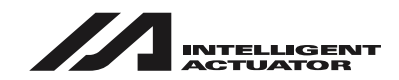

# **XSEL Controller P/Q/PCT/QCT Type**

# **Operation Manual Nineteenth Edition**

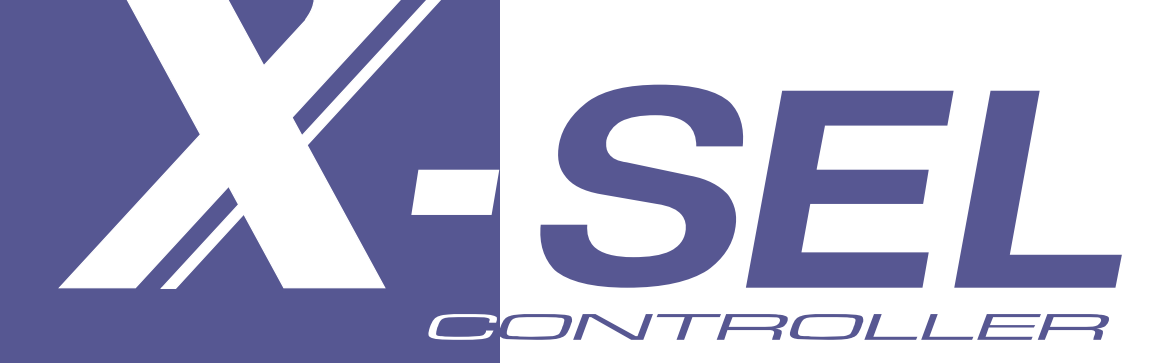

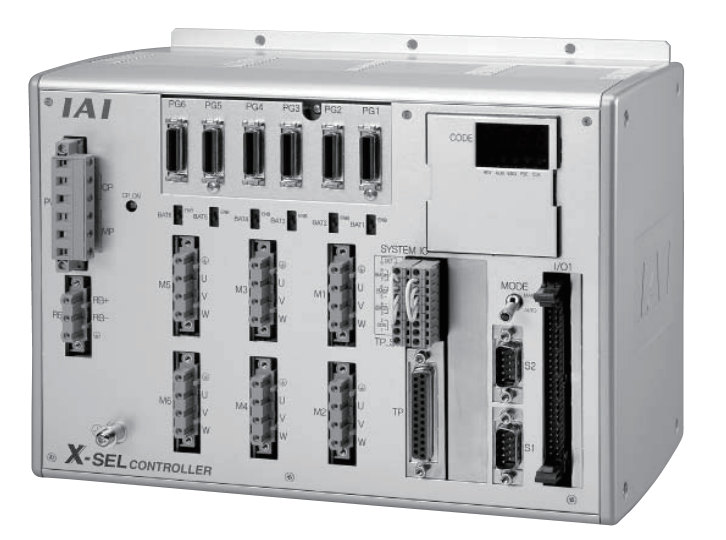

# **IAI America, Inc.**

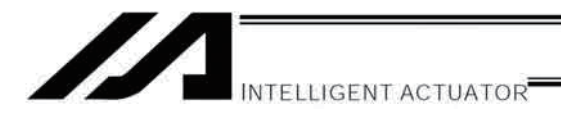

## **Please Read Before Use**

Thank you for purchasing our product.

This Operation Manual describes all necessary information items to operate this product safely such as the operation procedure, structure and maintenance procedure.

Before the operation, read this manual carefully and fully understand it to operate this product safely.

The enclosed CD/DVD in this product package includes the Operation Manual for this product. For the operation of this product, print out the necessary sections in the Operation Manual or display them using the personal computer.

After reading through this manual, keep this Operation Manual at hand so that the operator of this product can read it whenever necessary.

## [Important]

- This Operation Manual is original.
- The product cannot be operated in any way unless expressly specified in this Operation Manual. IAI shall assume no responsibility for the outcome of any operation not specified herein.
- Information contained in this Operation Manual is subject to change without notice for the purpose of product improvement.
- If you have any question or comment regarding the content of this manual, please contact the IAI sales office near you.
- Using or copying all or part of this Operation Manual without permission is prohibited.
- The company names, names of products and trademarks of each company shown in the sentences are registered trademarks.

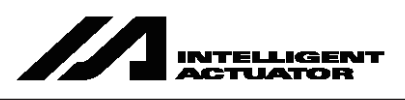

### **Operator Alarm on Low Battery Voltage**

This controller is equipped with the following backup batteries for retention of data in the event of power failure: [1] System-memory backup battery

- For retention of position data, global variables/flags, error list, strings, etc.
- [2] Absolute-encoder backup battery (optional) For retention of rotation data (when an absolute encoder is used)

Since these batteries are not rechargeable, they will be eventually consumed. Unless the batteries are replaced in a timely manner, the voltage will drop to a level where the data can no longer be retained. If a power failure occurs in this condition, the data will be lost. (The life of each battery varies depending on the operating time.)

Once the data is lost, the controller will not operate normally the next time the power is turned on, and recovery will take time.

(Reference)

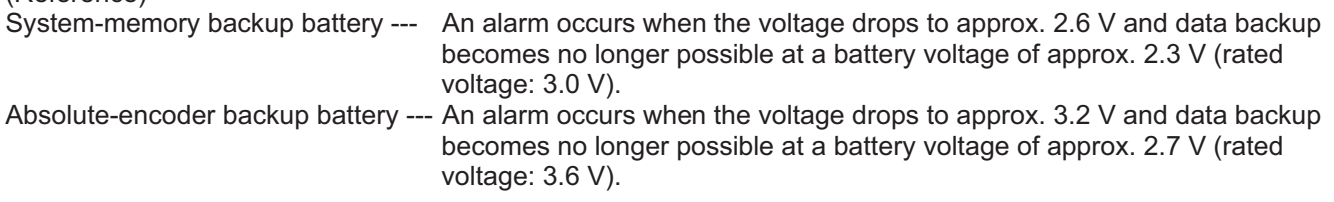

To prevent this problem, this controller can output a low battery voltage alarm from its I/O port. To output this alarm signal from an I/O port, you must set the applicable I/O parameter.

- Alarm output for the system-memory backup battery Set I/O parameter No. 59 to "1" --- Output port No. 313 (\*) will be assigned as a dedicated port. • Alarm output for the absolute-encoder backup battery
	- Set I/O parameter No. 60 to "1" --- Output port No. 314 (\*) will be assigned as a dedicated port. (\*) Once set as an alarm output port, the applicable port can no longer be used as a general-purpose port.

It is recommended that this function be utilized to prevent unnecessary problems resulting from low battery voltage (consumption of battery life).

In particular, the person in charge of system design should utilize this function to provide a design means for issuing an operator alarm using an output signal from an I/O port, while the person in charge of electrical design should provide an electrical means for achieving the same effect.

For the battery replacement procedure, refer to the applicable section in the operating manual.

It is recommended that you always backup the latest data to a PC in case of voltage drop in the system-memory battery or unexpected controller failure.

About teaching pendant and PC software Q/QCT type controllers only support the following teaching pendant and PC software: Teaching pendant: IA-T-XA (ANSI type) PC software: IA-101-XA-MW (Supplied with category 4 cable)

## **Drive-Source Cutoff Relay Error (Detection of Fused Relay: E6D)**

This error indicates that the internal relay has fused, and its occurrence has to do with the specific circuit As a condition limited to XSEL-P/PCT type controllers of standard single-phase specification, a "drive-source cutoff relay error (E6D)" may generate if the power is turned off and then turned on again (reconnected) too quickly. configuration of the above controller type.

Although the specific wait time varies depending on the input voltage and number of external regenerative resistors connected, as a general guide wait for at least 40 seconds before reconnecting the power.

### **Regarding Operation of High Speed Cartesian Robot CT4**

It is necessary to declare specific functions in SEL language program for the operation. [Refer to Appendix Operation of High Speed Cartesian Robot (CT4) for the details.]

### **Power Supply/Shutoff and Input of Emergency Stop**

1) Do not turn on/off the power frequently.

A INTELLIGENT

2) Do not construct the system that allows frequent input of emergency stop or turning on/off of the drive power.

In the power source of the controller, there is a capacitor that allows large in-rush current (charge current) to flow transiently when the power is turned on.

Therefore, it may cause early degradation on the internal components if turning on/off of the power and turning on/off of the drive power due to emergency stop input are conducted frequently.

Contact IAI in case it is necessary to establish a system to allow frequent turning on/off of the power inevitably.

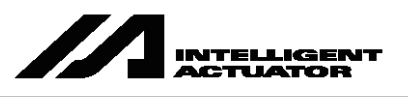

## **Note on Controller with Expanded CPU Unit Memory**

\* The controller with gateway function comes with an expanded memory in the CPU unit.

For a controller with expanded CPU unit memory, use the PC software or teaching pendant of an applicable version as specified below.

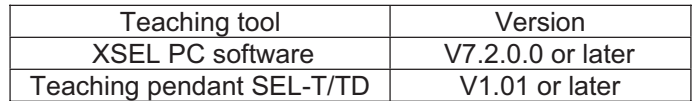

[How to check if the controller memory has been expanded]

Check in the PC software (Ver. 6.0.0.0 or later) by displaying the ROM version information (Controller (C)  $\rightarrow$ ROM Version Information (V)), or on the teaching pendant (IA-T-X, IA-T-XD: Ver. 1.21 or later; SEL-T, SEL-TD: Ver. 1.00 or later) by displaying the main CPU firmware version information (Moni  $\rightarrow$  Ver  $\rightarrow$  Main).

Expanded memory: As shown below, "Main (FROM32M)" is shown in the PC software. On the teaching  $\bullet$ pendant screen, "Main (FROM32M)" is shown.

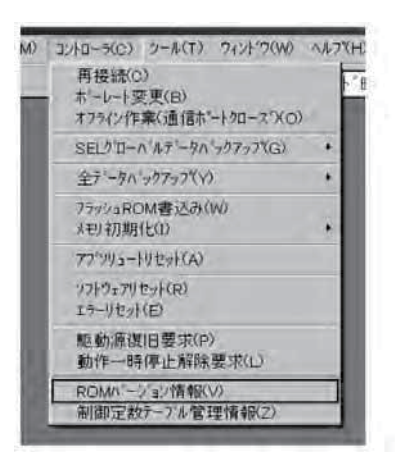

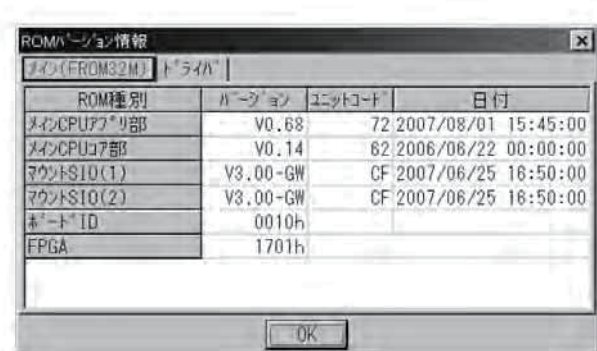

Checking in PC software

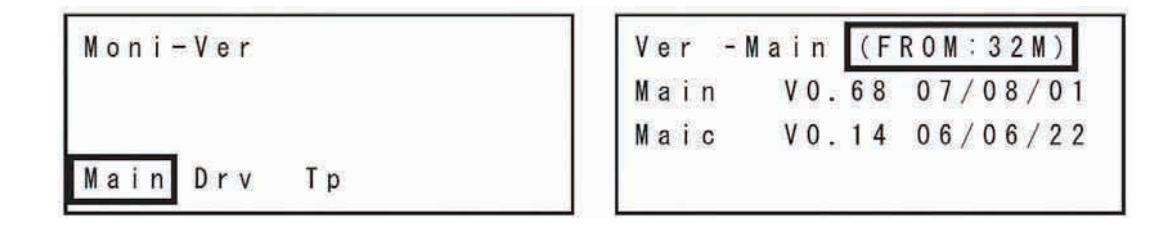

Checking in teaching pendant

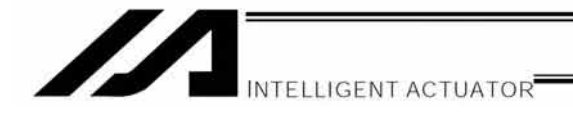

## Safety Guide

"Safety Guide" has been written to use the machine safely and so prevent personal injury or property damage beforehand. Make sure to read it before the operation of this product.

## **Safety Precautions for Our Products**

The common safety precautions for the use of any of our robots in each operation.

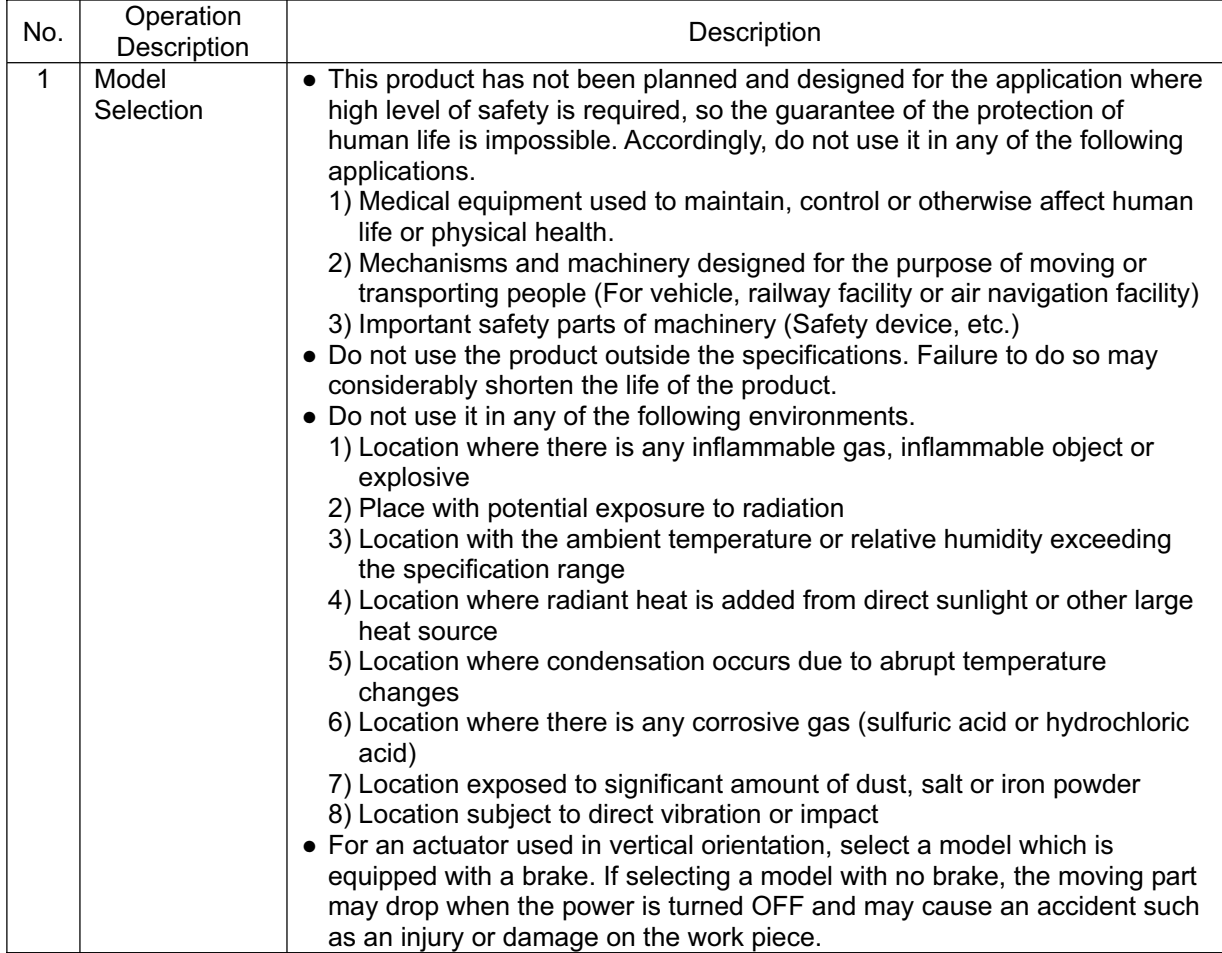

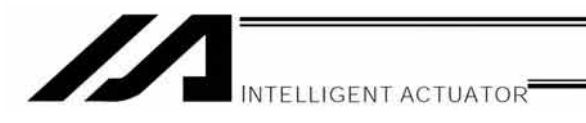

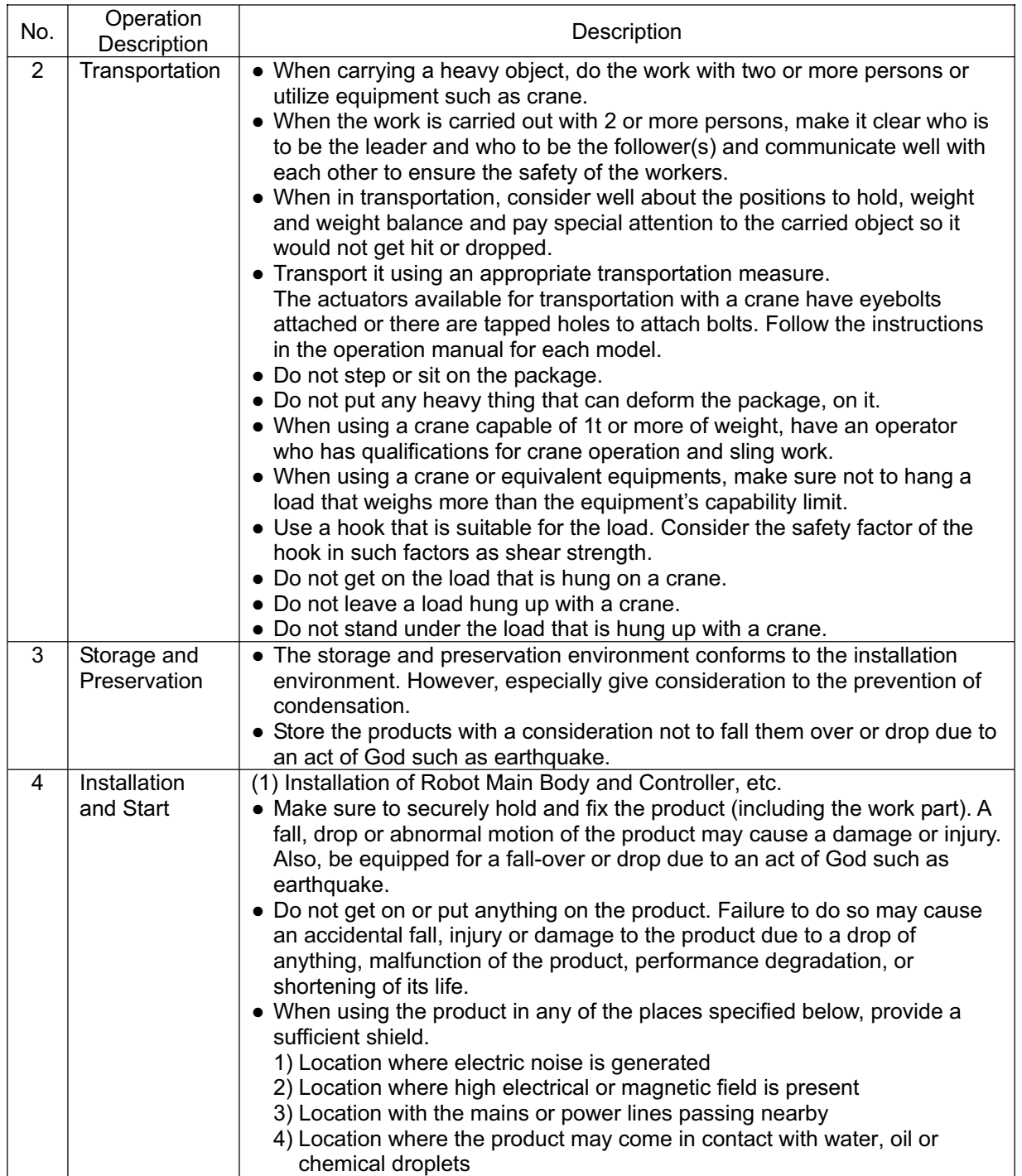

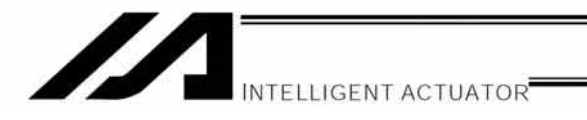

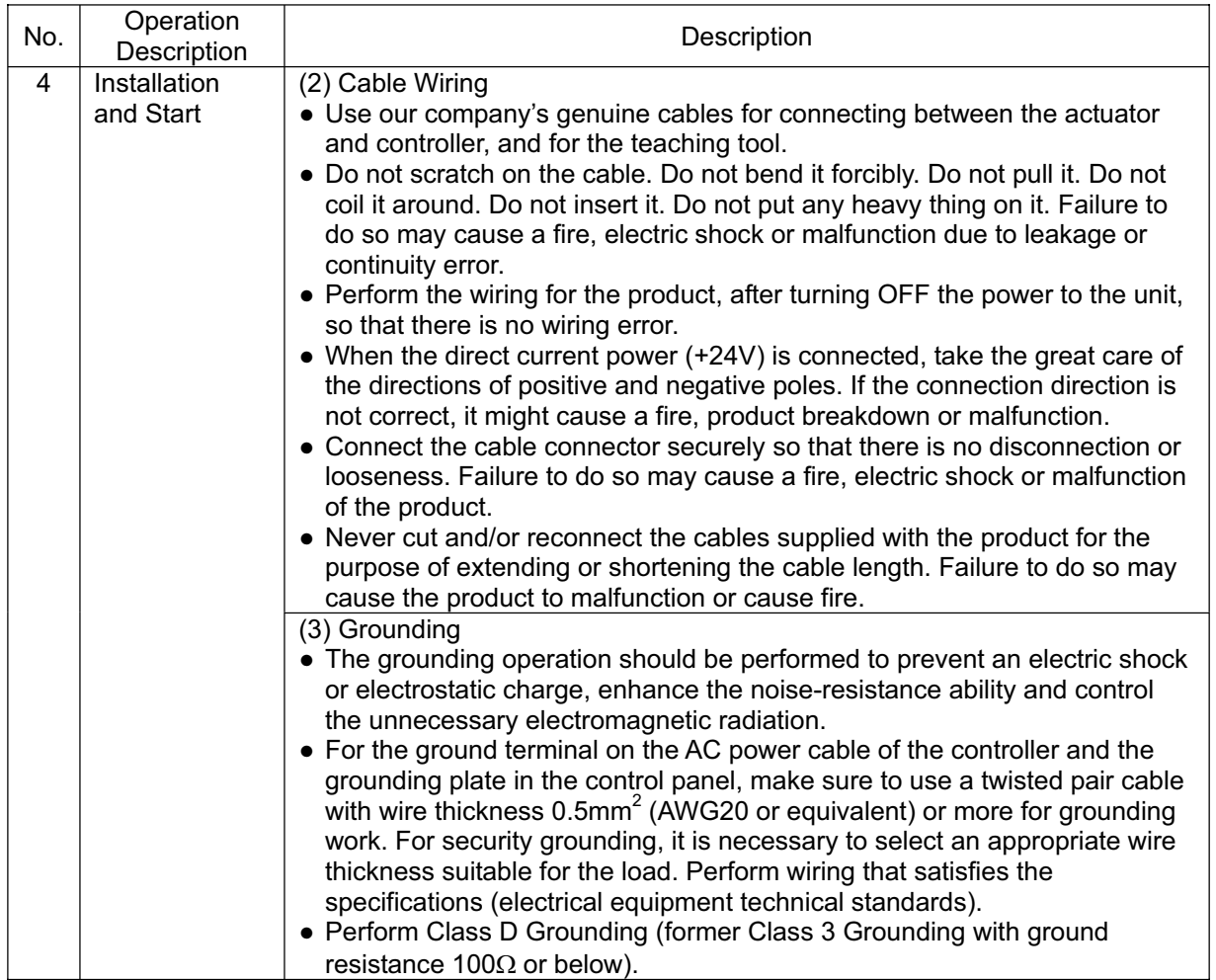

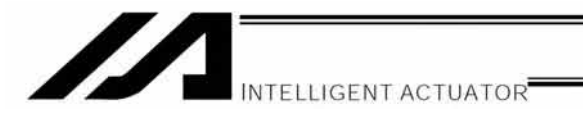

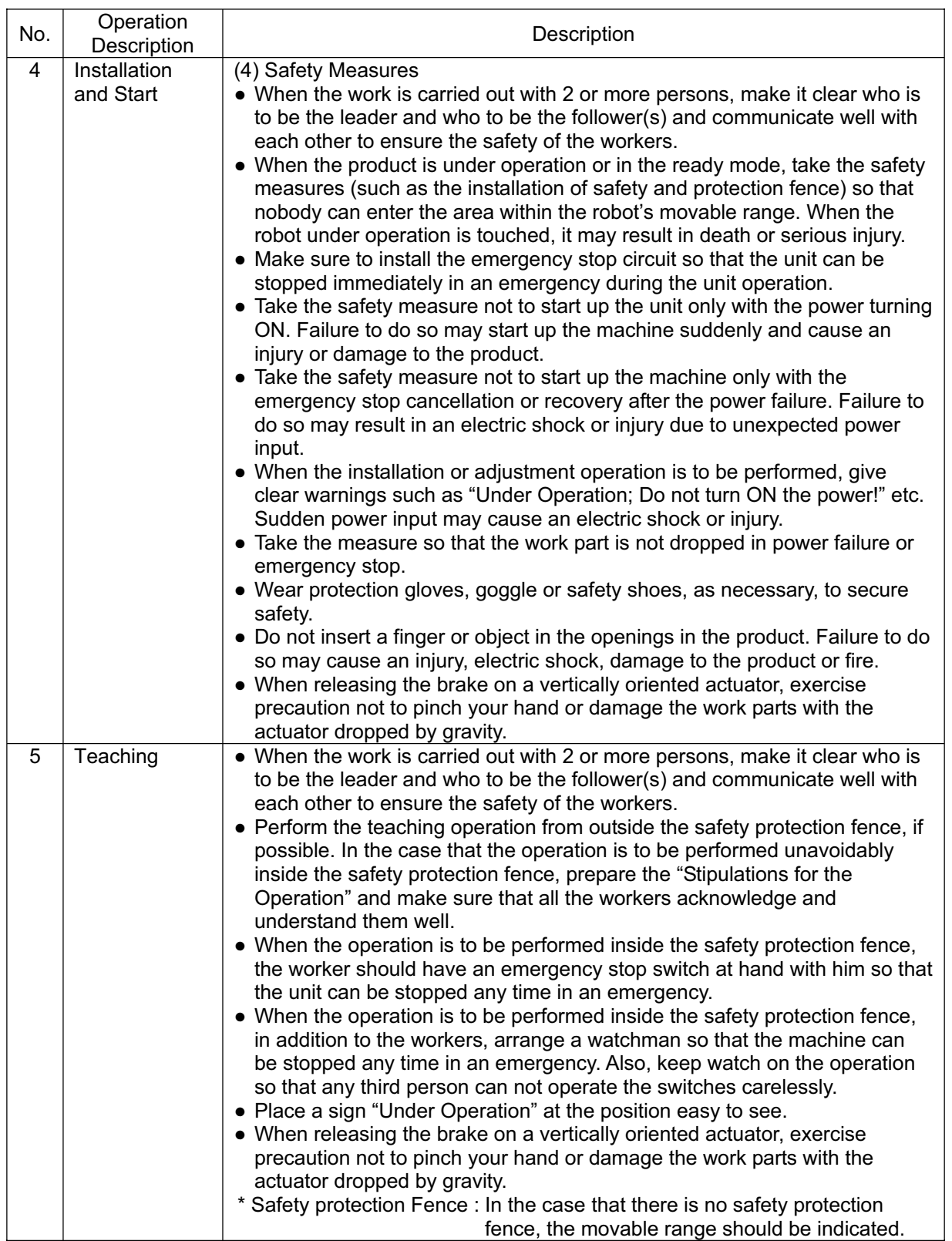

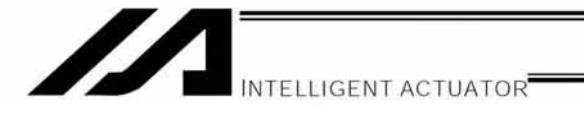

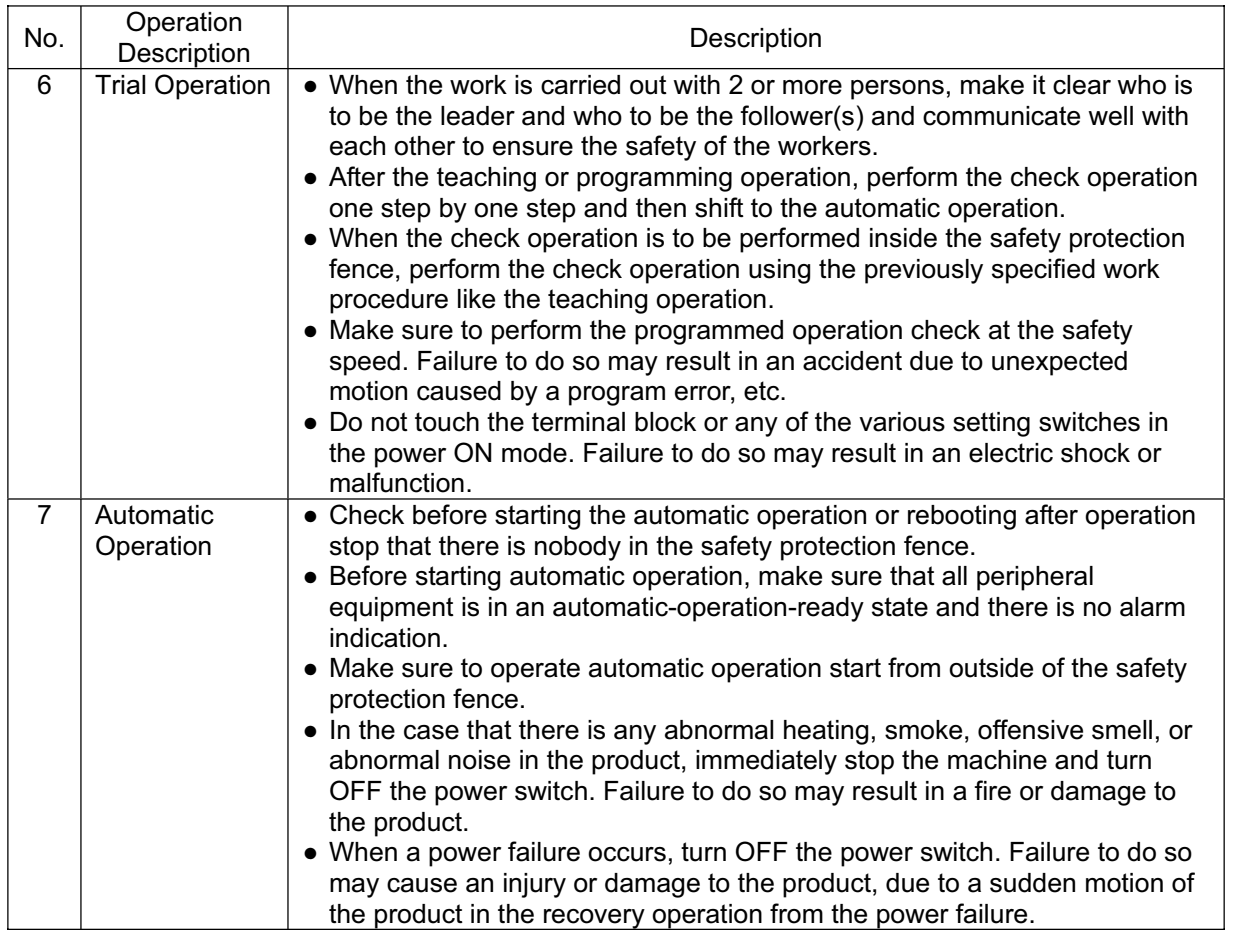

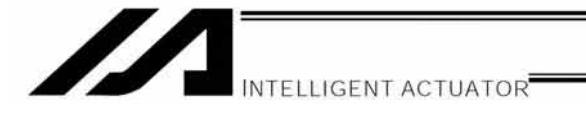

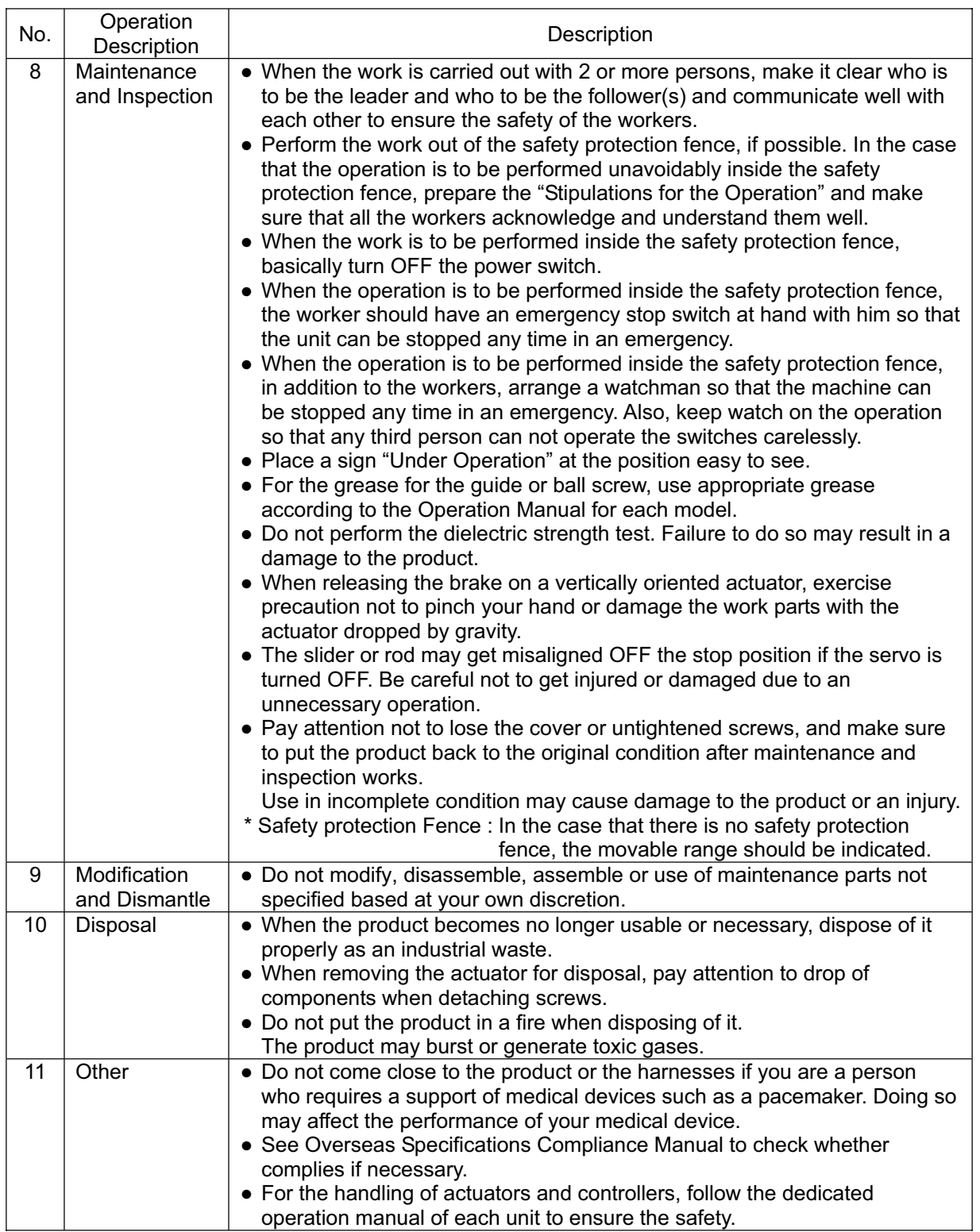

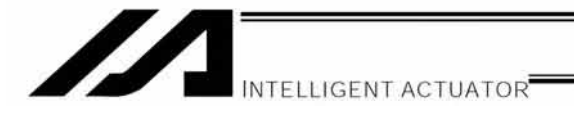

## **Alert Indication**

The safety precautions are divided into "Danger", "Warning", "Caution" and "Notice" according to the warning level, as follows, and described in the Operation Manual for each model.

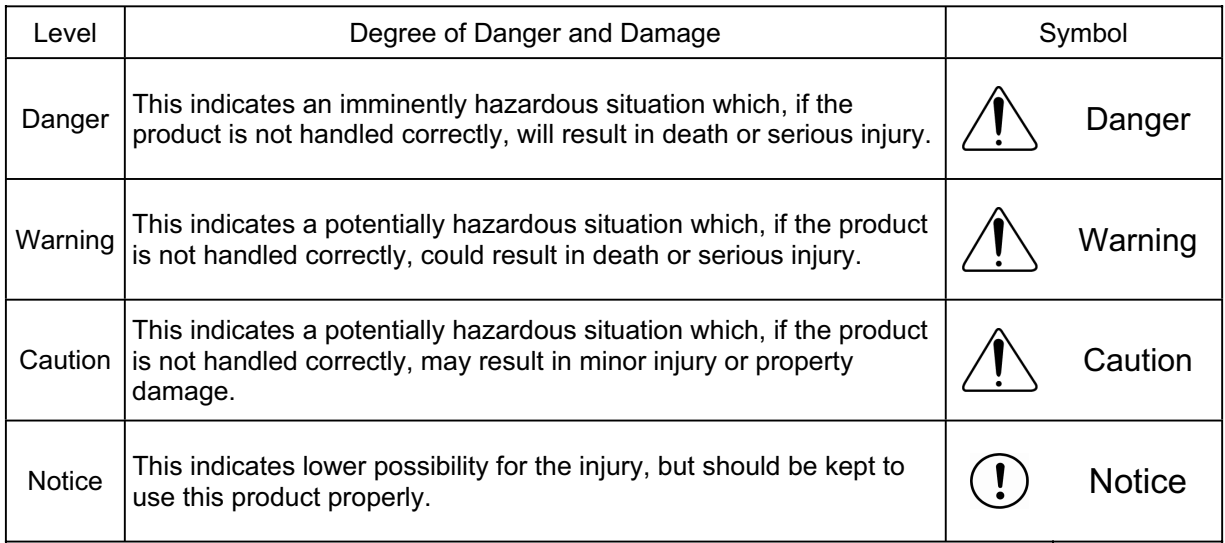

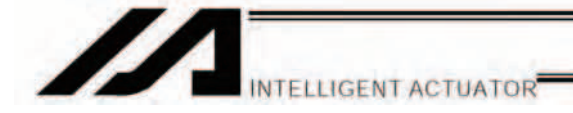

## **CE Marking**

If a compliance with the CE Marking is required, please follow Overseas Standards Compliance Manual (ME0287) that is provided separately.

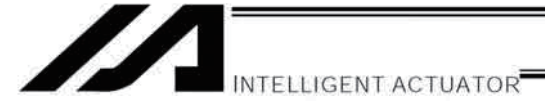

## **Prohibited Handling of Cables**

## **A** Caution

When designing an application system using actuators and controllers, incorrect wiring or connection of each cable may cause unexpected problems such as a disconnected cable or poor contact, or even a runaway system. This section explains prohibited handling of cables. Read the information carefully to connect the cables properly.

Ten Rules for Handling Cables (Must be Observed!)

1. Do not let the cable flex at a single point.

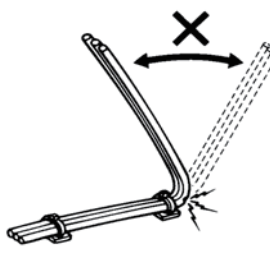

2. Do not let the cable bend, kink or twist.

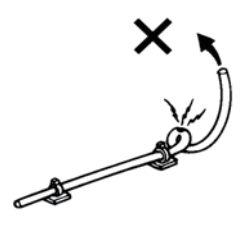

4. Do not let the cable receive a turning force at a single point.

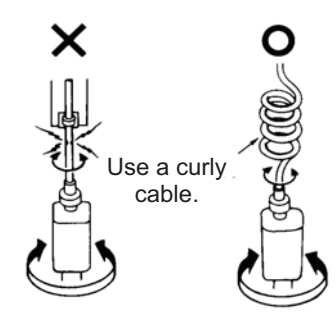

6. Do not pinch, drop a heavy object onto or cut the cable.

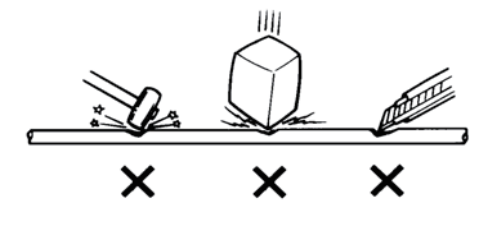

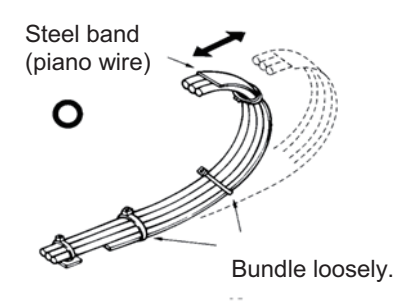

3. Do not pull the cable with a strong force.

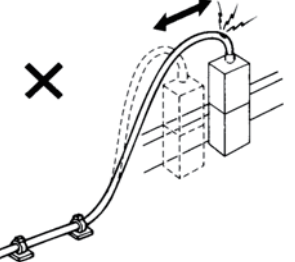

5. When fixing the cable, provide a moderate slack and do not tension it too tight.

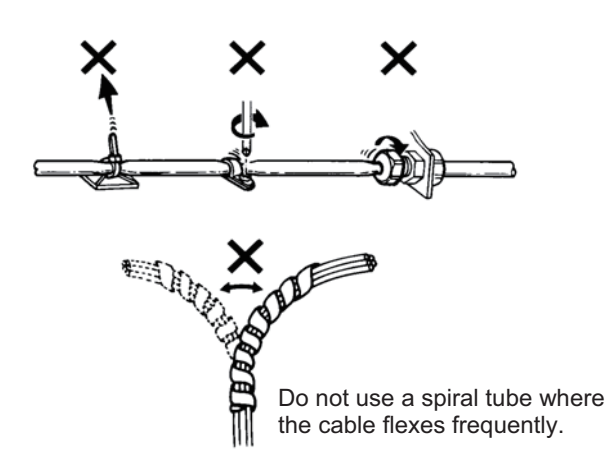

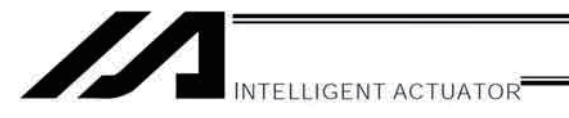

7. Do not let the cable get tangled or kinked in a cable track or flexible tube. When bundling the cable, keep a certain degree of flexibility (so that the cable will not become too taut when bent).

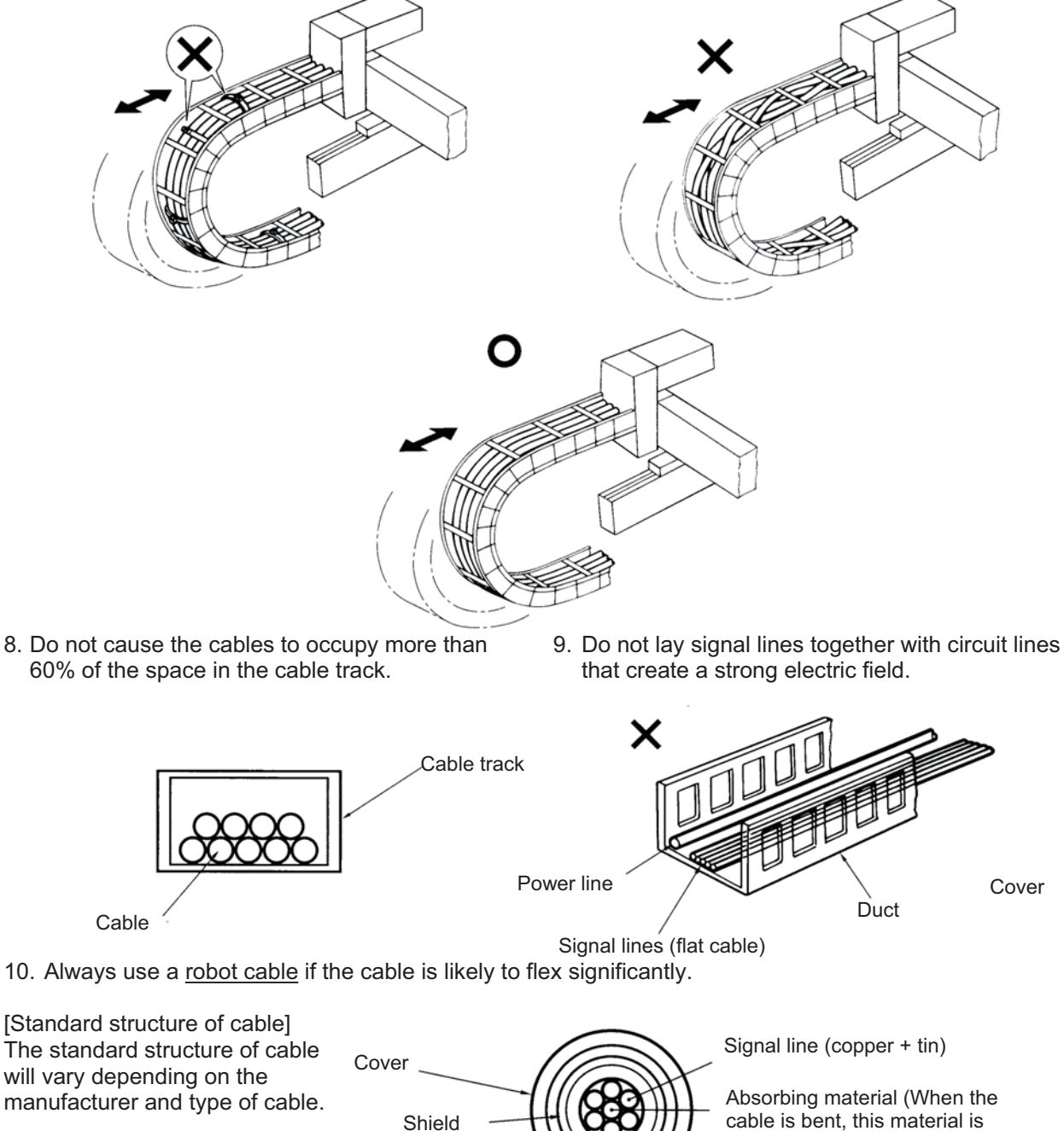

cable is bent, this material is crushed by the surrounding signal lines to maintain the shape of the signal lines.)

★ Need for Robot Cables

A cable connected to a moving part of an actuator system will inevitably receive repeated bending loads at the base of the cable. As a result, the cores in the cable may break over time. To minimize the risk of cable breakage, we strongly recommend that a robot cable offering significantly higher flexibility be used in this type of application.

Protective layer

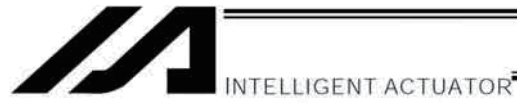

## Important: Please Read Before Use

## **A** Caution

- Caution
	- [1] Be sure to read this Operation Manual to ensure the correct use of this product.
	- [2] This Operation Manual, in part or in whole, must not be used or reproduced without permission.
	- [3] Any handling, operation or other use not specified in this Operation Manual should be considered prohibited and must not be attempted. Also note that problems resulting from any handling, operation or other use not specified in this Operation Manual shall be excluded from the scope of warranty.
	- [4] Contents of this Operation Manual are subject to change without notice for the purpose of modification or improvement.

\*If you have purchased the PC software:

At the initial setup of the product and after changing any of its parameters, be sure to back up the parameters.

[5] Certain specifications described in this manual may not apply to custom models.

## **A** Caution

**Emergency Action** 

If this product is found in a dangerous state, immediately turn off the power switch of the product as well as power switches of all equipment and devices connected to the product, or unplug all power cables from the electrical outlets. ("Dangerous state" refers to a situation where the product is generating an abnormal amount of heat or smoke, has ignited, or is otherwise feared to cause fire or bodily injury.)

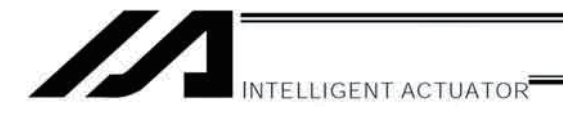

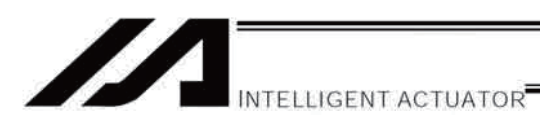

## **Table of Contents**

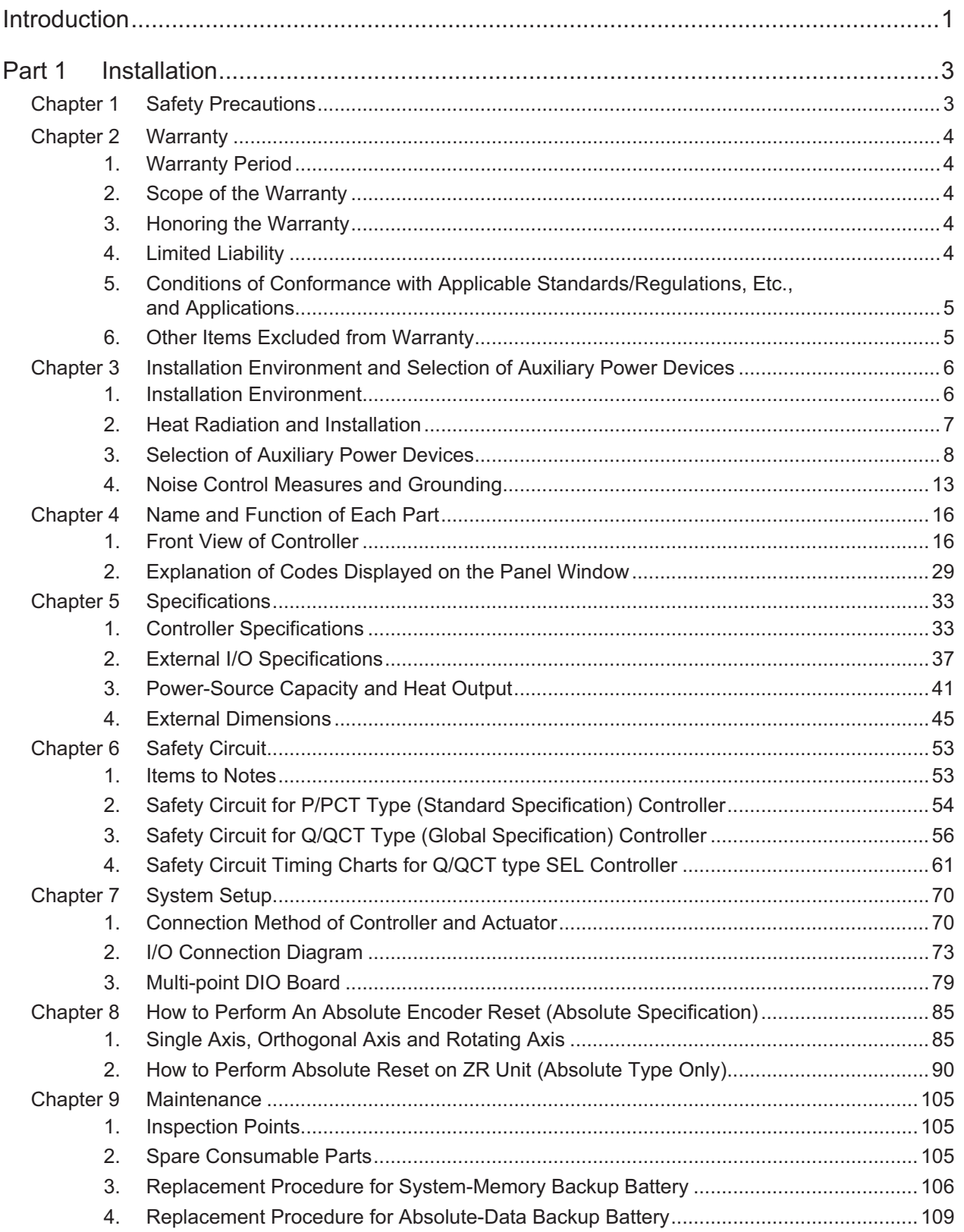

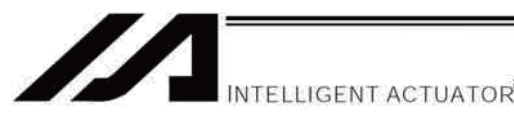

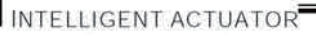

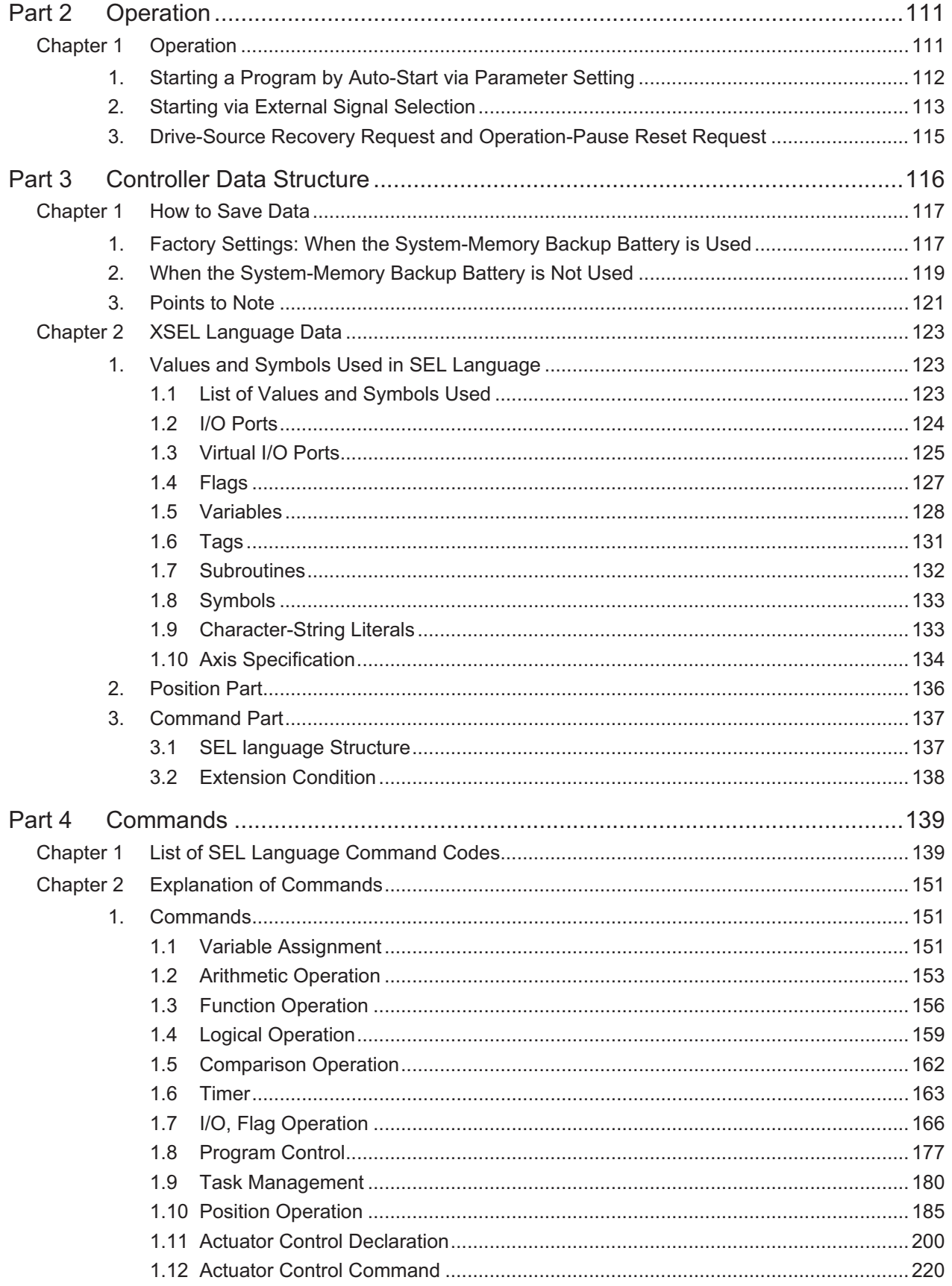

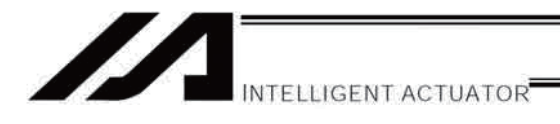

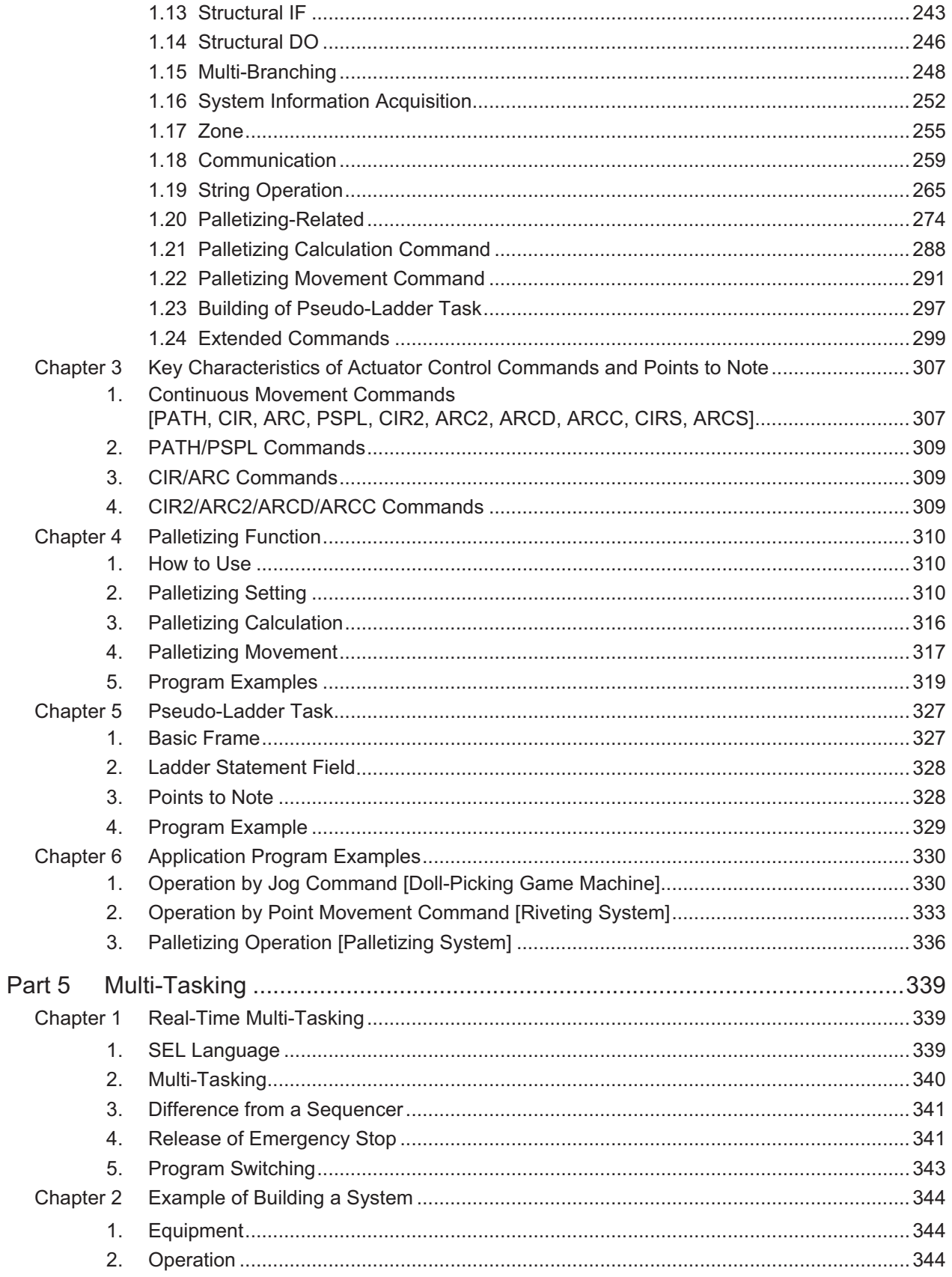

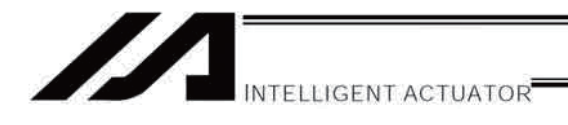

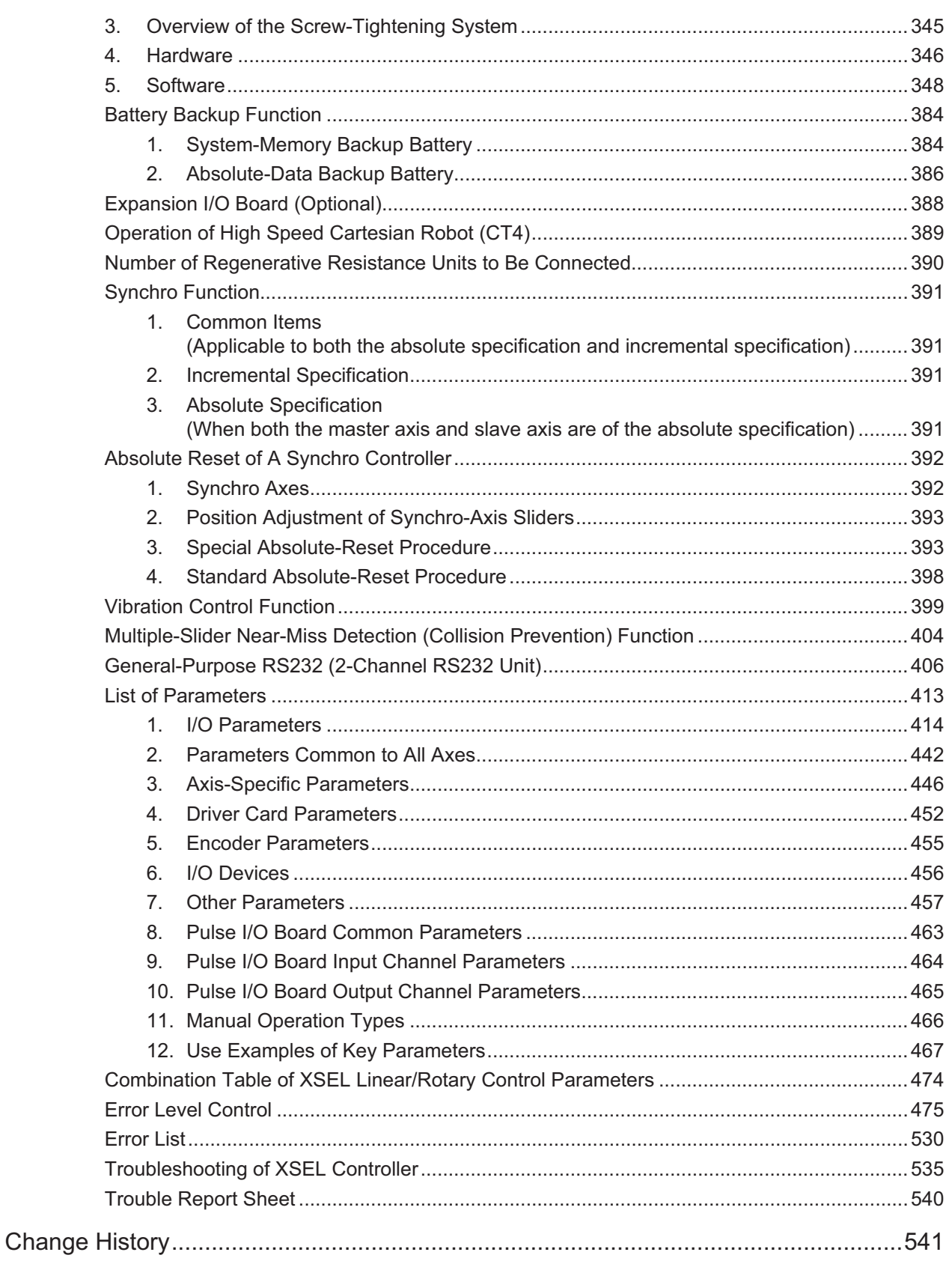

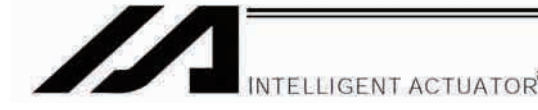

## Introduction

Thank you for purchasing the XSEL Controller.

Inappropriate use or handling will prevent this product from demonstrating its full function and may even cause unexpected failure or result in a shortened service life. Please read this manual carefully, and handle the product with due care and operate it correctly. Keep this manual in a safe place and reference relevant items when needed.

The controller types covered by this manual are listed below.

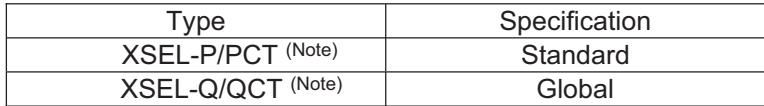

Note XSEL-PCT and XSEL-QCT are dedicated for CT4 Actuator. For other actuators, use XSEL-P or XSEL-Q.

Refer to the following table for details on type specification.

#### **Type**

Example of type specification

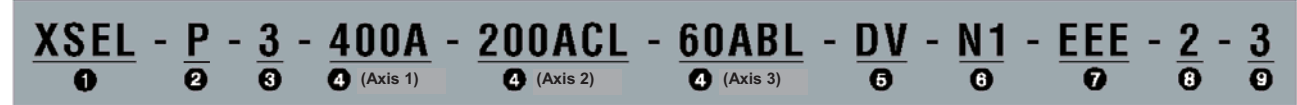

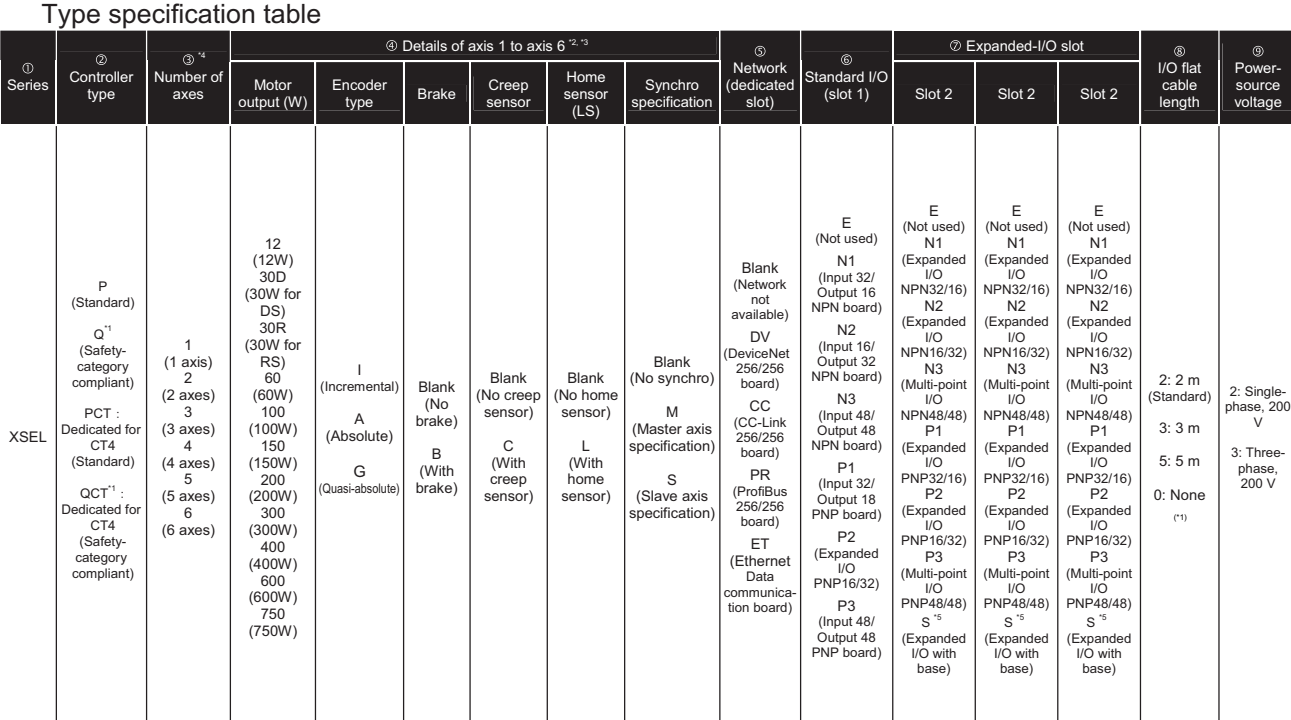

\*1 With this type, a safety protection circuit can be configured by separating the motor drive source.

RCS2-R\*\*7 series, RCS-RB75 series, RCS-G20, RCS-R\* and linear motor (LCA) actuators cannot be connected as axes 5 and 6. \*3 One large high-thrust linear actuator (W21H $\Box$ ) occupies the space of two axes with one axis, so pay attention to the total number of axes.

\*4 [3] indicates the number of connected axes regardless of whether or not the condition in \*3 applies.

S indicates that an expanded I/O board will be added later, instead of being installed from the beginning. In this case, the applicable expanded I/O base slot becomes empty.

2

**TELLIGENT ACTUATOR** 

This controller receives two types of power from external power sources: one for driving the motor (three-phase or single-phase, 200 to 220 V) and the other for control (single-phase, 200 to 220 V).

\* A single-phase power source is required only for controllers of single-phase specification.

The motor-drive power supply is controlled independently of the control power supply, and the internal operations of the controller are different depending on whether it is of the global specification or standard specification.

With the standard controller, the main CPU in the system performs all self-diagnosis checks and supplies power to the drive part only when the system can operate properly.

With the global controller, the user must provide a separate circuit that cuts off the three-phase 200-VAC motor power supplied to the controller. If this drive-power cutoff circuit is not provided, safe operation of the controller cannot be guaranteed.

If your controller is of the global specification, be sure to provide a safety circuit (drive-power cutoff circuit).

This controller can be configured with one to six axes. Just like other conventional SEL controllers, this controller can be combined with various actuators. When connecting an actuator, be sure to use a dedicated cable.

- Turn on the controller power before or simultaneously with the motor power.
- Turn off the controller power after or simultaneously with the motor power.
- **Before performing a check or inserting/removing a connector, turn off the power and wait for at least 10** minutes. Even after the power is turned off, the internal circuits will continue to carry high voltages for a short period.
- About actuator duty

IAI recommends that our actuators be used at a duty of 50% or less as a guideline in view of the relationship of service life and precision:

Duty (%) =  $\frac{\text{Acceleration / Deceleration Time}}{\text{Motion time + Inactivity}}$  X 100

After turning off the control power, be sure to wait for at least 5 seconds (40 seconds for single-phase P type controllers) before turning it back on. An "E6D, Drive-source cutoff relay error" may generate if the control power is turned off and then turned on

again too quickly.

- $\bullet$  Do not insert or remove connectors while the controller power is on. Doing so may cause malfunction.
- Items to note when introducing an absolute-specification controller Follow the steps below to initialize the absolute-data backup battery circuit and thereby prevent early consumption of the battery:
	- $(1)$  Set the absolute-data backup battery enable/disable switch to the bottomposition.
	- (2) Connect the encoder cable.
	- (3) Turn on the power.
	- (4) Set the absolute-data backup battery enable/disable switch to the top (ENB) position.

The above steps must be performed after the encoder cable has been removed due to relocation, etc.

Read the operation manual for each actuator. If you have purchased our optional PC software and/or teaching pendant, read the respective operation manuals, as well.

Utmost effort has been made to ensure that the information contained in this manual is true and correct. However, should you find any error or if you have any comment regarding the content, please contact IAI.

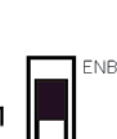

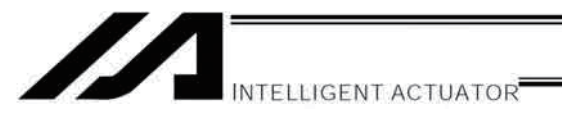

## Part 1 Installation

## **A** Caution

### Chapter 1 Safety Precautions

The XSEL Controller can be combined with a maximum of six actuators of different types, and is able to provide integrated control over the entire system including peripherals. In other words, the XSEL Controller has the ability to control systems of all sizes ranging from a small system to a large factory automation system. In general, however, the occurrence rate of accidents due to wrong operation or carelessness will rise as the system becomes larger and more complex. Please give due consideration to safety measures.

This system product was developed as a drive unit for an automated machine, etc., and as such the maximum torque and speed are limited to levels acceptable for an automatically driven machine. However, strict observance of the following items is requested to prevent unforeseen danger. Also read the appendix entitled, "Safety Rules and Others."

- 1. Do not handle this product in manners not specified in this manual. If you have any question regarding the content of this manual, please contact IAI.
- 2. Always use the specified, genuine IAI cables for wiring between the controller and the actuator.
- 3. Do not enter the operation area of the machine while the machine is operating or ready to operate (the controller power is on). If the machine is used in a place accessible to other people, provide an appropriate safety measure such as enclosing the machine with a cage.
- 4. When assembling/adjusting or maintaining/inspecting the machine, always turn off the controller power at the source beforehand. The operator should display in a conspicuous place a plate or other sign saying that operation is in progress and that the power should not be turned on. The operator should keep the entire power cable beside him or her to prevent another person from inadvertently plugging in the cable.
- 5. When two or more operators are to work together, set call-out signals to ensure safety of all personnel during the work. In particular, a person turning on/off the power or moving an axis—either via a motor or manually must always say what he or she is going to do out loud and confirm the responses from the others first before actually performing the operation.

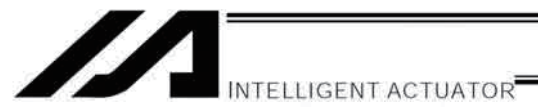

### Chapter 2 Warranty

#### 1. Warranty Period

One of the following periods, whichever is shorter:

- 18 months after shipment from our company
- 12 months after delivery to the specified location

#### 2. Scope of the Warranty

Our products are covered by warranty when all of the following conditions are met. Faulty products covered by warranty will be replaced or repaired free of charge:

- (1) The breakdown or problem in question pertains to our product as delivered by us or our authorized dealer.
- (2) The breakdown or problem in question occurred during the warranty period.
- (3) The breakdown or problem in question occurred while the product was in use for an appropriate purpose under the conditions and environment of use specified in the operation manual and catalog.
- (4) The breakdown of problem in question was caused by a specification defect or problem, or by a quality issue with our product.

Note that breakdowns due to any of the following reasons are excluded from the scope of warranty:

- [1] Anything other than our product
- [2] Modification or repair performed by a party other than us (unless we have approved such modification or repair)
- [3] Anything that could not be easily predicted with the level of science and technology available at the time of shipment from our company
- [4] A natural disaster, man-made disaster, incident or accident for which we are not liable
- [5] Natural fading of paint or other symptoms of aging
- [6] Wear, depletion or other expected result of use
- [7] Operation noise, vibration or other subjective sensation not affecting function or maintenance

Note that the warranty only covers our product as delivered and that any secondary loss arising from a breakdown of our product is excluded from the scope of warranty.

#### 3. Honoring the Warranty

As a rule, the product must be brought to us for repair under warranty.

#### 4. Limited Liability

- (1) We shall assume no liability for any special damage, consequential loss or passive loss such as a loss of expected profit arising from or in connection with our product.
- (2) We shall not be liable for any program or control method created by the customer to operate our product or for the result of such program or control method.

Part 1 Installation

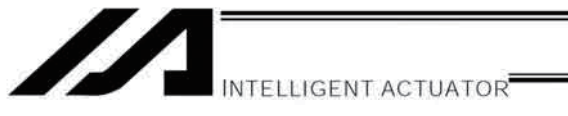

- 5. Conditions of Conformance with Applicable Standards/Regulations, Etc., and Applications
- (1) If our product is combined with another product or any system, device, etc., used by the customer, the customer must first check the applicable standards, regulations and/or rules. The customer is also responsible for confirming that such combination with our product conforms to the applicable standards, etc. In such a case we will not be liable for the conformance of our product with the applicable standards, etc.
- (2) Our product is for general industrial use. It is not intended or designed for the applications specified below, which require a high level of safety. Accordingly, as a rule our product cannot be used in these applications. Contact us if you must use our product for any of these applications:
	- [1] Medical equipment pertaining to maintenance or management of human life or health
	- [2] A mechanism or mechanical equipment intended to move or transport people (such as a vehicle, railway facility or aviation facility)
	- [3] Important safety parts of mechanical equipment (such as safety devices)
	- [4] Equipment used to handle cultural assets, art or other irreplaceable items
- (3) Contact us at the earliest opportunity if our product is to be used in any condition or environment that differs from what is specified in the catalog or operation manual.

#### 6. Other Items Excluded from Warranty

The price of the product delivered to you does not include expenses associated with programming, the dispatch of engineers, etc. Accordingly, a separate fee will be charged in the following cases even during the warranty period:

- [1] Guidance for installation/adjustment and witnessing of test operation
- [2] Maintenance and inspection
- [3] Technical guidance and education on operating/wiring methods, etc.
- [4] Technical guidance and education on programming and other items related to programs

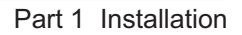

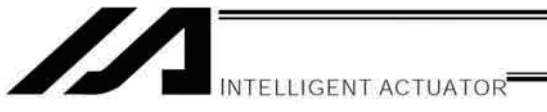

### Chapter 3 Installation Environment and Selection of Auxiliary Power Devices

#### $1.$ **Installation Environment**

- (1) When installing and wiring the controller, do not block the ventilation holes provided for cooling. (Insufficient ventilation will not only prevent the product from functioning fully, but it may also result in failure.)
- Prevent foreign matter from entering the controller through the ventilation holes. Since the controller is not  $(2)$ designed as dustproof or waterproof (oilproof), avoid using it in a dusty place or place subject to oil mist or splashed cutting fluid.
- (3) Do not expose the controller to direct sunlight or radiant heat from a high heat source such as a heattreating furnace.
- (4) Use the controller in a non-condensing environment free from corrosive or inflammable gases.
- (5) Use the controller in an environment where it will not receive external vibration or impact.
- (6) Prevent electrical noise from entering the controller or its cables.

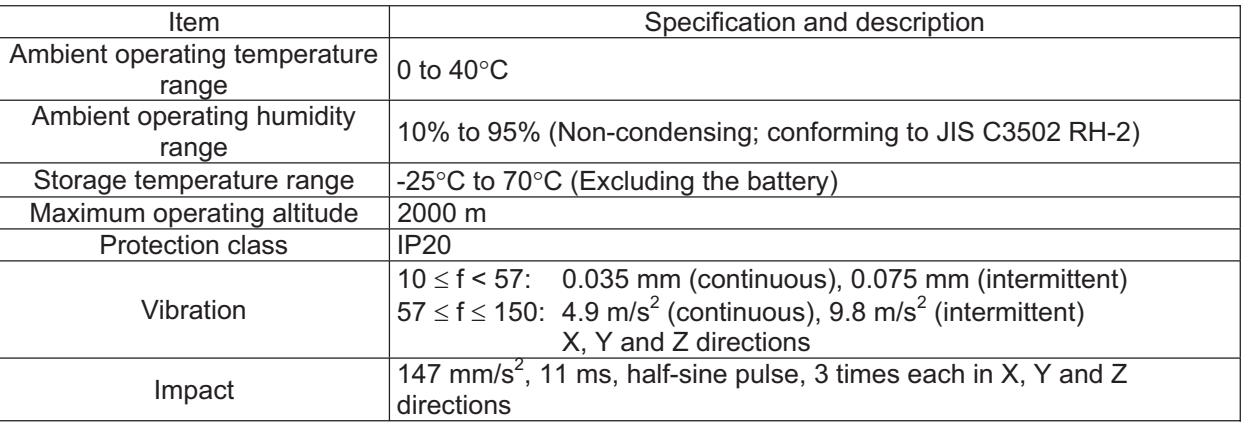

#### **Environmental Condition of Controller**

#### **Electrical Specifications of Controller**

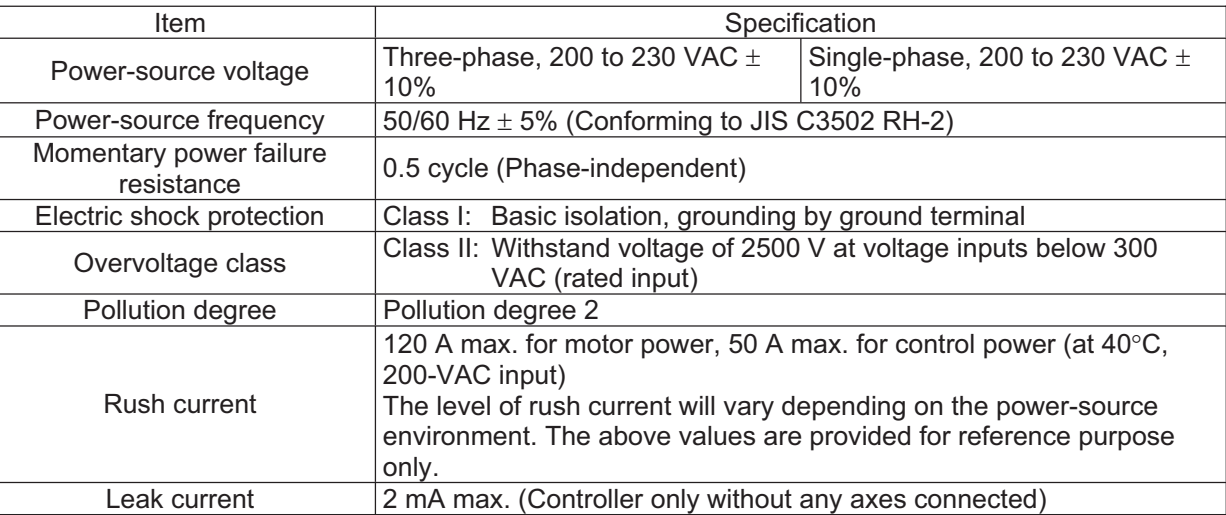

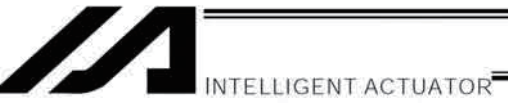

#### $2<sub>1</sub>$ **Heat Radiation and Installation**

Design the control panel size, controller layout and cooling method so that the ambient temperature around the controller will be kept at or below 40°C.

Install the controller vertically on a wall, as illustrated below. The controller will be cooled by forced ventilation (exhaust air will be discharged from the top). Be sure to install the controller in the aforementioned direction and provide a minimum clearance of 150 mm above and 150 mm below the controller.

If multiple controllers are to be installed side by side, providing additional suction fans on top of the controllers will help maintain a uniform ambient temperature.

Provide a minimum clearance of 150 mm between the front side of the controller and a wall (enclosure).

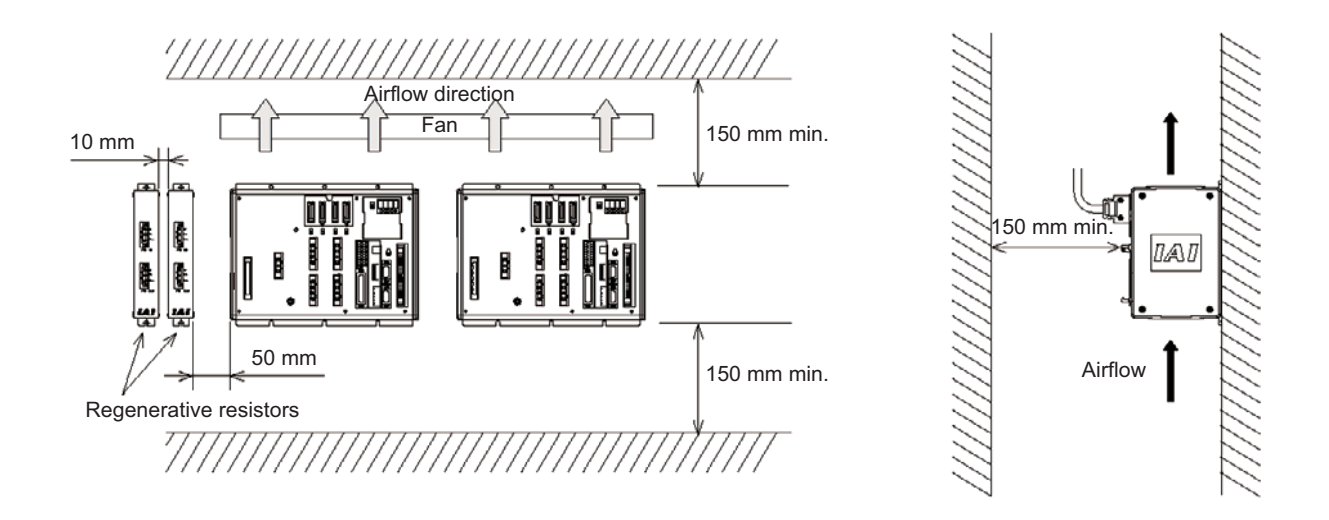

If multiple controllers are to be connected on top of one another, prevent the controller above from taking in the exhaust air from the controller below.

Provide a clearance of approx. 50 mm between the regenerative resistor and the controller, and a clearance of approx., 10 mm between the regenerative resistors.

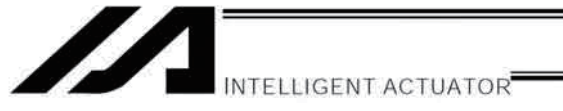

### 3. Selection of Auxiliary Power Devices

This section provides selection guidelines for breakers, earth leakage breakers, contactors, surge absorbers and noise filters that can be used with the AC power-supply line of the XSEL controller. These devices must be selected by taking into consideration the power consumption, rush current and maximum motor drive current of the controller.

(1) Power consumption

The table below lists the current capacities of the control power supply and motor power supply. The power values of the control power supply are indicated by maximum loads. The power values of the motor power supply can vary in accordance with the connected axes and load condition. The table lists the power values of the motor power supply based on a load factor of 100%. Although a duty factor of 50% is recommended in this manual, these values assume the maximum allowable performance of the controller. A maximum motor current of three times the rated current may flow during high-acceleration operations. The table below indicates the momentary maximum currents calculated as three times the corresponding rated currents.

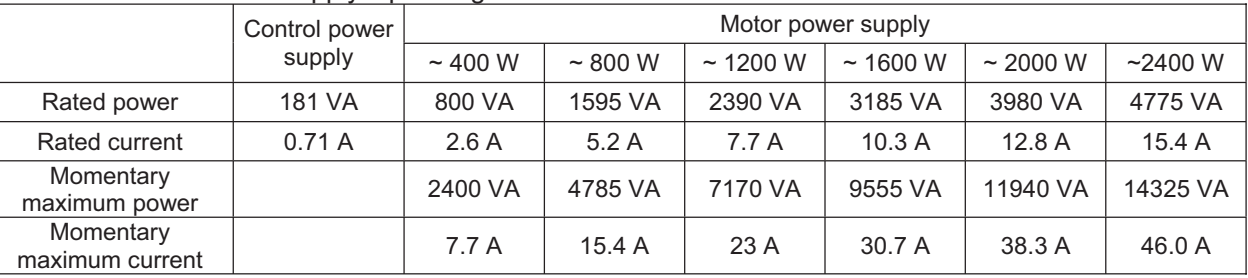

#### Guideline for AC Power-supply Operating Current

#### (2) Leak current

When installing the controller, always provide an inverter-type earth leakage breaker.

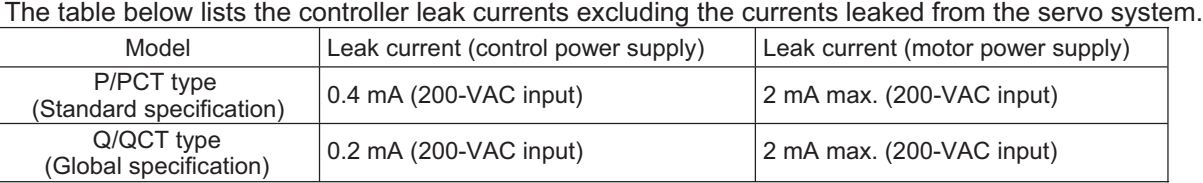

#### (3) Rush current

The table below lists reference rush currents that may generate in the control power supply and motor power supply. As for the motor power supply system, the capacitor volume will vary depending on the number of driver boards installed. However, the maximum current that can flow through the motor power supply remains the same.

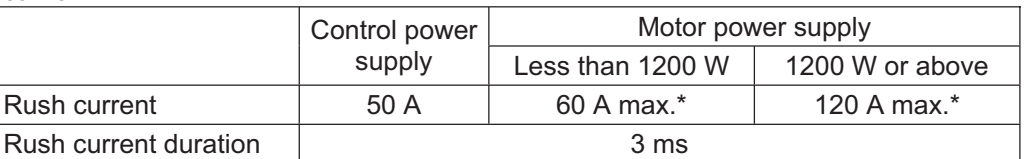

 $*$  At 40 $°C$ , 200-VAC input

**NTELLIGENT ACTUATOR** 

#### (4) Auxiliary power devices

#### [1] Circuit breaker

Install a circuit breaker or earth leakage breaker in the AC power-supply line (primary side) of the controller in order to prevent damage due to power switching and short current. One circuit breaker or earth leakage breaker can be used to protect both the motor power supply and control power supply.

- While the actuator is accelerating or decelerating, the controller current increases to three times the rated current. Select an appropriate circuit breaker that will not trip when this higher current flows. If the circuit breaker you have selected trips, change it to one with the next higher level of rated current.
- Select a circuit breaker that will not trip due to rush current. [Refer to the graph of operating characteristics in the manufacturer's catalog.]
- The rated cutoff current of the selected circuit breaker must be enough to cut off any short-circuit current. should it flow, without fail. Rated cutoff current > Short-circuit current = Power-supply capacity on primary side / Power-supply voltage
- The rated current of the selected circuit breaker should have an ample allowance. Rated current of circuit breaker > (Rated motor power-supply capacity [VA] + Control power-supply capacity [VA]) / AC input voltage x Safety factor (rough guide: 1.2 to 1.4)

Rated current of circuit breaker > (Rated motor power-supply capacity [VA] + Control power-supply capacity [VA]) / AC input voltage x Safety factor (rough guide: 1.2 to 1.4)

#### [2] Earth leakage breaker

Install an earth leakage breaker on the AC power-supply line side (primary side) of the controller to cut off earth leakage current. One earth leakage breaker may be used to serve both the motor power and plant power.

- You must select an appropriate earth leakage breaker that can meet your specific purpose, be it fire protection, protection of human life, or the like. Also measure the earth leakage current at the location where the earth leakage breaker is to be installed.
- The earth leakage current changes according to the capacity of the motor to be connected, lengths of cables, and surrounding environment. So that proper earth leakage protection can be provided, measure the earth leakage current at the location where the earth leakage breaker is to be installed.
- Use an earth leakage breaker of harmonic type.

#### [3] Electromagnetic contactor

If your controller is of the global specification, an electromagnetic contactor must be installed in front of the motor power input port on the controller so that the motor drive source can be cut off. Select a product that meets your requirement for safety category. Refer to Chapter 6, "Safety Circuit," for the configuration of the safety circuit.

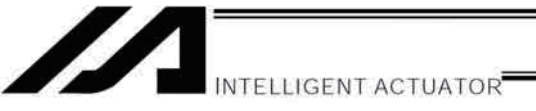

[4] Noise filter, ring core and clamp filters

The global specification has no built-in noise filters in the motor power supply. If your controller is of the global specification, therefore, be sure to install noise filters and ring cores for the motor drive power supply externally to the controller. Even with the standard controller, noise filters and ring cores must be installed if noise-sensitive external equipment will be used.

With both the global specification and standard specification, use the same noise filters and ring cores to protect both the motor power supply and control power supply.

Install clamp filters to ensure compliance with the EC Directives or if necessary for other reasons.

- Clamp filter A  $\bullet$
- Install this clamp filter to the control power cable and motor cable (if there are multiple axes, connect to the cables of all axes).
- Clamp filter B  $\bullet$ Install this clamp filter to the motor power cable.

Caution: Be sure to use the following noise filter, ring core and clamp filters to ensure compliance with the EC Directives (IAI uses the following filters in the evaluation certification tests under the EMC Directives).

#### Recommended Noise Filter, Ring Core and Clamp Filters

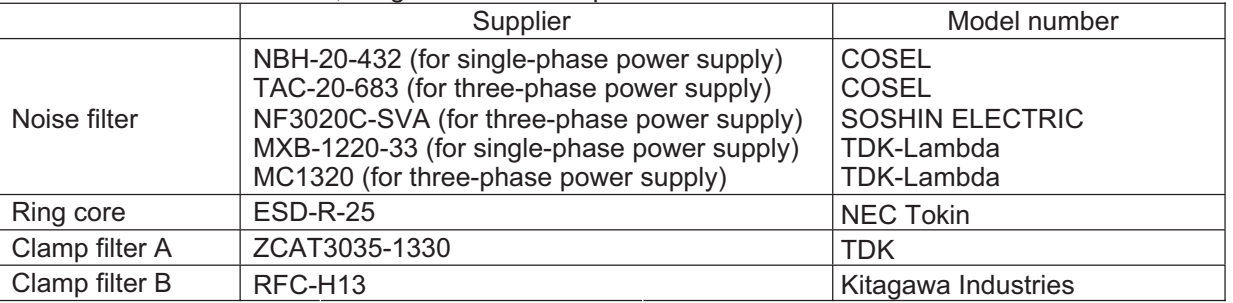

#### [5] Surge absorber

With both the global specification and standard specification, the motor drive part of the XSEL controller has no built-in surge absorber to protect the equipment against surge noises that may generate in the controller due to lightning, etc.

Therefore, a surge absorber must be installed externally to the controller if you want to increase the surge resistance of your equipment.

Caution: Be sure to use the following surge absorber to ensure compliance with the EC Directives. Recommended surge absorber: R/A/V-781BXZ-4 by Okaya Electric Industries

specifications are shown on the following pages.

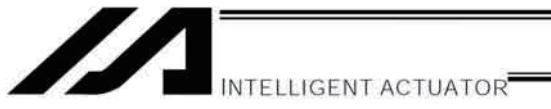

Part 1 Installation

### Peripheral Configurations

Three-phase power supply specification

#### **P/PCT Type**

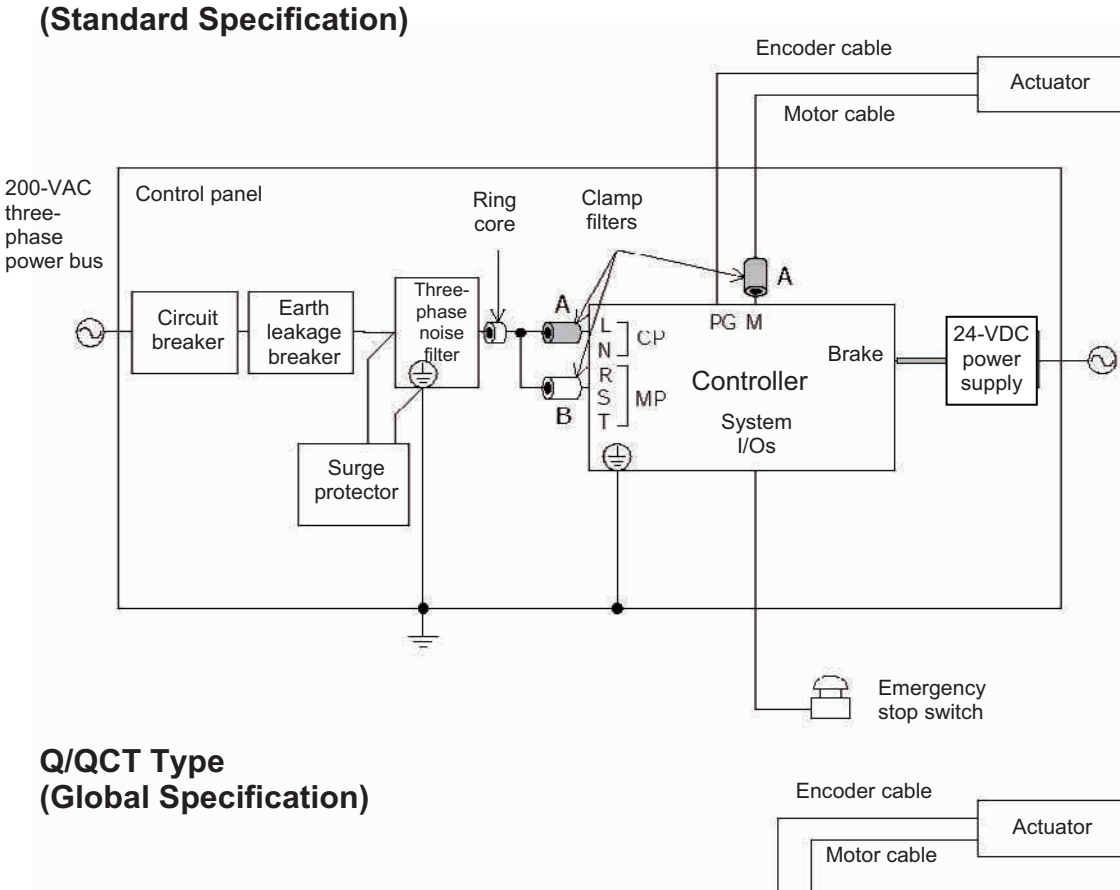

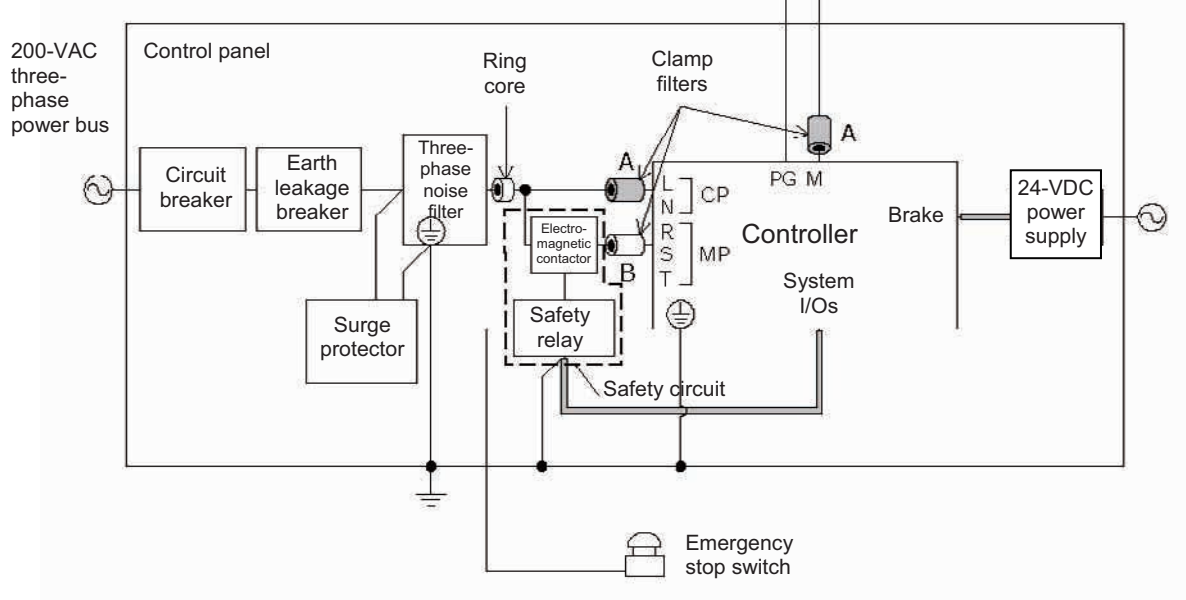

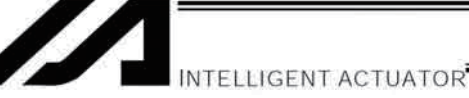

### Peripheral Configurations

Single-phase power supply specification **P/PCT Type (Standard Specification)**

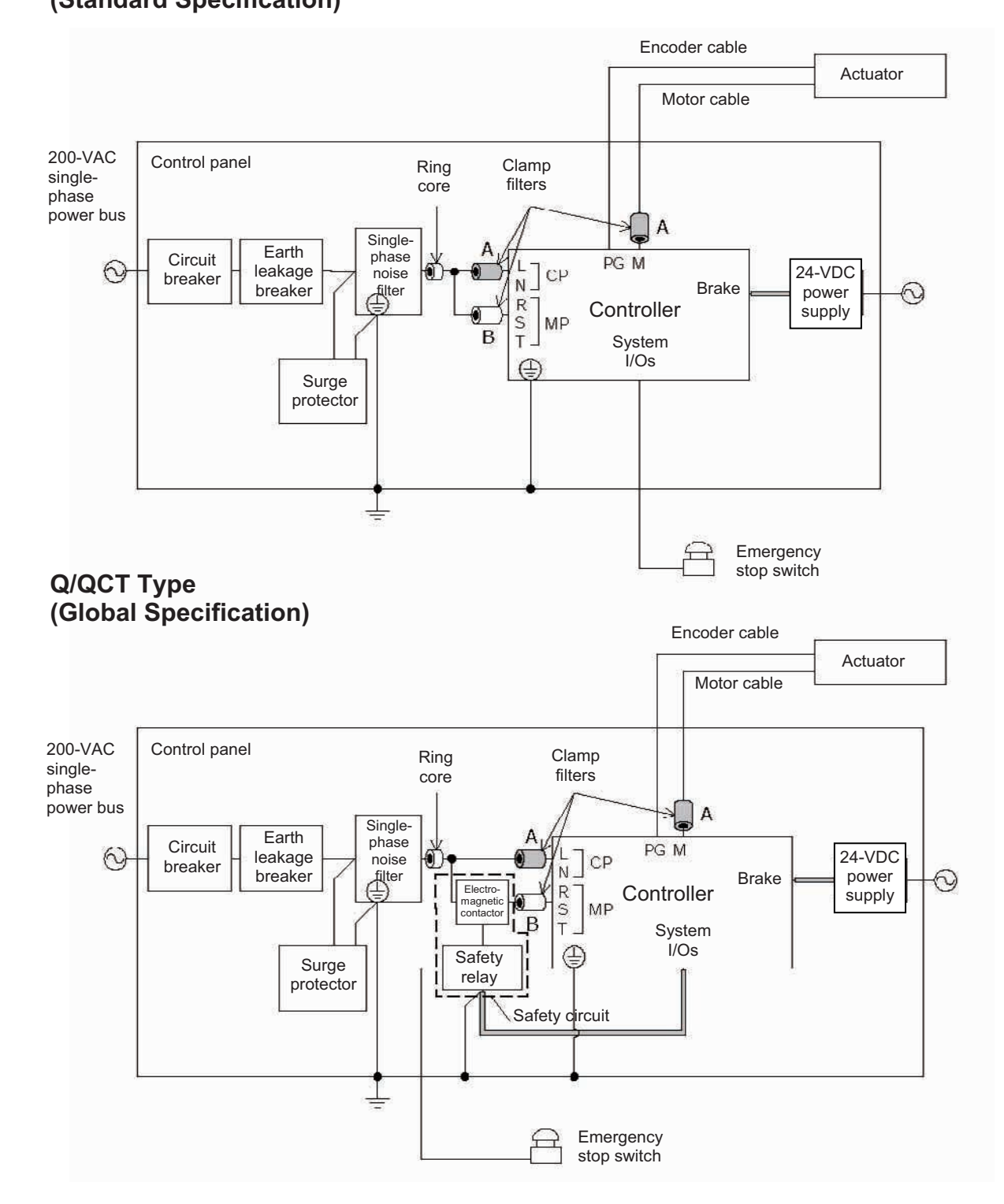

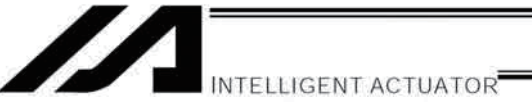

### 4. Noise Control Measures and Grounding

#### (1) Wiring and power source

PE on the power terminal block is used for protective grounding. Provide Class D grounding from this terminal.

Use a grounding cable with a wire size of 1.0 mm<sup>2</sup> (#AWG17) or more, which should not be smaller than the AC power cable.

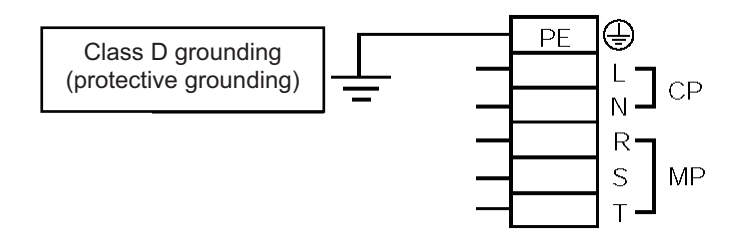

a. Notes on wiring method

Use twisted cables for the AC power cable and 24-VDC external power cable. Wire the controller cables separately from lines creating a strong electric field such as power circuit lines (by not bundling them together or placing in the same cable duct).

If you wish to extend the motor cable or encoder cable beyond the length of each supplied cable, please contact IAI' s Technical Service Section or Sales Engineering Section.

(2) Noise-elimination grounding

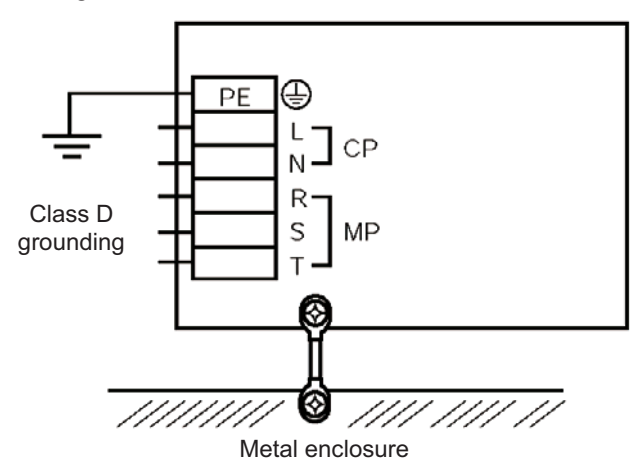

Provide dedicated grounding for the FG and PE.

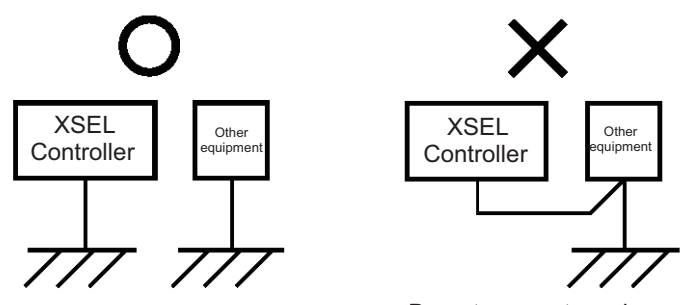

Do not connect as above.

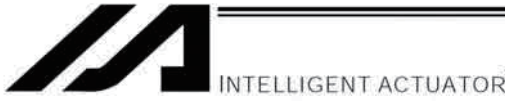

- (3) Noise sources and noise elimination
	- There are many noise sources, but solenoid valves, magnet switches and relays are of particular concern when building a system. Noise from these parts can be eliminated using the measures specified below:
- AC solenoid valve, magnet switch, relay a.

Measure --- Install a surge killer in parallel with the coil.

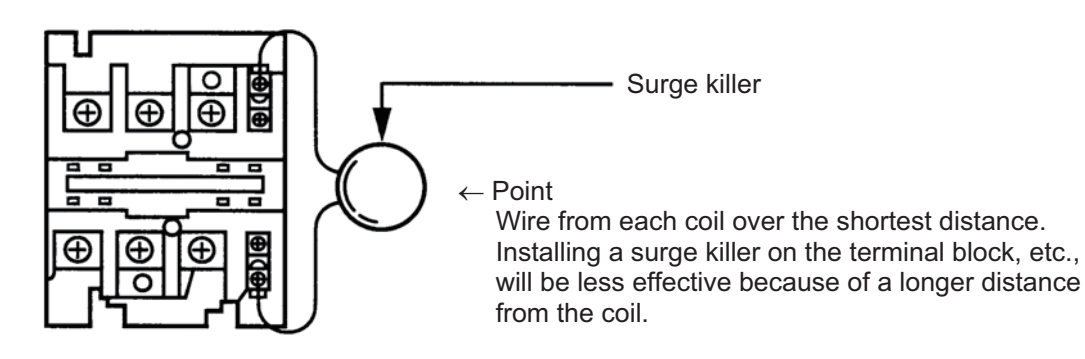

- b. DC solenoid valve, magnet switch, relay
	- Measure --- Install a diode in parallel with the coil. Determine the diode capacity in accordance with the load capacity.

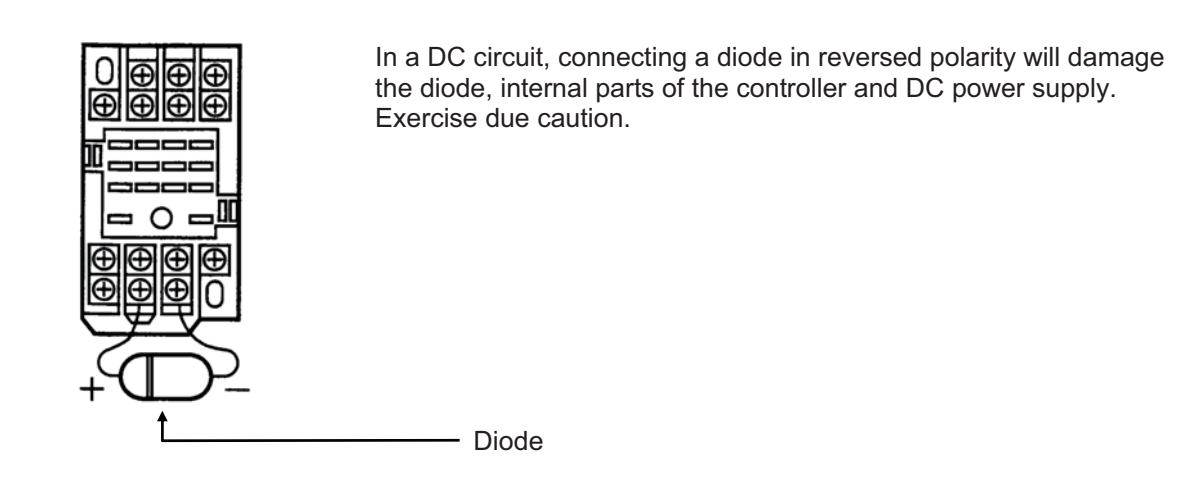

The above noise elimination measures are particularly important when a 24-VDC relay is driven directly by a controller output and there is also a 100-VAC solenoid valve, etc.
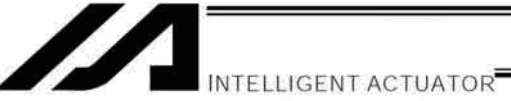

Part 1 Installation

## Reference Circuit Diagram

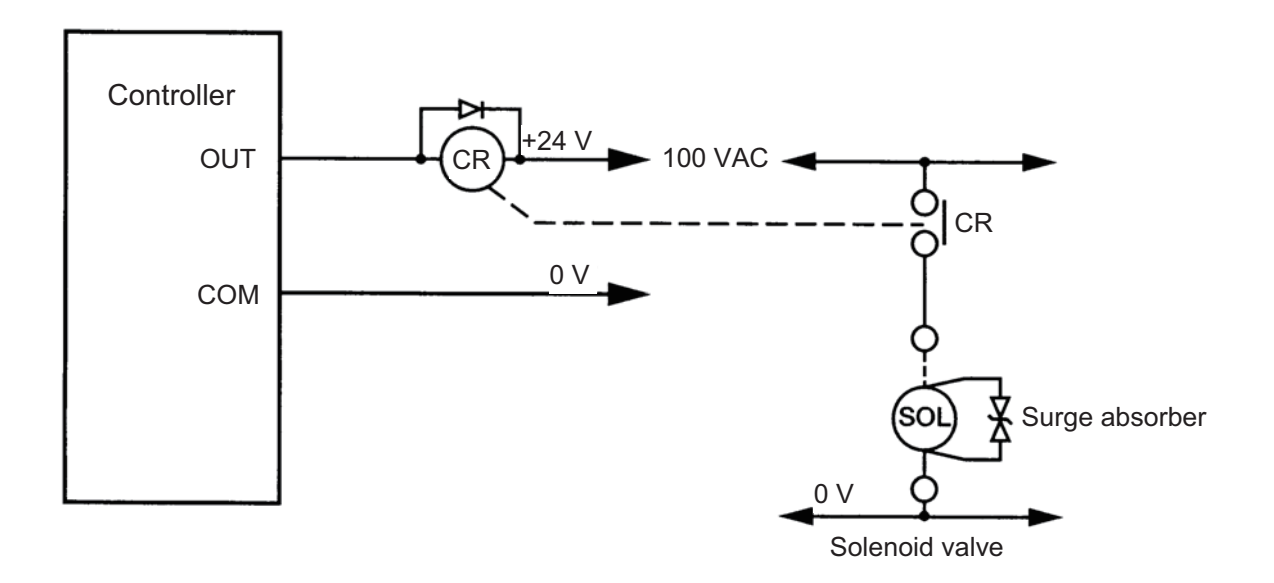

Part 1 Installation

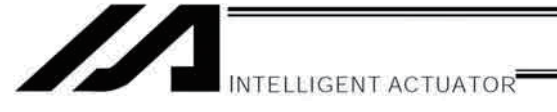

# Chapter 4 Name and Function of Each Part

# 1. Front View of Controller

P/PCT Type (Standard Specification), 4 axes

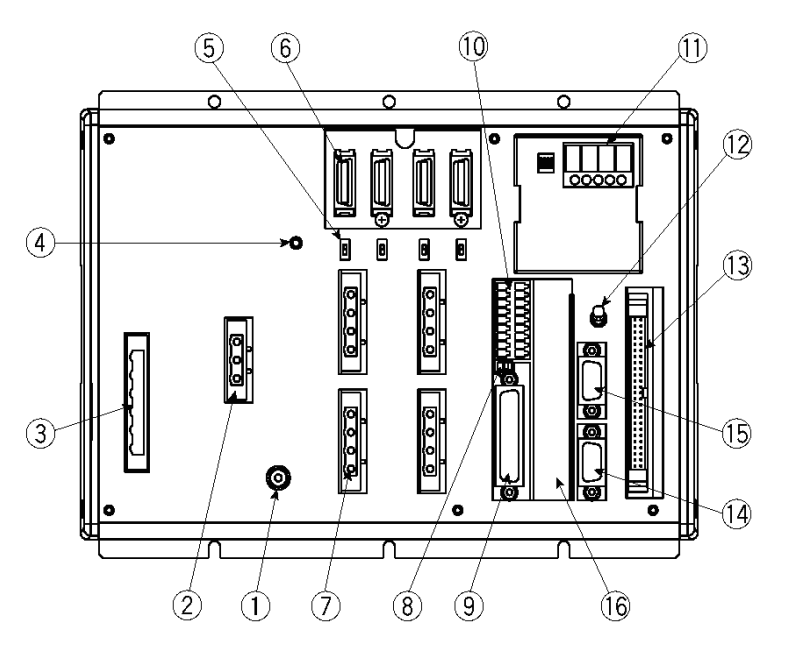

P/PCT Type (Standard Specification), 4 axes with expansion I/O board and brake unit

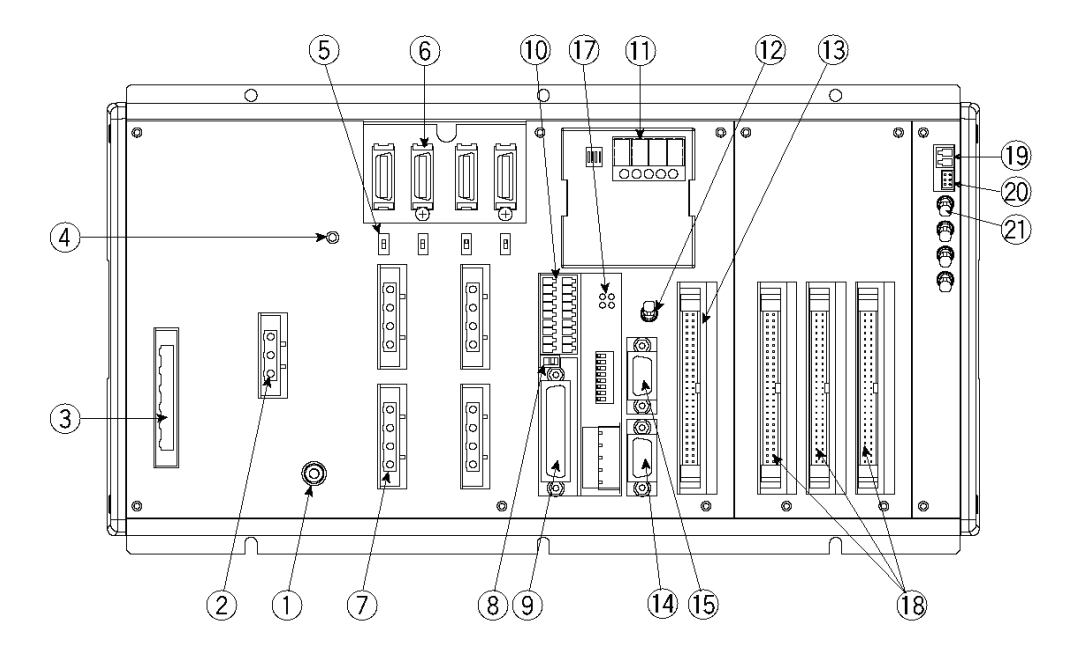

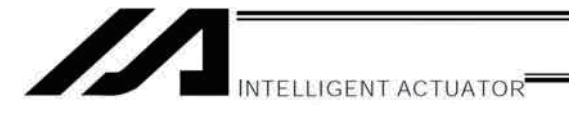

### Q/QCT Type (Global Specification), 4 axes

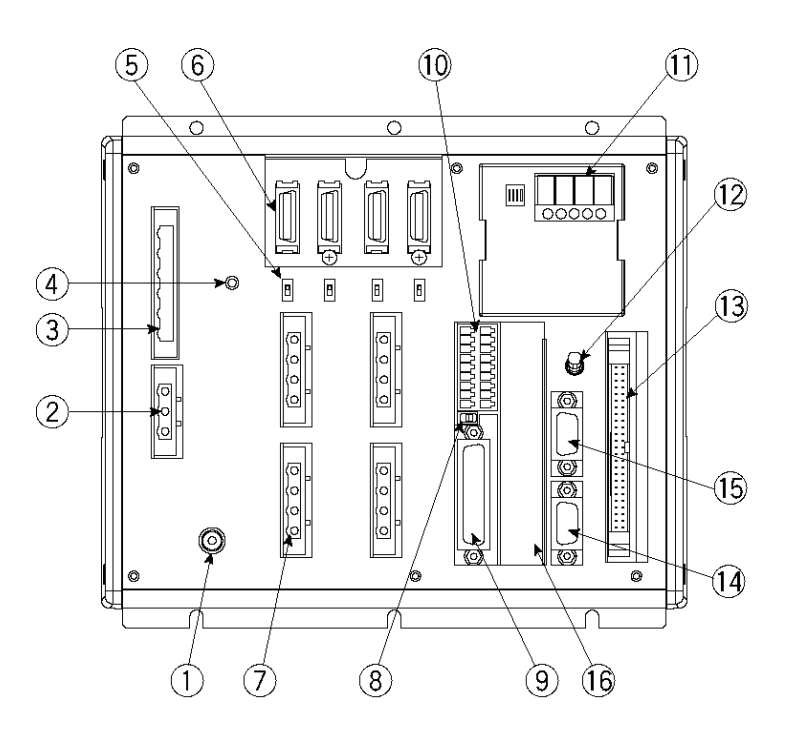

Q/QCT Type (Global Specification), 4 axes with expansion I/O board and brake unit

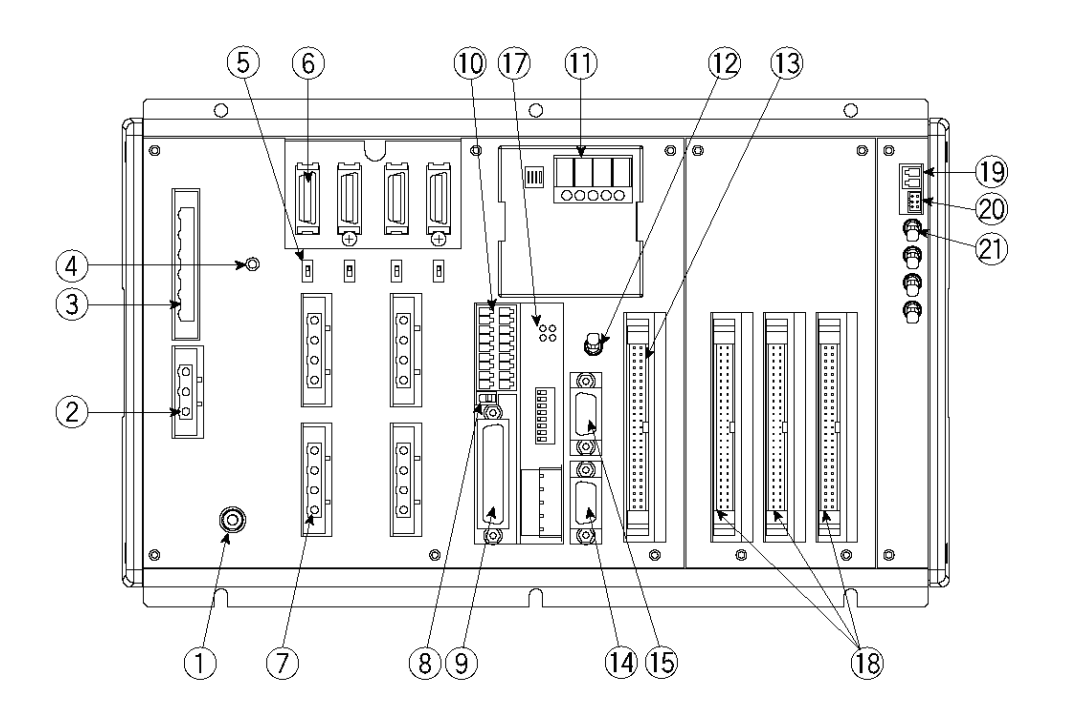

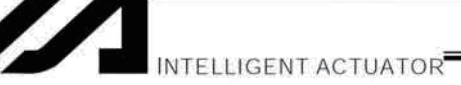

connected to PE in the AC input part inside the controller.

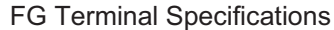

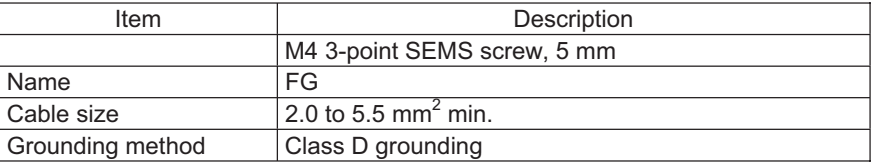

(2) External regenerative unit connector..........................

This connector is used to connect a regenerative resistance unit that may be required when the controller is used in a high-speed/high-load environment, etc., and the built-in regenerative resistance capacity is not sufficient. Whether or not an external regenerative resistance is necessary will be determined by the specific application such as axis configuration. Refer to "Number of Regenerative Resistors to Be Connected" in Appendix.

**External Regenerative Unit Connector Specifications** 

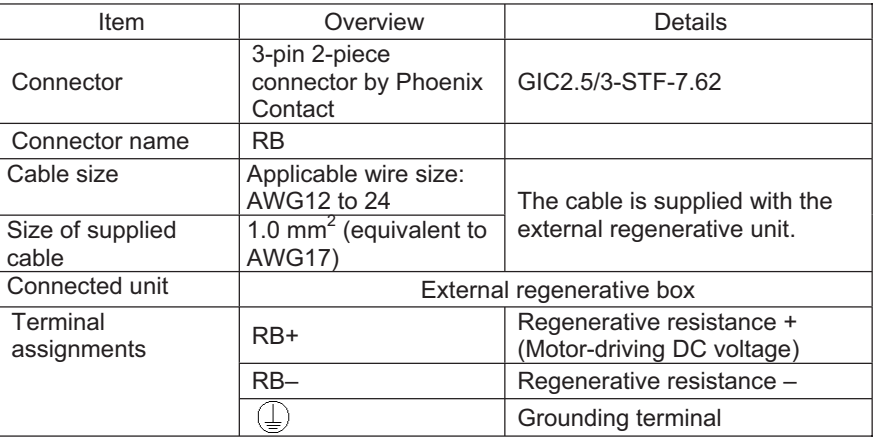

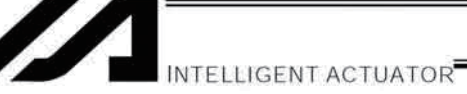

(3) AC-power input connector

A 200-VAC, single-phase or three-phase input connector consisting of six terminals including motor power terminals, control power terminals and a PE terminal.

- Note) Take note that the single-phase input specification and three-phase input specification are available depending on the required motordrive power source. The standard type only comes with a terminal block.
- Caution To prevent electric shock, do not touch this connector when the controller is receiving power.

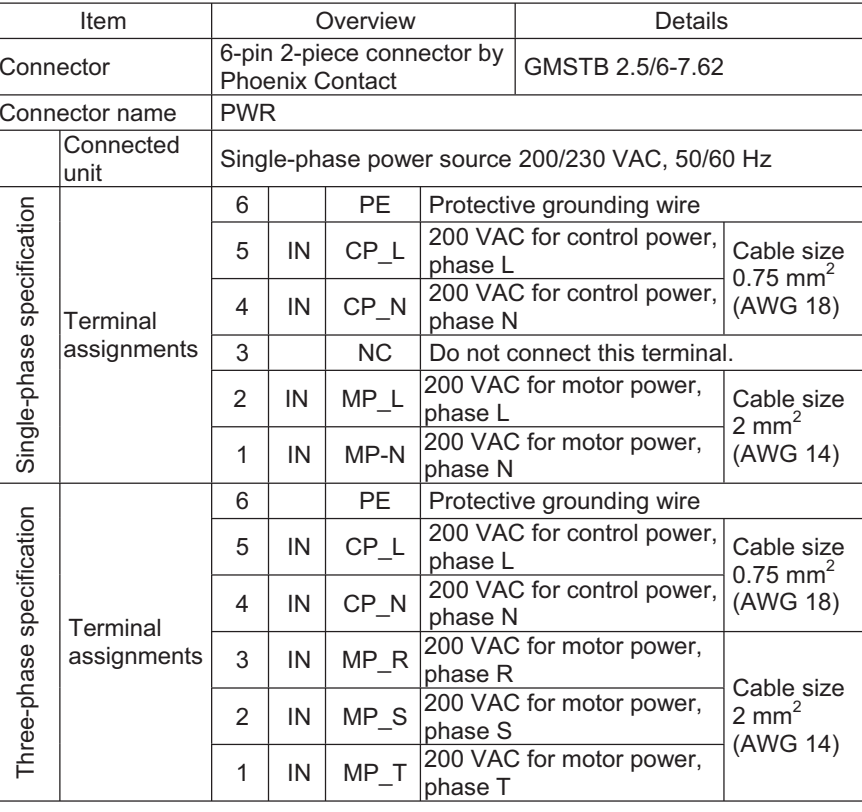

**AC Power Connector Specifications** 

(4) Control-power monitor LED A green light illuminates when the control power supply is generating the controller's internal power correctly.

(5) Absolute-data backup battery enable/disable switch...............................

This switch is used to enable or disable encoder data backup using the absolute-data backup battery. The backup is disabled before shipment. Set the switch to the top position after connecting the encoder/axis-sensor cables and turning on the power.

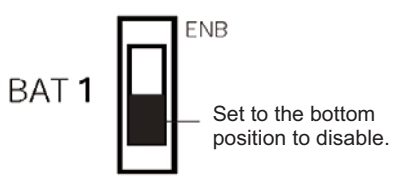

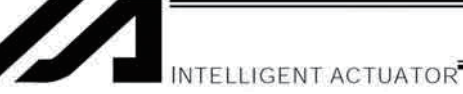

# (6) Encoder/axis-sensor

This connector is used to connect the actuator encoder and axis sensors 

#### Encoder/Axis-sensor Connector Specifications

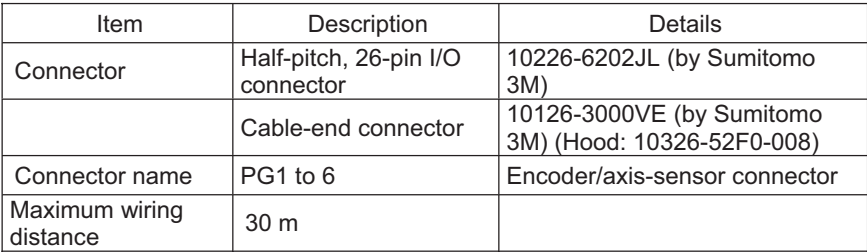

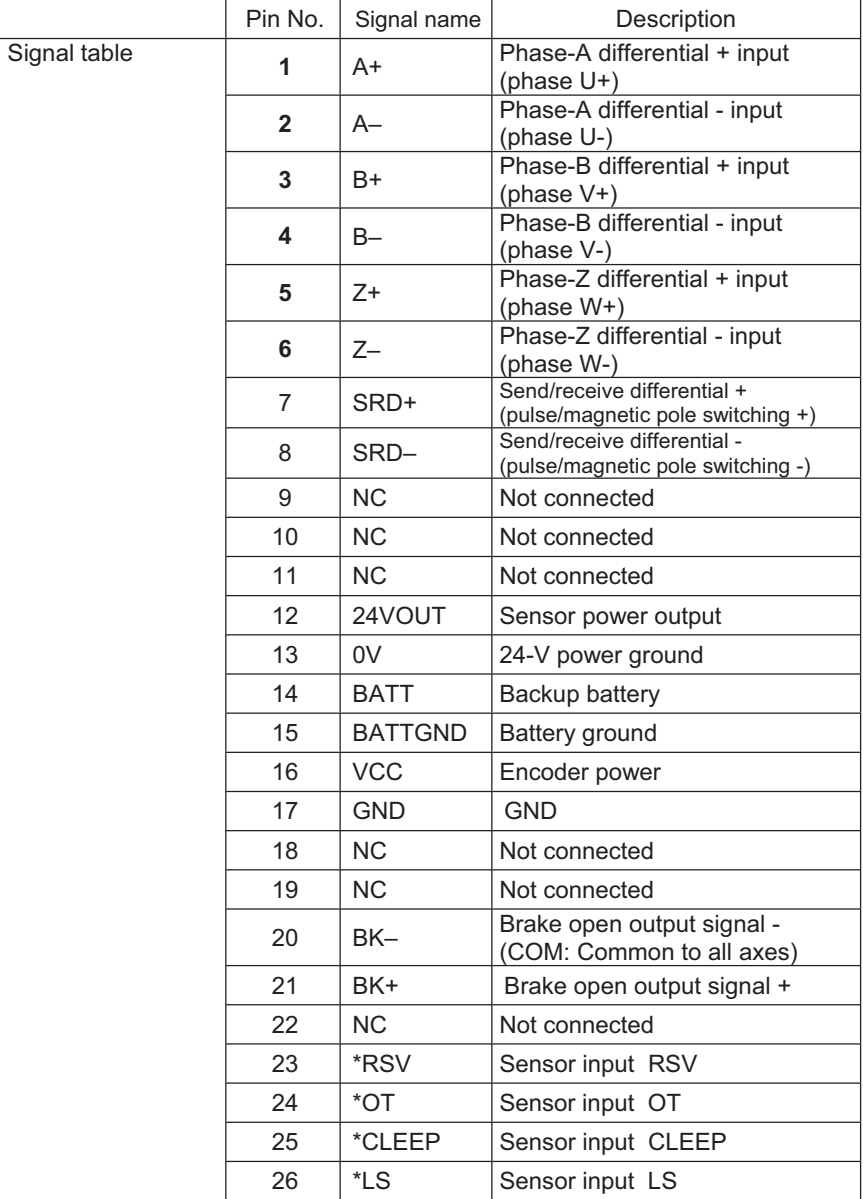

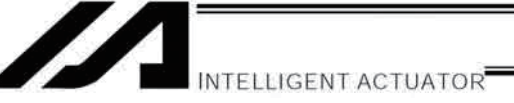

(7) Motor connector................... This connector is used to drive the motor inside the actuator.

### Motor Connector Specifications

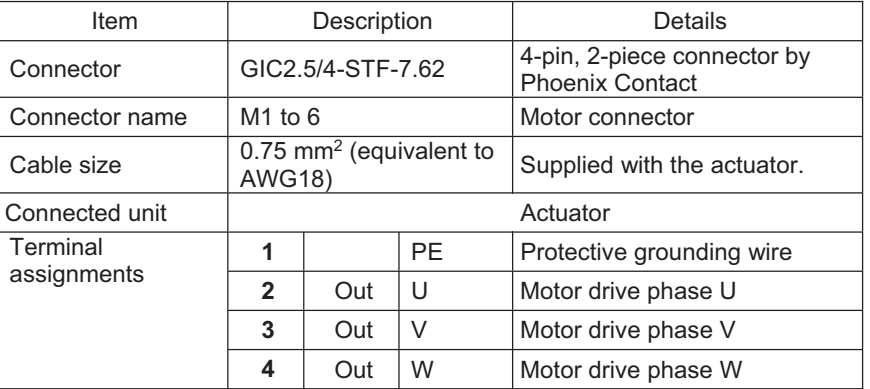

(8) Teaching-pendant type switch (P/PCT type only)..... This switch is used to change the type of the teaching pendant connected to the teaching connector (9). It switches between "IAI's standard teaching pedant" and "ANSI teaching pendant." The switch is located on the front side of the board. Select the applicable setting in accordance with the

#### **Right: PC cable**

teaching pendant used.

IA-T-X, IA-T-XD teaching pendant

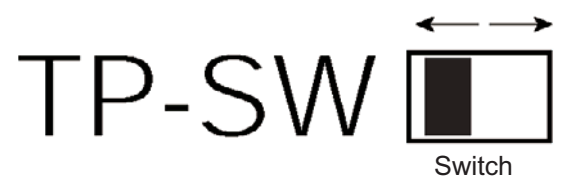

- Note 1: The safety gate switch will not function if this switch is not set correctly.
- Note 2: Q/QCT type controllers connot be used with IAI's standard teaching pendants and standard personal computer cable (black).
- Note 3: The TP switch is not provided on Q/QCT type controllers.

**Left: PC cable (comforming to safety category 4)** SEL-T, SEL-TD, SEL-TG teaching pendant IA-T-XA teaching pendant

**INTELLIGENT ACTUATOR** 

(9) Teaching connector ............ The teaching interface connects IAI's teaching pendant or a PC (PC software) to enable operation and setting of your equipment from the teaching pendant/PC. The physical interface consists of a RS232C system based on a 25-pin, D-sub connector. The signal level conforms to RS232C, and a desired baud rate (up to 115.2 kbps) can be selected depending on the program. RS232C communication is possible only when the mode switch (12) is set to the MANU position. You can also use an ANSI teaching pendant equipped with an ANSIcompliant double-action enable switch. Whether the controller supports an ANSI teaching pendant or IAI's standard teaching pendant can be set using the selector switch (8) provided above the teaching connector. (P/PCT type only)

- With a Q/QCT type controller, connect the supplied dummy plug to the teaching connector in the AUTO mode.
- Q/QCT type controllers connot be used with IAI's standard teaching pendants and standard personal computer cable (black).

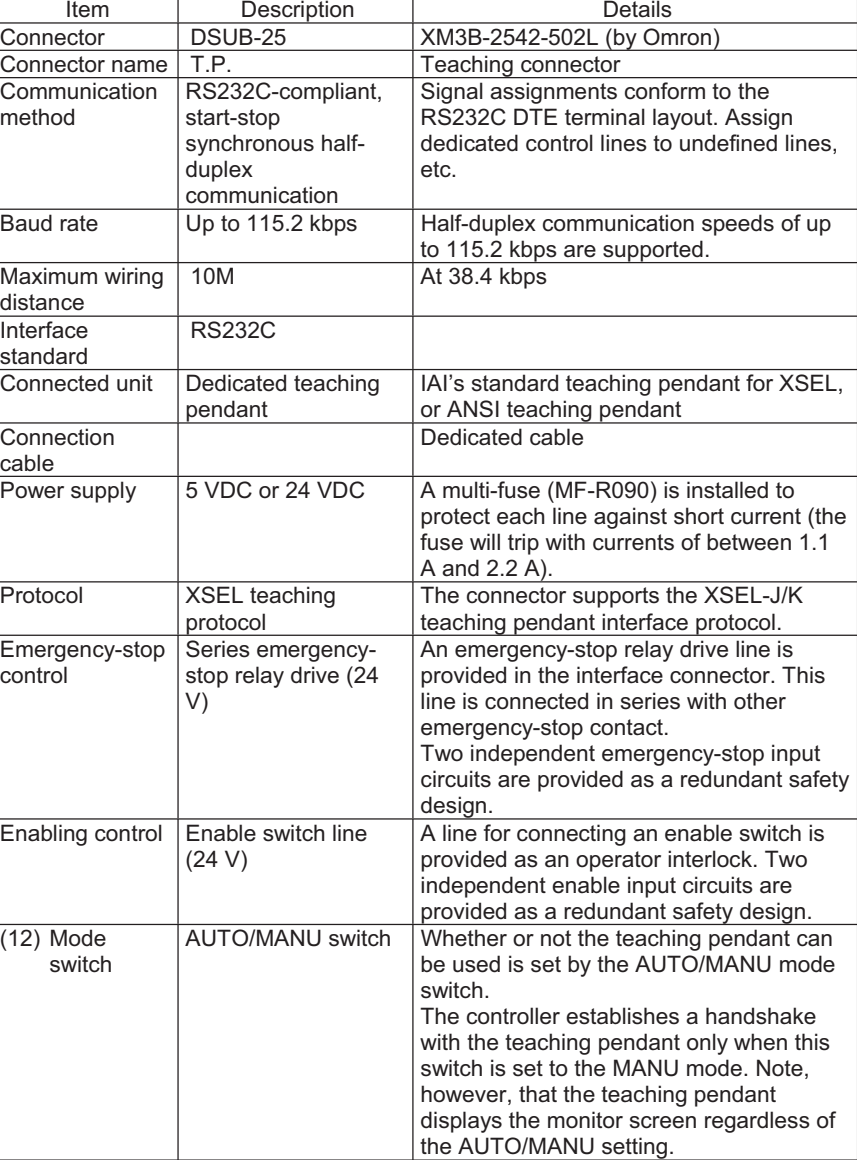

Interface Specifications of Teaching Serial Interface

 $\bigwedge$ INTELLIGENT ACTUATOR

Id

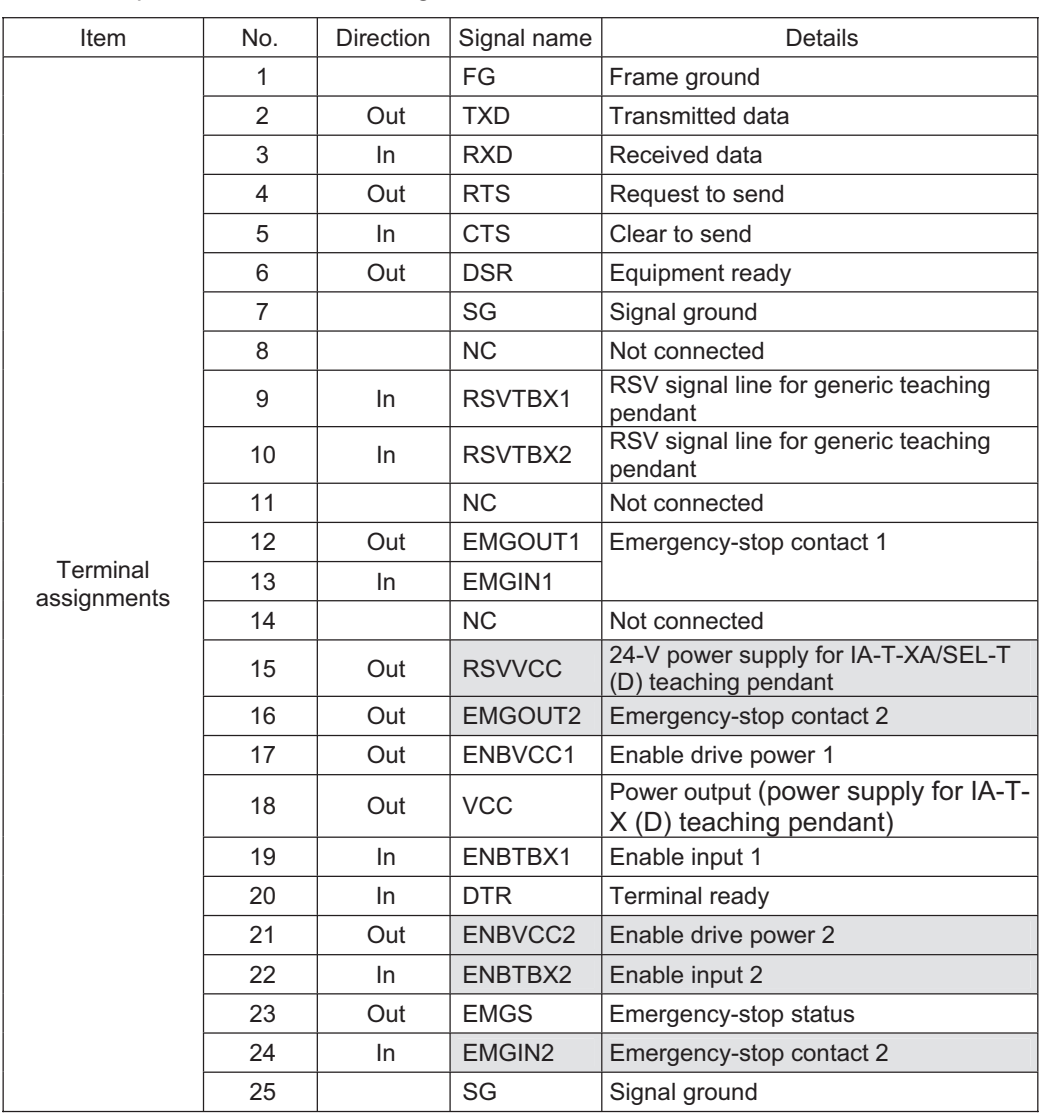

# Interface Specifications of Teaching Serial Interface

Shading indicates that the signal is used only with an ANSI teaching pendant.

.

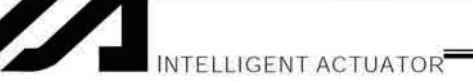

(10) System I/O connector ....... This I/O connector is used to control the safety actions of the controller. With the global specification, a safety circuit conforming to a desired safety category of up to level 4 can be configured using this connector and an external safety circuit.

System I/O Connector Specifications

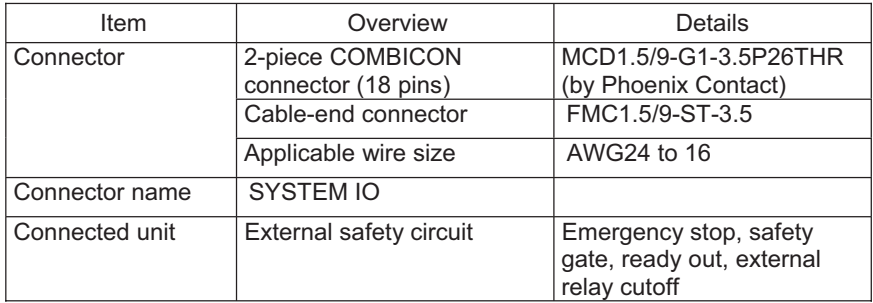

#### Overview of Terminal Assignments

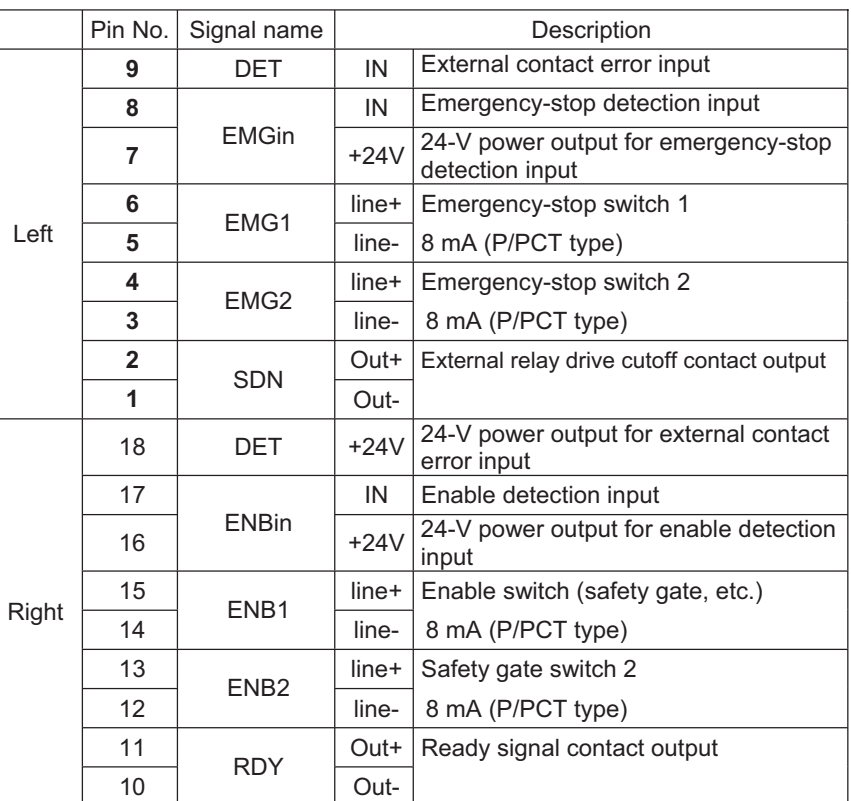

Only a terminal block is supplied without cable (EMG and ENB are shorted by a cable). Do not supply power other than from a 24-VDC power supply to the RDY and SDN contacts.

INTELLIGENT ACTUATOR

Z

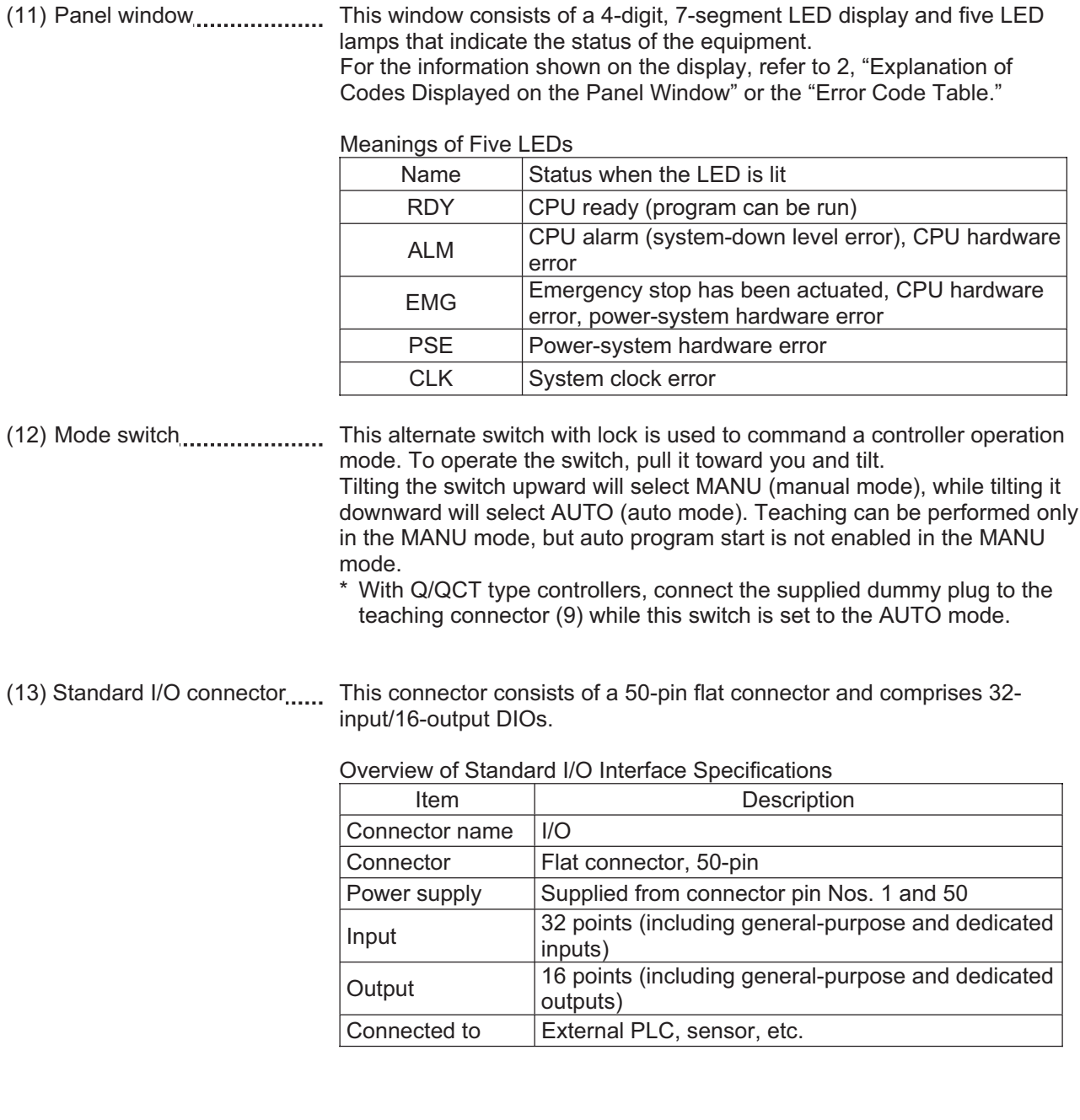

.

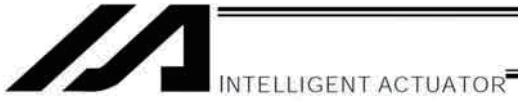

٦

T

#### I/O Interface List

Part 1 Installation

The functions are at the time of shipment. The functions shipment. The functions<br>assigned to port Nos. 000 to<br>015, 300 to 310, 313 and 314<br>can be changed via I/O<br>parameters. (Refer to Nos. 30 to<br>56, No. 59 and 60 in 1, "I/O<br>Parameters," of Appendix, "List<br>of Parameters.")

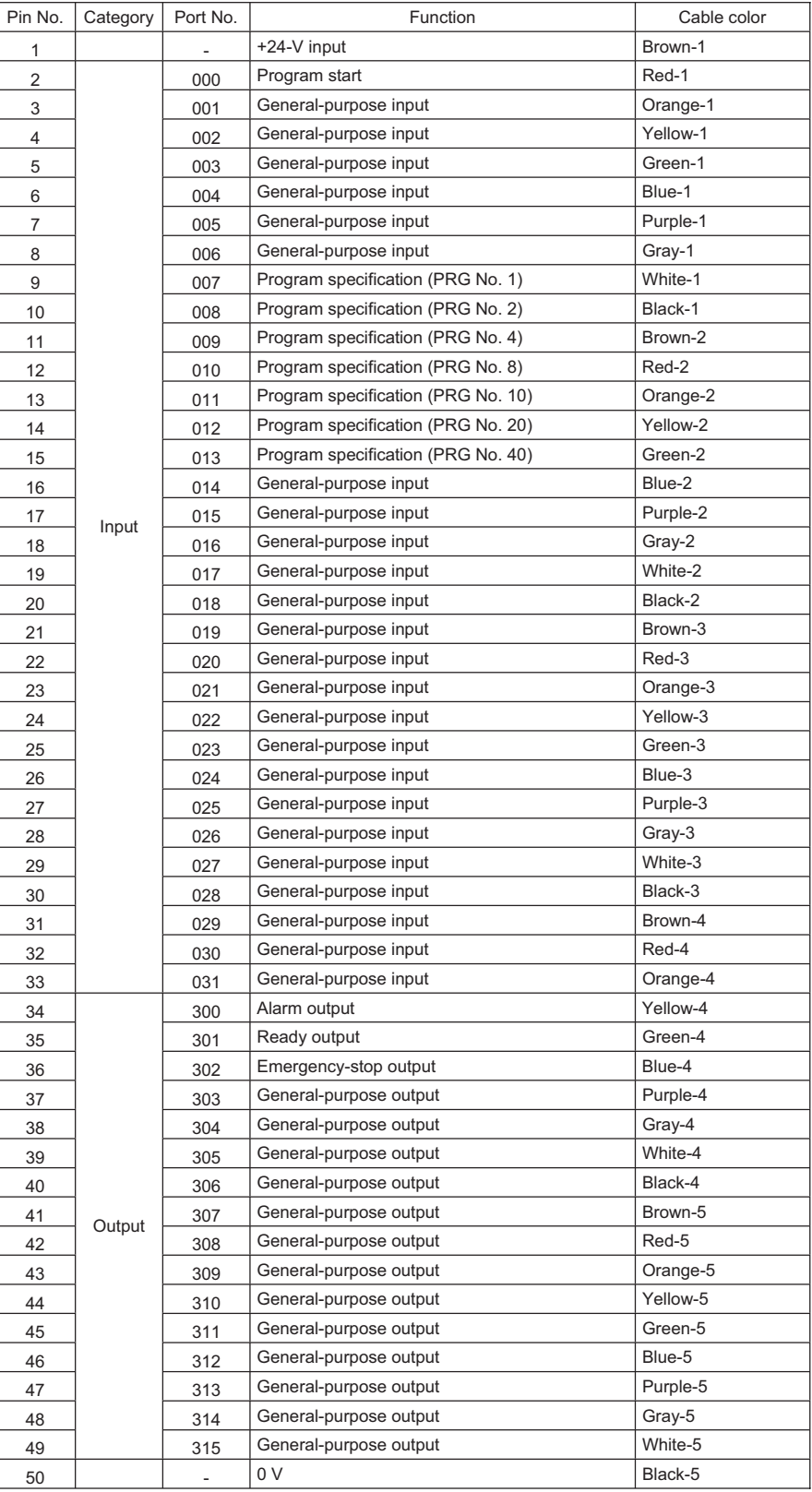

INTELLIGENT ACTUATOR

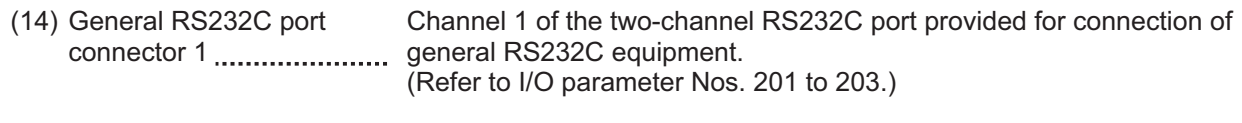

Channel 2 of the two-channel RS232C port provided for connection of (15) General RS232C port connector 2 ...................... general RS232C equipment. (Refer to I/O parameter Nos. 213 to 215.)

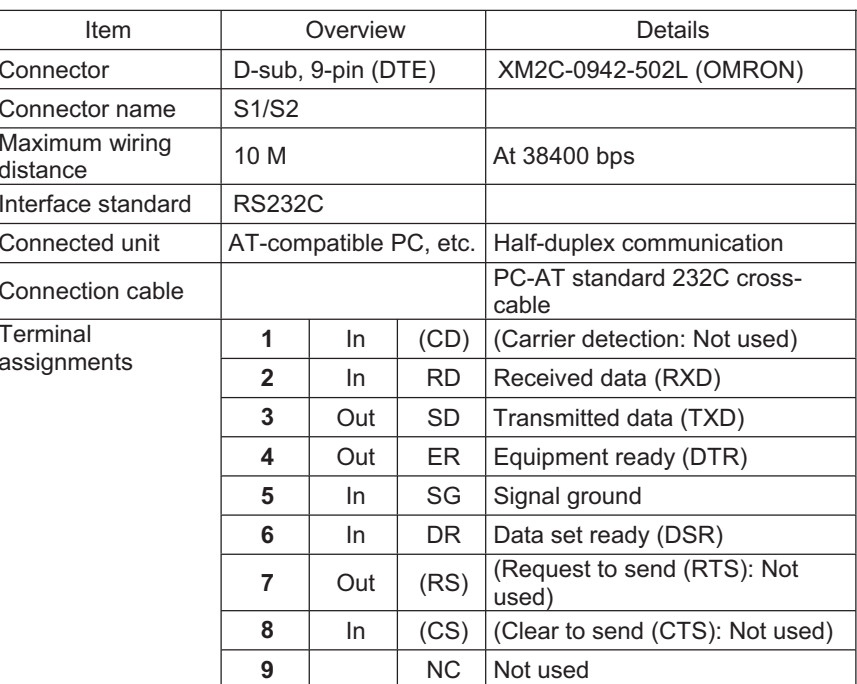

General RS232C Connector Specifications

Use a cross-cable to connect to the RS232C port of a PC.

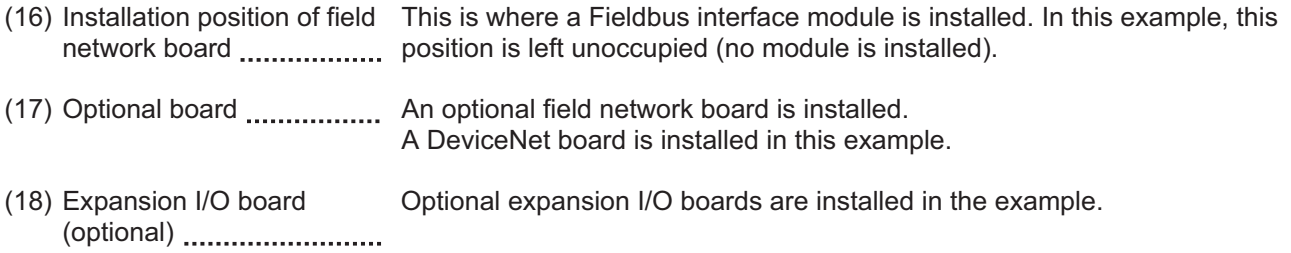

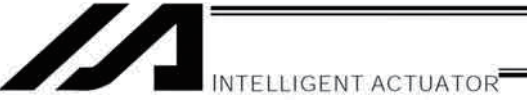

(19) Supplementary Power Source (for brake, etc.)

Input Connector................ from this connector is to be connected, supply external 24V DC. For wiring, It is a 24V DC input connector to for brake releasing and driving\*. When an actuator equipped with a brake or that necessary to supply power use shielded cables and connect the shield on the 24V power source side. The connector consists of 0V on the top terminal and +24V input terminal on the bottom.

\* (As of January, 2014) CT4 Pick & Rotary Axis

Supplemental Power Input Connector Specifications

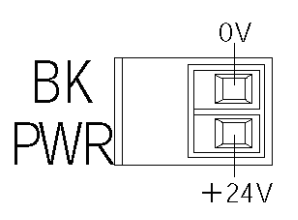

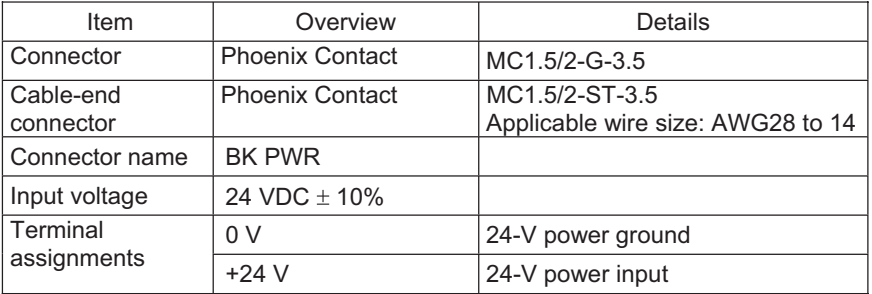

(20) Brake-release switch connector This connector accepts a switch that releases the actuator brake externally from the controller. Shorting the COM and BKRMT\* terminals of this connector will release the brake. Use this connector if you want to operate the actuator manually in the event of a power failure or error in the controller.

Brake-release Switch Connector Specifications

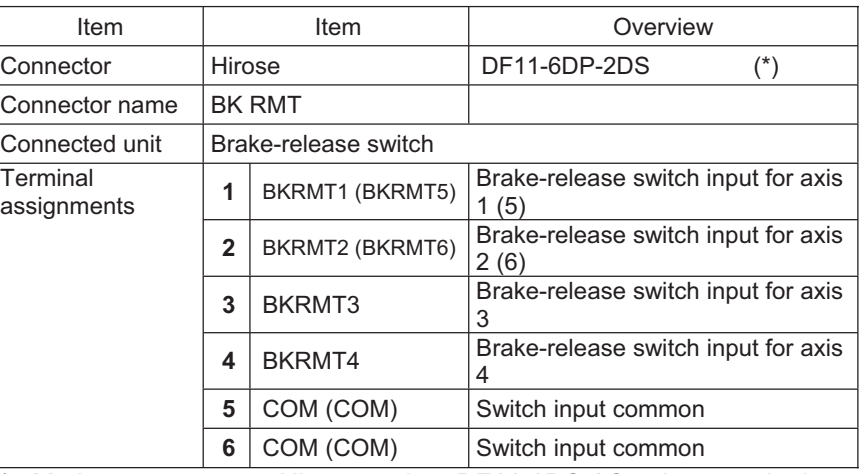

Mating connector --- Hirose socket: DF11-6DS-2C, crimp terminal: DF11-2428SC

The items in ( ) are for the brake unit for 5/6-axis type.

(21) Brake switch ...................... This alternate switch with lock is used to release the axis brake. To operate the switch, pull it toward you and tilt. Tilting the switch upward (RLS side) will release the brake forcibly, while tilting it downward (NOM) will enable an automatic brake control by the controller.

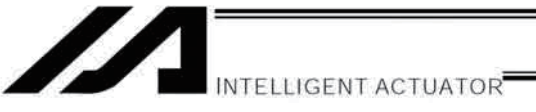

#### Explanation of Codes Displayed on the Panel Window 2.

#### $2.1$ Application

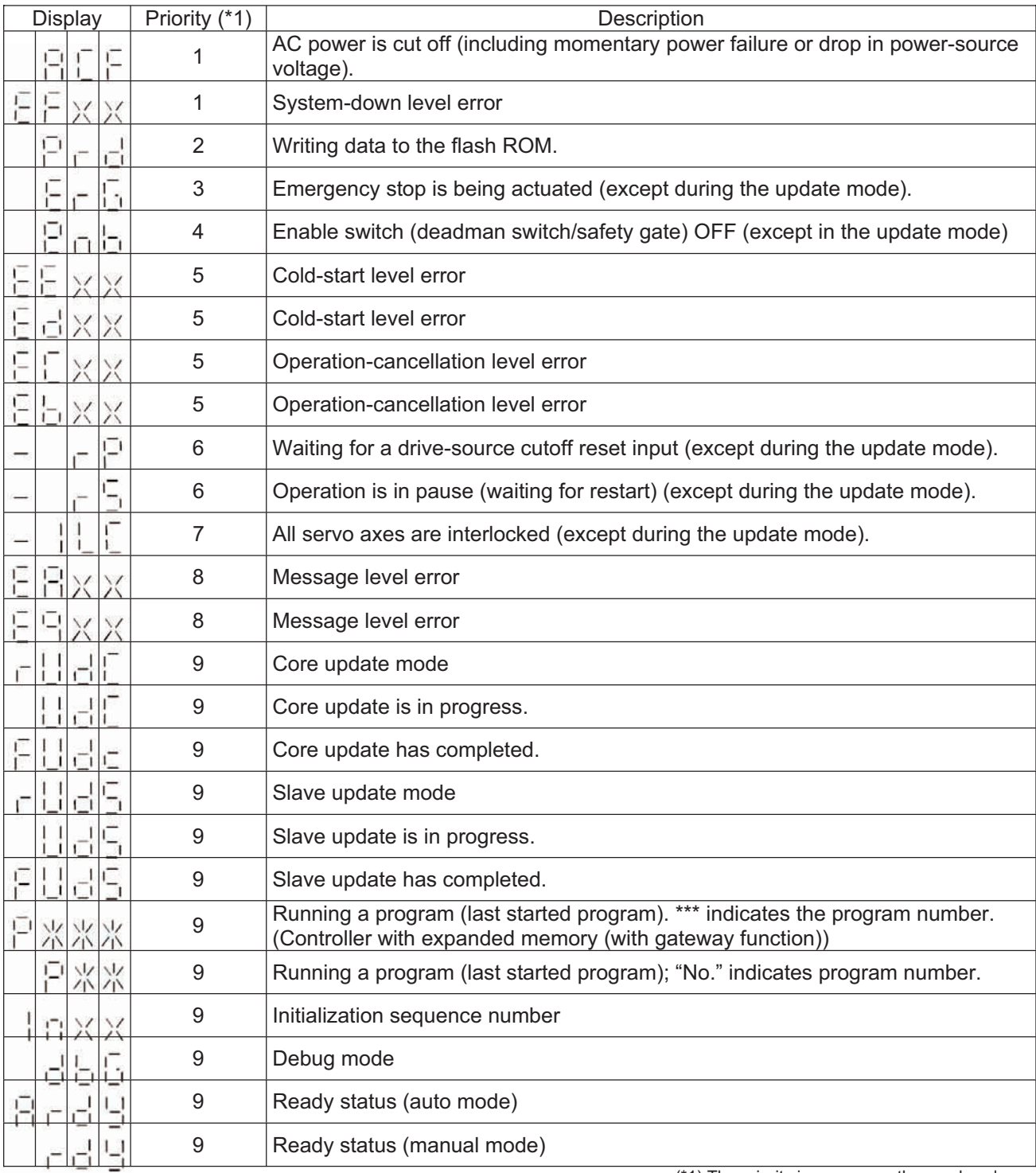

 $(*)$  The priority increases as the number decreases.

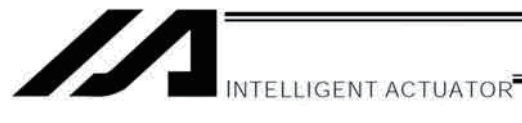

2.2 Core

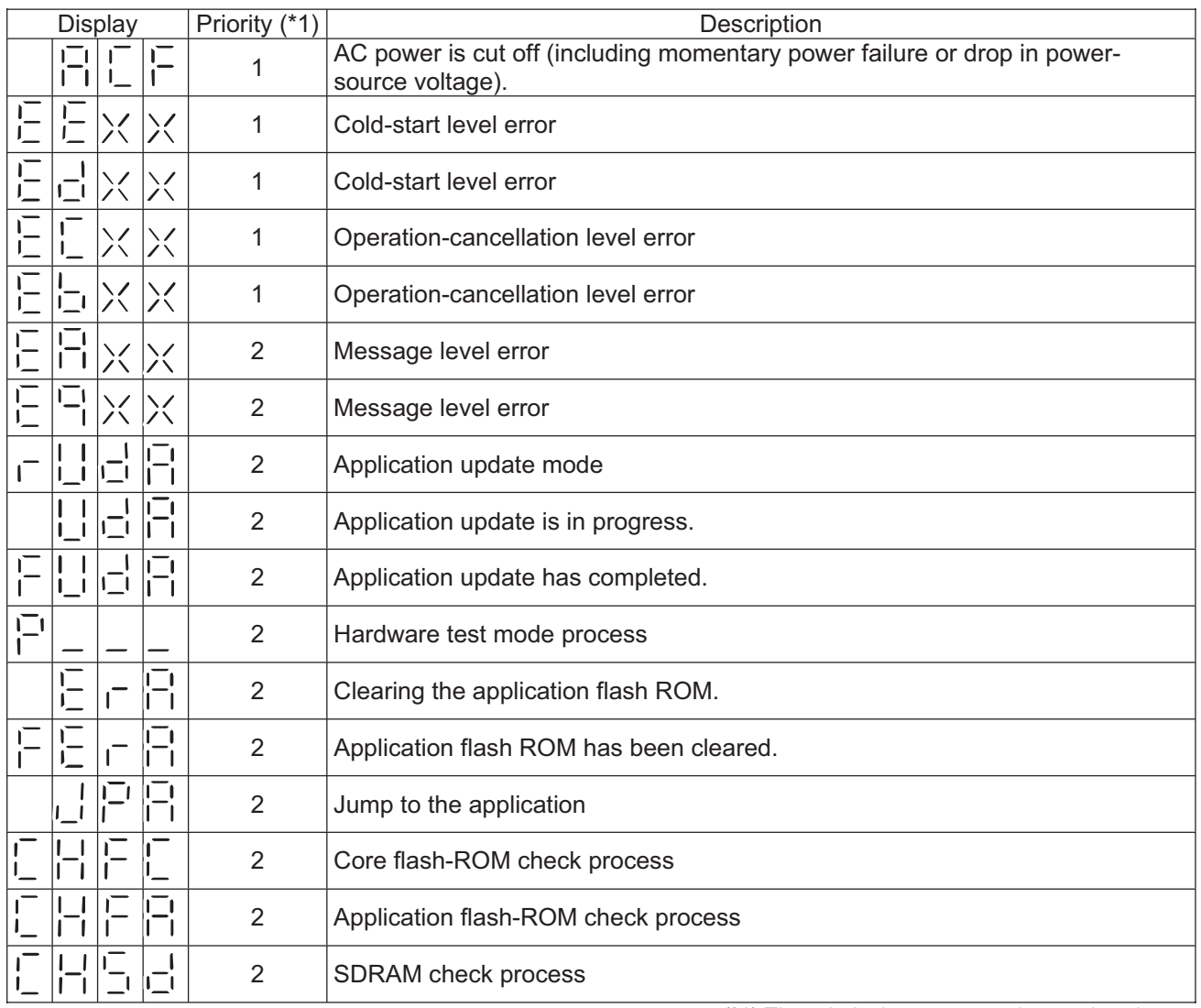

(\*1) The priority increases as the number decreases.

.

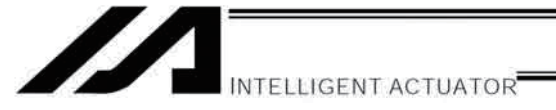

### 2.3 Current Monitor and Variable Monitor

Other parameter Nos. 49 and 50 can be set up to monitor currents or variables on the panel window (main application version 0.09 or later).

(1) Current monitor

Currents of up to four axes having continuous axis numbers can be monitored.

Parameter settings

Other parameter No.  $49 = 1$ 

Other parameter No. 50 = Smallest axis number among the axes to be monitored

Example) If other parameter No. 49 is set to "1" and other parameter No. 50 to "3" for a 6-axis controller, the far-right segment digit will show the current for axis 3.

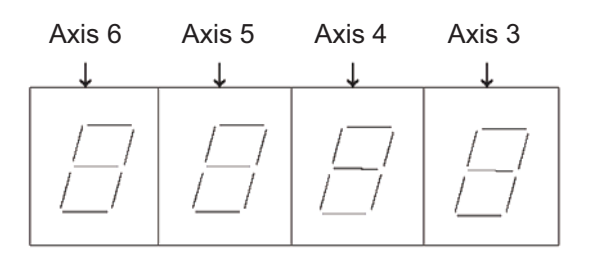

When data is written to the flash ROM or a software reset (restart) is executed after the parameter values have been input, the panel window will show the motor current to rating ratio (%) by a segment pattern, instead of "ready status" or "program run number."

The segment display patterns and corresponding motor current to rating ratios (%) are shown below.

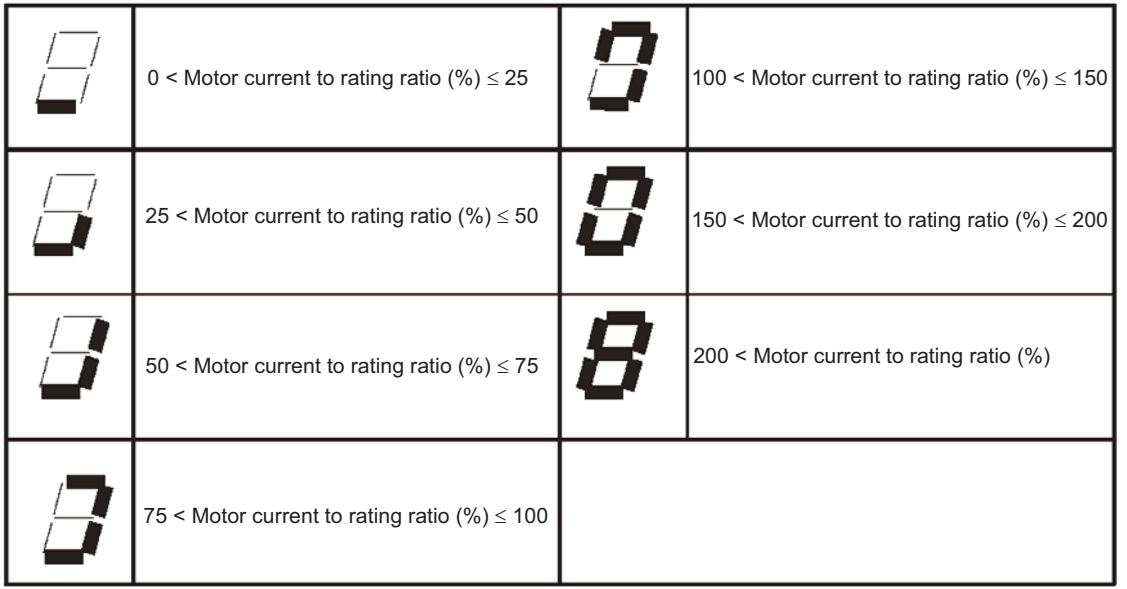

Thick lines indicate illuminated segments.

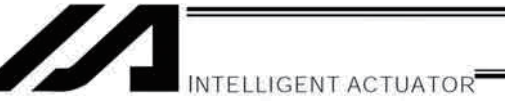

(2) Variable monitor<br>The contents of global integer variables can be displayed on the panel window. Positive integers of 1 to 999 can be displayed.

Parameter settings

Other parameter No.  $49 = 2$ 

Other parameter No. 50 = Variable number of the global integer variable to be monitored

When data is written to the flash ROM or a software reset (restart) is executed after the parameter values have been input, the panel window will show the content of the global integer variable, instead of "ready status" or "program run number." The far-left segment digit should read "U."

Display example)

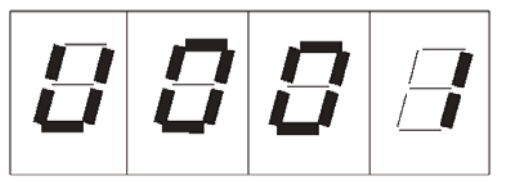

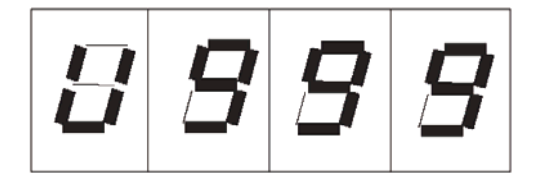

a ka

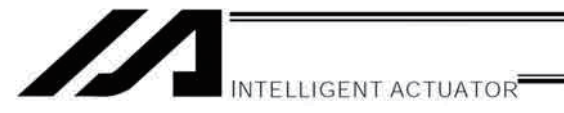

# Chapter 5 Specifications

# 1. Controller Specifications

# 1.1. P/PCT Type (Standard Specification)

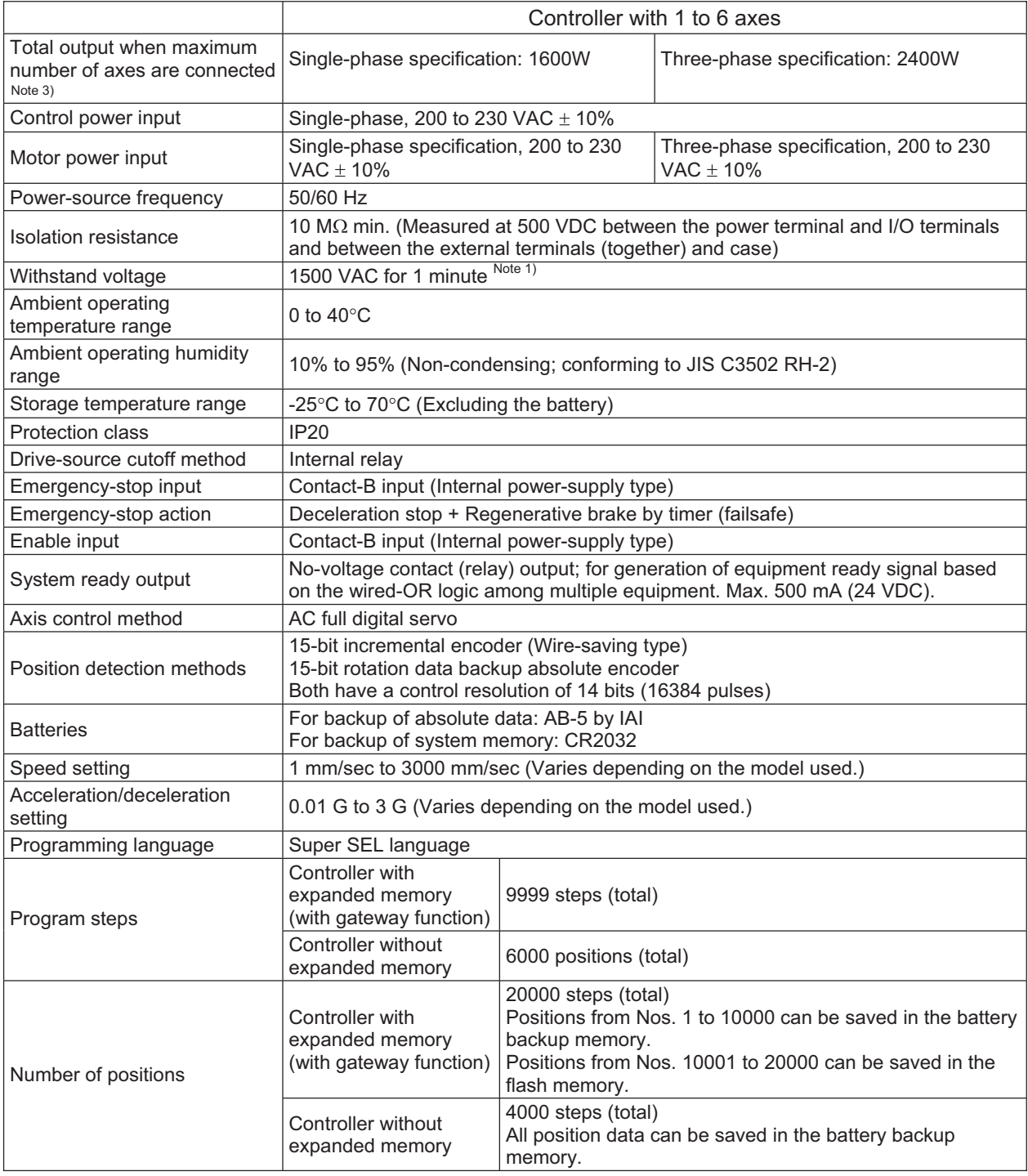

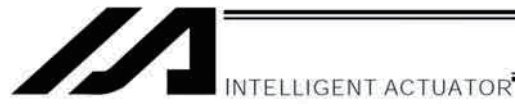

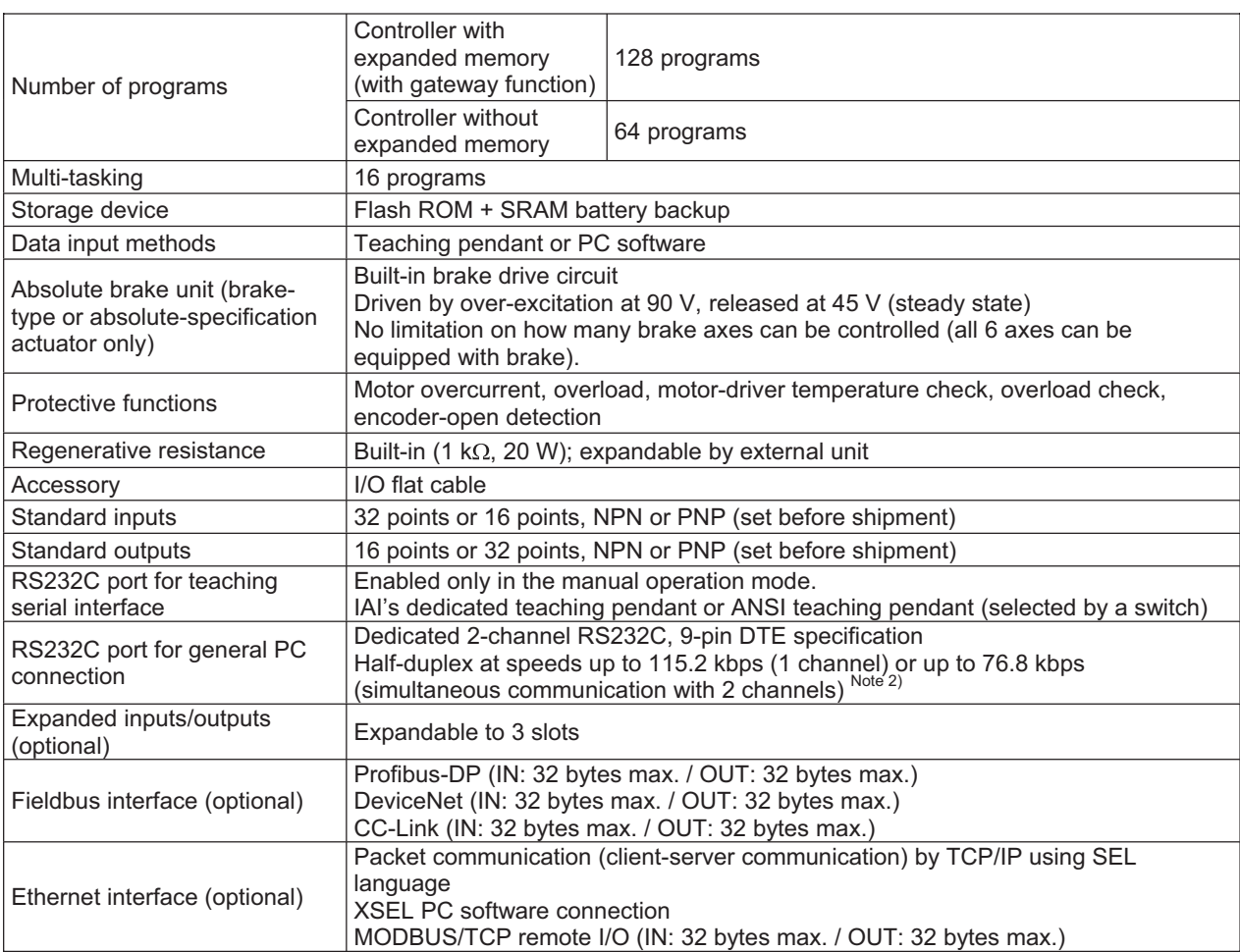

Note 1) The withstand voltage of the actuator motor is 1000 V for 1 minute.

When performing a withstand voltage test with the controller and actuator connected, make sure the test voltage and duration will not exceed 1000 V and 1 minute, respectively.

Note 2) If one RS232C channel is used at a communication speed of 115.2 kbps, use the other channel at 38.4 kbps or below. If these speeds are exceeded, an overrun error or other problems will occur and successful communication cannot be guaranteed. \* RCS2-R\*\*7/LS/LSA series actuators cannot be connected as axis 5 or 6.

Note 3) For ROBO Cylinder High-Speed Type (RCS3-CT<sub>II</sub>), calculate with twice of the motor wattage described on the model.

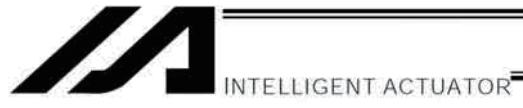

# 1.2 Q/QCT Type (Global Specification)

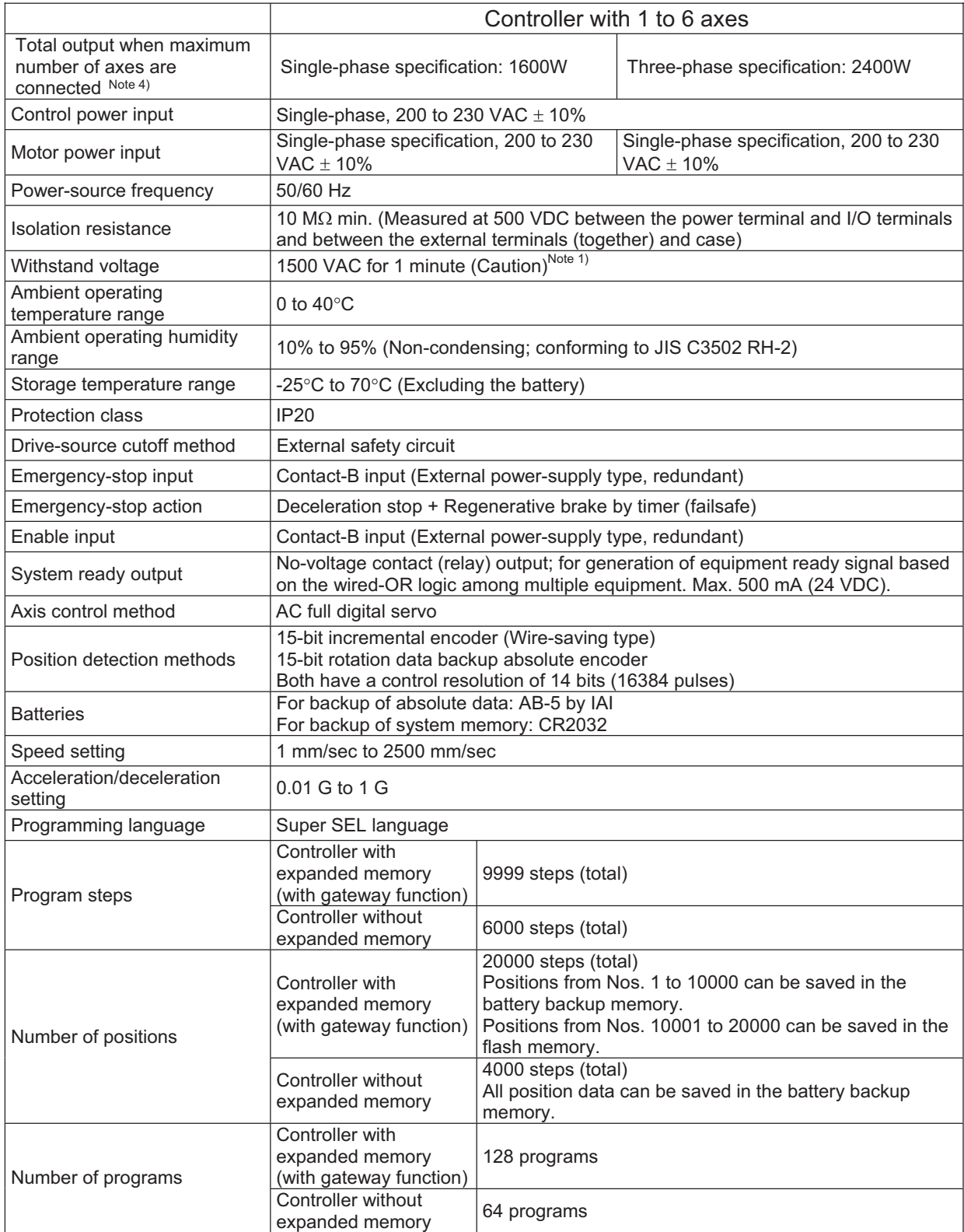

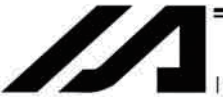

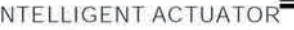

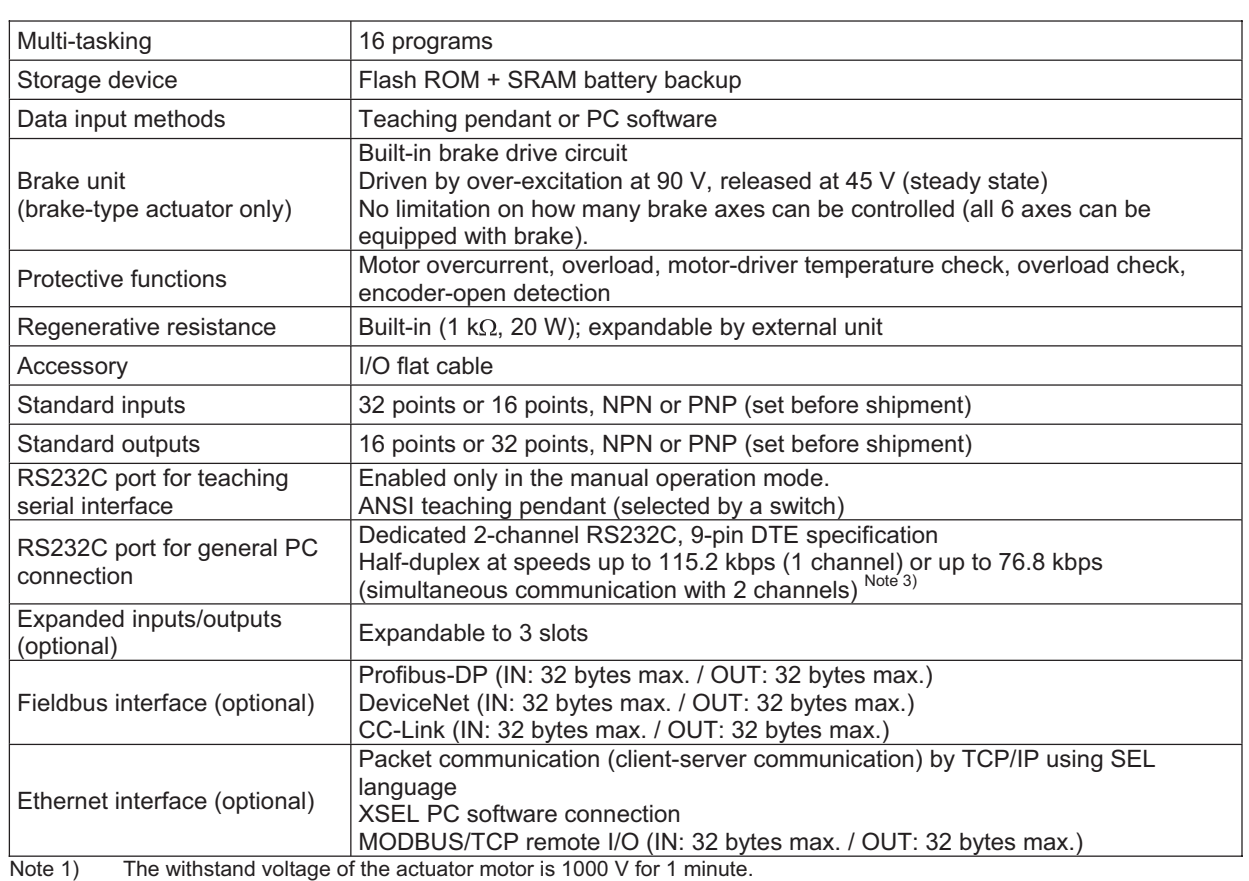

When performing a withstand voltage test with the controller and actuator connected, make sure the test voltage and duration will not exceed 1000 V and 1 minute, respectively.

Note 2) The XSEL-J/K type supports 3000 positions.

Note 3) If one RS232C channel is used at a communication speed of 115.2 kbps, use the other channel at 38.4 kbps or below. If these speeds are exceeded, an overrun error or other problems will occur and successful communication cannot be guaranteed.

RCS2-R\*\*7/LS/LSA series actuators cannot be connected as axis 5 or 6.

Note 4) For ROBO Cylinder High-Speed Type (RCS3-CT<sub>II</sub>), calculate with twice of the motor wattage described on the model.

### 1.3 Differences between Q/QCT Type (Global Specification) and P/PCT Type (Standard Specification)

Users require different safety categories in accordance with the overall configuration of their equipment. The Q/QCT type (global specification) controller has no built-in drive-source cutoff circuit so that the user can design their equipment to a desired safety category.

The P/PCT type (standard specification) controller has a built-in circuit for cutting off the drive source inside the controller using a relay.

The differences between these two specifications are summarized below. Items not specified in the table are basically the same between the two specifications.

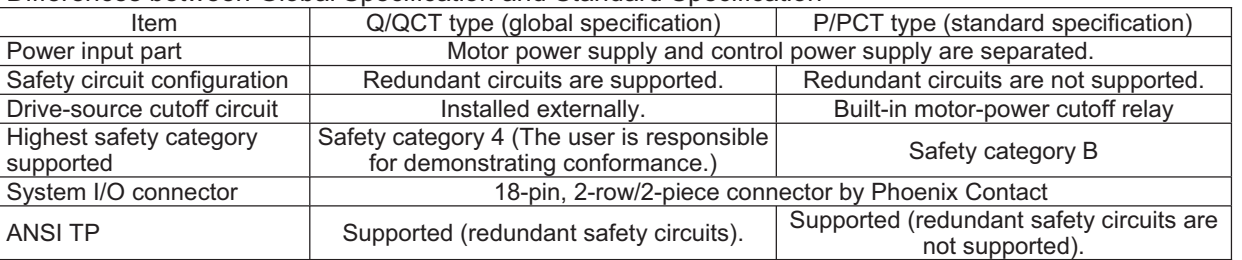

#### Differences between Global Specification and Standard Specification

TP: Teaching pendant

**Chapter 5 Specifications.**

Chapter 5 Specifications.

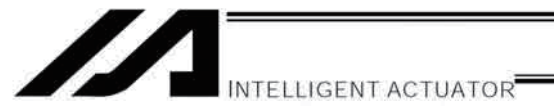

# 2. External I/O Specifications

## 2.1. NPN Specification

### (1) Input part

# External Input Specifications (NPN Specification)

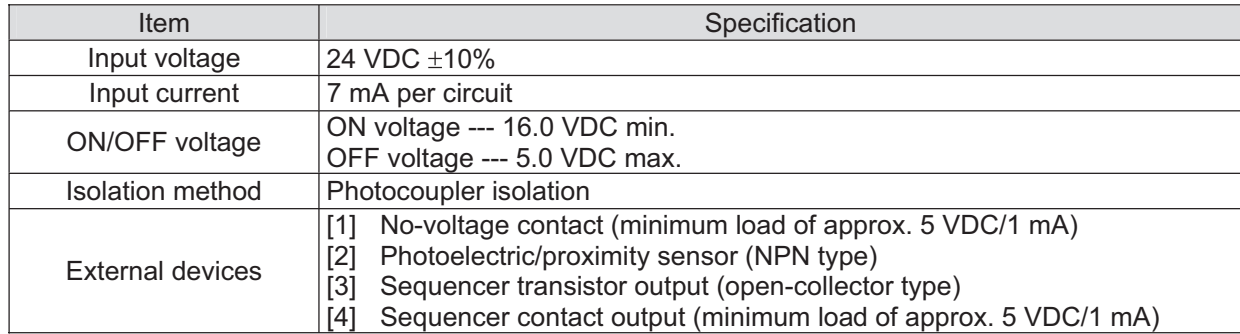

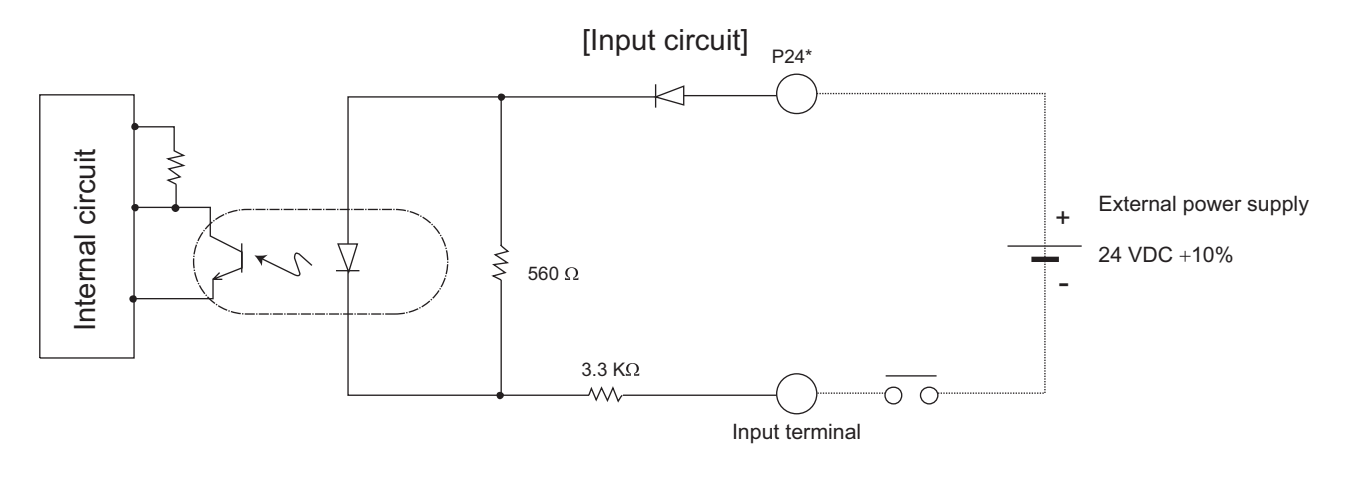

\* P24: I/O interface pin No. 1

# **A** Caution

If a non-contact circuit is connected externally, malfunction may result from leakage current. Use a circuit in which leakage current in a switch-off state does not exceed 1 mA.

XSEL controller's input signal

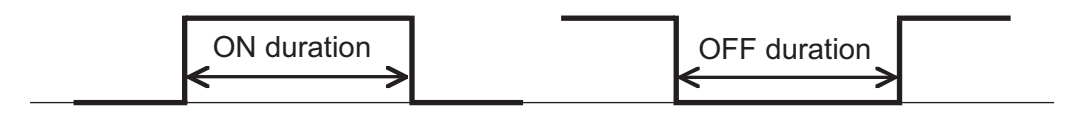

At the default settings, the system recognizes the ON/OFF durations of input signals if they are approx. 4 msec or longer. The ON/OFF duration settings can also be changed using I/O parameter No. 20 (input filtering frequency).

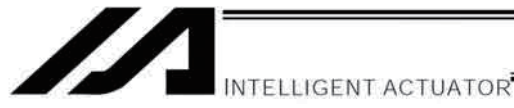

(2) Output part

# **External Output Specifications (NPN Specification)**

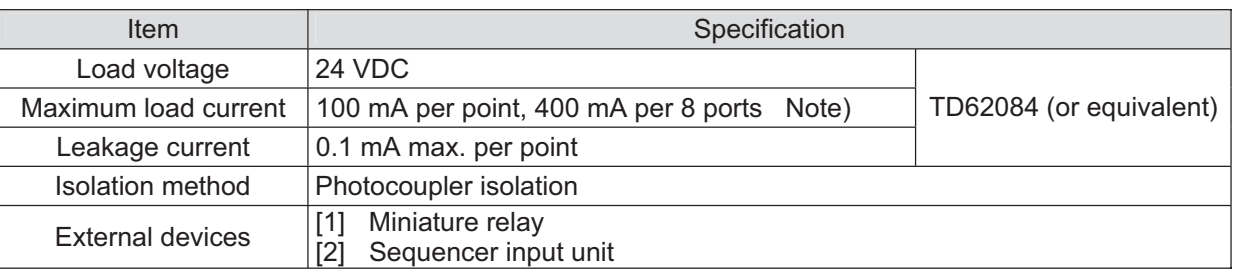

Note) 400 mA is the maximum total load current of every eight ports from output port No. 300. (The maximum total load current of output port No. 300 + n to No. 300 + n + 7 is 400 mA, where n is 0 or a multiple of 8.)

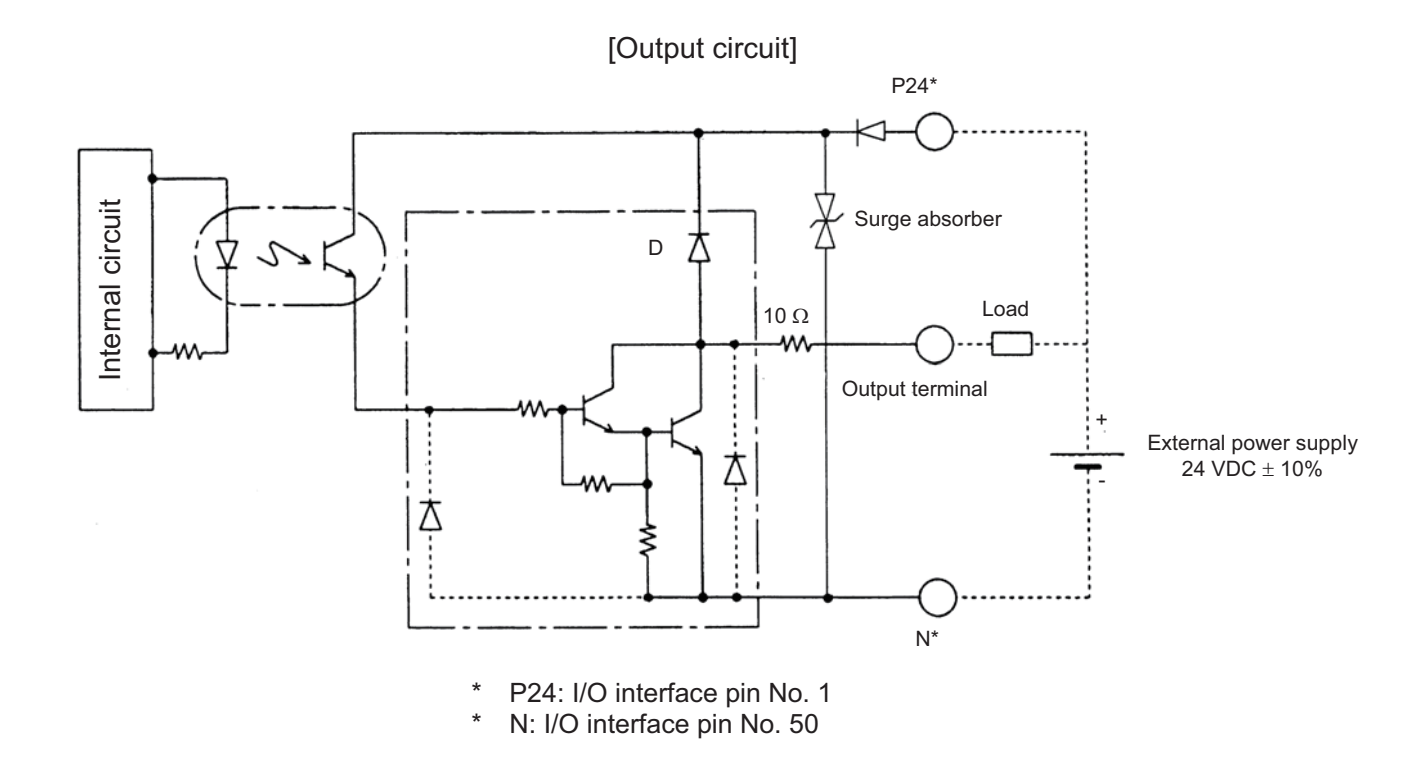

# **A** Caution

In the event that the load is short-circuited or current exceeding the maximum load current is input, the overcurrent protection circuit will be actuated to cut off the circuit. However, give due consideration to the circuit connection layout to prevent short-circuit or overcurrent.

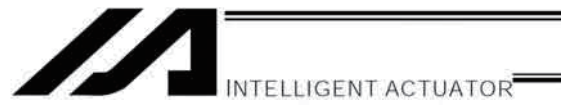

Part 1 Installation

## 2.2. PNP Specification

#### (1) Input part

### External Input Specifications (PNP Specification)

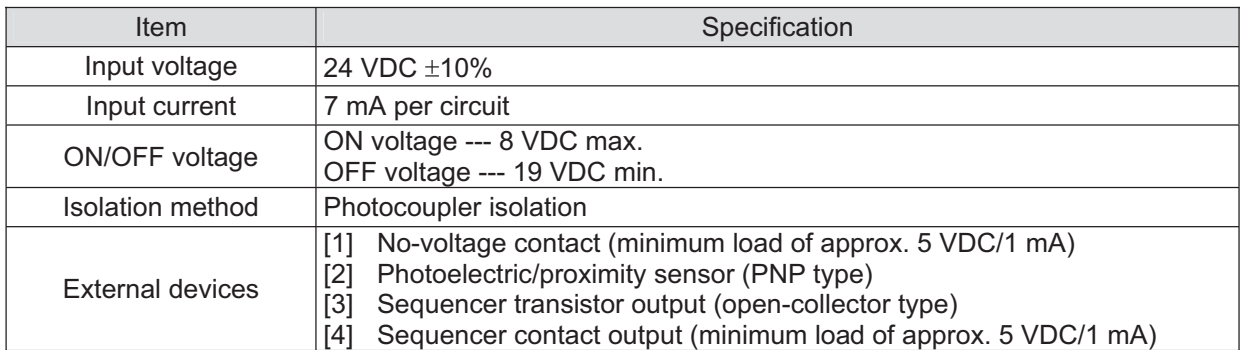

[Input circuit]

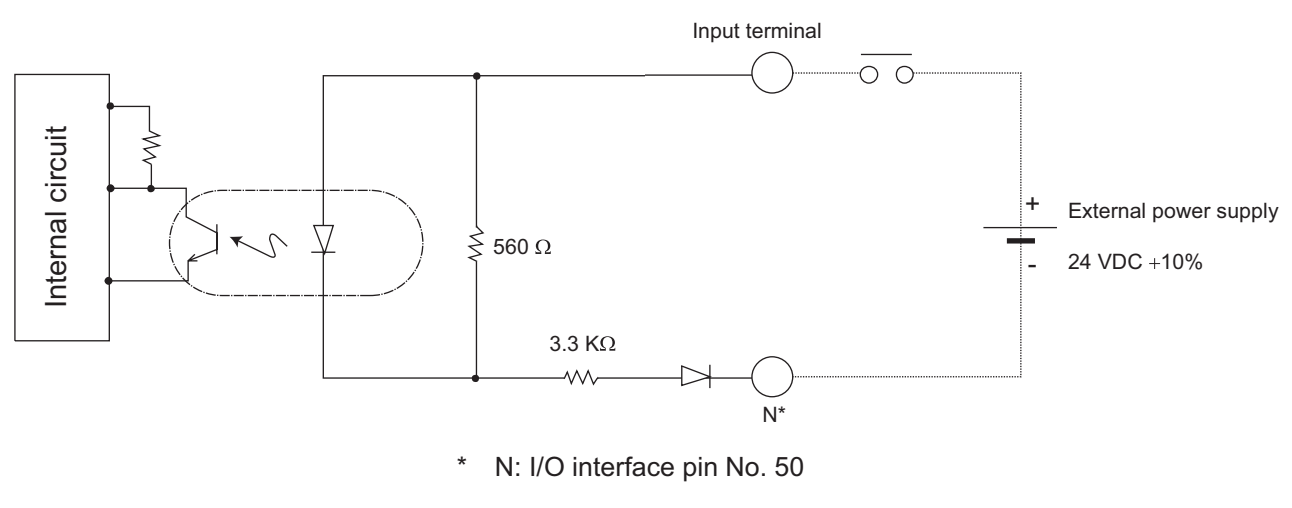

# **A** Caution

If a non-contact circuit is connected externally, malfunction may result from leakage current. Use a circuit in which leakage current in a switch-off state does not exceed 1 mA.

XSEL controller's input signal

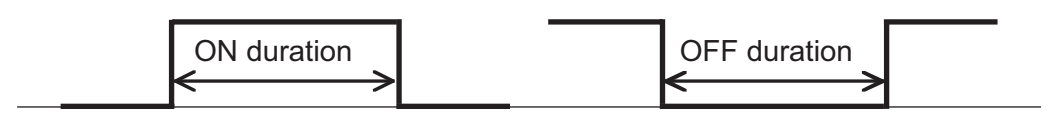

At the default settings, the system recognizes the ON/OFF durations of input signals if they are approx. 4 msec or longer. The ON/OFF duration settings can also be changed using I/O parameter No. 20 (input filtering frequency).

**Part 1 Installation**

**Part 1 Installation** 

39

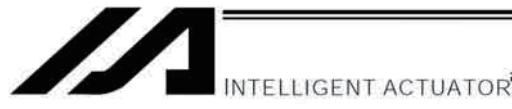

## (2) Output part

# **External Output Specifications**

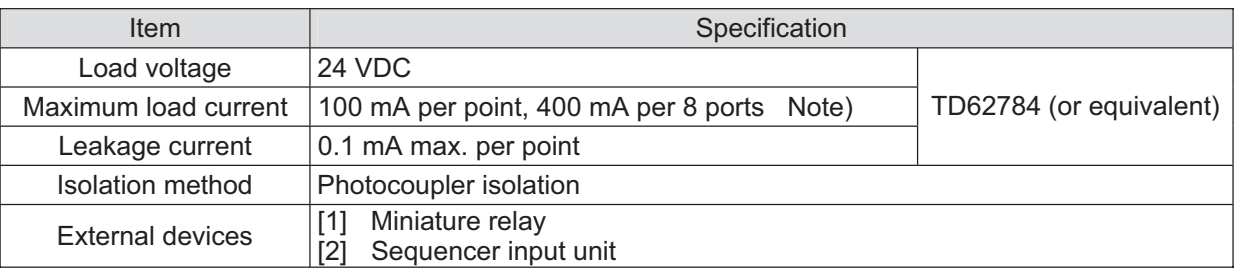

Note) 400 mA is the maximum total load current of every eight ports from output port No. 300. (The maximum total load current of output port No. 300 + n to No. 300 + n + 7 is 400 mA, where n is 0 or a multiple of 8.)

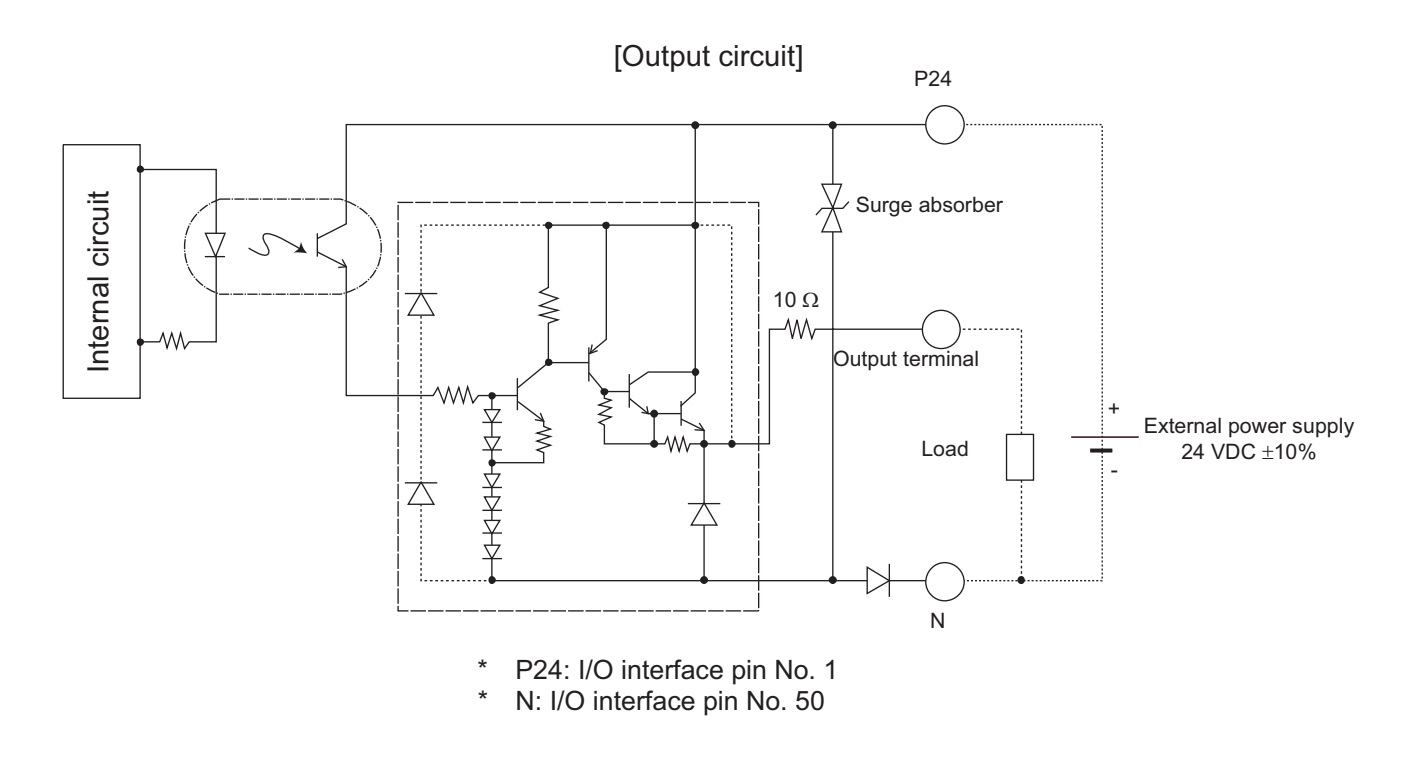

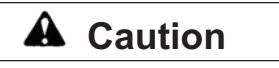

In the event that the load is short-circuited or a current exceeding the maximum load current is input, the overcurrent protection circuit will be actuated to cut off the circuit. However, give due consideration to the circuit connection layout to prevent short-circuit or overcurrent.

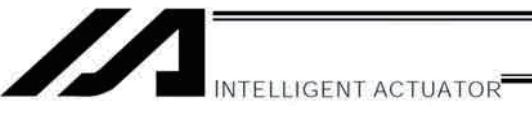

# 3. Power-Source Capacity and Heat Output

The power consumption and heat output of the XSEL controller will vary depending on the number of connected axes and I/O configuration. This section explains how to estimate the power-source capacity and heat output of your XSEL controller.

The XSEL controller requires the following power supplies:

A. Control power

Power to the logic control part of the controller. Single-phase 200 VAC must be supplied.

- B. Motor power
	- Power for driving the actuator. Three-phase (single-phase) 200 VAC must be supplied.
	- A single-phase power source is required only for controllers of single-phase specification.
- C. I/O power

If a DIO card is installed in an I/O slot, 24 VDC must be supplied.

- D. Supplemental power input (Power source to release brake and drive actuator) It is necessary to supply 24V DC when connecting an actuator equipped with a brake or that recommended by IAI. Recommended actuator (as of January, 2014): CT4 Pick & Rotary Actuator
- (1) Power-source capacity and heat output

Rated power-source capacity [VA] = Motor drive power [VA] $^1$  + Control power-source capacity [VA] $^2$ Heat output [W] = Total sum of output losses [W]<sup>\*3</sup> + (Heat output from control power supply [VA]<sup>\*4</sup> x 0.7 (Efficiency) x 0.6 (Power factor))

- \*1 Select an appropriate motor drive power [VA] from Table 1. Note that during acceleration/deceleration, the motor drive power increases by up to three times (or by up to twice if the motor wattage is 600 W or 700 W).
- \*2 Calculate the control power-source capacity [VA] by selecting the installed parts and then adding up the power x quantity products of all installed parts according to the "Control power supply (Internal consumption, External consumption)" fields of Table 2.
- \*3 Calculate the total sum of output losses [W] by selecting from Table 1 the output losses for all actuators to be connected.
- \*4 Calculate the heat output from control power supply [VA] by selecting the installed parts and then adding up the power x quantity products of all installed parts according to the "Control power supply (Internal consumption)" and "External power supply (Internal consumption)" fields of Table 2.

Table 1. Motor Drive Powers and Output Losses (P/Q/PCT/QCT Types)

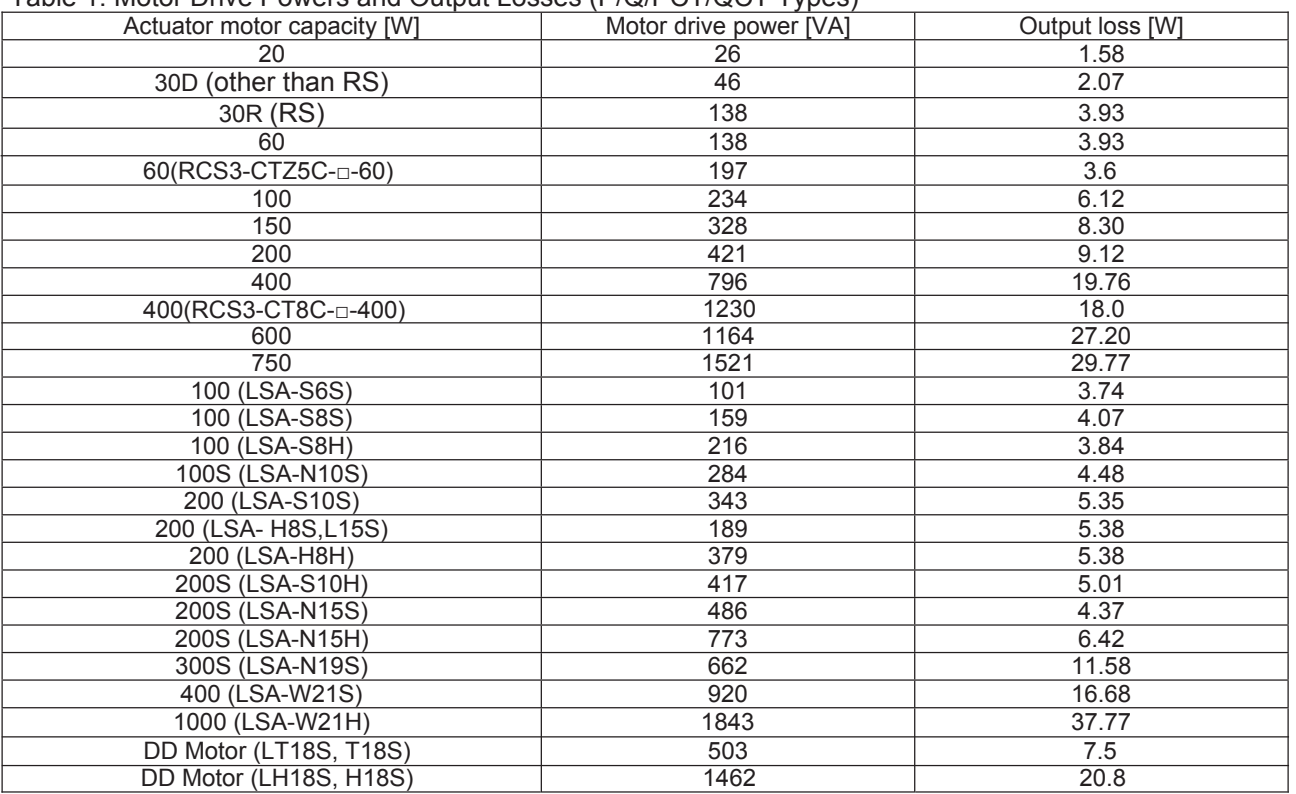

RS: Rotational axis / LSA: Linear actuator

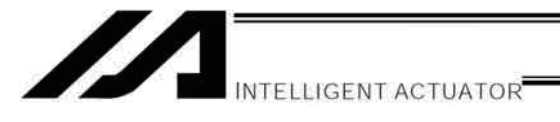

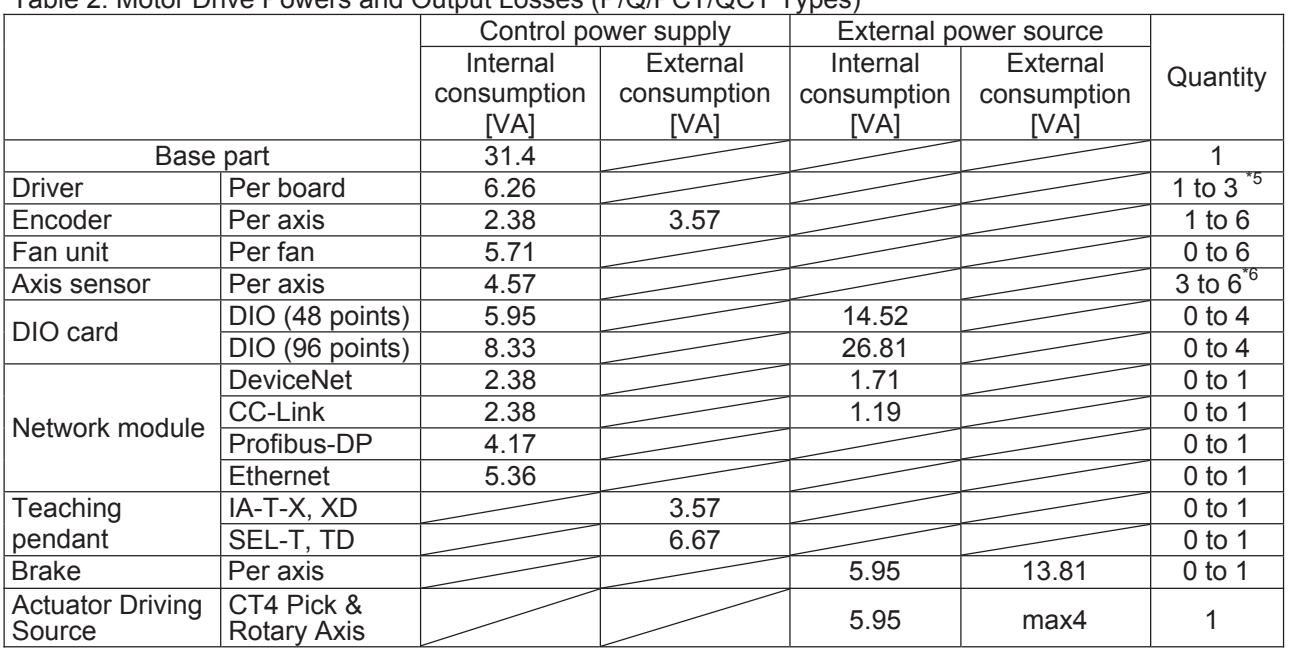

# Table 2. Motor Drive Powers and Output Losses (P/Q/PCT/QCT Types)

- \*5 One large high-thrust linear actuator (W21H $\Box$ ) occupies the space of two axes with one axis. One axis requires one driver board.
- \*6 The use quantities of fans are shown in the table below.

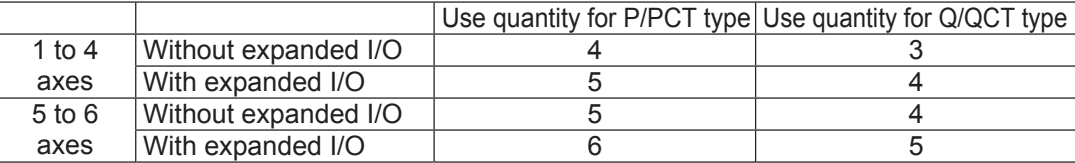

(2) Calculation example Obtain the power-source capacities and heat outputs when a controller of the following specifications is used. Actuator for axis 1: 200 W Actuator for axis 2: 200 W Actuator for axis 3: 100 W with brake Actuator for axis 4: 60 W Standard controller with standard DIO Options: DeviceNet, teaching pendant (IAI's standard type) [1] Control power-supply capacity  $\{31.14 + 6.26 \times 2 + (2.38 + 3.57) \times 4 + 4.57 \times 4 + 5.95 \times 1 + 2.38 + 3.57\} \approx 97.9$  [VA] [2] Heat output from control system  $\{(31.14 + 6.26 \times 2 + 2.38 \times 4 + 4.57 \times 4 + 5.95 + 2.38) + (14.52 \times 1 + 1.71 + 5.95 \times 1)\} \times 0.7$  (Efficiency) x 0.6 (Power factor)  $\cong$  43 [W] [3] I/O power-source capacity (24 VDC) 14.52 x 1 = 14.52 [VA] [4] Brake power-source capacity (24 VDC)  $(5.95 + 13.81) \times 1 = 19.76$  [VA] [5] Motor power-source capacity 421 + 421 + 234 + 138 = 1214 [VA] [6] Heat output from motor power supply  $9.12 + 9.12 + 6.12 + 3.39 \approx 27.8$  [W] DIO DeviceNet DIO DIO DeviceNet Base part Drivers Encoders Fan units Teaching pendant Base part Drivers Encoders Fan units Brake

- [7] Power-source capacity = [1] Control power-source capacity + [5] Motor power-source capacity  $= 97.9 + 1214 = 1311.9$  [VA]
- [8] Heat output = [2] Heat output from control system + [6] Heat output from motor power supply  $= 43 + 27.8 = 70.8$  [W]

Part 1 Installation

INTELLIGENT ACTUATOR

- 
- 

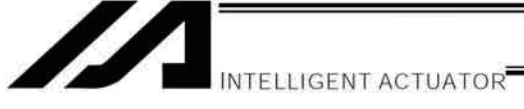

(3) Calculating the wattage of each actuator that can be connected to a single-phase specification system For LSA (Linear Actuator) and DD (Direct Drive Motor) to connect to the single phase type, calculate the wattage from "Output for controller wattage calculation" in the table below.

Also, make selection to have the total wattage of LSA, DD and other actuators at 1600W or less.

1600W ≥ LSA Total wattage of LSAs (Output for controller wattage calculation × Number of axes) + Wattage of DD (Output for controller wattage calculation) + Wattage of other actuators (Motor wattage × Number of axes)

### Wattage Calculation Table for LSA and DD in Single Phase Type

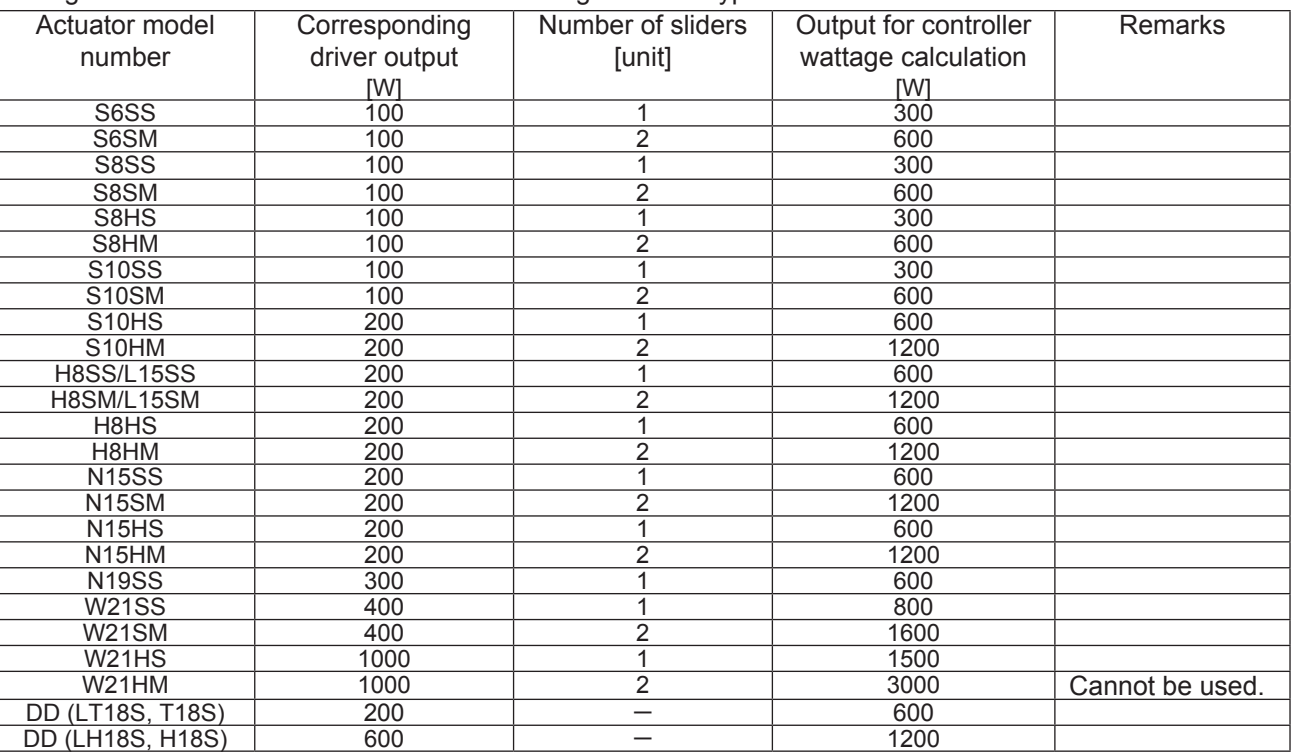

INTELLIGENT ACTUATOR<sup>I</sup>

# 4. External Dimensions

4.1 P/Q/PCT/QCT Type (Three-phase Standard Specification, Single-phase Global Specification, Single-phase Standard Specification) 4-axis Controller

External views of enclosures for various 4-axis controllers are shown below (the external enclosure dimensions are the same for 1-axis to 4-axis controllers).

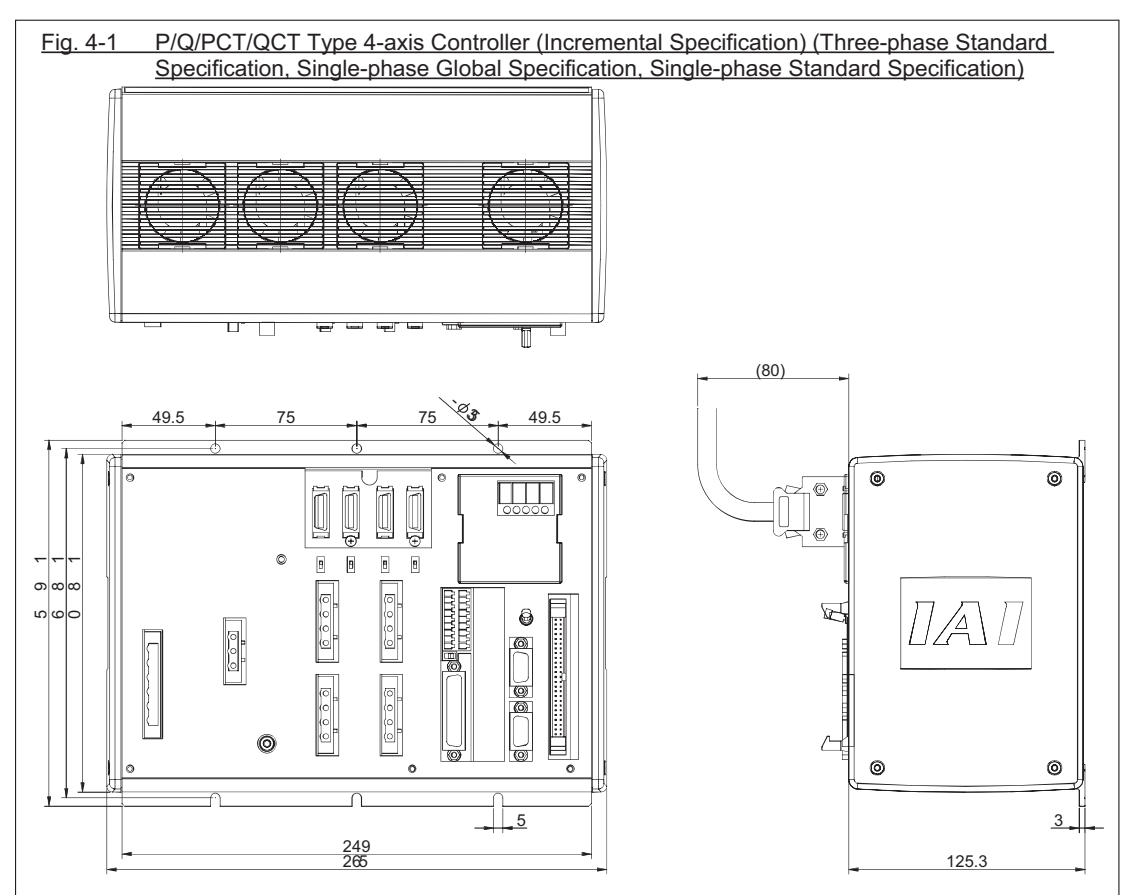

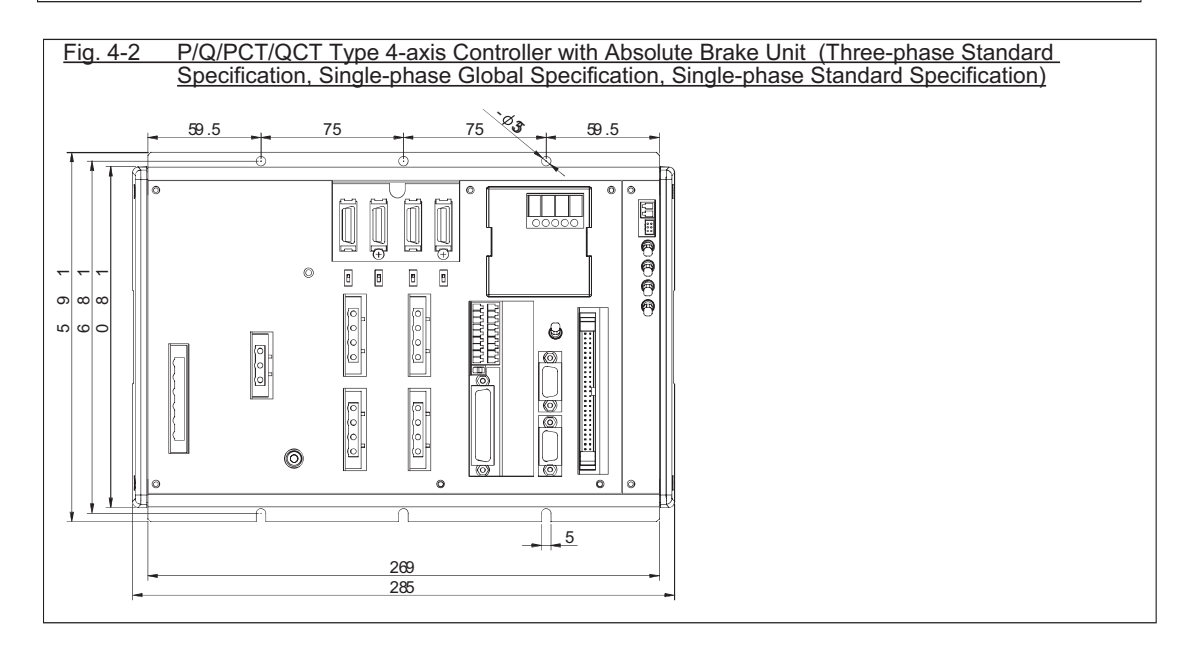

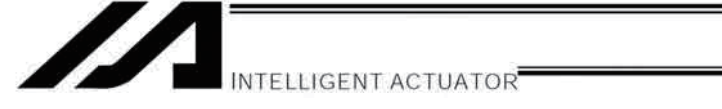

Fig. 4-3 P/Q/PCT/QCT Type 4-axis Controller with Expansion I/O Board (Incremental Specification) (Threephase Standard Specification, Single-phase Global Specification, Single-phase Standard Specification)

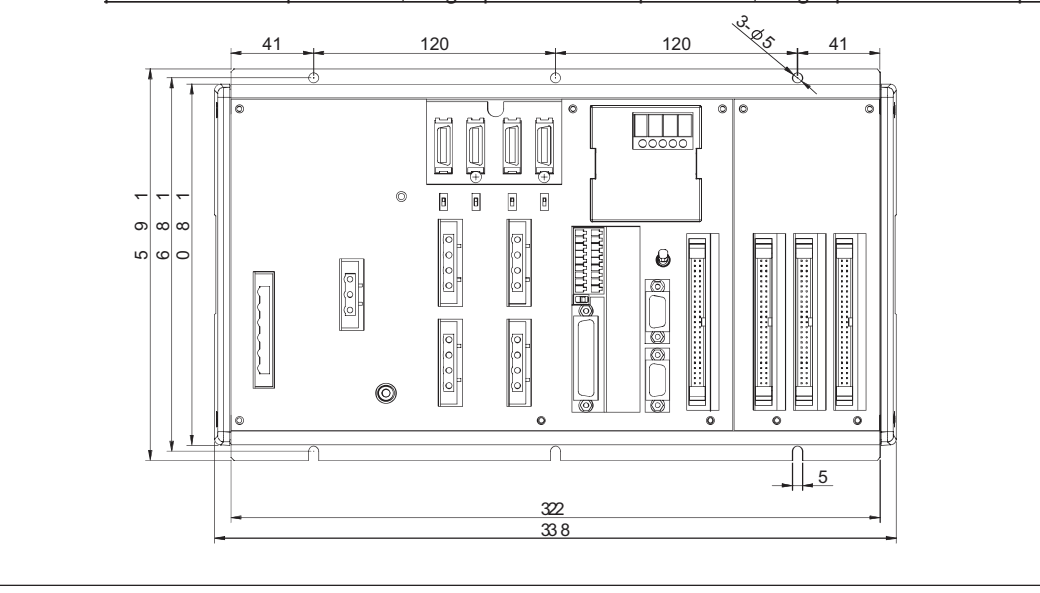

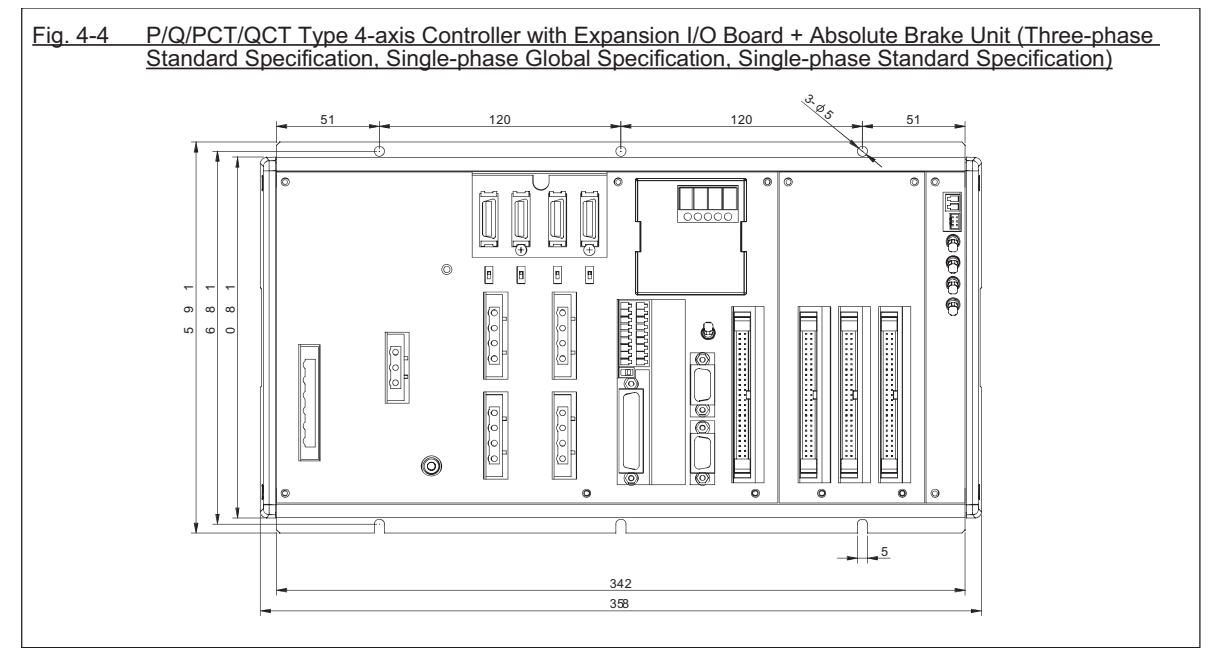

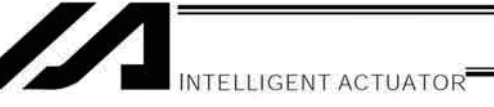

4.2 P/Q/PCT/QCT Type (Standard Specification) 6-axis Controller (Three-phase Standard Specification, Single-phase Global Specification, Single-phase Standard Specification)

External views of enclosures for various 6-axis controllers are shown below (the external enclosure dimensions are the same for 5-axis and 6-axis controllers).

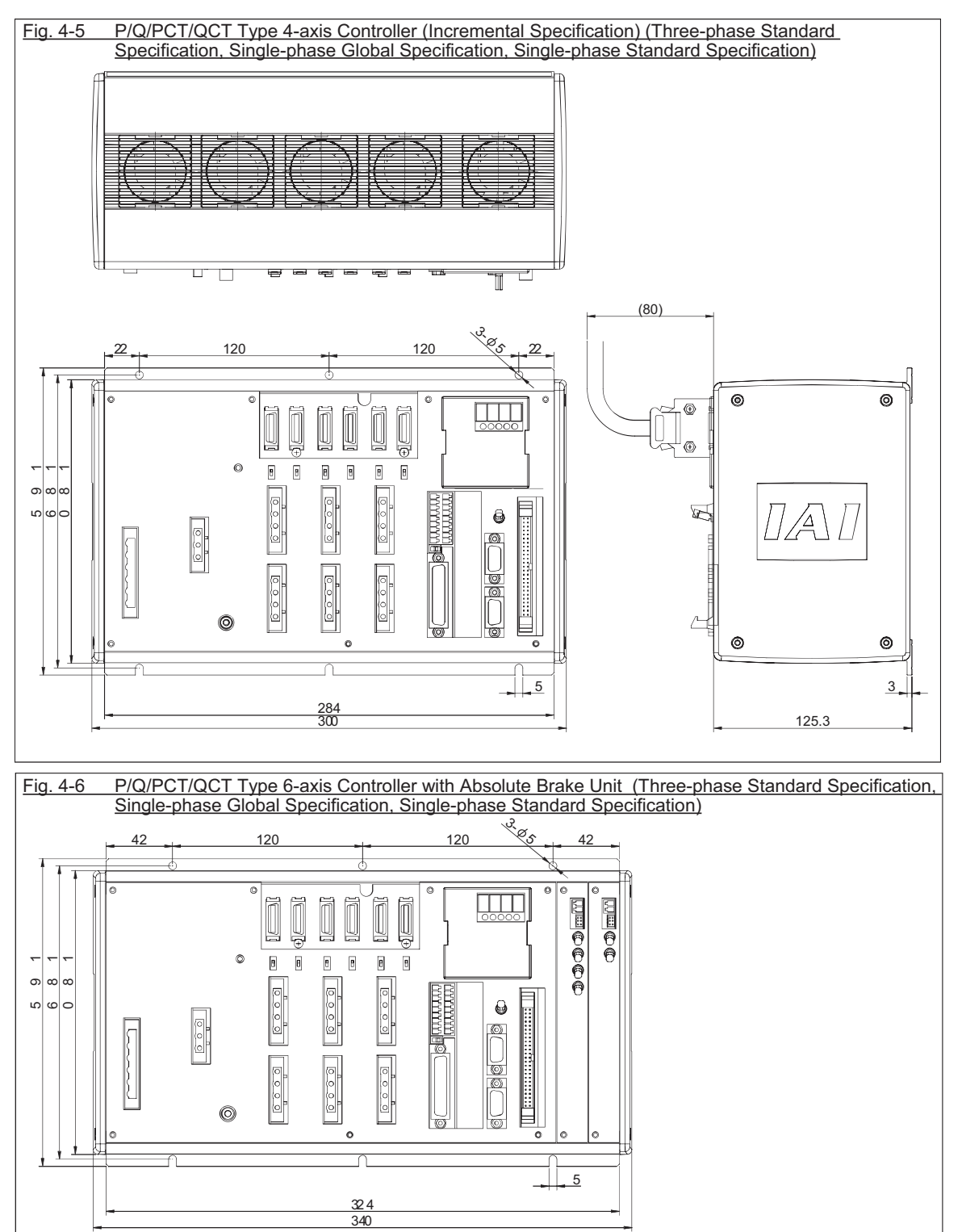

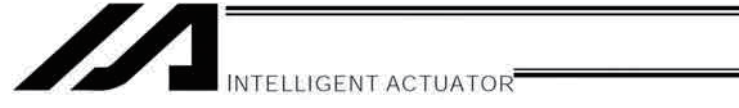

Fig. 4-7 P/Q/PCT/QCT Type 4-axis Controller with Expansion I/O Board (Incremental Specification) (Threephase Standard Specification, Single-phase Global Specification, Single-phase Standard Specification)

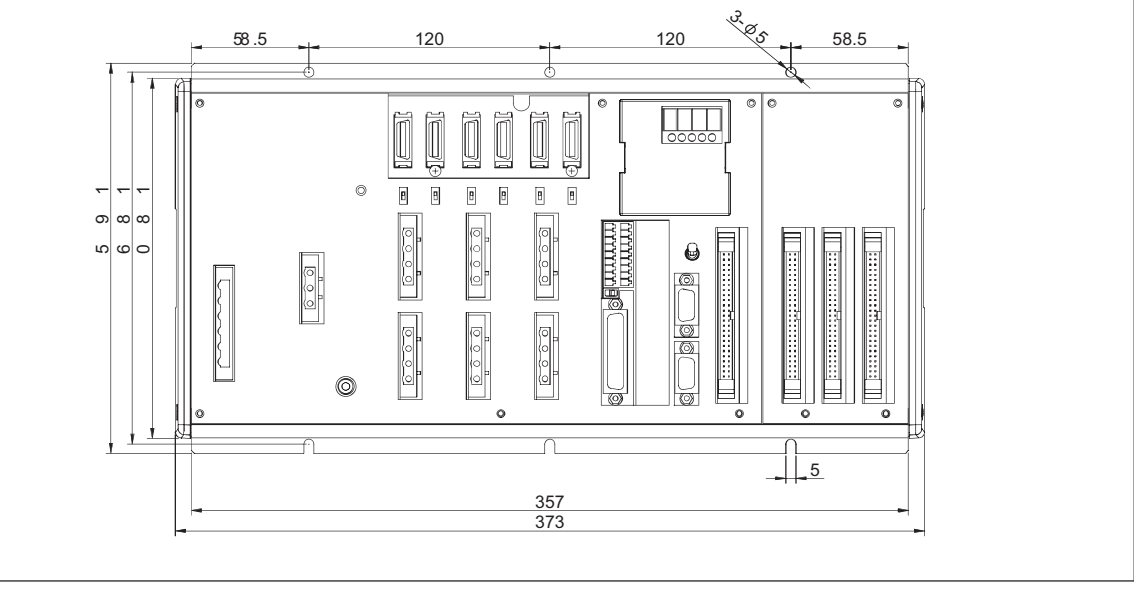

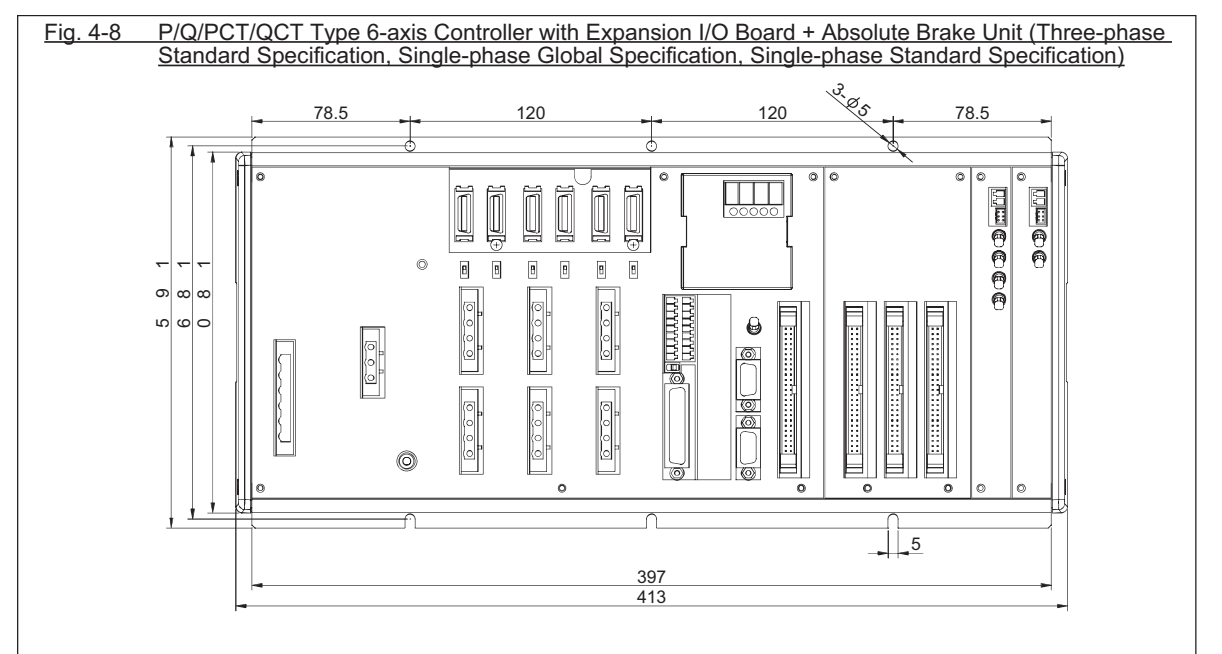

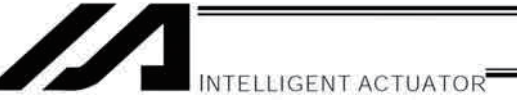

4.3 Q/QCT Type (Three-phase Global Specification) 4-axis Controller

External views of enclosures for various 4-axis controllers are shown below (the external enclosure dimensions are the same for 1-axis to 4-axis controllers).

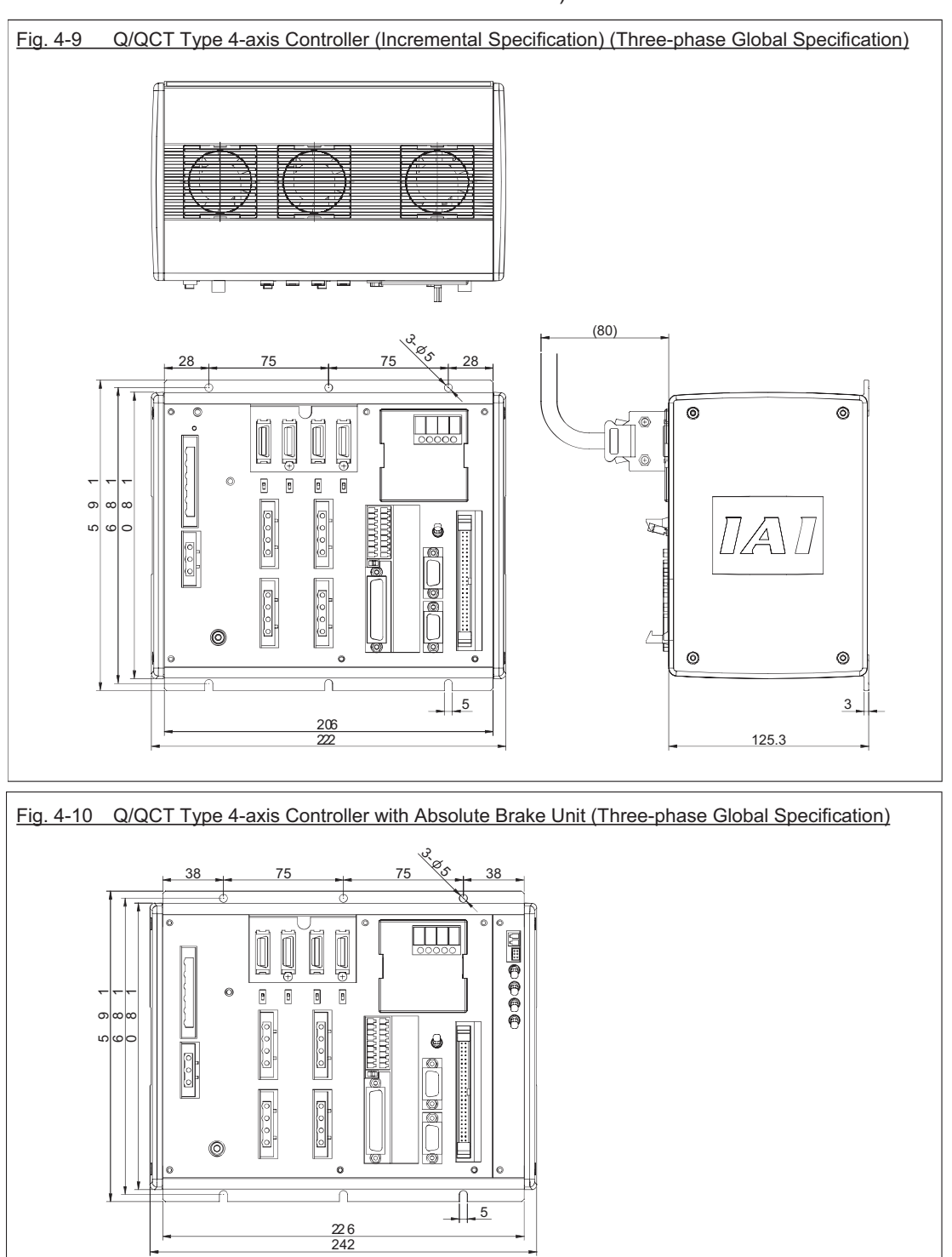

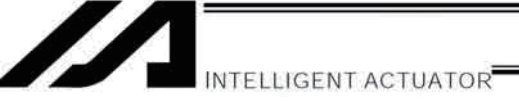

5<br>9 ەه  $\infty$   $\frac{1}{2}$   $\frac{1}{2}$   $\frac{1}{2}$   $\frac{1}{2}$   $\frac{1}{2}$   $\frac{1}{2}$ 

 $\circ$  $\boxed{\mathbf{0}}$  $\blacksquare$  $\blacksquare$  $\blacksquare$ 

 $\circledcirc$ 

 $\overline{\mathrm{f}}$ 

 $0.6000$ 

 $0.6001$ 

 $\frac{1}{2}$ 

 $\frac{1}{\mathcal{O}}$ 

 $\breve{\circ}$ 

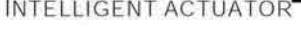

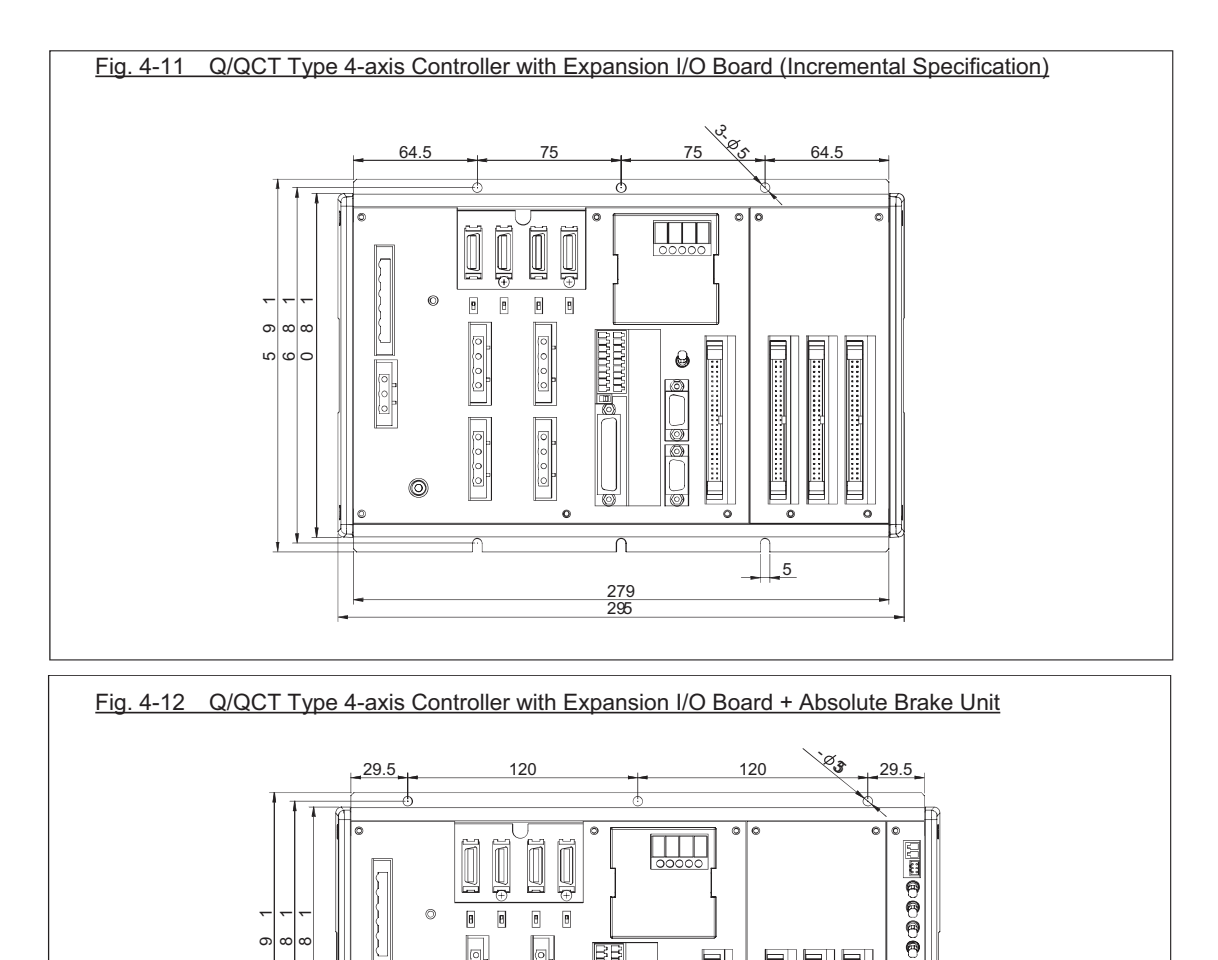

299<br>315

 $\frac{1}{2}$
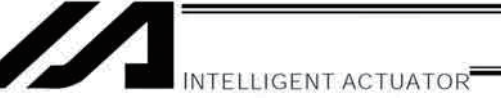

4.4 Q/QCT Type (Three-phase Global Specification) 6-axis Controller

External views of enclosures for various 6-axis controllers are shown below (the external enclosure dimensions are the same for 5-axis and 6-axis controllers).

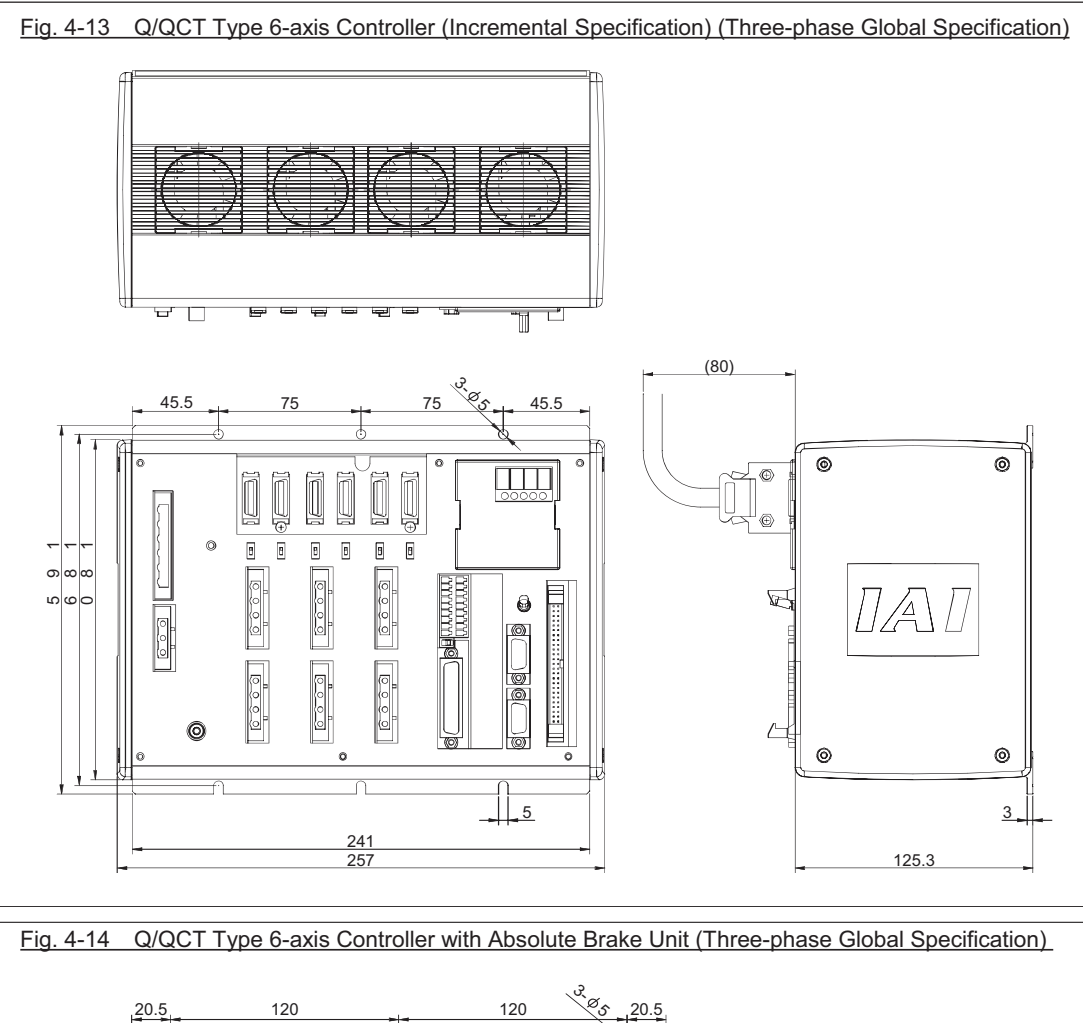

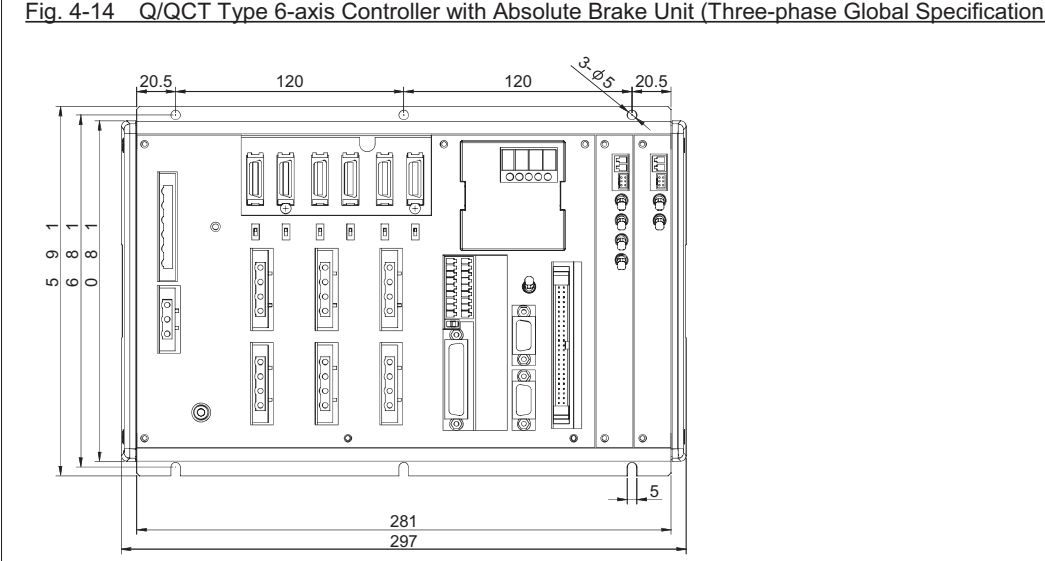

**Part 1 Installation**

Part 1 Installation

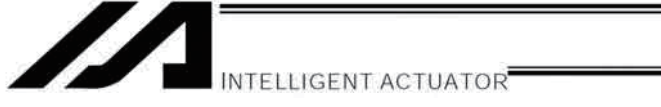

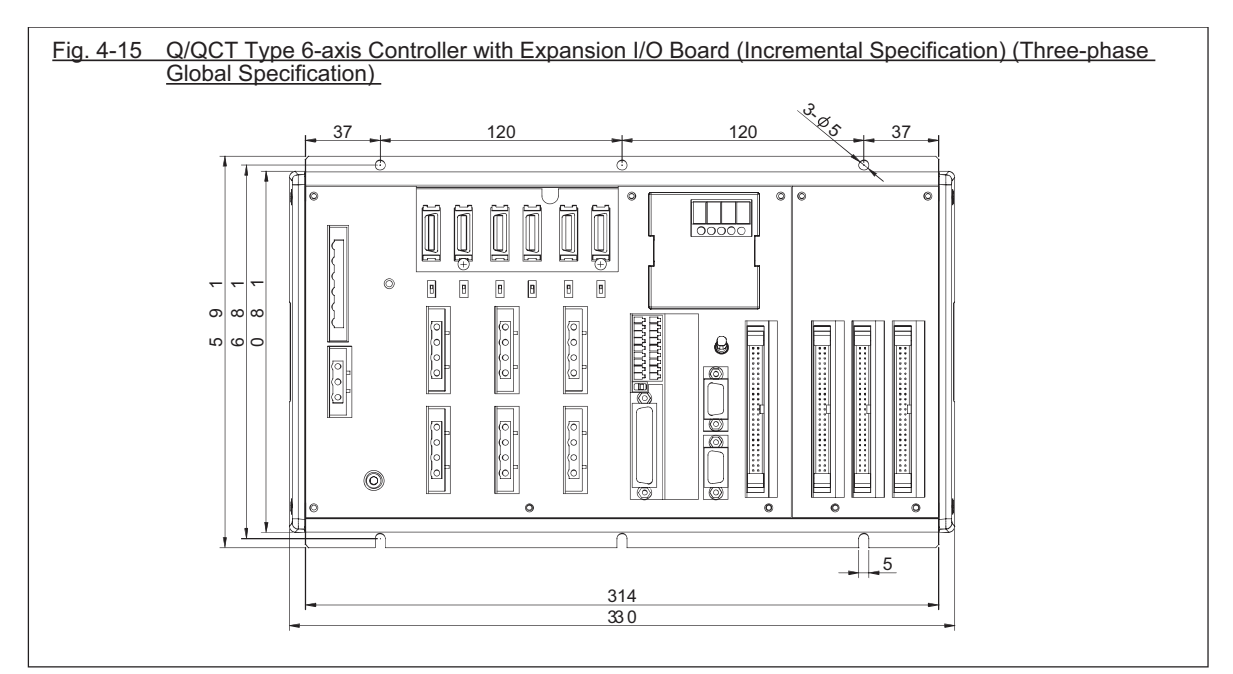

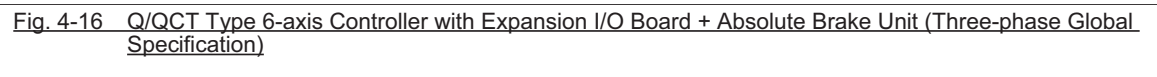

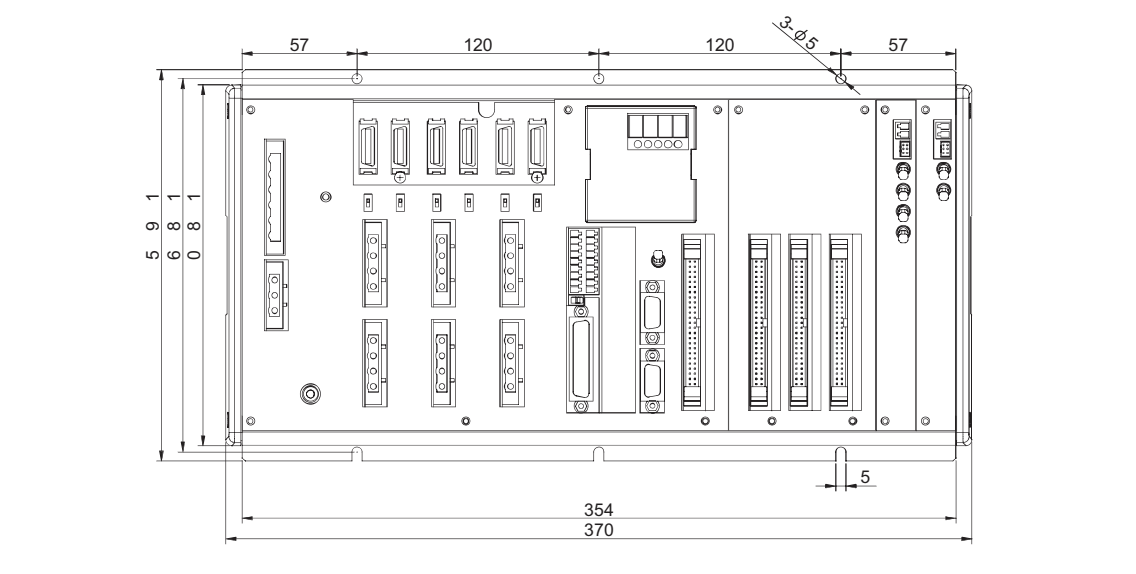

Part 1 Installation **Part 1 Installation**

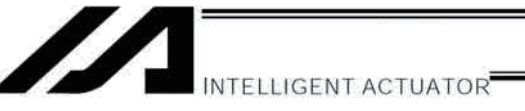

# Chapter 6 Safety Circuit

The circuit configuration for embodying safety actions such as emergency stop is different between the standard specification and global specification of the XSEL controller.

The standard controller has a built-in drive-source cutoff circuit conforming to safety category B. The global controller has no built-in drive-source cutoff circuit so that the user can configure an external safety circuit appropriate for their equipment configuration.

# 1. Items to Notes

The following explains the items to note regarding the safety circuit, which apply to both the standard specification and global specification.

1. Overview of emergency-stop action

The emergency-stop control line (drive-source cutoff control line) consists entirely of hard wires. When an emergency-stop operation is performed, the controller will execute a stop action of category 1. Specifically, it will stop the actuator at the deceleration for emergency stop as specified by a parameter, and turn off the servo. At this time, the drive source will also be cut off inside the standard controller. With the global controller, the drive source must be cut off externally to the controller.

As for recovery from an emergency-stop state (including recovery of the drive source), an automatic reset using the emergency-stop switch or a method requiring both an emergency-stop switch action and an external input signal can be selected by a parameter (I/O parameter No. 44).

During an emergency stop, the status can be output to an external device (set by I/O parameter No. 48).

2. Overview of enabling action

Enabling operation (via the safety gate or the deadman switch on the teaching pendant) implements an action similar to the emergency-stop action, except that an emergency-stop status is not output.

- 3. Controller operation modes and safety switches on the teaching pendant The deadman switch on the teaching pendant is enabled only when the controller is in the MANU mode. The emergency-stop switch on the teaching pendant is always enabled as long as the teaching pendant is connected to the controller.
- 4. Connecting a teaching pendant while the controller is operating in the AUTO mode Connecting a teaching pendant to the controller or removing the connected teaching pendant while the controller is operating in the AUTO mode may trigger an emergency stop. Do not connect/remove a teaching pendant while the controller is operating in the AUTO mode.
- 5. Applying voltage to the system I/Os

The safety circuit of the XSEL controller is designed to operate with 24 VDC. Therefore, never apply 100 or 200 VAC to the system I/Os. Doing so may damage the internal circuits of the controller.

The following pages explain the safety circuit of each controller specification in details.

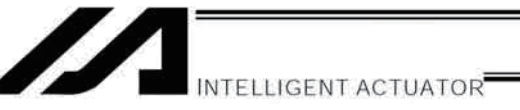

# 2. Safety Circuit for P/PCT Type (Standard Specification) Controller

The P/PCT type controller has a built-in drive-source cutoff circuit just like IAI's other controllers. The drive-source cutoff circuit consists of a relay and conforms to safety category B. If your equipment must meet a higher safety category, use the Q/QCT type (global specification) controller explained later. The standard controller has a built-in drive-source cutoff circuit. Connect the control power supply and motor power supply to the same power source and also turn on/off the control power supply and motor power supply at the same time.

The teaching port can be connected to either an IAI's standard teaching pendant or ANSI teaching pendant. Note, however, that redundant safety circuits cannot be configured even if an ANSI teaching pendant is used. Set the teaching-pendant type switch located above the teaching connector to the position appropriate for the teaching pendant used. Set the switch to the left for an ANSI teaching pendant, or to the right for IAI's standard teaching pendant.

Note: If the teaching-pendant type switch is not set properly, the safety gate switch will not function. The emergency-stop line and enabling line are driven by the controller's internal power supply. It should be noted that the safety circuit cannot be driven by an external power source.

Do not use the internal power supply provided for the system I/O connector, for any other purpose. It may damage the equipment or cause it to malfunction.

The tables below list the signals and wiring methods of the safety-circuit interface connector.

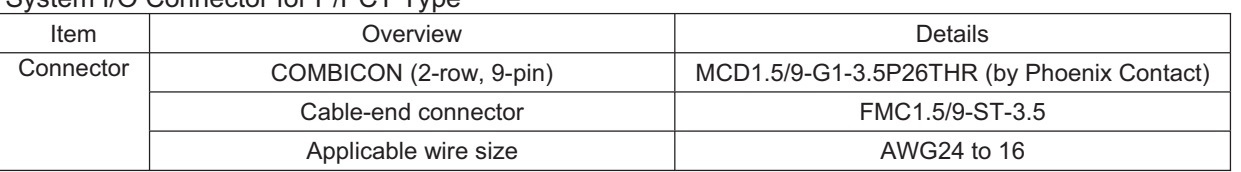

### System  $I/O$  Connector for D/DCT Type

#### Terminal Assignments

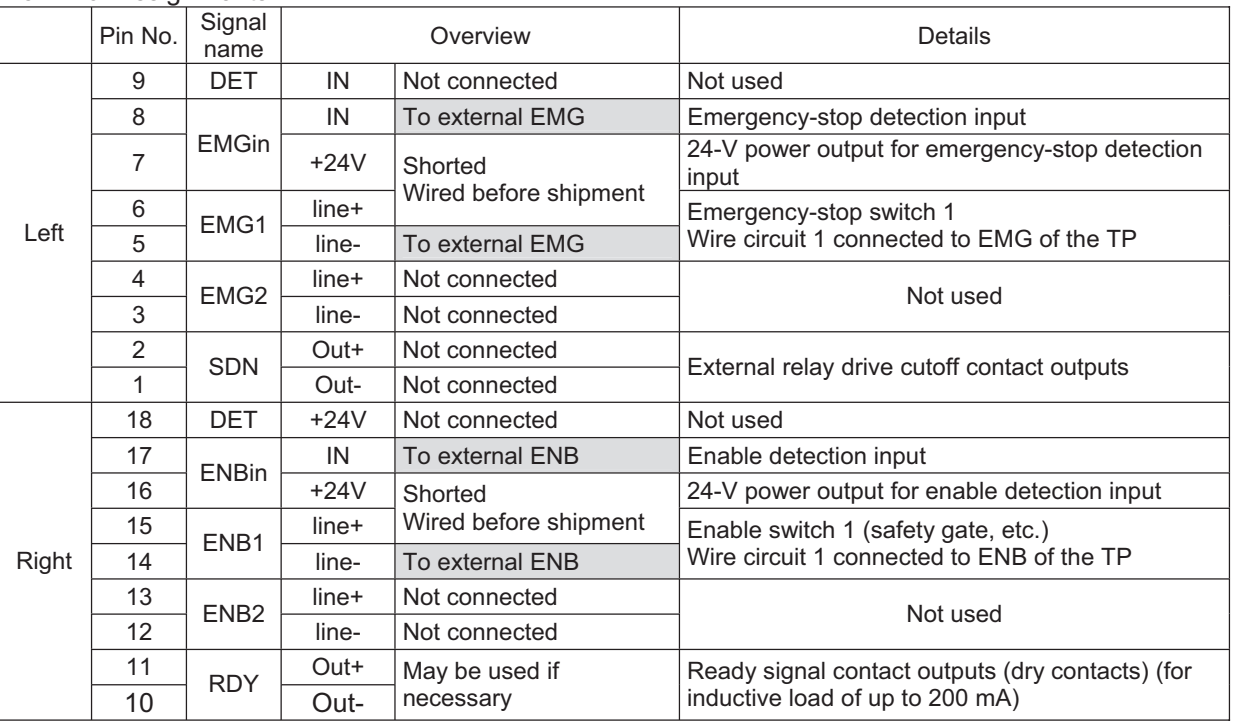

**Chapter 6 Safety Circuit**

Chapter 6 Safety Circuit

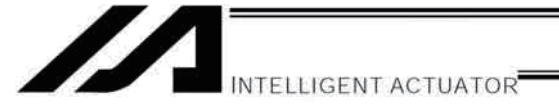

With the P/PCT type, use only the signals shown in the shaded fields of the table for connection with the safety switches.

Exercise caution that opening the specified pins or wiring them differently may compromise the safety actions of the controller.

The RDYOUT contacts will close only when the controller has started properly. By connecting these contacts in series with similar contacts of other equipment, the soundness of the entire system can be checked easily.

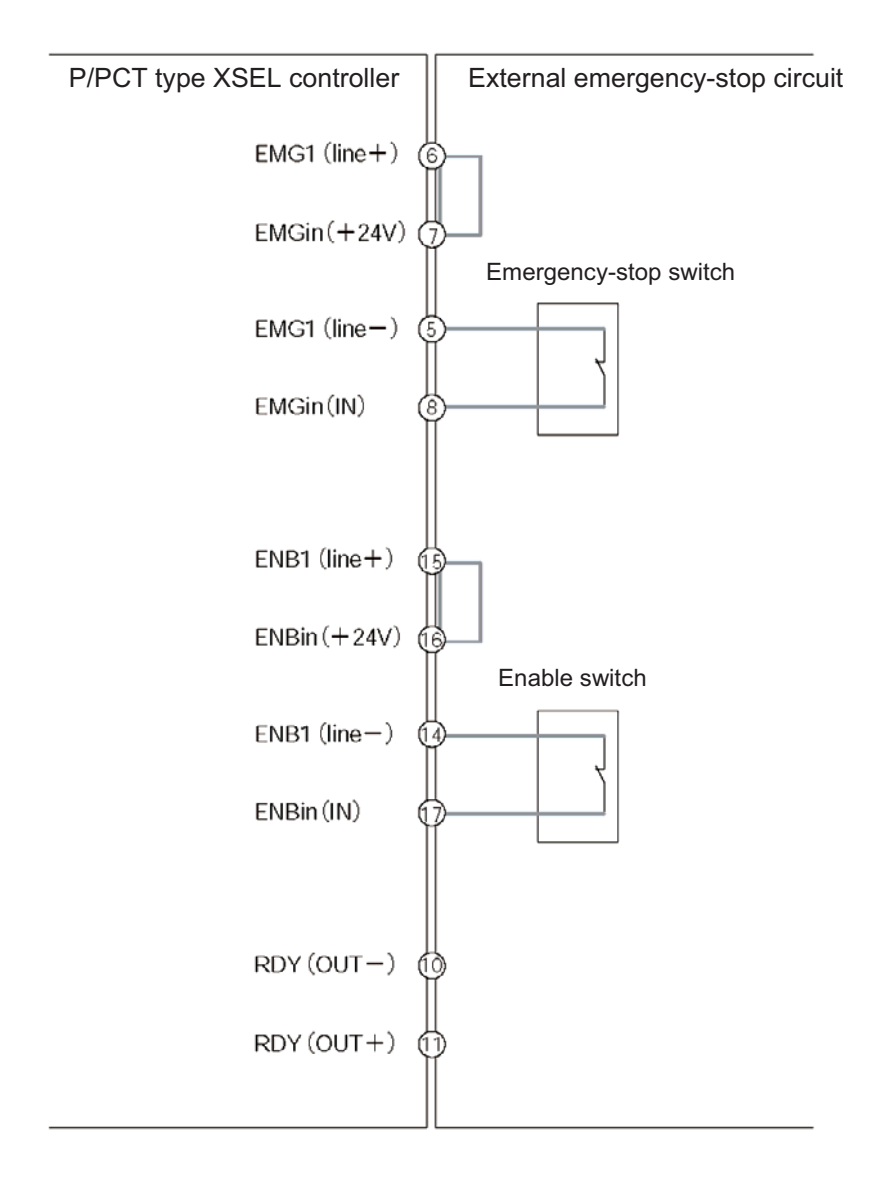

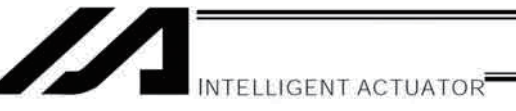

# 3. Safety Circuit for Q/QCT Type (Global Specification) Controller

The global controller has no internal drive-source cutoff circuit so that the user can configure a desired drivesource cutoff circuit externally to the controller to conform to the required safety category.

The safety circuit consists of two circuits: the emergency-stop (EMG) circuit and enable (ENB) circuit. Each circuit adopts a redundant design, so a safety circuit conforming to a higher safety category of up to level 4 can be configured using an external drive-source cutoff circuit.

Since this controller has no built-in drive-source cutoff circuit, be sure to install a drive-source cutoff circuit in the motor power circuit. It is recommended that the control power supply be wired from the same power source as the motor power supply at a point before the drive-source cutoff part is connected.

Please note that IAI is not liable for any losses arising from a malfunction of the safety circuit configured by the user.

The ANSI safety standards can be met only when an ANSI teaching pendant is connected to the teaching port. The redundant emergency-stop lines and enabling lines are designed with the assumption that they will be driven by a power source external to the controller. Note, however, that the inputs to the contacts that instruct emergency-stop action and enabling action operate on the internal power supply. Bear this in mind and wire these contacts properly.

Do not use the internal power supply provided for the system I/O connector, for any other purpose. It may damage the equipment or cause it to malfunction.

The tables below list the signals and wiring methods of the safety-circuit interface connector. The connector pin assignments and internal circuit components are the same as those of the standard specification.

#### System I/O Connector for Q/QCT type

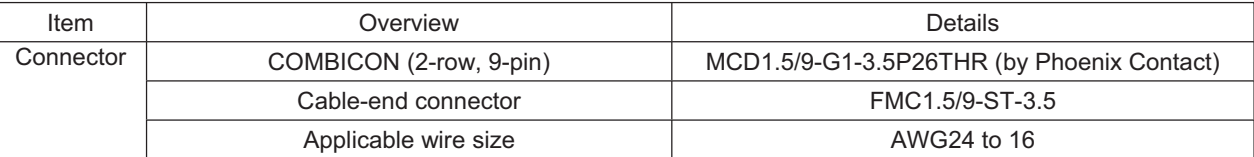

**NTELLIGENT ACTUATOR** 

Terminal Assignments

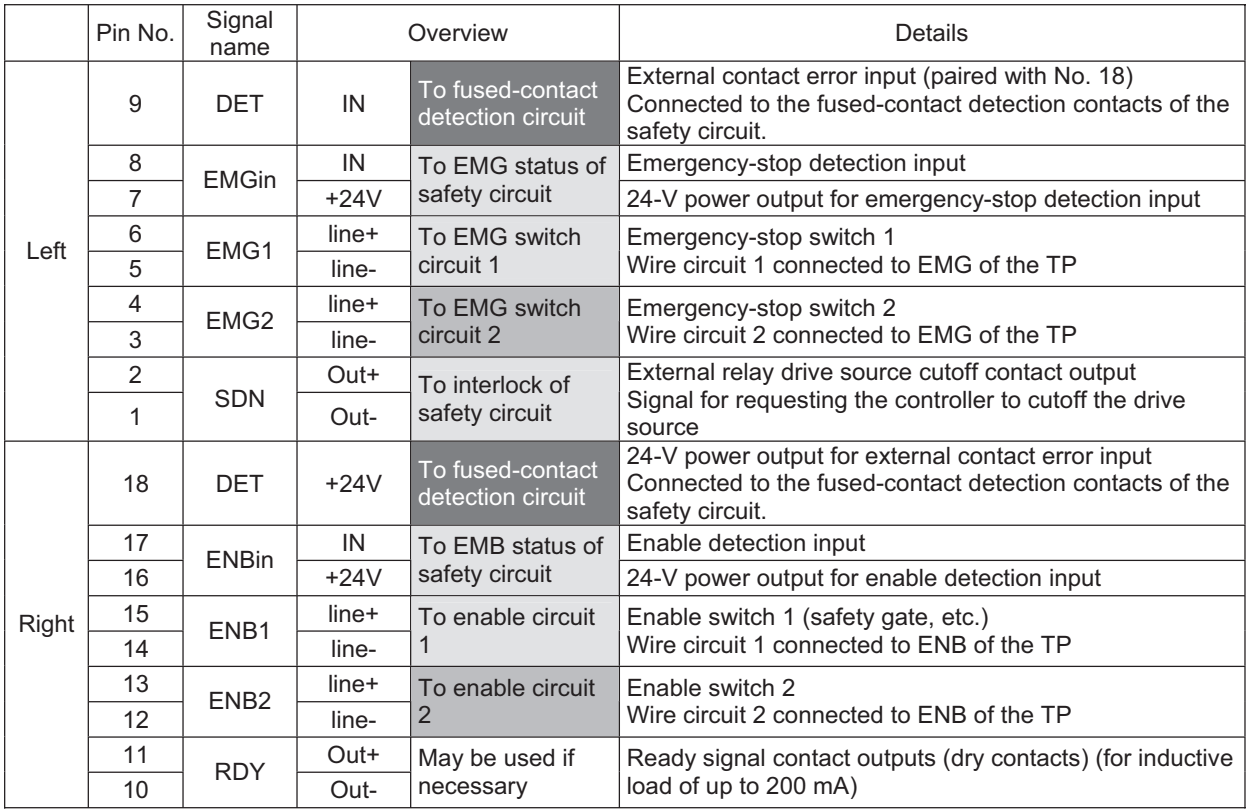

In the table, the signals shown in  $\Box$  fields (EMGin, EMG1, SDN, ENBin, ENB1) must always be connected regardless of the required safety category. If these signals are connected wrongly or not connected, the safety functions will be compromised.

In the table, the signals shown in **Fields** (EMG2, ENB2) must be connected to meet safety category 3 or above. They are designed to provide redundant safety circuits.

In the table, the signal shown in  $\blacksquare$  fields (DET) provides an input for detecting malfunction of the safety circuit (mainly fused relay contacts). Be sure to use this signal if you want the XSEL controller to detect fused contacts. If the safety circuit is configured as a closed system to manage fused contacts and other problems independently, safety category 4 can be met without connecting this signal to the controller.

DET

DET (IN) and DET (+24V) are dry contact input terminals consisting of a photocoupler. By inputting fusedcontact detection signals from the drive-source cutoff safety circuit, the controller will be able to detect problems in the external safety circuit.

SDN

SDN (OUT+) and SDN (OUT-) are output contacts that remain open while the controller is prohibiting the motor power supply from the external power source. This condition will occur immediately after the controller power is turned on, when an error occurs in the equipment, or when a drive-source cutoff cancellation command is not received by the EMG or ENB line. Configure the circuit in such a way that the drive source will never be turned on when these contacts are open.

When turning on the power, turn on the control power first, confirm that these contacts are closed, and then turn on the drive power. (If the control power and drive power are turned on simultaneously, an "E6D, Drivesource cutoff relay error" may generate.)

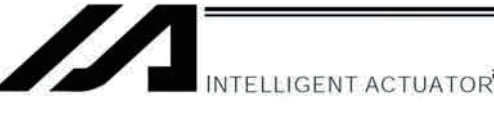

## EM1/EMG2, ENB1/ENB2

EMG1 (line+)/(line-) and EMG2 (line+)/(line-) are redundant emergency-stop control lines. ENB1 (line+)/(line-) and ENB2 (line+)/(line-) are redundant enabling control lines. Use these lines to cut off the external drive source. Since they are completely dry signal lines, configure a relay circuit using an external power source.

EMGin, ENBin  $\bullet$ 

EMGin (IN) and EMGin (+24V) are contact inputs that notify the controller of the drive-source cutoff input received by the drive-source cutoff circuit via an EMG signal.

ENBin (IN) and ENBin (+24V) are contact inputs that notify the controller of the drive-source cutoff input received by the drive-source cutoff circuit via an ENB signal.

These contact signals are used to decelerate the actuator to a stop or turn off the servo. Normally, a safety relay output is connected to each of these inputs.

**RDY**  $\bullet$ 

 $\bullet$ 

RDY (OUT+) and RDY (OUT-) are output contacts that will close only when the controller has started properly. By connecting these contacts in series with similar contacts of other equipment, the soundness of the entire system can be checked easily.

INTELLIGENT ACTUATOR

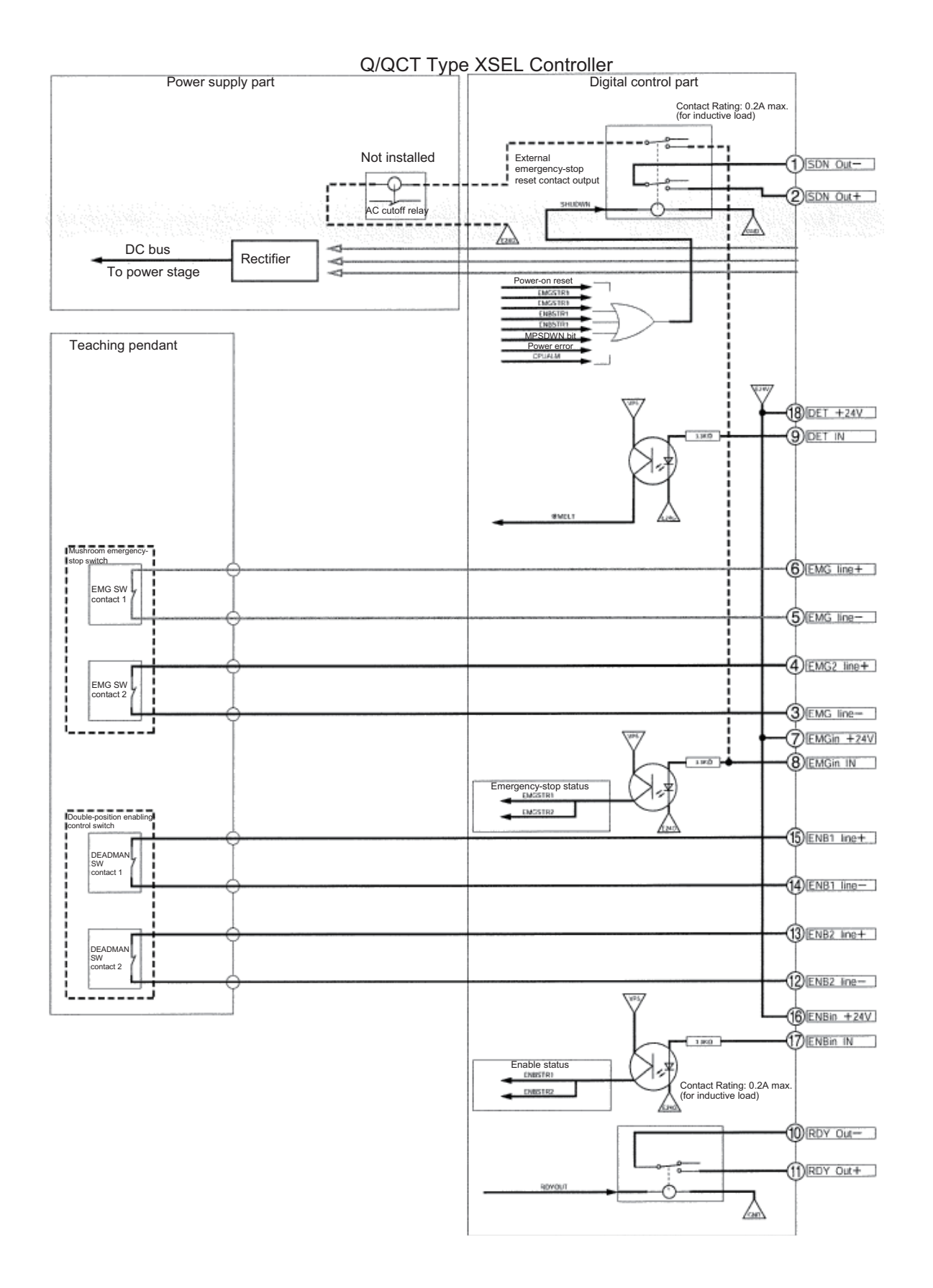

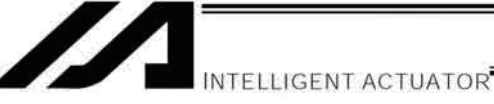

External Emergency-Stop Circuit

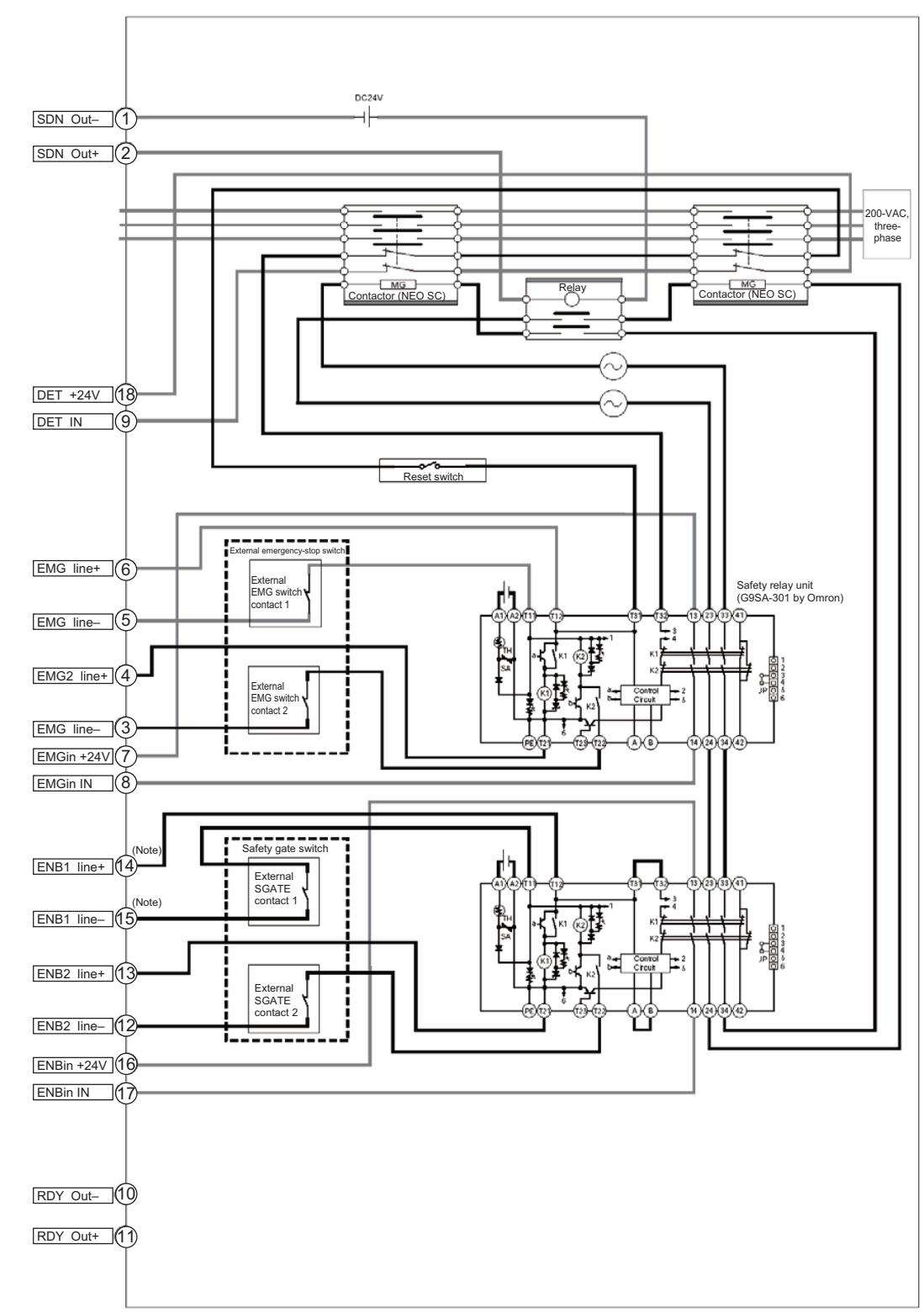

Note: It is recommended to connect ENB1 line+ to 14 and ENB1 line- to 15 so the unit would not get burned even if a standard PC cable (black) is connected accidently to Q/QCT Type. (There should be no problem even if 14 and 15 are swapped around if the appropriate PC cable (gray) is applied.)

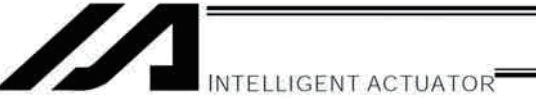

# 4. Safety Circuit Timing Charts for Q/QCT type SEL Controller

Safety circuit timing charts for Q/QCT type SEL controller are shown below.

The timings covered by the timing charts are as follows: [1], "Power on," [2], "Emergency stop," [3], "Power on during emergency stop," [4], "Enable input," [5], "System-shutdown level error," [6], "Cold-start level error," [7], "Operation-cancellation level error," [8], "Power on (combined with cutoff reset input), [9], "Emergency stop (combined with cutoff reset input)"

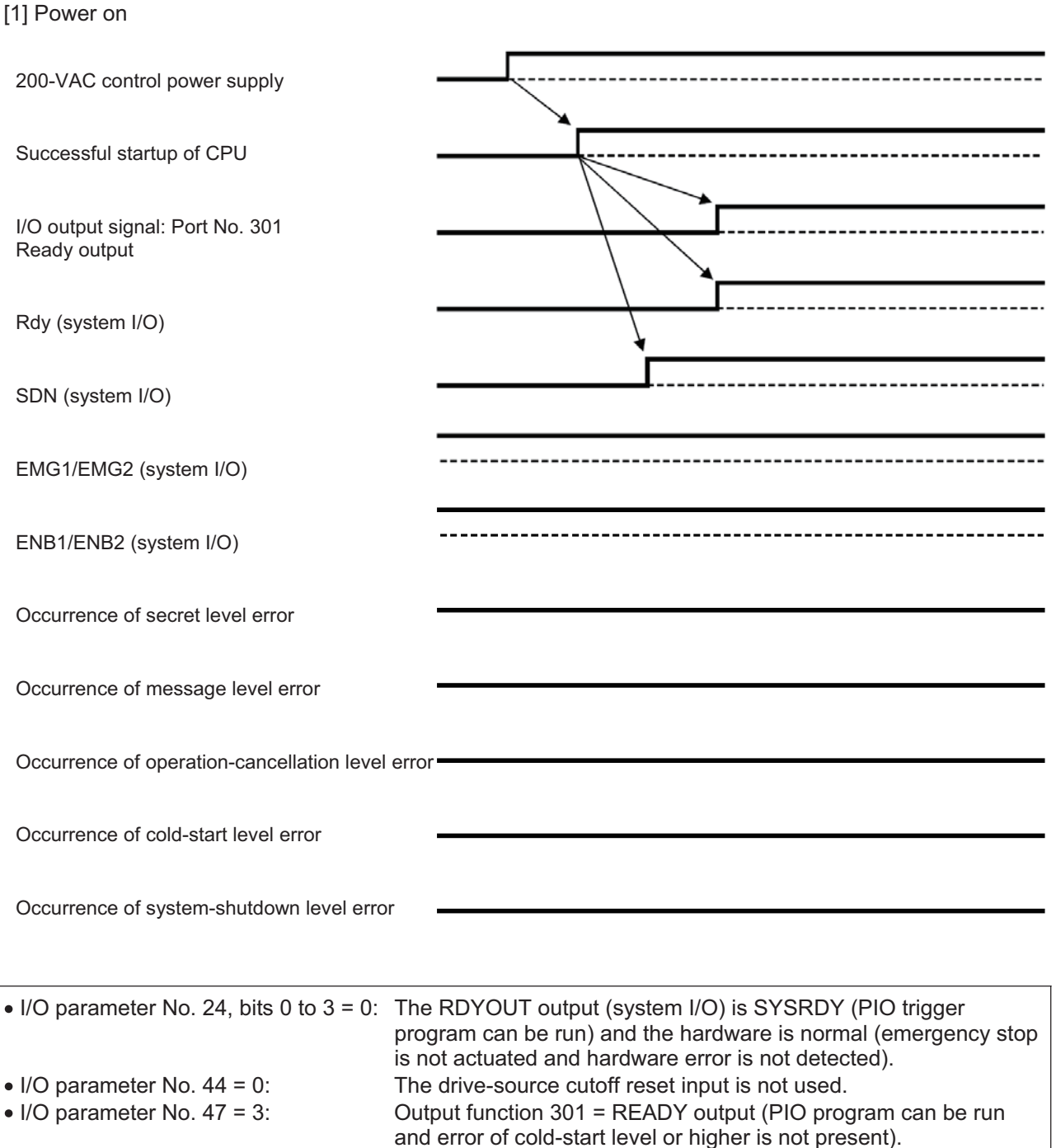

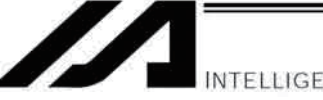

[2] Emergency stop

 $\overline{\phantom{a}}$ 

 $-1$ 

INTELLIGENT ACTUATOR<sup></sup>

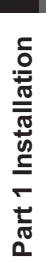

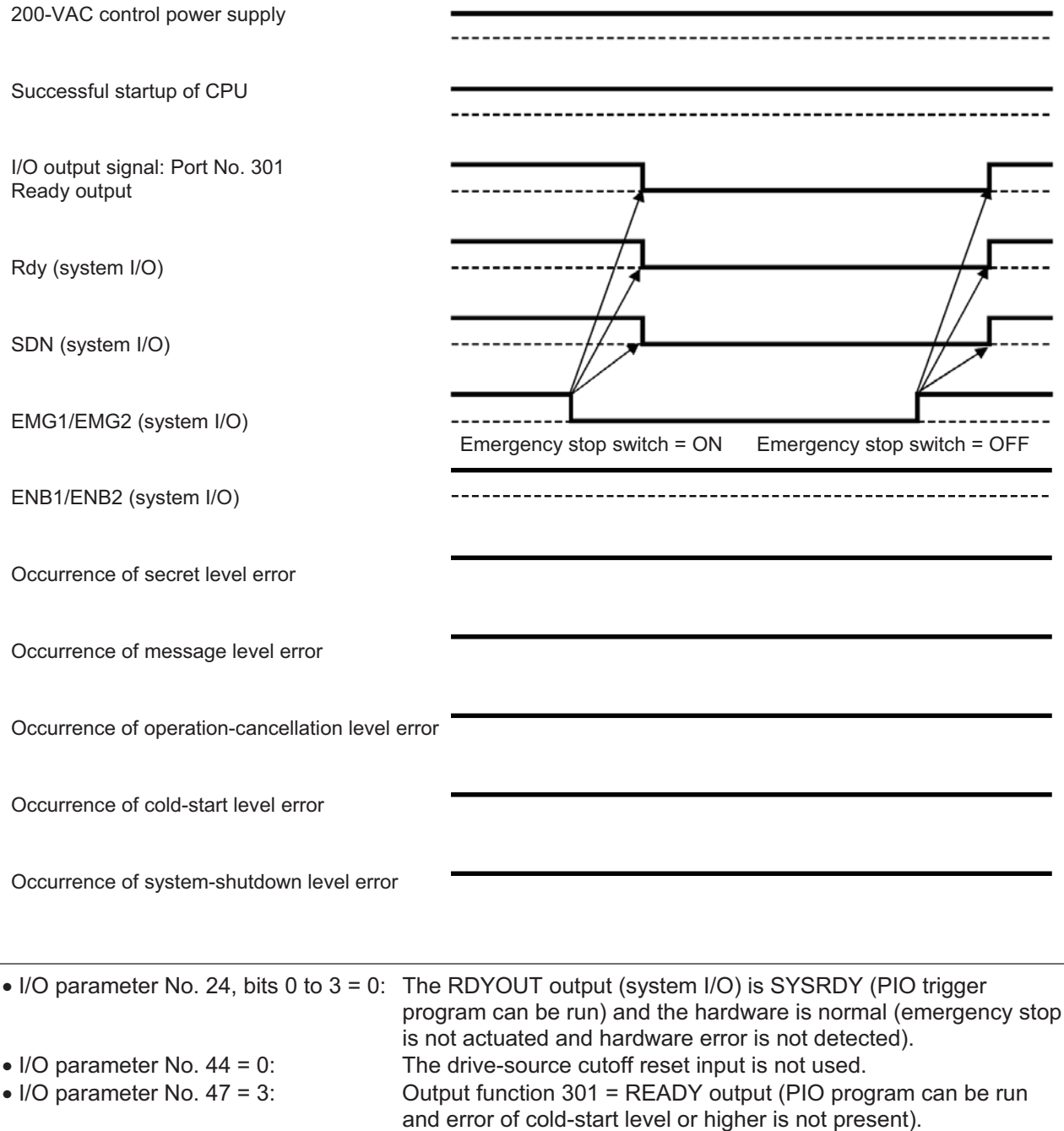

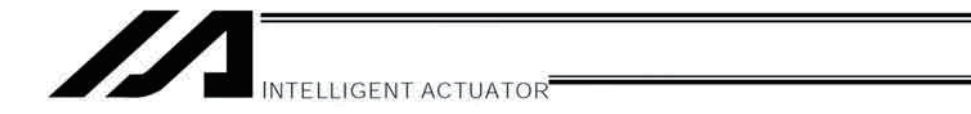

Chapter 6 Safety Circuit

### [3] Power on during emergency stop

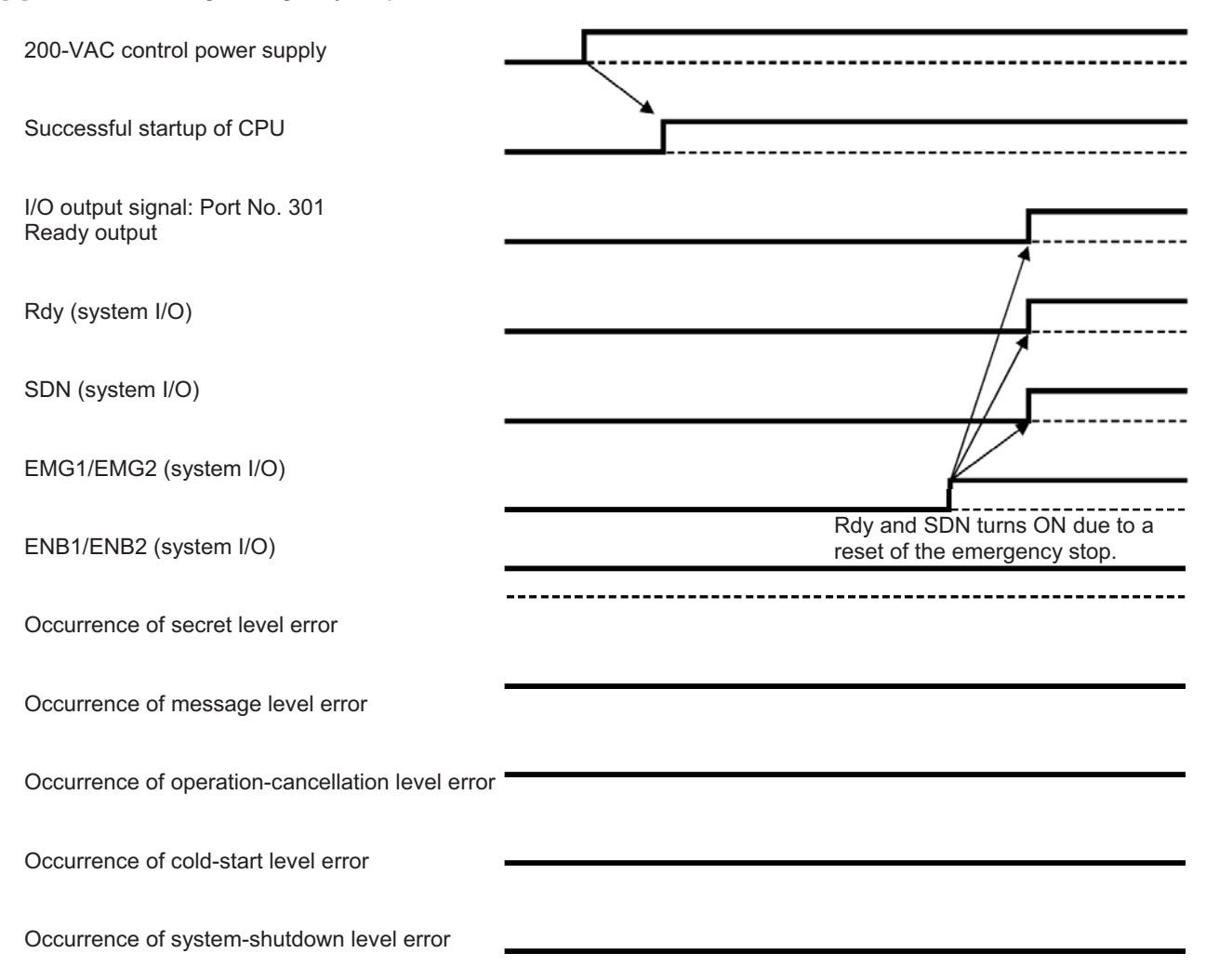

Virtually the same timing chart is applicable when the power is turned on without enable input.

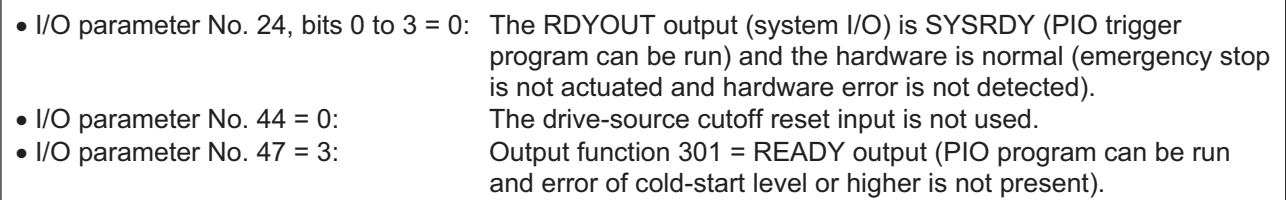

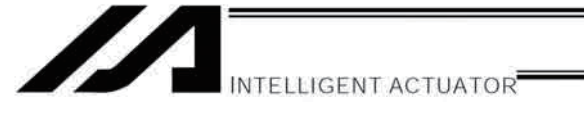

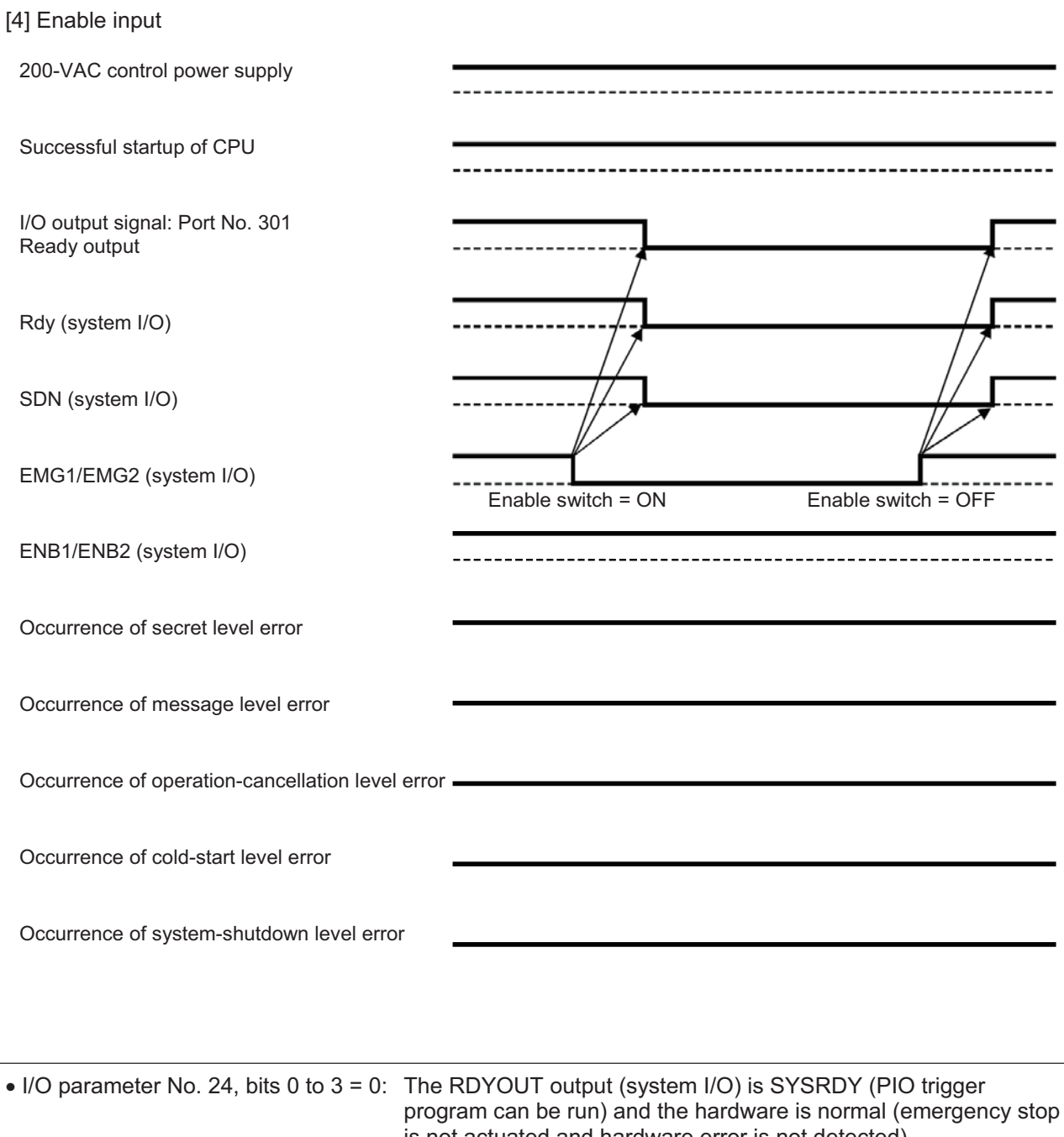

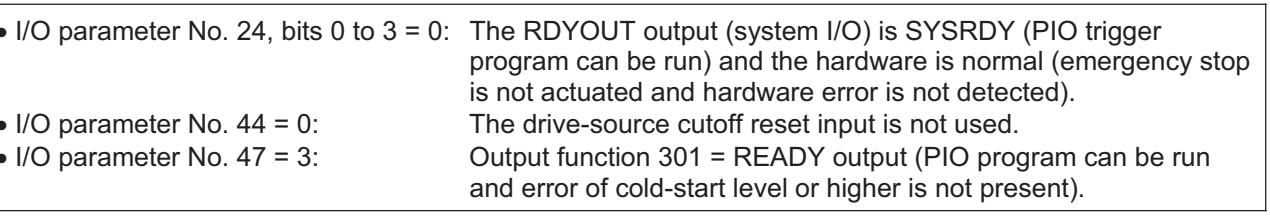

[5] System-shutdown level error 200-VAC control power supply Successful startup of CPU -----------------I/O output signal: Port No. 301 Ready output Rdy (system I/O) --------SDN (system I/O) EMG1/EMG2 (system I/O) ENB1/ENB2 (system I/O) Occurrence of secret level error Occurrence of message level error Occurrence of operation-cancellation level error Occurrence of cold-start level error Occurrence of system-shutdown level error

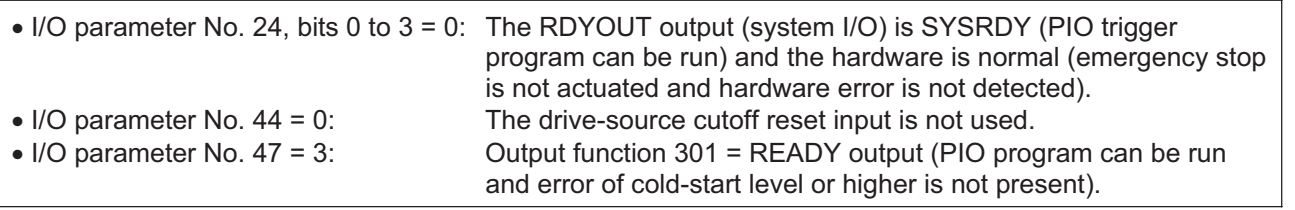

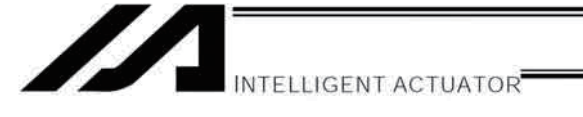

[6] Cold-start level error 200-VAC control power supply Successful startup of CPU I/O output signal: Port No. 301 Ready output ----------Rdy (system I/O) ------The timings of SDN and Rdy vary slightly<br>according to the nature of the error. SDN (system I/O) EMG1/EMG2 (system I/O) L ENB1/ENB2 (system I/O) Occurrence of secret level error Occurrence of message level error Occurrence of operation-cancellation level error Occurrence of cold-start level error Occurrence of system-shutdown level error

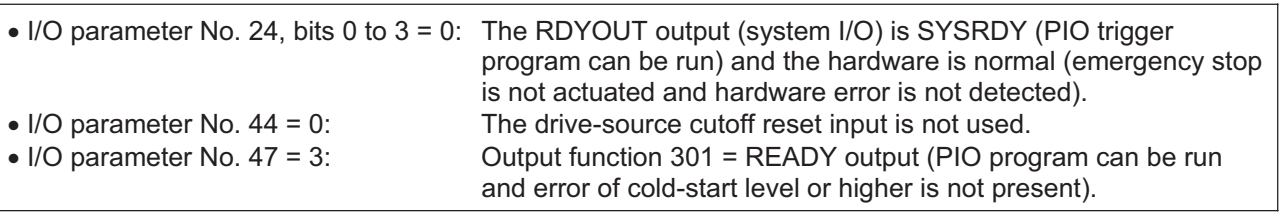

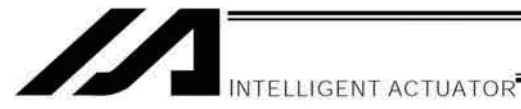

[7] Operation-cancellation level error

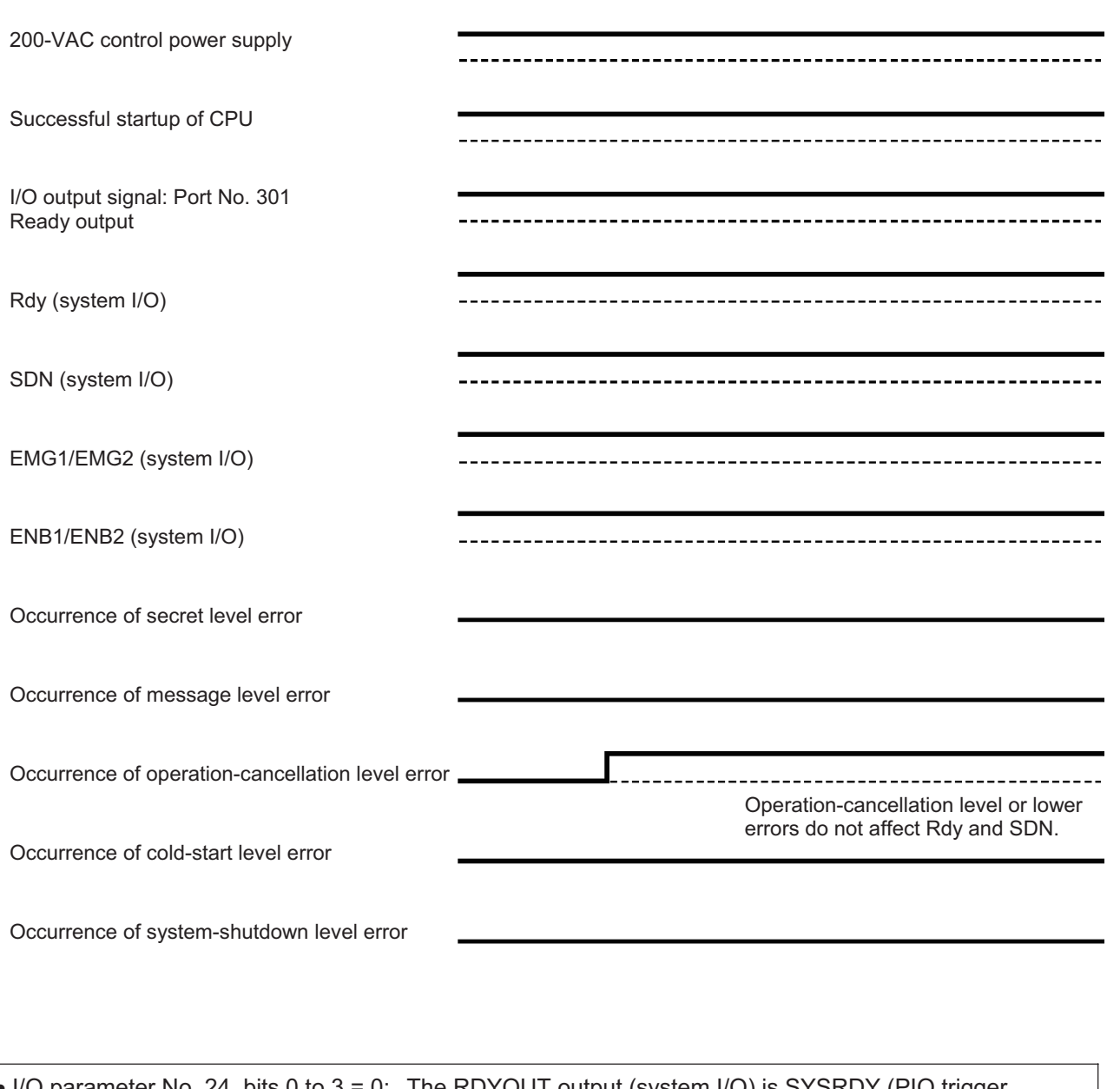

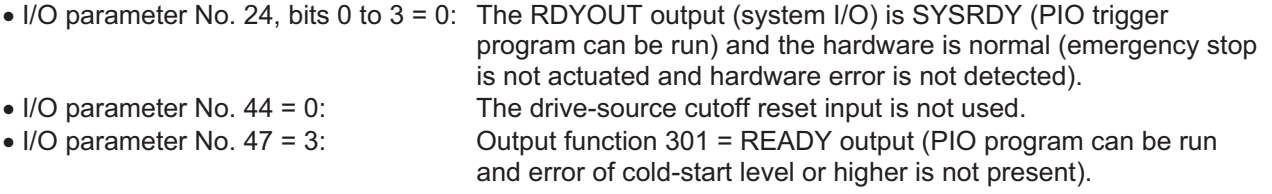

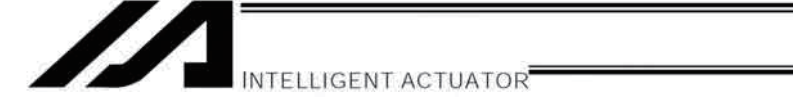

[8] Power ON (combined with drive-source cutoff reset input)

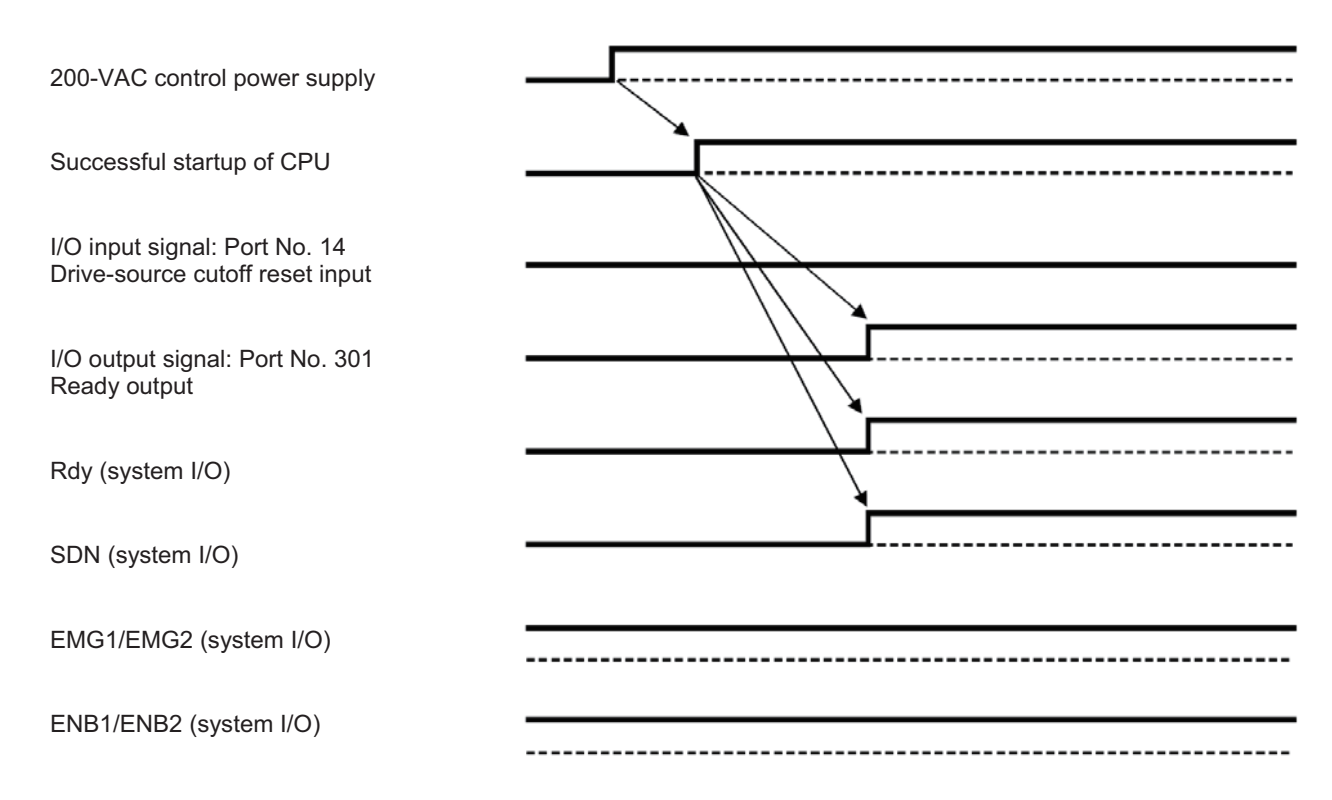

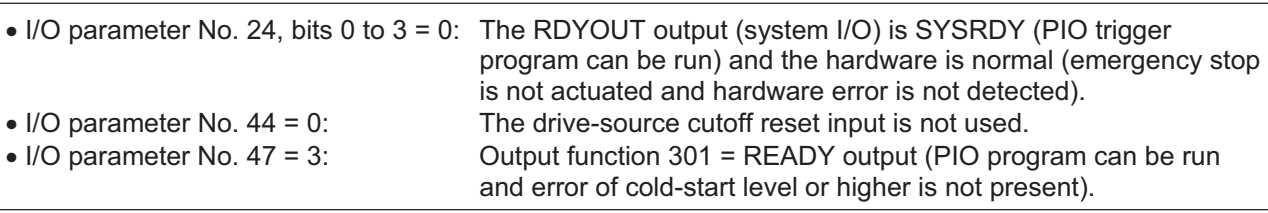

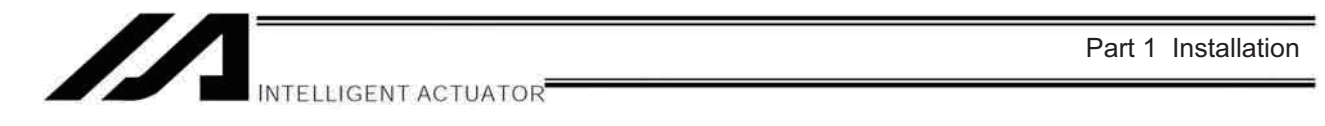

[9] Emergency stop (combined with drive-source cutoff reset input)

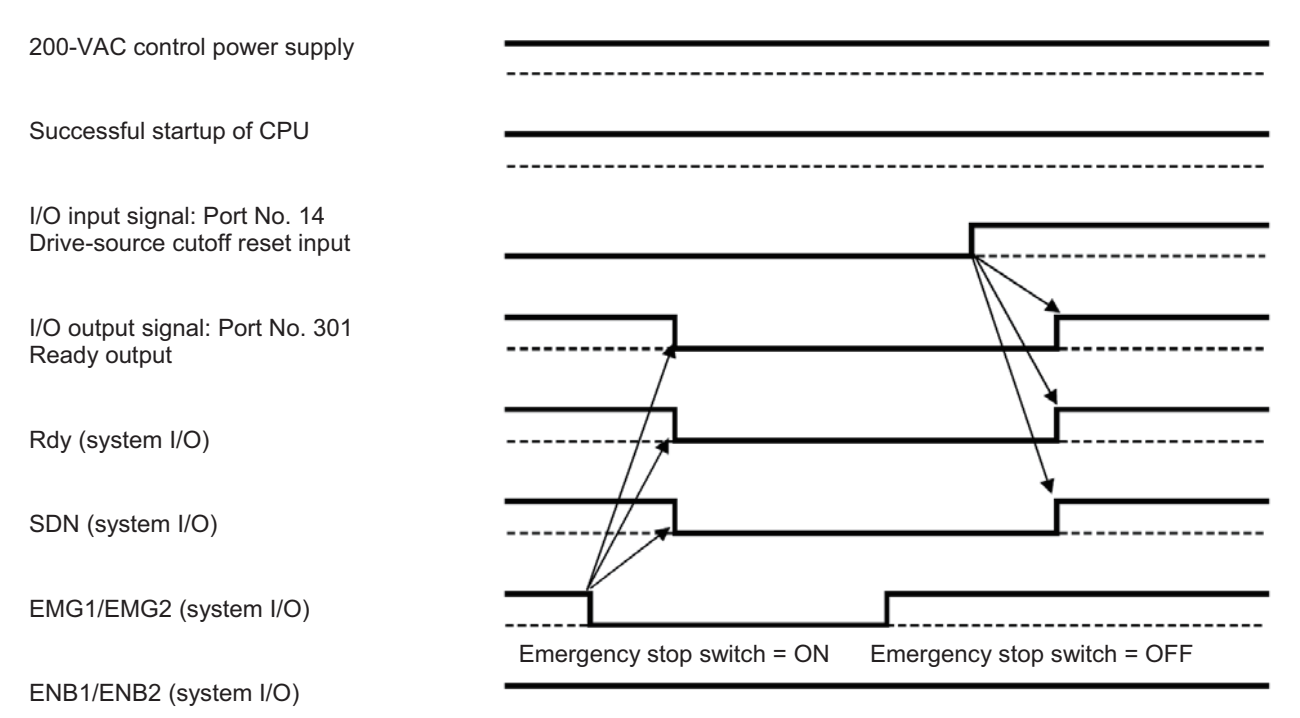

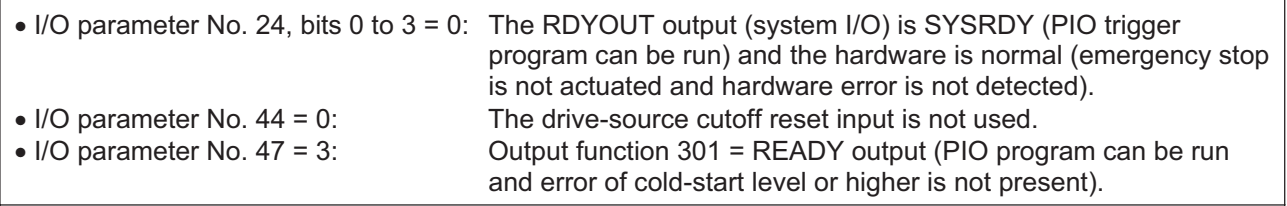

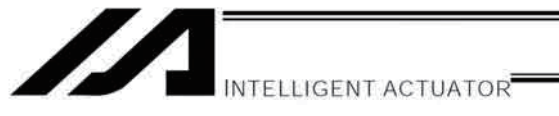

# Chapter 7 System Setup

A connection example of a 2-axis controller is given below:

# 1. Connection Method of Controller and Actuator

In the case of an absolute specification, perform an absolute reset after the connection (refer to Chapter 8).

## 1.1 Connection Diagram for P/PCT Type (Standard Specification)

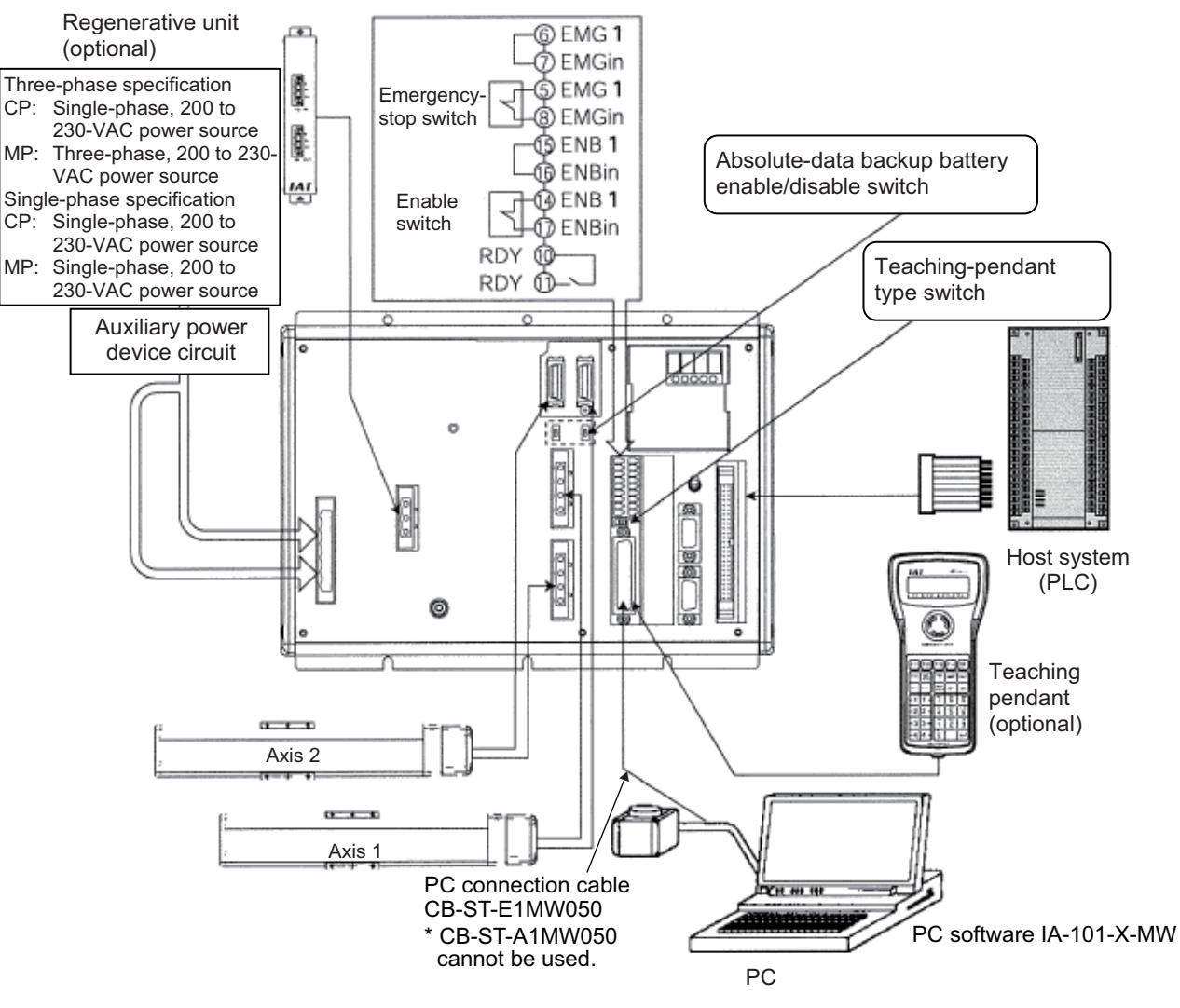

- Note 1: With the absolute specification, set the absolute-data backup battery enable/disable switch to the bottom position for all axes before connecting the encoder/axis-sensor cables. (After the cables have been connected and power turned on, set the switch back to the top position.)
- Note 2: When connecting a teaching pendant or PC cable (PC software), set the teaching-pendant type switch to an appropriate position. Left: ANSI teaching pendant Right: IAI's standard teaching pendant or PC cable

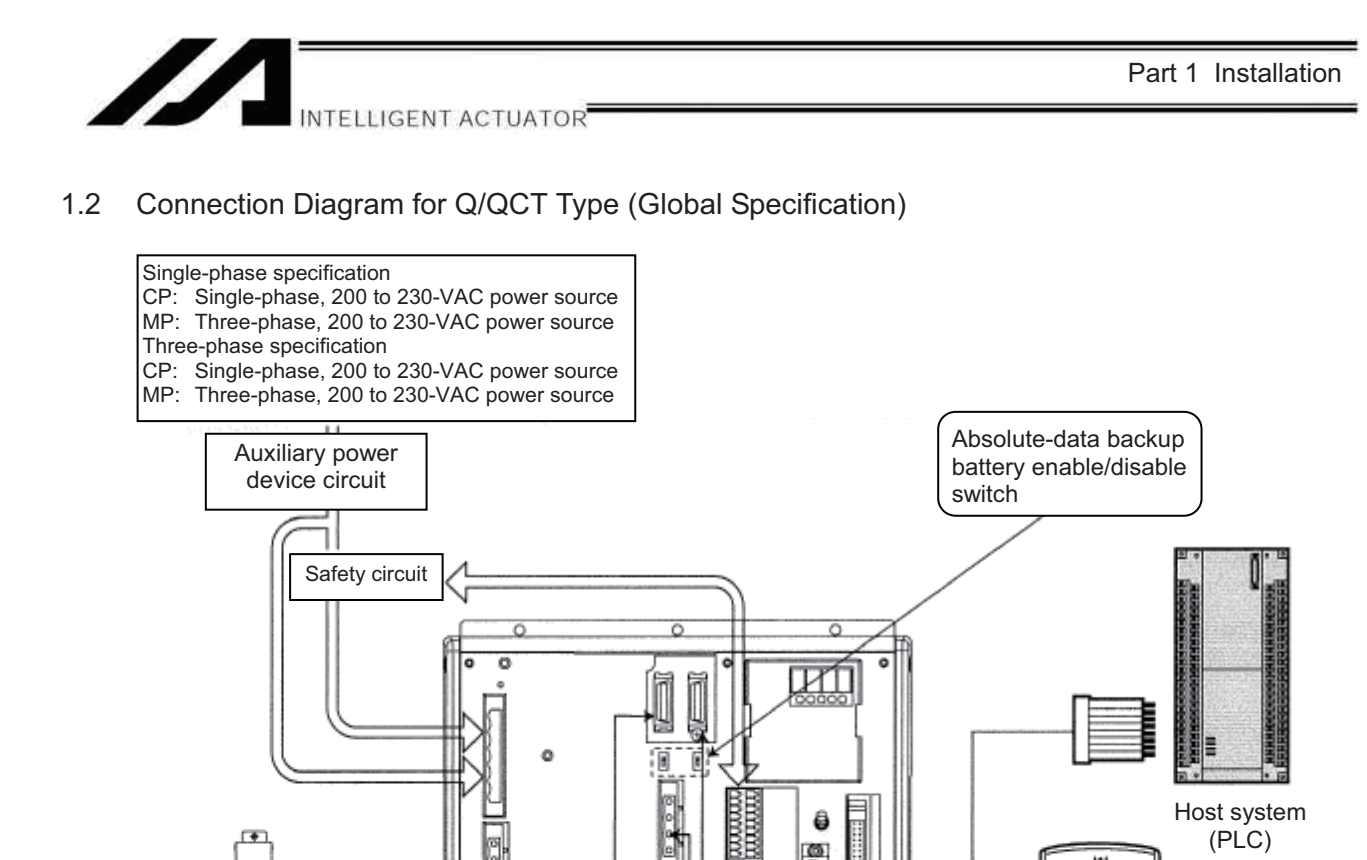

Note 1: With the absolute specification, set the absolute-data backup battery enable/disable switch to the bottom position for all axes before connecting the encoder/axis-sensor cables. (After the cables have been connected and power turned on, set the switch back to the top position.)

 $\blacktriangleright$ 

ă

PC connection cable CB-ST-A1MW050

\* CB-ST-E1MW050 cannot be used.

Axis 1

Axis 2

 $- + -$ 

**Regenerative** 

ŧ

ŀ

unit

Note 2: Connect the supplied dummy plug to the teaching connector if neither a teaching pendant nor PC cable (PC software) is connected to this connector.

 $\langle \cdot | \cdot \rangle$  Warning: The internal components of the controller may burn if the following cable is used to connect XSEL-Q/QCT to a computer.

Even though the PC software can be used, make sure to use the cable CB-ST-A1MW050 (gray). • Standard PC cable CB-ST-E1MW050 (black) enclosed in PC Software IA-101-X-MW

PC

.<br>2011 111 111

**Teaching** pendan (optional)

Dummy plug (AUTO mode)

PC software IA-101-XA-MW

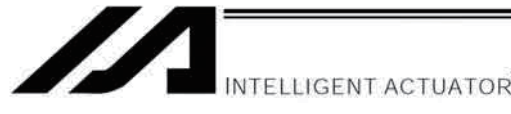

### 1.3 Startup procedure

Note: When installing multiple axes to the controller, be sure to connect the actuator cables to the right connectors. Check the type of the actuator connected to each connector. If the cables and connectors are not connected properly, motor/board damage or malfunction may result.

- 1. If your controller is of the absolute specification, set the absolute-data backup battery enable/disable switch to the bottom position for all axes.
- 2. Connect to the controller the motor cable, encoder cable and LS cables (optional) from the actuator. Before turning on the power, be sure to confirm that each connector on the controller is connected to the correct actuator.

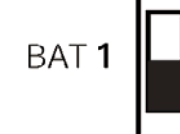

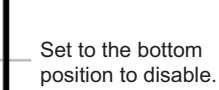

**ENB** 

- 3. Connect the teaching pendant cable to the teaching connector. Once the teaching pendant has been connected, set the mode switch to MANU (top position). (If the mode switch is set to AUTO, the teaching pendant and RS-232 communication function will not operate after the power is turned on.) (P/PCT type only)
- 4. Set the teaching-pendant type switch.
	- (Note 1) Q/QCT type controllers have no TP-SW.
	- (Note 2) Q/QCT type controllers cannot be used with IAI's standard teaching pendants or standard PC cables. Left: SEL-T, SEL-TD, SEL-TG teaching pendant IA-T-XA teaching pendant
	- Right: PC cable |
		- IA-T-X, IA-T-XD teaching pendant
- 5. Turn on the controller power.
- 6. If your controller is of the absolute specification, set the absolute-data backup battery enable/disable switch to the top position (ENB) for all axes.
- 7. The panel window will show the code "rdy," indicating that the controller is ready. If "ErG" is shown on the panel window, it means an emergency stop signal has been input. Reset the emergency stop. If your controller is of the absolute specification, "E914" or
	- "ECA2" will be shown. Refer to Chapter 8, "How to Perform An Absolute Encoder Reset."

The controller is now ready to operate.

The RDY terminals (10, 11) in the system I/O connector are relay contact terminals that are shorted when the controller is ready.

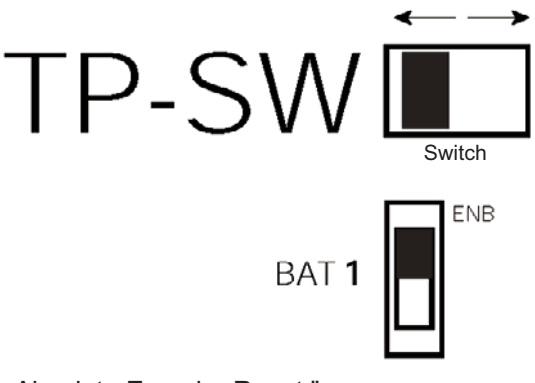

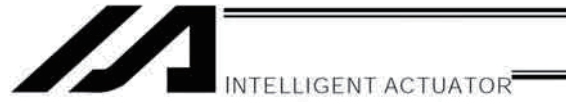

Part 1 Installation

#### $2.$ I/O Connection Diagram

#### $2.1$ NPN specification

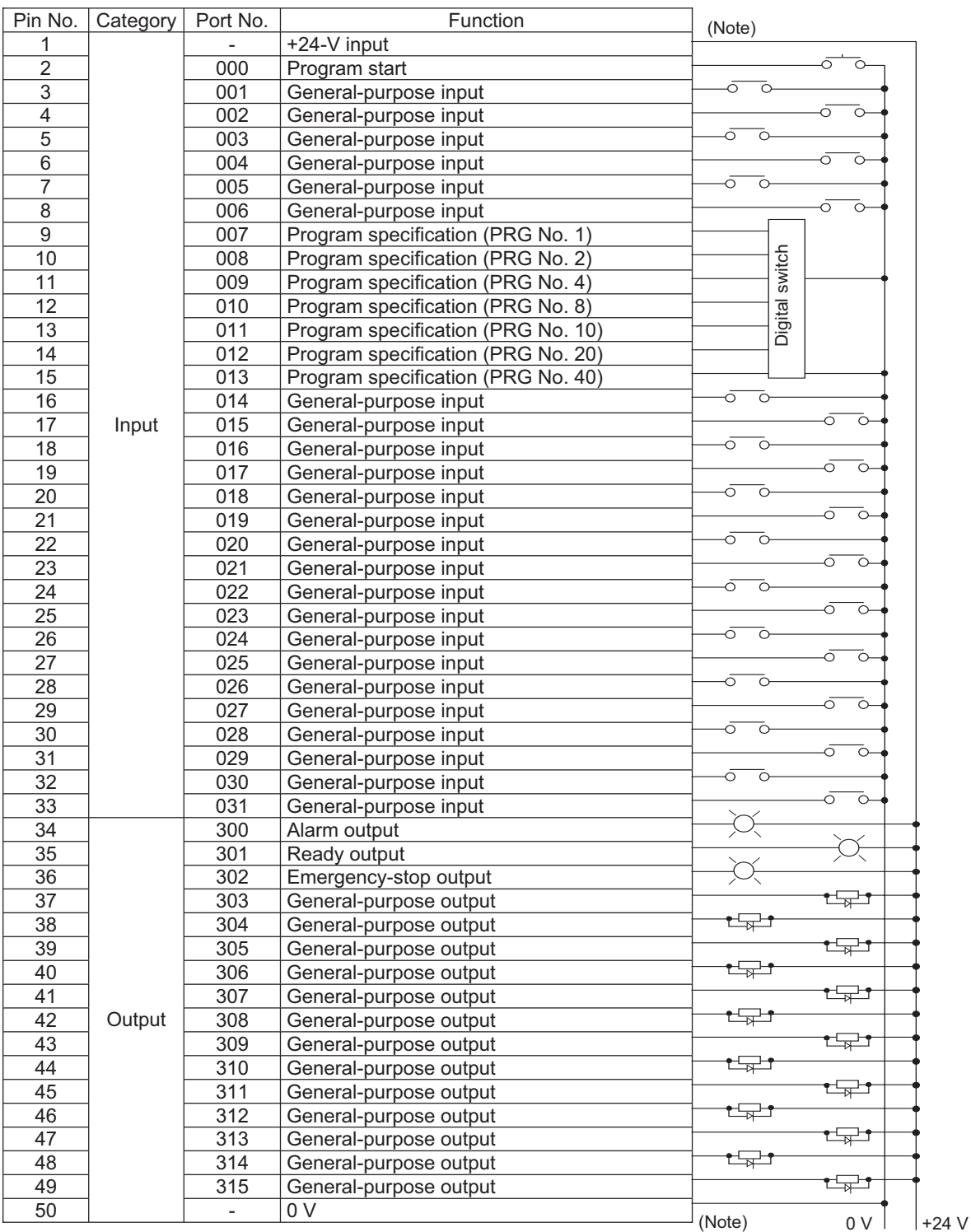

٠

Connect +24 V to pin No. 1 and 0 V to pin No. 50.

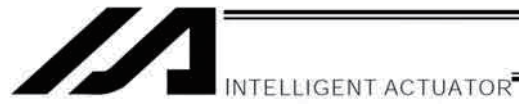

# 2.2 PNP specification

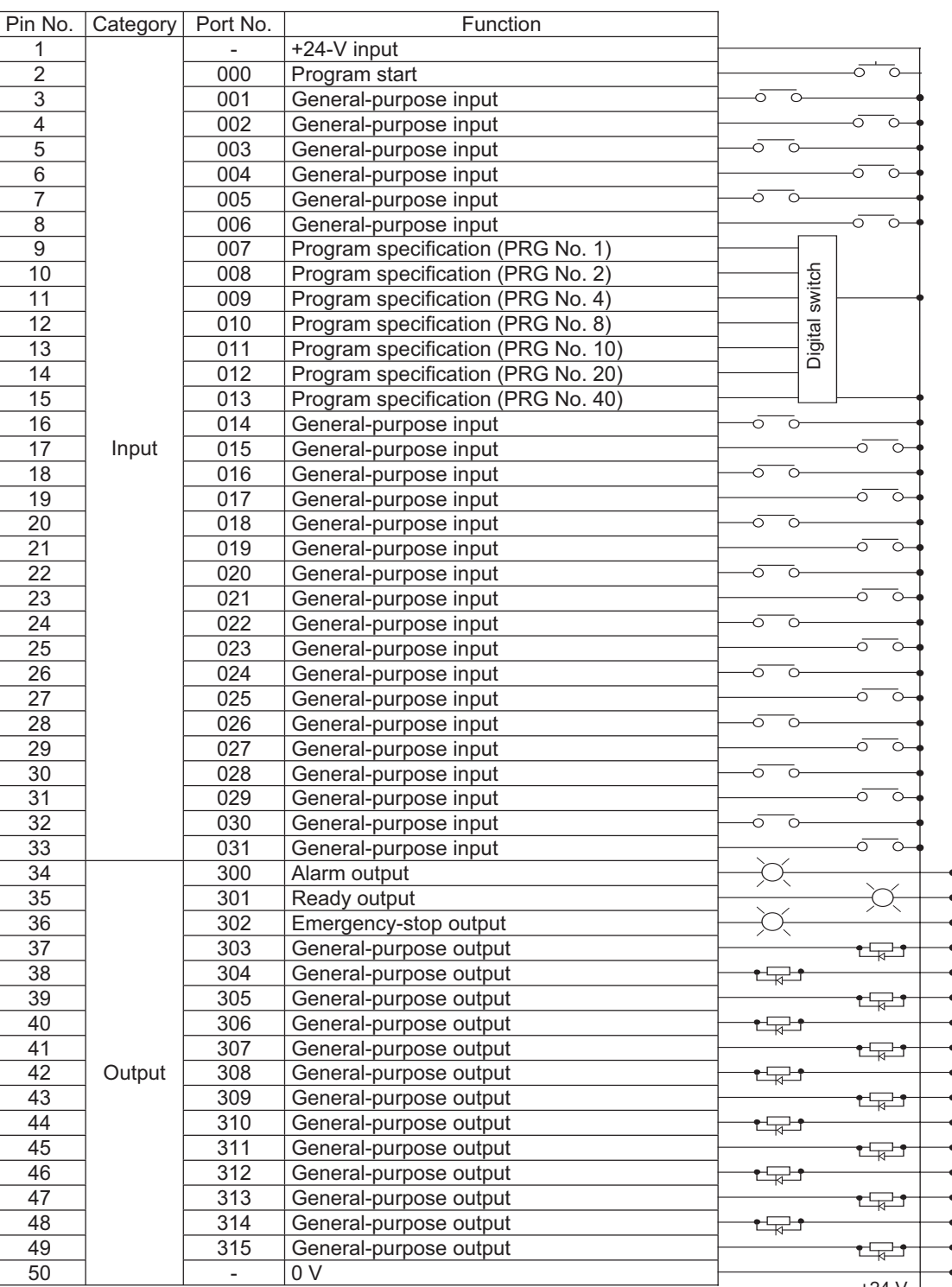

Connect +24 V to pin No. 1 and 0 V to pin No. 50.

 $+24V$  0 V

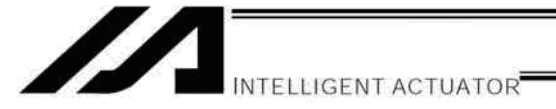

Part 1 Installation

# 2.3 I/O Flat Cable

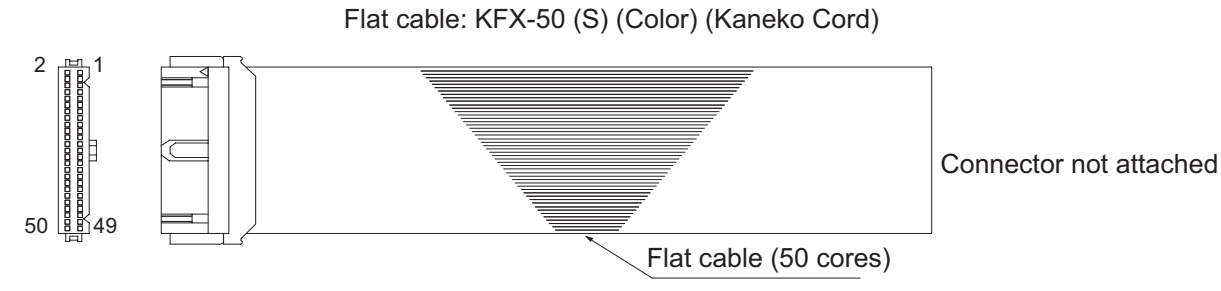

Socket (with strain relief): XG4M-5030-T (Omron)

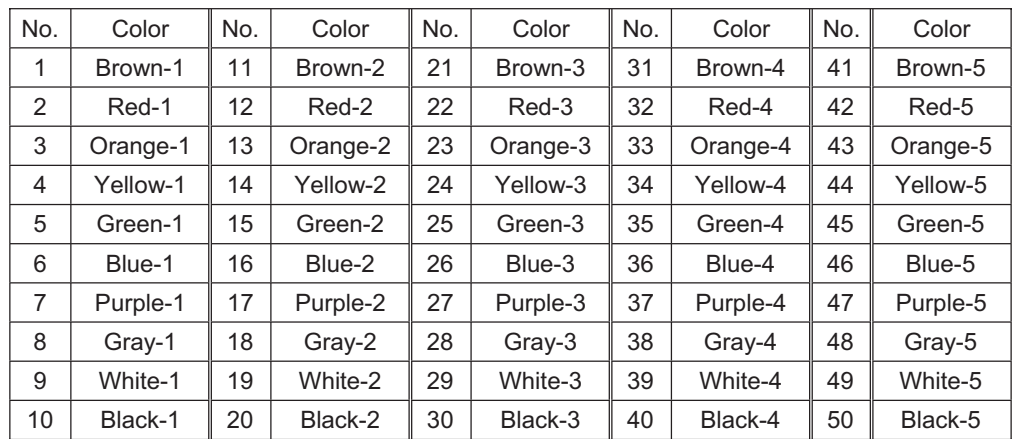

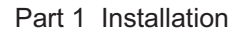

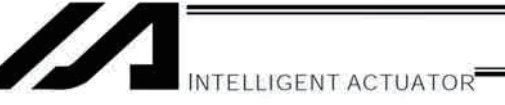

#### 2.4 Changing Port Numbers Assigned to I/O Function Selections (Main (FROM32M) or Later)

You can use I/O parameter Nos. 283 to 298, "Port number assigned to input function selection \*\*\*" to assign, to desired input ports, input function selections 000 to 015 whose functions have been set by I/O parameter Nos. 30 to 45, "Input function selection \*\*\*."

You can also use I/O parameter Nos. 299 to 314, "Port number assigned to output function selection \*\*\*" to assign, to desired output ports, output function selections 300 to 315 whose functions have been set by I/O parameter Nos. 46 to 61, "Output function selection \*\*\*."

In addition, separately from output function selections 300 to 315 above you can also use I/O parameter Nos. 315 to 330, "Port number assigned to output function selection \*\*\* (area 2)" to assign, to desired output ports, output function selections 300 (area 2) to 315 (area 2) whose functions have been set by I/O parameter Nos. 331 to 346, "Output function selection \*\*\* (area 2)."

Note: The above functions are supported by XSEL PC software of V7.2.0.0 or later.

### (1) Assignment example of input function selection

Given below is an example of assigning input function selection 000 (program start) whose function has been set by I/O parameter No. 30, "Input function selection 000," to a different input port.

Use I/O parameter No. 30, "Input function selection 000" to set the function of input function selection 000 (program start). For details, refer to  $\odot$  Appendix, "List of Parameters."

Set the input port number for input function selection 000 (program start) using I/O parameter No. 283, "Port number assigned to input function selection 000."

If you set "016", for example, the function of input function selection 000 (program start) is assigned to "Input port No. 016."

Accordingly, the signal input port for input function selection 000 (program start) becomes "Input port No. 016." After the assignment change, "Input port No. 000" becomes a general-purpose input port.

Note, however, that setting "-1 (default value: standard factory setting)" in I/O parameter No. 283, "Port number assigned to input function selection 000" is invalid, in which case the function of input function selection 000 (program start) will be assigned to "Input port No. 000."

[Note]

If a network is available, you can also assign input function selections 000 to 015 to network-assigned ports.

Note: Although input port numbers can be set individually as desired, setting duplicate port numbers or discontinuous port number for "Program number specified for program start" will generate Error No. 685, "I/O function selection port number error."

77

Chapter 7 System Setup

NTELLIGENT ACTUATOR<sup>I</sup>

(2) Assignment example of output function selection

Given below is an example of assigning output function selection 300 (error output) whose function has been set by I/O parameter No. 46, "Output function selection 300," to a different output port.

Use I/O parameter No. 46, "Output function selection 300" to set the function of output function selection 300 (error output). For details, refer to ⊙ Appendix, "List of Parameters,"

Set the output port number for output function selection 300 (error output) using I/O parameter No. 299, "Port number assigned to output function selection 300."

If you set "316", for example, the function of output function selection 300 (error output) is assigned to "Output port No. 316."

Accordingly, the signal for output function selection 300 (error output) is output to "Output port No. 316."

Note, however, that setting "0 (default value: standard factory setting)" in I/O parameter No. 299, "Port number assigned to output function selection 300" is invalid, in which case the function of output function selection 300 (error output) will be assigned to "Output port No. 300."

After the assignment change, "Output port No. 300" becomes a general-purpose input port.

Note: Although output port numbers can be set individually as desired, setting duplicate port numbers will generate Error No. 685, "I/O function selection port number error."

(3) Assignment example of output function selection (area 2)

Output function selection 300 (area 2) (error output) whose function has been set by I/O parameter No. 331, "Output function selection 300 (area 2)" can be assigned to an output port that has been set by "Port number assigned to output function selection 300 (area 2)," to output a signal. An example is given below.

Use I/O parameter No. 331, "Output function selection 300 (area 2)" to set the function of output function selection 300 (area 2) (error output). For details, refer to  $\odot$  Appendix, "List of Parameters."

Set the (area 2) output port number for output function selection 300 (area 2) (error output) using I/O parameter No. 315, "Port number assigned to output function selection 300 (area 2)."

If you set "316", for example, the function of output function selection 300 (area 2) (error output) is assigned to "Output port No. 316."

Accordingly, the signal for output function selection 300 (area 2) (error output) is output to "Output port No. 316." Note, however, that setting "0 (default value: standard factory setting)" in I/O parameter No. 315, "Port number assigned to output function selection 300 (area 2)" is invalid, in which case no signal will be output.

Note: Although output port numbers can be set individually as desired, setting duplicate port numbers will generate Error No. 685, "I/O function selection port number error."

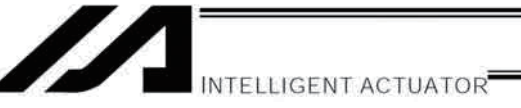

### (4) Use example

Given below is a setting example of system I/O assignments:

Input port No. 16 = Program start signal (ON edge) (BCD specification)

- Input port No. 17 = Servo ON signal
- Input port Nos. 18 to 23 = Program number specified for program start
- Input port No.  $24$  = Error reset (ON edge)

Input port No. 25 = Home return of all valid axes (ON edge)

Output port No. 316 = Output of operation-cancellation level or higher error (ON)

Output port No. 317 = READY output (PIO trigger program can be run)

Output port No. 318 = Emergency stop output (ON)

Output port No. 319 = Automatic operation in-progress output (other parameter No. 12)

Output port No. 320 = Output at completion of home return of all valid axes (coordinates conformed)

Output port Nos. 321 to 326 = Axis 1 to 6 servo currently-ON output (system-monitored task output)

#### I/O Parameter Settings

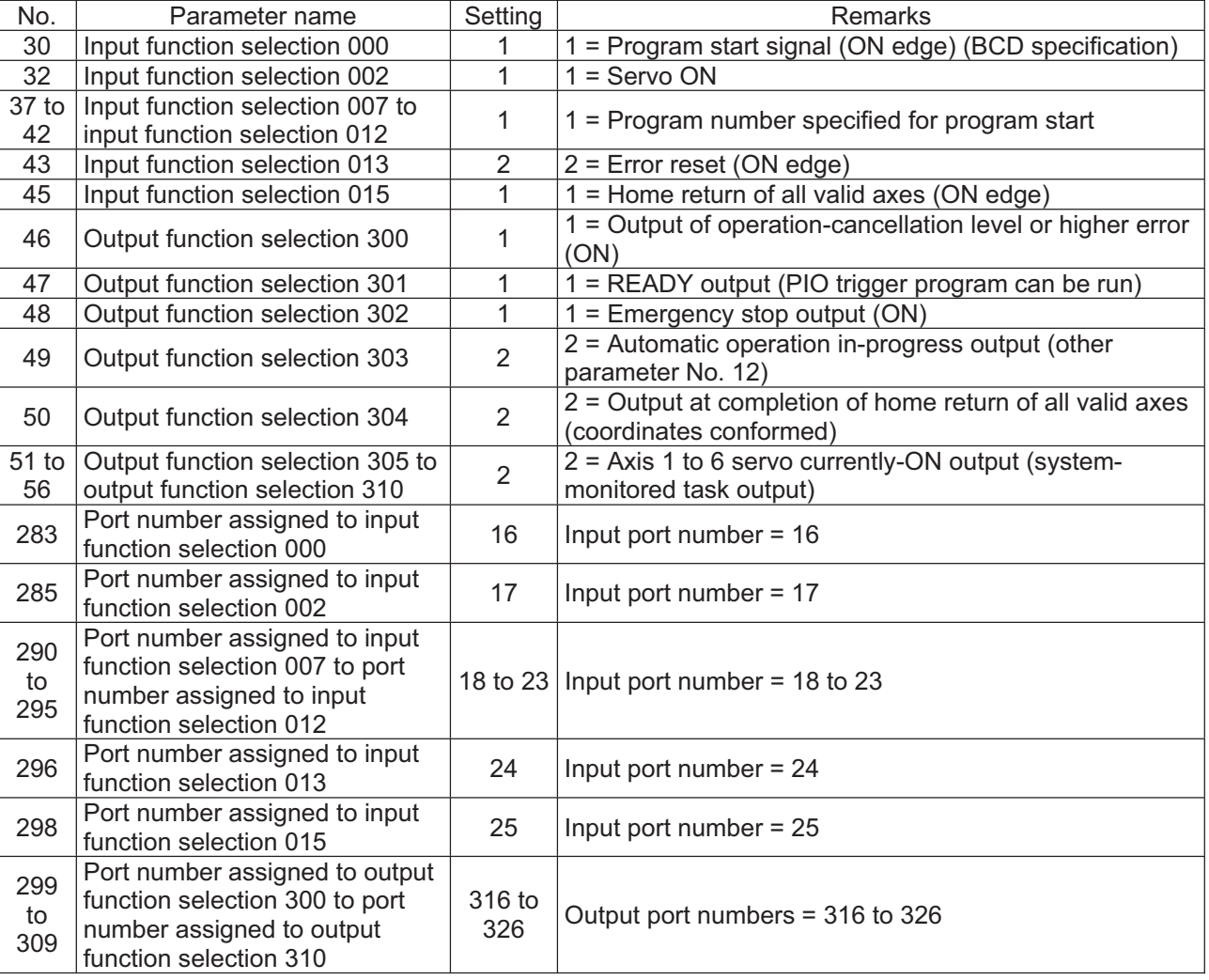

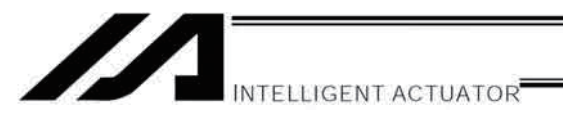

#### 3. Multi-point DIO Board

This board is a multi-point DIO board equipped with 48 input points and 48 output points for use with XSEL controllers.

- $3.1$ Overview
- $3.1.1$ Features
- [1] One board provides a total of 96 input/output points. Multiple inputs/outputs of your XSEL controller can be controlled with a single board offering 48 input points and 48 output points.
- [2] Supporting DIO interfaces of PNP and NPN types Just like you can with current IO boards, you can also select a desired DIO interface of one of two types, NPN and PNP, for this board.
- [3] Overcurrent & I/O power-supply monitoring function An overcurrent flowing through the DO board is detected. The I/O power-supply voltage is also monitored and if the monitored voltage deviates from the specified range, the DO outputs will be cut off. Take note, however, that unlike with current IO boards, this board detects overcurrent based on a threshold of 400 mA per 24 points (current IO boards: 400 mA per 8 points).

#### $3.1.2$ **Board Variations**

This board is available in the variations shown in the table below.

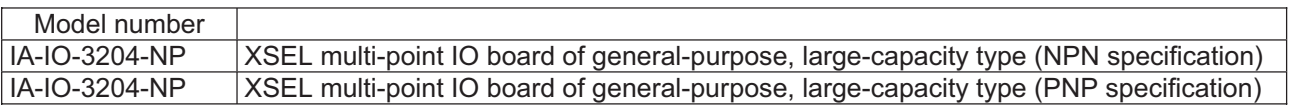

#### $3.2$ Specifications

#### $3.3.1$ **Input/Output Specifications**

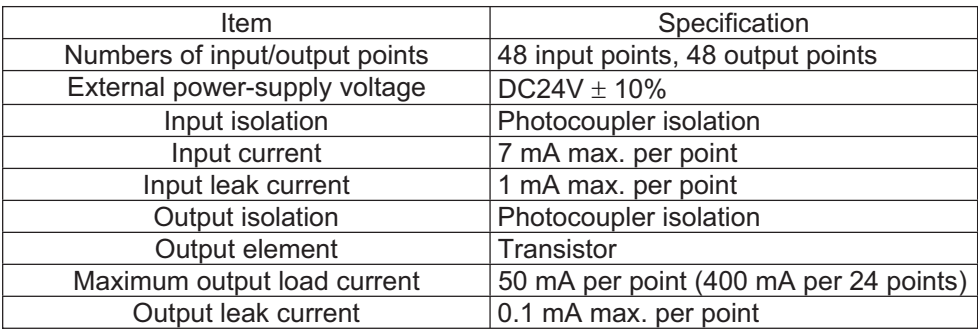

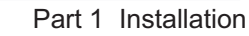

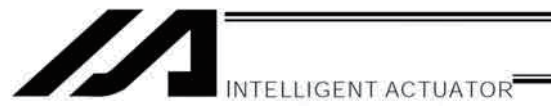

### 3.3 External Interface Specifications

3.3.1 Terminal Assignment for External DIO Interface

Overview of multi-point DIO interface specifications

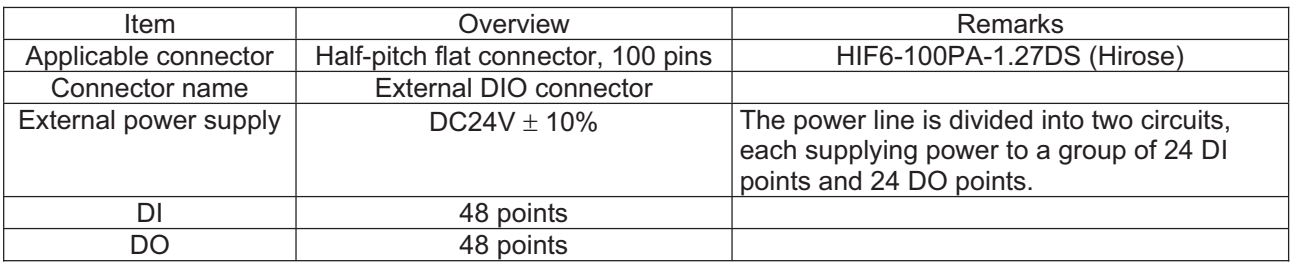

Pin layout (Connector engagement surface)

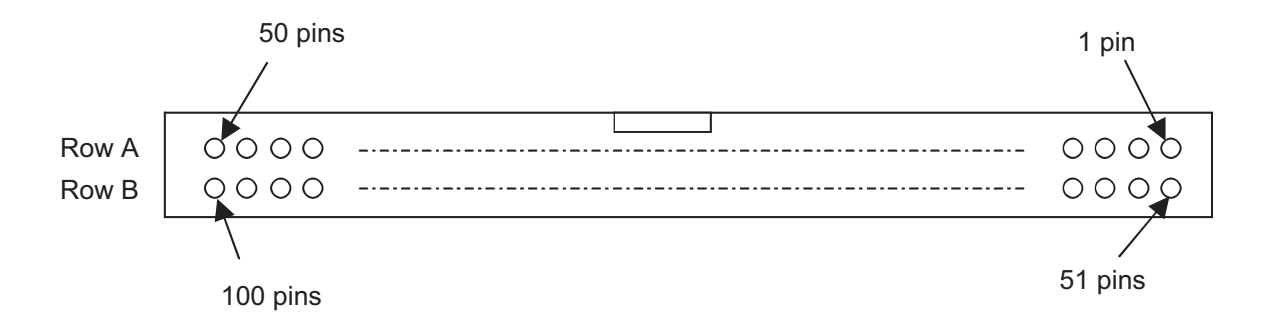

#### $3.3.2$ 24-V I/O Power input

The power-supply circuit for IN000 to 023 and OUT300 to 323 is separated from the power-supply circuit for IN024 to 047 and OUT324 to 347. Connect an external power supply to each of the power-supply terminals corresponding to these circuits.

This board also provides the following error detection functions in connection with I/O power:

1. Monitoring of external I/O power-supply voltage (+24 V)

2. Monitoring of output current for each group of 24 points

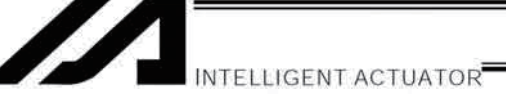

# 3.4 Connection Cables for Multi-point IO Board

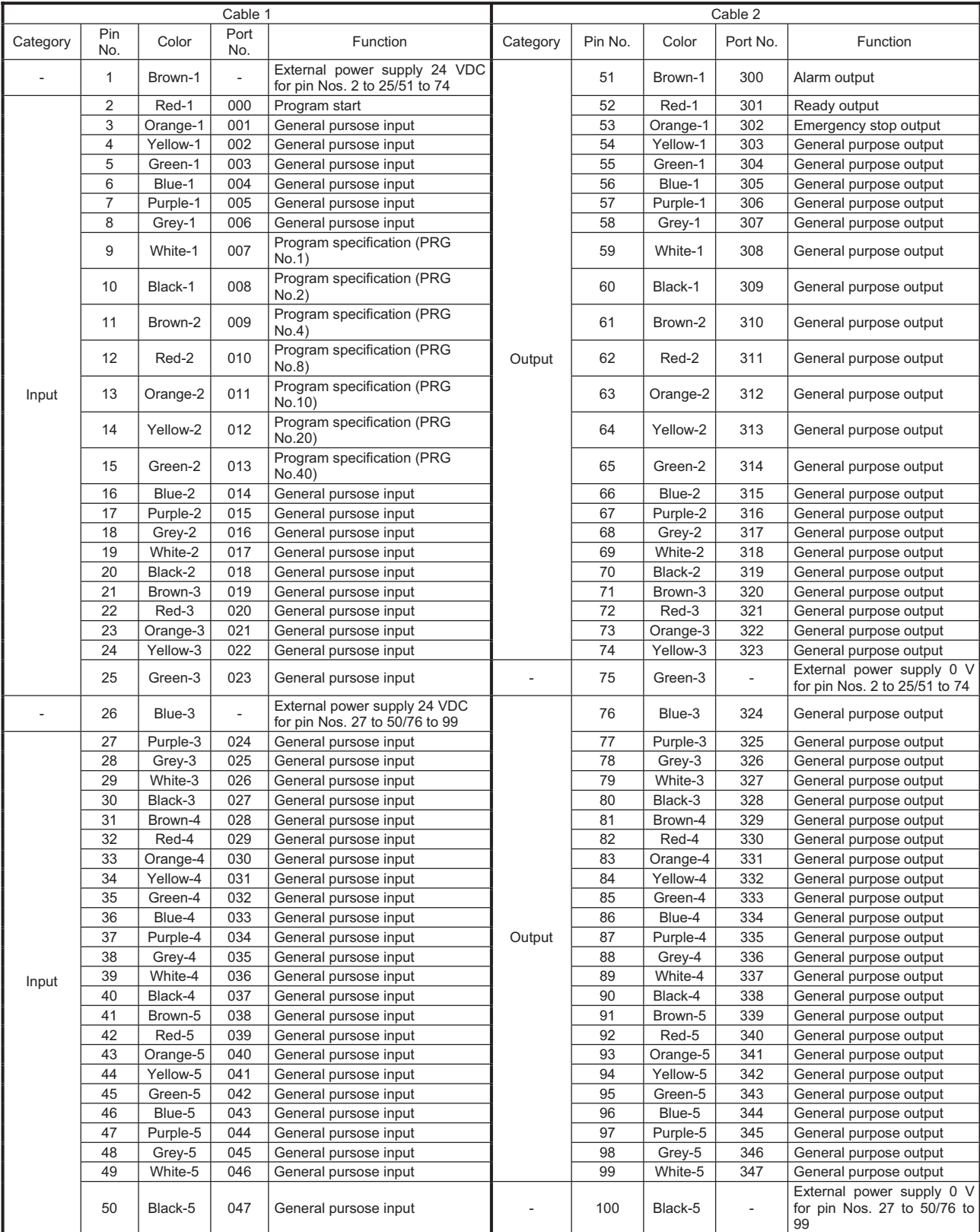

.

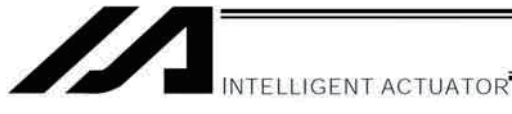

## 3.5 Connection Cables for Multi-point IO Board

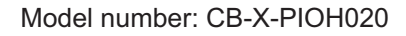

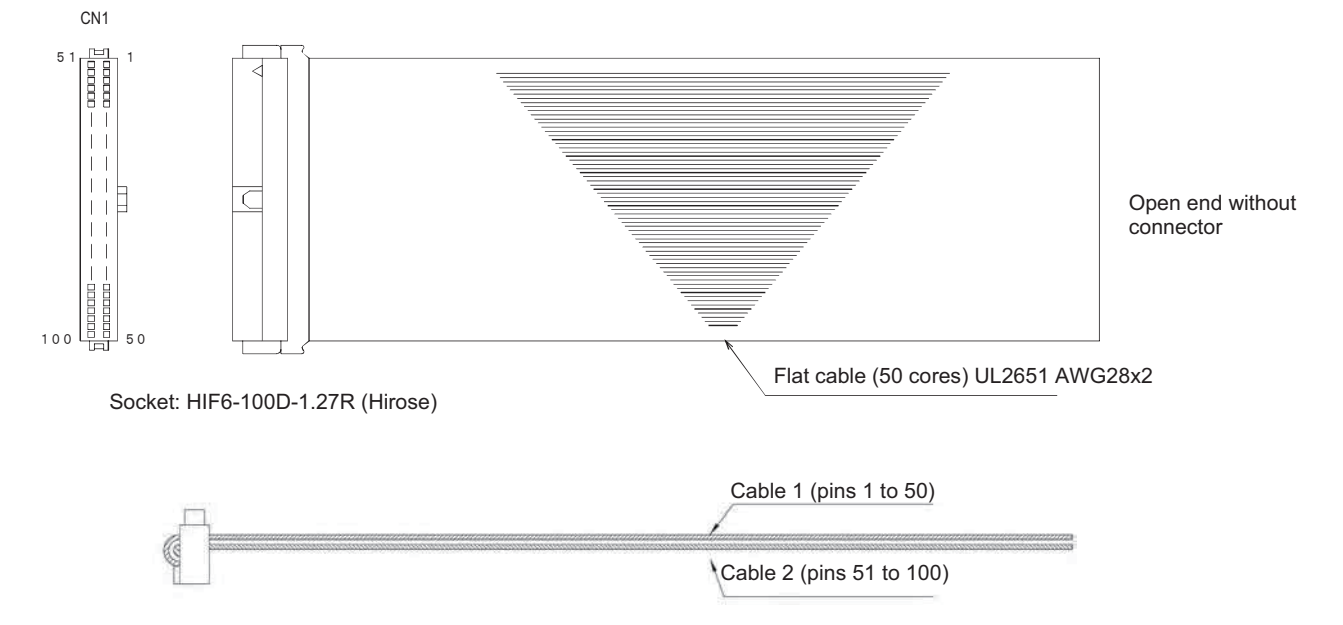

Part 1 Installation

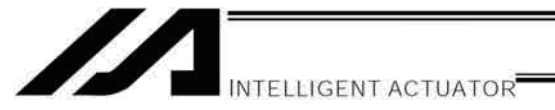

Part 1 Installation

#### Input/Output Circuits 3.6

#### 3.6.1 Input

### Input specifications

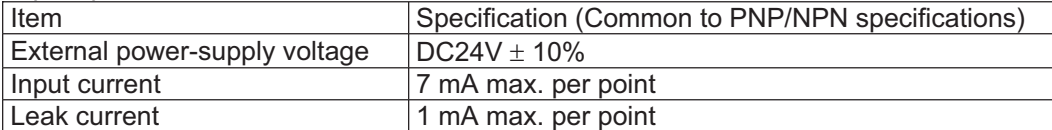

Input circuit

• NPN specification

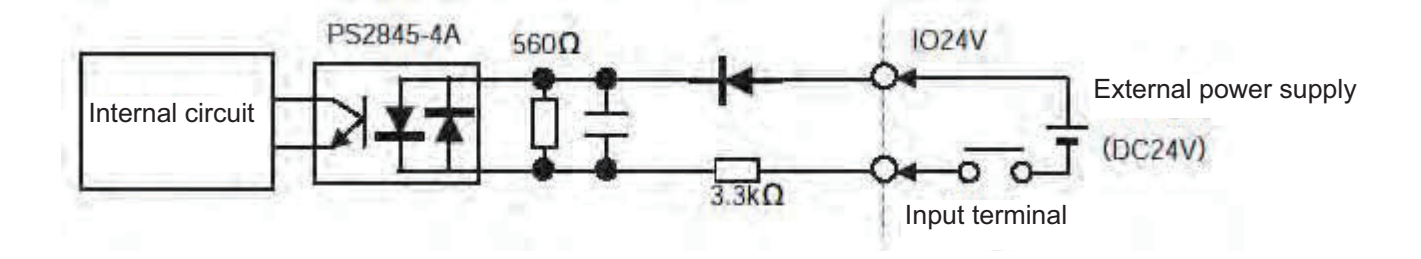

• PNP specification

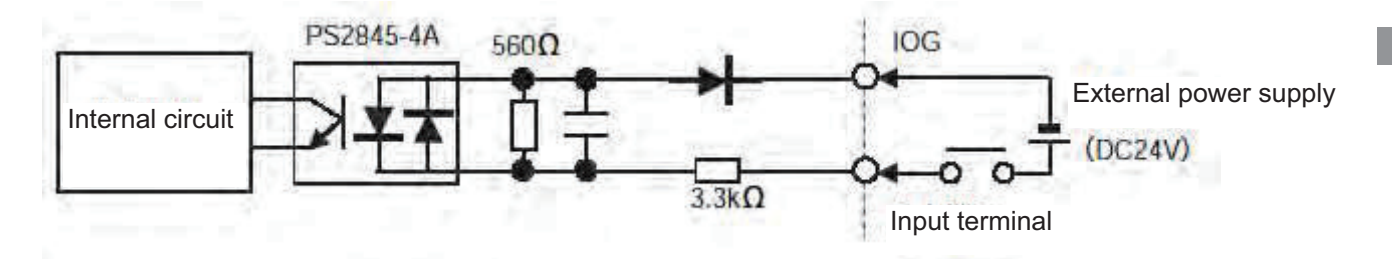

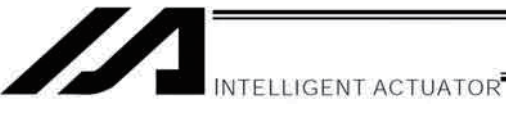

## 3.6.2 Output

Output specifications

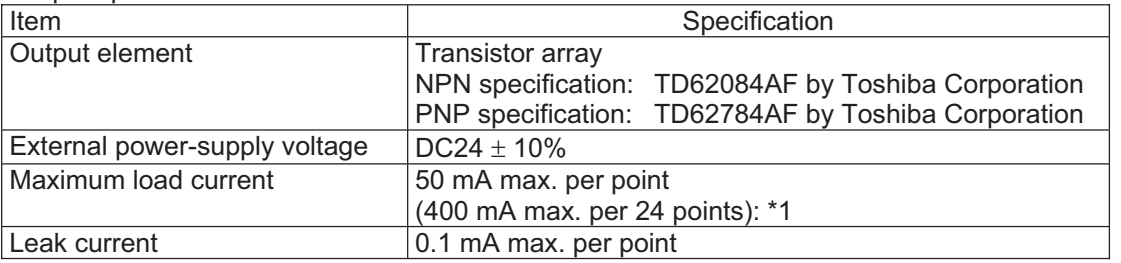

\*1: 400 mA represents the total output current for each group of 24 points.

### • NPN specification

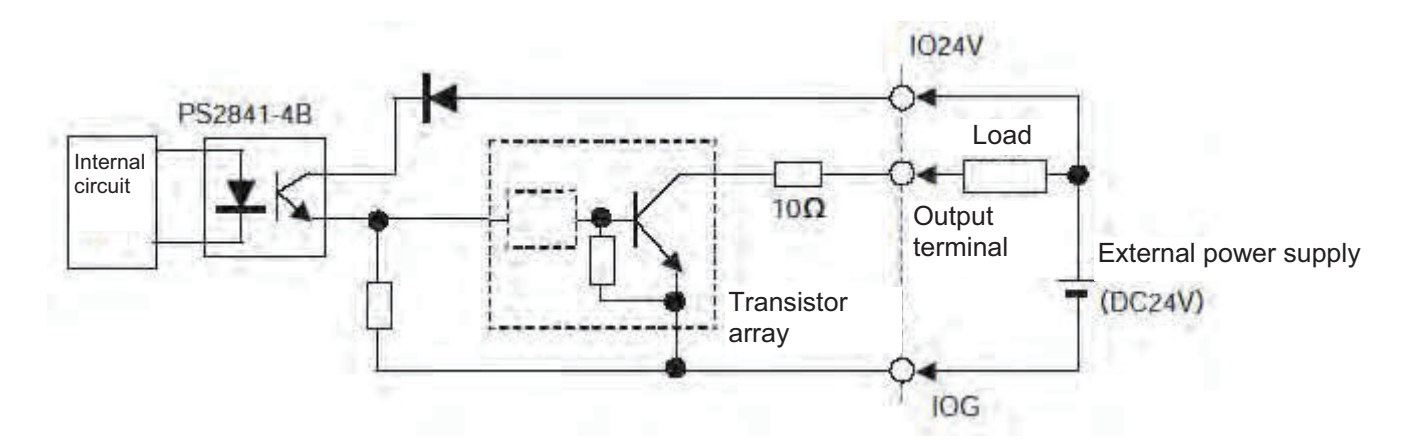

## • PNP specification

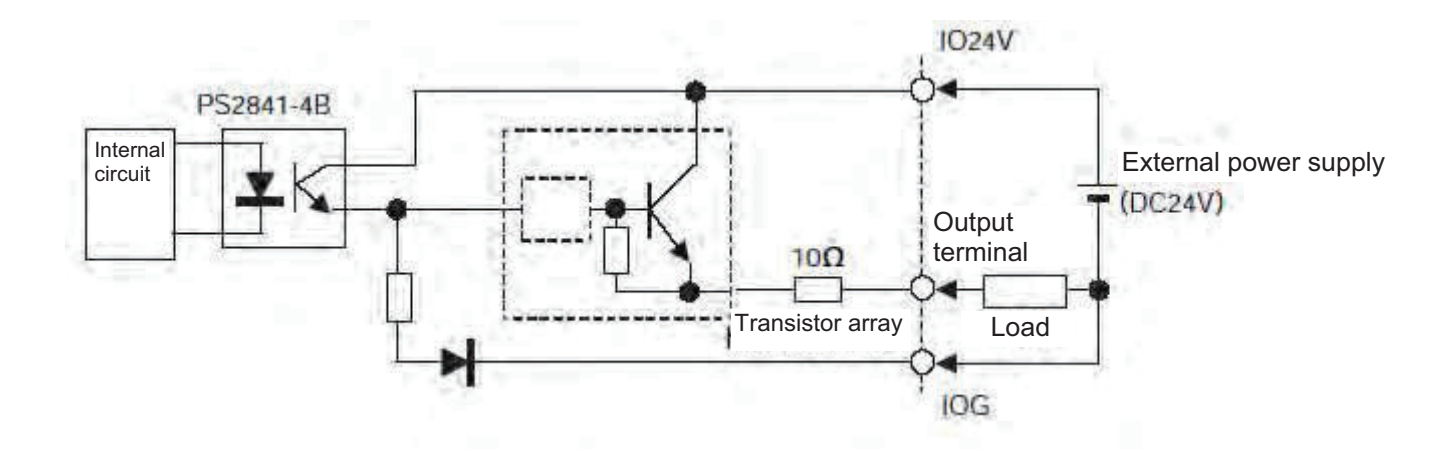

# Chapter 8 How to Perform An Absolute Encoder Reset (Absolute Specification)

# 1. Single Axis, Orthogonal Axis and Rotating Axis

When the absolute-encoder battery voltage of the XSEL Controller is abnormal or when the battery or encoder cable is disconnected, an encoder battery error will occur and an absolute encoder reset must be performed. This chapter explains how to perform an absolute encoder reset using the PC software. For the absoluteencoder reset method using the teaching pendant, refer to the operation manual for the teaching pendant. In the case of a synchro controller, refer to "<sup>®</sup> Absolute Reset of A Synchro Controller" in Appendix.

- 1.1 Preparation
- (1) PC A PC in which IAI's XSEL PC software (X\_SEL.exe) has been installed
- (2) Connection cable (the cable supplied with the PC software) RS232C cross cable (PC-end: female 9-pin, Controller-end: male 25-pin)
- (3) All adjustments other than the absolute reset must have been completed.
- 1.2 Procedure
- (1) Turn off the XSEL Controller power. Turn on the PC power and wait for the operating system to be started.
- (2) Connect the 9-pin, D-sub connector on one end of the connection cable to the communication port on the PC, and connect the 25-pin, D-sub connector on the other end to the 25-pin communication port on the controller.
- (3) Turn on the controller power. If an encoder battery error is present but no other adjustments are pending, the 7-segment LED display will show "E914" or "ECA2" indicating that the controller has detected an encoder battery error.
- (4) Start the XSEL PC software (X\_SEL.exe) on the PC. The following explains the operation steps in the XSEL PC software.
- (5) When the [Connection Confirmation] dialog box is displayed, select the port name you are using on the PC. Click the [OK] button.

(The software will automatically detect the baud rate.)

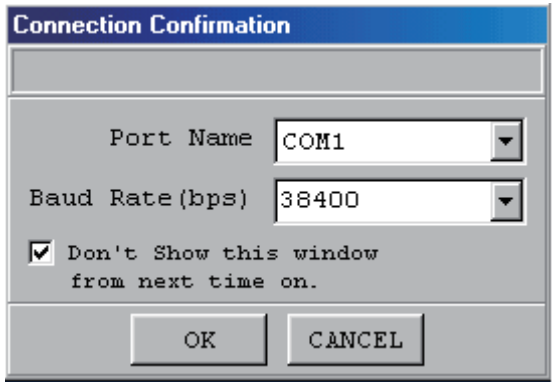

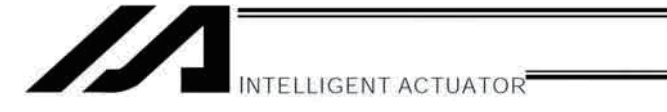

(6) The XSEL PC software window will be displayed. Clicking the [OK] button will clear the error message.

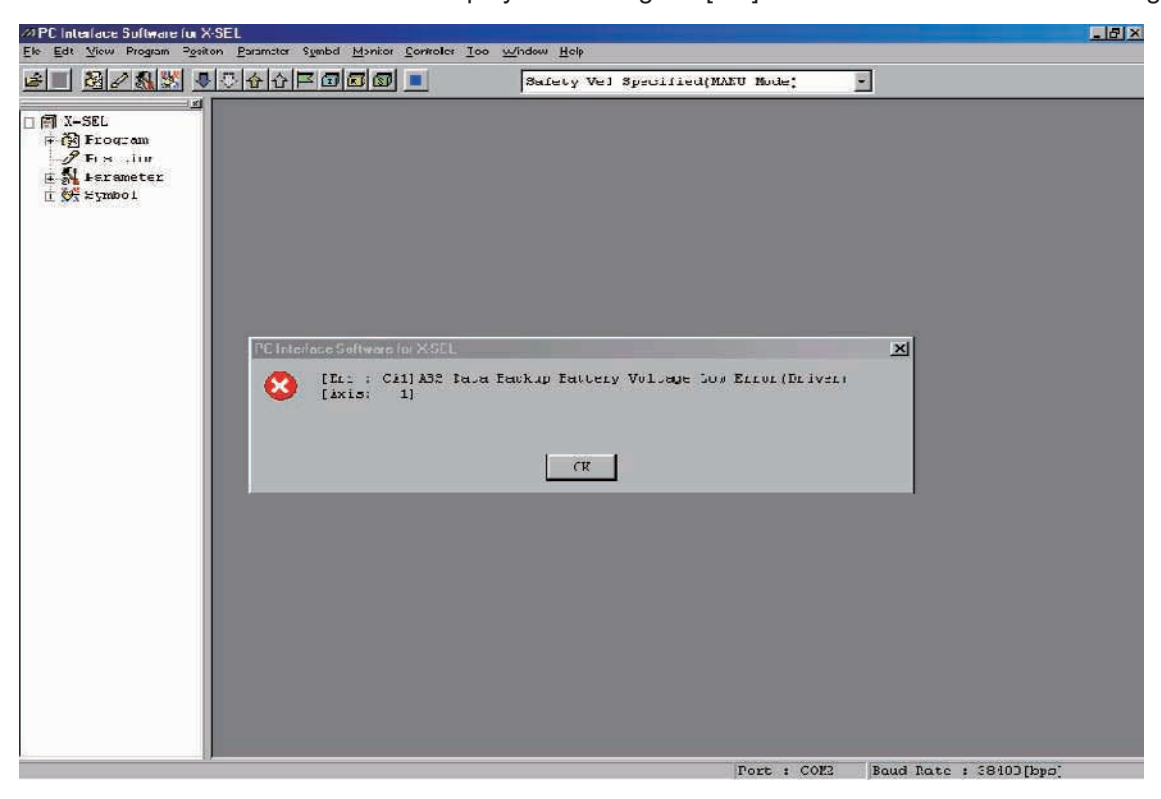

(7) From the [Monitor] menu, select [Detailed Error Information] to check the current error status. In the case of an encoder battery error, the following will be displayed (when axis 4 is using an absolute encoder). After checking the error status, close the [Detailed Error Information] window.

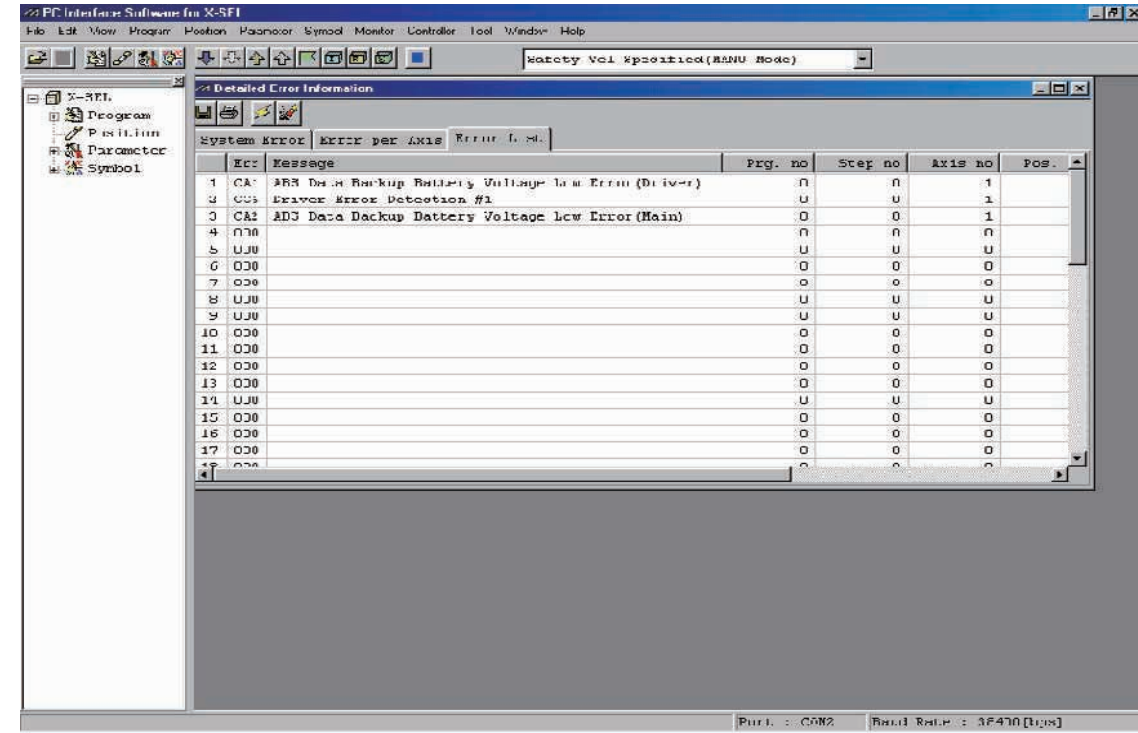
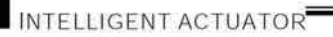

- (8) From the [Controller (C)] menu, select [Absolute Reset (A)].
- (9) When a [Warning] dialog box is displayed, click the [OK] button.

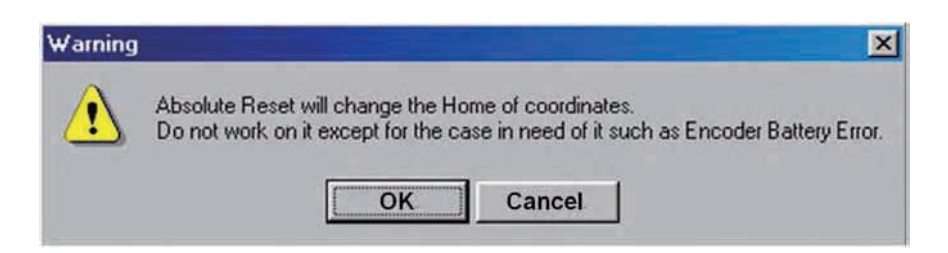

(10) The [Abs. Encoder Reset] dialog box will be displayed. Click here to select the axis you wish to perform an absolute reset for.

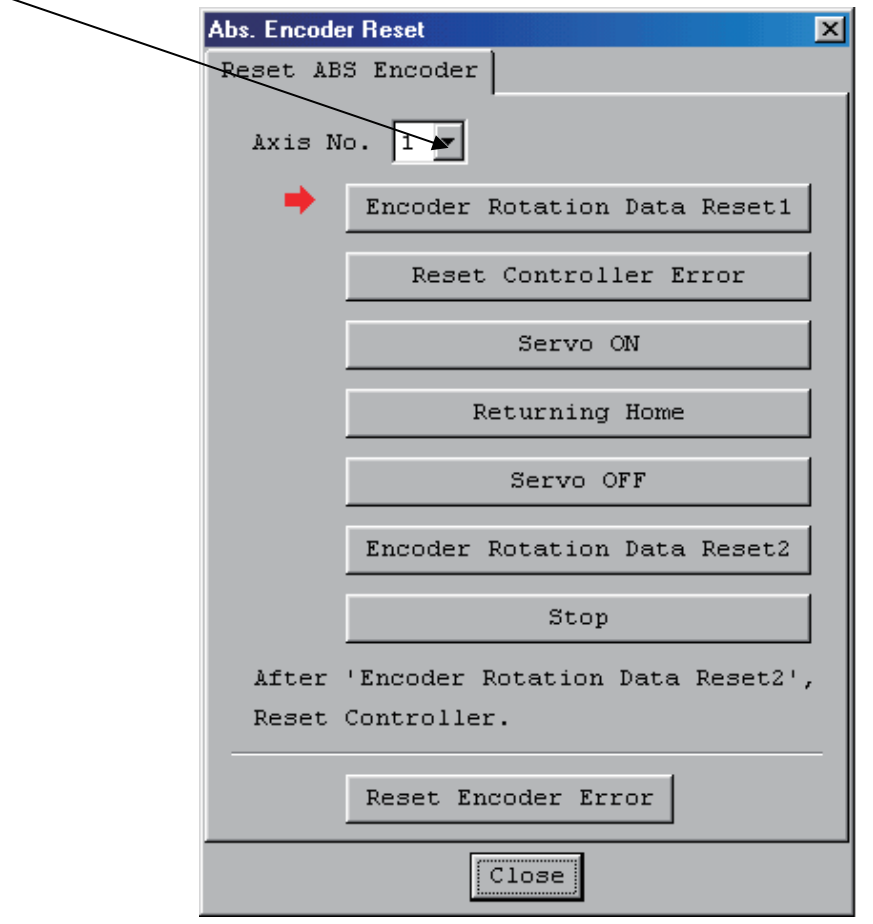

(11) Clicking the [Encoder Rotation Data Reset 1] button will display a [Warning] dialog box. Click the [Yes] button.

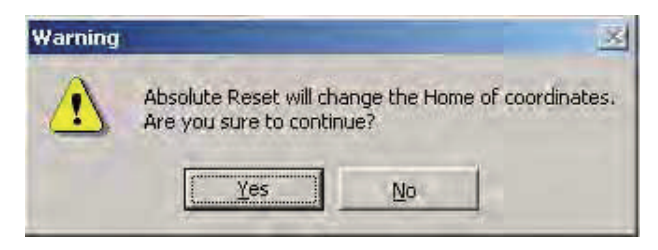

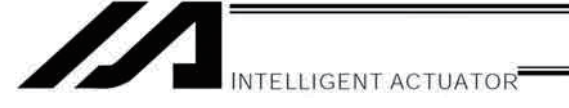

(12) Another [Warning] dialog box will be displayed. Click the [Yes] button.

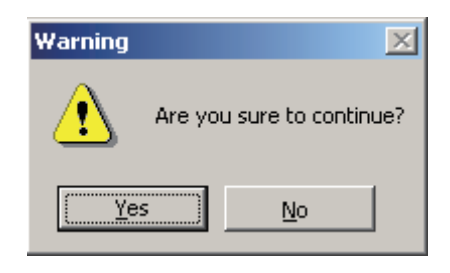

- (13) When the processing of "encoder rotation data reset 1" is complete, the red arrow will move to the next item. Press the following processing buttons one by one (the red arrow will move to the next item when each process is completed):
	- 1. Reset Controller Error
	- 2. Servo ON
	- 3. Returning Home
	- 4. Servo OFF

Note: With PC software version 1.1.0.0 or later, encoder rotation data reset 2 will be performed while the servo is still ON. Accordingly the servo OFF step will be skipped.

5. Encoder Rotation Data Reset 2

When the processing of "encoder rotation data reset 2" is complete, the red arrow will return to the position in (10). If you are performing an absolute encoder reset for another axis, select the target axis and perform the steps after (10).

To close the [Abs. Encoder Reset] dialog box, click the [Close] button.

(Note) If you must perform an absolute encoder reset for multiple axes, always perform steps (10) through (13) for all axes before performing the software reset in step (14).

(14) From the [Controller (C)] menu, select [Software Reset (R)].

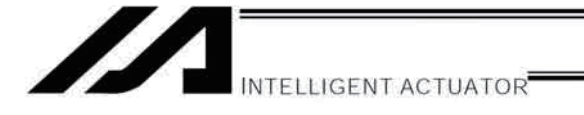

(15) When the [Confirmation] dialog box is displayed, click the [Yes] button and restart the controller.

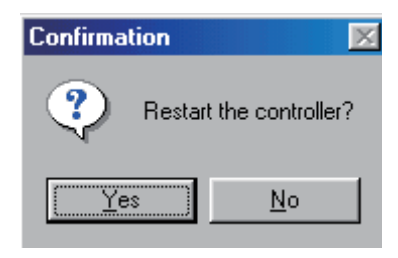

- (Note) Commencing the operation without first executing a software reset or reconnecting the power may generate the following errors: Error No. C70: ABS coordinate non-confirmation error
	- Error No. C6F: Home-return incomplete error
- (16) If no other error is present, the controller's 7-segment LED display will show "rdy."

(17) This completes the absolute encoder reset.

To redo the absolute encoder reset, exit the XSEL PC software and repeat the procedure from the beginning.

(Caution) On certain models, the current value may not return to "0" mm after an absolute encoder reset. However, this does not indicate any abnormality. Refer to the model list below for the coordinates to take effect after an absolute encoder reset.

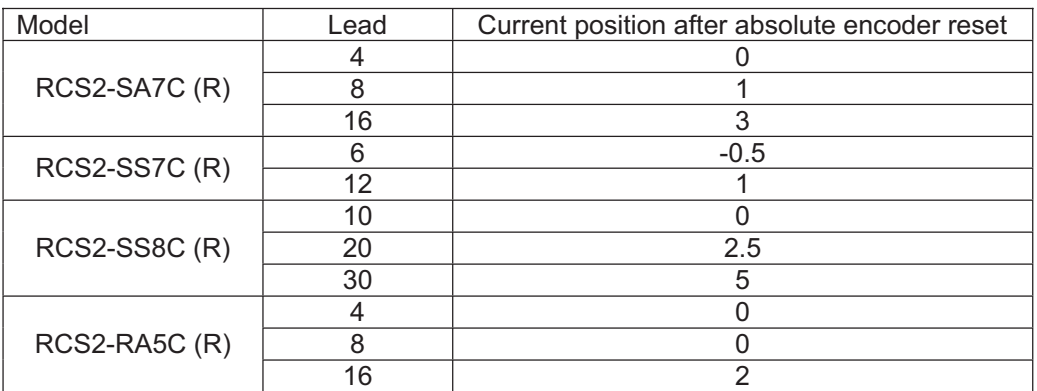

\* On all other models, the current value will return to "0" after an absolute encoder reset.

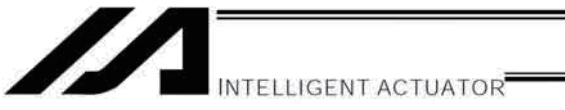

#### $2<sub>1</sub>$ How to Perform Absolute Reset on ZR Unit (Absolute Type Only)

Under certain conditions such as when the ZR unit is connected to the controller for the first time, absolute encoder battery voltage is abnormal, or encoder cable has been disconnected, an encoder battery error will generate and absolute reset will be required.

#### $2.1$ **Preparing for Absolute Reset**

On the ZR unit, an absolute reset is performed from the ball-screw spline adjustment menu in the PC software (or on the teaching pendant). You also need a special jig to perform an absolute reset.

- Versions supporting absolute reset on ZR unit:
	- PC software (IA-101-X-\*\*) Ver. V7.4.0.0 or later Teaching pendant main application (IA-T - X/IA-T-XD) Ver. 1.5.0 or later Teaching pendant main application (SEL-T - SEL-TD) Ver. 1.0.9 or later
- Absolute-reset adjustment jig Model number: JG-ZRS (for ZRS) JG-ZRM (for ZRM)

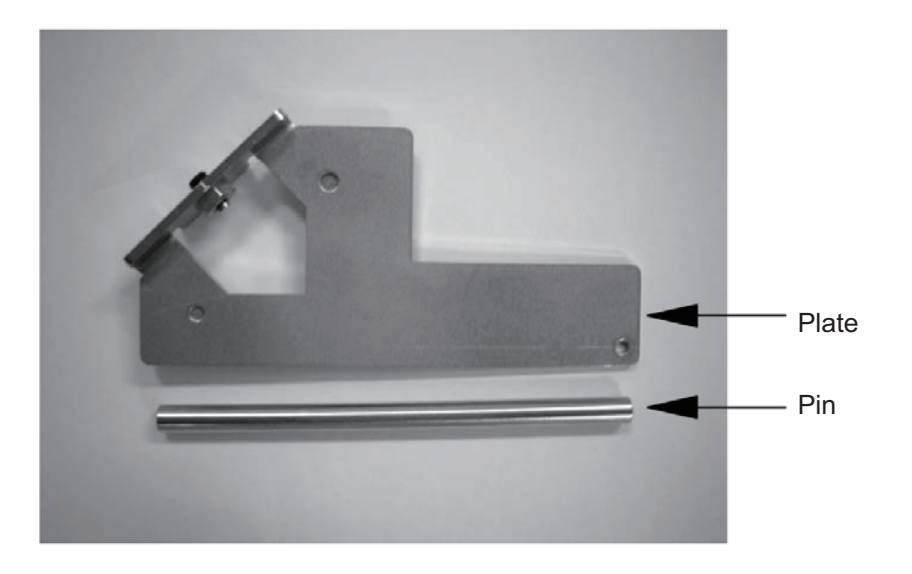

Connect the robot, controller and PC cable to enable operation from the PC software. Before proceeding, be sure to confirm that the EMG switch operates properly.

# **N**Warning

- Carrying out any inspection or maintenance work without fully understanding the work may result in serious injury.
- Put up a sign that says "Work in Progress" so as to prevent other operators from accidentally operating  $\bullet$ the controller, operation panel, etc.
- Back up the parameters before the absolute reset.

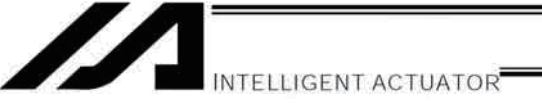

- Starting the Absolute Reset Menu (Ball-screw Spline Adjustment Window)  $2.2$
- (1) Start the ball-screw spline adjustment window from the PC software.

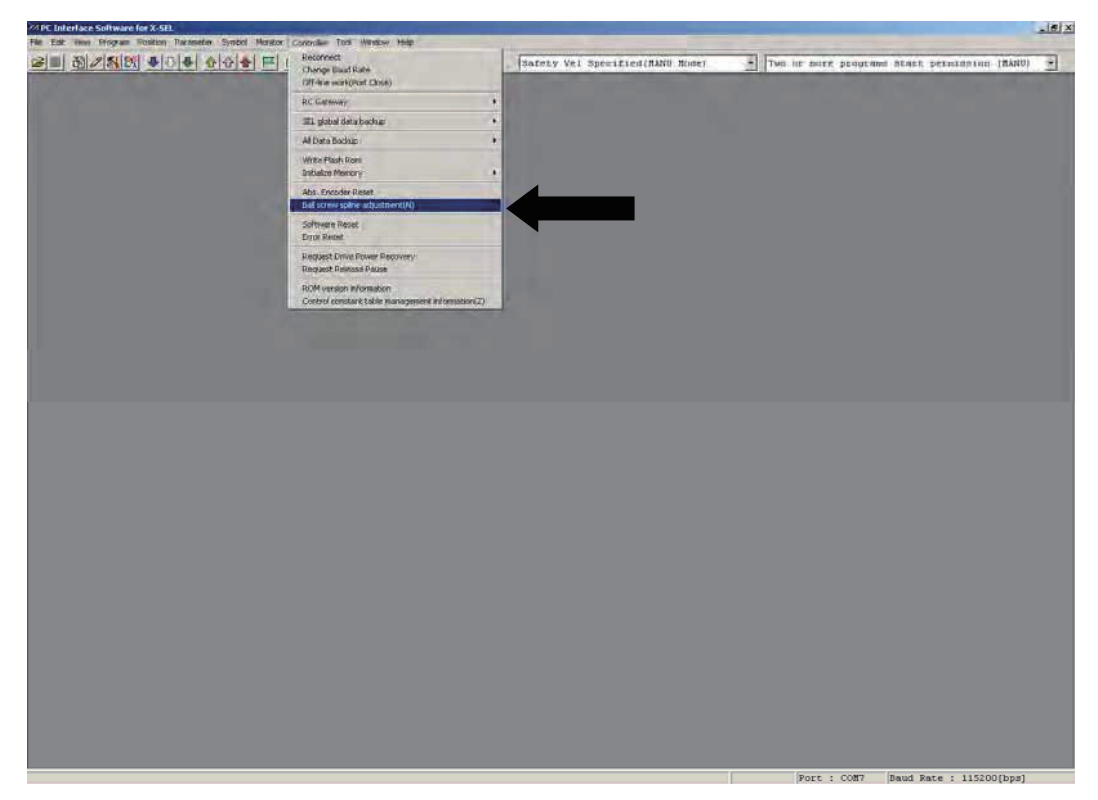

(2) The ball-screw spline adjustment window starts.

When a linear movement axis number is selected, "Rot. Axis No." and "Encoder Type" are displayed.

 $\bullet$ Ball-screw spline adjustment is performed using a linear movement axis and a rotational movement axis as a pair. Since the adjustment procedure includes items that require robot operation, confirm the range of operation of the actuator, absence of obstructions, etc., to make sure the robot can be operated.

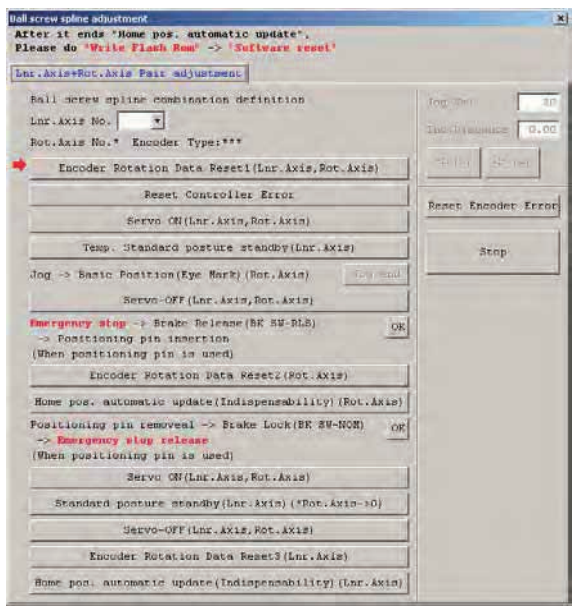

**Part 1 Installation** 

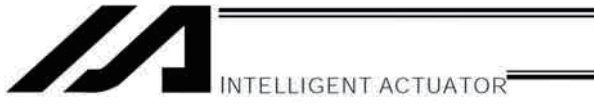

- Absolute Reset (Ball-screw Spline Adjustment) Procedure 2.3
- (1) Select a "Lnr. Axis No." which will be used to perform an absolute reset (ball-screw spline adjustment).

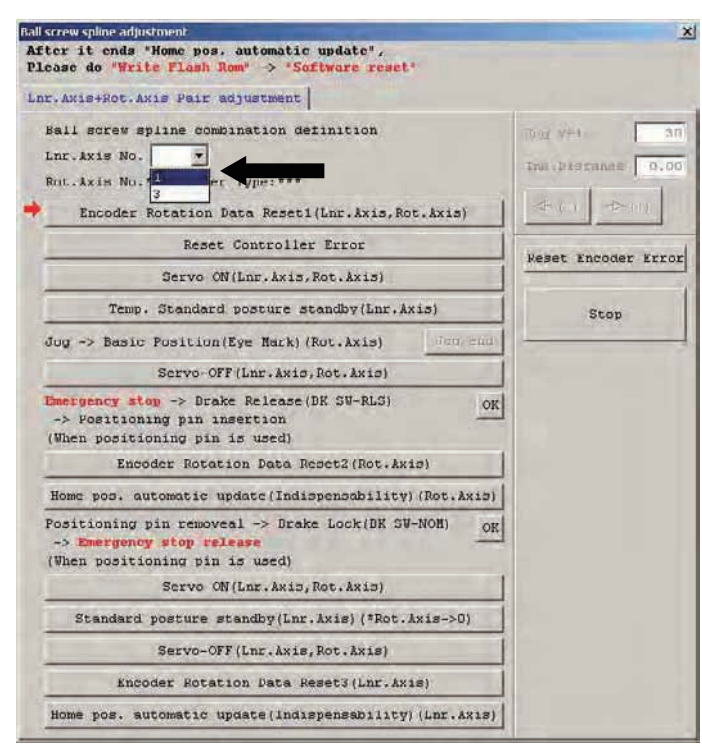

(2) Click the [Reset Rotation Data Reset 1 (Lnr. Axis, Rot. Axis)] button.

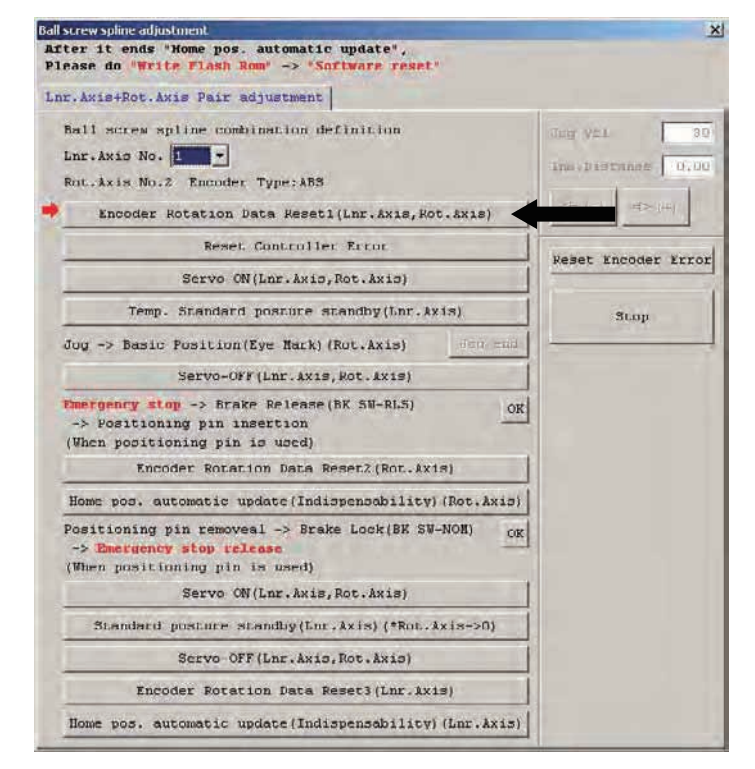

 $(3)$  When the dialog box appears, click the [Yes] button.

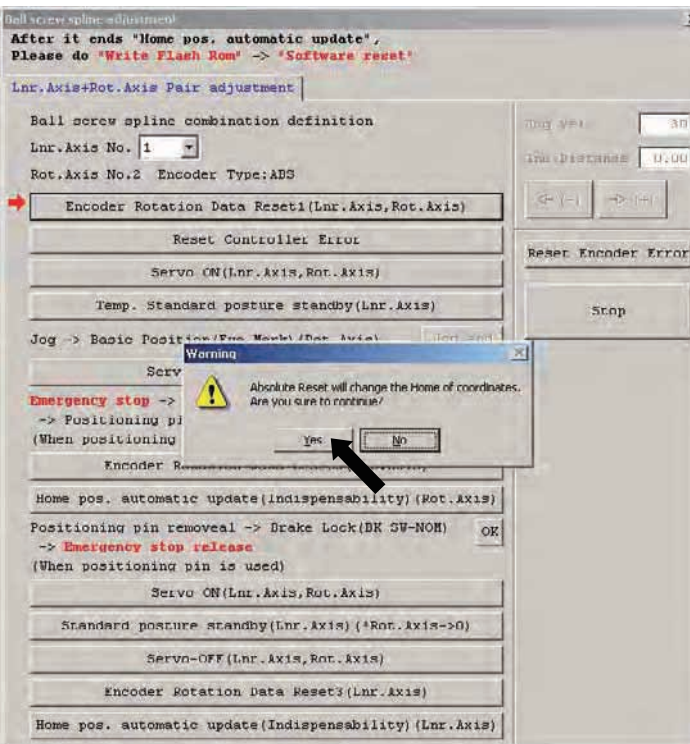

(4) When the dialog box appears, click the [Yes] button.

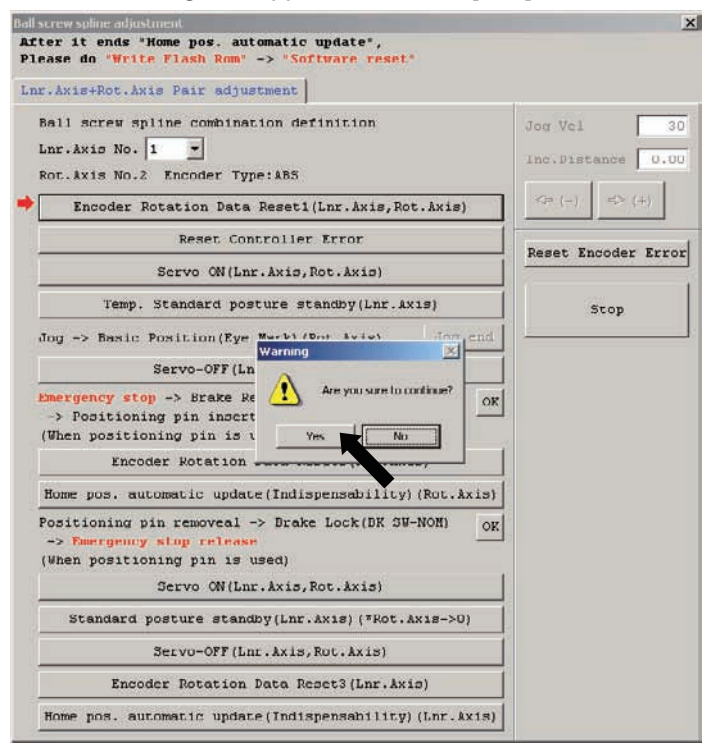

**Part 1 Installation Part 1 Installation**

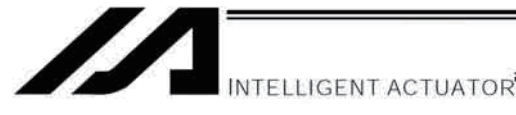

(5) Click the [Reset Controller Error] button.

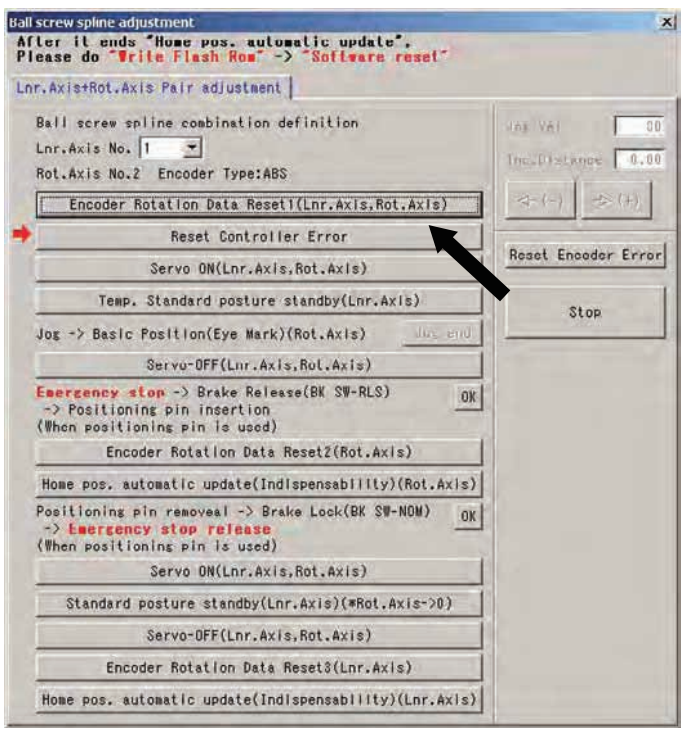

(6) Click the [Servo ON (Lnr. Axis, Rot. Axis)] button.

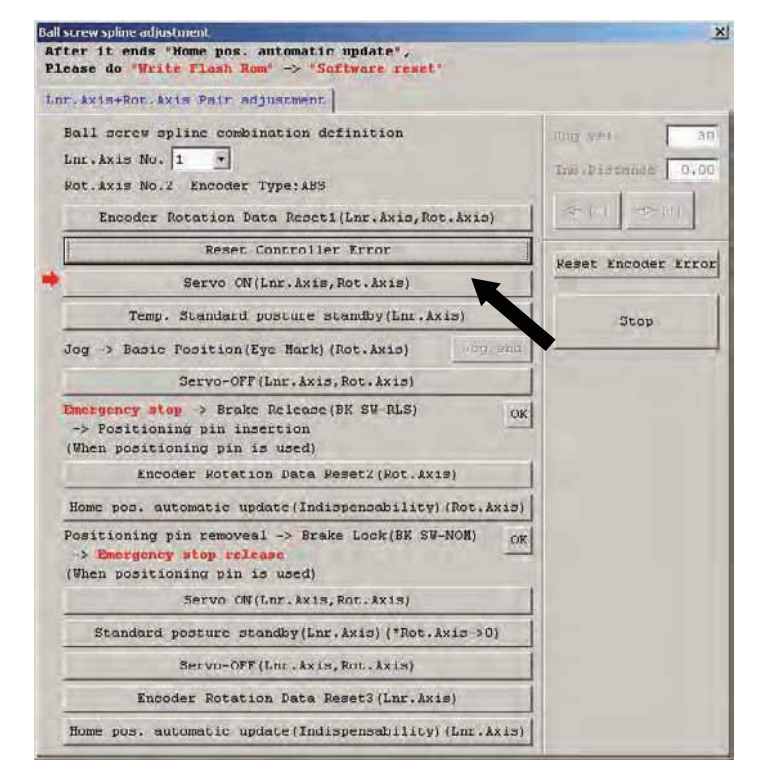

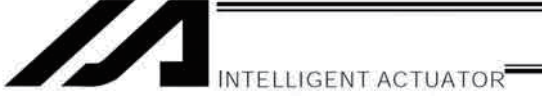

- (7) Click the [Temp. Standard posture standby (Lnr. Axis)] button.
- Be careful because the linear movement axis (Z-axis) returns to its home.

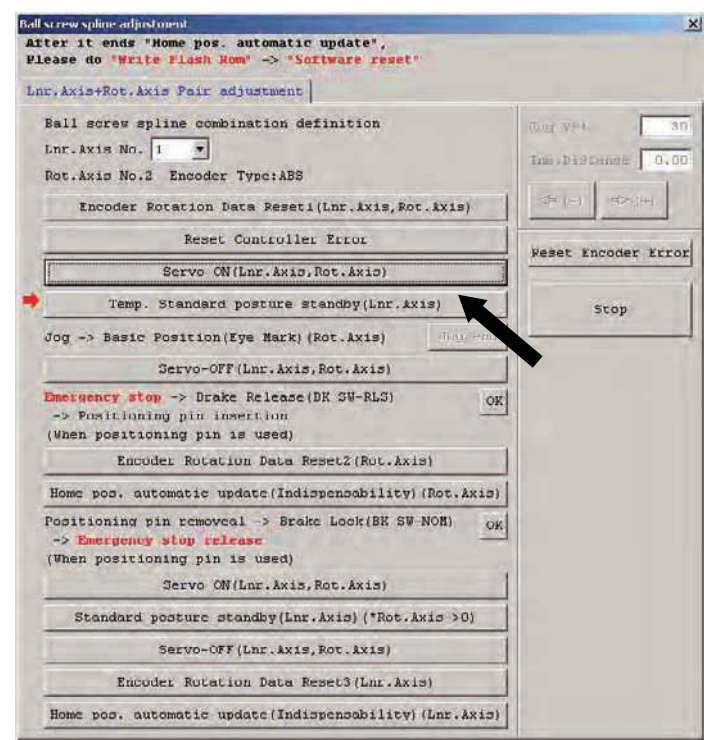

(8) Jog the rotational movement axis (R-axis) to the reference posture position (refer to the illustration of reference posture), and then click the [Jog end] button.

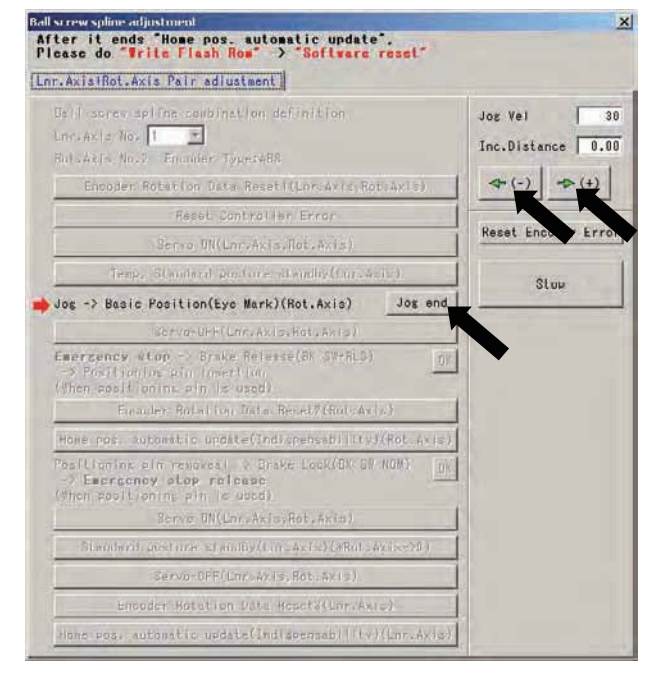

Illustration of reference posture D-cut surface

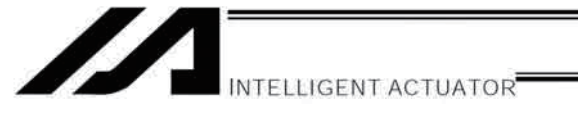

(9) Click the [Servo-OFF (Lnr. Axis, Rot. Axis)] button.

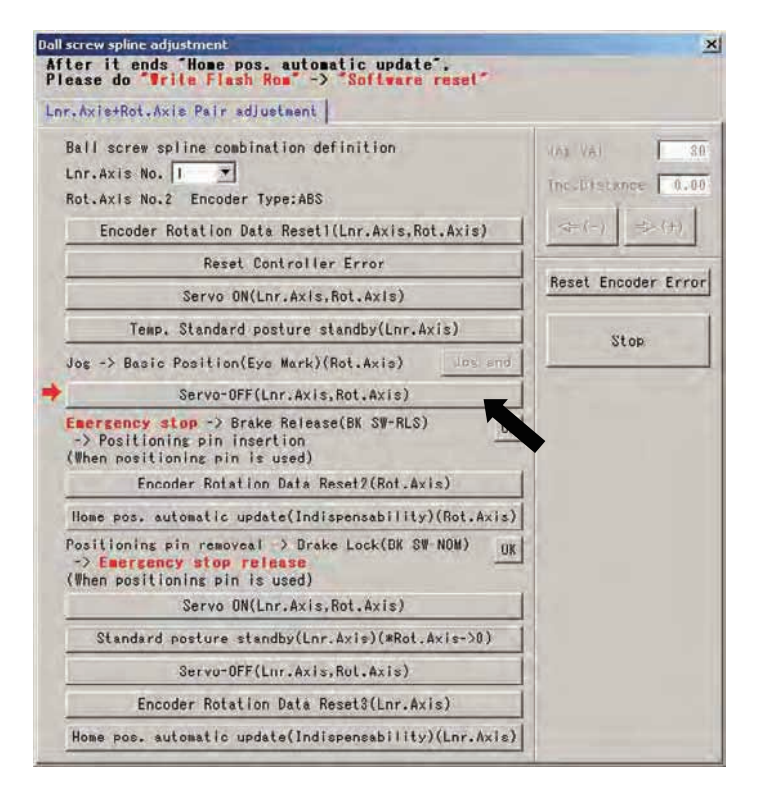

- (10) Press the emergency stop switch (emergency stop button on the PC cable).
- (11) Release the brake. Release the brake using the switch on the controller side.

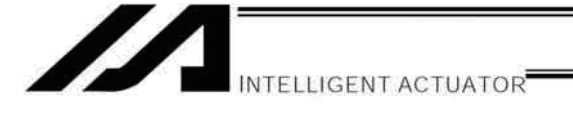

(12) Set the plate and pin constituting the adjustment jig, as shown below, to affix the robot in the reference posture.

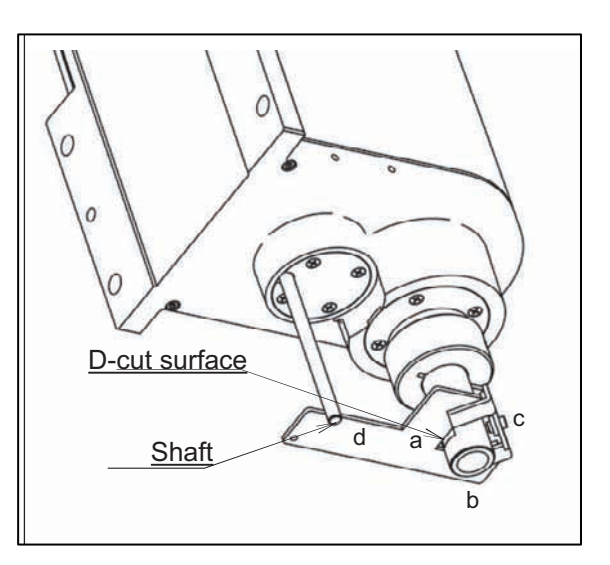

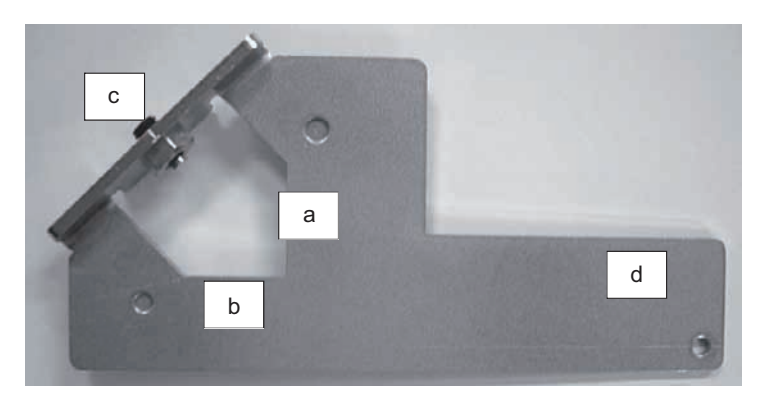

### Installation method

- [1] Insert the ball-screw spline into the hole in the jig from below.
- [2] Cause the D-cut surface of the ball-screw spline to contact the surface a.
- [3] Cause the side surface of the ball-screw spline to contact the surface b.
- [4] Tighten the screw c to secure the jig onto the ball-screw spline.
	- At this time, confirm that the adjustment jig is vertical to the ball-screw spline and that the D-cut surface and surface a are firmly in contact.
	- Applicable screw: Hexagonal socket head setscrew M5
	- Tightening torque: 20 [N-cm] (reference)
- [5] Insert the supplied shaft into the hole in the ZR unit.
- Exercise caution because the shaft will come off if the hand is released.
- [6] Turn the ball-screw spline until the supplied shaft contacts lightly with the surface d of the jig.

# **N**Warning

Be sure to keep the emergency stop switch pressed while the adjustment jig is set. If not, the robot  $\bullet$ may malfunction and cause serious injury.

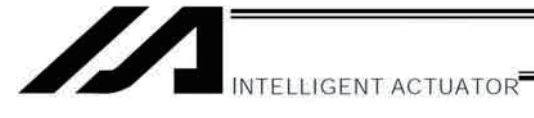

(13) Click the [OK] button.

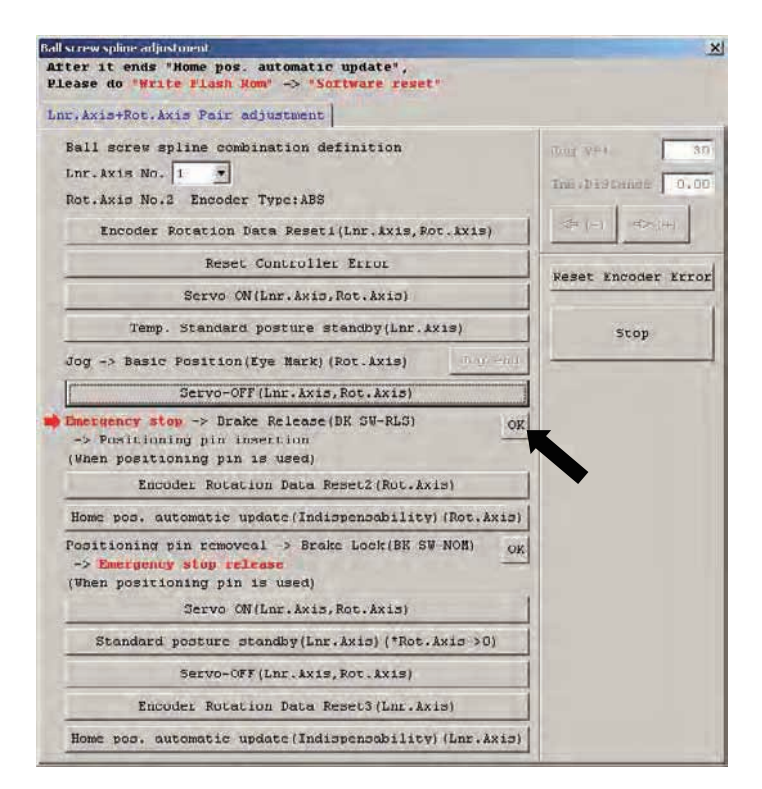

(14) Click the [Encoder Rotation Data Reset 2 (Rot. Axis)] button.

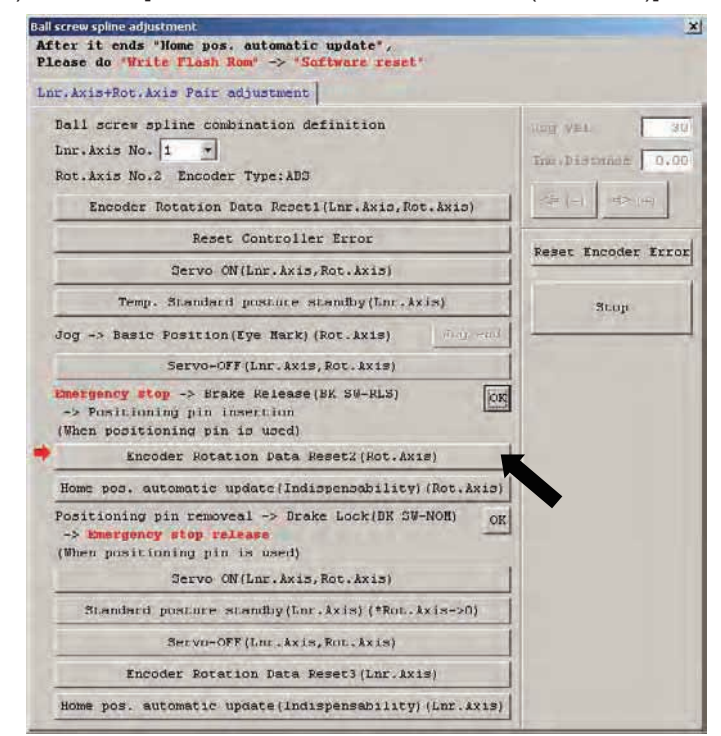

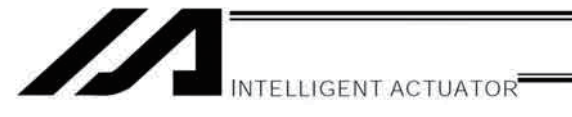

(15) When the dialog box appears, click the [Yes] button.

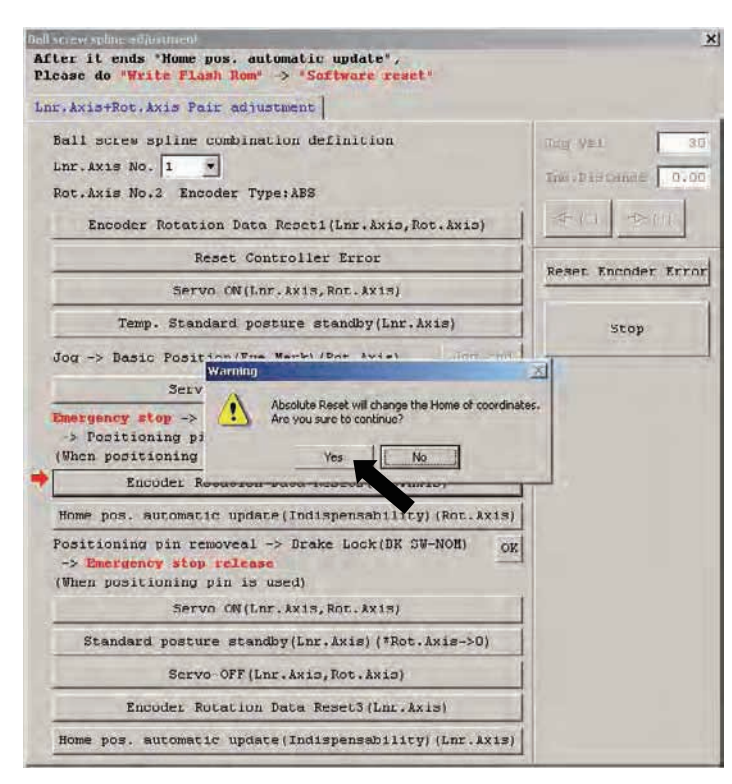

(16) When the dialog box appears, click the [Yes] button.

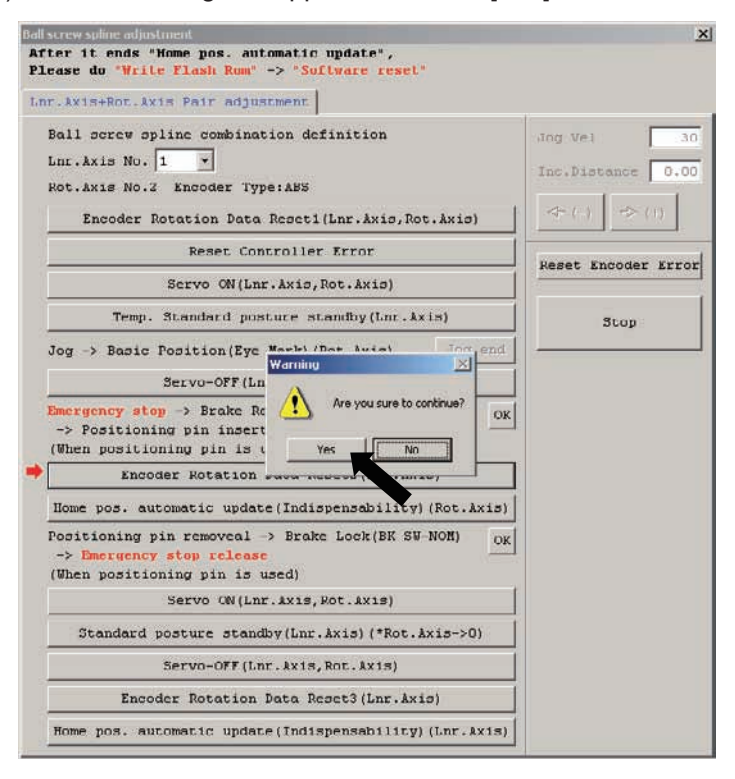

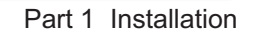

NTELLIGENT ACTUATOR

(17) Click the [Home pos. automatic update (Indispensability) (Rot. Axis)] button.

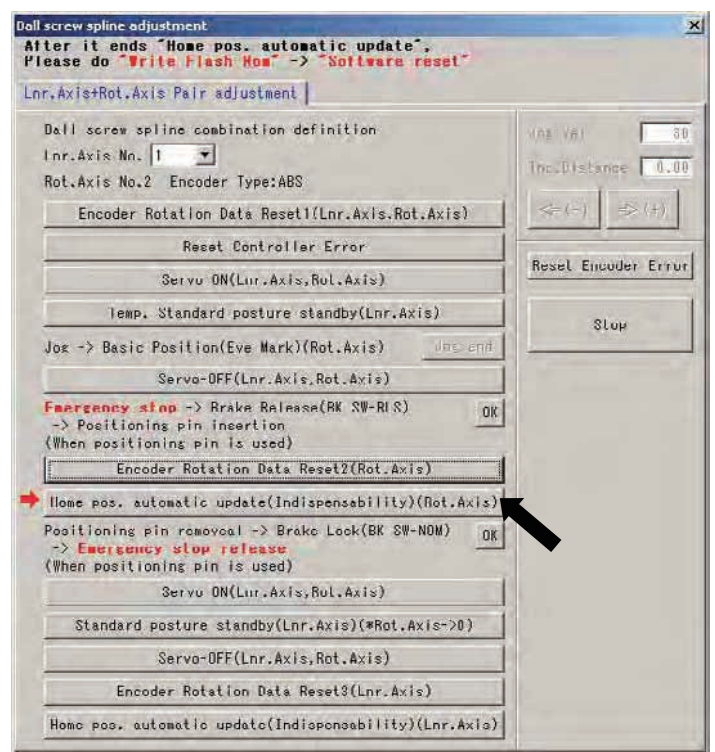

- (18) Remove the adjustment jig.
- (19) Lock the brake (on the front panel of the controller).
- (20) Cancel the emergency stop (by releasing the emergency stop button on the PC cable).
- (21) Click the [OK] button.

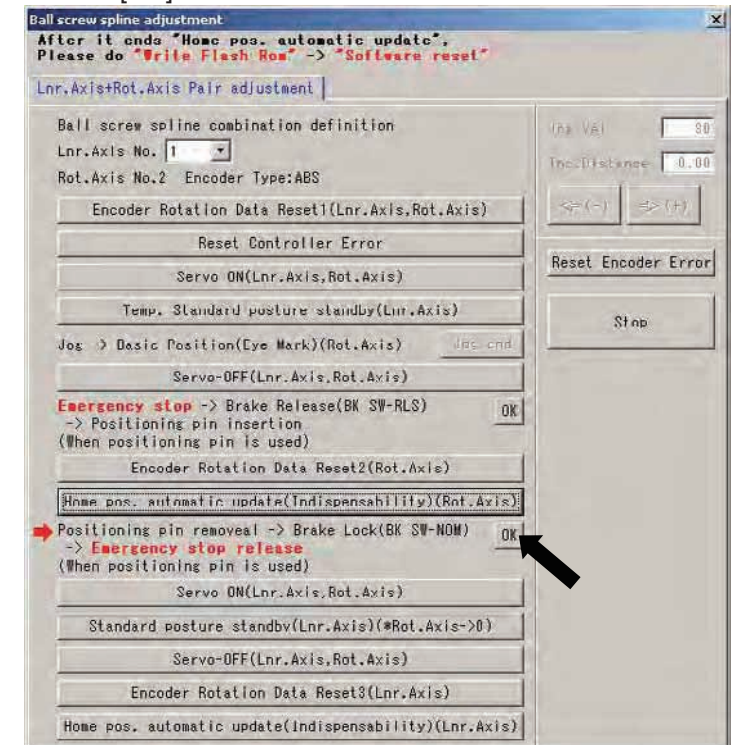

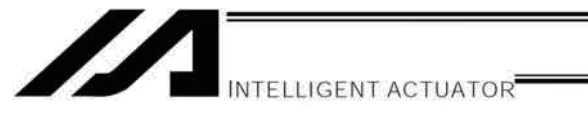

(22) Click the [Servo ON (Lnr. Axis, Rot. Axis)] button.

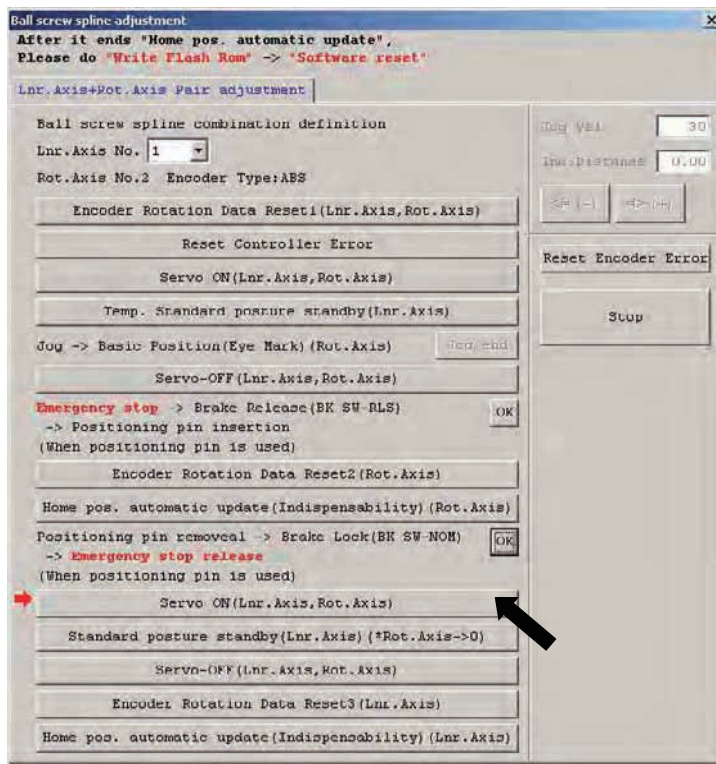

- (23) Click the [Standard posture standby (Lnr. Axis) (\*Rot. Axis  $\rightarrow$  0)] button.
- Be careful because the rotational movement axis (R-axis) moves to the zero point and then the linear movement axis (Z-axis) returns to its home.

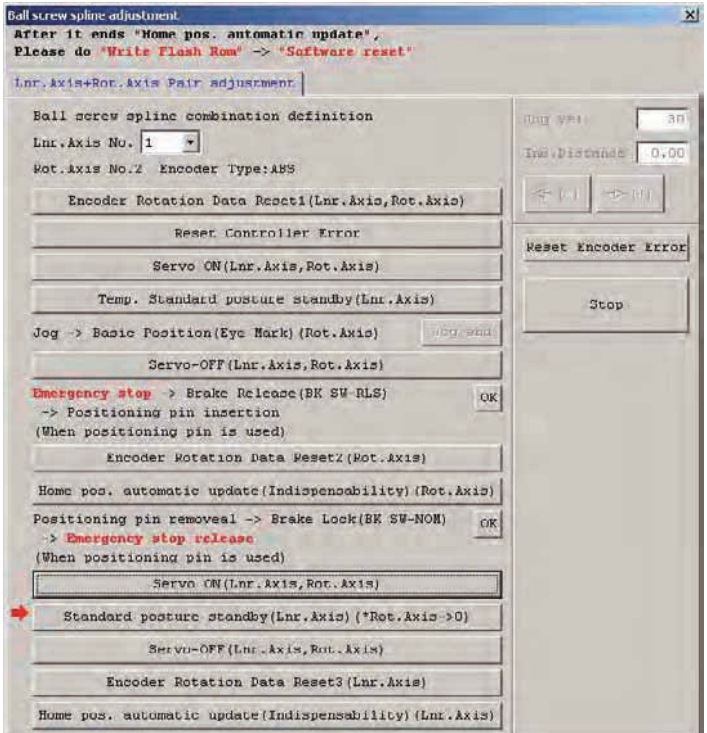

Part 1 Installation

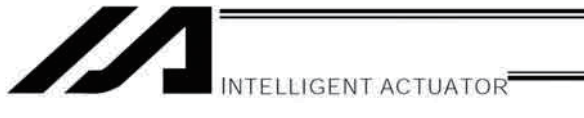

(24) Click the [Servo-OFF (Lnr. Axis, Rot. Axis)] button.

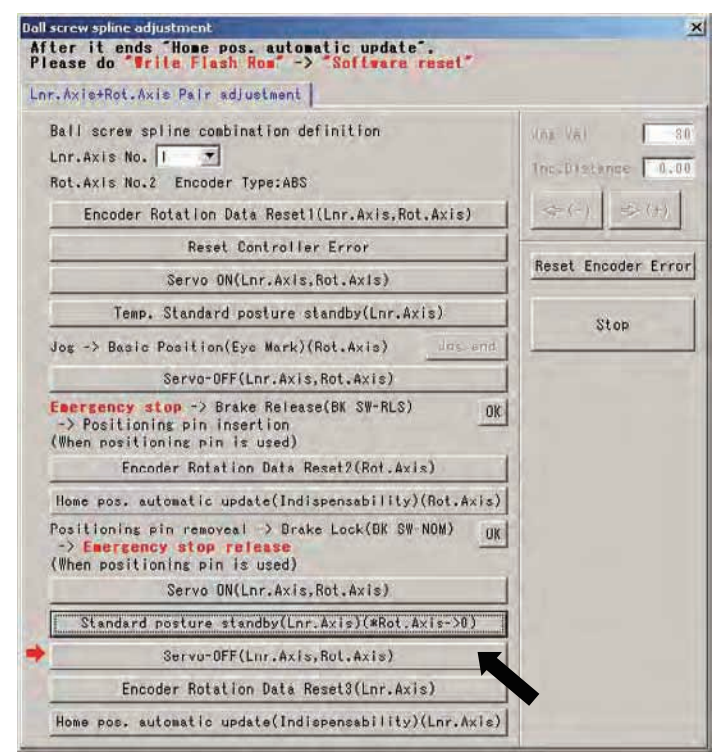

(25) Click the [Encoder Rotation Data Reset 3 (Lnr. Axis)] button.

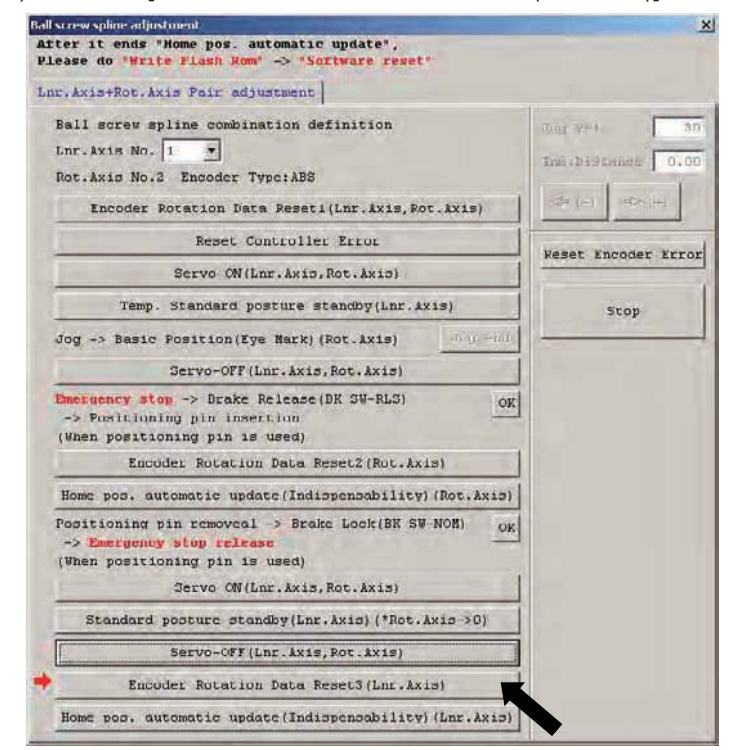

(26) When the dialog box appears, click the [Yes] button.

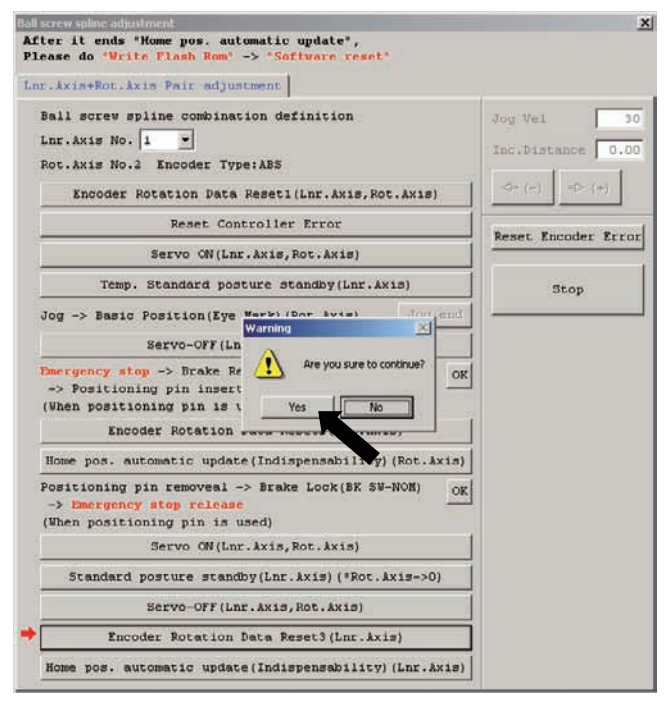

(27) Click the [Home pos. automatic update (Indispensability) (Lnr. Axis)] button, and then click "X" in the top right-hand corner of the window to close the window.

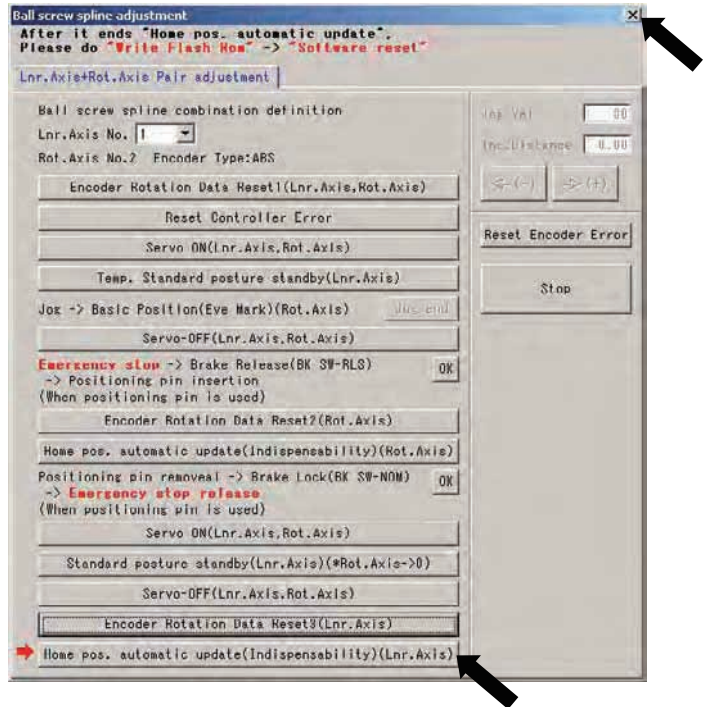

# **N**Warning

Take note that not following the work procedure correctly may result in position displacement.  $\bullet$ 

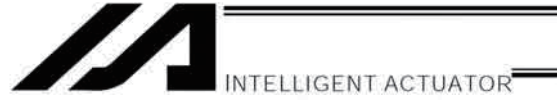

(28) Closing the ball-screw spline adjustment window following the ball-screw spline adjustment opens the following screen. Click the [Yes] button.

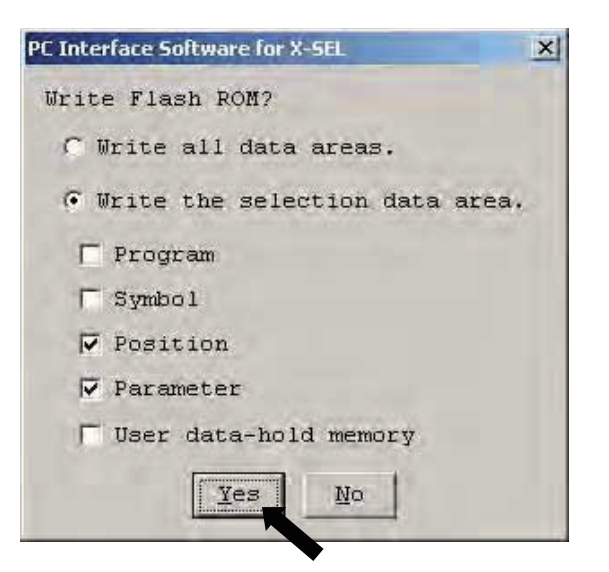

(29) When all data has been written to the flash ROM, the following screen appears. Click the [Yes] button.

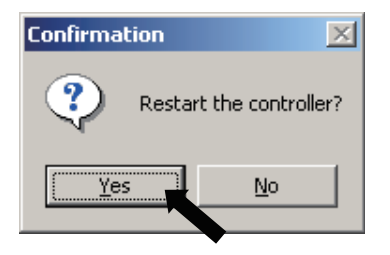

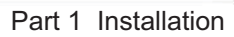

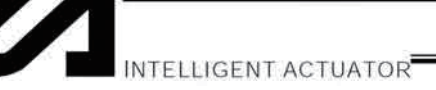

# Chapter 9 Maintenance

- Routine maintenance and inspection are necessary so that the system will operate properly at all times. Be sure to turn off the power before performing maintenance or inspection.
- The standard inspection interval is six months to one year. If the environment warrants, however, the interval should be shortened.

# 1. Inspection Points

- Check to see if the supply voltage to the controller is inside the specified range.
- Inspect the ventilation holes in the controller and remove dirt, dust and other foreign attachments, if any.
- Inspect the controller cables (controller  $\rightarrow$  actuator) and check for any loose screws or cable disconnection.
- Check the controller mounting screws, etc., for looseness.
- Inspect each cable (axis link cable, general-purpose I/O cable, system I/O cable, power cable) for loose connection, disconnection, play, etc.

# 2. Spare Consumable Parts

Without spare parts, a failed controller cannot be repaired even when the problem is identified quickly. We recommend that you keep the following consumable parts as spares:

### Consumable parts

- Cables
- System-memory backup battery: CR2032 (Note 1)--- Must be replaced after approx. 1.5 years\* (Note 2)
- Absolute-data backup battery: AB-5 by  $|A|$ --- Must be replaced after approx. 2 years<sup>\*</sup> (Note 2) (Absolute specification)
- Fuses
- (Note 1) CR2032 is a standardized product and can be used with products by any manufacture.
- (Note 2) The actual replacement timing will vary depending on the use condition. For details, refer to "O Battery Backup Function" in Appendix.

### Memory backup

The XSEL Controller saves program, position and parameter data to its flash memory (when written to the flash memory). The data saved by the battery includes position data, SEL global data, error list and content of the user-data backup memory in the controller with expanded memory (with gateway function). (Refer to Chapter 1, "How to Save Data," of Part 3.)

# **Caution**

In the case of a controller with expanded memory (with gateway function), only positions from Nos. 1 to 10000 can be saved in the system memory.

To save position data from Nos. 10001 to 20000, the data must be written to the flash ROM.

When the battery voltage drops, an applicable error code will be displayed on the panel window.

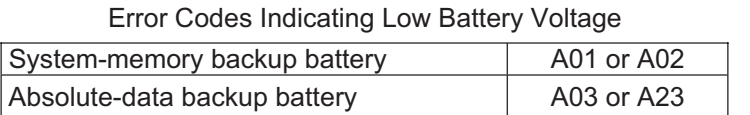

In the case of a low battery voltage of the absolute-data backup battery, the axis-driver status LED will also illuminate.

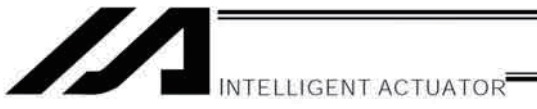

# 3. Replacement Procedure for System-Memory Backup Battery

#### Backing up the system memory

If "Other parameter No. 20, Backup-battery installation function type" is set to "2" (installed), the following SRAM data in the XSEL Controller will be backed up by the system-memory backup battery on the panel board:

- Position data (positions from Nos. 1 to 10000 in the case of a controller with expanded memory (with gateway  $\bullet$ function))
- SEL global data (flags, integer/real variables, string variables)
- Error lists
- Content of the user-data backup memory in the controller with expanded memory (with gateway function).

Therefore, the above SRAM data will be destroyed if the system-memory backup battery is removed when "Other parameter No. 20, Backup-battery installation function type" is set to "2" (installed). For this reason, always follow the procedure below when replacing the system-memory backup battery:

- (1) Turn on the controller power.
- (2) Record (write down) the current setting of "Other parameter No. 20, Backup-battery installation function type." (This will be used when reverting the parameter to its original setting following the replacement of system-memory backup battery.)
- (3) If the PC software is installed in your PC, save the position data to a file using the PC software. The data will be used as a backup in case the SRAM data saved to the flash ROM fails.
- (4) Change "Other parameter No. 20, Backup-battery installation function type" to "1" and transfer the setting to the controller, and then perform a flash ROM write. (The point data will be saved to the flash ROM.)
	- \* Confirm that the flash ROM writing process has completed.
- (5) Perform a software reset to restart the controller. (The SEL global data and error lists will be saved to the special area in the flash ROM.)
- (6) When the controller has been restarted, turn off the power.
	- \* Once the controller has been restarted, be sure to keep the power on until the initialization sequence number is no longer displayed on the panel window (while "InXX" is displayed following "8888"; XX indicates a number).
- (7) Replace the system-memory backup battery. (SRAM data will be destroyed if steps (1) through (6) are not performed properly.)

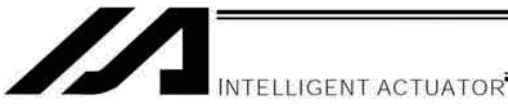

### **Battery Replacement Procedure**

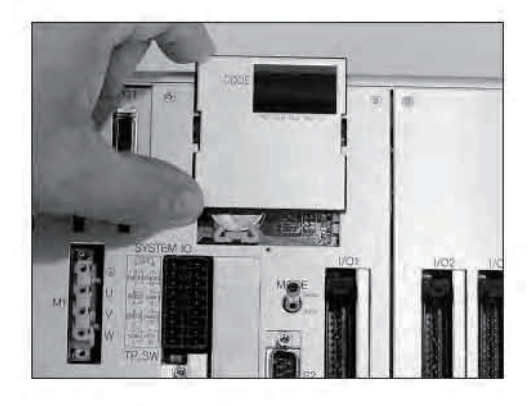

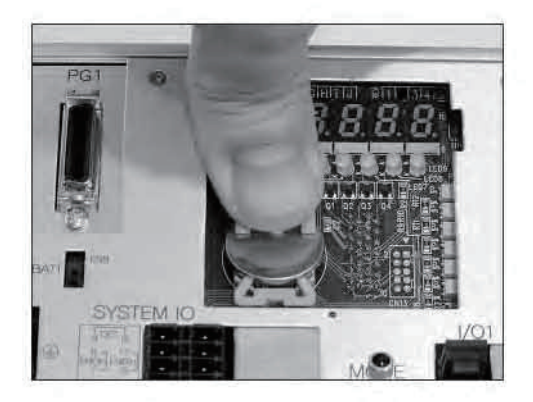

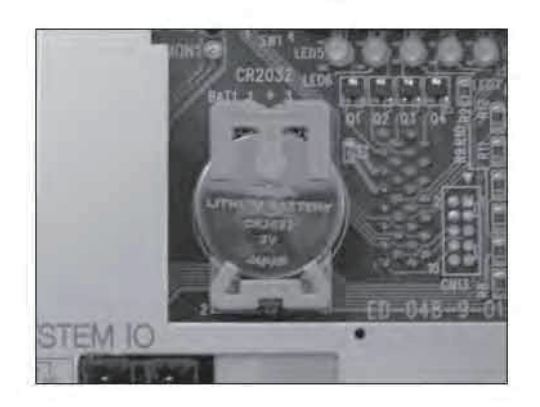

1) Remove the 7-segment LED panel from the controller. Slide the panel upward and pull it toward you to remove.

2) Press the center of the battery using a finger, as shown. The battery will come off from the holder.

- 3) Install a new battery into the holder. Pay attention to the polarities (the + mark should be facing you).
- 4) Install the panel in the original position.

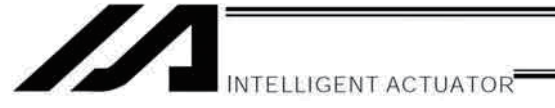

- (8) When the replacement of system-memory backup battery is complete, confirm that the battery is installed securely and then turn on the controller power.
- (9) Revert "Other parameter No. 20, Backup-battery installation function type" to the value recorded in step 2, transfer the setting to the controller, and then perform a flash ROM write.
	- \* Confirm that the flash ROM writing process has completed.
- (10) Perform a software reset (restart the controller).
	- (Note) Commencing the operation without first executing a software reset or reconnecting the power may generate the following errors:
		- Error No. C70: ABS coordinate non-confirmation error
		- Error No. C6F: Home-return incomplete error
- (11) When the controller has been restarted, confirm that the SRAM data have been restored.

Part 1 Installation

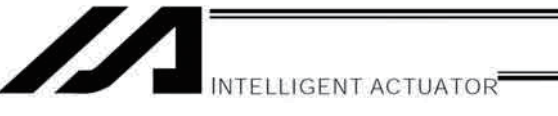

#### $4<sub>1</sub>$ Replacement Procedure for Absolute-Data Backup Battery

The replacement procedure will vary depending on if errors are present at the time of replacement and if so, which errors are present (No.A23, 914, CA2).

- If no error is present, perform steps (1) to (8).  $\bullet$
- If an absolute-data backup battery voltage-low warning (error No. A23) is present, perform steps (1) to (15).  $\bullet$
- $\bullet$ If an absolute-data backup battery voltage error (error No. 914 or CA2) is present, perform steps (1) to (8), and then perform an absolute encoder reset by referring to Chapter 8, "How to Perform An Absolute Encoder Reset."

Of the following steps, complete steps (3) to (6) within 15 minutes. Note:

(1) Turn off the controller power (both the control power and drive power).

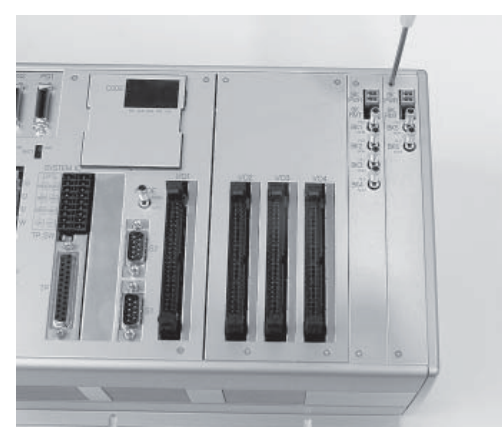

(2) Remove screws attaching the brake switch panel, and take out the panel.

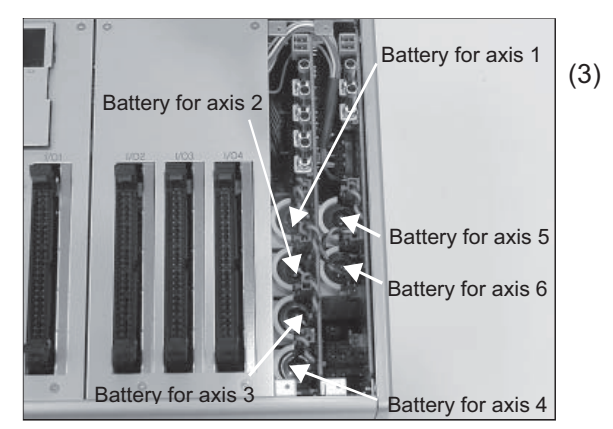

Remove the applicable battery connector and pull out the battery.

(4) Set the absolute-data backup battery enable/disable switch to the bottom position. (Note) This operation is not required if no error has generated or when an A23 error has generated.

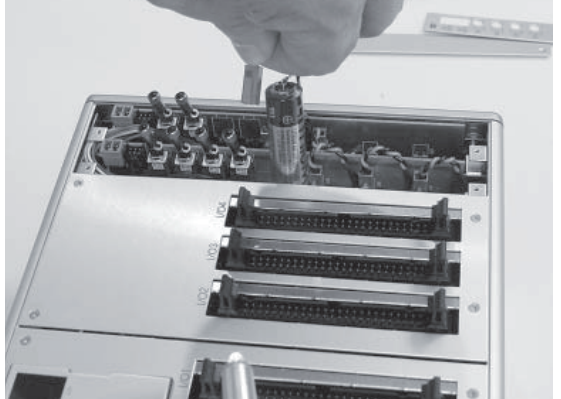

 $(5)$ Insert a new battery into the holder and plug in the battery connector.

(13) Click the [Reset Encoder Error] button.

(14) Close the dialog box.

**INTELLIGENT ACTUATOR** 

- (6) Turn on the controller power.
- (7) Set the absolute-data backup battery enable/disable switch to the top (ENB) position. (Note) This operation is not required if no error has generated or when an A23 error has generated.
- (8) Turn off the controller power and install the brake switch panel with the screws. When the switch panel has been installed, turn on the power.
- (9) Start the PC software online. From the [Controller (C)] menu, select [Absolute Reset (A)].
- (10) When a [Warning] dialog box is displayed, click the [OK] button.

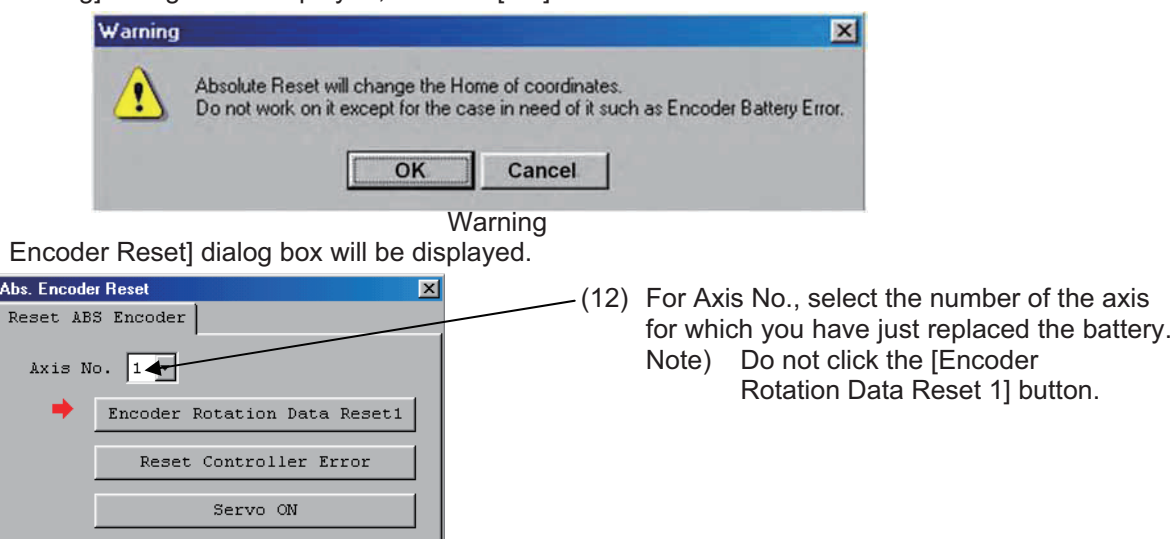

 $(11)$  The [Abs.

Returning Home Servo OFF Encoder Rotation Data Reset2 Stop

After 'Encoder Rotation Data Reset2',

Reset Encoder Error

 $\sqrt{\text{Close}}$ 

Reset Controller.

(15) From the [Controller (C)] menu on the PC software screen, select [Software Reset (R)], and restart the controller. **Confirmation**  $\overline{\mathbb{X}}$ 

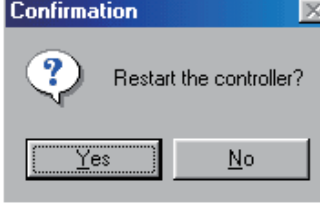

Confirmation

(Note) Commencing the operation without first executing a software reset or reconnecting the power may generate the following errors: Error No. C70: ABS coordinate non-confirmation error Error No. C6F: Home-return incomplete error

This completes the reset procedure following a battery-voltage low warning.

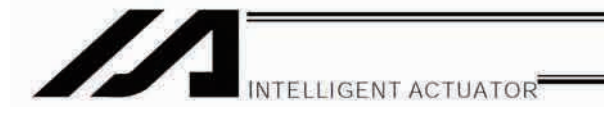

# Part 2 Operation

Chapter 1 Operation

## How to Start a Program

With the XSEL Controller, the stored programs can be started (run) using four methods. Of these methods, two are mainly used to debug programs or perform trial operations, while the remaining two are used in general applications on site.

The former two methods are "starting from the teaching pendant" and "starting from the PC software." These methods provide simple means of checking the operation. For details on "starting from the teaching pendant," read the operation manual for the optional teaching pendant. For "starting from the PC software," read the applicable explanation in the manual supplied with the PC software.

The latter two methods are "starting automatically via parameter setting" and "starting via external signal selection." This chapter only explains the methods for "starting automatically via parameter setting" and "starting via external signal selection."

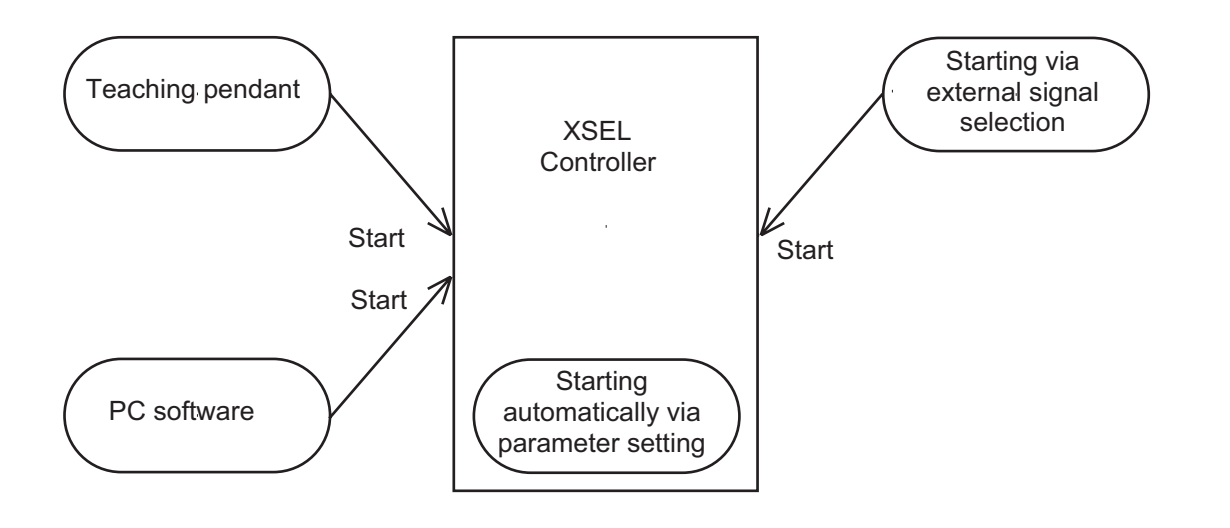

**Part 2 Operation**

Part 2 Operation

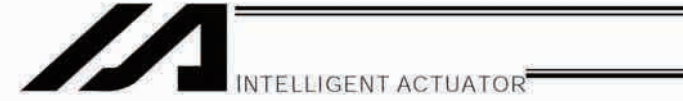

# 1. Starting a Program by Auto-Start via Parameter Setting

I/O parameter No. 33 (input function selection 003) = 1 (default factory setting)

This parameter is set using the teaching pendant or PC software.

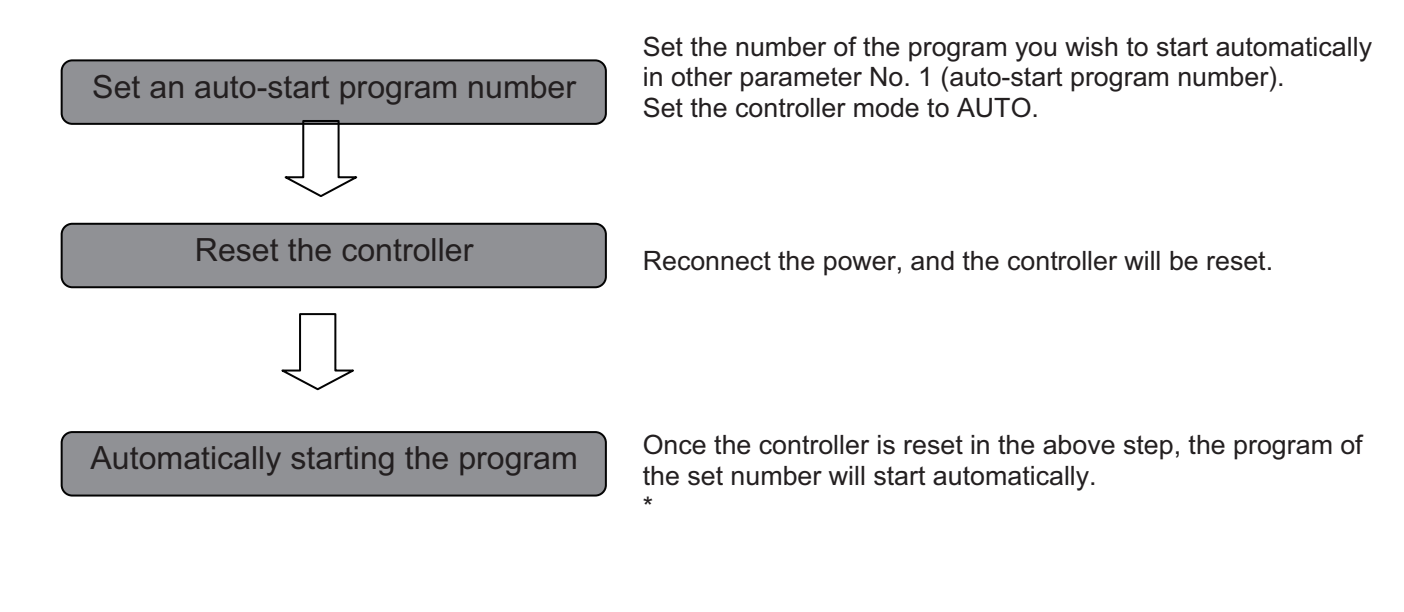

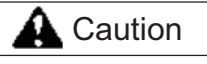

[Note on starting a program by auto-start]

The automatic operation will begin immediately after the controller is reset, so the user may be surprised by unexpected movements of the equipment, particularly those caused by a sudden activation of the servo actuator. To ensure safety, always provide an interlocking function, such as allowing the program execution to proceed only after receiving a confirmation signal at the beginning of the program.

If you wish to start multiple programs at the same time, write multiple "EXPG" commands at the beginning of the main program to start the remaining programs. Provide safety measures for each program to be started.

When I/O parameter No. 33 is set to "2"

The program of the selected number will start automatically at the ON edge of input signal received by input port No. 3. The program will be terminated at the OFF edge.

[Caution for when inputting and cancelling EMG (emergency stop)] When EMG is input, the program in operation will stop and the servo will turn OFF.

Even if EMG is cancelled afterwards, the auto start program would not start.

To start the program, set I/O Parameter No. 31 (Input Function Select) = 1, and input the signal to Input Port 000.

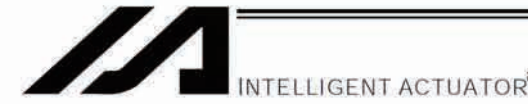

Part 2 Operation

 $2.$ **Starting via External Signal Selection** 

Select a desired program number externally and then input a start signal.

(1) Flow chart

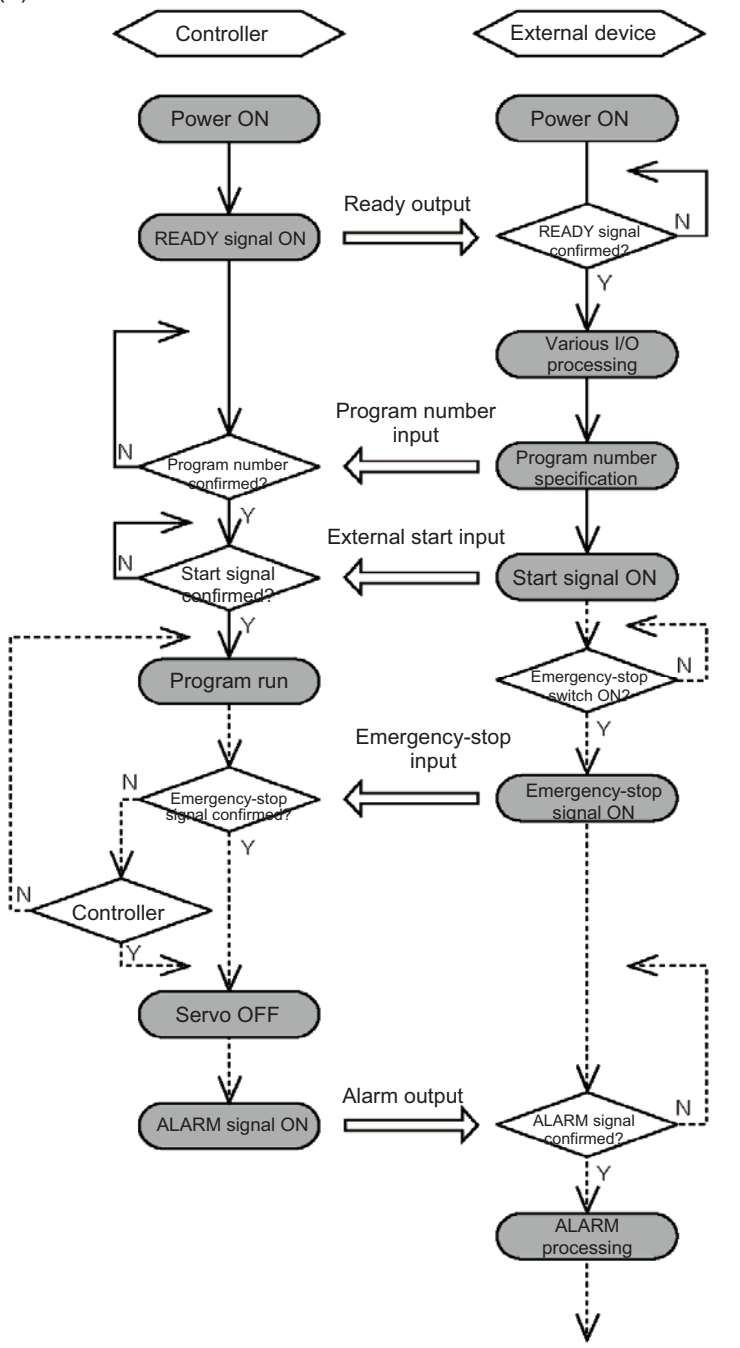

When the READY signal turns ON, the RDY lamp (green) on the controller front panel will illuminate.

Input a desired program number as a BCD code from the external device.

Input a start signal from the external device.

When the program is run, the number of the started program will be shown in the CODE display area of the controller front panel.

If an emergency-stop signal was input from the external device or a controller error occurred. the controller will turn off the servo power. (The RDY lamp will turn off.)

\*1 By setting I/O parameter 30 (input function selection 000) to "2," you can input program numbers using binary codes. (The factory setting is "1," which indicates BCD code specification.)

Note: In the case of a controller with expanded memory (with gateway function), up to 128 programs can be stored. However, only program Nos. 1 to 79 can be started by BCD code specification. To start program Nos. 80 to 128 using BCD codes, use the auto program start function or program start command "EXPG."

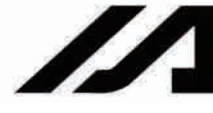

### (2) Timing chart

#### [1] Program start

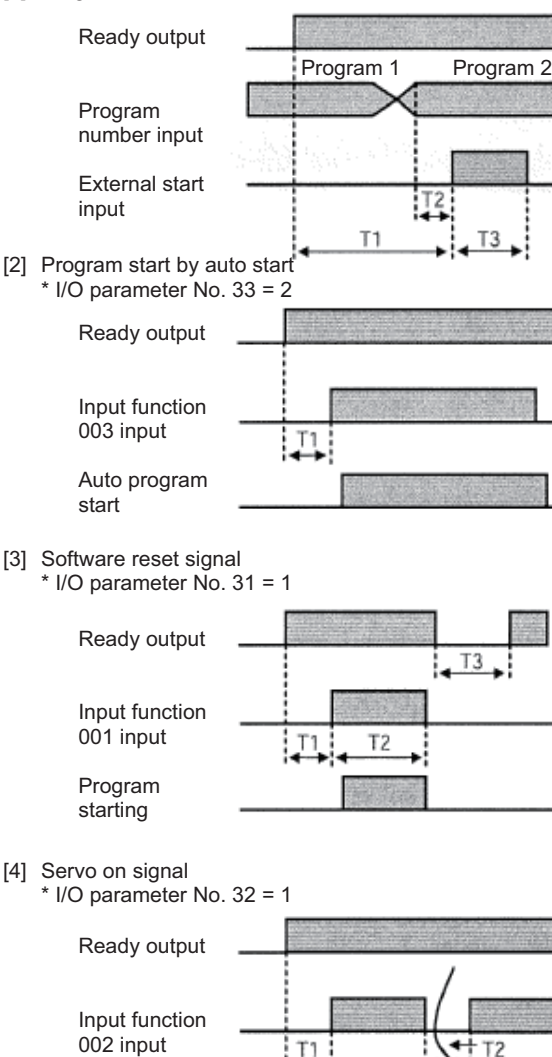

- Duration after the ready output turns ON until input  $T1:$ of external start signal is permitted  $T1 = 10$  msec min.
- Duration after the program number is input until  $T2$ input of external start signal is permitted  $T2 = 50$  msec min.
- $T3:$ Input duration of external start signal  $T3 = 100$  msec min.
- Duration after the ready output turns ON until input of T1: input function 003 is permitted  $T1 = 10$  msec min.
- \* Auto program start: Set the program you want to start automatically as the auto start program number in other parameter No. 1.
- Duration after the ready output turns ON until input of  $T1:$ input function 001 is permitted  $T1 = 10$  msec min.
- T2: Time before the software reset signal starts functioning  $T2 = 1$  sec min.
- T3: Duration after the software reset signal is reset until the ready signal is output
- Duration after the ready output turns ON until input of  $T1:$ input function 002 is permitted  $T1 = 10$  msec min.
- $T2:$ Interval after the servo is turned off until the servo is turned on again  $T2 = 1.5$  sec min.

[5] When the recovery type after emergency stop or enable action is set to

Servo on

\* Other parameter No.  $10 = 2$ Set I/O parameter No. 35 to "1" (Operation-pause reset signal) Set I/O parameter No. 44 to "1" (Drive-source cutoff reset input)

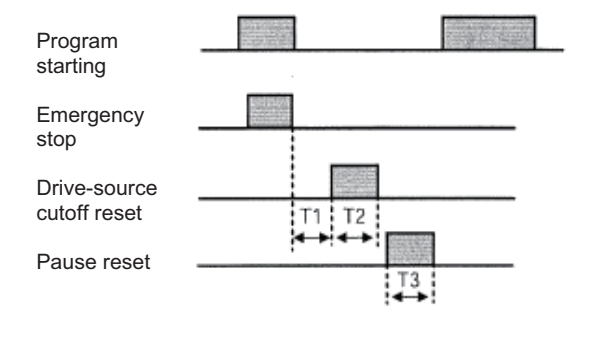

- $T1$ Duration after the emergency-stop input is reset until input of drive-source cutoff reset signal is permitted  $T1 = 2$  sec min.
- Drive-source cutoff reset input duration  $T2:$  $T2 = 10$  msec min.
- $T3$ Pause reset input duration  $T3 = 10$  msec min.

<sup>&</sup>quot;Continued operation"

NTELLIGENT ACTUATOR

#### $3.$ Drive-Source Recovery Request and Operation-Pause Reset Request

- (1) Drive-source recovery request
	- 1) How to request a drive-source recovery
		- A drive-source recovery request can be issued using one of the following methods:
		- Set I/O parameter No. 44 to "1" (Input selection function  $014$  = Drive-source cutoff reset input), then input the ON edge to input port No. 14.
		- Select [Drive-Source Recovery Request  $(\underline{P})$ ] from the [Controller  $(\underline{C})$ ] menu on the PC software screen.
		- Select Ctl (controller operation) and RPwr (drive-source recovery request) on the mode selection screen of the teaching pendant.
	- 2) Case where a drive-source request is required A drive-source recovery request is required in the following case:
		- A drive-source cutoff factor occurred when I/O parameter No. 44 was set to "1"  $\rightarrow$  Recovery after the cutoff factor is removed.
- (2) Operation-pause reset request
	- How to request an operation-pause reset 1) An operation-pause reset request can be issued using one of the following methods:
		- Set I/O parameter No. 35 to "1" (Input selection function 005 = Operation-pause reset signal), then input the ON edge to input port No. 5.
		- Select [Operation-Pause Reset Request (L)] from the [Controller (C)] menu on the PC software screen.
		- Select Ctl (controller operation) and RAct (operation-pause reset request) on the mode selection screen of the teaching pendant.
	- 2) Cases where an operation-pause reset request is required
		- An operation-pause reset request is required in any of the following cases:
		- An emergency stop was actuated during automatic operation when other parameter No. 10 was set to "2" (Emergency-stop recovery type = Continued operation) (only during automatic operation)  $\rightarrow$ Recovery (reset of operation pause) after the emergency stop is reset.
		- The automatic operation was stopped using the deadman switch or enable switch when other parameter No. 11 was set to "2" (Deadman/enable switch recovery type = Continued operation) (only during automatic operation)  $\rightarrow$  Recovery (reset of operation pause) after the stop is reset.
		- An OFF-level input signal was received by input port No. 6 when I/O parameter No. 36 was set to "1" (Input selection function 006 = Operation-pause signal)  $\rightarrow$  Recovery (reset of operation pause) after an ON-level input signal is received by input port No. 6.
		- If the case in 2 of (1) and any of the cases in 2 of (2) are present at the same time, a drive-source recovery request must be issued first, followed by an operation-pause reset request.

Part 2 Operation

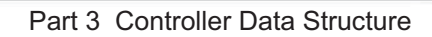

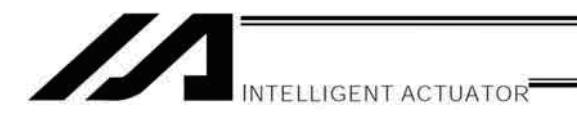

# Part 3 Controller Data Structure

The controller data consists of parameters as well as position data and application programs used to implement SEL language.

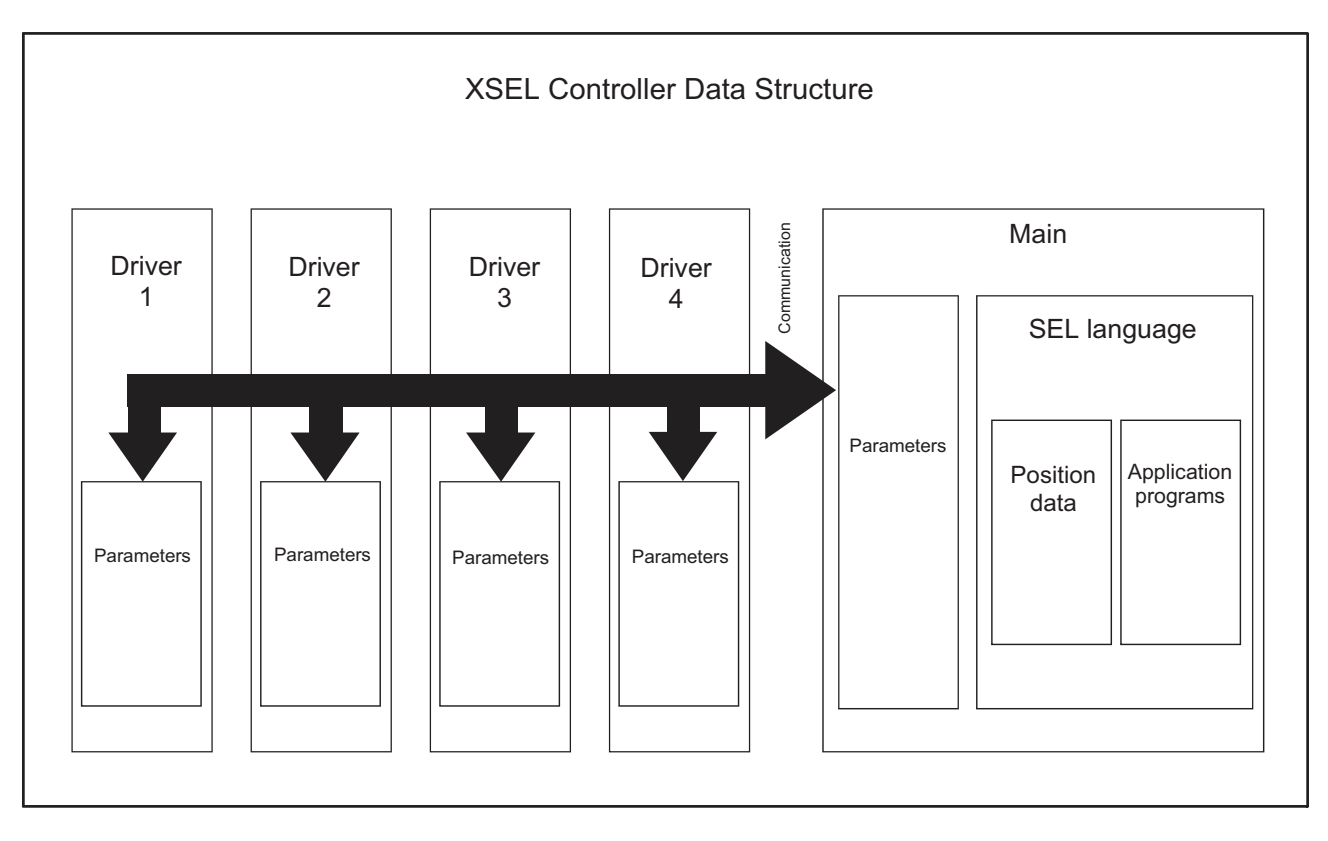

The user must create position data and application programs. The parameters are predefined, but their settings can be changed in accordance with the user's system.

Refer to Appendix, "List of Parameters," for details on the parameters.

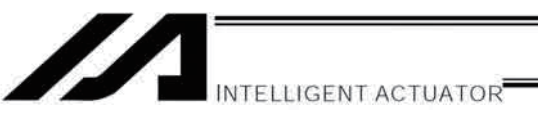

# Chapter 1 How to Save Data

Since the XSEL Controller uses flash memory, some data are saved by battery backup while others are saved in the flash memory.

When data is transferred from the PC software or teaching pendant to the controller, the data is only written to the main CPU memory as shown in the diagram below and will be erased once the controller is powered down or reset.

For important data, always write to the flash memory so that they will not be lost.

# 1. Factory Settings: When the System-Memory Backup Battery is Used

## 1.1 Controller without Expanded Memory

(Other parameter No. 20 = 2 (System-memory backup battery installed))

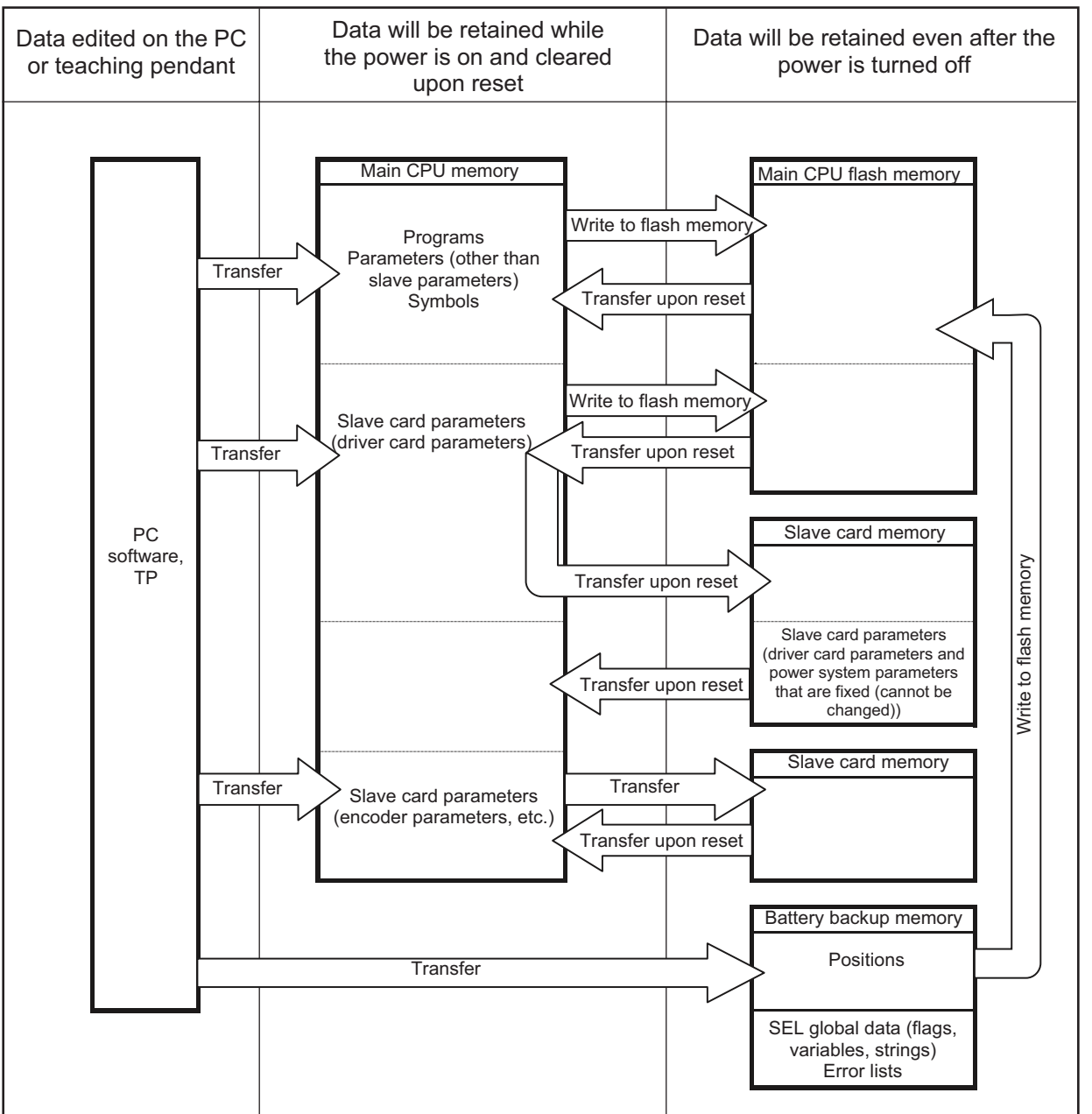

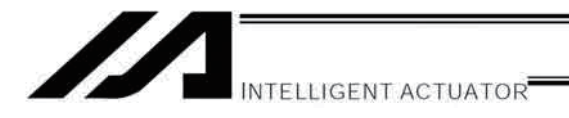

Since the programs, parameters and symbols are read from the flash memory at restart, the data in the temporary memory will remain the same as the original data before edit unless the edited data are written to the flash memory.

The controller always operates in accordance with the data in the main CPU memory (excluding the parameters).

### 1.2 Controller with Expanded Memory (with Gateway Function)

(Other parameter No. 20 = 0 (System-memory backup battery installed))

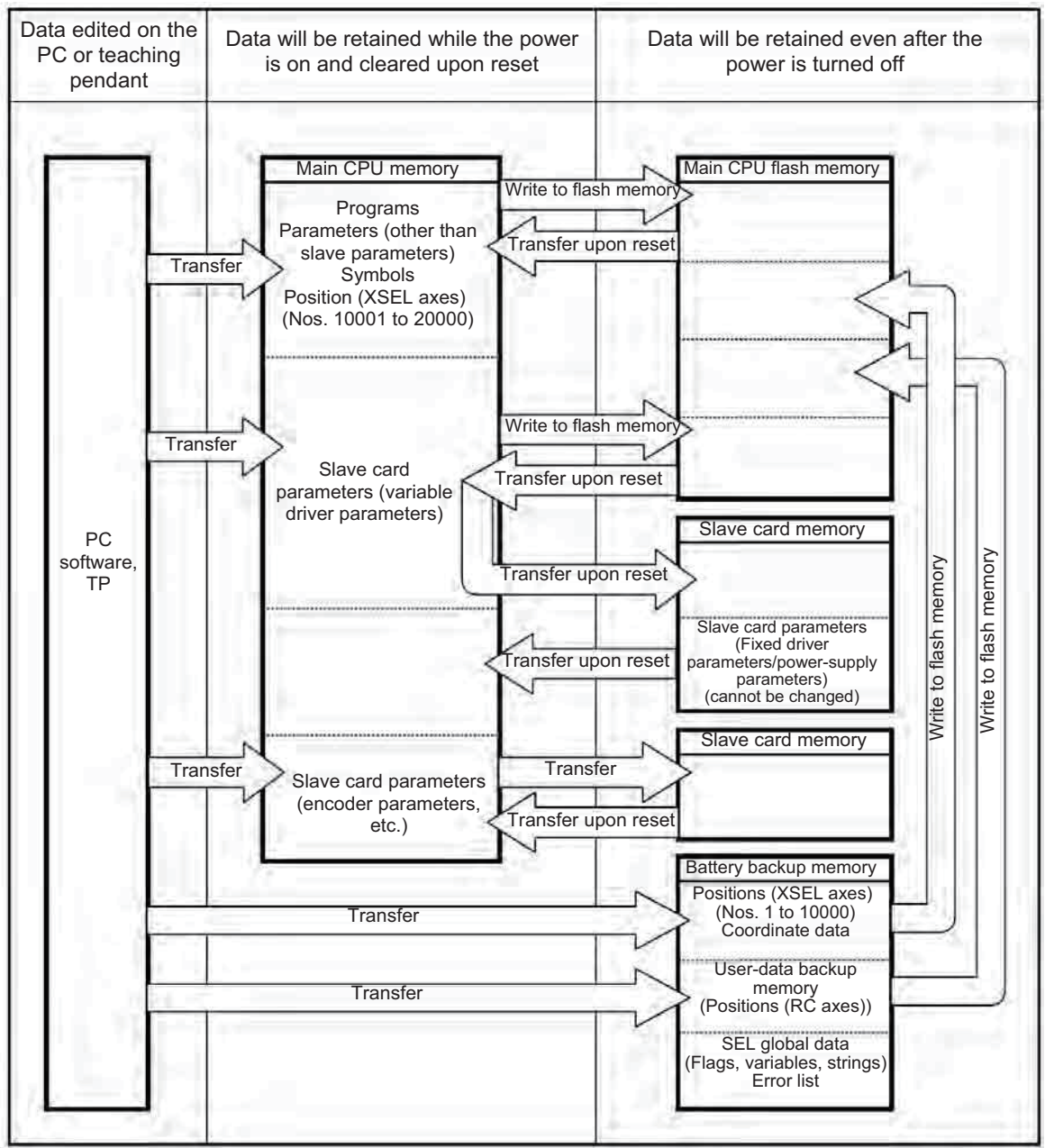

Since the programs, parameters and symbols are read from the flash memory at restart, the data in the temporary memory will remain the same as the original data before edit unless the edited data are written to the flash memory.

The controller always operates in accordance with the data in the main CPU memory (excluding the parameters).

. H

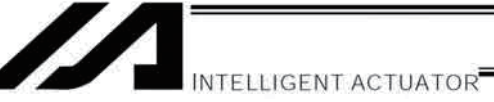

#### $2.$ When the System-Memory Backup Battery is Not Used

#### $2.1$ **Controller without Expanded Memory**

Other parameter No.  $20 = 0$  (System-memory backup battery not installed)

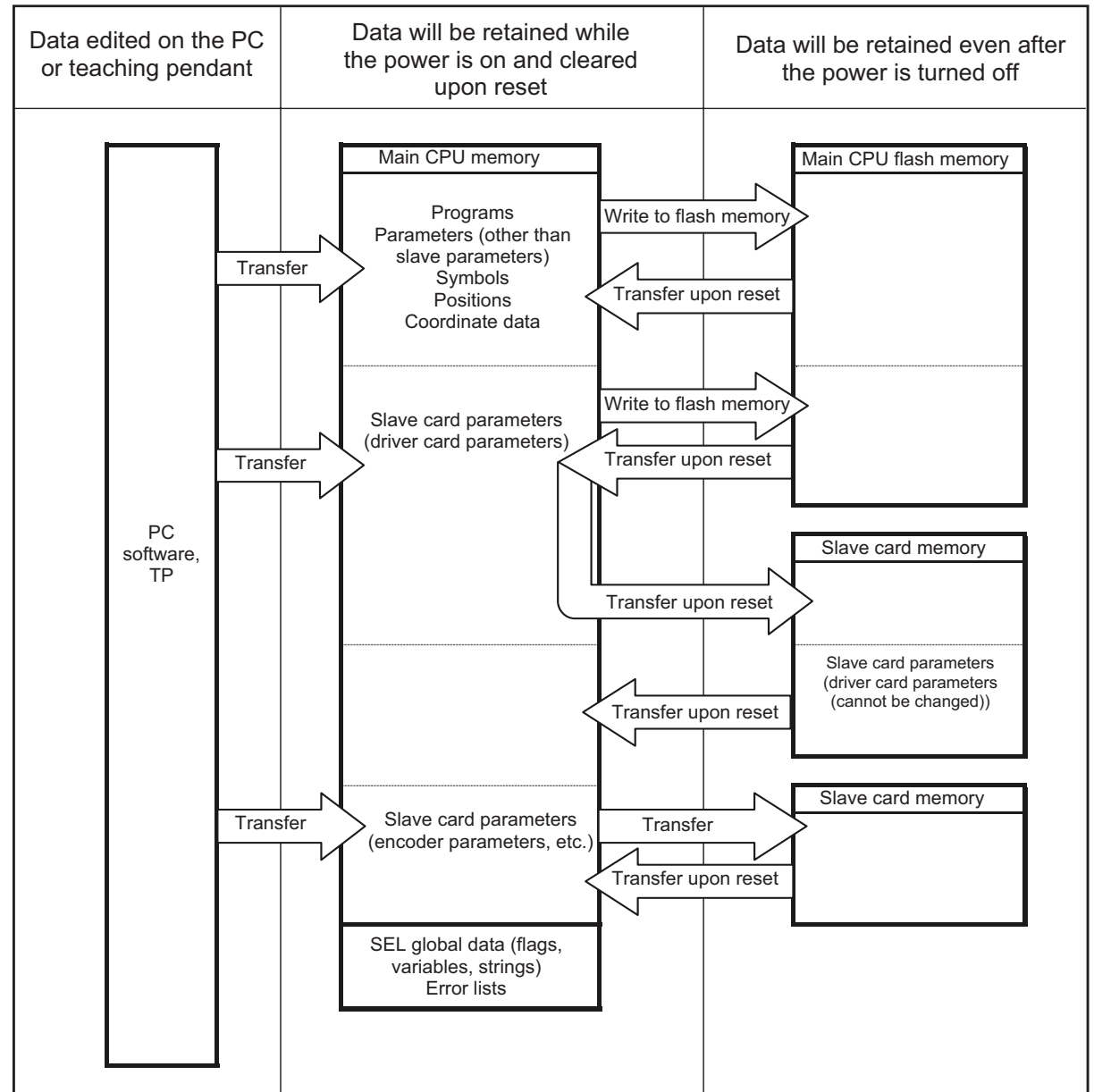

The programs, parameters, symbols and positions are read from the flash memory at restart. The data in the main CPU memory will remain the same as the original data before edit unless the edited data are written to the flash memory.

The controller always operates in accordance with the data in the main CPU memory (excluding the parameters). Note: SEL global data cannot be retained if the backup battery is not installed.

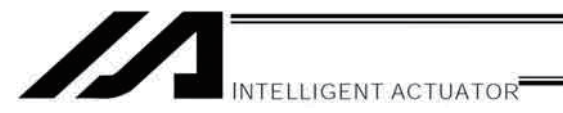

## 2.2 Controller with Expanded Memory (with Gateway Function)

(Other parameter No. 20 = 0 (System-memory backup battery not installed))

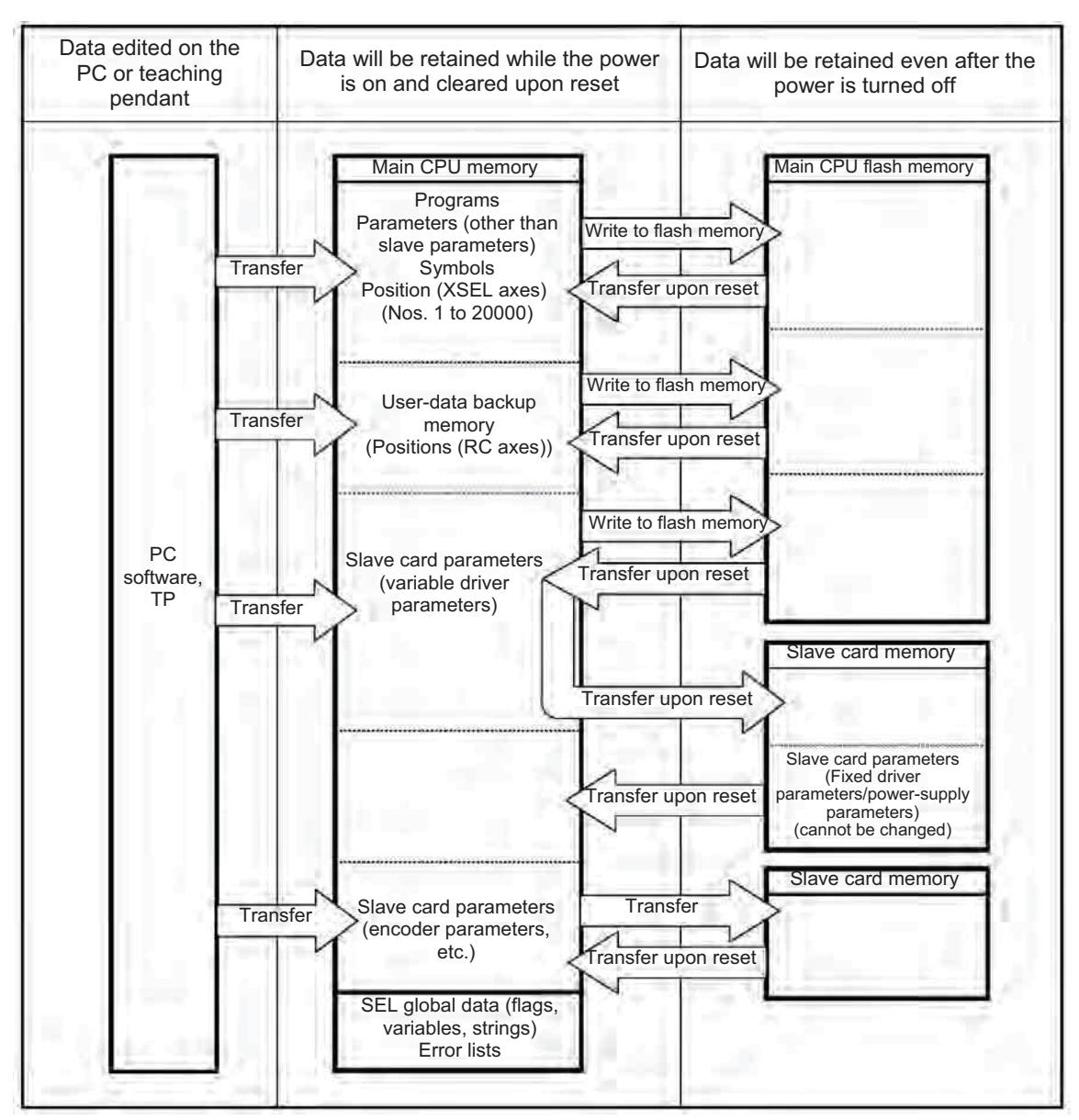

The programs, parameters, symbols and positions are read from the flash memory at restart. The data in the main CPU memory will remain the same as the original data before edit unless the edited data are written to the flash memory.

The controller always operates in accordance with the data in the main CPU memory (excluding the parameters). Note: SEL global data cannot be retained if the backup battery is not installed.

w

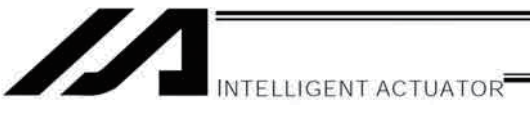

#### $3.$ Points to Note

Point to note when transferring data and writing to the flash memory Never turn off the main power while data is being transferred or written to the flash memory. The data will be lost and the controller operation may be disabled.

Point to note when saving parameters to a file

The encoder parameters are stored in the EEPROM of the actuator's encoder itself (unlike other parameters, they are not stored in the EEPROM of the controller). The encoder parameters will be read from the encoder's EEPROM to the controller when the power is turned on or upon software reset.

Therefore, if the parameters are saved to a file after turning on the controller (or restarting it via a software reset) without an actuator (encoder) connected, the encoder parameters saved to the file will become invalid.

Point to note when transferring a parameter file to the controller

When a parameter file is transferred to the controller, the encoder parameters will be transferred to the EEPROM of the encoder (excluding manufacturing/function information).

Therefore, if the parameter file transferred to the controller has been read from a controller that was started without an actuator connected, invalid encoder parameters will be written to the encoder's EEPROM (provided that an actuator is connected to the controller to which the file was transferred). When saving the parameters to a file, do so with an actuator connected to the controller.

Note on increased number of positions

On a controller with expanded memory (with gateway function), the number of position data has been increased to 20000 points.

Accordingly, take note of the following point:

If a battery backup memory is used (other parameter No.  $20 = 2$ ), position Nos. 1 to 10000 are saved in the battery backup memory, while position Nos, 10001 to 20000 are saved in the flash ROM of the main CPU. Accordingly, data of position Nos. 10001 to 20000 will be lost if the power is turned off or a software reset is performed without writing the data to the flash ROM first, and next time the controller is started the data last written to the flash ROM will be loaded. To save this data, write it to the flash ROM. Also note that if a battery backup memory is not used (other parameter No.  $20 = 2$ ), all data from position data Nos. 1 to 20000 is saved in the flash ROM of the main CPU. To save this data, also write it to the flash ROM.

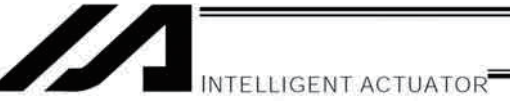

#### Note on increased number of parameters

On a controller with expanded memory (with gateway function), the number of parameters has increased.

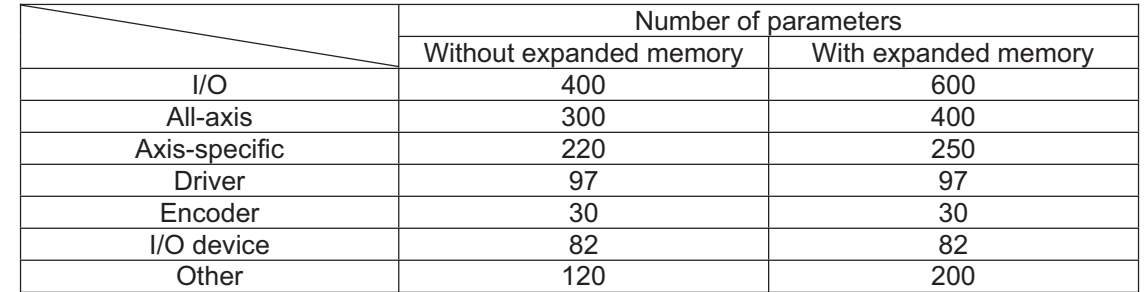

#### Take note of the following point:

If a parameter file saved in a controller without expanded memory is transferred to a controller with expanded memory, or if a parameter file saved in a controller with expanded memory is transferred to a controller without expanded memory, only the parameters supported by the controller without expanded memory will be transferred, as shown below.

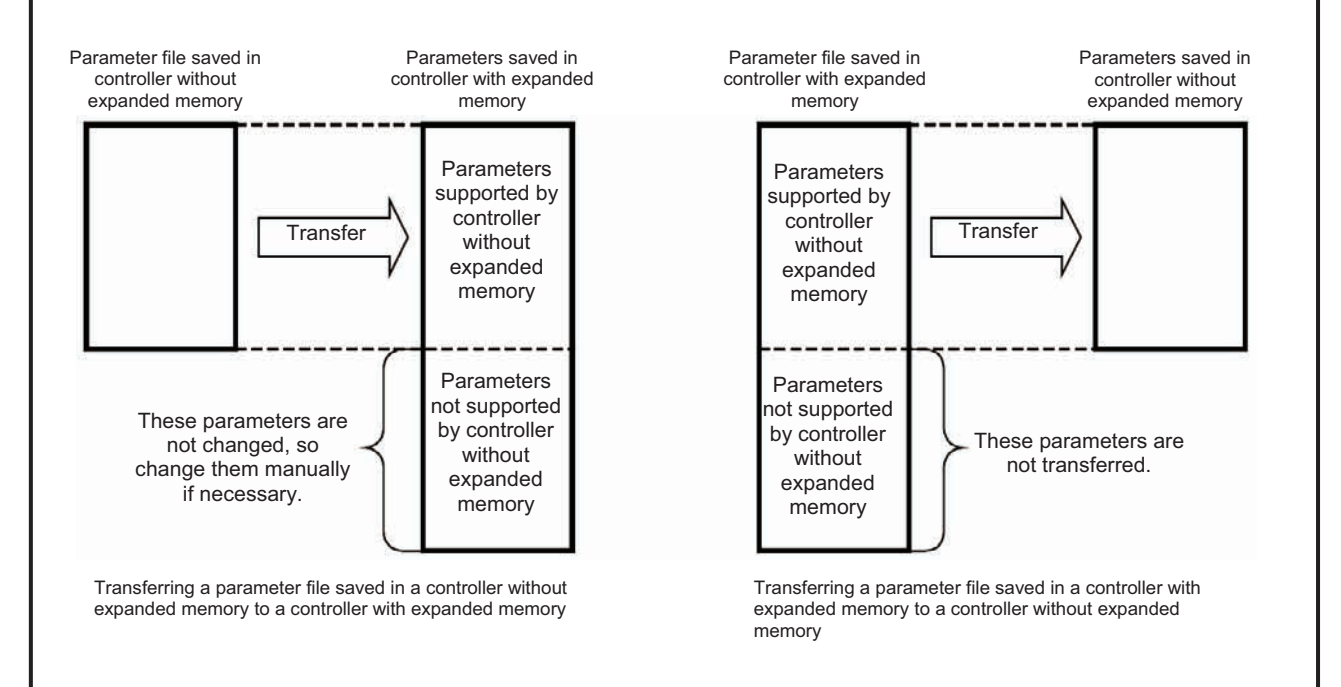
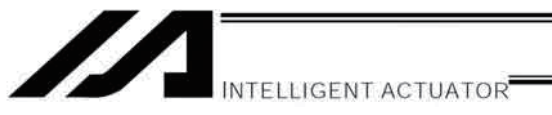

# Chapter 2 XSEL Language Data

# 1. Values and Symbols Used in SEL Language

# 1.1 List of Values and Symbols Used

The various functions required in a program are represented by values and symbols.

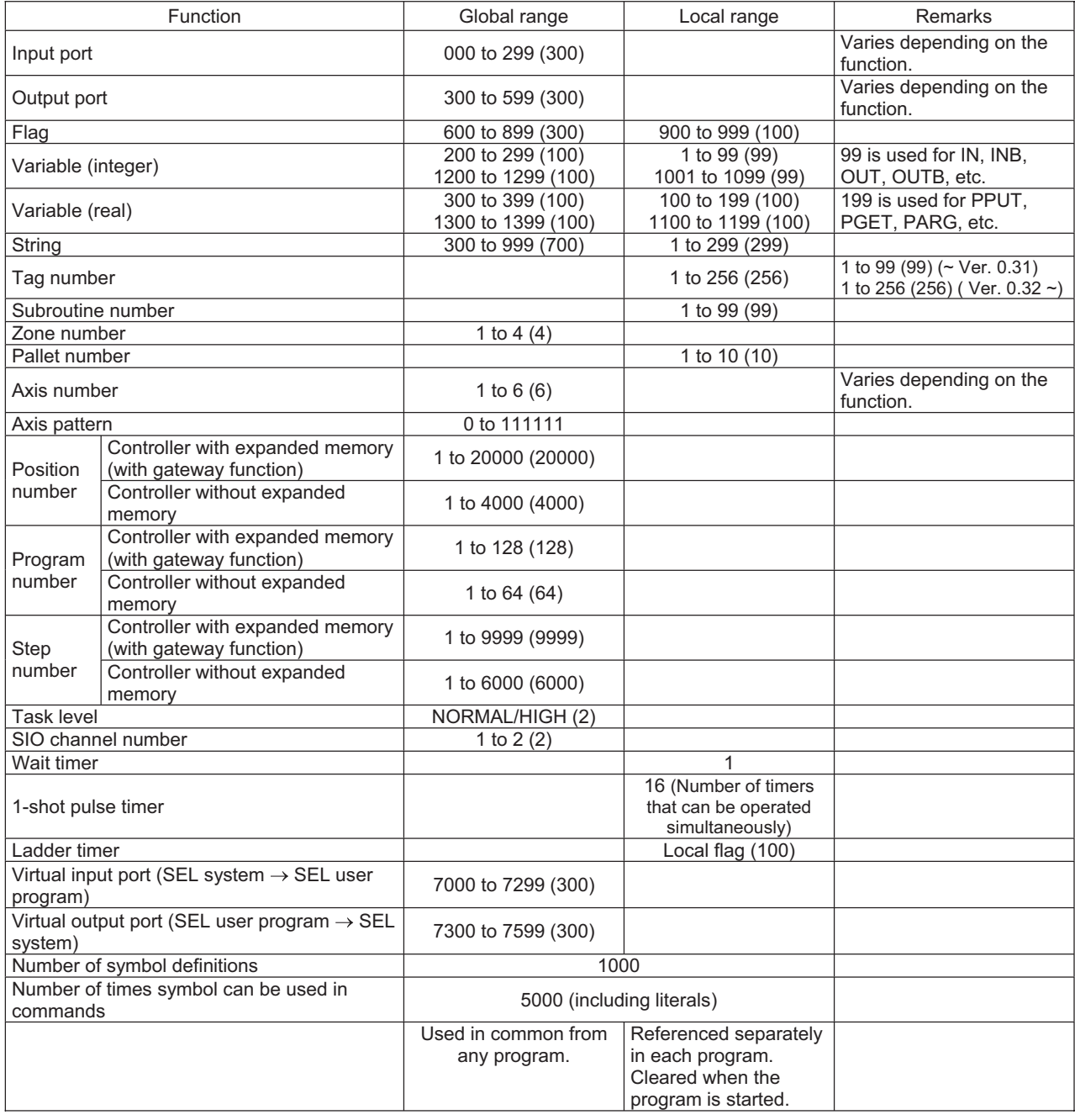

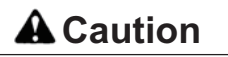

- **Caution** variables 99 and 199 are special variables this system uses in operations. Avoid using these two variables for general purposes. variables for general purposes.
	- The values in the table represent ranges that can be processed by software. Items that require physical devices, such as I/O ports and functions relating to axis number and SIO, will be determined by possible combinations and models of commercial boards, etc., available for each device application.

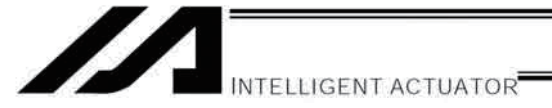

- The variables and flags in the global range will be retained even after the controller power is turned off. (When other parameter No. 20 is set to "2." Refer to Chapter 1, "How to Save Data," of Part 3.)
- $\bullet$  The variables and flags in the local range will be cleared when the program is started.
- Ranges of values that can be used in SEL language
- Integers and real numbers can be used. However, pay due attention to the following limitations:
- 1) Numeric data

The XSEL Controller can handle values of maximum eight digits including a sign and a decimal point. Integer: -9,999,999 to 99,999,999

Real number: Maximum eight digits including a sign and decimal point, regardless of the size of value Example) 999999.9, 0.123456, -0.12345

If a floating point is used in operations, the number of valid digits will be limited to seven. Also note that operations using a floating point are subject to error.

2) Position data

The input range of position data consists of four integer digits and three decimal digits. –9999.999 to 9999.999

(The maximum value varies depending on the actuator model.)

If position data are used in internal operations as numeric data (repeated multiplications and divisions), the precision of the last digit may decrease.

Consider the above limitations fully when using values. Particularly when the CPEQ command is used in a comparison operation using real numbers, a match will rarely result. In this case, the CPLE or CPGE command that looks at the magnitude relationship of two terms must be used.

## 1.2 I/O Ports

## (1) Input ports

Used as input ports for limit switches, sensor switches, etc.

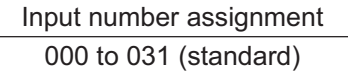

(2) Output ports

Used as various output ports.

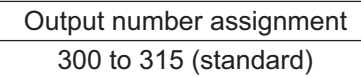

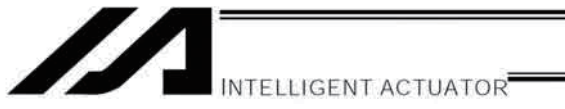

#### $1.3$ Virtual I/O Ports

## (1) Virtual input ports

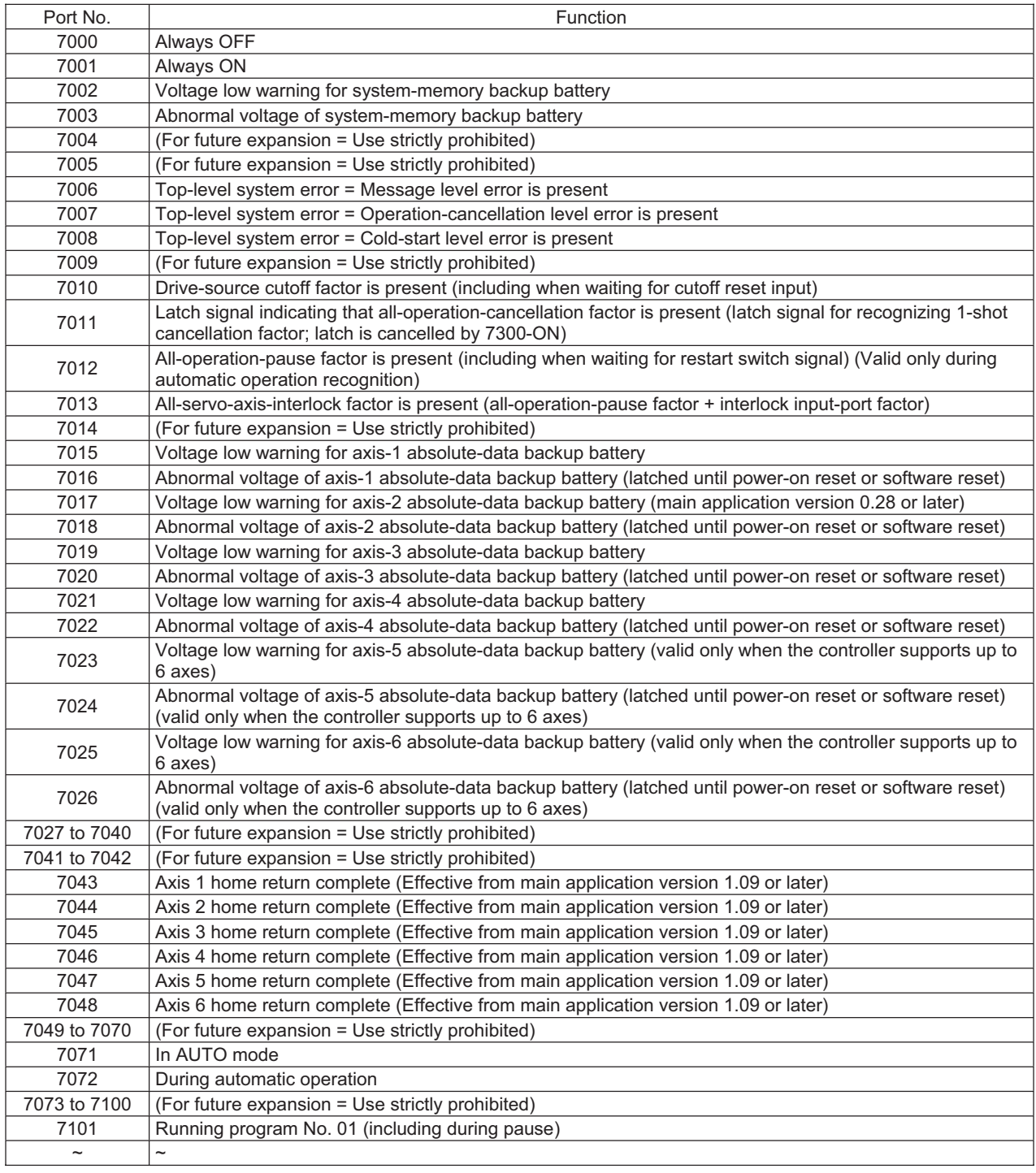

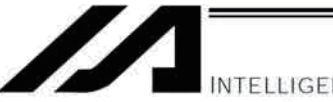

INTELLIGENT ACTUATOR<sup></sup>

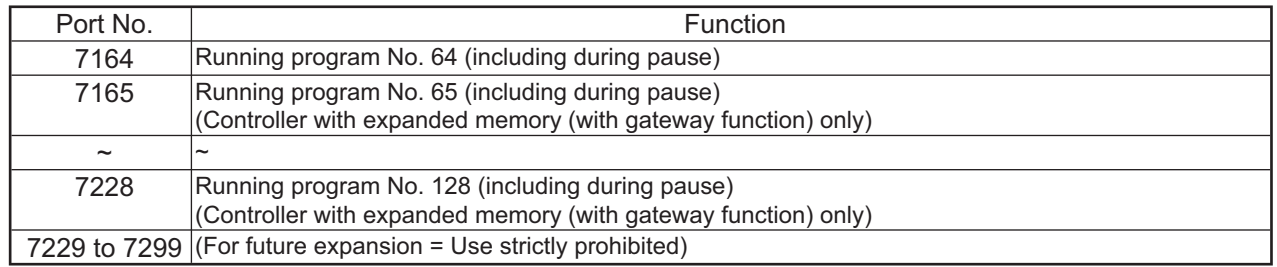

## (2) Virtual output ports

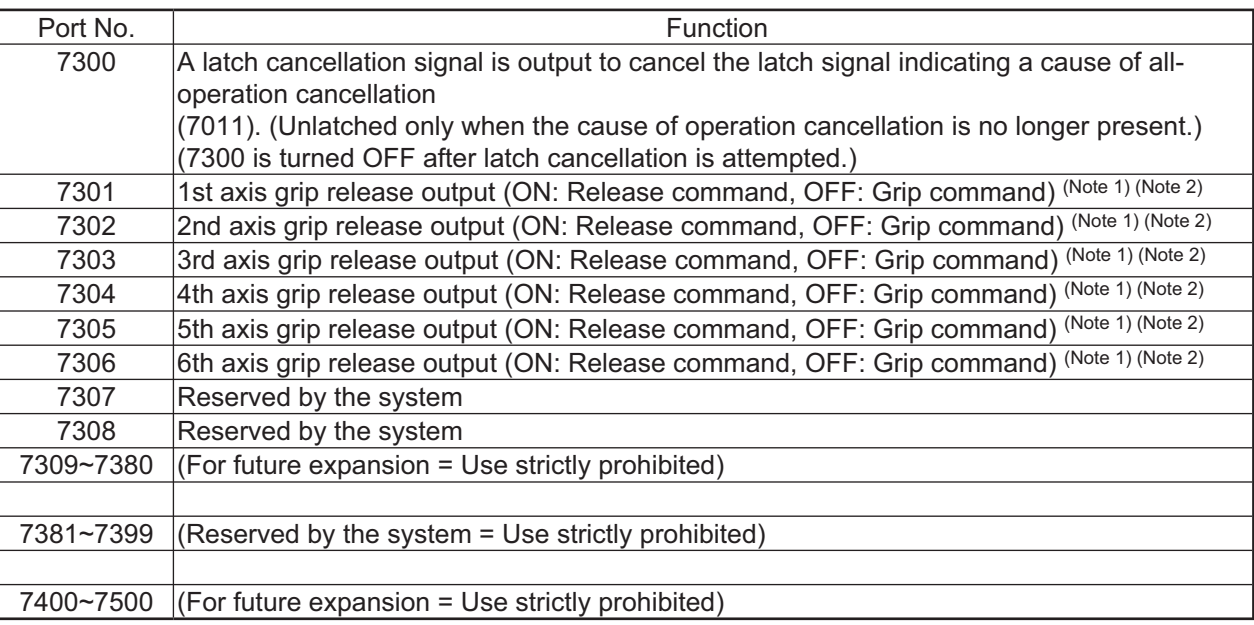

Note 1: Effective when Each Axis Parameter No. 103 "Brake Output Control Method Select" = 1 (User Control) Note 2: The ways to use the signals may differ depending on the mounted actuators.

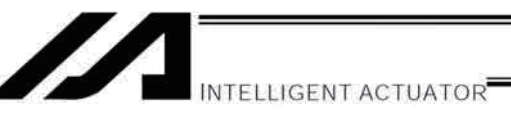

#### $1.4$ **Flags**

Contrary to its common meaning, the term "flag" as used in programming means "memory." Flags are used to set or reset data. They correspond to "auxiliary relays" in a sequencer.

Flags are divided into global flags (Nos. 600 to 899) that can be used in all programs, and local flags (Nos. 900 to 999) that can be used only in each program.

Global flags will be retained (backed up by battery) even after the power is turned off.

Local flags will be cleared when the power is turned off.

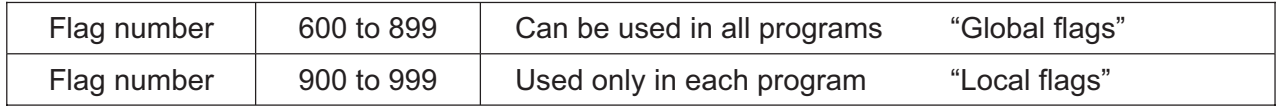

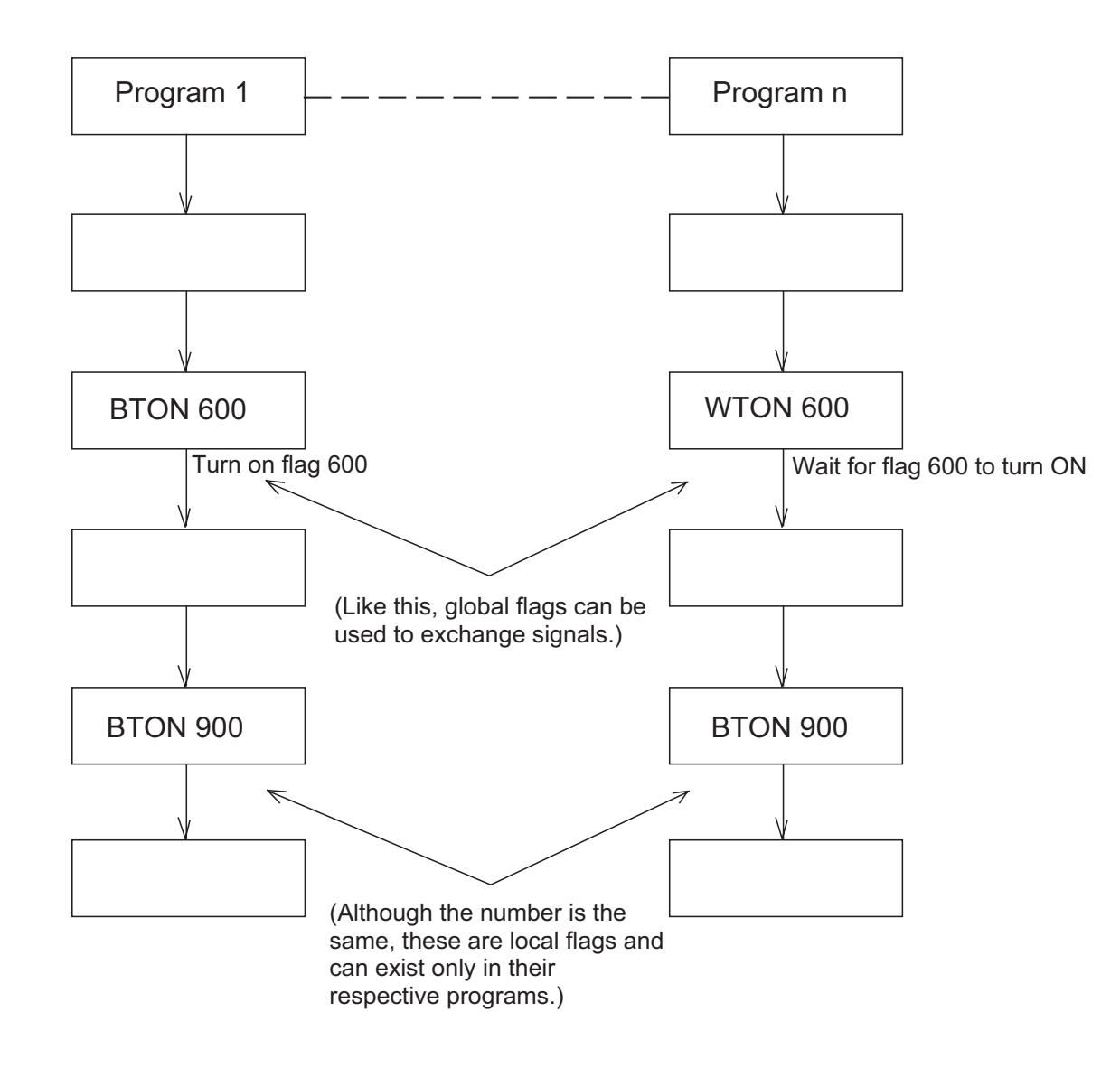

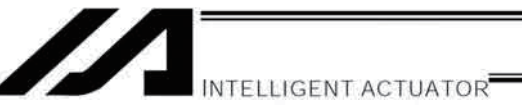

#### $1.5$ Variables

## (1) Meaning of variable

"Variable" is a technical term used in software programming. Simply put, it means "a box in which a value is put." Variables can be used in many ways, such as putting in or taking out a value and performing addition or subtraction.

A variable can be used in many ways, such as:

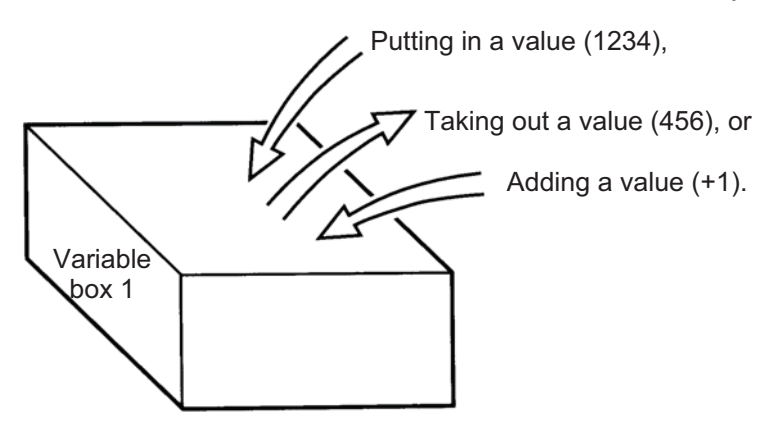

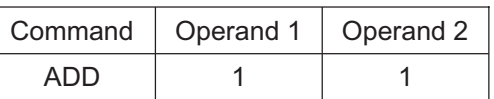

If this command is applied to variable box 1, which already contains 2, then 1 will be added to the current value and 3 will result.

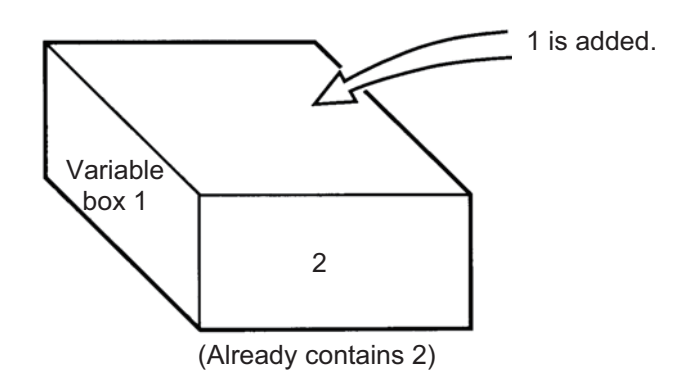

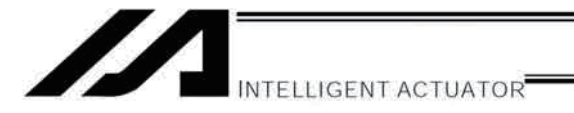

## (2) Types of variables

Variables are classified into two types, as follows:

Integer variables  $1)$ These variables cannot handle decimal places. [Example] 1234

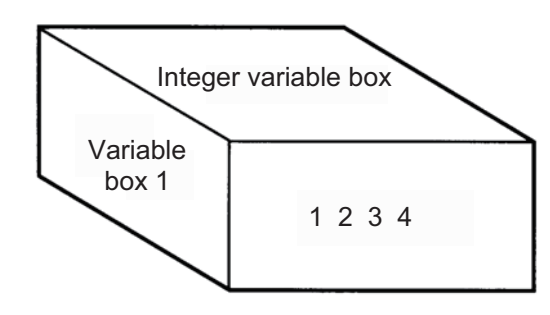

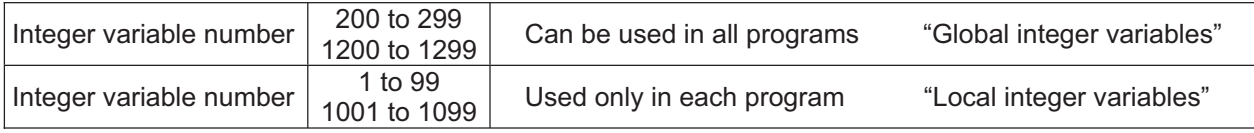

**A** Caution

Integer 99 is a special register this system uses in integer operations. Any value in the range from  $-9,999,999$  to  $99,999,999$  can be input in programs.

 $2)$ Real variables Actual values. These variables can handle decimal places. [Example] 1234.567

 $|$ <br>(Decimal point)

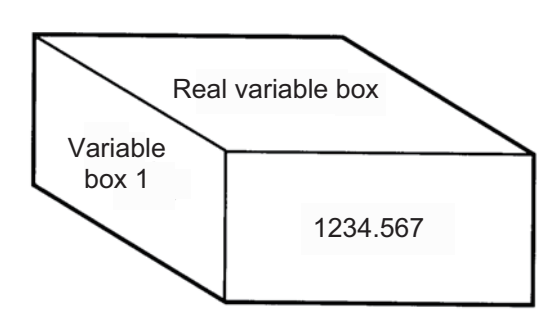

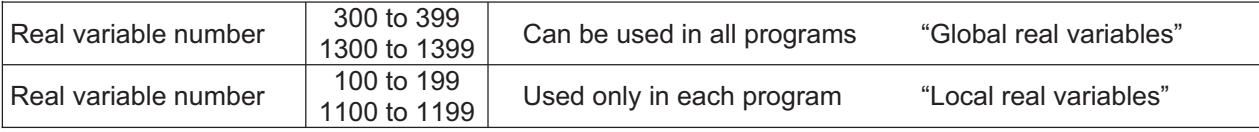

**A** Caution

Real number 199 is a special register this system uses in real-number operations. Any value in the range from -99,999.9 to 999,999.9 (eight digits including a sign) can be input in programs.

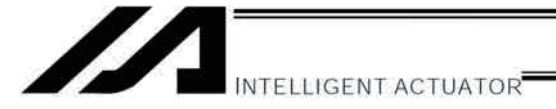

Variables with "\*" (asterisk) (indirect specification)  $3)$ An "\*" (asterisk) is used to specify a variable. In the following example, the content of variable box 1 will be put in variable box 2. If variable box 1 contains "1234," then "1234" will be put in variable box 2.

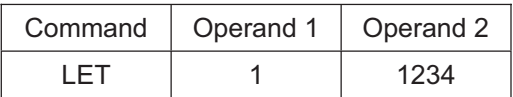

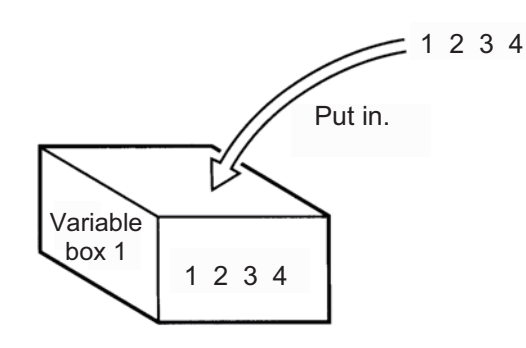

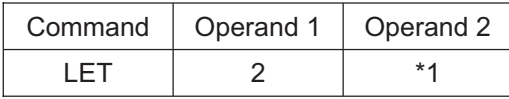

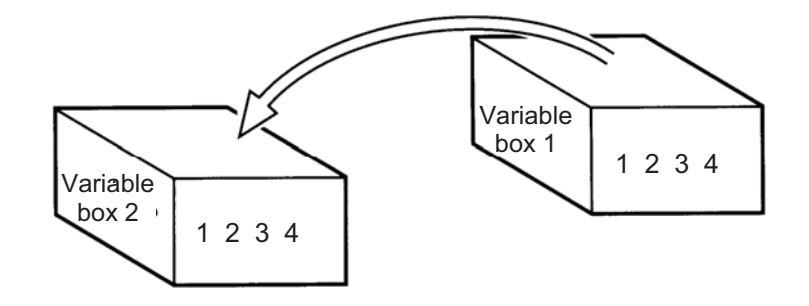

The above use of variables is called "indirect specification."

An "\*" is also used when indirectly specifying a symbol variable (refer to 1.8, "Symbols").

| Command | Operand 1  | Operand 2 |                                           |
|---------|------------|-----------|-------------------------------------------|
| LET     | ABC        |           | Put 1 in variable ABC.                    |
| I FT    | <b>BCD</b> | 2         | Put 2 in variable BCD.                    |
| ADD     | ABC        | *BCD      | Add the content of variable BCD, or 2, to |
|         |            |           | variable ABC.<br>$\sigma$ $\Gamma$        |

(The content of variable ABC becomes 3.)

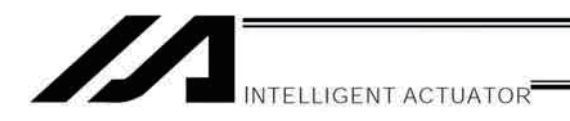

#### 1.6 **Tags**

The term "tag" means "heading."

Tags are used in the same way you attach labels to the pages in a book you want to reference frequently. A tag is a destination specified in a jump command "GOTO."

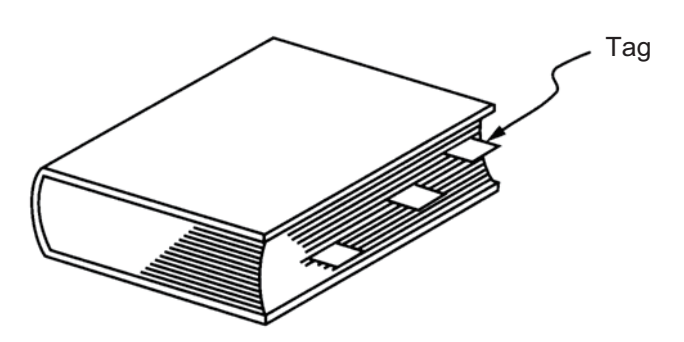

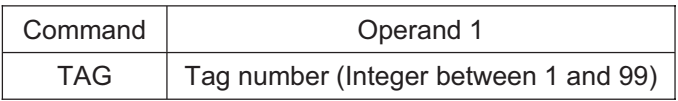

They are used only in each program.

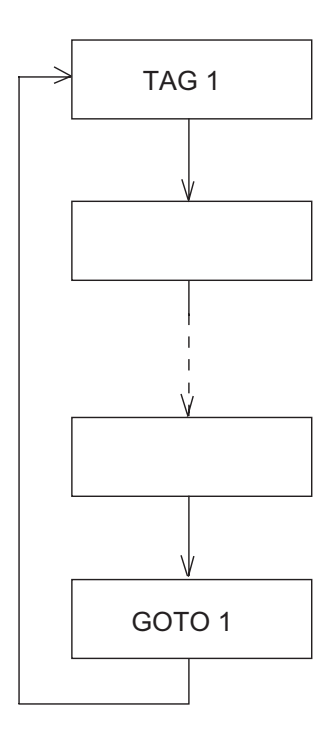

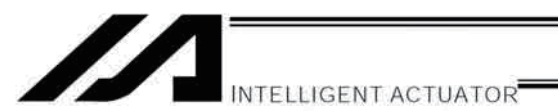

#### $1.7$ Subroutines

By taking out the parts of a program that are used repeatedly and registering them as "subroutines," the same processing can be performed with fewer steps. (A maximum of 15 nests are accommodated.)

They are used only in each program.

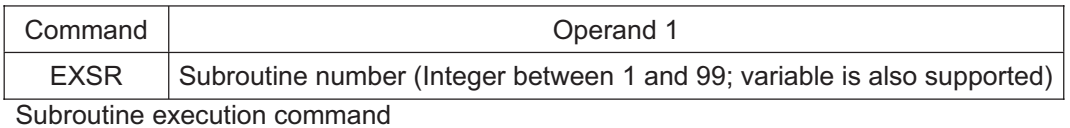

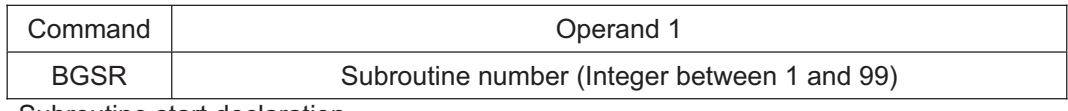

Subroutine start declaration

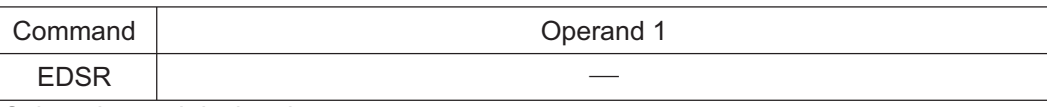

Subroutine end declaration

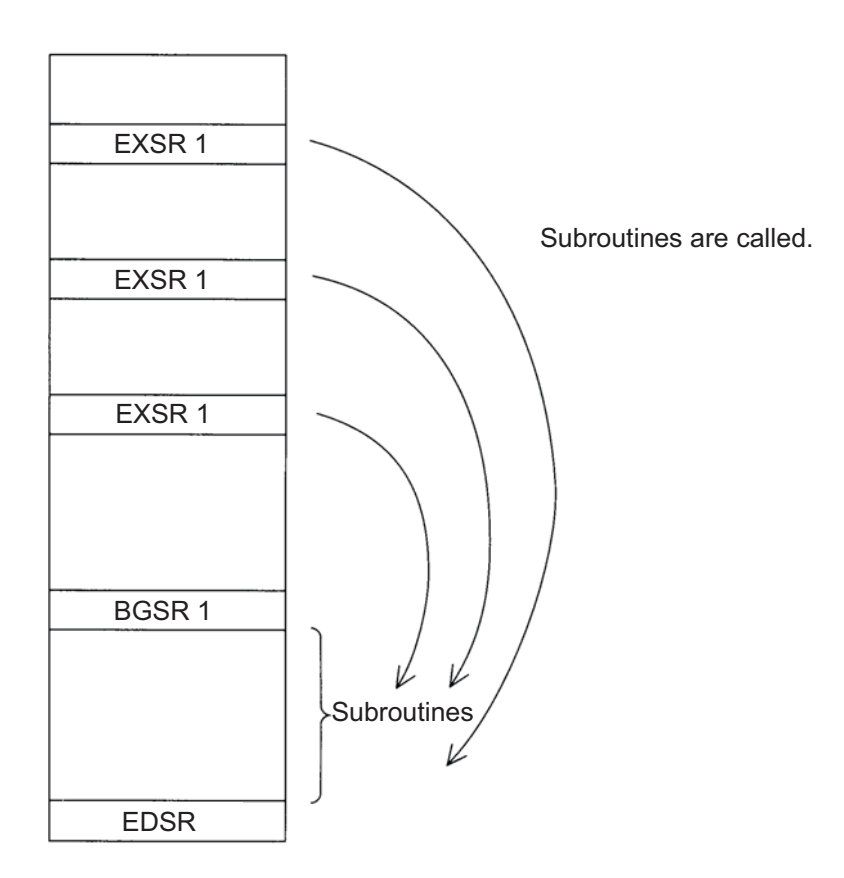

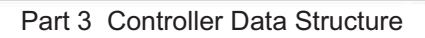

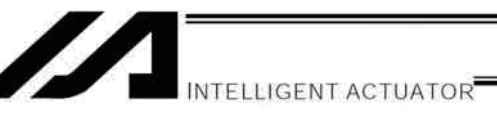

## 1.8 Symbols

In the XSEL Controller, values such as variable numbers and flag numbers can be handled as symbols. For the method to edit symbols, refer to "Editing Symbols" in the operation manual for XSEL teaching pendant or "Symbol Edit Window" in the operation manual for XSEL PC software.

(1) Supported symbols

The following items can be expressed using symbols:

Variable number, flag number, tag number, subroutine number, program number, position number, input port number, output port number, axis number, constant

- (2) Description rules of symbols
	- 1) A maximum of nine single-byte alphanumeric characters or underscore starting with an alphabet (Note: The length of a character-string literal must not exceed eight single-byte characters.)
		- If the PC software version is 1.1.0.5 or later or the teaching pendant version is 1.04 or later, an underscore can be used as the first character in a symbol.
		- If the PC software version is 1.1.05 or later, single-byte ASCII code characters from 21h to 7Eh (limited to those that can be input via keyboard) can be used as the second and subsequent characters.
		- Exercise caution that the same ASCII code may be expressed differently between the PC software and the teaching pendant because of the different fonts used by the two. (The same applies to character-string literals.)
			- 5Ch --- PC software: Backslash \ (overseas specifications, etc.)
				- Teaching pendant: Yen mark ¥
			- 7Eh --- PC software: ~
				- Teaching pendant: Right arrow  $\rightarrow$
	- 2) Symbols of the same name must not be defined within each function. (The same local symbol can be used in different programs.)
	- 3) Symbols of the same name must not be defined within the flag number, input-port number or outputport number group. (The same local symbol can be used in different programs.)
	- 4) Symbols of the same name must not be defined within the integer-variable number or real-variable number group. (The same local symbol can be used in different programs.)
	- 5) Symbols of the same name must not be defined within the integer constant or real constant group.
- (3) Number of symbols that can be defined: Maximum 1000
- (4) Number of times symbols can be used in all SEL programs: Maximum 5000 times including character-string literals
	- If symbol is used in all of the input condition, operand 1, operand 2 and output fields, it is deemed that symbol is used four times in one step.

# 1.9 Character-String Literals

Character-string literals are used in certain string-operation commands and consist of the portion enclosed by single quotation marks (' ') (maximum eight single-byte characters).

With the PC software, single-byte ASCII code characters from 20h to 7Eh (limited to those that can be input via keyboard) can be used inside the single quotation marks. With the teaching pendant, single-byte alphanumeric characters and single-byte underscores can be used.

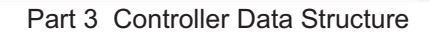

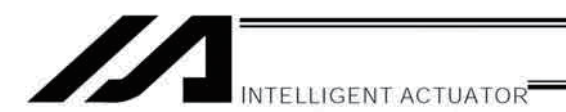

# 1.10 Axis Specification

Axes can be specified based on axis number or axis pattern.

(1) Axis numbers and how axes are stated Each of multiple axes is stated as follows:

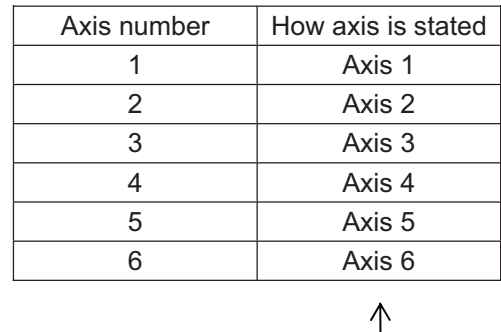

The axis numbers stated above can also be expressed using symbols.

Use axis number if you wish to specify only one of multiple axes.

 $\bullet$ Commands that use axis specification based on axis number BASE, PPUT, PGET, ACHZ, AXST, PASE, PCHZ, ACHZ, PARG

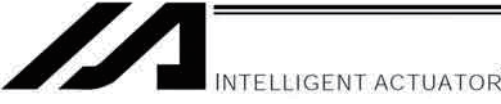

## (2) Axis pattern

Whether or not each axis will be used is indicated by "1" or "0."

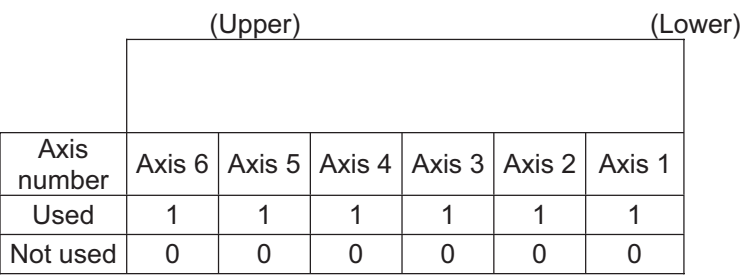

[Example] When axes 1 and 2 are used Axis 2

000011 --- (The 0s in front are not necessary. With the 0s removed, the expression reads "11.") Axis 1

[Example] When axes 1 and 4 are used Axis 4 1001 --- (In this case, the 0s are needed to indicate the position of axis 4.) Axis 1

Indirect specification of axis pattern in a variable The axis pattern is considered a binary value, and a converted decimal value is assigned to a variable.

[Example] To perform home return for axis 3 only, you can specify as follows based on axis pattern:

**HOME** 100

> In indirect specification, 100 (binary) is expressed as 4 (decimal), so the same operation can be specified as follows:

**LET** 6 4  $*6$ **HOME** 

If you must select and specify multiple axes at the same time, use axis pattern.

Commands that use axis specification based on axis pattern  $\bullet$ OFST, GRP, SVON, SVOF, HOME, JFWN, JFWF, JBWN, JBWF, STOP, PTST, PRED CHVL, PBND, WZNA, WZNO, WZFA, WZFO

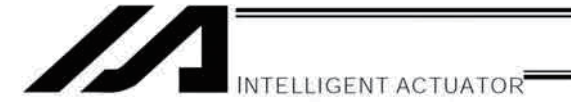

XSEL language consists of a position part (position data = coordinates, etc.) and a command part (application program).

## 2. Position Part

As position data, coordinates, speeds, accelerations and decelerations are set and stored.

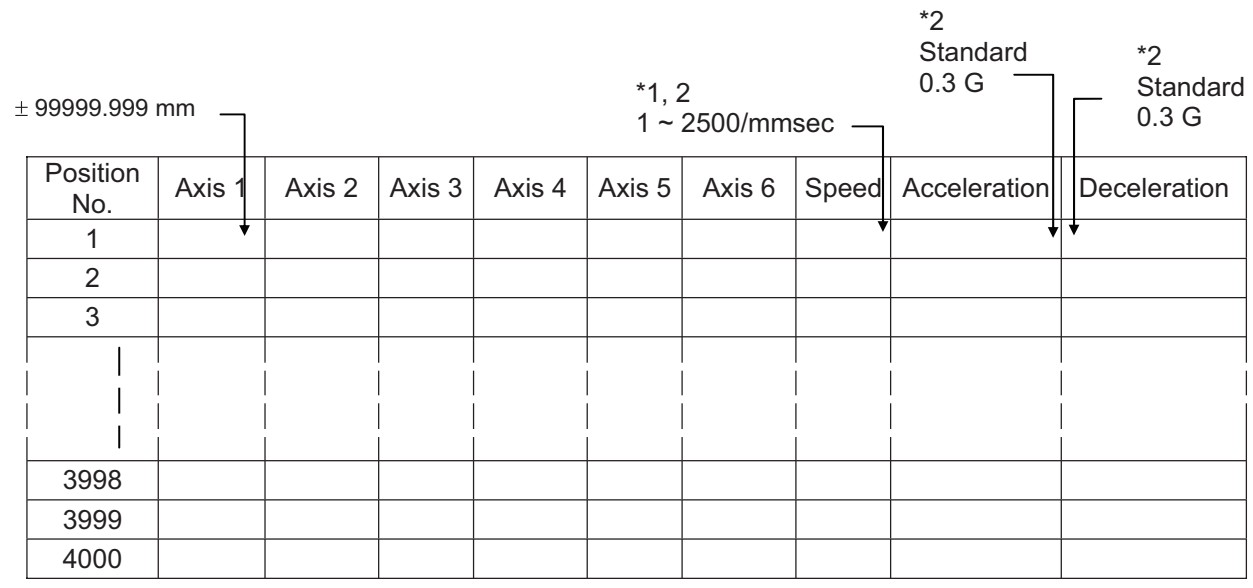

- \*1 Varies depending on the actuator model.
- \*2 If speed, acceleration or deceleration is set in the position data, the setting will be given priority over the corresponding data set in the application program. Leave the position data fields empty if you wish to enable the corresponding data in the application program.

Values pertaining to a rotating axis are processed in degrees instead of millimeters.

If axis-specific parameter No. 1 (axis operation type) is set to "1" (rotational movement axis (angle control)) for a given axis, all millimeter values pertaining to that axis (including parameters, etc.) will be processed in degrees.

If the gear ratio parameters (axis-specific parameter Nos. 50 and 51) are set correctly, the angles (deg) will represent those of the body of rotation at the end.

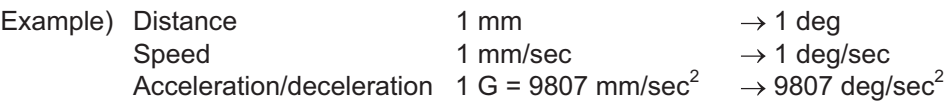

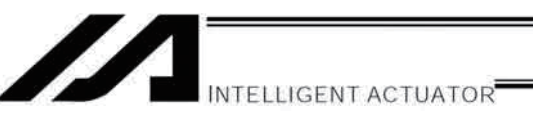

#### 3. **Command Part**

The primary feature of SEL language is its very simple command structure. Since the structure is simple, there is no need for a compiler (to translate into computer language) and high-speed operation is possible via an interpreter (the program runs as commands are translated).

#### $3.1$ **SEL language Structure**

The table below shows the structure of one command step.

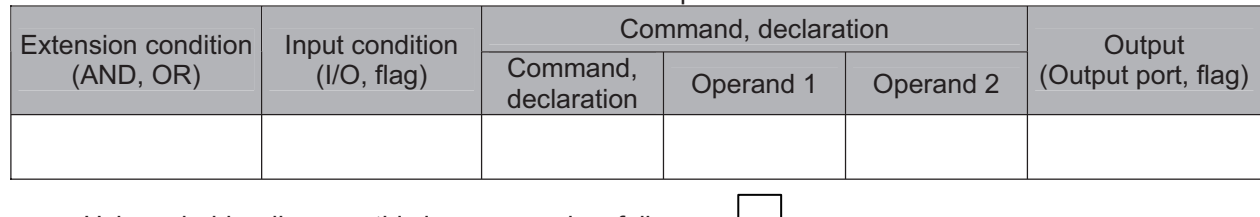

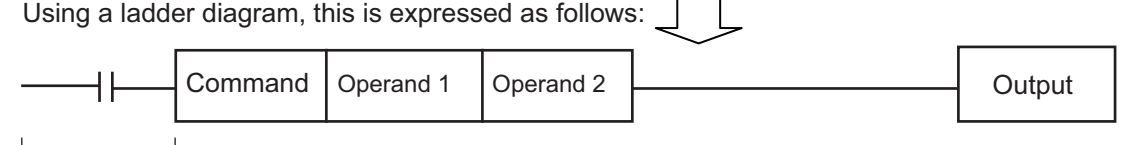

(1) The condition before the command is equivalent to "IF to THEN..." in BASIC.

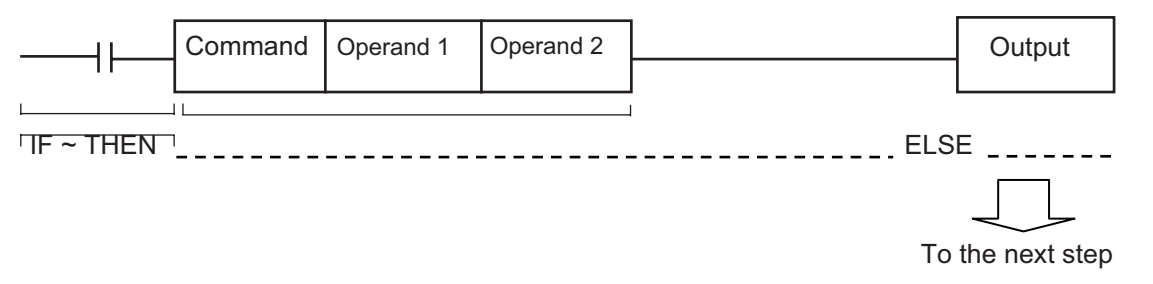

- 1. If the input condition is satisfied, the command will be executed. If there is an output specification, the specified output port will be turned ON. If the input condition is not satisfied, the program will proceed to the next step regardless of the command that follows (e.g., WTON, WTOF). Obviously nothing will happen at the output port, but caution must be exercised.
- 2. If no condition is set, the command will be executed unconditionally.
- 3. To use the condition in reverse logic (so-called "contact b logic"  $\neq$  ), add "N" (NOT) to the condition.
- 4. The input condition supports input port, output port and flag.
- 5. The operand 1, operand 2 and output fields can be specified indirectly.
- (2) The output field, which follows the command, operand 1 and operand 2 fields, will specify the following action:

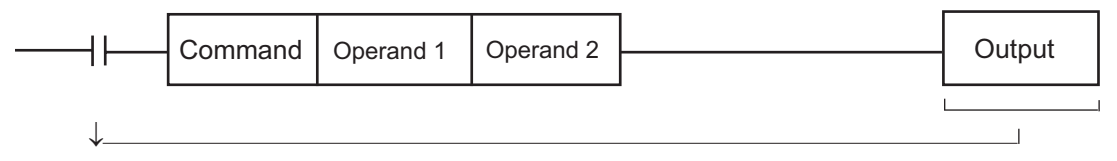

- 1. In the case of a control command relating to actuator operation, etc., the output will turn OFF the moment the execution of command is started, and turn ON when the execution is completed. In the case of a calculation operation command, etc., the output will turn ON if the result corresponds to a certain value, and turn OFF if not.
- 2. The output field supports output port and flag.

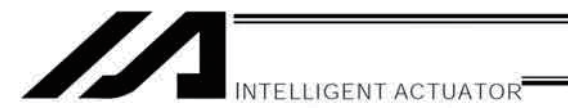

Part 3 Controller Data Structure

#### **Extension Condition**  $3.2$

Conditions can be combined in a complex manner.

# AND extension (Ladder diagram) Condition AND  $\mathbf{1}$  $\overline{\text{Condition}}$ <br>2 AND Condition  $\ensuremath{\mathsf{3}}$

(SEL language)

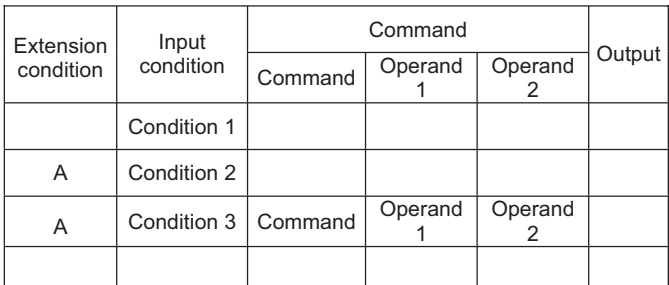

OR extension

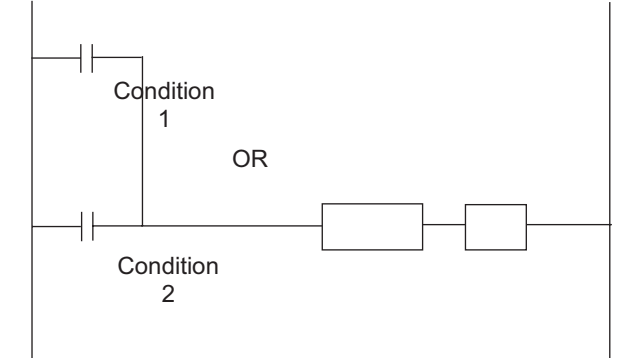

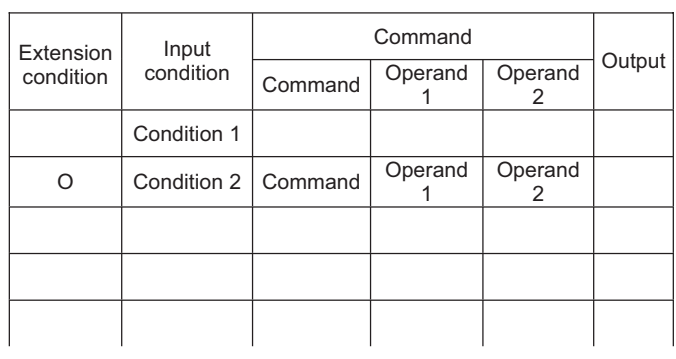

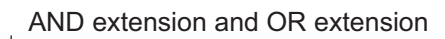

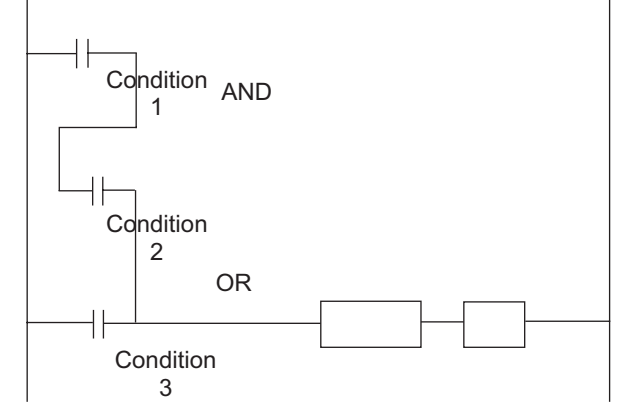

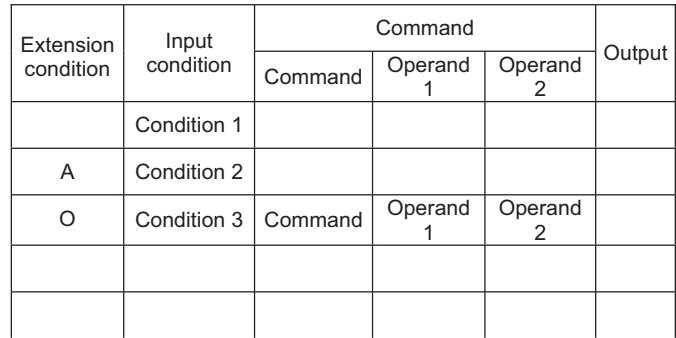

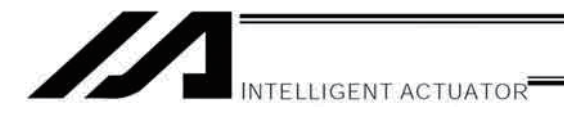

# Part 4 Commands

# Chapter 1 List of SEL Language Command Codes

# 1. By Function

Variables can be specified indirectly in the operand 1, operand 2 and output fields.

Symbols can be input in the condition, operand 1, operand 2 and output fields.

The input items in ( ) under operand 1 and operand 2 are optional.

Once an "actuator control declaration" command is executed in a program, the command will remain valid as long as the program is running. To change the values (in operand 1, operand 2, etc.) already set by the "actuator control declaration" command, the necessary parts of the program must be set again. In other words, the values set by the last executed command will prevail.

The output field will be turned OFF when the command is executed. Once the execution is completed, the output field may be turned ON depending on the operation type condition in the output field. (The output field will remain OFF if the condition is not satisfied.)

Note: The output field of a comparison command CPxx (CPEQ, CPNE, CPGT, CPGE, CPLT and CPLE), ECMD will not be turned OFF when the command is executed.

Operation type in the output field

CC: Command was executed successfully,

ZR: Operation result is zero, PE: Operation is complete,

EQ: Operand 1 = Operand 2, NE: Operand 1  $\neq$  Operand 2, GT: Operand 1 > Operand 2, GE: Operand 1  $\geq$  Operand 2,

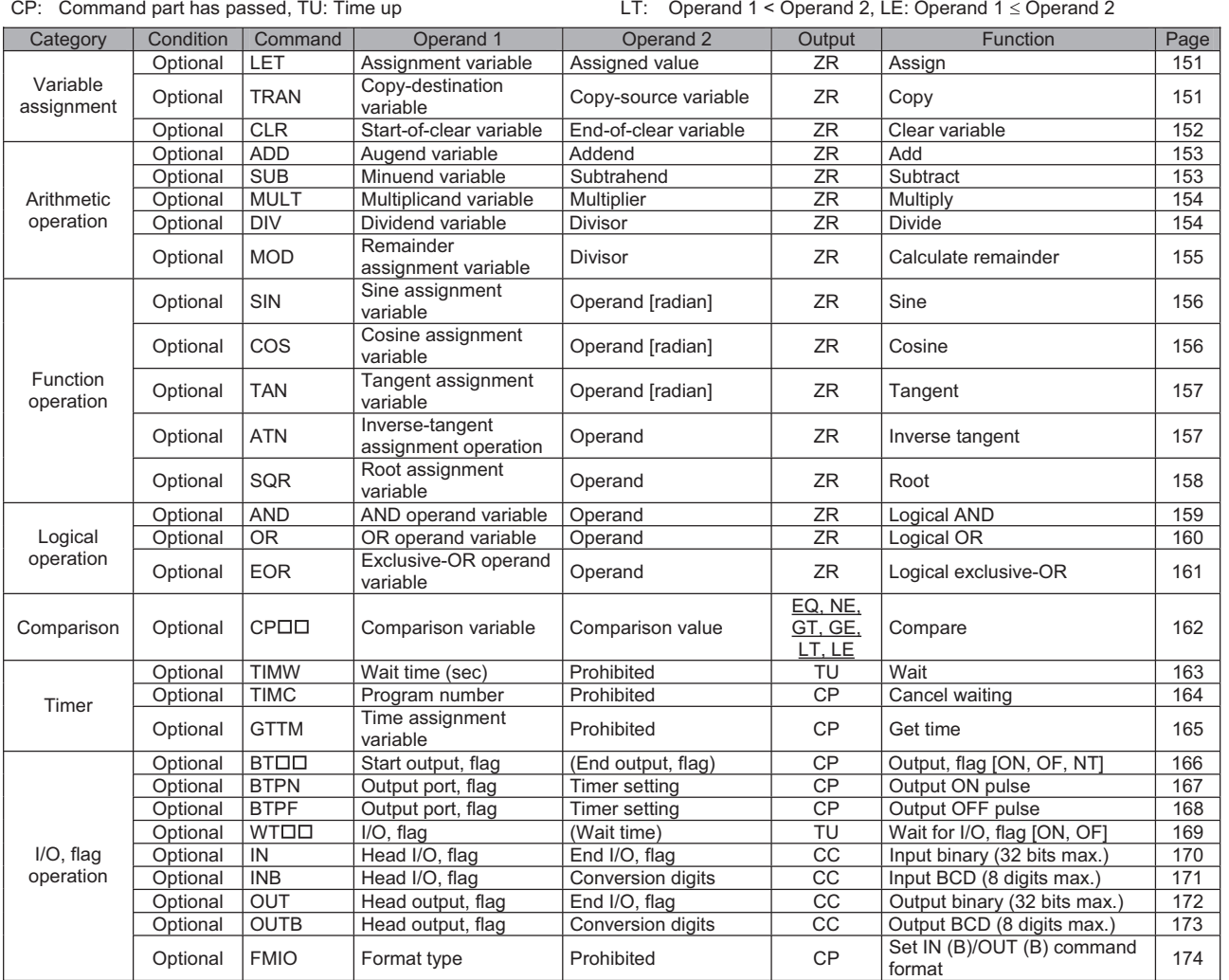

INTELLIGENT ACTUATOR

Z

Operation type in the output field

- CC: Command was executed successfully, ZR: Operation result is zero,
- PE: Operation is complete, CP: Command part has passed, TU: Time up
- EQ: Operand 1 = Operand 2, NE: Operand 1  $\neq$  Operand 2,
- GT: Operand 1 > Operand 2, GE: Operand 1  $\geq$  Operand 2,
- LT: Operand  $1 <$  Operand 2, LE: Operand  $1 \le$  Operand 2

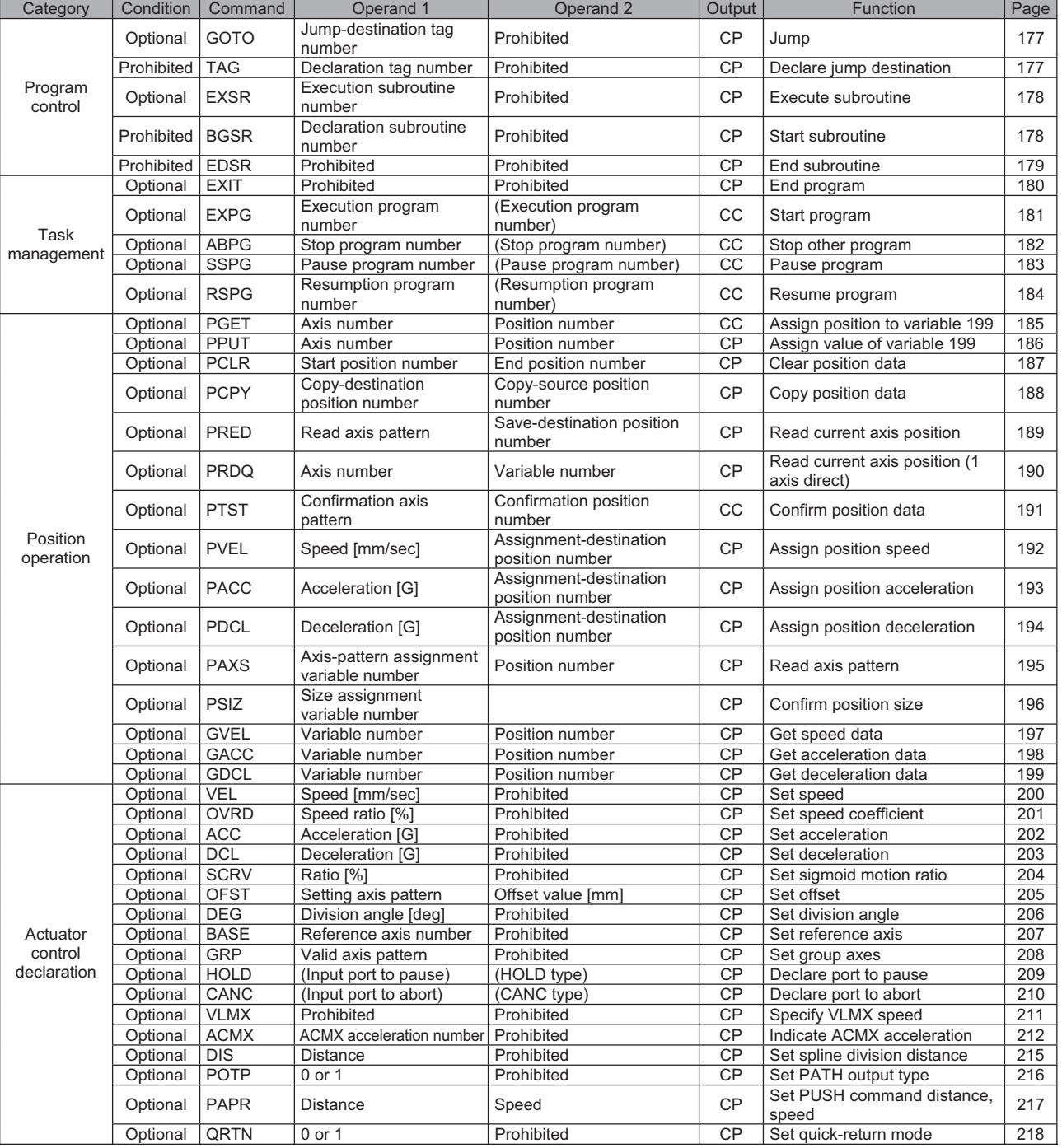

ш

Z INTELLIGENT ACTUATOR

Operation type in the output field

- CC: Command was executed successfully, ZR: Operation result is zero,
- PE: Operation is complete, CP: Command part has passed, TU: Time up
- EQ: Operand 1 = Operand 2, NE: Operand 1  $\neq$  Operand 2,
- GT: Operand 1 > Operand 2, GE: Operand 1  $\geq$  Operand 2,
- LT: Operand  $1 <$  Operand 2, LE: Operand  $1 \le$  Operand 2

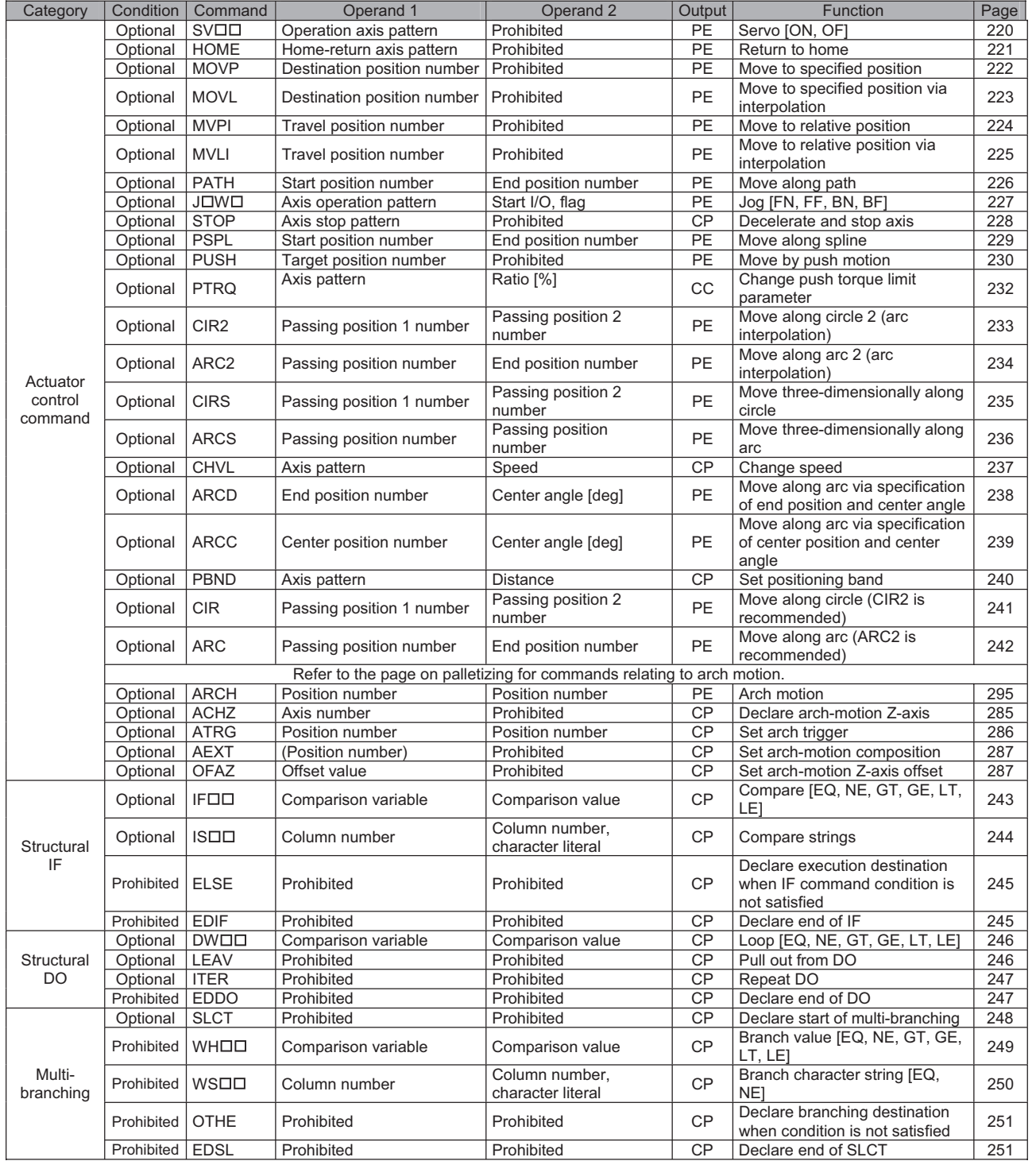

INTELLIGENT ACTUATOR

Z

Operation type in the output field

- CC: Command was executed successfully, ZR: Operation result is zero,
- PE: Operation is complete, CP: Command part has passed, TU: Time up
- EQ: Operand 1 = Operand 2, NE: Operand 1  $\neq$  Operand 2,
- GT: Operand 1 > Operand 2, GE: Operand 1  $\geq$  Operand 2,
- LT: Operand  $1 <$  Operand 2, LE: Operand  $1 \le$  Operand 2

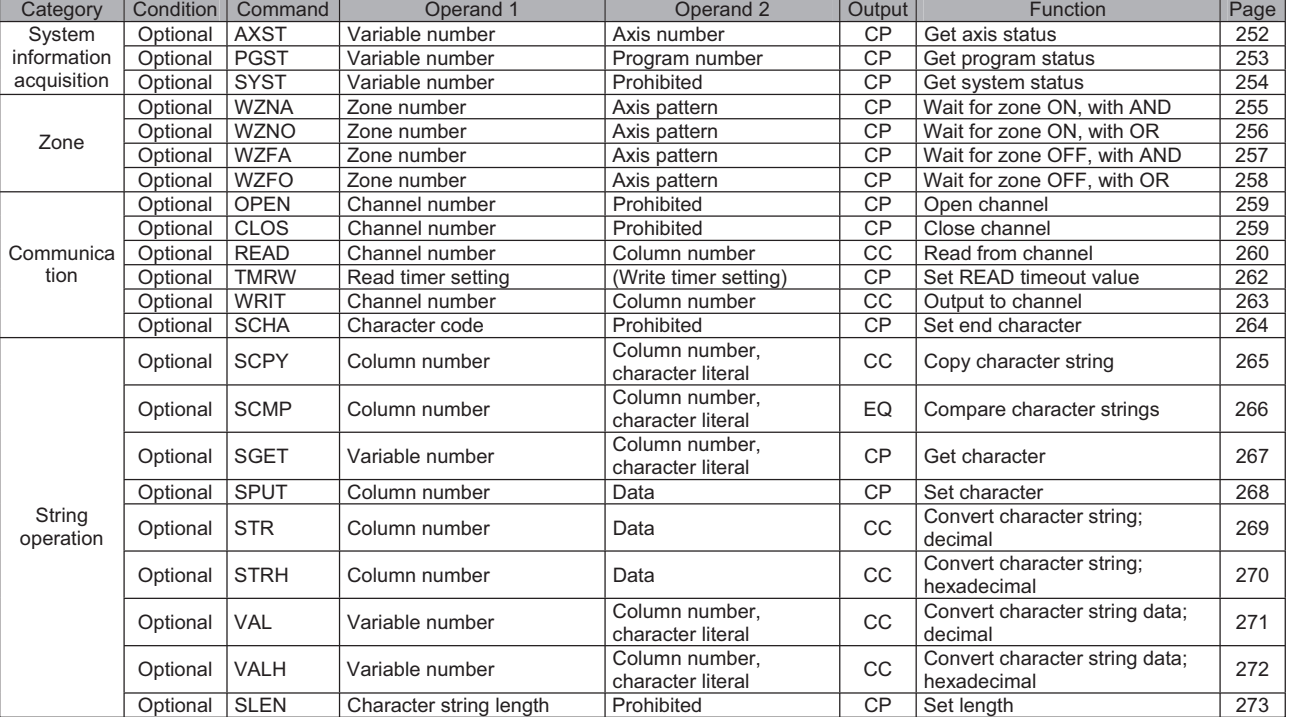

ш

INTELLIGENT ACTUATOR

Z

Operation type in the output field

- CC: Command was executed successfully, ZR: Operation result is zero,
- PE: Operation is complete, CP: Command part has passed, TU: Time up
- EQ: Operand 1 = Operand 2, NE: Operand 1  $\neq$  Operand 2,
- GT: Operand 1 > Operand 2, GE: Operand 1  $\geq$  Operand 2,
- LT: Operand  $1 <$  Operand 2, LE: Operand  $1 \le$  Operand 2

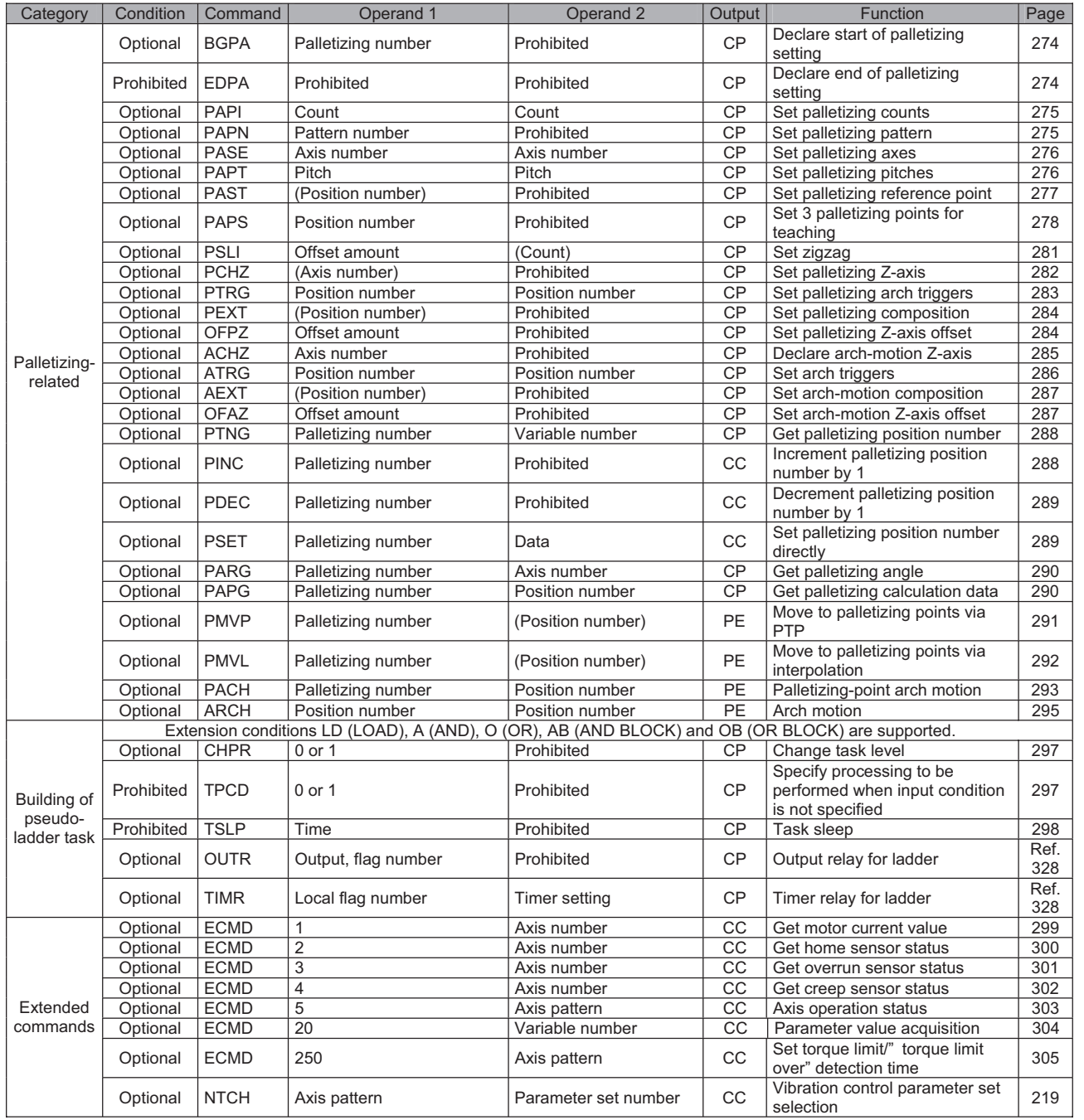

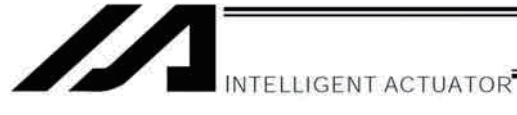

# 2. Alphabetical Order

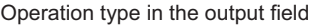

- CC: Command was executed successfully,
- ZR: Operation result is zero, PE: Operation is complete,
- CP: Command part has passed, TU: Time up
- EQ: Operand 1 = Operand 2, NE: Operand 1  $\neq$  Operand 2,
- GT: Operand 1 > Operand 2, GE: Operand 1  $\geq$  Operand 2,
- LT: Operand 1 < Operand 2, LE: Operand 1  $\leq$  Operand 2

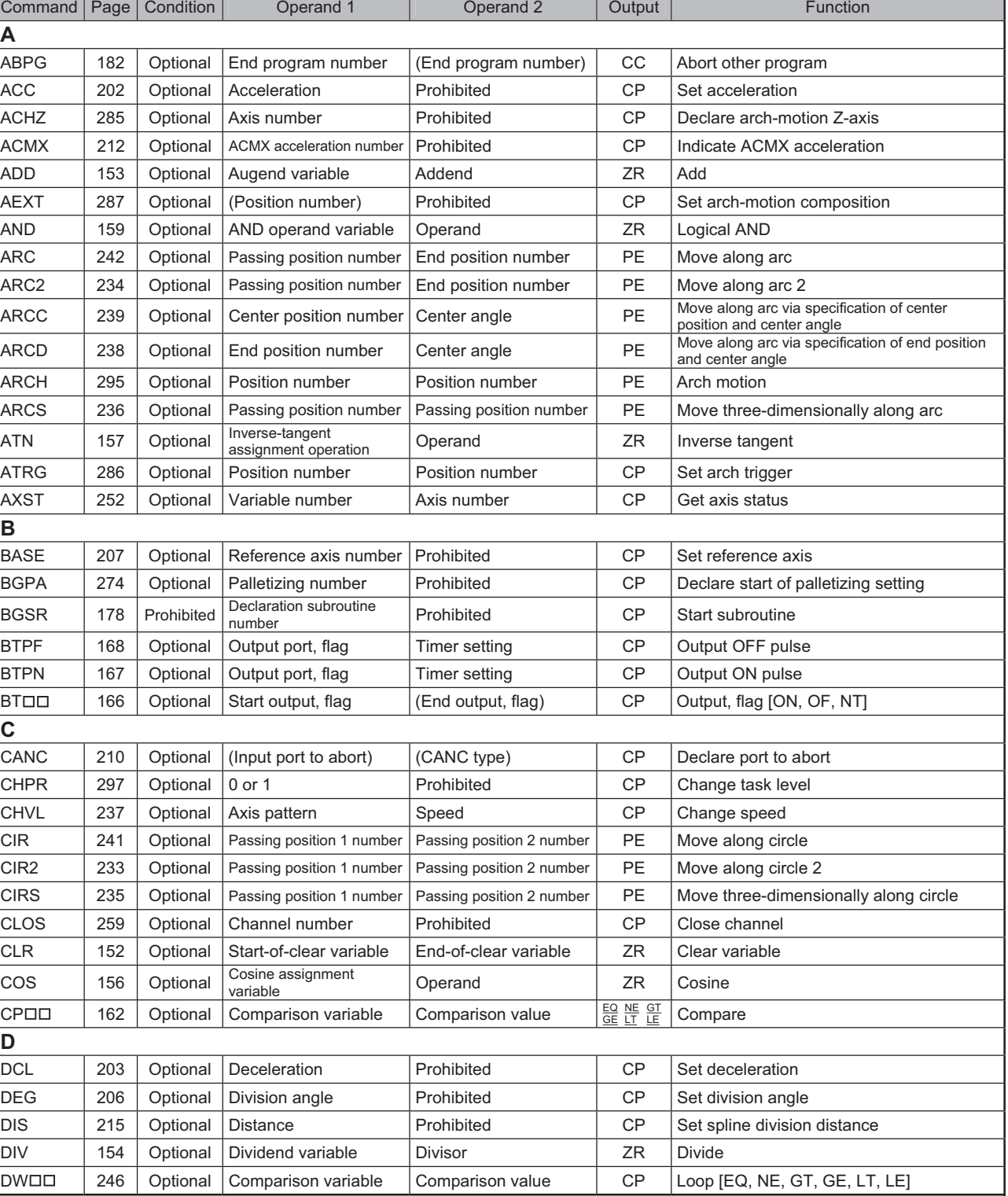

INTELLIGENT ACTUATOR<sup>T</sup>

Z

Operation type in the output field

- CC: Command was executed successfully, ZR: Operation result is zero, PE: Operation is complete, CP: Command part has passed, TU: Time up
- Operation is complete, CP: Command part has passed, TU: Time up
- EQ: Operand 1 = Operand 2, NE: Operand 1  $\neq$  Operand 2, GT: Operand 1 > Operand 2,
- GT: Operand 1 > Operand 2, GE: Operand 1  $\geq$  Operand 2, LT: Operand 1  $\leq$  Operand 2
- Operand 1 < Operand 2, LE: Operand  $1 \leq$  Operand 2

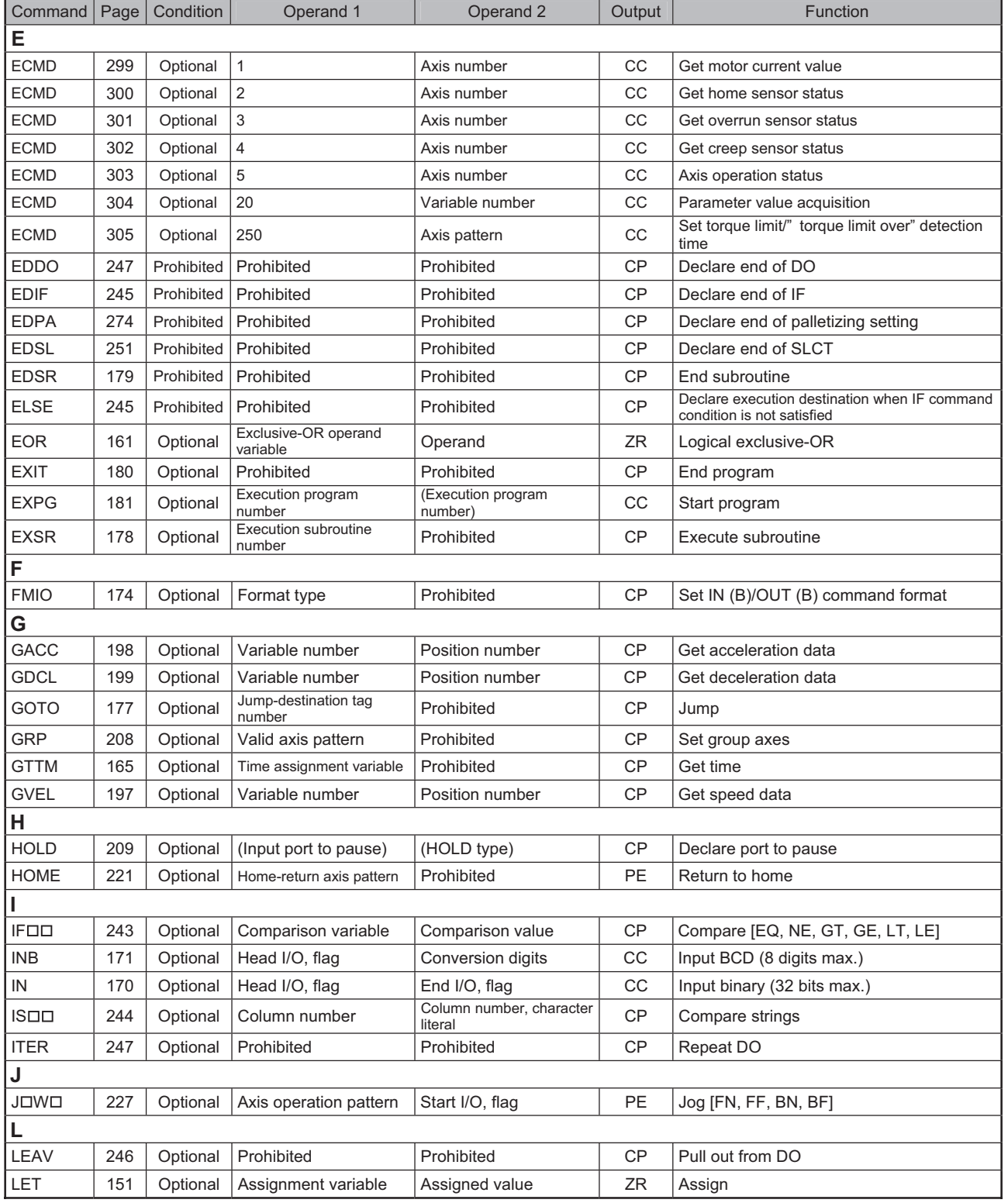

INTELLIGENT ACTUATOR

Operation type in the output field

CC: Command was executed successfully, ZR: Operation result is zero,

- PE: Operation is complete, CP: Command part has passed, TU: Time up
- EQ: Operand 1 = Operand 2, NE: Operand 1  $\neq$  Operand 2,
- GT: Operand 1 > Operand 2, GE: Operand 1  $\geq$  Operand 2,

LT: Operand 1 < Operand 2, LE: Operand 1  $\leq$  Operand 2

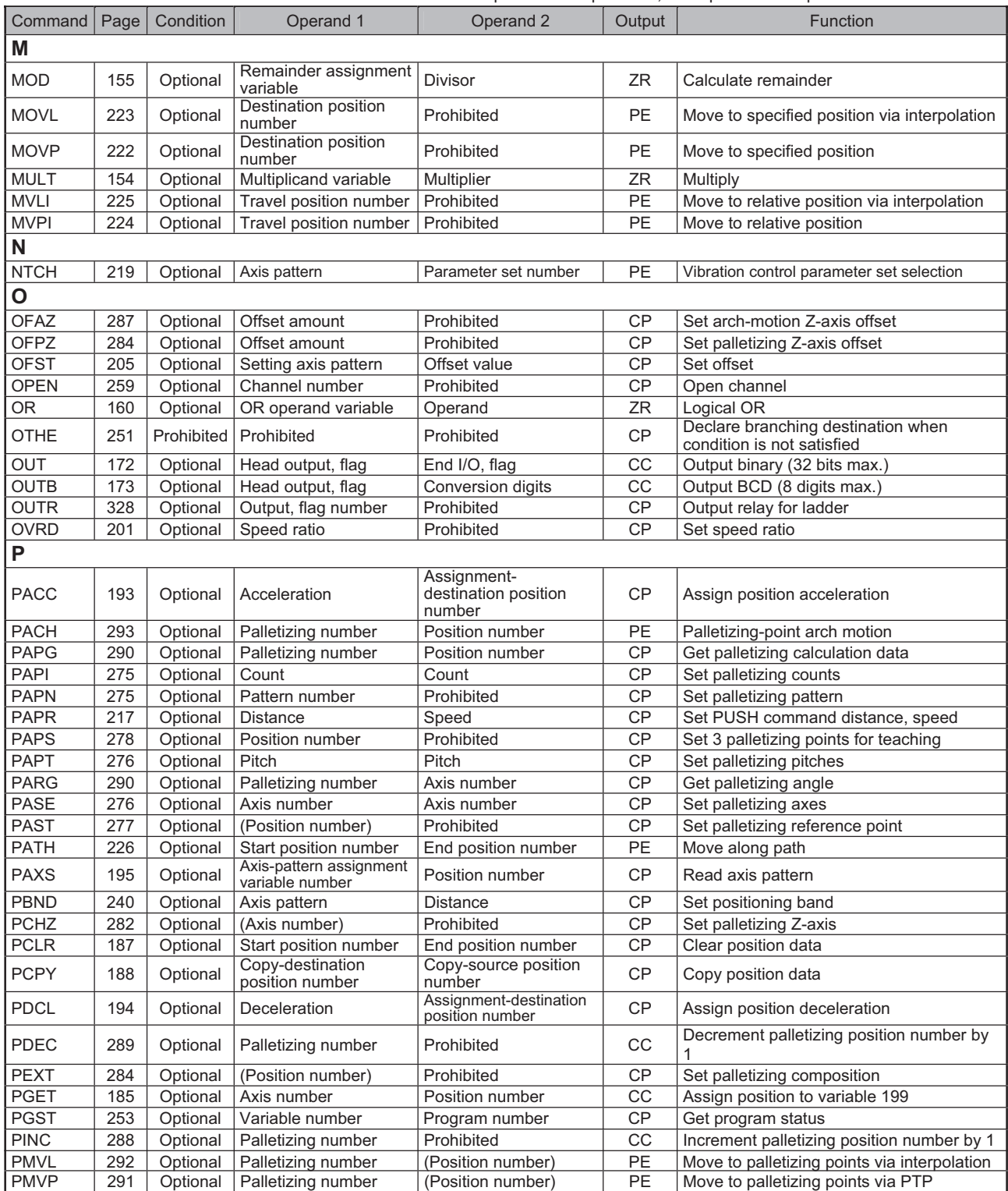

ш

INTELLIGENT ACTUATOR<sup>T</sup>

Z

Operation type in the output field

- CC: Command was executed successfully, ZR: Operation result is zero,<br>PE: Operation is complete, CP: Command part has passed, TU: Time up
- Operation is complete, CP: Command part has passed, TU: Time up
- EQ: Operand 1 = Operand 2, NE: Operand 1  $\neq$  Operand 2, GT: Operand 1 > Operand 2,
- GT: Operand 1 > Operand 2, GE: Operand 1  $\geq$  Operand 2, LT: Operand 1  $\leq$  Operand 2
- Operand 1 < Operand 2, LE: Operand  $1 \leq$  Operand 2

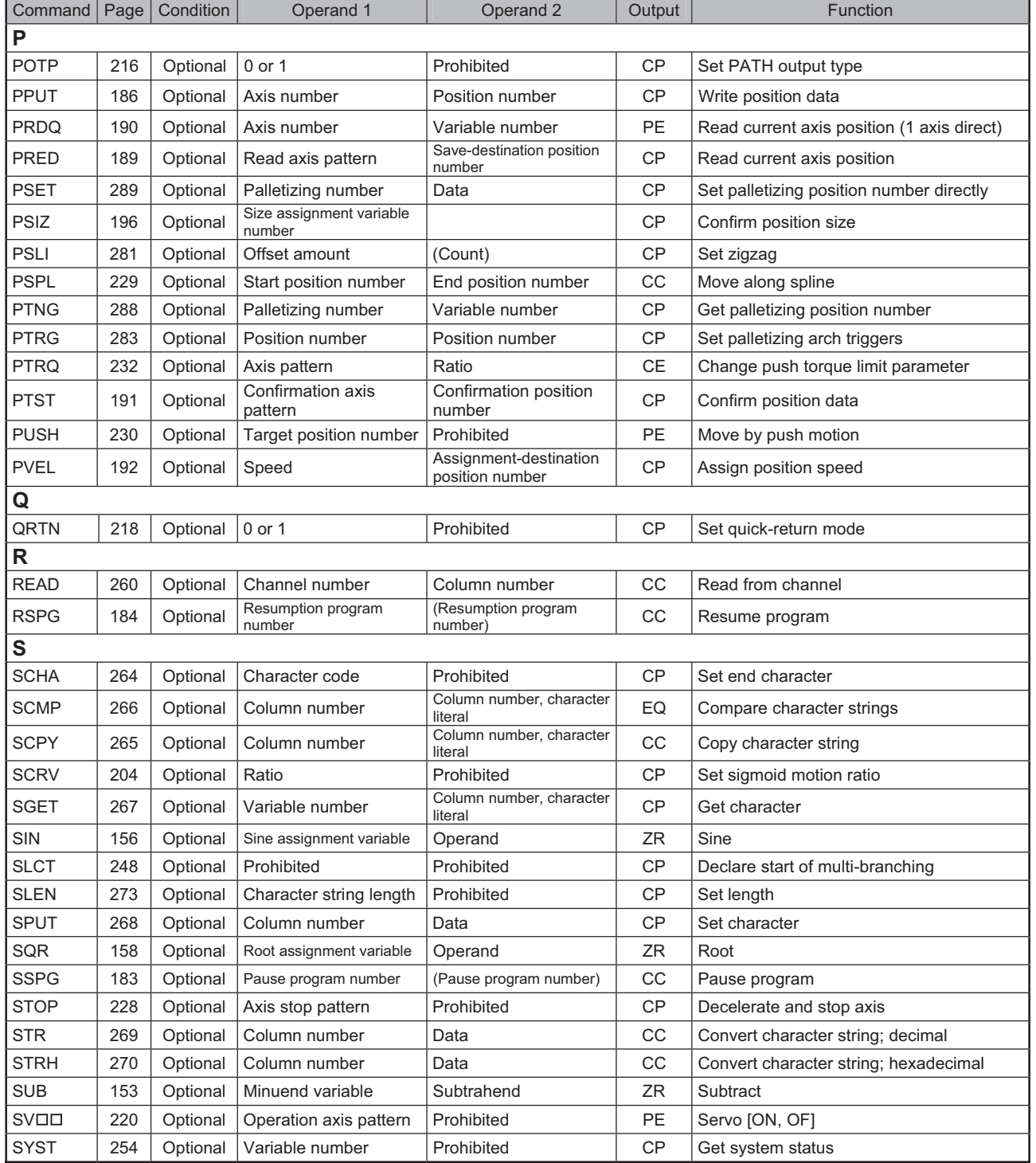

INTELLIGENT ACTUATOR

Operation type in the output field

CC: Command was executed successfully, ZR: Operation result is zero, PE: Operation is complete, CP: Command part has passed, TU: Time up

- Operation is complete, CP: Command part has passed, TU: Time up
- EQ: Operand 1 = Operand 2, NE: Operand 1  $\neq$  Operand 2,
- GT: Operand 1 > Operand 2, GE: Operand 1  $\geq$  Operand 2, LT: Operand 1  $\leq$  Operand 2
- Operand 1 < Operand 2, LE: Operand  $1 \leq$  Operand 2

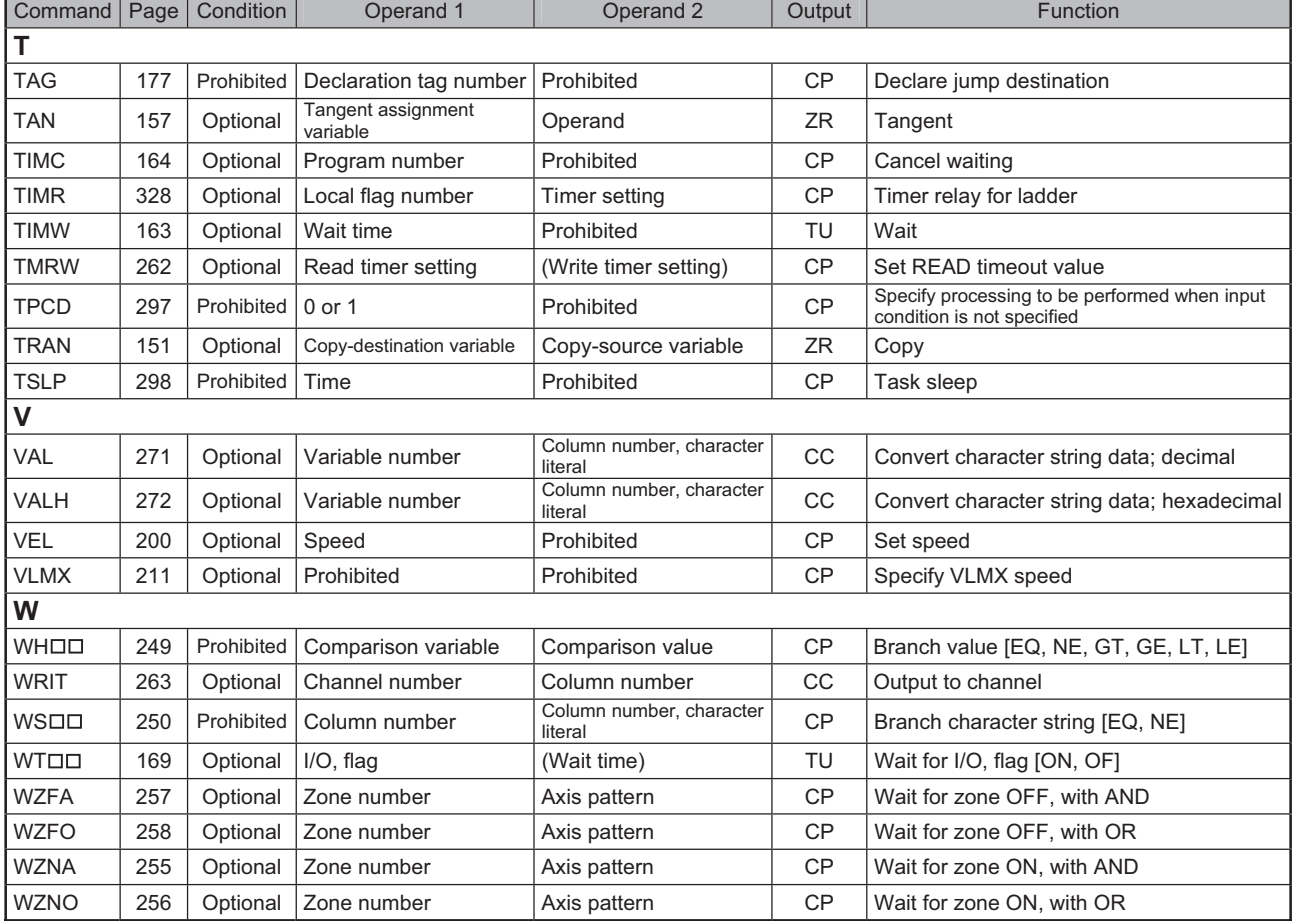

ш

INTELLIGENT ACTUATOR

RC Gateway Function Commands (Controller with Gateway Function Only)

For commands relating to the RC gateway function, refer to the "Operation Manual for XSEL Controller P/Q/PCT/QCT/ PX/QX RC Gateway Function."

Operation type in the output field

CC: Command was executed successfully, ZR: Operation result is EQ: Operand 1 = Operand 2, NE: Operand 1 ≠ Operand 2, zero, PE: Operation is complete, CP: Command part has passed, GT: Operand 1 > Operand 2, GE: Operand 1 ≥ Operand 2, TU: Time up LT: Operand  $1 <$  Operand 2, LE: Operand  $1 \le$  Operand 2

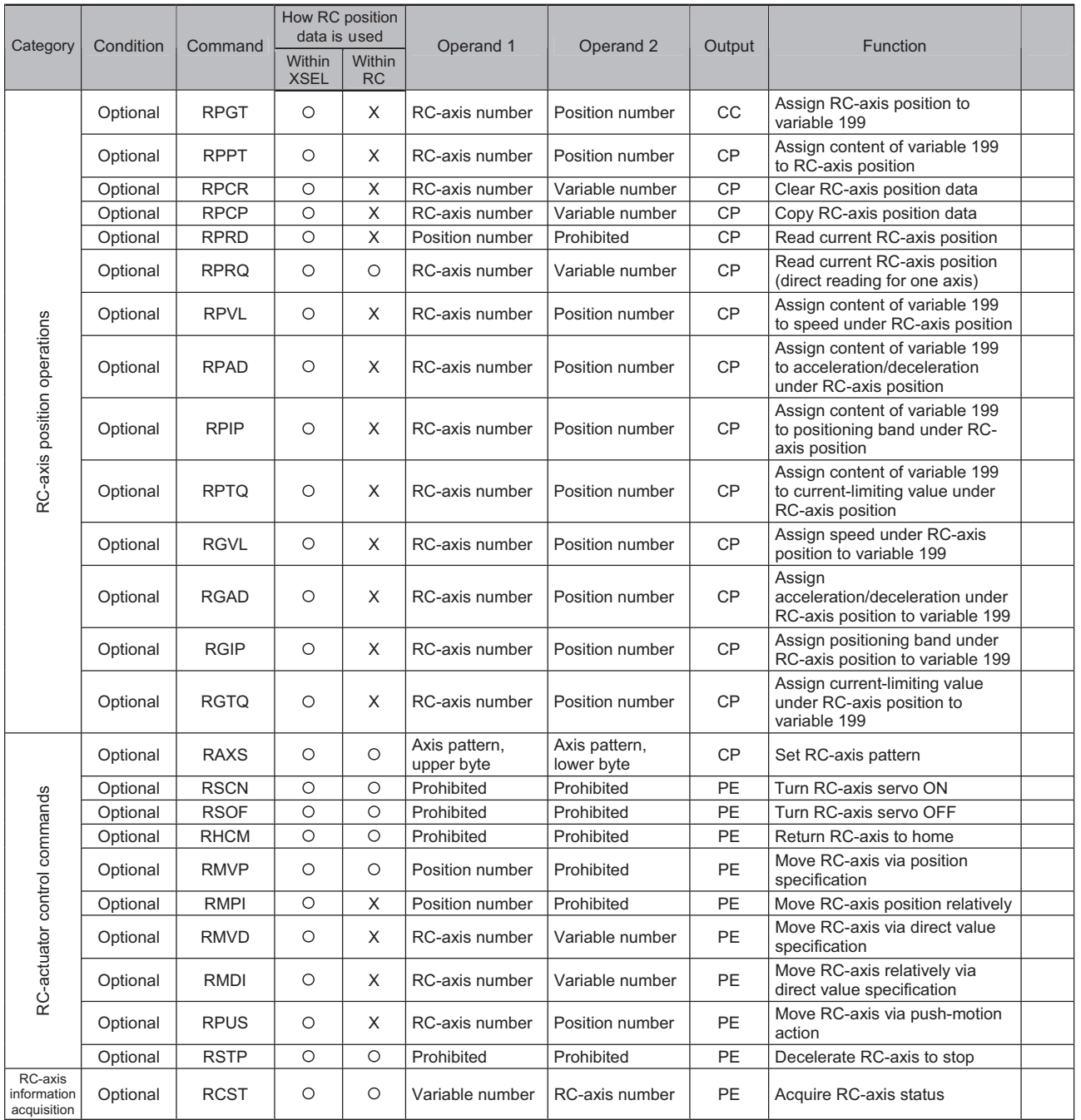

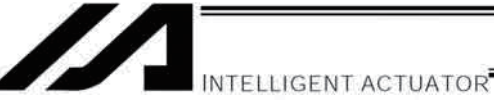

### **Commands Relating to Electronic Cam Function (Applicable only to controllers with electronic cam function)**

#### **\* For the details of electronic cam commands, refer to the "Operation Manual for XSEL Controller P/Q/PCT/QCT: Electronic Cam Function."**

Operation type in the output field

CC: Command was executed successfully, CP: Command part has passed, PE: Operation is complete

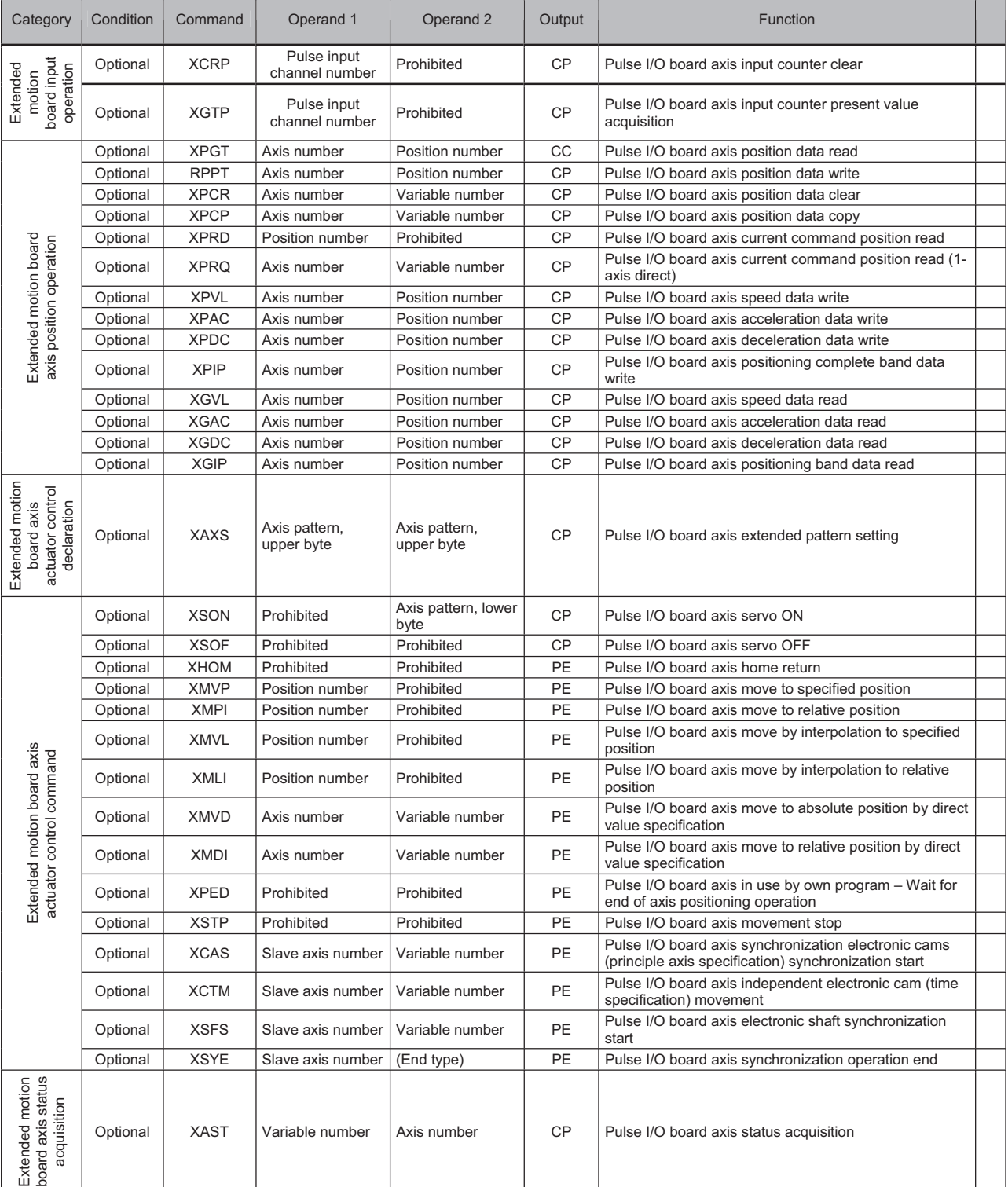

ш

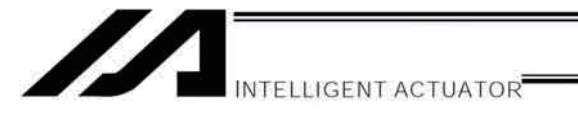

LET

# Part 4 Commands

# Chapter 2 Explanation of Commands

#### $1.$ Commands

Variable Assignment  $1.1$ 

## • LET (Assign)

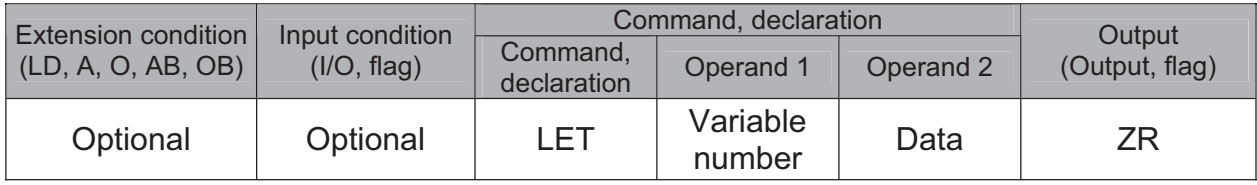

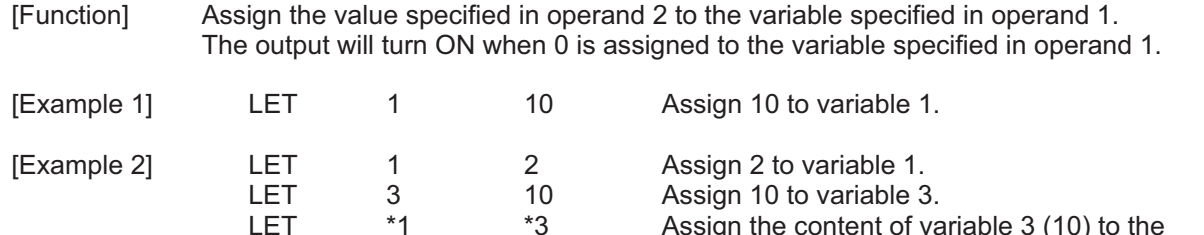

 $*3$ 

## • TRAN (Copy)

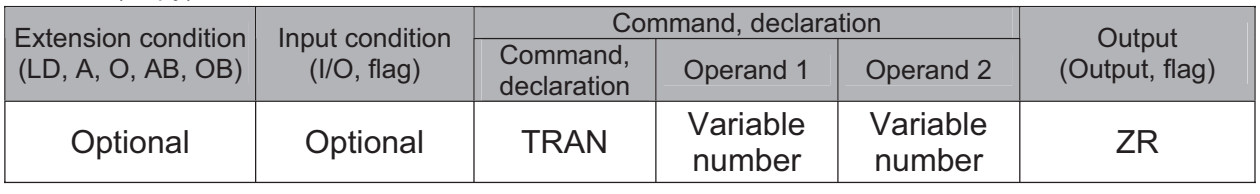

[Function] Assign the content of the variable specified in operand 2 to the variable specified in operand 1.

The output will turn ON when 0 is assigned to the variable specified in operand 1.

Assign the content of variable 3 (10) to the variable of the content of variable 1 (variable 2).

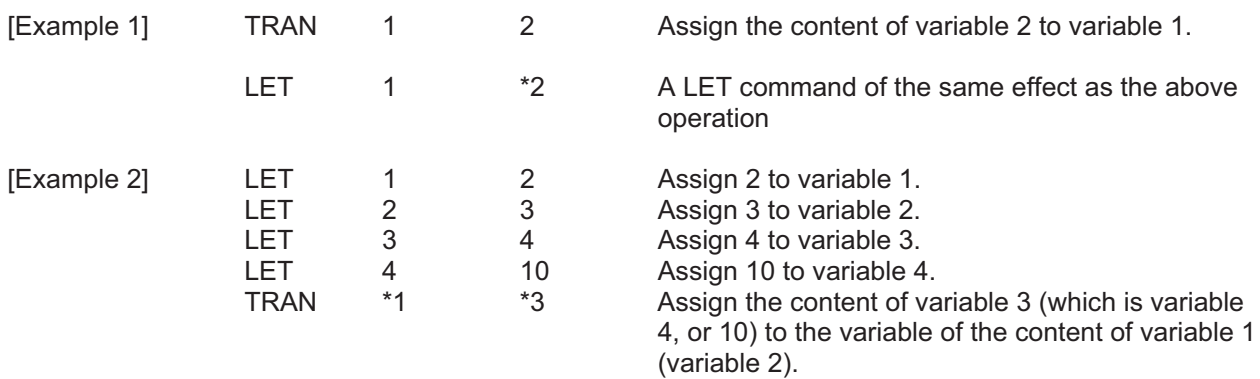

The variables change as follows:

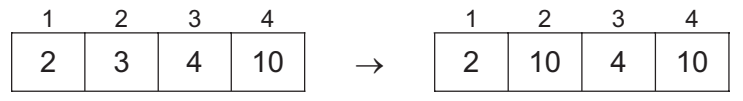

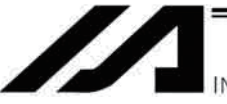

INTELLIGENT ACTUATOR<sup>®</sup>

## • CLR (Clear variable)

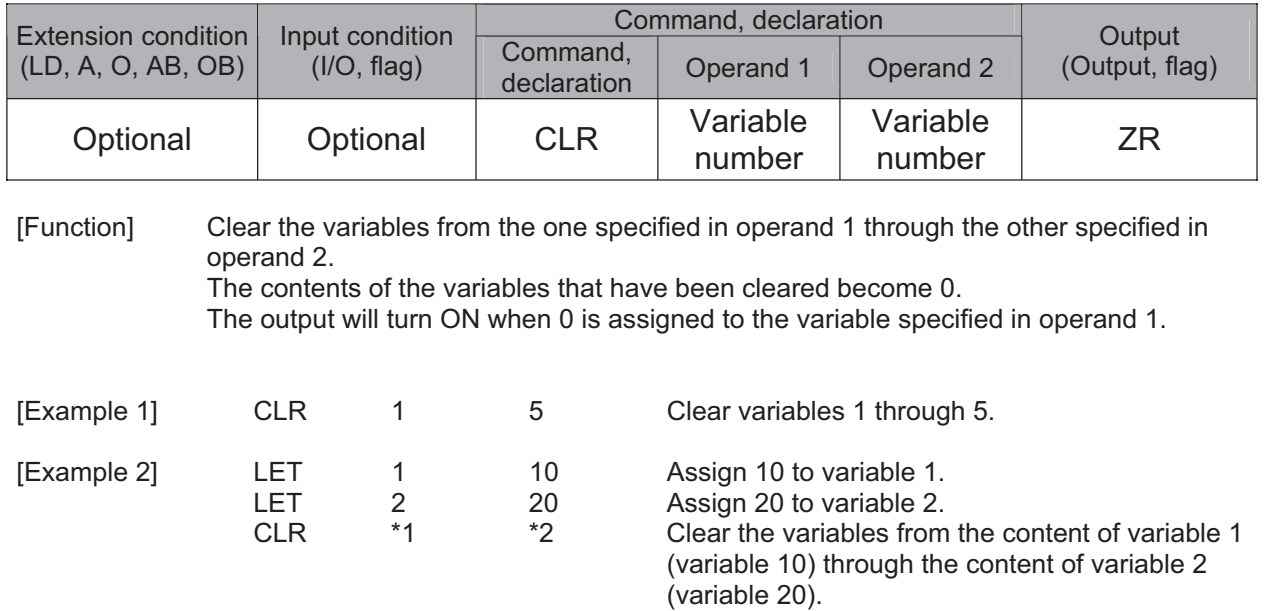

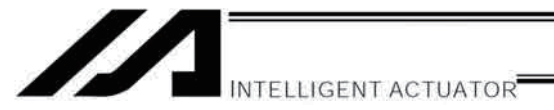

#### $1.2$ **Arithmetic Operation**

## $\bullet$  ADD (Add)

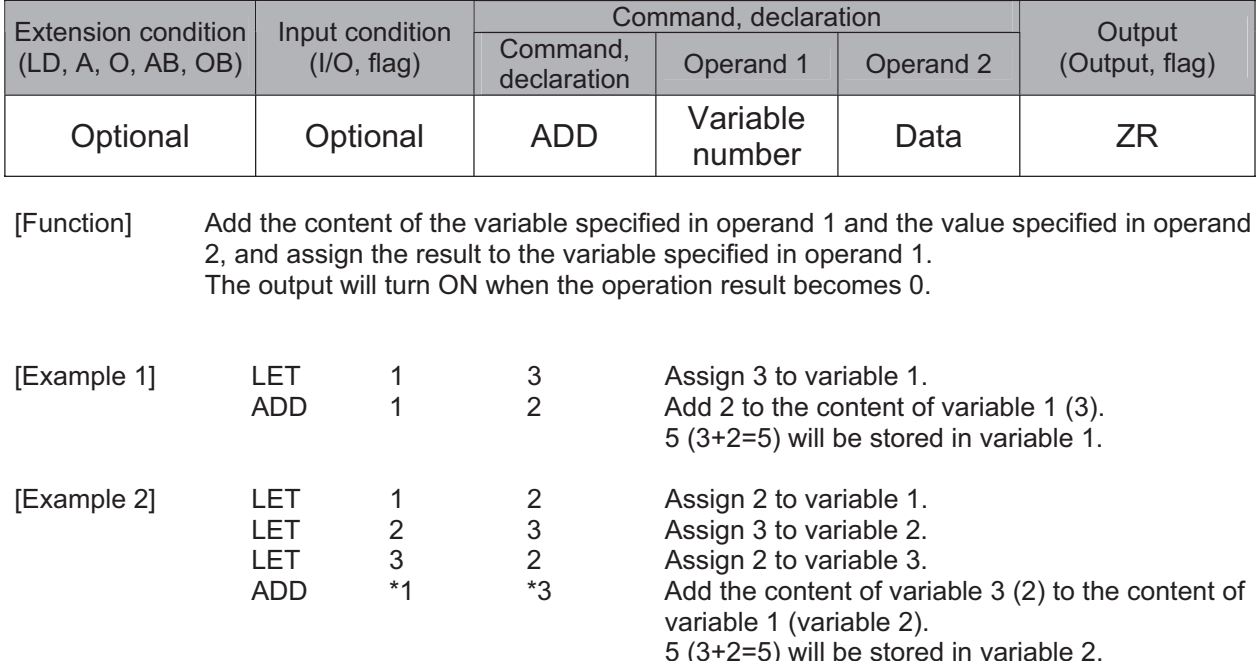

## • SUB (Subtract)

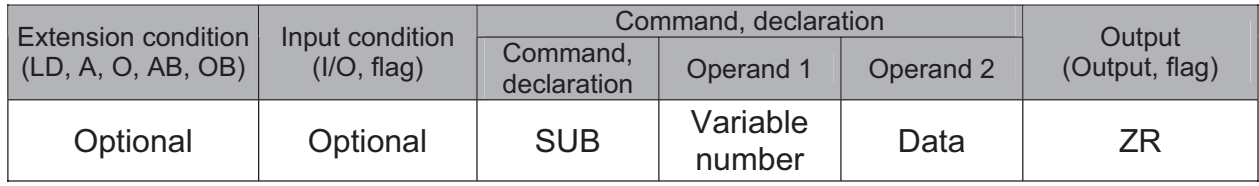

[Function] Subtract the value specified in operand 2 from the content of the variable specified in operand 1, and assign the result to the variable specified in operand 1. The output will turn ON when the operation result becomes 0.

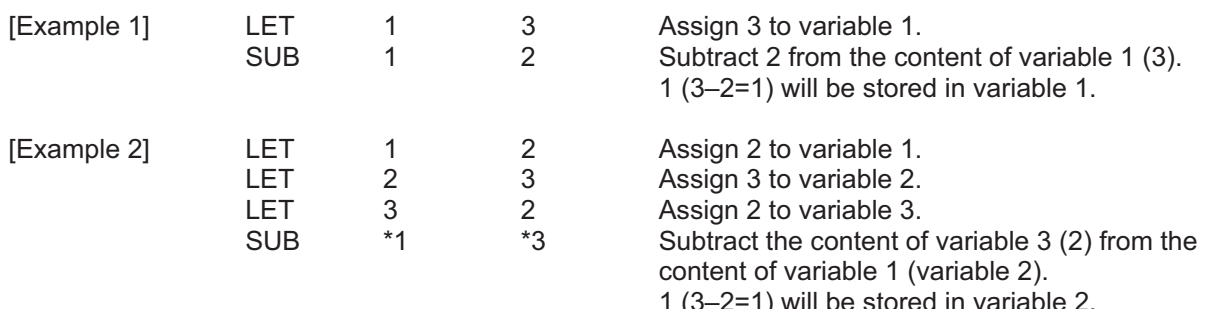

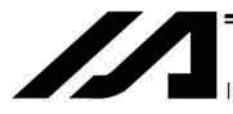

## • MULT (Multiply)

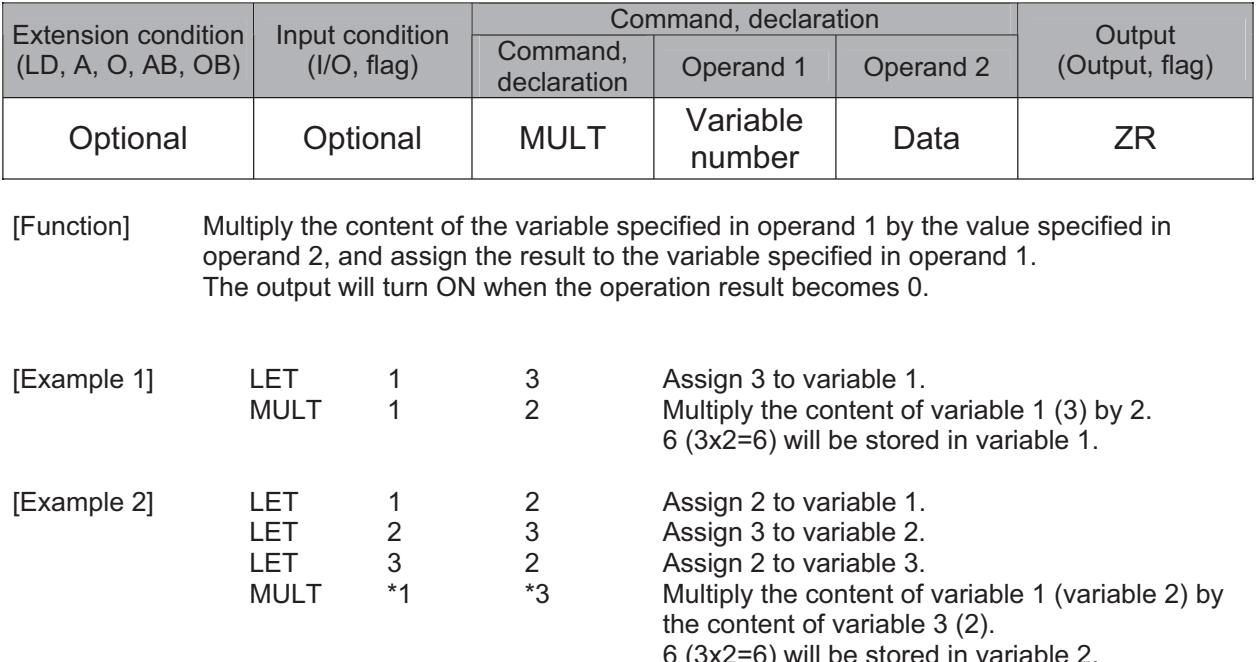

## • DIV (Divide)

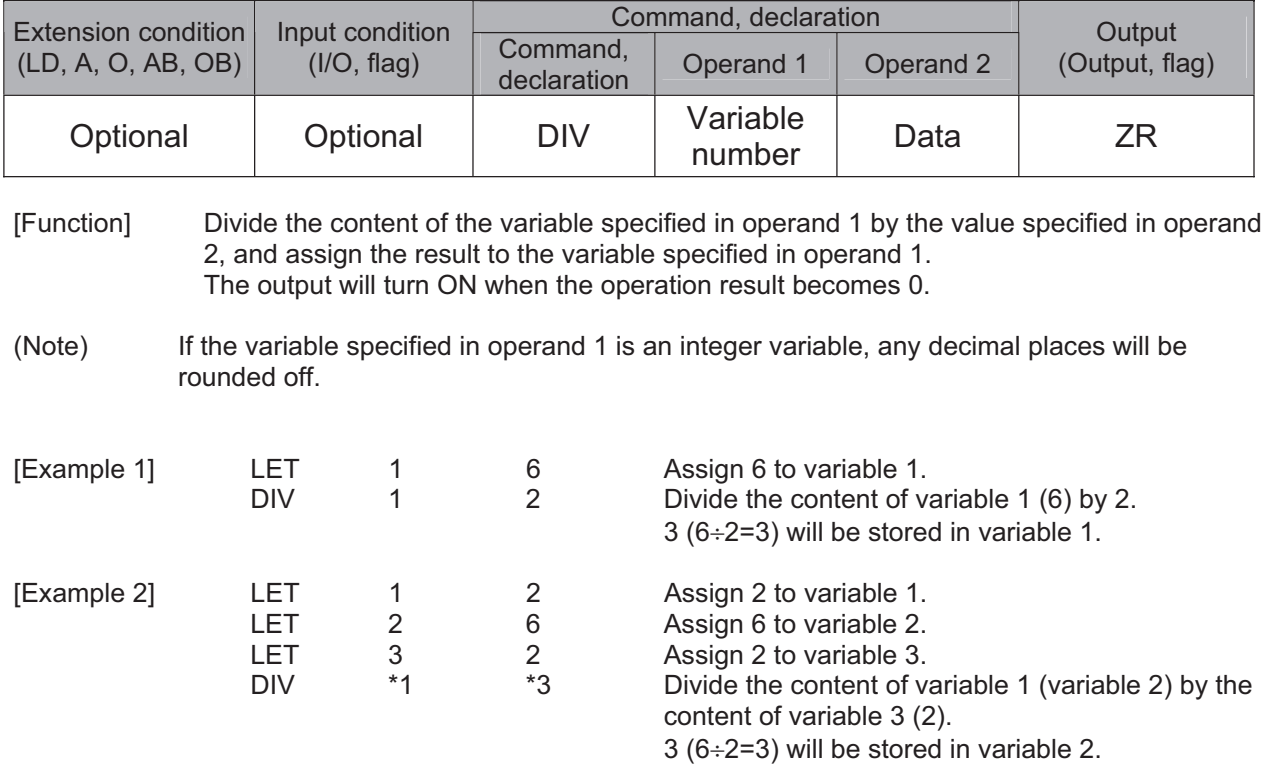

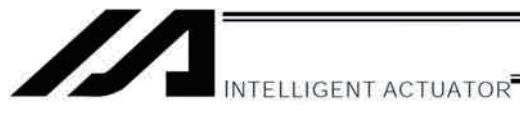

## • MOD (Remainder of division)

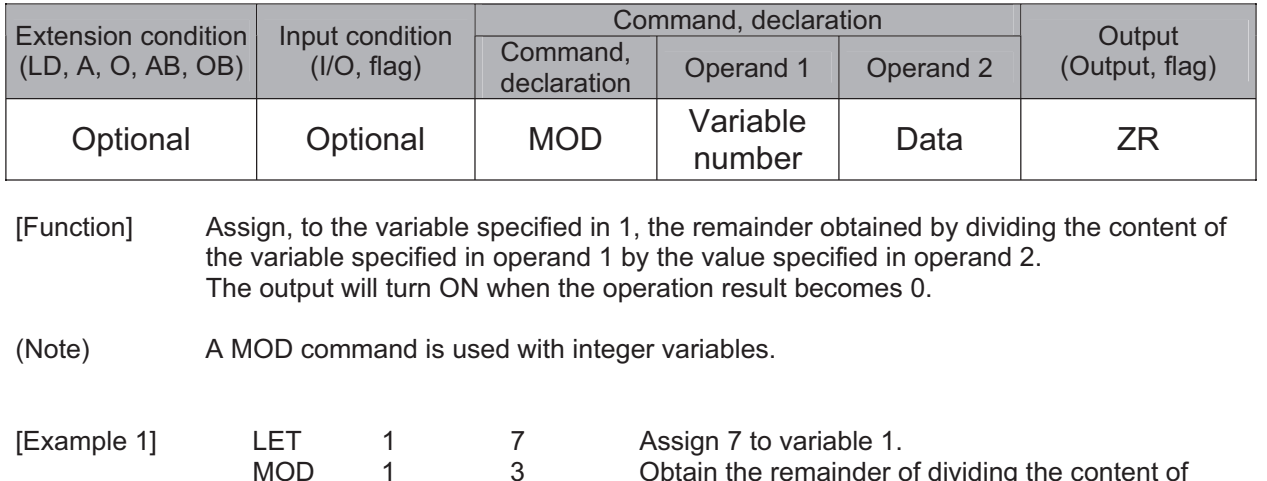

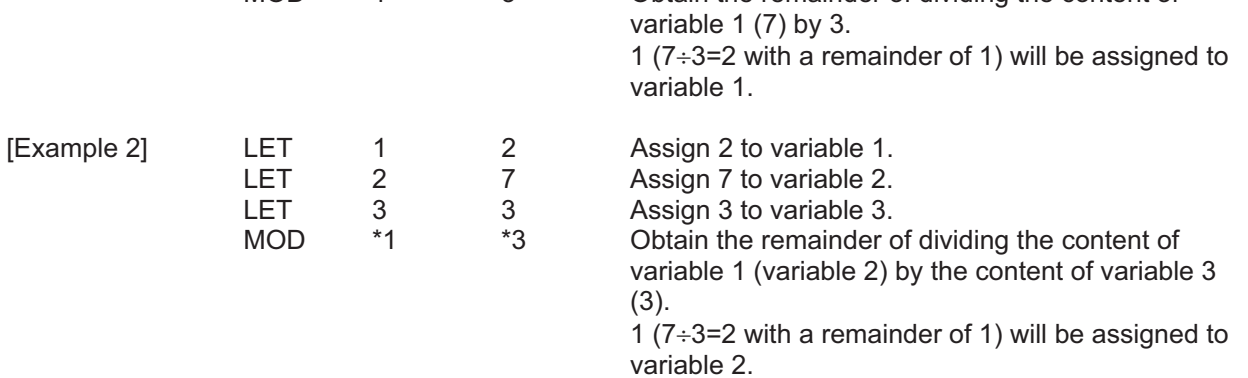

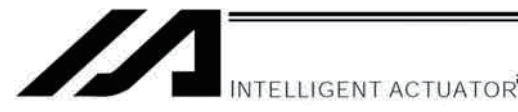

#### **Function Operation**  $1.3$

## • SIN (Sine operation)

 $(Note 1)$ 

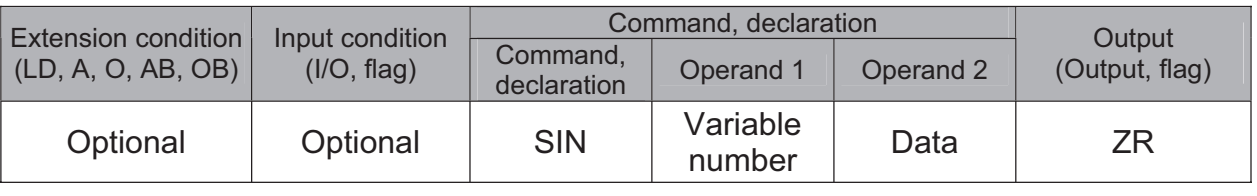

[Function] Assign the sine of the data specified in operand 2 to the variable specified in operand 1. The output will turn ON when the operation result becomes 0. The setting in operand 1 must be a real variable in a range of 100 to 199, 1100 to 1199, 300 to 399 or 1300 to 1399. The unit of data in operand 2 is radian.

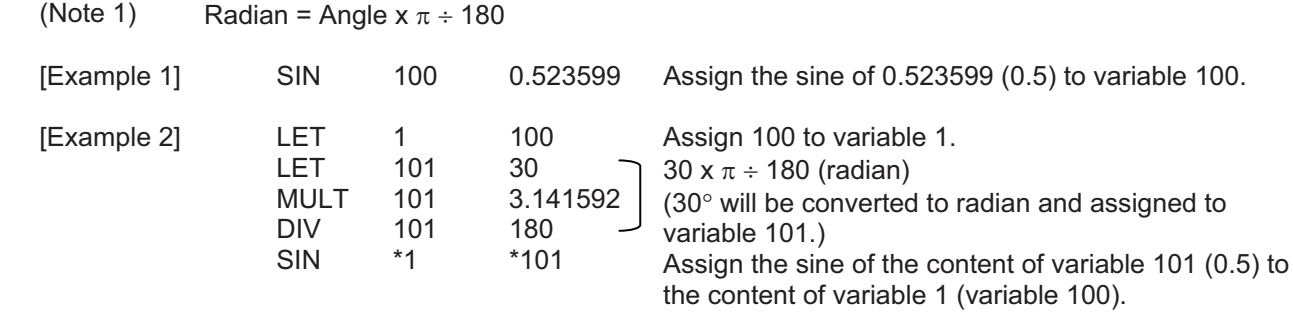

## COS (Cosine operation)

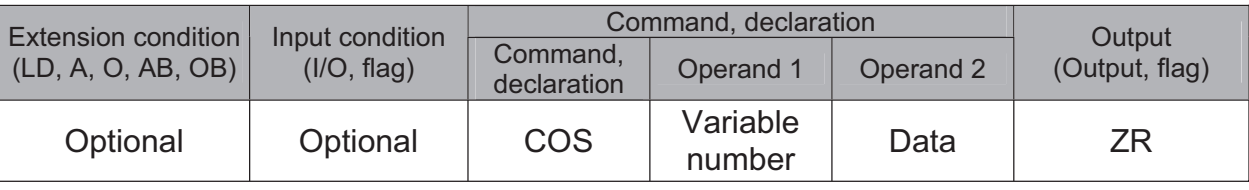

[Function] Assign the cosine of the data specified in operand 2 to the variable specified in operand 1. The output will turn ON when the operation result becomes 0. The setting in operand 1 must be a real variable in a range of 100 to 199, 1100 to 1199, 300 to 399 or 1300 to 1399. The unit of data in operand 2 is radian.

 $(Note 1)$ Radian = Angle  $x \pi \div 180$ 

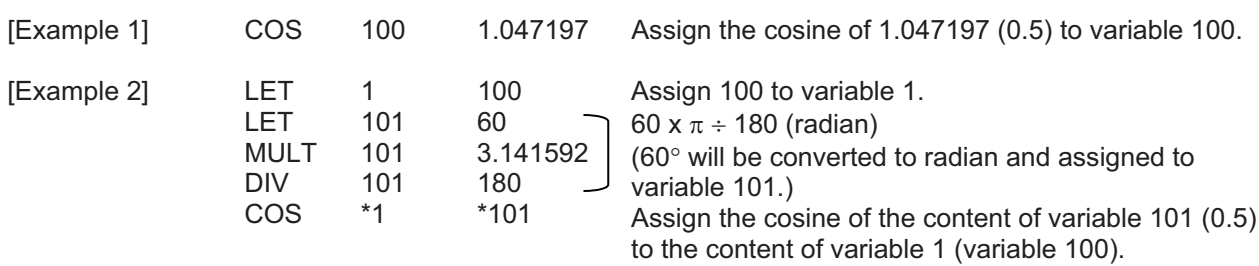

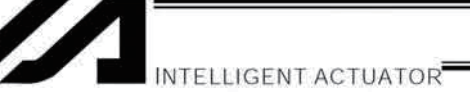

## • TAN (Tangent operation)

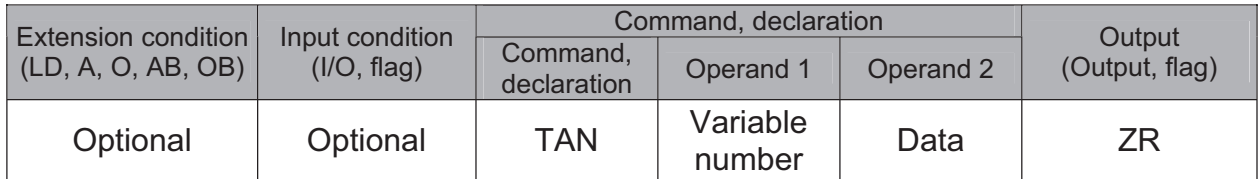

[Function] Assign the tangent of the data specified in operand 2 to the variable specified in operand 1. The output will turn ON when the operation result becomes 0. The setting in operand 1 must be a real variable in a range of 100 to 199, 1100 to 1199, 300 to 399 or 1300 to 1399. The unit of data in operand 2 is radian.

 $(Note 1)$ Radian = Angle  $x \pi \div 180$ 

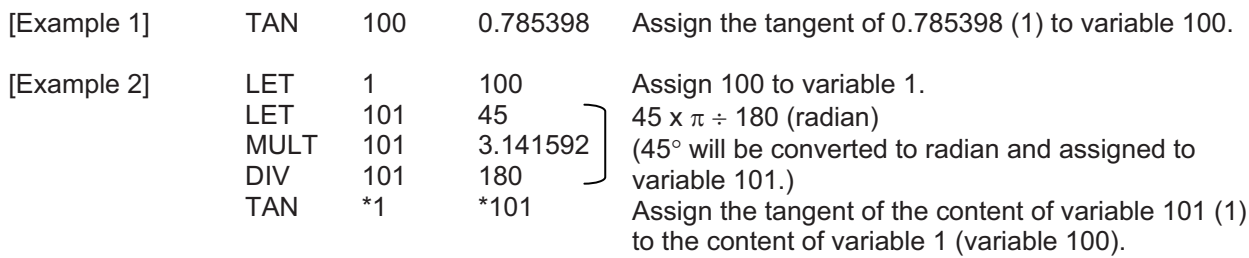

## • ATN (Inverse-tangent operation)

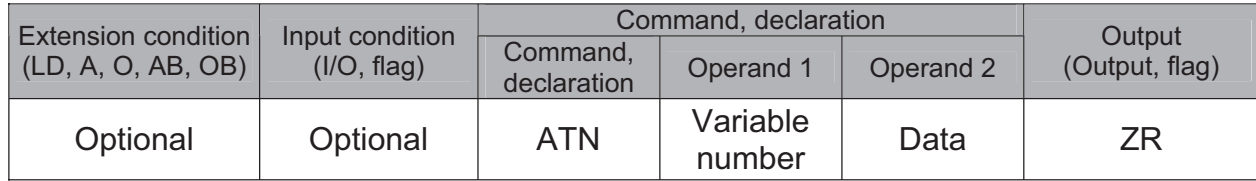

[Function] Assign the inverse tangent of the data specified in operand 2 to the variable specified in operand 1.

The output will turn ON when the operation result becomes 0.

The setting in operand 1 must be a real variable in a range of 100 to 199, 1100 to 1199, 300 to 399 or 1300 to 1399.

The unit of inverse tangent is radian.

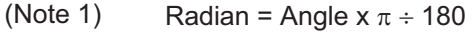

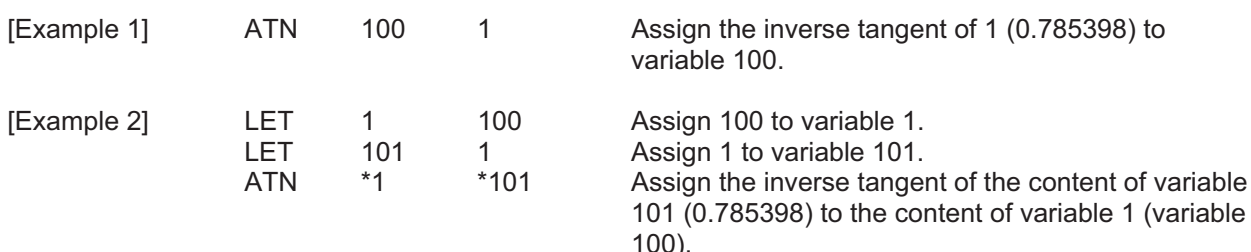

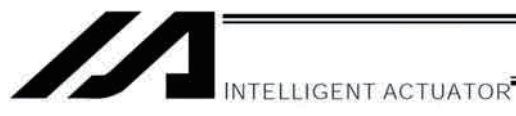

## • SQR (Root operation)

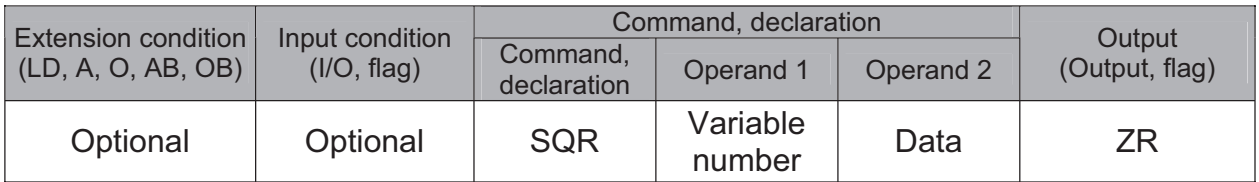

Assign the root of the data specified in operand 2 to the variable specified in operand 1. [Function] The output will turn ON when the operation result becomes 0.

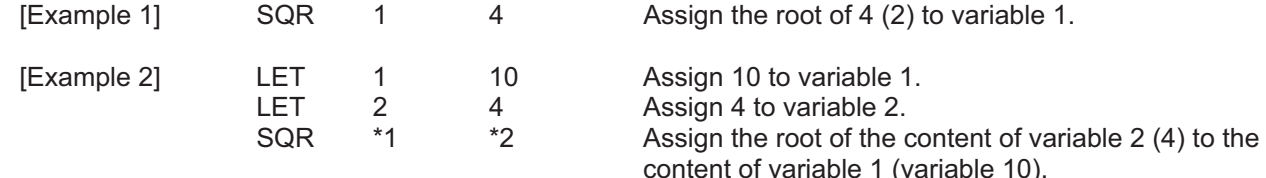
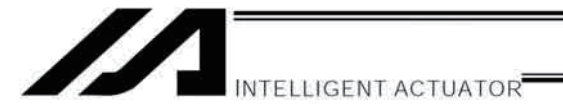

**AND** 

#### $1.4$ **Logical Operation**

### • AND (Logical AND)

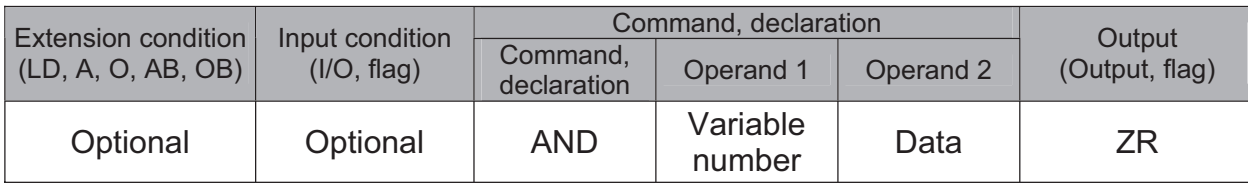

[Function] Assign the logical AND operation result of the content of the variable specified in operand 1 and the value specified in operand 2, to the variable specified in operand 1. The output will turn ON when the operation result becomes 0.

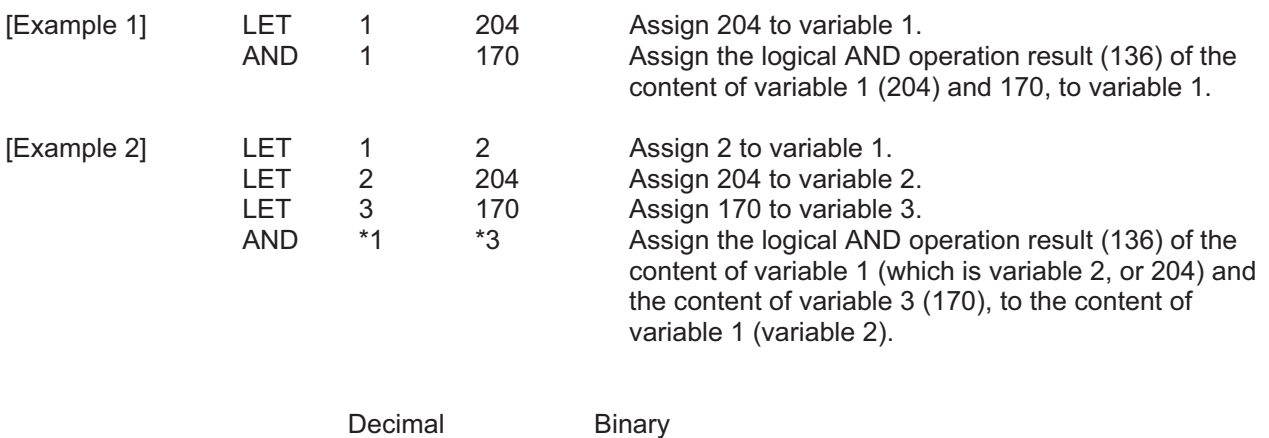

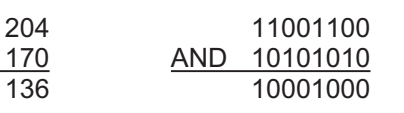

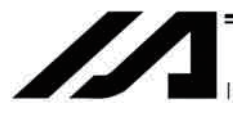

### • OR (Logical OR)

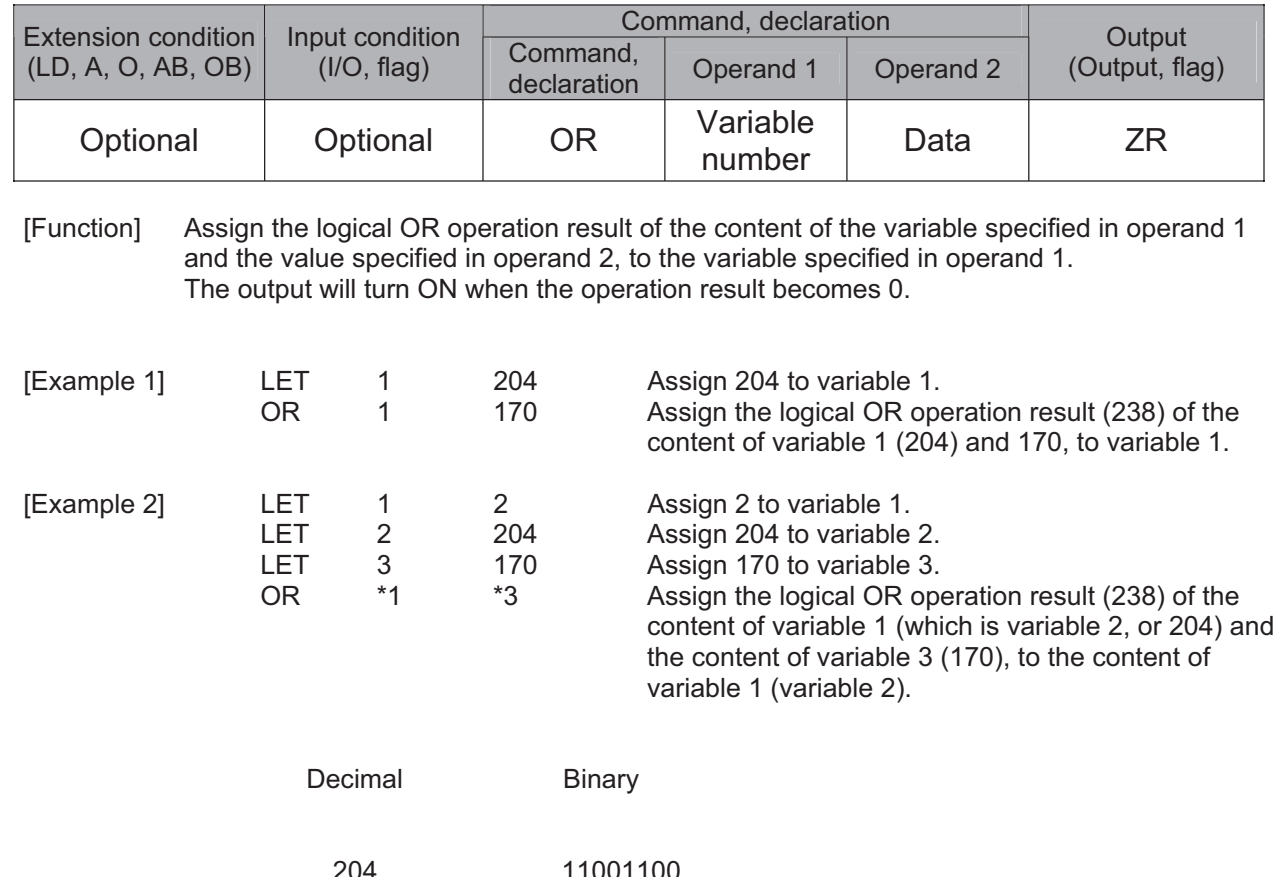

OR 10101010

 $\frac{OR \t170}{238}$ 

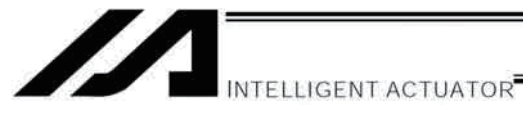

• EOR (Logical exclusive-OR)

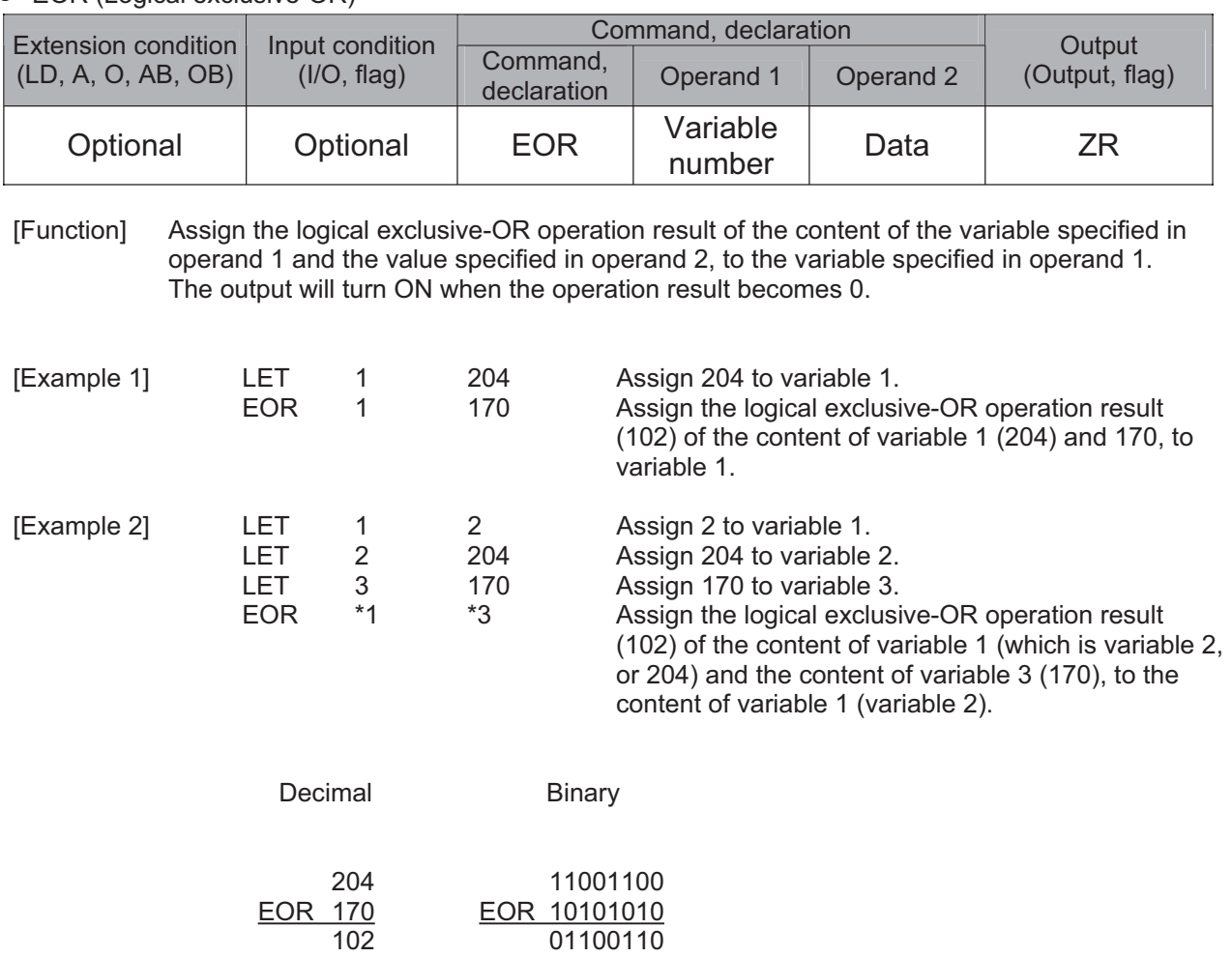

161

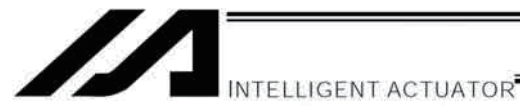

#### $1.5$ **Comparison Operation**

### ● CPロロ (Compare)

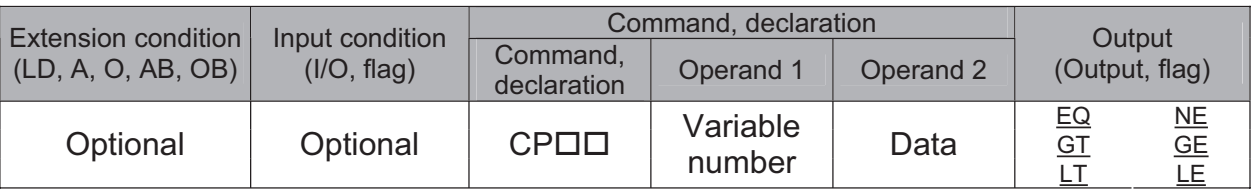

[Function] The output will be turned ON if the comparison result of the content of the variable specified in operand 1 and the value specified in operand 2 satisfies the condition. The value in the variable does not change. The output will be turned OFF if the condition is not satisfied.

#### (Note) The output will not be turned OFF when the command is executed.

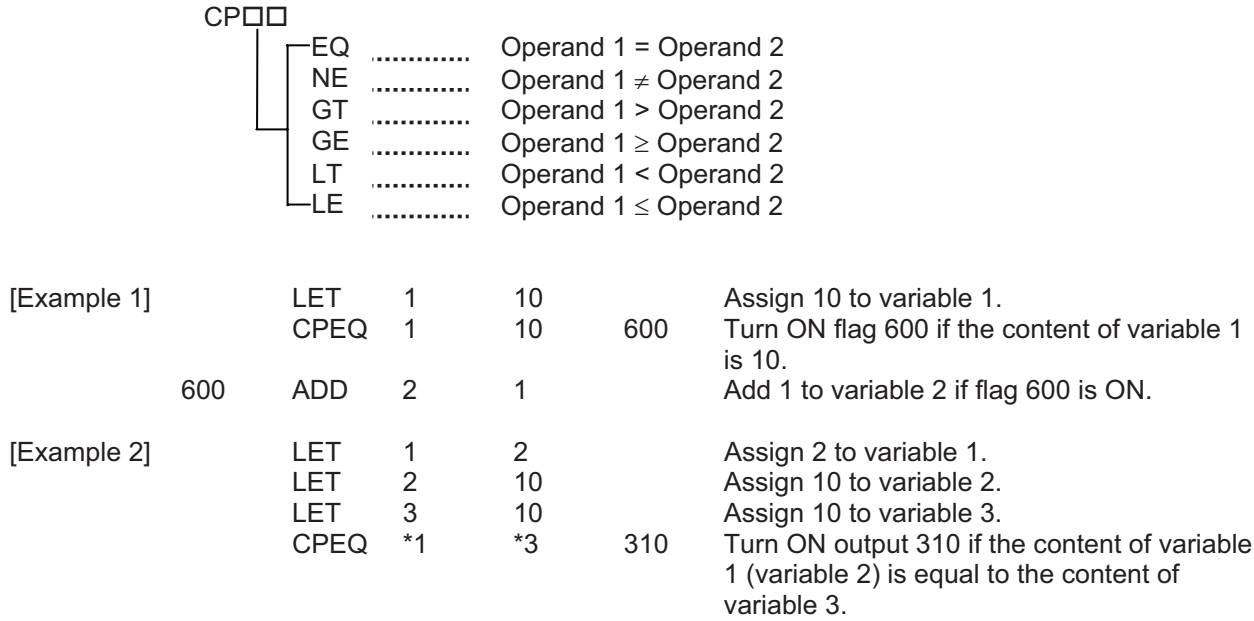

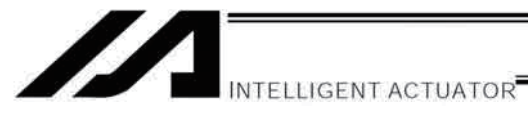

#### $1.6$ Timer

### • TIMW (Timer)

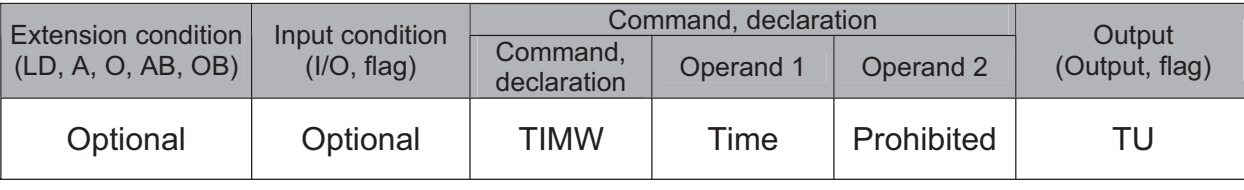

[Function] Stop the program and wait for the time specified in operand 1. The setting range is 0.01 to 99, and the unit is second. The output will turn ON when the specified time has elapsed and the program proceeds to the next step.

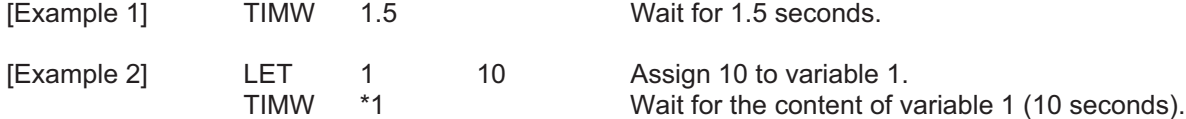

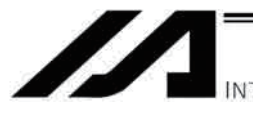

### • TIMC (Cancel timer)

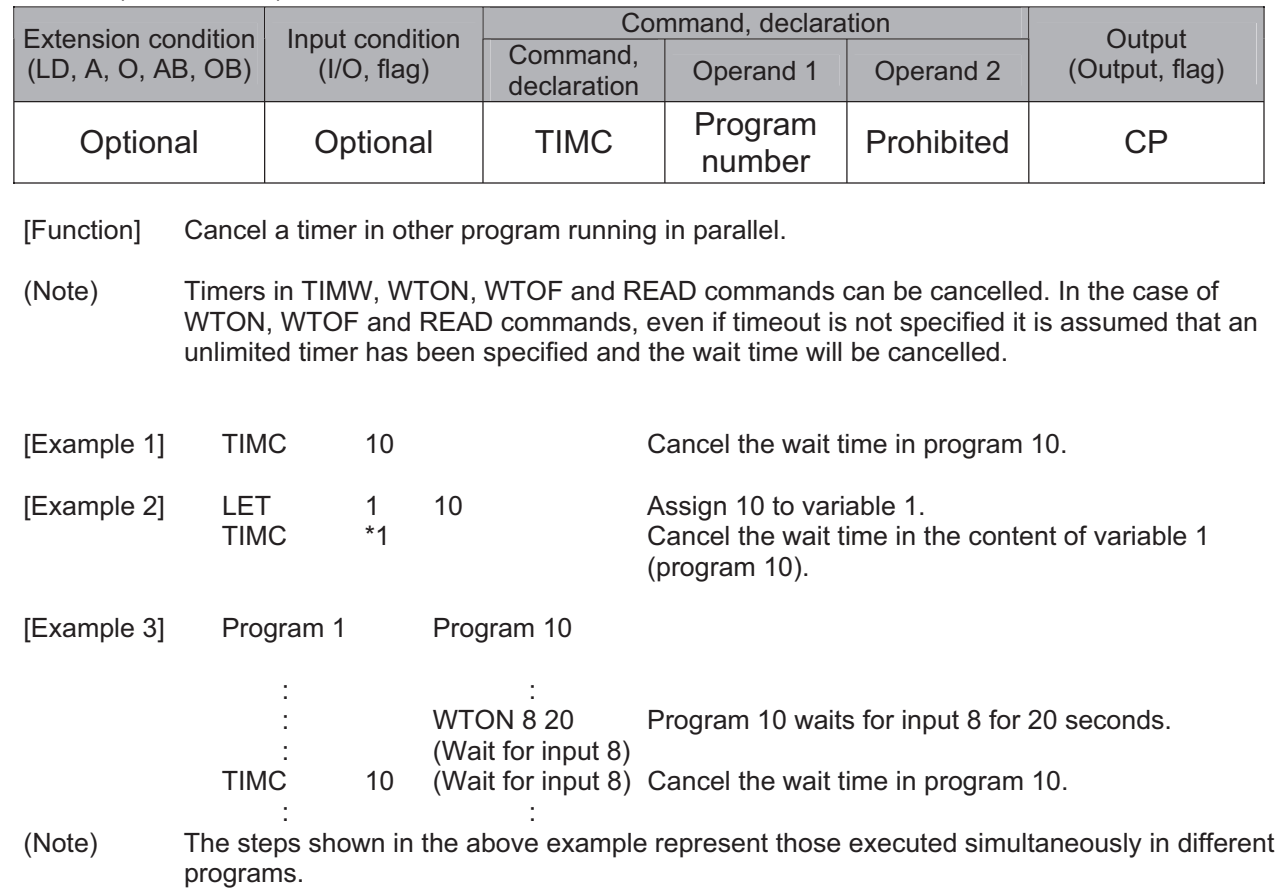

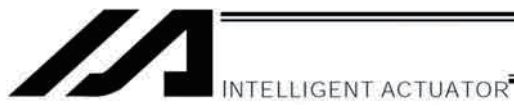

### • GTTM (Get time)

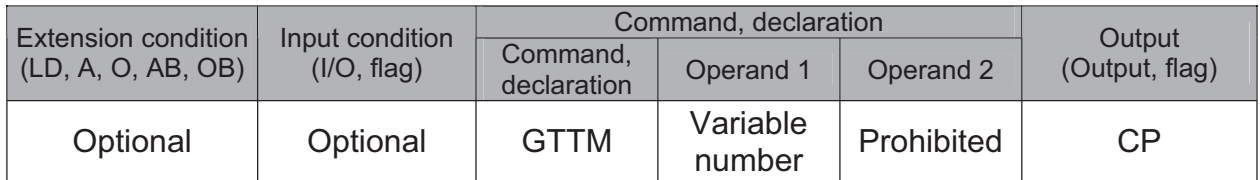

[Function] Read system time to the variable specified in operand 1. The time is specified in units of 10 milliseconds.

The time obtained here has no base number. Therefore, this command is called twice and the difference will be used to calculate the elapsed time.

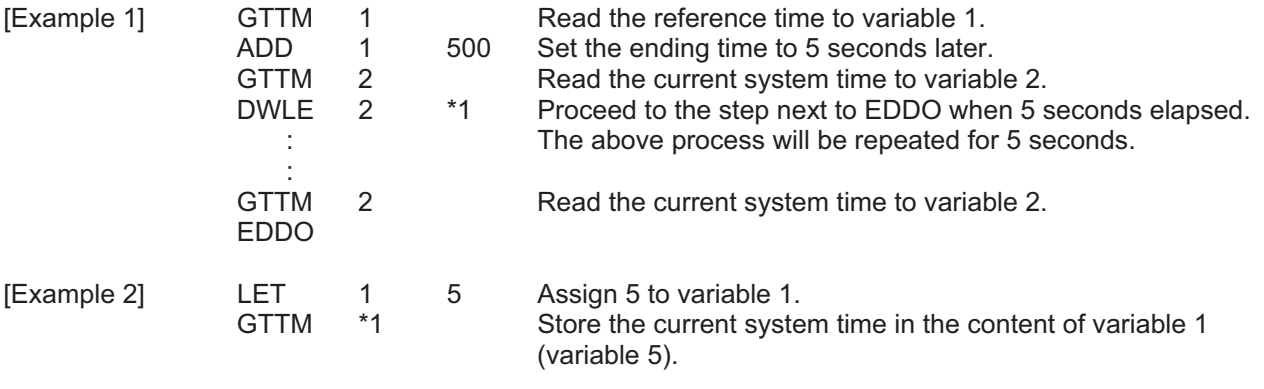

(Note) The system time is counted in 32 bits, where the time the controller is started represents 0. Accordingly, the elapsed time during a given period during continuous operation up to approx. 248 days (2147836.47 seconds) after the controller is started can be checked from the difference between the two acquired times.

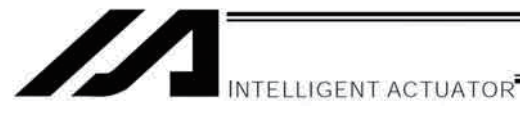

#### $1.7$ I/O, Flag Operation

## ● BT口口 (Output port, flag operation)

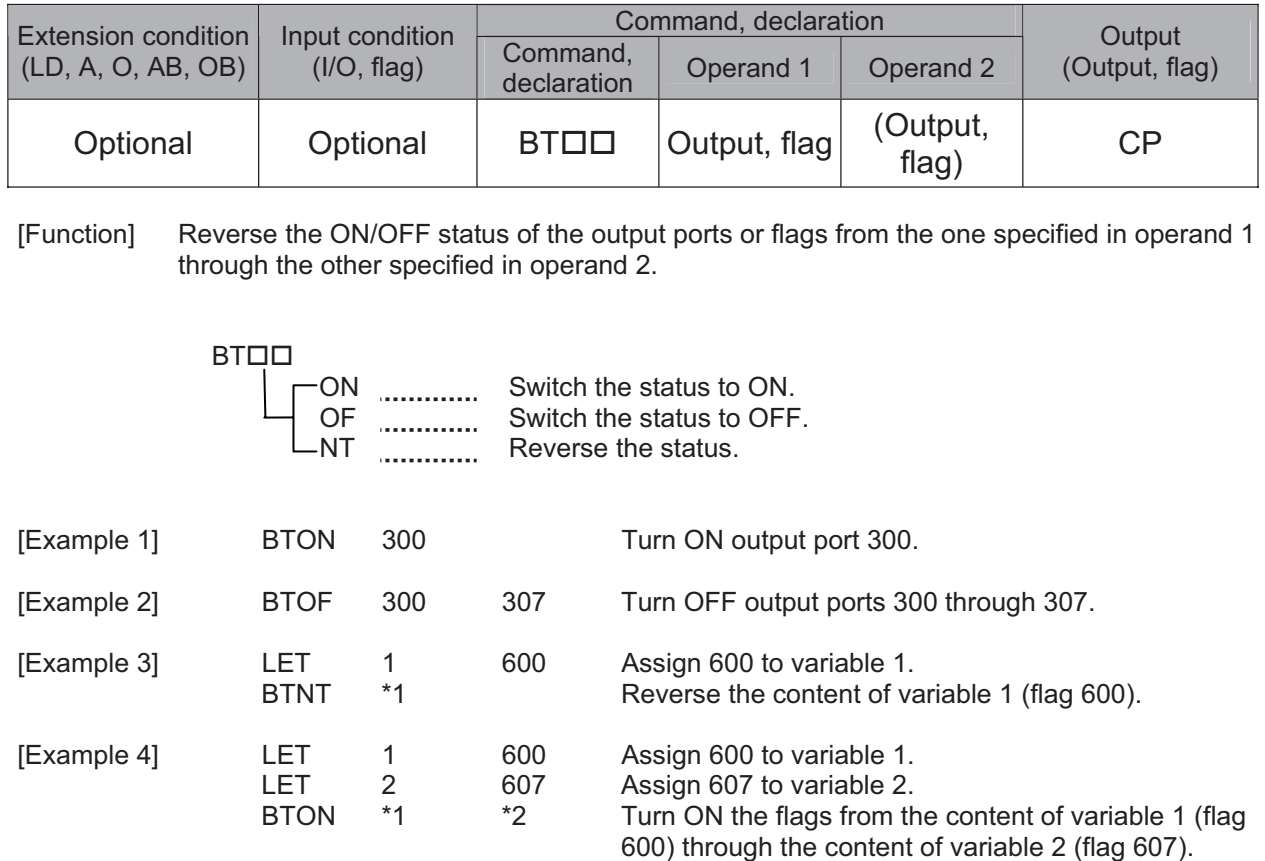

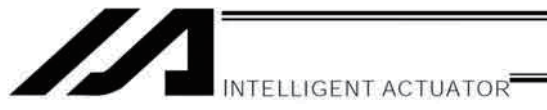

### BTPN (Output ON pulse)

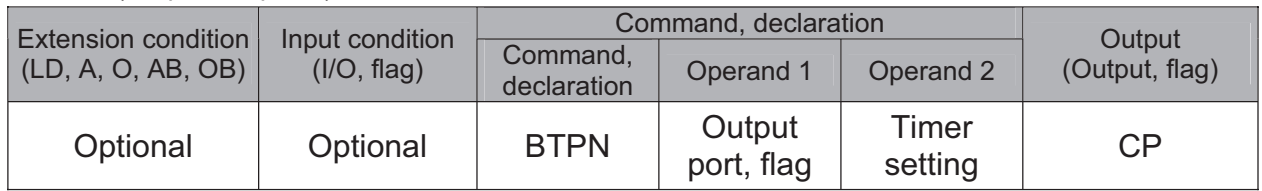

[Function] Turn ON the specified output port or flag for the specified time.

When this command is executed, the output port or flag specified in operand 1 will be turned ON and then the program will proceed to the next step. The output port or flag will be turned OFF automatically upon elapse of the timer setting specified in operand 2.

The timer is set in a range from 0.01 to 99.00 seconds (including up to two decimal places).

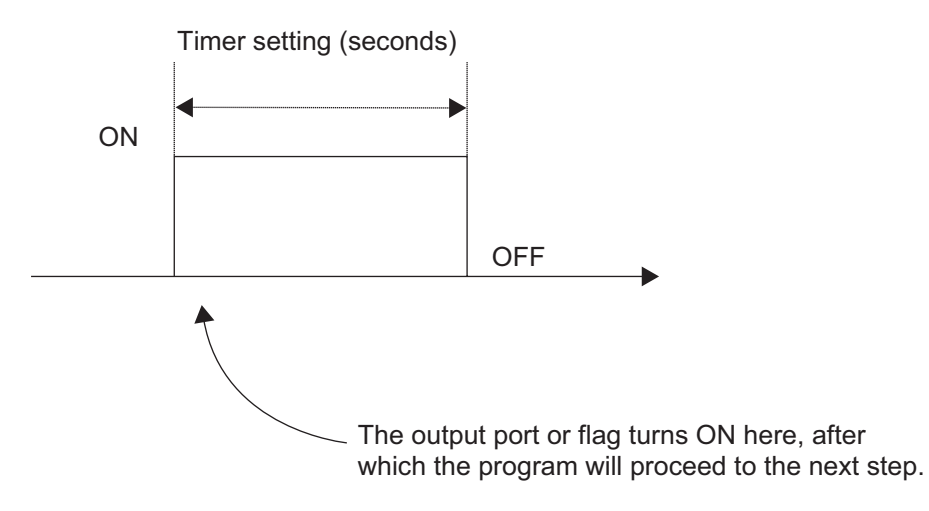

- $(Note 1)$ If this command is executed with respect to an output port or flag already ON, the output port or flag will be turned OFF upon elapse of the timer setting.
- $(Note 2)$ If the program ends after the command has been executed but before the timer is up, the output port or flag will not be turned OFF.
- $(Note 3)$ This command will not be cancelled by a TIMC command.
- $(Note 4)$ A maximum of 16 timers, including BTPN and BTPF, can be operated simultaneously in a single program. (There is no limitation as to how many times these timers can be used in a single program.)
- $(Note 5)$ If other task or interruption process cuts in after the port was turned ON and before it is turned OFF again, an error will occur in the pulse output time. Accordingly, this command cannot be used to output an ON pulse over a specified time.
- $(Note 6)$ Dedicated outputs (system outputs) other than general-purpose outputs cannot be specified in operand 1.

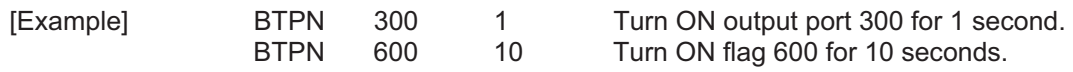

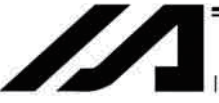

**TELLIGENT ACTUATOR** 

### BTPF (Output OFF pulse)

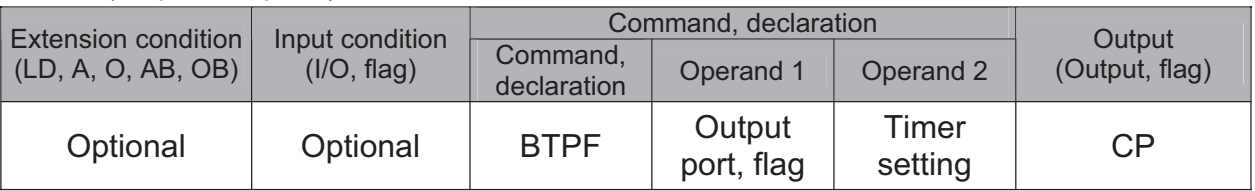

[Function] Turn OFF the specified output port or flag for the specified time.

When this command is executed, the output port or flag specified in operand 1 will be turned OFF and then the program will proceed to the next step. The output port or flag will be turned ON automatically upon elapse of the timer setting specified in operand 2. The timer is set in a range from 0.01 to 99.00 seconds (including up to two decimal places).

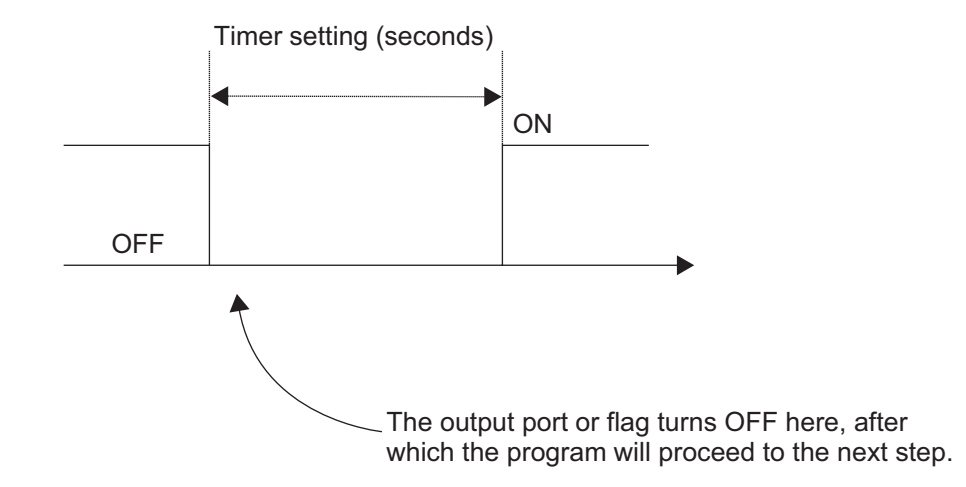

- $(Note 1)$ If this command is executed with respect to an output port or flag already OFF, the output port or flag will be turned ON upon elapse of the timer setting.
- $(Note 2)$ If the program ends after the command has been executed but before the timer is up, the output port or flag will not be turned ON.
- $(Note 3)$ This command will not be cancelled by a TIMC command.
- $(Note 4)$ A maximum of 16 timers, including BTPN and BTPF, can be operated simultaneously in a single program. (There is no limitation as to how many times these timers can be used in a single program.)
- $(Note 5)$ If other task or interruption process cuts in after the port was turned ON and before it is turned OFF again, an error will occur in the pulse output time. Accordingly, this command cannot be used to output an ON pulse over a specified time.
- $(Note 6)$ Dedicated outputs (system outputs) other than general-purpose outputs cannot be specified in operand 1.

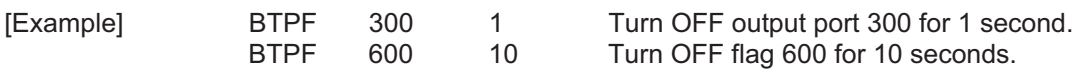

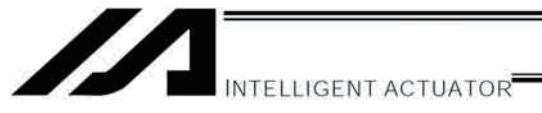

### ● WTロロ (Wait for I/O port, flag)

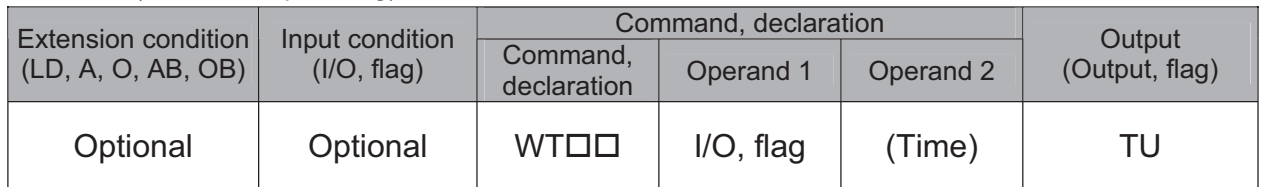

[Function] Wait for the I/O port or flag specified in operand 1 to turn ON/OFF. The program can be aborted after the specified time by setting the time in operand 2. The setting range is 0.01 to 99 seconds. The output will turn ON upon elapse of the specified time (only when operand 2 is specified).

Note) A local flag cannot be entered in operand 1.

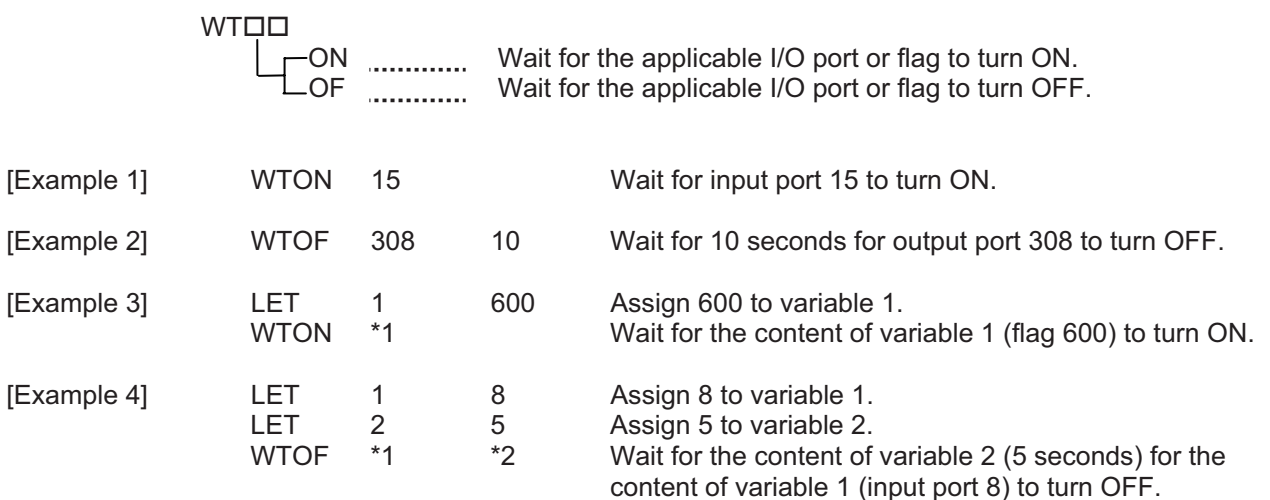

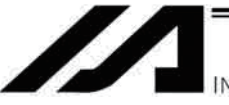

NTELLIGENT ACTUATOR

### • IN (Read I/O, flag as binary)

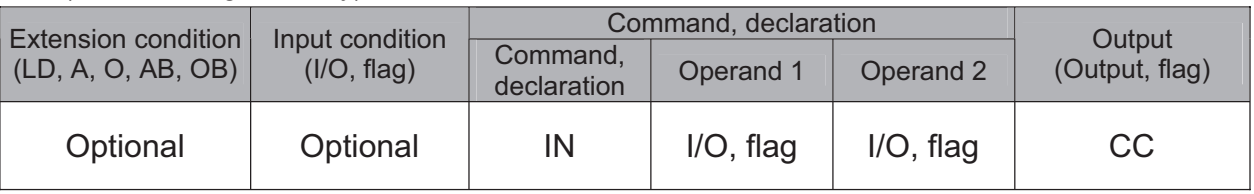

[Function] Read the I/O ports or flags from the one specified in operand 1 through the other specified in operand 2, to variable 99 as a binary.

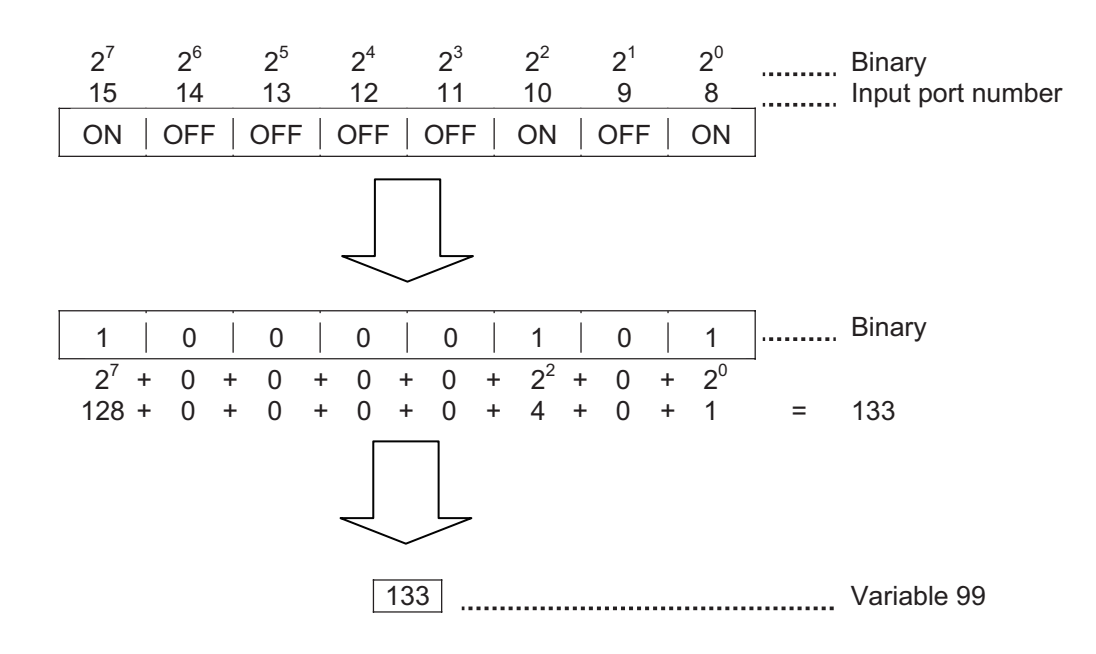

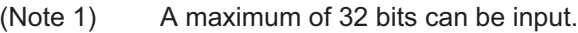

- When 32 bits have been input and the most significant bit is ON, the value read to variable  $(Note 2)$ 99 will be treated as a negative value.
- $(Note 3)$ The read data format can be changed using a FMIO command (refer to the section on FMIO command).

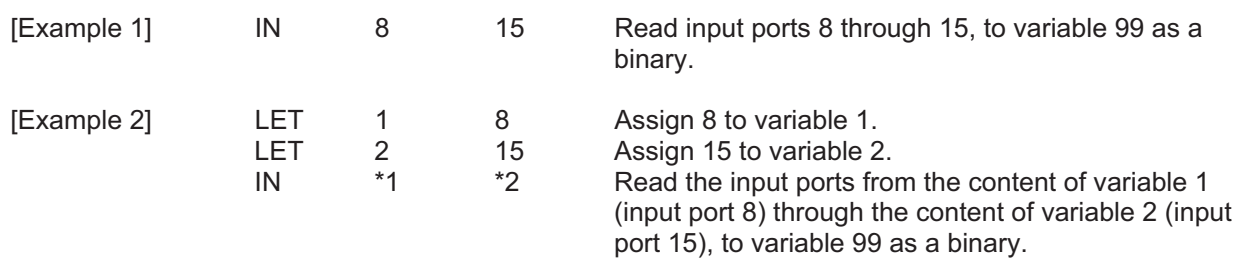

• INB (Read I/O, flag as BCD)

| Extension condition<br>(LD, A, O, AB, OB) | Input condition<br>(I/O, flag) | Command, declaration    |              |                   | Output         |
|-------------------------------------------|--------------------------------|-------------------------|--------------|-------------------|----------------|
|                                           |                                | Command,<br>declaration | Operand 1    | Operand 2         | (Output, flag) |
| Optional                                  | Optional                       | <b>INB</b>              | $I/O$ , flag | <b>BCD</b> digits | CC             |

Read the I/O ports or flags from the one specified in operand 1 for the number of digits [Function] specified in operand 2, to variable 99 as a BCD.

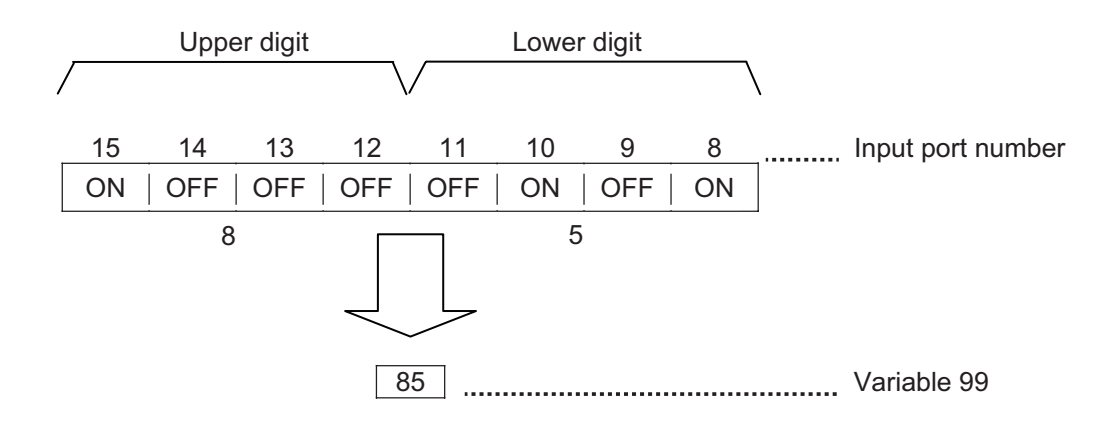

- $(Note 1)$ A maximum of eight digits (32 bits) can be input.
- $(Note 2)$ The number of I/O ports and flags that can be used is  $4 \times n$  (digits).
- $(Note 3)$ The read data format can be changed using a FMIO command (refer to the section on FMIO command).

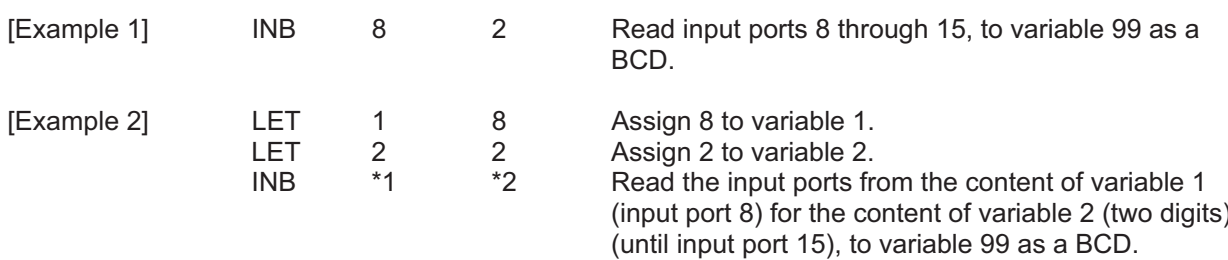

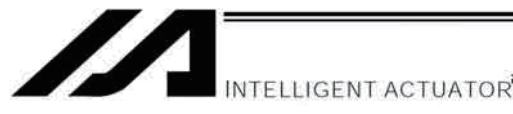

# • OUT (Write output, flag as binary)

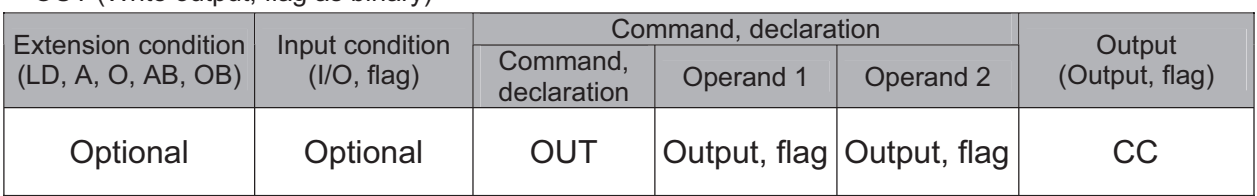

#### Write the value in variable 99 to the output ports or flags from the one specified in operand 1 [Function] through the other specified in operand 2.

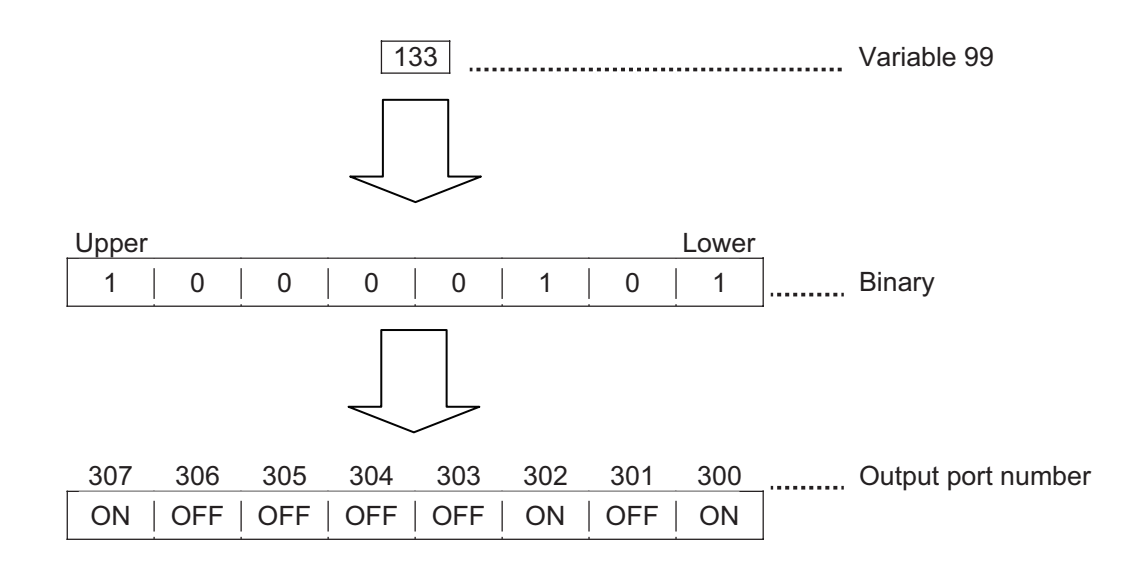

#### $(Note 1)$ A maximum of 32 bits can be output.

(Note 2) The write data format can be changed using a FMIO command (refer to the section on FMIO command).

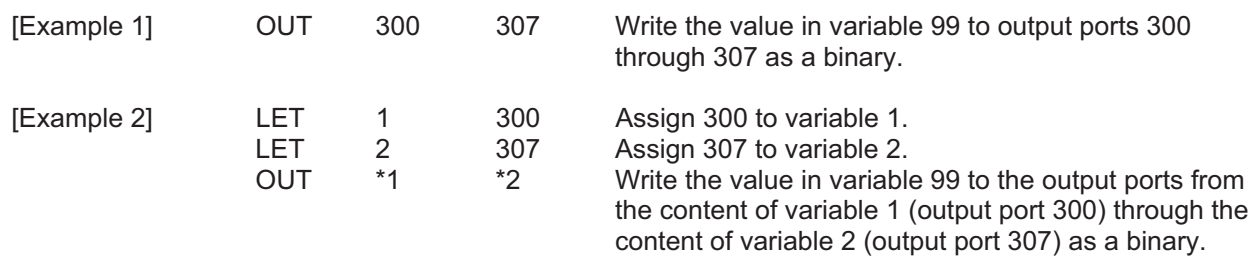

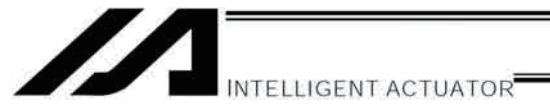

### • OUTB (Write output, flag as BCD)

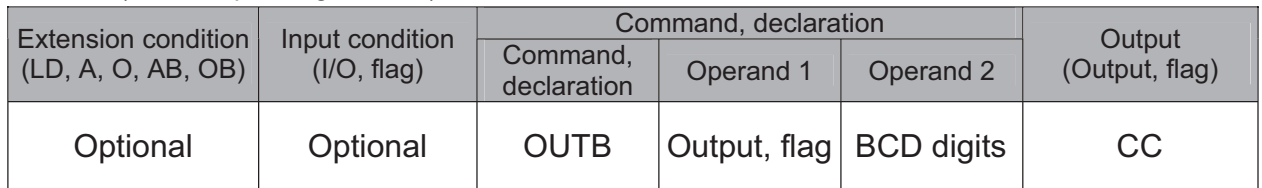

[Function] Write the value in variable 99 to the output ports or flags from the one specified in operand 1 for the number of digits specified in operand 2 as a BCD.

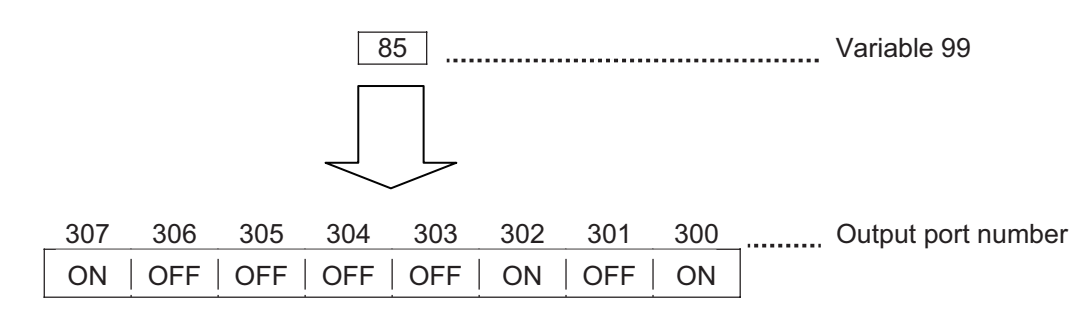

- $(Note 1)$ A maximum of eight digits (32 bits) can be output.
- $(Note 2)$ The number of output ports and flags that can be used is  $4 \times n$  (digits).
- $(Note 3)$ The write data format can be changed using a FMIO command (refer to the section on FMIO command).

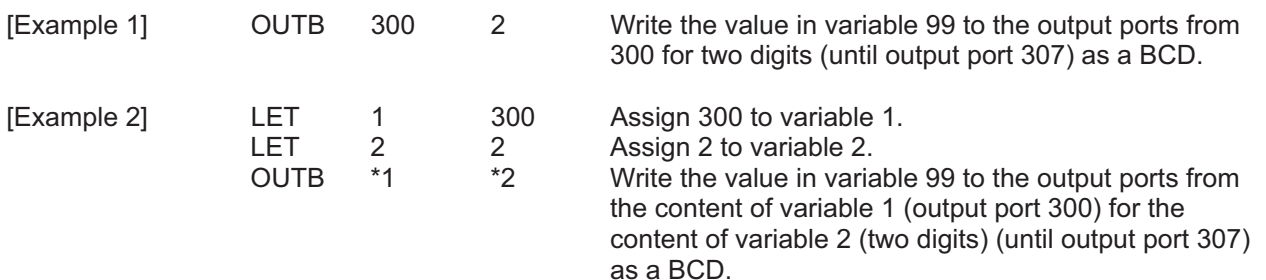

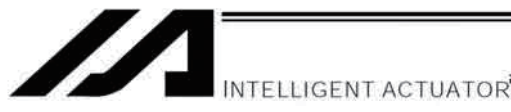

### • FMIO (Set IN, INB, OUT, OUTB command format)

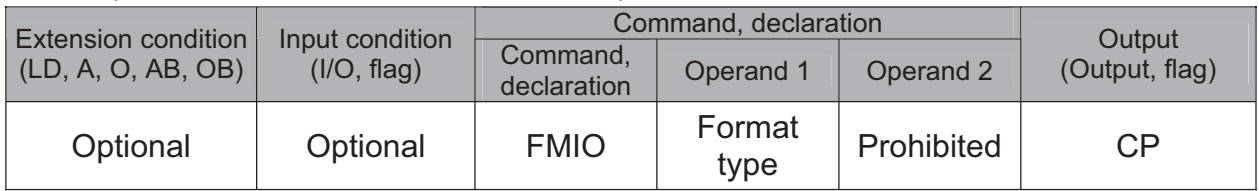

#### [Function] Set the data format for reading or writing I/O ports and flags with an IN, INB, OUT or OUTB command.

 $(1)$  Operand  $1 = 0$  (Default status when a FMIO command has not been executed) Data is read or written without being reversed.

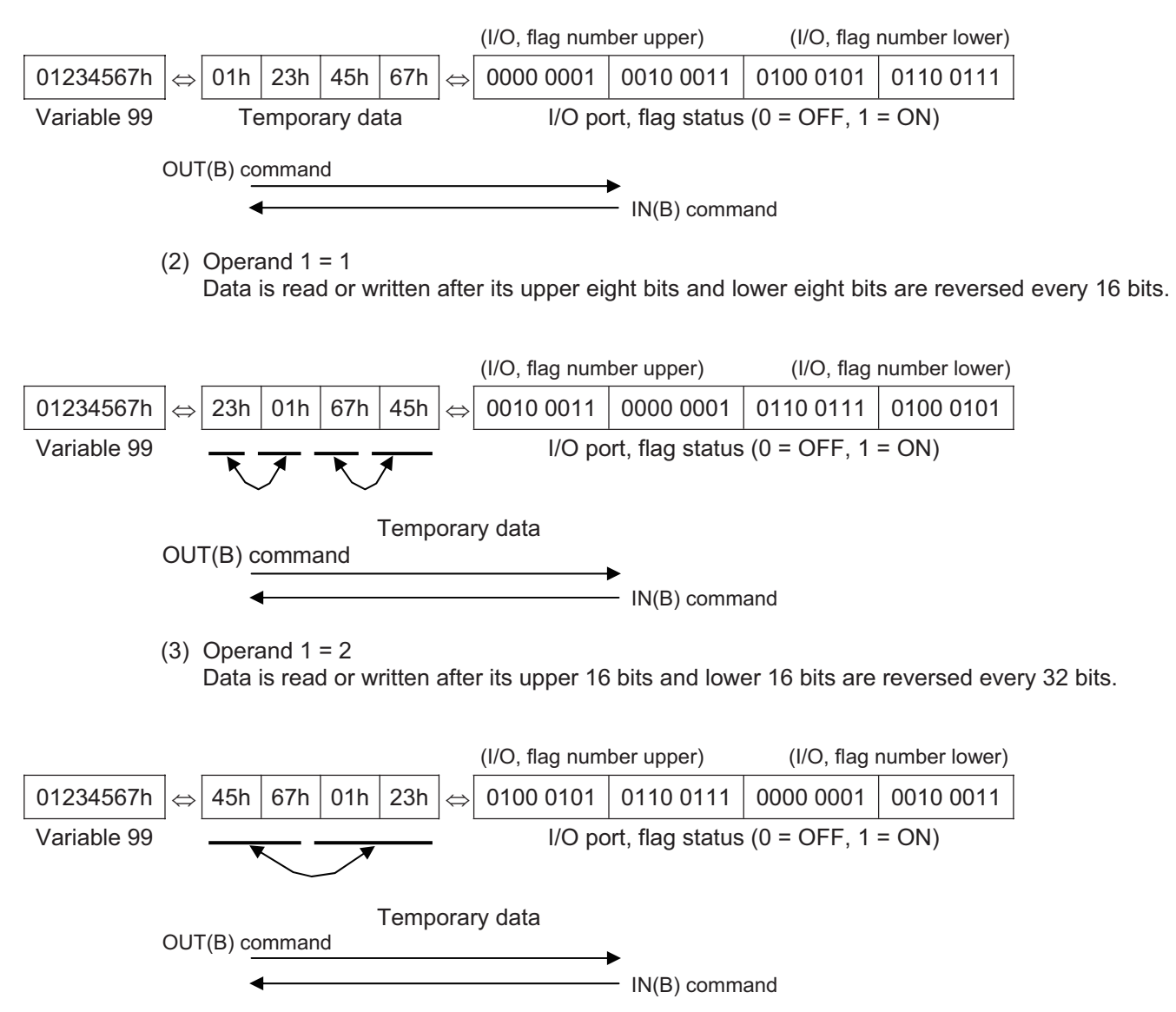

NTELLIGENT ACTUATOR

(4) Operand  $1 = 3$ 

Data is read or written after its upper 16 bits and lower 16 bits are reversed every 32 bits and its upper eight bits and lower eight bits are reversed every 16 bits.

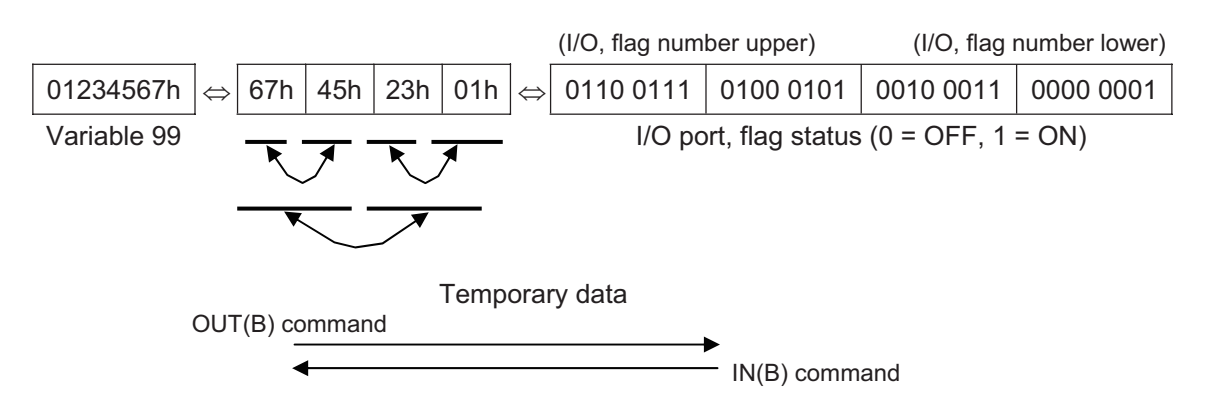

<sup>(</sup>Note) FMIO command is supported in PC software version 2.0.45 or later and teaching pendant version 1.13 or later.

Variable 99 = 00123456h (Decimal: 1193046, BCD: 123456) [Example 1]

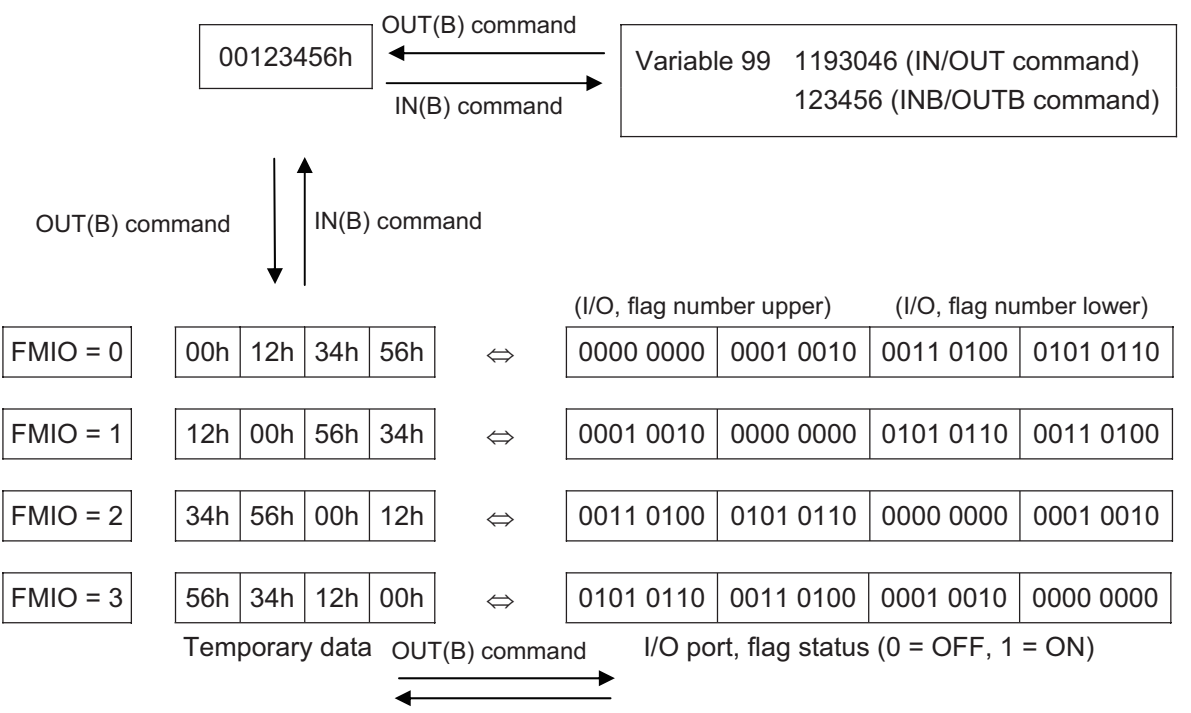

 $IN(B)$  command

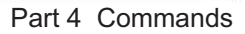

NTELLIGENT ACTUATOR

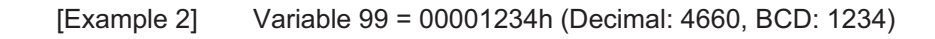

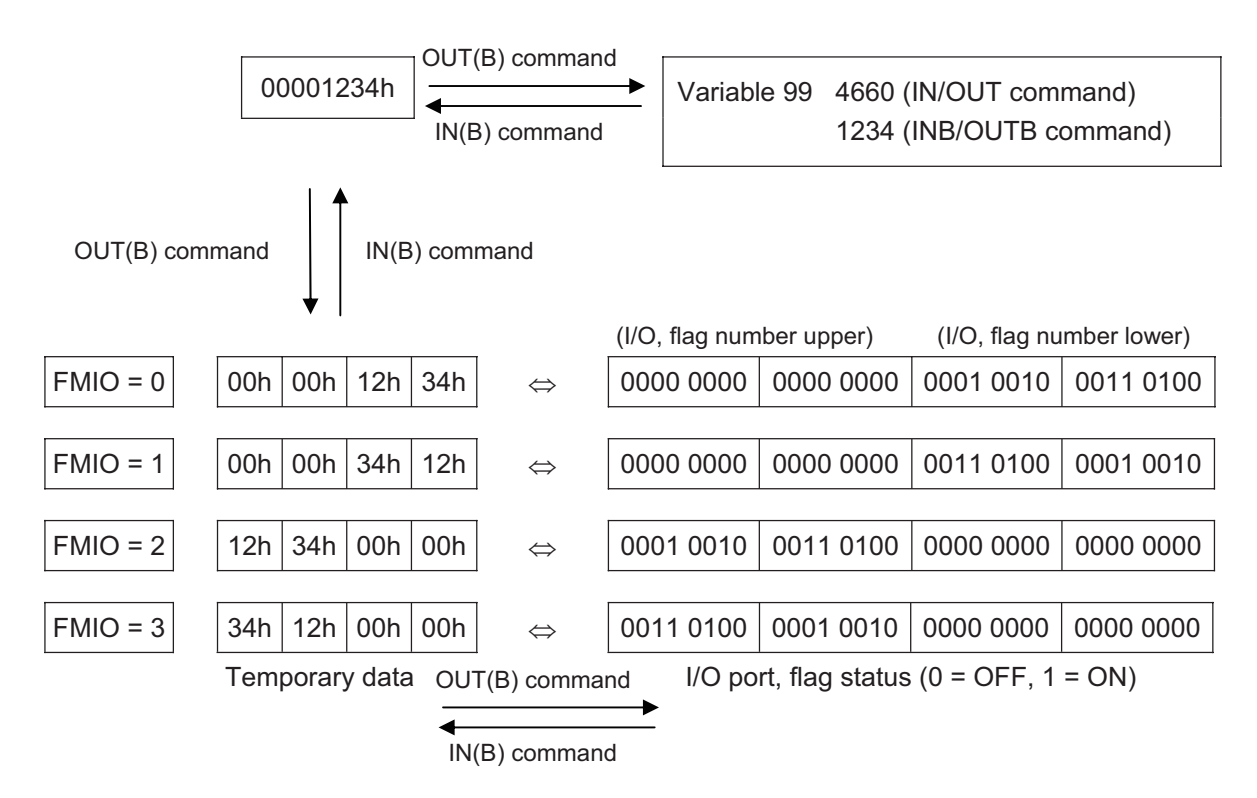

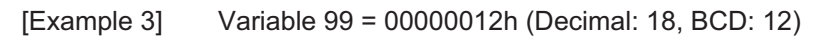

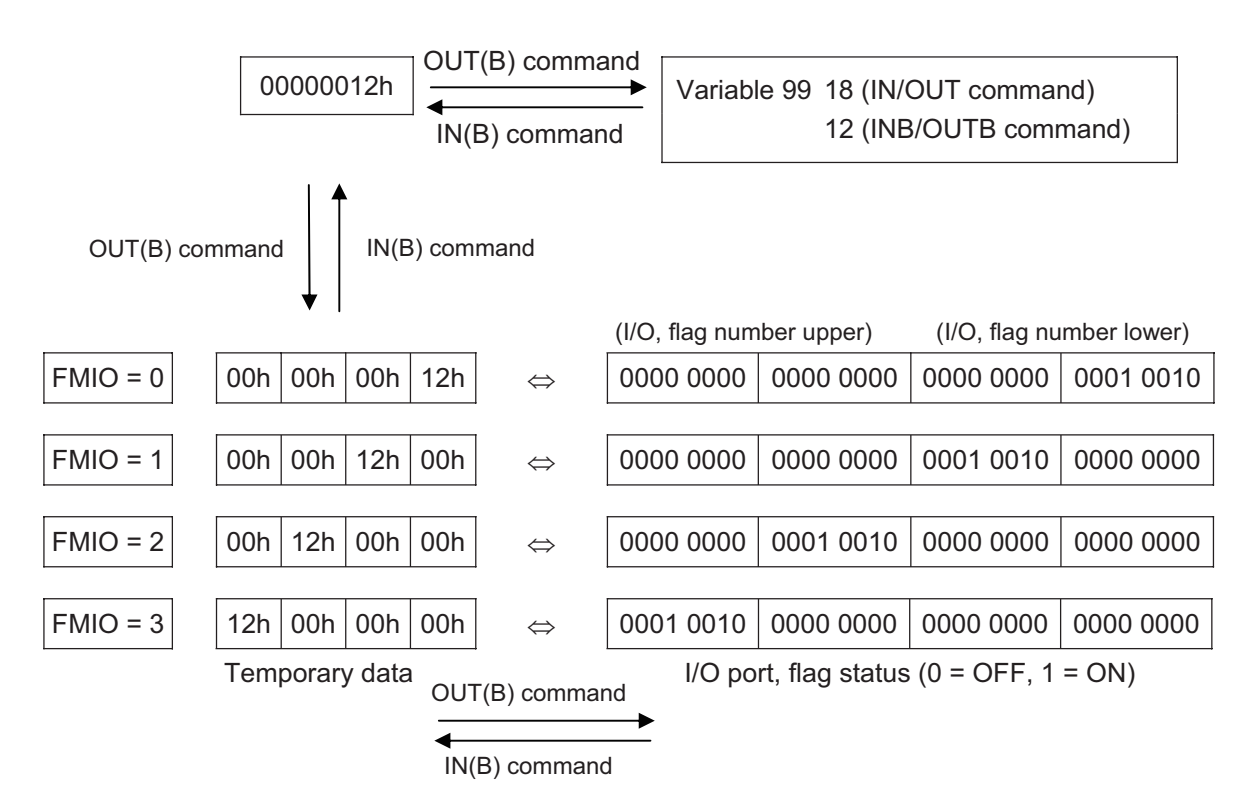

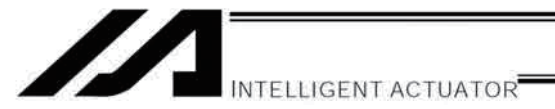

#### $1.8$ **Program Control**

### • GOTO (Jump)

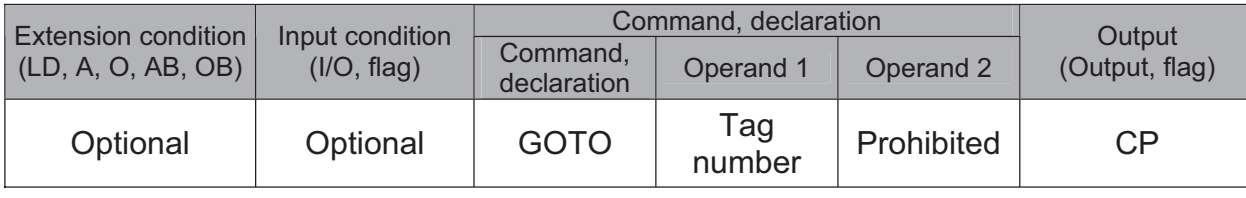

[Function] Jump to the position of the tag number specified in operand 1.

(Note) A GOTO command is valid only within the same program.

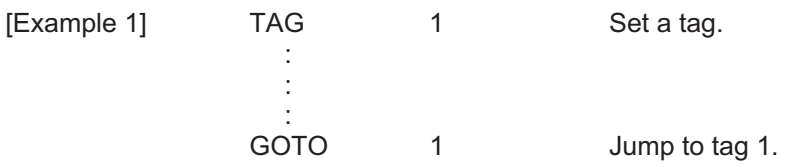

Using a GOTO command to branch out of or into any of the syntaxes listed below is prohibited.

Since the maximum number of nests is defined for each conditional branching command or subroutine call, a nest will be infinitely repeated if an EDDD is not passed, and a nest overflow error will generate. In the case of palletizing setting, an error will generate if the second BGPA is declared after the first BGPA declaration without passing an EDPA.

- (1) IFOD or ISOD and EDIF syntax
- (2) DWOO and EDDO syntax
- (3) SLCT and EDSL syntax
- (4) BGSR and EDSR syntax
- (5) BGPA and EDPA syntax
- TAG (Declare tag)

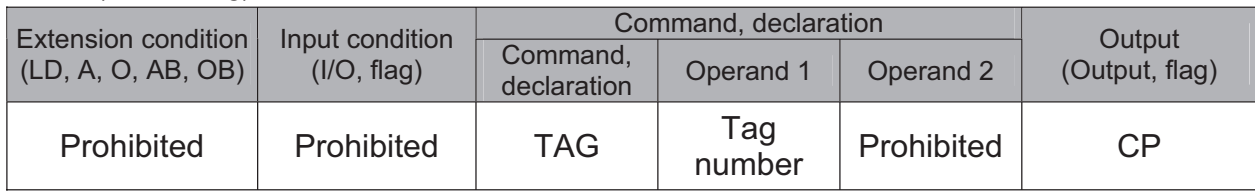

[Function] Set the tag number specified in operand 1.

[Example 1] Refer to the section on GOTO command.

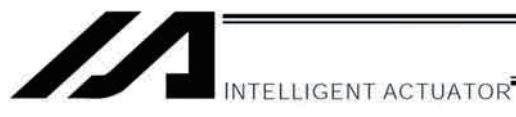

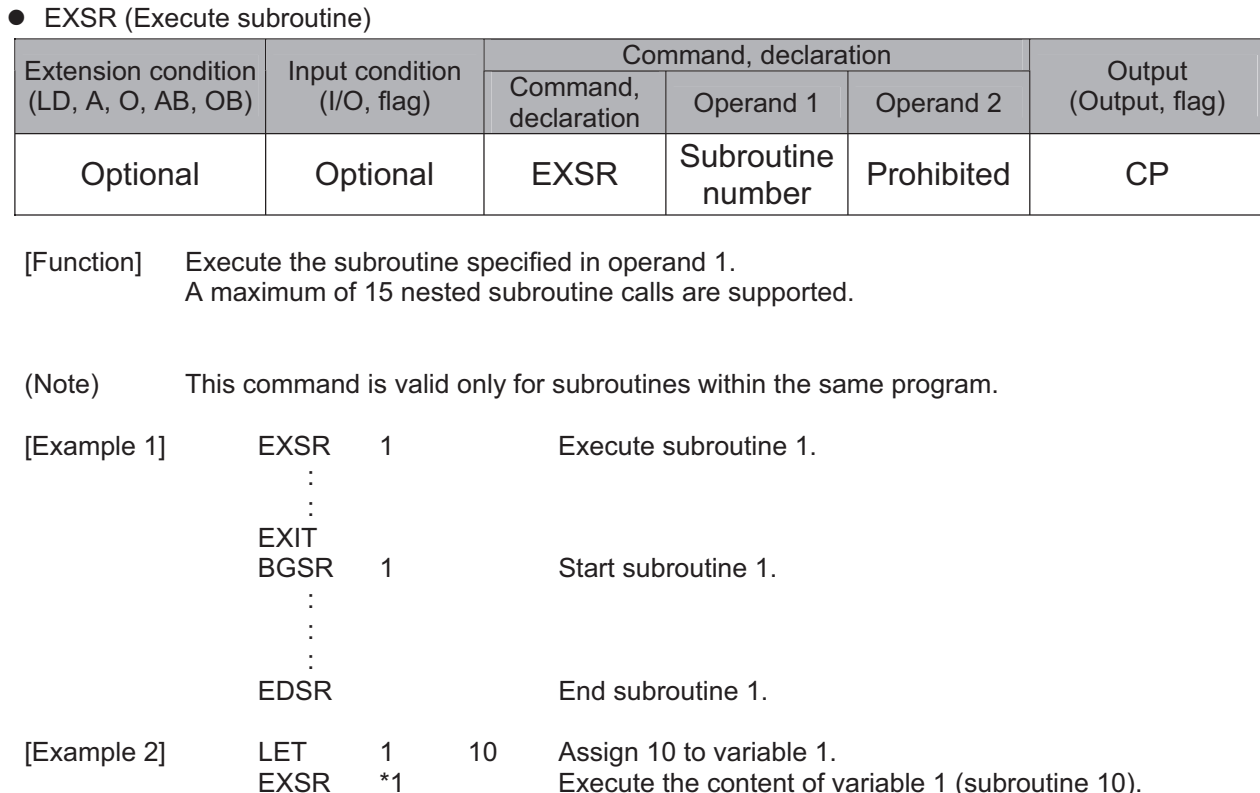

• BGSR (Start subroutine)

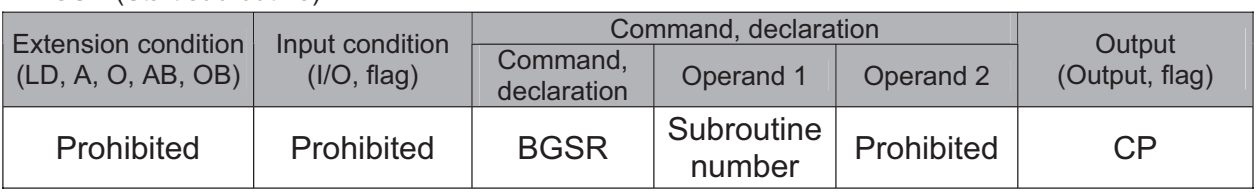

[Function] Declare the start of the subroutine specified in operand 1.

[Example 1] Refer to the section on EXSR command.

Using a GOTO command to branch out of or into a BGSR-EDSR syntax is prohibited. (Note)

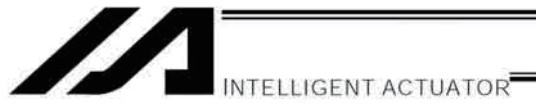

### • EDSR (End subroutine)

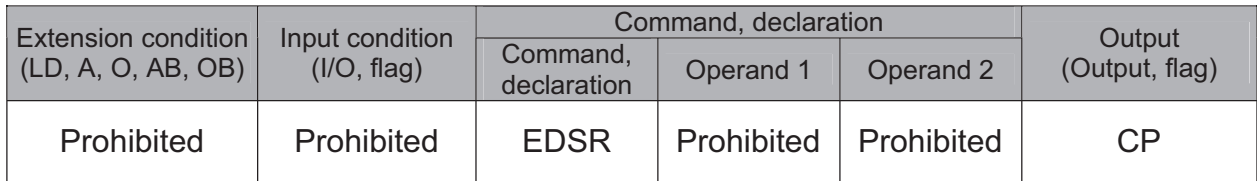

[Function] Declare the end of a subroutine.

This command is always required at the end of a subroutine. Thereafter, the program will proceed to the step next to the EXSR that has been called.

[Example 1] Refer to the section on EXSR command.

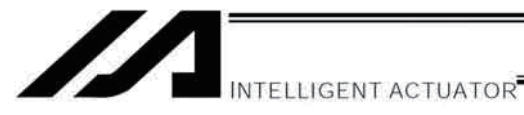

#### 1.9 **Task Management**

# • EXIT (End program)

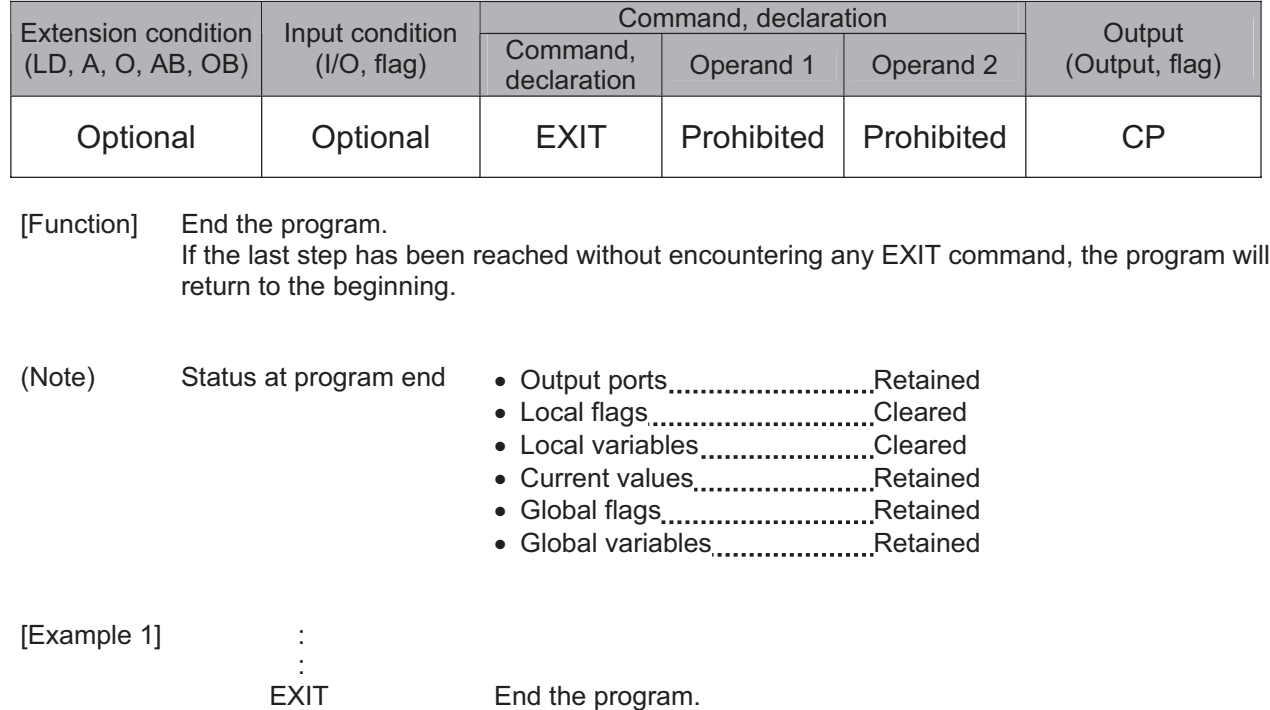

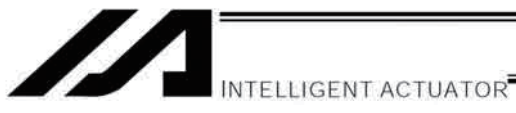

### • EXPG (Start other program)

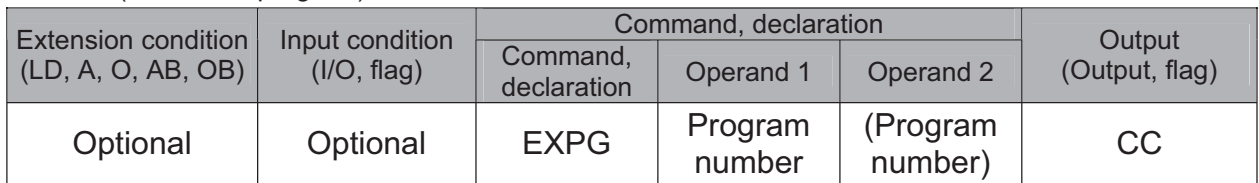

[Function] Start the programs from the one specified in operand 1 through the other specified in operand 2, and run them in parallel. Specification in operand 1 only is allowed.

[Example 1] **EXPG**  $12$ Start program Nos. 10, 11 and 12. 10

### Error-generation/output-operation conditions

When one EXPG program is specified (only operand 1 is specified)

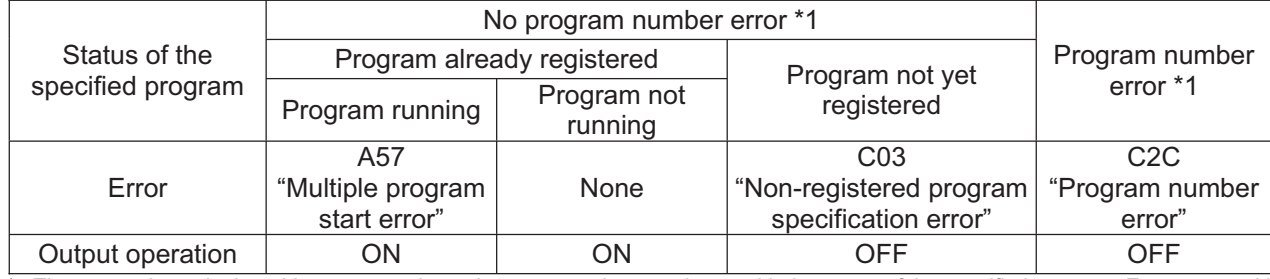

The errors shown in the table represent those that generate in accordance with the status of the specified program. Errors caused by other factors are excluded.

1 --- A program number error indicates that a number smaller than 1 or exceeding the maximum number of supported programs has been specified.

### When multiple EXPG programs are specified (both operands 1 and 2 are specified)

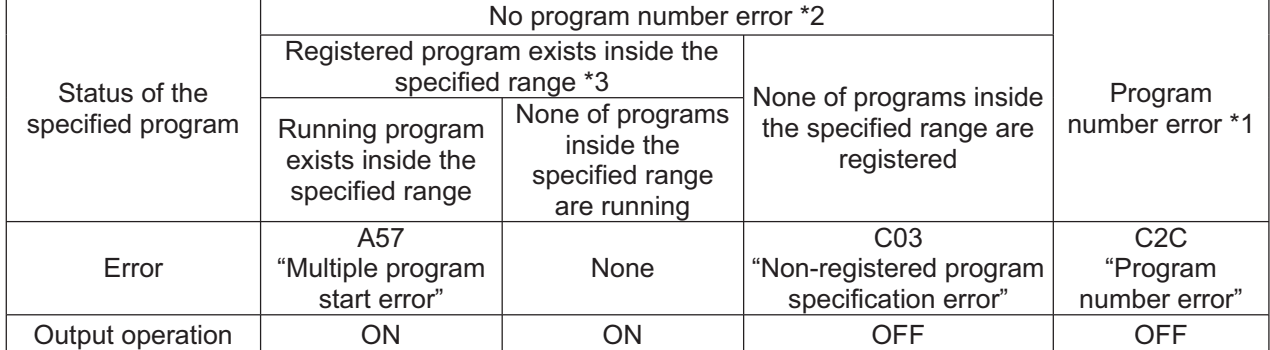

The errors shown in the table represent those that generate in accordance with the status of the specified program. Errors caused by other factors are excluded.

2 --- Program number error indicates specification of a number smaller than 1 or exceeding 64.

 $^\star$ 3 --- In this case, non-registered programs inside the specified range are not treated as a target of operation. This will not affect error generation or output operation.

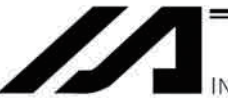

### NTELLIGENT ACTUATOR

### • ABPG (Abort other program)

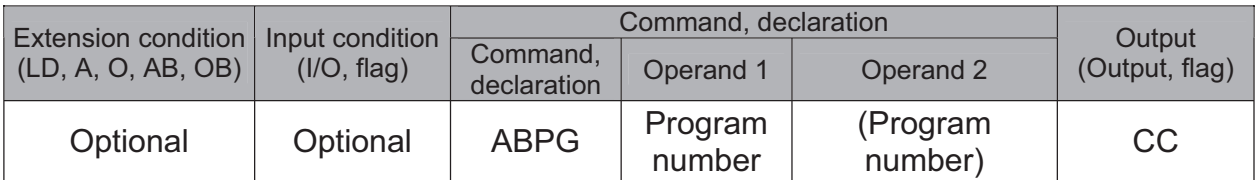

[Function] Forcibly end the programs from the one specified in operand 1 to the other specified in operand 2. Specification in operand 1 only is allowed.

 $(Note 2)$ Not only the operation but also the execution of the step itself will be terminated.

[Example 1] **ABPG** 10  $12$ End program Nos. 10, 11 and 12.

### Error-generation/output-operation conditions

When one ABPG program is specified (only operand 1 is specified)

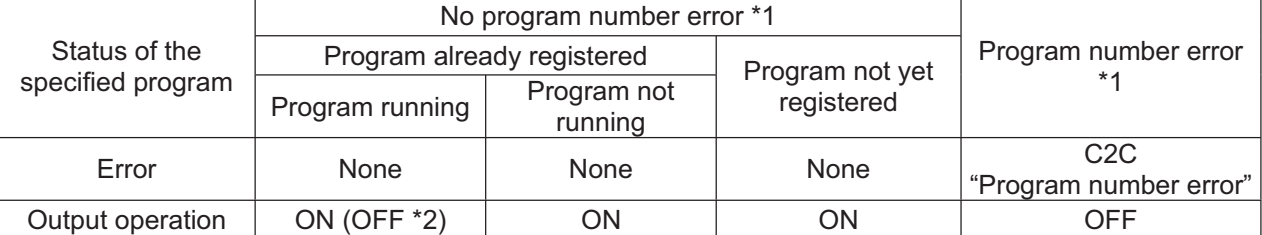

The errors shown in the table represent those that generate in accordance with the status of the specified program. Errors caused by other factors are excluded.

--- A program number error indicates that a number smaller than 1 or exceeding the maximum number of supported programs has been specified.

If an own task (own program) is specified in an ABPG command, the own task will be terminated and then deleted. The output will  $\mathfrak{p}$  $\overline{a}$ turn OFF.

### When multiple ABPG programs are specified (both operands 1 and 2 are specified)

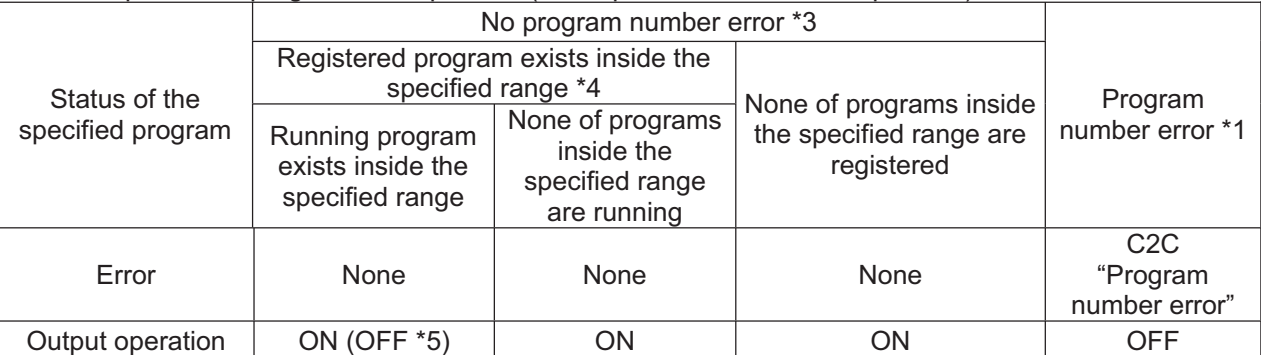

The errors shown in the table represent those that generate in accordance with the status of the specified program. Errors caused by other factors are excluded.

3 --- Program number error indicates specification of a number smaller than 1 or exceeding 64.

4 --- In this case, non-registered programs inside the specified range are not treated as a target of operation. This will not affect error generation or output operation.

5 --- If an own task (own program) is included in the specified range, the own task will be terminated, upon which the processing of the ABPG command will end. Since the own task will be deleted, the result of ending the processing of specified programs will become indeterminable. Exercise caution. The output will always turn OFF regardless of the result.

 $(Note 1)$ If an ABPG command is issued while a movement command is being executed, the axes will immediately decelerate and stop.

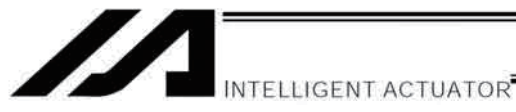

### SSPG (Pause program)

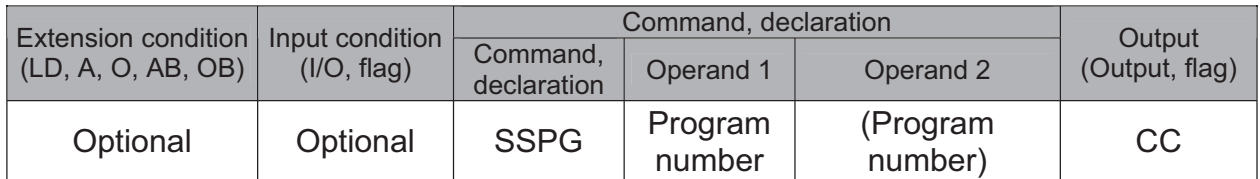

[Function] Pause the program from the one specified in operand 1 through the other specified in operand 2, at the current step. Specification in operand 1 only is allowed.

 $(Note 1)$ Pausing a program will also pause the operation the program has been executing.

 $(Note 2)$ Not only the operation but also the execution of the step itself will be paused.

**SSPG** 10 Pause program Nos. 10, 11 and 12 at the current step. [Example 1]  $12$ 

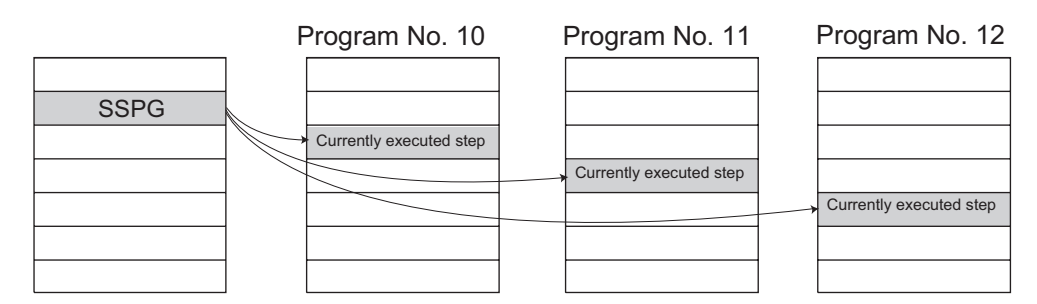

Error-generation/output-operation conditions

When one SSPG program is specified (only operand 1 is specified)

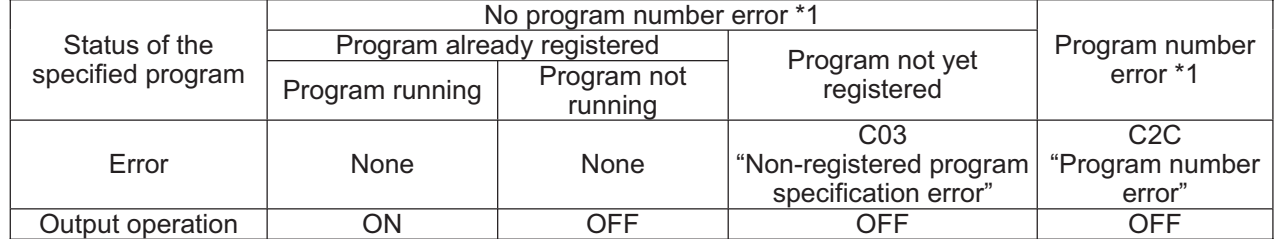

The errors shown in the table represent those that generate in accordance with the status of the specified program. Errors caused by other factors are excluded.

1 --- A program number error indicates that a number smaller than 1 or exceeding the maximum number of supported programs has been specified.

### When multiple SSPG programs are specified (both operands 1 and 2 are specified)

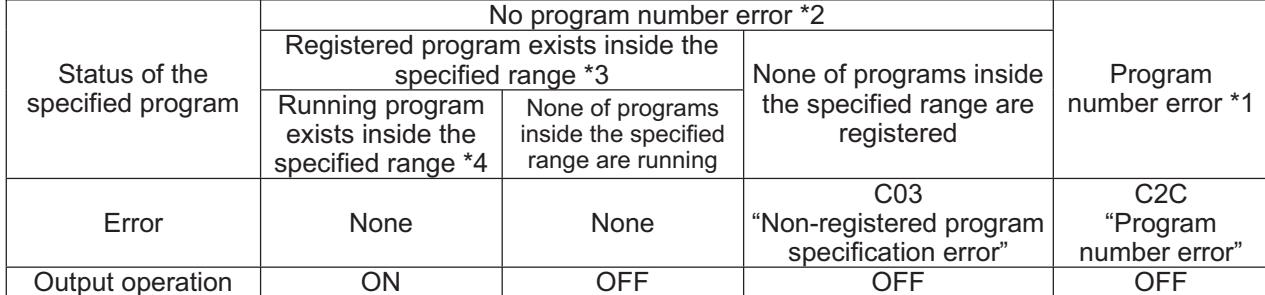

The errors shown in the table represent those that generate in accordance with the status of the specified program. Errors caused by other factors are excluded.

 $\overline{2}$ --- A program number error indicates that a number smaller than 1 or exceeding the maximum number of supported programs has been specified.

3 In this case, non-registered programs inside the specified range are not treated as a target of operation with EXPG, ABPG, SSPG and PSPG commands. This will not affect error generation or output operation.

In this case, programs not running (but already registered) inside the specified range are not treated as a target of operation with SSPG and RSPG commands. This will not affect error generation or output operation.

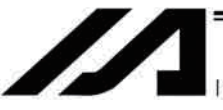

**INTELLIGENT ACTUATOR** 

### • RSPG (Resume program)

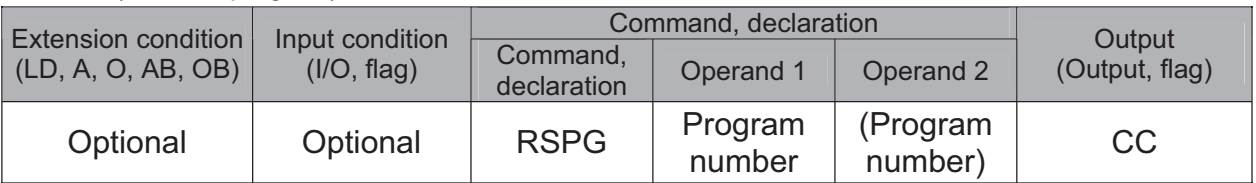

Resume the programs from the one specified in operand 1 through the other specified in [Function] operand 2. Specification in operand 1 only is allowed.

Resuming a program will also resume the operation the program had been executing before  $(Note 1)$ the pause.

[Example 1]

Resume program Nos. 10, 11 and 12 from the paused step.

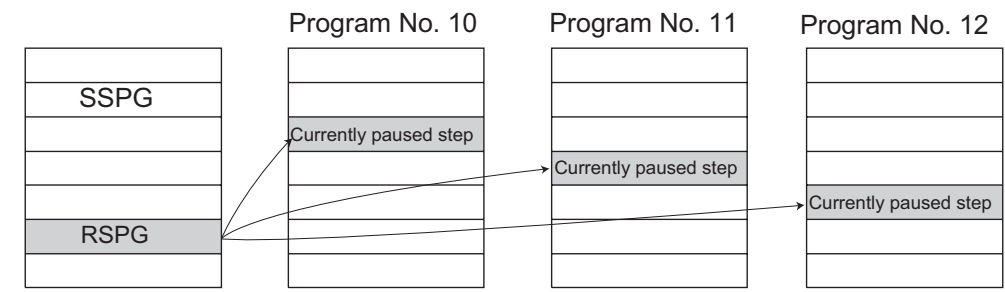

Error-generation/output-operation conditions

**RSPG** 

When one RSPG program is specified (only operand 1 is specified)

10

 $12$ 

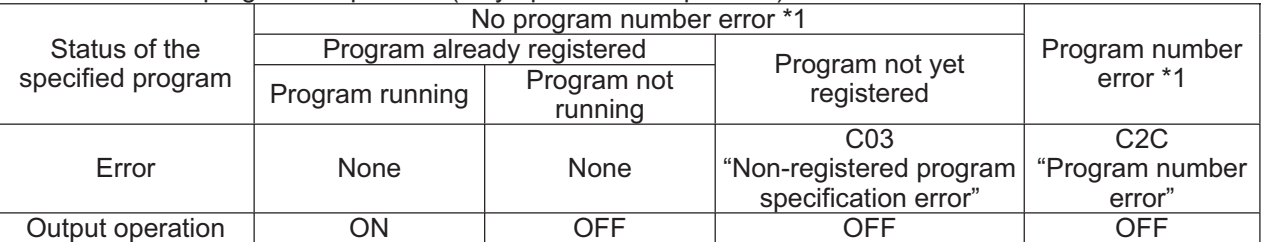

The errors shown in the table represent those that generate in accordance with the status of the specified program. Errors caused by other factors are excluded.

 $\mathbf{1}$ A program number error indicates that a number smaller than 1 or exceeding the maximum number of supported programs has been specified.

### When multiple RSPG programs are specified (both operands 1 and 2 are specified)

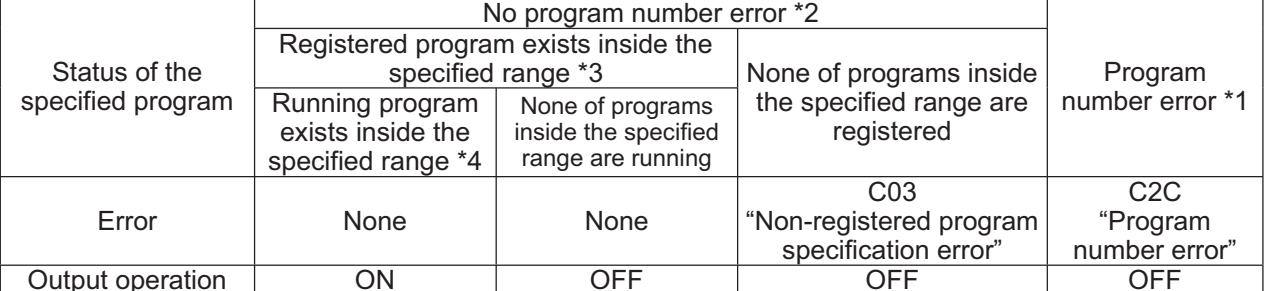

\* The errors shown in the table represent those that generate in accordance with the status of the specified program. Errors caused by other factors are excluded.

 $\overline{2}$ --- A program number error indicates that a number smaller than 1 or exceeding the maximum number of supported programs has been specified.

In this case, non-registered programs inside the specified range are not treated as a target of operation. This will not affect error generation or output operation.

In this case, programs not running (but already registered) inside the specified range are not treated as a target of operation with<br>SSPG and RSPG commands. This will not affect error generation or output operation.  $\overline{a}$ 

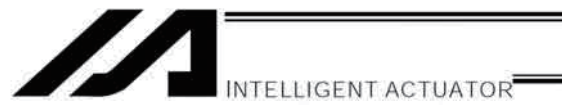

# 1.10 Position Operation

### • PGET (Read position data)

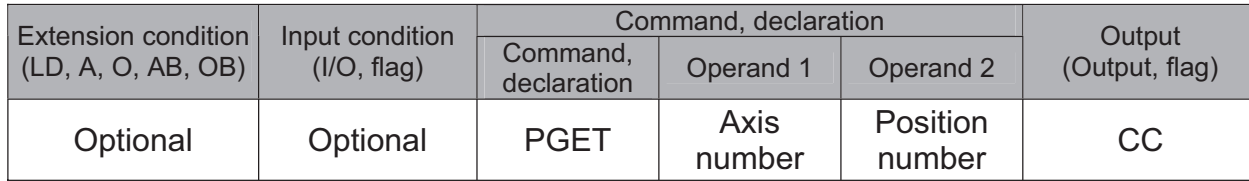

[Function] Read to variable 199 the data of the axis number specified in operand 1 in the position data specified in operand 2.

Even if a PGET command is executed, data will not be stored in variable 199 (the PGET command will not be executed) if there is no position data to be read (the position data fields on the teaching pendant show "X.XXX" or the position data fields in the PC software are blank).

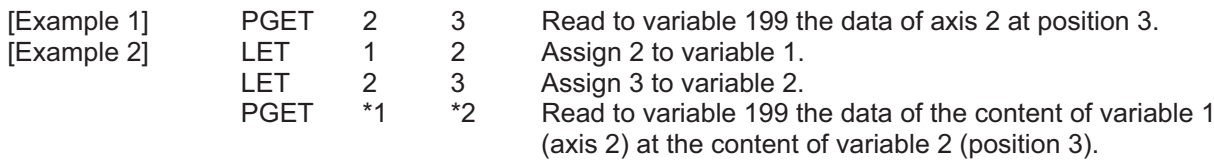

Part 4 Commands

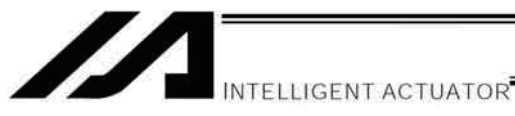

• PPUT (Write position data)

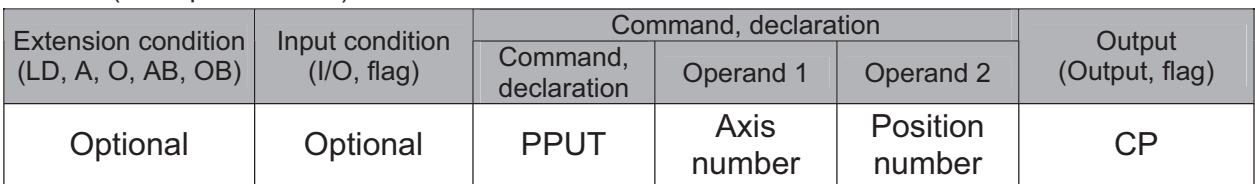

[Function] Write the value in variable 199 to the axis number specified in operand 1 in the position data specified in operand 2.

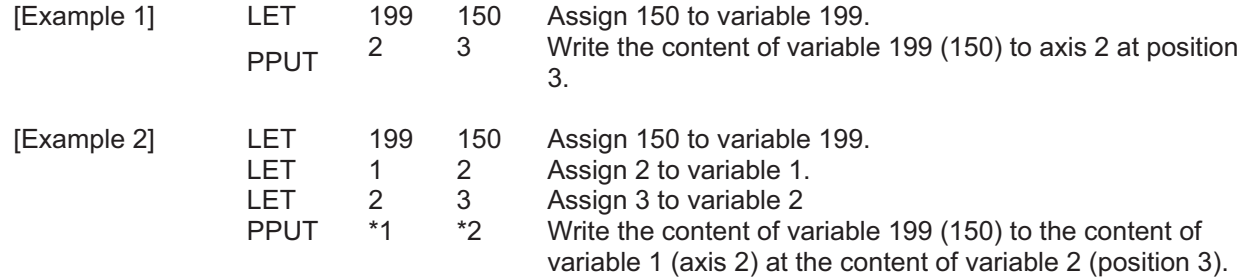

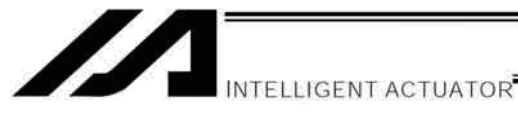

### • PCLR (Clear position data)

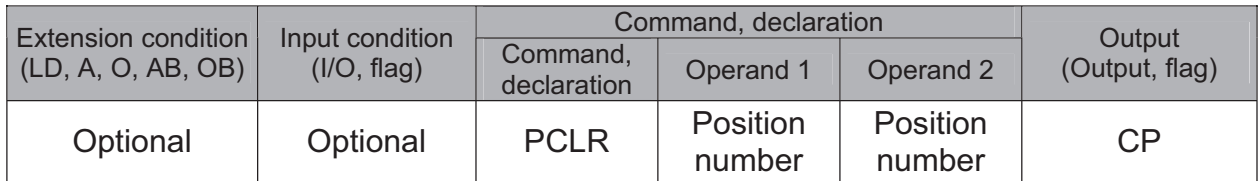

[Function] Clear the position data from the one specified in operand 1 through the other specified in operand 2.

The cleared data will be in the condition without a data and will not be 0.000. The position data display will read X.XXX on the teaching pendant and blank on the PC software.

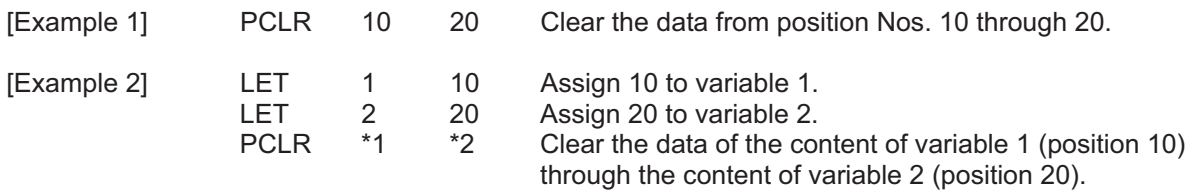

Part 4 Commands

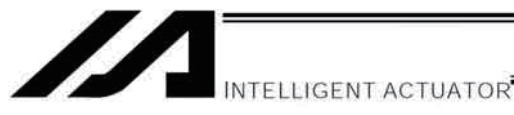

### • PCPY (Copy position data)

**PCPY** 

**LET** 

20

 $\mathbf 1$ 

10

20

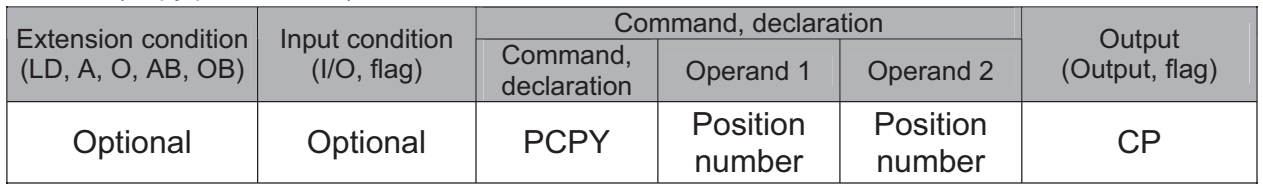

[Function] Copy the position data specified in operand 2 to the position number specified in operand 1.

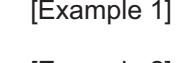

Copy the data of position No. 10 to position No. 20.

[Example 2]

- Assign 20 to variable 1.
- **LET**  $\overline{2}$ 10 Assign 10 to variable 2.  $*1$ **PCPY**  $*2$ Copy the data of the content of variable 2 (position 10) to the content of variable 1 (position 20).

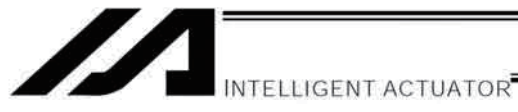

• PRED (Read current position)

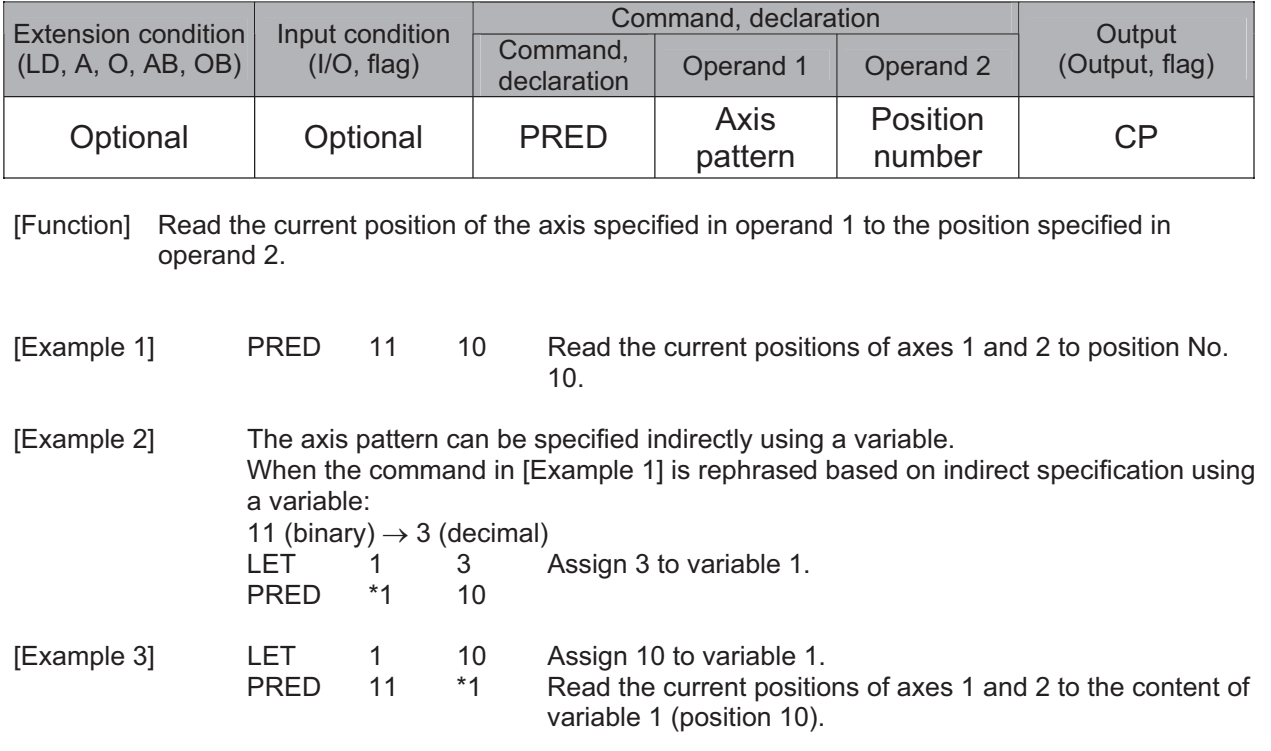

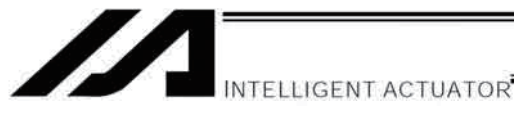

### • PRDQ (Read current axis position (1 axis direct))

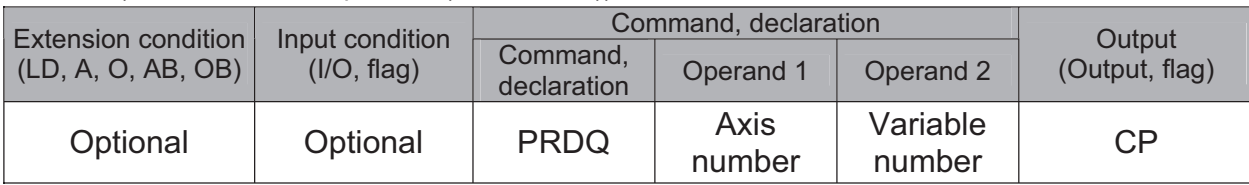

This command can be input using the PC software of version 1.1.0.5 or later or teaching pendant of version 1.05 or later.

[Function] Read the current position of the axis number specified in operand 1 to the variable specified in operand 2.

The current position can be obtained more quickly than when a PRED command is used. The current position of a synchronized slave axis can also be read.

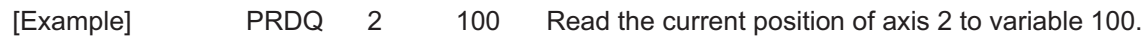

Part 4 Commands

### • PTST (Check position data)

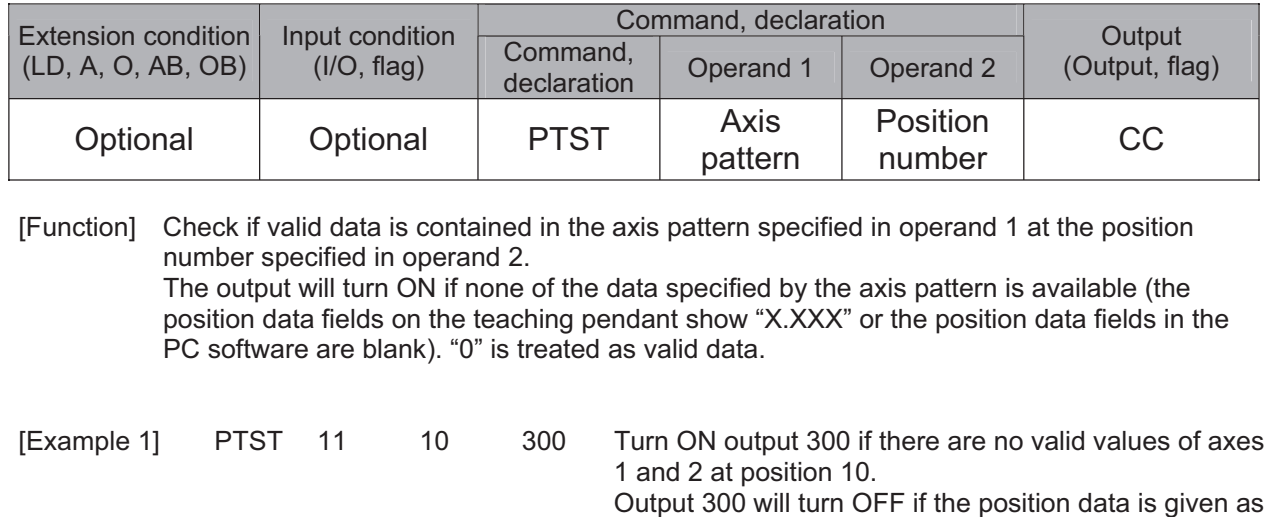

[Example 2] The axis pattern can be specified indirectly using a variable. When the command in [Example 1] is rephrased based on indirect specification using a variable: 11 (binary)  $\rightarrow$  3 (decimal) **LET** 3 Assign 3 to variable 1.  $\mathbf{1}$ **PTST**  $10$ 300  $*_{1}$ [Example 3] **LET**  $\mathbf{1}$  $11$ Assign 11 to variable 1. **PTST**  $*1$ 600  $11$ Turn ON flag 600 if there are no valid values in the data of axes 1 and 2 at the content of variable 1 (position  $11).$ Flag 600 will turn ON if the position data is given as follows:

follows:

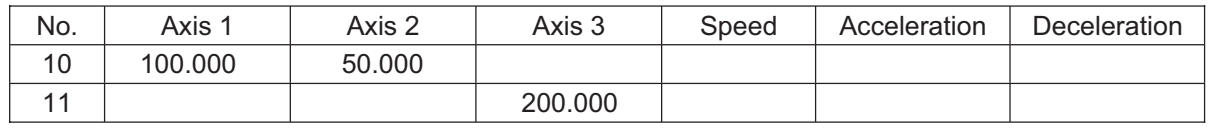

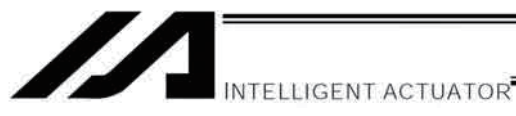

### • PVEL (Assign speed data)

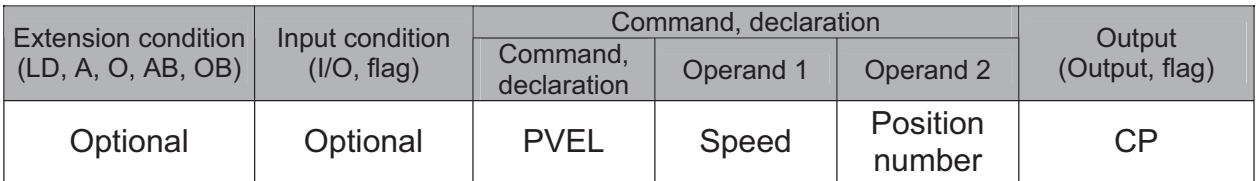

[Function] Write the speed specified in operand 1 to the position number specified in operand 2.

(Note) If a negative value is written with a PVEL command, an alarm will generate when that position is specified in a movement operation, etc. Exercise caution.

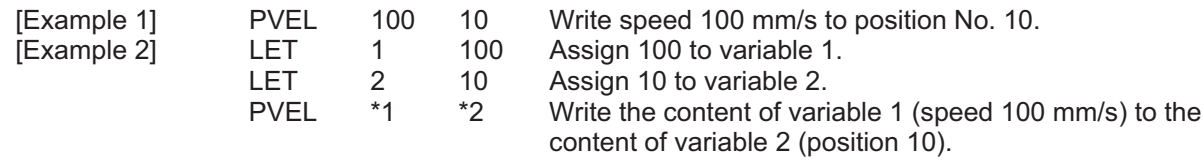

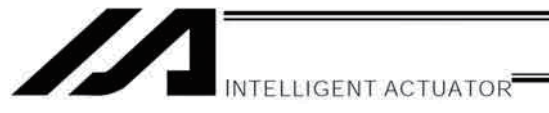

• PACC (Assign acceleration data)

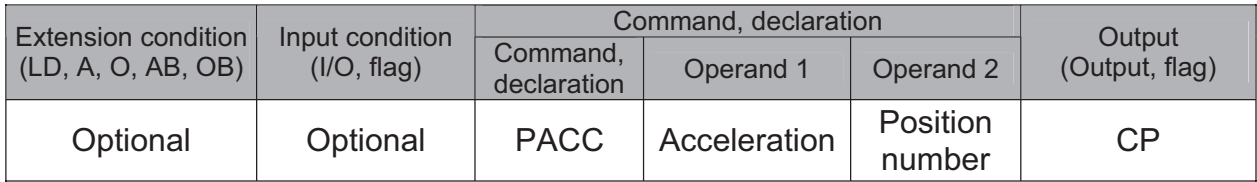

[Function] Write the acceleration specified in operand 1 to the position number specified in operand 2.

(Note) Range check is not performed for a PACC command. Be careful not to exceed the limit set for each actuator.

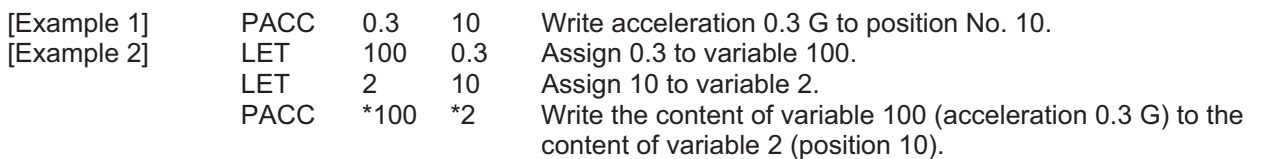

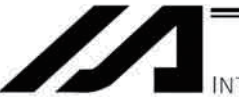

INTELLIGENT ACTUATOR

### • PDCL (Assign deceleration data)

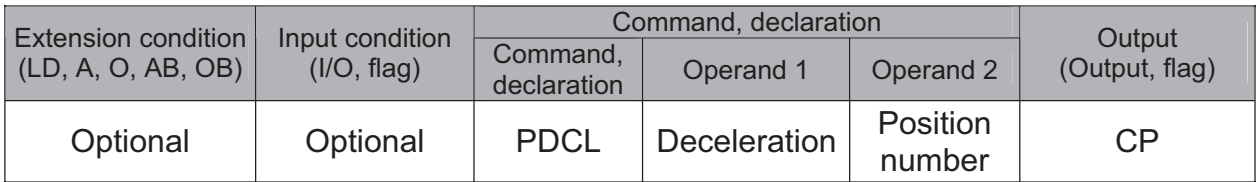

[Function] Assign the deceleration data specified in operand 1 to the deceleration item in the position data specified in operand 2.

The deceleration is set in G and may include up to two decimal places.

[Example 1] **PDCL**  $0.3$ 3 Assign 0.3 to the deceleration data at position No. 3.
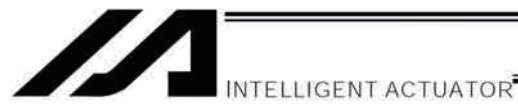

#### • PAXS (Read axis pattern)

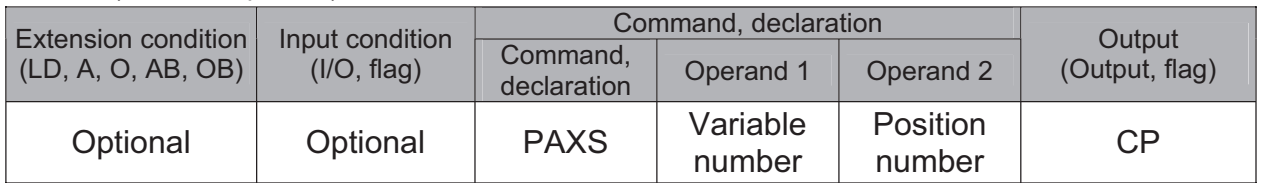

[Function] Store the axis pattern at the position specified in operand 2 to the variable specified in operand 1.

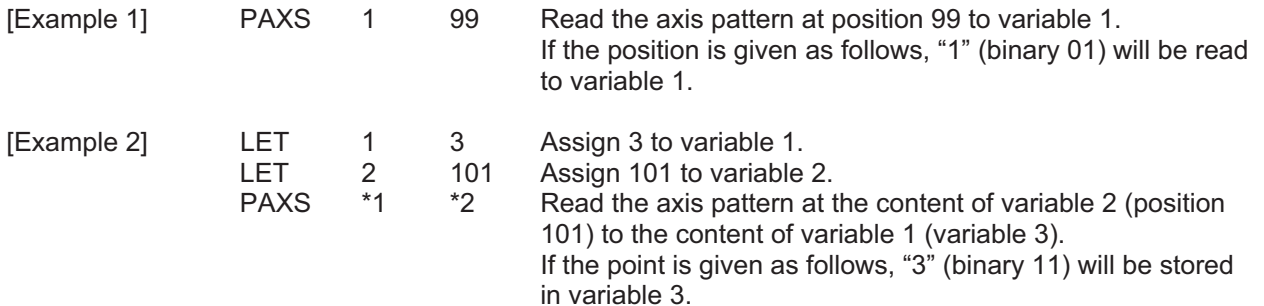

The table below shows different positions and corresponding values stored in a variable.

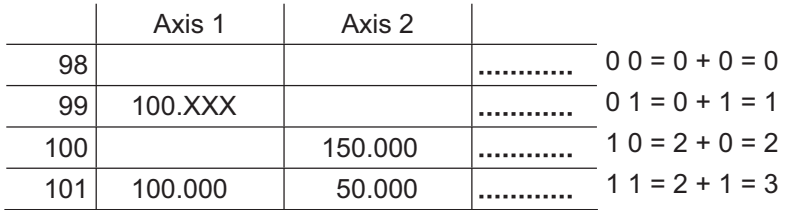

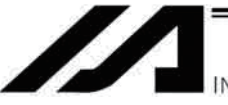

INTELLIGENT ACTUATOR

#### • PSIZ (Check position data size)

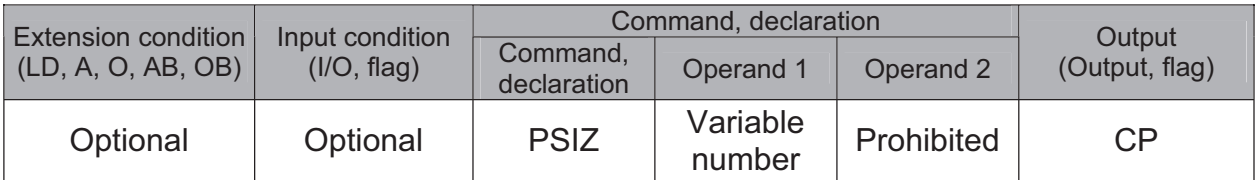

[Function] Set an appropriate value in the variable specified in operand 1 in accordance with the parameter setting.

> • When "Other parameter No. 23, PSIZ function type" = 0 The maximum number of position data that can be stored in the controller will be set. (Regardless of whether the data are used or not.)

• When "Other parameter No. 23, PSIZ function type" = 1 The number of point data used will be set.

#### [Example] PSIZ  $\mathbf{1}$

When "Other parameter No. 23, PSIZ function type" =  $0$ The maximum number of position data that can be stored in variable 1 will be set. When "Other parameter No. 23, PSIZ function type" =  $1$ The number of point data currently used will be set in variable 1.

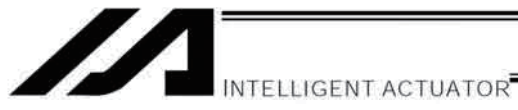

#### • GVEL (Get speed data)

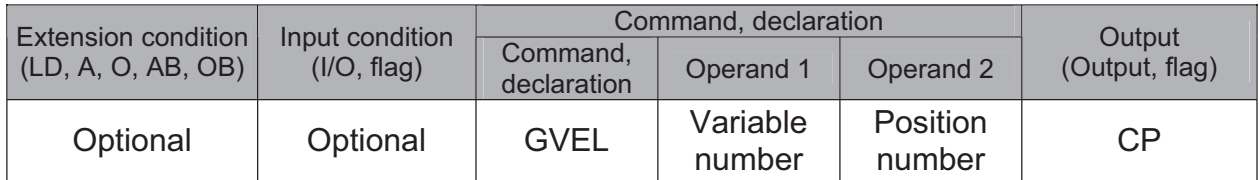

[Function] Obtain speed data from the speed item in the position data specified in operand 2, and set the value in the variable specified in operand 1.

[Example] GVEL 100  $10$ Set the speed data at position No. 10 in variable 100.

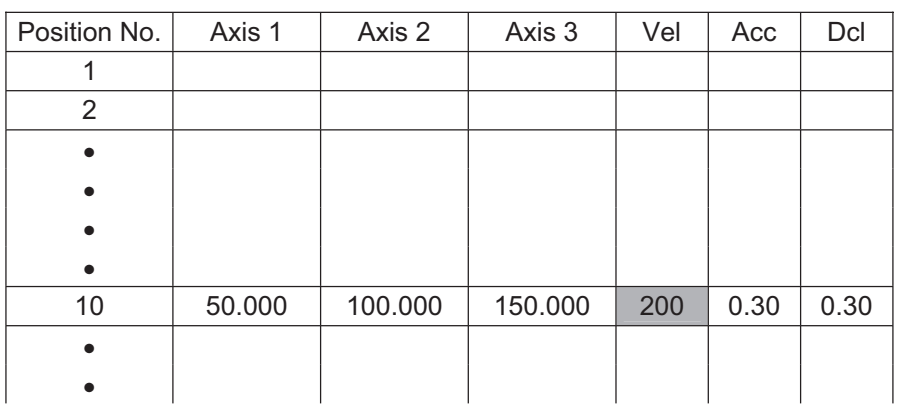

If the position data is set as above when the command is executed, 200 will be set in variable 100.

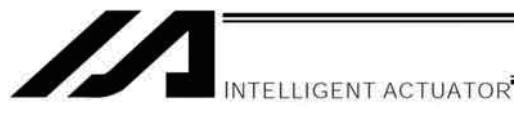

• GACC (Get acceleration data)

GACC

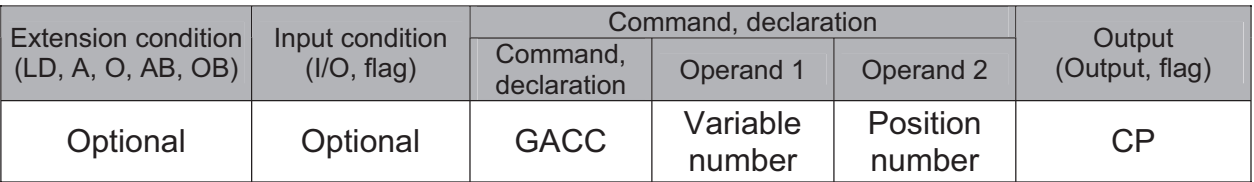

[Function] Obtain acceleration data from the acceleration item in the position data specified in operand 2, and set the value in the variable specified in operand 1.

[Example]

100  $10$ Set the acceleration data at position No. 10 in variable 100.

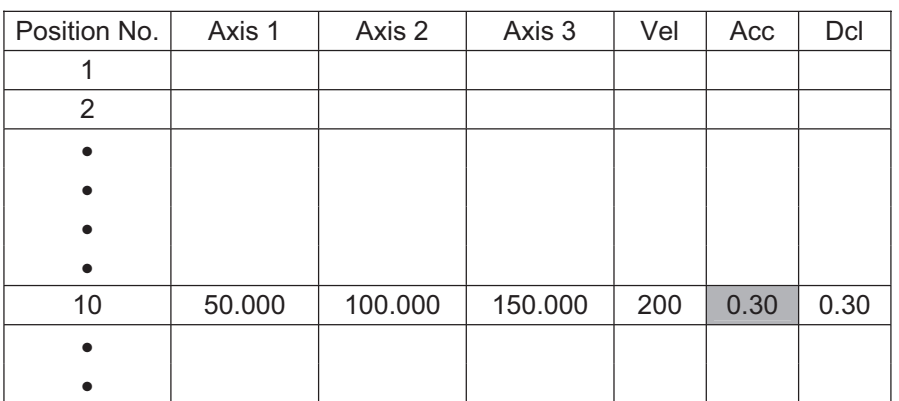

If the position data is set as above when the command is executed, 0.3 will be set in variable 100.

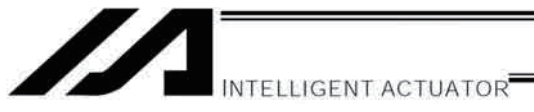

• GDCL (Get deceleration data)

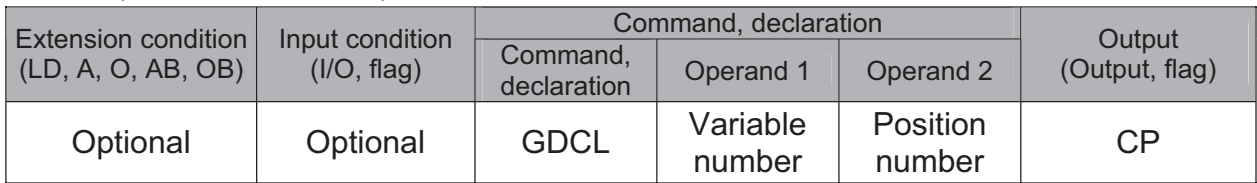

[Function] Obtain deceleration data from the deceleration item in the position data specified in operand 2, and set the value in the variable specified in operand 1.

[Example] **GDCL** 100  $10$ Set the deceleration data at position No. 10 in variable 100.

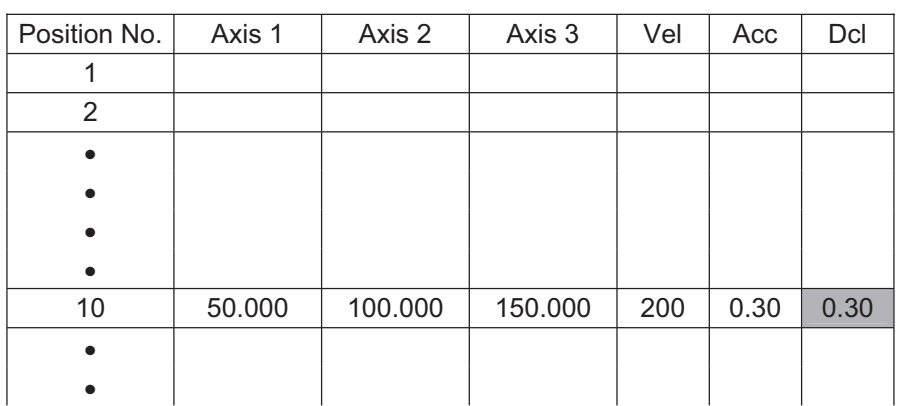

If the position data is set as above when the command is executed, 0.3 will be set in variable 100.

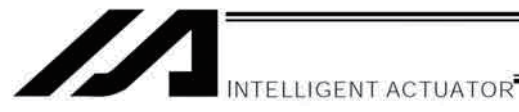

# 1.11 Actuator Control Declaration

# • VEL (Set speed)

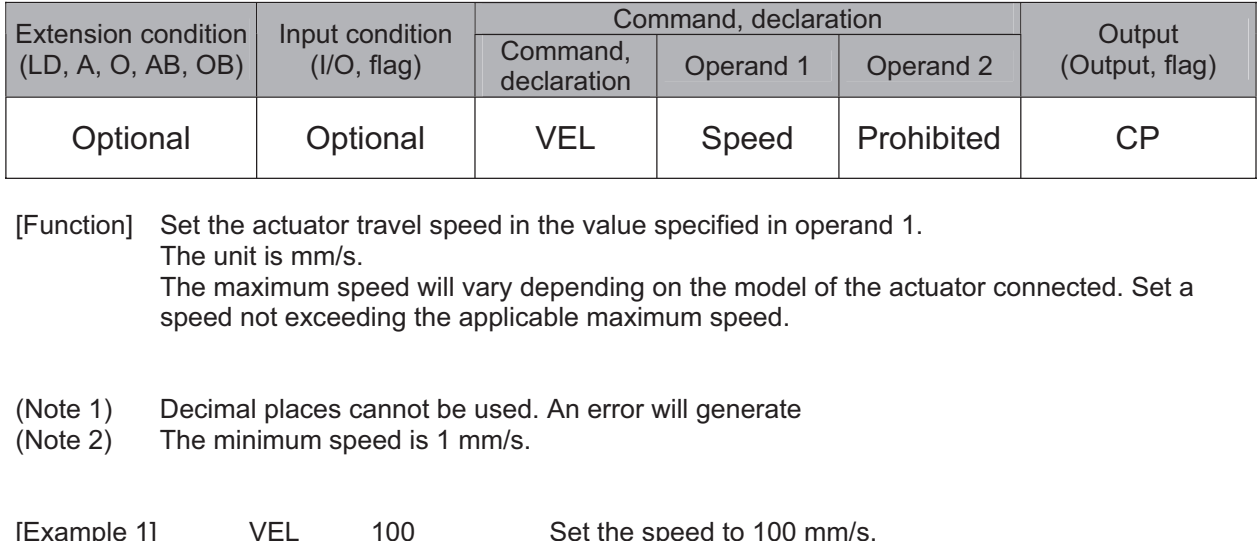

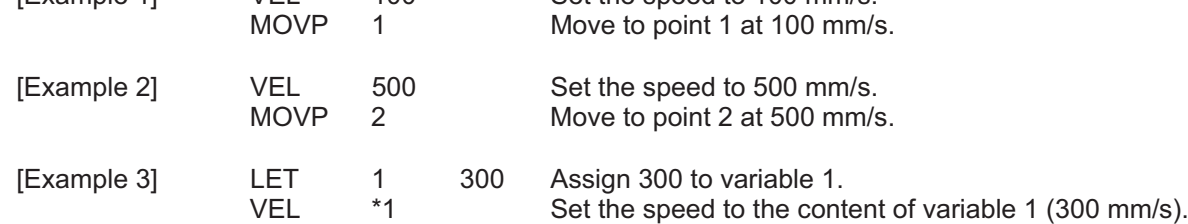

#### • OVRD (Override)

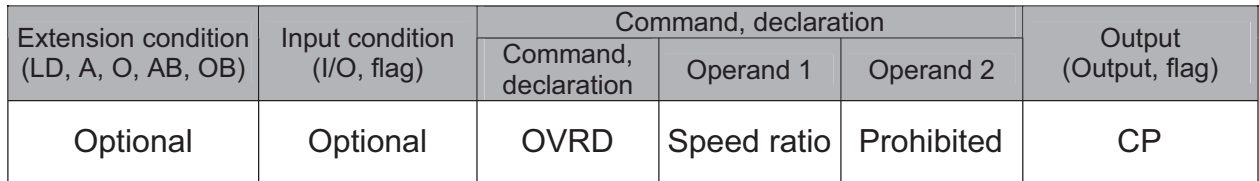

[Function] Reduce the speed in accordance with the ratio specified in operand 1 (speed coefficient setting). The speed ratio is set in a range from 1 to 100%.

A speed command specifying a speed below 1 mm/sec can be generated using OVRD. Command limit speed for smooth operation: 1 pulse/msec

Command limit speed that can be generated: 1 pulse/256 msec

(Smoothness of actual operation cannot be guaranteed. Movement must be checked on the actual machine.)

1 pulse: Lead [mm] / 16384 --- Standard product with a gear ratio of 1:1

(The speed set in a PAPR command (push-motion approach speed) will be clamped by the minimum speed of 1 mm/sec.)

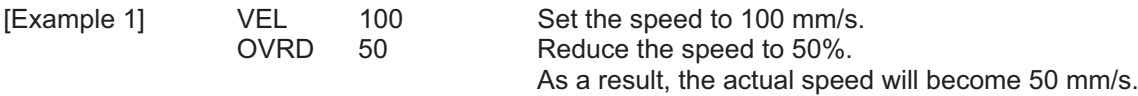

Part 4 Commands

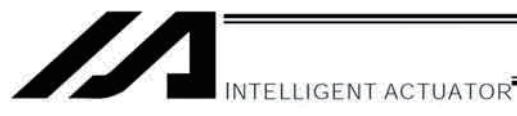

# • ACC (Set acceleration)

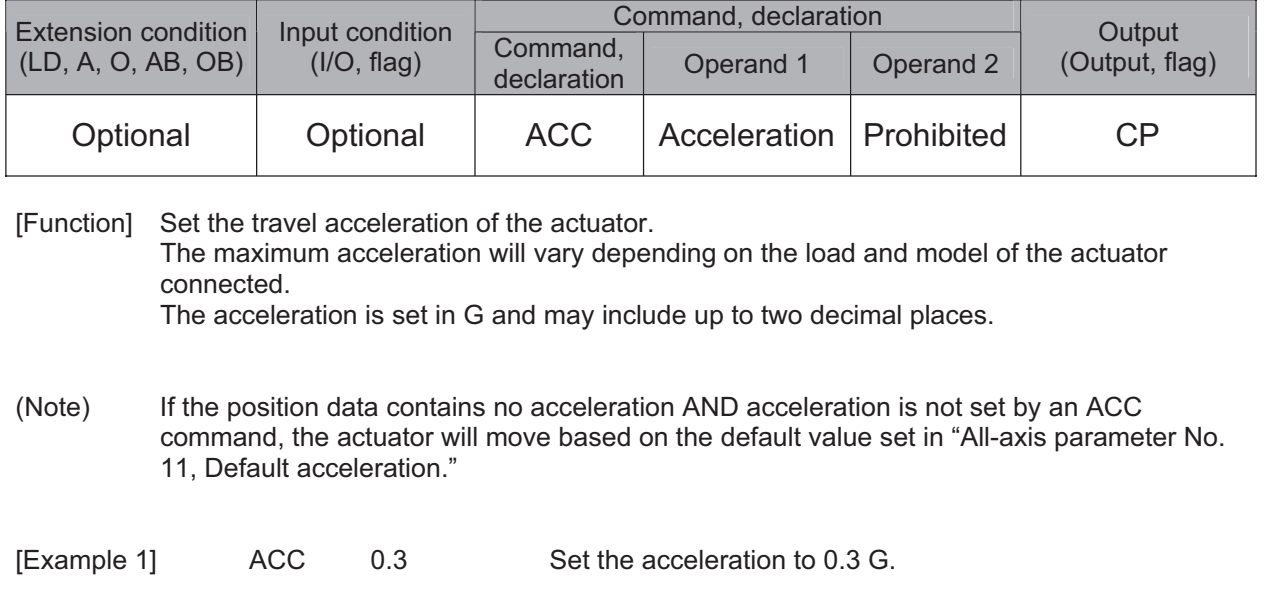

(Note) Setting an acceleration exceeding the specified range for the actuator may generate an error. It may also result in a failure or shorter product life.

Part 4 Commands

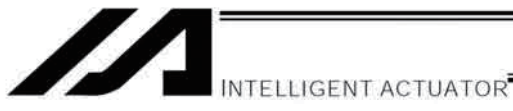

#### • DCL (Set deceleration)

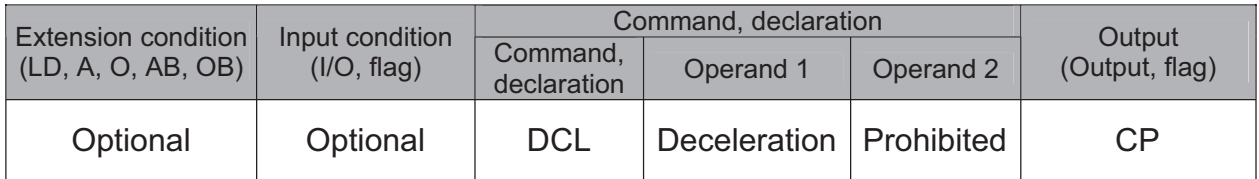

[Function] Set the travel deceleration of the actuator. The maximum deceleration will vary depending on the load and model of the actuator connected. The deceleration is set in G and may include up to two decimal places.

(Note) If the position data contains no deceleration AND deceleration is not set by a DCL command, the actuator will move based on the default value set in "All-axis parameter No. 12, Default deceleration."

A DCL command cannot be used with CIR and ARC commands.

 $0.3$ Set the deceleration to 0.3 G. [Example] **DCL** 

(Note) Setting a deceleration exceeding the specified range for the actuator may generate an error. It may also result in a failure or shorter product life.

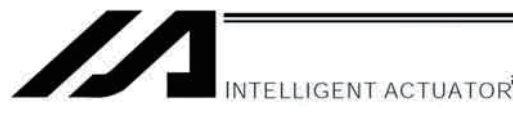

### SCRV (Set sigmoid motion ratio)

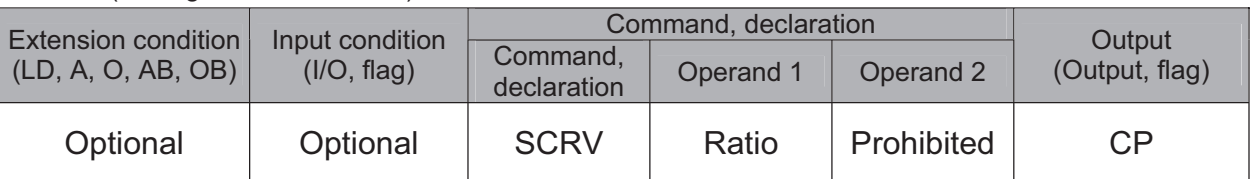

[Function] Set the ratio of sigmoid motion control of the actuator in the value specified in operand 1. The ratio is set as an integer in a range from 0 to 50 (%).

When the ratio is not set or is set to 0%, the movement is set to the trapezoid motion. S-shaped type is available to set in Operation 2. (Main application of Ver. 1.25 or later) Refer to the instruction manual of the PC software and teaching pendant for the version of each device that can have the setting for Operation 2.

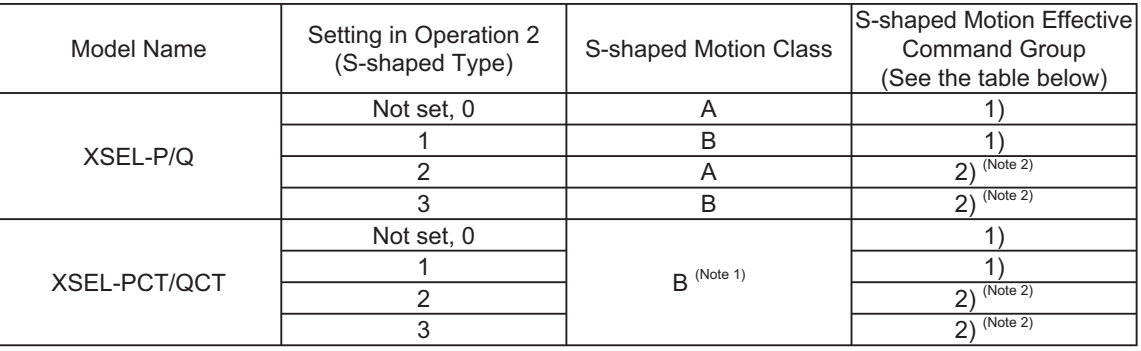

Note 1 The class of S-shaped motion is compulsorily B.

Note 2 S-shaped Motion is effective also at the speed change point (position joint point) during PATH Command. If S-shaped Motion is activated, constant velocity or track could be lost. Use the unit with S-shaped Motion ineffective in such processes as applying paint or glue, in which the constant velocity and track are important.

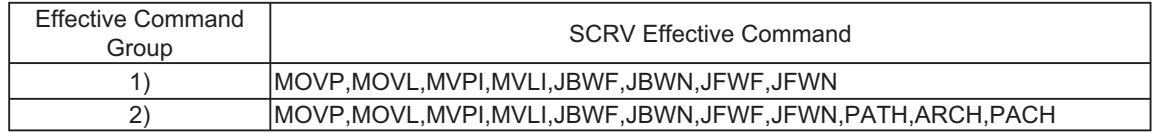

[Example ] SCRV 30 1 Set S-shaped motion ratio 30% and S-shaped motion class A.

• S-shaped Motion Class A

*a <sup>b</sup>* X 100 (%)

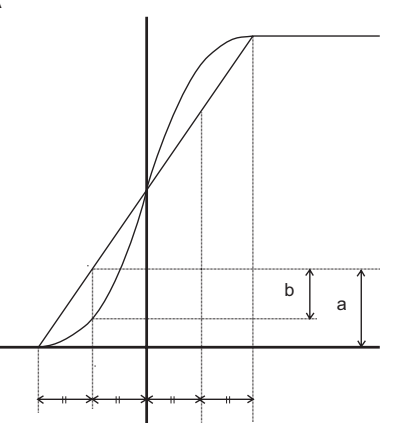

• S-shaped Motion Class B

In this class, operates with a speed pattern smoother than the control of S-shaped Motion Class A. (Estrangement peak with Trapezoid Motion becomes small.)

# • OFST (Set offset)

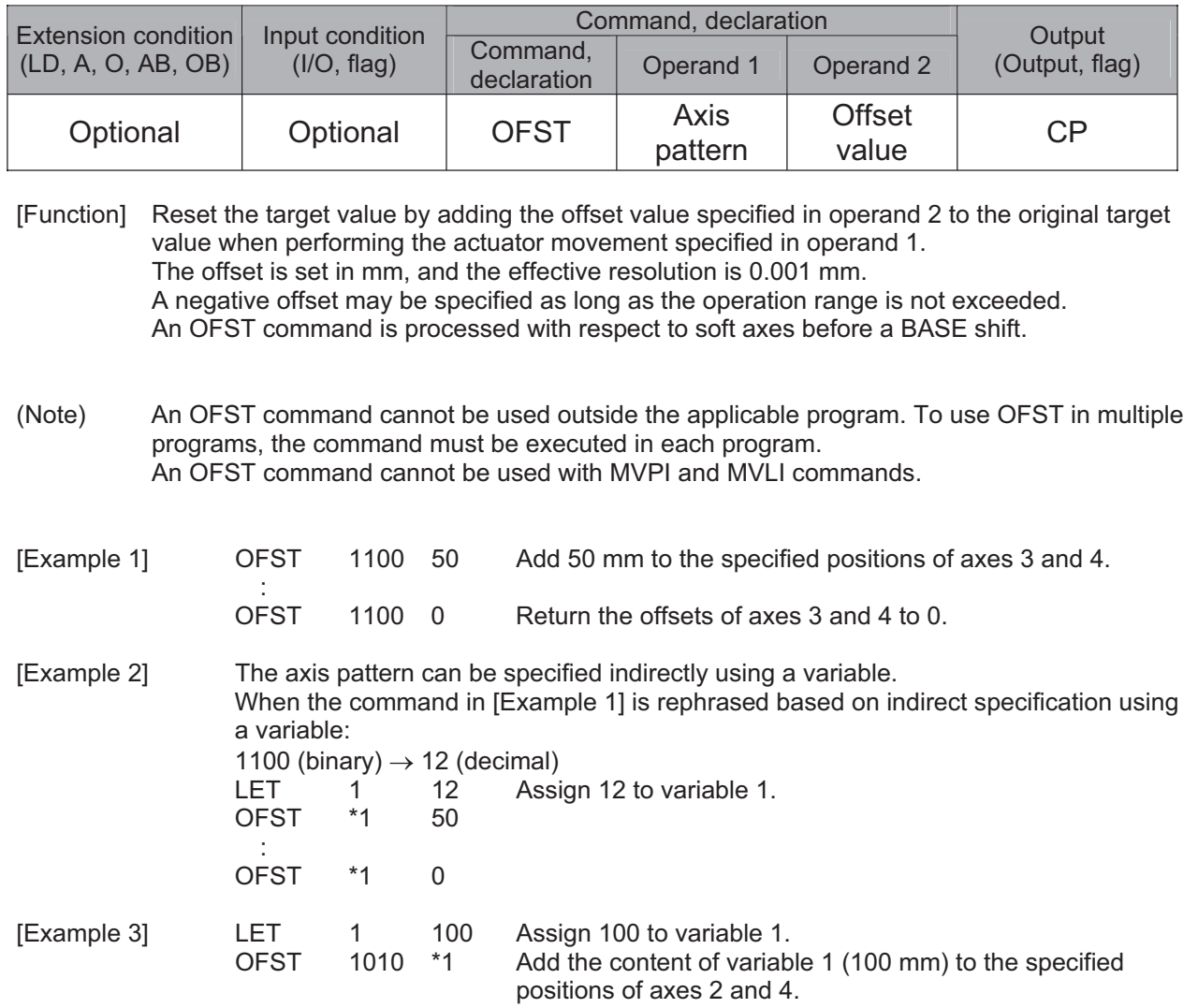

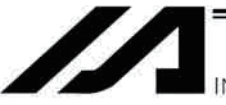

INTELLIGENT ACTUATOR

#### • DEG (Set arc angle)

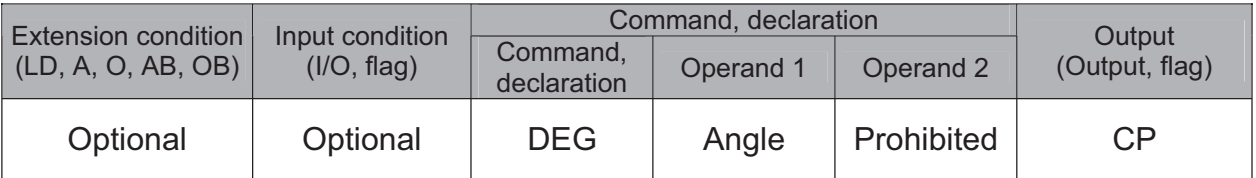

[Function] Set a division angle for the interpolation implemented by a CIR (move along circle) or ARC (move along arc) command. When CIR or ARC is executed, a circle will be divided by the angle set here to calculate the passing points. The angle is set in a range from 0 to 120 degrees.

If the angle is set to "0," an appropriate division angle will be calculated automatically so that the actuator will operate at the set speed (maximum 180 degrees).

The angle is set in degrees and may include up to one decimal place.

(Note) If a CIR or ARC command is executed without setting an angle with this command, the default value registered in "All-axis parameter No. 30, Default division angle" will be used.

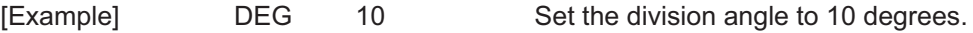

Part 4 Commands

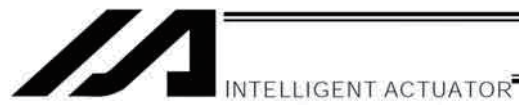

#### • BASE (Specify axis base)

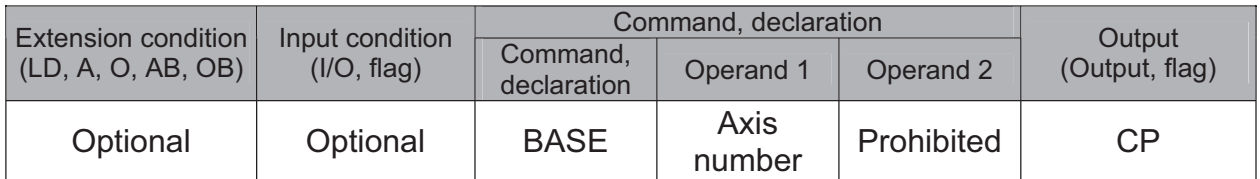

[Function] Count the axes sequentially based on the axis number specified in operand 1 being the first axis.

A BASE command can be used with PRED, PRDQ, AXST, actuator-control, ARCH, PACH, PMVP, PMVL and zone commands. Note that each zone range is assigned to the actuator via parameter.

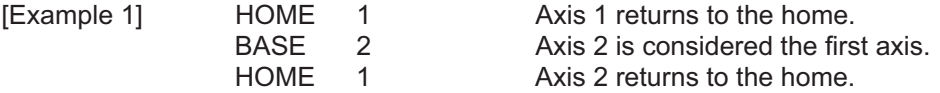

Hereafter, axes 2 to 4 will operate based on the specifications for axes 1 to 3 (axis number, axis pattern, position data, etc.).

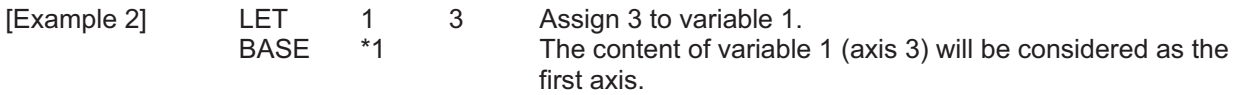

Hereafter, axes 3 and 4 will operate based on the specifications for axes 1 and 2.

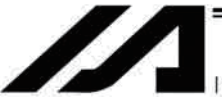

NTELLIGENT ACTUATOR

#### GRP (Set group axes)

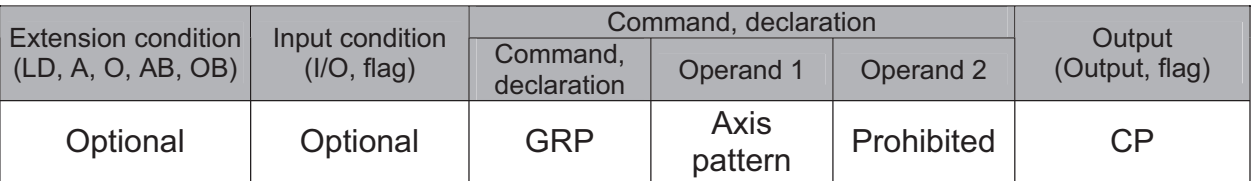

[Function] Allow only the position data of the axis pattern specified in operand 1 to become valid. The program assumes that there are no data for other axes not specified. When multiple programs are run simultaneously, assigning axes will allow the same position data to be used effectively among the programs. A GRP command can be used with operand axis-pattern specification commands excluding

an OFST command, as well as with servo operation commands using position data. A GRP command is processed with respect to soft axes before a BASE shift.

[Example] Express what axis is to be used by using either "1" or "0".

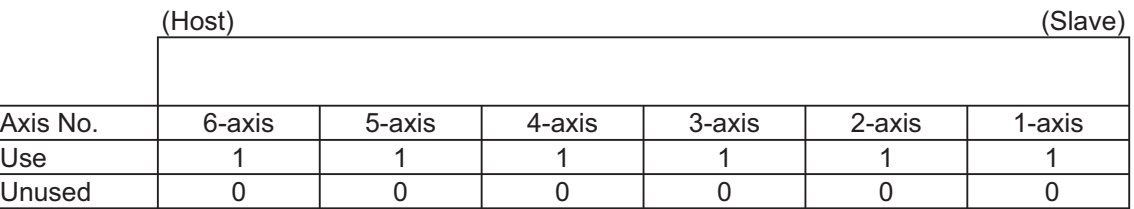

When the 1-axis and 2-axis are used

2-axis

 Ļ It should be 000011… (0 in front are not necessary. Remove 0 and make it 11.)

 $\uparrow$ 1-axis

• When the 1-axis and 4-axis are used

4-axis

 Ļ It should be 1001… (In this case, 0 are necessary to express the position of the 4th axis.)

 $\uparrow$ 1-axis

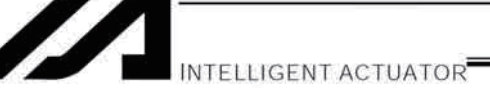

• HOLD (Hold: Declare axis port to pause)

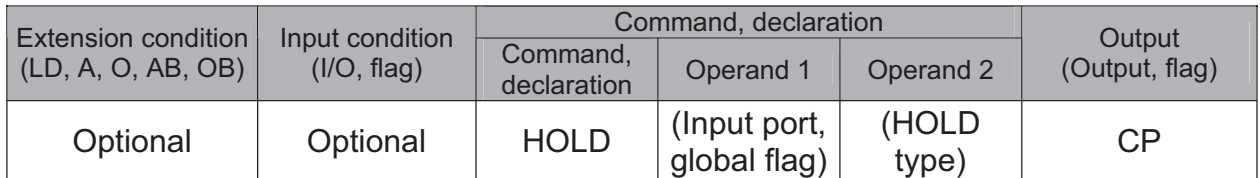

[Function] Declare an input port or global flag to pause while a servo command is being executed. When operation is performed on the input port or global flag specified in operand 1, the current servo processing will pause. (If the axes are moving, they will decelerate to a stop.) If nothing is specified in operand 1, the current pause declaration will become invalid.

A HOLD type can be specified in operand 2.

[HOLD type]

**HOLD** 

15

 $\Omega$ 

- $0 =$  Contact a (Deceleration stop)
- $1 =$  Contact b (Deceleration stop)

2 = Contact b (Deceleration stop  $\rightarrow$  Servo OFF (The drive source will not be cut off)) The HOLD type is set to "0" (contact a) when the program is started.

If nothing is specified in operand 2, the current HOLD type will be used.

Using other task to issue a servo ON command to any axis currently stopped via a HOLD servo OFF will generate an "Error No. C66, Axis duplication error." If the servo of that axis was ON prior to the HOLD stop, the system will automatically turn on the servo when the HOLD is cancelled. Therefore, do not issue a servo ON command to any axis currently stopped via a HOLD servo OFF.

If any axis currently stopped via a HOLD servo OFF is moved by external force, etc., from the stopped position, and when the servo of that axis was ON prior to the HOLD stop, the axis will move to the original stopped position when the HOLD is cancelled before resuming operation.

- $(Note 1)$ The input port or global flag specified by a HOLD declaration will only pause the axes used in the task (program) in which the HOLD is declared. The declaration will not be valid on axes used in different tasks (programs).
- $(Note 2)$ An input port or global flag to pause is valid for all active servo commands other than a SVOF command. (A deceleration stop will also be triggered in J□W□ and PATH operations.)
- $(Note 3)$ Following a pause of home return, the operation will resume from the beginning of the homereturn sequence.

[Example]

The axes will decelerate to a stop when input port 15 turns ON.

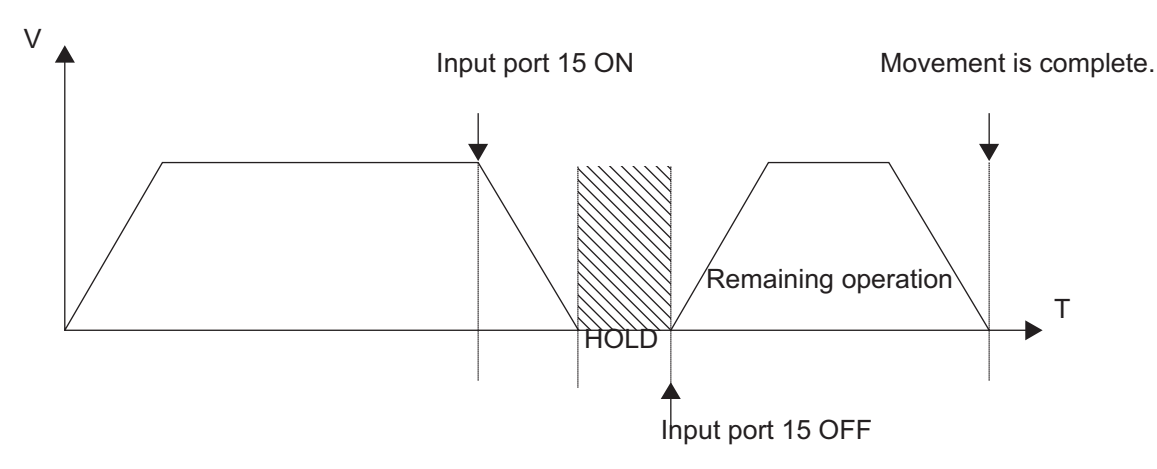

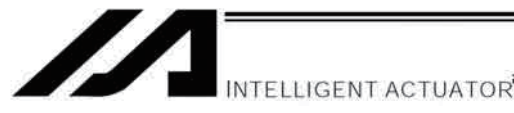

# • CANC (Cancel: Declare axis port to abort)

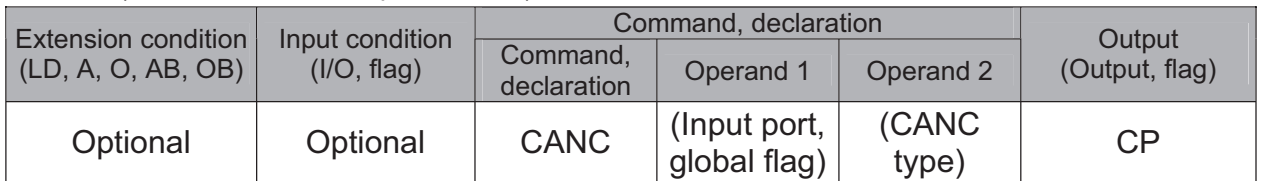

[Function] Declare an input port or global flag to abort while a servo command is being executed. When operation is performed on the input port or global flag specified in operand 1, the current servo processing will be aborted. (If the axes are moving, they will decelerate to a stop before the processing is aborted.)

If nothing is specified in operand 1, the current abort declaration will become invalid.

A CANC type can be specified in operand 2.

[CANC type]

**CANC** 

 $0 =$  Contact a (Deceleration stop)

 $1 =$  Contact b (Deceleration stop)

The CANC type is set to "0" (contact a) when the program is started.

If nothing is specified in operand 2, the current CANC type will be used.

- $(Note 1)$ The input port or global flag specified by a CANC command will only abort the axes used in the task (program) in which the CANC is declared. The declaration will not be valid on axes used in different tasks (programs).
- $(Note 2)$ An input port or global flag to pause is valid for all active servo commands other than a SVOF command. (A deceleration stop will also be triggered in JXWX and PATH operations.)

[Example]

14 0 The axes will decelerate to a stop when input port 14 turns ON.

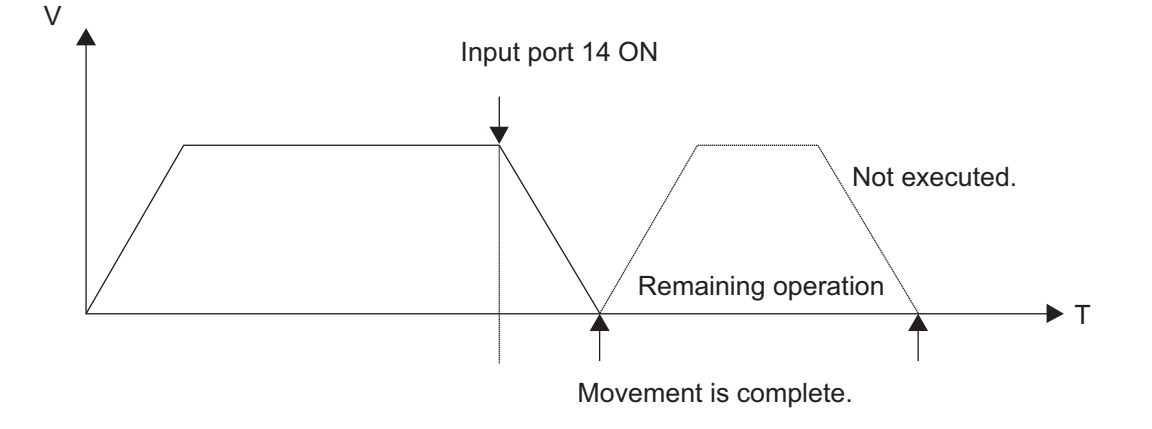

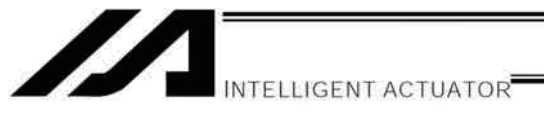

### • VLMX (Specify VLMX speed)

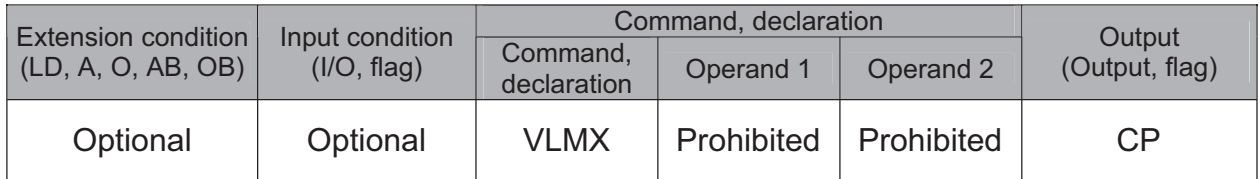

[Function] Set the actuator travel speed to the VLMX speed (normally maximum speed). Executing a VLMX command will set the value registered in "Axis-specific parameter No. 29, VLMX speed" as the travel speed.

(Note) If the VLMX speed is specified in a continuous position travel command (PATH, PSPL), the target speed to each position will become a composite VLMX speed not exceeding the maximum speed of each axis set in "Axis-specific parameter No. 28, Maximum operating speed of each axis." To make the target speed constant, a desired speed must be expressly specified using a VEL command.

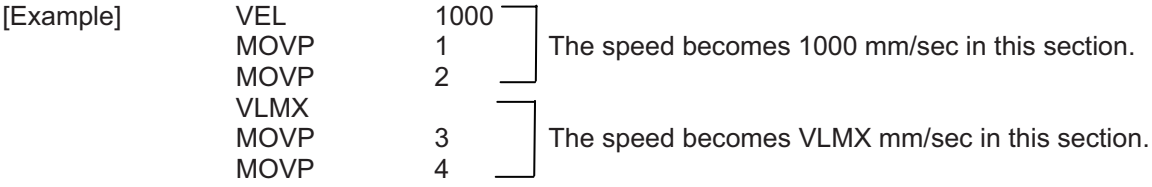

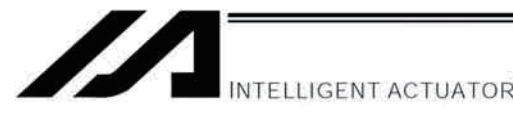

# ACMX (Indicate ACMX acceleration)

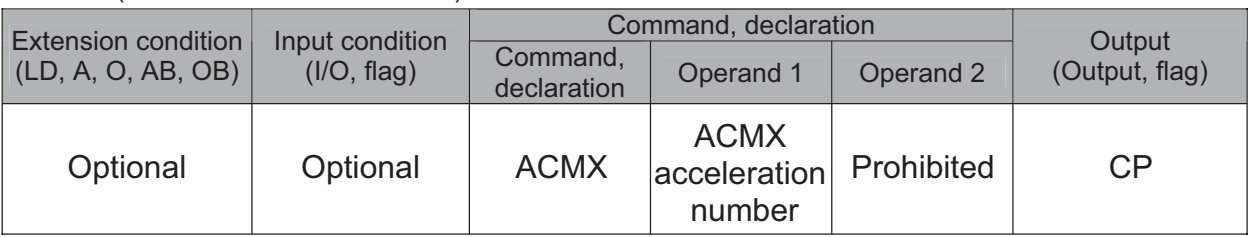

[Function] Set the movement acceleration and deceleration of the actuator to the ACMX acceleration of the number indicated in Operation 1.

Once ACMX Command is executed, the parameters registered in ACMX Acceleration No.1 to 4 (Each Axis Parameters No.2 to 5 and 194 to 197) are set as the movement acceleration and deceleration. It is necessary to set the parameters of ACMX acceleration in advance considering the conditions how to use the actuator (transportation weight, installation condition, etc.).

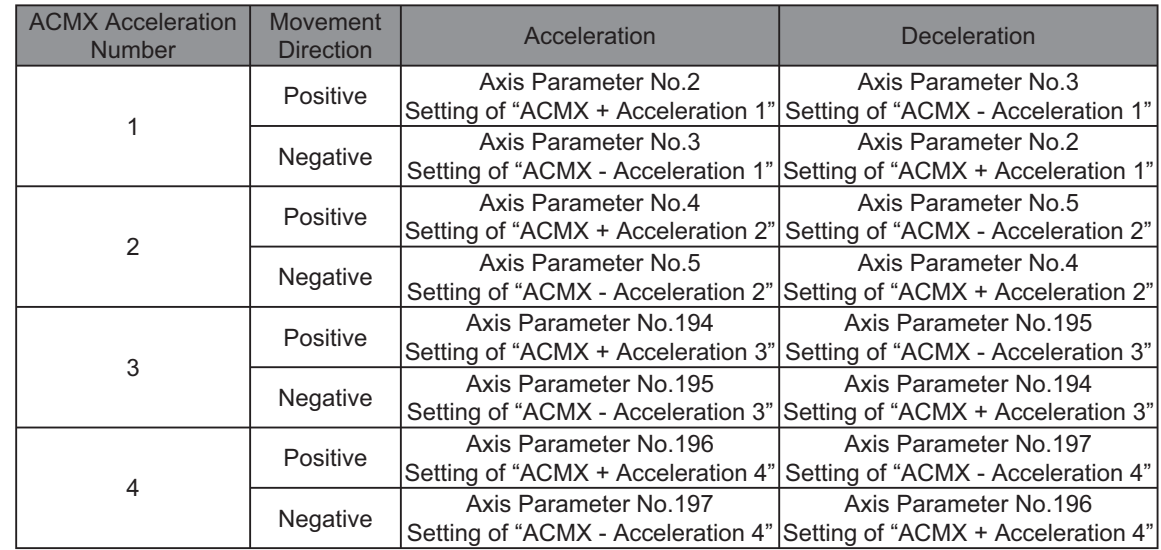

(Note 1) It may generate an error is the acceleration or deceleration is set above the actuator specifications.

Also, it cause a malfunction or drop of the production life.

- (Note 2) The priority is put to the setting of acceleration and deceleration in the position data indicated with a movement command if there is any.
- (Note 3) An operation is made within the range of the maximum acceleration and deceleration that would not exceed the ACMX acceleration/deceleration of each movement axis during the CP operation such as MOVL Command. In case constancy is required in the target acceleration/deceleration, indicate the acceleration and deceleration in ACC, DCL Command and the position data.
- (Note 4) Do not attempt to indicate the ACMX acceleration/deceleration to the continuous movement related commands (PATH, PSPL, etc.). It may cause a big speed drop depending on the direction of the movement position. Indicate the acceleration and deceleration in ACC, DCL Command and the position data.
- (Note 5) Do not attempt to indicate the ACMX acceleration/deceleration to the extended motion control board axis movement commands. It would cause Error No.C89 "Acceleration/Deceleration Indication Error". Indicate the acceleration and deceleration in ACC, DCL Command and the position data.
- (Note 6) This command language is applicable for XSEL-P/Q/PCT/QCT controller main application Ver. 1.15 and later. It is available to input for PC software Ver. 7.07.04.00 and later.

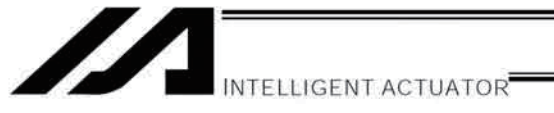

Example for Use

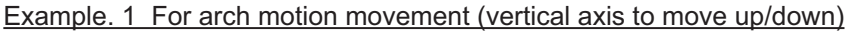

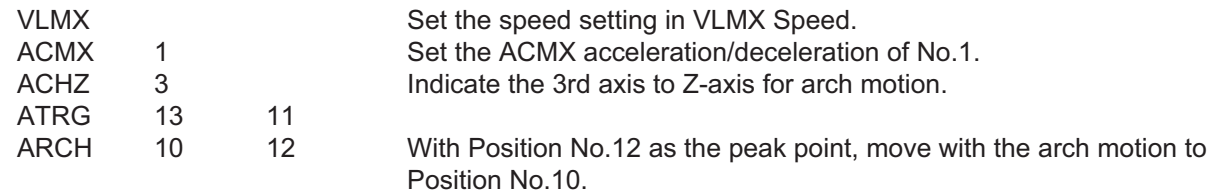

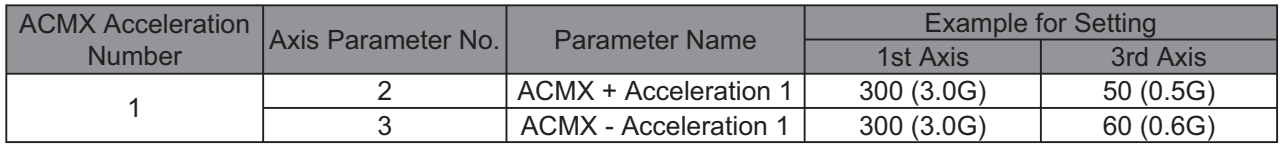

If the ACMX acceleration/deceleration is set as described above, the acceleration/deceleration speed will be as shown in Figure 1.

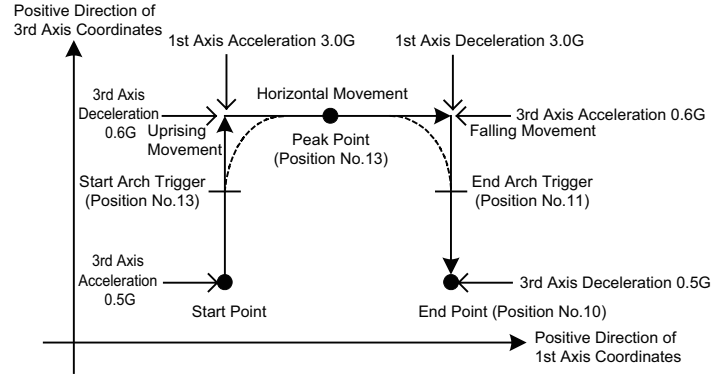

Figure 1 Acceleration/Deceleration in Arch Motion Movement

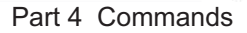

INTELLIGENT ACTUATOR

#### Example. 2 When the transported weight differs for going forward and backward

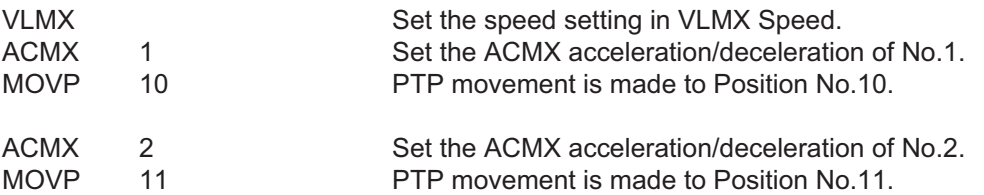

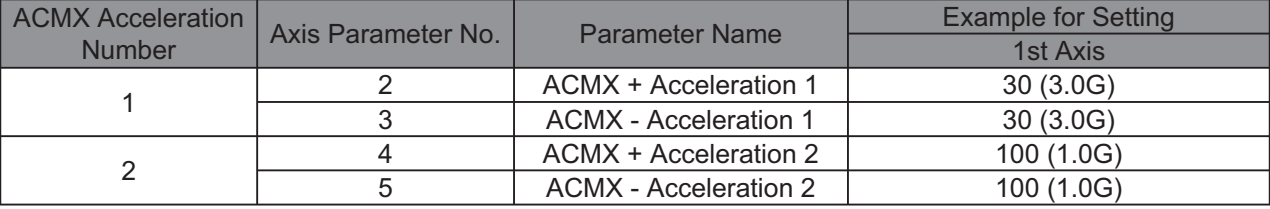

If the ACMX acceleration/deceleration is set as described above, the acceleration/deceleration speed will be as shown in Figure 2.

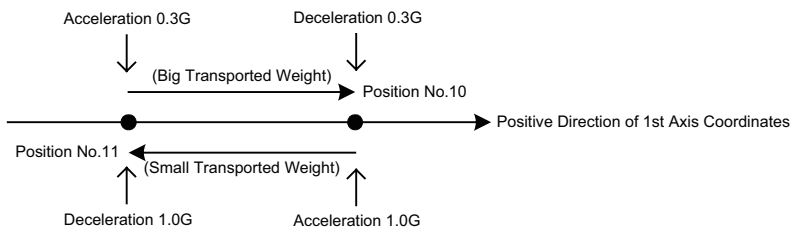

Figure 2 Acceleration/Deceleration when Transported Weight Differs in Going Forward and Backward

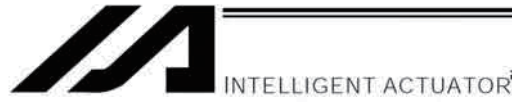

• DIS (Set division distance at spline movement)

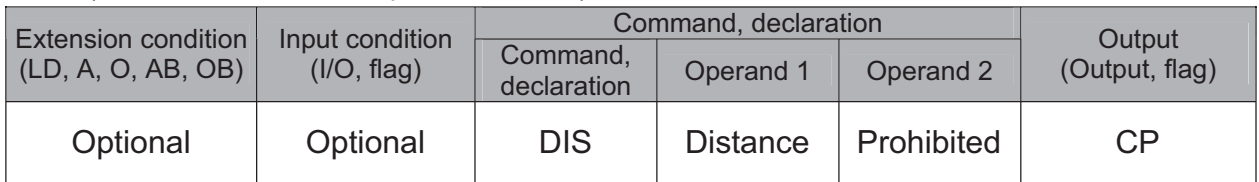

[Function] Set a division distance for the interpolation implemented by a PSPL (move along spline) command.

When a PSPL command is executed, a passing point will be calculated at each distance set here and the calculated passing points will be used as interpolation points.

If the distance is set to "0," an appropriate division distance will be calculated automatically so that the actuator will operate at the set speed

The distance is input in mm.

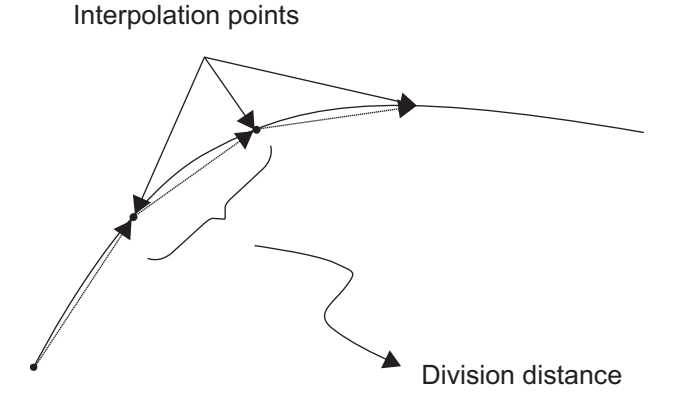

(Note) If a PSPL command is executed without setting a distance with a DIS command, the default value registered in "All-axis parameter No. 31, Default division distance" will be used.

**DIS**  $10<sup>1</sup>$ Set the division distance to 10 mm. [Example]

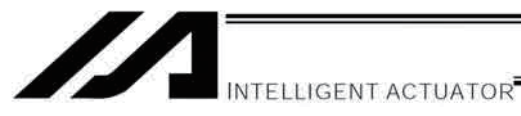

# • POTP (Set PATH output type)

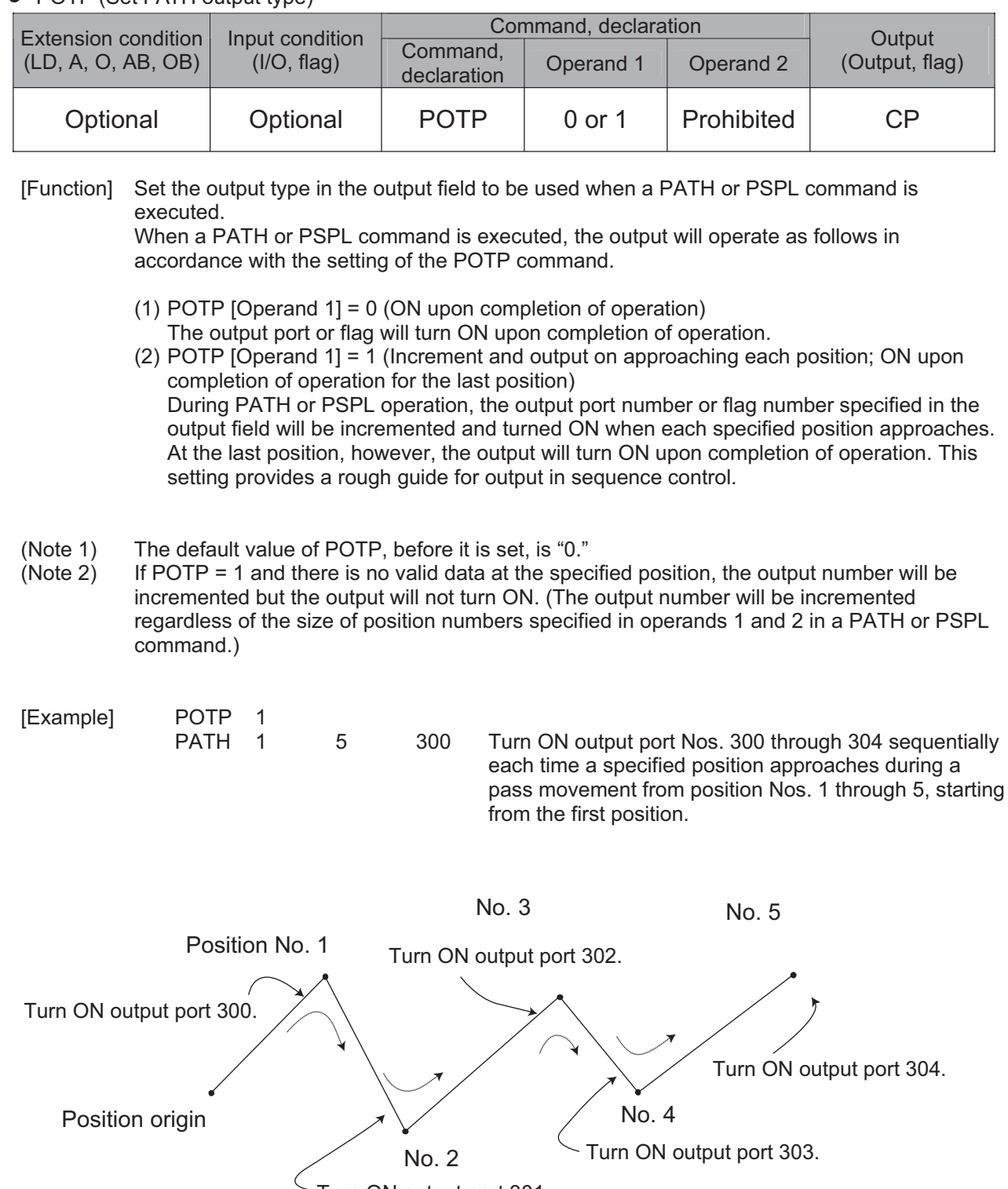

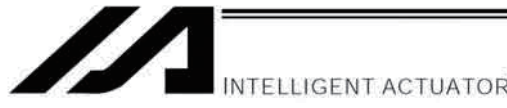

PAPR (Set push-motion approach distance, speed)

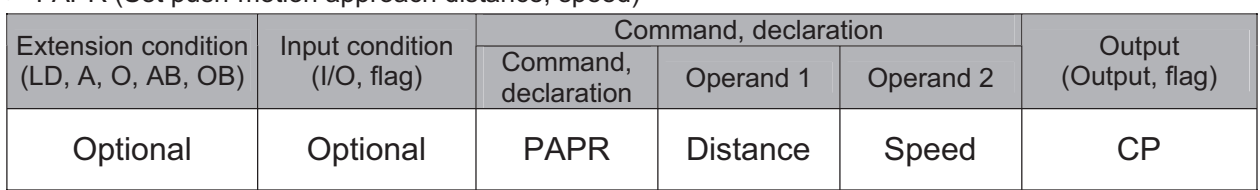

[Function] Set the operation to be performed when a PUSH command is executed.

Set the distance (push-motion approach distance) over which push-motion approach operation (torque-limiting operation) will be performed in operand 1 (in mm), and set the speed (push-motion approach speed) at which push-motion approach operation (torquelimiting operation) will be performed in operand 2 (in mm/sec).

The push-motion approach distance specified in operand 1 may contain up to three decimal places, while the speed specified in operand 2 cannot contain any decimal place.

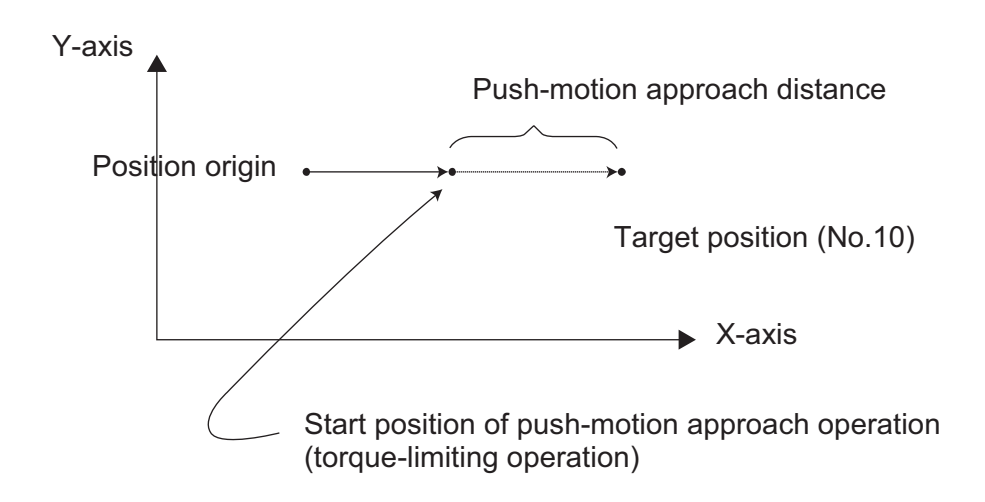

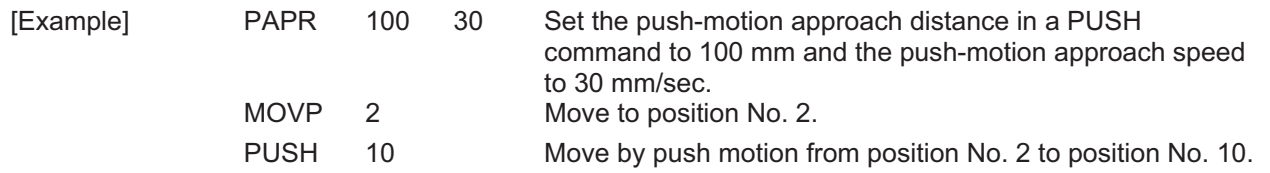

(Note) The push-motion approach speed in an OVRD command will be clamped by the minimum speed of 1 mm/sec. (Correct push-motion operation is not guaranteed at the minimum speed. Operation at slow push-motion approach must be checked on the actual machine by considering the effects of mechanical characteristics, etc.)

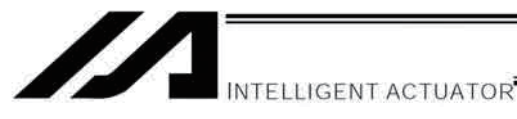

# QRTN (Set quick-return mode)

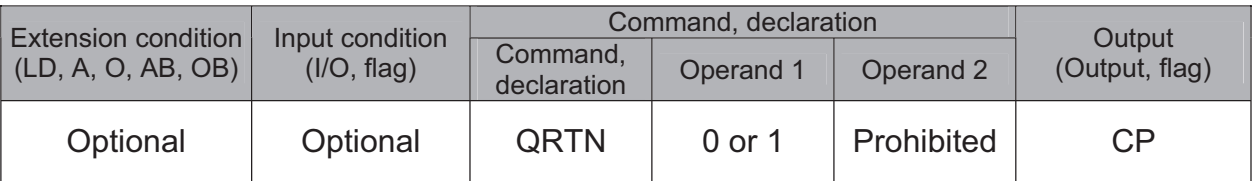

[Function] Set and cancel the quick-return mode.

- $(1)$  QRTN [Operand 1] = 0 (Normal mode)
	- Positioning is deemed complete when all command pulses have been output and the current position is inside the positioning band.
		- \* If a deceleration command is currently executed in the quick-return mode, the system will wait for all command pulses to be output.
- $(2)$  QRTN [Operand 1] = 1 (Quick-return mode) Positioning is deemed complete when "a normal deceleration command is currently executed (excluding deceleration due to a stop command, etc.) or all command pulses have been output" AND "the current position is inside the positioning band." This setting is used to perform other processing during deceleration, in conjunction with a PBND command.

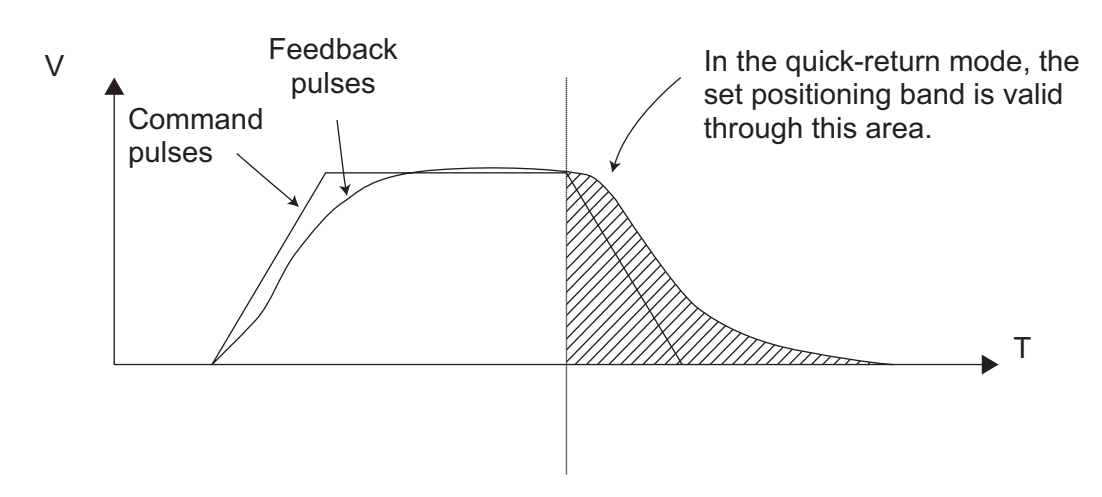

- $(Note 1)$ The quick-return mode will be cancelled when the program ends. (The positioning band set by a PBND command will not be cancelled.)
- If a given axis is used even once in the quick-return mode, the program will not release the  $(Note 2)$ right to use the axis until the QRTN is set to "0" (normal mode) or the program ends. Any attempt to use the axis from other program will generate an "Error No. C66, Axis duplication error."
- Following a return from a normal deceleration command in the quick-return mode, the next  $(Note 3)$ positioning will start after all command pulses for the previous positioning have been output. Therefore, in the quick-return mode a simple reciprocating operation will require a longer tact time because of the extra completion check. In this sense, this setting should be used only if you wish to reduce the overall tact time by performing other processing during deceleration.
- The quick-return mode represents very irregular processing. Therefore, be sure to revert to  $(Note 4)$ the normal mode when the overlay processing is completed in the necessary section.
- $(Note 5)$ The quick-return mode cannot be used with a push-motion travel command or arc interpolation command.

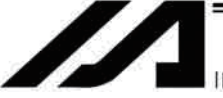

NTELLIGENT ACTUATOR

• NTCH (Vibration control parameter set selection)

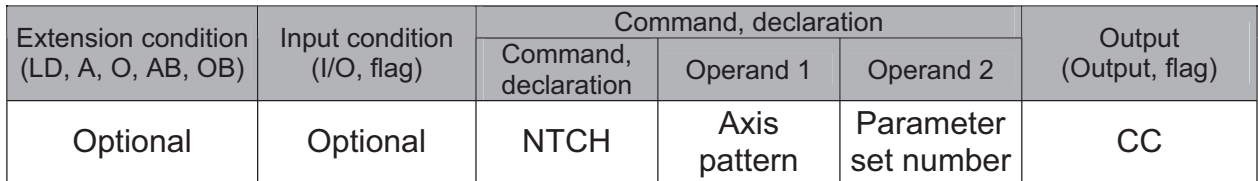

[Function] Declare for the axis pattern set in operand 1 which of the natural vibration frequencies registered in parameters will be used to perform vibration control.

Operand 1 Axis patterns selection  $\bullet$ 

Specify 1 for an axis for which a vibration control parameter is selected, and 0 for an axis for which no vibration control parameter is selected.

Operand 2 Parameter set number  $\bullet$ 

Select whether or not to use vibration control and, if vibration control is used, which natural vibration frequency (parameter set) will be used.

0: Normal position control (Vibration control is not performed.)

1: Vibration control parameter set 1. (Axis-specific parameter Nos. 151 to 154)

2: Vibration control parameter set 2 (Axis-specific parameter Nos. 156 to 159)

3: Vibration control parameter set 3 (Axis-specific parameter Nos. 161 to 164) Other than 0 to 3: Normal position control (Vibration control is not performed.)

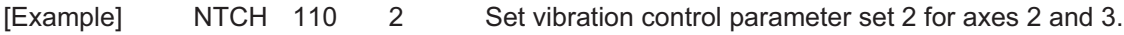

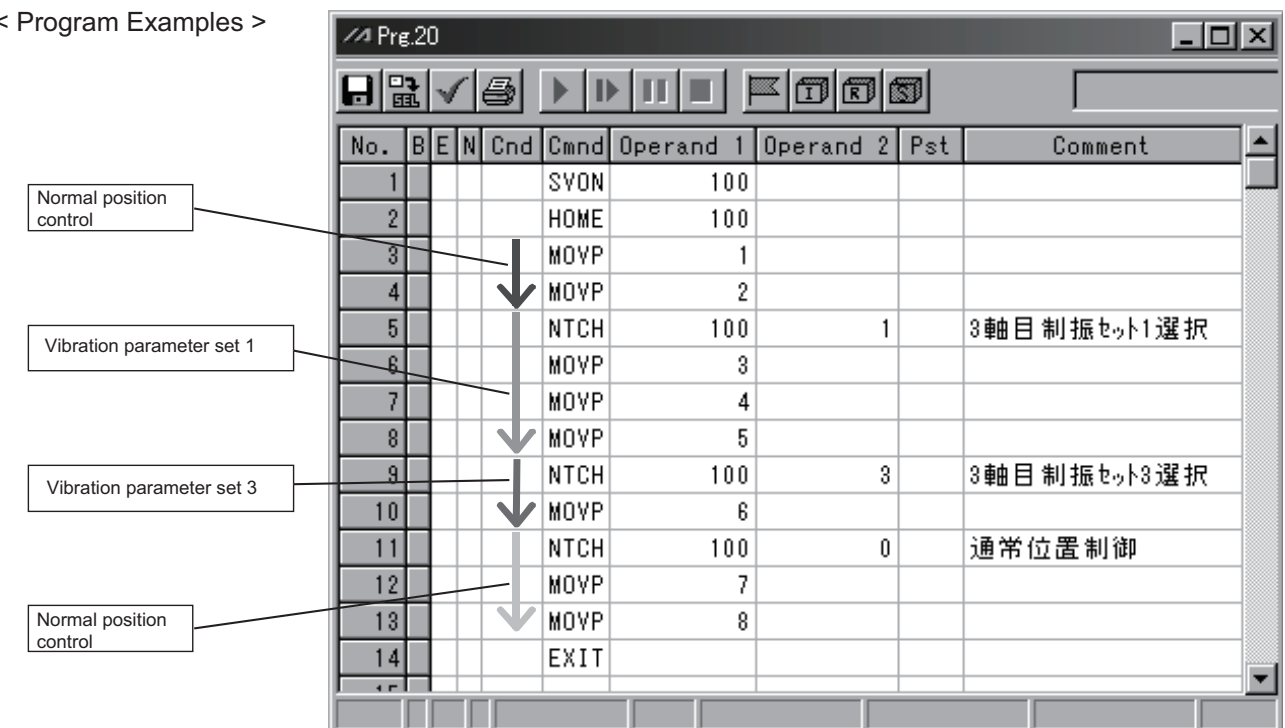

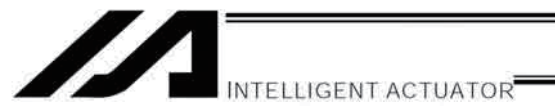

# 1.12 Actuator Control Command

# ● SVロロ (Turn ON/OFF servo)

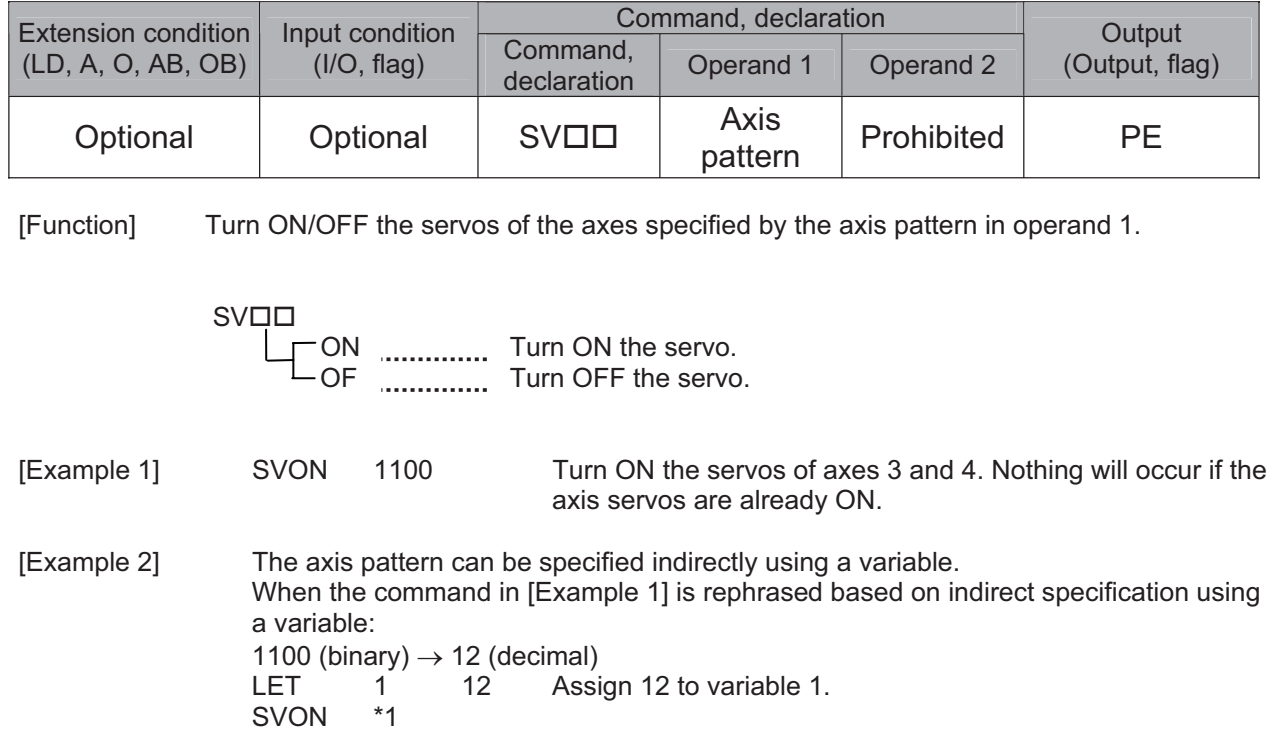

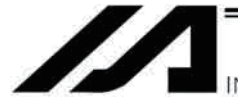

NTELLIGENT ACTUATOR

#### • HOME (Return to home)

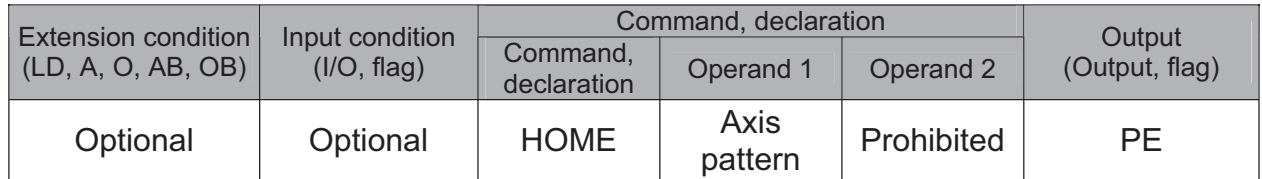

[Function] Perform home return of the axes specified by the axis pattern in operand 1. The servo of each home-return axis will turn ON automatically. The output will turn OFF at the start of home return, and turn ON when the home return is completed.

(Note) Following a pause of home return, the operation will resume from the beginning of the homereturn sequence.

Home-return operation of an absolute-encoder axis is a movement to a rotation data reset position, and may not be a movement to the preset home coordinates (including 0). Use a MOVP command instead of a HOME command, if you wish to perform home return for the purpose of turning ON output 304 when "I/O parameter No. 50, Output function selection 304" is set to "1" (Output if all valid axes are at the home  $(= 0)$ ) or "3" (Output if all valid axes are at the preset home coordinates).

If the operation is stopped or cancelled while a HOME command is being executed for an absolute-encoder axis in a mode other than the absolute reset mode provided by the PC software or teaching pendant, an "actual-position soft limit error" may generate depending on the position. It is not recommended to perform home return other than for the purpose of adjusting an absolute-encoder axis.

[Example 1] **HOME** 1100 Axes 3 and 4 return to the home.

[Example 2] The axis pattern can be specified indirectly using a variable. When the command in [Example 1] is rephrased based on indirect specification using a variable: 1100 (binary)  $\rightarrow$  12 (decimal) **LET** 1  $12$ Assign 12 to variable 1. **HOME**  $*_{1}$ 

Caution: Take note that if you are using the linear servo actuator LSAS-N10/N15 of quasi-absolute /Į\ type, after completing a home return operation following power on the actuator moves in a range of approx. 16 mm from the stopped position to confirm the current position.

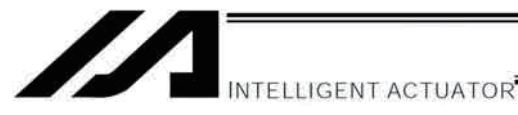

### • MOVP (Move PTP by specifying position data)

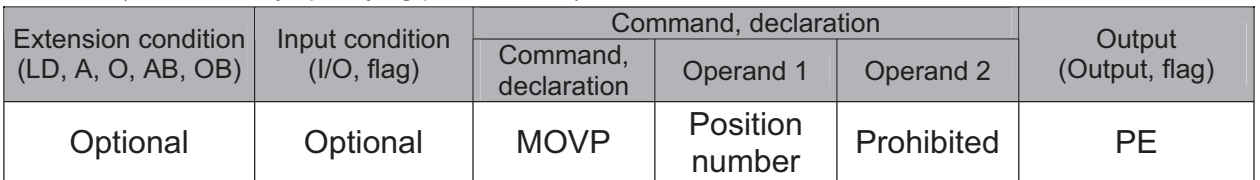

[Function] Move the actuator to the position corresponding to the position number specified in operand 1, without interpolation (PTP stands for "Point-to-Point").

The output will turn OFF at the start of axis movement, and turn ON when the movement is complete.

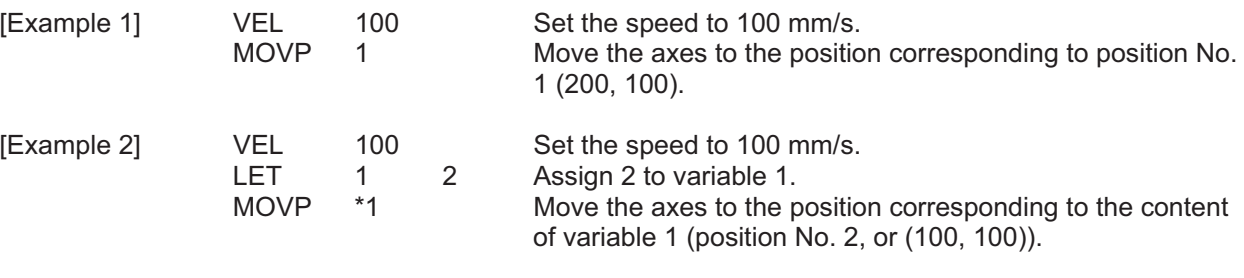

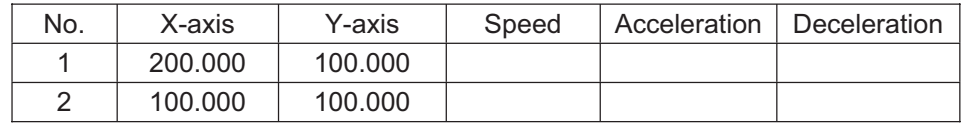

(Note) If no acceleration or deceleration is specified in the position data table or using an ACC (DCL) command, the actuator will operate according to the default acceleration set in all-axis parameter No. 11 or default deceleration set in all-axis parameter No. 12.

Travel path from the home to the position corresponding to position No. 1 (200, 100)

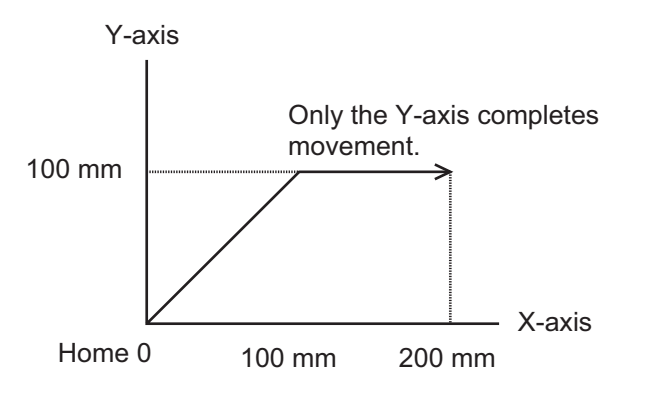

Each axis moves at 100 mm/s.

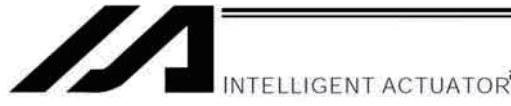

# • MOVL (Move by specifying position data)

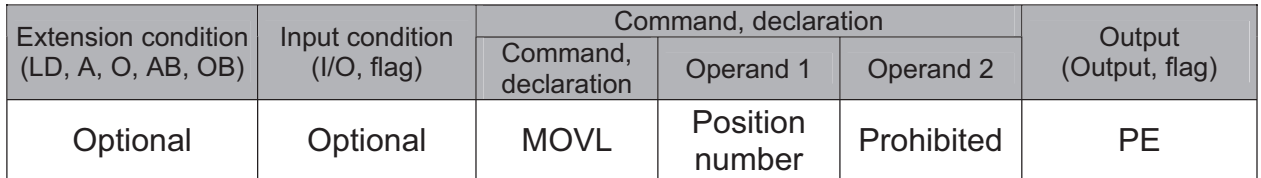

[Function] Move the actuator to the position corresponding to the position number specified in operand 1, with interpolation.

The output will turn OFF at the start of axis movement, and turn ON when the movement is complete.

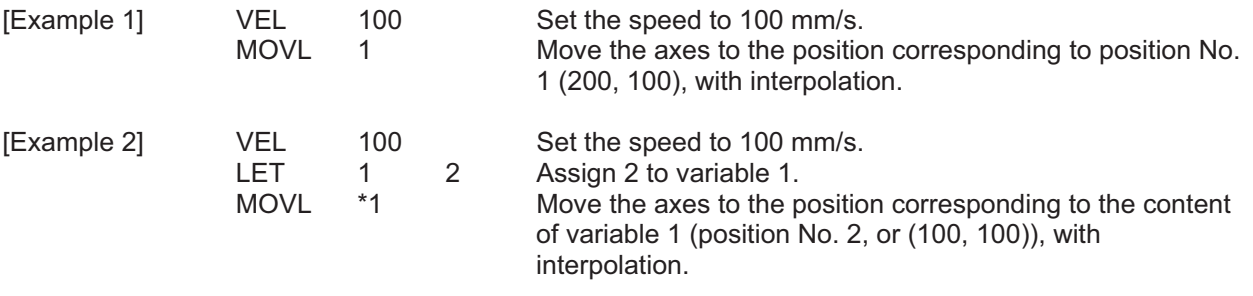

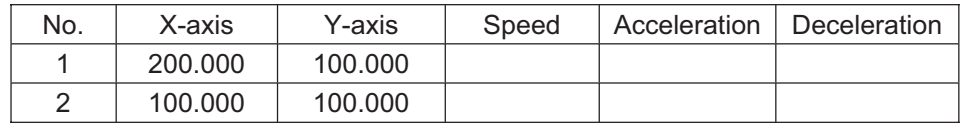

(Note) If no acceleration or deceleration is specified in the position data table or using an ACC (DCL) command, the actuator will operate according to the default acceleration set in all-axis parameter No. 11 or default deceleration set in all-axis parameter No. 12.

Travel path from the home to the position corresponding to position No. 1 (200, 100)

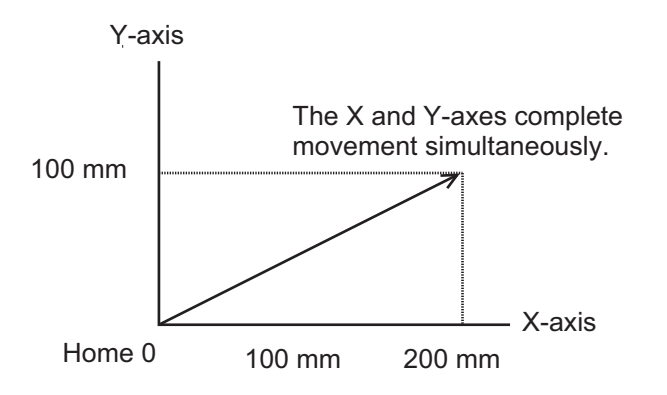

The end of each axis moves at 100 mm/s.

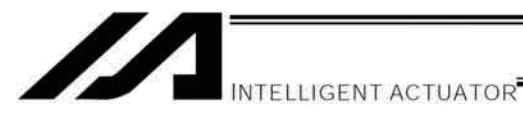

### MVPI (Move via incremental PTP)

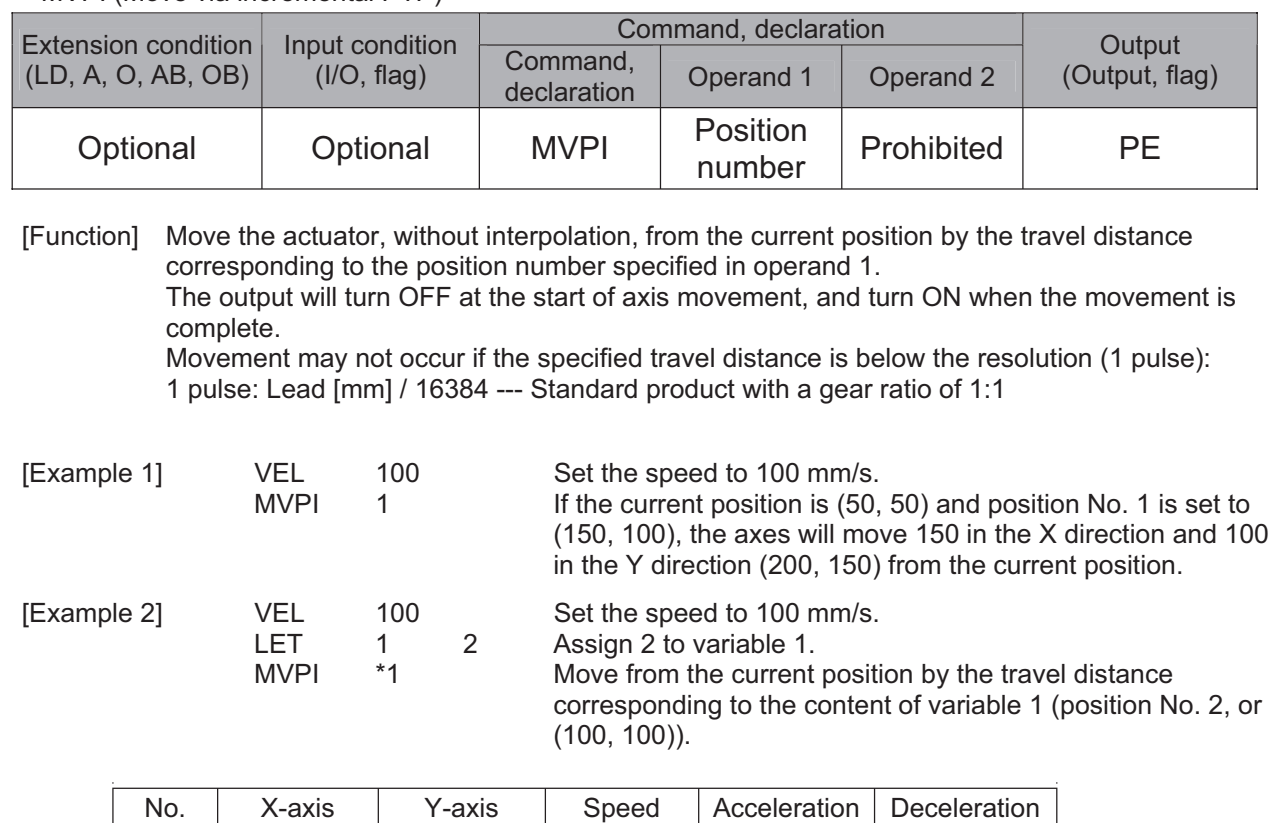

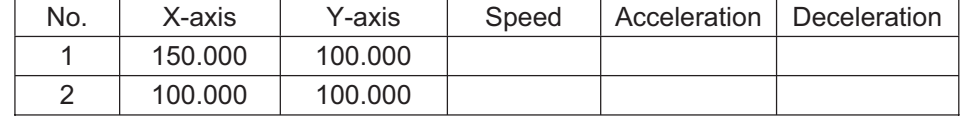

Travel path from (50, 50) by the travel distance corresponding to position No. 1 (150, 100)

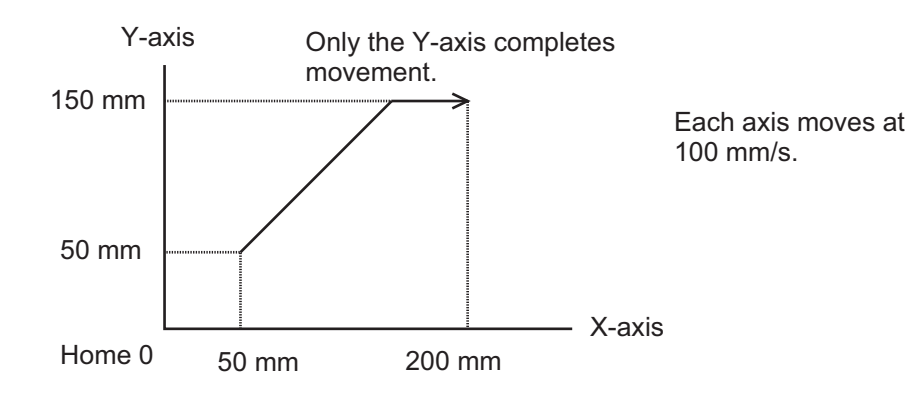

(Note) If no acceleration or deceleration is specified in the position data table or using an ACC (DCL) command, the actuator will operate according to the default acceleration set in all-axis parameter No. 11 or default deceleration set in all-axis parameter No. 12.

# **Caution**

A margin of error could accumulate between each pitch if the incremental (relative position indication) movement commands are repeated continuously. To avoid accumulation of errors, utilize the movement command to indicate the absolute position (MOVP Command).

**TELLIGENT ACTUATOR** 

# MVLI (Move via incremental interpolation)

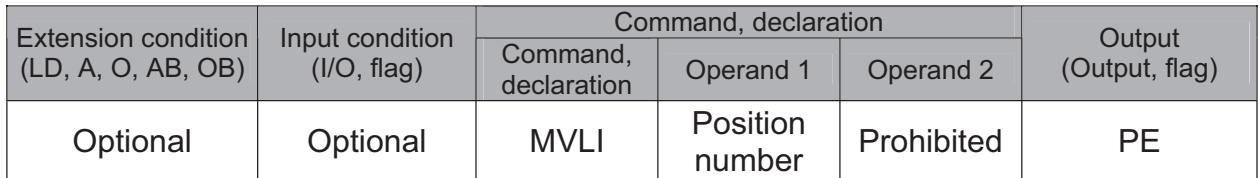

[Function] Move the actuator, with interpolation, from the current position by the travel distance corresponding to the position number specified in operand 1. The output will turn OFF at the start of axis movement, and turn ON when the movement is complete. Movement may not occur if the specified travel distance is below the resolution (1 pulse): 1 pulse: Lead [mm] / 16384 --- Standard product with a gear ratio of 1:1

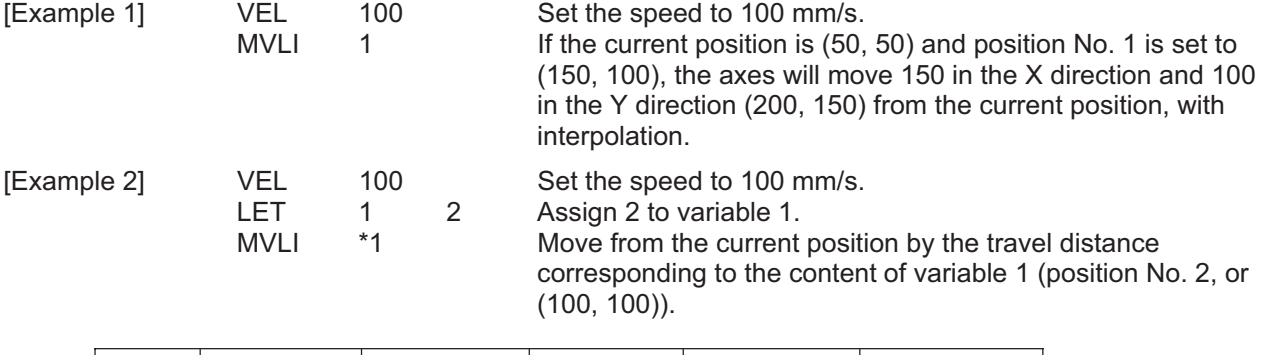

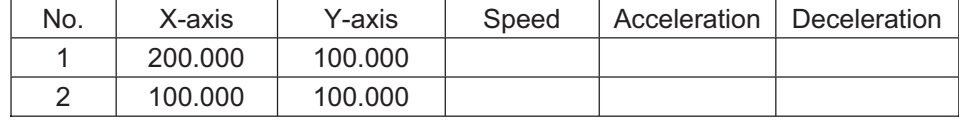

Travel path from (50, 50) by the travel distance corresponding to position No. 1 (150, 100)

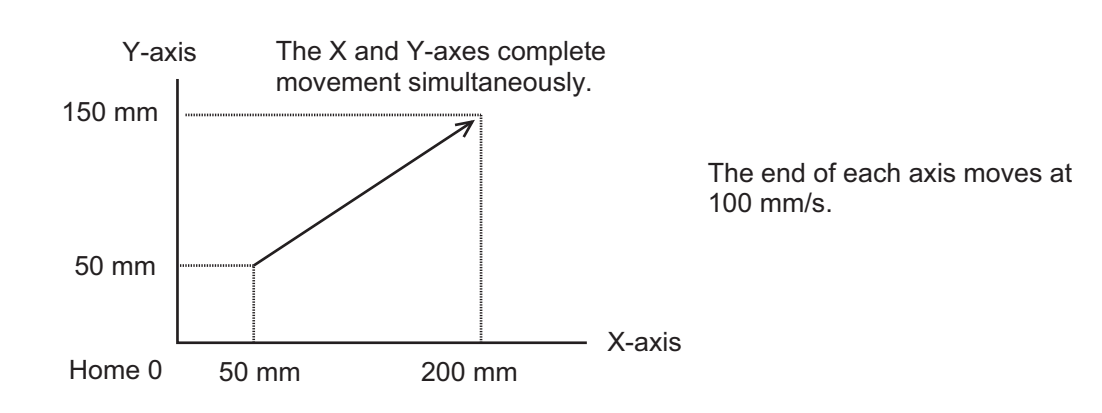

(Note) If no acceleration or deceleration is specified in the position data table or using an ACC (DCL) command, the actuator will operate according to the default acceleration set in all-axis parameter No. 11 or default deceleration set in all-axis parameter No. 12.

Caution A margin of error could accumulate between each pitch if the incremental (relative position indication) movement commands are repeated continuously. To avoid accumulation of errors, utilize the movement command to indicate the absolute position (MOVL Command).

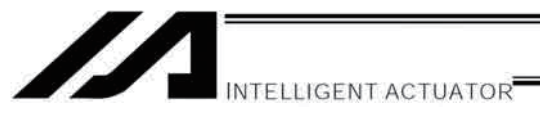

# PATH (Move along path)

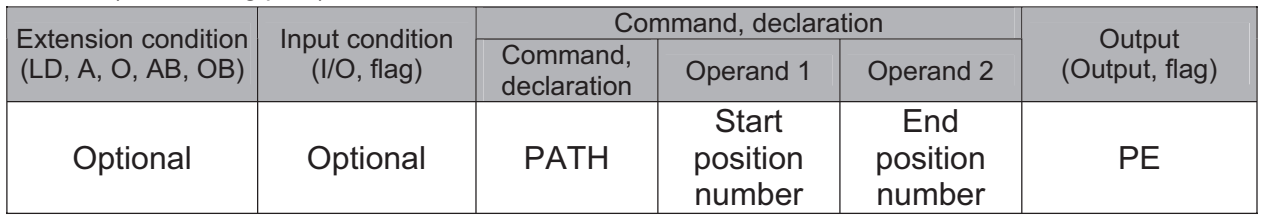

[Function] Move continuously from the position specified in operand 1 to the position specified in operand 2.

The output type in the output field can be set using an actuator-declaration command POTP. Increasing the acceleration will make the passing points closer to the specified positions. If invalid data is set for any position number between the start and end position numbers, that position number will be skipped during continuous movement.

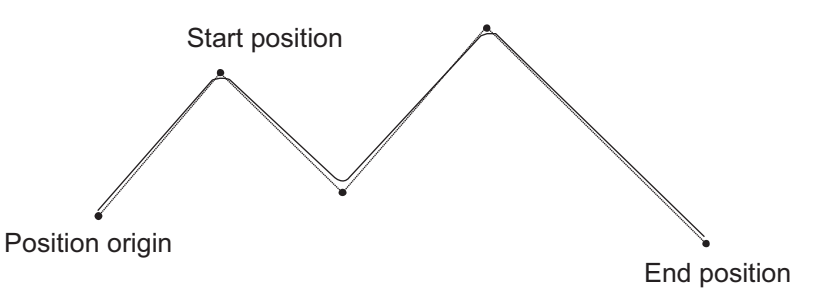

- $(Note 1)$ Multi-dimensional movement can be performed using a PATH command. In this case, input in operand 1 the point number of the next target, instead of the predicted current position upon execution of the applicable command. (Inputting a point number corresponding to the predicted current position will trigger movement to the same point during continuous movement, thereby causing the speed to drop.)
- $(Note 2)$ The actuator can be moved continuously along a series of continuous positions including one discontinuous position.

To do this, as shown in the example specify the position number corresponding to the discontinuous position as both the start position number and end position number of a PATH command. Position No. 6 is the discontinuous position in this example.

[Example] The actuator will move continuously along the path of position Nos.  $1 \rightarrow 2 \rightarrow 3 \rightarrow$  $4 \rightarrow 6 \rightarrow 9 \rightarrow 10$ .

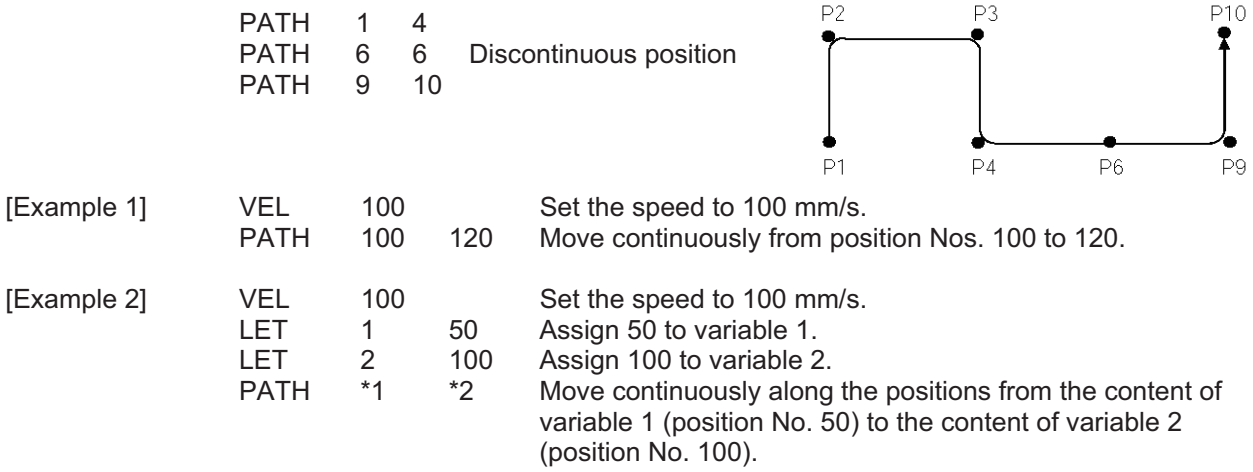

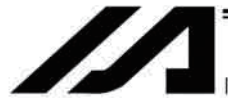

NTELLIGENT ACTUATOR

# $J\Box W\Box$  (Jog)

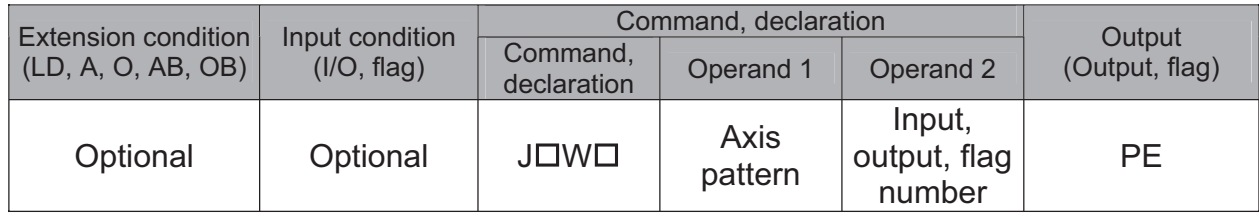

[Function] The axes in the axis pattern specified in operand 1 will move forward or backward while the input or output port or flag specified in operand 2 is ON or OFF.

JBWF...........Move backward while the specified port is OFF.

JBWN..........Move backward while the specified port is ON.

JFWF...........Move forward while the specified port is OFF.

JFWN..........Move forward while the specified port is ON.

- (Note 1) This command is also valid on an axis not yet completing home return. In this case, the maximum speed will be limited by "All-axis parameter No. 15, Maximum jog speed before home return." Since coordinate values do not mean anything before home return, pay due attention to prevent contact with the stroke ends.
- (Note 2) If an axis moving in accordance with JXWX has its "Axis-specific parameter No. 1, Axis operation type" set to "0" (Linear-movement axis) AND "Axis-specific parameter No. 68, Linear-movement mode selection" to "1" (Infinite-stroke mode\*), the axis will operate based on an infinite stroke. When infinite stroke is enabled, the current position will cycle between approx.  $-10$  m and 10 m.

Any positioning command other than the above to a position exceeding a coordinate range from approx. –9990 to +9990 will generate an "Error No. CBE, Target-data boundary over error." Executing any positioning command other than the above outside a coordinate range from approx. –9990 to +9990 will also generate an "Error No. CC5, Positioning-boundary deviation error."

In case there is a possibility that the current value is out of the coordinate range between about -9990 to +9990 (after turning servo on and having JOG movement), execute the movement command by combining with "Each Axis Parameter No. 10 Home-Return Method" and after resetting the current value by HOME Command.

(Limitation is purposely established because the user cannot certainly identify the direction of movement around the boundary.)

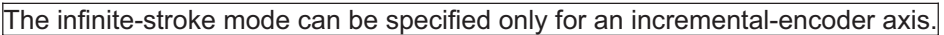

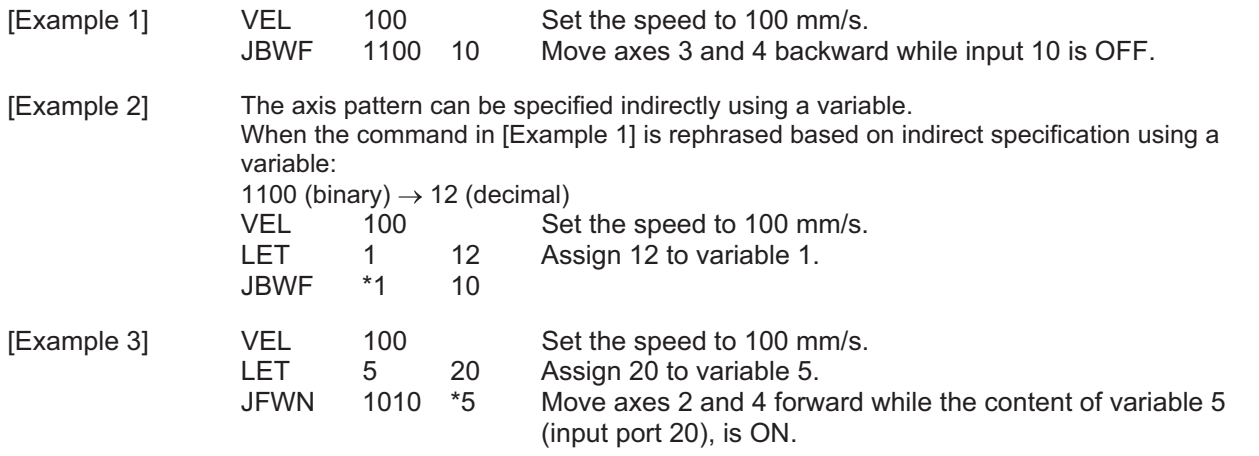

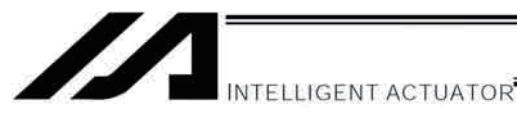

#### • STOP (Stop movement)

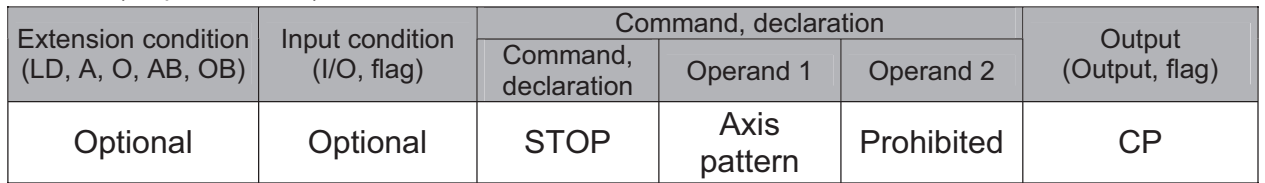

[Function] Decelerate and stop the axes specified by the axis pattern in operand 1.

 $(Note 2)$ A STOP command only issues a deceleration-stop command (operation stop) to a specified axis pattern and does not wait for stopping to complete. Issuing other servo commands to a decelerating axis will either become invalid or generate an "axis duplication error," etc. Set a timer, etc., in the program so that the next servo command will be issued after a sufficient deceleration-stop processing time elapses. Even when a STOP command is to be issued to an axis currently stopped, provide a minimum interval of 0.1 second before the next servo command is issued.

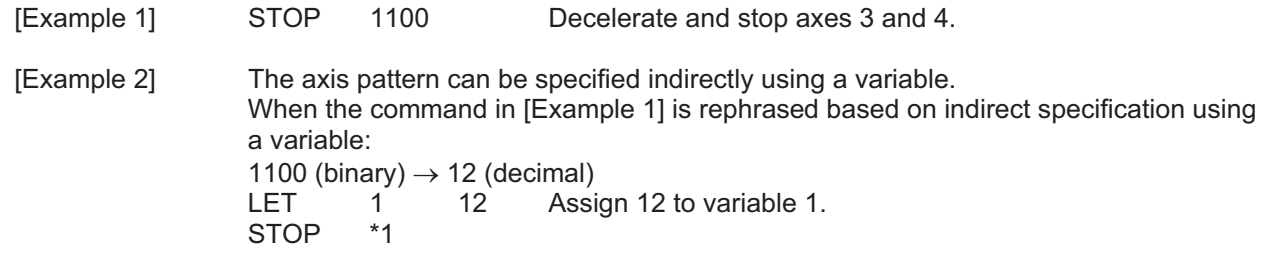

 $(Note 1)$ A STOP command can be used with all active servo commands other than a SVOF command.

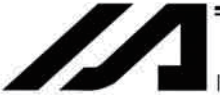

NTELLIGENT ACTUATOR

### • PSPL (Move along spline)

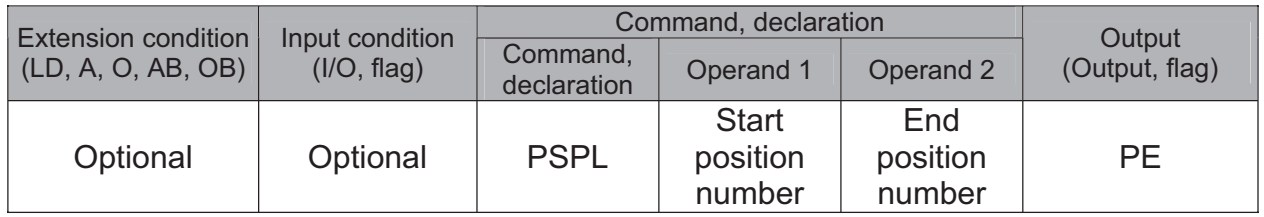

[Function] Continuously move from the specified start position to end position via interpolation along a spline-interpolation curve.

The output type in the output field can be set using an actuator-declaration command POTP. If invalid data is set for any position number between the start and end position numbers, that position number will be skipped during continuous movement.

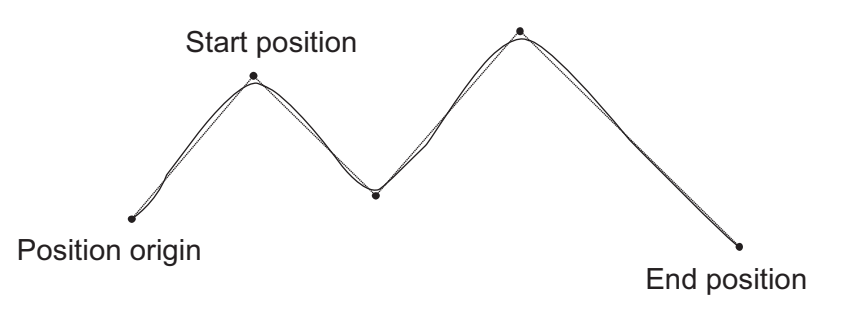

(The above diagram is only an example.)

(Note) If the acceleration and deceleration are different between points, the speeds will not be connected smoothly.

> In this case, input in operand 1 the point number of the next target, instead of the predicted current position upon execution of the applicable command. (Inputting a point number corresponding to the predicted current position will trigger movement to the same point during continuous movement, thereby causing the speed to drop.)

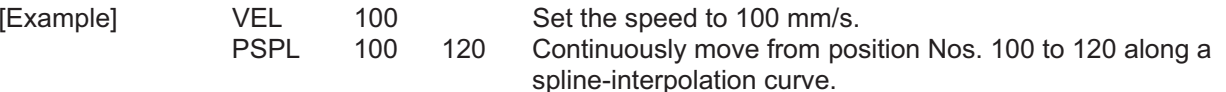

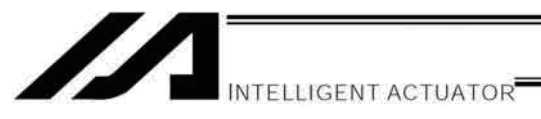

# PUSH (Move by push motion)

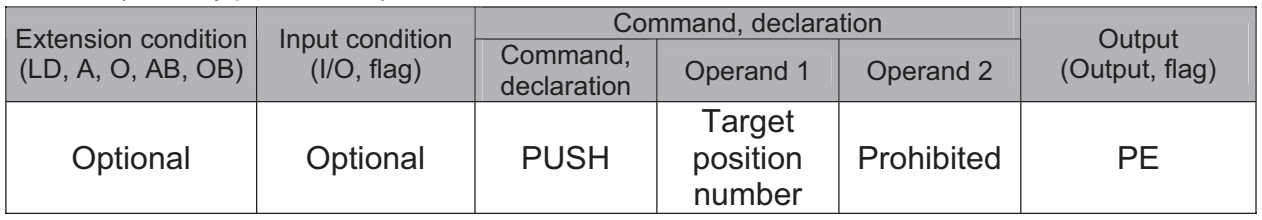

[Function] Perform push-motion operation until the target position specified in operand 1 is reached. The axes move in a normal mode from the position origin to the push-motion approach start position as determined by a PAPR command, after which push-motion approach operation (toque-limiting operation) will be performed. The speed of push-motion approach operation (toque-limiting operation) is determined by the push-motion approach speed specified by a PAPR command. If the output field is specified, the output will turn ON when a contact is confirmed, and turn OFF when a missed contact is detected.

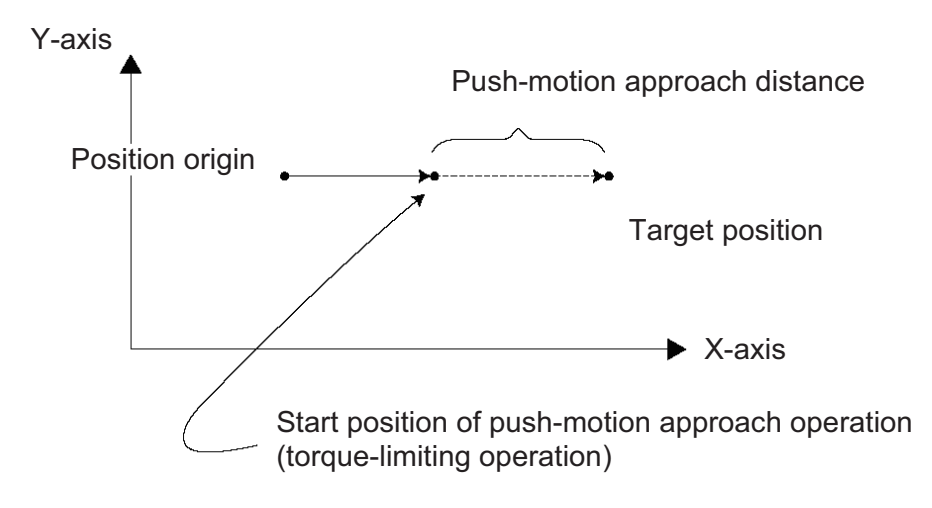

The push force can be adjusted using "Driver-card parameter No. 38, Push torque limit at positioning" (default value: 70%).

- $(Note 1)$ A PUSH command only moves a single axis. If multiple axes are specified, an "Error No. C91, Multiple push-axes specification error" will generate.
- A push-motion approach speed exceeding the maximum speed permitted by the system will (Note 2) be clamped at the maximum speed. (The maximum system speed is not the maximum practical speed. Determine a practical speed by considering the impact upon contact, etc.)
- $(Note 3)$ Push-motion operation cannot be performed with a synchro controller.
- $(Note 4)$ With the ZR unit, pushing may not be detected if the R-axis operates while the Z-axis is pushing the work part.
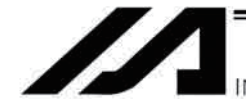

INTELLIGENT ACTUATOR

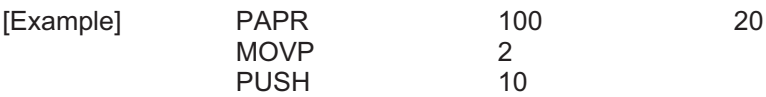

Set the push-motion approach distance to 100 mm and push-motion approach speed to 20 mm/sec.

Move from the current position to position No. 2.

Perform push-motion movement from position Nos. 2 to 10.

The diagram below describes a push-motion movement based on the position data shown in the table below:

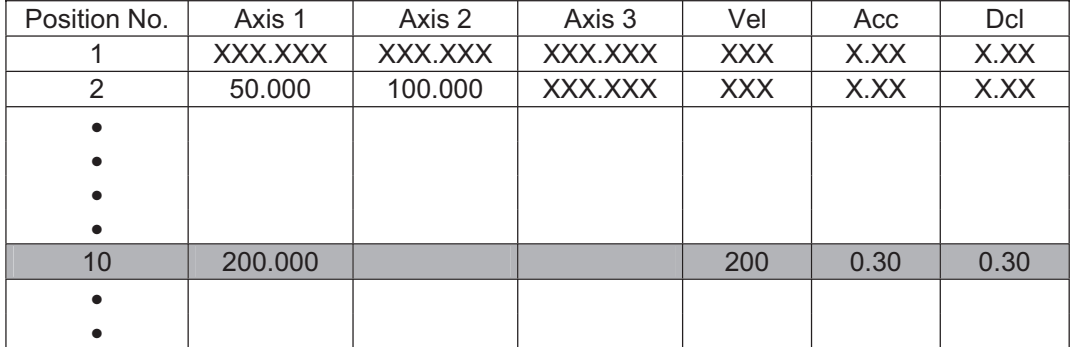

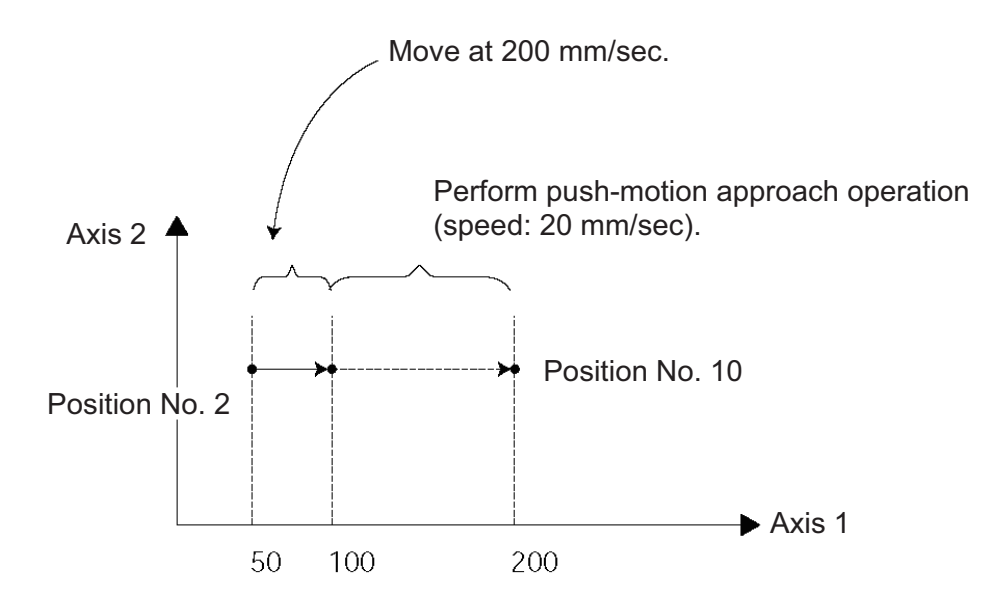

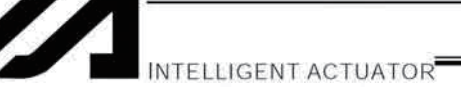

#### • PTRQ (Change push torque limit parameter)

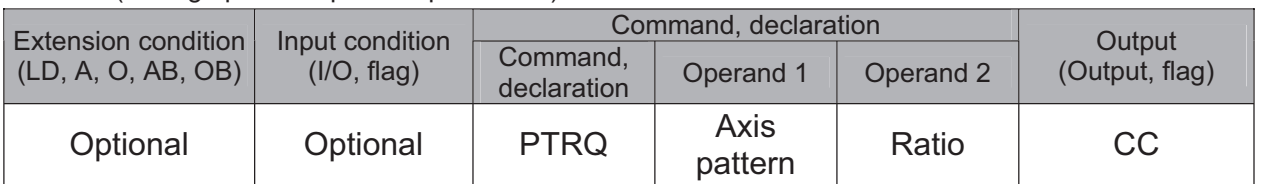

[Function] Change the push torque limit parameter of the axis pattern specified in operand 1 to the value in operand 2. Operand 2 is set as an integer (unit: %). A PTRQ command temporarily rewrites "Driver card parameter No. 38: Push torque limit at positioning."

- $(Note 1)$ If a push torque limit is not set by a PTRQ command, the value set in "Driver card parameter No. 38: Push torque limit at positioning" will be used.
- The new push torque limit will remain effective even after the program ends. Therefore, when  $(Note 2)$ building a system using the PTRQ command, in every program explicitly specify a push torque limit using a PTRQ command before each push-motion operation. Assuming that the push torque limit will be reset to the original value when push-motion operation ends in one program can cause an unexpected problem in another program, because a different push torque limit will be used if the program is aborted due to an error, etc.
- $(Note 3)$ The new value set by a PTRQ command will become ineffective after a power-on reset or software reset.
- A PTRQ command does not rewrite "Driver card parameter No. 38: Push torque limit at  $(Note 4)$ positioning" (main CPU flash memory (non-volatile memory)).

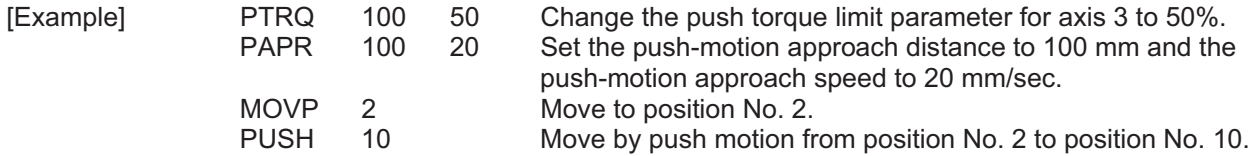

### • CIR2 (Move along circle 2 (arc interpolation))

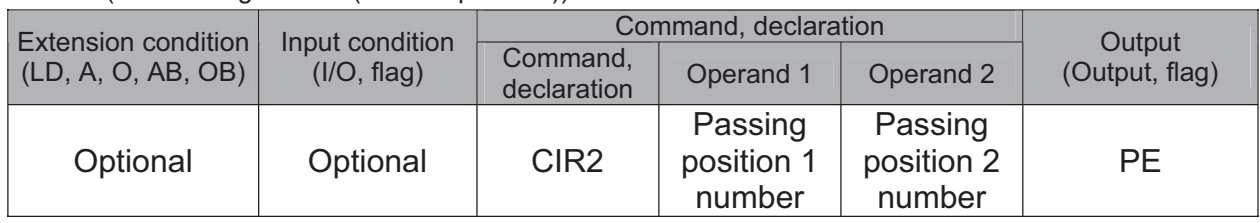

[Function] Move along a circle originating from the current position and passing positions 1 and 2, via arc interpolation.

The rotating direction of the circle is determined by the given position data.

The diagram below describes a CW (clockwise) movement. Reversing passing positions 1 and 2 will change the direction of movement to CCW (counterclockwise).

The speed and acceleration will take valid values based on the following priorities:

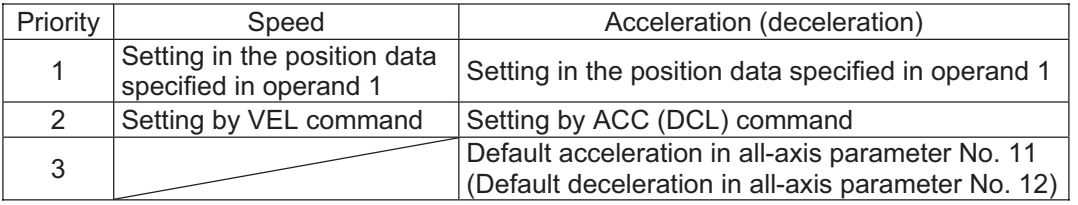

If speed is not set, a "C88 speed specification error" will generate.

If acceleration/deceleration is not valid, a "C89 acceleration/deceleration specification error" will generate.

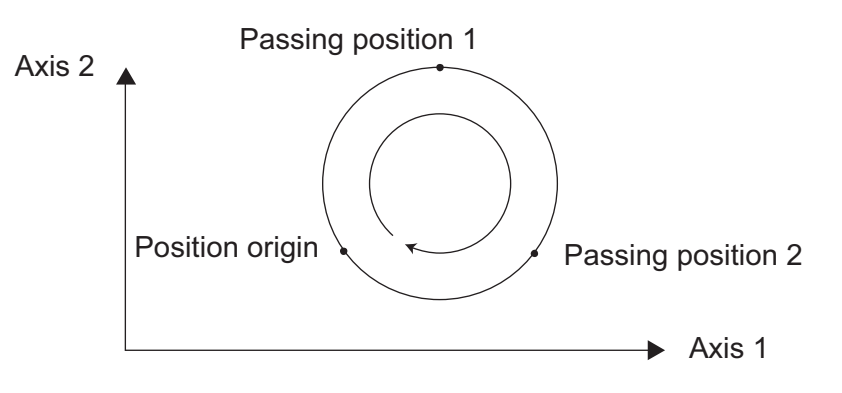

(Note) This command is valid on arbitrary orthogonal planes. (Axis 2 may be selected automatically prior to axis 1 in accordance with the position data.)

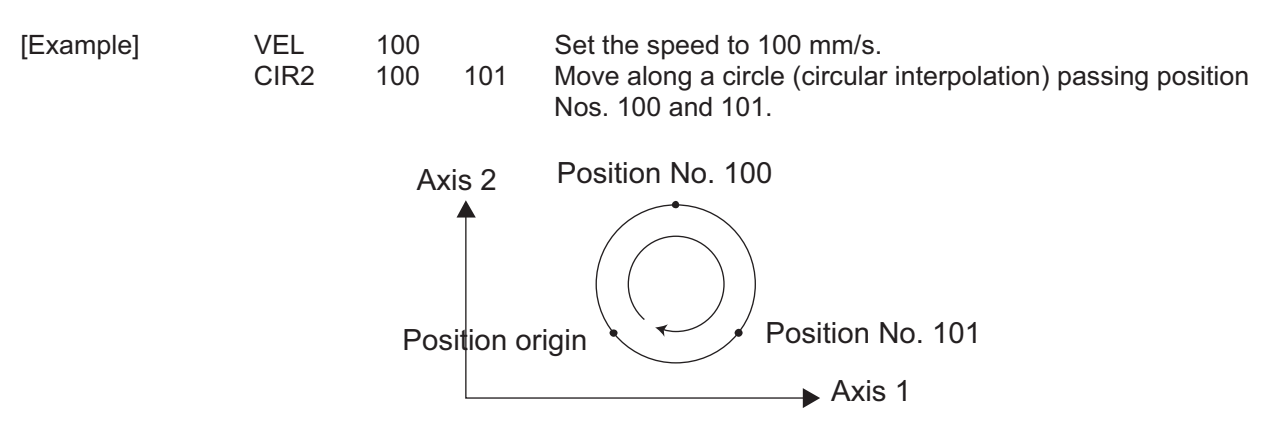

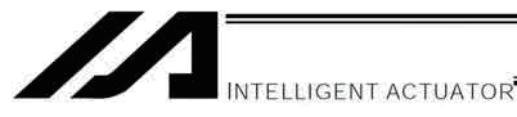

### • ARC2 (Move along circle 2 (arc interpolation))

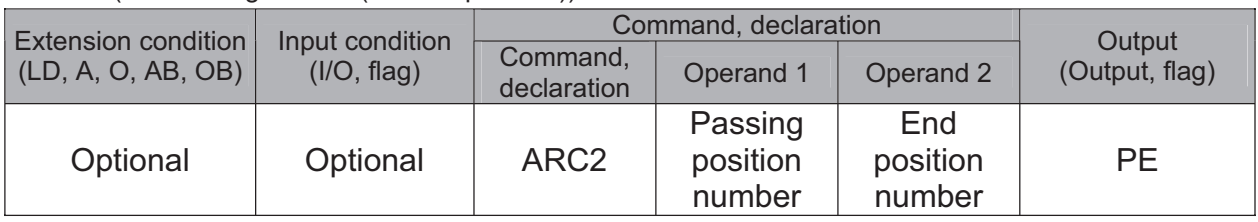

[Function] Move along an arc originating from the current position, passing the specified position and terminating at the end position, via arc interpolation.

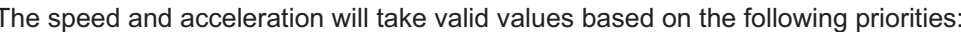

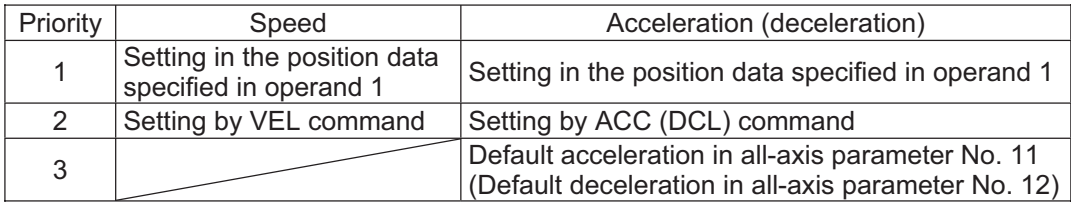

If speed is not set, a "C88 speed specification error" will generate. If acceleration/deceleration is not valid, a "C89 acceleration/deceleration specification error" will generate.

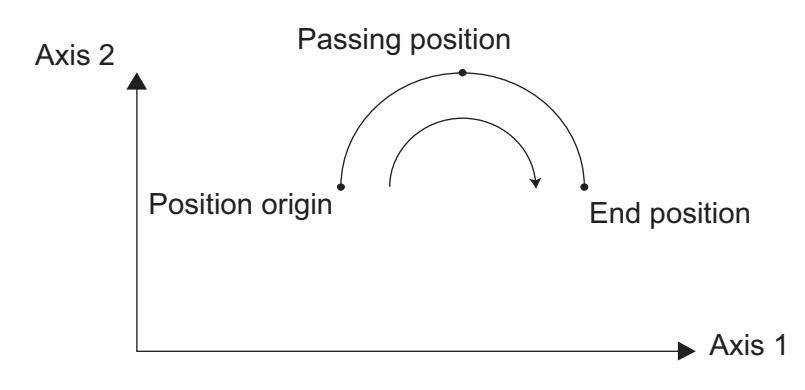

(Note) This command is valid on arbitrary orthogonal planes. (Axis 2 may be selected automatically prior to axis 1 in accordance with the position data.)

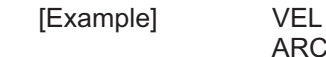

100 ARC<sub>2</sub> 100

101

Set the speed to 100 mm/s. Move along an arc (circular interpolation) from the current position to position No. 101 by passing position No. 100.

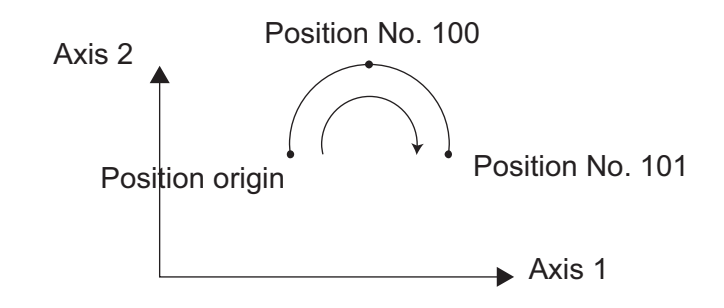

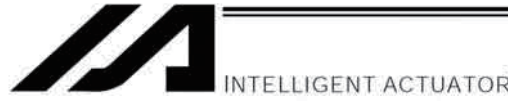

CIRS (Move three-dimensionally along circle)

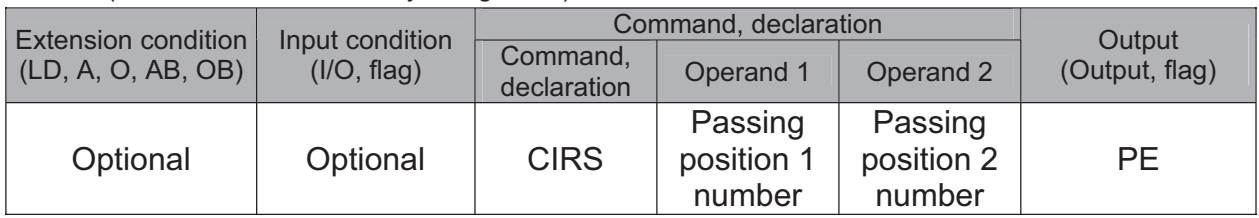

Move along a circle (three-dimensional movement) originating from the current position and [Function] passing positions 1 and 2 sequentially.

The rotating direction of the circle is determined by the given position data.

The movement in the diagram below will be performed in the reverse direction if passing positions 1 and 2 are reversed.

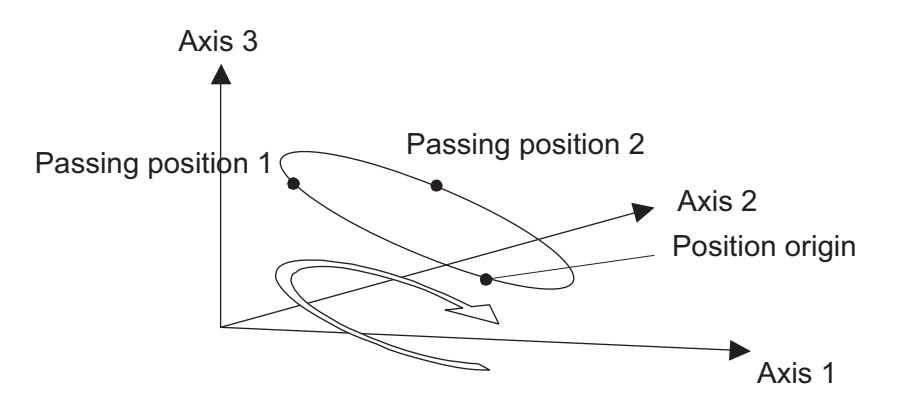

The speed and acceleration will take valid values based on the following priorities:

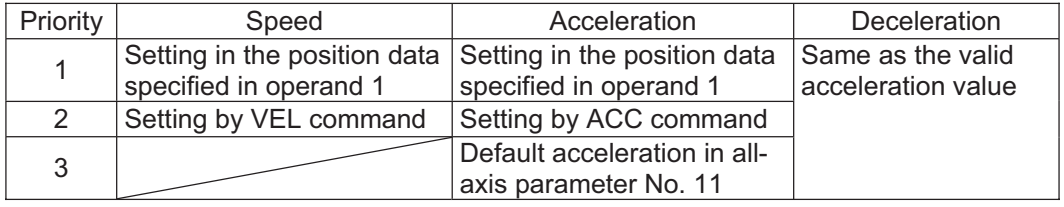

If speed is not set, a "C88 speed specification error" will generate. If acceleration/deceleration is not valid, a "C89 acceleration/deceleration specification error" will generate.

- $(Note 1)$ This command is valid on arbitrary planes in a three-dimensional space. (Axis 2 (if there are only two valid axes) or axis 3 may be selected automatically prior to axis 1 in accordance with the position data.)
- The locus tends to shift inward as the speed increases. Minor adjustment, such as setting the  $(Note 2)$ position data slightly outward, may be required.
- $(Note 3)$ If the circle diameter is small with respect to the set speed, the speed may be limited. (Increasing the acceleration/deceleration will reduce the speed limitation, but they must not exceed the range permitted by the actuator.)

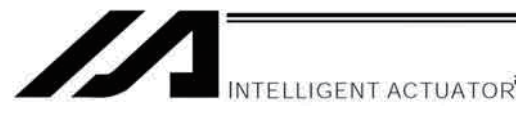

#### • ARCS (Move three-dimensionally along arc)

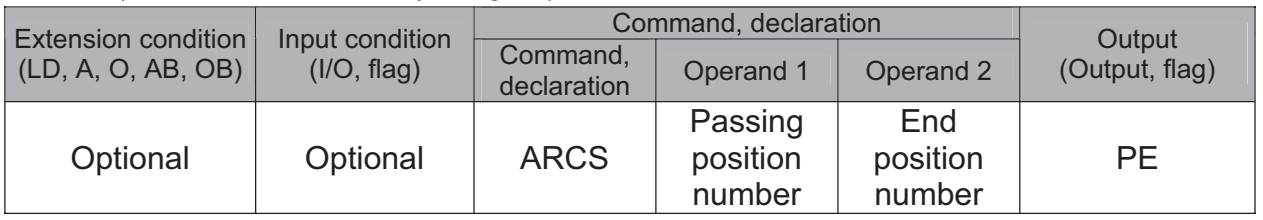

#### Move along an arc (three-dimensional movement) originating from the current position, [Function] passing the specified position and terminating at the end position.

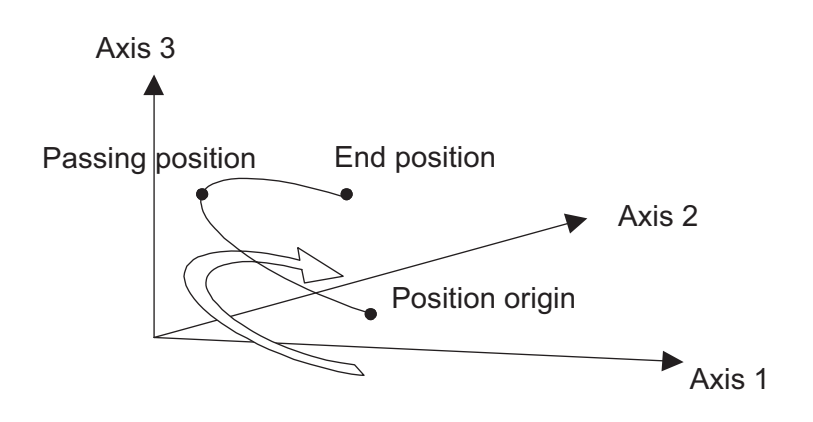

The speed and acceleration will take valid values based on the following priorities:

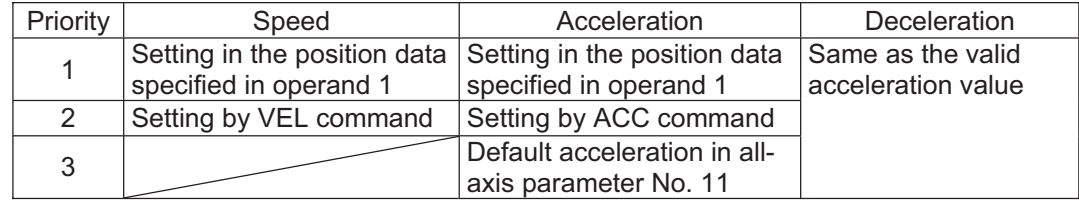

If speed is not set, a "C88 speed specification error" will generate. If acceleration/deceleration is not valid, a "C89 acceleration/deceleration specification error" will generate.

- $(Note 1)$ This command is valid on arbitrary planes in a three-dimensional space. (Axis 2 (if there are only two valid axes) or axis 3 may be selected automatically prior to axis 1 in accordance with the position data.)
- $(Note 2)$ The locus tends to shift inward as the speed increases. Minor adjustment, such as setting the position data slightly outward, may be required.
- $(Note 3)$ If the arc diameter is small with respect to the set speed, the speed may be limited. (Increasing the acceleration/deceleration will reduce the speed limitation, but they must not exceed the range permitted by the actuator.)

NTELLIGENT ACTUATOR

#### • CHVL (Change speed)

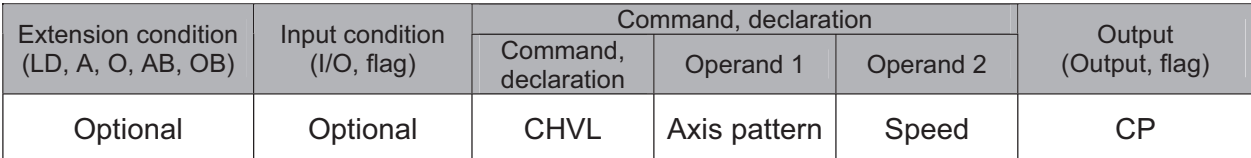

[Function] Change the speed of the axes operating in other task.

When a CHVL command is executed, the speed of the axes specified in operand 1 will change to the value specified in operand 2.

- $(Note 1)$ This command is not valid on an axis operated by a CIR, ARC, PSPL, PUSH, ARCH, PACH, CIRS or ARCS command.
- $(Note 2)$ Executing a CHVL command for an axis operating in sigmoid motion (SCRV command) will generate an "Error No. CC1, Speed-change condition error."
- $(Note 3)$ This is a temporary speed-change command issued from other task to the active packet (point). It is not affected by the data declared by VEL.

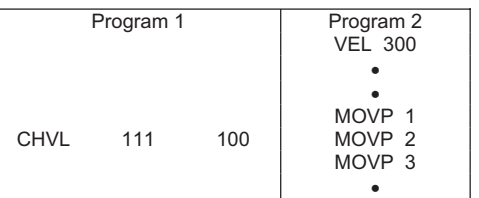

If CHVL is executed in program 1 while MOVP 2 is executed in program 2, the travel speed of MOVP 2 will become 100 mm/sec. The speeds of other move commands will remain 300 mm/sec.

The axis pattern can be specified indirectly using a variable.

When program 1 is rephrased based on indirect specification using a variable:

$$
111
$$
 (binary)  $\rightarrow$  7 (decimal)

 $\overline{7}$ **LET**  $\mathbf{1}$ Assign 7 to variable 1. **CHVL**  $*1$ 100

 $(Note 4)$ Since this command is valid only for the packet that is active at the time of execution of the command for an axis subject to continuous motion in a PATH command, etc., caution must be exercised against the timing shift. The packet handling will be put on hold during speed-change processing, so caution must also be exercised against the locus shift.

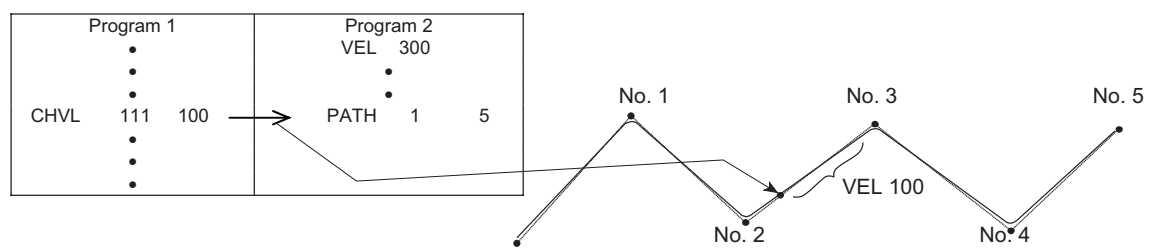

If CHVL is executed in program 1 while PATH is executed in program 2, or specifically during the PATH movement from point No. 2 to point No. 3, the speed specified by CHVL (100 mm/sec in the above example) will become valid only during the PATH movement to point No. 3. Other travel speeds will remain at the speed specified by VEL (300 mm/sec in the above example).

- $(Note 5)$ Override of the CHVL call task will be applied, so caution must be exercised.
- $(Note 6)$ The maximum speed of the specified axis completing home return will be clamped by the minimum value set in "Axis-specific parameter No. 28, Maximum operating speed of each axis" or "Axisspecific parameter No. 27, Maximum speed limited by maximum motor speed" with respect to the specified axis and related interpolation axes currently operating. To prevent the maximum speed from being limited due to the effect of other axis whose maximum speed is lower than the speed specified in the CHVL command, issue a CHVL command in multiple steps corresponding to the respective axes having different maximum speeds. In particular, specification of a CHVL command in a separate step is recommended for a rotating axis.

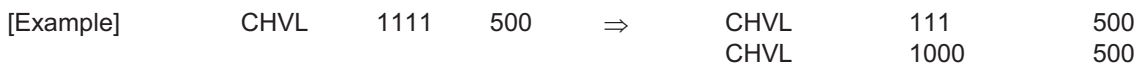

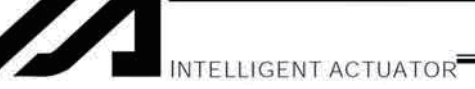

• ARCD (Move along arc via specification of end position and center angle (arc interpolation))

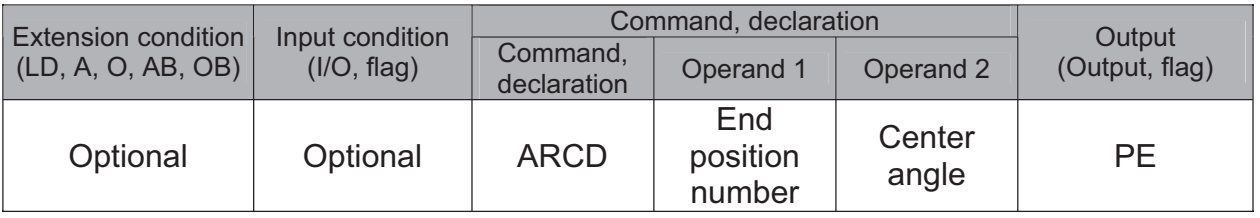

[Function] Move along an arc originating from the current position and terminating at the end position, via arc interpolation.

Specify the end position of movement in operand 1, and the center angle formed by the position origin and end position in operand 2. The center angle is set in a range from -359.999 to -0.001 or from 0.001 to 359.999. A positive value indicates CCW (counterclockwise) movement, while a negative value indicates CW (clockwise) movement. The center angle is set in degrees and may include up to three decimal places.

The speed and acceleration will take valid values based on the following priorities:

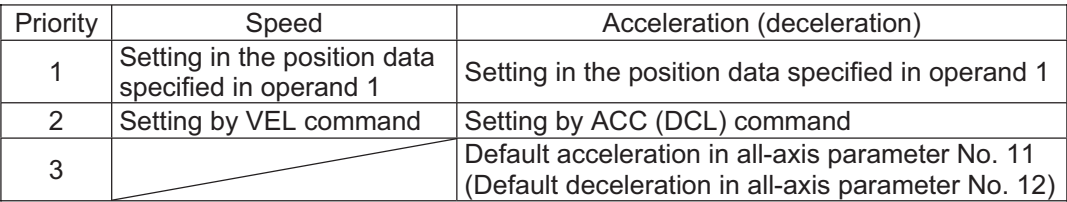

If speed is not set, a "C88 speed specification error" will generate. If acceleration/deceleration is not valid, a "C89 acceleration/deceleration specification error" will generate.

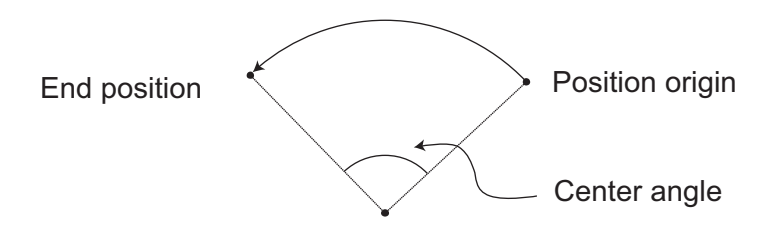

- $(Note 1)$ The rotating direction of actual operation locus may vary depending on the installation method of each axis, how axes are combined, and so on. Always check the rotating direction by test operation.
- $(Note 2)$ This command is valid on arbitrary orthogonal planes. (Axis 2 may be selected automatically prior to axis 1 in accordance with the position data.)

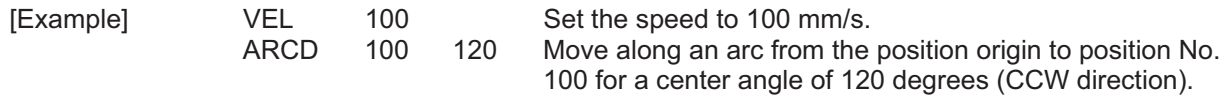

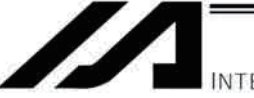

NTELLIGENT ACTUATOR

• ARCC (Move along arc via specification of center position and center angle (arc interpolation))

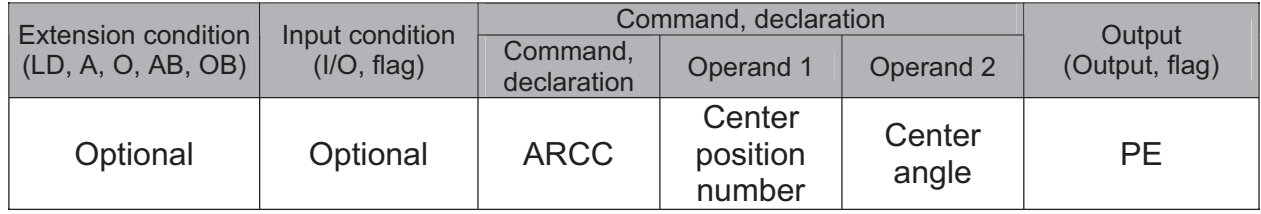

[Function] Move along an arc originating from the current position by keeping a specified radius from the center position, via arc interpolation.

Specify the center position in operand 1, and the center angle formed by the position origin and end position in operand 2. The center angle is set in a range from -3600 to 3600 degrees (±10 revolutions). A positive value indicates CCW (counterclockwise-direction) movement, while a negative value indicates CW (clockwise-direction) movement (setting unit: degree). The center angle is set in degrees and may include up to three decimal places.

The speed and acceleration will take valid values based on the following priorities:

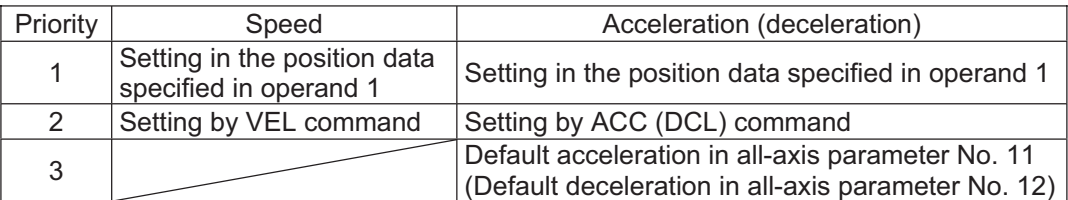

If speed is not set, a "C88 speed specification error" will generate. If acceleration/deceleration is not valid, a "C89 acceleration/deceleration specification error" will generate.

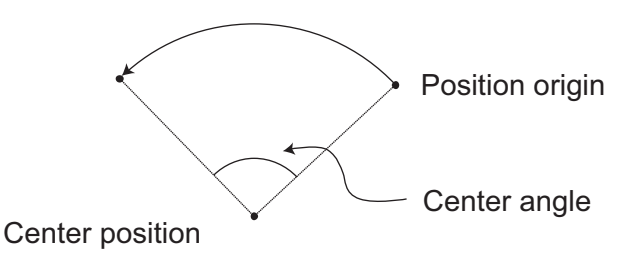

- $(Note 1)$ The rotating direction of actual operation locus may vary depending on the installation method of each axis, how axes are combined, and so on. Always check the rotating direction by test operation.
- $(Note 2)$ This command is valid on arbitrary orthogonal planes. (Axis 2 may be selected automatically prior to axis 1 in accordance with the position data.)

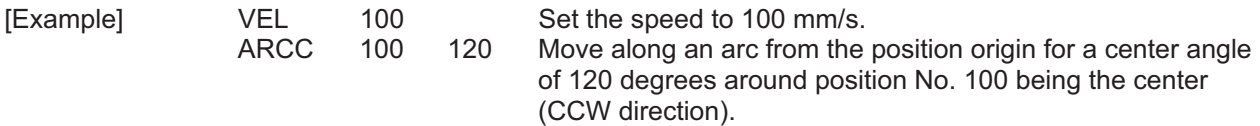

Chapter 2 Explanation of Commands

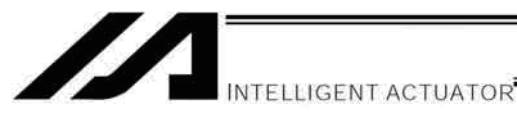

#### PBND (Set positioning band)

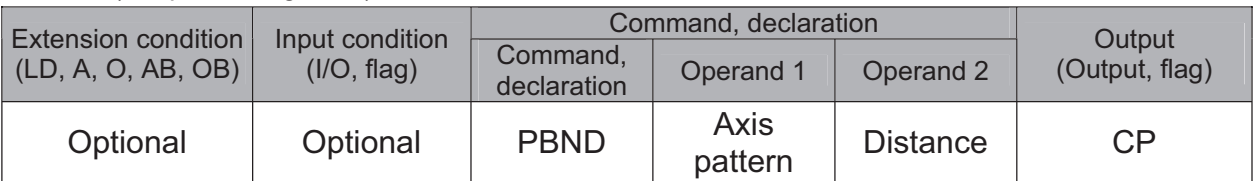

[Function] Set the position complete width for the axes in the axis pattern specified in operand 1. The distance in operand 2 is set in mm.

As a rule, positioning is deemed complete when all command pulses have been output and the current position is inside the positioning band. Therefore, this command is effective if you wish to reduce the tact time by shortening the approximate positioning settling time. (Normally a setting of approx. 3 to 5 mm will have effect, but the effect must be confirmed on the actual machine.)

(This command can be combined with a QRTN command for special purposes. Refer to the section on QRTN command for details.)

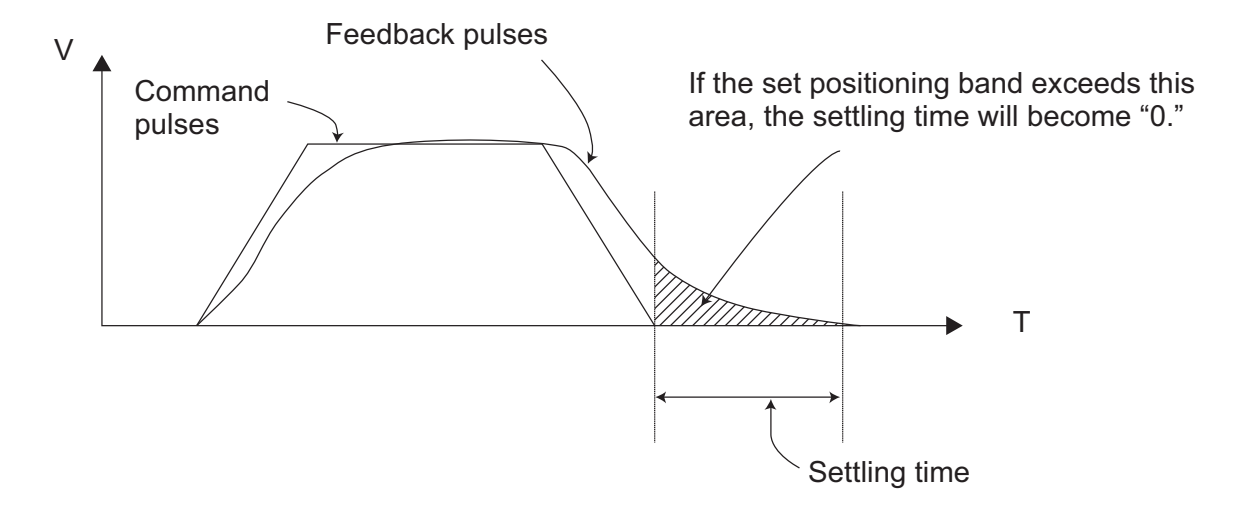

- $(Note 1)$ If positioning band is not set with a PBND command, the value set in "Axis-specific parameter No. 58, Positioning band" will be used.
- (Note 2) If the positioning band is changed, the new setting will remain valid even after the program ends. Therefore, to build a system using PBND commands, a positioning band must be expressly specified with a PBND command before operation of each program. An assumption that the positioning band will be reset to the original value when the operation ends in other program may lead to an unexpected problem, because the positioning band will become different from what is anticipated in case the applicable program is aborted due to error, etc.
- $(Note 3)$ The value set in "Axis-specific parameter No. 58, Positioning band" will not be written by a PBND command.

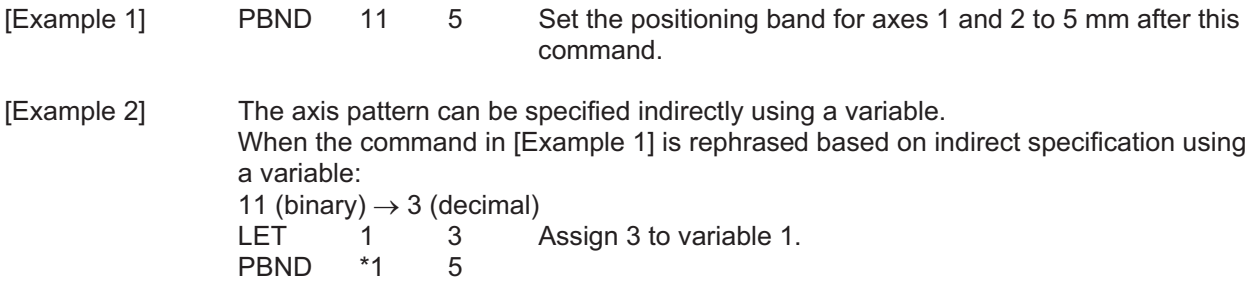

NTELLIGENT ACTUATOR

### CIR (Move along circle)

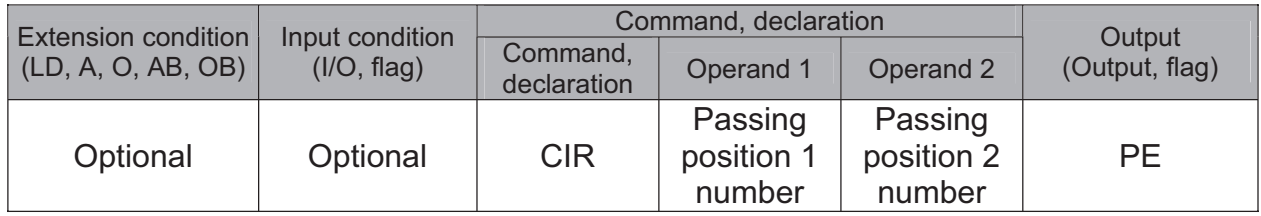

[Function] Move along a circle originating from the current position and passing the positions specified in operands 1 and 2.

Therefore, reversing the settings of operands 1 and 2 will implement a circular movement in the reverse direction.

The output will turn OFF at the start of circular movement, and turn ON when the movement is complete.

Difference from CIR2:

CIR processing resembles moving along a polygon with a PATH command, while CIR2 actually performs arc interpolation.

Select an applicable command by considering the characteristics of each command. (Normally CIR2 is used.)

- $(Note 1)$ If the division angle is set to "0" with a DEG command (division angle is calculated automatically based on priority speed setting), the speed set in the data at passing position 1 or speed set by a VEL command will be used (former is given priority). The speed set in the data at passing position 2 will have no meaning.
- $(Note 2)$ If the division angle is set to a value other than "0" with a DEG command (normal division angle), the speed specified in the target position data will be used. (The speed set by a VEL command will become valid if position data is not specified.) In the case of circular movement, the axes will return from passing position 2 to the start position at the speed declared by a VEL command. Therefore, a VEL command must always be used with a CIR command.
- The acceleration is selected in the order of the acceleration in the data at passing position 1,  $(Note 3)$ followed by the value in "All-axis parameter No. 11, Default acceleration." The deceleration will become the same value as the valid acceleration selected above. Therefore, the deceleration in the data at passing position 1 and the acceleration/deceleration in the data at passing position 2 will not have any meaning.
- $(Note 4)$ This command is valid on arbitrary orthogonal planes. (Axis 2 may be selected automatically prior to axis 1 in accordance with the position data.)

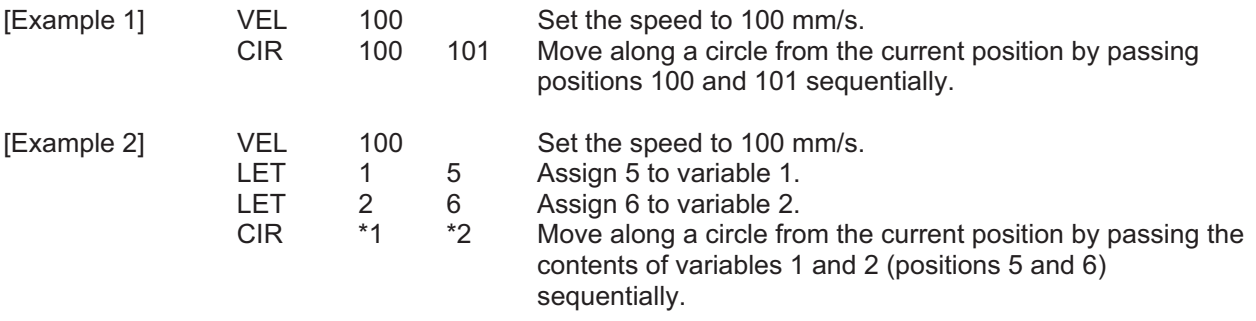

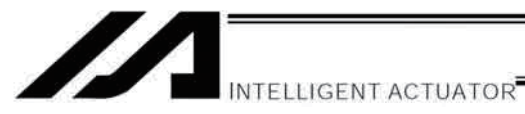

#### • ARC (Move along arc)

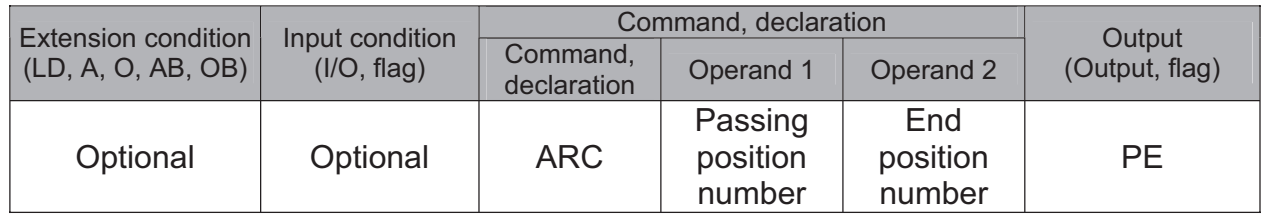

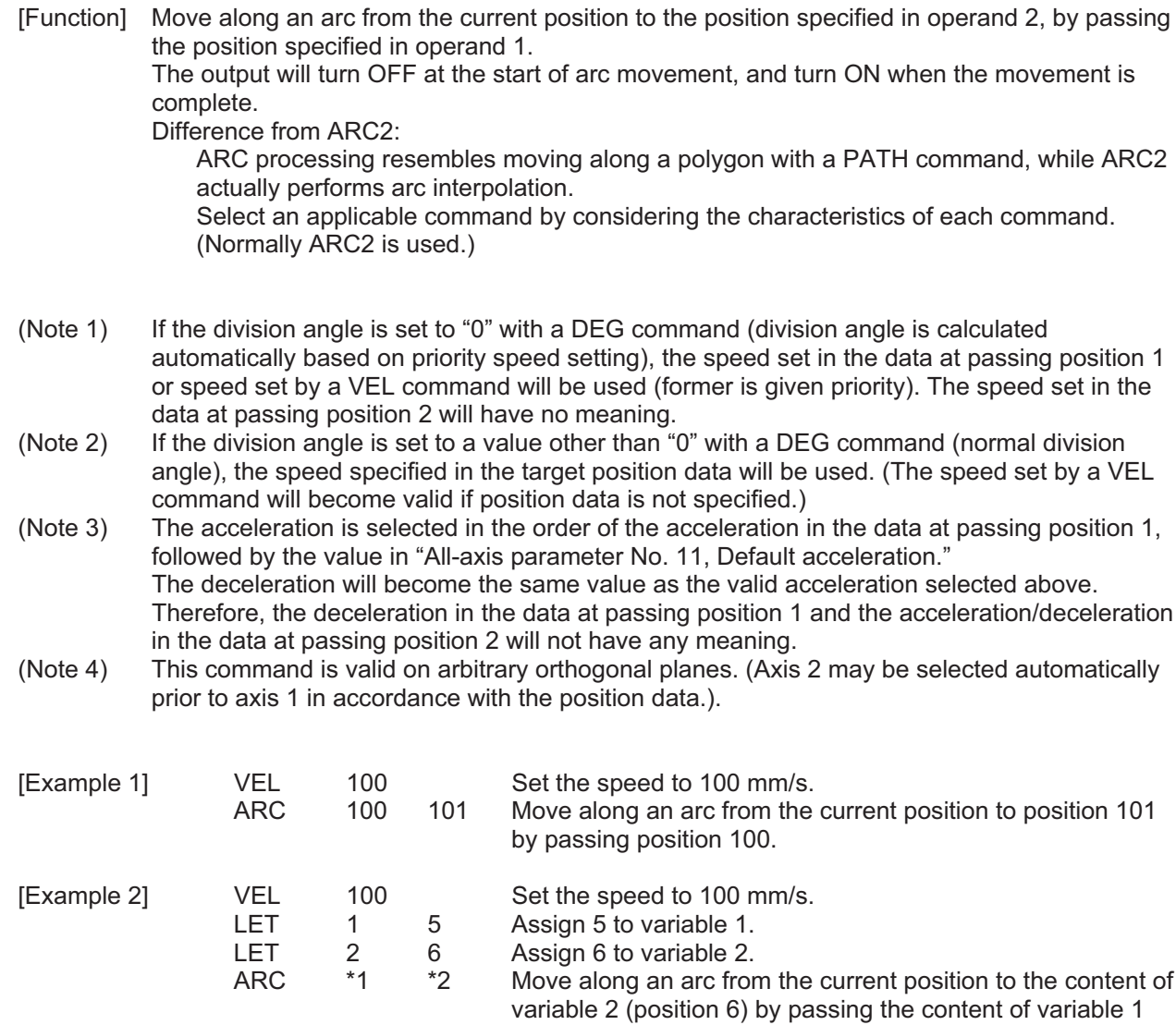

(position 5).

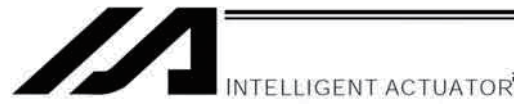

# 1.13 Structural IF

#### $\bullet$  IFOD (Structural IF)

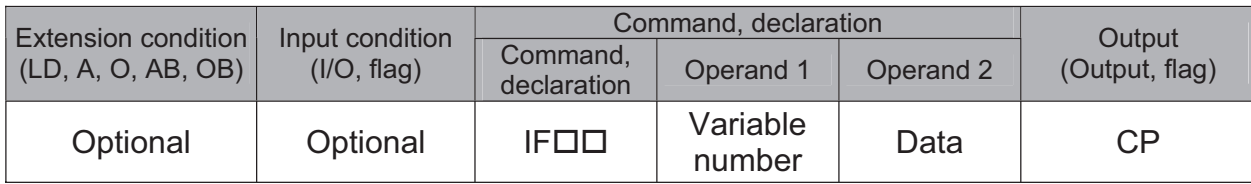

[Function] Compare the content of the variable specified in operand 1 with the value specified in operand 2, and proceed to the next step if the condition is satisfied. If the condition is not satisfied, the program will proceed to the step next to the corresponding ELSE command, if any, or to the step next to the corresponding EDIF command.

If the input condition is not satisfied and the  $IF\Box\Box$  command is not executed, the program will proceed to the step next to the corresponding EDIF.

A maximum of 15 nests are supported when ISOD and DWOD are combined.

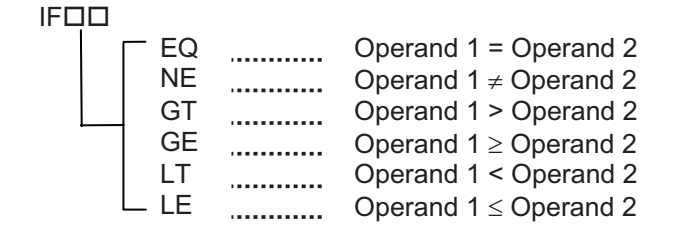

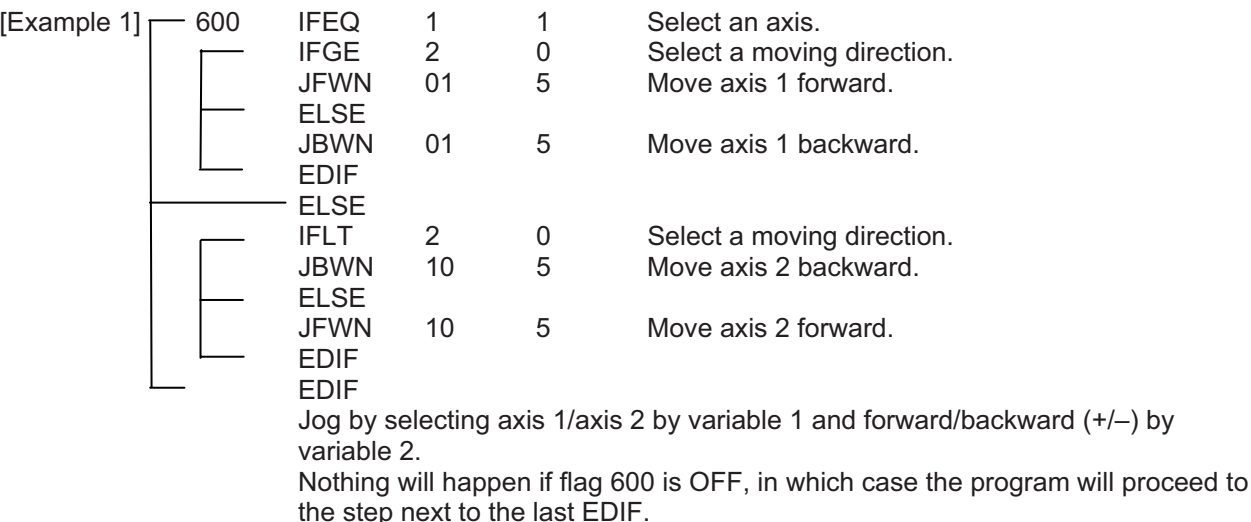

(Note) Using a GOTO command to branch out of or into an IFOD-EDIF syntax is prohibited.

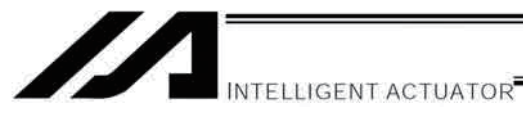

#### ● ISOO (Compare strings)

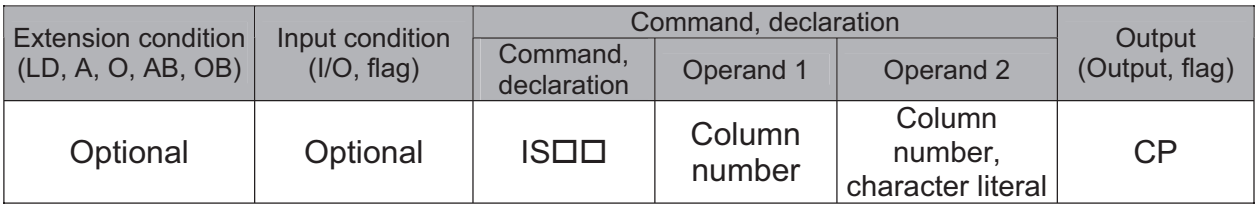

[Function] Compare the character strings in the columns specified in operands 1 and 2, and proceed to the next step if the condition is satisfied.

If the condition is not satisfied, the program will proceed to the step next to the corresponding ELSE command, if any, or to the step next to the corresponding EDIF command.

Comparison will be performed for the length set by a SLEN command.

If a character literal is specified in operand 2, comparison will be performed for the entire length of the literal.

If the input condition is not satisfied and the ISDD command is not executed, the program will proceed to the step next to the EDIF.

A maximum of 15 nests are supported when IFOD and DWDD are combined.

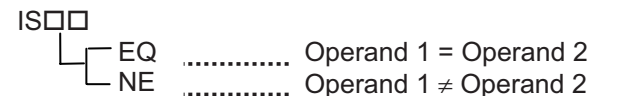

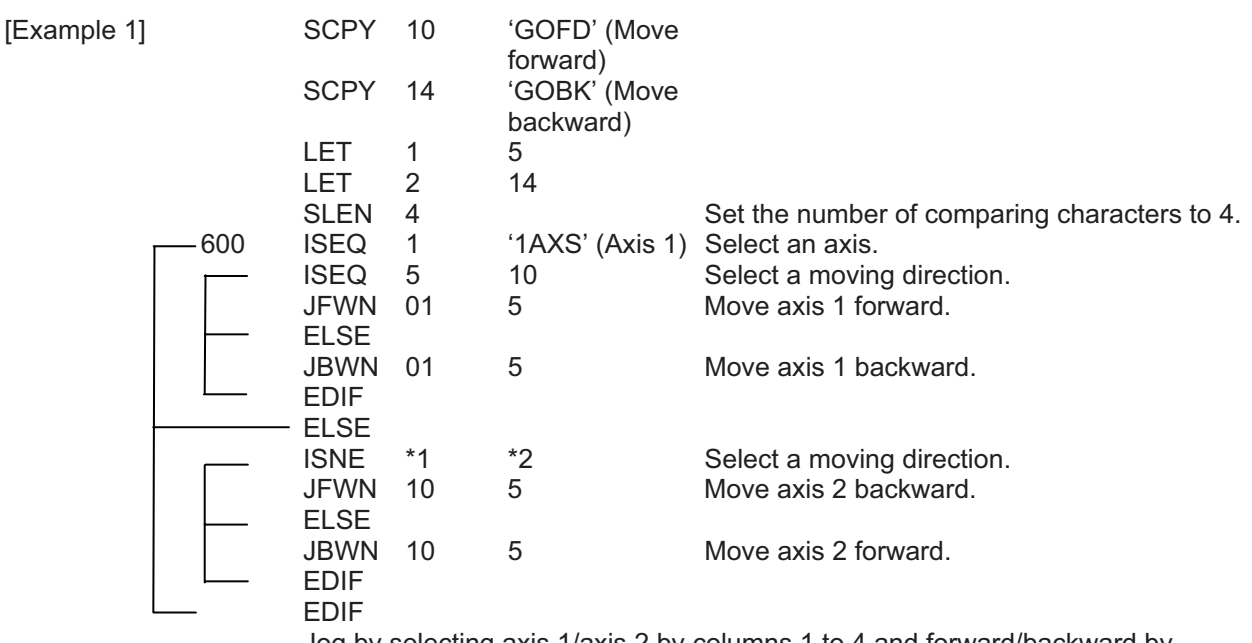

Jog by selecting axis 1/axis 2 by columns 1 to 4 and forward/backward by columns 5 to 8.

Nothing will happen if flag 600 is OFF, in which case the program will proceed to the step next to the last EDIF.

If columns 1 to 8 contain the following data, axis 1 will be moved forward.

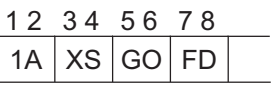

(Note)

Using a GOTO command to branch out of or into an ISOD-EDIF syntax is prohibited.

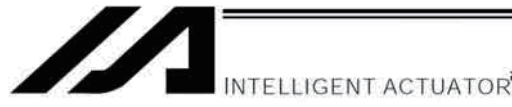

#### • ELSE (Else)

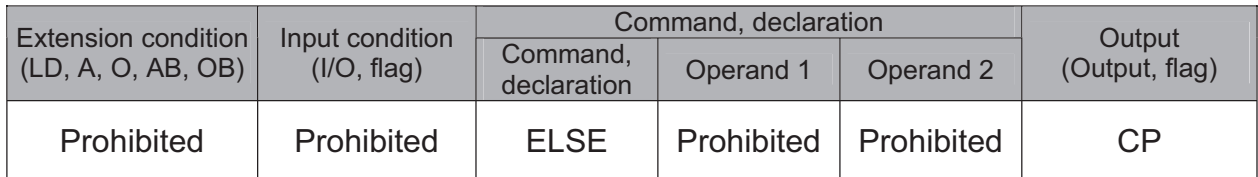

[Function] An ELSE command is used arbitrarily in conjunction with an IFOD or ISOD command to declare the command part to be executed when the condition is not satisfied.

[Example 1] Refer to the sections on IFOD and ISDD.

#### $\bullet$  EDIF (End IFOO)

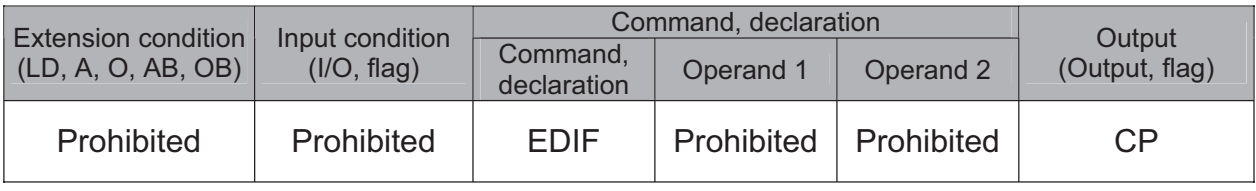

[Function] Declare the end of an IFOD or ISOD command.

[Example 1] Refer to the sections on IFOD and ISOD.

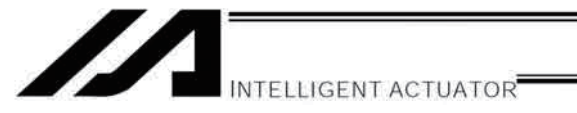

### 1.14 Structural DO

#### • DWOO (DO WHILE)

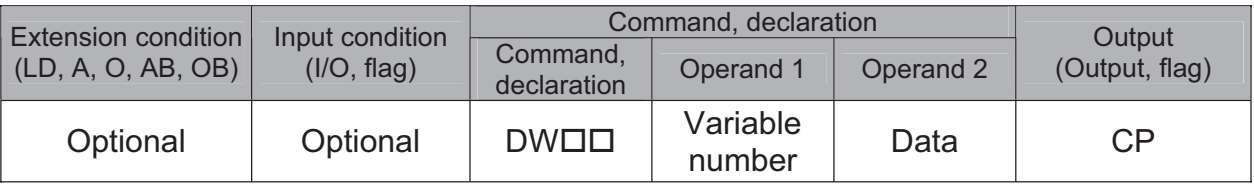

[Function] Compare the content of the variable specified in operand 1 with the value specified in operand 2, and execute the subsequent commands up to EDDO while the condition is satisfied.

The program will proceed to the step next to the corresponding EDDO if the condition is no longer satisfied.

A LEAV command can be used to forcibly end a loop.

If the input condition is not satisfied and the  $DW\Box\Box$  command is not executed, the program will proceed to the step next to the corresponding EDDO.

A maximum of 15 nests are supported when IFOD and ISOD are combined.

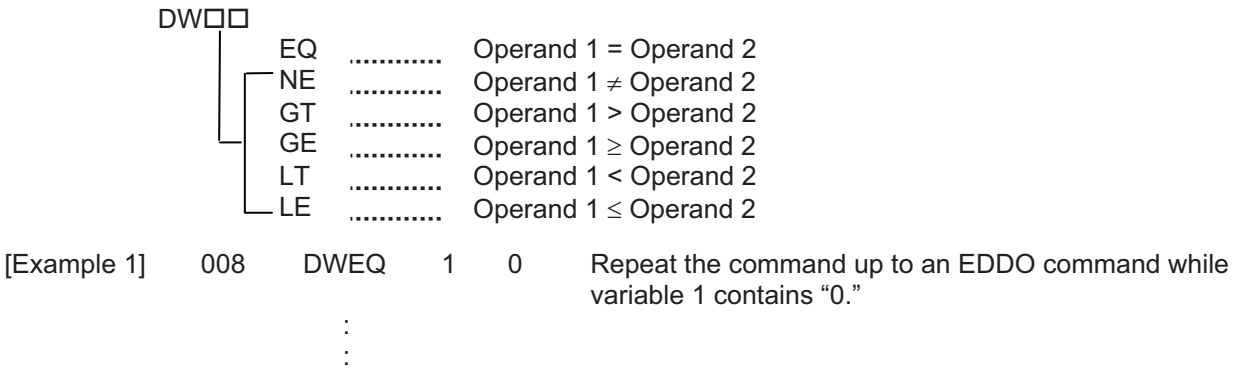

**EDDO** 

If DWDD is specified at the start and input 8 is OFF, nothing will occur and the program will proceed to the step next to EDDO.

(Note) Using a GOTO command to branch out of or into a DWDD-EDDO syntax is prohibited.

#### • LEAV (Pull out of DO WHILE)

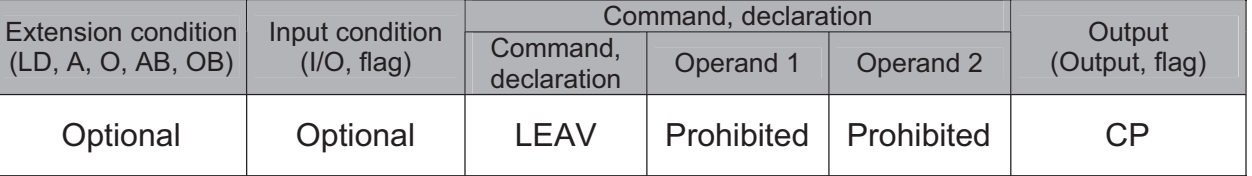

[Function] Pull out of a DODD loop and proceed to the step next to EDDO.

[Example 1] **DWEQ**  $\overline{0}$ Repeat the commands up to an EDDO command while  $\mathbf{1}$ variable 1 contains '0." 600 LEAV Forcibly end the loop if flag 600 is ON and proceed to the step next to an EDDO command. **EDDO** 

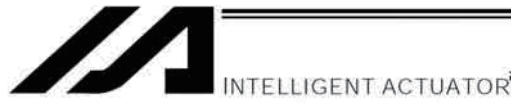

#### • ITER (Repeat)

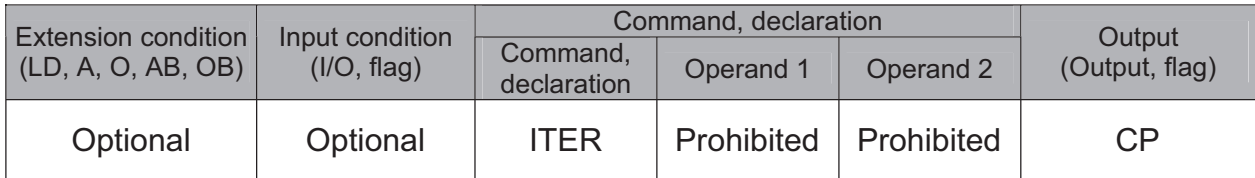

[Function] Forcibly switch the control to EDDO while in a DOOD loop.

[Example 1]

Repeat the commands up to an EDDO command while **DWEQ**  $\mathbf{1}$  $0 \leftarrow$ variable 1 contains "0." 600 **ITER** Forcibly switch the control to an EDDO command and perform end judgment, if flag 600 is ON.  $\rightarrow$ **EDDO** 

### • EDDO (End DO WHILE)

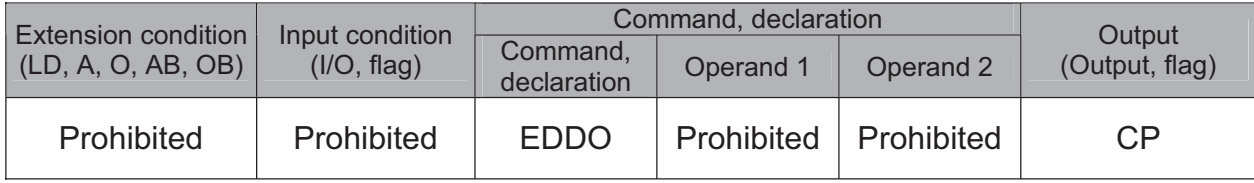

[Function] Declare the end of a loop that began with DWDD. If the DWDD condition is not satisfied, the program will proceed to the step next to this command.

[Example 1] Refer to the section on DWOO.

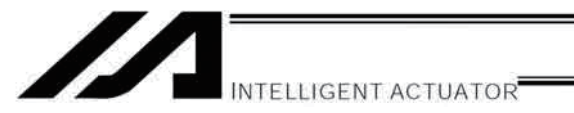

# 1.15 Multi-Branching

#### • SLCT (Start selected group)

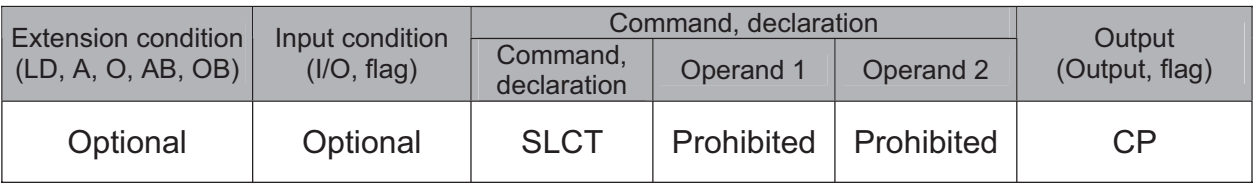

Branch to the step next to any WHOO or WSOO command that exists before an EDSL [Function] command and whose condition is satisfied, or to the step next to an OTHE command if none of the conditions are satisfied. A SLCT command must be followed by a WHOO, WSOO or EDSL command.

A maximum of 15 nests are supported.

#### (Note) Using a GOTO command to branch out of the SLCT-EDSL syntax or to other branching processing within the syntax is prohibited.

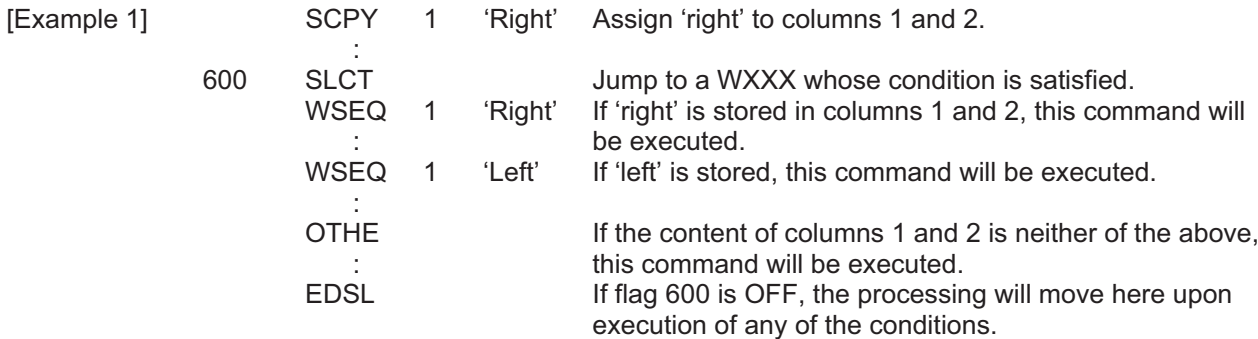

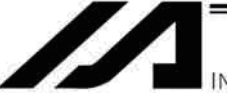

INTELLIGENT ACTUATOR

#### ● WH口口 (Select if true; variable)

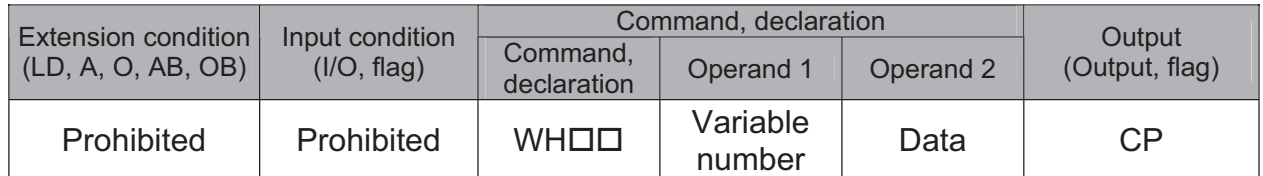

[Function] This command is used between SLCT and EDSL commands to execute the subsequent commands up to the next WOOD command or an OTHE or EDSL command when the comparison result of the content of the variable specified in operand 1 with the value specified in operand 2 satisfies the condition.

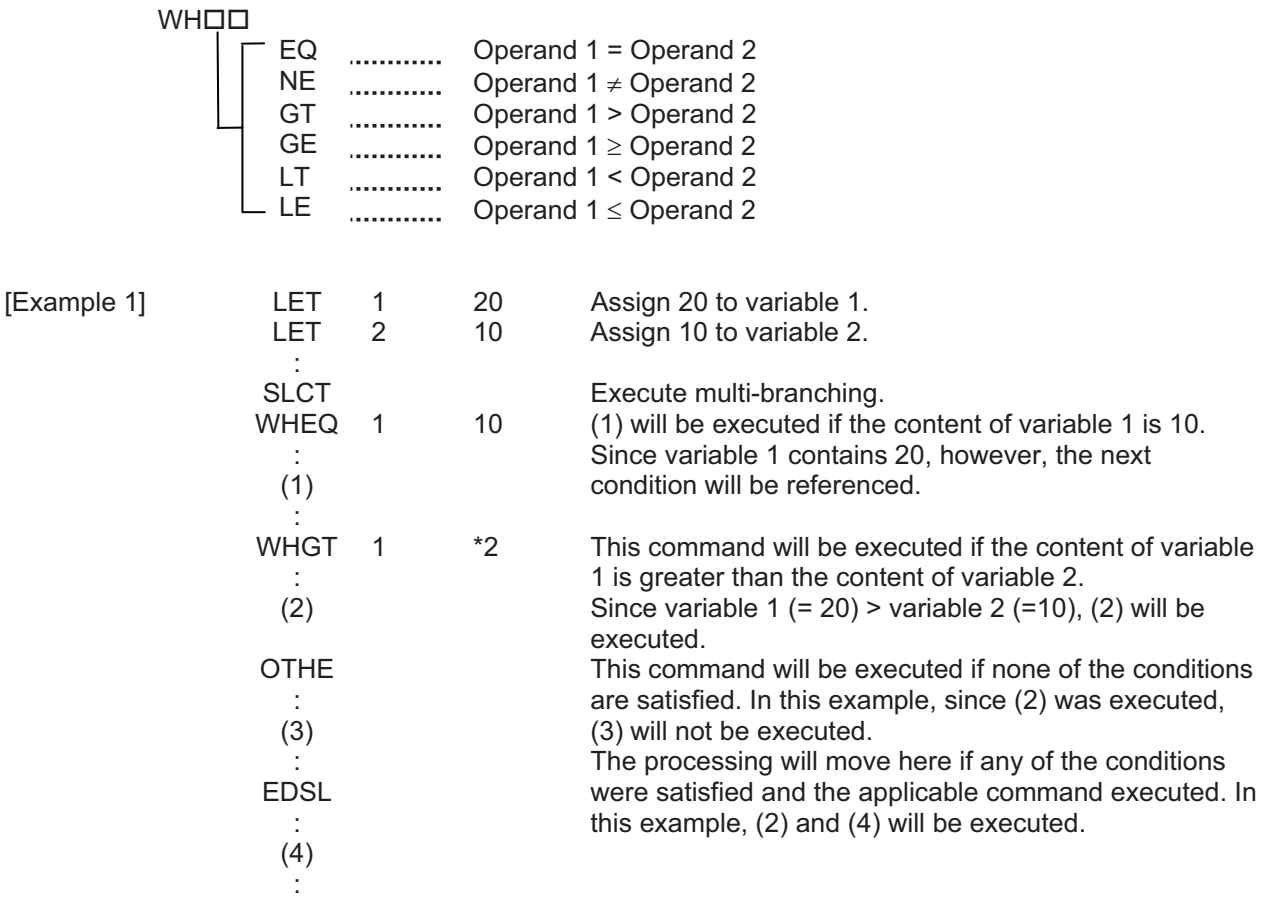

\* If multiple conditions are likely to be satisfied, remember that the first WOOD will become valid and any subsequent commands will not be executed. Therefore, state from the command with the most difficult condition or highest priority.

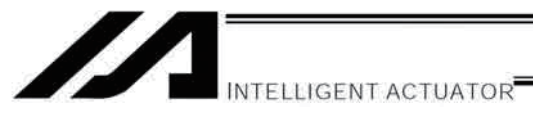

#### ● WSロロ (Select if true; character)

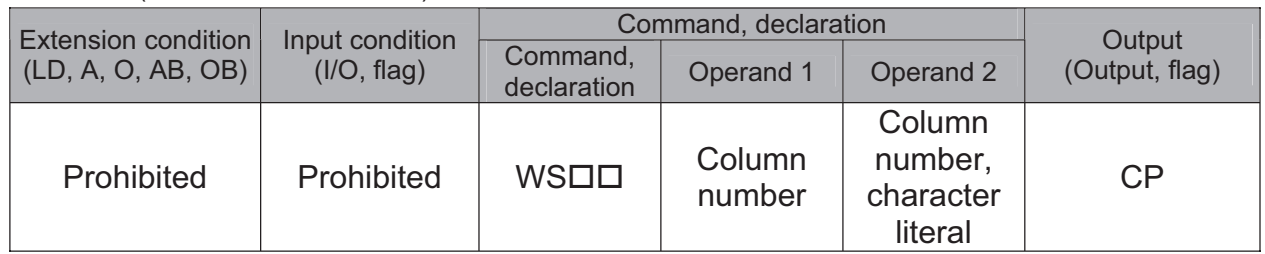

[Function] This command is used between SLCT and EDSL commands to execute the subsequent commands up to the next WOOD command or an OTHE or EDSL command when the comparison result of the character strings in the columns specified in operands 1 and 2 satisfies the condition.

> Comparison will be performed for the length set by a SLEN command. If a character literal is specified in operand 2, comparison will be performed for the entire length of the literal.

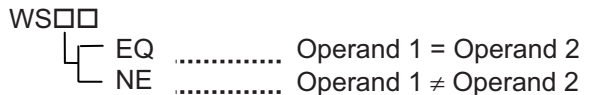

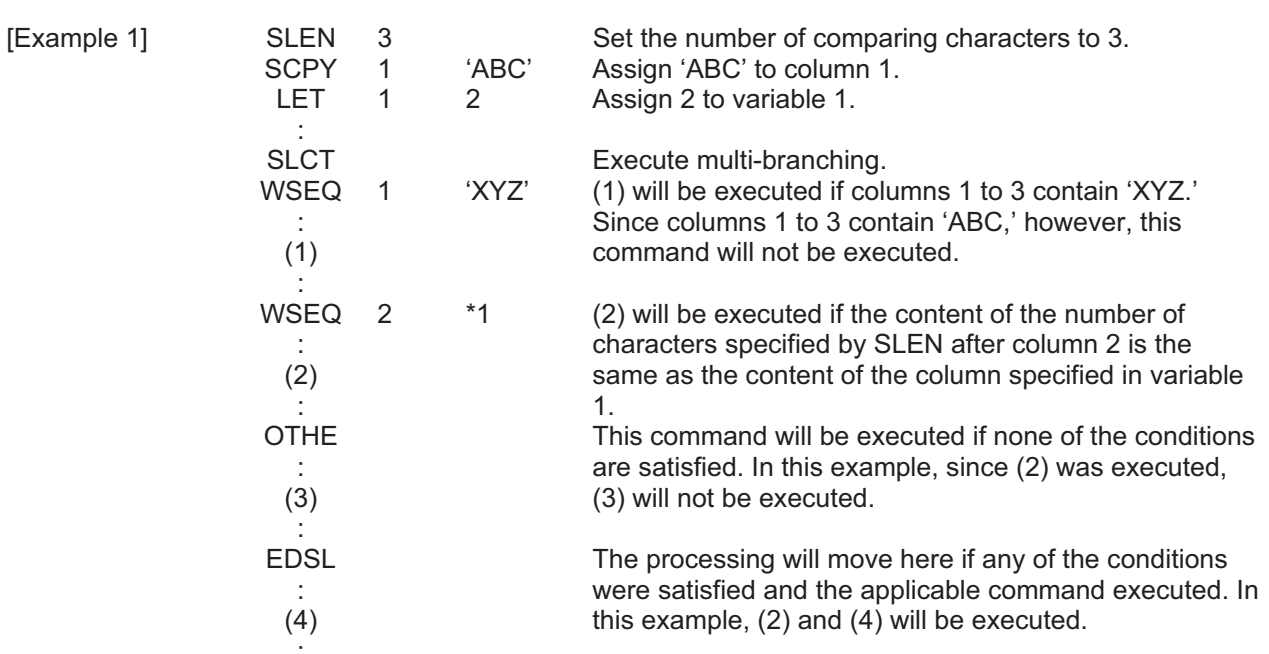

 $\star$ If multiple conditions are likely to be satisfied, remember that the first WODD will become valid and any subsequent commands will not be executed. Therefore, state from the command with the most difficult condition or highest priority.

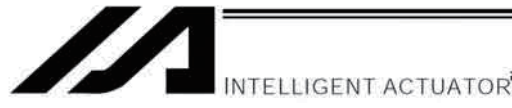

#### • OTHE (Select other)

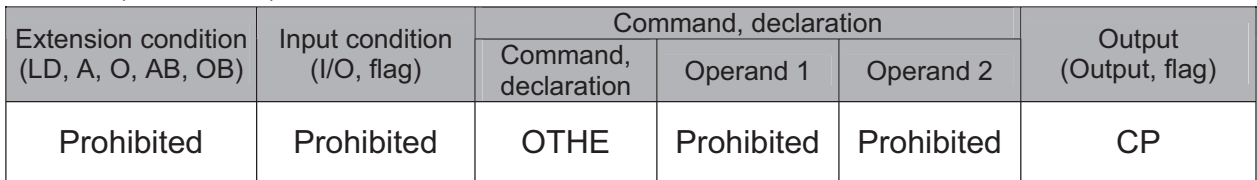

[Function] This command is used between SLCT and EDSL commands to declare the command to be executed when none of the conditions are satisfied.

[Example 1] Refer to the sections on SLCT, WHOO and WSOO.

### • EDSL (End selected group)

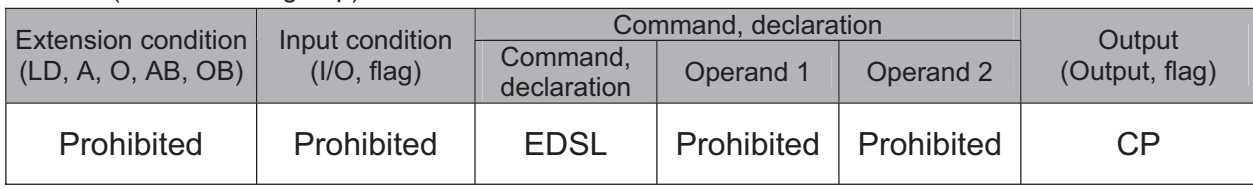

[Function] Declare the end of a SLCT command.

[Example 1] Refer to the sections on SLCT, WHOO and WSOO.

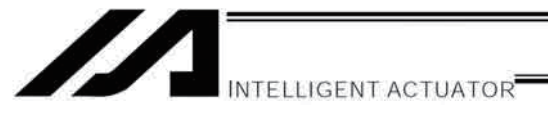

# 1.16 System Information Acquisition

### • AXST (Get axis status)

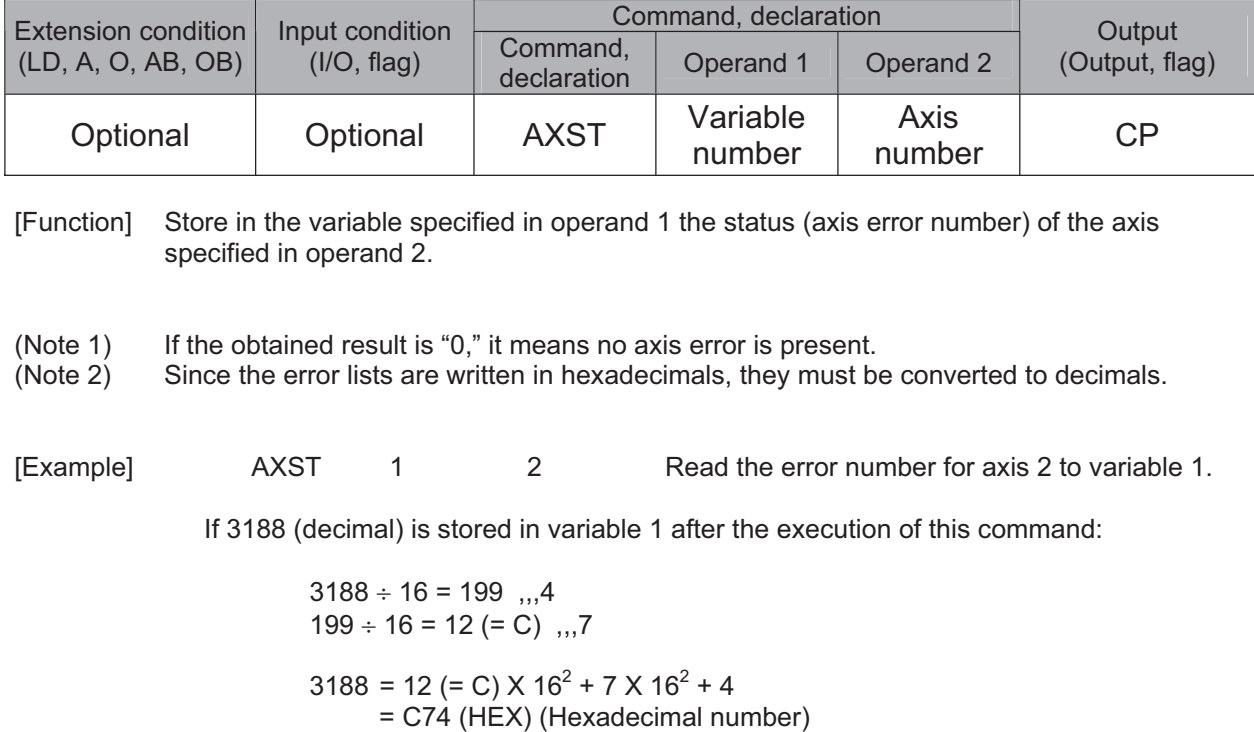

Therefore, an "Error No. C74, Actual-position soft limit over error" is present.

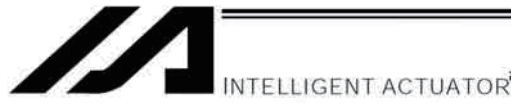

• PGST (Get program status)

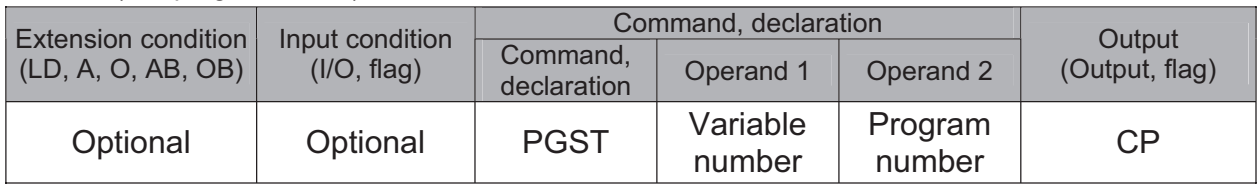

[Function] Store in the variable specified in operand 1 the status (program error number) of the program specified in operand 2.

 $(Note 1)$ If the obtained result is "0," it means no program error is present.

 $(Note 2)$ Although the error lists are written in hexadecimals, the status to be stored (program error number) is a decimal. Therefore, the decimal program error numbers must be converted to hexadecimals.

 $\sqrt{2}$ [Example] **PGST** 1

Read the error number for program No. 2 to variable 1.

Part 4 Commands

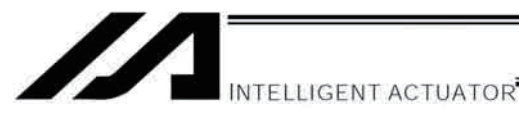

#### • SYST (Get system status)

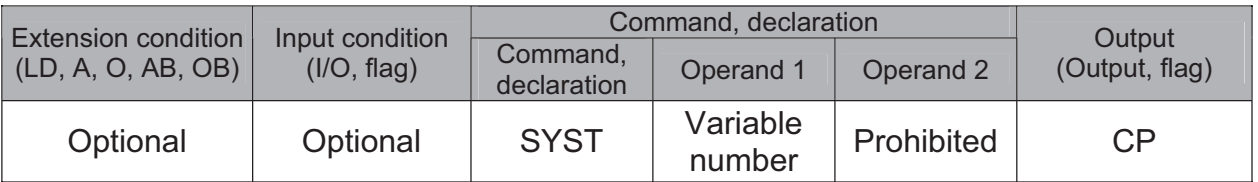

[Function] Store the system status (top-priority system error number) in the variable specified in operand 1.

 $(Note 1)$ If the obtained result is "0," it means no system error is present.

 $(Note 2)$ Since the error lists are written in hexadecimals, they must be converted to decimals.

 $(Note 3)$ Relationship of error statuses

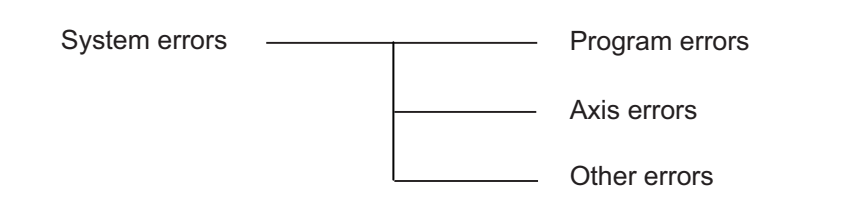

\* An axis error that generates during operation with a program command will be registered both as a program error and an axis error.

[Example] Read the system error number to variable 1. **SYST**  $\mathbf{1}$ 

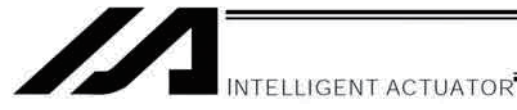

# 1.17 Zone

### • WZNA (Wait for zone ON, with AND)

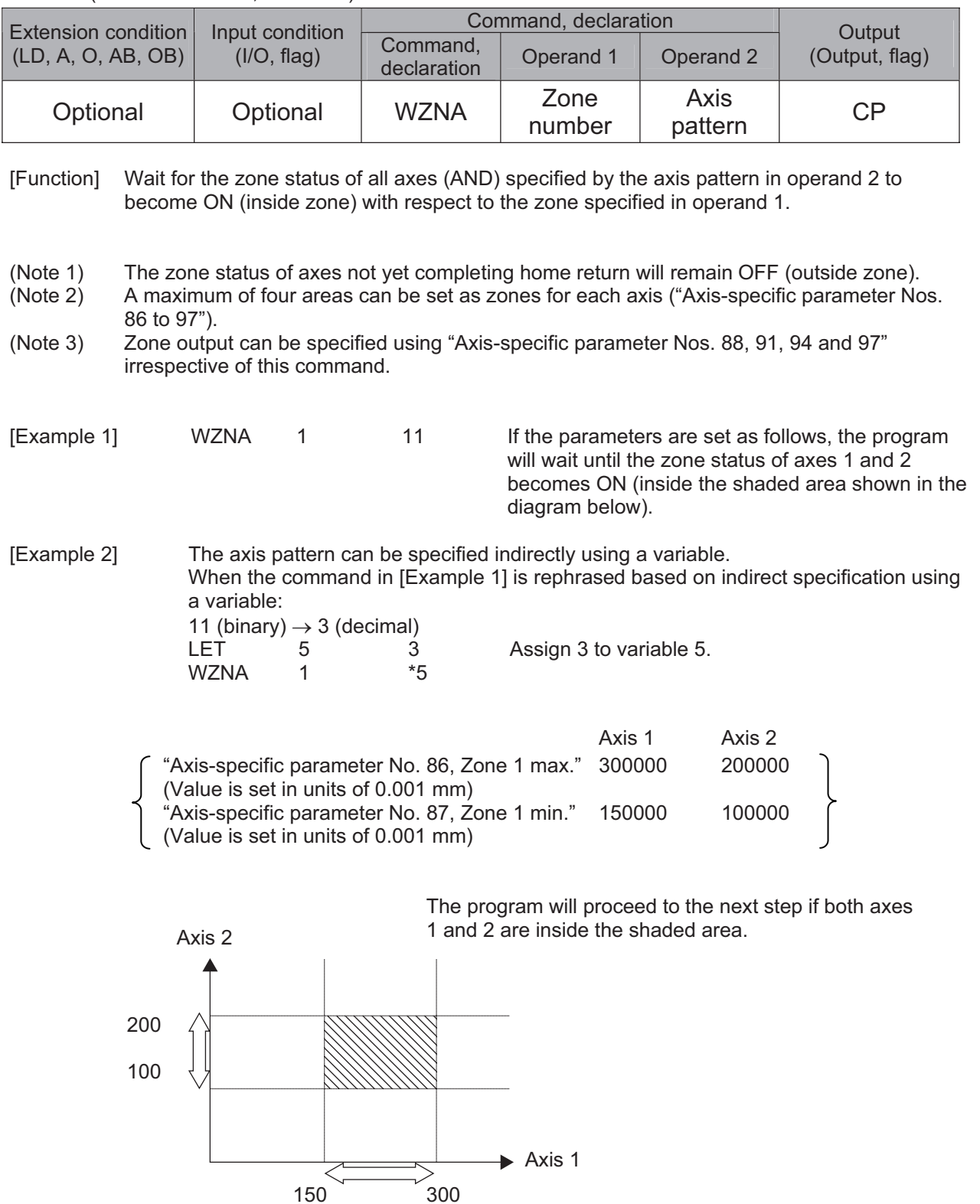

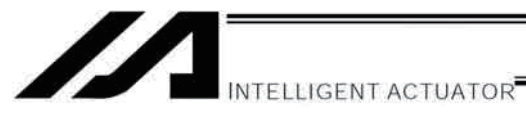

### $\bullet$  WZNO (Wait for zone ON with OR)

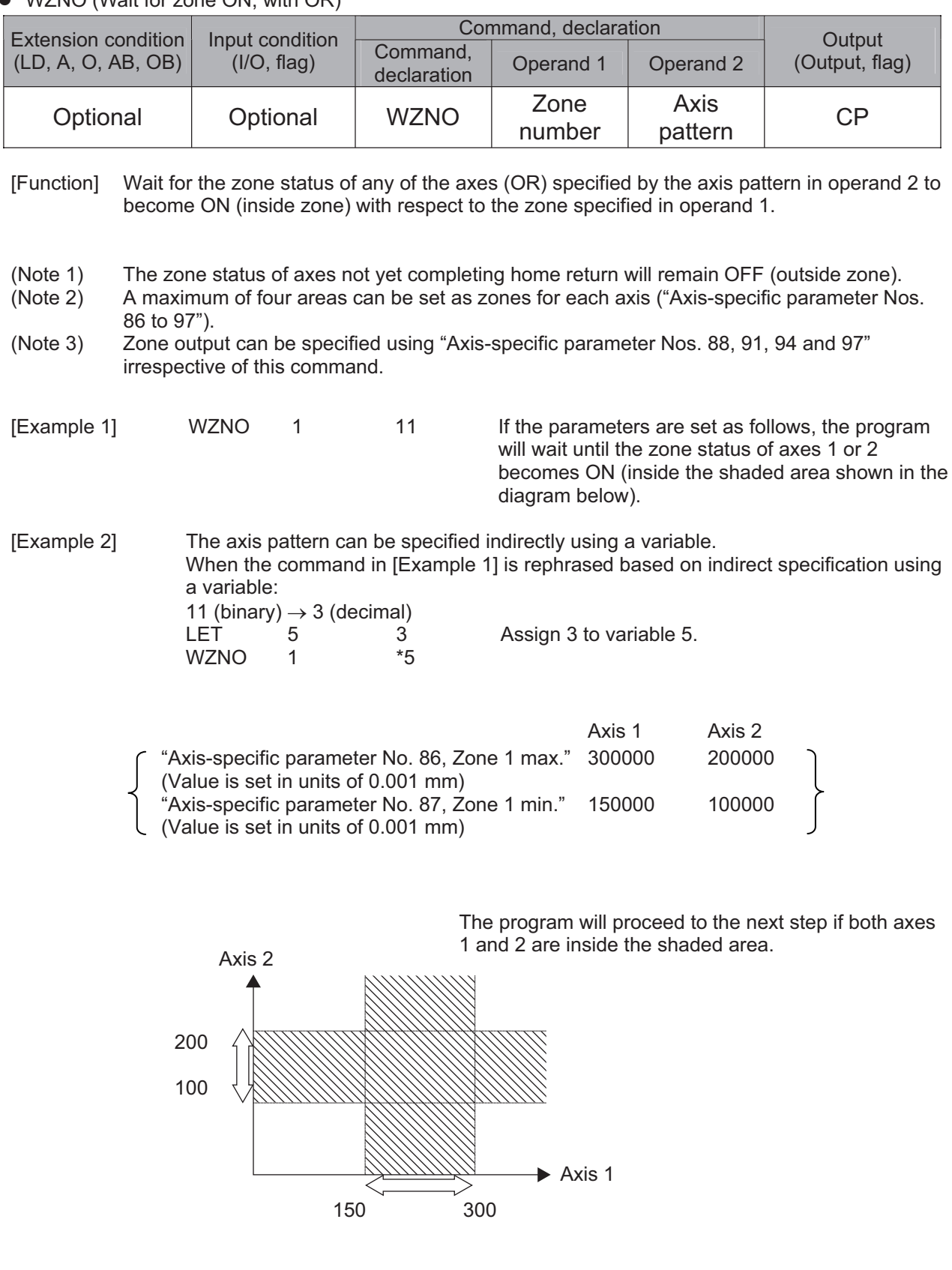

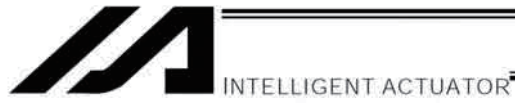

 $MZFA$   $MSE$  $\overline{C}$  $\ddot{a}$  $\lambda N$ 

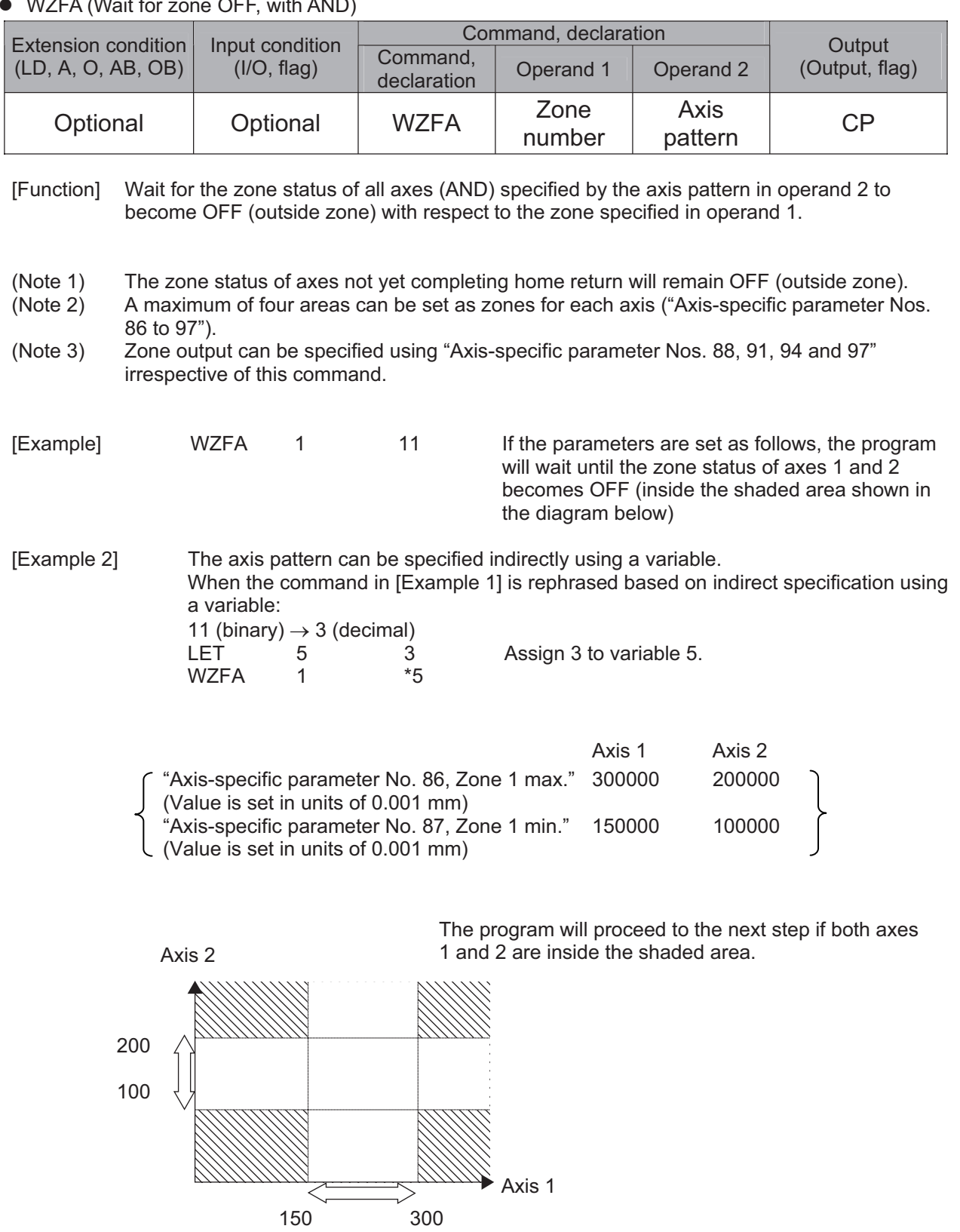

Chapter 2 Explanation of Commands

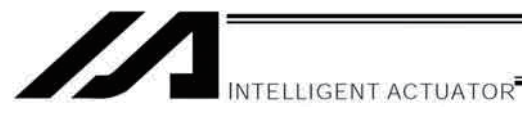

### • WZEO (Wait for zone OFF with OR)

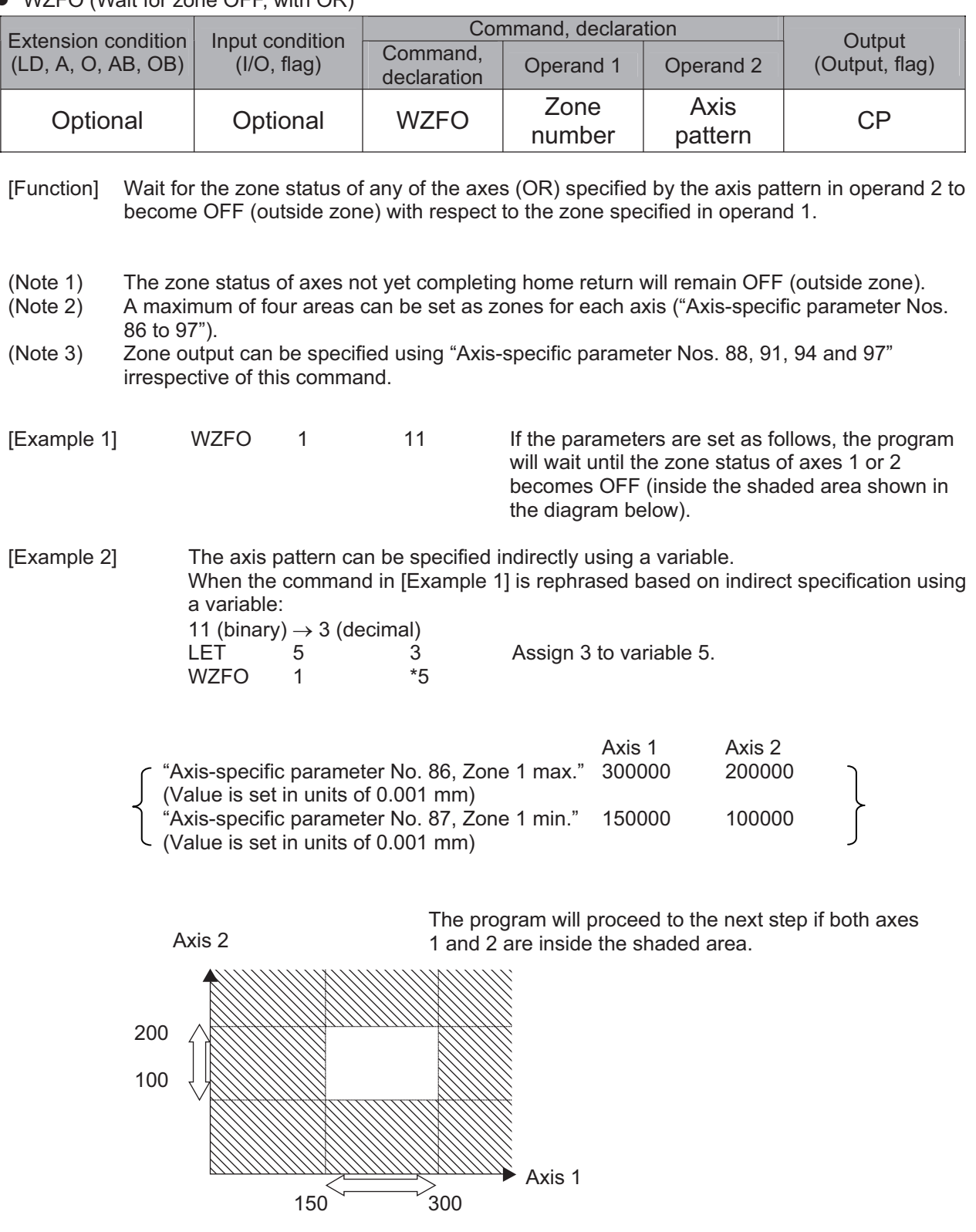

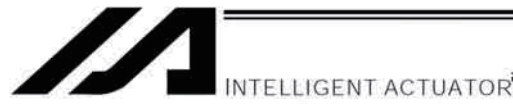

# 1.18 Communication

#### ● OPEN (Open channel)

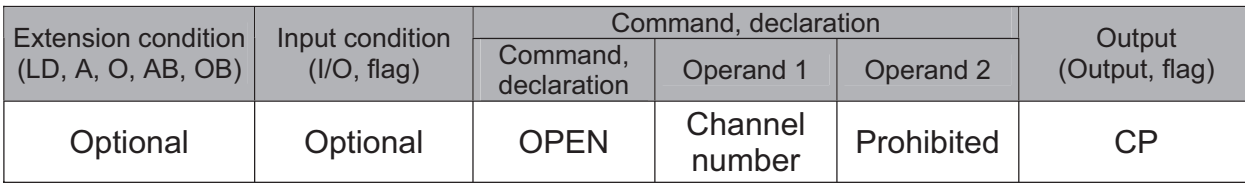

[Function] Open the channel specified in operand 1.

The specified channel will be enabled to send/receive hereafter.

Prior to executing this command, a SCHA command must be used to set an end character.

[Example] SCHA 10 OPEN<sub>1</sub> Specify 10 (= LF) as the end character. Open channel 1.

pendant or PC software since the channel number is in common for the connections with the teaching pendant and PC software. Also, when in the manual mode, it will generate Error No.A5D "SCIF Open Error in Non-AUTO Mode" even though the program operation continues. Note 1: If "OPEN 0" is executed in Channel No.0, a connection cannot be made with the teaching

Note 2: During the manual mode, Channel No.0 cannot be open when the axis is in use. It will cause Error No.E89 "SCIF Open Error (Servo in use) in Non-AUTO Mode" .

#### ● CLOS (Close channel)

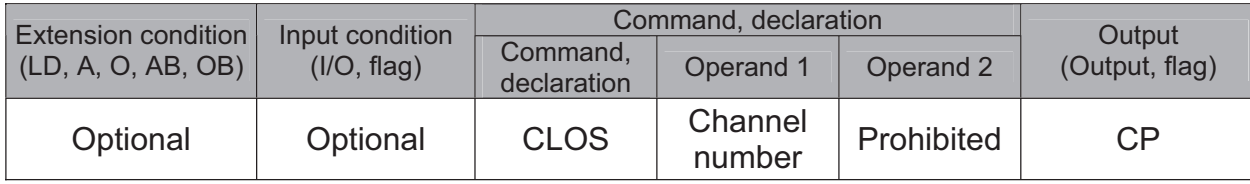

[Function] Close the channel specified in operand 1. The specified channel will be disabled to send/receive hereafter.

[Example] CLOS 1

Close channel 1.

LET  $1$  2<br>CLOS  $*1$  $CLOS$ Assign 2 to variable 1. Close the content of variable 1 (channel 2).

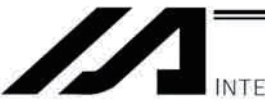

INTELLIGENT ACTUATOR

#### READ (Read)

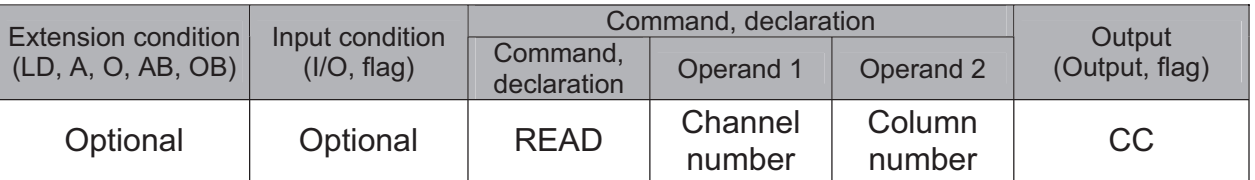

[Function] Read a character string from the channel specified in operand 1 to the column specified in operand 2.

Read will end when the character specified by a SCHA command is received.

Either a local or global column may be specified.

Immediately after this command is executed, a return code will be stored in a local variable (factory setting: variable 99). Whether or not the command was executed successfully can be checked using this return code. If necessary, specify an appropriate processing to be performed when the command was terminated due to an error.

In main application version 0.41 or later, a dummy read (receive buffer cleared & receive disabled) can be performed if "0" is specified in operand 2 (the return code will indicate successful completion). The tool versions that support "0" input in operand 2 are listed below. If "0" cannot be input directly from the tool, it can be specified indirectly:

- · PC software version 1.1.1.0 or later
- Teaching pendant application version 1.06 or later

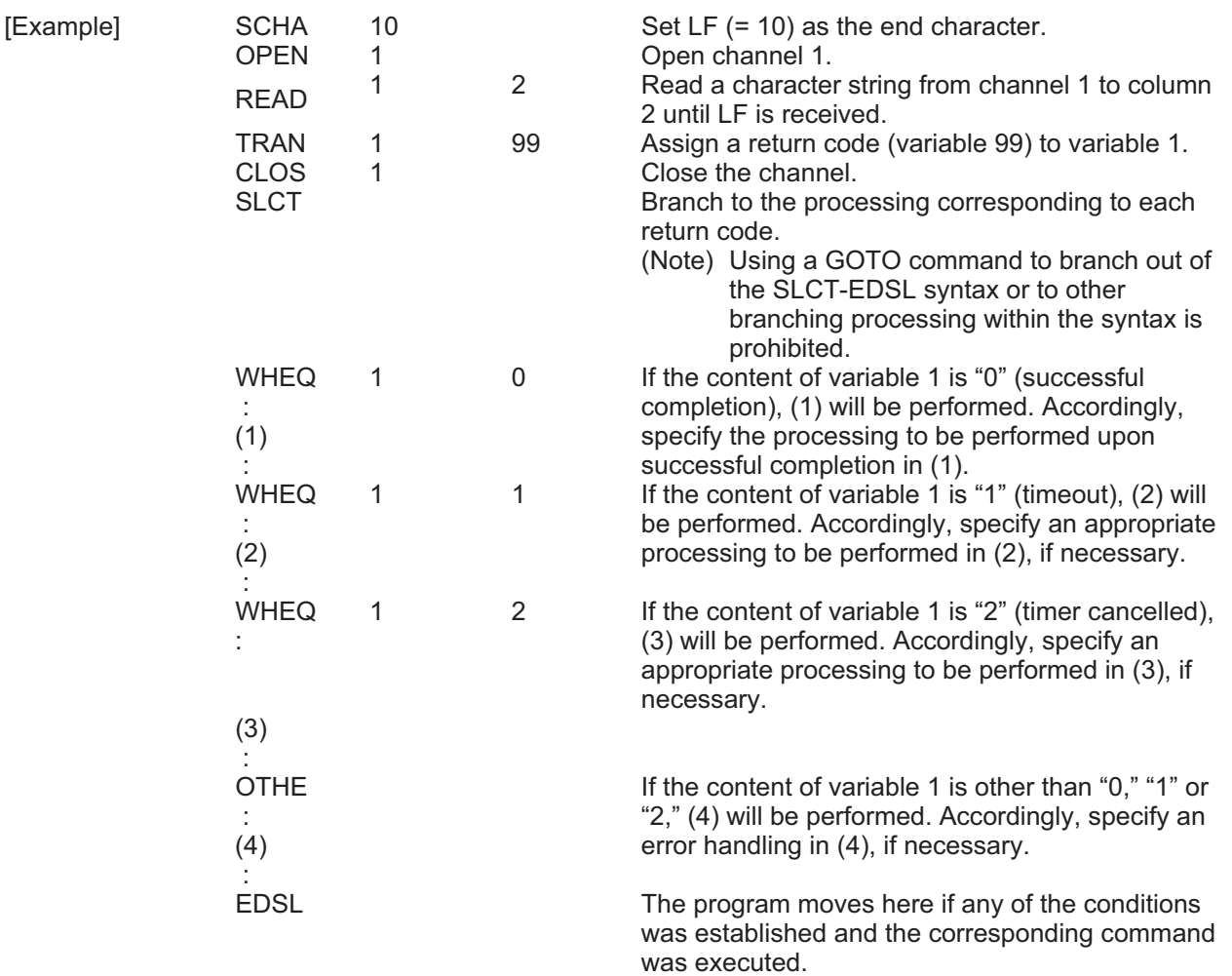

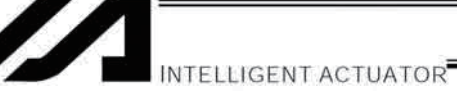

(Note1) A READ command must be executed before the other side sends the end character.

(Note2) Channel Nos. 31 to 34 (available with the Ethernet option) cannot be specified for dummy read (operand  $2:0$ ).

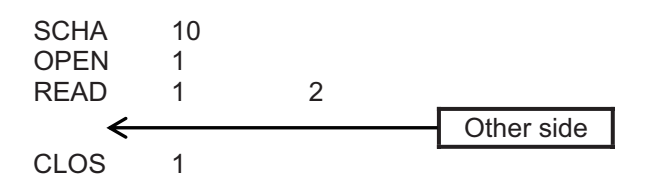

• Return code of the READ command

The return code is stored in a local variable. The variable number can be set by "Other parameter No. 24." The default variable number is 99.

- 0: READ completed successfully (Receive complete)
- 1: READ timeout (the timeout value is set by a TMRD command) (Continue to receive)
- 2: READ timer cancelled (the wait status is cancelled by a TIMC command) (Continue to receive)
- 3: READ SCIF overrun error (Receive disabled)
- 4: READ SCIF receive error (framing error or parity error) (Receive disabled)
- 5: READ factor error (program abort error) (Receive disabled) (Cannot be recognized by SEL commands)
- 6: READ task ended (program end request, etc.) (Receive disabled) (Cannot be recognized by SEL commands)
- 7: READ SCIF receive error due to other factor (Receive disabled)
- 8: READ SIO overrun error (Receive disabled)
- 9: READ SIO parity error (Receive disabled)
- 10: READ SIO framing error (Receive disabled)
- 11: READ SIO buffer overflow error (Receive disabled)
- 12: READ SIO receive error due to other factor (Receive disabled)
- $13 \sim 20$ : Used only in Ethernet (optional)
- 21: READ SIO receive temporary queue overflow error (Receive disabled)
- 22: READ SIO slave receive queue overflow error (Receive disabled)

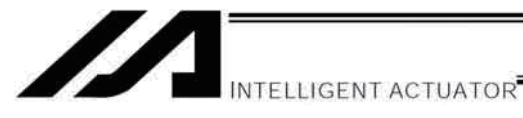

#### **• TMRW (Set READ/WRIT timeout value)**

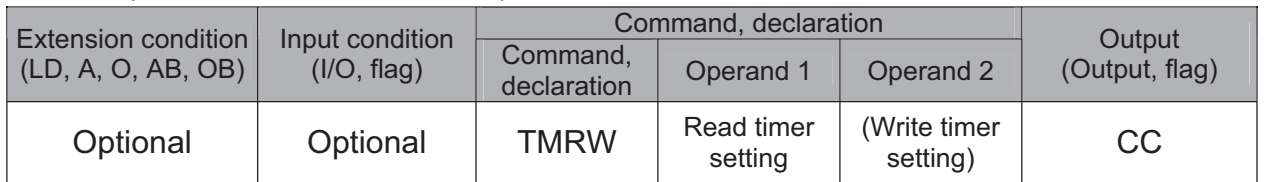

[Function] Set the timeout setting to be applied to a READ command.

The timer setting specified in operand 1 will set the maximum time the program will wait for the character string read to end when a READ command is executed.

If the end character could not be read before the timer is up during the execution of the READ command, a timeout will occur and the program will move to the next step.

(Whether or not a timeout occurred can be checked using the return code to be stored in variable 99 (factory setting) immediately after a READ command is executed. If necessary, specify an appropriate processing to be performed when a timeout occurred.)

Setting the timer to "0" will allow the READ command to wait infinitely, without timeout, until the end character is read.

The timer setting is input in seconds (setting range: 0 to 99.00 seconds) including up to two decimal places.

Operand 1 can be specified indirectly using a variable.

(Note) TMRW is set to "0" in the default condition before TMRW setting is performed.

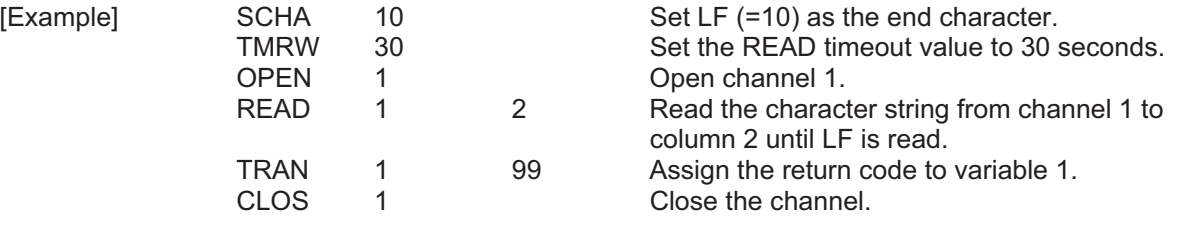

Read completes successfully within 30 seconds  $\rightarrow$  Variable No. 1 = 0 Timeout occurs  $\rightarrow$  Variable No. 1 = 1

\* The return code of READ command may not be limited to 0 or 1. The variable to store the return code can be set in "Other parameter No. 24." Refer to the explanation of READ command for details.

The timer setting specified in operand 2 sets the timeout value to be applied when a WRIT command is executed (maximum time to wait for completion of send) (maximum time to wait for send based on flow control) (optional).

The WRIT timer setting is effective only for standard SIOs (channel 1 or 2 supporting flow control).

TMRD used in the XSEL-J/K type controller is treated as TMRW in the XSEL-P/Q/PCT/QCT type controller.

If a program file created for an XSEL-J/K controller is transferred to an XSEL-P/Q/PCT/QCT controller, the PC software will automatically convert "TMRD" to "TMRW" before the file is transferred.

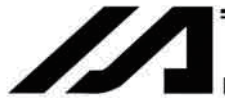

**INTELLIGENT ACTUATOR** 

#### ● WRIT (Write)

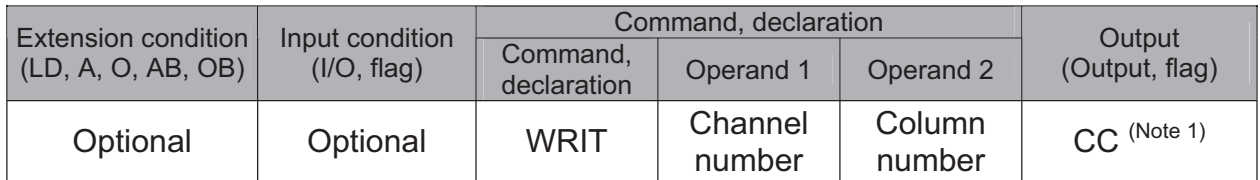

[Function] Write the character string in the column specified in operand 2 to the channel specified in operand 1.

The operation will end when the character specified by a SCHA command is written. Either a local or global column can be specified.

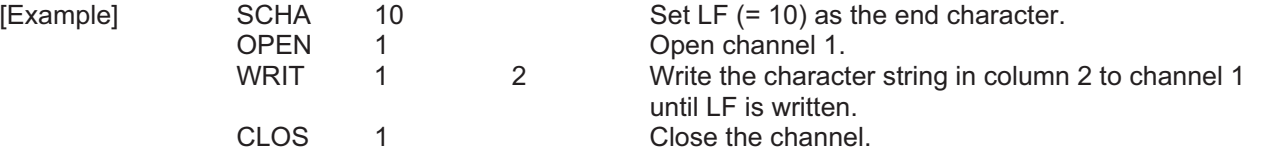

As long as a standard SIO port (channel 1 or 2) is open, a task other than the one that opened the port can be used to execute (send) a WRIT command. Accordingly, if a READ command is executed in a port-opening task and then a WRIT command is executed in other task, the response from the other side can be received without delay after the command is sent from the XSEL.

(Note 1) CP for channels other than 1 and 2.

Return code of the WRIT command (channels 1 and 2 only)

The return code is stored in a local variable. The variable number can be set by "Other parameter No. 24." The default variable number is 99.

- 0: WRIT completed successfully
- 1: WRIT timeout (the timeout value is set by a TMRW command)
- 2: WRIT timer cancelled (the wait status is cancelled by a TIMC command)
- 3 to 4: For future expansion
- 5: WRIT factor error (program abort error) (Cannot be recognized by SEL commands)
- 6: WRIT task ended (program end request, etc.) (Cannot be recognized by SEL commands)

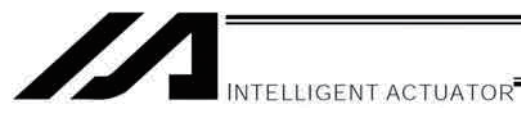

#### • SCHA (Set end character)

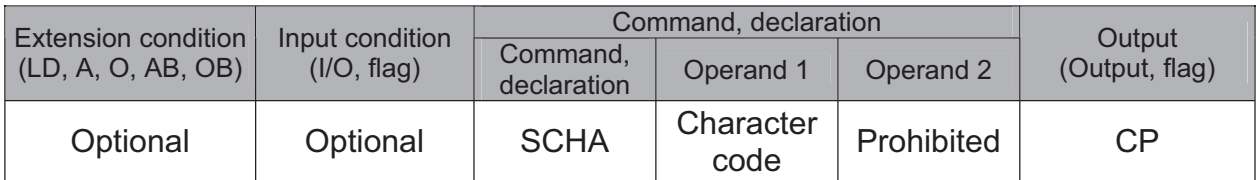

[Function] Set the end character to be used by a READ or WRIT command. Any character from 0 to 255 (character code used in BASIC, etc.) can be specified.

[Example] Refer to the sections on READ and WRIT commands.

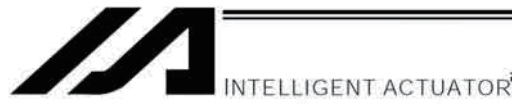

# 1.19 String Operation

#### • SCPY (Copy character string)

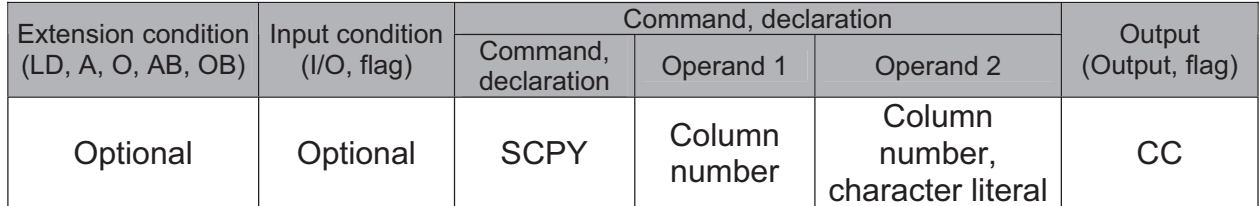

[Function] Copy the character string in the column specified in operand 2 to the column specified in operand 1.

Copy will be performed for the length set by a SLEN command.

If a character literal is specified in operand 2, copy will be performed for the entire length of the literal.

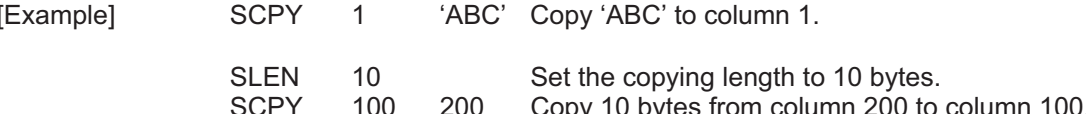

Part 4 Commands

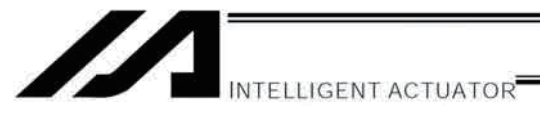

#### • SCMP (Compare character strings)

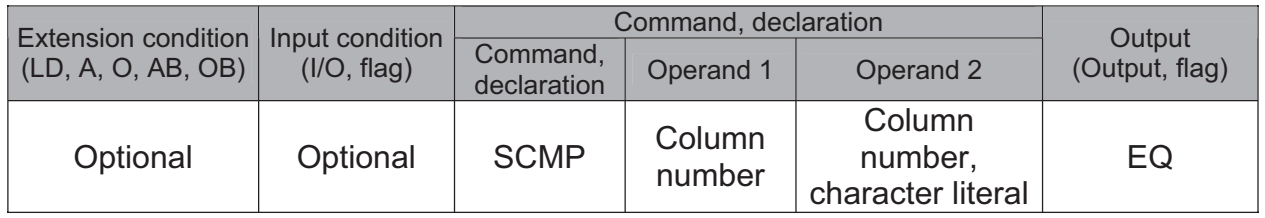

[Function] Compare the column specified in operand 1 with the column specified in operand 2. Comparison will be performed for the length set by a SLEN command. If a character literal is specified in operand 2, comparison will be performed for the entire length of the literal.

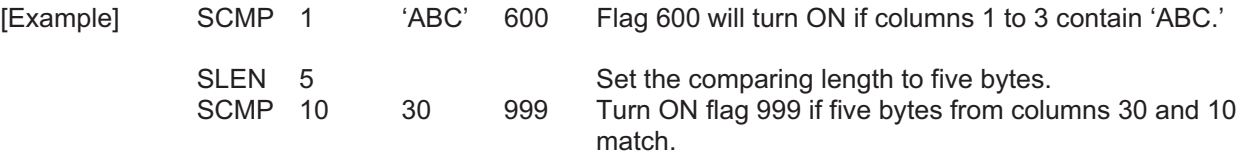
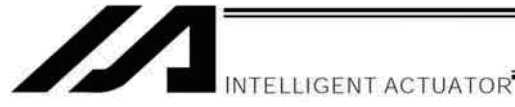

## • SGET (Get character)

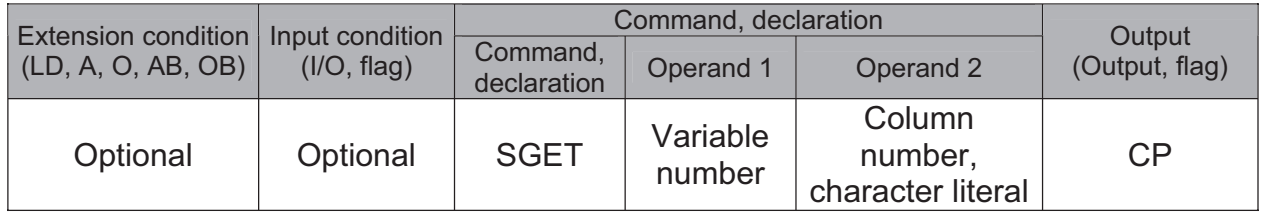

[Function] Assign one character from the column specified in operand 2 to the variable specified in operand 1.

If a character-string literal is specified in operand 2, the first character will be assigned.

[Example] 100 **SGET**  $\mathbf{1}$ Assign one byte from column 100 to variable 1.

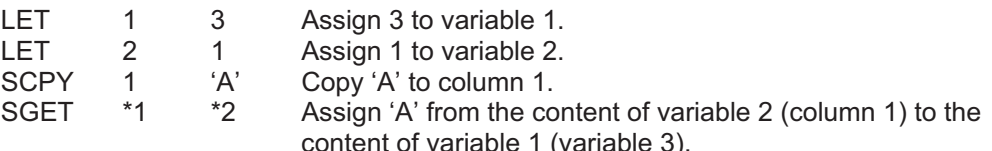

Part 4 Commands

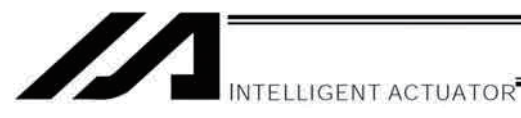

## • SPUT (Set character)

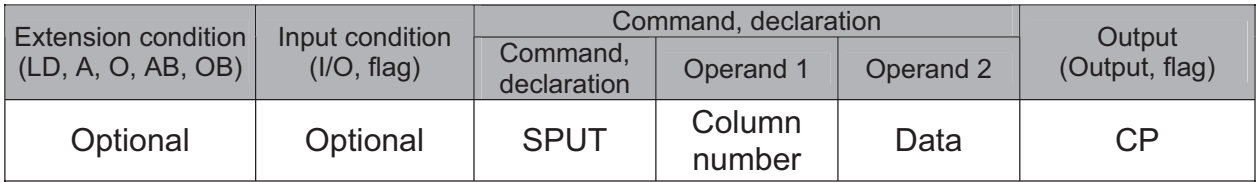

[Function] Set the data specified in operand 2 in the column specified in operand 1.

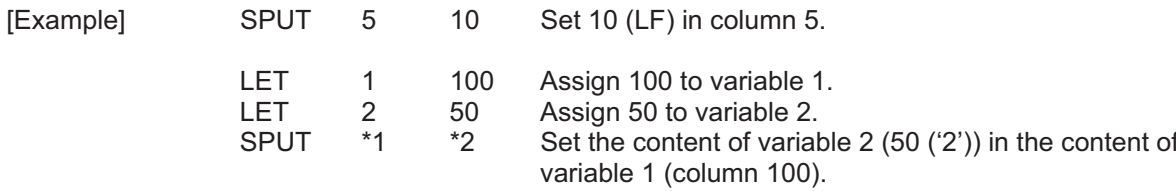

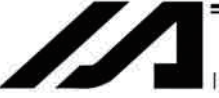

NTELLIGENT ACTUATOR

### • STR (Convert character string; decimal)

**STR** 

\*1

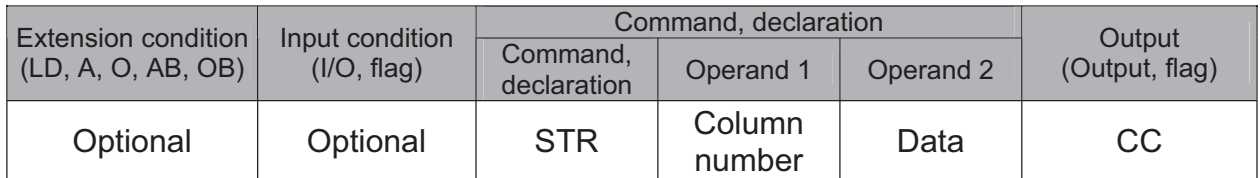

[Function] Copy to the column specified in operand 1 a decimal character string converted from the data specified in operand 2.

The data will be adjusted to the length set by a SLEN command.

If the data exceeds the specified length, it will be cut off at the length set by a SLEN command.

If the entire data has been converted within the length set by a SLEN command, the output will turn ON.

If the data specified in operand 2 is a 10-digit integer including eight or more valid digits, (Note) conversion of the values in the eighth and subsequent digits will not be guaranteed (the values through the seventh digits will be converted properly.)

| [Example] | <b>SLEN</b>               | 5.3        |     | Set a length consisting of five integer digits and three<br>decimal digits.                                                                         |
|-----------|---------------------------|------------|-----|----------------------------------------------------------------------------------------------------|
|           | <b>STR</b>                |            | 123 | The following values will be set in columns 1 to 9:                                                                                                 |
|           |                           |            |     | 2 3<br>5<br>6<br>8<br>-9<br>4                                                                                                    |
|           |                           |            |     | 3<br>1<br>2<br>$\overline{0}$<br>$\Omega$<br>$\Omega$                                                                                               |
|           |                           |            |     |                                                                                                    |
|           | LET<br>LET<br><b>SLEN</b> | 102<br>2.3 | 10  | Assign 10 to variable 1.<br>987.6543 Assign 987.6543 to variable 102.<br>Set a length consisting of two integer digits and three<br>decimal digits. |

\*102 The following values will be set in columns 10 to 15:

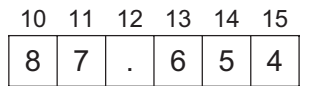

Since the data is greater than the length, 87 is set in the integer part after rounding off 9 in the 100's place, while 654 is set in the fraction part after rounding 3 in the fourth decimal place.

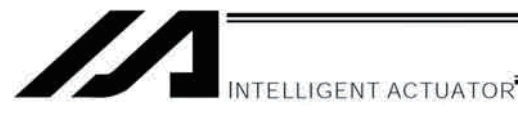

### • STRH (Convert character string; hexadecimal)

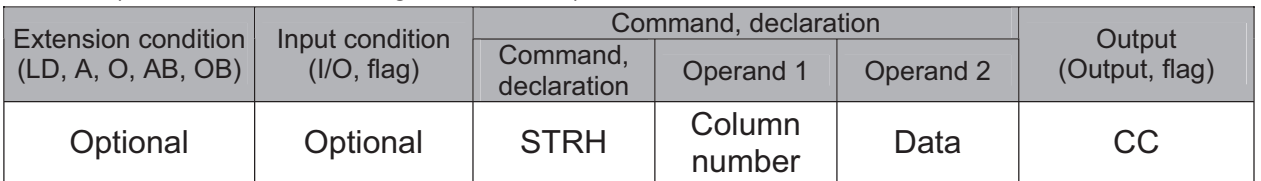

[Function] Copy to the column specified in operand 1 a hexadecimal character string converted from the data specified in operand 2.

Only the integer part will be adjusted to the length set by a SLEN command.

If the data exceeds the specified length, it will be cut off at the length set by a SLEN command.

If the entire data has been converted within the length set by a SLEN command, the output will turn ON.

(Note) If the data specified in operand 2 is a negative value, eight columns will be required to covert the entire data.

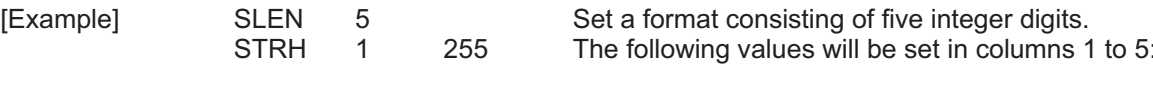

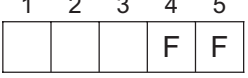

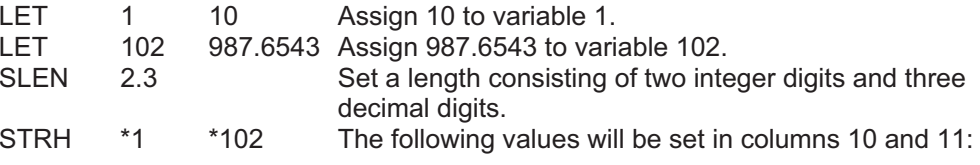

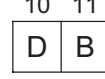

".3" in the SLEN command and ".6543" in variable 102, which are the decimal part, will be ignored.

The integer part is expressed as '3DB' in hexadecimal. Since the length is two digits, however, "3" in the third digit will be cut off.

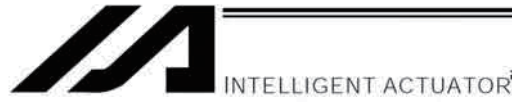

### • VAL (Convert character string data; decimal)

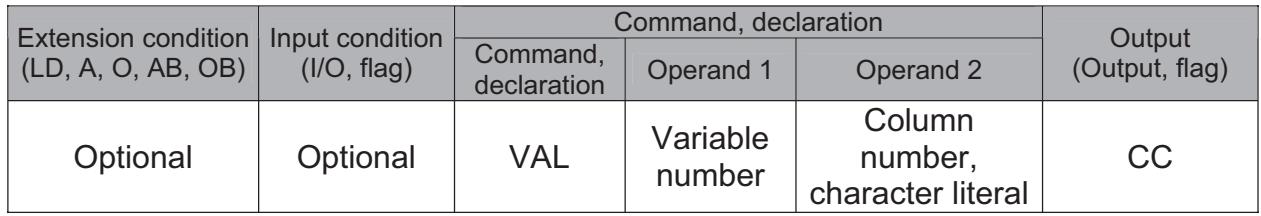

[Function] Convert the decimal data in the column specified in operand 2 to a binary and assign the result to the variable specified in operand 1. Conversion will be performed for the length set by a SLEN command. If a character-string literal is specified in operand 2, conversion will be performed for the entire length of the literal.

(Note) Keep the converting length to 18 characters or less.

 $10$ 

 $\overline{4}$ 

 $\mathbf{1}$ 

**SCPY SLEN** 

**VAL** 

[Example]

'1234' Set '1234' in column 10. Set the converting length to four bytes. 10 Assign 1234, which is a binary converted from '1234' in column 10, to variable 1.

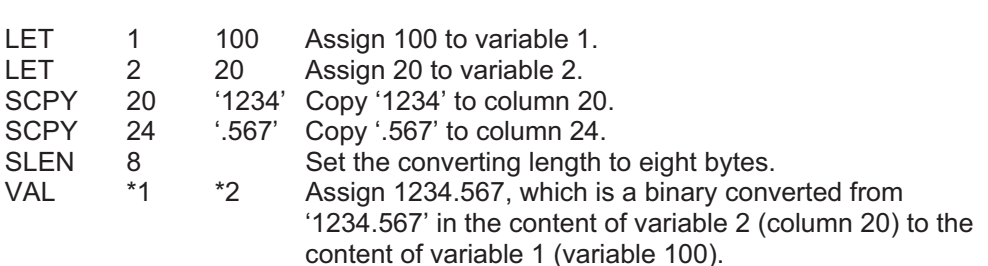

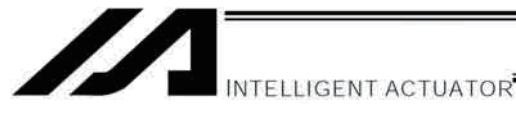

### • VALH (Convert character string data; hexadecimal)

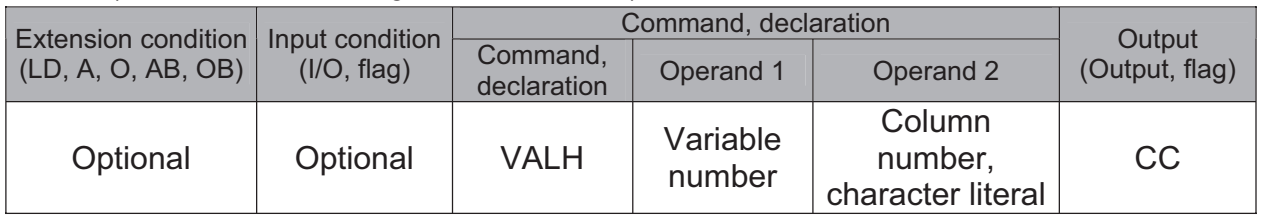

[Function] Convert the hexadecimal data in the column specified in operand 2 to a binary and assign the result to the variable specified in operand 1.

Conversion will be performed for the length set by a SLEN command.

Only the integer part will be converted, with the decimal part being ignored. If a character-string literal is specified in operand 2, conversion will be performed for the entire length of the literal.

(Note) Keep the converting length to 8 characters or less.

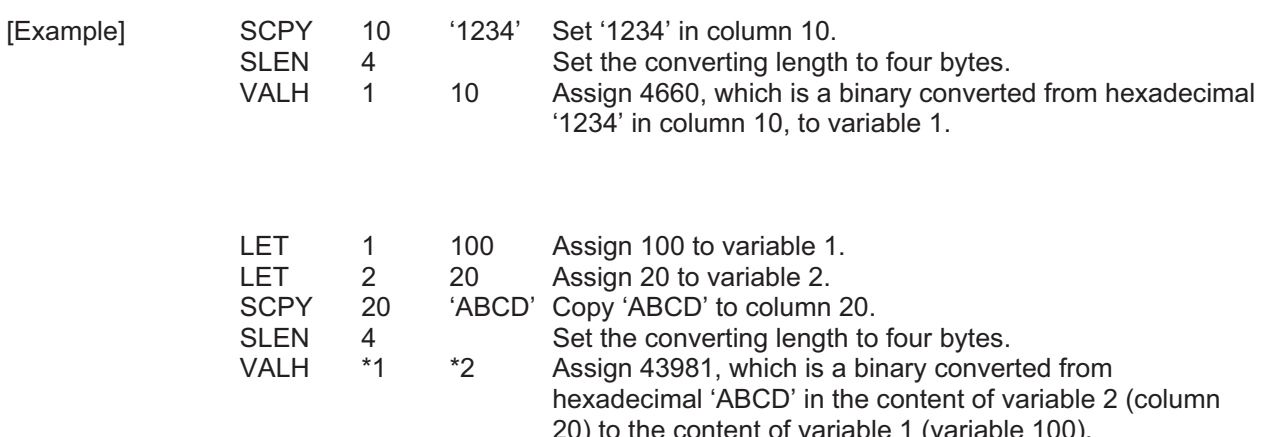

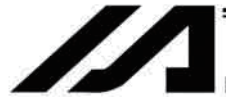

INTELLIGENT ACTUATOR

### • SLEN (Set length)

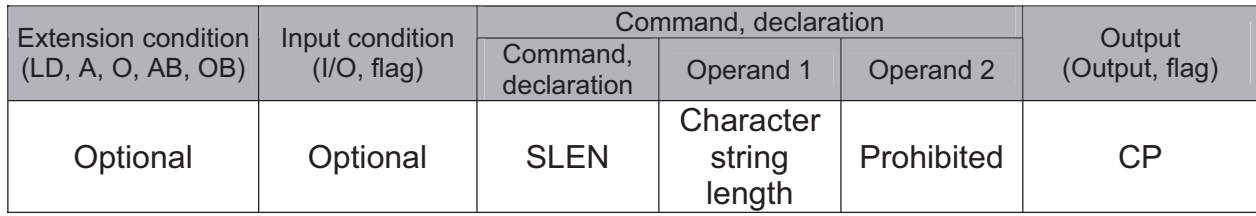

[Function] Set the length to be processed by a string command. This must always be set before using the following commands:

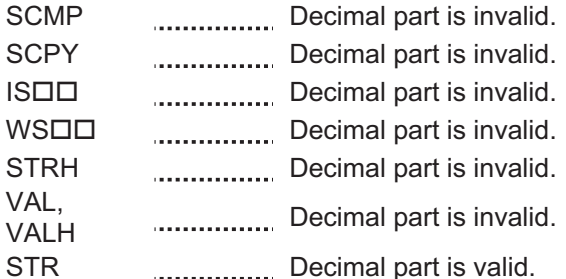

[Example] Refer to the examples of the above commands:

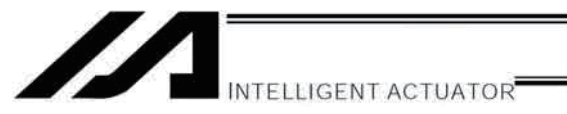

## 1.20 Palletizing-Related

### **BGPA (Declare start of palletizing setting)**

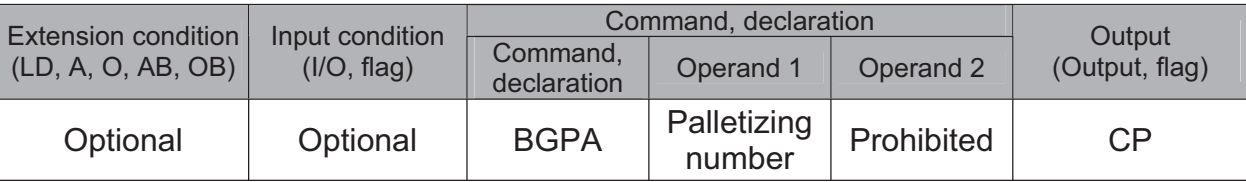

Declare the start of a palletizing setting.

Once this command is executed, palletizing setting for the palletizing number specified in operand 1 will be enabled.

(In the case of an ACHZ, AEXT, OFAZ or ATRG command, setting is enabled without declaring BGPA.) The input range of palletizing number is from 1 to 10.

When the palletizing setting is complete, execute EDPA.

Nested BGPAs are not supported. To declare start of another palletizing setting, execute an EDPA command and then execute a BGPA command again.

If the output field is specified, the output will turn ON after this command is executed.

Palletizing numbers are in the local range. Therefore, a given palletizing setting is valid only within the program in which it is set.

Using a GOTO command to branch out of or into a BGPA-EDPA syntax is prohibited. (Note)

## EDPA (Declare end of palletizing setting)

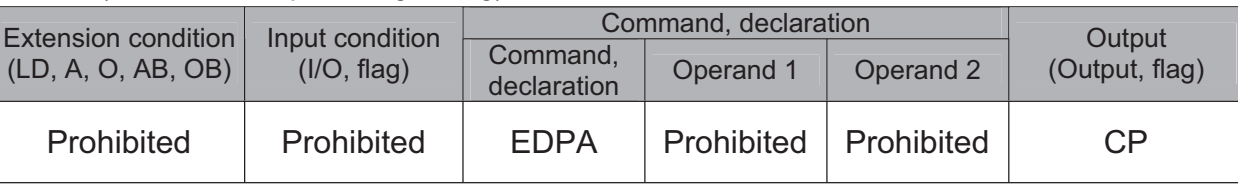

Declare the end of a palletizing setting.

If a palletizing-setting command (excluding BGPA, ACHZ, ATRG, AEXT and OFAZ) is executed before another BGPA is declared following an execution of this command (= while palletizing setting is not enabled), an error will generate.

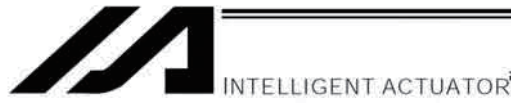

• PAPI (Set palletizing counts)

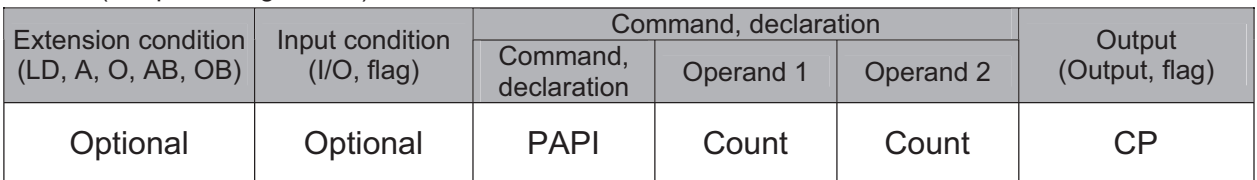

Set counts in the palletizing-axis directions.

The count specified in operand 1 will apply to the preferential-axis (PX-axis) direction, while the count specified in operand 2 will apply to the PY-axis direction.

If this command is executed before BGPA is declared (= while palletizing setting is not enabled), an error will generate.

If the output field is specified, the output will turn ON after this command is executed.

### • PAPN (Set palletizing pattern)

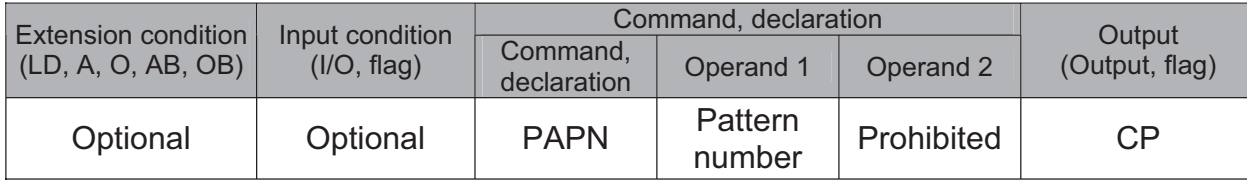

Set a palletizing pattern.

The palletizing pattern specified in operand 1 will be set  $(1 =$  Pattern 1,  $2 =$  Pattern 2).

If this command is not declared, pattern 1 will be used.

If this command is executed before BGPA is declared (= while palletizing setting is not enabled), an error will generate.

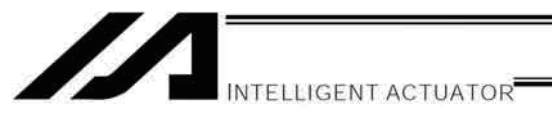

### • PASE (Declare palletizing axes)

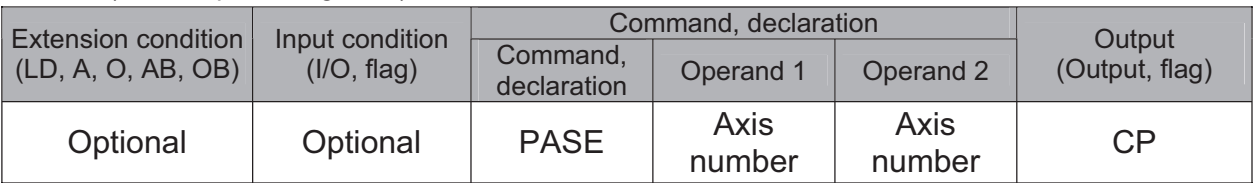

Set the two axes to be used in palletizing (PX and PY-axes).

The axis specified in operand 1 will be set as the preferential axis (PX-axis).

The axis specified in operand 2 will be set as the PY-axis.

This command is used in conjunction with PAPT and PAST.

It cannot be used together with a 3-point teaching (PAPS) command. Whichever is set later will be given priority.

It is recommended to use a 3-point teaching (PAPS) command if the palletizing requires high precision.

If this command is executed before BGPA is declared (= while palletizing setting is not enabled), an error will generate.

If the output field is specified, the output will turn ON after this command is executed.

## PAPT (Set palletizing pitches)

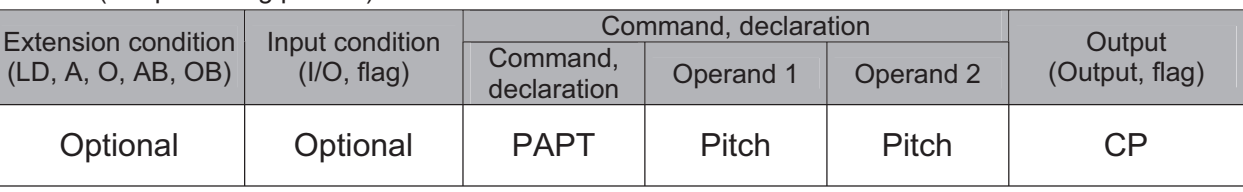

Set palletizing pitches.

The value specified in operand 1 will be set as the pitch for the preferential axis (PX-axis), while the value specified in operand 2 will be set as the pitch for the PY-axis.

This command is used in conjunction with PASE and PAST.

If this command is executed before BGPA is declared (= while palletizing setting is not enabled), an error will generate.

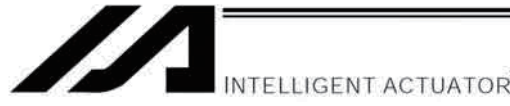

• PAST (Set palletizing reference point)

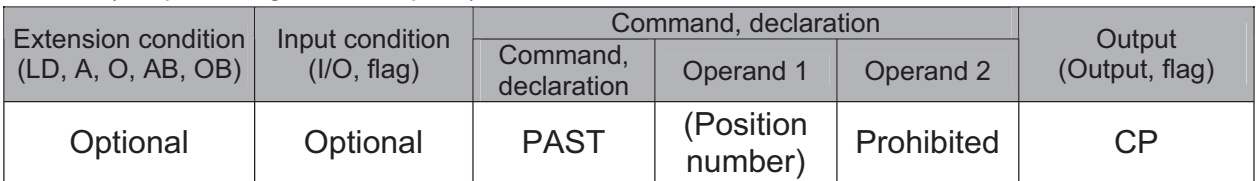

Set the reference point used in palletizing.

If a value is set in operand 1, that position number specified in operand 1 will be used to store the reference point data.

If no value is set in operand 1, the position-number setting for storing reference point data will become invalid. This command is used in conjunction with PASE and PAPT.

If this command is not set, coordinates (0, 0) are used as the reference point. If this command is set, the set coordinates are used as the reference point in calculating the position coordinates of palletizing points. Coordinates in both the PX and PY-axis directions must always be set as the reference-point coordinates. If a palletizing movement command such as PMVP or PMVL is executed, however, specification of palletizing Zaxis (PZ-axis) coordinate is optional. If a Z-axis coordinate is specified, movement in the PZ-axis direction will become enabled. Even if PZ-axis coordinate is not specified, operation will still be performed—just that the position will not move in the PZ-axis direction. Note, however, that an error will generate in the following cases: If this command and PZ-axis are set but the PX, PY and PZ-axes are not set as valid axes in the reference point data, an error will generate when position coordinates are calculated. If the palletizing Z-axis is not set and the PX and PY-axes are not set as valid axes in the reference point data, an error will also generate when position coordinates are calculated. "When position coordinates are calculated" means when PAPG (get palletizing calculation data) or any palletizing movement command such as PMVP, PMVL or PACH is executed. If this command is executed before BGPA is declared (= while palletizing setting is not enabled), an error will generate.

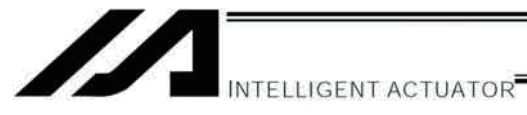

### PAPS (Set palletizing points) for 3-point & 4-point teaching

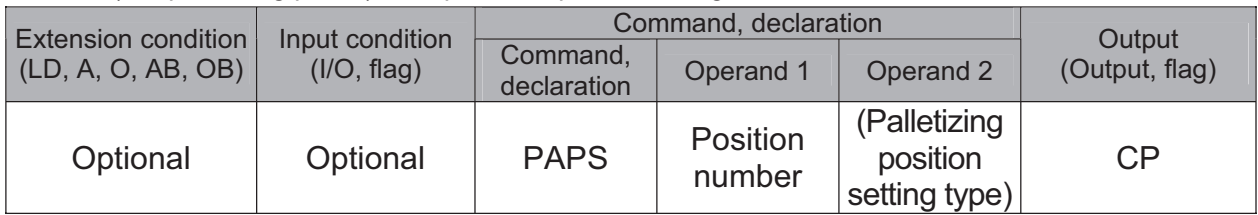

Set palletizing positions by means of 3-point teaching.

Palletizing positions can also be set by means of 4-point teaching. In 4-point teaching, the pallet surface can be defined as any quadrangle other than a square, rectangle or parallelogram.

In operand 1, specify the position number to be used as the start point required in the setting of palletizing positions by 3-point teaching. If "n" is set as the position number corresponding to the start point, store position data corresponding to the end point in PX-axis direction in position No. n+1, and store position data corresponding to the end point in PY-axis direction in position No. n+2.

In the case of 4-point teaching, position data corresponding to the end point must also be stored in position No.  $n+3$ .

In operand 2, specify the palletizing position setting type.

[Palletizing position setting type]

- If "0" is set or nothing is specified in operand 2, palletizing positions will be set by 3-point teaching. As shown in Fig. 1 (a), palletizing positions will be placed on the quadrangular pallet surface determined by the three points including the start point, end point in PX-axis direction, and end point in PY-axis direction.
- If "2" is specified in operand 2, palletizing positions will be set by 4-point teaching (non-planar type). As shown in Fig. 1 (b), palletizing positions will be placed on the quadrangular pallet surface determined by the four points including the start point, end point in PX-axis direction, end point in PY-axis direction, and end point. Take note that whether the shape becomes planar or not depends on the point data of the end point.
- Fig. 1 shows how palletizing positions are placed.

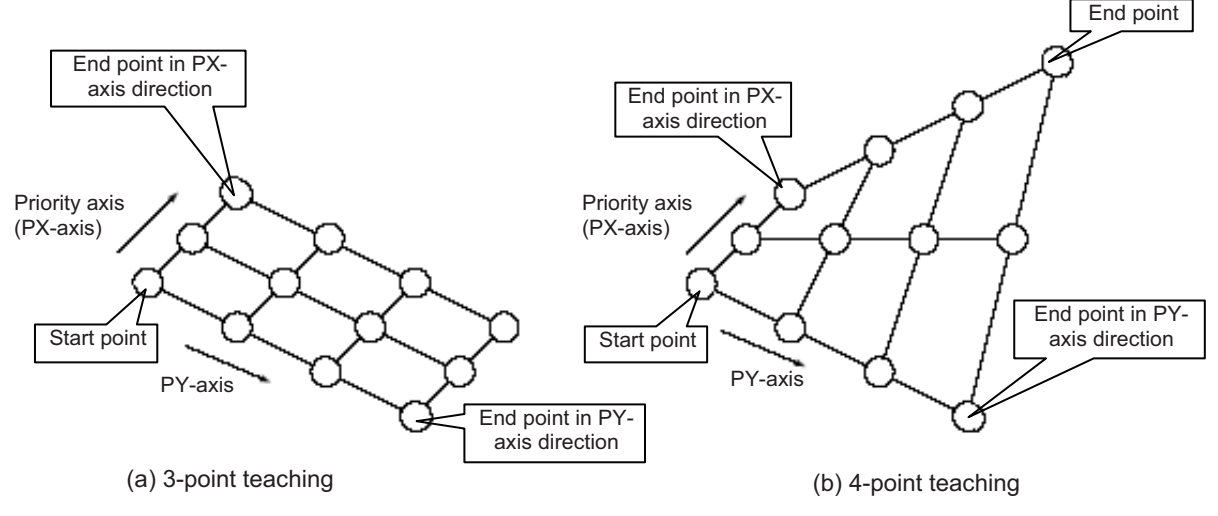

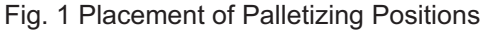

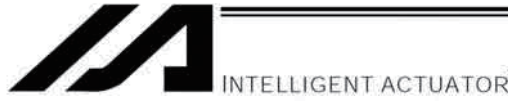

If palletizing positions are set by means of 4-point teaching and a certain level of palletizing precision is required in a condition where all four points used in the setting of palletizing positions are known to be on a plane, it is recommended that palletizing positions be set in a non-planar manner.

If "1" is specified in operand 2, palletizing positions will be set by 4-point teaching (planar type). Fig.  $2(a)$ 

The plane is determined by the three points including the start point, end point in PX-axis direction, and end point in PY-axis direction. Shift the end point in parallel in PZ direction (vertical direction) and define a new end point as a point of intersection of the lines extending from the original end point and other end points on the original plane.

Palletizing positions will be placed on the quadrangular pallet surface determined by the four points, including the new end point.

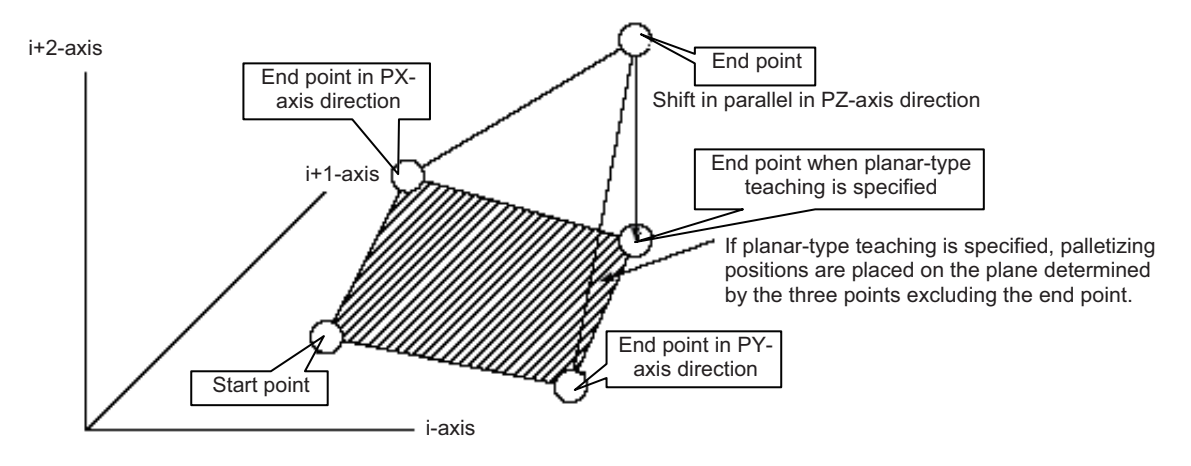

Figure. $2-(a)$ 

Take note that if any of the conditions shown in Table 1 is satisfied by any two or all of the remaining three points as applicable, other than the end point, then the end point will shift in a different direction. These conditions apply to situations where the plane determined by the three points excluding the end point is lying vertically to the ground. The shifting direction of the end point must be changed in these cases, because shifting the end point in parallel in PZ direction (vertical direction) will not provide a new end point intersecting with the original plane.

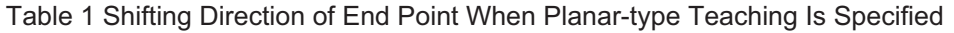

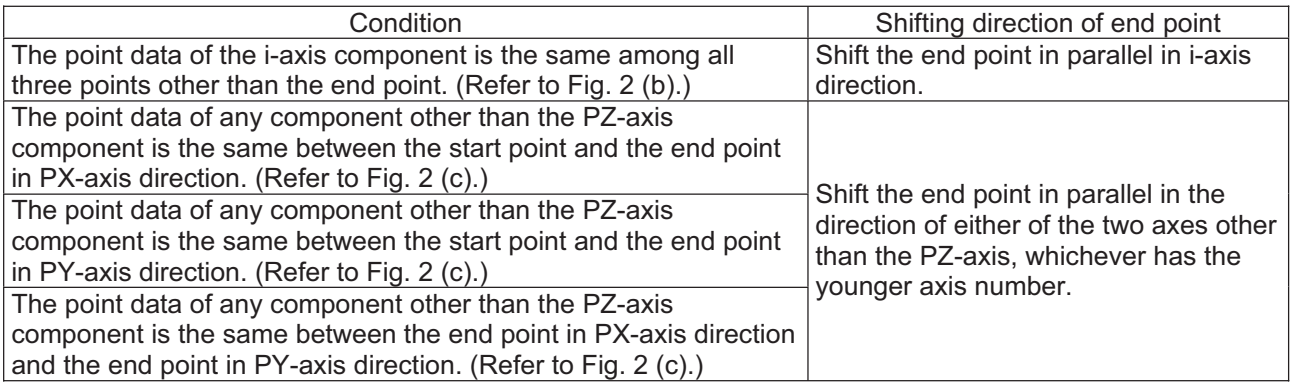

\* i indicates the axis number of either of the two axes other than the PZ-axis.

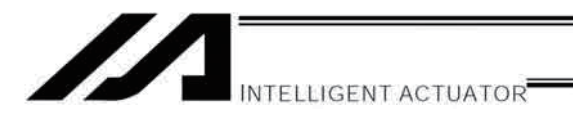

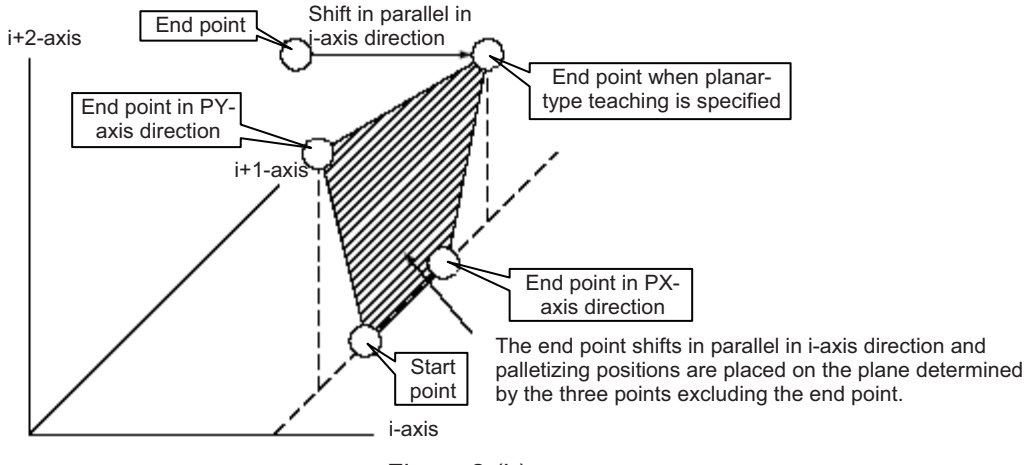

Figure. $2-(b)$ 

When the point data of the i-axis component is the same among all three points other than the end point

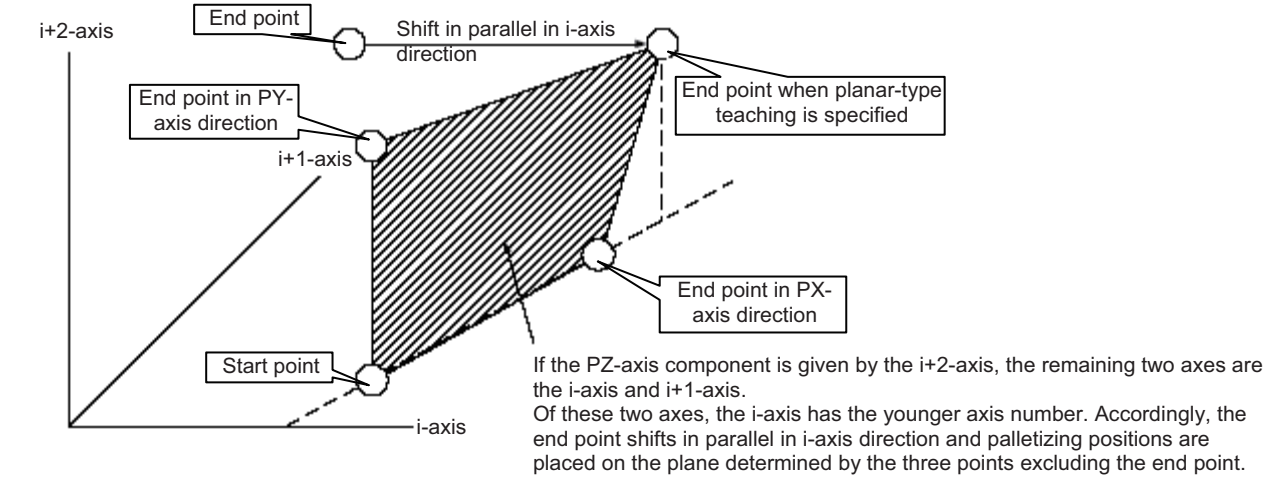

 $Fiaure.2-(c)$ 

When the point data of any component other than the PZ-axis component is the same between any two points among the three points other than the end point

(In the above figure, the point data of a component other than the PZ-axis component is the same between the start point and the end point in PY-axis direction.)

- If the valid axis pattern of the point data used for 3-point or 4-point teaching does not match, an error "CB0, Mismatched valid axes and palletizing 3-point teaching data" will generate. Take note, however, that if this command is executed after specifying an axis used in a GRP command, only the specified axis among the valid point-data axes will be used as the source of palletizing point data. Executing the GRP command thereafter under a different setting will not have any negative effect.
- If a PZ-axis is already declared, there must be two valid axes excluding the PZ-axis. If a PZ-axis is not declared yet, there must be two or three valid axes. If there are not enough valid axes, an error "CAE: Insufficient valid axes for palletizing 3-point teaching data" will generate. If there are too many valid axes, on the other hand, an error "CAF: Excessive valid axes for palletizing 3-point teaching data" will generate. If planar-type teaching is specified and a PZ-axis is not declared yet, specify two valid axes. If there are fewer or more than two valid axes, a "CB4: Arch-motion Z-axis non-declaration error" will generate.

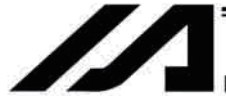

INTELLIGENT ACTUATOR

### • PSLI (Set zigzag)

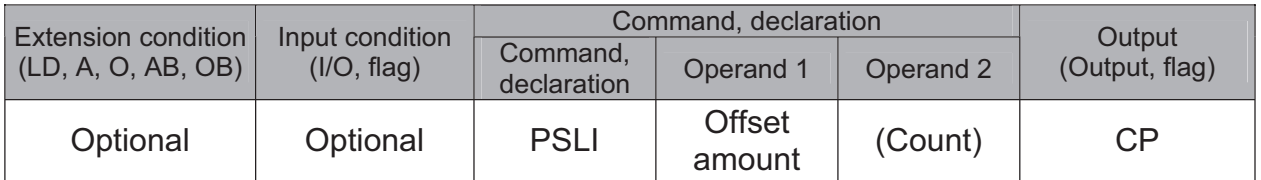

Set a zigzag palletizing.

The value specified in operand 1 will be set as the offset amount for even-numbered rows.

The count specified in operand 2 will be set as the count for even-numbered rows.

(Refer to "Palletizing Setting" - "Zigzag setting" under "How to Use.")

If operand 2 is not specified, the count for even-numbered rows will become the same as the count for oddnumbered rows.

If a setting is performed by 3-point teaching with PAPS (set palletizing points), the PX and PY-axes need not be parallel with the physical axes. In this case, the offset will apply in parallel with the PX-axis. If the offset is a positive value, the absolute value of offset will be applied toward the end-point direction of the PX-axis. If the offset is a negative value, the absolute value will be applied toward the start-point direction.

If this command is executed before a BGPA is declared (= while palletizing setting is not enabled), an error will generate.

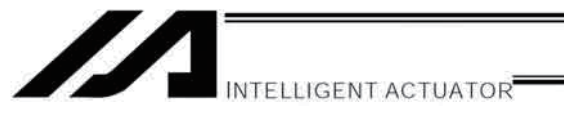

• PCHZ (Declare palletizing Z-axis) Only when there are at least three axes.

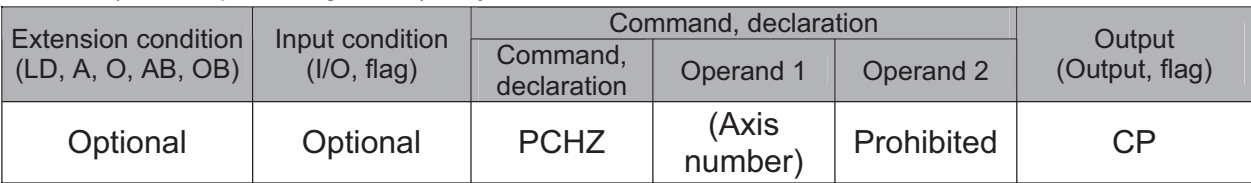

Specify the axis number representing the palletizing Z direction.

The axis number specified in operand 1 will be set as the axis number representing the palletizing Z direction. If operand 1 is not specified, the specification of palletizing Z-axis that was already declared will become invalid. If this command is executed before a BGPA is declared (= while palletizing setting is not enabled), an error will generate.

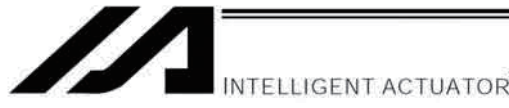

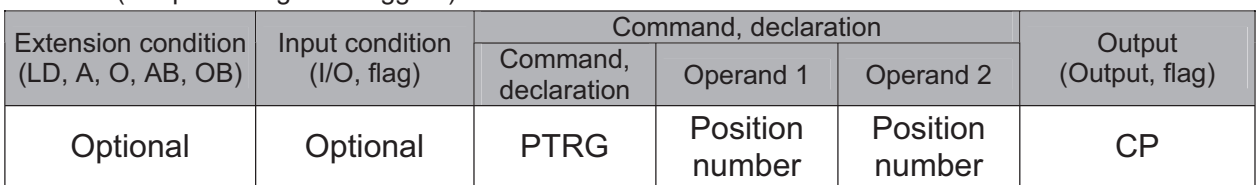

Set the arch triggers to be used for arch motion along the palletizing points.

(This setting becomes valid when a PACH command is executed.)

Set the palletizing Z-axis (PZ-axis) position data in the point data specified in operand 1 as the palletizing startpoint arch trigger, and set the PZ-axis position data in the point data specified in operand 2 as the palletizing end-point arch trigger.

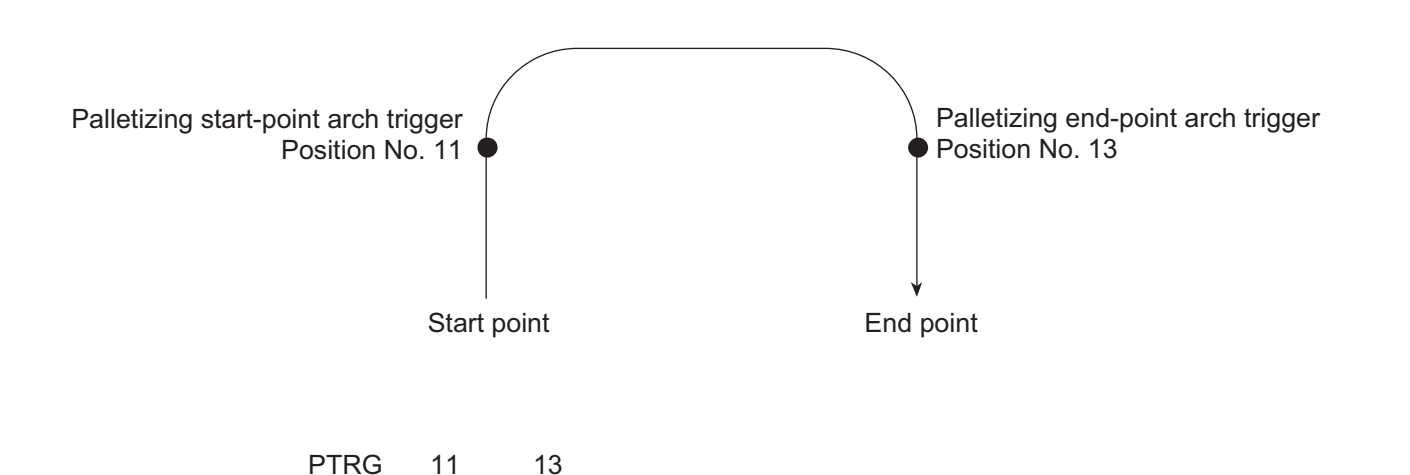

(Refer to "Palletizing Setting" - "Palletizing arch triggers" under "How to Use.")

As for the point data, the PZ-axis data specified by a PCHZ command must be valid.

For an arch-motion operation along the palletizing points, set it so that a horizontal movement will begin when the start-point arch trigger is reached during ascent from the start point, and that the end-point arch trigger will be reached after a horizontal movement is completed during descent.

If this command is executed before a BGPA is declared (= while palletizing setting is not enabled), an error will generate.

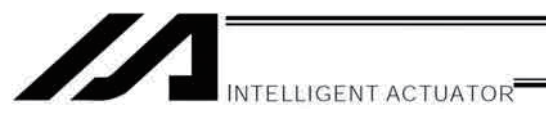

### PEXT (Set palletizing composition)

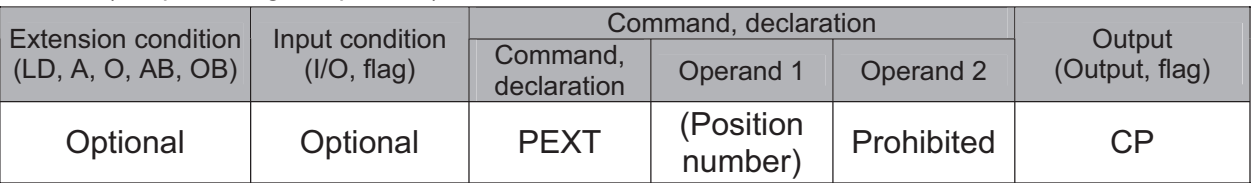

Set palletizing composition.

The position number specified in operand 1 will be set for use in composition.

When a palletizing movement command is executed, the data of any valid axes other than the PX, PY (and PZ)-axes in the specified point data will comprise the end-point coordinates of the composite axis.

If operand 1 is not specified, the position number for composition setting that was already declared will become invalid.

If this command is executed before a BGPA is declared (= while palletizing setting is not enabled), an error will generate.

If the output field is specified, the output will turn ON after this command is executed.

## OFPZ (Set palletizing Z-axis offset)

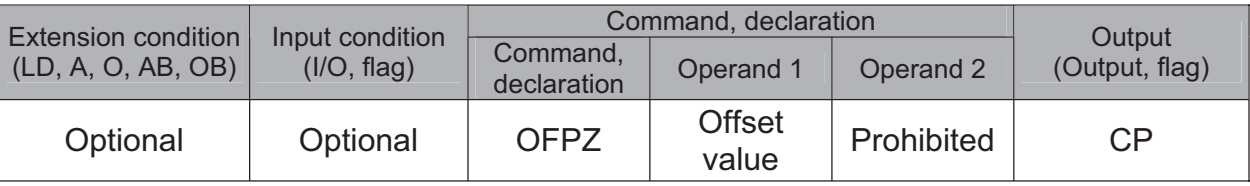

Set the offset in the palletizing Z-axis direction.

The value specified in operand 1 will be set as the offset in the palletizing Z-axis direction.

The offset amount is set in mm and the effective resolution is 0.001 mm.

A negative value can also be specified as the offset, as long as the operation range will not be exceeded.

This offset is valid only at the end point of PACH (palletizing-point arch motion) operation.

If this command is executed before a BGPA is declared (= while palletizing setting is not enabled), an error will generate.

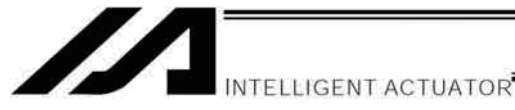

### • ACHZ (Declare arch-motion Z-axis)

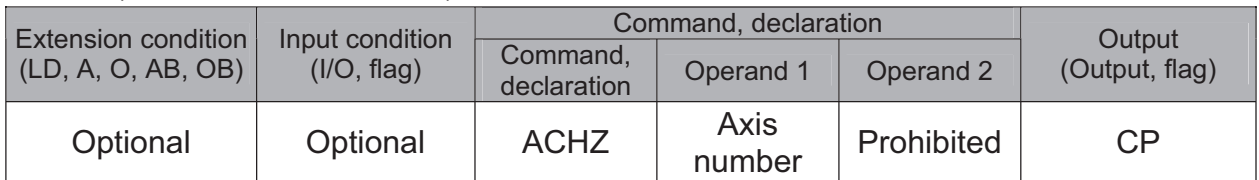

Specify the axis number representing the arch-motion Z direction.

The axis number specified in operand 1 will be set as the axis number representing the arch-motion Z direction. If the output field is specified, the output will turn ON after this command is executed.

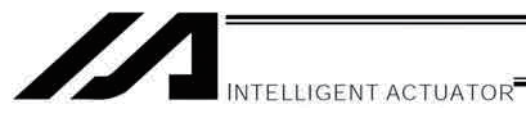

### • ATRG (Set arch triggers)

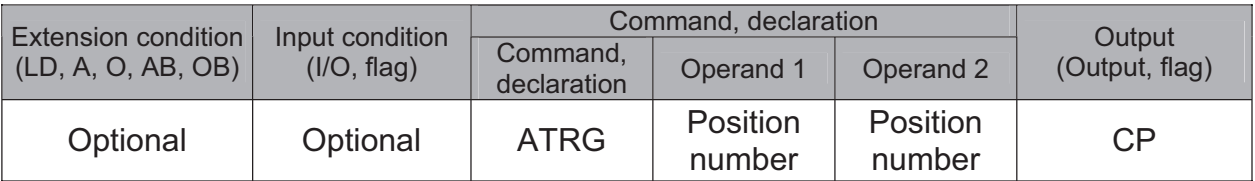

Set the arch triggers used for arch motion.

(This setting becomes valid when an ARCH command is executed.)

Set the arch-motion Z-axis position data in the point data specified in operand 1 as the start-point arch trigger, and set the arch-motion Z-axis position data in the point data specified in operand 2 as the end-point arch trigger.

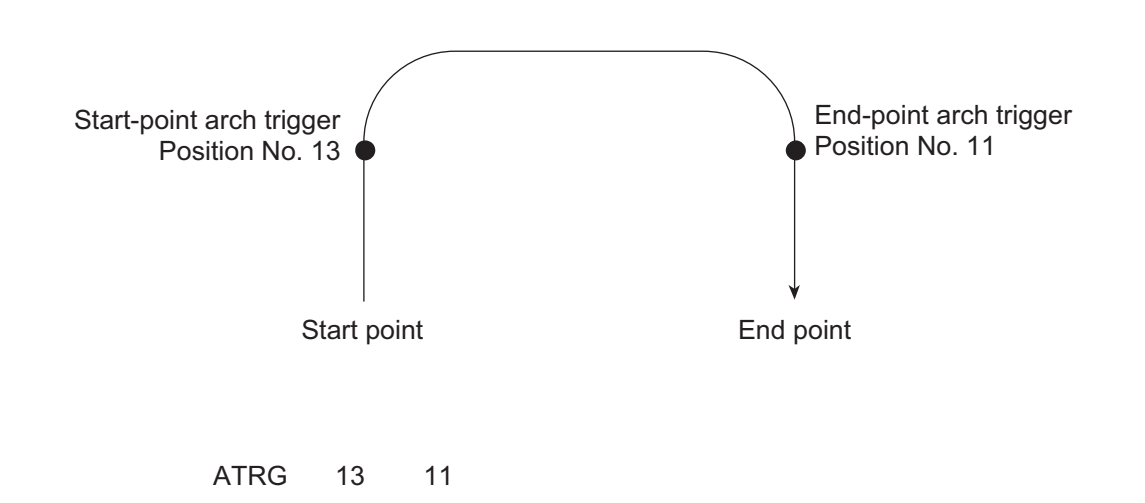

(Refer to "Palletizing Setting" - "Arch triggers" under "How to Use.")

For an arch-motion operation, set it so that a horizontal movement will begin when the start-point arch trigger is reached during ascent from the start point, and that the end-point arch trigger will be reached after a horizontal movement is completed during descent.

If the output field is specified, the output will turn ON after this command is executed.

Chapter 2 Explanation of Commands

286

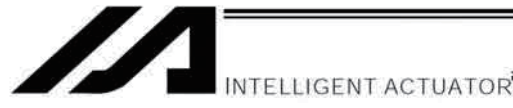

• AEXT (Set arch-motion composition)

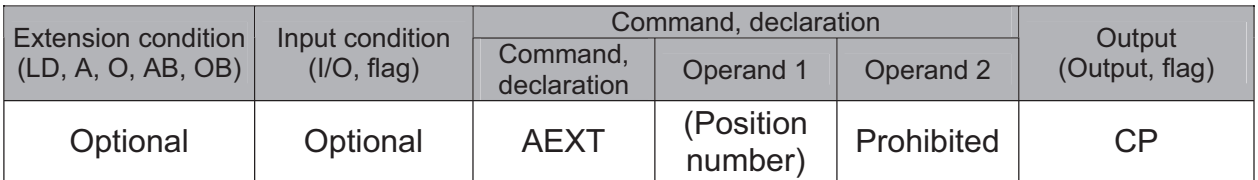

Set arch-motion composition.

The position number specified in operand 1 will be set for use in composition.

When an arch motion is executed, the data of valid axes in the point data specified in this command, except for the data of valid axes in the arch-motion end-point data as well as the arch-motion Z-axis data, will comprise the end-point coordinates of the composite axis.

If operand 1 is not specified, the position number for composition setting that was already declared will become invalid.

If the output field is specified, the output will turn ON after this command is executed.

## • OFAZ (Set arch-motion Z-axis offset)

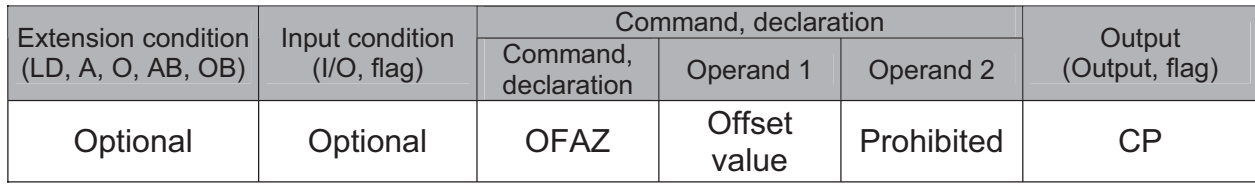

Set the offset in the arch-motion Z-axis direction.

The value specified in operand 1 will be set as the offset in the arch-motion Z-axis direction.

The offset amount is set in mm and the effective resolution is 0.001 mm.

A negative value can also be specified as the offset, as long as the operation range will not be exceeded. This offset is valid only at the end point of ARCH (arch motion) operation.

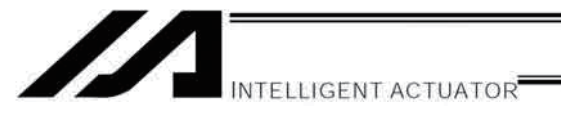

# 1.21 Palletizing Calculation Command

### • PTNG (Get palletizing position number)

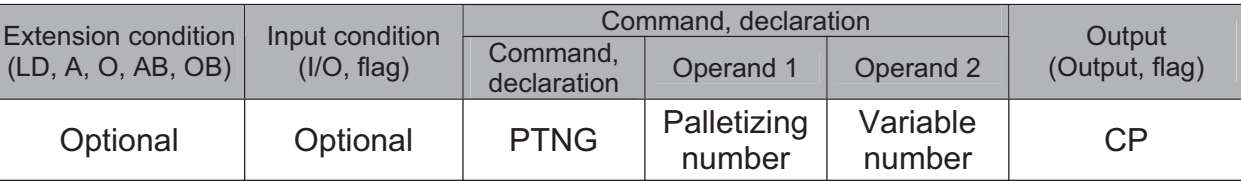

Assign the palletizing position number for the palletizing number specified in operand 1 to the variable specified in operand 2.

If the output field is specified, the output will turn ON after this command is executed.

## PINC (Increment palletizing position number by 1)

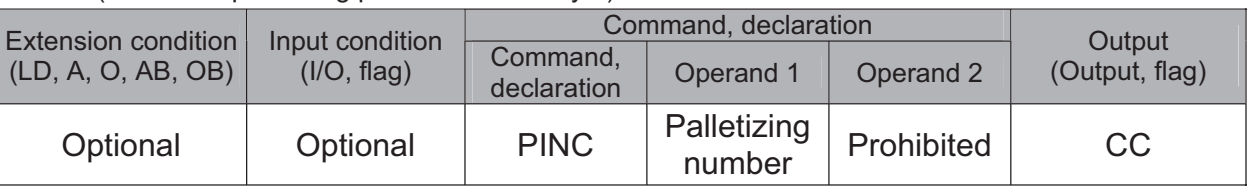

Increment by 1 the palletizing position number for the palletizing number specified in operand 1. If the incremented value is considered normal as a palletizing position number calculated under the current palletizing setting, the value will be updated. If not, the value will not be updated.

If the output field is specified, the output will turn ON when the value was successfully incremented, and turn OFF if the increment failed.

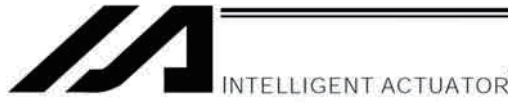

## • PDEC (Decrement palletizing position number by 1)

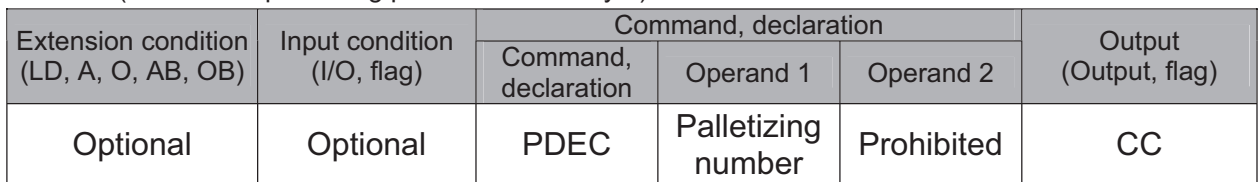

Decrement by 1 the palletizing position number for the palletizing number specified in operand 1.

If the decremented value is considered normal as a palletizing position calculated under the current palletizing setting, the value will be updated. If not, the value will not be updated.

If the output field is specified, the output will turn ON when the value was successfully decremented, and turn OFF if the decrement failed.

## • PSET (Set palletizing position number directly)

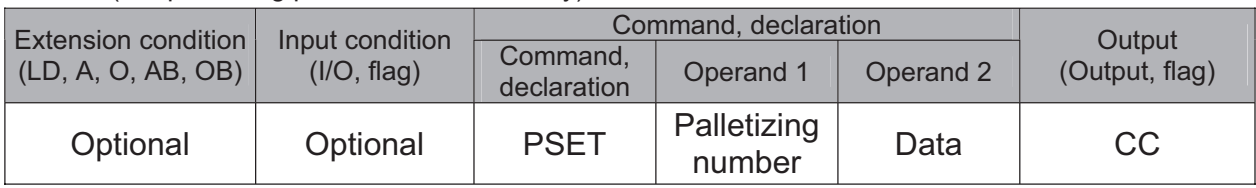

Set the value specified in operand 2 as the palletizing position number for the palletizing number specified in operand 1.

If the specified value is considered normal as a palletizing position calculated under the current palletizing setting, the value will be set. If not, the value will not be set.

If the output field is specified, the output will turn ON when the palletizing position number was successfully updated, and turn OFF if the update failed.

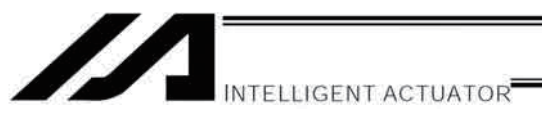

### • PARG (Get palletizing angle)

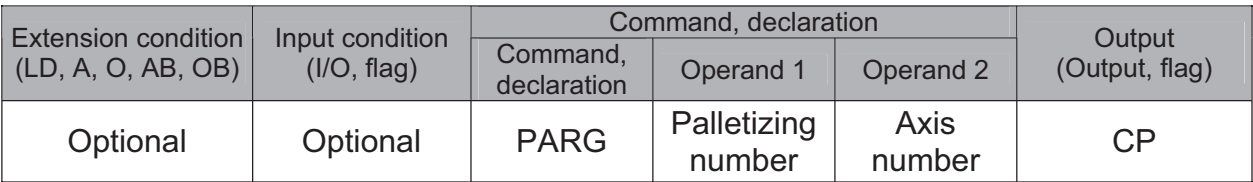

Obtain the palletizing angle.

Calculate the palletizing angle (degrees) from the physical axis specified in operand 2 for the palletizing number specified in operand 1, and store the result in variable 199.

This command need not be executed, if not necessary.

If this command is executed after PAPS (set 3 palletizing points for teaching) is executed, the angle formed by the preferential axis and the specified physical axis will be calculated automatically. If this command is executed before PAPS is executed, or after both PAPS and PASE are executed in this order, an error will generate.

The axes to be used can be specified with a GRP command before PAPS is executed (refer to the detailed explanation of PAPS). If the valid axis pattern of the 3-point teaching data does not match, an error "CB0, Mismatched valid axes and palletizing 3-point teaching data" will generate.

If the number of valid point-data axes (the number of valid axes excluding the PZ-axis, if a palletizing Z-axis (PZ-axis) has already been declared) is less than two, an error "CAE, Insufficient valid axes for palletizing 3point teaching data" will generate. If the number of valid point-data axes is more than two, an error "CB9, PX/PY-axes indeterminable when obtaining palletizing angle" will generate.

If the axis number specified in operand 2 is neither of the two valid axes in the point data excluding the PZ-axis, an error "CBA, Reference axis and PX/PY-axes mismatch when obtaining palletizing angle" will generate. If the reference point among the three teaching points is the same as the point data at the PX-axis end point other than the PZ-axis component, an error "Reference point and PX-axis end point identical when obtaining palletizing angle" will generate, and angle calculation will be disabled.

The actual operating direction may have been reversed depending on the mechanism of the rotating axis and the setting of axis-specific parameter No. 6, "Operating-direction reversing selection." To use the value obtained by this command, be sure to confirm the actual operating direction.

If the output field is specified, the output will turn ON after this command is executed.

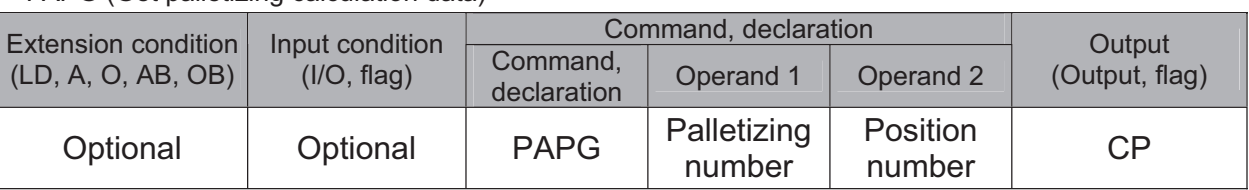

## PAPG (Get palletizing calculation data)

Store the position coordinate data of the palletizing points for the palletizing number specified in operand 1, in the position number specified in operand 2.

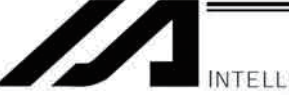

NTELLIGENT ACTUATOR

# 1.22 Palletizing Movement Command

### • PMVP (Move to palletizing points via PTP)

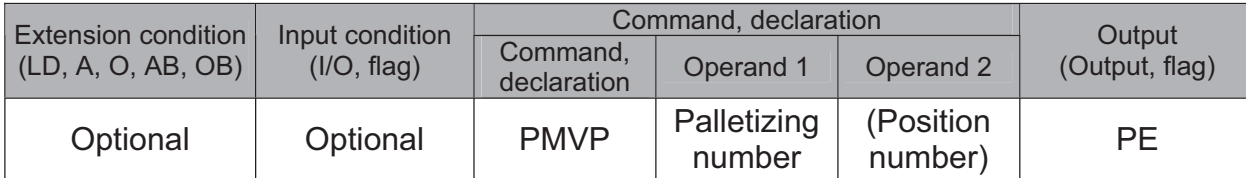

Move to the calculated palletizing points via PTP.

The axes will move to the palletizing points specified in operand 1, via PTP.

If the palletizing points are valid only for the PX/PY-axes (when palletizing Z-axis (PZ-axis) is not specified, etc.), movement in directions other than the PX/PY-axis directions will not be performed. If the PZ-axis coordinates of the palletizing points are also valid, movement in the PZ-axis direction will also be performed. However, if a position number is specified in operand 2, the PZ-direction position will move to the height of the specified position number by ignoring the palletizing calculation (only when three or more axes are available). Any data other than PZ-axis data contained in the position number specified in operand 2 will be ignored. Absence of Z-axis data will be handled as an error.

If palletizing composition is set, any axes other than the PX, PY (and PZ)-axes will also be operated if data is available for such axes.

Executing this command will not increment the palletizing position number by 1.

Before specifying operand 2, a palletizing Z-axis must have been declared (PCHZ) in the palletizing setting. If palletizing Z-axis has not been declared, an error will generate.

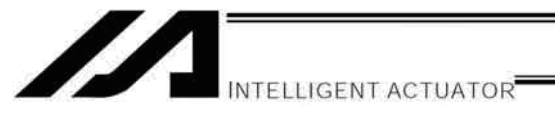

### • PMVL (Move to palletizing points via interpolation)

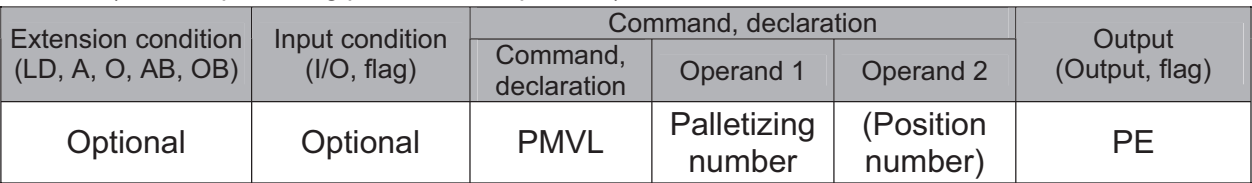

Move to the calculated palletizing points via interpolation.

The axes will move to the palletizing points specified in operand 1, via interpolation.

If the palletizing points are valid only for the PX/PY-axes (when palletizing Z-axis (PZ-axis) is not specified, etc.), movement in directions other than the PX/PY-axis directions will not be performed. If the PZ-axis coordinates of the palletizing points are also valid, movement in the PZ-axis direction will also be performed. However, if a position number is specified in operand 2, the PZ-direction position will move to the height of the specified position number by ignoring the palletizing calculation (only when three or more axes are available). Any data other than PZ-axis data contained in the position number specified in operand 2 will be ignored. Absence of Z-axis data will be handled as an error.

If palletizing composition is set, any axes other than the PX, PY (and PZ)-axes will also be operated if data is available for such axes.

Executing this command will not increment the palletizing position number by 1.

Before specifying operand 2, a palletizing Z-axis must have been declared (PCHZ) in the palletizing setting. If palletizing Z-axis has not been declared, an error will generate.

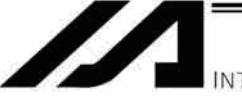

**TELLIGENT ACTUATOR** 

• PACH (Palletizing-point arch motion)

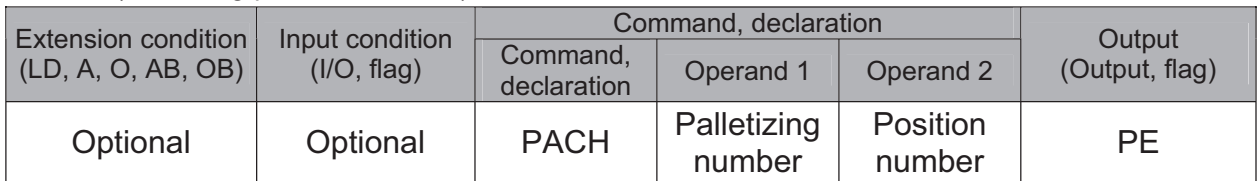

Perform arch motion from the current point and move to the palletizing points.

- Move to the palletizing points specified in operand 1, via arch motion.
- Movements in the PX/PY-axis directions will begin after rising from the current point to the palletizing startpoint arch trigger. After the Z point specified in operand 2 (as the highest point) is passed and movements in the PX/PY-axis directions are complete, the axes will pass near the palletizing end-point arch trigger and reach the calculated palletizing point.
- Palletizing arch triggers must have been set using a PTRG command.

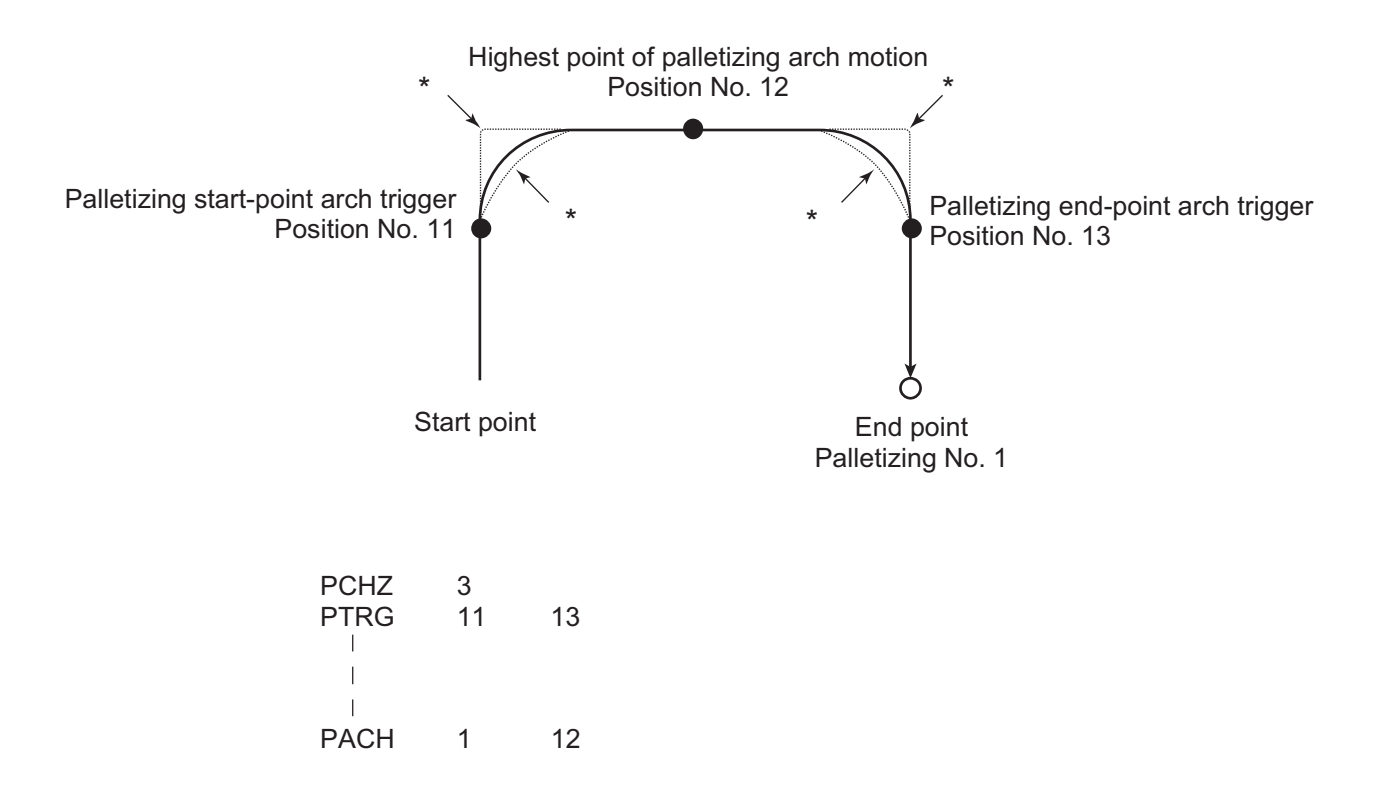

\* When the operation is resumed after a pause, depending on the position where the operation is resumed the locus may follow the lines (dotted lines) indicated by asterisks in the diagram for the composite section from ascent to horizontal movement or from horizontal movement to descent. Be careful not to cause interference.

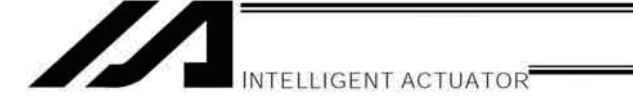

- The PZ-axis coordinate of the end point will become the PZ-axis component of the position coordinates of the palletizing point, if any, plus the palletizing Z-axis offset. If there is no PZ component, the PZ-axis coordinate of the end point will become the PZ-axis coordinate of the start point plus the palletizing Z-axis offset. (Normally the offset is added to all palletizing positions, such as the arch triggers and Z point.)
- An error will generate if the palletizing start-point arch trigger is set below the start point or the palletizing endpoint arch trigger is set below the end point. (Note: Up/down has nothing to do with +/- on the coordinate system.)
- The PZ-axis up direction refers to the direction toward the Z point from the start point (the down direction refers to the opposite direction), and has nothing to do with the size of coordinate value. Therefore, be sure to confirm the actual operating direction when using this command.
- The PZ-axis will come down after a rise-process command value is output. Therefore, the operation may follow the locus shown below depending on the settings of palletizing arch-trigger points and Z point:

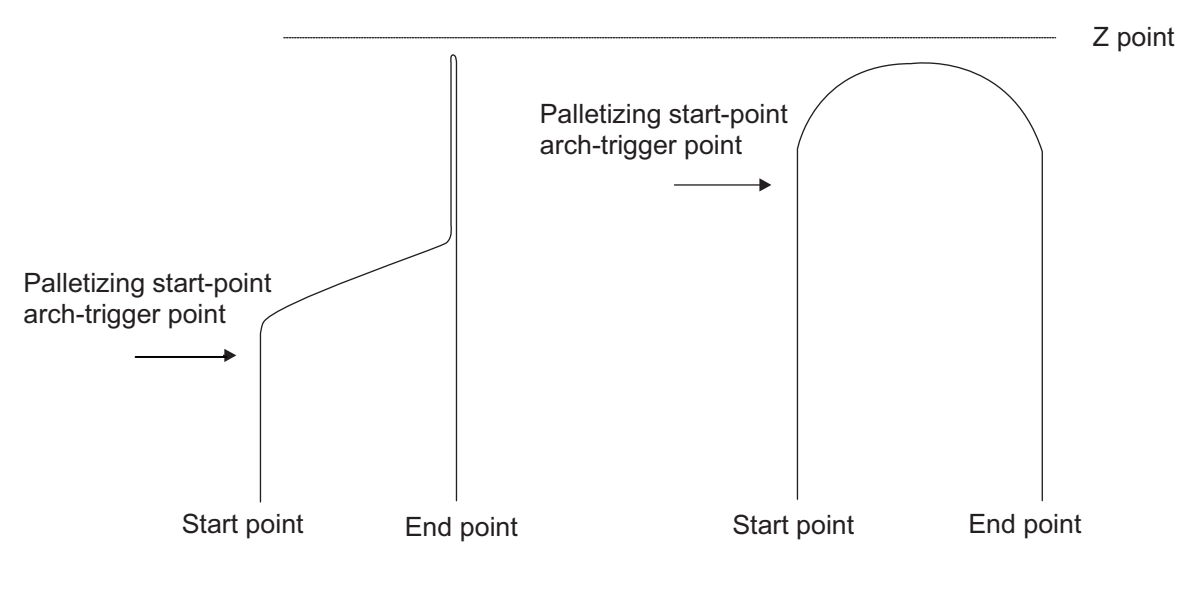

Fig. 5

In this case, change the palletizing arch triggers and Z point to increase the operation efficiency.

- If palletizing composition is set, axes other than the PX, PY and PZ-axes will also be operated if data is available for such axes. However, the composite axis will start/end operation at positions above the arch triggers.
- Executing this command will not increment the palletizing position number by 1.

NTELLIGENT ACTUATOR

## ARCH (Arch motion)

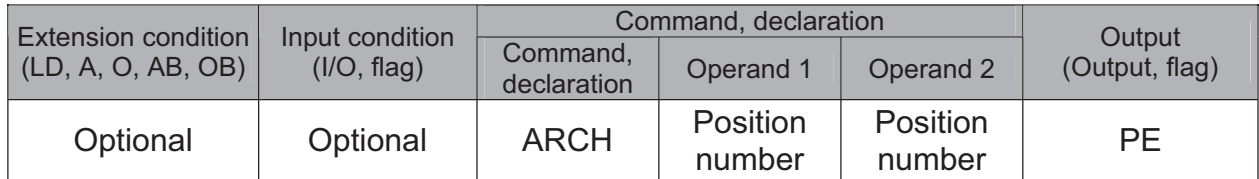

Perform arch motion from the current point and move to the specified points.

- Move to the points specified in operand 1, via arch motion.
- Movements in directions other than the arch-motion Z-axis direction will begin after rising from the current point to the start-point arch trigger. After the Z point specified in operand 2 (as the highest point) is passed and movements in directions other than the arch-motion Z-axis direction are complete, the axes will pass near the end-point arch trigger and reach the specified point.
- Palletizing arch triggers must be set using an ATRG command.

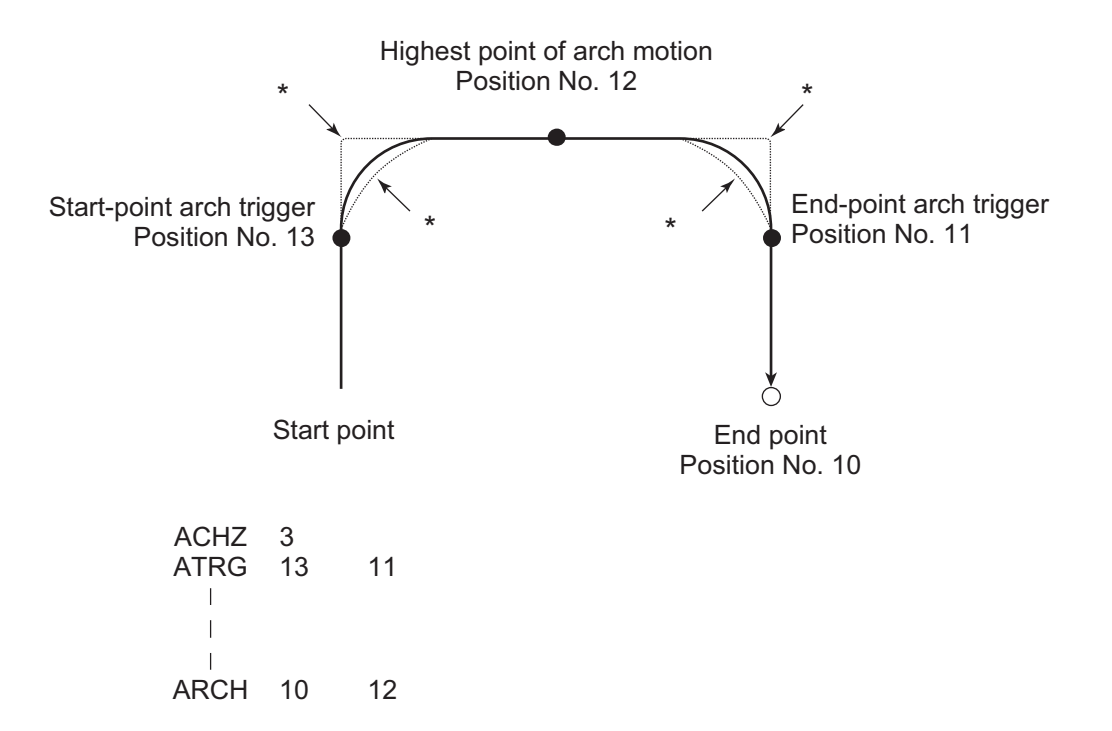

- \* When the operation is resumed after a pause, depending on the position where the operation is resumed the locus may follow the lines (dotted lines) indicated by asterisks in the diagram for the composite section from ascent to horizontal movement or from horizontal movement to descent. Be careful not to cause interference.
- The arch-motion Z-axis coordinate of the end point will become the arch-motion Z-axis component of the point data specified in operand 1, if any, plus the arch-motion Z-axis offset. If there is no arch-motion Z component, the arch-motion Z-axis coordinate of the end point will become the arch-motion Z-axis coordinate of the start point plus the arch-motion Z-axis offset. (Normally the offset is added to all arch-motion positions, such as the arch triggers and Z point.)
- An error will generate if the start-point arch trigger is set below the start point or the end-point arch trigger is set below the end point. (Note: Up/down has nothing to do with  $+/-$  on the coordinate system.)
- The arch-motion Z-axis up direction refers to the direction toward the Z point from the start point (the down direction refers to the opposite direction), and has nothing to do with the size of coordinate value. Therefore, be sure to confirm the actual operating direction when using this command.

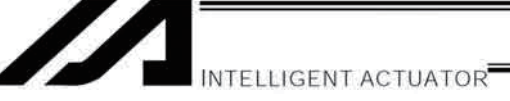

- The arch-motion Z-axis will come down after a rise-process command value is output. Therefore, the operation may follow the locus in Fig. 5 given in the aforementioned explanation of PACH command, depending on the settings of arch-trigger points and Z point. In this case, change the arch triggers and Z point to increase the operation efficiency.
- As for the arch-trigger end-point data, if there is any valid axis data other than the data of the arch-motion Zaxis, then operation will be started/ended for the applicable axes in the same manner—but above the arch triggers.
- If arch-trigger composition is set, any valid axes other than those set in the end-point data or the arch-motion Z-axis will also be operated as long as data is available for such axes. In this case, operation of the applicable axes will also be started/ended above the arch triggers.

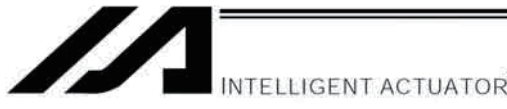

## 1.23 Building of Pseudo-Ladder Task

### • CHPR (Change task level)

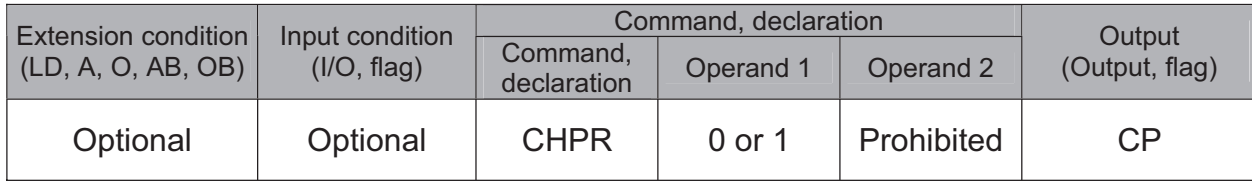

[Function] Specify "1" (User HIGH) if you wish the target task to be processed before other tasks. This command can also be used with non-ladder tasks. Task level change (0: User NORMAL, 1: User HIGH) is not a required component, but specifying User HIGH will require a TSLP command explained below. (Without TSLP, tasks of the User NORMAL level will not be processed.)

• TPCD (Specify processing to be performed when input condition is not specified)

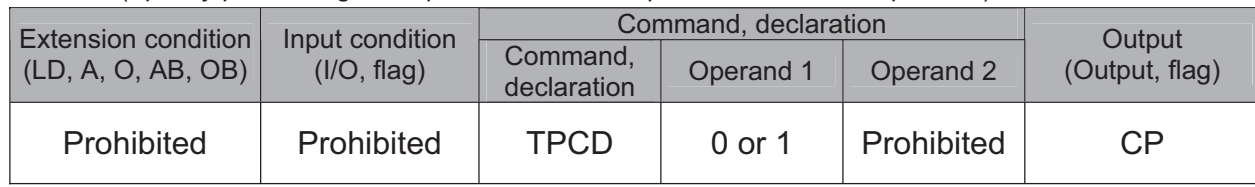

[Function] Specify the processing to be performed when input condition is not specified. (0: Execute, 1: Follow the input condition in the last executed step) In a ladder task, always input "1" (Follow the input condition in the last executed step) in operand 1. In a non-ladder task, always input "0" (Execute). (The default value is "0.")

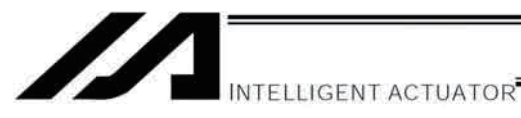

### • TSLP (Task sleep)

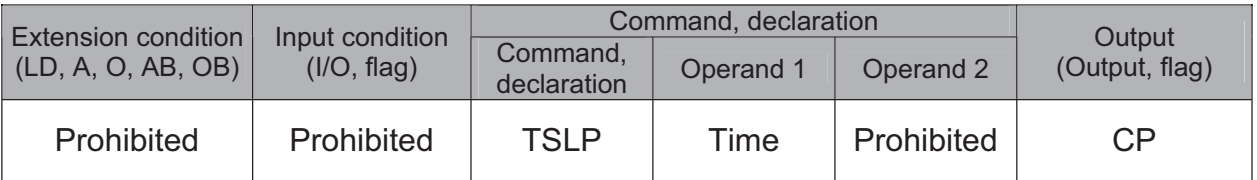

[Function] Set the time during which the applicable task will sleep, in order to distribute the processing time to other tasks.

If the task level is set to User HIGH, this command must always be specified.

The applicable task will sleep during the set time.

The time in operand 1 is set in msec.

An appropriate time setting must be examined on the actual system. (Normally approx. 1 to 3 is set.)

(If the ladder statement becomes long, state this command multiple times between steps, as necessary.)

This command can also be used with non-ladder tasks.

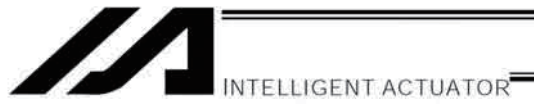

## 1.24 Extended Commands

• ECMD1 (Get motor current value (as percentage of rated current))

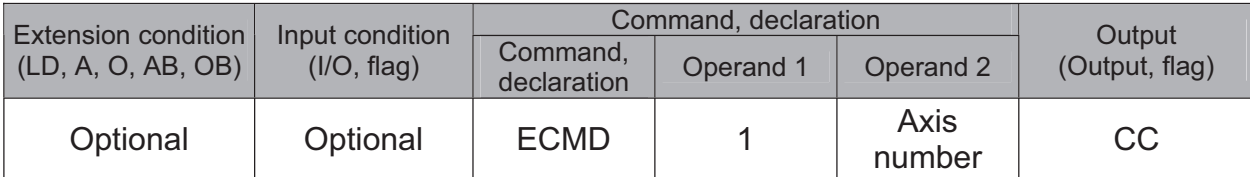

This command is supported by controllers of main application version 0.37 or later. This command can be entered using PC software of version 4.0.0.1 or later, ANSI teaching pendants of version 1.05 or later, or IAI's standard teaching pendants of version 1.31 or later.

- [Function] Store in variable 99 the motor current value (percentage of the rated current) of the "axis" number" specified in operand 2.
- (Note) • The motor current value to be obtained (as a percentage of the rated current) represents filtered fed-back current data subject to analog error. Accordingly, provide a margin of 5% or more if the obtained motor current is to be compared against the "steady-state (nonpush motion) torque limit (maximum limit)" set by expanded command code 250.

 $\overline{2}$ [Example] ECMD 1

Extended command 1 Store the motor current value (percentage of the rated current) of axis 2 in variable 99.

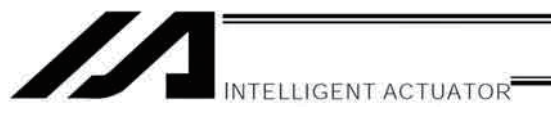

### • ECMD2 (Get home sensor status)

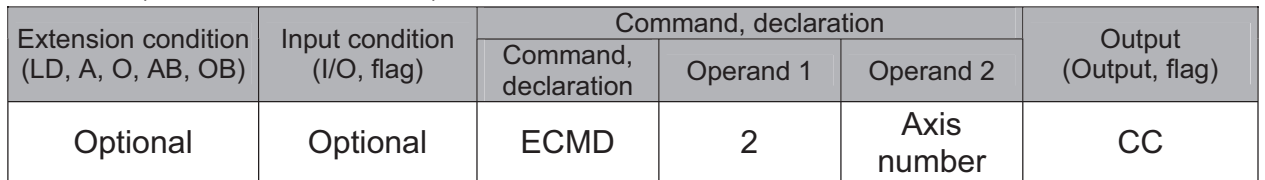

This command is supported by controllers of main application version 0.41 or later. This command can be entered using PC software of version 4.0.0.1 or later, ANSI teaching pendants of version 1.05 or later, or IAI's standard teaching pendants of version 1.31 or later.

[Function] Reflect in the output the home sensor status of the "axis number" specified in operand 2.

(Note) The home sensor status to be obtained is not an electrical H/L level, but a differential operation /non-operation status that takes into consideration axis-specific parameter No. 14, "Home-sensor input polarity."

If "0" (Do not use) is set in axis-specific parameter No. 14, "Home-sensor input polarity," the sensor status (output) is deemed indeterminable and use of the sensor is prohibited. The output port/flag specified in the output will be operated only when this command is executed.

Accordingly, this command must be executed repeatedly in order to always reflect the sensor status in the output port/flag.

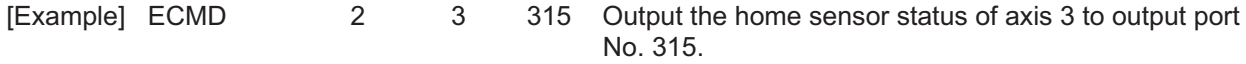

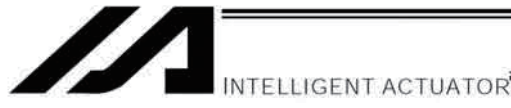

• ECMD3 (Get overrun sensor status)

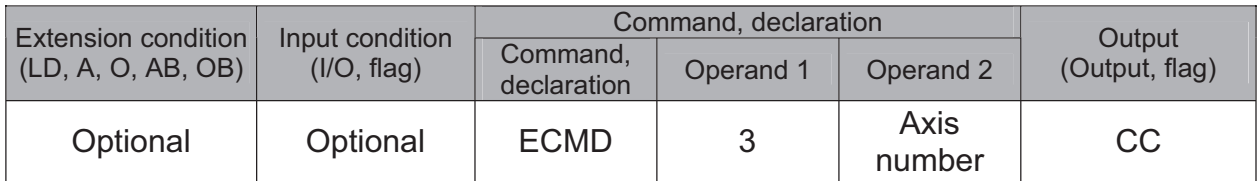

This command is supported by controllers of main application version 0.41 or later. This command can be entered using PC software of version 4.0.0.1 or later, ANSI teaching pendants of version 1.05 or later, or IAI's standard teaching pendants of version 1.31 or later.

[Function] Reflect in the output the overrun sensor status of the "axis number" specified in operand 2.

(Note) The overrun sensor status to be obtained is not an electrical H/L level, but a differential operation/non-operation status that takes into consideration axis-specific parameter No. 15, "Overrun-sensor input polarity." If "0" (Do not use) is set in axis-specific parameter No. 15, "Overrun-sensor input polarity," the sensor status (output) is deemed indeterminable and use of the sensor is prohibited. The output port/flag specified in the output will be operated only when this command is executed. Accordingly, this command must be executed repeatedly in order to always reflect the sensor status in the output port/flag.

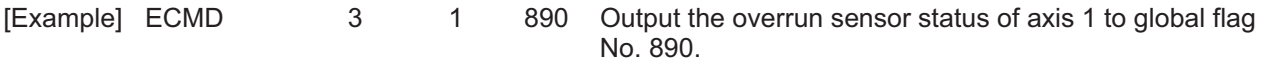

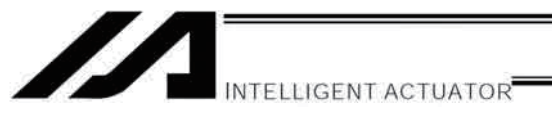

### • ECMD4 (Get creep sensor status)

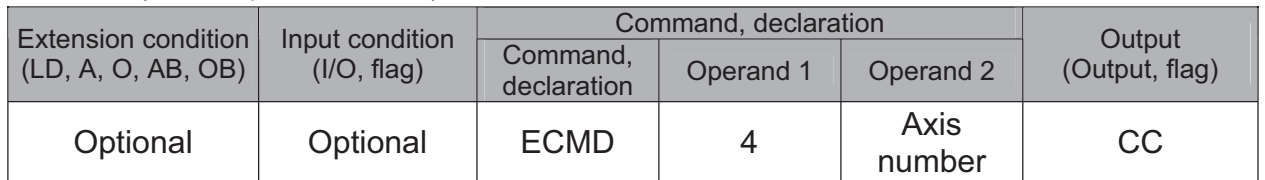

This command is supported by controllers of main application version 0.41 or later. This command can be entered using PC software of version 4.0.0.1 or later, ANSI teaching pendants of version 1.05 or later, or IAI's standard teaching pendants of version 1.31 or later.

[Function] Reflect in the output the creep sensor status of the "axis number" specified in operand 2.

(Note) The creep sensor status to be obtained is not an electrical H/L level, but a differential operation/non-operation status that takes into consideration axis-specific parameter No. 16, "Creep-sensor input polarity."

If "0" (Do not use) is set in axis-specific parameter No. 16, "Creep-sensor input polarity," the sensor status (output) is deemed indeterminable and use of the sensor is prohibited. The output port/flag specified in the output will be operated only when this command is executed. Accordingly, this command must be executed repeatedly in order to always reflect the sensor status in the output port/flag.

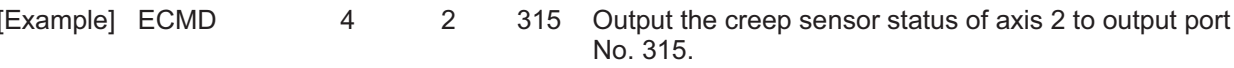

Part 4 Commands
• ECMD5 (Axis operation status)

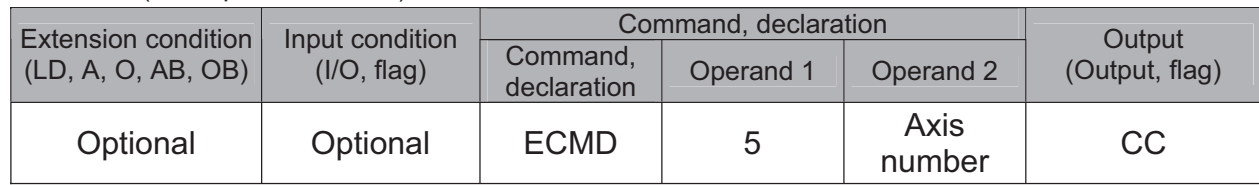

[Function] Store the status of the axis specified in operand 2, in variable 99. The axis status is indicated by the ON/OFF stage of each bit, as shown below. Accordingly, the acquired value must be converted to a binary value to determine the applicable status.

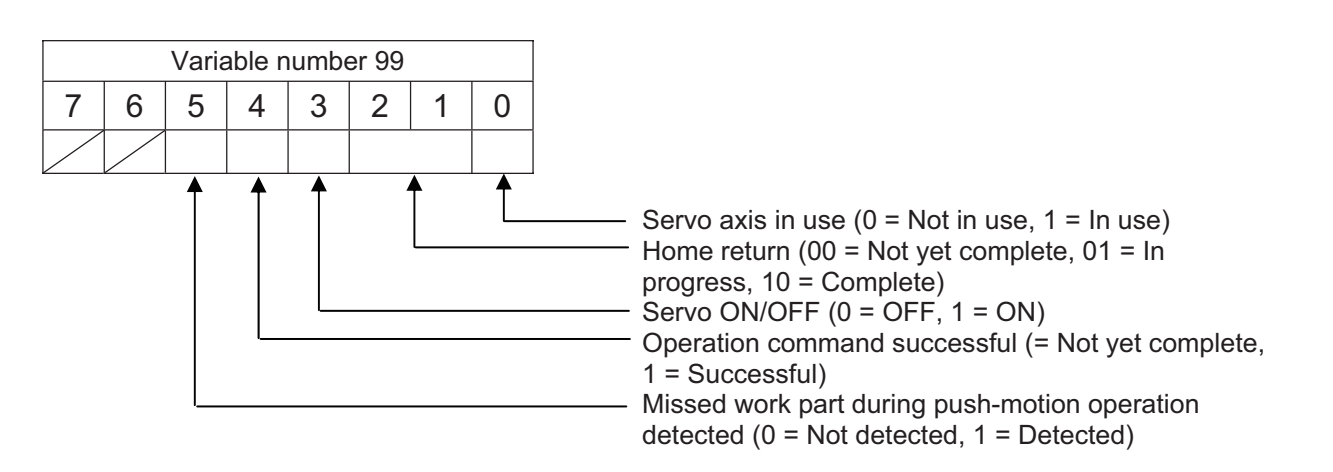

(Note) If an invalid axis number is specified in operand 2, "C44: SEL data error" will occur.

5

 $\overline{2}$ 

[Example] ECMD

Store the status of axis 2 in variable 99. If 28 (decimal value) is stored in variable 99 following the execution of this command, the status of axis 2 is determined as follows.

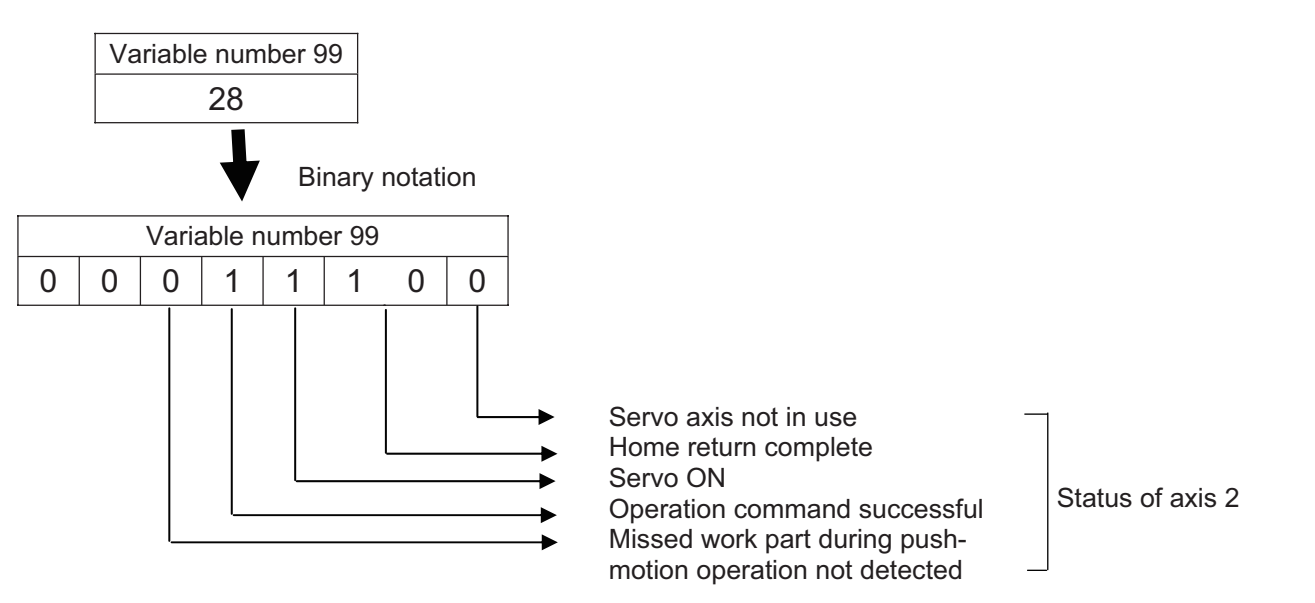

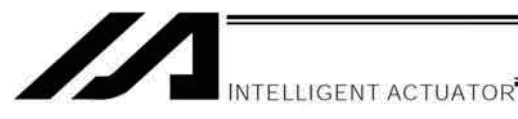

### ● ECMD20 (Get a parameter value)

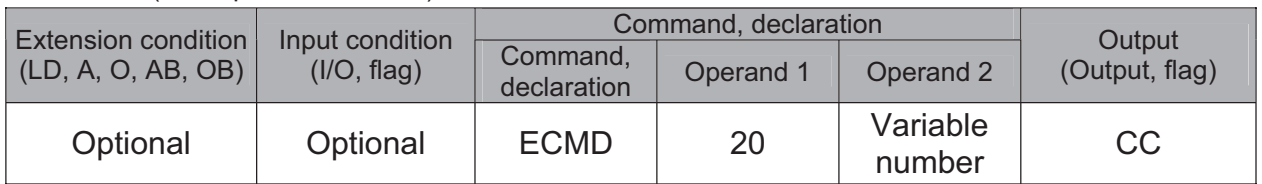

[Function] Use the data stored in three consecutive variables starting from the one whose variable number is specified in operand 2, to store the value of the specified parameter in variable 99. The setting items and ranges of variable data are shown below. If an out-of-range value is specified, "C44: SEL data error" will occur.

### Operand  $2 = n$

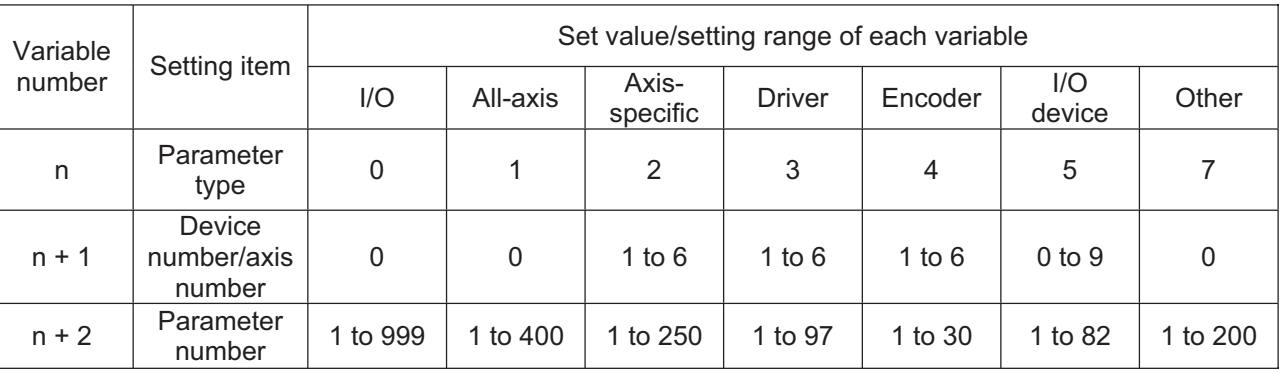

Specify an integer variable in operand 2 (integer variables 98, 99, 298, 299, 1098, 1099, 1298 and 1299 cannot be specified because if any of these variables is specified, there won't be three consecutive integer variables).

If a variable not of the integer type is specified, "C3C: Variable number error" will occur.

(Note) Pulse I/O board parameters can be acquired when the parameter type is set to 10. For details, refer to the Operation Manual for "XSEL-P/Q/PCT/QCT Controller: Electronic Cam Function."

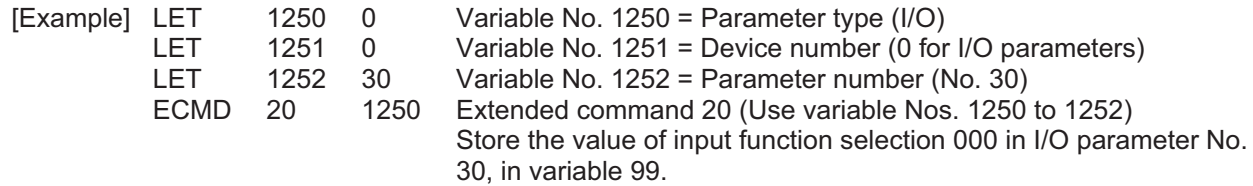

• ECMD250 (Set torque limit/"torque limit over" detection time)

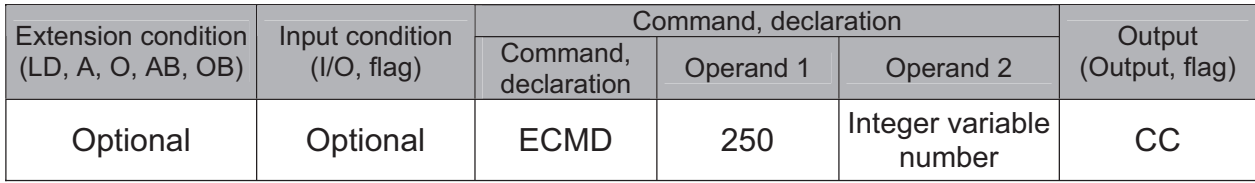

This command is supported by controllers of main application version 0.47 or later. This command can be entered using PC software of version 4.0.0.1 or later, ANSI teaching pendants of version 1.05 or later, or IAI's standard teaching pendants of version 1.31 or later.

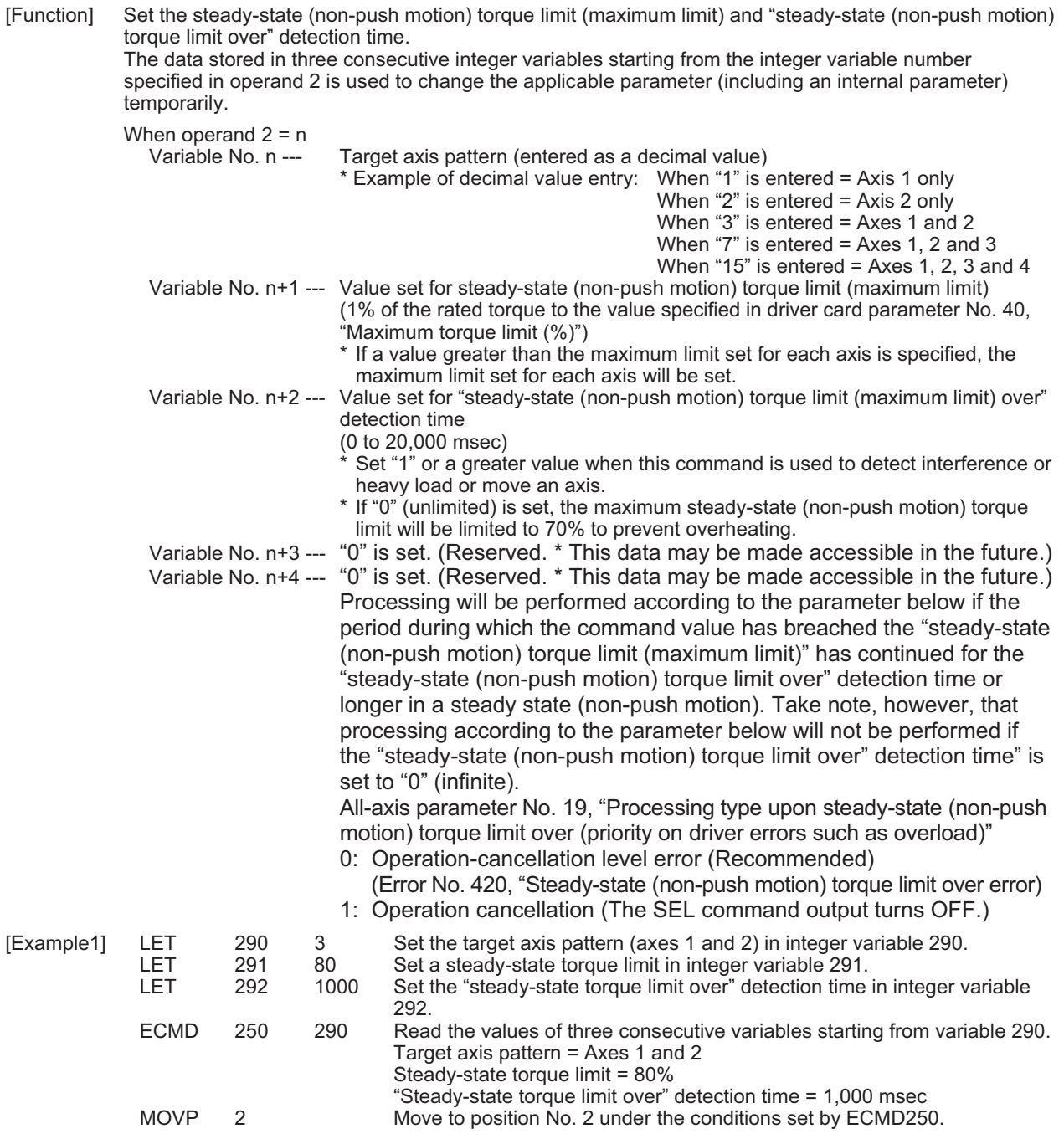

INTELLIGENT ACTUATOR<sup></sup>

Is

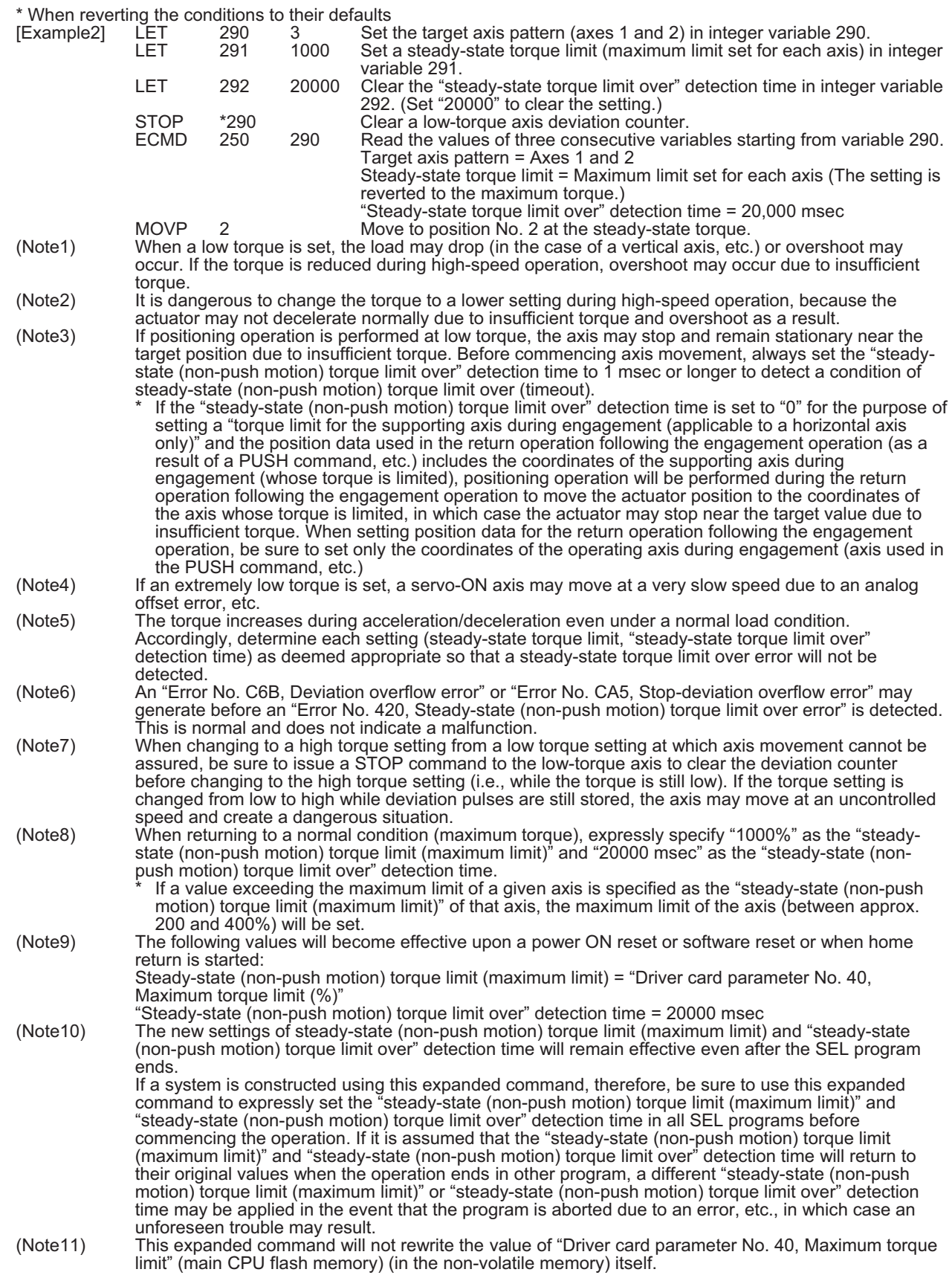

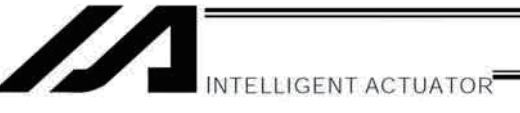

# Chapter 3 Key Characteristics of Actuator Control Commands and Points to **Note**

- $1.$ **Continuous Movement Commands** [PATH, CIR, ARC, PSPL, CIR2, ARC2, ARCD, ARCC, CIRS, ARCS]
	- (1) By running a program with continuous movement commands input in a series of continuous program steps, you can allow the actuators to perform operations continuously without stopping between steps.

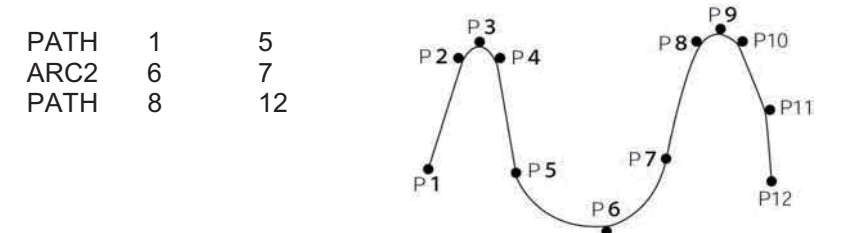

(2) Continuous movement will not be achieved if an input condition is specified for any continuous movement command.

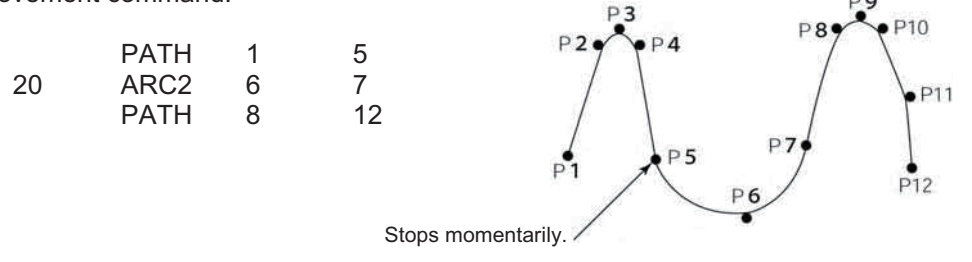

(3) The output field of each command will turn ON as the end position of that command approaches. Only with the last command in a series of continuous movement commands, the output will turn ON upon completion of operation (if there is no input condition).

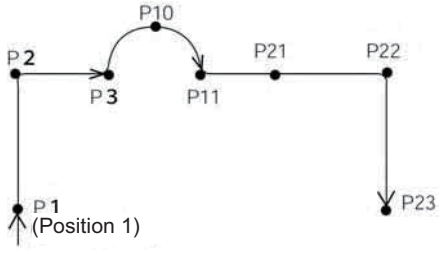

[Example 1]  $(POTP = 1)$ **POTP** 1 **PATH**  $\mathbf{1}$ 3 308 ARC<sub>2</sub>  $10$  $11$ 311 **PATH**  $21$ 23 312  $(POTP = 0)$ [Example 2] **PATH**  $\mathbf{1}$ 3 308

ARC<sub>2</sub>

 $10$ 

 $11$ 

311

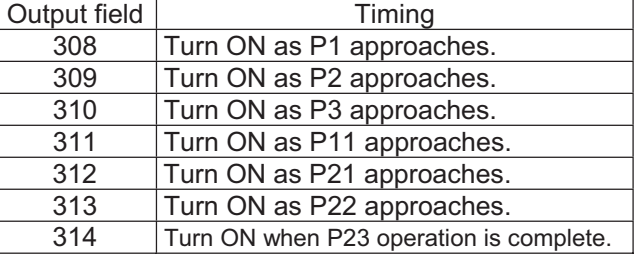

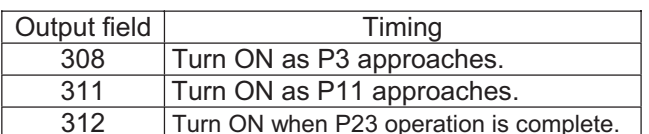

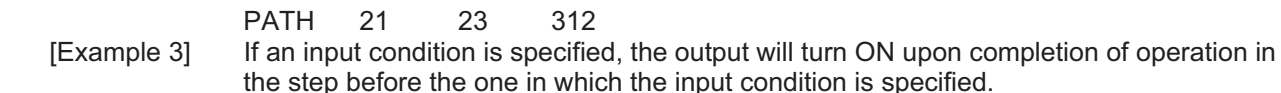

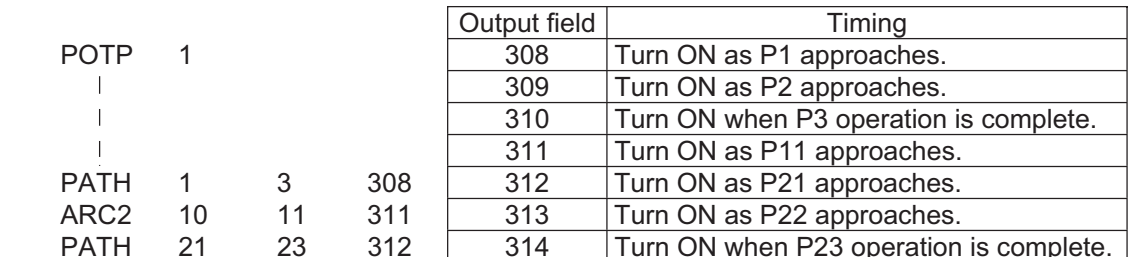

(4) When executing continuous movement commands sequentially, the controller is calculating approx. 100 positions ahead. This is why the steps are displayed continuously on the PC screen or teachingpendant screen, regardless of the actual operation. The last step in the continuous operation section executed by continuous movement commands will wait for the applicable operation to complete.

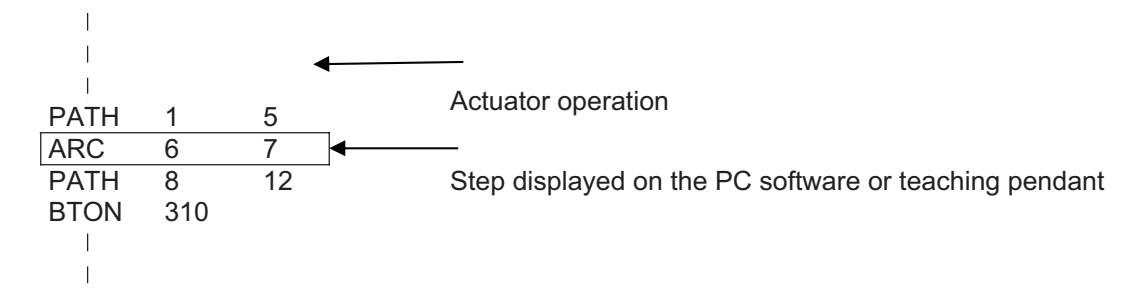

(5) Do not allow the output fields to duplicate in the continuous operation section executed by continuous movement commands.

Duplicating output fields in the continuous operation section will not achieve the expected result. The output field will turn OFF at the start of processing of each command.

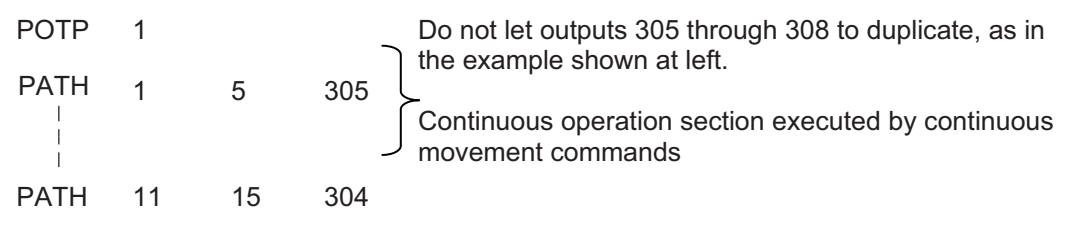

The final output status of duplicate 305 through 308 is indeterminable, because it is affected by the positioning calculation time and the relationship of durations of actual operations.

(6) The actuator can be moved continuously along a series of continuous positions including one discontinuous position. Specify the position number corresponding to the discontinuous position as both the start position number and end position number of a PATH command. Position No. 6 is the discontinuous point to be passed in this example.

The actuator will move continuously along the path of position Nos.  $1 \rightarrow 2 \rightarrow 3 \rightarrow 4 \rightarrow 6 \rightarrow 9 \rightarrow 10$ .

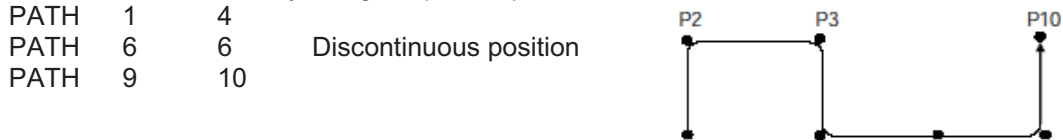

P<sub>1</sub>

P<sub>4</sub>

P<sub>6</sub>

Pg

20

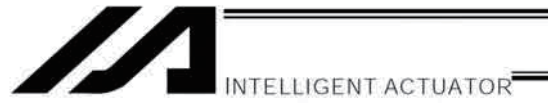

### $2<sub>1</sub>$ PATH/PSPI Commands

When executing a PATH or PSPL command, pay attention to the locus because it will change if the acceleration/deceleration is different between points.

The locus can be fine-tuned by changing the acceleration/deceleration, but different

acceleration/deceleration settings between points will prevent smooth transition of speeds when moving from one position to another.

If there is a large difference in deceleration/acceleration between points and the positioning distance is small, the speed may drop. Exercise caution.

#### $3<sub>1</sub>$ **CIR/ARC Commands**

The processing by a CIR or ARC command resembles moving along a polygon with a PATH command. A small division angle may cause the speed to drop.

CIR2, ARC2, ARCD and ARCC commands actually perform arc interpolation.

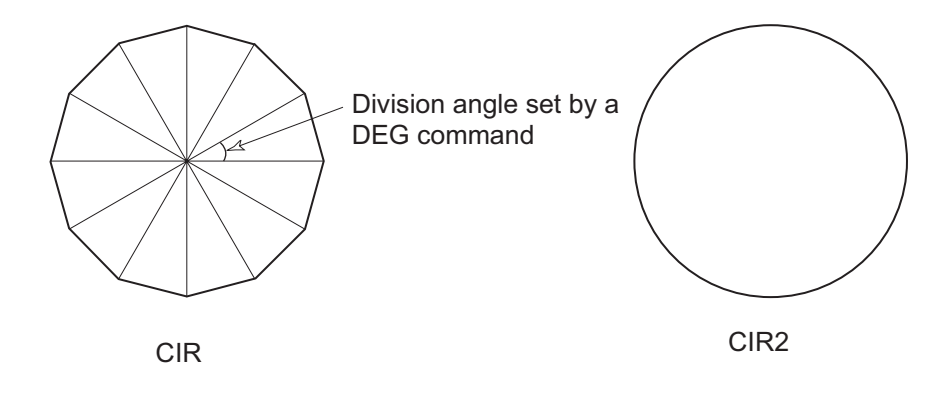

#### $\overline{4}$ . CIR2/ARC2/ARCD/ARCC Commands

With a CIR2, ARC2, ARCD or ARCC command, the speed can be changed (only in the arc interpolation section) by inputting a speed for the point specified in operand 1. These commands are effective when you must lower the speed partially because the radius is small and the arc locus cannot be maintained inside the allowable range.

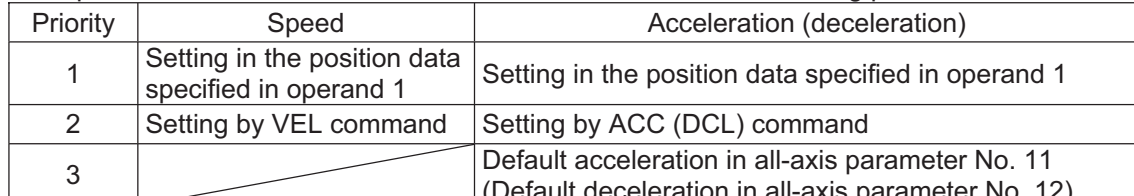

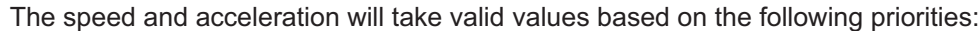

Part 4 Commands

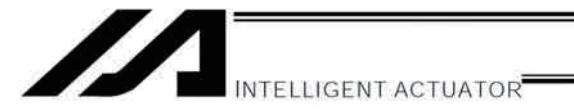

# Chapter 4 Palletizing Function

The SEL language used by the XSEL Controller provides palletizing commands that support palletizing operation. These commands allow simple specification of various palletizing settings and enable arch motion ideal for palletizing.

### 1. How to Use

Use palletizing commands in the following steps:

- (1) Palletizing setting
	- Set palletizing positions, arch motion, etc., using palletizing setting commands.
- (2) Palletizing calculation
	- Specify palletizing positions using palletizing calculation commands.
- (3) Palletizing movement
	- Execute motion using palletizing movement commands.

## 2. Palletizing Setting

Use the palletizing setting commands to set items necessary for palletizing operation. The setting items include the following:

(1) Palletizing number setting --- Command: BGPA

At the beginning of a palletizing setting, determine a palletizing number using a BGPA command to declare the start of palletizing setting.

At the end, declare the end of palletizing setting using an EDPA command.

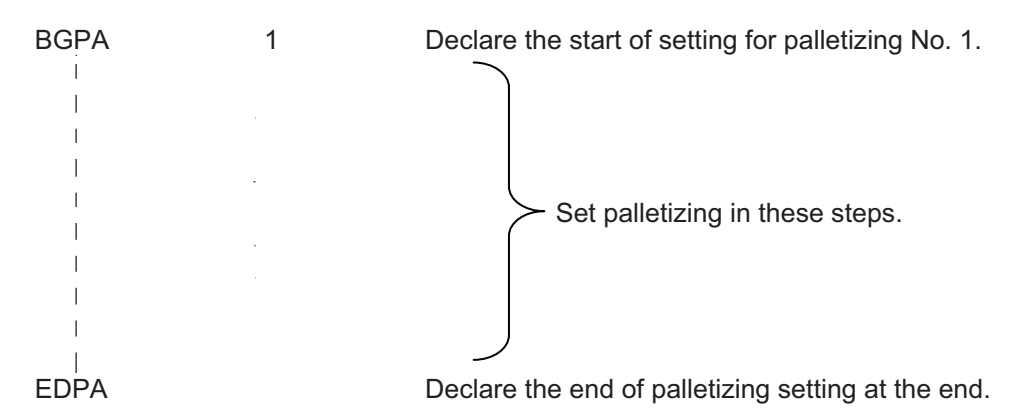

A maximum of 10 sets (palletizing Nos. 1 to 10) of palletizing setting can be specified for each program.

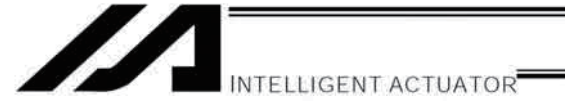

(2) Palletizing pattern --- Command: PAPN Select a pattern indicating the palletizing order.

The two patterns illustrated below are available.

The encircled numbers indicate the order of palletizing and are called "palletizing position numbers."

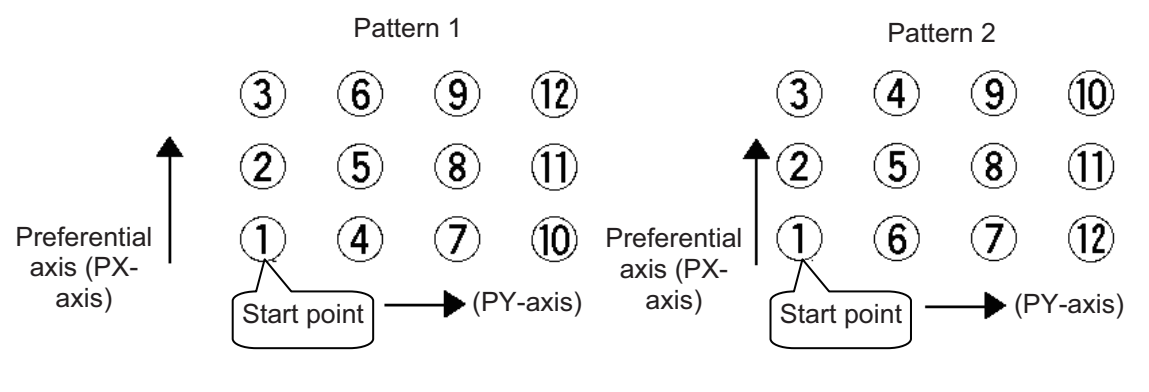

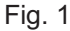

**PAPN** 

When pattern 2 is selected (Setting is not necessary if pattern 1 is selected.)

The row from 1 to 3 to be placed first is called the "preferential axis (PX-axis)," while the other direction comprising the palletizing plane is called the "PY-axis."

(3) Palletizing counts --- Command: PAPI Set the palletizing counts.

 $\overline{2}$ 

**PAPI** 3  $\overline{4}$ Count for preferential axis (PX-axis): 3, Count for PY-axis: 4

(4) Palletizing position setting

Palletizing position setting is performed mainly by method A or B, as explained below. Set the palletizing positions for each palletizing setting based on method A or B.

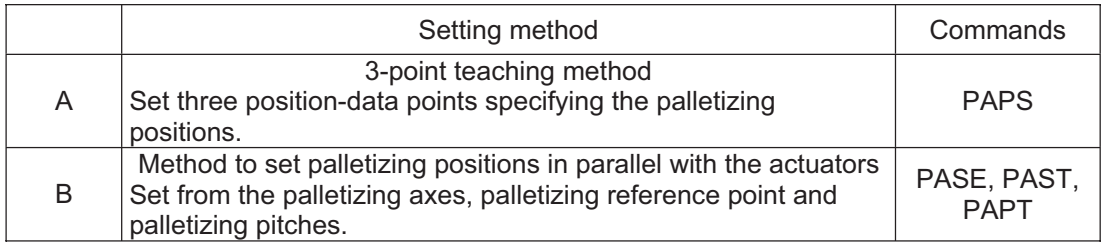

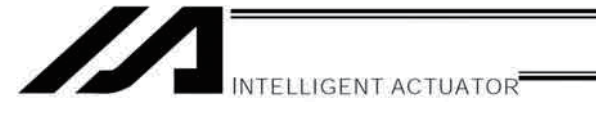

#### A. 3-point teaching method

To set the palletizing positions by 3-point teaching, store desired positions in position data fields as three continuous position data and then specify the first position number using a PAPS command. This method allows you to set the PX-axis and PY-axis as three-dimensional axes not parallel with the actuators and not crossing with each other.

In the example shown below, position data  $\mathbb{O}$ ,  $\mathbb{O}$  and  $\mathbb{O}$  are stored in three continuous position data fields.

### When three points are taught from position No. 11

Position No. 11 10: Start point (First palletizing position)

Position No. 12 **3: Palletizing position corresponding to the end point in the PX-axis direction** Position No. 13 <sup>®</sup>: Palletizing position corresponding to the end point in the PY-axis direction The encircled numbers indicate palletizing position numbers (palletizing order).

Use a PAPS command to specify the position number corresponding to the start point.

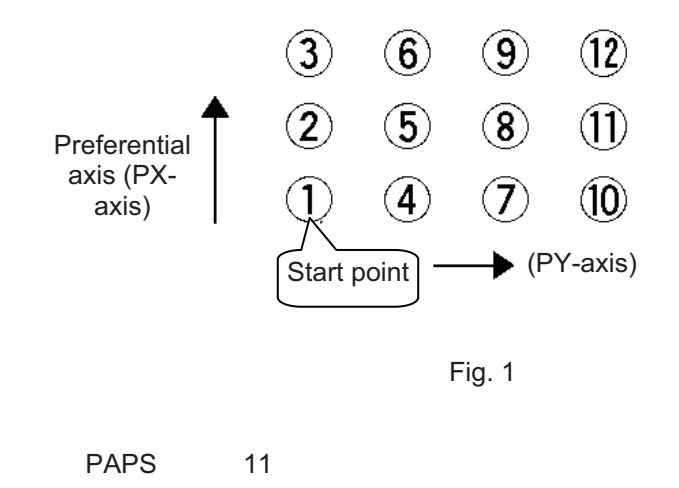

The pitches are calculated automatically from the count set for each axis.

In 3-point teaching, you can specify position data for two axes or three axes. If data are specified for three axes, the palletizing plane will become a three-dimensional plane.

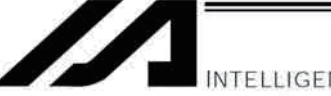

#### **B.** Method to set palletizing positions in parallel with the actuators

Palletizing reference point: Store the position data of the start point (palletizing position No. 1) in a position data field and specify the applicable position number using a PAST command, as shown below.

Palletizing pitches: Use a PAPT command to specify the pitches in the PX-axis and PY-axis directions.

Palletizing axes: Use a PASE command to specify the two axes, one representing the PX-axis direction and the other representing the PY-axis direction, to be used in palletizing.

(An actuator axis number parallel with the preferential axis (PX-axis) and another perpendicular to the preferential axis)

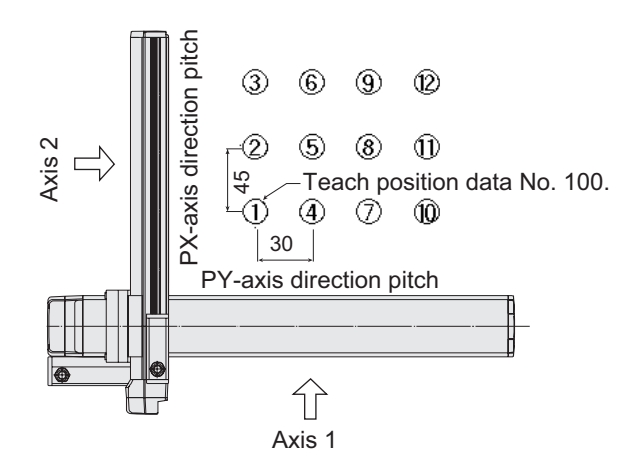

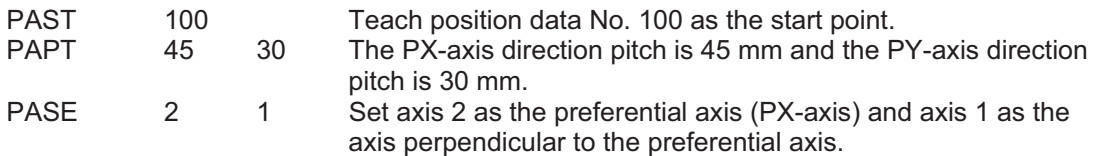

(Note) When the above palletizing axes, palletizing pitches and palletizing reference point are used, the PX-axis and PY-axis must be parallel with the actuators and crossing with each other.

Select either method A or B for each palletizing setting.

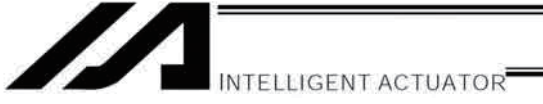

(5) Zigzag setting --- Command: PSLI

Use a PSLI command to set a zigzag layout as shown below.

- Zigzag offset: Offset amount in the preferential-axis direction, which will be applied when even
	- numbered rows are placed.

"Even-numbered rows" refer to the rows occurring at the even numbers based on the row placed first representing the first row.

Zigzag count: Number in the even-numbered rows. Two in the diagram below.

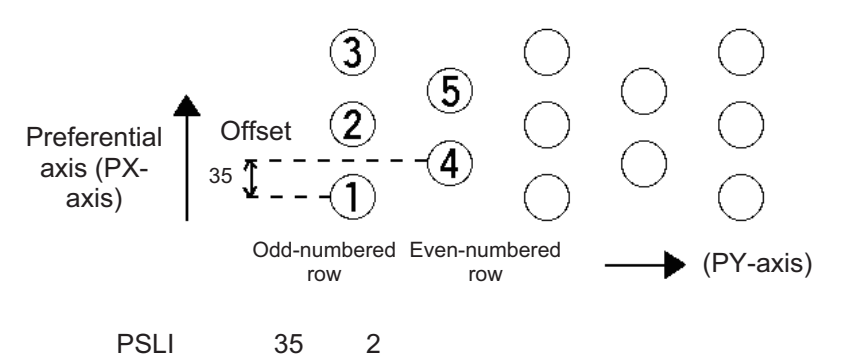

- (6) Arch-motion setting
	- (a) Arch-motion Z-axis number --- Command: ACHZ
	- (b) Arch-motion Z-axis offset --- Command: OFAZ
	- (c) Arch-motion composition --- Command: AEXT

Composition data refers to position data of any additional axis you wish to use in arch-motion operation, other than the valid end-point axes or arch-motion Z-axis. Examples include rotation angle.

Note that operation of the composite axis will start and end above the arch triggers. In an arch-motion composition setting command, specify a position number storing arch-motion composition data.

(d) Arch triggers --- Command: ATRG

The arch-trigger settings used for arch motion include the items specified below.

- In an arch-trigger setting command, specify position numbers storing arch-trigger coordinate data. (d-1) Start-point arch trigger
	- Specify when to start moving in other axis direction after the start of arch motion from the start point, as an arch-motion Z-direction coordinate position reached. Start-point arch trigger = Z1
- (d-2) End-point arch trigger

Specify when to end moving in other axis direction during downward arch motion, as an archmotion Z-direction coordinate position reached. End-point arch trigger =  $Z3$ 

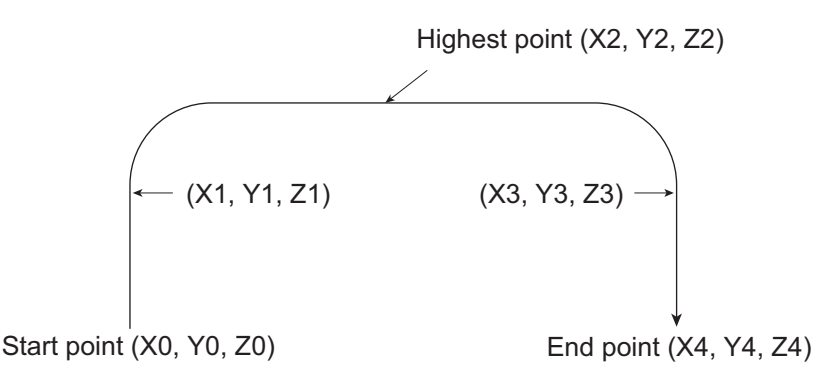

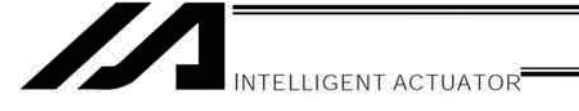

- (7) Palletizing arch-motion setting
	- (a) Palletizing Z-direction axis number --- Command: PCHZ
	- (b) Palletizing Z-axis offset --- Command: OFPZ
	- (c) Palletizing composition --- Command: PEXT

Composition data refers to position data of any additional axis you wish to use with palletizing movement commands, other than the PX, PY (and PZ)-axes. Examples include rotation angle. Note that operation of the composite axis will start and end above the palletizing arch triggers. In a palletizing-composition setting command, specify a position number storing palletizing composition data.

(d) Palletizing arch triggers --- Command: PTRG

If the end point is a palletizing point, a palletizing arch trigger must be set just like an arch trigger. In a palletizing arch-trigger setting command, specify position numbers storing palletizing archtrigger coordinate data.

- (d-1) Palletizing start-point arch trigger
- (d-2) Palletizing end-point arch trigger

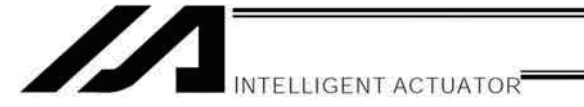

# 3. Palletizing Calculation

The items that can be operated or obtained using palletizing calculation commands are shown below:

(1) Palletizing position number Commands --- PSET, PINC, PDEC, PTNG Number showing the ordinal number of a palletizing point. (In Fig. 1 given in the explanation of palletizing pattern, the encircled numbers are palletizing position numbers.)

Always set this command before executing a palletizing movement command (excluding ARCH) --- PSET

For example, executing a palletizing movement command by setting 1 as the palletizing position number will move the axes to the start point. Executing a palletizing movement command by setting 2 as the palletizing position number will move the axes to the point immediately next to the start point in the PXaxis direction.

(2) Palletizing angle Command --- PARG

Angle formed by the physical axis and the palletizing preferential axis ( $PX$ -axis) ( $\theta$  in the figure below).  $\theta$  indicates an angle calculated by ignoring the coordinate in the palletizing Z-axis direction. In the figure below,  $\theta$  will become a negative value if axis 1 is used as the reference for angle calculation.

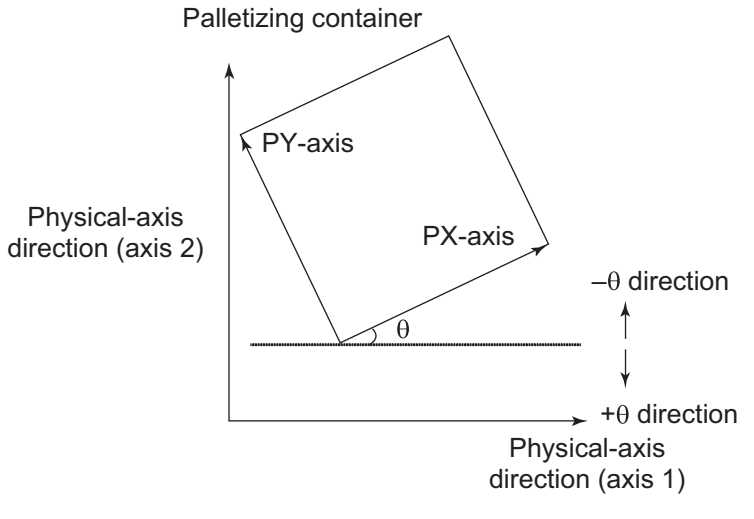

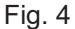

If the composite axis is a rotating axis, obtaining the palletizing angle and adding it to the composite-axis operation as an offset will allow correction of the composite axis against positional shift of the palletizing container.

With XSEL commands, executing a "get palletizing angle" command following a palletizing setting via 3 point teaching will automatically obtain the palletizing angle.

If the setting by 3-point teaching was done three-dimensionally, a palletizing Z-axis must be specified.

(3) Palletizing calculation data Command --- PAPG When a palletizing position number is set, this data refers to the position coordinate data of the palletizing point corresponding to that palletizing position number. Note that this position coordinate data does not reflect normal offset or palletizing Z-axis offset.

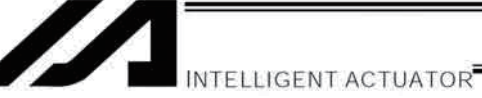

#### $\overline{4}$ **Palletizing Movement**

**PACH** 

 $12$ 

 $\mathbf{1}$ 

Palletizing movement commands include those used to move to a palletizing point and one used to move to an end point specified by position data.

(1) Movement commands to palletizing point --- PMVP, PMVL, PACH

Position coordinates of a two-dimensionally or three-dimensionally placed palletizing point are calculated and movement is performed using the calculated point as the end point. (The axes will move to the palletizing point of the palletizing position number specified in the executed command.) Two actuator axes will be required to comprise a two-dimensional plane. If a vertical axis (PZ-axis) is required, another axis must be set.

- PMVP: Move from the current position to a palletizing point via PTP.
- PMVL: Move from the current position to a palletizing point via interpolation.
- PACH: Move from the current position to a palletizing point via arch motion. Palletizing arch motion must be set in a palletizing setting.

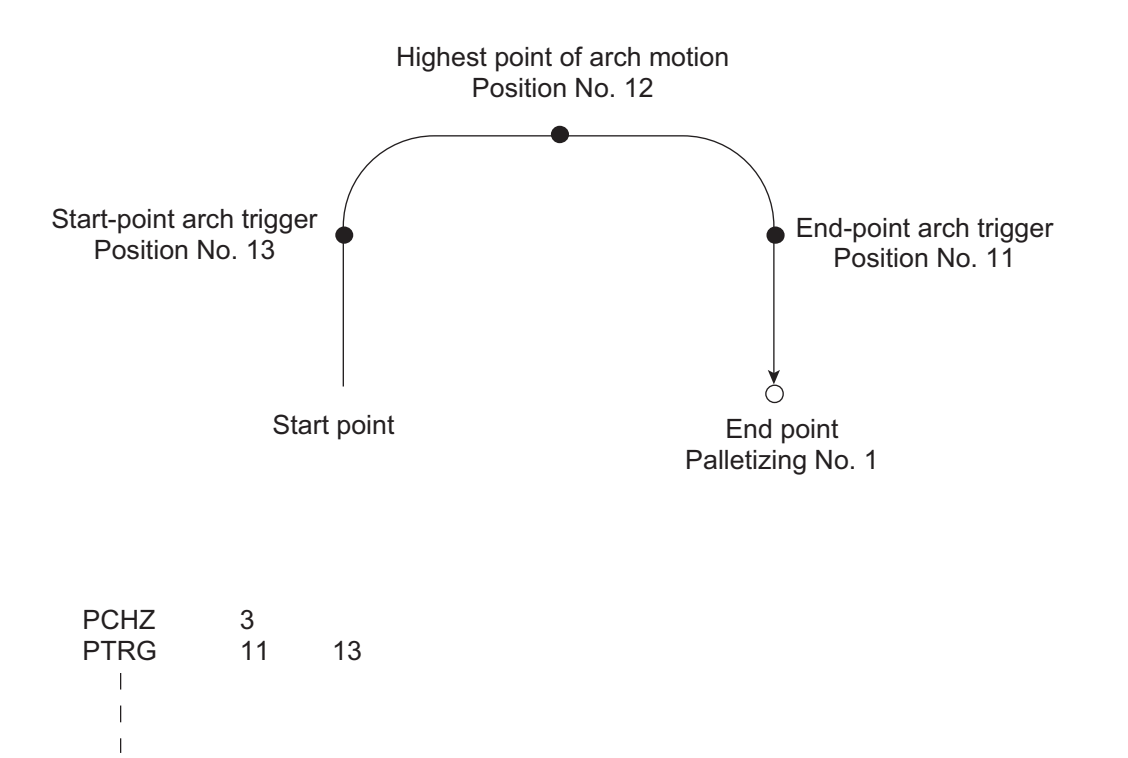

INTELLIGENT ACTUATOR<sup>®</sup>

(2) Movement comment based on end point specified by point data --- ARCH Perform arch motion using an end point specified by position data.

In the case of a linear movement in parallel with an actuator, operation can be performed only with two axes including the applicable axis and the PZ-axis. Arch motion must be set.

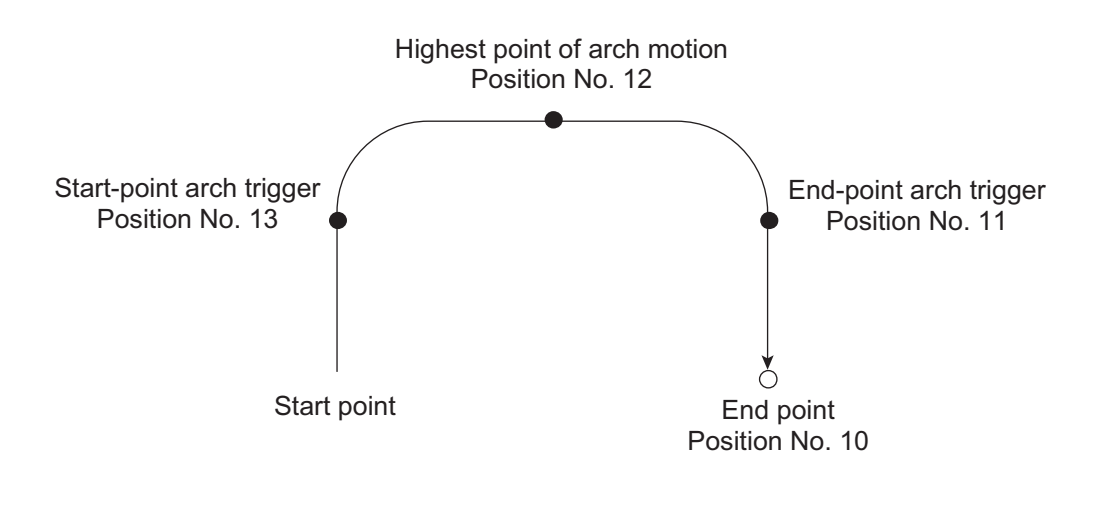

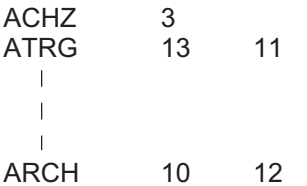

. .

INTELLIGENT ACTUATOR<sup>E</sup>

### 5. **Program Examples**

(1) Simple program example (two-axis specification) using PAPS (set by 3-point teaching) The example below specifies movement only and does not cover picking operation.

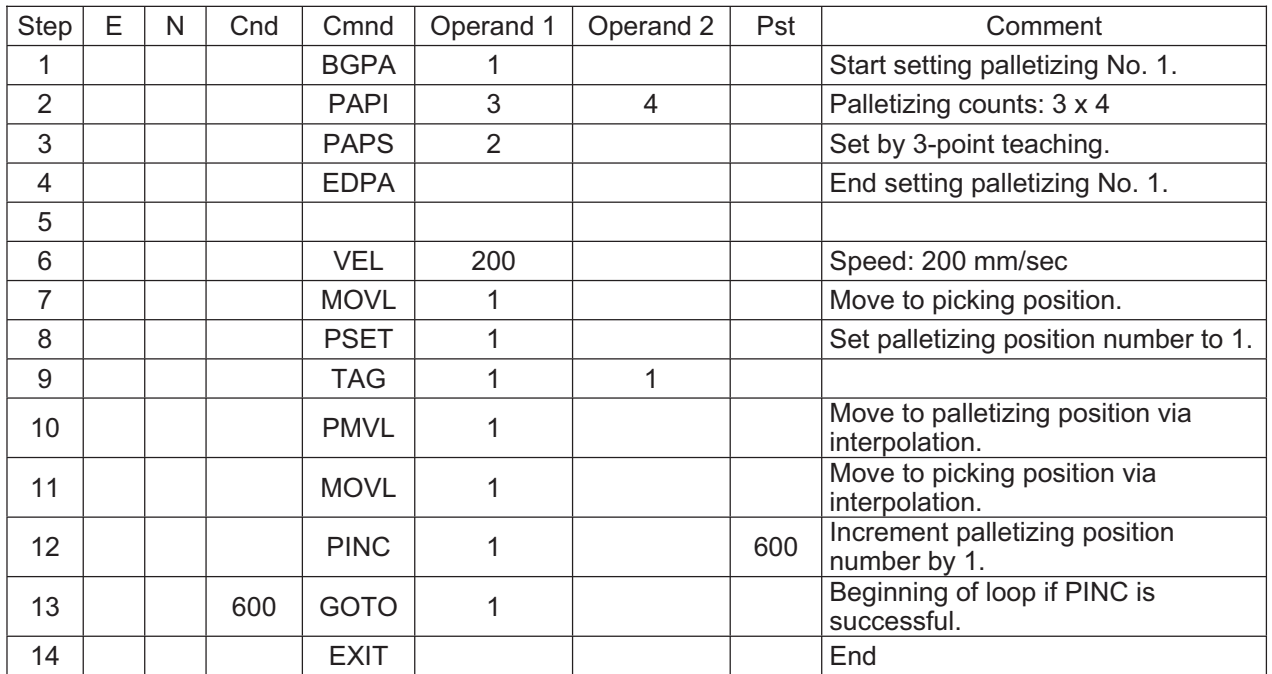

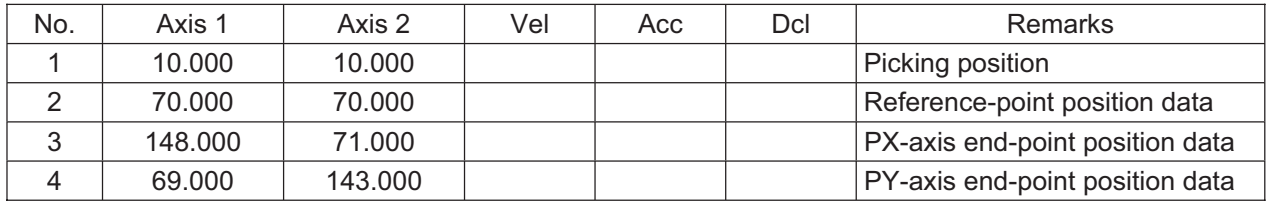

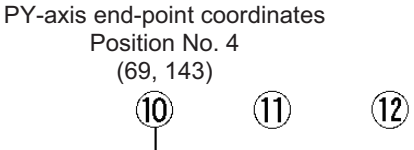

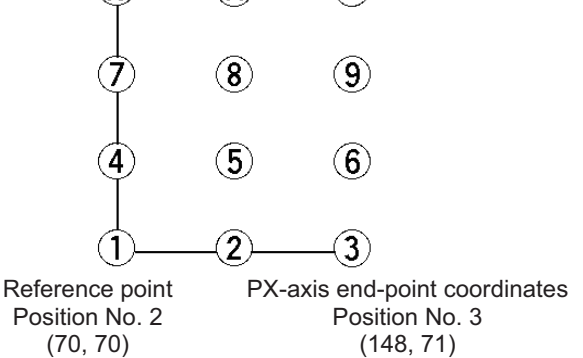

Picking position Position No. 1

٠

(2) Simple program example (two-axis specification) using PAPT, PAST and PASE The example below specifies movement only and does not cover picking operation.

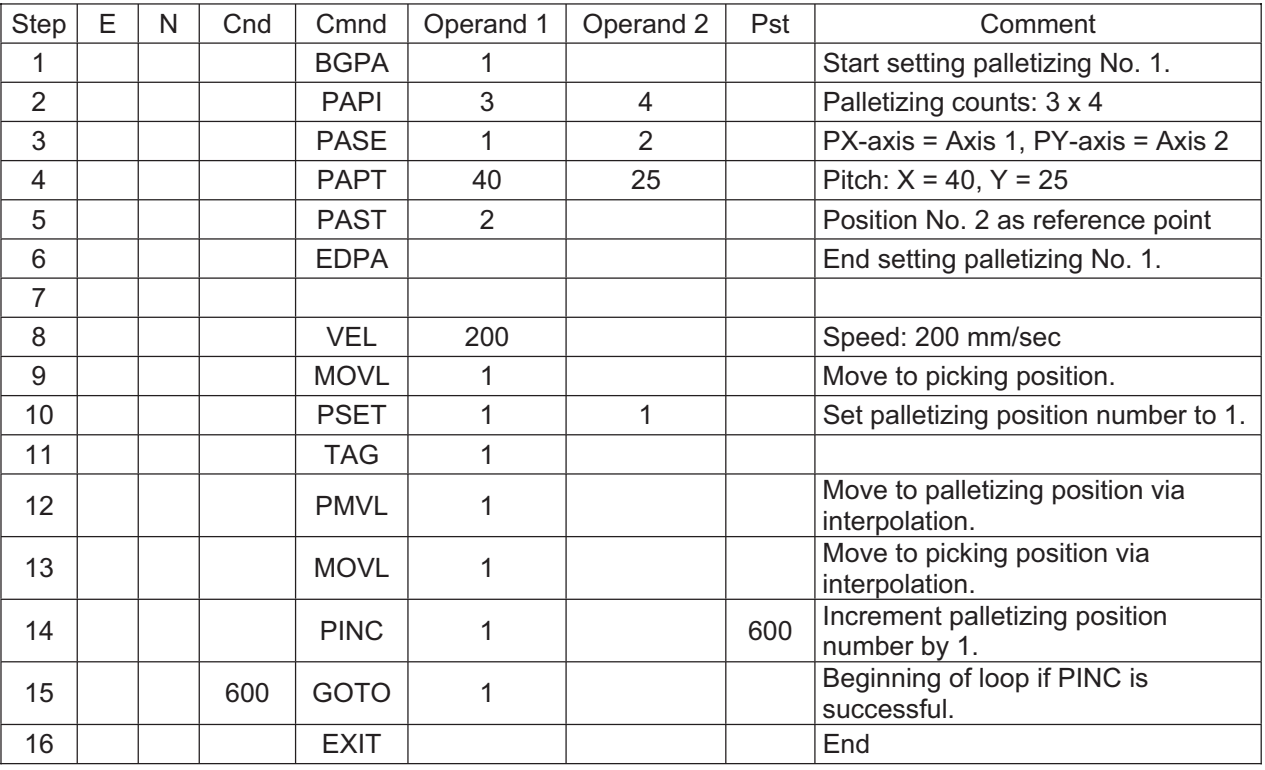

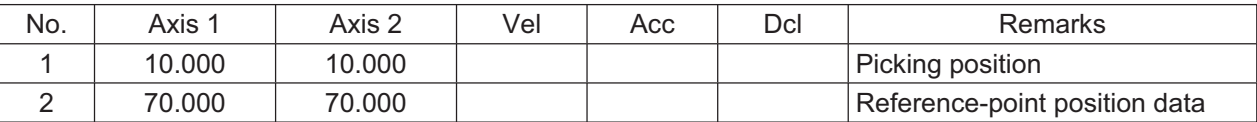

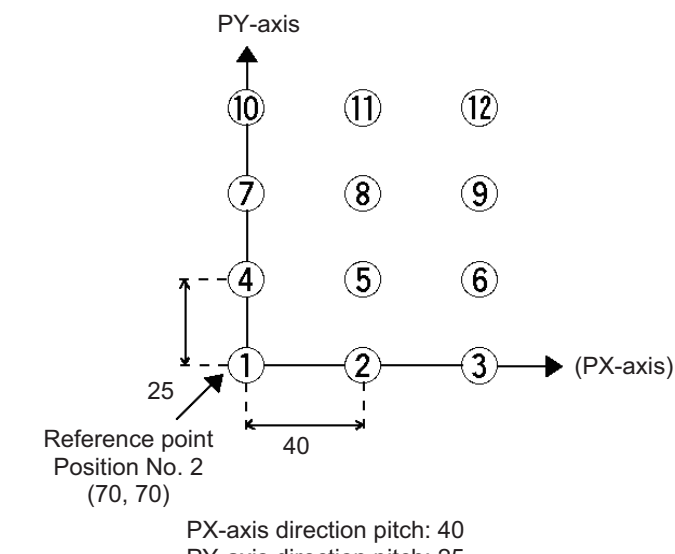

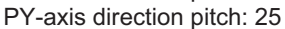

The PX-axis and PY-axis are parallel with axis 1 and axis 2, respectively.

Picking position<br>Position No. 1

(3) Simple program example using PAPS (set by 3-point teaching)<br>The example below specifies movement only and does not cover picking operation.

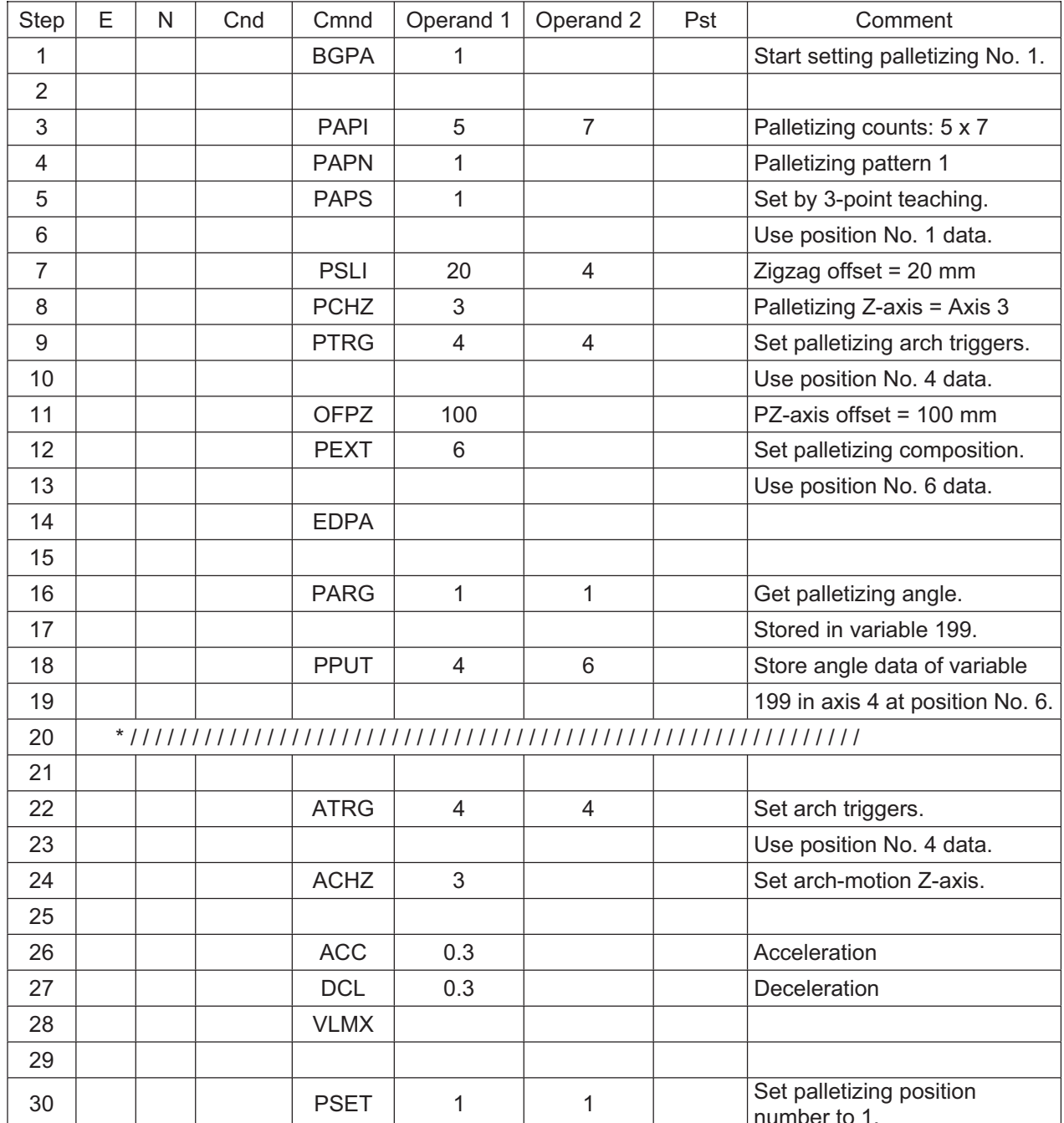

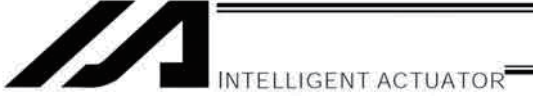

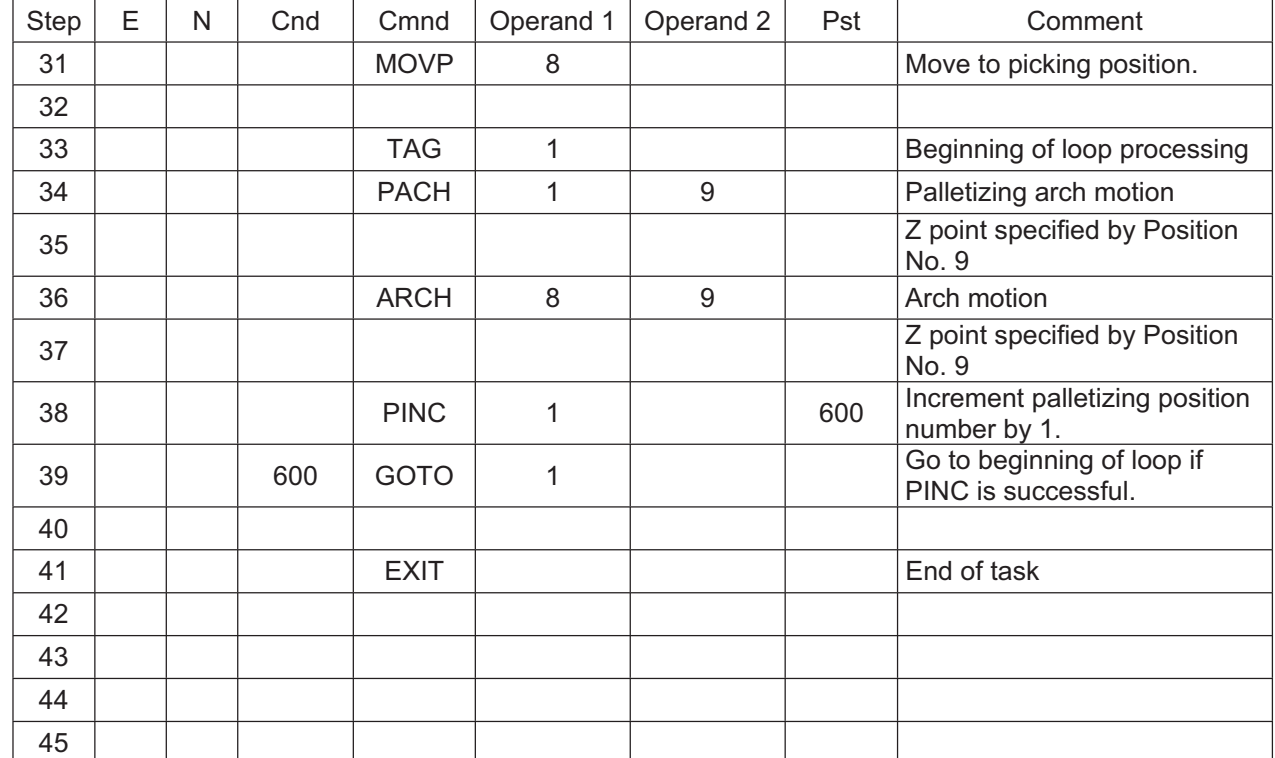

. .

Part 4 Commands

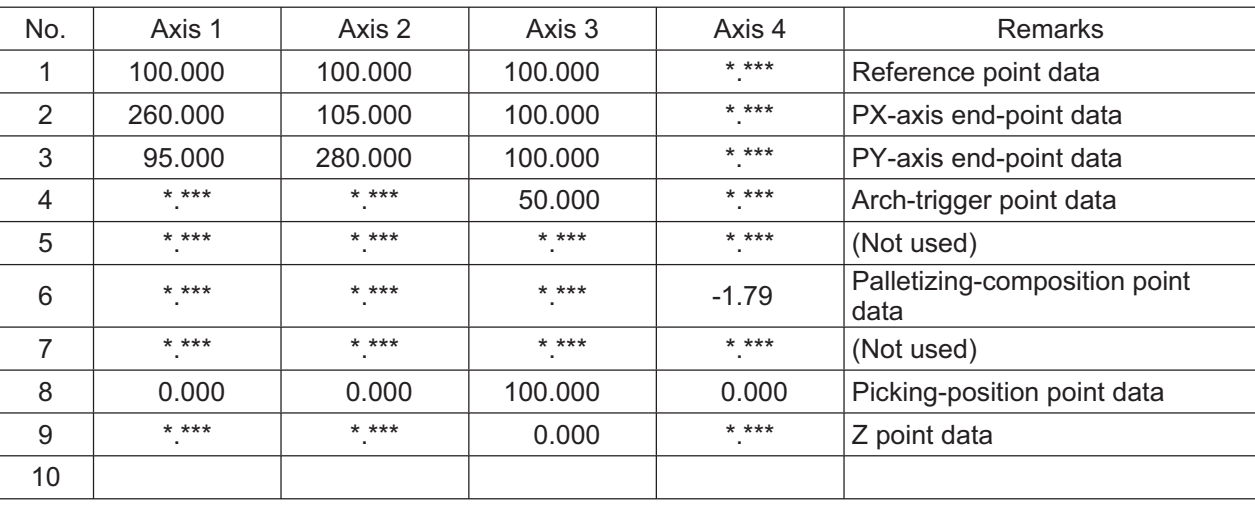

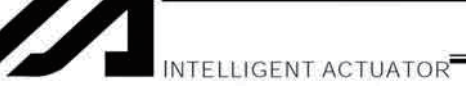

Schematic diagram of placement-point positions based on the above program

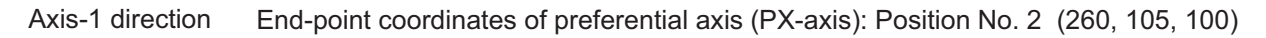

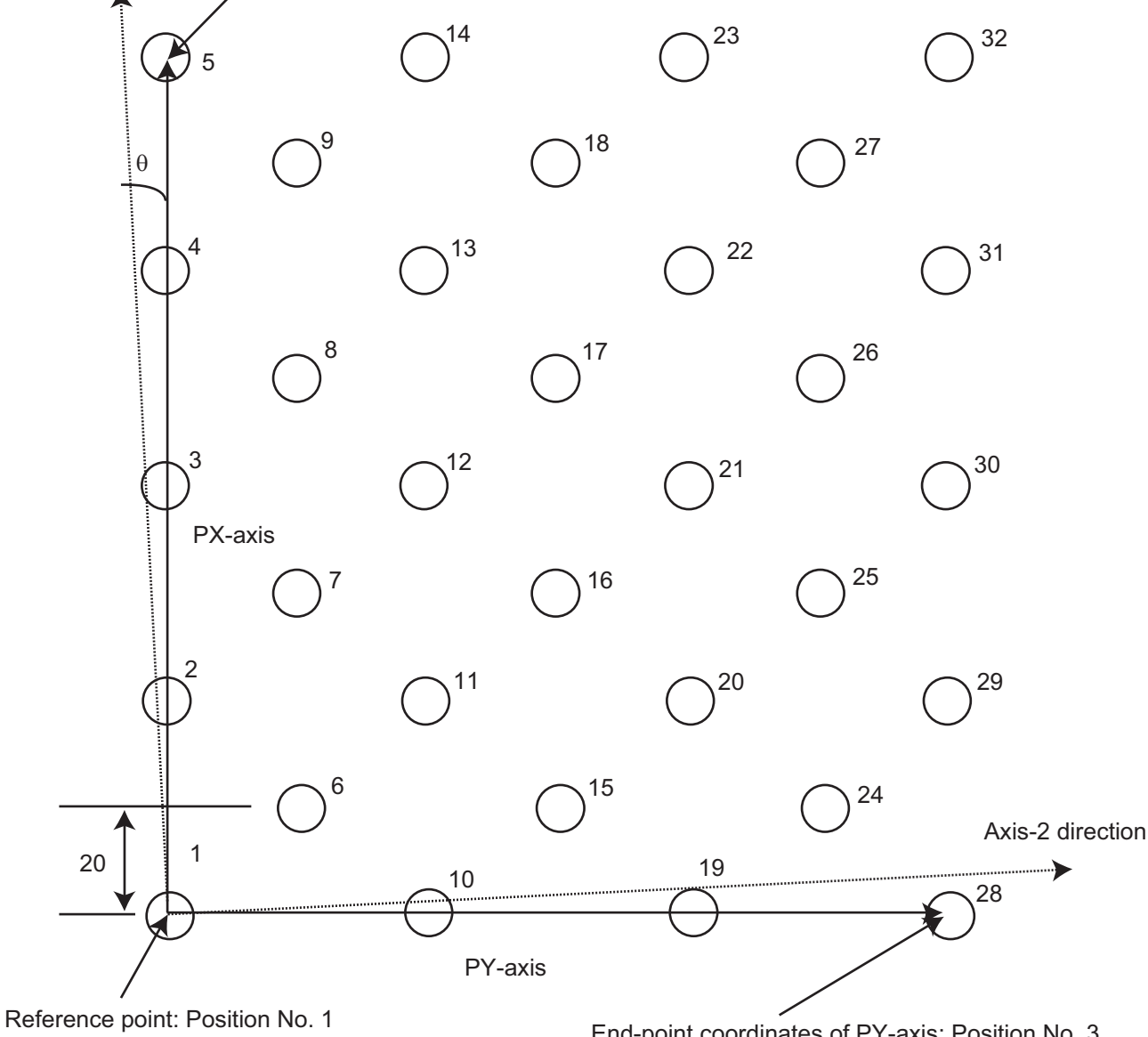

 $(100, 100, 100)$ 

End-point coordinates of PY-axis: Position No. 3  $(95, 280, 100)$ 

- The number shown at the top right of each circle indicates a palletizing position number.
- Count in PX-axis direction = 5, Count in PY-axis direction = 7
- · Zigzag offset: 20
- · Zigzag count: 4
- Pallet shift angle  $\theta$ : -1.79°

Part 4 Commands

 $\bullet$ INTELLIGENT ACTUATOR

(4) Simple program example using PASE, PAPT and PAST<br>The example below specifies movement only and does not cover picking operation.

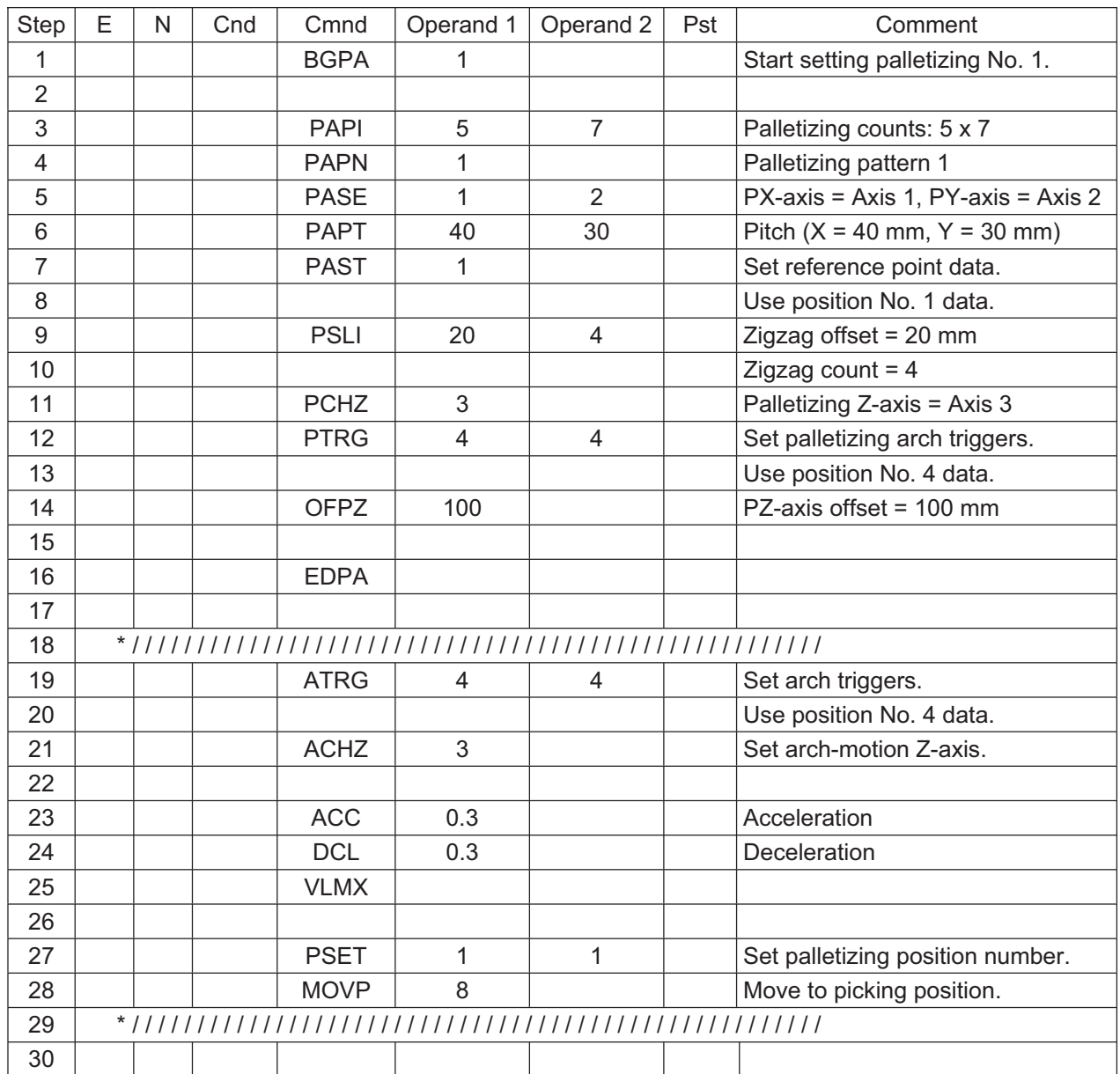

a se

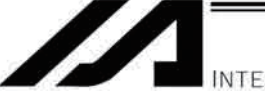

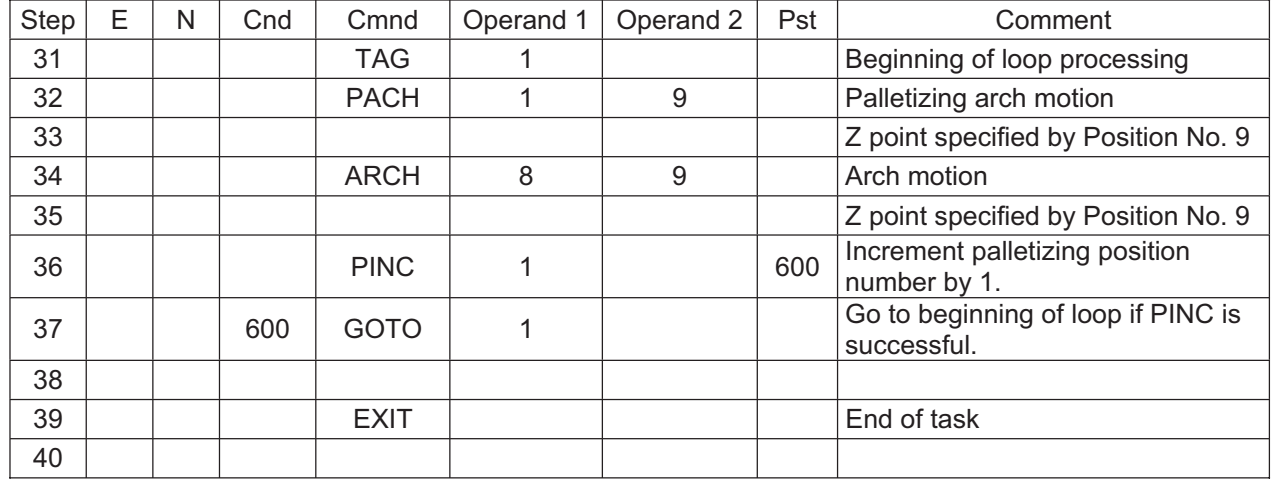

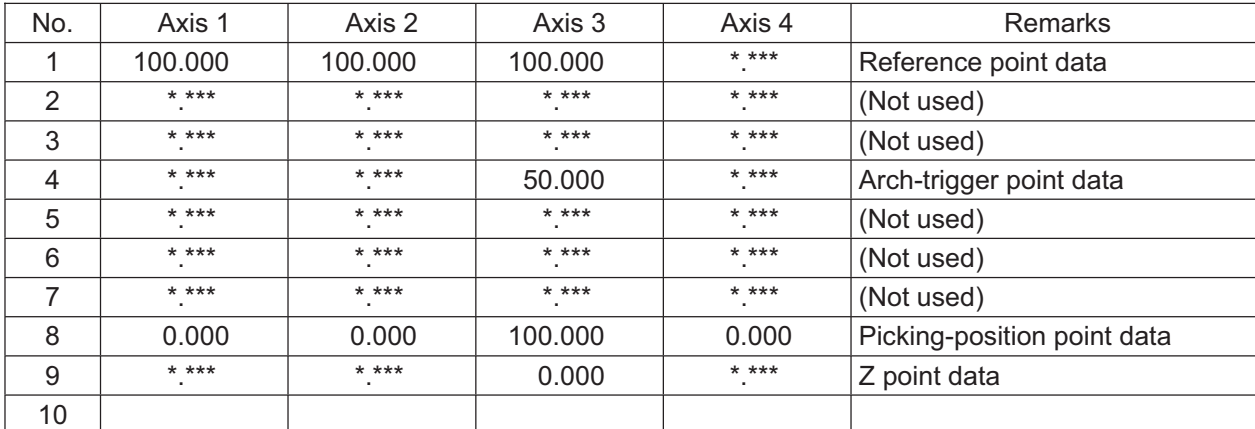

Schematic diagram of placement-point positions based on the above program

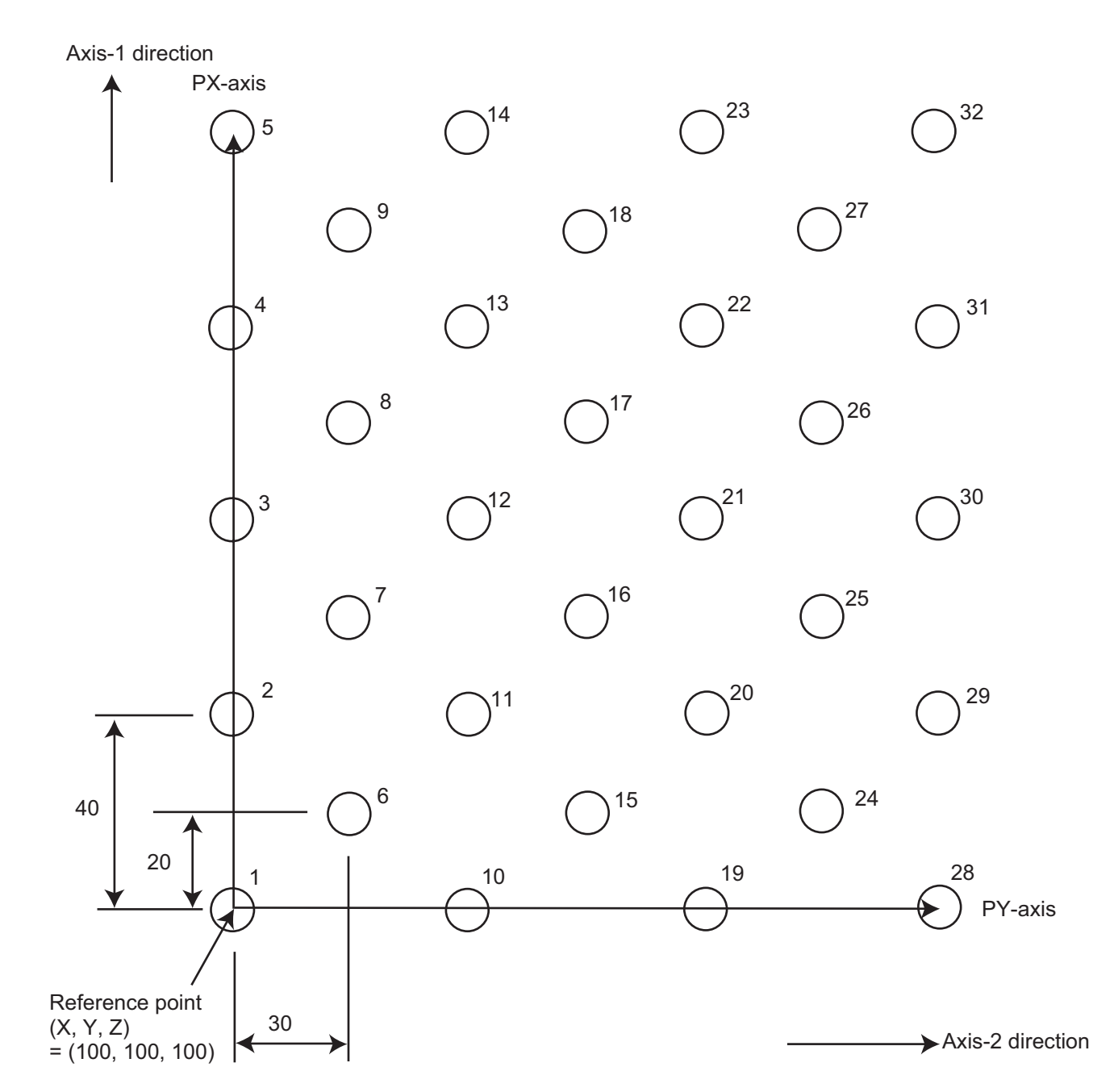

- The number shown at the top right of each circle indicates a palletizing position number.
- Count in PX-axis direction = 5, Count in PY-axis direction =  $7$
- Pitch in PX-axis direction: 40
- Pitch in PY-axis direction: 30
- · Zigzag offset: 20
- · Zigzag count: 4

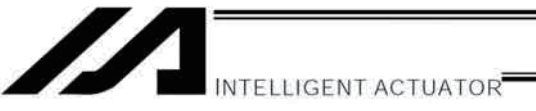

# Chapter 5 Pseudo-Ladder Task

With the XSEL Controller, a pseudo-ladder task function can be used depending on the command and extension condition.

The input format is shown below. Note that this function must be used by expert engineers with a full knowledge of PLC software design.

# 1. Basic Frame

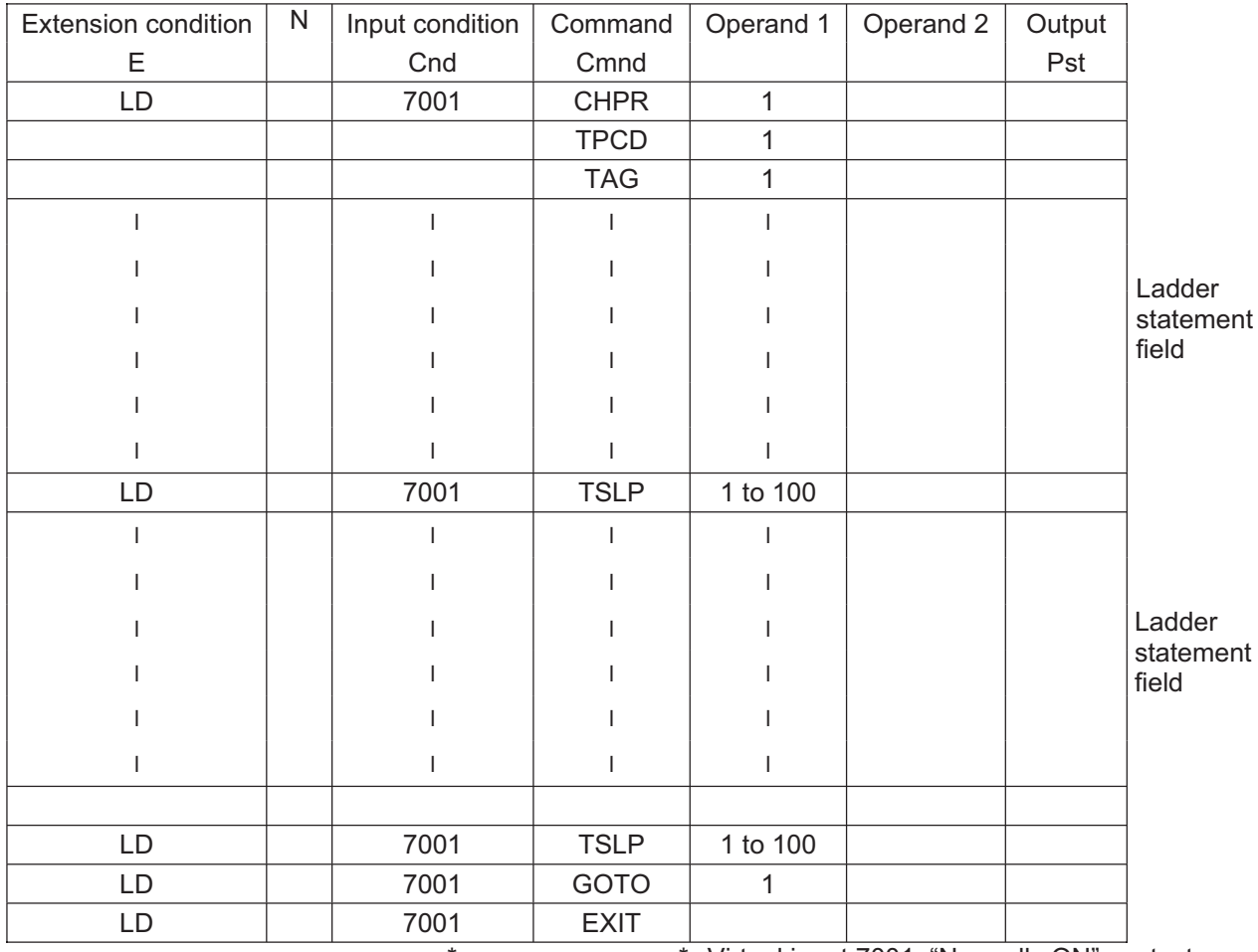

\* \* Virtual input 7001: "Normally ON" contact

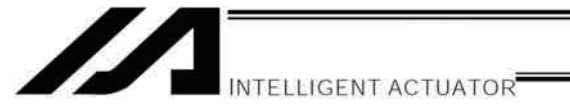

#### $2<sub>1</sub>$ **Ladder Statement Field**

- (1) Extension conditions
	- LD **LOAD** . . . . . . . . . . . . . . . . . **AND** A . . . . . . . . . . . . . . . . .  $\bigcirc$ **OR** ................ **AB OB** OR BLOCK ................

All of the above extension conditions can be used in non-ladder tasks.

### (2) Ladder commands

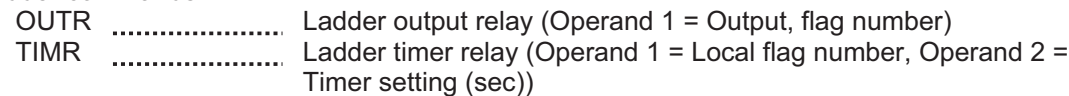

#### $3<sub>1</sub>$ Points to Note

• This system only processes software ladders using an interpreter. Therefore, the processing time is much longer than that of a dedicated commercial sequencer.

(This system is not suitable for large-scale ladder processing.)

- If an extension condition is not specified for steps in which an input condition is specified, the steps will be treated as LD (LOAD).
- . Always specify a "normally ON" contact for those steps that must be processed without fail, such as CHPR, TSLP and GOTO. (LD 7001)

Virtual input 7001: "Normally ON" contact

• The following circuit cannot be expressed. Create an equivalent circuit.

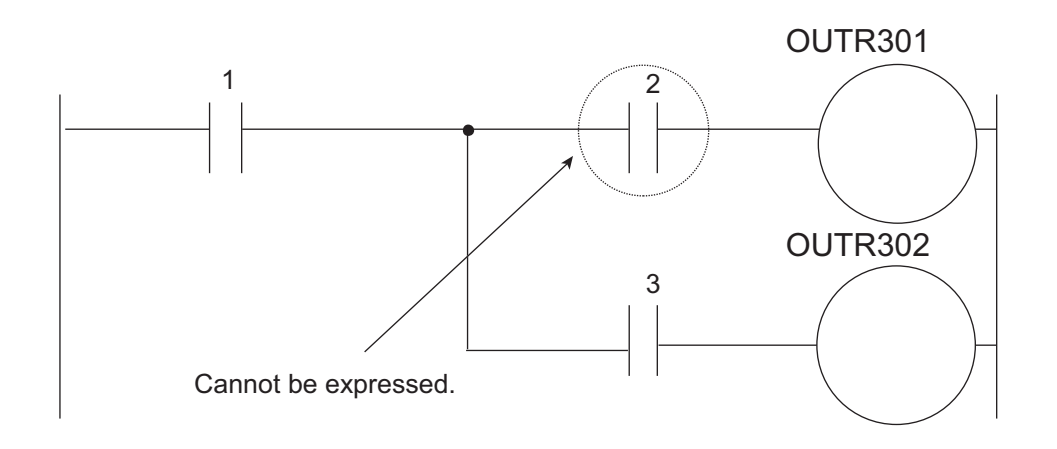

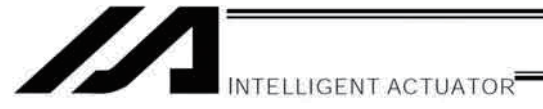

### 4. Program Example

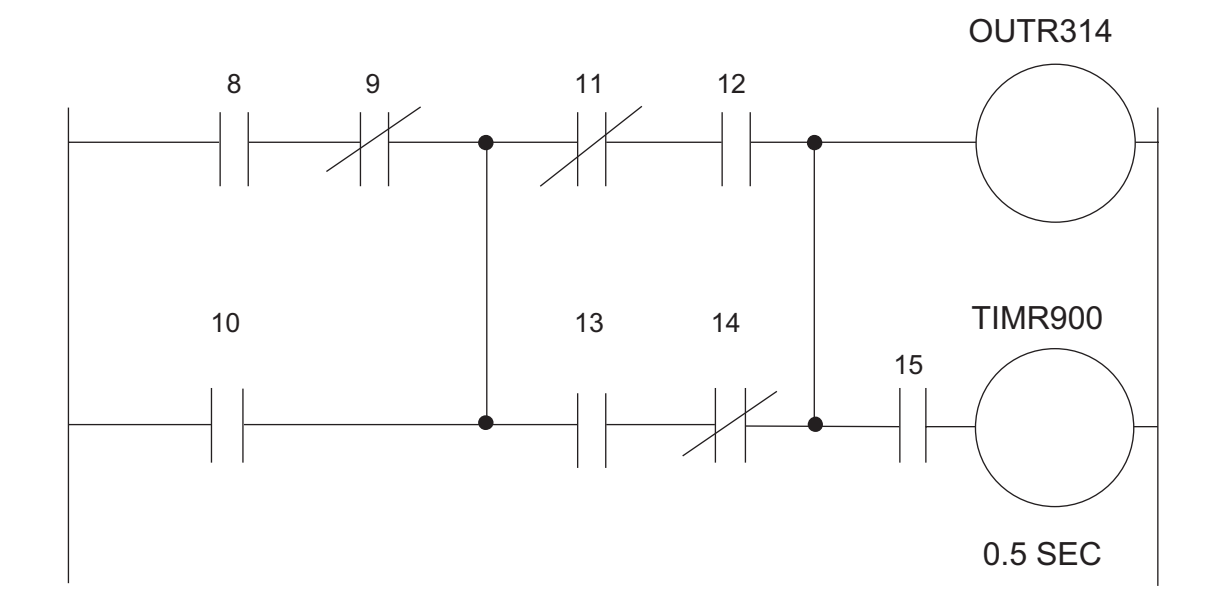

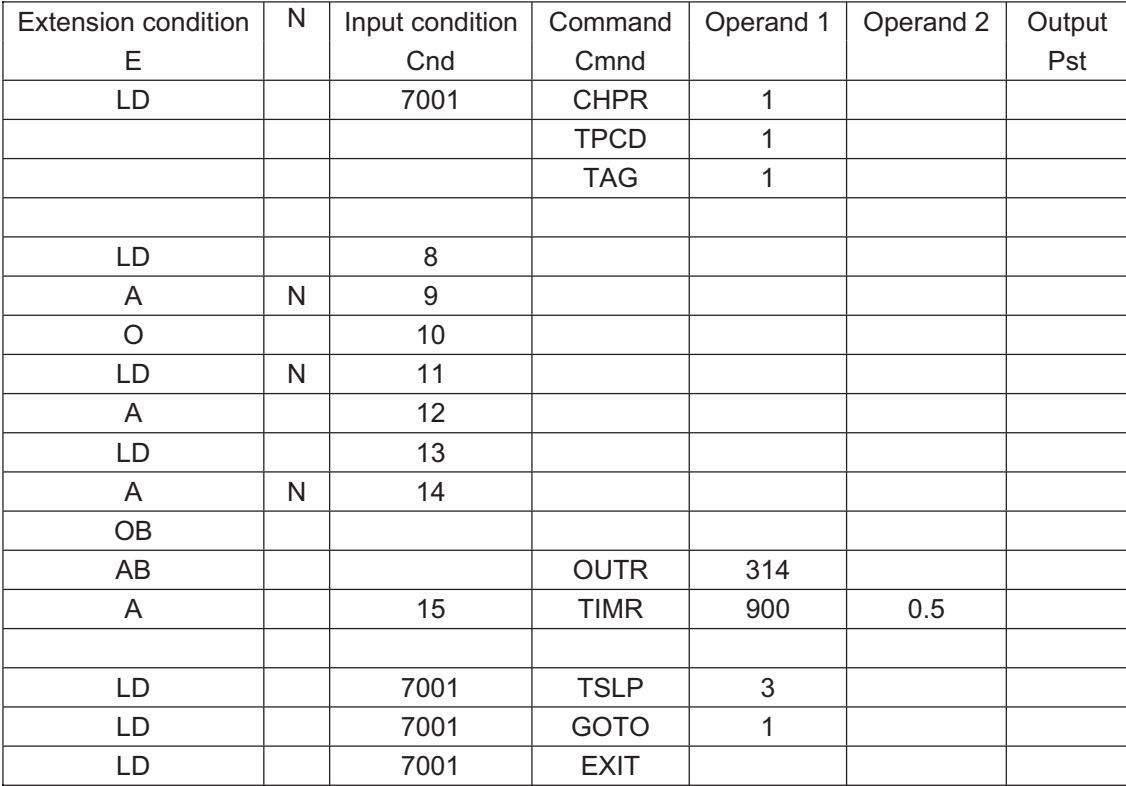

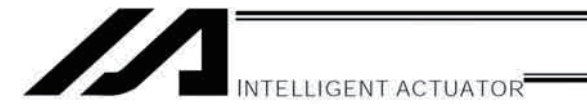

# **Chapter 6 Application Program Examples**

- $1.$ Operation by Jog Command [Doll-Picking Game Machine]
	- (1) Overview of the system

This system is a doll-picking game machine consisting of axis-1 and axis-2 actuators. Pushbutton switches corresponding to the two axes are provided on an external operation switch box, and these switches are used to move the actuators to a desired position to grab and pick up dolls inside the case.

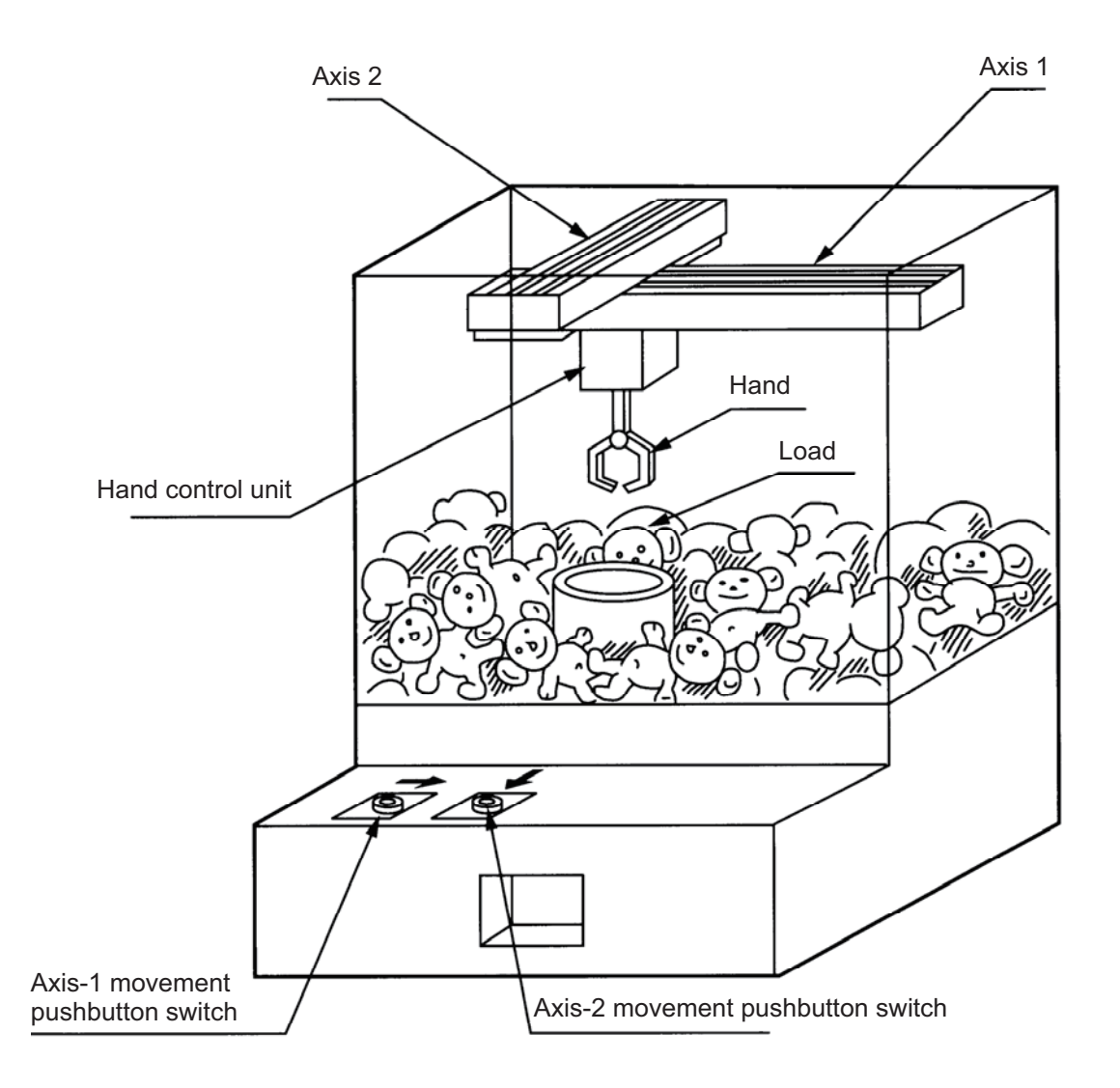

- (2) Explanation of the operation
	- 1. Wait for the axis-1 movement pushbutton switch to turn ON.
	- 2. The X-axis moves while the pushbutton switch is ON, and stops when the switch turns OFF.
	- 3. Wait for the axis-2 movement pushbutton switch to turn ON.
	- 4. The Y-axis moves while the pushbutton switch is ON, and stops when the switch turns OFF.
	- 5. Output a start command to the hand control unit.
	- 6. Wait for an operation completion input from the hand control unit.
	- 7. Move to the home after the input is received.

The above operation will be repeated. The operation position, external I/O assignments and operation flow chart of this operation are shown below:

Operation Position

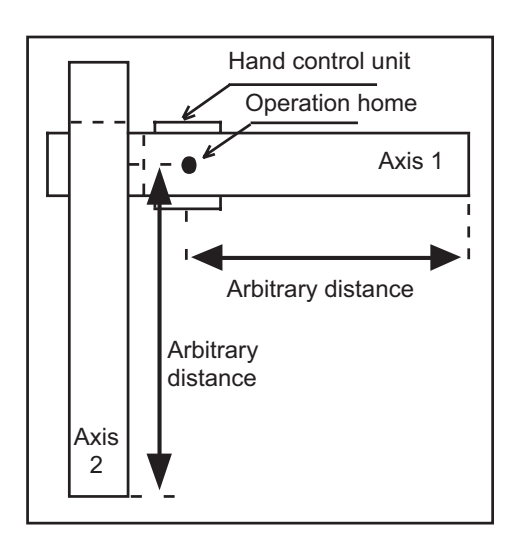

## I/O Assignments

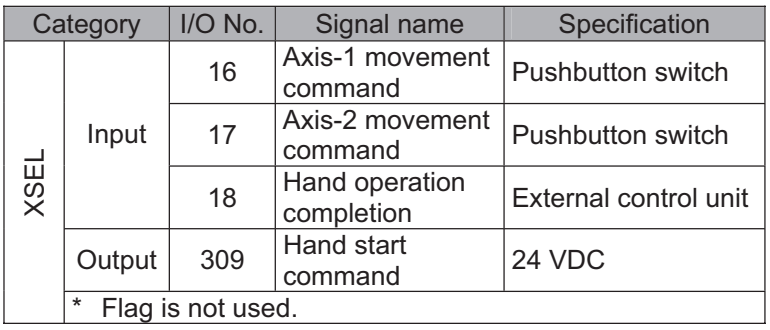

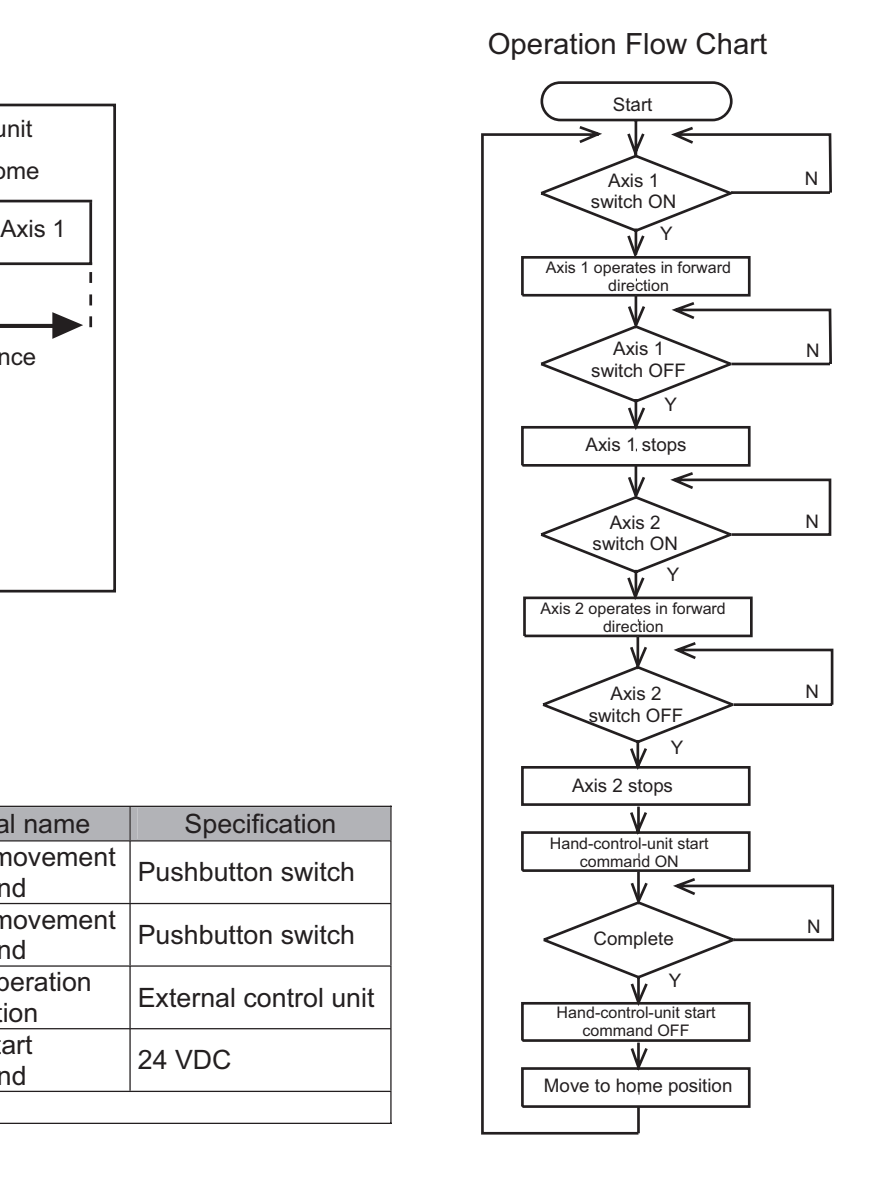

**Part 4 Commands**

Part 4 Commands

# I. INTELLIGENT ACTUATOR<sup></sup>

# (3) XSEL Controller application program

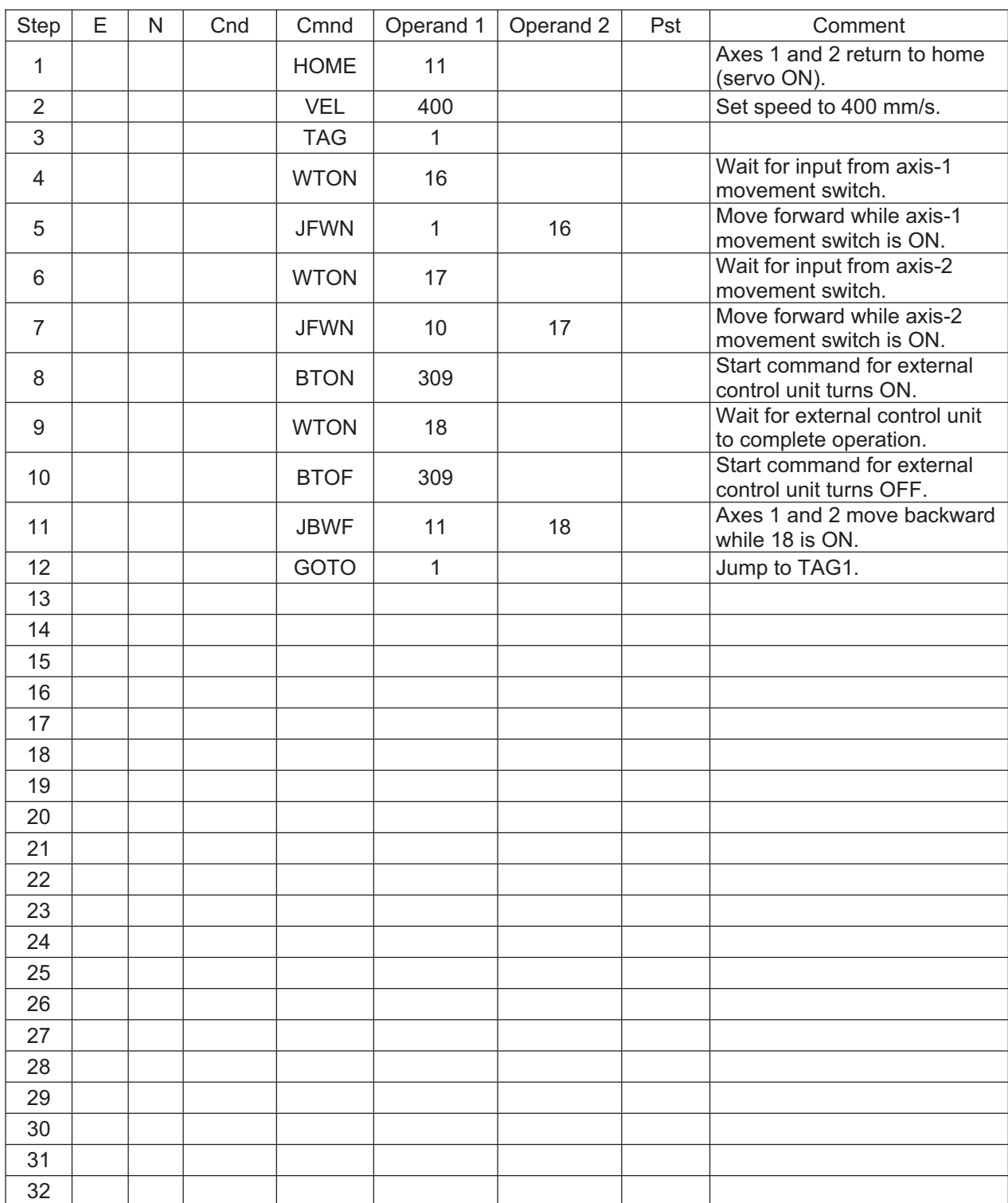

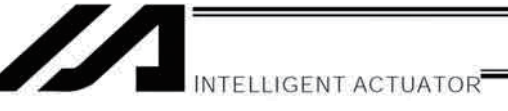

### $2.$ Operation by Point Movement Command [Riveting System]

### (1) Overview of the system

This system is a riveting system consisting of an XY-table operated by axis-1 and axis-2 actuators and a riveter. By setting a work part on the XY-table at the operation home and turning on the start switch, rivets will be driven at the three points specified on the work part.

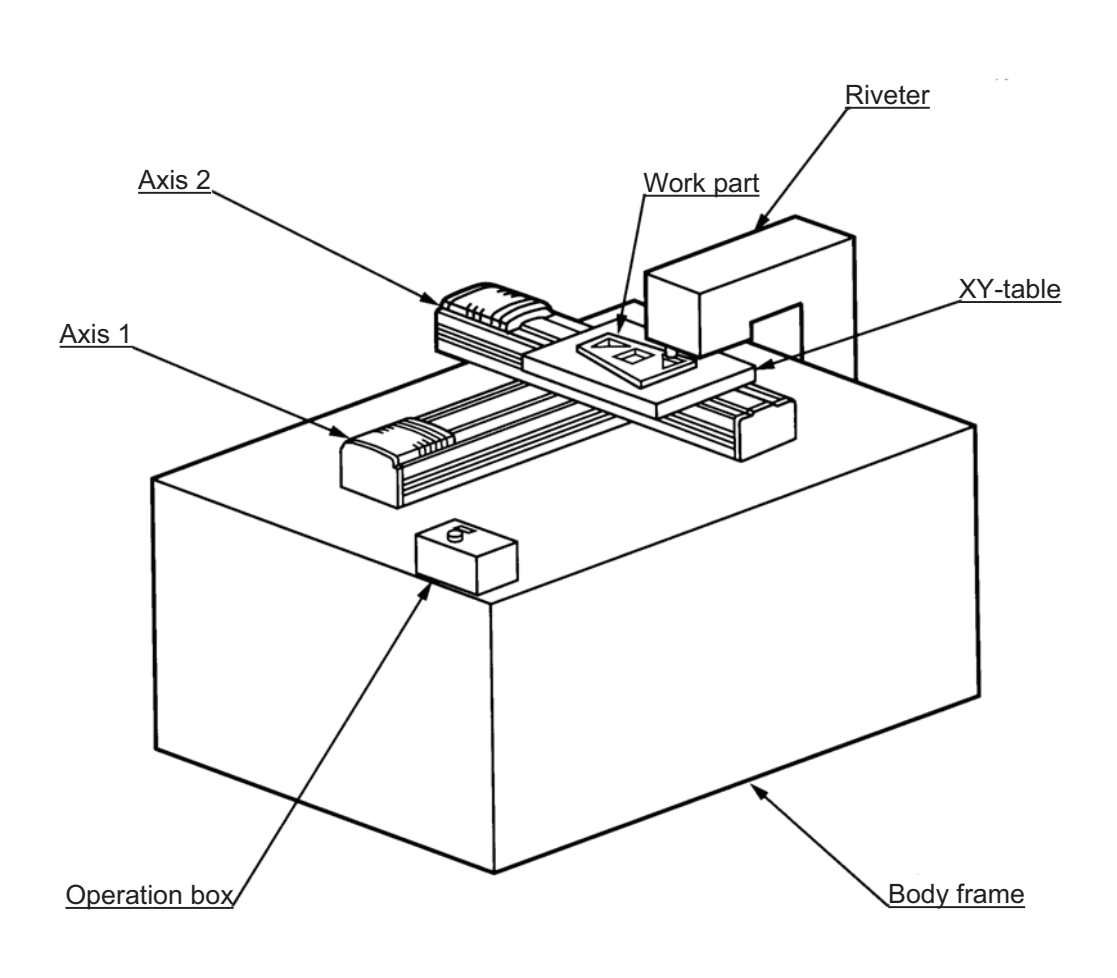

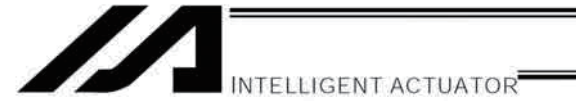

- (2) Explanation of the operation
	- 1. The XY-table moves to the operation home (P1) and waits.
	- 2. The operator sets a load on the XY-table and turns on the start switch.
	- 3. The XY-table moves to riveting position No. 1 (P2) on the work part and a riveting command is output to the riveter.
	- 4. When the riveter completes the riveting operation and a completion signal is input, the table will move to riveting position No. 2 (P3) and then No. 3 (P4), in the same manner.
	- 5. When all three points have been riveted, the table will return to the operation home (P1).

The above operation will be repeated. The operation position, external I/O assignments and operation flow chart of this operation are shown below:

Operation Position

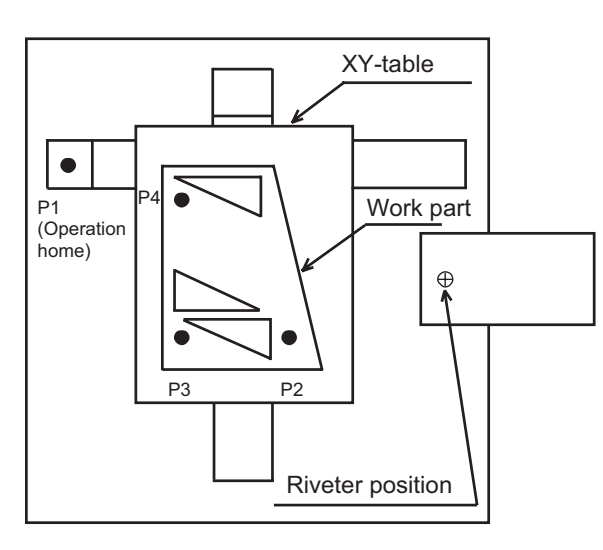

## I/O Assignments

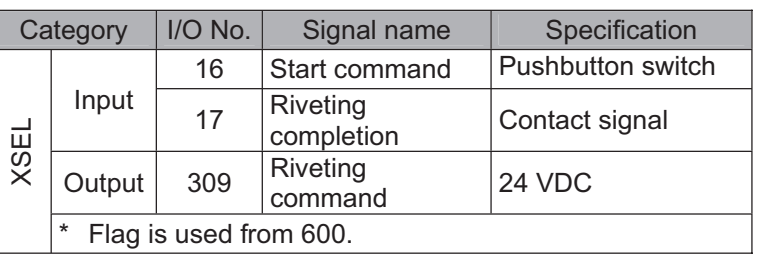

### Operation Flow Chart

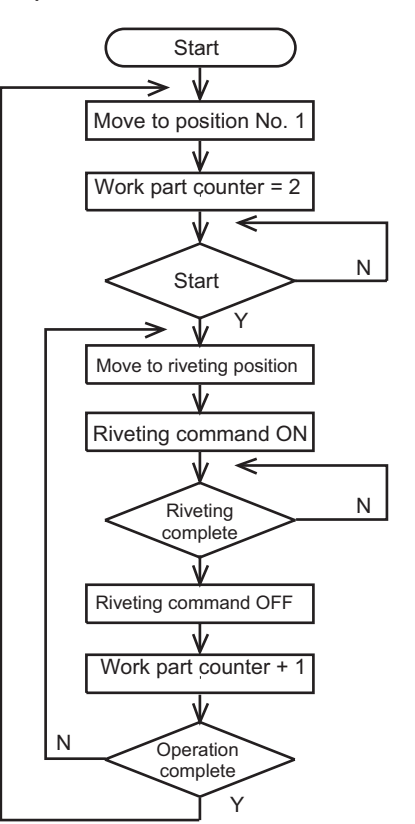

# (3) XSEL Controller application program

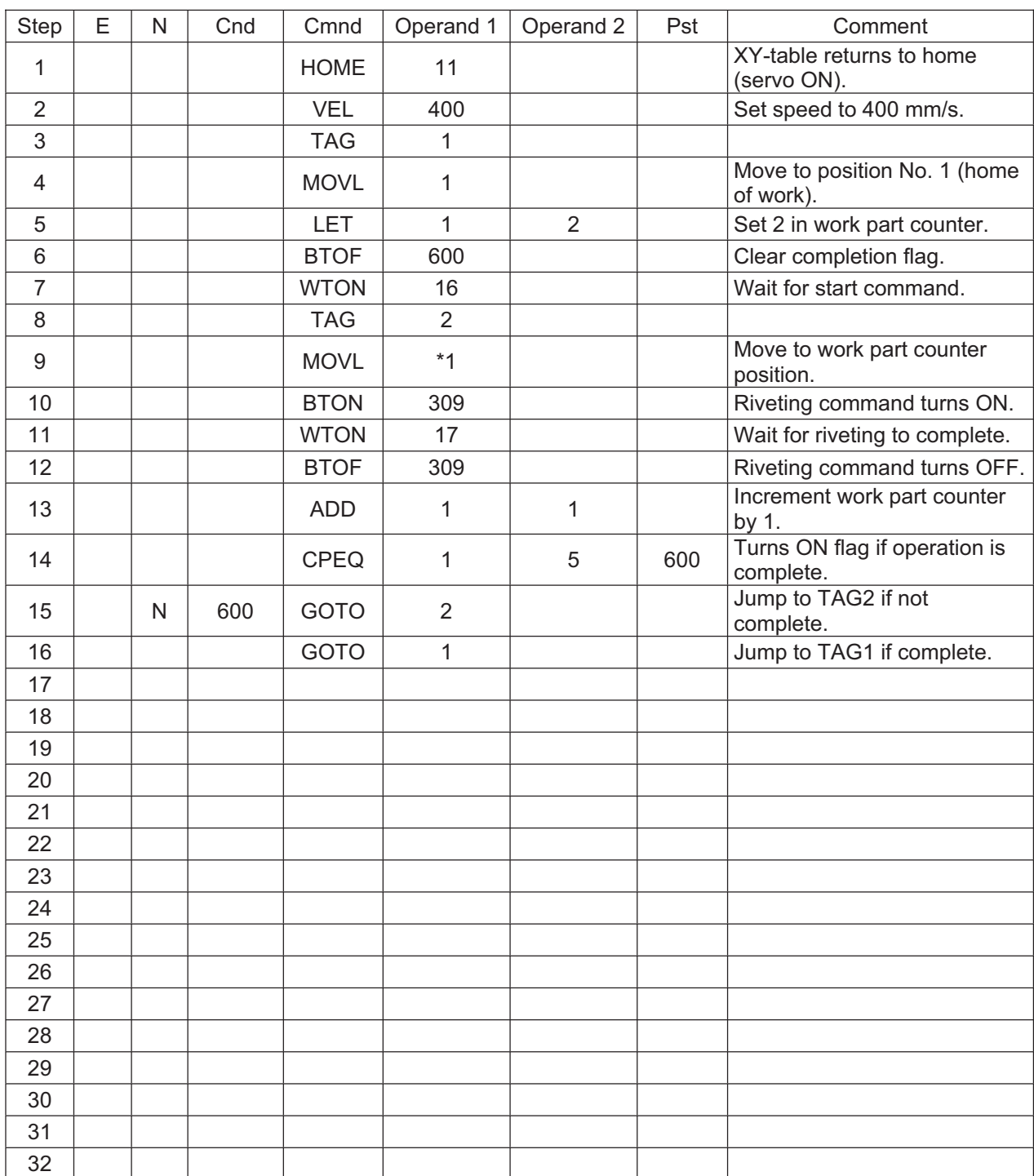

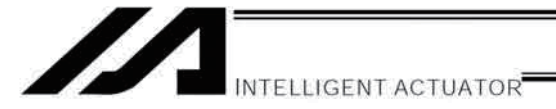

#### $3<sub>1</sub>$ **Palletizing Operation** [Palletizing System]

### (1) Overview of the system

This system is a palletizing system consisting of axis-1 and axis-2 actuators and a Z-axis air cylinder. It clamps a work part at the work part feed point and transfers it onto a pallet, and repeats this operation in a sequence.

(Operation is implemented by an offset command without using a palletizing function.)

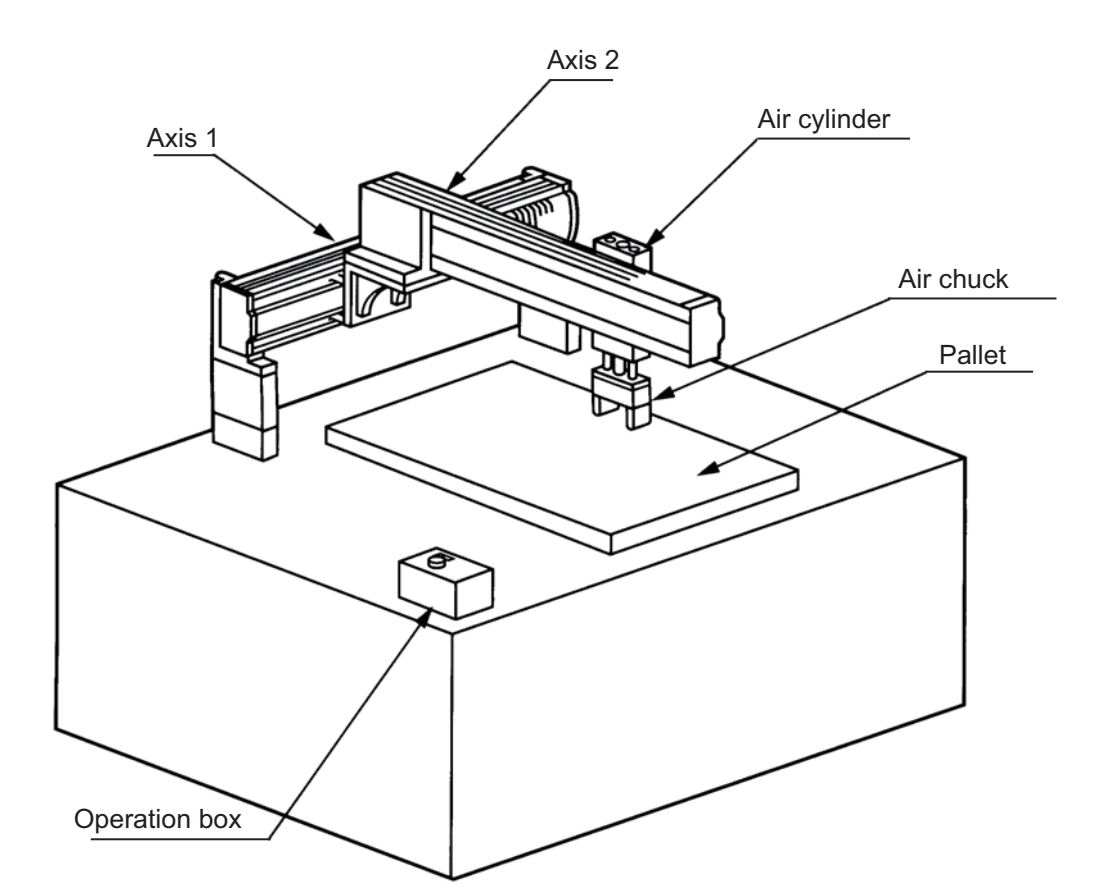

N

N

N

NTELLIGENT ACTUATOR

- (2) Explanation of the operation
	- 1. Move to the standby point and wait for a start input.
	- 2. Move to the work part feed point after a start input is received.
	- 3. The Z-axis comes down and the air chuck clamps the work part.
	- 4. The Z-axis rises and moves to above the pallet.
	- 5. The Z-axis comes down and releases the work part.
	- 6. The Z-axis rises and moves to above the work part feed point.
	- 7. When the pallet becomes full, a pallet-completion indicator signal is output. The axes move to P18 and then wait for restart.

The above operation will be repeated. The operation position, external I/O assignments and operation flow chart of this operation are shown below:

Operation Position

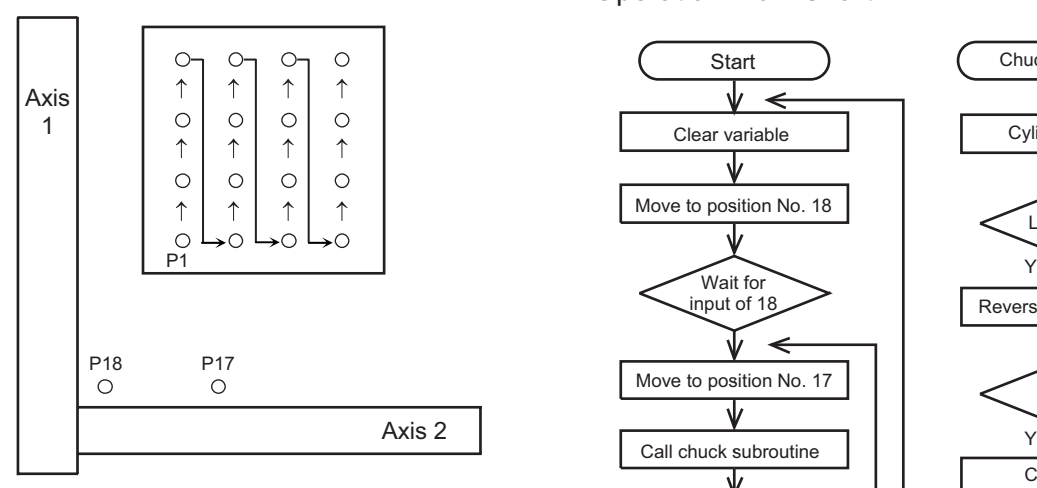

I/O Assignments

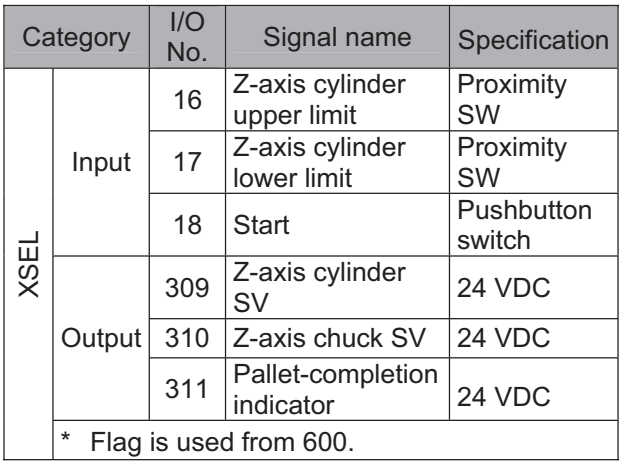

### Operation Flow Chart

**Start** 

Clear variable

Wait for input of 18

↞

Variable  $300 = 80$ 

Clear variable 300

GY

Increment axis-2 offset by 30 mm

> Variable  $301 = 120$

N

Completion signal ON

Y

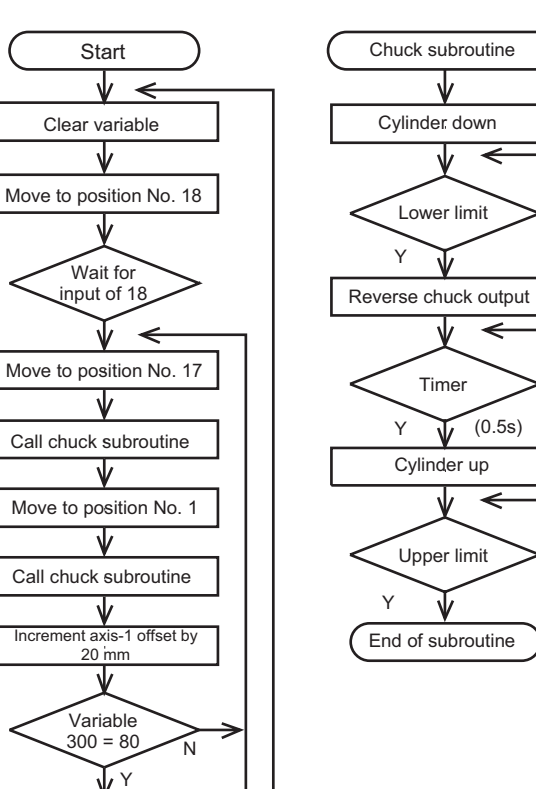

Pallet specifications

Axis-1 direction: 20-mm pitch Axis-2 direction: 30-mm pitch

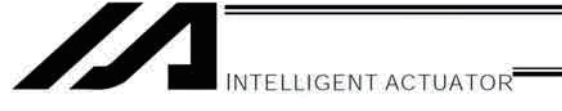

## (3) XSEL Controller application program

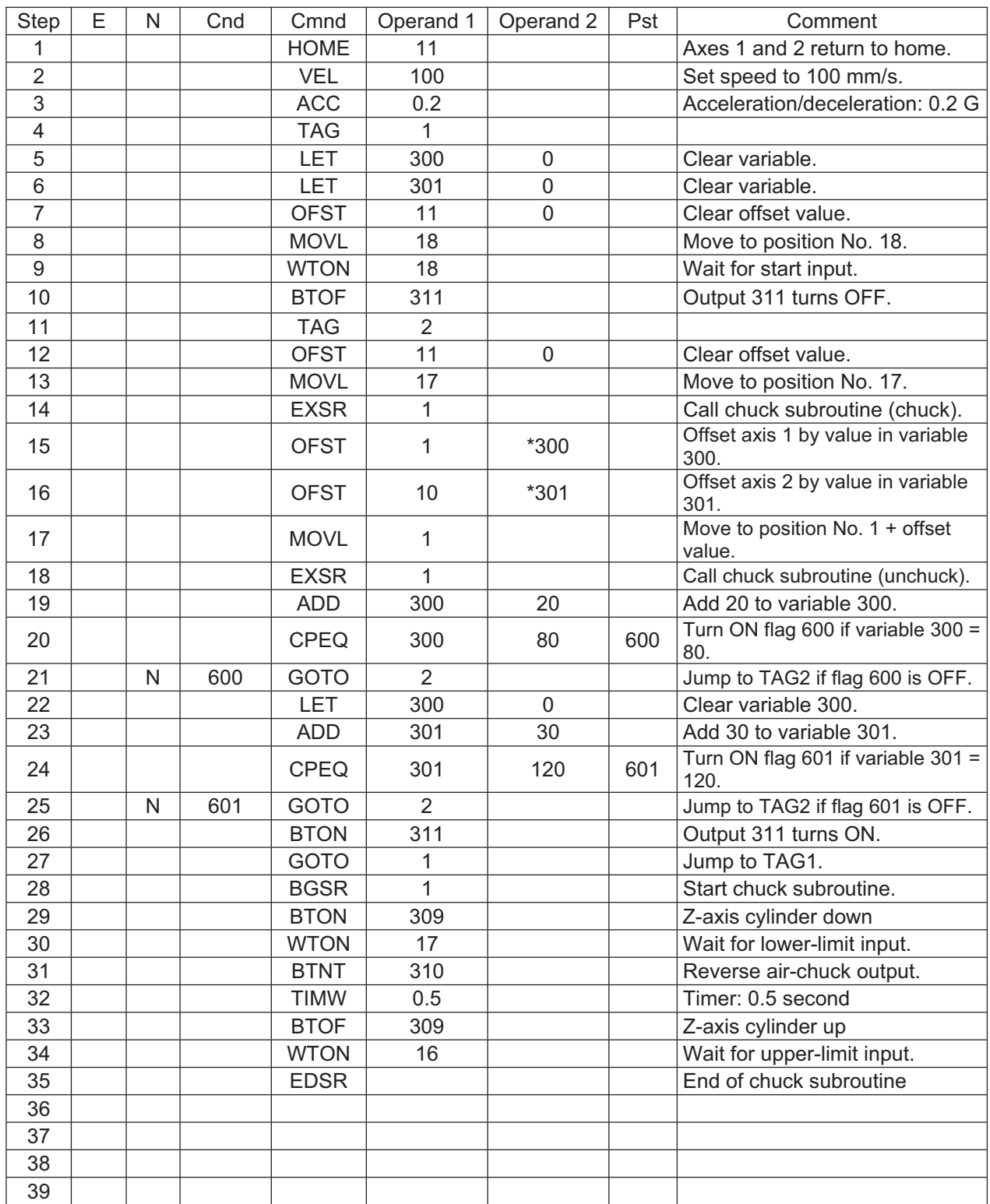
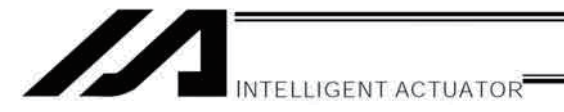

# Part 5 Multi-Tasking

# Chapter 1 Real-Time Multi-Tasking

# 1. SEL Language

The XSEL Controller allows integrated control of actuators and peripherals with a single controller using its 32 bit RISC CPU and high-speed real-time operating system. There is no need to learn various languages for different units, such as robot language for robots and sequencer language for peripherals. Since SEL language is the only language used, an efficient system can be designed.

The current version of SEL language represents a pioneering evolution of the widely proven programming language, evidenced by higher-performance features and advanced functions. The latest version is also easier to use compared with the conventional SEL language.

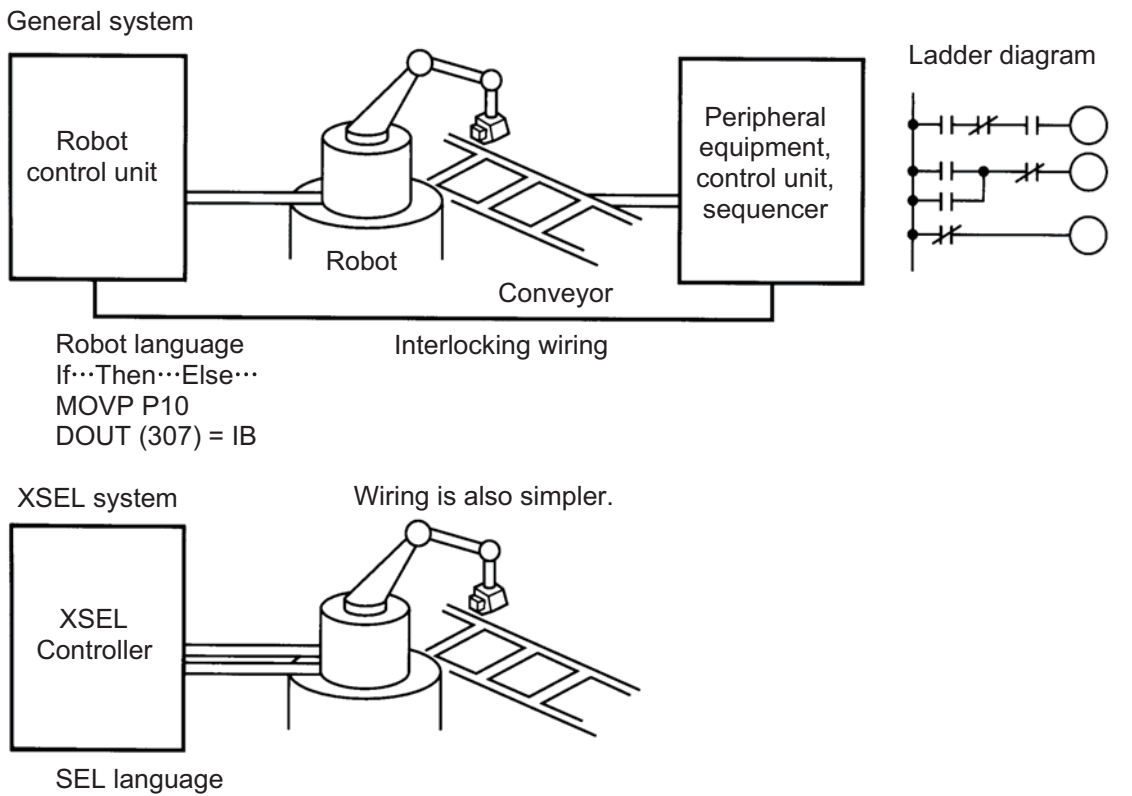

N600 MOVL10 307

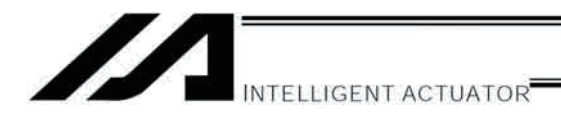

### $2.$ Multi-Tasking

"Multi-tasking" operation may not be a familiar term, but it is widely used in computer programming to refer to parallel processing. Simply put, multi-tasking means running several programs in parallel.

Take a screw-tightening robot, for example.

In general, a screw-tightening robot consists of axis-1 and axis-2 actuators and a screw-tightening machine (up/down air cylinder, etc.).

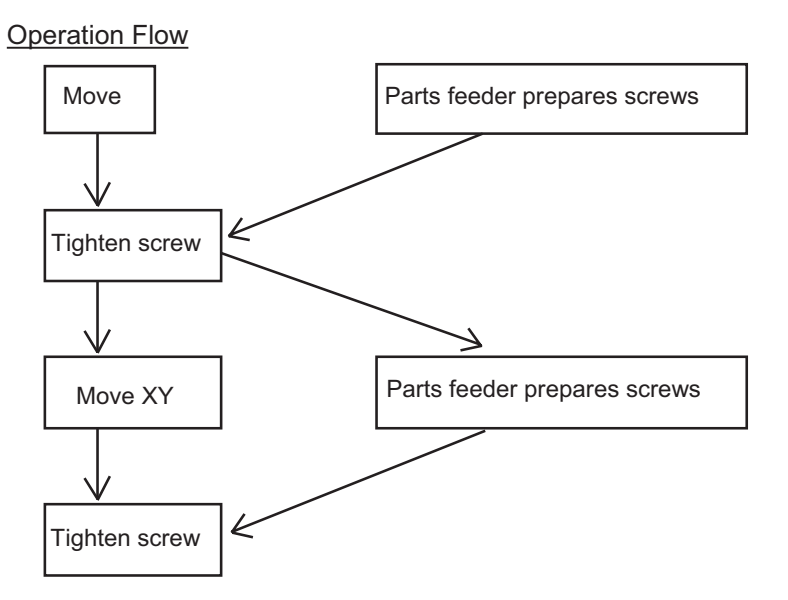

Although the flow chart is simple, the movement of axis-1 and axis 2 actuators and the operation of the parts feeder must take place simultaneously. This requires "multi-tasking" operation.

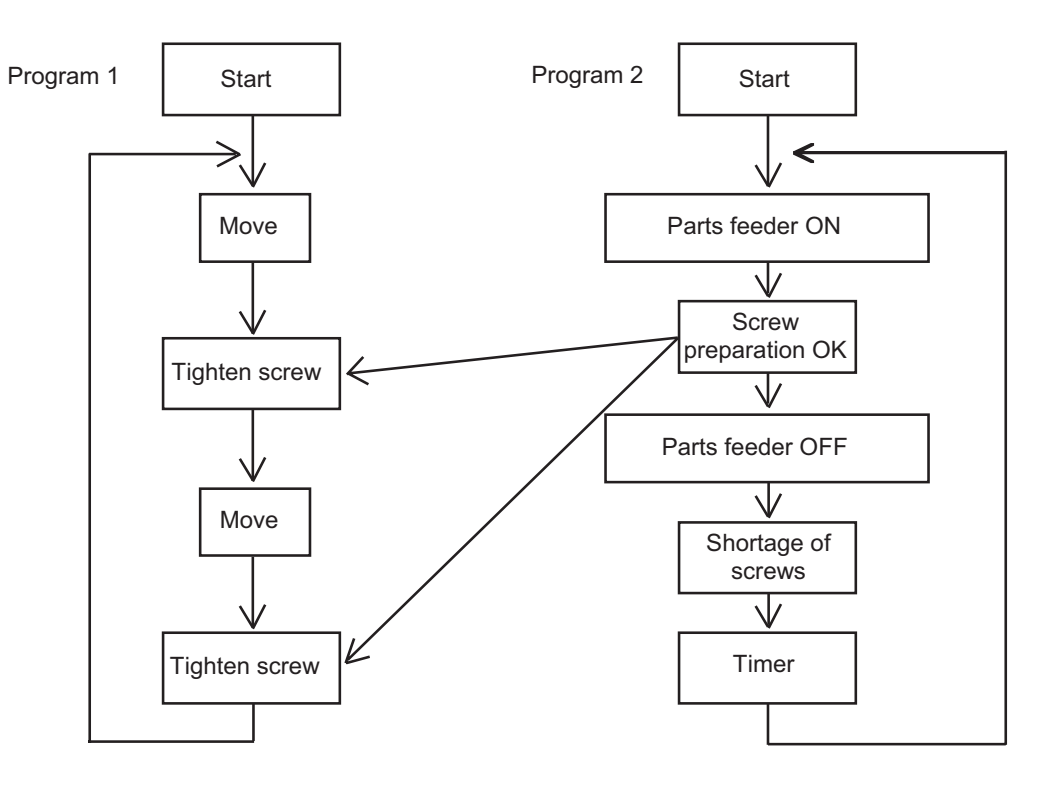

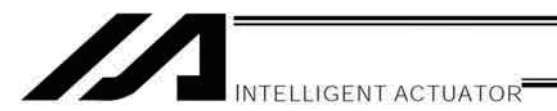

### $3<sub>l</sub>$ Difference from a Sequencer

The parallel processing method has evolved from the traditional method of using a sequence control circuit consisting of relays to a more recent one using a sequencer equipped with a microcomputer. Since a microcomputer basically allows one process for each clock, a sequence control circuit with a microcomputer must scan the entire program to achieve apparent parallel processing. For this reason, a scan time is required, which adds to overhead (dead time).

The microcomputer scans the enter program and outputs only where the condition is satisfied.

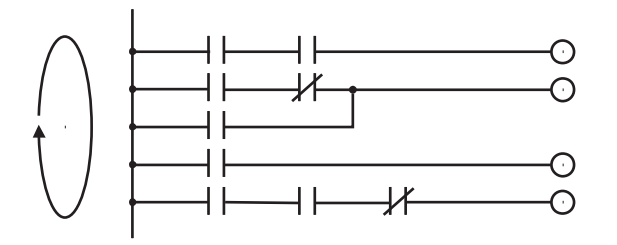

On the other hand, a system consisting of a microcomputer and a real-time operating system no longer uses parallel processing scan (by always scanning the entire program), but adopts an event-driven method instead (whereby the system operates only when an event occurs, such as upon receipt of an input signal). Since no extra scan is necessary, the system can operate at high speed. In addition, each program to be processed in parallel is programmed in steps, so the program is easy to understand and maintain.

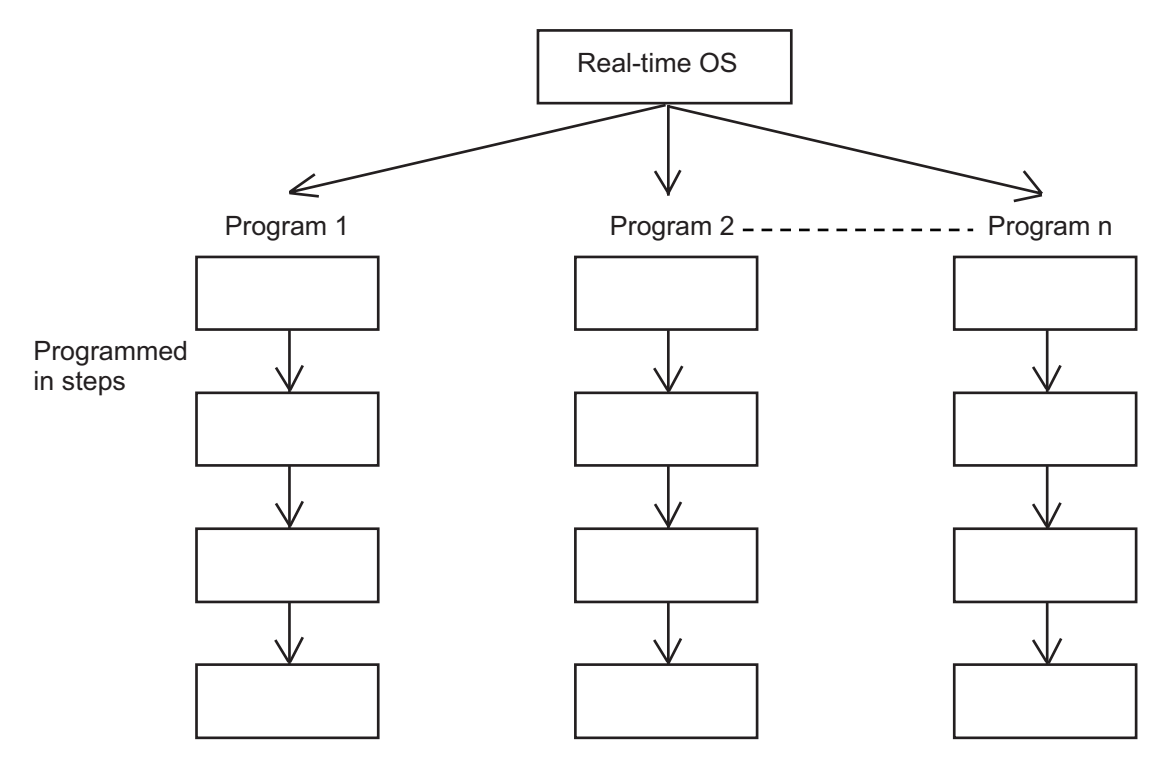

The programmer need not worry about running all programs in parallel, which is controlled by the real-time operating system.

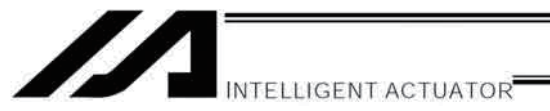

# 4. Release of Emergency Stop

Default factory settings of parameters

"Other parameter No. 10, Emergency-stop recovery type" = 0

- "Other parameter No. 11, Safety-gate open recovery type" = 0
- "Other parameter No. 12, Recognition type during automatic operation" = 0

An emergency stop is actuated by turning the emergency-stop contact b input to OFF, and released by turning the input to ON.

(1) Flow chart (2) Timing chart

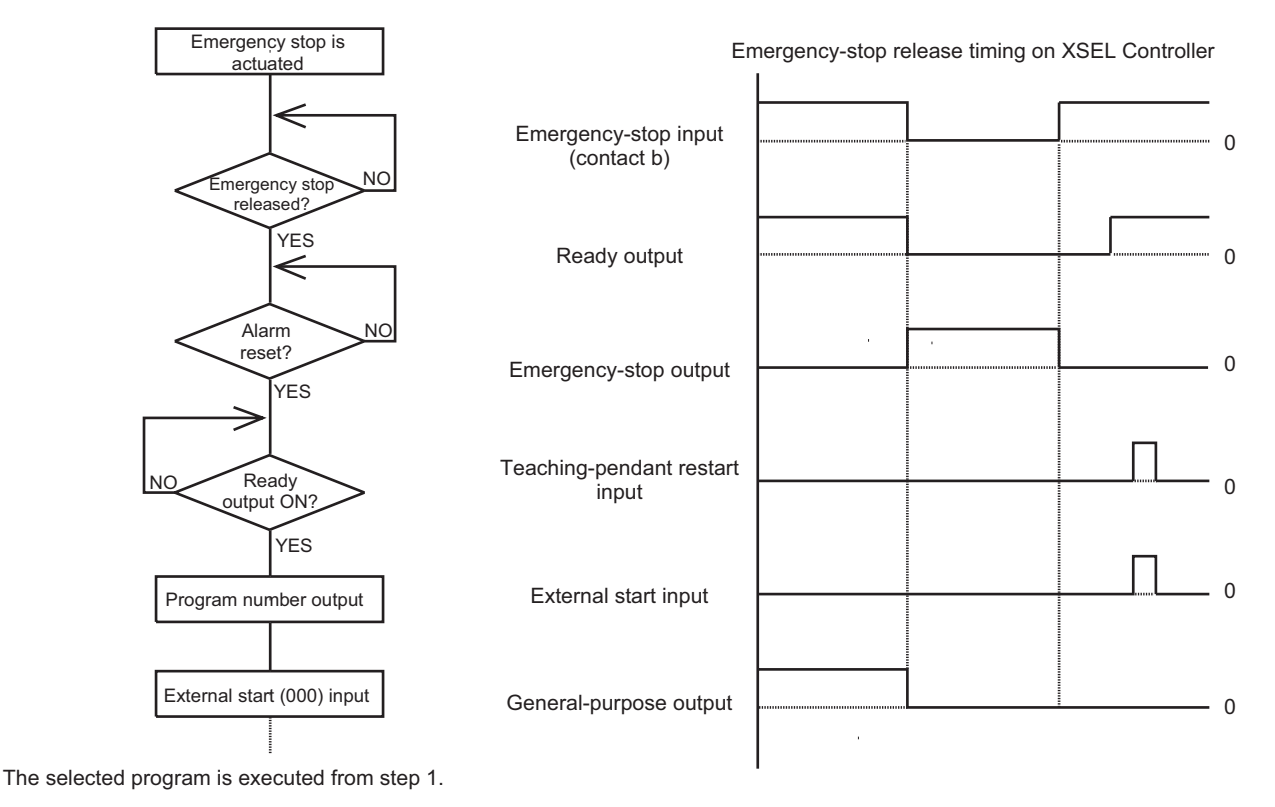

The internal conditions of the controller during an emergency stop are as follows:

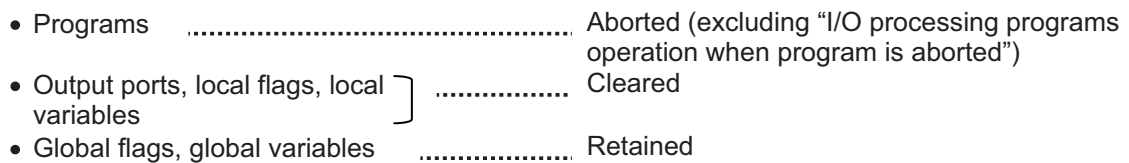

If the peripherals are to be controlled by program, create a management program beforehand and use the program to control the peripherals. Alternatively, start (EXPG) or abort (ABPG) other programs in accordance with the status of each general-purpose input.

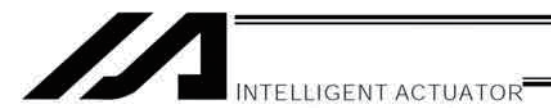

### 5. **Program Switching**

Various methods are available to switch between programs, depending on the purpose of programs. The representative methods are explained below.

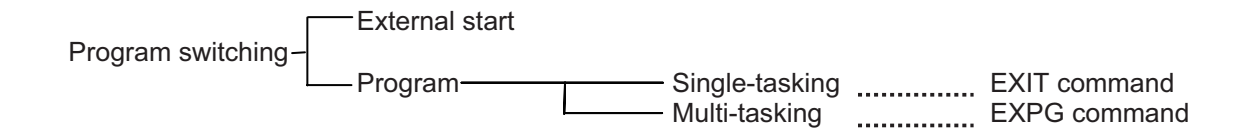

First, the program switching methods are largely divided into switching by external start and switching by application program.

- (1) External start method.............Refer to Chapter 1, "Operation" (Starting via External Signal Selection) in Part 2, "Operation."
- (2) Program method
- O Single-tasking

Executing an EXIT command (end program) at the end of each program will end the program and cause the system to return to the condition immediately after the power is turned on. However, since the home position is retained, another program can be started by an external start input with the corresponding program number specified.

O Multi-tasking

Creating a management program and executing EXPG commands (start other program) will allow a series of programs to be run in parallel.

 $\bullet$ 

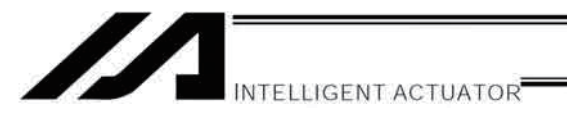

# Chapter 2 Example of Building a System

How to build hardware and software is explained in details by using a screw-tightening robot as an example.

### 1. Equipment

Screw-tightening machine (for Z-axis) **Controller Controller IAI's XSEL Controller** 

Actuators (for axes 1 and 2) IAI's 60-W servo motor with 300-mm stroke x 2

# 2. Operation

- (1) Tighten six screws at 30-mm pitches on axes 1 and 2.
	- 1. The actuators move to a screw-tightening position.
	- 2. The Z-axis air cylinder of the screw-tightening machine comes down.
	- 3. The screw-tightening machine starts operating.
	- 4. When the screw tightening is complete, the Z-axis air cylinder rises.
	- 5. The actuators move to the next position.
- (2) The parts feeder operates in parallel with the above operation.
	- 1. The parts feeder starts when screws are short.
	- 2. The parts feeder stops when the screws are fully loaded.

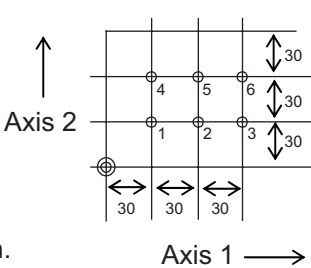

**Coordinates** 

**Part 5 Multi-Tasking**

Part 5 Multi-Tasking

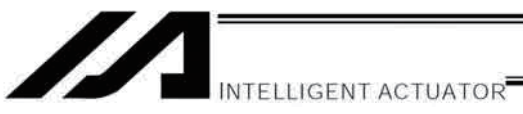

### 3. Overview of the Screw-Tightening System

This system consists of axis-1 and axis-2 actuators, Z-axis cylinder, screw-tightening device and parts feeder, and tightens the screws fed by the parts feeder at the specified positions on the work part.

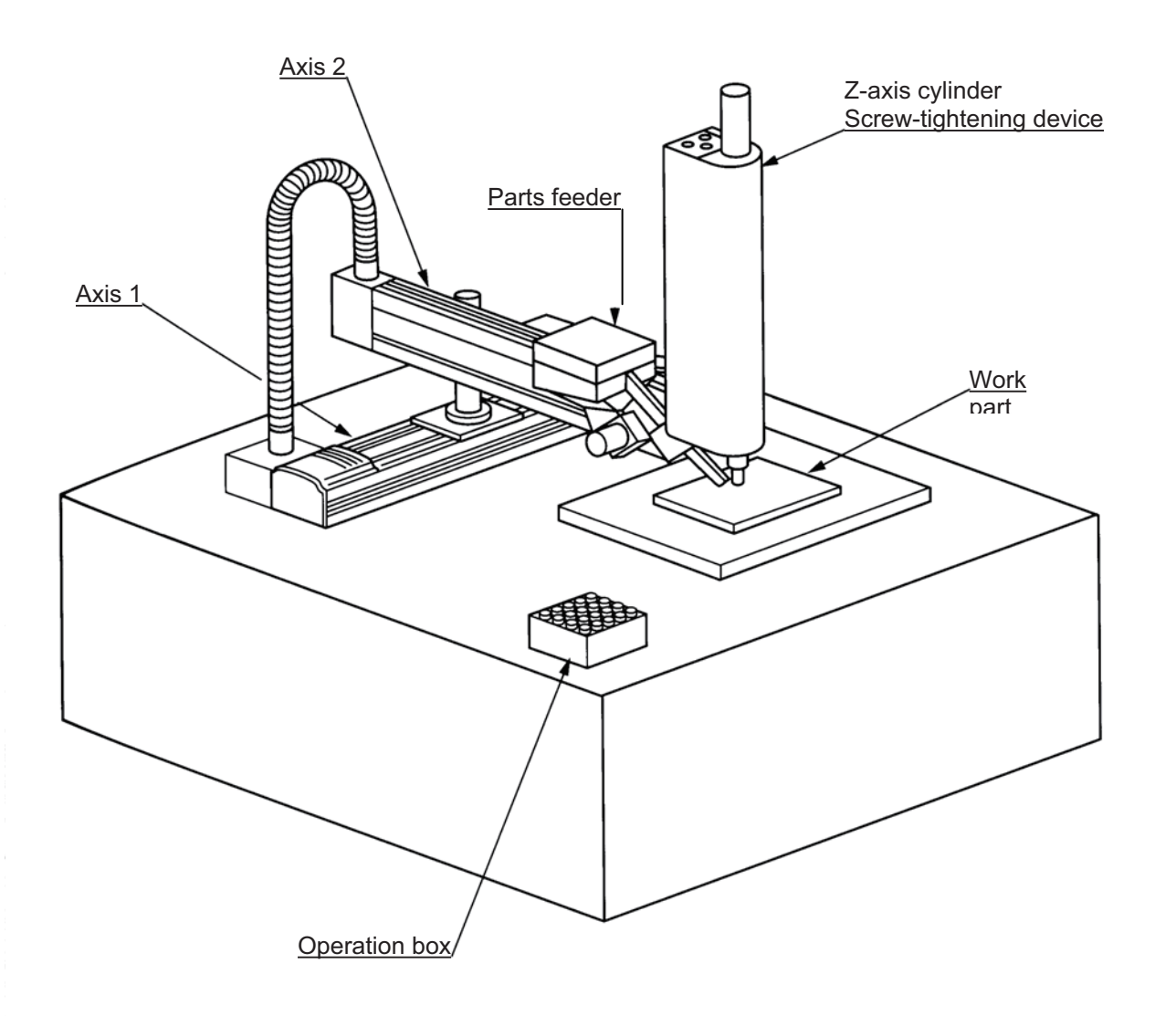

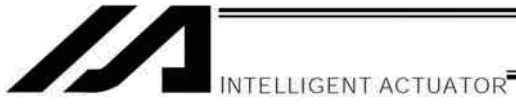

### $4.$ Hardware

(1) I/O assignments

### I/O connector (50-pin)

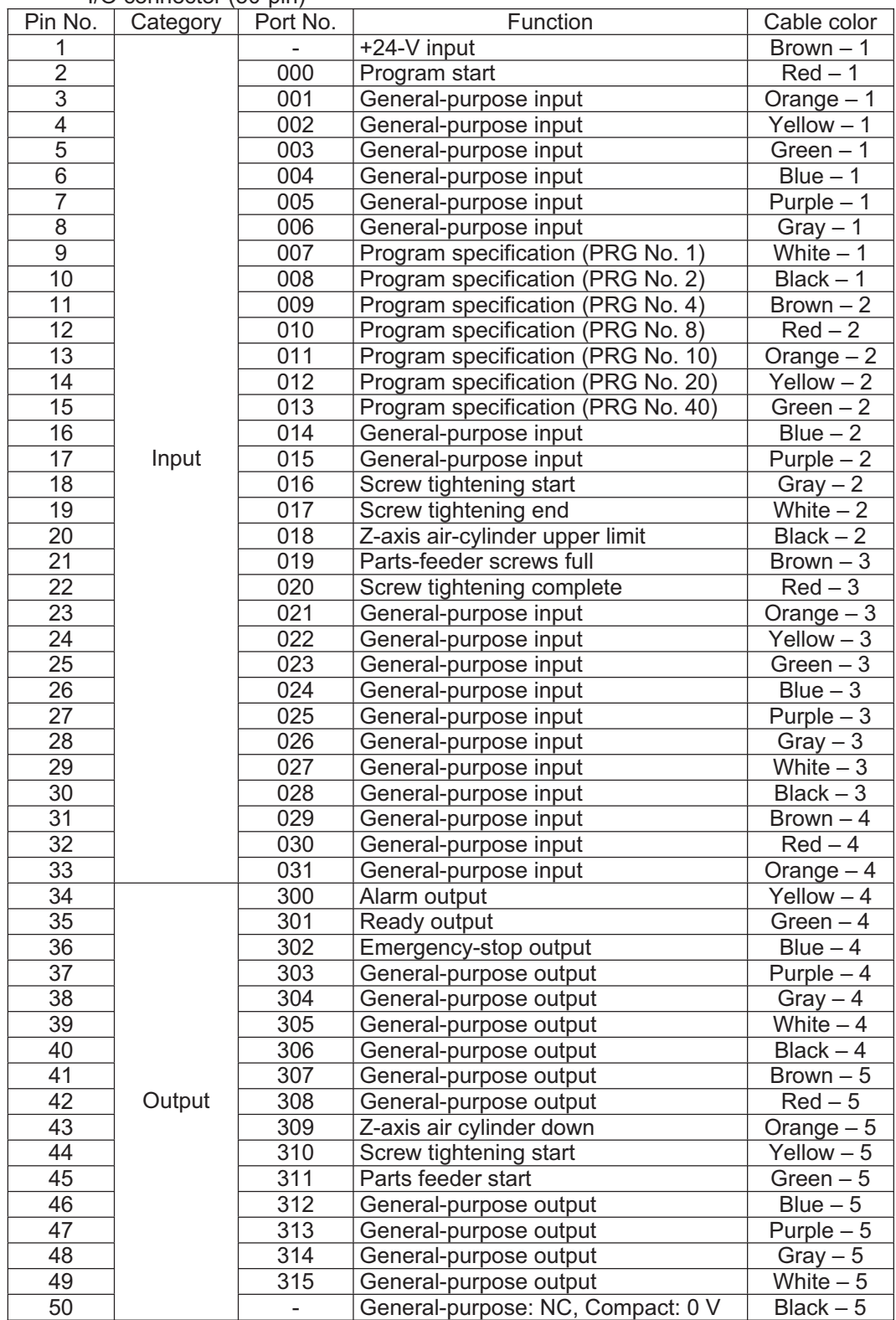

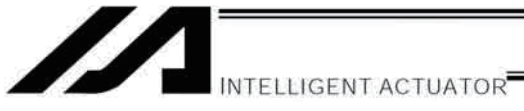

### (2) Lavout diagram

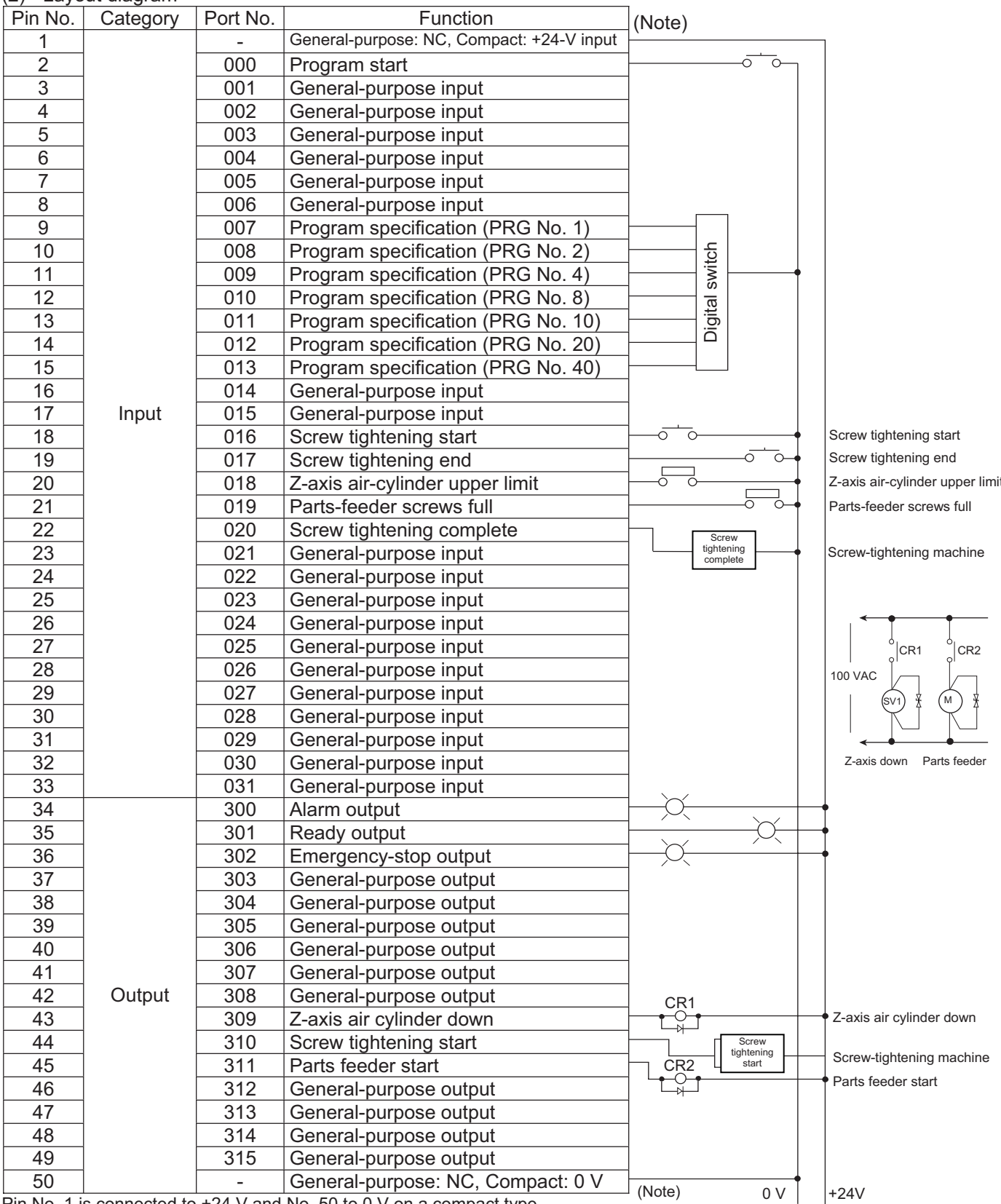

Pin No. 1 is connected to +24 V and No. 50 to 0 V on a compact type.

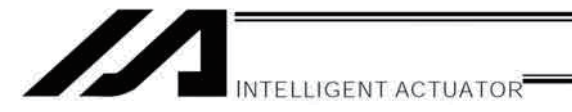

### 5. Software

(1) Control flow chart

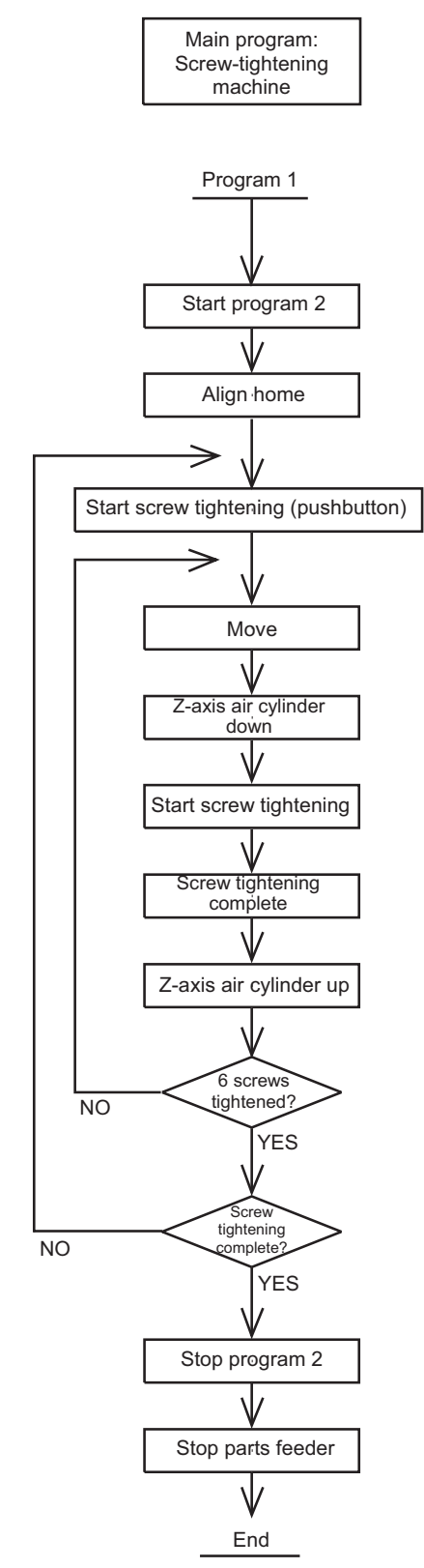

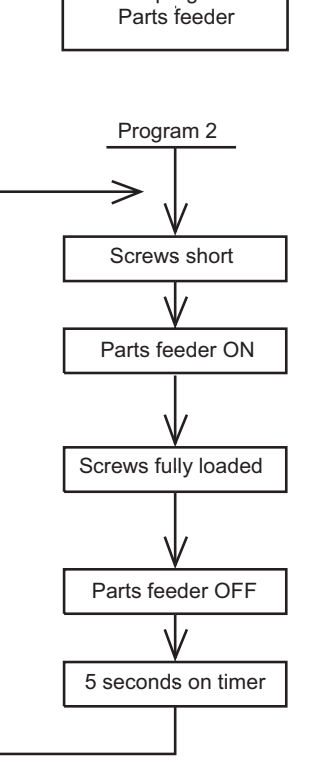

Sub program:

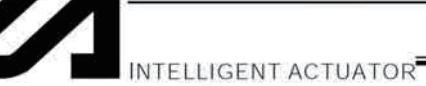

### (2) Main program

Screw-tightening program No. 1

### Application program

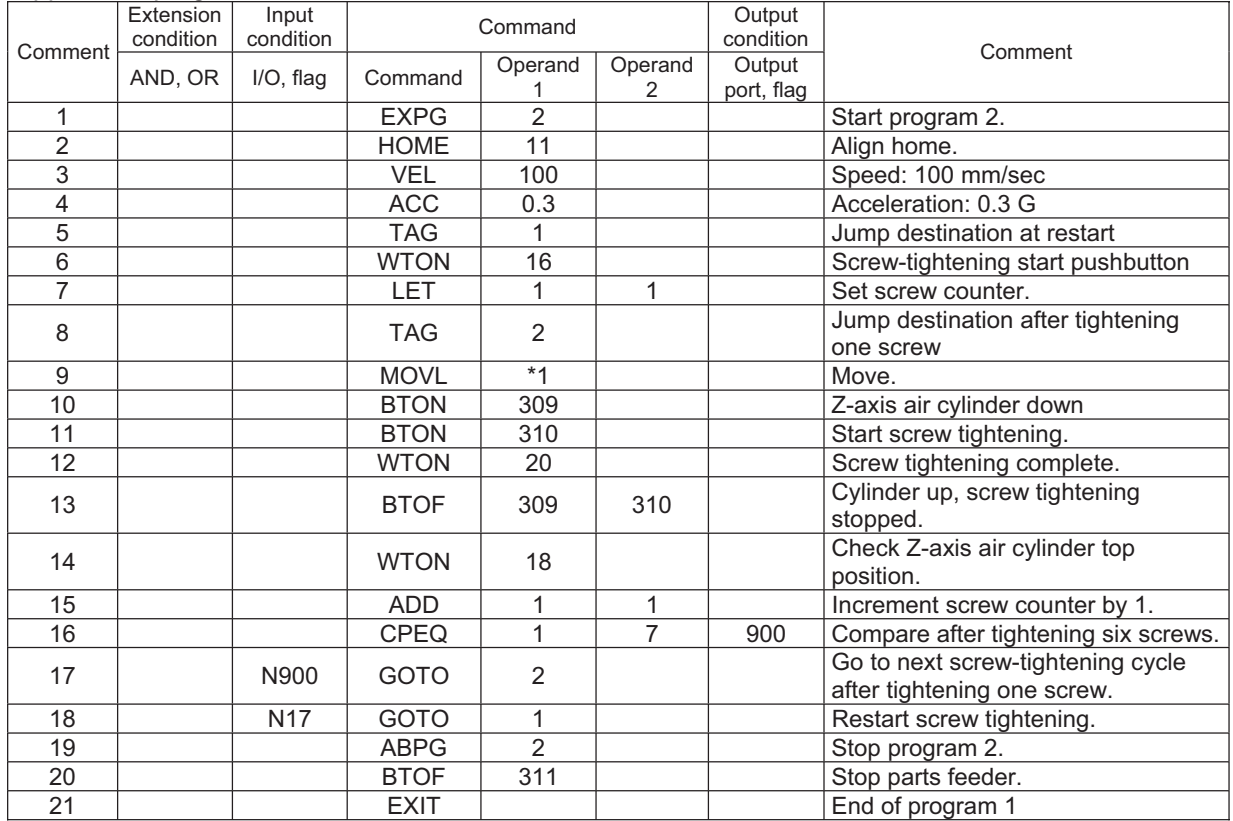

### Position program

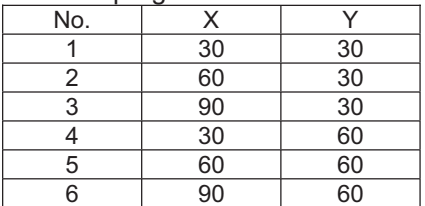

### (3) Sub program

Parts feeder program No. 2

### Application program

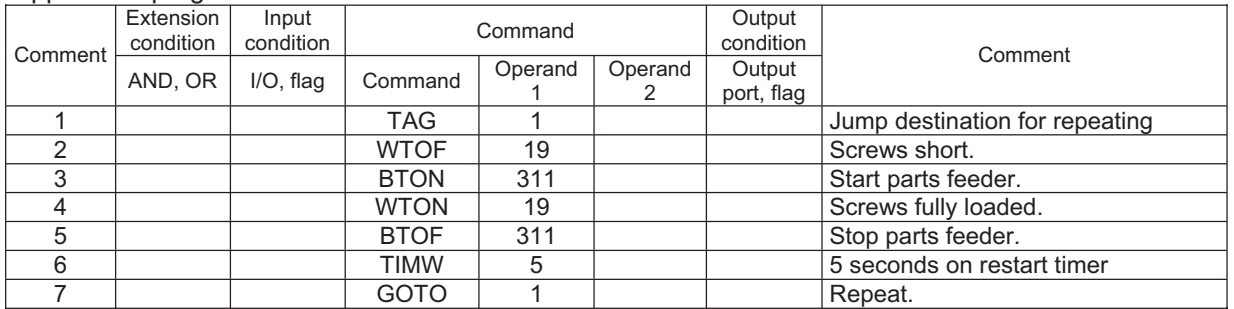

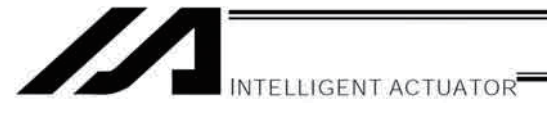

# Appendix

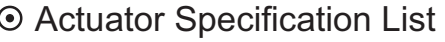

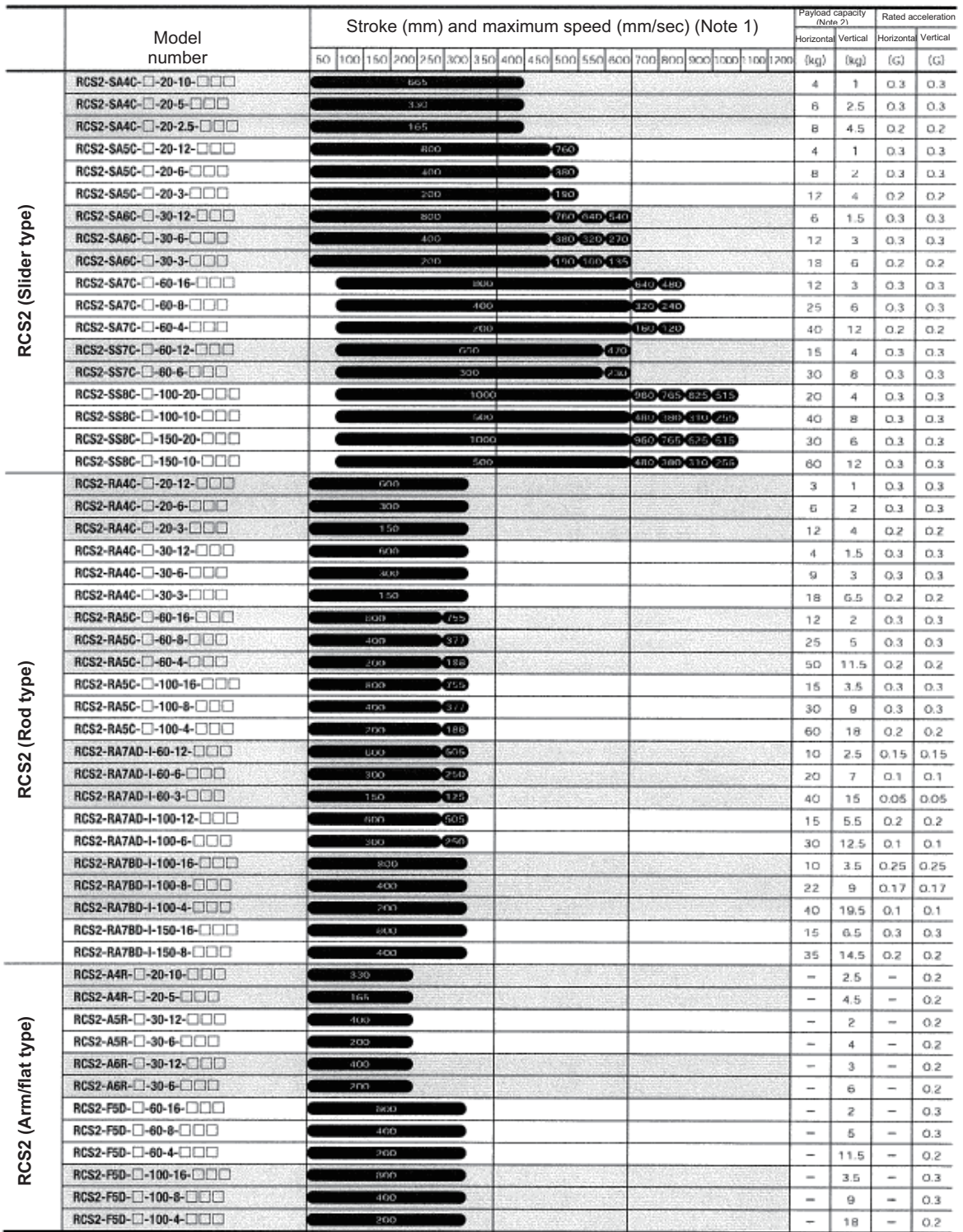

(Note 1) The figure in each elongated circle indicates the maximum speed for the applicable stroke(s).

(Note 2) The payload capacity is based on operation at the rated acceleration.

(Note 3) RCS2-R\*\*7 series actuators cannot be used as axis 5 or 6.

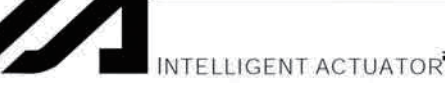

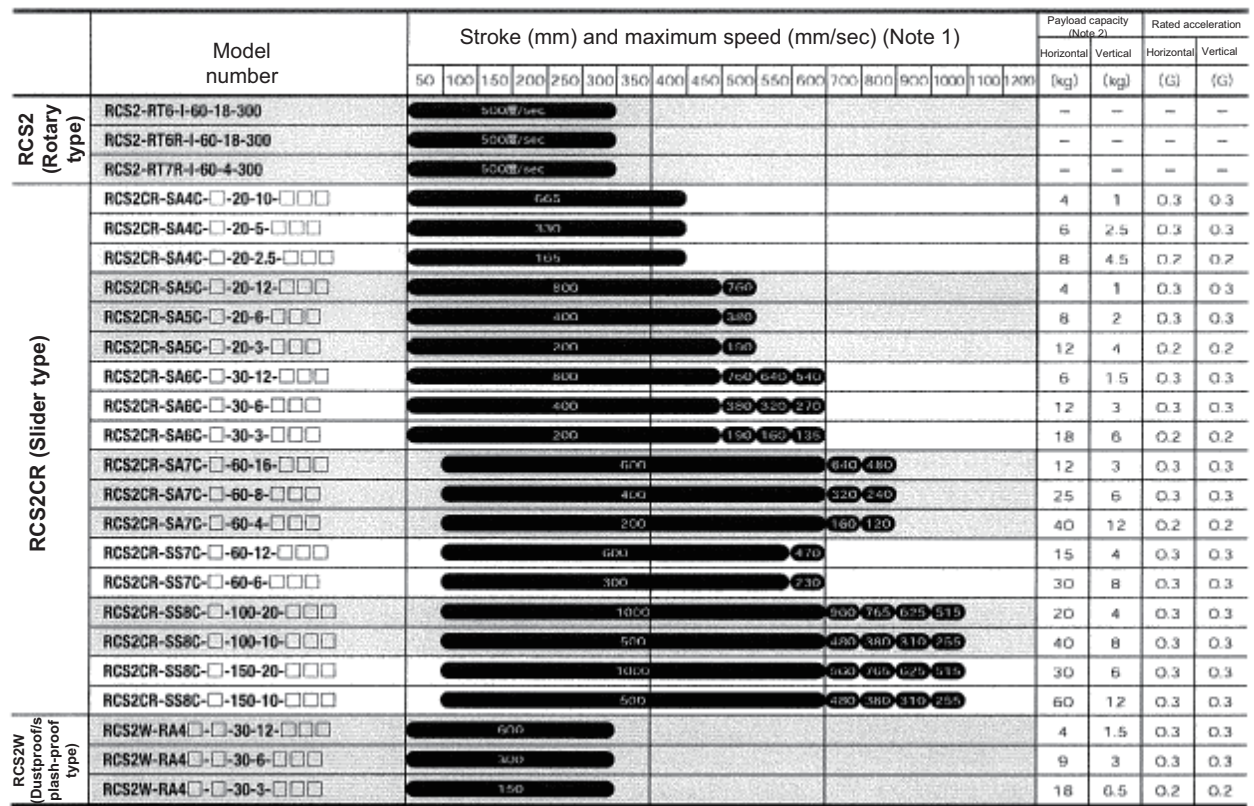

(Note 1) The figure in each elongated circle indicates the maximum speed for the applicable stroke(s).<br>(Note 2) The payload capacity is based on operation at the rated acceleration.

INTELLIGENT ACTUATOR

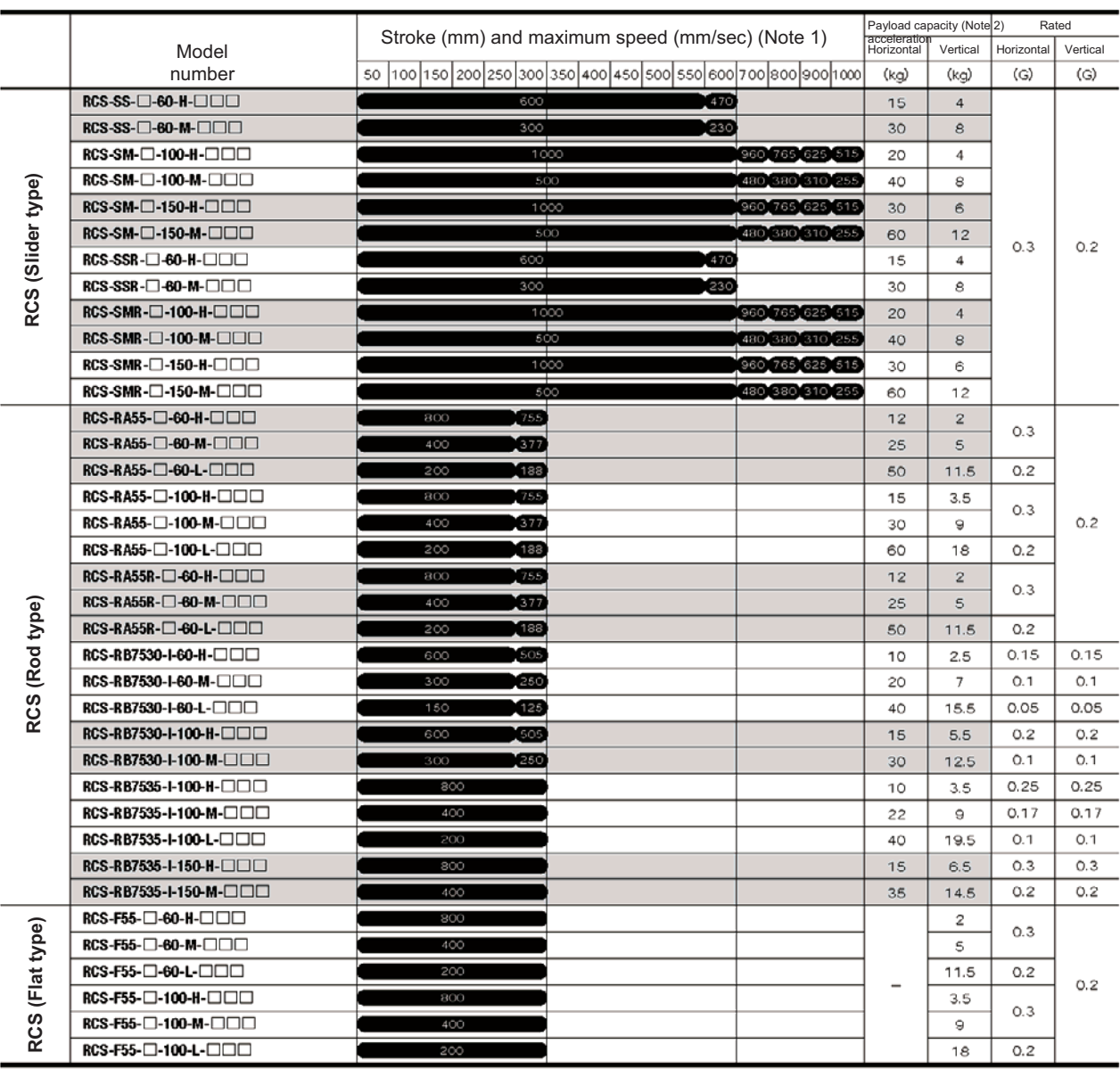

(Note 1) The figure in each elongated circle indicates the maximum speed for the applicable stroke(s).<br>(Note 2) The payload capacity is based on operation at the rated acceleration.

(Note 3) RCS-RB75 series actuators cannot be used as axis 5 or 6.

INTELLIGENT ACTUATOR

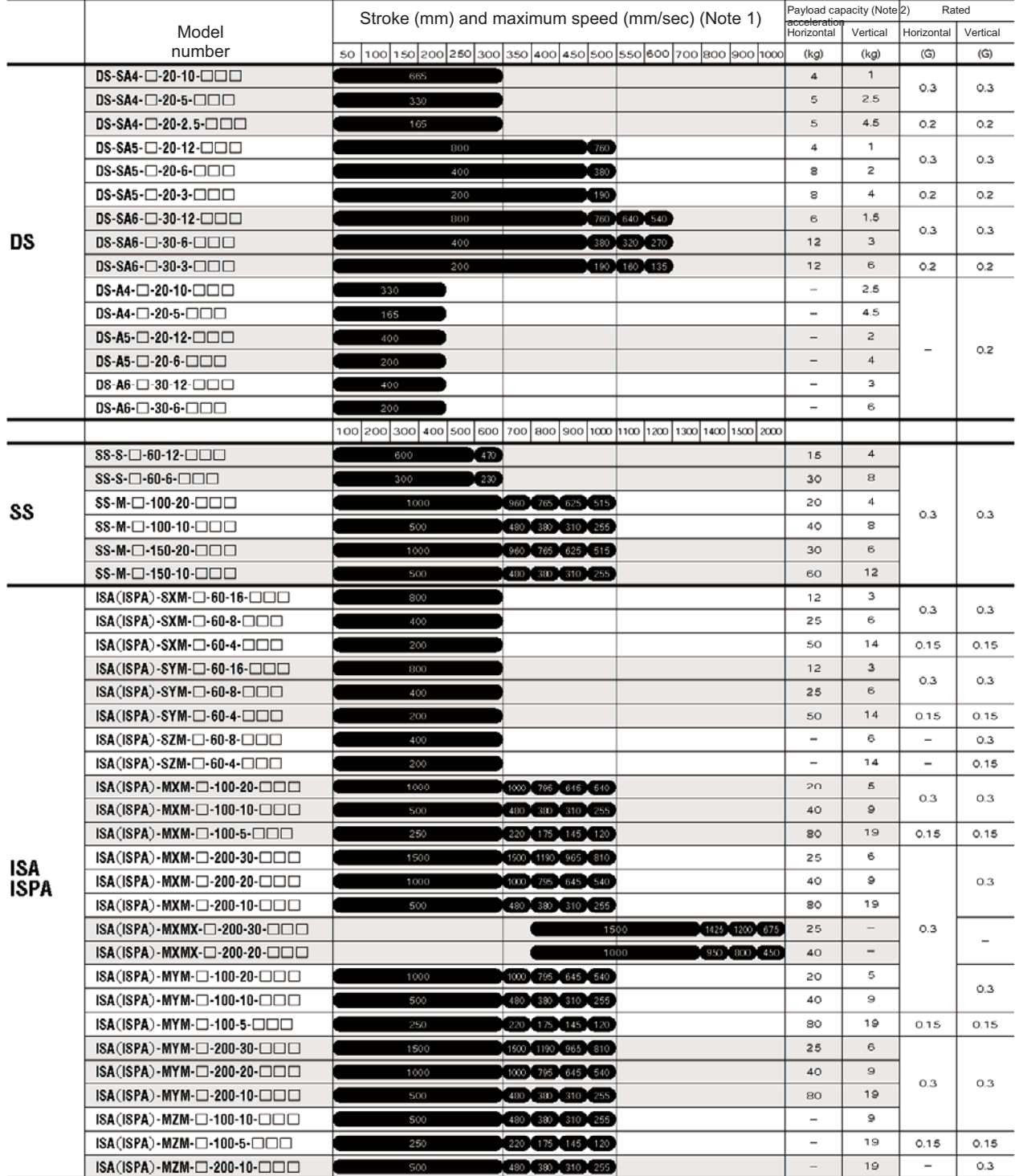

(Note 1) The figure in each elongated circle indicates the maximum speed for the applicable stroke(s).<br>(Note 2) The payload capacity is based on operation at the rated acceleration.

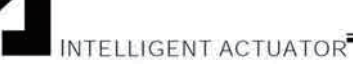

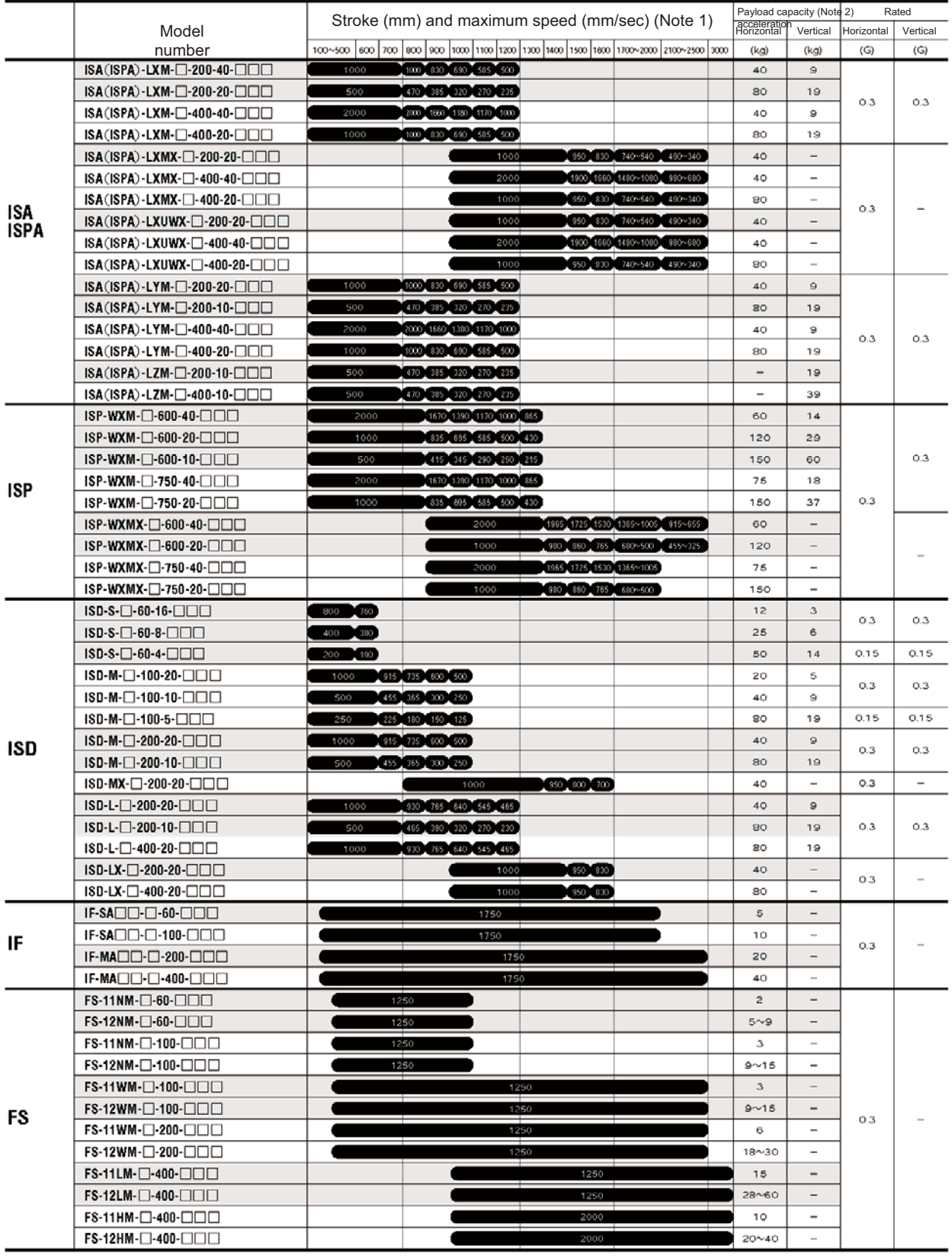

(Note 1) The figure in each elongated circle indicates the maximum speed for the applicable stroke(s).<br>(Note 2) The payload capacity is based on operation at the rated acceleration.

ł

ä,

Appendix

# INTELLIGENT ACTUATOR

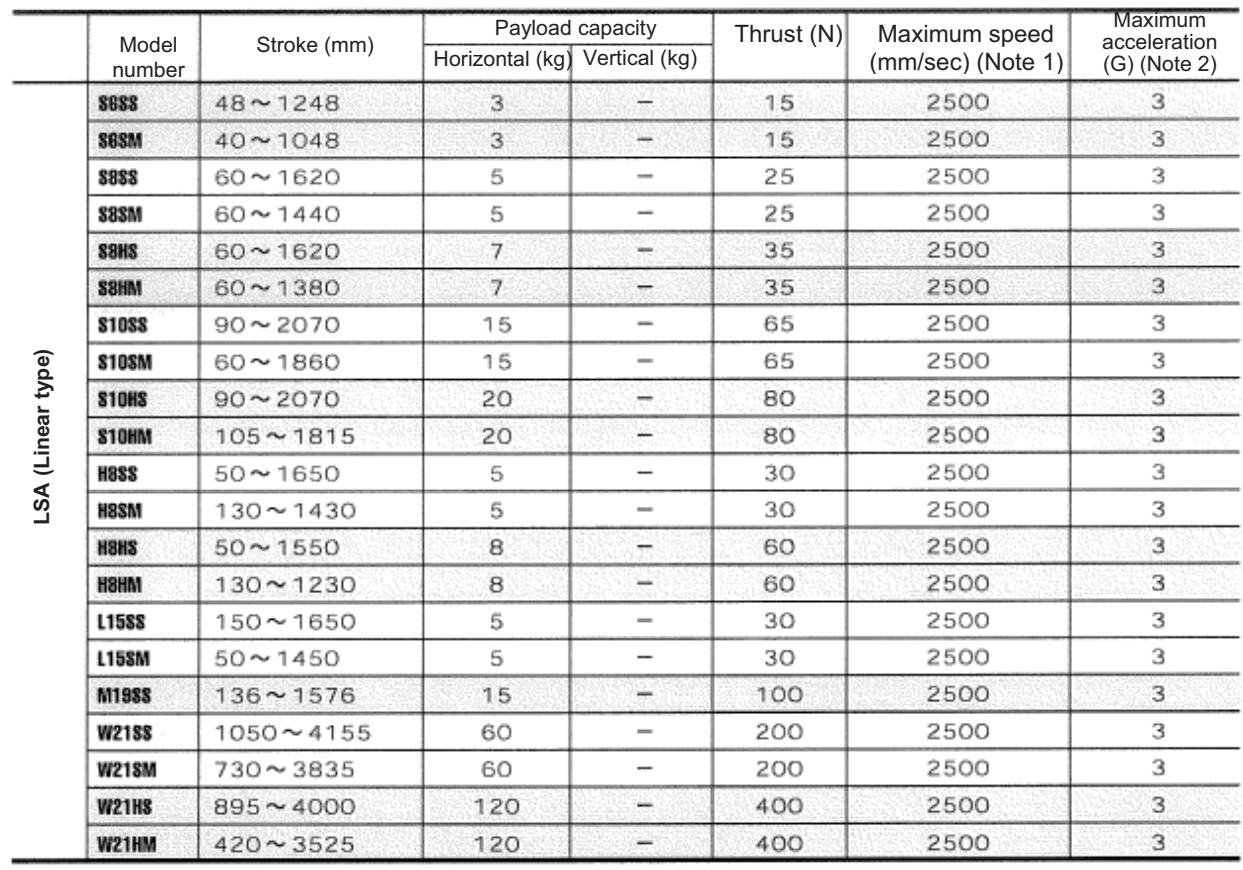

(Note 1) The maximum speed may not be reached with short stroke models.<br>(Note 2) The actual value may vary depending on the operating condition.<br>(Note 3) LSA type actuators cannot be used as axis 5 or 6.

355

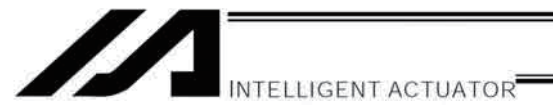

# How to Create a Program

1. Position Table

### Position Table

With P/Q/PCT/QCT type XSEL controllers without expanded memory, up to 4000 position points can be registered. With expanded memory, these controllers let you register up to 20000 positions. Positions are registered using the PC software or teaching pendant.

(Example of 6-axis System)

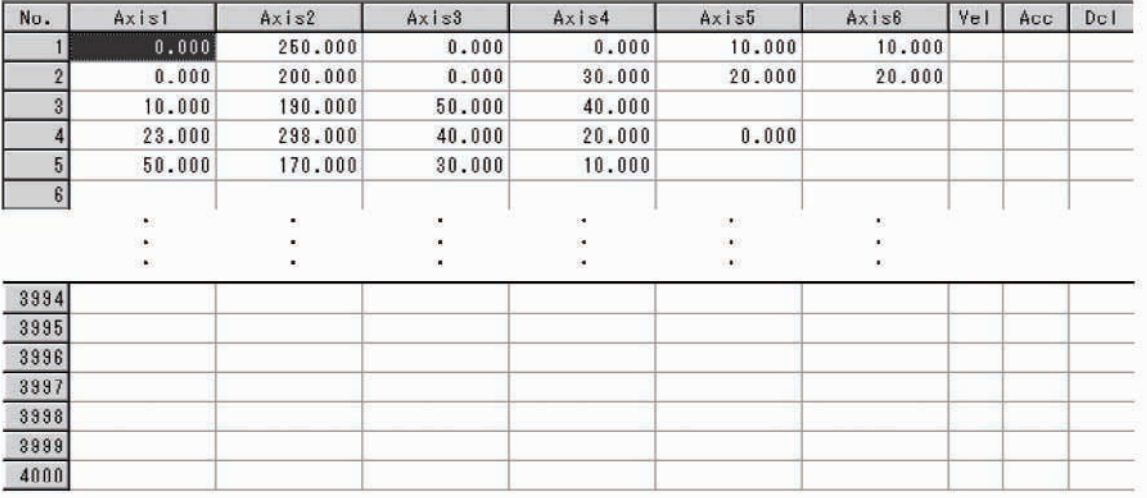

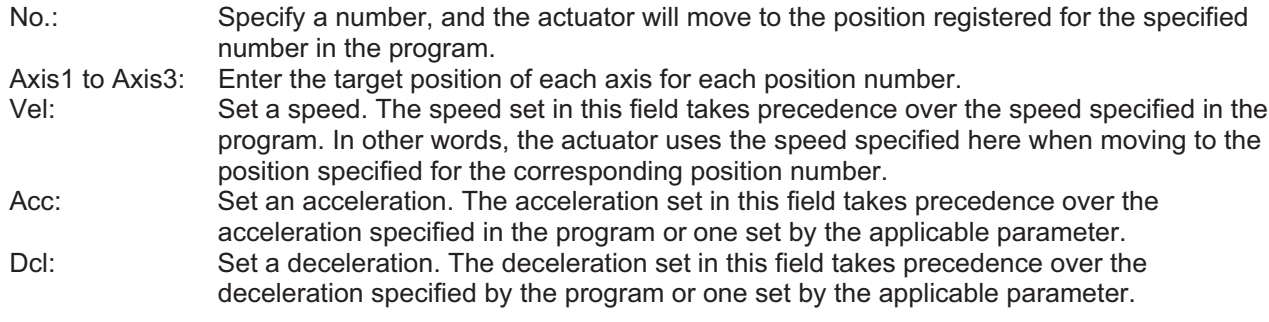

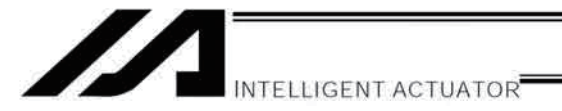

### 2. Programming Format

Program Edit Screen (PC Software)

With XSEL controllers without expanded memory, programs consisting of up to 6000 steps can be created. With expanded memory, these controllers let you create programs consisting of up to 9999 steps. Programs are edited using the PC software or teaching pendant.

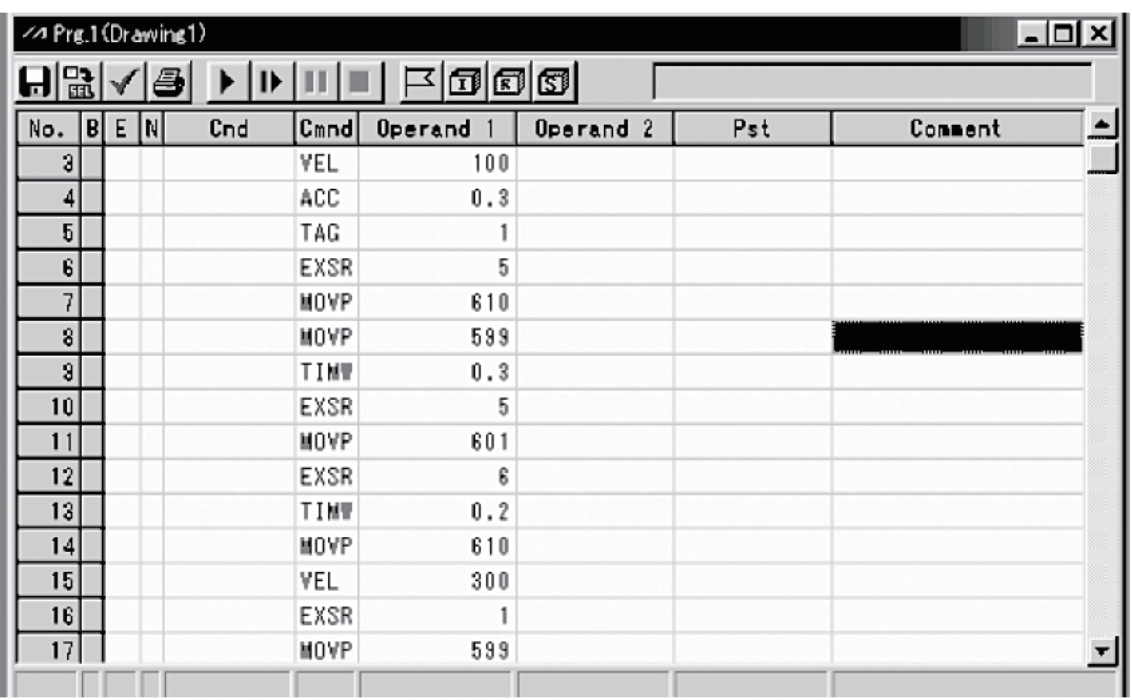

No.: Step number<br>B: Set a breakpo

Set a breakpoint (this field becomes editable during online edit).

Click the "B" field in the line where you want to set a breakpoint. Once a breakpoint has been set, "B" is shown in the line.

- \* Breakpoint --- A breakpoint is set in a step where you want to stop the program temporarily while the program is run from the PC software.
- E: Enter a desired extension condition (A, O, LD, AB or OB).<br>N: Specify "N" to indicate negation of the input condition.
- Specify "N" to indicate negation of the input condition.
- Cnd: Enter an input condition.
- Cmnd: Enter a SEL command.
- Operand 1: Enter operand 1.
- Operand 2: Enter operand 2.
- Pst: Enter an output (operand 3).

Comment: Enter a comment, if necessary (using up to 18 single-byte characters).

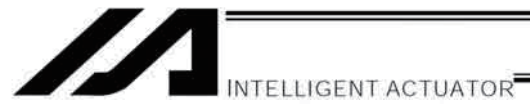

### $3<sub>1</sub>$ Positioning to Five Positions

### Description

Move the actuator to positions 1 through 5 at a speed of 100 mm/sec after home return. Use of only 1 axis is assumed.

### **Flowchart**

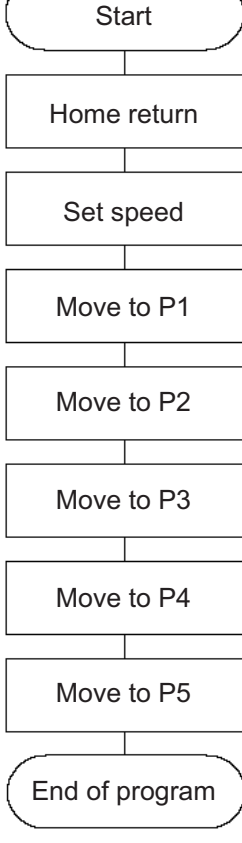

- Home return must be performed and a speed must be set, before the actuator can be operated.
- The actuator moves to the position data coordinates specified by the respective move commands.
- . With the absolute specification, home return (HOME command) is not required.

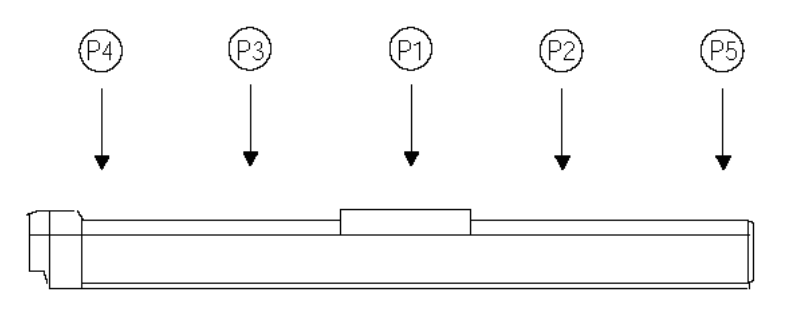

### Application program

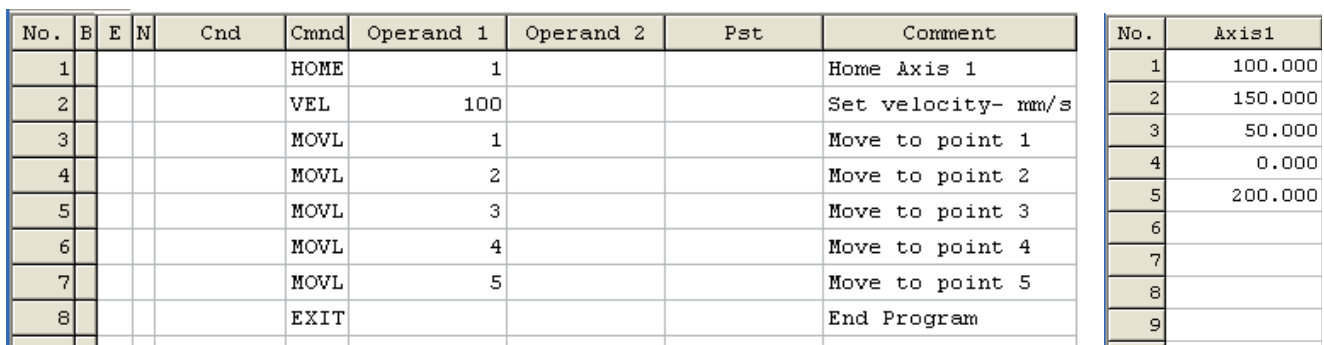

### Position data

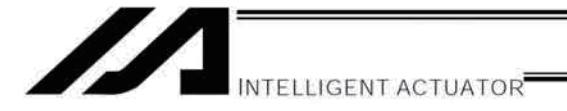

### $4.$ How to Use TAG and GOTO

### Description

Use GOTO and TAG commands to repeat the same operation within the program or to jump to a desired step if a condition is satisfied. A TAG command can be written in a step either before or after a GOTO command.

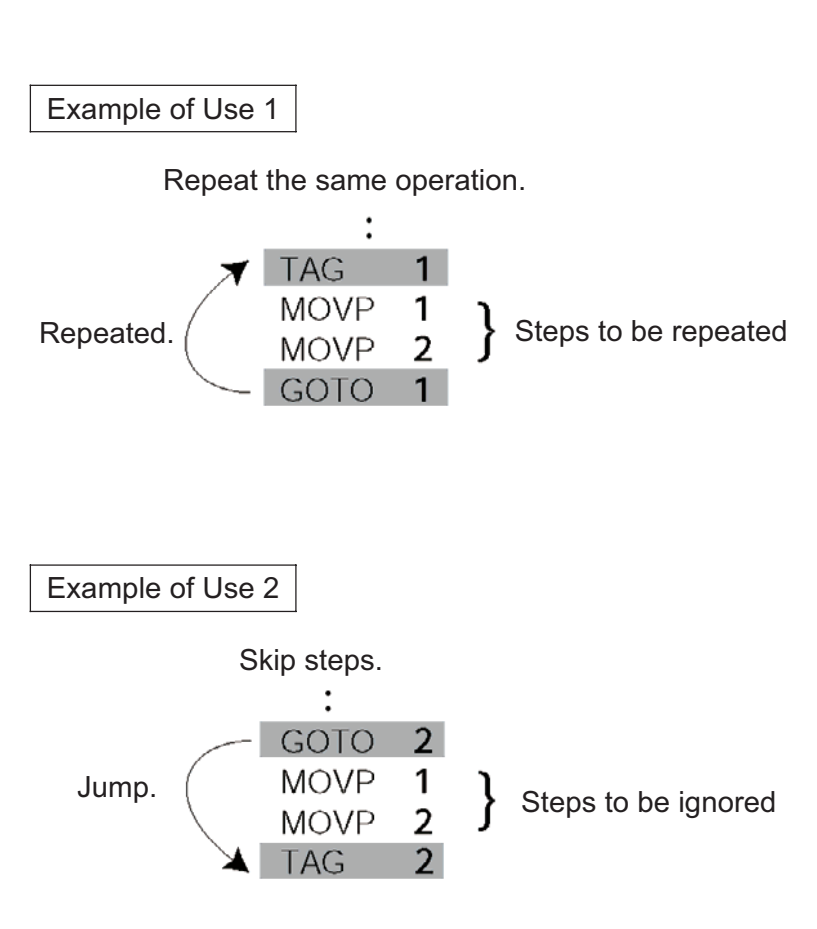

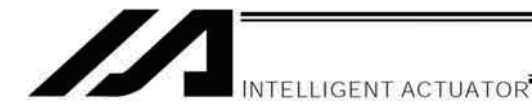

### 5. Moving Back and Forth between Two Points

Description

Moves back and forth between two points.

### **Flowchart**

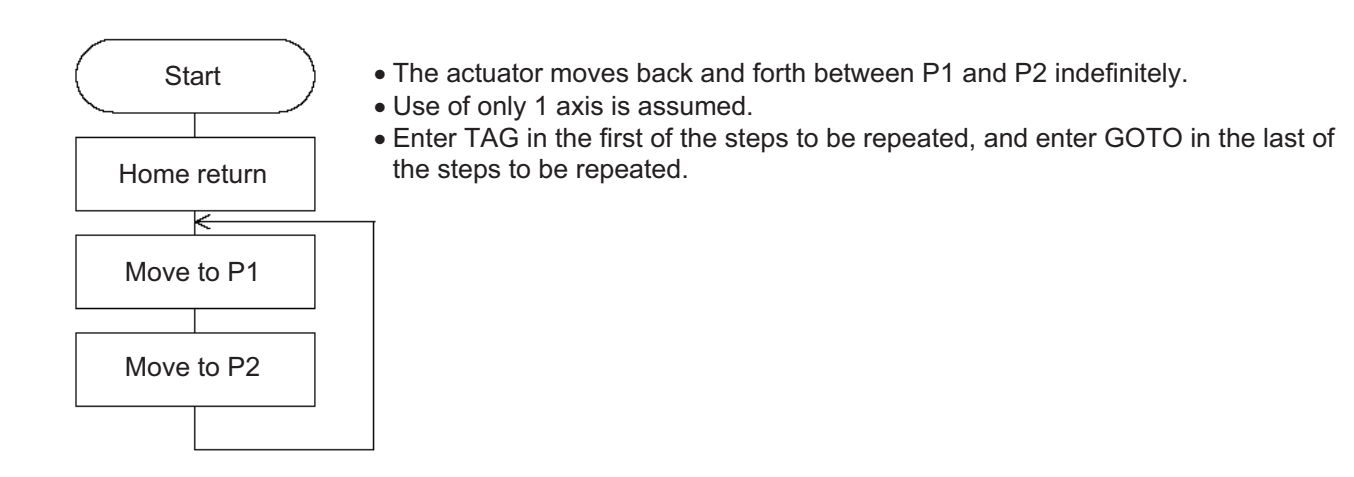

### **Application program**

### Position data

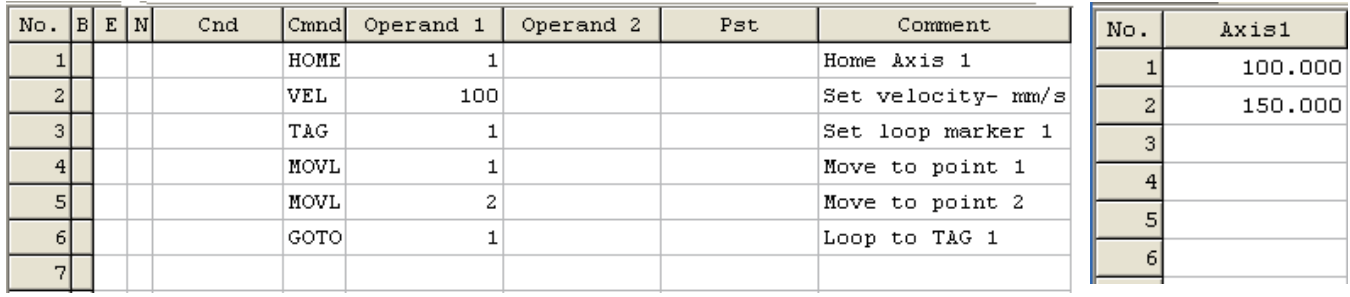

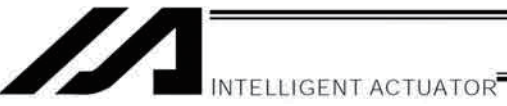

### 6. **Path Operation**

Description

Move continuously through four arbitrary points without stopping (PATH movement).

The actuator moves along the path shown at right, without stopping at P<sub>2</sub> and P<sub>3</sub>.

Compared with MOVP and MOVL, this command does not require the actuator to position exactly at P2 and P3, and thus the movement tact time can be reduced.

Assume the following command is executed when the actuator is stopped at P1:

PATH 24

The actuator will move from P1 to P4 by passing points near P2 and P3. (The passing points can be brought closer to the specified positions by increasing the acceleration.)

Even if "PATH 2 3" and "PATH 3 4" are input successively, the actuator will still move in the same way as when "PATH 24" is input.

If "PATH 4 1" is executed while the actuator is stopped at P4, the actuator will move along the same path in the opposite direction (P4  $\rightarrow$  P3  $\rightarrow$  P2  $\rightarrow$  P1).

The actuator can be moved continuously along a series of continuous positions including one discontinuous position.

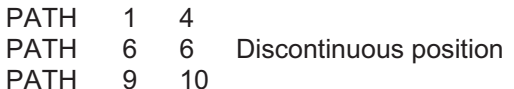

As shown above, specify the position number corresponding to the discontinuous position, or position No. 6 in this case, as both the start position number and end position number of a PATH command. The actuator will move continuously along the path of position Nos.  $P1 \rightarrow$  $P2 \rightarrow P3 \rightarrow P4 \rightarrow P6 \rightarrow P9 \rightarrow P10$ .

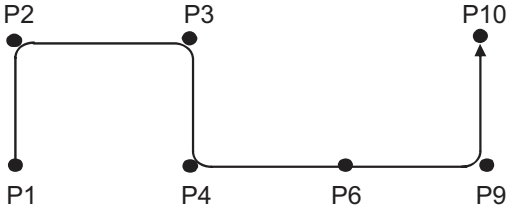

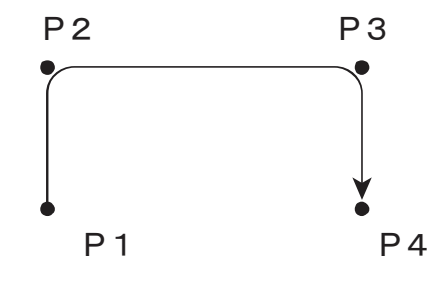

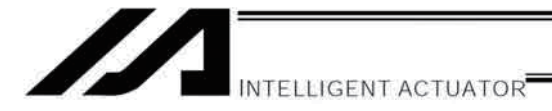

### 7. Output Control during Path Movement

### **Description**

In spray operation, etc., output control may be required while the actuator is moving. The XSEL controller can output signals while the actuator is moving with a PATH command.

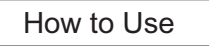

Before executing a PATH command, declare a POTP command to specify signal output during movement. If a given output or global flag is specified in the output field of the PATH command, the output or flag specified in the output field will turn ON as the actuator approaches, via path movement, the position specified in the PATH command.

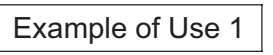

The actuator moves from P1 to P5 along the positions shown at right, without stopping. As the actuator approaches P2, output port 310 turns ON.

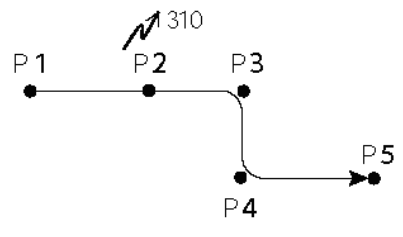

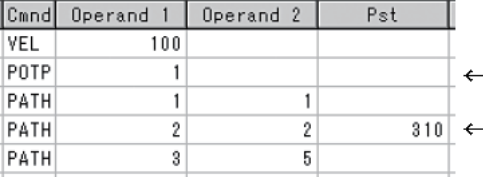

A declaration command to specify signal output during path movement.

310 turns ON when the actuator approaches P2 specified in this step.

Outputs and flags can only be turned ON. The output or flag that was turned ON during path operation must be turned OFF (using a BTOF command) after the operation is completed.

### Example of Use 2

Outputs 310 to 313 can be turned ON sequentially at the respective points of P2 to P5.

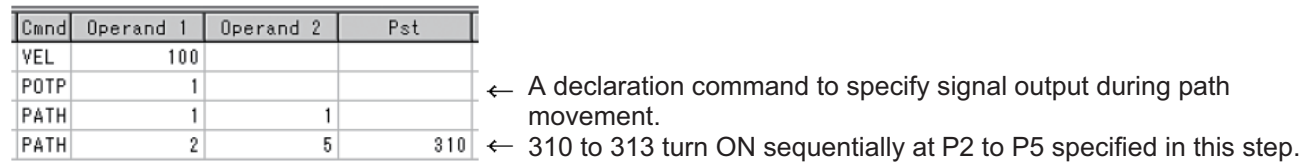

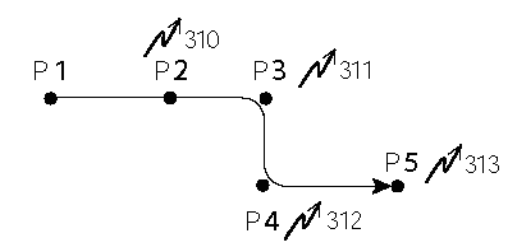

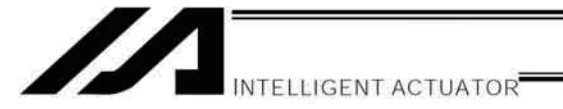

### 8. **Circle/Arc Operation**

Description

The actuator moves along a two-dimensional circle or arc.

### How to Use

To specify a circle, specify three points the actuator will pass. To specify an arc, specify the starting point, passing point and end point.

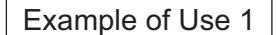

Circle

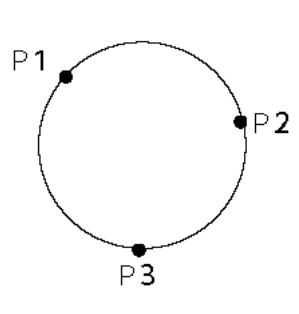

- Specify "CIR2 2 3" after the actuator has moved to P1.
- . If "CIR2 2 3" is specified in the figure shown at left, the actuator will move along this circle clockwise.

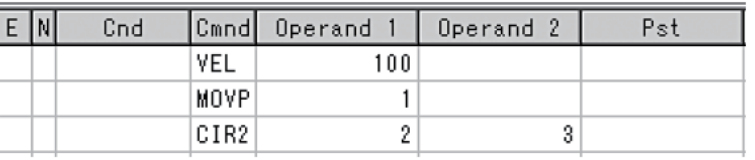

• To cause the actuator to move counterclockwise, specify "CIR2 3 2."

Example of Use 2

Arc

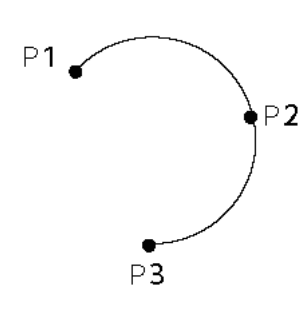

. Specify "ARC2 2 3" after the actuator has moved to P1.

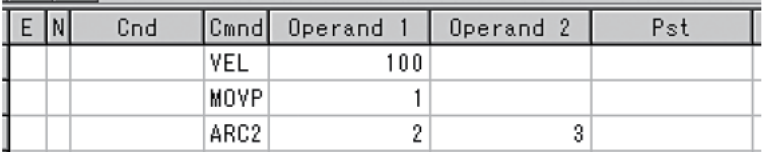

Reference

Circle and arc commands can be executed not only two-dimensionally (between two actuator axes) but also three-dimensionally (among three actuator axes).

CIRS: Three-dimensional circle movement

ARCS: Three-dimensional arc movement

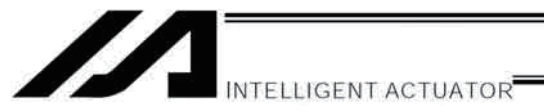

### 9. Output of Home Return and Home Return Complete Signal

# **Description**

Output a signal to confirm completion of home return (incremental specification or quasi-absolute specification). With the XSEL controller, a home return completion signal can be output using an I/O parameter. However, the following explains how to output a home return completion signal within a program using a general-purpose output.

Once turned ON, a general-purpose output will remain ON even after the current program ends or other program is started. (It will turn OFF upon emergency stop, etc., but the ON status can be maintained using an I/O parameter (I/O parameter Nos. 70 and 71).)

### Example of Use

a. Output a home return completion signal.

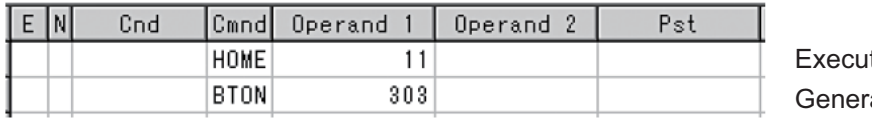

te home return. al-purpose output (arbitrary)

b. Use a home return completion signal to make sure the actuator will not perform home return if it has already been performed.

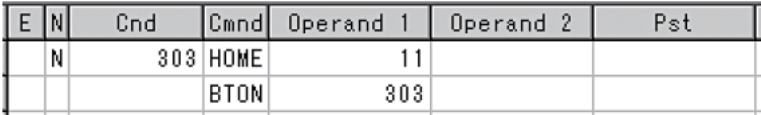

Execute home return if output 303 is OFF. Home return completion output

c. Use the output field instead of a BTON command.

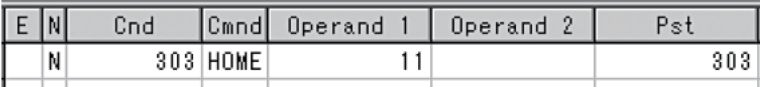

Execute the same processing performed with the above two steps.

### Reference

Output port No. 304 can be used as a home return completion output (dedicated output) by setting I/O parameter No. 50 to "2."

 $\mathbb{A}$ Caution: Take note that if you are using the linear servo actuator LSAS-N10/N15 of quasi-absolute type, after completing a home return operation following power on the actuator moves in a range of approx. 16 mm from the stopped position to confirm the current position.

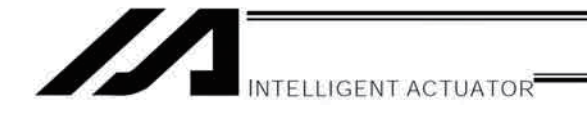

Description

How to perform input waiting and output a processing completion signal is explained.

**Example of Use** 

and from 311 upon reaching P2.

The actuator waits until input port 10 turns ON, and then moves to P1.

The actuator waits until input port 11 turns ON, and then moves to P2. A movement completion signal is output from 310 upon reaching P1,

10. Axis Movement by Input Waiting and Completion Output

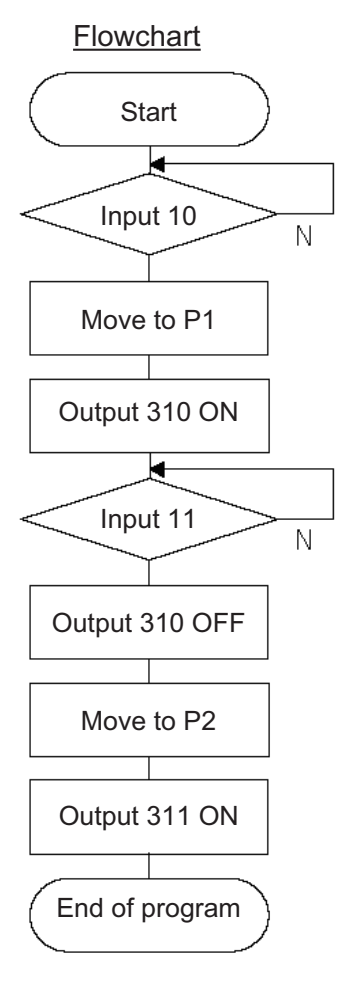

# **Application program**

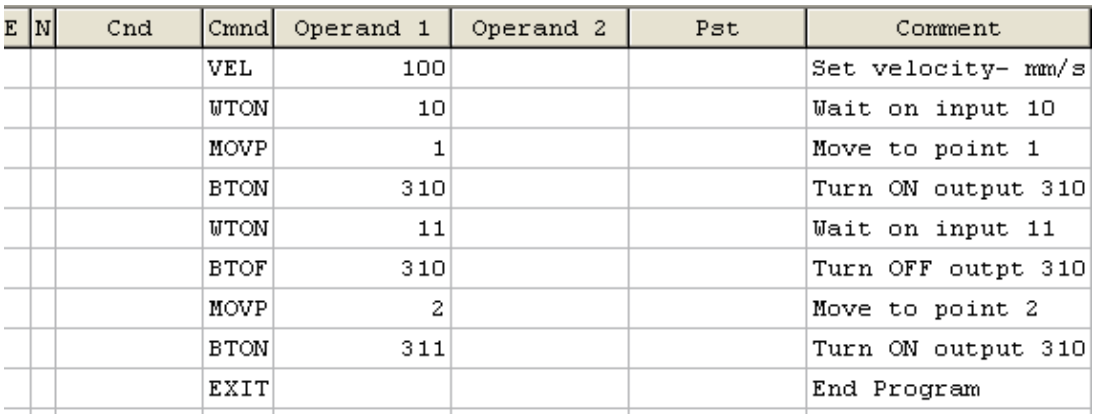

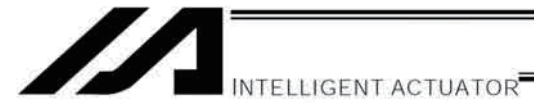

### 11. Changing the Moving Speed

**Description** 

Change the moving speed.

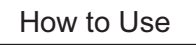

With the XSEL controller, the speed can be set using the following two methods:

- a: Use a VEL command within the application program
- b: Use a speed setting in the position data table

### Example of Use

### Application program **Position** Position data

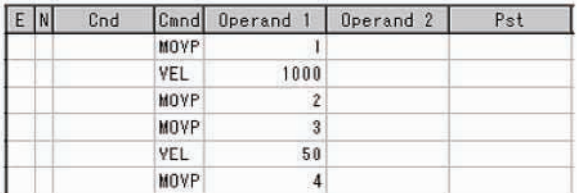

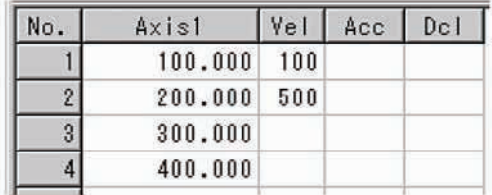

Moving speeds in the above program

Position at 100 mm --- The actuator moves at 100 mm/sec. Position at 200 mm --- The actuator moves at 500 mm/sec. Position at 300 mm --- The actuator moves at 1000 mm/sec. Position at 400 mm --- The actuator moves at 50 mm/sec.

If a speed is specified in the position data table, this speed takes precedence over the speed specified in the application program, as shown above. In general, speeds are set in the application program using VEL.

### Vel in Point Data Table and PATH Command

The speed can be changed without stopping the actuator, by using a PATH command and Vel in the position data table. (Refer to the next page.)

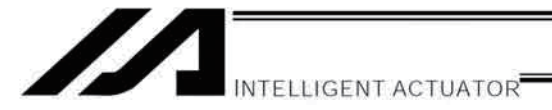

### 12. Changing the Speed during Operation

### Description

Use a PATH command to change the speed while the actuator is moving. For example, this command is useful in a paint dispensing application where the application volume changes in

### **Example of Use**

the middle.

The actuator moves through linear sections a, b and c at 50 mm/sec, 20 mm/sec and 50 mm/sec, respectively, without stopping (PATH movement).

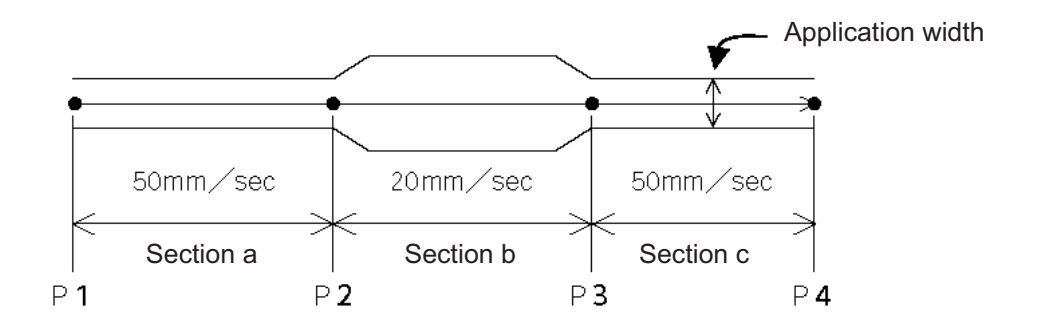

Position data

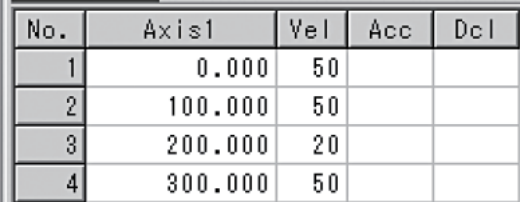

### Application program

"PATH 1 4" is the only movement command required.

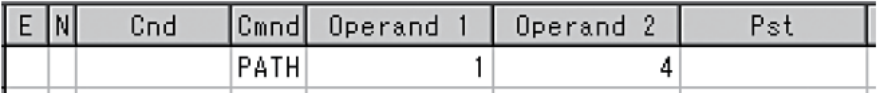

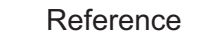

The speed can also be changed from other program using a CHVL (speed change) command (in the multitasking mode).

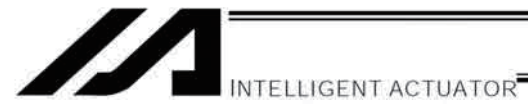

### 13. Local/Global Variables and Flags

### **Description**

The internal variables and flags used in the SEL language are classified into local and global types. The data range used commonly by all programs is called the global range, while the data range used only by each program is called the local range. When multi-tasking programs are run simultaneously, the global range must be used to synchronize the programs and allow cross-referencing of variables among the programs.

### Example of Use

Program handshake

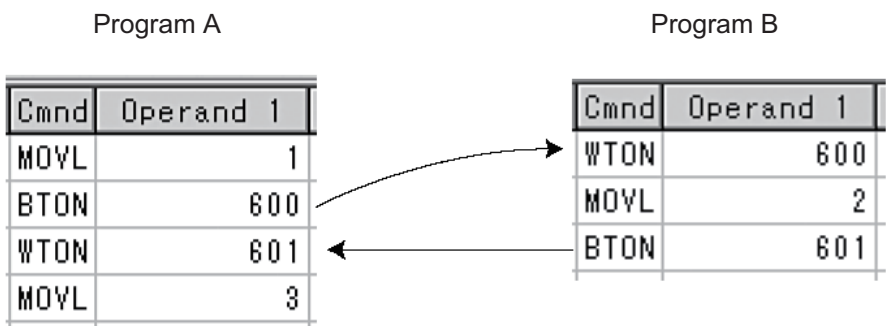

Use of global flags with the above two programs permits handshake between the programs, and the actuator moves per "MOVL 1" in program A, moves per "MOVL 2" in program B, and then move per "MOVL 3" in program A, for example.

### Backup in Battery

The XSEL controller has a built-in battery for retaining variables and flags used in the programs. For both variables and flags, only those in the global range will be retained after the controller power is turned off. The variables and flags in the local range are cleared when the program is started (the variables are reset to "0," while the flags turn OFF).

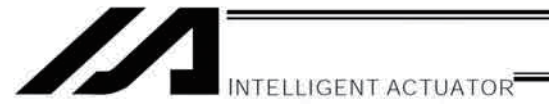

### 14. How to Use Subroutines

### Description

A subroutine is a group of steps that are called and executed several times within a program. Subroutines are used to reduce the number of program steps and make the program easy to read. Up to 99 subroutines can be used in one program. Up to 15 subroutine calls can be nested.

### How to Use

Declare/call subroutines using the following commands:

EXSR: Call a subroutine

BGSR: Declare the start of a subroutine (start of a group of steps)

EDSR: Declare the end of a subroutine (end of a group of steps)

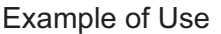

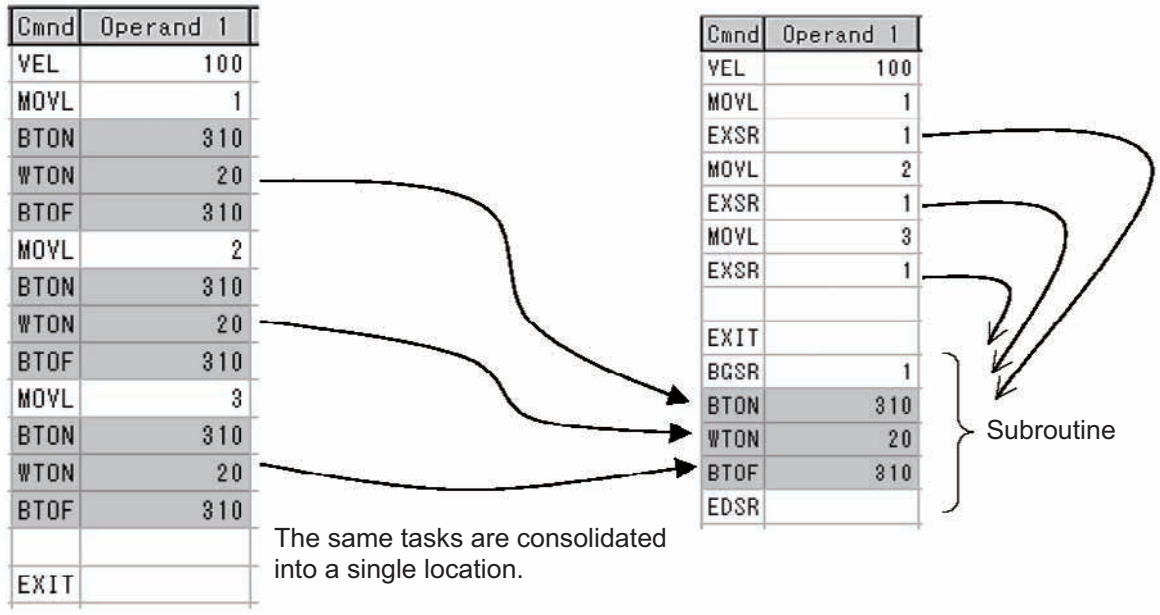

### Caution

Jumping from within a subroutine to a TAG position outside the subroutine using a GOTO command is prohibited.

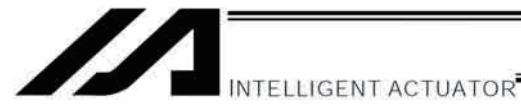

### 15. Pausing the Operation

### Description

Use a declaration command HOLD to pause the moving axis temporarily via external input.

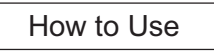

A pause interruption operation can be executed to a moving axis (to decelerate the axis to a stop) by declaring a HOLD command within the program.

While HOLD is input, the actuator pauses (decelerates to a stop, if currently moving) against all moving commands in the same program.

# Example of Use

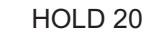

Appendix

A declaration to execute pause if general-purpose input 20 turns ON.

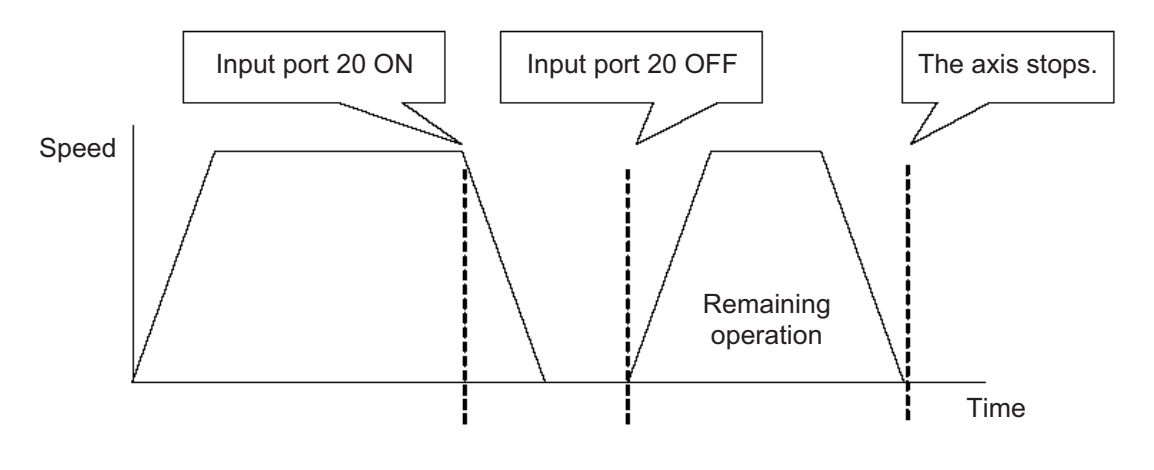

### Application

You can specify a global flag, instead of an input port, in Operand 1 of the HOLD command. Use of a global flag allows the actuator to be paused from other program. The input signal pattern and stop action can be selected using Operand 2.

- 0 = Contact a (Decelerates to a stop)  $\Rightarrow$  Same as when Operand 2 is not specified.
- $1 =$  Contact b (Decelerates to a stop)
- 2 = Contact b (Decelerates to a stop, and then servo OFF  $\Rightarrow$  The drive power is not cut off.)

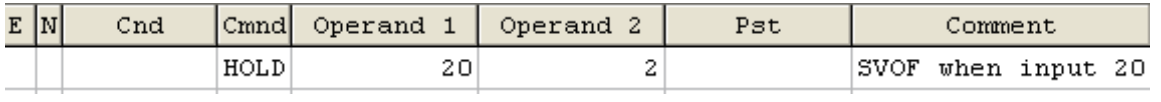

### Caution

If the actuator is paused during home return, it will start the home return sequence from the beginning upon restart.

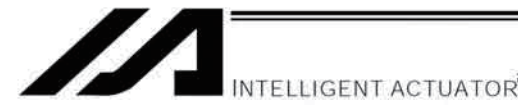

### 16. Canceling the Operation 1 (CANC)

### Description

Use a declaration command CANC to decelerate the moving axis to a stop and cancel the remaining operation.

### How to Use

While CAN is input, all movement commands in the same program are cancelled.

### Example of Use

### **CANC** command

**CANC** 20 Cancel the movement commands if input port 20 turns ON (declaration). **MOVP** 1 **MOVP**  $\overline{c}$ **WTON** 21

- \* Declare this command in a step before the movement commands you want to cancel.
- $\star$ While CANC is input, all operation commands are cancelled sequentially, while tasks other than operation commands (such as I/O processing and calculation processing) are executed sequentially.

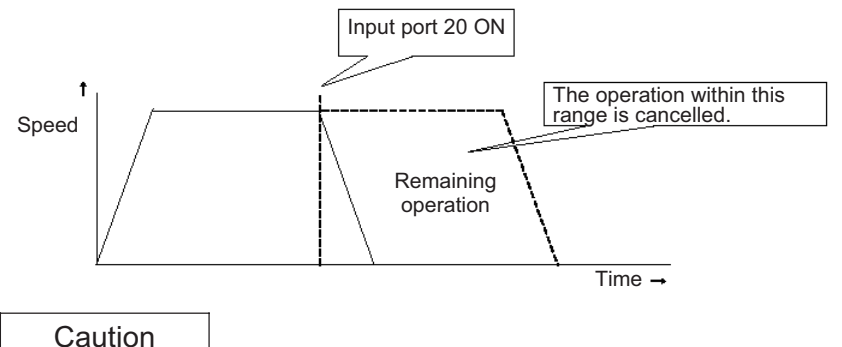

Since execution of this command makes it no longer possible to specify which program step is currently executed, it is recommended that a WTON command be used to create an input wait step.

### Application

A desired input signal pattern can be selected for a CANC command using Operand 2.

- 0 = Contact a (Decelerates to a stop)  $\Rightarrow$  Same as when Operand 2 is not specified.
- $1 =$  Contact b (Decelerates to a stop)

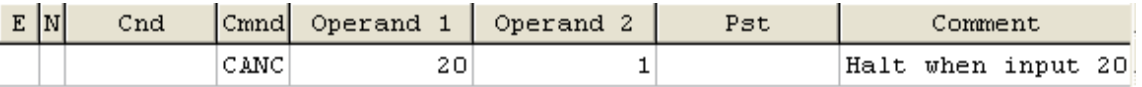

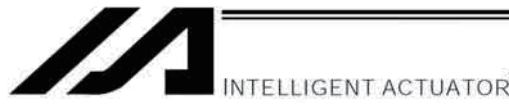

### 17. Canceling the Operation 2 (STOP)

### Description

Decelerate the moving axis to a stop and cancel the remaining operation. (STOP)

### How to Use

Execute a STOP command from other program to forcibly stop the operation (in the multi-tasking mode). Specify the axis you want to stop using an axis pattern.

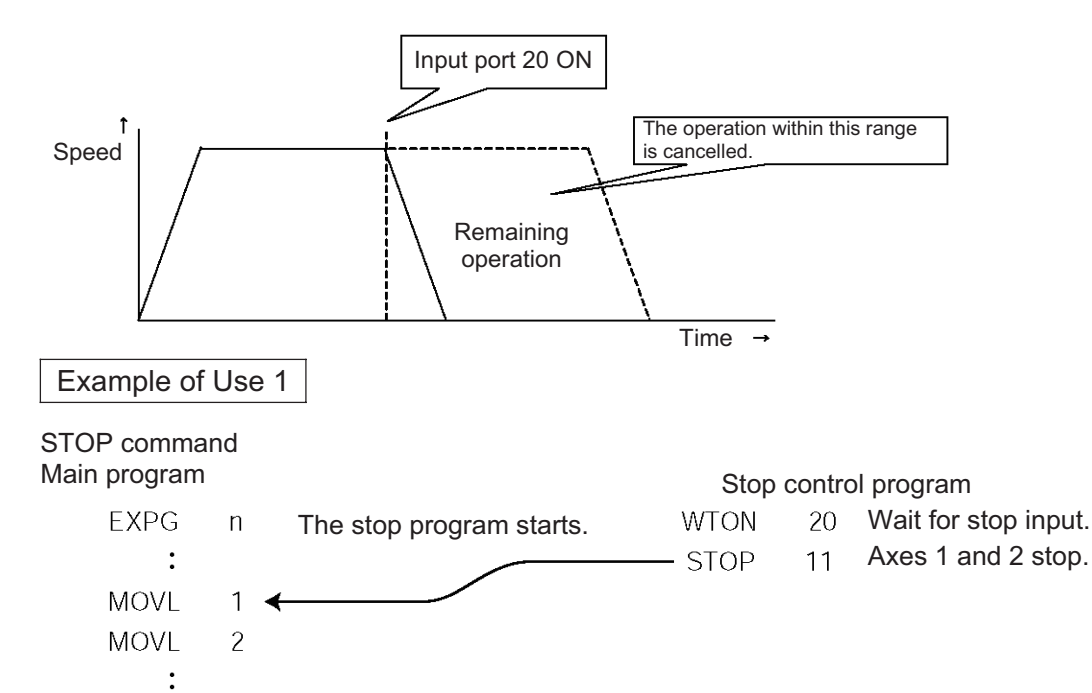

If "STOP 11" is executed while "MOVL 1" is being executed, "MOVL 1" will be cancelled and the actuator will continue its operation from "MOVL 2."

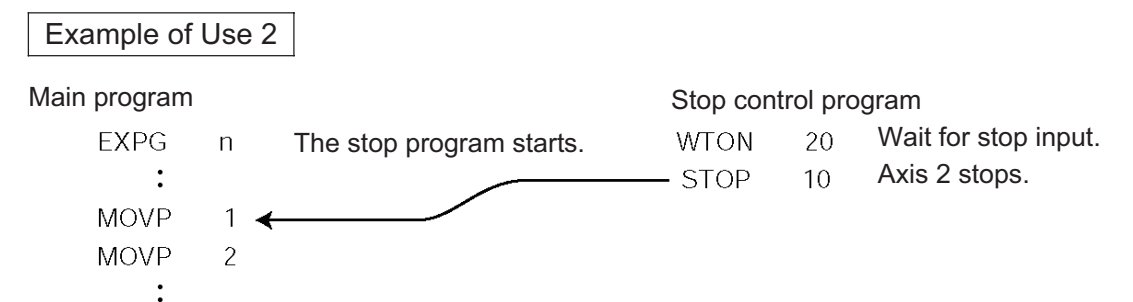

If "STOP 10" is executed while "MOVL 1" is being executed, only the axis 2 part of "MOVL 1" will be cancelled. Both axes 1 and 2 will operate under "MOVL 2."

### Caution

If a STOP command is executed during a CP operation (interpolation operation) initiated by MOVL, etc., the operations of all axes will be cancelled regardless of the axis pattern specified in the STOP command.

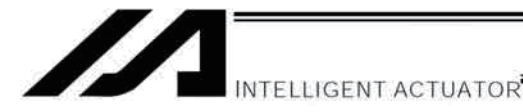

Output

Appendix

 $18.$ Movement by Position Number Specification

### Description

Load externally input BCD codes as position numbers to execute movements.

### Example of Use

Use an INB command to load a position number as a BCD code from an input port. A position number can be specified using a value consisting of up to three digits.

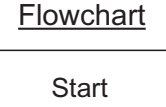

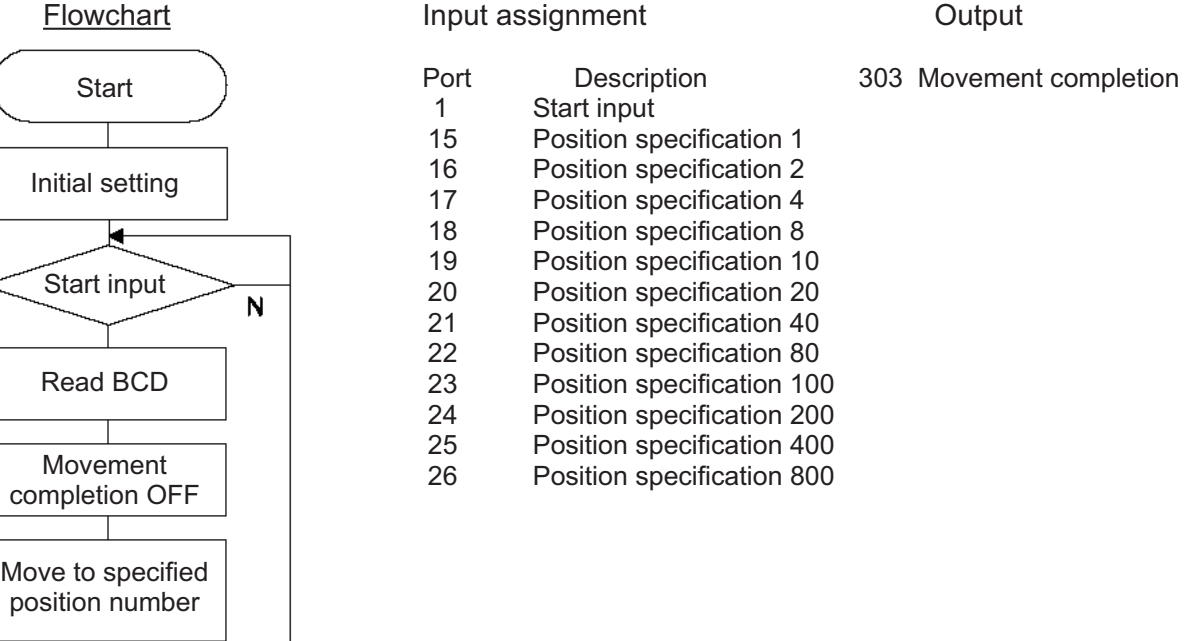

### Application program

Movement completion ON

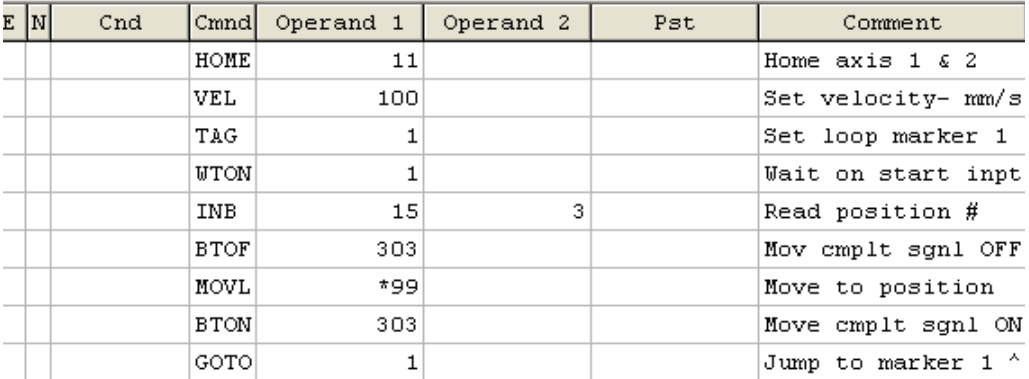

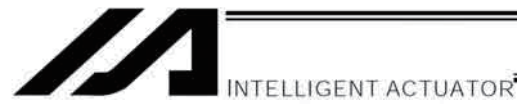

### 19. Movement by External Position Data Input

### Description

Receive target position data as absolute values from a host device to execute movements.

### Example of Use

Use an INB command to load position data as a BCD code from an input port. Each BCD value should consist of four digits, with the last digit indicating a decimal place. The moving axis is axis 1.

Example: If a BCD of "1234" is received, the axis will move to the position at 123.4 mm.

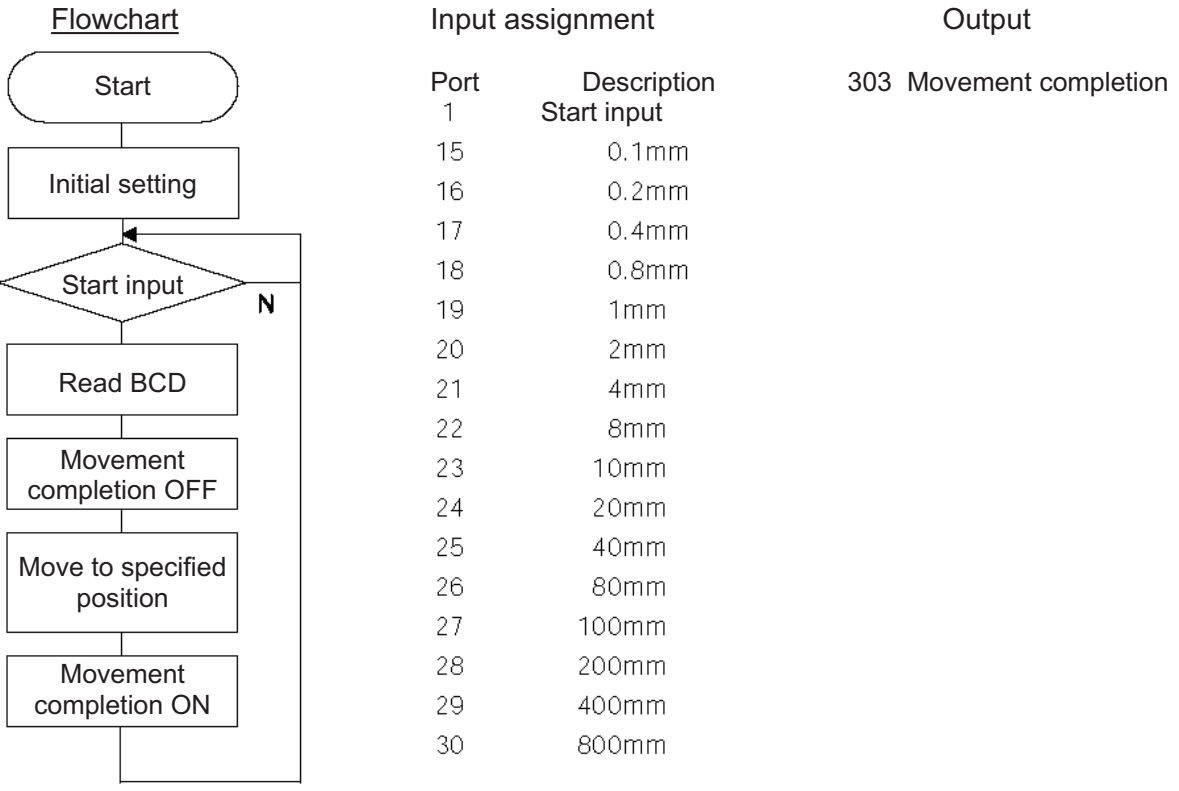

### **Application program**

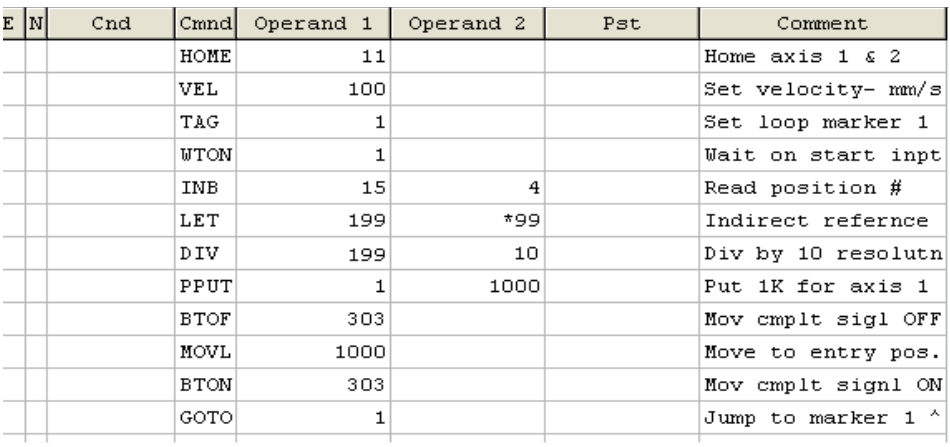
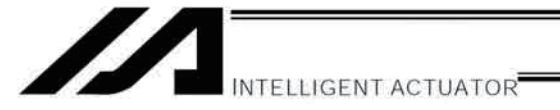

#### 20. Outputting Coordinates

#### Description

Read the current actuator coordinate in real time and output the reading from an output port as BCD data.

#### Example of Use

Use a PRDQ command to load the current coordinate position of axis 1. The current coordinate data of axis 1 is output as BCD data at 0.2-second intervals. The output range is 0.00 to 999.99 mm.

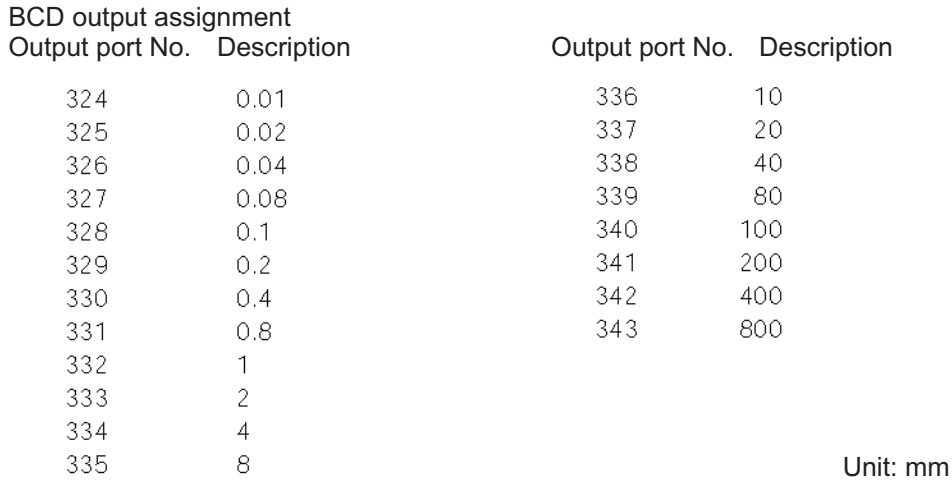

#### Application program

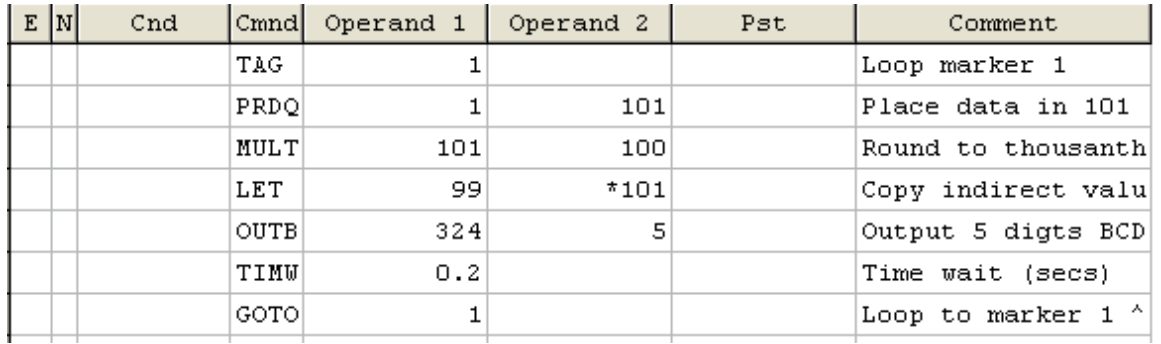

\* With a PRDQ command, the current position coordinate is written to variable 101.

Since the coordinate is read by the variable in the "XXX.XXX" format, the unused digits are moved to decimal place to enable BCD output.

In the above example, the third and subsequent decimal places are not required, so the read value is multiplied by 100 to obtain data in the "XXXXX.X" format.

Next, this value is copied to variable 99 used exclusively for BCD output.

During this conversion, the decimal place is rounded off.

Then, the copied value is output to an external device using an OUTB command.

This program is used as a subprogram in the multi-tasking mode.

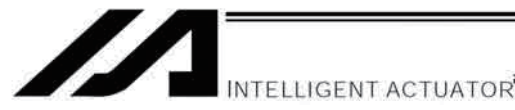

### 21. Conditional Jump

### Description

Select the destination to jump to via GOTO using the external input, output and/or internal flag statuses as a condition.

The controller waits for multiple inputs, and performs processing according to the received input(s).

# Example of Use 1

If input 10 turns ON, the actuator will jump to TAG 1. If it turns OFF, the actuator will proceed to the next processing.

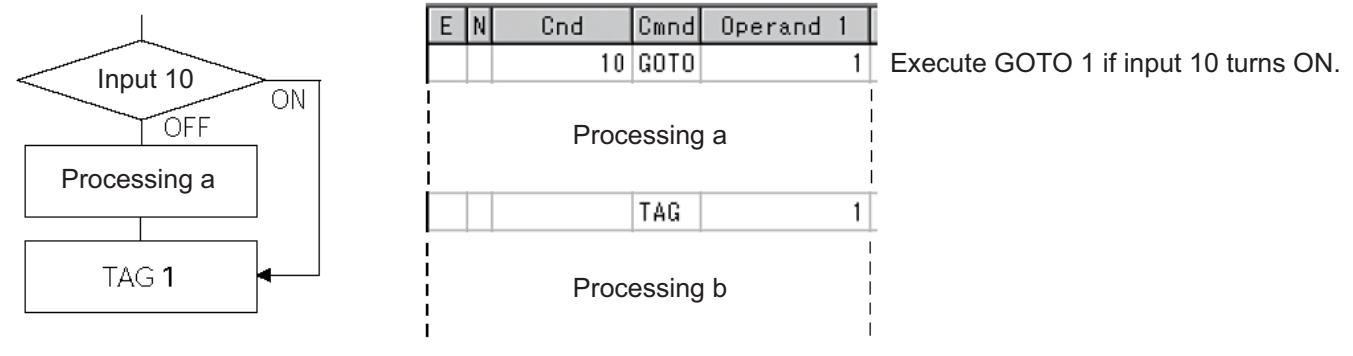

\* If input 10 turns ON, the actuator will skip processing a and perform processing b. If input 10 turns OFF, the actuator will perform processing a, and then

perform processing b.

# Example of Use 2

The controller waits for an input signal to be received at input port 10 or 11. If an input signal is received at input 10, the actuator will perform processing a. If an input signal is received at input 11, it will perform processing b.

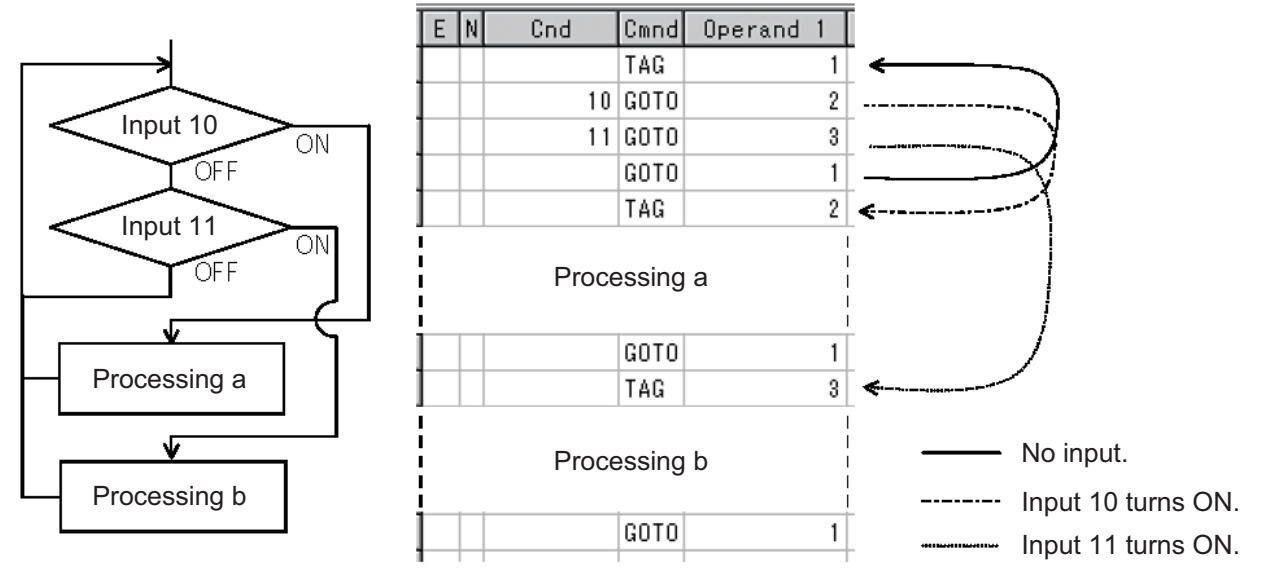

If both inputs 10 and 11 turn ON, the actuator will perform processing a.

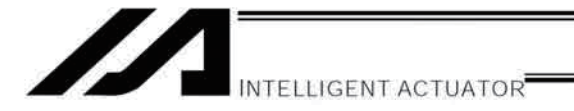

#### $22.$ **Waiting Multiple Inputs**

### Description

The controller waits for multiple different inputs and performs processing upon reception of any of these inputs.

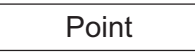

A WTON command permits processing only when the specified input is received. The controller cannot wait for multiple inputs.

#### Example of Use

Inputs 10 and 20 are monitored, and the actuator will proceed to the next step when either input is received (OR logic).

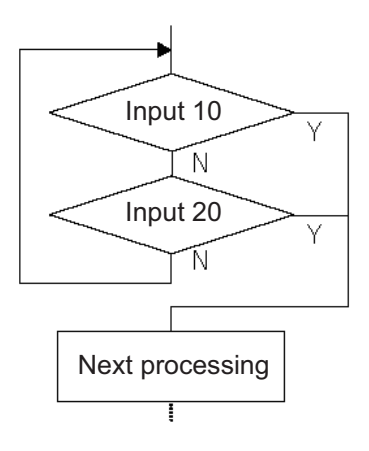

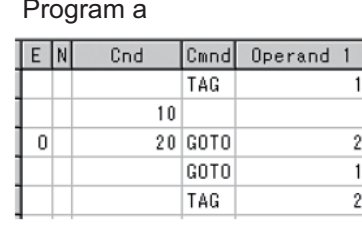

Program b

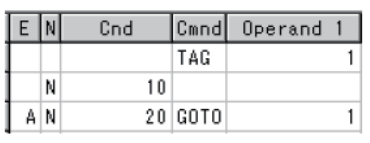

Next processing

#### Next processing

\* Both programs a and b perform the same processing.

As shown in the sample, the controller waits for input without using a WTON command. This method can also be used when multiple input conditions must be combined.

Appendix

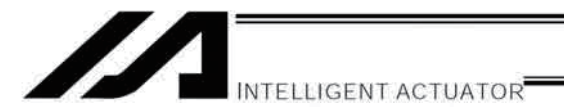

#### 23. How to Use Offset

## Description

With an OFST command, an offset can be specified for position data when you want to shift (offset) all teaching points by several millimeters because the actuator was not installed exactly in the specified position or for other reasons.

An OFST command can also be used to perform pitch feed. (Refer to 25, "Constant-pitch Feed.")

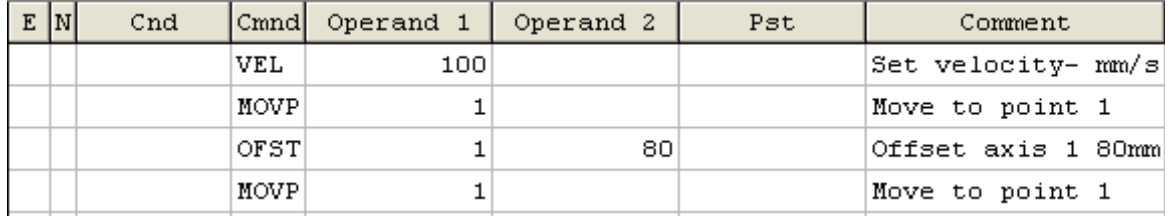

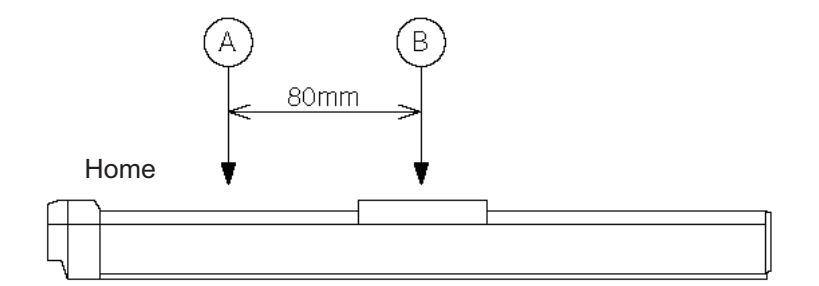

#### Caution

Once an offset has been set, the offset applies to all movement commands executed thereafter. To cancel the offset, execute an offset command again by specifying "0" mm. An offset does not apply to other programs (even in the multi-tasking mode). If a given offset must be applied to all programs, it must be set for all programs individually.

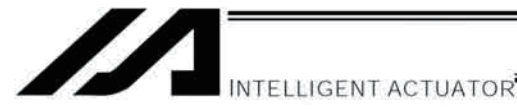

### 24. Executing an Operation N times

#### Description

Execute a specific operation n times.

#### Example of Use

The actuator moves back and forth between P1 and P2 ten times, and then the program ends. Use a CPEQ command to compare the number of times the movement has been actually repeated, against 10. It is assumed that home return has been completed.

#### Application program

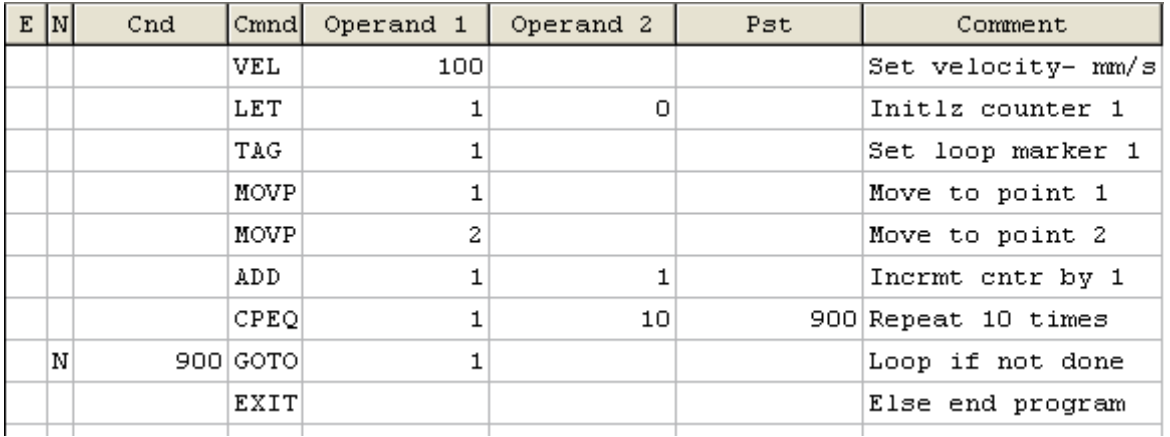

Reference

The same operation can also be performed using a DWEQ command.

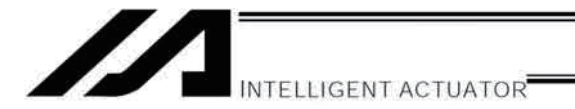

#### 25. Constant-pitch Feed

Description

Feed the actuator by a specified pitch n times from a reference point. The pitch and number of repetitions are specified by variables in advance.

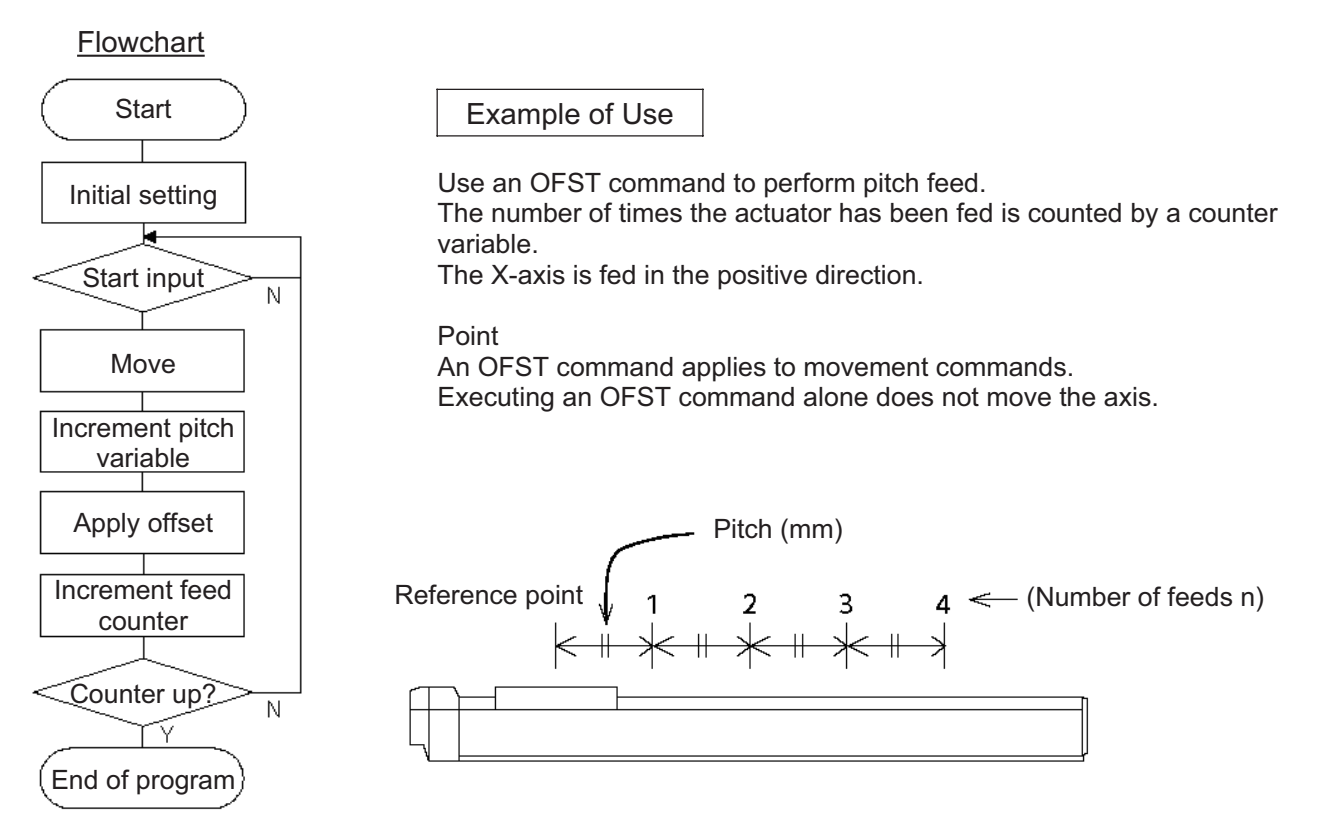

#### **Application program**

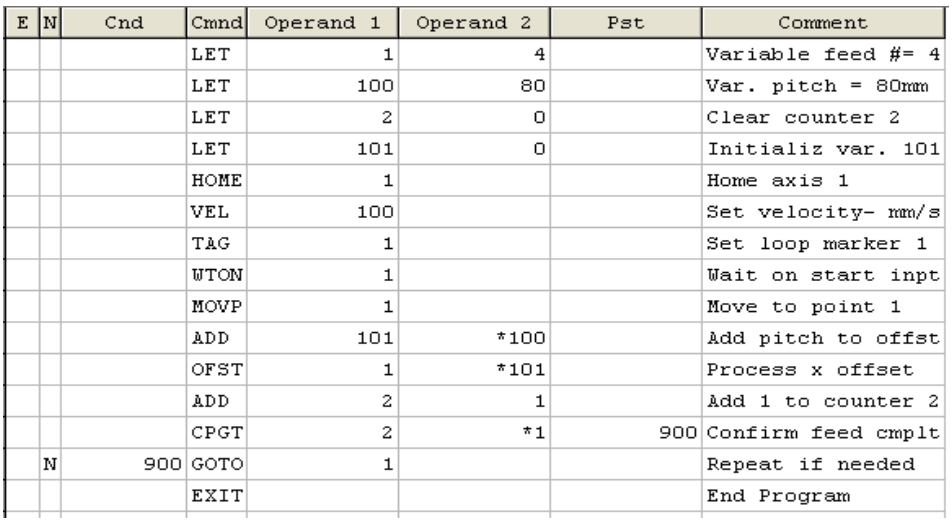

#### Reference

Pitch feed can also be performed using a MVPI or MVLI command.

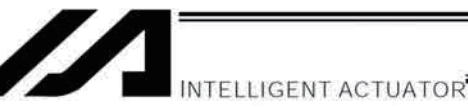

#### 26. Jogging

### Description

The slider moves forward or backward while an input is ON or OFF.

Instead of an input, an output or global flag can be used as a cue.

The slider will move directly to the next step if the specified input does not satisfy the condition when the command is executed.

Regardless of the input status, the slider will stop upon reaching the soft limit, and the command in the next step will be executed.

#### How to Use

#### • Explanation of commands

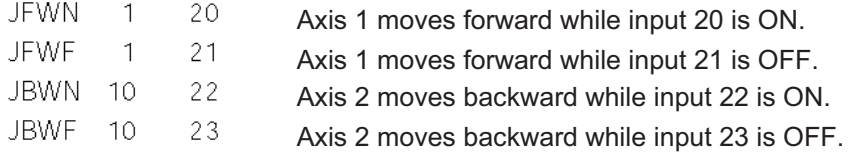

Example of Use 1

• Stop the axis when a sensor input is received.

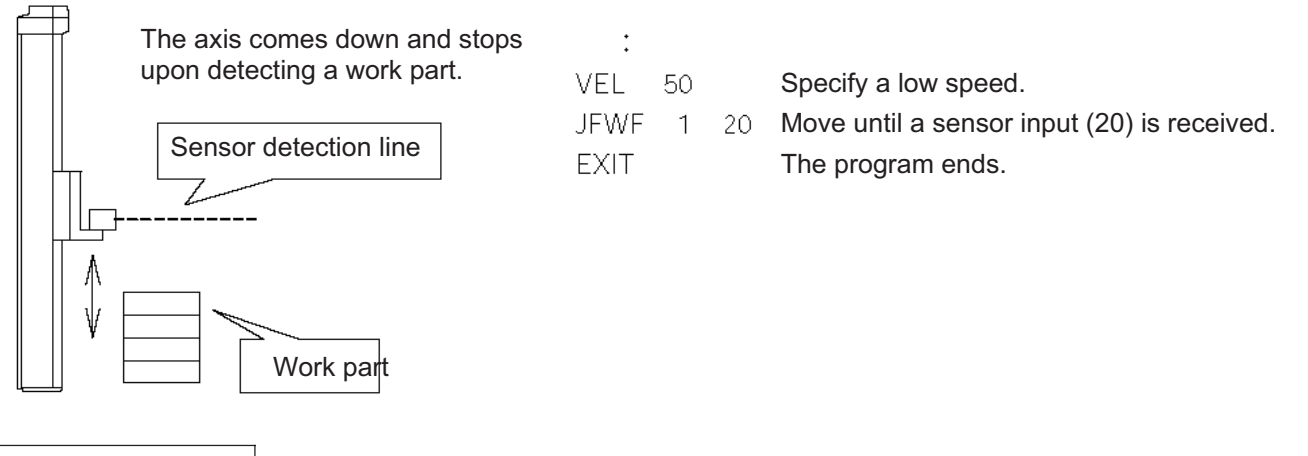

Example of Use 2

• Cause the actuator to jog just like in teaching pendant operation (2 axes are operated).

### **Application program**

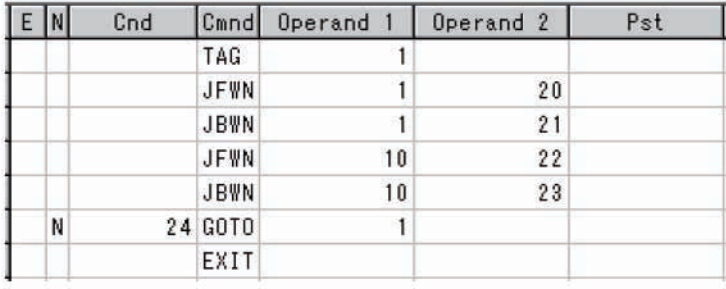

Reference

HOLD, STOP and CANC commands remain valid while the actuators are jogging.

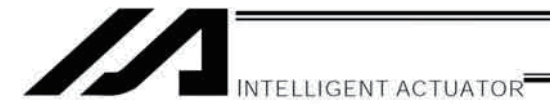

#### 27. Switching Programs

**Description** 

Use EXPG/ABPG commands to switch programs using a program.

# Example of Use 1

Start program 2 once the processing of program 1 is completed, and then end program 1.

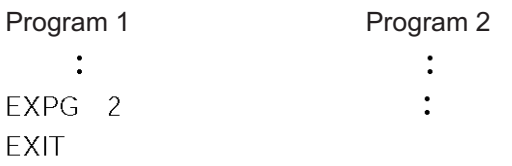

# Example of Use 2

Start a program via an external signal, and then end the other program.

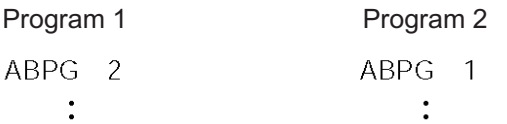

If program 2 is started while program 1 is running, program 1 will be aborted. If program 1 is started while program 2 is running, program 2 will be aborted.

### Application

If a program number is specified in operand 2, the programs from the one corresponding to the program number in operand 1 to the other corresponding to the program number in operand 2 can be started (EXPG) or ended (ABPG) simultaneously.

#### **Caution**

- The XSEL controller supports multi-tasking. Up to 16 programs can be run at the same time. To use other programs when the controller is already running 16 programs, switch programs by closing a program or programs that are not required.
- If an ABPG command was executed to end a program while the program was executing a movement command, the actuator immediately decelerates to a stop.

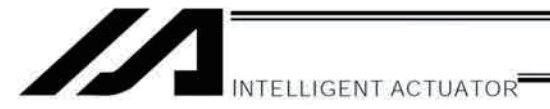

### 28. Aborting a Program

#### Description

Abort a program currently running.

Execute an ABPG command (command to abort other program) from other program in the multi-tasking mode.

#### Caution

\* If the target program was executing a movement command, the actuator immediately decelerates to a stop and the program ends.

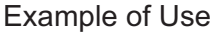

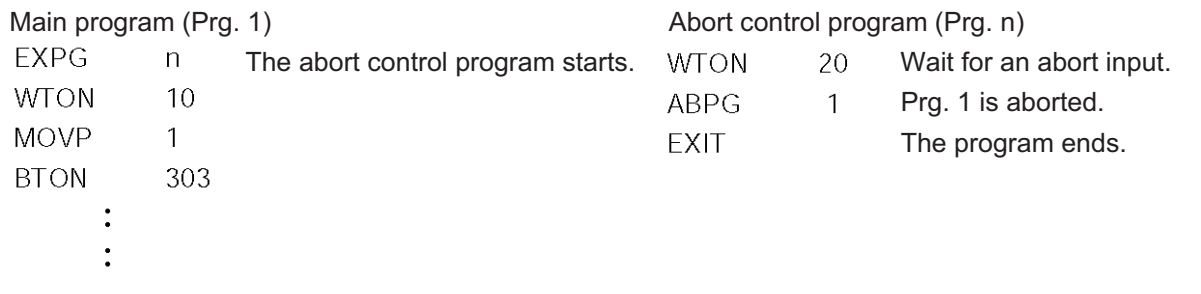

\* If ABPG was executed while the actuator was moving via a MOVP command, the actuator immediately decelerates to a stop and the program ends.

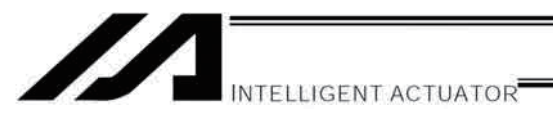

#### Battery Backup Function  $\odot$

The XSEL controller uses the following two batteries.

- System-memory backup battery A coin-type battery is used to back up the position data, SEL program variables, etc., in the controller. Each controller is shipped with the system-memory backup battery.
- Absolute-data backup battery

A separate battery is used to retain the absolute encoder's rotation data, so that the motor rotation data can be retained/refreshed when the controller power is cut off. A controller specified with an absolute-type actuator is shipped with the absolute-data backup battery.

Each battery is explained in details.

#### 1. System-Memory Backup Battery

A coin-type battery with holder is installed in the panel on the front side of the controller, in order to retain the various data stored in the system memory (SRAM) of the XSEL controller even when the power is cut off, thus effectively implementing a system memory backup.

The data backed up in the system memory (SRAM) includes SEL global data, position data, coordinate definition data and content of the user-data backup memory in the controller with expanded memory (with gateway function). This data will be retained even after the power is cut off.

Take note that position data and content of the user-data backup memory are also stored in the flash ROM. Accordingly, no battery is required if operation is always resumed using the data in the flash ROM after the power has been cut off or a software reset has been performed (in which case the value set in other parameter No. 20 must be changed to "0" (no backup memory)).

Note: On a controller with expanded memory (with gateway function), only position data from Nos. 1 to 10000 will be backed up. To also back up position data of No. 10001 onward, write the data to the flash ROM before the power is cut off.

The system-memory backup battery is a coin-type battery (model number CR2032). Since the retention characteristics of this battery will vary significantly depending on the storage temperature and operating environment, due caution must be exercised when handling the battery.

Although this coin-type battery is readily available in supermarkets, convenience stores, etc., batteries by other manufacturers may offer different retention characteristics. To maintain consistency, use a battery by the same manufacturer whenever possible.

#### <Backup Time>

The recommended replacement interval for the system-memory backup battery is one and a half years. This may be a little misleading. It means that if the battery is left at ambient temperature of  $40^{\circ}$ C, it will retain the stored data for one and a half years. In normal operating conditions, the battery can retain data for a longer period.

As a guide, the battery will last for around three years if the controller is used at ambient temperature of  $40^{\circ}$ C with the controller powered up 50% of the time.

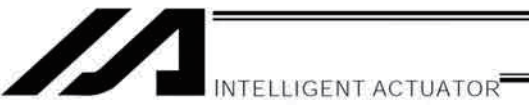

<Battery Replacement>

To replace the system-memory backup battery, open the panel window on the front side of the controller and replace the coin-type battery in the battery holder.

It is recommended that the battery be replaced reqularly in accordance with the power-on frequency/duration of the controller.

The battery must be replaced as soon as the controller's battery voltage monitor function generates a battery voltage low alarm.

After an alarm is detected, a battery error will occur in approx. 10 days at ambient temperature of  $20^{\circ}$ C if the power is supplied to the controller continuously. Once a battery error occurs, the data will be physically lost in approx. four days.

If the controller is not operated, the above periods should be reduced to 80% at 20 $\degree$ C or to 25% at 40 $\degree$ C.

The controller is designed so that the data will not be lost for at least 30 minutes without a battery if the controller is not detecting a battery error. Keep in mind to complete the battery replacement—taking out the current battery from the battery holder and placing a new battery in the holder—within 30 minutes.

To prevent the risk of data loss, you can use the PC software to evacuate the data in the SRAM to the flash ROM and then reload the flash ROM data to the SRAM after a new battery is installed.

The battery specifications are shown in the table below.

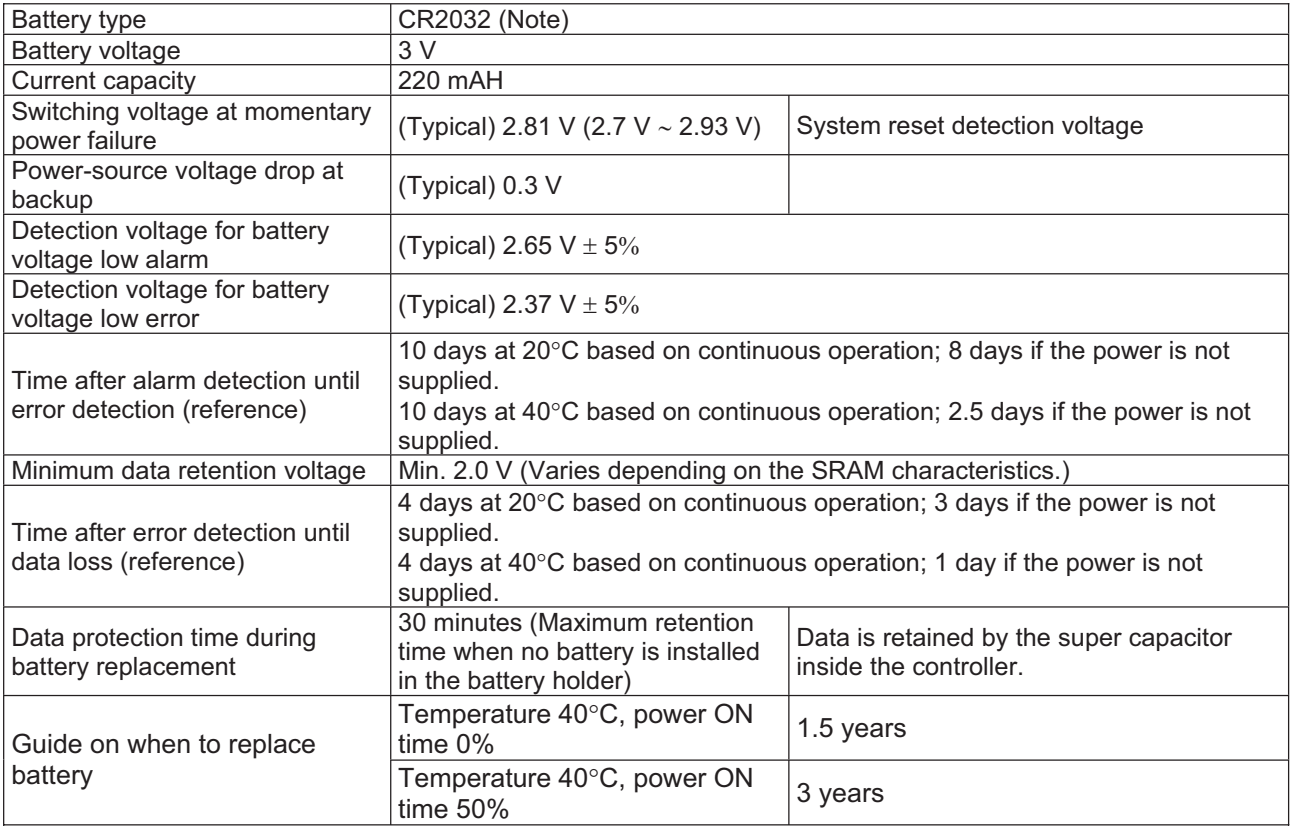

List of System-Memory Backup Battery Functions

(Note) "CR2032" is the standard name, and any conforming battery by any manufacturer can be used.

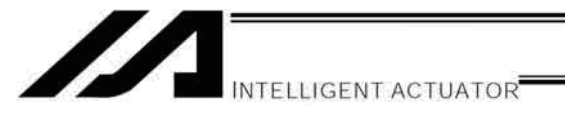

### 2. Absolute-Data Backup Battery

If the XSEL controller is to drive an absolute-type actuator, an absolute-data backup battery must be installed in the controller.

An absolute encoder is designed to retain rotation data and detect rotations using the power supplied from the absolute-data backup battery, even when the controller's control power is not supplied, thus allowing the controller to resume positioning control immediately after the controller power is restored, without performing home return.

#### <Backup Time>

The recommended replacement interval for the absolute-data backup battery is two years. This may be a little misleading. It means that if the battery is left at ambeinet temperature of  $40^{\circ}$ C, it will retain the stored data for two years. In normal operating conditions, the battery can retain data for a longer period.

As a quide, the battery will last for around four years if the controller is used at ambient temperature of  $40^{\circ}$ C with the controller powered up 50% of the time.

#### <Battery Replacement>

To replace the absolute-data backup battery, open the panel on the front side of the absolute brake unit in the controller and replace the battery in the battery holder.

It is recommended that the battery be replaced regularly in accordance with the power-on frequency/duration of the controller.

The battery must be replaced as soon as the controller's battery voltage monitor function generates a battery voltage low alarm.

After an alarm is detected, a battery error will occur in approx. 10 days at ambient temperature of  $20^{\circ}$ C if the power is supplied to the controller continuously. Once a battery error occurs, operations can no longer be performed unless the battery is replaced and an absolute encoder reset is performed.

If the controller is not operated, the above periods should be reduced to 70% at 20 $\degree$ C or to 60% at 40 $\degree$ C. The controller is designed so that the data will not be lost for at least 15 minutes without a battery if the controller is not detecting a battery error. Keep in mind to complete the battery replacement—taking out the current battery from the battery holder and placing a new battery in the holder—within 15 minutes.

To prevent the risk of data loss, you can use the PC software to evacuate the data in the SRAM to the flash ROM and then reload the flash ROM data to the SRAM after a new battery is installed.

The absolute-data backup battery is replaced differently depending on whether a battery error has generated or not. If an error has not been detected, all you need is to replace the battery and the absolute encoder need not be reset. If an error has been detected, an absolute encoder reset will be required.

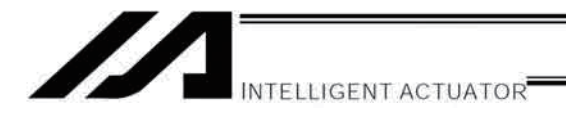

The XSEL controller provides an enable switch for absolute-data backup battery for each controller axis. When replacing any absolute-data backup battery following a battery error, turn the absolute-data backup battery enable/disable switch of the target axis to OFF (the controller power should be turned off during the replacement). Once a new battery has been installed, turn on the controller power, and then reset the absolutedata backup battery enable/disable switch to the ENB (enable) position. If this order (turn on the controller power  $\rightarrow$  enable the switch) is not followed, the absolute-encoder data will not be backed up properly and the absolutedata backup battery will consume abnormally large amounts of power. In the worst condition, the battery voltage may drop to zero in several weeks.

The battery specifications are shown in the table below.

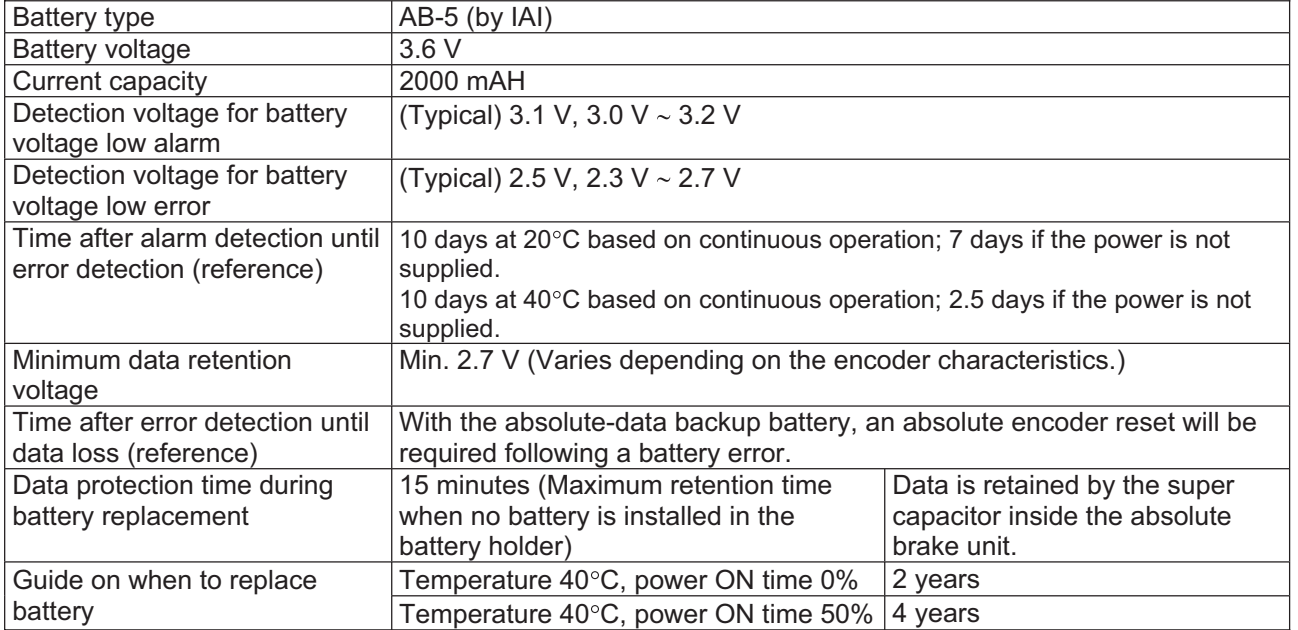

List of Absolute-Data Backup Battery Functions

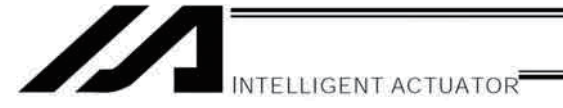

Expansion I/O Board (Optional)  $\odot$ 

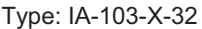

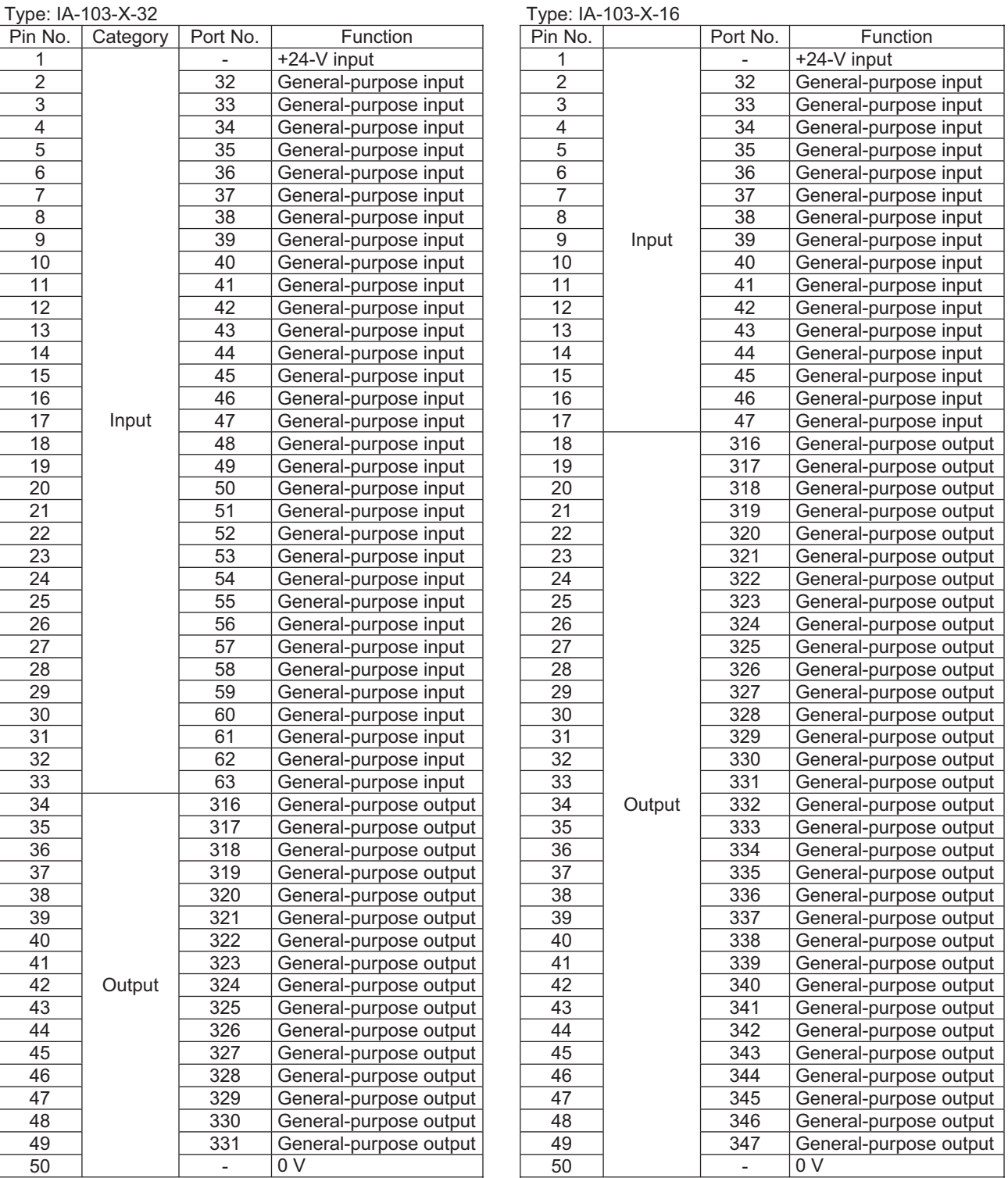

Port numbers indicate ports on an I/O1 (I/O2) expansion board. Note)

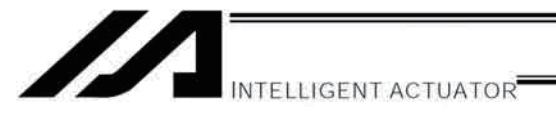

# Operation of High Speed Cartesian Robot (CT4)

- 1. Connectionof Regenerative Resistors The number of necessary regenerative resistors is two pieces. It is capable up to 100W with two resistors when an additional axis such as a gripper is added.
- 2. Creating a Program

For the CT4 operation, set the S-shaped motion acceleration/deceleration and anti-vibration control beforestarting the robot operation with SEL language program.

- 1) Setting of S-shaped Motion Acceleration/Deceleration Set the ratio to 50%. SCRV 50 [Refer to Part 4. Commands.]
- 2) Setting of Anti-Vibration Control As the specific frequency, the initial value 40Hz is set in Specific Frequency (Parameter Set 1) in Each Axis Parameter No. 153. The axis pattern is all the four axes. Set 1101. NTCH 1101 1 [Refer to Part 4. Commands.]
- 3. Connection and Operation of Pick & Rotary Axis dedicated for CT4

Grip and release are performed by supply/cutoff of the driving source. Also, the driving source is supplied by sharing the brake control cables.

- 1) It is necessary to supply 24V DC and 0.5A (max.) as the driving source. Supply power to the supportive power input connector (brake power input connector) on the front panel of the controller. [Refer to Part 1, Chapter 4, 1. Front View of Controller]
- 2) Confirm that the settings in Axis-Specific Parameter No. 34 and No. 103 on the axis number that Pick & Rotary Axis is connected (ordinary the 5th axis) are established as follows; No. 34 (Brake equipment specification) = 1 No. 103 (Brake output control method select) =  $1$
- 3) Refer to CT4 Actuator Instruction Manual to set up the appropriate gain.
- 4) The operation of the rotary axis is conducted by the operation commands in SEL language. Grip is conducted by turning off the indicated virtual output port, and release is conducted by turning on the same virtual output port. Control on/off of the virtual output port (Port No. 7305 for the 5th axis) applicable for the axis number (ordinary the 5th axis) that Pick & Rotary Axis is connected with BTON and BTOF Commands in SEL language.

[Refer to Part 3, Chapter 2, 1.3 Virtual I/O Ports]

### $\sqrt{N}$  Caution

Caution for Pick & Rotary Axis Operation

- The virtual output port controls the brake output independent from such conditions as the error detection.
- Grip and release operation requires 0.5sec (reference).Therefore, when executing TIMW Command (Time Wait) after conducting grip or release command, adjust the necessary time to finish the operation considering your operation program.
- The virtual output port condition and brake output condition may not match with each other depending on the condition of such devices as the brake power input and brake switch (for compulsory release).

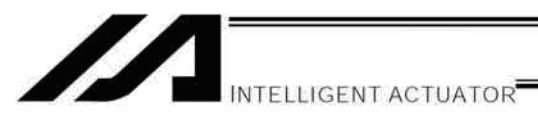

#### Number of Regenerative Resistance Units to Be Connected  $\odot$

Regenerative resistance unit: A unit that converts to heat the regenerative current generating when the motor decelerates.

#### [Installation standards] When used horizontally

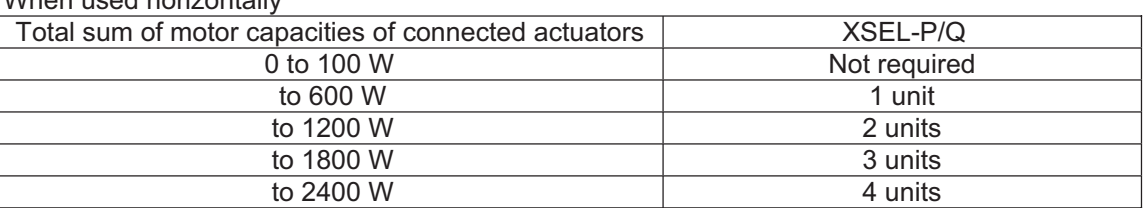

### When used vertically

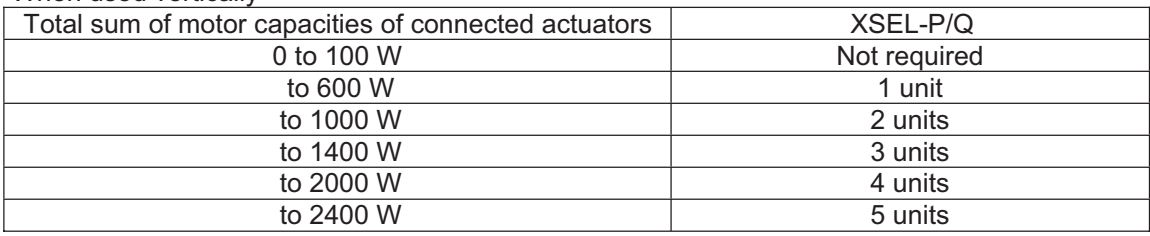

If actuators used horizontally and vertically are combined, the required quantity is the sum of the quantity calculated from the total sum of motor capacities of horizontal axes and the quantity calculated from the total sum of motor capacities of vertical axes.

(Note) For High-Speed Cartesian Axis (CT4) and High-Torque Type DD Motor, connect two units of regenerative resistor to each unit.

For Robo Cylinder High-Speed Type (RCS3-CT8C- $\square$ -400) and Standard Type DD Motor, connect one unit per unit.

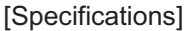

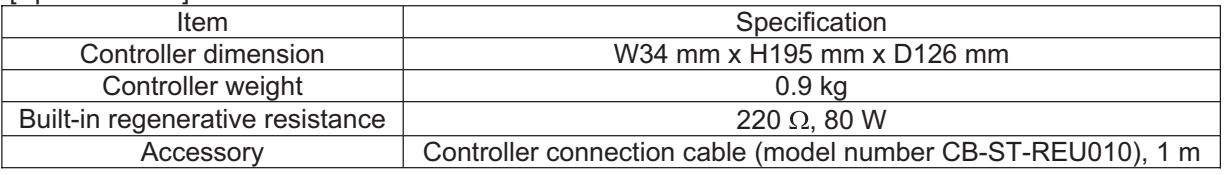

### [External dimensions]

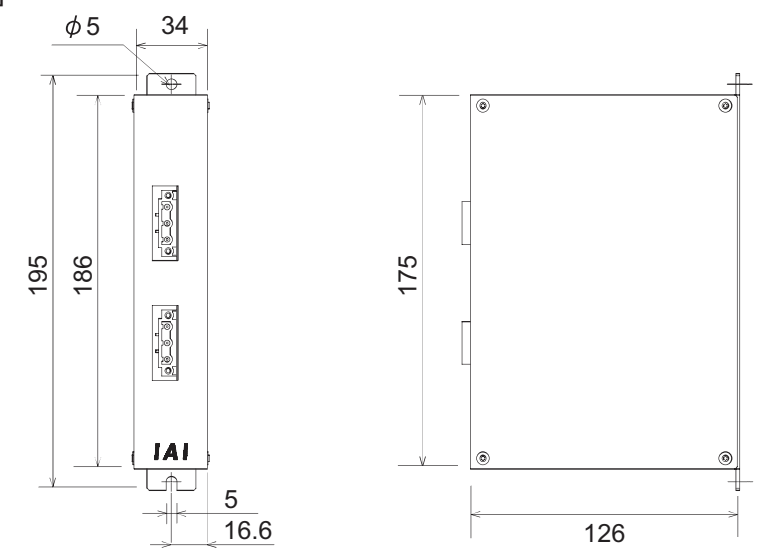

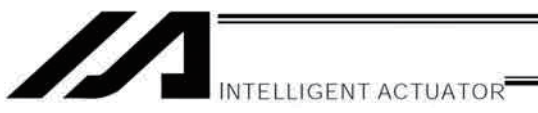

#### $\odot$ **Synchro Function**

 $1<sub>1</sub>$ Common Items (Applicable to both the absolute specification and incremental specification)

Synchro axes consist of a master axis and a slave axis. The axis with the smaller axis number becomes the master axis. When the unit is delivered, a combination of master-axis and slave-axis numbers is set in axisspecific parameter No. 65. The mating synchro axis is set for each axis. (If the axis is not a synchro axis, "0" is set.) Example) 2-axis connection

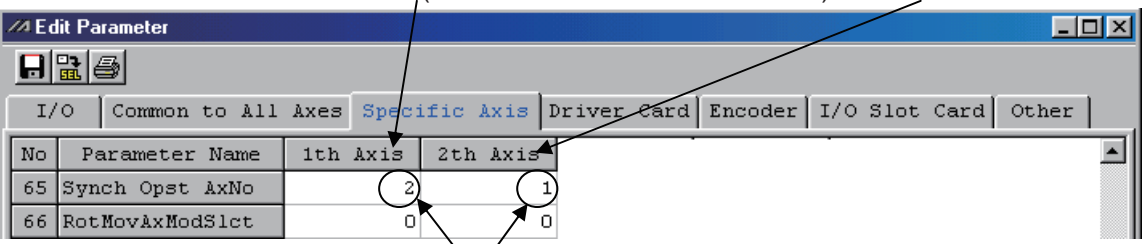

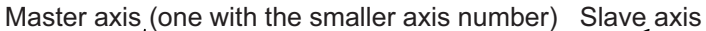

Axis number of mating axis

(The settings of other parameters vary partially between the absolute specification and the incremental specification.)

Movement commands in the program are valid only for the master axis. The position data of the slave axis will be ignored.

Only the master axis executes home return (including home return following an absolute reset). Example)

> **HOME** 1

(Do not perform home return on an absolute controller, except after an absolute reset.)

As a rule, the synchro function must be implemented by coupling the master-axis and slave-axis sliders using a bracket, etc. Consider the relative positioning of the master-axis and slave-axis sliders so that the slave slider will not contact the mechanical ends during home return or full-stroke movement.

#### 2. **Incremental Specification**

With the incremental specification, the relative positioning of the master-axis and slave-axis sliders remains fixed while the power is on. (If the sliders were moved while the power was turned off, synchro movement will begin from the positions after the movement.)

Absolute reset is not performed on an incremental controller. Home return must be executed at software reset after the power is turned on.

#### 3. Absolute Specification (When both the master axis and slave axis are of the absolute specification)

An absolute reset is performed after the relative positioning of the master axis and slave axis is determined. Even when the sliders were moved while the power was turned off, the positions will be corrected automatically when a servo ON (SVON) command is executed. (The slave slider will move to the displayed coordinate position of the master slider in a fine-drive mode.)

If your controller is of the absolute specification, refer to the next page to conduct the absolute reset.

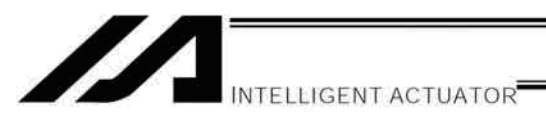

#### $\odot$ Absolute Reset of A Synchro Controller

If you have specified the synchro specification at the time of order, the controller has been shipped with their parameters set for the synchro specification.

To perform an absolute reset, however, the parameters must be changed.

The explanation given below is based on the operation in the PC software. Read the operation manual for the PC software before performing an absolute reset.

#### 1. **Synchro Axes**

Synchro axes consist of a master axis and a slave axis. The axis with the smaller axis number becomes the master axis.

Program commands are valid only for the master axis (issuance of commands to the slave axis is prohibited). Absolute reset can be performed using the standard procedure or special procedure. Which procedure to use is determined by the values set for the master axis and slave axis in "Axis-specific parameter No. 38, Encoder ABS/INC type."

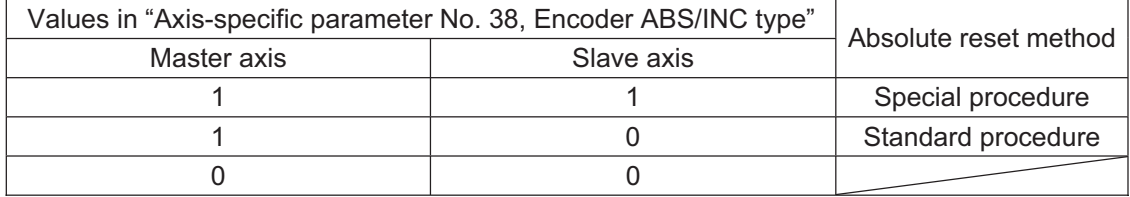

(If master axis  $= 0$  and slave axis  $= 0$ , it is the increment type, thus the absolute reset is not necessary. Have a home-return operation when the power is turned on or at the software reset.)

#### Example 1) Absolute reset of a 2-axis connection using the special procedure

Master axis (one with the smaller axis number) Slave axis

**A Edit Parameter**  $\Box$ ol $\times$ l 日넓용 Common to All Axes Specific Axis Driver Card Encoder I/O Slot Card Other  $I/O$ 1th Axis 2th Axis  $\blacktriangle$  $No$ Parameter Name 38 Encdr (ABS/INC)  $\mathbf{1}$  $\mathbf 1$ Not changeable 39 1.  $\mathbf{1}$ 

#### Example 2) Absolute reset of a 2-axis connection using the standard procedure

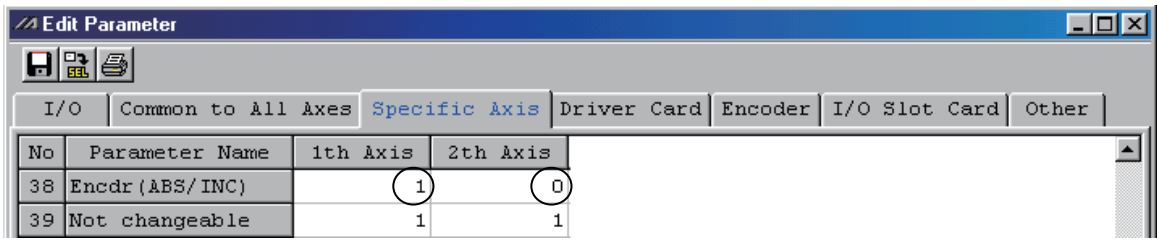

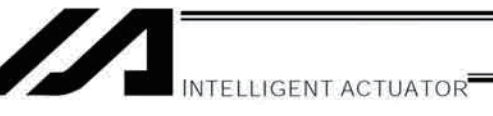

#### $2.$ Position Adjustment of Synchro-Axis Sliders

The positions of synchro-axis sliders are adjusted (physically adjusted for parallelism).

- (1) With the axes and controller not connected by cables (main controller power is off), adjust the relative positioning of the master axis and slave axis and couple the axes.
- (2) If position adjustment cannot be performed with the axes and controller not connected by cables (when a brake is equipped, etc.), follow the steps below:
	- 1. Decouple the sliders and connect the axes and controller using cables.
	- 2. Record the values currently set for the master axis and slave axis in "Axis-specific parameter No. 65, Mating synchro-axis number." (These values will be used to revert the parameters to the original settings in a subsequent process.)
	- 3. Enter "0" for both the master axis and slave axis in "Axis-specific parameter No. 65, Mating synchro-axis number," in order to temporarily disable the synchro function. Then, select [Transfer to Controller]  $\rightarrow$ [Write to Flash ROM]  $\rightarrow$  [Restart Controller] (software reset).
	- 4. Perform an absolute reset separately for the master axis and slave axis, using the standard procedure.
	- 5. Adjust the relative slider positions via jog operation, etc., and couple the sliders.
	- 6. To enable the synchro function again, enter the values of the master axis and slave axis recorded in step 2 in "Axis-specific parameter No. 65, Mating synchro-axis number." Then, select [Transfer to Controller]  $\rightarrow$  [Write to Flash ROM]  $\rightarrow$  [Restart Controller] (software reset).

#### **Special Absolute-Reset Procedure** 3.

When the master axis = 1 and slave axis = 1 in "Axis-specific parameter No. 38, Encoder ABS/INC type"

- (Note) Follow the steps described in [Important] Preparation for and Process of Re-execution of Absolute Reset at the end of this section when a re-execution of absolute reset is required to the already adjusted synchronized axes.
- (1) Record the value currently set for the slave axis in "Axis-specific parameter No. 83, ABS synchro slave-axis coordinate initialization cancellation."

(This value will be used to revert the parameter to the original setting in a subsequent process.)

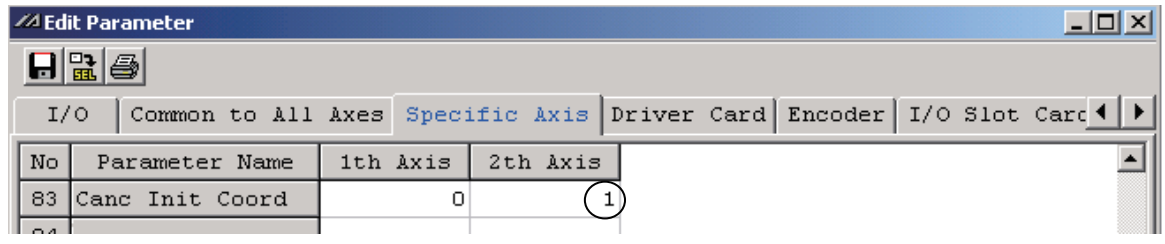

(2) Enter "0" for the slave axis in "Axis-specific parameter No. 83, ABS synchro slave-axis coordinate initialization cancellation."

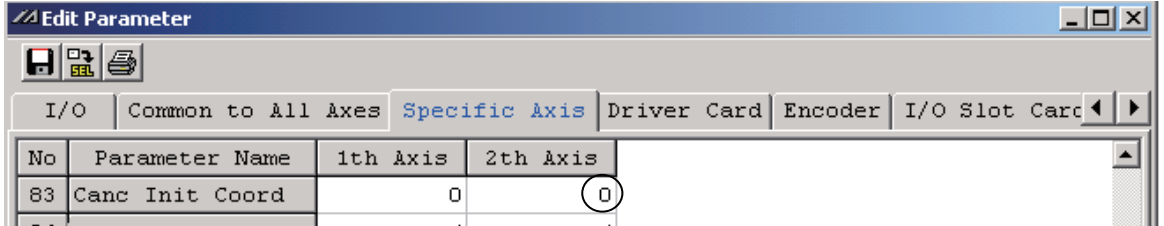

Select [Transfer to Controller]  $\rightarrow$  [Write to Flash ROM]  $\rightarrow$  [Restart Controller] (software reset).

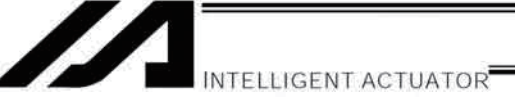

- (3) Perform an absolute reset using the special procedure (forced reset by ignoring the on-screen instructions) as explained below:
	- 1. Perform "Encoder Rotation Data Reset 1" for the slave axis.

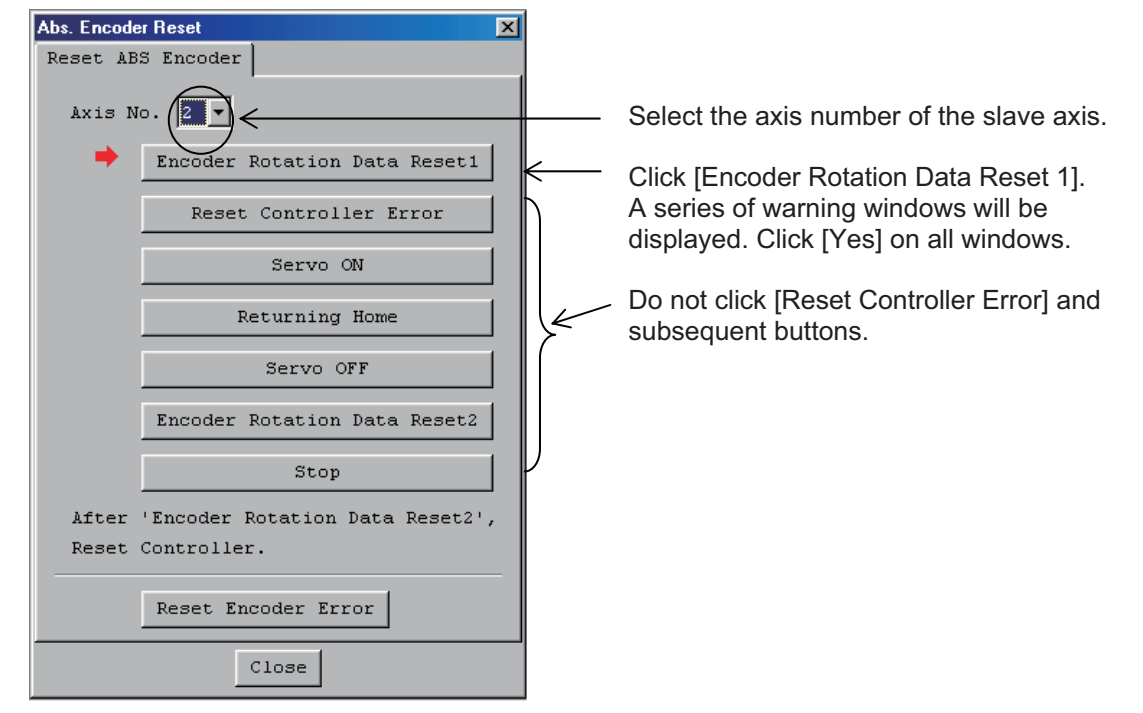

2. Perform "Encoder Rotation Data Reset 1" through "Encoder Rotation Data Reset 2" for the master axis by following the on-screen instructions.

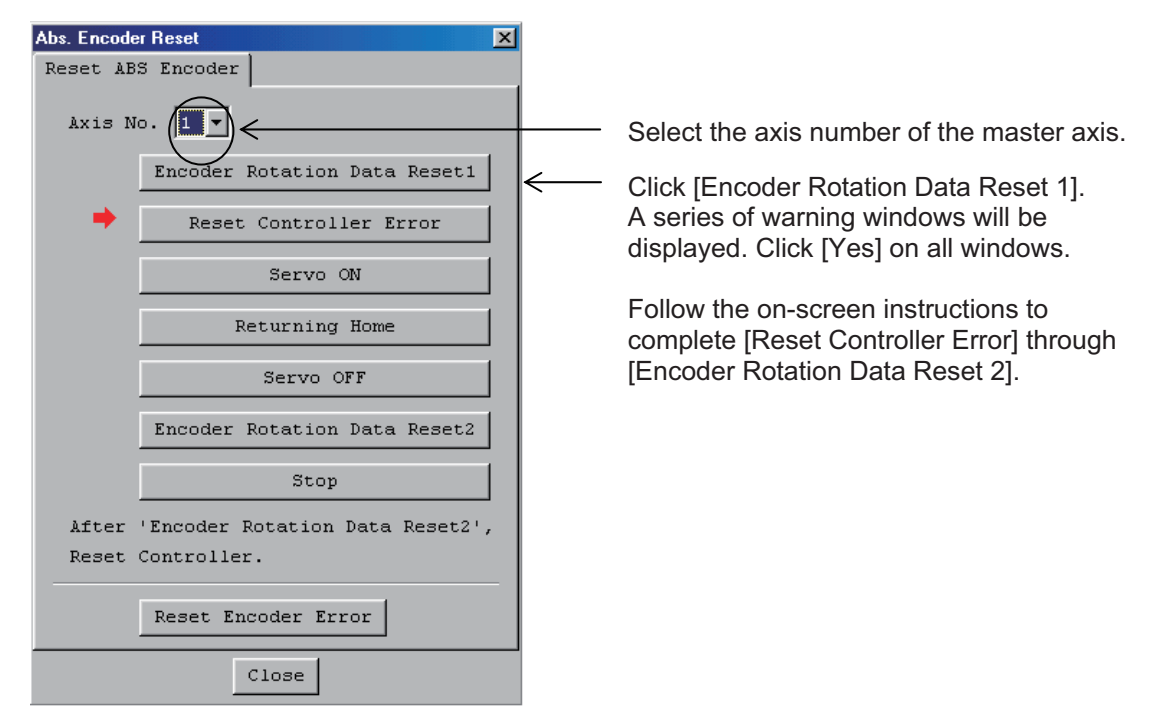

3. Perform step 1, "Encoder Rotation Data Reset 1" for the slave axis, again. Perform the same operation in step 1 and then click [Close].

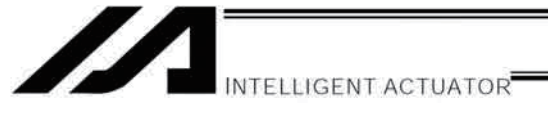

(4) Enter the value of the slave axis recorded in (1) in "Axis-specific parameter No. 83, ABS synchro slave-axis coordinate initialization cancellation."

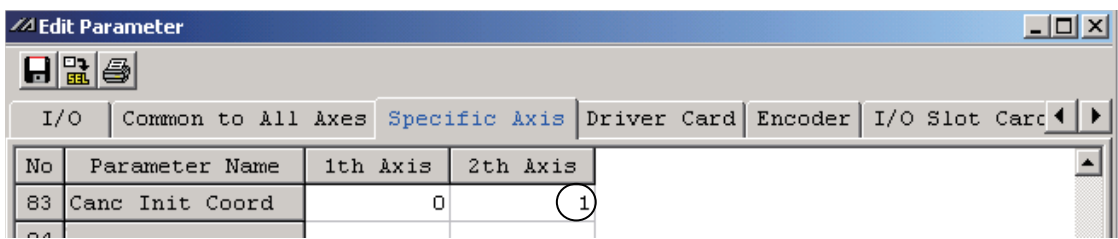

- $\rightarrow$  Select [Transfer to Controller]  $\rightarrow$  [Write to Flash ROM]  $\rightarrow$  [Restart Controller] (software reset).
- (5) Set home preset values and align the master-axis and slave-axis coordinates.
	- 1. If the controller's 7-segment LED display shows "rdy," read the current positions of the master axis and slave axis displayed on the screen with the servo turned off.

(If an "Error No. C74, Actual-position soft limit over error" generates, reset the error. Once "rdy" is displayed, you can read the current positions.)

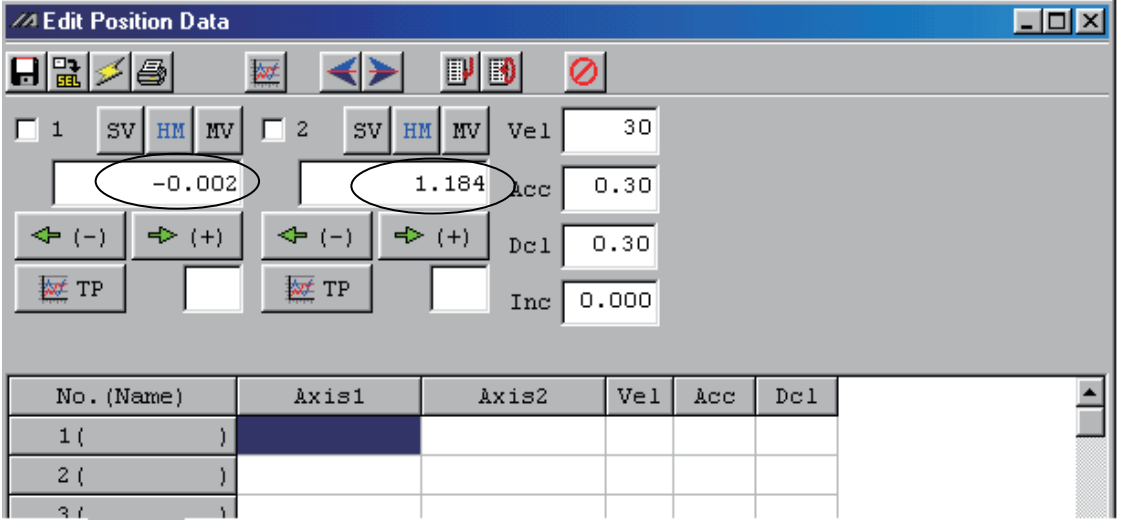

- If the servo is turned on in this stage, an "Error No. D0A, Driver overload error," "Error No. C6B, Deviation overflow error," "Error No. CA5, Stop-deviation overflow error" or other error may generate.
- 2. Perform the following calculation.

Slave-axis value in "Axis-specific parameter No. 12, Home preset value" [0.001 mm] + ((Displayed current position of master axis [mm] - Displayed current position of slave axis [mm]) x 1000)

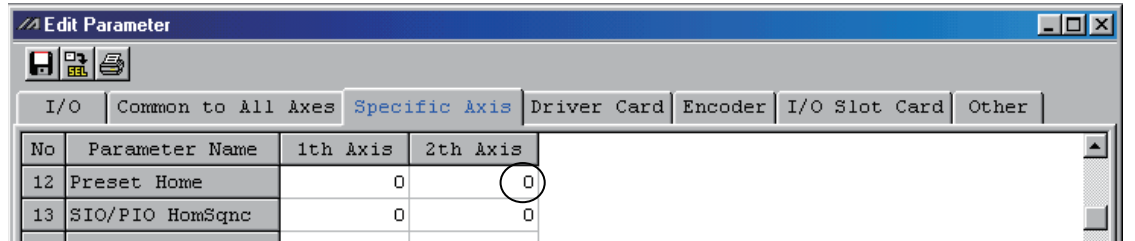

In this example, the above formula is rewritten as follows:

 $0 + ((-0.002 - 1.184) \times 1000) = -1186$ 

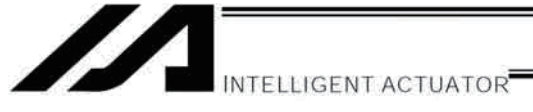

3. Enter the calculation result obtained in step 2 above in the slave-axis field of "Axis-specific parameter" No. 12, Home preset value."

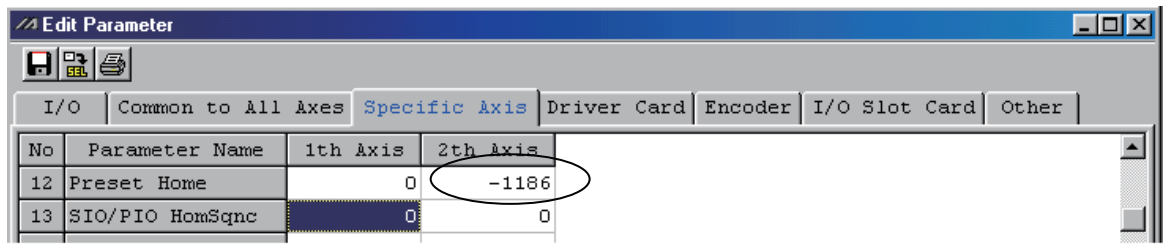

- $\rightarrow$  Select [Transfer to Controller]  $\rightarrow$  [Write to Flash ROM]  $\rightarrow$  [Restart Controller] (software reset).
- (6) Turn on the servo and check the operation in the jog mode (operate the master axis).

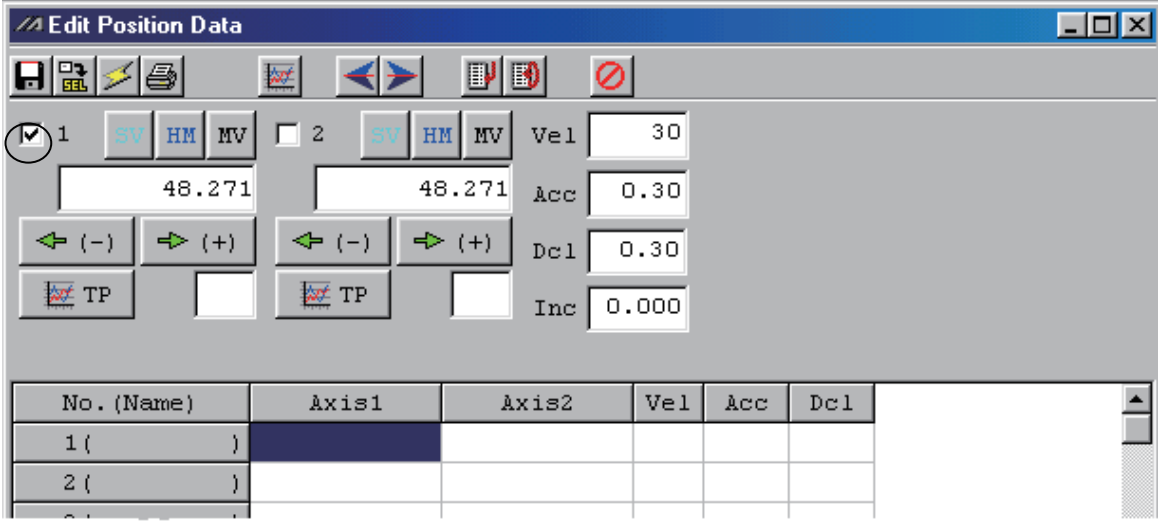

If an "Error No. D0A, Driver overload error," "Error No. C6B, Deviation overflow error," "Error No. CA5, Stop-deviation overflow error" or other error generates, check the following items:

- If the current position of the master axis deviates significantly from that of the slave axis, the setting in (5) may be incorrect.
- Check the following parameters to confirm that the required fields are properly filled or changed: "Axis-specific parameter No. 65, Mating synchro-axis number"
- "Axis-specific parameter No. 83, ABS synchro slave-axis coordinate initialization cancellation"
- Check to see if the slider movements are restricted.

Once the absolute reset is completed normally with no error being issued, move the synchronized axes to the specific position such as the home position and make a marking at the slider position of the master axis and slave axis.

(Note) The marking is used for the judgment of the position misalignment at the re-execution of absolute reset.

[Refer to [Important] Preparation for and Process of Re-execution of Absolute Reset in the next page for the details.]

**INTELLIGENT ACTUATOR** 

[Important] Preparation for and Process of Re-execution of Absolute Reset There may be a case that the absolute reset is required to be executed again for such reasons as a trouble. Please refer below for the explanations for the preparation and process in such cases.

- 1. Home preset in Step (5) is not necessary if the connection of the mechanical links is in the same condition as when the device is booted (at 1st absolute reset) (for cable replacement, cable disconnect/insert or battery replacement). After finishing the procedure in Step (4), proceed to Step (5) to have an operation check. If there is no problem found in the checking, the process for the absolute reset is complete.
- 2. There is rarely a case that a misalignment in the coordinate display of the slave axis after the absolute reset for the amount close to the ball screw lead length occurs. This is a phenomenon that could occur at absolute reset when the encoder of the slave axis is near the Z-phase. The current coordinate is shown by the encoder counting the number of rotation with the Z-phase and adding one rotation of the absolute value. Therefore, the encoder identifies as a movement of one rotation is made if it passes the Z-phase.

In such a case, repeat the absolute reset until the misalignment of the coordinate display of the slave axis is adiusted.

The misalignment can be solved as soon as the same condition as the startup is detected. If the misalignment of the coordinates cannot be fixed even after several times of absolute reset, see the following and give it a try.

- 1) Turn the servo off on the master axis and the slave axis, and move them manually with hands to the position marked in Step (6) at the initial startup.
- 2) Read the coordinates of the master axis and slave axis at this time. The picture below is for when the 1st axis is the master and 2nd is the slave.

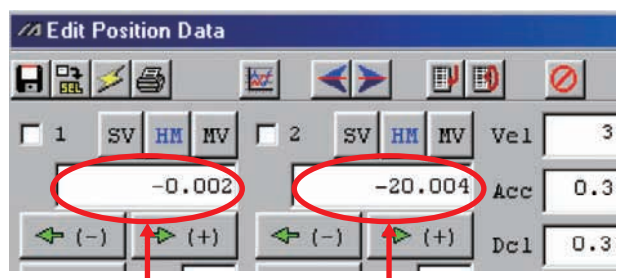

Coordinate of Master Axis Coordinate of Slave Axis

- 3) Follow the calculation below to tune the home preset value.
	- A. If Coordinate of Master Axis Coordinate of Slave Axis > 0
		- $\Rightarrow$  Add lead length to current home preset value
	- B. If Coordinate of Master Axis Coordinate of Slave Axis < 0  $\Rightarrow$  Subtract lead length from current home preset value
	- C. If Coordinate of Master Axis Coordinate of Slave Axis  $\approx 0$  $\Rightarrow$  Use current home preset value as it is

Caution: When a change is to be made to the home preset value for the fine-tuning of the slave axis at the startup, record and keep the home preset value set in Step (5) in advance.

When the absolute reset is executed again, put the home preset value back to this value to have the absolute reset process, and then put it back to the current home preset value.

- 3. As a reason of the position misalignment, it can also be considered that the mechanical distortion of the linking condition may have changed due to the time-dependent change. In such a case, have the absolute reset process same as the one for the initial startup. In this case it is also necessary to conduct the teaching of the position data again.
- 4. In any case, make sure the positioning to the position data is carried out properly. If a misalignment is occurred to the position, have the absolute reset executed again or conduct the teaching again.
- 5. Contact us if there is a problem during the process above being carried out or the trouble cannot be solved.

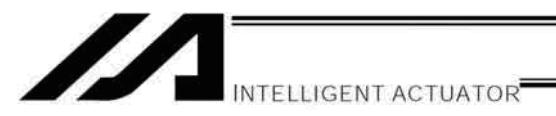

### 4. Standard Absolute-Reset Procedure

When the master axis  $= 1$  and slave axis  $= 0$  in "Axis-specific parameter No. 38, Encoder ABS/INC type"

After completing 2, "Position Adjustment of Synchro-Axis Sliders," perform an absolute reset for the master axis only. For the operation procedure, refer to the operation manual for the XSEL Controller or PC software.

Note) A synchro axis that has been reset by the standard procedure is unable to correct any positional shift that may have occurred while the power was turned off, after the servo is turned on.

### 5. Notes on Use of the Synchro Function

- As a rule, the synchro function must be implemented by coupling the master-axis and slave-axis sliders using a bracket, etc.
- If the current position of the master axis is not aligned with that of the slave axis when the servo is turned on, correction will be made automatically via fine-pitch movement. (The slave-axis slider will move to the displayed coordinate position of the master-axis slider in a fine-drive mode.)
- The function to detect any positional shift that occurred while the power was turned off and correct it after the servo is turned on may not be available depending on the model. (This function is enabled if the controller was ordered as a synchro specification and "1" is set for both the master axis and slave axis in "Axis-specific parameter No. 38, Encoder ABS/INC type." )
- With a system subject to a relatively large positional shift while the servo power is turned off, after turning on the servo obtain the current positions of the master axis and slave axis using a PRDQ command, wait for the distance between the current position of the slave axis and that of the master axis to be reduced to  $\pm 0.3$  mm or less, and then issue operation commands. (See the reference program below.)
- Reference program

This program reads the current positions of the master axis and slave axis after the servo is turned on, and turns ON global flag 600 when the distance between the two axes becomes 0.3 mm or less. Operation commands are written so that they will be executed after 600 is turned ON.

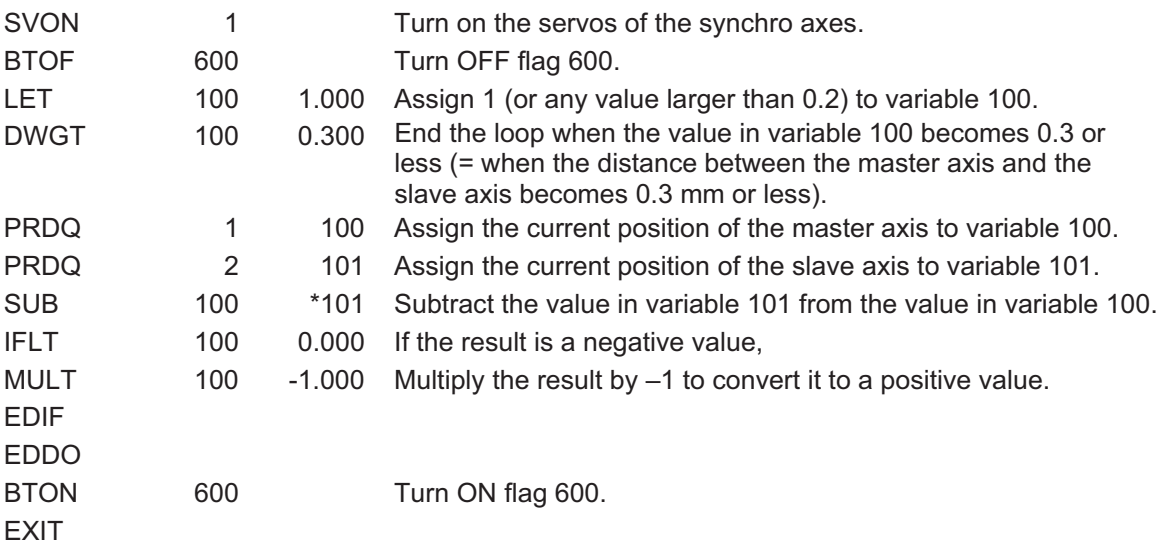

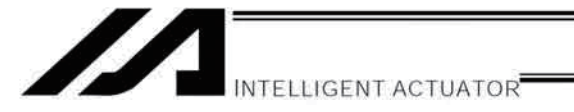

#### Vibration Control Function  $\odot$

```
* Applicable versions : XSEL-P/Q/PCT/QCT controller main application version 0.90 or later
                : PC software (IA-101-X-**) version 7.6.1.0 or later
                (Note) This function cannot be set from a teaching pendant.
```
Natural vibration (resonance) frequencies are attenuated to dampen vibration.

Applicable natural vibration frequencies: 0.5 to 30 Hz

Three natural vibration frequencies can be registered in parameters so that this function can be used with different works. Note, however, that only one of three natural vibration frequencies can be selected and used for one move command. Two or more natural vibration frequencies cannot be set at the same time. (Note) When this function is used, be sure to check the notes on the following page.

[Image of Operation under This Function]

If actuator B (beam) vibrates as actuator A operates, measure the natural vibration frequency of this vibration and set it in a parameter for actuator A.

Enable vibration control, and the vibration will be dampened.

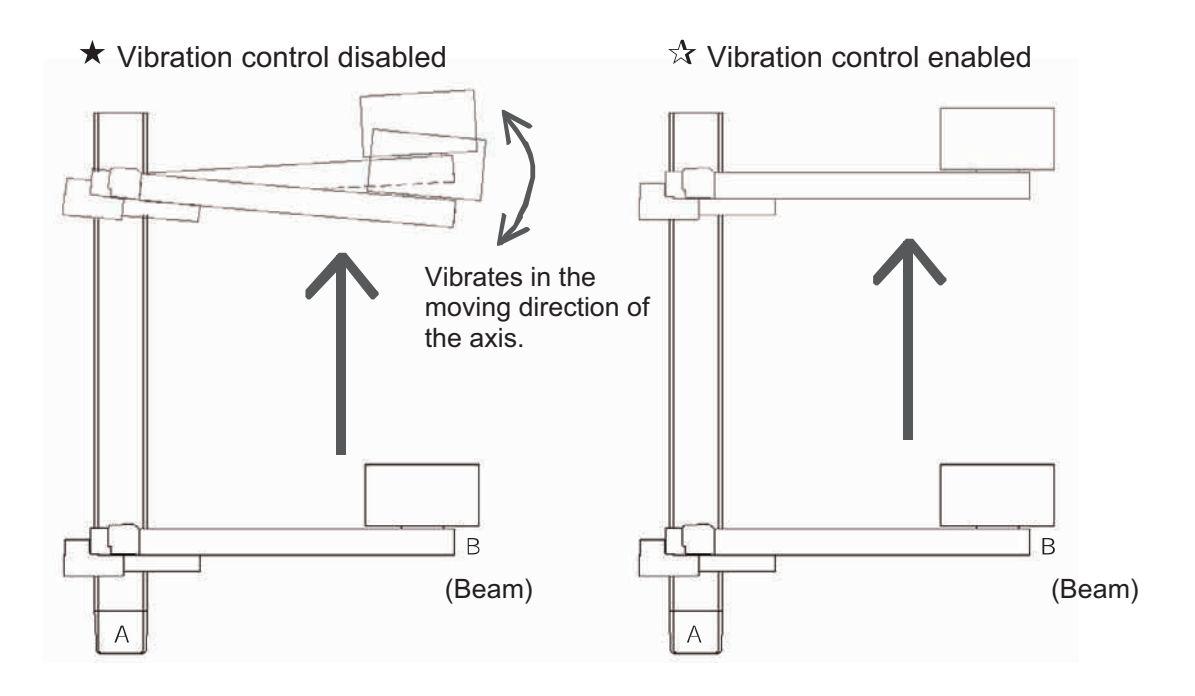

**INTELLIGENT ACTUATOR** 

# **Caution**

# Use of vibration control

Contact us if it is desired to use the anti-vibration control.

- Vibration covered by vibration control Vibration caused by operation of an IAI actuator, generated in the same direction as the operating direction of the actuator
- Vibration not covered by vibration control
	- [1] Vibration not caused by operation of an IAI actuator
	- [2] Vibration generated in a direction different from the operating direction of the IAI actuator

[3] Vibration already happening (This function moves an actuator, which will otherwise generates vibration, in a manner not generating vibration. It cannot dampen vibration which is already happening.)

• Conditions under which vibration cannot be dampened effectively [1] The vibration dampening effect drops when backlash, motor cogging or other disturbance factor is present.

[2] Vibration cannot be dampened when the motor output has saturated.

- Vibration control not effective during home return operation/push-motion operation Vibration cannot be dampened during home return operation/push-motion operation.
- No combination with feed-forward gain This function is in an exclusive-OR relationship with feed-forward gain. The two cannot be combined.
- No switching of vibration control function during actuator movement Vibration control and normal positioning operation cannot be switched while the actuator is moving. If a switching command is issued, "Error code 41A: Invalid control system switching command error" will occur.
- Response during vibration control Vibration control is a function to filter the operation plan. Accordingly, a "delay" occurs relative to the speed command specified by the operation plan.

The time constant for this delay is twice the inverse number of the natural vibration frequency set in the parameter.

Natural vibration frequency 10 [Hz]  $\approx$  62.83 rad/s (10 [Hz] x  $2\pi$ ) 0.0159 (Inverse number) x Time constant 0.0318 [s] Natural vibration frequency 0.5 [Hz]  $\approx$  3.14 rad/s (0.5 [Hz] x  $2\pi$ ) 0.3183 (Inverse number) x Time constant 0.6366 [s] The lower the natural vibration frequency, the longer the "delay" becomes.

Combination with synchronization function

The synchronization function can be combined with vibration control. If the two are combined, the vibration control parameters for the master axis and slave axis must be set in the same parameter set. Take note that the axis pattern in the NTCH command should be set only for the master axis.

• Use of continuous move commands

Vibration control can be used with continuous move commands (PATH, CIR, ARC, PSPL, CIR2, ARC2, ARCD, ARCC, CIRS and ARCS). Note, however, that the vibration control function has the effect of lowering the speed command response, meaning that the lower the natural vibration frequency, the greater the chances of a path error generating.

Consideration of servo gain

The vibration damping effect may drop when the servo gain is changed. Adjust the servo gain first, before setting vibration control.

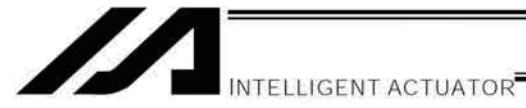

**Preparation Procedure** 

Follow the procedure below to measure and set applicable items before applying this function.

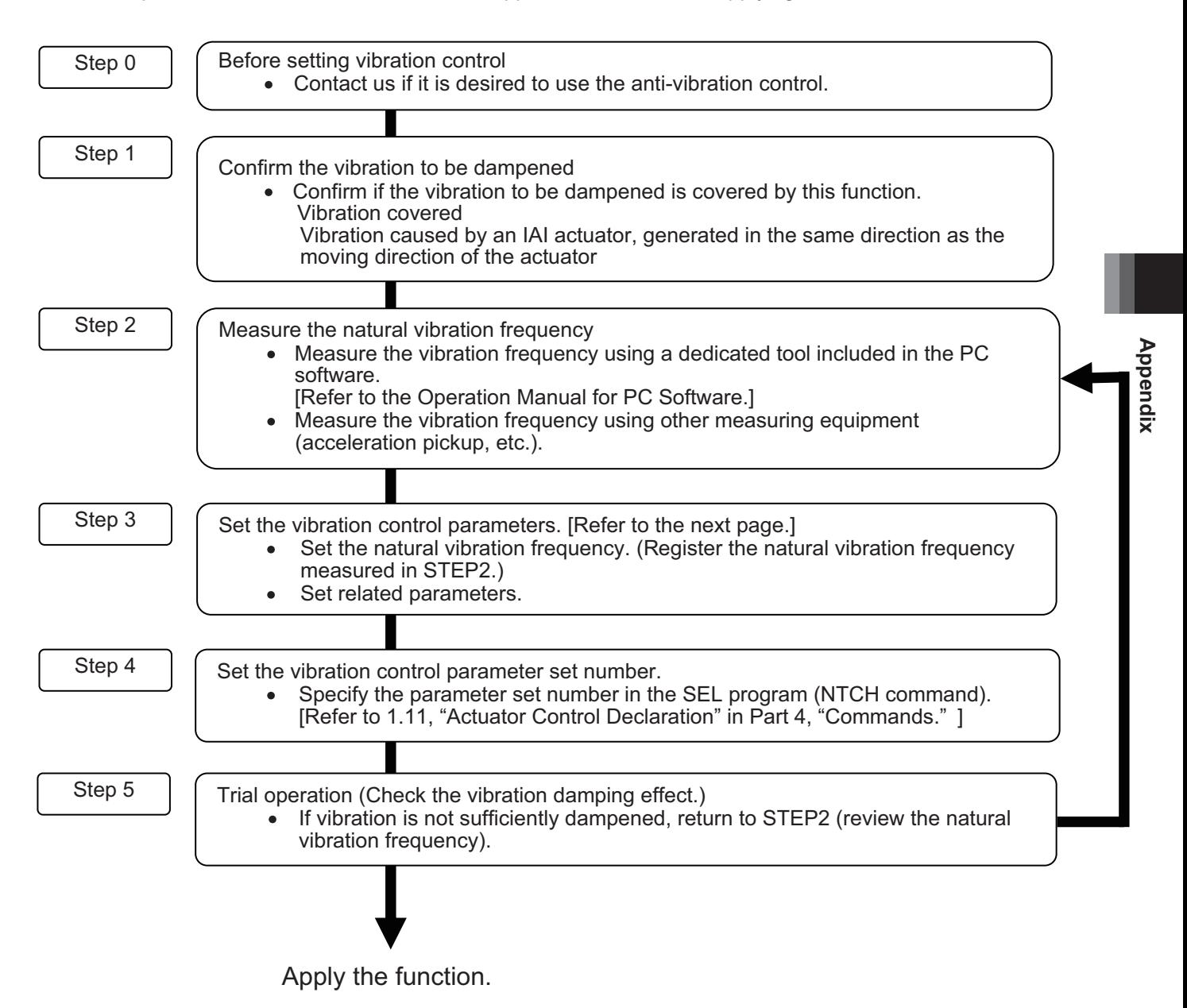

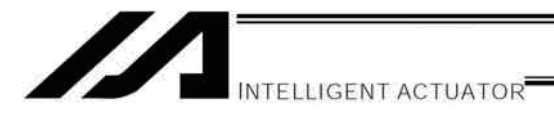

• [STEP3] Setting the Vibration Control Parameters Axis-specific parameters

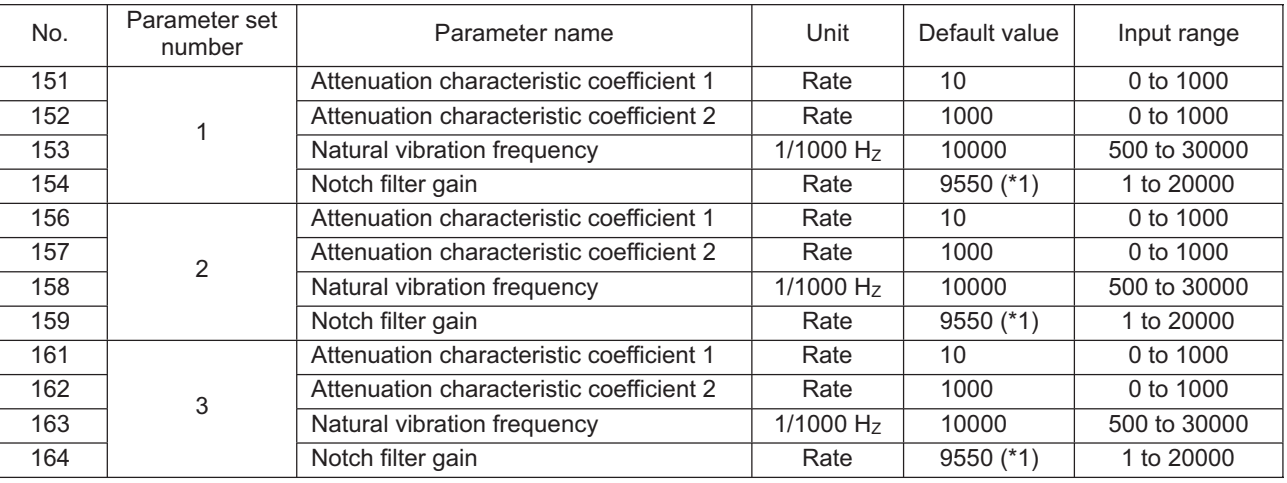

- Recommended value for linear axes: 9920 1)
	- Attenuation characteristic coefficients 1, 2
	- Do not change the default values.
- Natural vibration frequency [1/1000 Hz]  $\bullet$ Set the natural vibration frequency of the work measured in [STEP2]. If the natural vibration frequency measurement tool of the PC software is used, the value measured by the tool can be set directly to the parameter. [Refer to the Operation Manual for PC Software.] For greater vibration control performance, set a value as close as possible to the vibration frequency of the work.
- $\bullet$ Notch filter gain

Use the table below as a reference to set a gain appropriate for the measured natural vibration frequency of the work. If overshooting or other problem occurs, fine-tune the gain.

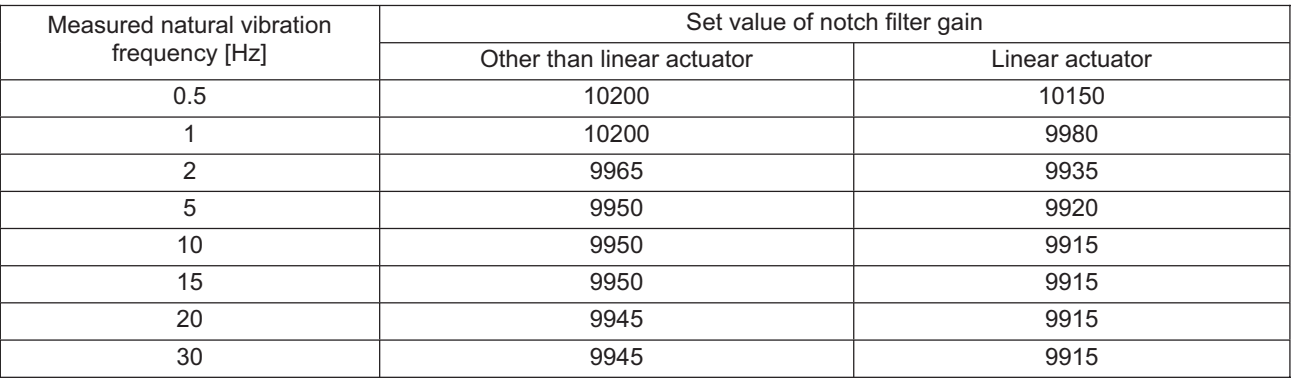

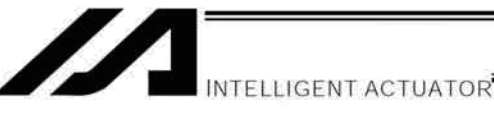

#### Stopping the Actuator Operation  $\bullet$

Actuator operation can be stopped in two methods: normal operation stop and emergency stop.

[1] Normal operation stop

Vibration control is active : Set a deceleration operation plan and cause the actuator to decelerate to a stop, according to the plan, under vibration control.

Normal position control is active: Set a deceleration operation plan and cause the actuator to decelerate to a stop, according to the plan, under normal position control (vibration control is not used).

[2] Immediate servo OFF

Cancel the operation plan and immediately turn off the servo (power supply to the motor is cut off). How operation is stopped in each condition is explained below.

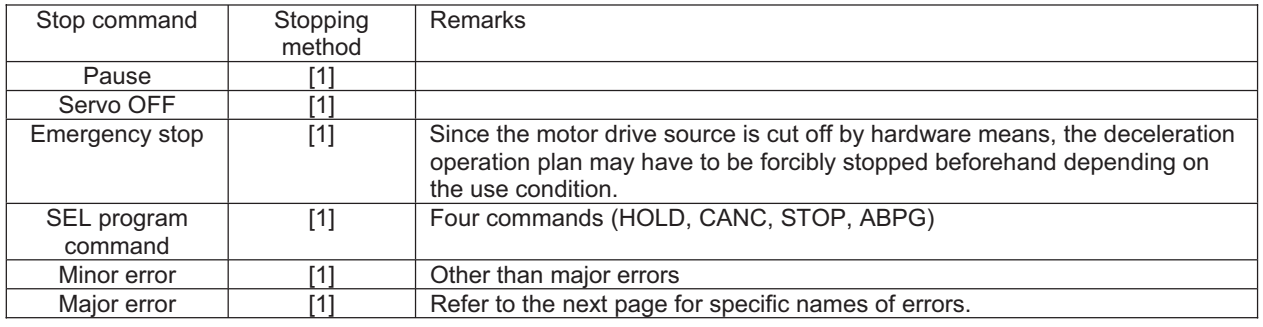

#### Errors resulting in immediate servo OFF to stop the operation are listed below.

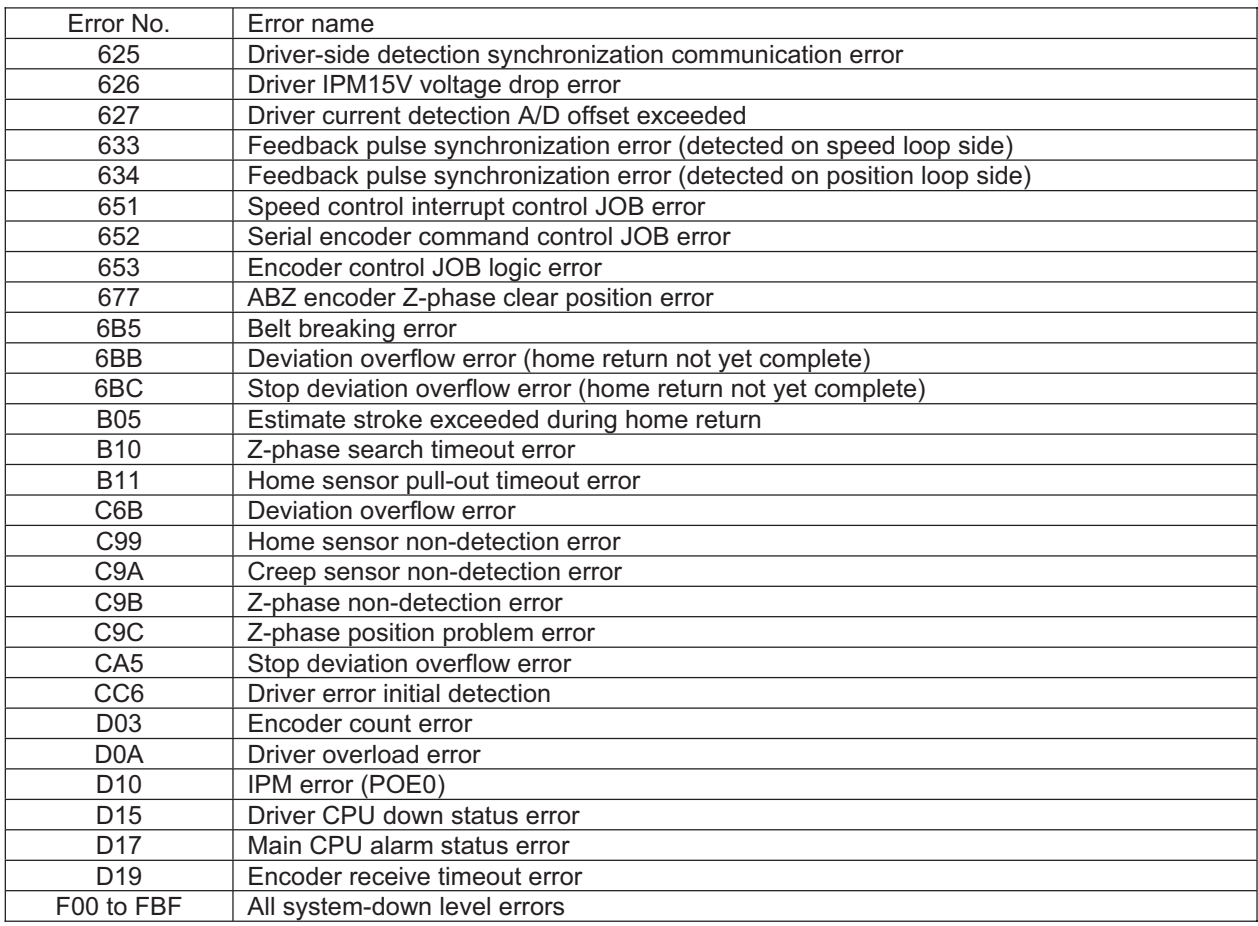

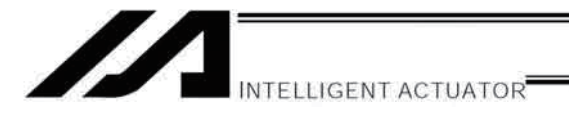

#### Multiple-Slider Near-Miss Detection (Collision Prevention) Function  $\odot$

Applicable versions: XSEL-P/Q/PCT/QCT controllers of main application version 0.51 or later Teaching pendant main application (IA-T-X, IA-T-XD) version 1.41 or later Teaching pendant main application (IA-T-X) version 1.31 or later PC software (IA-101-X-\*\*) version 7.0.1.0 or later

When multiple sliders are used, this function prevents jogging or positioning axes from colliding with one other. The following parameters are set to detect near-miss situations among multiple sliders.

#### Setting method

[1] Set the mating axis number for each axis in axis-specific parameter No. 104, "Target axis specification for multiple-slider near-miss detection."

Example 1: 2-axis controller

Set the mating axis number for each axis. (The example below assumes that an interlocked slider exists on the positive side of the coordinate system of the target axis)

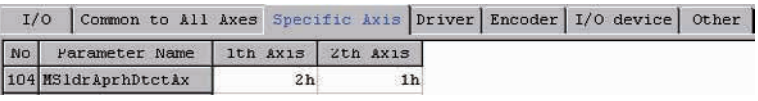

Example 2: When an interlocked slider exists on the negative side of the coordinate system of the target axis (Axis 2 is on the negative side)

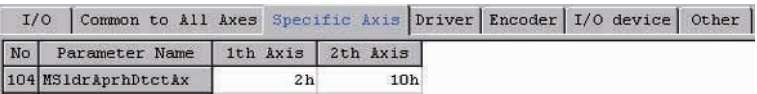

[2] Set the effective stroke in axis-specific parameter No. 105, "Effective stroke of multiple sliders." (The example below assumes a stroke of 1140.)

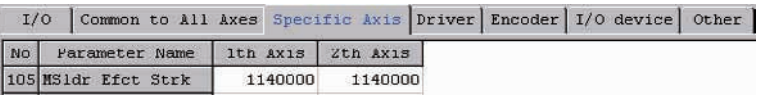

(Note 1) The multiple-slider near-miss detection (collision prevention) function is enabled only when coordinates of two target axes (mating axes) are confirmed. This function is disabled if an encoder error is present or when home return is not yet completed on an incremental-encoder controller.

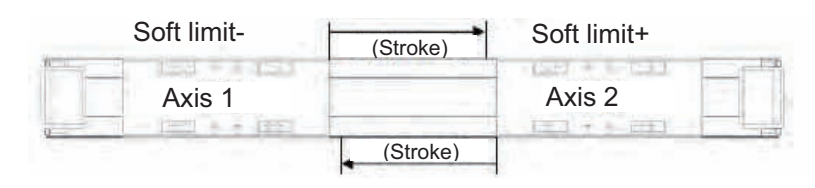

Soft limit+ Soft limit-

After a near-miss situation is detected, the following errors will generate:

Error No. 422, "Multiple-slider command position near-miss error" (Emergency deceleration will be triggered to stop the sliders, after which the servo will be turned off.)

Error No. 423, "Multiple-slider actual position near-miss error" (Emergency deceleration will be triggered to stop the sliders, after which the servo will be turned off.)

Following a near-miss detection, pull the sliders out of their near-miss positions via jogging, etc.

(The sliders can be jogged in pull-out directions.)

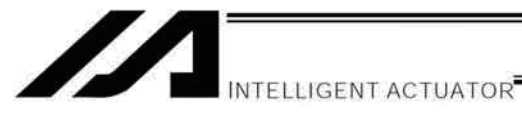

Related Parameters (Axis-specific Parameters)

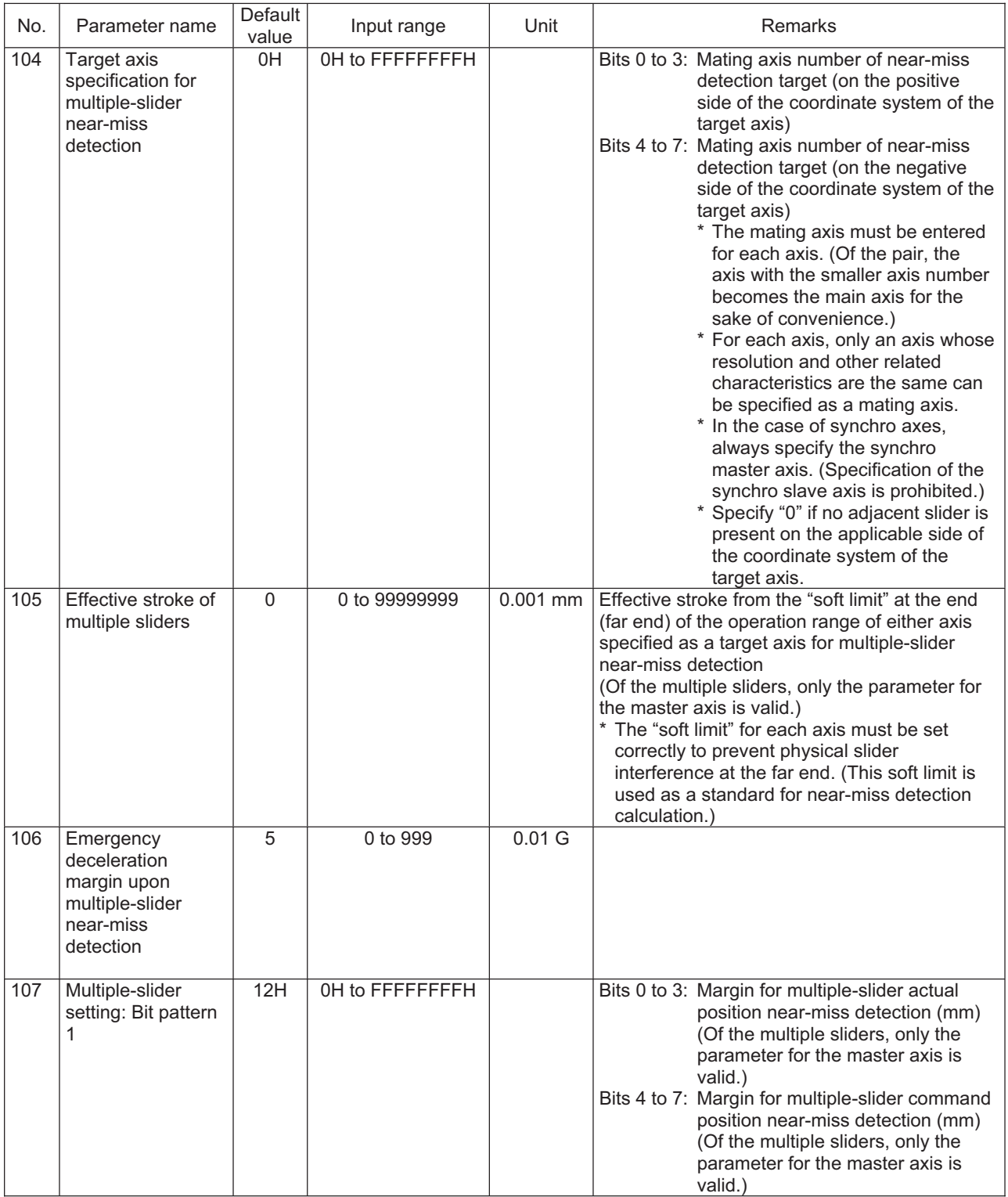

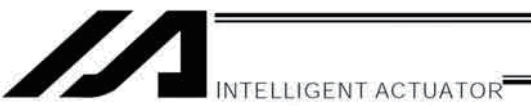

#### General-Purpose RS232 (2-Channel RS232 Unit)  $\odot$

#### (1) Specifications

The 2-channel RS232 unit is a dedicated D-sub, 9-pin RS232 interface. This unit can be used when a general-purpose RS232 device is connected.

#### **RS232 Connector Specifications**

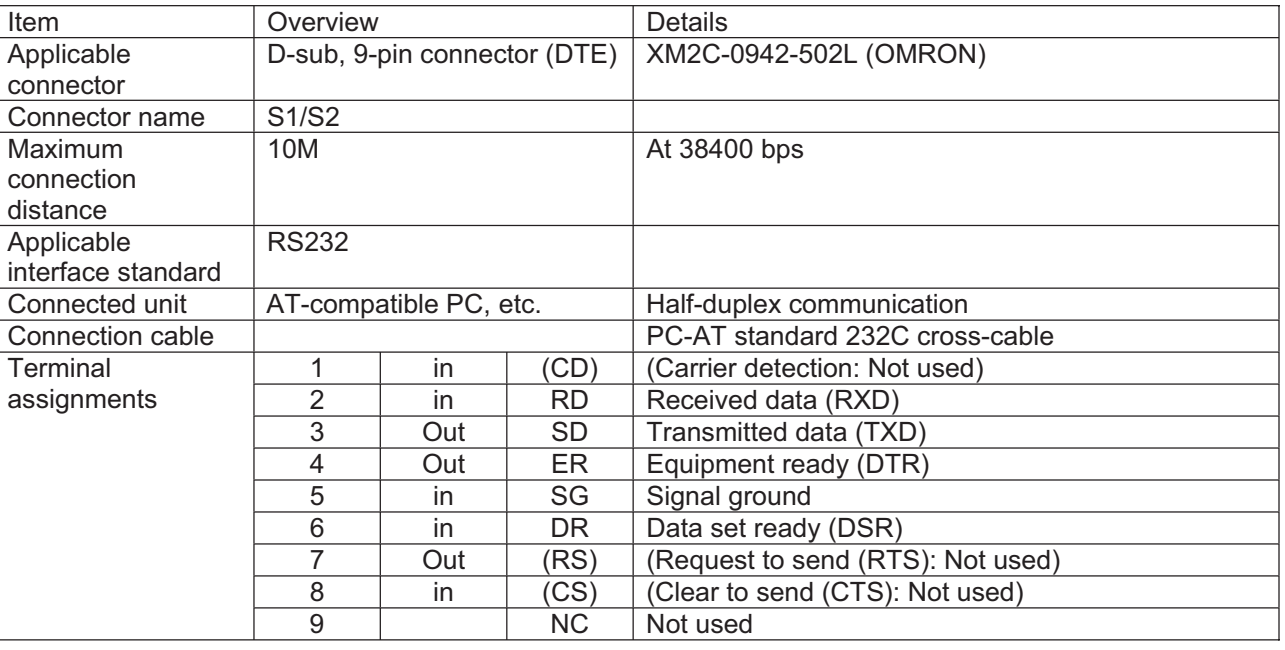

#### (2) Communication Cable

#### RC232 wiring

Flow controls (software flow controls or hardware flow controls) are not implemented.

If the other side does not implement flow controls, either, a commercial RS232 cross cable can be used.

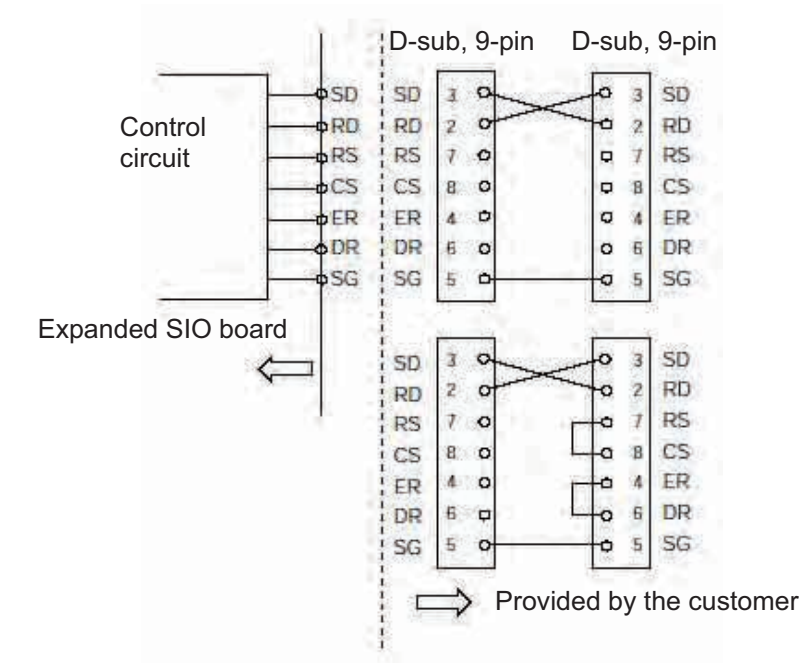

Appendix

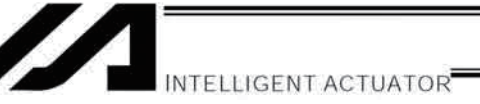

### (3) Parameter Settings

The SIO channel numbers and specifications are set as follows based on the factory settings for applicable parameters:

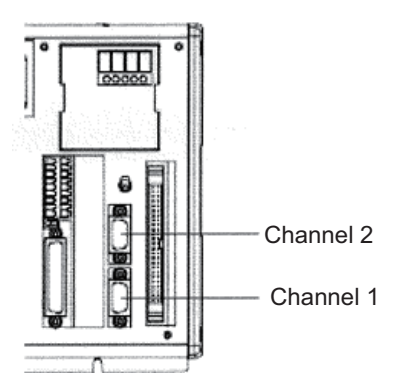

Specifications Baud rate: 38.4 kbps Data length: 8 Stop bit: 1 Parity type: None Communication mode: RS232

The details are set based on the following parameters: Channel 1  $\rightarrow$  I/O parameter Nos. 201 to 203 Channel 2  $\rightarrow$  I/O parameter Nos. 213 to 215

#### I/O Parameter Settings (Reference)

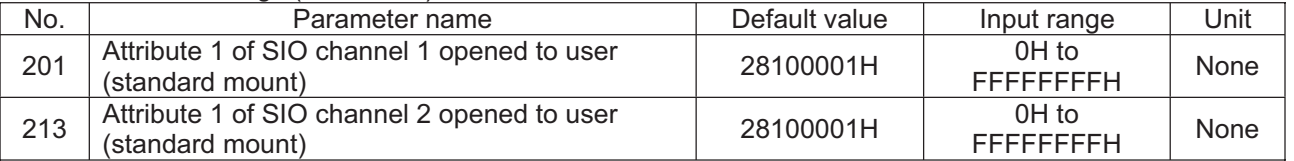

Bits 28 to 31: Baud rate type (0: 9.6 1: 19.2 2: 38.4 3: 57.6 4: 76.8 5: 115.2 kbps)

- Data length (7 to 8) Bits 24 to 27:
- Bits 20 to 23: Stop bit length (1 to 2)
- Parity type (0: None, 1: Odd, 2: Even) Bits 16 to 19:
- Bits 12 to 15: For future expansion
- Bits 8 to 11: For future expansion
- Bits 4 to 7: For future expansion
- Bits 0 to 3: Use selection (0: Do not use, 1: Use)

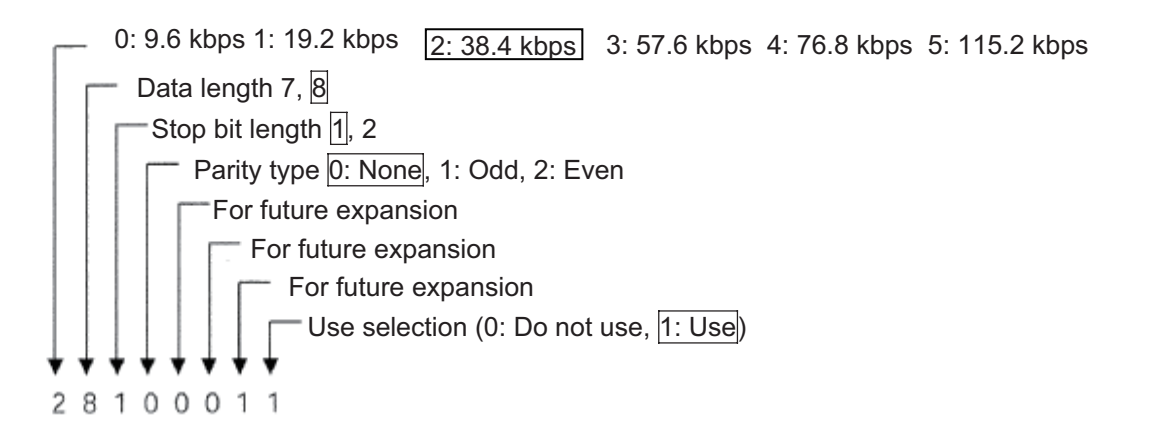

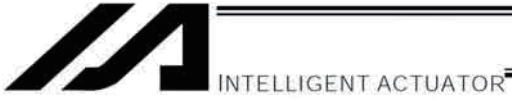

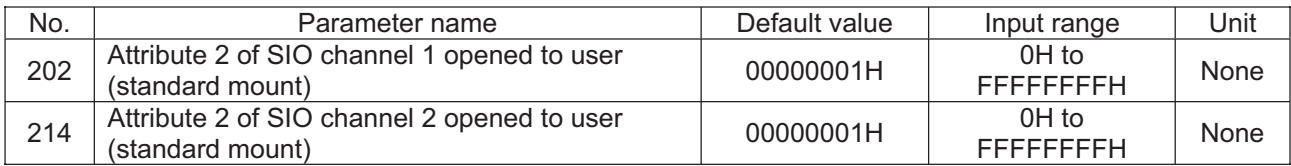

• Settings

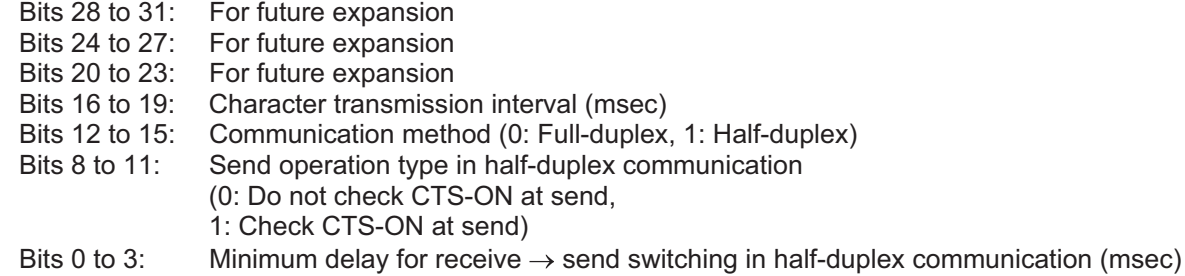

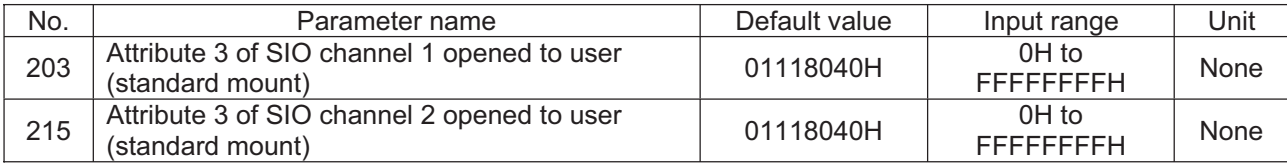

### • Settings

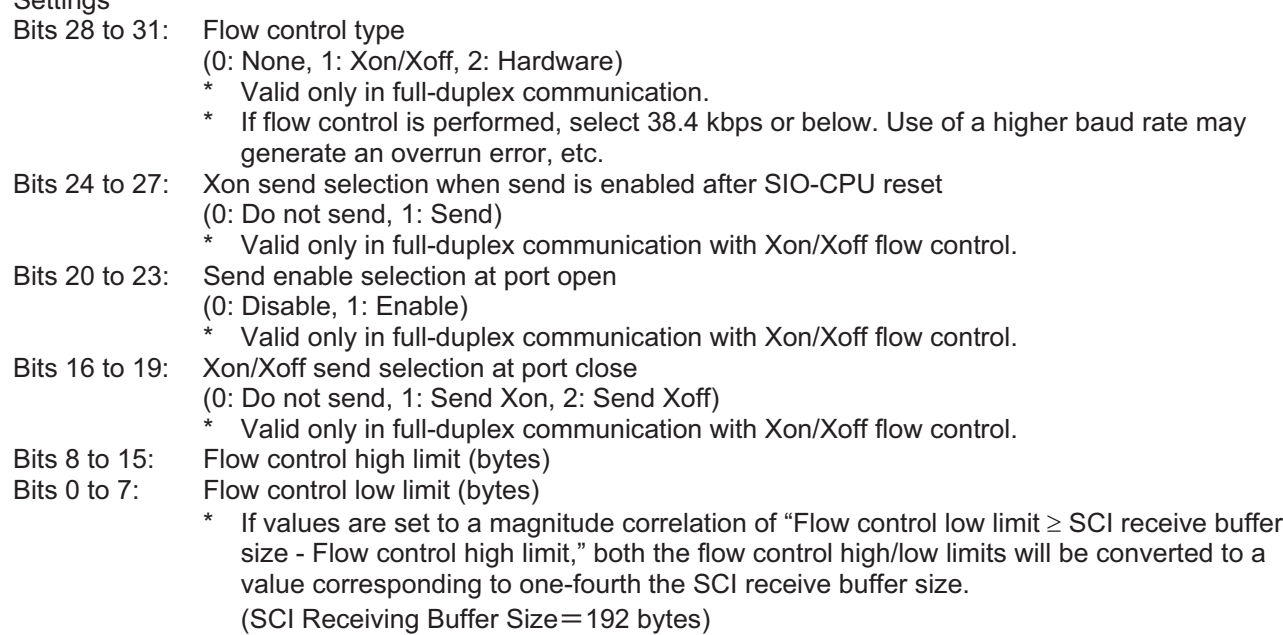

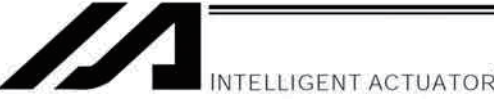

### (4) Programs

[1] String processing commands

A string refers to a character string. This controller uses global strings and local strings. Global strings are common strings that can be read or written from any program. Local strings are valid only in the program in which the applicable string is specified and cannot be used in any other program. For differentiation, both strings are assigned a number in a different range. Global strings: 300 to 999 (700)

Local strings: 1 to 299 (299)

As a need for string commands, normally these commands are used in serial communication with external equipment.

Serial communication data must be processed as strings. This controller can handle serial communication. In serial communication, strings must be compared, moved and/or converted. This controller provides a range of commands to perform these tasks.

### [2] Explanation of transmission format

Basically communication using this system is implemented in the form of exchanging character strings. Specific operations are assigned to these character strings in advance, so that the receiving side can recognize each character string and perform the corresponding operation.

A combination of character strings and characters indicating the end of a character string is called "transmission format," and the user can determine a desired transmission format.

For example, the user can specify a four-character string "HOME" to indicate a home return command. Although the user can also determine a desired character to indicate the end of a character string, the characters specified on the PC side, such as "CR" and "LF," must be followed instead.

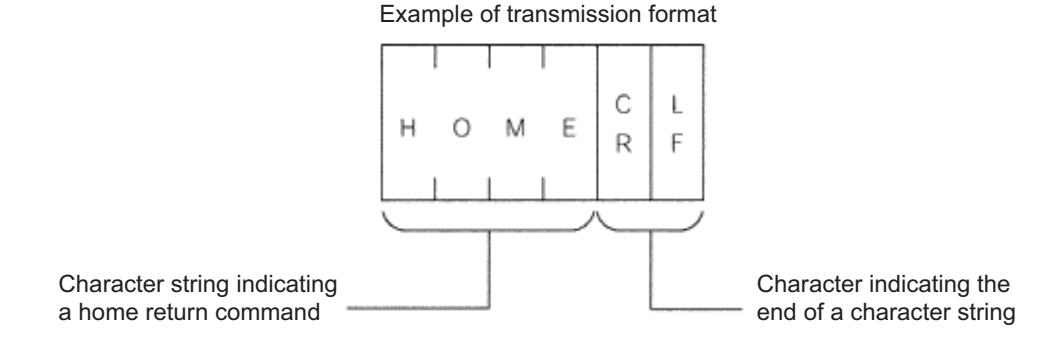

**NTELLIGENT ACTUATOR** 

#### [3] Explanation of strings

Characters sent per the aforementioned transmission format are stored in a "string," which, simply put, is a dedicated container for characters.

Strings are divided into global strings that can be read or written in all programs, and local strings that can be read or written only in each program in which the applicable string is specified. For differentiation, both strings are assigned a column number in a different range.

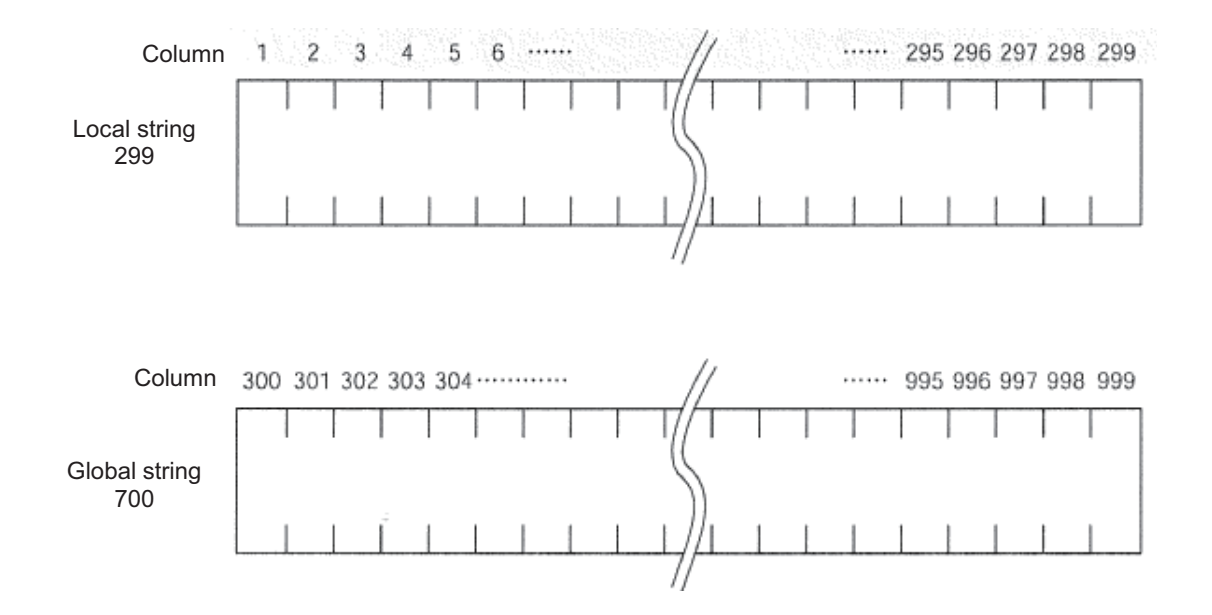

One character is stored in each column comprising a string.

Positions of fields in a string are indicated by column numbers, and which columns are used to store a given set of characters can be set freely using a command.

For example, if a character string "HOME" indicating a home return command is to be sent from the PC for use in multiple programs, "HOME" must be specified for storage in columns starting from 300.

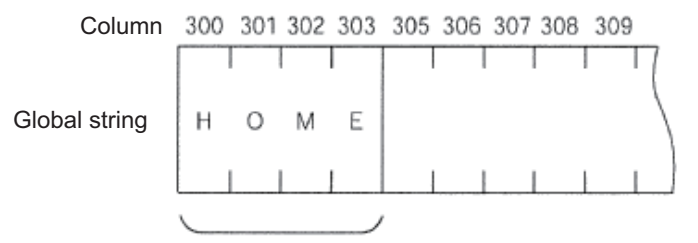

"HOME" is stored in columns starting from 300.
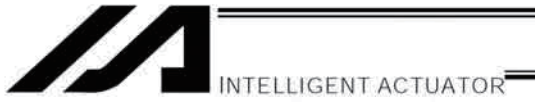

[4] Determination of transmission format

In this example of application program, three types of transmission formats are used including home return command, movement command and movement completion. These formats are determined as specified below.

Take note that these are only examples and the user can determine each format freely.

A. Home return command format

This format is used to command the controller, from the PC, to perform home return.

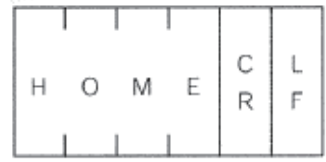

#### B. Movement command format

This format is used to command the controller, from the PC, to move axes.

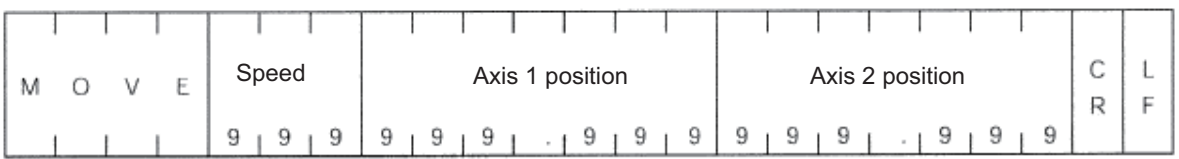

C. Movement completion format

This format is sent from the controller to the PC when the specified home return or movement has completed.

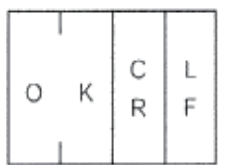

INTELLIGENT ACTUATOR

[5] Processing procedure

The processing procedure to be followed when programming this application example is explained below:

- A. Set "LF" as a character indicating the end of a character string (terminator character).
- B. Open channel 1 of the RS232 unit so that this channel can be used.
- C. Data sent to channel 1 is received into a local string starting from column 1.
- D. If the received data was "MOVE," the speed data is converted to a binary value and the converted value is set in variable 10, while the position data is also converted to a binary value and the converted value is set in position No. 1. Thereafter, the movement is carried out and after the movement has completed, "OK" is sent.
- [6] Application program

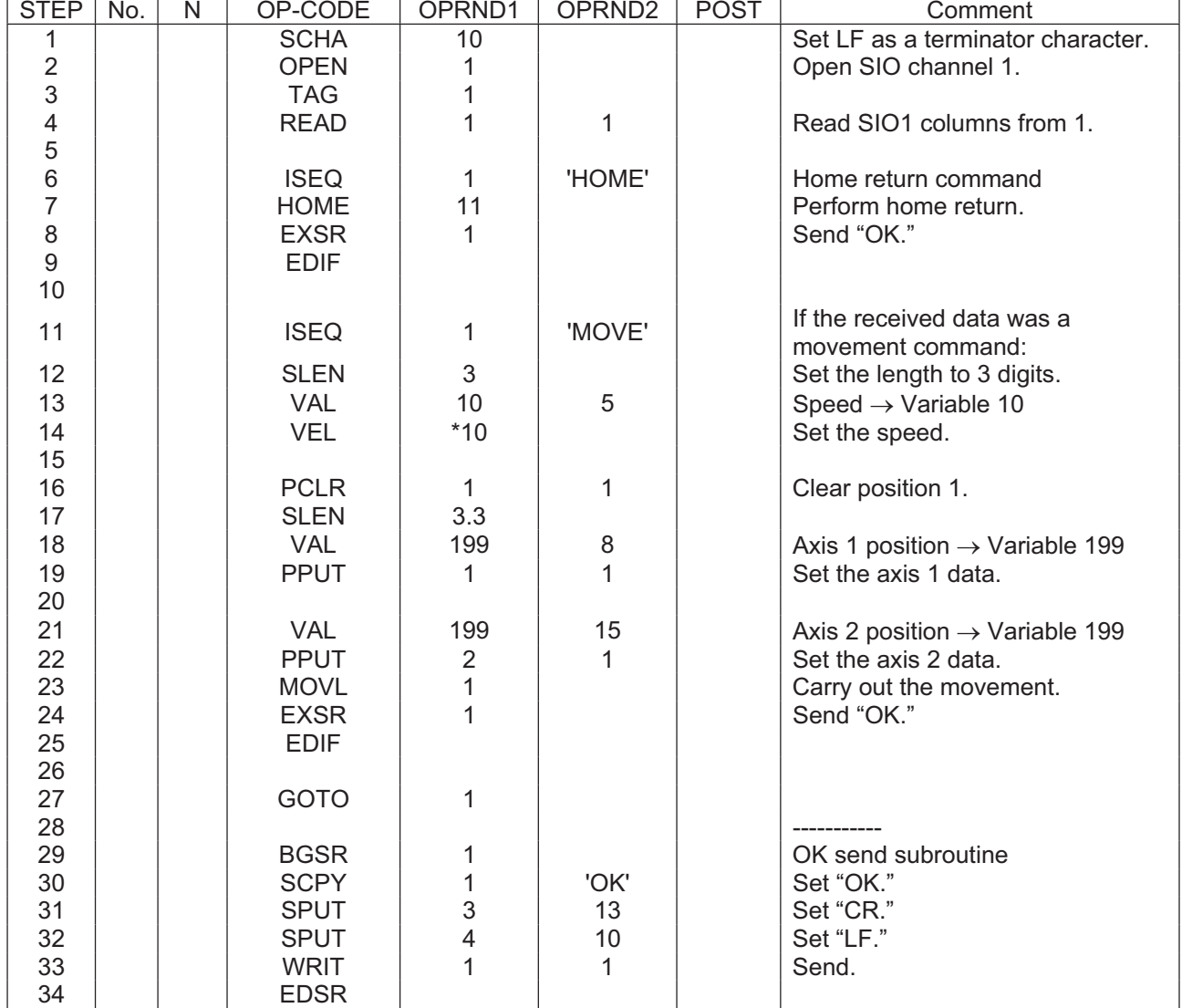

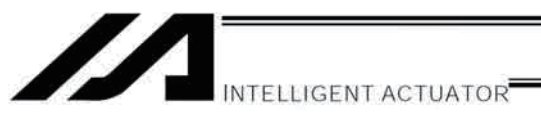

#### **List of Parameters**  $\odot$

If you have any question regarding changing the parameters, please contact IAI's Sales Engineering Section. After changing a parameter, record the new and old parameter settings.

If you have purchased the PC software, we recommend that you back up the parameters immediately after the controller is delivered and when the system incorporating the controller is started. Since a number of customizing settings use parameters, you should back up the parameters regularly as you back up the programs. To make the new parameters effective, write them to the flash ROM and then execute a software reset or reconnect the power.

The lists below are examples of default values displayed on the PC software. The default parameter settings vary depending on the operating condition and actuators used.

The values in the "Input range" column represent input limitations on the teaching pendant or in PC software. For the actual settings, enter the values defined in the "Remarks" column.

Values other than those defined in the "Remarks" column are for future expansion, even when they are inside the input range.

Therefore, do not enter values other than those defined in the "Remarks" column.

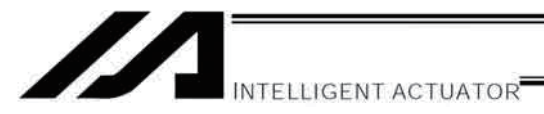

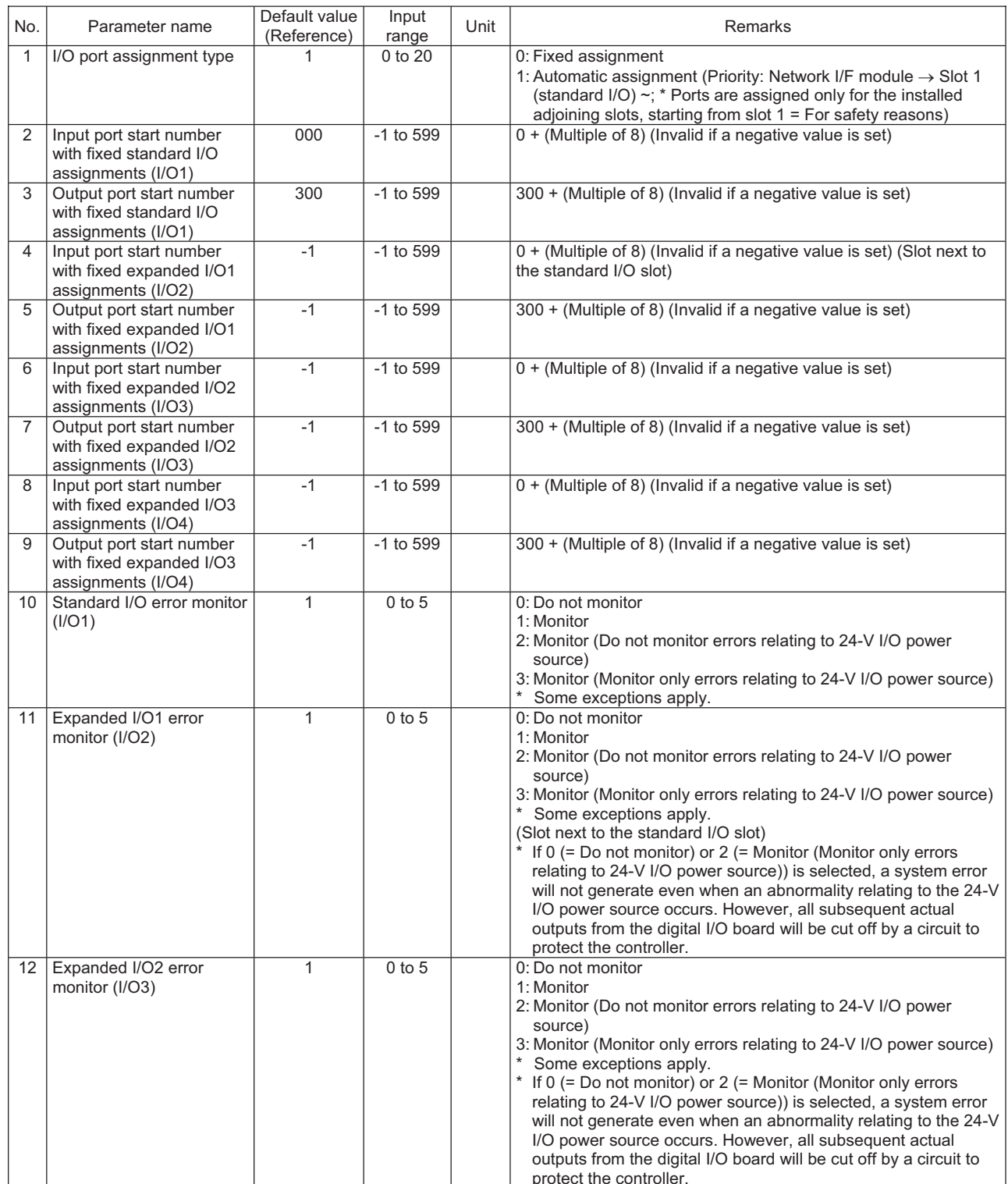

# $\boldsymbol{M}$ INTELLIGENT ACTUATOR<sup>T</sup>

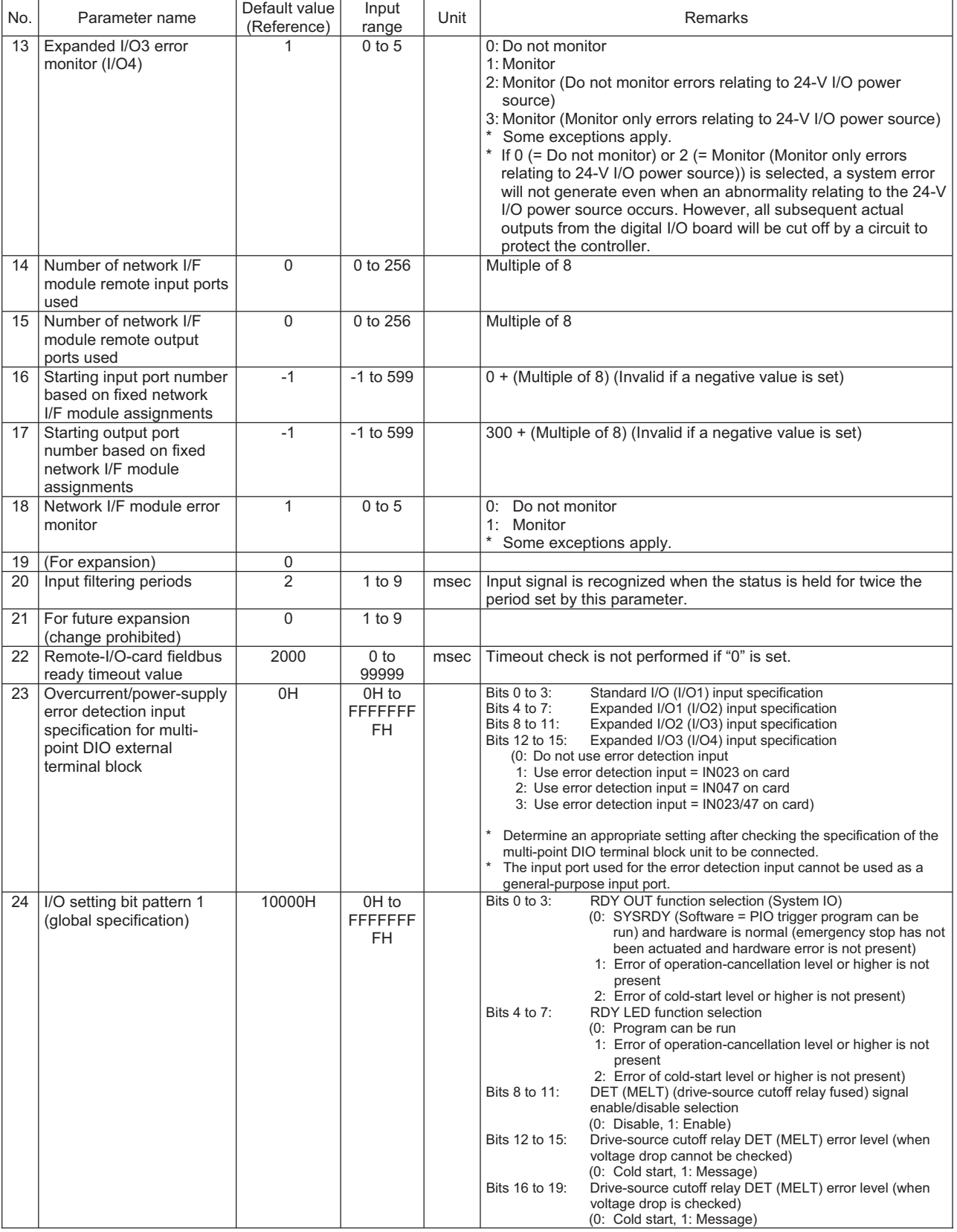

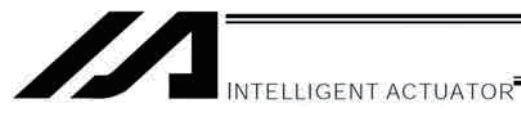

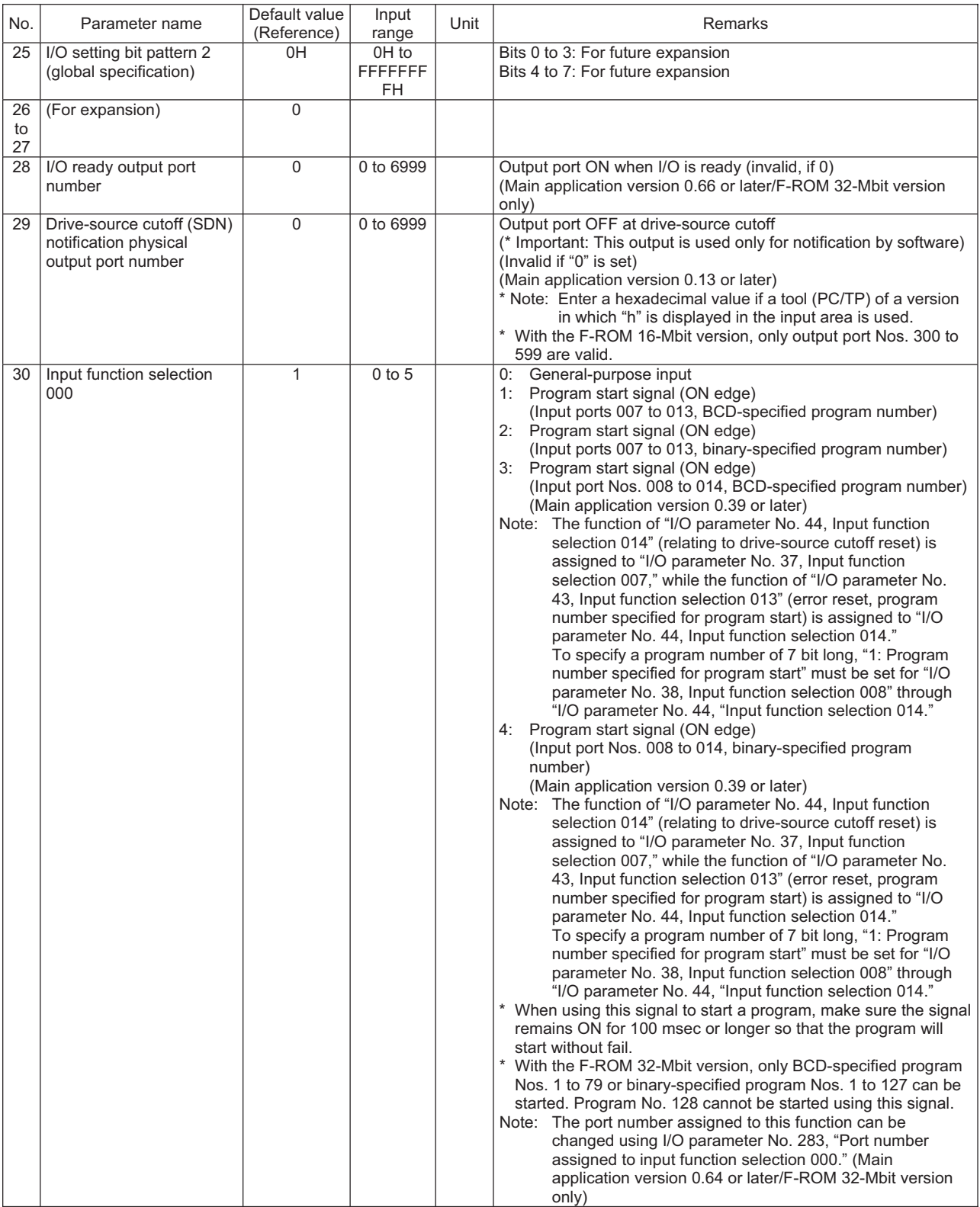

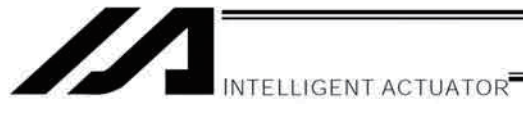

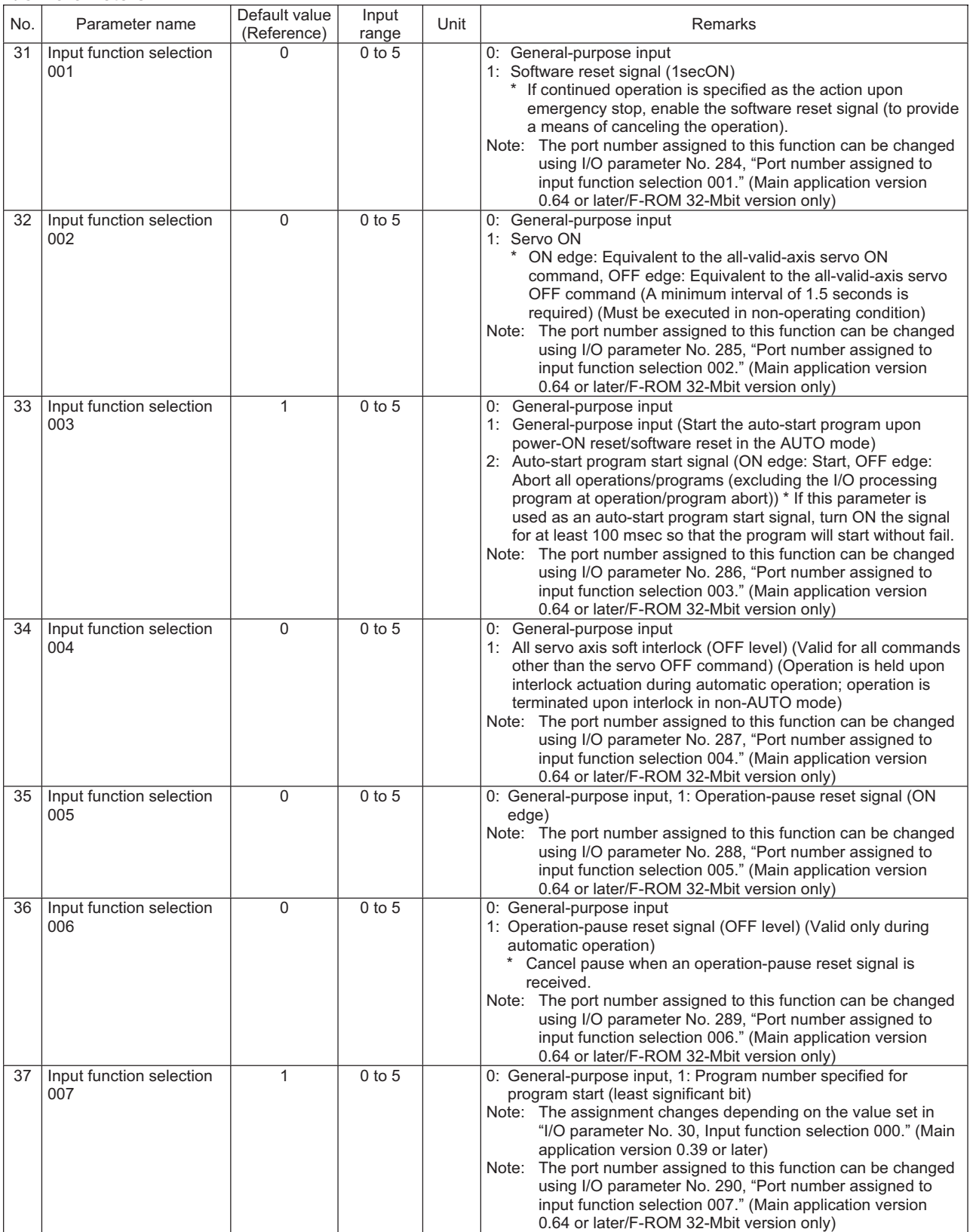

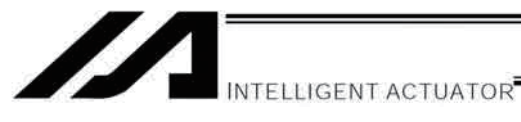

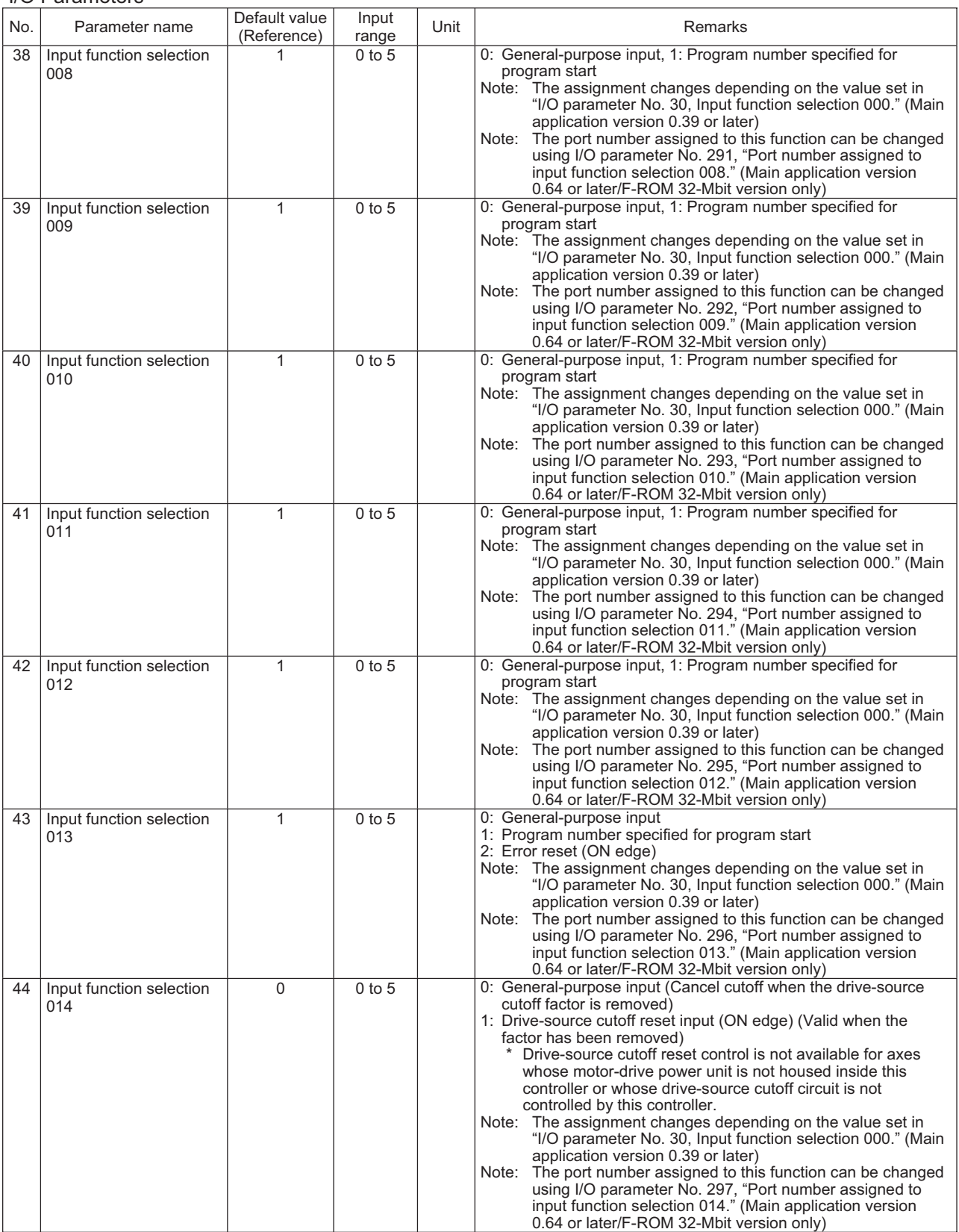

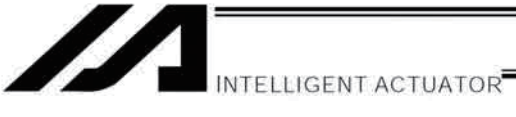

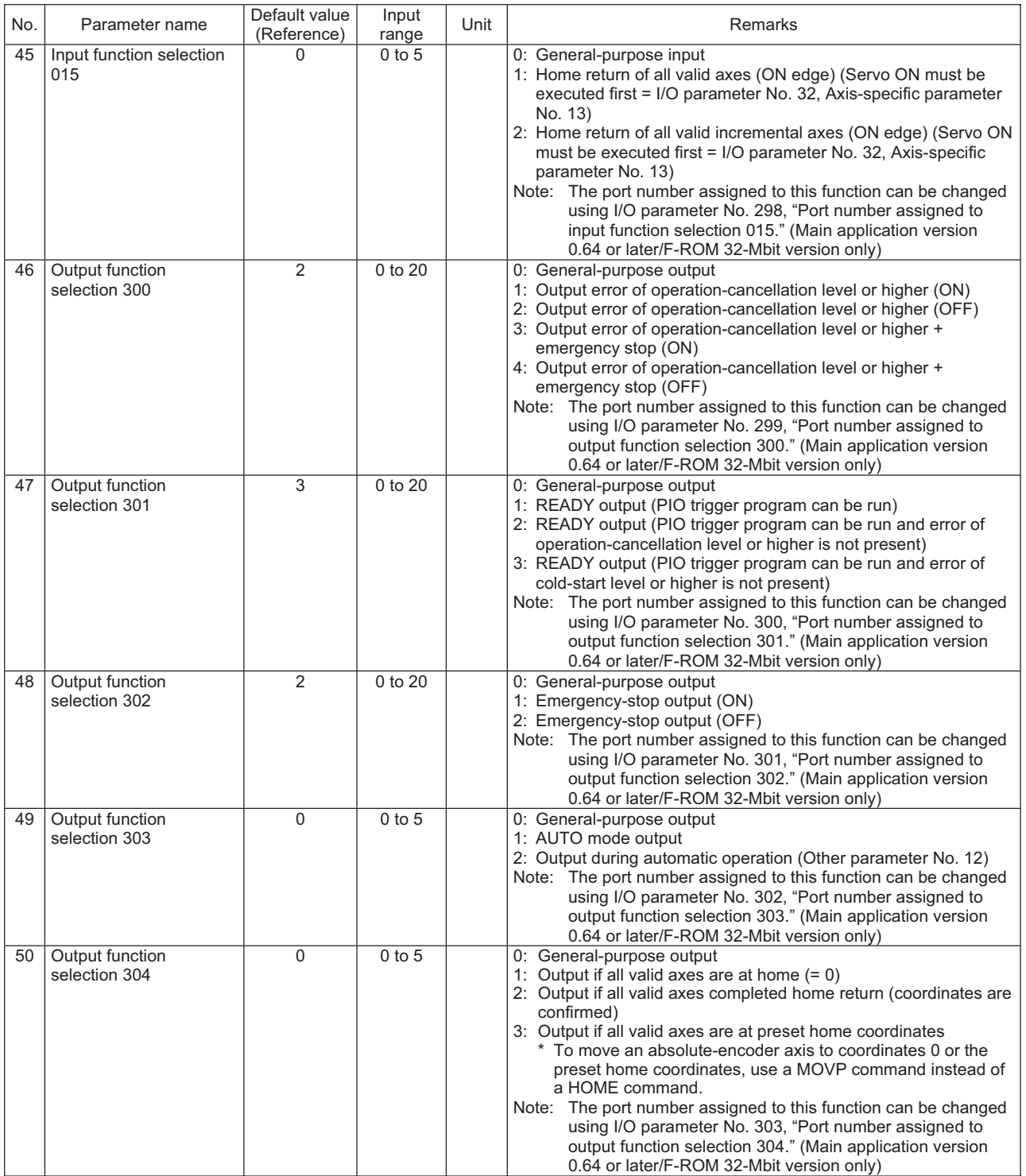

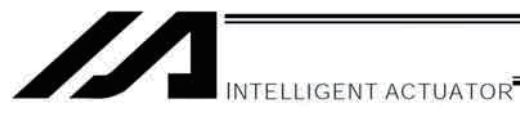

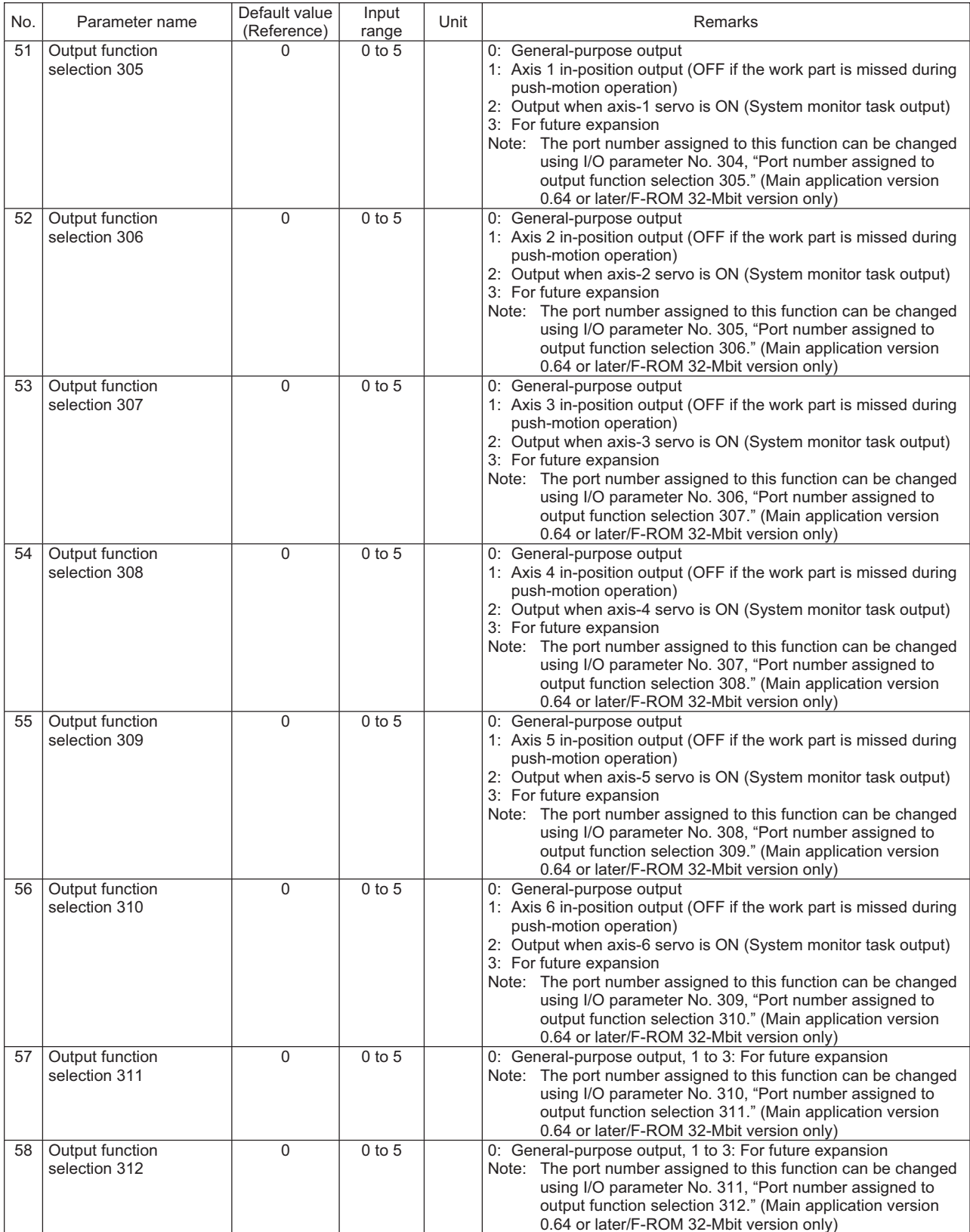

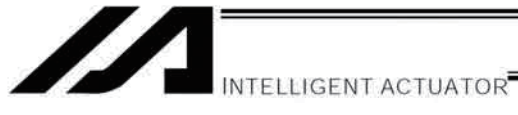

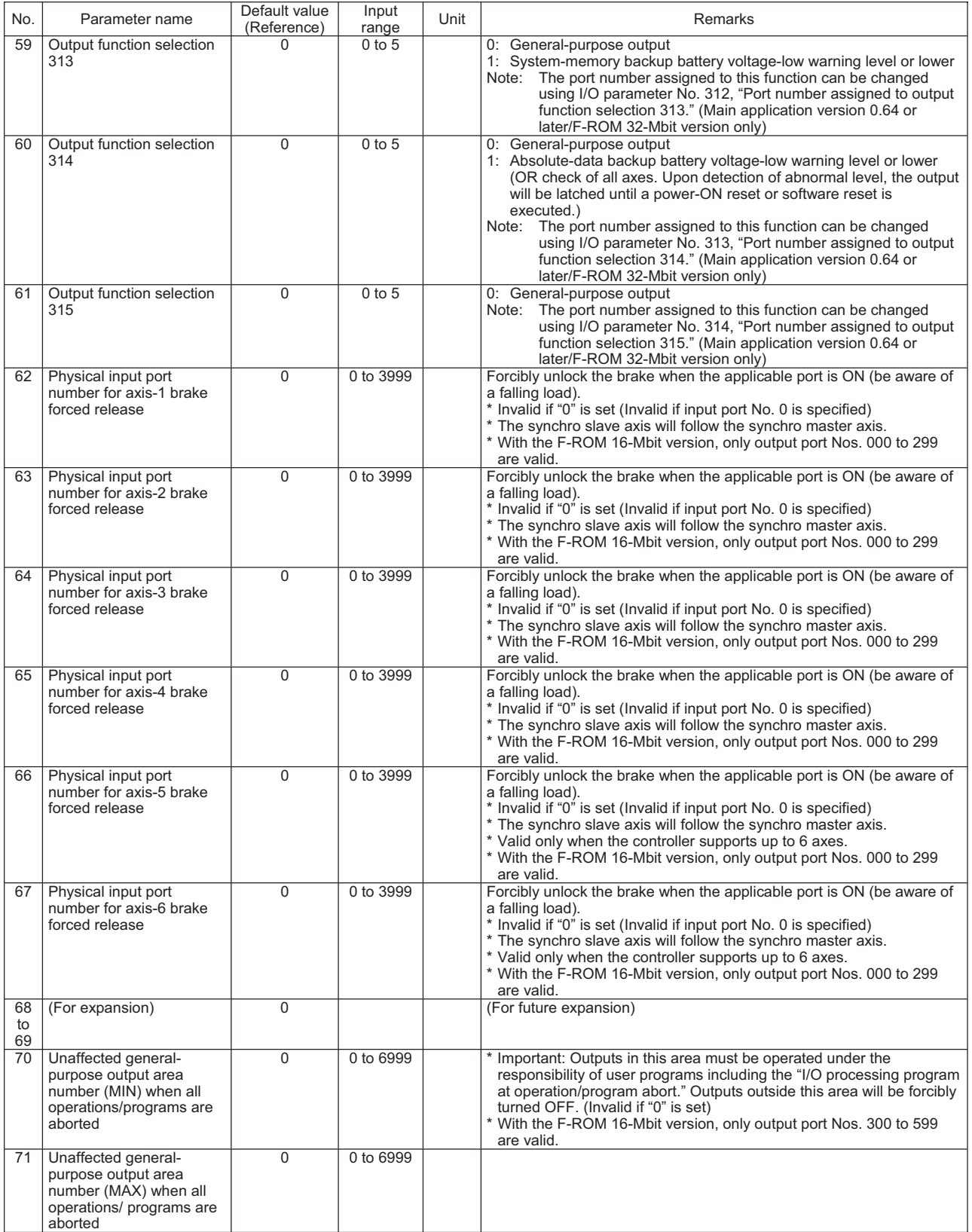

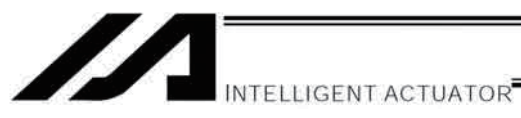

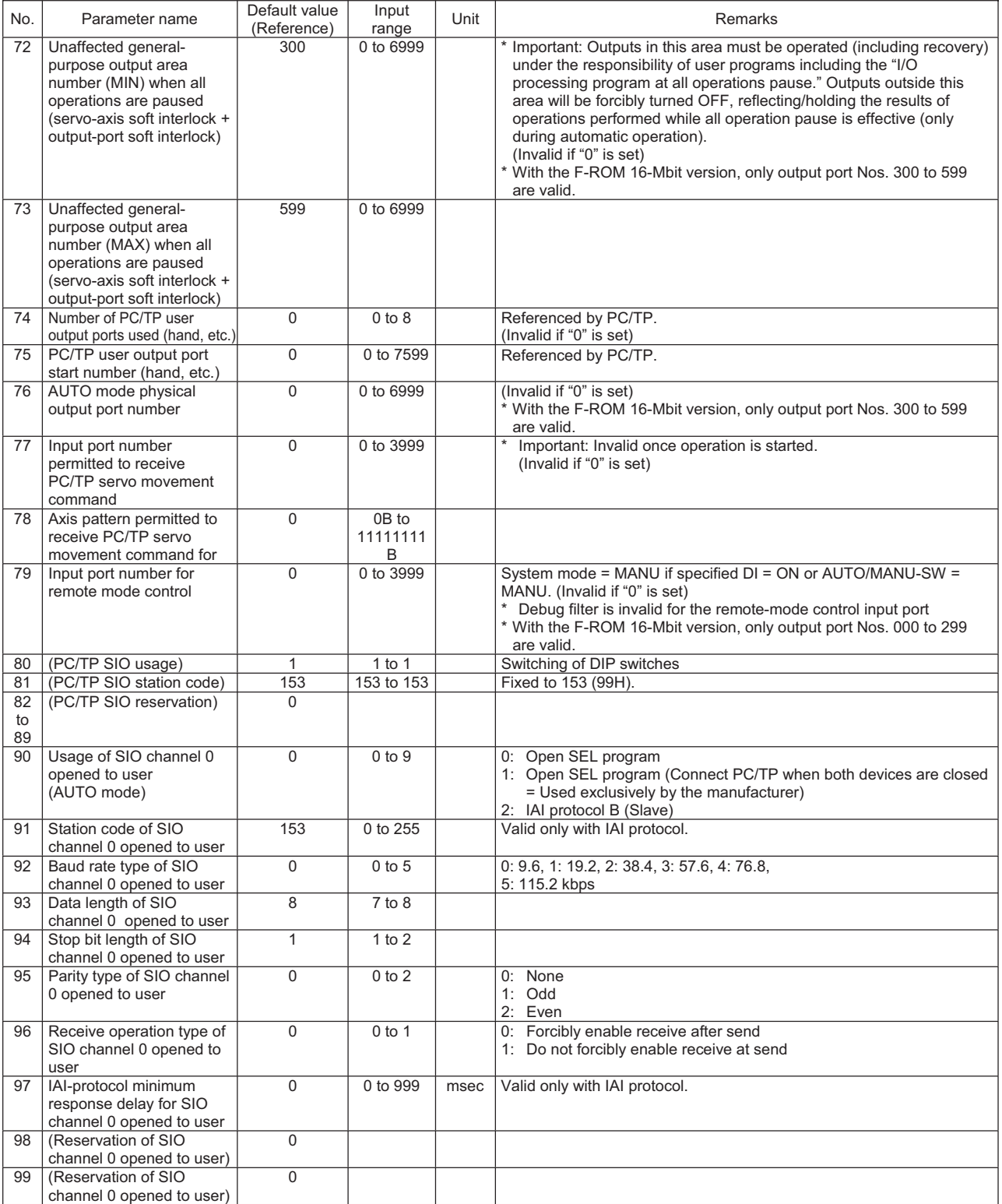

PC: PC software TP: Teaching pendant

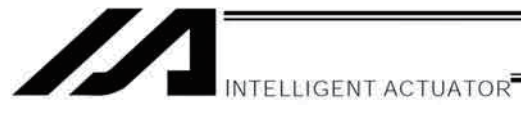

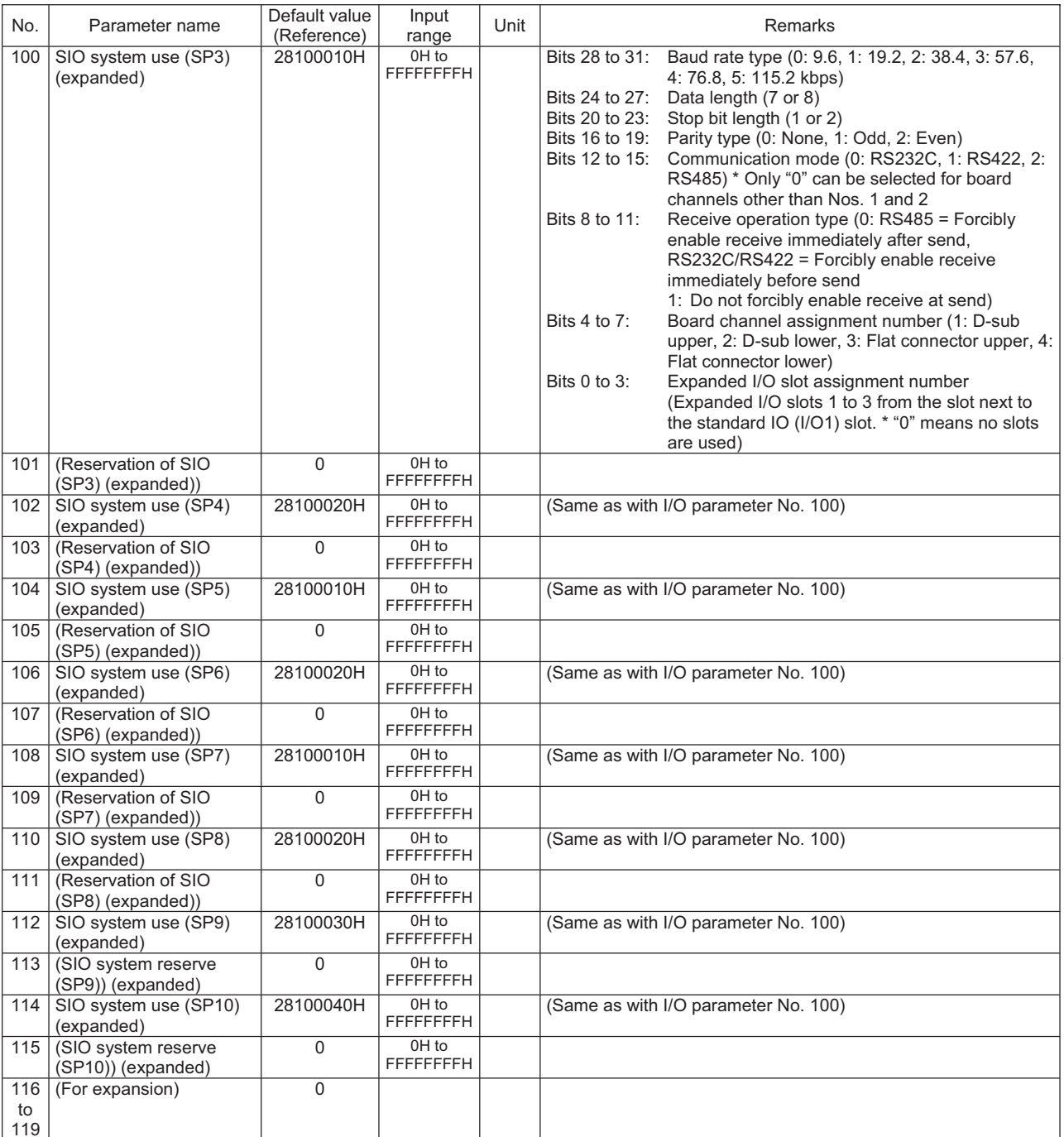

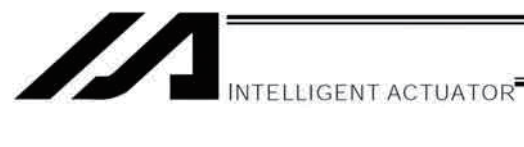

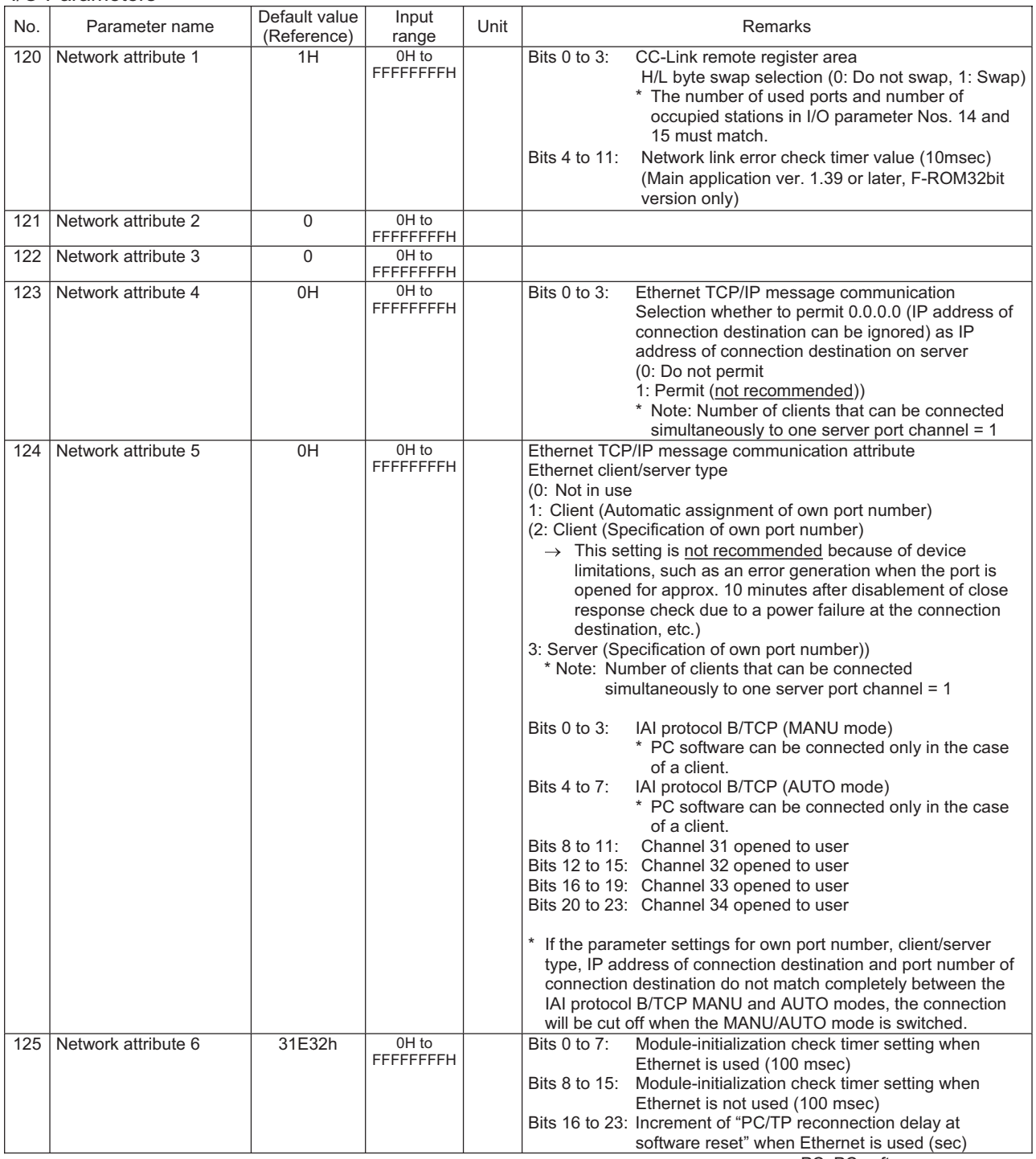

PC: PC software TP: Teaching pendant

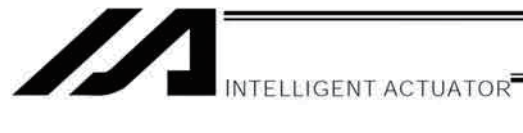

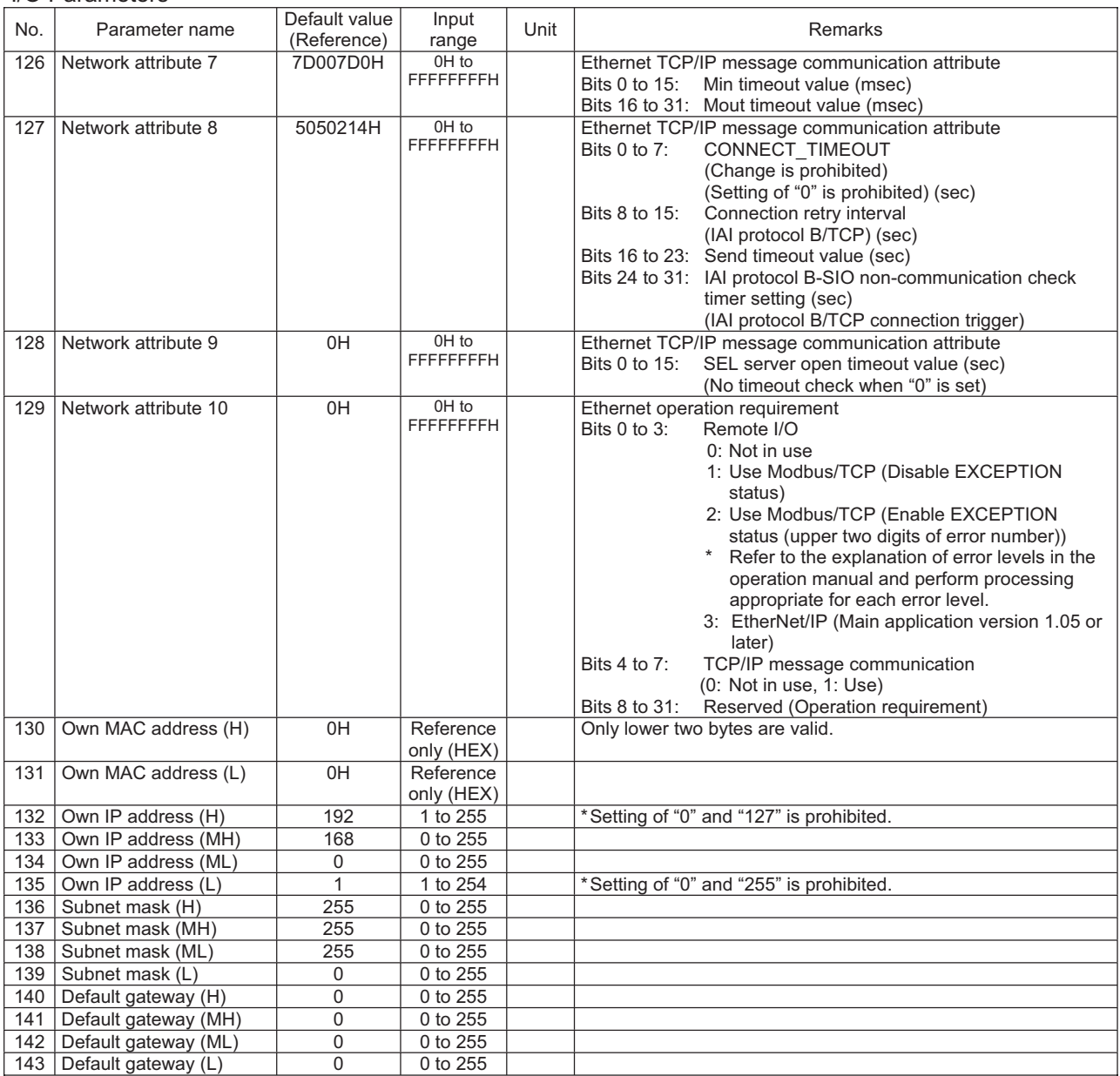

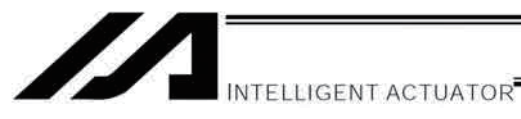

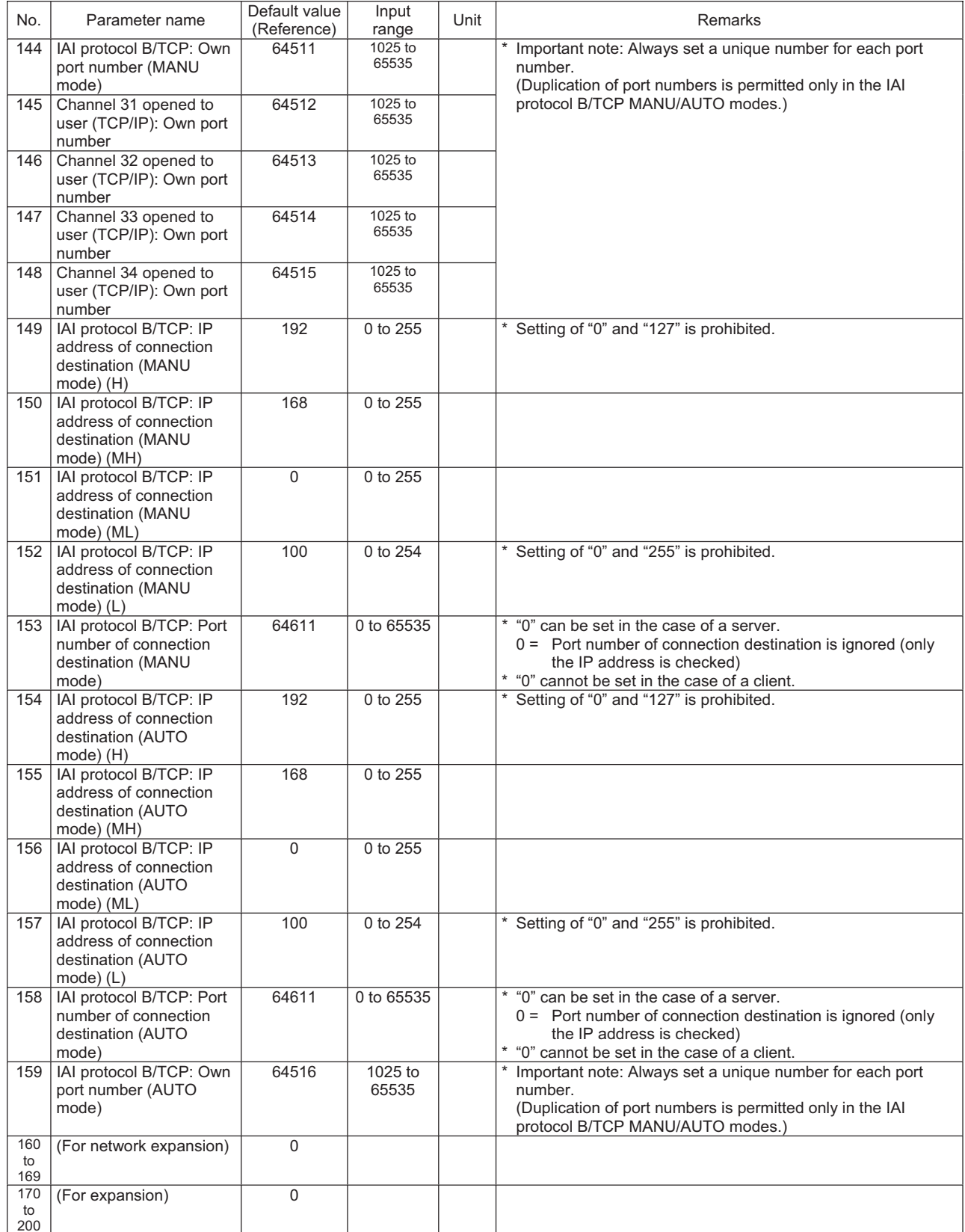

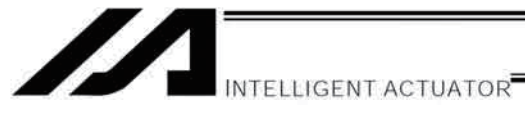

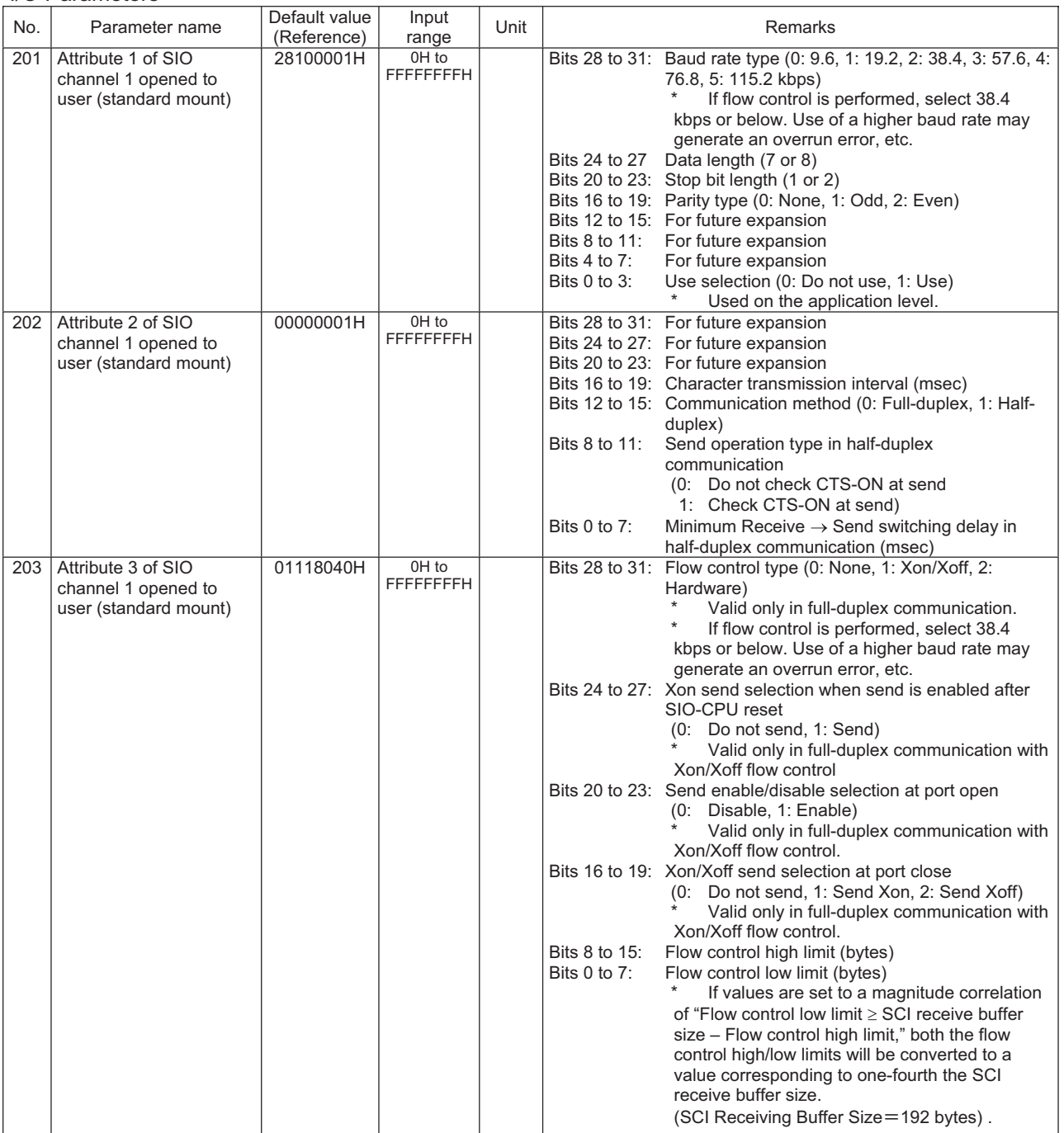

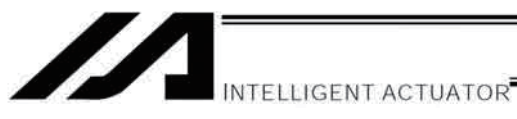

Appendix

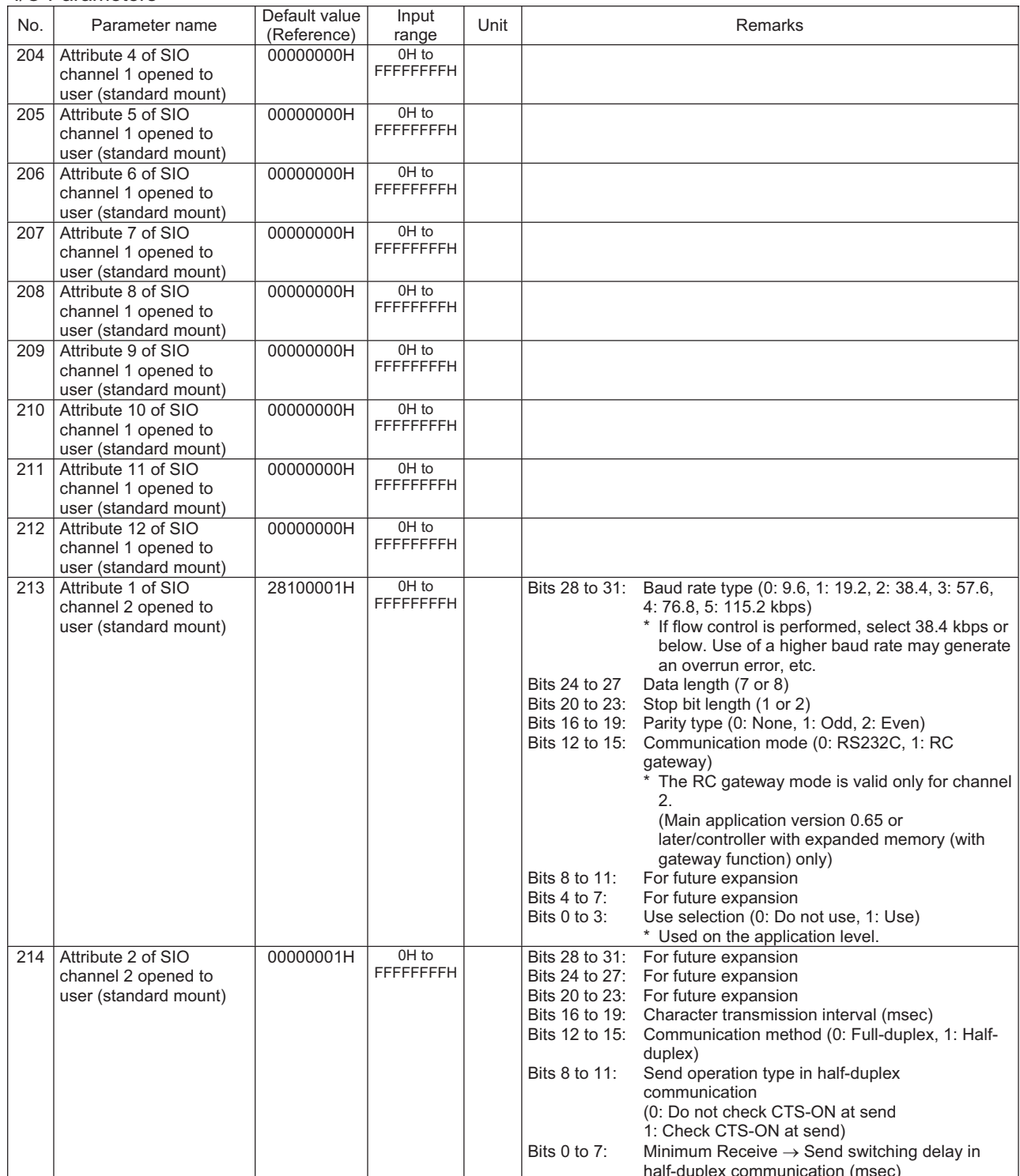

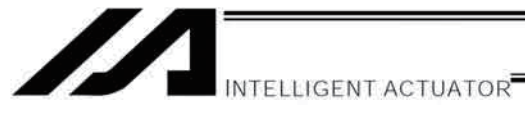

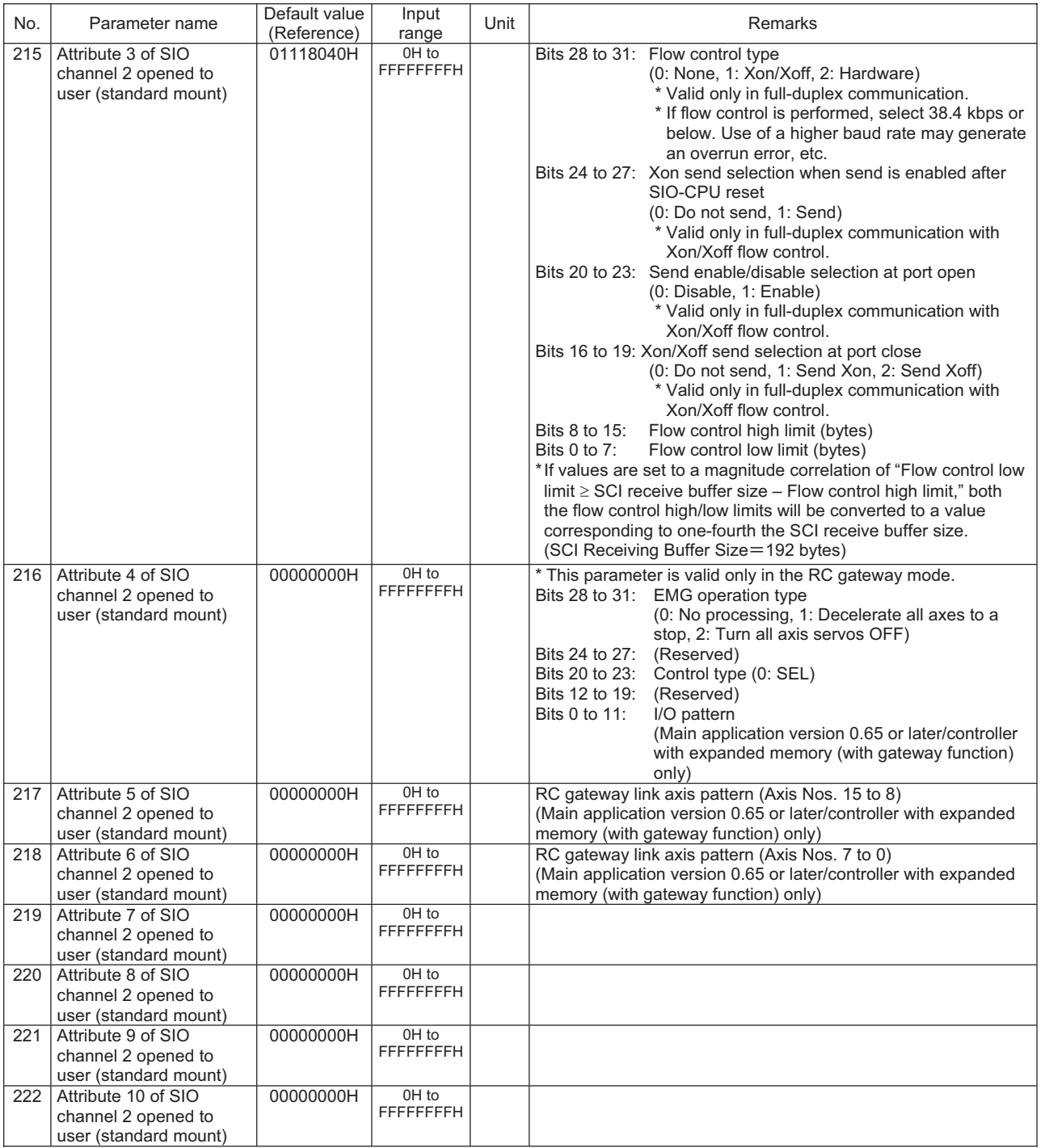

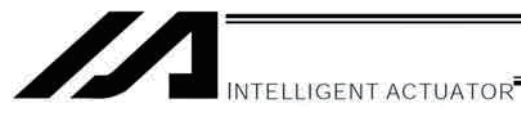

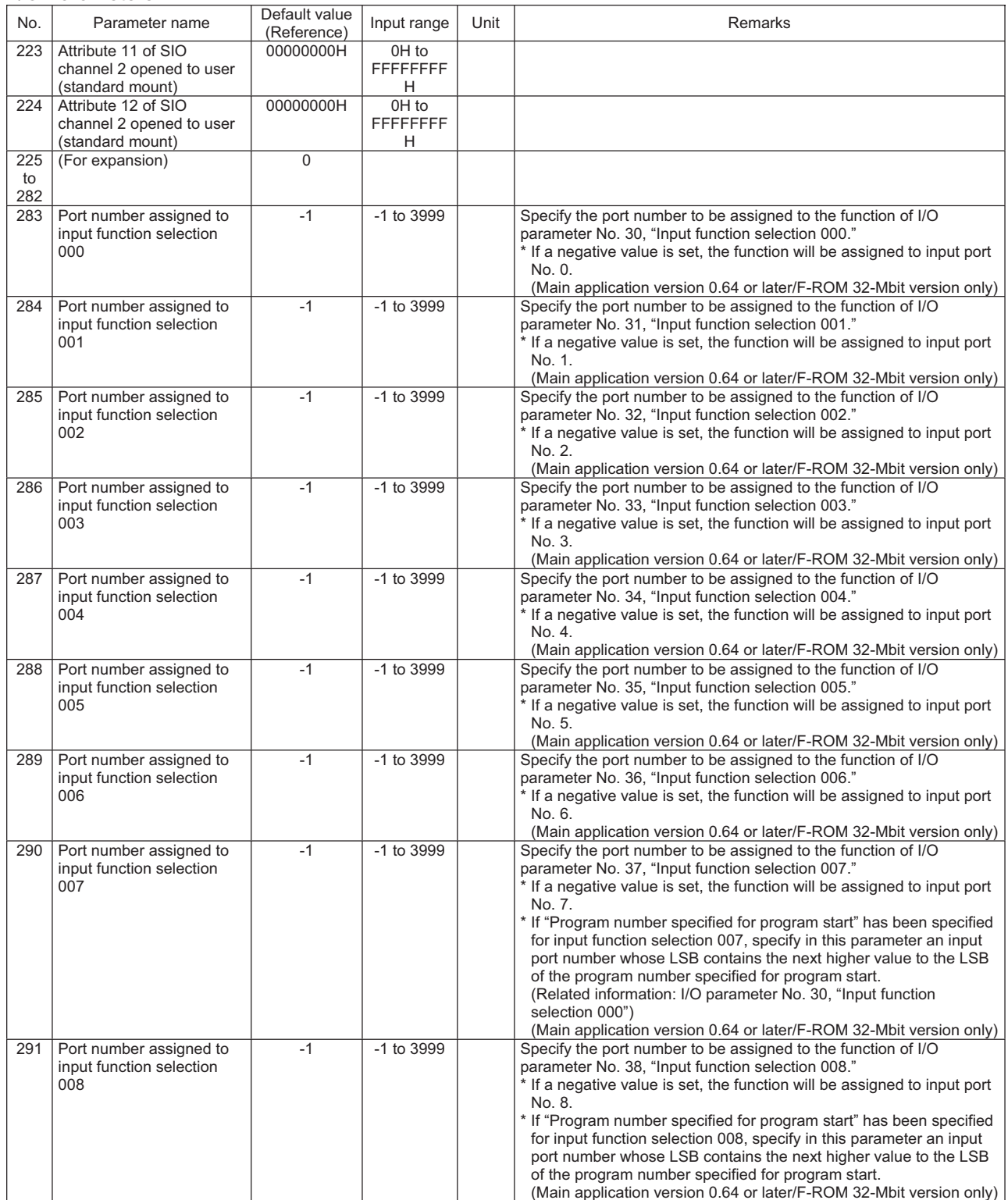

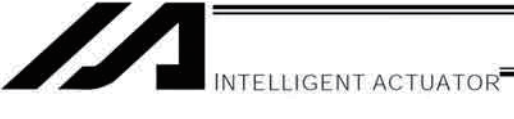

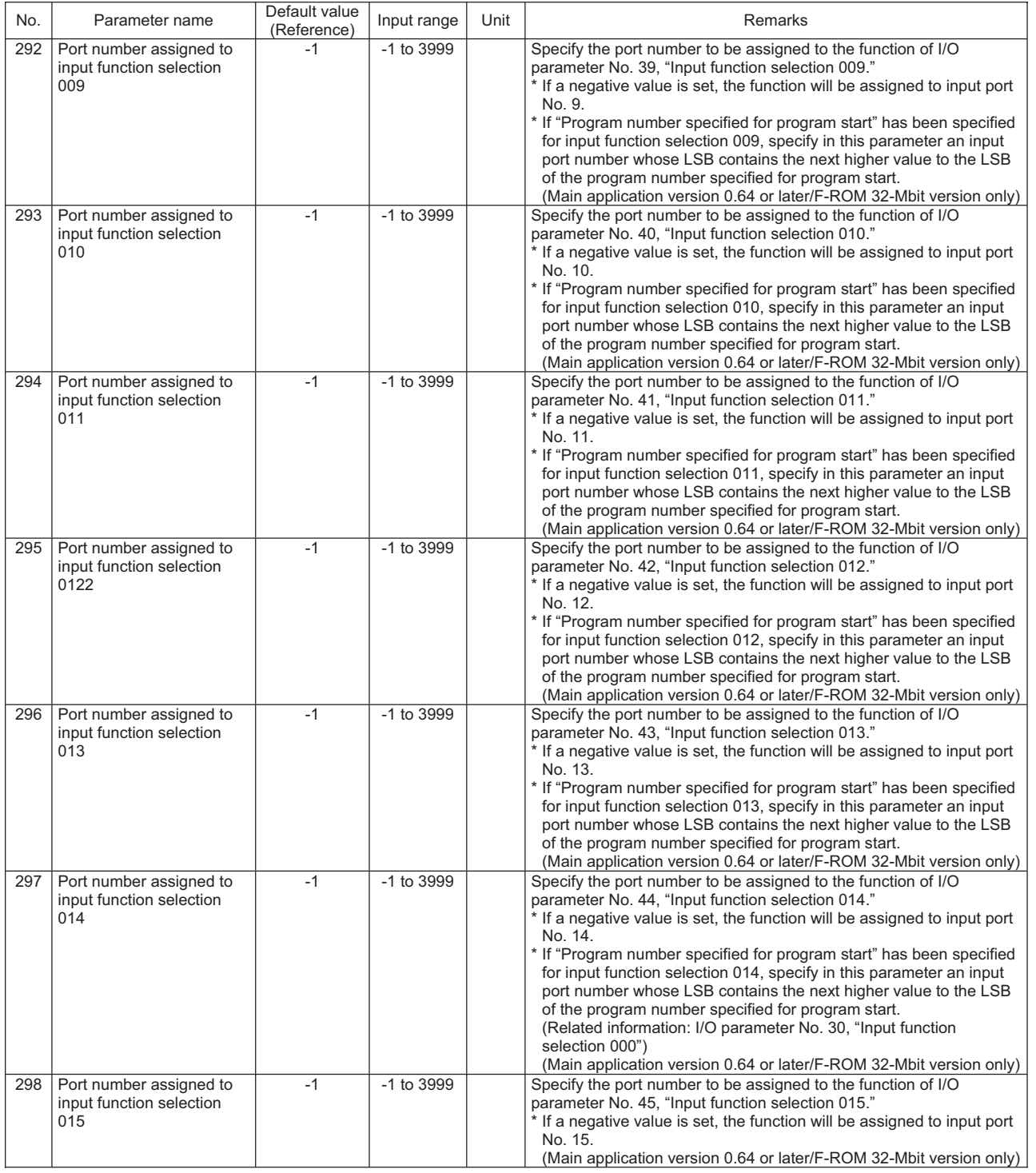

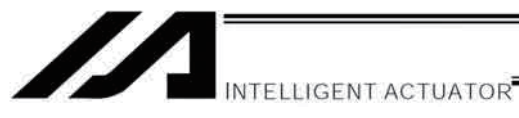

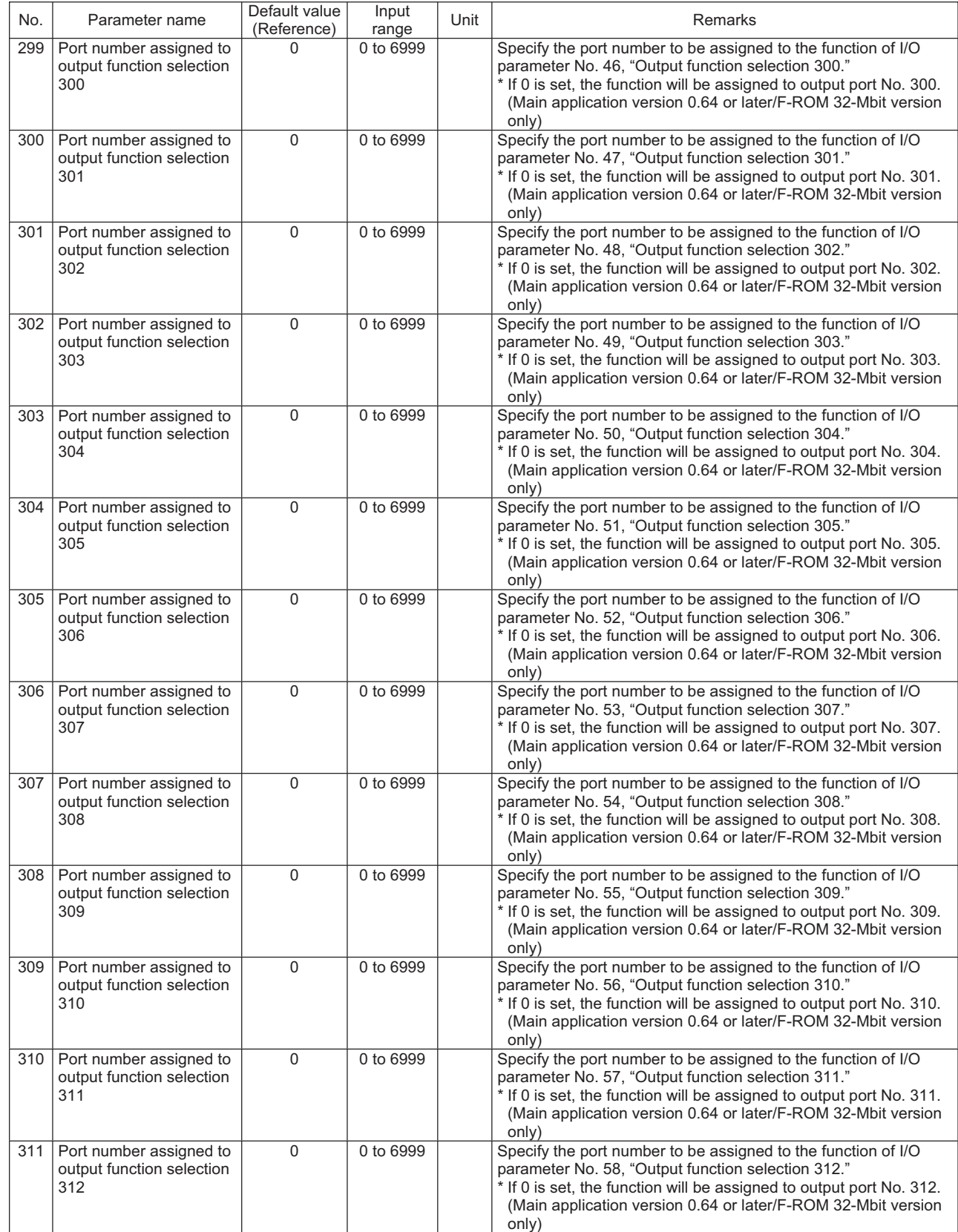

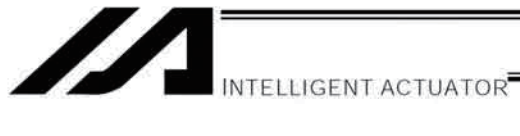

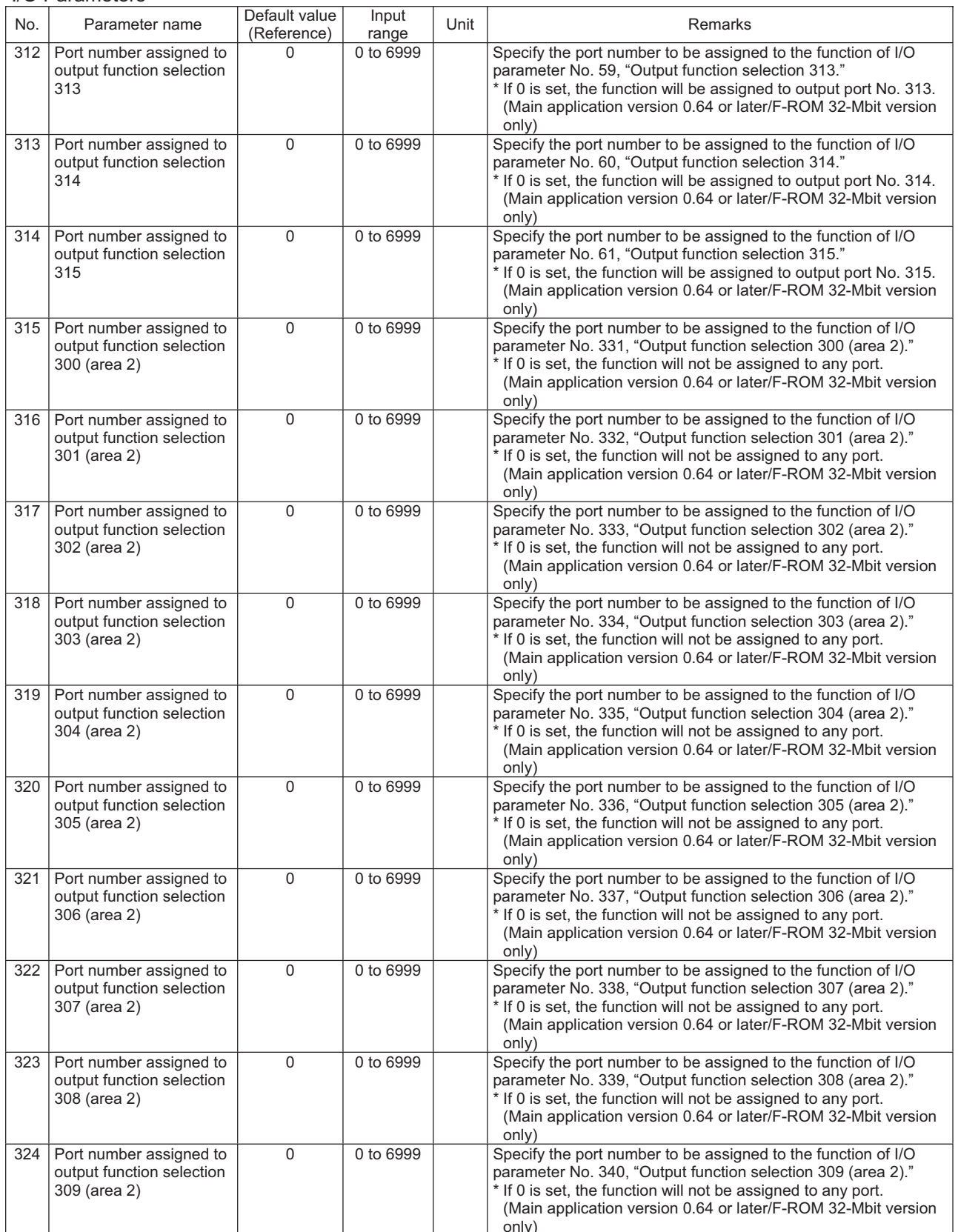

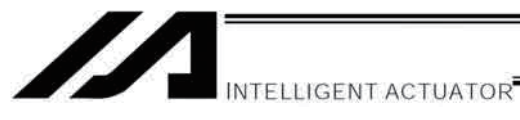

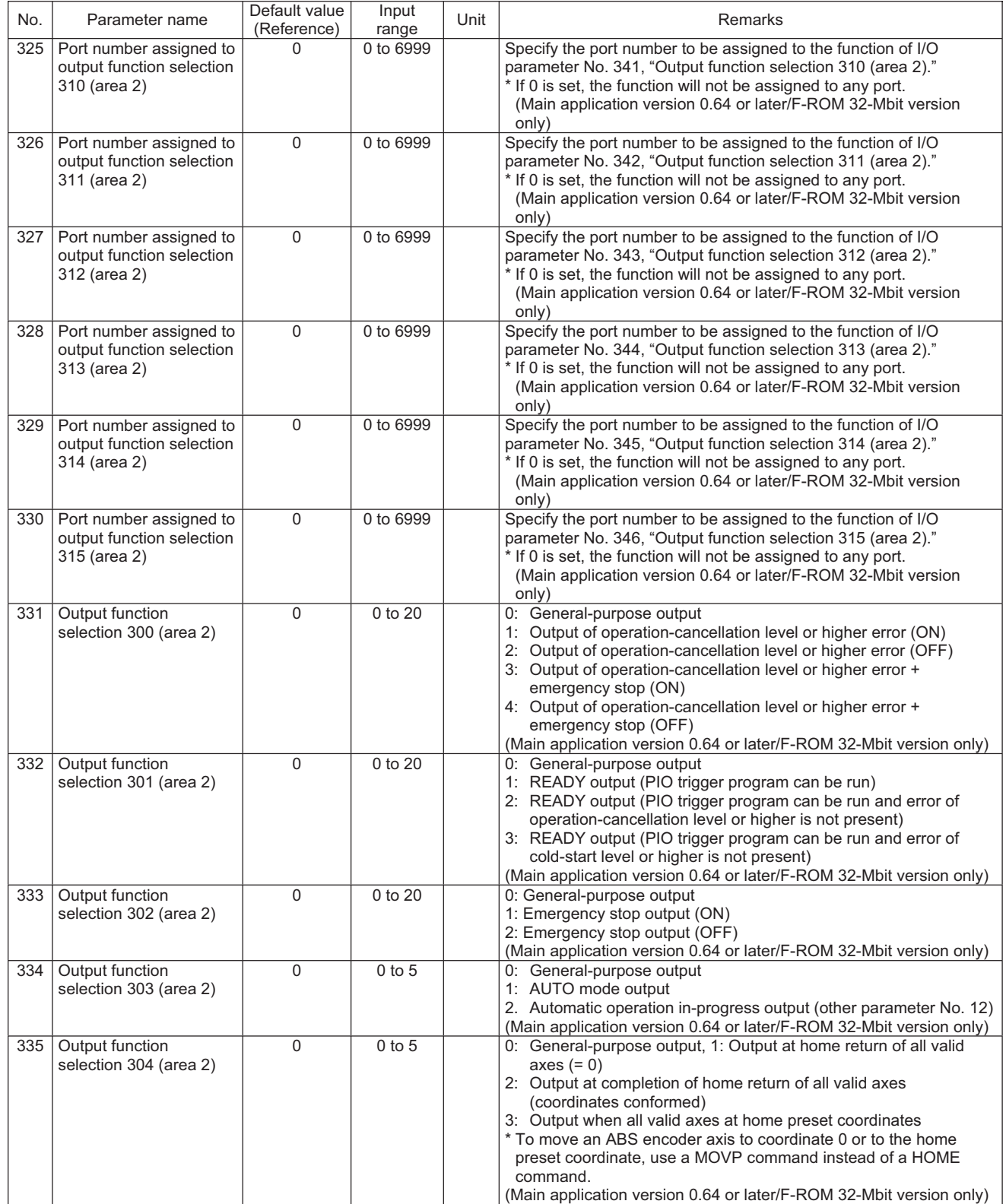

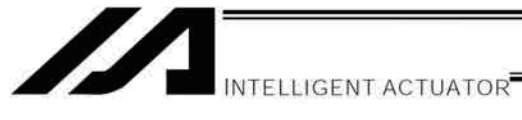

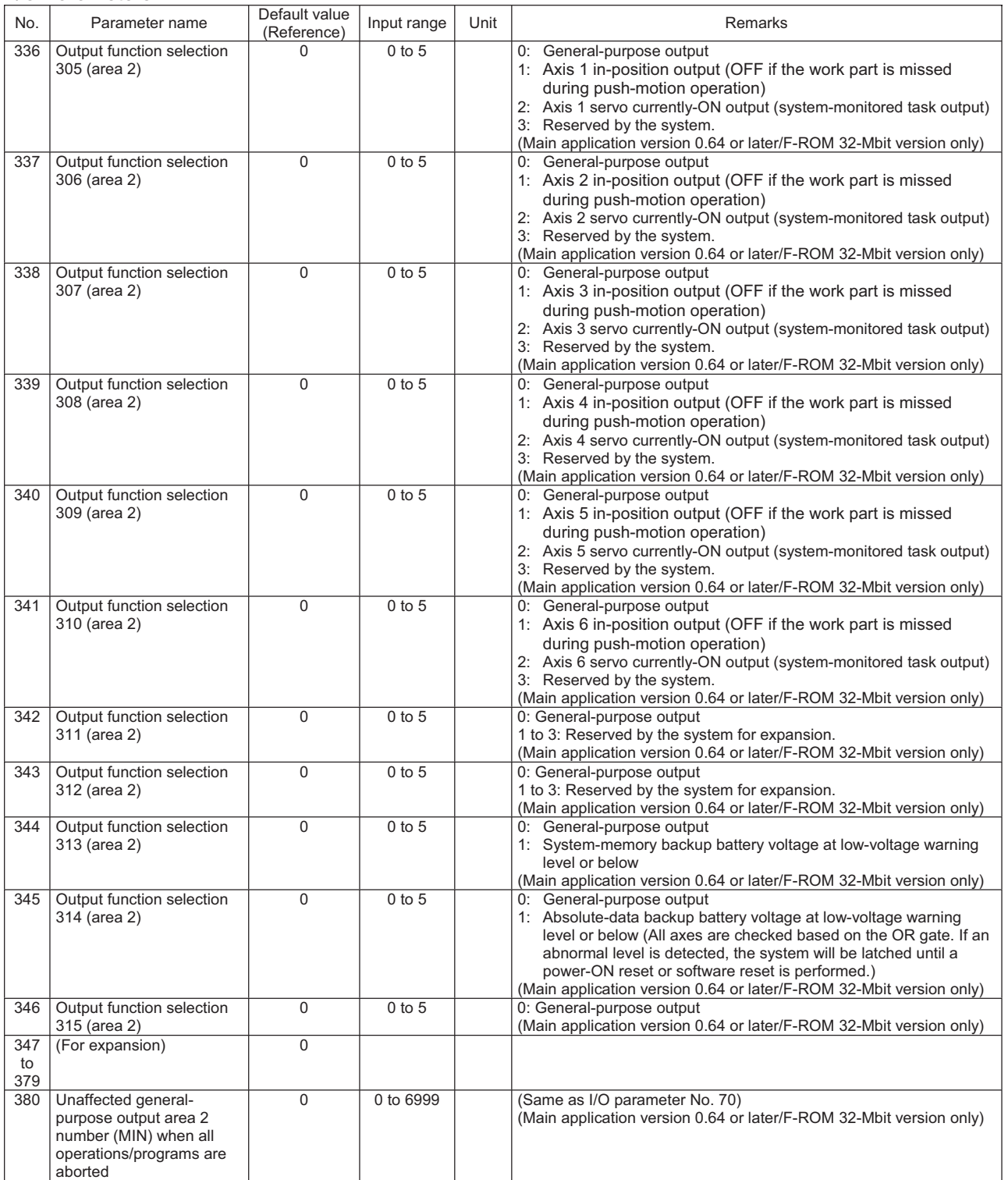

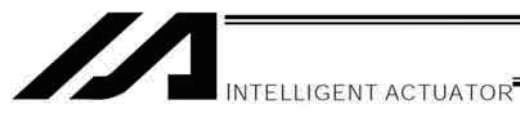

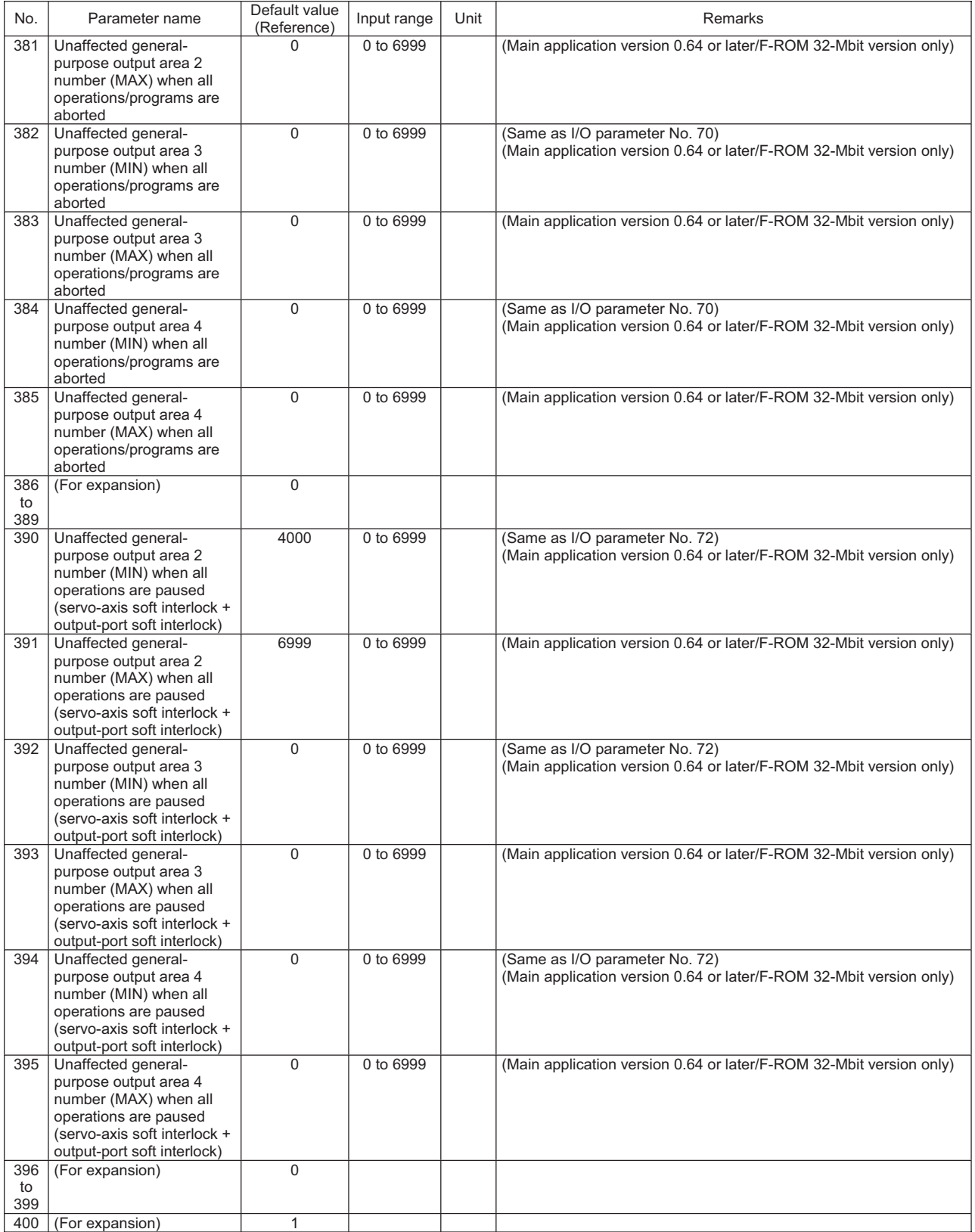

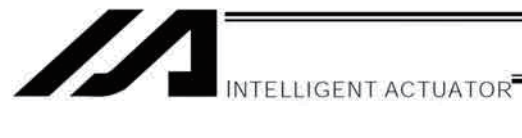

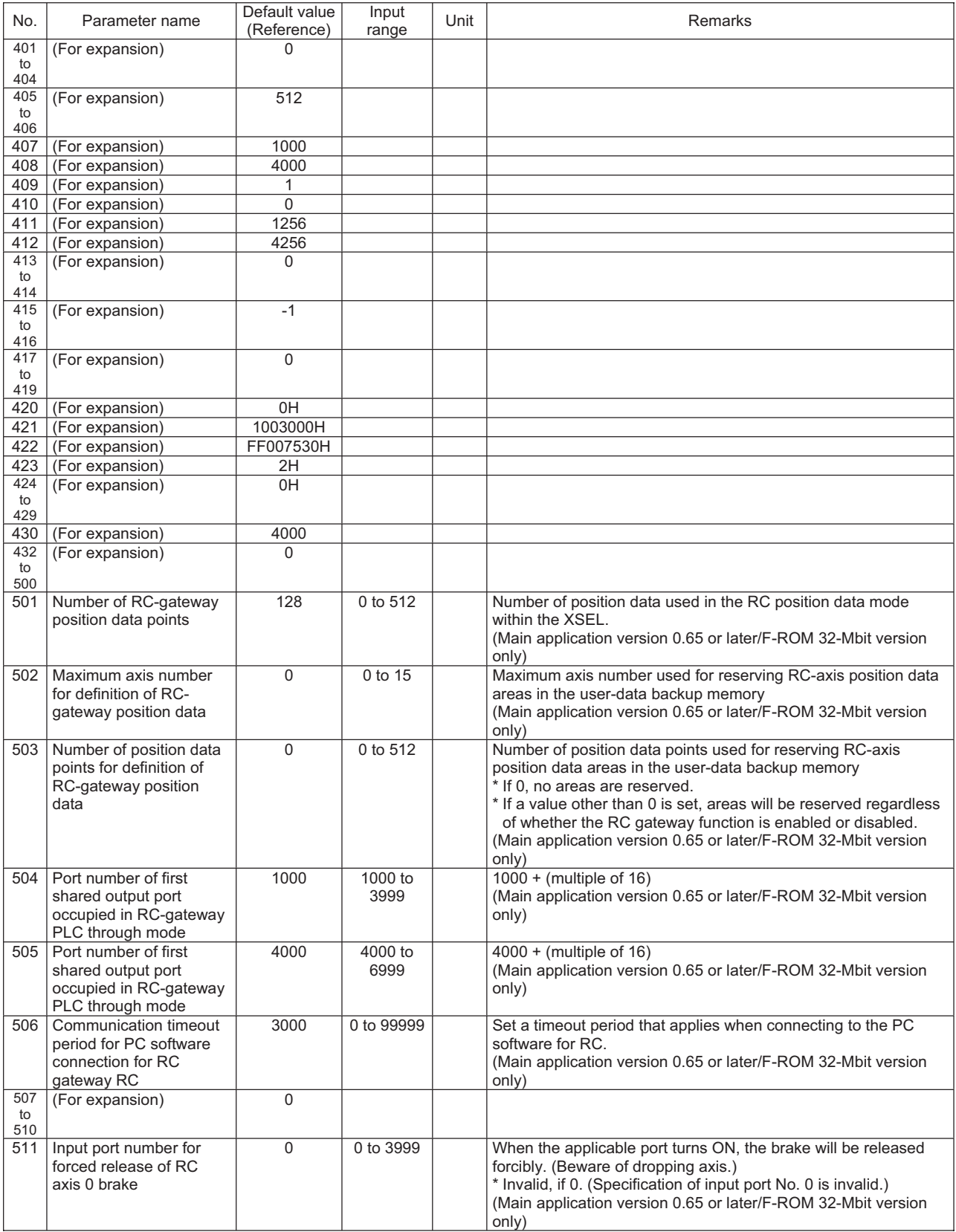

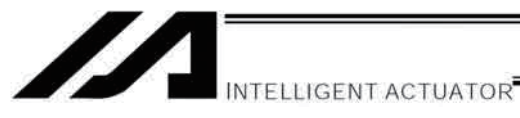

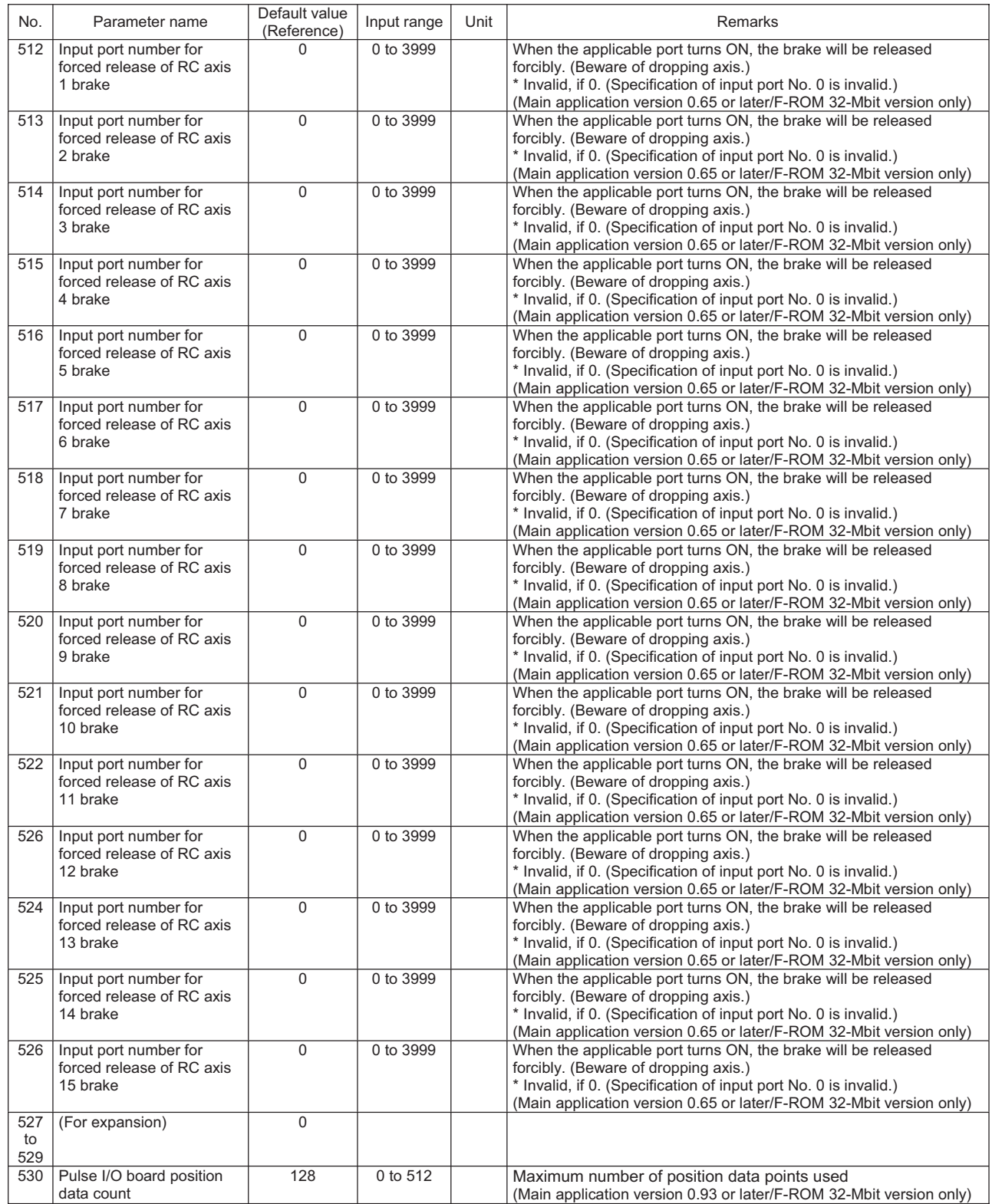

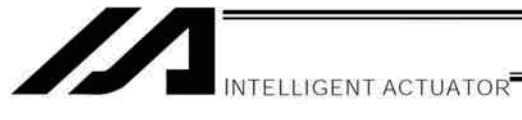

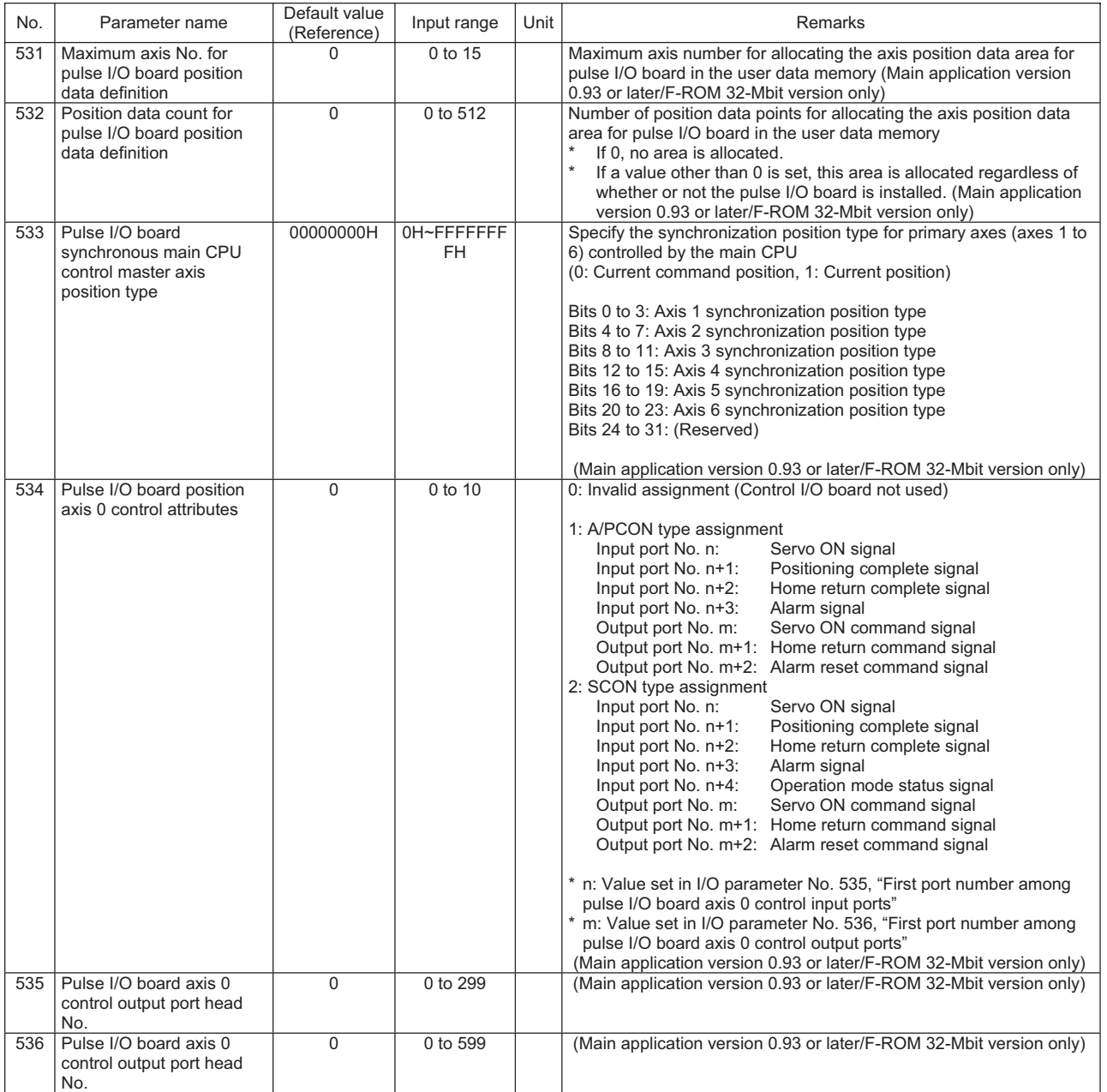

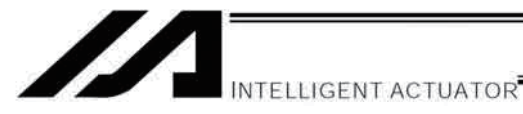

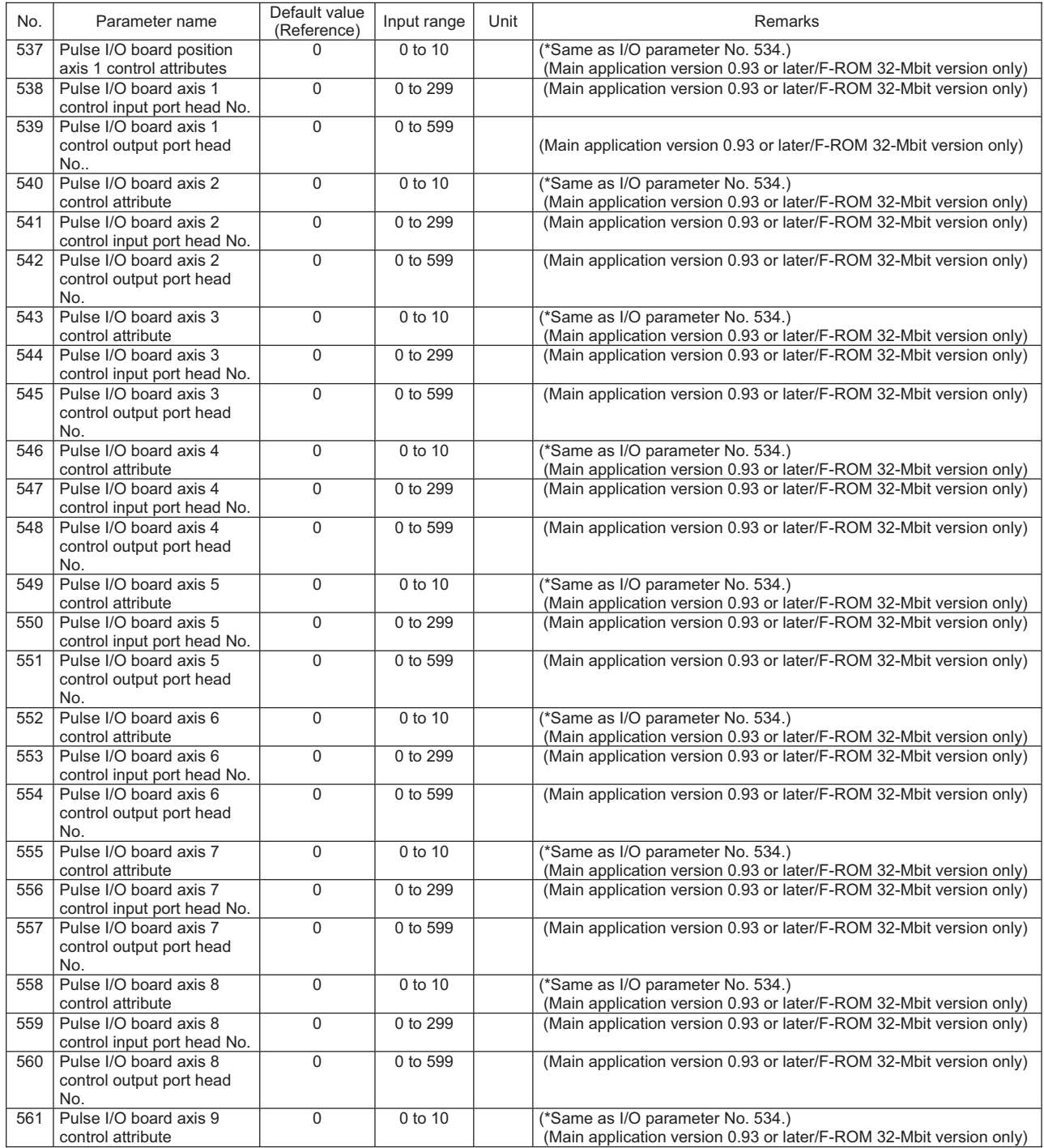

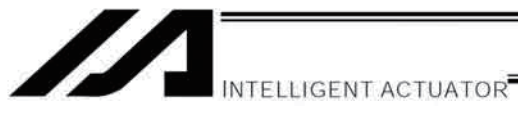

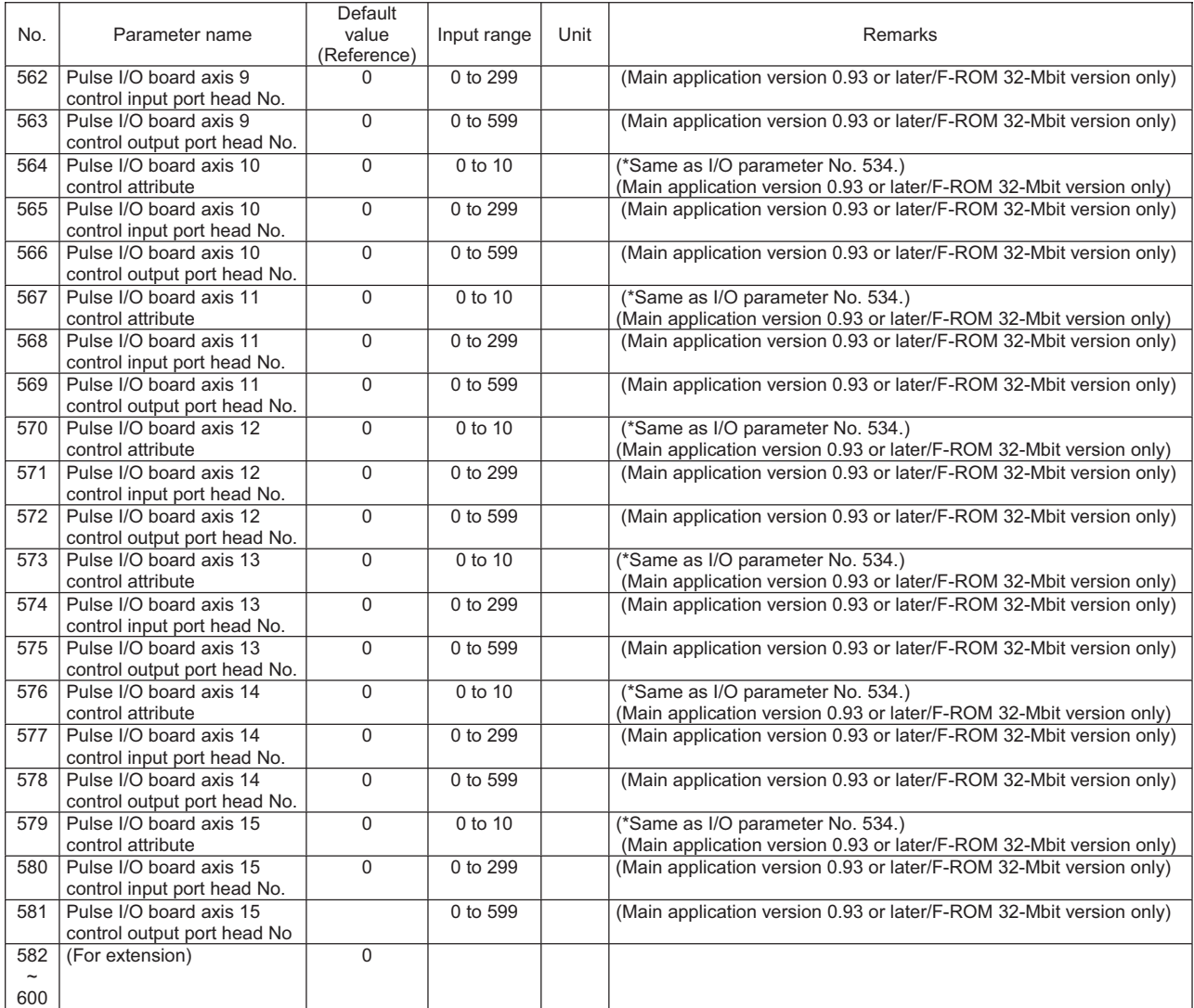

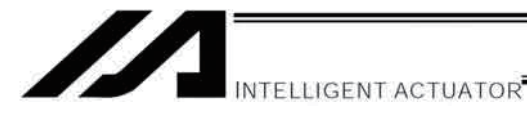

# 2. Parameters Common to All Axes

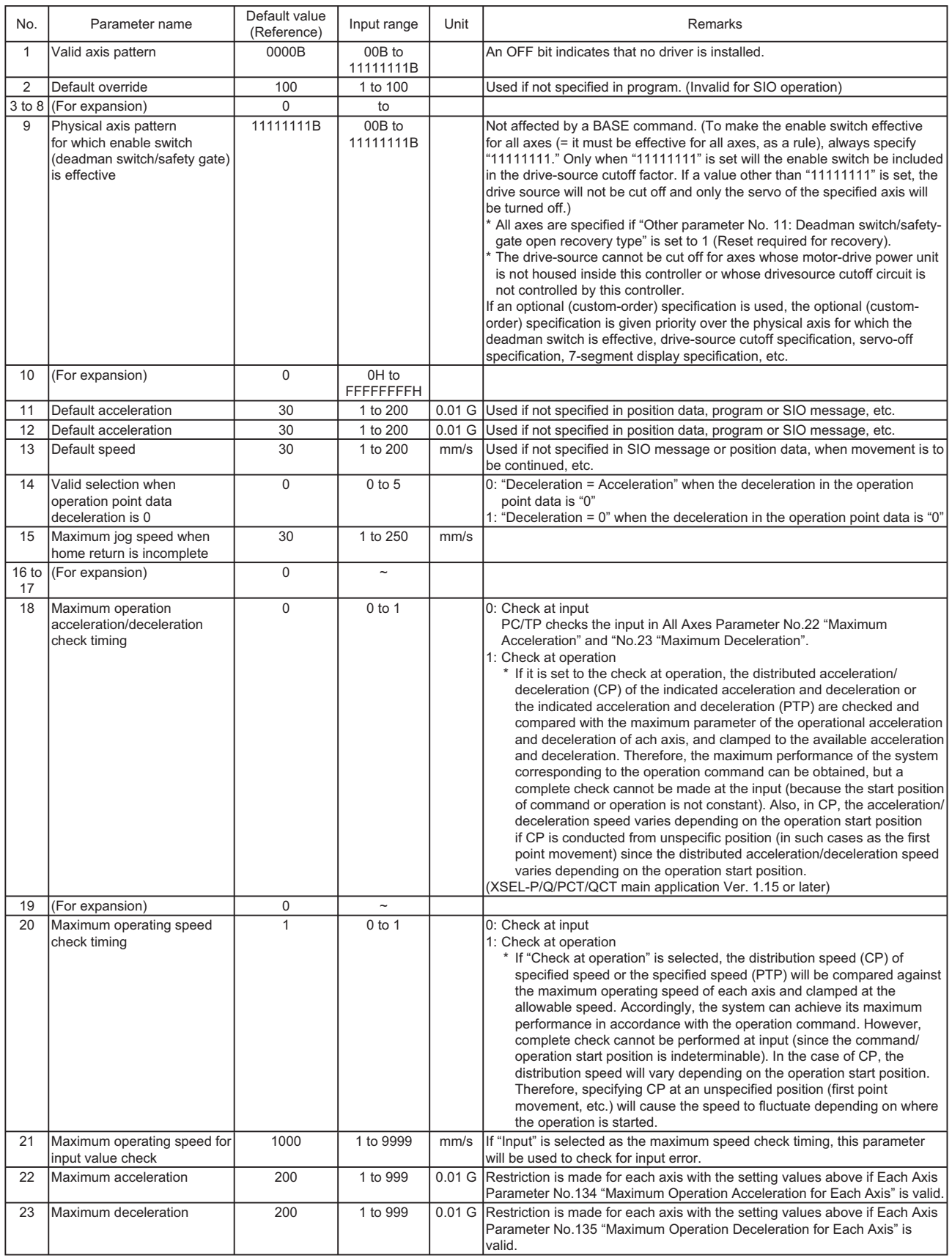

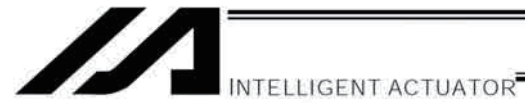

Parameters Common to All Axes

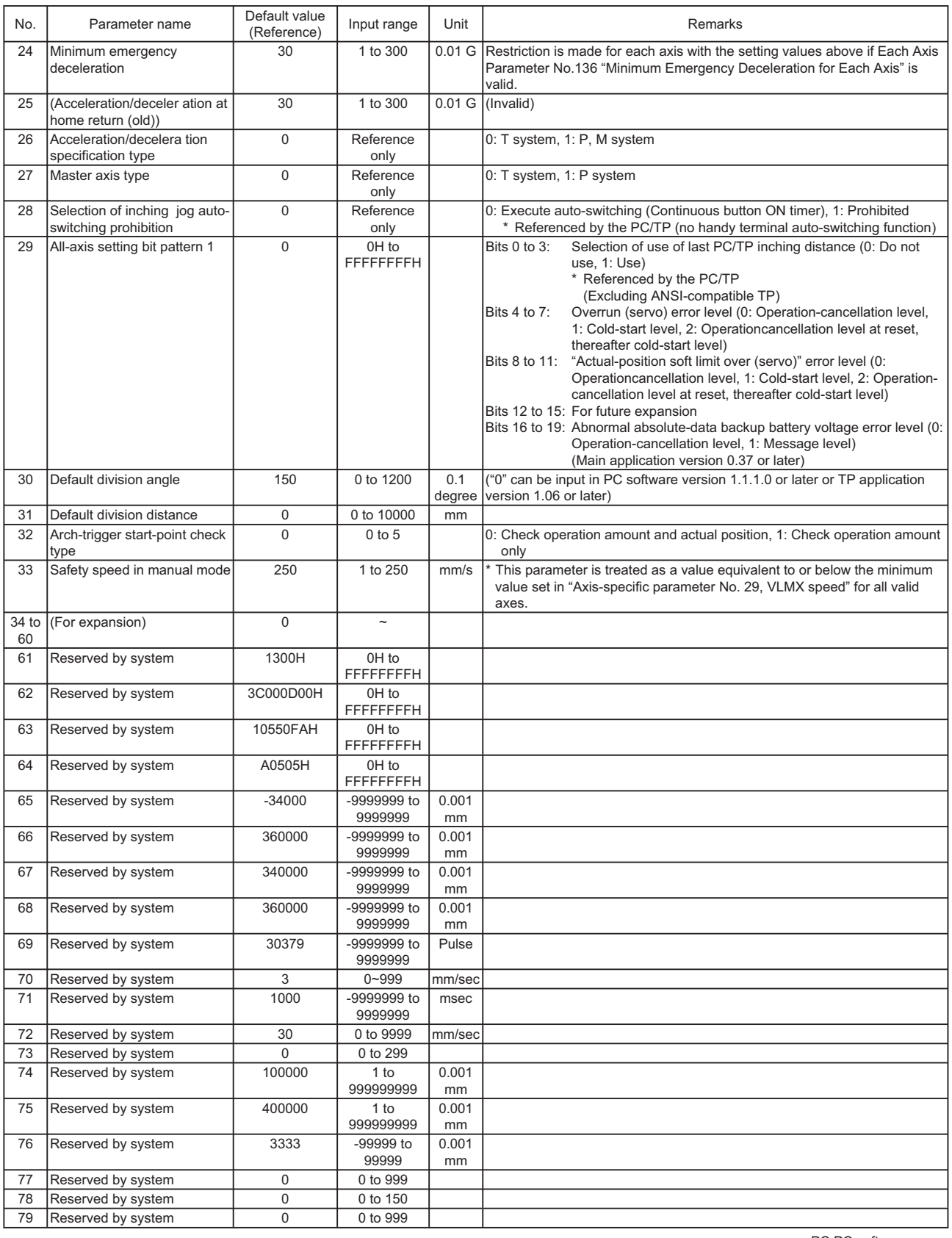

**Appendix**

PC:PC software TP:Teaching pendant

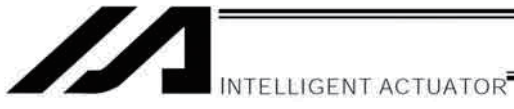

### Parameters Common to All Axes

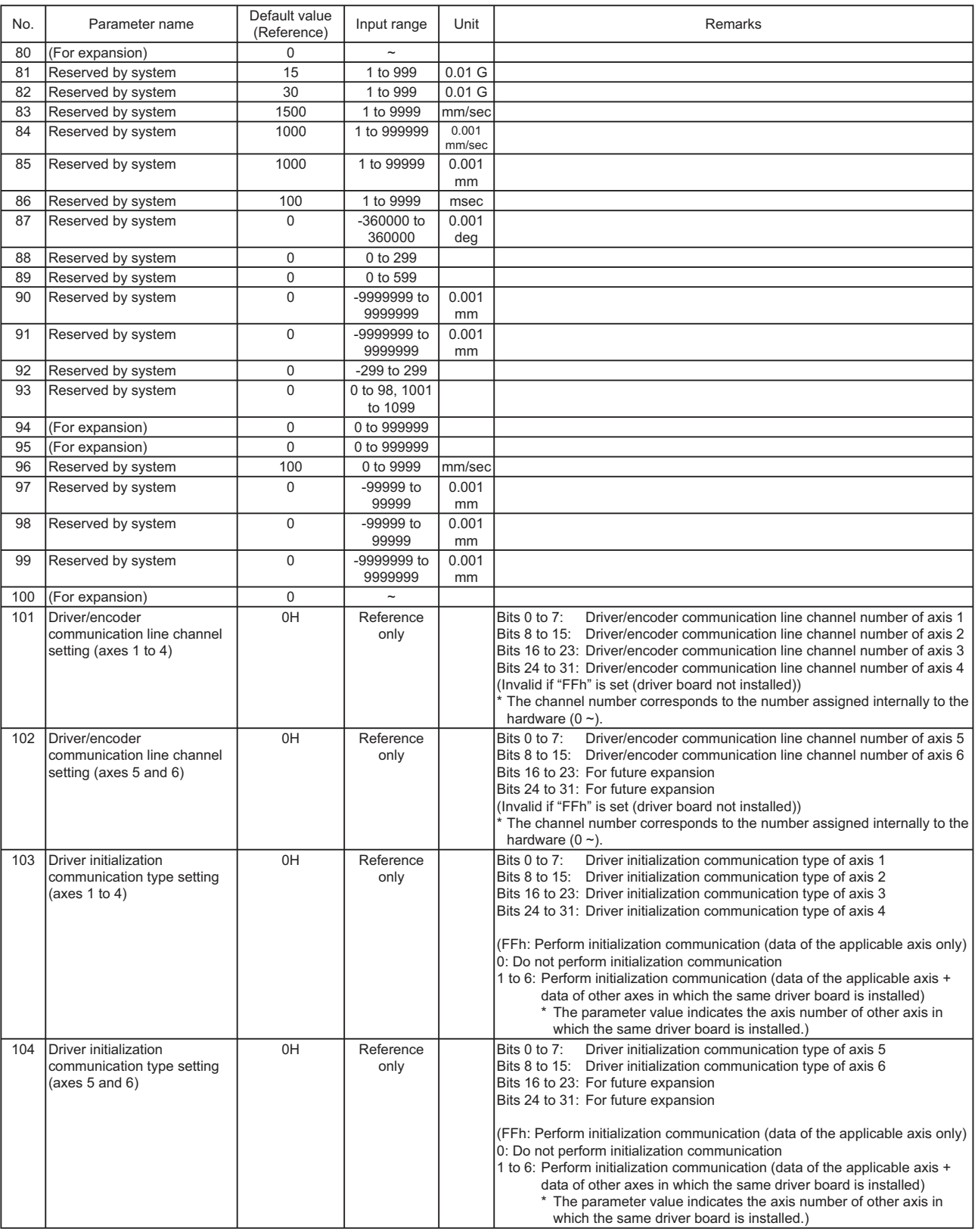

PC:PC software TP:Teaching pendant

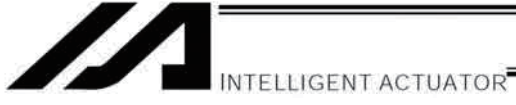

## Parameters Common to All Axes

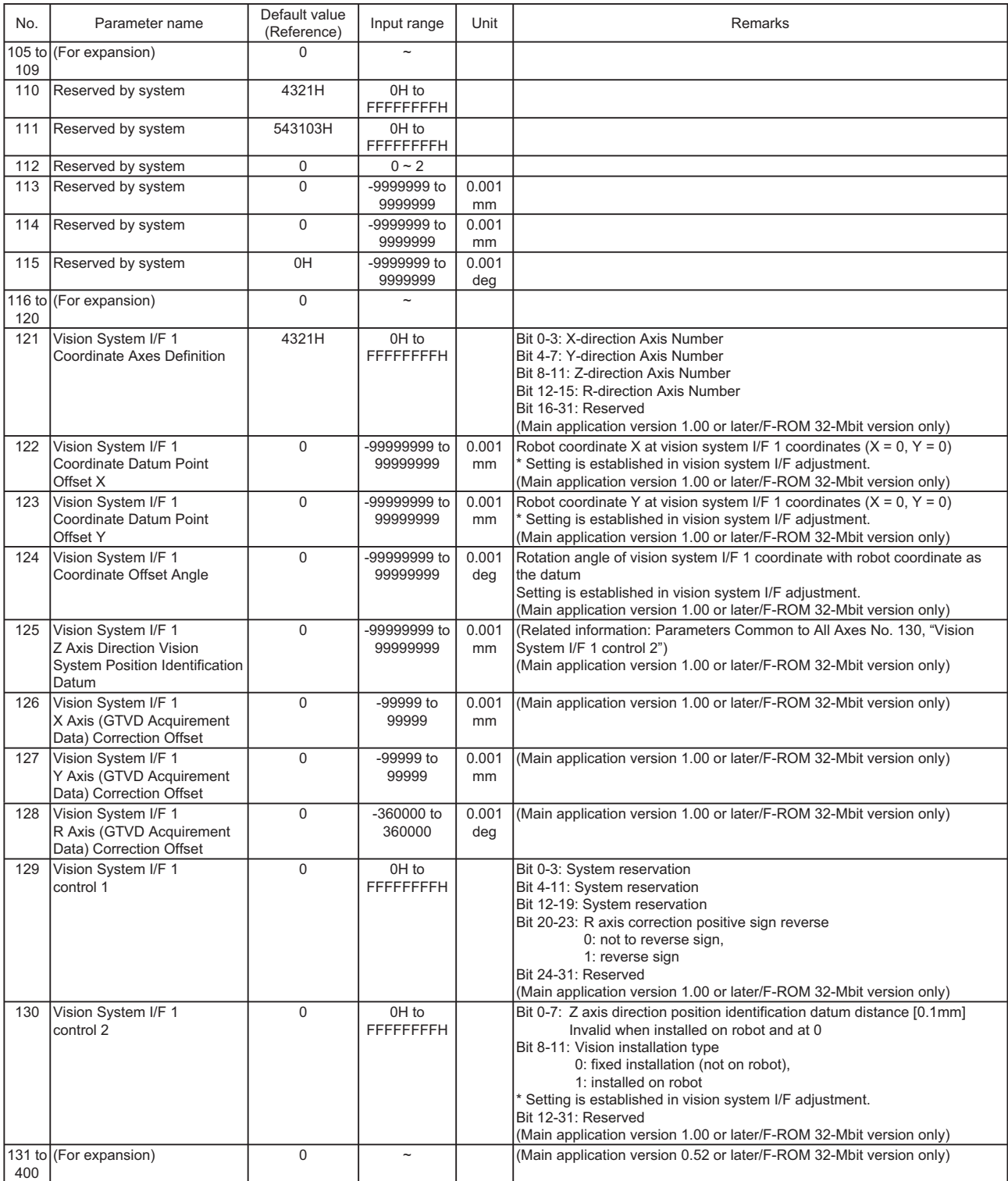

PC:PC software TP:Teaching pendant

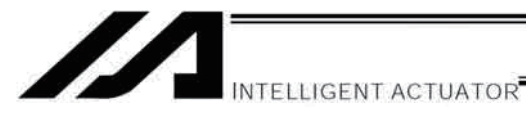

3. Axis-Specific Parameters

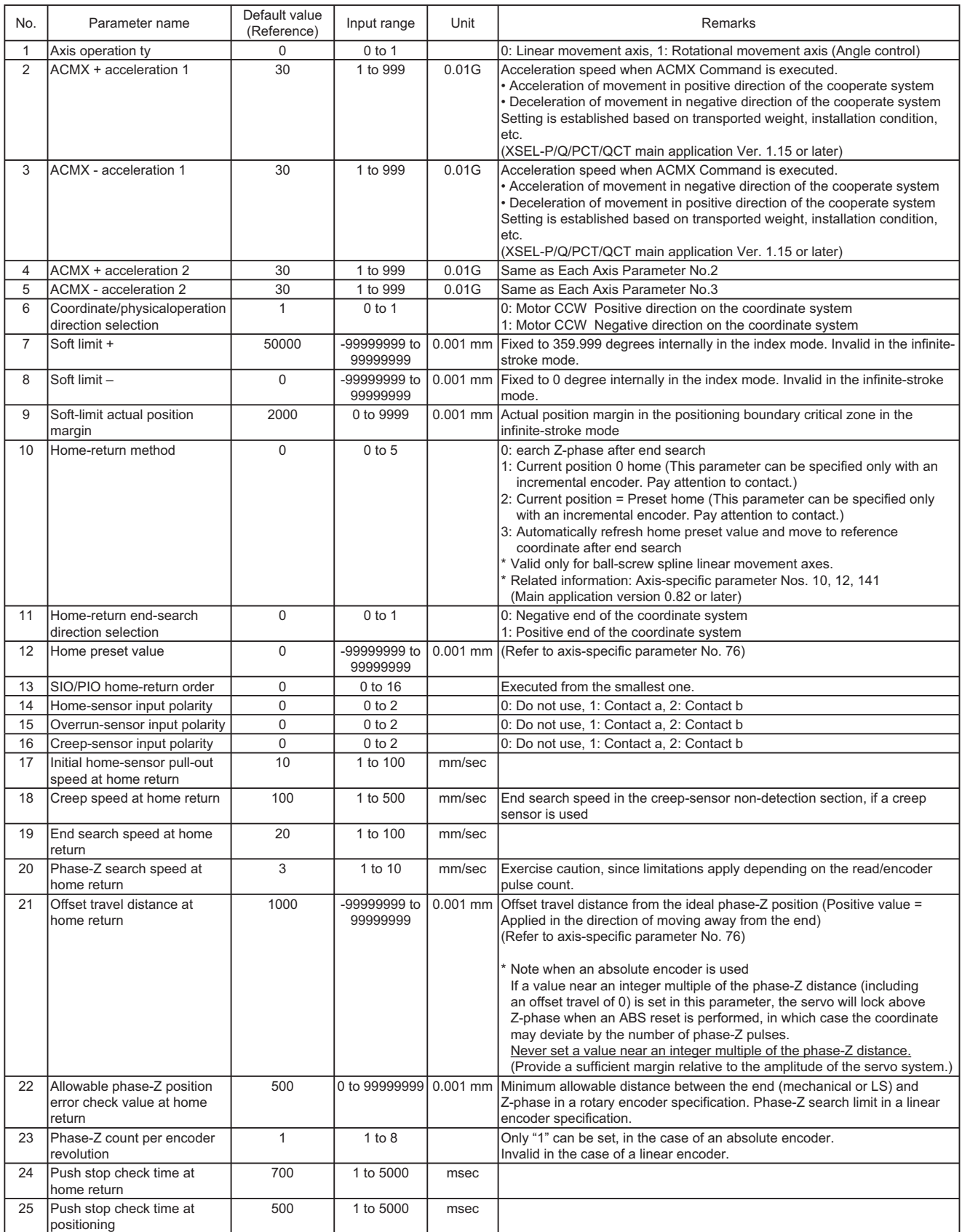
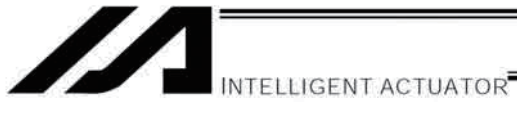

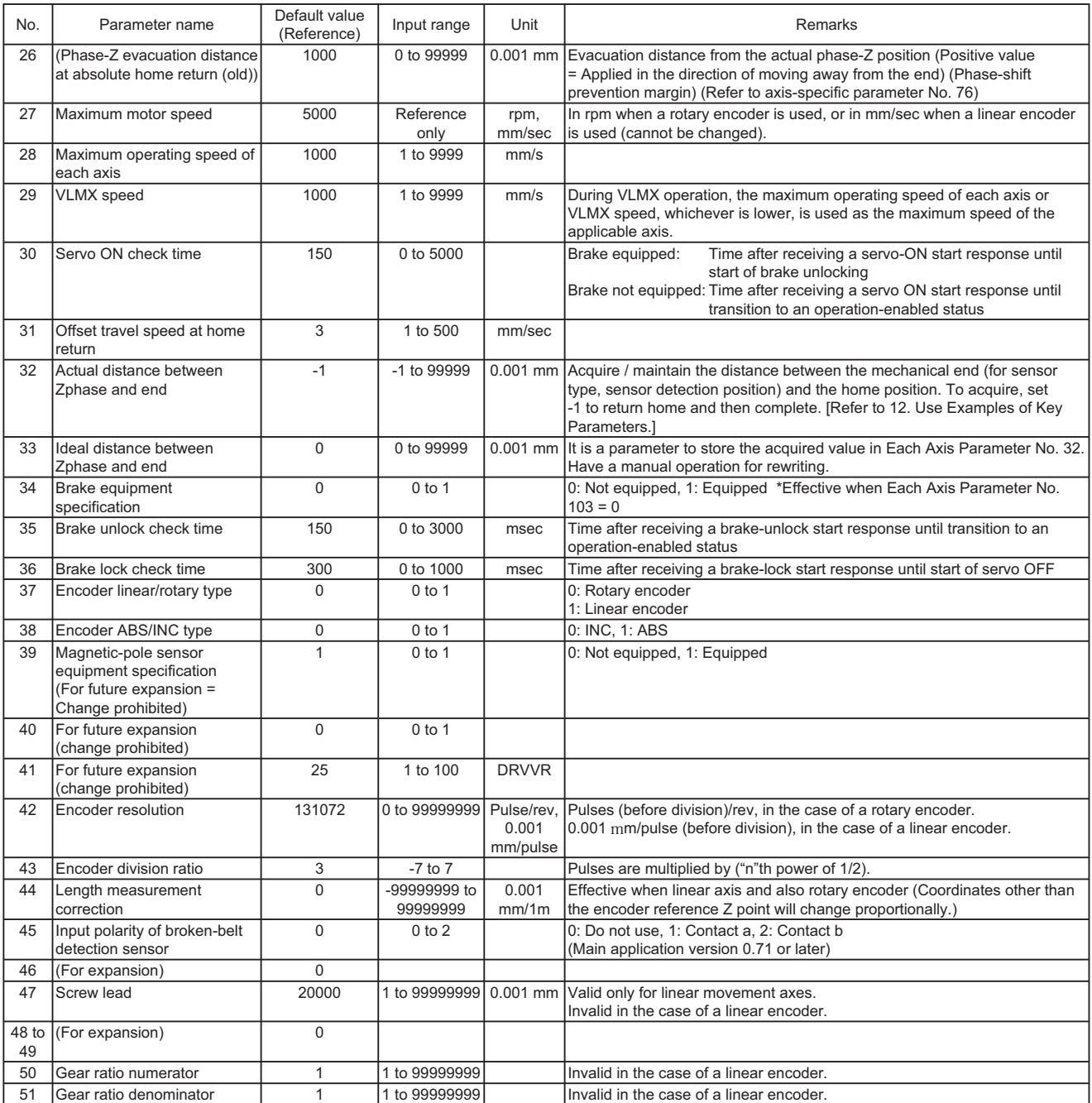

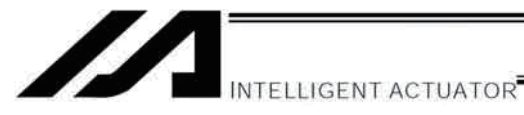

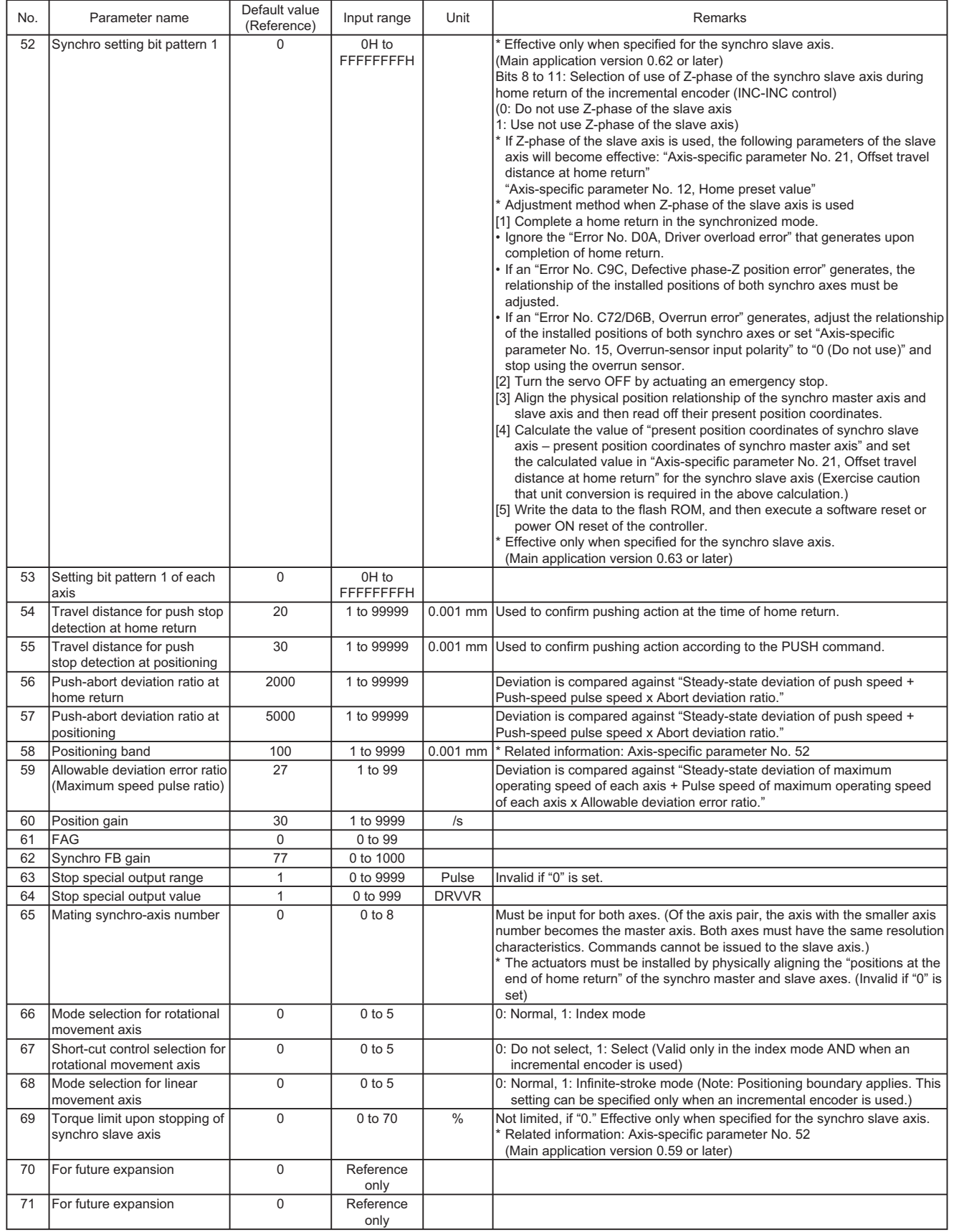

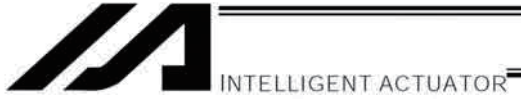

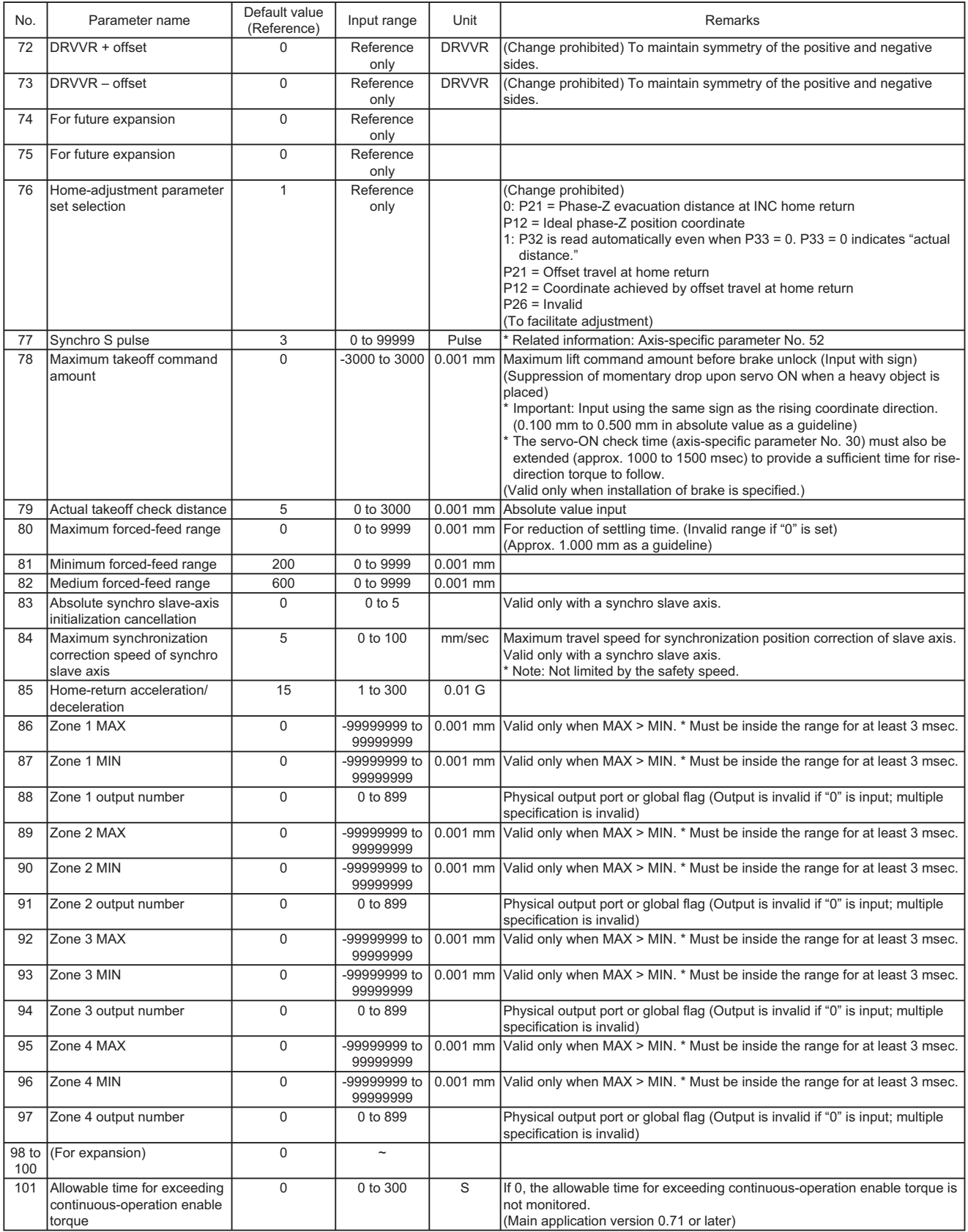

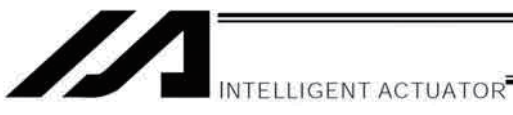

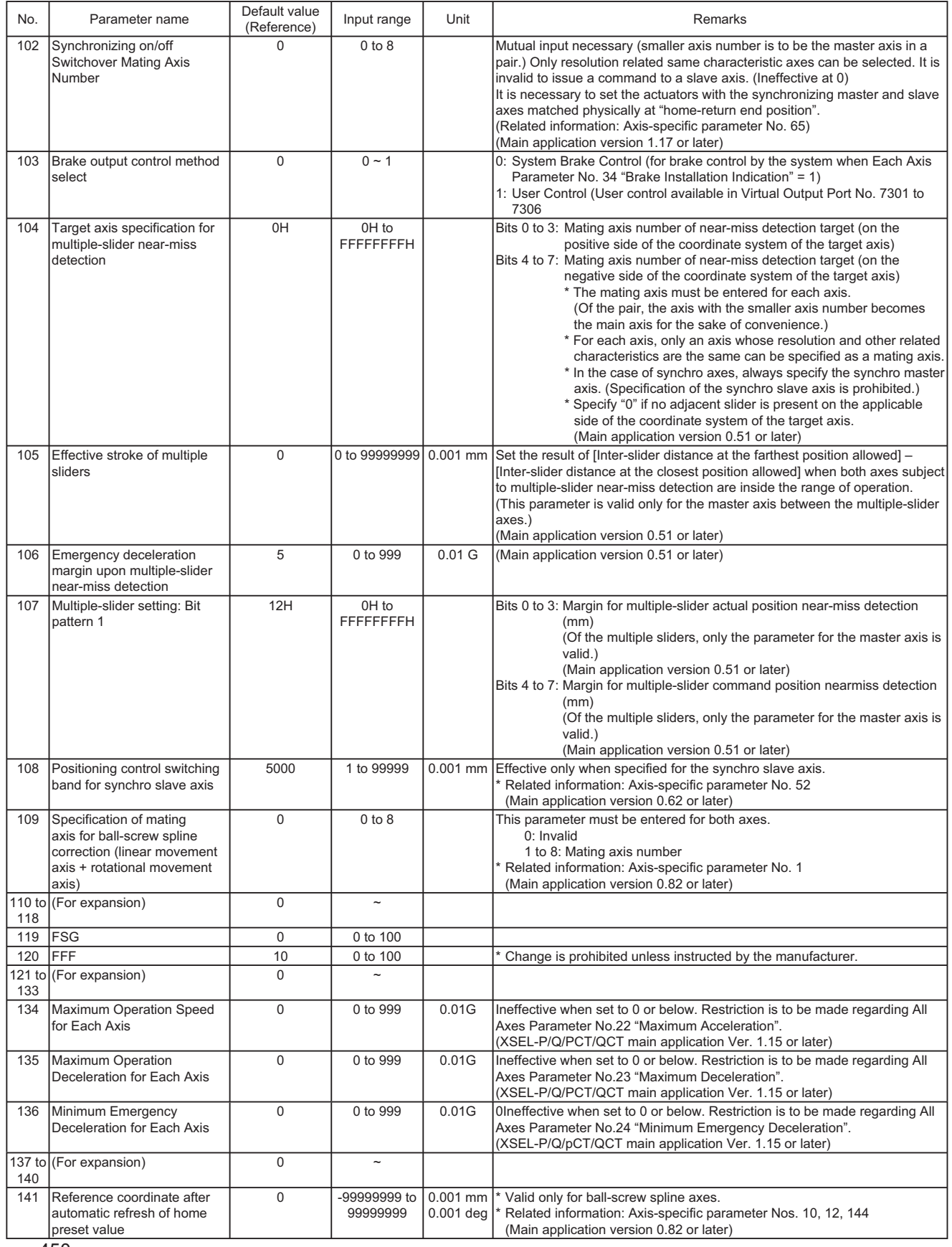

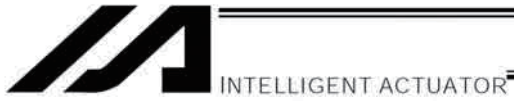

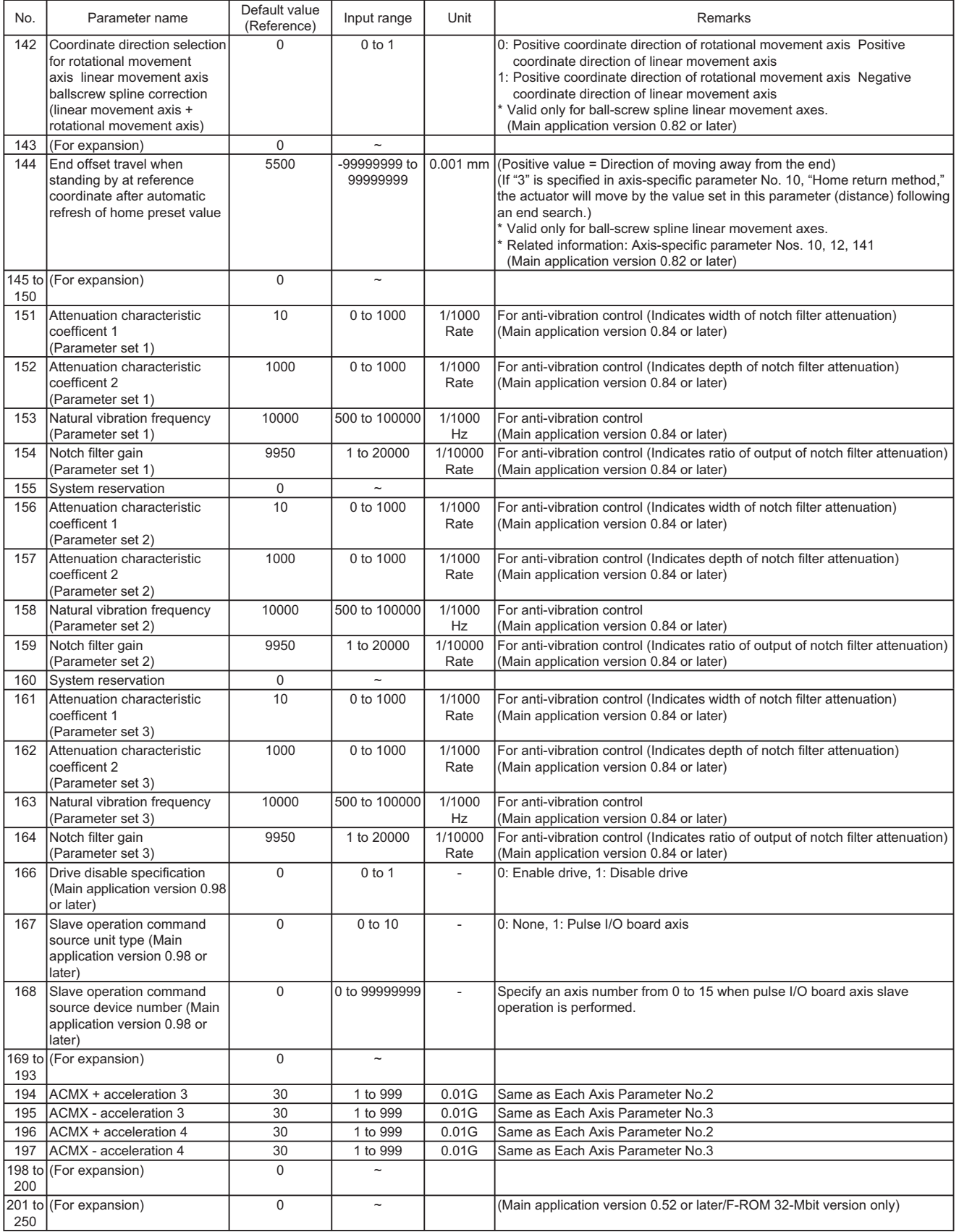

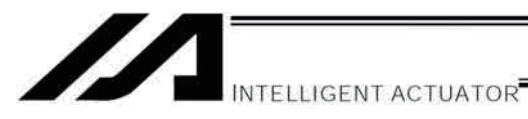

 $4.$ **Driver Card Parameters** 

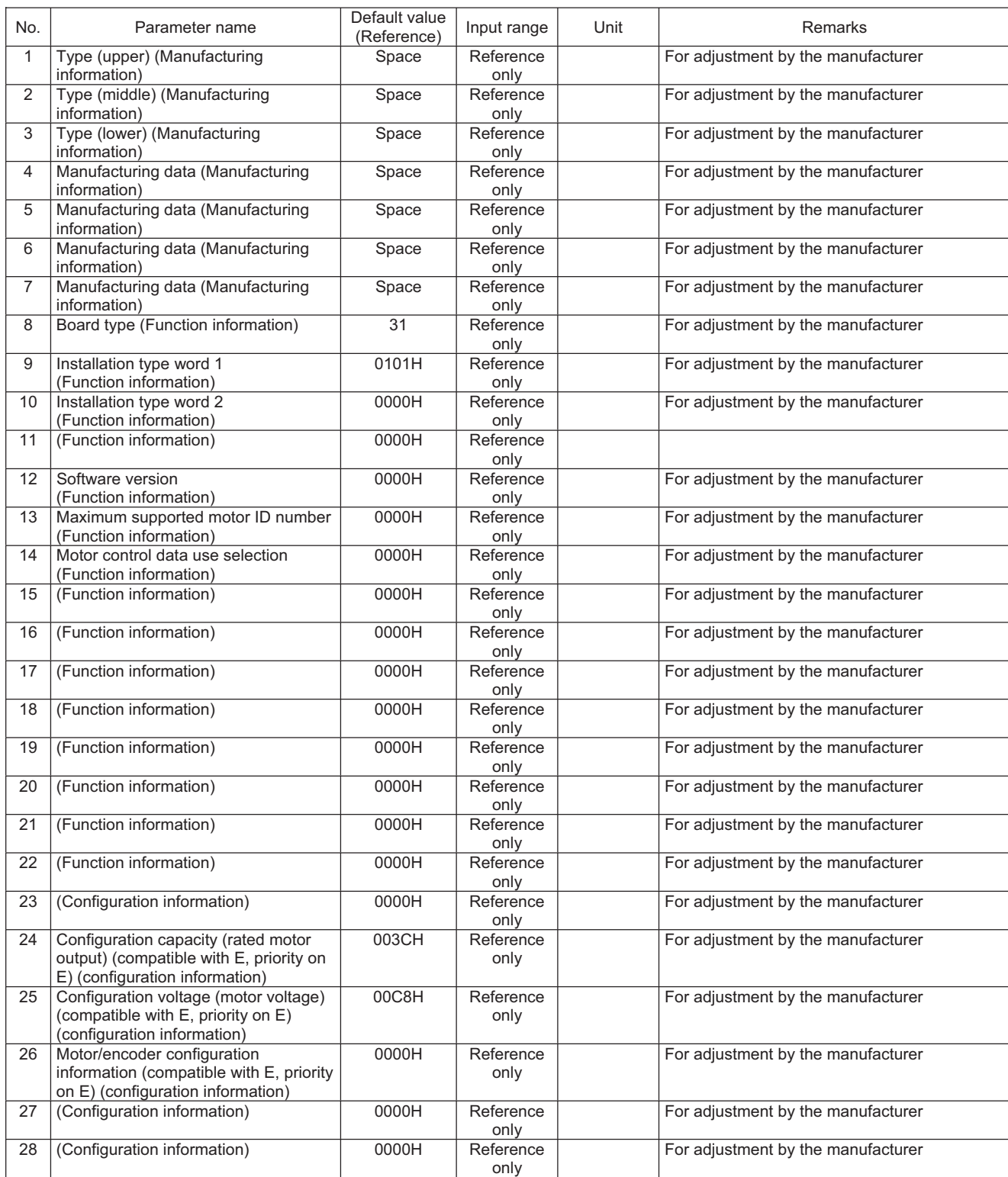

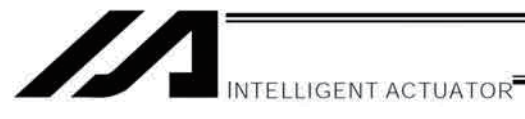

## Driver Card Parameters

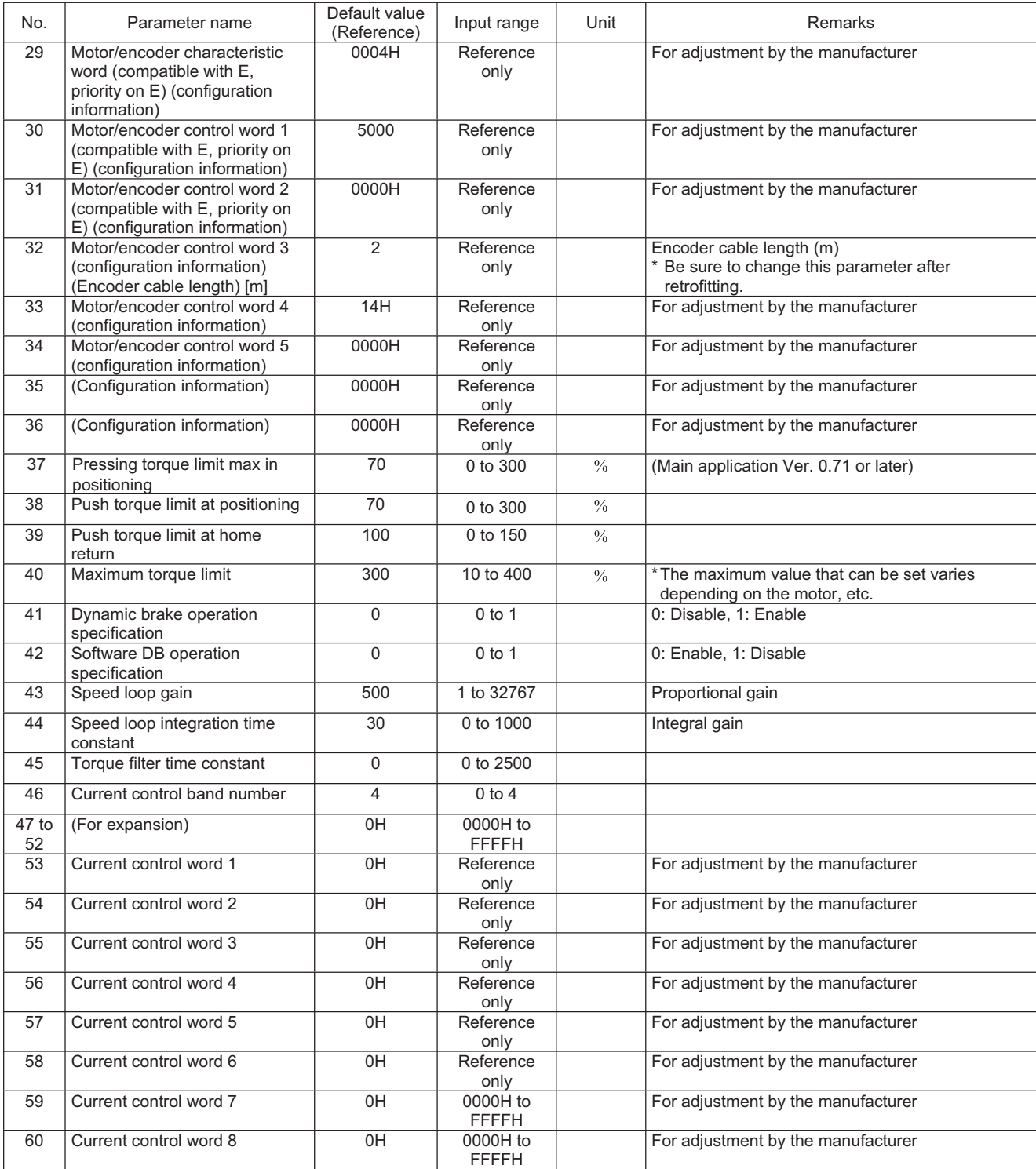

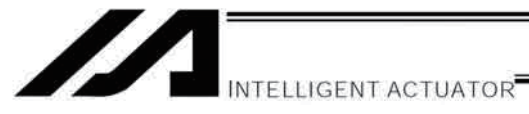

#### **Driver Card Parameters**

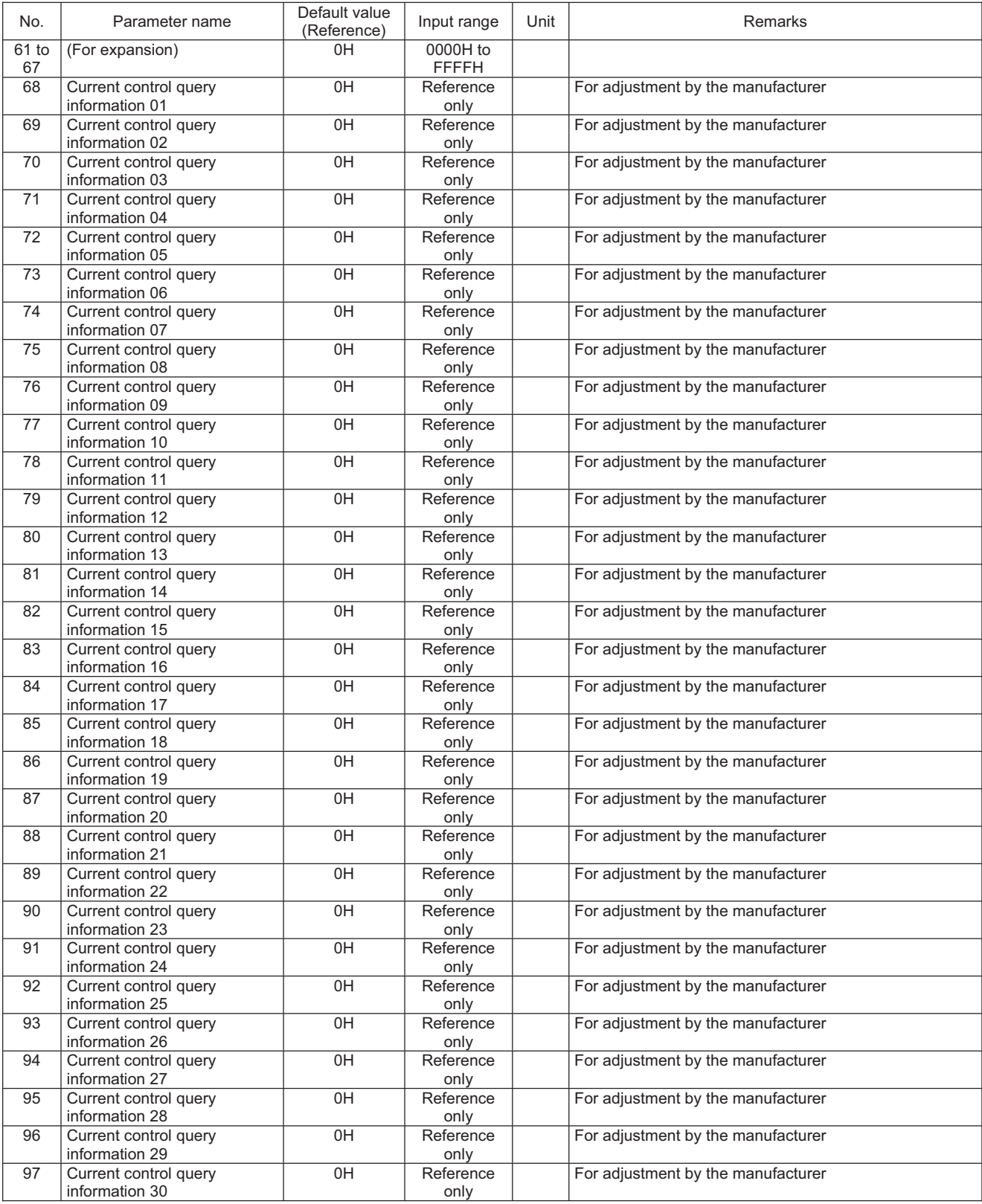

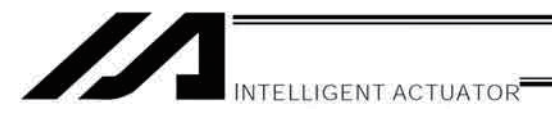

#### 5. **Encoder Parameters**

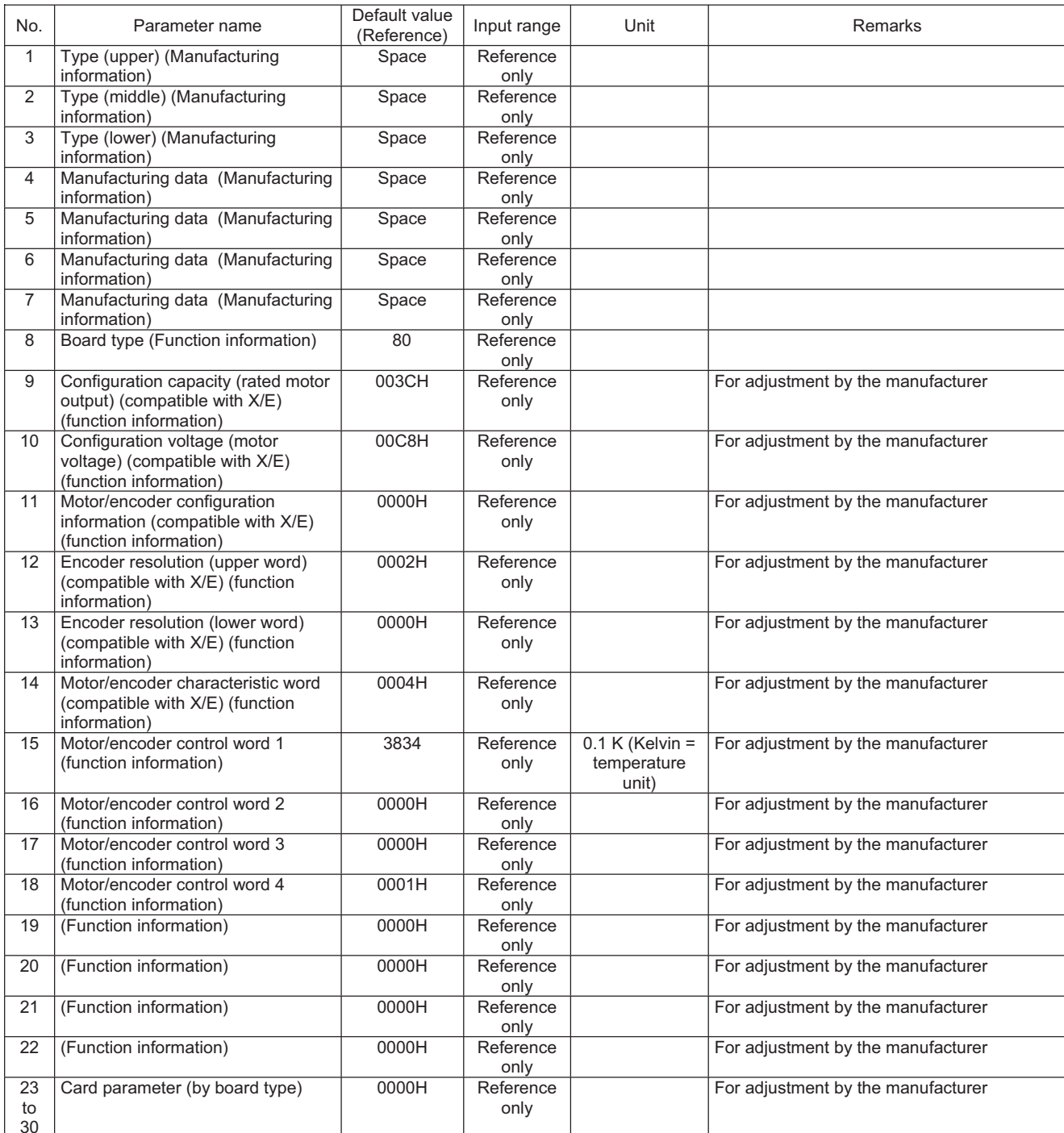

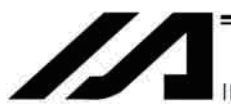

INTELLIGENT ACTUATOR<sup>®</sup>

#### 6. I/O Devices

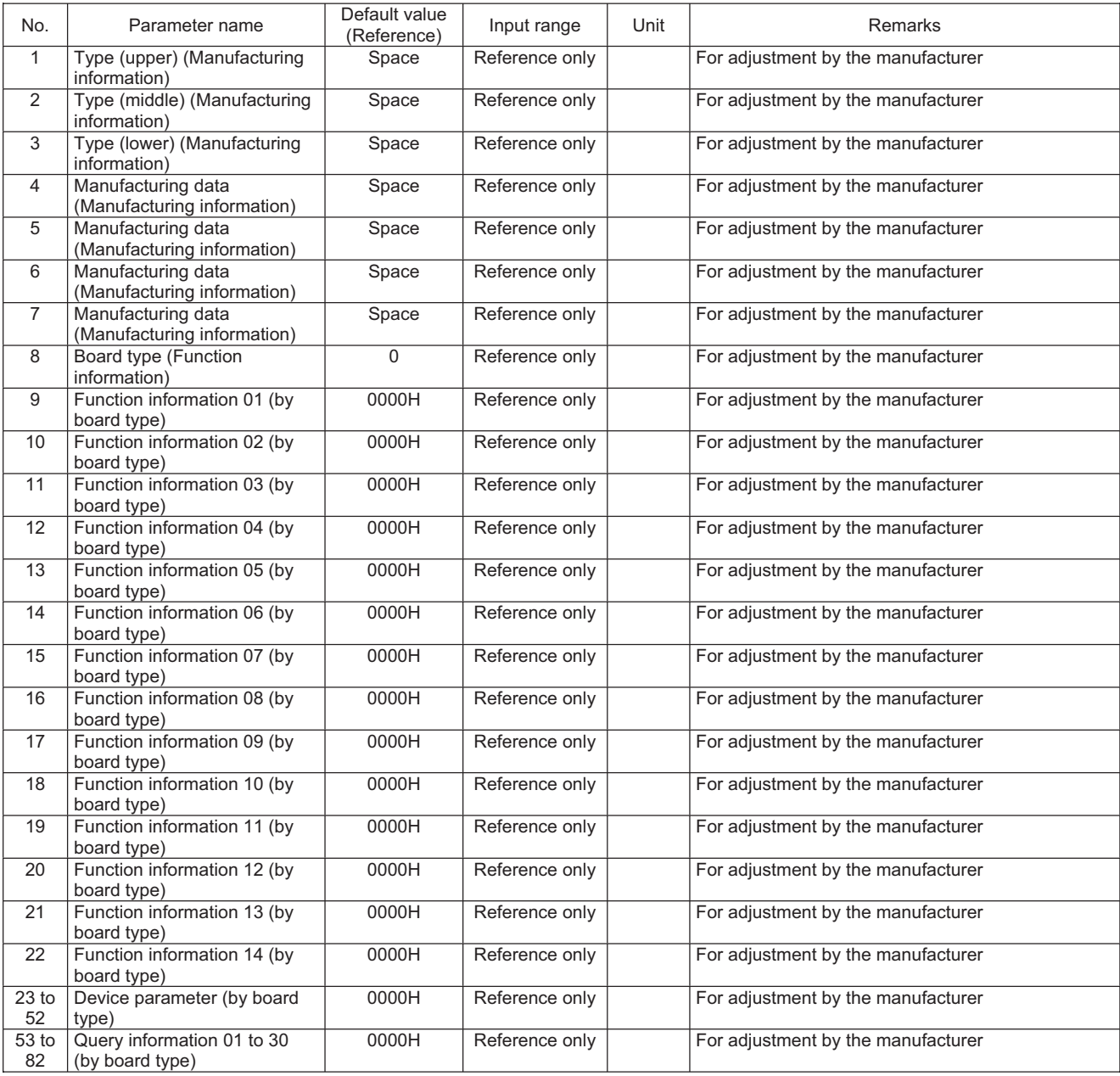

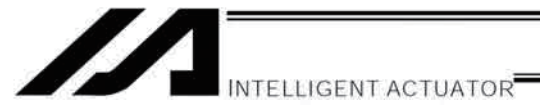

Appendix

#### $7.$ **Other Parameters**

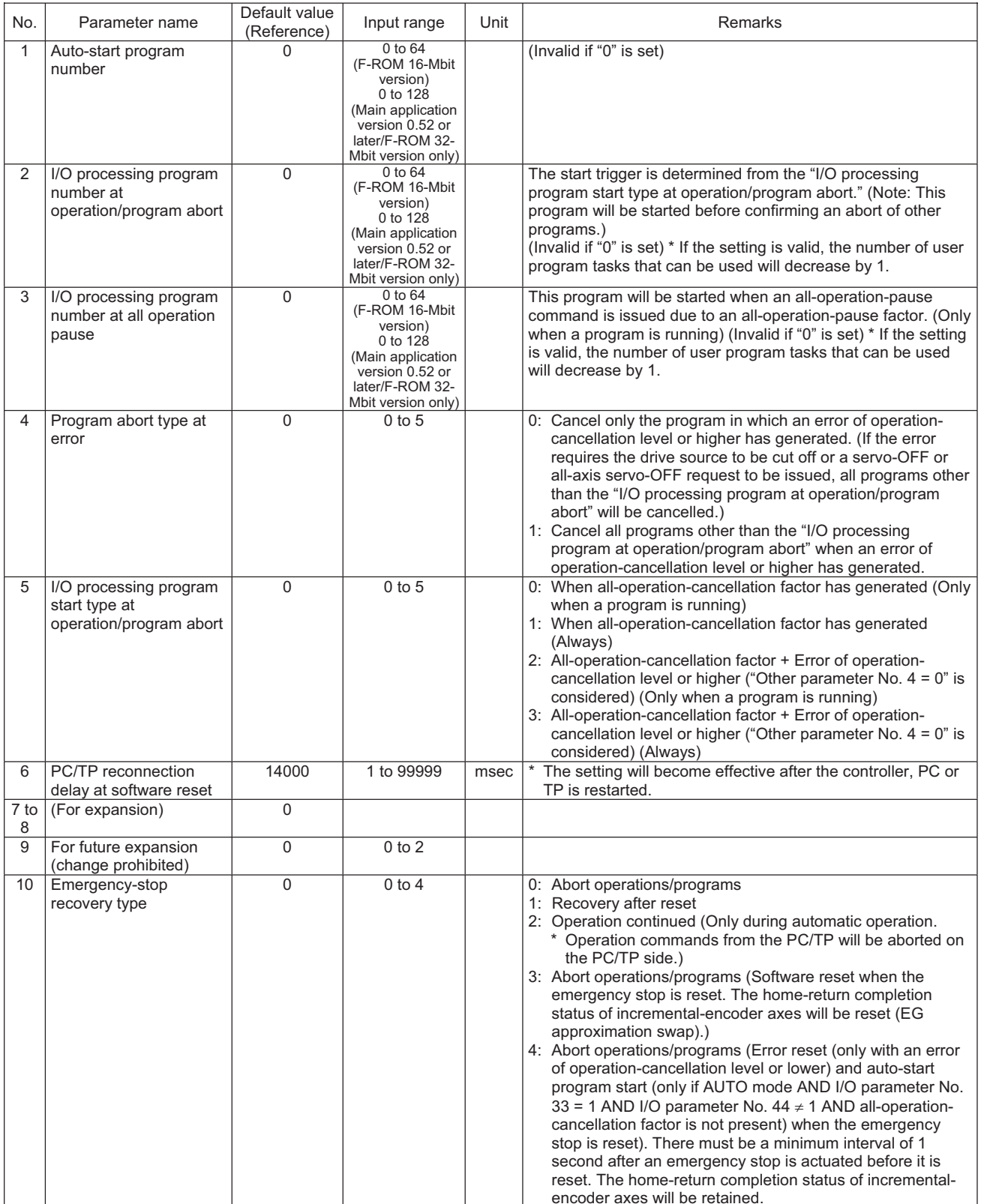

PC: PC software<br>TP: Teaching pendant

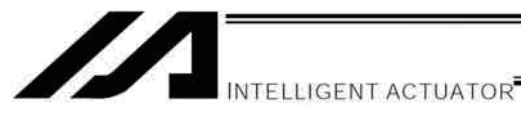

## **Other Parameters**

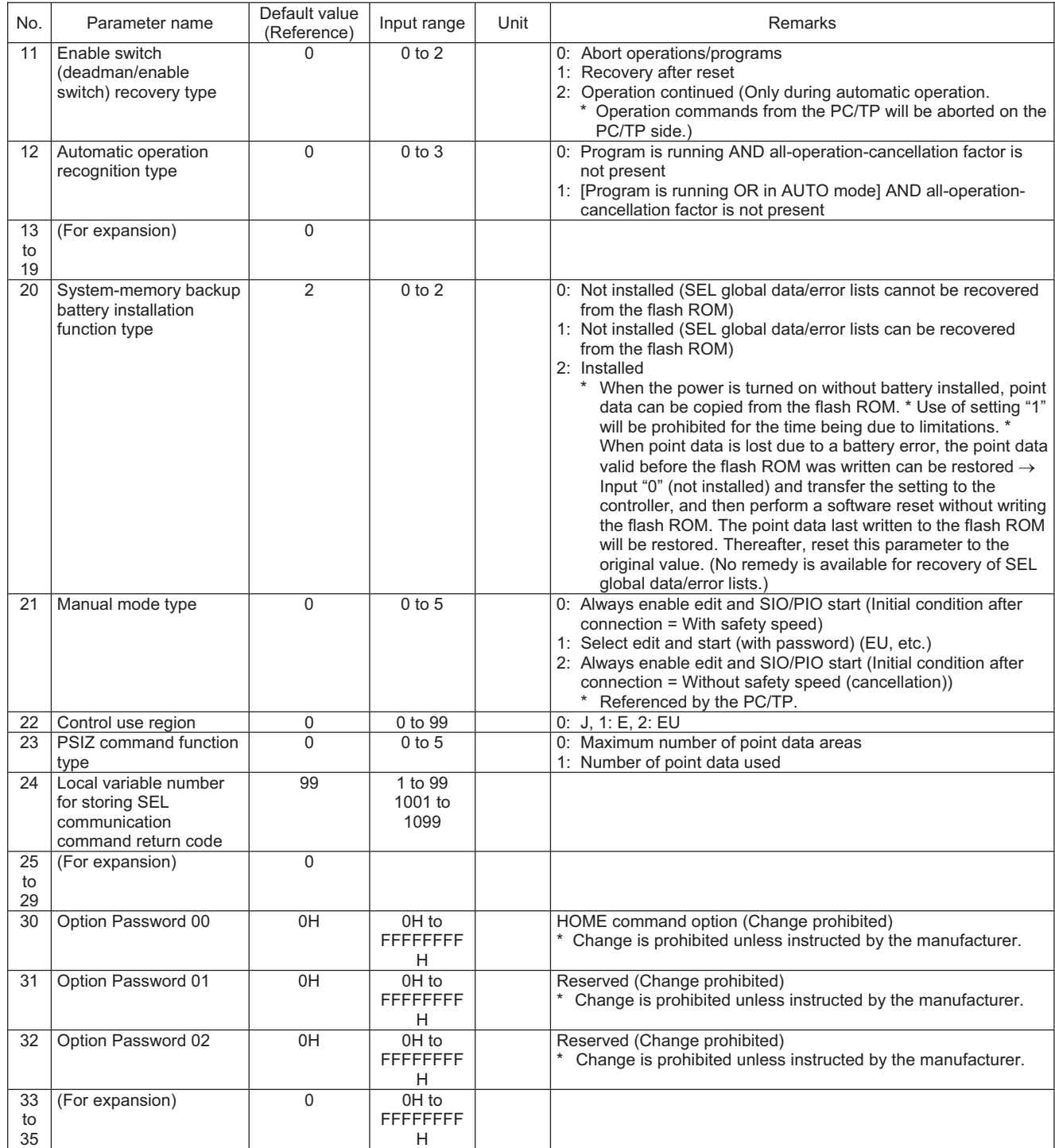

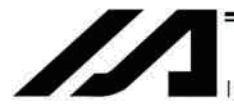

INTELLIGENT ACTUATOR<sup>-</sup>

## **Other Parameters**

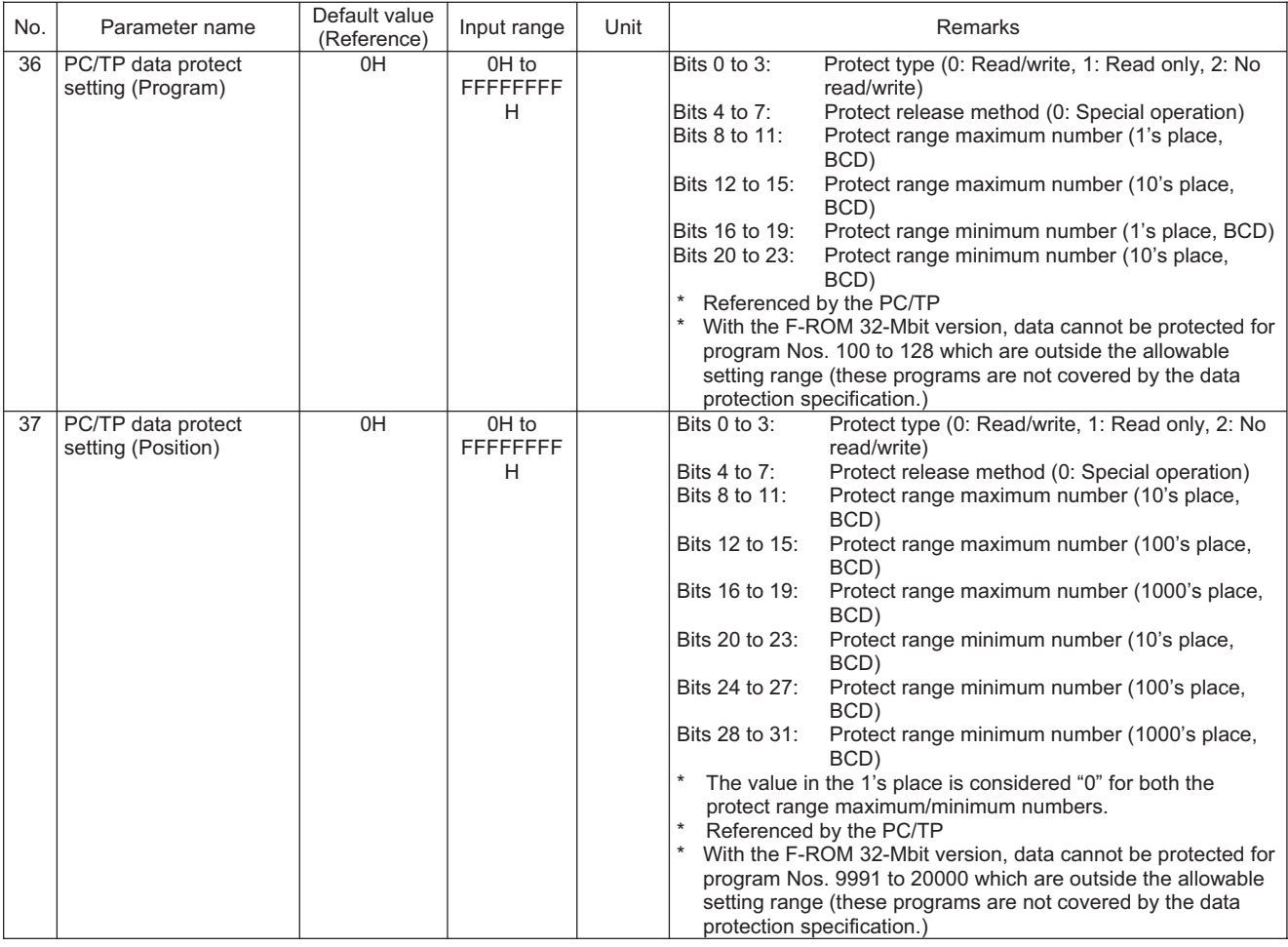

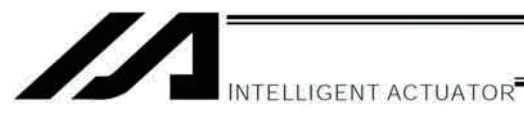

## **Other Parameters**

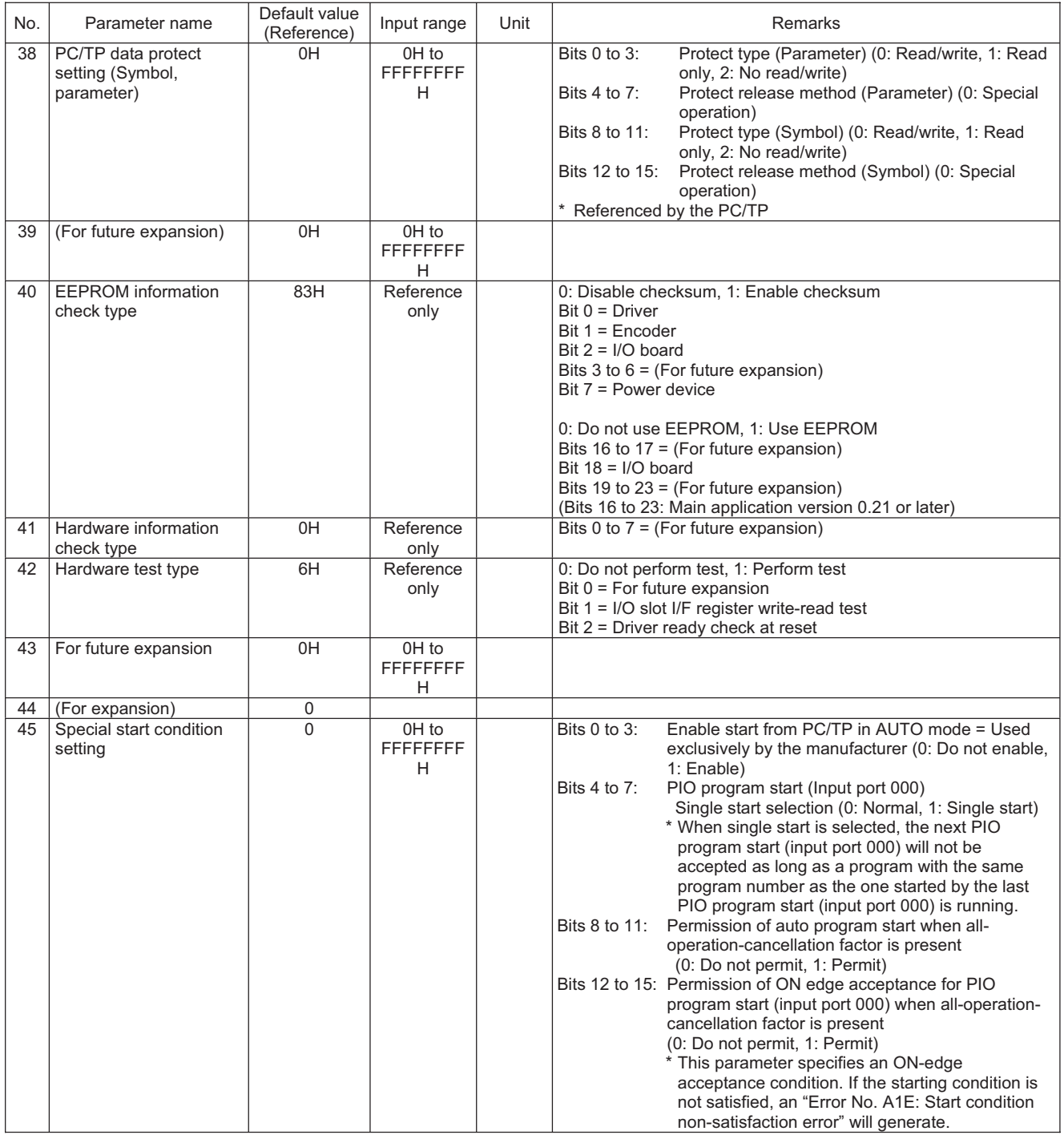

Appendix

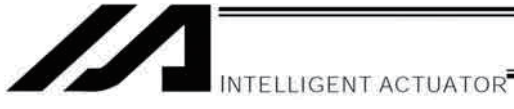

Appendix

## Other Parameters

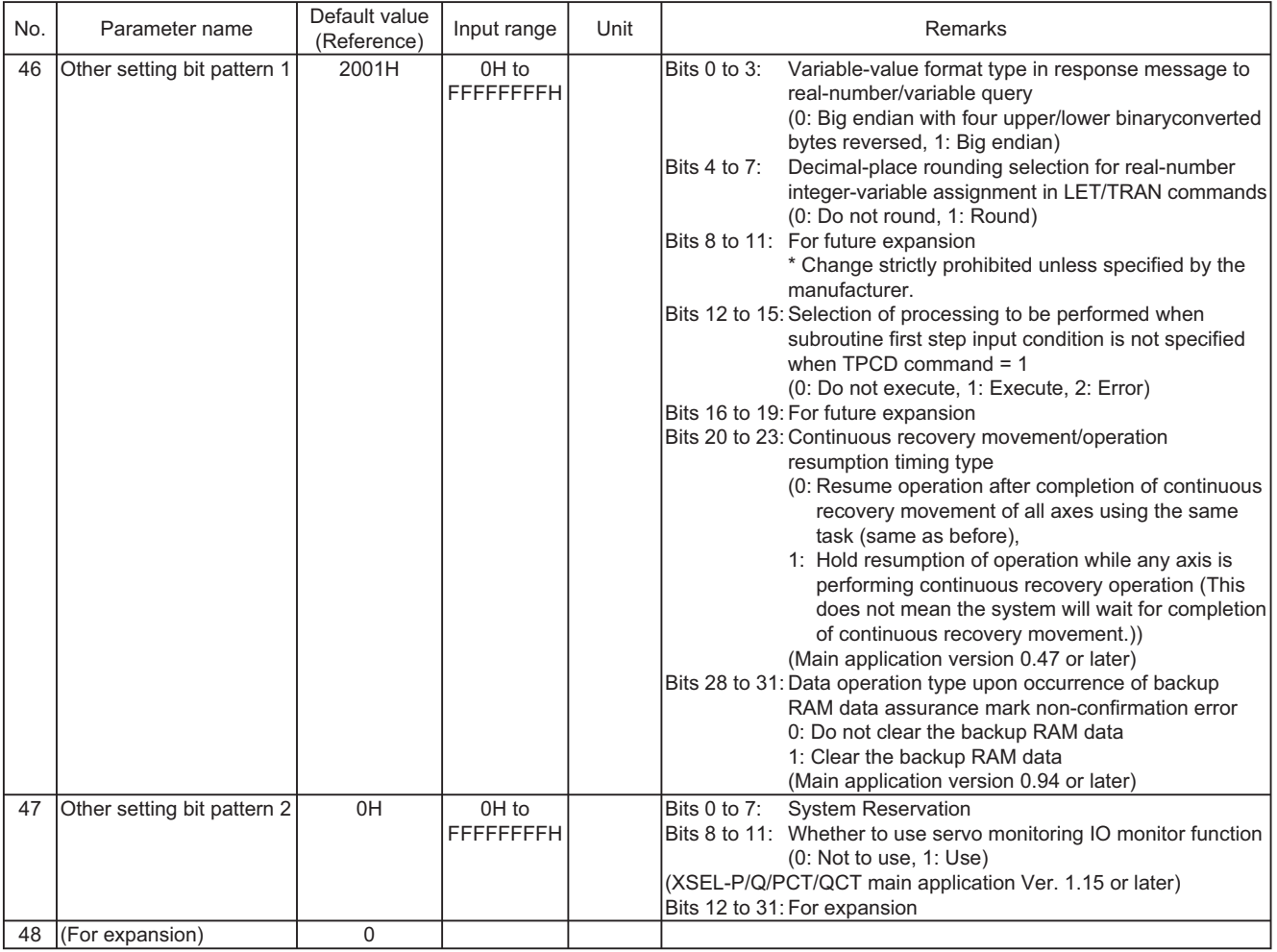

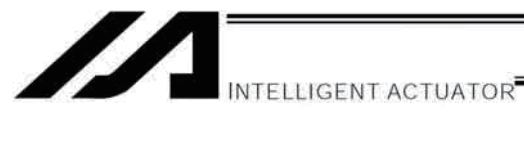

## **Other Parameters**

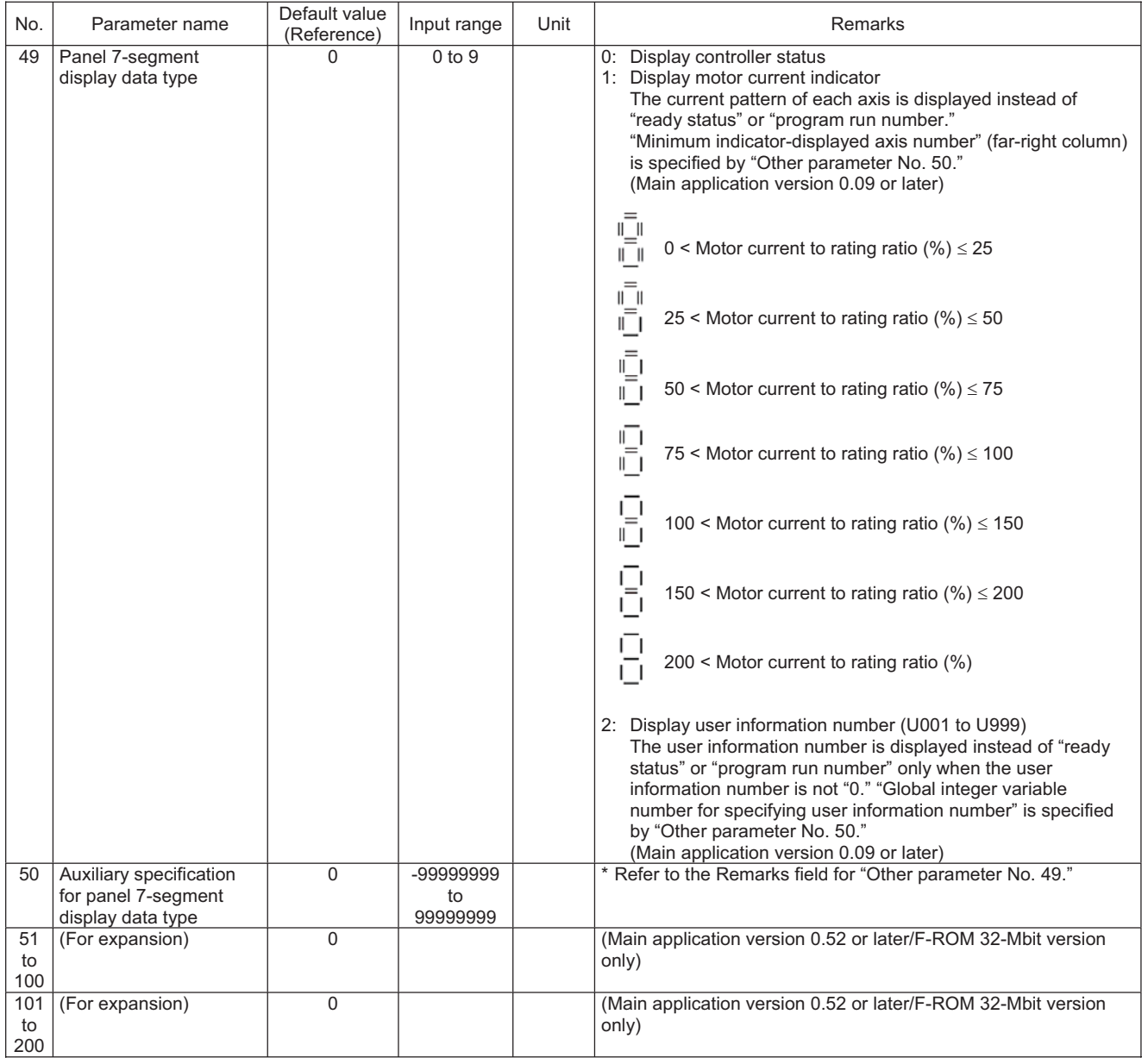

Appendix

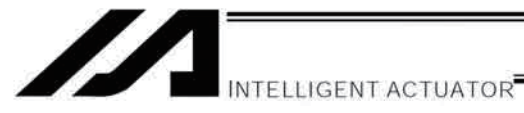

#### 8. Pulse I/O Board Common Parameters

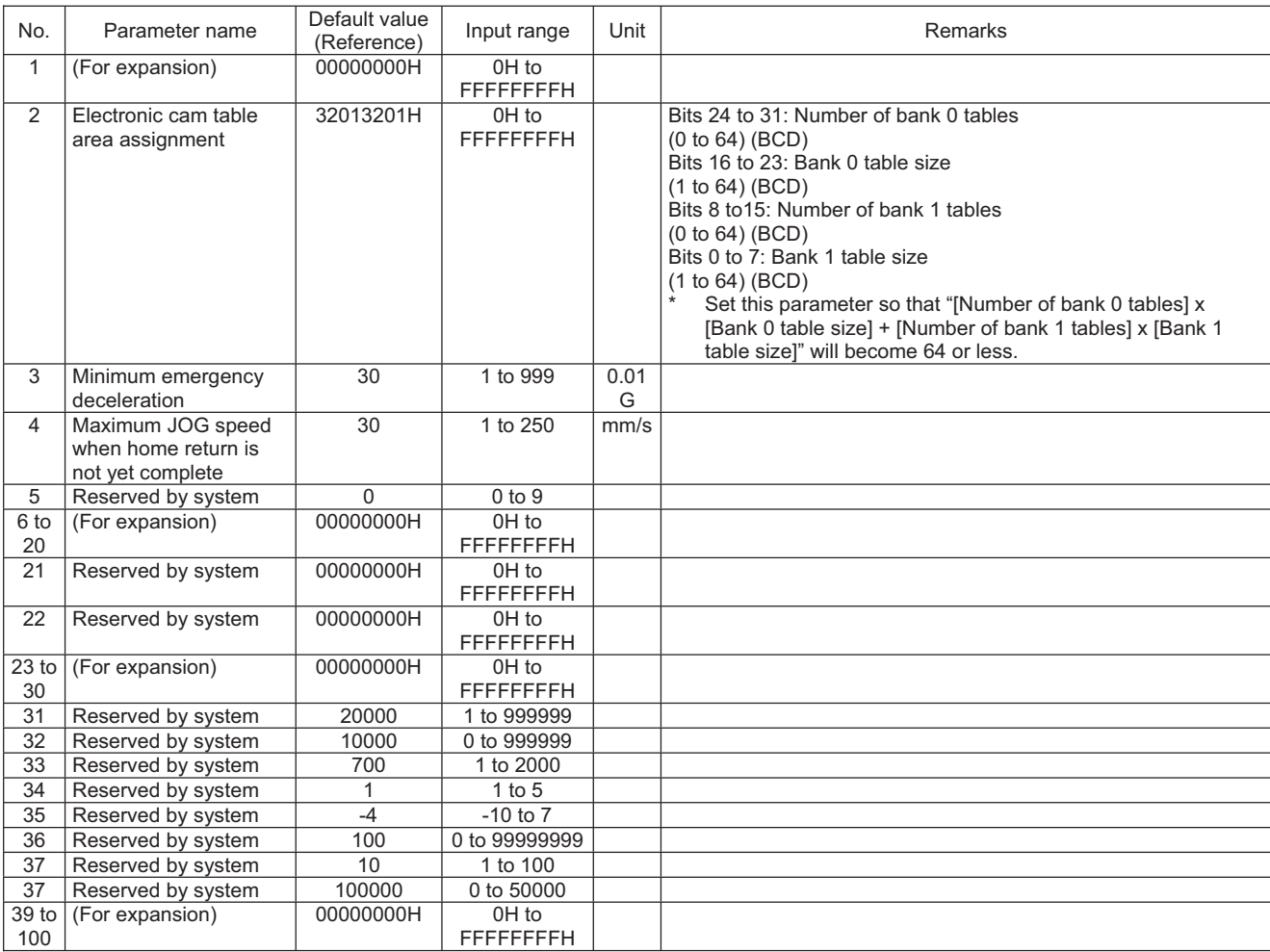

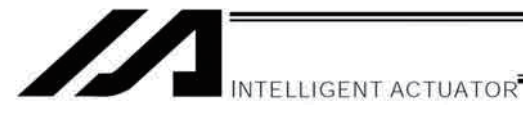

#### 9. Pulse I/O Board Input Channel Parameters

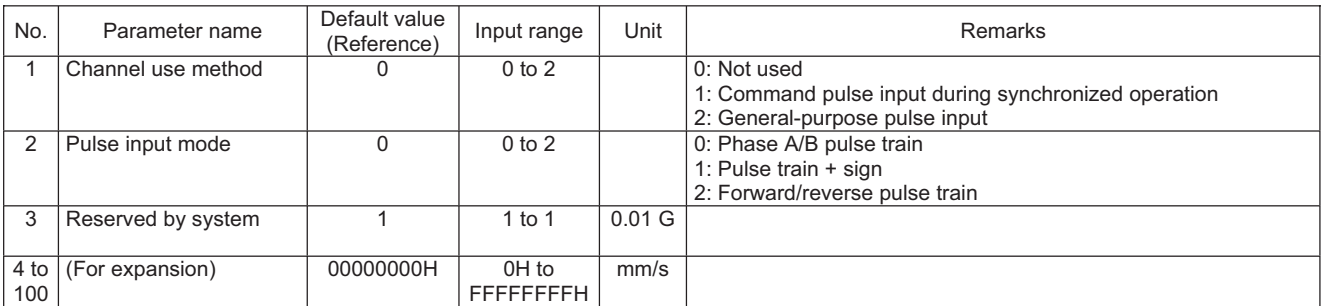

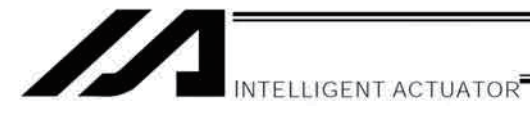

# 10. Pulse I/O Board Output Channel Parameters

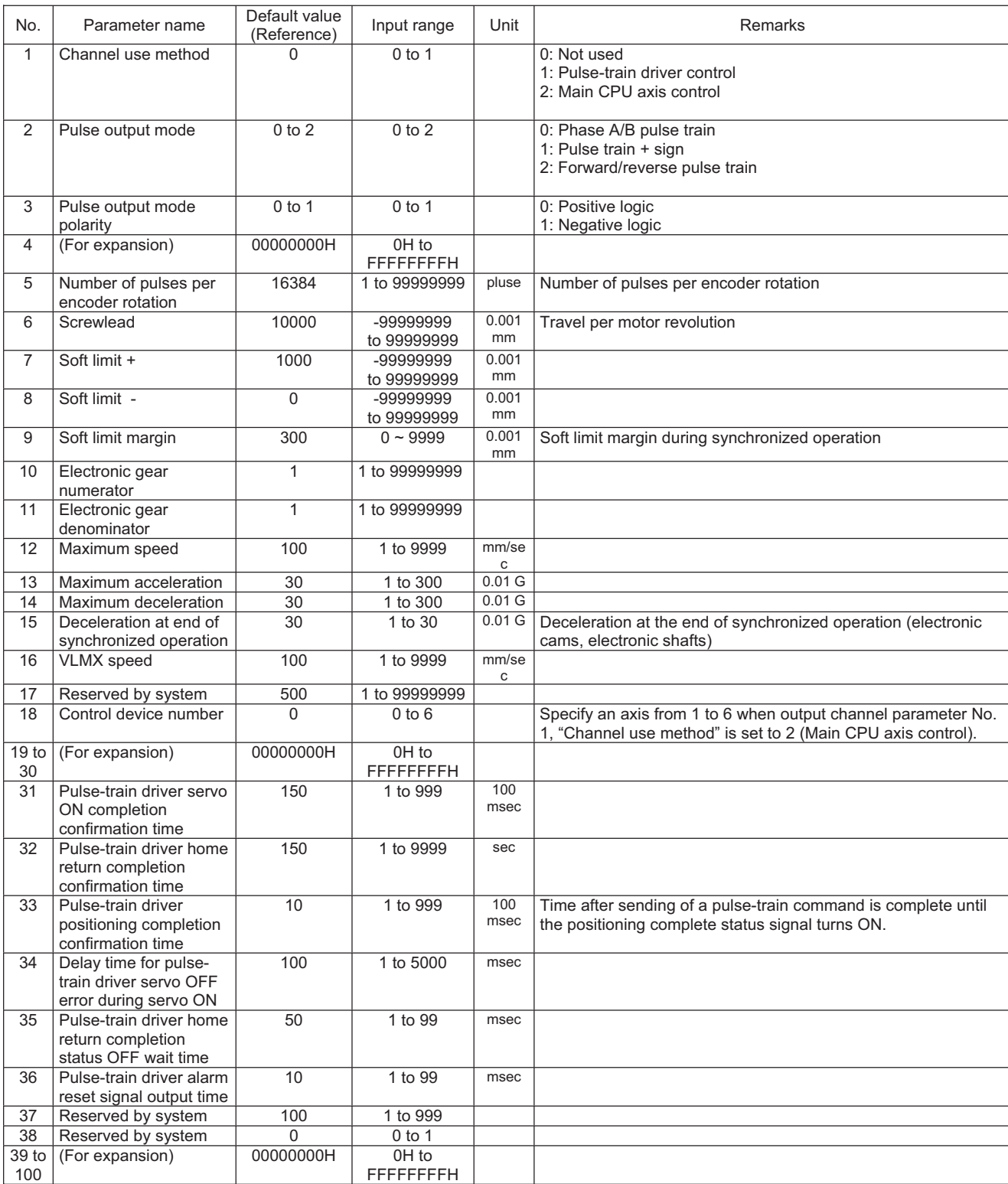

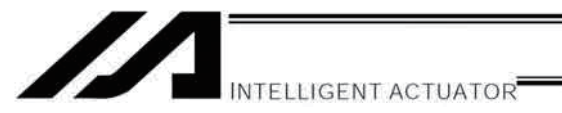

#### $11.$ **Manual Operation Types**

The selectable operation types will vary depending on the setting of the "Manual operation type" parameter (Other parameter No. 21).

#### (1) PC software

1. Setting = 0 (Always enable edit and SIO/PIO start)

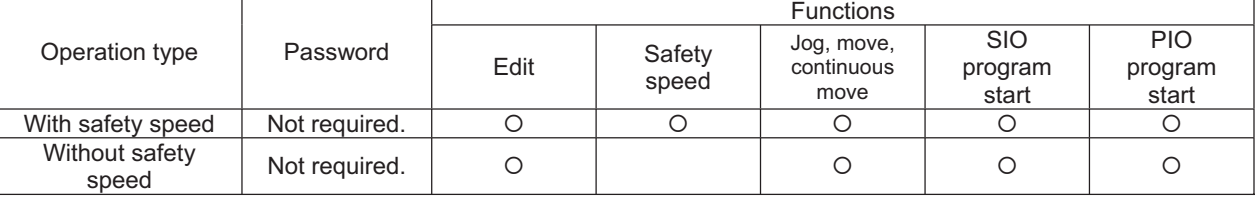

## 2. Setting = 1 (Select edit and start (with password))

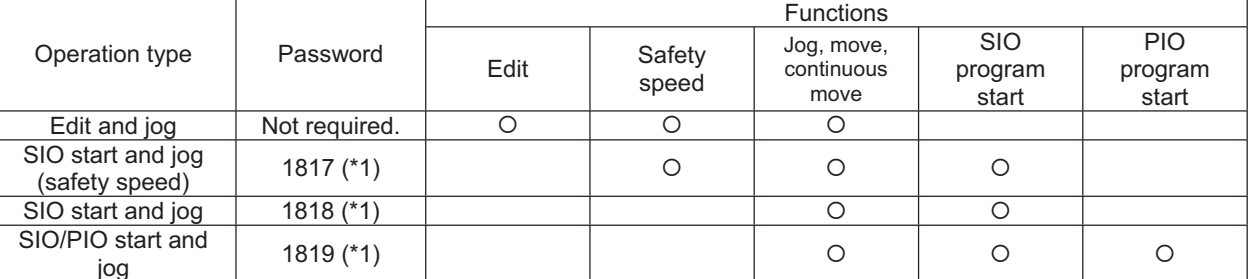

 $(*1)$  PC software version 0.0.6.0 or later ("0000" in versions 0.0.0.0 through 0.0.5.x)

## (2) Teaching pendant

1. Setting = 0 (Always enable edit and SIO/PIO start)

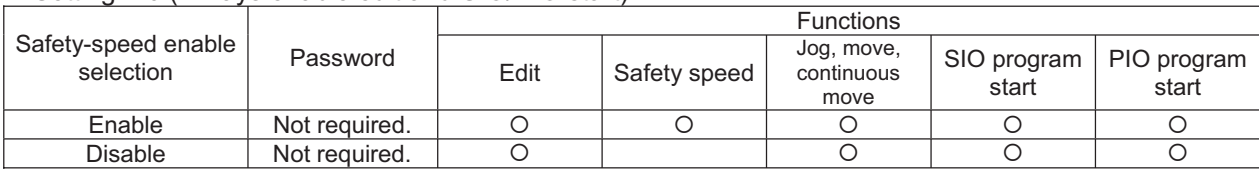

## 2. Setting = 1 (Select edit and start (with password))

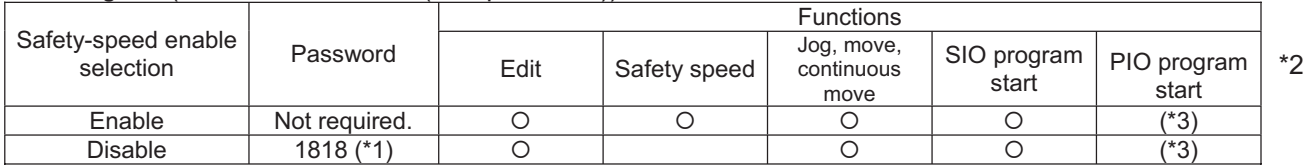

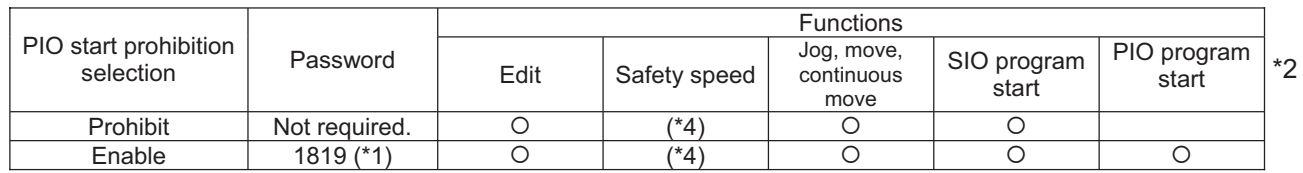

 $(*)$  Teaching pendant application version 0.02 or later (not supported by version 0.01 or earlier) (\*2) PIO program start is enabled only in modes other than the edit mode.

(\*3) In accordance with the "PIO start prohibition selection" setting.

(\*4) In accordance with the "Safety-speed enable" setting.

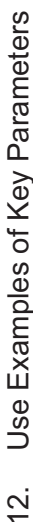

You can add functions to those available under the factory settings or set dedicated functions to I/O ports, by changing the parameter values.

ZZ.

INTELLIGENT ACTUATOR<sup>T</sup>

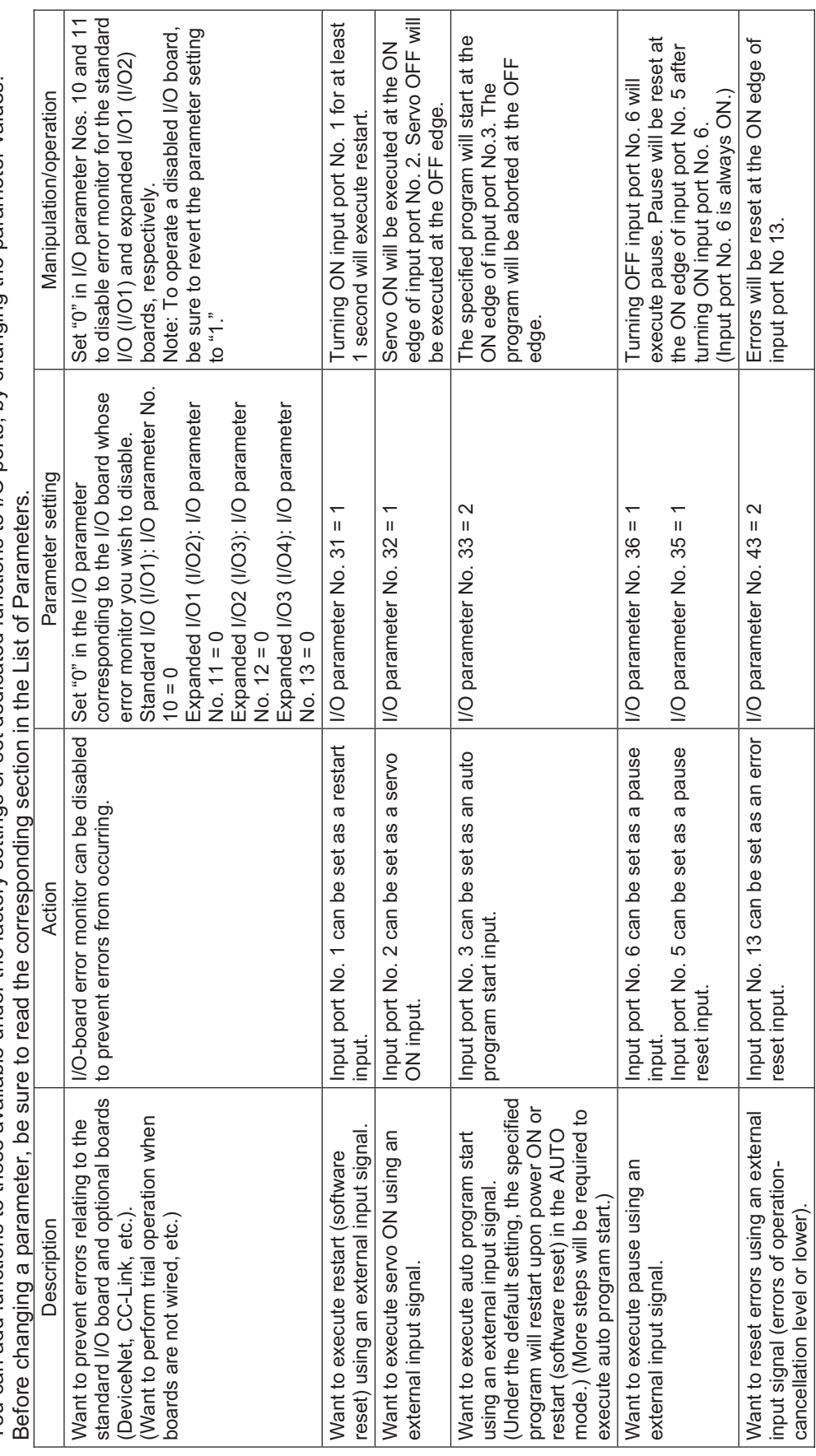

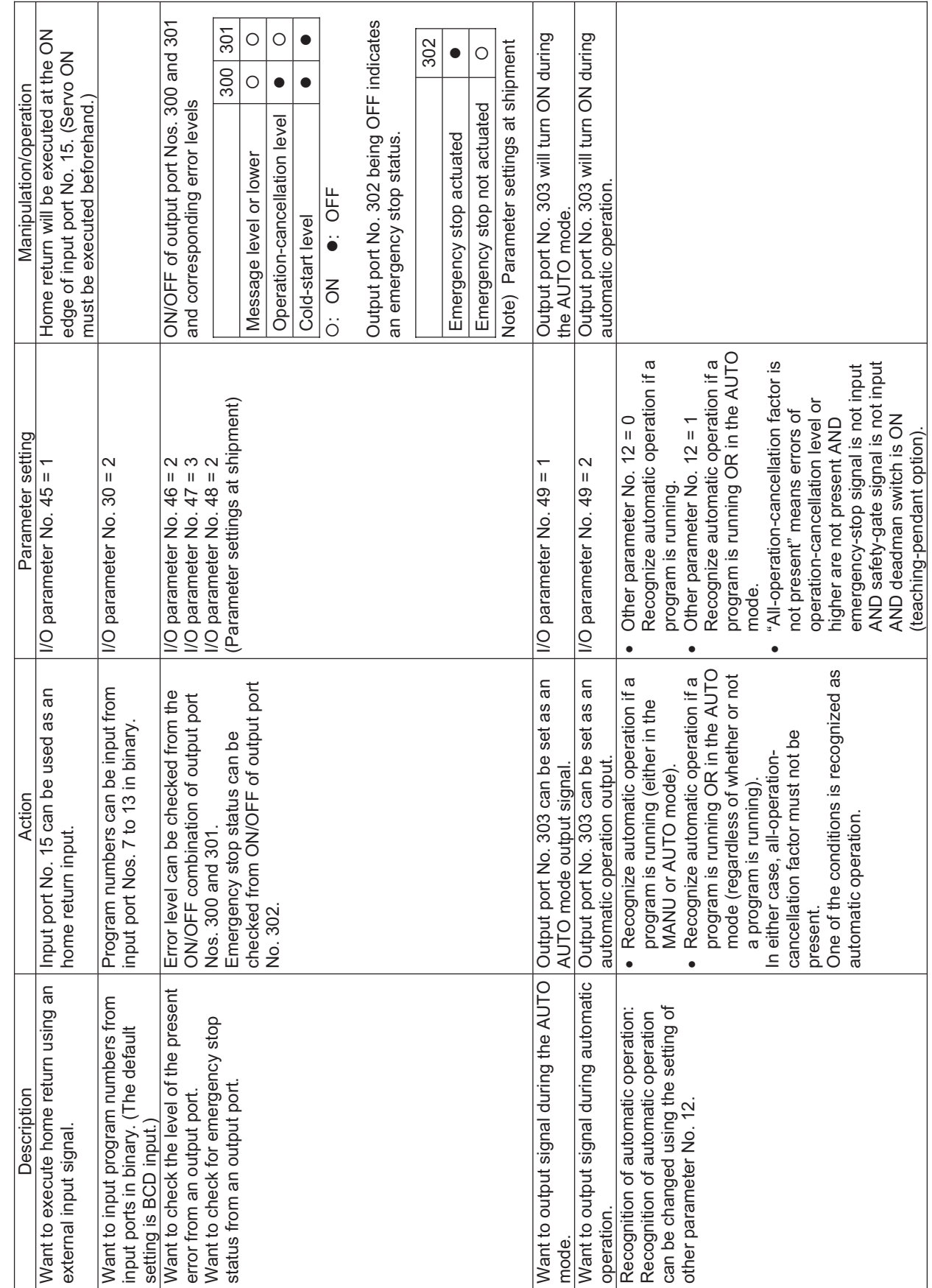

Appendix

Appendix

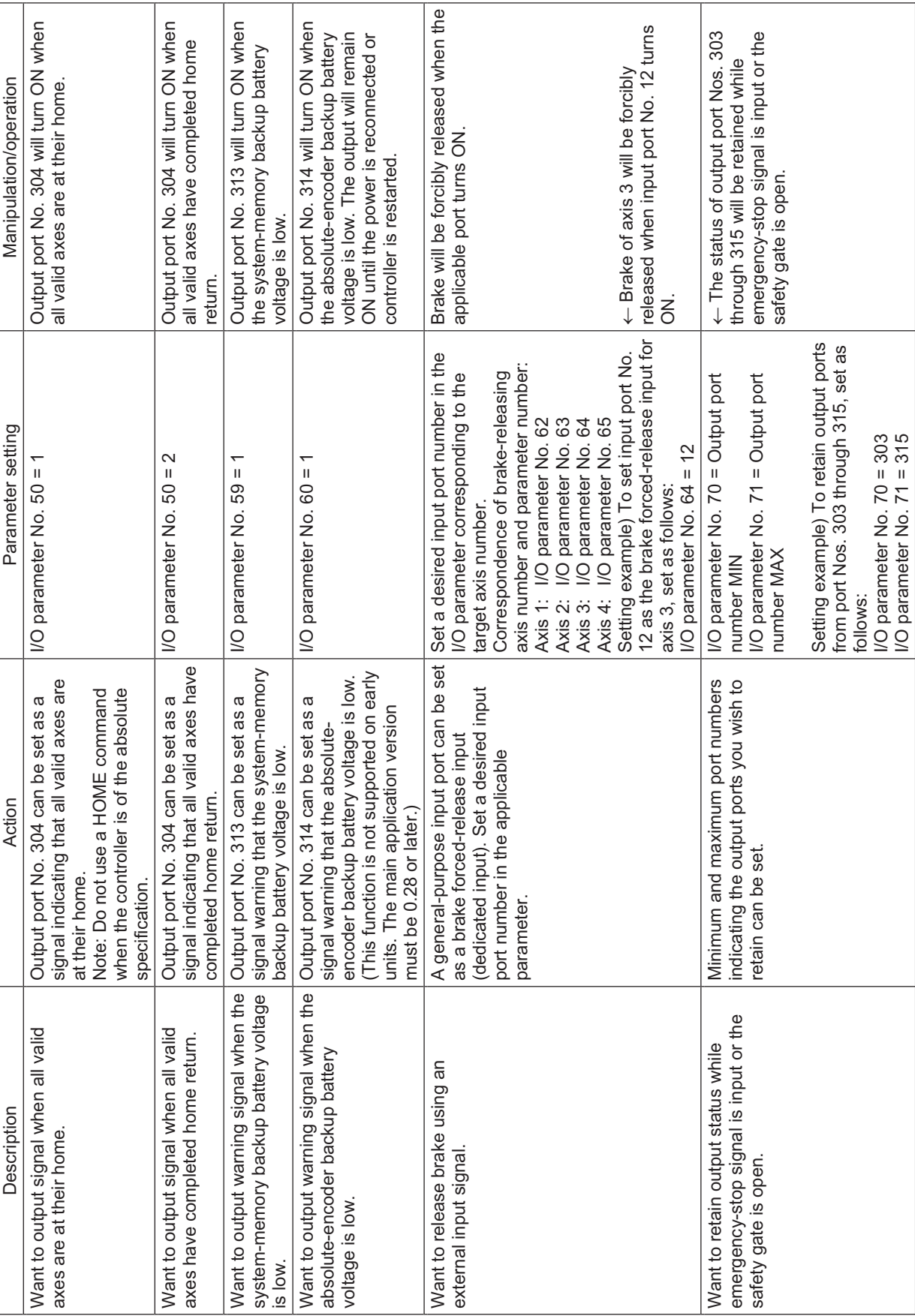

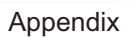

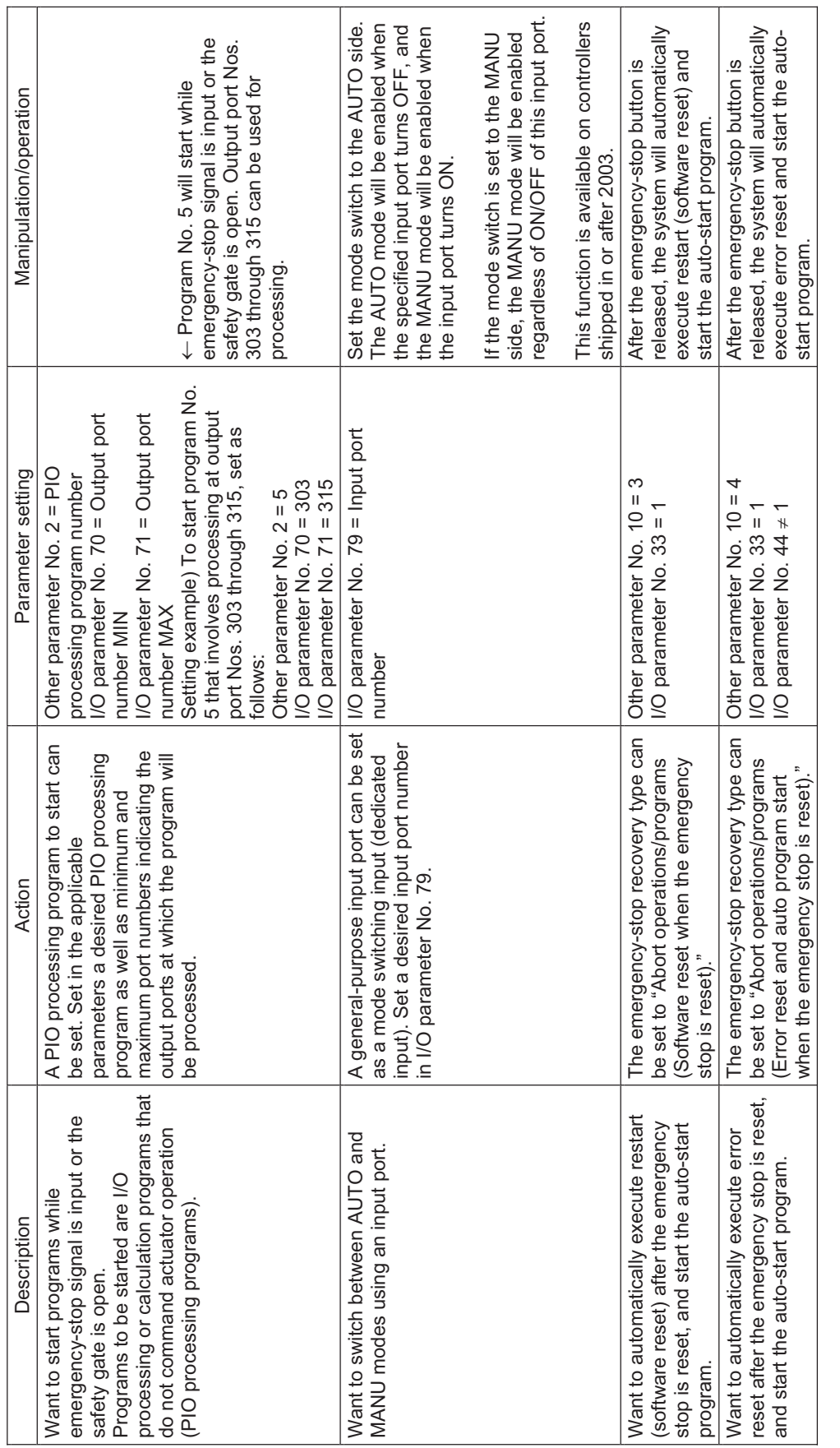

Appendix

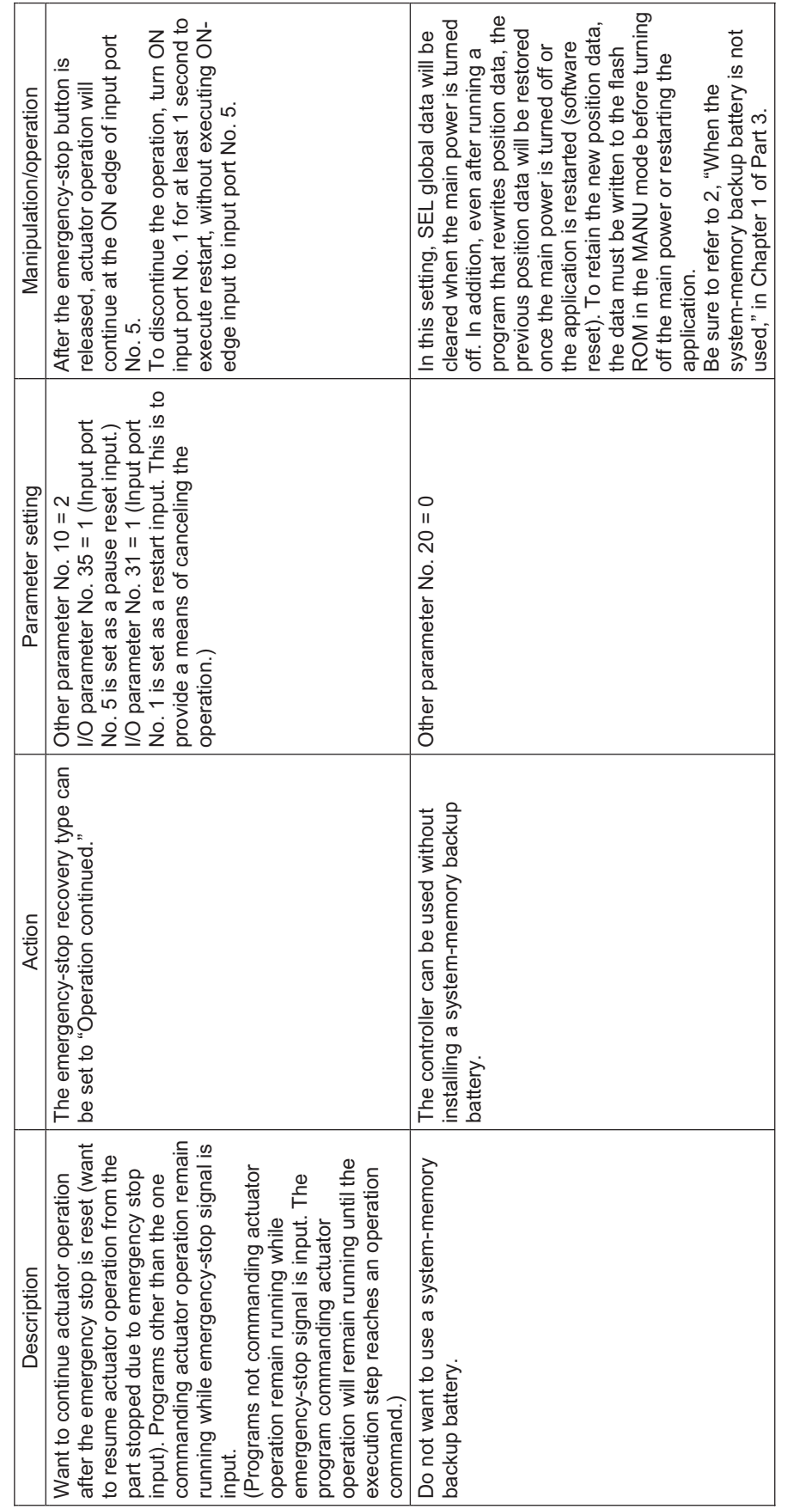

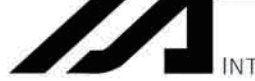

INTELLIGENT ACTUATOR<sup>.</sup>

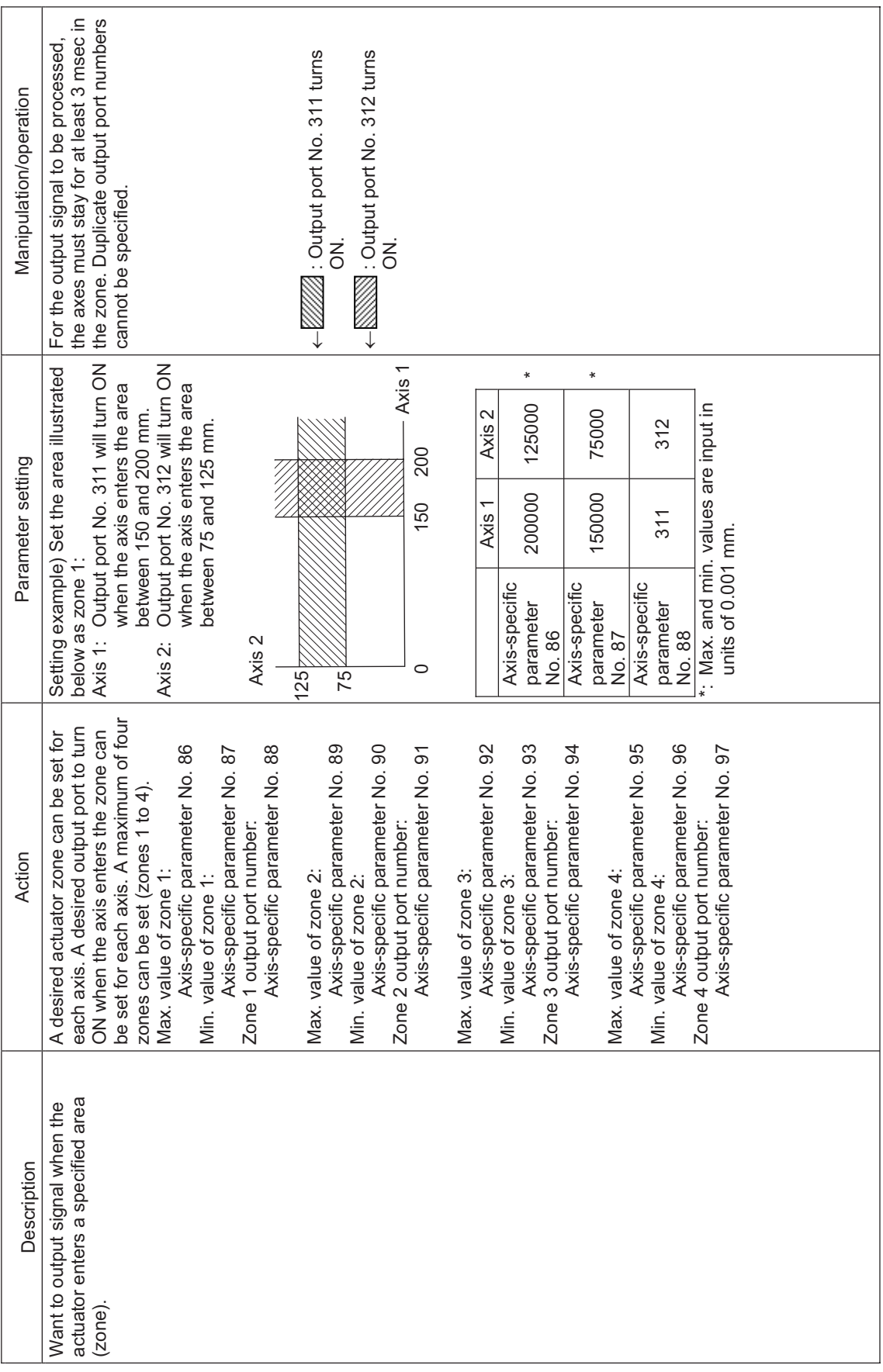

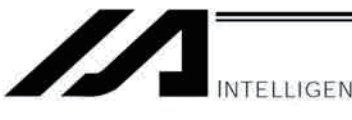

INTELLIGENT ACTUATOR<sup>T</sup>

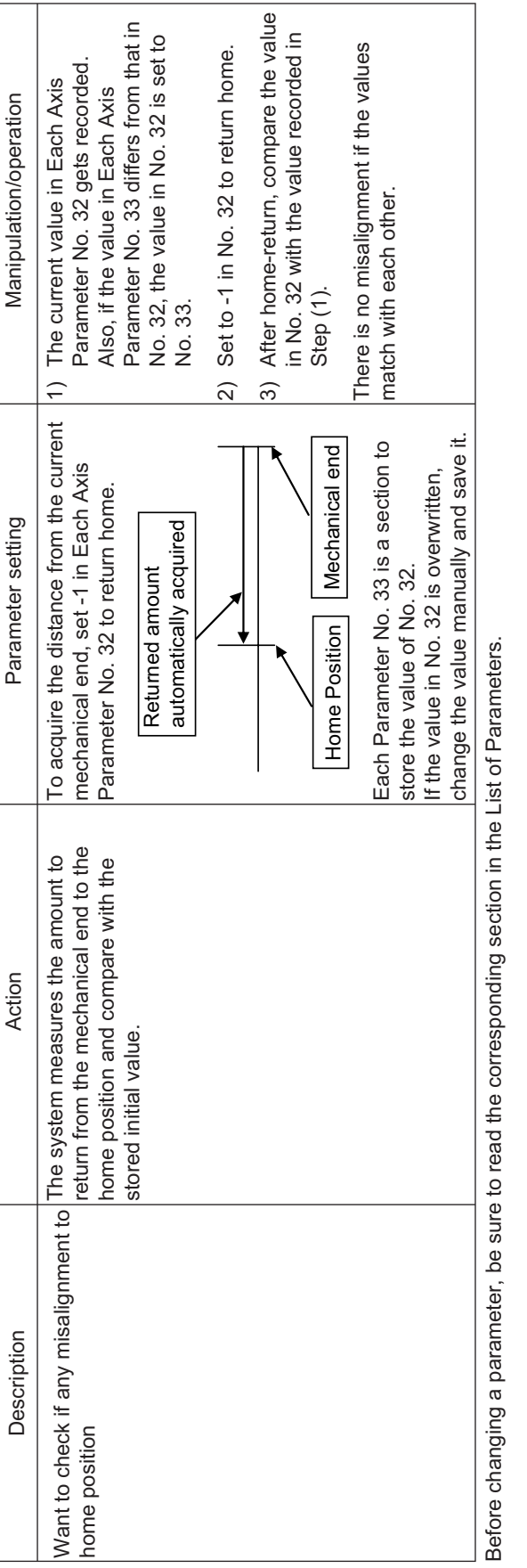

Before changing a parameter, be sure to read the corresponding section in the List of Parameters.

**Appendix**

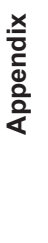

Combination Table of XSEL Linear/Rotary Control Parameters Combination Table of XSEL Linear/Rotary Control Parameters  $\odot$ 

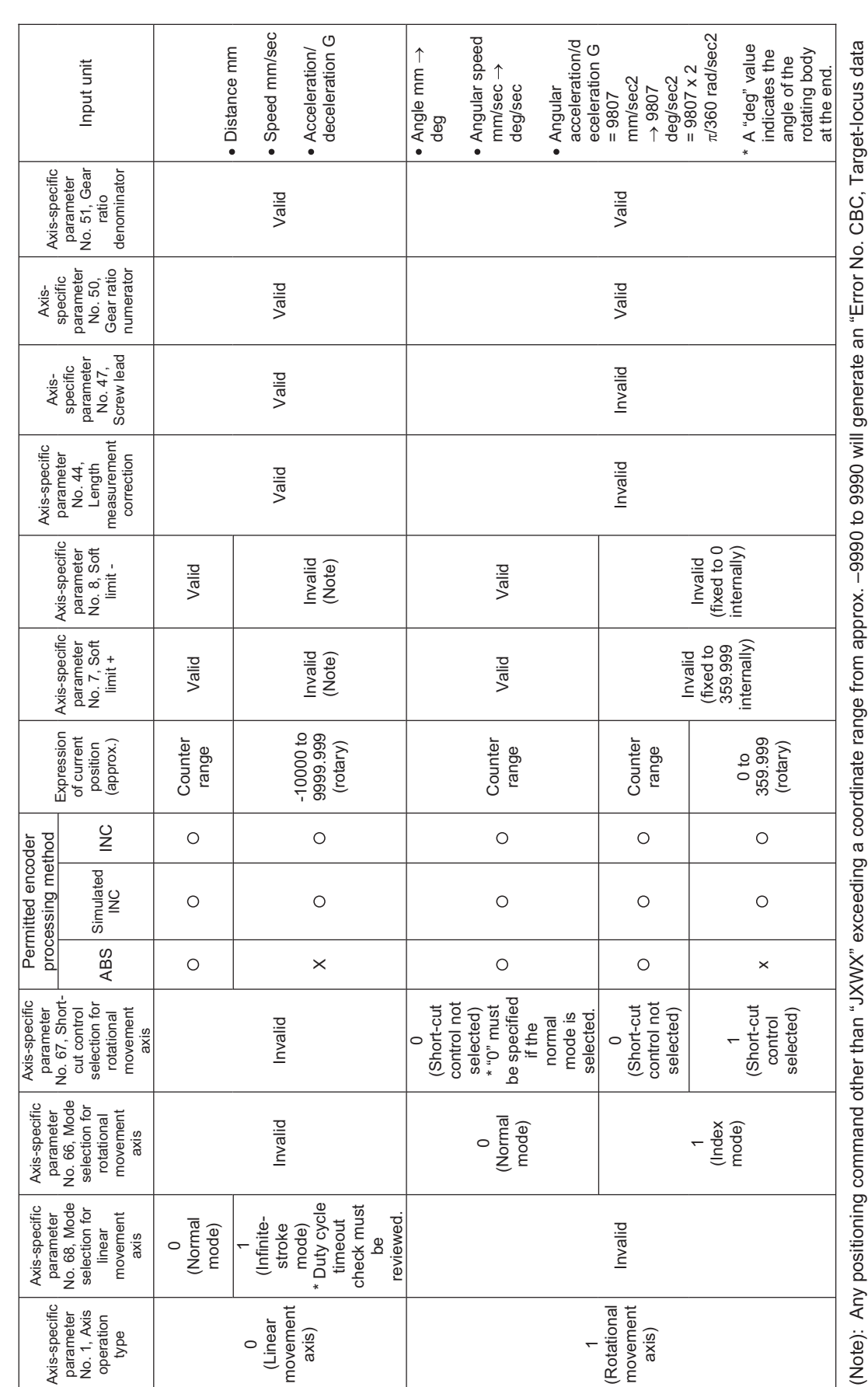

INTELLIGENT ACTUATOR

Executing any positioning command other than "JXWX" outside a coordinate range from approx. –9990 to 9990 will generate an "Error No. CC5, Positioning boundary pull-out error." boundary over error." boundary over error."

[Refer to caution in J $\exists W\Box$  (J OG operation) in Chapter 4 Command Language]

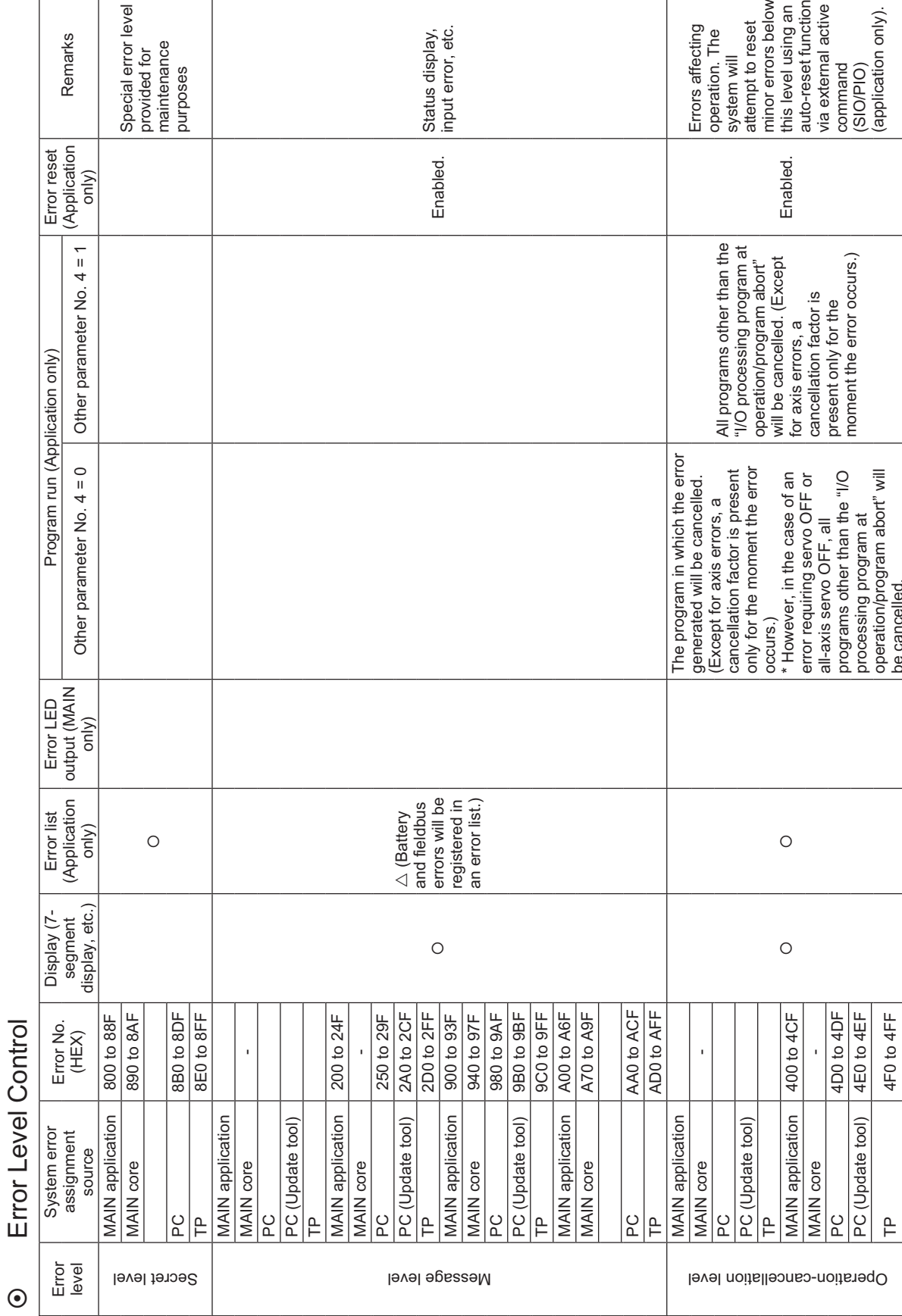

INTELLIGENT ACTUATOR<sup></sup>

Id

Z,

475

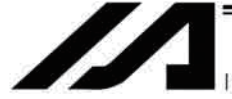

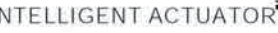

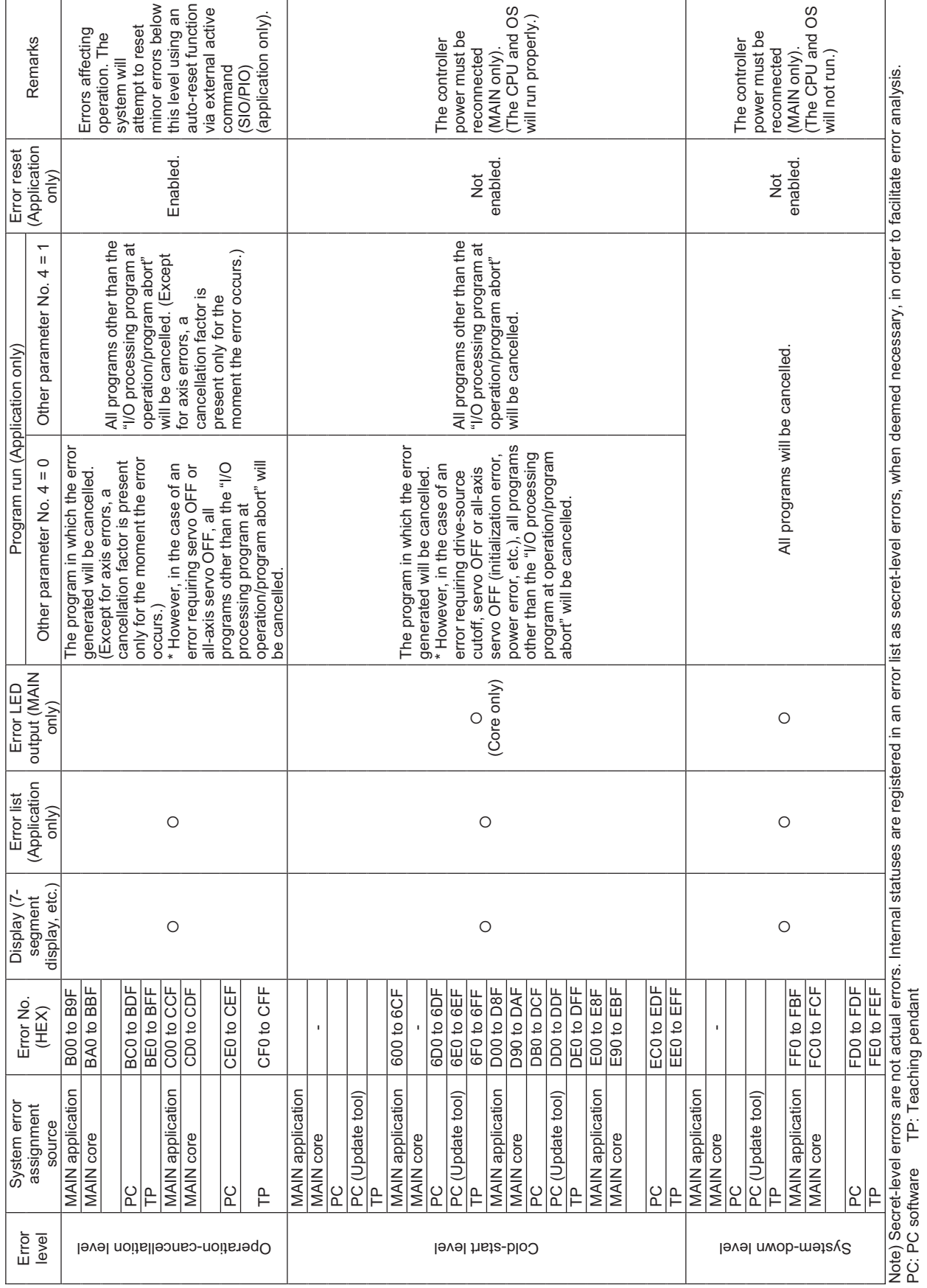

Appendix

476

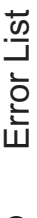

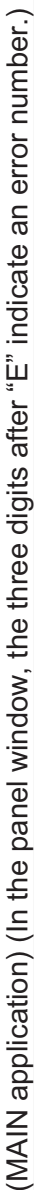

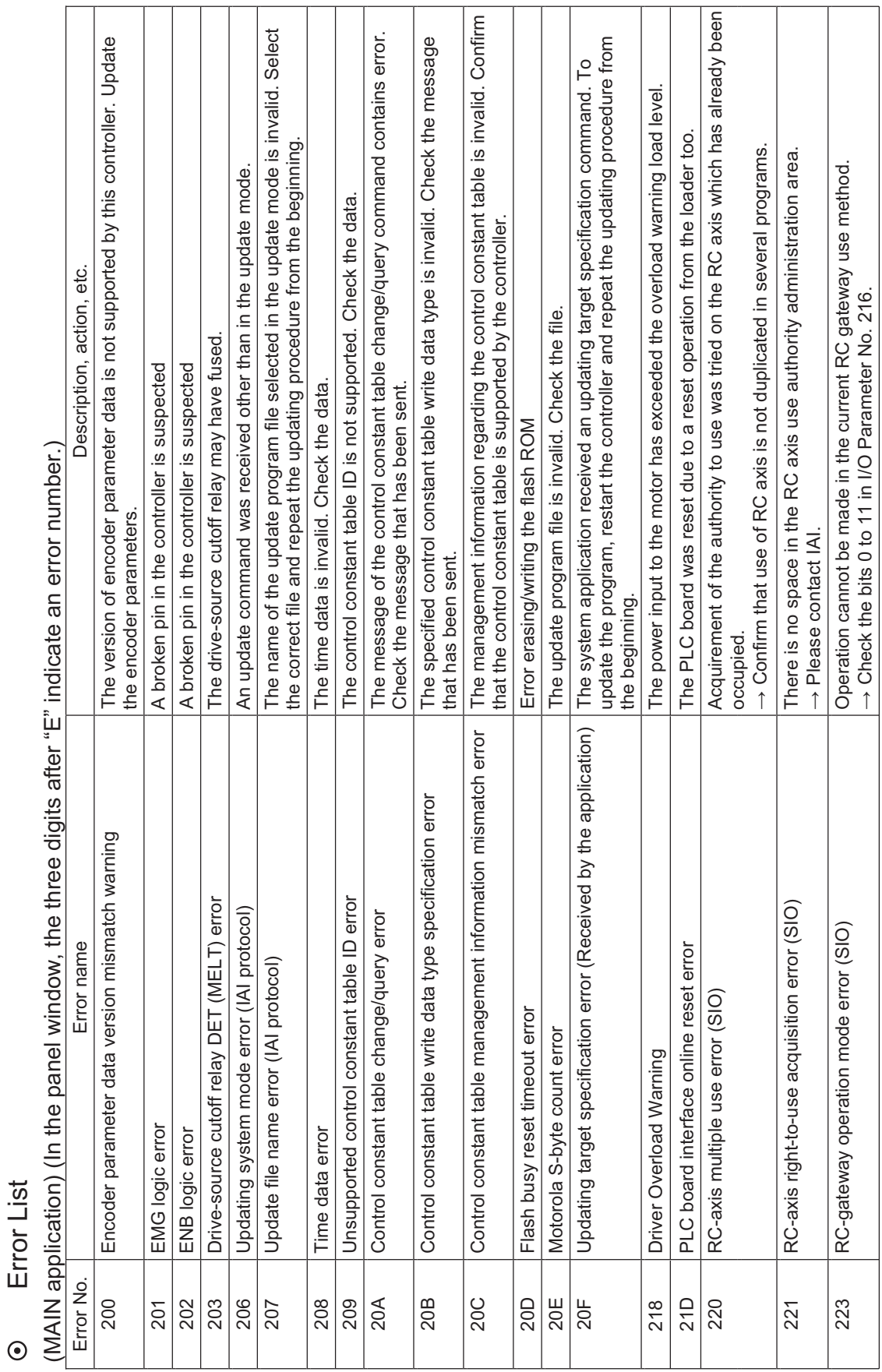

(In the panel window, the three digits after "E" indicate an error number.)

(In the panel window, the three digits after "E" indicate an error number.)

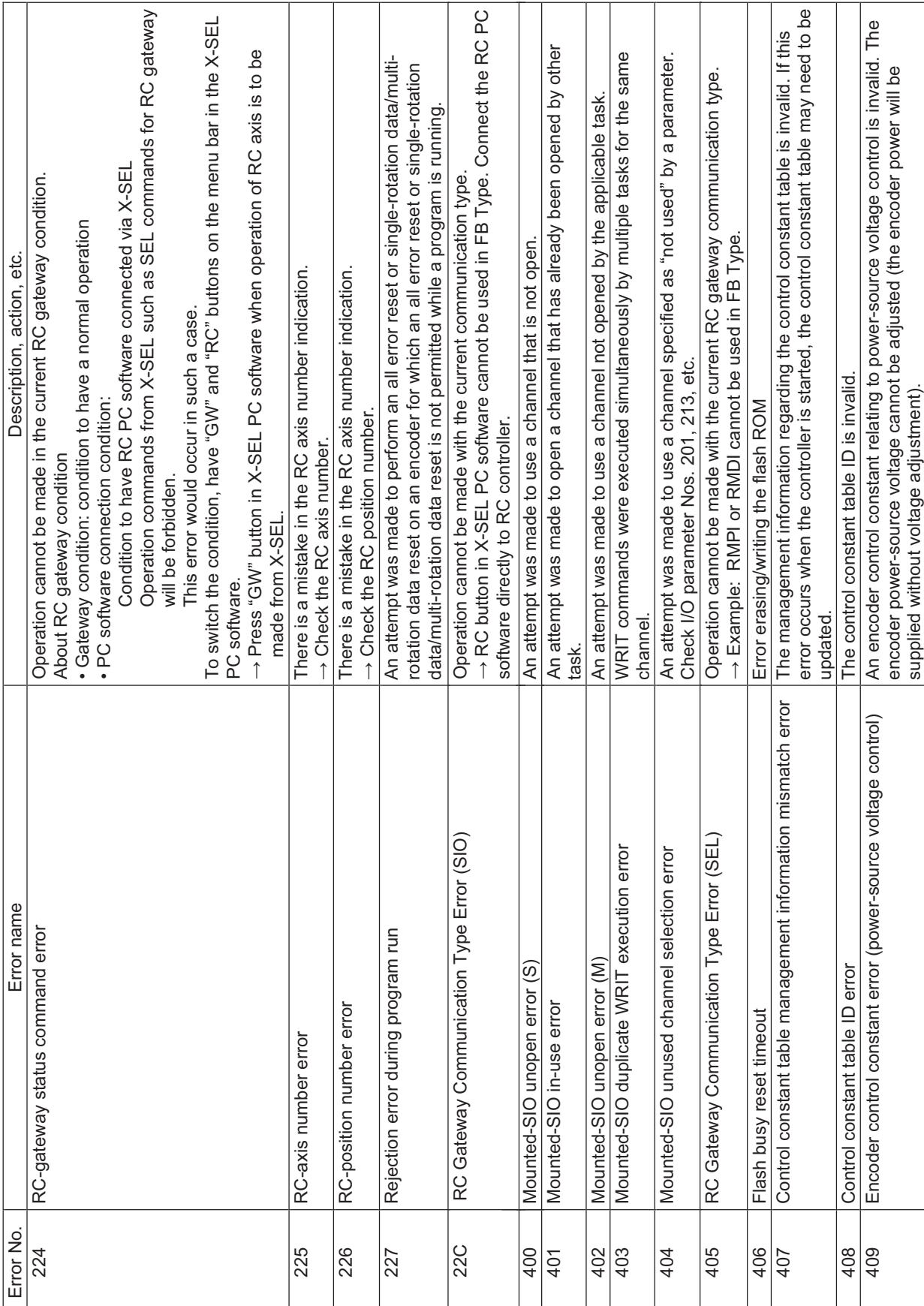

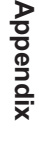

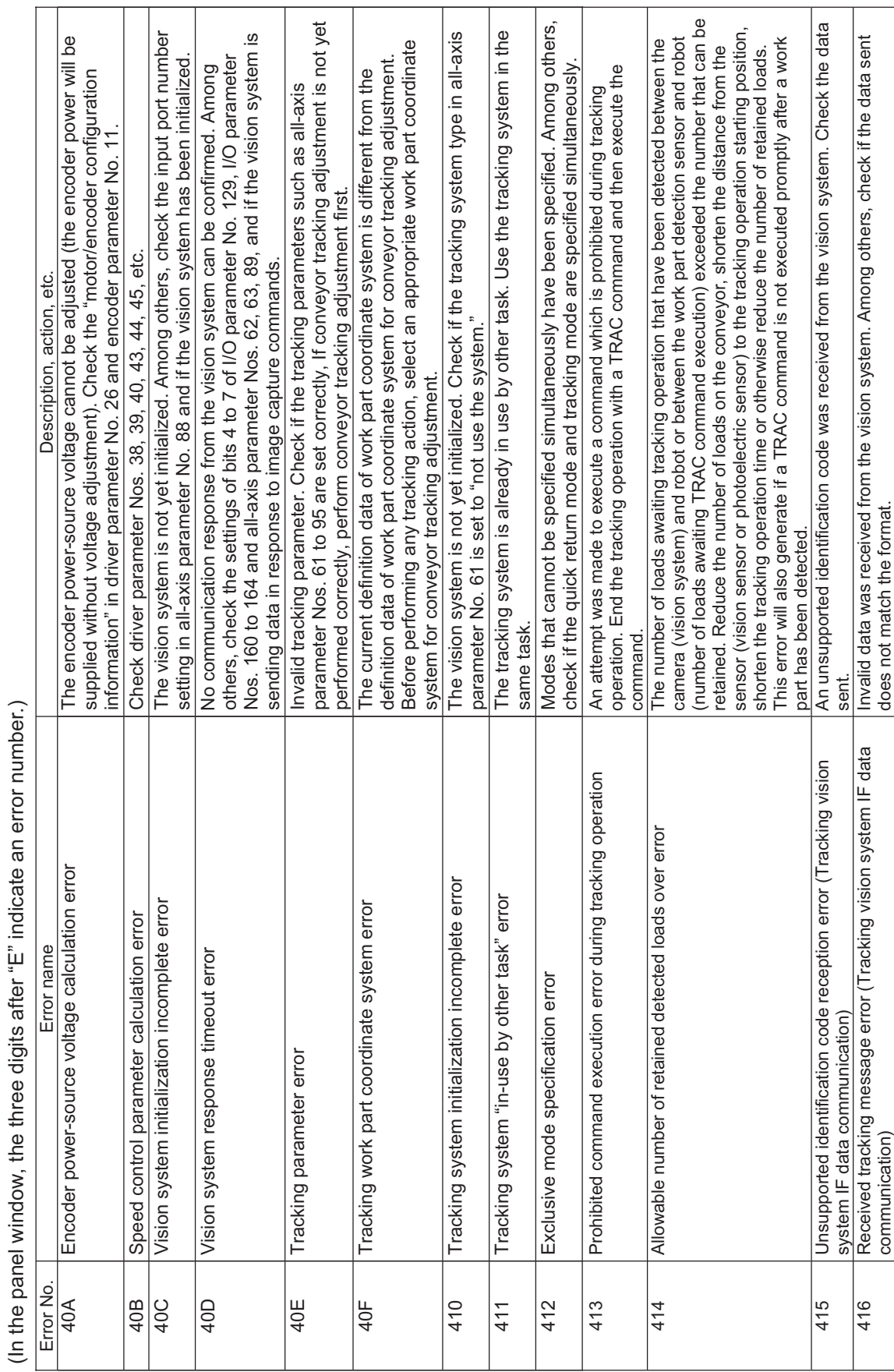

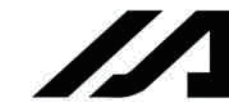

motor control error due to malfunction of motor, motor cable, motor drive circuit and so on. motor control error due to malfunction of motor, motor cable, motor drive circuit and so on home did not complete. The servo gain may not be adjusted properly or atuator may deceleration margin (axis-specific parameter No. 106) from the speed corresponding to<br>the command value, exceeds the sum of values specified in axis-specific parameter Nos. home did not complete. The servo gain may not be adjusted properly or atuator may or otherwise prevent the maximum limit from being exceeded.<br>Internal tracking processing error. Processing cannot be continued because the tracking the command value, exceeds the sum of values specified in axis-specific parameter Nos. The sum of distances traveled by both sliders in near-miss directions, as calculated from The retry count set in bits 0 to 7, "Tracking vision system image-capture command send 422 Multiple-slider command position near-miss error The sum of distances traveled by both sliders in near-miss directions, as calculated from 418 Tracking work part information handling busy error Internal tracking processing error. Processing cannot be continued because the tracking cannot be sent successfully. The connected PC software, TP, etc., may not support the 426 Vision system image-capture command send retry count over error The retry count set in bits 0 to 7, "Tracking vision system image-capture command send loads permitted in a single image capture. Increase the work part pitch on the conveyor loads permitted in a single image capture. Increase the work part pitch on the conveyor Internal tracking processing error. A timeout occurred while handling tracking work part Unexpected load or finish of operation can be considered. It may also be detected in a Unexpected load or finish of operation can be considered. It may also be detected in a cannot be sent successfully. The connected PC software, TP, etc., may not support the shorted or broken communication cable, and also check the connected equipment and 419 Tracking work part information handling timeout error Internal tracking processing error. A timeout occurred while handling tracking work part deceleration margin (axis-specific parameter No. 106) from the speed corresponding to The expanded point number in the received command is not supported, so a response With a linear semi-absolute actuator, positioning for the purpose of confirming the 41F RC Axis MANU Mode Detection It was detected that the operation mode status signal of the RC axis (such for SCON) 424 Size over error of point number data in response message The expanded point number in the received command is not supported, so a response  $\rightarrow$  (SIO Type) Communication SEL command cannot be used to Channel 2 when RC reception of excessive data from an external device is a possibility. Check for noise or shorted or broken communication cable, and also check the connected equipment and It was detected that the operation mode status signal of the RC axis (such for SCON) channel which the RC Gateway Function is in use.<br>→ (SIO Type) Communication SEL command cannot be used to Channel 2 when RC reception of excessive data from an external device is a possibility. Check for noise or 42F Home confirmation positioning timeout error With a linear semi-absolute actuator, positioning for the purpose of confirming the Among others, check if the version of the connected PC software or TP supports the Among others, check if the version of the connected PC software or TP supports the The number of loads received from the vision system exceeds the maximum limit of Current command value control status continued by constant (non-pressing) torque Example:<br>Communication command (OPEN, CLOS, READ or WRIT) has been executed to a Communication command (OPEN, CLOS, READ or WRIT) has been executed to a The number of loads received from the vision system exceeds the maximum limit of [1] A command to switch to closed-loop position control was issued when vibration<br>control was active. [2] A command to switch to vibration control was issued when closed-loop position 420 Steady-state (non-push motion) torque limit over error Current command value control status continued by constant (non-pressing) torque work part information handling process is busy. Error No. 419 may also be present. work part information handling process is busy. Error No. 419 may also be present. their estimate stopped positions after decelerating at the multiple-slider emergency retry count" in all-axis parameter No. 111 was exceeded. A communication fault or 41A Invalid control system switching command error [1] A command to switch to closed-loop position control was issued when vibration [2] A command to switch to vibration control was issued when closed-loop position their estimate stopped positions after decelerating at the multiple-slider emergency retry count" in all-axis parameter No. 111 was exceeded. A communication fault or  $\rightarrow$  Check such as the mode switch on the RC controller and turn to AUTO Mode.  $\hookrightarrow$  Check such as the mode switch on the RC controller and turn to AUTO Mode. or otherwise prevent the maximum limit from being exceeded. Both sliders are stopped in positions too close to each other. 423 Multiple-slider actual position near-miss error Both sliders are stopped in positions too close to each other. Description, action, etc. Error No. Error name Description, action, etc. have been contacted during confirmation of home. channel which the RC Gateway Function is in use. 425 Mounted-SIO communication mode error It is a communication mode error. It is a communication mode error. has turned to MANU Mode. has turned to MANU Mode. Gateway is activated. Gateway is activated. communication settings. communication settings. control was active. control was active. control was active. expanded data. expanded data. control value. control value 105 and 107. 105 and 107. information information controller. controller Vision system image-capture command send retry count over error Received tracking work part number error (Tracking vision system<br>IF data communication) 417 Received tracking work part number error (Tracking vision system Multiple-slider actual position near-miss error<br>Size over error of point number data in response message Steady-state (non-push motion) torque limit over error racking work part information handling timeout error racking work part information handling busy error Multiple-slider command position near-miss error Invalid control system switching command error Home confirmation positioning timeout error Mounted-SIO communication mode error Error name RC Axis MANU Mode Detection IF data communication) Error No.  $41F$ 42F 418 419 41A 422  $rac{423}{424}$ 425 426  $\overline{420}$ 417

(In the panel window, the three digits after "E" indicate an error number.) (In the panel window, the three digits after "E" indicate an error number.)

have been contacted during confirmation of home.

480

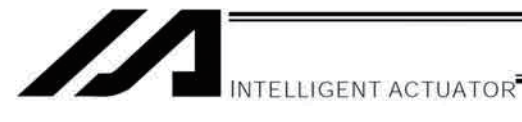

(In the panel window, the three digits after "E" indicate an error number.)

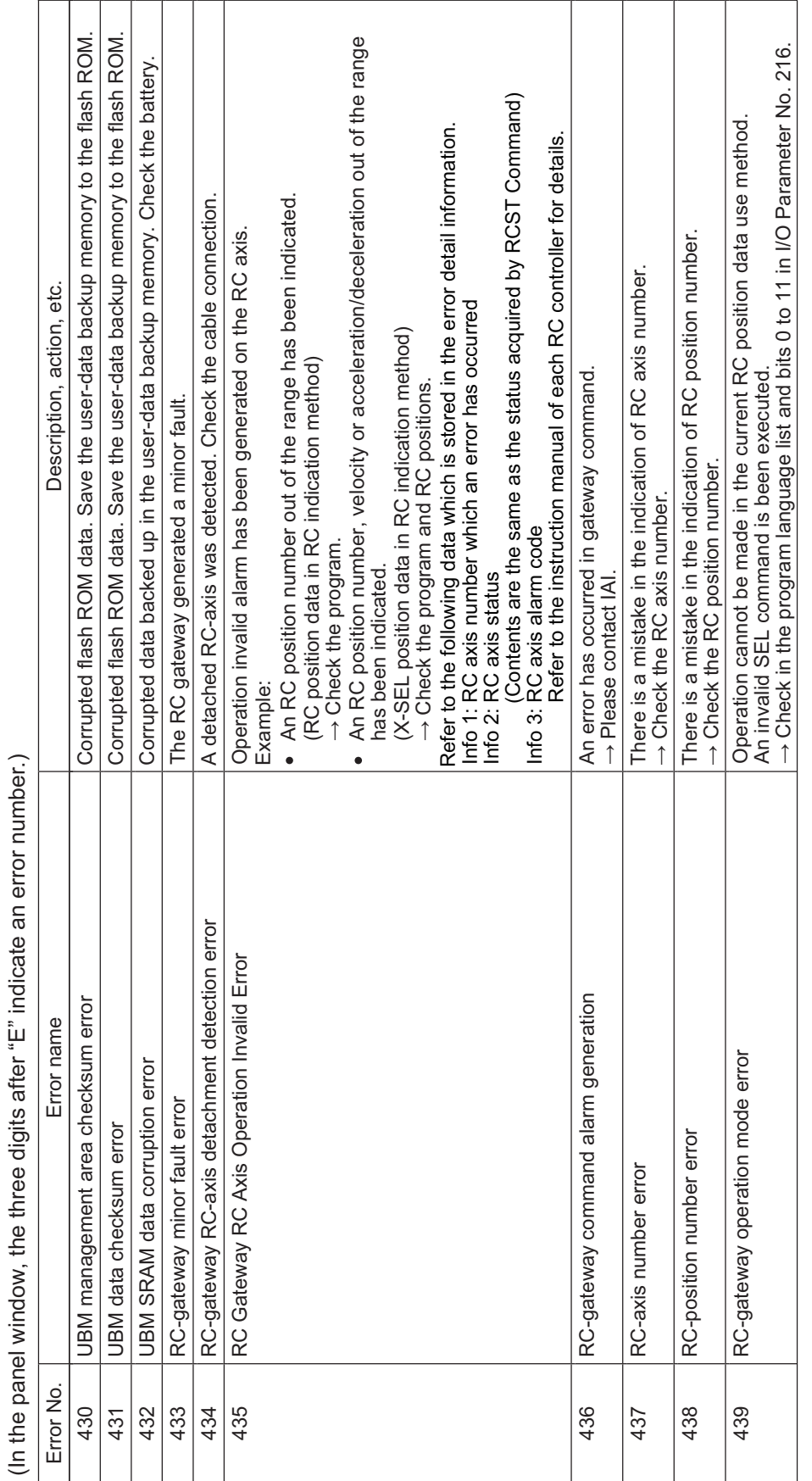

43D RC-axis multiple use error Acquirement of the authority to use was tried on the RC axis which has already been Operation commands from X-SEL such as SEL commands for RC gateway Operation commands from X-SEL such as SEL commands for RC gateway Acquirement of the authority to use was tried on the RC axis which has already been To switch the condition, have "GW" and "RC" buttons on the menu bar in the X-SEL This error would occur in such a case.<br>To switch the condition, have "GW" and "RC" buttons on the menu bar in the X-SEL Refer to the instruction manual of each RC controller for how to cancel an error. Refer to the instruction manual of each RC controller for how to cancel an error. The finish position of the RC axis is not appropriate to the position commanded in<br>X-SEL at the finish of RC axis positioning. 442 Inappropriate RC-axis completed position error The finish position of the RC axis is not appropriate to the position commanded in Press "GW" button in X-SEL PC software when operation of RC axis is to be Use of RC axis was tried on which is in an error.<br>  $\rightarrow$  Cancel the error on X-SEL controller and the RC controller which is currently  $\rightarrow$  Press "GW" button in X-SEL PC software when operation of RC axis is to be  $\rightarrow$  Cancel the error on X-SEL controller and the RC controller which is currently  $\rightarrow$  Confirm that use of RC axis is not duplicated in several programs. occupied.<br>→ Confirm that use of RC axis is not duplicated in several programs.  $\rightarrow$  Confirm that use of RC axis is not duplicated in several programs.  $\rightarrow$  Confirm that use of RC axis is not duplicated in several programs. There is no space in the RC axis use authority administration area. 43F RC-axis right-to-use acquisition error There is no space in the RC axis use authority administration area. The servo has been turned off on the RC axis in use (in process). 43C RC-axis in-use servo OFF error The servo has been turned off on the RC axis in use (in process). Condition to have RC PC software connected via X-SEL Condition to have RC PC software connected via X-SEL Operation cannot be made in the current RC gateway condition. 43A RC-gateway status command error on the ration cannot be made in the current RC gateway condition. The RC-axis pattern is not yet set. Issue a RAXS command. 43B RC-axis pattern not-set error The RC-axis pattern is not yet set. Issue a RAXS command. · Gateway condition: condition to have a normal operation • Gateway condition: condition to have a normal operation Use of RC axis was tried on which the servo is turned off. 1440 Servo-OFF RC-axis use error Use of RC axis was tried on which the servo is turned off. Error No. Error name Description, action, etc. Description, action, etc. Home-return operation of the RC axis is incomplete. 441 RC-axis home return incomplete error Home-return operation of the RC axis is incomplete. 43E I Error RC-axis use error and the serror use of RC axis was tried on which is in an error. This error would occur in such a case.  $\rightarrow$  Have a home-return operation completed.  $\rightarrow$  Have a home-return operation completed. (for RC position data indication in RC only) (for RC position data indication in RC only) X-SEL at the finish of RC axis positioning. • PC software connection condition: PC software connection condition: (Execute RHOM Command) (Execute RHOM Command) About RC gateway condition About RC gateway condition will be forbidden. will be forbidden generating the error. generating the error. → Please contact IAI.  $\rightarrow$  Please contact IAI.  $\rightarrow$  Turn the servo ON  $\rightarrow$  Turn the servo ON. made from X-SEL. made from X-SEL PC software. PC software. Inappropriate RC-axis completed position error RC-axis home return incomplete error Error name RC-axis right-to-use acquisition error RC-gateway status command error RC-axis in-use servo OFF error Servo-OFF RC-axis use error RC-axis pattern not-set error RC-axis multiple use error Error RC-axis use error Error No 43B 43C 43E 43A 43D 442 43F 440 441

In the panel window, the three digits after "E" indicate an error number.) (In the panel window, the three digits after "E" indicate an error number.) 444 Pulse I/O board axis No. error There are errors in pulse I/O board axis No. specification. 445 No pulse I/O board axis pattern setting error No axis patterns were set. Execute the XAXS command.

No pulse I/O board axis pattern setting error

445

446

444

Pulse I/O board axis No. error

Pulse I/O board axis position No. error

446 Pulse I/O board axis position No. error There are errors in pulse I/O board axis position No specification.

There are errors in pulse I/O board axis position No specification.

There are errors in pulse I/O board axis No. specification. No axis patterns were set. Execute the XAXS command.
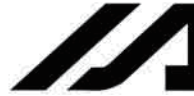

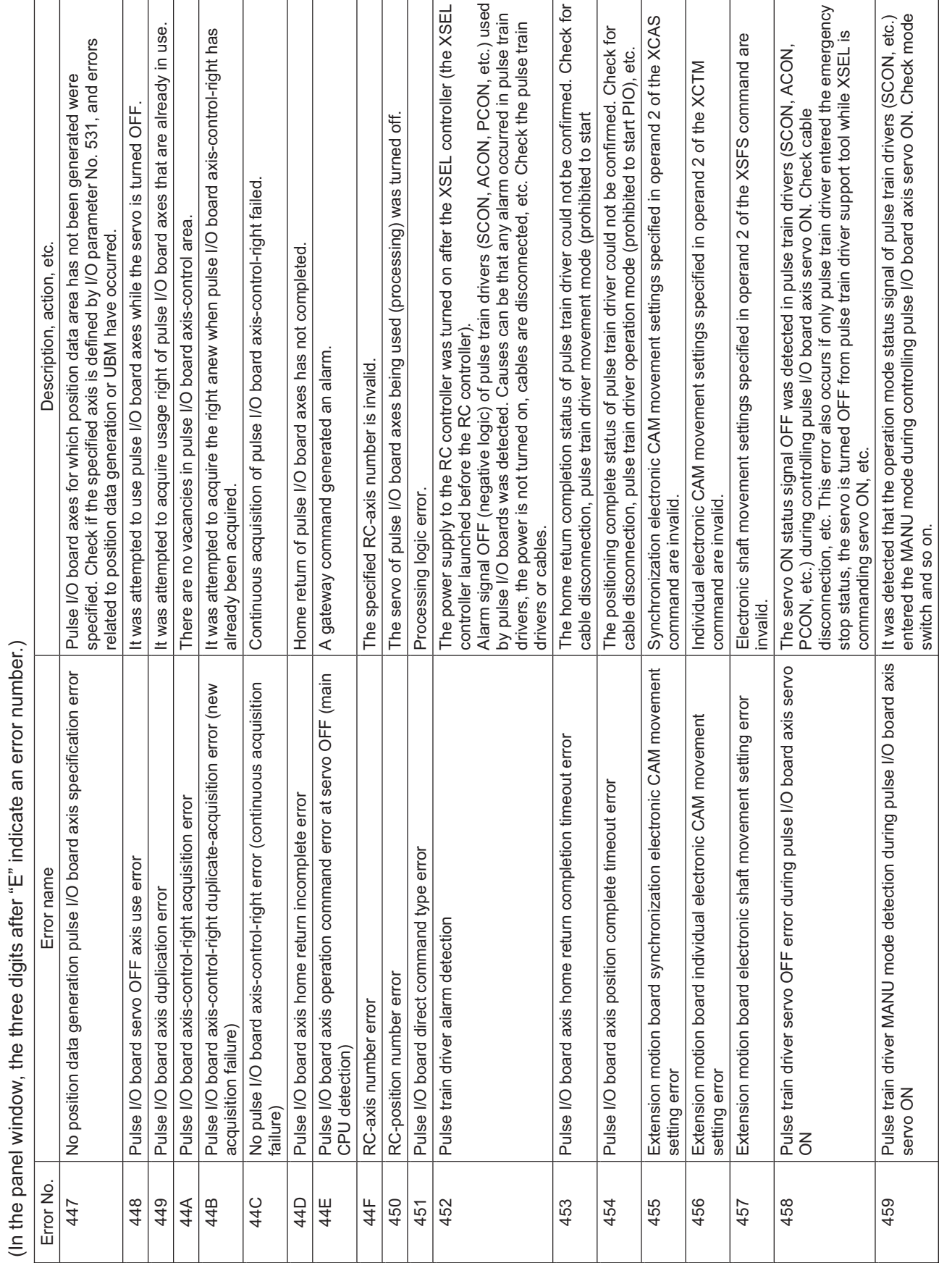

Specification of input channels of pulse I/O boards is invalid. Check for channel No. outside the different programs, it is not allowed to end the slave axis movement program only during<br>synchronous movement. End the synchronous movement first and then end the program. If the It was attempted to cancel pause during synchronous movement using a pulse I/O board input<br>channel as the master axis. During synchronous movement using an input axis as the master A master axis movement program was ended during pulse I/O board synchronous movement. The servo of the master axis must not be turned OFF during synchronous movement. End the It was attempted to cancel pause during pulse I/O board individual electronic CAM movement.<br>During individual electronic CAM movement, it is not allowed to cancel pause and restart the The number of deletion times of flash ROM of pulse I/O boards exceeded the allowable value. The servo of the master axis was turned OFF during pulse I/O board synchronous movement. program is closed from the PC Software or teaching pendant, cancel all movements or close switch/safety gate) enable physical axis pattern," slave axes of the master axis for which the [1] Communication failures (controller internal communication failures) due to noise, short-<br>circuit, circuit failures, etc.<br>[2] The main CPU application firmware version and the pulse I/O board application firmware<br>versio A slave axis movement program was ended during pulse I/O board synchronous movement. This error also occurs if errors not related to axes occur during synchronous movement and If a value other than 11111111 is set for all-axis parameter No. 9 "enable switch (deadman While writing to the flash ROM, a writing command was issued again. Issue the next write the slave axis movement program is cancelled. If the master and slave axes move using It was attempted to start pulse I/O board synchronous movement using an axis currently enable switch is enabled must be moved using the same program as the master axis. An error occurred at controller internal communication. The following causes can be generating error as the master axis. Check the error generating in the master axis. It was attempted to clear the counter of pulse I/O board input channels performing It was attempted to use pulse I/O board input channels currently generating error. An error occurred during writing to the flash ROM of pulse I/O boards. channel, it is not allowed to cancel pause and restart the movement range, channels set as "not used" in parameter settings and so on. Description, action, etc. synchronous movement first and then turn the servo OFF. the master axis movement program, etc. command after the completion of writing synchronous movement. movement. considered: Pulse I/O board individual electronic CAM movement axis restart error Input channel counter clear error during pulse I/O board synchronous Pulse I/O board synchronization master axis program end detection Pulse I/O board synchronization slave axis program end detection Pulse I/O board synchronization master axis servo OFF error Pulse I/O board duplicate flash write command refusal error Pulse I/O board synchronization slave axis restart error Pulse I/O board synchronization master error detection Pulse I/O board flash ROM deletion count over error Pulse I/O board serial bus command code error Error pulse I/O board input channels use error Error name Pulse I/O board input channel No. error Pulse I/O board flash ROM write error movement Error No 45C 45A 45B 45D 45E 466 460 463 464 465 467 461 462

(In the panel window, the three digits after "E" indicate an error number.)

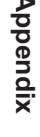

Appendix

INTELLIGENT ACTUATOR<sup>T</sup>

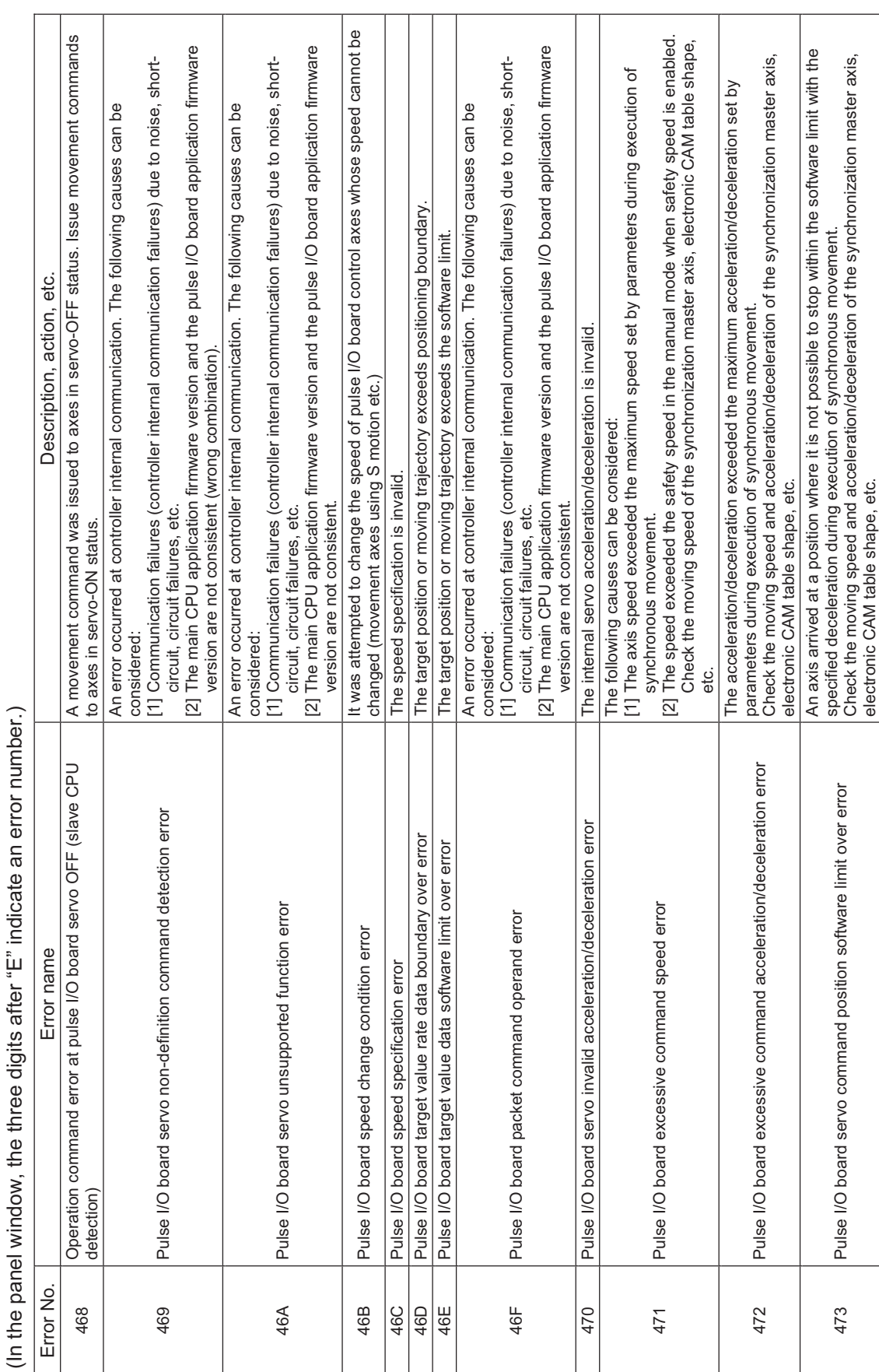

## Z Ζ,

4

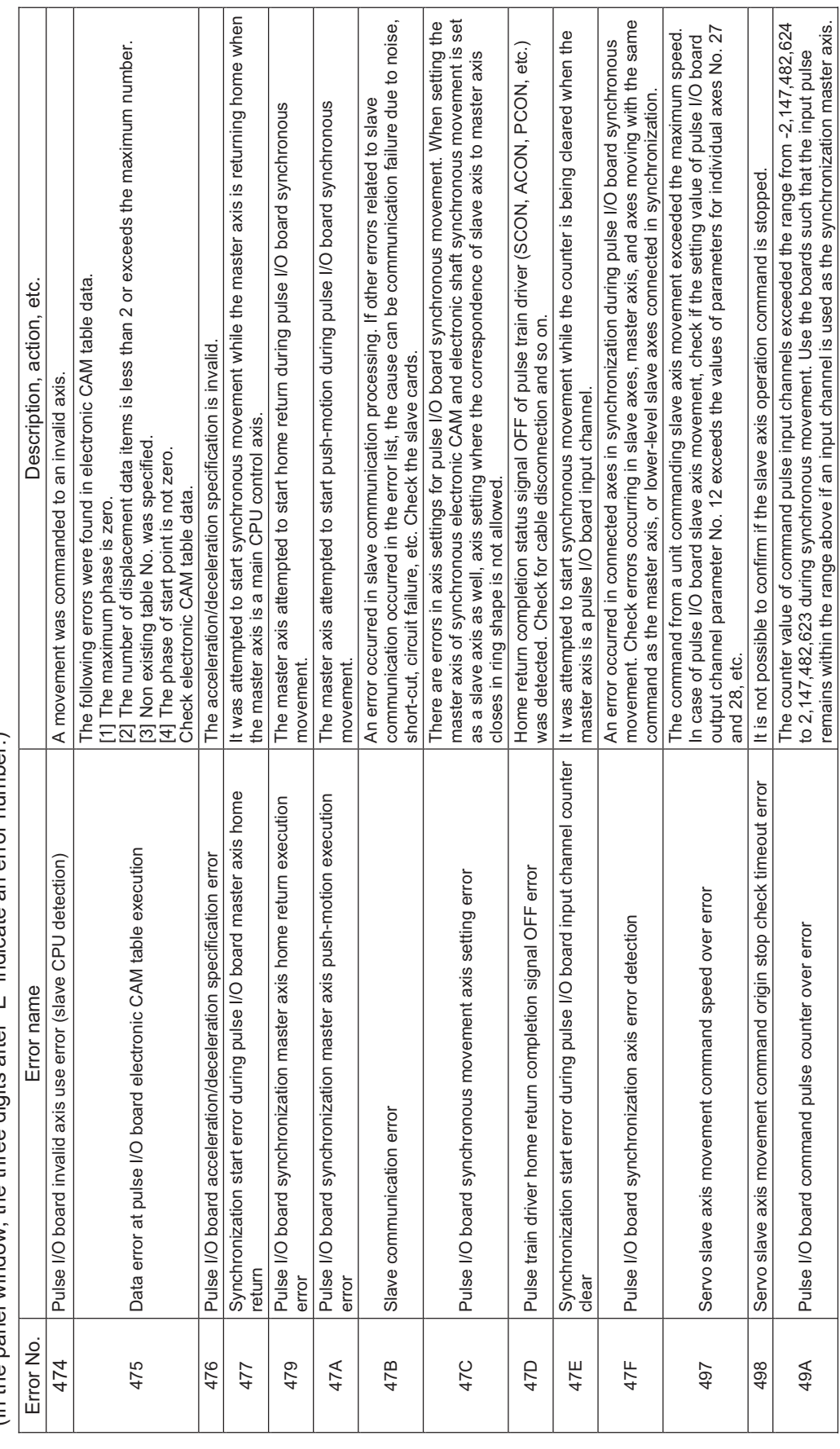

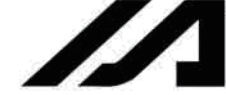

INTELLIGENT ACTUATOR<sup></sup>

 $\overline{\phantom{a}}$ 

 $\mathbf{I}$  $\overline{a}$ 

 $\overline{\phantom{a}}$ 

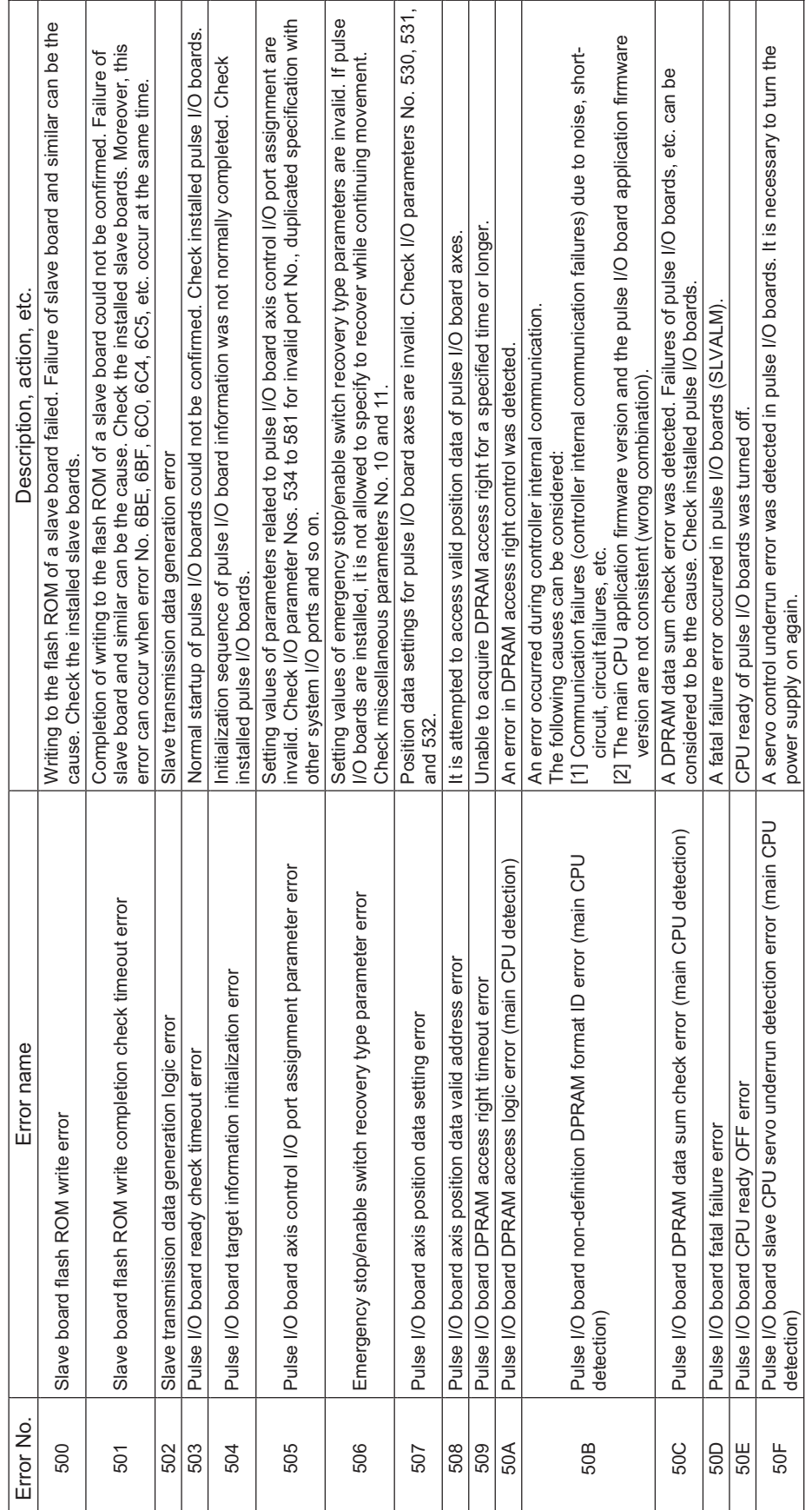

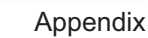

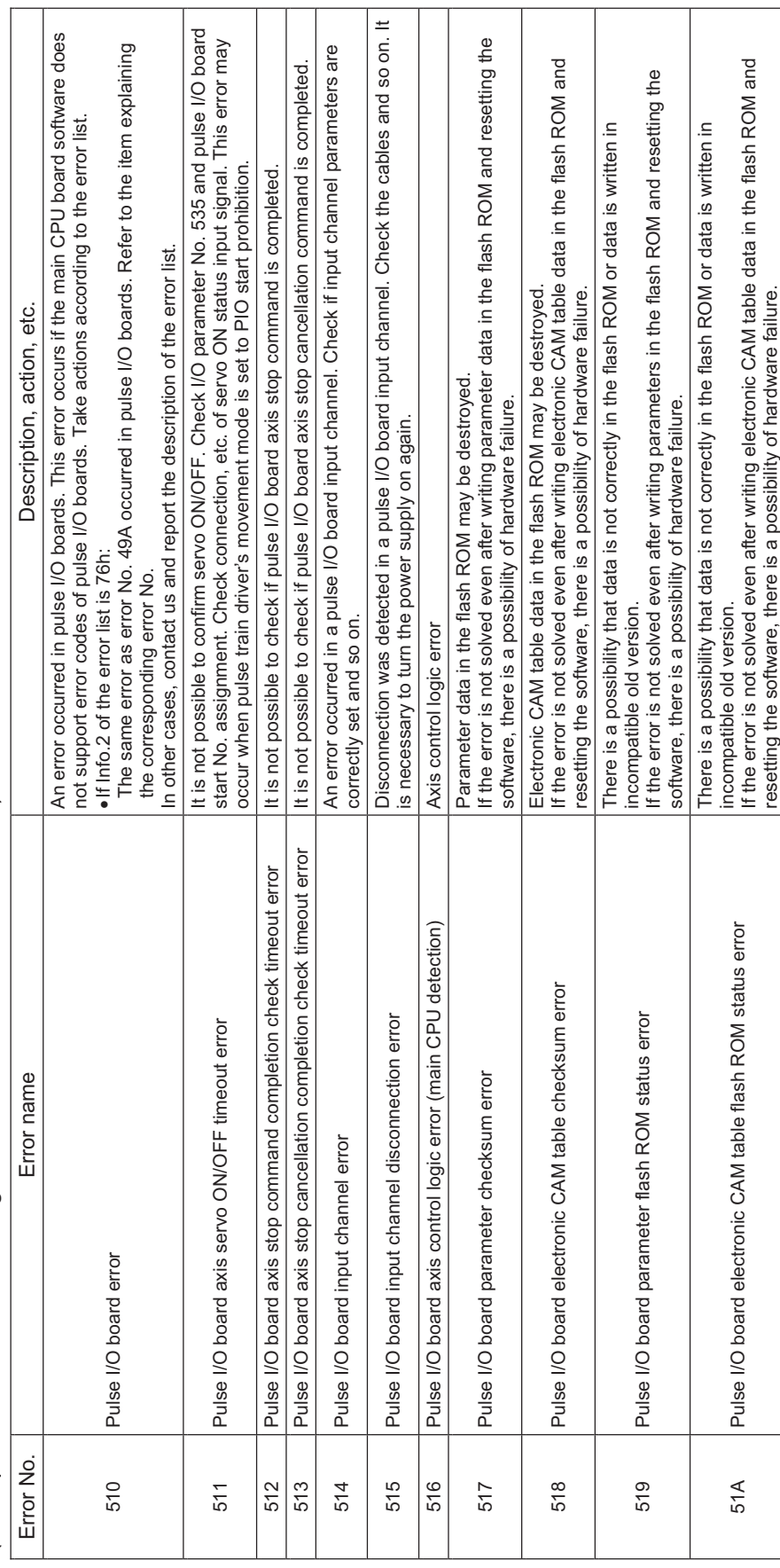

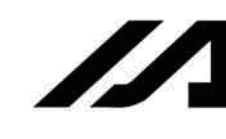

INTELLIGENT ACTUATOR<sup>T</sup>

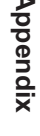

INTELLIGENT ACTUATOR<sup>.</sup>

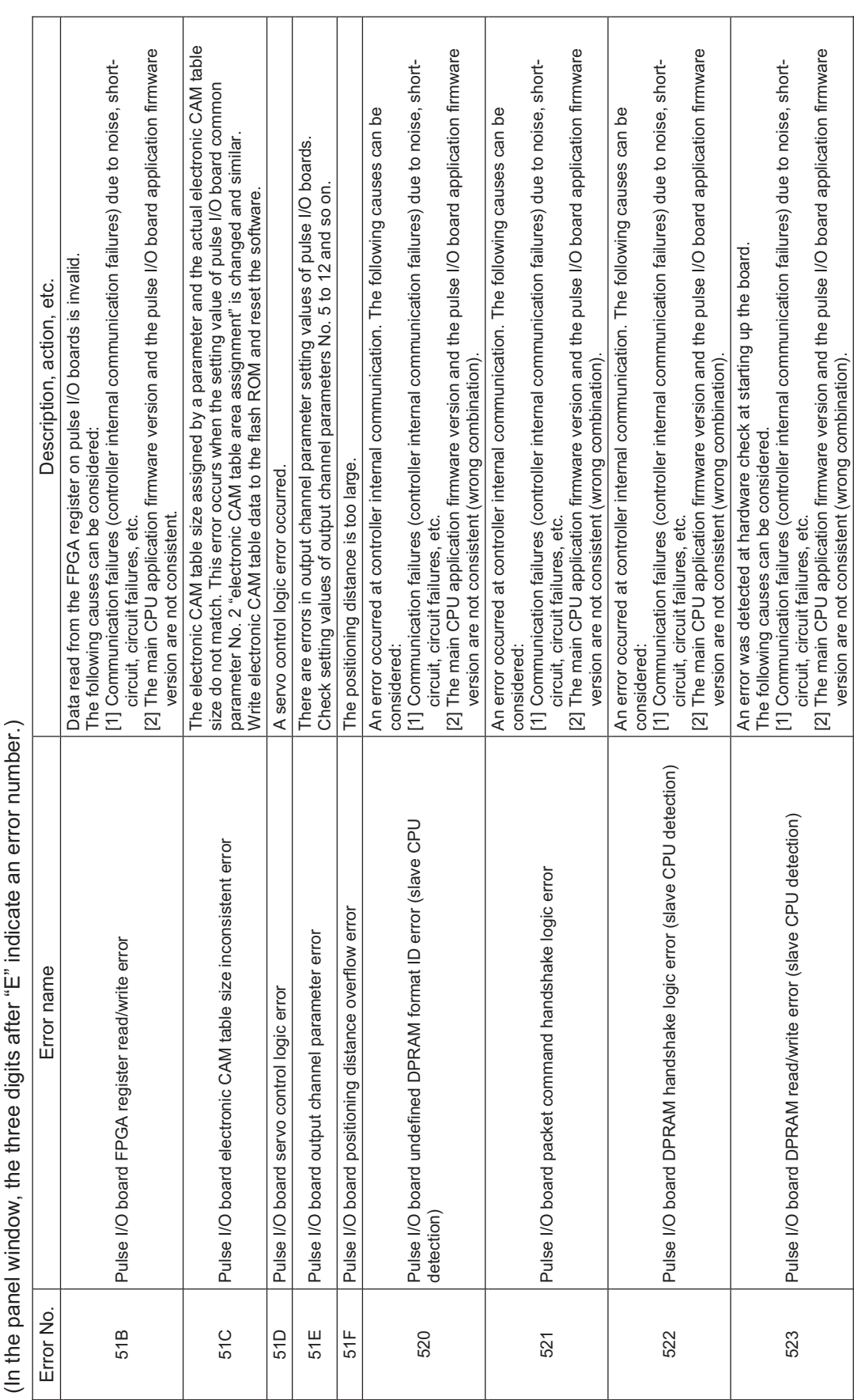

## arror ă aftar" "Thui "Reffe diaits q Š the th (In the panel window.

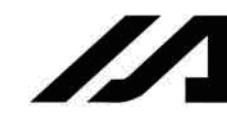

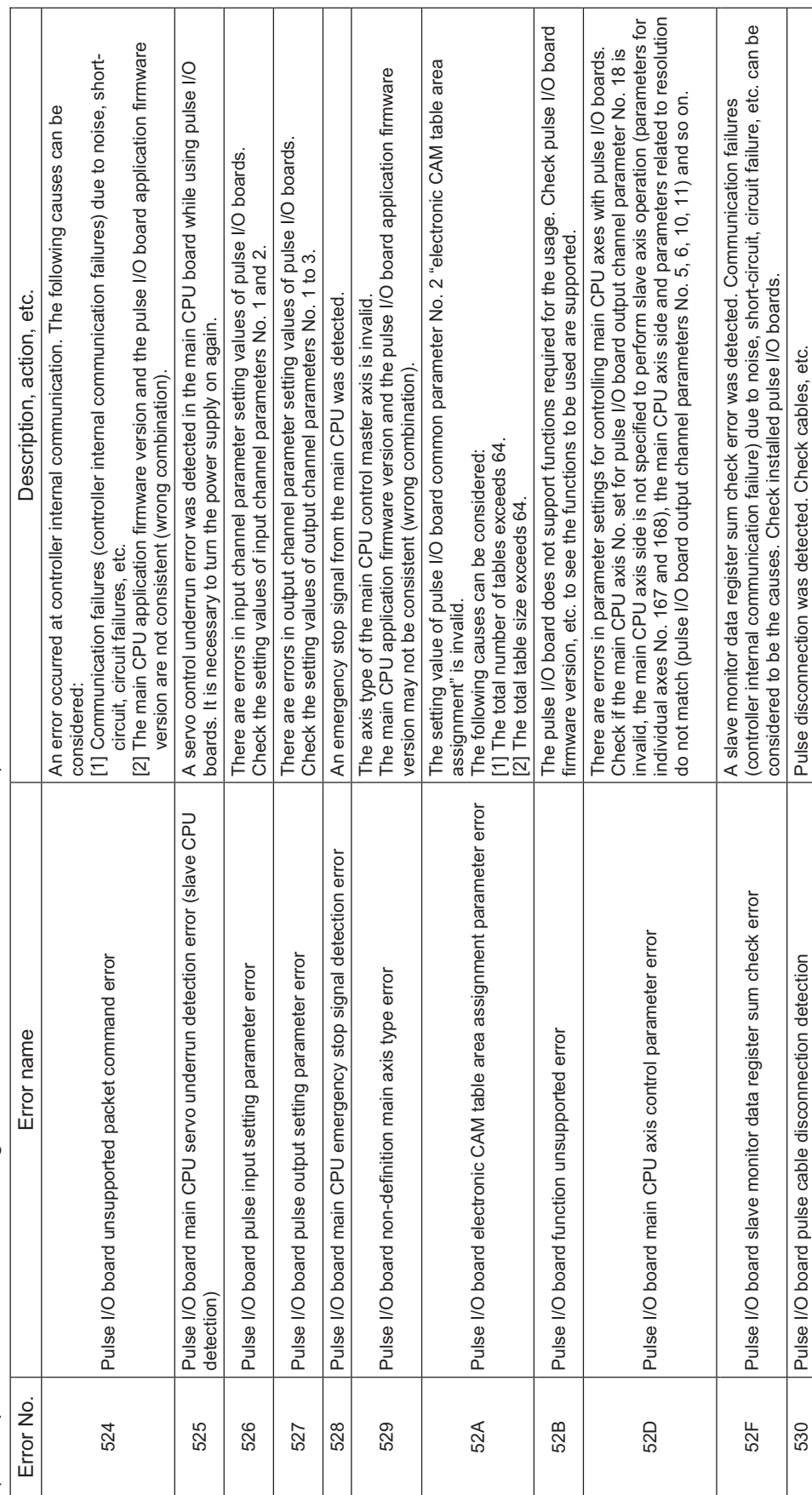

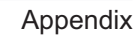

ı

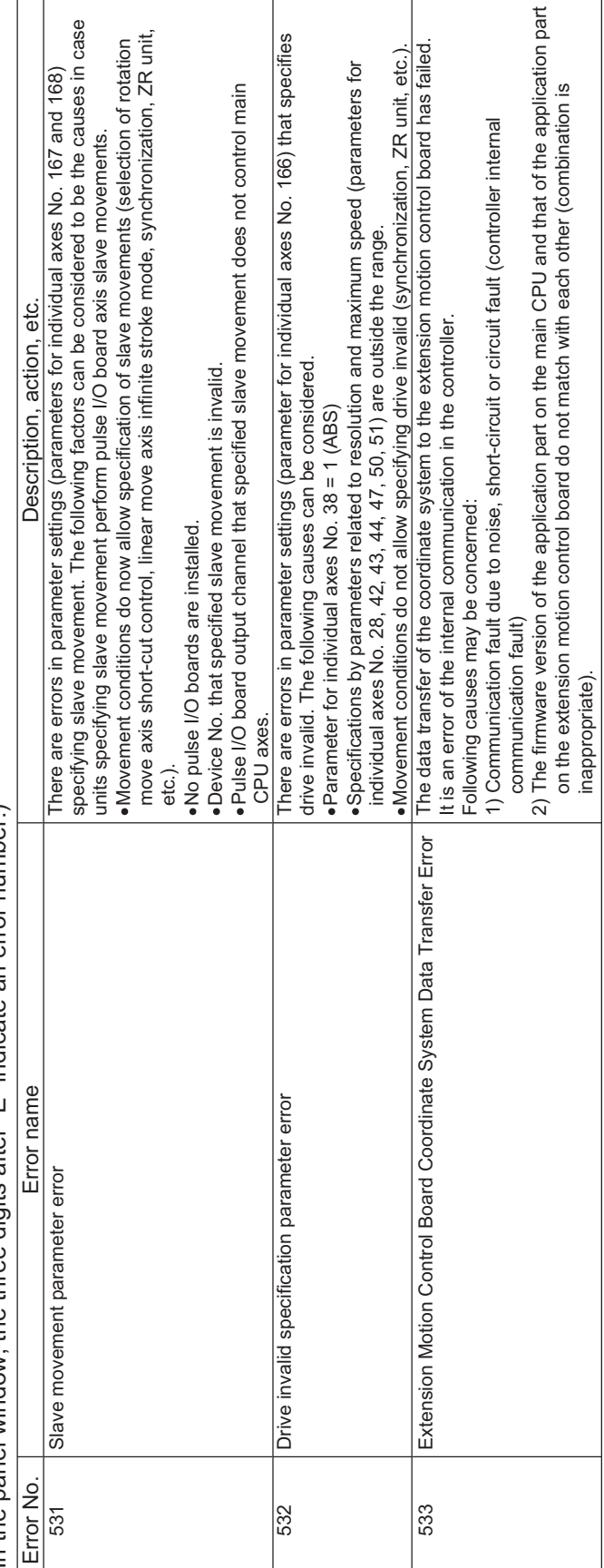

(In the panel window, the three digits after "E" indicate an error number.) (In the panel window, the three digits after "E" indicate an error number.)

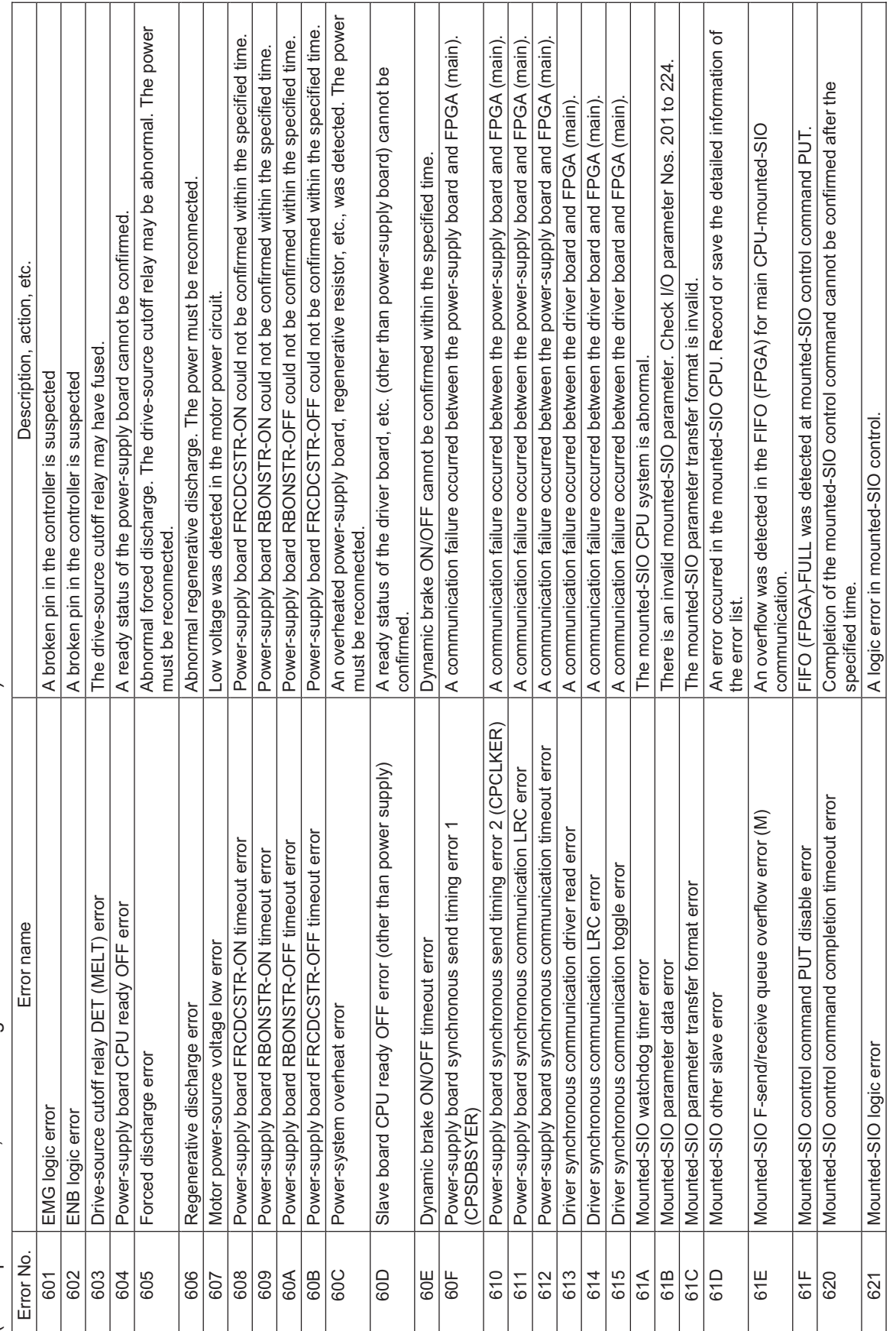

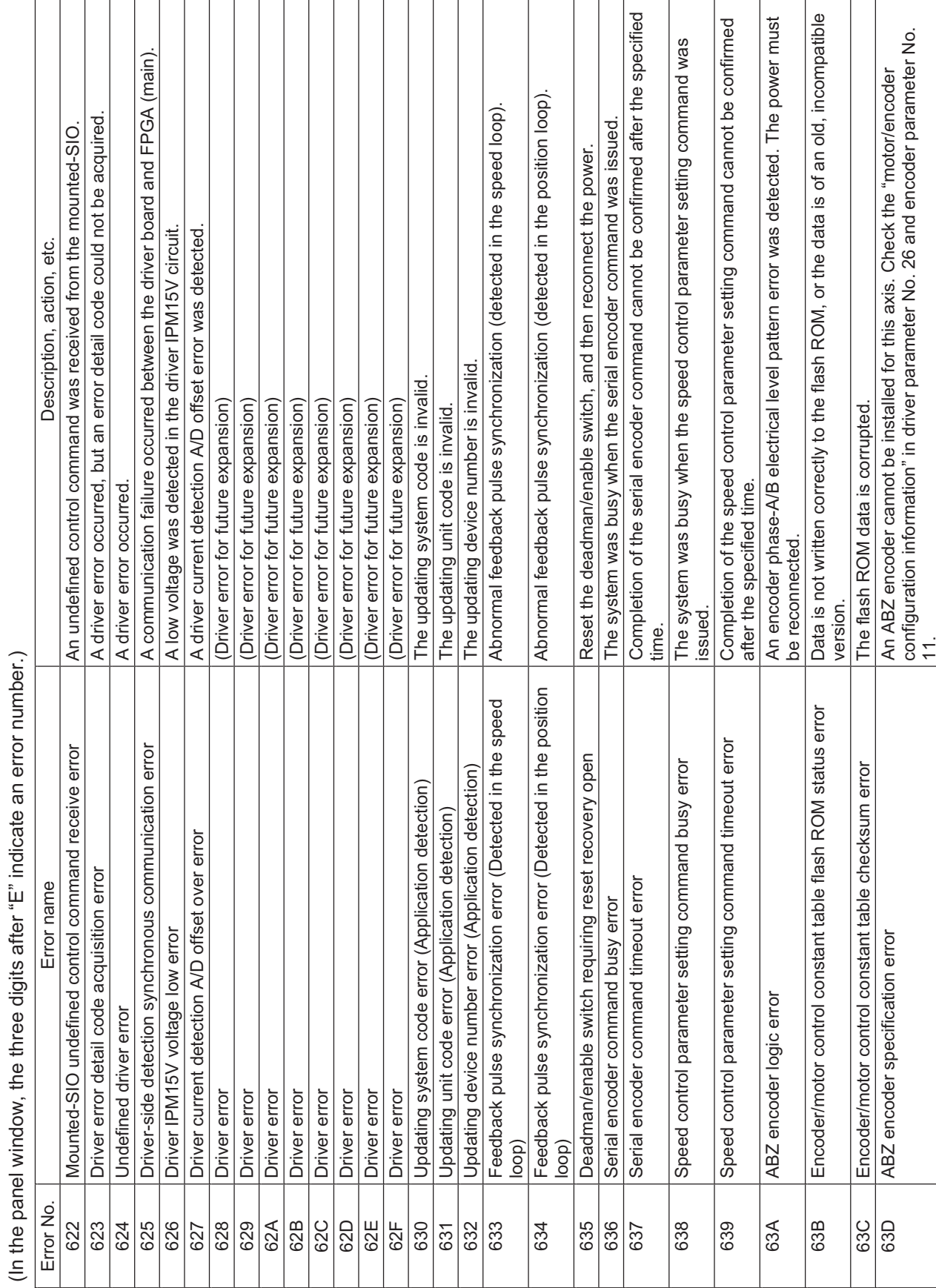

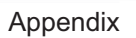

II

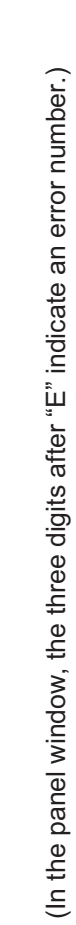

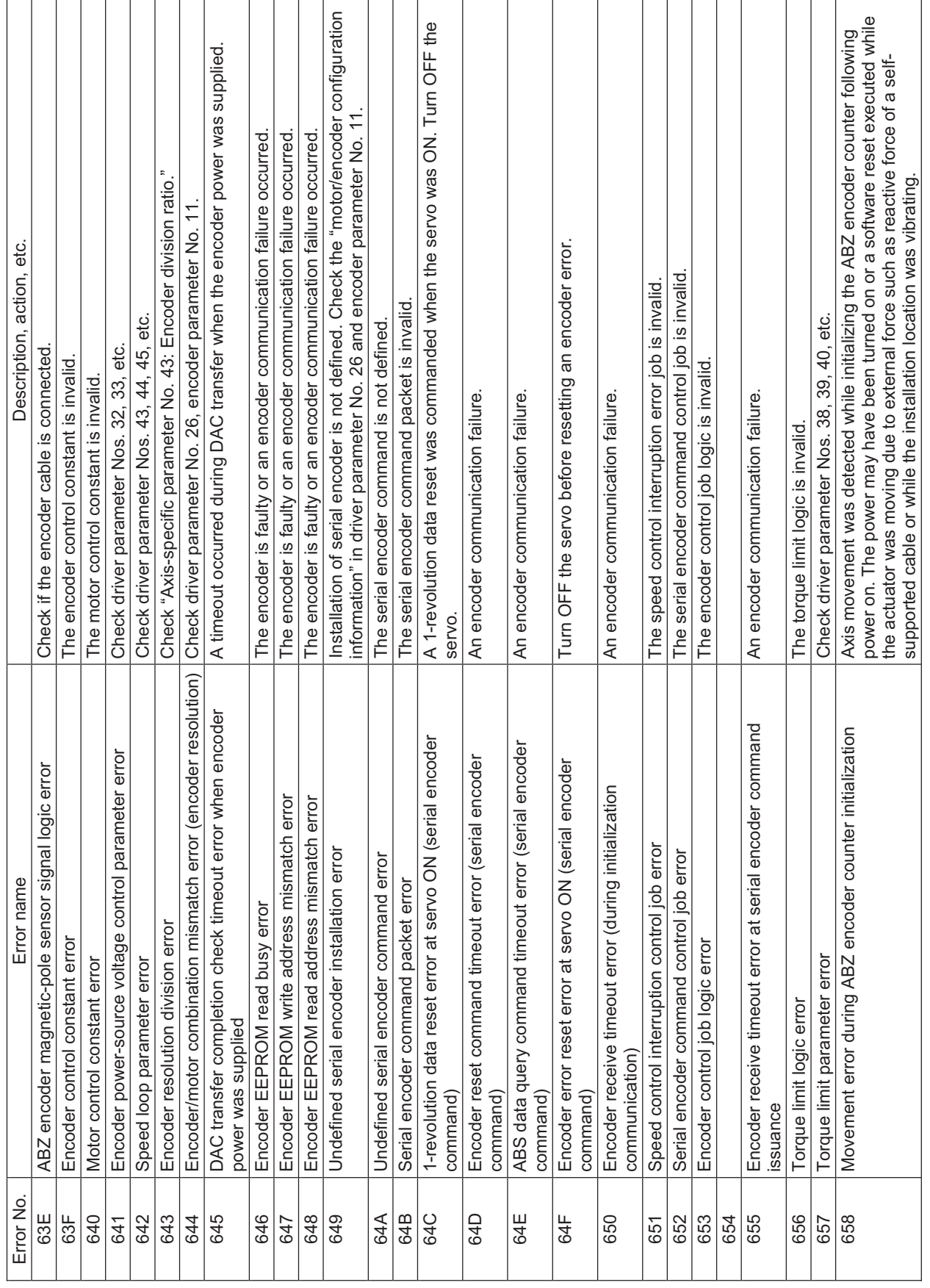

INTELLIGENT ACTUATOR<sup></sup>

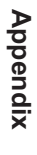

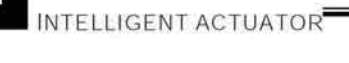

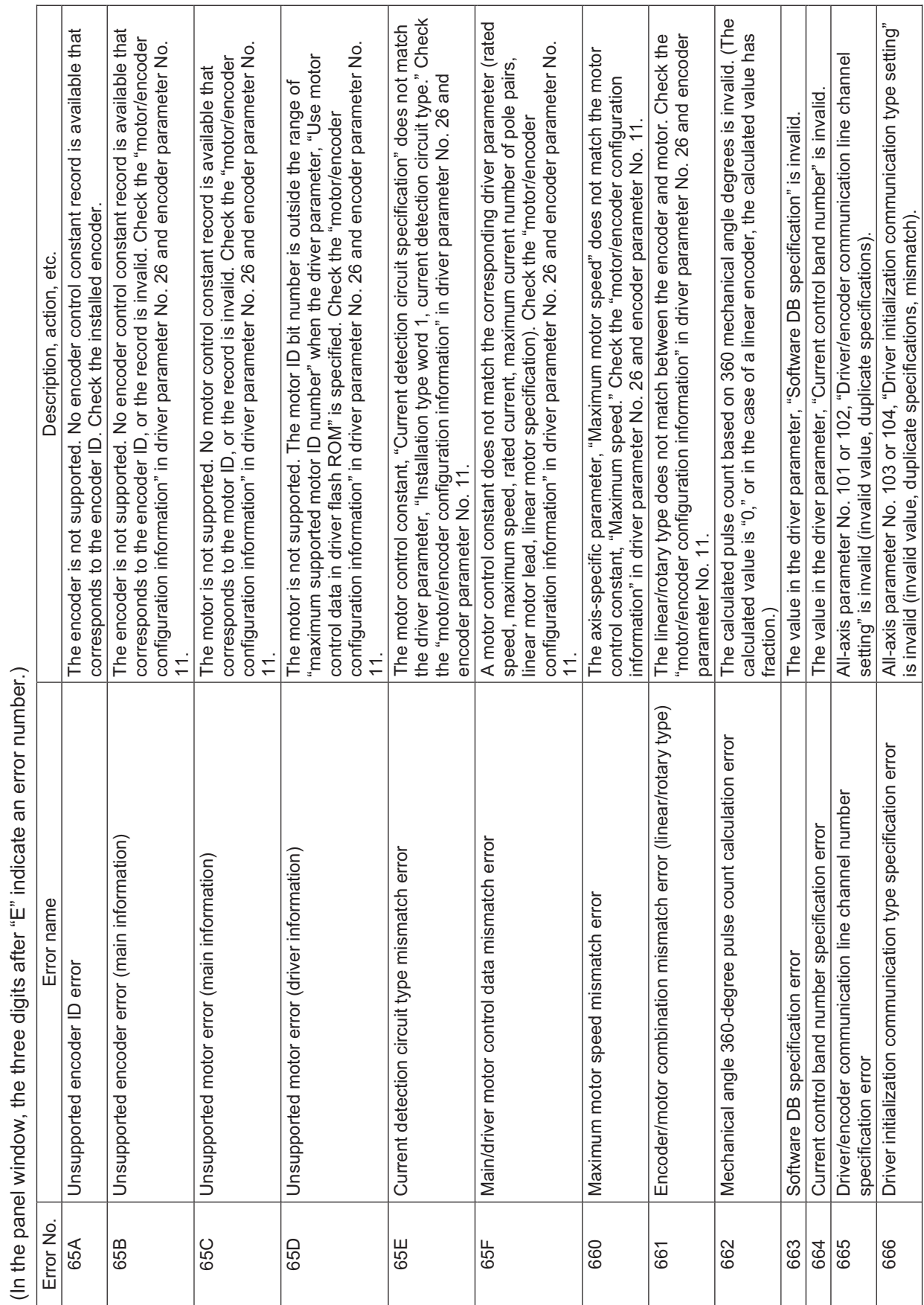

INTELLIGENT ACTUATOR

495

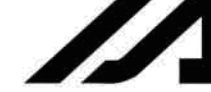

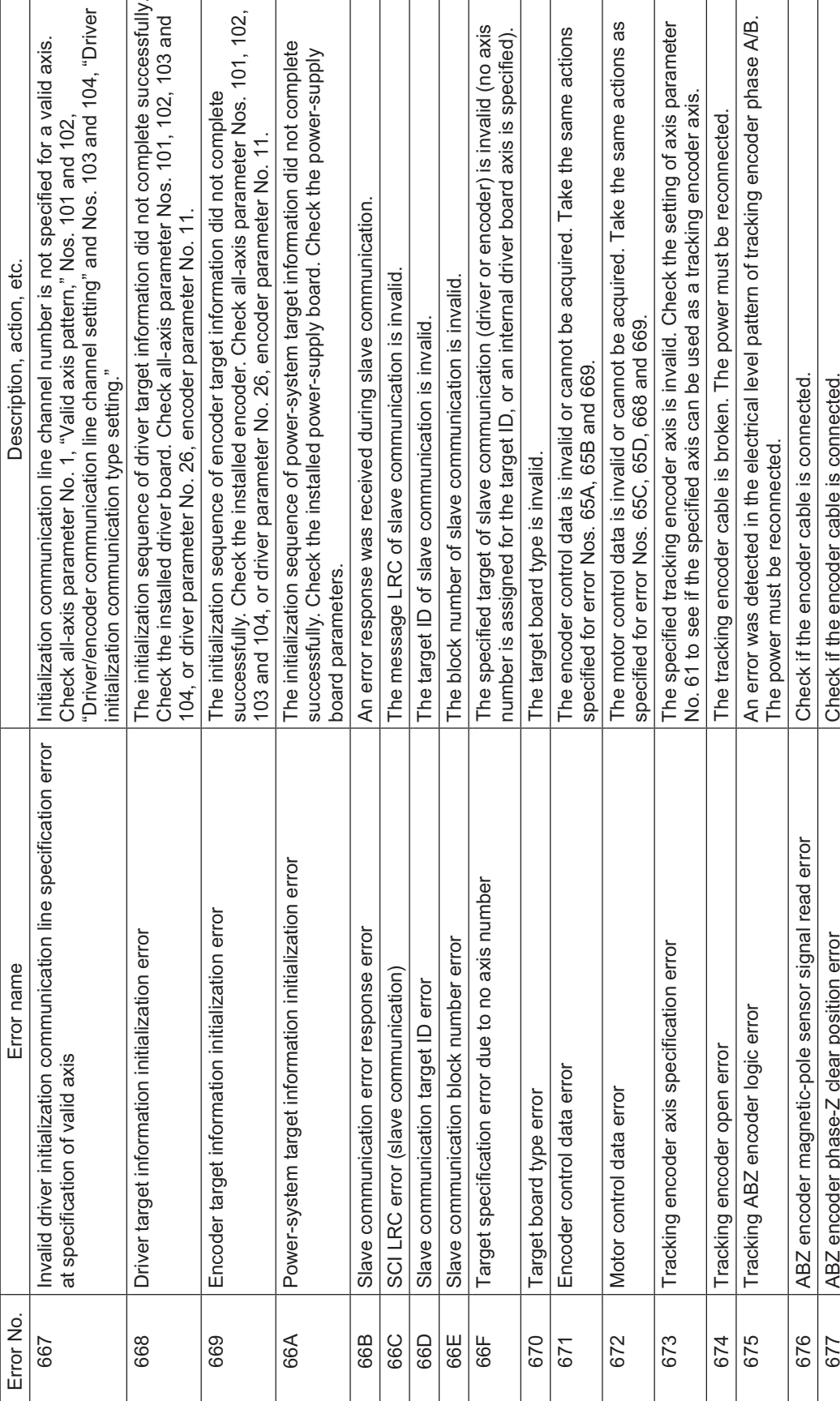

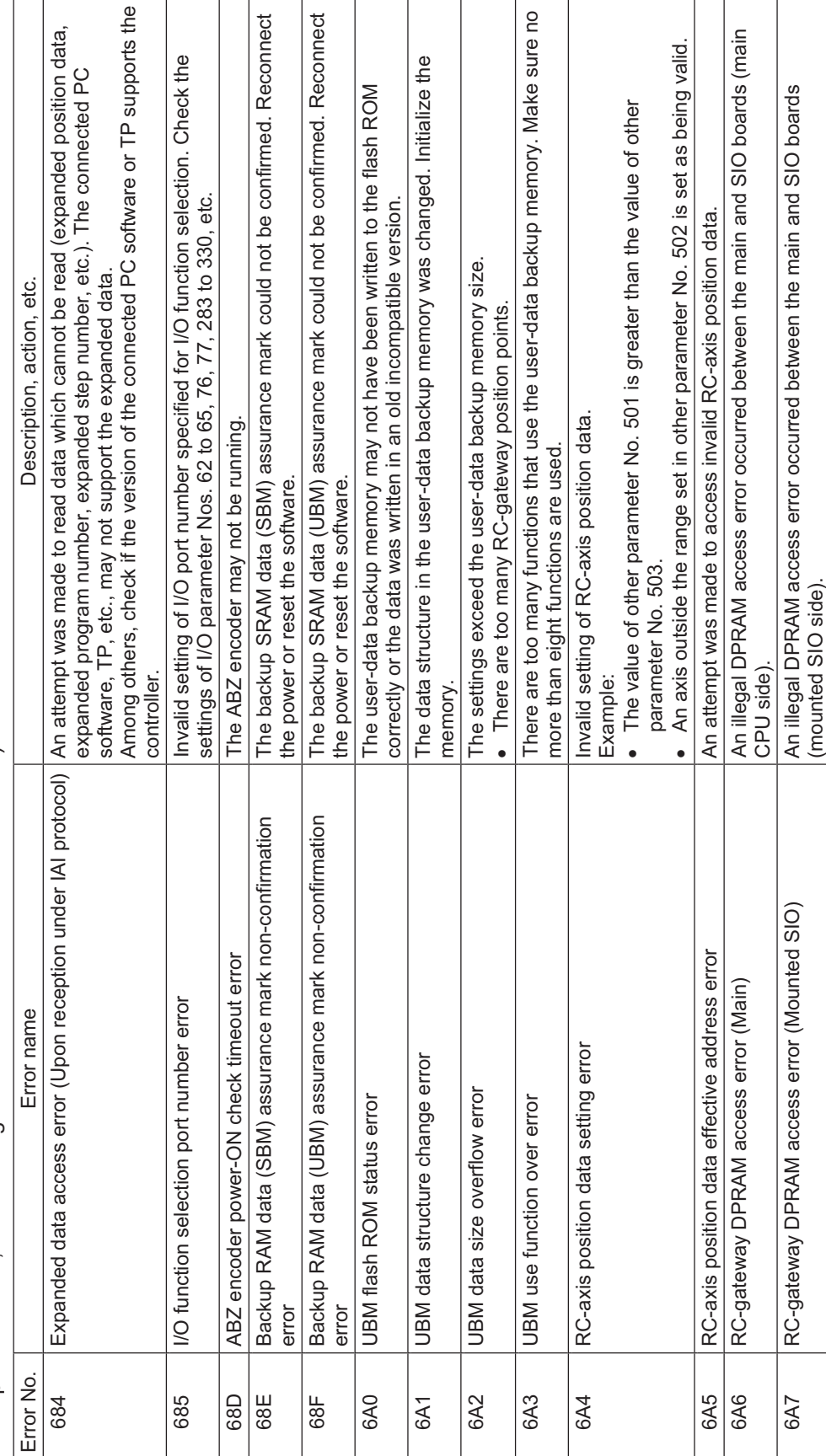

INTELLIGENT ACTUATOR<sup>.</sup>

(In the panel window, the three digits after "E" indicate an error number.) (In the panel window, the three digits after "E" indicate an error number.)

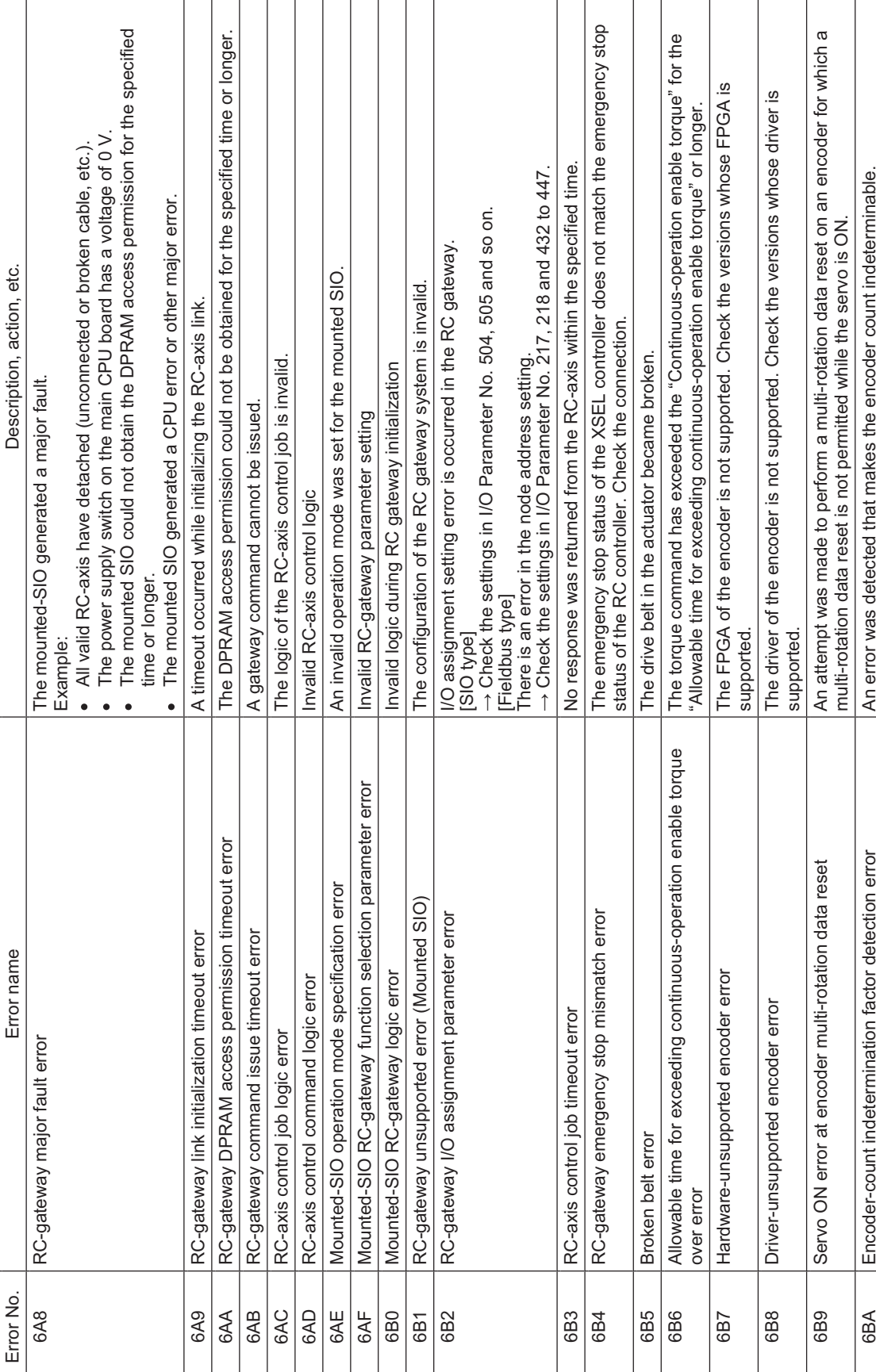

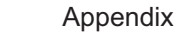

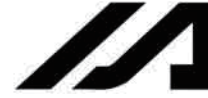

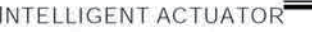

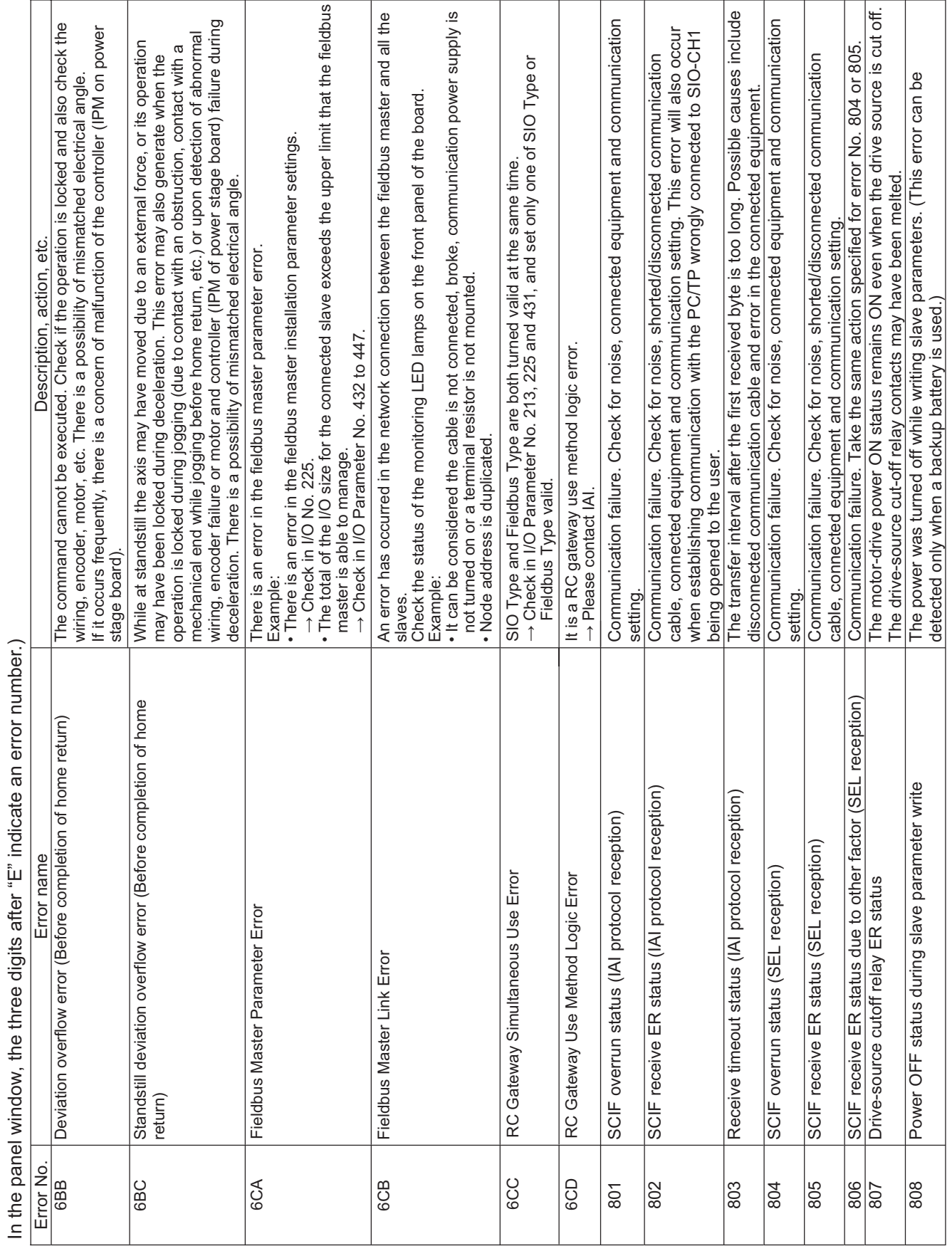

**Appendix**

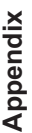

on (In the panel window, the three digits after "E" indicate an error number.) (In the panel window, the three digits after "E" indicate an error number.)

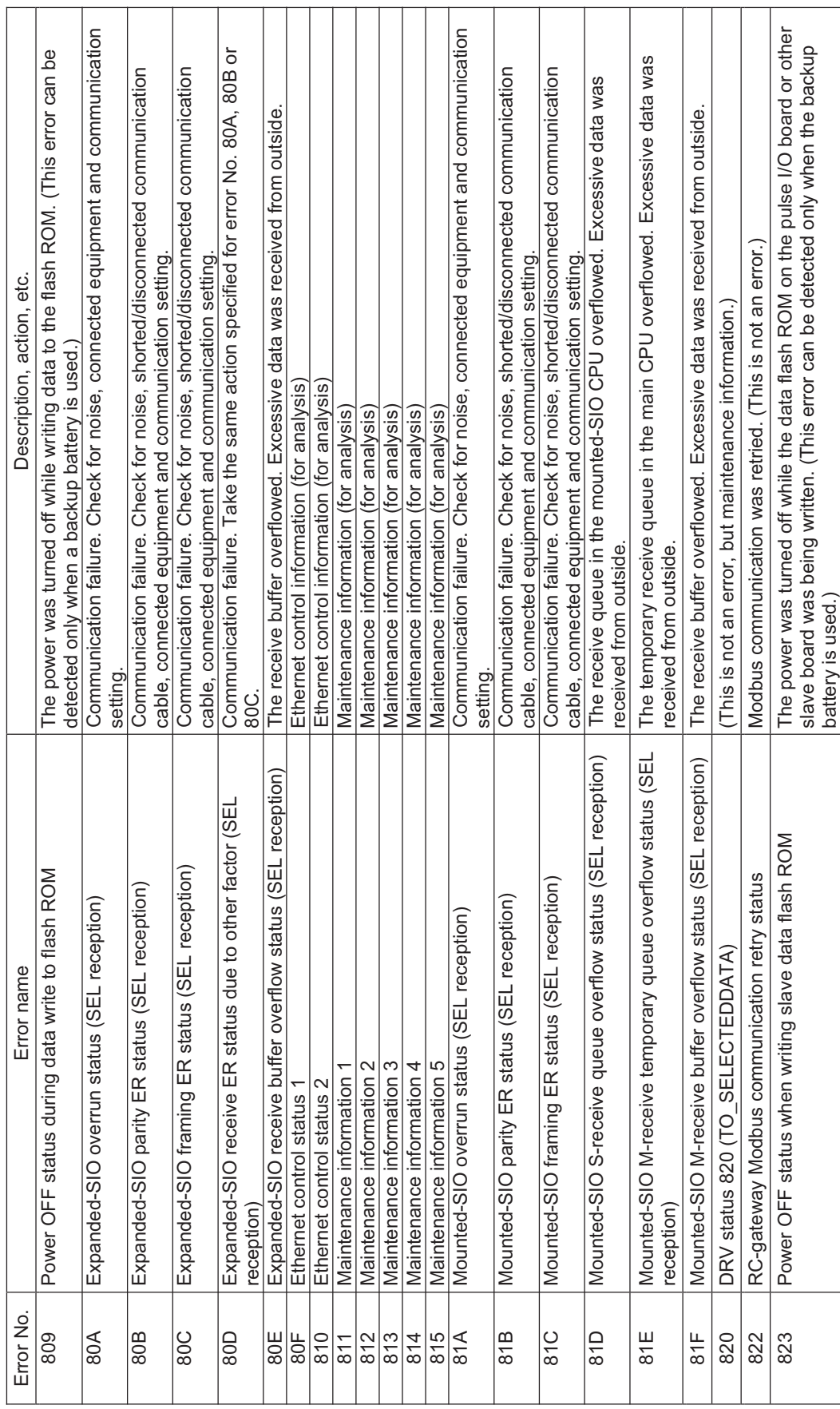

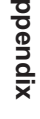

 $\blacktriangleright$ 

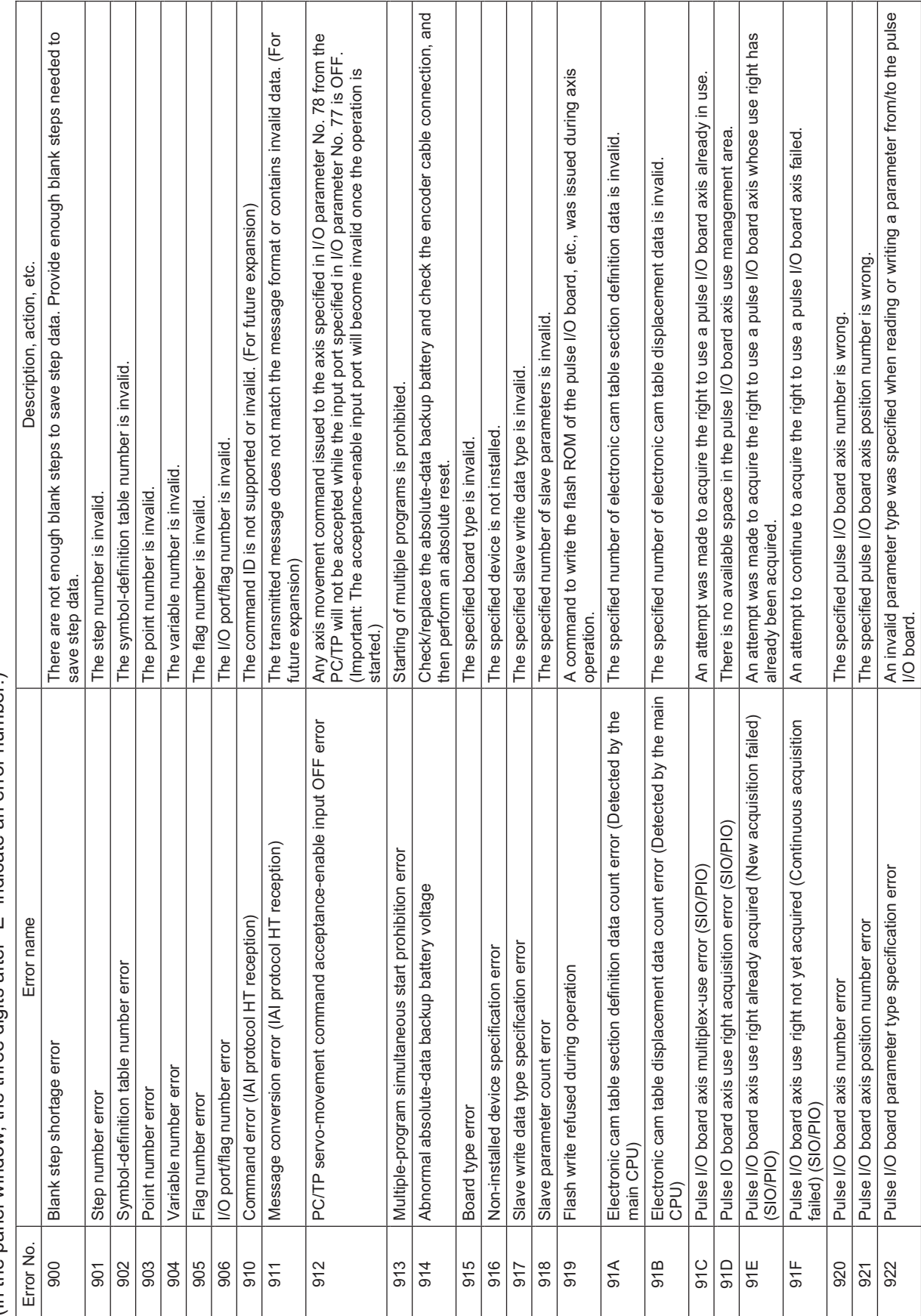

(In the panel window, the three digits after "E" indicate an error number.)

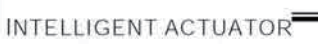

 $\overline{1}$ 

Τ

 $\Box$ 

501

A command to write the flash ROM was issued when a pulse I/O board-controlled axis was<br>operating. Confirm that all pulse I/O board controlled-axes are stopped (not used), and then try<br>writing the flash ROM again. An invalid displacement data count was specified when reading or writing electronic cam table<br>data. An invalid device number was specified when reading or writing a parameter from/to the pulse<br>I/O board. An invalid section definition data number was specified when reading or writing electronic cam<br>table data. A command to write electronic cam table data was issued when a pulse I/O board-controlled An invalid section definition data count was specified when reading or writing electronic cam<br>table data. An invalid parameter number was specified when reading or writing a parameter from/to the<br>pulse I/O board. An invalid table number was specified when reading, writing or clearing electronic cam table<br>data. axis was operating. Confirm that all pulse I/O board controlled-axes are stopped (not used), An invalid command type was specified when writing the flash ROM of the pulse I/O board. An invalid displacement data number was specified when reading or writing electronic cam<br>table data. An invalid table count was specified when reading, writing or clearing electronic cam table<br>data. An invalid parameter count was specified when reading or writing a parameter from/to the<br>pulse I/O board. An invalid data type was specified when initializing the pulse I/O board memory Description, action, etc. and then try writing again. Electronic cam table write command refused when pulse I/O board axis in<br>use Pulse I/O board electronic cam table section definition data number Pulse I/O board electronic cam table section definition data count Pulse I/O board memory initialization data type specification error FROM write command refused when pulse I/O board axis in use Pulse I/O board electronic cam table displacement data number Pulse I/O board electronic cam table number specification error Pulse I/O board electronic cam table displacement data count Pulse I/O board electronic cam table count specification error Pulse I/O board parameter number specification error Pulse I/O board parameter count specification error Pulse I/O board device number specification error Pulse I/O board FROM write command type error specification error (Detected by the slave CPU) specification error (Detected by the slave CPU) Error name specification error specification error Error No 92D  $92F$ 923 925  $rac{6}{927}$ 92B 92C 92E 924 928 929 92A

(In the panel window, the three digits after "E" indicate an error number.)

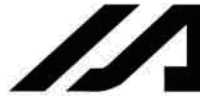

Т

INTELLIGENT ACTUATOR<sup>T</sup>

Τ

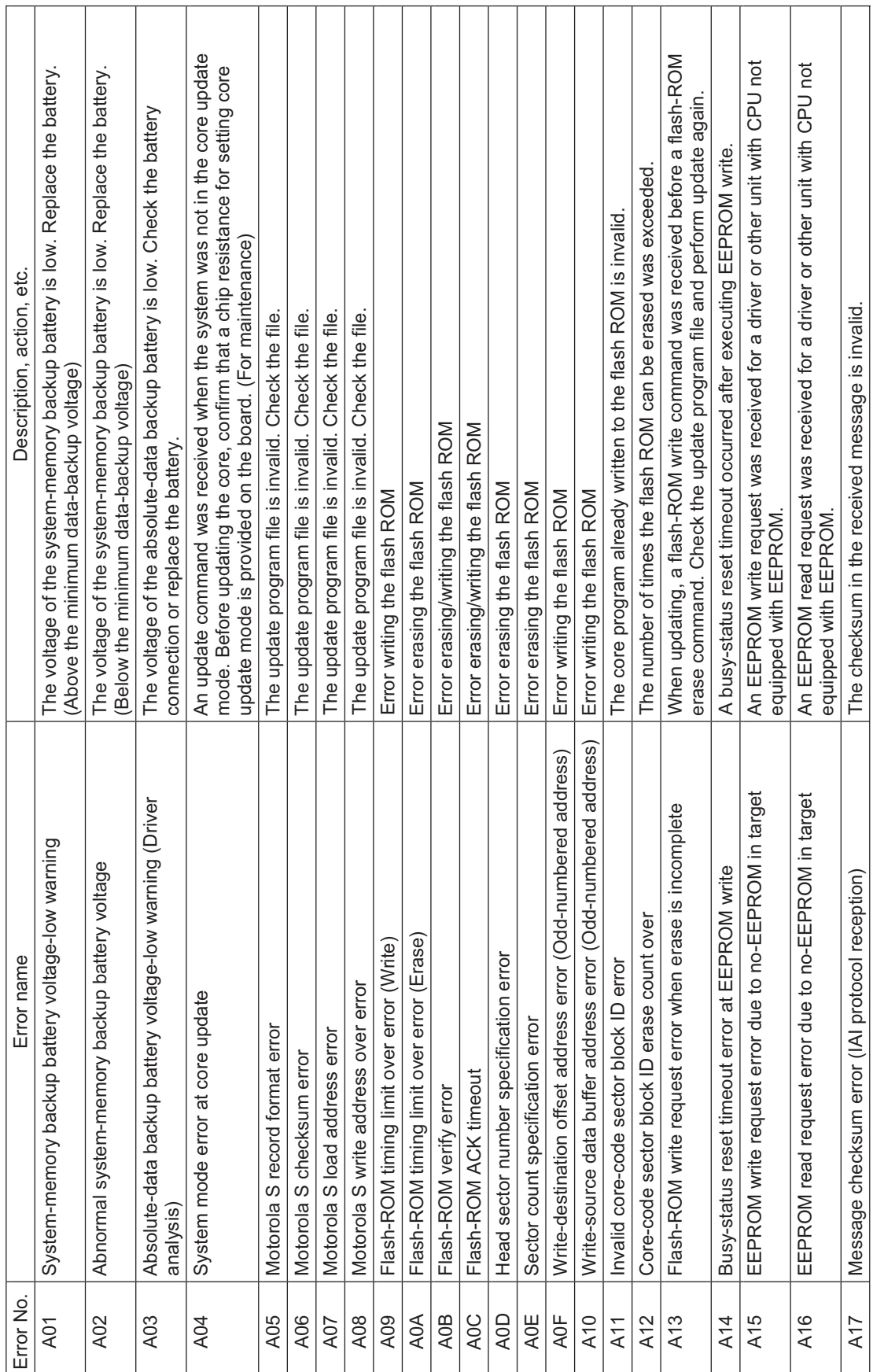

T

Т

┱

Start was attempted when the start condition was not satisfied, such as when an alloperation-cancellation factor (see the 7-segment display: Drive-source cutoff, mode The transmitted message does not match the message format or contains invalid The header in the received message is invalid. Invalid header position (message Programs cannot be run from the TP/PC software connector in the AUTO mode. A program-area reorganization operation was attempted while a program was<br>running. End all active programs first. An edit operation was attempted to a program currently not running. End the switching, error, auto-start switch OFF edge, deadman switch, safety gate, The voltage of the absolute-data backup battery is low. Check the battery A start not permitted in the current mode (MANU/AUTO) was attempted A resumption request was received for a program currently not running. emergency stop, etc.) was present or the flash ROM was being written. A pause request was received for a program currently not running. The number of breakpoints to be set exceeds the limit value. The station number in the received message is invalid. Description, action, etc. An attempt to retain the servo control right has failed. The step number specified as a breakpoint is invalid. 9 bytes or less) is suspected, among other reasons. The servo control right has already been acquired. The specified number of programs is invalid. The value of parameter changed is invalid. The ID in the received message is invalid. The applicable program is not registered. The specified number of steps is invalid. The servo control right is not available. data. Check the transmitted message. The applicable axis is currently in use. The specified program is not running. connection or replace the battery. The program number is invalid. applicable program first. Servo-control-right duplicate-acquisition error (SIO · PIO) Absolute-data backup battery voltage-low warning (Main Message station number error (IAI protocol reception) Program-run command refusal error in AUTO mode Servo-control-right non-acquisition error (SIO · PIO) Reorganization disable error during program run Servo-control-right acquisition error (SIO · PIO) Message header error (IAI protocol reception) Breakpoint setting-count specification error Message ID error (IAI protocol reception) Error name Start condition non-satisfaction error Inactive program resumption error Program count specification error Axis duplication error (SIO · PIO) Active-program edit disable error Program non-registration error Parameter change value error Step count specification error Inactive program pause error Message conversion error Program number error Program inactive error Start mode error Breakpoint error analysis) Error No  $A18$ A19 A1A A1C A1D A1E A26 A2B A<sub>2</sub>C A2D A2E  $A1F$ A20 A21 A22 A23 A25 A28 A29 A2A  $A2F$ A30 A31 A27

(In the panel window, the three digits after "E" indicate an error number.)

<u>.ഗ</u>

The parameter type is invalid.

Parameter type error

A32

505

(In the panel window, the three digits after " $E$ " indicate an error number.)

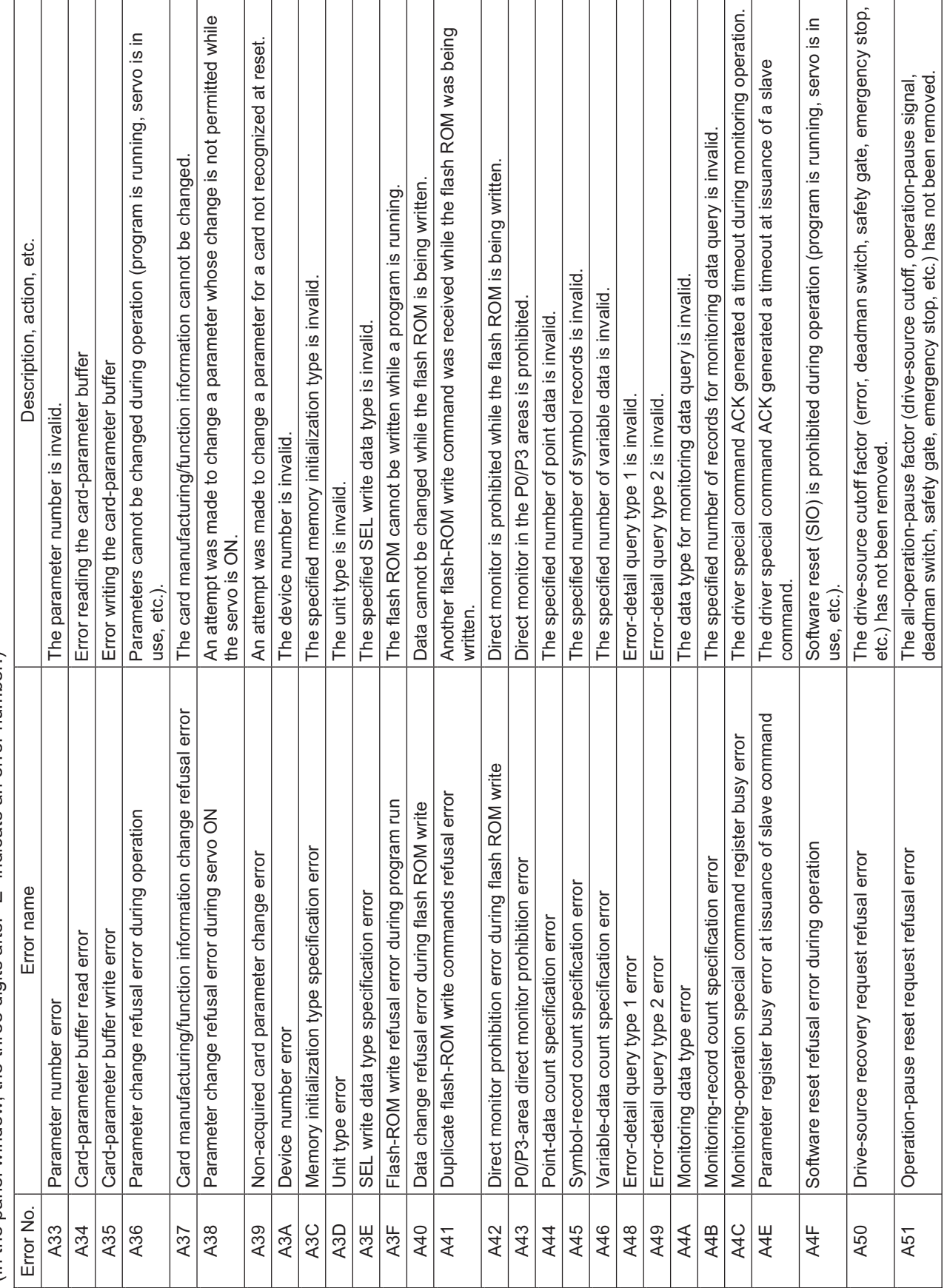

INTELLIGENT ACTUATOR<sup>T</sup>

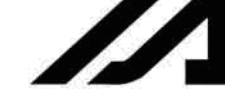

The number of I/O ports (flags) may have exceeded 32, among other reasons. Check the The BCD value being read may be invalid, or the value being written (variable 99) may The channel was opened in a non-AUTO mode. In the MANU mode, the PC/TP<br>connection must be forcibly disconnected before opening the serial channel opened to The specified number of converting characters is invalid or characters that cannot be Communication failure. Check for noise, shorted/disconnected communication cable, Communication failure. Check for noise, connected equipment and communication An attempt was made to change data whose change is prohibited during operation Software reset is prohibited while data is being written to the flash ROM or slave A processing not permitted while data is being written to the flash ROM or slave Communication failure. Check for noise, shorting, circuit failure and slave card. Communication failure. Check for noise, shorting, circuit failure and slave card. A processing not opened to users other than the manufacturer was attempted. Starting from the PC software/TP connector is prohibited in the AUTO mode. Communication failure. Check for noise, circuit failure and slave card. A processing not permitted during servo ON was attempted. An attempt was made to start a program currently running. Description, action, etc. The specified number of copying characters is invalid. Direct write to the P0/P3/FROM areas is prohibited. connected equipment and communication setting. The specified number of I/O ports/flags is invalid. parameters are being written was attempted. be a negative value, among other reasons. (program is running, servo is in use, etc.) Fieldbus ready cannot be confirmed A HERROR-BLINK was detected. A LERROR-BLINK was detected A FBRS link error was detected. converted to value are included. A HERROR-ON was detected. A LERROR-ON was detected. The function is not supported. parameters are being written. I/O port (flag) specifications. the user. Exercise caution. The data is invalid. setting. Copying-character count error warning with SCPY command Refusal error due to exclusive manufacturer function Character-string  $\rightarrow$  value conversion error warning PC/TP start command refusal error in AUTO mode P0/P3/FROM-area direct write prohibition error Data change refusal error during operation Refusal error due to unsupported function IN/OUT command port flag error warning Error name Software reset refusal error during write SCIF open error in non-AUTO mode I/O-port/flag count specification error Fieldbus error (HERROR-BLINK) Refusal error due to invalid data Fieldbus error (LERROR-BLINK) SCIF overrun error (SIO bridge) Fieldbus error (FBRS link error) SCIF receive error (SIO bridge) Program start duplication error Refusal error due to servo ON Fieldbus error (HERROR-ON) SCI overrun error (SIO bridge) SCI framing error (SIO bridge) Fieldbus error (LERROR-ON) SCI parity error (SIO bridge) Refusal error during write **BCD** error warning Fieldbus not ready Error No A53 A55 A56 A5C A6C A54 A58 A59 A5B A5D  $\frac{\text{ASE}}{\text{ASE}}$ A60 A62 A63 **A64** A65 A66 A68 A69 A6A A6B A6D A6E A57 A67 A61

In the panel window, the three digits after "E" indicate an error number.)

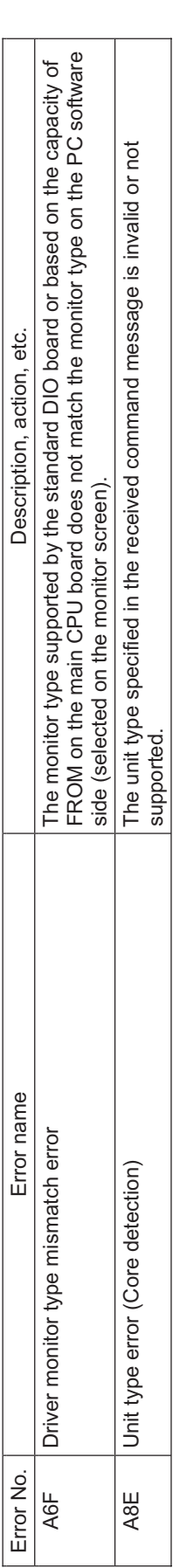

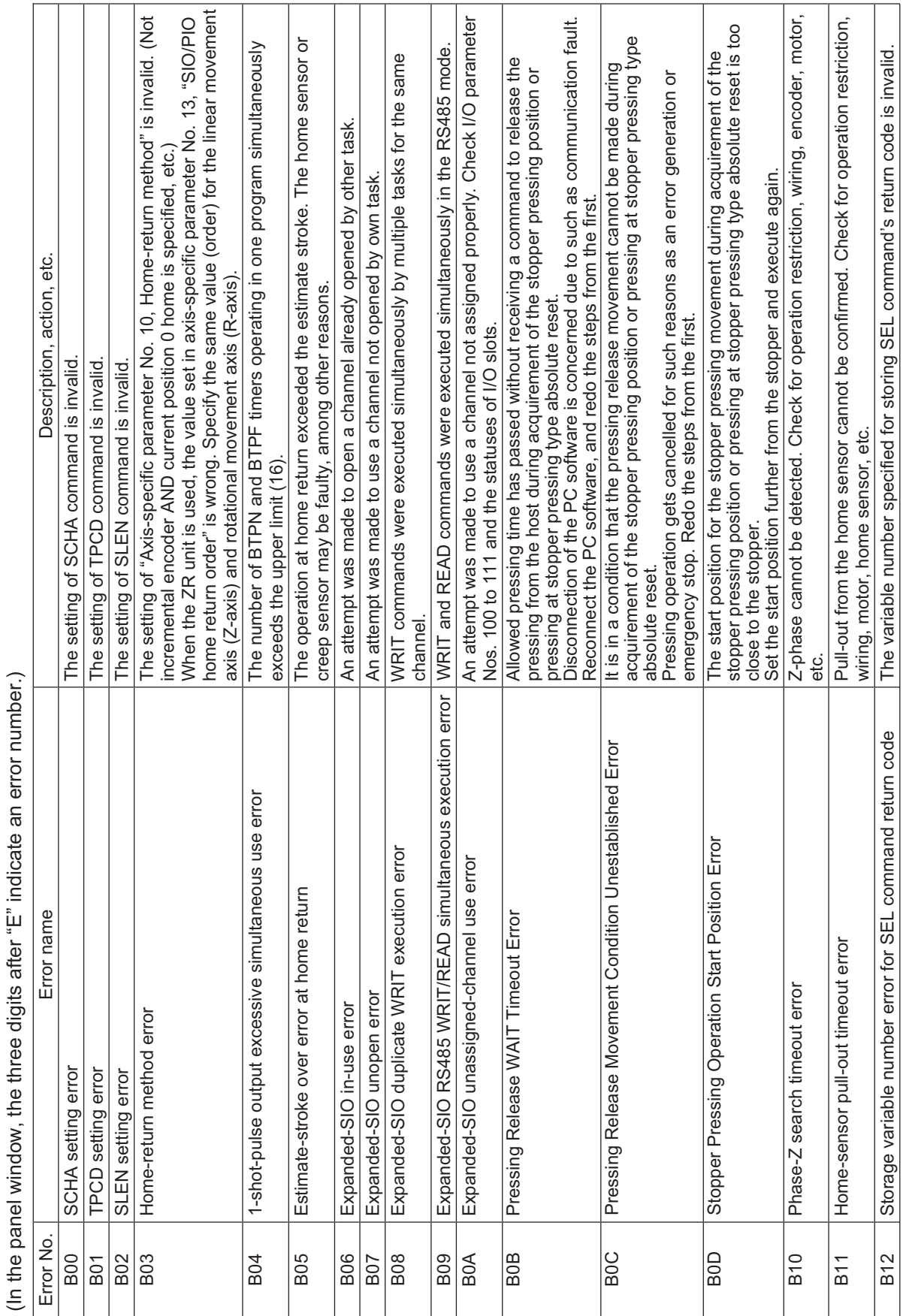

wiring, motor, home sensor, etc.

B12 Storage variable number error for SEL command return code The variable number specified for storing SEL command's return code is invalid.

Storage variable number error for SEL command return code

B<sub>12</sub>

Г

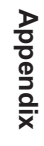

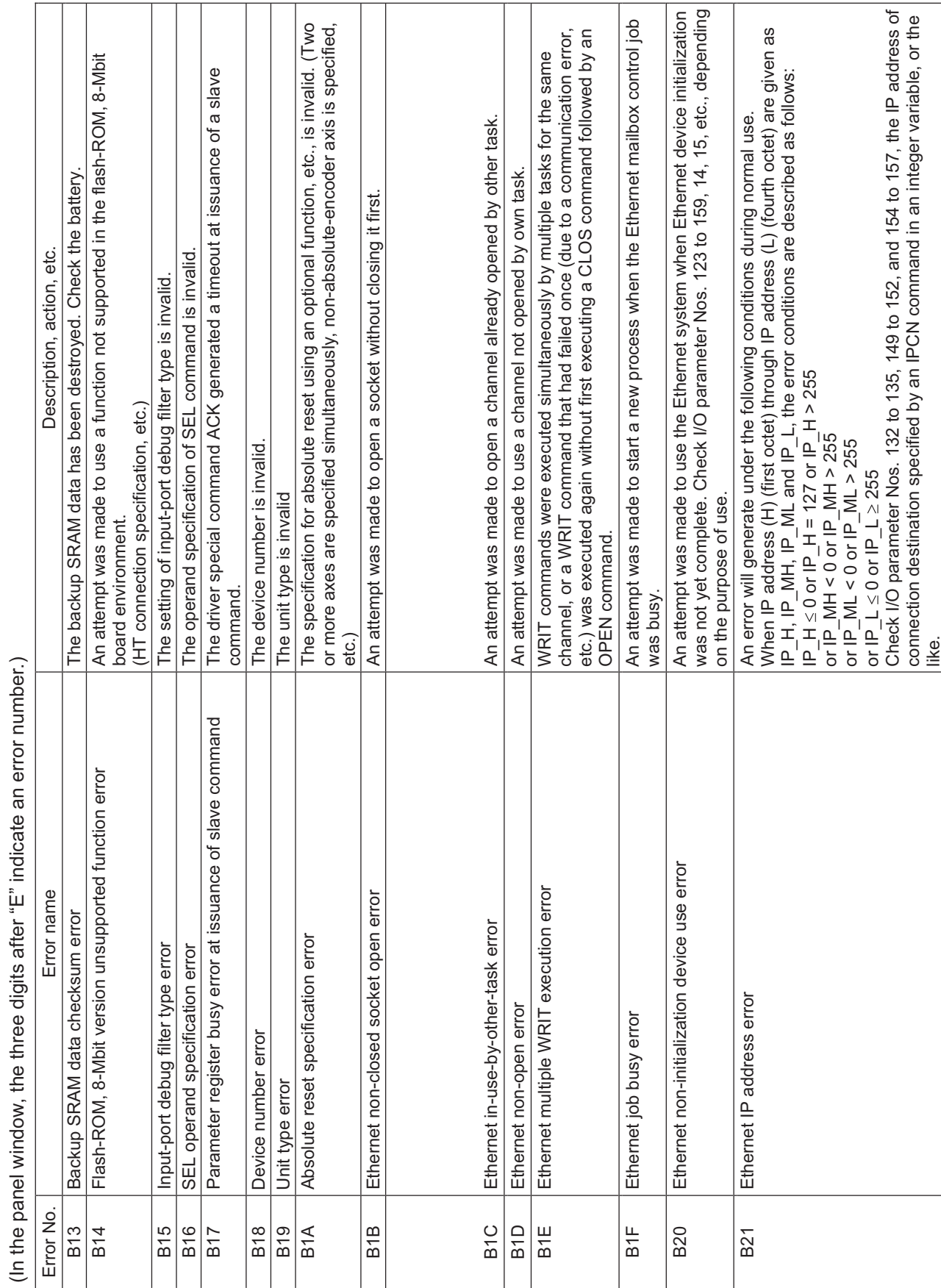

(In the panel window, the three digits after "E" indicate an error number.) l.  $\rightarrow$ ÷ J.  $\overline{1}$ d ŧ  $\frac{1}{7}$  $\frac{1}{2}$  $\frac{1}{4}$  $\ddot{\phantom{a}}$ J.

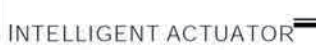

D

 $\overline{\phantom{a}}$ 

Initialization of the vision system I/F is not yet complete.<br>Check I/O parameter Nos. 165 to 169, 351 to 367, all-axis parameter Nos. 121, 141, The PTRQ command setting is abnormal. Check the setting for abnormality, such as  $\overleftarrow{\mathrm{o}}$ Check I/O parameter Nos. 144 to 148, 159, 153, and 158, the port number of<br>connection destination specified by an IPCN command in an integer variable, or the B86 SEL PTRQ command preprocessing error The PTRQ command setting is abnormal. Check the setting for abnormality, such as own port number duplication, or connection-destination port number for client  $\leq$  0, or Check I/O parameter Nos. 165 to 169, 351 to 367, all-axis parameter Nos. 121, 141, connection destination specified by an IPCN command in an integer variable, or the A request was made to execute a program number for which no program steps are The Z-axis position was found abnormal when the GTVD command was executed. Execution requests were received for programs exceeding the number that can be A number not yet registered among program Nos. 1 to 64 was specified via an I/O<br>or in a program. C04 Program entry point non-detection error A request was made to execute a program number for which no program steps are The vision system I/F to be used is different from the vision system I/F currently in B2A IVision system I/F imaging position problem error The Z-axis position was found abnormal when the GTVD command was executed. An error will generate if own port number < 1025, or own port number > 65535, or own port number duplication, or connection-destination port number for client  $\leq 0$ , C02 Executable program count over error Execution requests were received for programs exceeding the number that can be B22 Ethernet port number error An error An error will generate if own port number < 1025, or own port number > 65535, or B27 Vision system specification error The vision system I/F to be used is different from the vision system I/F currently in C03 Non-registered program specification error A number not yet registered among program Nos. 1 to 64 was specified via an I/O use. Release the vision system I/F currently in use (SLVS command operation 1 The program specified for execution does not contain executable program steps. connection-destination port number for client > 65535, or connection-destination C06 Executable step non-detection error The program specified for execution does not contain executable program steps. connection-destination port number for client > 65535, or connection-destination use. Release the vision system I/F currently in use (SLVS command operation 1 port number for server < 0, or connection-destination port number for server ><br>65535 is satisfied. port number for server < 0, or connection-destination port number for server > Check I/O parameter Nos. 144 to 148, 159, 153, and 158, the port number of The specified vision system I/F is currently in use by other task. B29 IVision system I/F in use by other task The specified vision system I/F is currently in use by other task. B28 IVision system I/F initialization incomplete error Initialization of the vision system I/F is not yet complete. The program specified for execution starts with BGSR. Description, action, etc. [0]), and then specify the vision system I/F to be used. C05 Program first-step BGSR error The program specified for execution starts with BGSR. [0]), and then specify the vision system I/F to be used. Error No. Error name Description, action, etc. Check all-axis parameter Nos. 125,130, 145 and 150. Check all-axis parameter Nos. 125,130, 145 and 150. deviation from the allowable range. deviation from the allowable range. A communication mode error. B26 Ethernet communication mode error A communication mode error. executed simultaneously. executed simultaneously. 65535 is satisfied. or in a program. registered. like. etc. Vision system I/F imaging position problem error Vision system I/F initialization incomplete error Non-registered program specification error SEL PTRQ command preprocessing error Program entry point non-detection error Error name Vision system I/F in use by other task Executable program count over error Executable step non-detection error Ethernet communication mode error Vision system specification error Program first-step BGSR error Ethernet port number error Error No. B<sub>2</sub>A  $C<sub>03</sub>$  $C05$ C06 **B26 B28 B29 B86** C<sub>02</sub> C04 **B22** B<sub>2</sub>7

(In the panel window, the three digits after "E" indicate an error number.) (In the panel window, the three digits after "E" indicate an error number.)

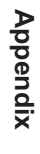

Appendix

INTELLIGENT ACTUATOR

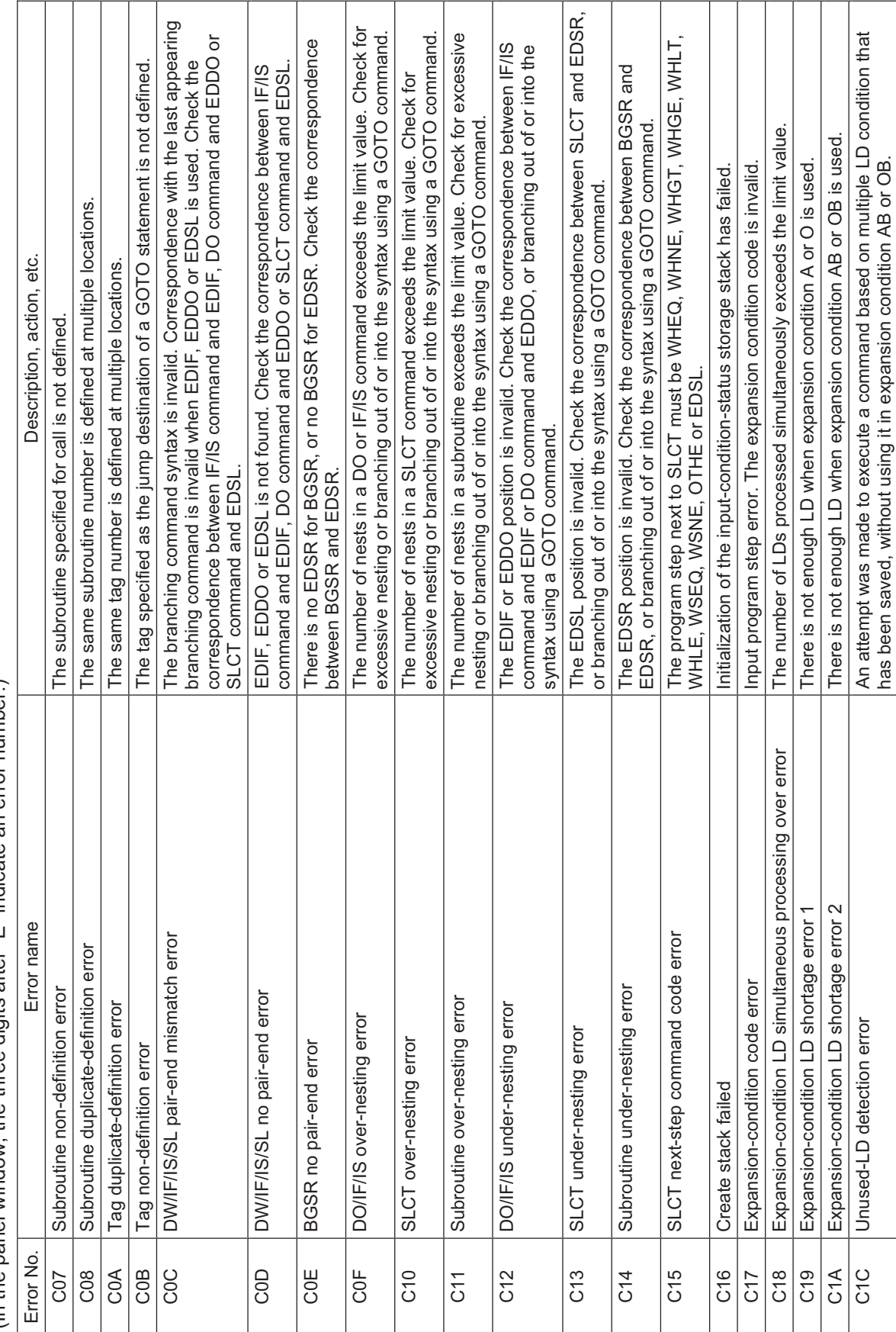

(In the panel window, the three digits after "E" indicate an error number.)

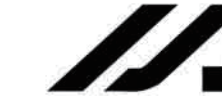

 $\sqrt{ }$ Τ

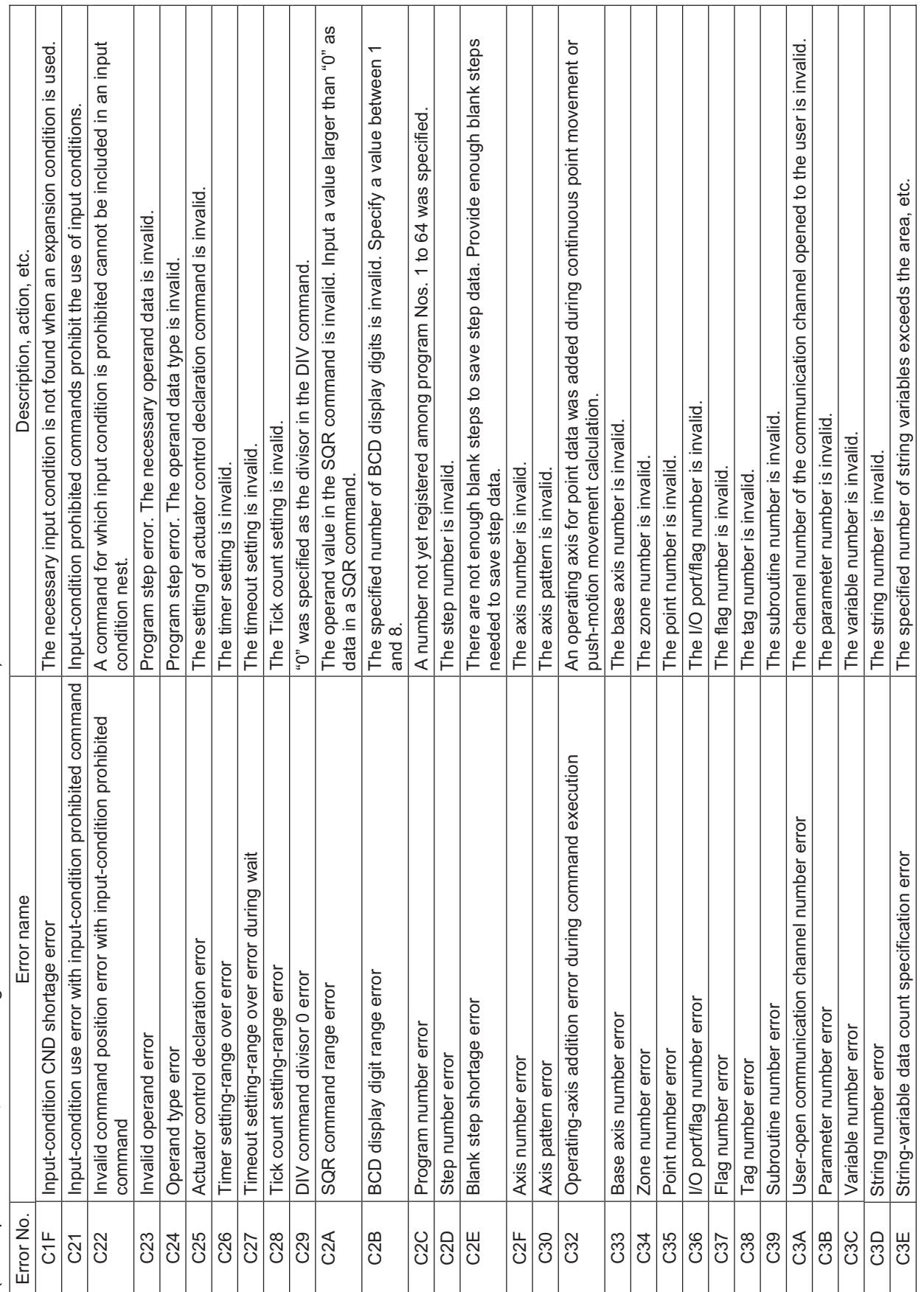

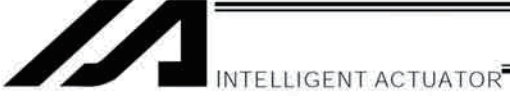

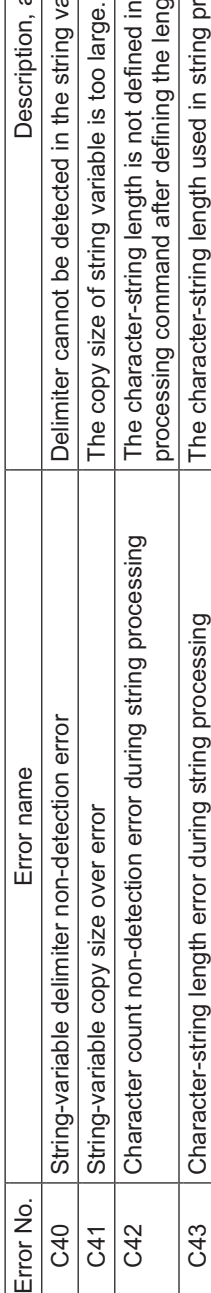

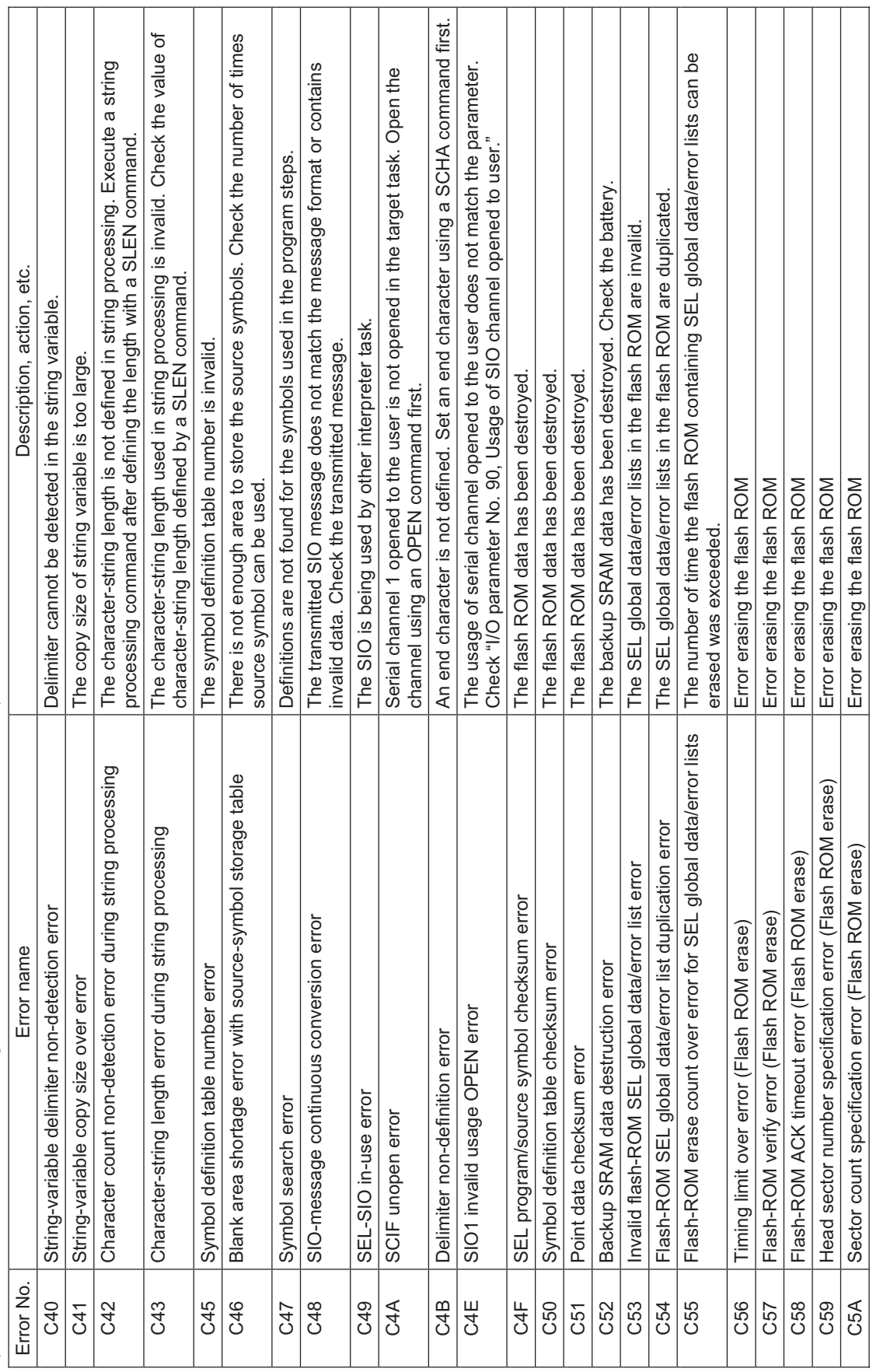

INTELLIGENT ACTUATOR

Т

Т

Т Т Т ┱ Т Т

┑

 $\top$ 

 $\overline{\phantom{0}}$ 

Т Т

⊤ Т

Т

Appendix

(In the panel window, the three digits after "E" indicate an error number.) (In the panel window, the three digits after "E" indicate an error number.)

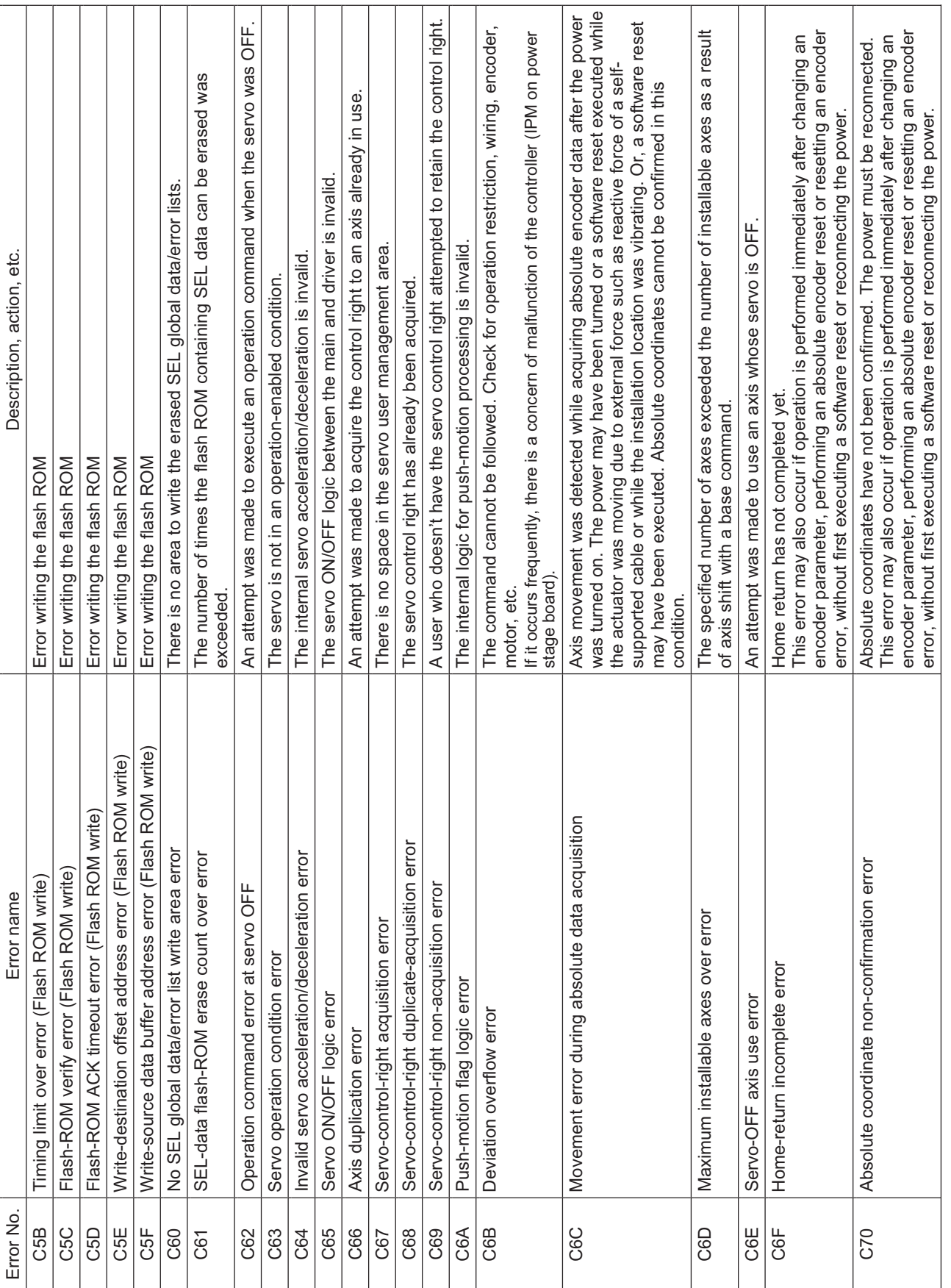

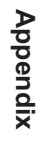

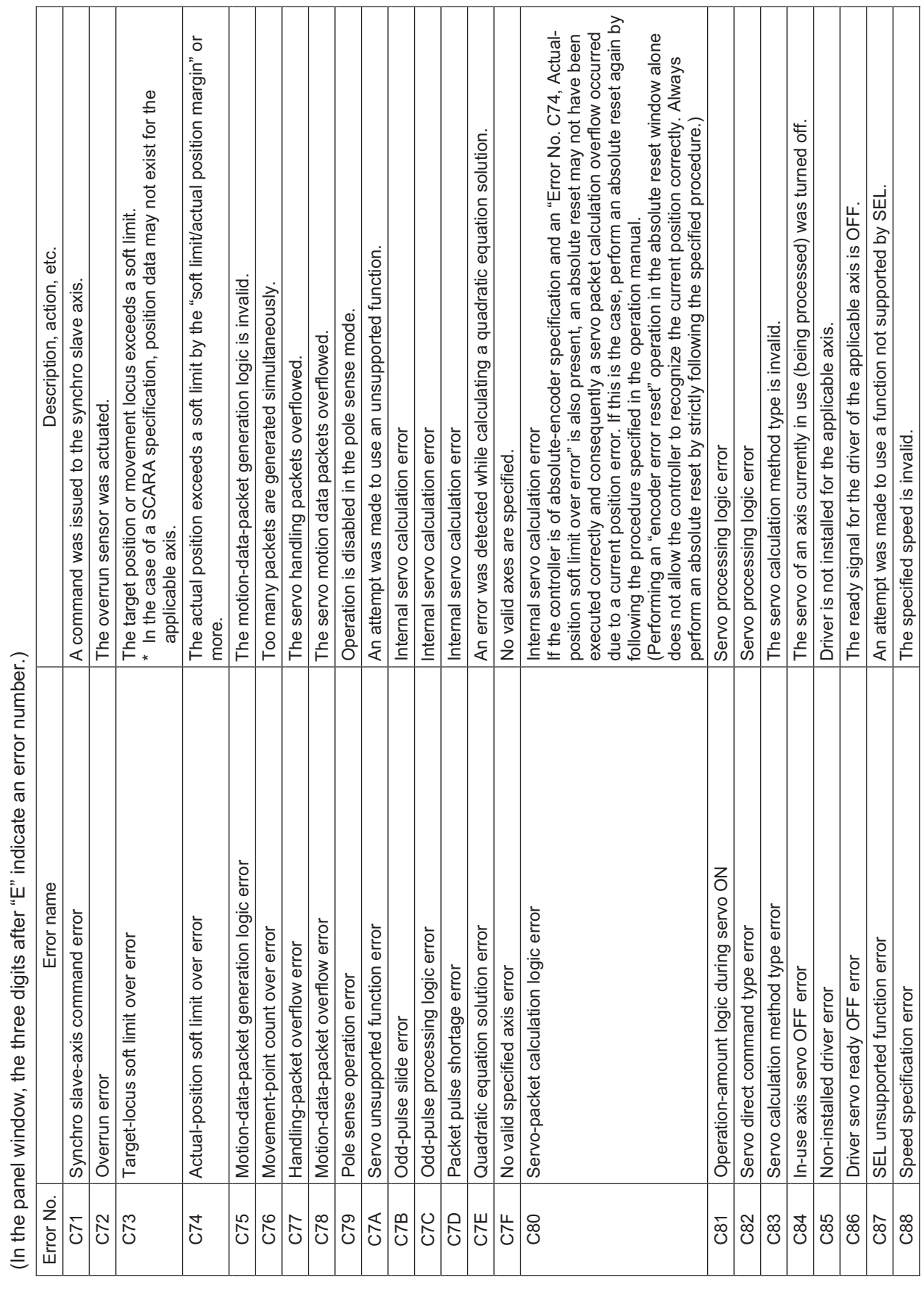

 $\overline{a}$ ک  $\rightarrow$ ूं ء:<br>«⊒» र्द ÷  $\frac{1}{7}$  $\frac{2}{\pi}$  $\frac{2}{4}$ J. J. L.

┱ Т Т ┰ Т

┱ ┰ ┰ Т ┬

Τ

┰ ┰ ┯

515

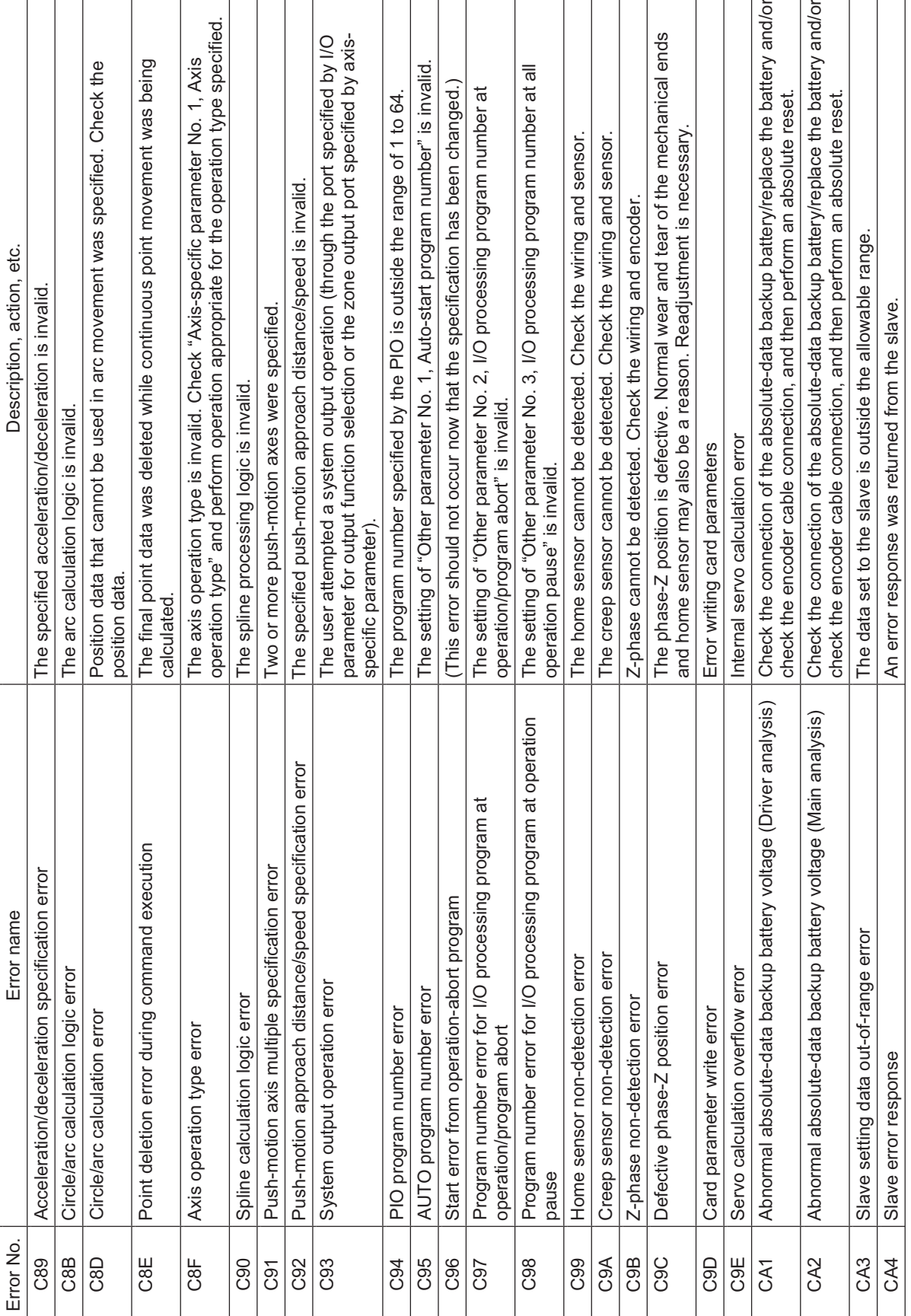

INTELLIGENT ACTUATOR<sup>T</sup>

73

Zı

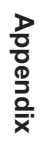

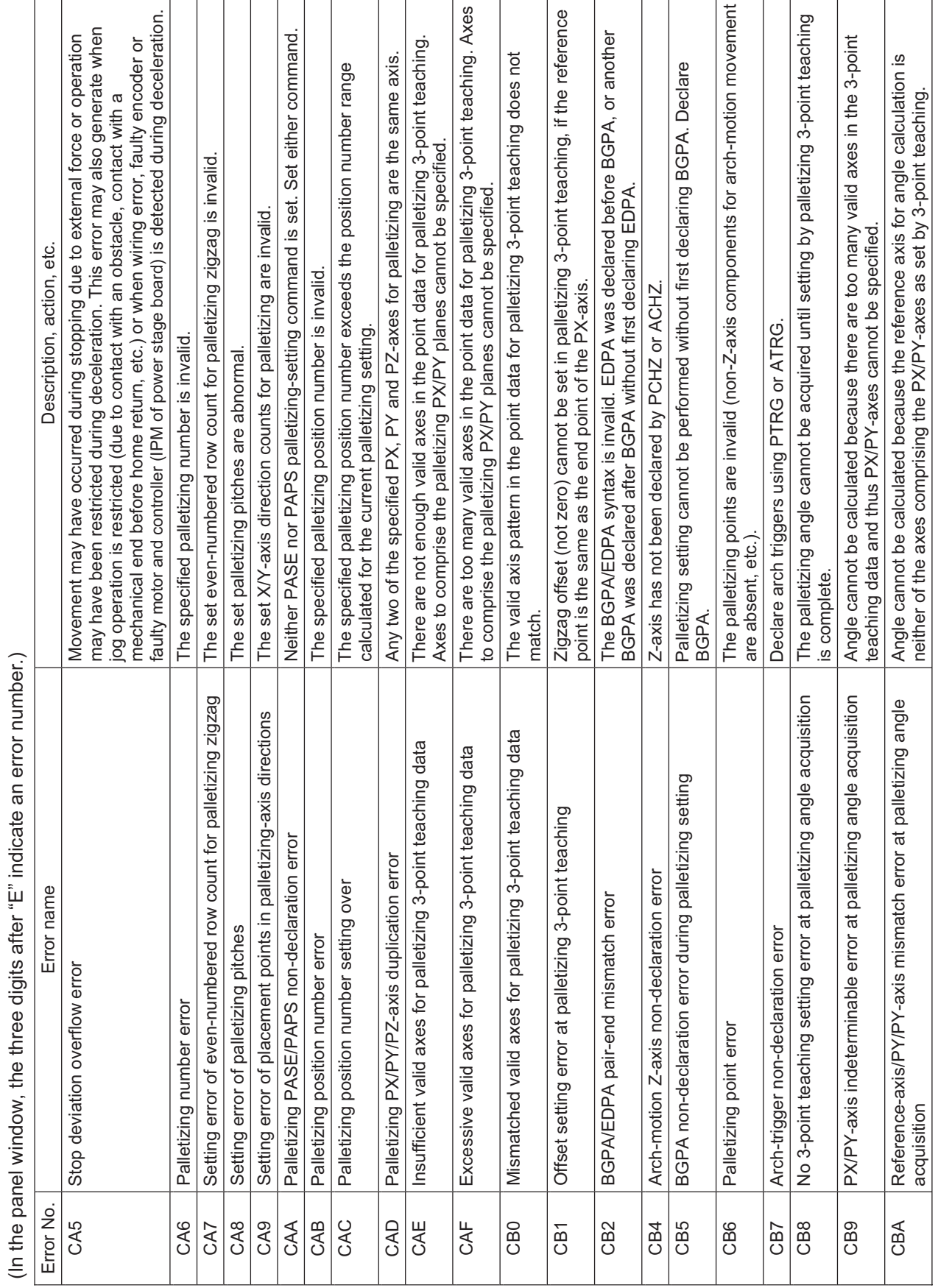

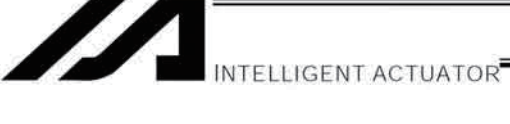

517

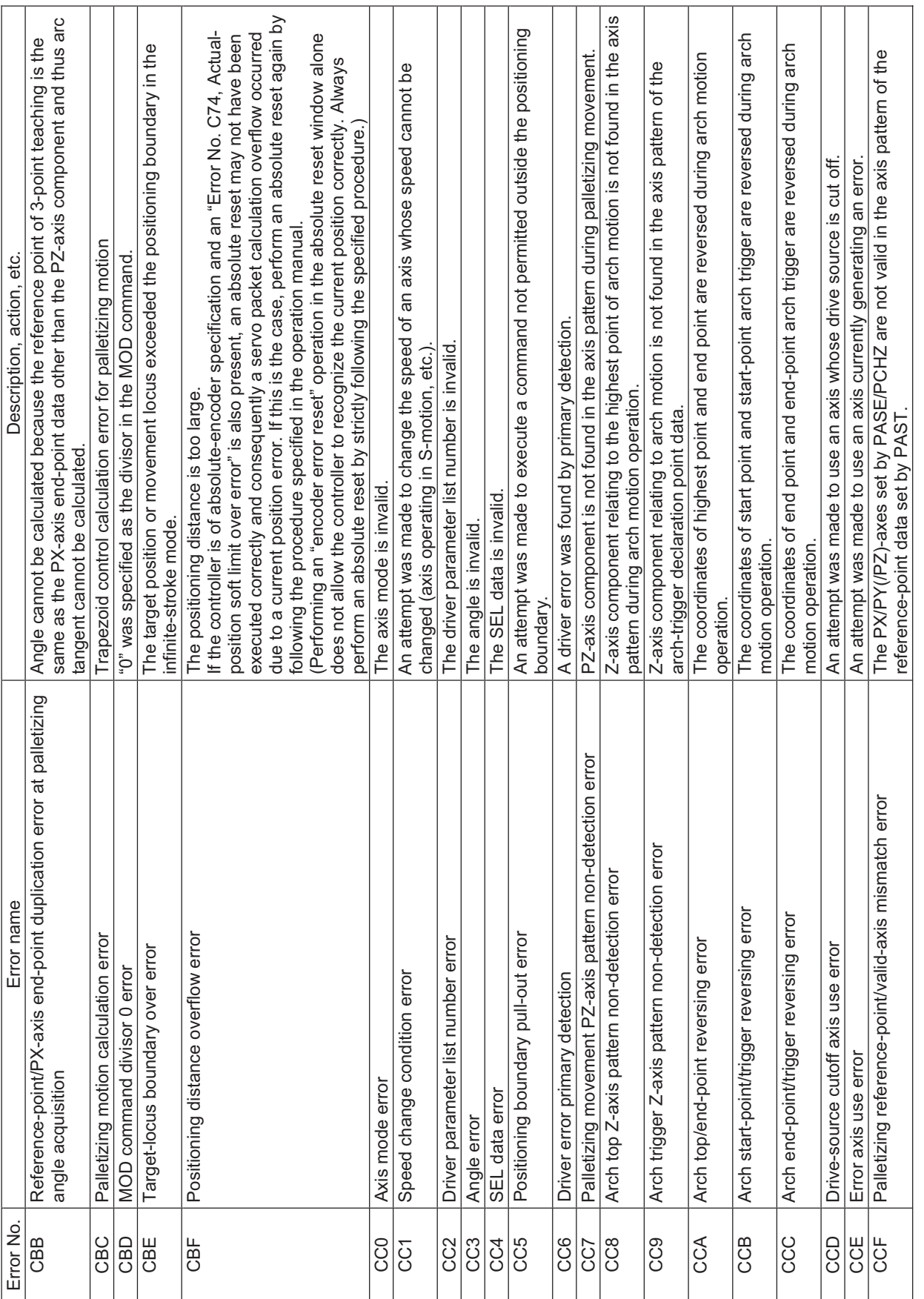
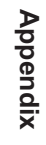

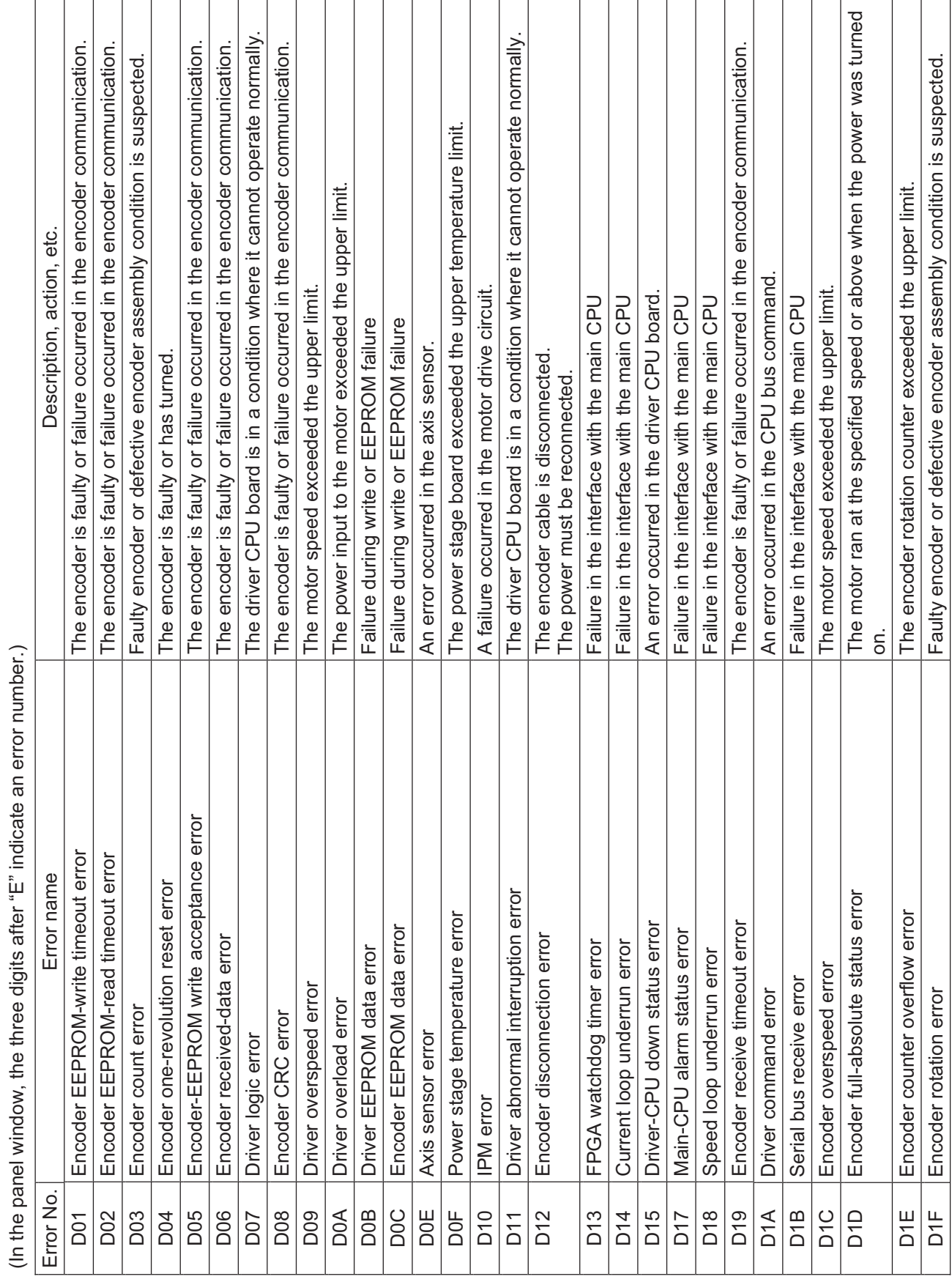

INTELLIGENT ACTUATOR

519

Ī Γ Ξ

(In the panel window, the three digits after "E" indicate an error number.)

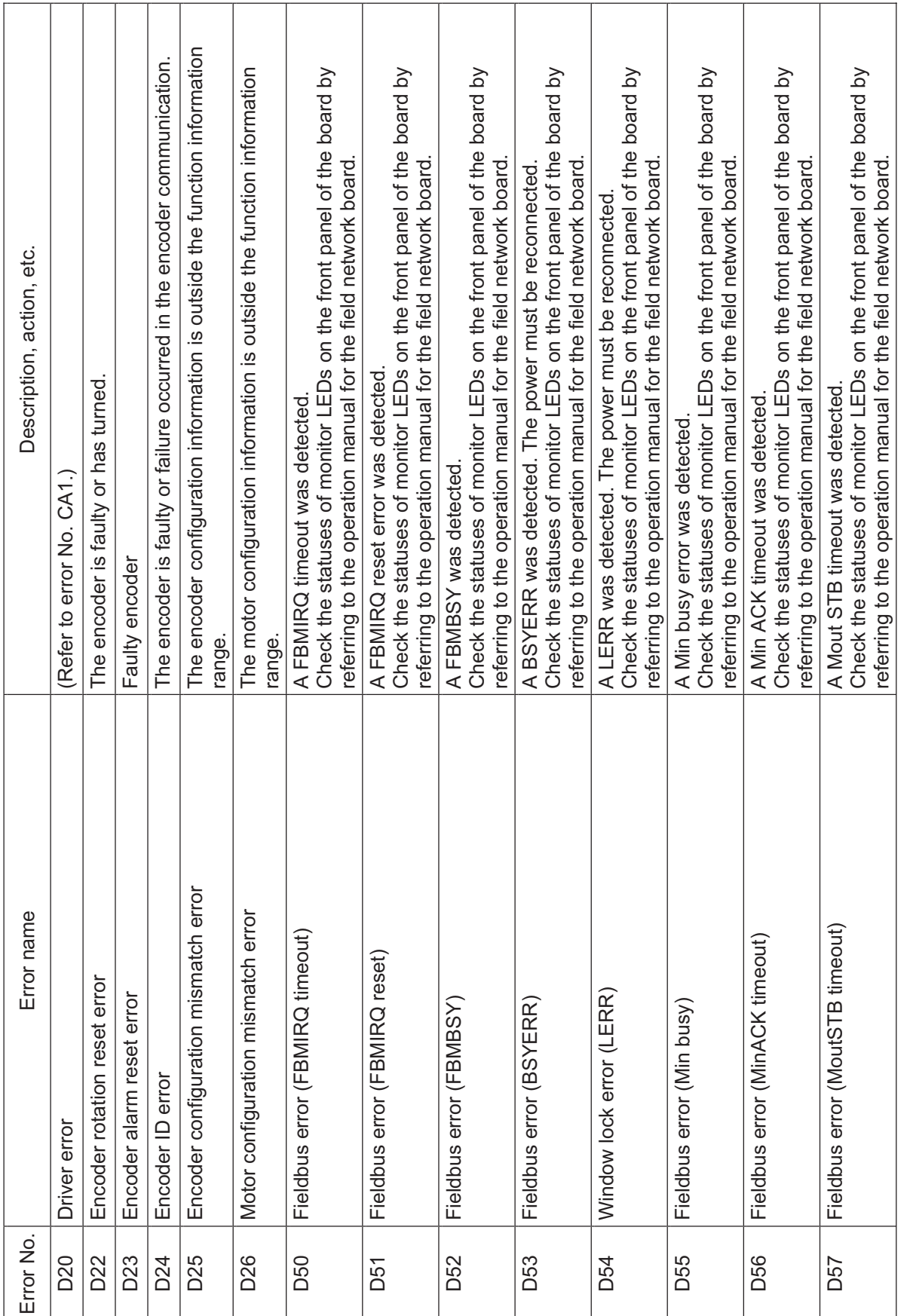

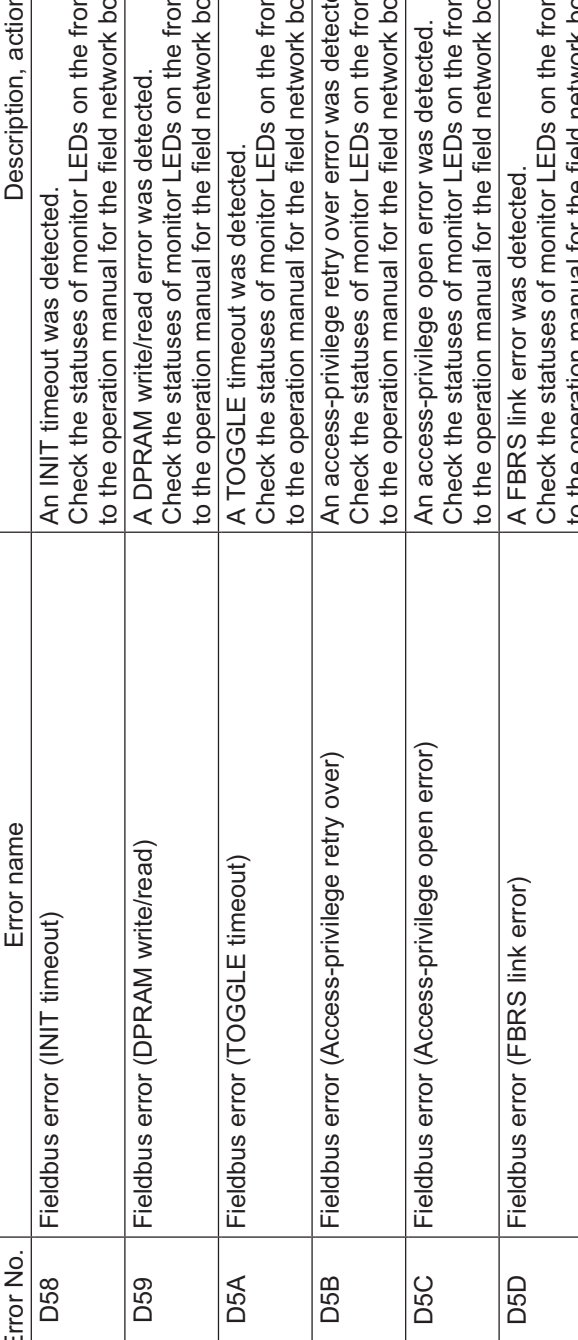

(In the panel window, the three digits after "E" indicate an error number.) (In the panel window, the three digits after "E" indicate an error number.)

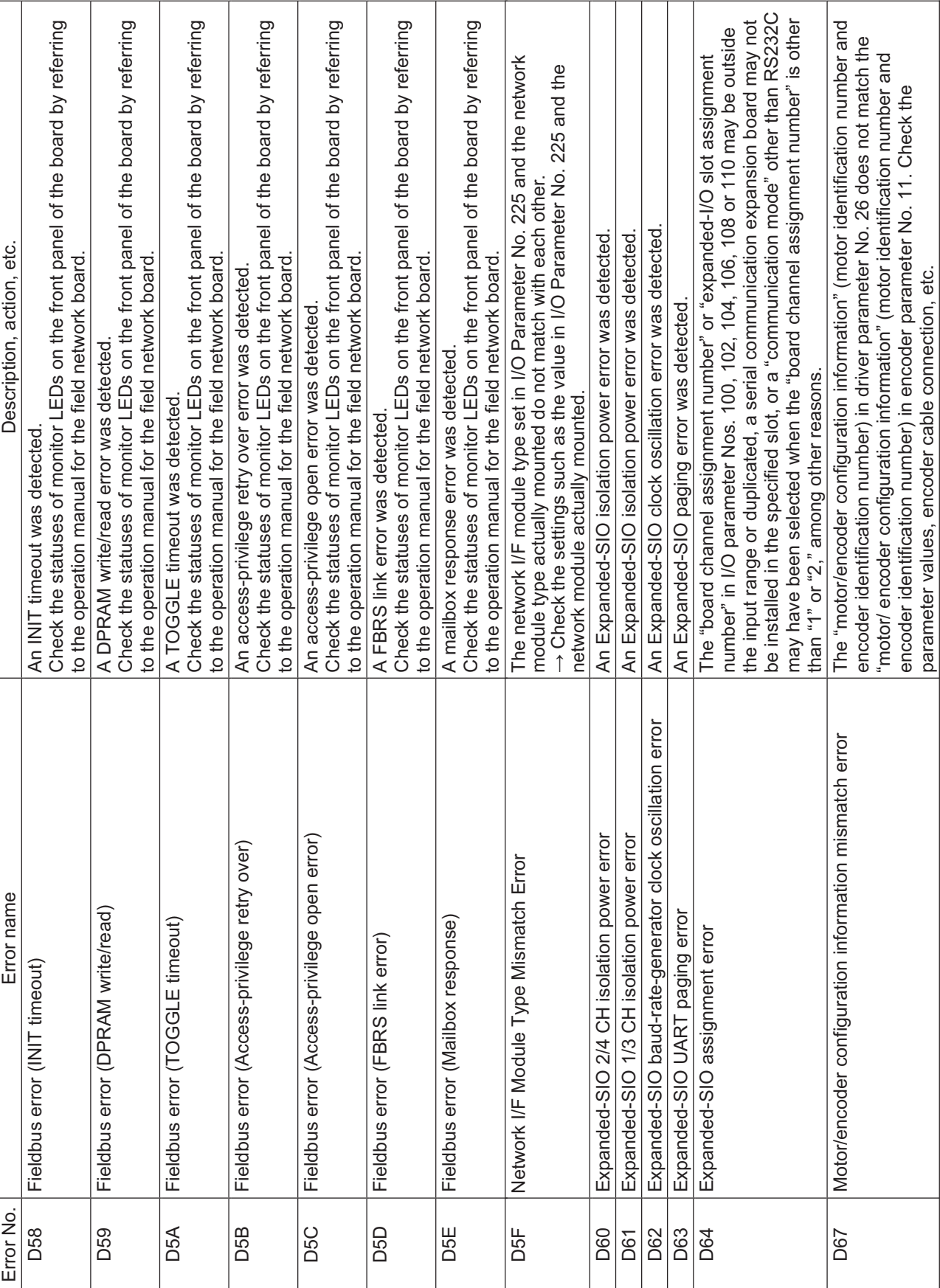

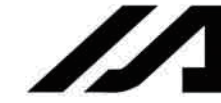

INTELLIGENT ACTUATOR

Τ

**Appendix**

INTELLIGENT ACTUATOR

(In the panel window, the three digits after "E" indicate an error number.)

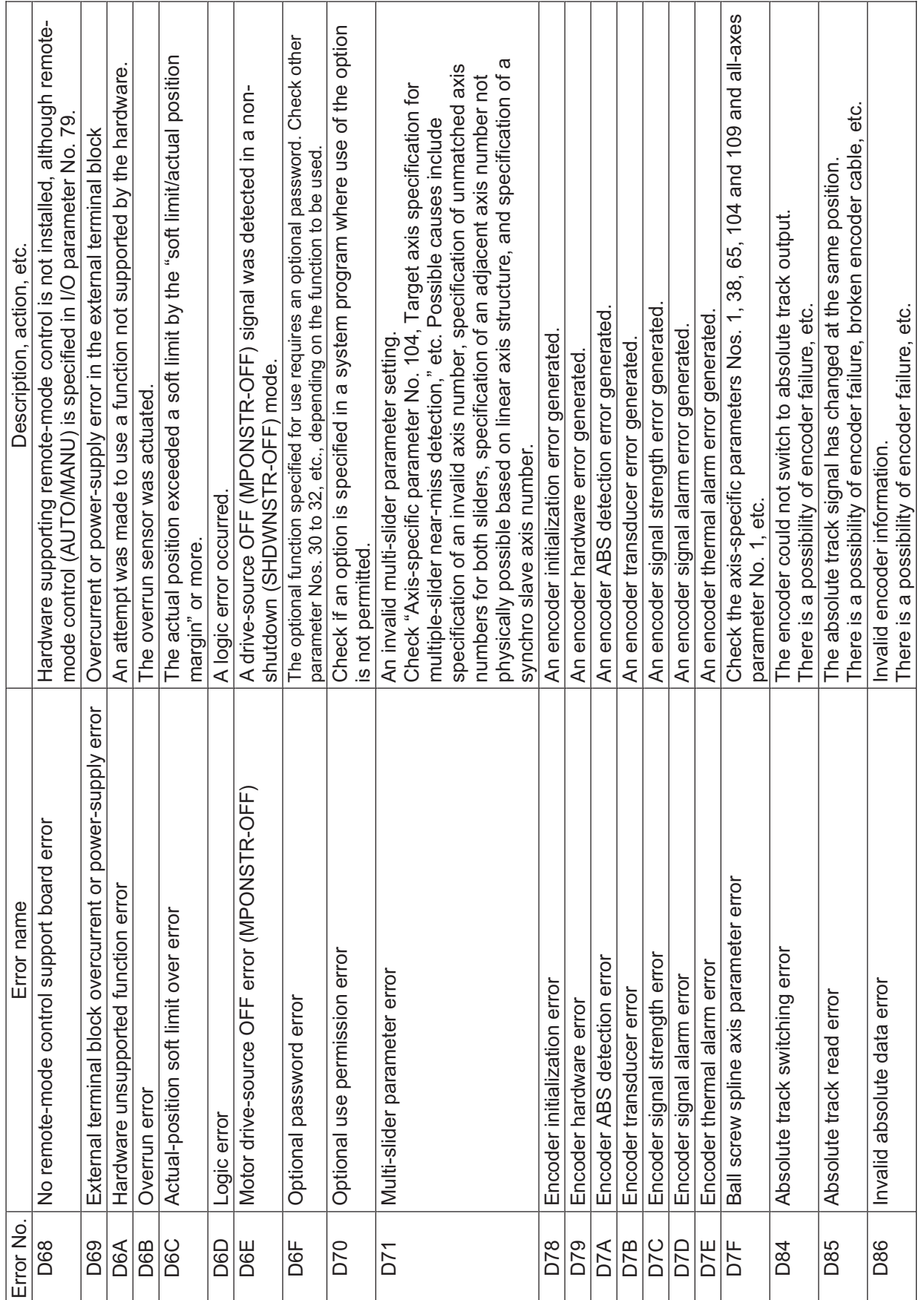

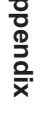

**Appendix**

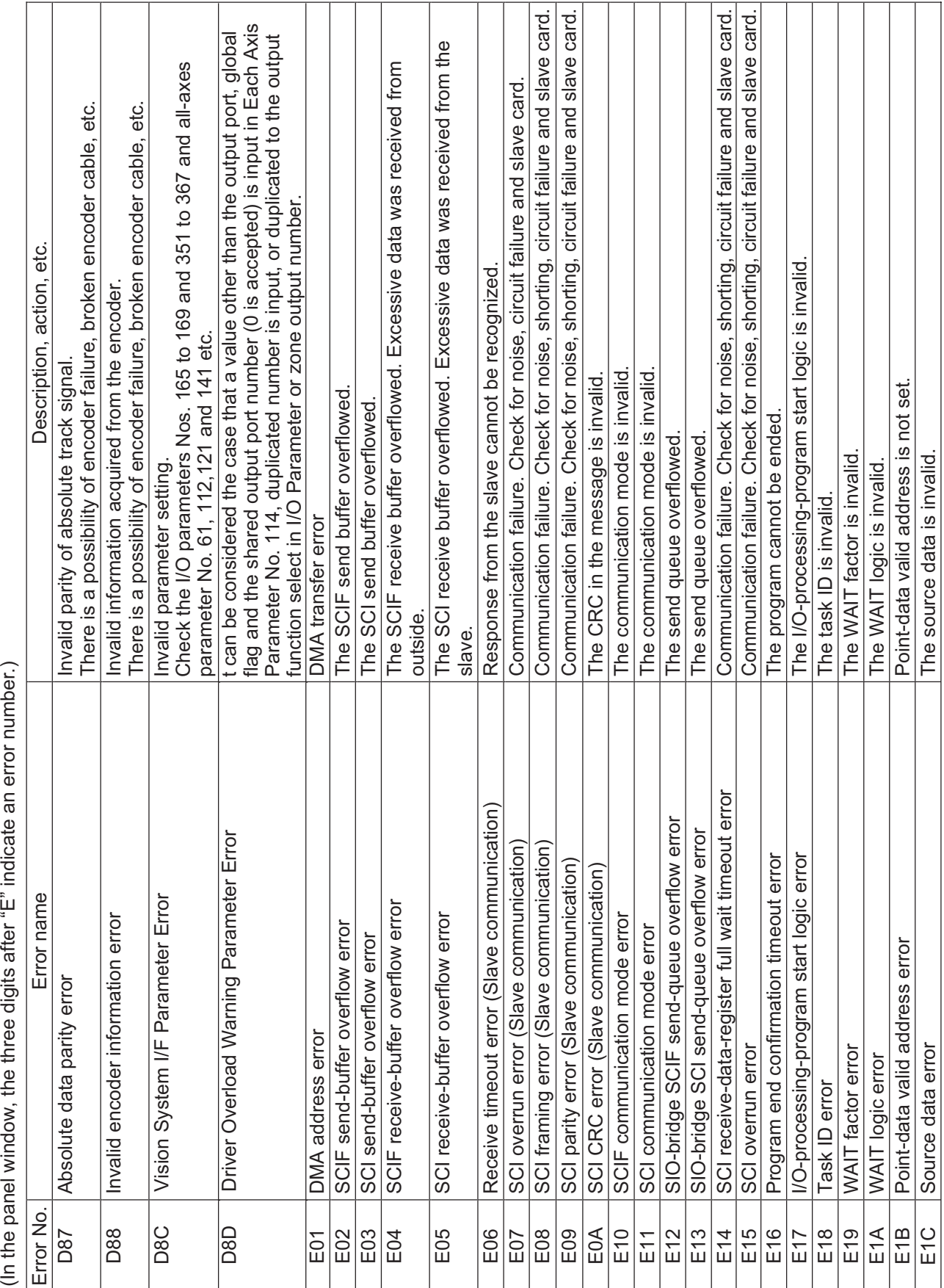

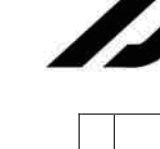

 $\mathbf{1}$ 

 $\overline{\phantom{a}}$ 

INTELLIGENT ACTUATOR

 $\mathbb{R}$ 

 $\overline{\phantom{a}}$  $\overline{\phantom{a}}$  $\overline{\phantom{a}}$ 

 $\mathbb{L}$ 

 $\mathcal{L}$ 

L  $\mathbf{I}$   $\overline{1}$ 

 $\mathbf{I}$ 

 $\mathbb{L}$ 

Z

INTELLIGENT ACTUATOR

(In the panel window, the three digits after "E" indicate an error number.)

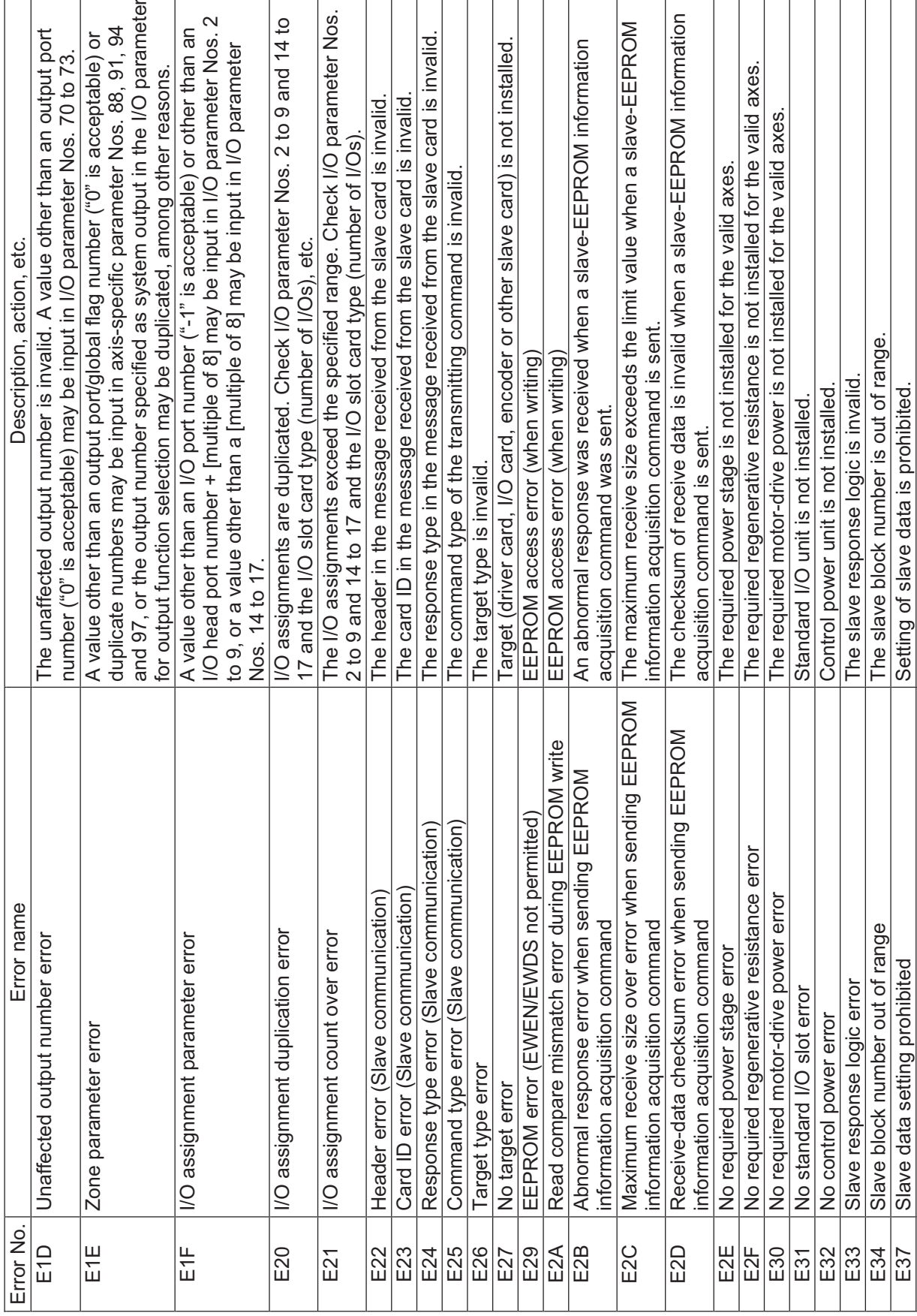

The slave EEPROM is faulty.

Faulty slave EEPROM

 $E38$ 

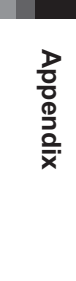

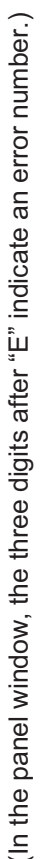

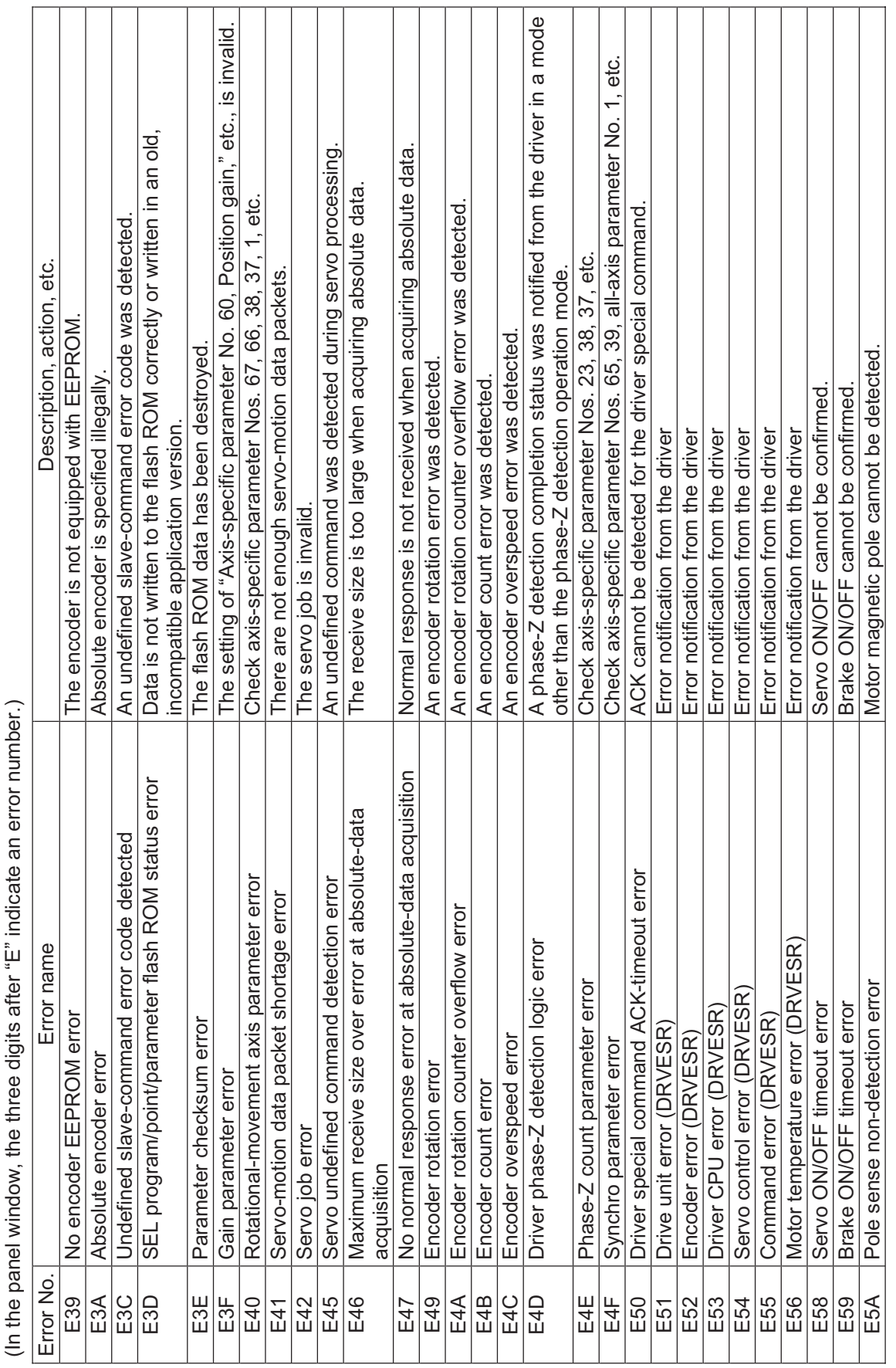

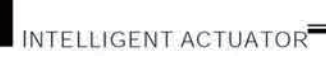

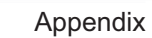

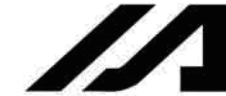

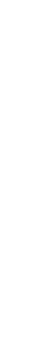

A motor-drive power source with inappropriate rated voltage  $(V)$  is installed. An encoder whose configuration information is outside the range supported E70 Motor-drive power rating (V) mismatch error A motor-drive power source with inappropriate rated voltage (V) is installed. An encoder whose configuration information is outside the range supported power first, confirm that the SDN contacts are closed, and then turn on the drive power. (This error generates when the control power and drive power drive power. (This error generates when the control power and drive power Motor configuration information outside supported function | A motor whose configuration information is outside the range supported by A motor whose configuration information is outside the range supported by The motor-magnetic-pole detection status bit (Psenex) is turned OFF after power first, confirm that the SDN contacts are closed, and then turn on the The encoder resolution in the system's axis-specific parameter and that of E5B Detection OFF error upon pole sense completion The motor-magnetic-pole detection status bit (Psenex) is turned OFF after When turning on the power to a Q/QCT type controller, turn on the control E73 Fincoder resolution mismatch error The encoder resolution in the system's axis-specific parameter and that of When turning on the power to a Q/QCT type controller, turn on the control The 24-V I/O power source is abnormal. (Turn on the 24-V power before E69 Abnormal 24-V I/O power source The 24-V I/O power source is abnormal. (Turn on the 24-V power before A power stage with inappropriate rated capacity (W) is installed. E6E Power-stage rating (W) mismatch error A power stage with inappropriate rated capacity (W) is installed. A power stage with inappropriate rated voltage  $(V)$  is installed. E6F Power-stage rating (V) mismatch error A power stage with inappropriate rated voltage (V) is installed. The servo-control-right management array number is invalid. E5E Servo-control-right management array number error The servo-control-right management array number is invalid. A regenerative resistance temperature error was detected. E65 Regenerative resistance temperature error A regenerative resistance temperature error was detected. Reset the emergency stop and then reconnect the power. Check axis-specific parameter Nos. 47, 50, 51, 42, 1, etc. E5F Length conversion parameter error Check axis-specific parameter Nos. 47, 50, 51, 42, 1, etc. E68 Emergency-stop status requiring reset recovery (not error) Reset the emergency stop and then reconnect the power. The drive-source cutoff relay may have been melted. Normal response cannot be received from the slave. Close the safety gate and then reconnect the power. E6D Drive-source cutoff relay error The drive-source cutoff relay may have been melted. E61 Slave no normal response reception error Normal response cannot be received from the slave. Close the safety gate and then reconnect the power.  $\vec{c}$ e,A motor-power overvoltage error was detected. The message-buffer information type is invalid. E67 Motor-power overvoltage error A motor-power overvoltage error was detected. E63 Message-buffer information type error The message-buffer information type is invalid. E66 AC-power overvoltage error An AC-power overvoltage error was detected. An AC-power overvoltage error was detected. noitThe CPU type of the sending slave is invalid. E62 Sending-slave CPU type error The CPU type of the sending slave is invalid. ca,Abnormal standby power was detected. E64 Abnormal standby power detection error Abnormal standby power was detected. Shutdown factor cannot be determined. E6B Shutdown factor indeterminable error Shutdown factor cannot be determined. noithave been turned on simultaneously.) have been turned on simultaneously.) The DO output current is abnormal. E6C DO output current error The DO output current is abnormal. the installed encoder do not match. the installed encoder do not match. The slave receive size is too large. اءِ E60 Slave maximum receive size over error The slave receive size is too large. cseDThe servo packets are invalid.  $\mathsf{E5D}$  Servo packet error  $\blacksquare$ turning on the control power.) turning on the control power.) by the driver unit is installed. by the driver unit is installed. the driver unit is installed. completion of pole sense. the driver unit is installed. completion of pole sense The servo job is invalid. E5C Hold-at-stop servo job error The servo job is invalid. Emergency-stop status requiring reset recovery (not error) E72 Motor configuration information outside supported function Safety-gate open status requiring reset recovery (not E6A | Safety-gate open status requiring reset recovery (not Servo-control-right management array number error Encoder configuration information outside supported E71 Encoder configuration information outside supported Detection OFF error upon pole sense completion Motor-drive power rating (V) mismatch error Regenerative resistance temperature error Slave no normal response reception error Abnormal standby power detection error Slave maximum receive size over error Power-stage rating (W) mismatch error Power-stage rating (V) mismatch error Message-buffer information type error Shutdown factor indeterminable error emanrLength conversion parameter error Encoder resolution mismatch error Abnormal 24-V I/O power source Motor-power overvoltage error Sending-slave CPU type error Drive-source cutoff relay error AC-power overvoltage error orrEHold-at-stop servo job error function information range function information range DO output current error Servo packet error information range information range error) ە<br>ح E5B  $\overline{E}5C$  $\frac{1}{5}$ E5E E5F E60  $E63$ E64 |165<br>|E65 E66  $E68$ E6A  $E6B$  $\begin{array}{c} \boxed{30} \\ \boxed{10} \\ \boxed{10} \end{array}$ **EGE** |<br>E6F  $\frac{12}{25}$ E72  $E73$ E61 E62 E67 E69 orrE

(In the panel window, the three digits after "E" indicate an error number.) (In the panel window, the three digits after "E" indicate an error number.)

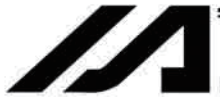

INTELLIGENT ACTUATOR

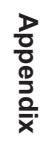

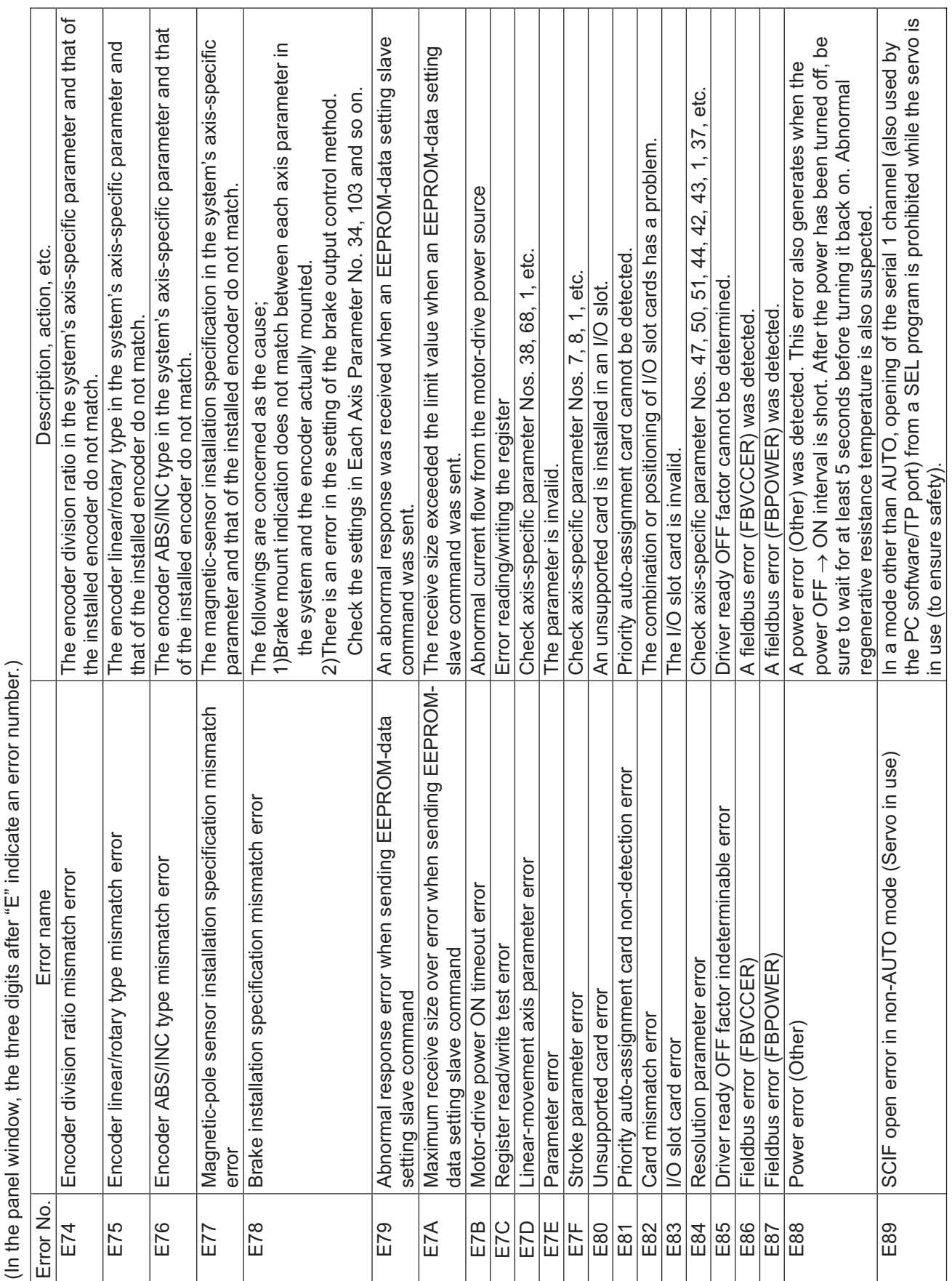

- 1

 $\blacksquare$ 

 $\mathcal{L}$ 

(In the panel window, the three digits after "E" indicate an error number.)  $\frac{1}{2}$ ूं  $\cdot$  $\sum_{i=1}^{n}$  $\ddot{\ddagger}$  $\pm$ ्  $\div$ غ<br>+ l.  $\cdot$ J.

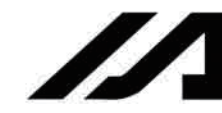

INTELLIGENT ACTUATOR<sup>T</sup>

 $\overline{\phantom{a}}$ 

 $\overline{\phantom{a}}$ 

 $\overline{\phantom{a}}$ 

 $\overline{1}$ 

527

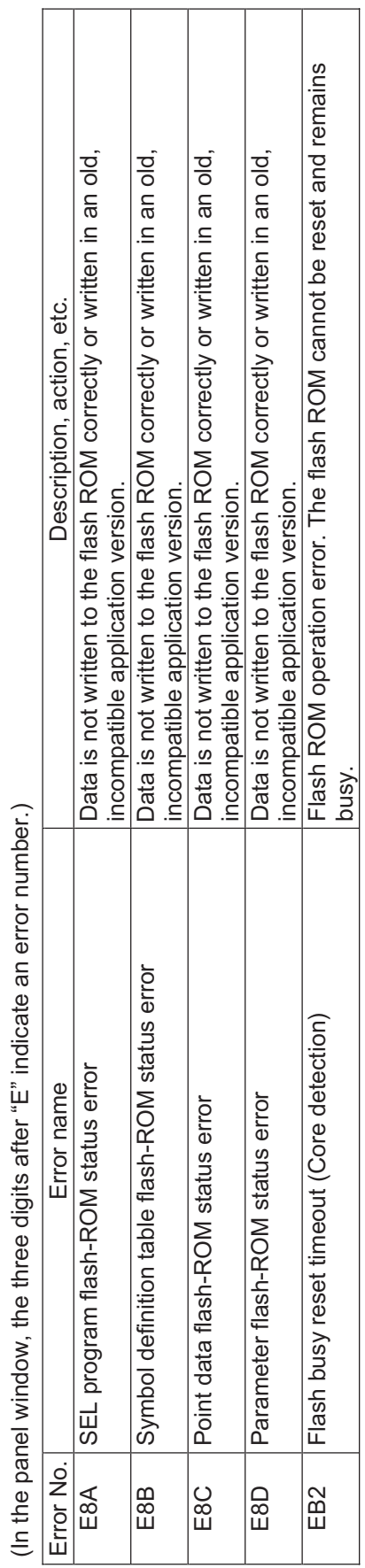

(In the panel window, the three digits after "E" indicate an error number.)

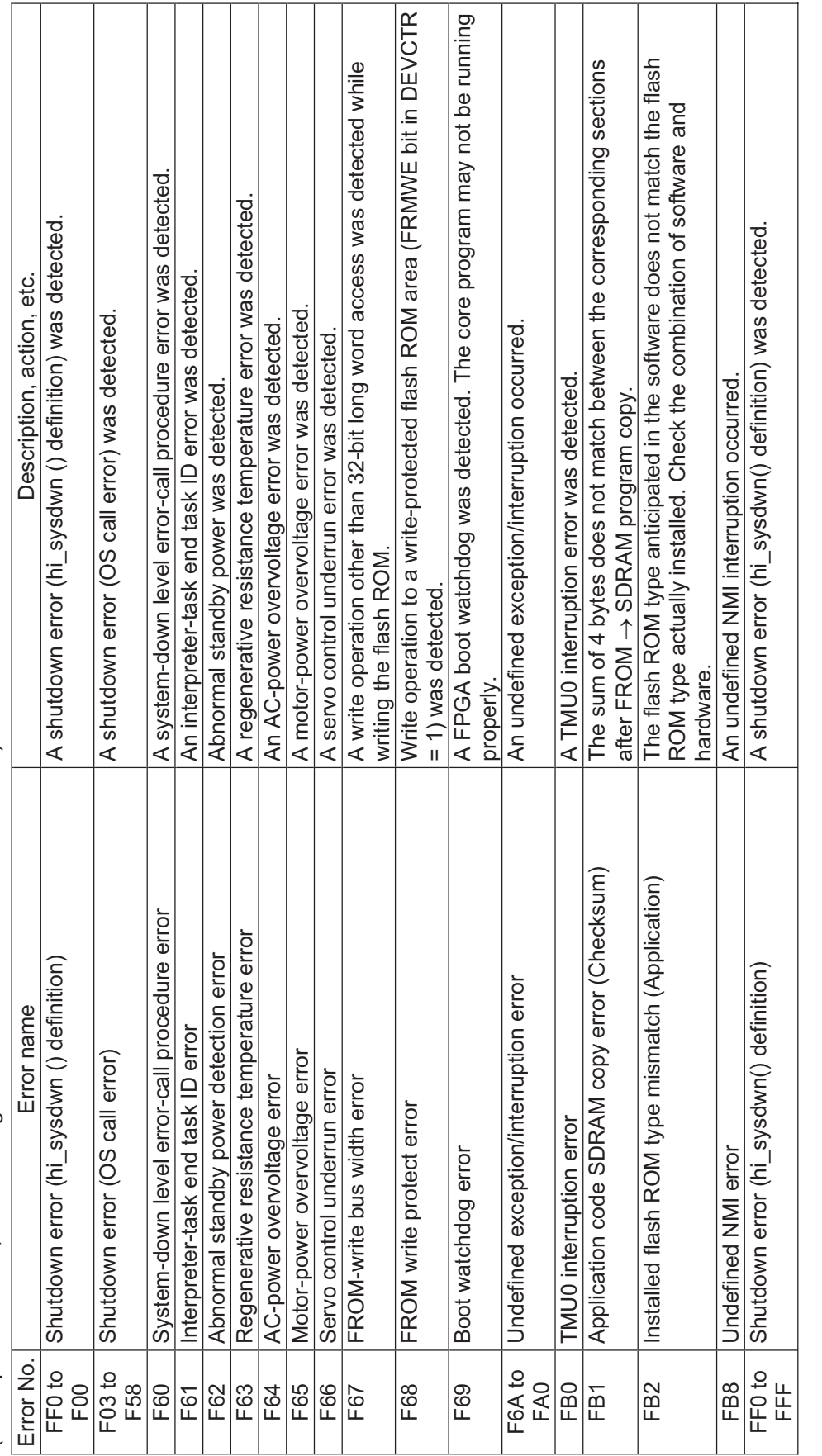

INTELLIGENT ACTUATOR

⊙ Error List<br>(MAIN core) (In

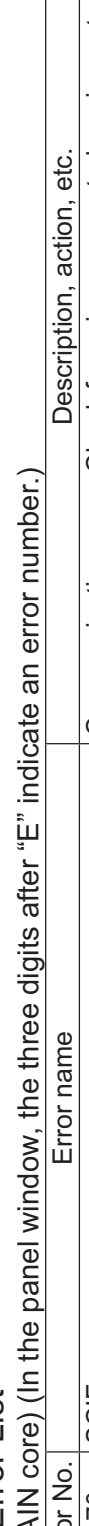

73

4

INTELLIGENT ACTUATOR<sup>T</sup>

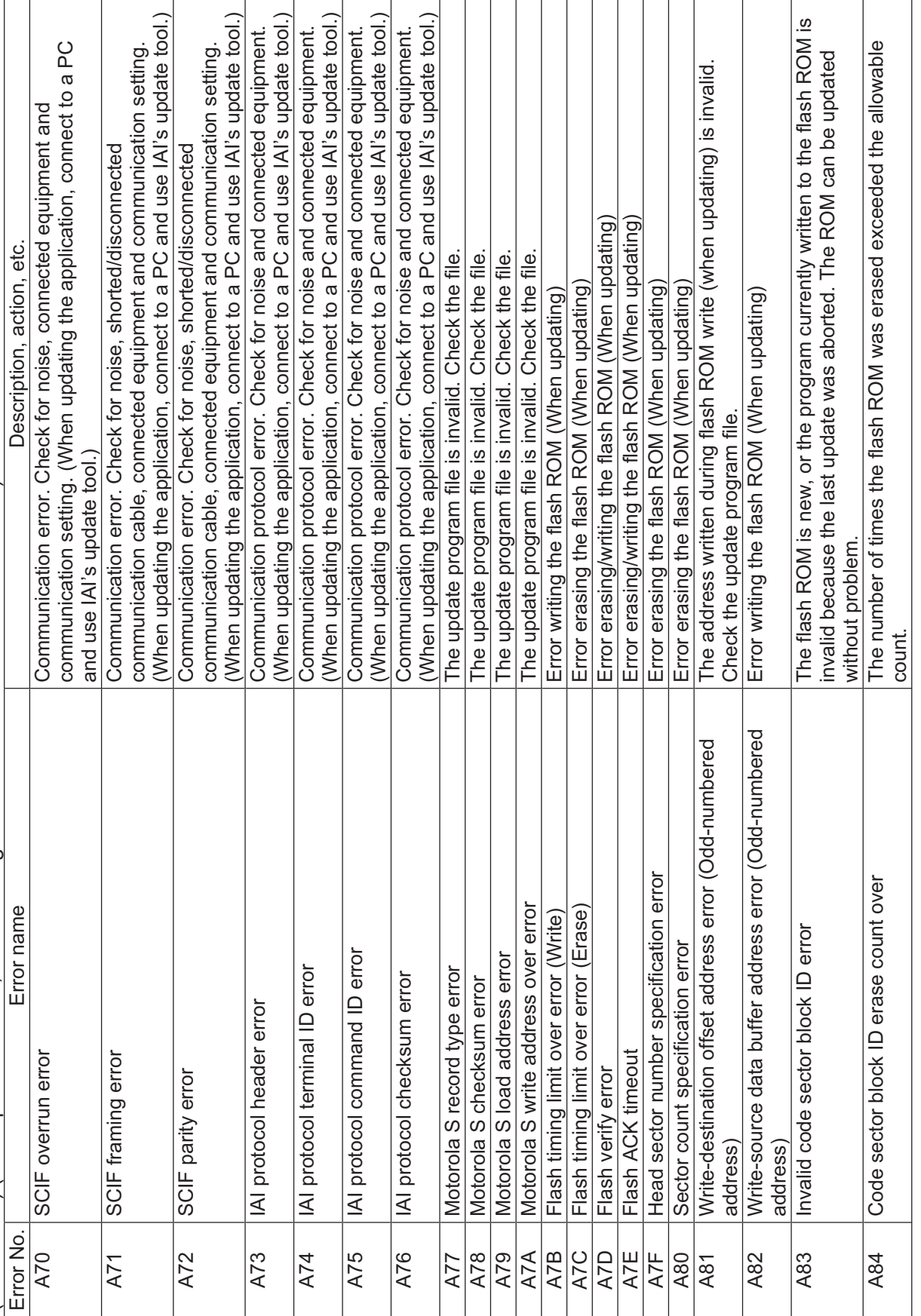

530

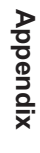

531

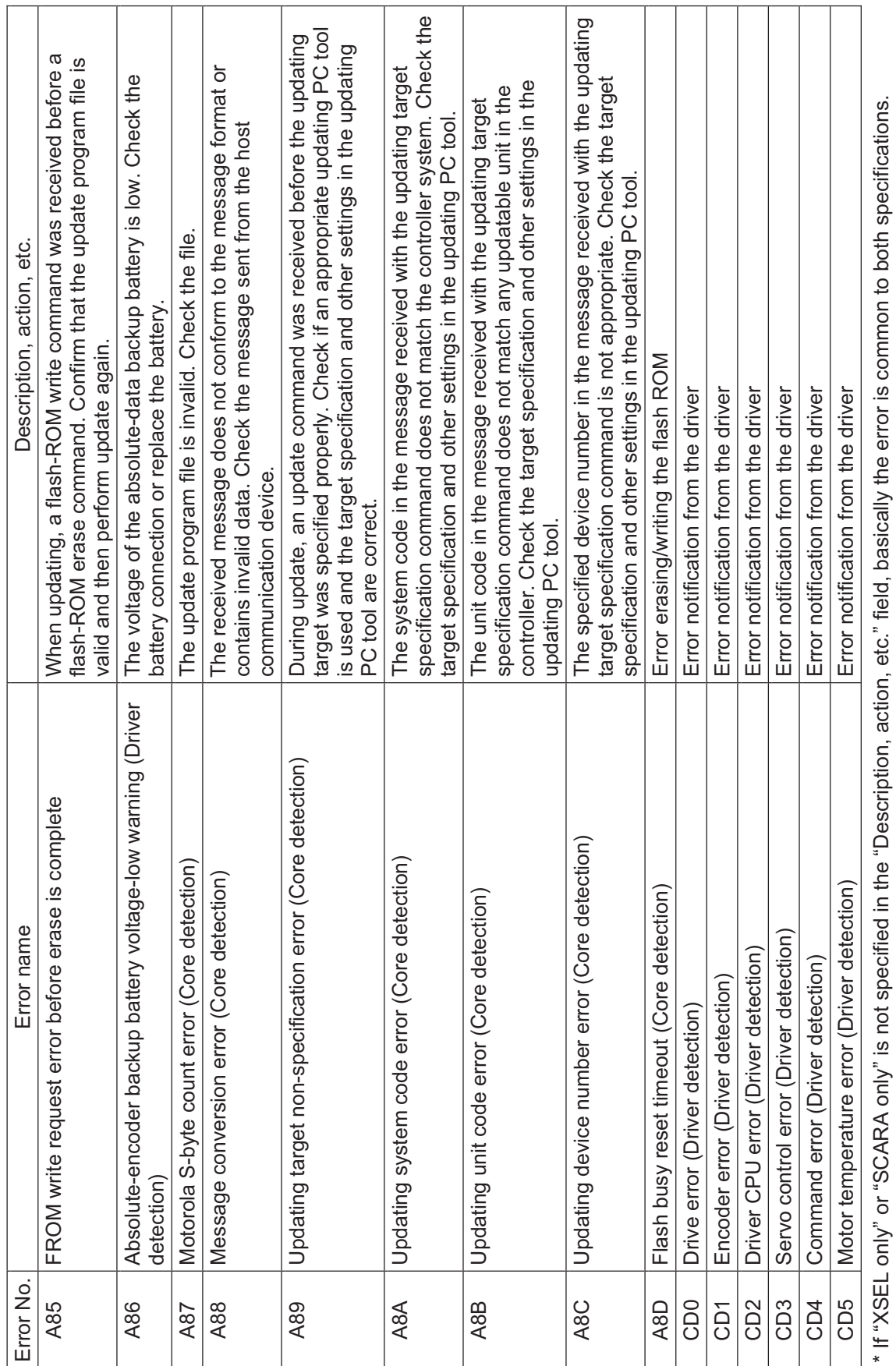

INTELLIGENT ACTUATOR

Т T ٦

Τ

\* If "XSEL only" or "SCARA only" is not specified in the "Description, action, etc." field, basically the error is common to both specifications.

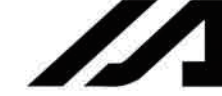

 $\top$ 

(In the panel window, the three digits after "E" indicate an error number.)

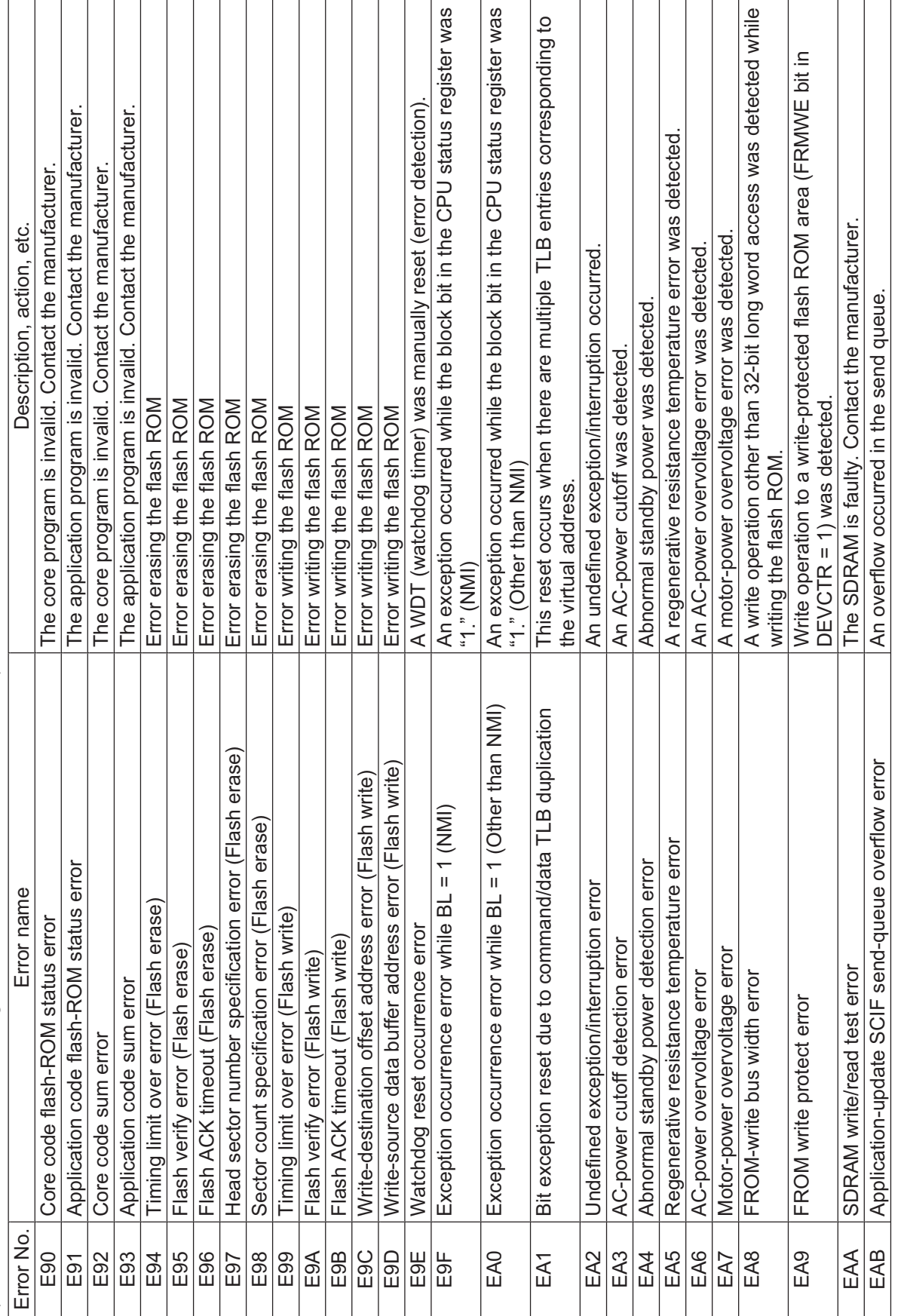

532

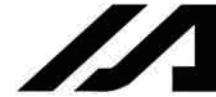

INTELLIGENT ACTUATOR<sup>T</sup>

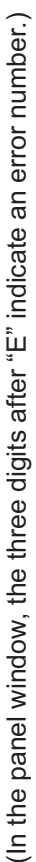

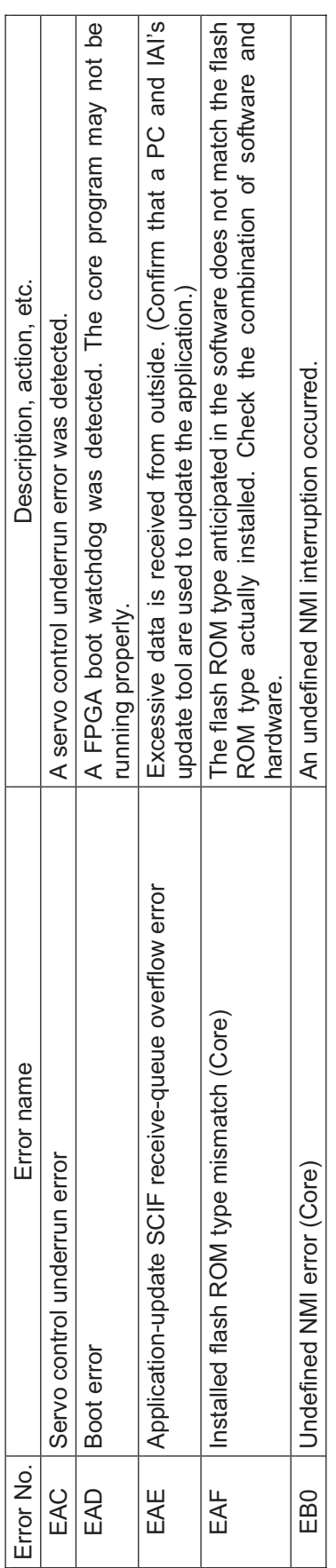

\* If "XSEL only" or "SCARA only" is not specified in the "Description, action, etc." field, basically the error is common to both specifications. \* If "XSEL only" or "SCARA only" is not specified in the "Description, action, etc." field, basically the error is common to both specifications.

INTELLIGENT ACTUATOR

Z

4

533

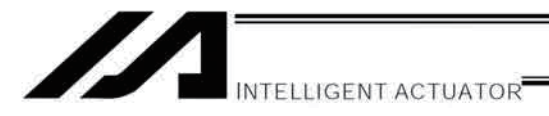

#### $\odot$ Troubleshooting of XSEL Controller

The XSEL Controller has a panel window on its front face.

Error numbers will be displayed in this panel window.

When the power is turned on, normally "rdy" or "Ardy" will be displayed. "P01" or other code will be displayed while a program is running.

When an error generates, the panel window will show "EA1D" or other code starting with "E." (Some errors do not begin with "E.")

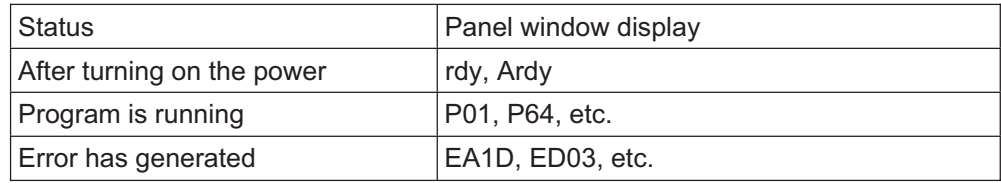

\* Among the alphabets, B and D are shown in lower case.

Depending on the error number, it may be possible to reset the error after removing the cause of the error, or the power must be reconnected to reset the error.

Also, some error numbers are output to the LED display in the panel window, while others are not. For details, see "<sup>O</sup> Error Level Control."

Troubleshooting (Causes and Countermeasures for Key Errors)

 $\boldsymbol{Z}$ 

INTELLIGENT ACTUATOR<sup>®</sup>

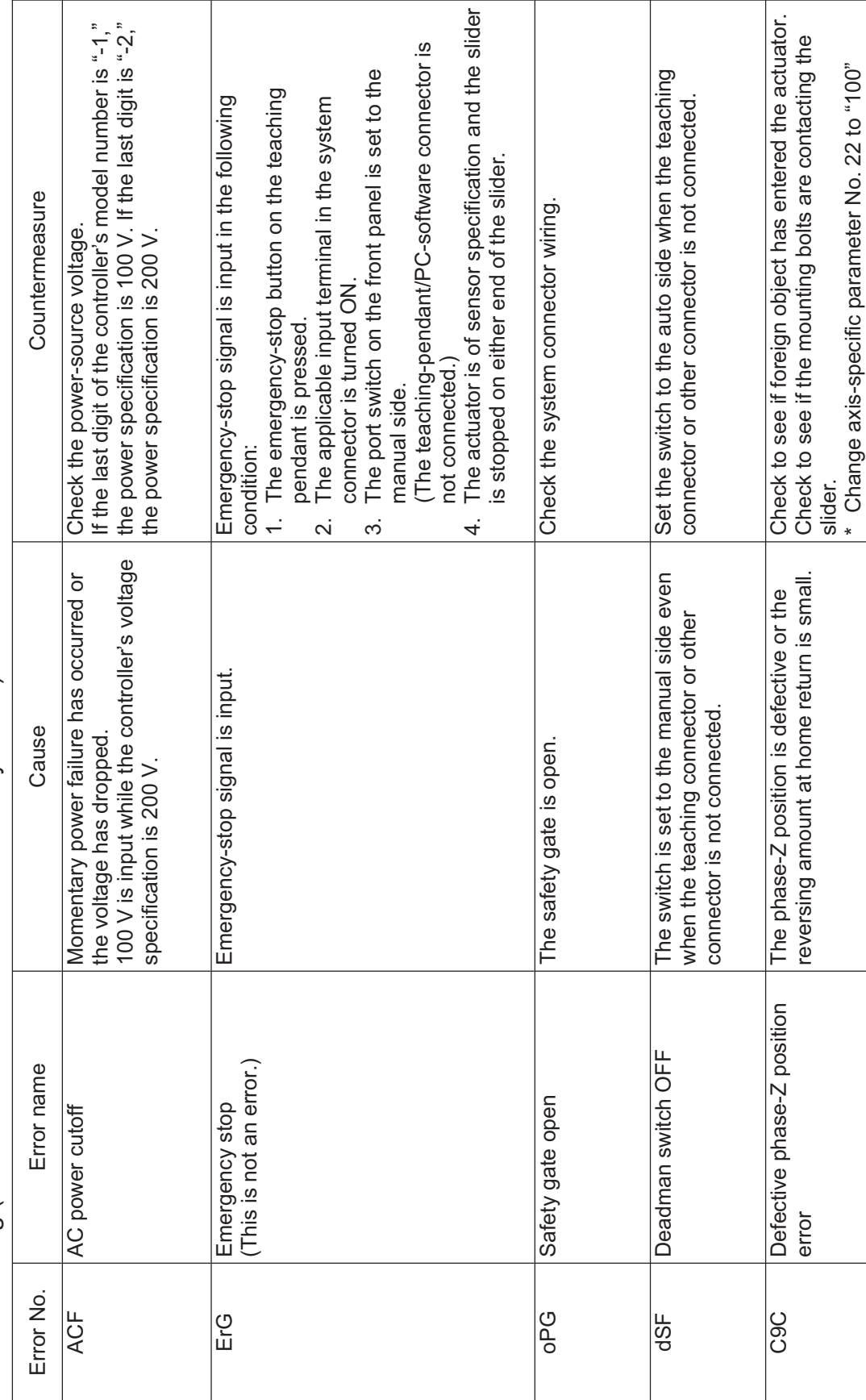

INTELLIGENT ACTUATOR

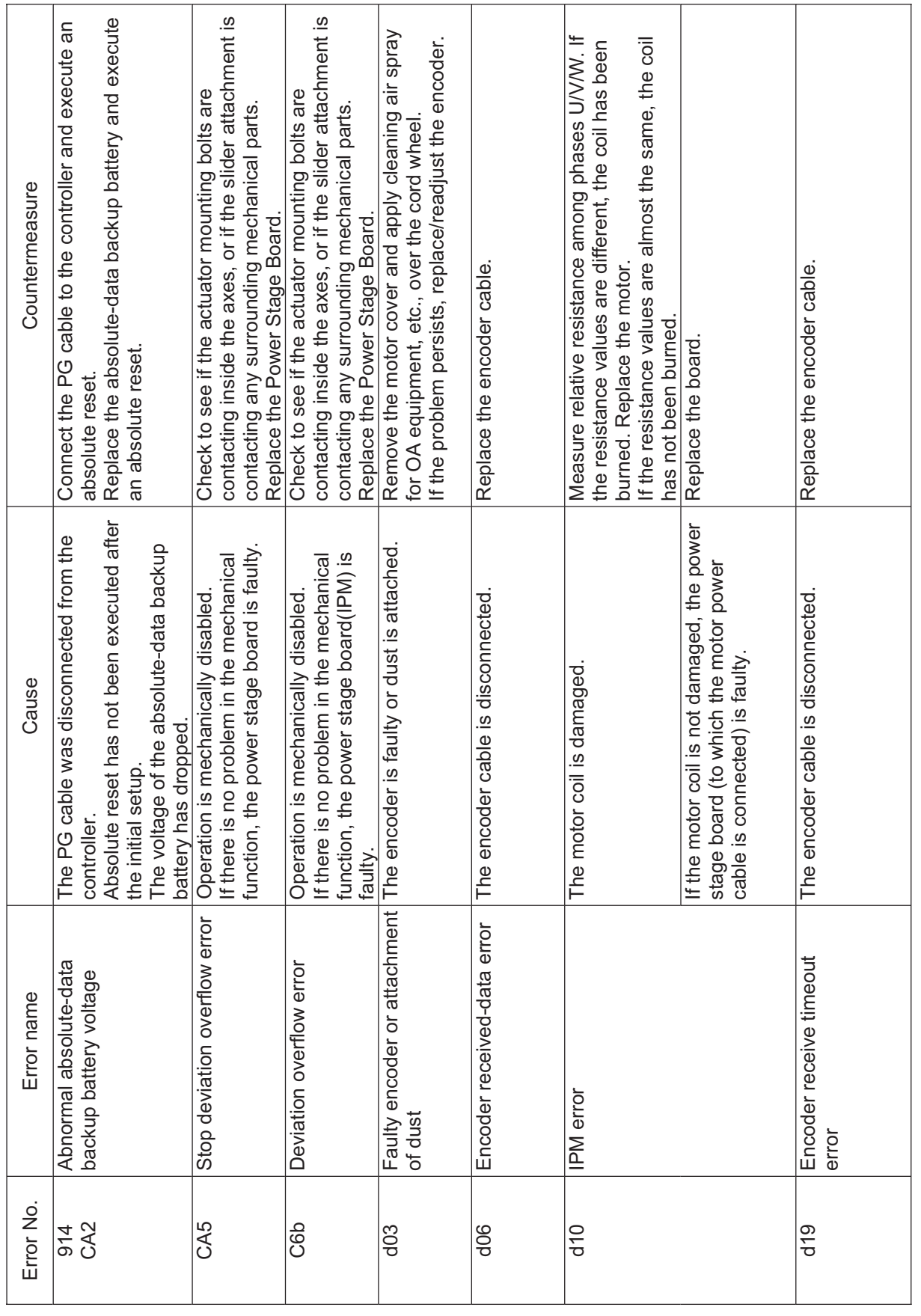

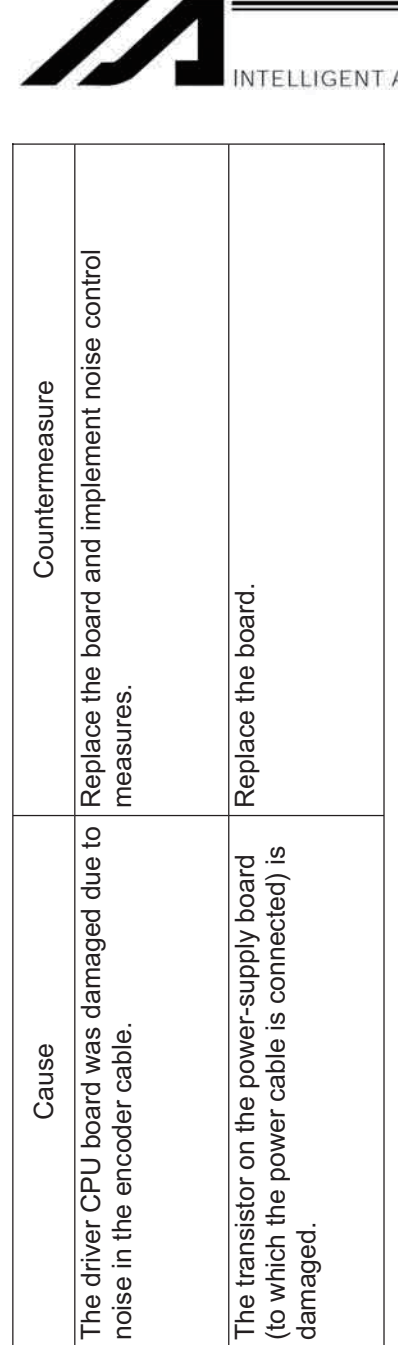

Replace the board.

The transistor on the power-supply board<br>(to which the power cable is connected) is<br>damaged.

Shutdown relay ER status

 $\frac{100}{\sqrt{2}}$ 

Cause

Speed loop underrun error

Error name

Error No.  $\frac{8}{18}$  ACTUATOR

Appendix

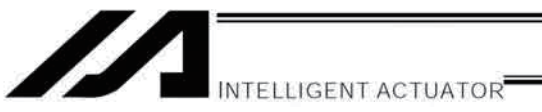

#### Servo Gain Adjustment

Since the servo has been adjusted at the factory in accordance with the standard specification of the actuator, the servo gain need not be changed in normal conditions of use.

However, vibration or noise may occur depending on how the actuator is affixed, specific load condition, and so on, and therefore the parameters relating to servo adjustment are disclosed to allow the customer to take quick actions should adjustment become necessary.

Particularly with custom models (whose ball screw lead or stroke is longer than that of the standard model), vibration/noise may occur due to external conditions.

In these cases, the parameters shown below must be changed. Contact IAI for details.

#### ● Position Gain

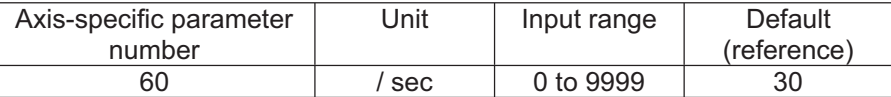

This parameter determines the level of response with respect to a position control loop.

Increasing the setting improves compliance with the position command.

However, increasing the setting too much increases the tendency of the actuator to overshoot.

If the setting is low, compliance with the position command drops and the positioning time increases as a result.

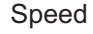

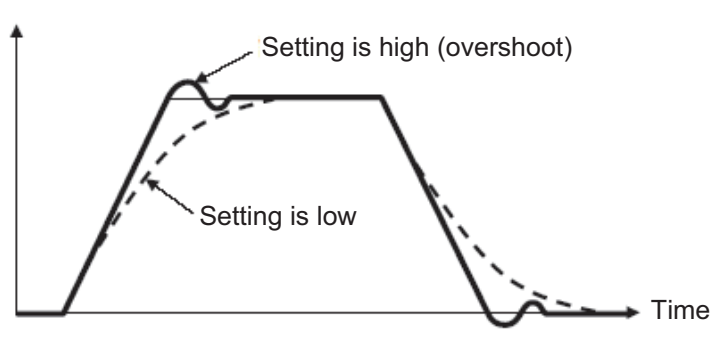

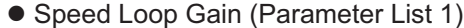

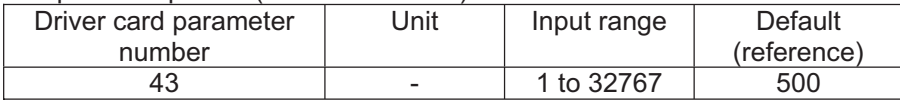

This parameter determines the level of response with respect to a speed control loop.

Increasing the setting improves compliance with the speed command (i.e., servo rigidity increases).

The greater the load inertia, the higher the setting should be.

However, increasing the setting too much increases the tendency of the actuator to overshoot or oscillate, resulting in increased mechanical vibration.

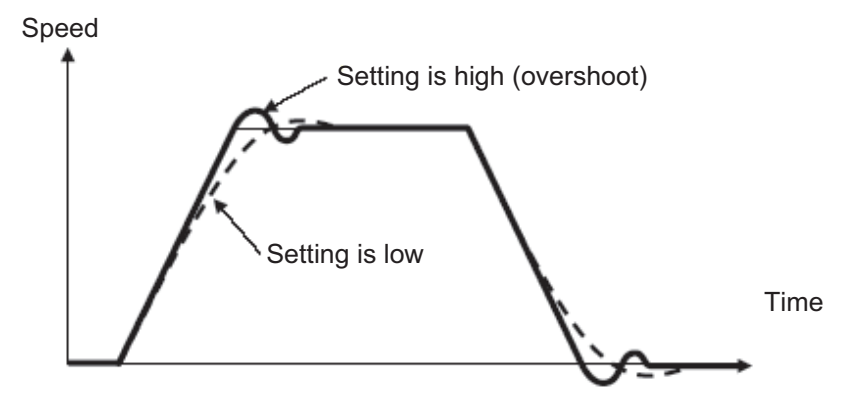

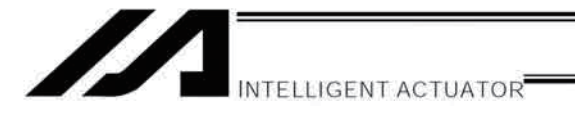

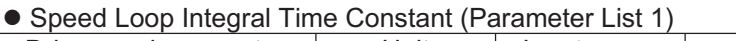

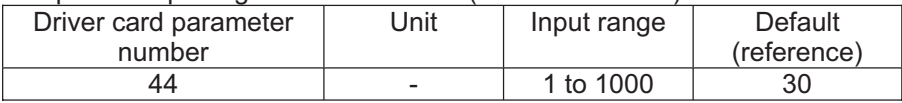

This parameter determines the level of response with respect to a speed control loop.

Increasing the setting too much results in lower response with the speed command and decreases the reactive force upon load change. If the setting is low, compliance with the position command also drops and the positioning time increases as a result.

Decreasing the setting too much increases the tendency of the actuator to overshoot or oscillate, resulting in increased mechanical vibration.

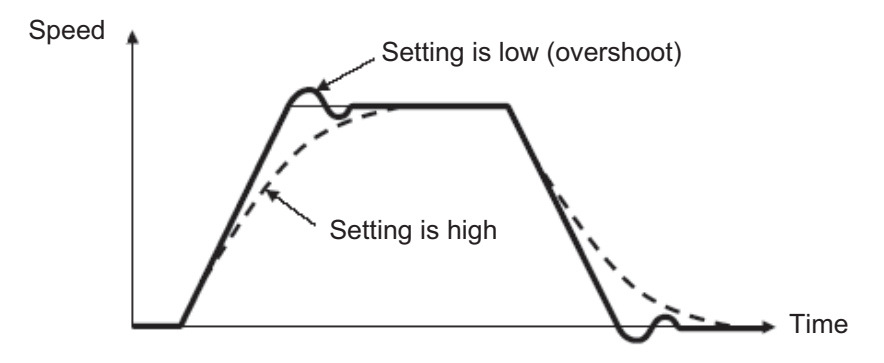

#### • Current Loop Control Band Number

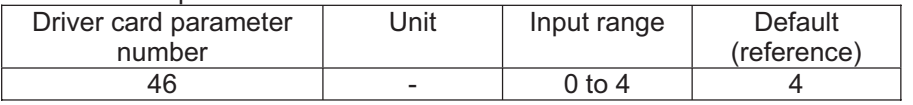

This parameter is used to set the control band of the PI current control system.

Normally this parameter need not be changed. If the parameter is changed carelessly, stability of the control system may be affected and a very dangerous situation may occur.

However, changing this parameter may be effective in certain situations, such as when you want to suppress resonance.

If you wish to change this parameter, contact IAI.

• Torque Filter Time Constant (Parameter List 1)

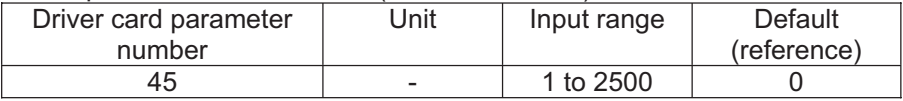

This parameter determines the filter time constant applicable to the torque command.

If the mechanical resonance frequency is equal to or lower than the servo loop response frequency, the motor will vibrate.

This mechanical resonance can be suppressed by increasing the setting of this parameter.

It should be noted, however, that increasing the setting too much may affect the stability of the control system.

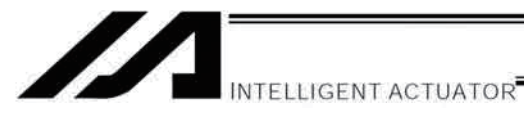

#### **Trouble Report Sheet**

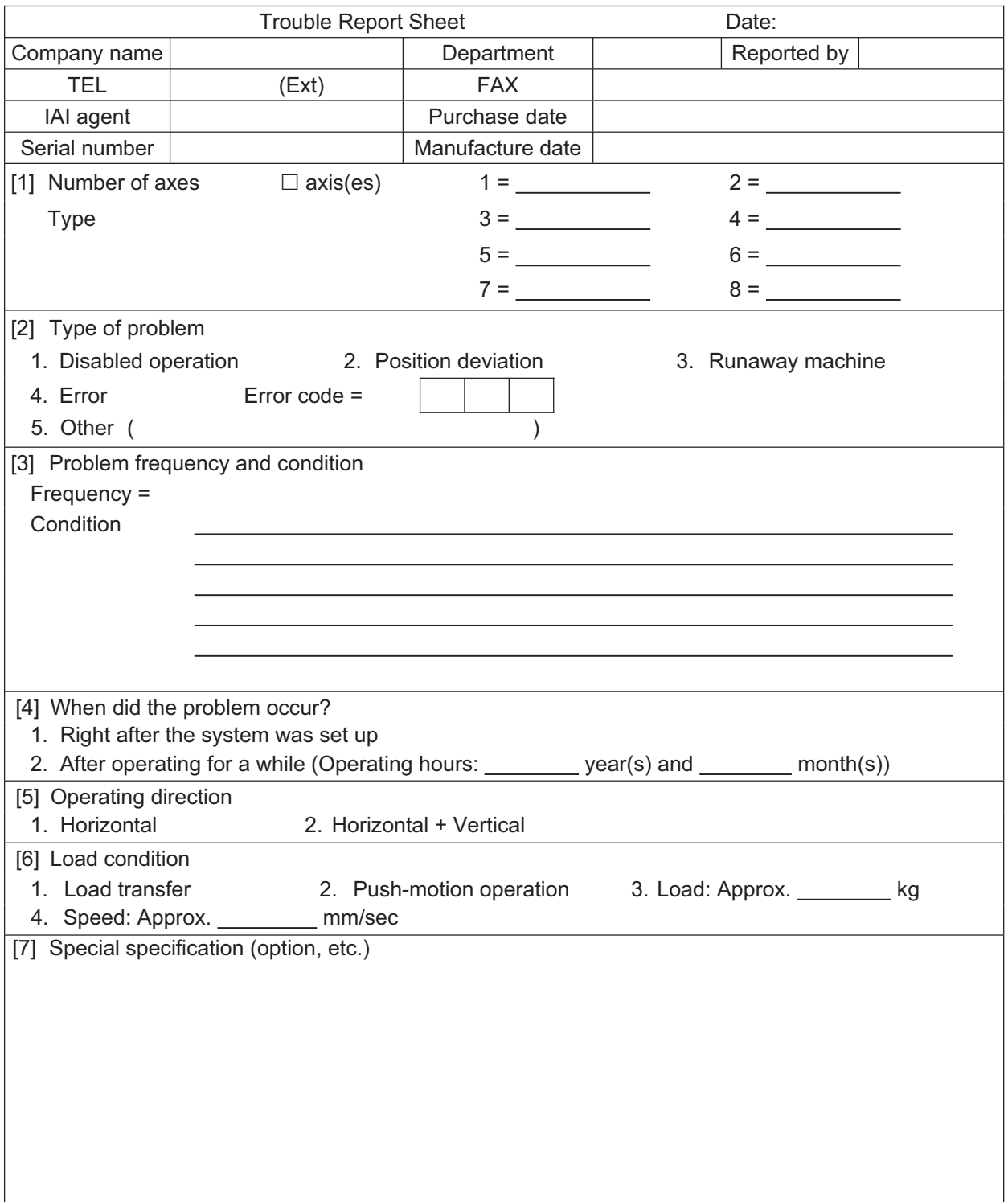

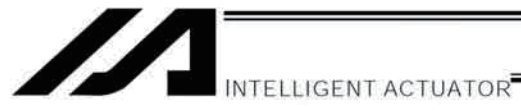

## Change History

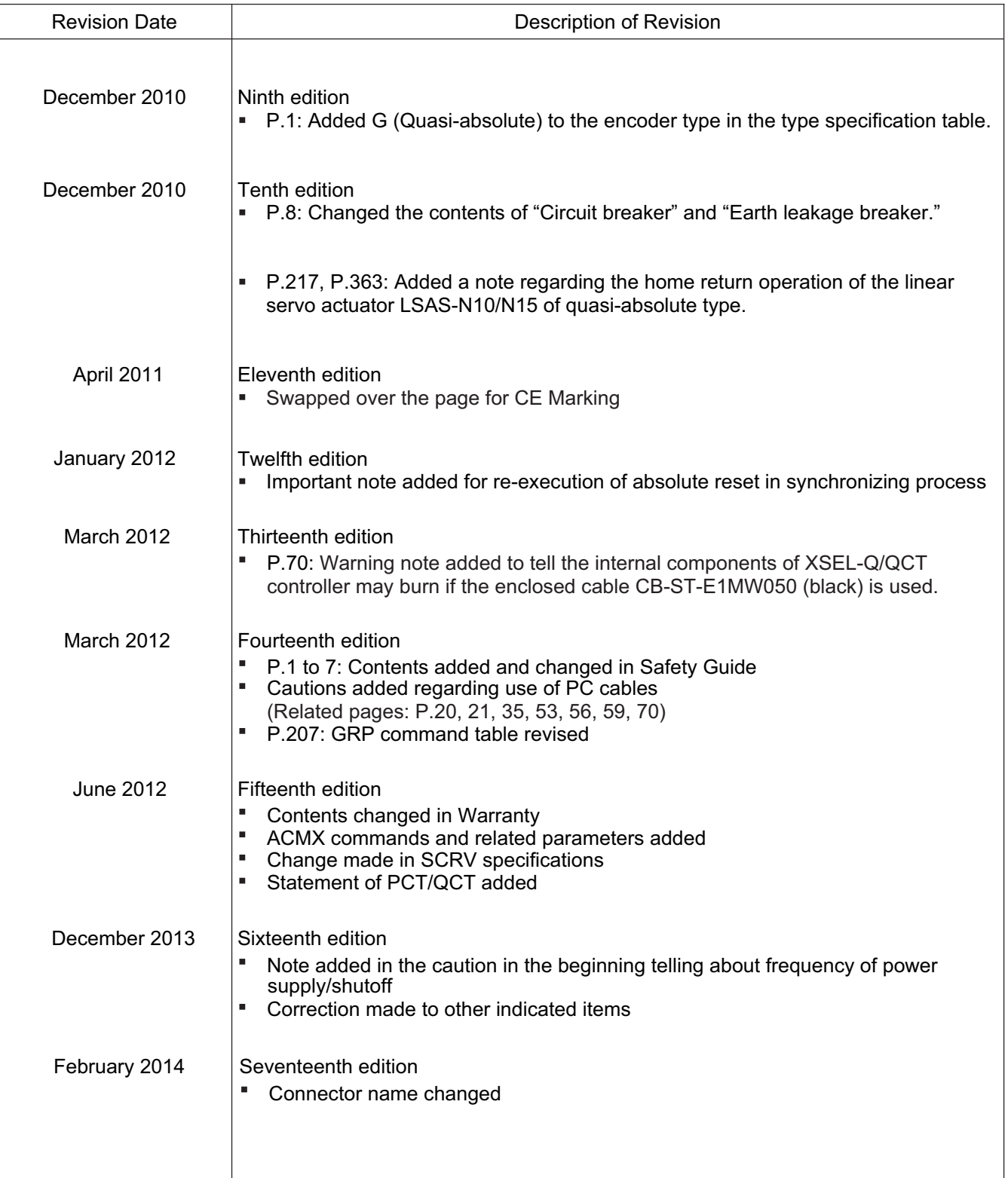

541

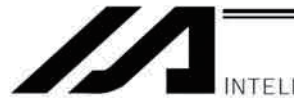

INTELLIGENT ACTUATOR<sup>.</sup>

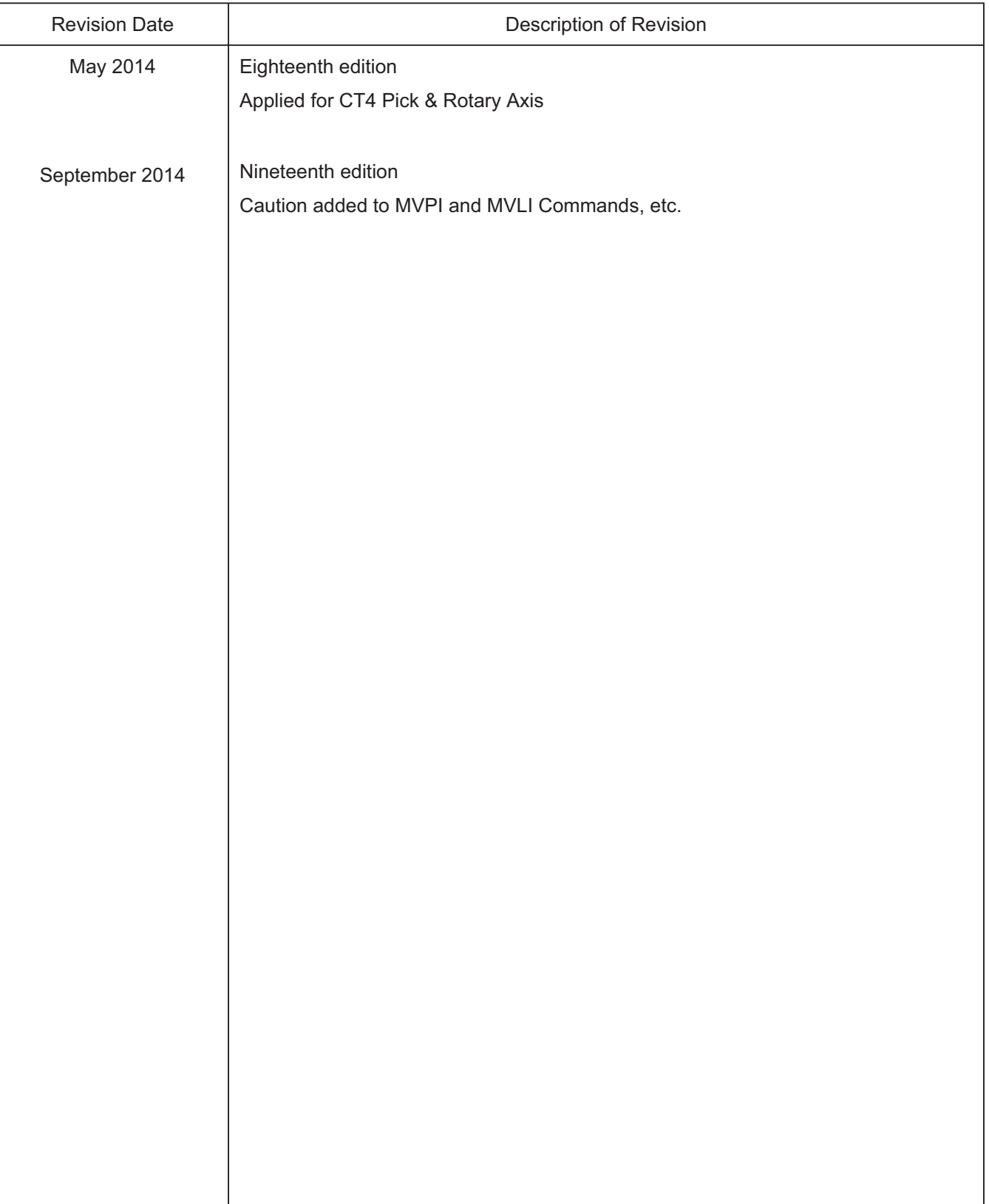

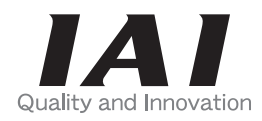

## **IAI** Corporation

Head Office: 577-1 Obane Shimizu-KU Shizuoka City Shizuoka 424-0103, Japan TEL +81-54-364-5105 FAX +81-54-364-2589 website: www.iai-robot.co.jp/

Technical Support available in USA, Europe and China

## **IAI America, Inc.**

Head Office: 2690 W. 237th Street, Torrance, CA 90505 TEL (310) 891-6015 FAX (310) 891-0815 Chicago Office: 110 East State Parkway, Schaumburg, IL 60173 TEL(847) 908-1400 FAX (847) 908-1399 TEL (678) 354-9470 FAX (678) 354-9471 website: www.intelligentactuator.com Atlanta Office: 1220 Kennestone Circle, Suite 108, Marietta, GA 30066

### **IAI** Industrieroboter GmbH

Ober der Röth 4, D-65824 Schwalbach am Taunus, Germany TEL 06196-88950 FAX 06196-889524

## IAI (Shanghai) Co., Ltd.

SHANGHAI JIAHUA BUSINESS CENTER A8-303, 808, Hongqiao Rd. Shanghai 200030, China TEL 021-6448-4753 FAX 021-6448-3992 website: www.iai-robot.com

## IAI Robot (Thailand) Co., Ltd.

825 PhairojKijja Tower 12th Floor, Bangna-Trad RD., Bangna, Bangna, Bangkok 10260, Thailand TEL +66-2-361-4458 FAX +66-2-361-4456

The information contained in this document is subject to change without notice for purposes of product improvement. Copyright © 2014. Sep. IAI Corporation. All rights reserved. 14.09.000

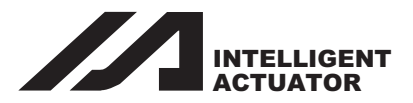

# SEL Language Programming Manual

## Eighth Edition

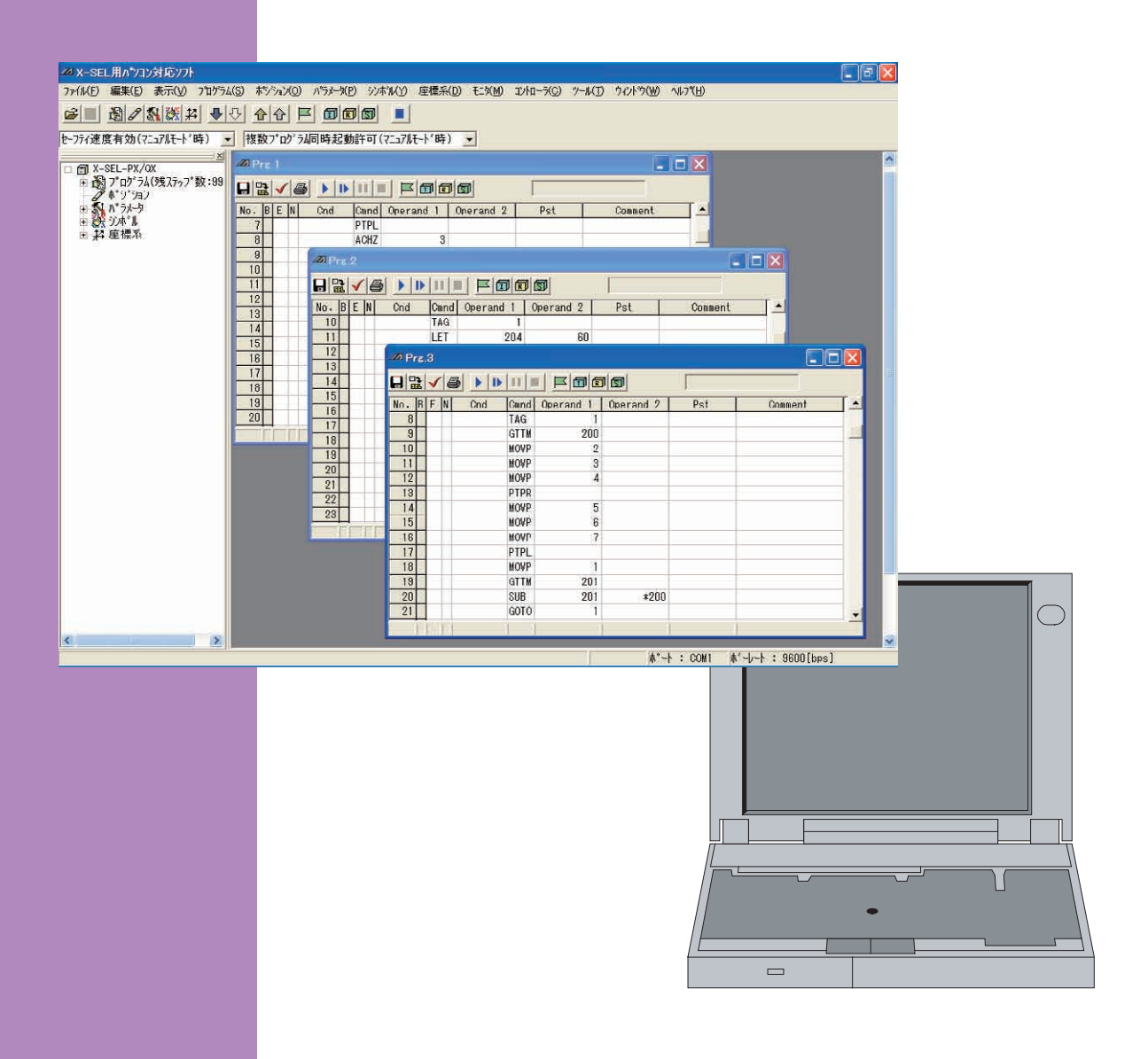

**IAI America, Inc.** 

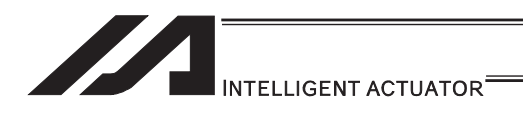

#### Please Read Before Use

Thank you for purchasing our product.

This Instruction Manual describes all necessary information items to operate this product safely such as the operation procedure, structure and maintenance procedure.

Before the operation, read this manual carefully and fully understand it to operate this product safely. The enclosed CD/DVD in this product package includes the Instruction Manual for this product.

For the operation of this product, print out the necessary sections in the Instruction Manual or display them using the personal computer.

After reading through this manual, keep this Instruction Manual at hand so that the operator of this product can read it whenever necessary.

#### [Important]

- This Instruction Manual is original.
- The product cannot be operated in any way unless expressly specified in this Instruction Manual. IAI shall assume no responsibility for the outcome of any operation not specified herein.
- Information contained in this Instruction Manual is subject to change without notice for the purpose of product improvement.
- If you have any question or comment regarding the content of this manual, please contact the IAI sales office near you.
- Using or copying all or part of this Instruction Manual without permission is prohibited.
- The company names, names of products and trademarks of each company shown in the sentences are registered trademarks.

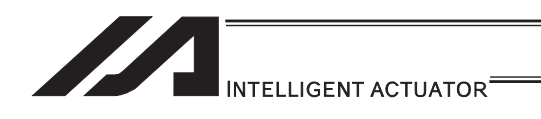

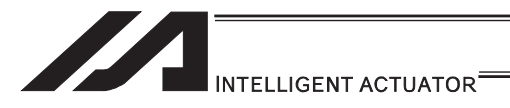

#### Contents

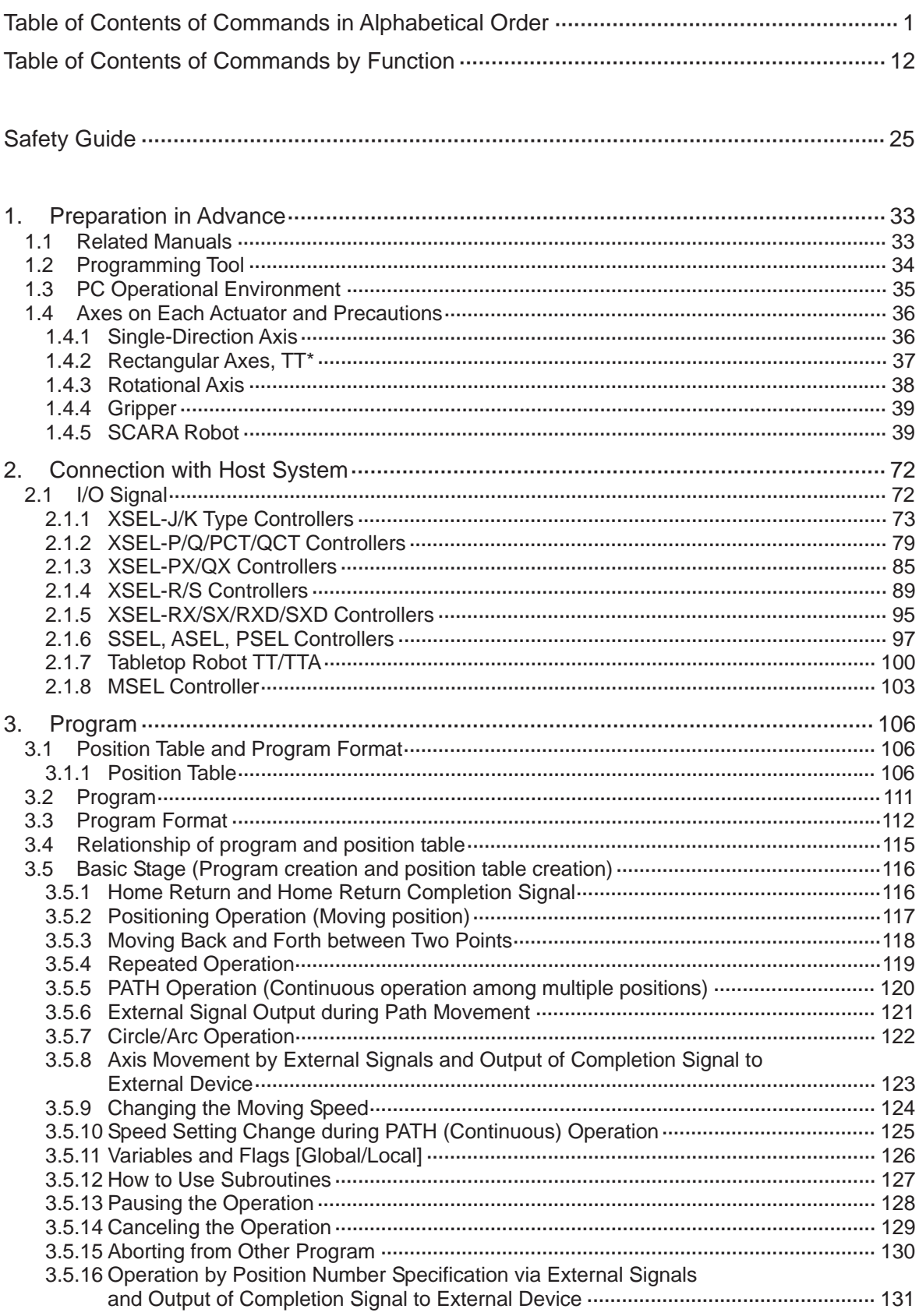

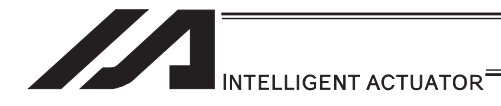

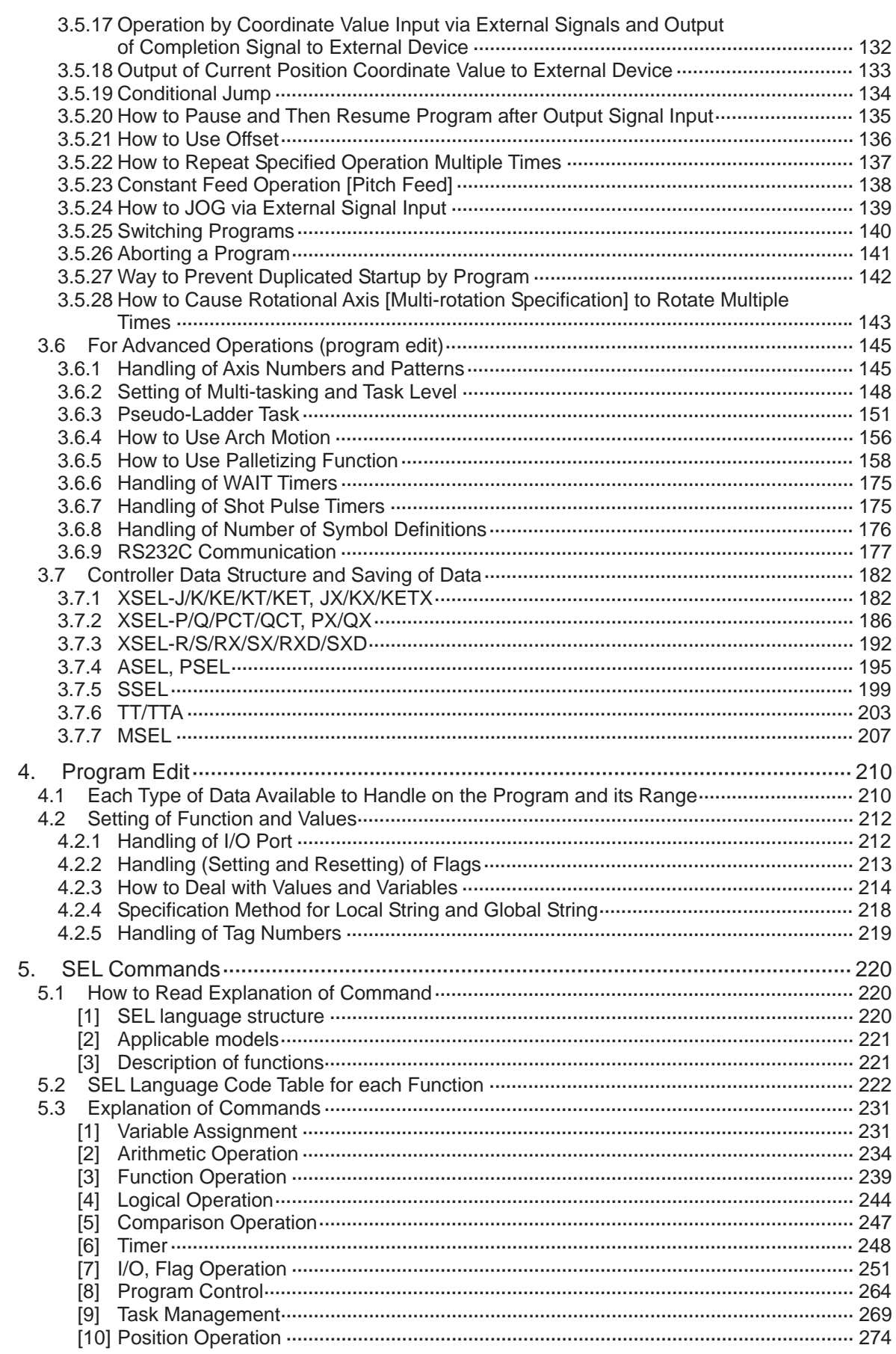

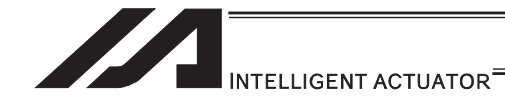

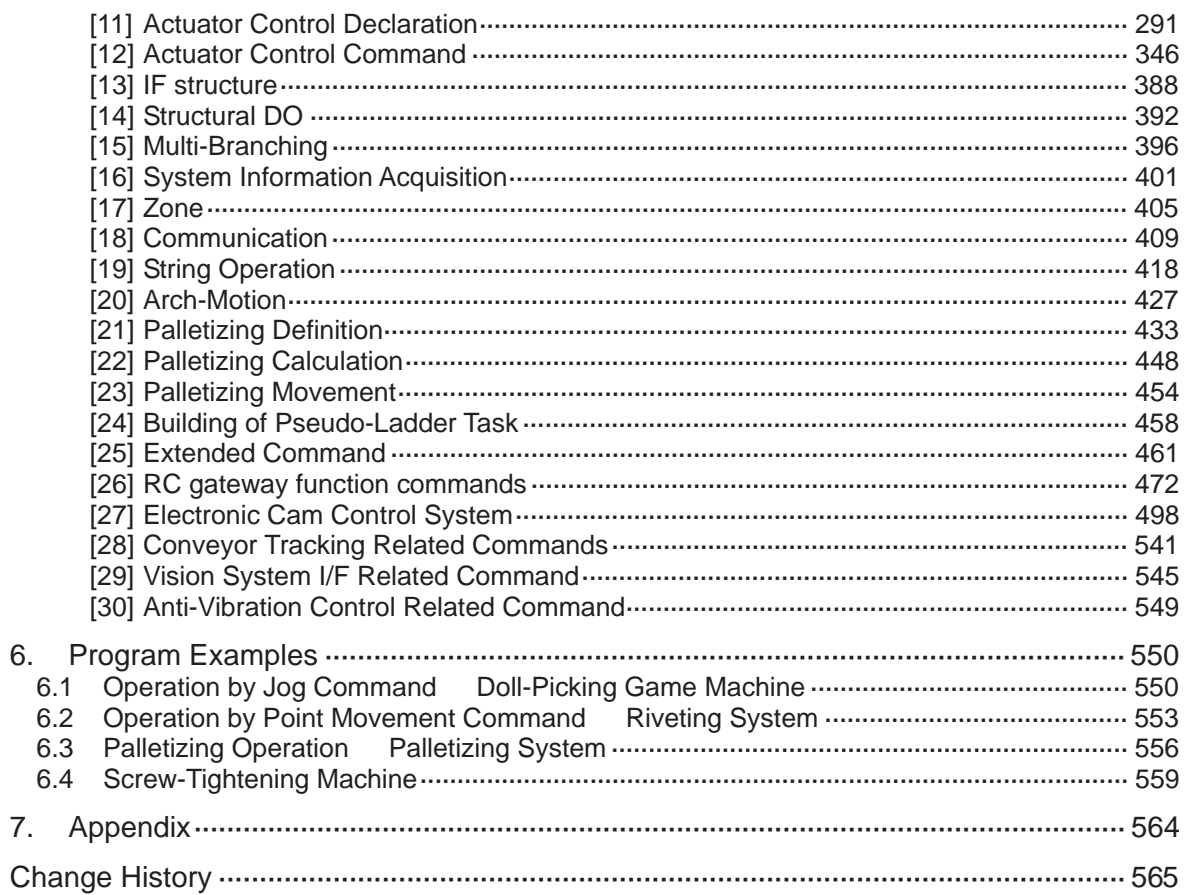

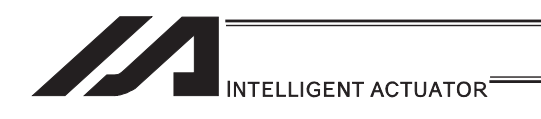

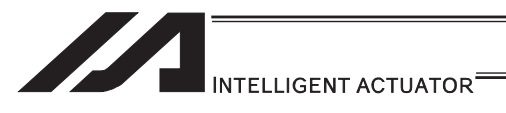

Table of Contents of Commands in Alphabetical Order

Some commands cannot be used depending on the actuator. For details, refer to individual commands.

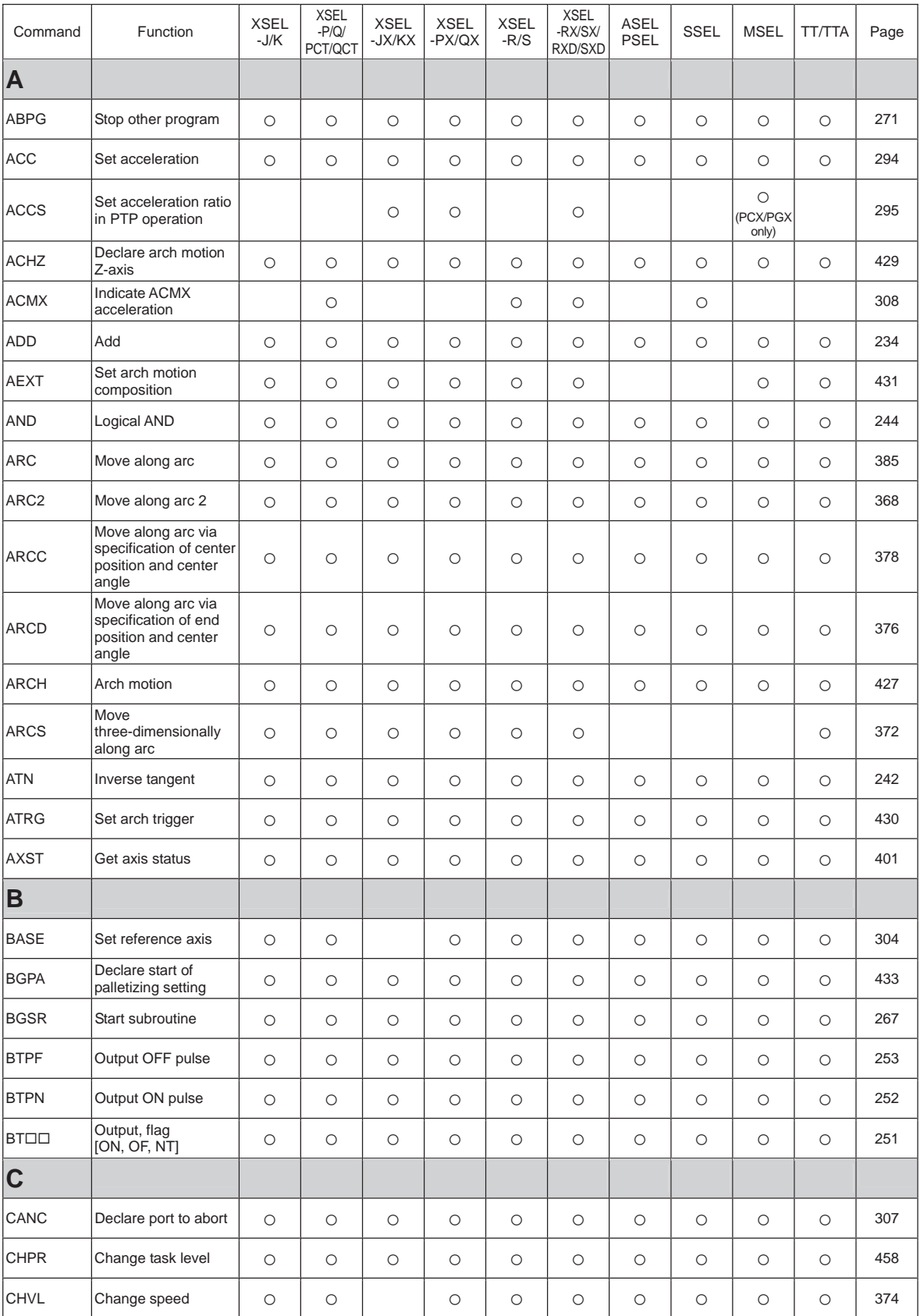

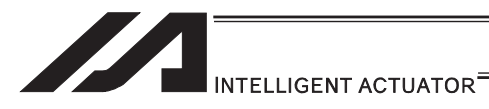

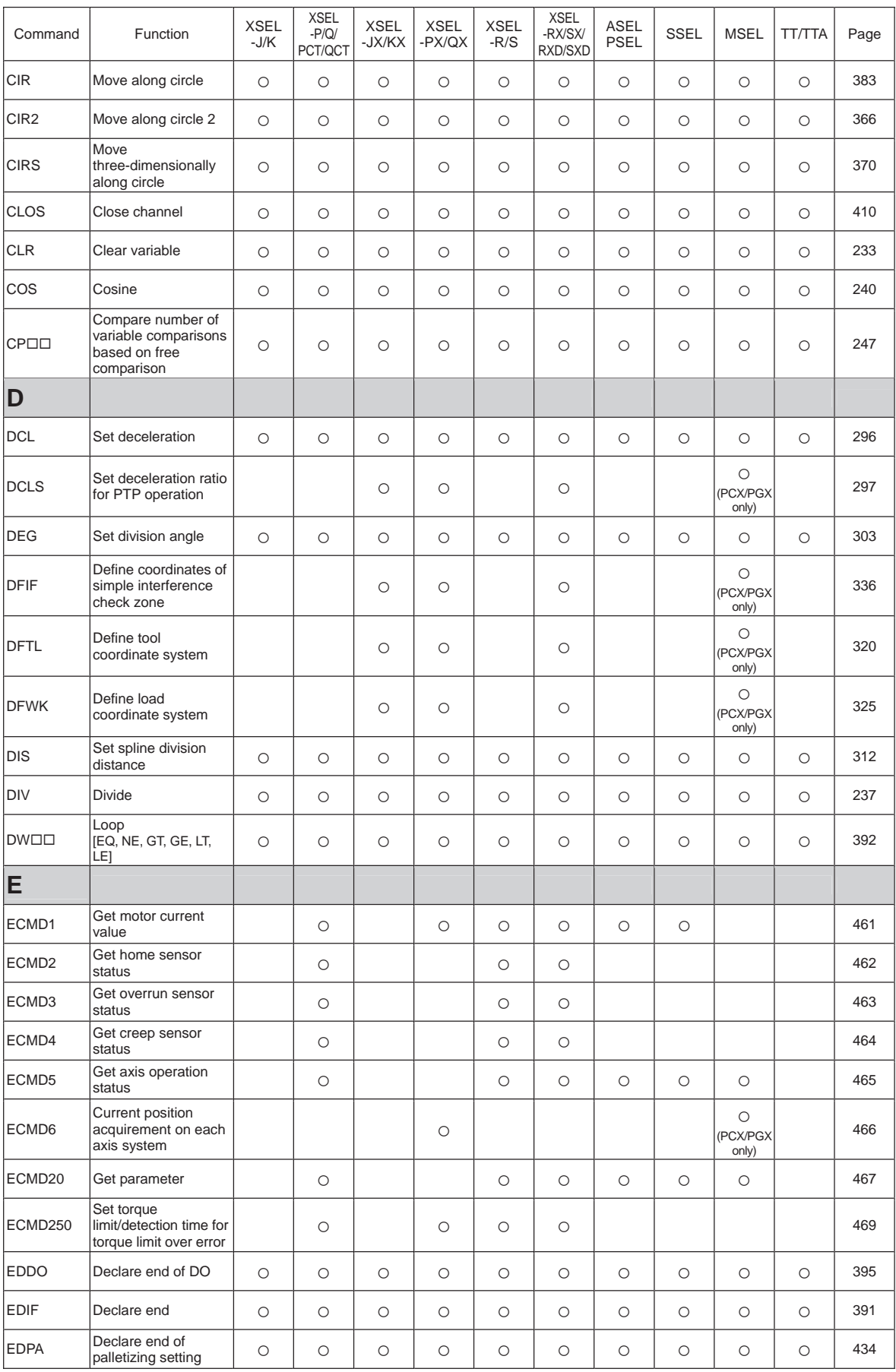
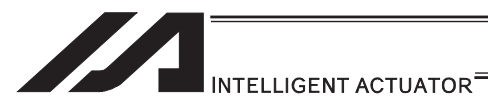

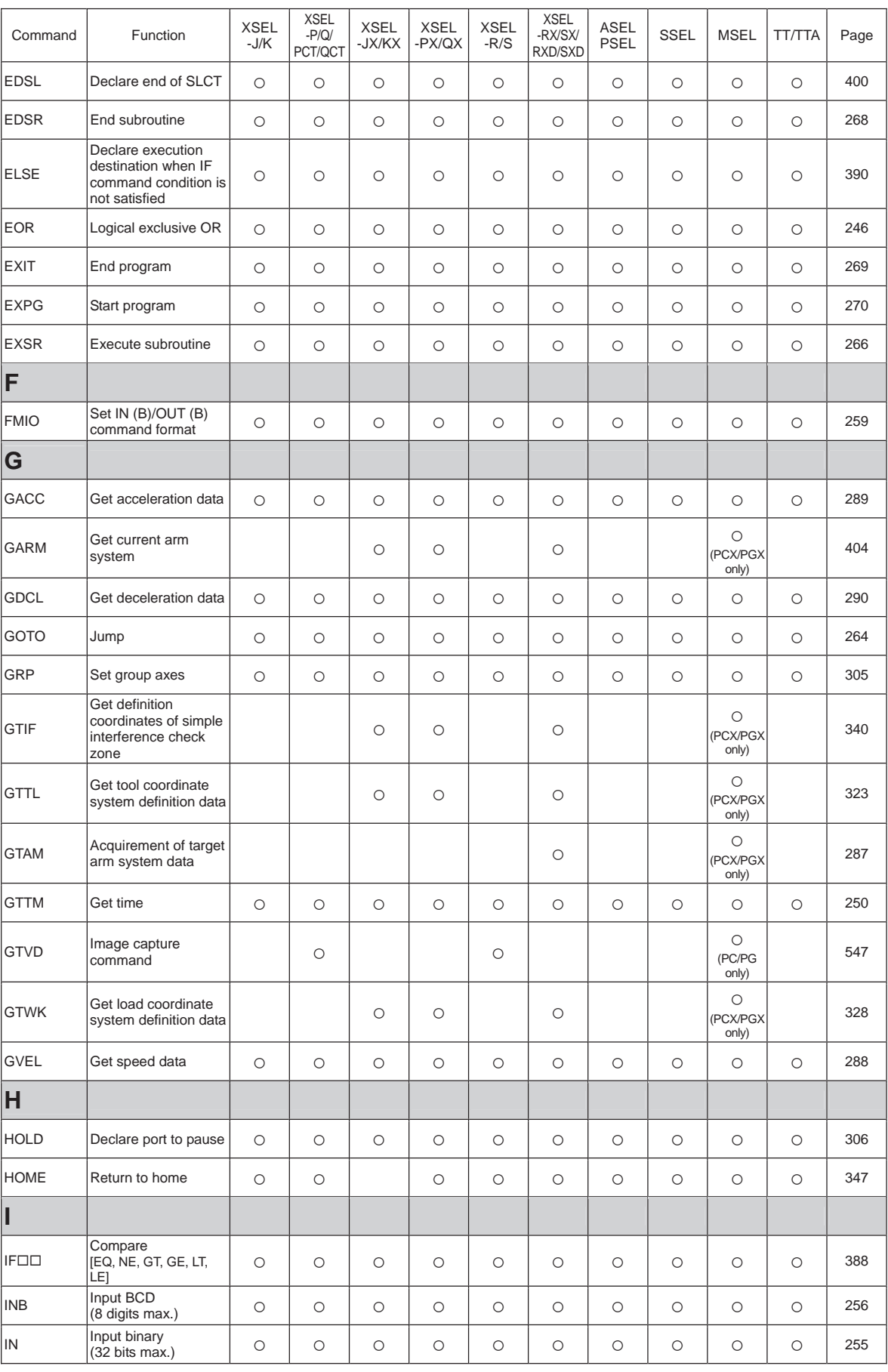

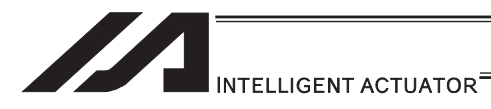

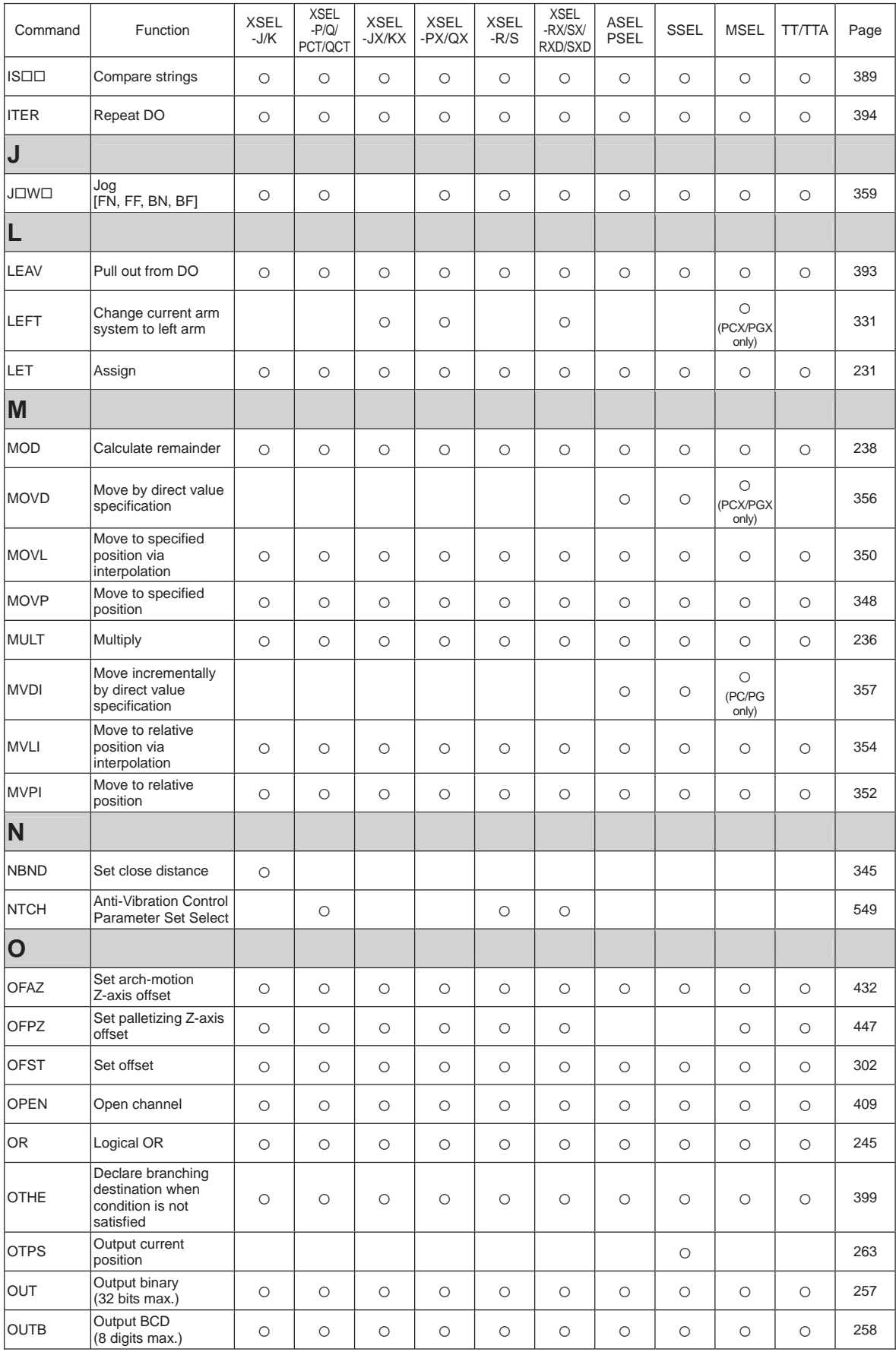

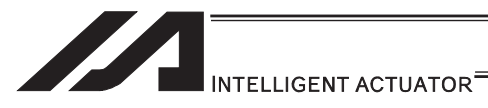

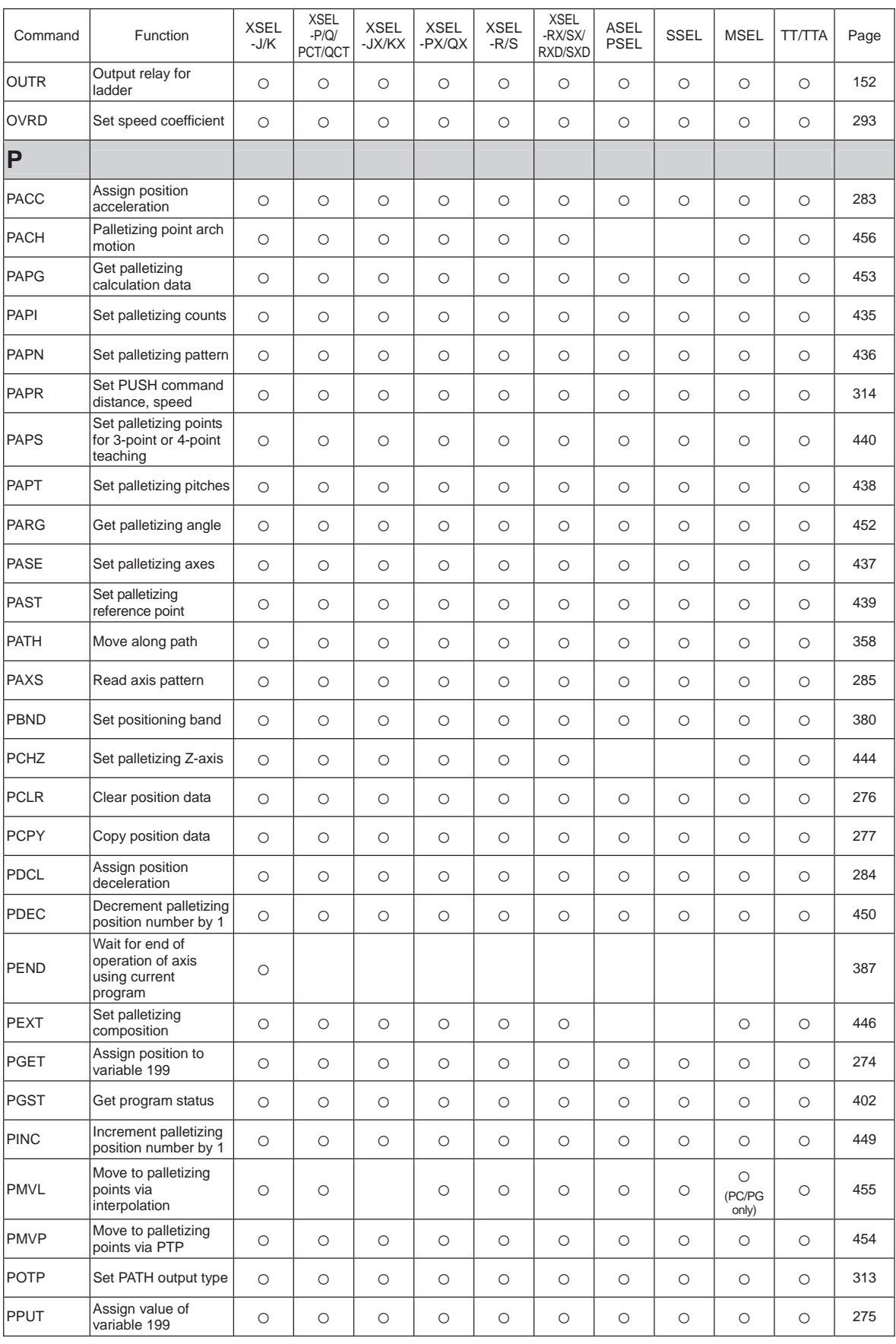

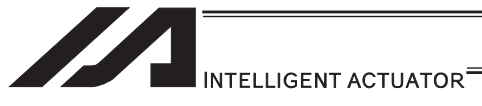

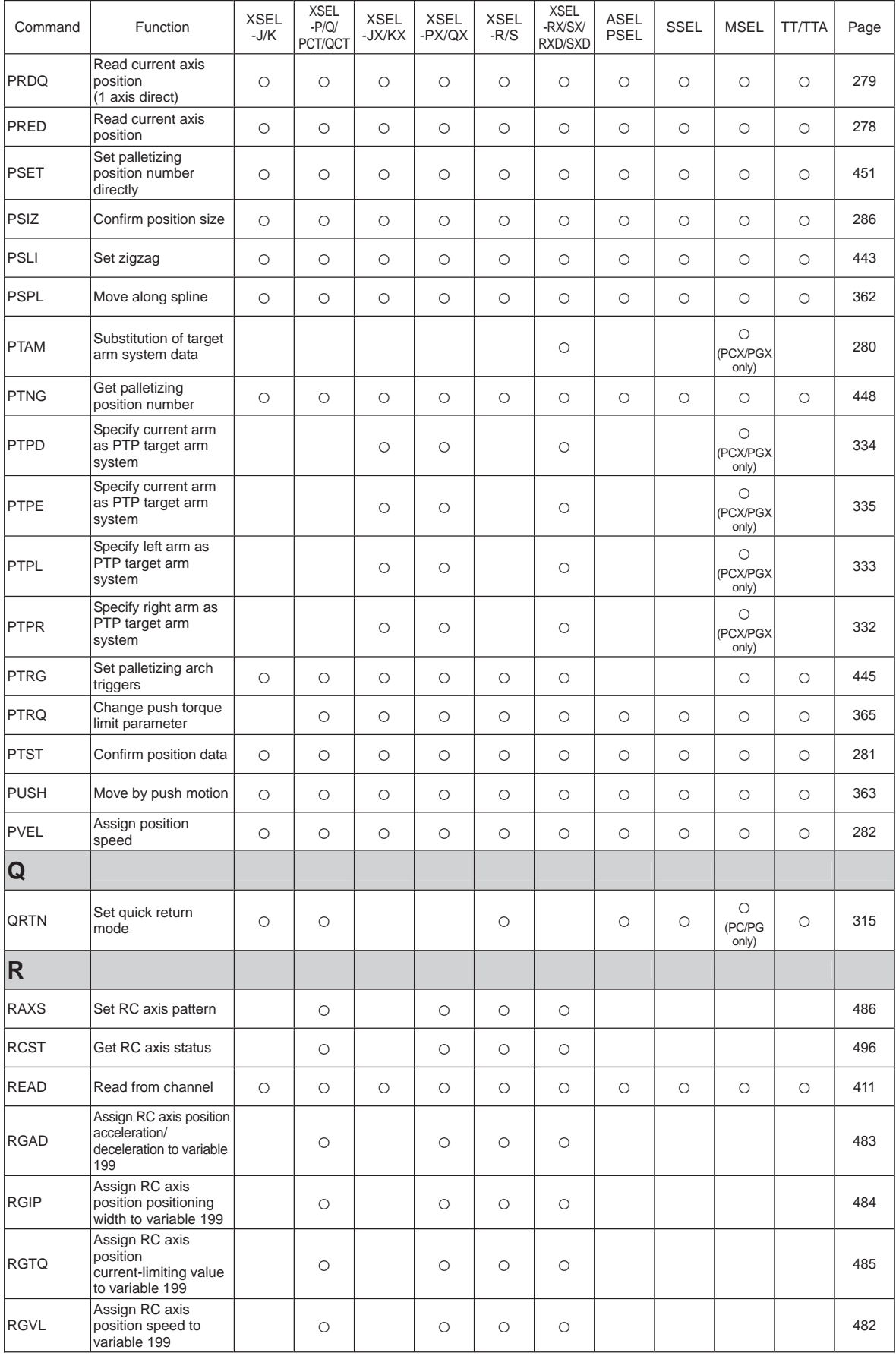

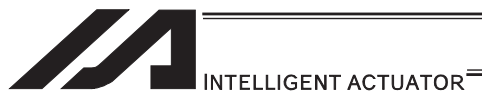

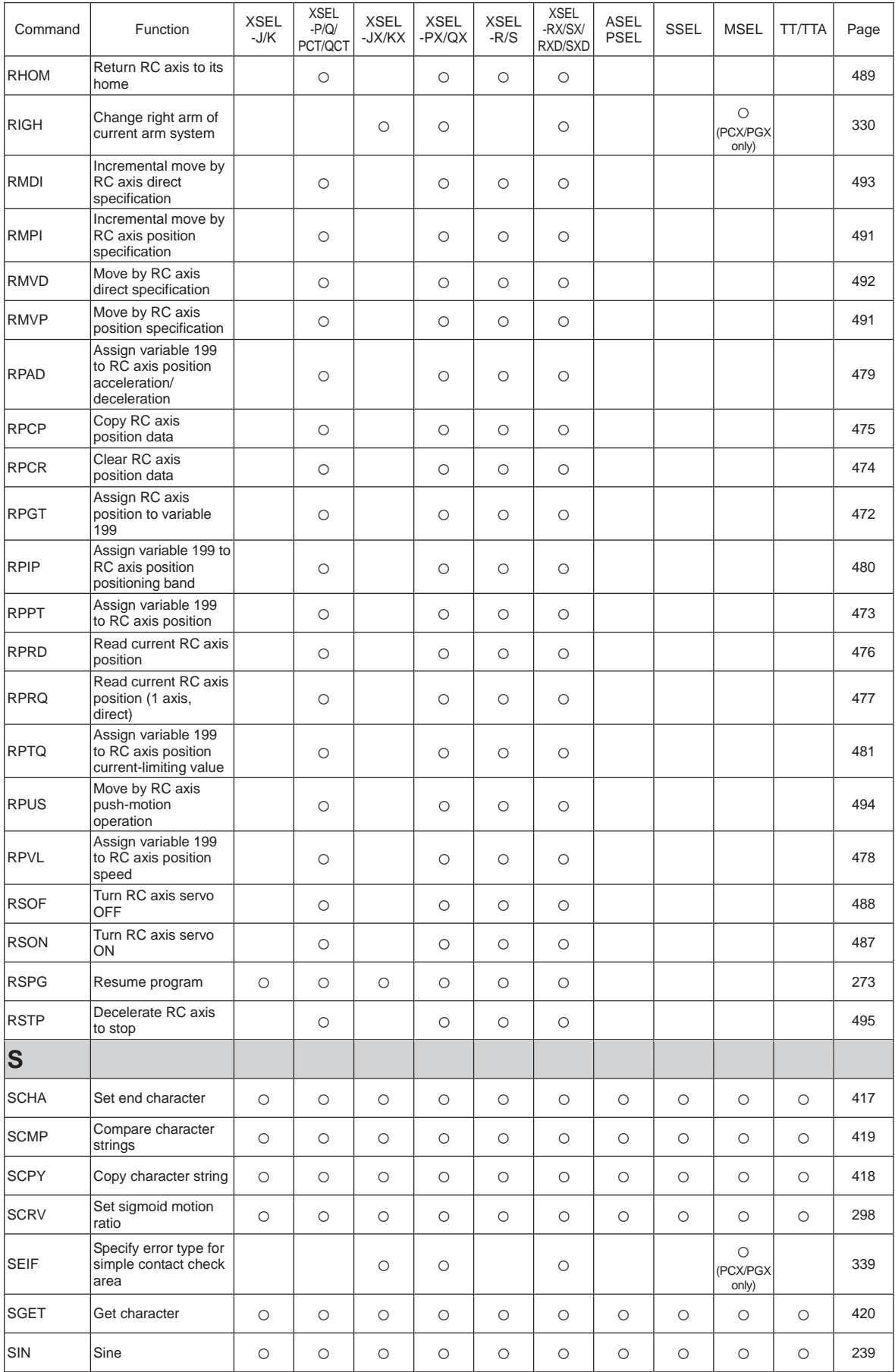

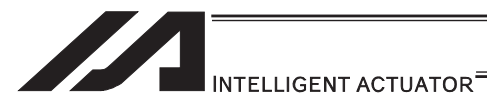

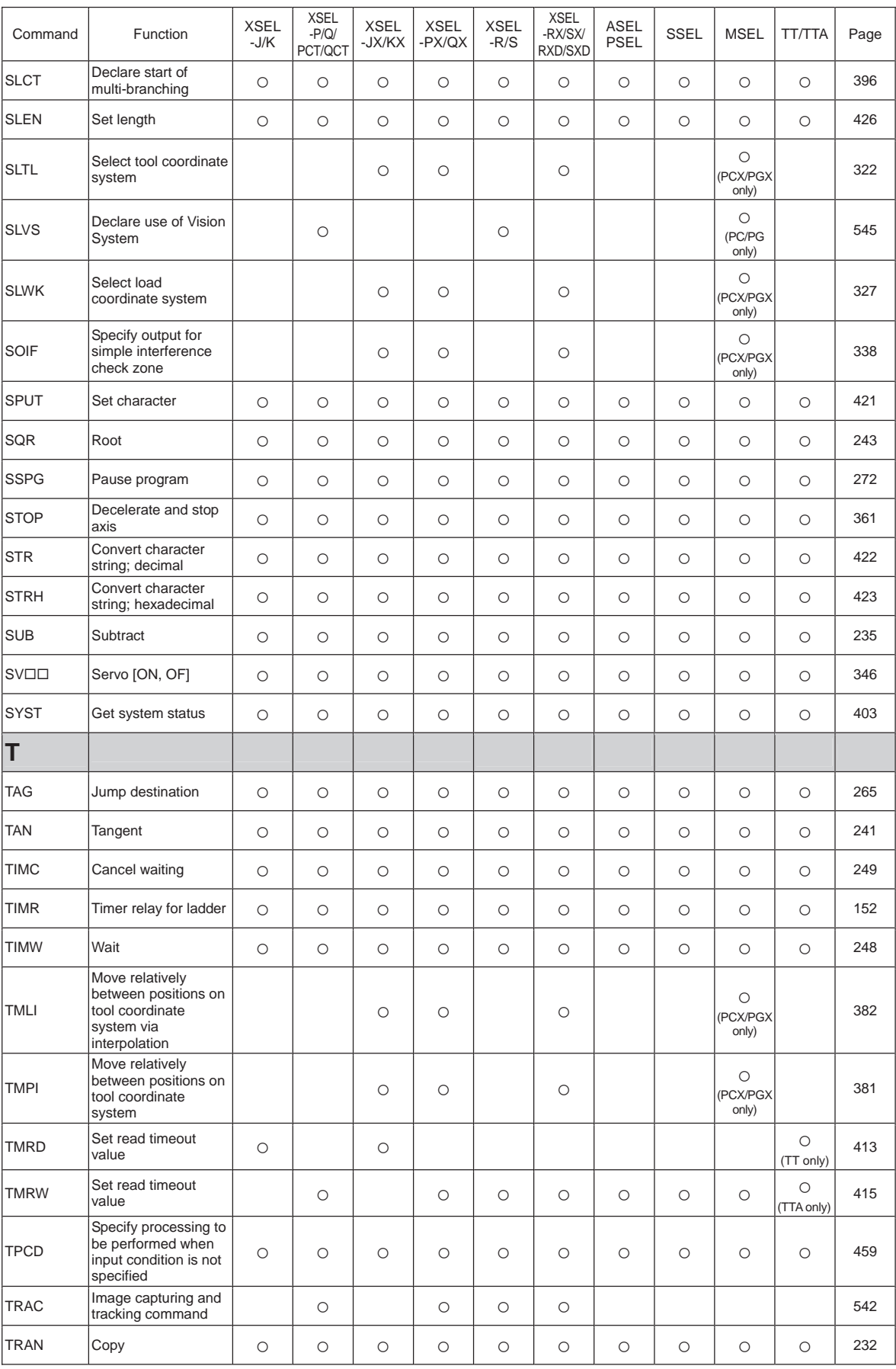

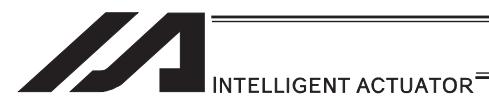

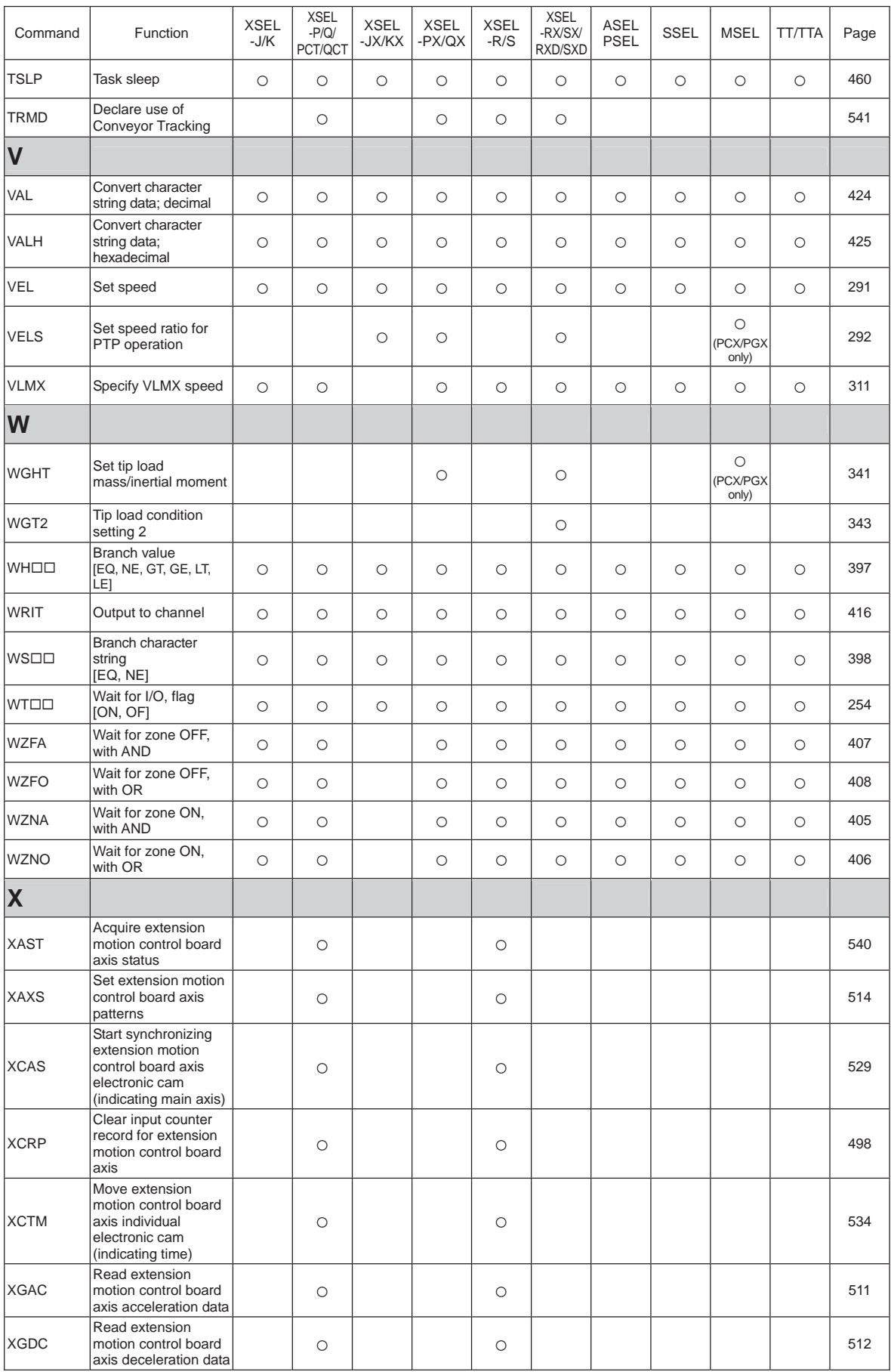

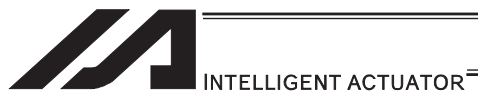

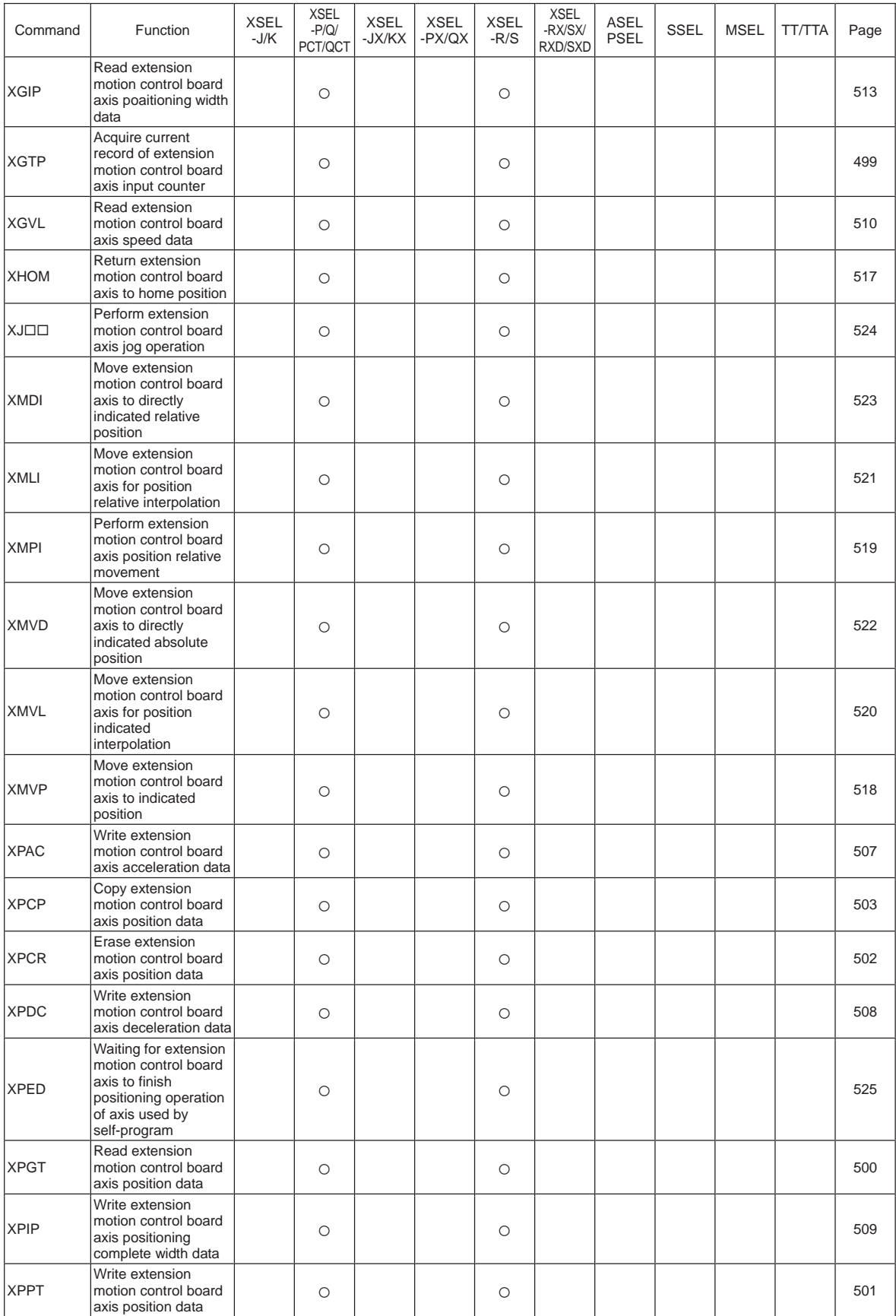

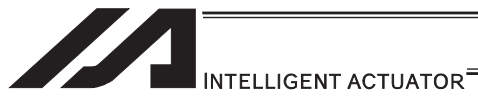

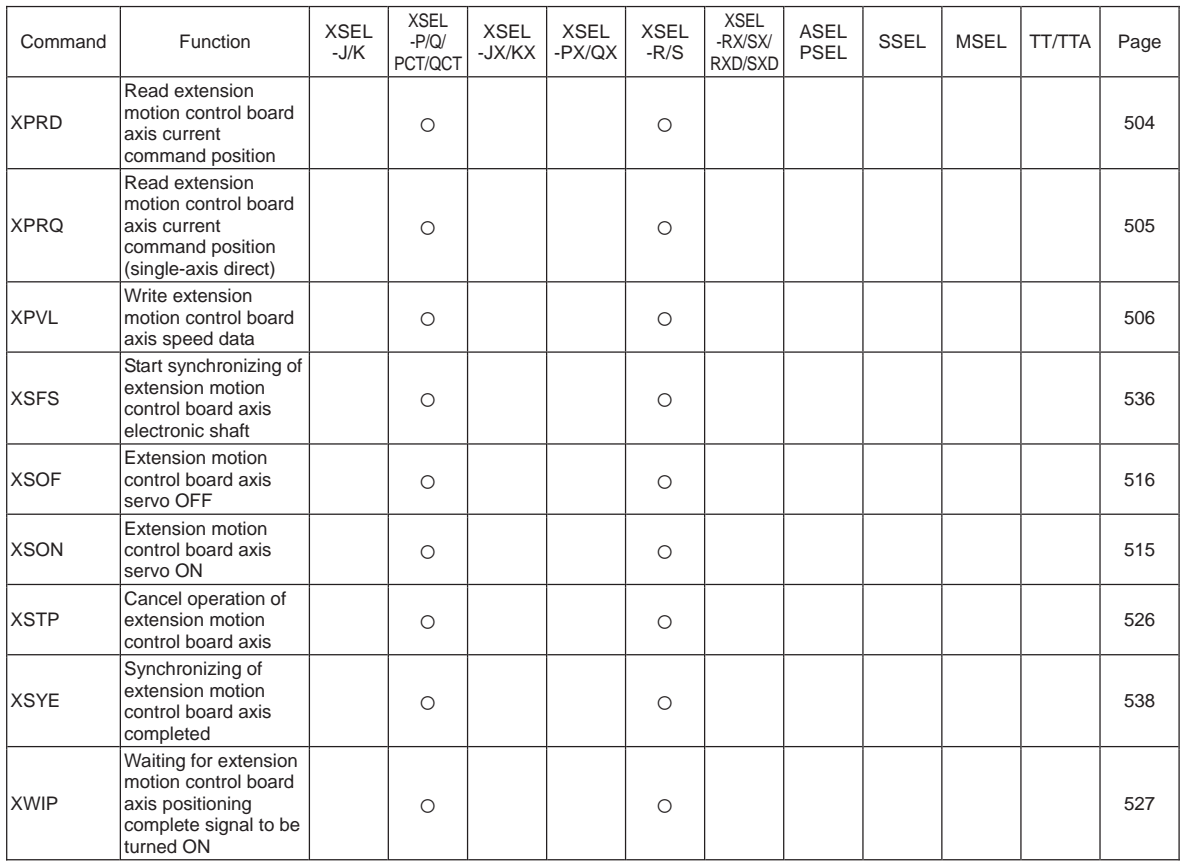

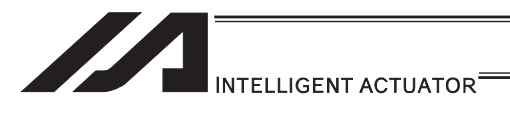

## Table of Contents of Commands by Function

Some commands cannot be used depending on the actuator. For details, refer to individual commands.

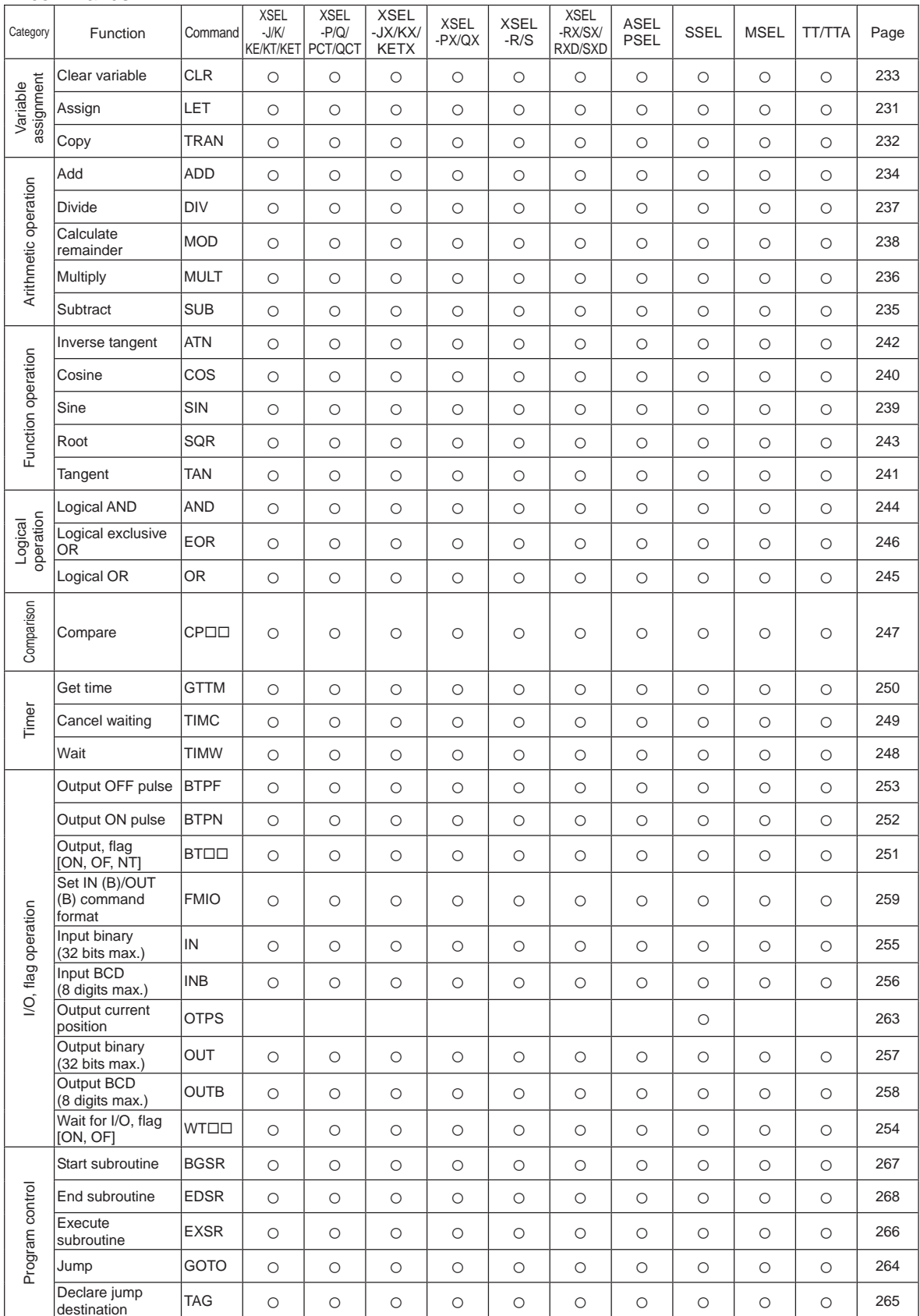

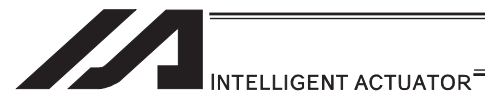

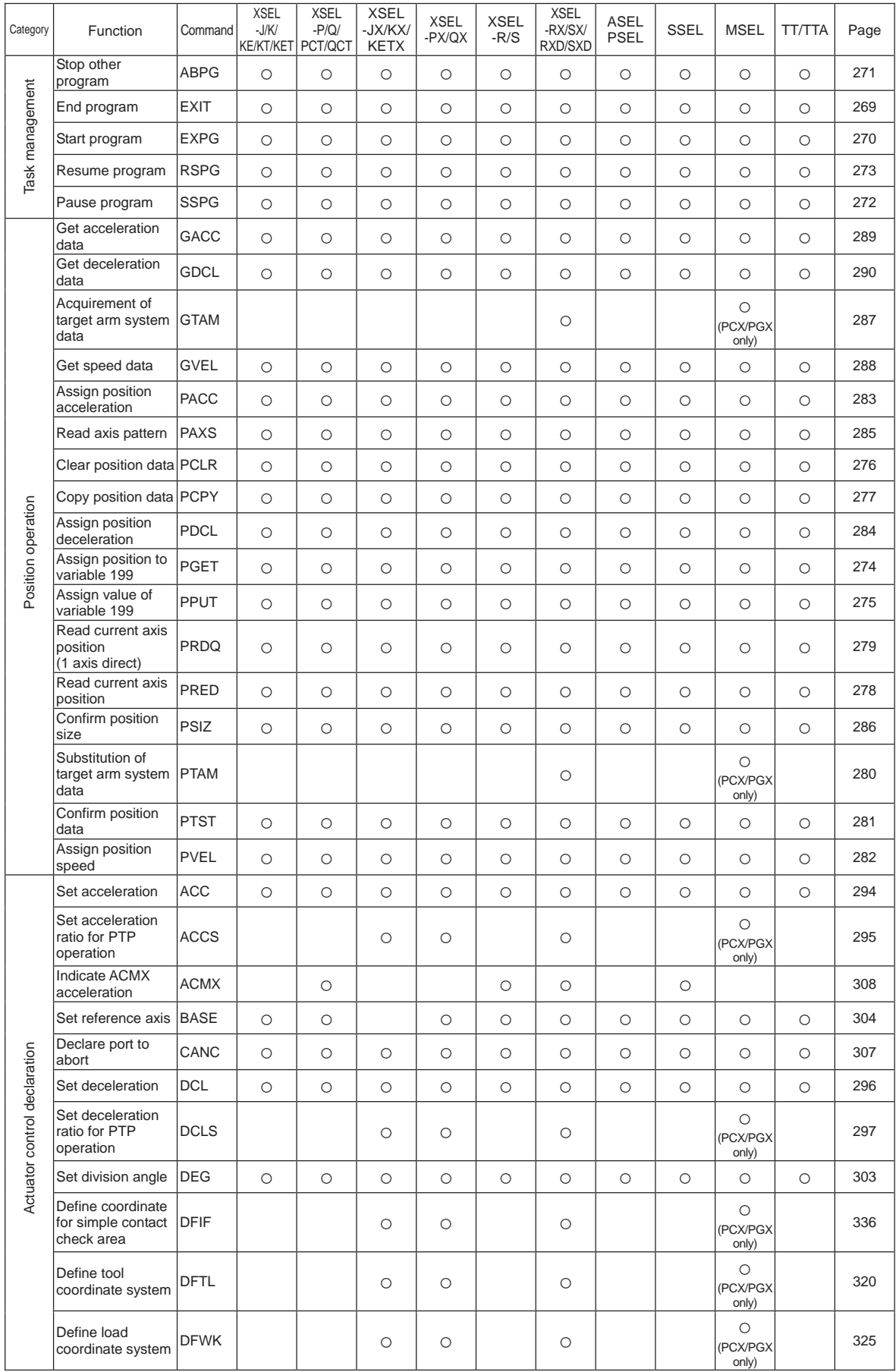

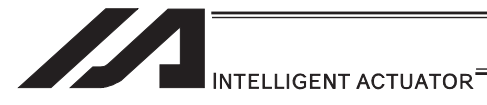

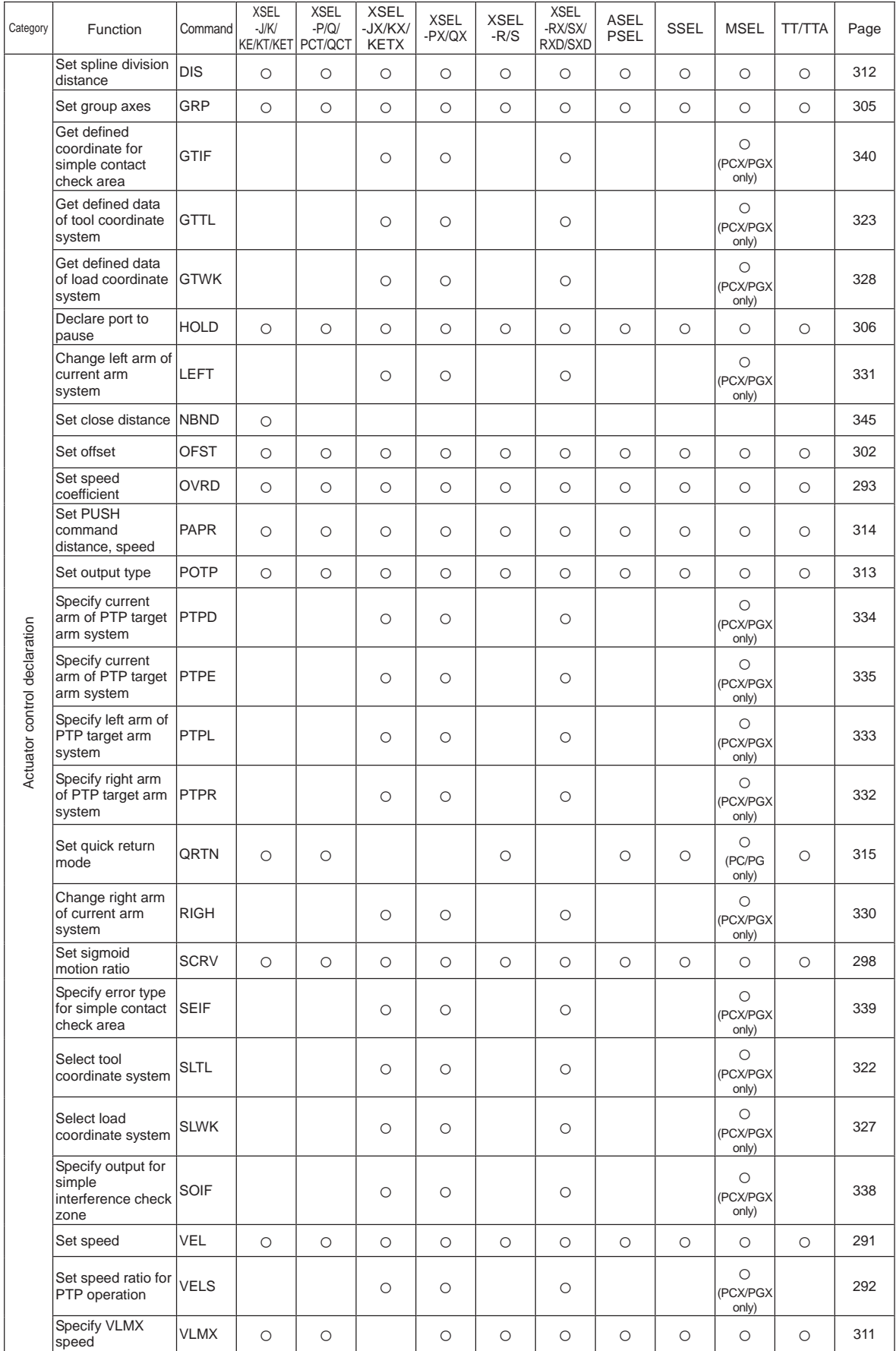

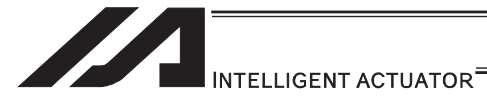

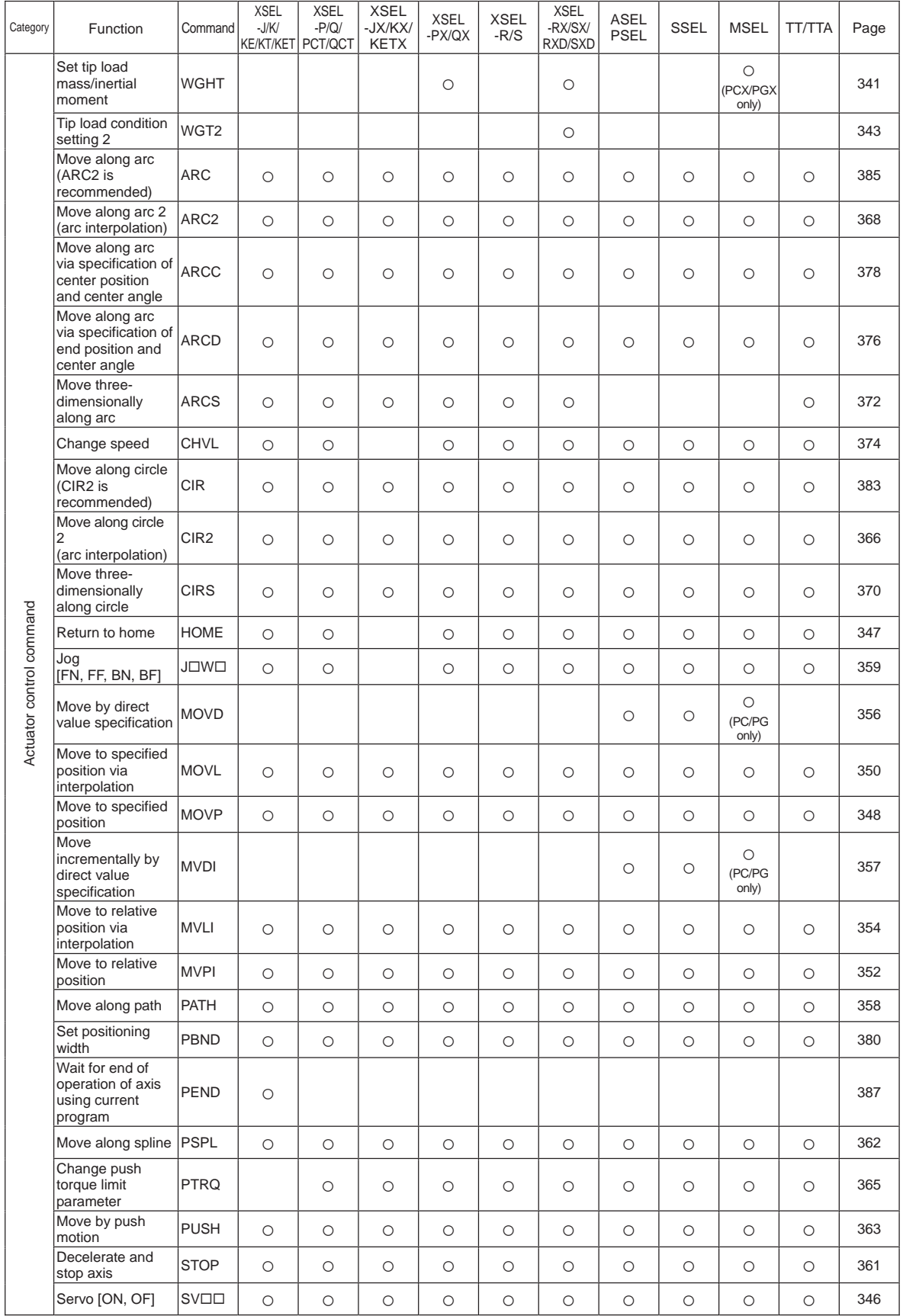

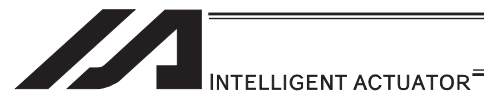

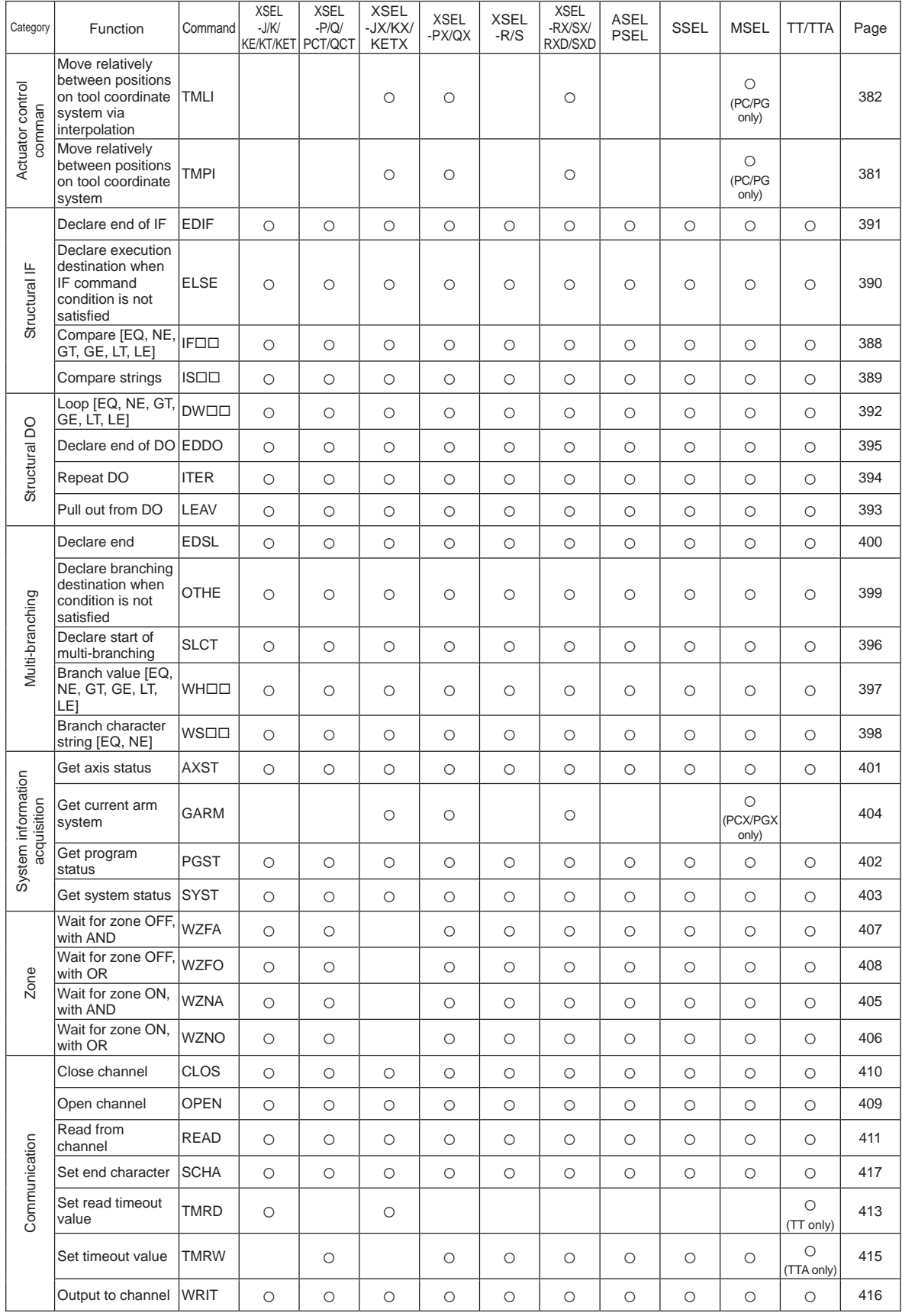

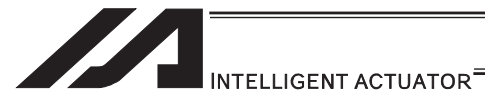

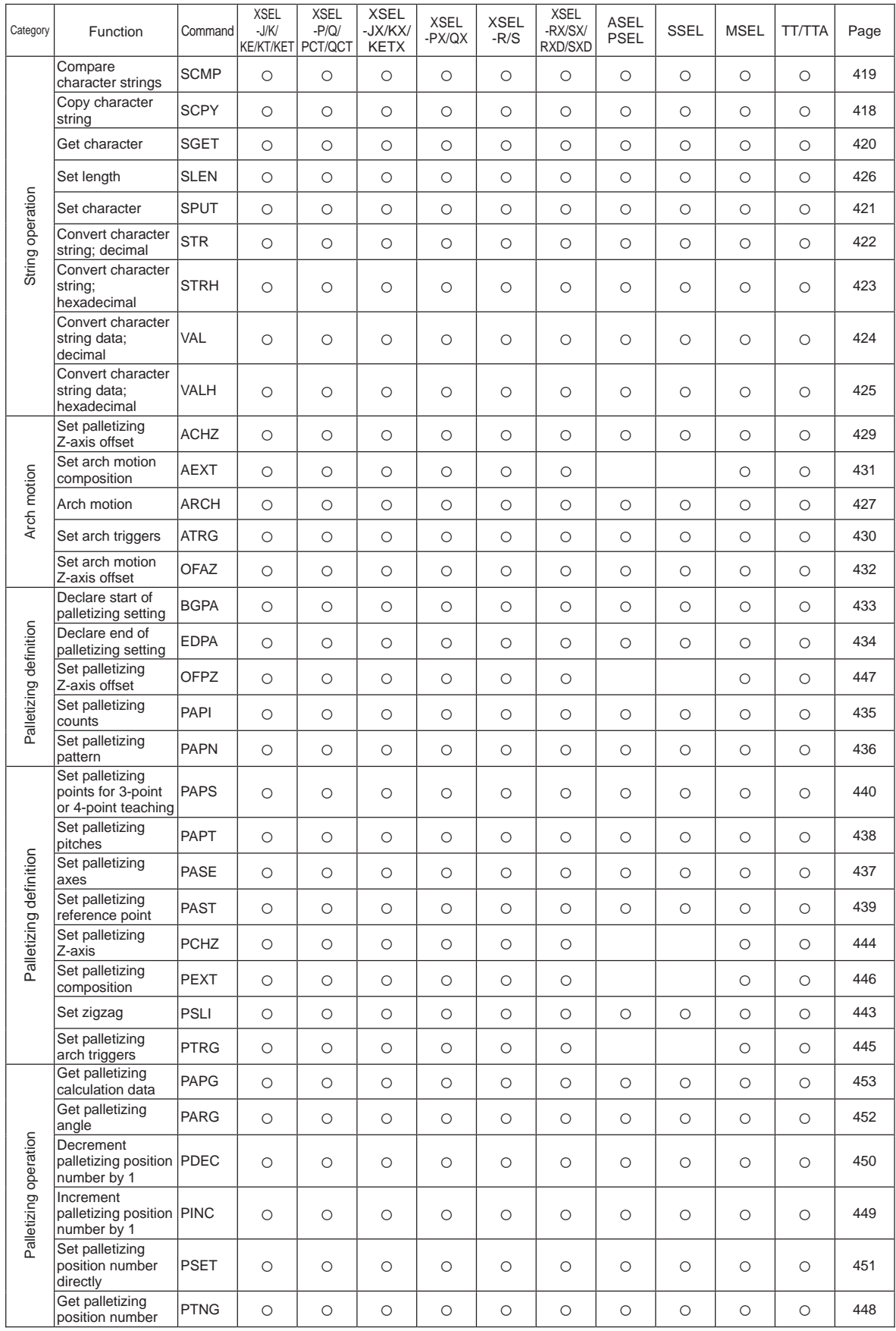

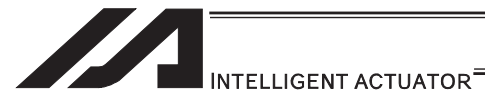

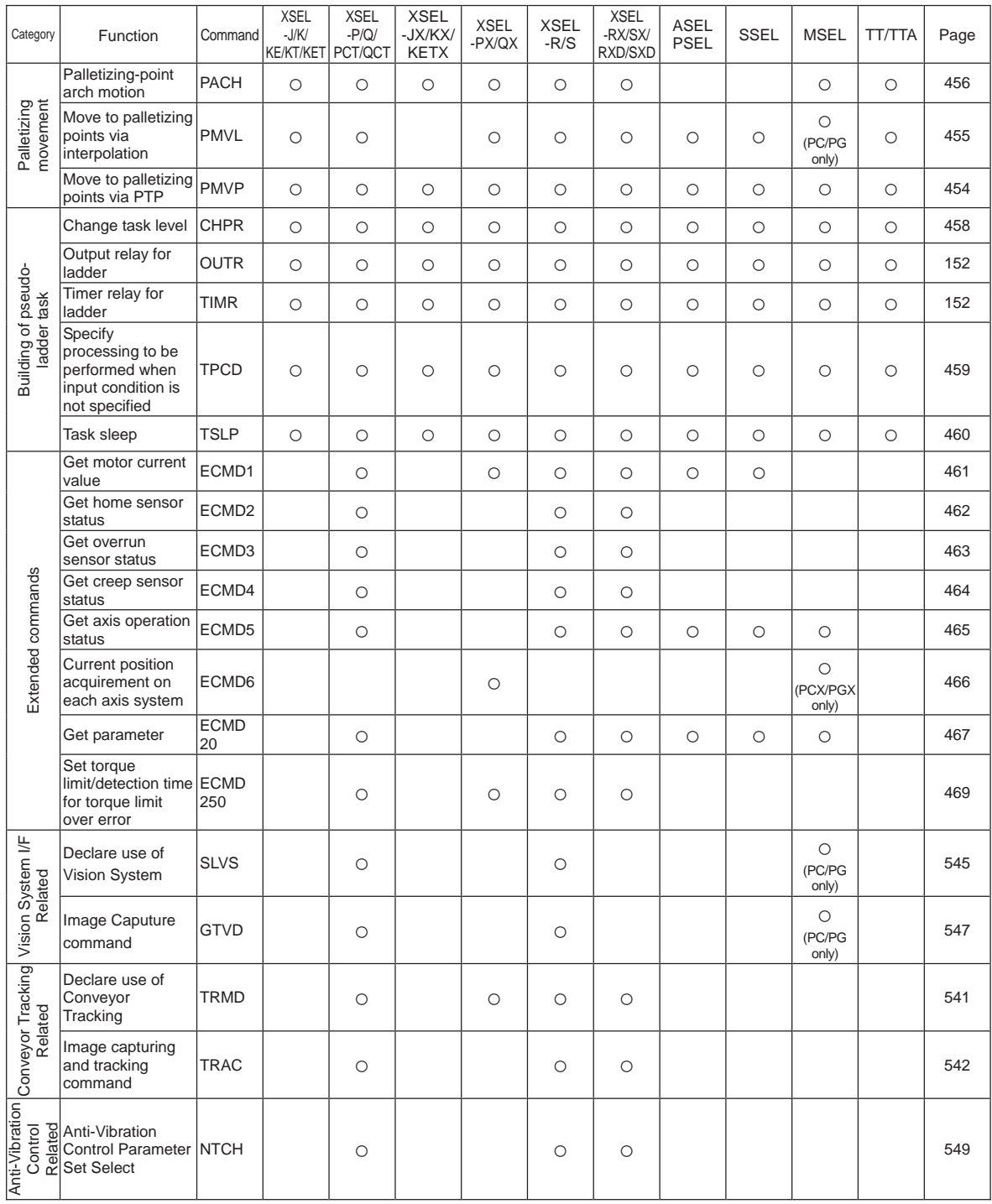

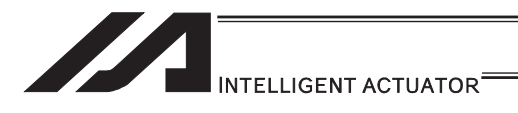

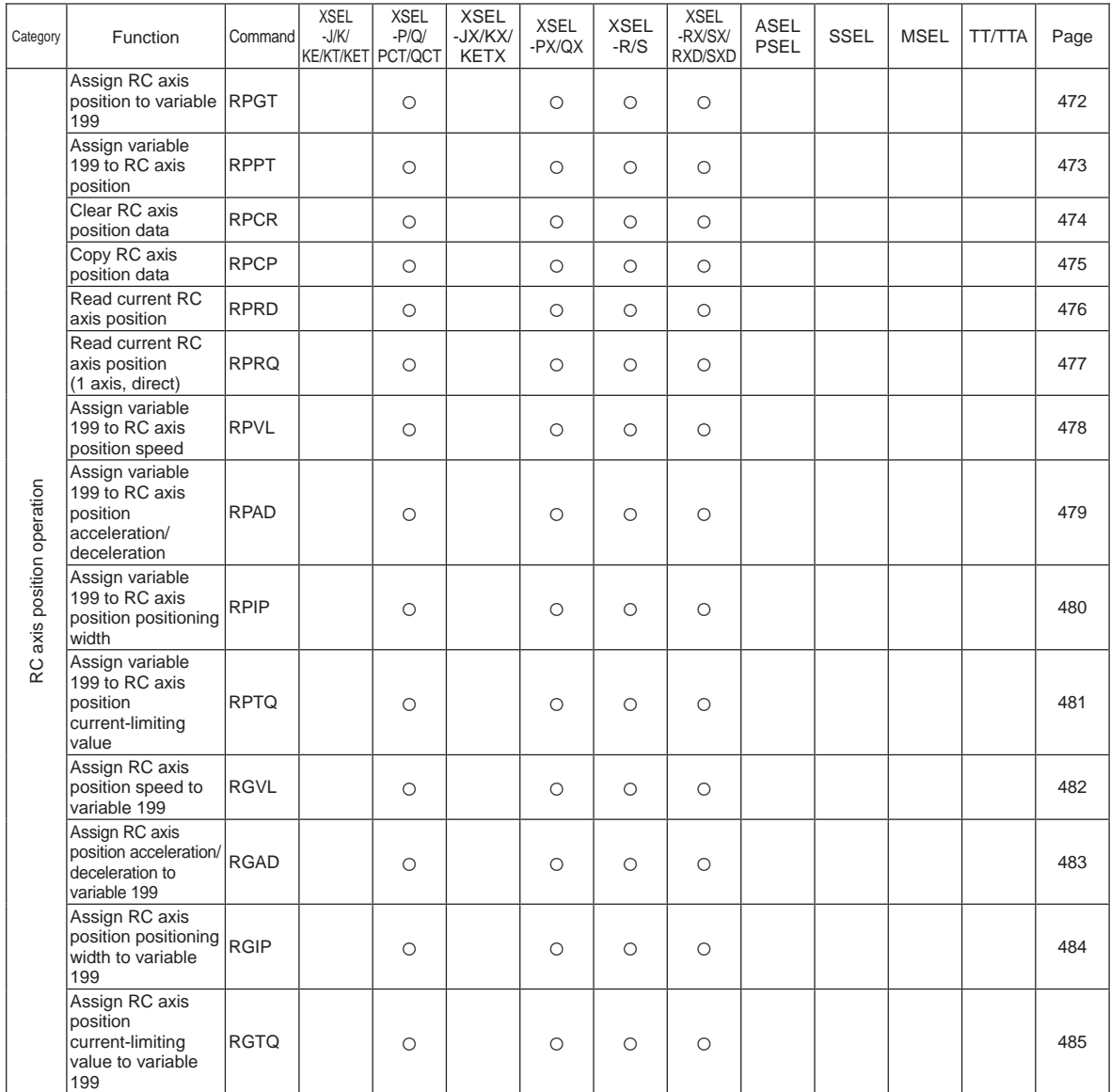

## RC Gateway Function Commands (Controllers with Gateway Function Only)

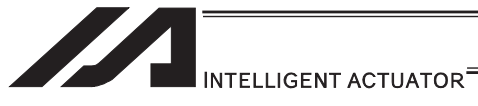

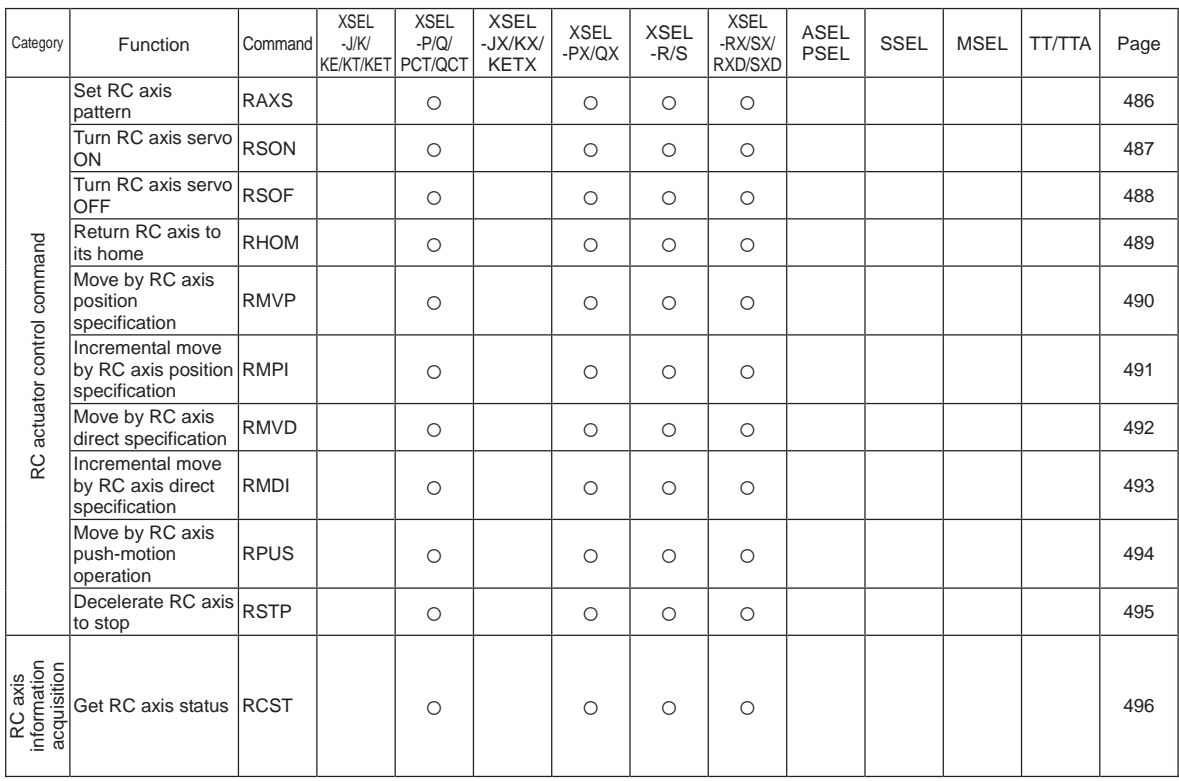

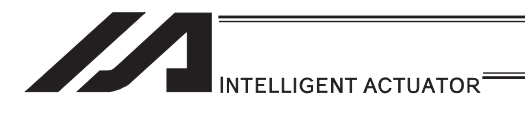

## Electronic Cam Control System Related Commands

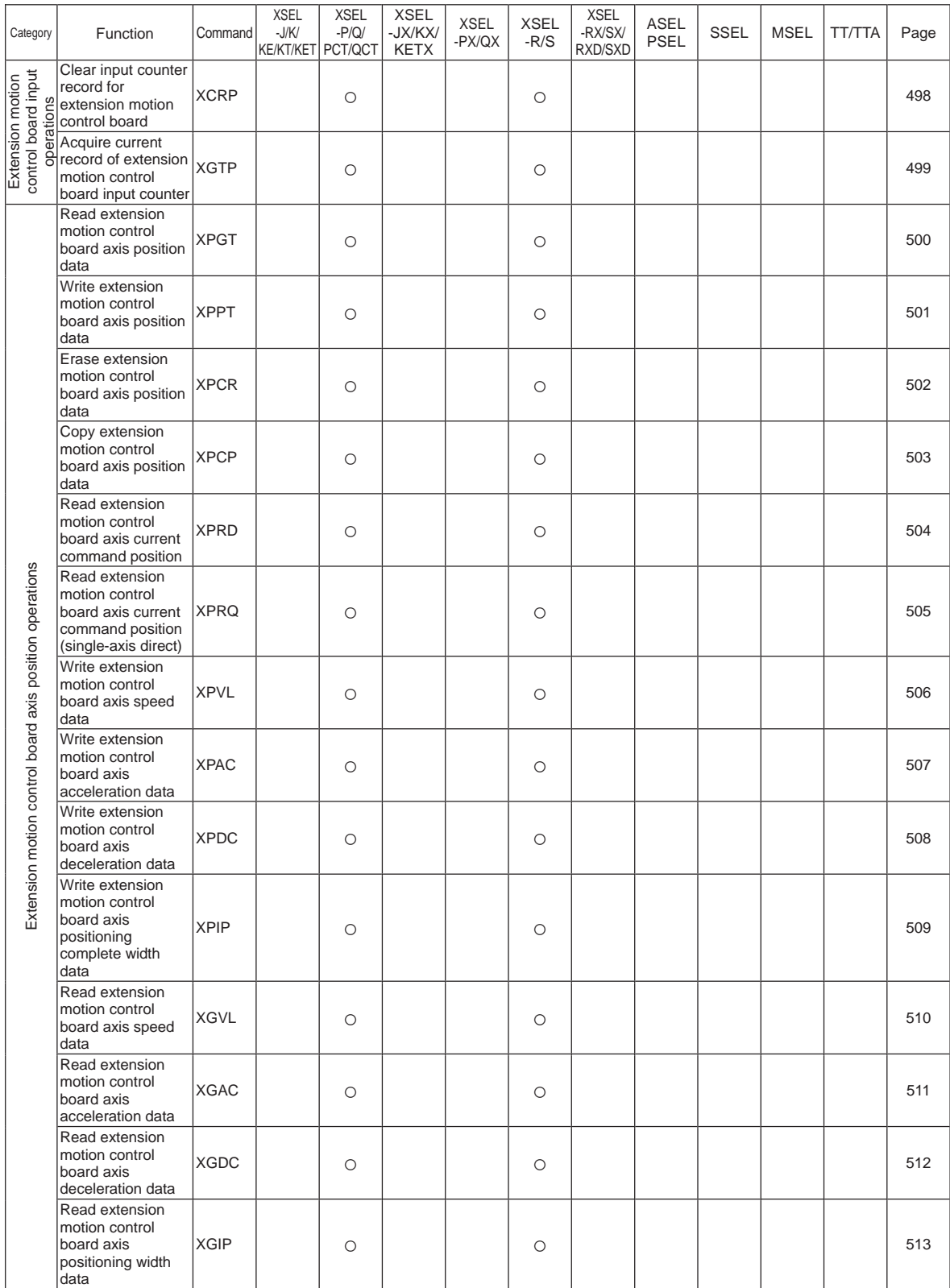

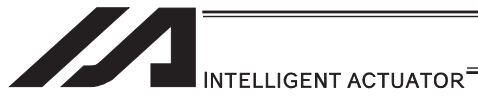

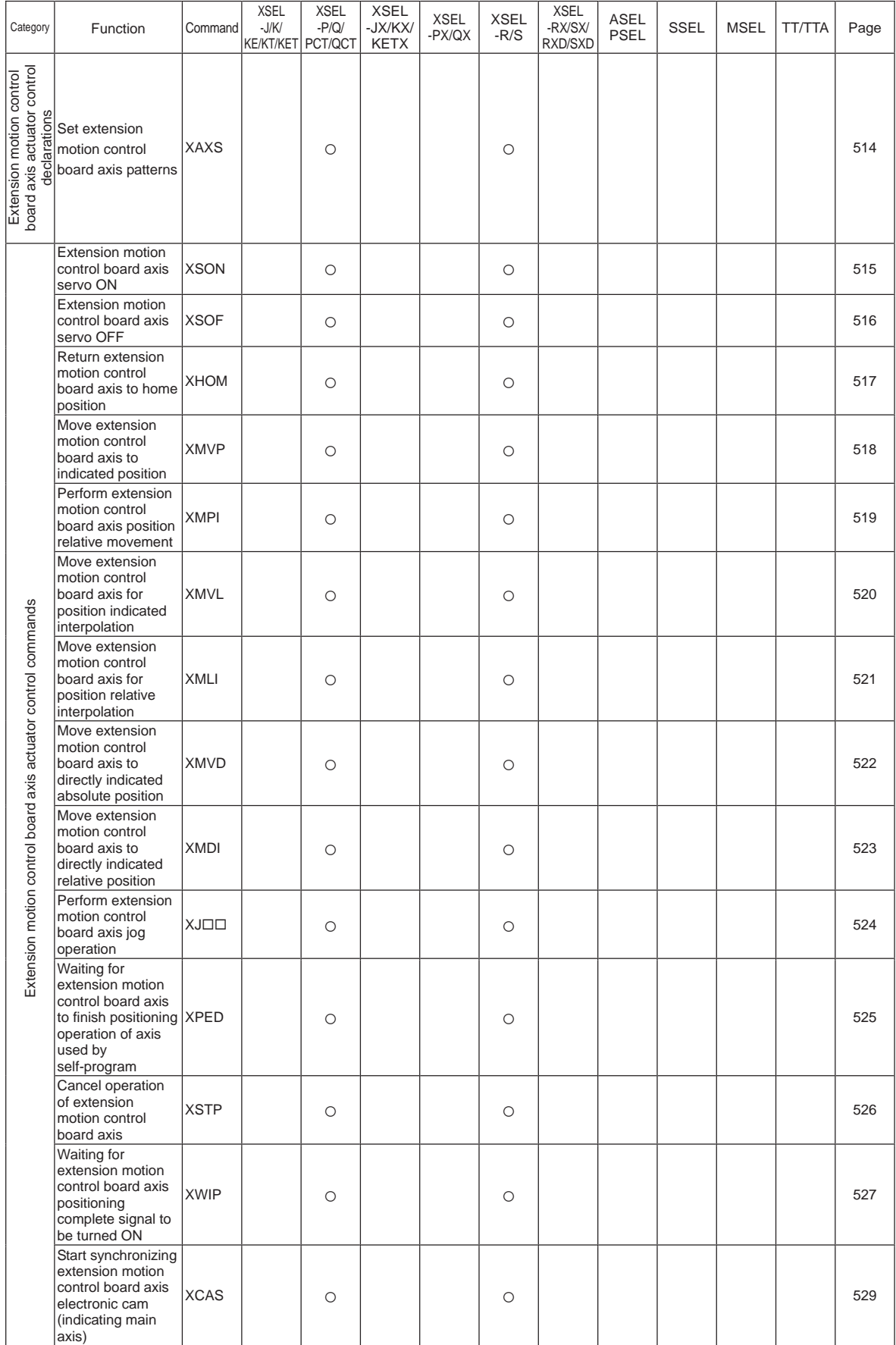

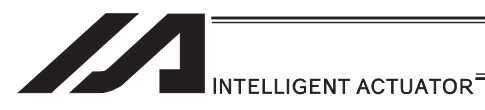

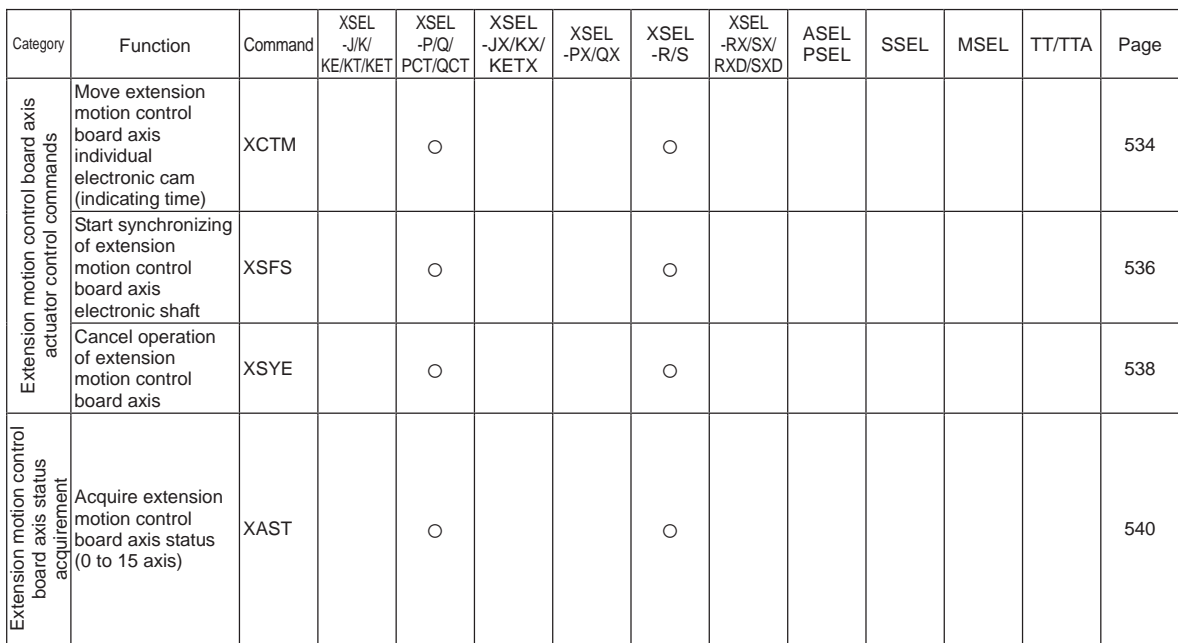

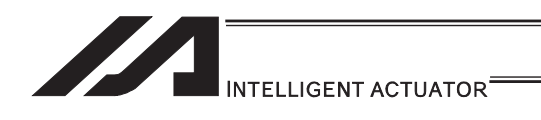

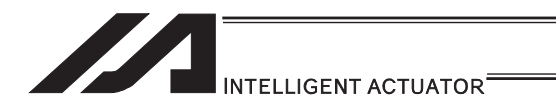

# Safety Guide

"Safety Guide" has been written to use the machine safely and so prevent personal injury or property damage beforehand. Make sure to read it before the operation of this product.

# **Safety Precautions for Our Products**

The common safety precautions for the use of any of our robots in each operation.

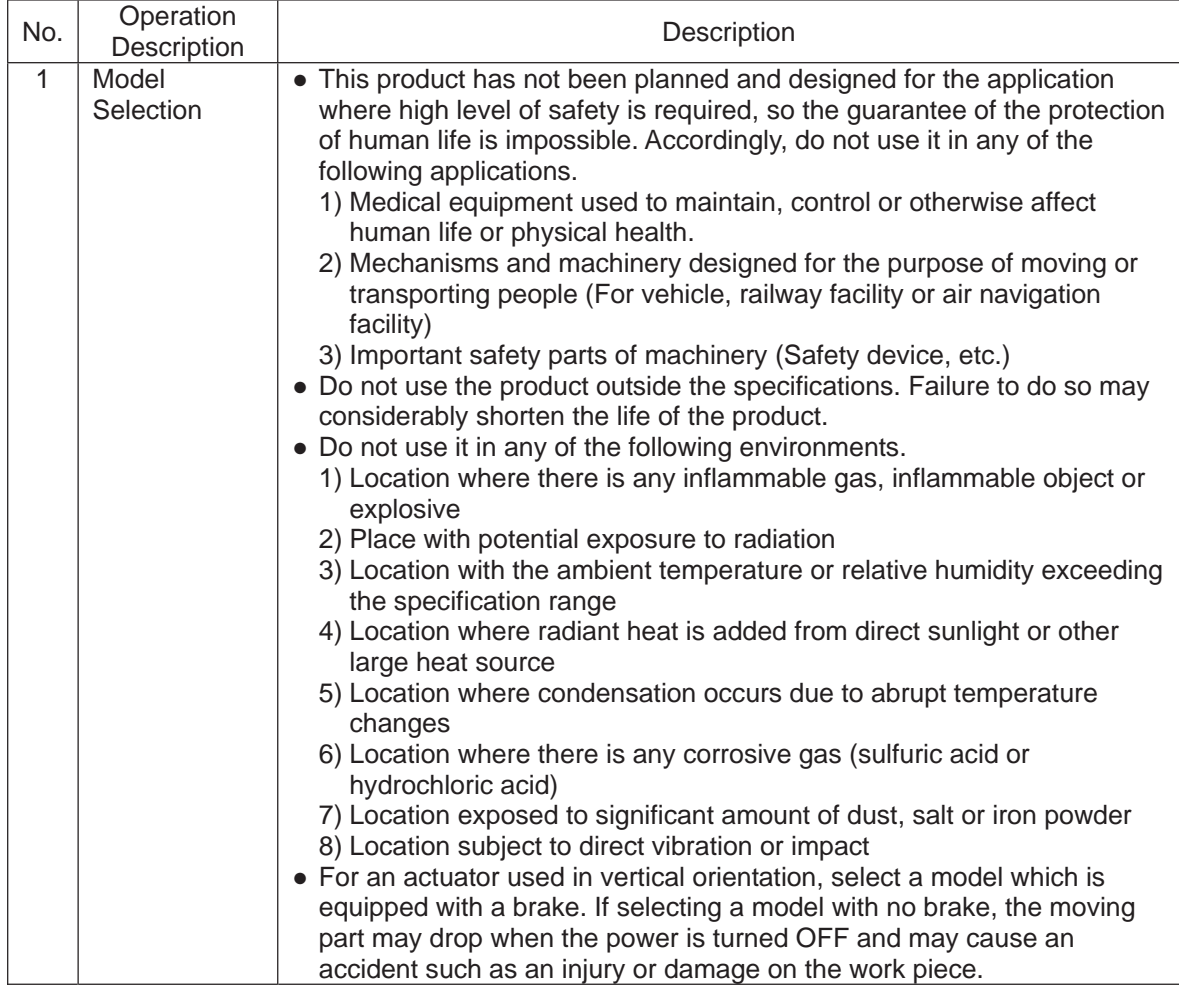

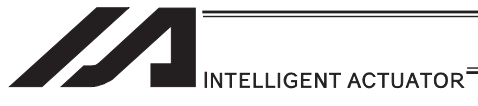

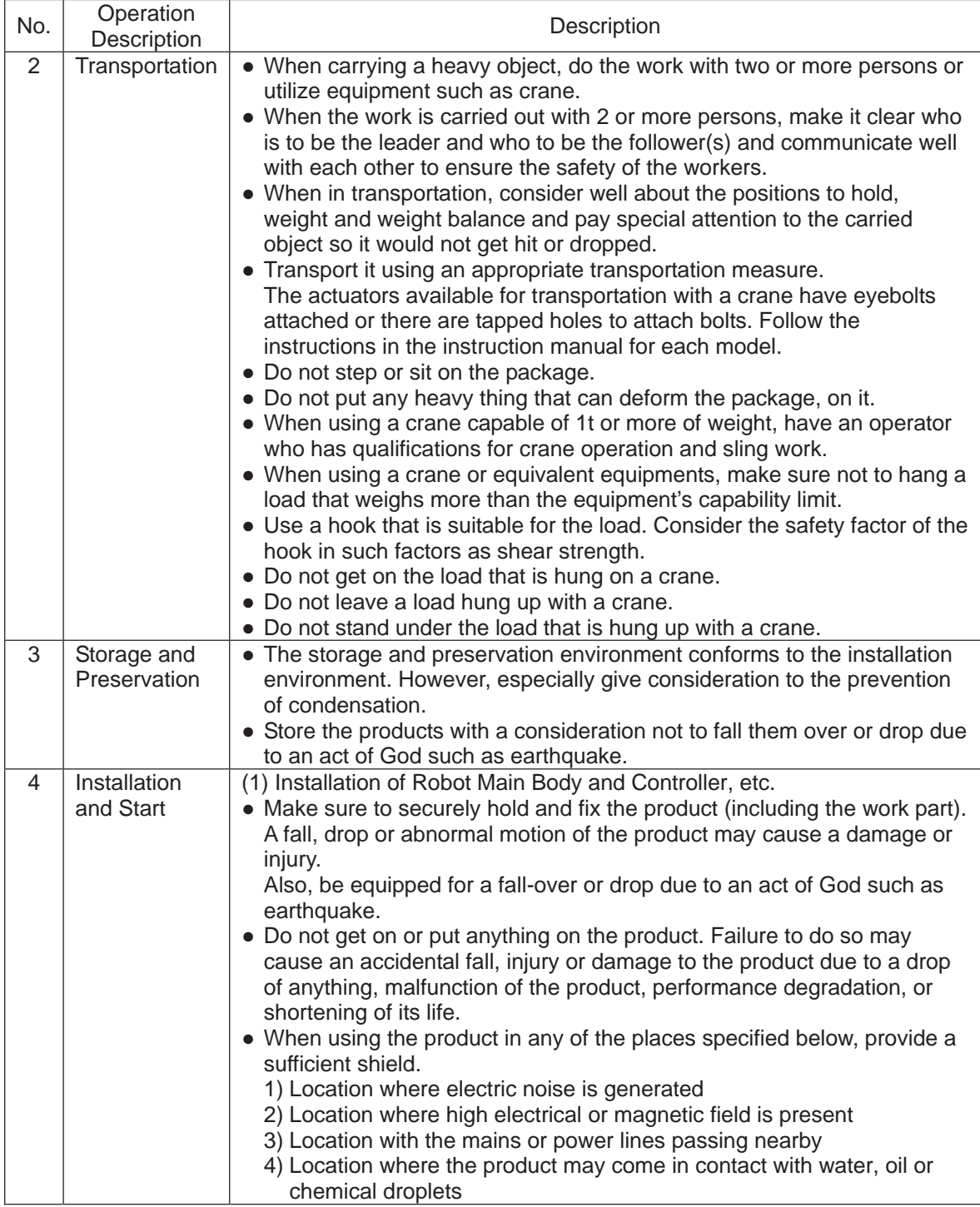

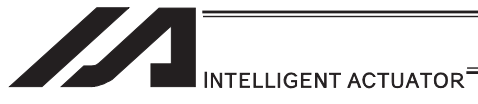

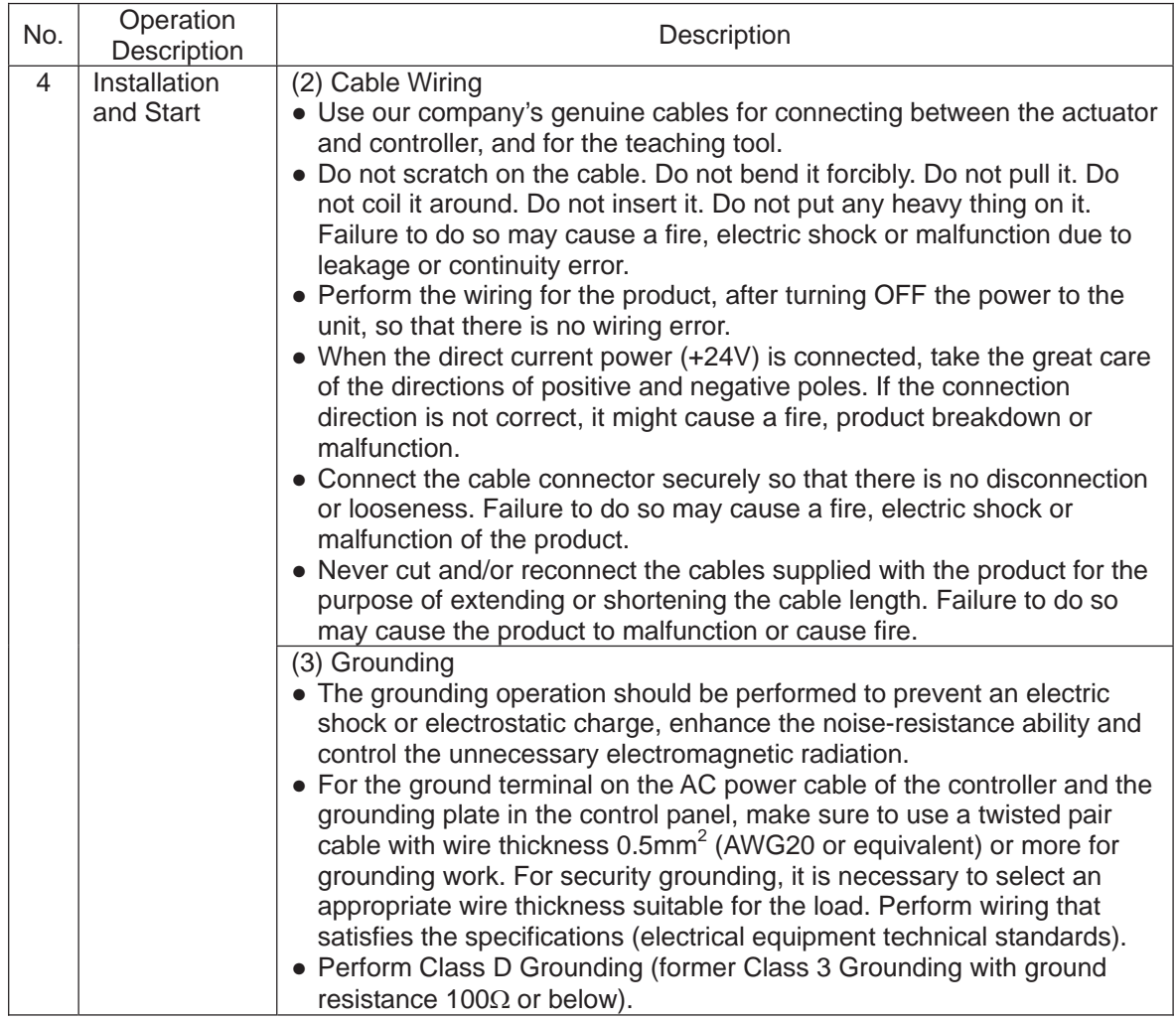

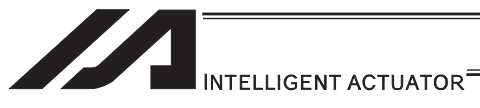

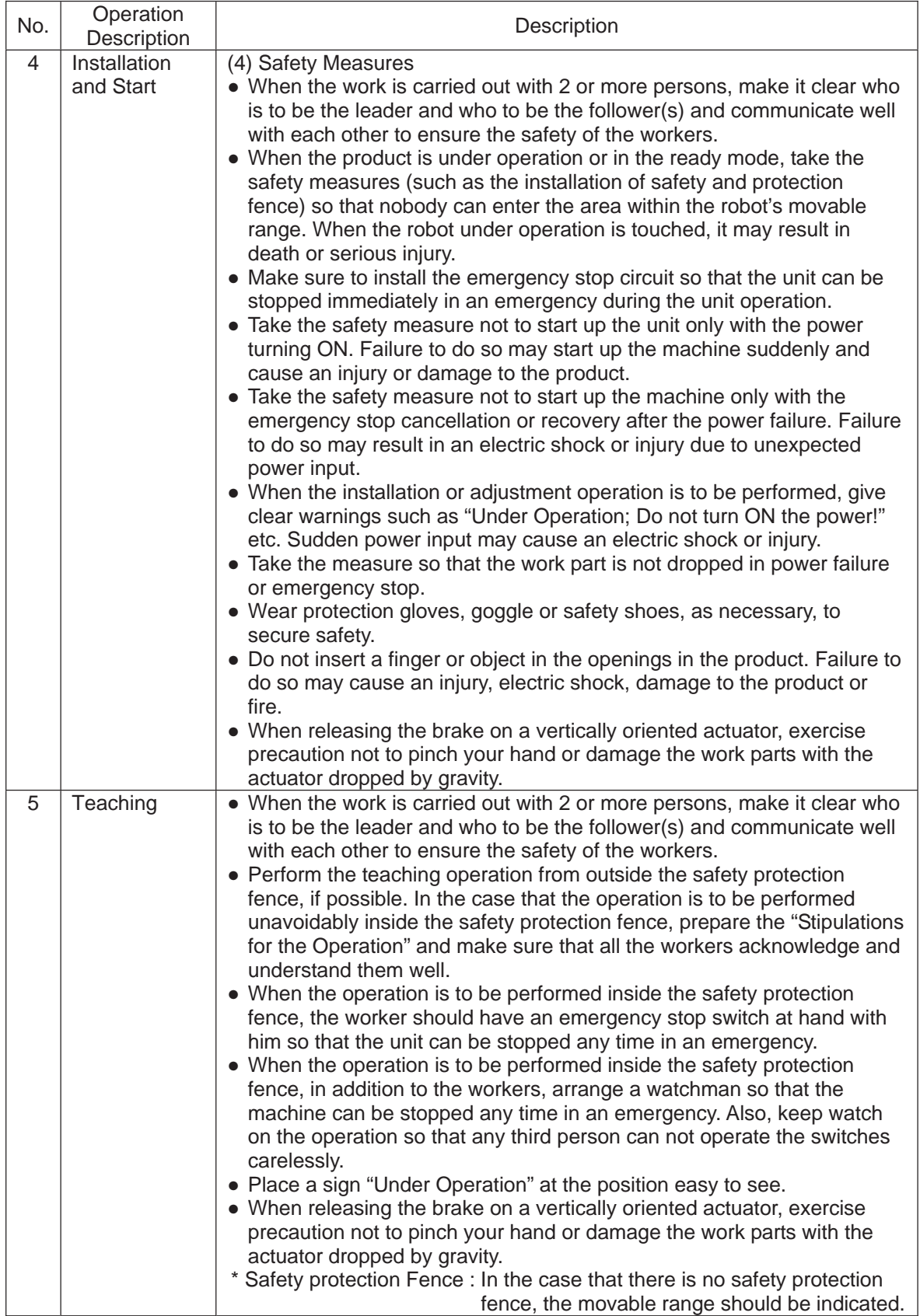

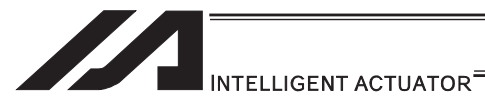

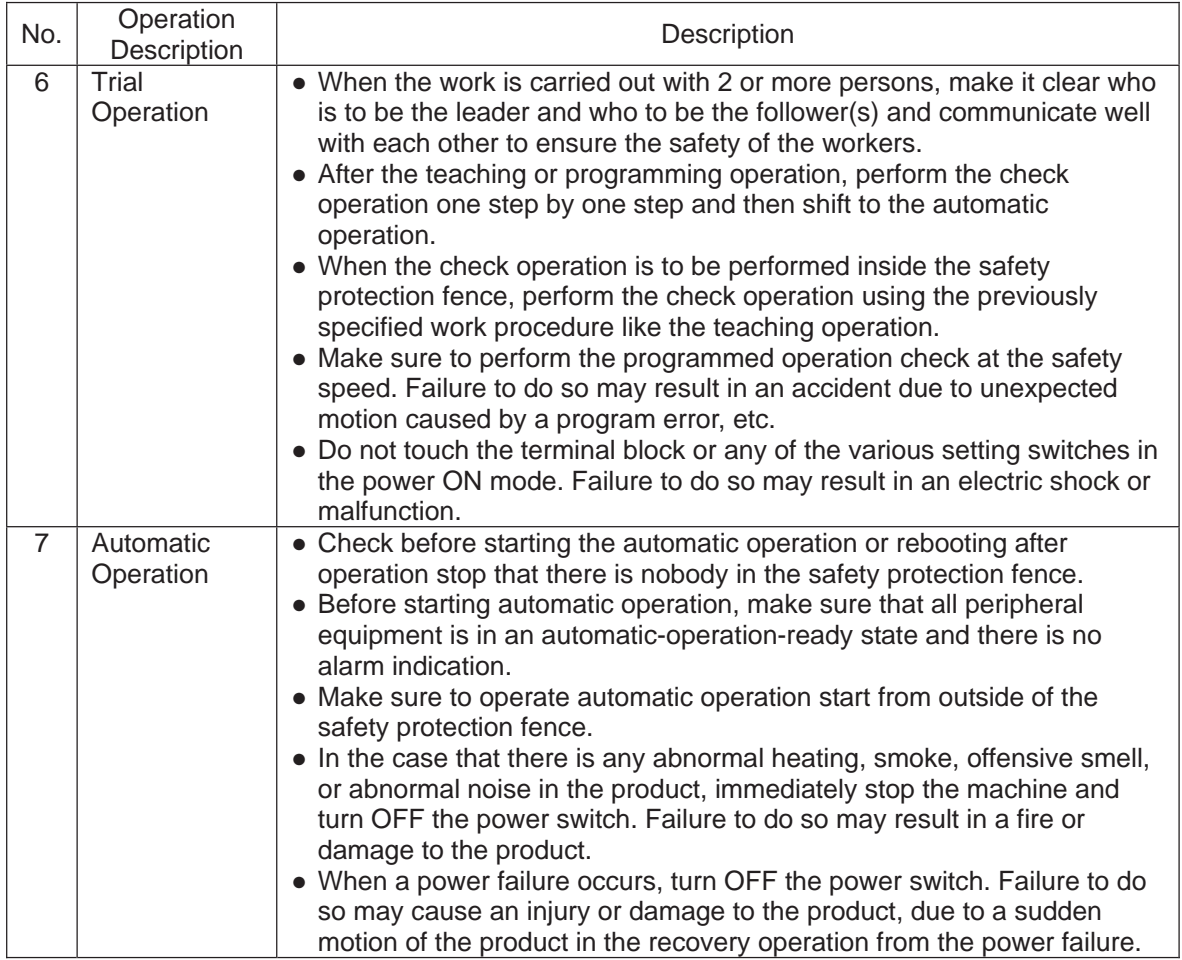

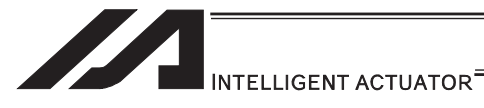

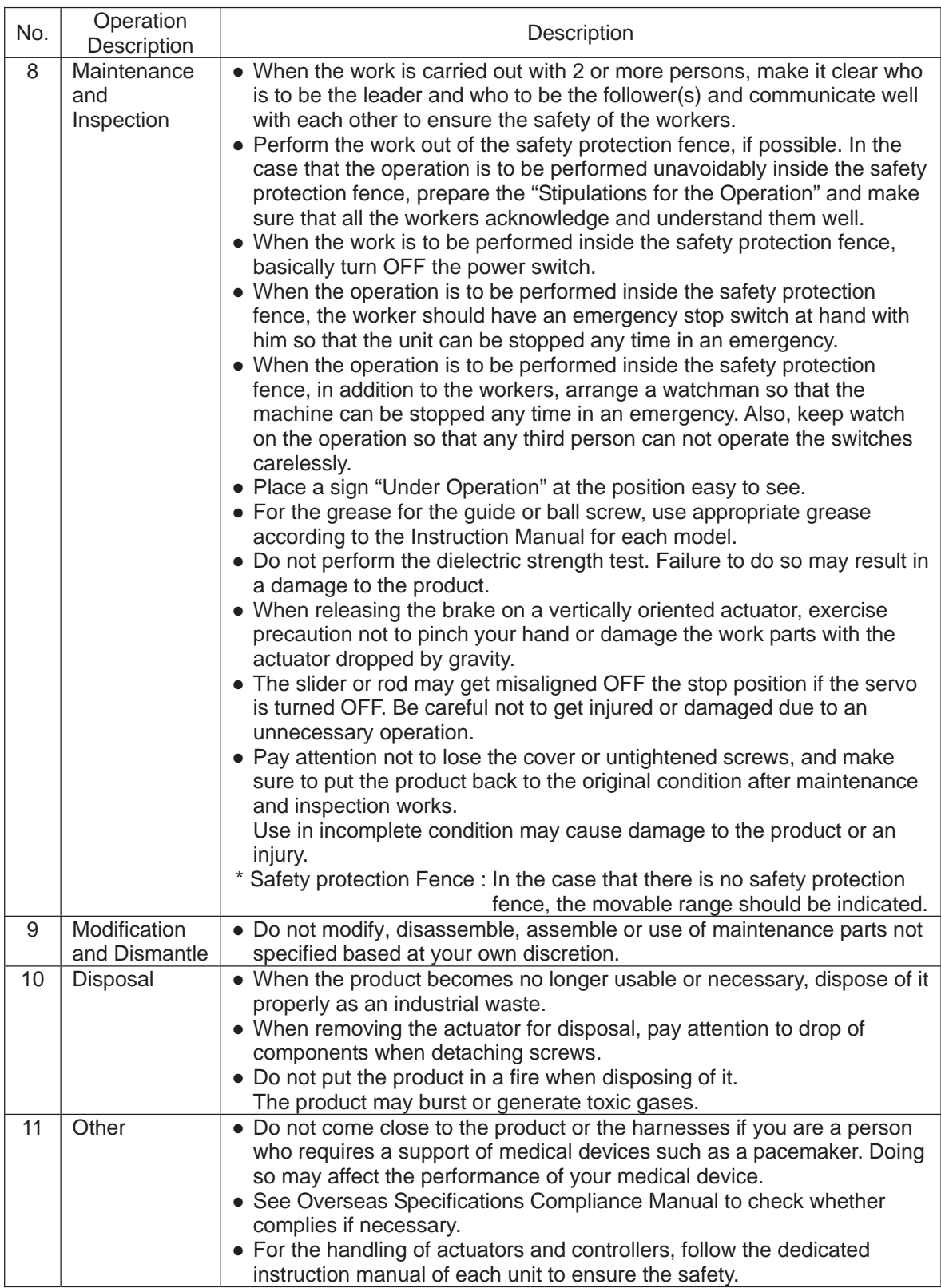

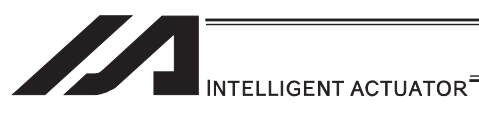

**Alert Indication** 

The safety precautions are divided into "Danger", "Warning", "Caution" and "Notice" according to the warning level, as follows, and described in the Instruction Manual for each model.

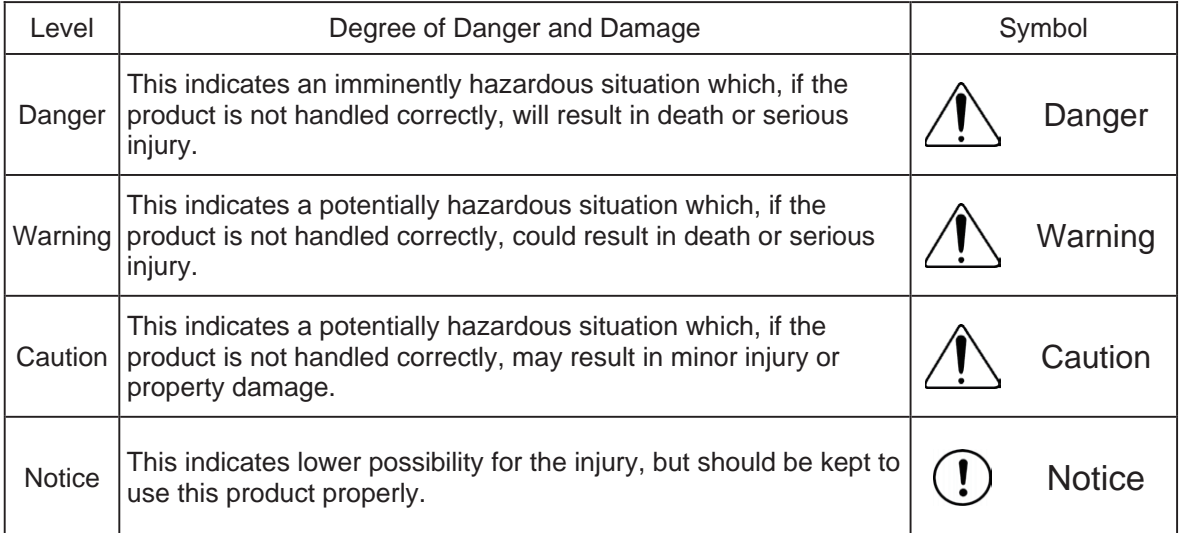

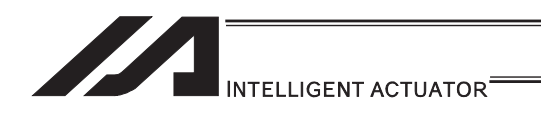

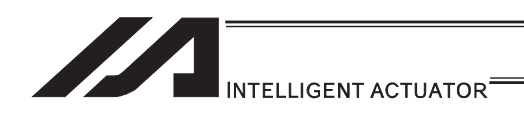

# 1. Preparation in Advance

SEL language is the simplest type of language in many existing robot languages. Even though SEL language is an interpreter program, it enables to perform high level controls in simple expression ways.

In this manual, describes how to use SEL language, explanations of command language, examples of how to create programs for each actuator, etc.

In this section, explains what are needed to be prepared beforehand to start programming, or the things that you need to know for programming.

## 1.1 Related Manuals

Please make sure to refer also to the instruction manuals for the controller and accessories that you intend to use. Listed below are the related instruction manuals.

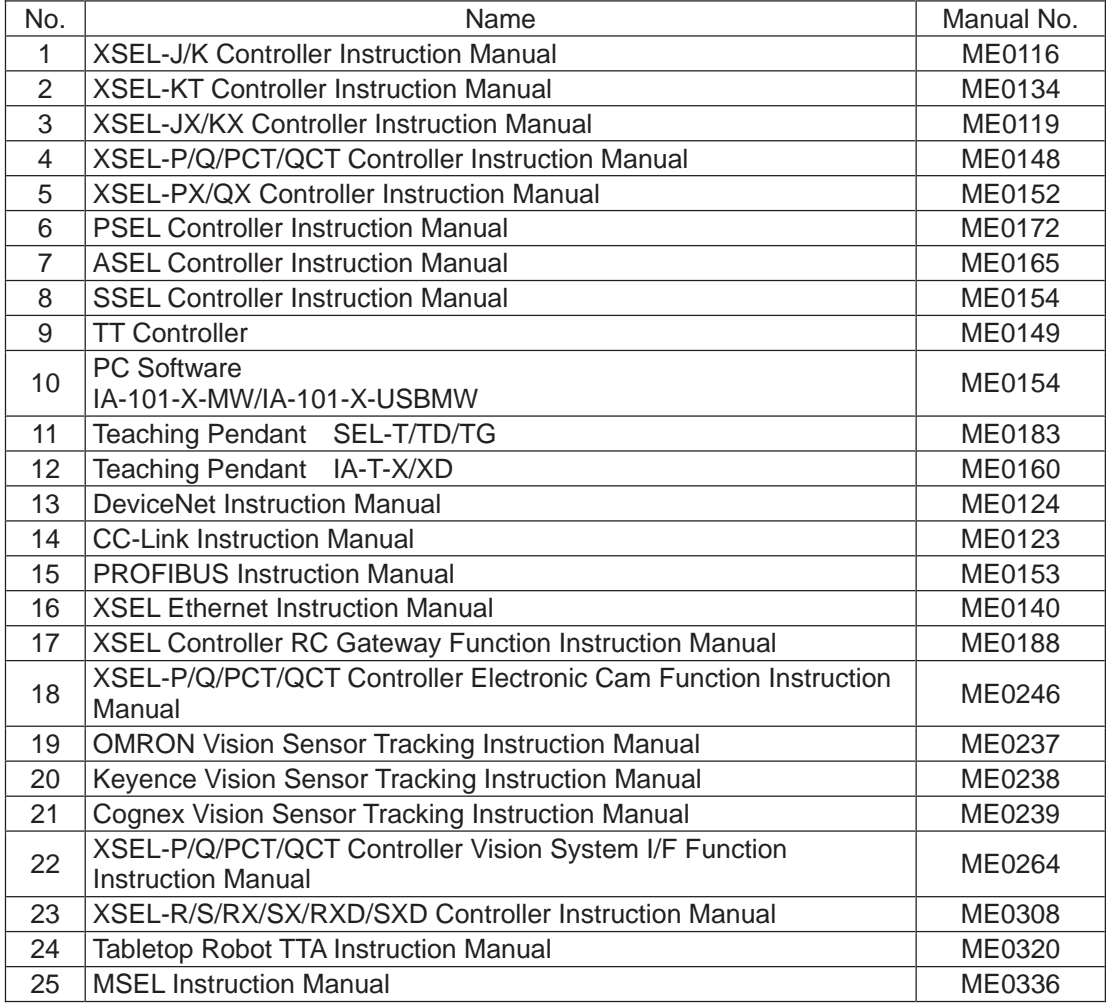

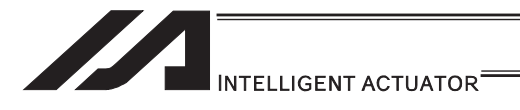

## 1.2 Programming Tool

To create a program with SEL language, it is necessary to prepare a dedicated teaching pendant or PC software provided by IAI.

Please confirm in the table below that the controller you intend to use complies with the programming tool that you have.

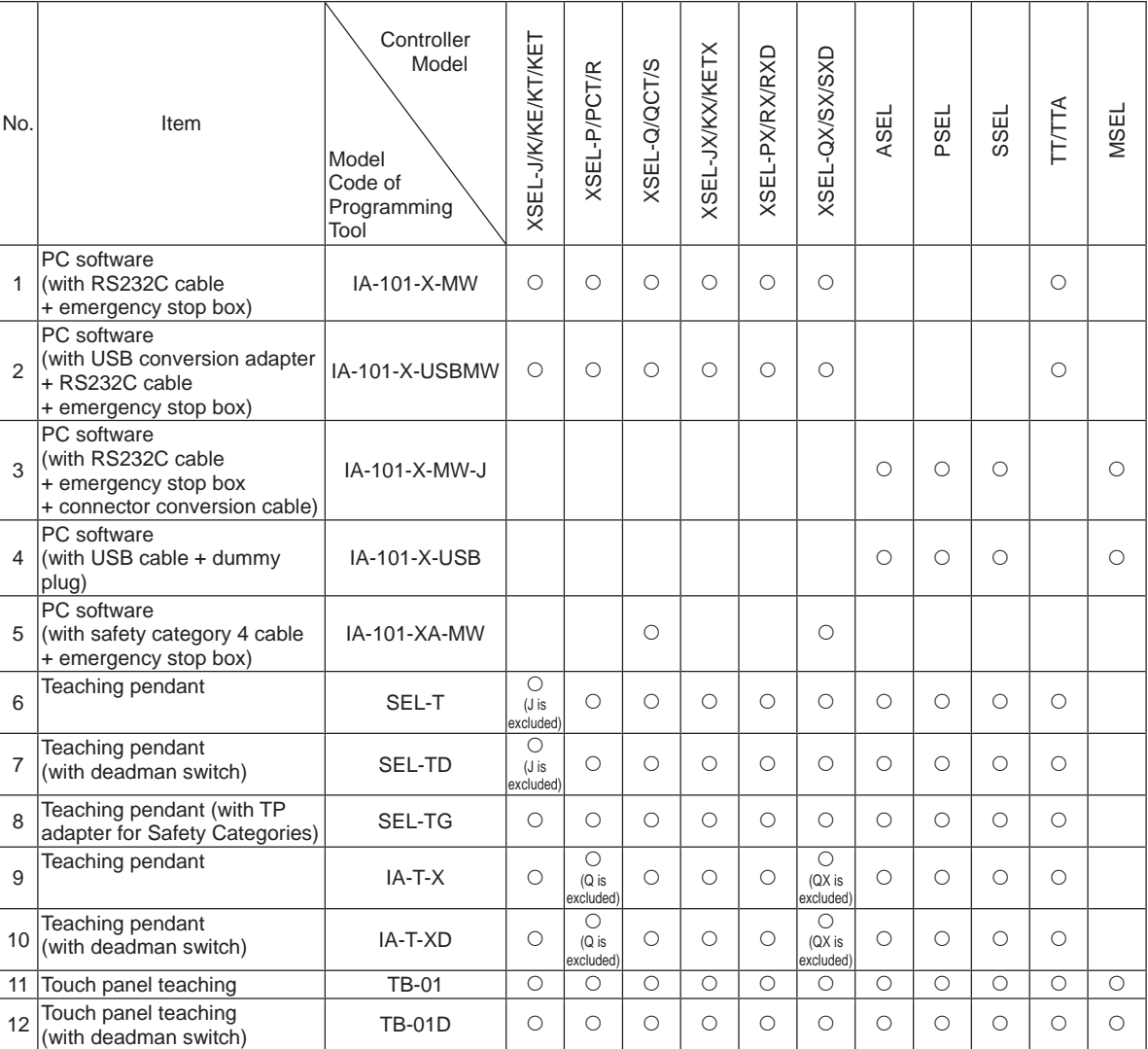

{: Applicable, Blank: Not applicable

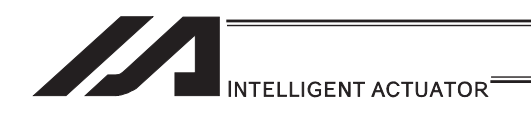

## 1.3 PC Operational Environment

If you use the PC software, make sure your PC meets the following specifications before installing the software. [Refer to PC Software Instruction Manual for how to install it.] Also, confirm in the next section that it is applicable for the controller that you intend to use.

- 1) Operating System (OS) Windows 2000 SP4 or later, Windows XP SP2 or later, Windows Vista, Windows 7
- 2) Main Memory It should possess memory capacity necessary to operate Windows®.
- 3) Display Monitor XGA or more.
- 4) Hard Disk Hard disk with free space of 20MB or more (This software is to be used with being installed in the hard disk.) 5) Serial Port
	- There should be 1 unit of RS232C port that is capable for the communication speed setting of 9600bps or more.
		- (Note) This is for the case the model code of PC software is IA-101-\*-MW.
- 6) USB Port There should be 1 unit of USB port with its version 1.1 or more. (Note) This is for the case the model code of PC software is IA-101-\*-USBMW.
- 7) Keyboard It should comply with the PC main unit. (PC/AT compatible keyboard)
- 8) Pointing Device It should be operated in Windows® OS.
- 9) Drive Device

The PC should possess a CD-ROM drive device that complies with the PC or a compatible drive device that can read CD-ROM.

- \* SEL language is available on the following controllers.
	- 1) XSEL (all types)
	- 2) ASEL
	- 3) PSEL
	- 4) SSEL
	- 5) TT/TTA
	- 6) MSEL

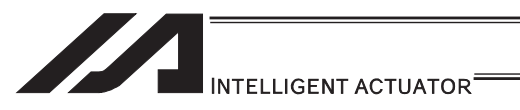

## 1.4 Axes on Each Actuator and Precautions

In this section, explains the construction of axis number of each actuator on the 3-dimensional coordinate system, X, Y and Z.

## 1.4.1 Single-Direction Axis

The coordinate value from the home corresponds to 0mm in position data. Positions from the home represent position data.

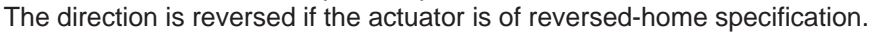

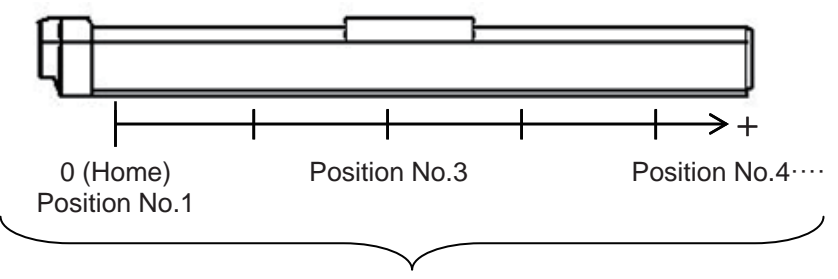

These positions can be set as desired

Axis Number of the position table will be that of the connector that is connected physically to the actuator motor and encoder cable. [Refer to the instruction manual of the controller for the details.]

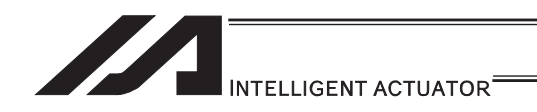

## 1.4.2 Rectangular Axes, TT\*

The coordinate value from the home of each axis corresponds to 0mm in position data. With each axis, positions from the home represent position data.

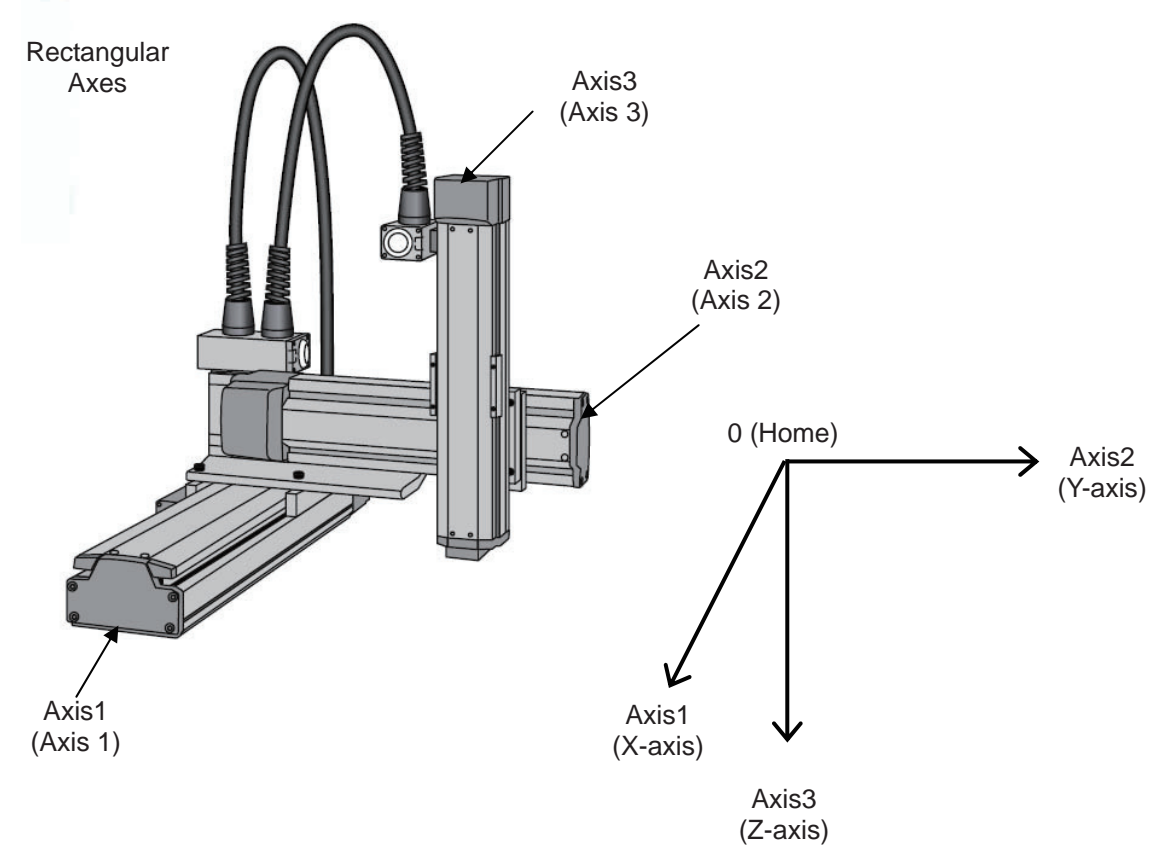

Axis Number is that the actuator motor and encoder cable is connected physically. The coordinate system shown in the figure below is when each actuator motor and encoder cable is connected to the Axis Number in bracket.

Refer to the instruction manual of each controller for the details.

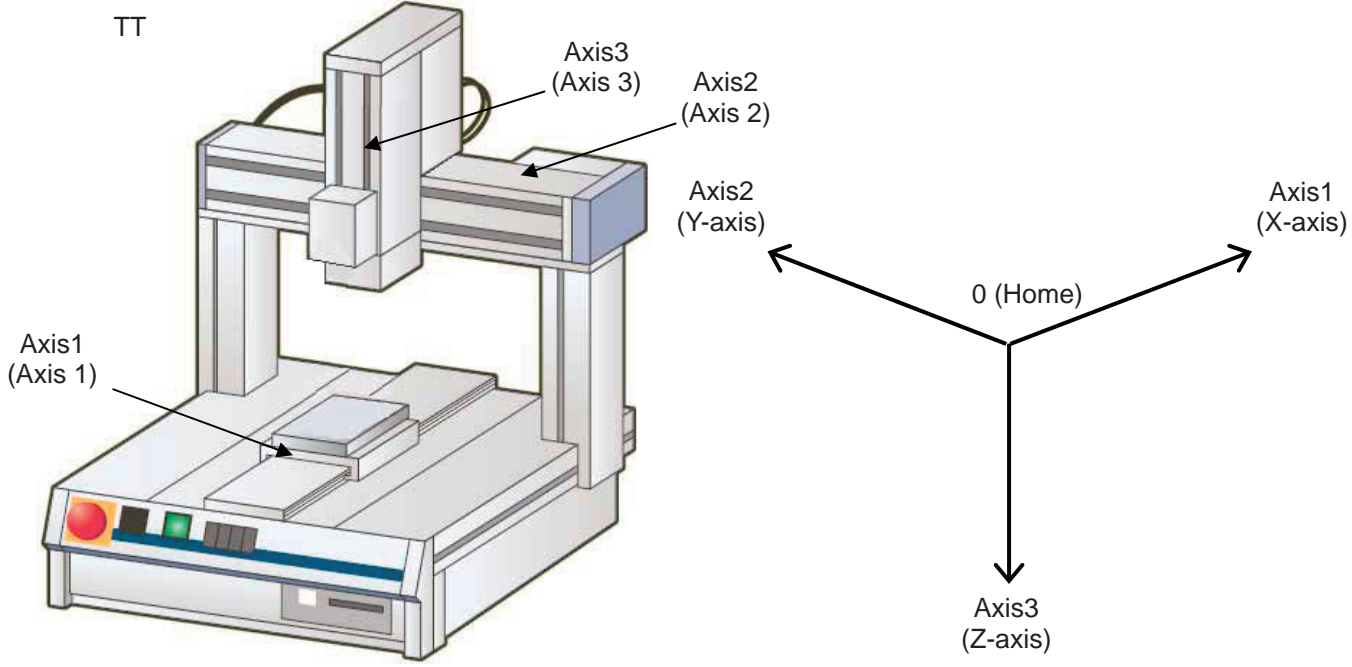

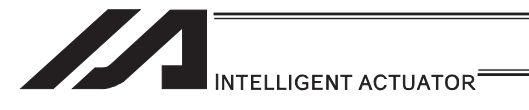

## 1.4.3 Rotational Axis

The coordinate value from the home corresponds to  $0^\circ$  in position data. Rotational angles from the home represent position data.

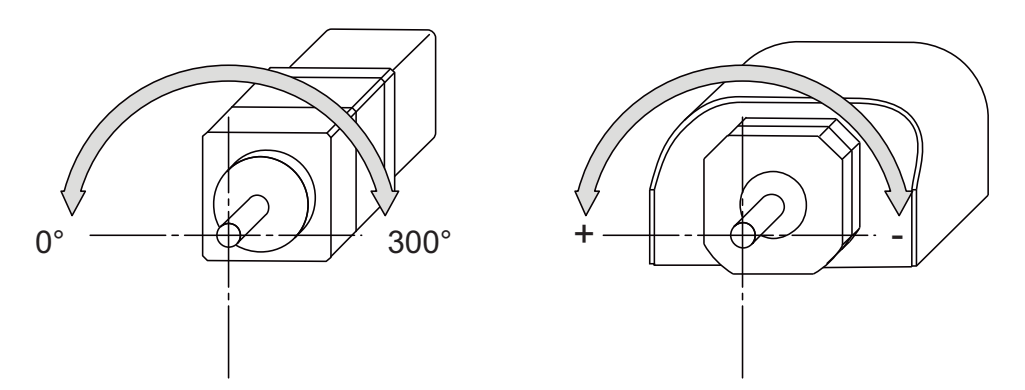

To the rotation axes, there is the finite stroke type that operates within the established angular range and the infinite stroke type that can rotate for a number of times in the indicated direction.

Refer to the instruction manual of each actuator for the details.
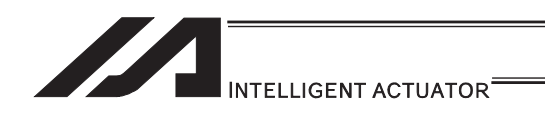

# 1.4.4 Gripper

The coordinate value (opening side) from the home corresponds to 0mm in position data. 1/2 stroke<sup>1</sup> from the home represent position data.

\*1 Stroke : Distance between both grippers

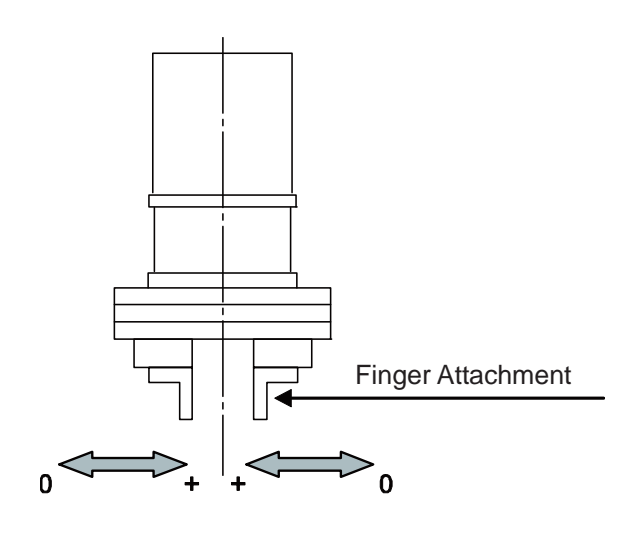

## 1.4.5 SCARA Robot

[1] Coordinates

A horizontal articulated (SCARA) robot has three coordinate systems including the base coordinate system, work coordinate system and tool coordinate system.

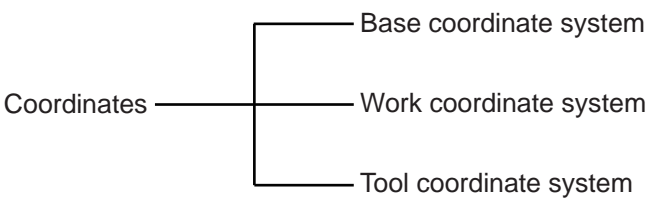

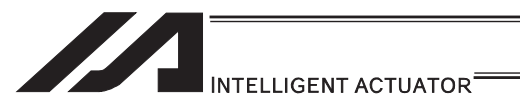

(1) Base coordinate system (= Work Coordinate System No. 0)

This is a combination of three-dimensional rectangular coordinates and rotational axis coordinates defined in the robot prior to shipment.

Work Coordinate System No.  $0 (= 0$  work coordinate system offsets) = Base coordinate system.

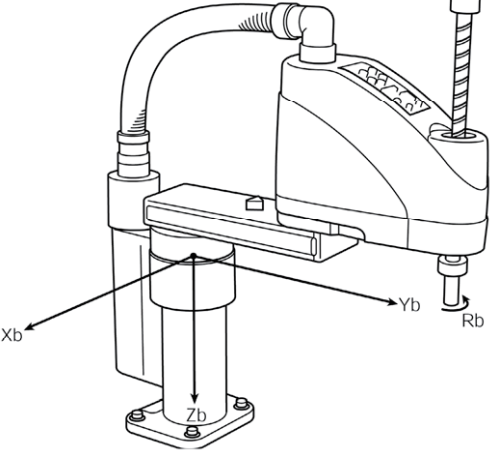

\* There is no rotary axis on Three-Axis Type SCARA ROBOT (IXP-3N\*\*\*\*). (Xb, Yb and Zb) are available to indicate as the target position.

The XY-axis home is the center of the base (center of rotation of arm 1).

The Z-axis home is the top edge of the effective Z-axis stroke.

The R-axis home is where the D-cut surface faces the -Xb direction.

The X-axis, Y-axis, Z-axis and R-axis on the base coordinate system are indicated as Xb, Yb, Zb and Rb, respectively.

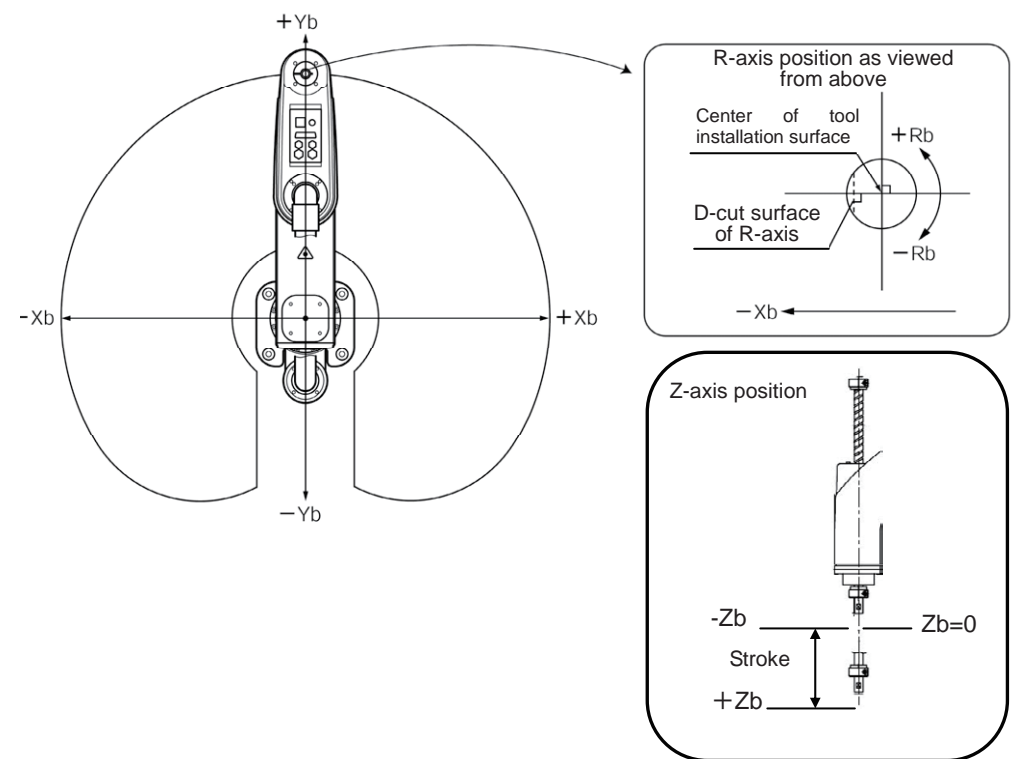

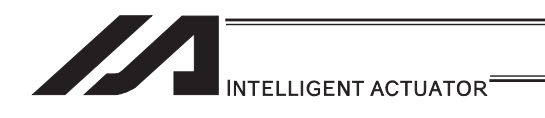

(2) Work coordinate system

This is a combination of 32 types of three-dimensional rectangular coordinates and rotational axis coordinates defined by the offset of each axis relative to the base coordinate system. Note that Work Coordinate System No. 0 is reserved as the base coordinate (= 0 work coordinate system offset) by the system.

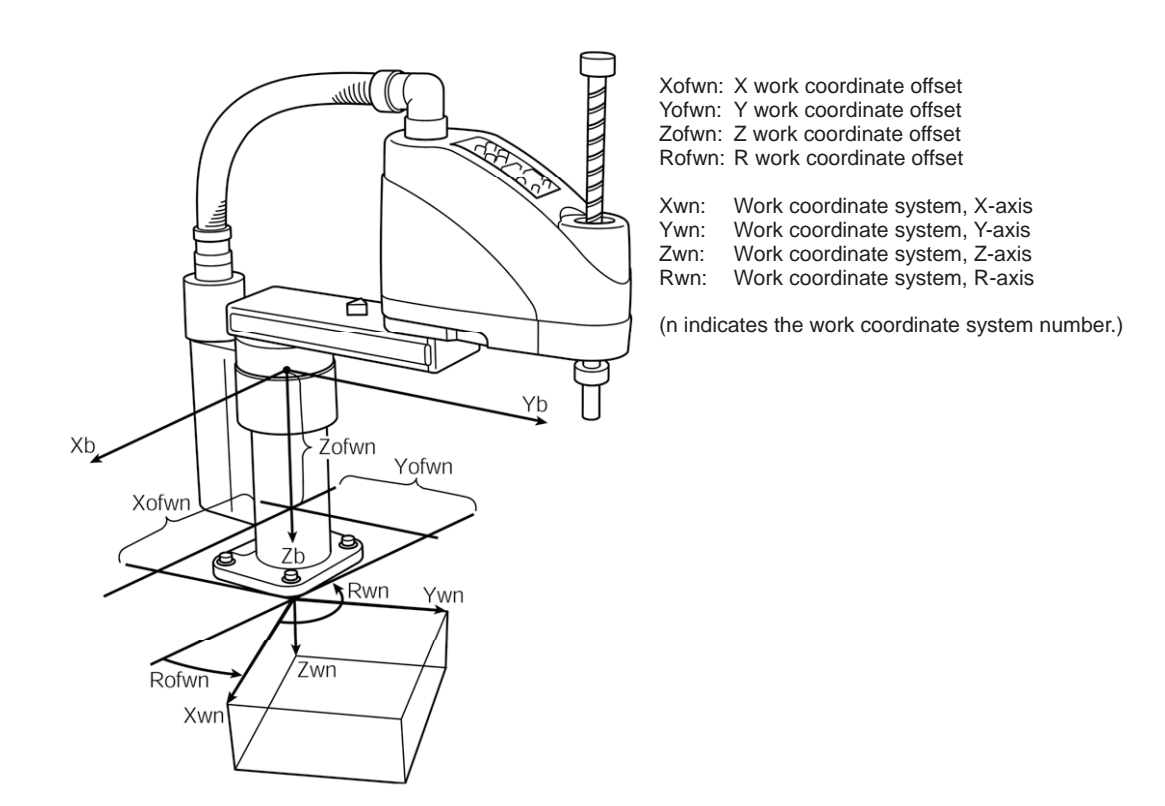

\* R work coordinate offset is valid also on Three-Axis Type SCARA ROBOT (IXP-3N\*\*\*\*).

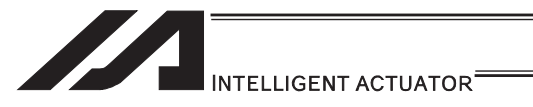

#### (3) Tool coordinate system

This is a combination of 128 types of three-dimensional rectangular coordinates and rotational axis coordinates defined by the dimension (offset) of the tool (hand, etc.) installed on the tool installation surface. Note that Tool Coordinate System No. 0 is reserved as one with 0 tool coordinate system offset by the system.

When a defined tool coordinate system number is selected, the robot uses the tip of the tool, not the center of the tool installation surface, as the point to reach by positioning.

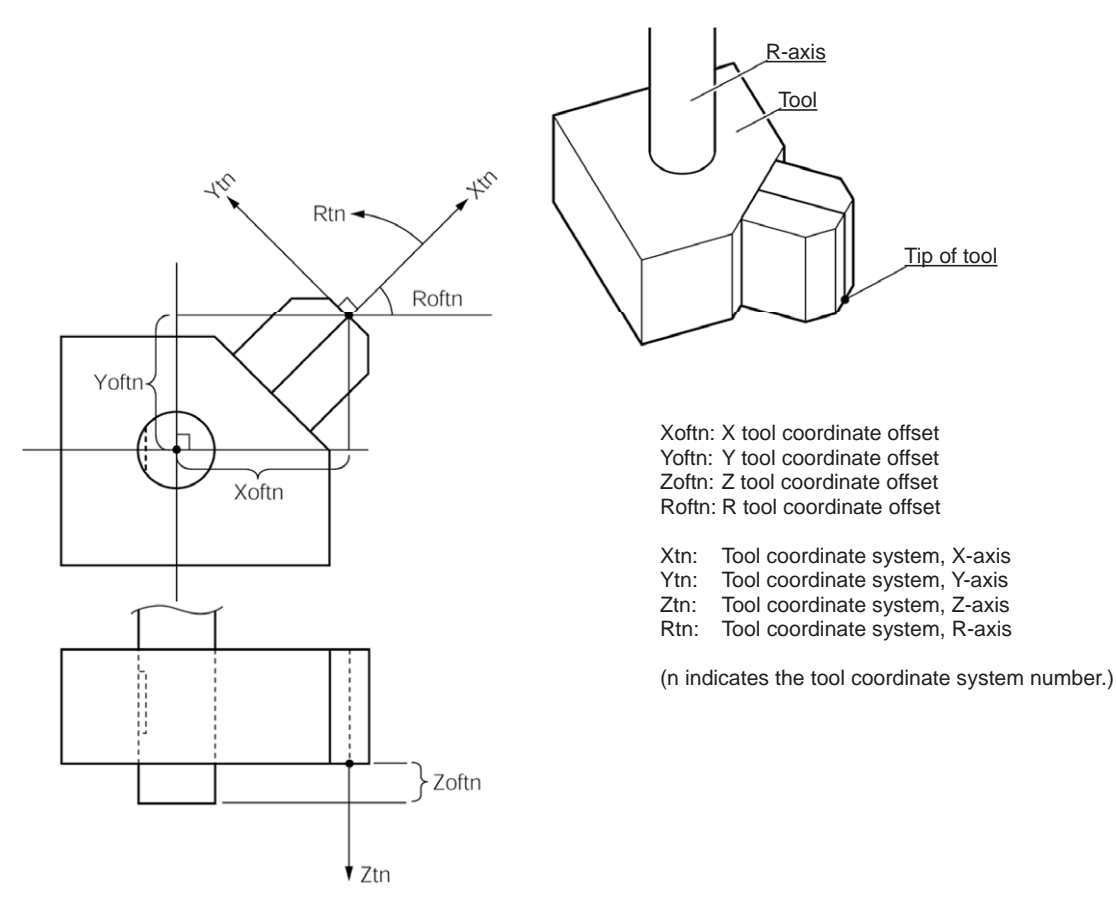

When a defined tool coordinate system is elected and the R-axis is jogged, the axis operates as shown below.

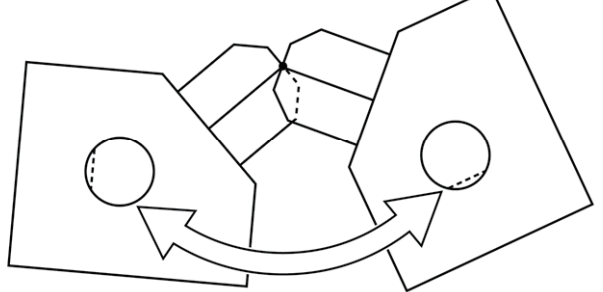

The orientation of the tool coordinate system axis is always the same as the orientation of the base coordinate system axis on Three-Axis Type SCARA ROBOT (IXP-3N\*\*\*\*). As there is no R axis, the control of the orientation (posture) of the tool cannot be conducted. Therefore, there may be a case the tool end may not be the reachable point at positioning. Also, the setting of the tool coordinate system offset on the R axis will be ignored.

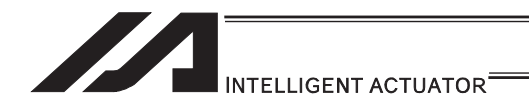

[2] CP Operation and PTP Operation

How CP operation and PTP operation differ as they pertain to SCARA robots is explained.

- (1) CP operation
	- 1) Path

The axes move to the target position while interpolating with one another. The path of the tip of movement can be specified by a command (linear, circle, arc, path movement, etc.).

(Example) **Position No. 1** 

MOVL<sub>1</sub> Move from the current position to position No. 1 along a straight line.

The arm system does not change during CP operation. CP operation commands: MOVL MVLI TMLI PATH PSPL PUSH CIR2 ARC2 ARCD ARCC CIRS ARCS CIR ARC

For details on these commands, refer to "Explanation of Each Command"

2) Setting of speed and acceleration/deceleration for CP operation In CP operation, the speed and acceleration/deceleration are set beforehand in the program using a control declaration command. Speed setting command "VEL" unit [mm/sec] Acceleration setting command "ACC" unit [G] Deceleration setting command "DCL" unit [G]

(Example)

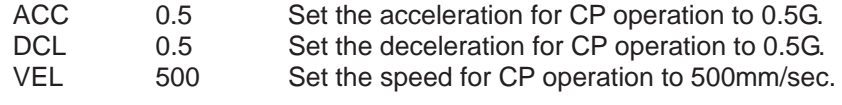

MOVL 2 Move to position No. 2 along a straight line.

The speed and acceleration/deceleration for CP operation can also be set in the VEL, ACC and DCL fields of the position data table.

To set these items as part of position data, do so for each position number. If the VEL, ACC and DCL fields of the position data table contain settings for a given position number, they are given priority over the "VEL", "ACC" and "DCL" commands in the program when moving to the applicable position number.

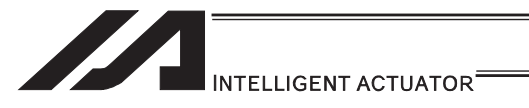

#### 3) Notes on CP operation

The singular point is where both arms 1 and 2 extend straight. If the actuator moves near the singular point via CP operation, poor path precision, vibration (abnormal noise) or error may occur. The following errors may generate: "D09: Driver overspeed error", "B91: Main overspeed error", "C64: Abnormal servo acceleration/deceleration error", "B74: CP operation limit band entry error", "CB6: Deviation overflow error", etc.

These errors may be avoided by lowering the speed and/or acceleration/deceleration.

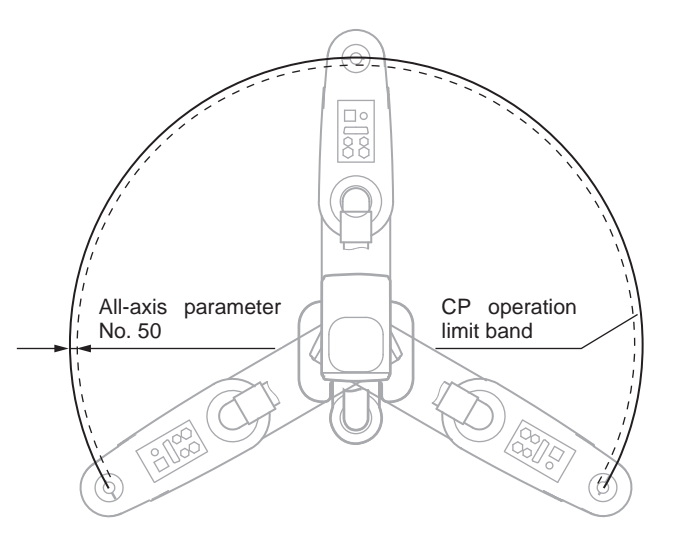

With the area inside for the amount of either All Axes Parameter No. 50 or No. 227 from the singularity defined as the CP operation limit band, the CP operation is limited within this area. (In the figure on the left, the area between the solid line and dotted line is the CP operation limit band.)

The controller generates an error upon detecting an entry of the target path or actual movement path into the CP operation limit band as a result of path calculation. If the target movement path enters the CP operation band as a result of path calculation, "B7C: Target path in CP operation limit band error (PTP/jotting of axis permitted)" occurs.

If the actual movement path enters the CP operation limit band, on the other hand, "B74: CP operation limit band entry error (PTP/jogging of axis permitted)" or "C74: Actual position soft limit over error" occurs.

The width of the CP operation limit band (distance between the solid line and dotted line) varies depending on the arm length of the robot.

(If the arm length is 500 or 600, this width becomes approx. 0.5mm (All Axes Parameter No. 50 or No. 227, "Width of CP operation limit band around point directly above Arm  $1/2$ ").)

Avoid writing programs that cause the actuator to pass the CP operation limit band via CP operation.

The actuator cannot pull out from the CP operation limit band by means of CP operation. In this case, move the actuator in PTP operation. Exercise caution in situations where the condition of each arm is not recognized, such as when the program is started, etc. With CP operation, conduct test operation at low speed at first and confirm absence of problems, and then gradually raise the speed to an appropriate level.

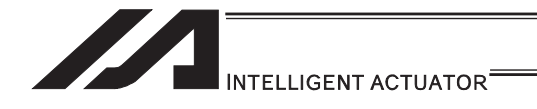

- (2) PTP operation
	- 1) Movement path

Each axis moves to the target position at the specified speed. The path of the tip of movement cannot be specified by a command.

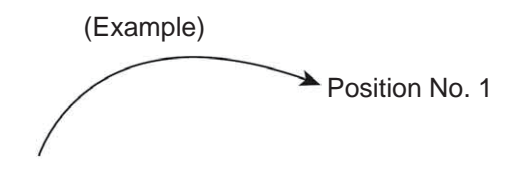

MOVP<sub>1</sub> Move from the current position to position No. 1 via PTP operation.

The arm system may change during movement depending on the operation area and arm system control command.

PTP operation commands: MOVP MVPI TMPI PACH PMVP ARCH For details on these commands, refer to "Explanation of Each Command"

2) Setting of speed and acceleration/deceleration for PTP operation In PTP operation, the speed and acceleration/deceleration are set beforehand in the program using a control declaration command. Speed setting command "VELS", unit [% (percentage relative to the maximum PTP speed (SCARA axis) set in axis-parameter No. 28)] Acceleration setting command "ACCS", unit [% (percentage relative to the maximum PTP acceleration for SCARA axis set in axis-parameter No. 134)] Deceleration setting command "DCLS", unit [% (percentage relative to the maximum PTP deceleration for SCARA axis set in axis-parameter No. 135)] (Example)

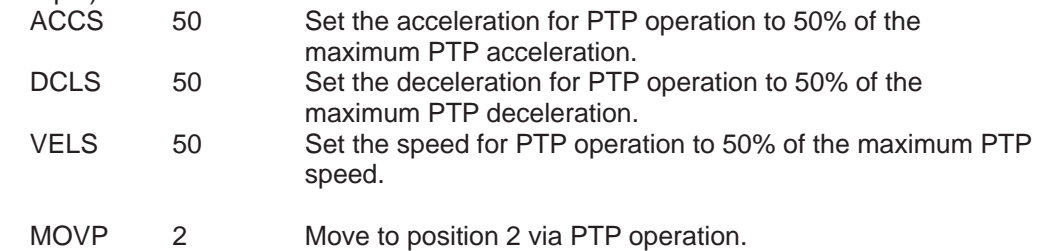

3) Note on PTP operation

The arm system may change during an operation depending on the operation area, arm system control command or position data arm system. Refer to "[4] Arm System".

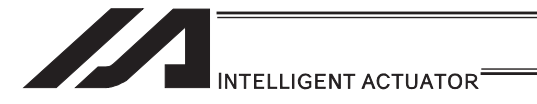

- [3] Settings of Each Axis
- (1) Base coordinate system
	- 1) Positioning on Base Coordinate System

To select a work coordinate system number in the SEL program, use a SLWK command. The work coordinate system selection number that has been set will remain effective even after the program ends or after the system-memory backup battery has been set and power has been reconnected. (For XSEL-RX/SX/RXD/SXD, battery is not necessary.) The figure below shows a part of the position edit screen in the PC software for horizontal articulated robot.

In this example, the following teaching settings are assumed:

Position data for Position No. 1:  $X = 300$ ,  $Y = 200$ ,  $Z = 0$ ,  $R = 0$ Position data for Position No. 2:  $X = -350$ ,  $Y = 300$ ,  $Z = 50$ ,  $R = 30$ Position data for Position No. 3:  $X = -320$ ,  $Y = -250$ ,  $Z = 100$ ,  $R = -30$ 

> The selected work coordinate system number is displayed. Work Coordinate System No. 0 = Base coordinate system

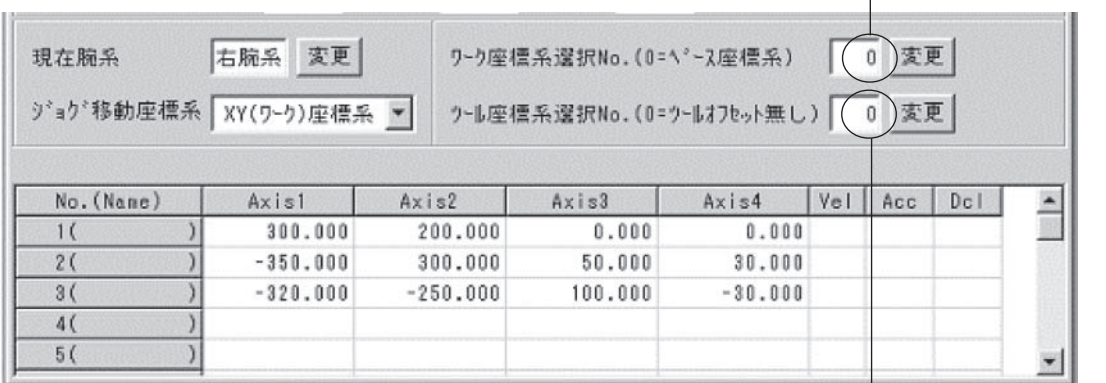

The selected tool coordinate system number is displayed. In the case of Tool Coordinate System No. 0, the center of the tool installation surface is positioned.

2) Position to the position data shown above via PTP operation.

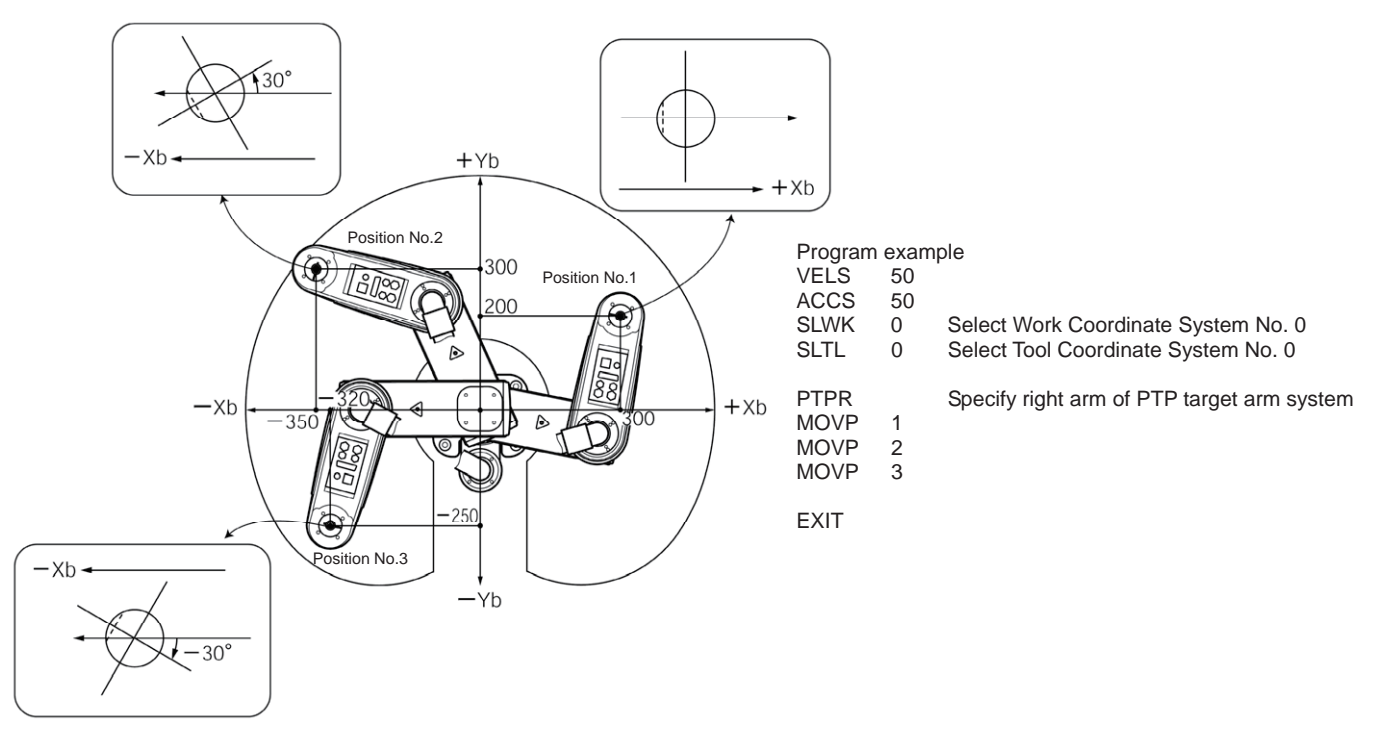

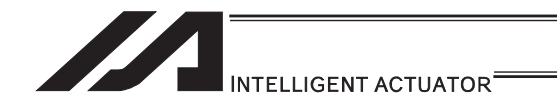

- (2) Work coordinate system
	- 1) Setting of Work Coordinate System Set the offset relative to the base coordinate system.
		- (Example) Setting example of work coordinate system Define Work Coordinate System No. 1 and No. 2 as shown below.

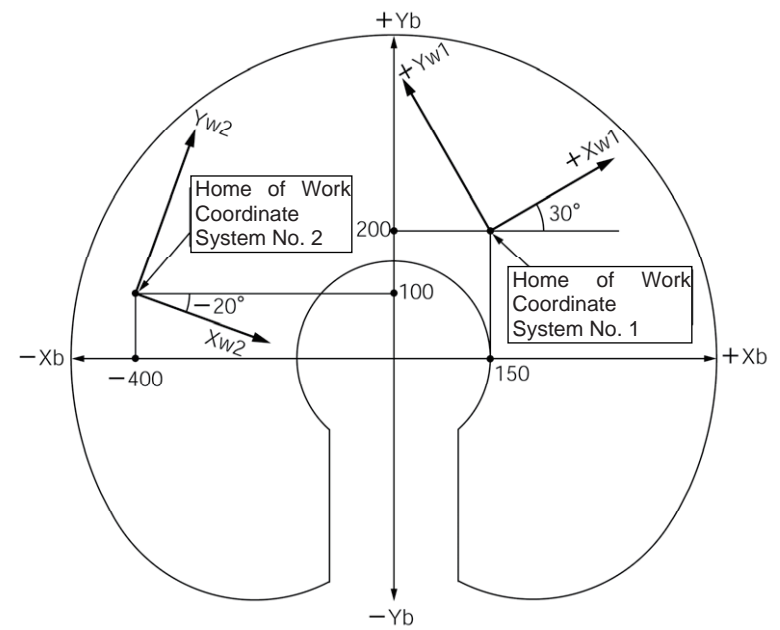

For the offset of Work Coordinate System No. 1, set Xofw1 =  $150$ , Yofw1 =  $200$ , Zofw1 = 0 and  $Rotw1 = 30$ .

For the offset of Work Coordinate System No. 2, set Xofw2 = -400, Yofw2 = 100, Zofw2 = 25 and Rofw2 = -20.

Shown below is the edit screen for work coordinate system definition data in the PC software for horizontal articulated robot, where Work Coordinate System No. 1 and No. 2 have been set.

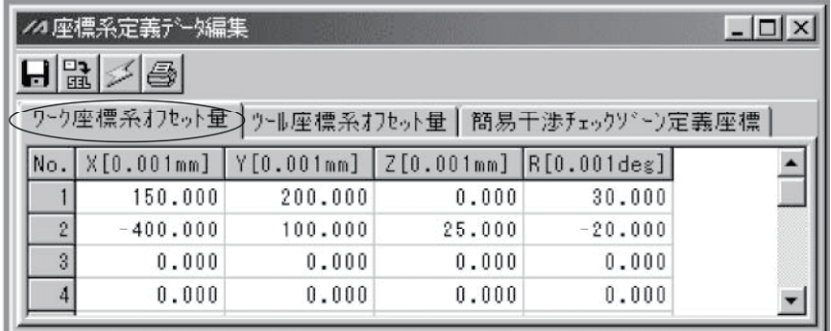

\* To set a work coordinate system offset in the SEL program, use a DFWK command.

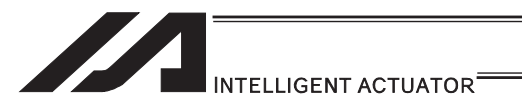

#### 2) Positioning on Work Coordinate System

Perform positioning after selecting the work coordinate system you want to use. To select a work coordinate system number in the SEL program, use a SLWK command. The work coordinate system selection number that has been selected will remain effective even after the program ends or after the system-memory backup battery has been set and power has been reconnected.

(Example 1) Position to Position No. 5 and No. 6 via PTP operation on Work Coordinate System No. 1.

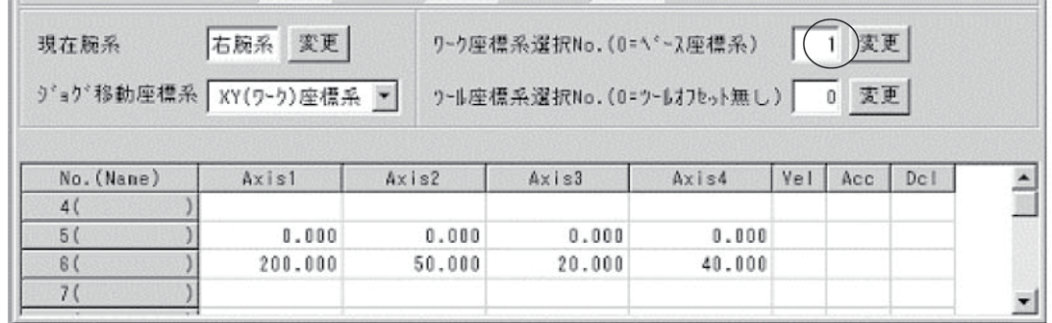

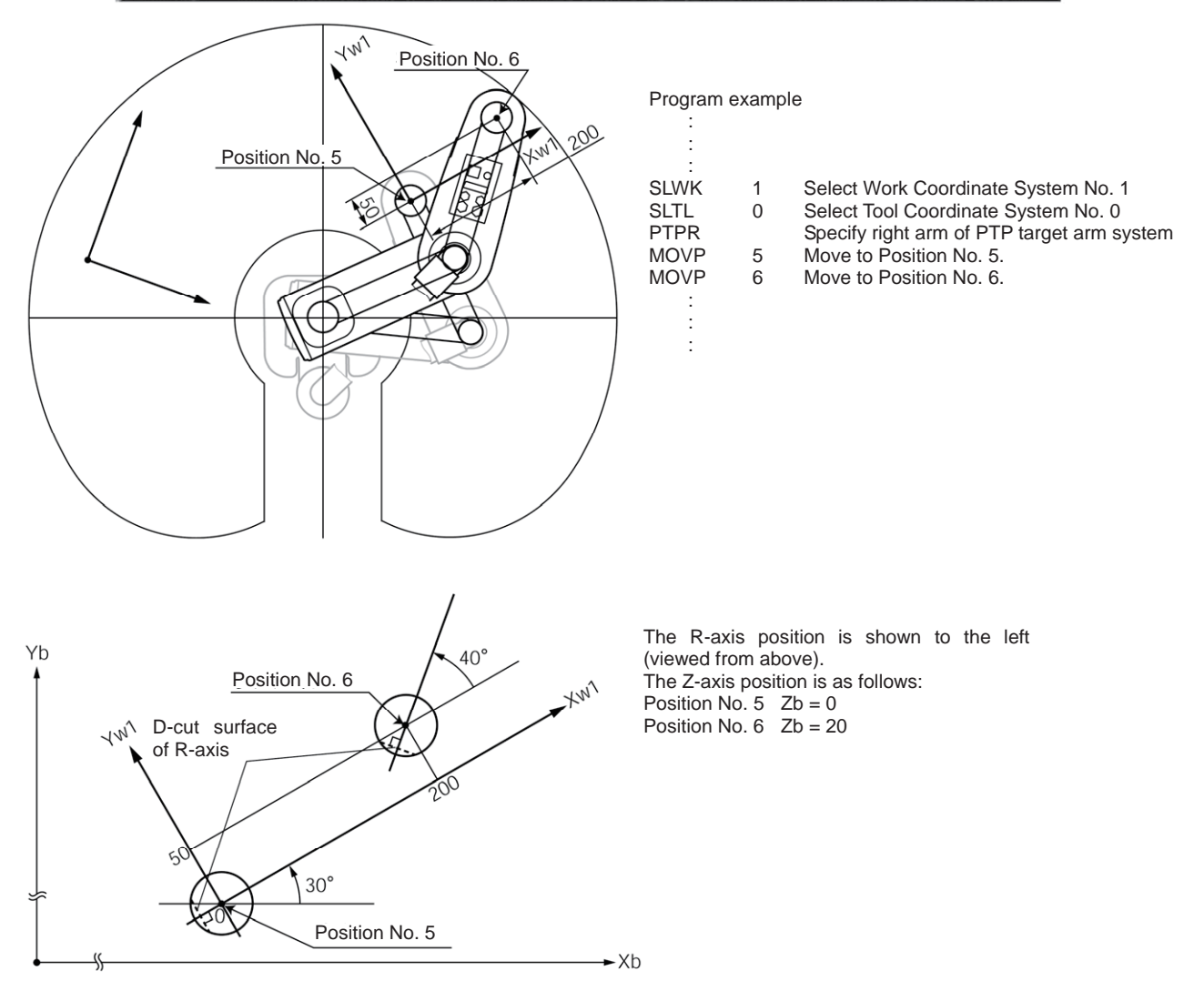

# 11 INTELLIGENT ACTUATOR<sup>®</sup>

(Example 2) Position to Position No. 5 and No. 6 via PTP operation on Work Coordinate System No. 2.

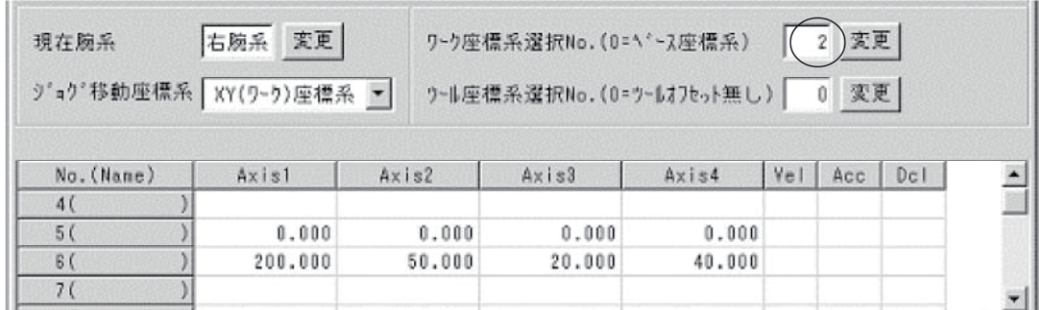

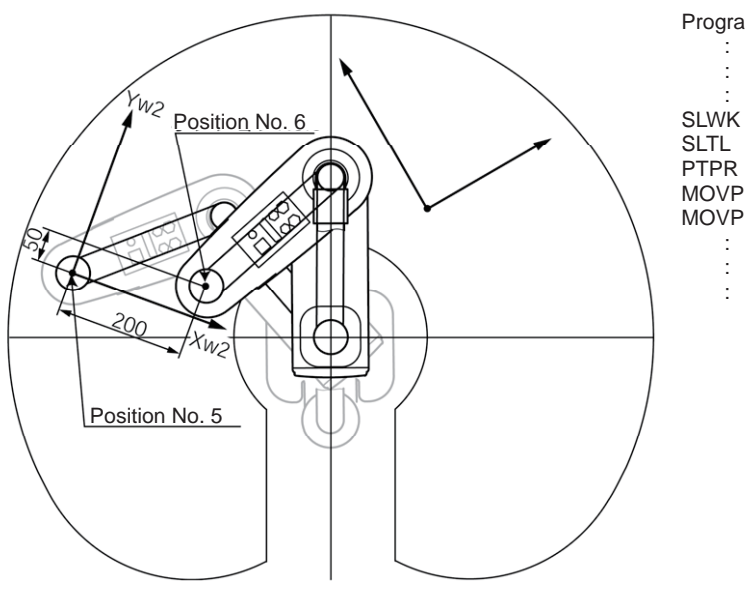

#### Program example

:

- SLWK 2 Select Work Coordinate System No. 2<br>SLTL 0 Select Tool Coordinate System No. 0
- SLTL 0 Select Tool Coordinate System No. 0 PTPR Specify right arm of PTP target arm system
- PTPR<br>MOVP 5 Move to Position No. 5.<br>MOVP 6 Move to Position No. 6.
	- Move to Position No. 6.

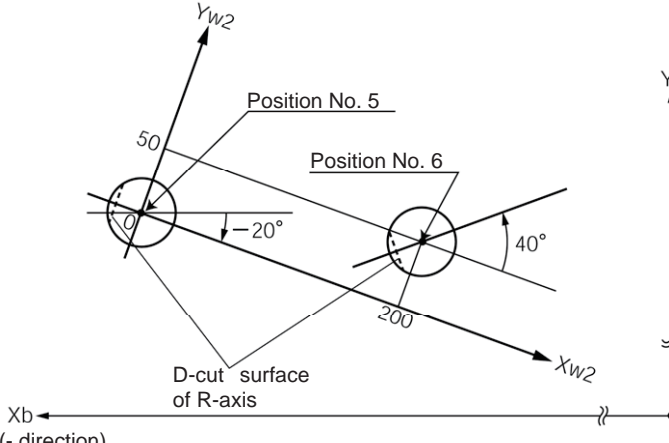

Y<sub>b</sub> The R-axis position is shown to the left (viewed from above). The Z-axis position is as follows: Position No.  $5 \text{ } Zb = 25$ Position No.  $6 \text{ } Zb = 45$ 

#### (- direction)

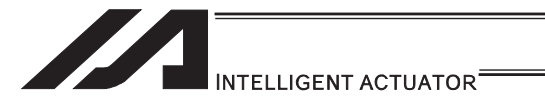

- (3) Tool coordinate system
	- 1) Setting of Tool Coordinate System
		- Set the offset from the center of the tool installation surface to tip of the tool.
		- (Example) Setting example of tool coordinate system

Define Tool Coordinate System No. 1 as shown below.

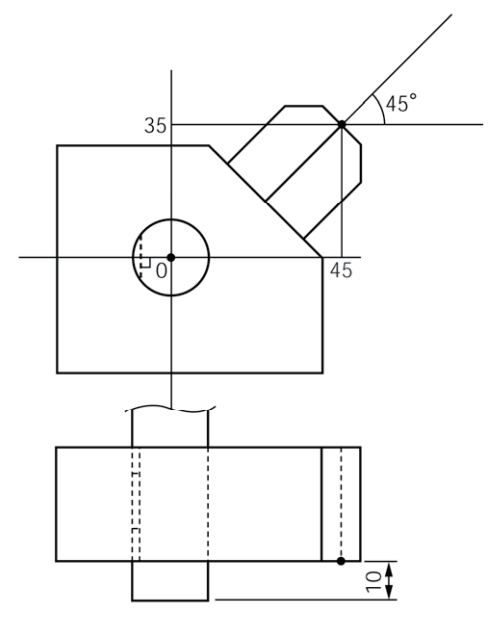

Offsets under Tool Coordinate System No. 1: Xoft1 = 45, Yoft1 = 35, Zoft1 = -10,  $Roft1 = 45$ 

Shown below is the edit screen for tool coordinate system definition data in the PC software for horizontal articulated robot, where Tool Coordinate System No. 1 has been set.

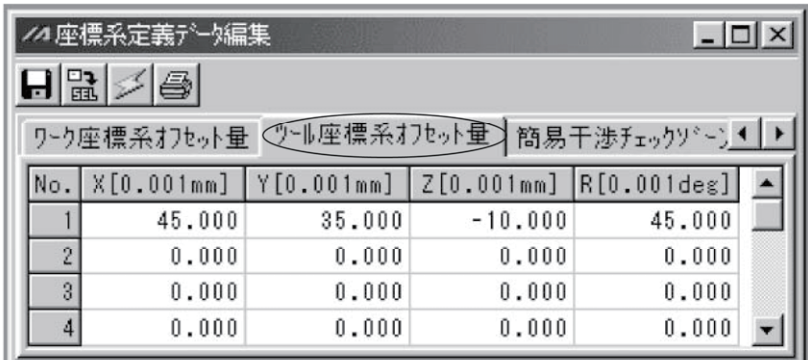

\* To set a tool coordinate system offset in the SEL program, use a DFTL command.

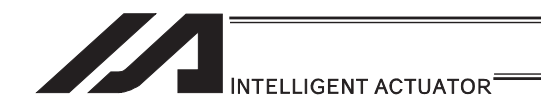

2) Positioning Using Tool Coordinate System Offset

Perform positioning after selecting the tool coordinate system you want to use. To use a tool coordinate system number in the SEL program, use a SLTL command. The tool coordinate system selection number that has been selected will remain effective even after the program ends or after the system-memory backup battery has been set and power has been reconnected. (For XSEL-RX/SX/RXD/SXD, battery is not necessary.)

The orientation of the tool coordinate system axis is always the same as the orientation of the base coordinate system axis on Three-Axis Type SCARA ROBOT (IXP-3N\*\*\*\*). As there is no R axis, the control of the orientation (posture) of the tool cannot be conducted. Therefore, there may be a case the tool end may not be the reachable point at positioning. Also, the setting of the tool coordinate system offset on the R axis will be ignored.

(Example 1) Position the tip of the tool on Tool Coordinate System No. 1 to Position No. 5 and No. 6 on Work Coordinate System No. 1 via PTP operation.

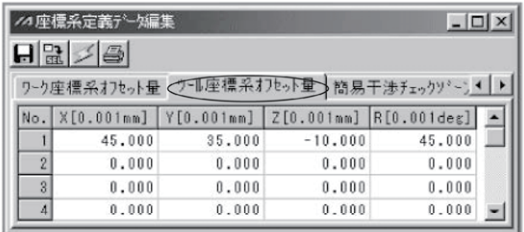

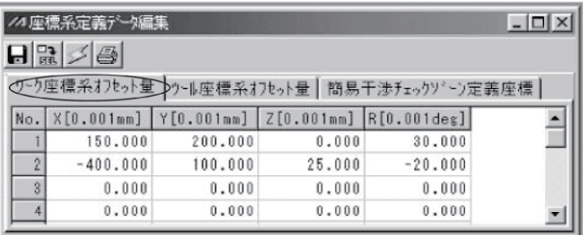

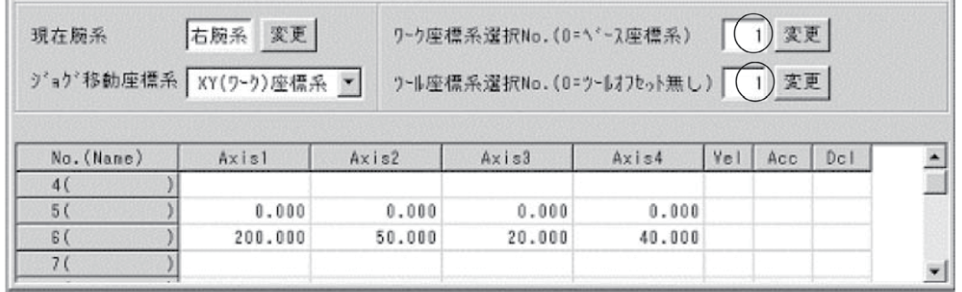

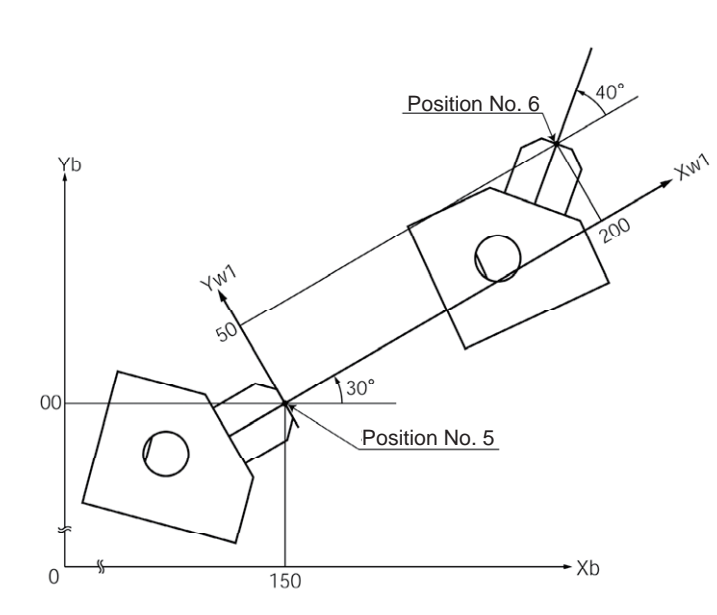

#### Program example

:

:

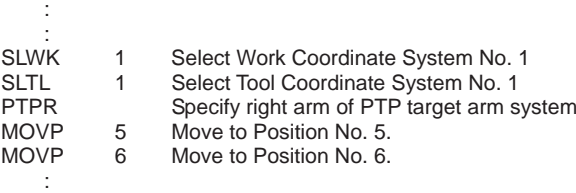

 : The Z-axis position at the tip of the tool is as follows: Position No.  $5 \quad Zb = 0$ Position No.  $6 \quad Zb = 20$ The figure on the left is viewed from above.

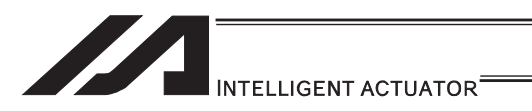

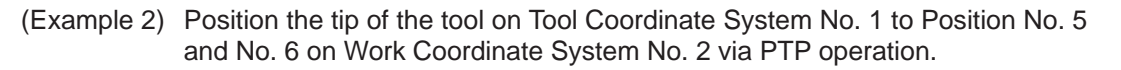

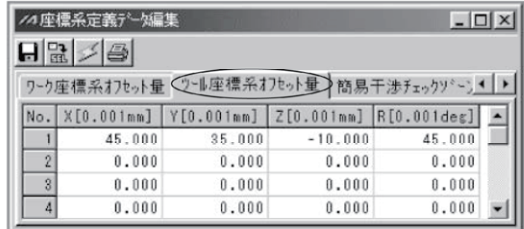

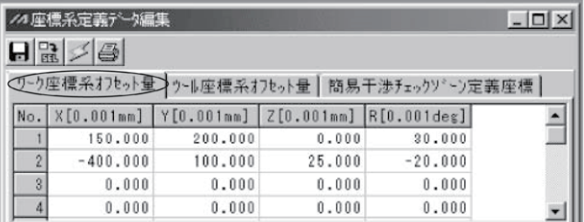

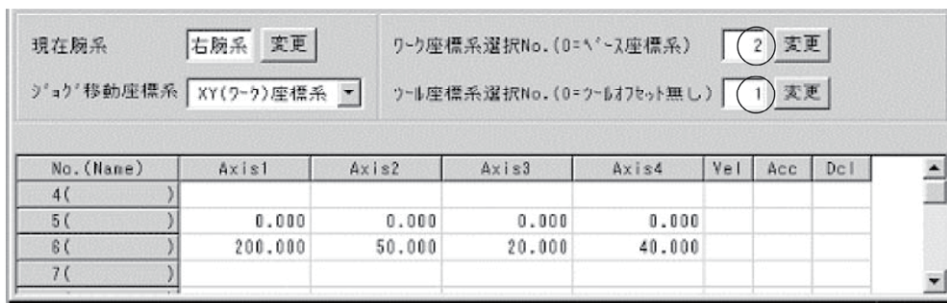

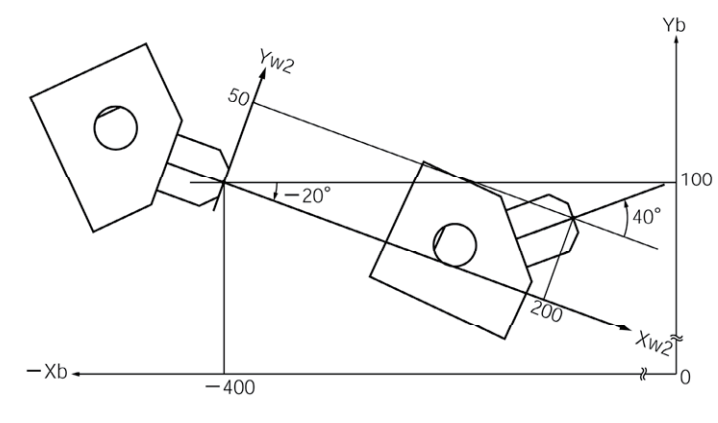

#### Program example :

 : **SLWK** 

 : :

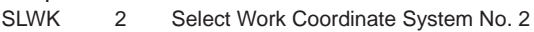

- SLTL 1 Select Tool Coordinate System No. 1
- PTPR Specify right arm of PTP target arm system
- MOVP 5 Move to Position No. 5.
- MOVP 6 Move to Position No. 6.

 : The Z-axis position at the tip of the tool is as follows: Position No.  $5 \quad Zb = 25$ Position No.  $6 \quad Zb = 45$ 

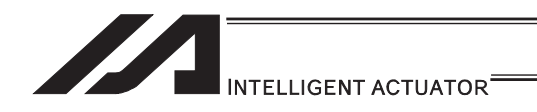

- [4] Arm System
- (1) Right arm system/left arm system

Robot postures are classified into two types: right arm system and left arm system.

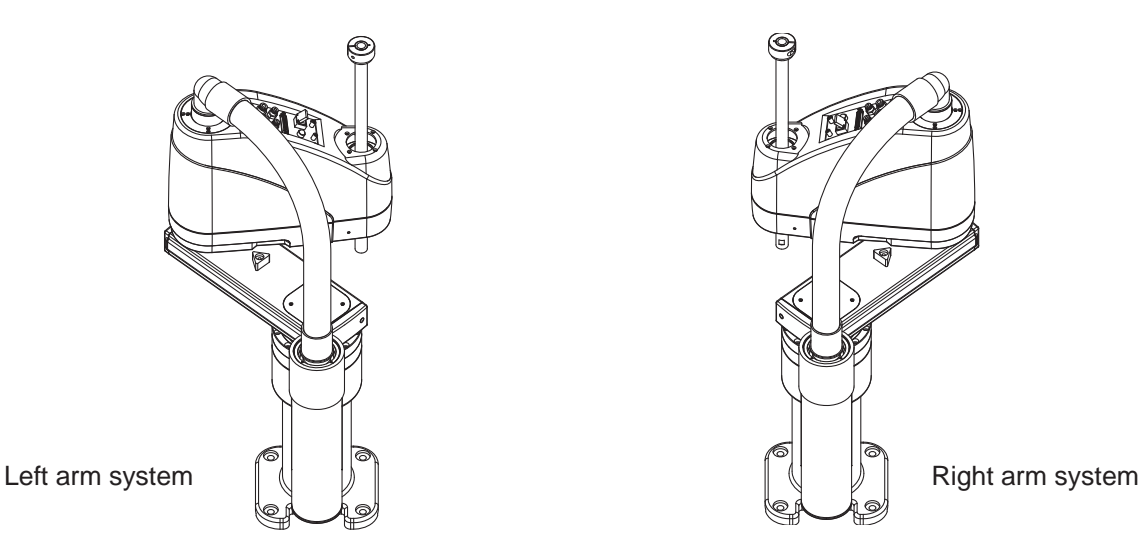

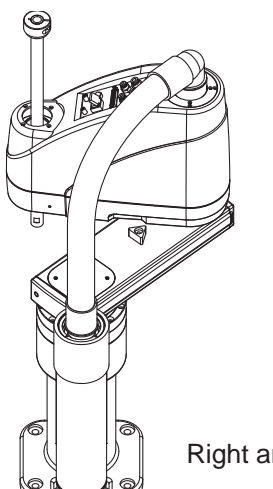

Right arm system : Condition where arms 1 and 2 extend straight and arm 2 is positioned in the CCW direction.

Left arm system : Condition where arms 1 and 2 extend straight and arm 2 is positioned in the CW direction.

The conditions of robot arms are expressed by assuming them as human arms.

The operation area is different between the right arm system and left arm system. The figure below shows the operation area of each arm system of a robot whose arm length is 500mm.

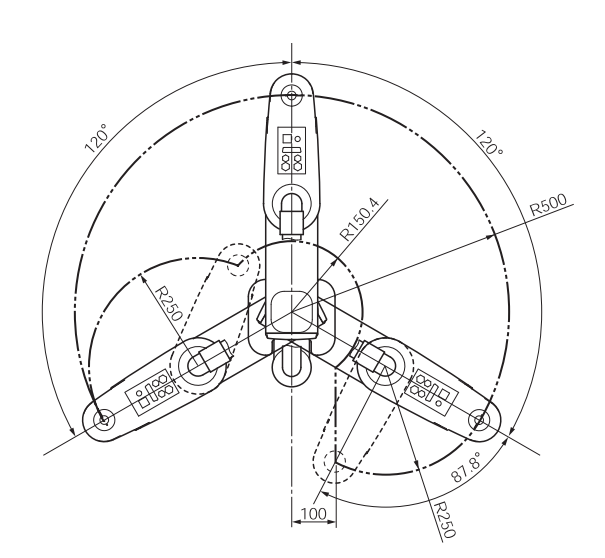

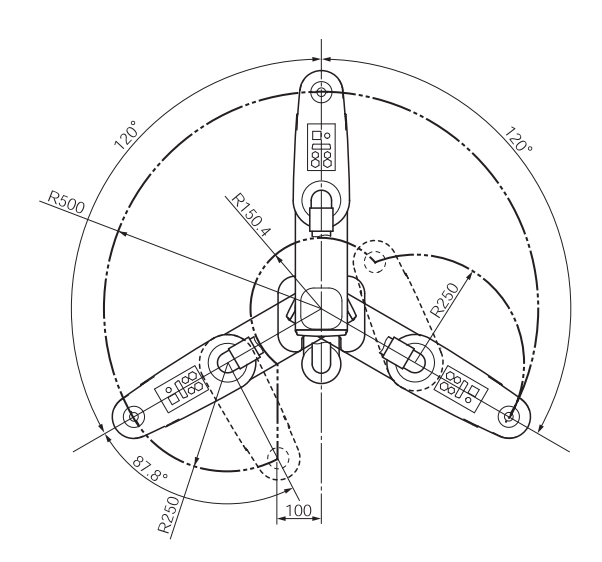

Operation area of left arm system Operation area of right arm system

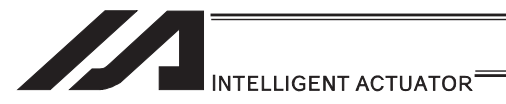

(2) Arm control commands (dedicated SCARA commands)

The left arm system is defined as "opposite arm system" of the right arm system, and vice versa.

The actual arm system currently used is defined as "current arm system". The arm system scheduled to be used for positioning to the target under a movement command is defined as "target arm system".

Commands that are used to control the robot arm system include PTPD, PTPE, PTPR, PTPL, RIGH and LEFT.

PTPD, PTPE, PTPR and PTPL are control declarations for the target arm system of PTP operation, so they remain valid throughout the program once declared. In the case of CP operation where the arm system does not change, operation is performed based on the current arm system without being affected by the above commands.

Only one of PTPD, PTPE, PTPR and PTPL, whichever is executed last, remains valid. RIGH and LEFT are control commands for the current arm system.

(3) Arm system control commands and arm system changes

Arm system commands and how the arm system changes during PTP operation as a result of their declaration are explained.

Set position No. 1 to 4 as shown below ([1] to [4]).

Try moving the actuator using a MOVP command (PTP operation) in the order of  $1 \rightarrow 2 \rightarrow 3$  $\rightarrow$  2  $\rightarrow$  1  $\rightarrow$  4.

Move the robot while it is positioned at position No. 1.

Position No. 3 is inside the limited area for left arm system (positioning to this position is not possible if the right arm system is used).

Position No. 4 is inside the limited area for right arm system (positioning to this position is not possible if the left arm system is used).

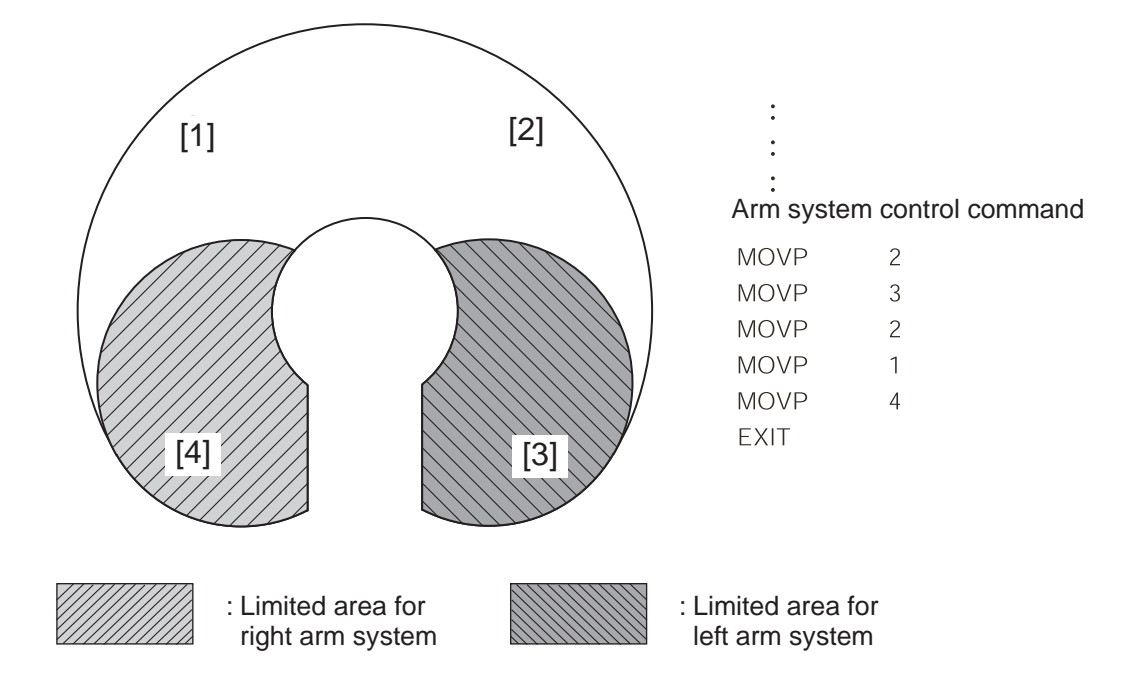

How the arm system changes with an arm system control command is explained for each command.

# INTELLIGENT ACTUATOR<sup>®</sup>

In the figure, the black arrows indicate movements where the arm system changes. White arrows indicate movements where the arm system does not change. The shaded arm represents the right arm system. The unshaded arm represents the left arm system.

[PTPD]

Following the execution of a PTPD command, the robot performs positioning by moving according to the current arm system. The PTPD command prohibits situations where the current arm system is opposite the target arm system. An attempt to move to an area to which positioning is impossible without changing to the opposite arm system generates an error "C73: Target path soft limit over error". Even when a PTPD command is not executed, this command is already effective on the robot when the program is started.

1) Starting from right arm system

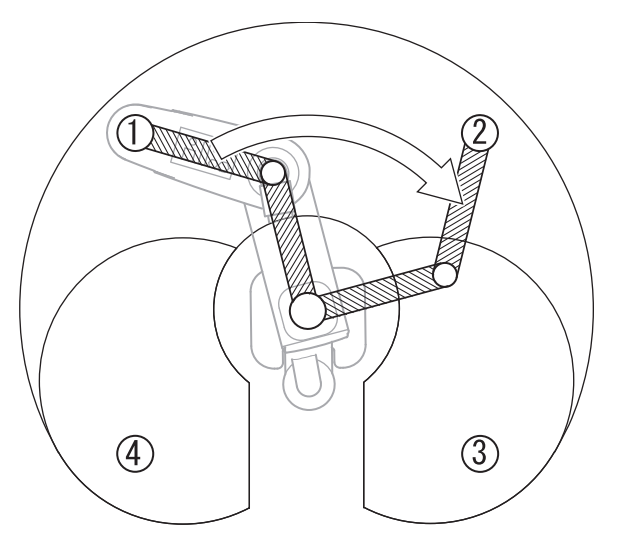

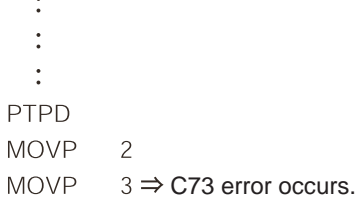

2) Starting from left arm system

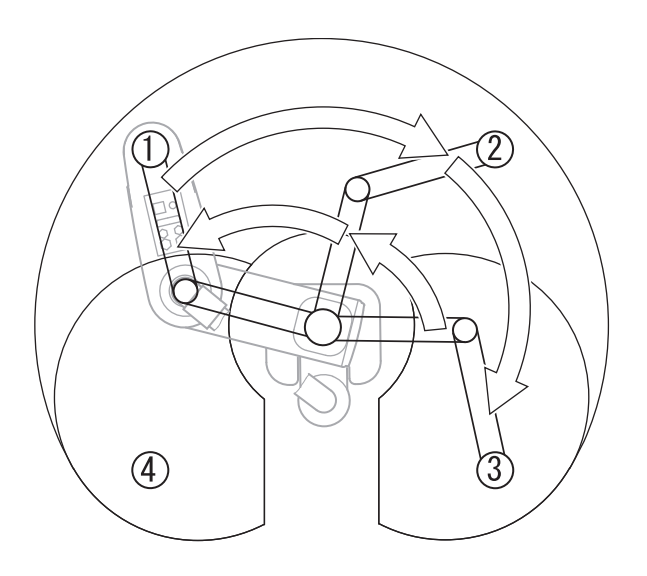

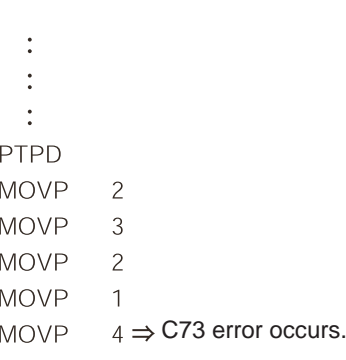

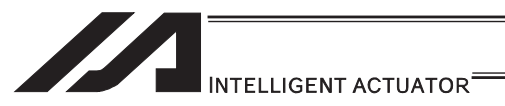

#### [PTPE]

Following the execution of a PTPE command, the robot gives priority to the current arm system for movement and positioning. The PTPE command permits situations where the current arm system is opposite the target arm system. Therefore, it is permitted to move to an area to which positioning is impossible without changing to the opposite arm system. To prohibit moving to the area for opposite arm system after permitting such movement, execute a PTPD command.

1) Starting from right arm system

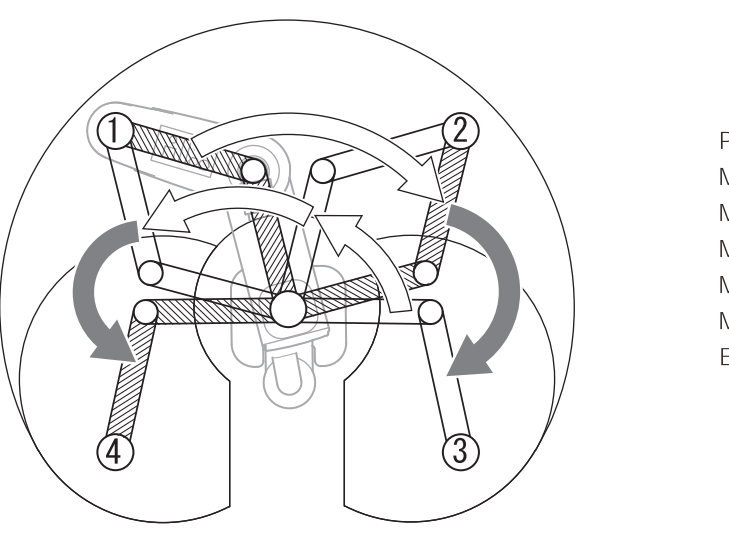

 $\ddot{\cdot}$  $\ddot{\cdot}$ PTPE **MOVP**  $\overline{c}$ **MOVP**  $\mathfrak{Z}$ **MOVP**  $\overline{c}$ **MOVP**  $\mathbf{1}$ **MOVP**  $\overline{4}$ 

**EXIT** 

 $\ddot{\cdot}$ 

2) Starting from left arm system

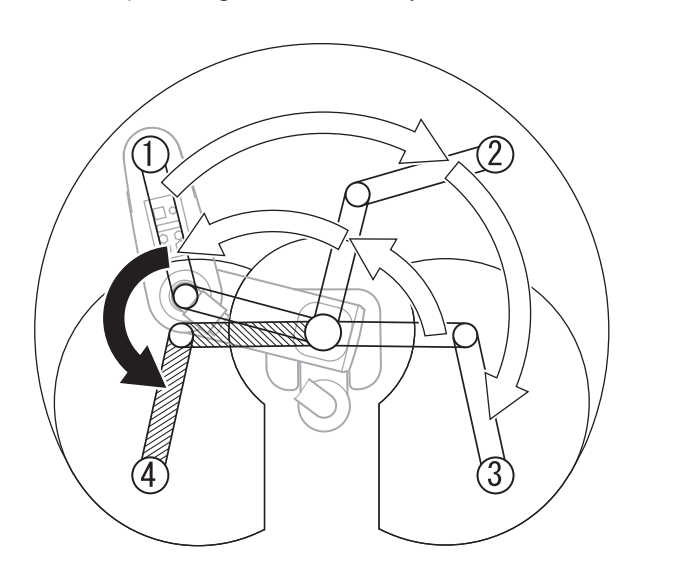

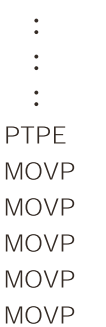

 $\overline{c}$ 

 $\mathfrak{Z}$ 

 $\overline{c}$ 

 $\mathbf{1}$ 

 $\overline{4}$ 

**MO EXIT** 

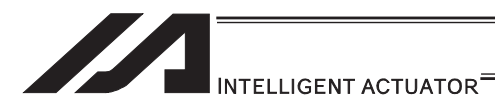

## [PTPR]

Following the execution of a PTPR command, the robot performs positioning according to the right arm system. The PTPR command limits the target arm system to the right arm system. Therefore, an attempt to move to an area to which positioning is impossible without changing to the left arm system generates a "C73: Target path soft limit over error".

Executing a PTPR command alone does not initiate any arm movement. When a PTP movement command is executed following the execution of a PTPR command and while the current arm system is the left arm system, the robot moves as it changes from the left arm system to right arm system and performs positioning according to the right arm system.

1) Starting from right arm system

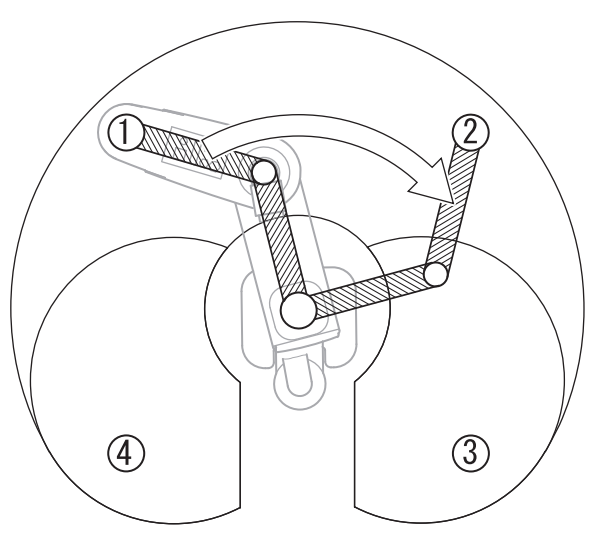

 $\ddot{\cdot}$  $\ddot{\cdot}$  $\ddot{\cdot}$ **PTPR MOVP**  $\overline{c}$  $3 \Rightarrow$  C73 error occurs. **MOVP** 

2) Starting from left arm system

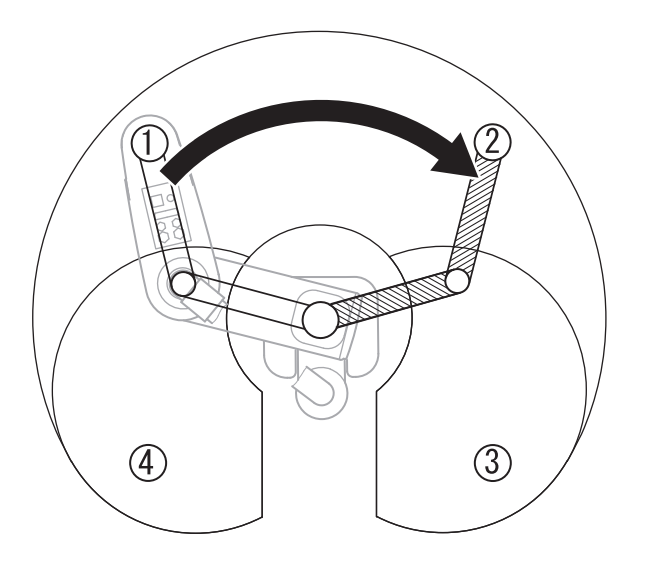

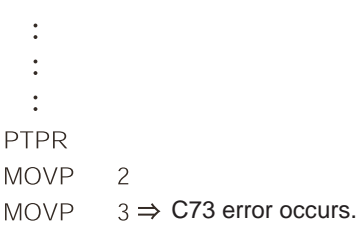

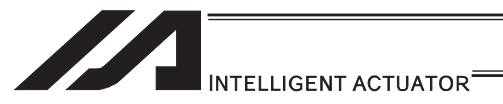

### [PTPL]

Following the execution of a PTPL command, the robot performs positioning according to the left arm system. The PTPL command limits the target arm system to the left arm system. Therefore, an attempt to move to an area to which positioning is impossible without changing to the right arm system generates a "C73: Target path soft limit over error". Executing a PTPL command alone does not initiate any arm movement.

When a PTP movement command is executed following the execution of a PTPL command and while the current arm system is the right arm system, the robot moves as it changes from the right arm system to left arm system and performs positioning according to the left arm system.

1) Starting from right arm system

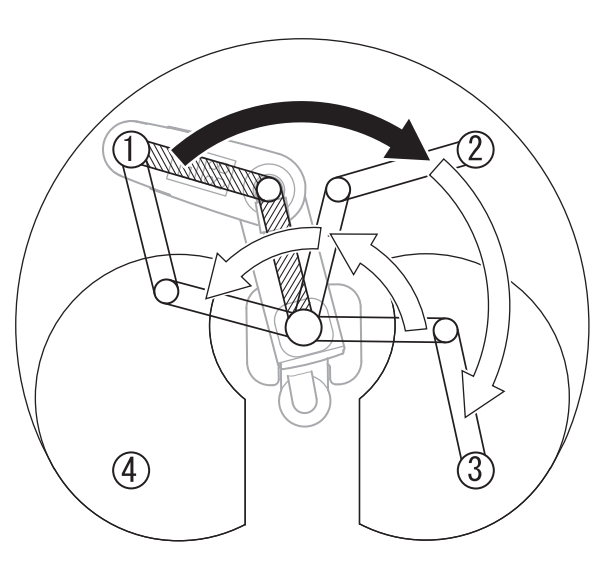

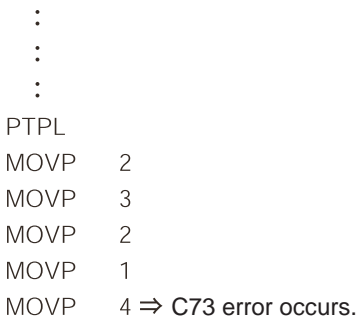

2) Starting from left arm system

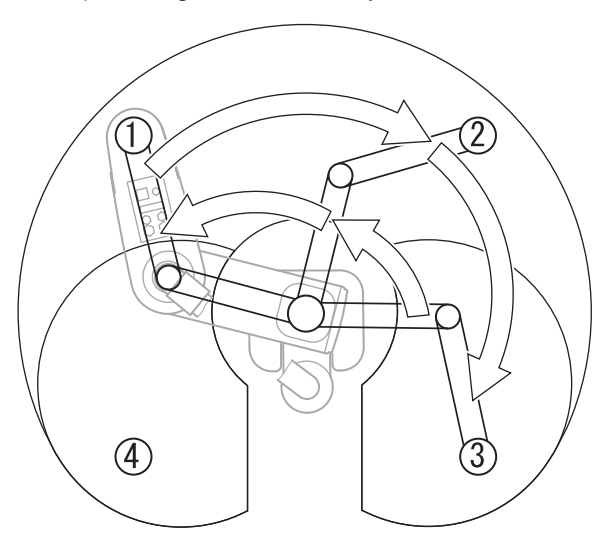

- $\ddot{\cdot}$  $\ddot{\cdot}$
- $\ddot{\cdot}$
- PTPL
- **MOVP**

 $\overline{c}$ 

- **MOVP**  $\mathfrak{Z}$
- **MOVP**  $\overline{c}$
- **MOVP**  $\overline{1}$
- **MOVP**  $4 \Rightarrow$  C73 error occurs.

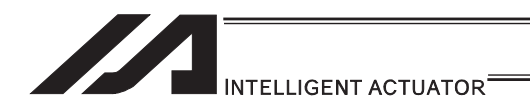

#### **IRIGHI**

The RIGH command changes the current arm system to the right arm system.

When a RIGH command is executed while the current arm system is the left arm system, arm 2 operates in such a way that both arms 1 and 2 form a straight line.

Executing a RIGH command while the current arm system is the right arm system does not initiate any arm movement.

1) Starting from left arm system

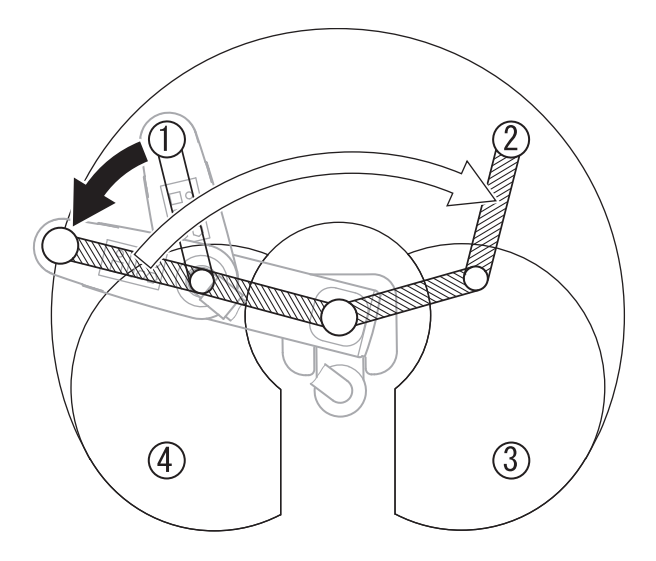

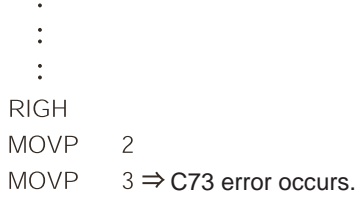

In the above example, the PTPD command is effective because no arm system control command other than RIGH is set.

The RIGH command only controls the current arm system. It does not limit positioning via PTP operation to the right arm system. The arm system used for positioning varies depending on the control declaration of target arm system (PTPD, PTPE, PTPR, PTPL).

Accordingly, the specific operation that takes place after the execution of a RIGH command varies depending on the control declaration of target arm system which is currently effective.

2) RIGH command at PTPL command execution

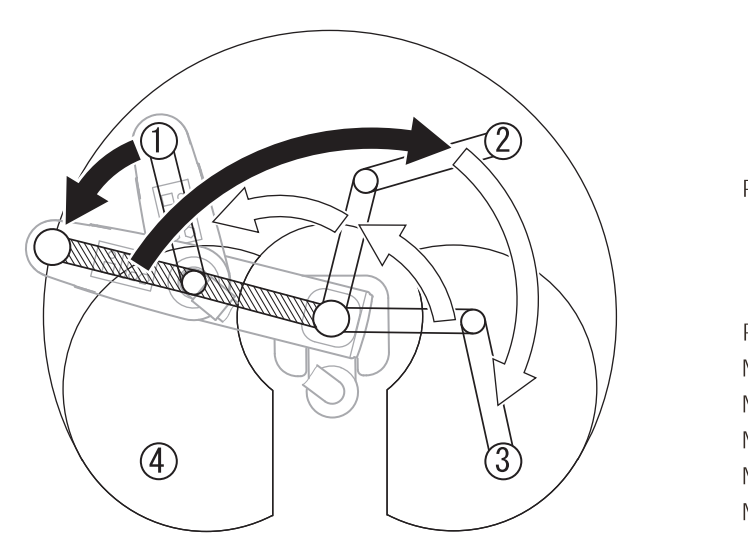

 $\ddot{\cdot}$  $\ddot{\cdot}$  $\ddot{\cdot}$ PTPL  $\ddot{\cdot}$ **RIGH**  $\overline{c}$ **MOVP MOVP**  $\overline{3}$ **MOVP**  $\overline{\phantom{0}}$ **MOVP**  $\mathbf{1}$ **MOVP**  $4 \Rightarrow$  C73 error occurs.

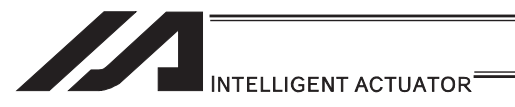

## [LEFT]

The LEFT command changes the current arm system to the left arm system.

When a LEFT command is executed while the current arm system is the right arm system, arm 2 operates in such a way that both arms 1 and 2 form a straight line.

Executing a LEFT command while the current arm system is the left arm system does not initiate any arm movement.

1) Starting from right arm system

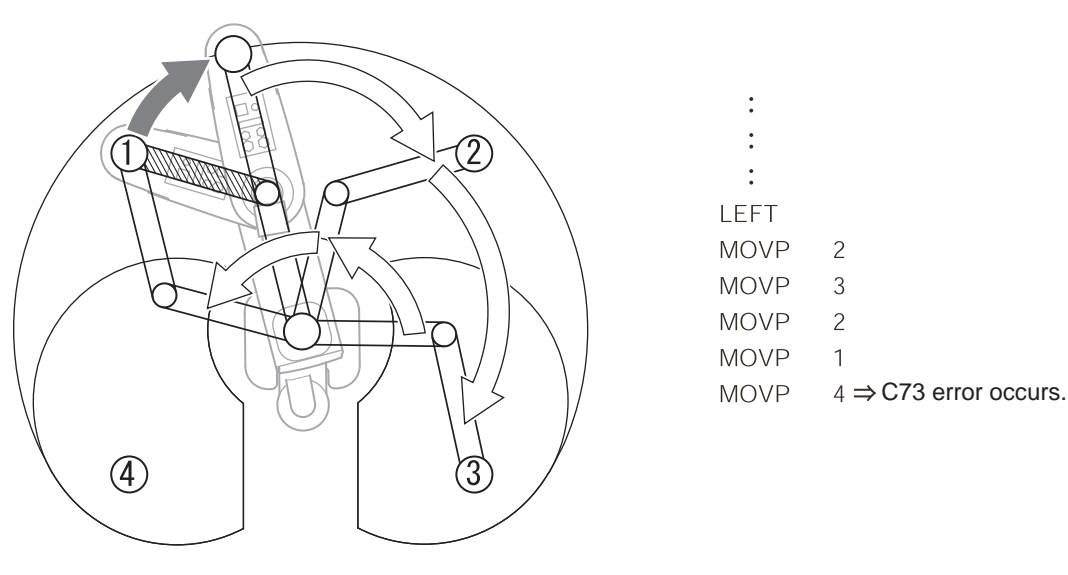

In the above example, the PTPD command is effective because no arm system control command other than LEFT is set.

The LEFT command only controls the current arm system. It does not limit positioning via PTP operation to the left arm system. The arm system used for positioning varies depending on the control declaration of target arm system (PTPD, PTPE, PTPR, PTPL).

Accordingly, the specific operation that takes place after the execution of a LEFT command varies depending on the control declaration of target arm system which is currently effective.

2) LEFT command at PTPR command execution

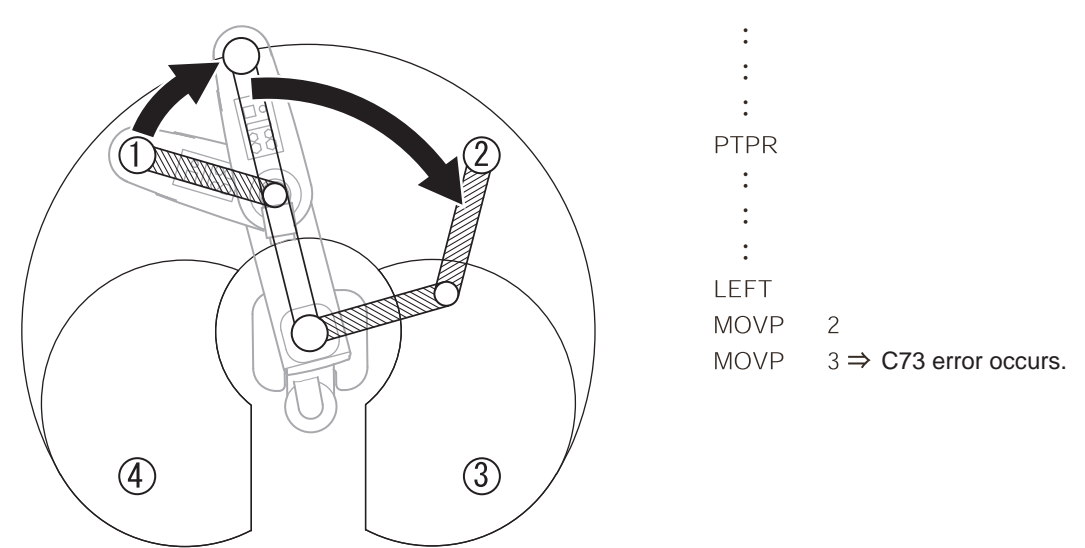

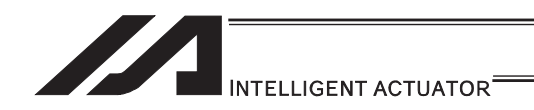

[4] PTP Acceleration/Deceleration Optimization Function

IX-\*\*\*H Type and IXP Type operates in the optimum acceleration / deceleration speed during the PTP operation.

(Note) Those such as IX-NNN5020 do not operate in the optimum acceleration/deceleration speed during the PTP operation. For those models, the maximum acceleration/deceleration speed during the PTP operation relies on the values set in Axis Parameters No. 134 "Maximum PTP acceleration for SCARA axis" and No. 135 "Maximum PTP deceleration for SCARA axis".

The acceleration for PTP operation corresponds to the ratio (%) set according to the ACCS command and DCLS command.

(1) Function overview

PTP optimum acceleration/deceleration is the automatic adjustment function to obtain the optimized acceleration and deceleration responding to the conditions of such facts as the tip load. In PTP optimum acceleration/deceleration, it is necessary to set the tip load mass with the WGHT Command as well as the acceleration and deceleration ratios with ACCS and DCLS Commands set for the existing models. Set an appropriate load mass according to the load to be transported, etc.

The calculation formats of PTP acceleration and deceleration in PTP optimum acceleration/deceleration are as shown below:

- $\bullet$  PTP acceleration = Maximum acceleration determined by the load mass, etc.  $\times$  ACCS command [%]
- $\bullet$  PTP deceleration = Maximum deceleration determined by the load mass, etc.  $\times$  DCLS command [%]
- The WGHT command is supported by controllers of main application Ver.0.45 or later. This command can be input in PC software of Ver.7.5.0.0 or later or on teaching pendants of Ver.1.11 or later.

# Caution

- PTP optimum acceleration/deceleration would not work with the ideal acceleration or deceleration unless the setting of the WGHT Command according the actual robot tip load is conducted. Make sure to setup the tip load mass setting in the WGHT Command.
- PTP optimum acceleration/deceleration function is effective only for the PTP operation. It cannot be operated with the optimized acceleration or deceleration for CP operation or direct-movement axis.
- If an overload error occurs, lower the acceleration setting and/or deceleration setting as deemed appropriate or make other adjustment such as providing a stopping time after acceleration/deceleration to prevent an overload error from occurring.

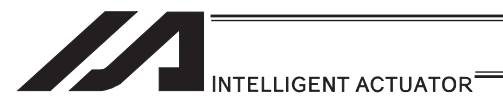

[5] Horizontal Movement Optimizing Function responding to Z-axis position

SCARA Robot (IX-\*\*\*H) can utilize the horizontal movement optimizing function.

- (Note) Note that the horizontal movement Z-position optimization function is not available for those such as IX-NNN5020. (Using this function would generate a "D8A: Internal parameter error for acceleration/deceleration optimization or horizontal movement Z-position optimization function".)
- (1) Function overview

Horizontal movement optimizing function by Z-axis is the function to optimize the horizontal movement condition based on Z-axis position and the tip load mass.

This function can be set effective/ineffective in the all axes parameter No. 51. When a parameter setting change is made, make sure to reset the software or reboot the system after the flash ROM writing is complete.

The tip load mass setting by the WGHT Command is required while the SCARA Z-axis position and horizontal movement optimizing function are effective. Set the load mass setting accordingly following the transporting work figure.

| No. | Parameter<br>name       | Default value<br>(reference) | Input<br>range                       | Unit | <b>Access</b><br>privilege | <b>Remarks</b>                                                                                                    |
|-----|-------------------------|------------------------------|--------------------------------------|------|----------------------------|----------------------------------------------------------------------------------------------------|
| 51  | SCARA-axis<br>control 1 | 0H                           | OH to<br><b>FFFFF</b><br><b>FFFH</b> |      | F                          | Bits 8 to 11: Z-axis<br>Position -> horizontal movement<br>optimized (PTP)<br>(0: Disable, 1: Enable)<br>(Available only on high-speed<br>SCARA robots with main<br>application Ver.0.45 or later)<br>Bits 12 to 15: Z-axis<br>Position -> horizontal movement<br>optimized (CP)<br>(0: Disable, 1: Enable)<br>Disabling this function is<br>recommended if the CP<br>operation requires constant<br>speed, path precision and<br>attainment of specified<br>speed.<br>(Available only on high-speed<br>SCARA robots with main<br>application Ver.0.45 or later) |

● All-axis common parameters

The WGHT command is supported by controllers of main application Ver.0.45 or later. This command can be input in PC software of Ver.7.5.0.0 or later or on teaching pendants of Ver.1.11 or later.

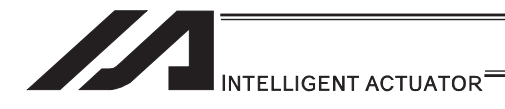

#### **Caution**

- It is necessary to set the tip load mass with the WGHT Command while the horizontal movement optimizing function by Z position is activated. An appropriate result could not be gained unless the mass setting according the actual robot tip load is conducted.
- When the horizontal movement optimizing function by Z position is activated, the speed may not reach the set speed due to the robot load mass or movement position. Make the horizontal movement optimization function invalid if it is required to reach the set speed.
	- When also it is indicated the Operation  $1 = 0$  (prioritized to reach set speed automatic division) for DIS (divide distance setting for spline movement) and DIG (arc angle setting), the horizontal movement optimization function should be prioritized and may not reach the set speed.
- When operating individually with the PATH, CIR, ARC, CIRS, ARCS or PSPL Command while the horizontal movement optimization (CP) by Z position is activated, the movement speed during the command may vary due to the robot load mass or the movement position. In a continuous operation with the continuous operation related commands (PATH, PSPL, CIR2, ARC2, CIRS, ARCS, CIRS, ARCD, ARCC, CIR, ARC Commands, etc.), the movement speed between the commands may vary due to the operational condition. Make the horizontal movement optimization (CP) invalid if an evenly paced speed is required.
- x When the horizontal movement optimization (CP) by Z axis is activated, the track of CP operation may slightly vary due to the robot load mass and movement position. If accuracy in the track is required, make the horizontal movement optimization (CP) invalid.

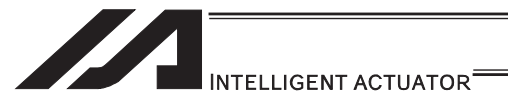

#### [6] Soft Limit

The soft limit is set in axis-specific parameter No. 7 and 8. Below is an example of a screen showing the soft limits for IX5020 (arm length 500mm, Z-axis 200mm).

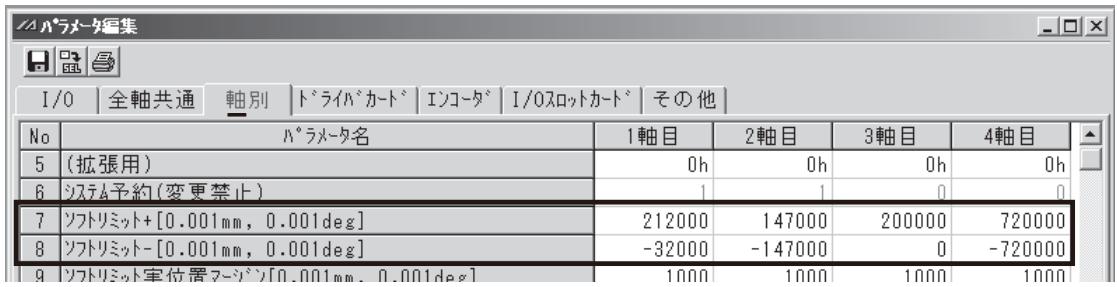

The soft limit parameters are set by coordinate values according to each axis system. Axis 1 corresponds to arm 1, axis 2 corresponds to arm 2, axis 3 corresponds to Z-axis, and

axis 4 corresponds to R-axis. The setting units is [0.001deg] for arm 1, arm 2 and R-axis (rotational axis). The setting unit for

Z-axis is [0.001mm]. The soft limits are used to limit the range of operation of arm 1, arm 2, Z-axis or R-axis from the coordinate home of each axis system. It is not affected by the work coordinates system or tool coordinate systems.

- (Note) These parameters have been set to the maximum limits of range of operation at the factory. Do not set values that would enlarge the range of operation.
- (1) Coordinates on each axis system and soft limits

#### [Soft limits for arm 1]

The arm 1 position at which the arm faces the +Xb direction defines the coordinate home of the axis system of arm 1 (0deg).

This position is not affected by the arm 2 position.

Operating angles in the counterclockwise direction (positive direction) from this coordinate home of axis system are limited by the soft limit+ (axis 1 of axis-specific parameter No. 7). Operating angles in the clockwise direction (negative direction) are limited by the soft limit- (axis 1 of axis-specific parameter No. 8).

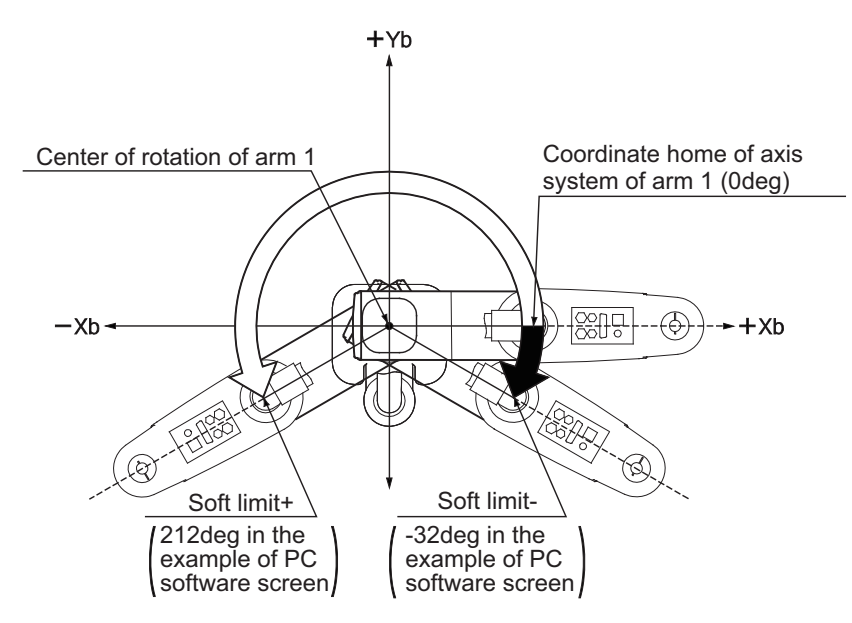

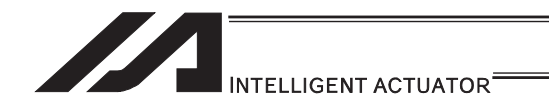

[Soft limits for arm 2]

The arm 2 position at which the arm forms a straight line with arm 1 defines the coordinate home of the axis system of arm 2 (0deg).

This position is not affected by the arm 1 position.

Operating angles in the counterclockwise direction (positive direction) from this coordinate home of axis system are limited by the soft limit+ (axis 2 of axis-specific parameter No. 7). Operating angles in the clockwise direction (negative direction) are limited by the soft limit- (axis 2 of axis-specific parameter No. 8).

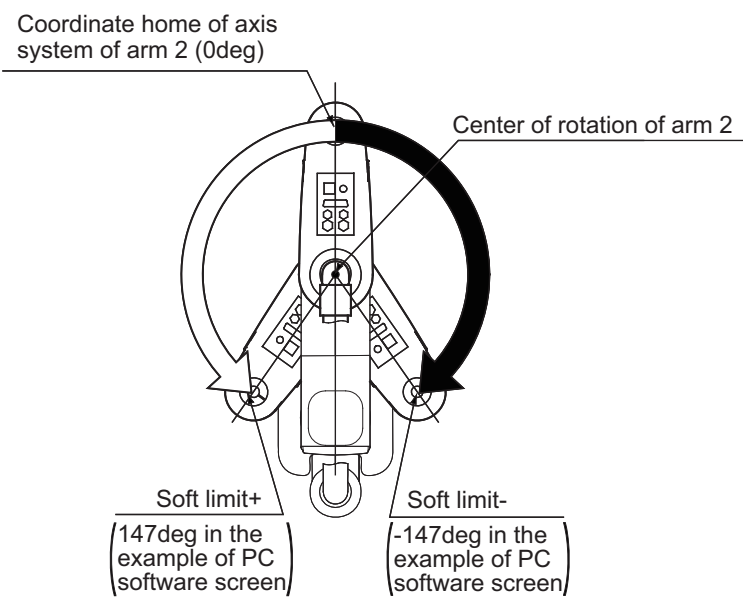

#### [Soft limits for Z-axis]

The Z-axis position at which the mechanical stopper attached to the Z-axis is approx. 5mm below the mechanical end at the bottom of arm 2 defines the coordinate home of the axis system of Z-axis (0mm). This position is the same as the Axis  $3 = 0$ mm position on the base coordinate system. (On actuators of clean-room specification and dust-proof/splash-proof specification, this mechanical stopper is not visible because it is located inside bellows.) Movements in the downward direction (positive direction) from this coordinate home of axis system are limited by the soft limit+ (axis 3 of axis-specific parameter No. 7). Movements in the upward direction (negative direction) from this coordinate home of axis system are limited by the soft limit- (axis 3 of axis-specific parameter No. 8). (The relationship is reversed on actuators of inverse specification.)

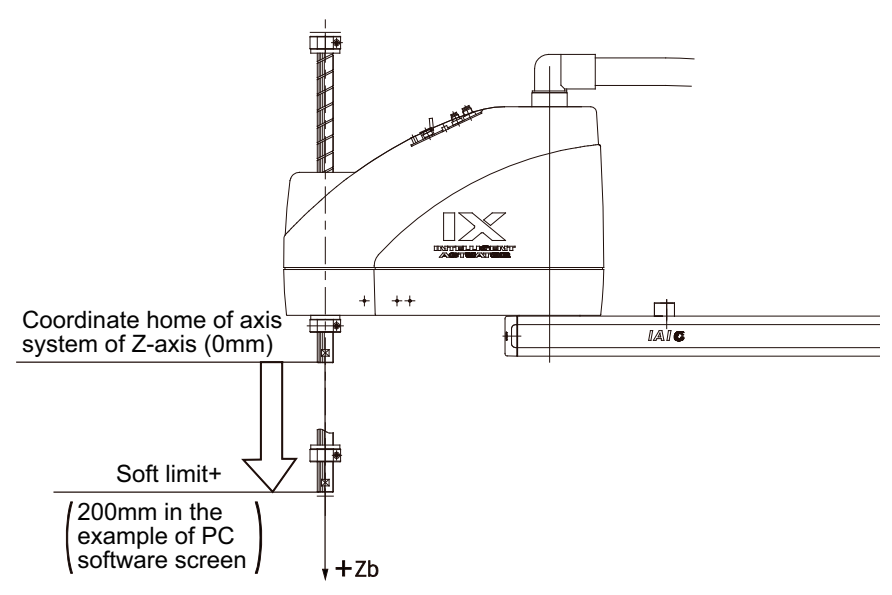

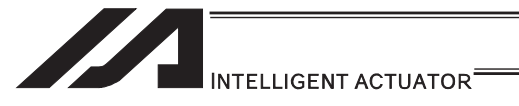

#### [Soft limits for R-axis]

The R-axis position at which the D-cut surface at the tip of the axis faces the center of rotation of arm 2 defines the coordinate home of the axis system of R-axis (0deg). This position is not affected by the arm 1 or arm 2 position.

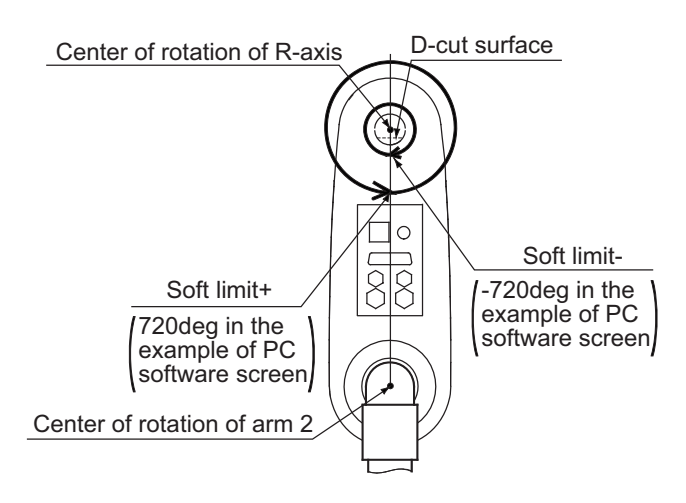

Operating angles in the counterclockwise direction (positive direction) from this coordinate home of axis system are limited by the soft limit+ (axis 4 of axis-specific parameter No. 7). Operating angles in the clockwise direction (negative direction) are limited by the soft limit- (axis 4 of axis-specific parameter No. 8).

When limiting the operating range of the R-axis, you must pay attention to the difference between the base coordinate system and this axis system.

#### (Example)

Limit the range of operation of the R-axis to  $\pm 180$  from the position shown below. (Limit the R-axis to within  $\pm 180$ deg in the Axis  $4 = 0$  condition on the base coordinate system.)

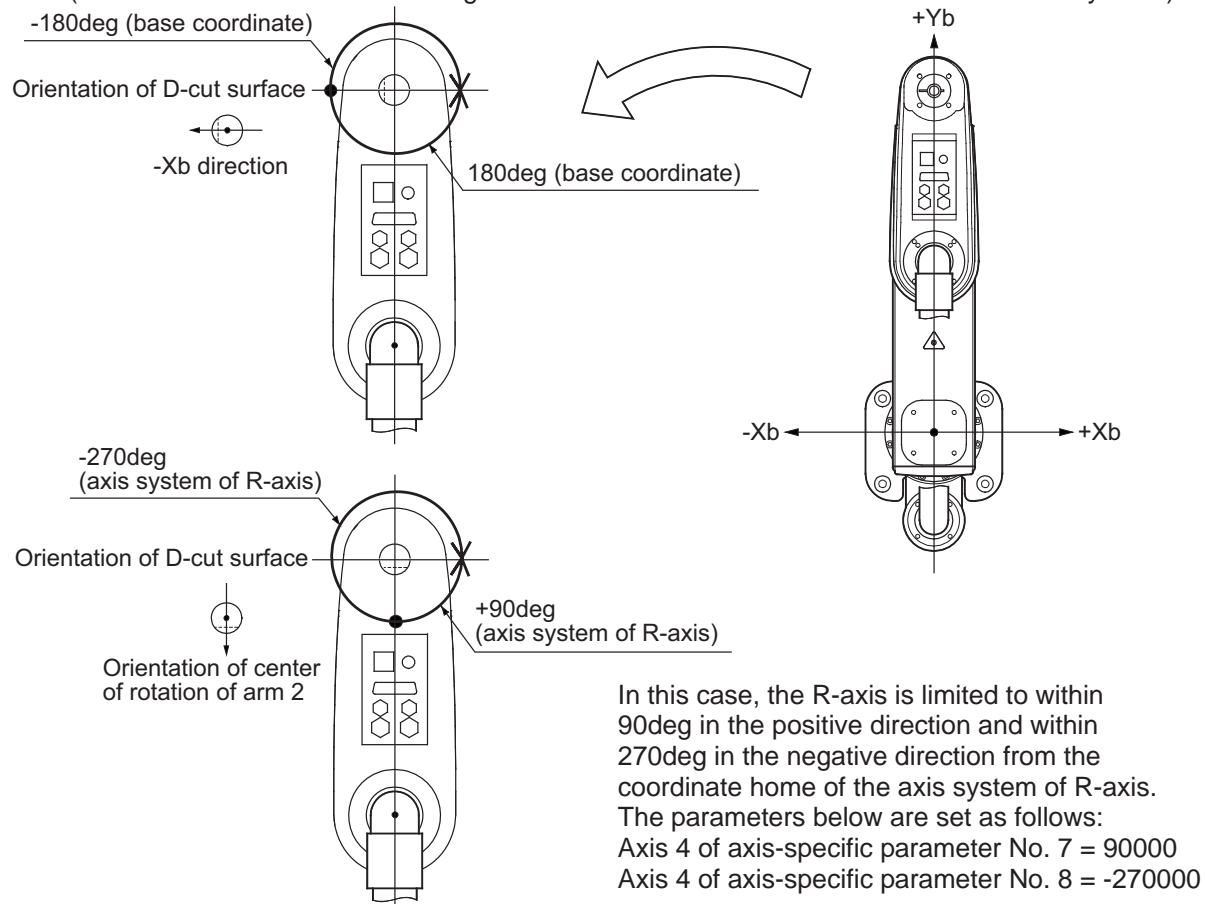

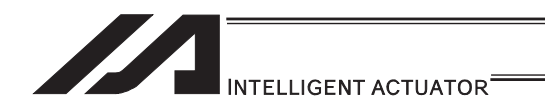

#### (2) Monitoring of axis system coordinates

You can use the PC software or teaching pendant to monitor axis system coordinates. Shown below is an example of a PC software screen. When the jog movement coordinate system is selected for each axis system in the position data edit window, the currently displayed position switch to a coordinate based on the selected axis system.

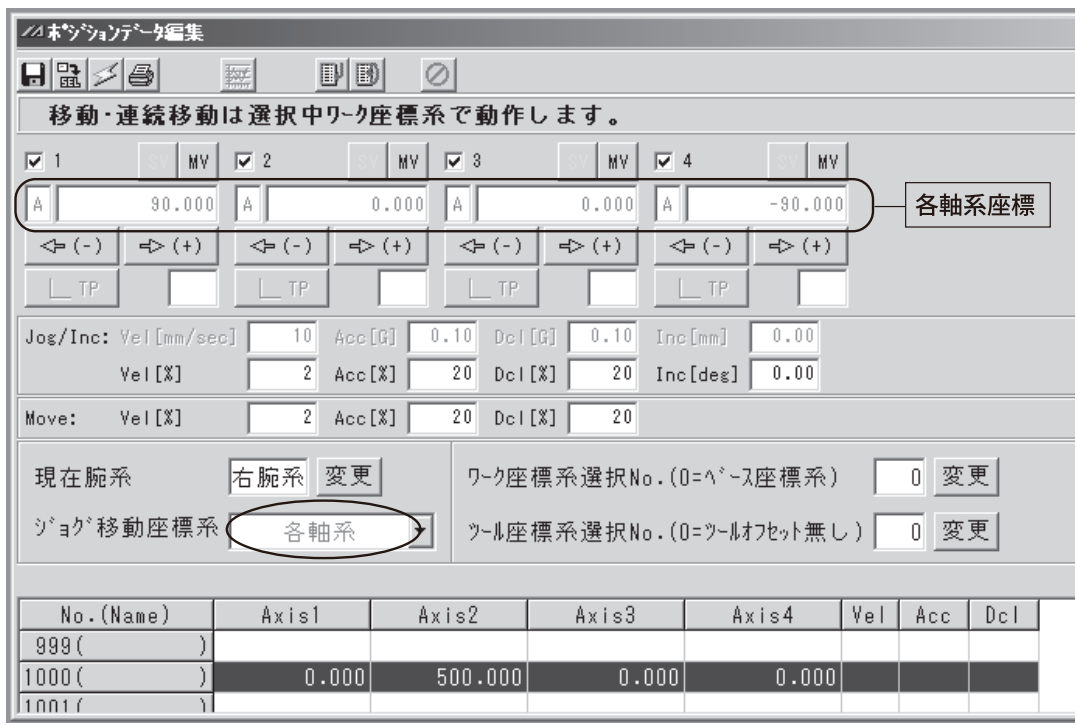

(An IX5020 (arm length 500mm, Z-axis 200mm) is located at the position of Axis  $1 = 0$ , Axis  $2 = 500$ , Axis  $3 = 0$ , Axis  $4 = 0$  on the base coordinate system.)

(Note) Position data cannot be loaded in each axis system.

[For details on the specific operating procedure, refer to the Instruction Manual for your PC software or teaching pendant.]

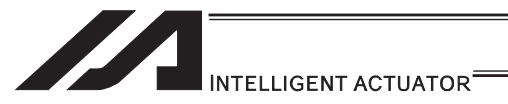

#### [7] Simple Contact Check Zone

The simple contact check zone is an area you must set when checking for contact between the robot and nearby equipment.

When tool coordinate system No.  $0$  (= tool coordinate system offset 0) is selected, you can detect an entry into the simple contact check zone by the center position of the tool mounting surface. When any one of tool coordinate system No. 1 to 127 (= tool coordinate system offset enabled) is selected, you can detect a similar entry by the tool tip position.

[Notes on use of simple contact check zone]

- An entry into the simple contact check zone by the center position of the tool mounting surface (when tool coordinate system No. 0 is selected) or tool tip position (when any one of tool coordinate system No. 1 to 127 is selected) is detected. An entry by the outer periphery of the R-axis or any part of the tool other than its tip is not detected.
- This function does not prevent an entry into the simple contact check zone. It only detects an entry after it has occurred.
- An entry cannot be detected reliably unless the applicable position remains inside the simple contact check zone for 5msec or more. This function is intended to provide a means for simple check by low-speed operation.
- The path changes between high-speed operation (actual operation) and low-speed operation. Ensure a sufficient margin to avoid contact. (The robot tends to pass on the inner side of the path during high-speed operation compared to low-speed operation.)
- The coordinates defining the simple contact check zone are always recognized as data of the base coordinate system (work coordinate system selection No. 0). Take note that changing the work coordinate system does not change the position of the simple contact check zone.

If the coordinates defining the simple contact check zone are changed, it will take 5msec before the check result according to the new coordinates is reflected.

- In PTP operation, the robot does not move along a fixed path. Conduct test operation at low speed to confirm absence of contact near an obstacle (including a part of the robot), and then gradually raise the speed to an appropriate level.
- If physical output port numbers or global flag numbers are duplicated, chattering occurs and operation results become unstable. Do not specify duplicate numbers.
- Use of the simple contact check zone consumes significant CPU power. When this function is not used, disable the function by setting 0 for the applicable "physical output port number/global flag number" and "error type".
- The simple interference check zone becomes available after the home-operation complete or the absolute coordinate confirmation. Note that interference check cannot be held when home-return operation is incomplete or the absolute coordinate is unconfirmed.
- In Physical Output Port Number and Global Flag Number of Simple Interference Check Zone Definition, numbers to duplicate with those set in System Output Port / Flag Numbers (Output Function Select, Linear Axis Zone, etc.) Error No. 906 "Input and Output Port / Flag Number Error" generates if any duplicated number is indicated.

#### [Setting of simple contact check zone]

Set the simple contact check zone using position data of the base coordinate system. Enter the maximum and minimum coordinate values of the simple contact check zone. Set the boundary surfaces of the simple contact check zone in parallel with the base coordinate axes.

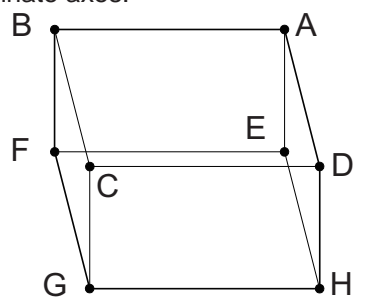

To set a rectangular solid like the one shown to the left as the simple contact check zone, enter the coordinate values of two points according to a combination of A-G, B-H, C-E or D-F.

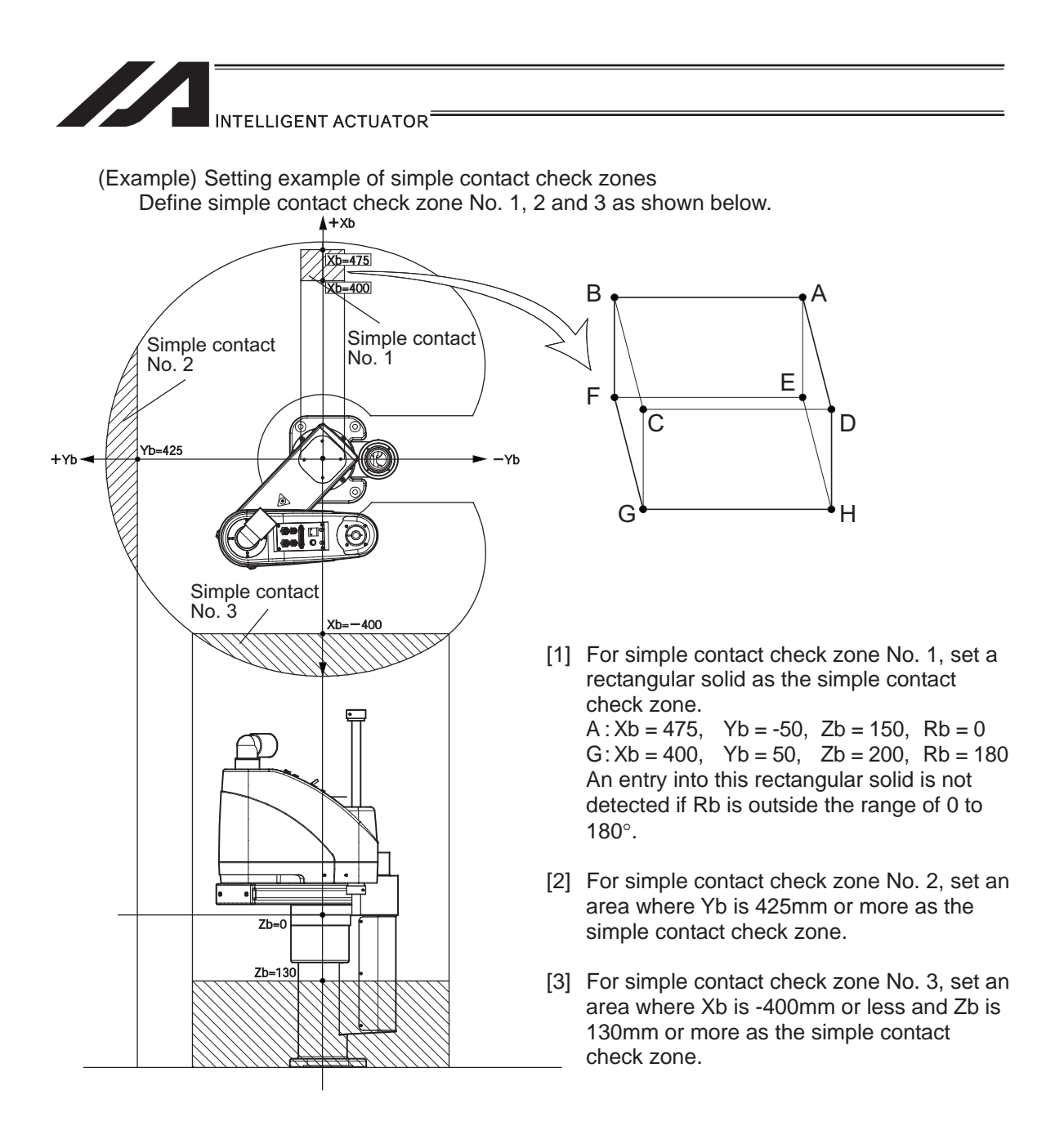

Shown below is the screenshot of the edit window for the simple contact check zone definition data in PC software dedicated for SCARA Robot assuming the simple contact check zones No. 1, No. 2 and No. 3 are set.

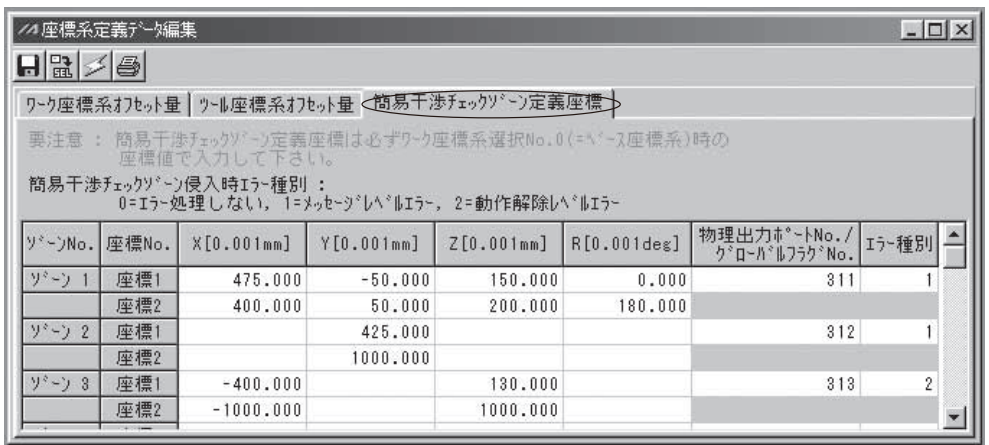

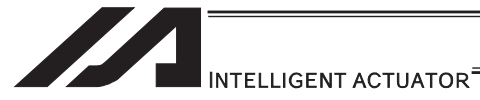

- As for simple contact check zone No. 1, an entry into this rectangular solid is not detected if the Rb is outside the range of 0 to 180 $^{\circ}$ . To detect an entry into this zone regardless of the R-axis coordinate value, leave the coordinate 1 and 2 fields for zone 1 and R blank.
- If either the maximum value or minimum value is not limited, as is the case with simple contact check zone No. 2 and 3, enter a value outside the range of operation (such as 1000 for zone 2, and 1000 or -1000 for zone 3).
- $\bullet$  The maximum value and minimum value can be set under either coordinate 1 or 2.
- According to the above settings, output port No. 311 turns ON upon entry into simple contact check zone No. 1, output port No. 312 turns ON upon entry into simple contact check zone No. 2, and output port No. 313 turns ON upon entry into simple contact check zone No. 3.
- \* Use a DFIF command if you want to set a simple contact check zone within the SEL program.

#### [Note on detection while tool coordinate system is selected]

While the tool coordinate system is selected, this function detects an entry of the tool tip, not the center of the mounting surface, into the simple contact check zone.

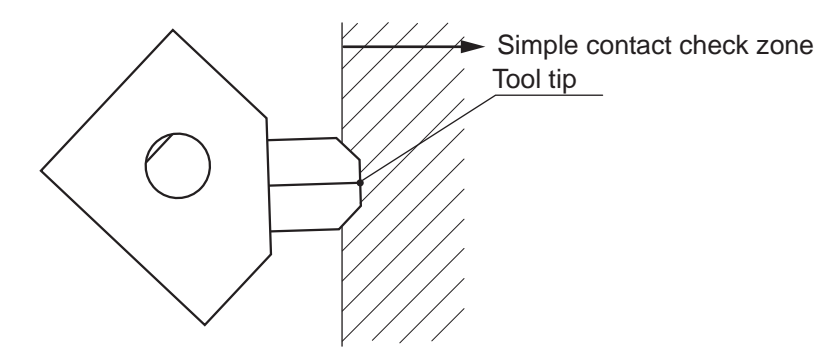

Depending on the movement path, a part of the tool other than its tip may enter the simple contact check zone, as shown below. Exercise due caution because in this case, the entry will not be detected until the tool tip enters the simple contact check zone.

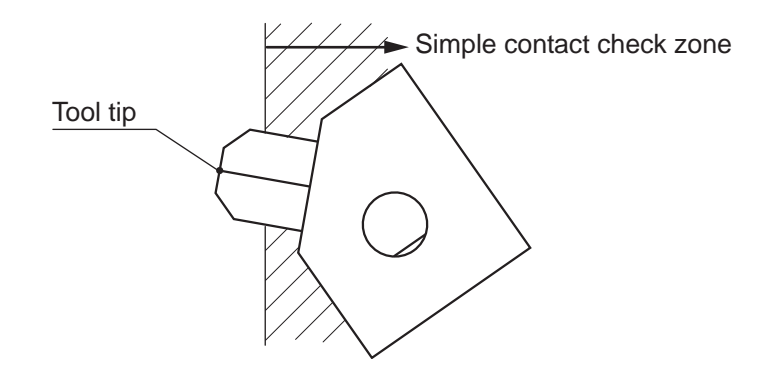

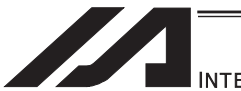

INTELLIGENT ACTUATOR<sup>®</sup>

#### $\bullet$  Caution

In X-SEL-RXD/SXD, the definitions of SCARA axes (Axes 1 to 4) are to be set to Axes 1 to 4 and SCARA axes (Axes 5 to 8) to Axes 5 to 8. SCARA axes (Axes 1 to 4) and SCARA axes (Axes 5 to 8) cannot be set in one zone number at the same time. (10 zone definitions are required in total for 2 units of SCARA.)

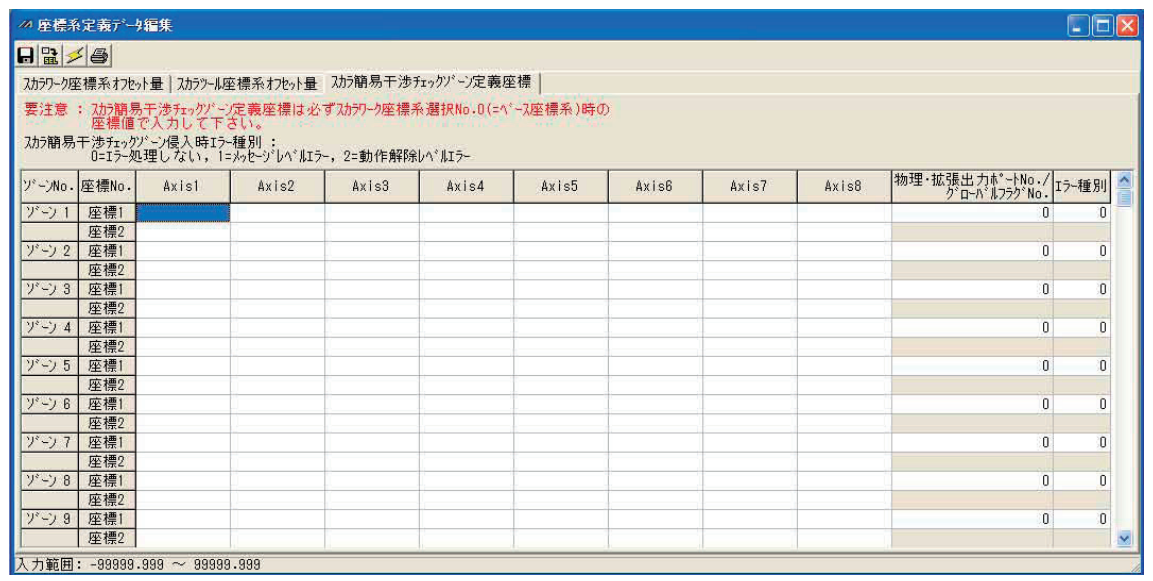

Each coordinate axis number expresses the meaning listed below.

• Axis 1: Interference domain data of X-axis for SCARA axes (Axes 1 to 4)

• Axis 2: Interference domain data of Y-axis for SCARA axes (Axes 1 to 4)

• Axis 3: Interference domain data of A-axis for SCARA axes (Axes 1 to 4)

• Axis 4: Interference domain data of R-axis for SCARA axes (Axes 1 to 4)

• Axis 5: Interference domain data of X-axis for SCARA axes (Axes 5 to 8)

• Axis 6: Interference domain data of Y-axis for SCARA axes (Axes 5 to 8) • Axis 7: Interference domain data of Z-axis for SCARA axes (Axes 5 to 8)

• Axis 8: Interference domain data of R-axis for SCARA axes (Axes 5 to 8)

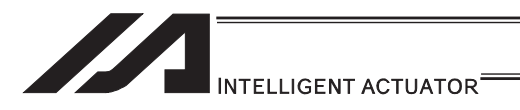

# 2. Connection with Host System

When transferring the data between the host system (PLC, etc.), it can be selected from the following methods<sup>(Note 1)</sup>:

- 1) Use 24V DC I/O.
- 2) (For XSEL only) Use the serial communication (RS232C).
- 3) Use the Fieldbus communication<sup>(Note 2)</sup> (option). ... This is able to control like I/O.
- (Note 1) It includes the optional functions.<br>(Note 2) A dedicated PCB is required sepa
- A dedicated PCB is required separately.
	- The types of applicable Fieldbus are CC-Link, DeviceNet, PROFIBUS, Ethernet (for XSEL only), EtherNet/IP (for XSEL-R\*/S\* only) and EtherCAT (for XSEL-R\*/S\* only). [For details, refer to the Fieldbus Instruction Manual provided separately and the Instruction Manual for the host system.]

## 2.1 I/O Signal

There are 2 types of input and output signals as shown below.

- 1) Input and Output I/O Port
- 2) Virtual I/O Port

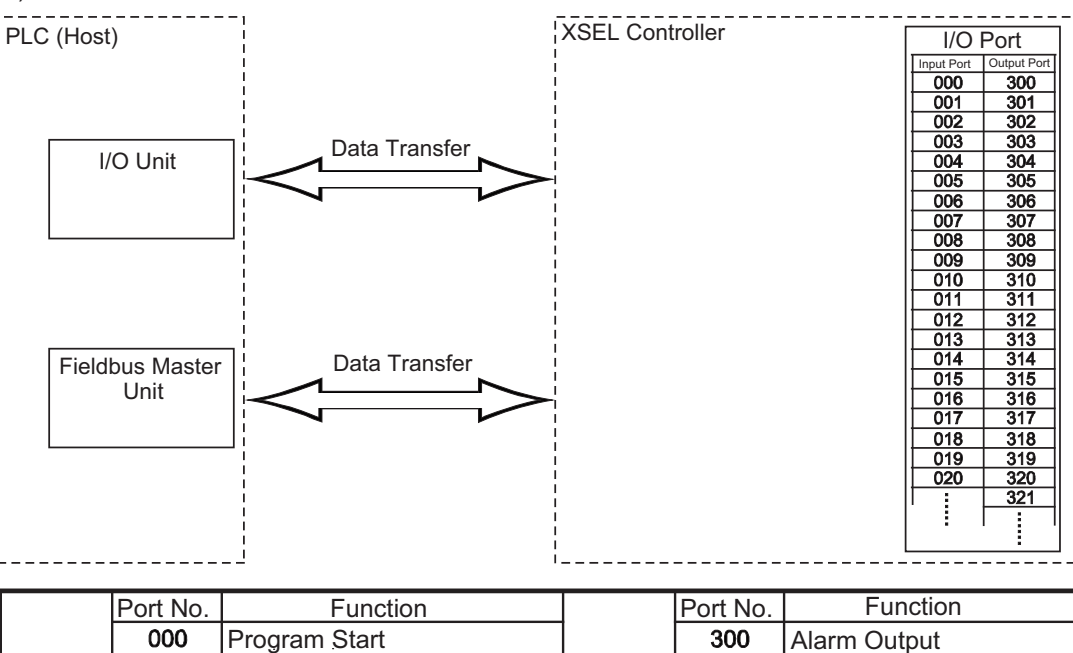

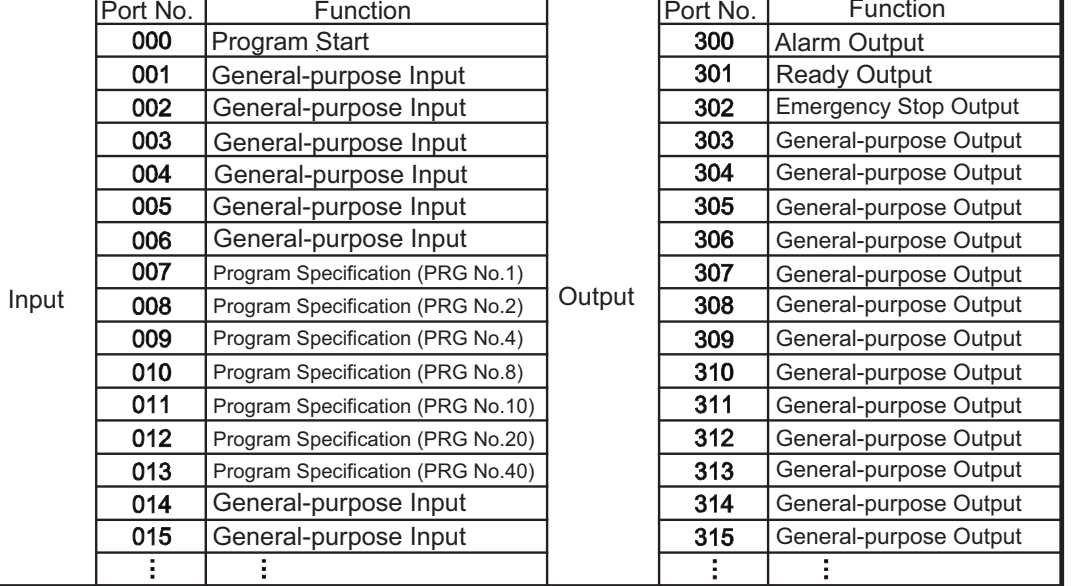

(Note) The numbers of I/O ports are:

Input: 000 to 299 (300 points max.) Output: 300 to 599 (300 points max.)

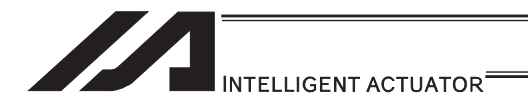

## 2.1.1 XSEL-J/K Type Controllers

XSEL-J/K type controllers

- x XSEL-J/K/KE/KT/KET
- x XSEL-JX/KX/KETX
- [1] Input and Output I/O Port

With XSEL-J/K type controllers, the assignments of input and output functions to I/O ports are fixed and cannot be changed.

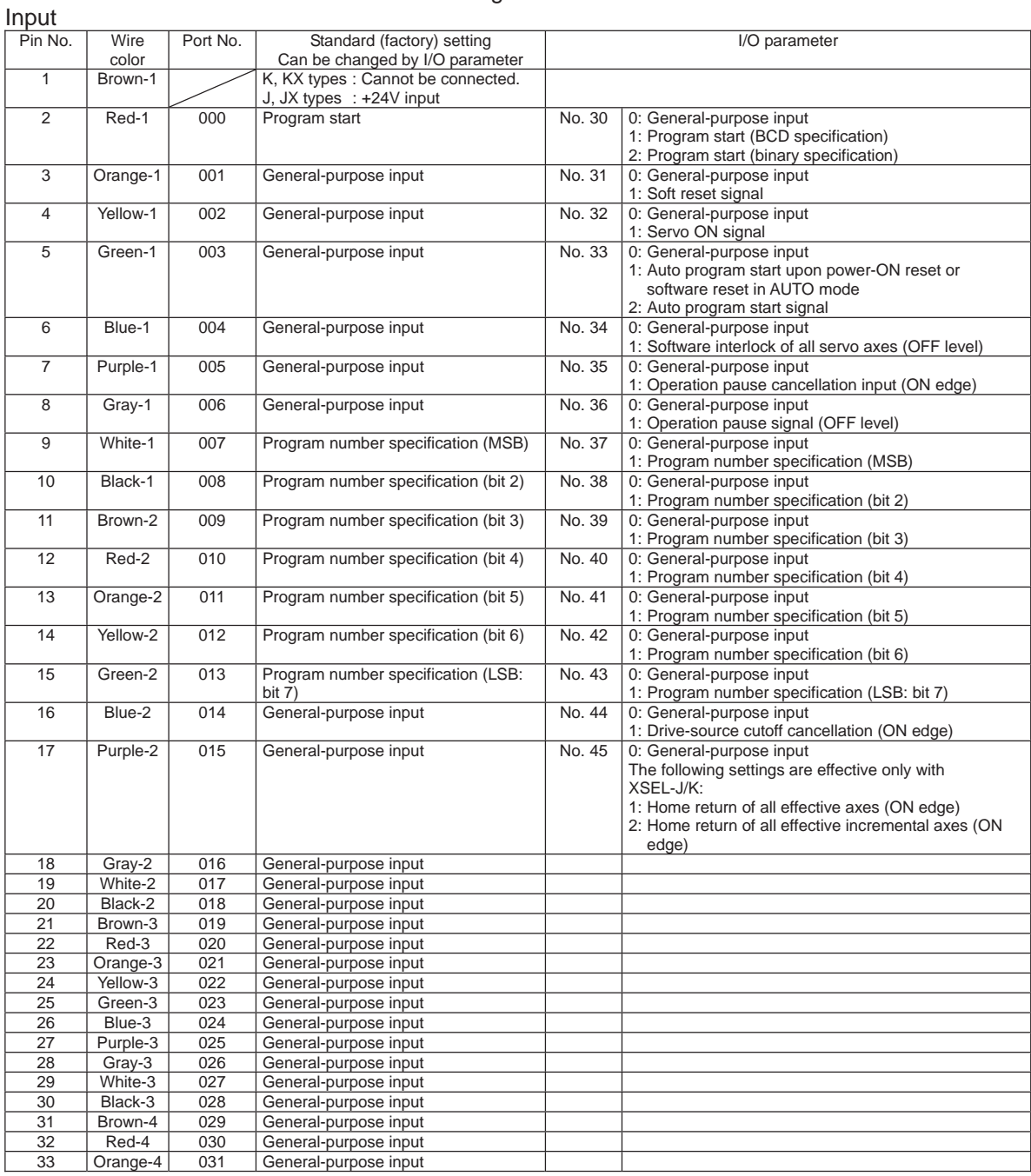

#### I/O Signal Table

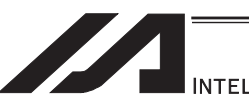

INTELLIGENT ACTUATOR<sup>®</sup>

## Output

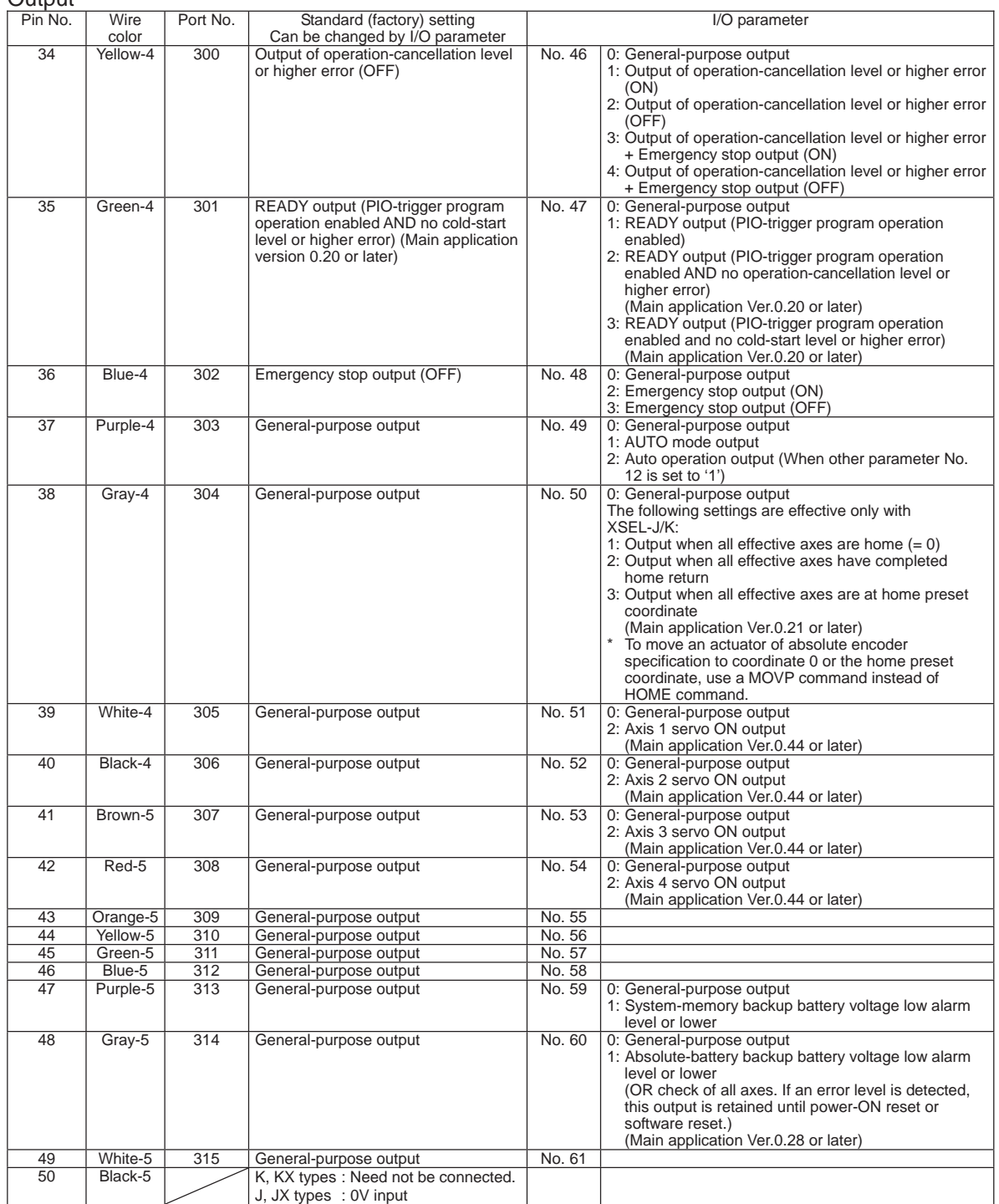

- By default, the ON/OFF state of an input signal is recognized by the controller when the signal has remained ON/OFF for approx. 4msec or more.
- The setting for this ON/OFF duration can be changed using I/O parameter No. 20, "Input filtering period".

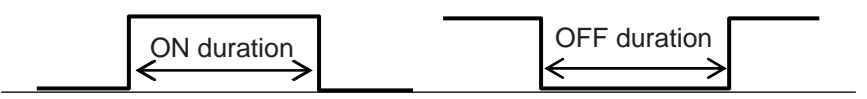
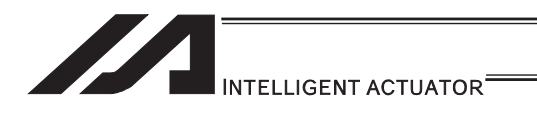

### [2] Virtual I/O Ports

Virtual I/O ports are provided so that the controller can notify internal information. They are used to warn a low power-supply voltage, notify errors, etc. Use these ports as necessary.

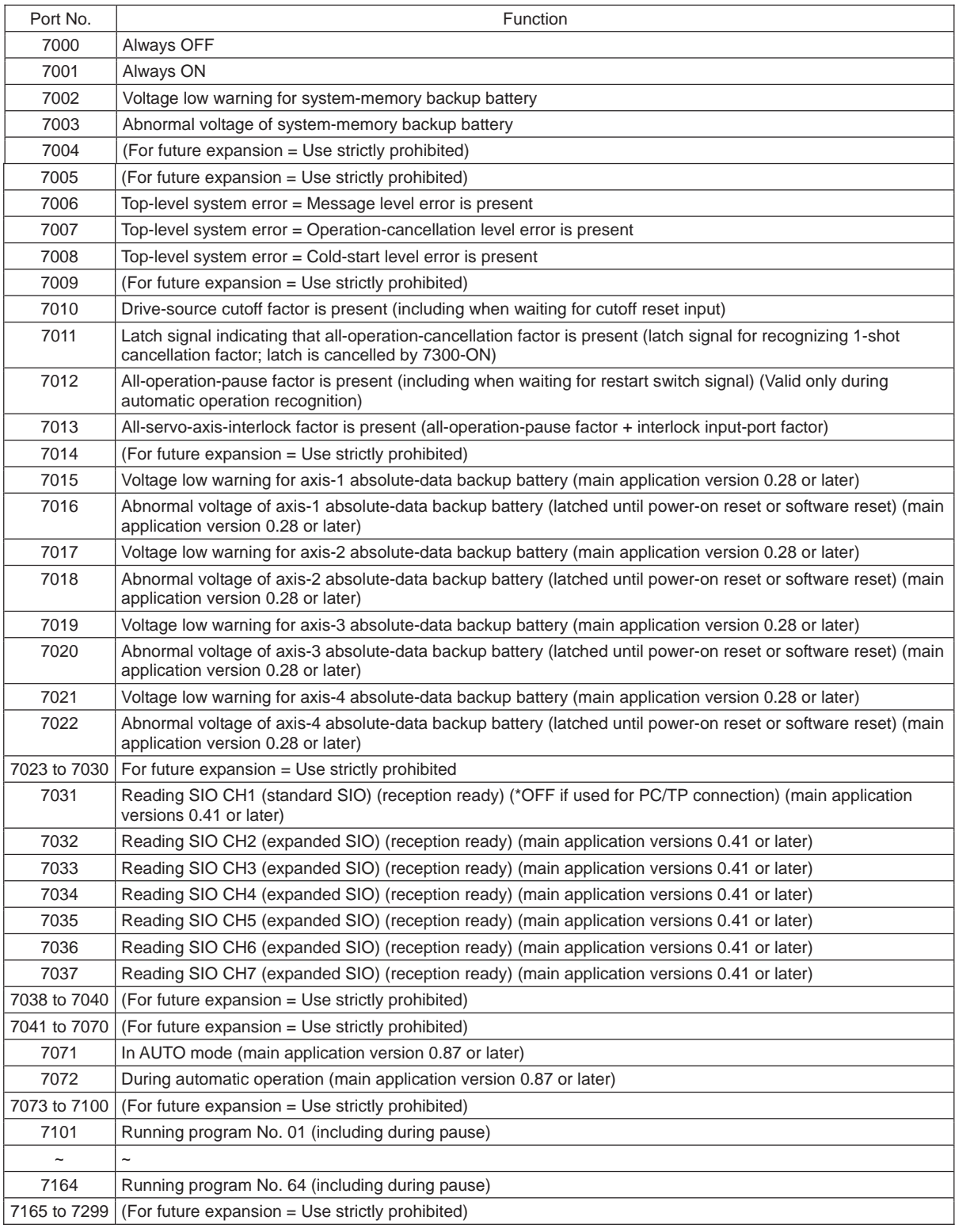

### XSEL-J/K Virtual Input Ports (Internal Flags)

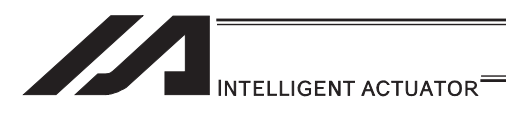

# XSEL-J/K Virtual Output Ports (Internal Flags)

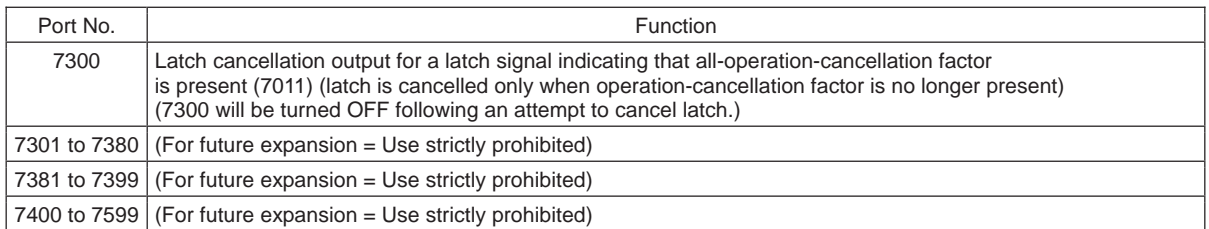

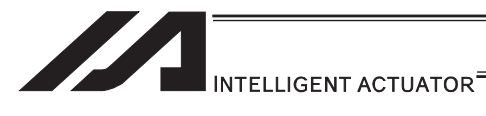

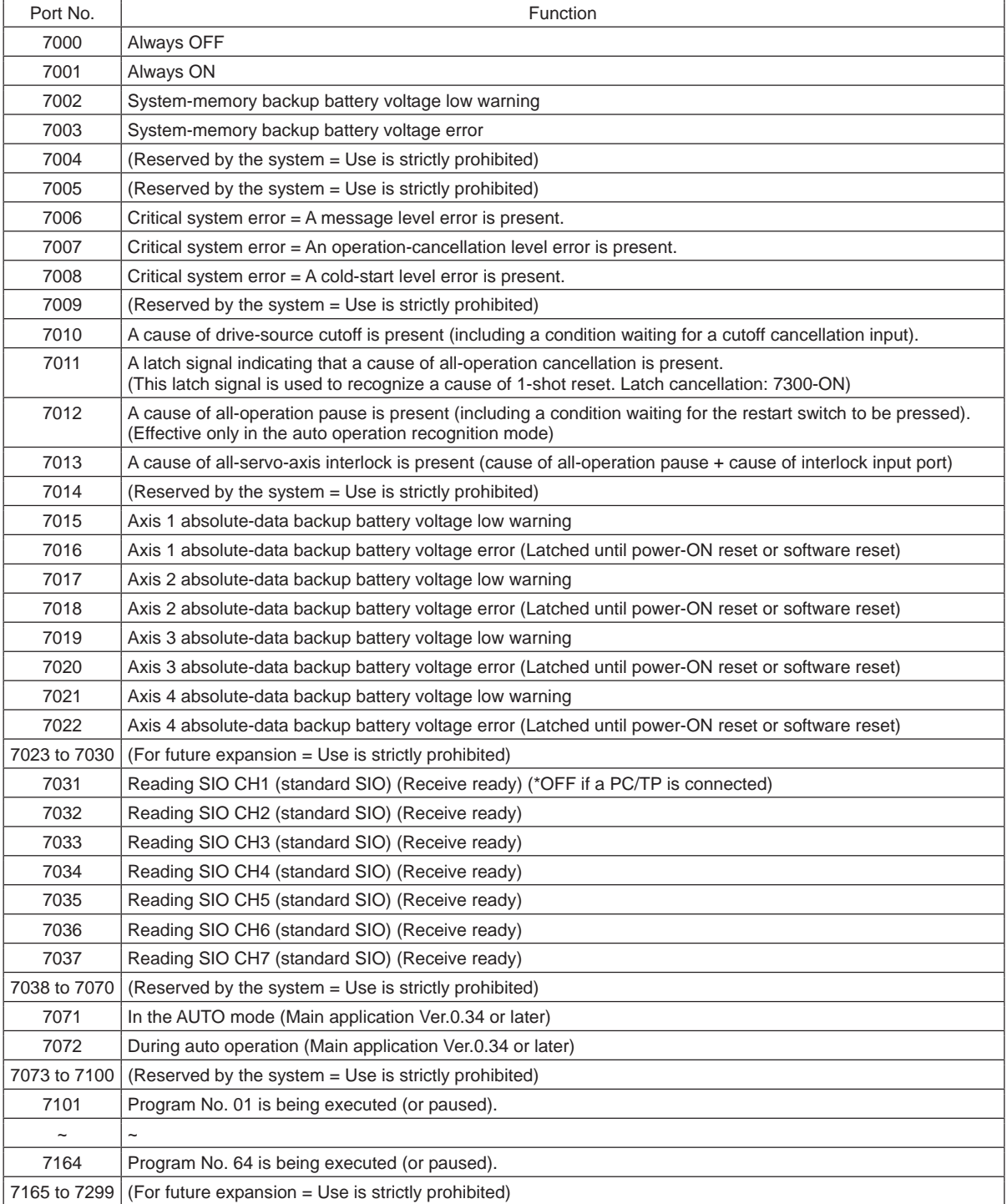

### XSEL-JX/KX Virtual Input Ports (Internal Flags)

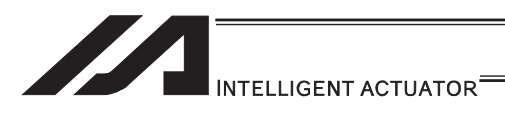

### XSEL-JX/KX Virtual Output Ports (Internal Flags)

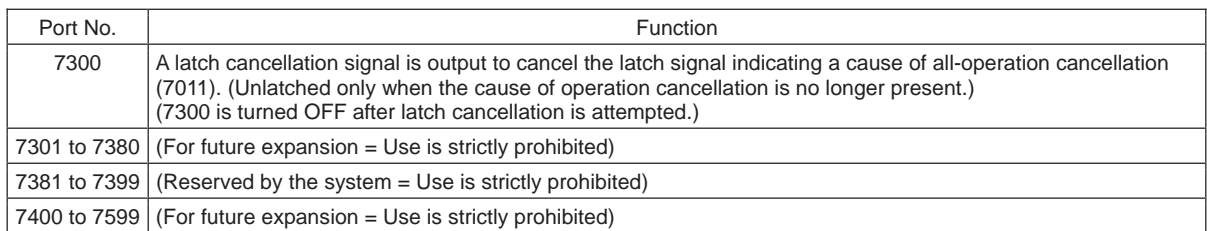

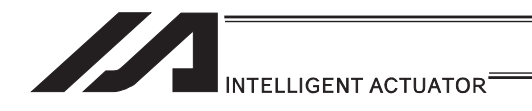

### 2.1.2 XSEL-P/Q/PCT/QCT Controllers

#### [1] Input and Output I/O Port

With XSEL-P/Q/PCT/QCT controllers, input and output functions can be assigned to input and output ports as desired.

For input ports, set input functions using I/O parameters 30 to 45 (input function selections 000 to 015) and then use I/O parameters 283 to 298 to set the port numbers to assign the respective functions to.

For output ports, set output functions using I/O parameters 46 to 61 (output function selections 300 to 315) and then use I/O parameters 299 to 314 to set the port numbers to assign the respective functions to.

You can also use I/O parameters 331 to 346 (output function selections 300 (area 2) to 315 (area 2)) to set output functions and then use I/O parameters 315 to 330 to set the port numbers to assign the respective functions to.

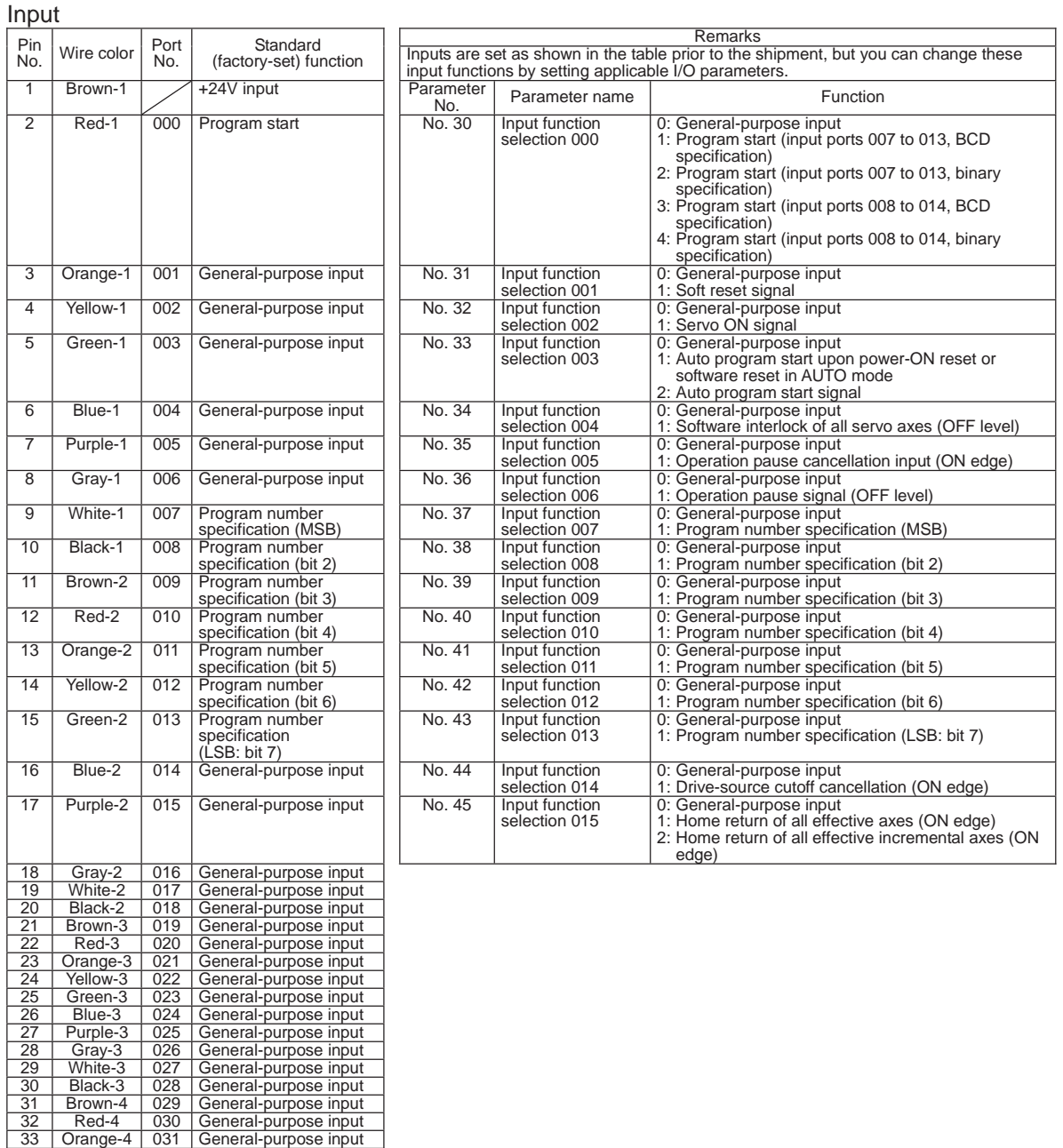

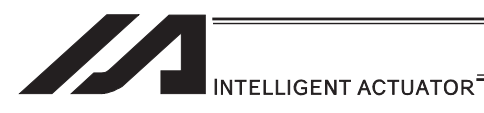

**Output** 

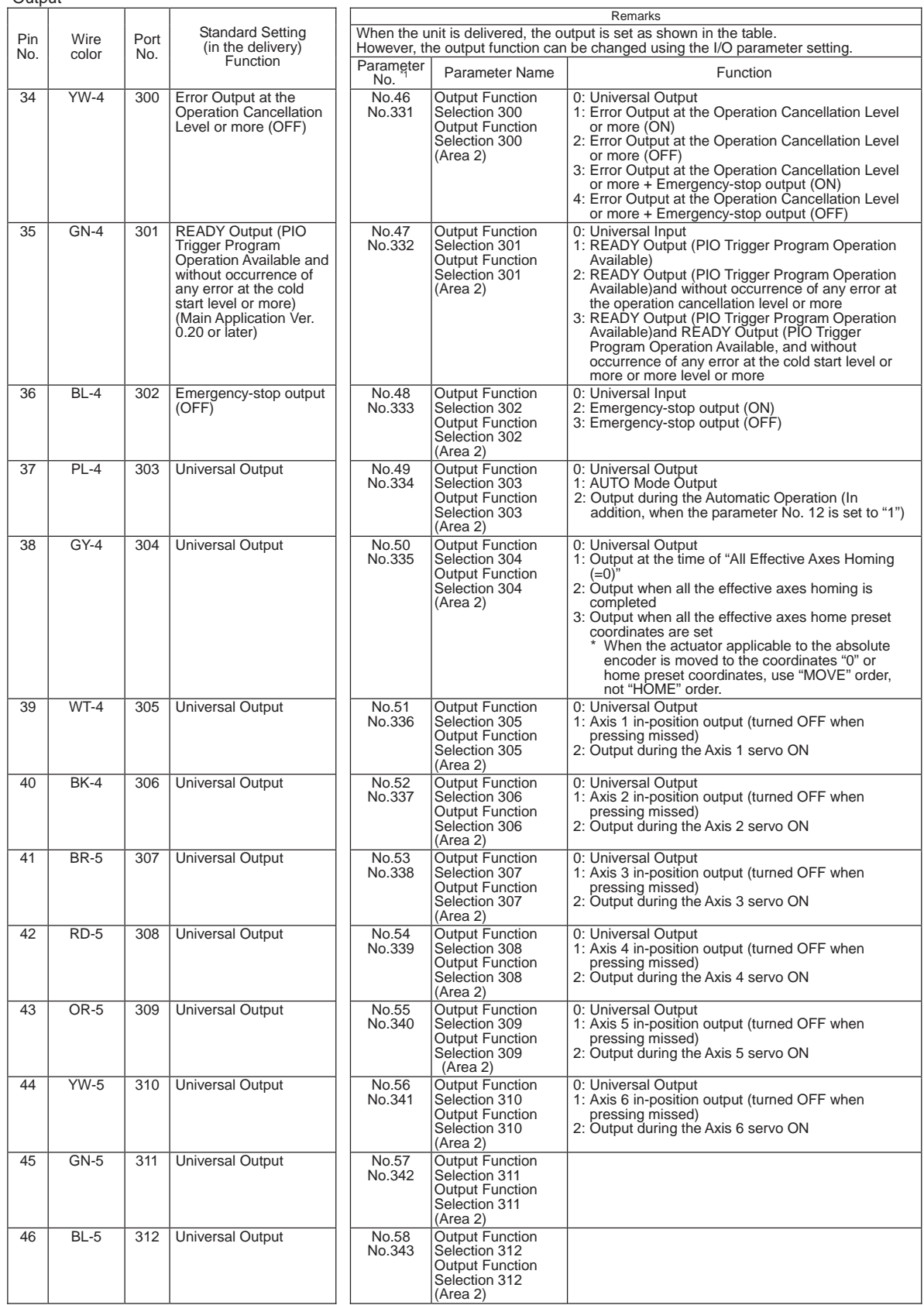

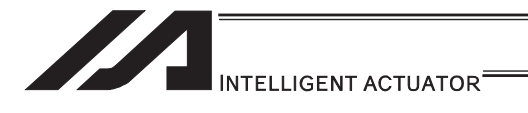

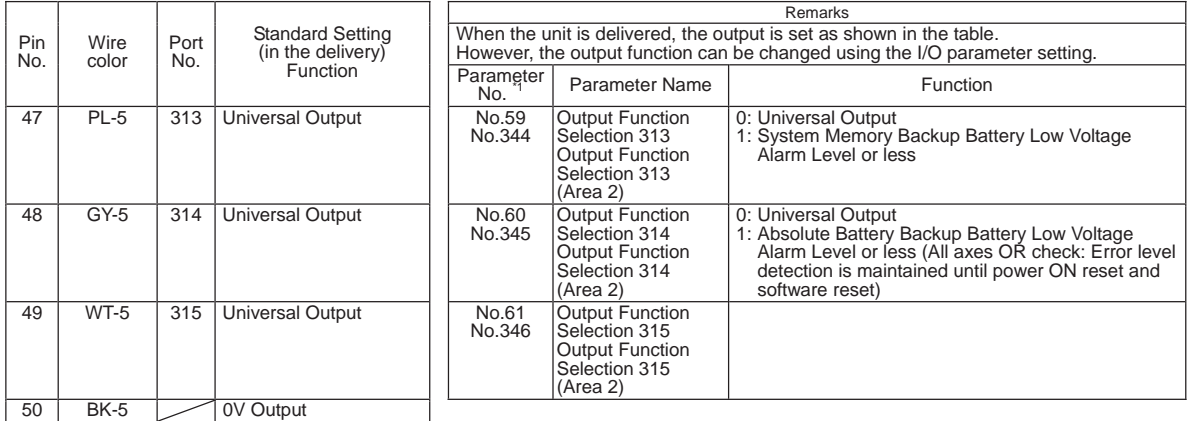

- By default, the ON/OFF state of an input signal is recognized by the controller when the signal has remained ON/OFF for approx. 4msec or more.
- The setting for this ON/OFF duration can be changed using I/O parameter No. 20, "Input filtering period".

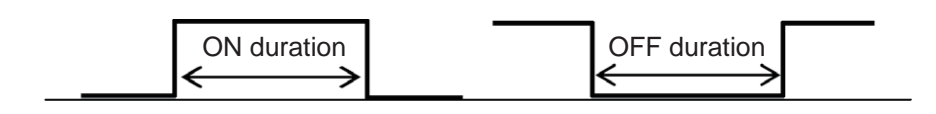

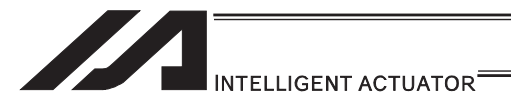

#### [2] Virtual I/O Port

Virtual I/O ports are provided so that the controller can notify internal information. They are used to warn a low power-supply voltage, notify errors, etc. Use these ports as necessary.

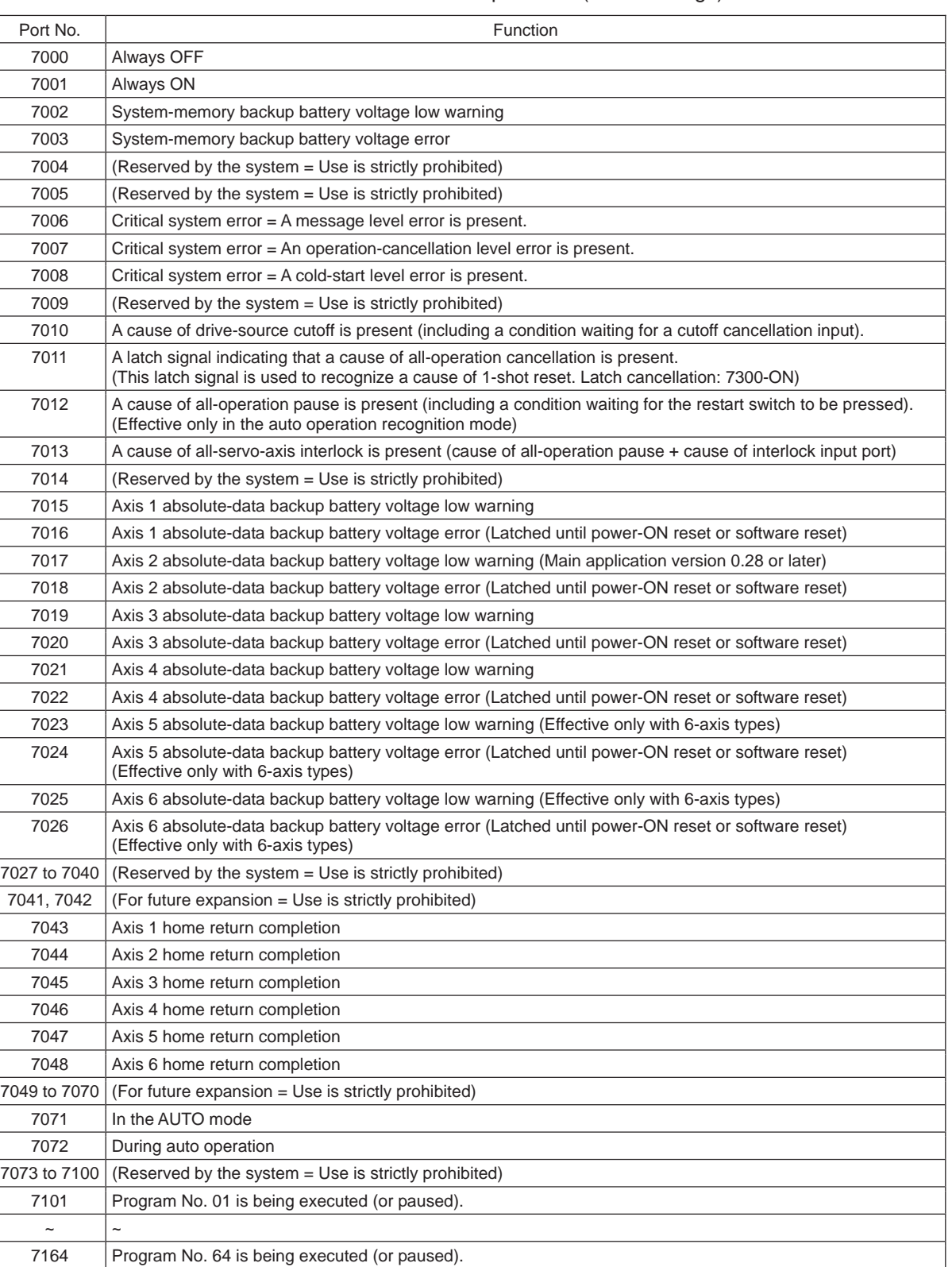

#### XSEL-P/Q/PCT/QCT Virtual Input Ports (Internal Flags)

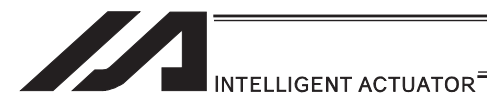

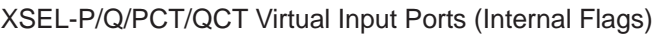

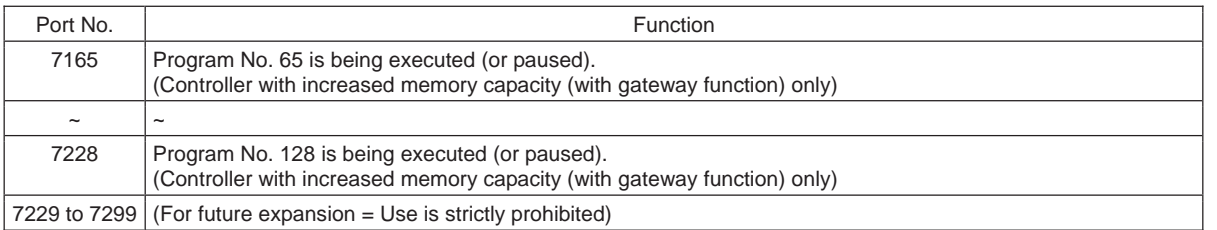

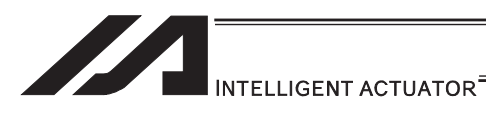

### XSEL-P/Q/PCT/QCT Virtual Output Ports (Internal Flags)

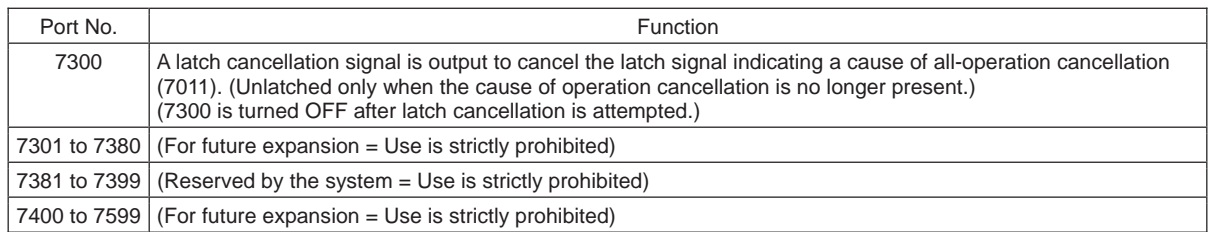

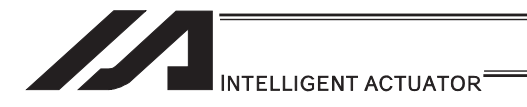

## 2.1.3 XSEL-PX/QX Controllers

#### [1] Input and Output I/O Port

With XSEL-PX/QX type controllers, the assignments of input and output functions to I/O ports are fixed and cannot be changed.

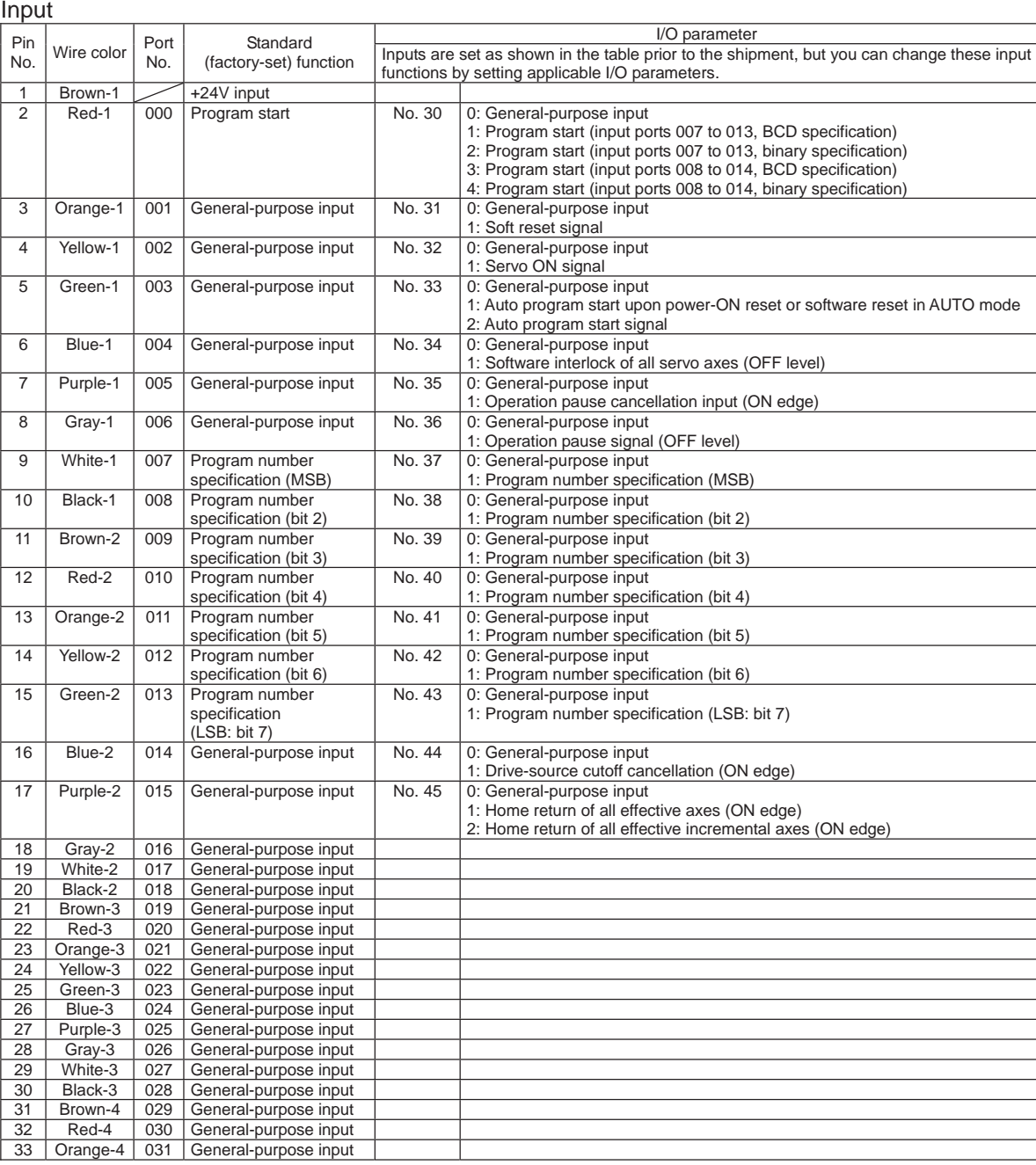

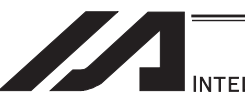

INTELLIGENT ACTUATOR<sup>®</sup>

#### **Output**

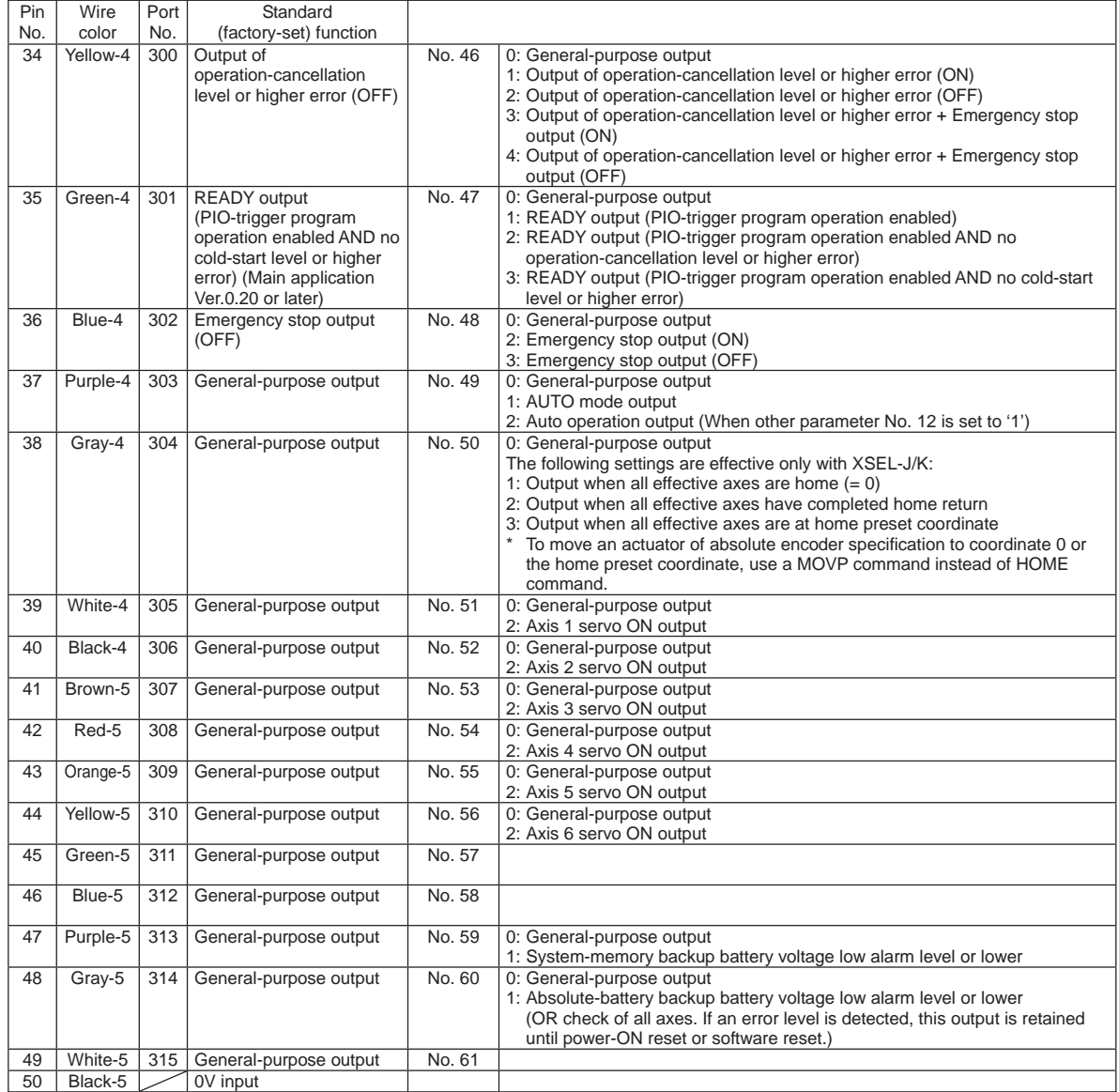

- By default, the ON/OFF state of an input signal is recognized by the controller when the signal has remained ON/OFF for approx. 4msec or more.
- The setting for this ON/OFF duration can be changed using I/O parameter No. 20, "Input filtering period".

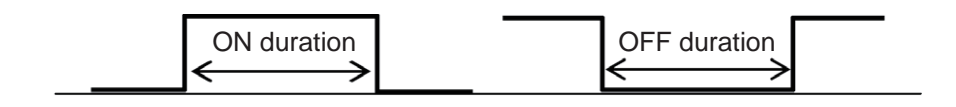

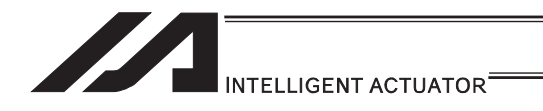

### [2] Virtual I/O Port

Should be the same as XSEL-P/Q/PCT/QCT [Refer to 2.1.2 XSEL-P/Q/PCT/QCT]

### XSEL-PX/QX Virtual Input Ports (Internal Flags)

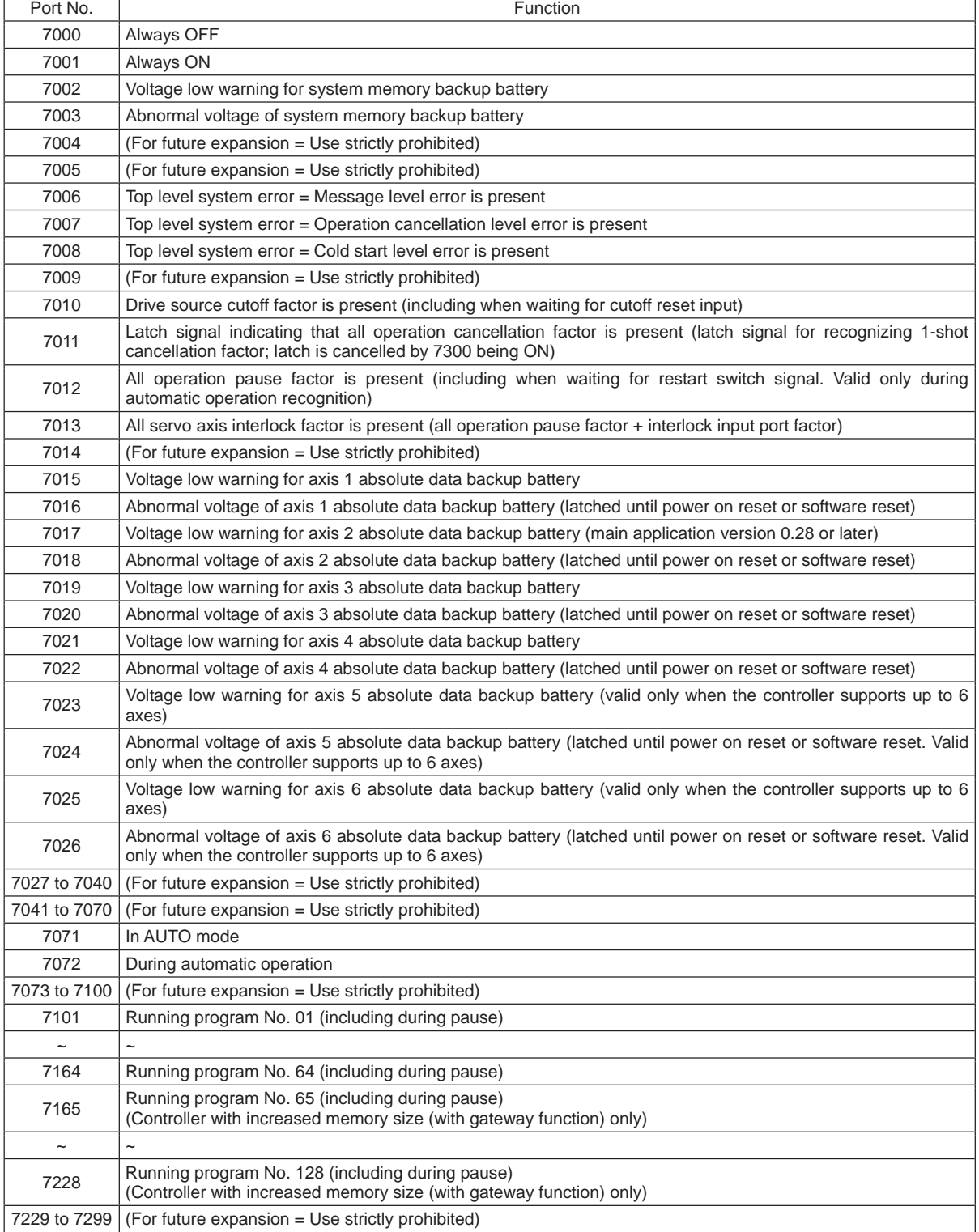

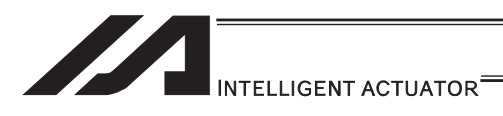

### XSEL-PX/QX Virtual Output Ports (Internal Flags)

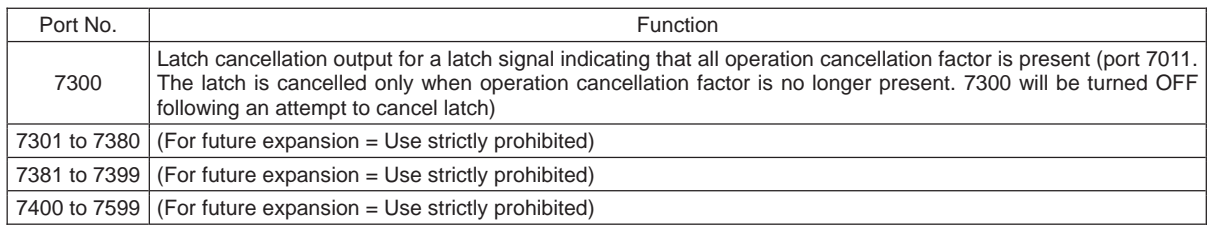

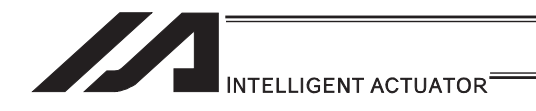

### 2.1.4 XSEL-R/S Controllers

[1] Input and Output I/O Port

With XSEL-R/S controllers, input and output functions can be assigned to input and output ports as desired.

For input ports, set input functions using I/O parameters 30 to 45 (input function selections 000 to 015) and then use I/O parameters 283 to 298 to set the port numbers to assign the respective functions to.

For output ports, set output functions using I/O parameters 46 to 61 (output function selections 300 to 315) and then use I/O parameters 299 to 314 to set the port numbers to assign the respective functions to.

You can also use I/O parameters 331 to 346 (output function selections 300 (area 2) to 315 (area 2)) to set output functions and then use I/O parameters 315 to 330 to set the port numbers to assign the respective functions to.

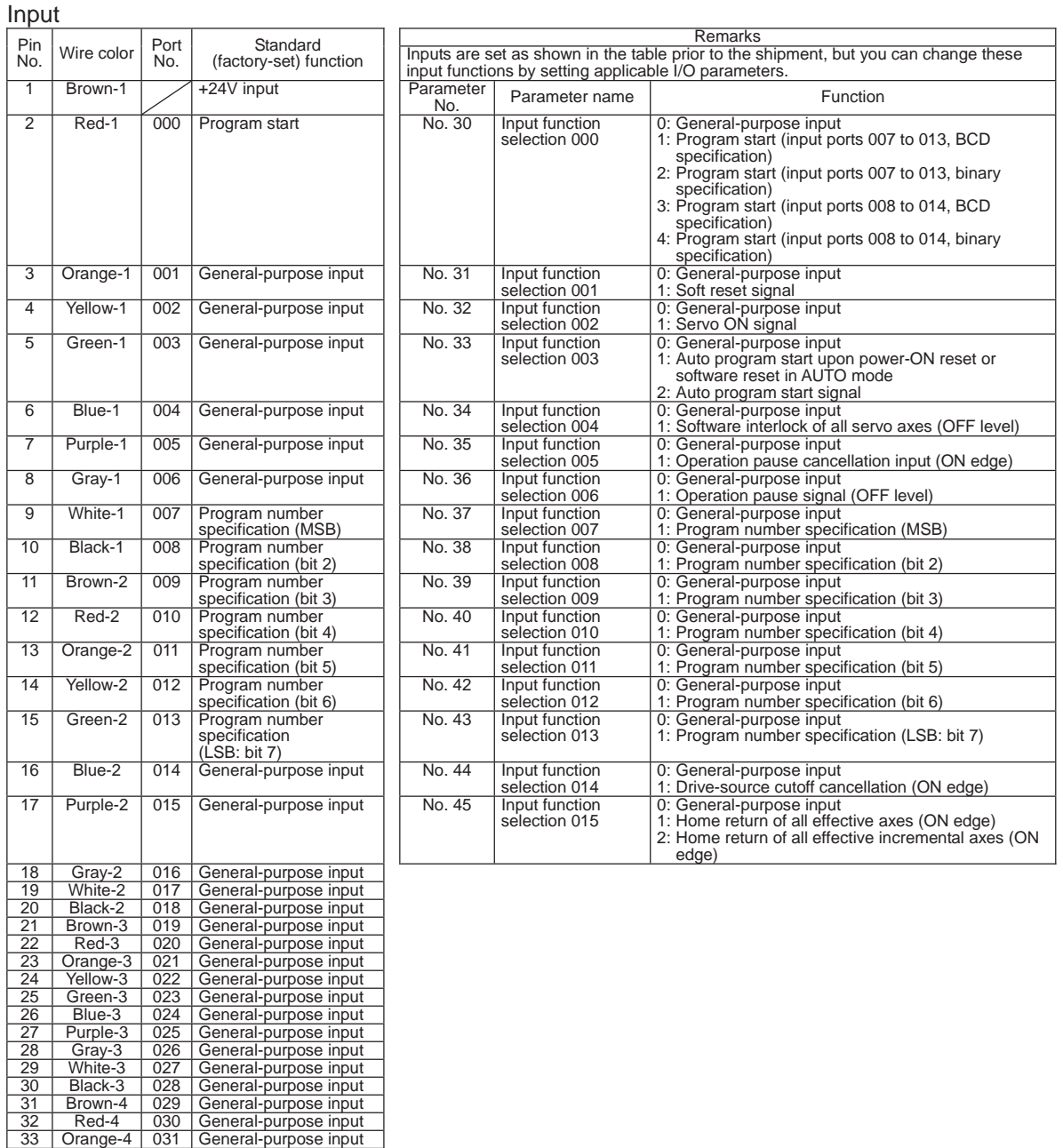

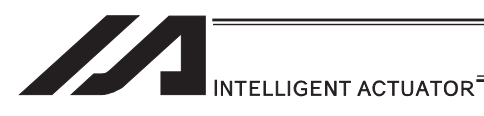

### **Output**

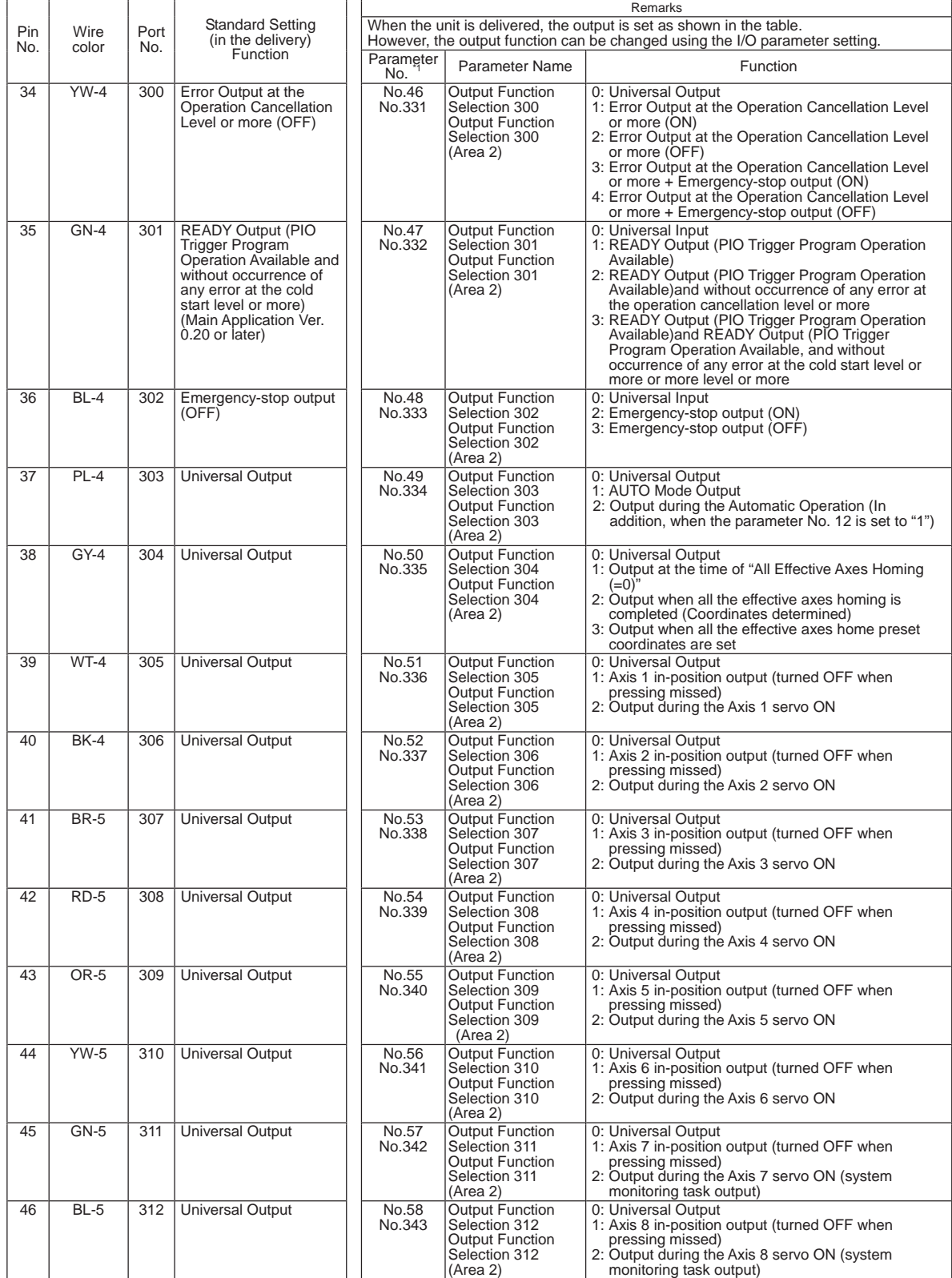

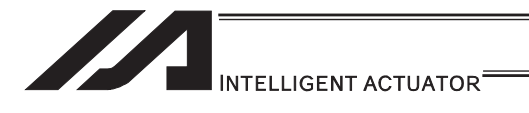

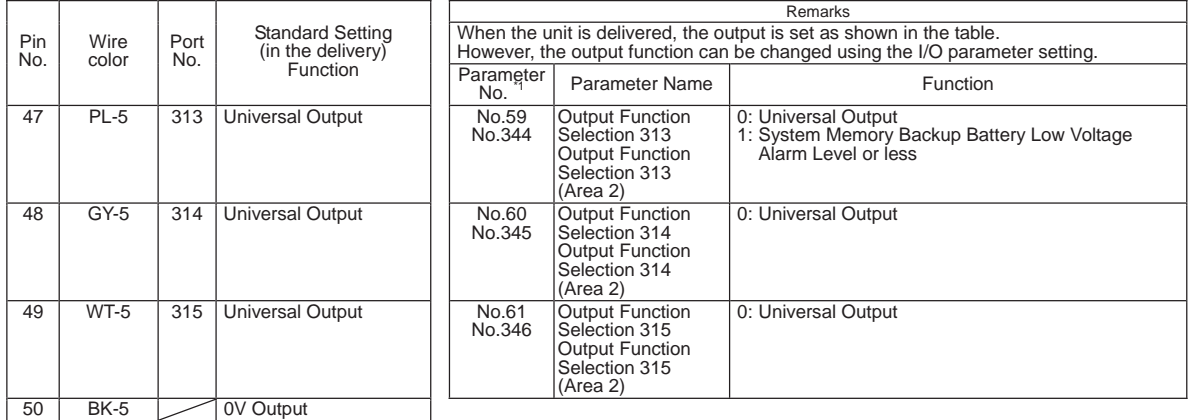

- By default, the ON/OFF state of an input signal is recognized by the controller when the signal has remained ON/OFF for approx. 4msec or more.
- The setting for this ON/OFF duration can be changed using I/O parameter No. 20, "Input filtering period".

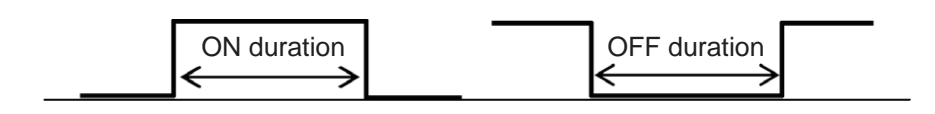

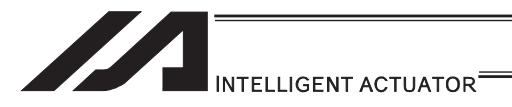

### [2] Virtual I/O Port

Virtual I/O ports are provided so that the controller can notify internal information. They are used to warn a low power-supply voltage, notify errors, etc. Use these ports as necessary.

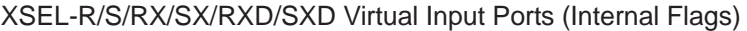

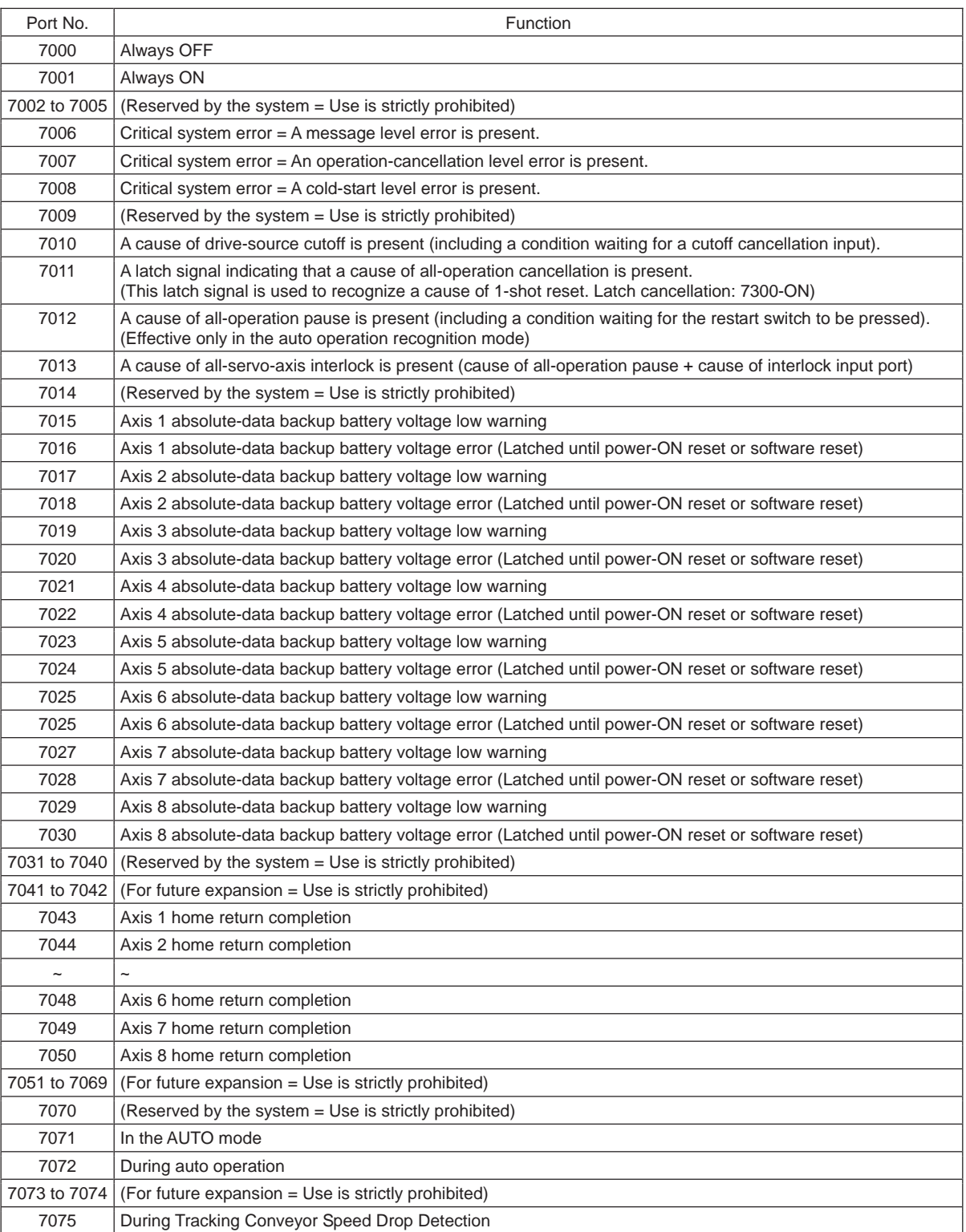

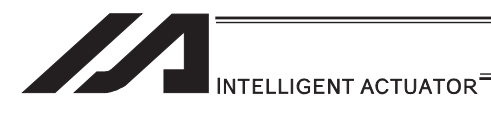

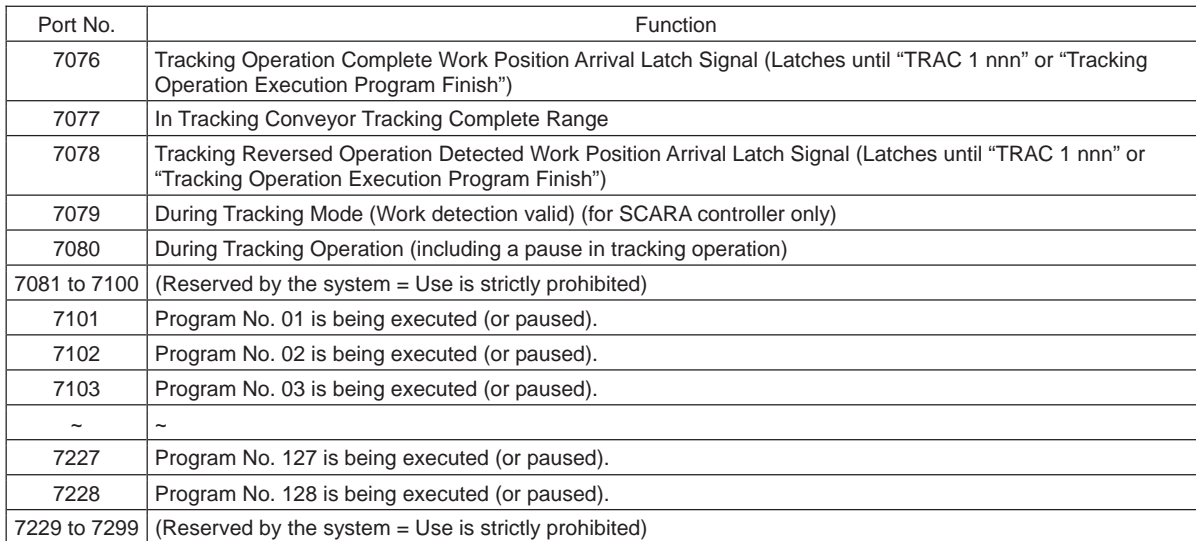

### XSEL-R/S/RX/SX/RXD/SXD Virtual Input Ports (Internal Flags)

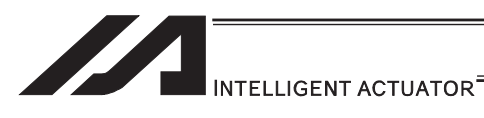

### XSEL-R/S/RX/SX/RXD/SXD Virtual Output Ports (Internal Flags)

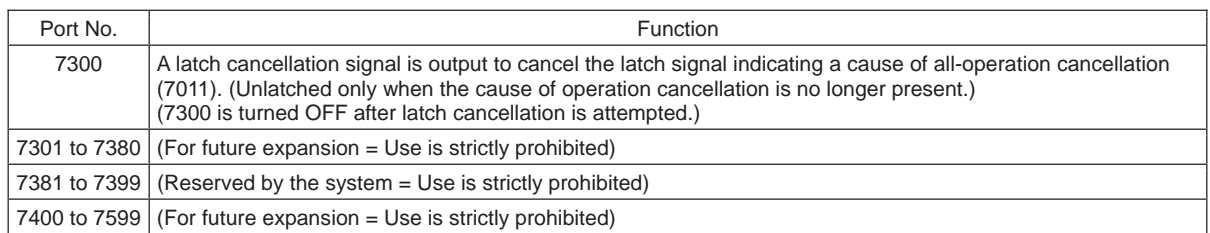

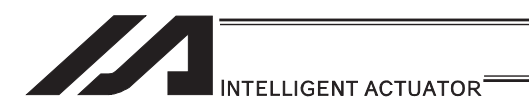

# 2.1.5 XSEL-RX/SX/RXD/SXD Controllers

#### [1] Input and Output I/O Port

With XSEL-RX/SX/RXD/SXD type controllers, the assignments of input and output functions to I/O ports are fixed and cannot be changed.

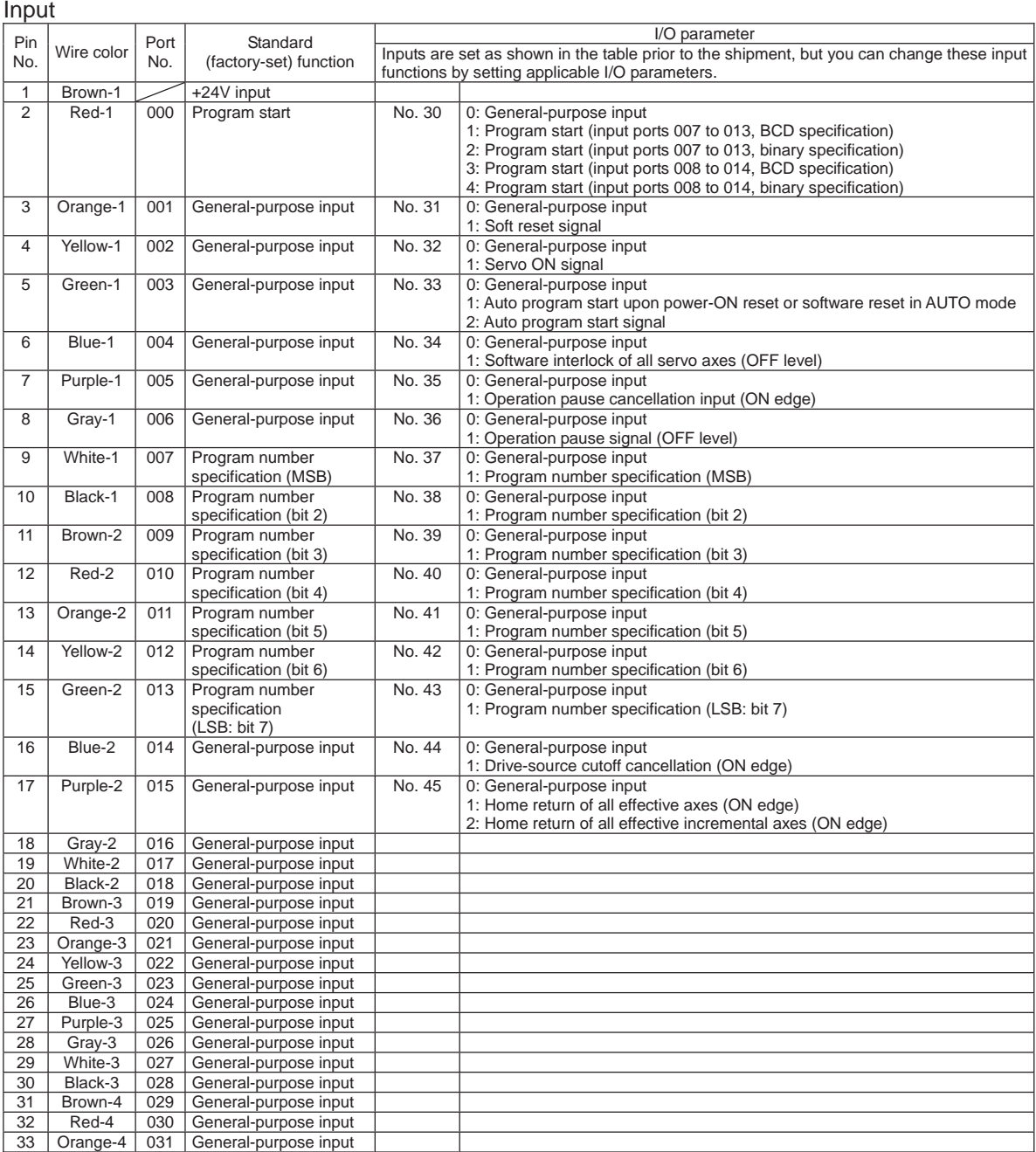

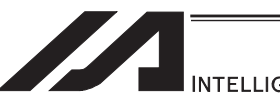

# INTELLIGENT ACTUATOR<sup>\*</sup>

#### **Output**

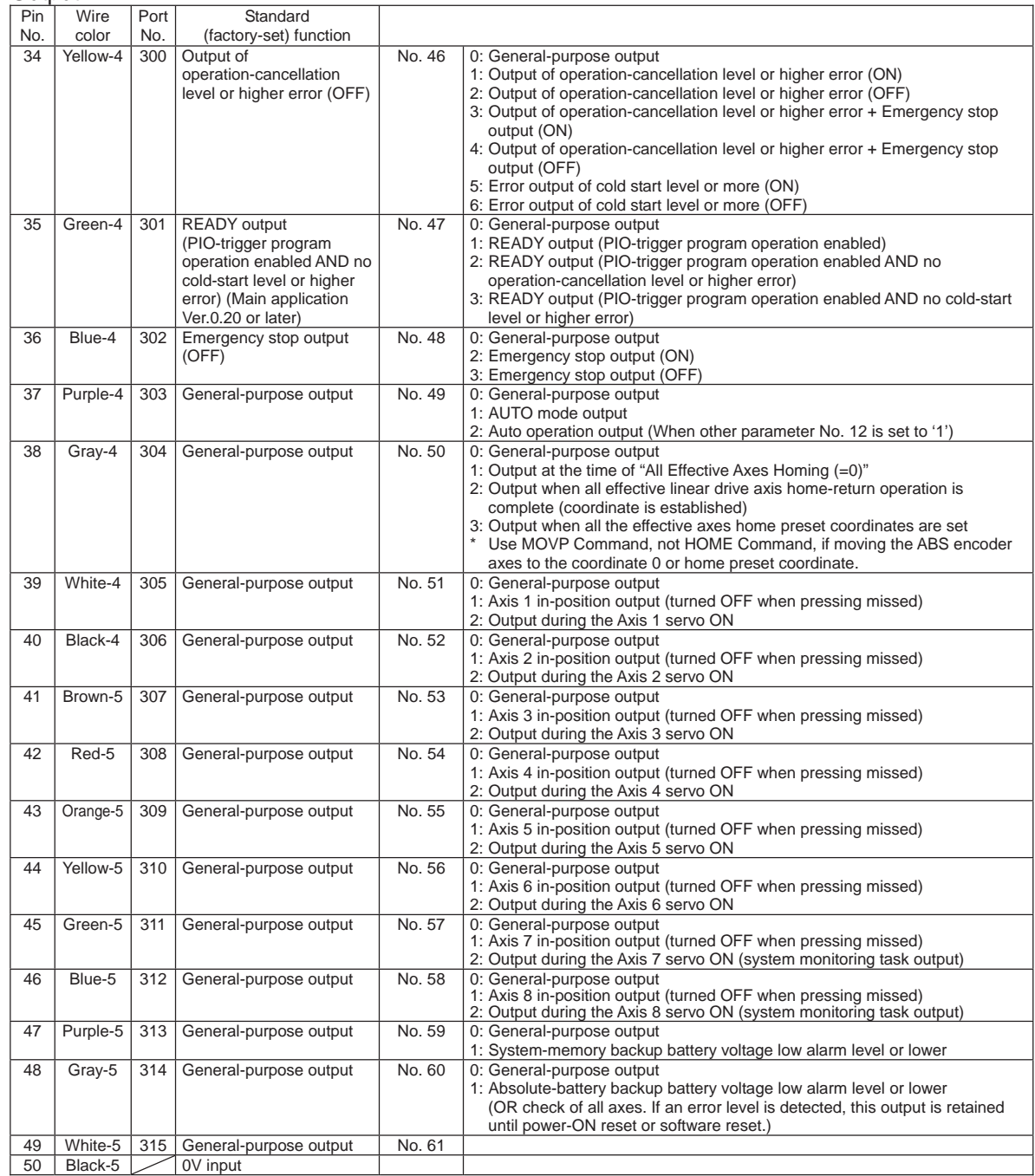

- By default, the ON/OFF state of an input signal is recognized by the controller when the signal has remained ON/OFF for approx. 4msec or more.
- The setting for this ON/OFF duration can be changed using I/O parameter No. 20, "Input filtering period".

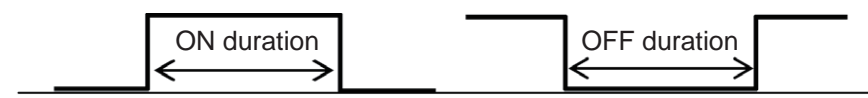

#### [2] Virtual I/O Port

Should be the same as XSEL-R/S. [Refer to 2.1.4 XSEL-R/S]

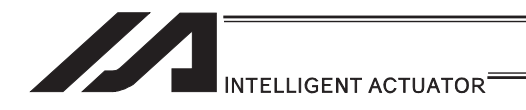

### 2.1.6 SSEL, ASEL, PSEL Controllers

[1] Input and Output I/O Port

With SSEL, ASEL and PSEL controllers, input and output functions can be assigned to input and output ports as desired.

For input ports, set input function setting values (0 to 23) in input function selections 000 to 015 (I/O parameters 30 to 45) corresponding to port No. 000 to 015 or input function selections 016 to 023 (I/O parameters 251 to 258) corresponding to port No. 16 to 23, and the set functions will be assigned.

For output ports, set output function setting values (0 to 17, 24, 25) in output function selections 300 to 307 (I/O parameters 46 to 53) corresponding to port No. 300 to 307, and the set functions will be assigned.

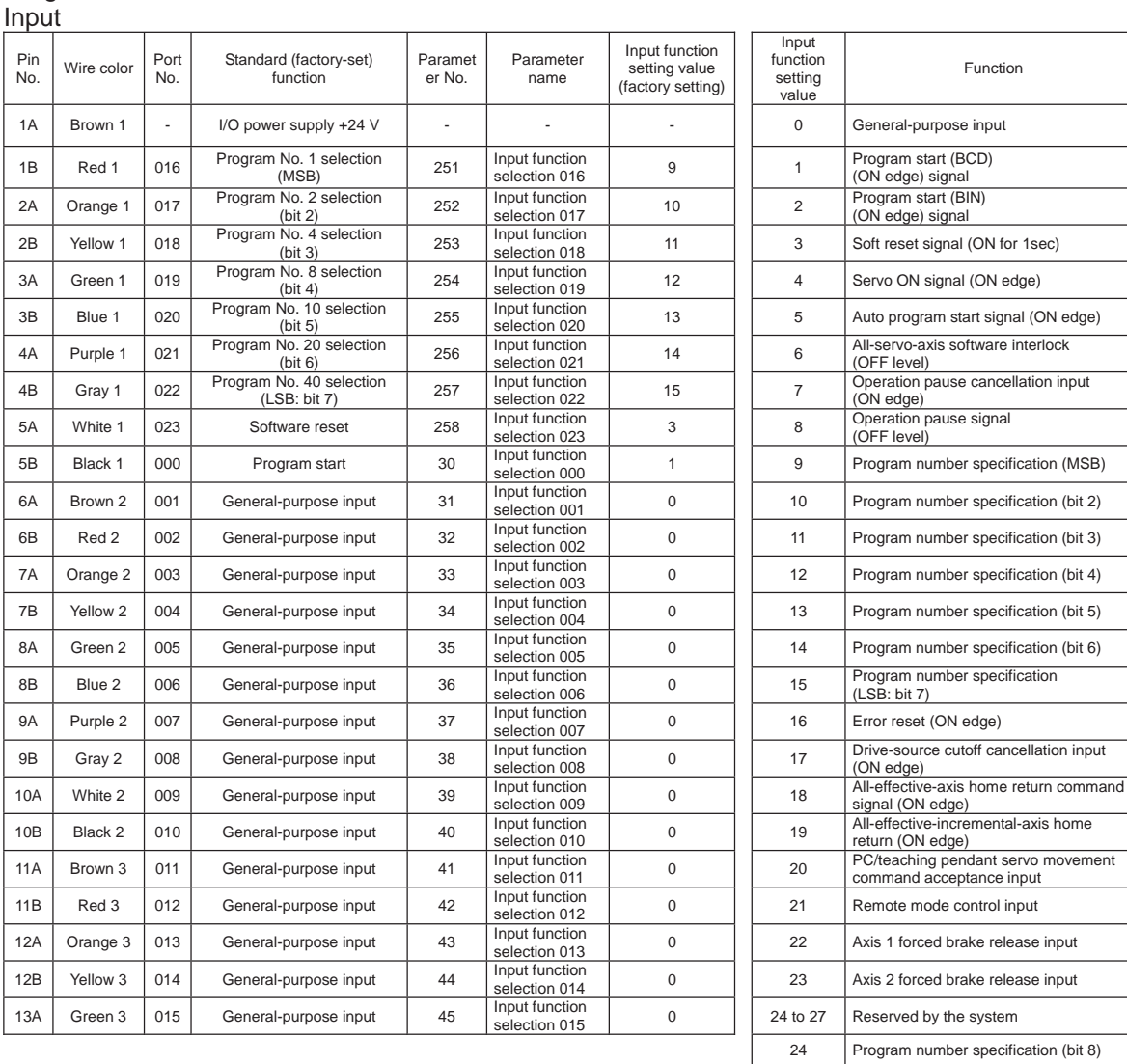

### Program mode

25 Program number specification (bit 9)

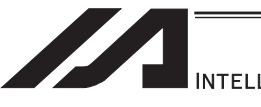

INTELLIGENT ACTUATOR<sup>\*</sup>

### Program mode

### **Output**

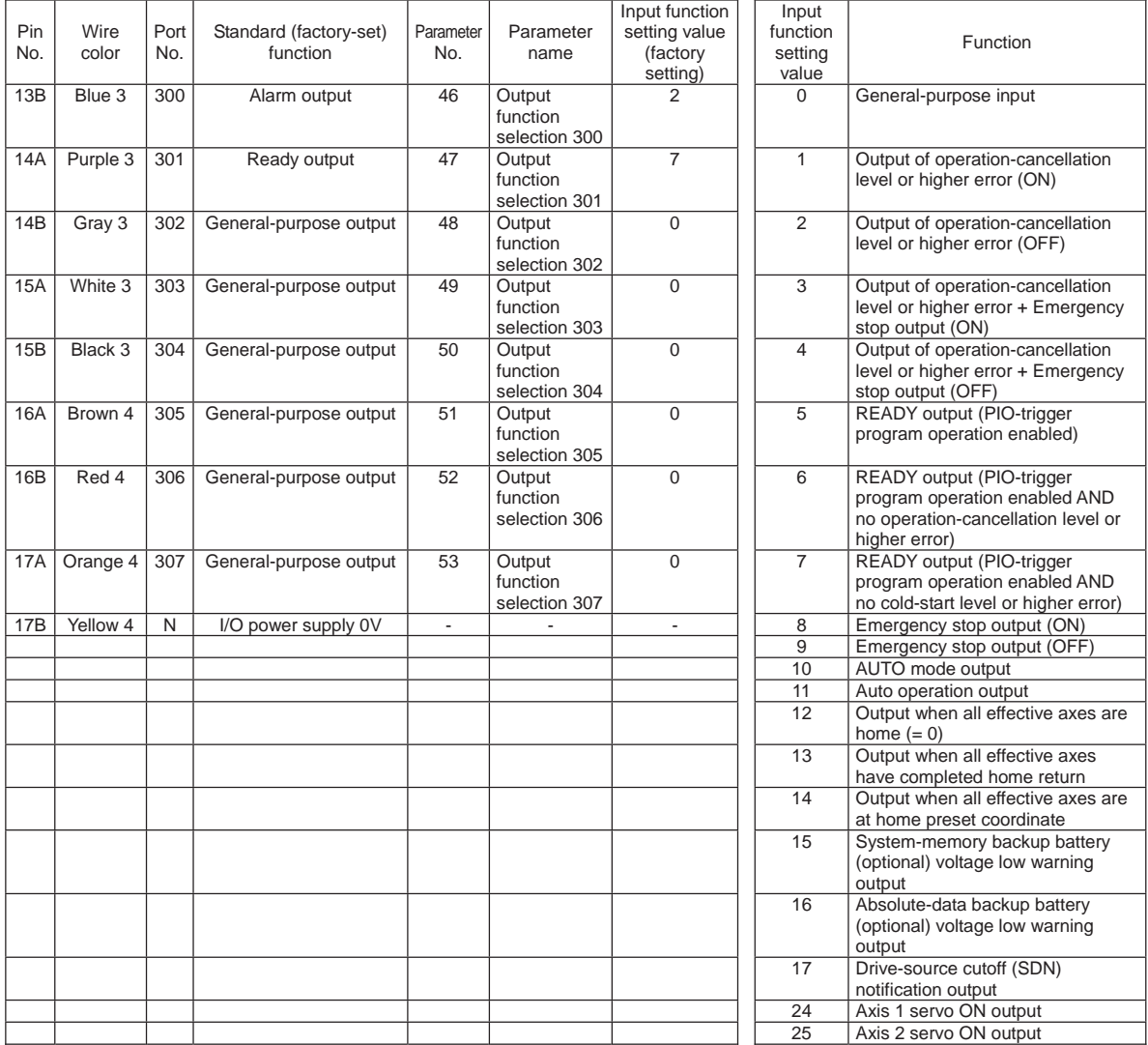

- \*1 Output function setting values 1, 2, 3 and 4 cannot be assigned at the same time.
- \*2 Output function setting values 5, 6 and 7 cannot be assigned at the same time.
	- By default, the ON/OFF state of an input signal is recognized by the controller when the signal has remained ON/OFF for approx. 4msec or more.
	- The setting for this ON/OFF duration can be changed using I/O parameter No. 20, "Input filtering period".

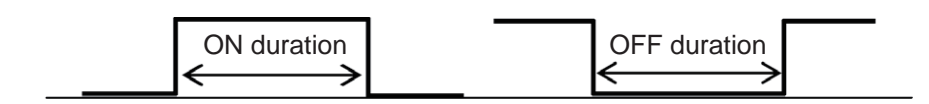

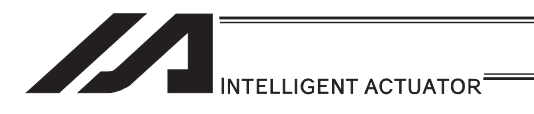

### [2] Virtual I/O Port

Virtual I/O ports are provided so that the controller can notify internal information. They are used to warn a low power-supply voltage, notify errors, etc. Use these ports as necessary.

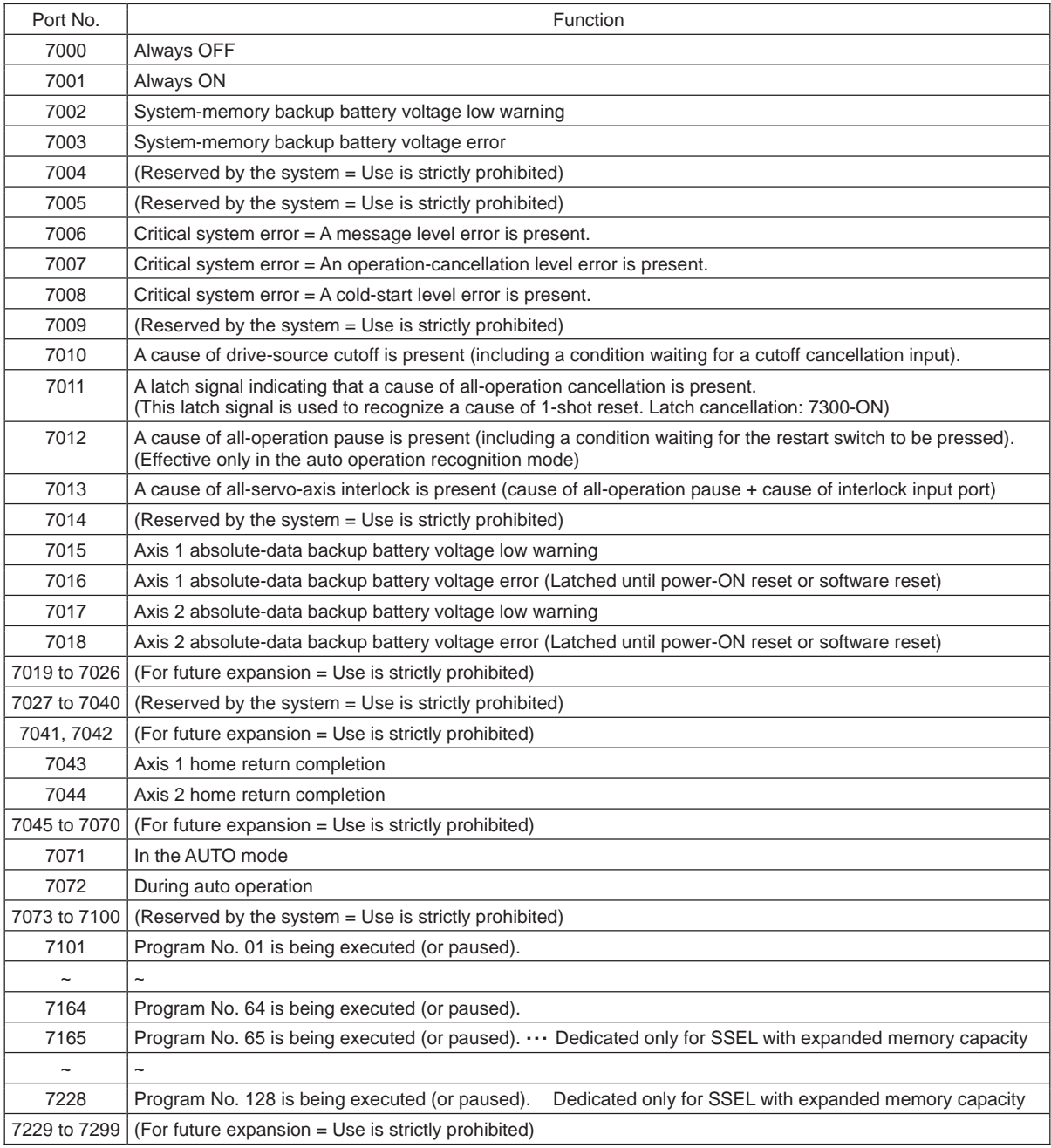

### ASEL/PSEL/SSEL Virtual Input Ports (Internal Flags)

### ASEL/PSEL/SSEL Virtual Output Ports (Internal Flags)

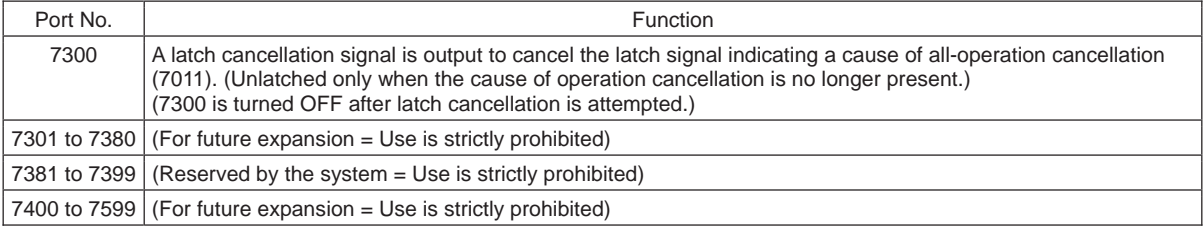

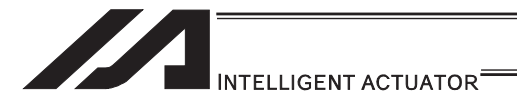

### 2.1.7 Tabletop Robot TT/TTA

[1] Input and Output I/O Port

With the tabletop robot TT, input and output functions can be assigned to input and output ports as desired.

For input ports, set input functions using I/O parameters 30 to 45 (input function selections 000 to 015) and then use I/O parameters 283 to 298 to set the port numbers to assign the respective functions to.

For output ports, set output functions using I/O parameters 46 to 61 (output function selections 300 to 315) and then use I/O parameters 299 to 314 to set the port numbers to assign the respective functions to.

You can also use I/O parameters 331 to 346 (output function selections 300 (area 2) to 315 (area 2)) to set output functions and then use I/O parameters 315 to 330 to set the port numbers to assign the respective functions to.

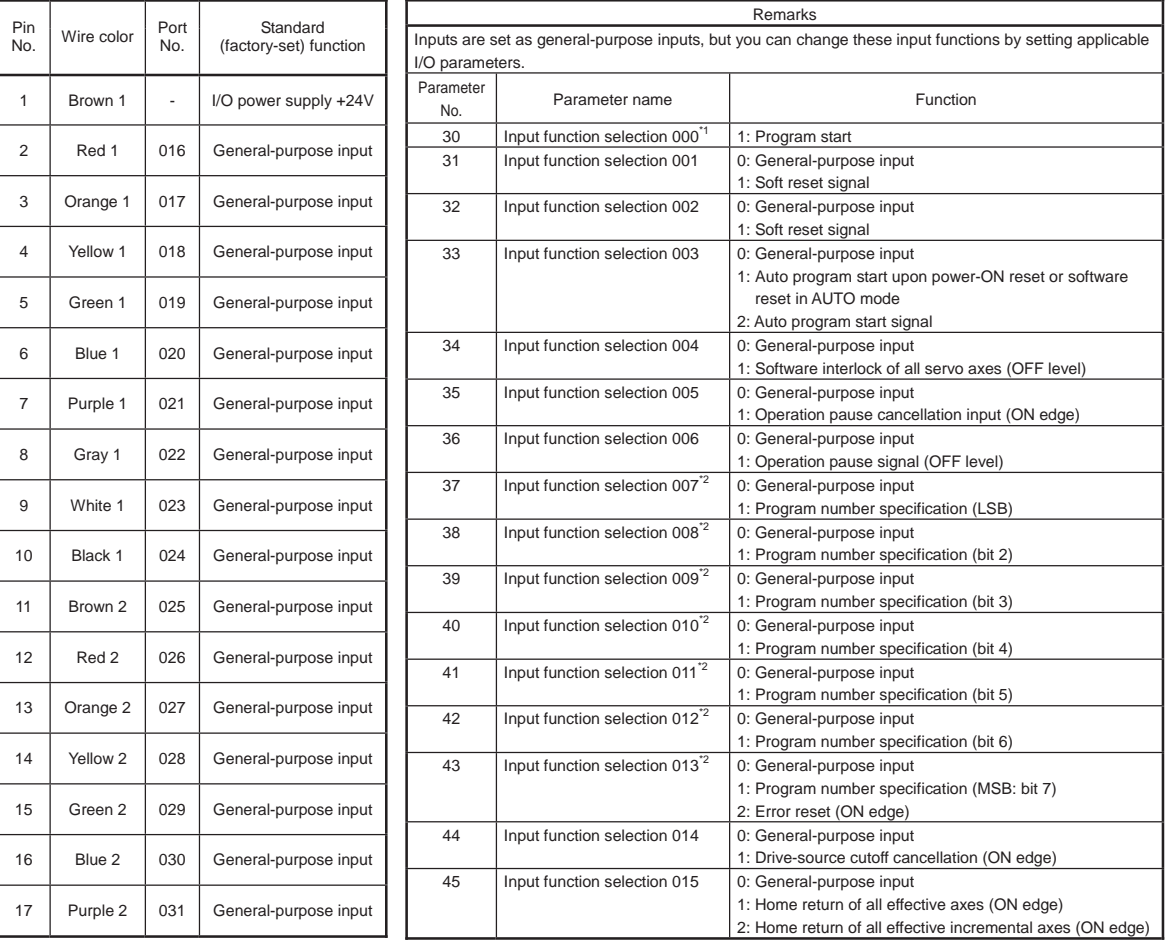

\*1 If input function selection 000 (program start) is assigned to a port other than No. 000, the start switch on the front panel is disabled.

\*2 If input function selections 007 to 013 (program selection switches) are assigned to ports other than No. 007 to 013, the program selection switches on the front panel are disabled.

Input

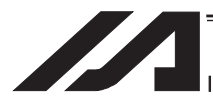

INTELLIGENT ACTUATOR<sup>®</sup>

#### **Output**

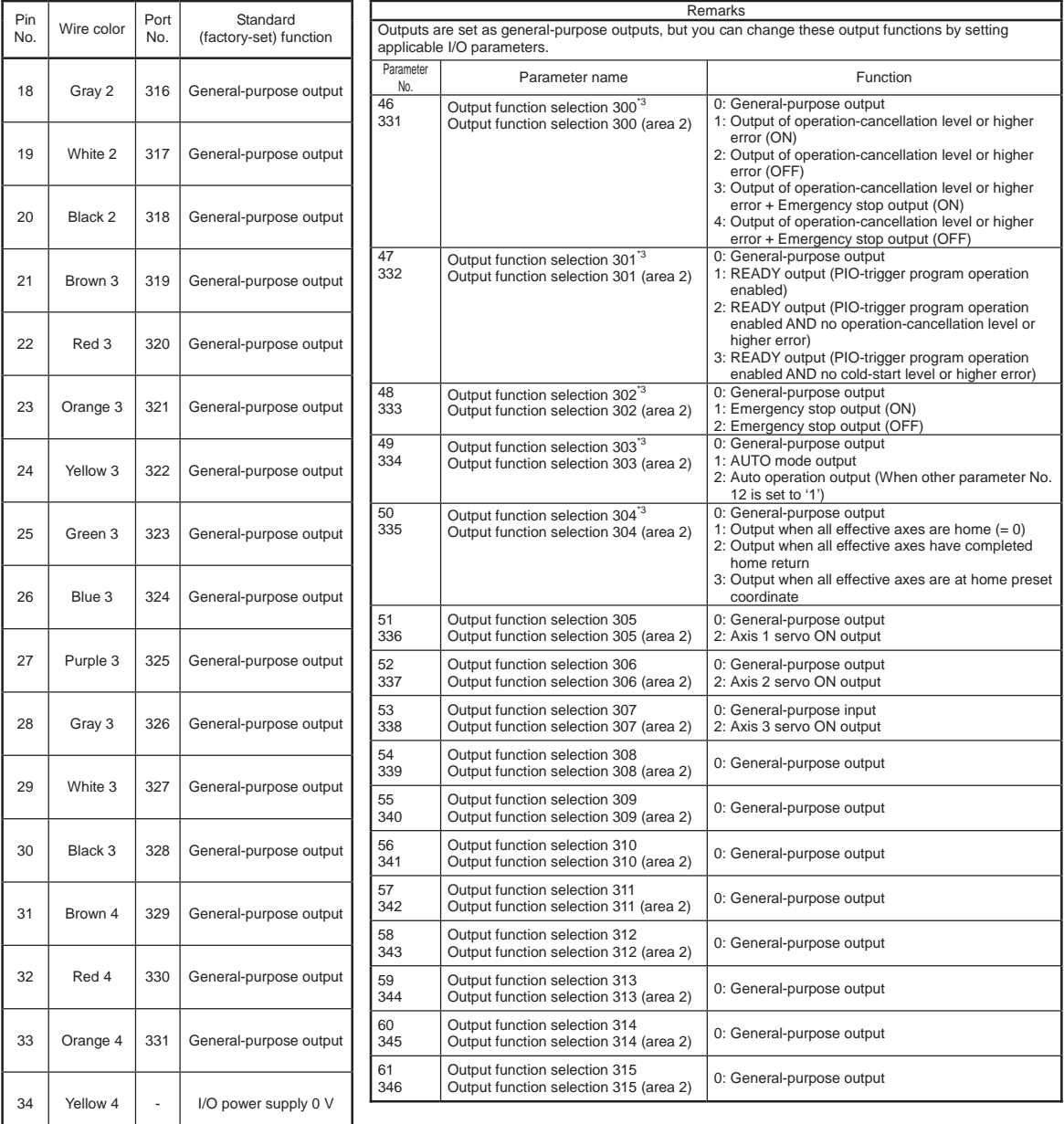

\*3 Since output function selections 300 to 304 are assigned to LEDs in the panel window, the LEDs are disabled if parameters 46 to 50 are set as general-purpose outputs or port number assignments are changed using parameters 299 to 303.

If you want to output system signals to the I/O shown in the tables above, use output function selection area 2.

- By default, the ON/OFF state of an input signal is recognized by the controller when the signal has remained ON/OFF for approx. 4msec or more.
- The setting for this ON/OFF duration can be changed using I/O parameter No. 20, "Input filtering period".

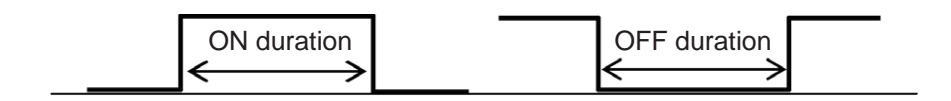

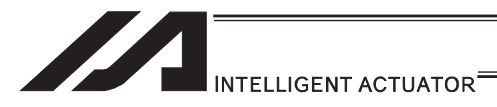

#### [2] Virtual I/O Port

Virtual I/O ports are provided so that the controller can notify internal information. They are used to warn a low power-supply voltage, notify errors, etc. Use these ports as necessary.

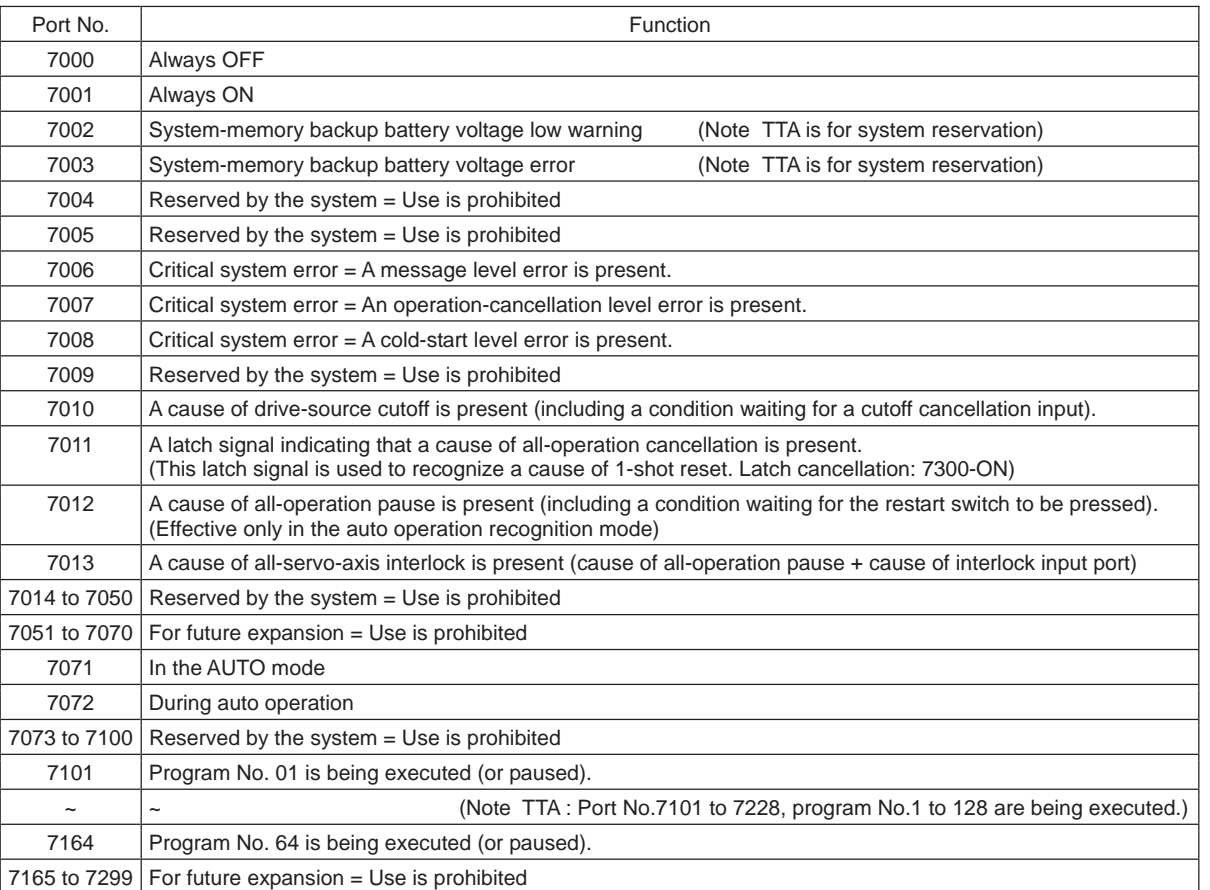

#### TT/TTA Virtual Input Ports (Internal Flags)

### TT Virtual Output Ports (Internal Flags)

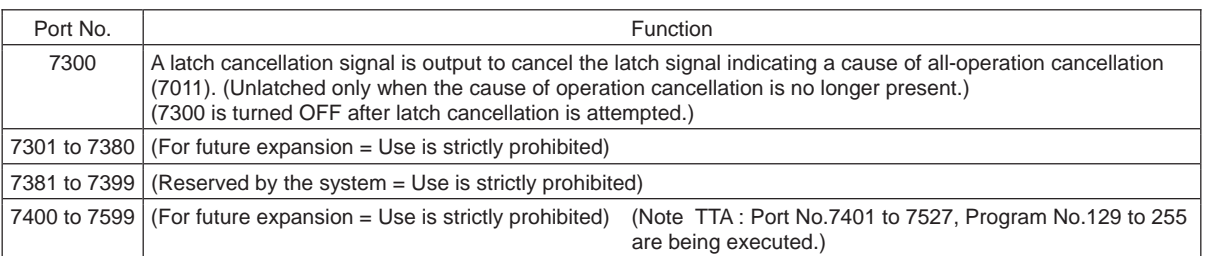

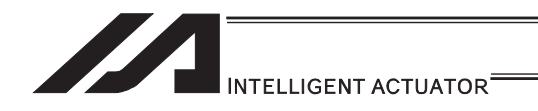

### 2.1.8 MSEL Controller

### [1] Input and Output I/O Port

In Input Function Select No. 000 to 015 and Output Function Select No. 300 to 315, dedicated functions can be set, and they can be assigned to desired input and output ports. For input ports, set input functions using I/O parameters 30 to 45 (input function selections 000 to 015) and then use I/O parameters 283 to 298 to set the port numbers to assign the respective functions to. For output ports, set output functions using I/O parameters 46 to 61 (output function selections

300 to 315) and then use I/O parameters 299 to 314 to set the port numbers to assign the respective functions to.

For other I/O port Nos., they can be used freely as the universal I/O port.

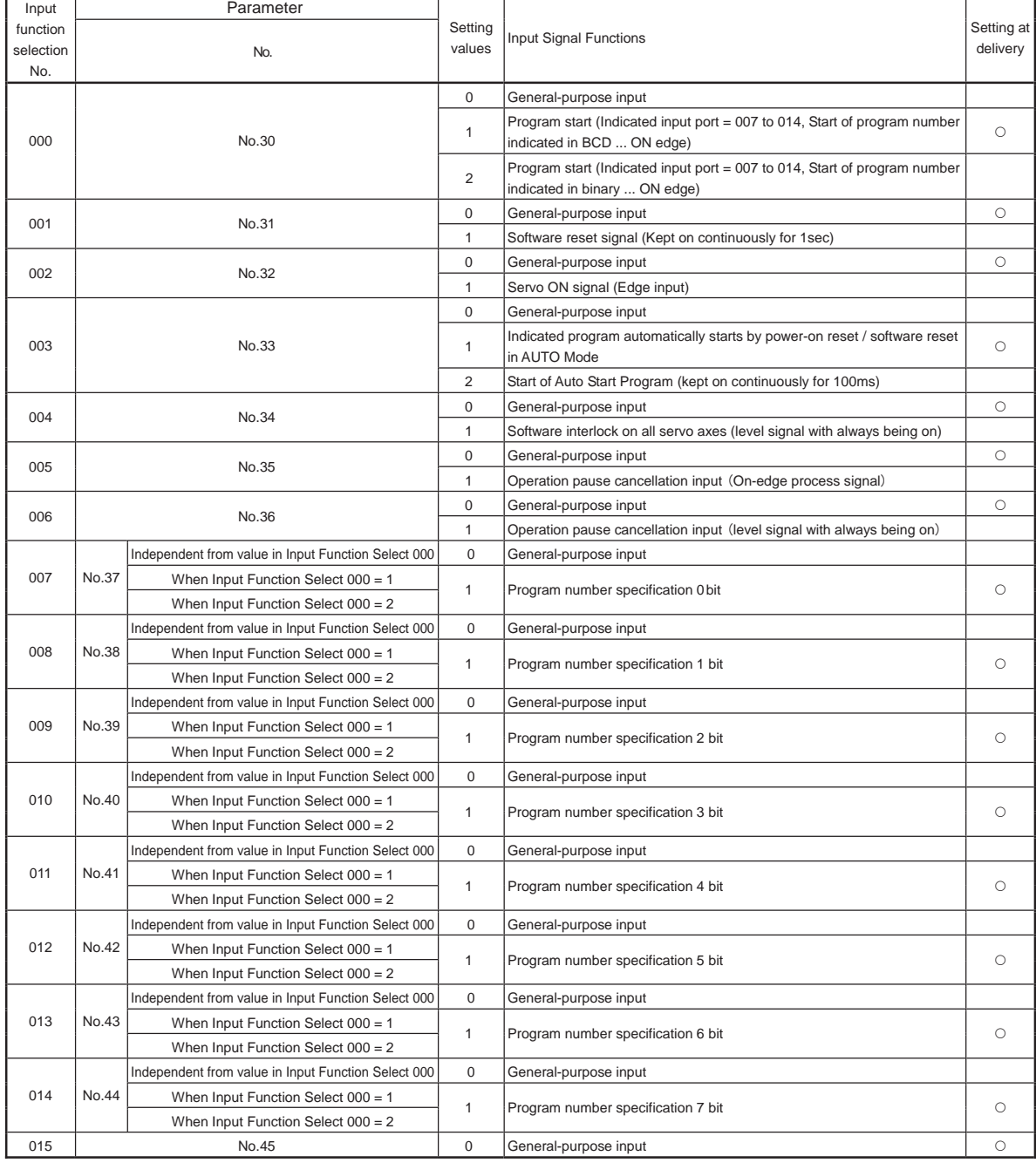

#### (1) Input Port Function Assignment

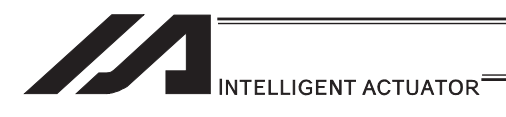

#### (2) Output Port Function Assignment

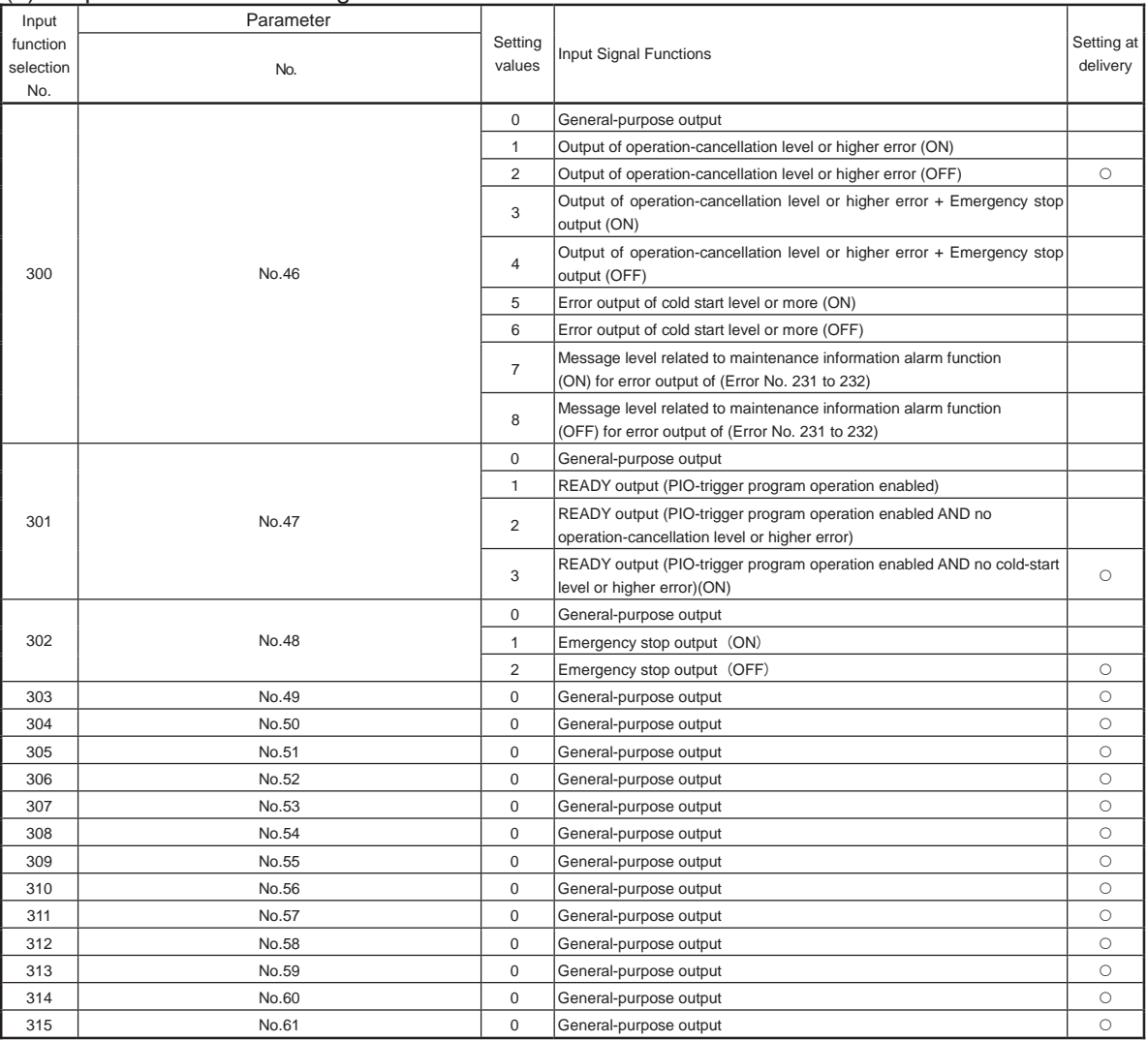

- By default, the ON/OFF state of an input signal is recognized by the controller when the signal has remained ON/OFF for approx. 4msec or more.
- The setting for this ON/OFF duration can be changed using I/O parameter No. 20, "Input filtering period".

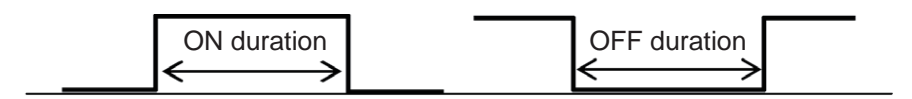

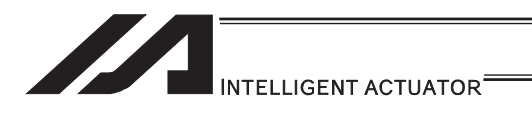

### [2] Virtual I/O Port

Virtual I/O ports are provided so that the controller can notify internal information. They are used to warn a low power-supply voltage, notify errors, etc. Use these ports as necessary.

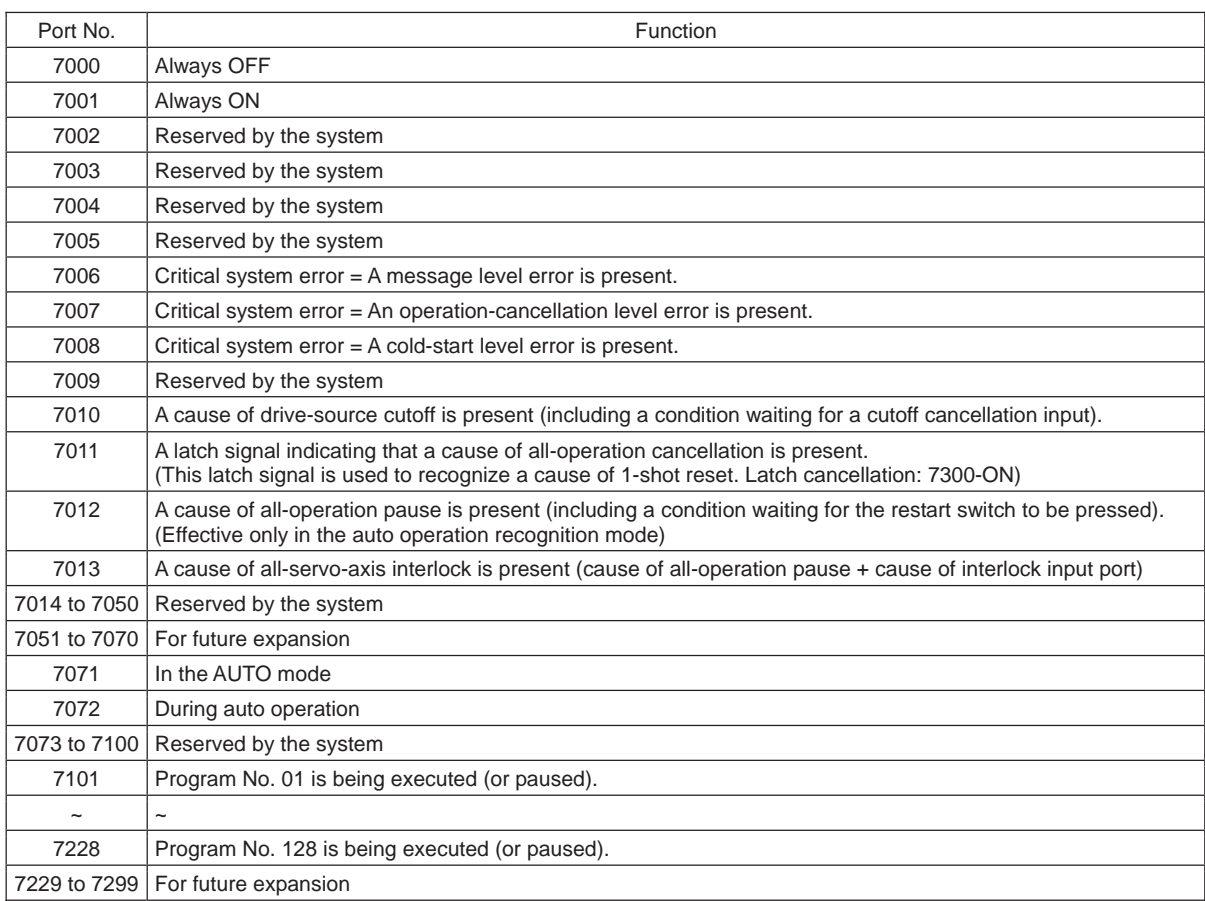

### MSEL Virtual Input Ports (Internal Flags)

### MSEL Virtual Output Ports (Internal Flags)

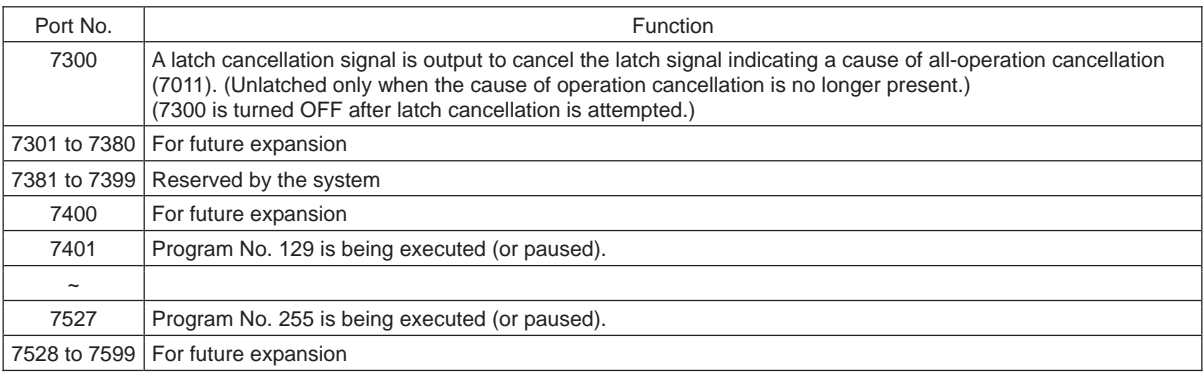

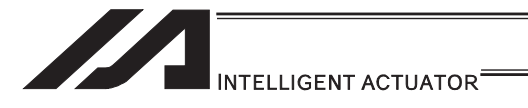

# 3. Program

### 3.1 Position Table and Program Format

To run the robot,

- Program
- Position data

(information of positions for the robot to move) it is necessary to create 2 types of data as shown below and input them to the controller with using PC.

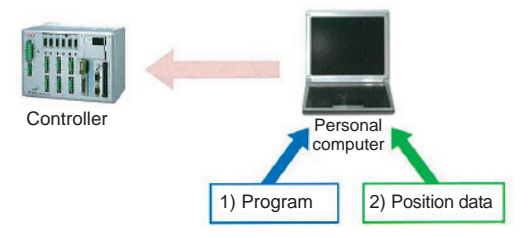

### 3.1.1 Position Table

The position data is to be input in the position table provided in the PC software. (Note) • The edit window differs depending on the type of robot.

• The total number of settable positions differ depending on the controller

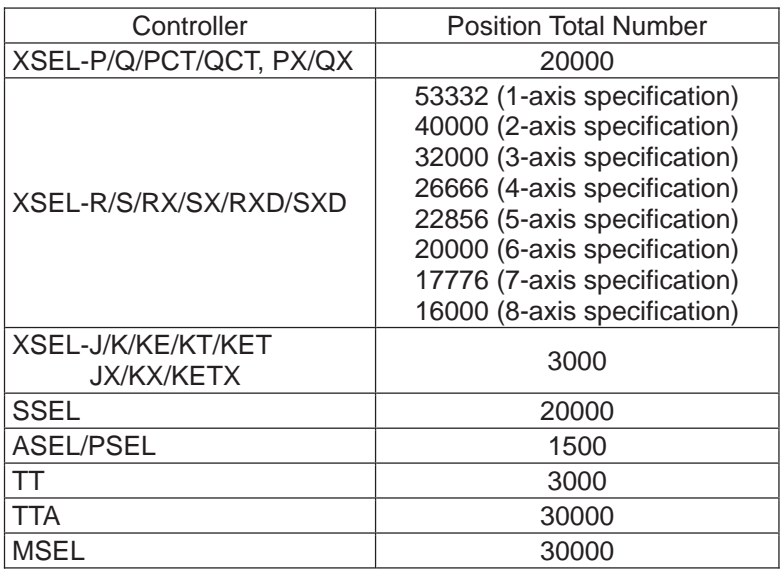

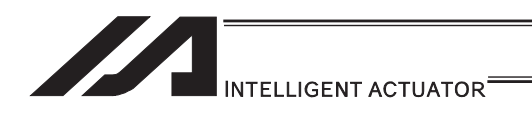

[1] Single/rectangular axes, TT robots

Set positions (coordinate values), speeds, accelerations and decelerations in the position table and store the table in the controller.

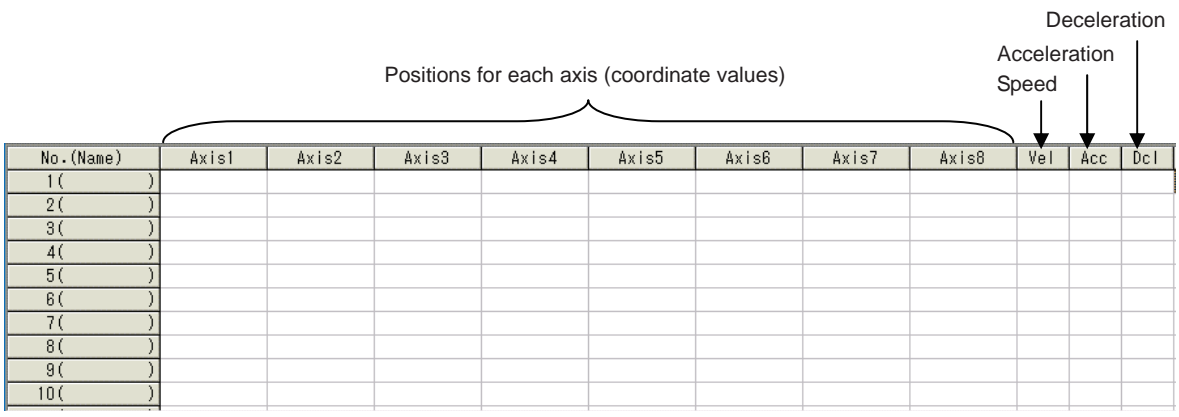

• Axes 1 to 8: Position (coordinate value) Set the positions (coordinates) for all the connected axes (8 axes at maximum). The setting range varies depending on the actuator. The maximum range is from -99999.999 to 99999.999.

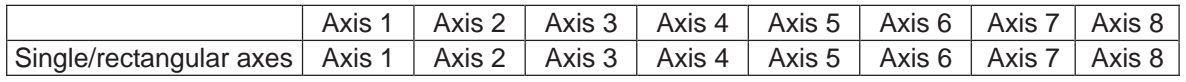

- Comment Column (shown on the right side of the position data)
	- Input is available up to 32 words with half width characters and 16 with full width at the maximum.
	- Comment can be added to Positions No. 1 to 10000.

• Comment needs to be written to flash ROM after the data is transferred.

(Note 1) When having the software reset conducted or the power turned OFF without writing the position data to the flash ROM after a change is made to a comment, 22B "Position Data Comment Lost Error" will occur and the comment that a change was made will be deleted.

It is only the comment which is lost, and the program operation is available.

(Note 2) Comment is applicable also for PCLR (Position Data Clear) Command and PCPY (Position Data Copy) Command in SEL Program. Therefore, in case that the position data with a comment being set is cleared by

PCLR Command, or that a copy is made to the position with a comment being set in the area to copy from or area to copy to with PCPY Command, if the software reset is conducted or the power is turned OFF without the position data being written to the flash ROM, 22B "Position Data Comment Lost Error" will occur. Please understand this well when using PCLR or PCPY.

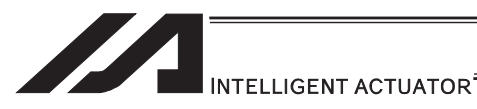

Ɣ Vel (speed), Acc (acceleration), Dcl (deceleration)

If Vel (speed), Acc (acceleration) and Dcl (deceleration) are set in the position data table, the values set in the position data table are given priority over the corresponding data set in the program.

To make the Vel (speed), Acc (acceleration) and Dcl (deceleration) settings in the program effective, leave these fields blank.

The effective values of speed and acceleration are determined based on the priorities specified below.

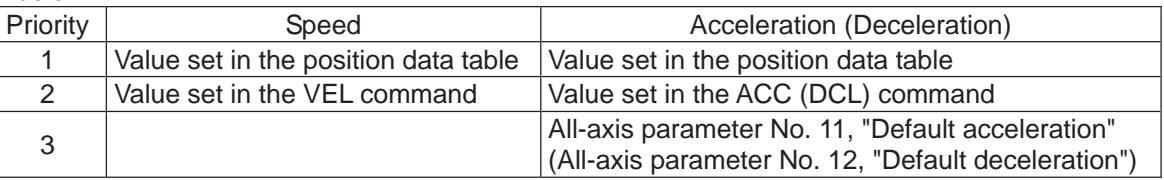

The setting ranges vary depending on the actuator.

- Speed 1 to the value of all-axis common parameter No. 21, "Maximum operating speed"
- Acceleration 0.01 to the value of all-axis common parameter No. 22, "Maximum acceleration"
- Deceleration 0.01 to the value of all-axis common parameter No. 23, "Maximum deceleration"

With rotational axes, values in mm are handled in degrees.

If Axis-specific parameter No. 1, "Axis operation type" is set to 1 (Rotational movement axis (angle control)), all values indicated in mm (including parameters, etc.) are converted to angles (in degrees).

These angles (in degrees) indicate angles (in degrees) of a rotating body at the end, as long as the gear ratio parameters (Axis-specific parameter No. 50, 51) are set correctly.

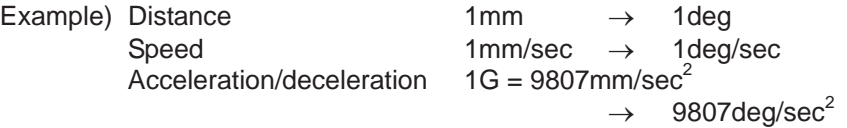

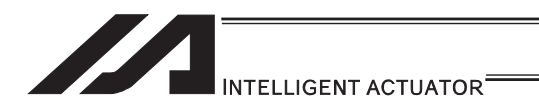

### [2] SCARA robots

Set positions (coordinate values), target arm system indications, speeds, accelerations and decelerations in the position table and store the table in the controller.

Target arm

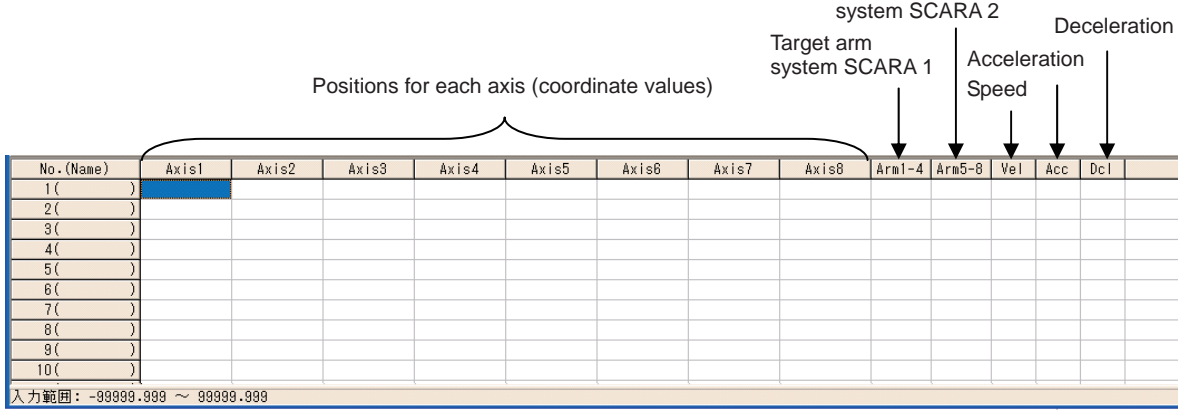

• Axes 1 to 8: Position (coordinate value) Set the positions (coordinates) for all the connected SCARA robots (8 axes at maximum). The setting range varies depending on the actuator. The maximum range is from -99999.999 to 99999.999.

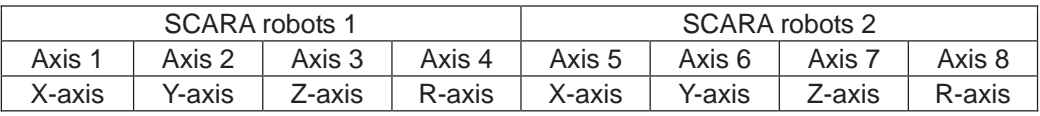

Ɣ Arm1-4, Arm5-8: Target arm system indications (for XSEL-RX/SX/RXD/SXD, MSEL-PCX/PGX (Arm1-4) only)

Indicate the arm system at PTP movement. (R: right arm system, L: left arm system) The indications become valid when:

- 1) an operation is made with "Move" in the position data edit window or "Continuous Move" button, or
- 2) when SEL program PTP movement command is executed using the position data
- (Note 1) Unless otherwise the target arm system is indicated, the operation will be made with the current arm system.
- (Note 2) The priority is put in the order as shown below to the indication of the target arm systems when PTP movement command is executed by SEL program.
	- 1) Position data settings
	- 2) SEL command (Settings for PTPR, PTPL, PTPD and PTPE)
- (Note 3) Error No. B4D "Arm System Setting Error" would be issued if the current arm system and the target arm system are different at CP movement.

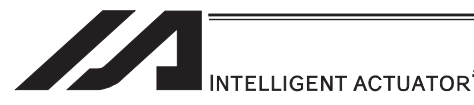

Ɣ Vel (speed), Acc (acceleration), Dcl (deceleration)

If Vel (speed), Acc (acceleration) and Dcl (deceleration) are set in the position data table, the values set in the position data table are given priority over the corresponding data set in the program.

To make the Vel (speed), Acc (acceleration) and Dcl (deceleration) settings in the program effective, leave these fields blank.

Only for CP operation (\*1) the speeds, accelerations and decelerations set in the position table become effective.

(\*1) CP operation is a type of operation in which the axes interpolates with one another to move to the target position. CP operation may be performed in the form of linear movement, arc movement, etc. If the axes do not interpolate with one another, such operation is called "PTP operation".

The effective values of speed and acceleration are determined based on the priorities specified below.

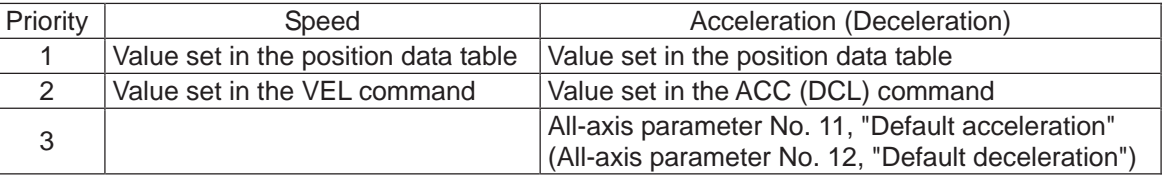

The setting ranges vary depending on the actuator.

- Speed 1 to the value of all-axis common parameter No. 21, "Maximum operating speed"
- Acceleration 0.01 to the value of all-axis common parameter No. 22, "Maximum acceleration"
- Deceleration 0.01 to the value of all-axis common parameter No. 23, "Maximum deceleration"

With rotational axes, values in mm are handled in degrees.

If Axis-specific parameter No. 1, "Axis operation type" is set to 1 (Rotational movement axis (angle control)), all values indicated in mm (including parameters, etc.) are converted to angles (in degrees).

These angles (in degrees) indicate angles (in degrees) of a rotating body at the end, as long as the gear ratio parameters (Axis-specific parameter No. 50, 51) are set correctly.

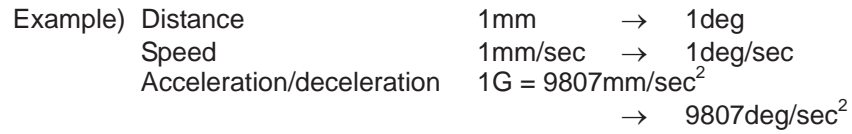
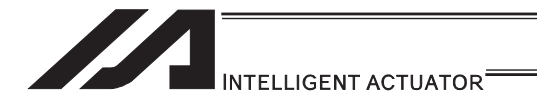

# 3.2 Program

Create a program using the "SEL Language" which is a proprietary language by IAI.

(Note) The number of programs and total number steps vary depending on the controller.

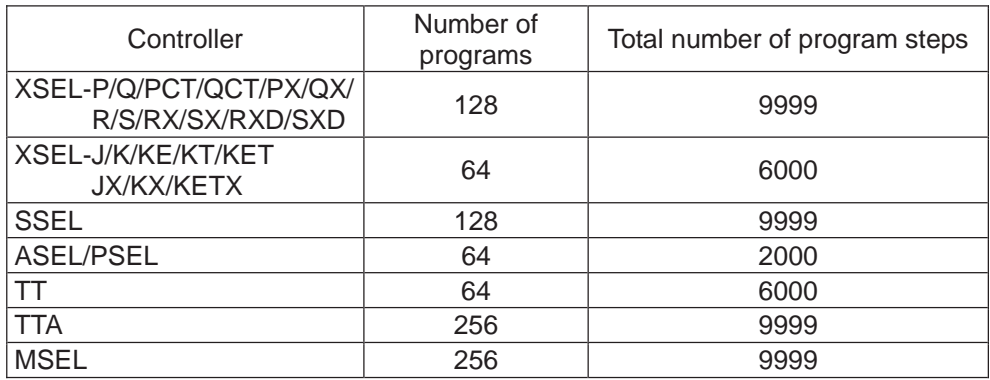

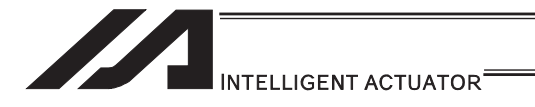

# 3.3 Program Format

## [1] Program Edit

The program is to be input to the program edit window in the PC software. The created program is to be transferred to the controller to be activated.

SEL language is translated by a step number (1 line) to another for the operation. Thus, it is unnecessary to compile (translate into the computer language).

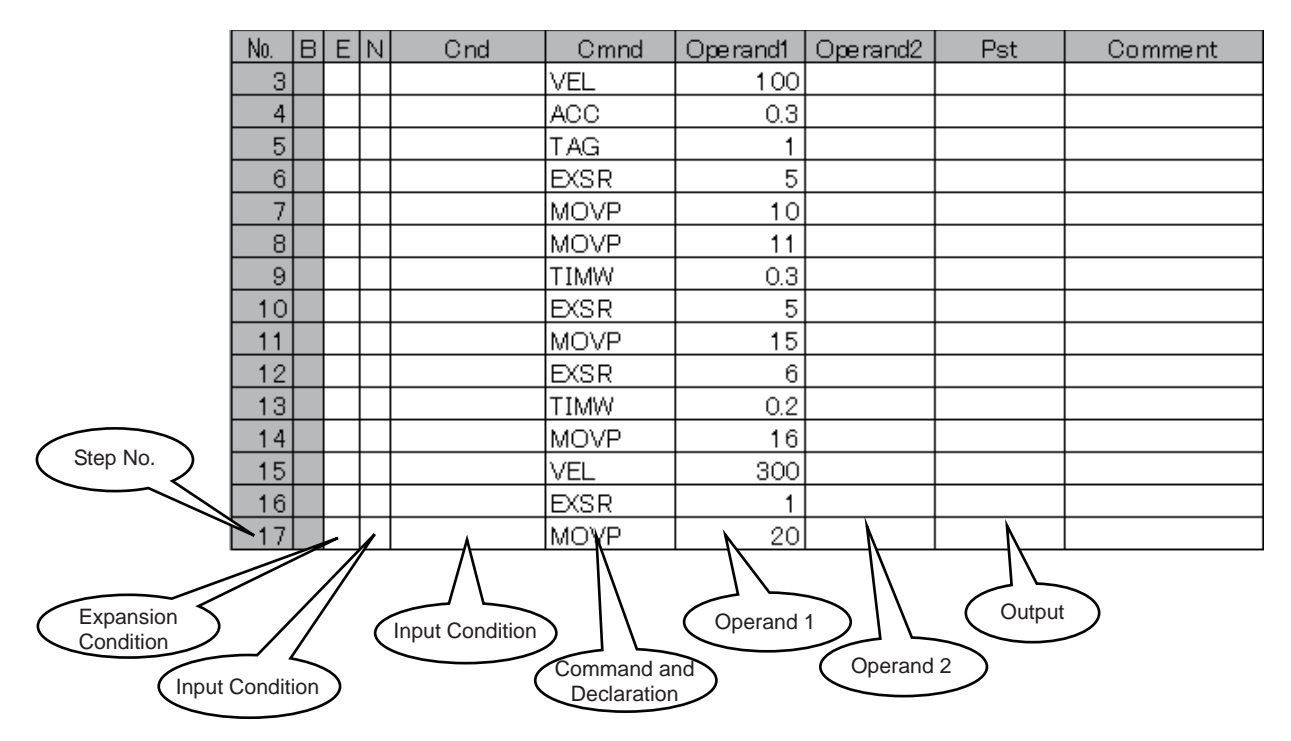

The program edit window is created in a program format (table format) and you are only to input the information for position, command, etc. to the appropriate areas. In the following, explains about the program format.

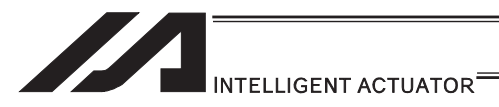

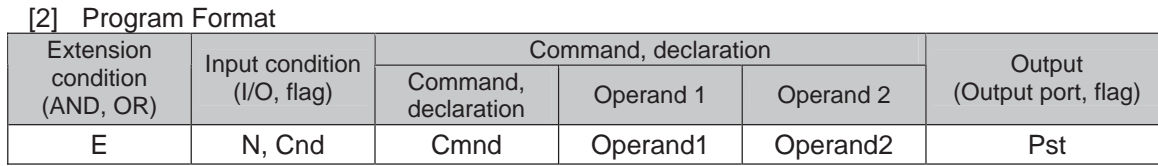

The above is illustrated as follows in a ladder diagram.

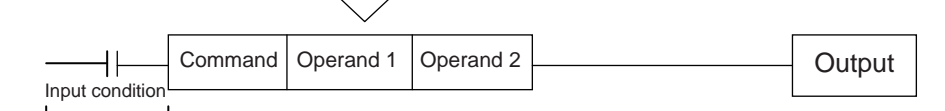

(1) The conditions in front of the command are equivalent to "IF to THEN" for the BASIC language.

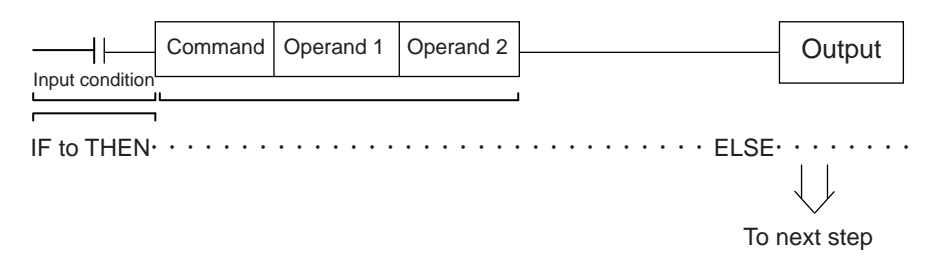

- 1) The command will be executed if the input conditions meet the requirement. If there is an indication for the output, it turns the output port on, and if the input conditions do not meet the requirement, it moves to the next step.
- 2) If no condition is set, the command is executed unconditionally.
- 3) To use the condition in reverse (using the so-called contact b logic), add "N" (NOT) to the condition.
- 4) You can use an input port, output port or flag for the input condition.
- 5) Operands 1 and 2, and the output, can be specified indirectly.
- (2) Operation of the output, specified after the command and operands 1 and 2, is explained below.

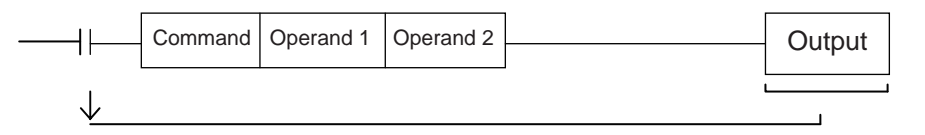

- 1) In the case of an actuator operation control command, etc., the output turns OFF the moment the command execution is started and turns ON when the execution is completed. In the case of a calculation command, etc., the output turns ON when the result becomes a certain value and turns OFF with other values.
- 2) You can use an output port or flag for the output.

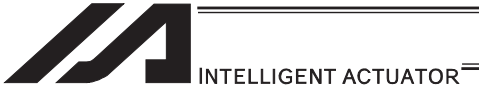

## [Application] Extended condition

You can combine extended conditions in a complex manner using the AND gate and OR gate.

#### (Example)

[Extension by AND] Combination of A (AND) and A (AND)

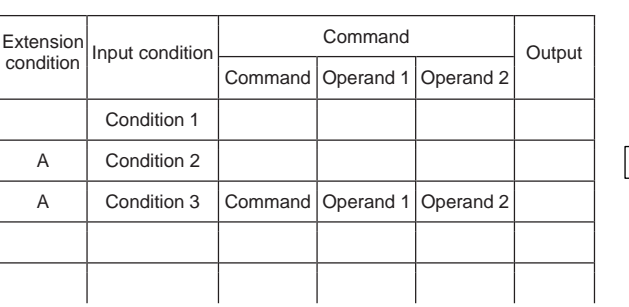

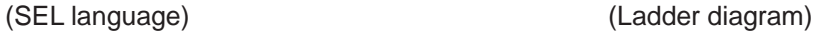

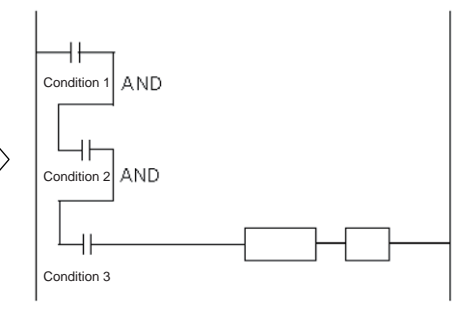

## [Extension by OR] Combination of O (OR) and O (OR)

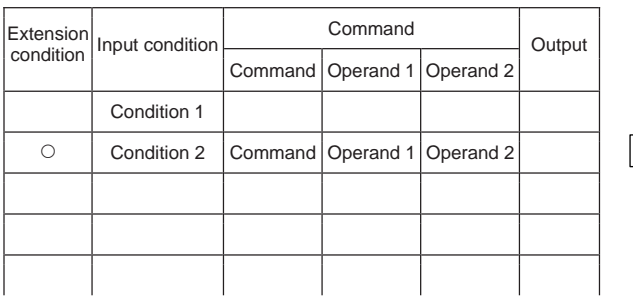

[Extension by AND and OR] Combination of A (AND) and O (OR)

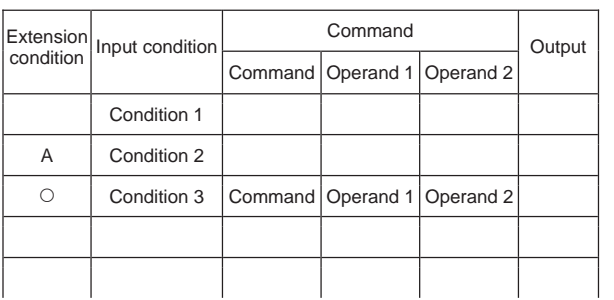

## (SEL language) (Ladder diagram)

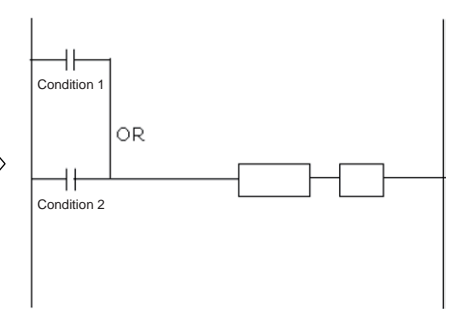

### (SEL language) (Ladder diagram)

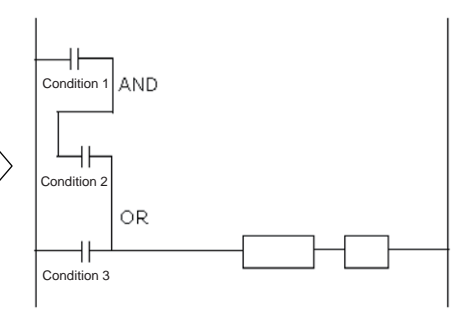

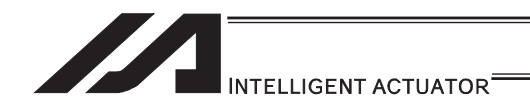

# 3.4 Relationship of program and position table

In the case of a movement command such as MOVL, set a position number in operand 1. Some commands such as ARCH (arch motion) require a position number to be set in operand 2, as well.

The position corresponding to the position number set in the position table is referenced and the actuator moves to the applicable position.

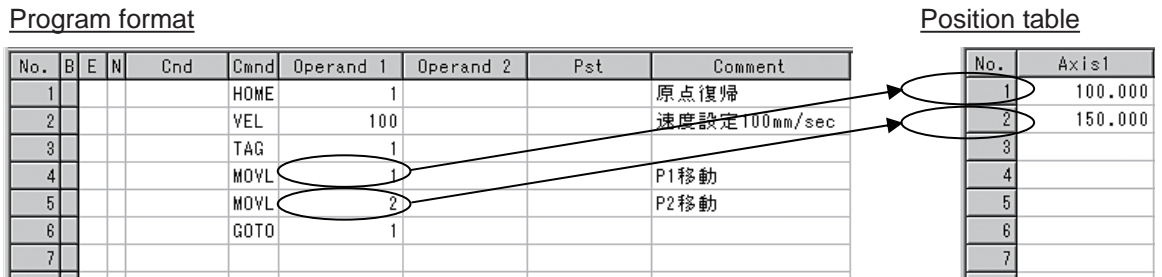

In the above example, the actuator moves to the positions at 100mm corresponding to position No. 1 and 150mm corresponding to position No. 2.

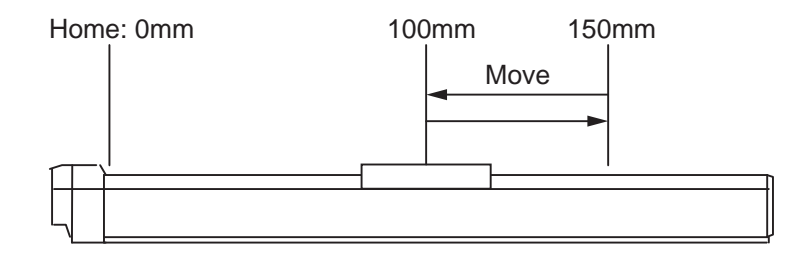

The position table is a single table that can be referenced from all programs. In the example below, the standard position table is used. A different table is used if the controller has a gateway function.

(Note) For RC Gateway Function, a different position table is to be used.

[Refer to the Instruction Manual for XSEL Controller P/Q/PX/QX RC Gateway Function.]

[Program format] Program No. 1

 $|E|$ 

**DO** 

 $|\mathbb{R}|\mathbf{1}|\mathbf{B}|$ 

#### Position table

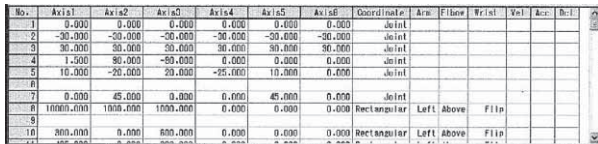

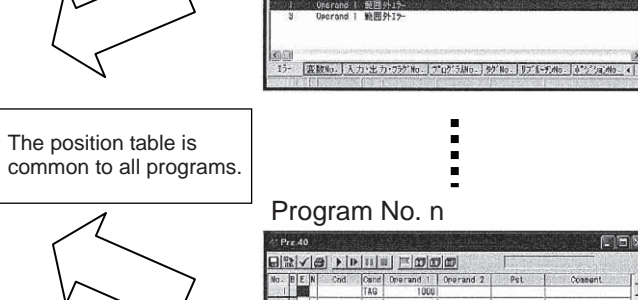

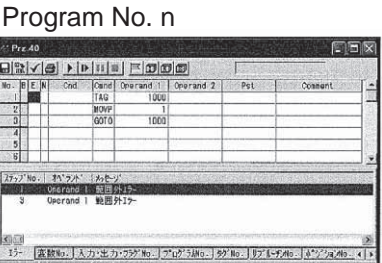

i

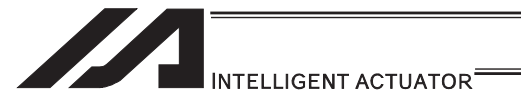

3.5 Basic Stage (Program creation and position table creation) In this section, explains how to create a program for the basic operation patterns.

# 3.5.1 Home Return and Home Return Completion Signal

[1] Description

Output a signal to confirm completion of homing (incremental specification). With the controller, a home return completion signal can be output using an I/O parameter. However, the following explains how to output a home return completion signal within a program using a general-purpose output.

Once turned ON, a general-purpose output will remain ON even after the current program ends or other program is started. (It will turn OFF upon emergency stop, etc., but the ON status can be maintained using an I/O parameter (I/O parameter No. 70 and 71).) (Note) SCARA robots do not require home return operation.

## [2] Example of Use

## a. Output a home return completion signal.

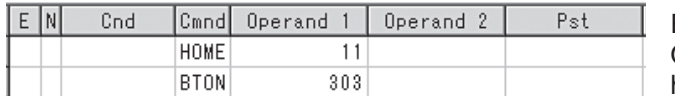

Execute homing.  $(1<sup>st</sup>$  and  $2<sup>nd</sup>$  axes) Output 303 is turned ON when home-return operation is complete

b. Use a home return completion signal to make sure the actuator will not perform homing if it has already been performed.

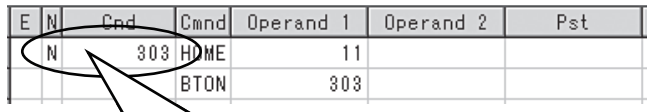

Execute homing if output 303 is OFF. Home-return complete output (turn Output 303 ON)

If output 303 is OFF (NOT);

c. Use the output field instead of a BTON command.

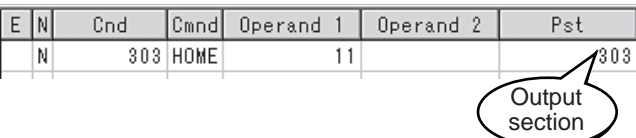

The same process as Example b. is proceeded.

## [3] Reference

Output port No. 304 can be used as a home return completion output (dedicated output) by setting I/O parameter No. 50 to "2".

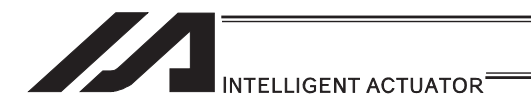

# 3.5.2 Positioning Operation (Moving position)

## [1] Description

Move the actuator to positions 1 through 5 at a speed of 100mm/sec after homing.

## [2] Example of Use

# Flowchart **Start** • Homing must be performed and a speed must be set, before the actuator can be operated. • The actuator moves to the position data coordinates specified by the Homing respective move commands. • With the absolute specification, homing (HOME command) is not required. Set speed Move to P1 Move to P2  $(P4)$  $(P3)$  $(P1)$  $(P<sub>2</sub>)$  $(P5)$ Move to P3 Move to P4 Move to P5 End of program ࢱ࣮ࢹࣥࣙࢩࢪ࣏ Program (Example) Position data (Example)

## Program (Example)

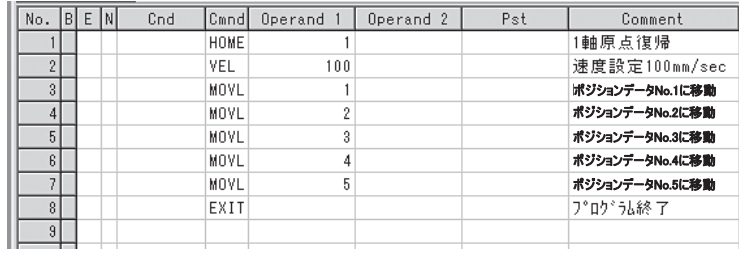

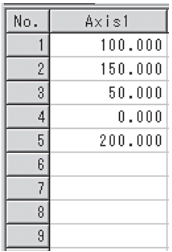

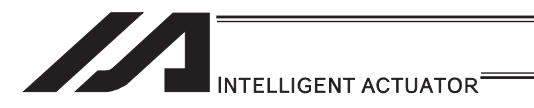

# 3.5.3 Moving Back and Forth between Two Points

## [1] Description

Moves back and forth between two points.

## [2] Example of Use

### Flowchart

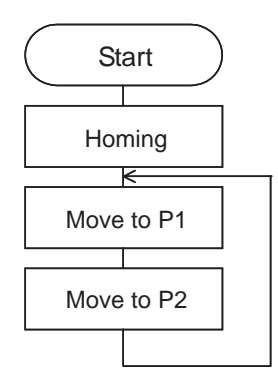

- The actuator moves back and forth between P1 and P2 indefinitely.
- Use of only 1 axis is assumed.
- Enter TAG in the first of the steps to be repeated, and enter GOTO in the last of the steps to be repeated.

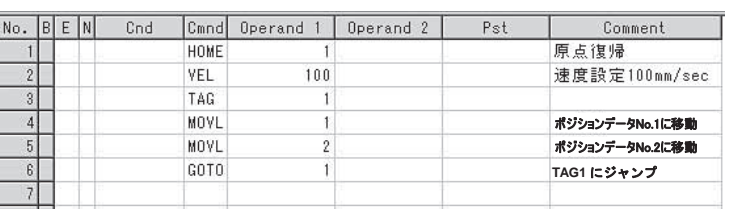

### **Program (Example)** Program (Example) **Program (Example)** Position data (Example)

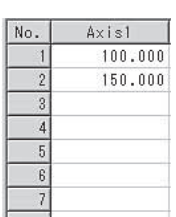

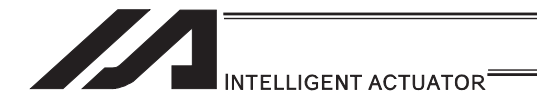

# 3.5.4 Repeated Operation

[1] Description

Use GOTO and TAG commands to repeat the same operation within the program or to jump to a desired step if a condition is satisfied. A TAG command can be written in a step either before or after a GOTO command.

[2] Example of Use

Example 1

Repeat the same operation. (Move to Position 1  $\rightarrow$  to position 2  $\rightarrow$  to position 1 ...)

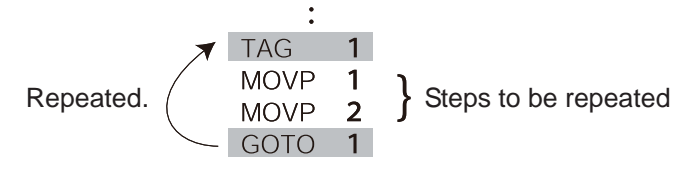

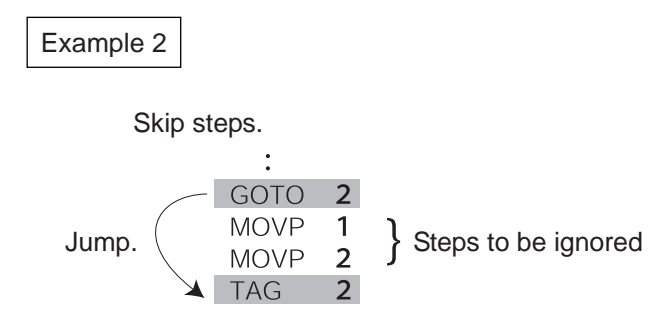

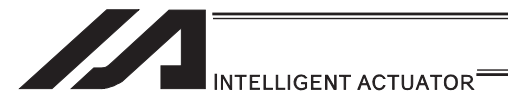

3.5.5 PATH Operation (Continuous operation among multiple positions)

## [1] Description

This function moves the robot continuously among 4 arbitrary points. (PATH movement)

[2] Example of Use

The actuator moves along the path shown at right, without stopping at P2 and P3. Compared with MOVP and MOVL, this command does not

require the actuator to position exactly at P2 and P3, and thus the movement tact time can be reduced. Assume the following command is executed when the actuator is stopped at P1:

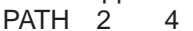

The actuator will move from P1 to P4 by passing points near P2 and P3.

Even if "PATH 2 3" and "PATH 4 4" are input successively, the actuator will still move in the same way as when "PATH 2 4" is input.

If "PATH 4 1" is executed while the actuator is stopped at P4, the actuator will move along the same path in the opposite direction (P4  $\rightarrow$  P3  $\rightarrow$  P2  $\rightarrow$  P1).

It is possible to move through discontinuous positions or move continuously by passing the same position.

PATH 1 4 PATH 6 6 discontinuous position<br>PATH 9 10 PATH 9

As shown above, specify the number corresponding to the discontinuous position, or No. 6, for both the start position number and end position number in the PATH command. The actuator moves continuously in the sequence of position Nos.  $P1 \rightarrow P2 \rightarrow P3 \rightarrow P4 \rightarrow P6$  $\rightarrow$  P9  $\rightarrow$  P10.

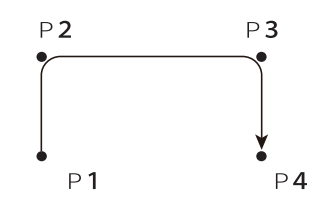

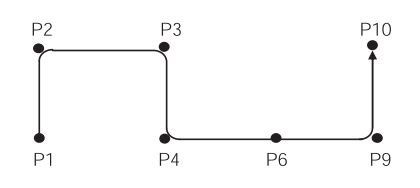

[3] Example of Use

Refer to the page for "PATH" Command in [12] Actuator Control Command for each command language for the caution in use.

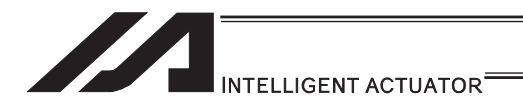

# 3.5.6 External Signal Output during Path Movement

[1] Description

Output signals while the actuator is moving with a PATH command.

[2] Example of Use

Before executing a PATH command, declare a POTP command to specify signal output during movement.

If a given output or global flag is specified in the output field of the PATH command, the output or flag specified in the output field will turn ON as the actuator approaches, via path movement, the position specified in the PATH command.

Example 1

The actuator moves from P1 to P5 along the positions shown  $P1$ at right, without stopping. As the actuator approaches P2, output port 310 turns ON.

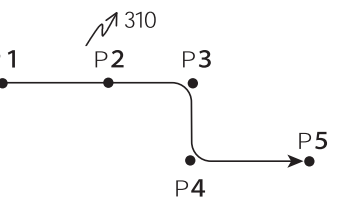

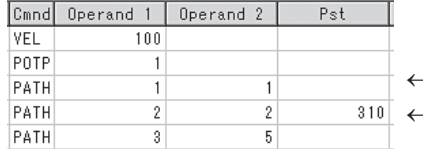

- A declaration command to specify signal output during path movement. - 310 turns ON when the actuator approaches P2 specified in this step.

# Example 2

Outputs 310 to 313 can be turned ON sequentially at the respective points of P2 to P5.

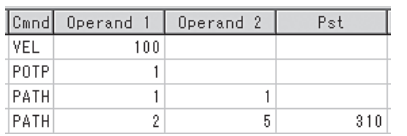

 $\leftarrow$  A declaration command to specify signal output during path movement.  $\leftarrow$  310 to 313 turn ON sequentially at P2 to P5 specified in this step.

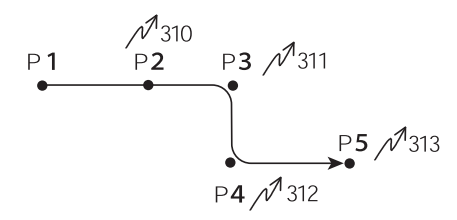

(Note) This command is able only to output and to turn the flag ON. The output or flag that was turned ON during path operation must be turned OFF (using a BTOF command) after the operation is completed.

[3] Example of Use

Refer to the page for "PATH" Command in [12] Actuator Control Command for each command language for the caution in use.

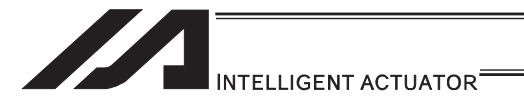

# 3.5.7 Circle/Arc Operation

[1] Description

The actuator moves along a two-dimensional circle or arc.

[2] Example of Use

To specify a circle, specify three points the actuator will pass. To specify an arc, specify the starting point, passing point and end point.

Example 1

**Circle** 

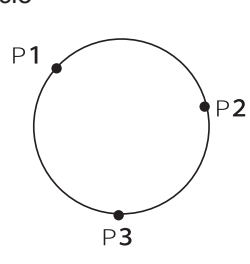

- Specify "CIR2 2 3" after the actuator has moved to P1.
- If "CIR2 2 3" is specified in the figure shown at left, the actuator will move along this circle clockwise.

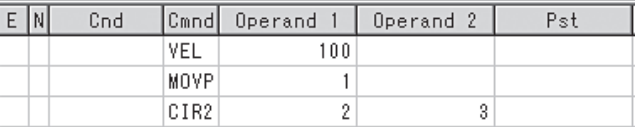

To cause the actuator to move counterclockwise, specify "CIR2 3 2".

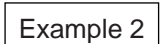

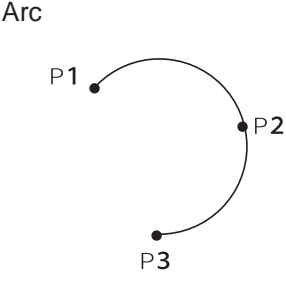

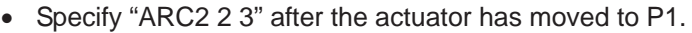

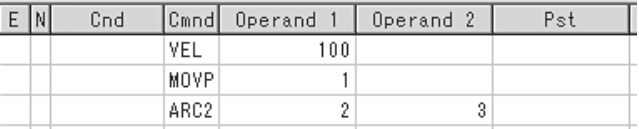

- [3] Reference
	- 1) Some circle and arc commands can be executed not only two-dimensionally (between two actuator axes) but also three dimensionally (among three actuator axes).

CIRS  $\cdots$  Move along circle three-dimensionally ARCS .......... Move along arc three-dimensionally

2) Refer to the page for "CIR2, ARC2, CIRS, ARCS" Command in [12] Actuator Control Command for each command language for the caution in use.

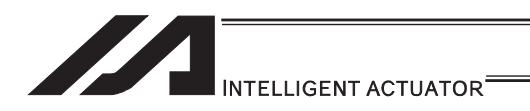

## 3.5.8 Axis Movement by External Signals and Output of Completion Signal to External Device

[1] Description

This is a function to enable the axes movement with an external signal input and to output the complete signal to an external device.

[2] Example of Use

**Flowchart** 

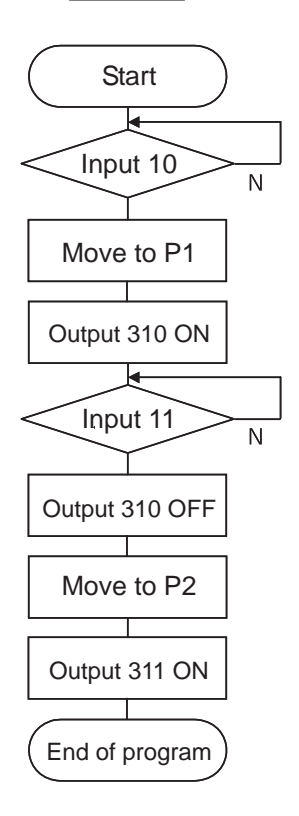

Wait for the input port (external signal) 10 to turn ON, and then move to P1 (Position Data No. 1).

Wait for the input port (external signal) 11 to turn ON, and then move to P2 (Position Data No. 2).

The movement complete signal for P1 is output to the output port 310, and P2 complete signal to port 311.

## **Program (Example)**

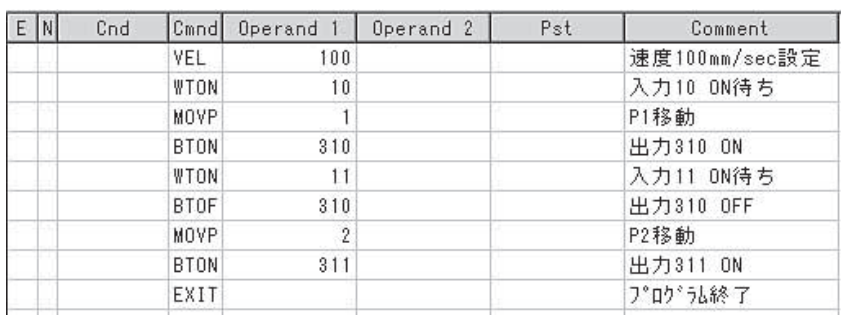

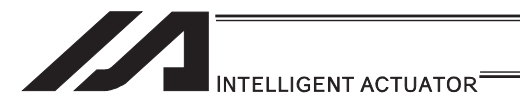

# 3.5.9 Changing the Moving Speed

[1] Description

Change the moving speed.

[2] Example of Use

The speed can be set using the following two methods:

- a: Use a VEL command within the program
- b: Use a speed setting in the position table

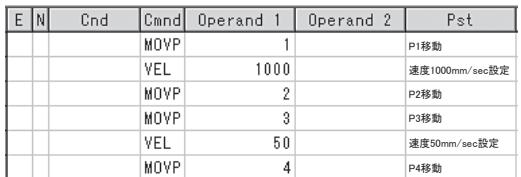

## Program (Example) **Program (Example)** Position data (Example)

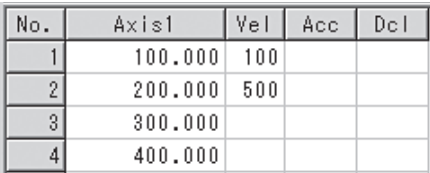

Each Position (Position Data No. 1 (P1) to No. 4 (P4))

Moving speeds in the above program

Position at 100mm (P1) … The actuator moves at 100mm/sec.

Position at 200mm (P2) … The actuator moves at 500mm/sec.

Position at 300mm (P3) ... The actuator moves at 1000mm/sec.

Position at 400mm (P4) … The actuator moves at 50mm/sec.

If a speed is specified in the position data table, this speed takes precedence over the speed specified in the application program, as shown above.

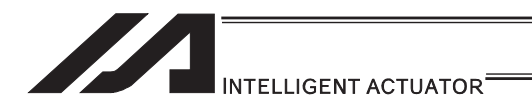

# 3.5.10 Speed Setting Change during PATH (Continuous) Operation

[1] Description

You can change the speed of the actuator without stopping it, by using a PATH command and VEL fields of the position table.

For example, this command is useful in a paint dispensing application where the application volume changes in the middle.

#### [2] Example of Use

The actuator moves through linear sections a, b and c at 50mm/sec, 20mm/sec and 50mm/sec, respectively, without stopping (PATH operation).

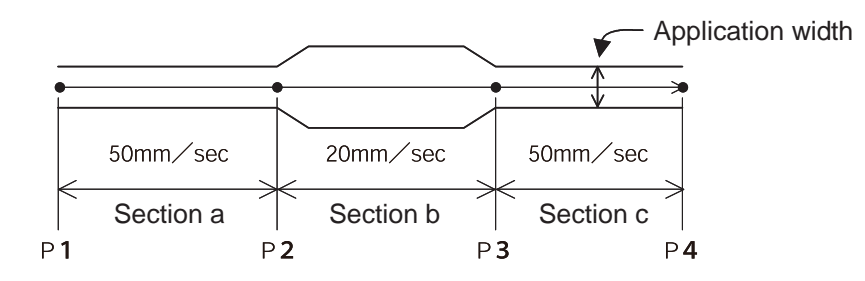

Position data (Example)

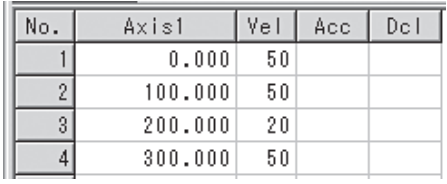

Program (Example) "PATH 1 4" is the only movement command required.

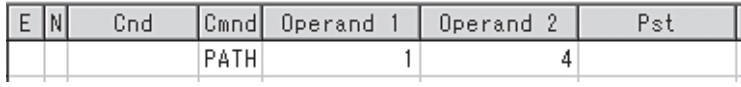

## [3] Reference

The speed can also be changed from other program using a CHVL (speed change) command.

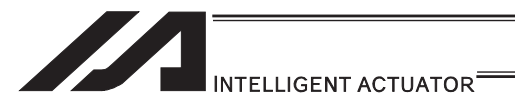

# 3.5.11 Variables and Flags [Global/Local]

### [1] Description

The internal variables and flags used in the SEL language are classified into local and global types.

The data range used commonly by all programs is called the global range, while the data range used only by each program is called the local range. When multi-tasking programs are run simultaneously, the global range must be used to synchronize the programs and allow cross-referencing of variables among the programs.

## [2] Example of Use

Program handshake

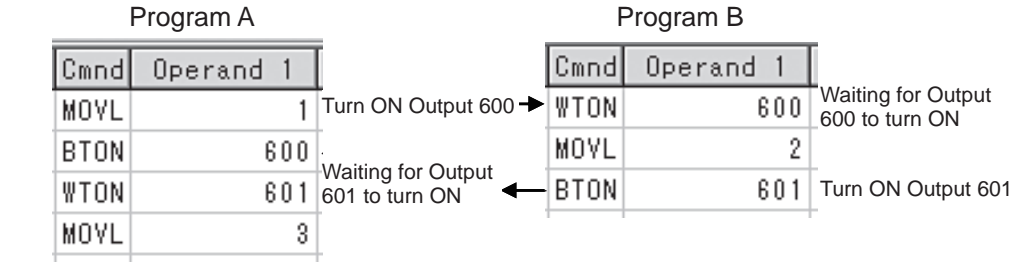

Use of global flags with the above two programs permits handshake between the programs, and the actuator moves per "MOVL 1" in program A, moves per "MOVL 2" in program B, and then move per "MOVL 3" in program A, for example.

# Backup in Battery

The XSEL controller (Note 1) has a built-in battery for retaining variables and flags used in the programs. The data is retained in the global domain for both variables and flags even if the power is turned OFF.

The variables and flags in the local range are cleared when the program is started (the variables are reset to "0", while the flags turn OFF).

Note 1: XSEL-R/S/RX/SX/RXD/SXD do not have a system memory backup battery since they possess the global domain in the non-volatile memory.

The system-memory backup battery is optional for ASEL, PSEL and SSEL controllers. No system-memory backup battery is available for TT robots.

If the system memory is not backed up with a battery, global areas will be cleared once the power is cut off.

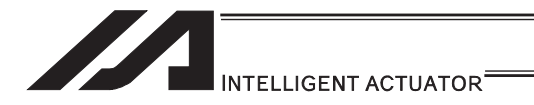

# 3.5.12 How to Use Subroutines

## [1] Description

A subroutine is a group of steps that are called and executed several times within a program. Subroutines are used to reduce the number of program steps and make the program easy to read. Up to 99 subroutines can be used in one program. Up to 15 subroutine calls can be nested.

#### [2] Example of Use

Declare/call subroutines using the following commands:<br>EXSR: Call a subroutine

EXSR: Call a subroutine<br>BGSR: Declare the start

BGSR: Declare the start of a subroutine (start of a group of steps)<br>EDSR: Declare the end of a subroutine (end of a group of steps)

Declare the end of a subroutine (end of a group of steps)

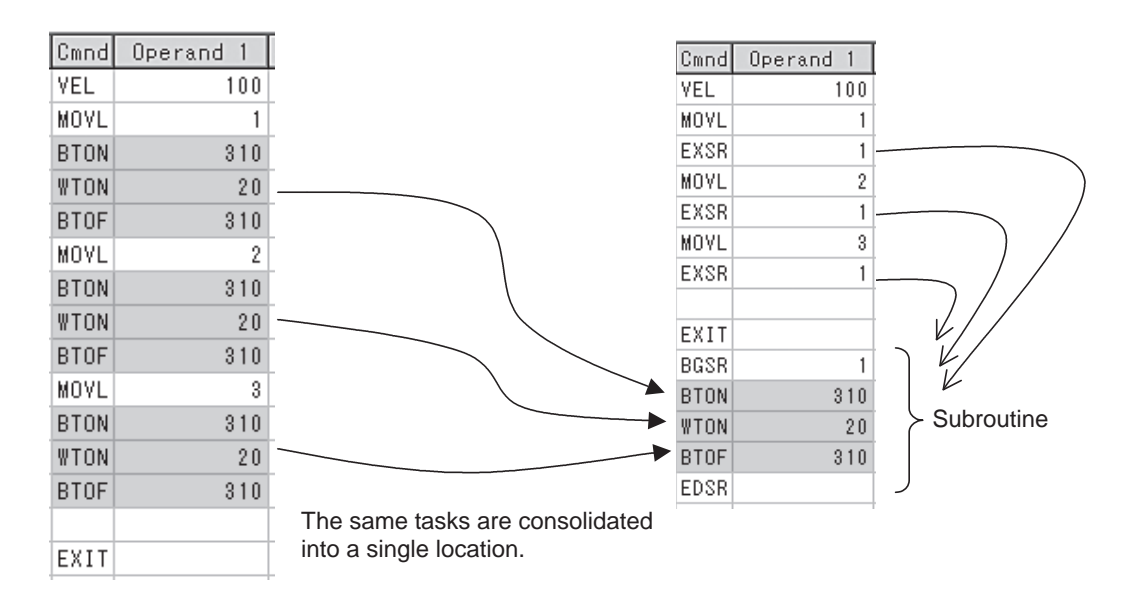

### [3] Note

Jumping from within a subroutine to a TAG position outside the subroutine using a GOTO command is prohibited.

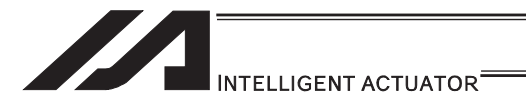

# 3.5.13 Pausing the Operation

[1] Description

Use a declaration command HOLD to pause the moving axis temporarily via external input.

[2] Example of Use

A pause interruption operation can be executed to a moving axis (to decelerate the axis to a stop) by declaring a HOLD command within the program.

While HOLD is input, the actuator pauses (decelerates to a stop, if currently moving) against all moving commands in the same program.

HOLD 20 A declaration to execute pause if general-purpose input 20 turns ON.

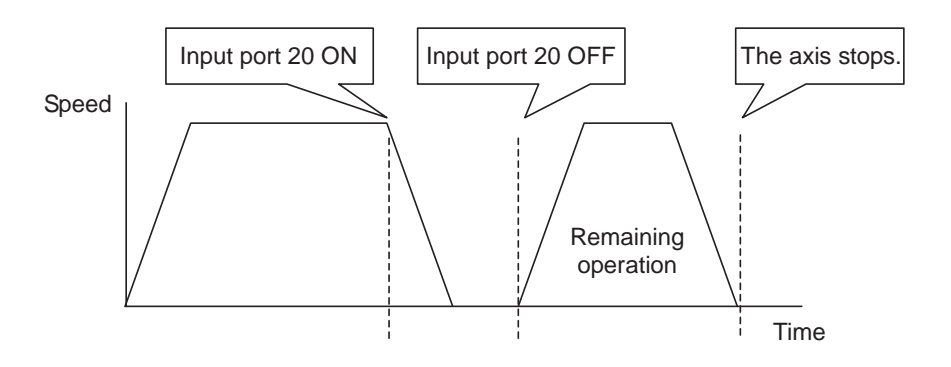

# Application

You can specify a global flag, instead of an input port, in Operand 1 of the HOLD command. Use of a global flag allows the actuator to be paused from other program. The input signal pattern and stop action can be selected using Operand 2.

0 = Contact a (Decelerates to a stop)  $\Rightarrow$  Same as when Operand 2 is not specified.

- 1 = Contact b (Decelerates to a stop)
- 2 = Contact b (Decelerates to a stop, and then servo OFF

 $\Rightarrow$  The drive power is not cut off.)

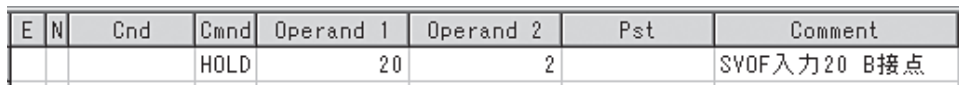

[3] Note

If the actuator is paused during homing, it will start the homing sequence from the beginning upon restart.

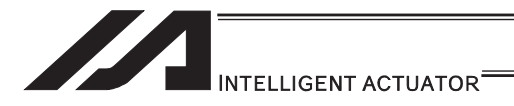

## 3.5.14 Canceling the Operation

[1] Description

Use a declaration command CANC to decelerate the moving axis to a stop and cancel the remaining operation.

[2] Example of Use

While CANC is input, all movement commands in the same program are cancelled.

#### CANC command

CANC 20 Cancel the movement commands if input port 20 turns ON (declaration). : MOVP 1 MOVP 2 : WTON 21 : Declare this command in a step before the movement commands you want to cancel.

While CANC is input, all operation commands are cancelled sequentially, while tasks other than operation commands (such as I/O processing and calculation processing) are executed sequentially.

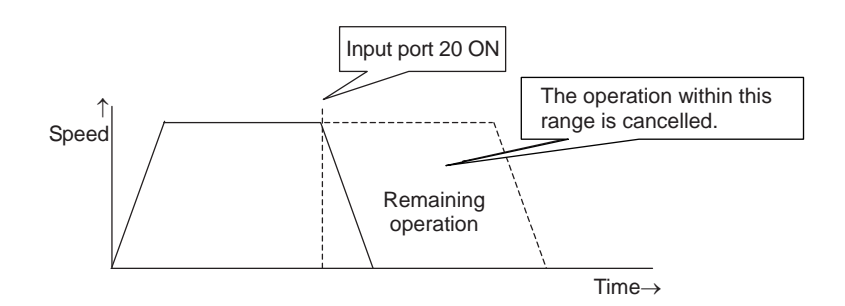

# Application

A desired input signal pattern can be selected for a CANC command using Operand 2.

 $0 =$  Contact a (Decelerates to a stop)  $\Rightarrow$  Same as when Operand 2 is not specified.  $1 =$  Contact b (Decelerates to a stop)

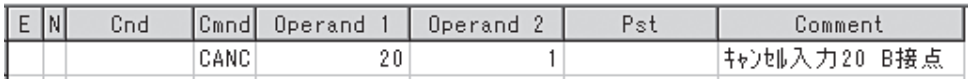

### [3] Note

It is recommended that you use a WTON command to create an input waiting step, because otherwise you cannot specify which of the program steps the actuator is currently executing.

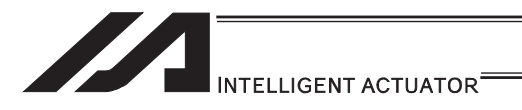

# 3.5.15 Aborting from Other Program

[1] Description

Decelerate the moving axis to a stop and cancel the remaining operation. (STOP)

[2] Example of Use

Execute a STOP command from other program to forcibly stop the operation (in the multi-tasking mode). Specify the axis you want to stop using an axis pattern.

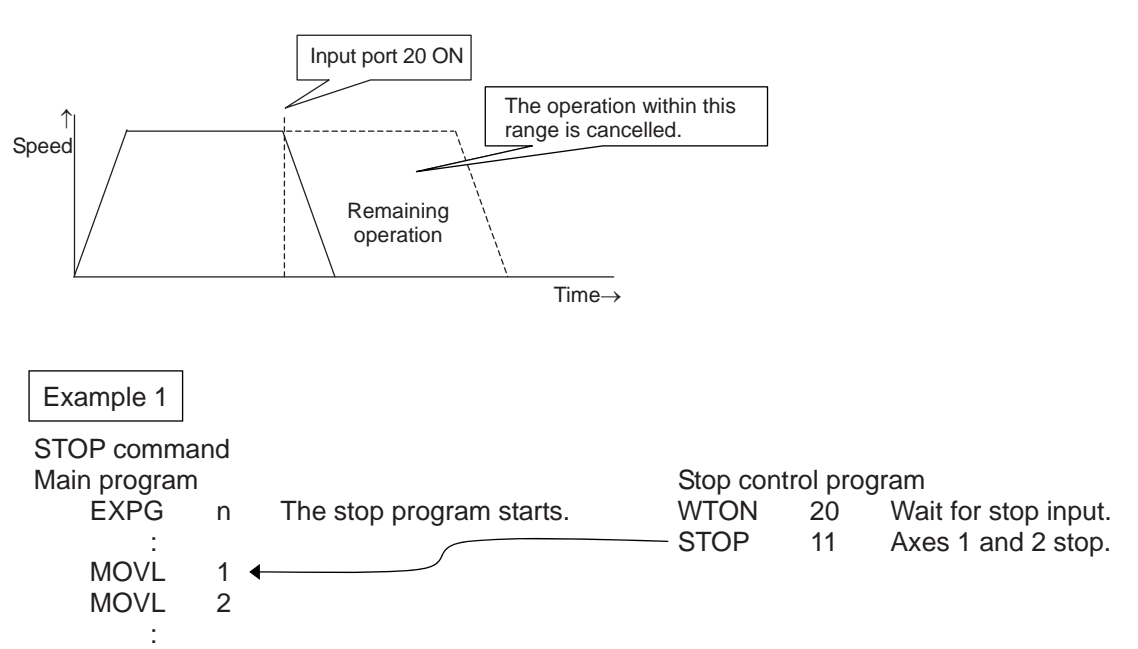

If "STOP 11" is executed while "MOVL 1" is being executed, "MOVL 1" will be cancelled and the actuator will continue its operation from "MOVL 2".

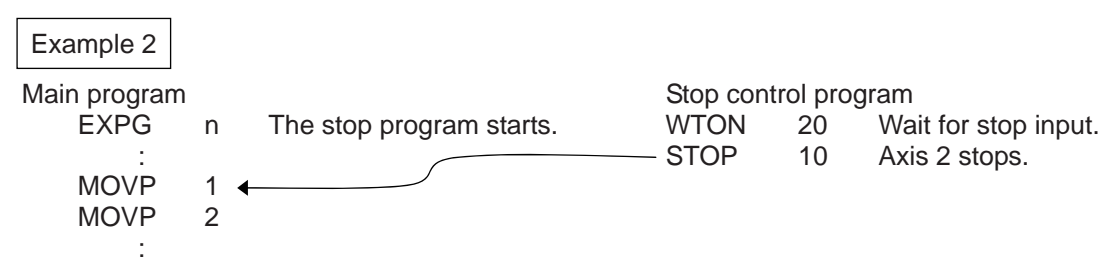

If "STOP 10" is executed while "MOVL 1" is being executed, only the axis 2 part of "MOVL 1" will be cancelled. Both axes 1 and 2 will operate under "MOVL 2".

[3] Note

If a STOP command is executed during a CP operation (interpolation operation) initiated by MOVL, etc., the operations of all axes will be cancelled regardless of the axis pattern specified in the STOP command.

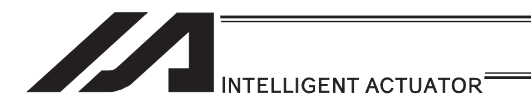

- 3.5.16 Operation by Position Number Specification via External Signals and Output of Completion Signal to External Device
	- [1] Description

Load externally input BCD codes as position numbers to execute movements.

[2] Example of Use

Use an INB command to load a position number as a BCD code from an input port. A position number can be specified using a value consisting of up to three digits.

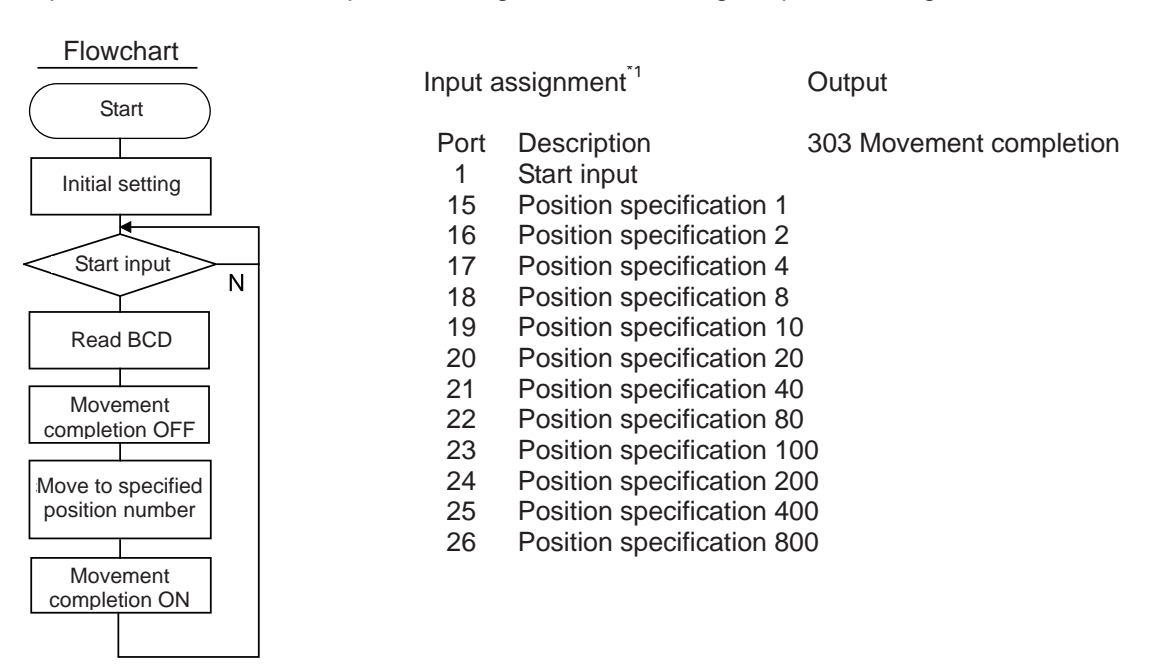

### Program (Example)

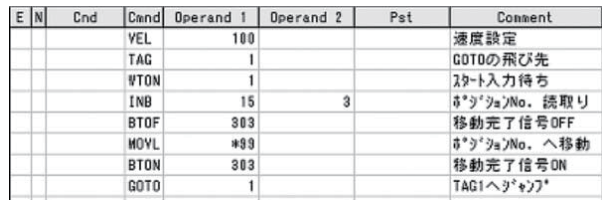

\*1 Shown above is an example of port assignment for XSEL, ASEL, PSEL and SSEL controllers. An example for TT robots is shown below.

Input assignment

- Port Description<br>28 Start input
- Start input
- 16 Position specification 1
- 17 Position specification 2
- 18 Position specification 4
- 19 Position specification 8
- 20 Position specification 10
- 21 Position specification 20
- 
- 22 Position specification 40<br>23 Position specification 80 Position specification 80
- 24 Position specification 100
- 
- 25 Position specification 200<br>26 Position specification 400 Position specification 400
- 27 Position specification 800

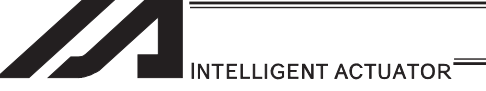

## 3.5.17 Operation by Coordinate Value Input via External Signals and Output of Completion Signal to External Device

[1] Description

Receive target position data as absolute values from a host device to execute movements.

[2] Example of Use

Use an INB command to load position data as a BCD code from an input port. Each BCD value should consist of four digits, with the last digit indicating a decimal place. The moving axis is axis 1.

Input assignment Output

Example: If a BCD of "1234" is received, the axis will move to the position at 123.4mm.

Flowchart **Start** Initial setting ⊺≼ Start input N Read BCD Movement completion OFF Move to specified position

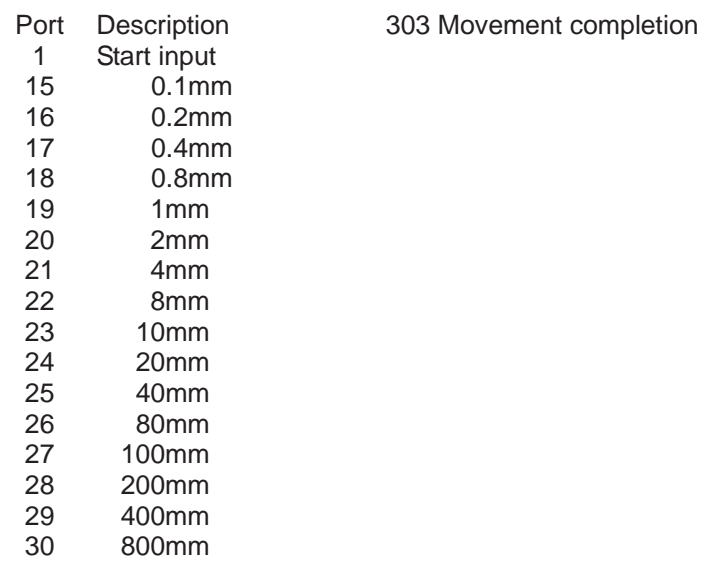

### Program (Example)

Movement completion ON

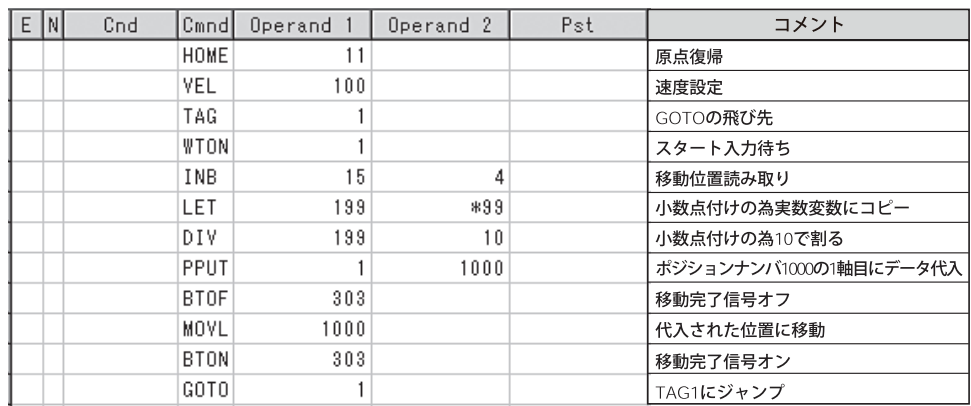

### [3] Note

With TT robots, 16 general-purpose inputs from 016 to 0.31 can be input. However, if coordinate values from 400mm [maximum TT stroke] to 0.0mm are inputs in 0.1mm increments and a start signal is used to start the movement, as in the example, all of the 16 general-purpose inputs are used. Take note that in this case you can no longer use general-purpose inputs for other purposes.

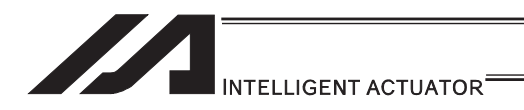

# 3.5.18 Output of Current Position Coordinate Value to External Device

[1] Description

Read the current actuator coordinate in real time and output the coordinate from an output port as BCD data.

[2] Example of Use

Use a PRDQ command to read the current coordinate value of axis 1. Output the current coordinate data of axis 1 every 0.2sec as BCD output. The output range is from 0.00 to 999.99mm.

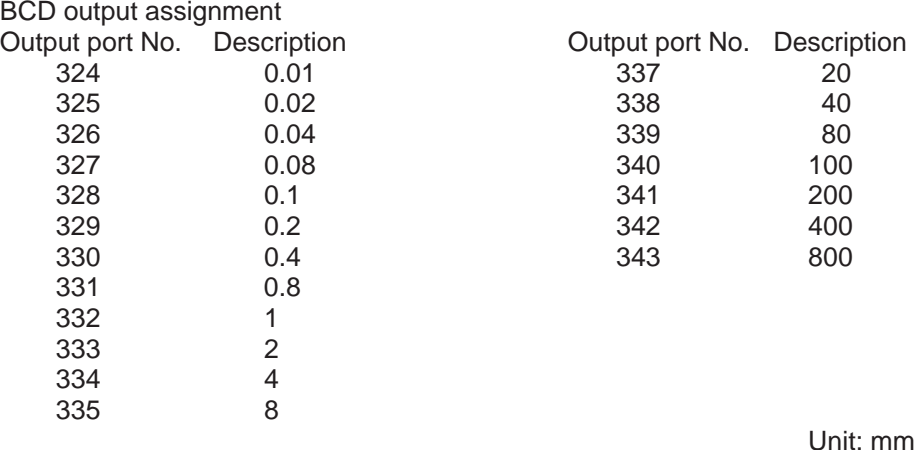

#### Program (Example)

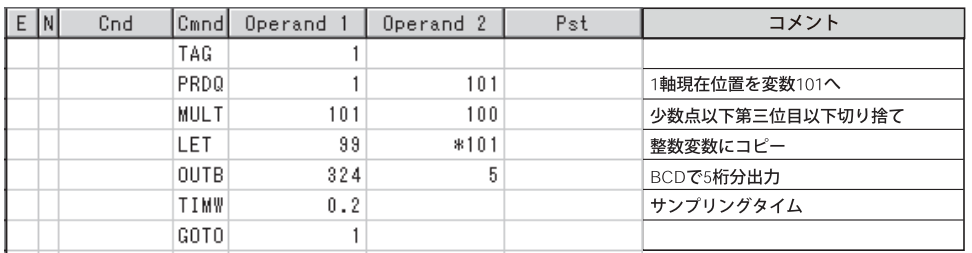

\* The current position coordinate is written to variable 101 according to the PRDQ command. Since the value that has been read into the variable is in the xxx.xxx format, move the unused digits to below the decimal point so that the result can be output as BCD data. In this example, the third and subsequent decimal places are not required and thus the value

is multiplied by 100 to obtain the data xxxxx.x.

Next, the BCD output data is copied to dedicated variable 99.

The digit below the decimal point is rounded off at this time.

Then, the final value is output to an external device via an OUTB command.

This program is run in the multi-tasking mode as a sub-program.

### [3] Note

The unit of output data may have to be changed as deemed appropriate depending on the moving range of the actuator and number of available output ports.

If coordinate values from 0mm to 400mm [maximum TT stroke] are output in 0.01mm increments, as in the example, 19 general-purpose outputs are needed. However, TT robots only have 16 general-purpose outputs of 316 to 331. Accordingly, you must take an appropriate action such as changing the unit of output data to 0.1mm.

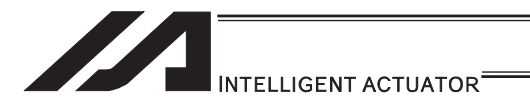

# 3.5.19 Conditional Jump

[1] Description

Select the destination to jump to via GOTO using the external input, output and/or internal flag statuses as a condition.

Process is switched over for each input.

## [2] Example of Use

# Example 1

If input 10 turns ON, the actuator will jump to TAG 1. If it turns OFF, the actuator will proceed to the next processing.

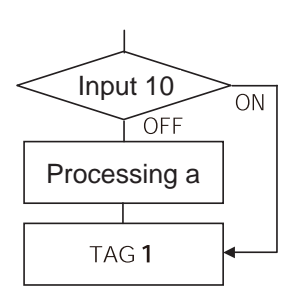

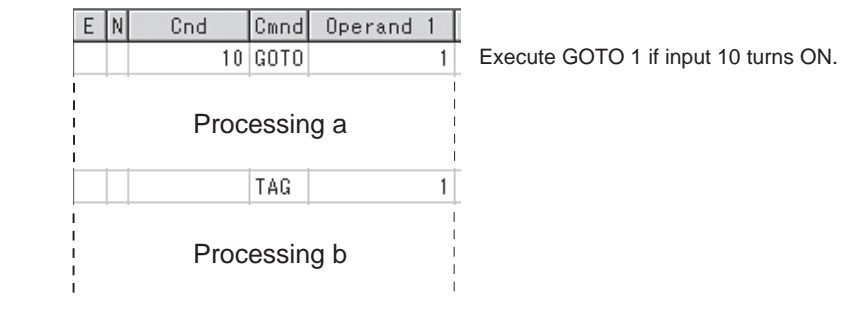

If input 10 turns ON, the actuator will skip processing a and perform processing b. If input 10 turns OFF, the actuator will perform processing a, and then perform processing b.

# Example 2

Wait for the input to the two ports 10 and 11, and if Input 10 becomes ON, proceed to the processing a, and proceed to the processing b if Input 11 becomes ON.

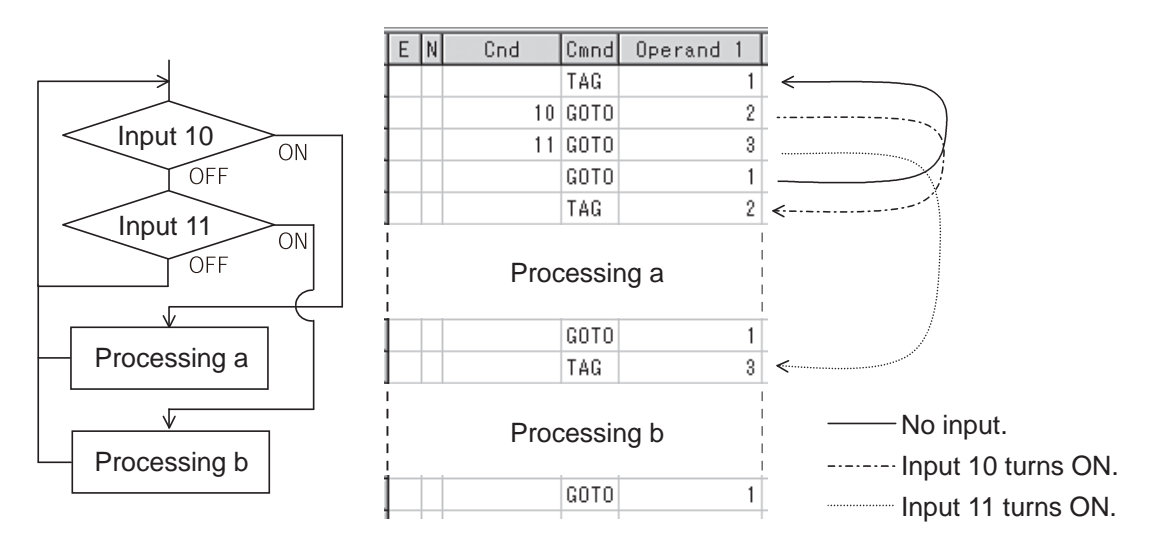

If both inputs 10 and 11 turn ON, the actuator will perform processing a.

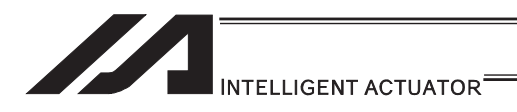

# 3.5.20 How to Pause and Then Resume Program after Output Signal Input

[1] Description

The controller waits for multiple different inputs and performs processing upon reception of any of these inputs.

[2] Example of Use

Inputs 10 and 20 are monitored, and the actuator will proceed to the next step when either input is received (OR logic).

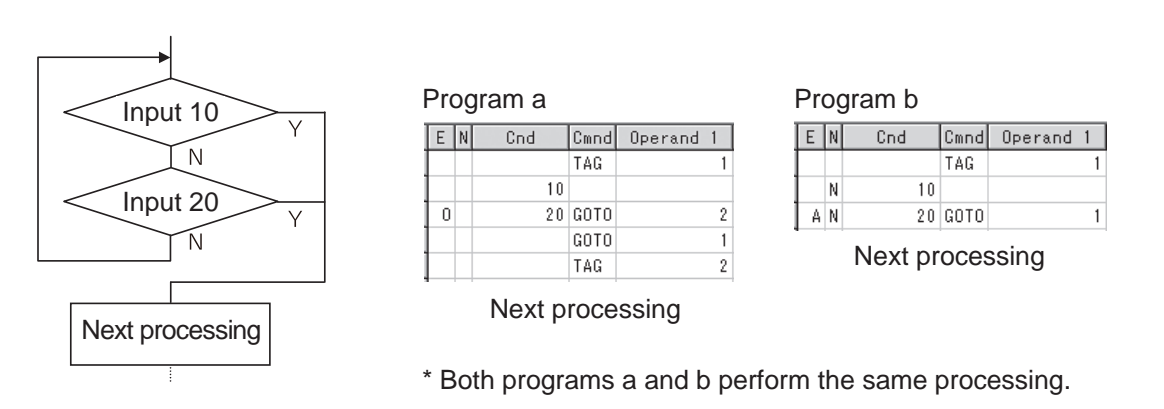

As shown in the sample, the controller waits for input without using a WTON command. This method can also be used when multiple input conditions must be combined.

[3] Note

With a WTON command, the program cannot wait for multiple inputs because processing will resume upon receipt of one of the specified inputs.

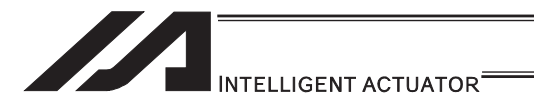

# 3.5.21 How to Use Offset

### [1] Description

With an OFST command, an offset can be specified for position data when you want to shift (offset) all teaching points by several millimeters because the actuator was not installed exactly in the specified position or for other reasons.

#### [2] Example of Use

Move the actuator from point A to point B, which is offset by 80mm from point A.

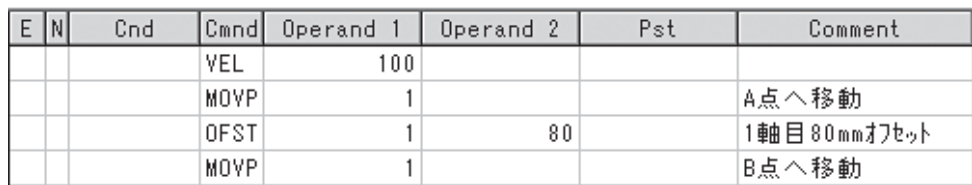

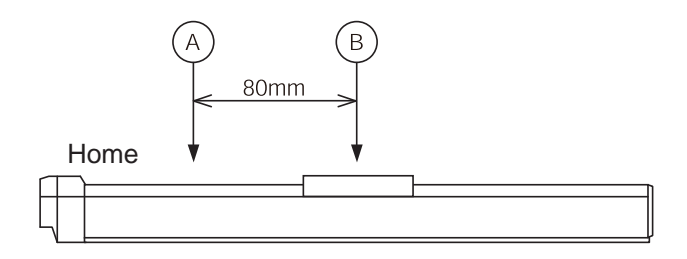

#### [3] Note

Once an offset has been set, the offset applies to all movement commands executed thereafter. To cancel the offset, execute an offset command again by specifying 0mm. An offset does not apply to other programs (even in the multi-tasking mode). If a given offset must be applied to all programs, it must be set for all programs individually.

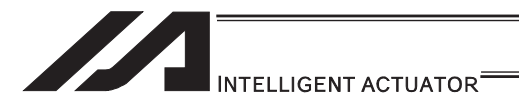

# 3.5.22 How to Repeat Specified Operation Multiple Times

[1] Description

Execute a specific operation n times.

[2] Example of Use

The actuator moves back and forth between P1 and P2 ten times, and then the program ends. Use a CPEQ command to compare the number of times the movement has been actually repeated, against 10. It is assumed that homing has been completed.

Program (Example)

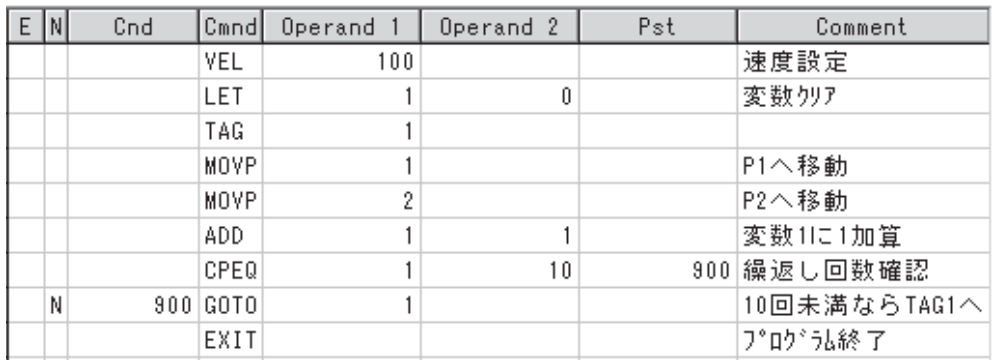

## [3] Reference

The same operation can also be performed using a DWEQ command.

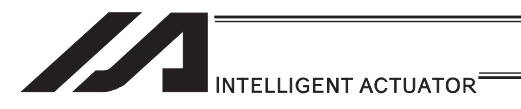

# 3.5.23 Constant Feed Operation [Pitch Feed]

[1] Description

Feed the actuator by a specified pitch n times from a reference point. The pitch and number of repetitions are specified by variables in advance.

[2] Example of Use

Use an OFST command to perform pitch feed. The number of times the actuator has been fed is counted by a counter variable. The X-axis is fed in the positive direction.

Flowchart

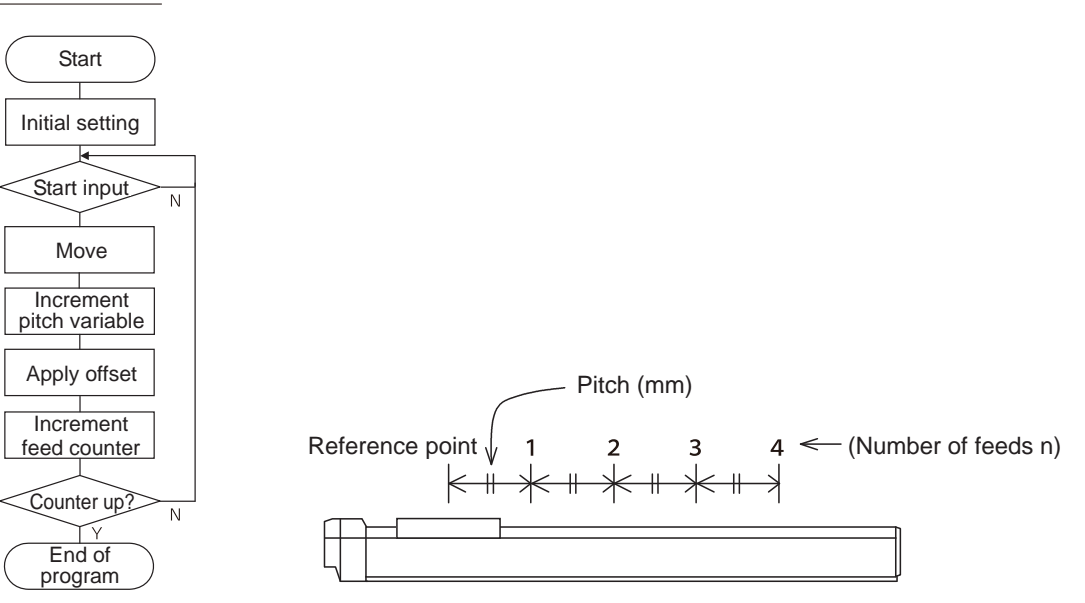

## Program (Example)

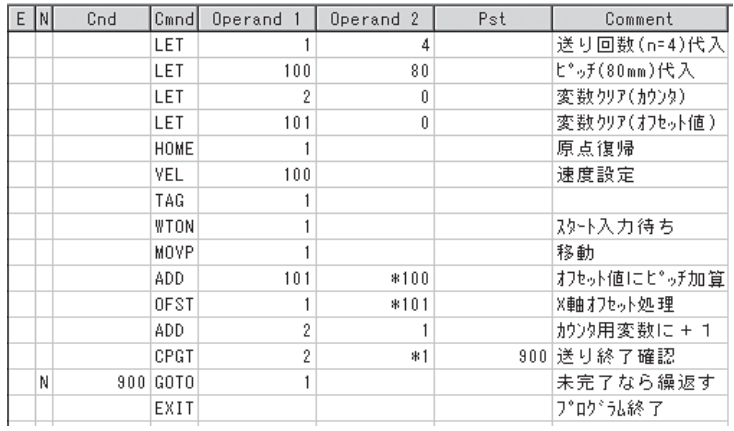

### [3] Note

An OFST command applies to movement commands. Executing an OFST command alone does not move the axis.

### [4] Reference

Pitch feed can also be performed with MVPI and MVLI Commands.

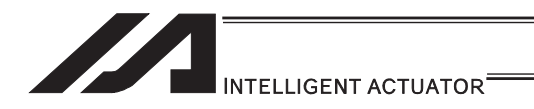

# 3.5.24 How to JOG via External Signal Input

[1] Description

The slider moves forward or backward while an input is ON or OFF. Instead of an input, an output or global flag can be used as a cue. The slider will move directly to the next step if the specified input does not satisfy the condition when the command is executed. Regardless of the input status, the slider will stop upon reaching the soft limit, and the command in the next step will be executed.

## [2] Example of Use

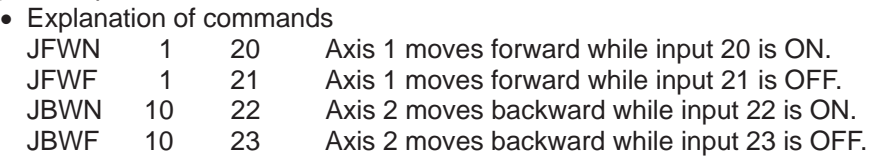

Example 1

• Stop the axis when a sensor input is received.

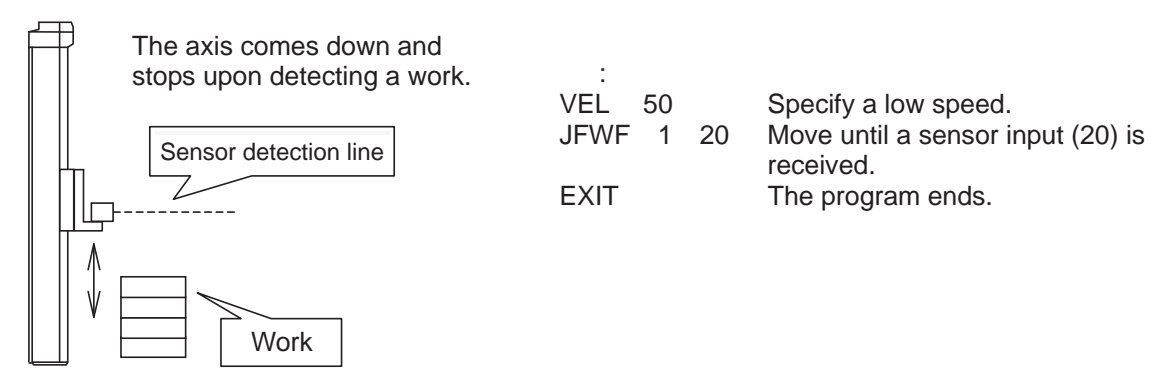

Example 2

• Cause the actuator to jog just like in teaching pendant operation (2 axes are operated).

## Program (Example)

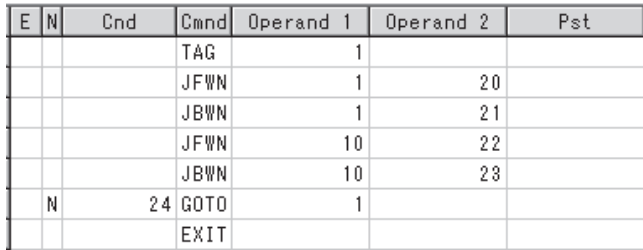

[3] Note

HOLD, STOP and CANC commands remain valid while the actuators are jogging.

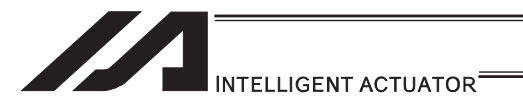

# 3.5.25 Switching Programs

[1] Description

Use EXPG/ABPG commands to switch programs using a program.

[2] Example of Use

Example 1

Start program 2 once the processing of program 1 is completed, and then end program 1.

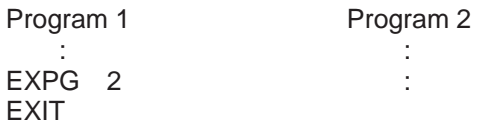

# Example 2

Start a program via an external signal, and then end the other program.

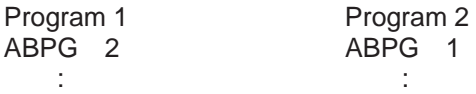

If program 2 is started while program 1 is running, program 1 will be aborted. If program 1 is started while program 2 is running, program 2 will be aborted.

# Application

If a program number is specified in operand 2, the programs from the one corresponding to the program number in operand 1 to the other corresponding to the program number in operand 2 can be started (EXPG) or ended (ABPG) simultaneously.

#### [3] Note

- Up to 16 programs (maximum of 8 programs in the case of ASEL/PSEL/SSEL controllers) can be run at the same time. To use other programs when the controller is already running 16 programs, switch programs by closing a program or programs that are not required.
- $\bullet$  If an ABPG command was executed to end a program while the program was executing a movement command, the actuator immediately decelerates to a stop.

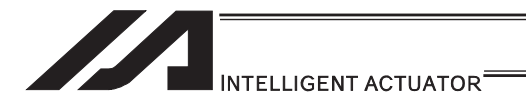

# 3.5.26 Aborting a Program

[1] Description

Abort a program currently running. Execute an ABPG command (command to abort other program) from other program in the multi-tasking mode.

[2] Example of Use

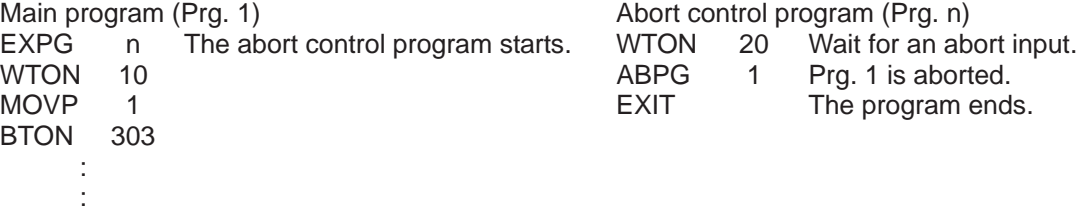

[3] Note

If the running program was executing any movement command, the applicable axis immediately decelerates to a stop and then the program ends.

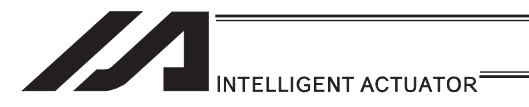

# 3.5.27 Way to Prevent Duplicated Startup by Program

[1] Description

-<br>How to prevent other programs from starting redundantly using virtual I/O port N710□ (Program No. $\Box$  running) is explained. If a given program is not running as determined by the checking of corresponding virtual I/O port N710 $\Box$  (Program No. $\Box$  running), that program is started.

[2] Example of Use

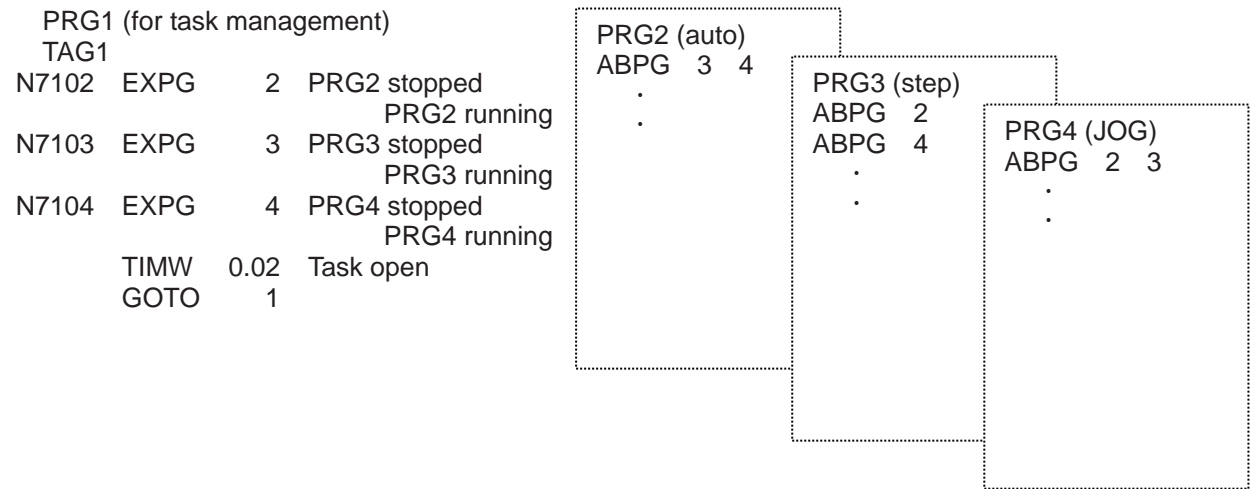

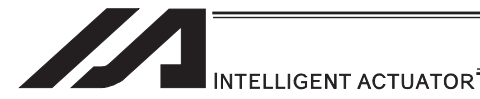

## 3.5.28 How to Cause Rotational Axis [Multi-rotation Specification] to Rotate Multiple Times

Regarding the axis operation types and rotation axis modes (1) Axis-specific parameter No. 1, "Axis operation type"

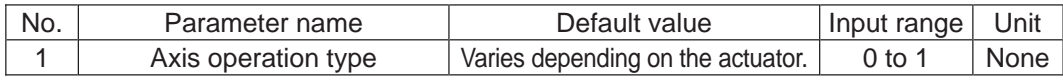

#### $\bullet$  Explanation

This parameter defines the type of the actuator used. (Set this to 1.)

- 
- Setting values<br>0: Linear movement axis Actuator other than rotational axis
	- 1: Rotational movement axis Rotational axis (RS-30/60, RCS2-RT\*/RTC\*)

(2) Axis-specific parameter No. 66, "Rotational axis mode selection"

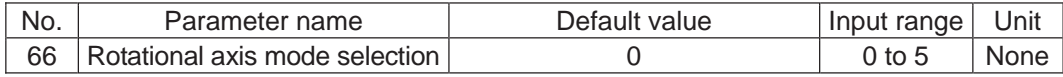

#### $\bullet$  Explanation

 This parameter selects a desired rotational axis mode. (Set this to 1.) Related parameter: Axis-specific No. 7, "Soft limit+"

- $\bullet$  Setting values
	- 0: Normal
	- 1: Index mode
		- \* When the index mode is selected, the soft limit is fixed to 359.999mm internally. Short-cut control is enabled while the index mode is selected.
- 2 to 5: Reserved by the system

 $\triangle$ Caution: Absolute-specification actuators do not support the following settings:

- $\bullet$  If this parameter is set to 0 (Linear movement axis), the infinite stroke mode cannot be set with parameter No. 68.
- If this parameter is set to 1 (Rotational movement axis), short-cut control cannot be selected in parameter No. 67.

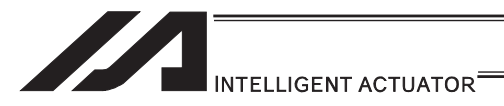

(3) Axis-specific parameter No. 67, "Short-cut control selection for rotational movement axis"

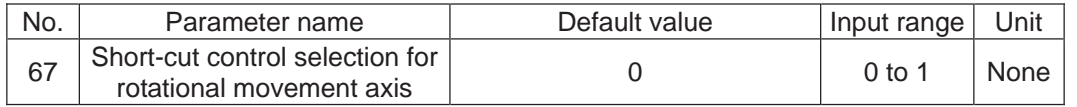

• Set this parameter to 1 when the rotation of the rotary axis is required to be in one way. Multi-rotation operation can be performed by setting this parameter to 1 (Short-cut control selected) and repeating a movement command in the same rotating direction. What is short-cut control?

A type of operation in which the actuator moves to the closest point in the next move. It may shortcut if a far point is indicated. Pay attention to the indication value if the multi-rotation operation is preferred.

### • Setting values

- 0: Not selected
- 1: Selected

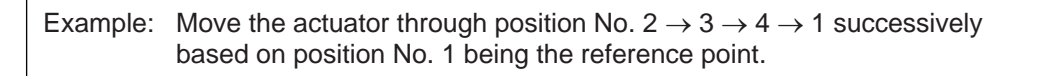

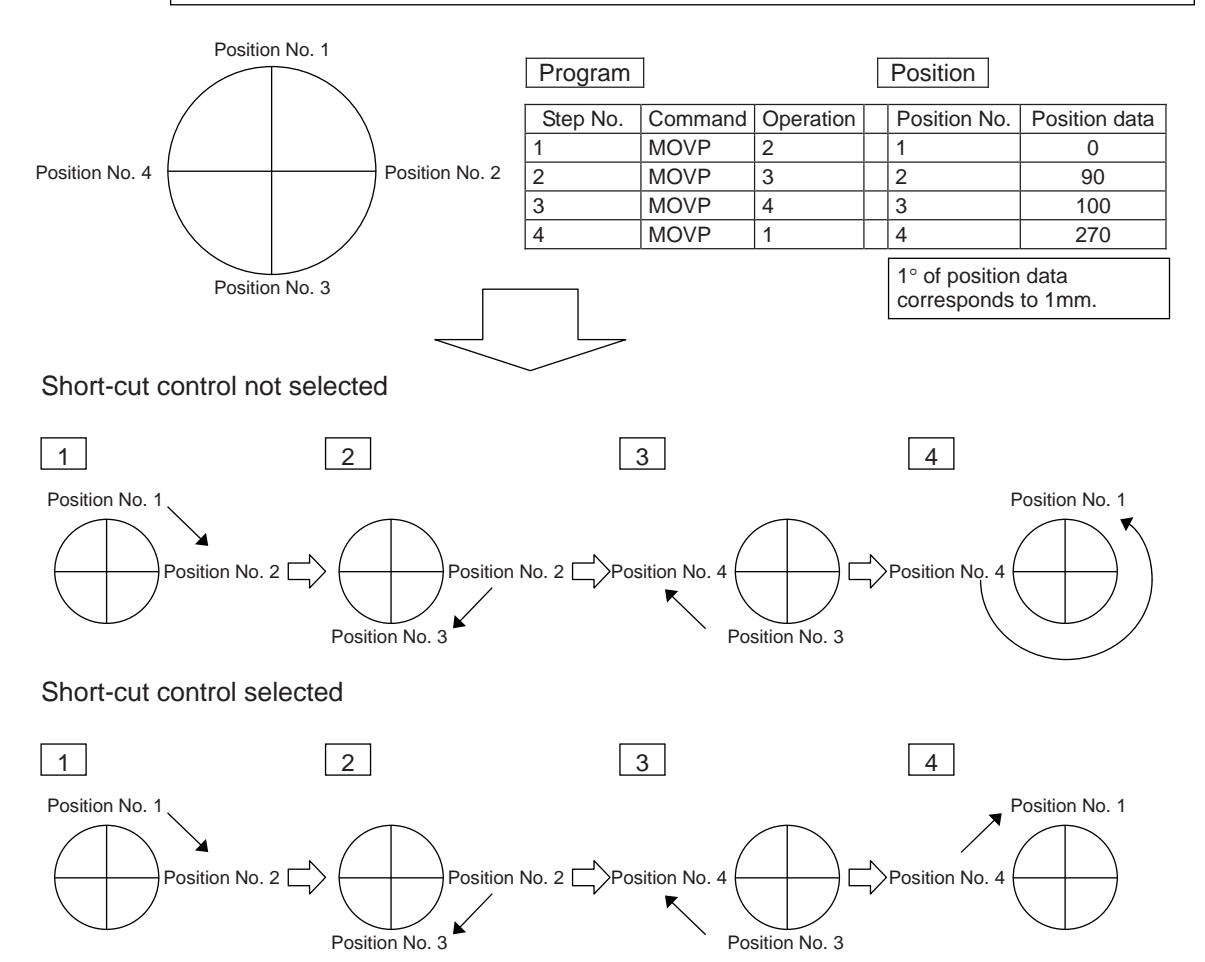

\* By selecting short-cut control, you can cause the actuator to rotate in a specific direction.

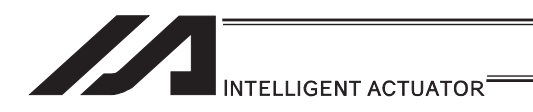

# 3.6 For Advanced Operations (program edit)

# 3.6.1 Handling of Axis Numbers and Patterns

You can specify each axis using an axis number or multiple axes using an axis pattern.

[1] Axis number and indication of axis

Axes are indicated as follows so that multiple axes can be expressed. To specify only one of multiple axes, specify it by the applicable axis number.

Single axis/rectangular axis

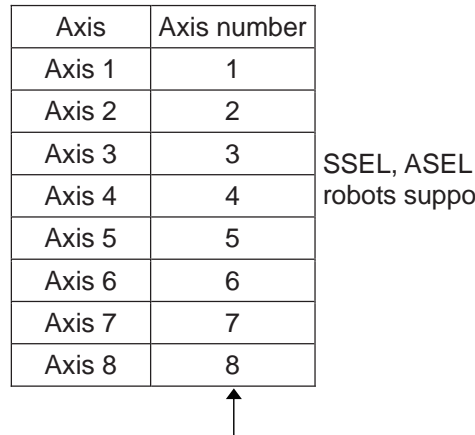

and PSEL controllers support only up to two axes. TT ort only up to three axes.

In addition to following the above rule, you can also express axis numbers using symbols.

### SCARA robot

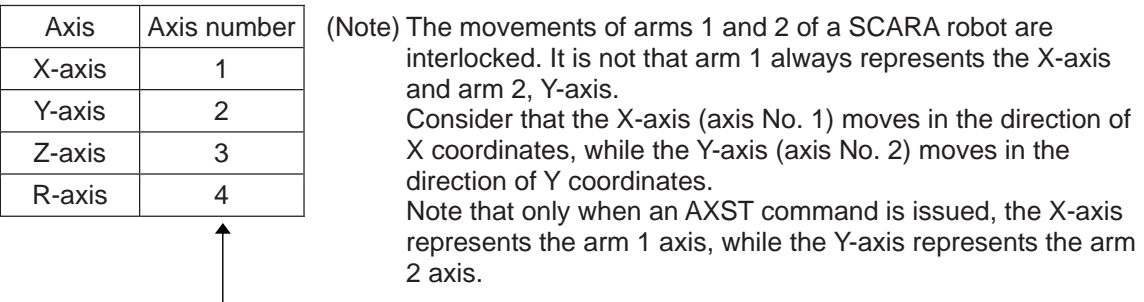

In addition to following the above rule, you can also express axis numbers using symbols.

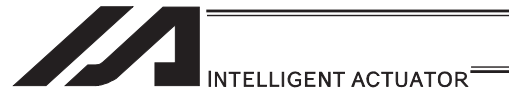

#### [2] Axis pattern

[Single axis/rectangular axis]

Use "1" or "0" to indicate which axis(es) you want to use.

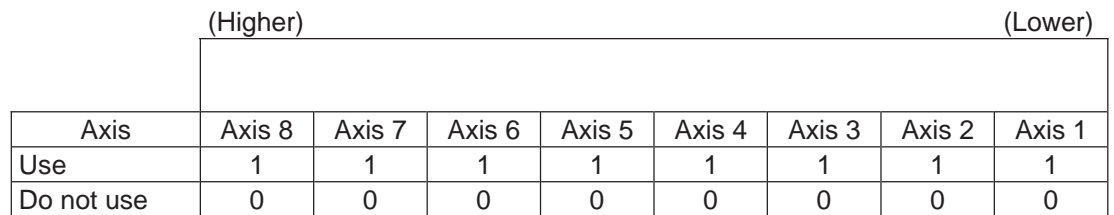

[Example] Use axes 1 and 2.

 Axis 2 p

You should state 000011… (The 0's at the beginning are not necessary. Take them away and use 11.)

 $\uparrow$ Axis 1

[Example] Use axes 1 and 4.

 Axis 4 J,

You should state 1001… (In this case, the 0's are needed to indicate the position of axis 4.)  $\uparrow$ 

Axis 1

Specifying an axis pattern indirectly using a variable Consider an axis pattern as a binary expression and assign a decimal equivalent of it to a variable.

[Example] Axis pattern where home return is performed only for axis 3

HOME 100

This pattern is specified indirectly as follows: 100 (binary)  $\rightarrow$  4 (decimal) Accordingly:  $LET 6 4$ HOME \*6

If multiple axes must be specified at the same time, use an axis pattern.

• Commands where an axis pattern is used to specify axes OFST, GRP, SVON, SVOF, HOME, JFWN, JFWF, JBWN, JBWF, STOP, PTST, PRED CHVL, PBND, WZNA, WZNO, WZFA, WZFO, PAXS, NBND, PTRQ, MOVD, MVDI, NTCH, RAXS, XAXS, ECMD(250)
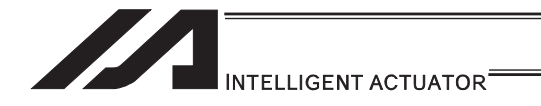

#### [SCARA robot]

Use "1" or "0" to indicate which axis(es) you want to use.

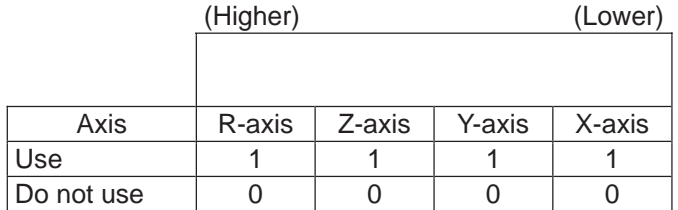

(Note) The movements of arms 1 and 2 of a SCARA robot are interlocked. It is not that arm 1 always represents the X-axis and arm 2, Y-axis.

Consider that the X-axis (axis No. 1) moves in the direction of X coordinates, while the Y-axis (axis No. 2) moves in the direction of Y coordinates.

[Example] Use the X-axis and Y-axis.

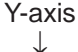

You should state 0011… (The 0's at the beginning are not necessary. Take them away and use 11.)  $\uparrow$ 

Axis 1

[Example] Use the X-axis and R-axis.

 R-axis p

You should state 1001… (In this case, the 0's are needed to indicate the position of axis R.)  $\uparrow$ 

X-axis

Specifying an axis pattern indirectly using a variable Consider an axis pattern as a binary expression and assign a decimal equivalent of it to a variable.

If multiple axes must be specified at the same time, use an axis pattern.

• Commands where an axis pattern is used to specify axes OFST, GRP, PTST, PRED, PBND

(Note) In the case of SVON, SVOF and STOP, all axes are specified regardless of the axis pattern.

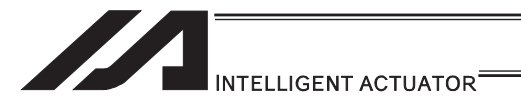

# 3.6.2 Setting of Multi-tasking and Task Level

#### [1] Multi-tasking

Controllers come standard with the multi-tasking function that allows multiple programs to be run simultaneously, such as moving actuators in one program and turning ON/OFF solenoid valves in another programs.

"Multi-tasking" literally means performing multiple tasks. The main CPU processes each program step by step. If multiple programs are run that contain actuator commands, timer commands, input waiting commands, etc., however, the main CPU uses an idle time while waiting for completion of each commanded task to process different programs.

(If a given program has no idle time, the system forcibly switches to the next program after 1mS based on "task slicing" action.)

XSEL controllers adopt high-speed CPUs, so multi-tasking is also performed at high speed. Note that this function also supports simulated ladder circuits, which means that as long as your equipment is small enough you can build it as a sequencer.

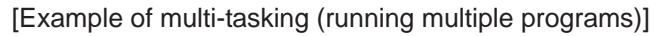

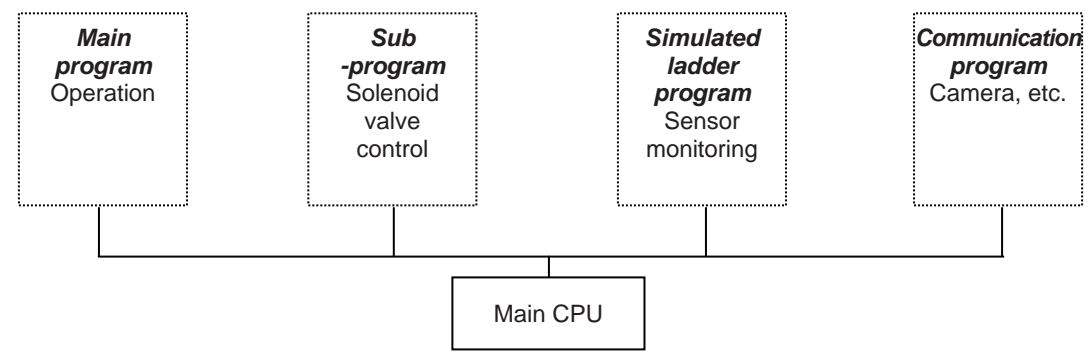

#### [2] Task level

If you want to perform a given task (program) preferentially over other tasks (programs), you can do so with a CHPR command by setting the parameter to "1: HIGH". If the parameter is set to "0: NORMAL", no priority is set.

You can also set task levels for simulated ladder programs. [Refer to Section 3.6.3]

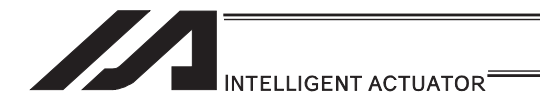

[3] Multi-Tasking

Take a screw-tightening robot, for example. In general, a screw-tightening robot consists of axis 1 and axis 2 actuators and a screw-tightening machine (up/down air cylinder, etc.).

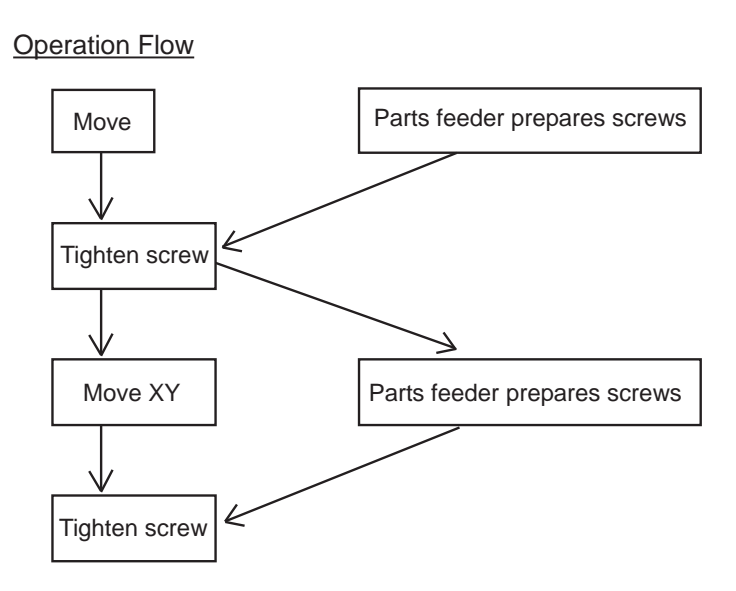

Although the flow chart is simple, the movement of axis 1 and axis 2 actuators and the operation of the parts feeder must take place simultaneously. This requires "multi-tasking" operation.

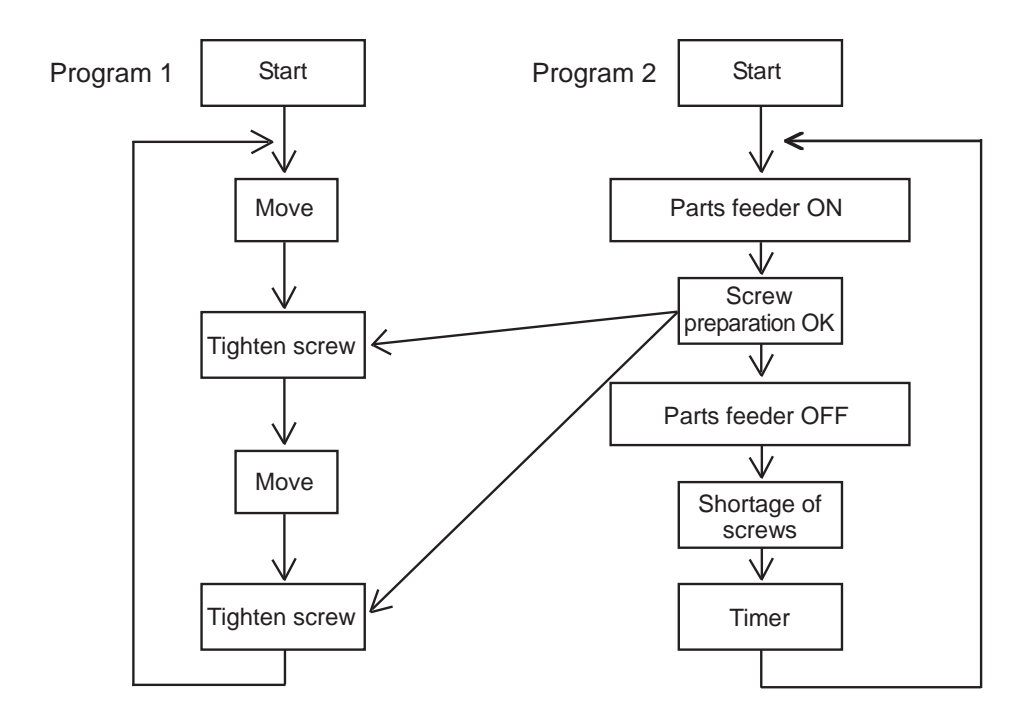

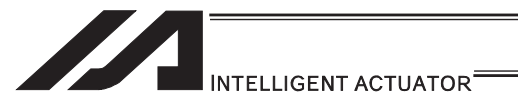

#### [4] Program Switching

Various methods are available to switch between programs, depending on the purpose of programs. The representative methods are explained below.

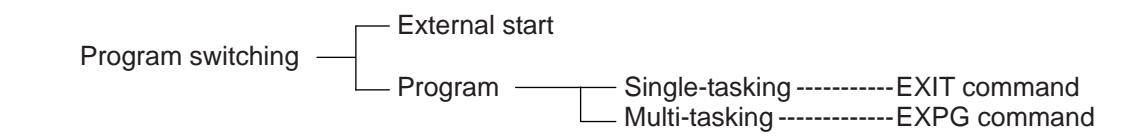

There are mainly two ways. One is to conduct with external startup and the other with application program.

(1) External start method ······· Refer to the Instruction Manual for each controller.

#### (2) Program method

O Single-tasking

By executing EXIT Command (program finish) at the end of each program, finish the program and put back to the condition when the power is turned off. The home position, however, is remained, thus the next program can be executed with external start input by specifying another program number.

#### { Multi-tasking

By creating a program for control and executing EXPG Command (startup of another program) in the program, multiple programs run in parallel one after another.

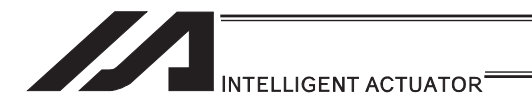

# 3.6.3 Pseudo-Ladder Task

A pseudo-ladder task function can be used depending on the command and extension condition.

The input format is shown below. Note that this function must be used by expert engineers with a full knowledge of PLC software design.

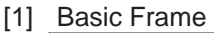

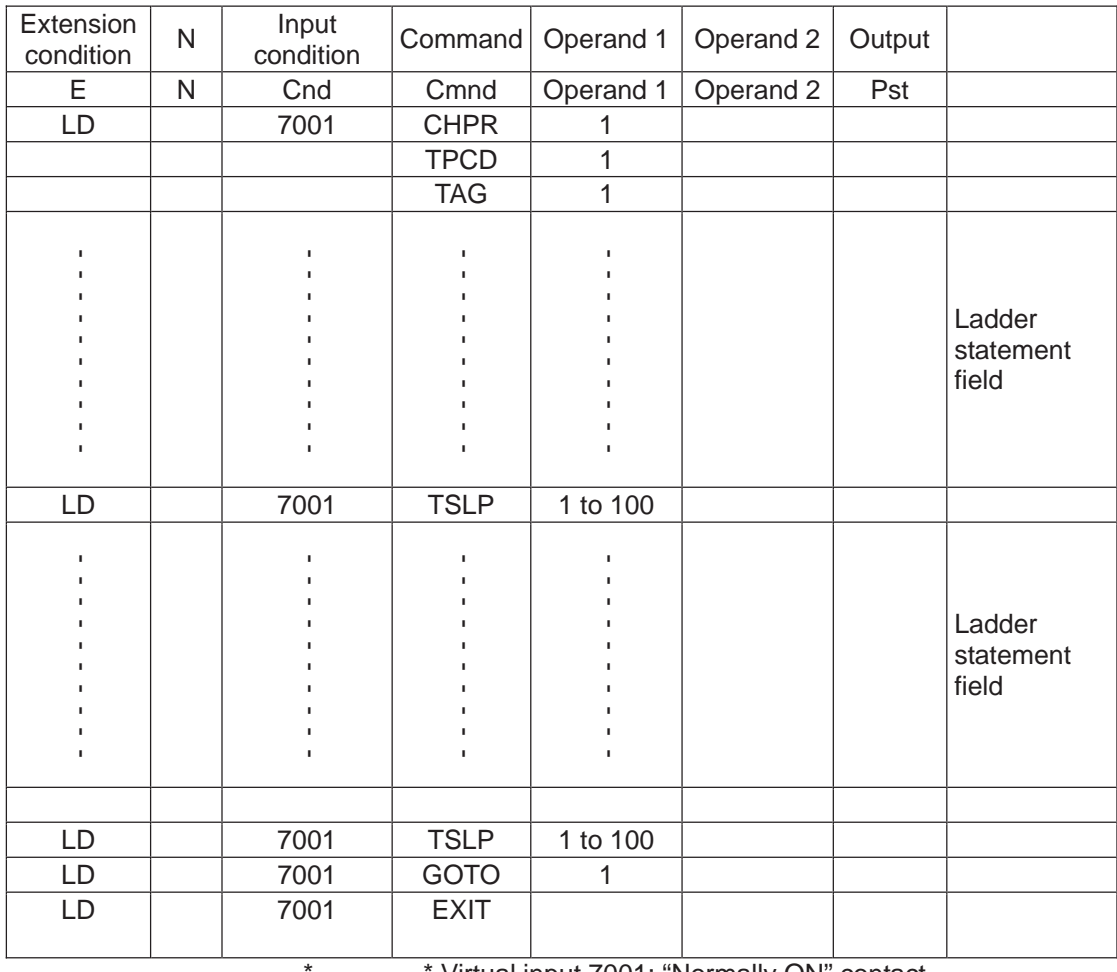

Virtual input 7001: "Normally ON" contact

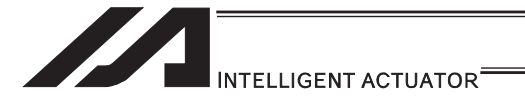

- [2] Ladder Statement Field
	- 1) Extension conditions
		- LD ·······LOAD
		- A ·······AND
		- O ·······OR
		- AB ······· AND BLOCK
		- OB ·······OR BLOCK

All of the above extension conditions can be used in non-ladder tasks.

2) Ladder commands

OUTR ·········· Ladder output relay (Operand 1 = Output, flag number) TIMR ··········· Ladder timer relay

- (Operand  $1 =$  Local flag number, Operand  $2 =$  Timer setting (sec))
- [3] Points to Note
	- This system only processes software ladders using an interpreter. Therefore, the processing time is much longer than that of a dedicated commercial sequencer. (This system is not suitable for large-scale ladder processing.)
	- If an extension condition is not specified for steps in which an input condition is specified, the steps will be treated as LD (LOAD).
	- Always specify a "normally ON" contact for those steps that must be processed without fail, such as CHPR, TSLP and GOTO. (LD 7001)
		- Virtual input 7001: "Normally ON" contact

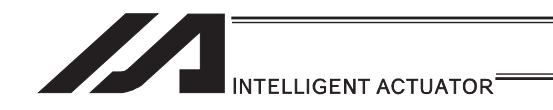

• Ladder processing is based on software ladders using an interpreter, you cannot branch an output "1" to produce an input "2" or "3" as shown in the input circuit below.

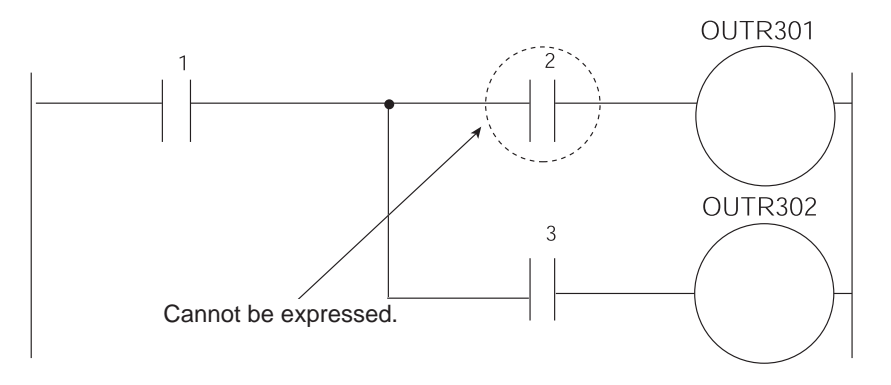

To perform this operation, you can write a ladder as follows, for example. However, this is conditional upon the output "1" not changing during the output processing at OUTR301 in line 1. Make sure the output "1" does not change due to other programs.

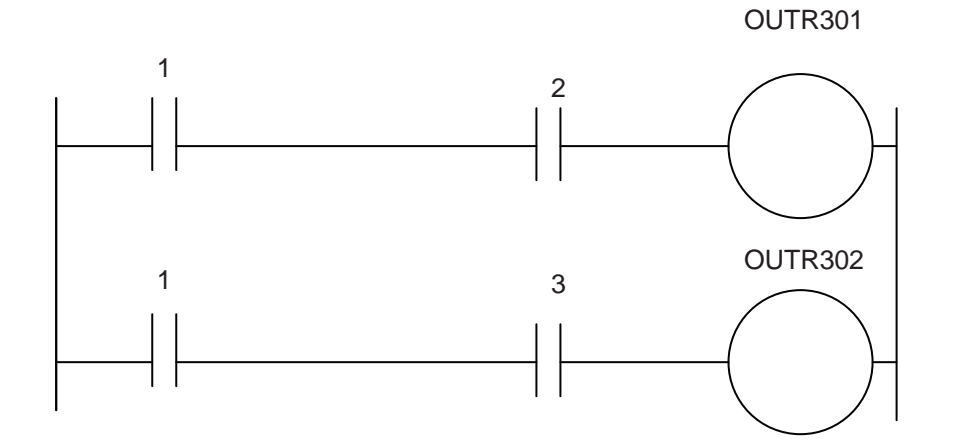

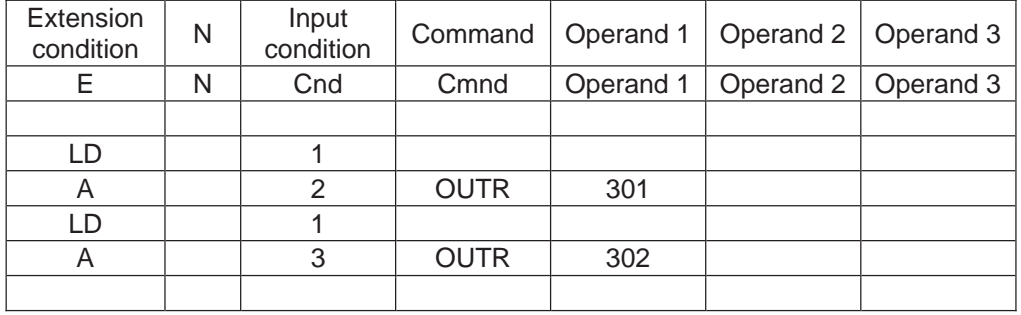

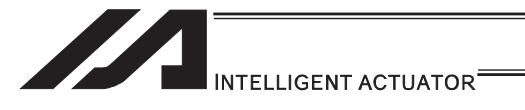

# [4] Program Example

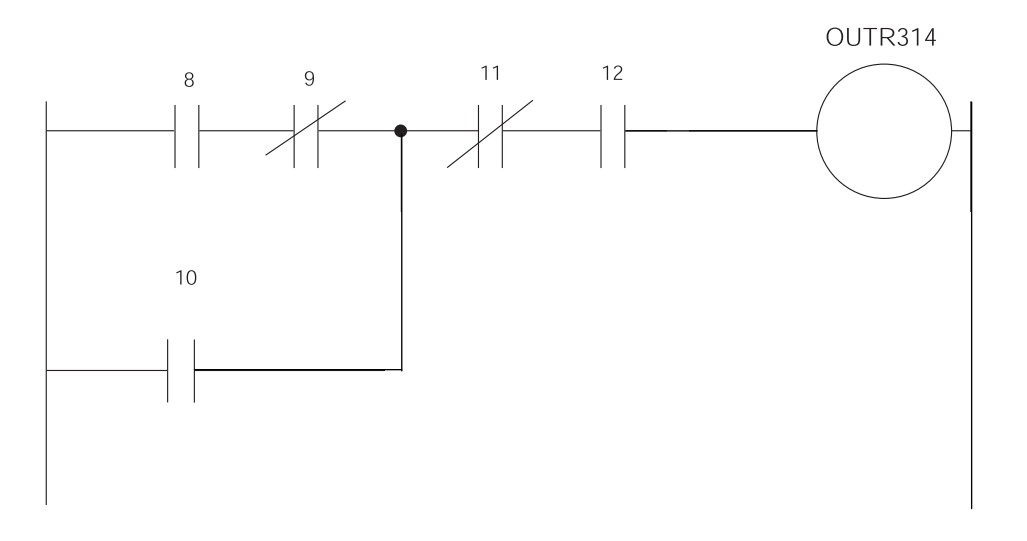

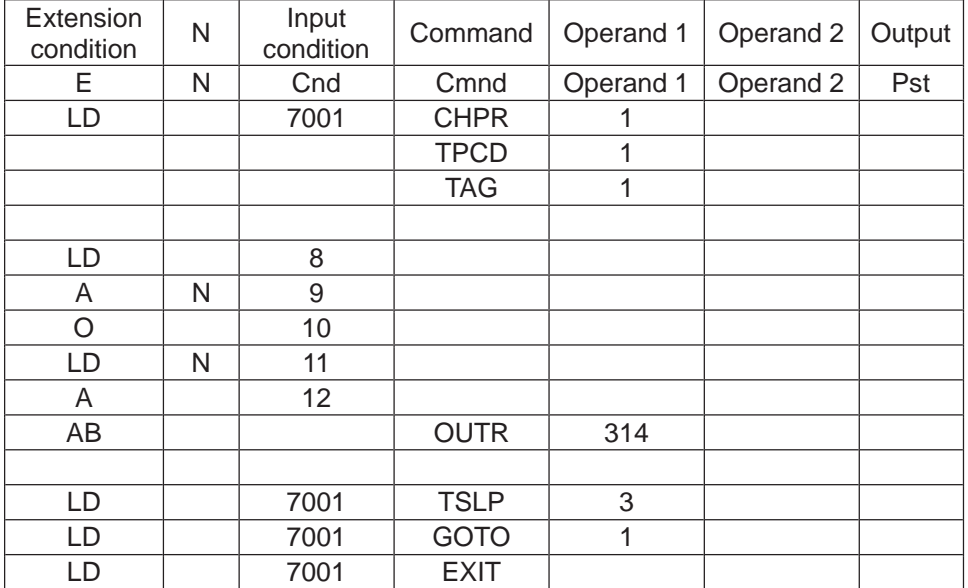

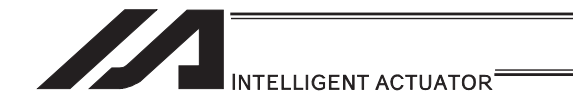

An example where 13, 14, 15 and timer TIMER900 are added further is given below.

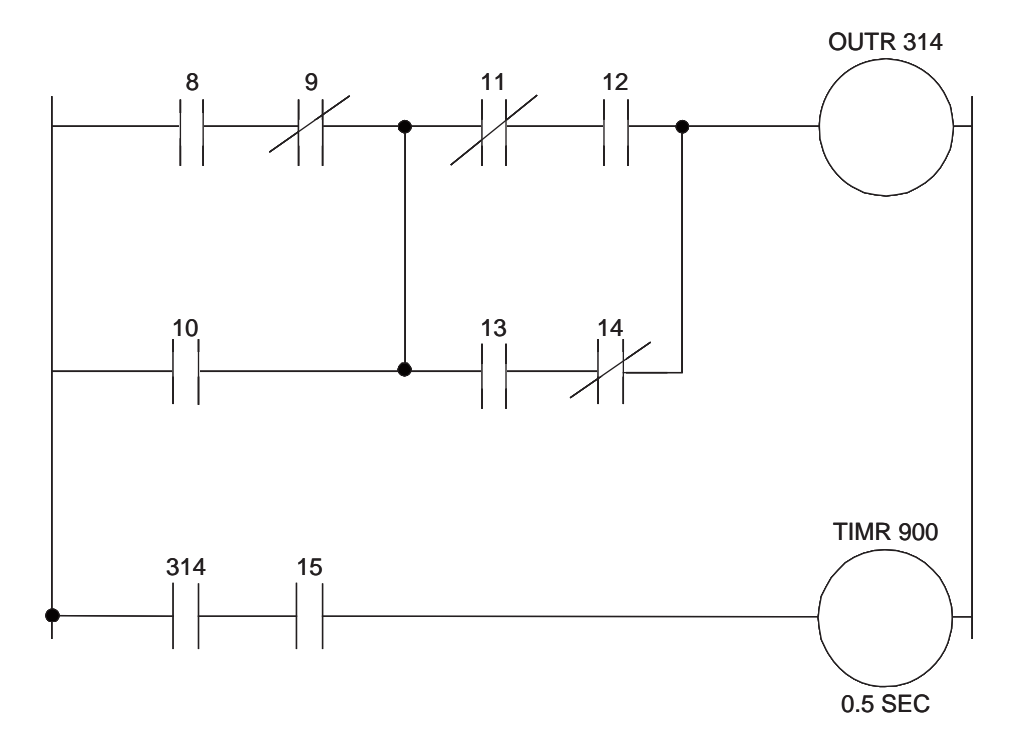

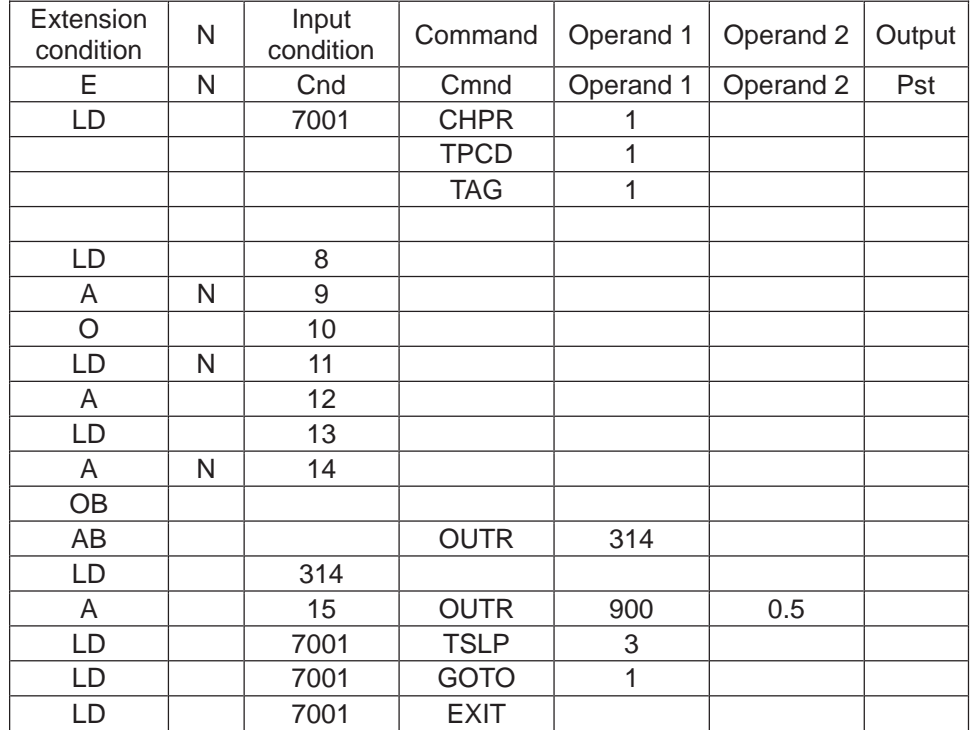

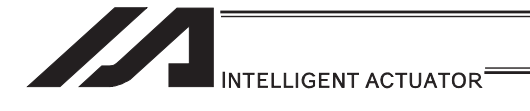

# 3.6.4 How to Use Arch Motion

Move from the current position to end point via arch motion.

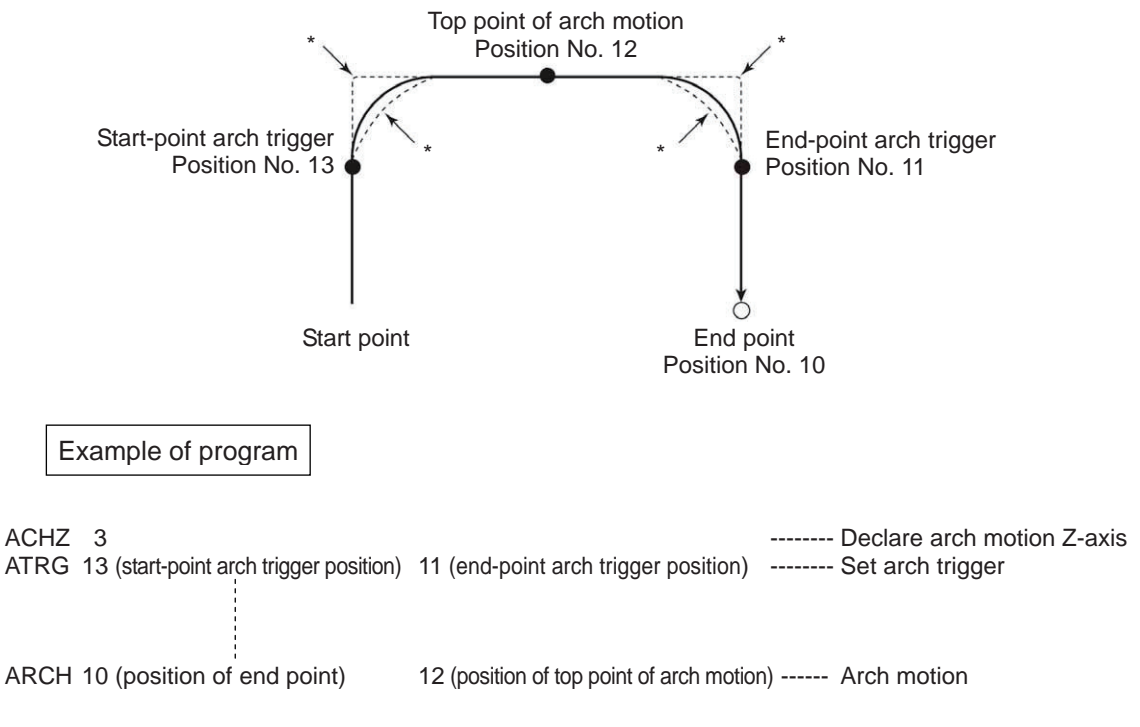

- Use an ACHZ command to specify the arch motion Z-axis. In the case of a SCARA robot, you only need to specify the Z-axis (axis 3) to perform arch motion. (ACHZ 3)
- Use an ATRG command to specify the arch motion trigger. After rising up to the start arch trigger from the current position by ARCH Command, a movement in the direction other than Z-axis starts with the arch motion.The actuator passes the top point being the Z point specified in operand 2 and completes the movement in a direction other than that of arch motion Z-axis, after which it passes near the end-point arch trigger and reaches the positions of the specified point.

# Note

When operation is resumed after a pause, the transition from rising movement to horizontal movement and transition from horizontal movement to rising movement may follow the paths indicated by \* (dotted lines) in the figure. Exercise caution to prevent contact.

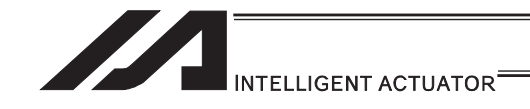

- The arch motion Z-axis coordinate at the end point corresponds to the sum of the arch-motion Z-axis component of position data specified in operand 1, if any, and the arch-motion Z-axis offset. If the position data has no arch-motion Z component, the arch motion Z-axis coordinate corresponds to the sum of the arch motion Z-axis coordinate at the start point and the arch motion Z-axis offset. (Normally an offset is added to all positions such as the arch trigger and Z point.)
- If the start-point arch trigger is set below the start point or end-point arch trigger is set below the end point, an error occurs. (Note: The upward and downward directions have nothing to  $d$ o with  $+$  and  $-$  of coordinates.)
- The rising direction of the arch motion Z-axis is the direction of moving from the end point to Z point (while the downward direction is the opposite of that direction), and has nothing to do with the magnitude correlation of coordinate values. Accordingly, be sure to check the actual operating direction when using this command.
- As for the data of end-position arch trigger, also start/end the operation at a point above the applicable arch trigger for any effective axis data other than data of the arch motion Z-axis, if available.
- If a composite arch trigger is set and any effective axis data is available other than data of the effective axis at the end point or arch motion Z-axis, the applicable axis also operates. In this case, also start/end the operation at a point above the applicable arch trigger.

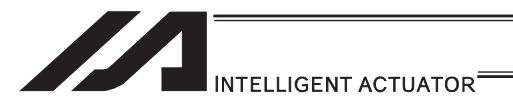

# 3.6.5 How to Use Palletizing Function

The SEL language provides palletizing commands that support palletizing operation. These commands allow simple specification of various palletizing settings and enable arch motion ideal for palletizing. You can also call a subroutine at the palletizing destination to perform palletizing operation.

[1] How to Use

Use palletizing commands in the following steps:

- (1) Palletizing setting
- Set palletizing positions, arch motion, etc., using palletizing setting commands. (2) Palletizing calculation
- Specify palletizing positions using palletizing calculation commands.
- (3) Palletizing movement Execute motion using palletizing movement commands.
- [2] Palletizing Setting

Use the palletizing setting commands to set items necessary for palletizing operation. The setting items include the following:

[Palletizing number setting ................ Command: BGPA]

At the beginning of a palletizing setting, determine a palletizing number using a BGPA command to declare the start of palletizing setting.

At the end, declare the end of palletizing setting using an EDPA command.

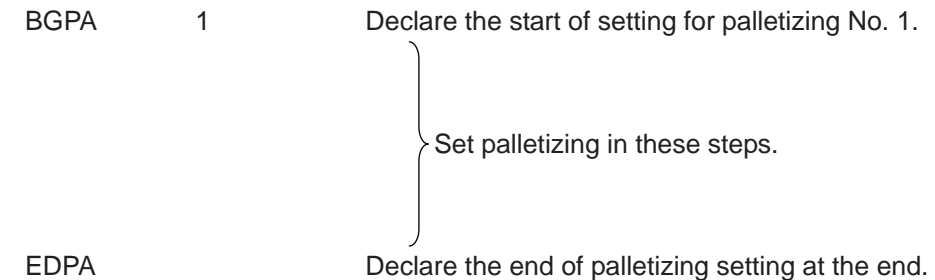

A maximum of 10 sets (palletizing No. 1 to 10) of palletizing setting can be specified for each program.

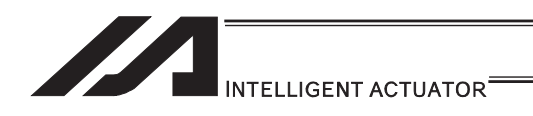

[Palletizing pattern ................ Command: PAPN]

Select a pattern indicating the palletizing order.

The two patterns illustrated below are available.

The encircled numbers indicate the order of palletizing and are called "palletizing position numbers".

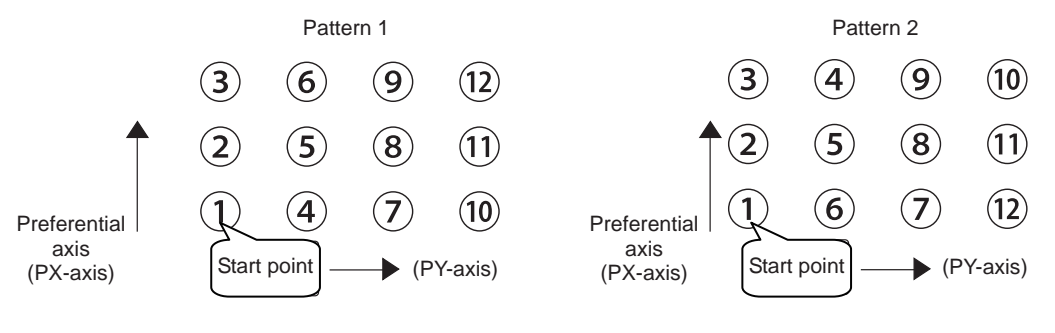

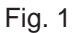

PAPN 2 When pattern 2 is selected (Setting is not necessary if pattern 1 is selected.)

The row from 1 to 3 to be placed first is called the "preferential axis (PX-axis)", while the other direction comprising the palletizing plane is called the "PY-axis".

[Palletizing counts ................ Command: PAPI] Set the palletizing counts.

PAPI 3 4 Count for preferential axis (PX-axis): 3, Count for PY-axis: 4

[Palletizing position setting]

Palletizing position setting is performed mainly by method A or B, as explained below. Set the palletizing positions for each palletizing setting based on method A or B.

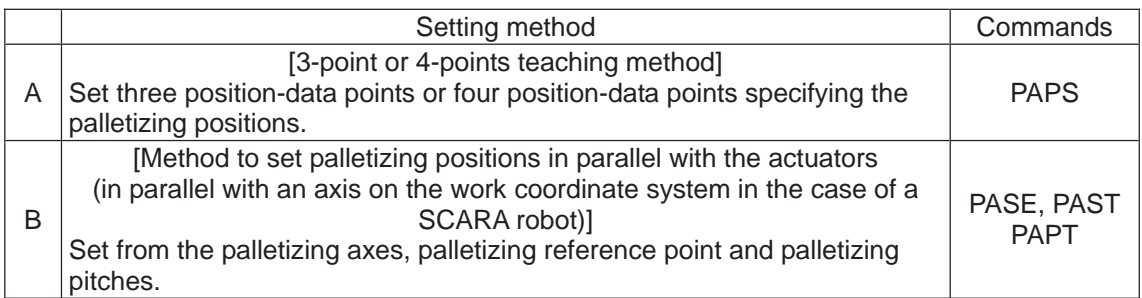

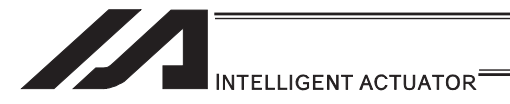

#### A. 3-point teaching method

To set the palletizing positions by 3-point teaching, store desired positions in position data fields as three continuous position data and then specify the first position number using a PAPS command.

This method allows you to set the PX-axis and PY-axis as three-dimensional axes not parallel with the actuators and not crossing with each other.

In the example shown below, position data [1], [3] and [10] are stored in three continuous position data fields.

#### When three points are taught from position No. 11

- Position No. 11 [1] : Start point (First palletizing position)
- Position No. 12 [3] : Palletizing position corresponding to the end point in the PX-axis direction
- Position No. 13 [10] : Palletizing position corresponding to the end point in the PY-axis direction

The encircled numbers indicate palletizing position numbers (palletizing order).

Use a PAPS command to specify the position number corresponding to the start point.

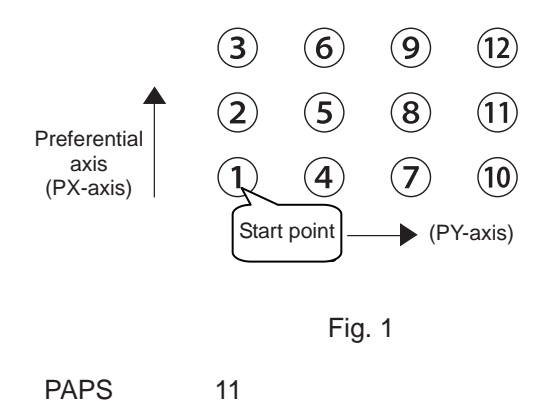

The pitches are calculated automatically from the count set for each axis.

In 3-point teaching, you can specify position data for two axes or three axes. If position data is specified for three axes, the palletizing plane becomes a three-dimensional plane.

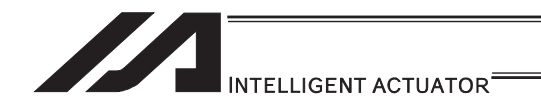

B. Method to set palletizing positions in parallel with the actuators

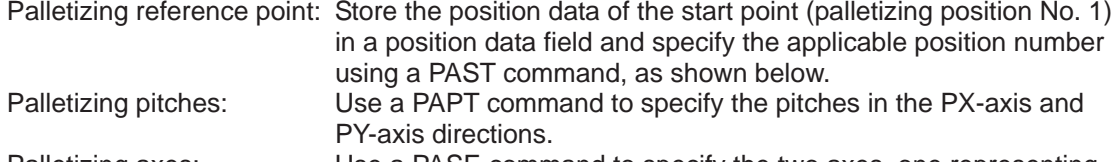

Palletizing axes: Use a PASE command to specify the two axes, one representing the PX-axis direction and the other representing the PY-axis direction, to be used in palletizing.

(An actuator axis number parallel with the preferential axis (PX-axis) and another perpendicular to the preferential axis)

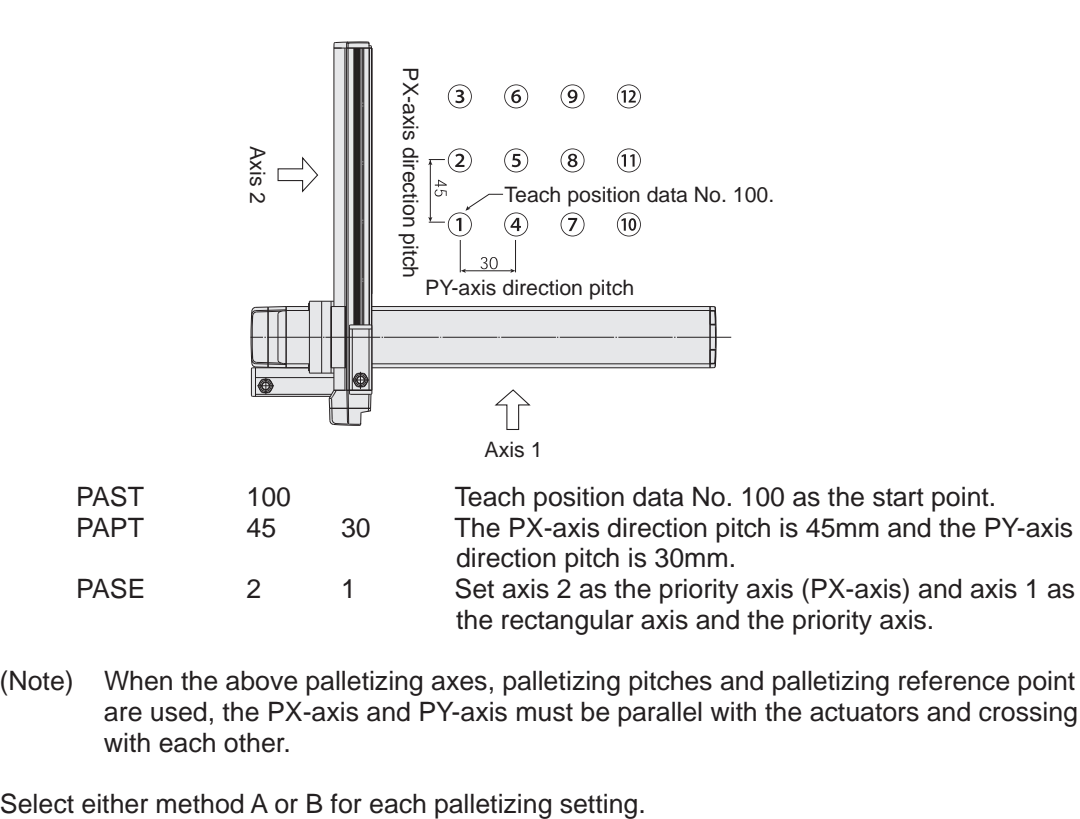

(Note) When the above palletizing axes, palletizing pitches and palletizing reference point are used, the PX-axis and PY-axis must be parallel with the actuators and crossing with each other.

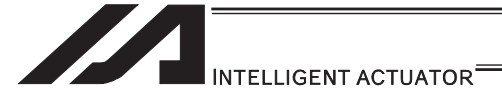

#### [Zigzag setting ................ Command: PSLI]

Use a PSLI command to set a zigzag layout as shown below.

Zigzag offset: Offset amount in the preferential-axis direction, which will be applied

when even-numbered rows are placed.

"Even-numbered rows" refer to the rows occurring at the even numbers based on the row placed first representing the first row.

Zigzag count: Number in the even-numbered rows. Two in the diagram below.

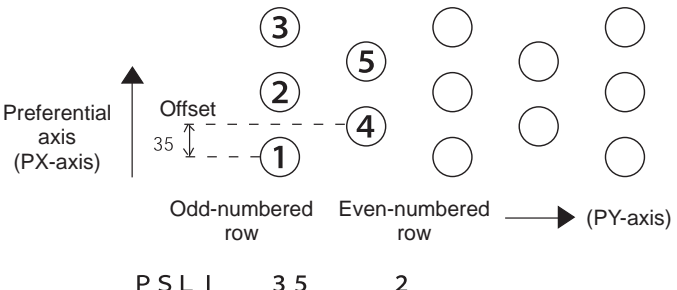

[Arch motion setting]

(a) Arch motion Z-axis No. ......................... Applicable command: ACHZ

 $\mathcal{D}$ 

- In the case of a SCARA robot, you only need to specify the Z-axis (axis 3) to perform arch motion.
	- ACHZ 3
- (b) Arch motion Z-axis offset ...................... Applicable command: OFAZ
- (c) Composite arch motion ......................... Applicable command: AEXT Composite arch motion data refers to position data used when you want to cause any axis other than the effective axis at the end point or arch motion Z-axis to perform an additional operation (such as when setting a rotational angle).

Note, however, that any composite axis operation starts and ends at a position above the applicable arch trigger.

Set this composite arch motion setting command by specifying a position number under which composite arch motion data is set.

- (d) Arch trigger ........................................... Applicable command: ATRG The following arch trigger settings are available for arch motion. Set this arch trigger setting command by specifying a position number under which arch trigger coordinate data is stored.
	- (d-1) Start-point arch trigger Specify the position to be reached after the arch motion is started from the start point and the actuator moves in the arch motion Z-axis coordinate direction, after which the actuator will start moving in the direction of other axis. Start-point arch trigger  $= 21$
	- (d-2) End-point arch trigger

 Specify the position to be reached in the arch-motion Z-axis coordinate direction during the arch motion down movement, after which the actuator will end moving in the direction of other axis. End-point arch trigger  $=$  Z3

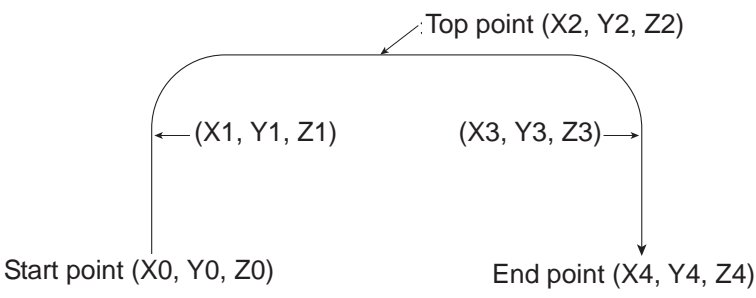

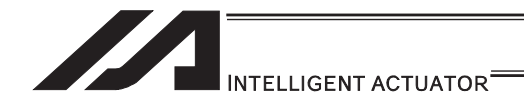

[Palletizing arch motion setting]

- (a) Axis number corresponding to palletizing Z direction...... Applicable command: PCHZ
- (b) Palletizing Z-axis offset .................................................. Applicable command: OFPZ
- (c) Composite palletizing ..................................................... Applicable command: PEXT Composite palletizing data refers to position data used when you want to cause any axis other than the PX- or PY- (or PZ-) axis to perform an additional operation in a palletizing movement command (such as when setting a rotational angle). Note, however, that any composite axis operation starts and ends at a position above the applicable palletizing arch trigger. Set this composite palletizing setting command by specifying a position number under which composite palletizing data is stored.
- (d) Palletizing arch trigger ................................................... Applicable command: PTRG If the end point is the palletizing point, you need palletizing arch triggers just like arch triggers.

Set this palletizing arch trigger setting command by setting a position number under which palletizing arch trigger coordinate data is stored.

- (d-1) Palletizing start-point arch trigger
- (d-2) Palletizing end-point arch trigger

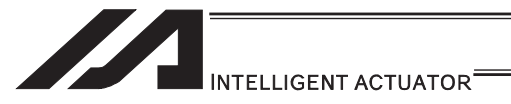

#### [3] Palletizing Calculation

The items that can be operated or obtained using palletizing calculation commands are shown below:

[Palletizing position number Commands ......PSET, PINC, PDEC, PTNG] Number showing the ordinal number of a palletizing point. (In Fig. 1 for [2] given in the explanation of palletizing pattern, the encircled numbers are palletizing position numbers.)

Always set this command before executing a palletizing movement command --- PSET

For example, executing a palletizing movement command by setting 1 as the palletizing position number will move the axes to the start point. Executing a palletizing movement command by setting 2 as the palletizing position number will move the axes to the point immediately next to the start point in the PX-axis direction.

#### [Palletizing angle Command ........PARG]

This is the angle formed by the physical axis and the preferential palletizing axis (PX-axis)  $(0, 1)$ in the figure below).

 $\theta$  represents an angle calculated by ignoring the coordinate in palletizing Z-axis direction. In the figure below,  $\theta$  will become a negative value if axis 1 is used as the reference for angle calculation.

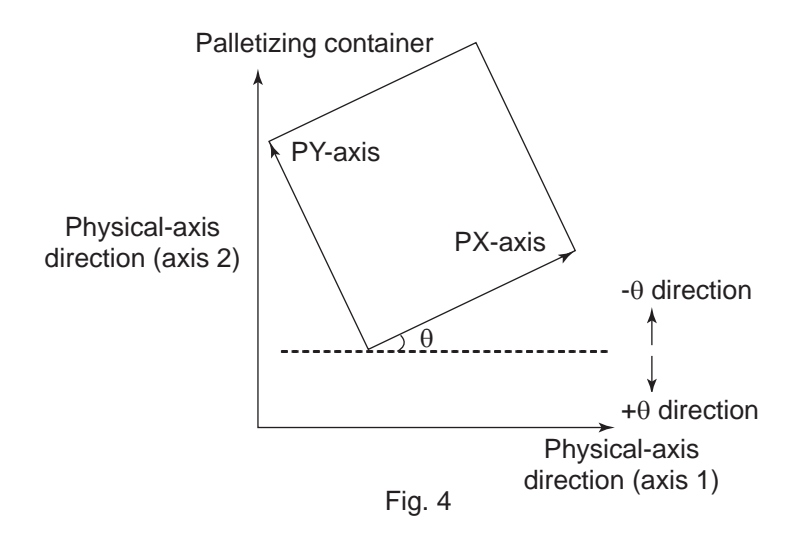

If the composite axis is a rotating axis, you can obtain the palletizing angle and add it as an offset to the operation of the composite axis in order to correct the composite axis against any position error of the palletizing container.

With XSEL commands, executing a "get palletizing angle" command following a palletizing setting via 3-point teaching will automatically obtain the palletizing angle. If 3-point teaching is set three-dimensionally, you must specify the palletizing Z-axis.

#### [Palletizing calculation data Command.....PAPG]

When a palletizing position number is set, this data refers to the position coordinate data of the palletizing point corresponding to that palletizing position number. Note, however, that this position coordinate data does not reflect any normal offset or palletizing Z-axis offset.

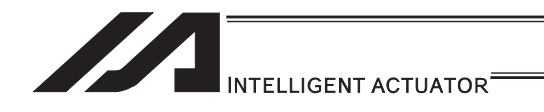

[4] Palletizing Movement

Palletizing movement commands include commands used to move the actuator to palletizing points and other that uses position data to specify the end point.

#### [Movement commands to palletizing point ....... PMVP, PMVL, PACH]

Calculate the position coordinate of a two-dimensionally or three-dimensionally positioned palletizing point and use this coordinate as the end point to move the actuator. (The actuator moves to the palletizing point corresponding to the palletizing position number specified in the command when executed)

You need two actuator axes to constitute a two-dimensional plane. If you need a vertical axis (PZ-axis), you must specify one more axis.

- PMVP: Move from the current position to a palletizing point via PTP.<br>PMVL: Move from the current position to a palletizing point via interr
- Move from the current position to a palletizing point via interpolation.
- PACH: Move from the current position to palletizing position via arch motion.
	- You must set palletizing arch motion based on palletizing setting.

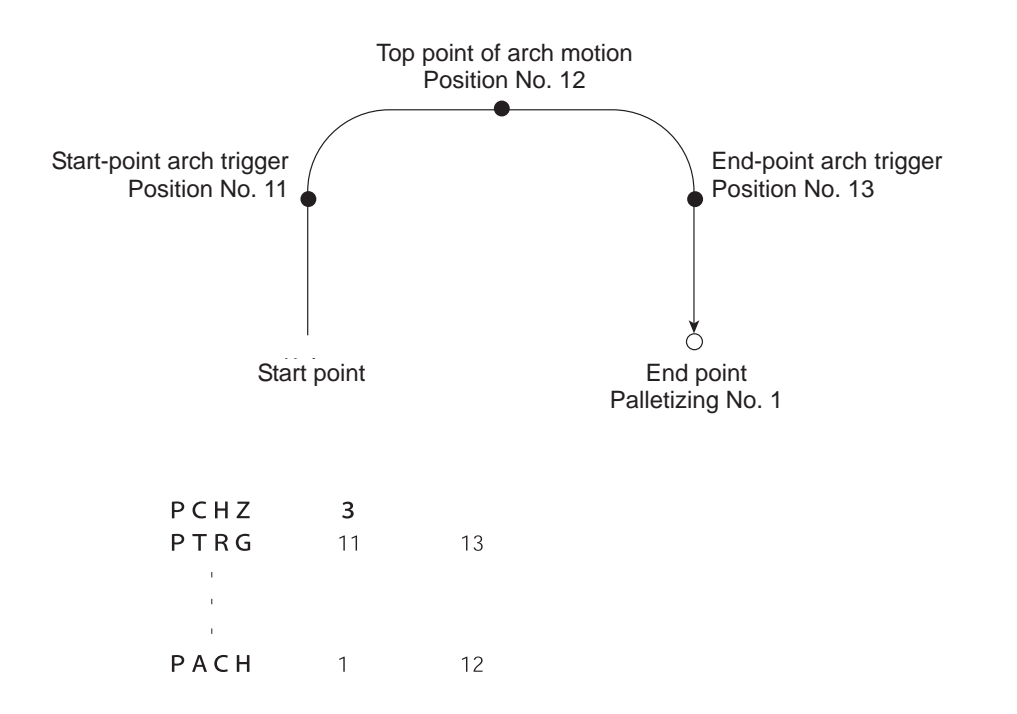

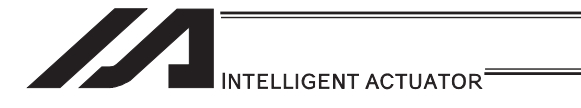

 $\mathbf{r}$ ARCH

10

 $12$ 

[Movement command that uses position data as end point...ARCH]

Arch motion is performed to the end point specified by position data.

If the movement is linear in parallel with the actuator, arch motion operation can be possible by specifying only two axes including the applicable axis and PZ-axis. Arch motion must be set.

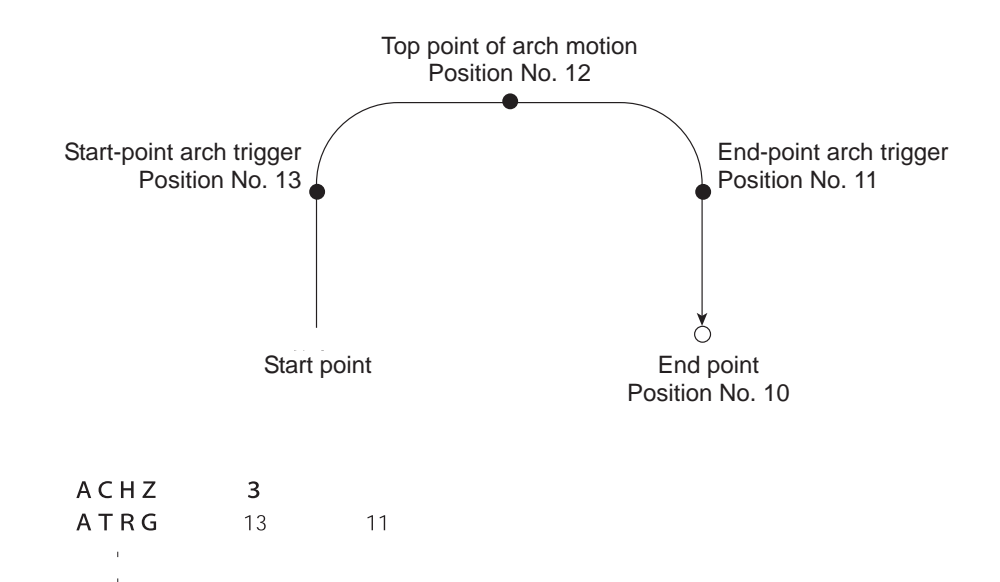

166

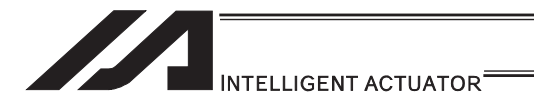

#### [5] Program Examples

[Simple program example (two-axis specification) using PAPS (set by 3-point teaching)] The example below specifies movement only and does not cover picking operation.

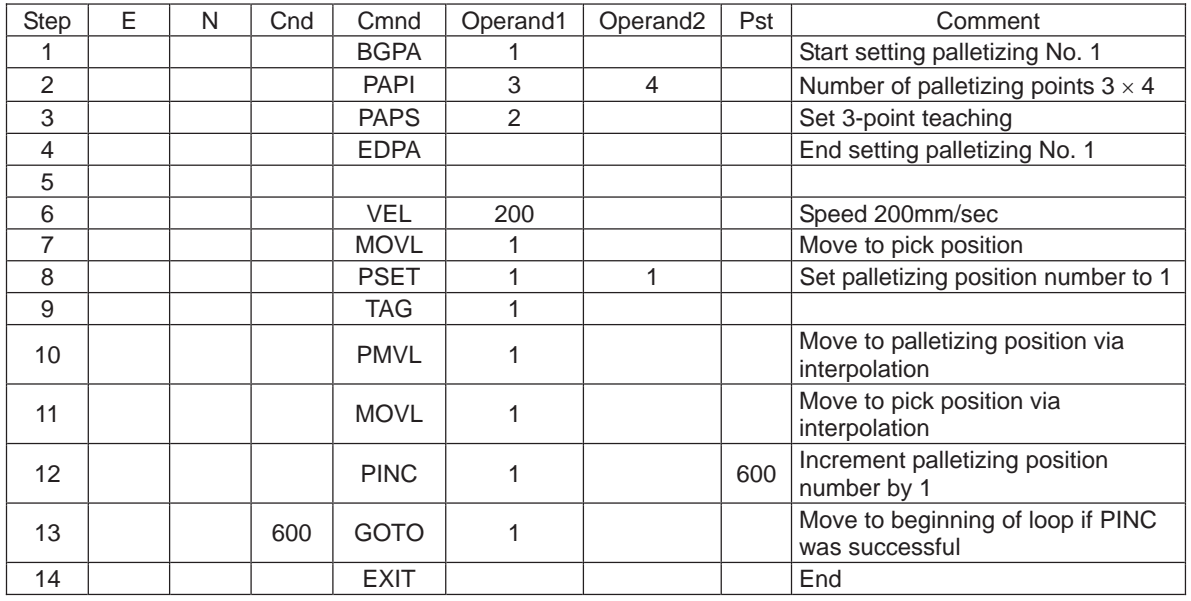

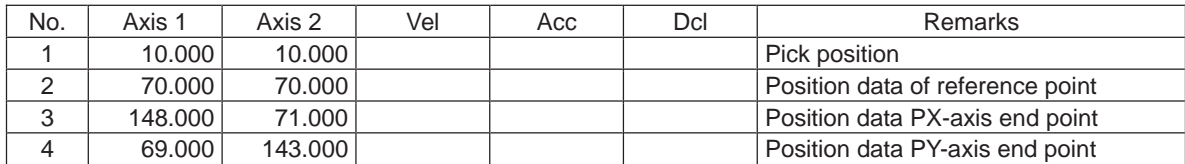

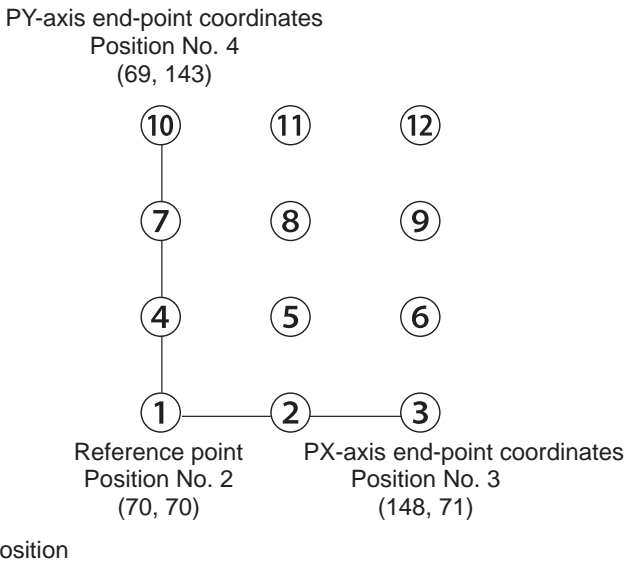

Picking position Position No. 1

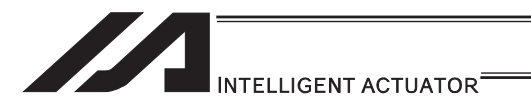

[Simple program example (two-axis specification) using PAPS, PAPT and PAST] The example below specifies movement only and does not cover picking operation.

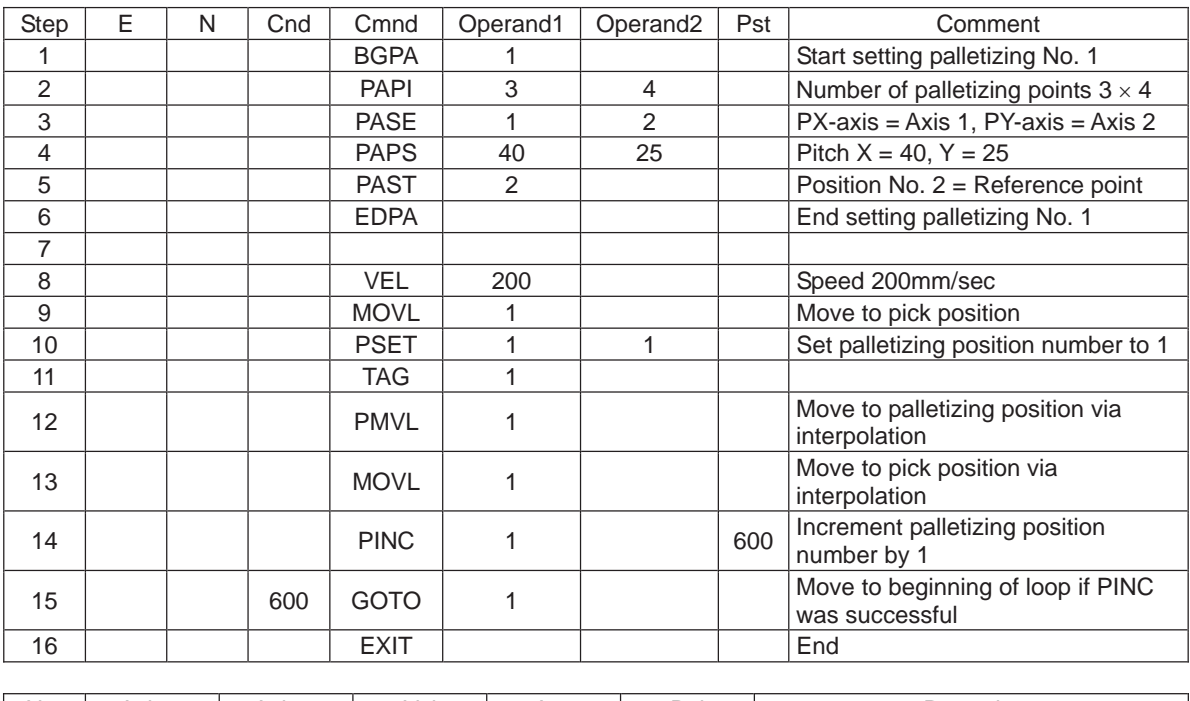

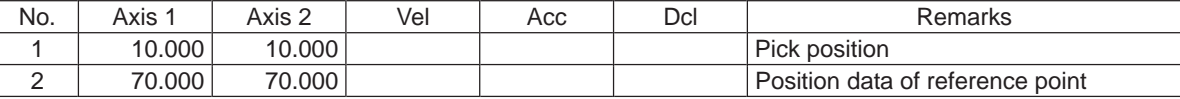

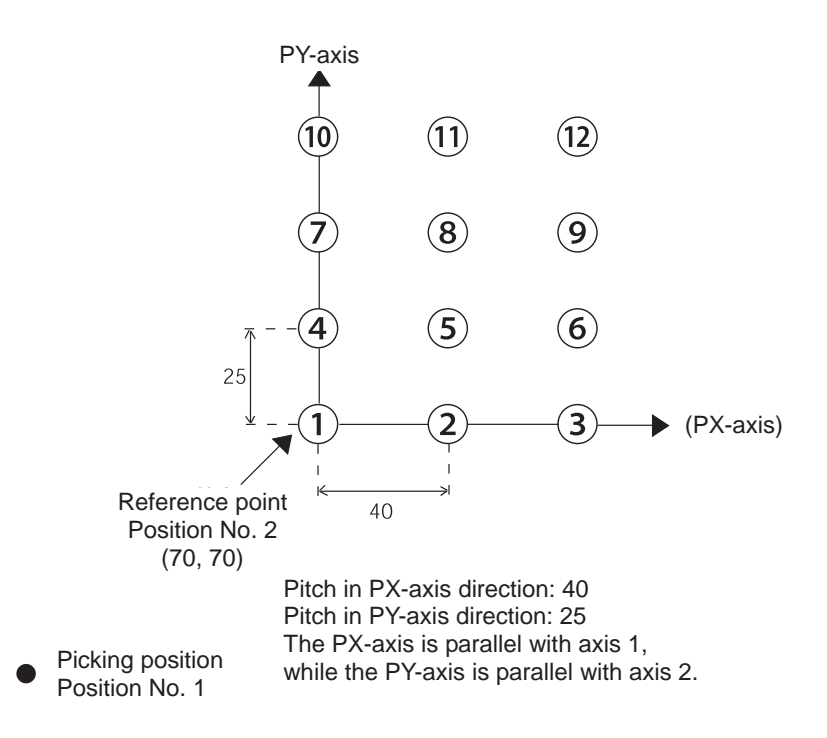

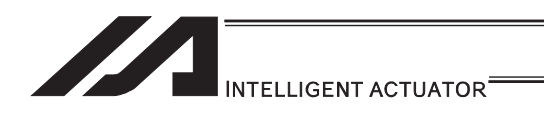

[Program example using PAPS (set by 3-point teaching)] The example below specifies movement only and does not cover picking operation.

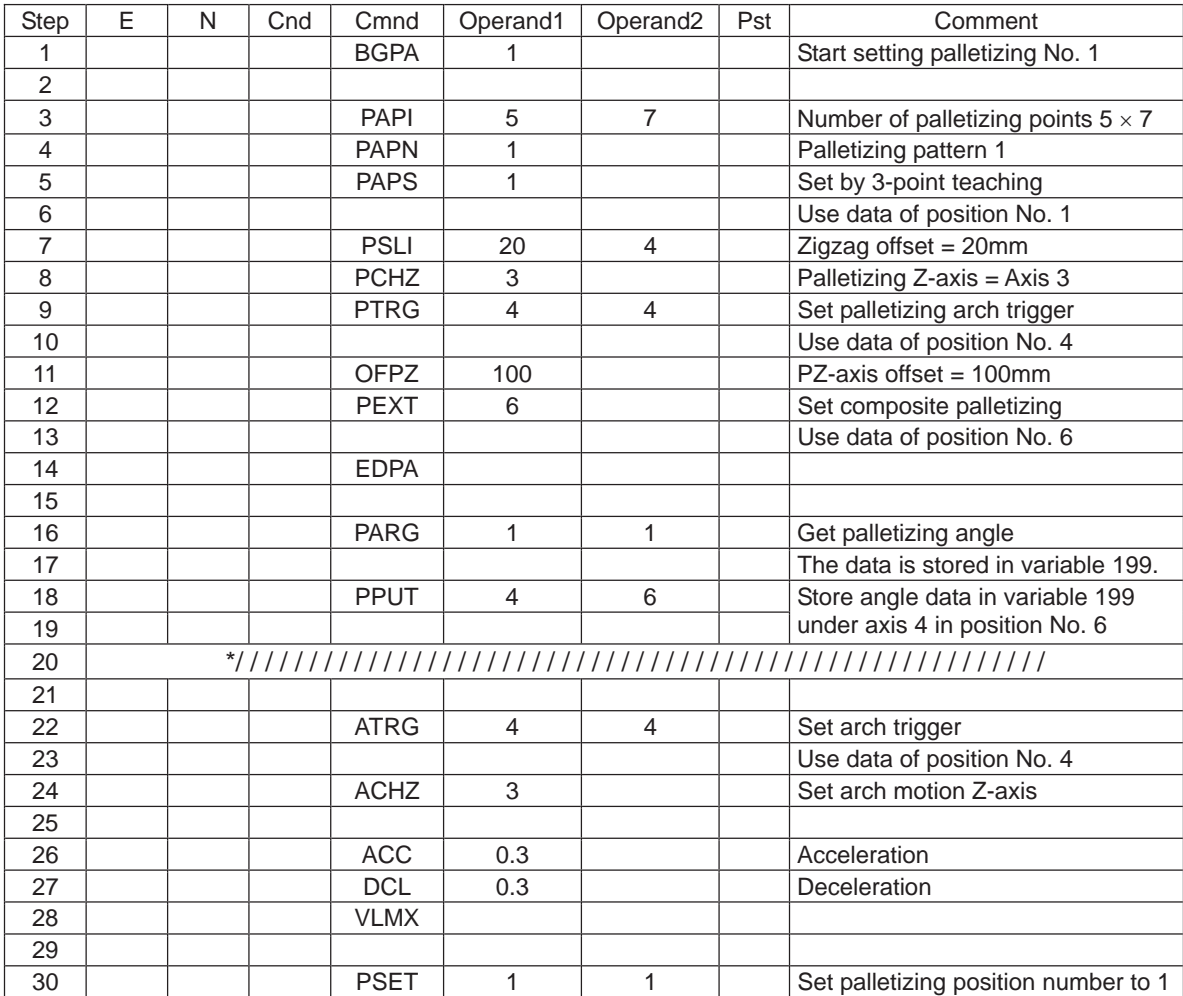

Continues to the next page

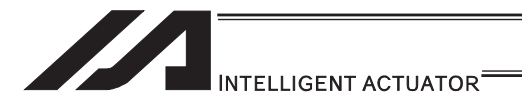

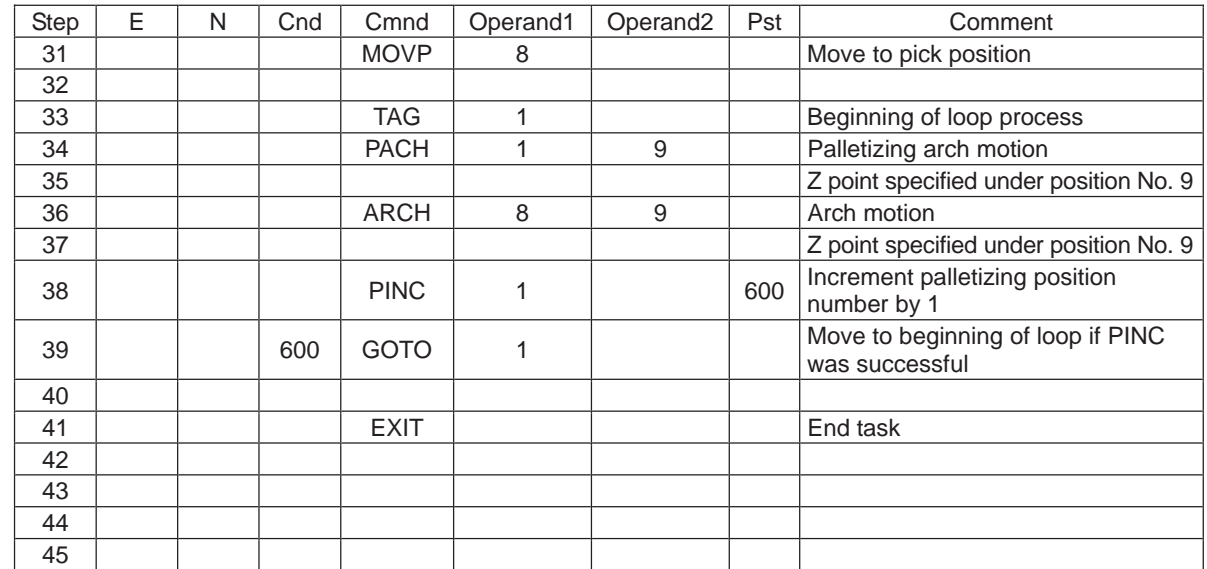

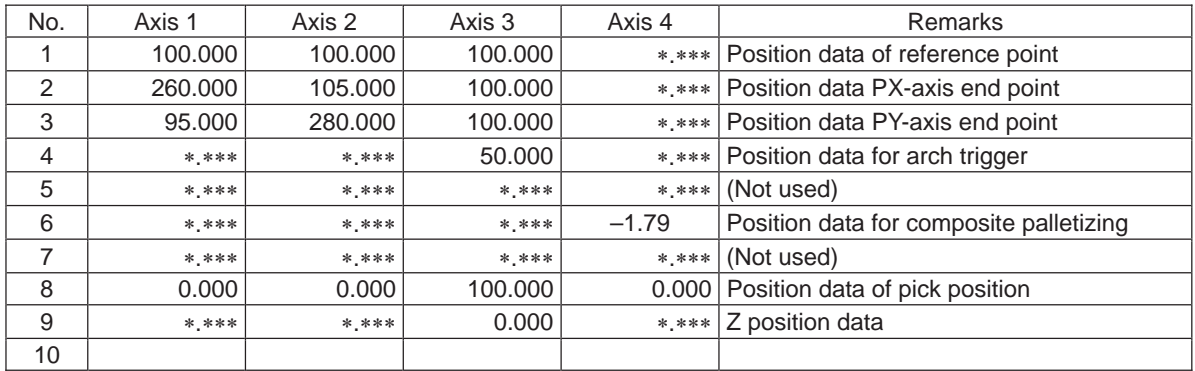

# **INTELLIGENT ACTUATOR**

Schematic diagram of placement point positions according to the program defined earlier

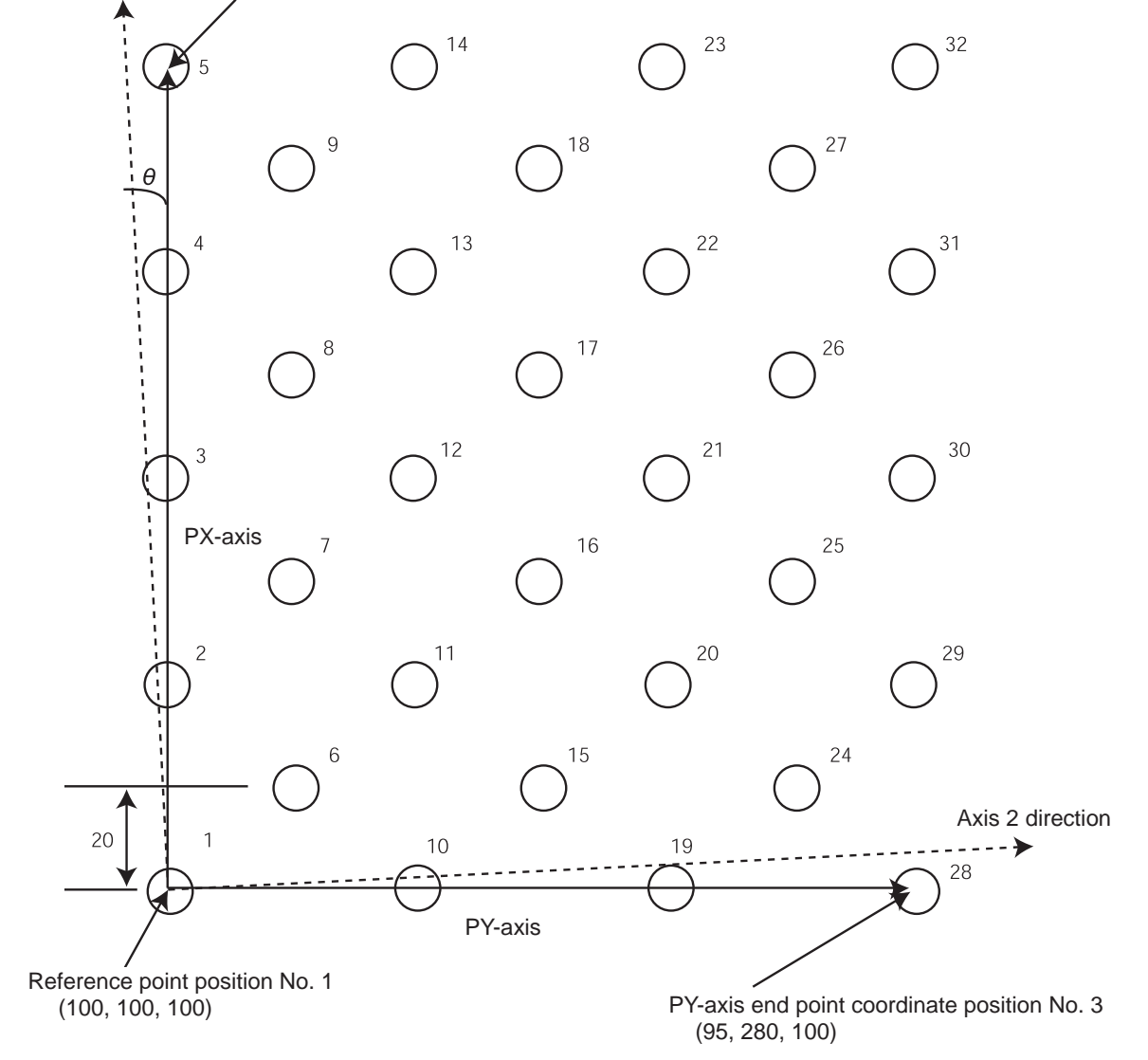

Axis 1 direction Priority axis (PX-axis) end point coordinate position No. 2 (260, 105, 100)

- The number at the top right of each circle indicates the palletizing position number.
- Number of points in PX-axis direction = 5, Number of points PY-axis direction = 7
- Zigzag offsets: 20
- Number of zigzags: 4
- Pallet angle error  $\theta$ : -1.79 $\circ$

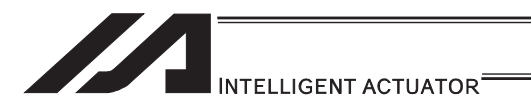

#### [Example of program using PASE, PAPT and PAST] The following program consists of movements only and does not support pick operation.

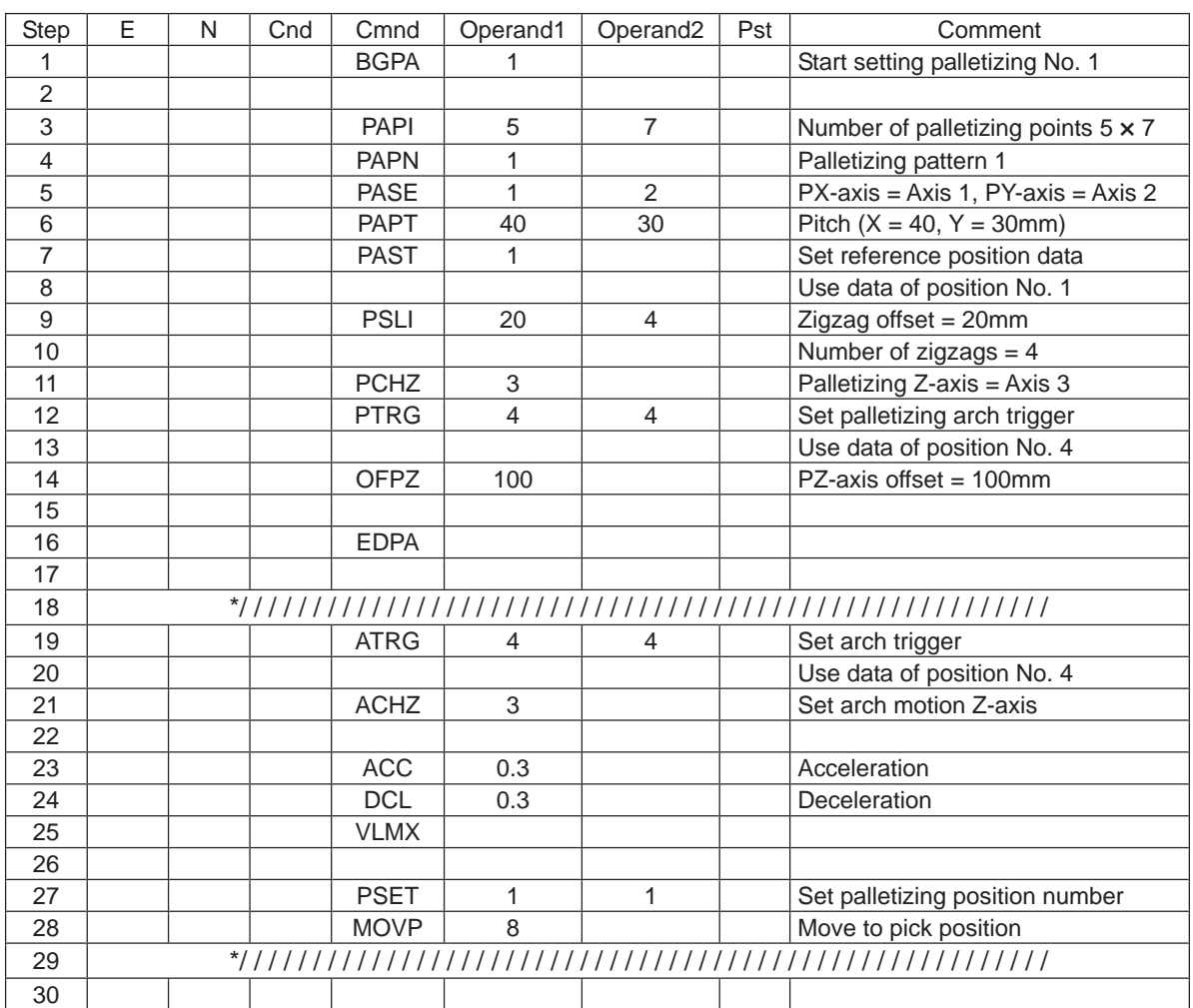

Continues to the next page

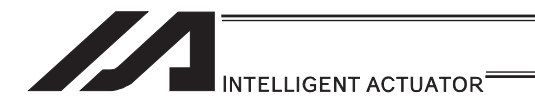

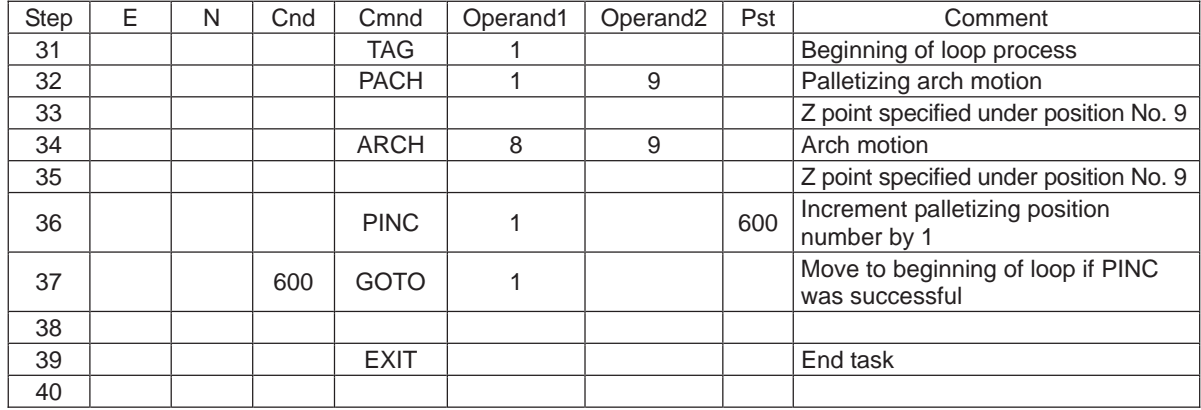

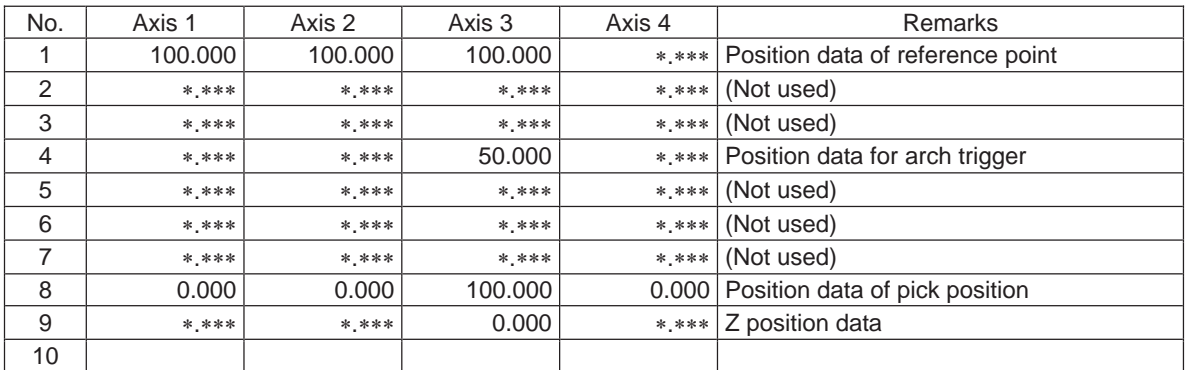

# INTELLIGENT ACTUATOR<sup>®</sup>

Schematic diagram of placement point positions according to the program defined earlier

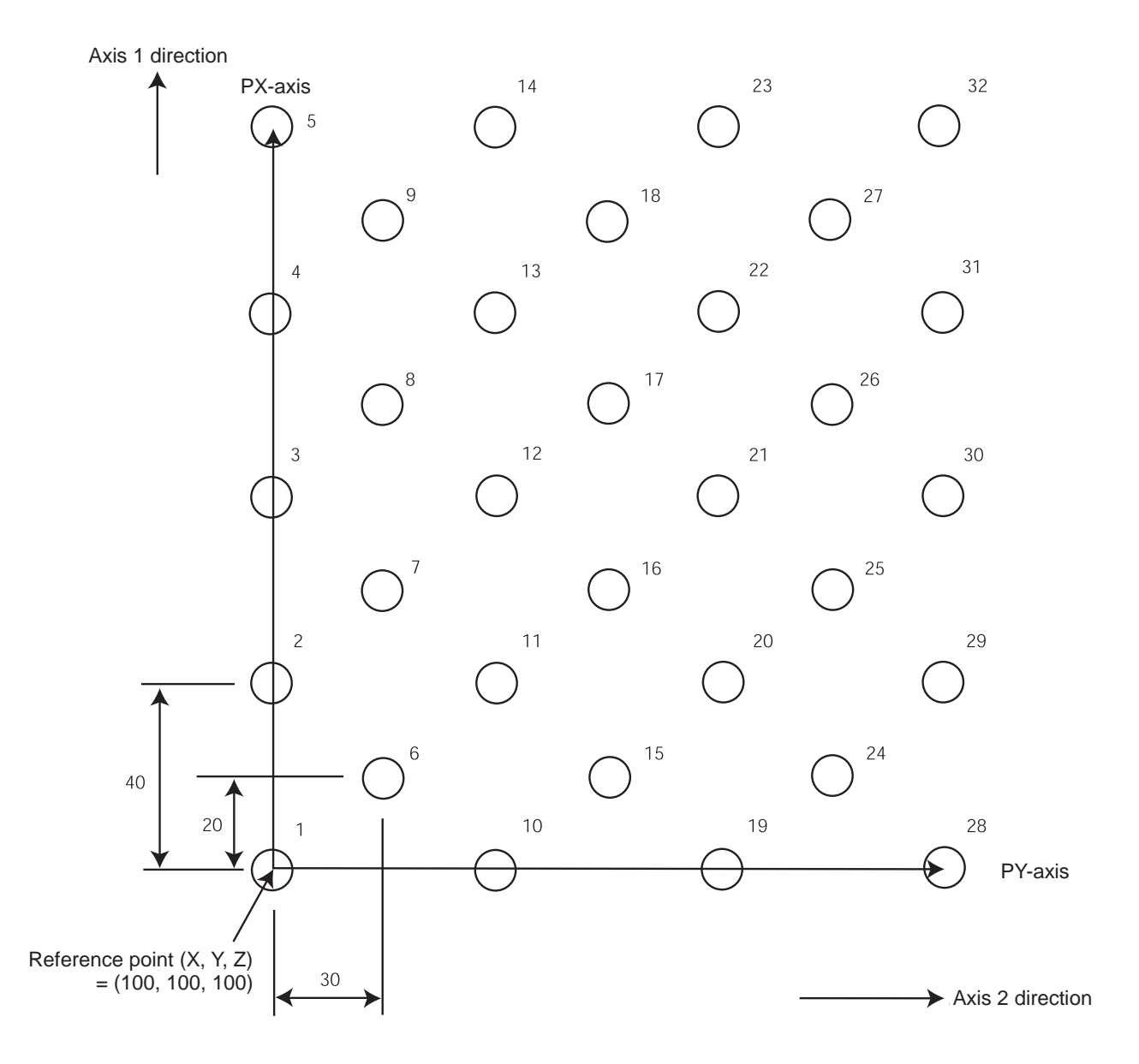

- The number at the top right of each circle indicates the palletizing position number.
- Number of points in PX-axis direction = 5, Number of points PY-axis direction = 7
- $\bullet$  Pitch in PX-axis direction: 40
- Pitch in PY-axis direction: 30
- Zigzag offsets: 20
- Number of zigzags: 4

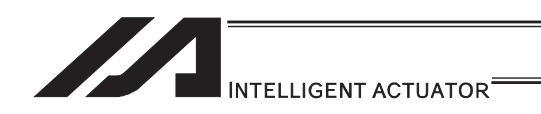

# 3.6.6 Handling of WAIT Timers

WAIT timers are provided to wait for certain events to occur. Use a TIMW command to specify waiting. WAIT timers can be actuated in each program.

# 3.6.7 Handling of Shot Pulse Timers

Shot pulse timers provide a function to turn ON/OFF an I/O flag for a specified time. You can use a BTPN command to turn ON an I/O or flag for a specified time. Similarly, you can use a BTPF command to turn OFF an I/O or flag for a specified time. The maximum number of shot pulse timers that can be actuated simultaneously in one program is 16 as a total of BTPN and BTPF commands.

Note, however, that there are no limitations to how many times these timers can be used in one program.

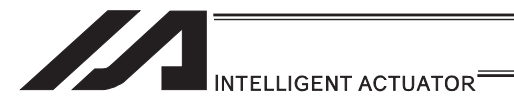

# 3.6.8 Handling of Number of Symbol Definitions

With XSEL controllers, you can create a program with ease by using symbols representing variable numbers, flag numbers, etc.

In the example below, variable No. 203 is defined the symbol "Count3" in the symbol edit screen.

The defined symbol can be used in programs, and each statement of "Count3" in programs indicates variable No. 203.

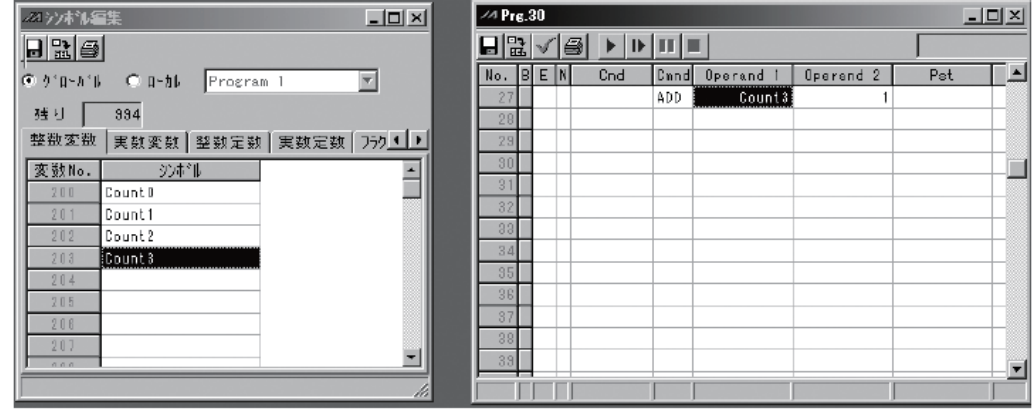

Symbol edit screen Program edit screen

For information on how to edit symbols, refer to "Editing Symbols" in the XSEL Teaching Pendant Instruction Manual or "Symbol Edit Window" in the XSEL PC Software Instruction Manual.

[1] Scope of support

The following items support use of symbols:

Variable number, flag number, tag number, subroutine number, program number, position number, input port number, output port number, axis number, constant

#### [2] Convention of symbol statement

- 1) Up to nine single-byte alphanumeric or underscore characters, starting from an alphabet. (Note: Up to eight single-byte characters in the case of character string literals)
	- Symbols can also start with an underscore if you are using PC Software Ver.1.1.0.5 or later and Teaching Pendant Ver.1.04 or later.
	- \* Among the ASCII codes 21h to 7Eh, those single-byte characters that can be entered from the keyboard can be entered as the second and subsequent characters in a symbol, if you are using PC Software Ver.1.1.0.5 or later.
	- Note that same ASCII codes may be expressed differently if the font used on the PC is different from that used on the teaching pendant (the same also applies to character string literals).

 $5Ch$   $\cdots$  PC software: Backslash  $\setminus$  (overseas specification, etc.)

- Teaching pendant: Yen symbol ¥
- 7Eh  $\cdots$  PC software:  $\sim$

Teaching pendant: Right arrow  $\rightarrow$ 

- 2) Defining symbols of the same name within the same function is prohibited. (Defining local symbols of the same name in different programs is permitted.)
- 3) Defining symbols of the same name within the flag number group, input port number group or output port number group is prohibited.

(Defining local symbols of the same name in different programs is permitted.)

4) Defining symbols of the same name within the integer variable number group or real variable number group is prohibited.

(Defining local symbols of the same name in different programs is permitted.)

5) Defining symbols of the same name within the integer constant group or real constant group is prohibited.

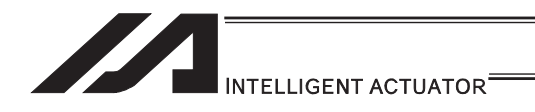

# 3.6.9 RS232C Communication

[1] String processing commands

Strings are character strings. Strings used by the controllers covered by this manual include global strings and local strings.

Global strings can be read or written commonly from any program.

Local strings are valid only within each program and cannot be used in other programs.

Global strings and local strings are differentiated by the range to which their number belongs. Global areas 300 to 999 (700)<br>Local areas 1 to 299 (299)

1 to 299 (299)

The communication with the external devices requires to be conducted with the serial communication using character lines, thus a use of the string is required.

#### [2] Explanation of transmission format

Communication performed by the systems covered by this manual is basically exchange of character strings.

Which character strings should be used for which operations is determined beforehand, so that the receiving side can recognize each character string and perform the corresponding operation.

A combination of these strings and characters indicating the end of one character string is called "transmission format", and the user can determine a desired transmission format freely. For example, assume a character string consisting of four characters "HOME" which is used as a home return command.

It is determined the character to finish the character line should be either "CR" or "LF" on PC. Therefore, it is necessary to follow this rule.

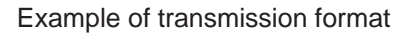

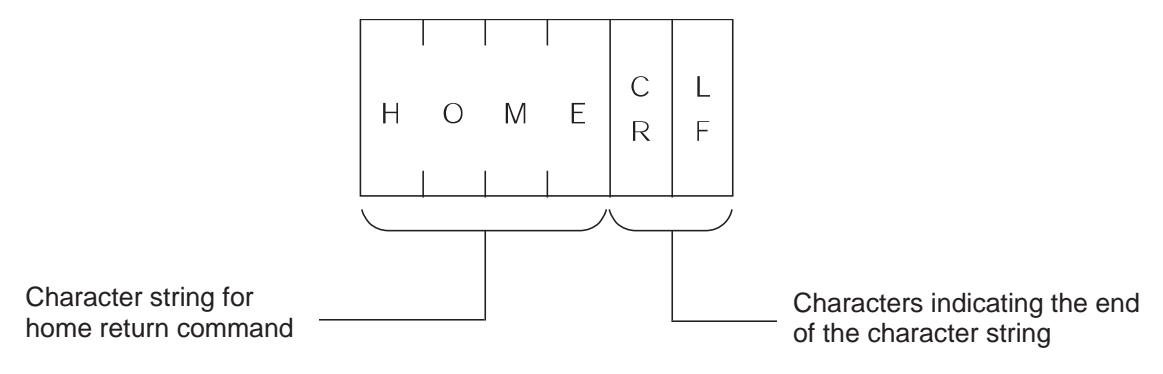

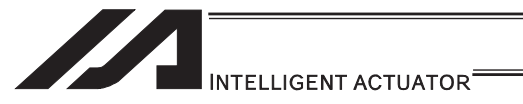

#### [3] Explanation of string

Strings sent according to the format explained above are stored in boxes designed to contain character strings, so that they can be used freely in the program.

Two types of strings are available: global strings that can be read or written in all programs, and local strings that can be red or written only in each program. Both strings are differentiated by their column numbers.

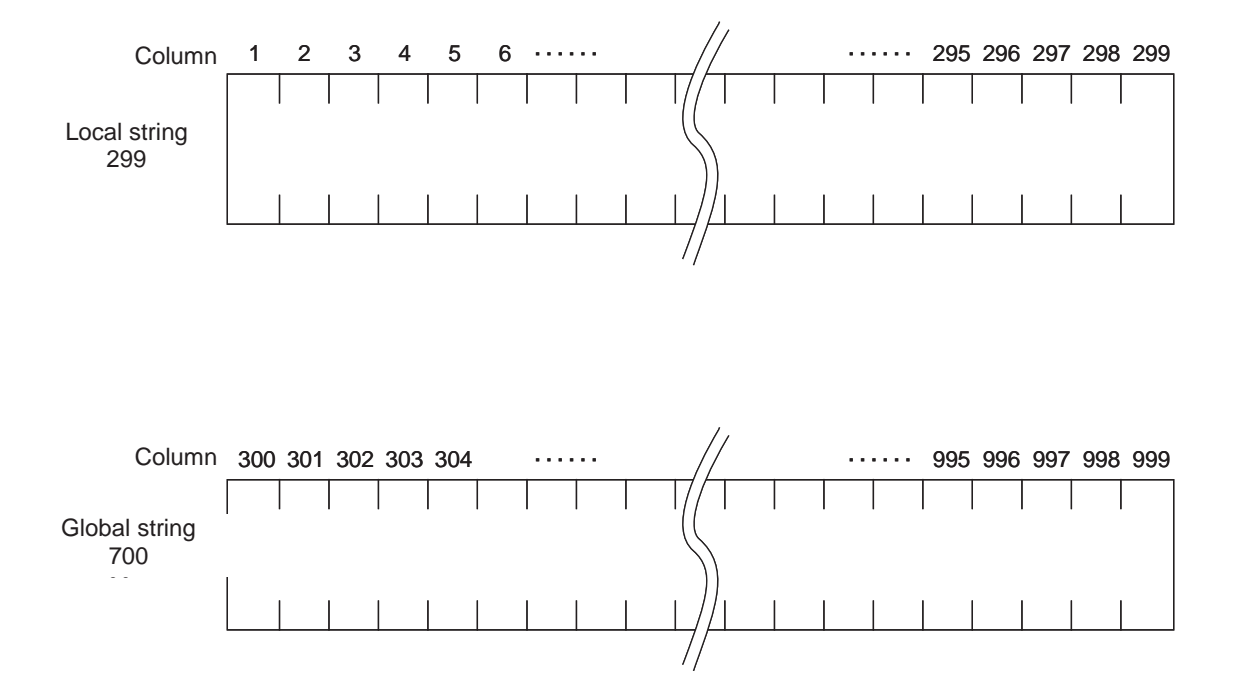

One character is stored in each of the fields of these strings.

The position of a given field comprising a string is indicated by "column XX" and which column to store can be set freely for each command.

For instance, if a character line "HOME", which indicates the home-return command, is received, and the character line is desired to be used in several programs, you should save the data to Column 300 in the global string.

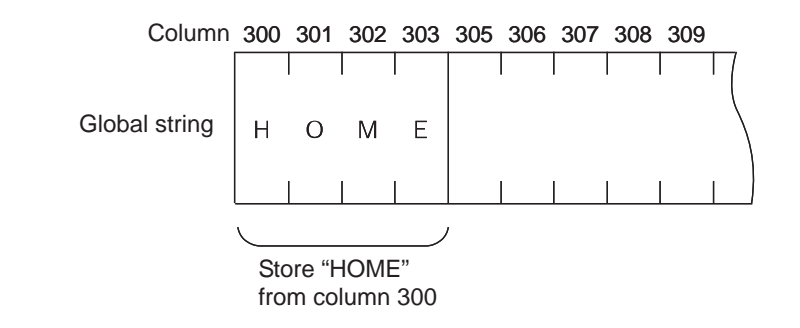

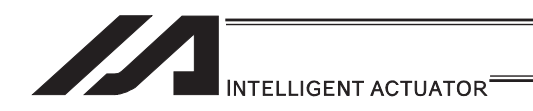

[4] Determination of transmission format

In this example of application program, three types of transmission formats are required, or namely transmission formats for home return command, movement command and movement completion. These formats are determined as follows. Note that these are only examples and the user can freely determine each format.

#### A. Home return command format

This format is used to issue a home return command from the PC to the controller.

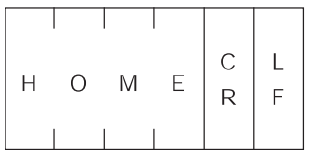

#### B. Movement command format

This format is used to issue an axis movement command from the PC to the controller.

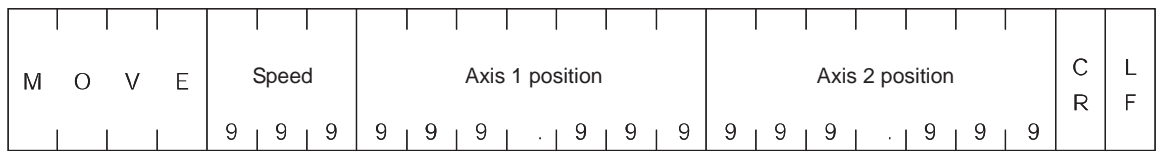

#### C. Movement completion format

This format is sent from the controller to the PC when the home return or movement is completed.

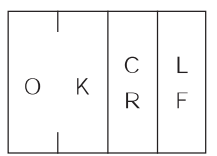

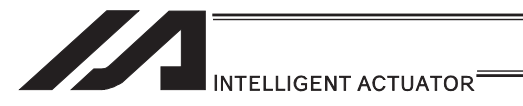

[5] Processing procedure

The processing procedure you should follow to program this application example is explained. A. Set "LF" as characters (terminator characters) indicating the end of a string.

- B. Open channel 1 of the RS232 unit to use this channel 1.
- C. Program so that any data, if sent through channel 1, is received into columns starting from column 1 for local strings.
- D. Program so that if the received data is "MOVE", the applicable speed data is converted to a binary value and the converted binary value is set in variable 10, while the applicable position data is converted to a binary value and the obtained binary value is set in position No. 1, after which the actuator moves and when the movement is completed, "OK" is sent.
- [6] Application program

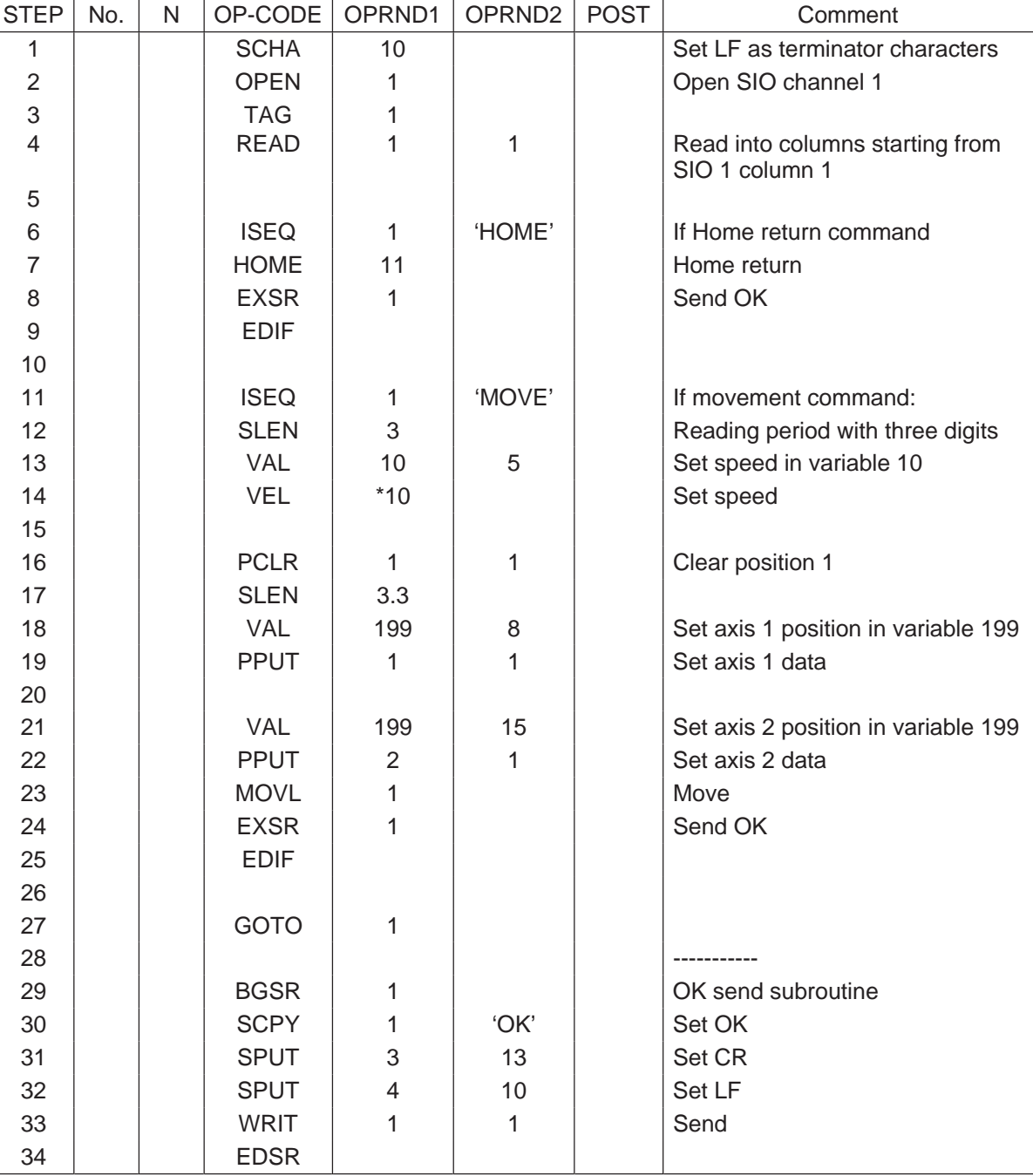

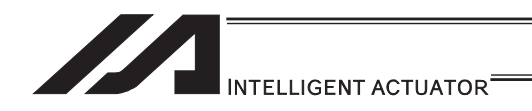

[7] Number of SIO Channels for each Controller

The channel numbers of SIO channels used in RS232C serial communication are as shown below.

Use OPEN and CLOS commands to specify SIO channel numbers that are used to open and close the RS232C serial communication line.

How many SIO channel numbers are available varies depending on the controller.

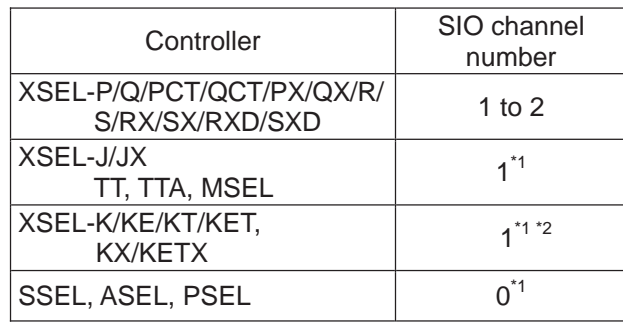

\*1 This channel is used as the teaching-pendant connector port.

\*2 If an expansion SIO board is installed, No. 2 and subsequent channels can be used.

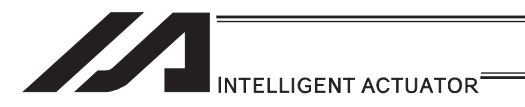

# 3.7 Controller Data Structure and Saving of Data

# 3.7.1 XSEL-J/K/KE/KT/KET, JX/KX/KETX

[1] Data structure

The controller contains parameters as well as position data and application programs used to use the SEL language fully.

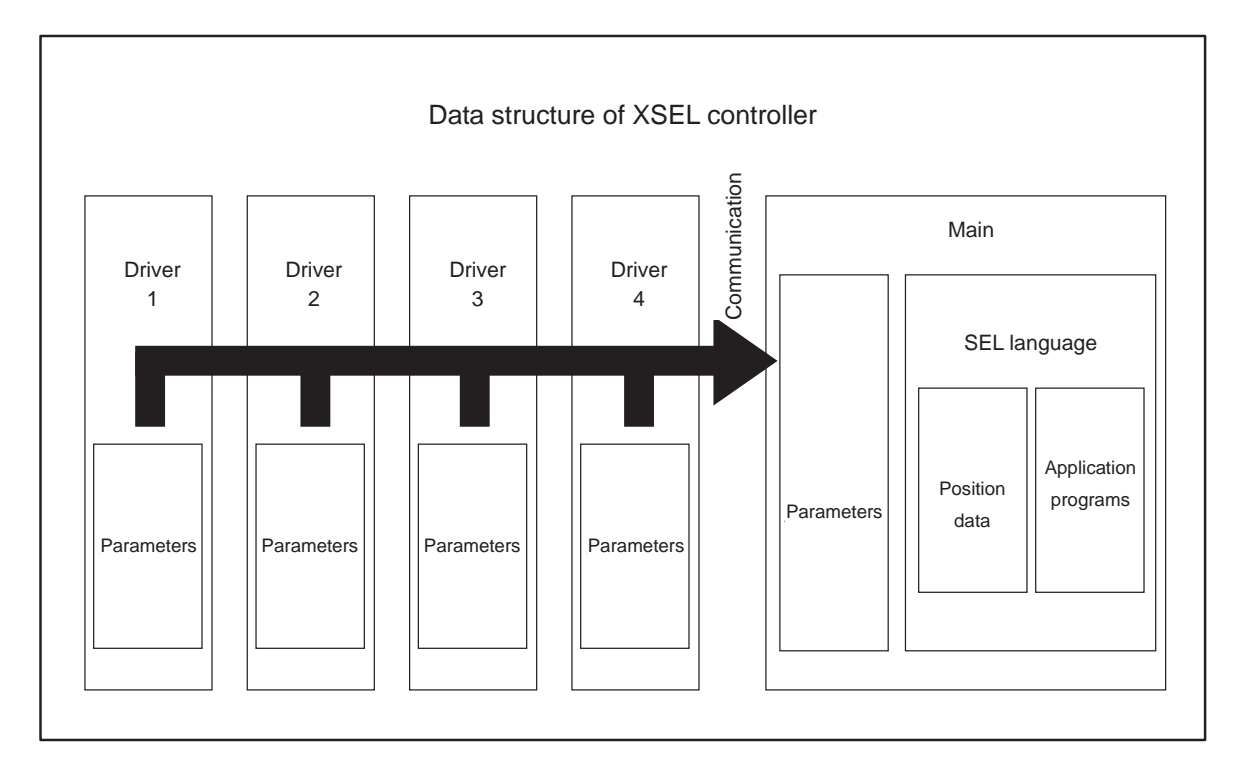

The customer must create position data and application programs.

Certain parameters can be changed according to the customer's system.
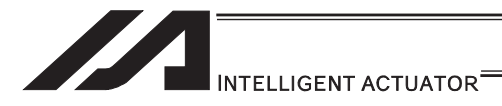

#### [2] Saving of data

XSEL controllers have areas saved by the backup battery and areas saved by the flash memory.

Also note that even if you transfer data to your controller via the PC software or teaching pendant, the data is only written to the temporary memories and will be cleared once the power is turned OFF or controller is reset, as shown below.

So that your important data is saved without fail, write the data to the flash memory.

#### [System-memory backup battery is used]

Other parameter No.  $20 = 2$  (System-memory backup battery installed)

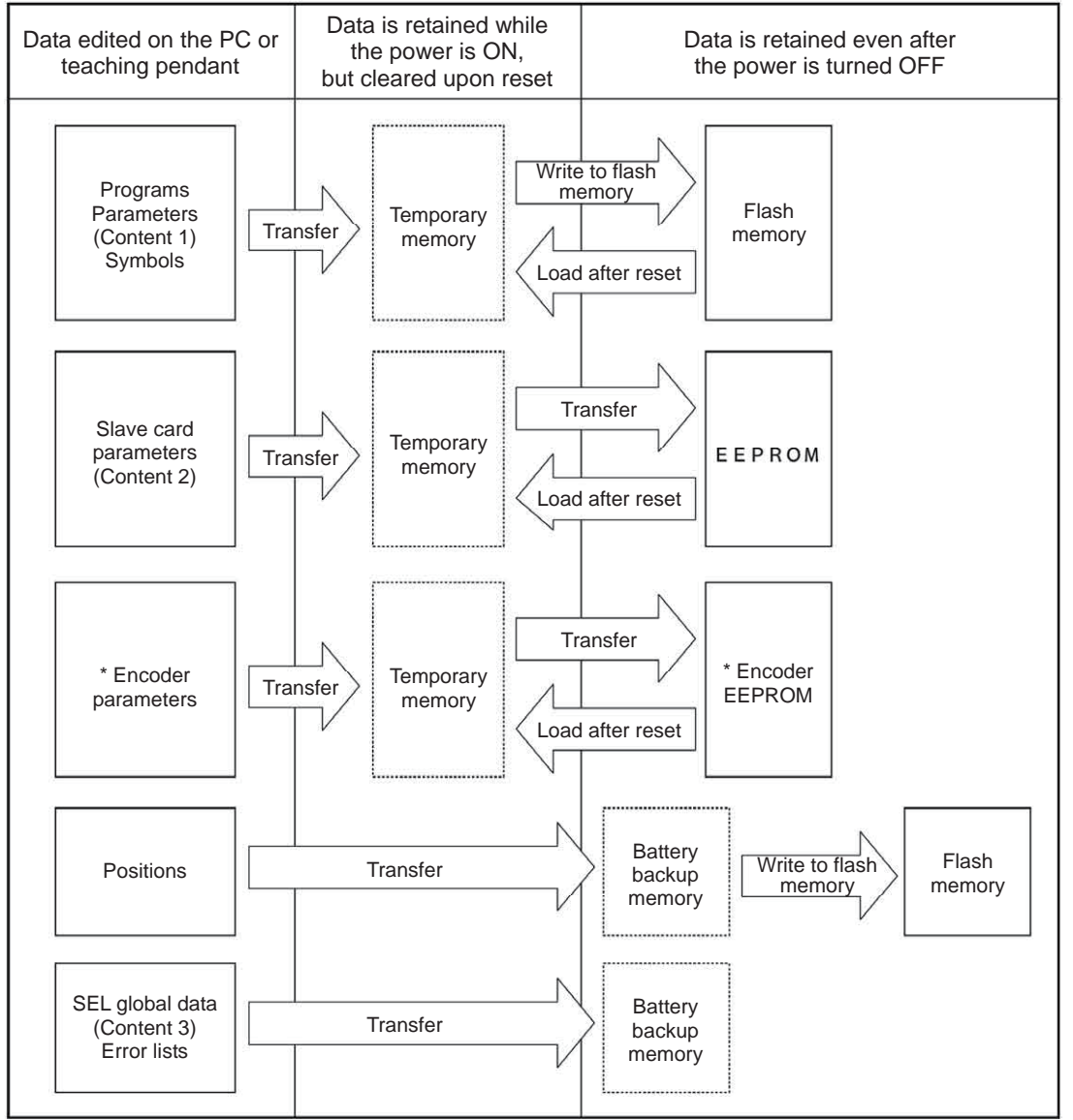

\* Encoder parameters are stored not in the controller, but in the EEPROM of the actuator's encoder. Accordingly, they are loaded to the controller when the power is turned on or software is reset.

Since programs, parameters and symbols are loaded from the flash memory upon restart, these data in the temporary memories will return to the conditions before editing unless written to the flash memory. The controller always operates according to the data in each temporary memory (dotted box) (excluding parameters).

- Content 1: Parameters other than those included in Content 2 below and encoder parameters
- Content 2: Driver card and I/O slot card (power card) parameters
- Content 3: Flags, variables and strings

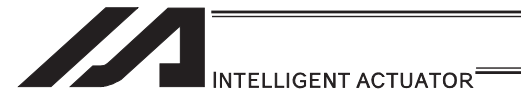

[System-memory backup battery is not used]

Other parameter No.  $20 = 0$  (System-memory backup battery not installed)

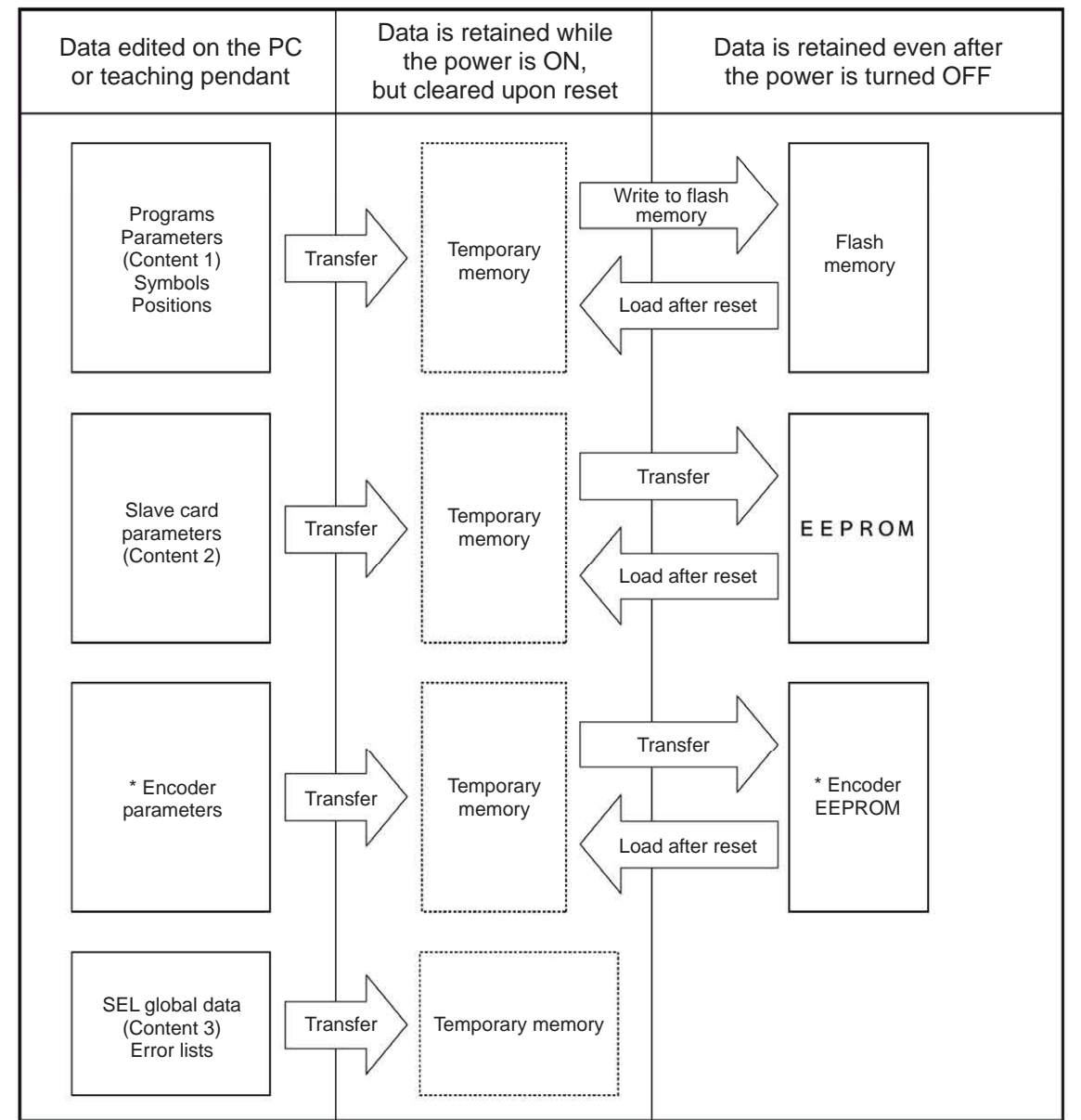

Since programs, parameters, symbols and positions are loaded from the flash memory upon restart, these data in the temporary memories will return to the conditions before editing unless written to the flash memory. The controller always operates according to the data in each temporary memory (dotted box) (excluding parameters).

Note: SEL global data cannot be retained unless the backup battery is installed.

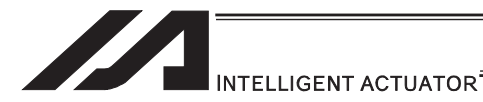

[3] Notes

### **Caution**

x **Notes on transferring data and writing it to the flash memory**  Never turn OFF the main power while data is being transferred or written to the flash memory, because data may be lost and the controller will no longer be able to operate.

#### x **Notes on saving parameters to a file**

Encoder parameters are stored in the EEPROM of the actuator's encoder. (Unlike parameters of other types, these parameters are not stored in the controller's EEPROM.) When the power is turned on or software is reset, encoder parameters are loaded from the EEPROM to the controller.

Accordingly, if parameters are saved to a file after the controller power was turned on (or software was reset) while the actuator (encoder) was still not connected, the encoder parameters in this file will become invalid.

#### x **Notes on transferring a parameter file to the controller**

When a parameter file is transferred to the controller, encoder parameters are transferred to the encoder's EEPROM (excluding manufacturing information and function information).

Accordingly, if a parameter file is read and transferred to the controller after the controller power was turned on while the actuator was still not connected, invalid encoder parameters will be written to the encoder's EEPROM (as they are transferred to the controller to which the actuator is connected).

To save parameters to a file, do so while the actuator is connected.

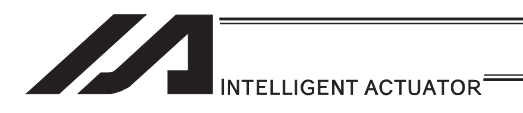

# 3.7.2 XSEL-P/Q/PCT/QCT, PX/QX

[1] Data structure

The controller contains parameters as well as position data and application programs used to use the SEL language fully.

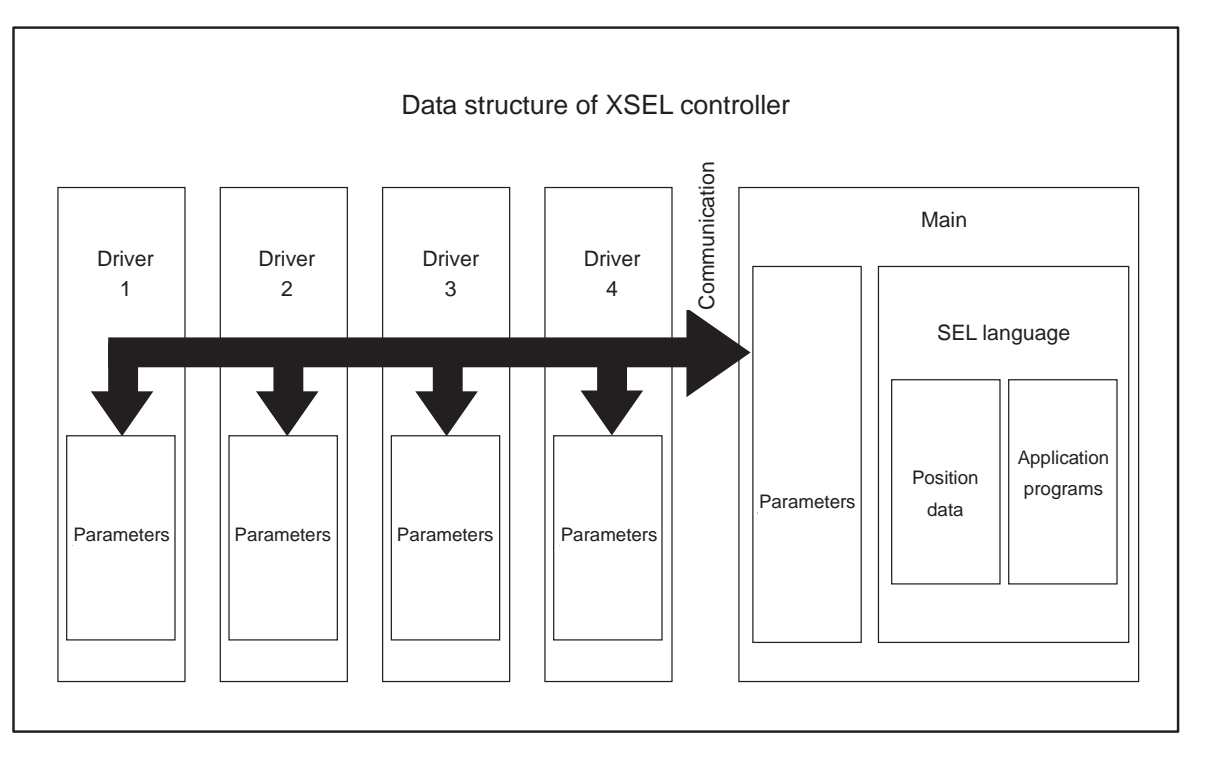

The customer must create position data and application programs. Certain parameters can be changed according to the customer's system.

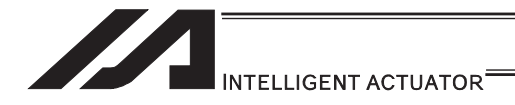

[2] Saving of data

XSEL controllers have areas saved by the backup battery and areas saved by the flash memory.

Also note that even if you transfer data to your controller via the PC software or teaching pendant, the data is only written to the temporary memories and will be cleared once the power is turned OFF or controller is reset, as shown below.

So that your important data is saved without fail, write the data to the flash memory.

[System-memory backup battery is used]

1) XSEL-P/Q/PCT/QCT, PX/QX

(gateway function + 5V supply switch not available, memory capacity 16M) Other parameter No.  $20 = 2$  (System-memory backup battery installed)

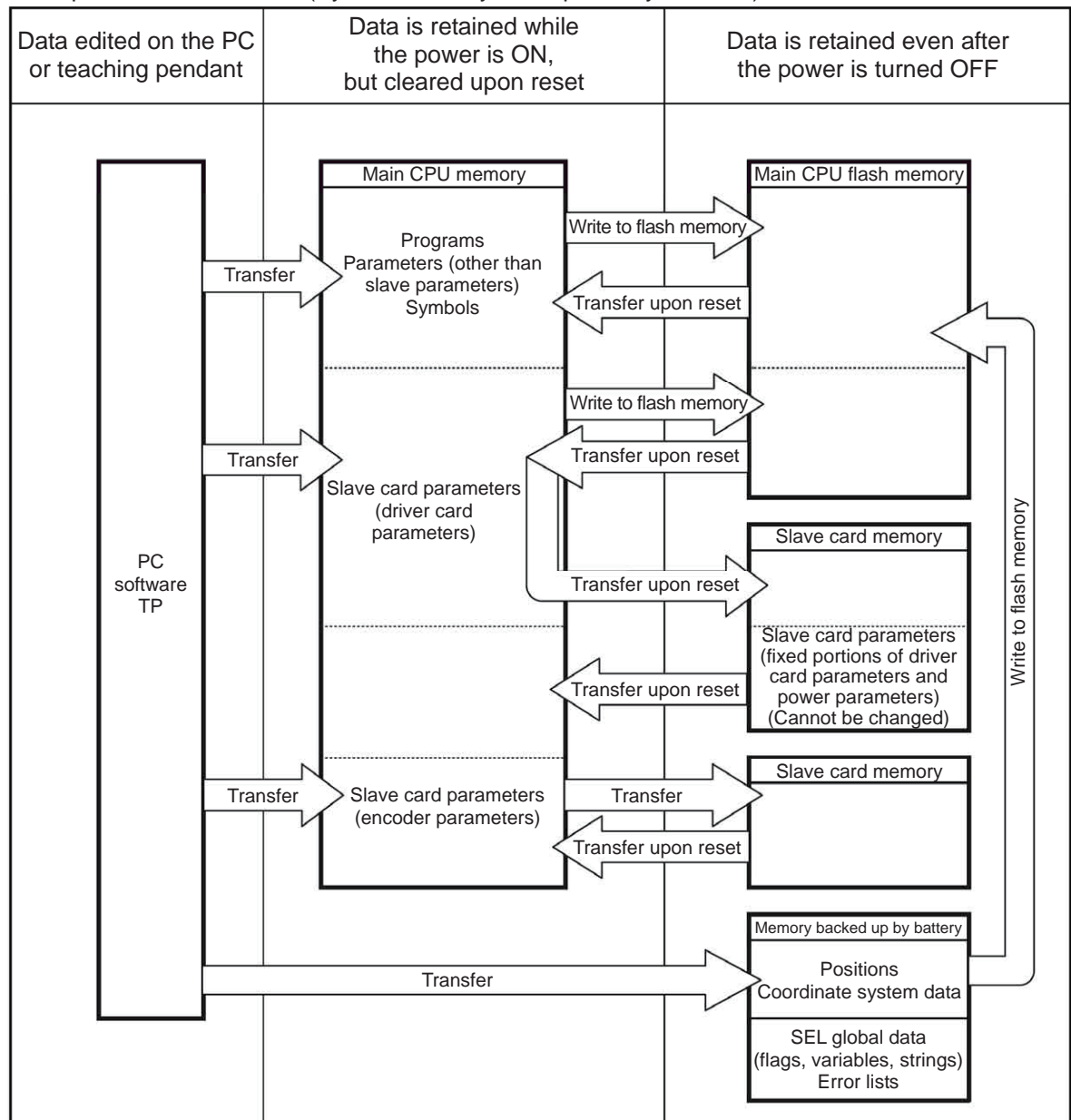

Since programs, parameters and symbols are loaded from the flash memory upon restart, these data in the temporary memories will return to the conditions before editing unless written to the flash memory.

The controller always operates according to the data in each temporary memory (excluding parameters).

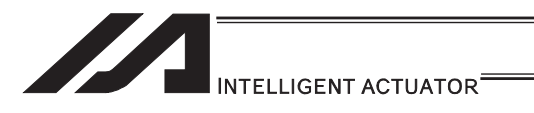

2) XSEL-P/Q/PCT/QCT, PX/QX

(gateway function + 5V supply switch available, memory capacity 32M)

Other parameter No.  $20 = 2$  (System-memory backup battery installed)

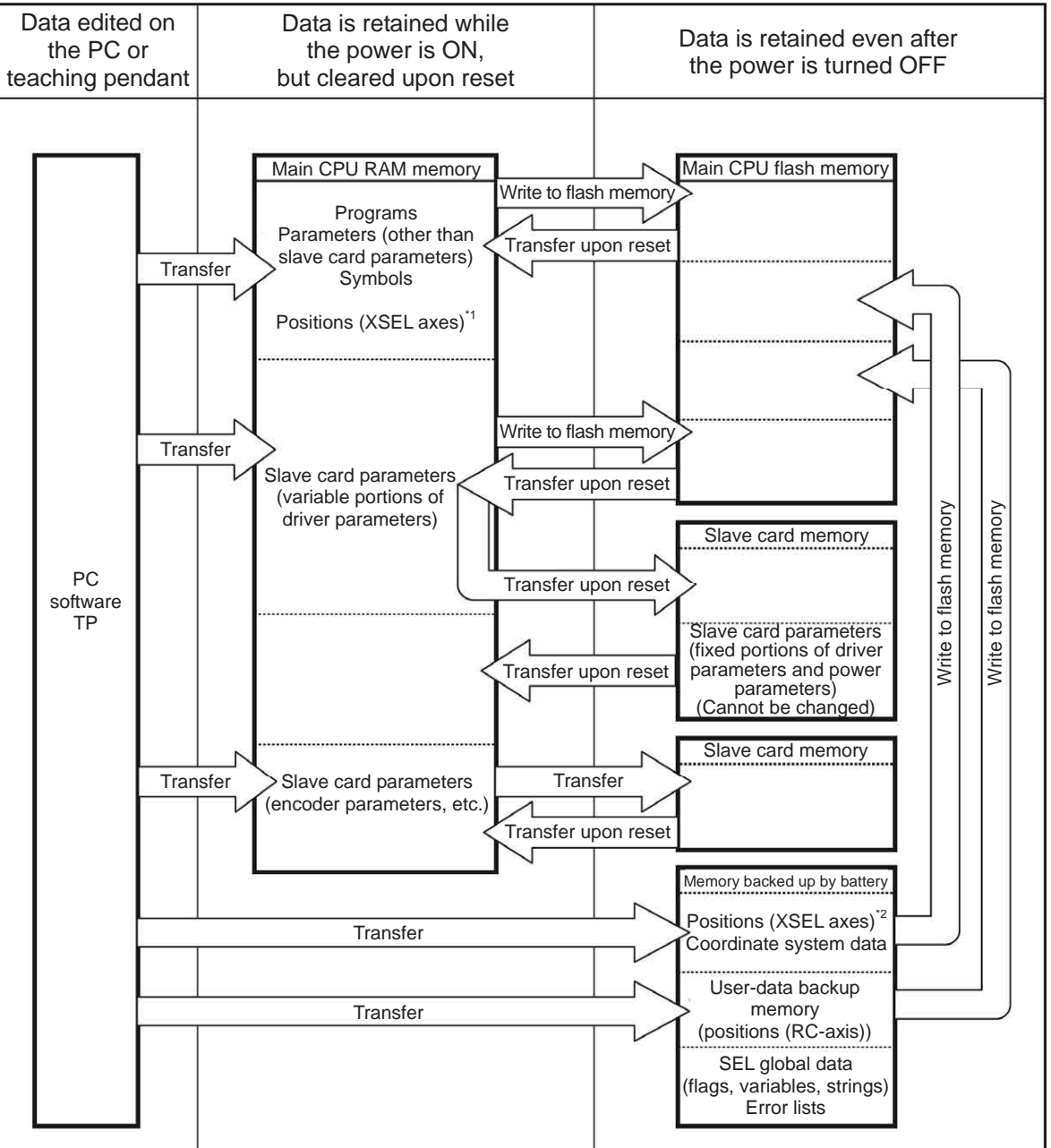

Since programs, parameters and symbols are loaded from the flash memory upon restart, these data in the temporary memories will return to the conditions before editing unless written to the flash memory.

The controller always operates according to the data in each temporary memory (excluding parameters).

- \*1 XSEL-P/Q/PCT/QCT and PX/QX controllers support No. 10001 to 20000.
- \*2 XSEL-P/Q/PCT/QCT and PX/QX controllers support No. 1 to 10000.

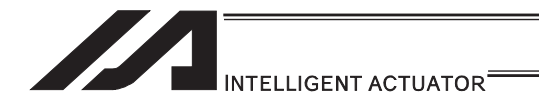

[System-memory backup battery is not used]

1) XSEL-P/Q/PCT/QCT, PX/QX (gateway function + 5V supply switch not available, memory capacity 16M)

Other parameter No.  $20 = 0$  (System-memory backup battery not installed)

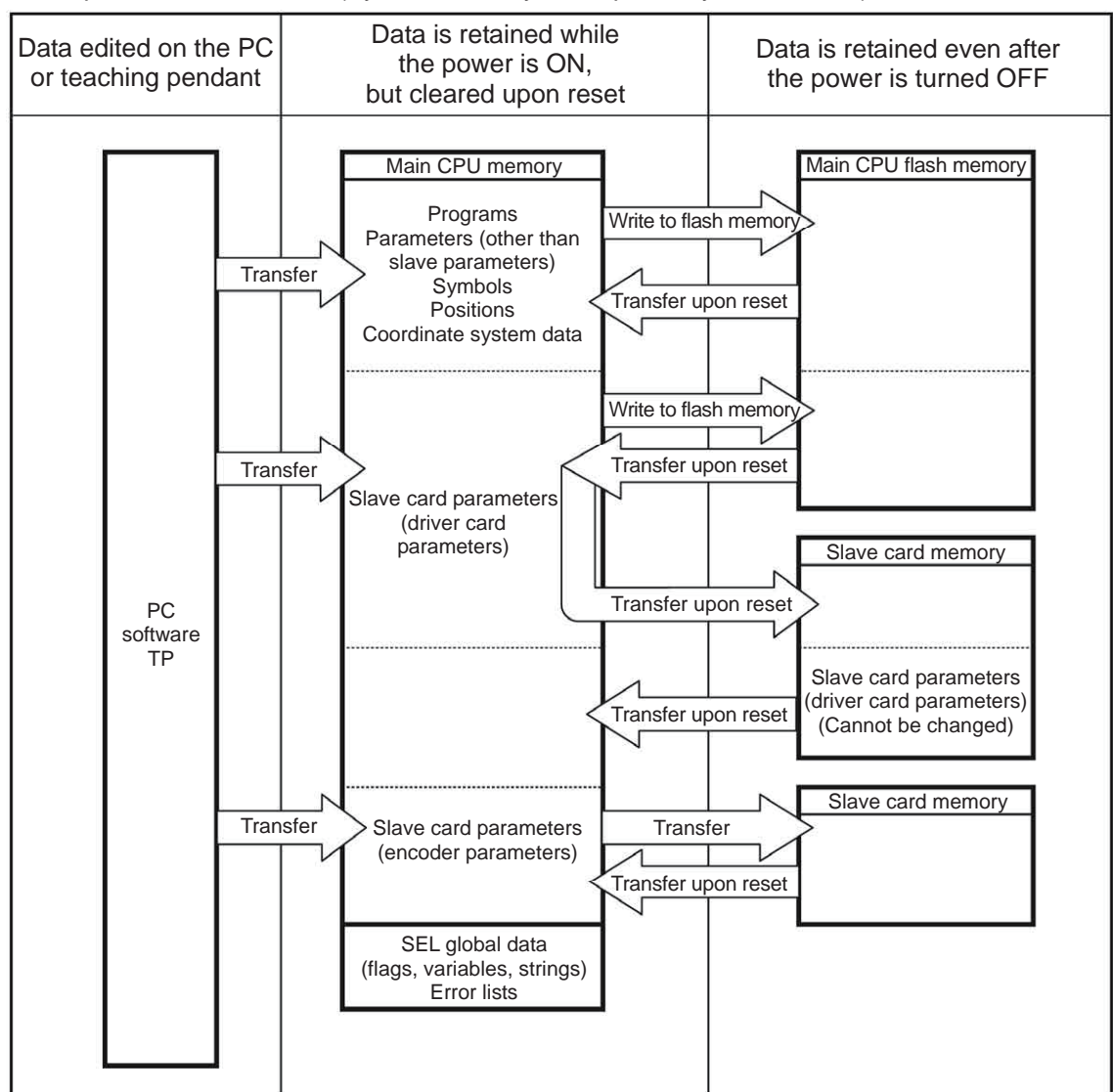

Since programs, parameters, symbols and positions are loaded from the flash memory upon restart, these data in the temporary memories will return to the conditions before editing unless written to the flash memory. The controller always operates according to the data in the main CPU memory (excluding parameters).

Note: SEL global data cannot be retained unless the backup battery is installed.

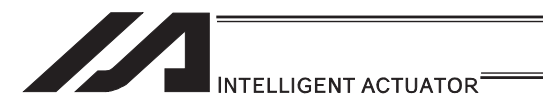

2) XSEL-P/Q/PCT/QCT, PX/QX (gateway function + 5V supply switch available, memory capacity 32M)

Other parameter No.  $20 = 0$  (System-memory backup battery installed)

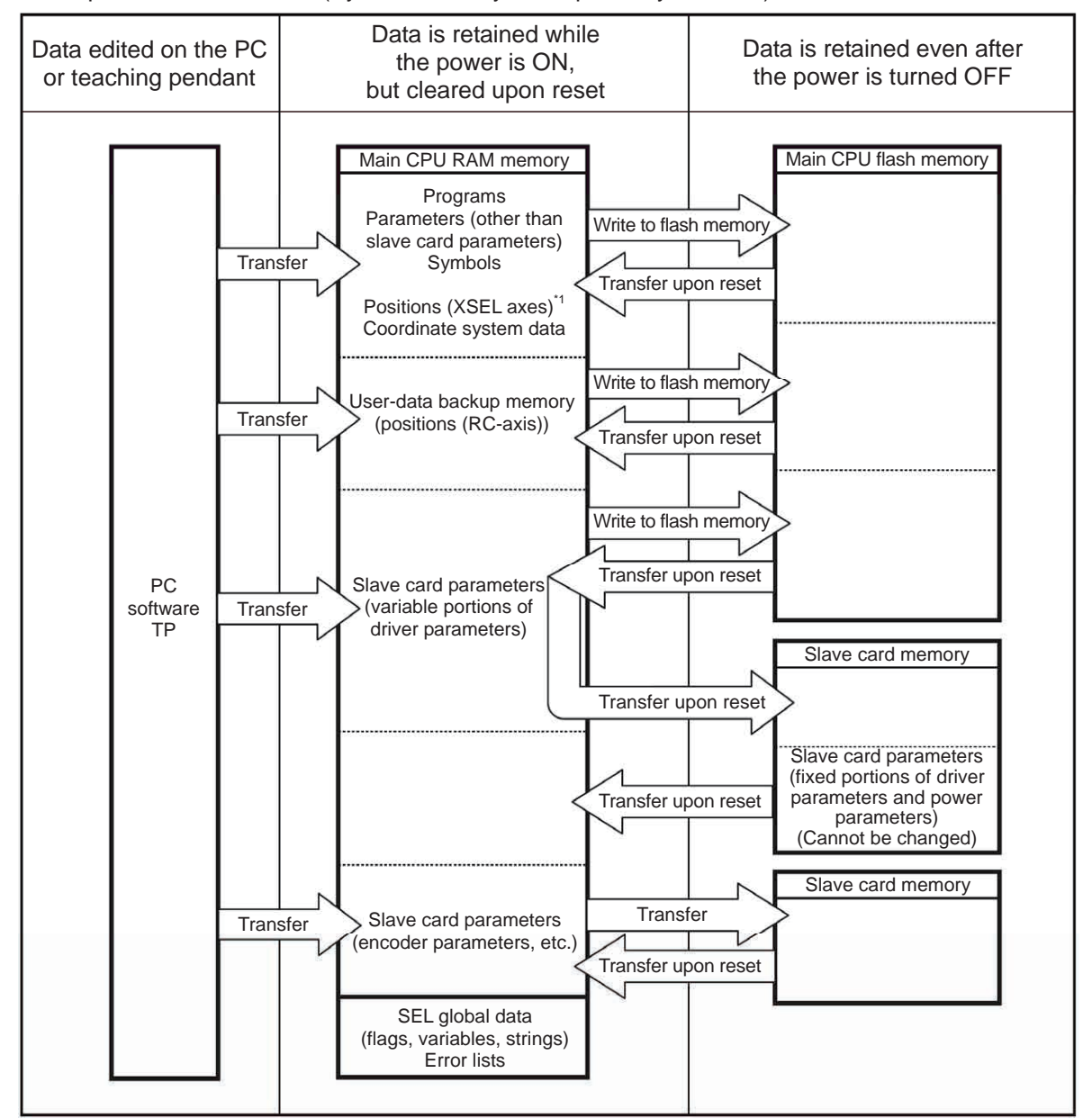

Since programs, parameters, symbols, positions and user-data backup memory are loaded from the flash memory upon restart, these data in the temporary memories will return to the conditions before editing unless written to the flash memory. The controller always operates according to the data in the main CPU memory (excluding parameters). Note: SEL global data cannot be retained unless the backup battery is installed.

\*1 XSEL-P/Q/PCT/QCT and PX/QX controllers support No. 1 to 20000.

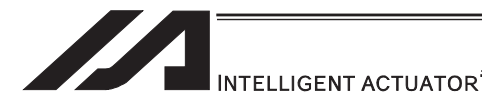

#### [3] Notes

#### **Caution**

x **Notes on transferring data and writing it to the flash memory**  Never turn OFF the main power while data is being transferred or written to the flash memory, because data may be lost and the controller will no longer be able to operate.

#### x **Notes on saving parameters to a file**

Encoder parameters are stored in the EEPROM of the actuator's encoder. (Unlike parameters of other types, these parameters are not stored in the controller's EEPROM.) When the power is turned ON or software is reset, encoder parameters are loaded from the EEPROM to the controller.

Accordingly, if parameters are saved to a file after the controller power was turned on (or software was reset) while the actuator (encoder) was still not connected, the encoder parameters in this file will become invalid.

#### x **Notes on transferring a parameter file to the controller**

When a parameter file is transferred to the controller, encoder parameters are transferred to the encoder's EEPROM (excluding manufacturing information and function information).

Accordingly, if a parameter file is read and transferred to the controller after the controller power was turned on while the actuator was still not connected, invalid encoder parameters will be written to the encoder's EEPROM (as they are transferred to the controller to which the actuator is connected).

To save parameters to a file, do so while the actuator is connected.

#### x **Notes on increased number of positions**

On controllers with increased memory capacity (with gateway function), the number of position data points has increased to 20000.

Accordingly, take note of the following points:

If the memory backup battery is used (other parameter No.  $20 = 2$ ), position data is saved in the memory backup battery for position No. 1 to 10000, and in the main CPU flash ROM for position No. 10001 to 20000. Accordingly, turning OFF the power or resetting the software without writing the position data to the flash ROM will cause the data of position No. 10001 to 20000 to be cleared and the data previously written to the flash ROM will be loaded the next time the controller is started. To retain your data, therefore, make sure you write it to the flash ROM. If the memory backup battery is not used (other parameter No.  $20 = 2$ ), all position data of No. 1 to 20000 is saved in the main CPU flash ROM. In this case, again, write your data to the flash ROM to make sure the data is retained.

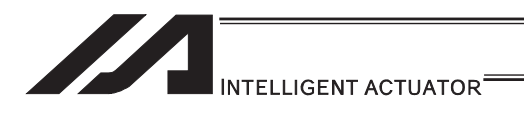

## 3.7.3 XSEL-R/S/RX/SX/RXD/SXD

[1] Data structure

The controller contains parameters as well as position data and application programs used to use the SEL language fully.

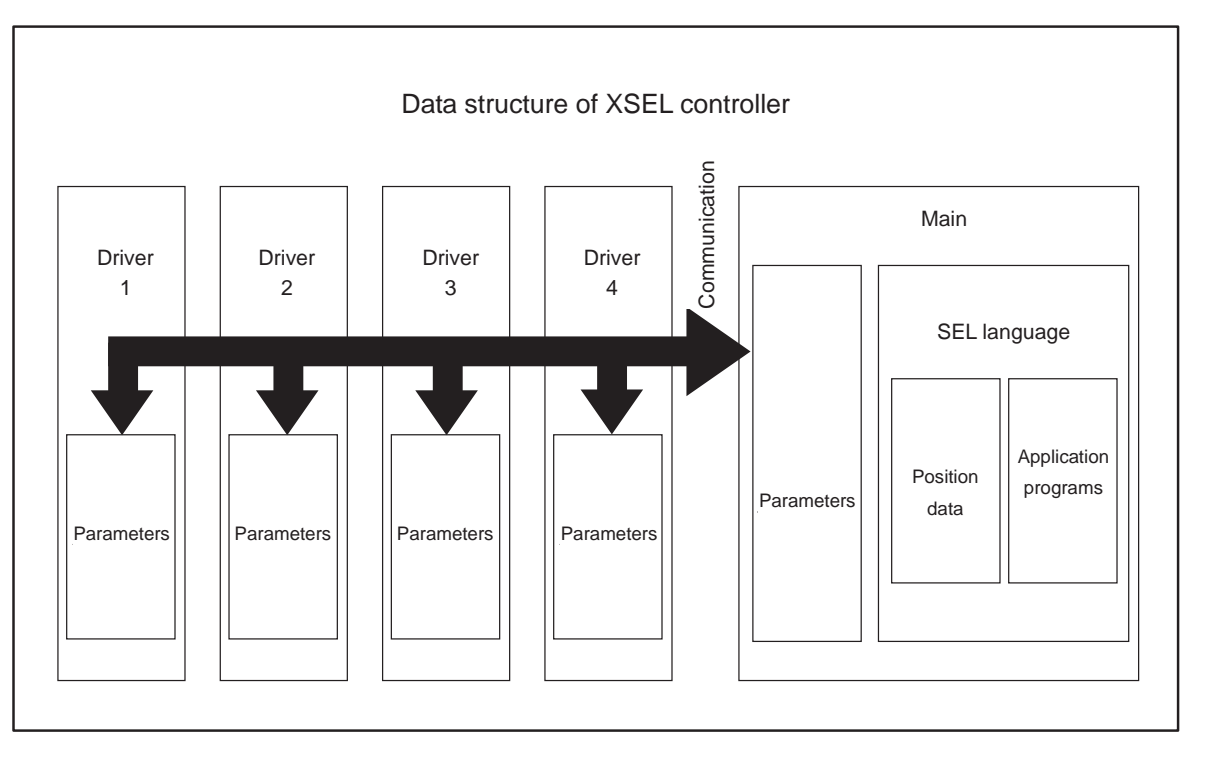

The customer must create position data and application programs. Certain parameters can be changed according to the customer's system.

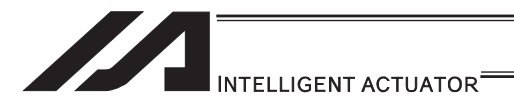

#### [2] Saving of data

In XSEL controller, there is a storage domain with saving memory and a storage domain with flash memory.

Also note that even if you transfer data to your controller via the PC software or teaching pendant, the data is only written to the temporary memories and will be cleared once the power is turned OFF or controller is reset, as shown below.

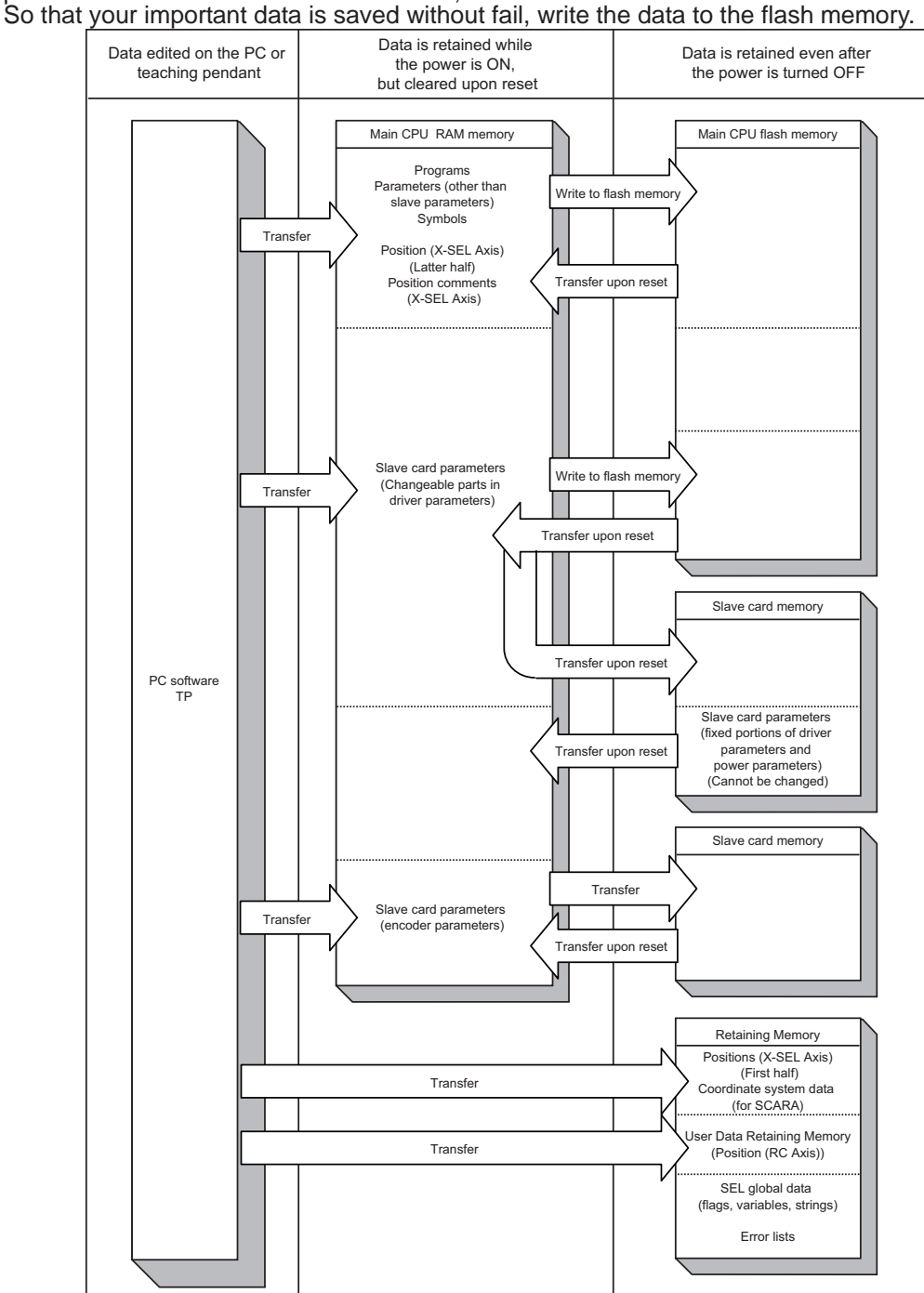

Since programs, parameters and symbols are loaded from the flash memory upon restart, these data in the temporary memories will return to the conditions before editing unless written to the flash memory.

The controller always operates according to the data in each temporary memory (excluding parameters).

Note: The first half of the position data is stored in the saving memory while the second half in flash memory. The comment for each position data can be used in Positions No. 1 to 10000, and it is saved in the flash memory.

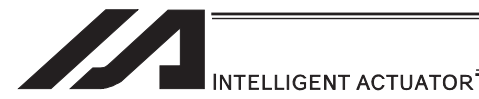

#### [3] Notes

#### **Caution**

#### x **Notes on transferring data and writing it to the flash memory**  Never turn OFF the main power while data is being transferred or written to the flash memory, because data may be lost and the controller will no longer be able to operate.

#### x **Notes on saving parameters to a file**

Encoder parameters are stored in the EEPROM of the actuator's encoder. (Unlike parameters of other types, these parameters are not stored in the controller's EEPROM.) When the power is turned ON or software is reset, encoder parameters are loaded from the EEPROM to the controller.

Accordingly, if parameters are saved to a file after the controller power was turned on (or software was reset) while the actuator (encoder) was still not connected, the encoder parameters in this file will become invalid.

#### x **Notes on transferring a parameter file to the controller**

When a parameter file is transferred to the controller, encoder parameters are transferred to the encoder's EEPROM (excluding manufacturing information and function information).

Accordingly, if a parameter file is read and transferred to the controller after the controller power was turned on while the actuator was still not connected, invalid encoder parameters will be written to the encoder's EEPROM (as they are transferred to the controller to which the actuator is connected).

To save parameters to a file, do so while the actuator is connected.

#### x **Regarding Position Data Save**

The storage domain for the position data is saving memory for the position (first half) and flash ROM of the main CPU for the position (second half). All the position data comment is to be stored in the flash ROM of the main CPU. Therefore, if the power is turned OFF or the software reset is conducted before writing to the flash ROM, the position (second half) and the position comment data are deleted, and the data that was previously written to the flash ROM is read out the next time the system is turned on. Do not fail to conduct the flash ROM writing when data saving is required.

#### x **About Initializing of Memory**

Because the position data, maintenance information data and SEL global data will not be initialized (error data remains) even after an error is detected, make sure not to use the data without canceling it. To cancel an error, initialize the memory of the data which an error has been detected.

For the position data (No. 10001 and after), do not fail to conduct the flash ROM writing at the same time after initializing.

(Reference) How to Initialize Memory

- Position Data: Select [Memory Initialization]  $\rightarrow$  [Position Data] Menu in the PC software
- Coordinate System Data: Select [Memory Initialization]  $\rightarrow$  [Coordinate System Definition Data] Menu in the PC software
- **•** User Retaining Memory: Select [Memory Initialization]  $\rightarrow$  [User Retaining Memory] Menu in the PC software
- **•** SEL Global Data: Select [Memory Initialization]  $\rightarrow$  [Global Variables/Flags] Menu in the PC software
- Maintenance Information Data: Select [Memory Initialization]  $\rightarrow$  [Maintenance Information] in the PC software and select [Information Initialization] \* Initialization available when Error No. 4A4, 4A5 or 4A6 has occurred

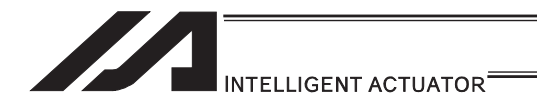

# 3.7.4 ASEL, PSEL

#### [1] Data structure

The controller contains parameters as well as position data and application programs used to use the SEL language fully.

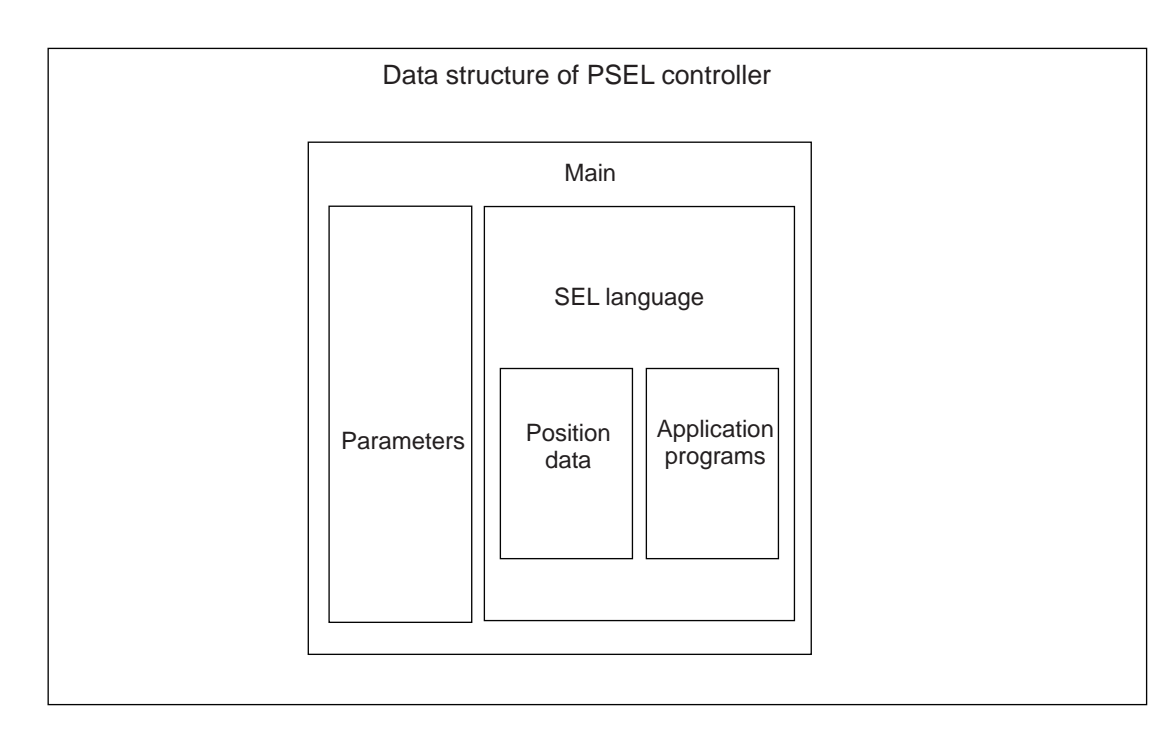

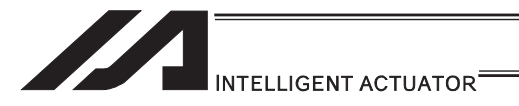

[2] Saving of data

On ASEL and PSEL controllers, data is saved as shown below.

Even if you transfer data to your controller via the PC software or teaching pendant, the data is only written to the temporary memories and will be cleared once the power is turned OFF or controller is reset, as shown below.

To save the data without fail, be sure to write the data you want to save to the flash ROM.

[System-memory backup battery is not used]

Other parameter No.  $20 = 0$  (System-memory backup battery not installed)

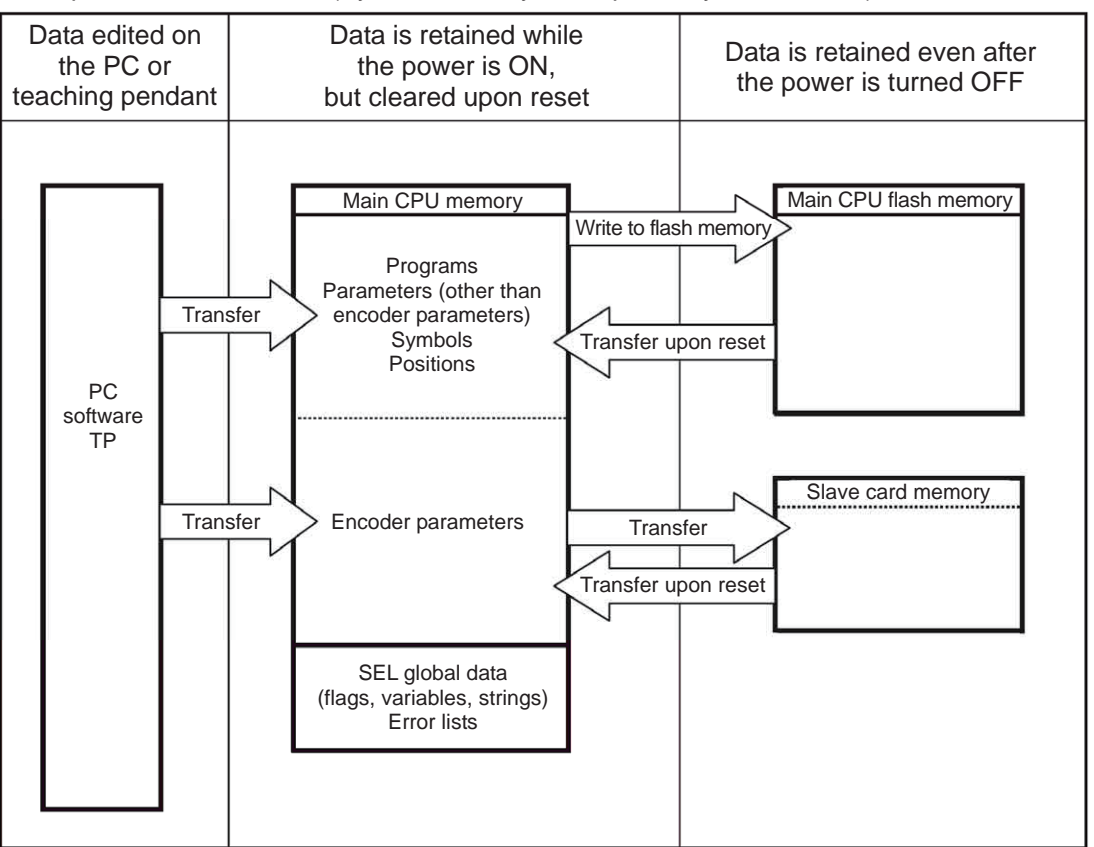

Since programs, parameters, symbols and positions are loaded from the flash memory upon restart, these data in the temporary memories will return to the conditions before editing unless written to the flash memory. The controller always operates according to the data in the main CPU memory (excluding parameters).

Note: SEL global data cannot be retained unless the backup battery is installed. SEL global data is cleared once the control power is turned OFF or software is reset. Error lists are cleared once the control power is turned OFF.

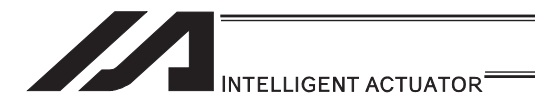

[System-memory backup battery (optional) is used]

The setting of other parameter No.  $20 = 2$  (System-memory backup battery installed) must be changed.

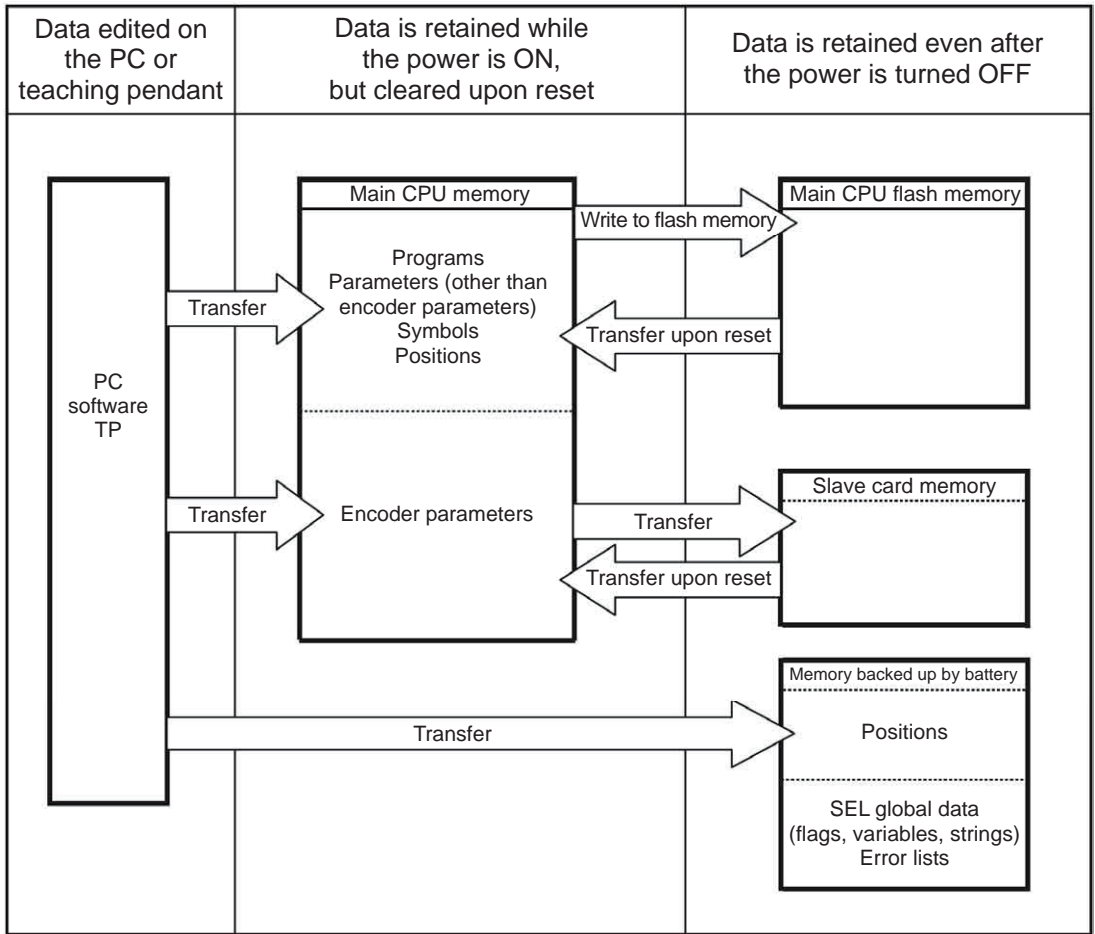

Since programs, parameters and symbols are loaded from the flash memory upon restart, these data in the temporary memories will return to the conditions before editing unless written to the flash memory.

The controller always operates according to the data in each temporary memory (excluding parameters).

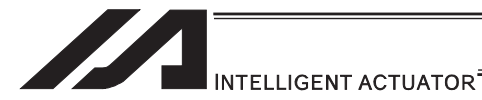

[3] Notes

#### **Caution**

x **Notes on transferring data and writing it to the flash memory**  Never turn OFF the main power while data is being transferred or written to the flash memory, because data may be lost and the controller will no longer be able to operate.

#### x **Notes on saving parameters to a file**

Encoder parameters are stored in the EEPROM of the actuator's encoder. (Unlike parameters of other types, these parameters are not stored in the controller's EEPROM.) When the power is turned ON or software is reset, encoder parameters are loaded from the EEPROM to the controller.

Accordingly, if parameters are saved to a file after the controller power was turned on (or software was reset) while the actuator (encoder) was still not connected, the encoder parameters in this file will become invalid.

#### x **Notes on transferring a parameter file to the controller**

When a parameter file is transferred to the controller, encoder parameters are transferred to the encoder's EEPROM (excluding manufacturing information and function information).

Accordingly, if a parameter file is read and transferred to the controller after the controller power was turned on while the actuator was still not connected, invalid encoder parameters will be written to the encoder's EEPROM (as they are transferred to the controller to which the actuator is connected).

To save parameters to a file, do so while the actuator is connected.

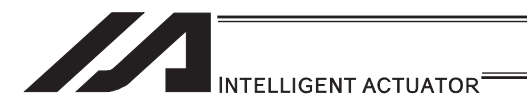

# 3.7.5 SSEL

[1] Data structure

The controller contains parameters as well as position data and application programs used to use the SEL language fully.

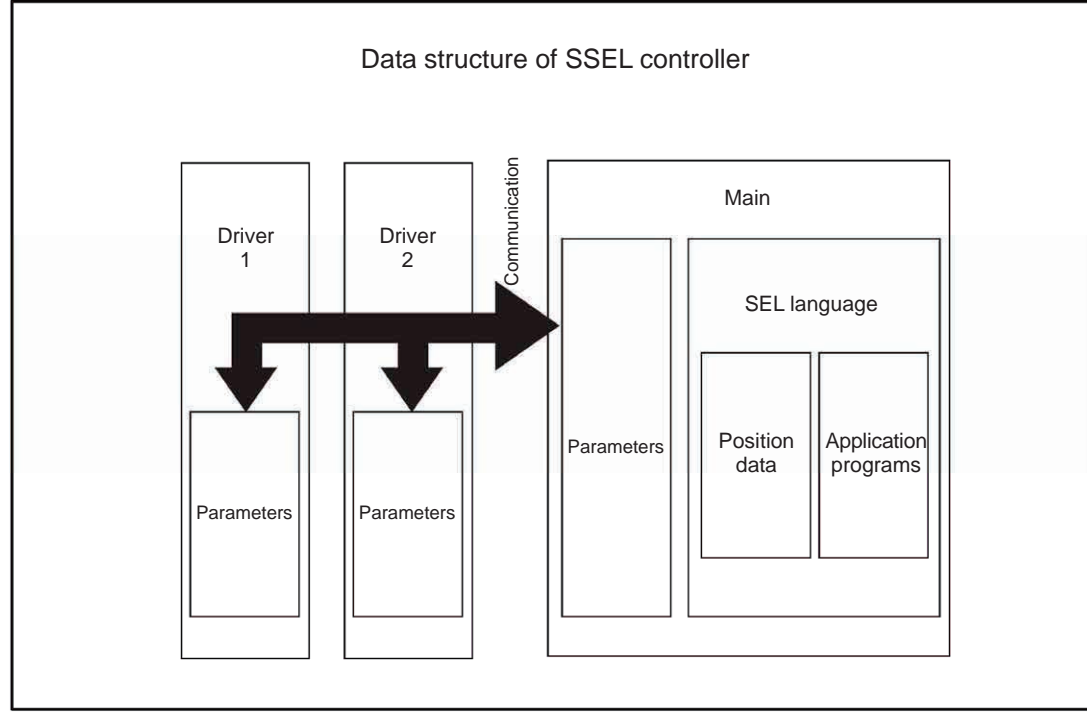

The customer must create position data and application programs.

Certain parameters can be changed according to the customer's system.

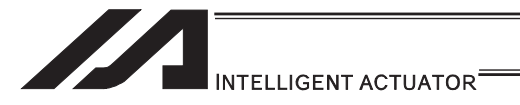

[2] Saving of data

On SSEL controllers, data is saved as shown below.

Even if you transfer data to your controller via the PC software or teaching pendant, the data is only written to the temporary memories and will be cleared once the power is turned OFF or controller is reset, as shown below.

To save the data without fail, be sure to write the data you want to save to the flash ROM.

[System-memory backup battery is not used]

Other parameter No.  $20 = 0$  (System-memory backup battery not installed)

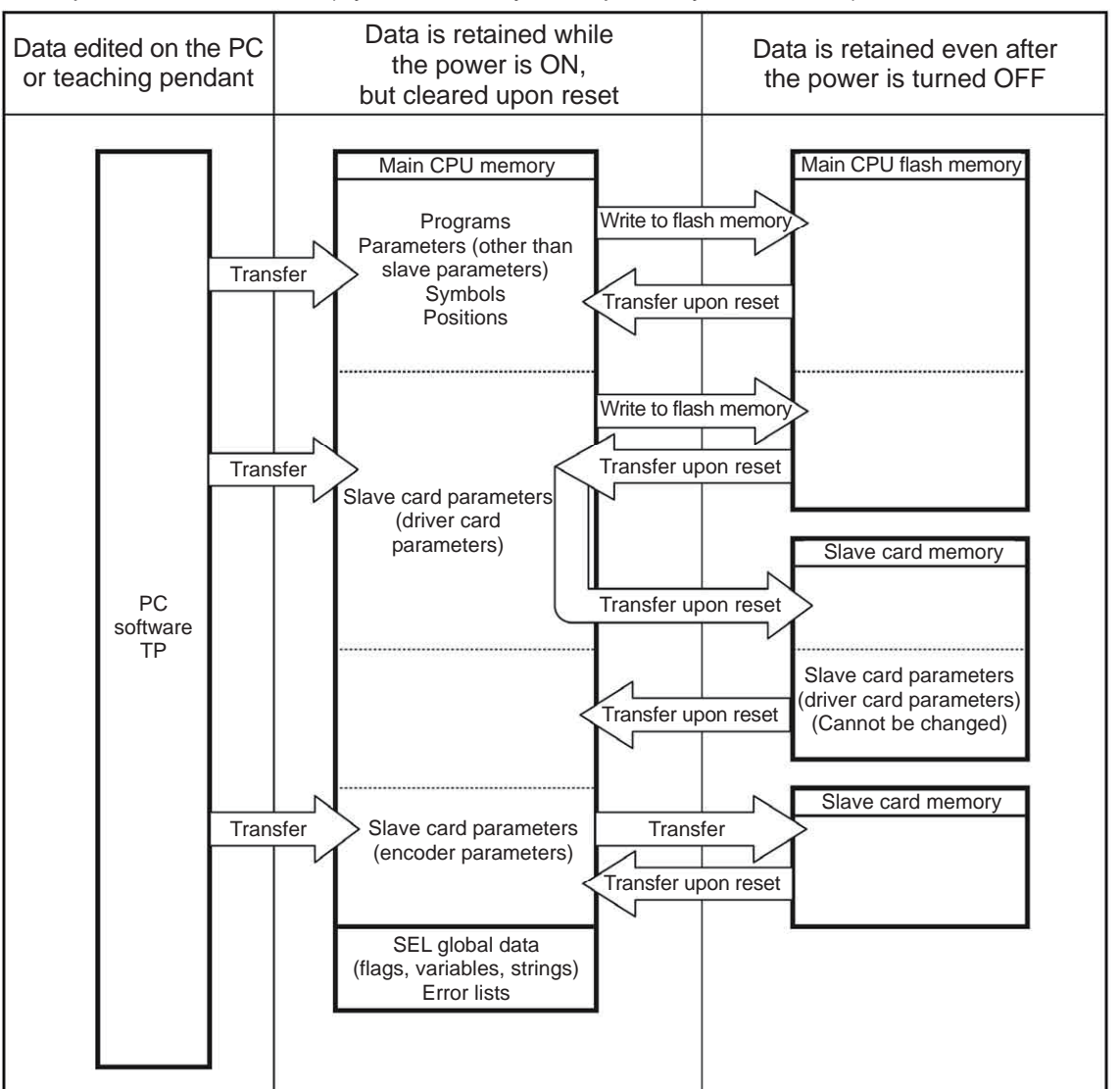

Since programs, parameters, symbols and positions are loaded from the flash memory upon restart, these data in the temporary memories will return to the conditions before editing unless written to the flash memory. The controller always operates according to the data in the main CPU memory (excluding parameters).

- Note: SEL global data cannot be retained unless the backup battery is installed.
	- SEL global data is cleared once the control power is turned OFF or software is reset. Error lists are cleared once the control power is turned OFF.

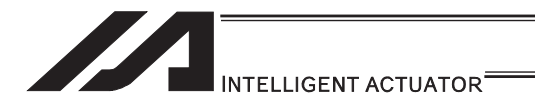

[System-memory backup battery (optional) is used]

The setting of other parameter No.  $20 = 2$  (System-memory backup battery installed) must be changed.

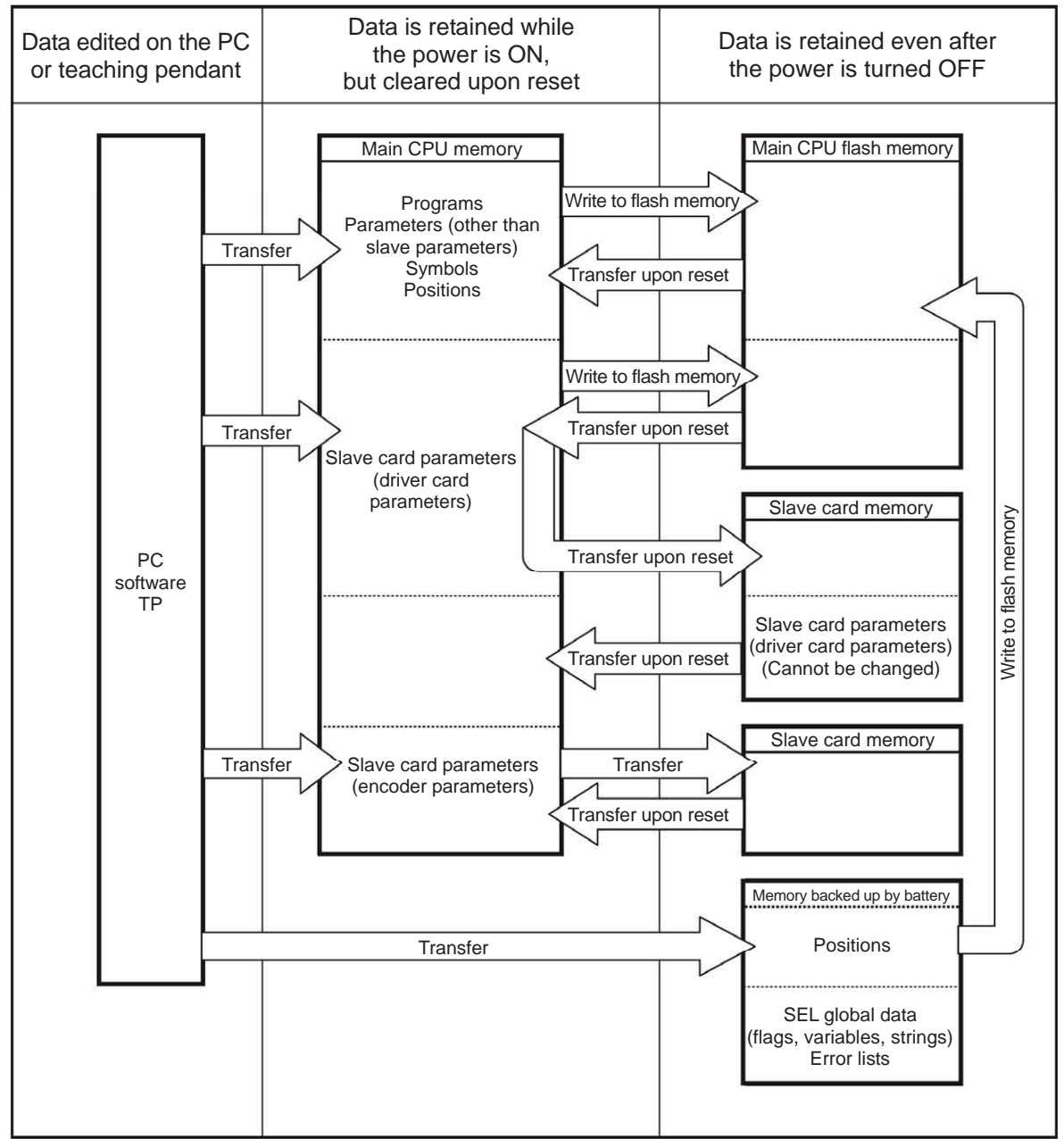

Since programs, parameters and symbols are loaded from the flash memory upon restart, these data in the temporary memories will return to the conditions before editing unless written to the flash memory.

The controller always operates according to the data in each temporary memory (excluding parameters).

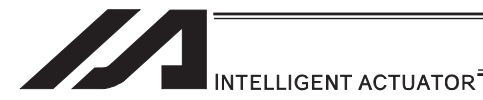

[3] Notes

#### **Caution**

x **Notes on transferring data and writing it to the flash memory**  Never turn OFF the main power while data is being transferred or written to the flash memory, because data may be lost and the controller will no longer be able to operate.

#### x **Notes on saving parameters to a file**

Encoder parameters are stored in the EEPROM of the actuator's encoder. (Unlike parameters of other types, these parameters are not stored in the controller's EEPROM.) When the power is turned ON or software is reset, encoder parameters are loaded from the EEPROM to the controller.

Accordingly, if parameters are saved to a file after the controller power was turned on (or software was reset) while the actuator (encoder) was still not connected, the encoder parameters in this file will become invalid.

#### x **Notes on transferring a parameter file to the controller**

When a parameter file is transferred to the controller, encoder parameters are transferred to the encoder's EEPROM (excluding manufacturing information and function information).

Accordingly, if a parameter file is read and transferred to the controller after the controller power was turned on while the actuator was still not connected, invalid encoder parameters will be written to the encoder's EEPROM (as they are transferred to the controller to which the actuator is connected).

To save parameters to a file, do so while the actuator is connected.

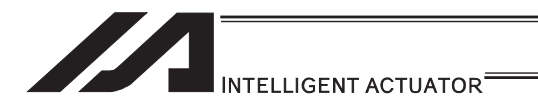

# 3.7.6 TT/TTA

[1] Data structure

The controller module of a tabletop robot contains parameters as well as position data and application programs used to drive the SEL language.

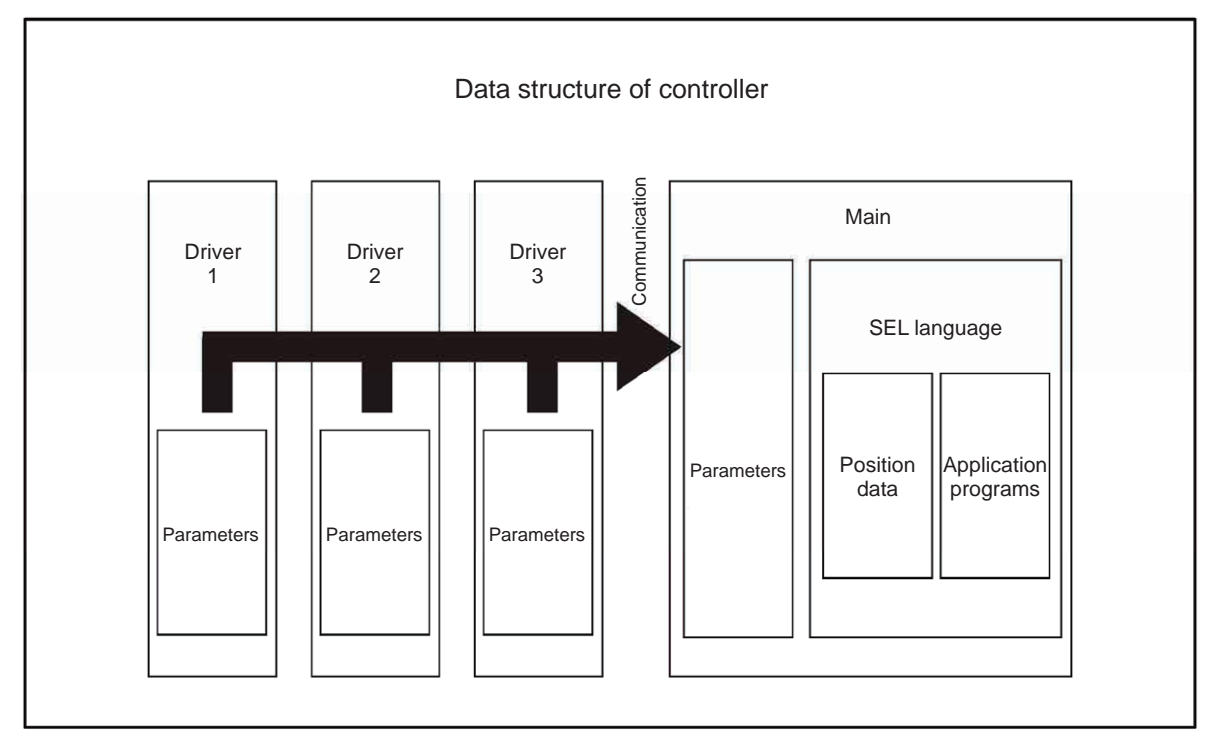

The customer must create position data and application programs. Certain parameters can be changed according to the customer's system. [Refer to tabletop robot TT Instruction Manual provided separately.]

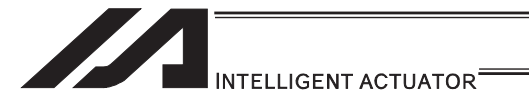

#### [2] Data Saving of TT

When data created/edited using the PC software or teaching pendant is transferred to the controller (by pressing the  $\overline{\text{WRT}}$  key if you are using the teaching pendant), the data is temporarily stored in the controller's memories. Accordingly, such data will be cleared once the power is turned off or software is reset (restarted).

If you want your data to be retained, be sure to write it to the flash memory.

Note: Global data (variables, flags, strings) is cleared once the power is turned OFF or software is reset (restarted) (global data cannot be retained after the power is turned OFF). Error lists are retained after the software is reset, but cleared if the power is turned OFF.

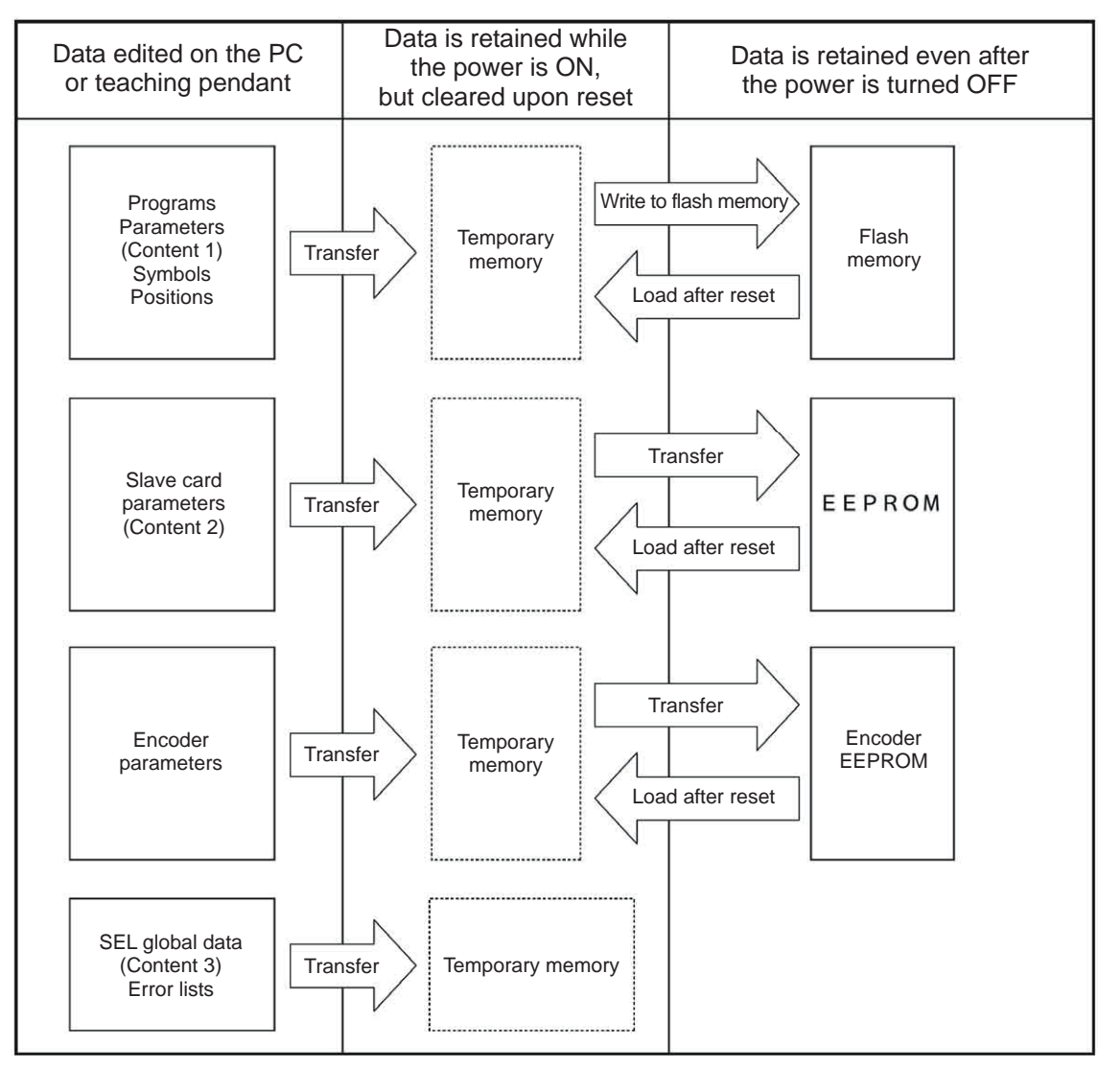

#### Content 1: Parameters other than those included in Content 2 below and encoder parameters Content 2: Driver card and I/O slot card (power card) parameters Content 3: Flags, variables and strings

Since programs, parameters, symbols and positions are loaded from the flash memory upon restart, these data in the temporary memories will return to the conditions before editing unless written to the flash memory. The controller always operates according to the data in each temporary memory (dotted box) (excluding parameters).

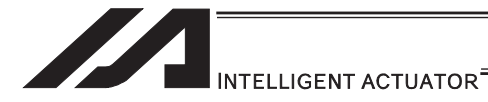

[3] Notes

#### **Caution**

#### **Notes on transferring data and writing it to the flash memory**

Never turn OFF the main power while data is being transferred or written to the flash memory, because data may be lost and the controller will no longer be able to operate.

[4] Data Saving of TTA

In the retaining memory (FeRAM), Position data (No. 1 to 10000), SEL global data, error list and maintenance information are stored for backup in standard with no battery. Position (No. 1 to 10000) is stored only in the retaining memory. (It is not necessary to have the flash ROM writing.)

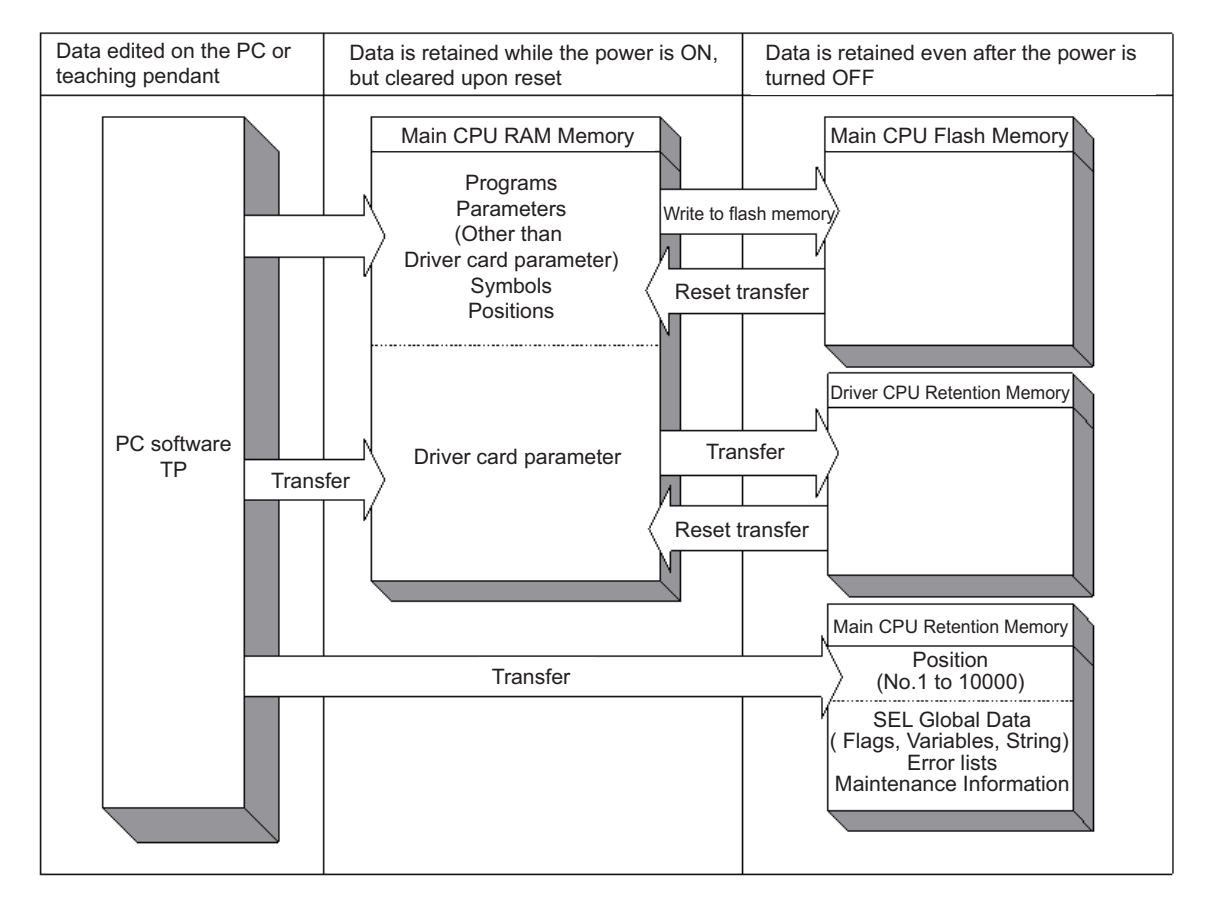

- (Note 1) Do not attempt to turn the power OFF during the memory initialization (position, global variables and flags) or the maintenance information initialization. As the initializing process terminates incomplete, errors described below\* may be generated in the next startup. Redo initializing in case the power is turned OFF accidently, and an error is generated. (\* Error No. 4A4, 69E, 6C7 or 826)
- (Note 2) As the position data, maintenance information data and SEL global data will not be initialized even if an error gets detected (error data can be seen as it is), do not attempt to use the data as it is. To cancel the error, initialize the memory in the data the error was detected. For position data (No. 10001 to 30000), conduct also the flash ROM writing after initializing.

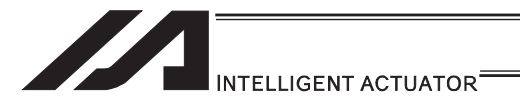

(Reference) How to Initialize Memory

- Position Data: Select [Memory Initialization]  $\rightarrow$  [Position Data] Menu in the PC software
- SEL Global Data: Select [Memory Initialization]  $\rightarrow$  [Global Variables/Flags] Menu in the PC software
- Maintenance Information Data: Select [Memory Initialization]  $\rightarrow$  [Maintenance Information] in the PC software and select [Information Initialization]
	- \* Initialization available when Error No. 4A4, 4A5 or 4A6 has occurred

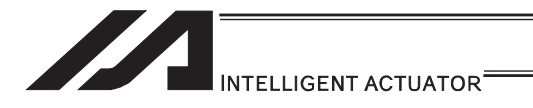

# 3.7.7 MSEL

#### [1] Data structure

The controller module of a MSEL contains parameters as well as position data and application programs used to drive the SEL language.

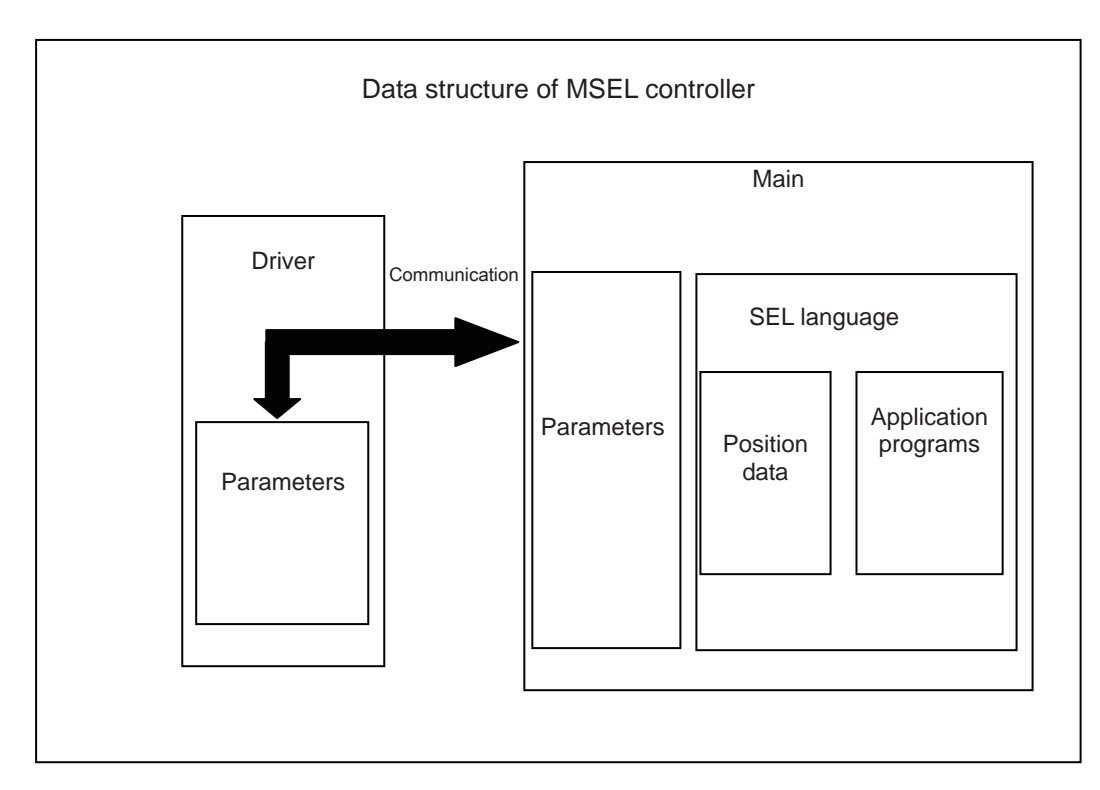

The customer must create position data and application programs.

Certain parameters can be changed according to the customer's system.

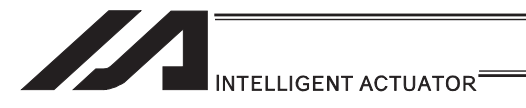

#### [2] Saving of data

On MSEL controllers, data is saved as shown below.

Even if you transfer data via the PC software or teaching pendant, the data, except for some <sup>(Note)</sup>, is only written to the memories temporarily and will be cleared once the power is turned off or controller is reset.

To save the data without fail, be sure to write the data you want to save to the flash ROM.

(Note) The position data (No. 1 to 10000), SEL global data, error list, maintenance information and SCARA coordinate system data are stored in the battery-less backup memory (FRAM). There is no need of flash ROM writing.

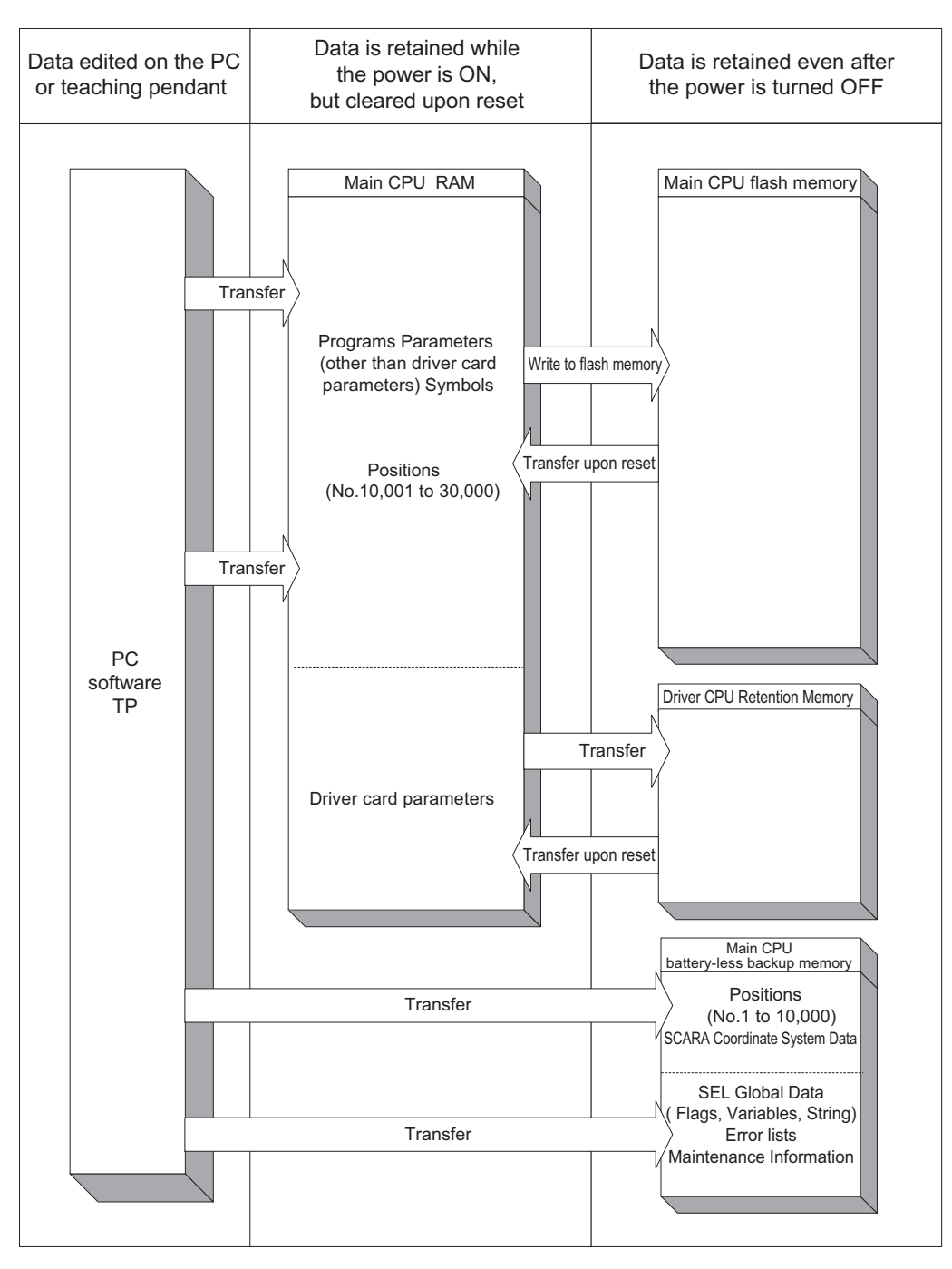

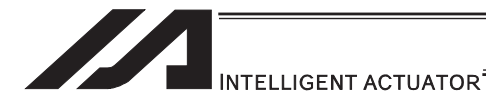

- (Note 1) Do not attempt to turn the power off while initializing the memories (position, global variables and flags) or maintenance information. It may cause to generate such as an error\* in the next startup due to incomplete of initializing process. Have an initializing process again in case the power is turned off accidently. (\* Error No. 4A4, 69E, 6C7, 826)
- (Note 2) Because the position data, maintenance information data and SEL global data will not be initialized (error data remains) even after an error is detected, make sure not to use the data without canceling it. To cancel an error, initialize the memory of the data which an error has been detected.

For the position data (No. 10001 to 30000), do not fail to conduct the flash ROM writing at the same time after initializing.

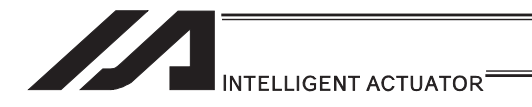

# 4. Program Edit

# 4.1 Each Type of Data Available to Handle on the Program and its Range

In SEL language, separate areas are provided for each task such as I/O port, variables, flags, etc.

Some areas are separated to the global area and local area. Data set to the global area can be read and written from multiple programs.

The global domain is backed up in the controller battery for the models except for XSEL-R\*/S\*. Data in local area gets cleared each time the program is booted. In the following, explains about the area and range.

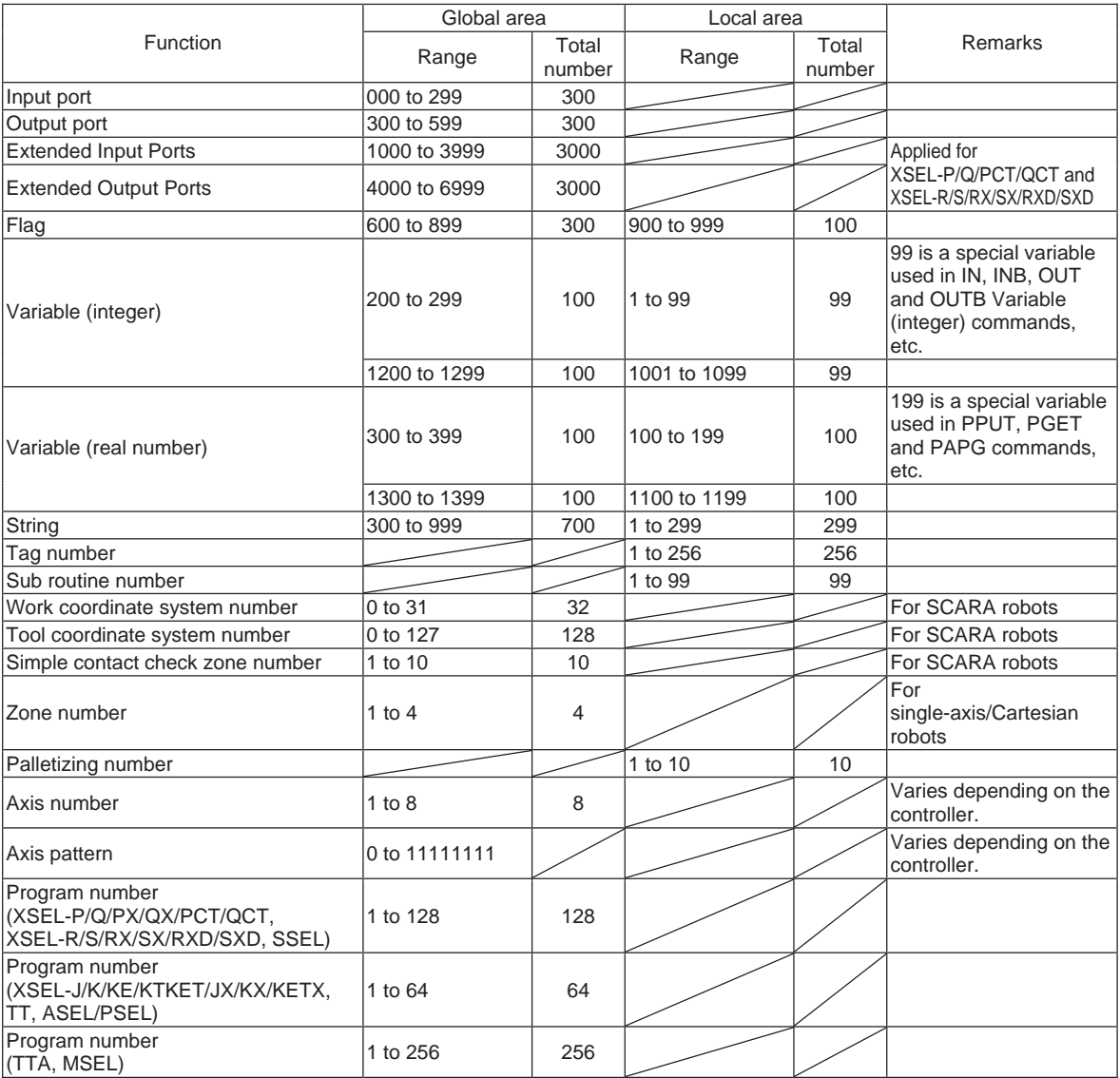

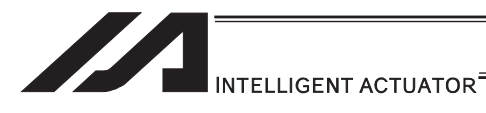

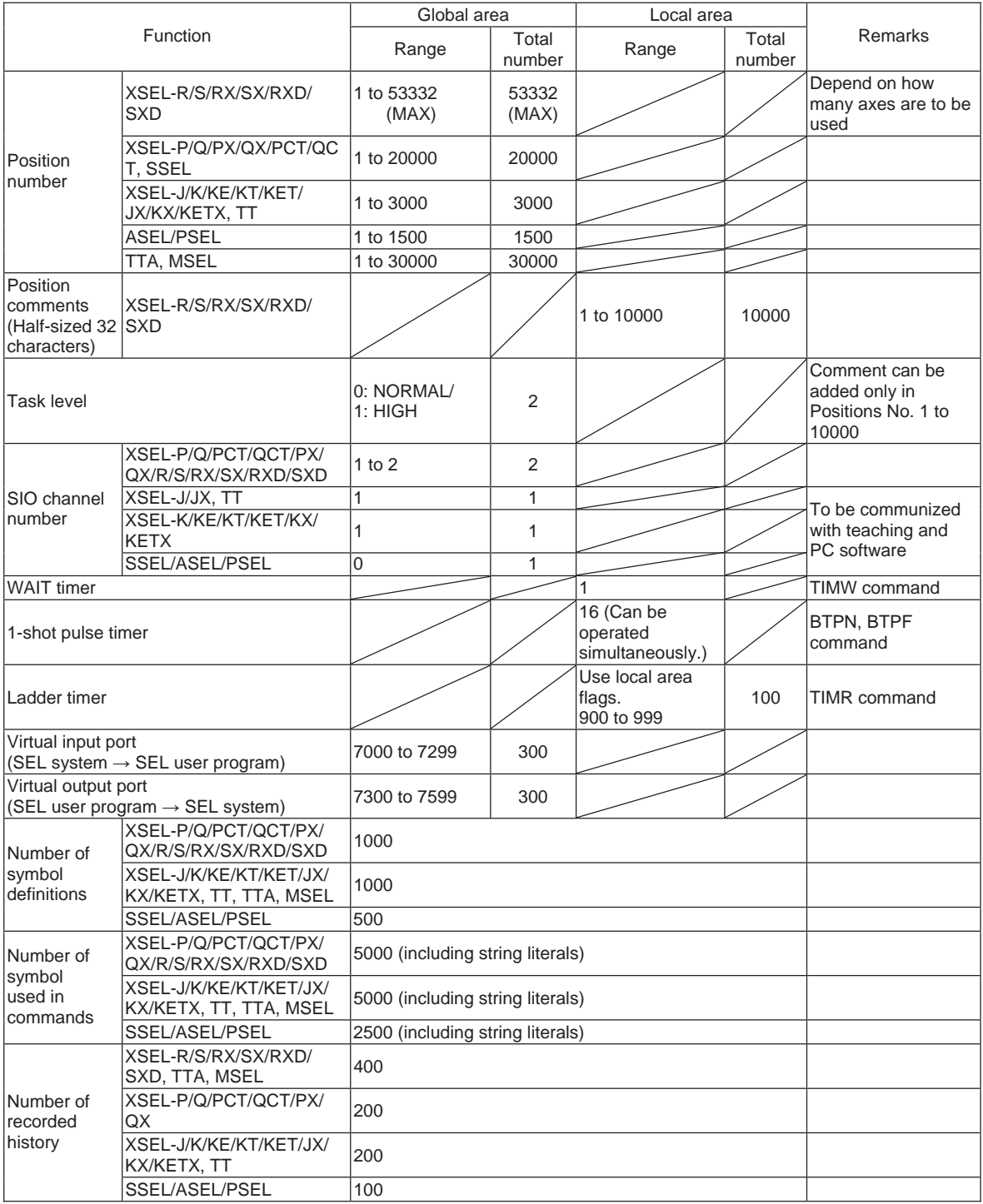

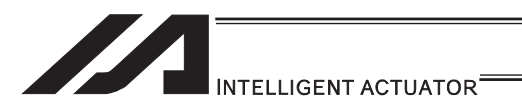

## 4.2 Setting of Function and Values

Explanation below shows how you should handle the I/O port and how you should take the variables in your mind when you create a program with SEL language.

## 4.2.1 Handling of I/O Port

Refer to "2.1 I/O Signal" for I/O ports.

#### [1] Input ports

These ports are used as input ports for limit switches, sensor switches, etc.

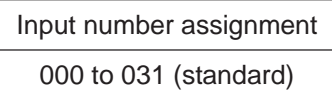

#### [2] Output ports

These ports are used as various output ports.

Output number assignment

300 to 315 (standard)

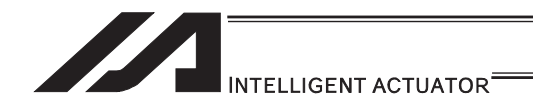

# 4.2.2 Handling (Setting and Resetting) of Flags

Unlike their literal meaning, flags are actually "memories" where data is set and reset. Flags correspond to "auxiliary relays" in sequencers.

Flags are classified into two types: general-purpose flags (global flags) that are assigned numbers from 600 to 899 and usable in all programs, and dedicated flags (local flags) that are assigned numbers from 900 to 999 and usable only in each program.

The general-purposed flags (global flags) can be saved (in the battery backup or saving memory, depends on the models) even after the power is turned OFF.

Dedicated flags (local flags) will be cleared once the power is turned OFF.

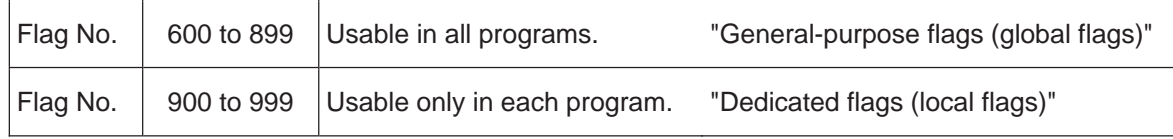

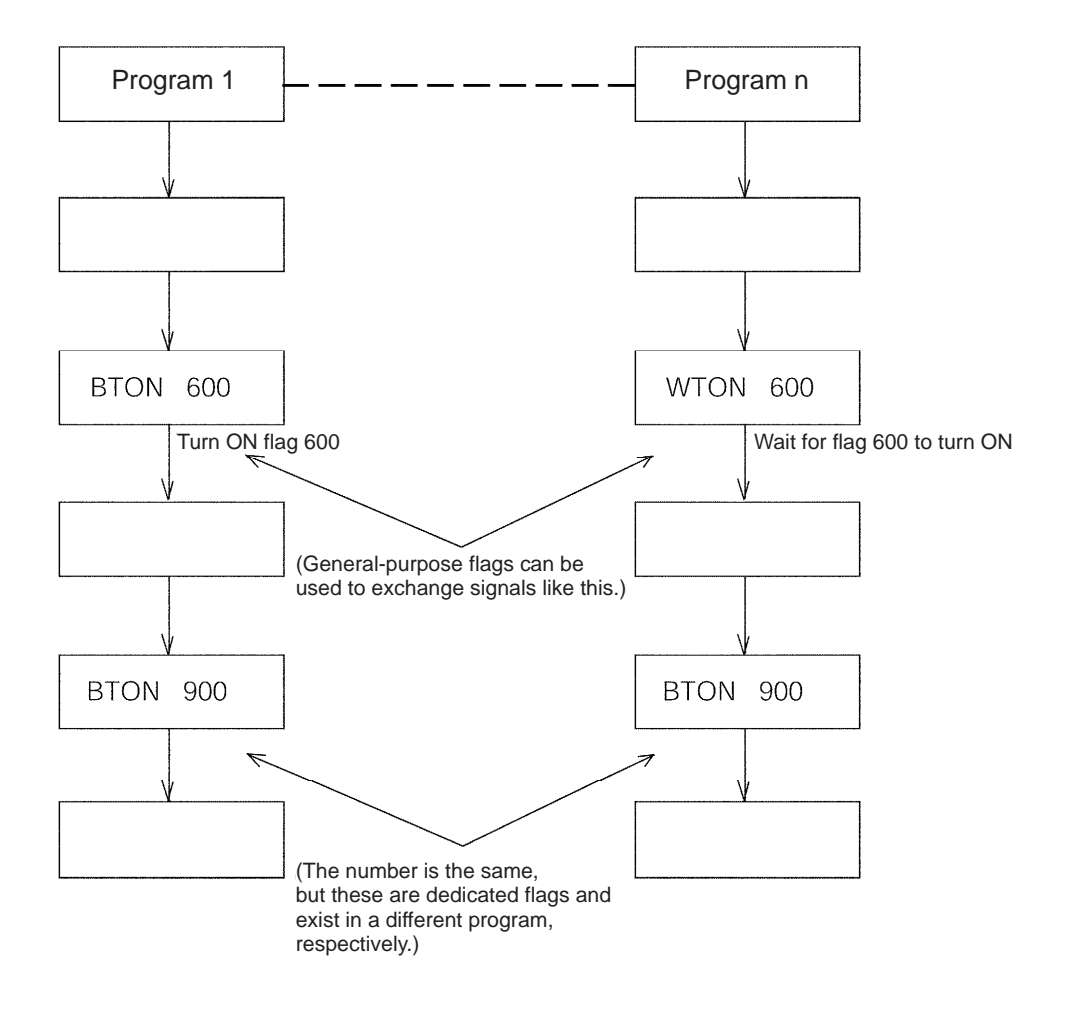

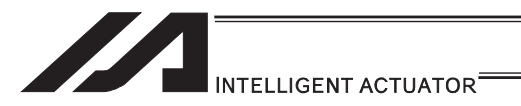

### 4.2.3 How to Deal with Values and Variables

- (1) How to Deal with Values
	- If the last digit of the set value is H, set with hexadecimal number. Refer to the following.
	- Input the value of hexadecimal number transformed from the binary number.

#### ● Binary number

Binary number expresses a numeral figure with using 2 numbers, 0 and 1.

The number increases in the order of 0, 1, and then the number of digit increases, and goes 10, 11 …

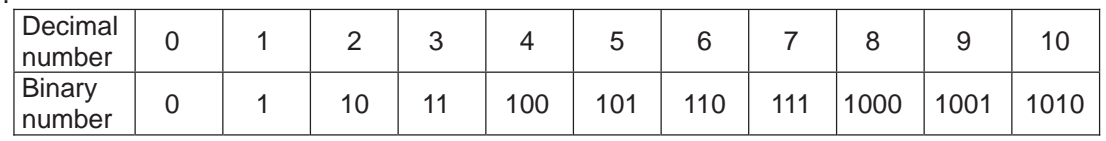

#### ٨Hexadecimal number

Hexadecimal number expresses a numeral figure with using numbers from 0 to 9 and alphabets from A to F. The number increases in the order of 0, 1, 2, 3, 4, 5, 6, 7, 8, 9, A, B,C, D, E, F, and then the number of digit increases, and goes 10, 11, …

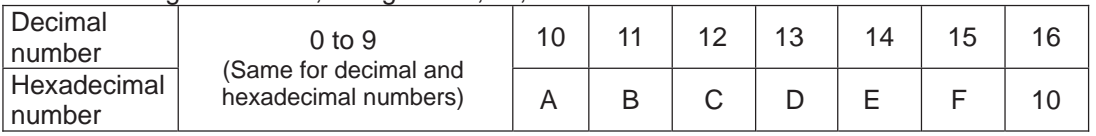

Example  $1:001340_H$ 

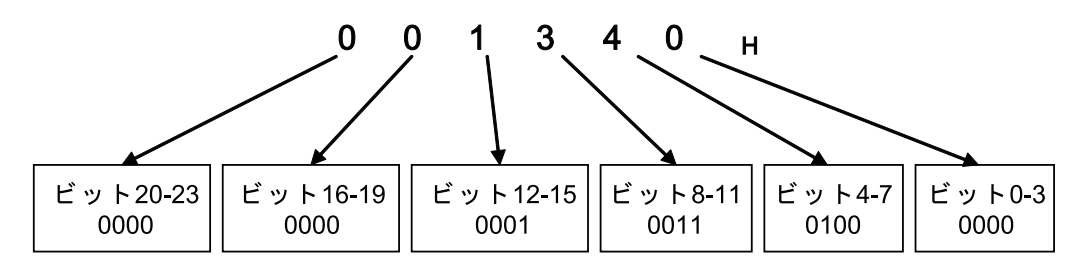

Example  $2:123456_H$ 

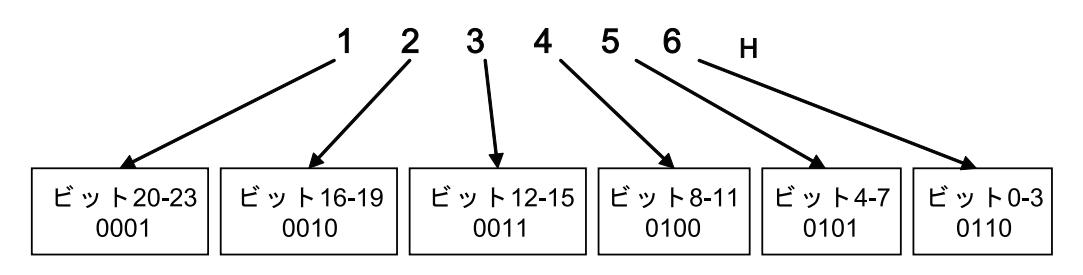

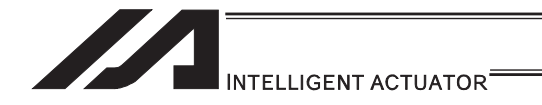

- (2) Types and Handling of Variables
- 1) Meaning of variables

"Variable" is a technical software term. Simply put, a variable is a "container in which a value is placed". You can use variables in many different ways such as placing a value in a variable, taking a value out of a variable, and adding or subtracting a value to/from a variable, to name a few.

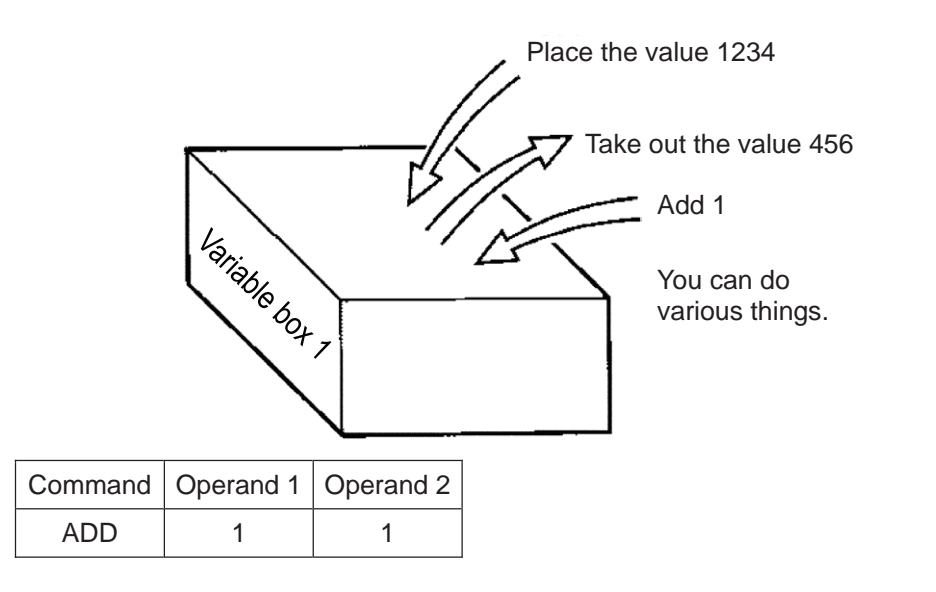

With this command, if 2 is already placed in the box of variable 1 as shown, then 1 is added and the content of variable 1 becomes 3.

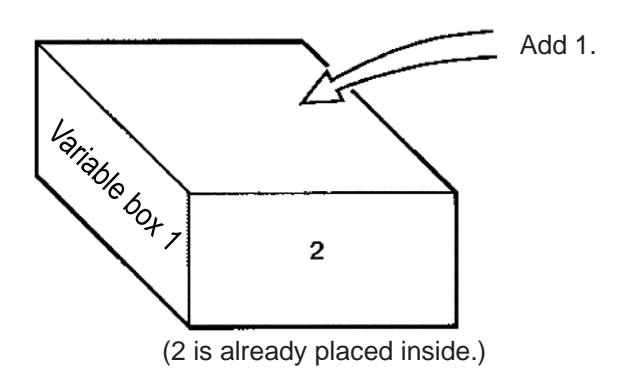

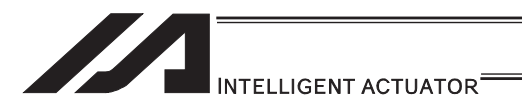

2) Types of variables

Variables are classified into two types as explained below.

[Integer variables]

These variables cannot handle decimal points.

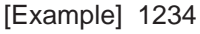

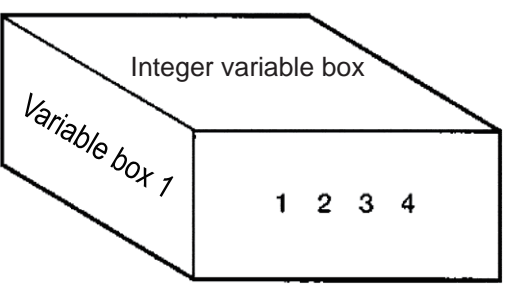

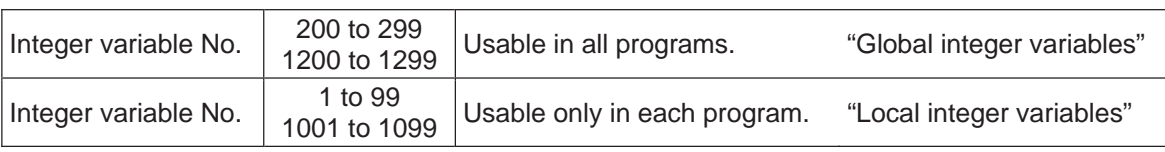

## **Caution**

- $\bullet$  Values from -9,999,999 to 99,999,999 can be entered in programs.
- Variable 99 is a special register used for integer calculations by the system.
- [Real variables] These variables are actual numbers and can also handle decimal points. [Example] 1234.567 n (decimal point)  $\frac{V_{\hat{q}}}{V_{\hat{q}}/V_{\hat{q}}}}$  Real variable box 1234.567 Real variable No. 200 to 399<br>1300 to 1399 Usable in all programs. "Global real variables" Real variable No. 100 to 199 Usable only in each program. "Local real variables"

## **Caution**

- Values from -99,999.9 to 999,999.9 (up to eight digits including the sign and decimal point) can be entered in programs.
- Variable 199 is a special register used for integer calculations by the system.

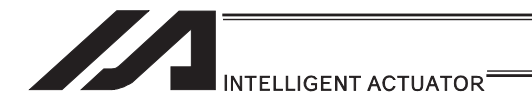

#### [Indirect specification of variables]

Variables are specified with a "\*" (asterisk) appended to them.

In the example below, the content of variable box 1 is placed in variable box 2. If "1234" is in variable box 1, "1234" is placed in variable box 2.

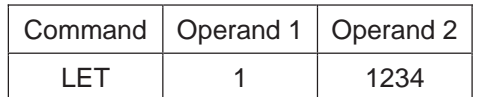

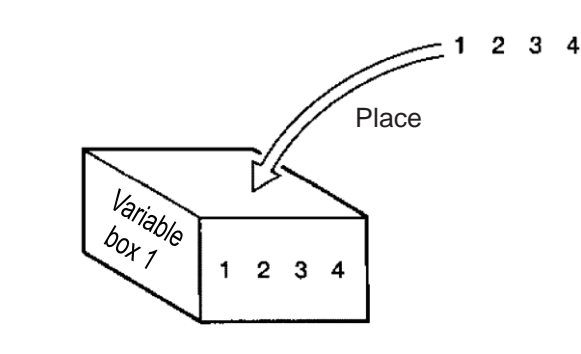

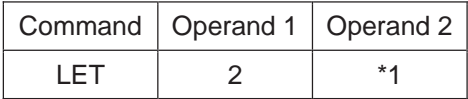

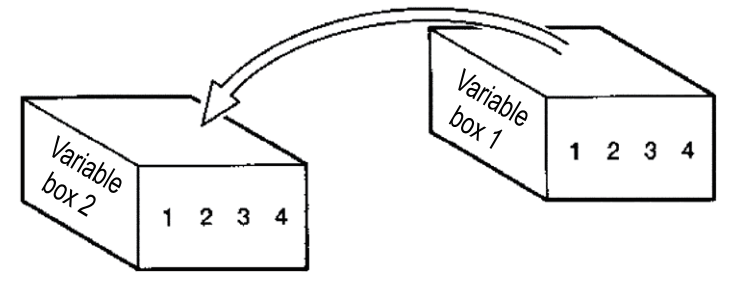

This usage is called "indirect specification".

"\*" is to be applied also when making an indirect specification of symbolized variables.

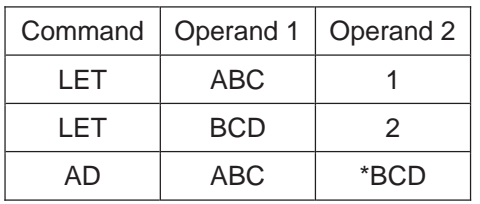

Place 1 in variable ABC. Place 2 in variable BCD. Add the content of variable BCD, or 2, to variable ABC. (The content of variable ABC becomes 3.)

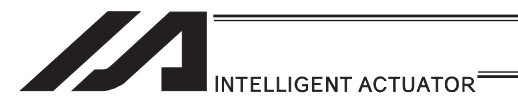

## 4.2.4 Specification Method for Local String and Global String

RS232C serial communication is implemented basically by means of exchange of character strings.

These character strings are called "string".

Strings sent in the communication transmission format can be used freely in programs, or specifically they are stored in boxes (columns) in which strings are placed.

These string are classified into global string that can be read or written in all programs, and local string that can be read or written only in each program.

String are differentiated by the range of their number.

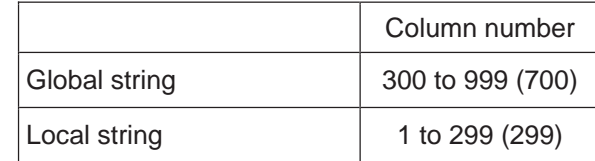

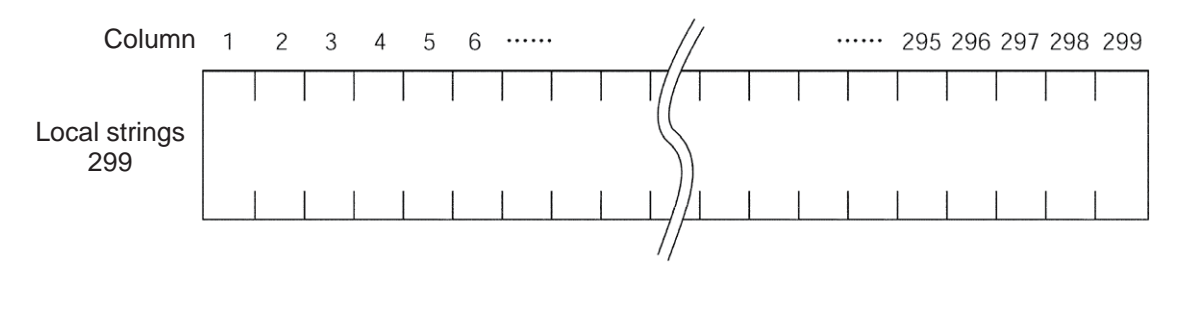

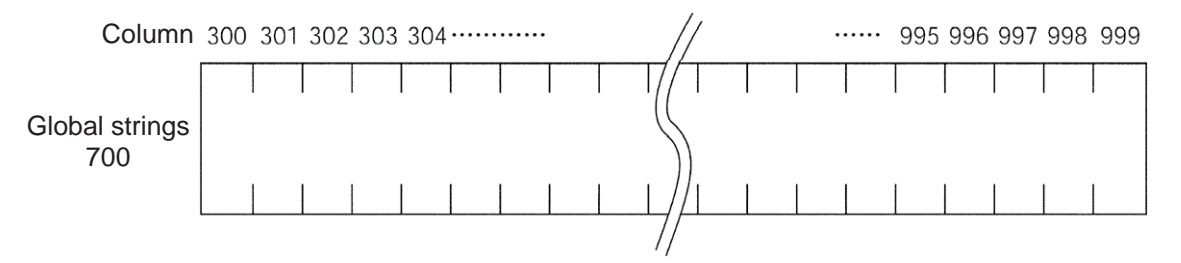

The characters constituting a string are stored one by one in each of these fields. The position of a given field in a string is expressed by column X, and the column to store each character in can be set freely using a command.
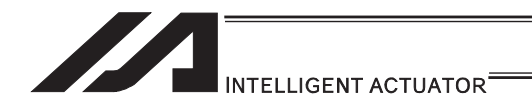

## 4.2.5 Handling of Tag Numbers

A "TAG" is a "heading".

You may stick labels on pages you want to read frequently. Tags are used for the same purpose.

The destination to jump to where you specify in the jump command "GOTO" is a "TAG".

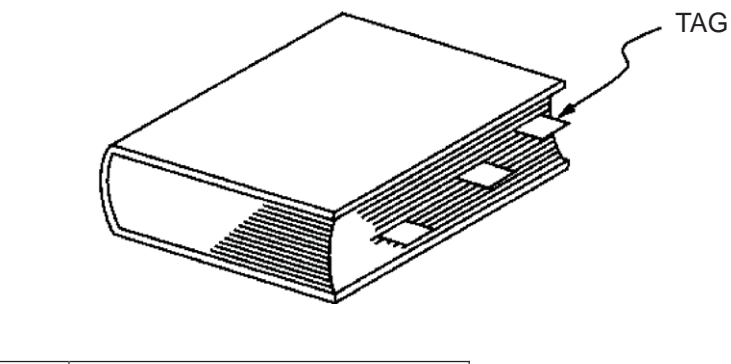

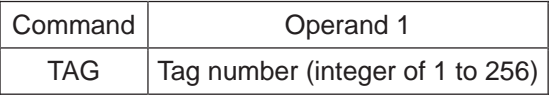

Usable only in each program.

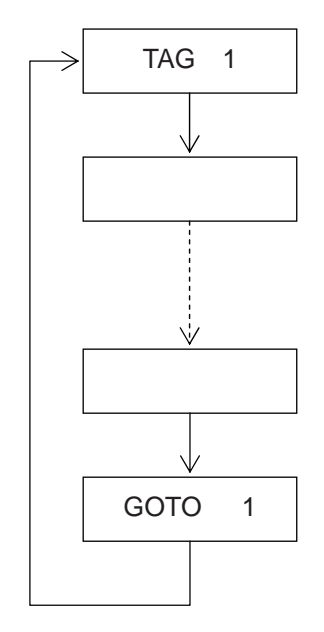

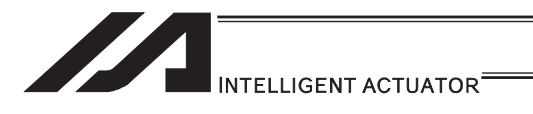

## 5. SEL Commands

### 5.1 How to Read Explanation of Command

How a command is explained is described using an example of LET command.

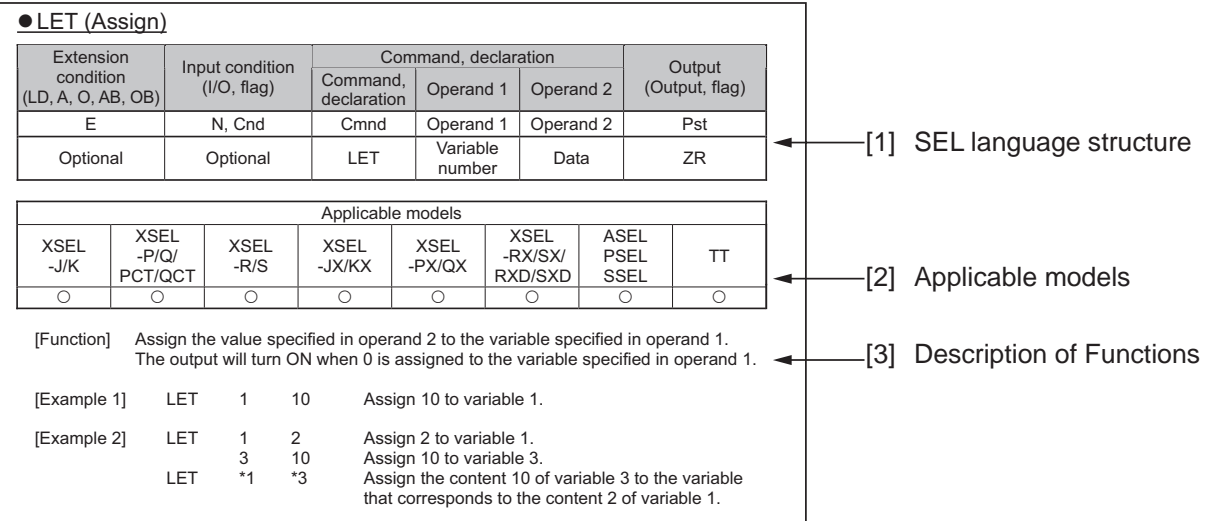

#### [1] SEL language structure

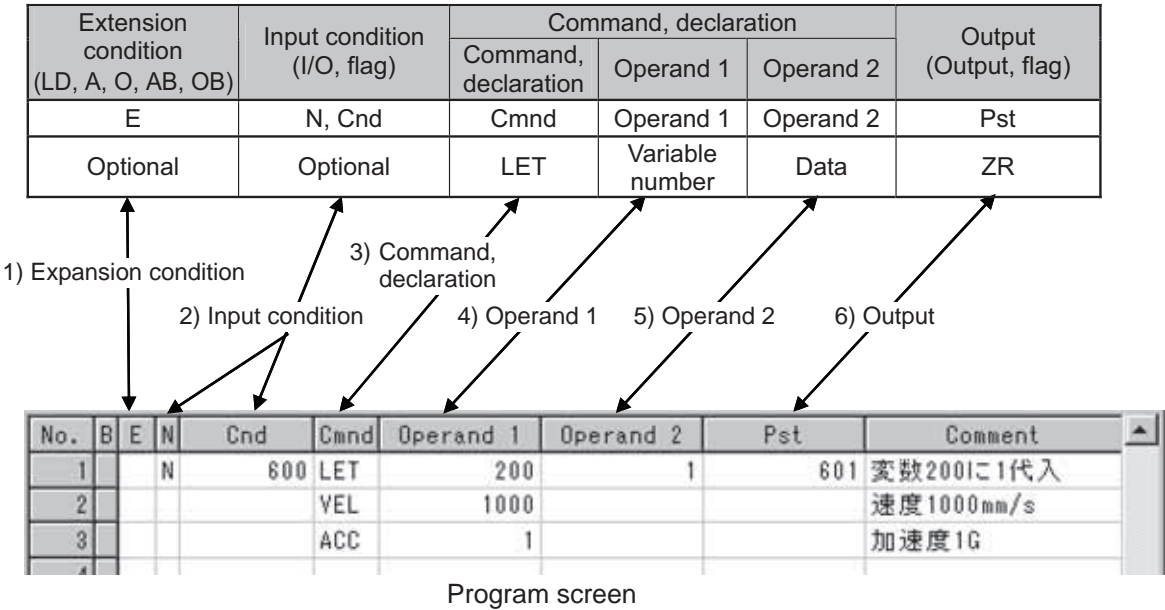

The details of SEL language structure components are explained.

- 1) Expansion condition (LD, A, O, AB, OB)
	- Free  $\cdots$  You can freely set a desired expansion condition for simulated ladder tasks by selecting LD, A, O, AB and OB. This condition can also be set as an expansion condition for tasks other than simulated ladder tasks.
		- LD : LOAD
		- A : AND
		- O : OR
		- AB : ANDBLOCK
		- OB : ORBLOCK

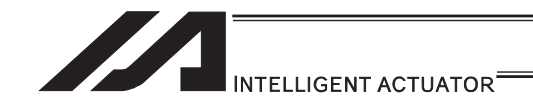

2) Input condition (I/O, flag)

Free  $\cdots$  You can freely set a desired input condition by selecting an input port, output port or flag (global area or local area).

3) Command/declaration

State a command/declaration command<sup>\*1</sup>. The command explained in the applicable section is described.

- \*1 Once executed in the program, "Actuator Control Declaration" Command (VEL command, VELS command, etc.) will remain effective while the program is running, until the command is changed. If you want to change a value (operand 1, operand 2, etc.) previously set by an "Actuator Control Declaration" Command, you must reset (change) the value at the necessary location in the program.
- 4) Operand 1,
- 5) Operand 2

What is set in these items varies depending on the command. Set an appropriate item according to each command.

6) Output (output port, flag)

This is where the result of command execution is shown, and the output 6) turns ON and OFF<sup>\*2</sup>. You can freely set an output port or flag (global area or local area) in which to store the condition of this output. What is turned ON/OFF in output varies depending on the command.

In the 6) Output (output port, flag), the following types are to be shown depending on the operational conditions.

(Output operation types)

- CC ...... Command successful
- $ZR \cdots$  Calculation result zero
- PE ······ Operation complete
- $CP \cdots$  Command passing
- TU …… Timeout
- $(CP \Box \Box$  comparison command)
	- EQ  $\cdots$  Operand 1 = Operand 2
	- $NE \cdots$  Operand 1  $\cong$  Operand 2
	- $GT \cdots$  Operand 1 > Operand 2
	- GE  $\cdots$  Operand 1  $\ge$  Operand 2
	- LT  $\dots$  Operand 1 < Operand 2
	- LE  $\cdots$  Operand 1  $\leq$  Operand 2
- \*2 The output turns OFF when the command is executed. After the command has been executed, the output turns ON depending on the condition specified as the output operation type. (If the condition is not met, the output remains OFF.) Take note that the output of a CP $\square\square$  comparison command does not turn OFF when the command is executed.

#### [2] Applicable models

Controllers that support the command are denoted by a "O".

Controllers that do not support the command are denoted by a " $\times$ ".

The following controllers are applicable when described as "Applicable for all models".

- XSEL-J/K/JX/KX
- XSEL-P/Q/PX/QX/PCT/QCT
- XSEL-R/S/RX/SX/RXD/SXD
- TT/TTA
- ASEL/PSEL/SSEL
- MSEL-PC/PG/PCX/PGX

[3] Description of functions

Explanation of the function is provided for the corresponding command.

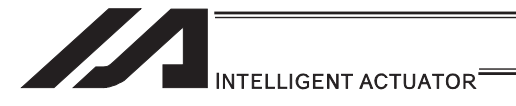

### 5.2 SEL Language Code Table for each Function

For Operand 1, Operand 2 and the output, the variable indirect specification is available. For the condition, Operand 1, Operand 2 and the output, an input with symbols is available. Input into ( ) for Operand 1 and Operand 2 is not compulsory.

"Actuator control declaration" command is kept effective though the program run once it is executed during the program. A reconstruction of the settings is required for the appropriate areas in the program if a change to the values (Operand 1, Operand 2, etc.) already set by "actuator control declaration" command is needed. It means that the values set by the executed command in the last operation are effective.

The output section is turned OFF when the command is executed. After the command execution, it may get turned ON depending on the condition of the output section operation type. (It is turned OFF if the condition does not meet the requirement.)

 $\triangle$  Caution: Comparative command CP $\square\square$  (CPEQ, CPNE, CPGT, CPGE, CPLT, CPLE) output section does not get turned OFF during the command execution.

> Output operation types CC: Command successful, ZR: Calculation result zero PE: Operation complete, CP: Command passing, TU: Timeout EQ: Operand 1 = Operand 2, NE: Operand 1  $\approx$  Operand 2 GT: Operand 1 > Operand 2, GE: Operand 1  $\geq$  Operand 2 LT: Operand 1 < Operand 2, LE: Operand 1  $\leq$  Operand 2

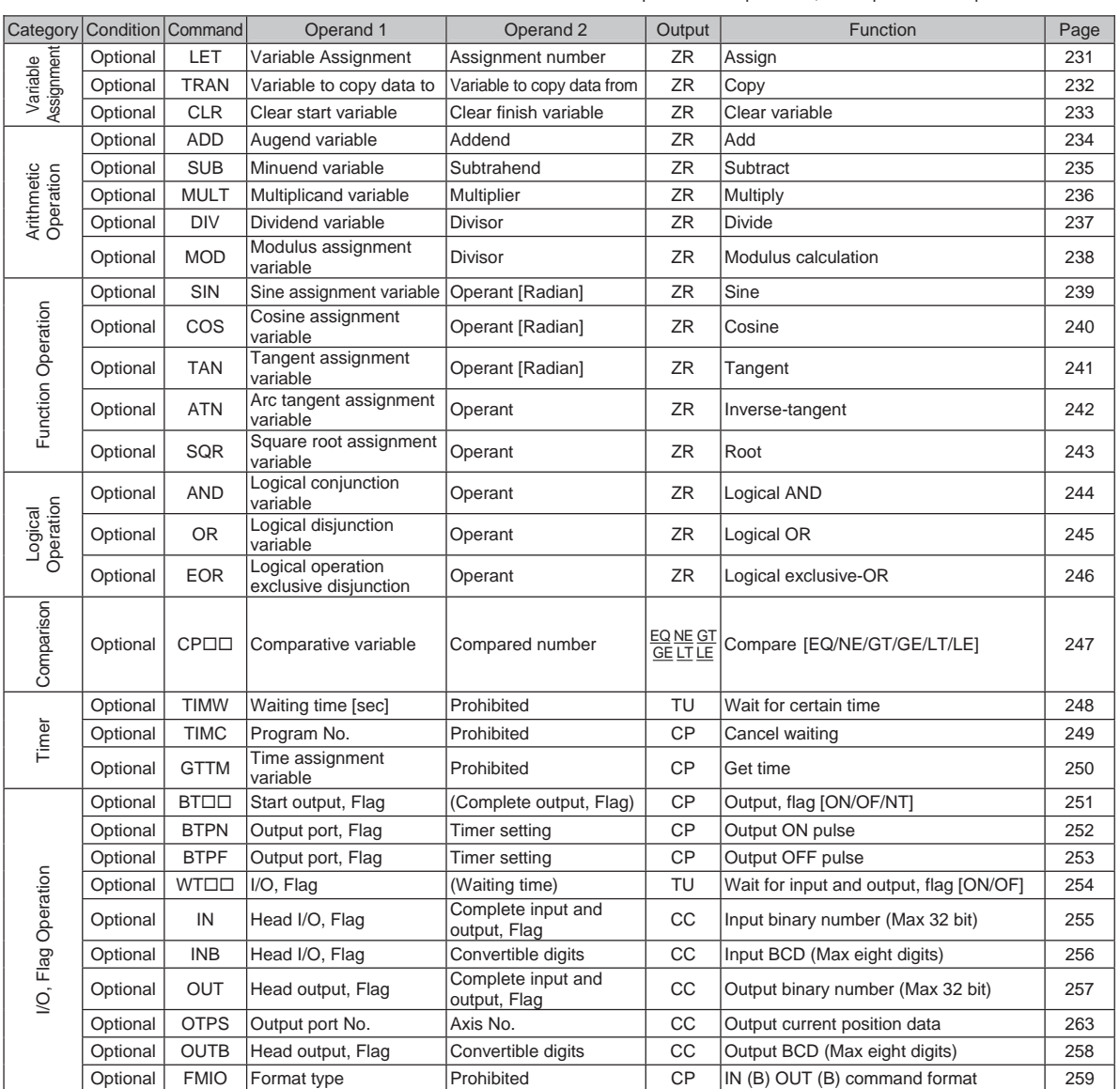

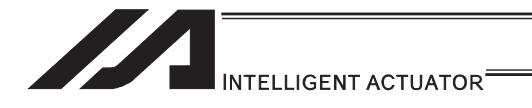

CC: Command successful, ZR: Calculation result zero PE: Operation complete, CP: Command passing, TU: Timeout EQ: Operand 1 = Operand 2, NE: Operand 1  $\cong$  Operand 2 GT: Operand  $1 >$  Operand 2, GE: Operand  $1 \ge$  Operand 2

LT: Operand  $1 <$  Operand 2, LE: Operand  $1 \le$  Operand 2

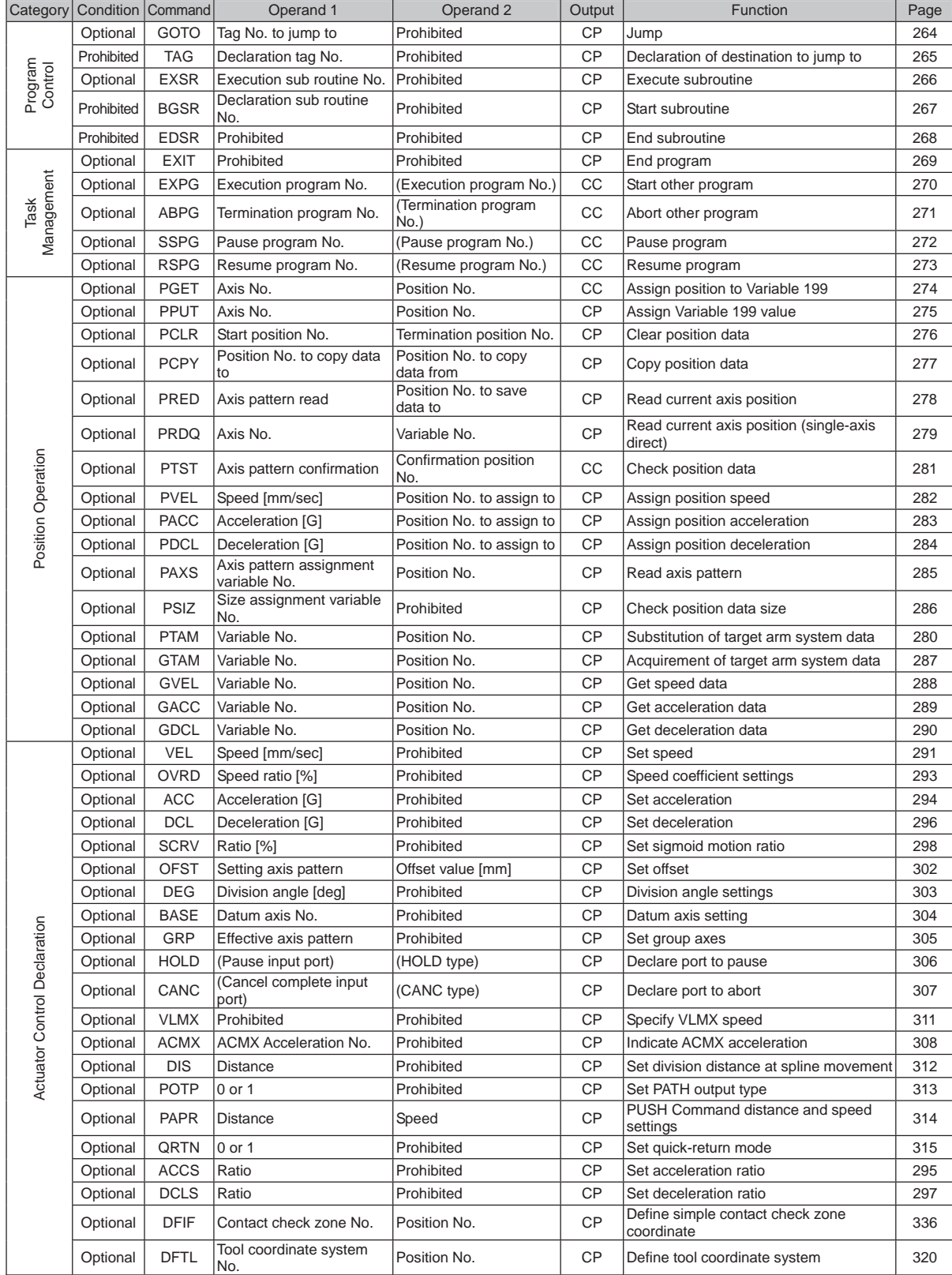

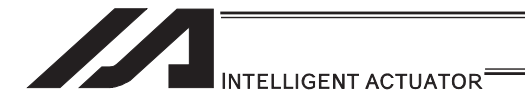

CC: Command successful, ZR: Calculation result zero

PE: Operation complete, CP: Command passing, TU: Timeout

EQ: Operand 1 = Operand 2, NE: Operand 1  $\cong$  Operand 2 GT: Operand  $1 >$  Operand 2, GE: Operand  $1 \ge$  Operand 2

LT: Operand  $1 <$  Operand 2, LE: Operand  $1 \le$  Operand 2

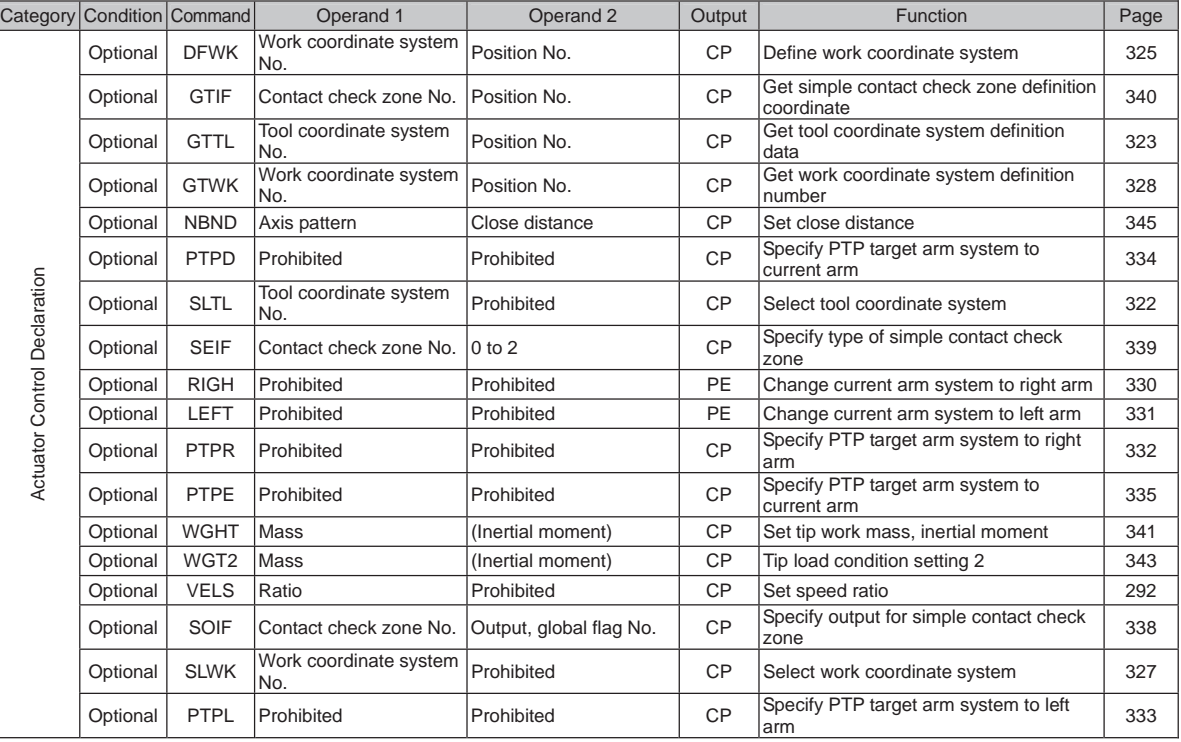

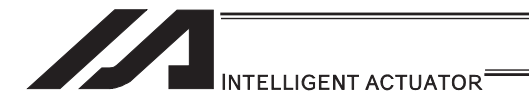

CC: Command successful, ZR: Calculation result zero PE: Operation complete, CP: Command passing, TU: Timeout EQ: Operand 1 = Operand 2, NE: Operand 1  $\cong$  Operand 2 GT: Operand  $1 >$  Operand 2, GE: Operand  $1 \ge$  Operand 2 LT: Operand  $1 <$  Operand 2, LE: Operand  $1 \le$  Operand 2

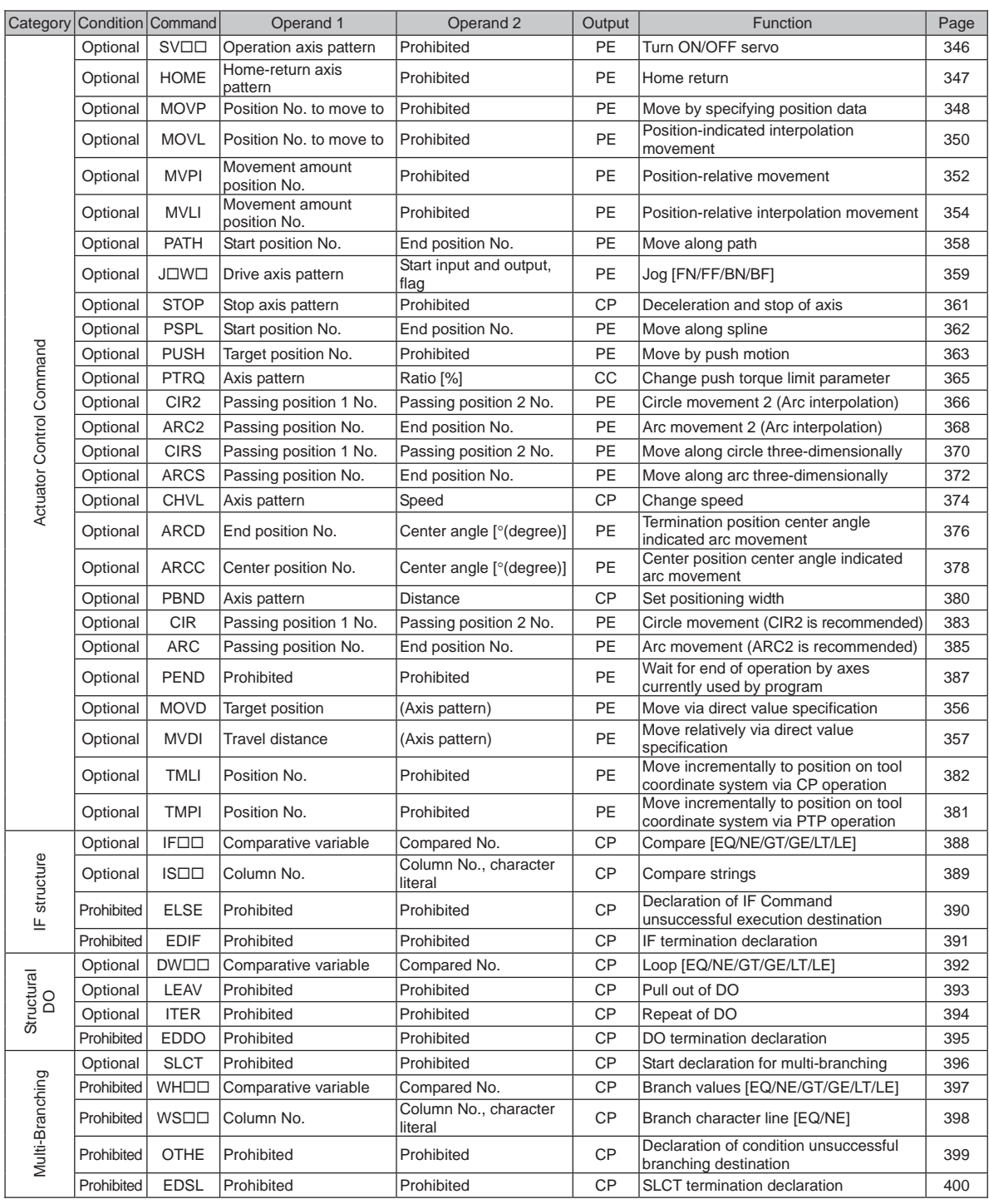

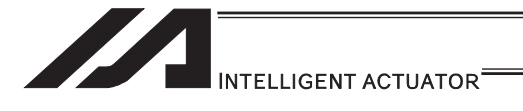

CC: Command successful, ZR: Calculation result zero PE: Operation complete, CP: Command passing, TU: Timeout

EQ: Operand 1 = Operand 2, NE: Operand 1  $\cong$  Operand 2

GT: Operand  $1 >$  Operand 2, GE: Operand  $1 \ge$  Operand 2

LT: Operand  $1 <$  Operand 2, LE: Operand  $1 \le$  Operand 2

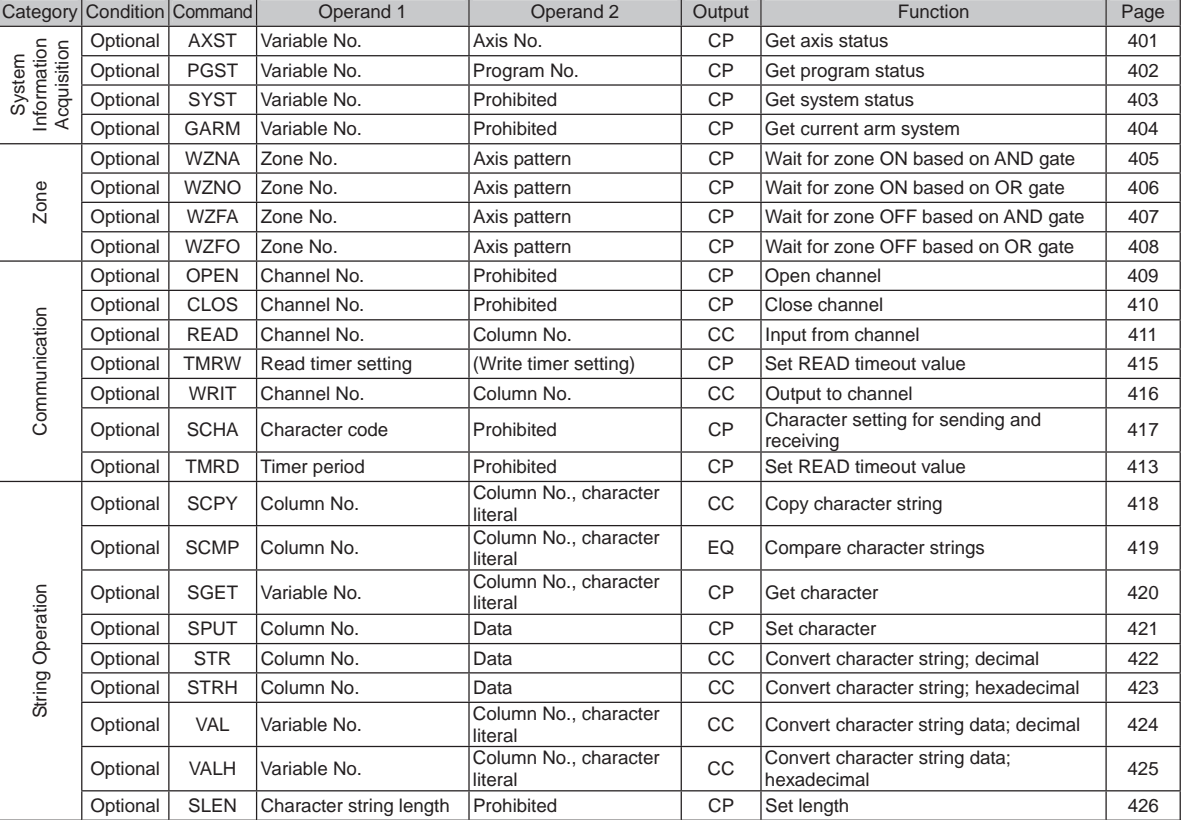

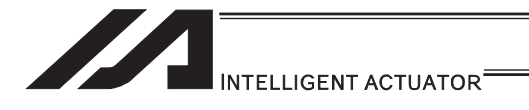

CC: Command successful, ZR: Calculation result zero PE: Operation complete, CP: Command passing, TU: Timeout EQ: Operand 1 = Operand 2, NE: Operand 1  $\cong$  Operand 2 GT: Operand  $1 >$  Operand 2, GE: Operand  $1 \ge$  Operand 2

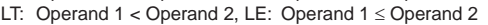

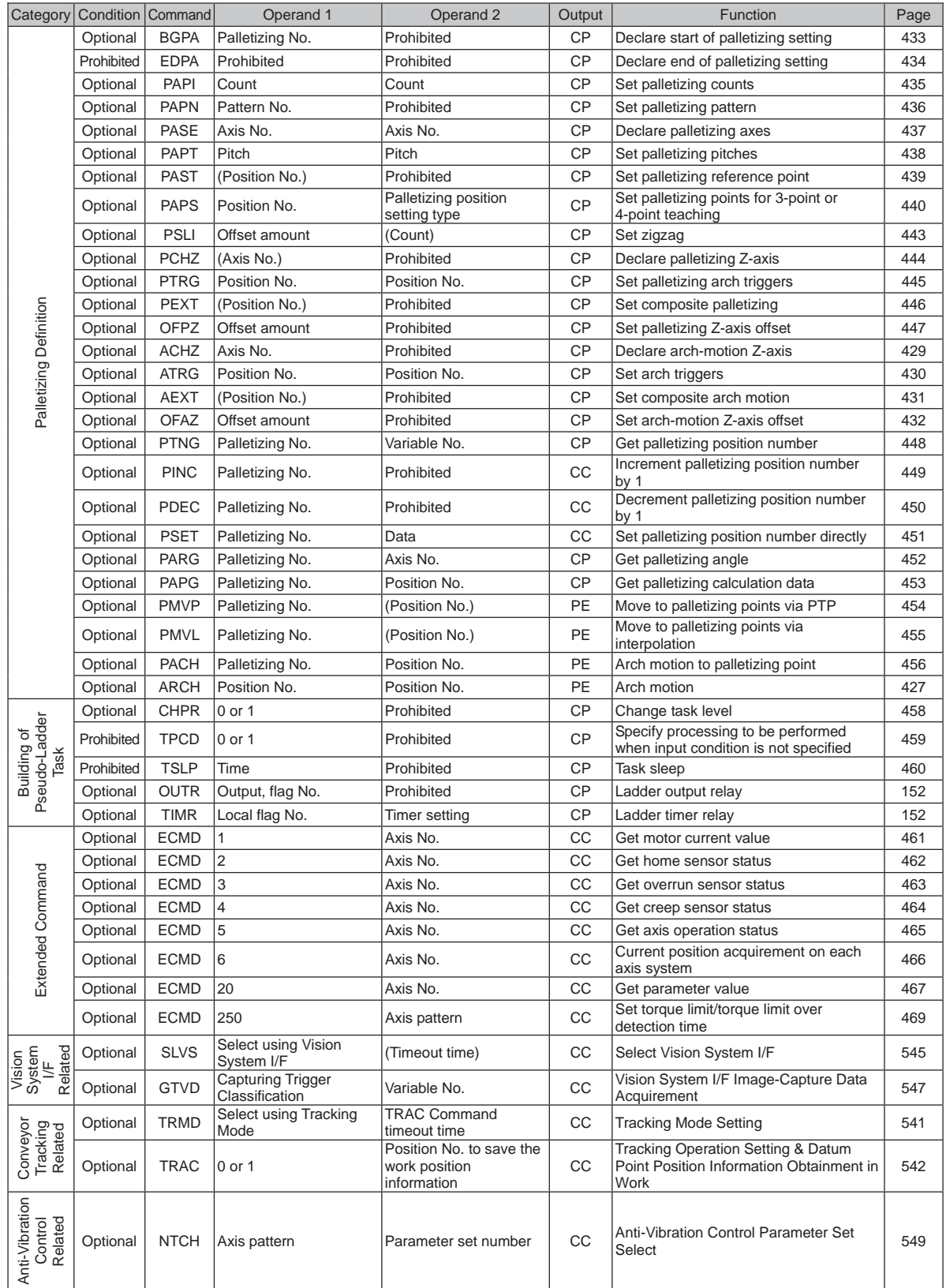

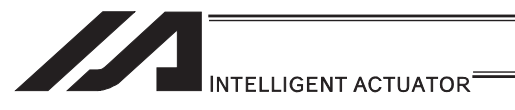

### RC Gateway Function Commands (Controller with Gateway Function Only)

\* Refer to "XSEL Controller P/Q/PX/QX RC Gateway Function Instruction Manual" for the commands related to RC gateway functions.

> Output operation types CC: Command successful, ZR: Calculation result zero PE: Operation complete, CP: Command passing, TU: Timeout EQ: Operand 1 = Operand 2, NE: Operand 1  $\cong$  Operand 2 GT: Operand  $1 >$  Operand 2, GE: Operand  $1 \geq$  Operand 2 LT: Operand  $1 <$  Operand 2, LE: Operand  $1 \le$  Operand 2

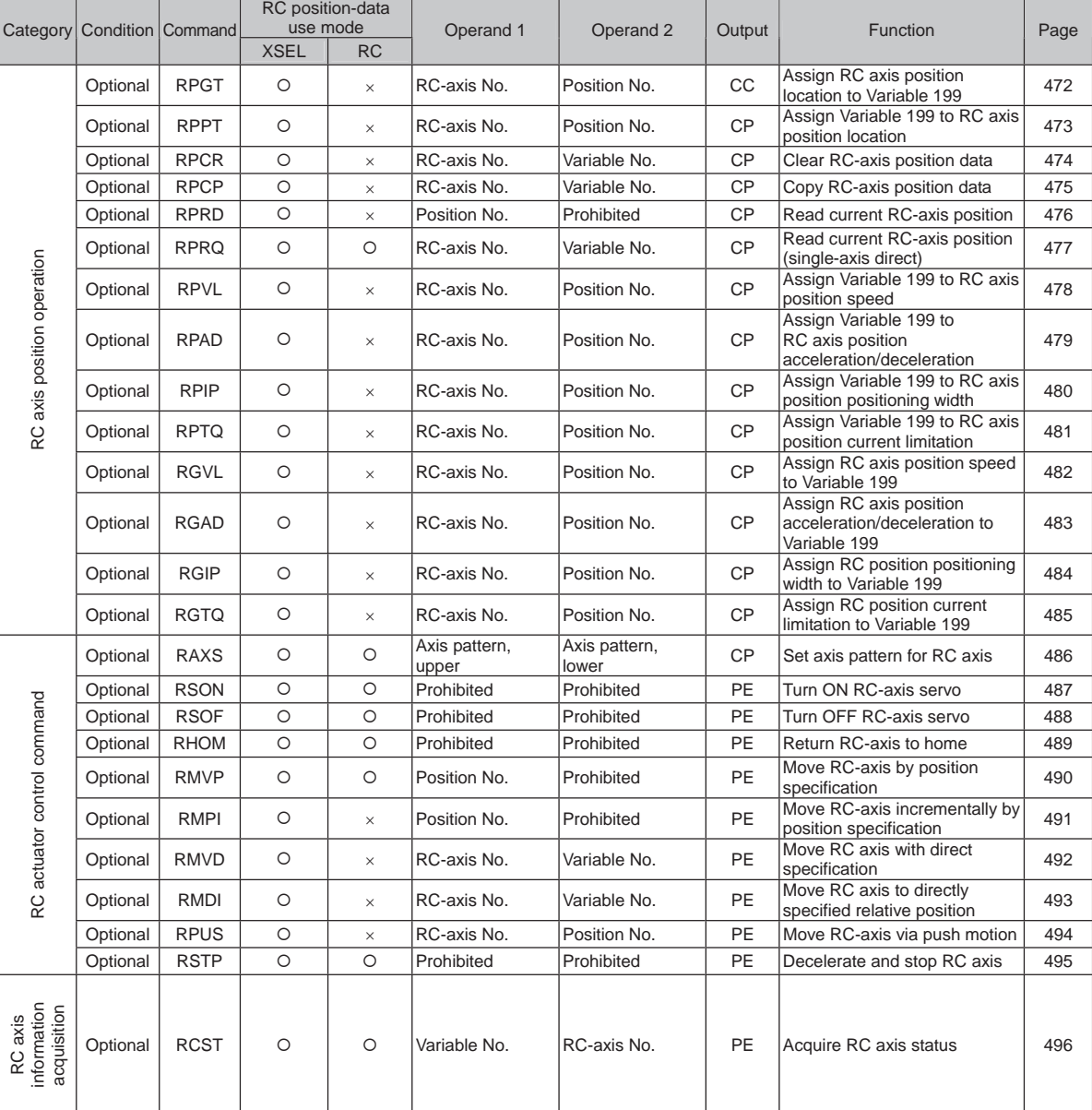

5. SEL Commands 5. SEL Commands

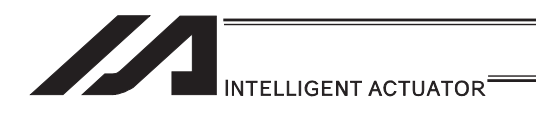

#### Electronic Cam Control System Related Commands (Controller with Electronic Cam Function Only)

\* Refer to "XSEL Controller P/Q/PCT/QCT Electronic Cam function Instruction Manual" for the details of the commands related to the electronic cam functions.

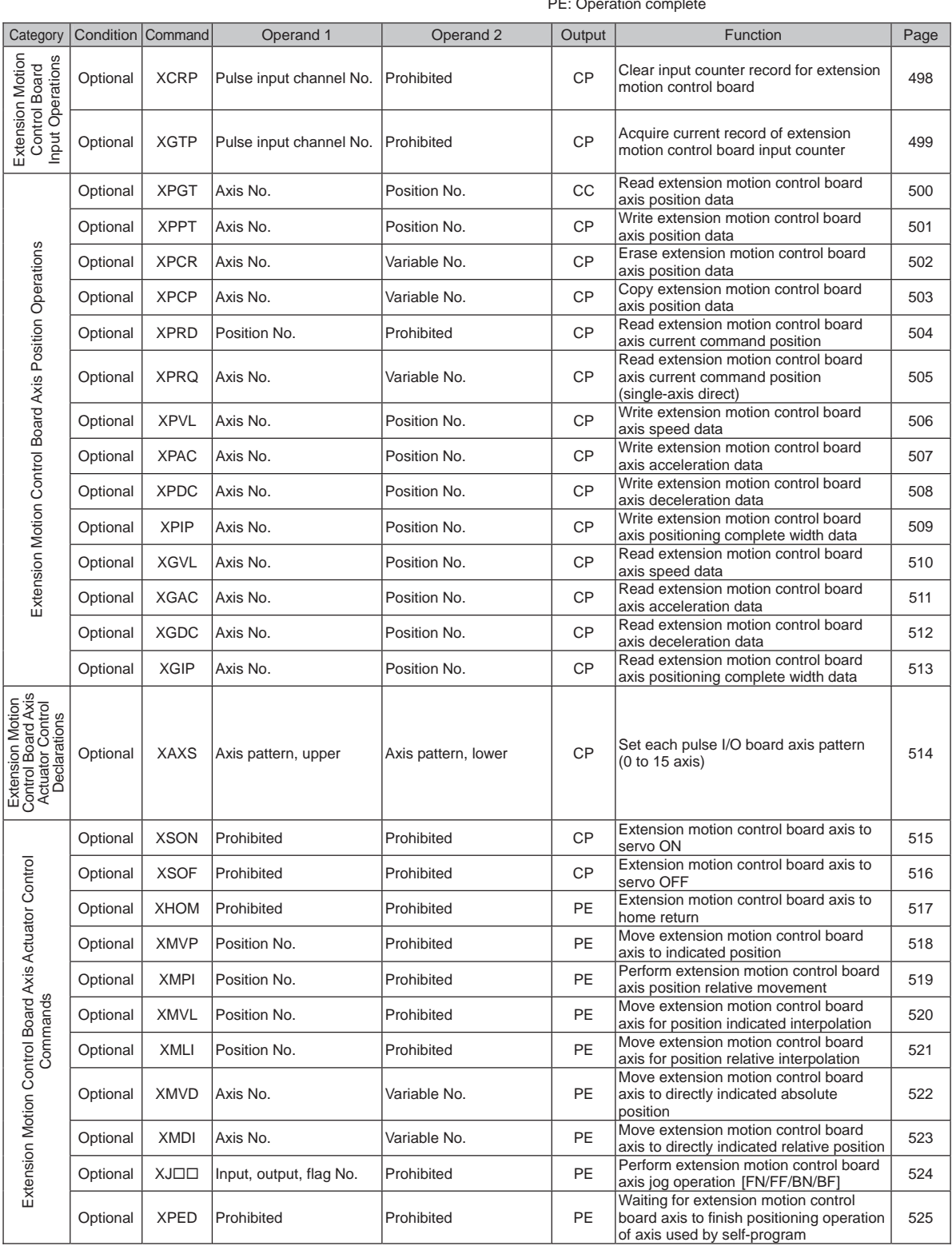

Output operation types CC: Command successful, CP: Command passing PE: Operation complete

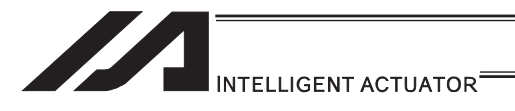

Output operation types CC: Command successful, CP: Command passing PE: Operation complete

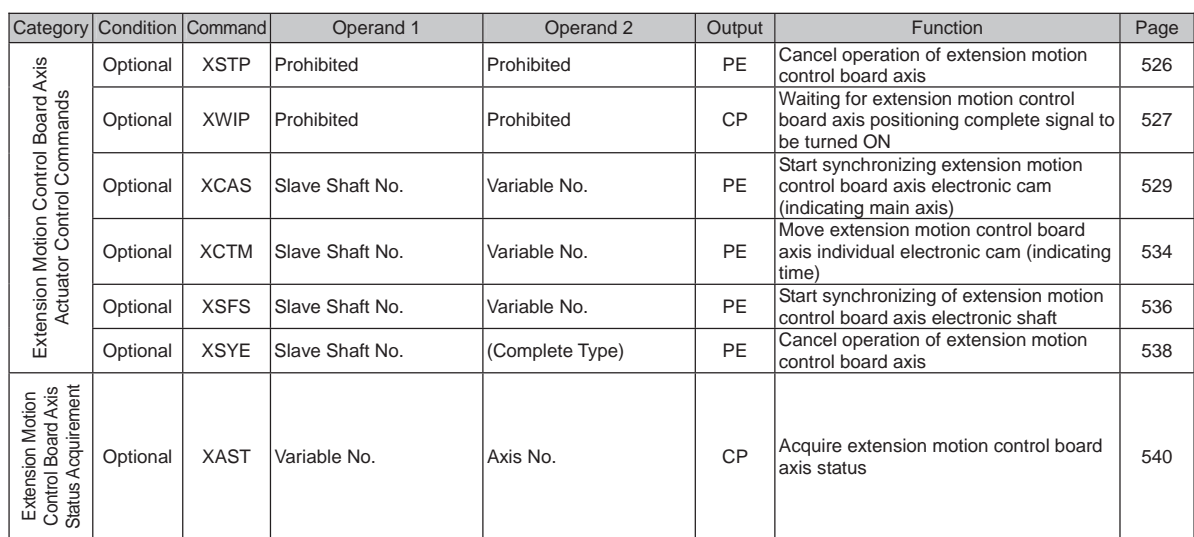

an i

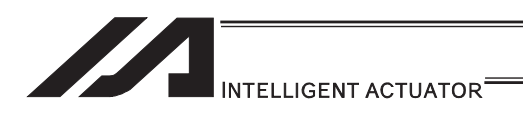

# 5.3 Explanation of Commands

#### [1] Variable Assignment

### **OLET** (Assign)

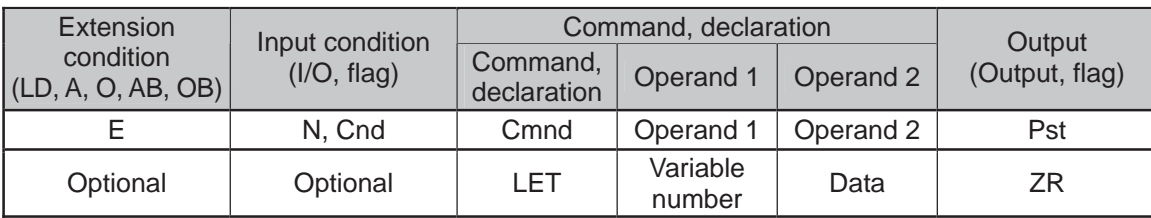

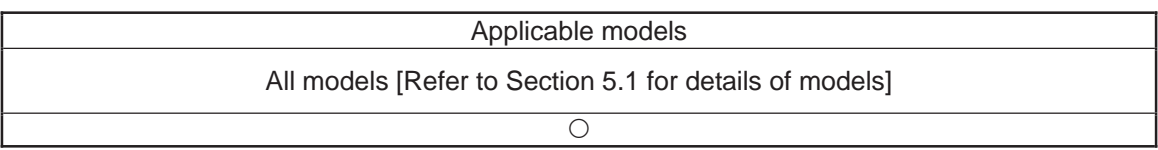

#### [Function] Assign the value specified in operand 2 to the variable specified in operand 1. The output will turn ON when 0 is assigned to the variable specified in operand 1.

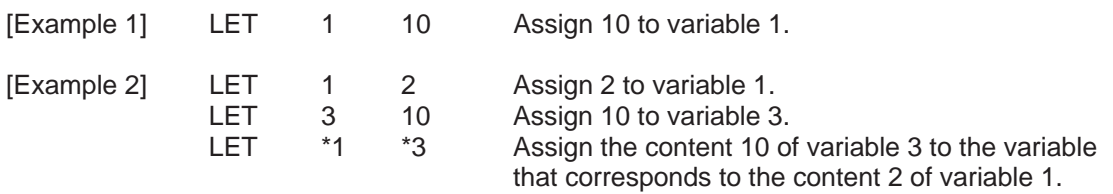

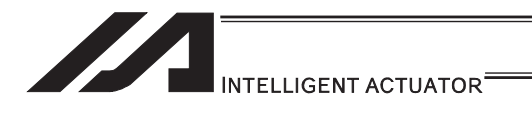

### **• TRAN (Copy)**

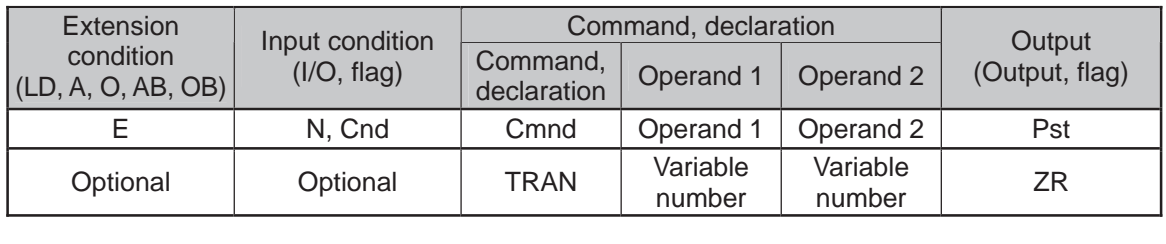

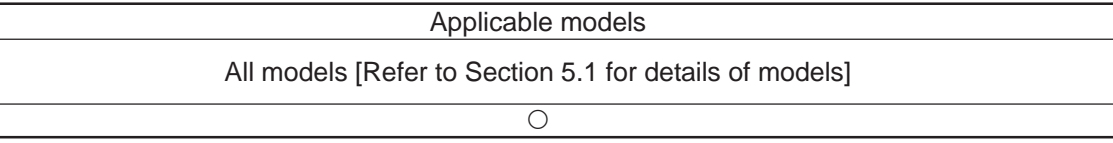

[Function] Assign the content of the variable specified in operand 2 to the variable specified in operand 1.

The output will turn ON when 0 is assigned to the variable specified in operand 1.

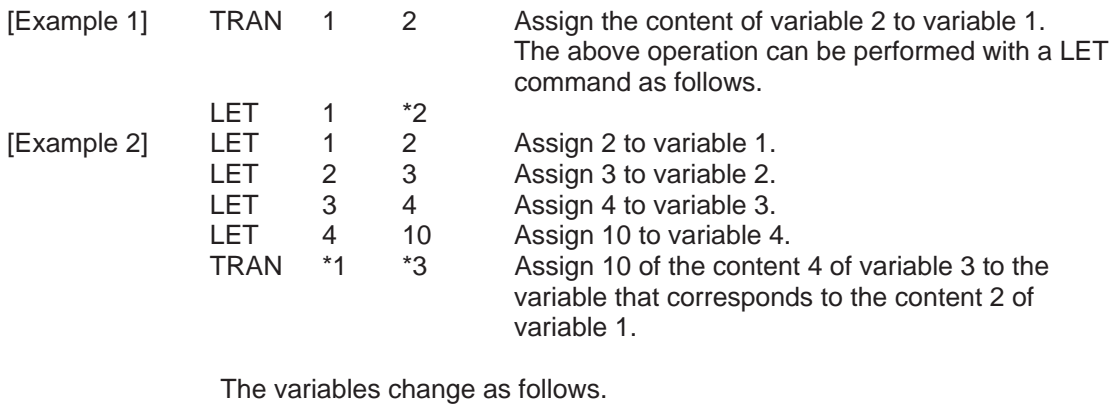

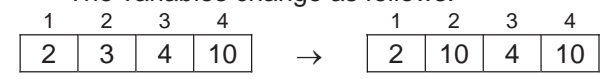

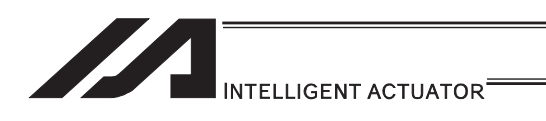

# **.** CLR (Clear variable)

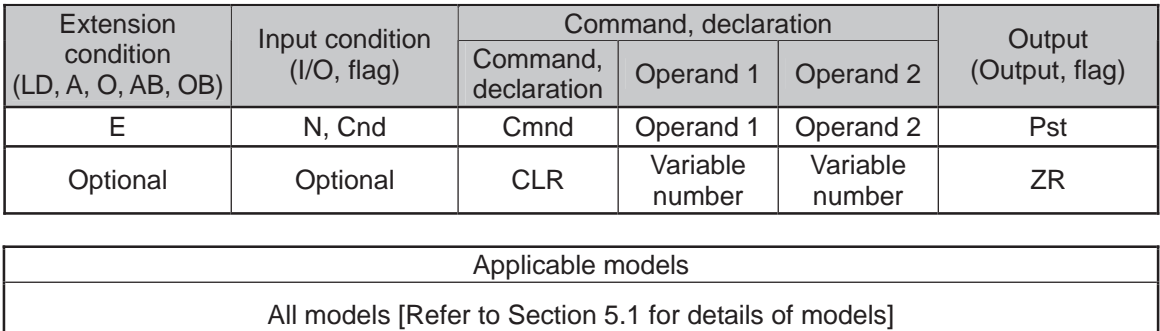

 $\overline{\circ}$ 

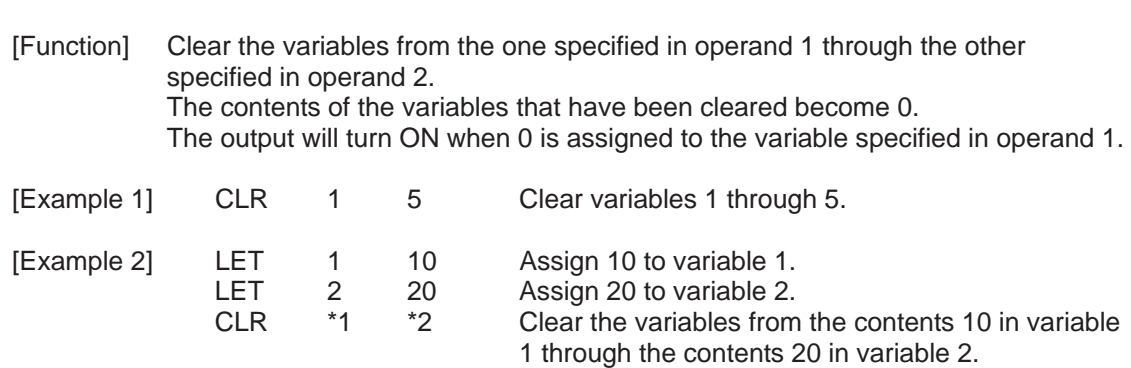

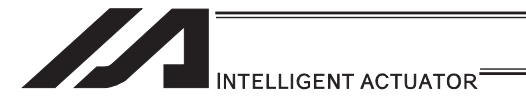

#### [2] Arithmetic Operation

### ● ADD (Add)

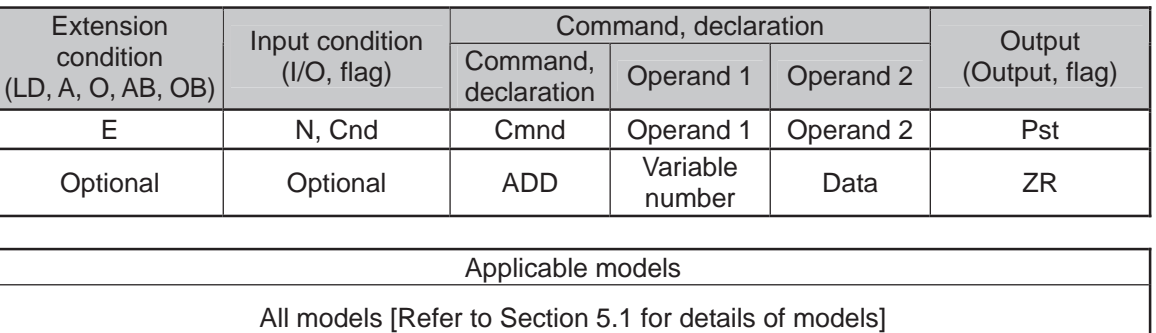

#### [Function] Add the content of the variable specified in operand 1 and the value specified in operand 2, and assign the result to the variable specified in operand 1. The output will turn ON when the operation result becomes 0.

 $\overline{O}$ 

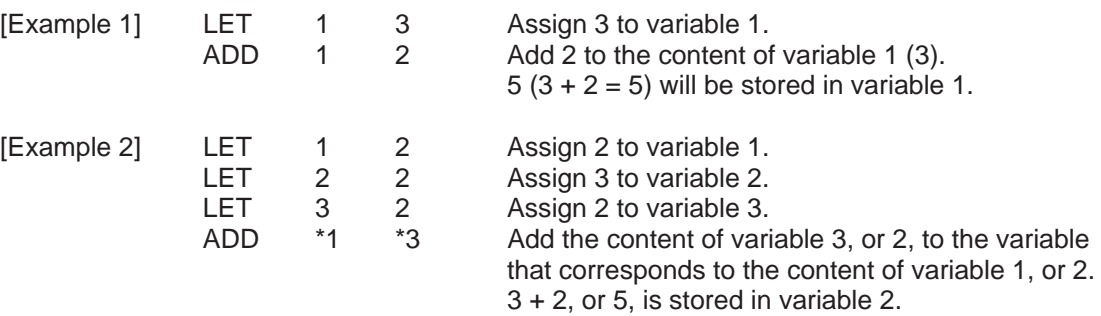

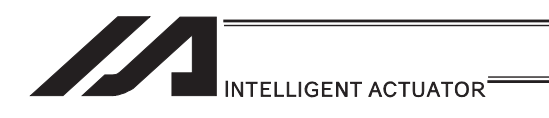

### **SUB** (Subtract)

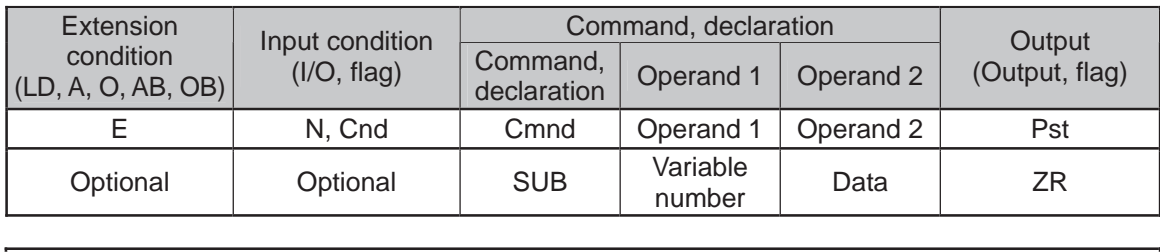

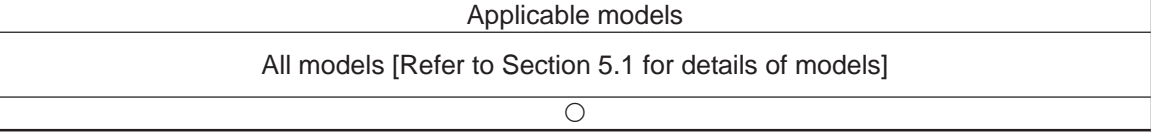

[Function] Subtract the value specified in operand 2 from the content of the variable specified in operand 1, and assign the result to the variable specified in operand 1. The output will turn ON when the operation result becomes 0.

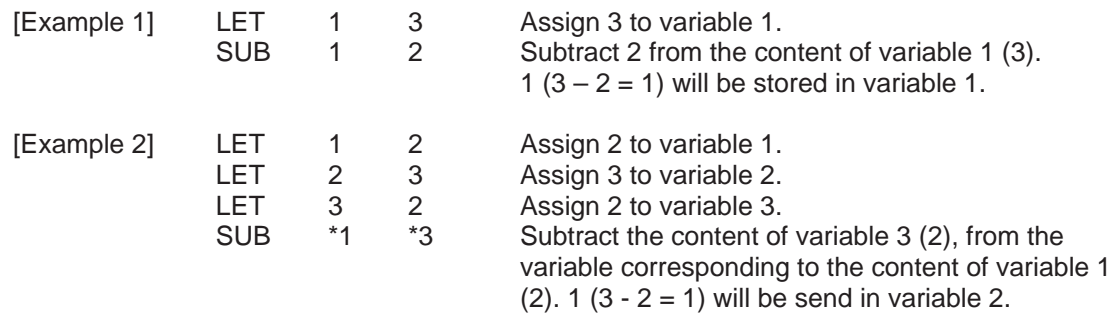

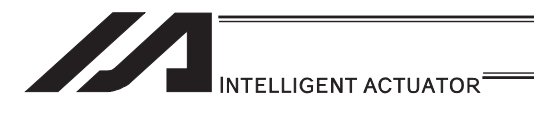

### $\underline{\bullet}$  MULT (Multiply)

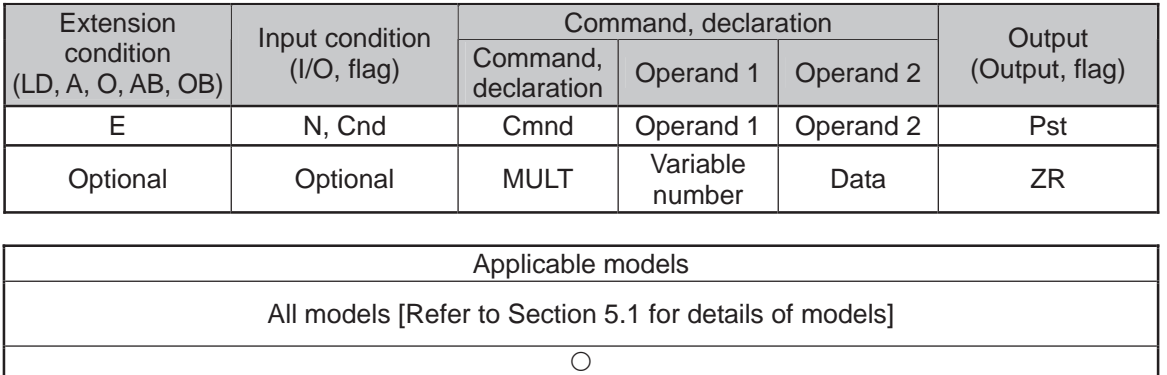

[Function] Multiply the content of the variable specified in operand 1 by the value specified in operand 2, and assign the result to the variable specified in operand 1. The output will turn ON when the operation result becomes 0.

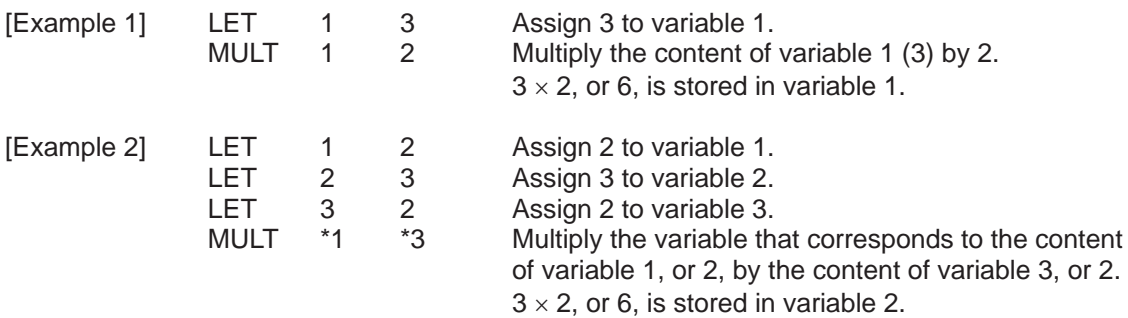

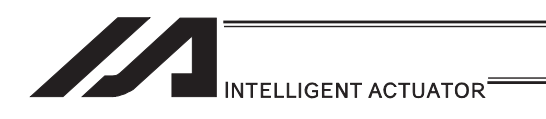

**ODIV** (Divide)

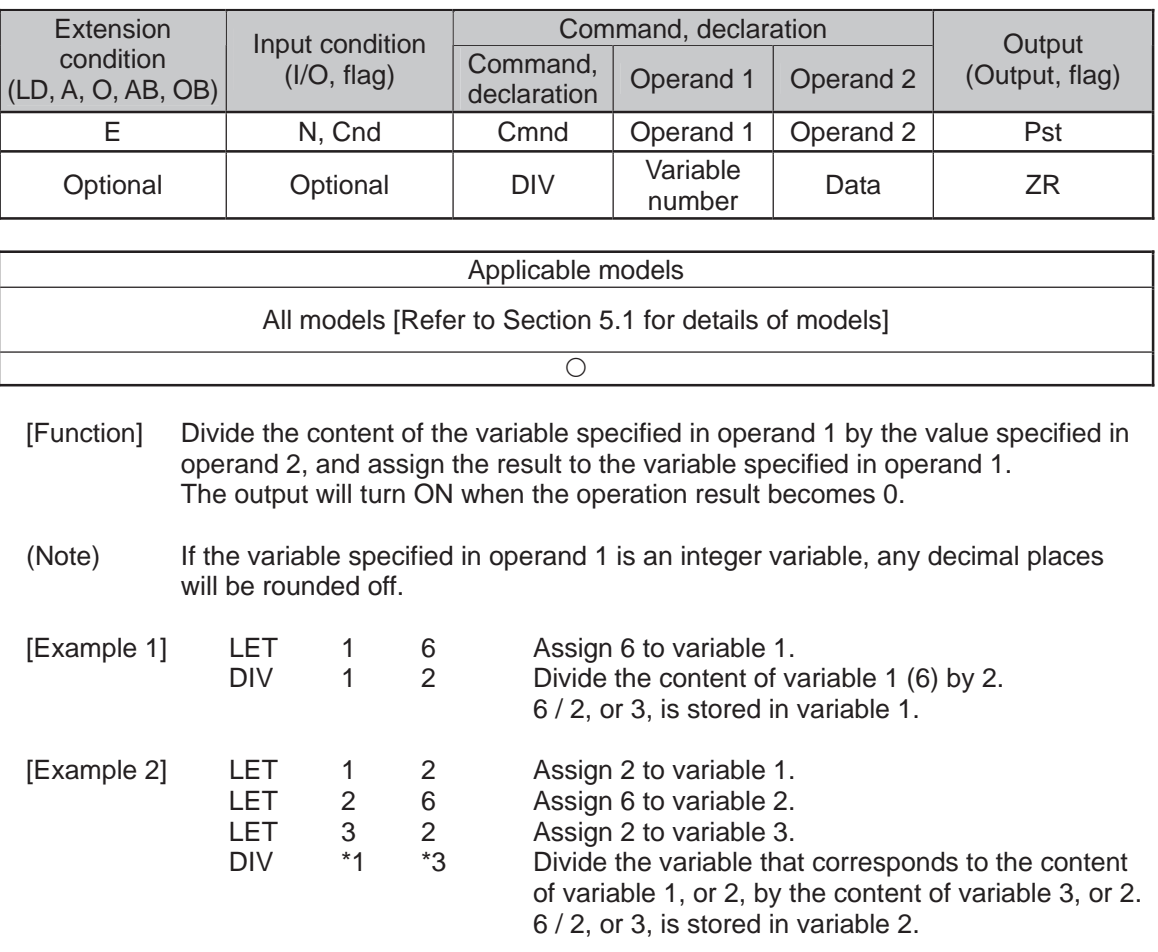

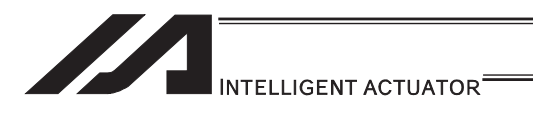

# · MOD (Remainder)

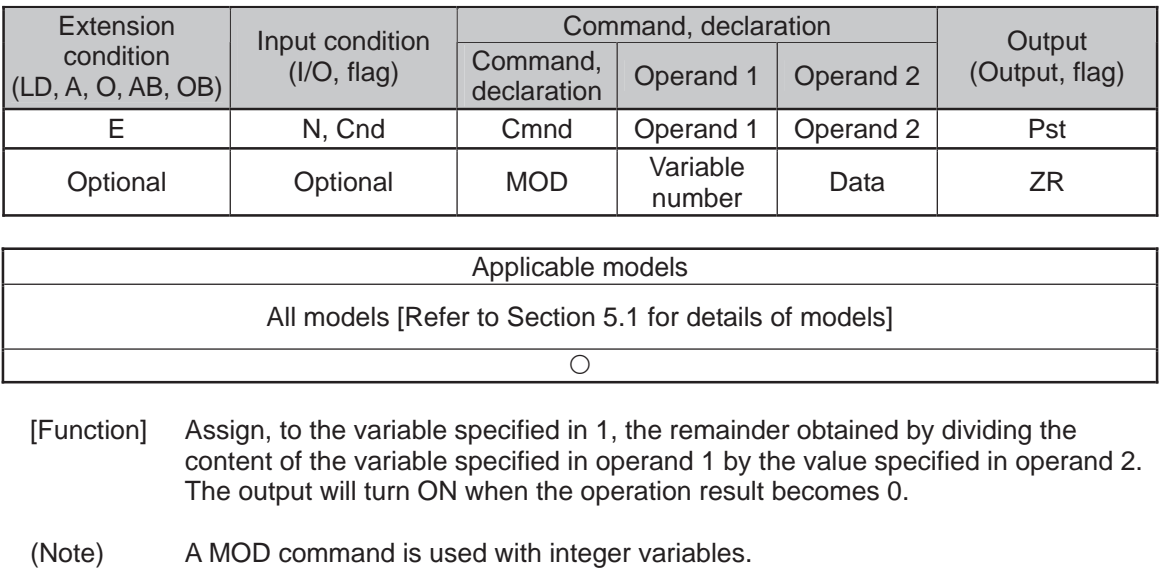

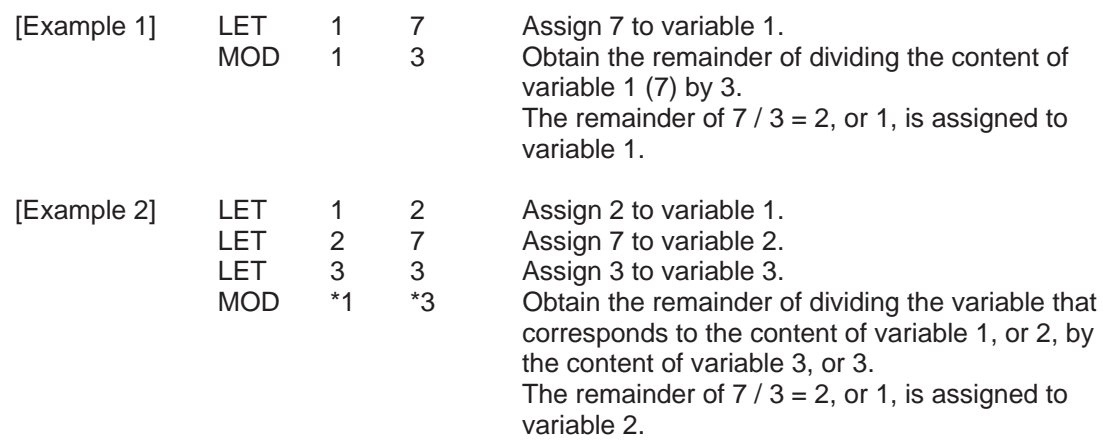

۳I

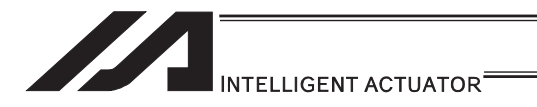

#### [3] Function Operation

### • SIN (Sine operation)

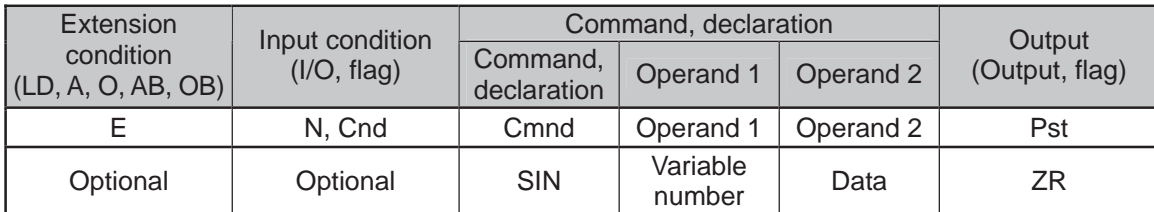

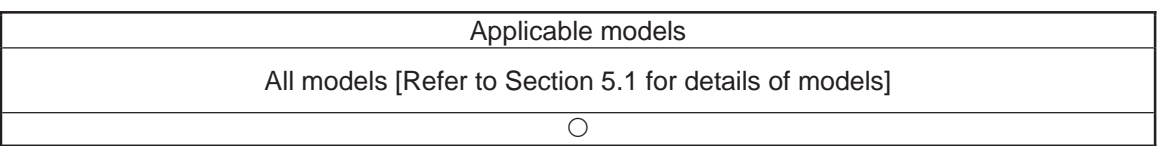

[Function] Assign the sine of the data specified in operand 2 to the variable specified in operand 1. The output will turn ON when the operation result becomes 0. The setting in operand 1 must be a real variable in a range of 100 to 199, 1100 to 1199, 300 to 399 or 1300 to 1399. The unit of data in operand 2 is radian.

(Note 1) Radian = Angle  $\times \pi / 180$ 

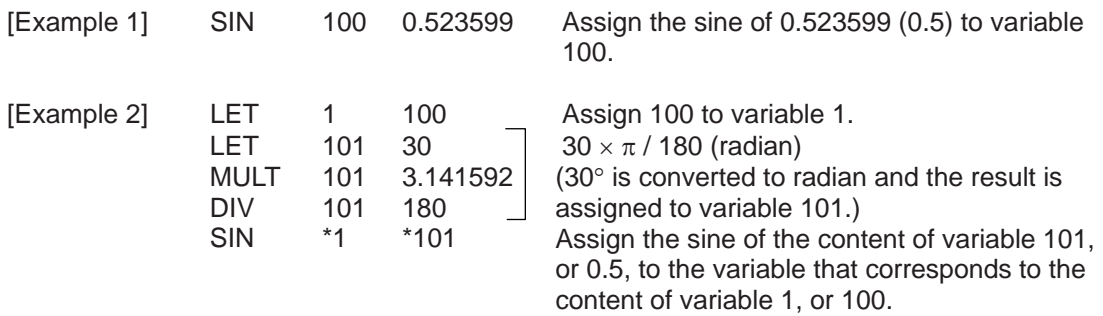

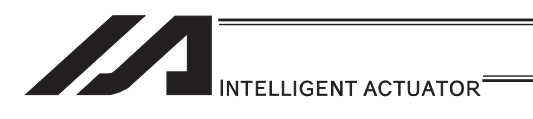

# **. COS (Cosine operation)**

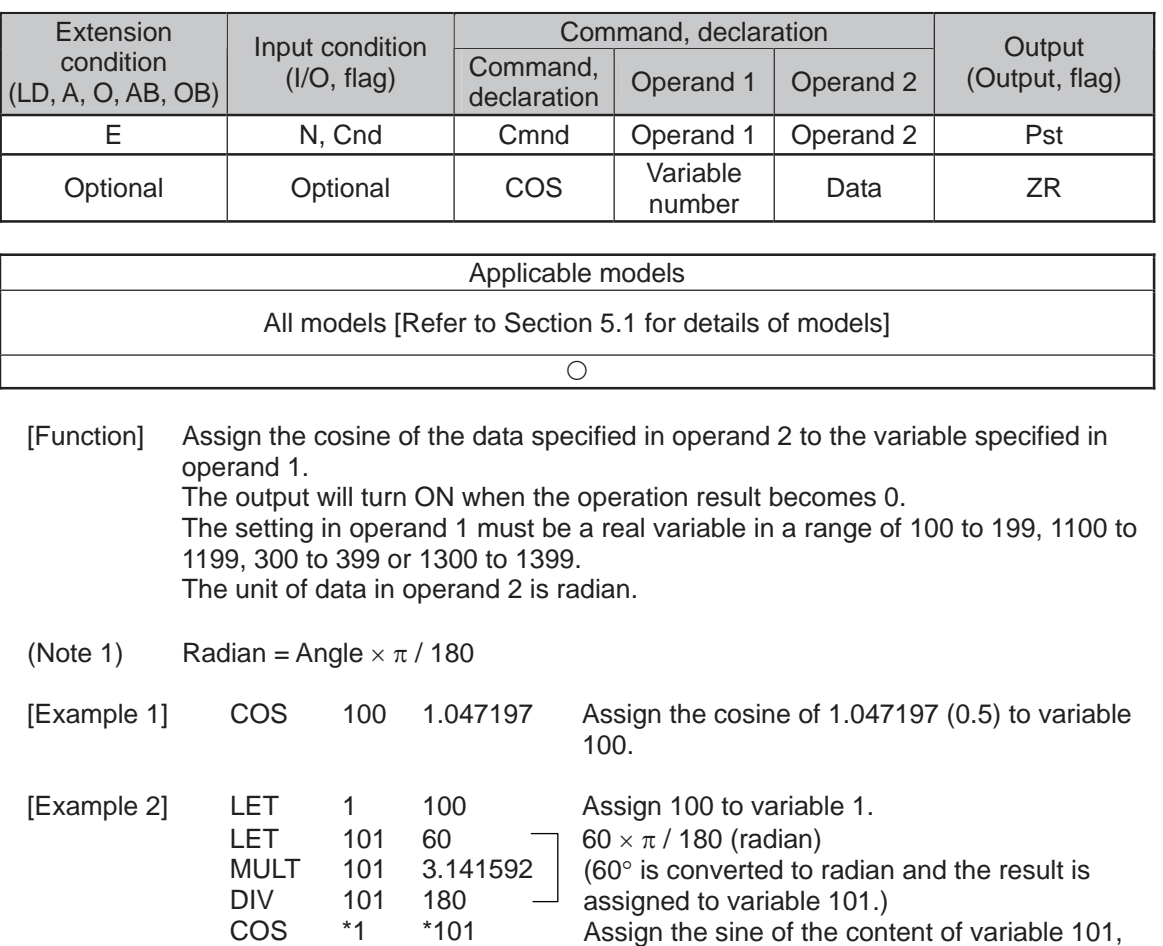

or 0.5, to the variable that corresponds to the

content of variable 1, or 100.

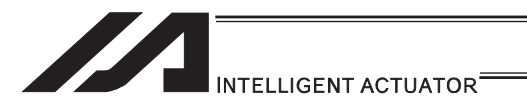

### **• TAN (Tangent operation)**

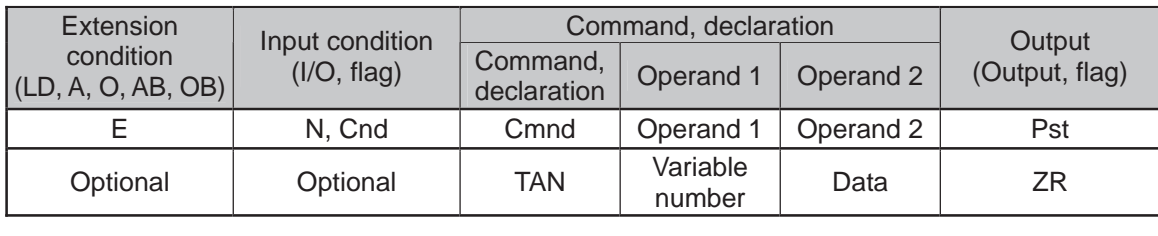

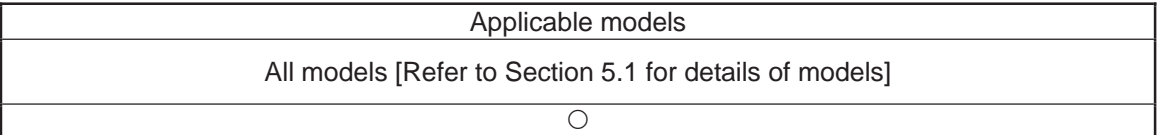

[Function] Assign the tangent of the data specified in operand 2 to the variable specified in operand 1. The output will turn ON when the operation result becomes 0. The setting in operand 1 must be a real variable in a range of 100 to 199, 1100 to 1199, 300 to 399 or 1300 to 1399. The unit of data in operand 2 is radian.

(Note 1) Radian = Angle  $\times \pi / 180$ 

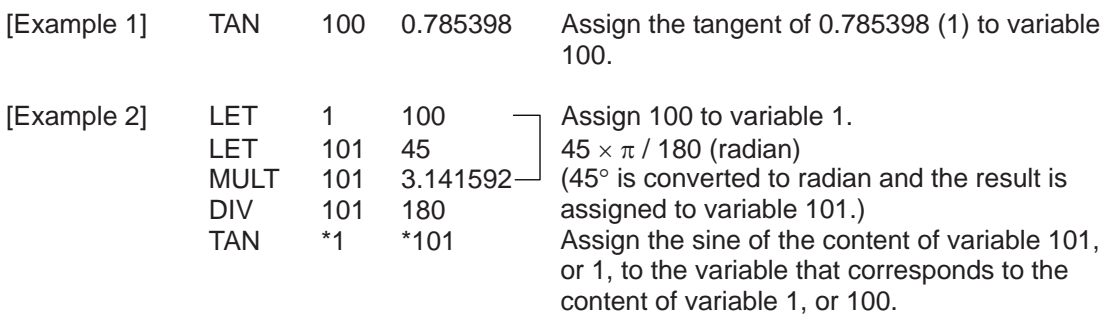

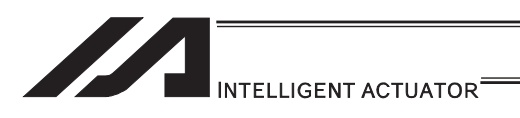

## **• ATN (Inverse-tangent operation)**

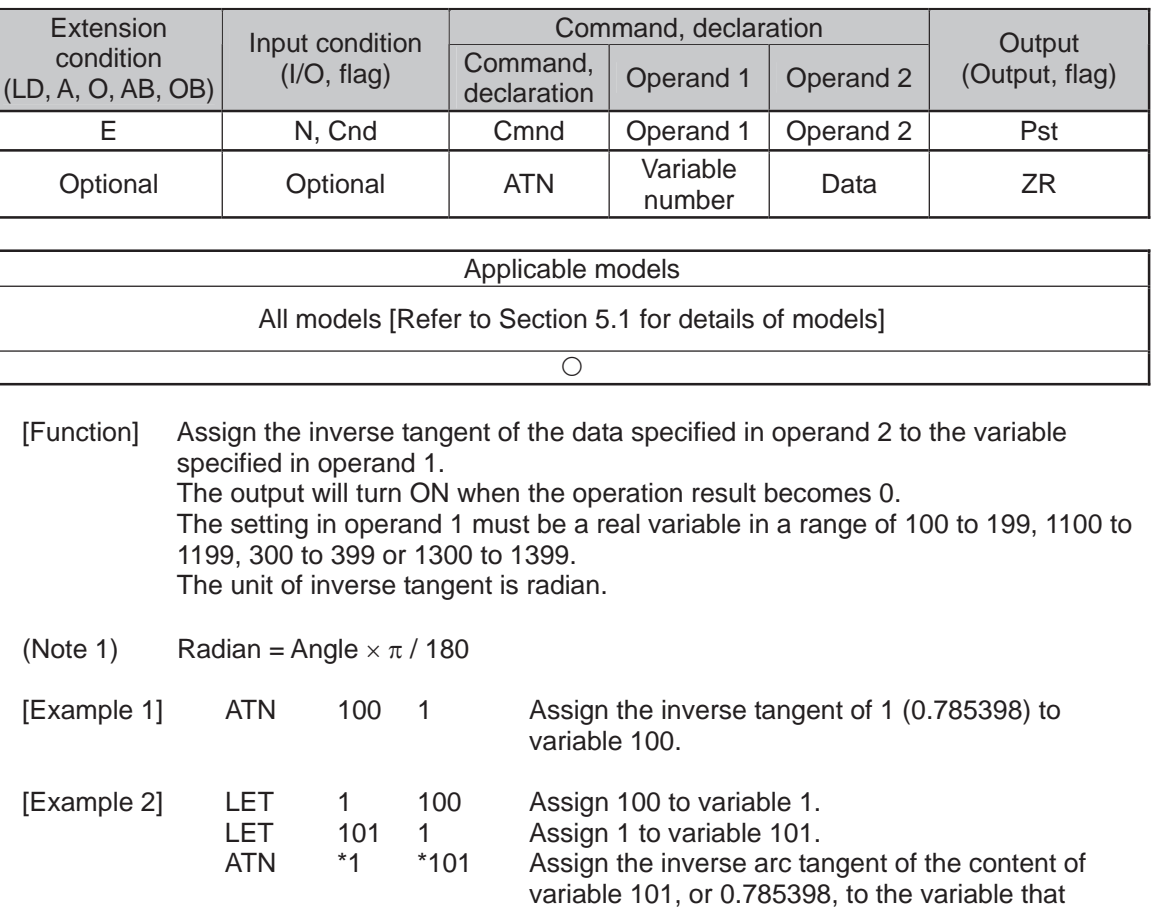

corresponds to the content of variable 1, or 100.

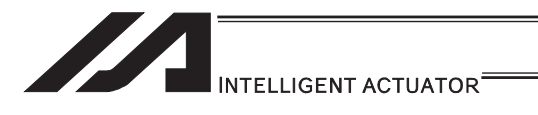

### **SQR (Root operation)**

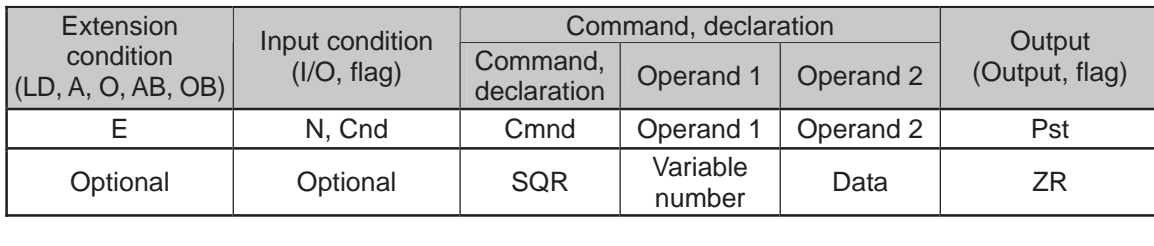

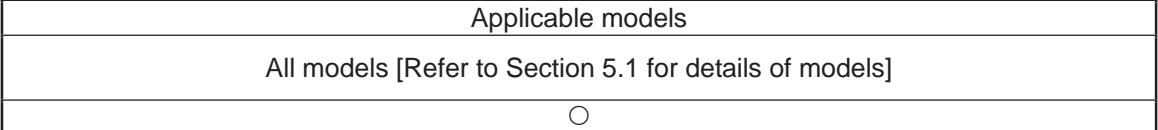

[Function] Assign the root of the data specified in operand 2 to the variable specified in operand 1.

The output will turn ON when the operation result becomes 0.

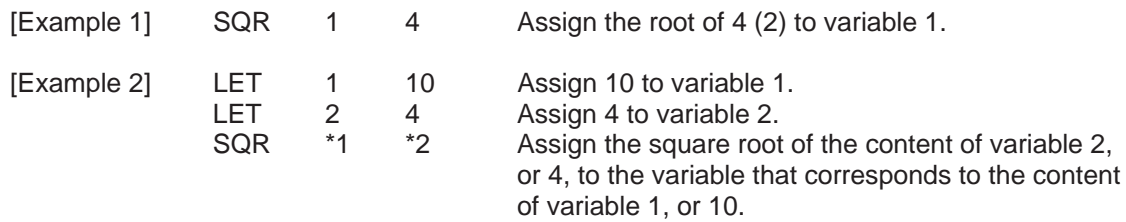

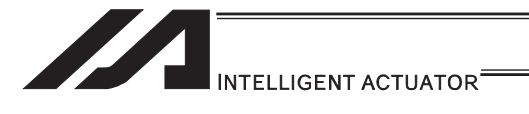

# [4] Logical Operation

# **• AND (Logical AND)**

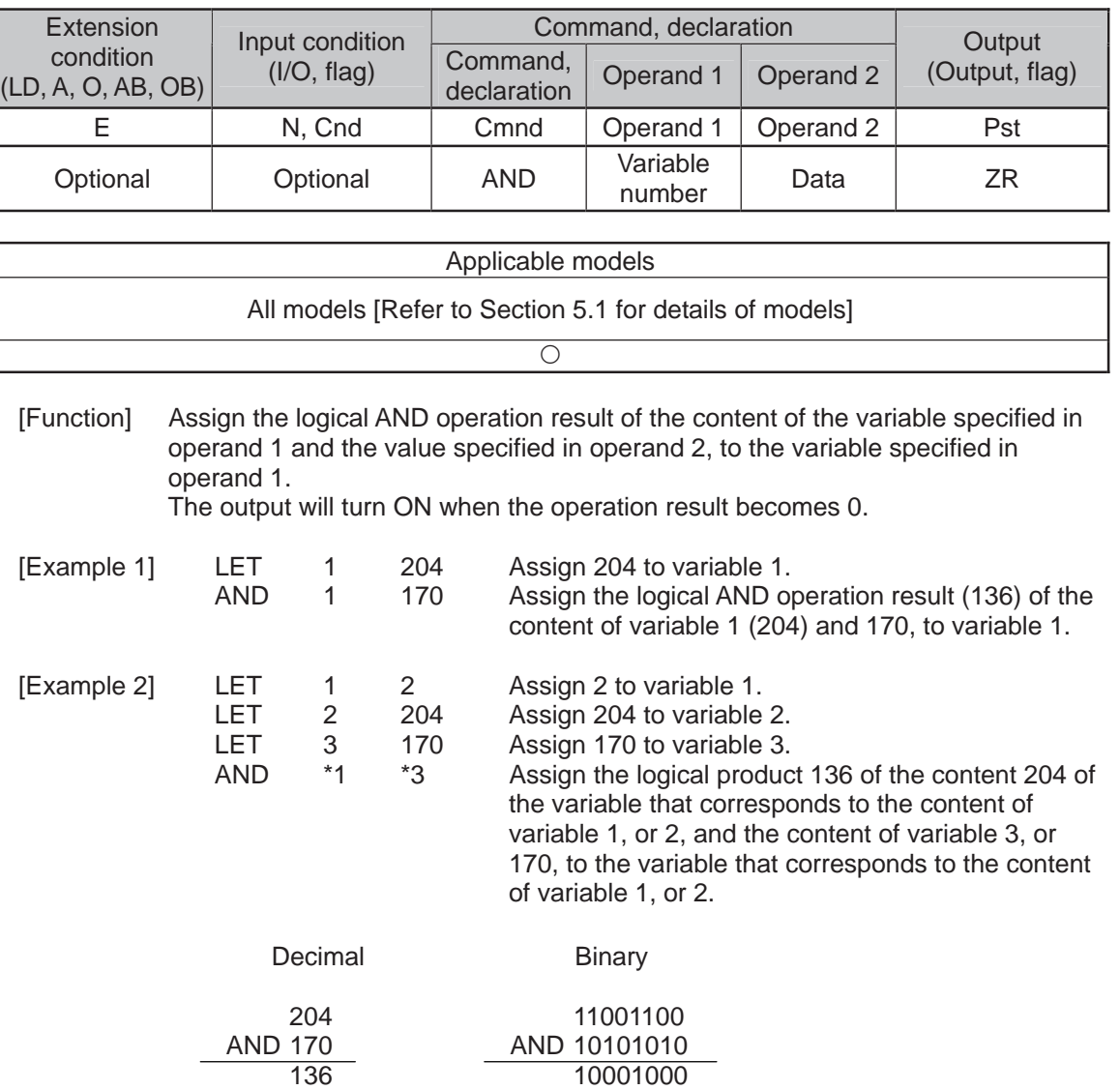

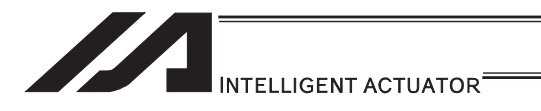

# OR (Logical OR)

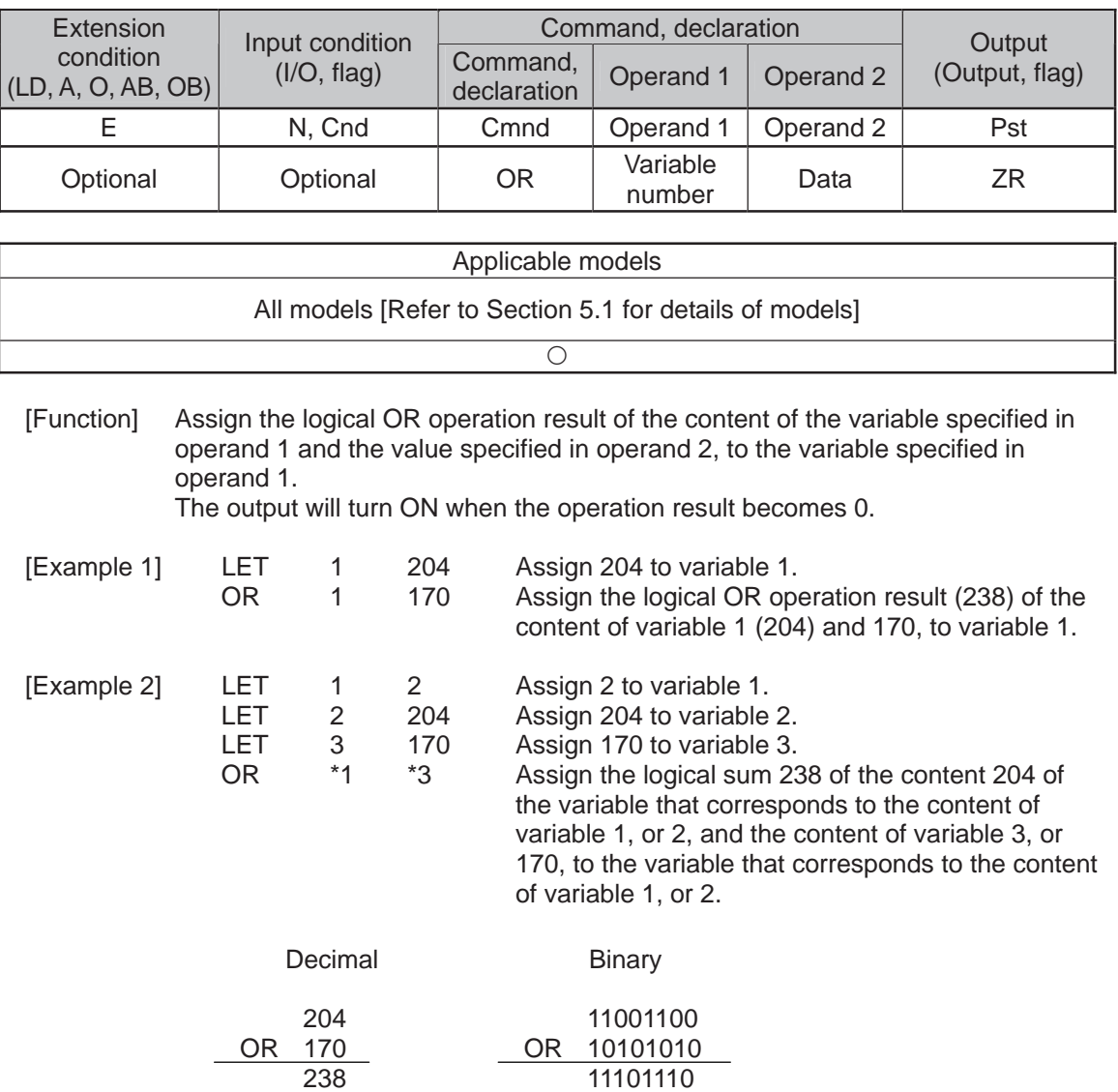

11101110

. .

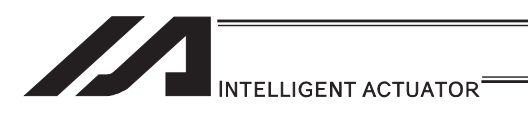

# **• EOR (Logical exclusive-OR)**

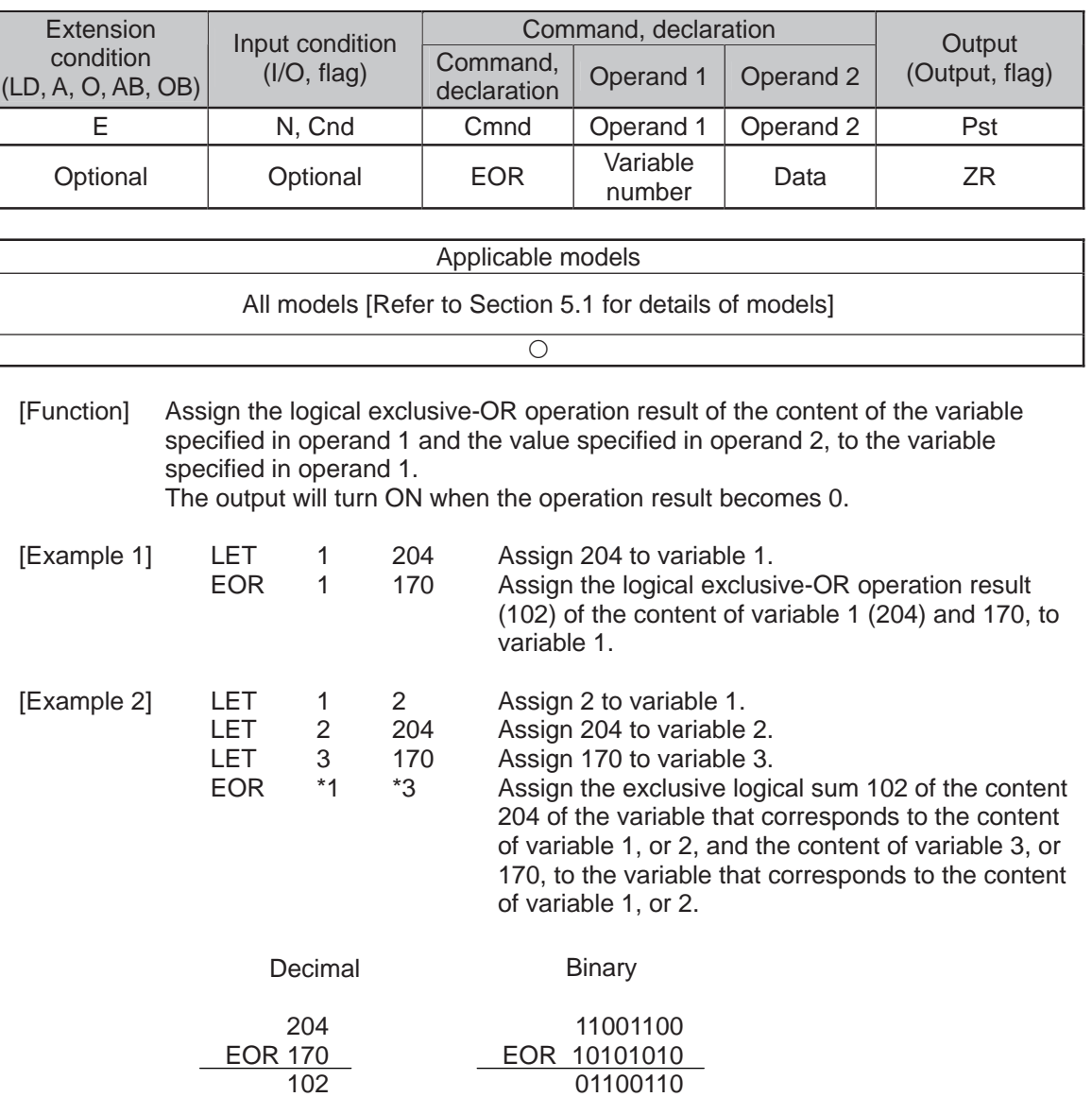

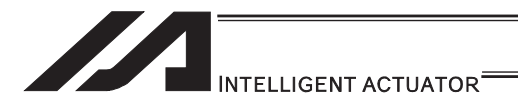

#### [5] Comparison Operation

#### $\bullet$  CP $\Box$  (Compare)

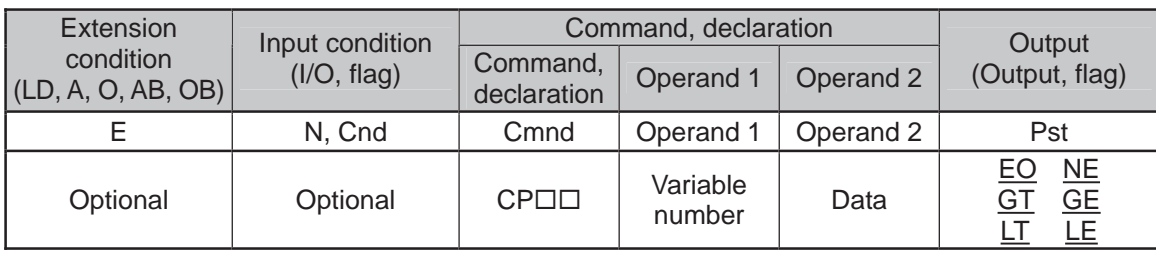

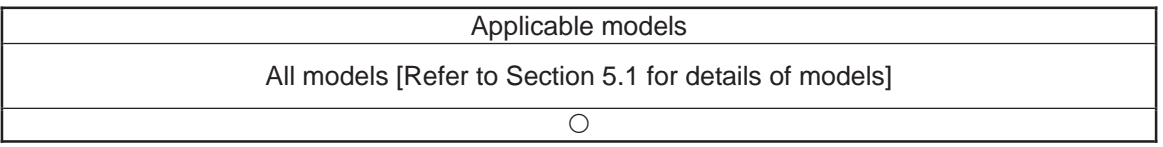

[Function] The output will be turned ON if the comparison result of the content of the variable specified in operand 1 and the value specified in operand 2 satisfies the condition. The value in the variable does not change.

The output will be turned OFF if the condition is not satisfied.

(Note) The output will not be turned OFF when the command is executed.

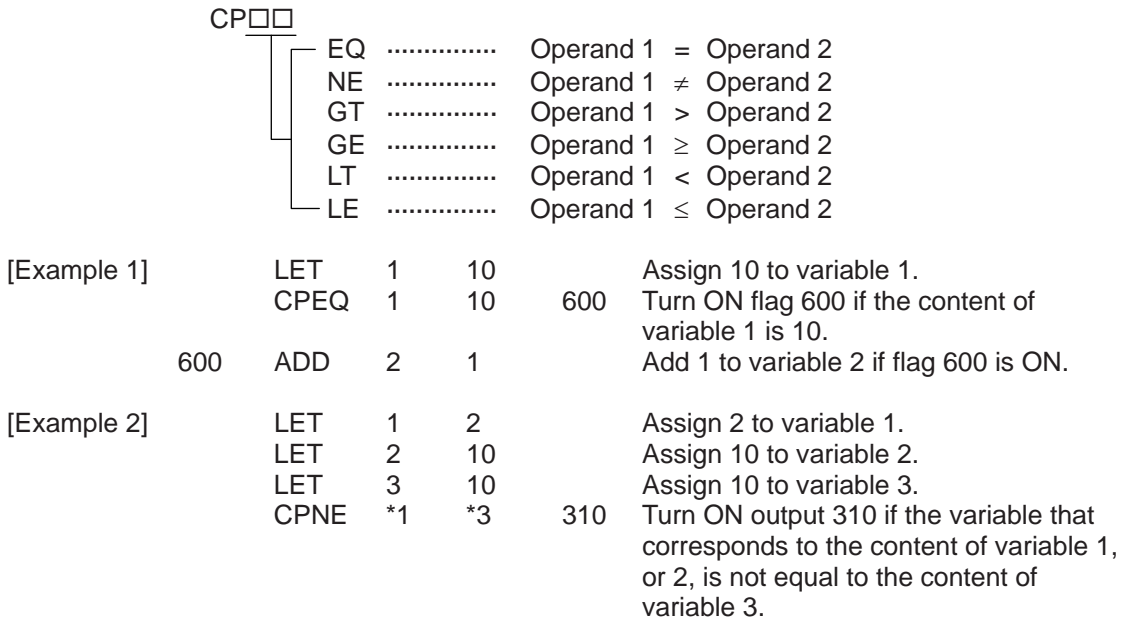

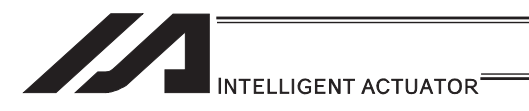

[6] Timer

### **• TIMW (Timer)**

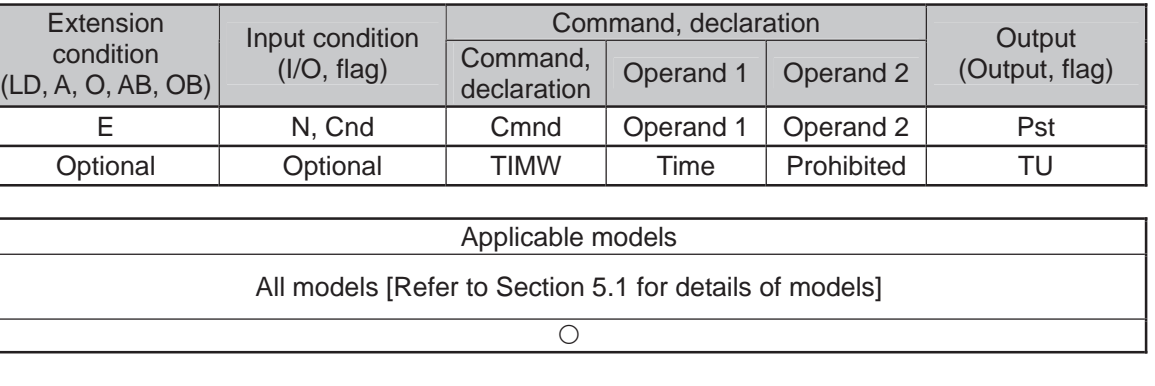

[Function] Stop the program and wait for the time specified in operand 1. The setting range is 0.01 to 99, and the unit is second. The output will turn ON when the specified time has elapsed and the program proceeds to the next step.

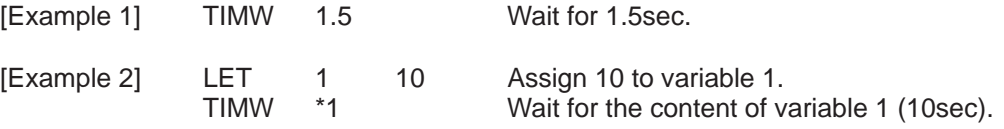

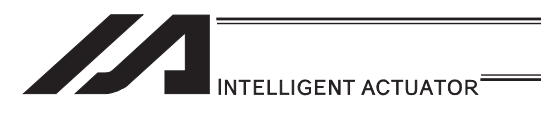

## **• TIMC (Cancel timer)**

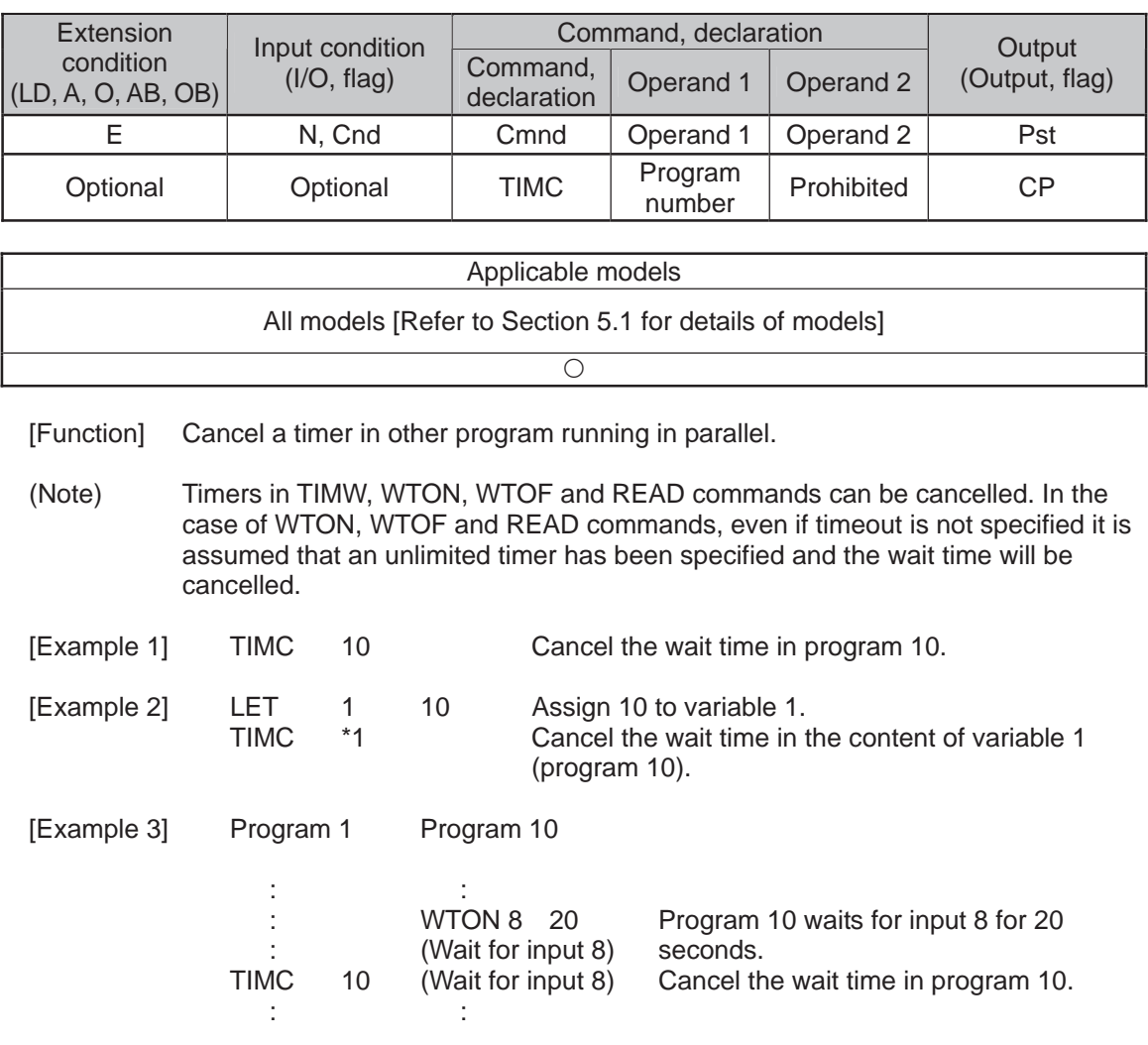

(Note) (Note) The steps shown in the above example represent those executed simultaneously in different programs.

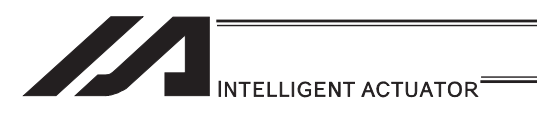

### GTTM (Get time)

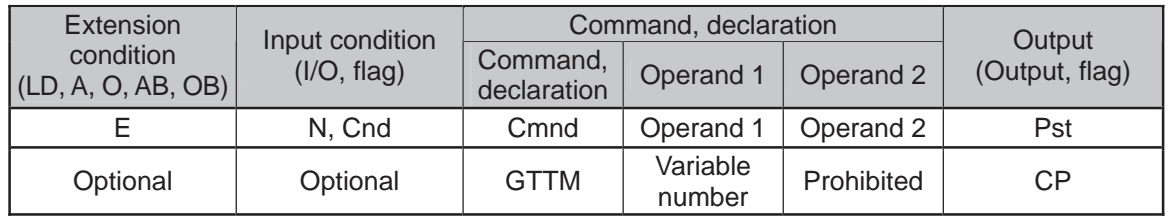

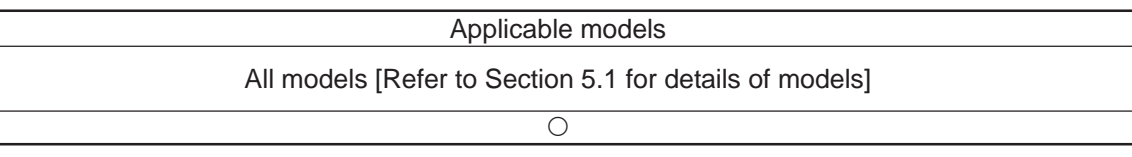

[Function] Read system time to the variable specified in operand 1. The time is specified in units of 10msec.

The time obtained here has no base number. Therefore, this command is called twice and the difference will be used to calculate the elapsed time.

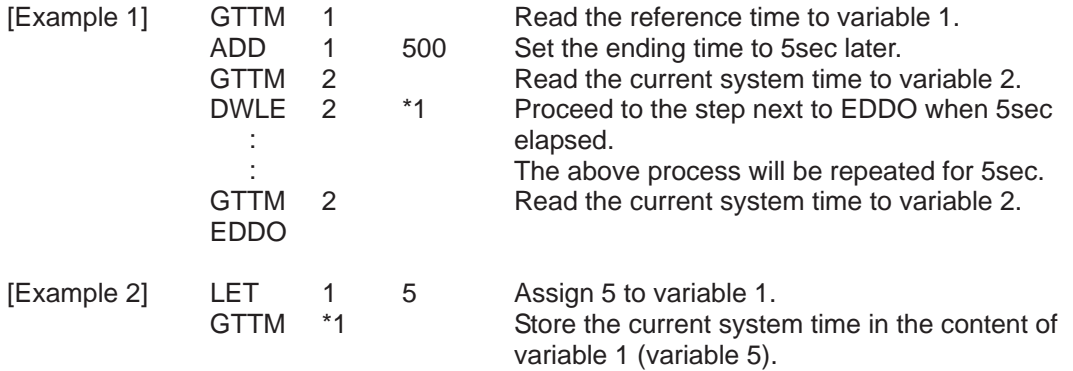

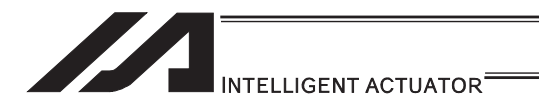

#### [7] I/O, Flag Operation

#### $\bullet$  BT $\Box\Box$  (Output port, flag operation)

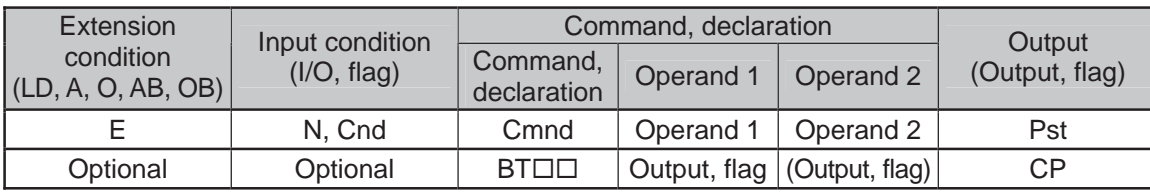

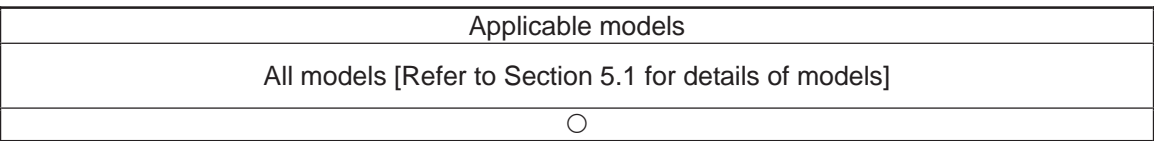

- [Function] Reverse the ON/OFF status of the output ports or flags from the one specified in operand 1 through the other specified in operand 2.
- (Note) Dedicated outputs (system outputs) other than general-purpose outputs cannot be specified for operands 1 and 2.

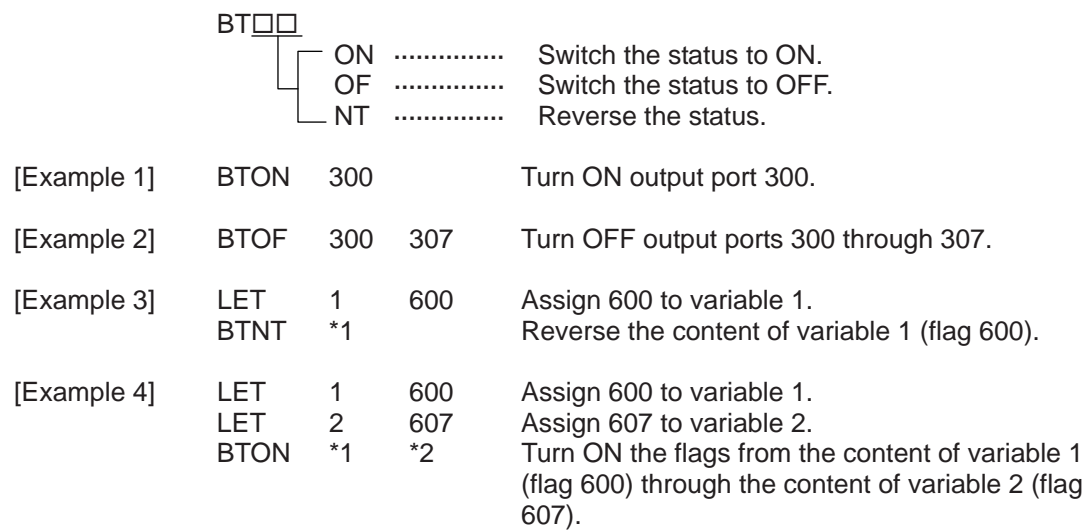

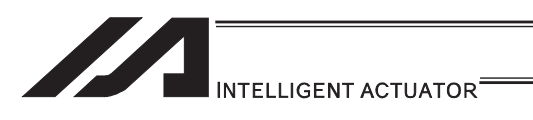

### ● BTPN (Output ON pulse)

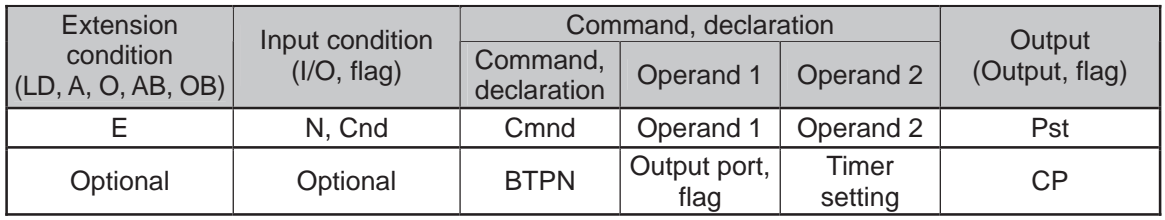

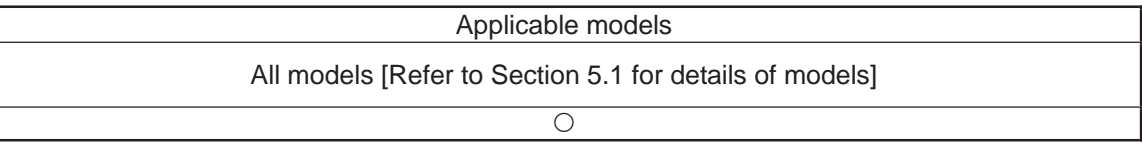

[Function] Turn ON the specified output port or flag for the specified time. When this command is executed, the output port or flag specified in operand 1 will be turned ON and then the program will proceed to the next step. The output port or flag will be turned OFF automatically upon elapse of the timer setting specified in operand 2.

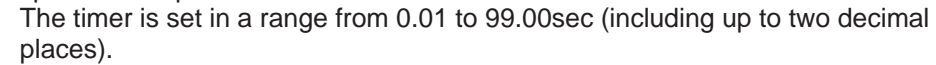

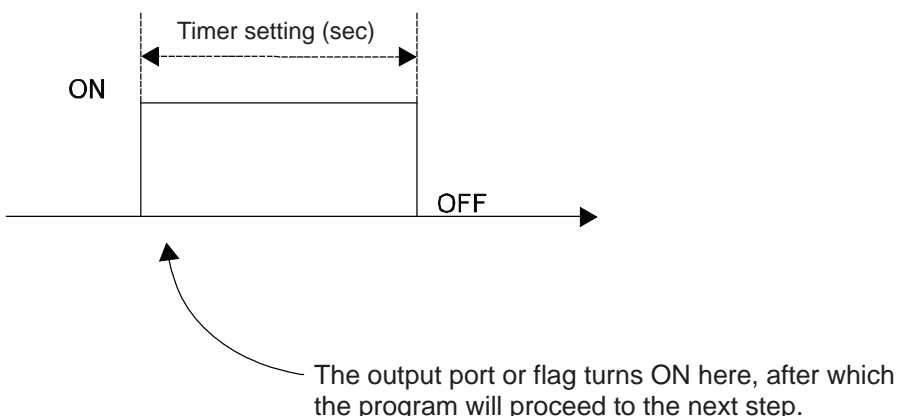

- (Note 1) If this command is executed with respect to an output port or flag already ON, the output port or flag will be turned OFF upon elapse of the timer setting.
- (Note 2) If the program ends after the command has been executed but before the timer is up, the output port or flag will not be turned OFF.
- (Note 3) This command will not be cancelled by a TIMC command.
- (Note 4) A maximum of 16 timers, including BTPN and BTPF, can be operated simultaneously in a single program. (There is no limitation as to how many times these timers can be used in a single program.) (Note 5) Dedicated outputs (system outputs) other than general-purpose outputs cannot be specified for operand 1.
- (Note 6) If other task interrupts after a port is turned ON until it is subsequently turned OFF, an error will generate in pulse output time, in which case pulse output cannot be used for a specified period.

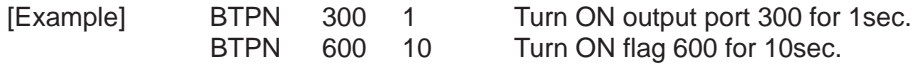

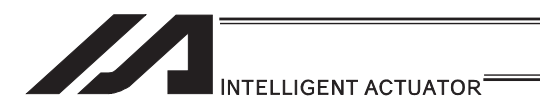

### ● BTPF (Output OFF pulse)

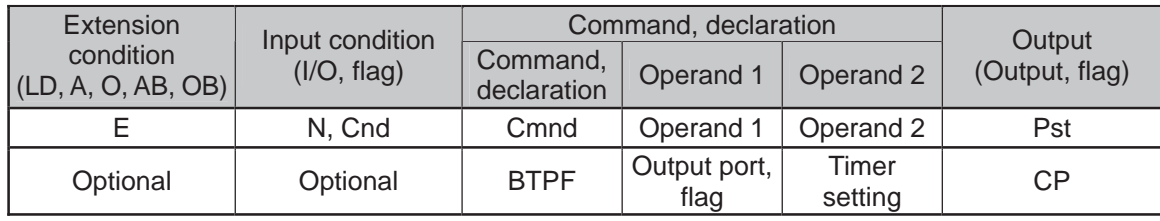

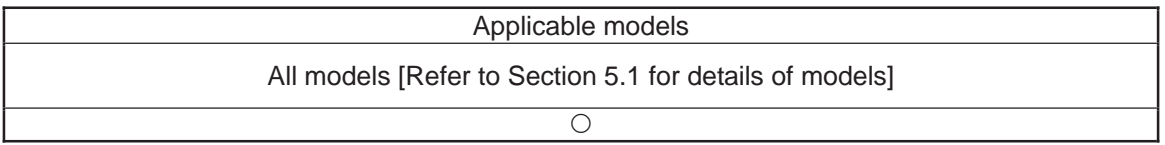

[Function] Turn OFF the specified output port or flag for the specified time. When this command is executed, the output port or flag specified in operand 1 will be turned OFF and then the program will proceed to the next step. The output port or flag will be turned ON automatically upon elapse of the timer setting specified in operand 2.

The timer is set in a range from 0.01 to 99.00sec (including up to two decimal places).

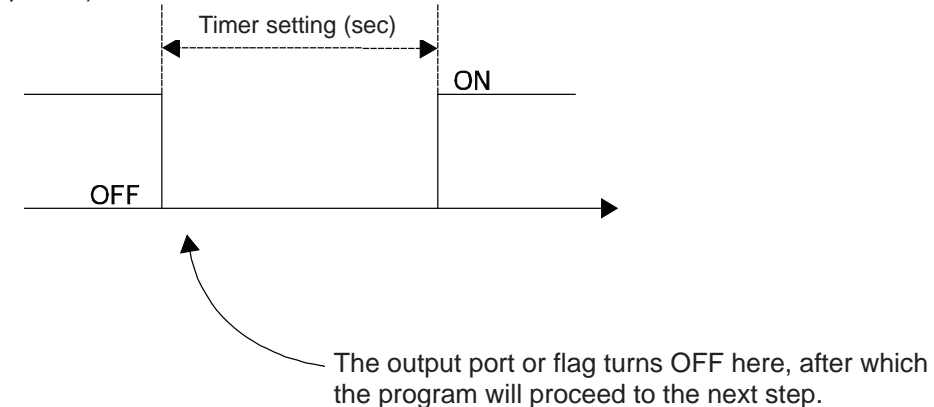

(Note 1) If this command is executed with respect to an output port or flag already OFF, the output port or flag will be turned ON upon elapse of the timer setting.

- (Note 2) If the program ends after the command has been executed but before the timer is up, the output port or flag will not be turned ON.
- (Note 3) This command will not be cancelled by a TIMC command.
- (Note 4) A maximum of 16 timers, including BTPN and BTPF, can be operated simultaneously in a single program. (There is no limitation as to how many times these timers can be used in a single program.)
- (Note 5) Dedicated outputs (system outputs) other than general-purpose outputs cannot be specified for operand 1.
- (Note 6) If other task interrupts after a port is turned ON until it is subsequently turned OFF, an error will generate in pulse output time, in which case pulse output cannot be used for a specified period.

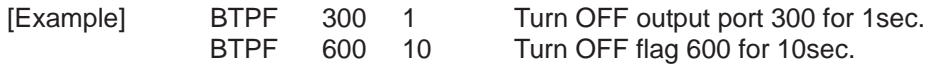

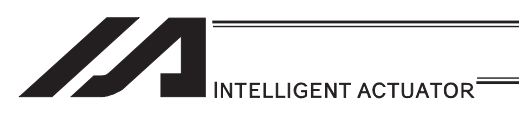

# $\bullet$  WT $\Box$  (Wait for I/O port, flag)

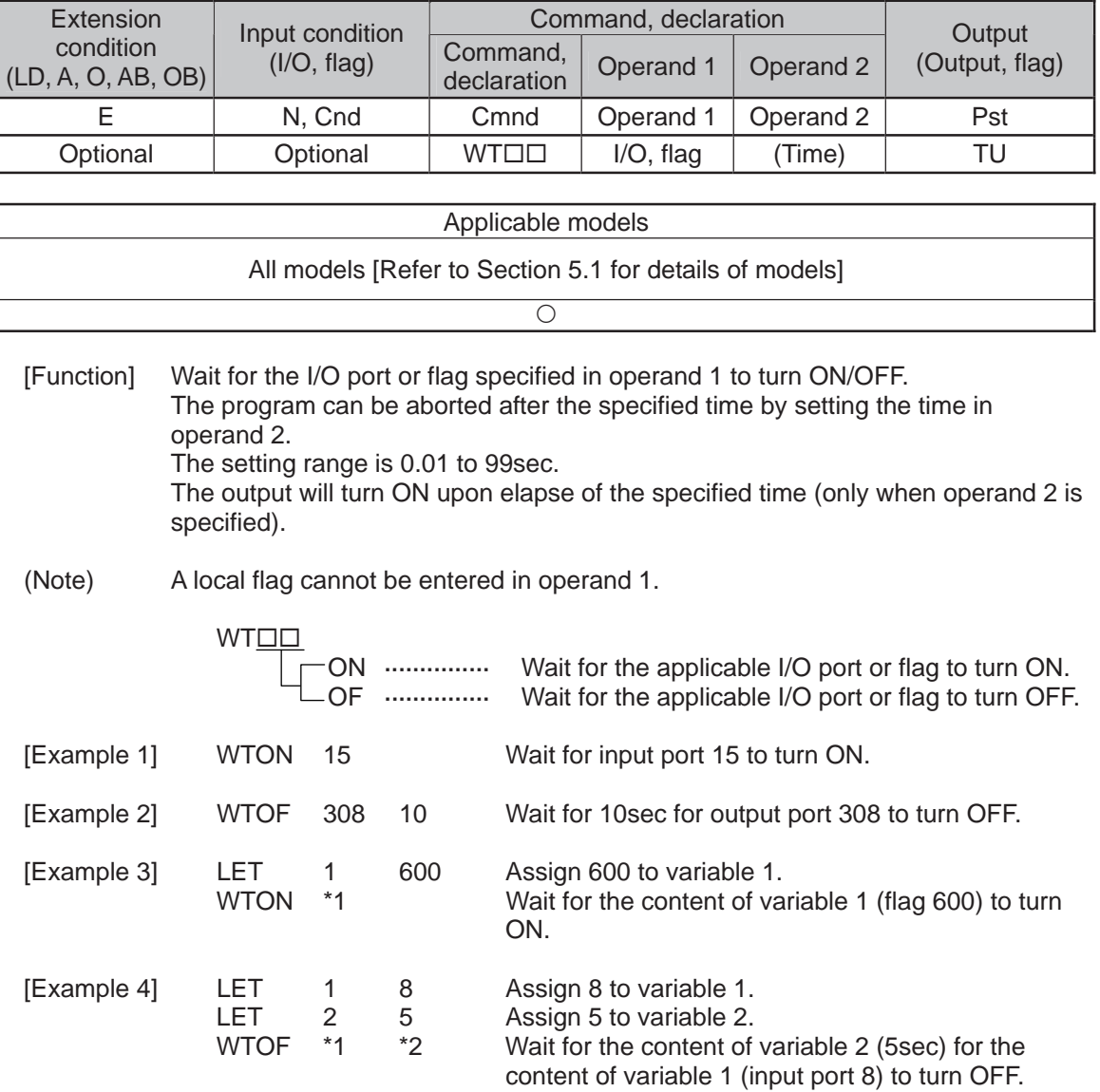
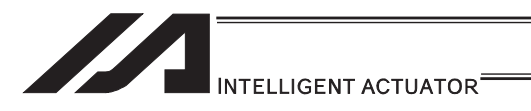

## $\bullet$  IN (Read I/O, flag as binary)

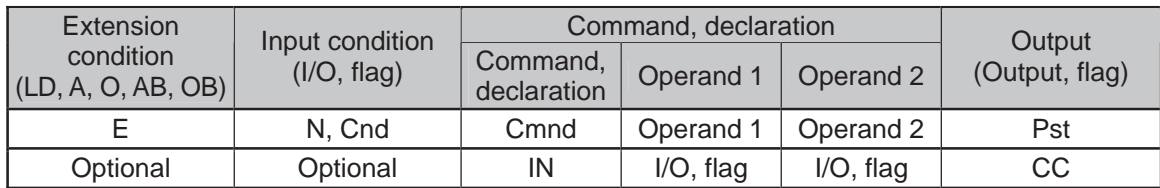

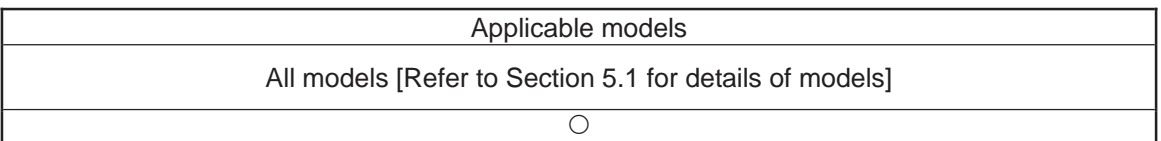

[Function] Read the I/O ports or flags from the one specified in operand 1 through the other specified in operand 2, to variable 99 as a binary.

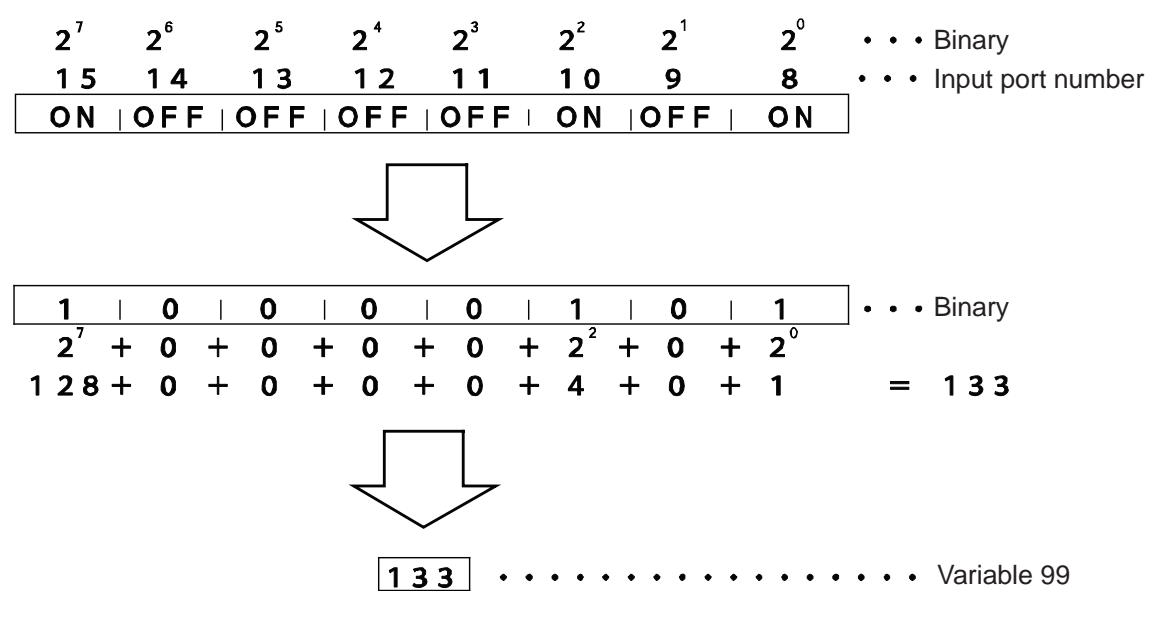

(Note 1) A maximum of 32 bits can be input.

(Note 2) When 32 bits have been input and the most significant bit is ON, the value read to variable 99 will be treated as a negative value.

(Note 3) The read data format can be changed using a FMIO command (refer to the section on FMIO command).

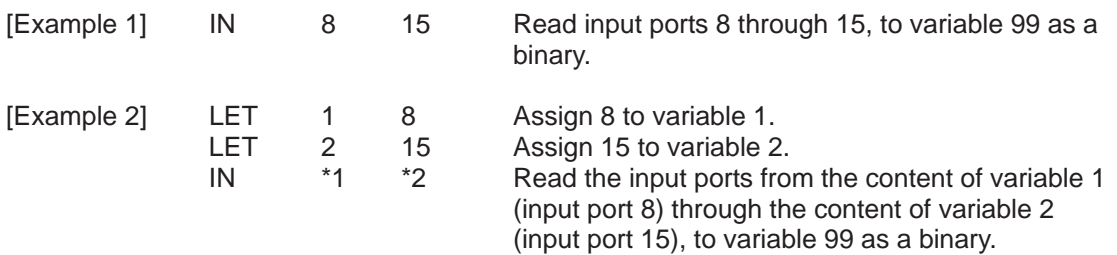

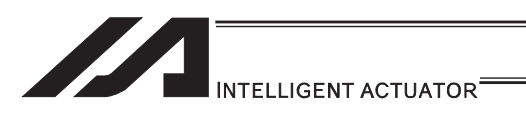

## **• INB (Read I/O, flag as BCD)**

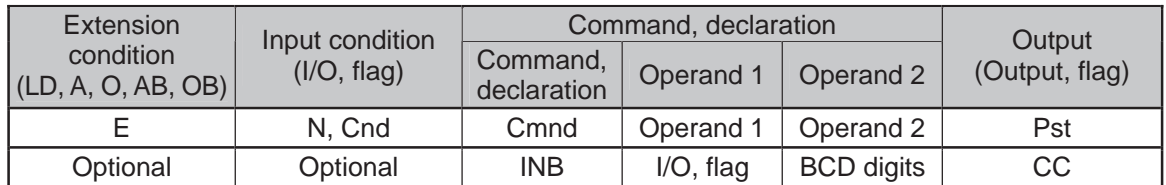

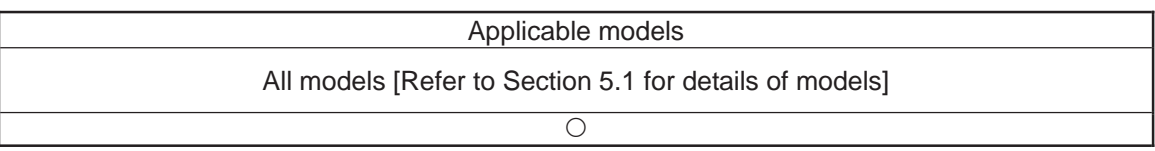

[Function] Read the I/O ports or flags from the one specified in operand 1 for the number of digits specified in operand 2, to variable 99 as a BCD.

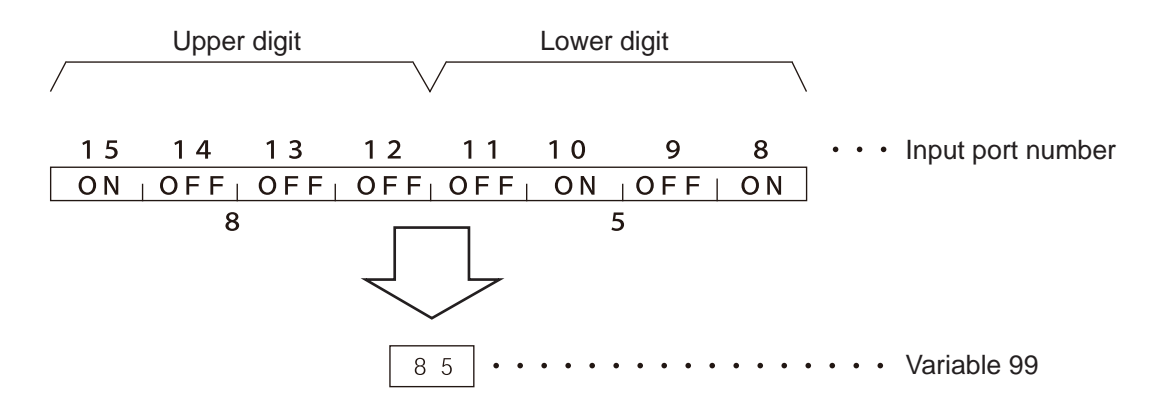

(Note 1) A maximum of eight digits (32 bits) can be input.

(Note 2) The number of I/O ports and flags that can be used is  $4 \times n$  (digits).

(Note 3) The read data format can be changed using a FMIO command (refer to the section on FMIO command).

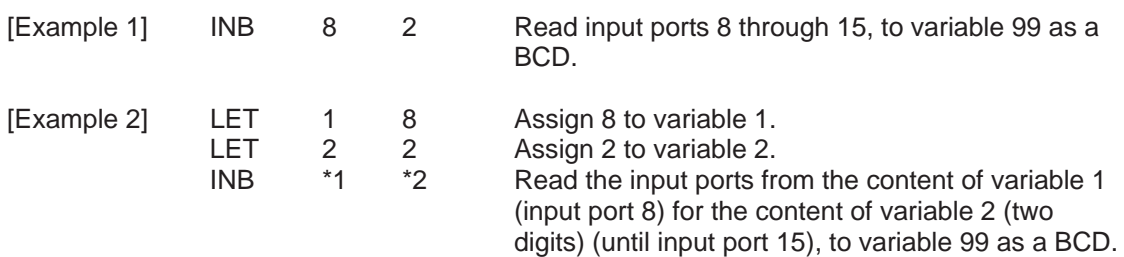

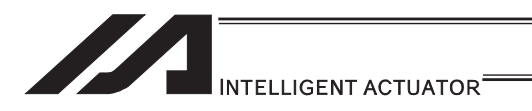

## **OUT** (Write output, flag as binary)

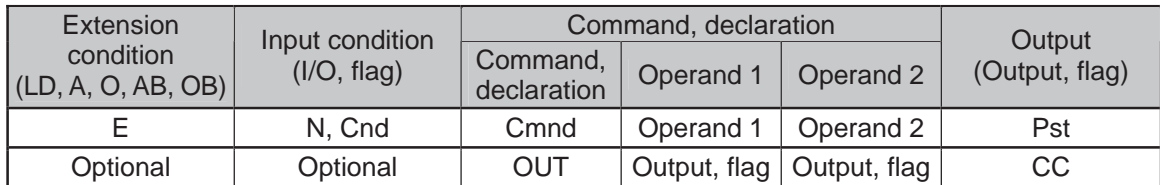

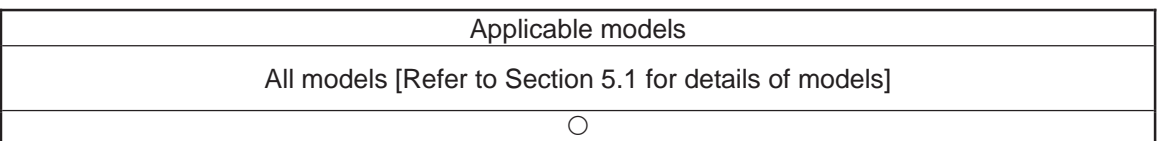

[Function] Write the value in variable 99 to the output ports or flags from the one specified in operand 1 through the other specified in operand 2.

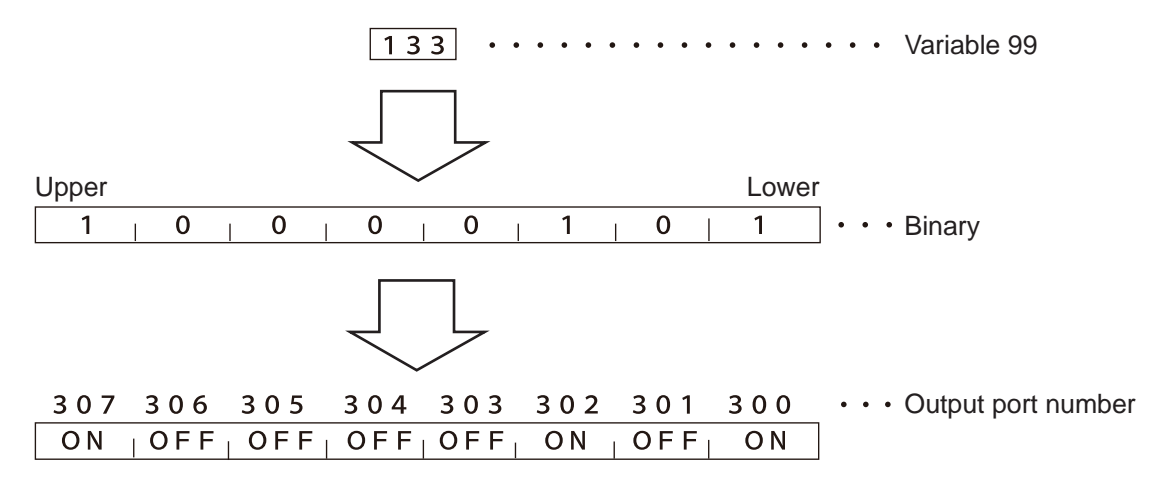

(Note 1) A maximum of 32 bits can be output.

(Note 2) The write data format can be changed using a FMIO command (refer to the section on FMIO command).

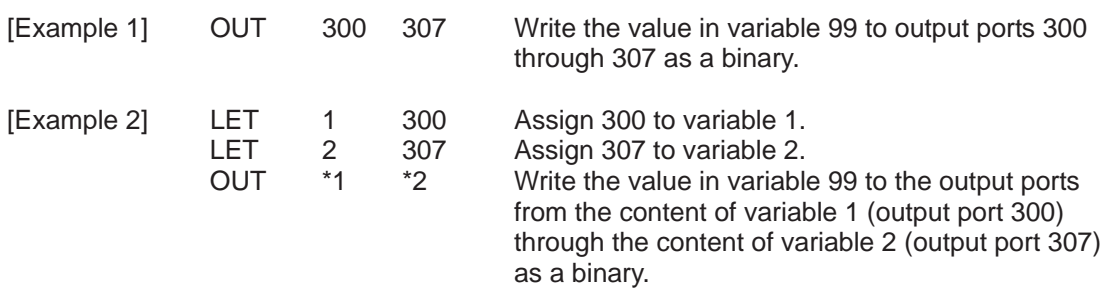

a,

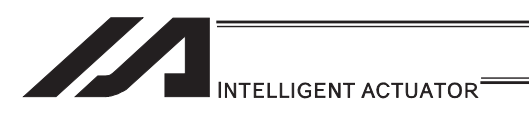

### **OUTB** (Write output, flag as BCD)

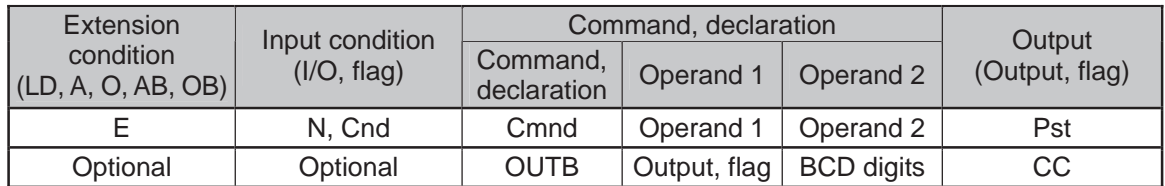

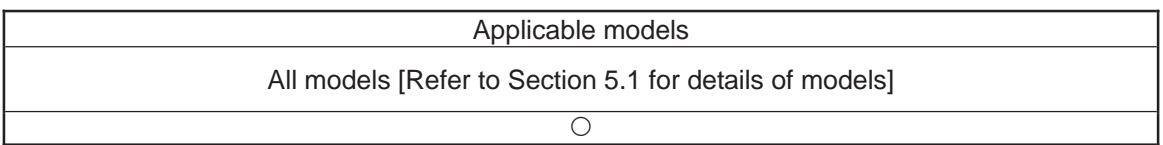

[Function] Write the value in variable 99 to the output ports or flags from the one specified in operand 1 for the number of digits specified in operand 2 as a BCD.

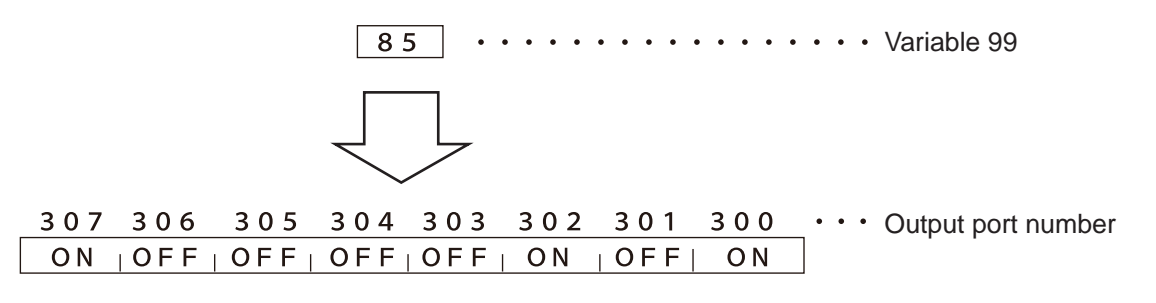

(Note 1) A maximum of eight digits (32 bits) can be output.

(Note 2) The number of output ports and flags that can be used is  $4 \times n$  (digits).

(Note 3) The write data format can be changed using a FMIO command (refer to the section on FMIO command).

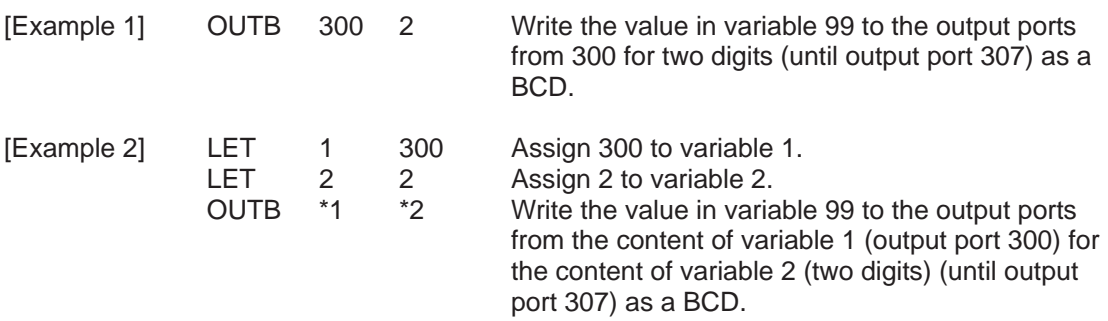

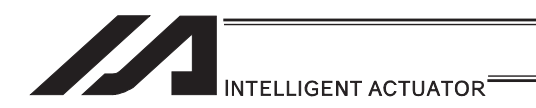

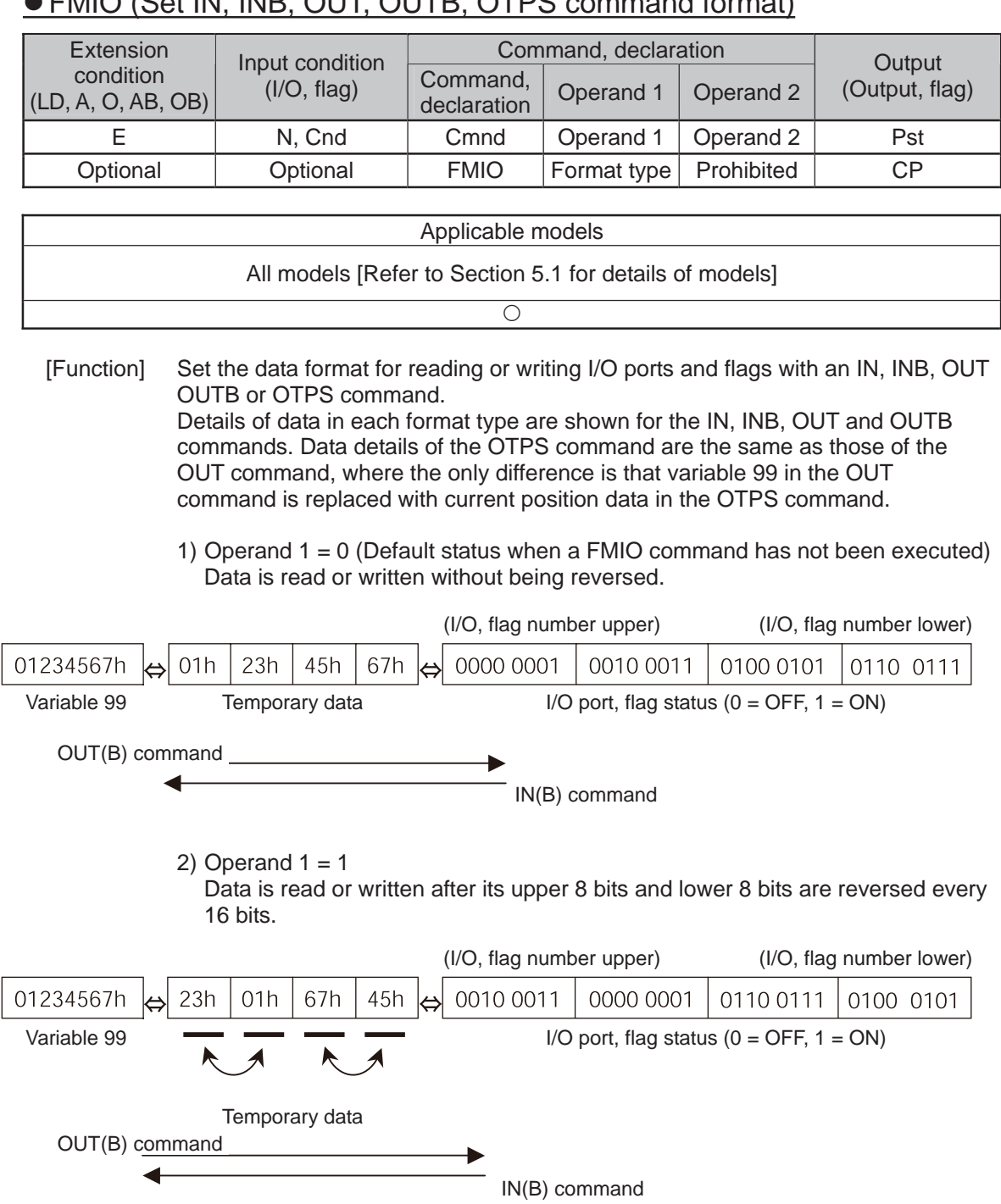

# z FMIO (Set IN, INB, OUT, OUTB, OTPS command format)

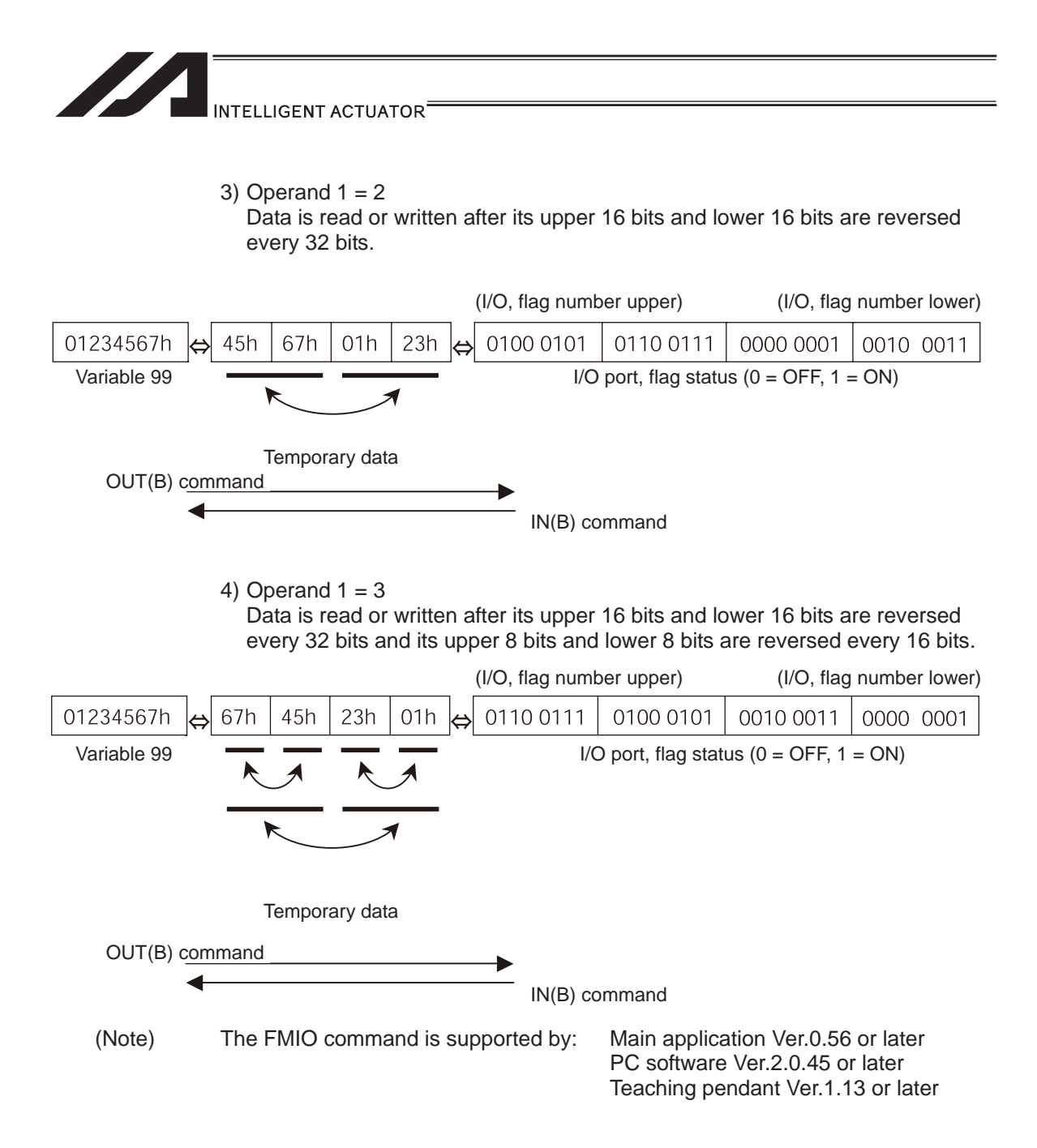

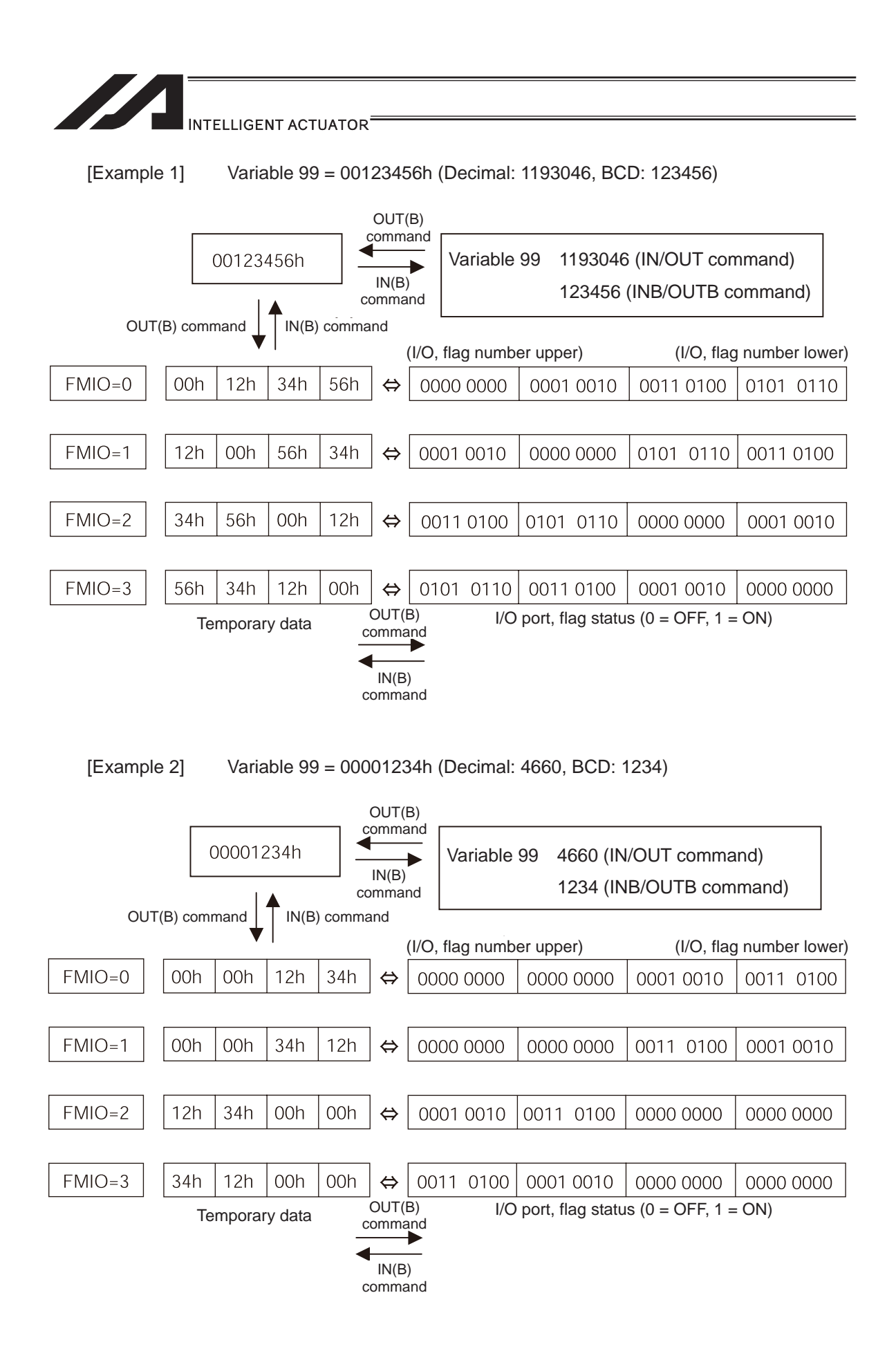

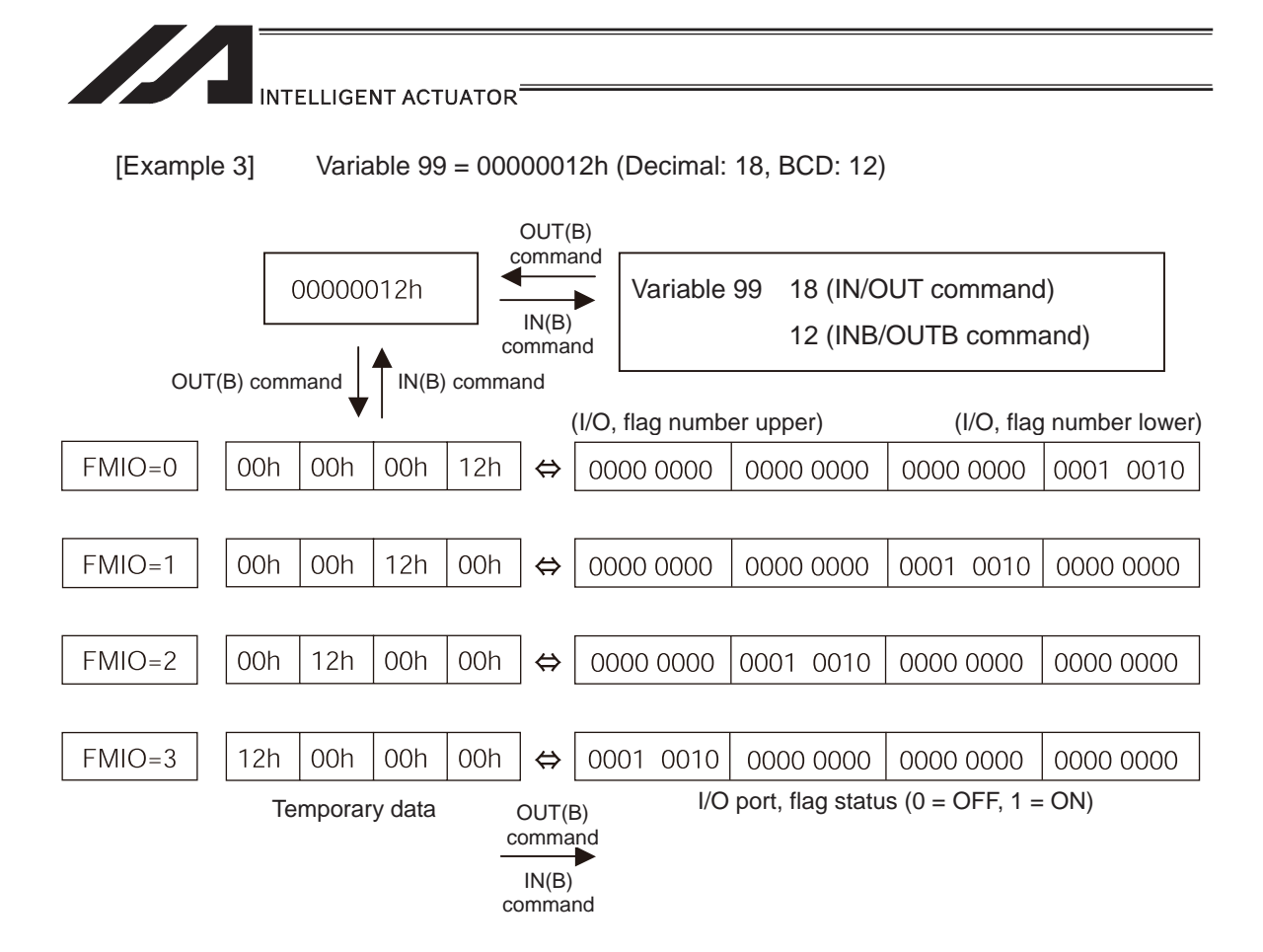

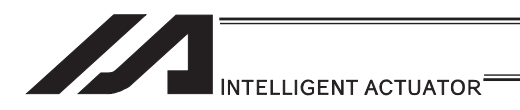

## • OTPS (Output current position data)

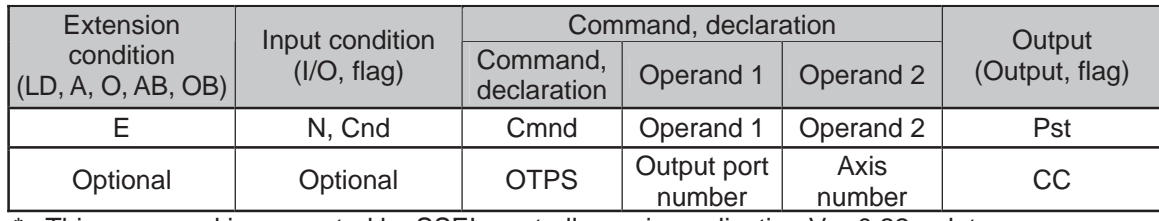

This command is supported by SSEL controller main application Ver.0.22 or later.

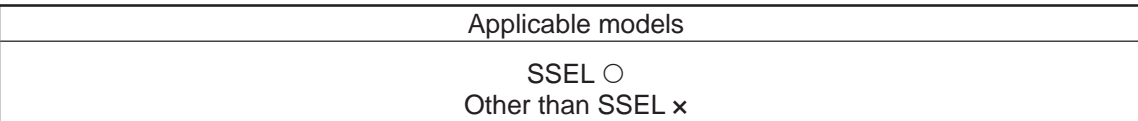

[Function]

- Output current position data to an output port.
- The current position data corresponding to the axis number specified in operand 2 is output to 32 bits of ports starting from the output port specified in operand 1.
- If the command is executed with 0 specified in operand 1, the command will become invalid and refreshing of current position data at the specified output will stop.
- When this command is executed, current position data will be refreshed continuously at the specified output port until the program in which this command was input is stopped or otherwise the command becomes invalid.
- 32 bits binary data (extended by sign) is output. The minimum unit is 0.001mm.

(Note)

- Only output ports of No. 300 or higher port numbers (multiples of 8) can be specified in operand 1.
- Only network output ports are supported.
- Even if this command is executed, output data remains indeterminable if home return is not yet completed.
- The output data format can be changed using the FMIO command (refer to the section on "FMIO command"). Note, however, that data is output in the FMIO-specified format when this command is called.

[Example 1]

When OTPS 300 1 is executed:

If the current position is -0.012mm, it is expressed as -12 (decimal) or FFFFFFF4 (binary) in units of 0.001mm.

Accordingly, FFFFFFF4 is output to output port No. 300 onward.

If the current position is 125.305mm, it is expressed as 125305 (decimal) or 0001E979 (binary) in units of 0.001mm.

Accordingly, 0001E979 is output to output port No. 300 onward. The statuses of output ports are shown below.

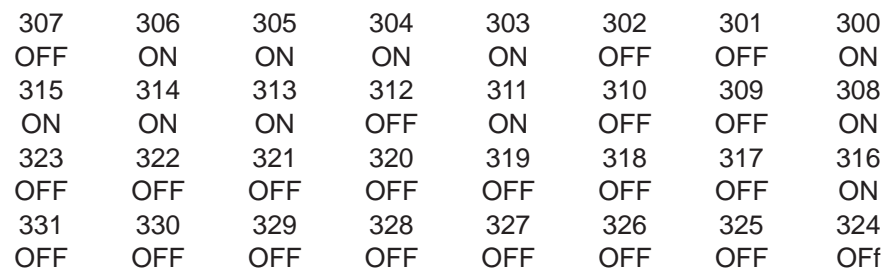

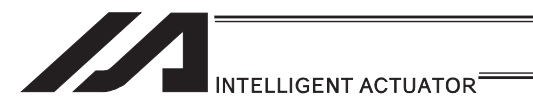

### [8] Program Control

### GOTO (Jump)

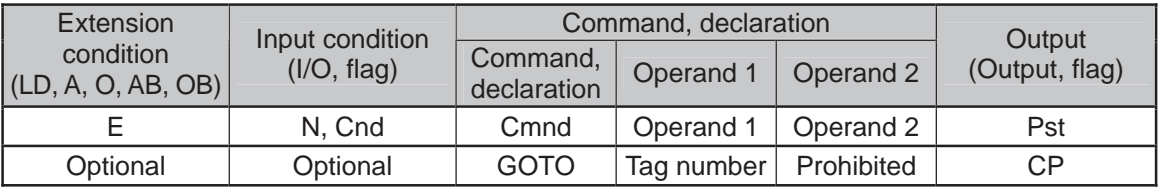

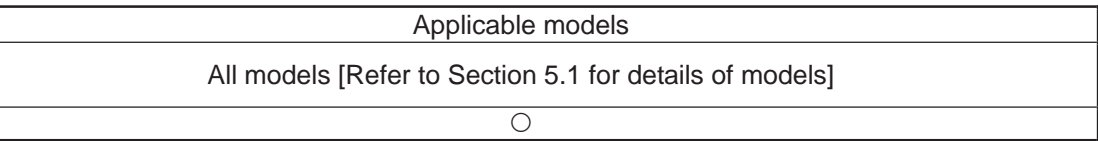

[Function] Jump to the position of the tag number specified in operand 1.

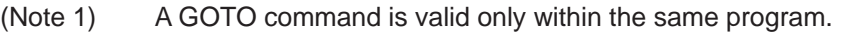

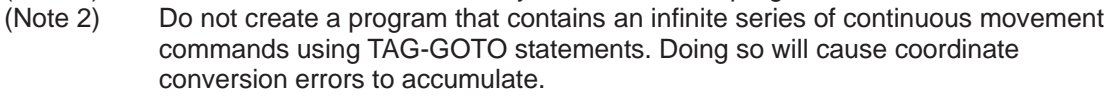

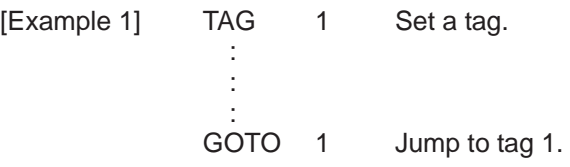

Using a GOTO command to branch out of or into any of the syntaxes listed below is prohibited.

Since the maximum number of nests is defined for each conditional branching command or subroutine call, a nest will be infinitely repeated if an  $ED \Box \Box$  is not passed, and a nest (repetition) overflow error will generate. In the case of palletizing setting, an error will generate if the second BGPA is declared after the first BGPA declaration without passing an EDPA.

- (1) IF  $\Box\Box$  or IS  $\Box\Box$  and EDIF syntax
- (2) DWXX and EDDO syntax
- (3) SLCT and EDSL syntax
- (4) BGSR and EDSR syntax
- (5) BGPA and EDPA syntax

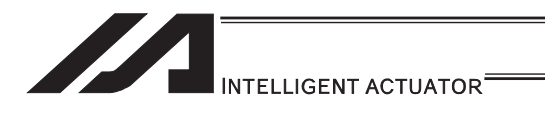

# **. TAG (Declare tag)**

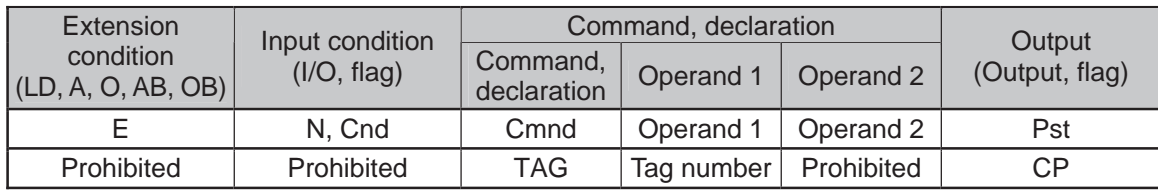

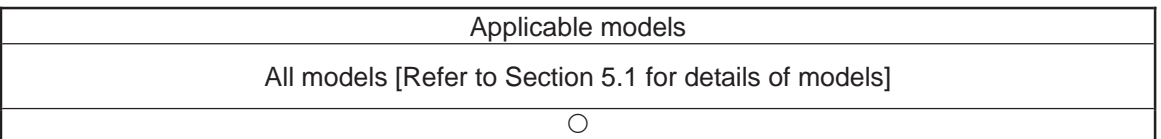

[Function] Set the tag number specified in operand 1.

[Example 1] Refer to the section on GOTO command.

.

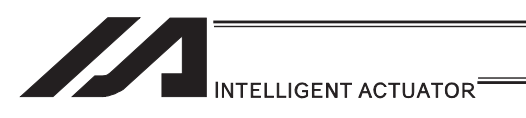

# **• EXSR (Execute subroutine)**

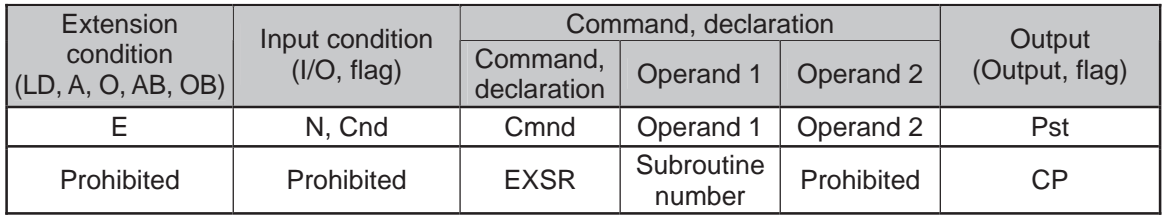

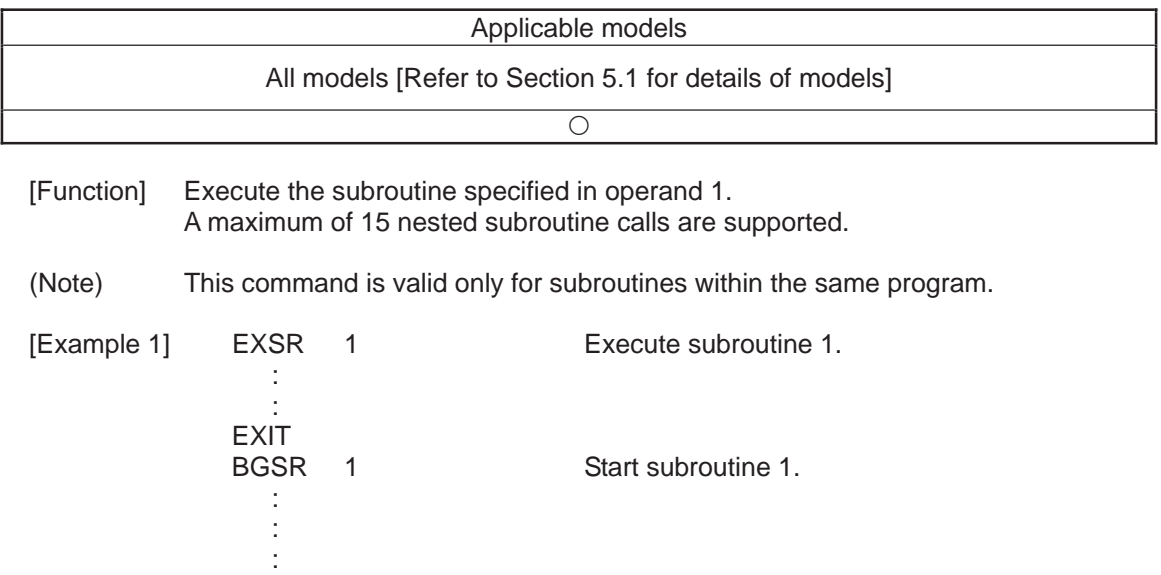

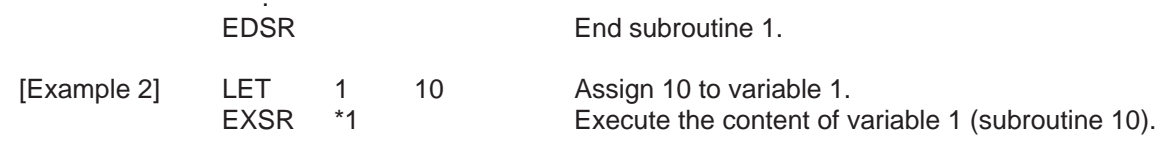

×.

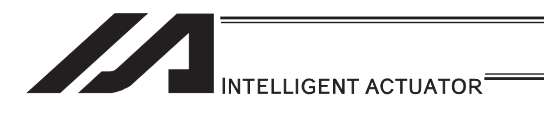

## **BGSR** (Start subroutine)

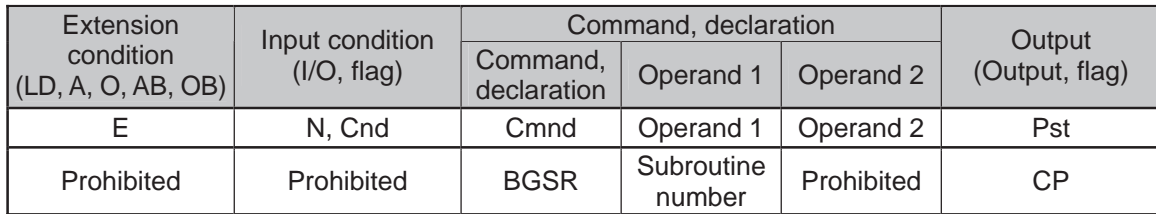

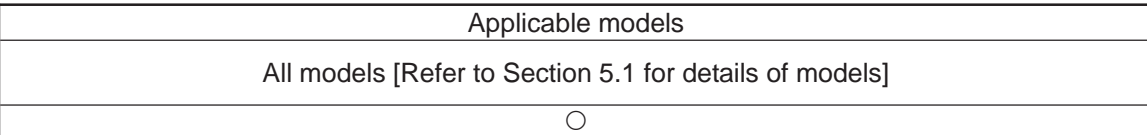

[Function] Declare the start of the subroutine specified in operand 1.

[Example 1] Refer to the section on EXSR command.

(Note) Using a GOTO command to branch out of or into a BGSR-EDSR syntax is prohibited.

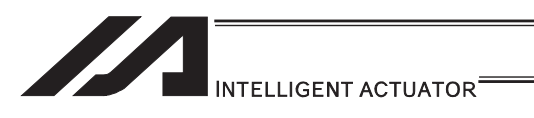

# **• EDSR (End subroutine)**

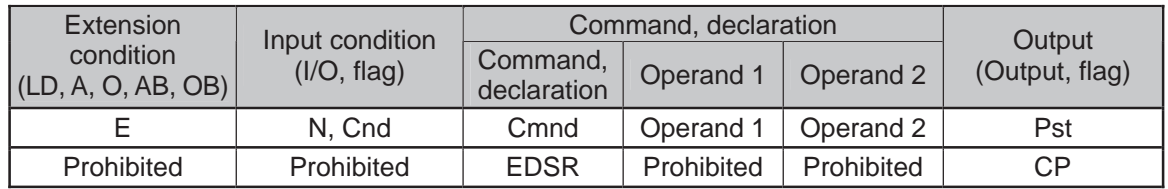

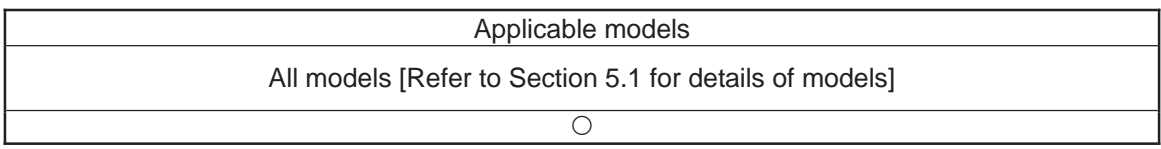

[Function] Declare the end of a subroutine.

This command is always required at the end of a subroutine. Thereafter, the program will proceed to the step next to the EXSR that has been called.

[Example 1] Refer to the section on EXSR command.

..

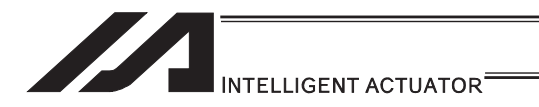

### [9] Task Management

## **• EXIT (End program)**

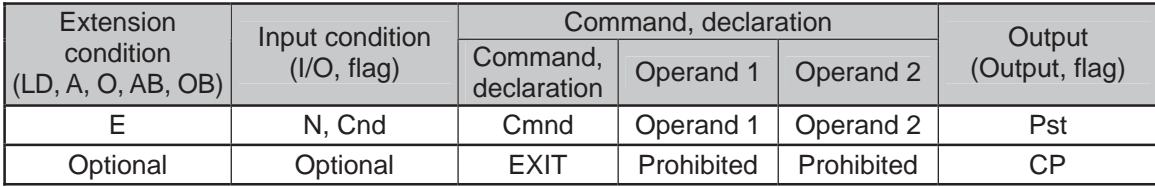

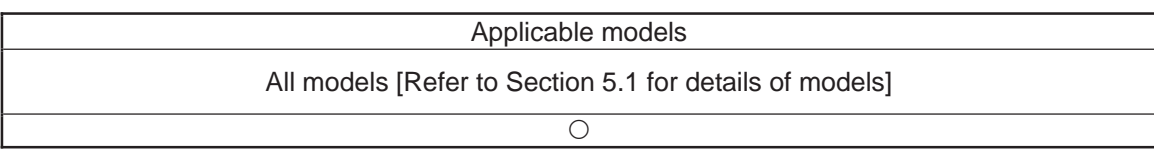

[Function] End the program.

If the last step has been reached without encountering any EXIT command, the program will return to the beginning.

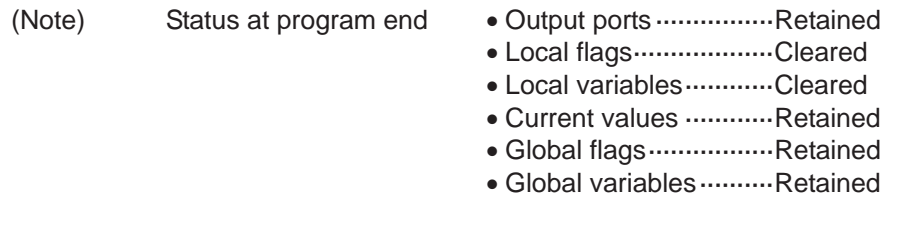

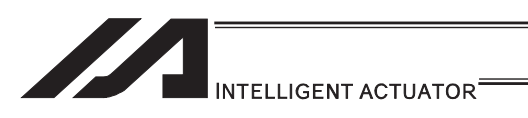

# **• EXPG (Start other program)**

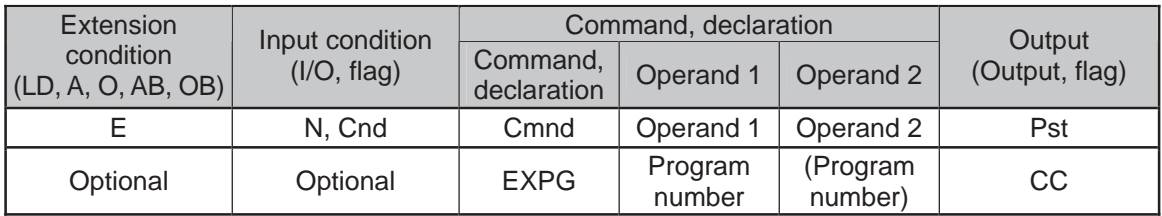

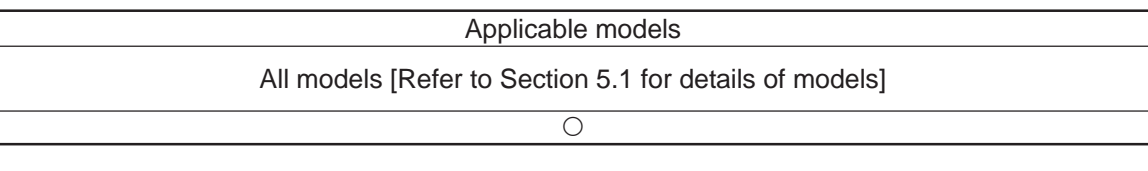

[Function] Start the programs from the one specified in operand 1 through the other specified in operand 2, and run them in parallel. Specification in operand 1 only is allowed.

[Example 1] EXPG 10 12 Start program No. 10, 11 and 12.

#### Error-generation/output-operation conditions

When one EXPG program is specified (only operand 1 is specified)

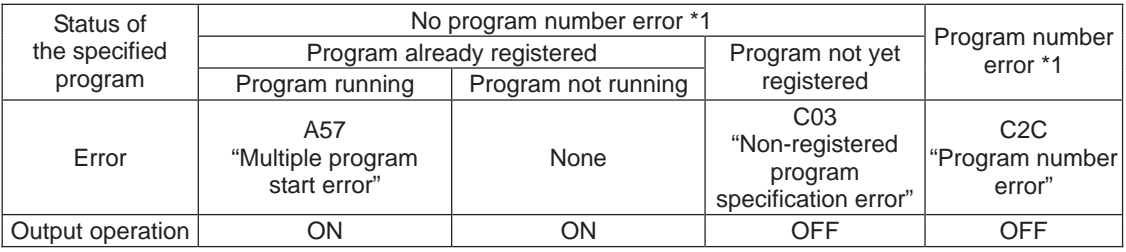

\* The errors shown in the table represent those that generate in accordance with the status of the specified program. Errors caused by other factors are excluded.

\* 1… Program number error indicates specification of a number smaller than 1 or exceeding 64.

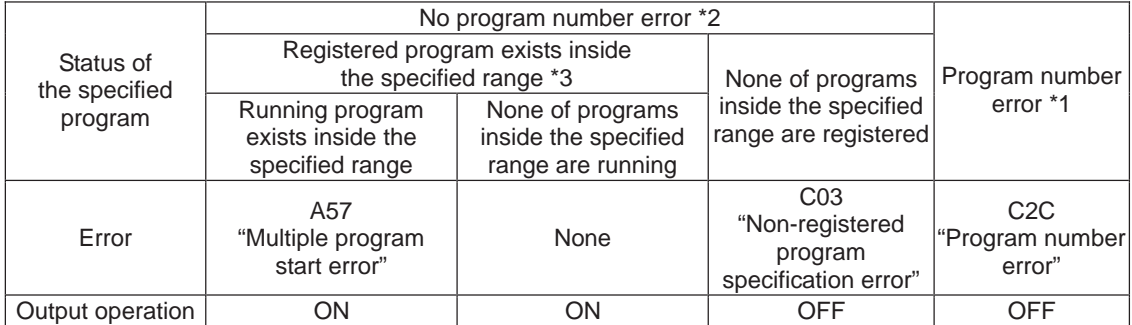

#### When multiple EXPG programs are specified (both operands 1 and 2 are specified)

\* The errors shown in the table represent those that generate in accordance with the status of the specified program. Errors caused by other factors are excluded.

\* 2… Program number error indicates specification of a number smaller than 1 or exceeding 64.

\* 3… In this case, non-registered programs inside the specified range are not treated as a target of operation. This will not affect error generation or output operation.

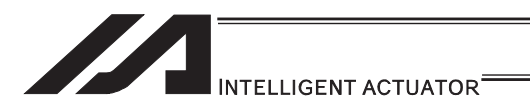

### • ABPG (Abort other program)

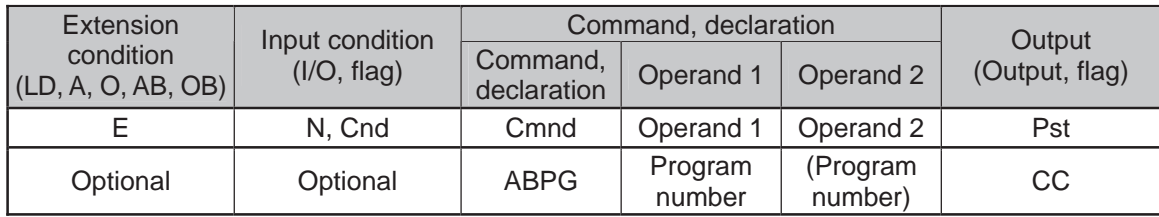

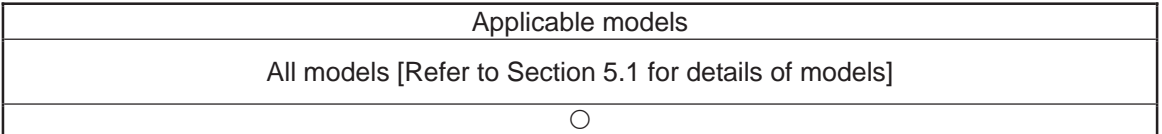

[Function] Abort other program.

(Note 1) If an ABPG command is issued while a movement command is being executed, the axes will immediately decelerate and stop.

(Note 2) Not only the operation but also the execution of the step itself will be terminated.

[Example 1] ABPG 10 12 End program No. 10, 11 and 12.

#### Error-generation/output-operation conditions

When one ABPG program is specified (only operand 1 is specified)

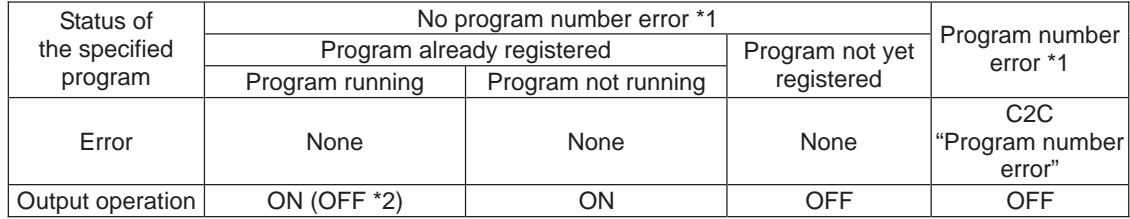

\* The errors shown in the table represent those that generate in accordance with the status of the specified program. Errors caused by other factors are excluded.

\* 1… Program number error indicates specification of a number smaller than 1 or exceeding 64.

\* 2… If an own task (own program) is specified in an ABPG command, the own task will be terminated and then deleted. The output will turn OFF.

#### When multiple ABPG programs are specified (both operands 1 and 2 are specified)

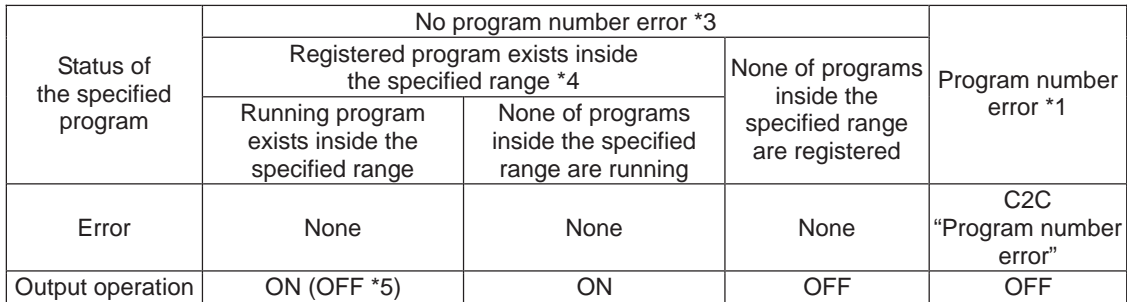

\* The errors shown in the table represent those that generate in accordance with the status of the specified program. Errors caused by other factors are excluded.

\* 3… Program number error indicates specification of a number smaller than 1 or exceeding 64.

\* 4… In this case, non-registered programs inside the specified range are not treated as a target of operation. This will not affect error generation or output operation.

\* 5… If an own task (own program) is included in the specified range, the own task will be terminated, upon which the processing of the ABPG command will end. Since the own task will be deleted, the result of ending the processing of specified programs will become indeterminable. Exercise caution. The output will always turn OFF regardless of the result.

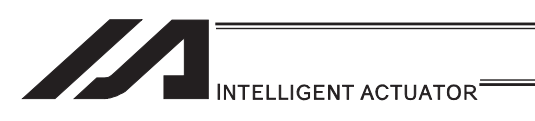

### • SSPG (Pause program)

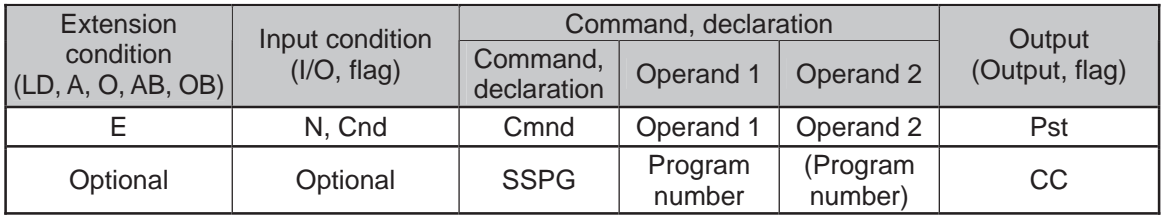

#### Applicable models

 $\bigcirc$ 

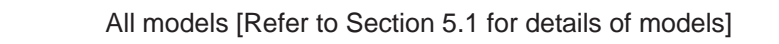

[Function] Pause the program from the one specified in operand 1 through the other specified in operand 2, at the current step. Specification in operand 1 only is allowed.

(Note 1) Pausing a program will also pause the operation the program has been executing.

(Note 2) Not only the operation but also the execution of the step itself will be paused.

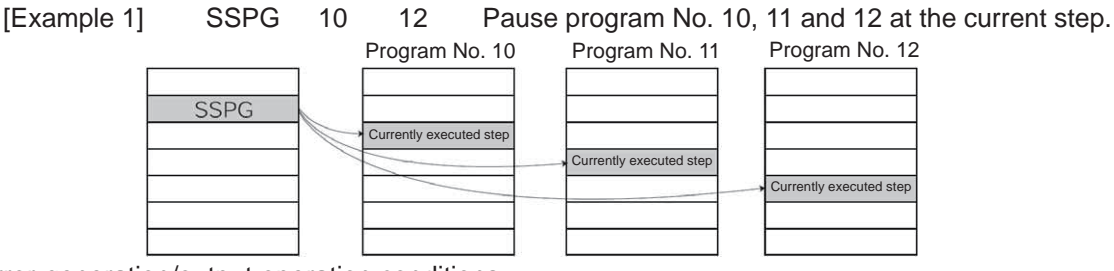

#### Error-generation/output-operation conditions

When one SSPG program is specified (only operand 1 is specified)

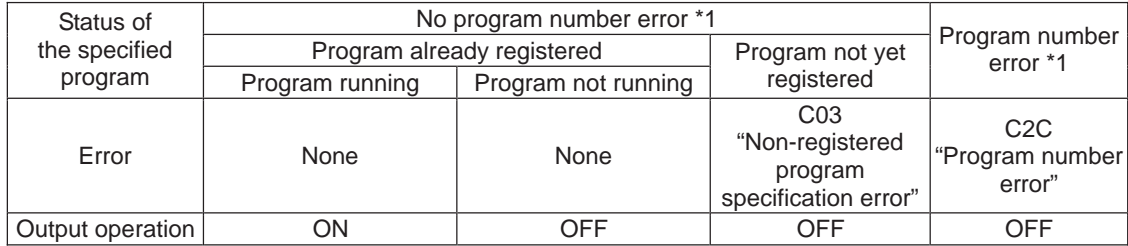

\* The errors shown in the table represent those that generate in accordance with the status of the specified program. Errors caused by other factors are excluded.

\* 1… Program number error indicates specification of a number smaller than 1 or exceeding 64.

#### When multiple SSPG programs are specified (both operands 1 and 2 are specified)

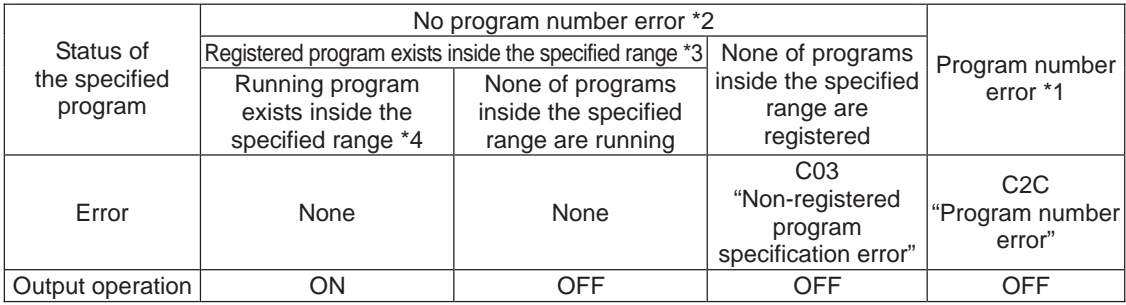

\* The errors shown in the table represent those that generate in accordance with the status of the specified program. Errors caused by other factors are excluded.

\* 2… Program number error indicates specification of a number smaller than 1 or exceeding 64.

\* 3… In this case, non-registered programs inside the specified range are not treated as a target of operation with EXPG, ABPG, SSPG and PSPG commands. This will not affect error generation or output operation.

\* 4… In this case, programs not running (but already registered) inside the specified range are not treated as a target of operation with SSPG and RSPG commands. This will not affect error generation or output operation.

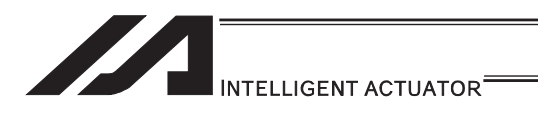

### • RSPG (Resume program)

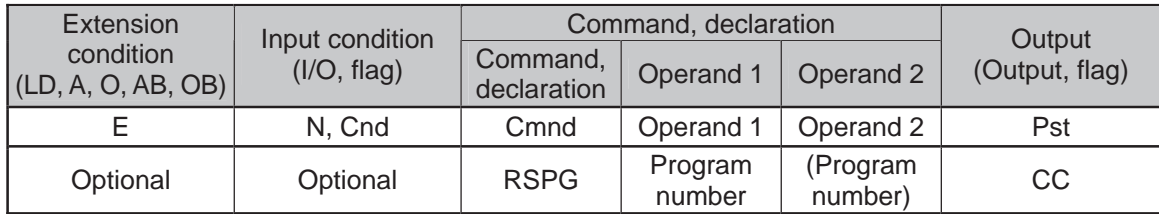

## Applicable models All models [Refer to Section 5.1 for details of models]  $\overline{\bigcirc}$

[Function] Resume the programs from the one specified in operand 1 through the other specified in operand 2. Specification in operand 1 only is allowed.

(Note 1) Resuming a program will also resume the operation the program had been executing before the pause.

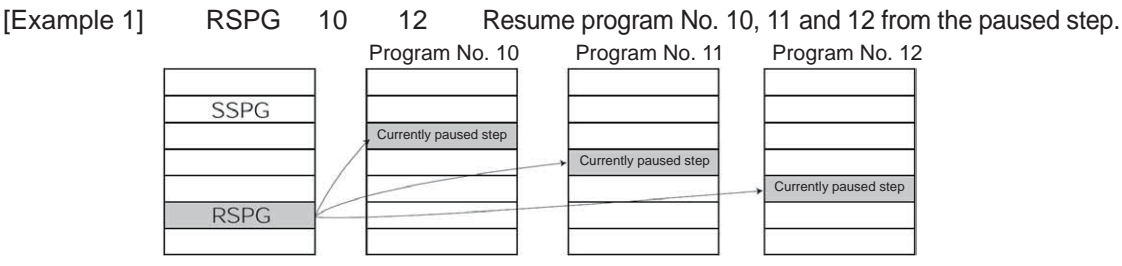

#### Error-generation/output-operation conditions

When one RSPG program is specified (only operand 1 is specified)

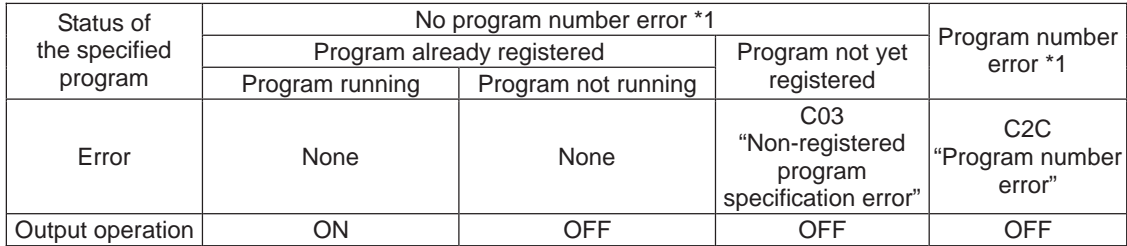

\* The errors shown in the table represent those that generate in accordance with the status of the specified program. Errors caused by other factors are excluded.

\* 1… Program number error indicates specification of a number smaller than 1 or exceeding 64.

#### When multiple RSPG programs are specified (both operands 1 and 2 are specified)

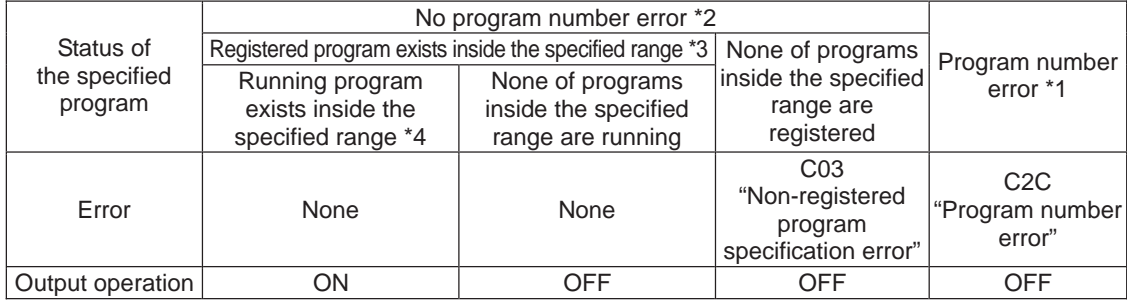

\* The errors shown in the table represent those that generate in accordance with the status of the specified program. Errors caused by other factors are excluded.

\* 2… Program number error indicates specification of a number smaller than 1 or exceeding 64.

\* 3… In this case, non-registered programs inside the specified range are not treated as a target of operation. This will not affect error generation or output operation.

\* 4… In this case, programs not running (but already registered) inside the specified range are not treated as a target of operation with SSPG and RSPG commands. This will not affect error generation or output operation.

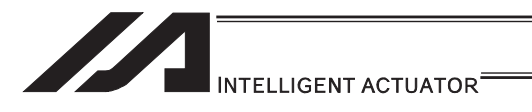

### [10] Position Operation

## **• PGET (Read position data)**

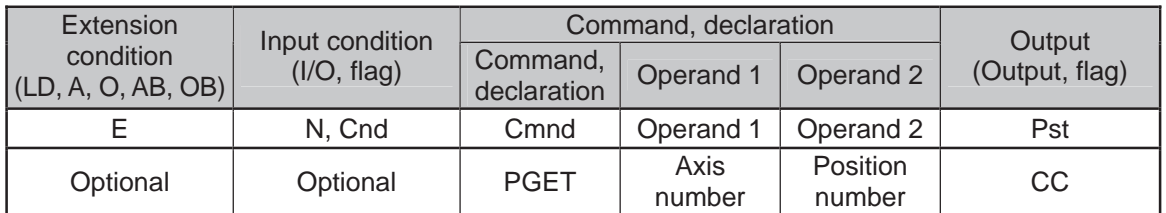

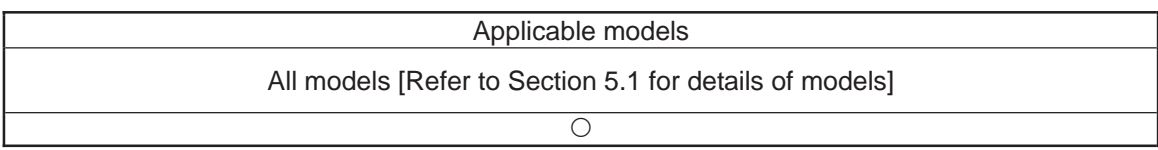

[Function] Read to variable 199 the data of the axis number specified in operand 1 in the position data specified in operand 2.

If the position data table contains no data to be loaded (= the position data display on the teaching pendant shows X.XXX or position data display fields in the PC software are blank) when the PGET command is executed, no data will placed in variable 199 (= the PGET command will not be executed).

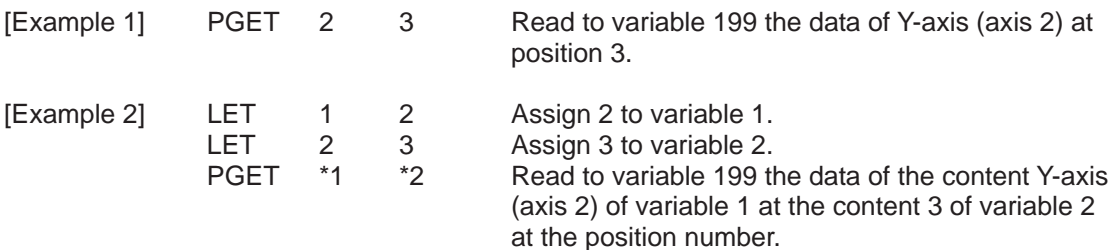

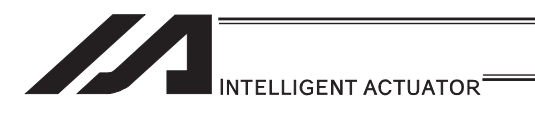

# **• PPUT (Write position data)**

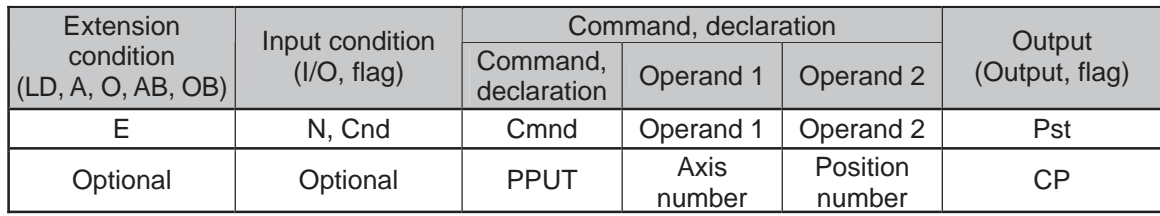

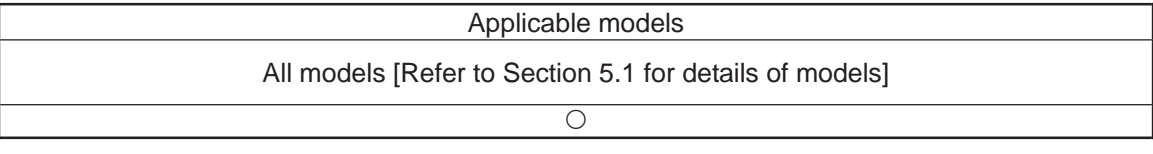

[Function] Write the value in variable 199 to the axis number specified in operand 1 in the position data specified in operand 2.

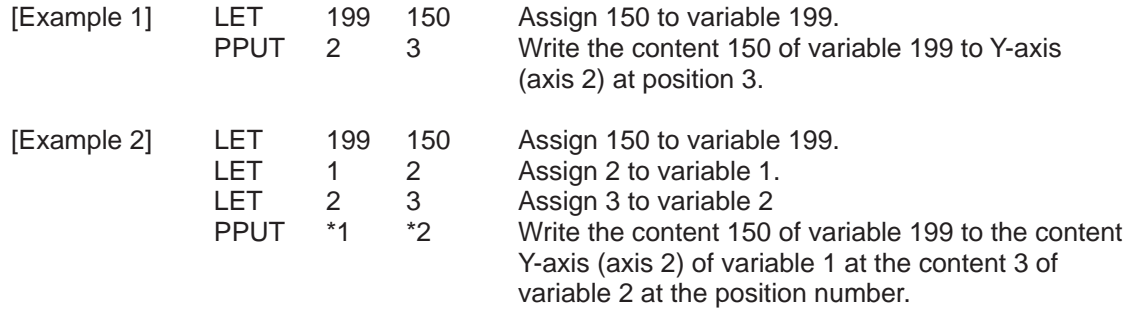

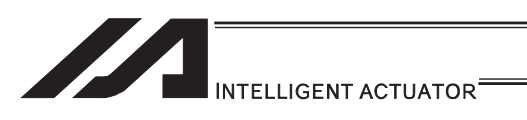

## **• PCLR (Clear position data)**

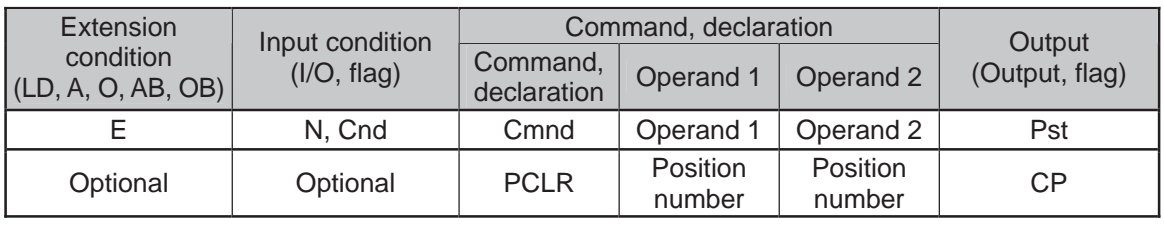

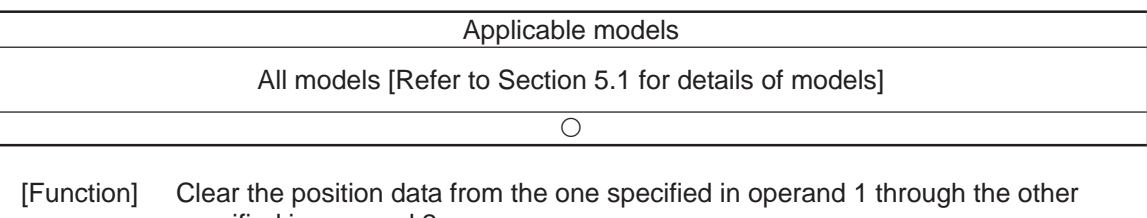

specified in operand 2. When data is cleared, the field no longer contains data, which is different from the value of 0.000. The position data display on the teaching pendant changes to x.xxx while position data fields in the PC software become blank.

(Note 1) The comment on each position data are also subject to delete. If the position data with a comment is deleted by PCLR Command and software reset is conducted or the power is turned OFF without flash ROM writing being conducted, 22B "Position Data Comment Lost Error" will occur.

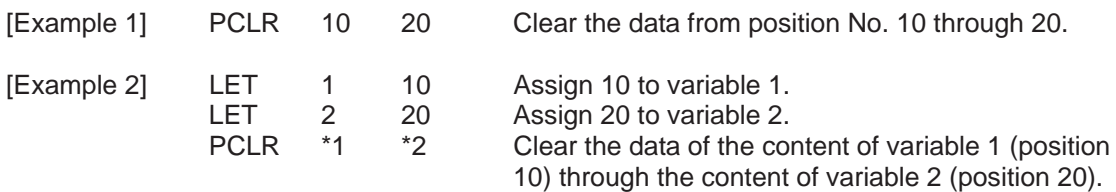

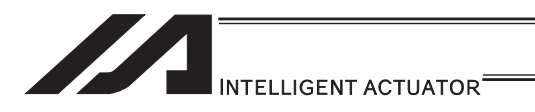

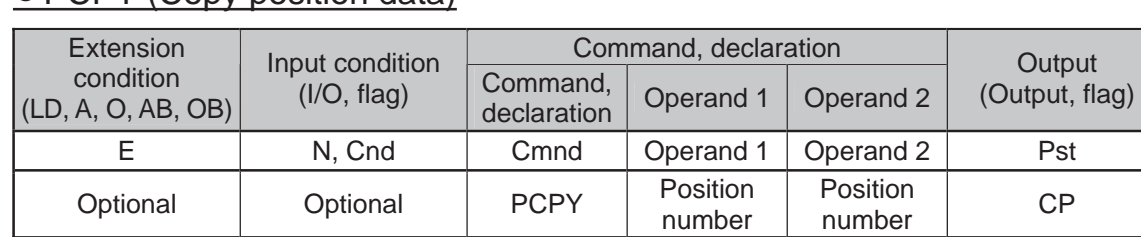

### ● PCPY (Copy position data)

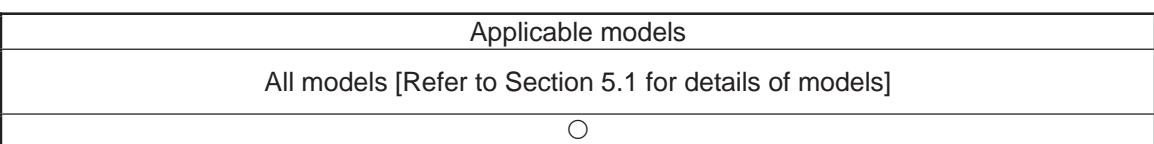

- [Function] Copy the position data specified in operand 2 to the position number specified in operand 1.
- (Note 1) The comment on each position data are also subject to copy. If a change is made to the position data comment of the area to recover at by PCPY Command and software reset is conducted or the power is turned OFF without flash ROM writing being conducted, 22B "Position Data Comment Lost Error" will occur.

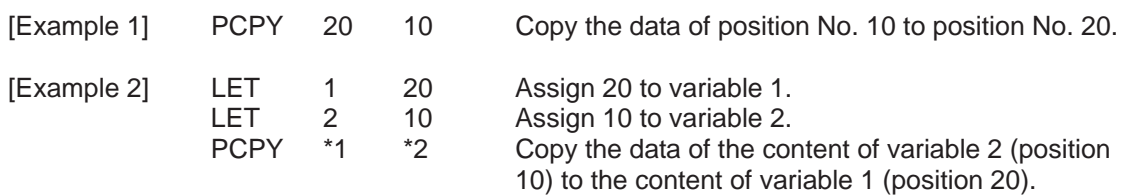

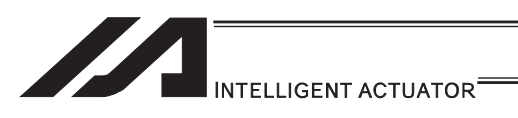

# **• PRED (Read current position)**

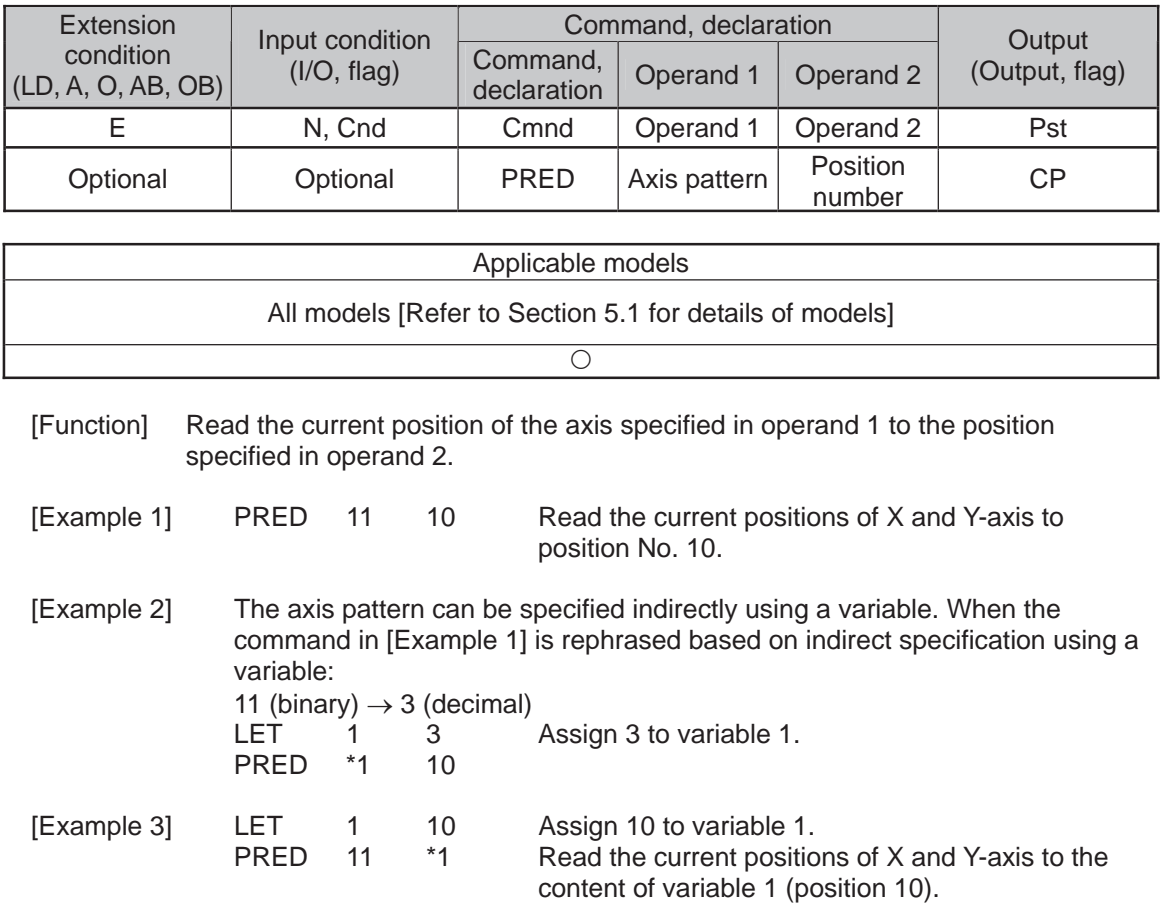

 $\blacksquare$ 

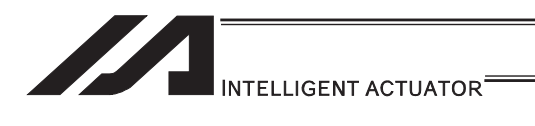

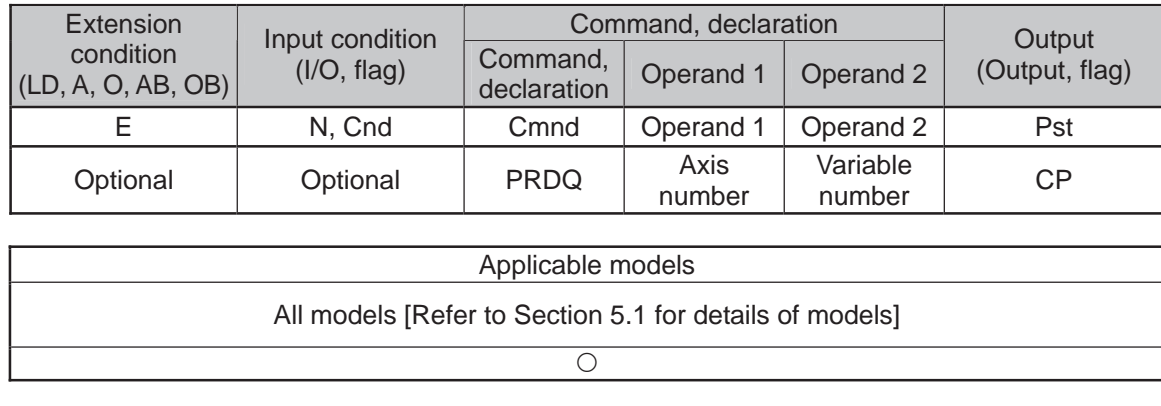

# **• PRDQ (Read current axis position (single-axis direct))**

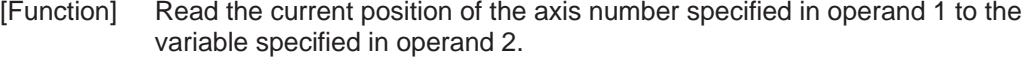

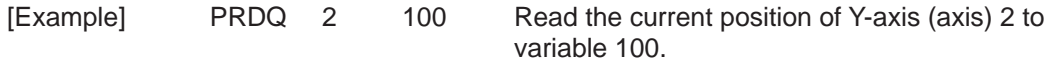

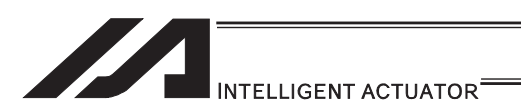

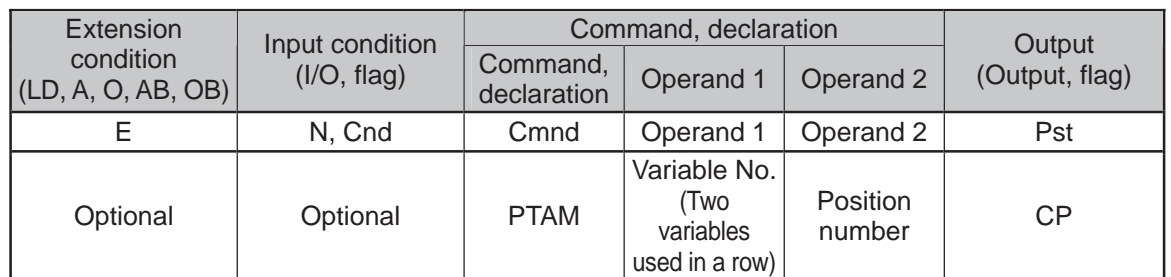

### **• PTAM (Substitution of target arm system data)**

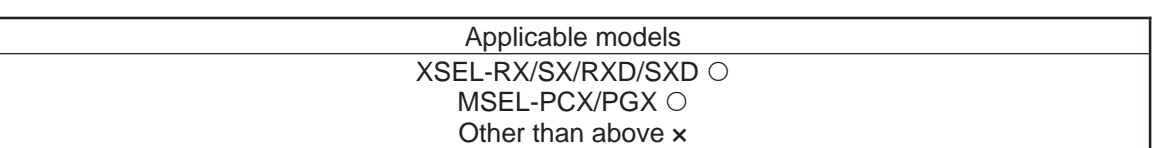

#### [Function] It writes the two types of arm system indications in a row from the variable number indicated in Operand 1 into the position data indicated in Operand 2.

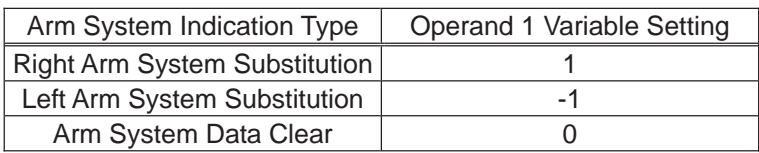

Variation No. n in Operand 1 is the target arm system indication of the 1st to 4th axes or 1st to 3rd axes, and variable No. n+1 is that of the 5th to 8th axes. For the type to connect one unit of SCARA, make sure to set 0 to the indicated variable No. n+1.

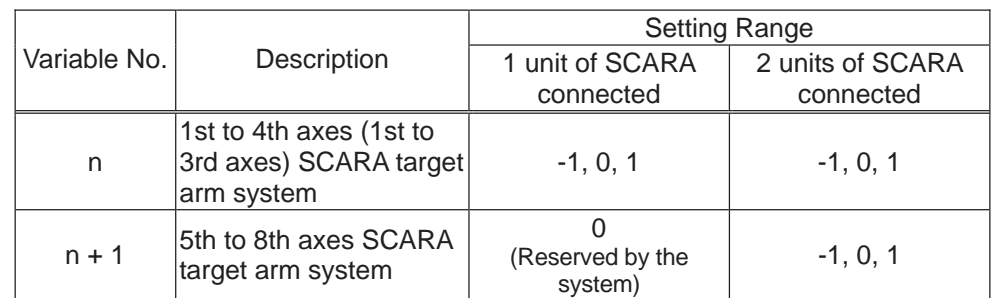

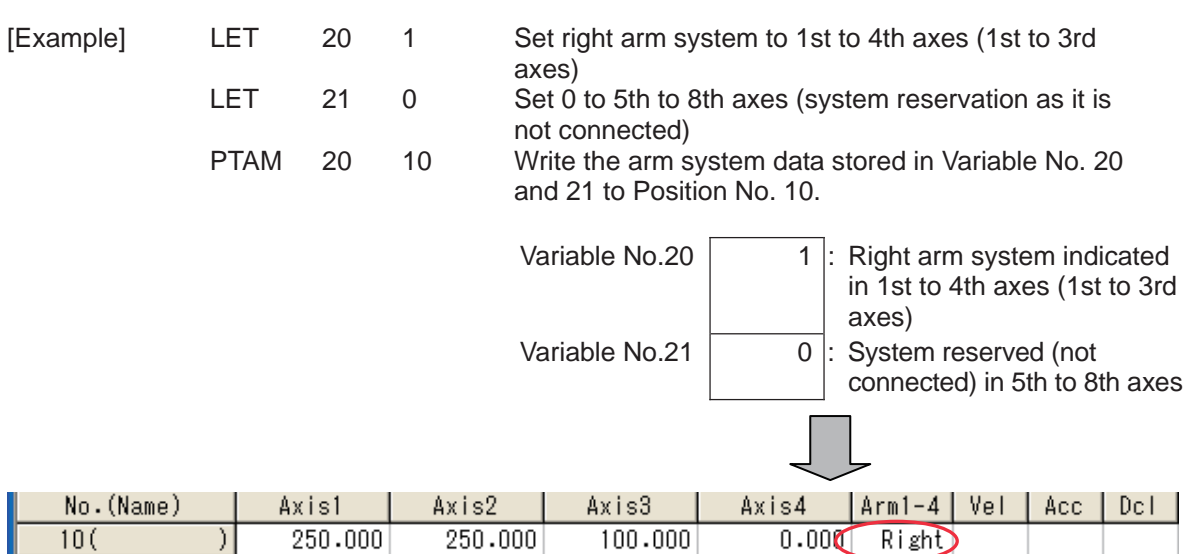

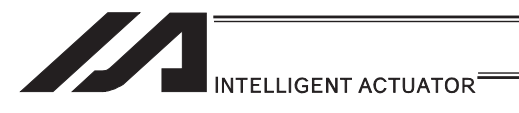

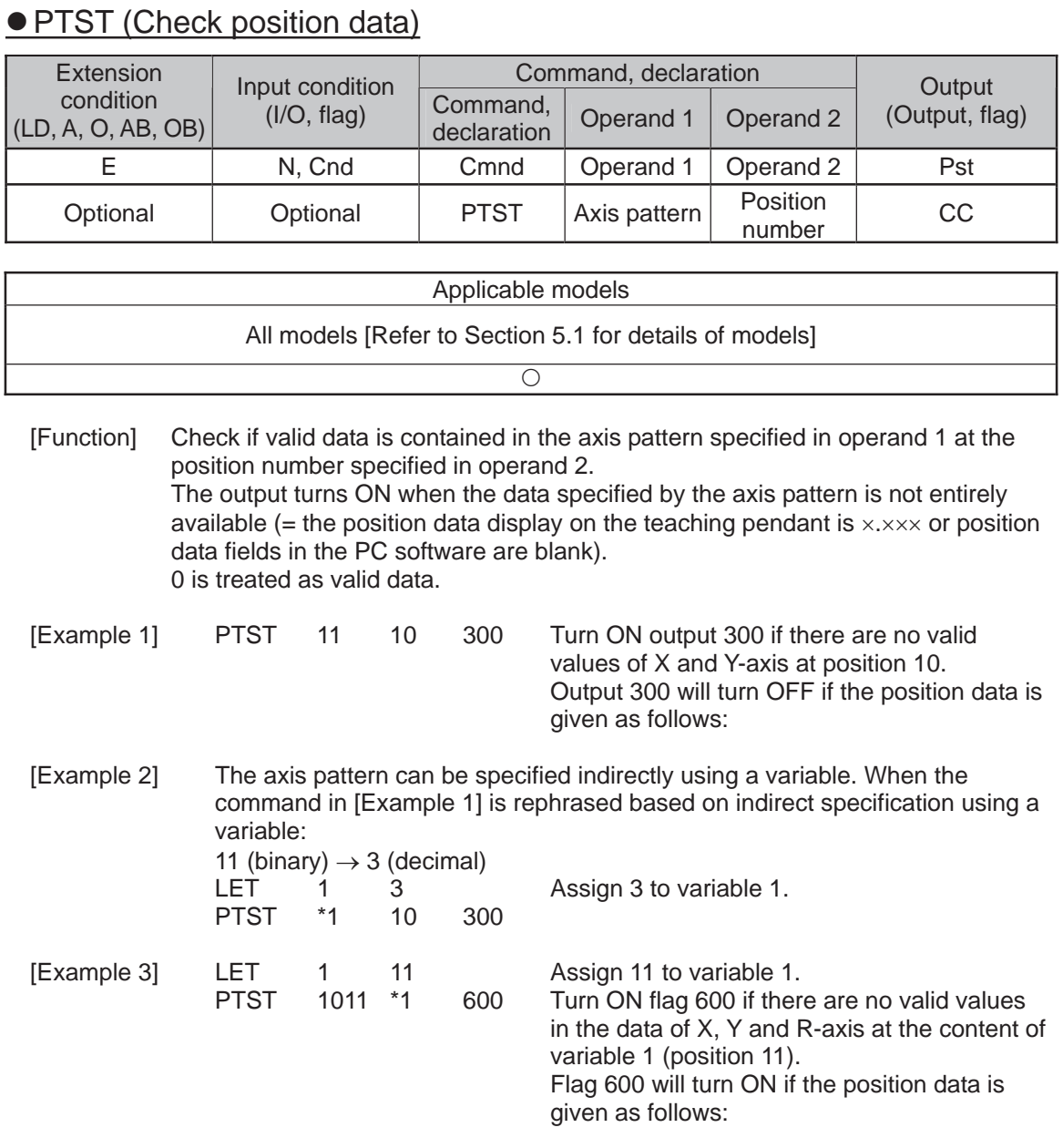

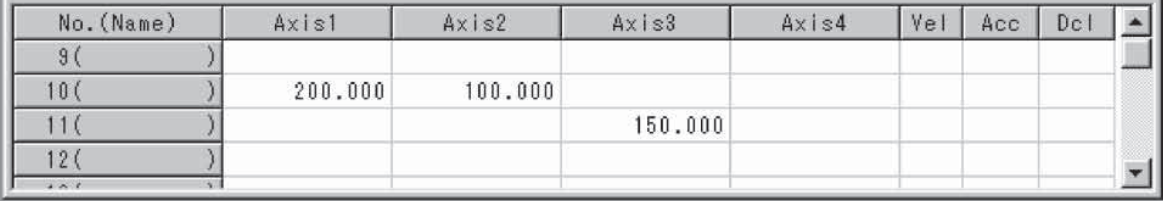

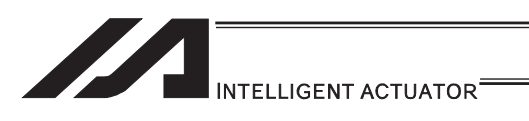

# **• PVEL (Assign speed data)**

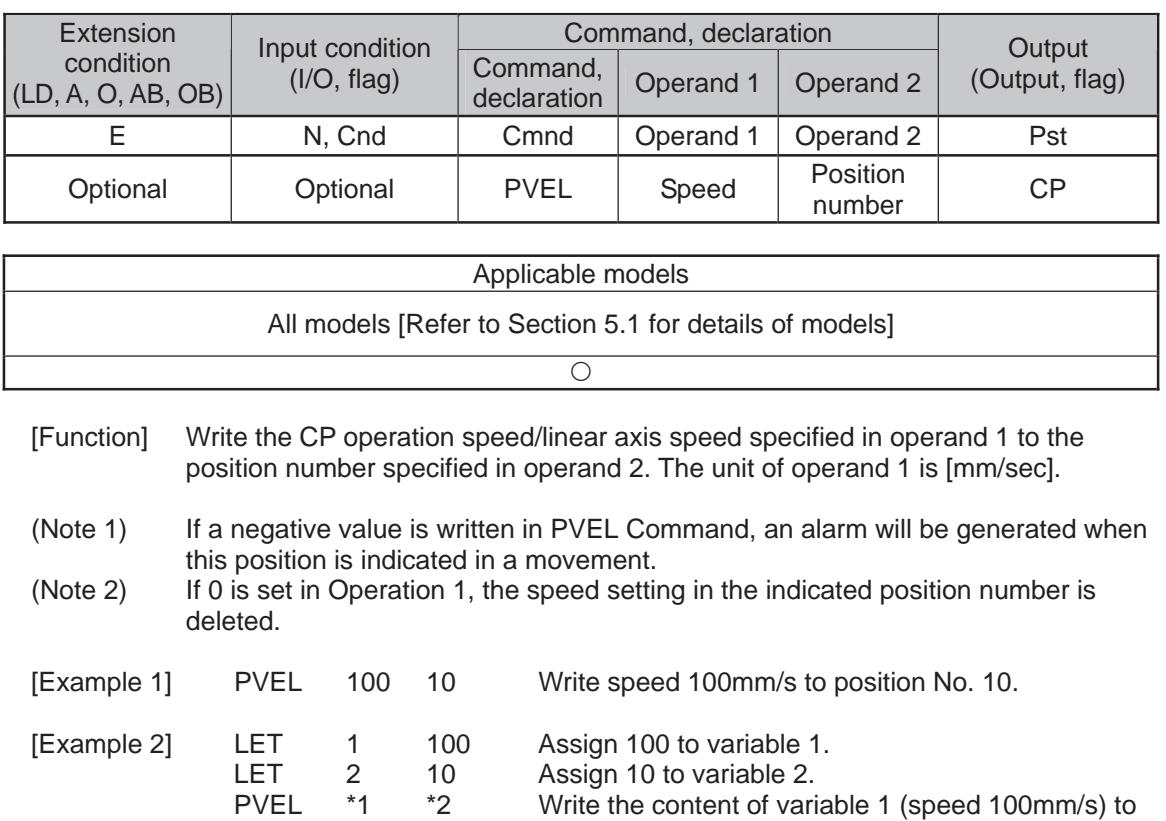

the content of variable 2 (position 10).

282

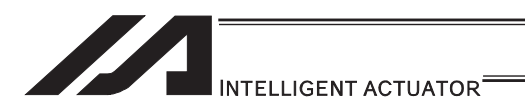

## **• PACC (Assign acceleration data)**

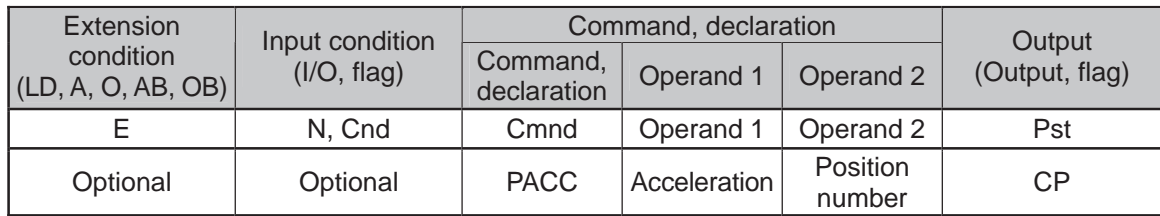

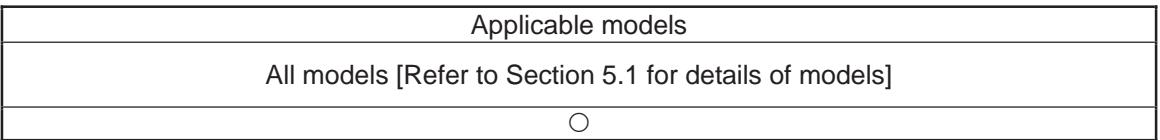

[Function] Write the acceleration in CP operation/acceleration in linear axis operation specified in operand 1 to the position number specified in operand 2. The unit of operand 1 is [G] and the entered value is valid to the second decimal point.

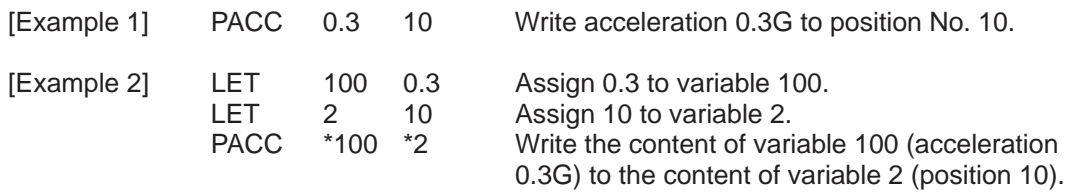

(Note 1) Range check is not performed for a PACC command.

(Note 2) If Operation 1 is set to 0, the acceleration setting on the indicated position number gets deleted.

.

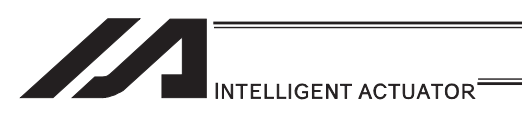

# **• PDCL (Assign deceleration data)**

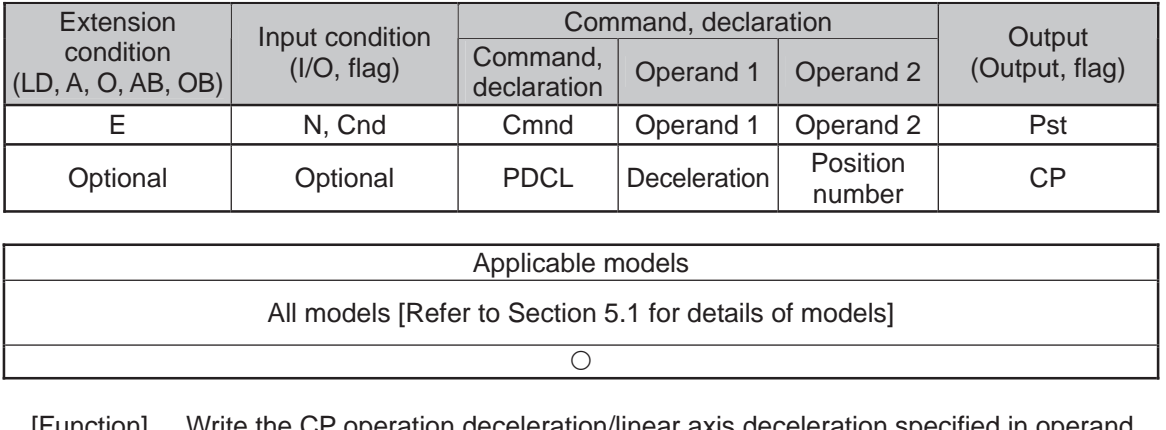

unction] Write the CP operation deceleration/linear axis deceleration specified in operand 1, into the position number specified in operand 2. The unit of operand 1 is [G], and the set value is effective to two decimal points.

[Example 1] PDCL 0.3 3 Assign 0.3 to the deceleration data at position No. 3.

(Note 1) If Operation 1 is set to 0, the deceleration setting on the indicated position number gets deleted.

- 11

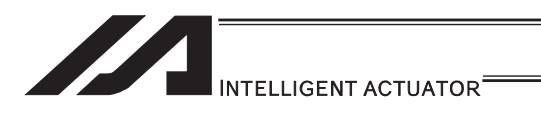

# **• PAXS (Read axis pattern)**

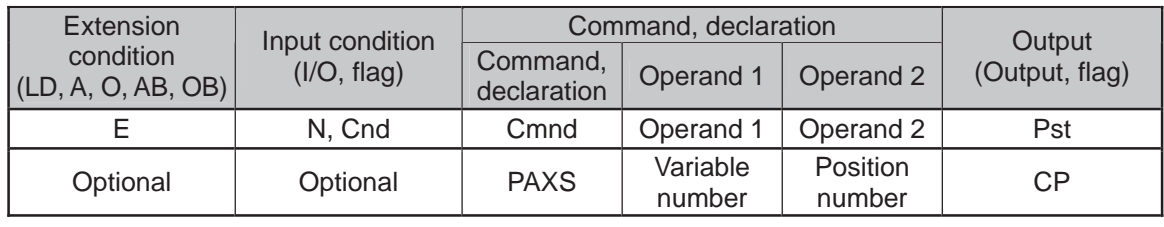

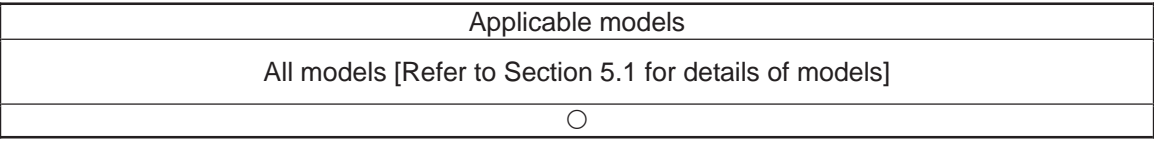

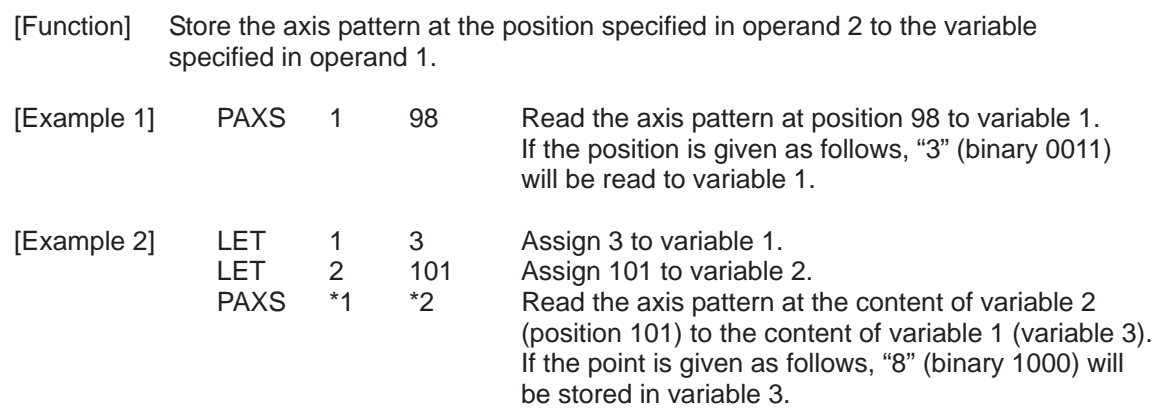

The table below shows different positions and corresponding values stored in a variable.

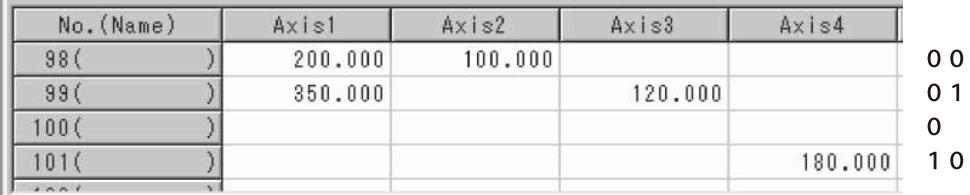

 $11 = 2 + 1 = 3$  $01 = 4 + 1 = 5$  $00 = 8$ 

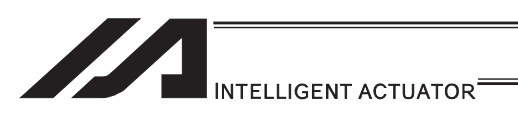

### **• PSIZ (Check position data size)**

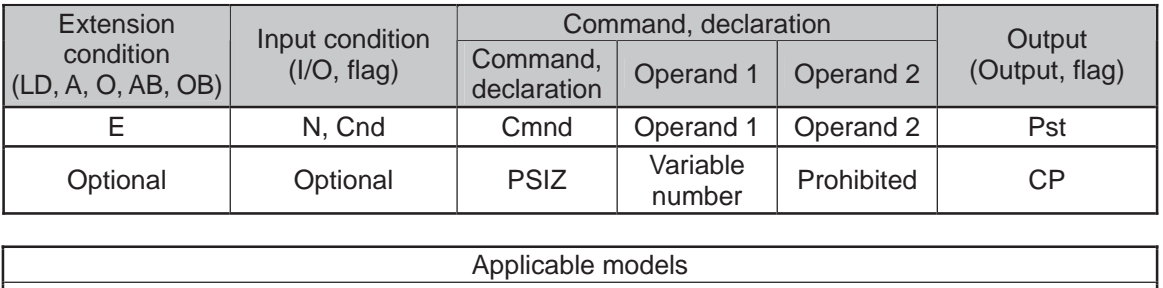

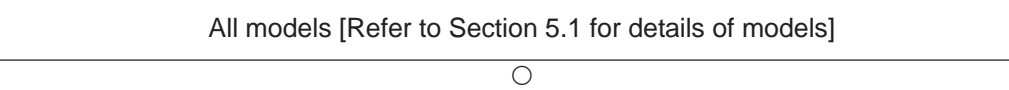

[Function] Set an appropriate value in the variable specified in operand 1 in accordance with the parameter setting.

- When "Other parameter No. 23, PSIZ function type" =  $0$ The maximum number of position data that can be stored in the controller will be set.
- (Regardless of whether the data are used or not.)
- When "Other parameter No. 23, PSIZ function type" = 1 The number of position data used will be set.

[Example] PSIZ 1

When "Other parameter No. 23, PSIZ function type" =  $0$ The maximum number of position data that can be stored in variable 1 will be set. When "Other parameter No. 23, PSIZ function type" = 1

The number of position data currently used will be set in variable 1.

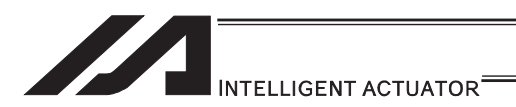

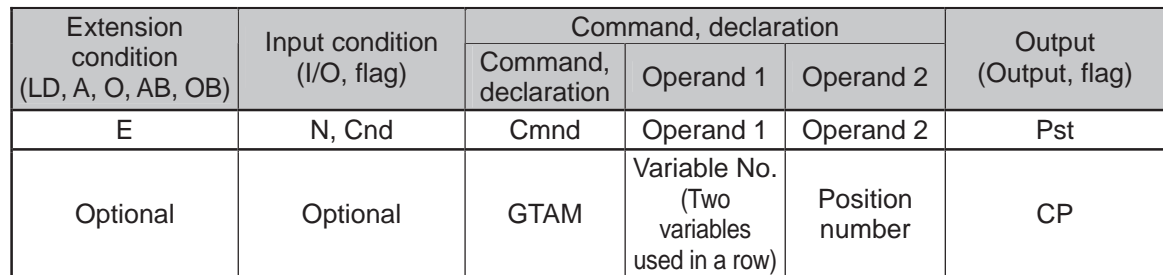

## **.** GTAM (Acquirement of target arm system data)

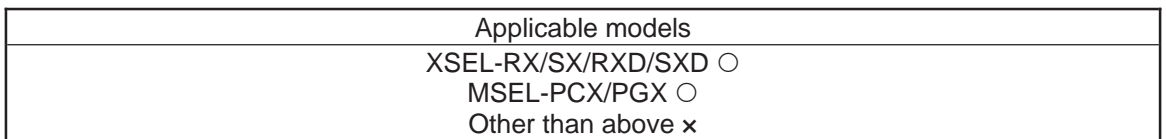

#### [Function] Acquire the target arm system indication from the position data indicated in Operand 2, and set it in the two variables in a row indicated in Operand 1.

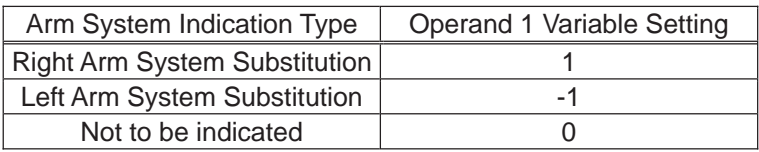

Variation No. n in Operand 1 is the target arm system indication of the 1st to 4th axes or 1st to 3rd axes, and variable No. n+1 is that of the 5th to 8th axes. For the type to connect one unit of SCARA, make sure to set 0 to the indicated variable No. n+1.

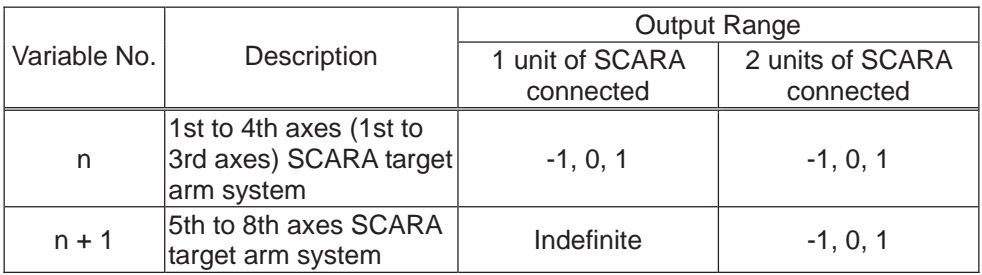

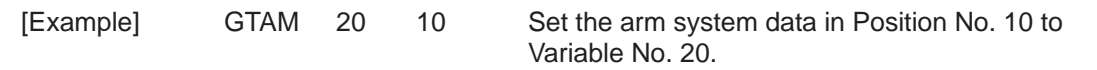

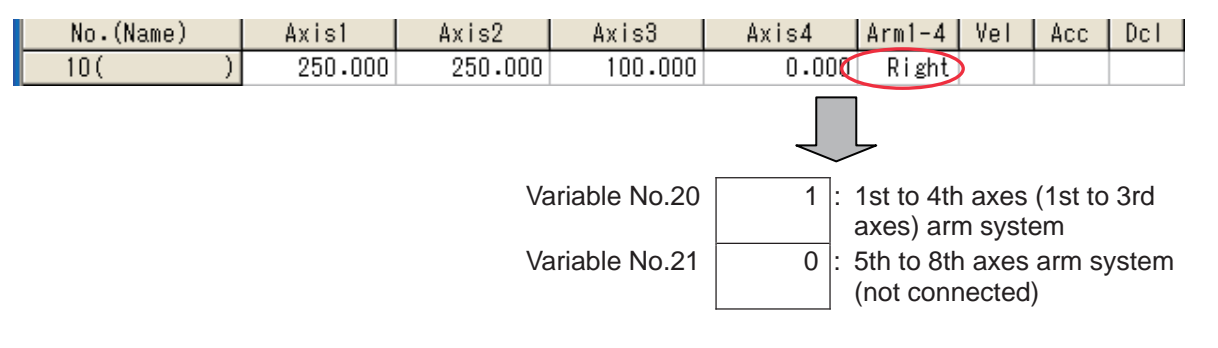

H.

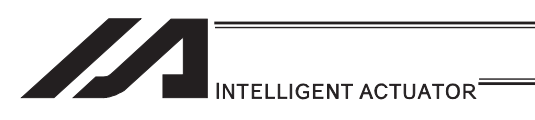

# **GVEL** (Get speed data)

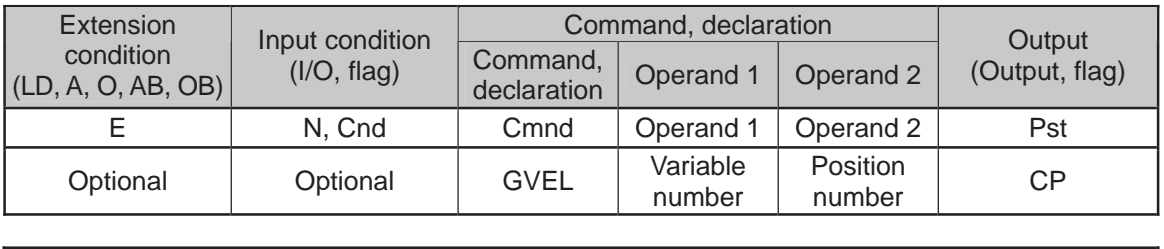

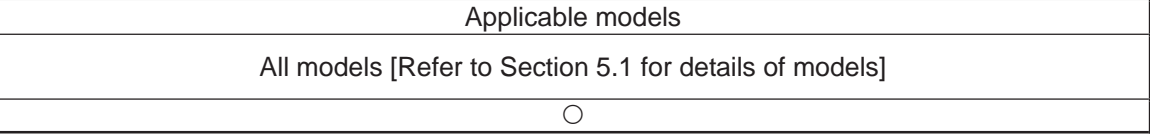

[Function] Obtain speed data from the speed item in the position data specified in operand 2, and set the value in the variable specified in operand 1.

[Example] GVEL 100 10 Set the speed data at position No. 10 in variable 100.

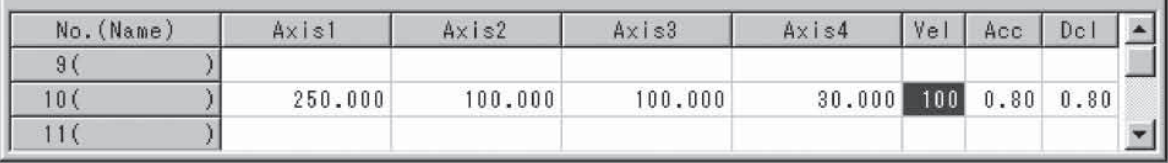

If the position data is set as above when the command is executed, 100 will be set in variable 100.

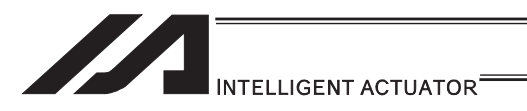

# **GACC** (Get acceleration data)

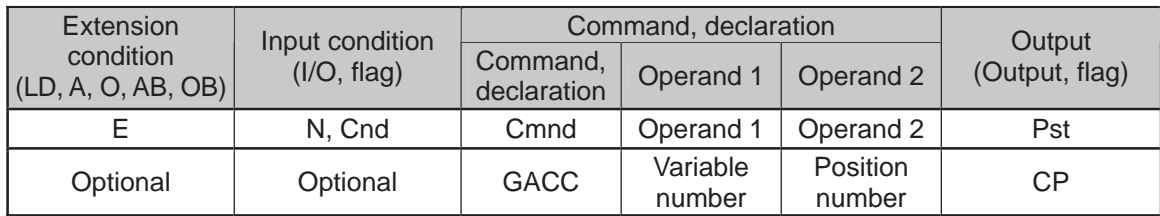

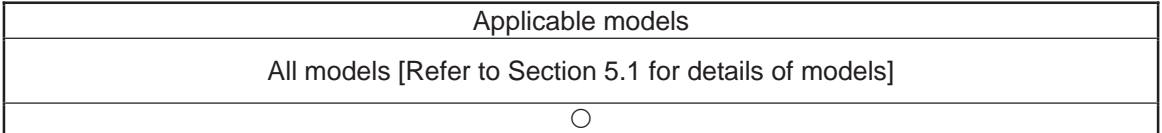

[Function] Obtain acceleration data from the acceleration item in the position data specified in operand 2, and set the value in the variable specified in operand 1.

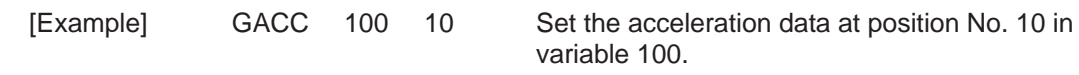

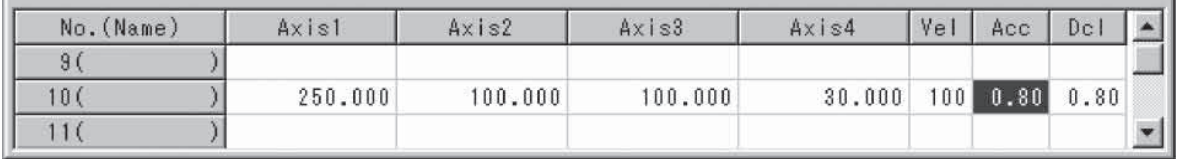

If the position data is set as above when the command is executed, 0.8 will be set in variable 100.

H.

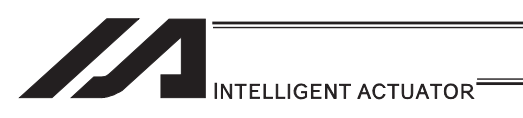

## **GDCL (Get deceleration data)**

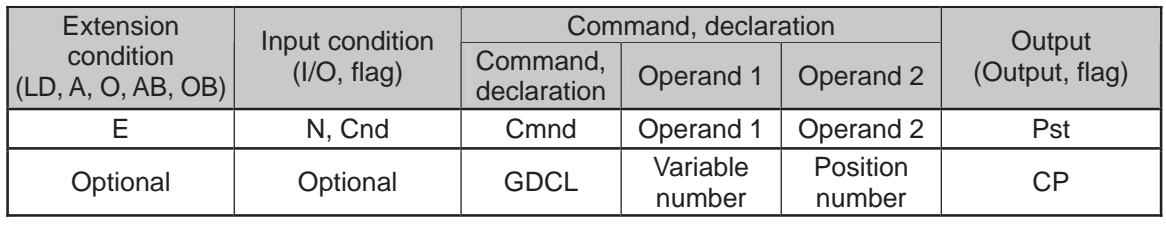

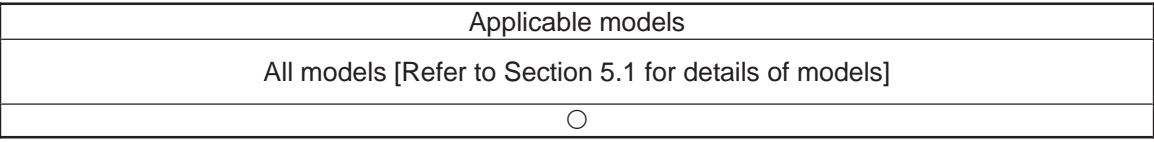

#### [Function] Obtain deceleration data from the deceleration item in the position data specified in operand 2, and set the value in the variable specified in operand 1.

[Example] GDCL 100 10 Set the deceleration data at position No. 10 in

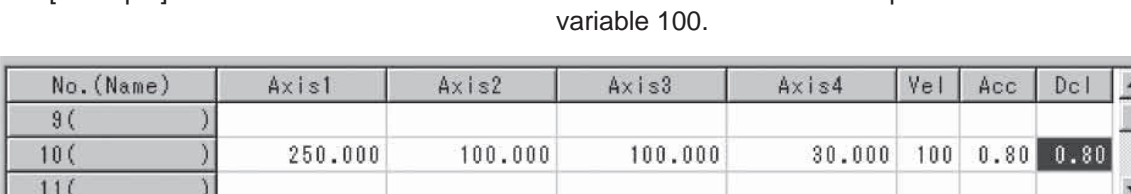

If the position data is set as above when the command is executed, 0.8 will be set in variable 100.
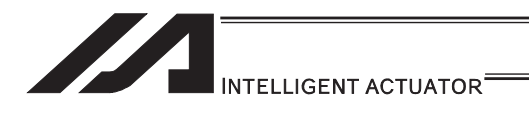

### [11] Actuator Control Declaration

### ● VEL (Set speed)

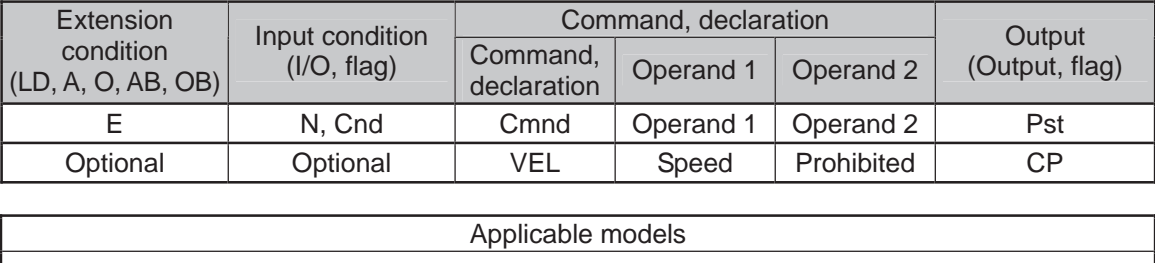

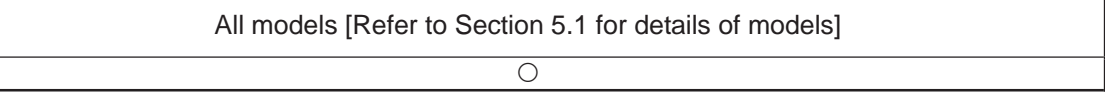

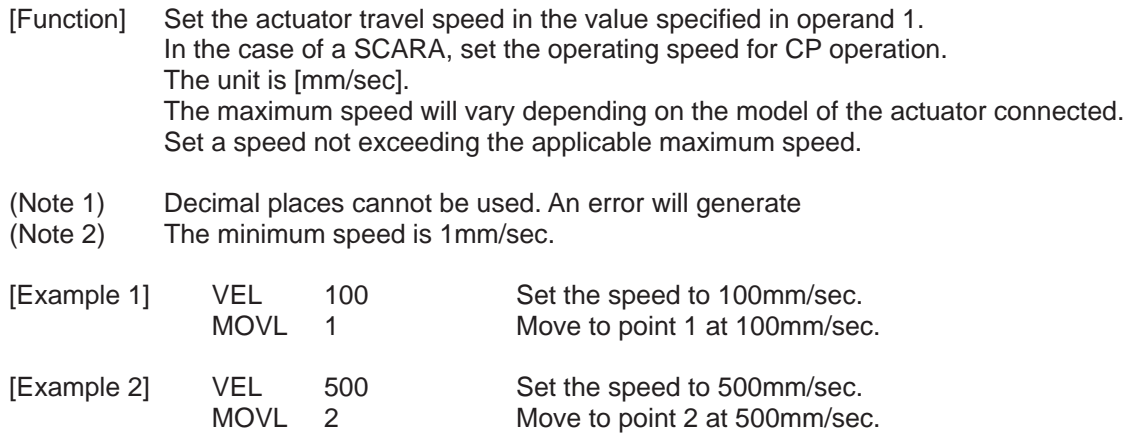

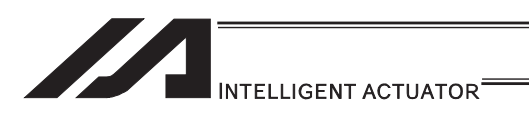

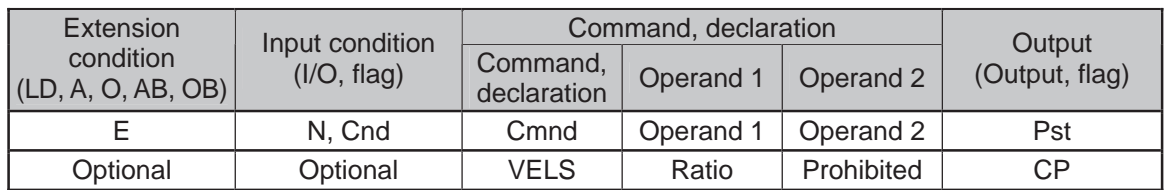

### **.** VELS (Dedicated SCARA command/Set speed ratio)

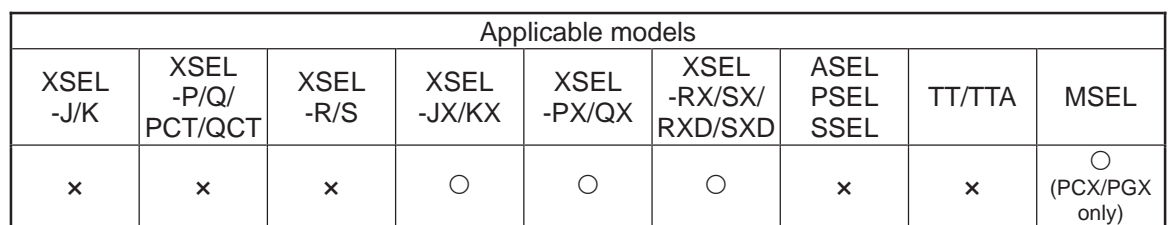

[Function] Set in operand 1 the moving speed for SCARA PTP operation command (angular speed for all axes other than Z) as a ratio of the maximum PTP speed. Operand 1 must be set with an integer (unit: %).

#### (Note 1) If a RIGH or LEFT command is used, the speed must be set with VELS even when a SCARA PTP operation command is not used.

[Example 1] VELS 50 Set the moving speed for PTP operation command to 50% of the maximum value. MOVP 1 Move to position No. 1 via PTP at 50% of the maximum speed.

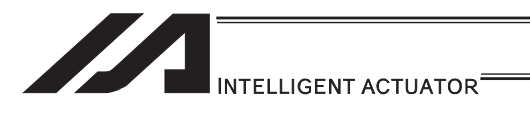

### OVRD (Override)

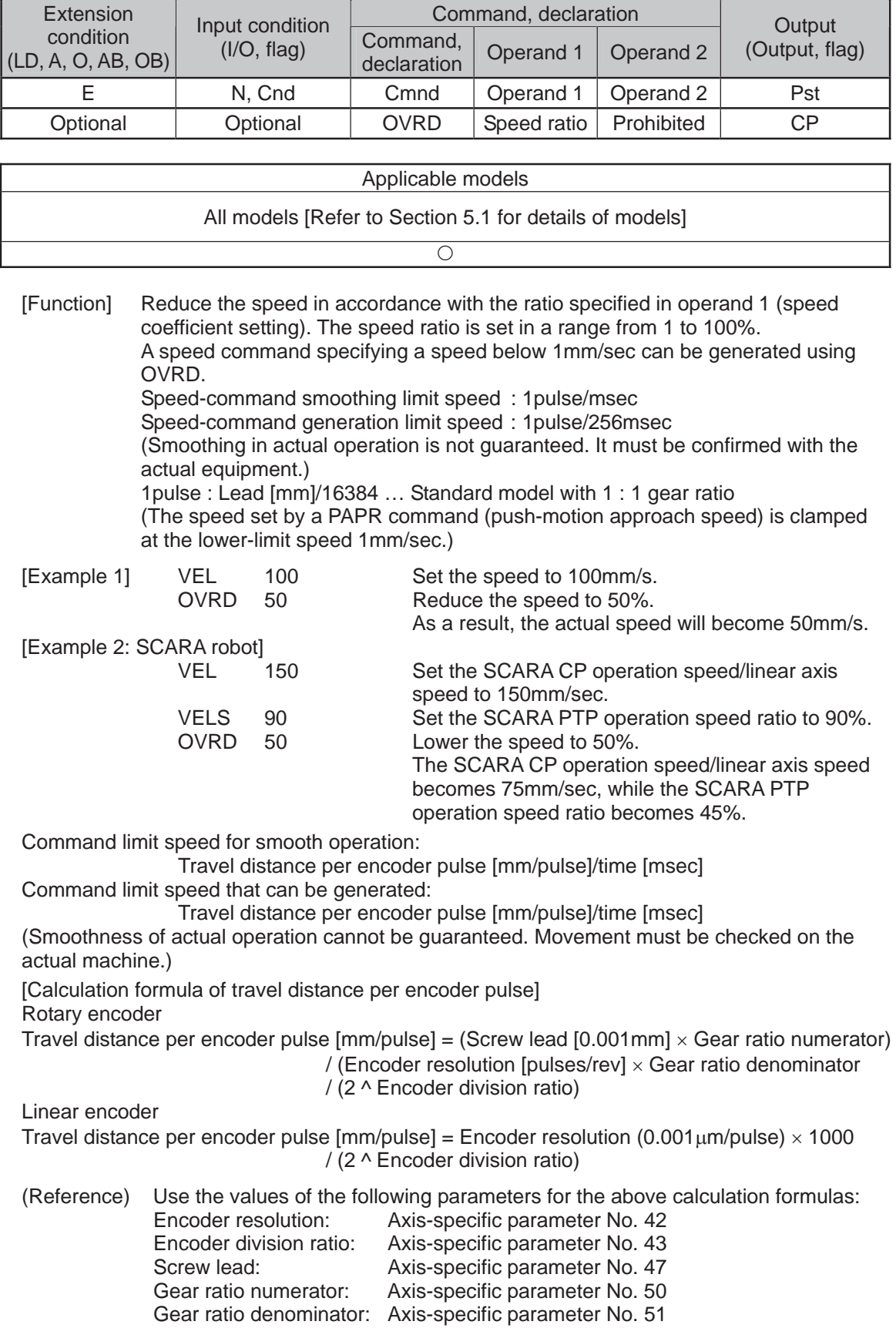

. .

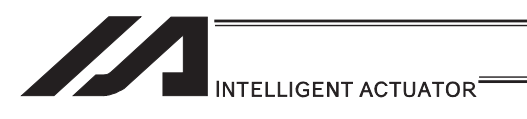

### **• ACC (Set acceleration)**

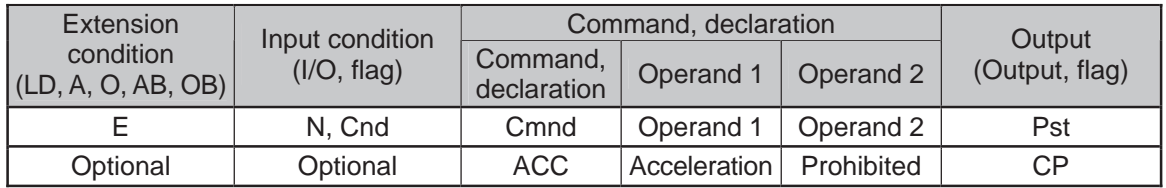

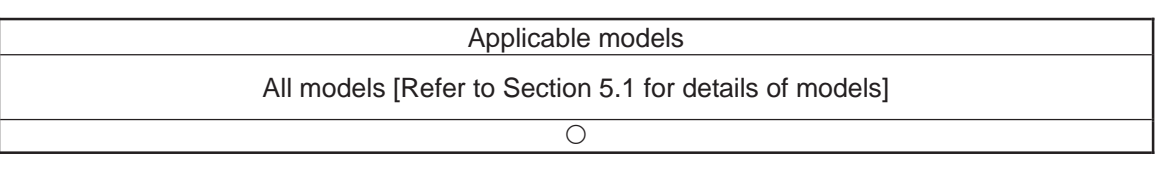

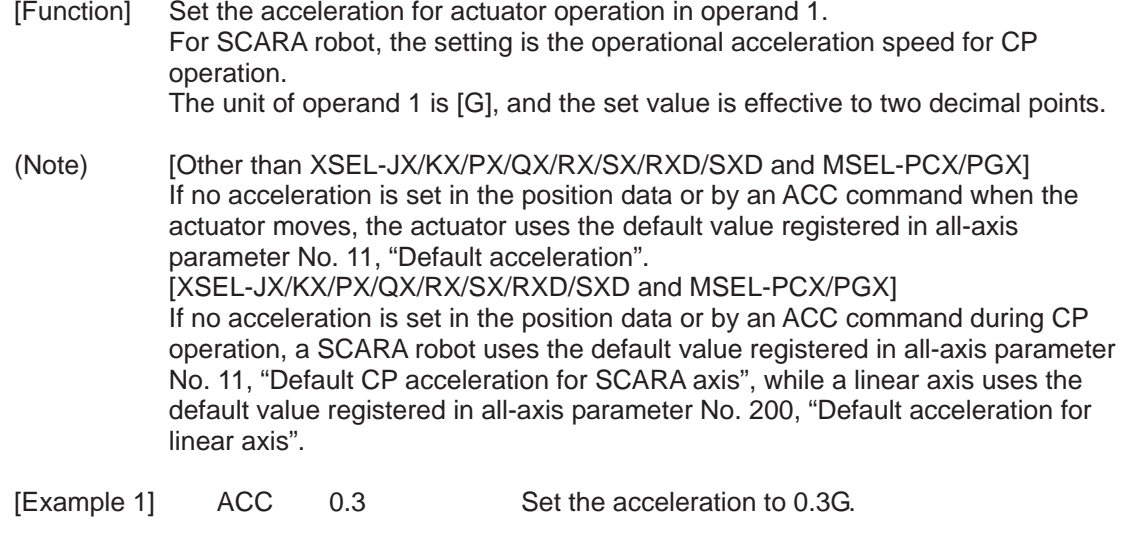

(Note) Setting an acceleration exceeding the specified range for the actuator may generate an error. It may also result in a failure or shorter product life.

.,

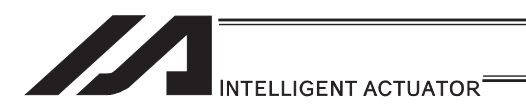

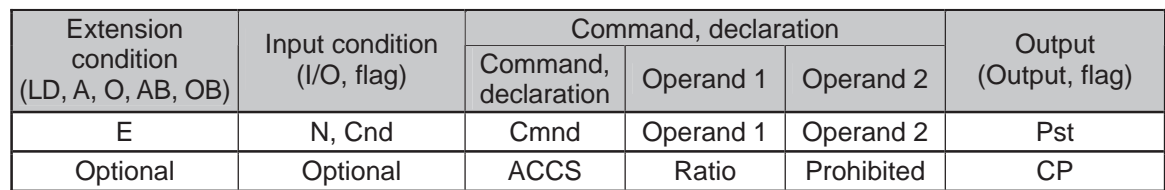

### $\bullet$  ACCS (Dedicated SCARA command/Set acceleration ratio)

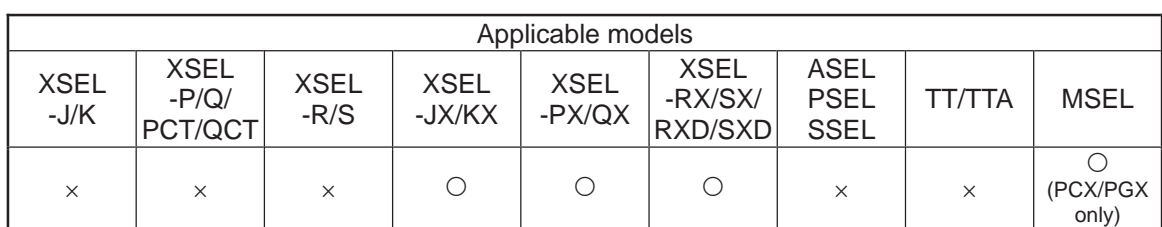

[Function] Set in operand 1 the acceleration for movement by SCARA PTP operation command (angular acceleration for all axes other than Z) as a ratio of the maximum PTP acceleration. Operand 1 must be set with an integer (unit: %).

(Note 1) For the acceleration ratio setting, make sure to refer to "Caution for Use" in Vertical Articulated Robot IX Series Instruction Manual provided separately.

[Example] ACCS 50 Set the acceleration for movement by PTP operation command to 50% of the maximum value.

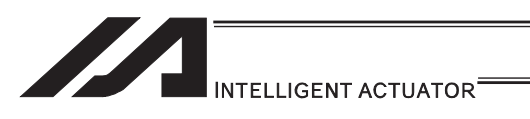

### **ODCL (Set deceleration)**

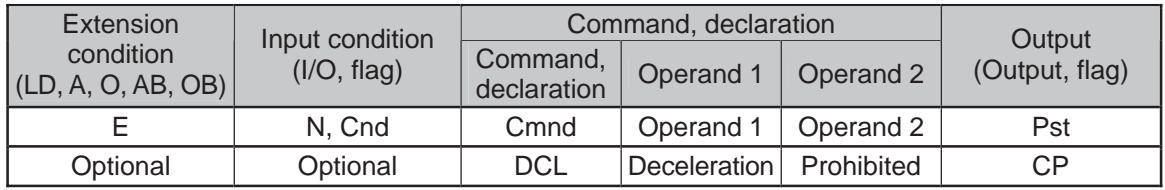

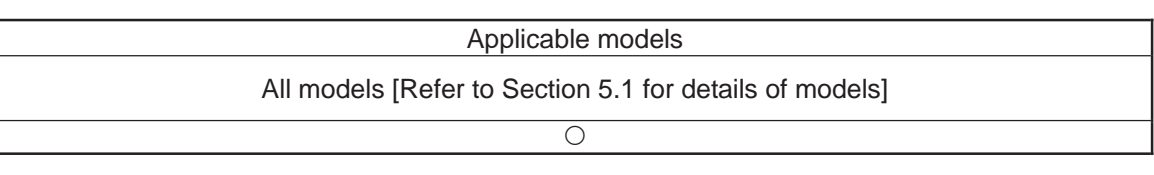

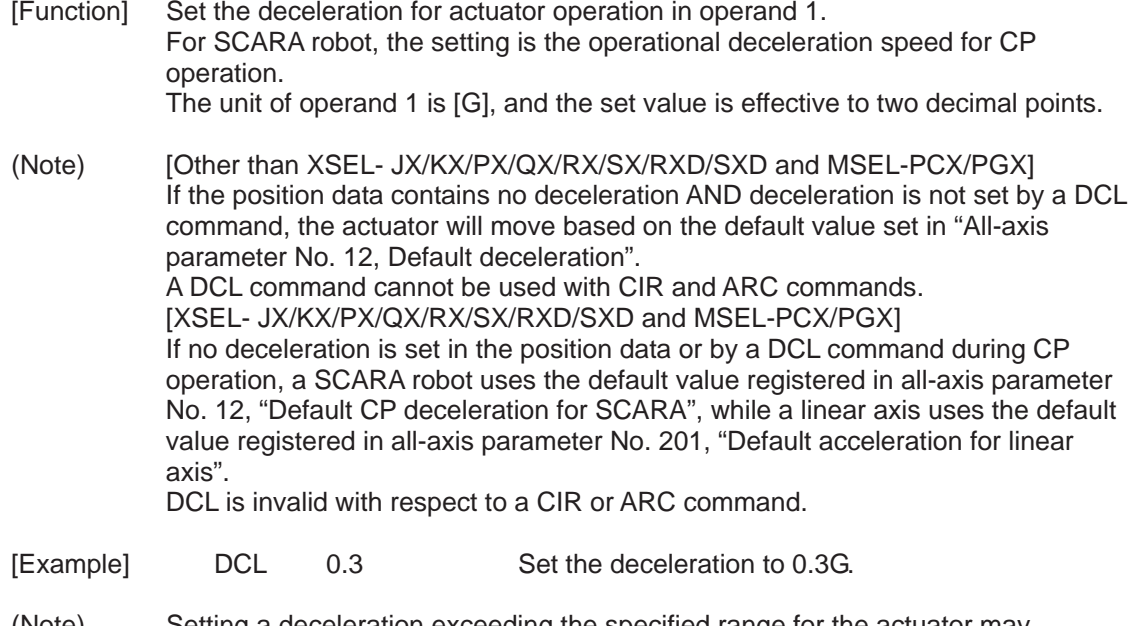

(Note) Setting a deceleration exceeding the specified range for the actuator may generate an error. It may also result in a failure or shorter product life.

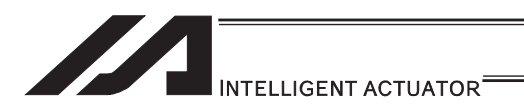

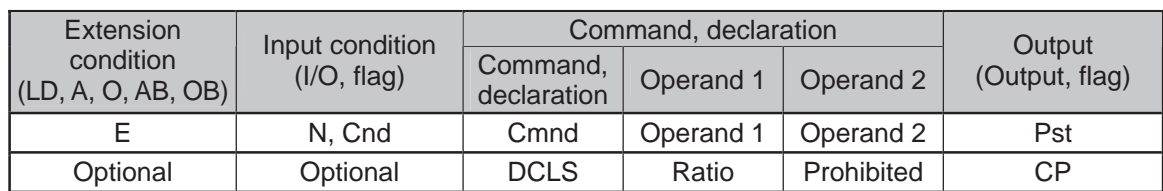

#### $\bullet$  DCLS (Dedicated SCARA command/Set deceleration ratio)

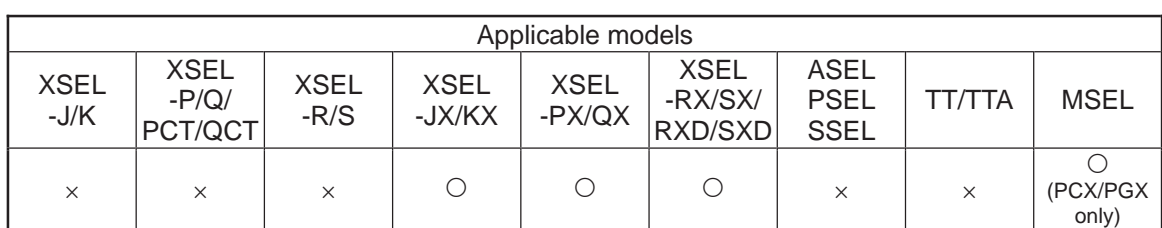

[Function] Set in operand 1 the deceleration for movement by SCARA PTP operation command (angular deceleration for all axes other than Z) as a ratio of the maximum PTP deceleration. Operand 1 must be set with an integer (unit: %).

(Note 1) For the deceleration ratio setting, make sure to refer to "Caution for Use" in Vertical Articulated Robot IX Series Instruction Manual provided separately.

[Example] DCLS 50 Set the acceleration for movement by PTP operation command to 50% of the maximum value.

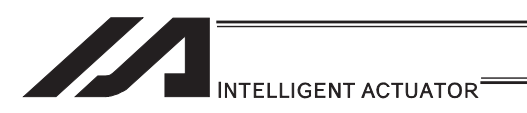

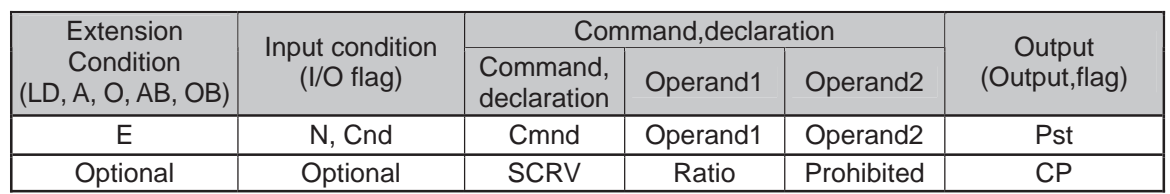

### **O SCRV (Set sigmoid motion ratio) • • • 1/3**

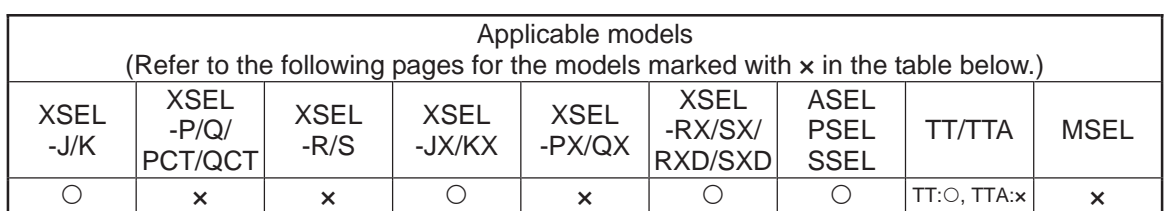

[Function] Set the ratio of sigmoid motion control of the actuator in the value specified in operand1.

The ratio is set as integer in a range from 0 to 50(%)<br> $\frac{b}{a}$  × 100 (%)

If the ratio is not set using this command or 0% is set,a trapezoid motion will be implemented.

A SCRV command can be used with the following commands :

MOVP, MOVL, MVPI, MVLI, JBWF, JBWN, JFWF, JFWN, TMPI, TMLI, RIGH, LEFT

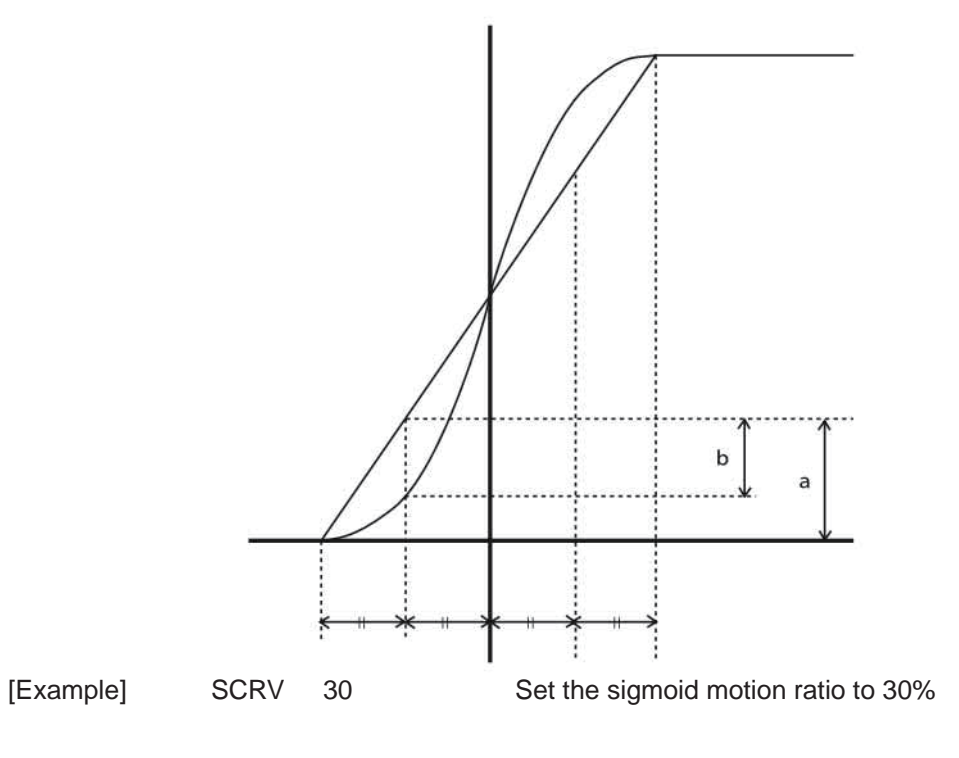

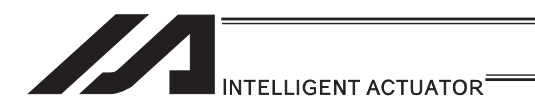

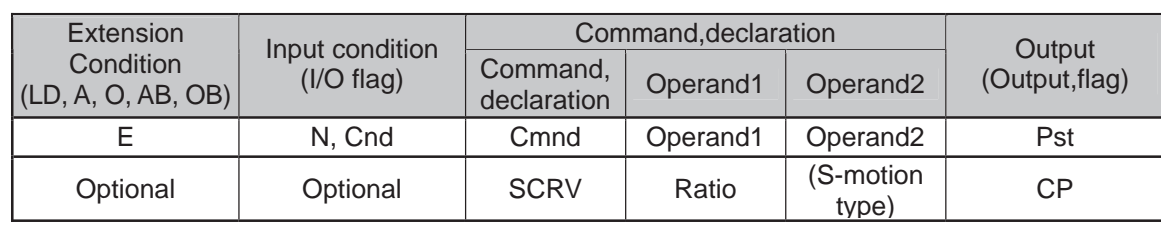

### • SCRV (Set sigmoid motion ratio) • • • 2/3

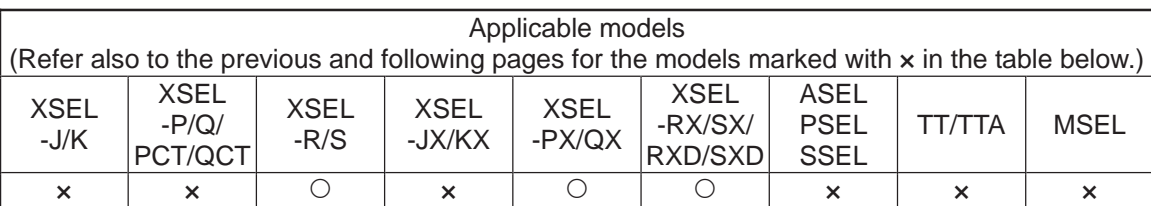

[Function] Set the ratio of sigmoid motion control of the actuator in the value specified in operand1.

The ratio is set as integer in a range from 0 to 50(%)

If the ratio is not set using this command or 0% is set, a trapezoid motion will be implemented.

A SCRV command can be used with the following commands :

MOVP, MOVL, MVPI, MVLI, JBWF, JBWN, JFWF, JFWN, TMPI, TMLI, RIGH, LEFT

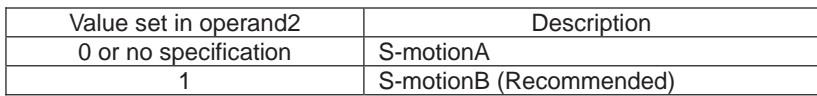

• S-motion A (Operand  $2 = Not specified or 0$ )

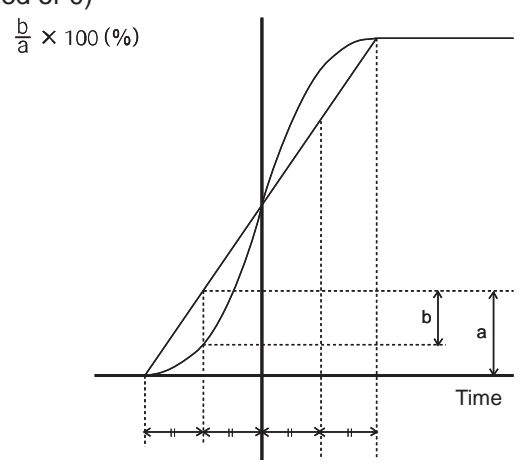

• S-motion B (Operand  $2 = 1$ )

If S-motionB is selected, the speed pattern becomes smoother(than the equivalent S-motion control ratio based on S-motionA).(The divergence peak relative to trapezoid motion becase smaller).

[Example] SCRV 30 Set the sigmoid motion ratio to 30%

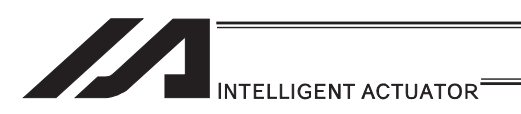

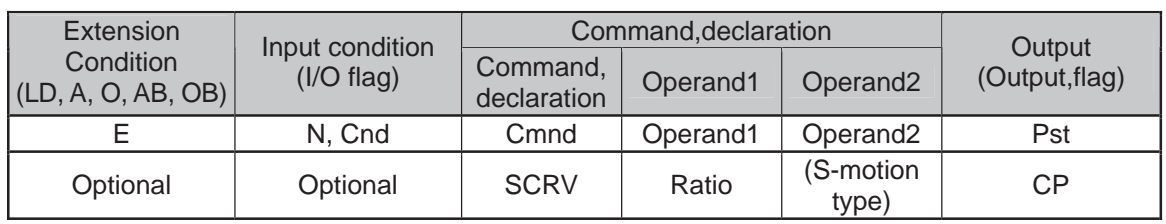

### • SCRV (Set sigmoid motion ratio) • • • 3/3

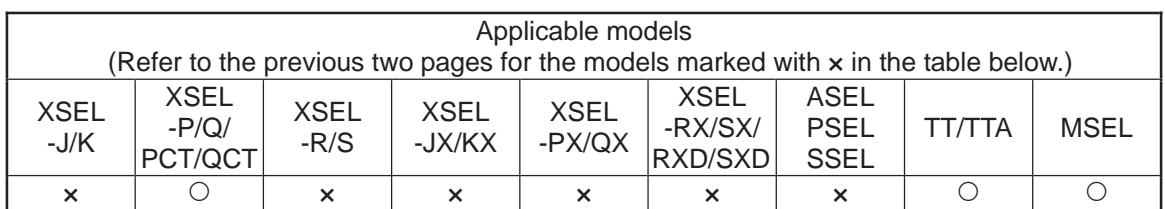

[Function] Set the ratio of sigmoid motion control of the actuator in the value specified in operand1.

The ratio is set as integer in a range from 0 to 50(%)

If the ratio is not set using this command or 0% is set,a trapezoid motion will be implemented.

XSEL-P/Q/PCT/QCT are available to select operand2.(S-shaped type). (Main application Ver.1.25 and later)

Operand 2 can be inputted from IA-T-X(D):Ver.1.52 or subsequent ones after teaching box SEL-T(D):Ver.1.12 after PC software:Ver.7.7.12.0.

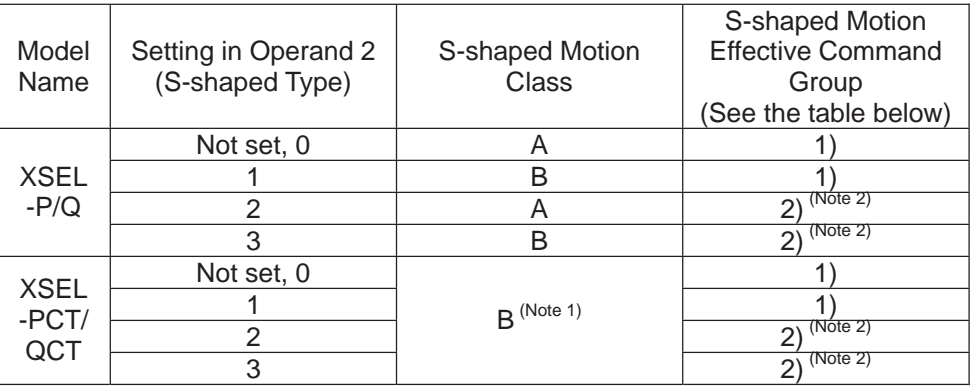

Note 1 The class of S-shaped motion is compulsorily B.

Note 2 S-shaped Motion is effective also at the speed change point (position joint point) during PATH Command. If S-shaped Motion is activated, constant velocity or track could be lost. Use the unit with S-shaped Motion ineffective in such processes as applying paint or glue, in which the constant velocity and track are important.

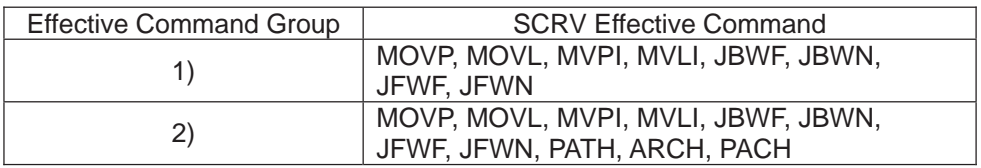

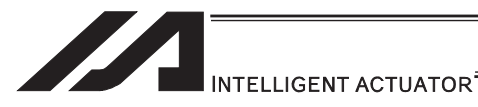

• S-motion A

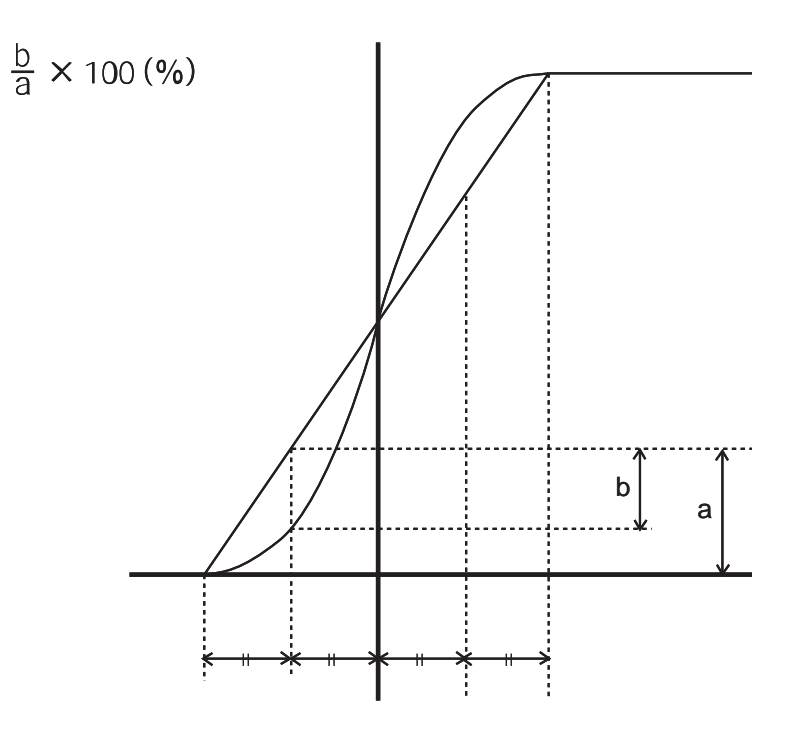

• S-motion B

In this class, operates with a speed pattern smoother than the control of S-shaped Motion Class A. (Estrangement peak with Trapezoid Motion becomes small.)

[Example] SCRV 30 1 Set S-shaped motion ratio 30% and S-shaped motion class A.

٠

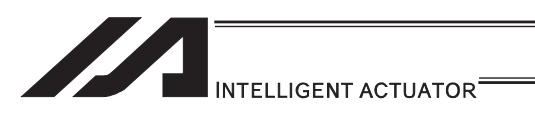

### OFST (Set offset)

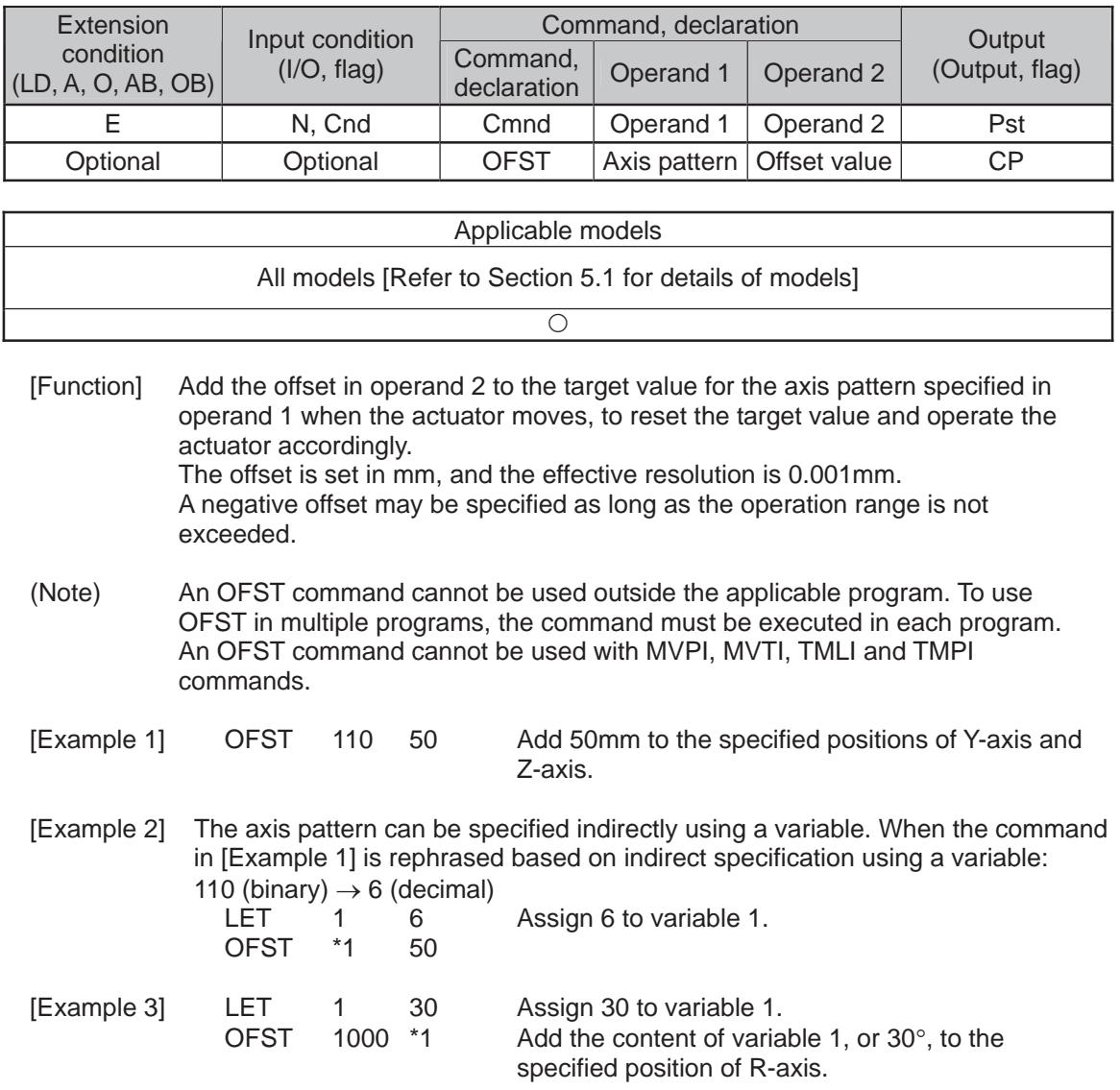

a pro

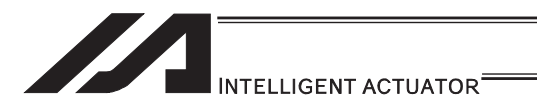

### **• DEG (Set arc angle)**

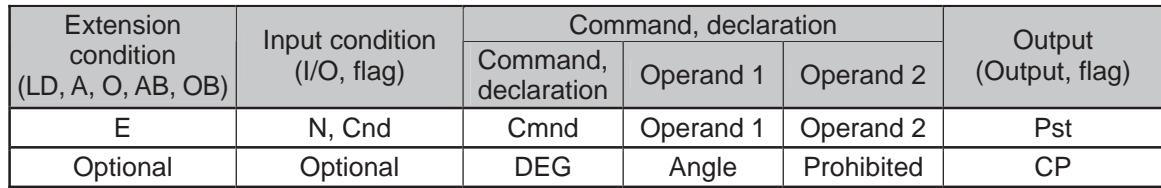

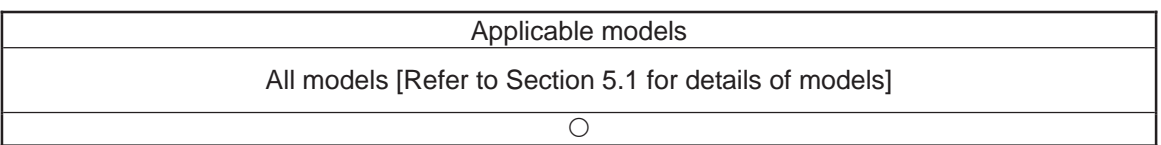

[Function] Set a division angle for the interpolation implemented by a CIR (move along circle) or ARC (move along arc) command. When CIR or ARC is executed, a circle will be divided by the angle set here to calculate the passing points. The angle is set in a range from 0 to  $120^\circ$ . If the angle is set to "0", an appropriate division angle will be calculated automatically so that the actuator will operate at the set speed (maximum 180 $^{\circ}$ ). The angle is set in degrees and may include up to one decimal place. (Note) If a CIR or ARC command is executed without setting an angle with this command, the default value registered in "All-axis parameter No. 30, Default division angle" will be used.

[Example 1]  $DEG = 10$  Set the division angle to  $10^{\circ}$ .

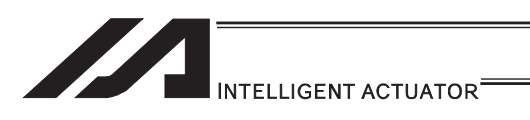

### • BASE (Specify axis base)

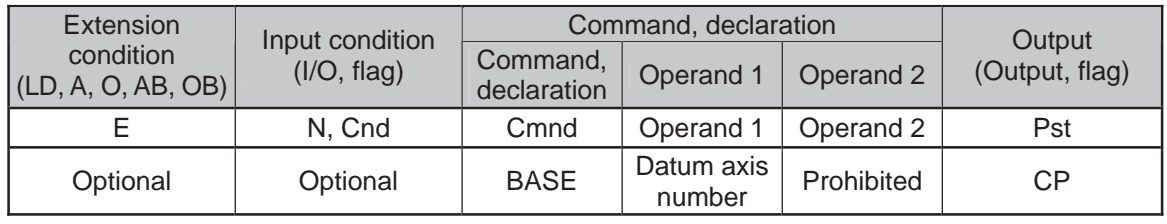

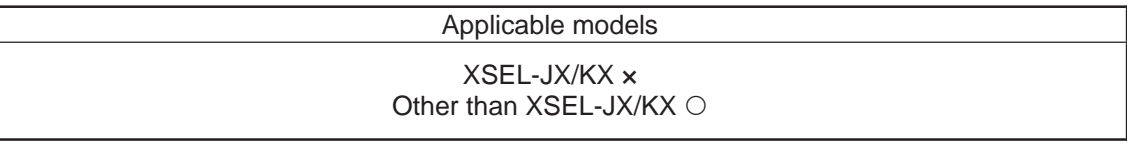

[Function] Count the axes sequentially based on the axis number specified in operand 1 being the first axis. BASE Command is available in PRED, PRDQ, AXST, actuator control commands, ARCH, PACH, PMVP, PMVL, zone commands, actuator control declaration commands SLTL, SLWK, WGHT, WGT2, PTPR, PTPL, PTPE, PTPD, RIGH, LEFT and the system information acquirement command GARM. Note that each zone range is assigned to the actuator via parameter. (Note 1) For XSEL-RX/SX/RXD/SXD, GRP and BASE Commands are available in the actuator control declaration commands SLTL, SLWK, WGHT, WGT2, PTPR, PTPL, PTPE, PTPD, RIGH, LEFT and the system information acquirement command GARM. Refer to the caution note for GRP and BASE Commands. [Example 1] BASE 5 Axis 5 is considered the first axis. HOME 1 Axis 5 returns to the home.<br>HOME 10 Axis 6 returns to the home. 10 Axis 6 returns to the home. [Example 2] LET 1 5 Assign 5 to variable 1.<br>BASE \*1 The content of variable

Thereafter, axes 5 and 6 move according to the specifications for axes 1 and 2.

as the first axis.

The content of variable 1 (axis 5) will be considered

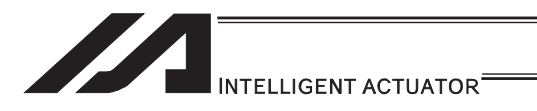

#### • GRP (Set group axes)

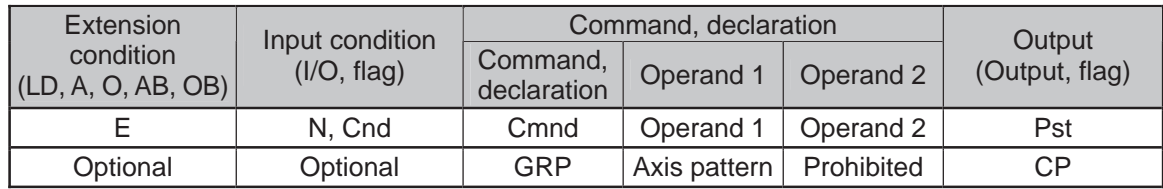

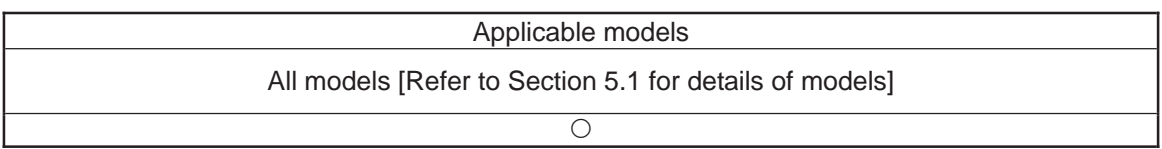

[Function] Allow only the position data of the axis pattern specified in operand 1 to become valid.

The program assumes that there are no data for other axes not specified. When multiple programs are run simultaneously, assigning axes will allow the same position data to be used effectively among the programs. GRP Command is available in the operand axis pattern indication SEL commands except for OFST, DFTL, DFWK, DFIF, GTTL, GTWK and GTIF or the servo operation commands to use the position data, actuator control declaration commands SLTL, SLWK, WGHT, WGT2, PTPR, PTPL, PTPE, PTPD, RIGH and LEFT, and the system information acquirement command GARM. GRP Command activates in the condition before the axis number changed due to BASE Command.

- (Note 1) In XSEL-RX/SX/RXD/SXD, GRP and BASE Command are available also in the actuator control declaration commands SLTL, SLWK, WGHT, WGT2, PTPR, PTPL, PTPE, PTPD, RIGH, LEFT and the system information acquirement command GARM. Establish the setting to have all the SCARA axes valid. Error No. C30 "Axis Pattern Error" will occur if even one axis is set invalid by GRP and BASE Commands.
- [Example] Express what axis is to be used by using either "1" or "0".

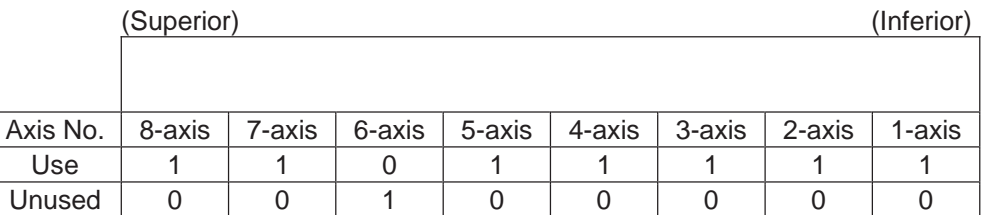

• When using  $1<sup>st</sup>$  and  $2<sup>nd</sup>$  axes;

 $\uparrow$ 1-axis 2-axis Ļ 000011… (0 in front are not necessary. Remove 0 and make it 11.)  $\bullet$  When using 1<sup>st</sup> and 4<sup>nd</sup> axes;

4-axis

```
Ļ
     \uparrow1-axis 
1001... (In this case, 0 are necessary to express the position of the 4<sup>th</sup> axis.)
```
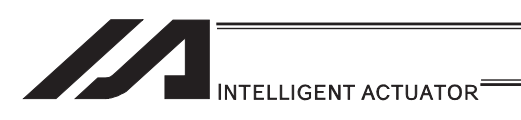

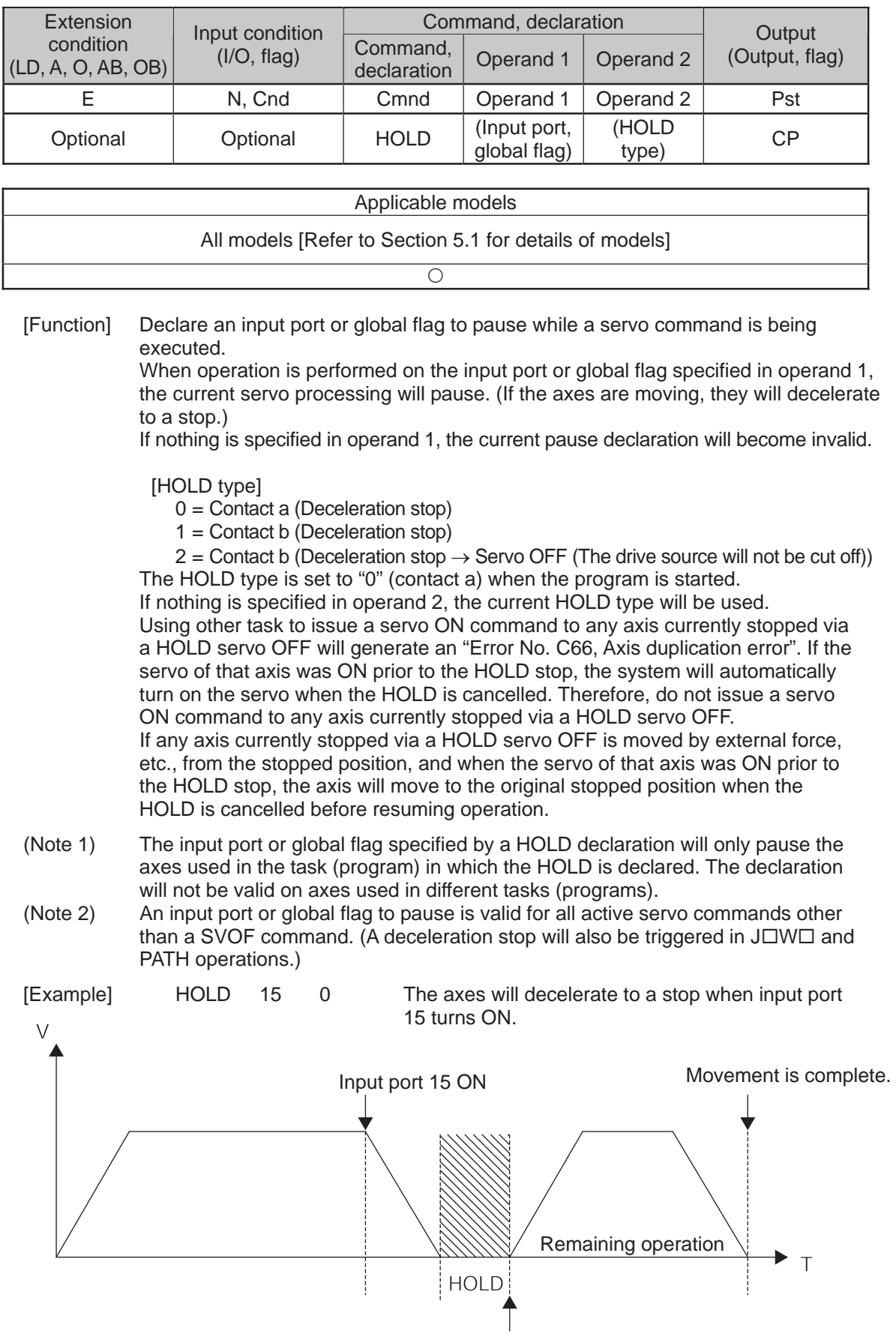

Input port 15 OFF

### $\bullet$  HOLD (Hold: Declare axis port to pause)

▀

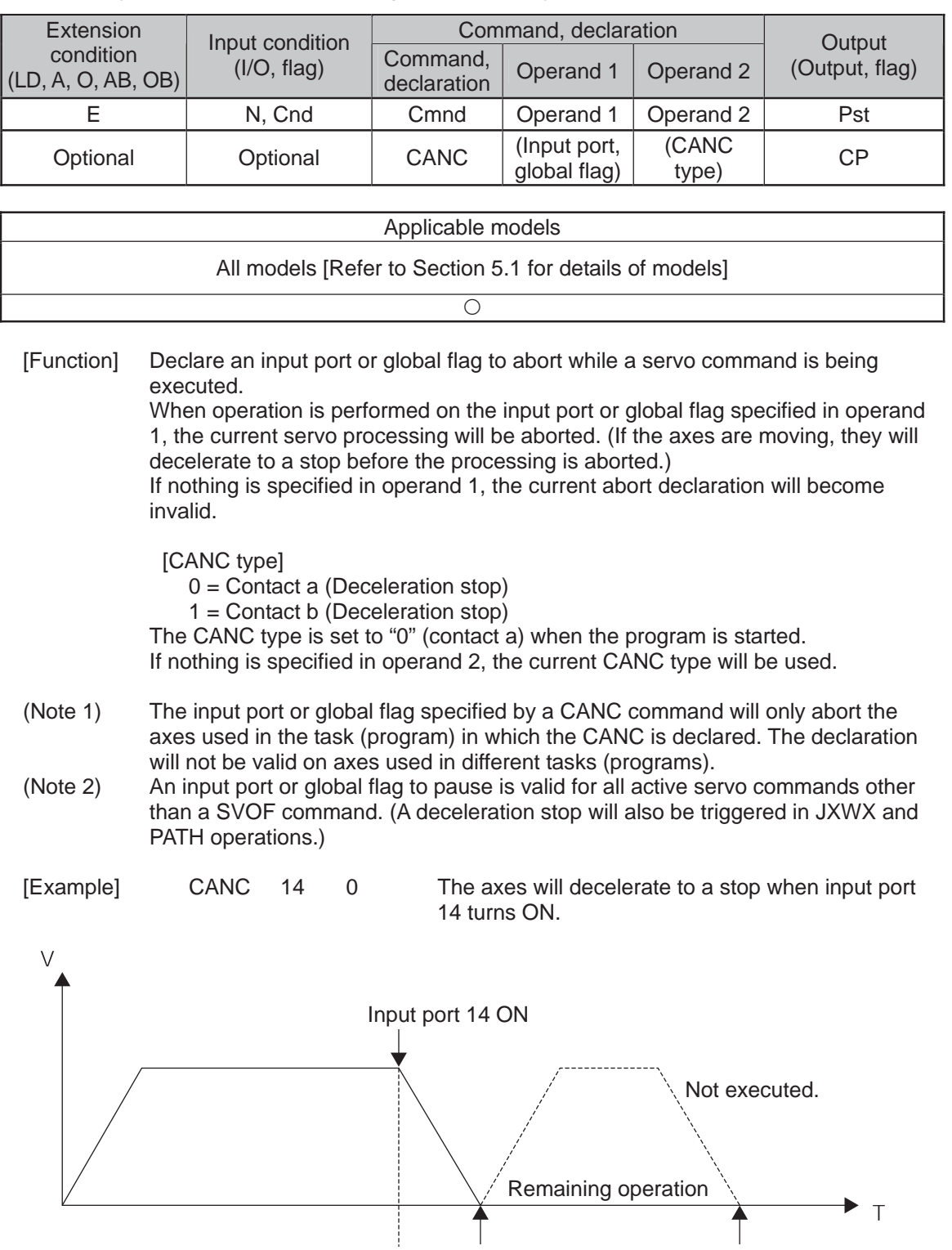

Movement is complete.

 $\mathsf T$ 

### **.** CANC (Cancel: Declare axis port to abort)

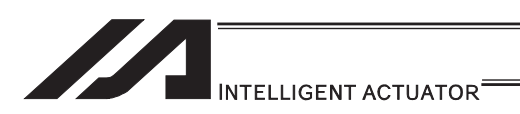

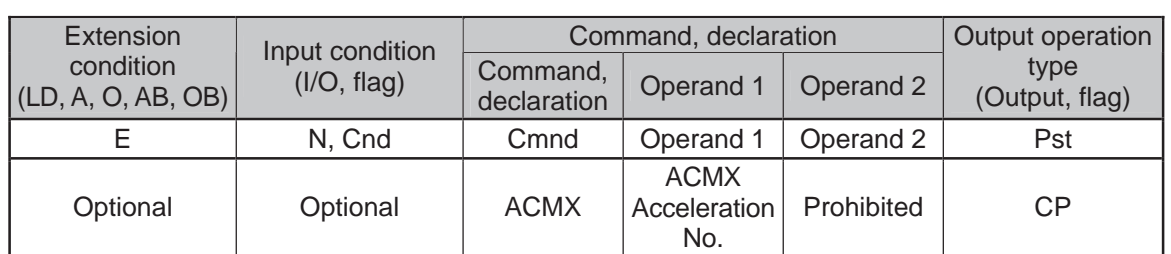

### • ACMX (Indicate ACMX acceleration) (Dedicated linear axis command)

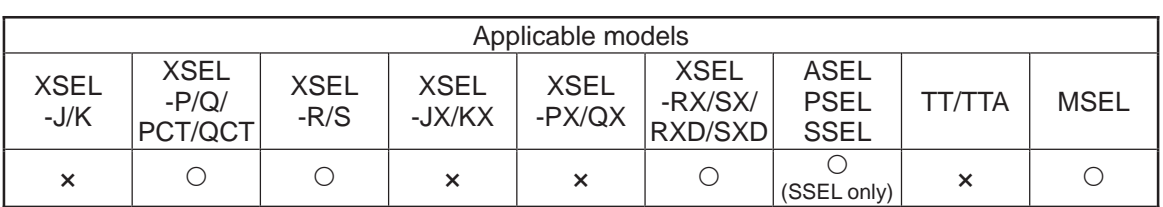

[Function] Set the movement acceleration and deceleration of the actuator to the ACMX acceleration of the number indicated in Operand 1. Once ACMX Command is executed, the parameters registered in ACMX Acceleration No. 1 to 4 (Each Axis Parameters No. 2 to 5 and 194 to 197) are set as the movement acceleration and deceleration. It is necessary to set the parameters of ACMX acceleration in advance considering the conditions how to use the actuator (transportation weight, installation condition, etc.).

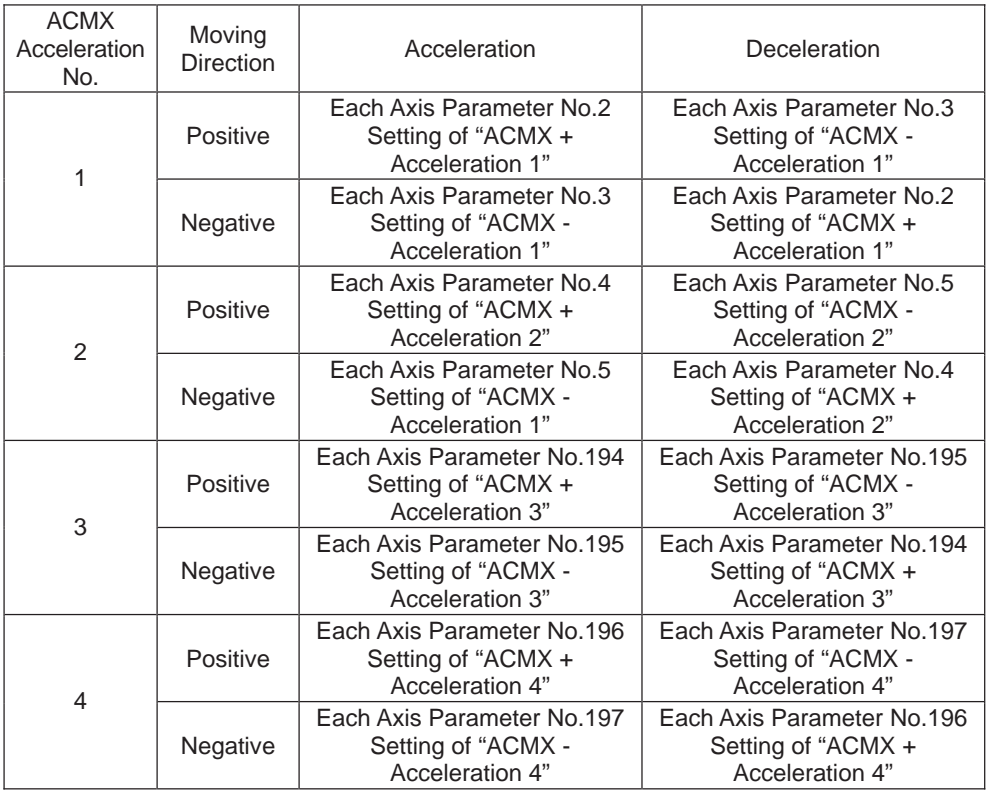

(Note 1) It may generate an error is the acceleration or deceleration is set above the actuator specifications. Also, it cause a malfunction or drop of the production life. (Note 2) The priority is put to the setting of acceleration and deceleration in the position data indicated with a movement command if there is any.

.

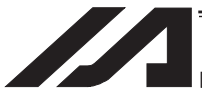

### INTELLIGENT ACTUATOR<sup>®</sup>

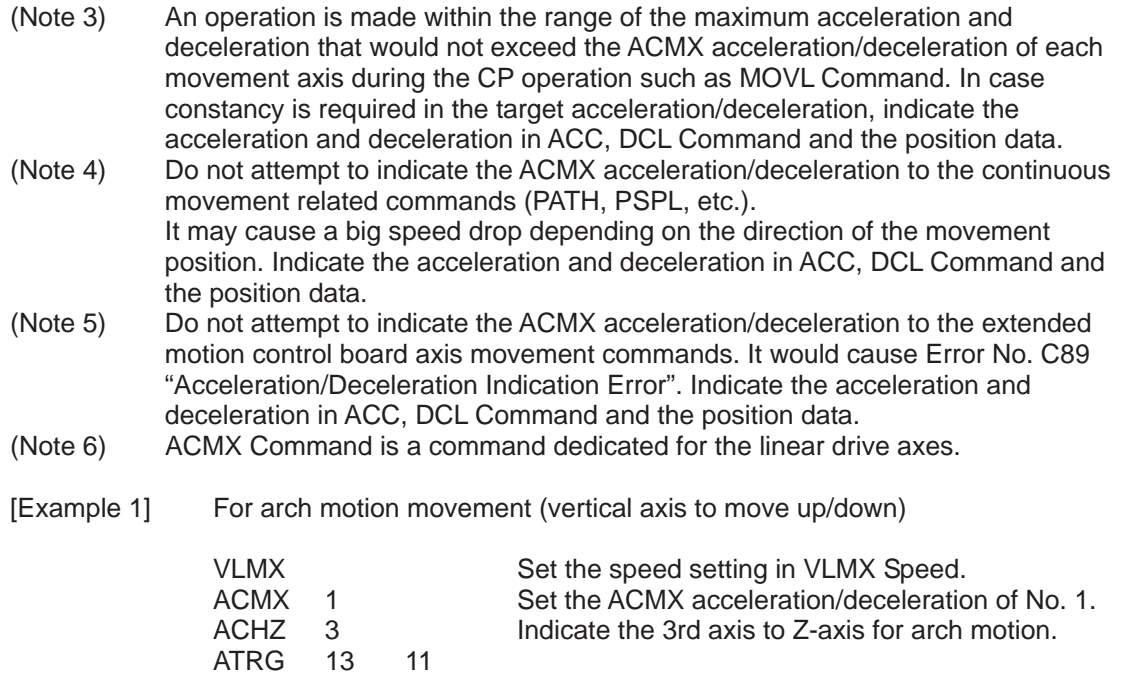

Setting for Example 1

**ATRG** 

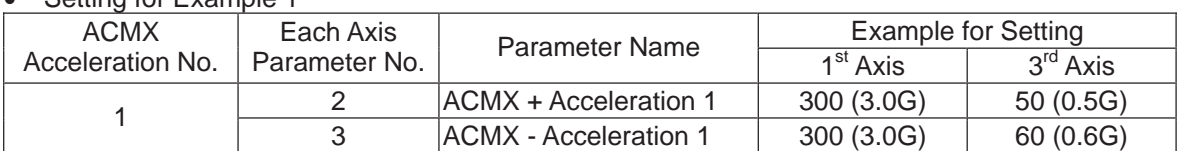

ARCH 10 12 With Position No. 12 as the peak point, move with

the arch motion to Position No. 10.

• Operation of Example 1 (Acceleration/Deceleration in Arch Motion Movement)

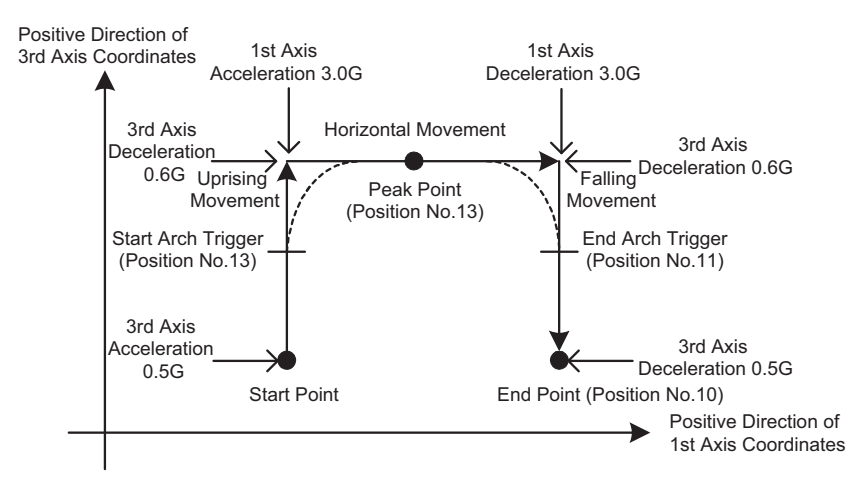

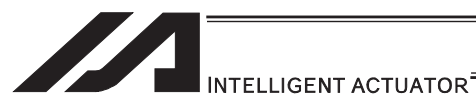

[Example 2] When the transported weight differs for going forward and backward

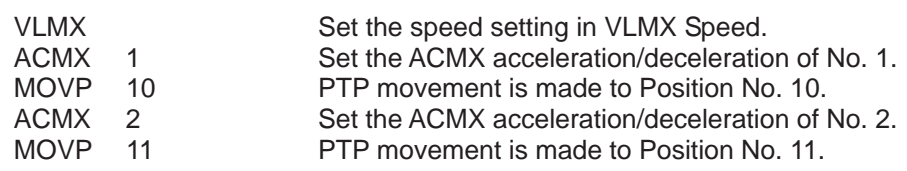

#### • Setting for Example 2

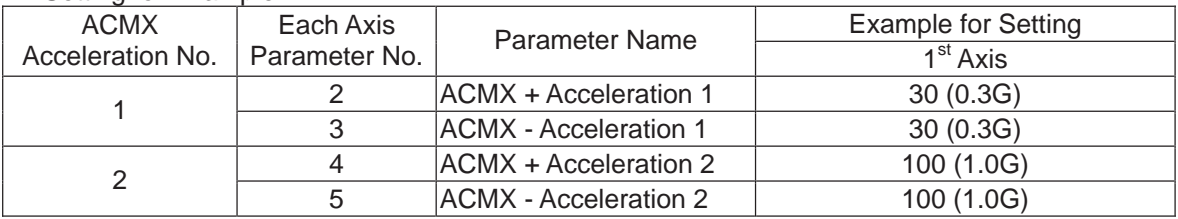

#### • Operation of Example 2

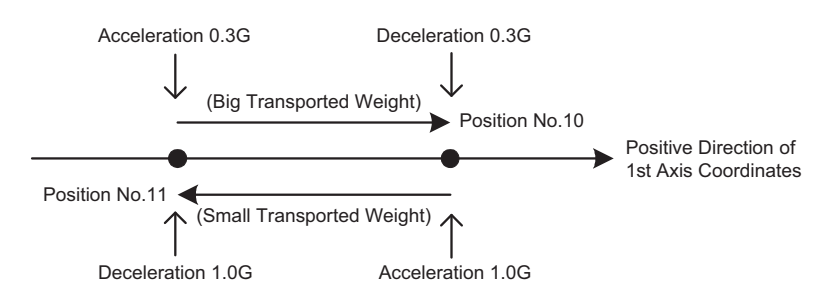

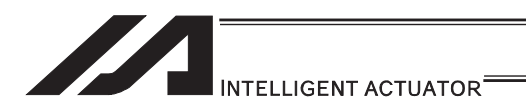

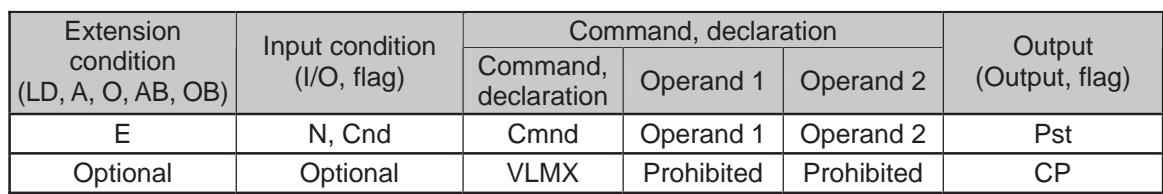

#### $\bullet$  VLMX (Dedicated linear axis command/Specify VLMX speed)

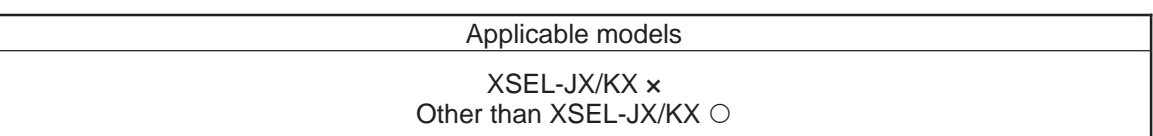

- [Function] Set the moving speed of a linear axis to the VLMX speed (normally maximum speed). Executing a VLMX command will set the value registered in "Axis-specific parameter No. 29, VLMX speed" as the travel speed.
- (Note 1) If the VLMX speed is specified for a continuous position movement command (PATH, PSPL), the target speed to each position becomes a composite speed based on the VLMX speed to the extent that each axis does not exceed the value set in axis-specific parameter No. 28, "Maximum PTP speed (SCARA axis)/ axis-specific maximum operating speed (linear axis)". To keep the target speed constant, you must expressly specify the speed using a VEL command.
- (Note 2) Error No. C88 "Velocity Specification Error" will occur if VLMX speed is indicated in case of CP operation held on the liner axes and SCARA axes at the same time. Indicate the speed with VEL Command.

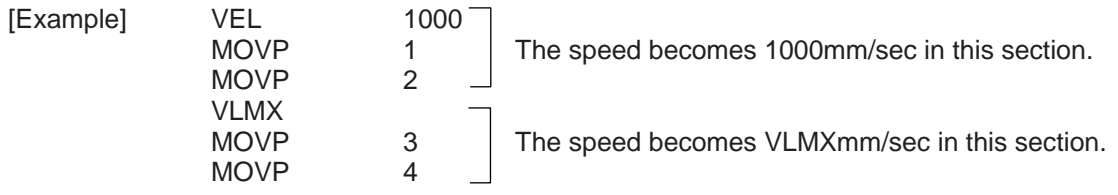

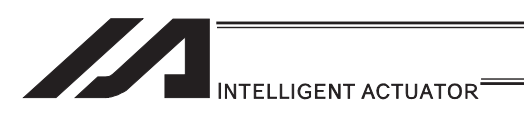

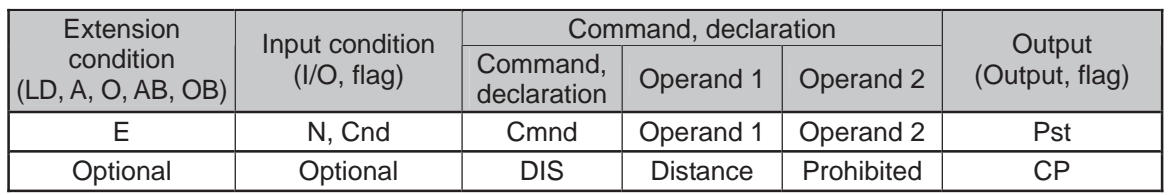

### **.** DIS (Set division distance at spline movement)

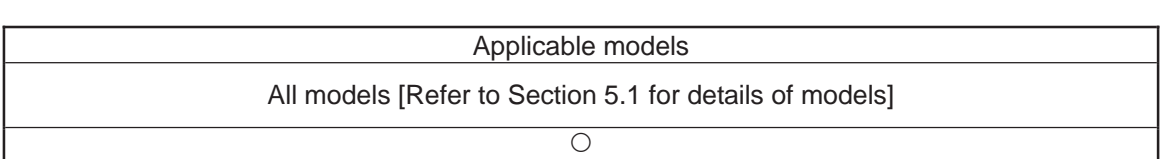

[Function] Set a division distance for the interpolation implemented by a PSPL (move along spline) command.

When a PSPL command is executed, a passing point will be calculated at each distance set here and the calculated passing points will be used as interpolation points.

If the distance is set to "0", an appropriate division distance will be calculated automatically so that the actuator will operate at the set speed. The distance is input in mm.

Interpolation points

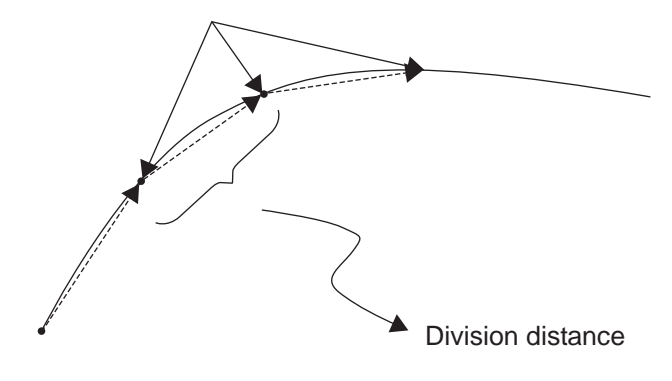

(Note) If a PSPL command is executed without setting a distance with a DIS command, the default value registered in "All-axis parameter No. 31, Default division distance" will be used.

[Example] DIS 10 Set the division distance to 10mm.

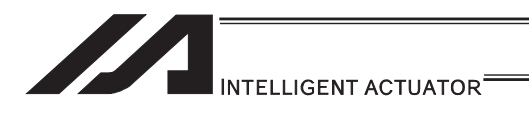

### **• POTP (Set PATH output type)**

| Extension                                                                      |                                                                                                    |                            | Input condition   | Command, declaration |                         |            |                 | Output                            |                                                                                                    |  |
|--------------------------------------------------------------------------------|----------------------------------------------------------------------------------------------------|----------------------------|-------------------|----------------------|-------------------------|------------|-----------------|-----------------------------------|----------------------------------------------------------------------------------------------------|--|
|                                                                                | condition<br>(LD, A, O, AB, OB)                                                                                                    |                            | (I/O, flag)       |                      | Command,<br>declaration |            | Operand 1       | Operand 2                         | (Output, flag)                                                                                                    |  |
| E                                                                              |                                                                                                    | N, Cnd                     |                   | Cmnd                 |                         | Operand 1  | Operand 2       | Pst                               |                                                                                                    |  |
| Optional                                                                       |                                                                                                    | Optional                   |                   | <b>POTP</b>          |                         | $0$ or $1$ | Prohibited      | CP                                |                                                                                                    |  |
|                                                                                |                                                                                                    |                            |                   |                      |                         |            |                 |                                   |                                                                                                    |  |
| Applicable models                                                              |                                                                                                    |                            |                   |                      |                         |            |                 |                                   |                                                                                                    |  |
| All models [Refer to Section 5.1 for details of models]                        |                                                                                                    |                            |                   |                      |                         |            |                 |                                   |                                                                                                    |  |
| О                                                                              |                                                                                                    |                            |                   |                      |                         |            |                 |                                   |                                                                                                    |  |
| [Function]                                                                     | Set the output type in the output field to be used when a PATH and PSPL<br>command is executed.<br>When a PATH and PSPL command is executed, the output will operate as follows<br>in accordance with the setting of the POTP command.<br>1) POTP<br>[Operand $1$ ] = 0 (ON upon completion of operation)<br>The output port or flag will turn ON upon completion of operation.<br>2) POTP<br>[Operand 1] = 1 (Increment and output on approaching each position;<br>ON upon completion of operation for the last position)<br>During PATH or PSPL operation, the output port number or flag<br>number specified in the output field will be incremented and turned ON<br>when each specified position approaches.<br>At the last position, however, the output will turn ON upon completion<br>of operation. This setting provides a rough guide for output in<br>sequence control. |                            |                   |                      |                         |            |                 |                                   |                                                                                                    |  |
| (Note 1)<br>(Note 2)                                                           | The default value of POTP, before it is set, is "0".<br>If $POTP = 1$ and there is no valid data at the specified position, the output number<br>will be incremented but the output will not turn ON. (The output number will be<br>incremented regardless of the size of position numbers specified in operands 1<br>and 2 in a PATH or PSPL command.)                                                                                                    |                            |                   |                      |                         |            |                 |                                   |                                                                                                    |  |
| [Example]                                                                      |                                                                                                    | <b>POTP</b><br><b>PATH</b> | 1<br>$\mathbf{1}$ | $\sqrt{5}$           | 300                     |            | first position. |                                   | Turn ON output port No. 300 through 304<br>sequentially each time a specified position<br>approaches during a pass movement from<br>position No. 1 through 5, starting from the |  |
| No.3<br>Position No. 1<br>Turn ON output port 302.<br>Turn ON output port 300. |                                                                                                    |                            |                   |                      |                         |            |                 | No. 5                             |                                                                                                    |  |
| Position origin                                                                |                                                                                                    |                            |                   |                      |                         |            |                 | No. 4<br>Turn ON output port 303. | Turn ON output port 304.                                                                                                    |  |
|                                                                                |                                                                                                    |                            |                   |                      | No. 2                   |            |                 |                                   |                                                                                                    |  |

 $\sigma$  Turn ON output port 301.

a s

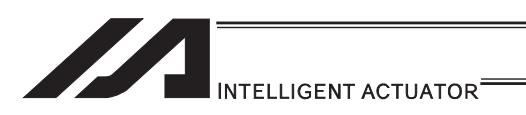

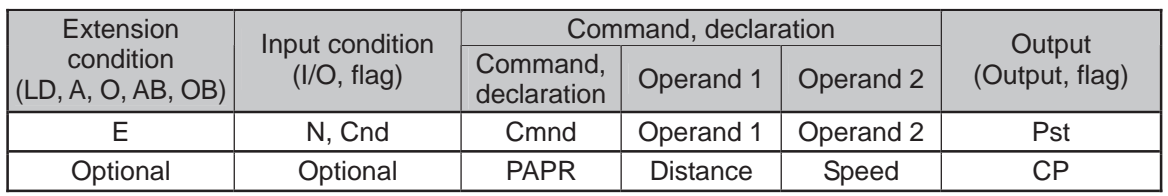

#### **• PAPR (Set push-motion approach distance, speed)**

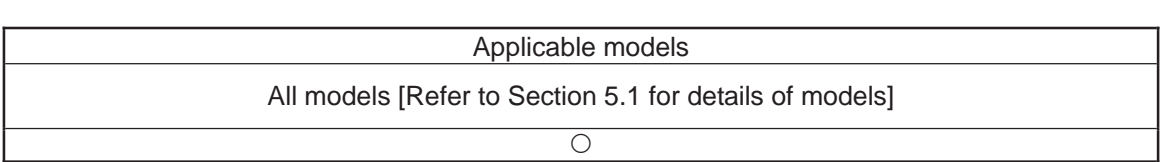

[Function] Set the operation to be performed when a PUSH command is executed. Set the distance (push-motion approach distance) over which push-motion approach operation (torque-limiting operation) will be performed in operand 1 (in mm), and set the speed (push-motion approach speed) at which push-motion approach operation (torque-limiting operation) will be performed in operand 2 (in mm/sec).

The push-motion approach distance specified in operand 1 may contain up to three decimal places, while the speed specified in operand 2 cannot contain any decimal place.

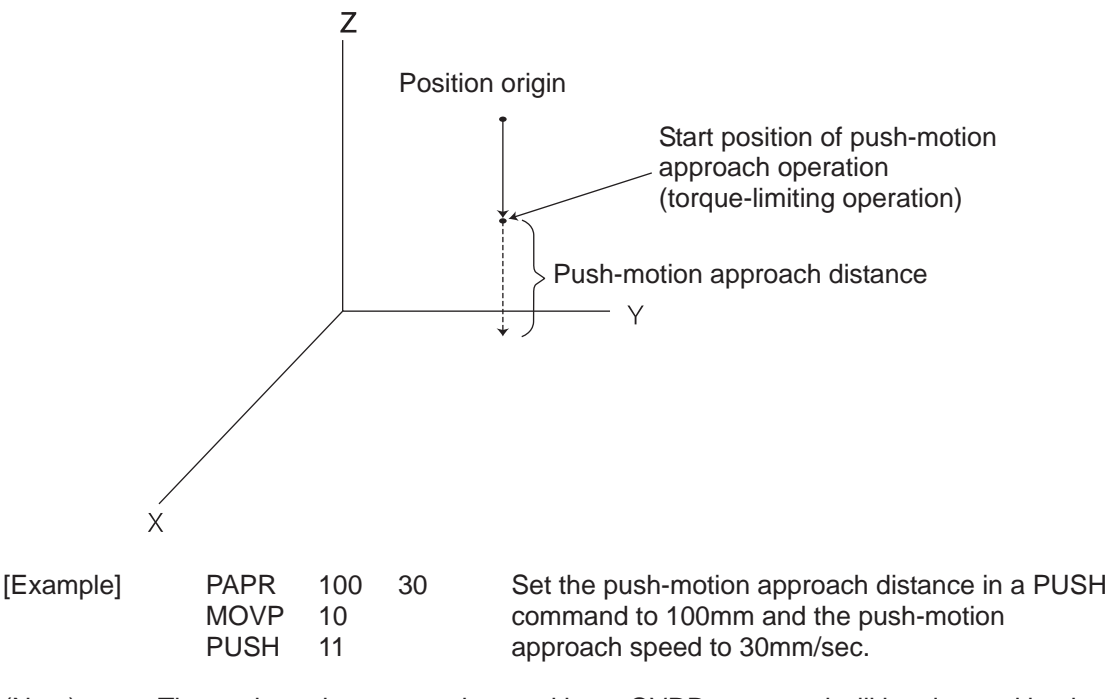

(Note) The push-motion approach speed in an OVRD command will be clamped by the minimum speed of 1mm/sec. (Correct push-motion operation is not guaranteed at the minimum speed. Operation at slow push-motion approach must be checked on the actual machine by considering the effects of mechanical characteristics, etc.)

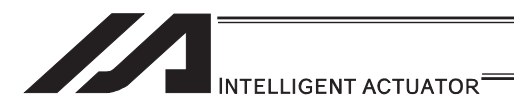

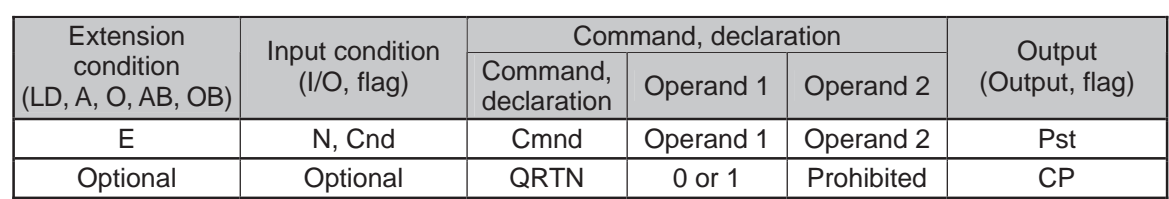

### • QRTN (Set quick-return mode)

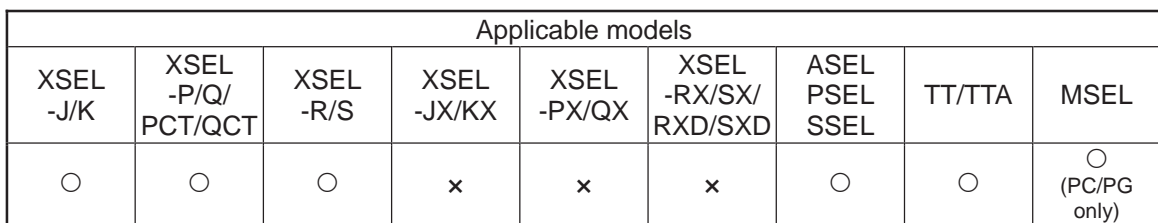

[Function] Set and cancel the quick-return mode.

- 1) QRTN [Operand  $1$ ] = 0 (Normal mode)
	- Positioning is deemed complete when all command pulses have been output and the current position is inside the positioning width.
		- \* If a deceleration command is currently executed in the quick-return mode, the system will wait for all command pulses to be output.
- 2) QRTN [Operand  $1$ ] = 1 (Quick-return mode) Positioning is deemed complete when "a normal deceleration command is currently executed (excluding deceleration due to a stop command, etc.) or all command pulses have been output" and "the current position is inside the positioning width". This setting is used to perform other processing during deceleration, in conjunction with a PBND command.

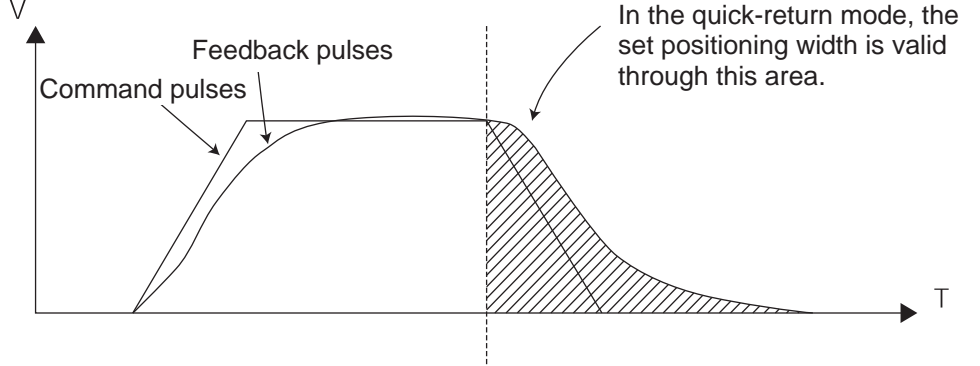

- (Note 1) The quick-return mode will be cancelled when the program ends. (The positioning width set by a PBND command will not be cancelled.)
- (Note 2) If a given axis is used even once in the quick-return mode, the program will not release the right to use the axis until the QRTN is set to "0" (normal mode) or the program ends. Any attempt to use the axis from other program will generate an "Error No. C66, Axis duplication error".
- (Note 3) Following a return from a normal deceleration command in the quick-return mode, the next positioning will start after all command pulses for the previous positioning have been output. Therefore, in the quick-return mode a simple reciprocating operation will require a longer tact time because of the extra completion check. In this sense, this setting should be used only if you wish to reduce the overall tact time by performing other processing during deceleration.
- (Note 4) The quick-return mode represents very irregular processing. Therefore, be sure to revert to the normal mode when the overlay processing is completed in the necessary section.
- (Note 5) The quick-return mode cannot be used with a push-motion travel command or arc interpolation command.

### INTELLIGENT ACTUATOR<sup>®</sup>

3) Quick return mode 2 (closeness-detection return target position addition mode) \* XSEL-J/K only

• When a MOVP, MOVL or PATH command (specifying the final moving position) is executed, closeness to the target position is detected when the close distance set by a NBND command is reached (or all command pulses are sent AND the positioning width is reached) while all used axes are positioning in steady state according to the applicable command, after which the command will be reset (quick return) and the SEL command in the next step will be executed.

Set this mode if you want to perform other processing during positioning by using NBND and PEND commands together, or add a target position to operate the actuator continuously.

• If a MOVP, MOVL or PATH command is executed again while the actuator is moving in quick return mode 2, a target position will be added and the actuator will operate continuously.

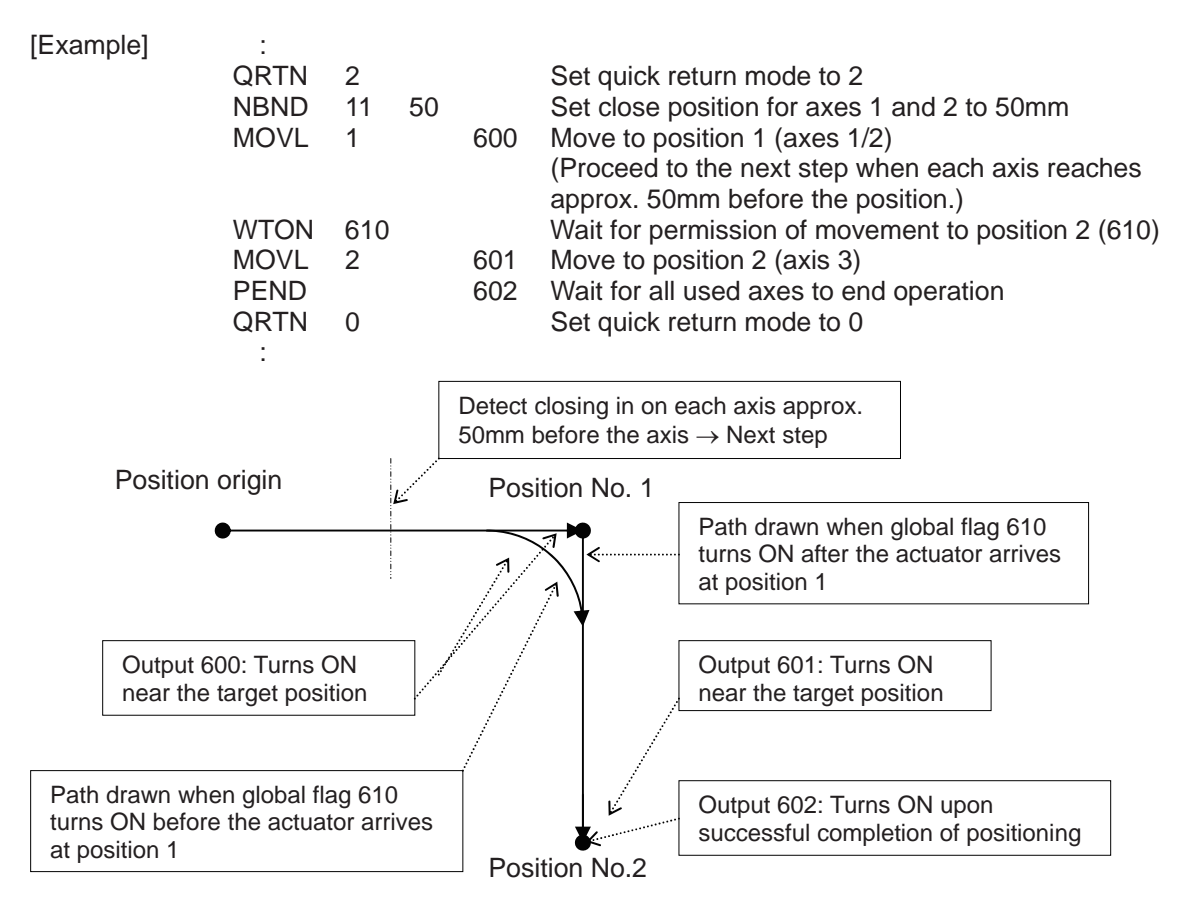

\* This mode is invalid with respect to commands other than MOVP, MOVL and PATH.

 (With CIR2, ARC2, ARCC, ARCD, CIRS, ARCS, CIR, ARC, PSPL, MVPI and MVLI commands, "Error No. B24: Quick return mode error" occurs (= the command cannot be executed) because an unexpected path may be followed and a dangerous situation may result unless the start point is accurately understood.

The close distance set by a NBND command must consider an allowance for the processing time in the next step onward following the quick return upon closeness detection (the specific processing time varies depending on the types of commands, number of steps, etc.) (this distance is not intended for use in precise processing).

# INTELLIGENT ACTUATOR

\* Behavior at the connection of movement commands when a new target position is added (when processing under the new movement command can be performed in time)

If either the previous movement command (quick return) or new movement command is MOVP, the actuator starts moving to the target position under the new movement command simultaneously as the slowest axis starts decelerating under the previous movement command.

If neither of the commands is MOVP (such as when MOVL and PATH commands are combined), the connection of operations is equivalent to what happens between normal PATH commands.

During quick return mode 2, the output of a MOVP, MOVL or PATH command turns ON near the target position (regardless of the value set by the NBND command) (the operation is not yet complete). Use the output of a PEND command to check if the operation has completed (positioning has been successful).

\* During quick return mode 2, the following tasks apply to all used axes for any operation with a MOVP command (they apply to all used axes even when specified for an individual axis):

 All stop processing including one by a STOP command Speed change by a CHVL command

- \* An attempt to switch from quick return mode 2 directly to quick return mode 1 generates "Error No. B24: Quick return mode error".
- \* Software versions supporting quick return mode Controller main application: Ver.1.04 or later (excluding flash ROM 8Mbit versions)

 PC software: Ver.7.2.3.0 or later Teaching pendant:

- IA-T-X (D): Ver.1.44 or later
- SEL-T (D): Ver.1.02 or later

### INTELLIGENT ACTUATOR<sup>®</sup>

4) Quick return mode 3 (closeness-detection return target position addition mode) \* XSEL-J/K only

• When a MOVP, MOVL or PATH command (specifying the final moving position) is executed, closeness to the target position is detected when the close distance set by a NBND command is reached (or all command pulses are sent and the positioning width is reached) while all used axes are positioning in steady state according to the applicable command, after which the command will be reset (quick return) and the SEL command in the next step will be executed.

Set this mode if you want to perform other processing during positioning by also using a NBND/PEND command or change the target position without stopping.

• If the MOVP, MOVL or PATH command is executed again while the actuator is still moving as part of quick return in quick return mode 3, the actuator changes the target position (by decelerating to stop at the previous target position to cancel the position and then starting to move to the new target position) without stopping.

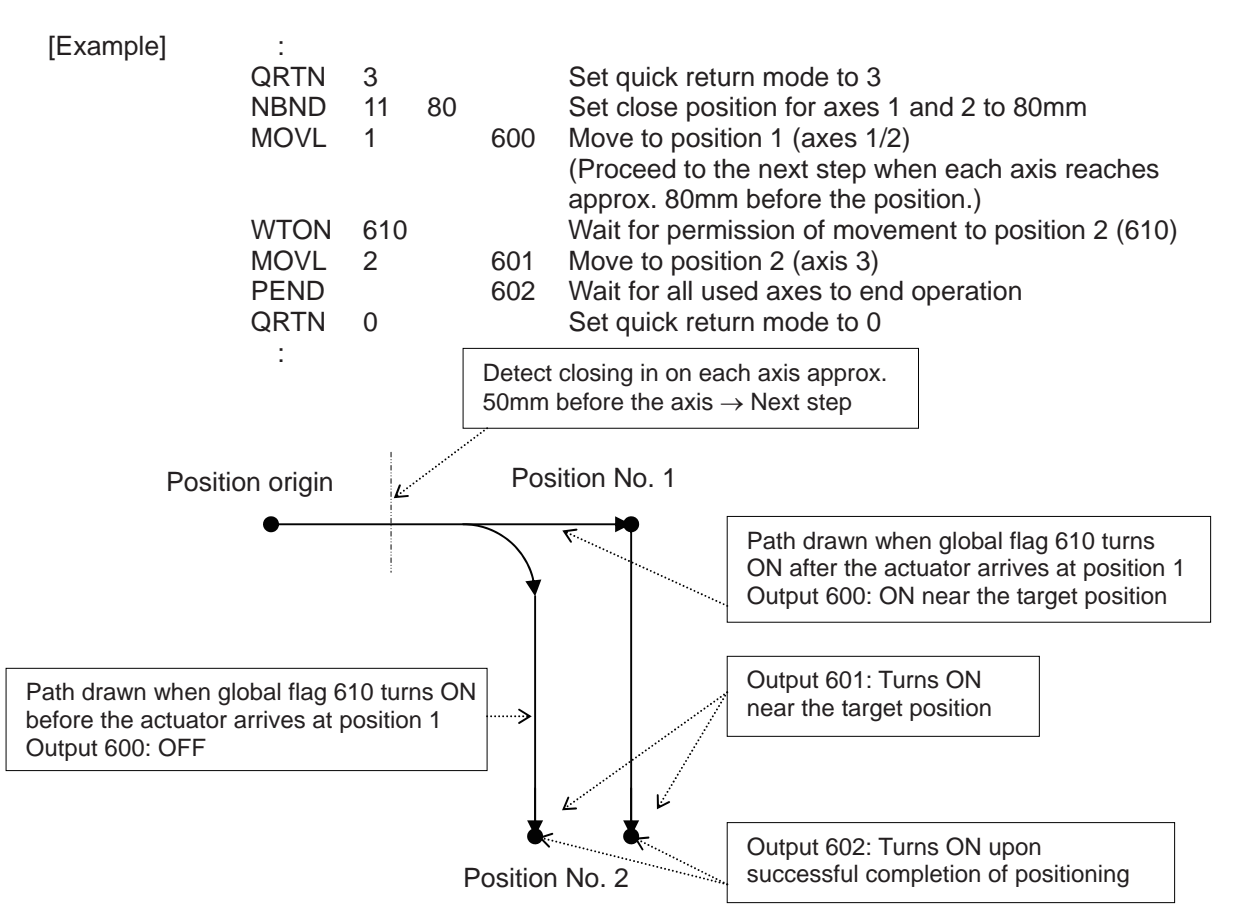

\* This mode is invalid with respect to commands other than MOVP, MOVL and PATH.

(With CIR2, ARC2, ARCC, ARCD, CIRS, ARCS, CIR, ARC, PSPL, MVPI and MVLI commands, "Error No. B24: Quick return mode error" occurs (= the command cannot be executed) because an unexpected path may be followed and a dangerous situation may result unless the start point is accurately understood.

The close distance set by a NBND command must consider an allowance for the processing time in the next step onward following the quick return upon closeness detection (the specific processing time varies depending on the types of commands, number of steps, etc.) (this distance is not intended for use in precise processing).

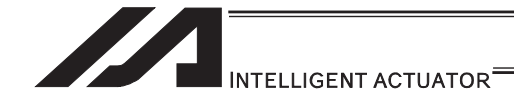

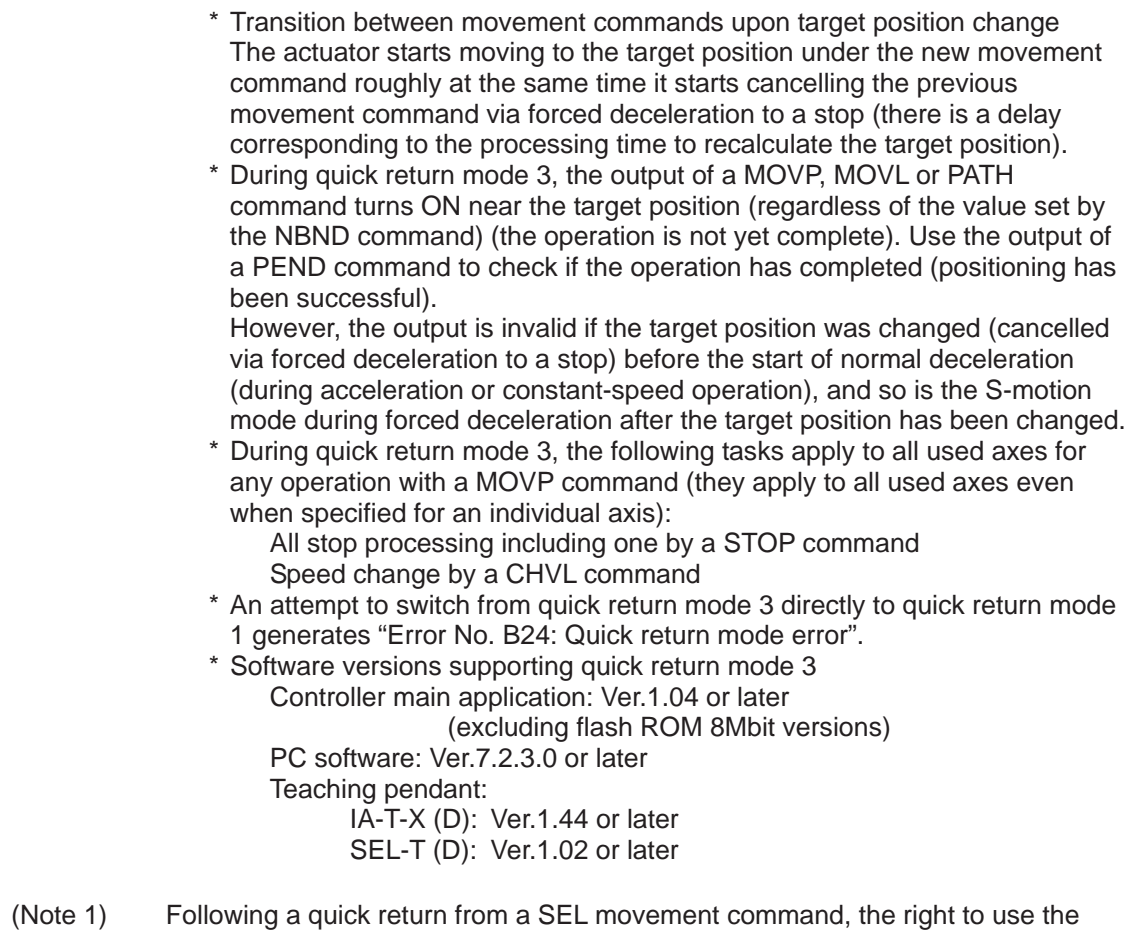

- applicable axis is not released in the program even after the command has been reset. Accordingly, an attempt to use that axis from other program generates "Error No. C66: Multiple axis use error". To release the right to use the applicable axis, set quick return mode 0 (Normal mode = Quick return mode cancelled).
- (Note 2) Quick return modes 1 to 3 are cancelled when the program ends (the close distance set by the NBND command and positioning width set by the PBND command are not cancelled).
- (Note 3) At the end of combined processing requiring a quick return, be sure to reset the quick return mode to 0 (Normal mode = Quick return mode cancelled).
- (Note 4) Always refer to the pages explaining the NBND and PEND commands.

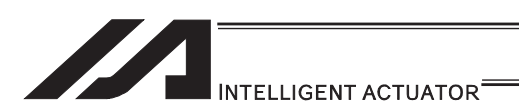

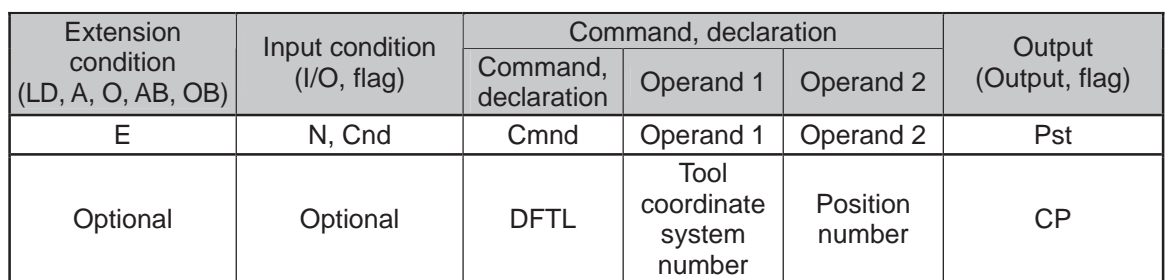

### **• DFTL (Dedicated SCARA command/Define tool coordinate system)**

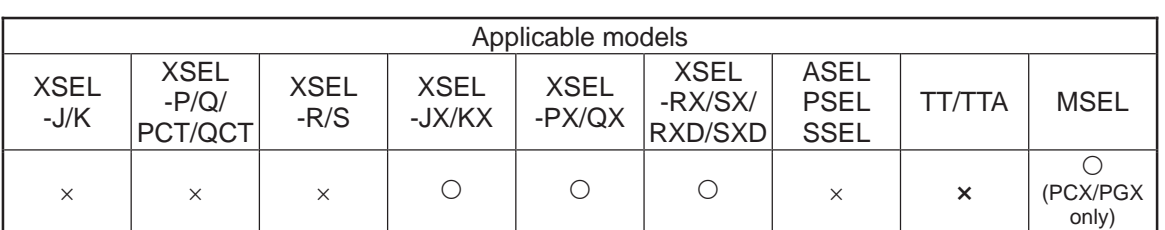

[Function] Set the position data in operand 2 as the tool coordinate system offset data specified in operand 1.

The position data for all the SCARA axes go into the tool coordinate system offset data, however, 0 will be set for an axis that the position data is invalid. In XSEL-RX/SX/RXD/SXD, if all the position data for the SCARA axes in one unit are invalid, data cannot be established in the tool coordinate system offset, and the data before executing DFTL Command is saved.

In MSEL-PCX/PGX, position data for four axes needs to be set in the tool coordinate system offset data no mater of the number of axes on SCARA Robot. It is recommended that the position that the tool coordinate system data is set from is used as the dedicated data for the tool coordinate set, not to be shared with the movement target position.

In case there is an additional linear axis is connected on Axis 4 on 3-axis type SCARA Robot, Axis 4 in the position data set to the tool coordinate system in DFTL is not a target position for the additional linear axis.

(Note 1) The tool/work coordinate systems are functions available for SCARA.<br>(Note 2) Since tool coordinate system No. 0 is reserved by the system as a co

Since tool coordinate system No. 0 is reserved by the system as a condition specifying no tool offset, selecting this number generates "Error No. B71: Coordinate system number error".

(Note 3) The GRP command is invalid with respect to this command.

[XSEL-JX/KX/PX/QX/RX/SX: 1 unit of SCARA connected] [Example] DFTL 1 150

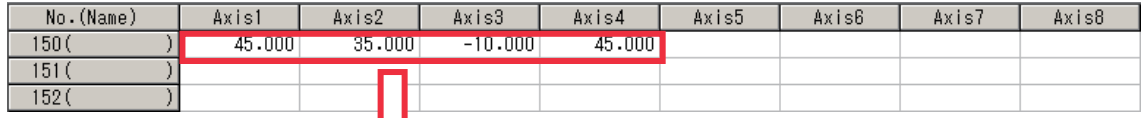

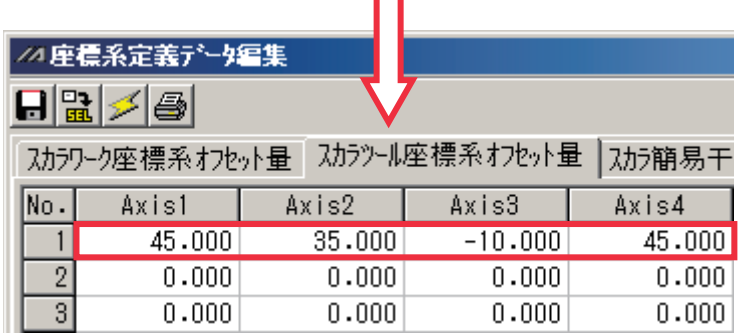

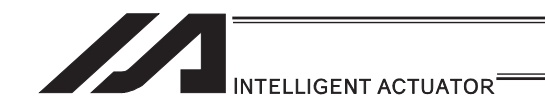

#### [XSEL-RXD/SXD: 2 unit of SCARA connected]

[Example 1] DFTL 1 150

In case that the command shown above is executed with the position data as shown below, the data is set to Axis 1 to 4 in Tool Coordinate System No. 1 as the position data in Axis 1 to 4 for the SCARA axes (1st to 4th axes) are set effective. There will be no change to Axis 5 to 8 in Tool Coordinate System No. 1 as the position data in Axis 5 to 8 for the SCARA axes (5th to 8th axes) are all set ineffective.

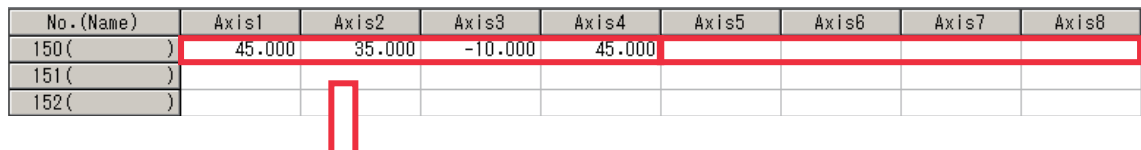

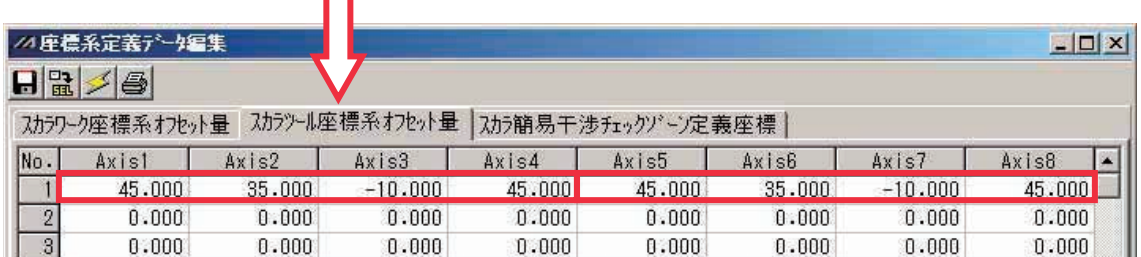

#### [Example 2] DFTL 2 152

In case that the command shown above is executed with the position data as shown below, the data is set to Axis 1 to 8 in Tool Coordinate System No. 2 as the position data in either of Axis 1 to 4 or Axis 5 to 8 for the SCARA axes (1st to 4th axes) or SCARA axes (5th to 8th axes) is set effective.

However, 0 will be set to Axis 1 to 2 and 7 to 8 that the position data is the invalid axes.

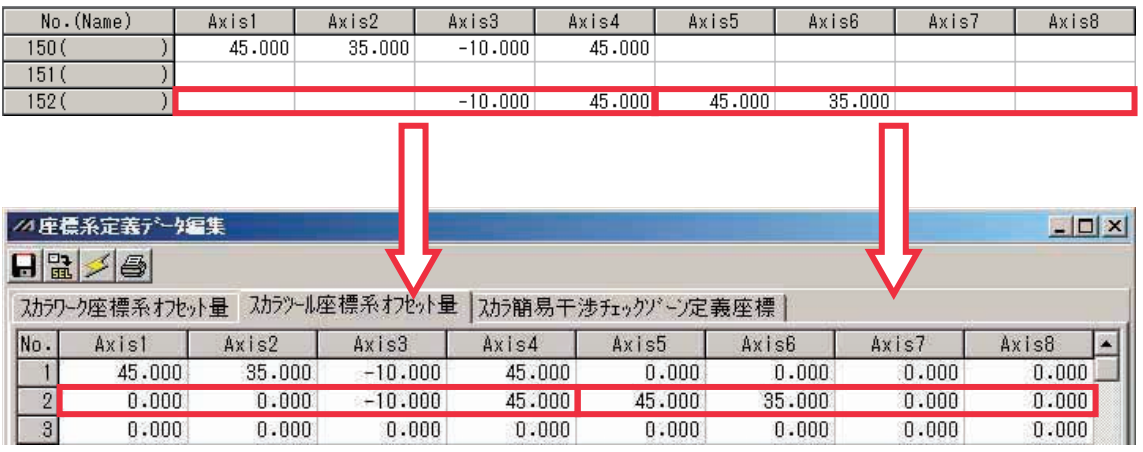

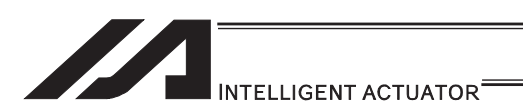

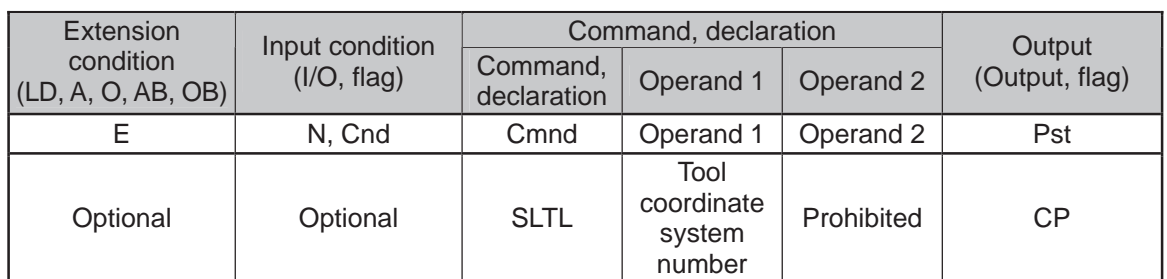

### • SLTL (Dedicated SCARA command/Select tool coordinate system)

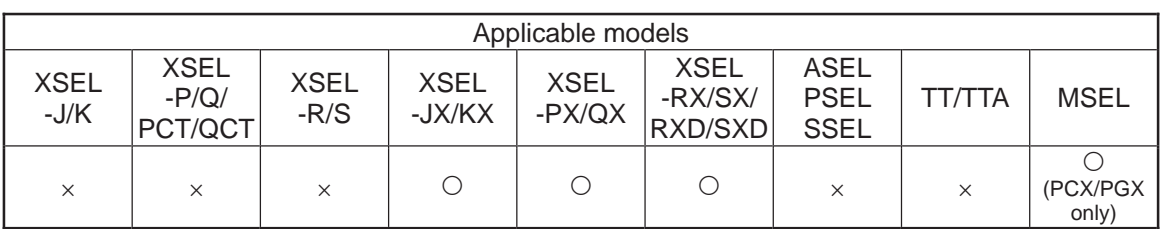

[Function] Set the tool coordinate system selection number in operand 1.

- (Note 1) The tool/work coordinate systems are functions available for SCARA.
- (Note 2) The selected number last declared in the system becomes effective. The selected tool coordinate system number will remain effective even after the program ends, and also after the power is reconnected if the system-memory backup battery is installed (Note 6).
- (Note 3) Only one tool coordinate system selection number is present within the system.
- (Note 4) Expressly declare SLTL in the program to prevent unwanted problems resulting from forgetting to reset the coordinate system selection number after changing it in the PC software or on the teaching pendant. (Execute SLTL 0, if the tool coordinate system is not used.)
- (Note 5) In XSEL-RX/SX/RXD/SXD 8-axes Series, GRP and BASE Command are available also in the actuator control declaration commands SLTL, SLWK, WGHT, WGT2, PTPR, PTPL PTPE, PTPD, RIGH, LEFT and the system information acquirement command GARM. Establish the setting to have all the SCARA axes valid. Error No. C30 "Axis Pattern Error" will occur if even one axis is set invalid by GRP and BASE Commands. When GRP and BASE Commands are undeclared, all the axes are effective (equivalent to GRP 11111111).
- (Note 6) XSEL-RX/SX/RXD/SXD save the tool coordinate system numbers without using a battery.

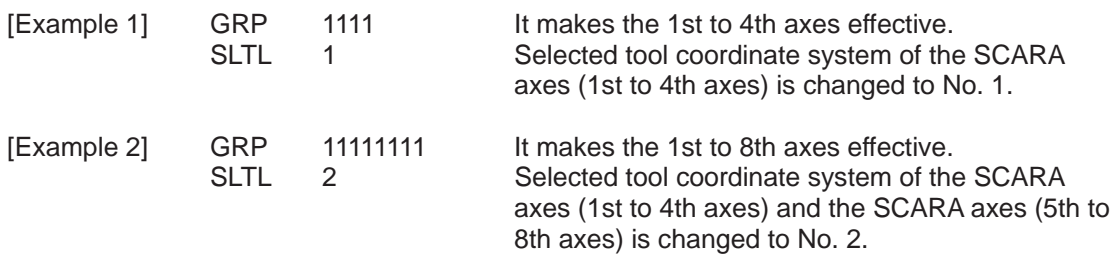

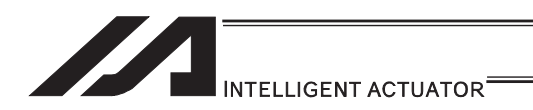

### **. GTTL (Dedicated SCARA command/Get tool coordinate system** definition data)

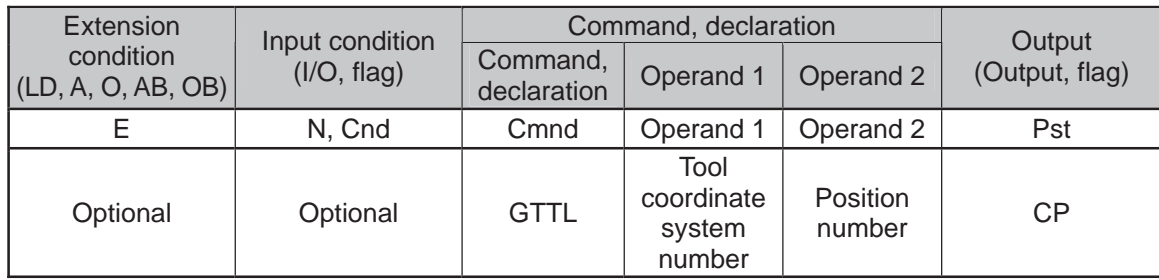

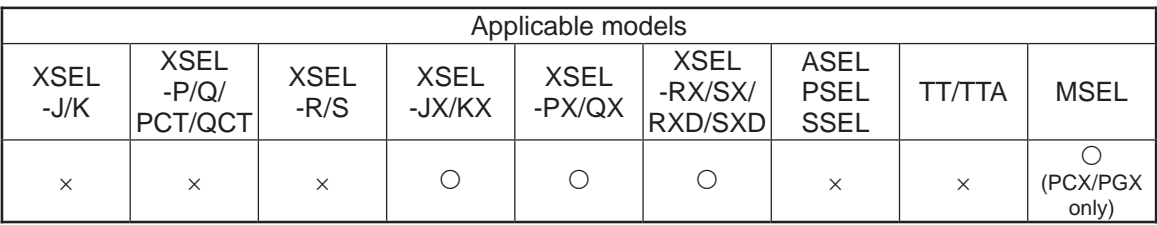

[Function] Set the tool coordinate system offset data specified in operand 1 for the position data specified in operand 2. Tool coordinate system offset data for all SCARA axes is set for the position data.

In MSEL-PCX/PGX, tool coordinate system offset data for four axes is set in the position data no mater of the number of axes on SCARA Robot.

It is recommended that the position that the tool coordinate system is acquired from is used as the dedicated data for the tool coordinate acquirement, not to be shared with the movement target position.

In case there is an additional linear axis is connected on Axis 4 on 3-axis type SCARA Robot, the tool coordinate system R-axis offset in the position data is written by execution of GTTL Command.

- (Note 1) The tool/work coordinate systems are functions available for SCARA.
- (Note 2) The position data for the liner axes (5th to 8th axes) are cleared when the command is executed.
- (Note 3) Since tool coordinate system No. 0 is reserved by the system as a condition specifying no tool offset, selecting this number generates "Error No. B71: Coordinate system number error".
- (Note 4) The GRP command is invalid with respect to this command.

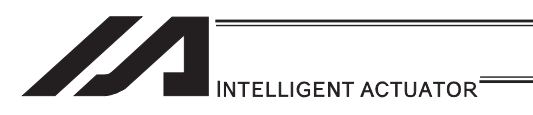

[XSEL-JX/KX/PX/QX/RX/SX: 1 unit of SCARA connected]<br>[Example] GTTL 1 150

GTTL 1

After the command shown above is executed, the position data for the liner axes (5th to 8th axes) are cleared.

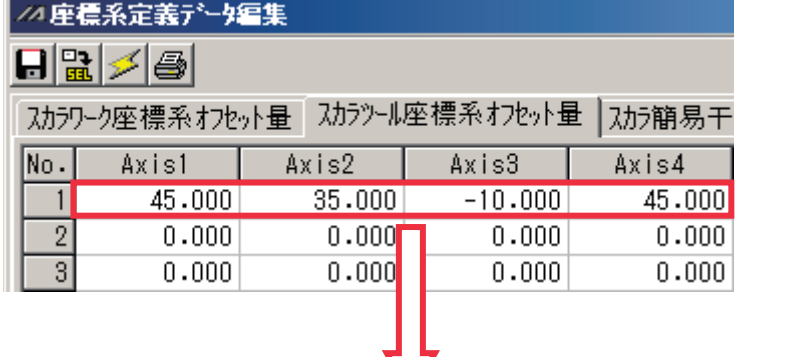

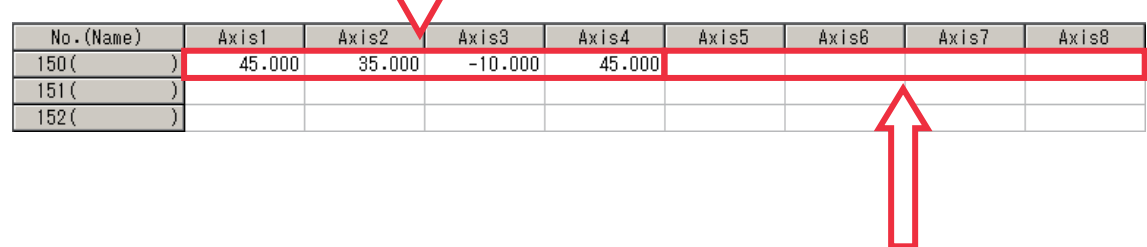

The data before GTTL Command was executed gets cleared.

#### [XSEL-RXD/SXD: 2 unit of SCARA connected] [Example] GTTL 1 150

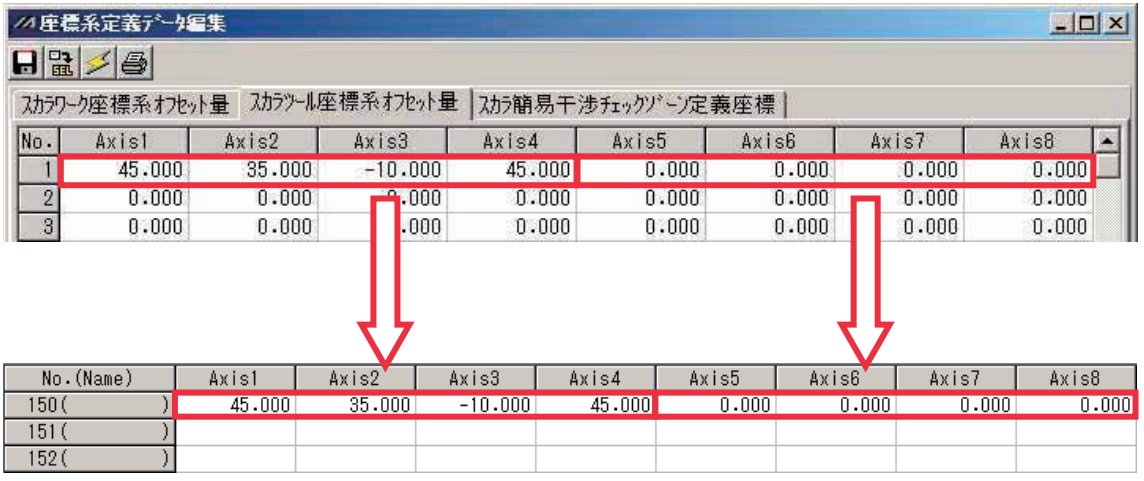

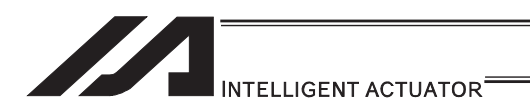

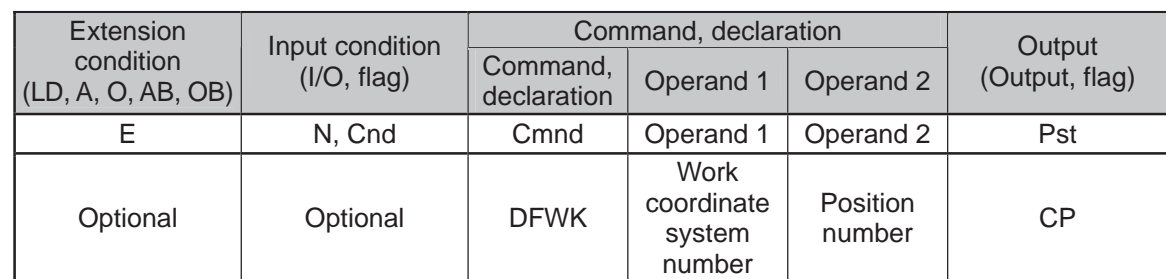

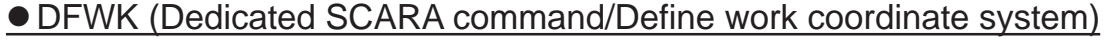

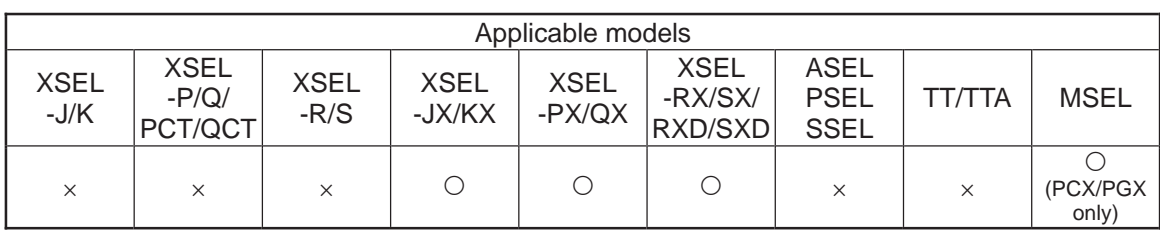

[Function] Set the position data in operand 2 for the work coordinate system offset data specified in operand 1. The position data for all the axes go into the work coordinate system offset data, however, 0 will be set for an axis that the position data is invalid. In XSEL-RX/SX/RXD/SXD, if all the position data for the SCARA axes in one unit are invalid, data cannot be established in the tool coordinate system offset, and the data before executing DFWK Command is saved

In MSEL-PCX/PGX, position data for four axes is set in the work coordinate system offset data no mater of the number of axes on SCARA Robot.

It is recommended that the position that the work coordinate system data is set from is used as the dedicated data for the work coordinate set, not to be shared with the movement target position.

In case there is an additional linear axis is connected on Axis 4 on 3-axis type SCARA Robot, Axis 4 in the position data set to the tool coordinate system in DFWK is not a target position for the additional linear axis.

- (Note 1) The tool/work coordinate systems are functions available for SCARA.
- (Note 2) Since work coordinate system No. 0 is reserved by the system as the base coordinate system, selecting this number generates "Error No. B71: Coordinate system number error".
- (Note 3) The GRP command is invalid with respect to this command.

[XSEL-JX/KX/PX/QX/RX/SX: 1 unit of SCARA connected]<br>[Example] DFWK 1 150 DFWK 1

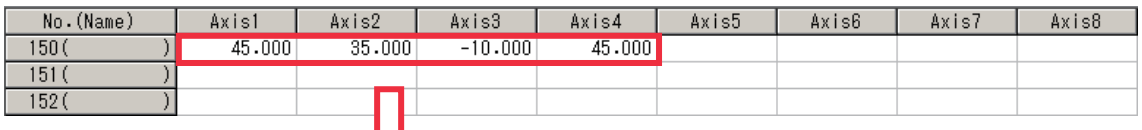

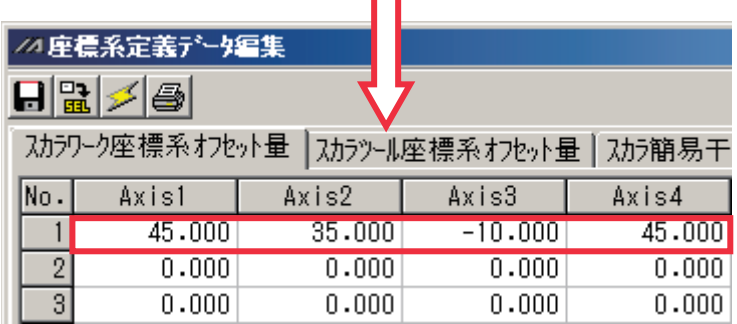

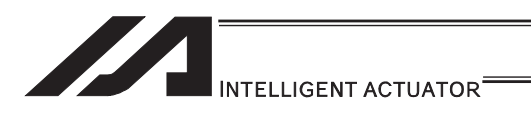

## [XSEL-RXD/SXD: 2 unit of SCARA connected]<br>[Example 1] DFWK 1 150

[Example 1] DFWK 1 150

In case that the command shown above is executed with the position data as shown below, the data is set to Axis 1 to 4 in Work Coordinate System No. 1 as the position data in Axis 1 to 4 for the SCARA axes (1st to 4th axes) are set effective. There will be no change to Axis 5 to 8 in Work Coordinate System No. 1 as the position data in Axis 5 to 8 for the SCARA axes (5th to 8th axes) are all set ineffective.

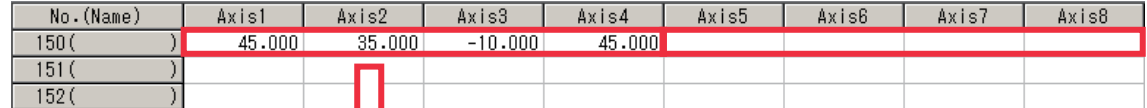

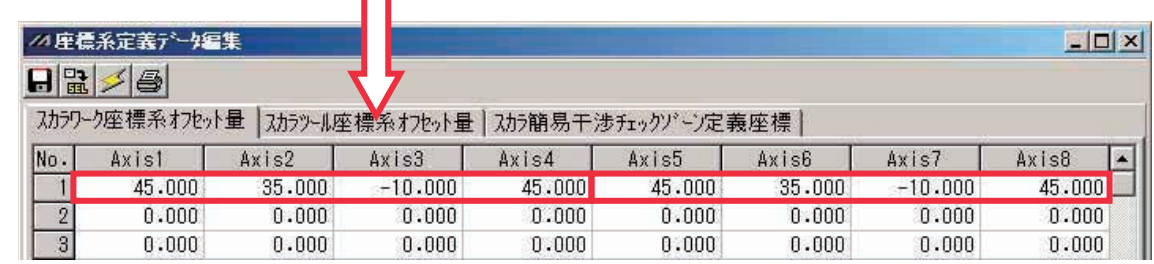

[Example 2] DFWK 2 152

In case that the command shown above is executed with the position data as shown below, the data is set to Axis 1 to 8 in Work Coordinate System No. 2 as the position data in either of Axis 1 to 4 or Axis 5 to 8 for the SCARA axes (1st to 4th axes) or SCARA axes (5th to 8th axes) is set effective.

However, 0 will be set to Axis 1 to 2 and 7 to 8 that the position data is the invalid axes.

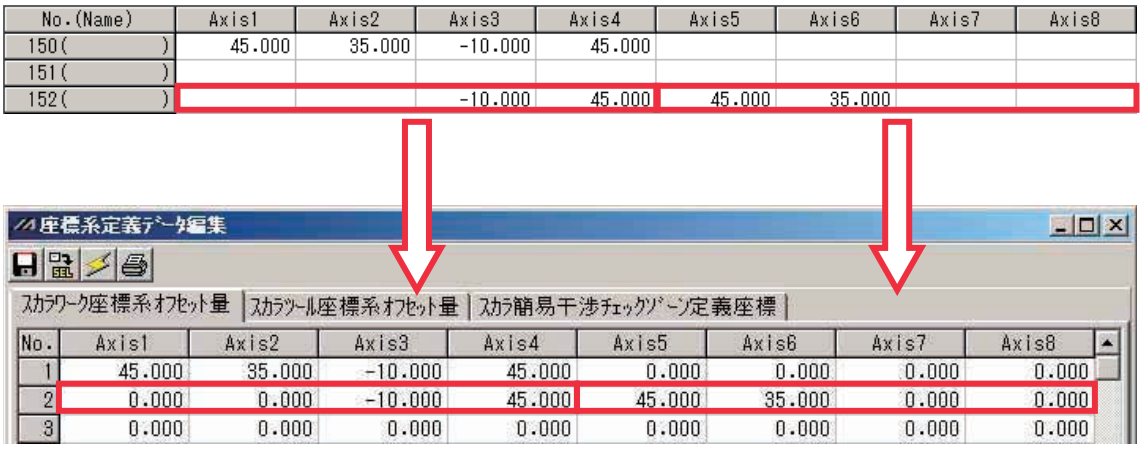
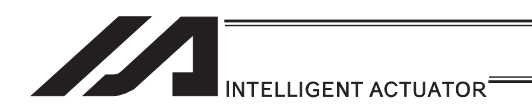

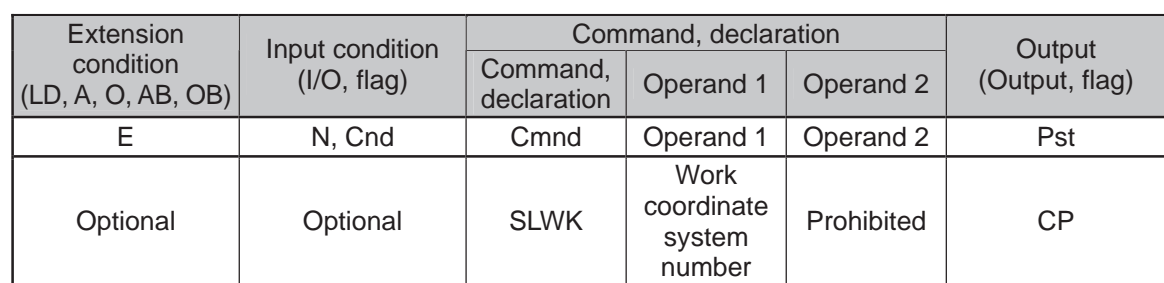

#### • SLWK (Dedicated SCARA command/Select work coordinate system)

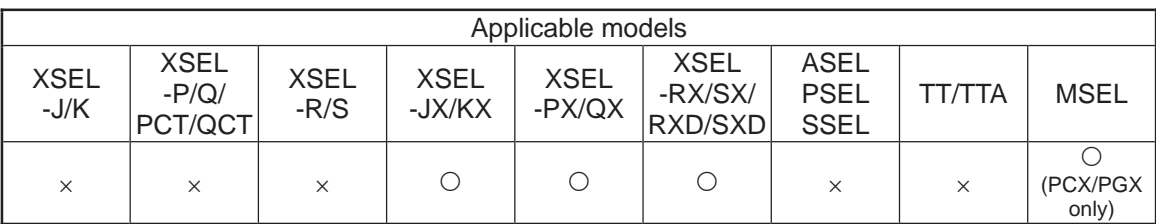

[Function] Set the work coordinate system selection number in operand 1.

- (Note 1) The tool/work coordinate systems are functions available for SCARA.
- (Note 2) The selected number last declared in the system becomes effective. The selected work coordinate system number will remain effective even after the program ends, and also after the power is reconnected if the system-memory backup battery is installed (Note 6)
- (Note 3) Only one work coordinate system selection number is present within the system.
- (Note 4) Expressly declare SLWK in the program to prevent unwanted problems resulting from forgetting to reset the coordinate system selection number after changing it in the PC software or on the teaching pendant. (Execute SLWK 0, if the work coordinate system is not used.)
- (Note 5) In XSEL-RX/SX/RXD/SXD 8-axes Series, GRP and BASE Command are available also in the actuator control declaration commands SLTL, SLWK, WGHT, WGT2, PTPR, PTPL PTPE, PTPD, RIGH, LEFT and the system information acquirement command GARM. Establish the setting to have all the SCARA axes valid. Error No. C30 "Axis Pattern Error" will occur if even one axis is set invalid by GRP and BASE Commands. When GRP and BASE Commands are undeclared, all the axes are effective (equivalent to GRP 11111111).
- (Note 6) XSEL-RX/SX/RXD/SXD save the tool coordinate system numbers without using a battery.

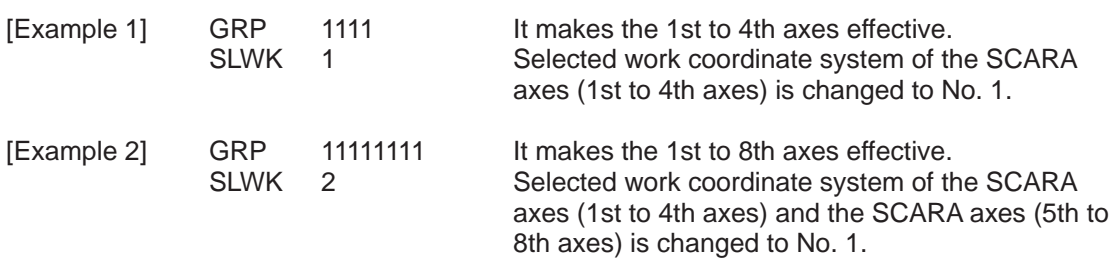

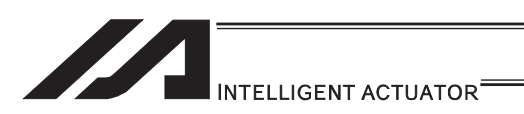

## **. GTWK (Dedicated SCARA command/Get work coordinate system** definition number)

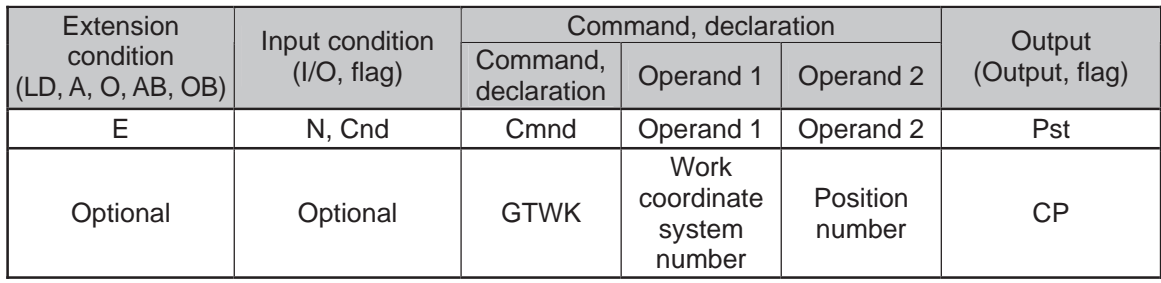

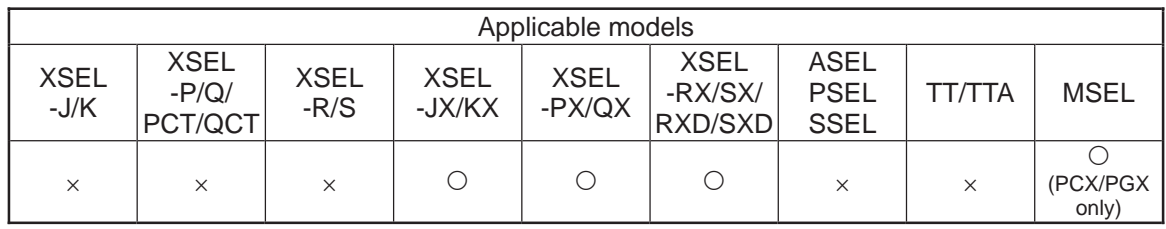

[Function] Set the work coordinate system offset data specified in operand 1 for the position data specified in operand 2. Work coordinate system offset data for all axes is set for the position data.

In MSEL-PCX/PGX, work coordinate system offset data for four axes is set in the position data no mater of the number of axes on SCARA Robot.

It is recommended that the position that the work coordinate system is acquired from is used as the dedicated data for the work coordinate acquirement, not to be shared with the movement target position.

In case there is an additional linear axis is connected on Axis 4 on 3-axis type SCARA Robot, the work coordinate system R-axis offset in the position data is written by execution of GTWK Command.

- (Note 1) The tool/work coordinate systems are functions available for SCARA.
- (Note 2) The position data for the liner axes (5th to 8th axes) are cleared when the command is executed.
- (Note 3) Since work coordinate system No. 0 is reserved by the system as the base coordinate system, selecting this number generates "Error No. B71: Coordinate system number error".
- (Note 4) The GRP command is invalid with respect to this command.

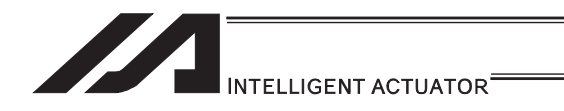

[XSEL-JX/KX/PX/QX/RX/SX: 1 unit of SCARA connected]<br>[Example] GTWK 1 150 GTWK 1

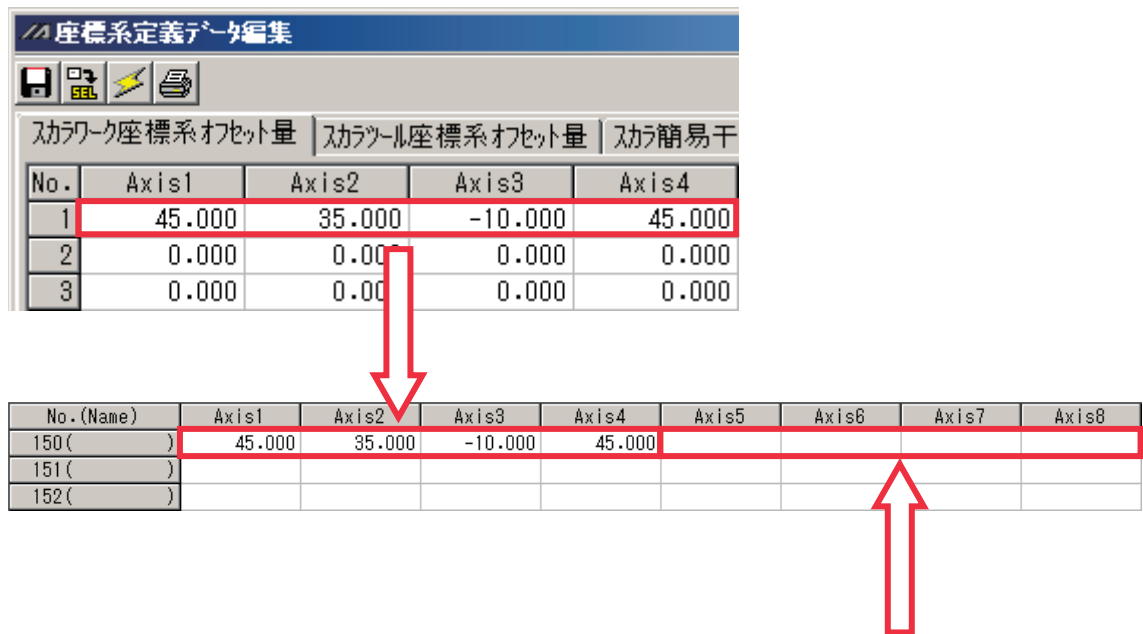

The data before GTWK Command was executed gets cleared.

[XSEL-RXD/SXD: 2 unit of SCARA connected]<br>[Example] GTWK 1 150 GTWK 1

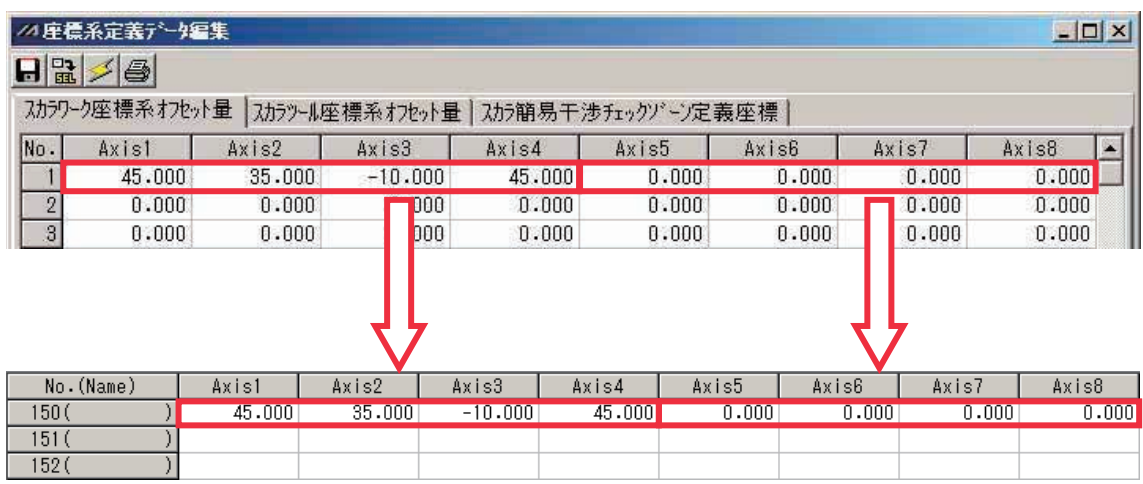

I.

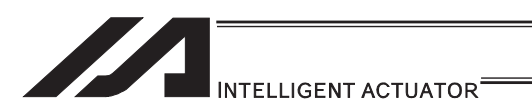

## • RIGH (Dedicated SCARA command/Change current arm system to right arm (arm 2 operation involved if current arm system is opposite))

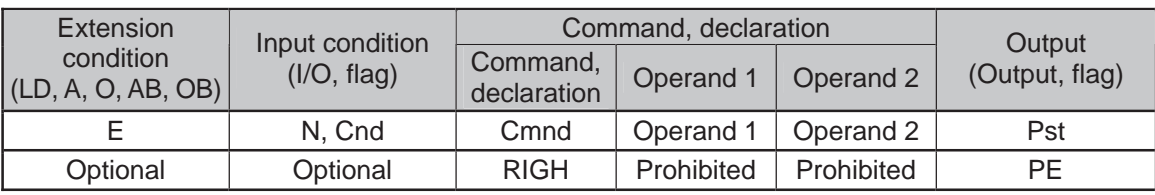

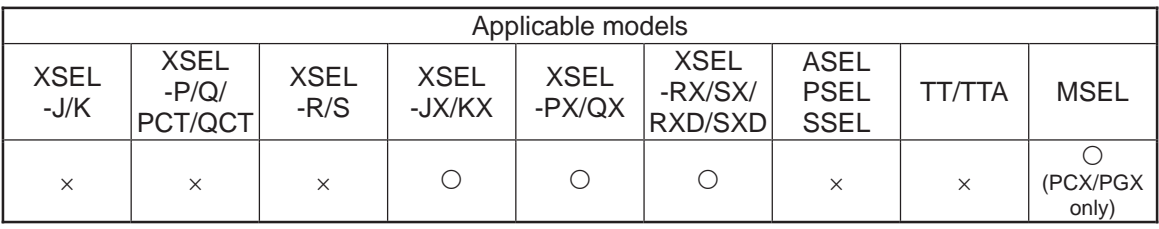

[Function] Change the current SCARA arm system to the right arm system. If the current arm system is the left arm system, arm 2 is moved to change it to the right arm system. After the operation, arms 1 and 2 form a straight line. No arm operation is performed if the current arm system is the right arm system.

- (Note 1) To use a RIGH or LEFT command, the speed must be set with VELS even when a SCARA PTP operation command is not used.
- (Note 2) In XSEL-RX/SX/RXD/SXD 8-axes Series, GRP and BASE Command are available also in the actuator control declaration commands SLTL, SLWK, WGHT, WGT2, PTPR, PTPL PTPE, PTPD, RIGH, LEFT and the system information acquirement command GARM. Establish the setting to have all the SCARA axes valid. Error No. C30 "Axis Pattern Error" will occur if even one axis is set invalid by GRP and BASE Commands.

When GRP and BASE Commands are undeclared, all the axes are effective (equivalent to GRP 11111111).

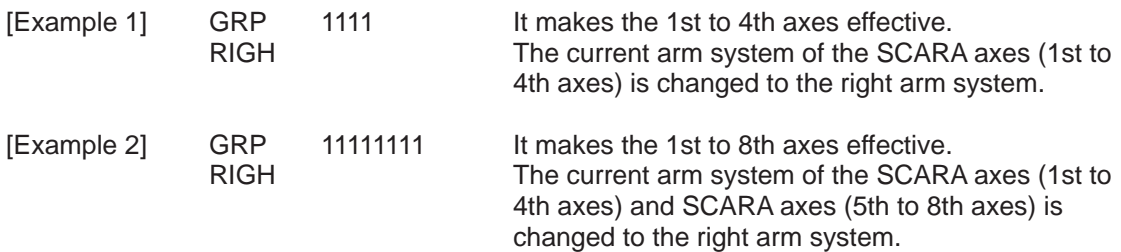

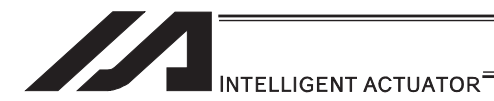

## ● LEFT (Dedicated SCARA command/Change current arm system to left arm (arm 2 operation involved if current arm system is opposite))

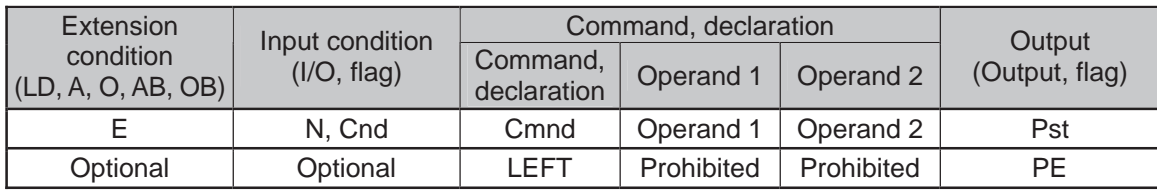

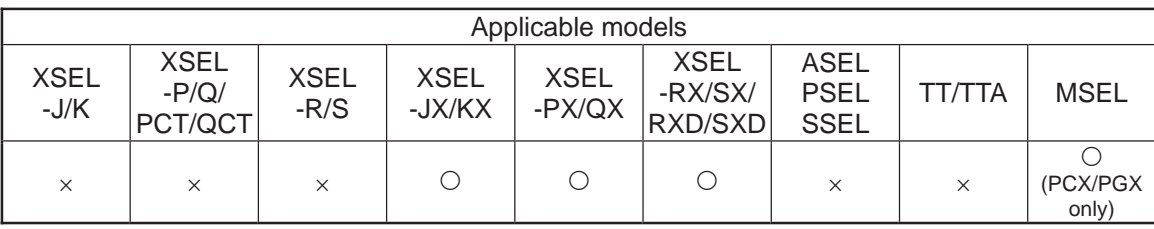

[Function] Change the current SCARA arm system to the left arm system. If the current arm system is the right arm system, arm 2 is moved to change it to the left arm system. After the operation, arms 1 and 2 form a straight line. No arm operation is performed if the current arm system is the left arm system.

- (Note 1) To use a RIGH or LEFT command, the speed must be set with VELS even when a SCARA PTP operation command is not used.
- (Note 2) In XSEL-RX/SX/RXD/SXD 8-axes Series, GRP and BASE Command are available also in the actuator control declaration commands SLTL, SLWK, WGHT, WGT2, PTPR, PTPL PTPE, PTPD, RIGH, LEFT and the system information acquirement command GARM. Establish the setting to have all the SCARA axes valid. Error No. C30 "Axis Pattern Error" will occur if even one axis is set invalid by GRP and BASE Commands. When GRP and BASE Commands are undeclared, all the axes are effective (equivalent to GRP 11111111).

[Example 1] GRP 1111 It makes the 1st to 4th axes effective LEFT The current arm system of the SCARA axes (1st to 4th axes) is changed to the right arm system. [Example 2] GRP 11111111 It makes the 1st to 8th axes effective. LEFT The current arm system of the SCARA axes (1st to 4th axes) and SCARA axes (5th to 8th axes) is changed to the left arm system.

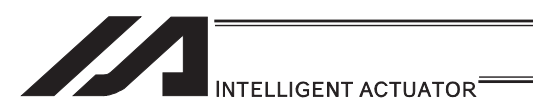

#### **• PTPR (Dedicated SCARA command/Specify PTP target arm system to** right arm (Movement of opposite arm system prohibited (no operation is performed) if target unachievable)

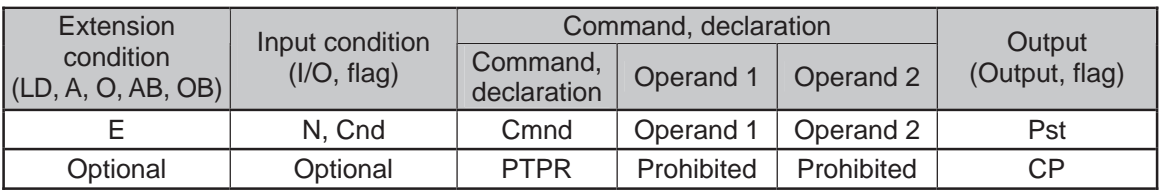

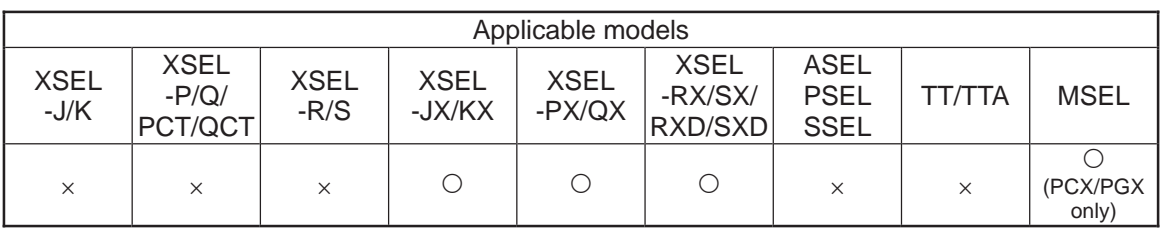

[Function] Specify the target arm system for SCARA PTP operation commands to the right arm system. After the PTPR command is executed, the target arm system for SCARA PTP operation commands becomes the right arm system and an error occurs if the target value cannot be achieved by operating on the right arm system. Executing this command does not initiate any arm operation.

(Note 1) In XSEL-RX/SX/RXD/SXD 8-axes Series, GRP and BASE Command are available also in the actuator control declaration commands SLTL, SLWK, WGHT, WGT2, PTPR, PTPL PTPE, PTPD, RIGH, LEFT and the system information acquirement command GARM. Establish the setting to have all the SCARA axes valid. Error No. C30 "Axis Pattern Error" will occur if even one axis is set invalid by GRP and BASE Commands. When GRP and BASE Commands are undeclared, all the axes are effective (equivalent to GRP 11111111).

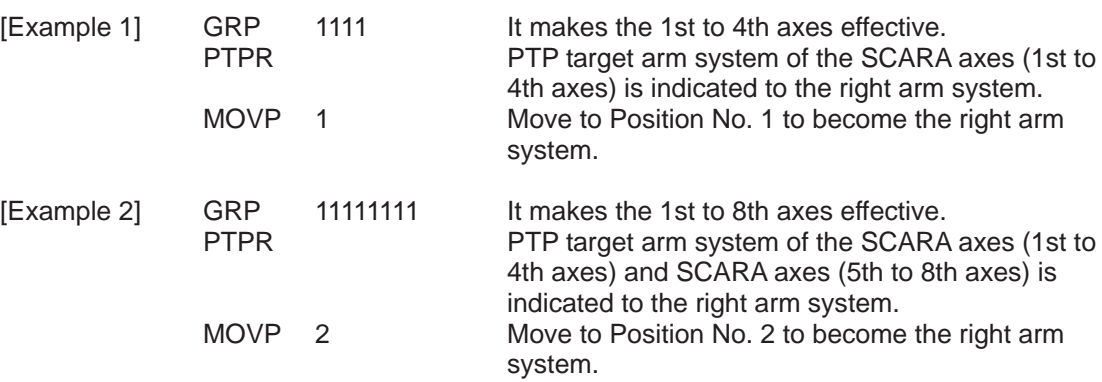

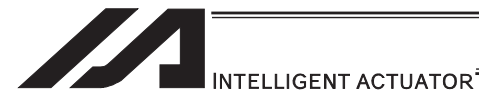

#### **• PTPL (Dedicated SCARA command/Specify PTP target arm system to** left arm (Movement of opposite arm system prohibited (no operation is performed) if target unachievable)

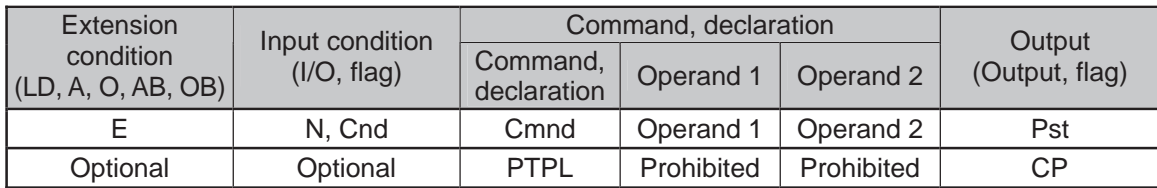

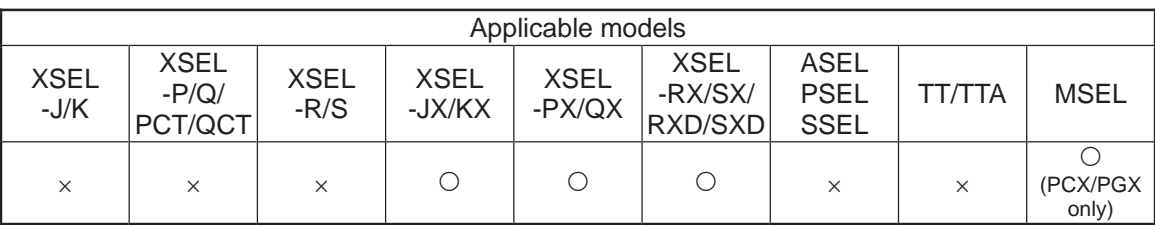

- [Function] Specify the target arm system for SCARA PTP operation commands to the left arm system. After the PTPL command is executed, the target arm system for SCARA PTP operation commands becomes the left arm system and an error occurs if the target value cannot be achieved by operating on the left arm system. Executing this command does not initiate any arm operation.
- (Note 1) In XSEL-RX/SX/RXD/SXD 8-axes Series, GRP and BASE Command are available also in the actuator control declaration commands SLTL, SLWK, WGHT, WGT2, PTPR, PTPL PTPE, PTPD, RIGH, LEFT and the system information acquirement command GARM. Establish the setting to have all the SCARA axes valid. Error No. C30 "Axis Pattern Error" will occur if even one axis is set invalid by GRP and BASE Commands. When GRP and BASE Commands are undeclared, all the axes are effective (equivalent to GRP 11111111).

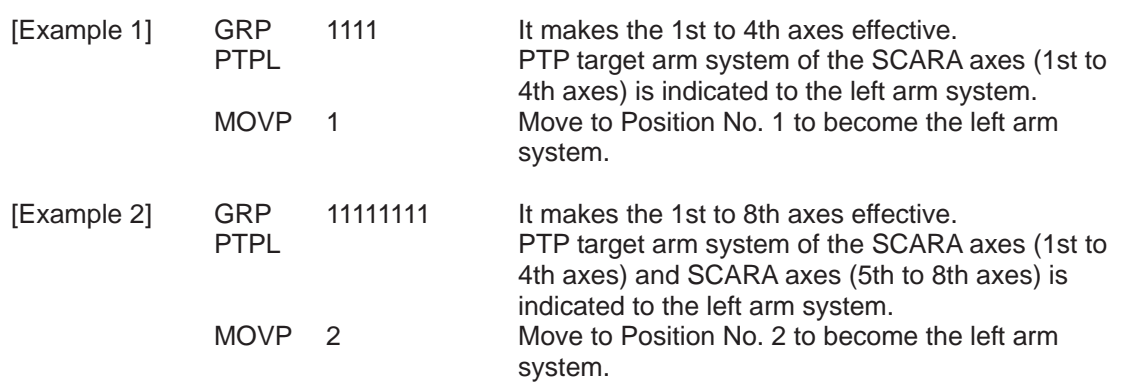

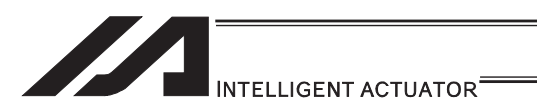

#### **PTPD (Dedicated SCARA command/Specify PTP target arm system to** current arm (Movement of opposite arm system permitted (no operation is performed) if target unachievable)

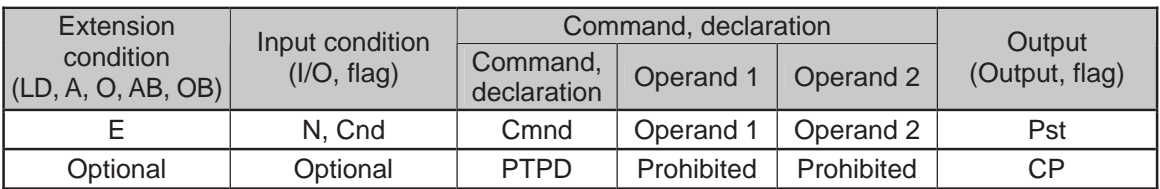

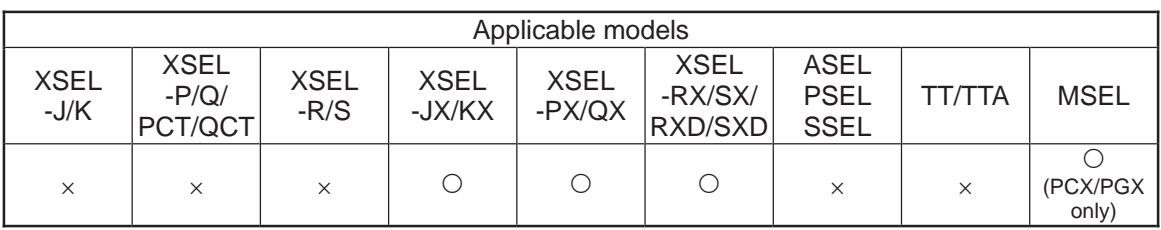

[Function] Specify the target arm system for SCARA PTP operation commands to the current arm system. After the PTPD command is executed, the target arm system for SCARA PTP operation commands becomes the current arm system and an error occurs if the target value cannot be achieved by operating on this arm system. Executing this command does not initiate any arm operation.

(Note 1) In XSEL-RX/SX/RXD/SXD 8-axes Series, GRP and BASE Command are available also in the actuator control declaration commands SLTL, SLWK, WGHT, WGT2, PTPR, PTPL PTPE, PTPD, RIGH, LEFT and the system information acquirement command GARM. Establish the setting to have all the SCARA axes valid. Error No. C30 "Axis Pattern Error" will occur if even one axis is set invalid by GRP and BASE Commands. When GRP and BASE Commands are undeclared, all the axes are effective

(equivalent to GRP 11111111).

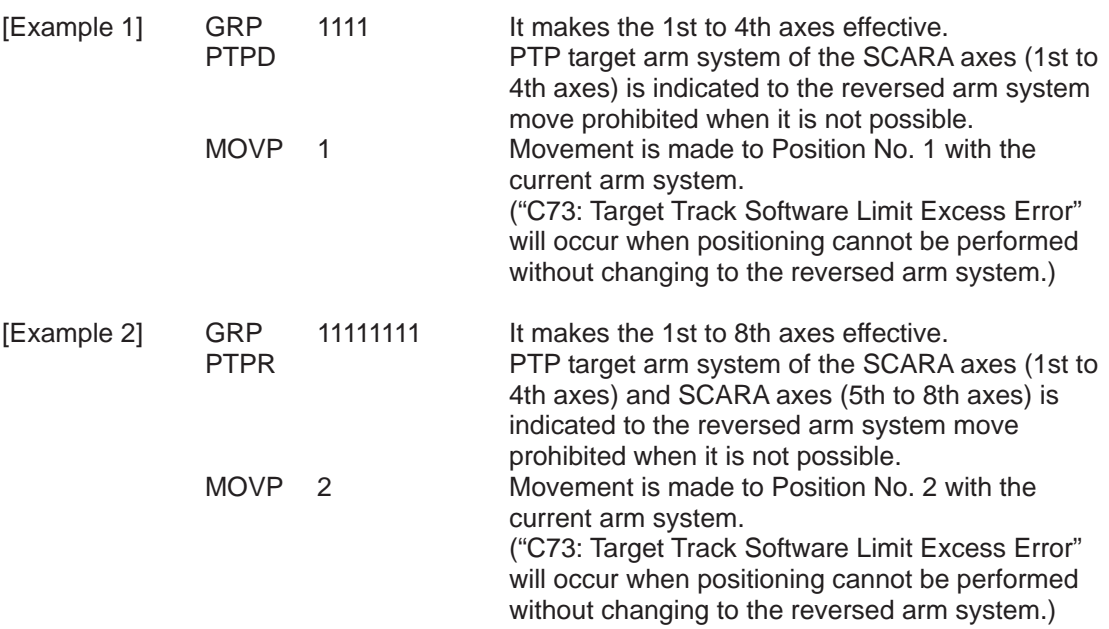

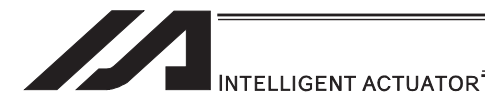

#### ● PTPE (Dedicated SCARA command/Specify PTP target arm system to current arm (Movement of opposite arm system prohibited (no operation is performed) if target unachievable)

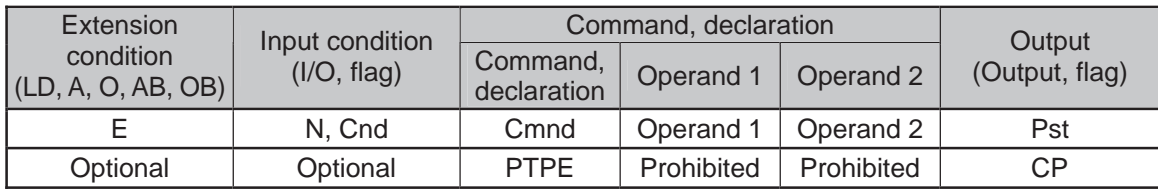

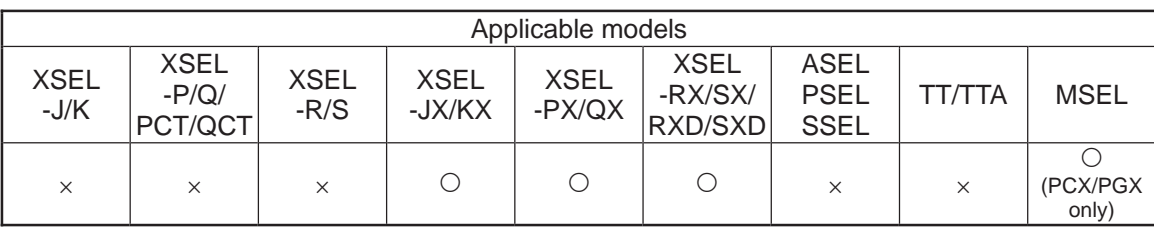

- [Function] Specify the target arm system for SCARA PTP operation commands to the current arm system. After the PTPE command is executed, the target arm system for SCARA PTP operation commands becomes the current arm system and if the target value cannot be achieved by operating on this arm system, the target arm system is changed to the one opposite the current arm system. An error occurs if the target value cannot be achieved by operating on either the right arm system or left arm system. Executing this command does not initiate any arm operation.
- (Note 1) In XSEL-RX/SX/RXD/SXD 8-axes Series, GRP and BASE Command are available also in the actuator control declaration commands SLTL, SLWK, WGHT, WGT2, PTPR, PTPL PTPE, PTPD, RIGH, LEFT and the system information acquirement command GARM. Establish the setting to have all the SCARA axes valid. Error No. C30 "Axis Pattern Error" will occur if even one axis is set invalid by GRP and BASE Commands.

When GRP and BASE Commands are undeclared, all the axes are effective (equivalent to GRP 11111111).

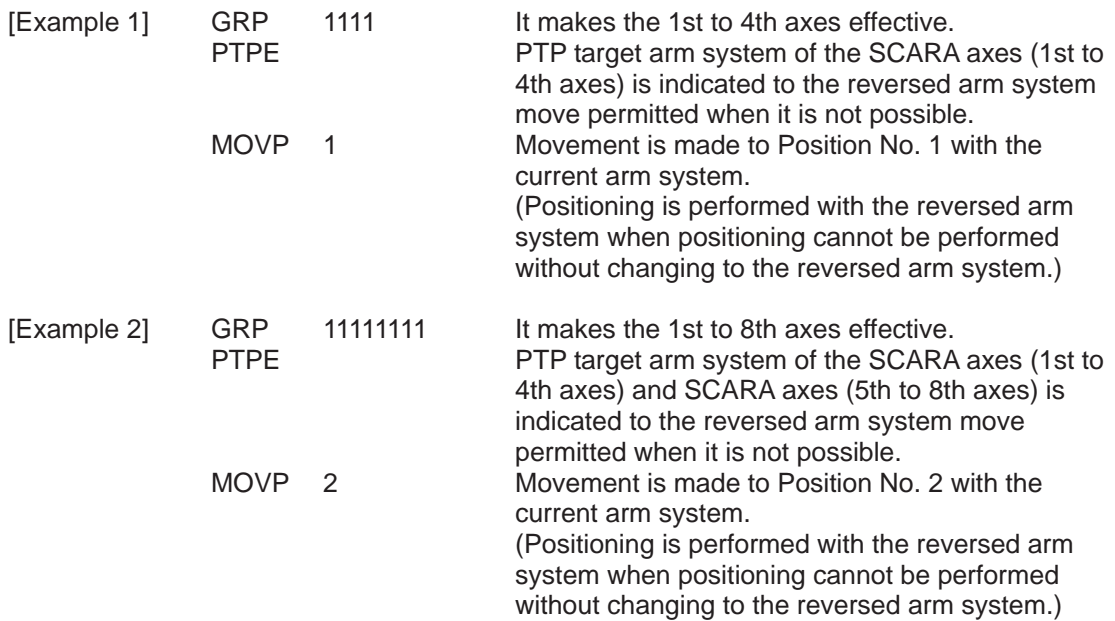

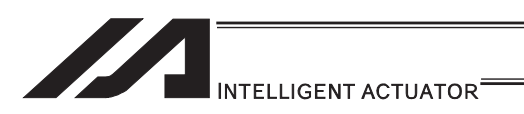

#### ● DFIF (Dedicated SCARA command/Define simple contact check zone coordinate)

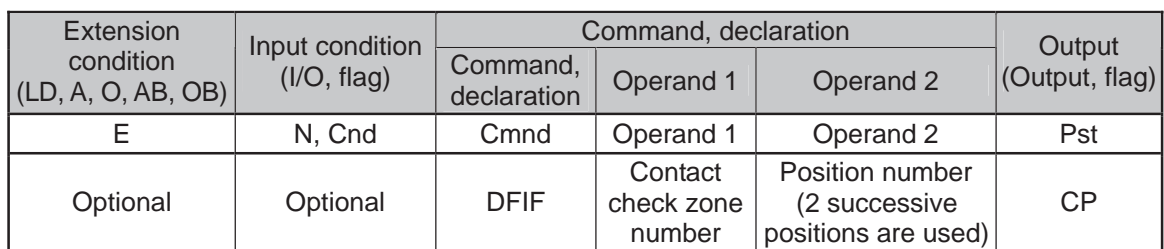

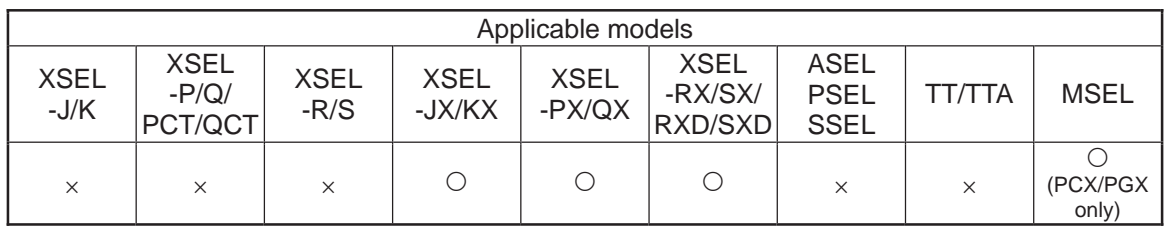

[Function] Set the data of two successive positions starting from the position number specified in operand 2, for the simple contact check zone definition coordinate data in operand 1.

The position data specified in operand 2 is set for simple contact check zone definition coordinate 1, while the data of the next position is set for definition coordinate 2. If the axis pattern does not match between the data of the two successive positions, "Error No. C30: Axis pattern error" occurs.

In MSEL-PCX/PGX, position data for four axes is set in the simple contact check zone coordinate data no mater of the number of axes on SCARA Robot. It is recommended that the position that the simple contact check zone coordinate data is set from is used as the dedicated data for the simple contact check zone coordinate set, not to be shared with the movement target position. In case there is an additional linear axis is connected on Axis 4 on 3-axis type SCARA Robot, Axis 4 in the position data set to the simple contact check zone

- coordinate in DFIF is not a target position for the additional linear axis. (Note 1) Simple contact check zone definition coordinates are always recognized as data on the base coordinate system (work coordinate system selection No. 0). If you are setting aside position data for use as effective definition coordinates for the DFIF command, you must set the data on the base coordinate system.
- (Note 2) When the simple contact check zone definition coordinates are changed, it takes 5msec for the check result based on the new settings to be reflected.
- (Note 3) The GRP command is invalid with respect to this command.
- (Note 4) Indicate the position data effective either on SCARA axes (1st to 4th axes) or SCARA axes (5th to 8th axes) for the valid axes of the position data. "Error No. C30: Axis Pattern Error" will be issued when both of SCARA axes (1st to 4th axes) and SCARA axes (5th to 8th axes) are set effective for the valid axes of the position data.

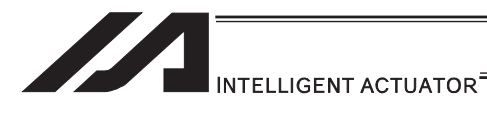

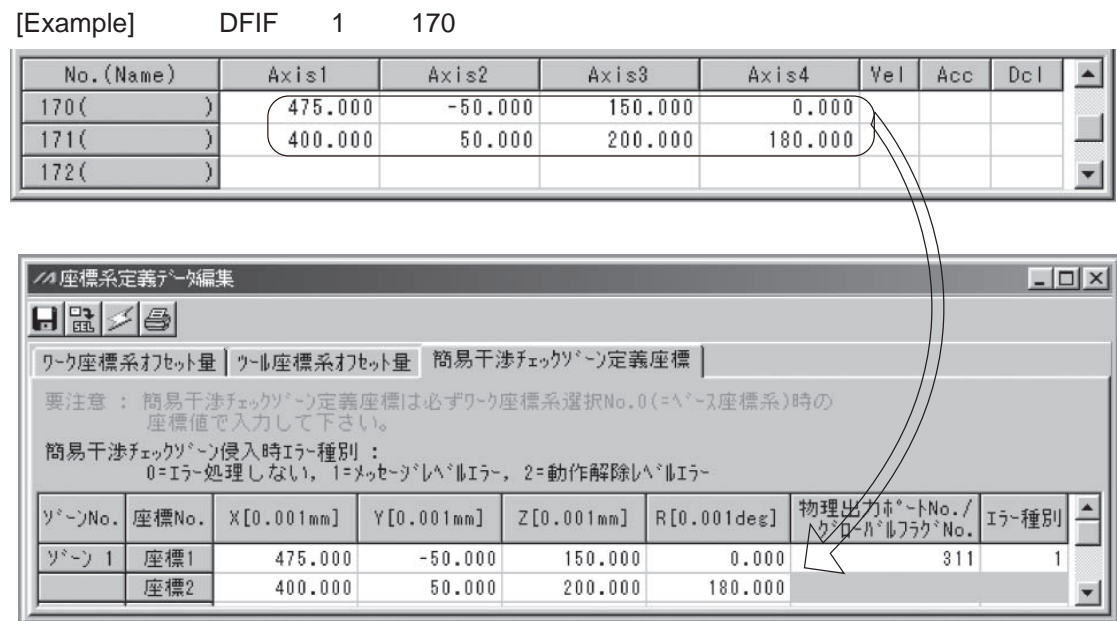

n a

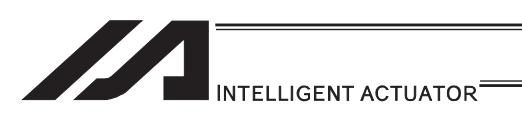

## **. SOIF (Dedicated SCARA command/Specify output for simple contact)** check zone)

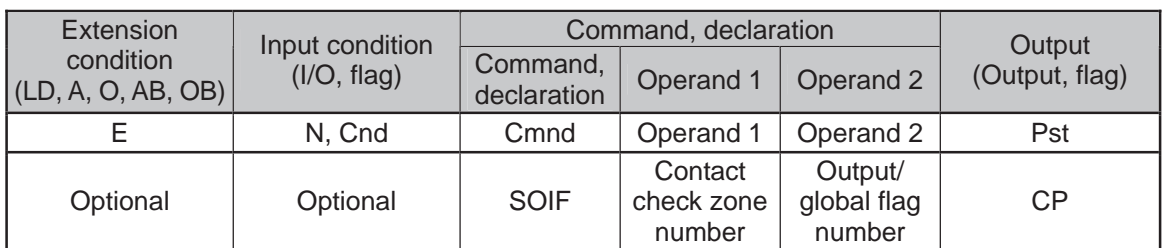

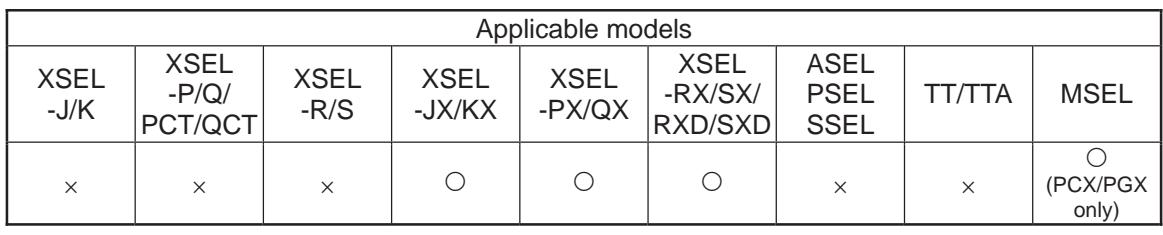

#### [Function] Set the output number/global flag number in operand 2 as the output specification to be applied upon entry into the simple contact check zone specified in operand 1.

(Note 1) The simple contact check zone is a function available for SCARA.

(Note 2) If duplicate physical output port numbers/global flag numbers are specified, chattering occurs and operation results become indeterminable.

[Example] SOIF 1 315

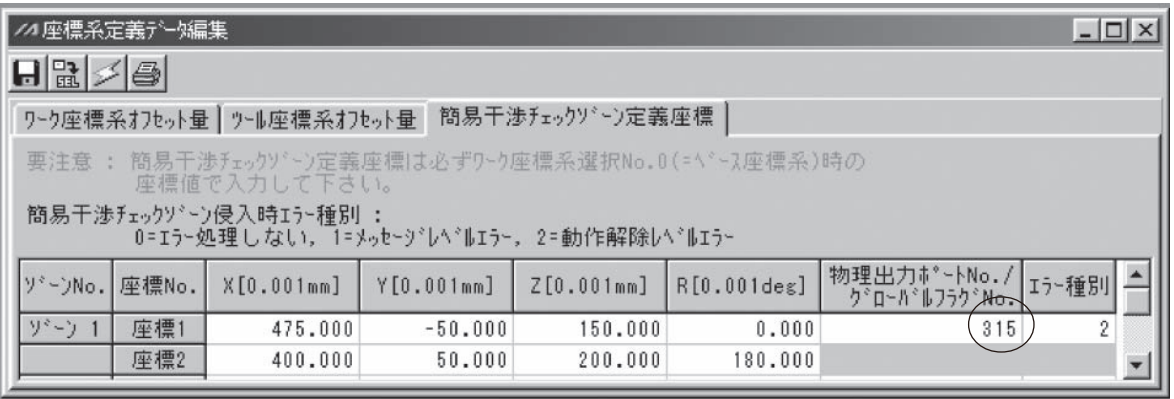

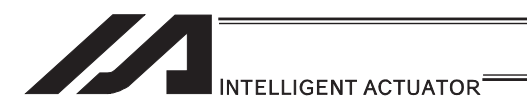

#### **. SEIF (Dedicated SCARA command/Specify type of simple contact check)** zone)

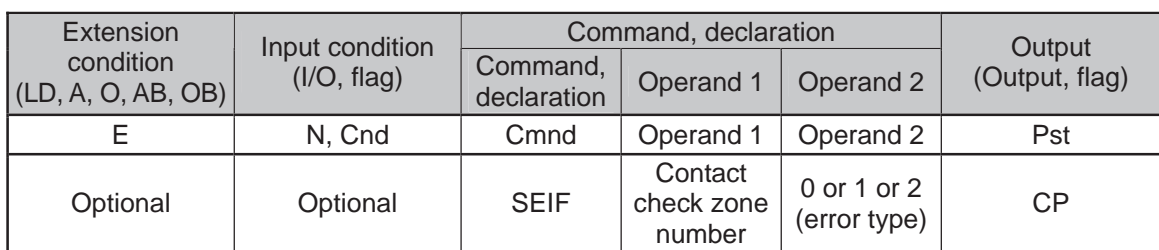

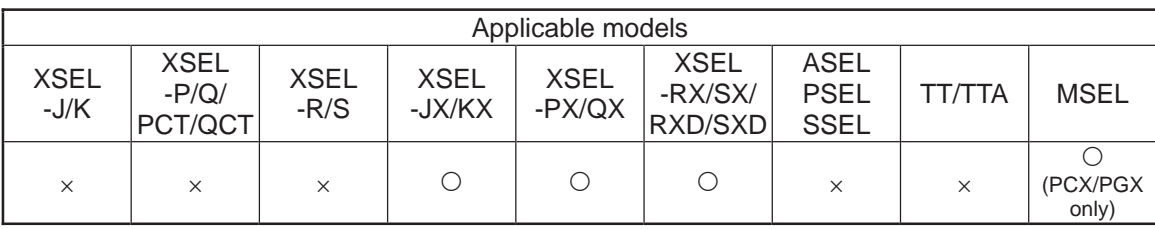

#### [Function] Specify the error type in operand 2 (see below) as the error type to be applied upon entry into the simple contact check zone specified in operand 1.

Error types applicable upon entry into simple contact check zone

- 0: No error
- 1: Message level error
- 2: Operation-cancellation level error
- (Note 1) The simple contact check zone is a function available for SCARA.
- [Example] SEIF 1 2

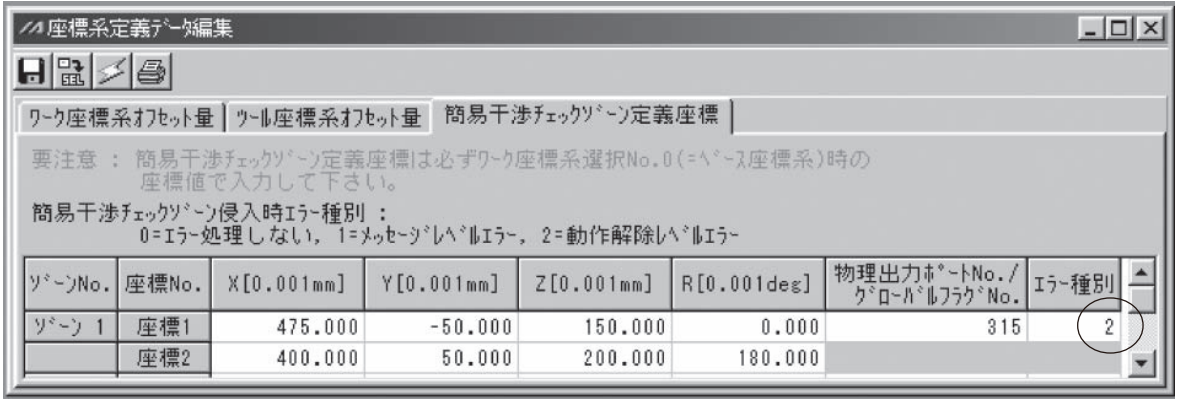

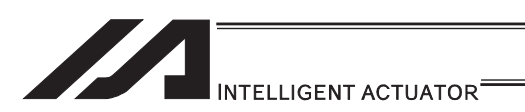

#### **. GTIF (Dedicated SCARA command/Get simple contact check zone** definition coordinate)

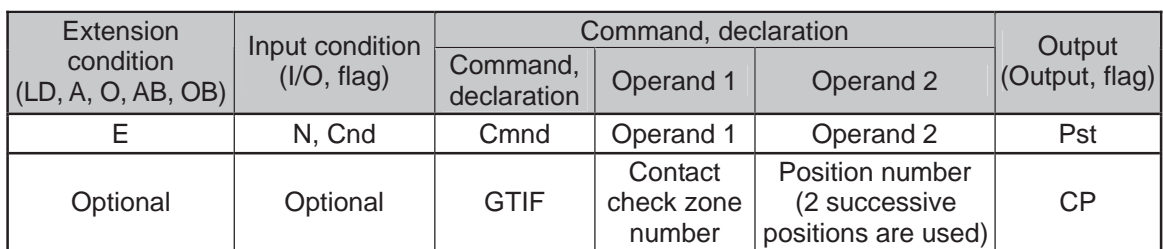

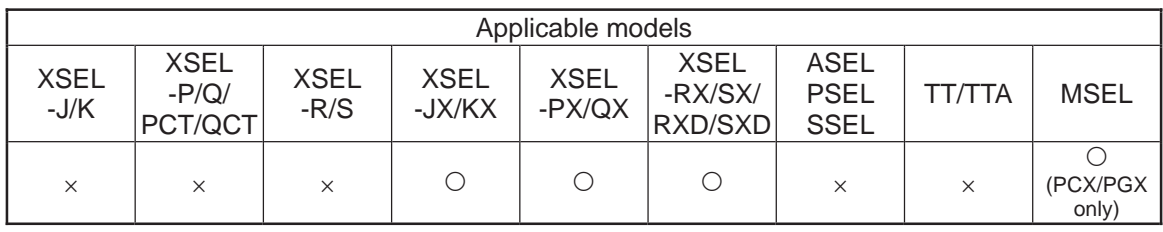

[Function] Set the simple contact check zone definition coordinate data in operand 1 for the data of two successive positions starting from the position number specified in operand 2.

Simple contact check zone definition coordinate 1 is set for the position data specified in operand 2, while definition coordinate 2 is set for the data of the next position. At this time, coordinate data in the position data becomes invalid for all axes, and then the simple contact check zone definition coordinate data is set. In MSEL-PCX/PGX, simple contact check zone coordinate data for four axes is set in the position data no mater of the number of axes on SCARA Robot. It is recommended that the position that the simple contact check zone coordinate is acquired from is used as the dedicated data for the simple contact check zone coordinate acquirement, not to be shared with the movement target position. In case there is an additional linear axis is connected on Axis 4 on 3-axis type SCARA Robot, the simple contact check zone coordinate R-axis offset in the position data is written by execution of GTIF Command.

- (Note 1) The position data of the invalid SCARA axes in the liner axes or the simple interference check zone definition coordinate data is cleared when the command is executed.
- (Note 2) Simple contact check zone definition coordinate is always recognized as data on the base coordinate system (work coordinate system selection No. 0). Accordingly, the position data set by a GTIF command must be handled on the base coordinate system.
- (Note 3) The GRP command is invalid with respect to this command.

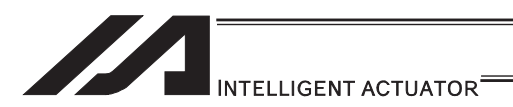

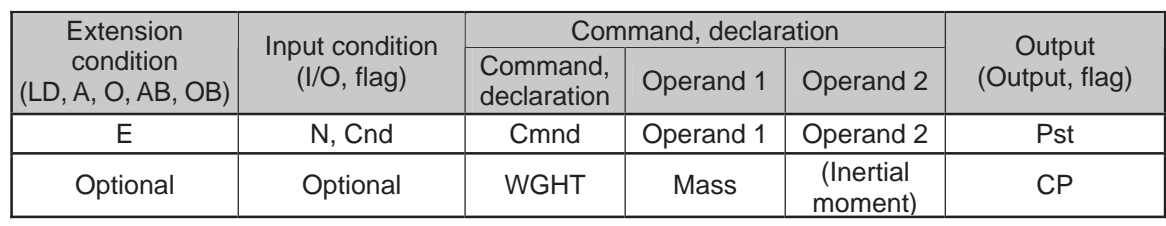

# . WGHT (Dedicated SCARA command/Set tip load mass, inertial moment)

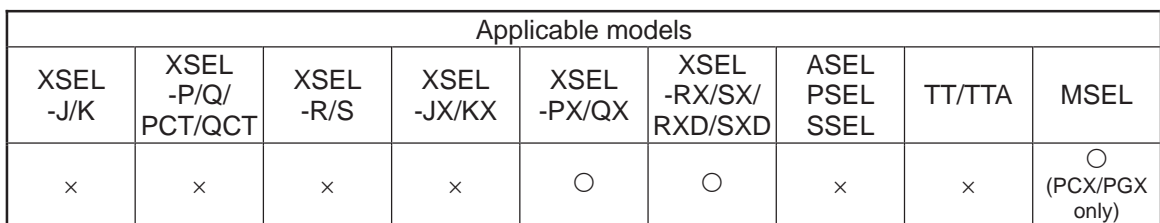

This command is supported by controller main application Ver.0.45 or later. It is supported by PC software of Ver.7.5.0.0 or later and teaching pendants of Ver.1.11 or later.

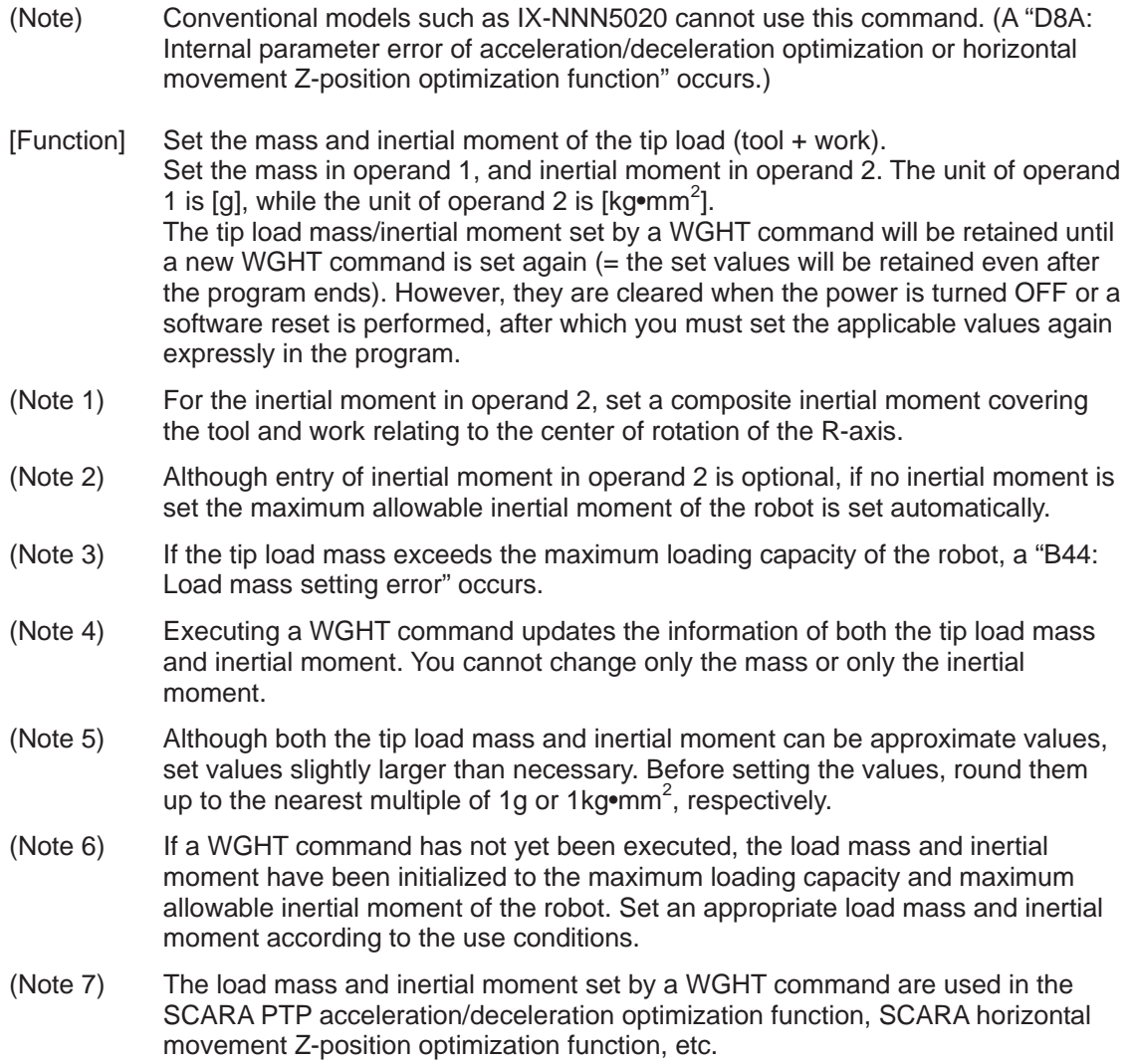

ш

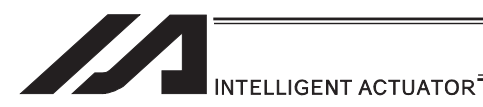

(Note 8) In XSEL-RX/SX/RXD/SXD, GRP and BASE Command are available also in the actuator control declaration commands SLTL, SLWK, WGHT, PTPR, PTPL PTPE, PTPD, RIGH, LEFT and the system information acquirement command GARM. Establish the setting to have all the SCARA axes valid. Error No. C30 "Axis Pattern Error" will occur if even one axis is set invalid by GRP and BASE Commands.

When GRP and BASE Commands are undeclared, all the axes are effective (equivalent to GRP 11111111).

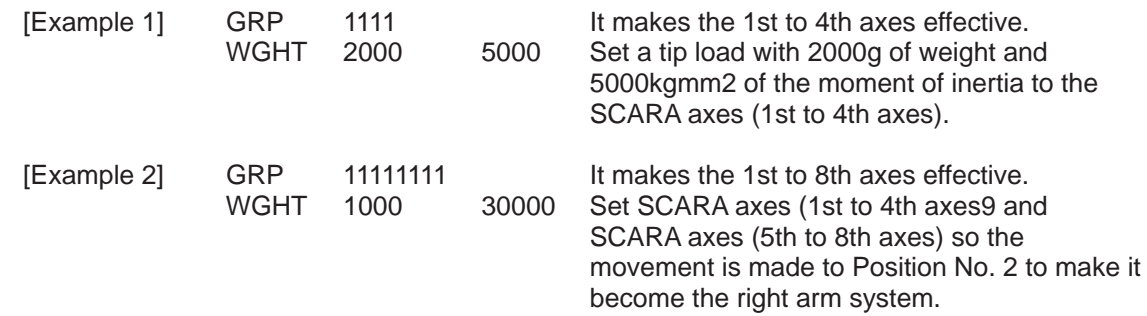

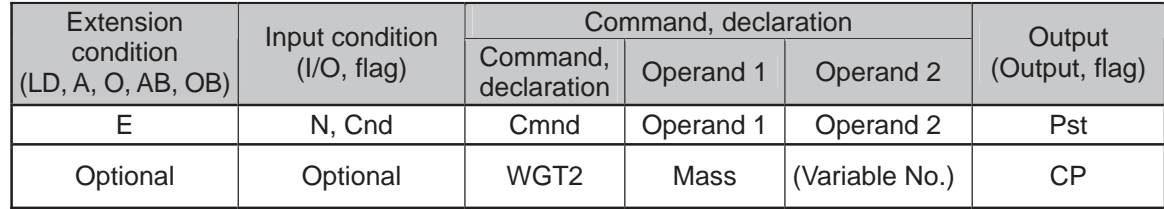

## $\bullet$  WGT2 (Dedicated SCARA command/Tip load condition setting)

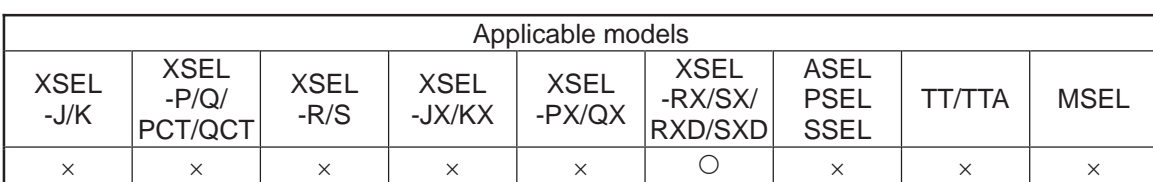

[Function] Set the weight [gr] of the load on the tip (tool + work piece) in Operation 1, and the center of gravity in the load, inertia around the center of gravity and other related parameters to the six variables in a row from the indicated variable in Operation 2.

The tip load mass/inertial moment set by a WGT2 command will be retained until a new WGT2 command is set again. However, they are cleared when the power is turned OFF or a software reset is performed, after which you must set the applicable values again expressly in the program.

#### • Indicated Variable in Operation 2

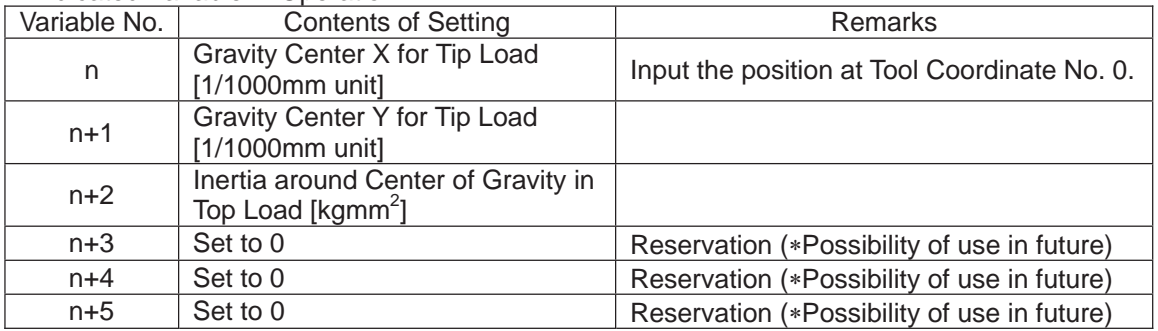

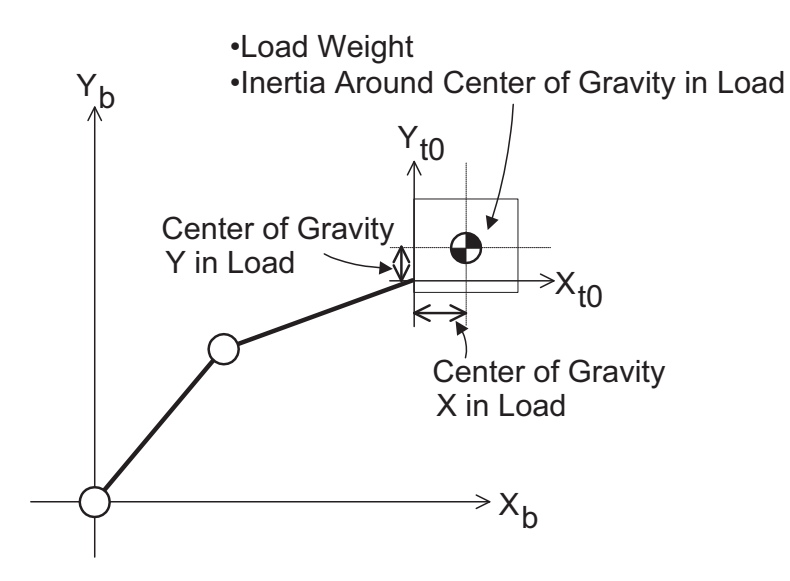

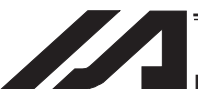

#### INTELLIGENT ACTUATOR

- (Note 1) Inputting in Operation 2 is optional. When the setting in Operation 2 is not established, the parameters are the center of gravity in tip load  $X-Y = 0$  and the maximum allowable moment of inertia.
- (Note 2) An error will be issued when the tip load weight exceeds the maximum transportable weight of the robot.
- (Note 3) When WGT2 Command is executed, the information for both the tip load weight and the moment of inertia is updated. A change to individuals such as the weight only or center of gravity in tip load and inertia around the center of gravity only is not available.
- (Note 4) Inappropriate setting of the robot tip load condition may cause vibration (abnormal noise) or error, and also may give an impact that shortens the mechanical life. Establish the setting that reflects the actual mounted load.
- (Note 5) For XSEL-RX/SX/RXD/SDX, GRP/BASE Commands become effective even in WGT2 Command. Establish the setting to have all the SCARA axes valid. Error No. C30 "Axis Pattern Error" will occur if even one axis is set invalid by GRP and BASE Commands. When GRP and BASE Commands are undeclared, all the axes are effective (equivalent to GRP 11111111).

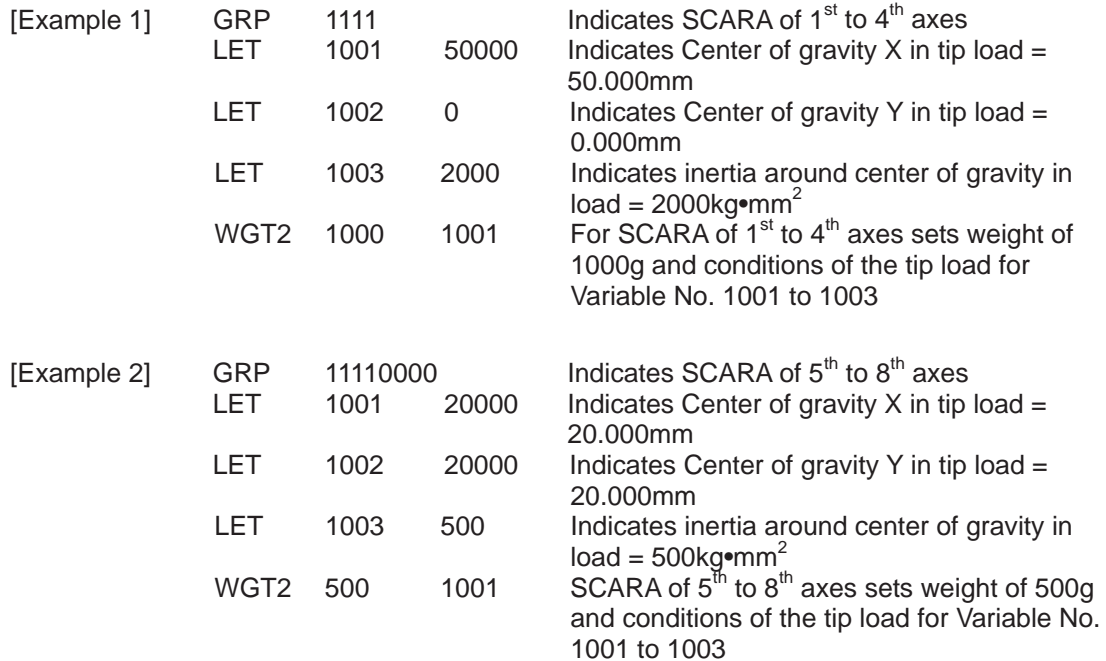

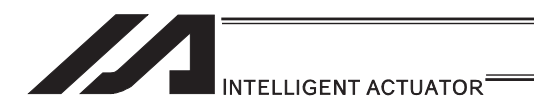

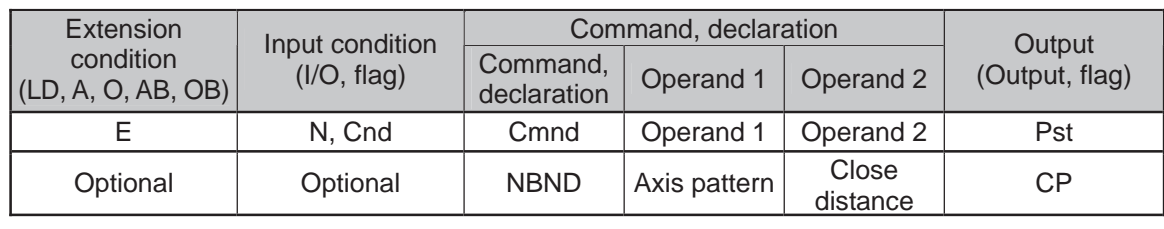

#### • NBND (Dedicated linear axis command/Set close distance)

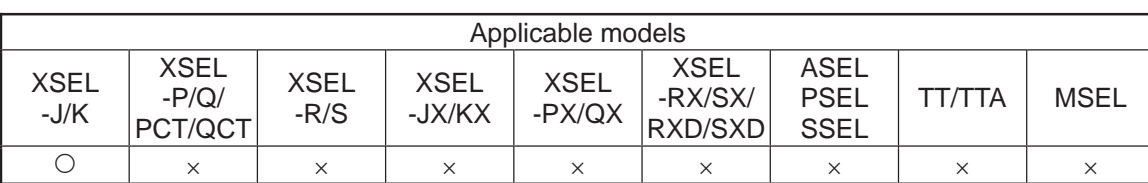

[Function] Set in operand 2 the close distance (mm) from the target position based on the axis pattern specified in operand 1. This command is valid only with respect to MOVP, MOVL and PATH commands in quick return mode 2 (closeness-detection return target position addition mode) or quick return mode 3 (closeness-detection return target position change mode). A different value can be set for each axis.

- (Note 1) The default value of 0 is applied if the close distance is not set with a NBND command.
- (Note 2) In the case of PATH commands involving successive movements to multiple positions, the close distance becomes effective after the movement to the last position in the last movement is started and also after the processing of the previous position movement is completed. Accordingly, a dead width is created between (= at the overlap of) the movement to the last position in the PATH commands and the movement to the position immediately before it.
- (Note 3) The close distance set here will remain effective even after the program ends. When building a system using NBND commands, therefore, specify the close distance expressly with a NBND command in all programs before any operation is started in each program. If you assume that the close distance will be reset after the end of operation in other programs, an unexpected close distance may be applied should the program abort due to an error, etc., in which case unforeseen problems may result.
- (Note 4) Be sure to also refer to the pages that explain the QRTN command and PEND command.

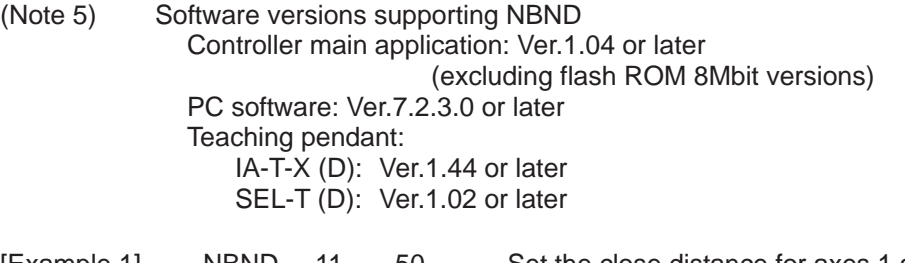

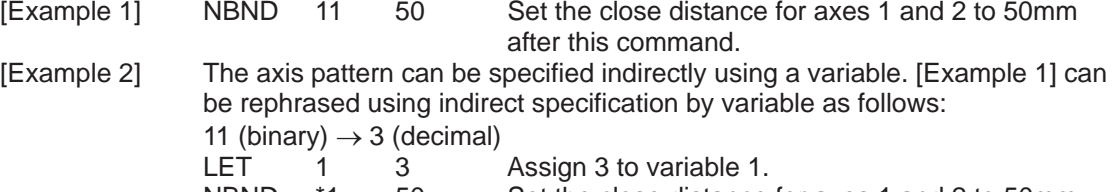

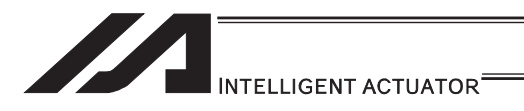

# [12] Actuator Control Command

# ● SV<sub>III</sub> (Turn ON/OFF servo)

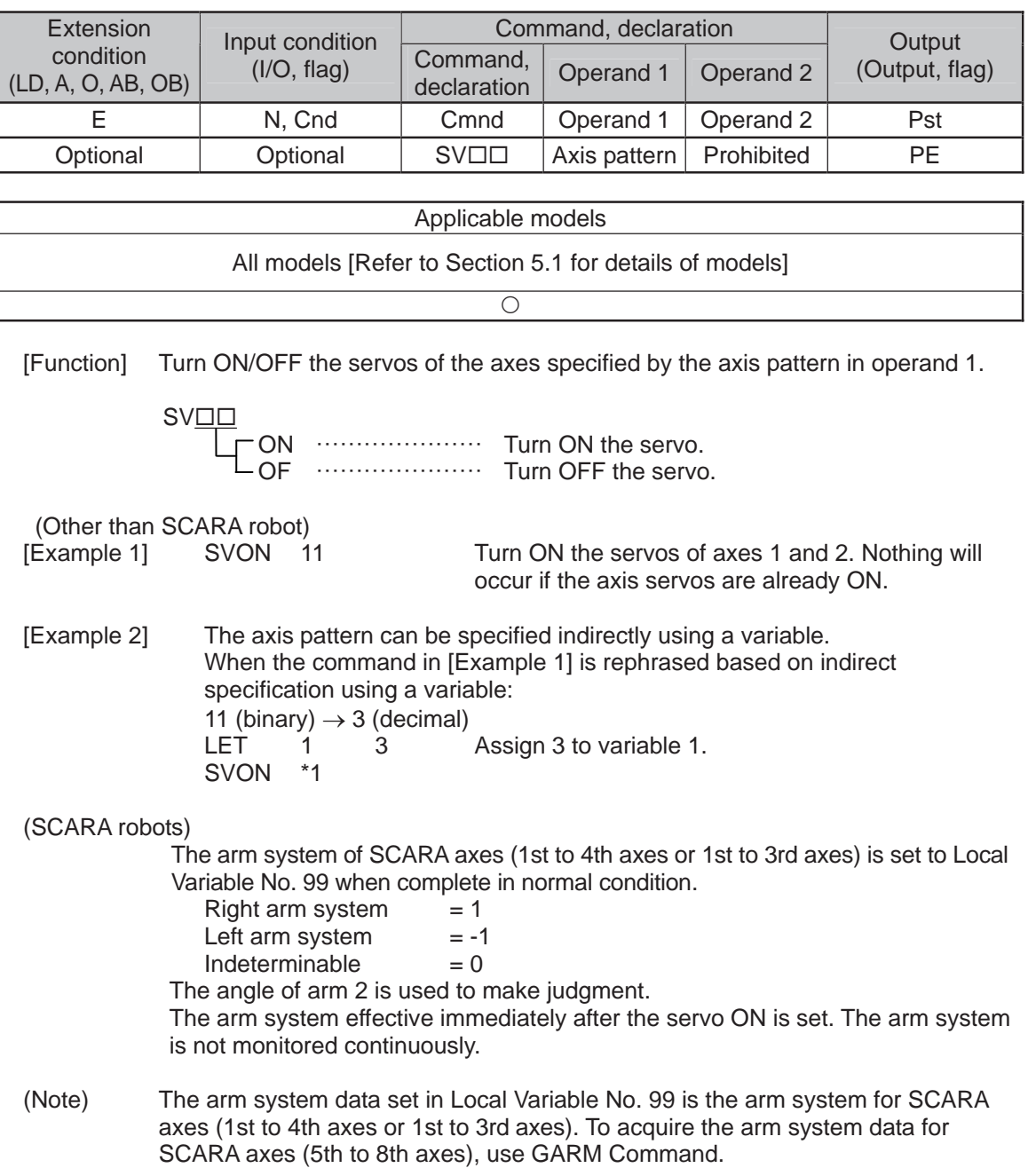

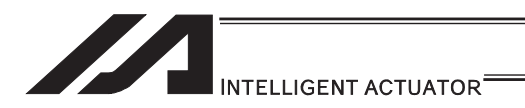

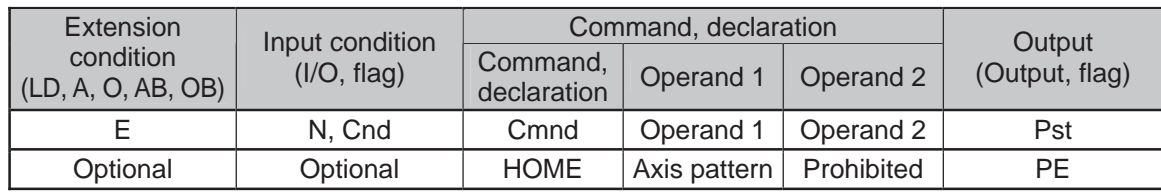

#### $\bullet$  HOME (Dedicated linear axis command/Home return)

| Applicable models                                         |  |
|-----------------------------------------------------------|--|
| XSEL-JX/KX $\times$<br>Other than $XSEL-JX/KX$ $\bigcirc$ |  |

<sup>[</sup>Function] Perform home return of the axes specified by the axis pattern in operand 1. The servo of each home-return axis will turn ON automatically. The output will turn OFF at the start of home return, and turn ON when the home return is completed.

- (Note 1) This is a dedicated command for linear axes. If a SCARA axis (except for IXP Type Incremental specification) is specified, "Error No. B80: Specification-prohibited axis error" or "Error No. 421: SCARA/linear-axis simultaneous specification error" occurs.
- (Note 2) Following a pause of home return, the operation will resume from the beginning of the home-return sequence.
- (Note 3) Home-return operation for the axis using an ABS encoder makes a movement to the multi-rotation data reset position, thus it does not always make a movement to the home preset coordinate (including 0). Use a MOVP command, instead of a HOME command, if you want to turn ON output 304 when I/O parameter No. 50, "Output function selection 304" is set to 1 (Output when all effective linear axes are home  $(= 0)$ ) or 3 (Output when all effective linear axes are at home preset coordinate).
- (Note 4) If an operation pause or cancel is performed during the HOME Command is executed for the axis using an ABS encoder other than the absolute reset mode provided by the PC software or teaching pendant, it may cause the "actual-position soft limit error" due to the position. It is not recommended to perform home return other than for the purpose of adjusting an absolute-encoder axis.
- [Example 1] HOME 11 Axes 1 and 2 return to the home.
- [Example 2] The axis pattern can be specified indirectly using a variable. When the command in [Example 1] is rephrased based on indirect specification using a variable: 11 (binary)  $\rightarrow$  3 (decimal)<br> $1 FT = 1$  3 1 3 Assign 3 to variable 1. HOME \*1

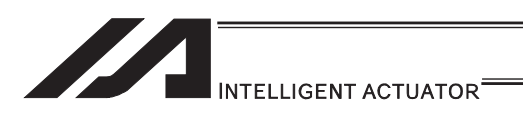

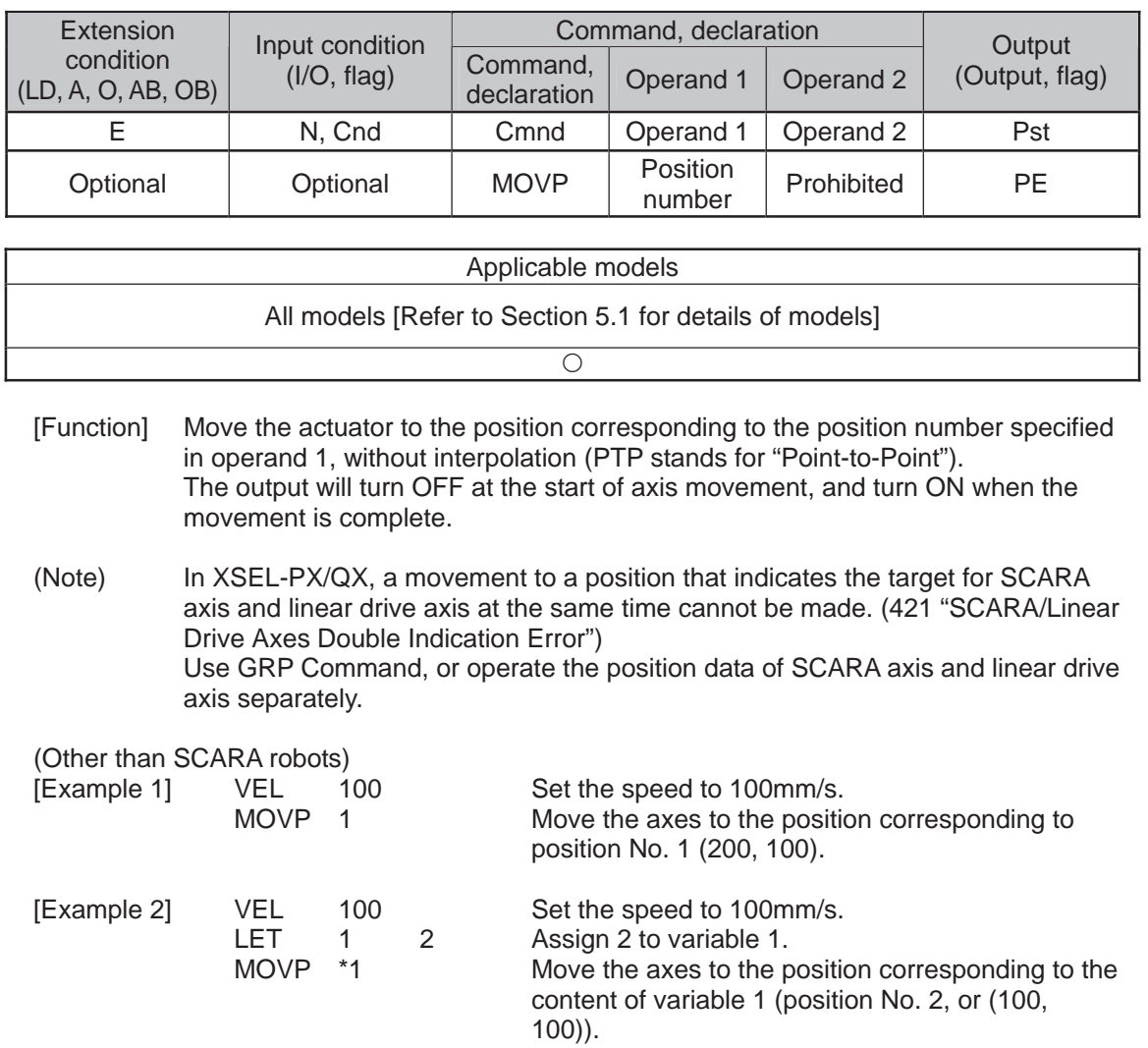

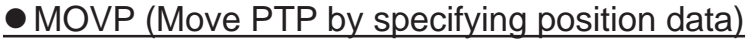

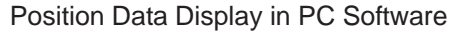

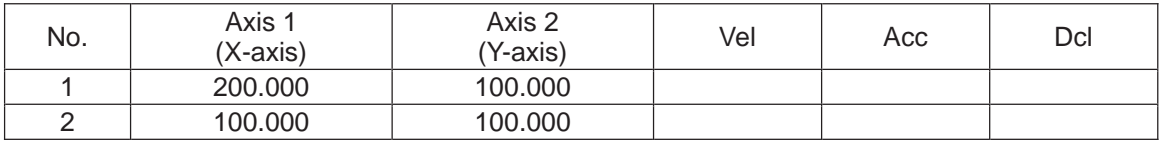

(Note) If acceleration and deceleration are not specified by position data or ACC (DCL) commands, the actuator operates at the default values set in all-axis parameter No. 11, "Default acceleration" and all-axis parameter No. 12, "Default deceleration".

Travel path from the home to the position corresponding to position No. 1 (200, 100)

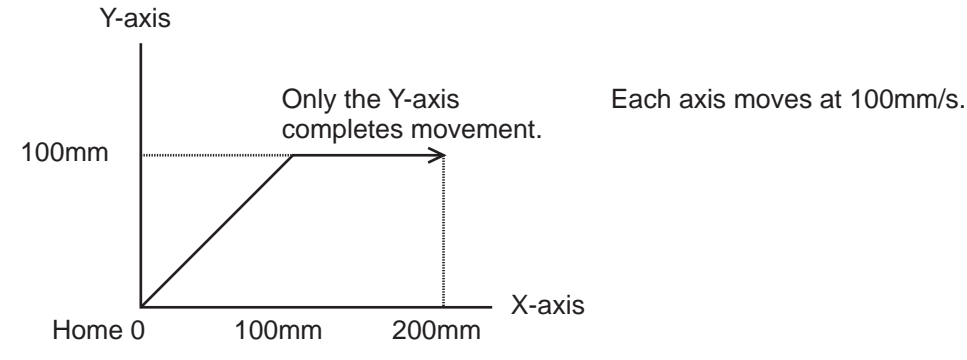

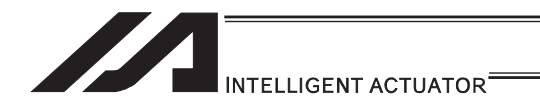

(SCARA robots)<br>[Example 1] MOVP

[Example 1] MOVP 2 Move the axes to the positions set under position No. 2 (200, 225, 150, 30).

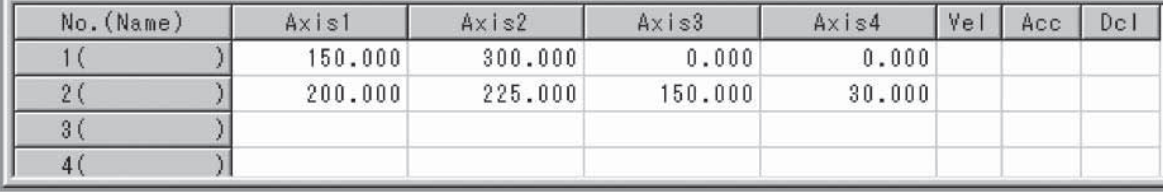

(Note) In the case of a SCARA axis, the axis operates according to all-axis parameter No. 47, "Default PTP acceleration for SCARA axis" or all-axis parameter No. 48, "Default PTP deceleration for SCARA axis" if the acceleration/deceleration is not specified using an ACCS (DCLS) command. In the case of a linear axis, the axis operates according to all-axis parameter No. 200, "Default acceleration for linear axis" or all-axis parameter No. 201, "Default deceleration for linear axis" if the acceleration/deceleration is not specified in the position data table or using an ACC (DCL) command.

Path of moving from position No. 1 to position No. 2

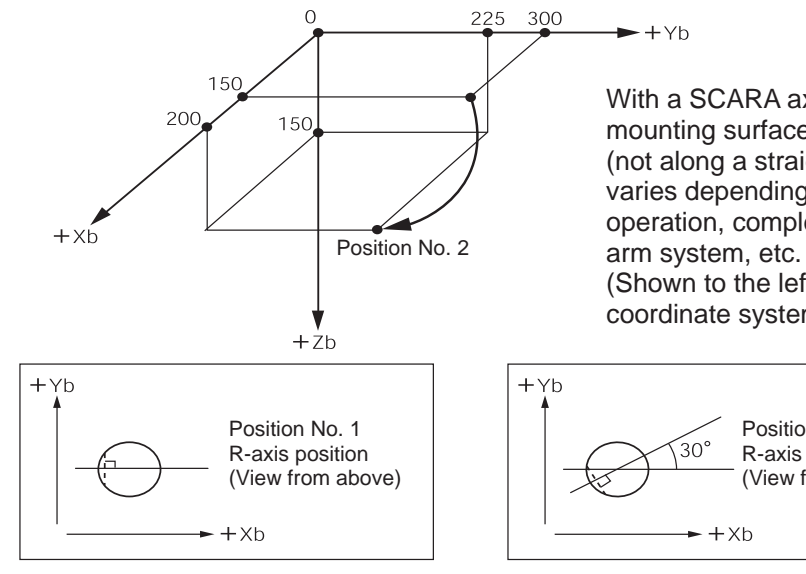

With a SCARA axis, the center of the tool mounting surface or tool tip moves via PTP (not along a straight line). The moving path varies depending on the start position of operation, completion position of operation,

(Shown to the left are positions on the base coordinate system.)

> Position No. 2 R-axis position (View from above)

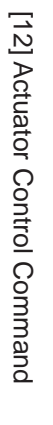

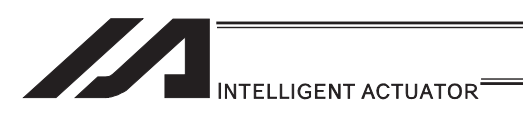

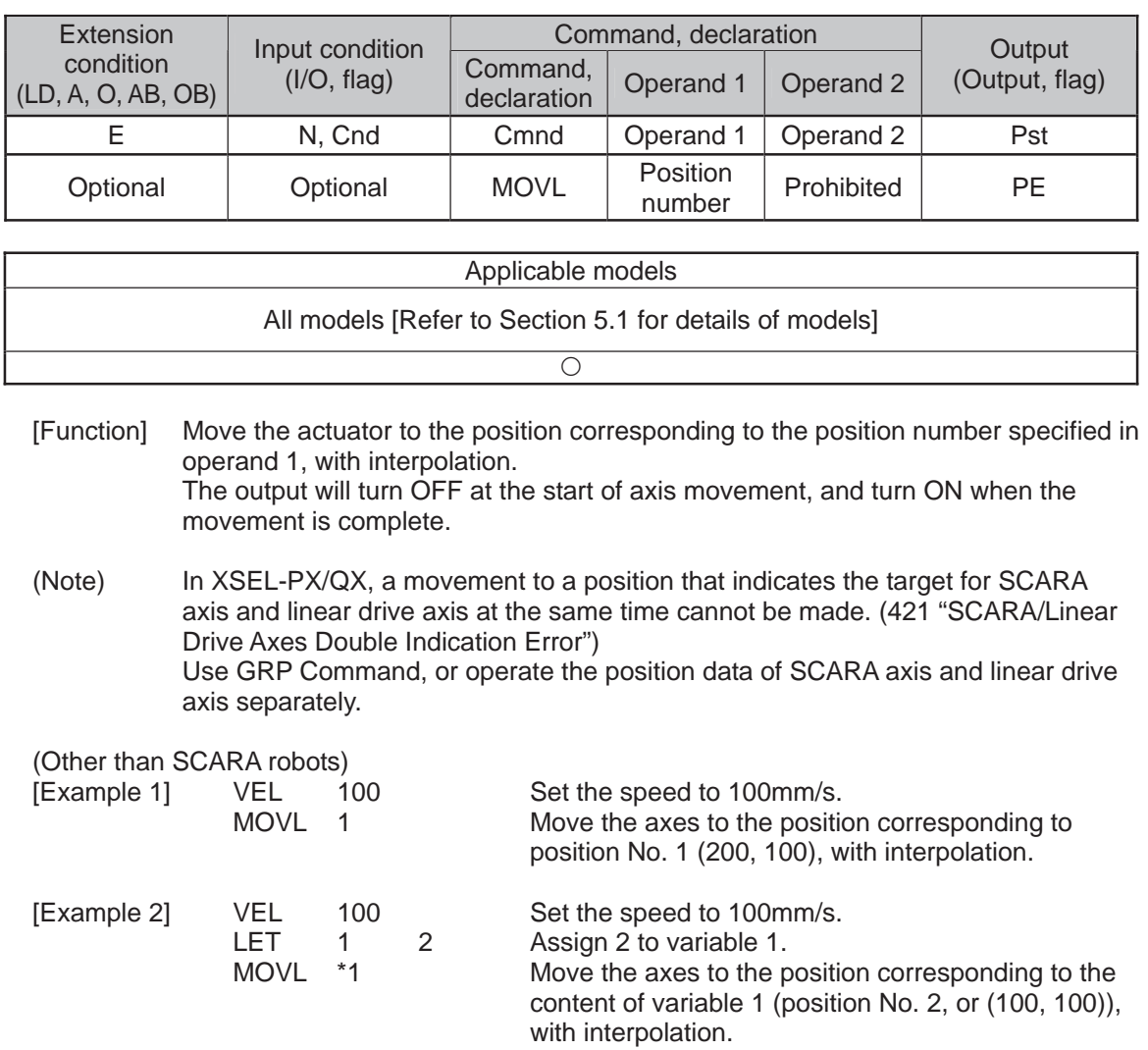

## . MOVL (Move by specifying position data)

Position Data Display in PC Software

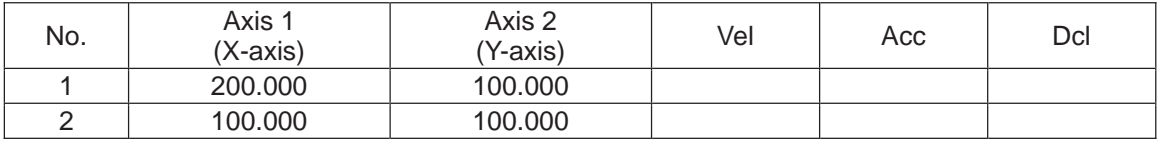

(Note) If acceleration and deceleration are not specified by position data or ACC (DCL) commands, the actuator operates at the default values set in all-axis parameter No. 11, "Default acceleration" and all-axis parameter No. 12, "Default deceleration".

Travel path from the home to the position corresponding to position No. 1 (200, 100)

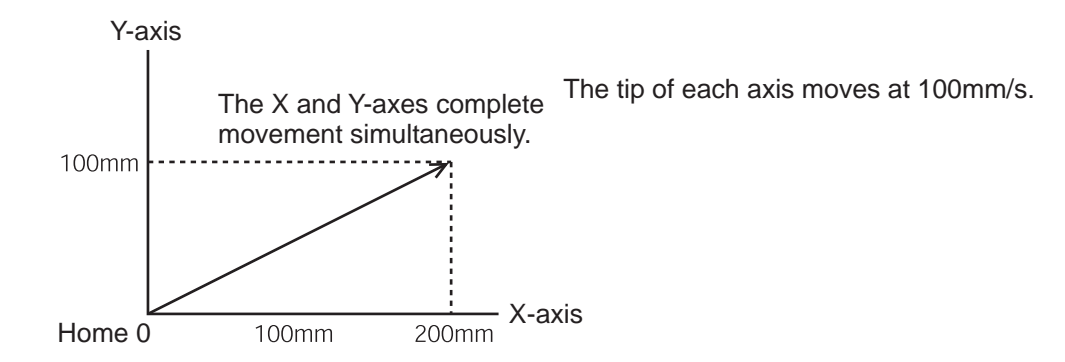

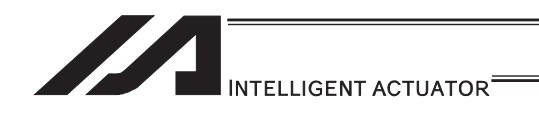

(SCARA robots)<br>[Example 1]

MOVL 2 Move the axes to the positions set under position No. 2 (200, 225, 150, 30) via interpolation.

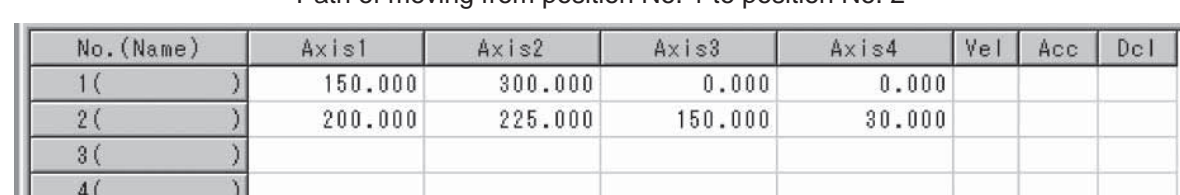

Path of moving from position No. 1 to position No. 2

(Note) In the case of a SCARA axis, the axis operates according to all-axis parameter No. 11, "Default CP acceleration for SCARA axis" or all-axis parameter No. 12, "Default CP deceleration for SCARA axis" if the acceleration/deceleration is not specified in the position data table or using an ACC (DCL) command. In the case of a linear axis, the axis operates according to all-axis parameter No. 200, "Default acceleration for linear axis" or all-axis parameter No. 201, "Default deceleration for linear axis" if the acceleration/deceleration is not specified in the position data table or using an ACC (DCL) command.

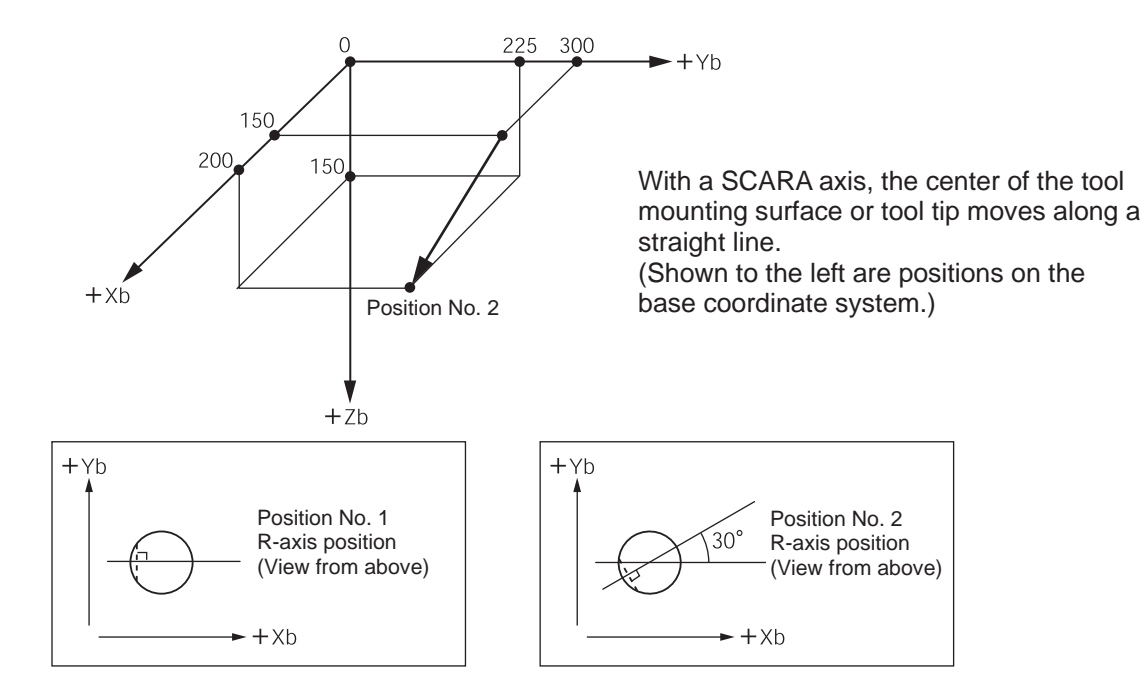

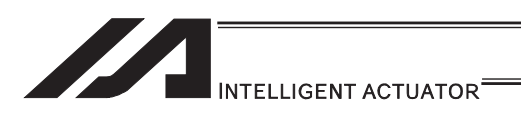

## $\bullet$  MVPI (Move via incremental PTP)

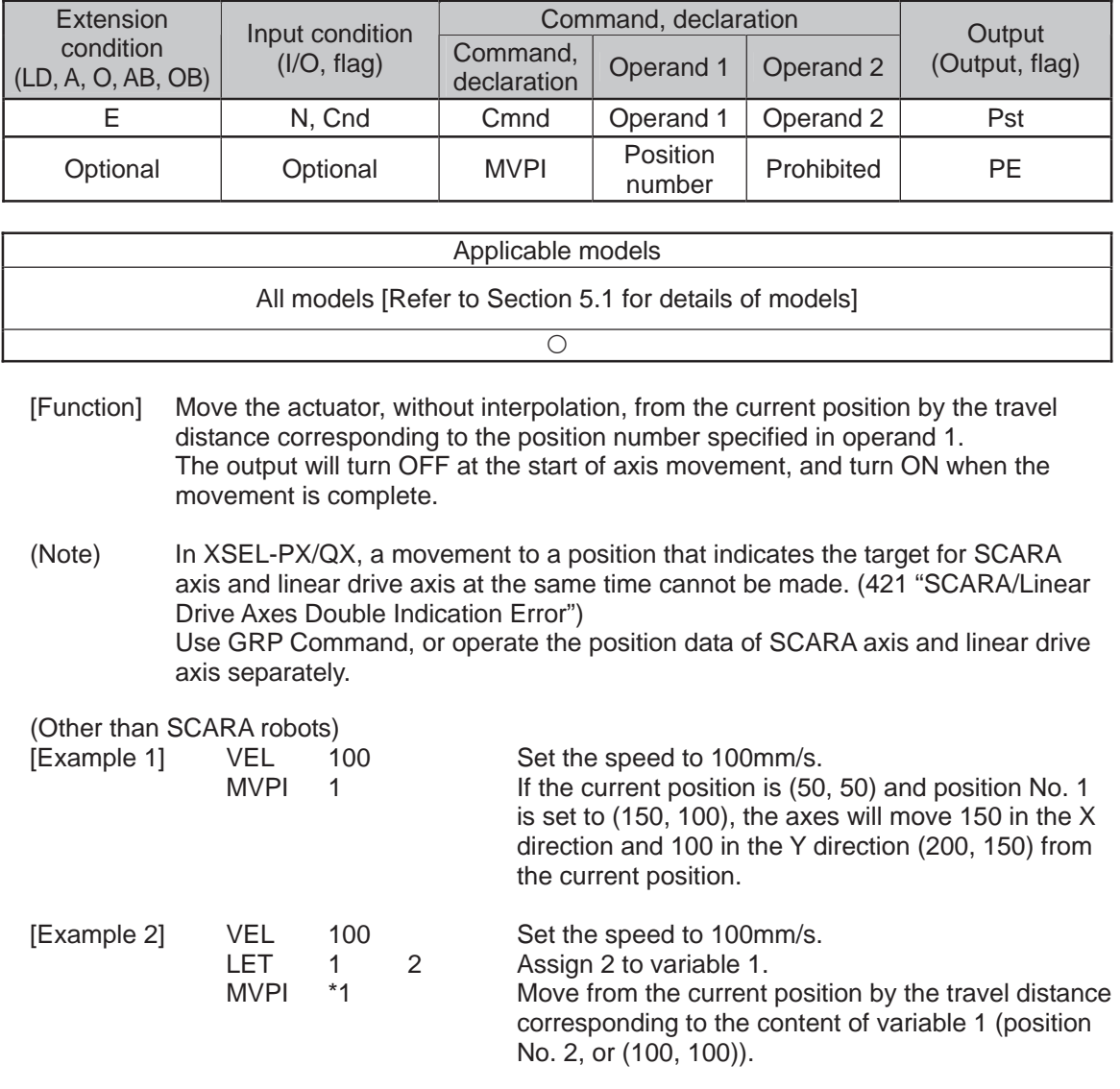

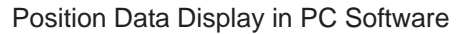

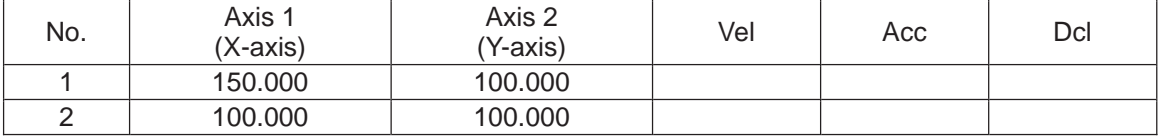

(Note) If acceleration and deceleration are not specified by position data or ACC (DCL) commands, the actuator operates at the default values set in all-axis parameter No. 11, "Default acceleration" and all-axis parameter No. 12, "Default deceleration".

Travel path from (50, 50) by the travel distance corresponding to position No. 1 (150, 100)

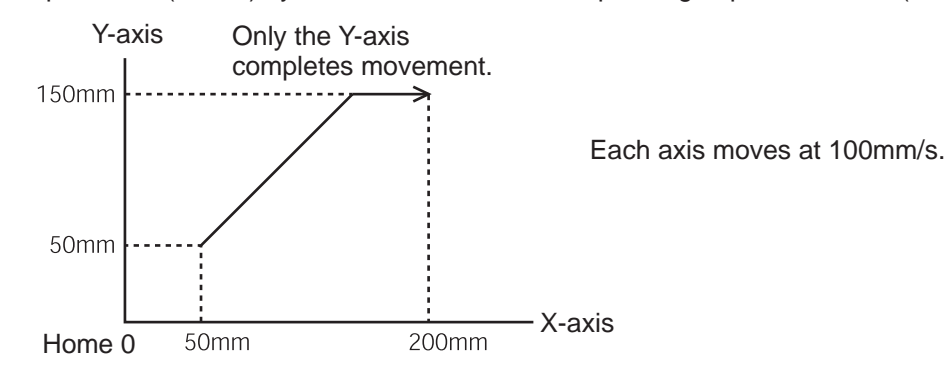

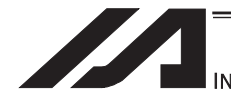

## **INTELLIGENT ACTUATOR**

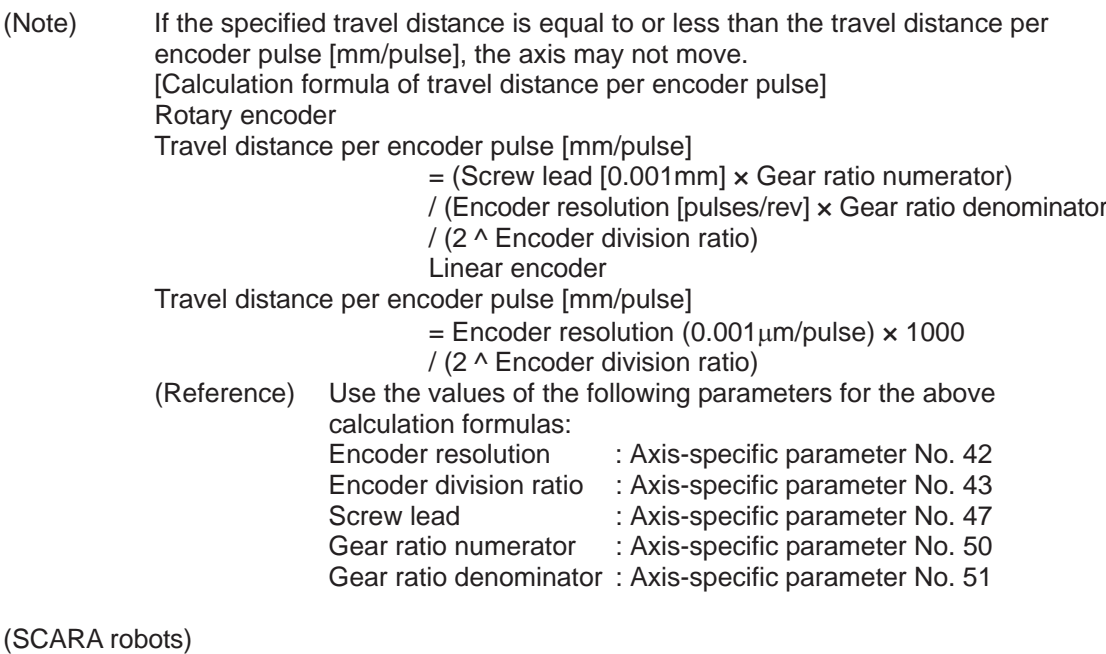

(Note 1) If an incremental movement command (MVPI, MVLI, TMPI or TMLI) is used repeatedly, coordinate conversion rounding errors, etc., will accumulate. To eliminate these errors, etc., execute an absolute movement command (MOVP, MOVL, etc.) once.

[Example 1] MVPI 6 Move from the current position by the travel according to position No. 6. If the current positions of the axes are specified by position No. 5 (200, 150, 50, 45) and travels are specified by position No. 6 (15, 30, 20, 30), the axes move to the positions (215, 180, 70, 75).

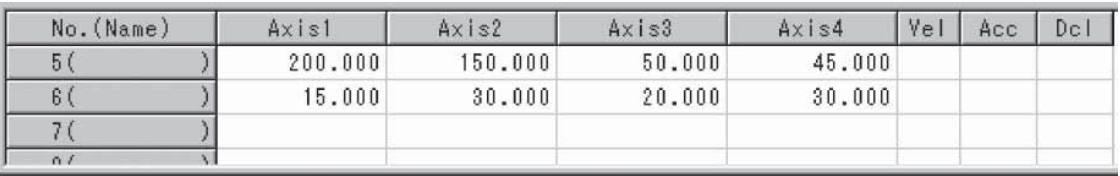

(Note) In the case of a SCARA axis, the axis operates according to all-axis parameter No. 47, "Default PTP acceleration for SCARA axis" or all-axis parameter No. 48, "Default PTP deceleration for SCARA axis" if the acceleration/deceleration is not specified using an ACCS (DCLS) command. In the case of a linear axis, the axis operates according to all-axis parameter No. 200, "Default acceleration for linear axis" or all-axis parameter No. 201, "Default deceleration for linear axis" if the acceleration/deceleration is not specified in the position data table or using an ACC (DCL) command.

#### **Caution**

A margin of error could accumulate between each pitch if the incremental (relative position indication) movement commands are repeated continuously.

To avoid accumulation of errors, utilize the movement command to indicate the absolute position (MOVP Command).

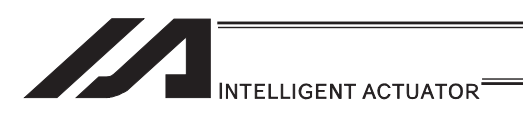

 $\bullet$  MVLI (Move via incremental interpolation)

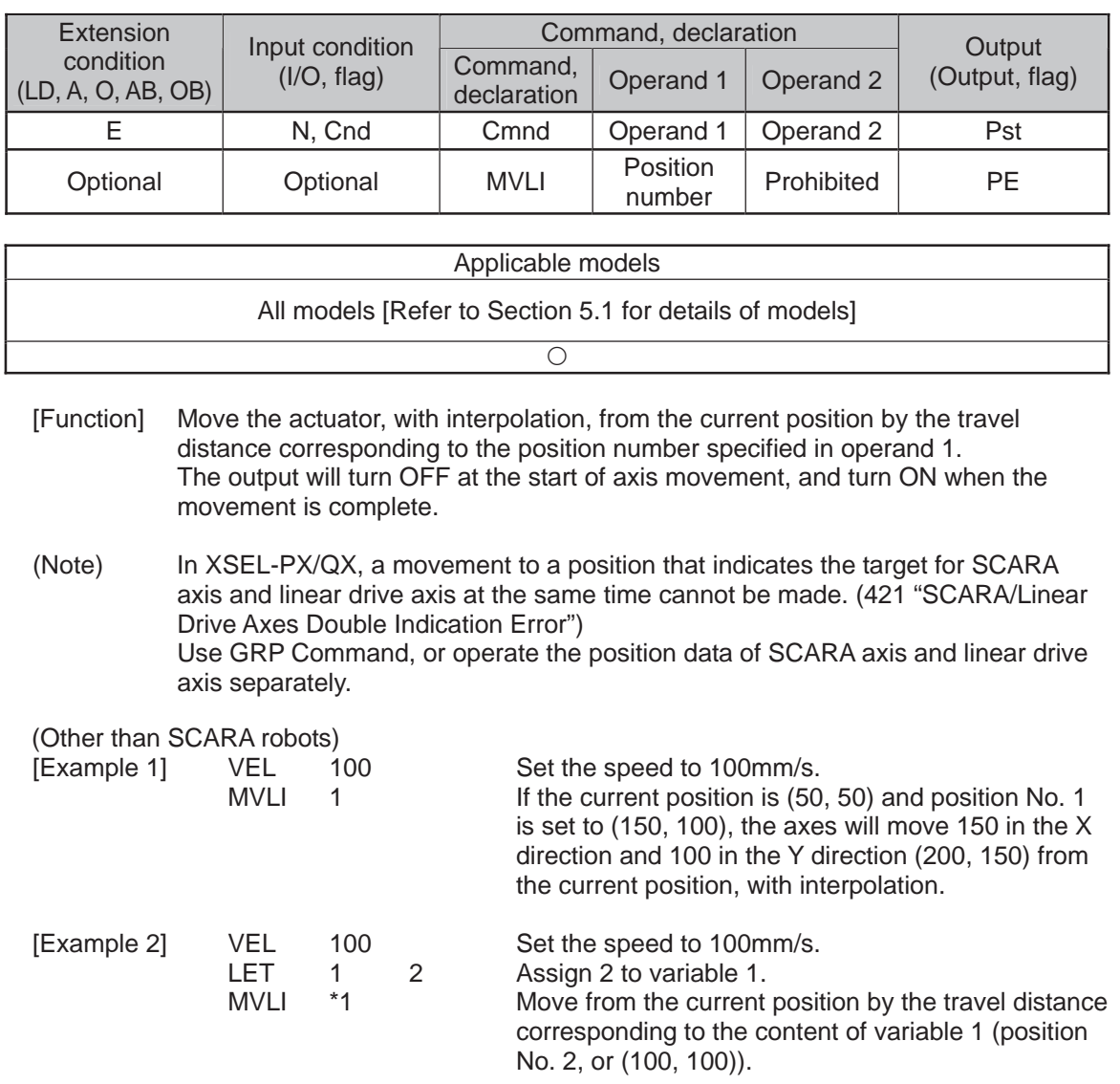

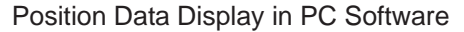

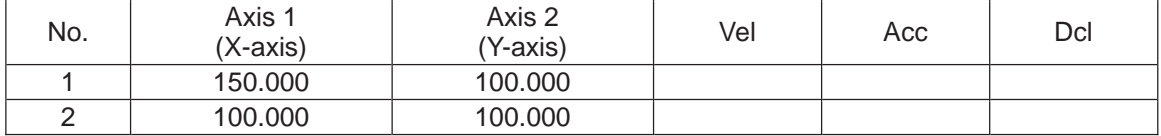

(Note) If acceleration and deceleration are not specified by position data or ACC (DCL) commands, the actuator operates at the default values set in all-axis parameter No. 11, "Default acceleration" and all-axis parameter No. 12, "Default deceleration".

Travel path from (50, 50) by the travel distance corresponding to position No. 1 (150, 100)

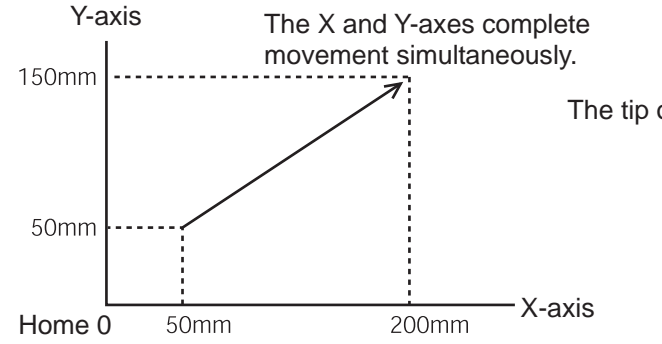

The tip of each axis moves at 100mm/s.

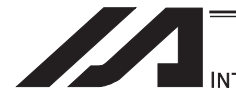

## **INTELLIGENT ACTUATOR**

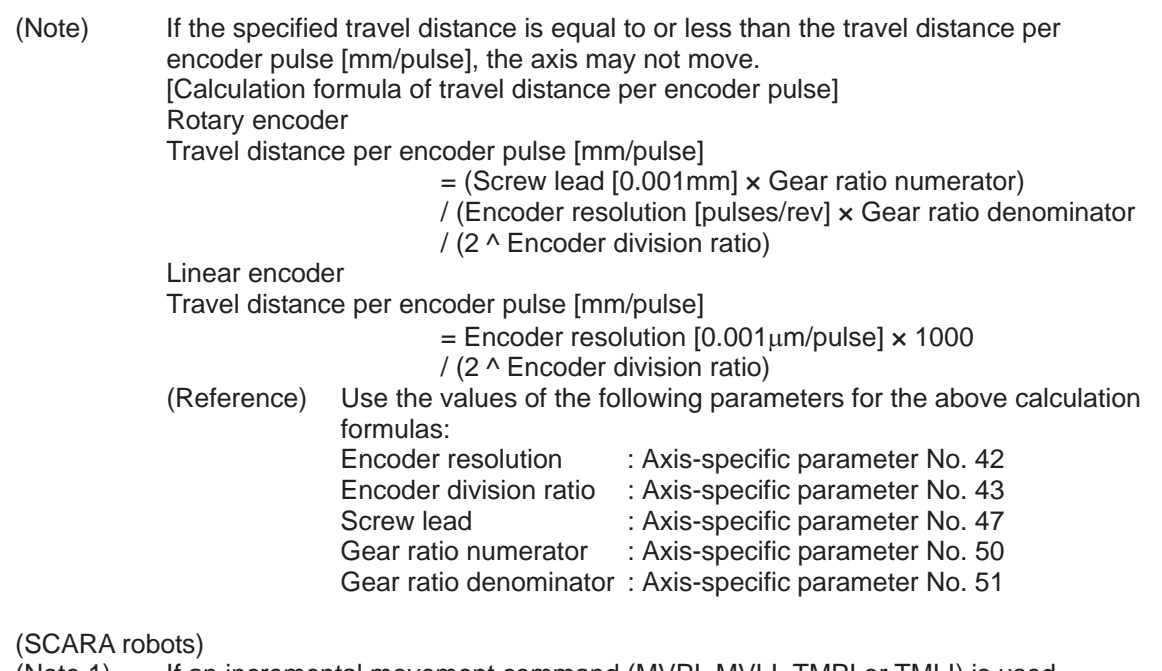

(Note 1) If an incremental movement command (MVPI, MVLI, TMPI or TMLI) is used repeatedly, coordinate conversion rounding errors, etc., will accumulate. To eliminate these errors, etc., execute an absolute movement command (MOVP, MOVL, etc.) once.

[Example 1] MVLI 6 Move from the current position by the travel according to position No. 6. If the current positions of the axes are specified by position No. 5 (200, 150, 50, 45) and travels are specified by position No. 6 (15, 30, 20, 30), the axes move to the positions (215, 180, 70, 75).

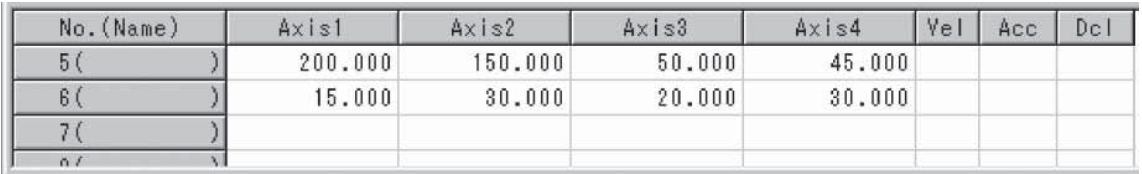

(Note) In the case of a SCARA axis, the axis operates according to all-axis parameter No. 11, "Default CP acceleration for SCARA axis" or all-axis parameter No. 12, "Default CP deceleration for SCARA axis" if the acceleration/deceleration is not specified in the position data or using an ACC (DCL) command. In the case of a linear axis, the axis operates according to all-axis parameter No. 200, "Default acceleration for linear axis" or all-axis parameter No. 201, "Default deceleration for linear axis" if the acceleration/deceleration is not specified in the position data or using an ACC (DCL) command.

#### **Caution**

A margin of error could accumulate between each pitch if the incremental (relative position indication) movement commands are repeated continuously. To avoid accumulation of errors, utilize the movement command to indicate the absolute position (MOVL Command).

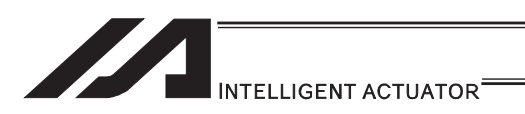

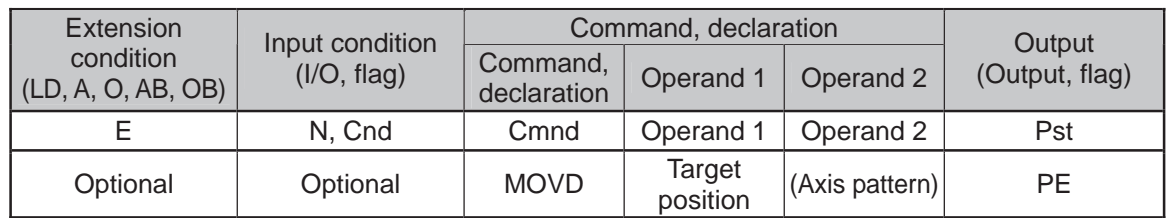

## $\bullet$  MOVD (Move via direct value specification)

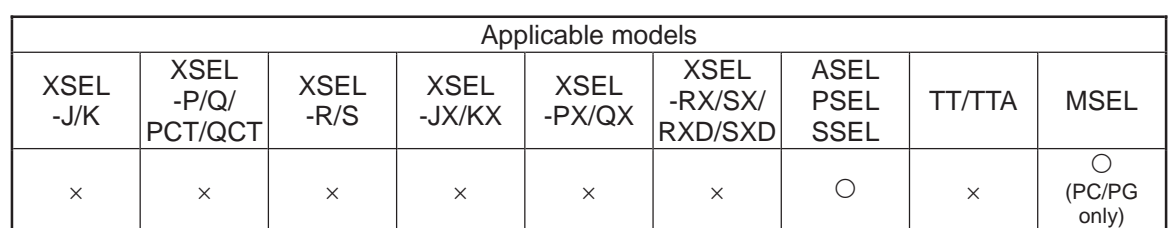

[Function] Move the axis specified by the axis pattern in operand 2, to the target position corresponding to the value specified in operand 1. If operand 2 is not specified, all axes will be moved.

The output will turn OFF at the start of axis movement, and turn ON when the movement is complete.

The target position is set in mm, and the set value is valid to the third decimal place.

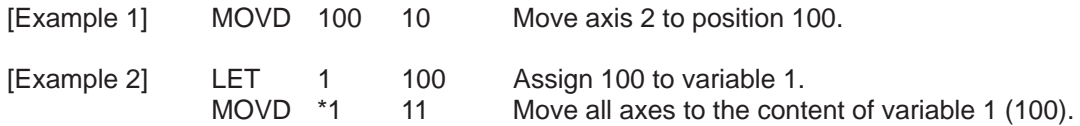

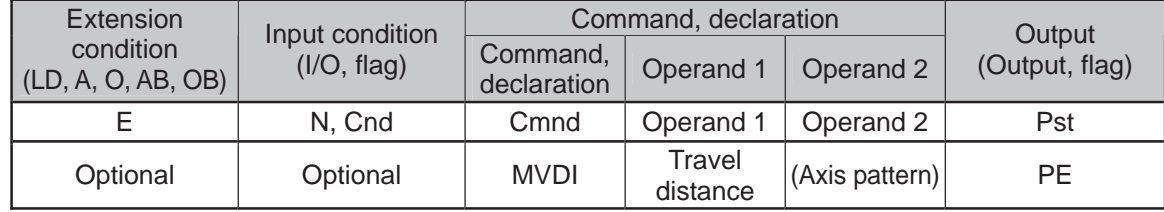

## • MVDI (Move relatively via direct value specification)

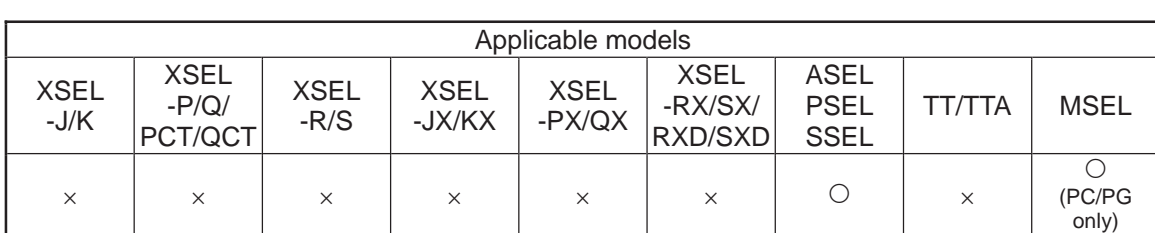

[Function] Move the axis specified by the axis pattern in operand 2 from its current position by the travel distance corresponding to the value specified in operand 1. If operand 2 is not specified, all axes will be moved. The output will turn OFF at the start of axis movement, and turn ON when the movement is complete. The travel distance is set in mm, and the set value is valid to the third decimal place. (Note) If the specified travel distance is equal to or less than the travel distance per encoder pulse [mm/pulse], the axis may not move. [Calculation formula of travel distance per encoder pulse] Rotary encoder Travel distance per encoder pulse [mm/pulse]  $=$  (Screw lead [0.001mm]  $\times$  Gear ratio numerator) / (Encoder resolution [pulses/rev] × Gear ratio denominator / (2 ^ Encoder division ratio) Linear encoder Travel distance per encoder pulse [mm/pulse]  $=$  Encoder resolution  $[0.001 \mu m/p$ ulse]  $\times$  1000 / (2 ^ Encoder division ratio) (Reference) Use the values of the following parameters for the above calculation formulas:<br>Encoder resolution : Axis-specific parameter No. 42 Encoder division ratio : Axis-specific parameter No. 43 Screw lead : Axis-specific parameter No. 47 Gear ratio numerator : Axis-specific parameter No. 50 Gear ratio denominator : Axis-specific parameter No. 51 [Example 1] MVDI 30 11 Move all axes from the current position by 30mm in the positive direction. [Example 2] LET 1 -100 Assign -100 to variable 1.<br>MVDI \*1 1 Move axis 1 from the curre 1 Move axis 1 from the current position in accordance with the content of variable 1 (-100), or by 100mm in the negative direction.

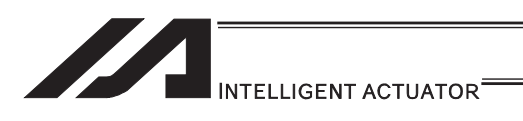

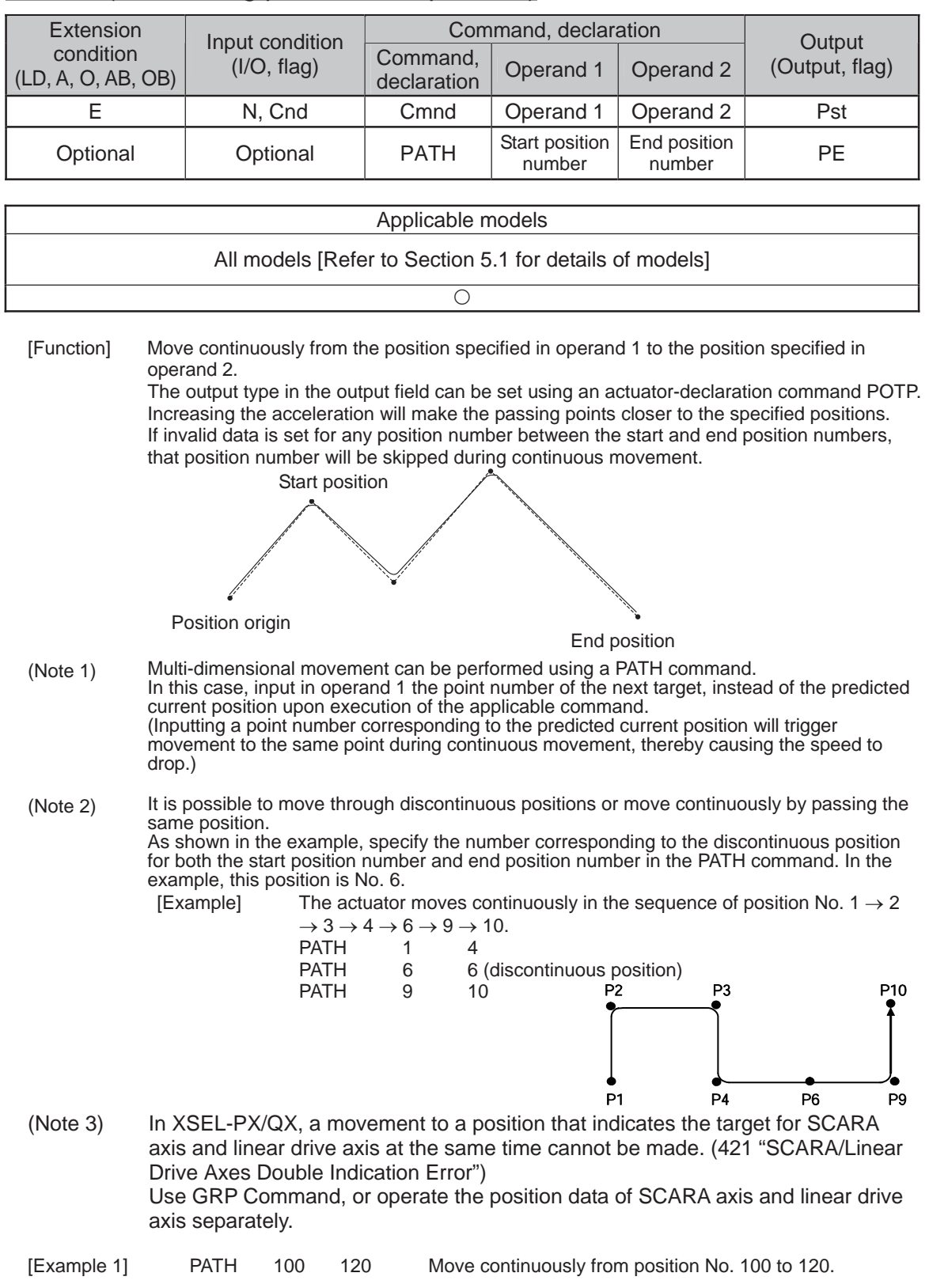

# **• PATH (Move along path via CP operation)**

ш

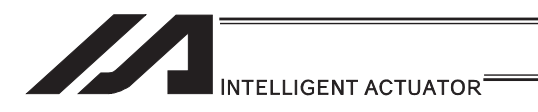

 $\bullet$  J $\square$ W $\square$  (Jog)

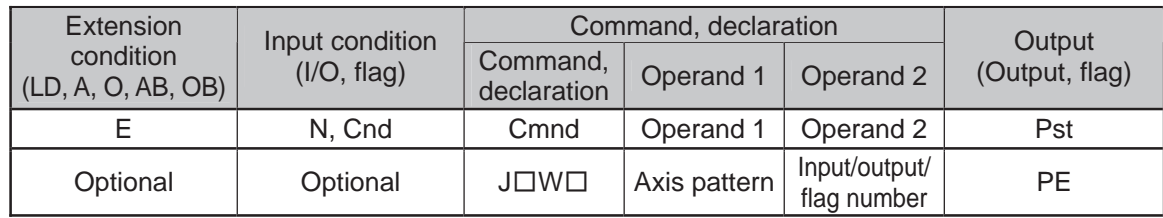

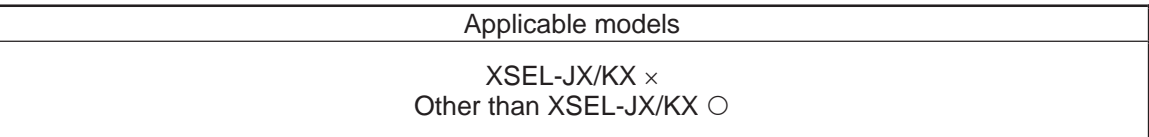

[Function] The axes in the axis pattern specified in operand 1 will move forward or backward while the input or output port or flag specified in operand 2 is ON or OFF. JBWF .......... Move backward while the specified port is OFF. JBWN.......... Move backward while the specified port is ON. JFWF .......... Move forward while the specified port is OFF. JFWN.......... Move forward while the specified port is ON.

With SCARA axes, only one axis (X, Y, Z or R-axis) can be specified. If a SCARA axis is specified, operation (CP operation) based on the currently selected work coordinate system is applied. With linear axis, multiple axes can be specified. (SCARA axes are supported with application Ver.0.33 or later)

- (Note 1) In main application Ver.0.33 or older, "Error No. B80: Specification-prohibited axis error" or "Error No. 421: SCARA/linear-axis simultaneous specification error" occurs if a SCARA axis is specified.
- (Note 2) With linear axes, this command is also effective on axes that have not yet performed home return. In this case, however, the maximum speed is limited to all-axis parameter No. 15, "Maximum jog speed before coordinate confirmation/home return". Since the coordinate values have no meaning in this condition, pay due attention to prevent contact with the stroke end. With SCARA axes, operation by this command is disabled only before the confirmation of ABS coordinates.
- (Note 3) The jog speed of a SCARA axis is limited by all-axis parameter No. 37, "Maximum SCARA-axis speed under J $\Box$ W $\Box$  command" (default: 250mm/sec). This parameter can be edited using PC software Ver.7.0.11.0 or later, teaching pendant (IA-T-X) Ver.1.44 or later or teaching pendant (SEL-T) Ver.1.01 or later. (Although the value set in the above parameter can also be changed using an older PC software or teaching pendant version, the parameter name is not displayed and the set value is indicated in hexadecimal notation.)
- (Note 4) Axes other than the Z-axis cannot be operated from other tasks while the X, Y or R-axis is jogging.
- (Note 5) If the start position of operation of a SCARA axis is near the point at which arms 1 and 2 form a straight line (singular point), operation is performed at low acceleration to prevent sudden movement.
- (Note 6) If the start position of operation of a SCARA axis is outside the work envelope (within the soft limit overt points of each axis, CP operation limit band, tool-reference-point entry prohibition circle (if tool offset is enabled) or back entry prohibition area), select an appropriate axis and direction and move the axis to inside the work envelope. Jogging out of the work envelope is not permitted.

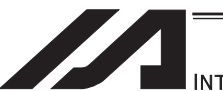

#### INTELLIGENT ACTUATOR

- (Note 7) If the R-axis generates "Error No. C74: Actual-position soft limit over error" due to a posture control component, etc., during SCARA-axis jog operation, take an appropriate action, such as bringing the R-axis position closer to the center of the R-axis stroke, using the jog function for each axis in the PC software or on the teaching pendant.
- (Note 8) When tool offset for SCARA axis is enabled (tool coordinate system selection number is not 0), jogging of the R-axis involves rotation at the tool tip and thus arms 1 and 2 move. Exercise caution.
- (Note 9) If the axis that moves according to  $J\Box W\Box$  is a linear axis, and also if axis-specific parameter No. 1, "Axis operation type" is set to 0 (Linear movement axis) while axis-specific parameter No. 68, "Linear-axis linear movement mode selection" is set to 1 (Infinite stroke mode\*), infinite stroke operation is performed. During infinite stroke operation, the current position circulates within a range of approx. -10m to 10m.

Any positioning command to a position outside a coordinate range of approx. -9999 to +9990 generates "Error No. CBE: Target-value data boundary over error". If a positioning command not meeting the above condition is executed outside a coordinate range of approx. -9990 to +9990, "Error No. CC5: Positioning boundary breakout error" occurs.

(These errors are generated intentionally because the user cannot recognize the operating direction precisely around the boundary. If any of these errors occurs, axis-specific parameter No. 10, "ABS reset position movement/home return method" must be set to 1 (Current position 0 home) and, if necessary, the current value may also have to be reset with a HOME command.)

During infinite stroke operation, be sure to implement a timeout check using other task or external system.

The infinite-stroke mode can be specified only when an incremental encoder is used. If you wish to use the infinite-stroke mode, contact IAI's Sales Engineering.

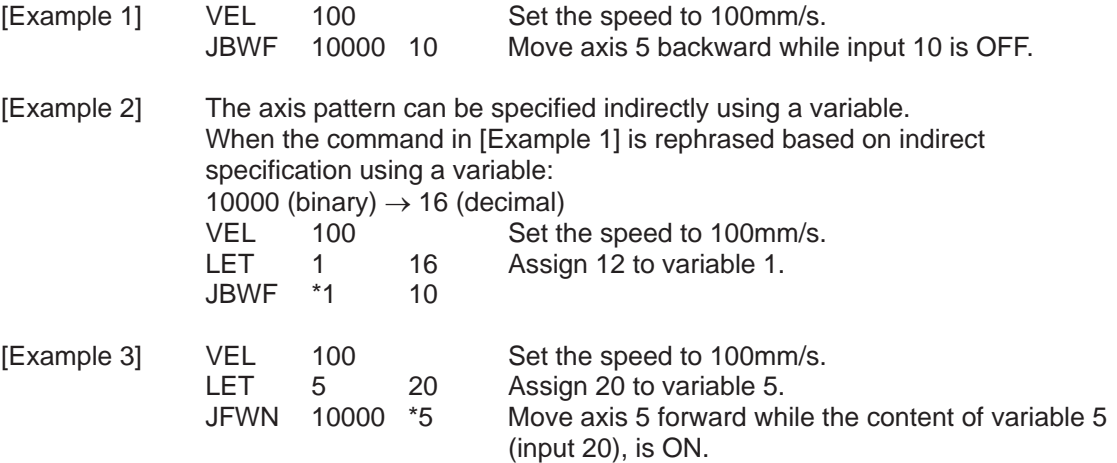

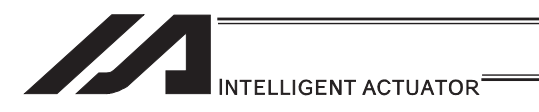

• STOP (Stop movement)

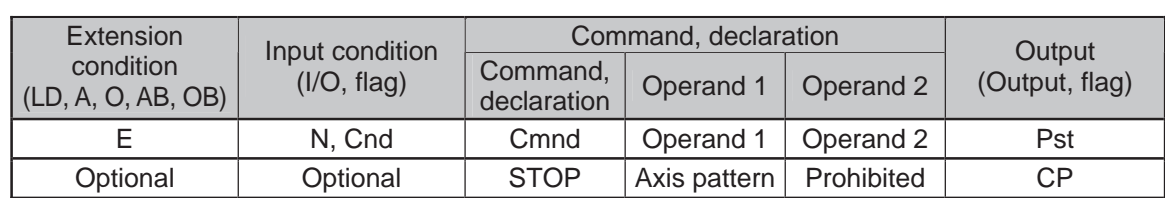

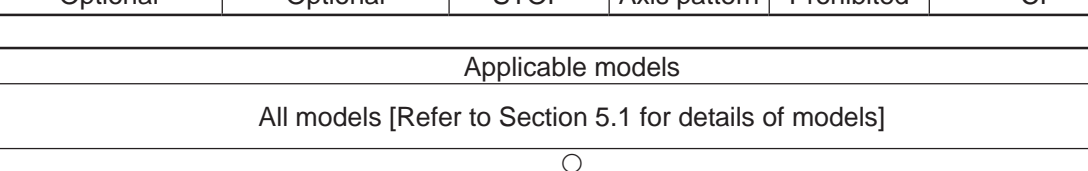

[Function] Decelerate and stop the axes specified by the axis pattern in operand 1.

- (Note 1) A STOP command can be used with all active servo commands other than a SVOF command.
- (Note 2) With a SCARA robots, all axes are decelerated to a stop regardless of the axis pattern.

(Note 3) The STOP command only issues a deceleration stop (operation cancellation) command and the program does not wait for completion of stopping. If other servo command is issued while the axes are stopping, the command becomes invalid or an "axis multiple-use" or other error occurs. Set a timer, etc., in the program so that the next servo command will be issued after a sufficient deceleration-stop processing time elapses. Even when a STOP command is to be issued to an axis currently stopped, provide a minimum interval of 0.1sec before the next servo command is issued.

(Other than SCARA robots)<br>[Example 1] STOP 1

STOP 11 Decelerate and stop axes 1 and 2.

[Example 2] The axis pattern can be specified indirectly using a variable. When the command in [Example 1] is rephrased based on indirect specification using a variable: 11 (binary)  $\rightarrow$  3 (decimal) LET 1 3 Assign 3 to variable 1.<br>STOP \*1 STOP

(SCARA robot) STOP 1 Decelerate the SCARA axes to a stop.

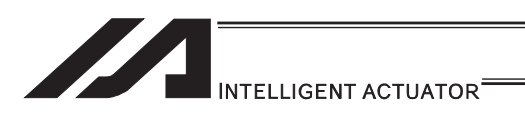

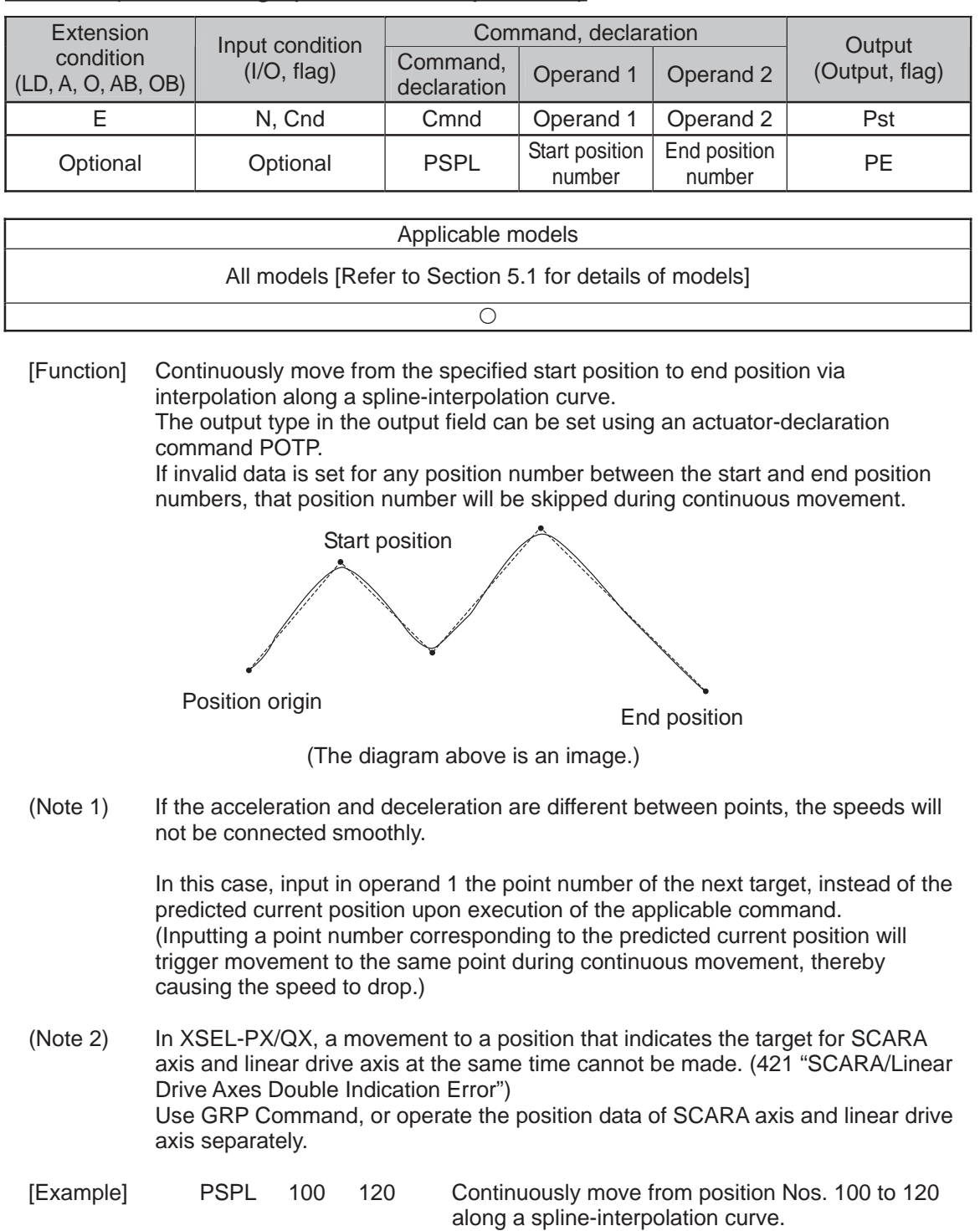

# **• PSPL (Move along spline via CP operation)**

.
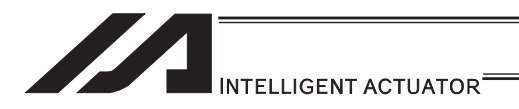

# • PUSH (Move by push motion)

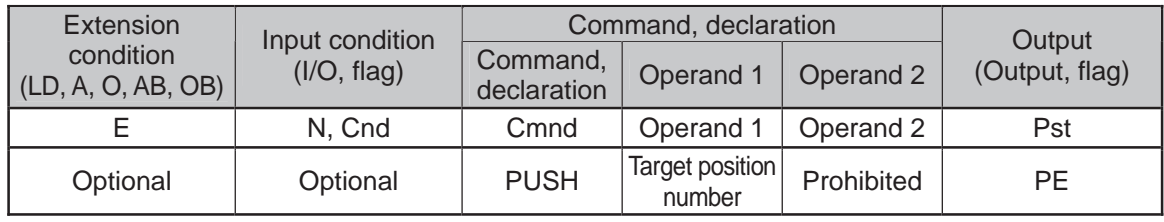

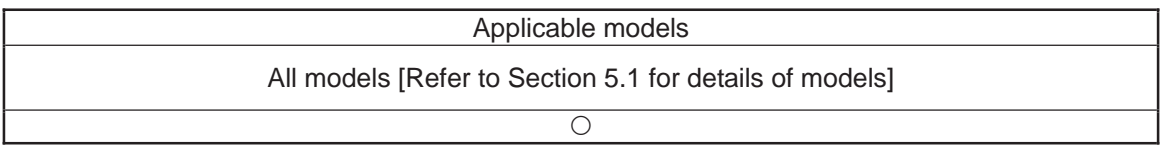

[Function] Perform push-motion operation until the target position specified in operand 1 is reached.

The axes move in a normal mode from the position origin to the push-motion approach start position as determined by a PAPR command, after which push-motion approach operation (toque-limiting operation) will be performed. The speed of push-motion approach operation (toque-limiting operation) is determined by the push-motion approach speed specified by a PAPR command. If the output field is specified, the output will turn ON when a contact is confirmed, and turn OFF when a missed contact is detected.

Movement from the position origin to start position of push-motion approach conforms to the speed and acceleration/deceleration specified by VEL/ACC/DCL commands or in the position data table.

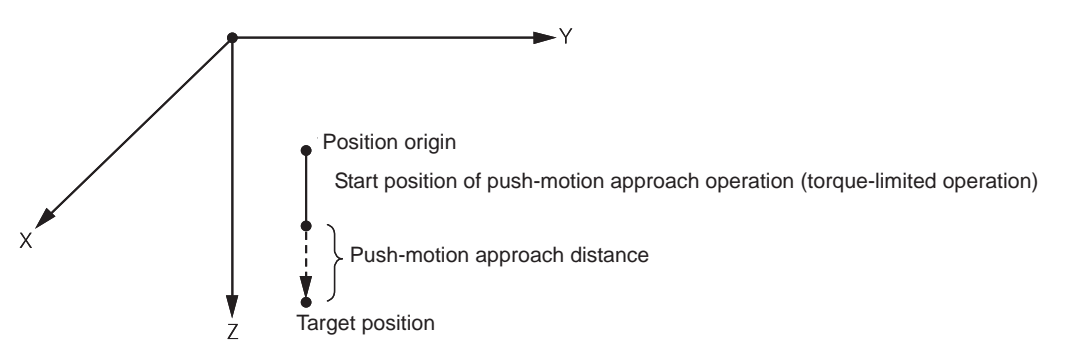

The pressing force can be adjusted in Driver Card Parameter No. 38 Limitation for pressing torque in positioning process (default value = 70%) or PTRQ Command.

- (Note 1) A PUSH command only moves a single axis. If multiple axes are specified, an "Error No. C91, Multiple push-axes specification error" will generate.
- (Note 2) A push-motion approach speed exceeding the maximum speed permitted by the system will be clamped at the maximum speed. (The maximum system speed is not the maximum practical speed. Determine a practical speed by considering the impact upon contact, etc.)

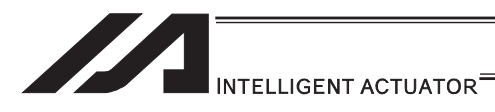

[Example] PAPR 100 20 MOVP 2<br>PUSH 10 **PUSH** 

> Set the push-motion approach distance to 100mm and push-motion approach speed to 20mm/sec. Move from the current position to position No. 2.

Perform push-motion movement from position No. 2 to 10.

The diagram below describes a push-motion movement based on the position data shown in the table below:

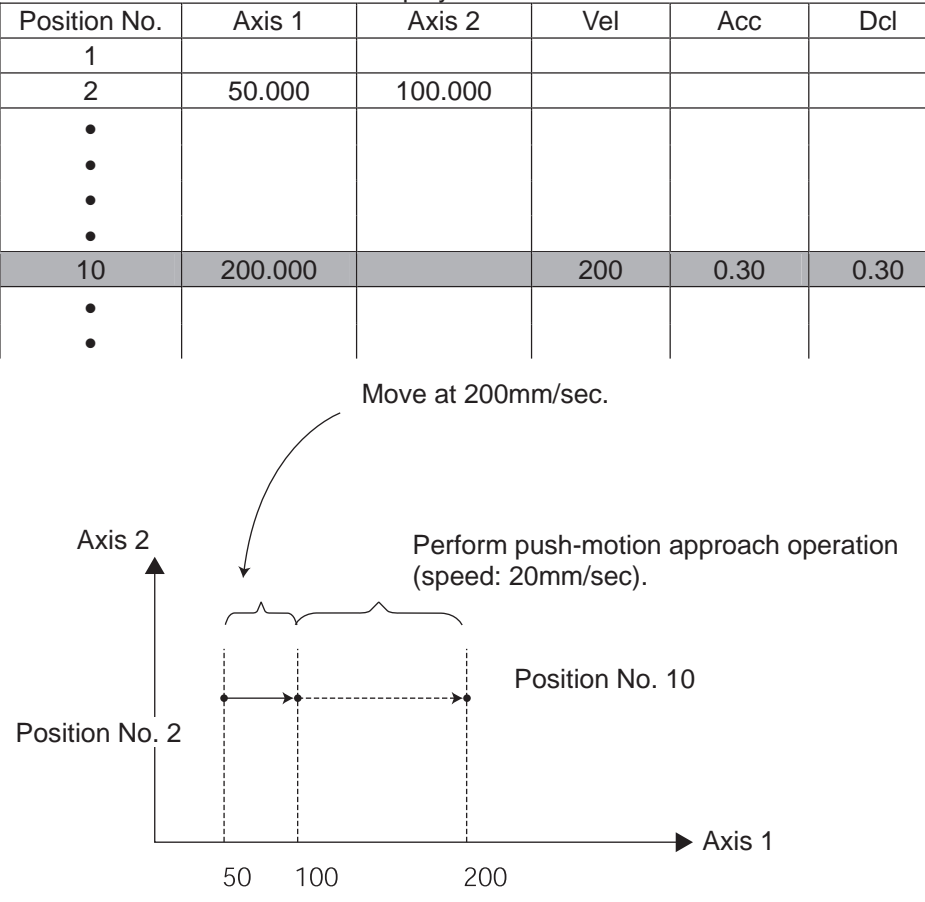

Position Data Display in PC Software

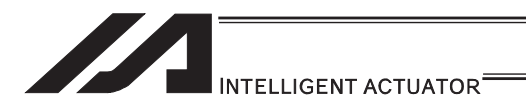

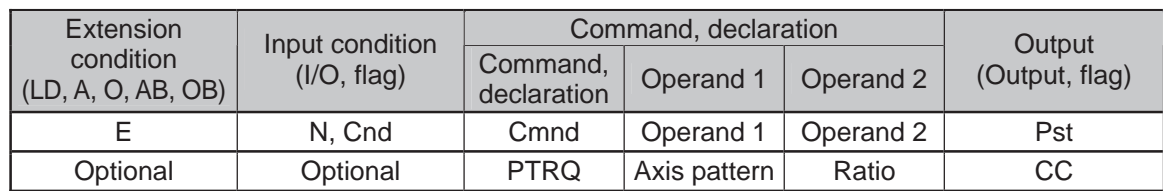

# **• PTRQ (Change push torque limit parameter)**

| Applicable models                              |  |
|------------------------------------------------|--|
| XSEL-J/K $\times$<br>Other than $XSEL-J/K \nO$ |  |

<sup>[</sup>Function] Change the push torque limit parameter of the axis pattern specified in operand 1 to the value in operand 2. Operand 2 is set as an integer (unit: %). A PTRQ command temporarily rewrites "Driver parameter No. 38: Push torque limit at positioning".

- (Note 1) If a push torque limit is not set by a PTRQ command, the value set in "Driver parameter No. 38: Push torque limit at positioning" will be used.
- (Note 2) The new push torque limit will remain effective even after the program ends. Therefore, when building a system using the PTRQ command, in every program explicitly specify a push torque limit using a PTRQ command before each push-motion operation. Assuming that the push torque limit will be reset to the original value when push-motion operation ends in one program can cause an unexpected problem in another program, because a different push torque limit will be used if the program is aborted due to an error, etc.
- (Note 3) The new value set by a PTRQ command will become ineffective after a power ON reset or software reset.
- (Note 4) A PTRQ command does not rewrite "Driver parameter No. 38: Push torque limit at positioning" (main CPU flash memory (non-volatile memory)).

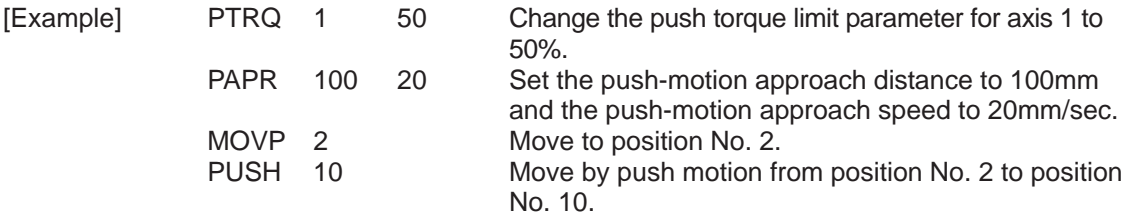

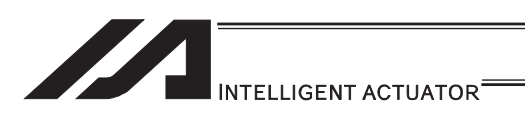

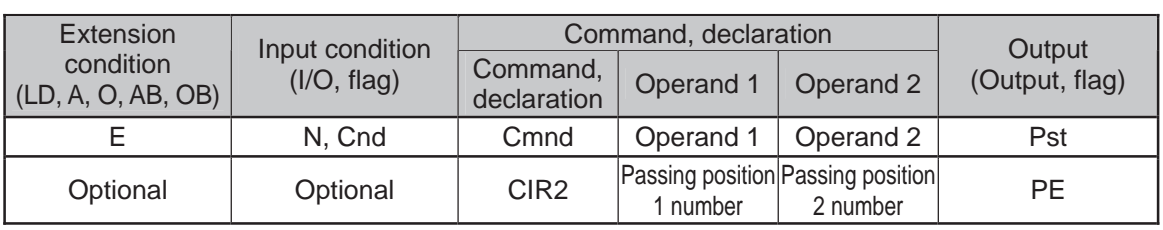

# • CIR2 (Move along circle via CP operation 2 (Arc interpolation))

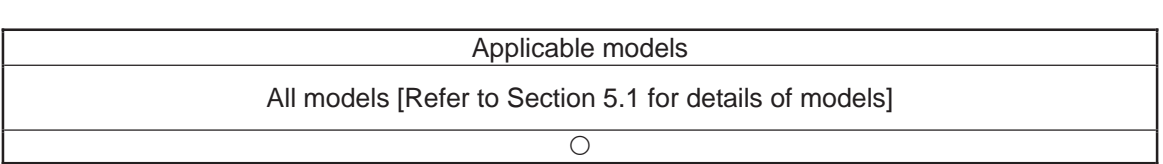

[Function] Move along a circle originating from the current position and passing positions 1 and 2, via arc interpolation.

The rotating direction of the circle is determined by the given position data. The diagram below describes a CW (clockwise) movement. Reversing passing positions 1 and 2 will change the direction of movement to CCW (counterclockwise).

#### (Other than XSEL-JX/KX/PX/QX/RX/SX/RXD/SXD and MSEL-PCX/PGX) The speed and acceleration will take valid values based on the following priorities:

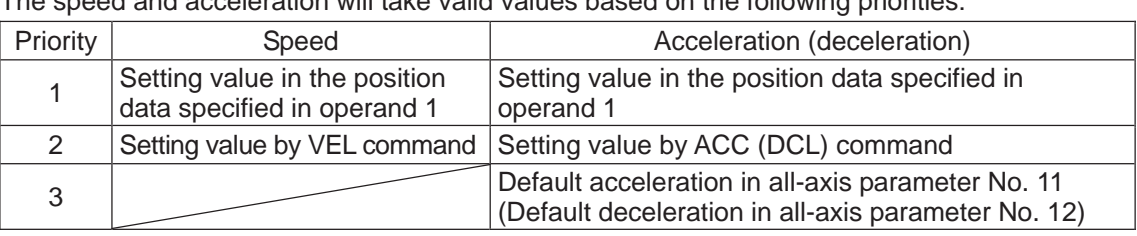

If speed is not set, a "C88 speed specification error" will generate. If acceleration/deceleration is not valid, a "C89 acceleration/deceleration specification error" will generate.

### (XSEL-JX/KX/PX/QX/RX/SX/RXD/SXD and MSEL-PCX/PGX)

The speed and acceleration will take valid values based on the following priorities:

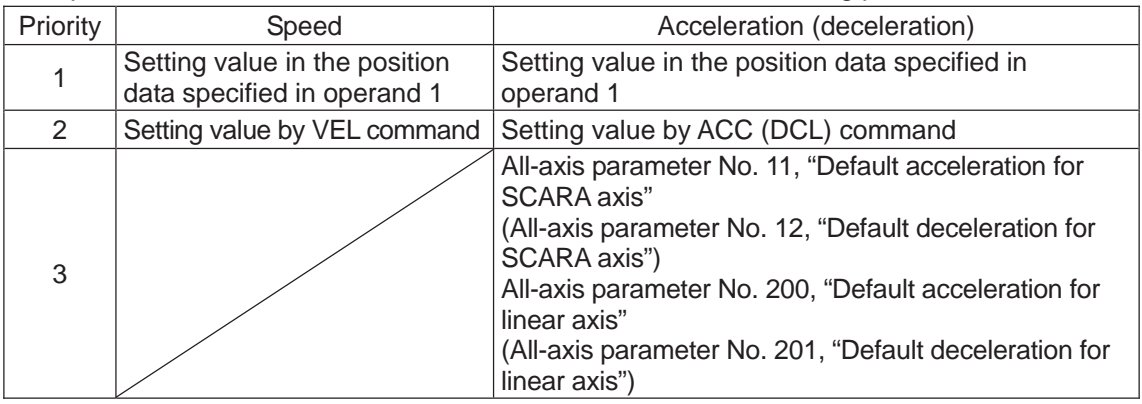

If speed is not set, a "C88 speed specification error" will generate.

If acceleration/deceleration is not valid, a "C89 acceleration/deceleration specification error" will generate. Passing position 1

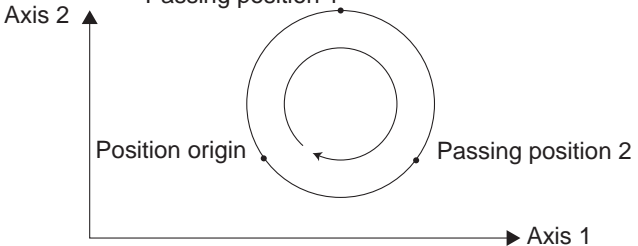

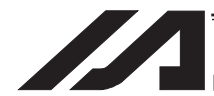

### INTELLIGENT ACTUATOR<sup>®</sup>

- (Note 1) With rectangular actuators, this command is valid on any rectangular planes. If three or more axes are set in the position data, two axes are selected automatically from the axes that have been set, starting from the axis of the youngest number. If position data is set for axes 2 to 4, for example, a CIR2 command is executed based on the position data of axes 2 and 3.
- (Note 2) SCARA axes are available only on XY plane.
- (Note 3) If the distance between the position origin and passing position 1 or between passing position 1 and passing position 2 is small and the path is near a soft limit, "Error No. C73: Target-path soft limit over error" may occur. In this case, increase the distance between the adjacent positions as much as possible, move the path slightly inward from the soft limit boundary, or make other appropriate correction.
- (Note 4) XSEL-PX/QX/RX/SX/RXD/SXD cannot make a movement to draw an arch using the SCARA axes and liner axes, or using the SCARA axes (axes 1 to 4) and SCARA axes (axes 5 to 8). Either B80 "Indication Prohibited Axes Error" or 421 "SCARA/Linear Drive Axes Double Indication Error" will occur. Use GRP Command, or operate the position data of SCARA axis and linear drive axis separately.

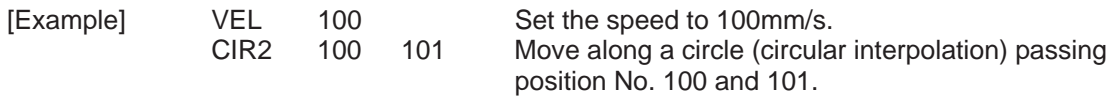

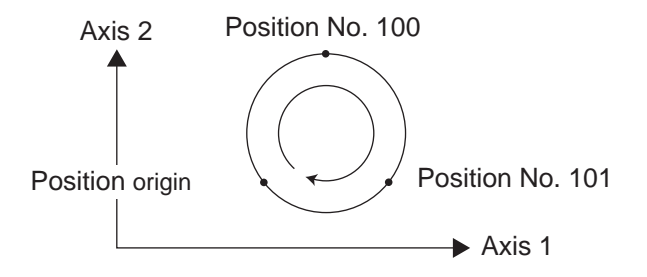

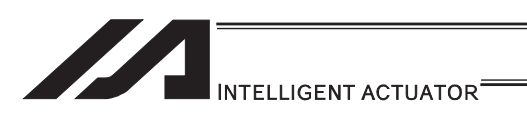

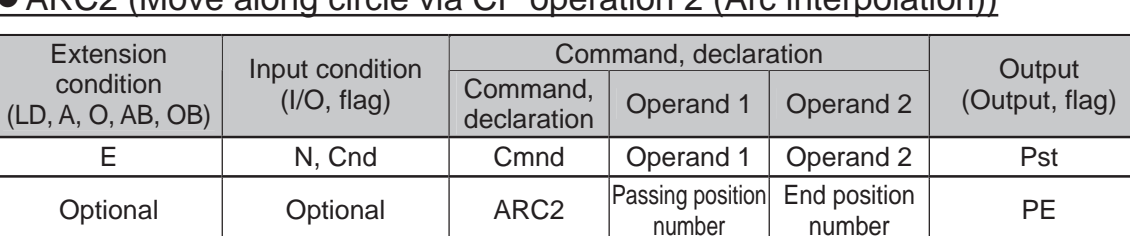

# z ARC2 (Move along circle via CP operation 2 (Arc interpolation))

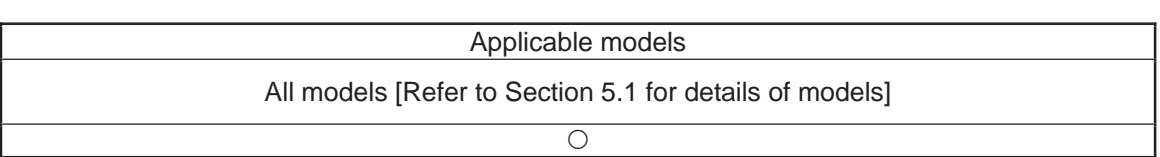

[Function] Move along an arc originating from the current position, passing the specified position and terminating at the end position, via arc interpolation.

#### (Other than XSEL-JX/KX/PX/QX/RX/SX/RXD/SXD and MSEL-PCX/PGX) The speed and the speed and the following priorities:

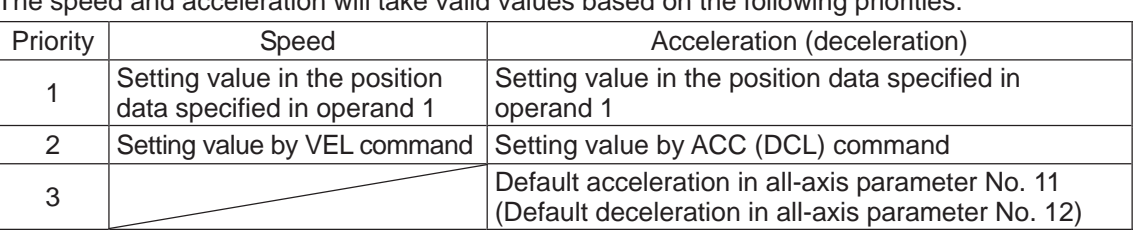

### (XSEL-JX/KX/PX/QX/RX/SX/RXD/SXD and MSEL-PCX/PGX)

The speed and acceleration will take valid values based on the following priorities:

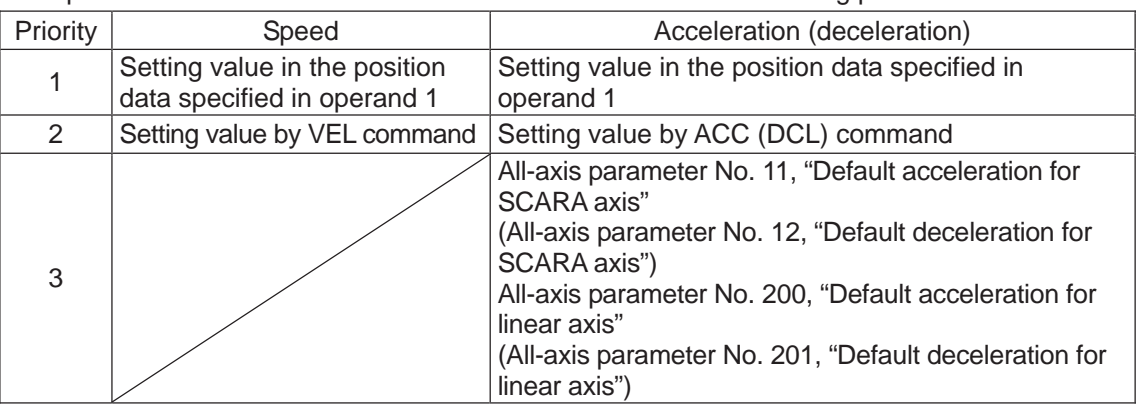

If speed is not set, a "C88 speed specification error" will generate. If acceleration/deceleration is not valid, a "C89 acceleration/deceleration specification error" will generate.

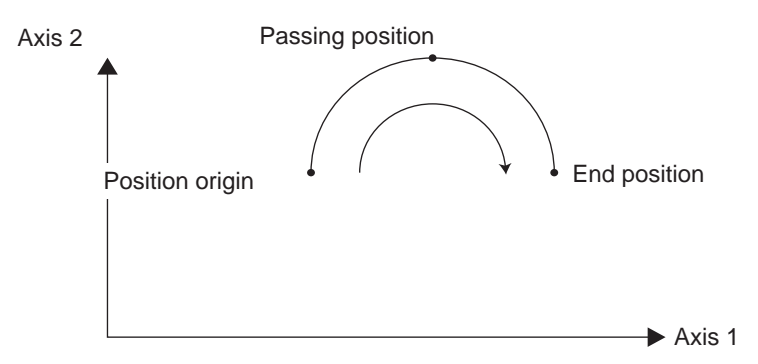

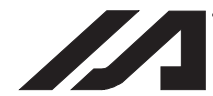

### **INTELLIGENT ACTUATOR**

- (Note 1) With rectangular actuators, this command is valid on any rectangular planes. If three or more axes are set in the position data, two axes are selected automatically from the axes that have been set, starting from the axis of the youngest number. If position data is set for axes 2 to 4, for example, a ARC2 command is executed based on the position data of axes 2 and 3.
- (Note 2) SCARA axes are available only on XY plane.
- (Note 3) If the distance between the position origin and passing position 1 or between passing position 1 and passing position 2 is small and the path is near a soft limit, "Error No. C73: Target-path soft limit over error" may occur. In this case, increase the distance between the adjacent positions as much as possible, move the path slightly inward from the soft limit boundary, or make other appropriate correction.
- (Note 4) XSEL-PX/QX/RX/SX/RXD/SXD cannot make a movement to draw an arch using the SCARA axes and liner axes, or using the SCARA axes (axes 1 to 4) and SCARA axes (axes 5 to 8). Either B80 "Indication Prohibited Axes Error" or 421 "SCARA/Linear Drive Axes Double Indication Error" will occur. Use GRP Command, or operate the position data of SCARA axis and linear drive axis separately.

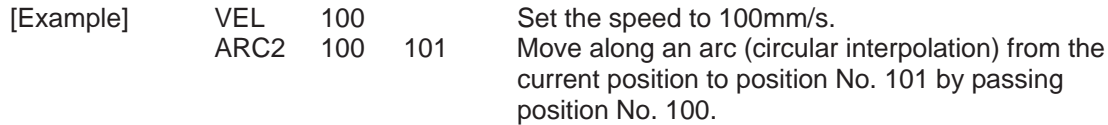

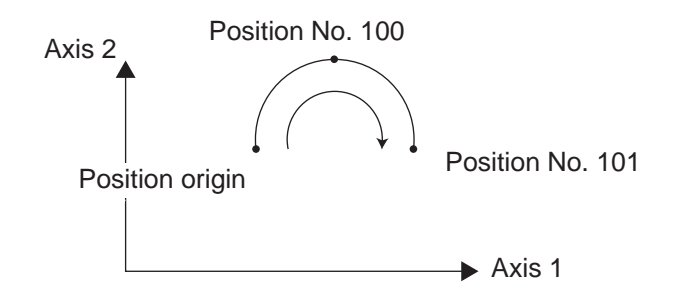

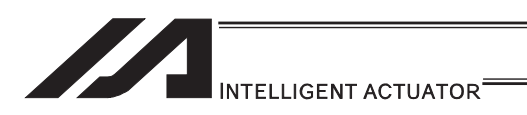

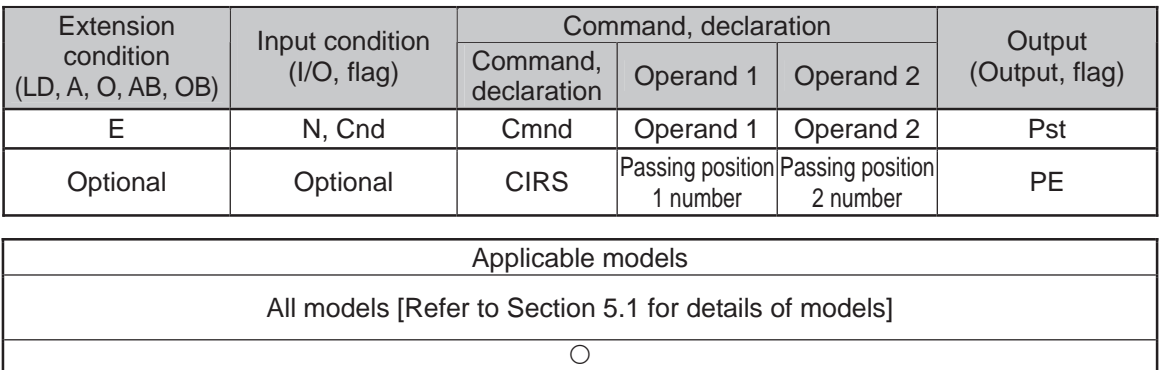

# **.** CIRS (Move along circle three-dimensionally via CP operation)

[Function] Move along a circle by passing the passing positions 1 and 2 in this order, starting from the current position being the origin (three-dimensional movement). The direction in which to go around the circle is determined by the position data given. In the figure below, the rotating direction is reversed if passing positions 1 and 2 are swapped.

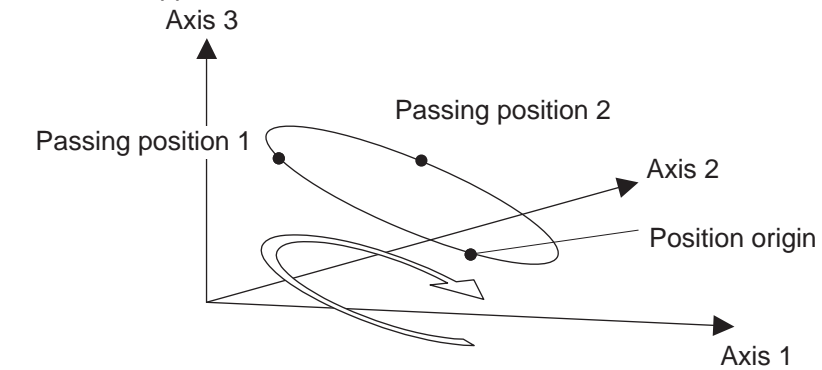

(Other than XSEL-JX/KX/PX/QX/RX/SX/RXD/SXD and MSEL-PCX/PGX) The speed and acceleration will take valid values based on the following priorities:

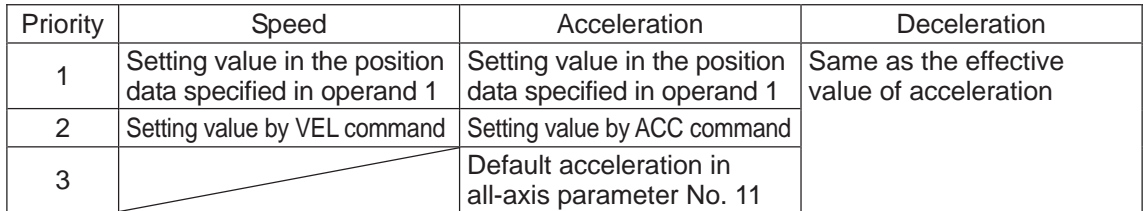

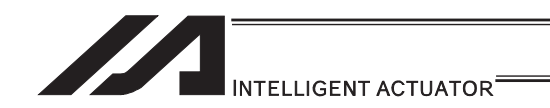

### (XSEL-JX/KX/PX/QX/RX/SX/RXD/SXD and MSEL-PCX/PGX)

The speed and acceleration will take valid values based on the following priorities:

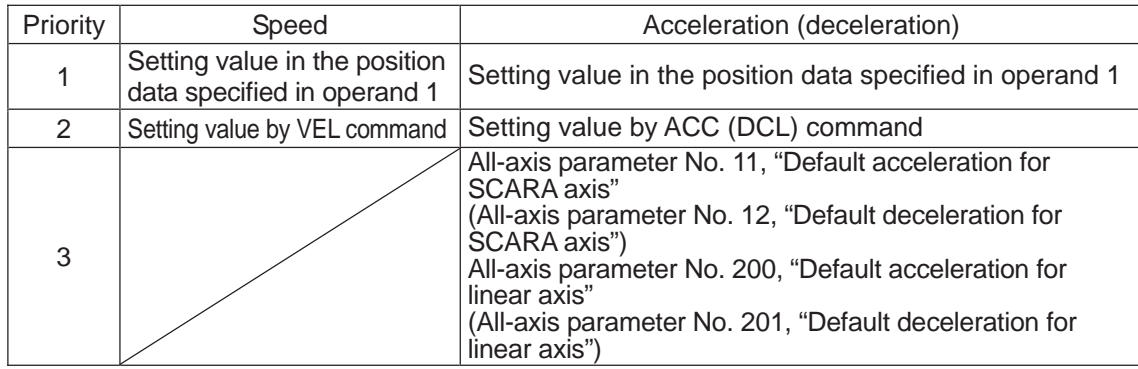

If speed is not set, a "C88 speed specification error" will generate. If acceleration/deceleration is not valid, a "C89 acceleration/deceleration specification error" will generate.

- (Note 1) This command is valid on any planes in three-dimensional space. If four or more axes are set in the position data, three axes are selected automatically from the axes that have been set, starting from the axis of the youngest number. If position data is set for axes 2 to 5, for example, a CIRS command is executed based on the position data of axes 2 to 4.
- (Note 2) The path tends to shift inward as the speed rises. Minor correction such as setting the position data slightly outward may be required.
- (Note 3) If the diameter of the circle is smaller relative to the set speed, the speed may be limited. (Although the extent to which the speed is limited can be reduced by raising the acceleration/acceleration, make sure the acceleration and deceleration do not exceed the range permitted by the actuator.)
- (Note 4) If the distance between the position origin and passing position 1 or between passing position 1 and passing position 2 is small and the path is near a soft limit, "Error No. C73: Target-path soft limit over error" may occur. In this case, increase the distance between the adjacent positions as much as possible, move the path slightly inward from the soft limit boundary, or make other appropriate correction.
- (Note 5) XSEL-PX/QX/RX/SX/RXD/SXD cannot make a movement to draw an arch using the SCARA axes and liner axes, or using the SCARA axes (axes 1 to 4) and SCARA axes (axes 5 to 8). Either B80 "Indication Prohibited Axes Error" or 421 "SCARA/Linear Drive Axes Double Indication Error" will occur. Use GRP Command, or operate the position data of SCARA axis and linear drive axis separately.

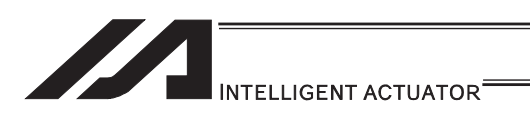

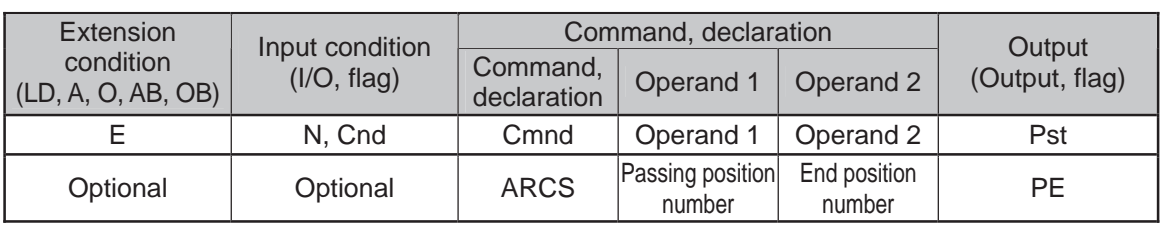

# • ARCS (Move along arc three-dimensionally via CP operation)

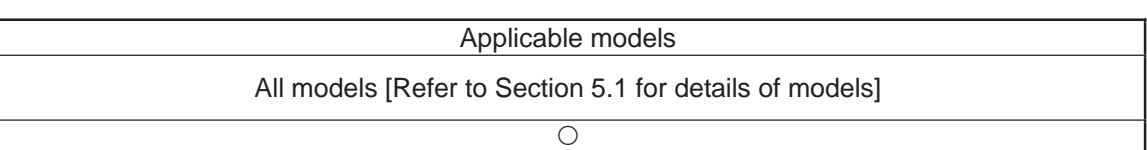

[Function] Move to the end position along an arc by passing the passing position, starting from the current position being the origin (three-dimensional movement).

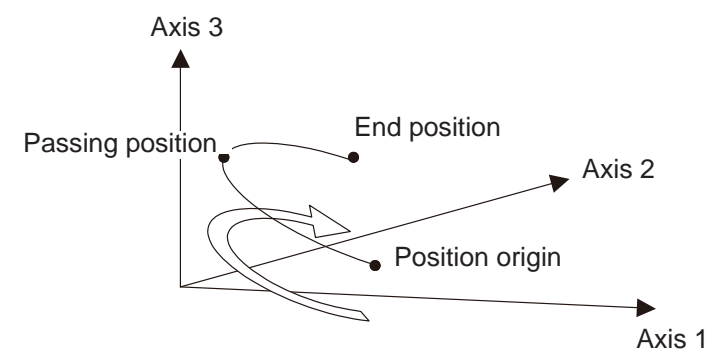

(Other than XSEL-JX/KX/PX/QX/RX/SX/RXD/SXD and MSEL-PCX/PGX) The speed and acceleration will take valid values based on the following priorities:

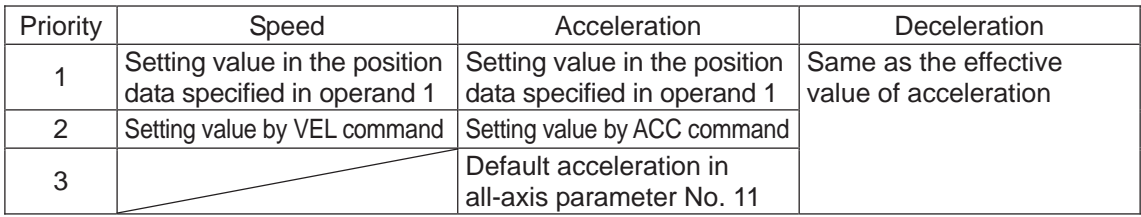

(XSEL-JX/KX/PX/QX/RX/SX/RXD/SXD and MSEL-PCX/PGX)

The speed and acceleration will take valid values based on the following priorities:

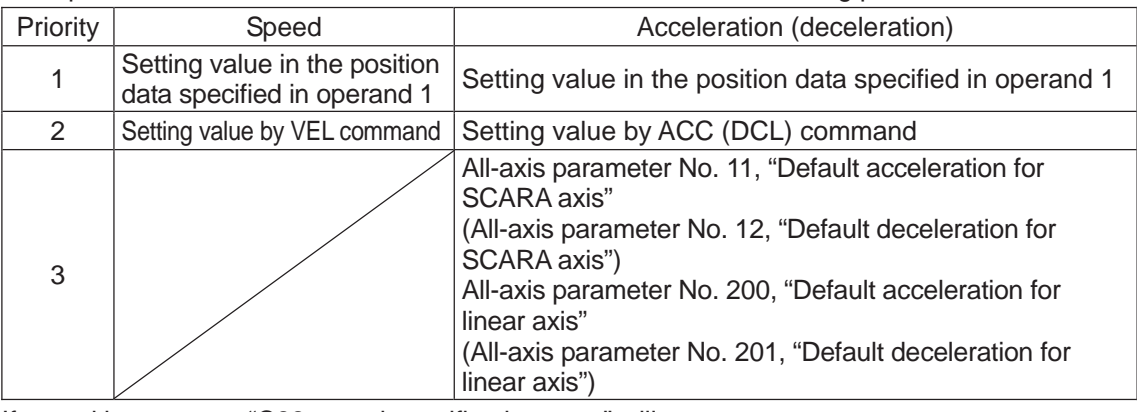

If speed is not set, a "C88 speed specification error" will generate.

If acceleration/deceleration is not valid, a "C89 acceleration/deceleration specification error" will generate.

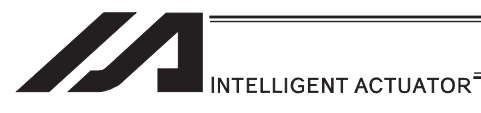

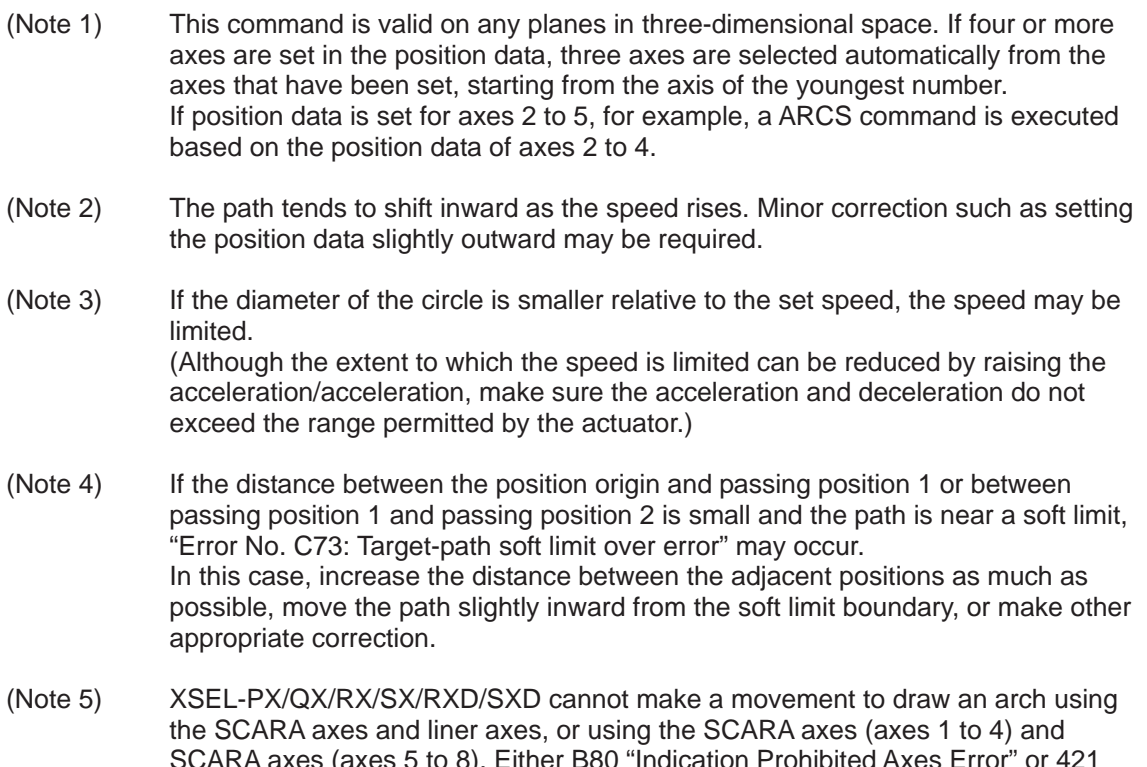

SCARA axes (axes 5 to 8). Either B80 "Indication Prohibited Axes Error" or 421 "SCARA/Linear Drive Axes Double Indication Error" will occur. Use GRP Command, or operate the position data of SCARA axis and linear drive axis separately.

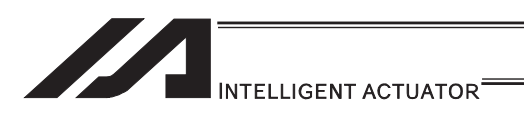

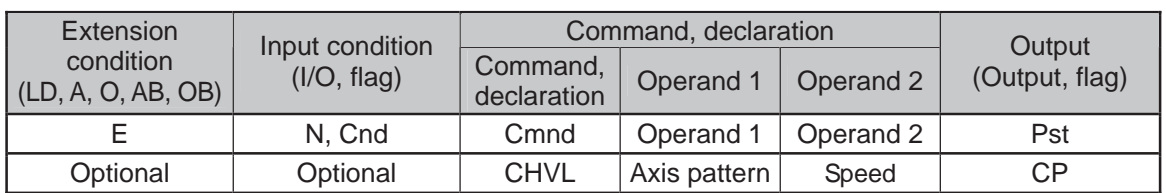

## • CHVL (Dedicated command for linear axis: Change speed)

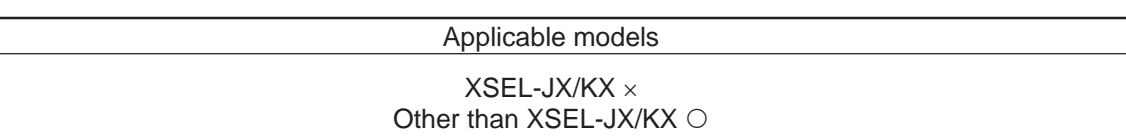

[Function] Change the speed of the axes operating in other task. When a CHVL command is executed, the speed of the axes specified in operand 1 will change to the value specified in operand 2.

- (Note 1) This command is not valid on an axis operated by a CIR, ARC, PSPL, PUSH, or ARCH command.
- (Note 2) Executing a CHVL command for an axis operating in sigmoid motion (SCRV command) will generate an "Error No. CC1, Speed-change condition error".
- (Note 3) This is a temporary speed-change command issued from other task to the active packet (point). It is not affected by the data declared by VEL.

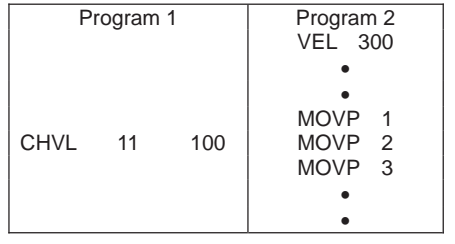

If CHVL is executed in program 1 while MOVP 2 is executed in program 2, the travel speed of MOVP 2 will become 100mm/sec. The speeds of other move commands will remain 300mm/sec.

The axis pattern can be specified indirectly using a variable.

When program 1 is rephrased based on indirect specification using a variable:

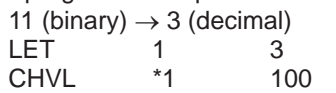

Assign 3 to variable 1.

(Note 4) Since this command is valid only for the packet that is active at the time of execution of the command for an axis subject to continuous motion in a PATH command, etc., caution must be exercised against the timing shift. The packet handling will be put on hold during speed-change processing, so caution must also be exercised against the locus shift.

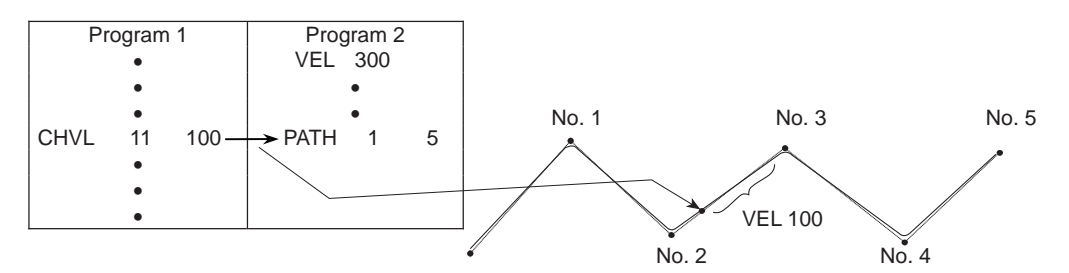

If CHVL is executed in program 1 while PATH is executed in program 2, or specifically during the PATH movement from point No. 2 to point No. 3, the speed specified by CHVL (100mm/sec in the above example) will become valid only during the PATH movement to point No. 3. Other travel speeds will remain at the speed specified by VEL (300mm/sec in the above example).

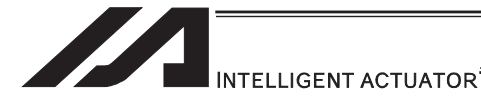

(Note 5) Override of the CHVL call task will be applied, so caution must be exercised.

- (Note 6) The maximum speed of the specified axis completing home return will be clamped by the minimum value set in "Axis-specific parameter No. 28, Maximum operating speed of each axis" or "Axis-specific parameter No. 27, Maximum speed limited by maximum motor speed" with respect to the specified axis and related interpolation axes currently operating. To prevent the maximum speed from being limited due to the effect of other axis whose maximum speed is lower than the speed specified in the CHVL command, issue a CHVL command in multiple steps corresponding to the respective axes having different maximum speeds. In particular, specification of a CHVL command in a separate step is recommended for a rotating axis.
- (Note 7) This command is dedicated for the liner axes only. "Error No. 80 Indication Prohibited Axis Error" will be issued if the SCARA axes are indicated, or SCARA axes and the liner axes are indicated at the same time.

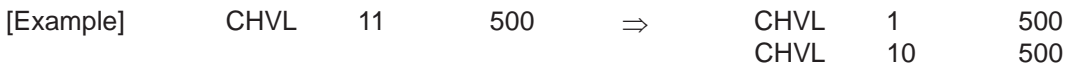

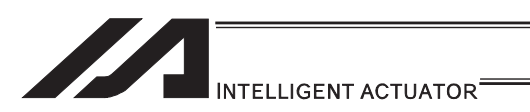

# • ARCD (Move along arc via CP operation by specifying end position and center angle (Arc interpolation))

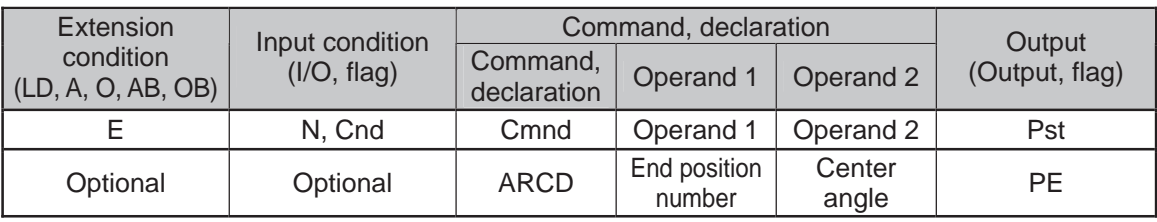

### Applicable models

All models [Refer to Section 5.1 for details of models]

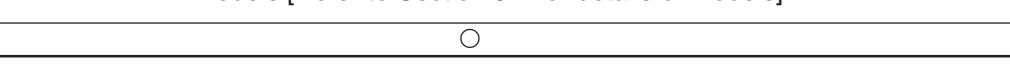

[Function] Move along a circle originating from the current position and passing positions 1 and 2, via arc interpolation. The rotating direction of the circle is determined by the given position data.

The diagram below describes a CW (clockwise) movement. Reversing passing positions 1 and 2 will change the direction of movement to CCW (counterclockwise). The setting unit of the center angle is degree and the set value is effective to three decimal points.

(Note) The rotating direction of the actual operation locus may vary from the specified direction depending on how each axis is installed, how the two axes are combined, and so on. Perform test operation to check the rotating direction. The setting unit of the center angle is degree and the set value is effective to three decimal points.

#### (Other than XSEL-JX/KX/PX/QX/RX/SX/RXD/SXD and MSEL-PCX/PGX) The speed and acceleration will take valid values based on the following priorities:

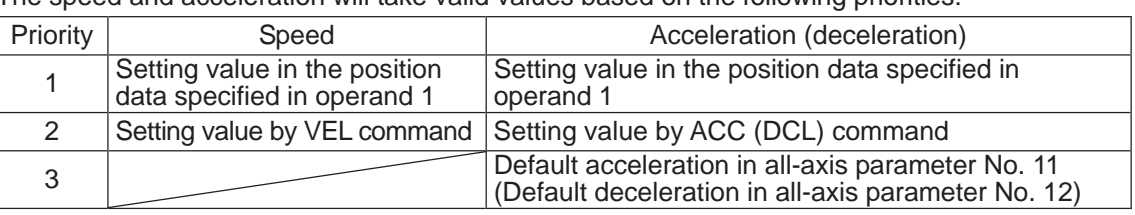

(XSEL-JX/KX/PX/QX/RX/SX/RXD/SXD and MSEL-PCX/PGX)

The speed and acceleration will take valid values based on the following priorities:

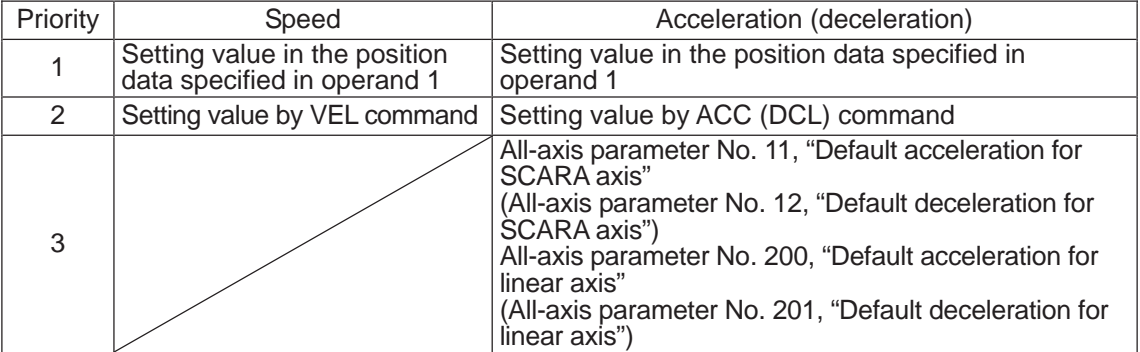

If speed is not set, a "C88 speed specification error" will generate.

If acceleration/deceleration is not valid, a "C89 acceleration/deceleration specification error" will generate.

End position  $\sqrt{\frac{1}{2}}$  Position origin Center angle

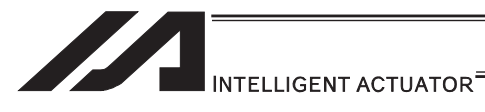

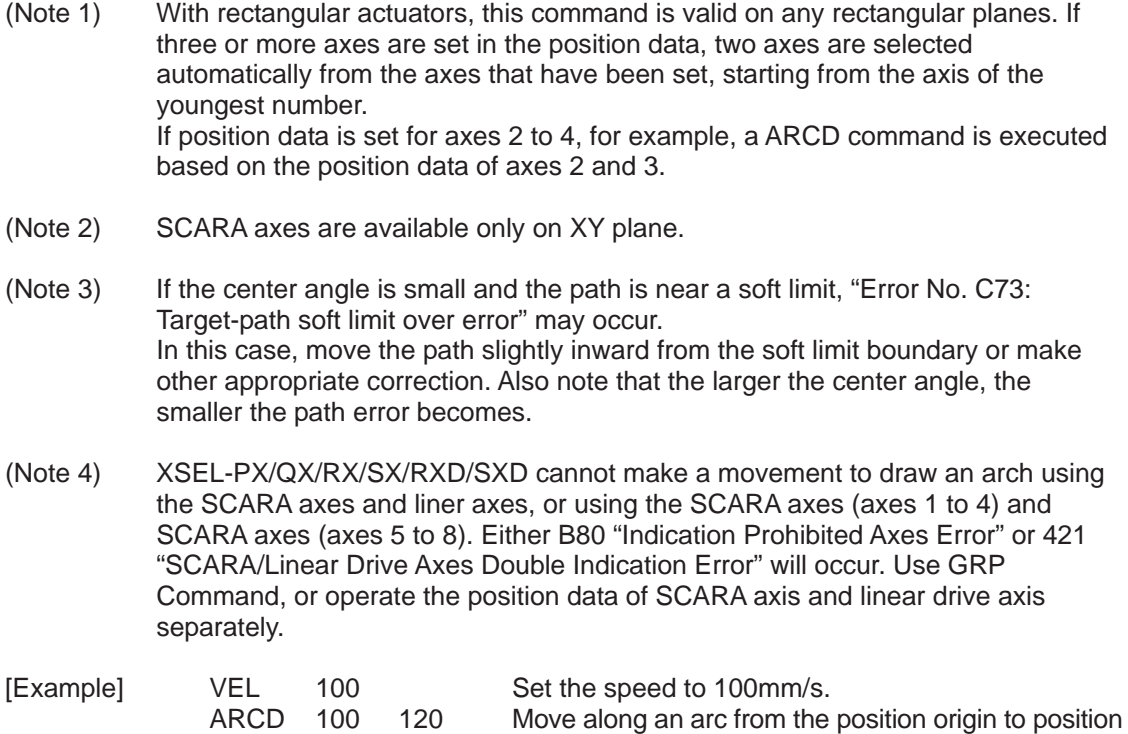

No. 100 for a center angle of  $120^\circ$  (CCW direction).

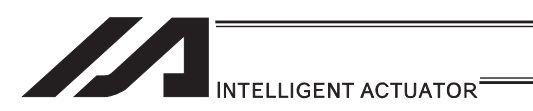

# • ARCC (Move along arc via CP operation by specifying center position and center angle (Arc interpolation))

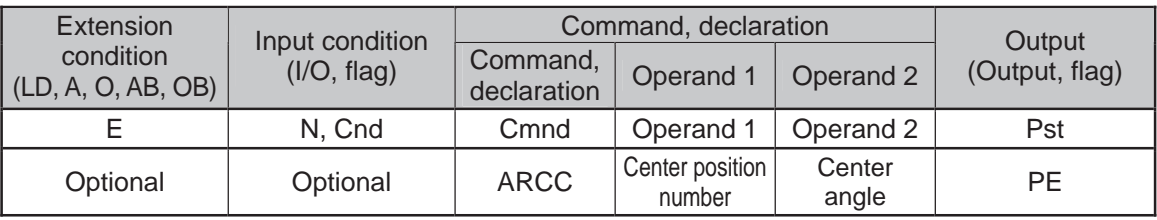

### Applicable models

All models [Refer to Section 5.1 for details of models]

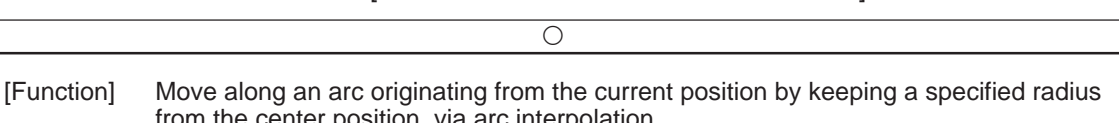

from the center position, via arc interpolation. Specify the center position in operand 1, and the center angle formed by the position origin and end position in operand 2. The center angle is set in a range from -3600 to  $3600^\circ$  ( $\pm$ 10 revolutions). A positive value indicates CCW (counterclockwise-direction) movement, while a negative value indicates CW (clockwise-direction) movement (setting unit:  $\degree$ (degree)). The setting unit of the center angle is degree and the set value is effective to three decimal points.

(Note) The rotating direction of the actual operation locus may vary from the specified direction depending on how each axis is installed, how the two axes are combined, and so on. Perform test operation to check the rotating direction. The setting unit of the center angle is degree and the set value is effective to three decimal points.

## (Other than XSEL-JX/KX/PX/QX/RX/SX/RXD/SXD and MSEL-PCX/PGX)

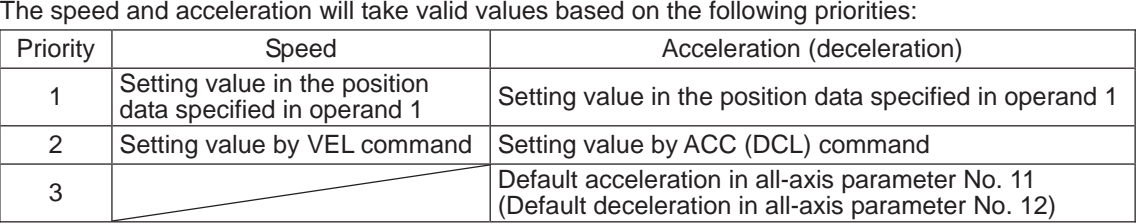

(XSEL-JX/KX/PX/QX/RX/SX/RXD/SXD and MSEL-PCX/PGX)

The speed and acceleration will take valid values based on the following priorities:

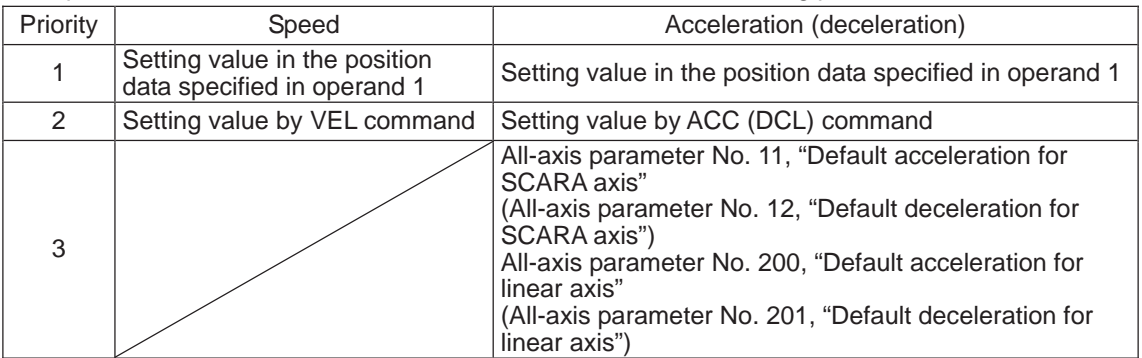

If speed is not set, a "C88 speed specification error" will generate.

If acceleration/deceleration is not valid, a "C89 acceleration/deceleration specification error" will generate.

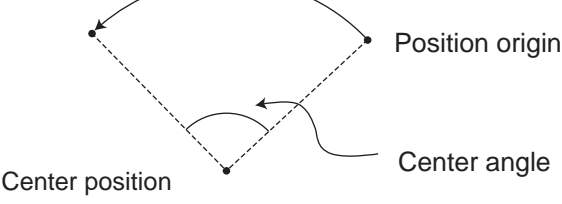

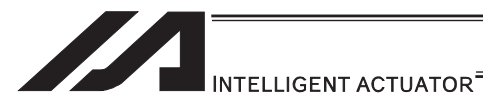

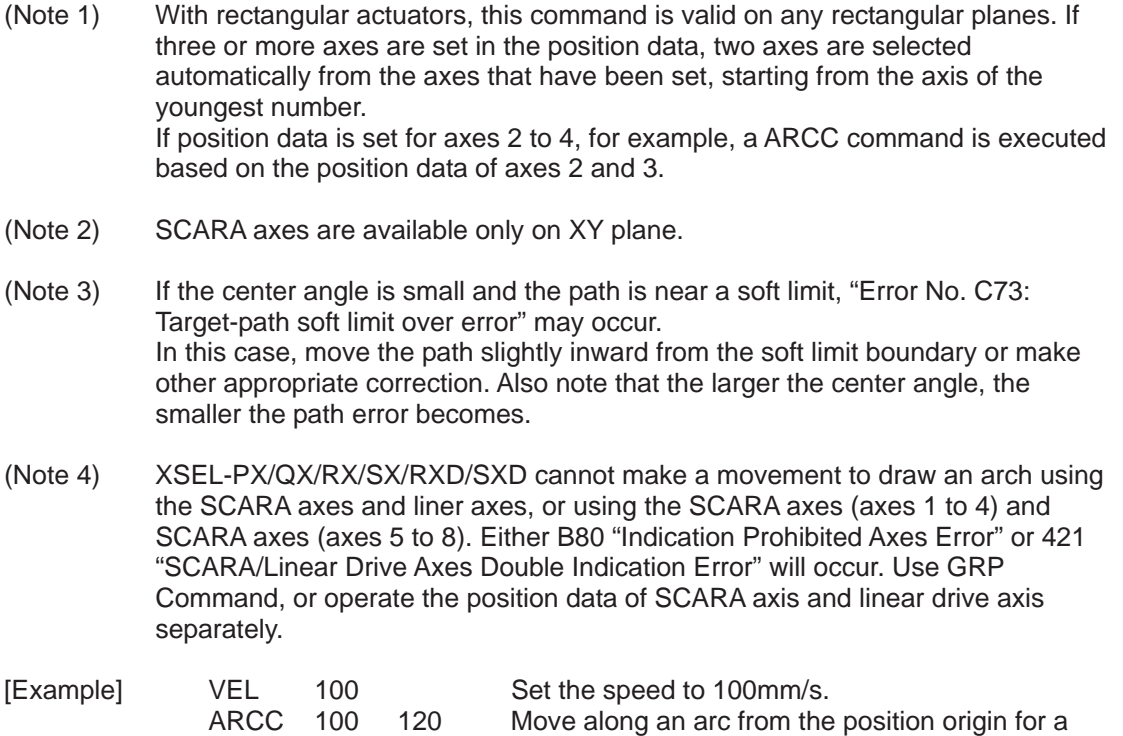

center angle of  $120^\circ$  around position No. 100 being

the center (CCW direction).

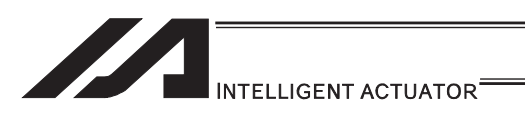

# • PBND (Set positioning width)

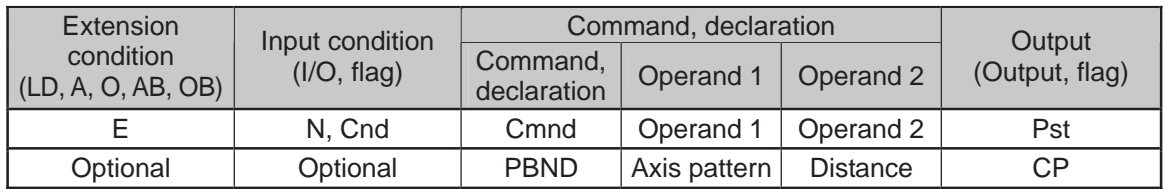

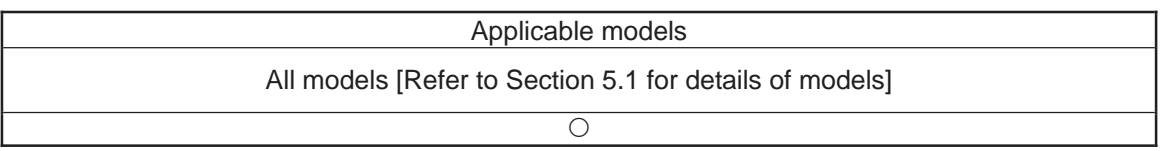

[Function] Set the positioning complete width for the axes that correspond to the axis pattern specified in operand 2. The unit of operand 2 is as follows.

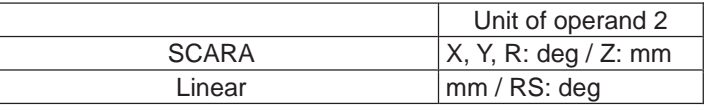

[Function] As a rule, positioning is deemed complete when all command pulses have been sent and the current position is within the positioning complete width. Accordingly, this command provides an effective way to shorten the tact time by shortening the settling time after rough positioning. (Normally a desired effect can be achieved with approx. 3 to  $5^\circ$ , but you must check on the actual equipment.)

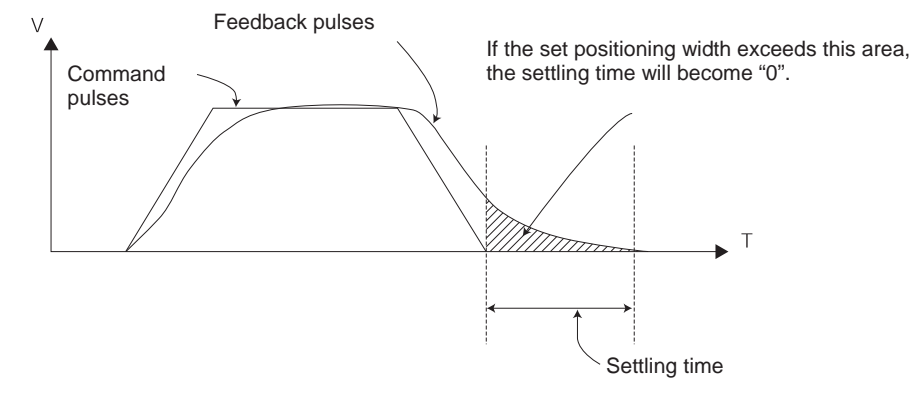

(Note 1) If positioning width is not set with a PBND command, the value set in "Axis-specific parameter No. 58, Positioning width" will be used.

(Note 2) If the positioning width is changed, the new setting will remain valid even after the program ends. Therefore, to build a system using PBND commands, a positioning band must be expressly specified with a PBND command before operation of each program. An assumption that the positioning width will be reset to the original value when the operation ends in other program may lead to an unexpected problem, because the positioning width will become different from what is anticipated in case the applicable program is aborted due to error, etc.

#### (Note 3) The value set in "Axis-specific parameter No. 58, Positioning width" will not be written by a PBND command.

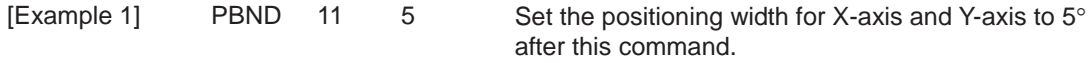

[Example 2] The axis pattern can be specified indirectly using a variable. When the command in [Example 1] is rephrased based on indirect specification using a variable: 11 (binary)  $\rightarrow$  3 (decimal) LET 1 3 Assign 3 to variable 1. PBND \*1 5

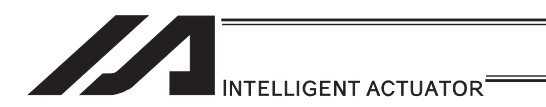

# **. TMPI (Dedicated SCARA command/Move incrementally to position on** tool coordinate system via PTP operation)

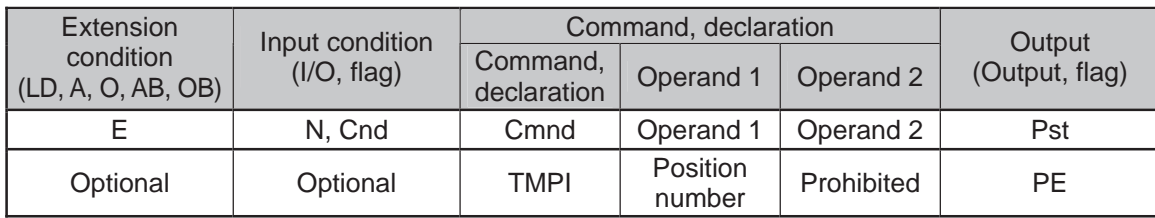

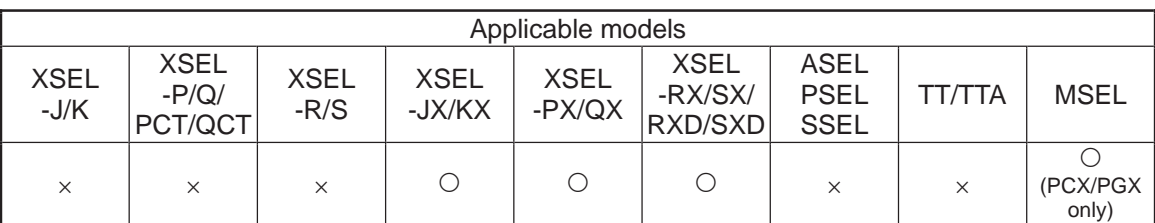

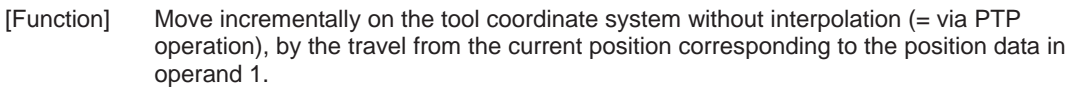

- (Note 1) This command is dedicated for the SCARA axes only. "Error No. B80 Indication Prohibited Axis Error" will be issued if the liner axes are indicated.
- (Note 2) If an incremental movement command is used repeatedly, coordinate conversion rounding errors, etc., will accumulate.
- [Example] TMPI 120

Position data

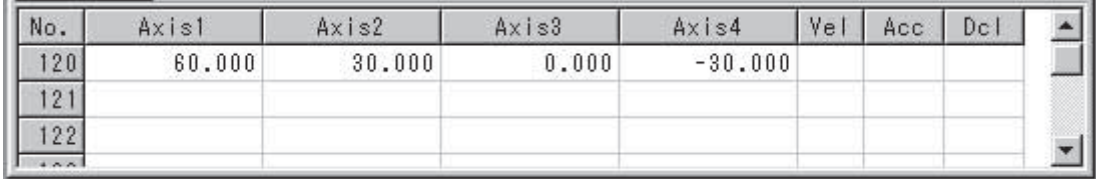

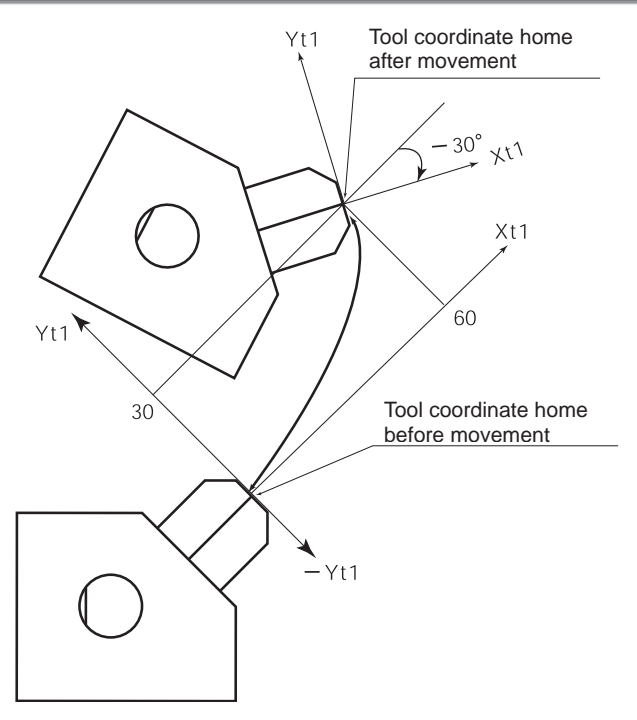

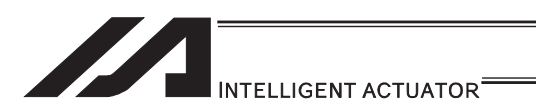

# **. TMLI (Dedicated SCARA command/Move incrementally to position on** tool coordinate system via CP operation)

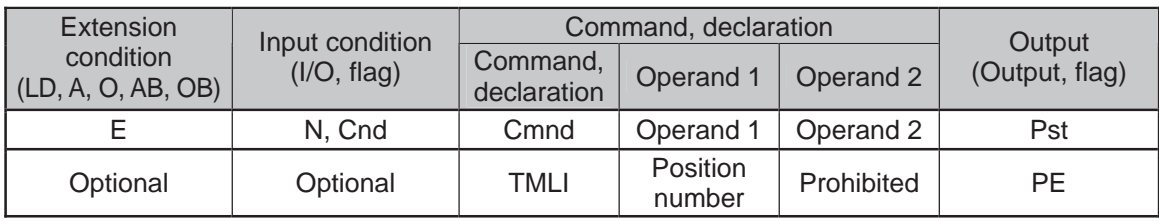

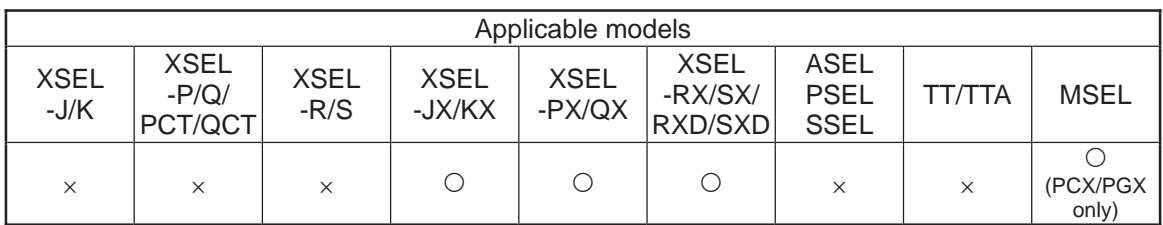

[Function] Move incrementally on the tool coordinate system without interpolation (= via CP operation), by the travel from the current position corresponding to the position data in operand 1.

(Note 1) This command is dedicated for the SCARA axes only. "Error No. B80 Indication Prohibited Axis Error" will be issued if the liner axes are indicated.

(Note 2) If an incremental movement command is used repeatedly, coordinate conversion rounding errors, etc., will accumulate.

[Example] TMLI 120

Position data

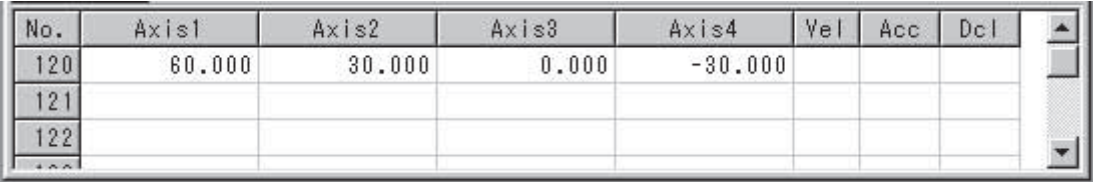

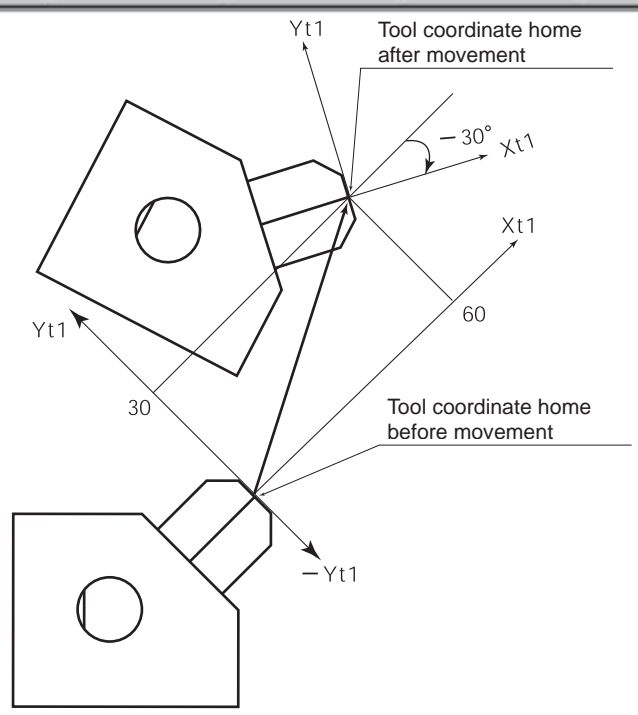

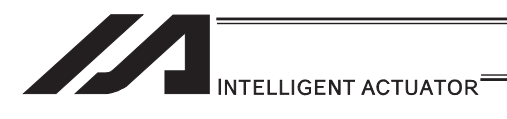

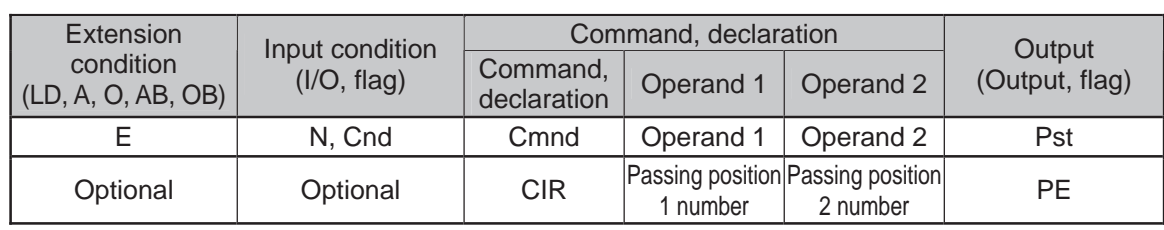

# **.** CIR (Move along circle via CP operation)

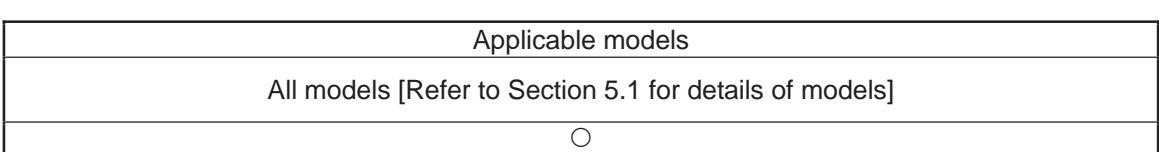

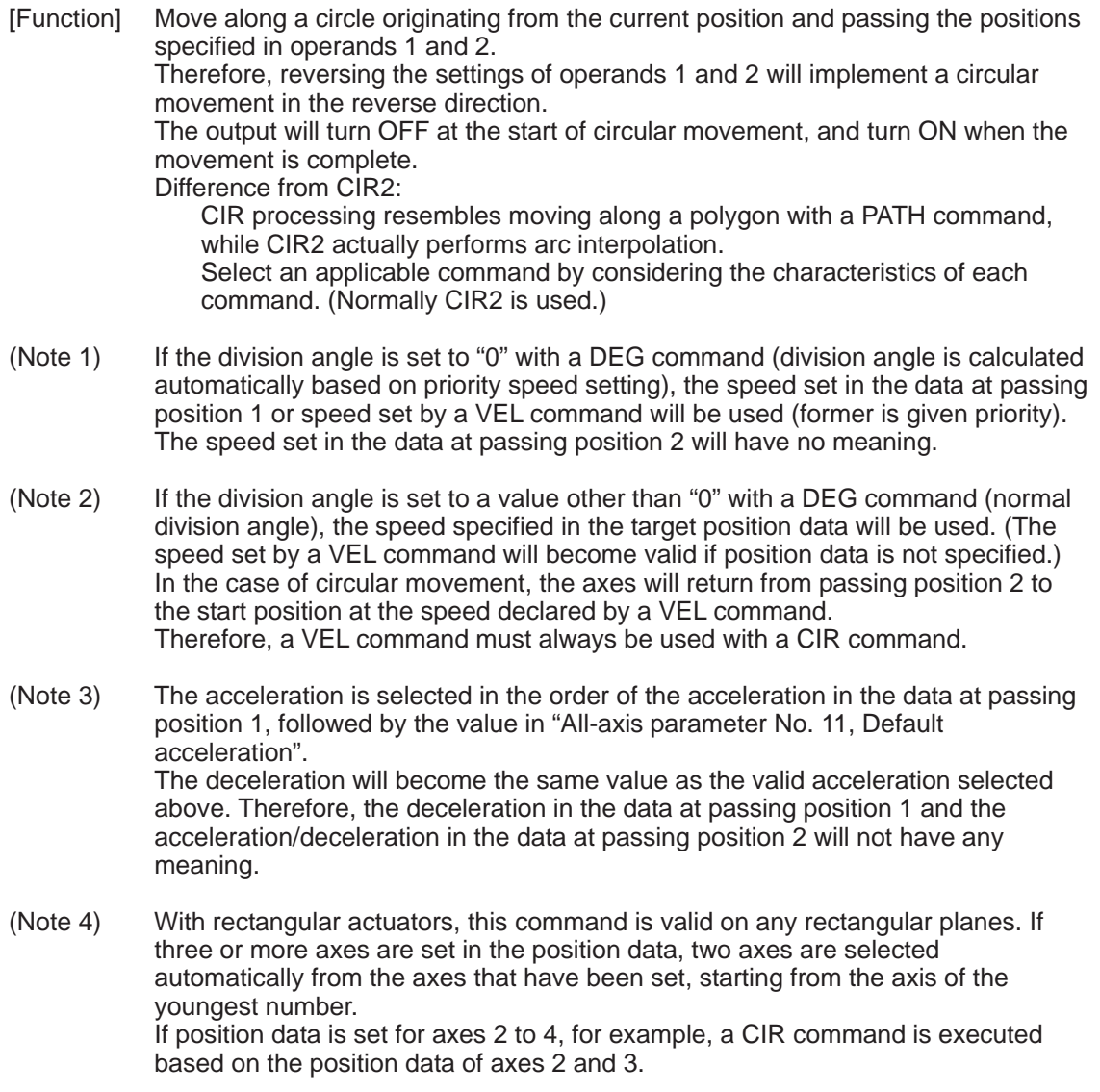

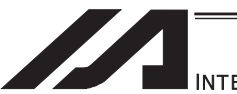

# INTELLIGENT ACTUATOR<sup>®</sup>

- (Note 5) If the distance between the position origin and passing position 1 or between passing position 1 and passing position 2 is small and the path is near a soft limit, "Error No. C73: Target-path soft limit over error" may occur. In this case, increase the distance between the adjacent positions as much as possible, move the path slightly inward from the soft limit boundary, or make other appropriate correction.
- (Note 6) XSEL-PX/QX/RX/SX/RXD/SXD cannot make a movement to draw an arch using the SCARA axes and liner axes, or using the SCARA axes (axes 1 to 4) and SCARA axes (axes 5 to 8). Either B80 "Indication Prohibited Axes Error" or 421 "SCARA/Linear Drive Axes Double Indication Error" will occur. Use GRP Command, or operate the position data of SCARA axis and linear drive axis separately.

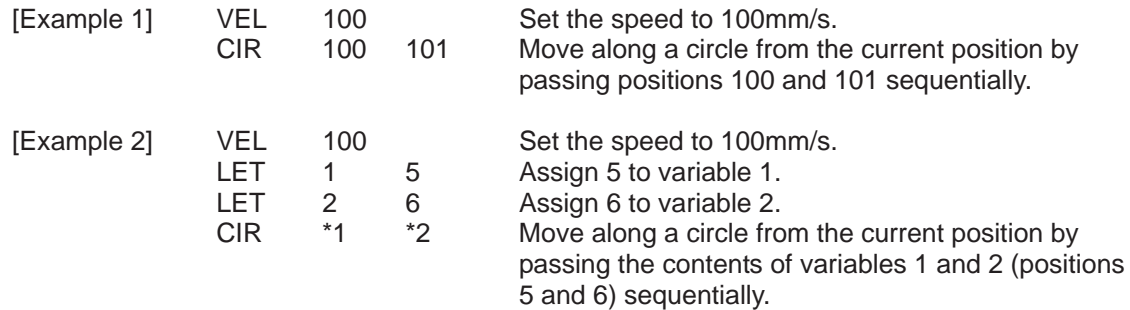

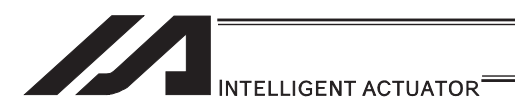

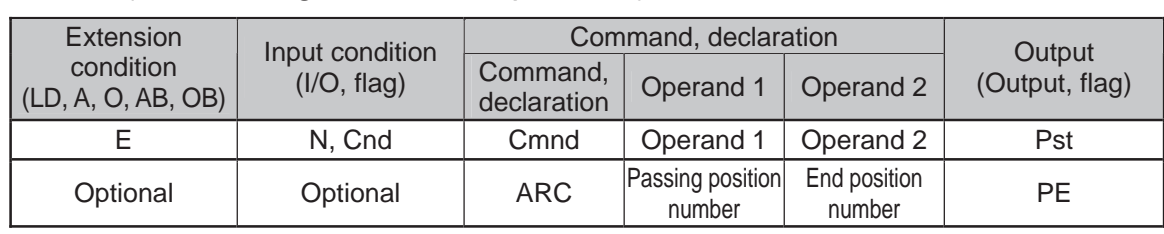

# • ARC (Move along arc via CP operation)

appropriate correction.

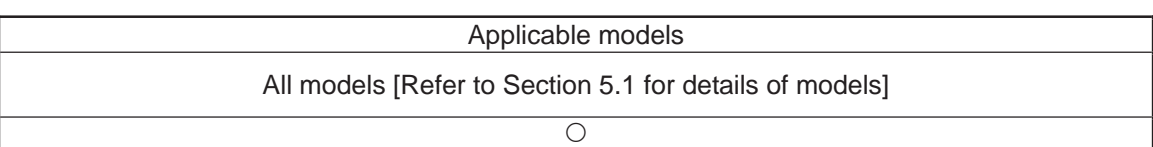

[Function] Move along an arc from the current position to the position specified in operand 2, by passing the position specified in operand 1. The output will turn OFF at the start of arc movement, and turn ON when the movement is complete. Difference from ARC2: ARC processing resembles moving along a polygon with a PATH command, while ARC2 actually performs arc interpolation. Select an applicable command by considering the characteristics of each command. (Normally ARC2 is used.) (Note 1) If the division angle is set to "0" with a DEG command (division angle is calculated automatically based on priority speed setting), the speed set in the data at passing position 1 or speed set by a VEL command will be used (former is given priority). The speed set in the data at passing position 2 will have no meaning. (Note 2) If the division angle is set to a value other than "0" with a DEG command (normal division angle), the speed specified in the target position data will be used. (The speed set by a VEL command will become valid if position data is not specified.) (Note 3) The acceleration is selected in the order of passing position 1 data, ACC command, and all-axis parameter No. 11, "Default acceleration for SCARA axis" or all-axis parameter No. 200, "Default acceleration for linear axis". The deceleration will become the same value as the valid acceleration selected above. Therefore, the deceleration in the data at passing position 1 and the acceleration/deceleration in the data at passing position 2 will not have any meaning. (Note 4) With rectangular actuators, this command is valid on any rectangular planes. If three or more axes are set in the position data, two axes are selected automatically from the axes that have been set, starting from the axis of the youngest number. If position data is set for axes 2 to 4, for example, a ARC command is executed based on the position data of axes 2 and 3. (Note  $5$ ) If the distance between the position origin and passing position 1 or between passing position 1 and passing position 2 is small and the path is near a soft limit, "Error No. C73: Target-path soft limit over error" may occur. In this case, increase the distance between the adjacent positions as much as possible, move the path slightly inward from the soft limit boundary, or make other

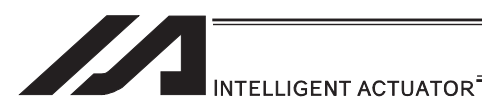

(Note 6) XSEL-PX/QX/RX/SX/RXD/SXD cannot make a movement to draw an arch using the SCARA axes and liner axes, or using the SCARA axes (axes 1 to 4) and SCARA axes (axes 5 to 8). Either B80 "Indication Prohibited Axes Error" or 421 "SCARA/Linear Drive Axes Double Indication Error" will occur. Use GRP Command, or operate the position data of SCARA axis and linear drive axis separately.

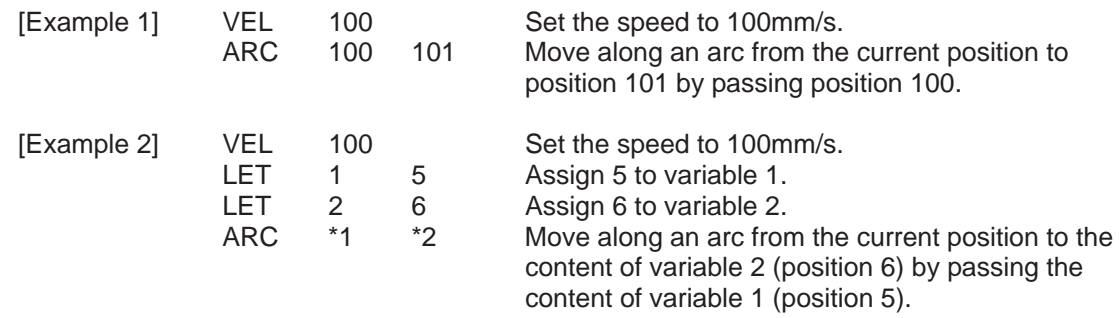

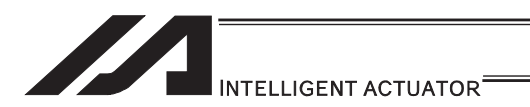

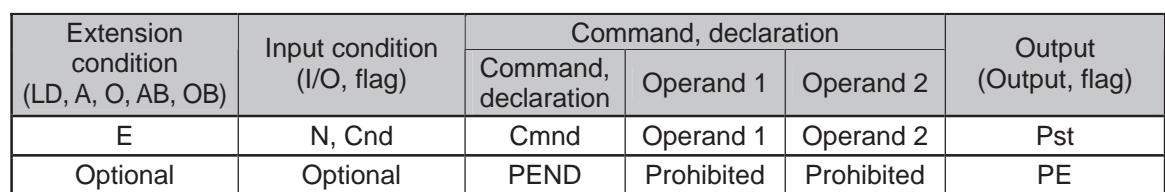

### **PEND** (Wait for end of operation by axes currently used by program)

| Applicable models     |                                          |                |                |                       |                                   |                                    |        |             |  |
|-----------------------|------------------------------------------|----------------|----------------|-----------------------|-----------------------------------|------------------------------------|--------|-------------|--|
| <b>XSEL</b><br>$-J/K$ | <b>XSEL</b><br>$-P/Q/$<br><b>PCT/QCT</b> | XSEL<br>$-R/S$ | XSEL<br>-JX/KX | <b>XSEL</b><br>-PX/QX | <b>XSEL</b><br>-RX/SX/<br>RXD/SXD | ASEL<br><b>PSEL</b><br><b>SSEL</b> | TT/TTA | <b>MSEL</b> |  |
|                       | ×                                        |                |                |                       |                                   |                                    |        |             |  |

<sup>[</sup>Function] When a PEND command is executed, the program waits for the end of operation by the axes it is currently using. The output turns ON only when a MOVP, MOVL or PATH command has been successfully executed (positioning has been successful) in quick return mode 2 (closeness-detection return target position addition mode) or quick return mode 3 (closeness-detection return target position change mode) (the output does not turn ON if any other servo command is executed).

- (Note 1) To check if the operation has been successful (positioning has been successful), execute a PEND command before the quick return mode is cancelled.
- (Note 2) Be sure to also refer to the pages that explain the QRTN command and NBND command.

### (Note 3) Software versions supporting PEND Controller main application: Ver.1.04 or later

(excluding flash ROM 8Mbit versions)

PC software: Ver.7.2.3.0 or later Teaching pendant: IA-T-X (D): Ver.1.44 or later SEL-T (D): Ver.1.02 or later

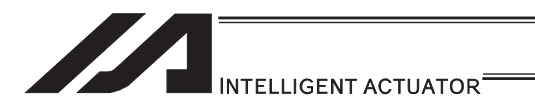

### [13] IF structure

ľ

## $\bullet$  IF $\Box$  (Structural IF)

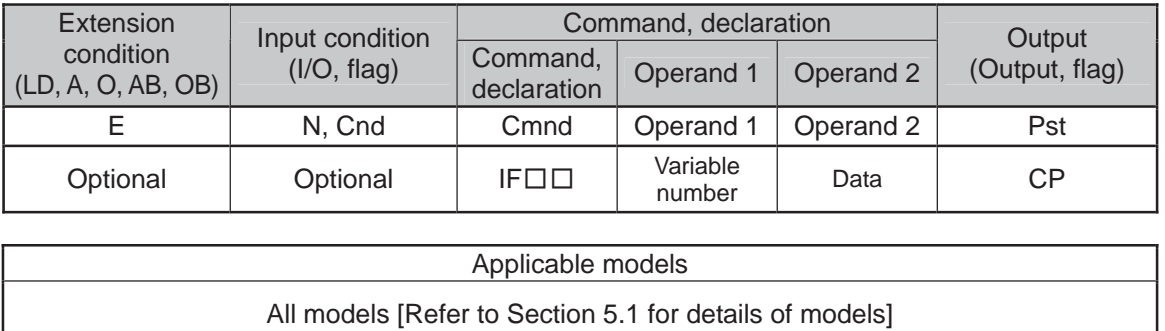

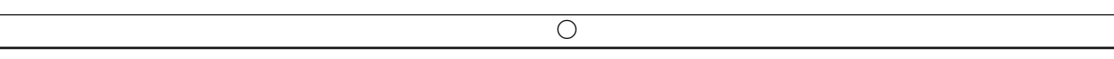

[Function] Compare the content of the variable specified in operand 1 with the value specified in operand 2, and proceed to the next step if the condition is satisfied.

If the condition is not satisfied, the program will proceed to the step next to the corresponding ELSE command, if any, or to the step next to the corresponding EDIF command.

If the input condition is not satisfied and the IF $\square\square$  command is not executed, the program will proceed to the step next to the corresponding EDIF.

A maximum of 15 nests are supported when  $IS \square \square$  and  $D W \square \square$  are combined.

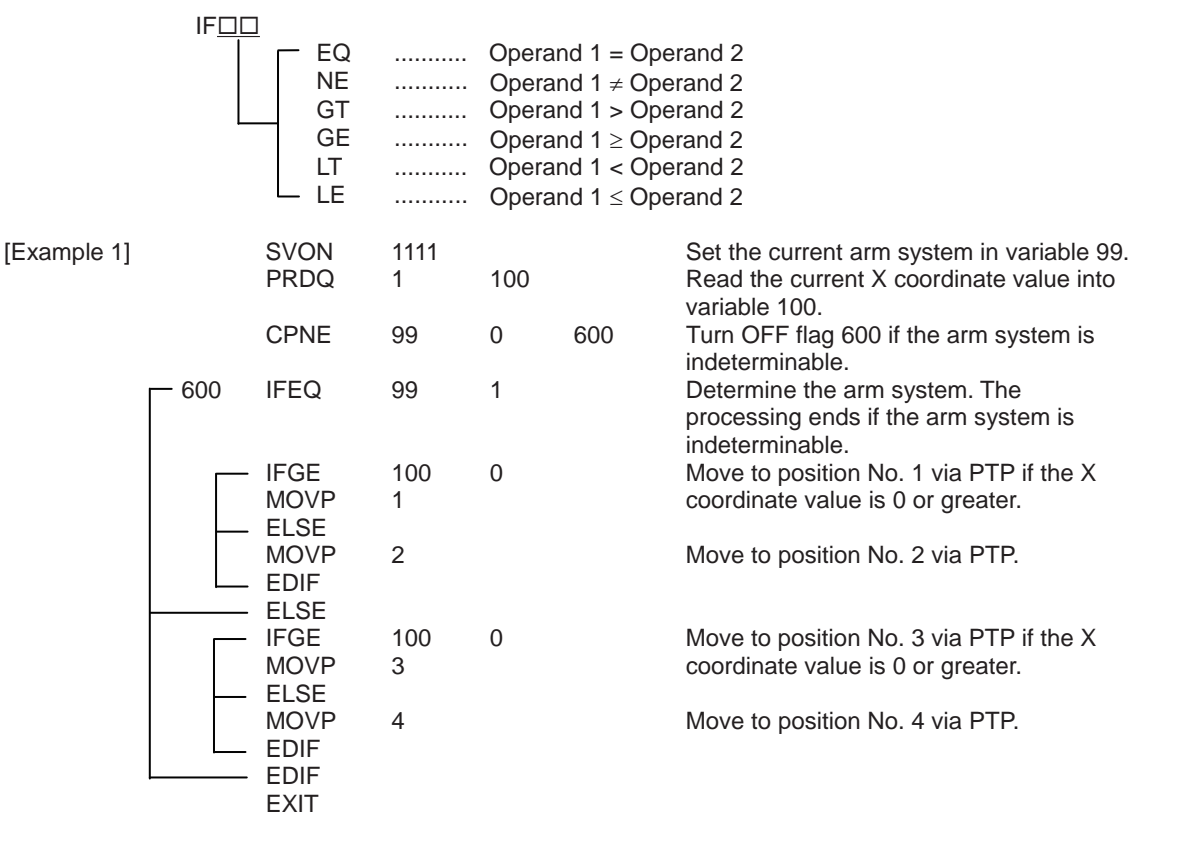

If the current arm system is the right arm and X coordinate is 0 or greater, the axis moves to position No. 1. If the X coordinate is smaller than 0, it moves to position No. 2. If the left arm system is currently used and X coordinate is 0 or greater, the axis moves to position No. 3. If the X coordinate is smaller than 0, it moves to position No. 4.

(Note) Using a GOTO command to branch out of or into an IFII-EDIF syntax is prohibited.

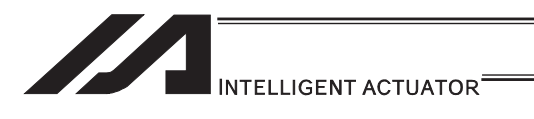

# $\bigcirc$  IS $\Box\Box$  (Compare strings)

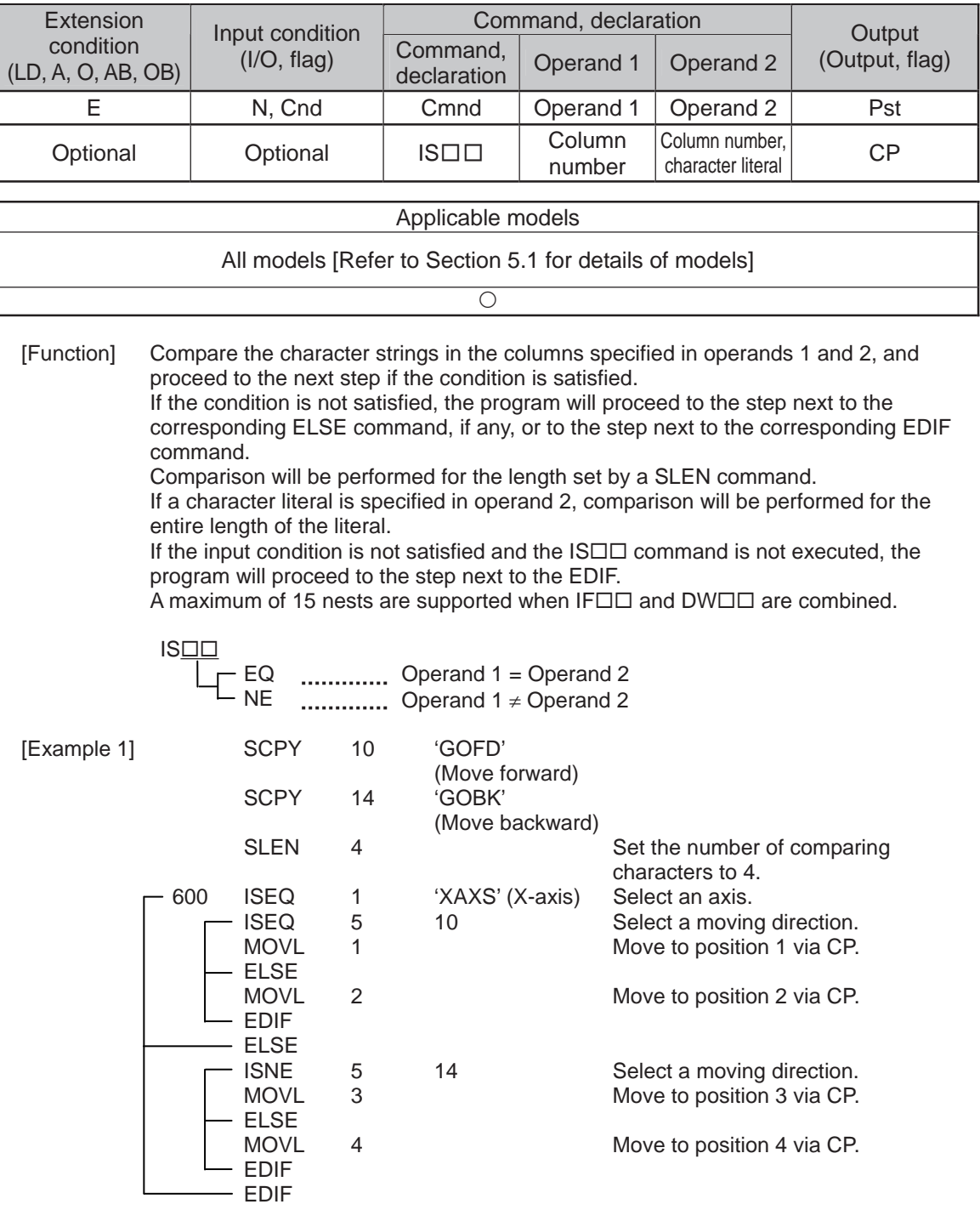

CP operation is performed based on position No. 1 and 2 selected in columns 1 to 4, or position No. 3 and 4 selected in columns 5 to 8. Nothing will happen if flag 600 is OFF, in which case the program will proceed to the step next to the last EDIF.

If the following data is stored in columns 1 to 8, CP movement to position No. 1 occurs.

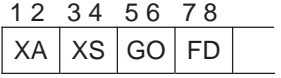

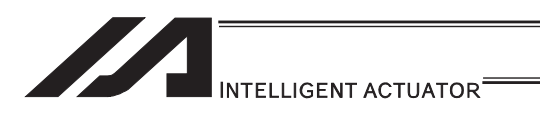

**O ELSE (Else)** 

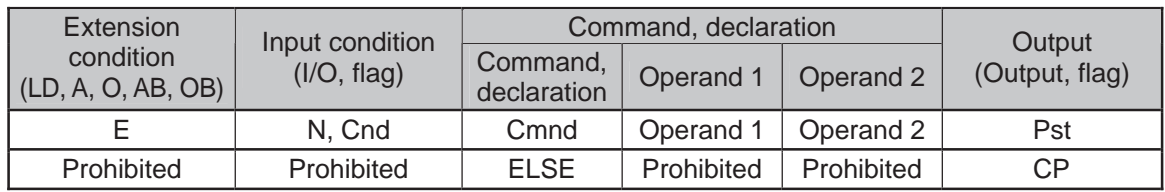

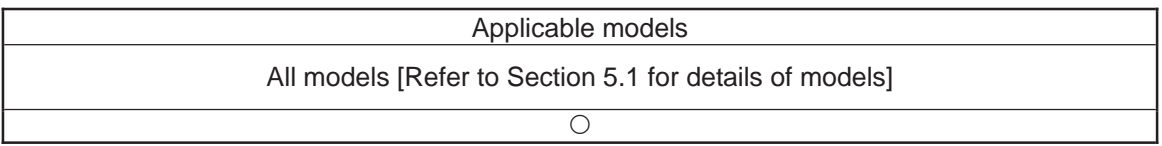

[Function] An ELSE command is used arbitrarily in conjunction with an IF  $\square\square$  or IS  $\square\square$ command to declare the command part to be executed when the condition is not satisfied.

[Example 1] Refer to the sections on  $IF \Box \Box$  and  $IS \Box \Box$ .

.

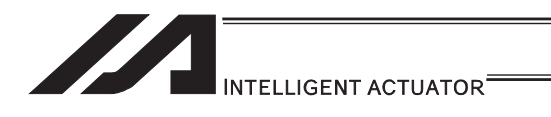

# $\bullet$  EDIF (End IF $\square$ )

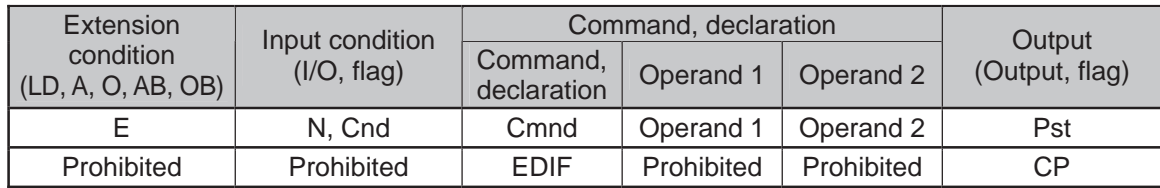

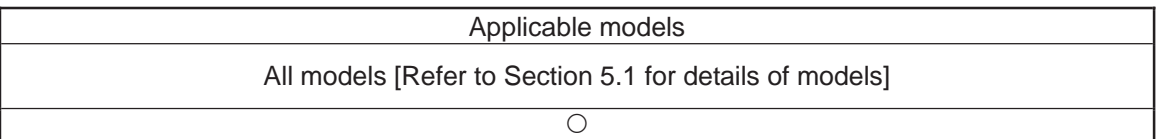

[Function] Declare the end of an  $IF \Box \Box$  or  $IS \Box \Box$  command.

 $[Example 1]$  Refer to the sections on  $IF \Box \Box$  and  $IS \Box \Box$ .

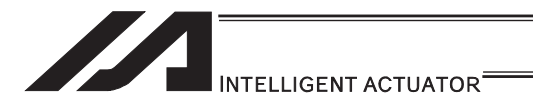

# [14] Structural DO

# $\bullet$  DW $\Box$  (DO WHILE)

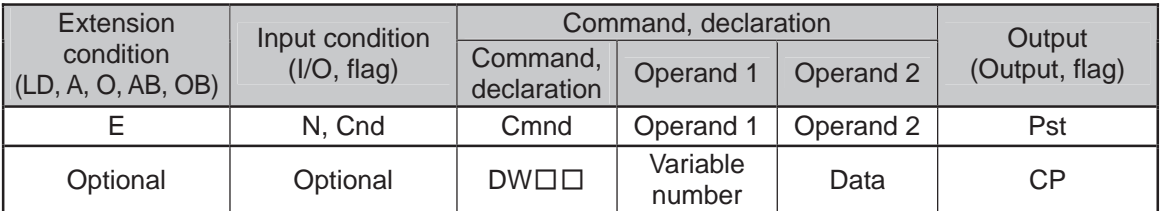

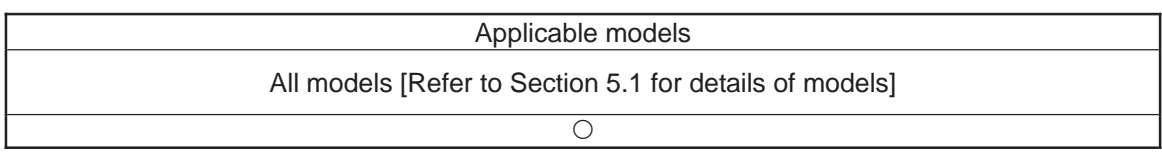

[Function] Compare the content of the variable specified in operand 1 with the value specified in operand 2, and execute the subsequent commands up to EDDO while the condition is satisfied.

The program will proceed to the step next to the corresponding EDDO if the condition is no longer satisfied.

A LEAV command can be used to forcibly end a loop.

If the input condition is not satisfied and the  $DWD \square$  command is not executed, the program will proceed to the step next to the corresponding EDDO. A maximum of 15 nests are supported when  $IF \Box \Box$  and  $IS \Box \Box$  are combined.

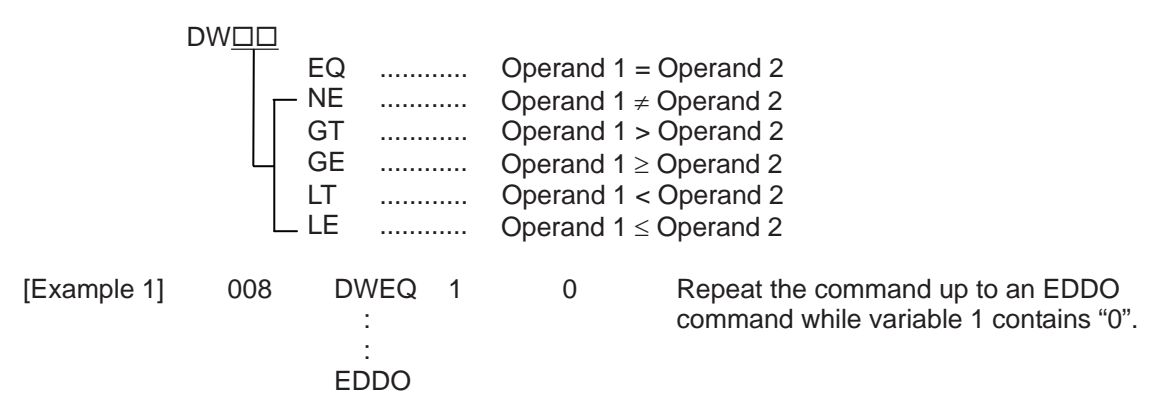

If DW $\square \square$  is specified at the start and input 8 is OFF, nothing will occur and the program will proceed to the step next to EDDO.

(Note) Using a GOTO command to branch out of or into a DWII-EDDO syntax is prohibited.

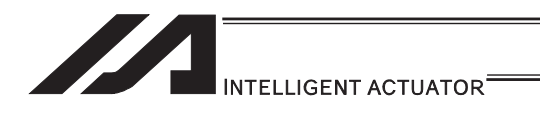

# **OLEAV (Pull out of DO WHILE)**

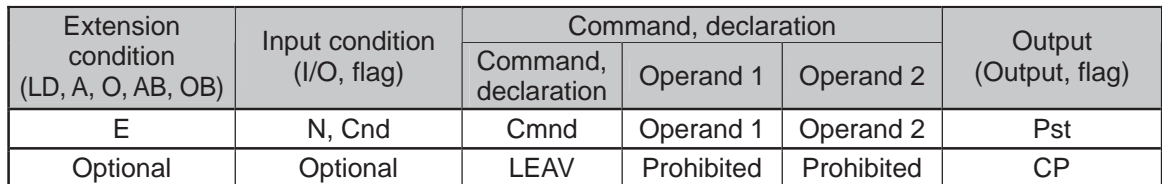

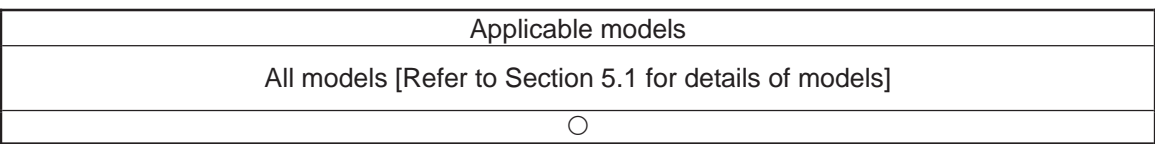

[Function] Pull out of a DO  $\Box$  loop and proceed to the step next to EDDO.

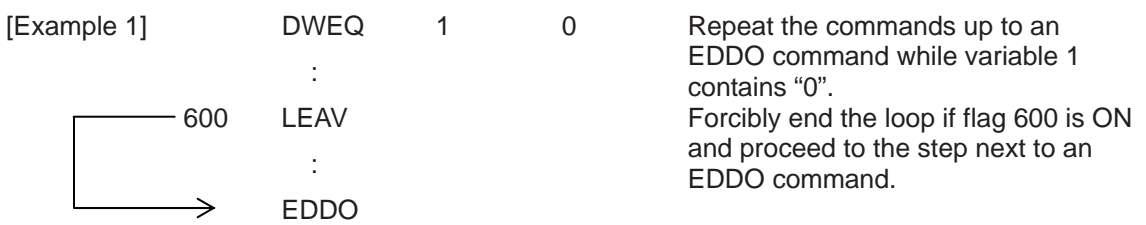

H.

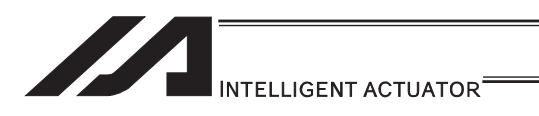

# **OITER (Repeat)**

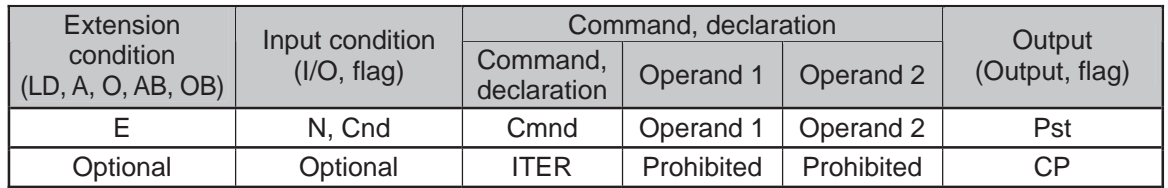

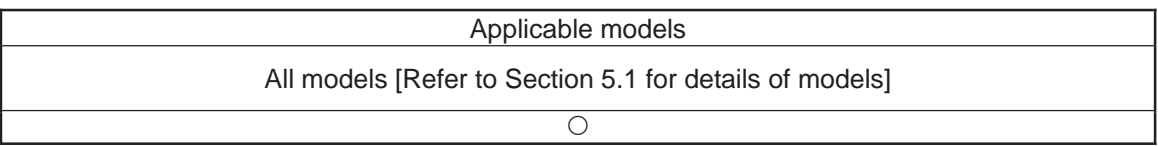

[Function] Forcibly switch the control to EDDO while in a DO $\square \square$  loop.

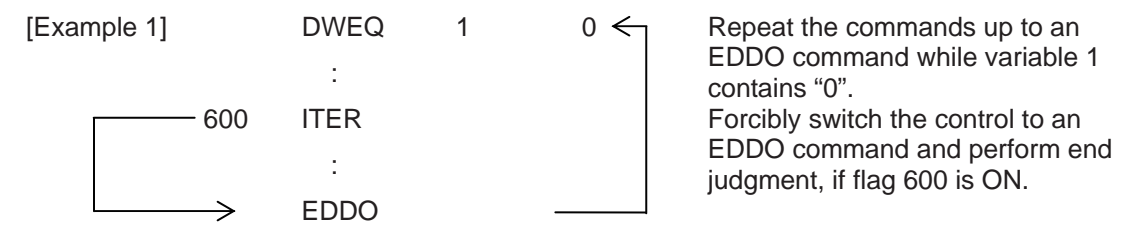

. .

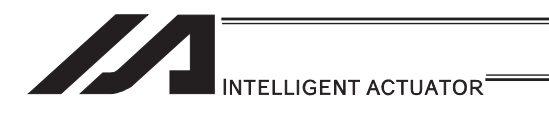

# **EDDO** (End DO WHILE)

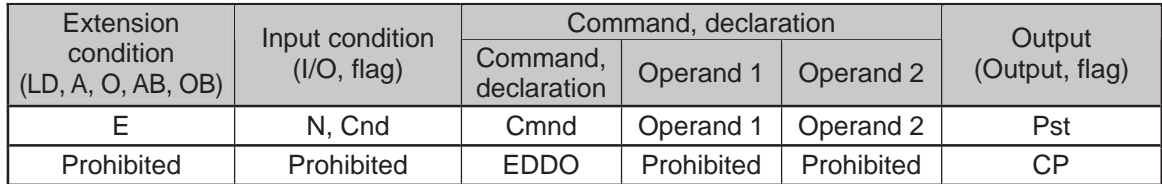

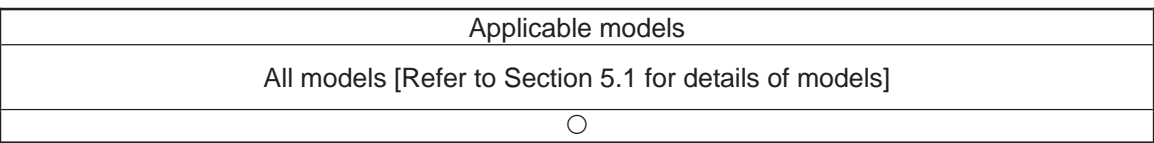

[Function] Declare the end of a loop that began with DWOO. If the DW $\square \square$  condition is not satisfied, the program will proceed to the step next to this command.

 $[Example 1]$  Refer to the section on DW $\Box$ 

.

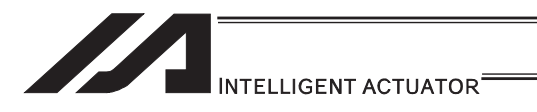

# [15] Multi-Branching

# **SLCT** (Start selected group)

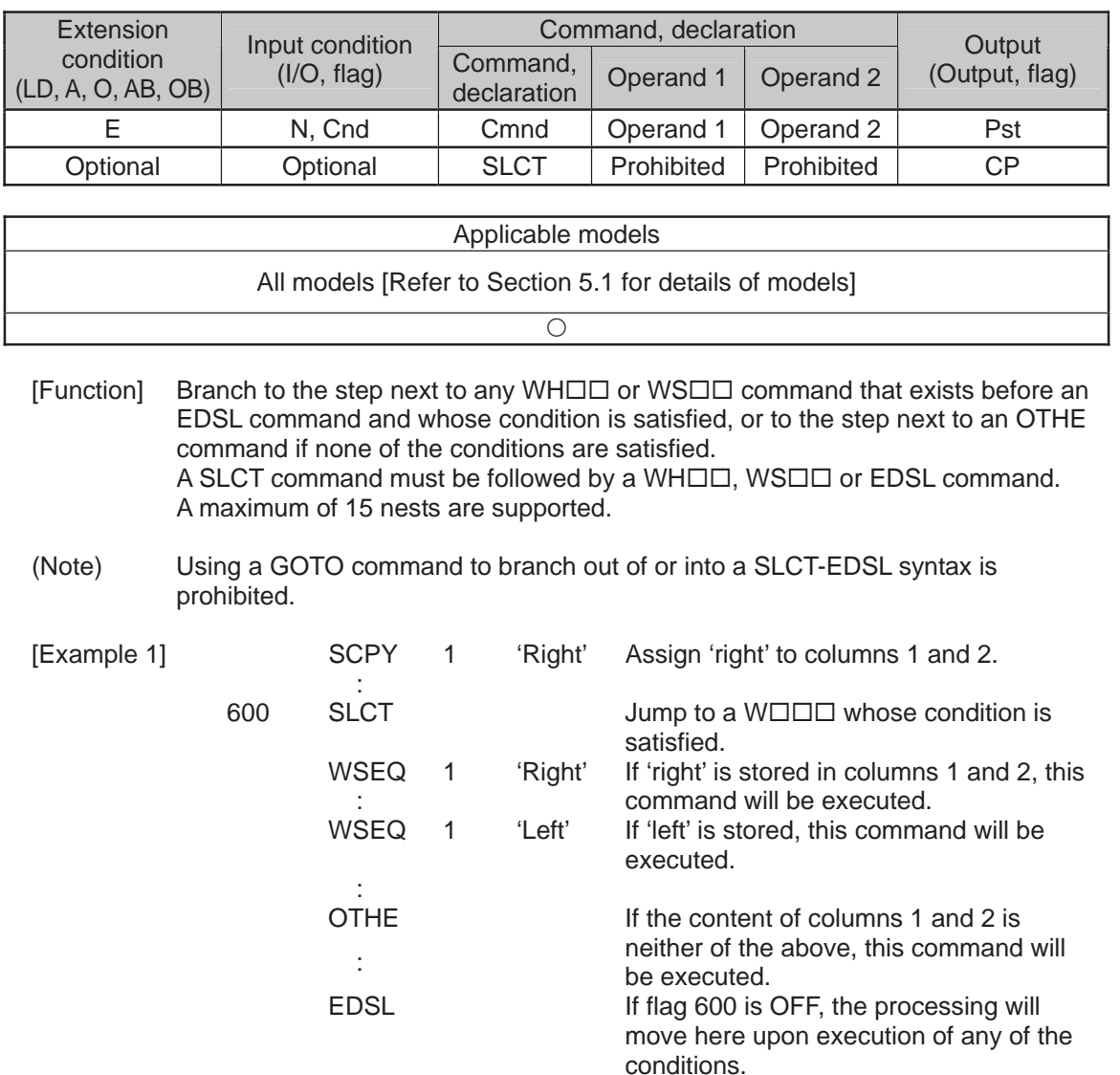

a pr

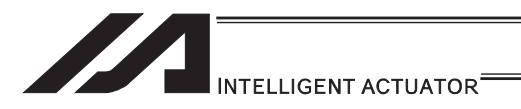

# $\bullet$  WH $\Box$  (Select if true; variable)

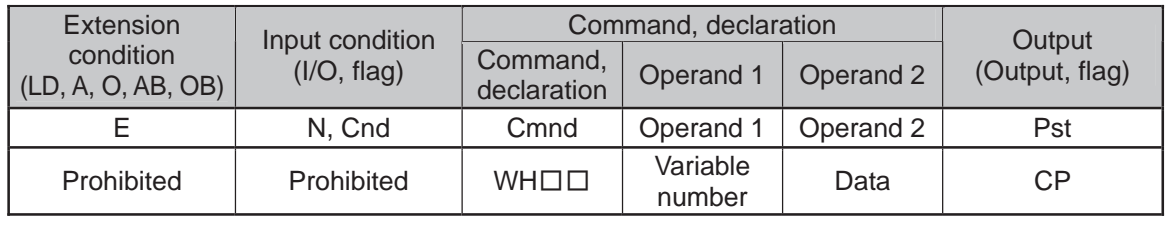

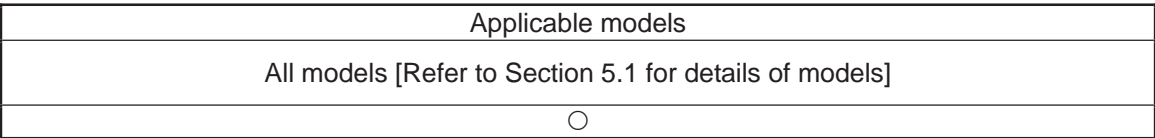

[Function] This command is used between SLCT and EDSL commands to execute the subsequent commands up to the next WOOD command or an OTHE or EDSL command when the comparison result of the content of the variable specified in operand 1 with the value specified in operand 2 satisfies the condition.

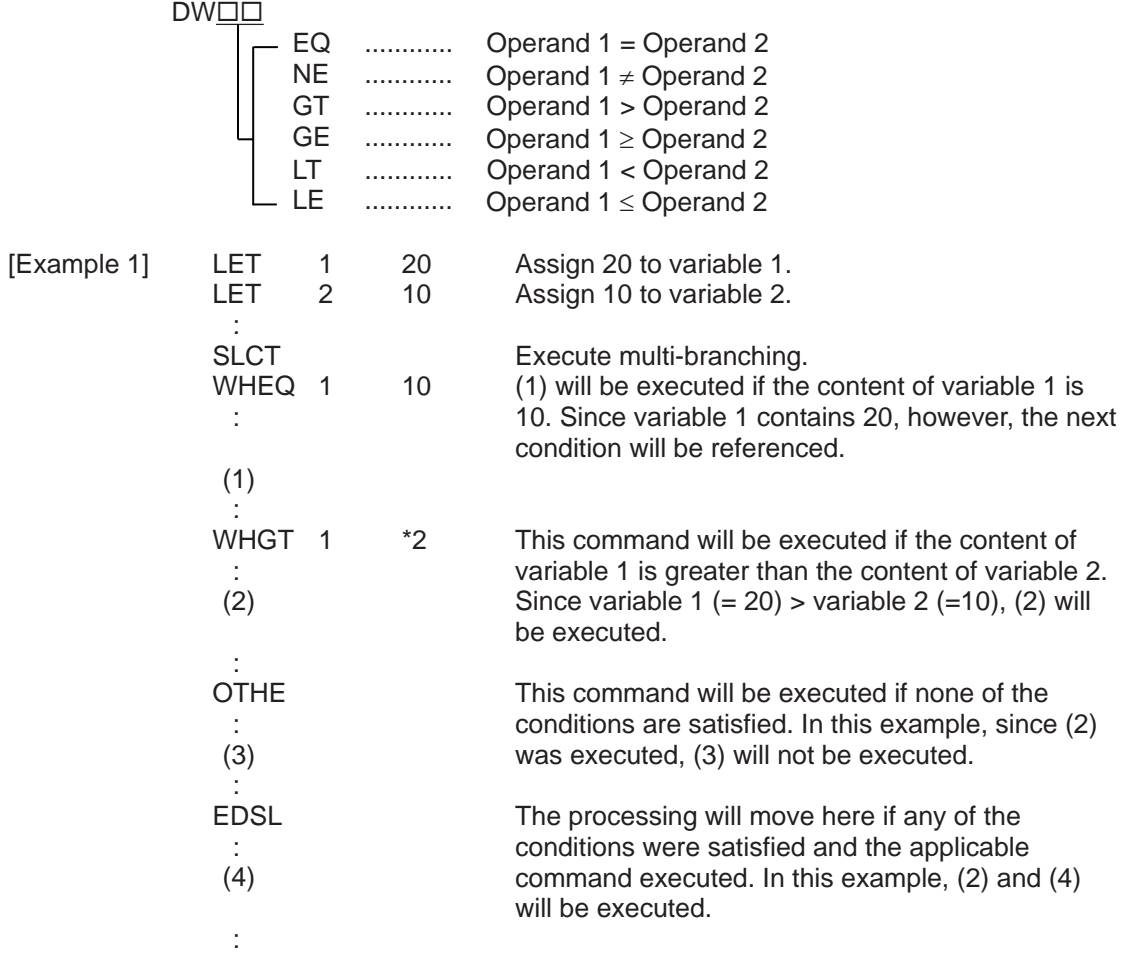

 $*$  If multiple conditions are likely to be satisfied, remember that the first W $\square\square\square$  will become valid and any subsequent commands will not be executed. Therefore, state from the command with the most difficult condition or highest priority.

.

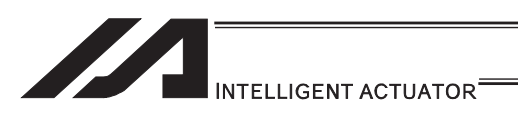

# $\bullet$  WS $\Box$  (Select if true; character)

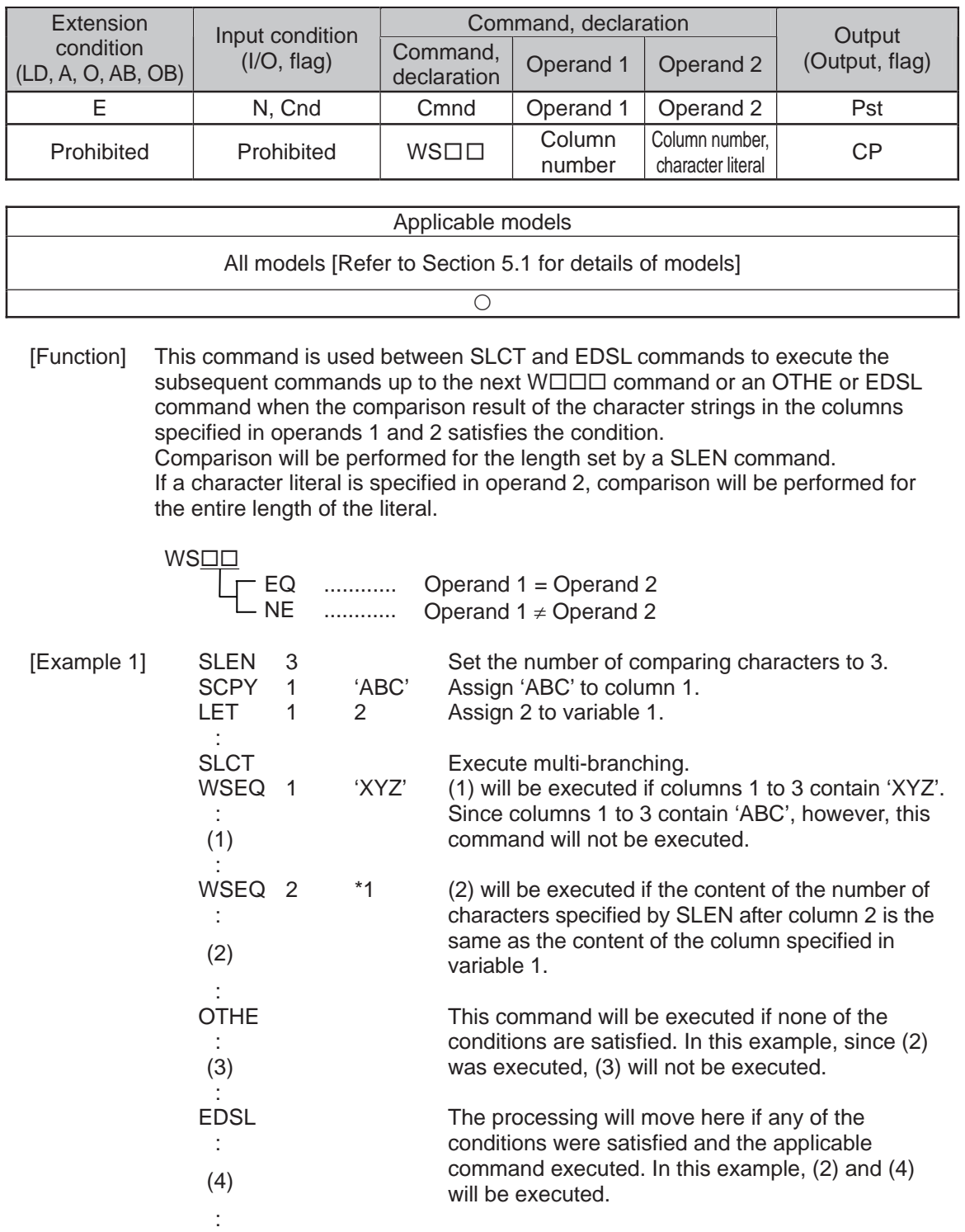

 $*$  If multiple conditions are likely to be satisfied, remember that the first W $\square\square\square$  will become valid and any subsequent commands will not be executed. Therefore, state from the command with the most difficult condition or highest priority.

. .
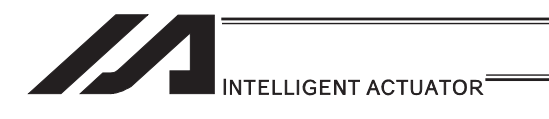

## **OTHE (Select other)**

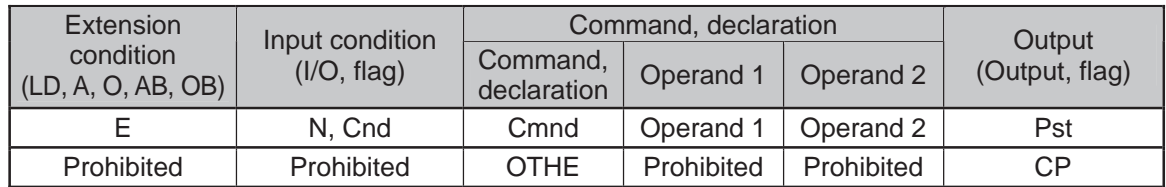

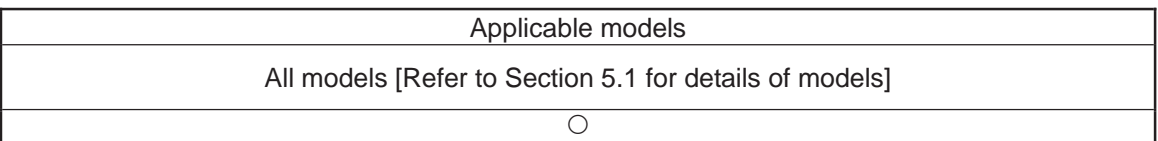

[Function] This command is used between SLCT and EDSL commands to declare the command to be executed when none of the conditions are satisfied.

[Example 1] Refer to the sections on SLCT, WHOO and WSOO.

.

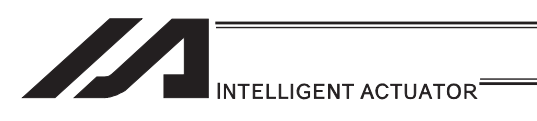

# **• EDSL (End selected group)**

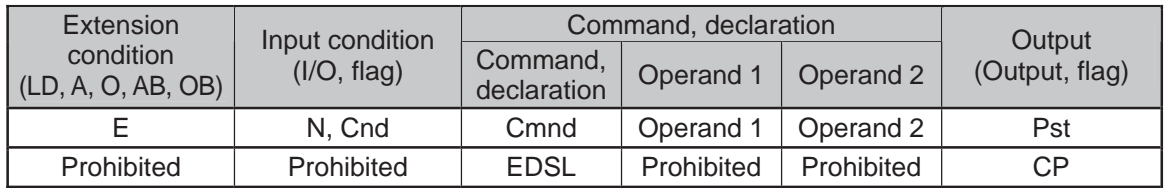

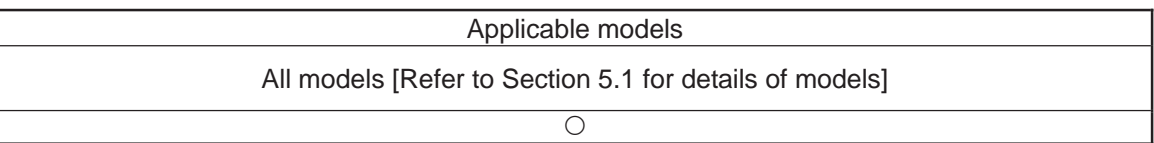

[Function] Declare the end of a SLCT command.

 $[Example 1]$  Refer to the sections on SLCT, WHOO and WSOO.

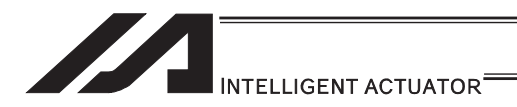

### [16] System Information Acquisition

### **AXST** (Get axis status)

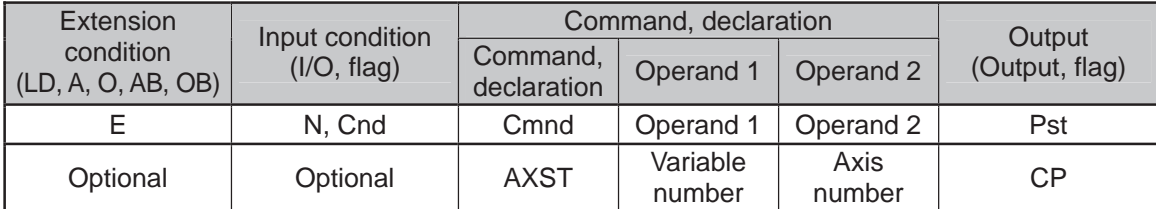

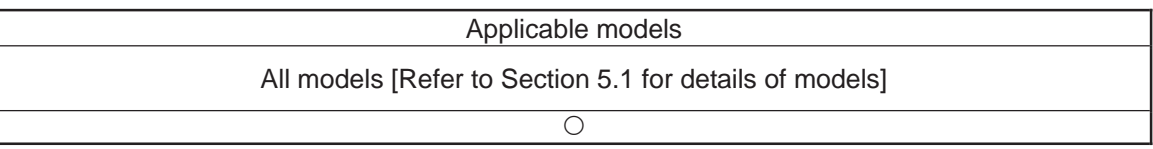

[Function] Store in the variable specified in operand 1 the status (axis error number) of the axis specified in operand 2.

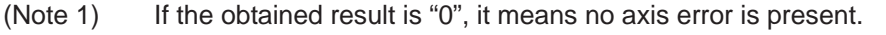

(Note 2) Since the error lists are written in hexadecimals, they must be converted to decimals.

[Example] AXST 1 2 Read the error number for axis 2 to variable 1.

If 3188 (decimal) is stored in variable 1 after the execution of this command:

 $3188 / 16 = 199$  ...4  $199 / 16 = 12 (= C)$  ...

 $3188 = 12 (= C) \times 16^2 + 7 \times 16^2 + 4$ = C74 (HEX) (Hexadecimal number)

Therefore, an "Error No. C74, Actual-position soft limit over error" is present.

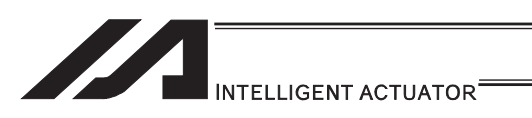

### **• PGST (Get program status)**

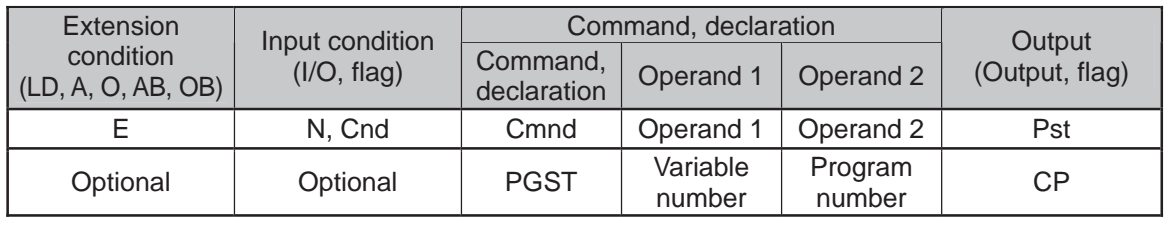

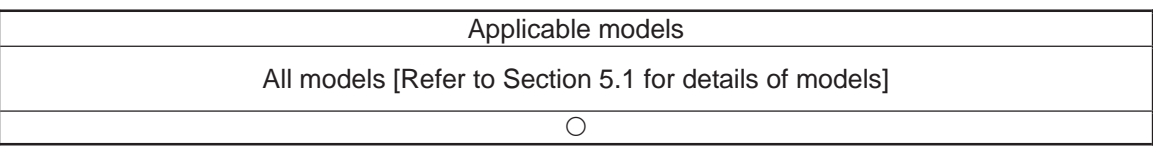

- [Function] Store in the variable specified in operand 1 the status (program error number) of the program specified in operand 2.
- (Note 1) If the obtained result is "0", it means no program error is present.
- (Note 2) Although the error lists are written in hexadecimals, the status to be stored (program error number) is a decimal. Therefore, the decimal program error numbers must be converted to hexadecimals.
- [Example] PGST 1 2 Read the error number for program No. 2 to variable 1.

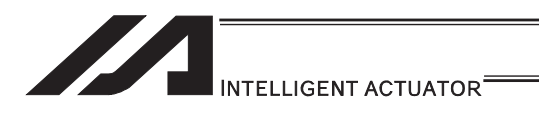

### • SYST (Get system status)

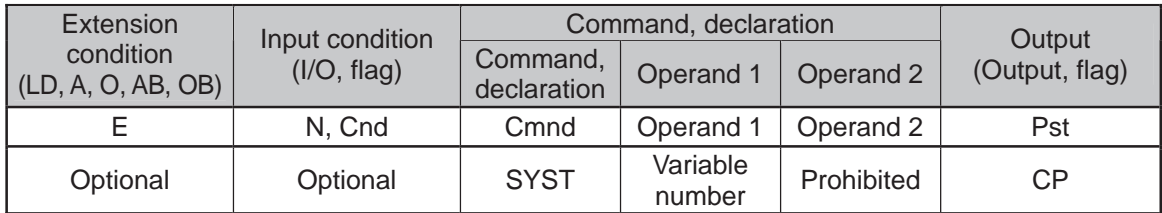

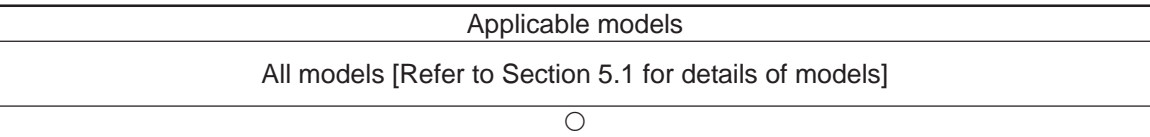

[Function] Store the system status (top-priority system error number) in the variable specified in operand 1.

- (Note 1) If the obtained result is "0", it means no system error is present.
- (Note 2) Since the error lists are written in hexadecimals, they must be converted to decimals.
- (Note 3) Relationship of error statuses

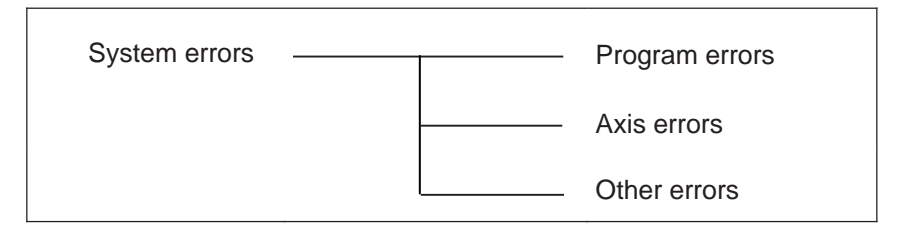

\* An axis error that generates during operation with a program command will be registered both as a program error and an axis error.

[Example] SYST 1 Read the system error number to variable 1.

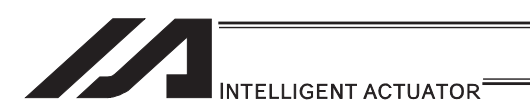

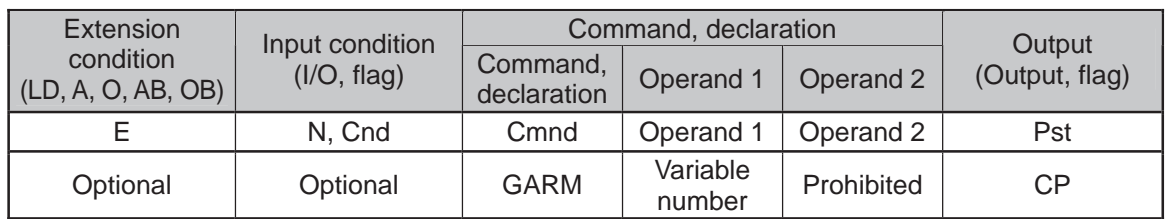

#### **.** GARM (Dedicated SCARA command/Get current arm system)

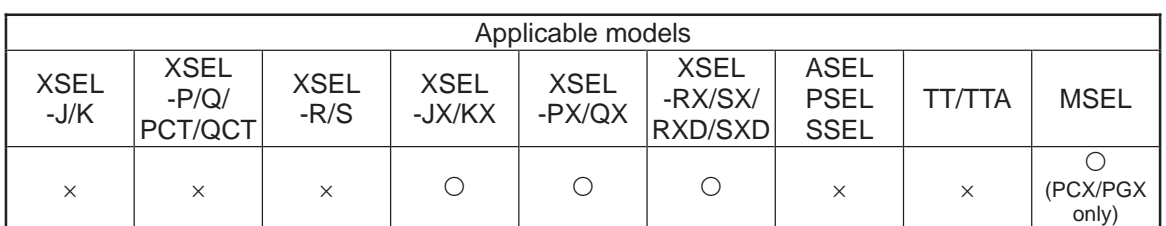

[Function] Acquire the current arm system and set one of the following values corresponding to this arm system in the variable specified in operand 1:

- Arm system indeterminable  $= 0$ Right arm system  $= 1$ Left arm system  $= -1$
- (Note 1) The arm system effective immediately after the command execution is set. It is not that the arm system is always monitored.
- (Note 2) In XSEL-RX/SX/RXD/SXD 8-axes Series, GRP and BASE Command are available also in the actuator control declaration commands SLTL, SLWK, WGHT, PTPR, PTPL PTPE, PTPD, RIGH, LEFT and the system information acquirement command GARM. Establish the setting to have all the SCARA axes valid. Error No. C30 "Axis Pattern Error" will occur if even one axis is set invalid by GRP and BASE Commands. When GRP and BASE Commands are undeclared, all the axes are effective (equivalent to GRP 11111111).
- (Note 3) When GRP Command is undeclared, or GRP 11111111 (1st to 8th axes effective) is declared, the current arm system of the SCARA axes (1st to 4th axes) is set. When an acquirement of the current arm system for the SCARA axes (5th to 8th axes) is required, make only the 5th to 8th axes valid in GRP Command and execute GARM Command.

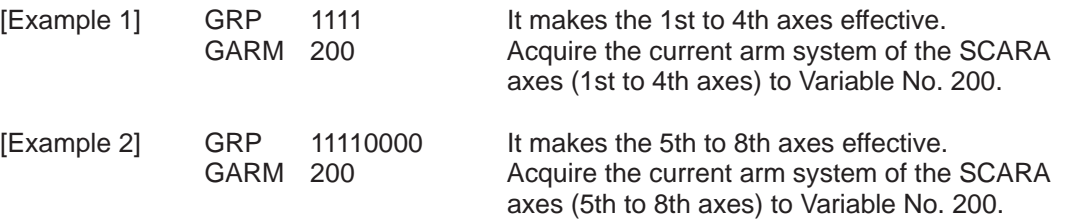

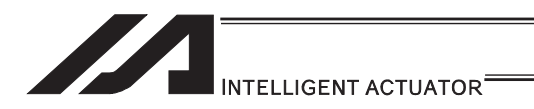

[17] Zone

### $\bullet$  WZNA (Dedicated linear axis command/Wait for zone ON based on AND gate)

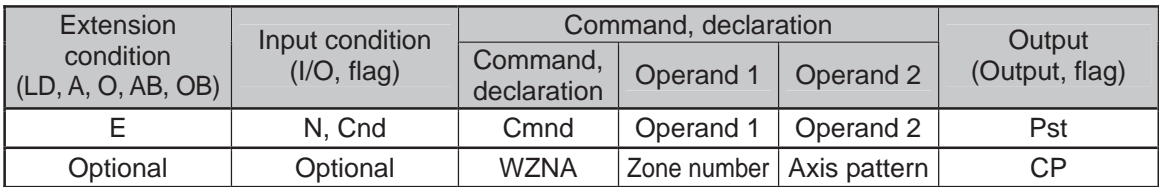

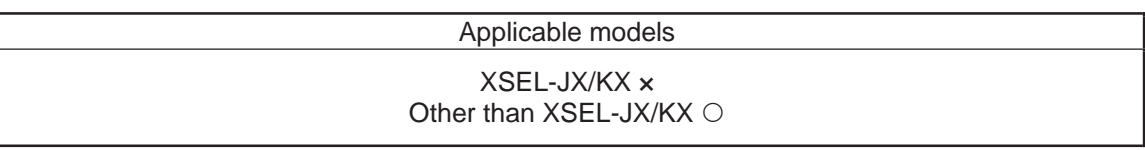

- [Function] Wait for the zone status of all axes (AND) specified by the axis pattern in operand 2 to become ON (inside zone) with respect to the zone specified in operand 1.
- (Note 1) The zone status of axes not yet completing home return will remain OFF (outside zone).
- (Note 2) A maximum of four areas can be set as zones for each axis ("Axis-specific parameter No. 86 to 97").
- (Note 3) Zone output can be specified using "Axis-specific parameter No. 88, 91, 94 and 97" irrespective of this command.
- (Note 4) The zone signal is a dedicated command for linear axes. If a SCARA axis is specified for this command, "Error No. B80: Specification-prohibited axis error" occurs.
- 

WZNA 1 \*5

- [Example 1] WZNA 1 11 If the parameters are set as follows, the program will wait until the zone status of axes 1 and 2 becomes ON (inside the shaded area shown in the diagram below).
- [Example 2] The axis pattern can be specified indirectly using a variable. When the command in [Example 1] is rephrased based on indirect specification using a variable: 11 (binary)  $\rightarrow$  3 (decimal)<br>LET 5 3 5 3 Assign 3 to variable 5.

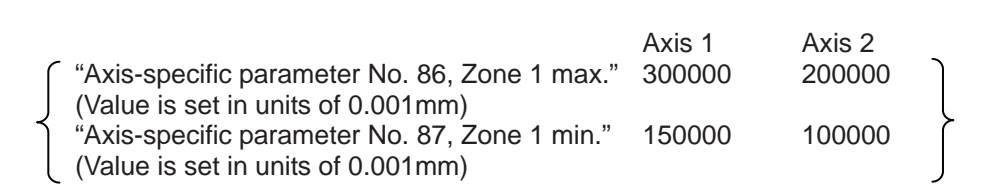

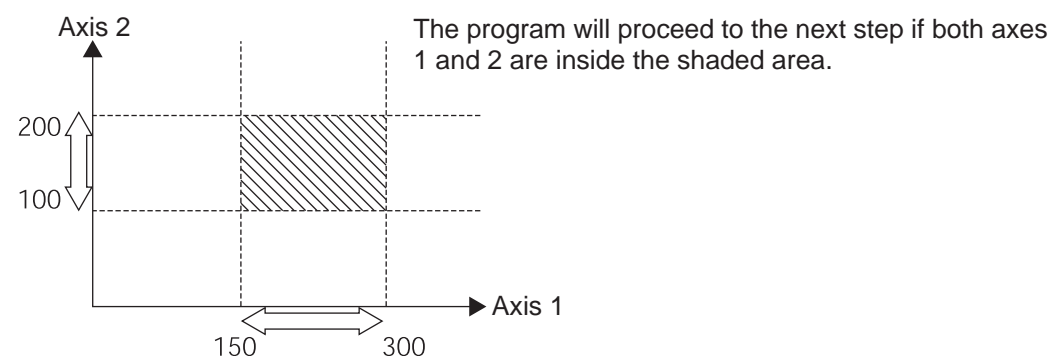

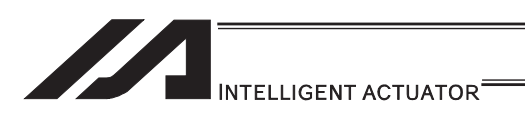

#### • WZNO (Dedicated linear axis command/Wait for zone ON based on OR gate)

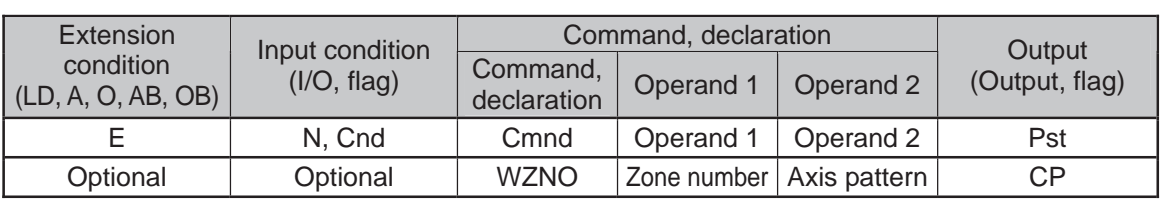

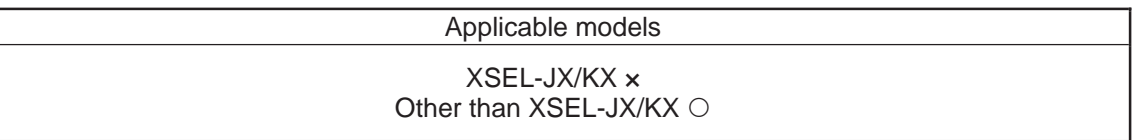

- [Function] Wait for the zone status of any of the axes (OR) specified by the axis pattern in operand 2 to become ON (inside zone) with respect to the zone specified in operand 1.
- (Note 1) The zone status of axes not yet completing home return will remain OFF (outside zone).
- (Note 2) A maximum of four areas can be set as zones for each axis ("Axis-specific parameter No. 86 to 97").
- (Note 3) Zone output can be specified using "Axis-specific parameter No. 88, 91, 94 and 97" irrespective of this command.
- (Note 4) The zone signal is a dedicated command for linear axes. If a SCARA axis is specified for this command, "Error No. B80: Specification-prohibited axis error" occurs.
- 

**WZNO 1** 

- [Example 1] WZNO 1 11 If the parameters are set as follows, the program will wait until the zone status of axes 1 or 2 becomes ON (inside the shaded area shown in the diagram below).
- [Example 2] The axis pattern can be specified indirectly using a variable. When the command in [Example 1] is rephrased based on indirect specification using a variable: 11 (binary)  $\rightarrow$  3 (decimal)<br> $1 FT = 5$  3 5  $3$  Assign 3 to variable 5.

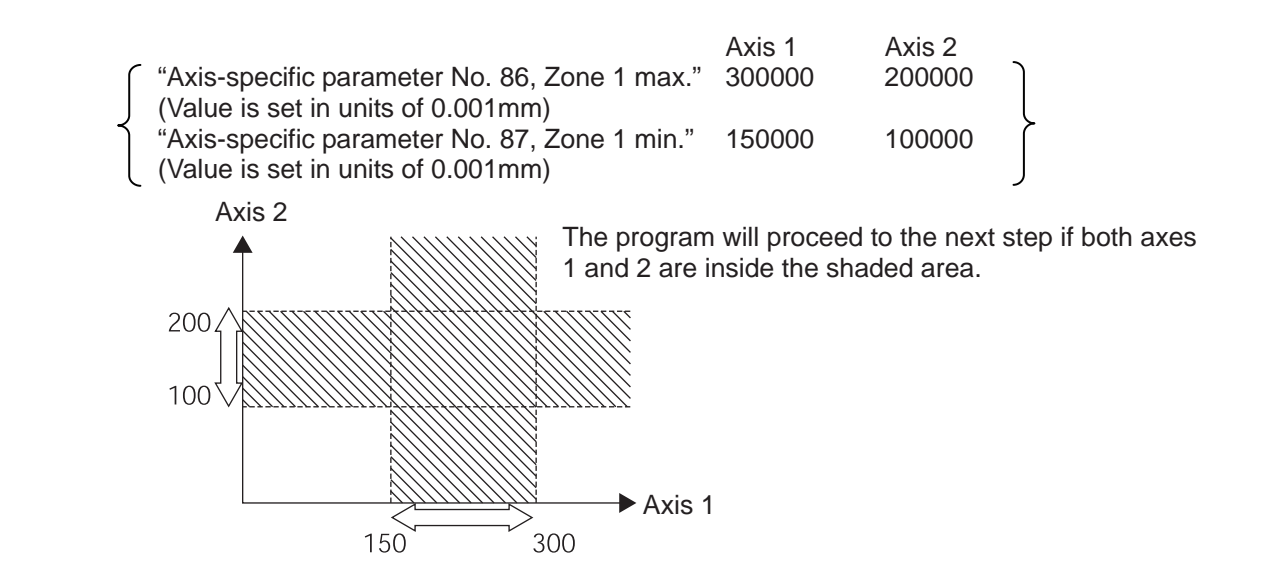

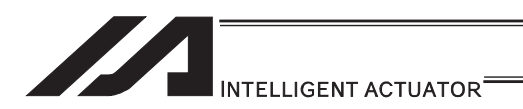

### $\bullet$  WZFA (Dedicated linear axis command/Wait for zone OFF based on AND gate)

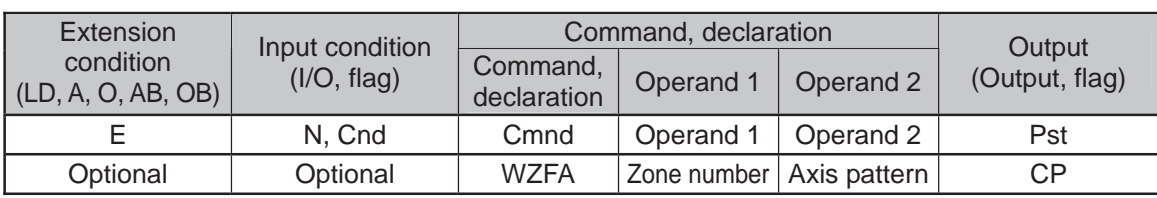

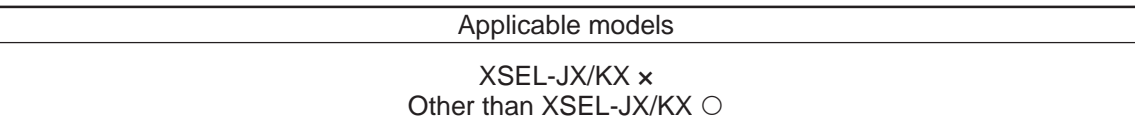

- [Function] Wait for the zone status of all axes (AND) specified by the axis pattern in operand 2 to become OFF (outside zone) with respect to the zone specified in operand 1.
- (Note 1) The zone status of axes not yet completing home return will remain OFF (outside zone).
- (Note 2) A maximum of four areas can be set as zones for each axis ("Axis-specific parameter No. 86 to 97").
- (Note 3) Zone output can be specified using "Axis-specific parameter No. 88, 91, 94 and 97" irrespective of this command.
- (Note 4) The zone signal is a dedicated command for linear axes. If a SCARA axis is specified for this command, "Error No. B80: Specification-prohibited axis error" occurs.
- [Example 1] WZFA 1 11 If the parameters are set as follows, the program will wait until the zone status of axes 1 and 2 becomes OFF (inside the shaded area shown in the diagram below)
- [Example 2] The axis pattern can be specified indirectly using a variable. When the command in [Example 1] is rephrased based on indirect specification using a variable: 11 (binary)  $\rightarrow$  3 (decimal)<br>LET 5 3  $\overline{3}$  Assign 3 to variable 5. WZFA 1

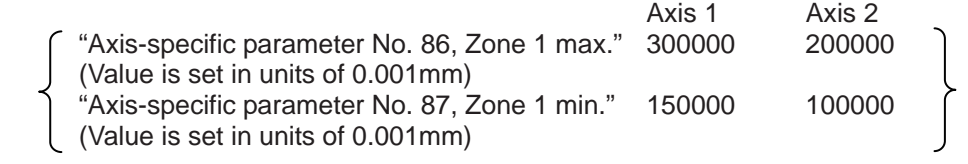

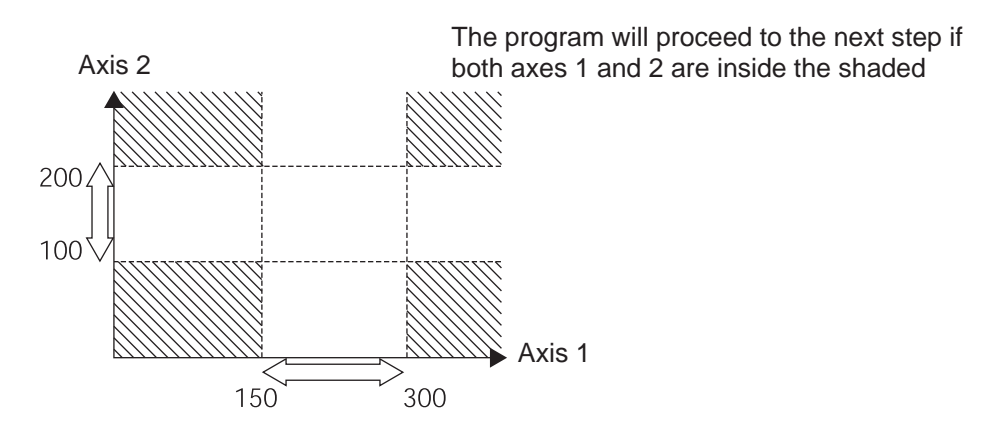

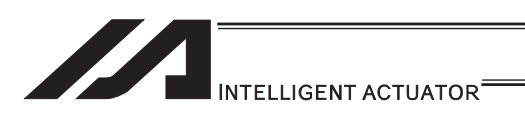

#### ● WZFO (Dedicated linear axis command/Wait for zone OFF based on OR gate)

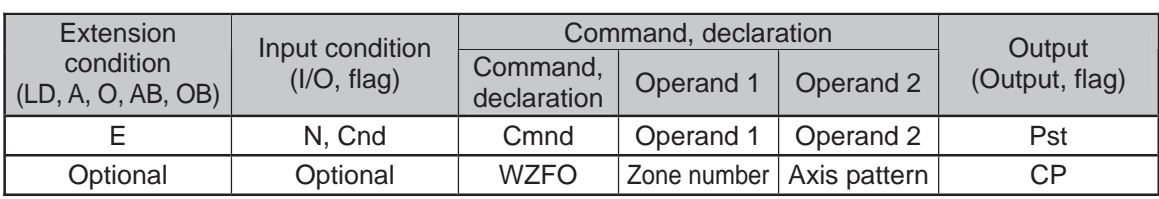

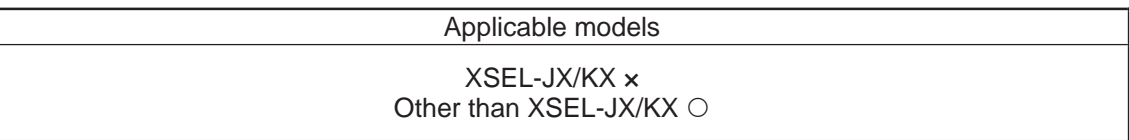

- [Function] Wait for the zone status of any of the axes (OR) specified by the axis pattern in operand 2 to become OFF (outside zone) with respect to the zone specified in operand 1.
- (Note 1) The zone status of axes not yet completing home return will remain OFF (outside zone).
- (Note 2) A maximum of four areas can be set as zones for each axis ("Axis-specific parameter No. 86 to 97").
- (Note 3) Zone output can be specified using "Axis-specific parameter No. 88, 91, 94 and 97" irrespective of this command.
- (Note 4) The zone signal is a dedicated command for linear axes. If a SCARA axis is specified for this command, "Error No. B80: Specification-prohibited axis error" occurs.
- 
- [Example 1] WZFO 1 11 If the parameters are set as follows, the program will wait until the zone status of axes 1 or 2 becomes OFF (inside the shaded area shown in the diagram below).
- [Example 2] The axis pattern can be specified indirectly using a variable. When the command in [Example 1] is rephrased based on indirect specification using a variable: 11 (binary)  $\rightarrow$  3 (decimal)<br> $1 FT = 5$  3
	- 5  $3$  Assign 3 to variable 5. **WZFO 1**

150

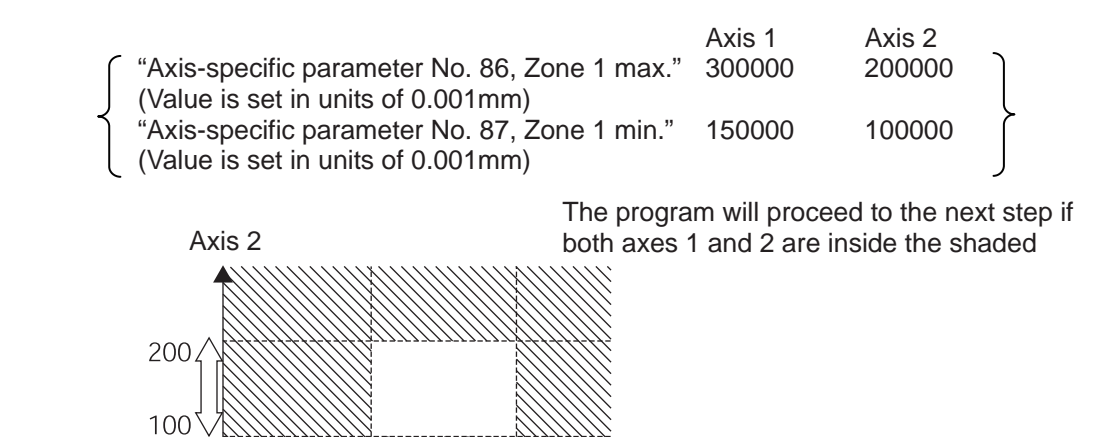

300

Axis 1

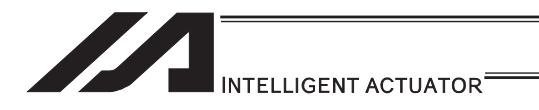

### [18] Communication

### OPEN (Open channel)

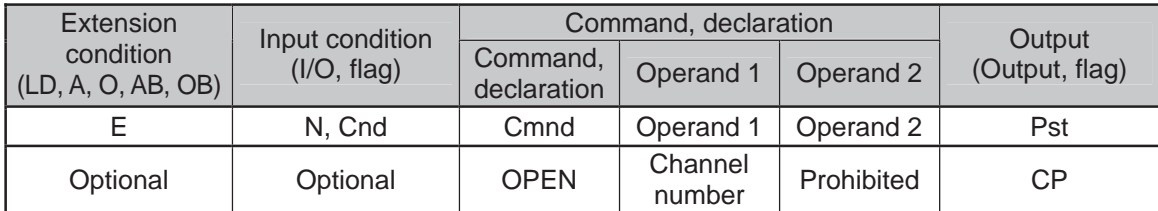

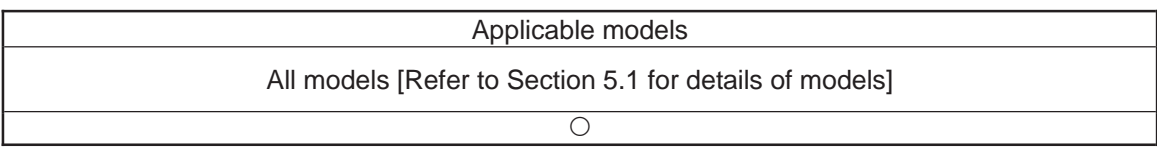

[Function] Open the channel specified in operand 1.

The specified channel will be enabled to send/receive hereafter.

Prior to executing this command, a SCHA command must be used to set an end character.

[Example 1] SCHA 10<br>OPEN 1

**OPEN** 

 Specify 10 (= LF) as the end character. Open channel 1.

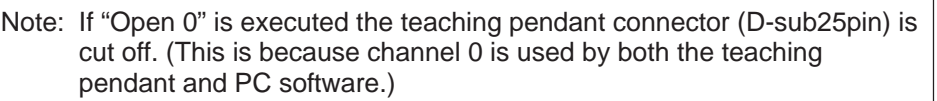

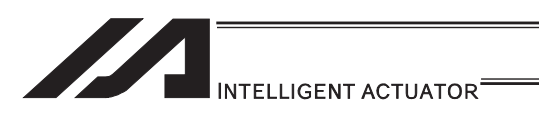

# CLOS (Close channel)

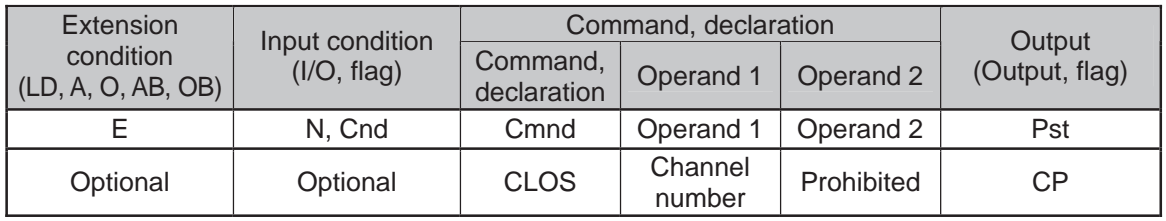

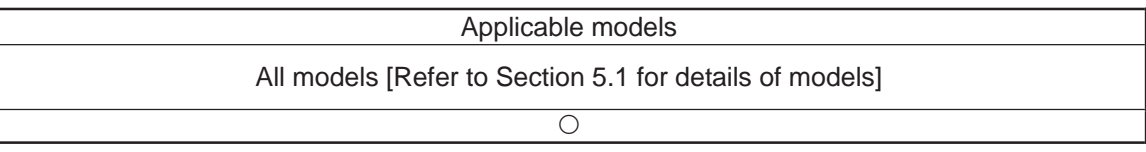

[Function] Close the channel specified in operand 1. The specified channel will be disabled to send/receive hereafter.

[Example 1] CLOS 1 Close channel 1.

> LET 1 2<br>CLOS \*1  $CLOS$  Assign 2 to variable 1. Close the content of variable 1 (channel 2).

٠

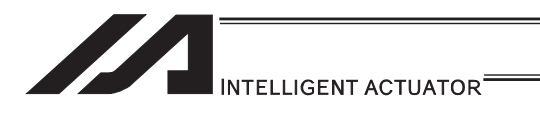

# **READ** (Read)

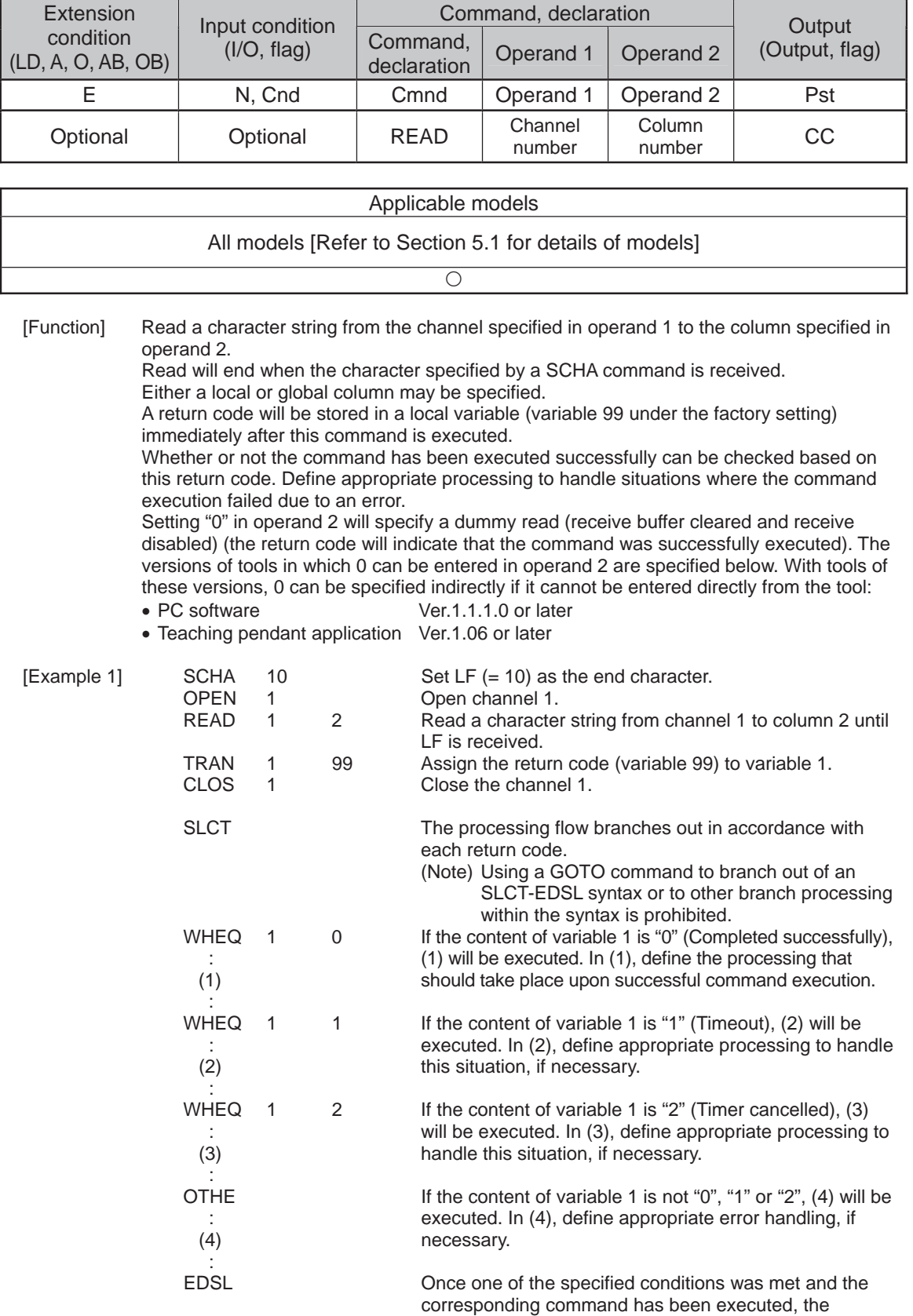

processing will move here.

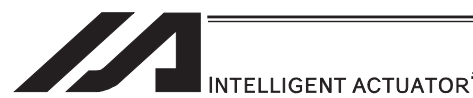

- (Note 1) A READ command must be executed before the other side sends the end character.
- (Note 2) Dummy read (operand 2: 0) cannot be specified for channel No. 31 to 34 (Ethernet option).

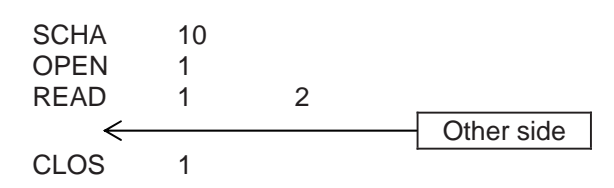

• Return code of the READ command

The return code is stored in a local variable. The variable number can be set by "Other parameter No. 24". The default variable number is 99.

- 0 : READ completed successfully (Receive complete)
- 1 : READ timeout (the timeout value is set by a TMRD command) (Continue to receive)
- 2 : READ timer cancelled (the wait status is cancelled by a TIMC command) (Continue to receive)
- 3 : READ SCIF overrun error (Receive disabled)<br>4 : READ SCIF receive error (framing error or pa
	- : READ SCIF receive error (framing error or parity error) (Receive disabled)
- 5 : READ factor error (program abort error) (Receive disabled) (Cannot be recognized by SEL commands)
- 6 : READ task ended (program end request, etc.) (Receive disabled) (Cannot be recognized by SEL commands)
- 7 : READ SCIF receive error due to other factor (Receive disabled)
- 8 : READ expansion SIO overrun error (Receive disabled)<br>9 : READ expansion SIO parity error (Receive disabled)
- 9 : READ expansion SIO parity error (Receive disabled)<br>10 : READ expansion SIO framing error (Receive disable
- : READ expansion SIO framing error (Receive disabled)
- 11 : READ expansion SIO buffer overflow error (Receive disabled)
- 12 : READ expansion SIO receive error due to other factor (Receive disabled)
- 13 to 20 : Used only in Ethernet (optional)
	- 21 : READ SIO receive temporary queue overflow error (Receive disabled)<br>22 : READ SIO slave receive queue overflow error (Receive disabled)
		- : READ SIO slave receive queue overflow error (Receive disabled)

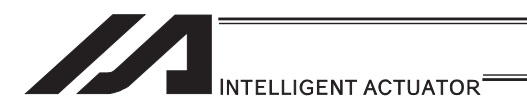

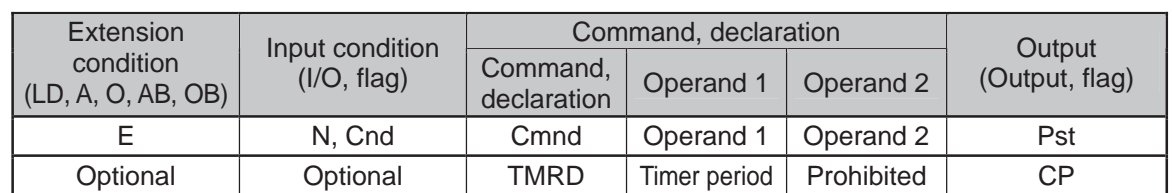

### **. TMRD (Set READ timeout value)**

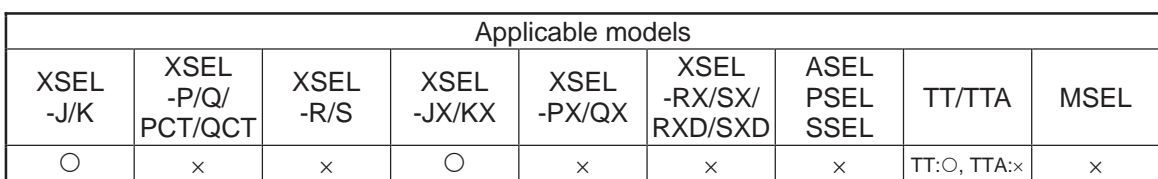

[Function] Set the timeout to be applied to a READ command.

The timer setting specified in operand 1 will set the maximum time the program will wait for the character string read to end when a READ command is executed. If the end character could not be read before the timer is up during the execution of the READ command, a timeout will occur and the program will move to the next step.

(You can check if a timeout has occurred by checking the return code which is stored in a local variable (factory setting: variable 99) immediately after the READ command has been executed. If necessary, program an appropriate processing to be performed when a timeout occurs.)

Setting the timer to "0" will allow the READ command to wait infinitely, without timeout, until the end character is read.

The timer setting is input in seconds (setting range: 0 to 99.00sec) including up to two decimal places.

(Note) TMRD is set to "0" in the default condition before TMRD setting is performed.

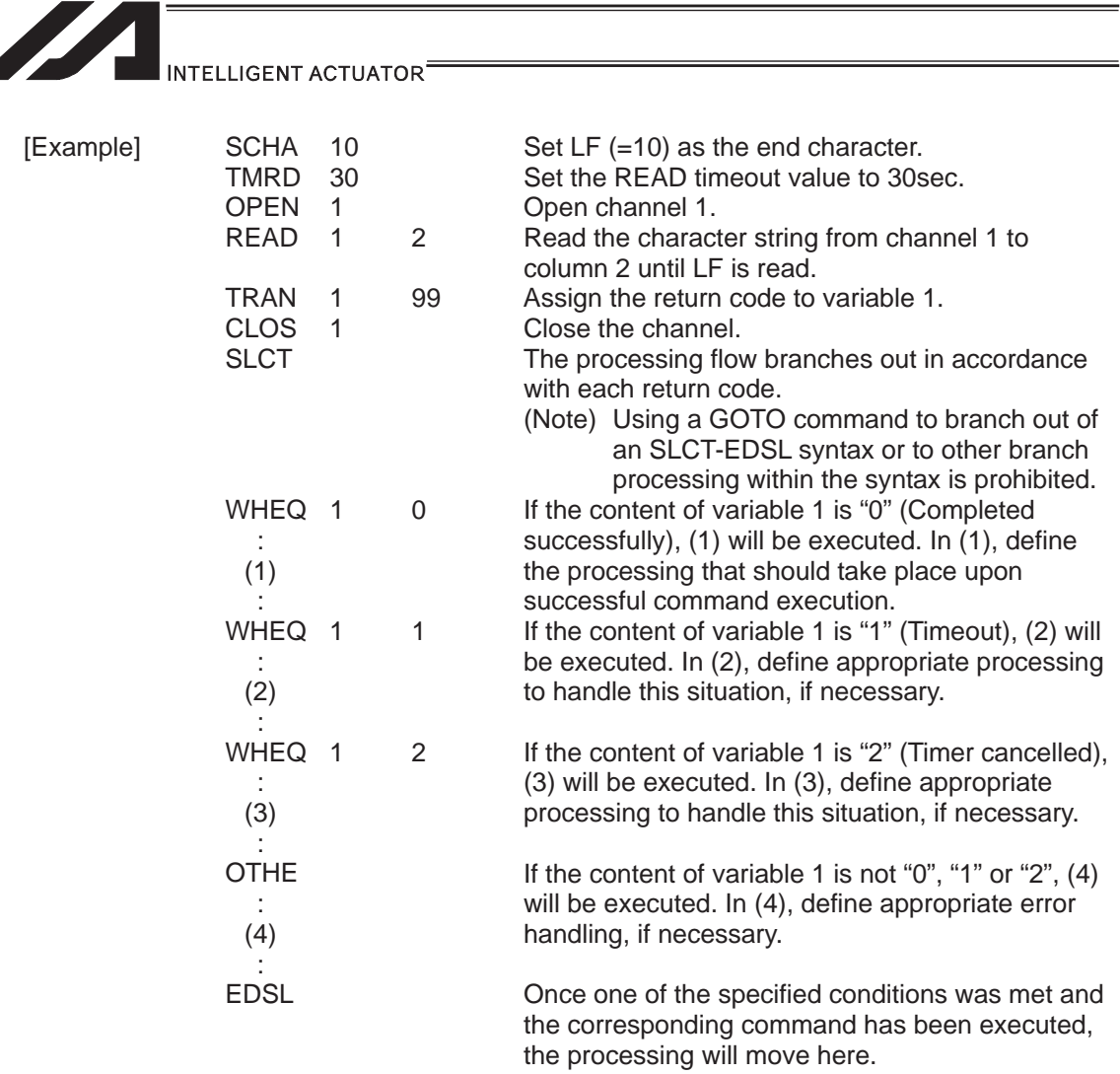

Read completes successfully within 30sec  $\rightarrow$  Variable No. 1 = 0 Timeout occurs  $\rightarrow$  Variable No. 1 = 1

\* The return code of READ command may not be limited to 0 or 1. The variable to store the return code can be set in "Other parameter No. 24". (Main application Ver.0.21 or later) For details, refer to the explanation of the READ command.

۳I

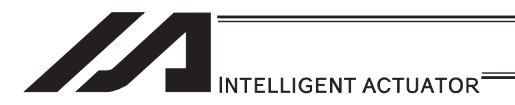

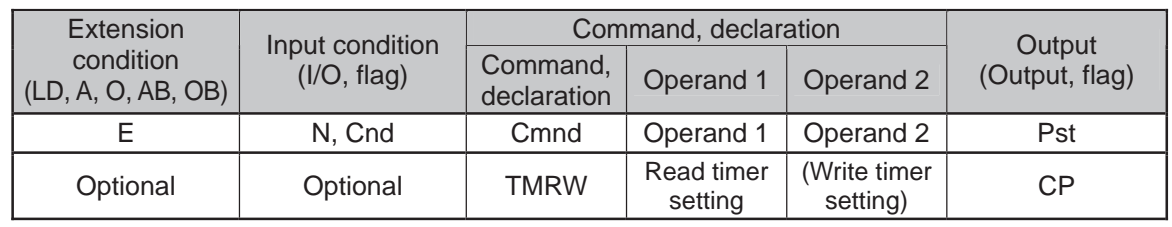

### • TMRW (Set READ/WRIT timeout value)

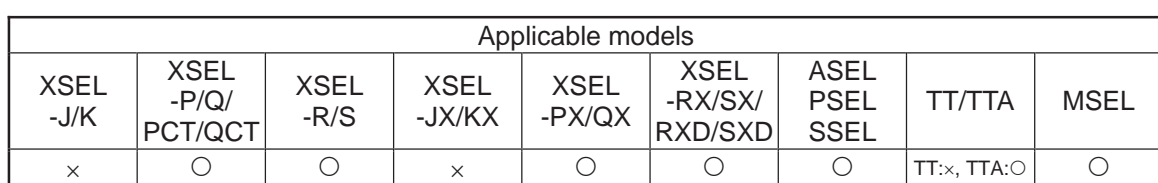

[Function] Set the timeout to be applied to a READ/WRIT command.

The timer setting specified in operand 1 will set the maximum time the program will wait for the character string read to end when a READ command is executed. If the end character could not be read before the timer is up during the execution of the READ command, a timeout will occur and the program will move to the next step. (You can check if a timeout has occurred by checking the return code which is stored in a local variable (factory setting: variable 99) immediately after the READ command has been executed.)

If the timer period is set to 0, the READ command causes the program to wait infinitely until the end characters are read, by assuming that there is no timeout. The timer setting is input in seconds (setting range: 0 to 99.00sec) including up to two decimal places.

A variable can be specified indirectly in operand 1.

(Note) TMRW is set to "0" in the default condition before TMRW setting is performed.

[Example]

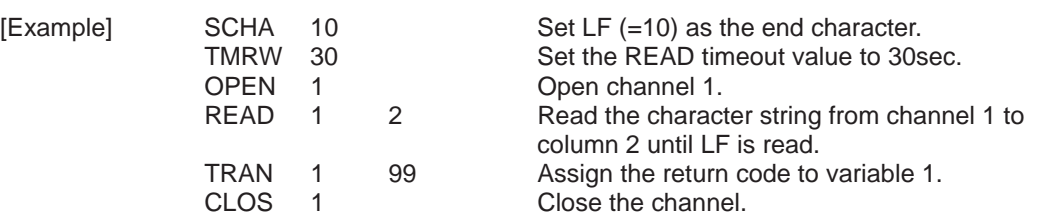

Read completes successfully within 30sec  $\rightarrow$  Variable No. 1 = 0 Timeout occurs  $\rightarrow$  Variable No. 1 = 1

The return code of READ command may not be limited to 0 or 1. The variable to store the return code can be set in "Other parameter No. 24". Refer to the explanation of READ command for details.

For the time period specified in operand 2, set the timeout value to be applied when a WRIT command is executed (maximum wait time for completion of send). (Maximum wait time for end based on flow control)

The write timer period is valid only for standard SIO (channels 1 and 2 supporting flow control).

For the time period specified in operand 2, set the timeout value to be applied when a WRIT command is executed (maximum wait time for completion of send). (Maximum wait time for end based on flow control) (Arbitrary)

The write timer setting is available only on standard SIO (flow control support channels 1 and 2).

This command is recognized as a TMRD on XSEL-JX/KX controllers, and as TMRW on XSEL-PX/QX controllers. If a program created for an XSEL-JX/KX controller is transferred to an XSEL-PX/QX controller, the PC software automatically converts "TMRD" to "TMRW" before the file is transferred. This command is recognized as a TMRD on XSEL-JX/KX controllers, and as TMRW on XSEL-PX/QX controllers. If a program created for an XSEL-JX/KX controller is transferred to an XSEL-PX/QX controller, the PC software automatically converts "TMRD" to "TMRW" before the file is transferred.

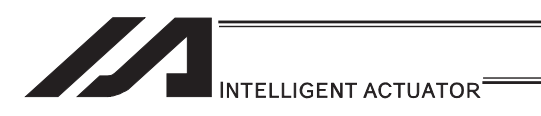

 $\bullet$  WRIT (Write)

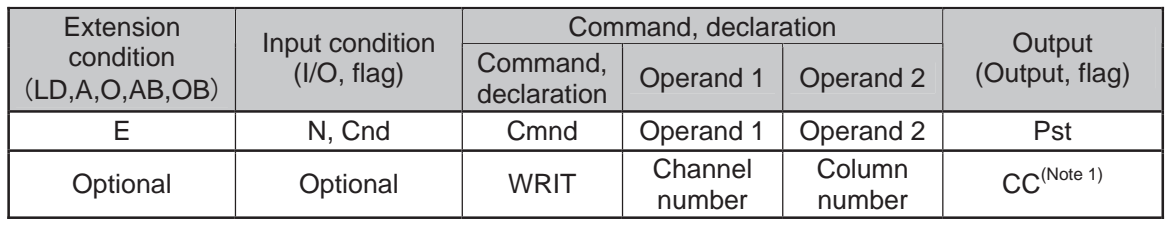

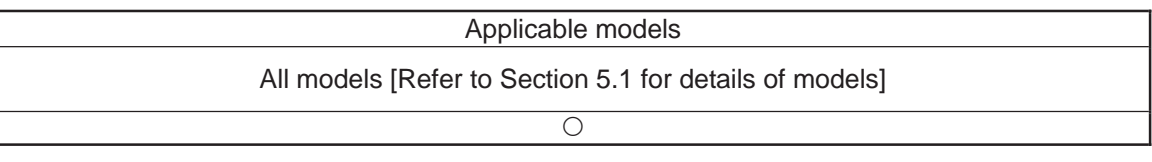

[Function] Write the character string in the column specified in operand 2 to the channel specified in operand 1. The operation will end when the character specified by a SCHA command is

written.

Either a local or global column can be specified.

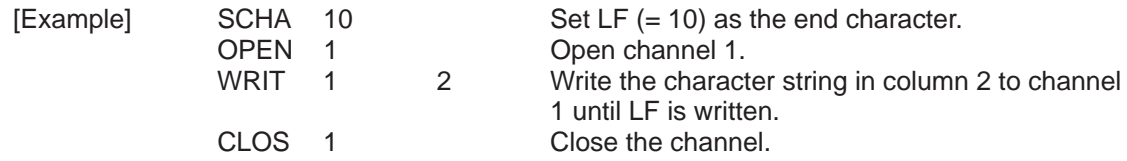

With a standard SIO (channel 1 or 2), WRIT is supported by (can be sent in) a task other than the one that opened the channel, as long as the channel is currently open. Accordingly, by sending WRIT in other task after executing READ in a task that opened the channel, a response can be received from the other side without delay after sending from XSEL.

(Note 1) CP is performed if the channel is other than 1 and 2.

Return code of WRIT command (channels 1 and 2 only)

The return code is stored in a local variable. The variable number can be set by "Other parameter No. 24". The default variable number is 99.

- 0 : WRIT completed successfully
- 1 : WRIT timeout (the timeout value is set by a TMRW command)
- 2 : WRIT timer cancelled (the wait status is cancelled by a TIMC command)
- 3 to 4 : Reserved by the system
- 5 : WRIT factor error (program abort error) (Cannot be recognized by SEL commands)<br>6 : WRIT task ended (program end request, etc.) (Cannot be recognized by SEL
- : WRIT task ended (program end request, etc.) (Cannot be recognized by SEL commands)

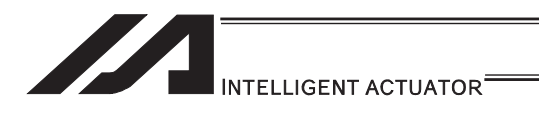

# **SCHA (Set end character)**

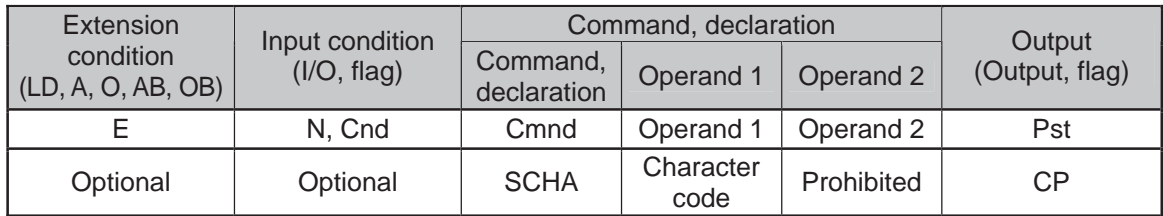

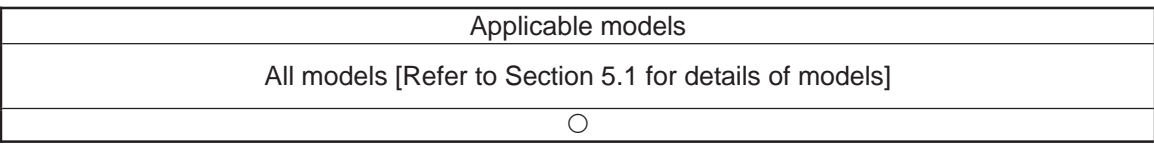

[Function] Set the end character to be used by a READ or WRIT command. Any character from 0 to 255 (character code used in BASIC, etc.) can be specified.

[Example] Refer to the sections on READ and WRIT commands.

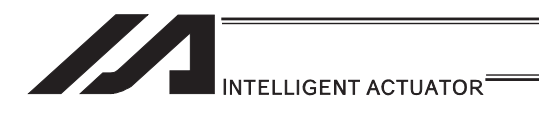

### [19] String Operation

# • SCPY (Copy character string)

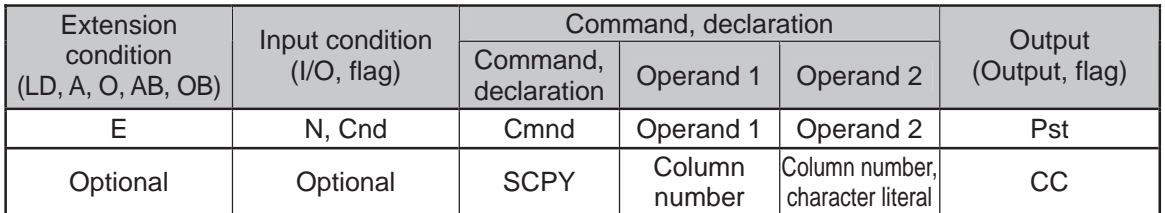

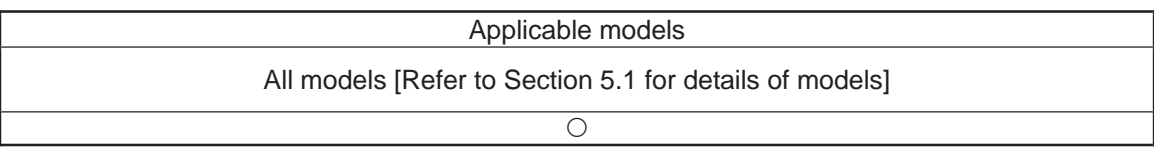

[Function] Copy the character string in the column specified in operand 2 to the column specified in operand 1. Copy will be performed for the length set by a SLEN command. If a character literal is specified in operand 2, copy will be performed for the entire length of the literal.

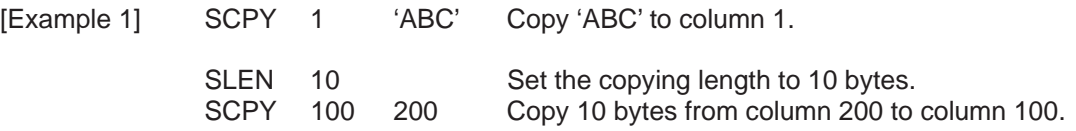

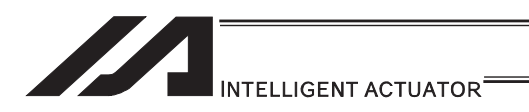

## **SCMP (Compare character strings)**

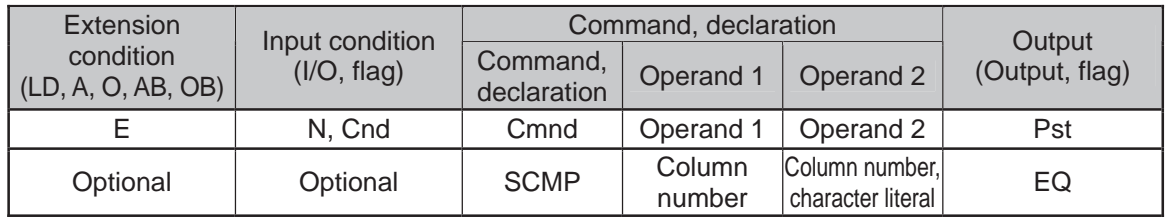

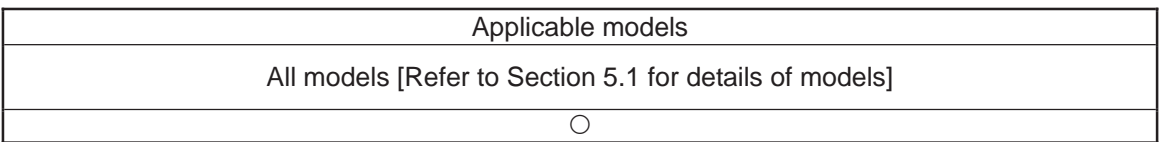

[Function] Compare the column specified in operand 1 with the column specified in operand 2.

Comparison will be performed for the length set by a SLEN command. If a character literal is specified in operand 2, comparison will be performed for the entire length of the literal.

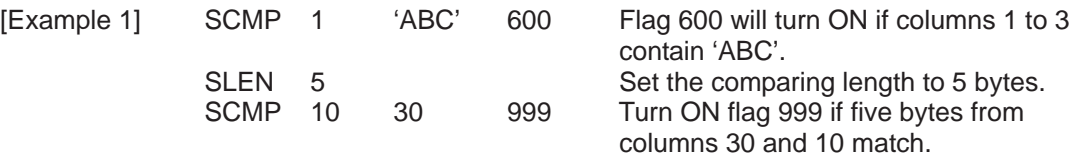

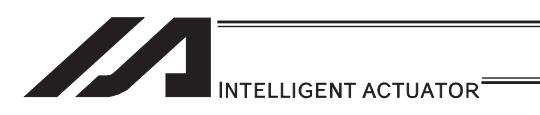

# SGET (Get character)

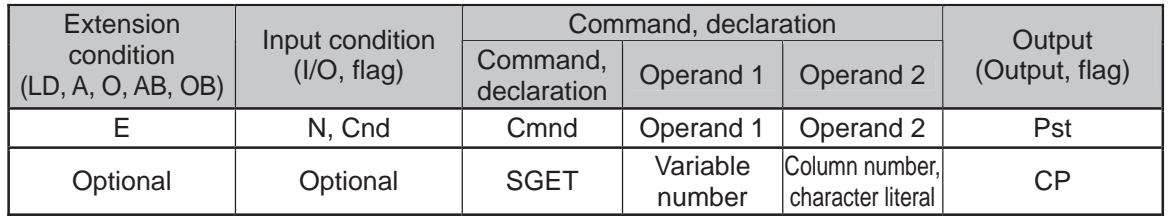

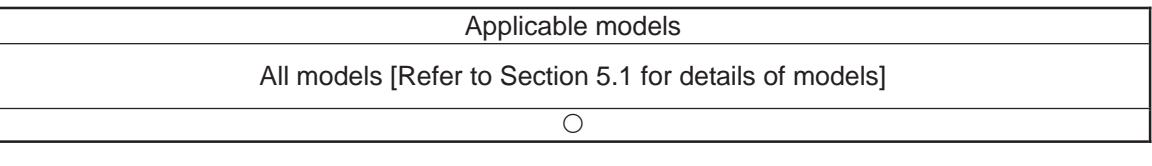

[Function] Assign one character from the column specified in operand 2 to the variable specified in operand 1. If a character-string literal is specified in operand 2, the first character will be assigned.

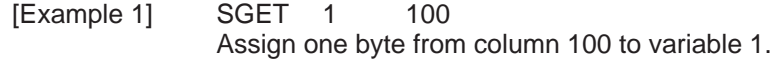

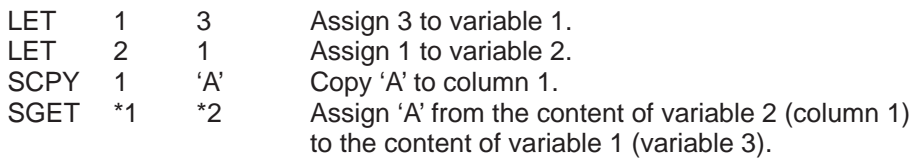

T

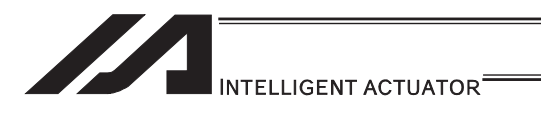

# SPUT (Set character)

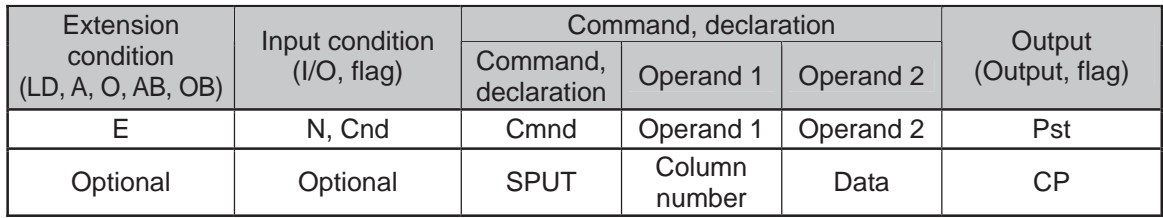

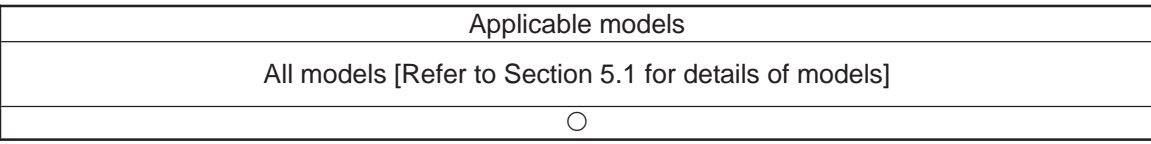

[Function] Set the data specified in operand 2 in the column specified in operand 1.

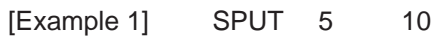

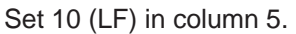

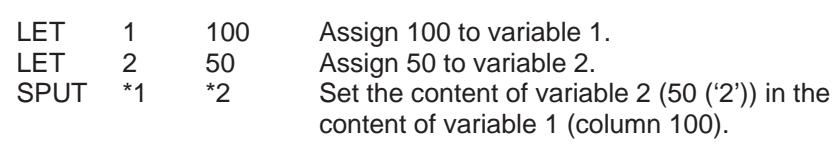

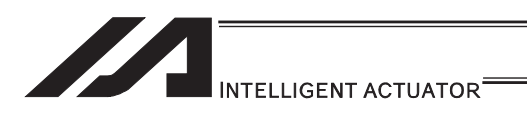

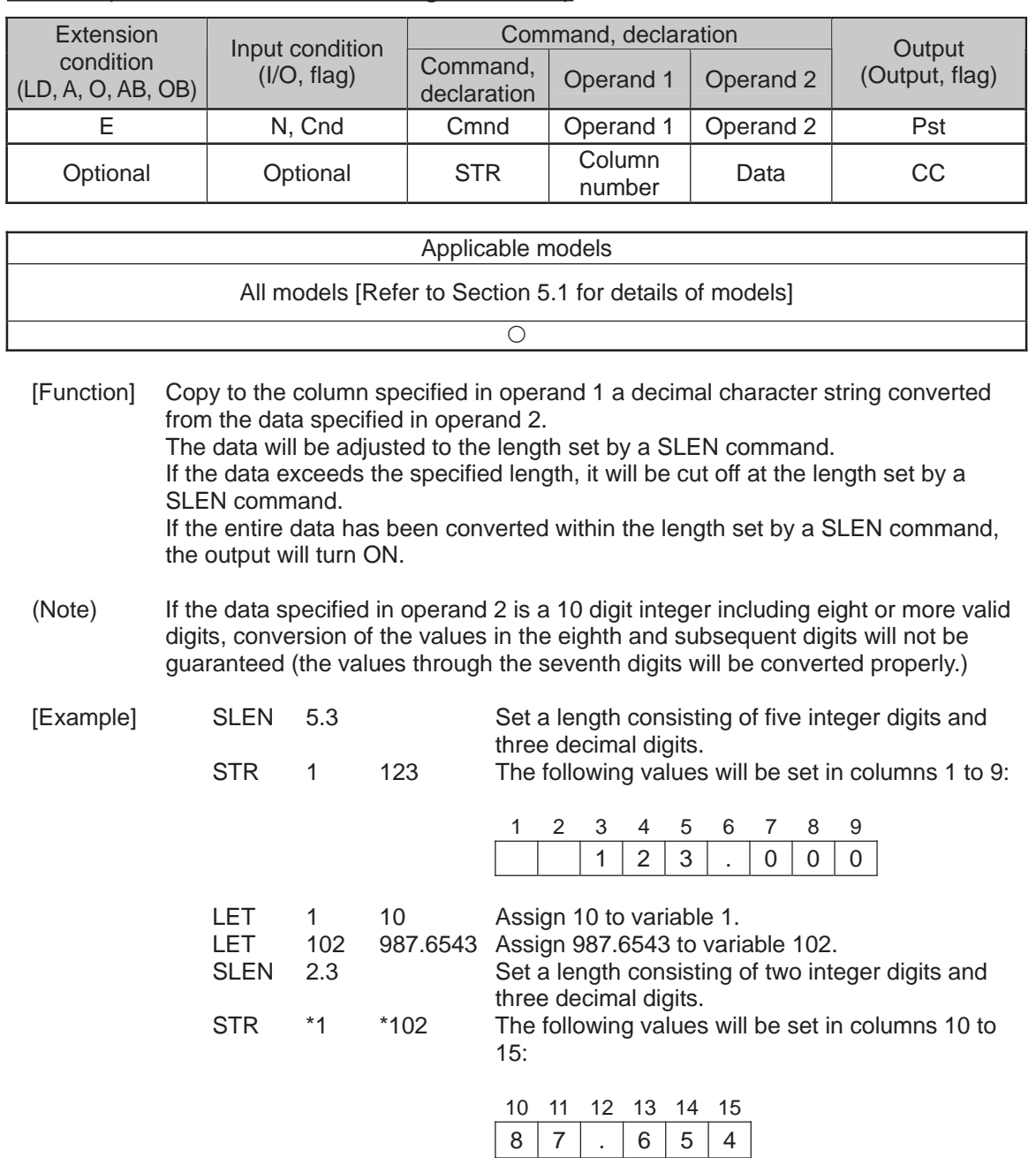

# **STR (Convert character string; decimal)**

Since the data exceeds the specified length, 87 without 9 in the 100s place is set in the integer part, while 654 with 3 in the fourth decimal place rounded is set in the fraction part.

**II** 

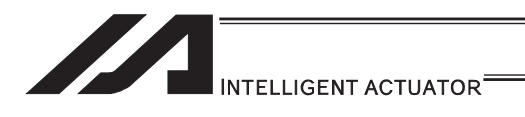

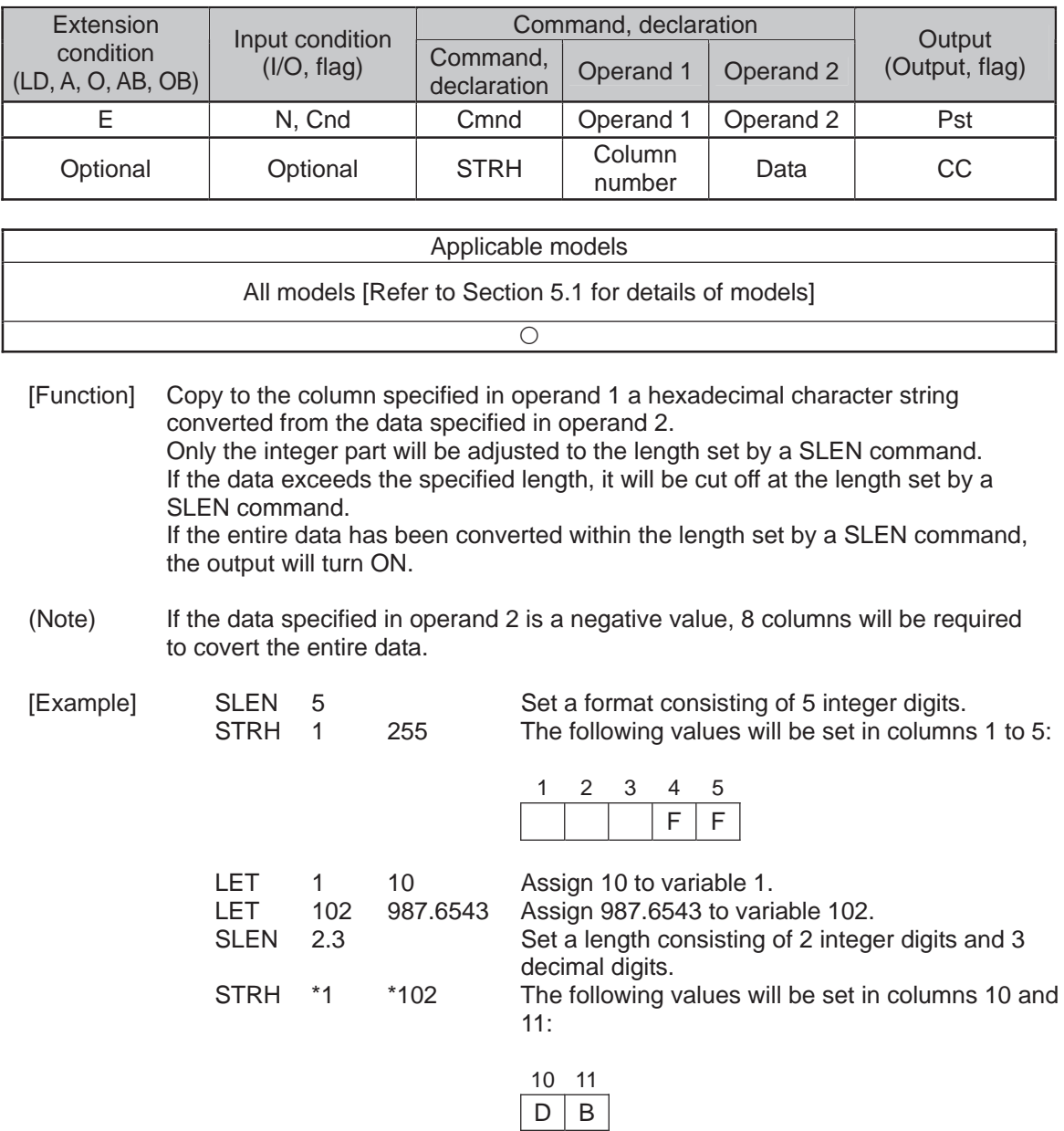

## **STRH (Convert character string; hexadecimal)**

".3" in the SLEN command and ".6543" in variable 102, which are the decimal part, will be ignored. The integer part is expressed as '3DB' in hexadecimal. Since the length is two digits, however, "3" in the third digit will be cut off.

.

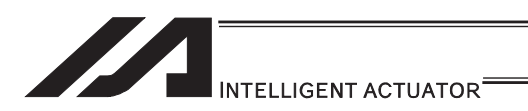

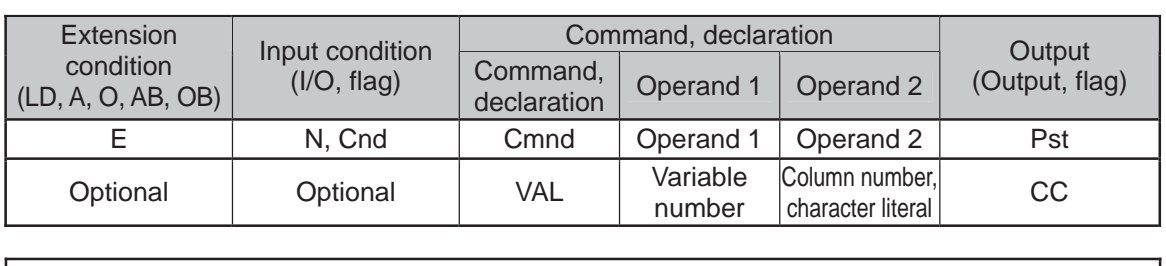

# **.** VAL (Convert character string data; decimal)

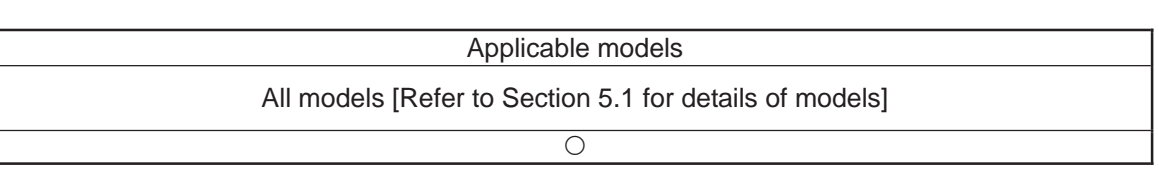

[Function] Convert the decimal data in the column specified in operand 2 to a binary and assign the result to the variable specified in operand 1. Conversion will be performed for the length set by a SLEN command. If a character-string literal is specified in operand 2, conversion will be performed for the entire length of the literal.

(Note) Keep the converting length to 18 characters or less.

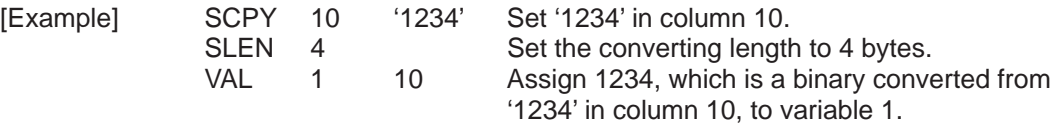

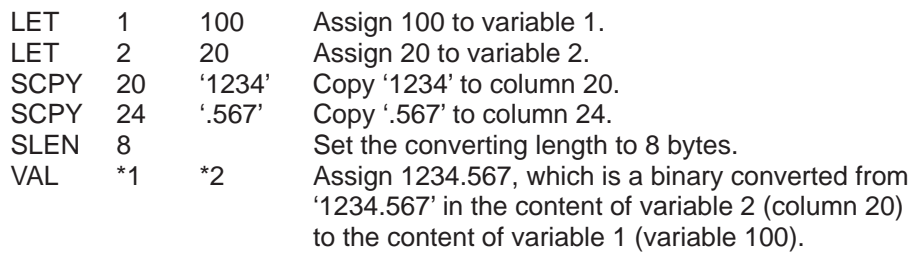

.

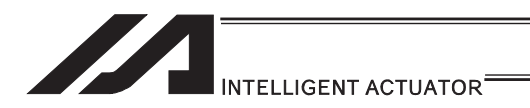

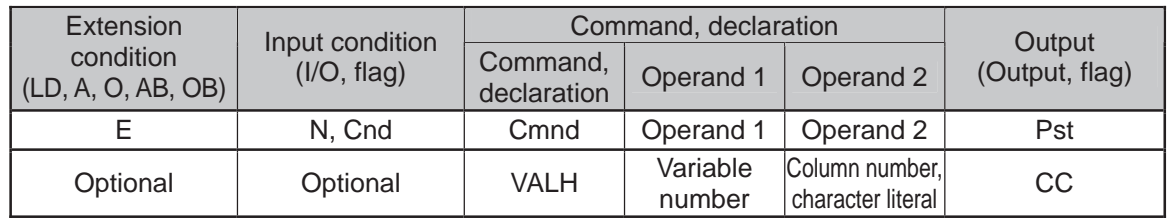

### • VALH (Convert character string data; hexadecimal)

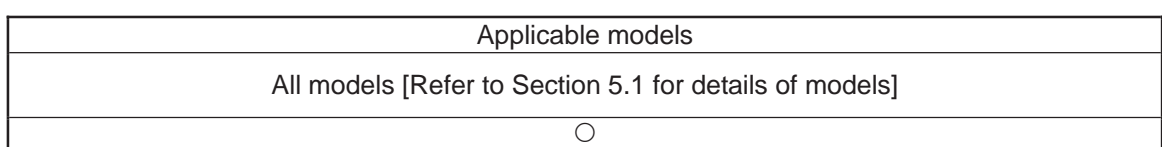

[Function] Convert the hexadecimal data in the column specified in operand 2 to a binary and assign the result to the variable specified in operand 1. Conversion will be performed for the length set by a SLEN command. Only the integer part will be converted, with the decimal part being ignored. If a character-string literal is specified in operand 2, conversion will be performed for the entire length of the literal.

(Note) Keep the converting length to 8 characters or less.

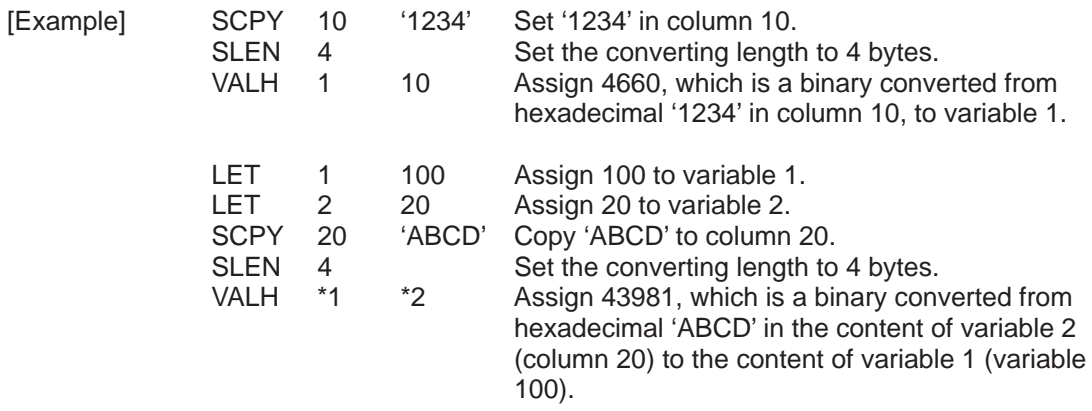

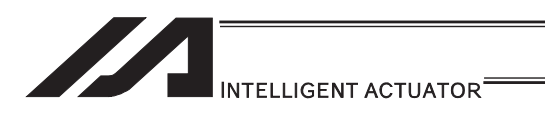

## SLEN (Set length)

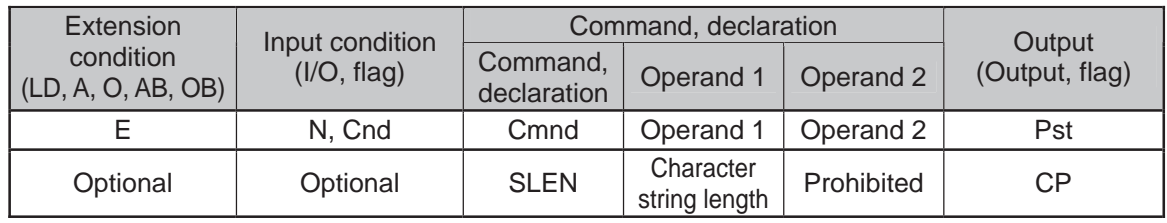

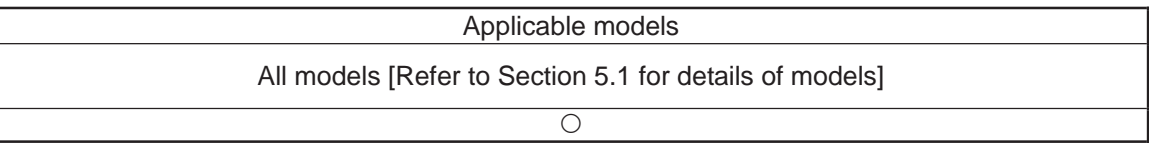

[Function] Set the length to be processed by a string command. This must always be set before using the following commands:

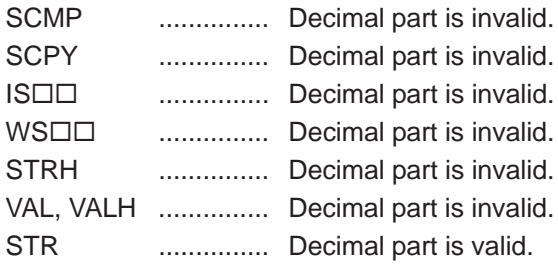

[Example] Refer to the examples of the above commands:

٠ı

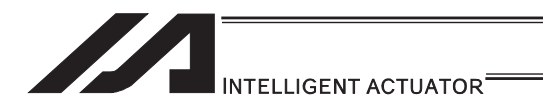

[20] Arch-Motion

### • ARCH (Arch motion)

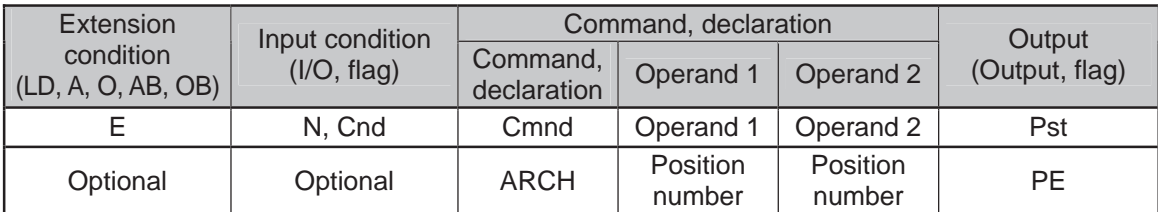

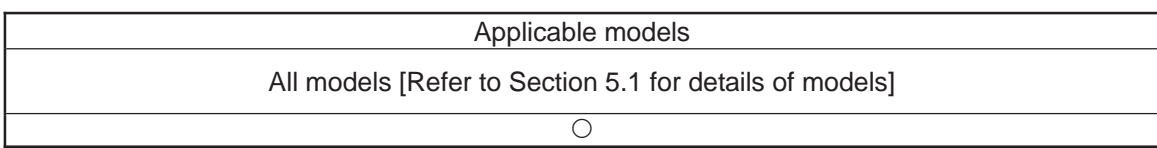

Perform arch motion from the current point and move to the specified points.

- Move to the points specified in operand 1, via arch motion.
- Movements in directions other than the arch-motion Z-axis direction will begin after rising from the current point to the start-point arch trigger. After the Z point specified in operand 2 (as the highest point) is passed and movements in directions other than the arch-motion Z-axis direction are complete, the axes will come down to the end-point arch trigger and reach the specified point.
- Palletizing arch triggers must be set using an ATRG command.
- (Note 1) If the arch motion setting that SCARA axis and linear drive axis exist together is established, 421 "SCARA/Linear Drive Axes Double Indication Error" will occur. Also, if the arch motion setting that SCARA axes for two units exist together is established, B80 "Indication Prohibited Axis Error" will occur. Establish the arch motion setting with a consideration to have the operation axes all the same SCARA axes or all linear drive axes.
- (Note 2) The arch motion operation of SCARA axis is PTP operation and the linear drive axis is CP operation.

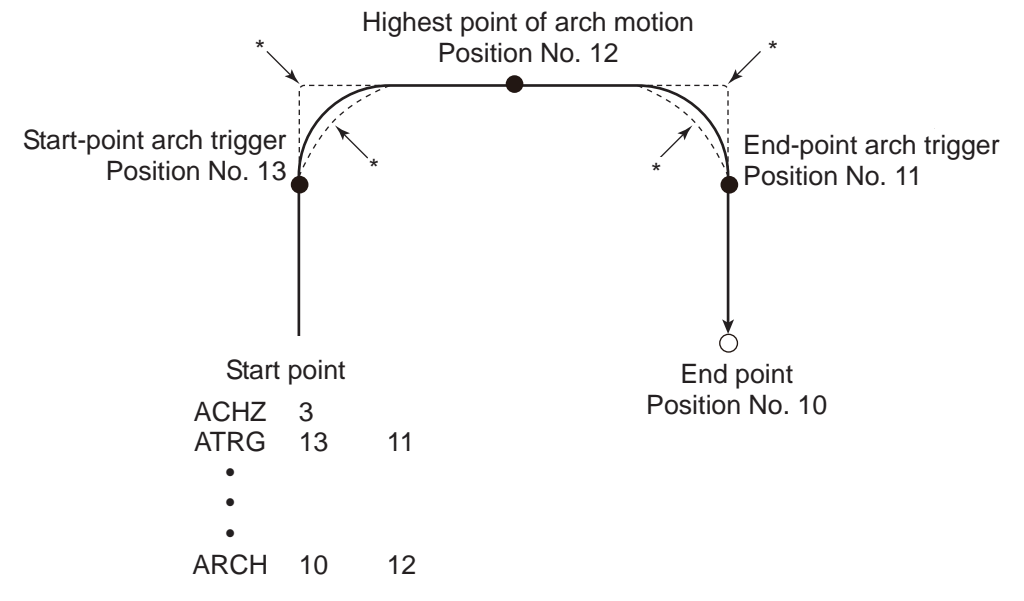

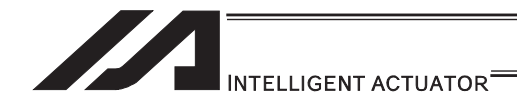

- \* When the operation is resumed after a pause, depending on the position where the operation is resumed the locus may follow the lines (dotted lines) indicated by asterisks in the diagram for the composite section from ascent to horizontal movement or from horizontal movement to descent. Be careful not to cause interference.
- The arch-motion Z-axis coordinate of the end point will become the arch-motion Z-axis component of the point data specified in operand 1, if any, plus the arch-motion Z-axis offset. If there is no arch-motion Z component, the arch-motion Z-axis coordinate of the end point will become the arch-motion Z-axis coordinate of the start point plus the arch-motion Z-axis offset. (Normally the offset is added to all arch-motion positions, such as the arch triggers and Z point.)
- An error will generate if the start-point arch trigger is set below the start point or the end-point arch trigger is set below the end point. (Note: Up/down has nothing to do with +/ on the coordinate system.)
- The arch-motion Z-axis up direction refers to the direction toward the Z point from the start point (the down direction refers to the opposite direction), and has nothing to do with the size of coordinate value. Therefore, be sure to confirm the actual operating direction when using this command.
- The arch-motion Z-axis will come down after a rise-process command value is output. Therefore, one of the following operations will be performed depending on how the arch-trigger point and Z point are set.

If the resulting operation is undesirable, change the arch trigger and/or Z point to improve the efficiency of movement.

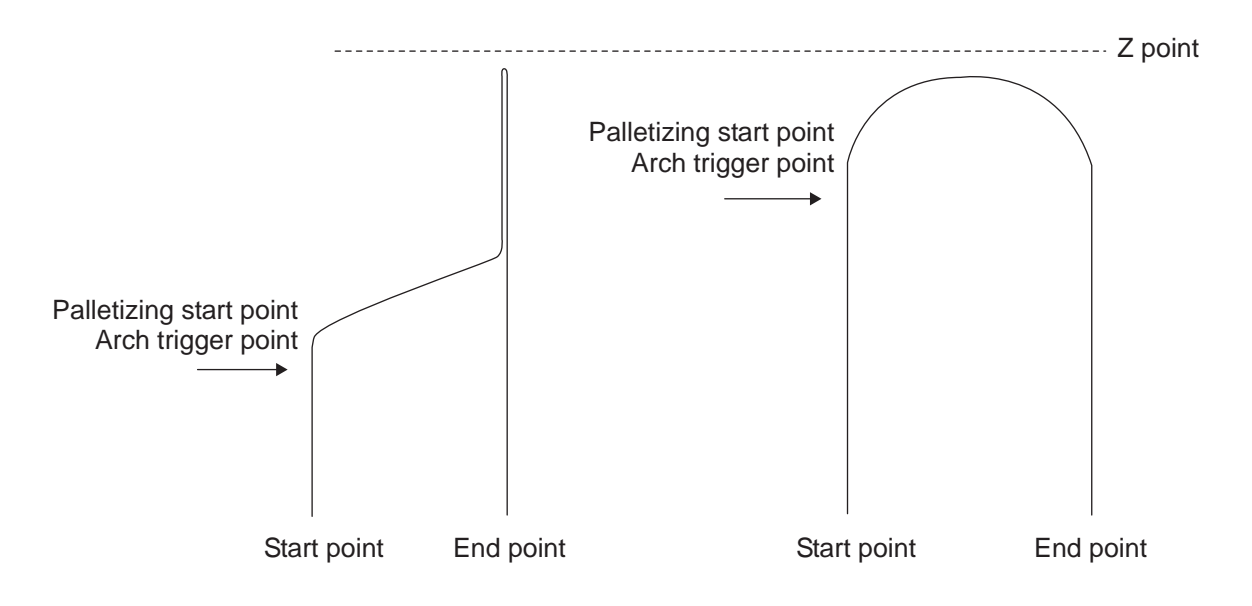

- As for the arch-trigger end position data, movement also starts/ends above the applicable arch trigger for any effective axis, other than the arch motion Z-axis, if data of such axis is included in the position data.
- If the end position data includes R-axis data, movement of the R-axis starts/ends above the applicable arch trigger.
- If a composite arch trigger motion is set, a given effective axis, other than the arch motion Z-axis, also moves if data of such axis is included in the end point data. In this case, movement of the axis also starts/ends above the applicable arch trigger.

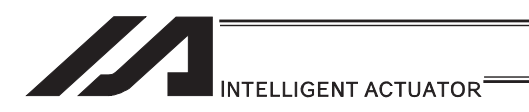

## **• ACHZ (Declare arch-motion Z-axis)**

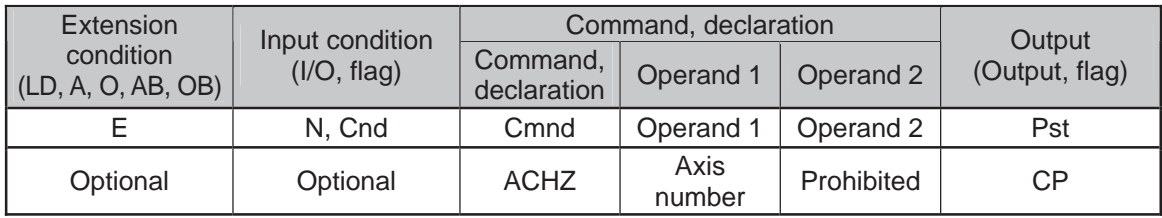

#### Applicable models

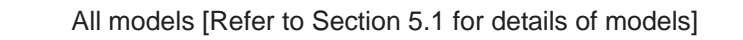

 $\overline{\bigcirc}$ 

Specify the axis number representing the arch-motion Z direction. The axis number specified in operand 1 will be set as the axis number representing the arch-motion Z direction. If the output field is specified, the output will turn ON after this command is executed.

[Example] ACHZ 3

(Note 1) The arch motion Z-axis is available for indication only on the work coordinate system Z-axis (Axis No. 3 or Axis No. 7).

H.

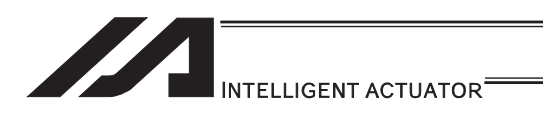

# • ATRG (Set arch triggers)

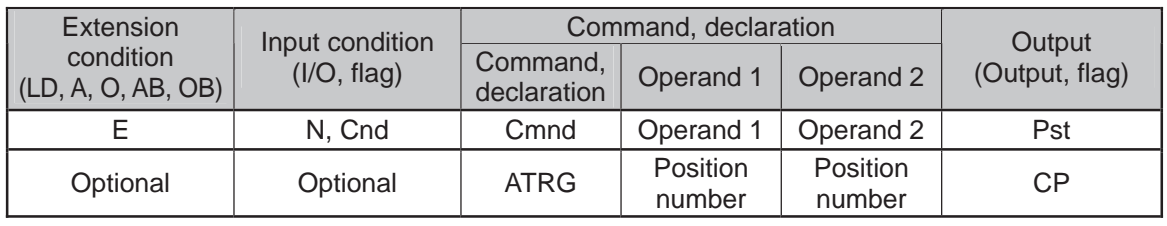

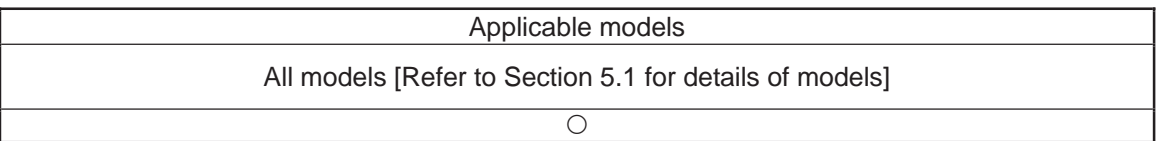

Set the arch triggers used for arch motion.

(This setting becomes valid when an ARCH command is executed.) Set the arch-motion Z-axis position data in the point data specified in operand 1 as the start-point arch trigger, and set the arch-motion Z-axis position data in the point data specified in operand 2 as the end-point arch trigger.

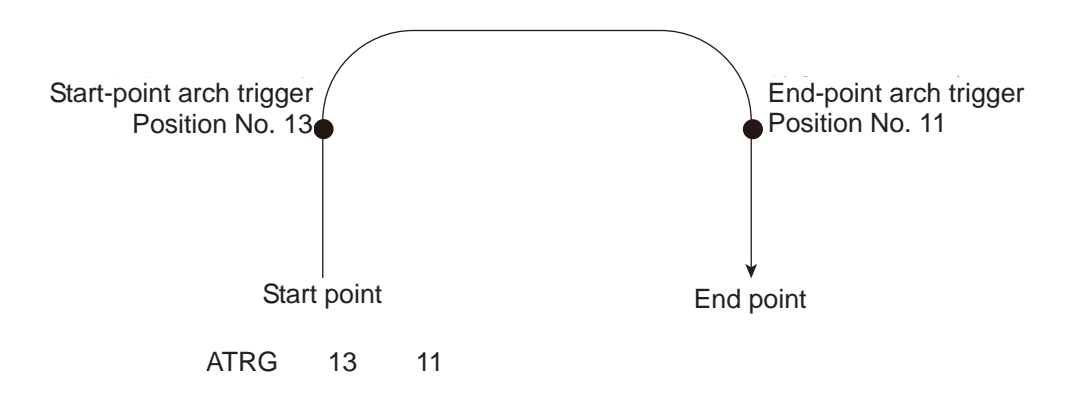

(Refer to "Palletizing Setting" – "Arch triggers" under "How to Use".) For an arch-motion operation, set it so that a horizontal movement will begin when the start-point arch trigger is reached during ascent from the start point, and that the end-point arch trigger will be reached after a horizontal movement is completed during descent. If the output field is specified, the output will turn ON after this command is executed.

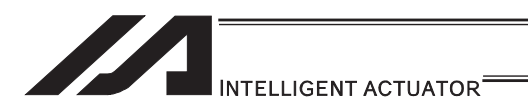

### • AEXT (Set composite arch motion)

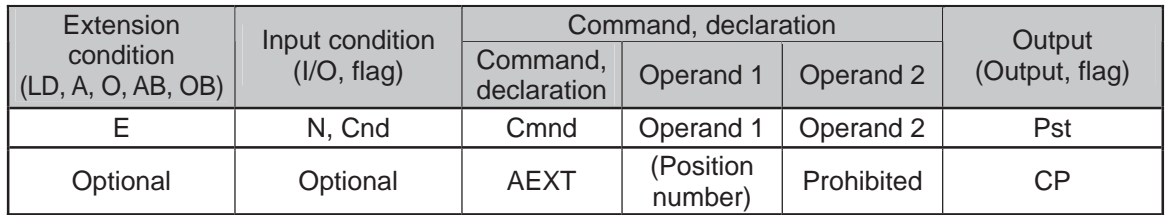

Applicable models

#### ASEL/PSEL/SSEL × Other than ASEL/PSEL/SSEL O

Set a composite arch motion. Set coordinate values other than the arch motion Z-axis at the end position of arch motion.

Use the position number specified in operand 1 for setting composite motion.

With SCARA robots, the R-axis becomes a composite arch motion axis.

When the arch motion is executed, the end coordinate of the composite axis corresponds to effective axis data, other than that of the arch motion Z-axis, included in the arch-motion end point data.

If nothing is specified in operand 1, the position number already declared for setting composite motion becomes invalid. If the output is specified, it turns ON after this command has been executed.

(Note 1) Setting of the arch motion composition axes cannot be established for linear drive axes in PX/QX.

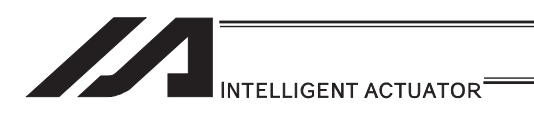

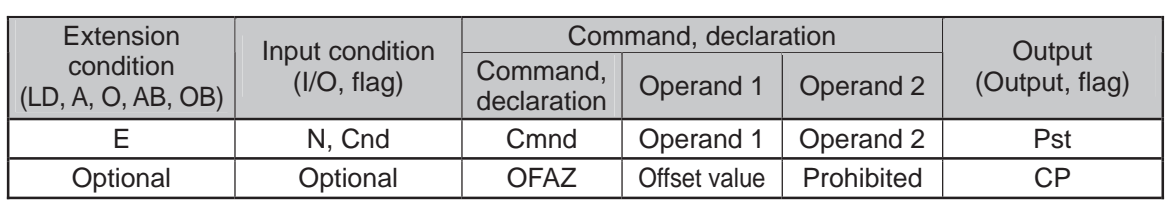

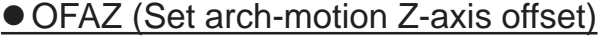

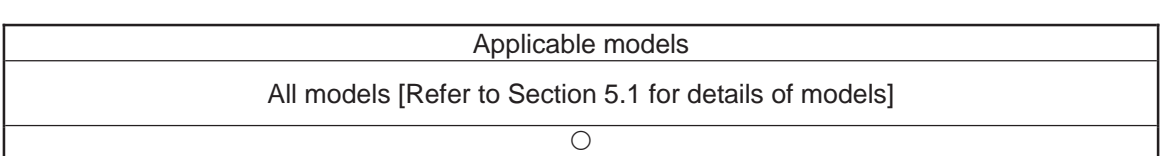

Set the offset in the arch-motion Z-axis direction.

The value specified in operand 1 will be set as the offset in the arch-motion Z-axis direction. The offset amount is set in mm and the effective resolution is 0.001mm.

A negative value can also be specified as the offset, as long as the operation range will not be exceeded.

This offset is valid only at the end point of ARCH (arch motion) operation.

If the output field is specified, the output will turn ON after this command is executed.

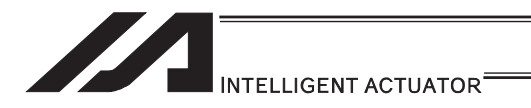

### [21] Palletizing Definition

### ● BGPA (Declare start of palletizing setting)

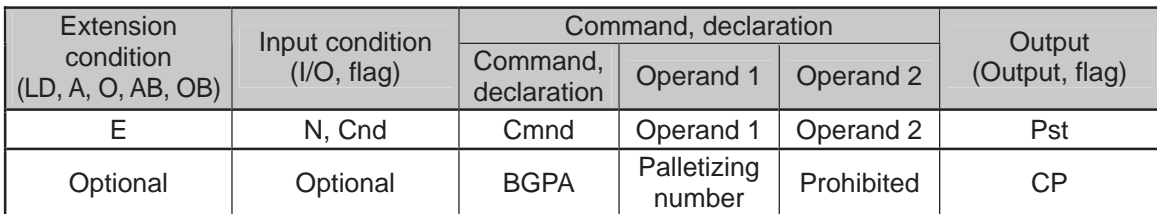

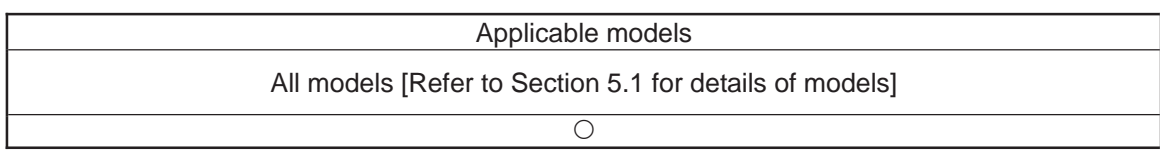

Declare the start of a palletizing setting.

Once this command is executed, palletizing setting for the palletizing number specified in operand 1 will be enabled.

(In the case of an ACHZ, AEXT, OFAZ or ATRG command, setting is enabled without declaring BGPA.)

The input range of palletizing number is from 1 to 10.

When the palletizing setting is complete, execute EDPA.

Nested BGPAs are not supported. To declare start of another palletizing setting, execute an EDPA command and then execute a BGPA command again.

If the output field is specified, the output will turn ON after this command is executed.

(Note) Using a GOTO command to branch out of or into a BGPA-EDPA syntax is prohibited.

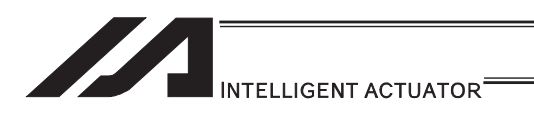

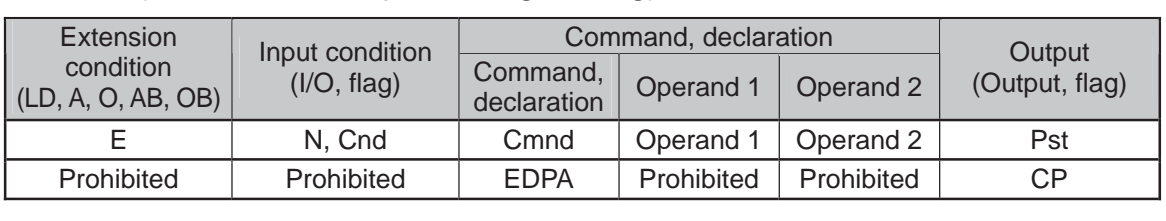

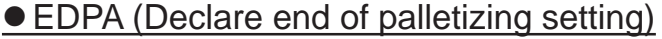

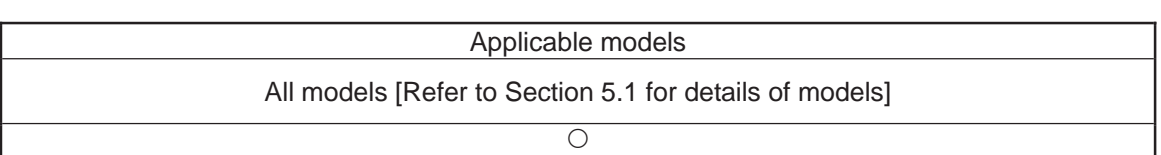

Declare the end of a palletizing setting.

If a palletizing-setting command (excluding BGPA, ACHZ, ATRG, AEXT and OFAZ) is executed before another BGPA is declared following an execution of this command (= while palletizing setting is not enabled), an error will generate.

If the output field is specified, the output will turn ON after this command is executed.

٠I.
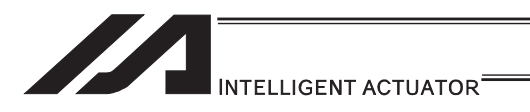

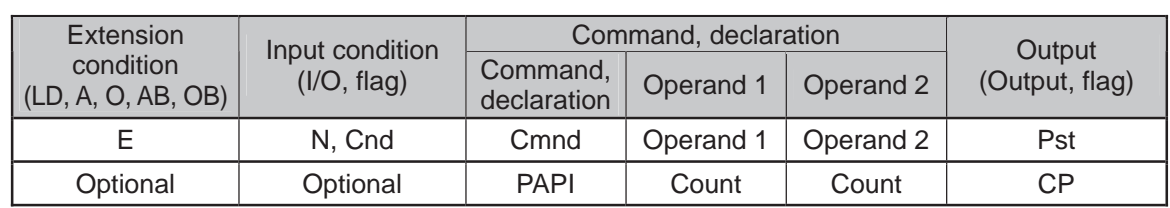

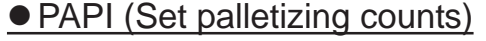

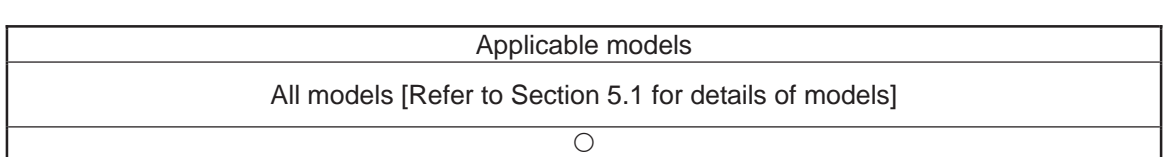

Set counts in the palletizing-axis directions.

The count specified in operand 1 will apply to the preferential-axis (PX-axis) direction, while the count specified in operand 2 will apply to the PY-axis direction.

If this command is executed before BGPA is declared (= while palletizing setting is not enabled), an error will generate.

If the output field is specified, the output will turn ON after this command is executed.

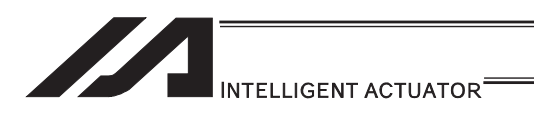

## **• PAPN (Set palletizing pattern)**

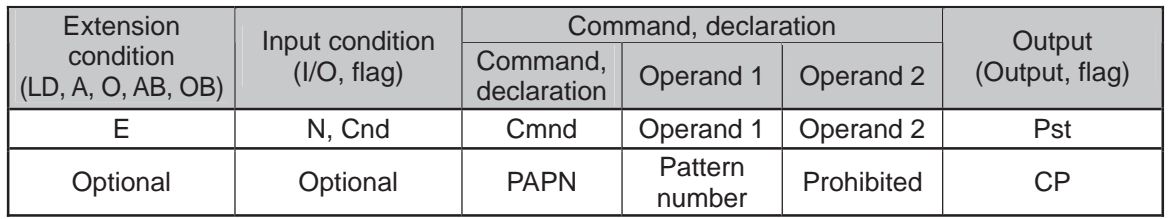

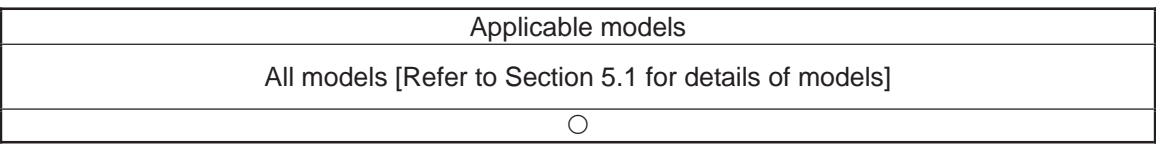

Set a palletizing pattern.

The palletizing pattern specified in operand 1 will be set  $(1 =$  Pattern 1,  $2 =$  Pattern 2). If this command is not declared, pattern 1 will be used.

If this command is executed before BGPA is declared (= while palletizing setting is not enabled), an error will generate.

If the output field is specified, the output will turn ON after this command is executed.

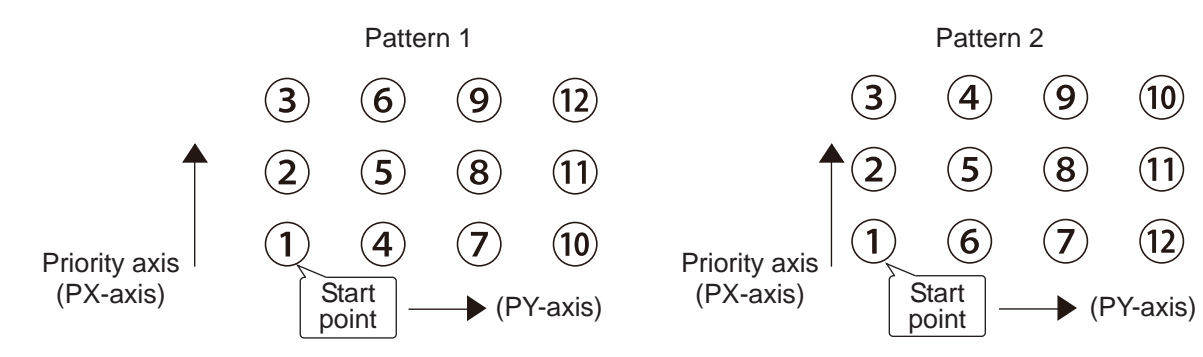

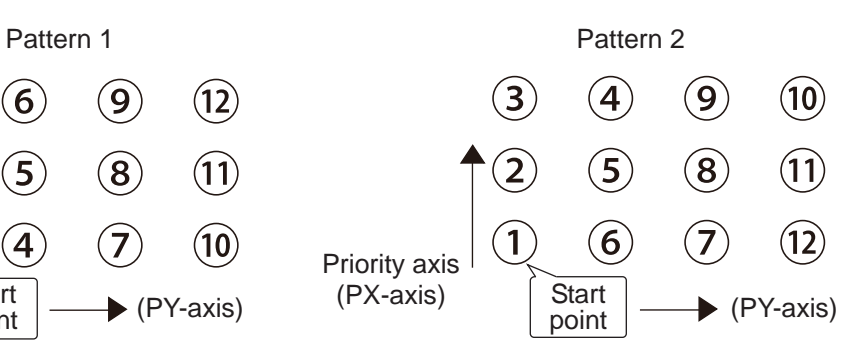

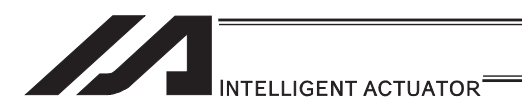

## • PASE (Declare palletizing axes)

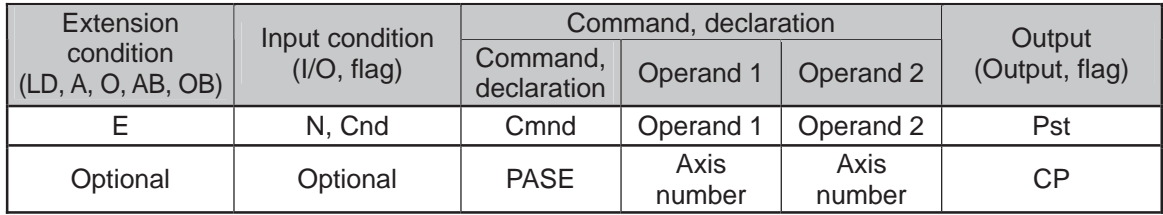

#### Applicable models

All models [Refer to Section 5.1 for details of models]

 $\overline{\bigcirc}$ 

Set the two axes to be used in palletizing (PX and PY-axes).

The axis specified in operand 1 will be set as the preferential axis (PX-axis).

The axis specified in operand 2 will be set as the PY-axis.

This command is used in conjunction with PAPT and PAST.

It cannot be used together with a 3-point teaching (PAPS) command. Whichever is set later will be given priority.

3-point teaching (PAPS) is recommended for palletizing that requires precision.

If this command is executed before BGPA is declared (= while palletizing setting is not enabled), an error will generate.

If the output field is specified, the output will turn ON after this command is executed.

If the arch motion setting that SCARA axis and linear drive axis exist together is established, 421 "SCARA/Linear Drive Axes Double Indication Error" will occur.

Also, if the arch motion setting that SCARA axes for two units exist together is established, B80 "Indication Prohibited Axis Error" will occur.

Establish the arch motion setting with a consideration to have the operation axes all the same SCARA axes or all linear drive axes.

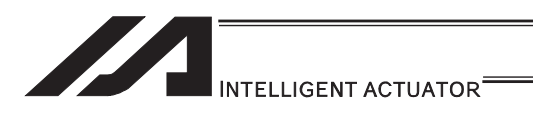

### **• PAPT (Set palletizing pitches)**

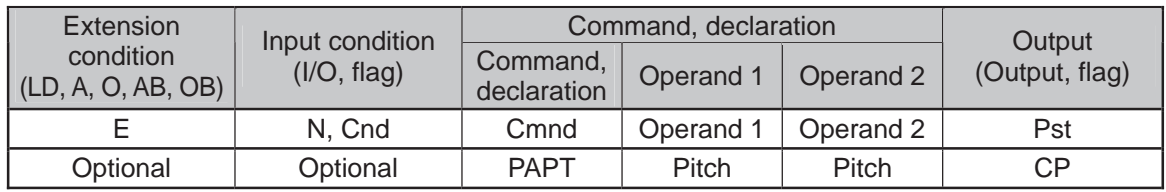

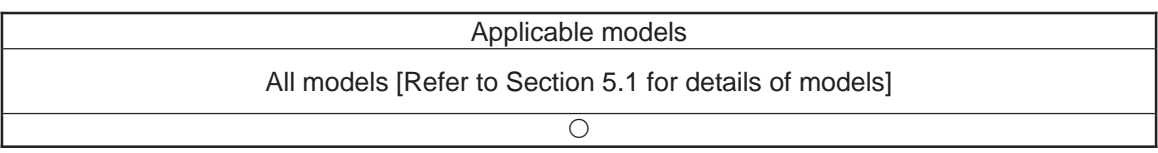

Set palletizing pitches.

The value specified in operand 1 will be set as the pitch for the preferential axis (PX-axis), while the value specified in operand 2 will be set as the pitch for the PY-axis.

This command is used in conjunction with PASE and PAST.

If this command is executed before BGPA is declared (= while palletizing setting is not enabled), an error will generate.

If the output field is specified, the output will turn ON after this command is executed.

H

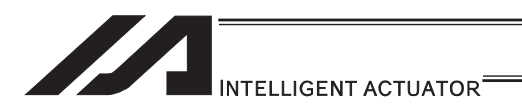

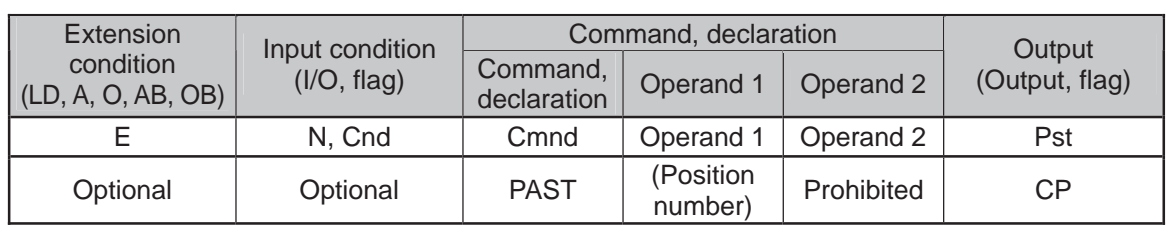

### • PAST (Set palletizing reference point)

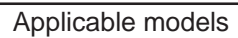

All models [Refer to Section 5.1 for details of models]

 $\bigcap$ 

Set the reference point for PX-axis (priority axis), PY-axis and PZ-axis (when palletizing Z-axis declaration is effective) to be used in palletizing calculation.

If a value is set in operand 1, that position number specified in operand 1 will be used to store the reference point data.

If no value is set in operand 1, the position-number setting for storing reference point data will become invalid.

This command is used in conjunction with PASE and PAPT.

If this command is not set, the reference point is defined as  $X = 0$ ,  $Y = 0$ . Palletizing positions are calculated as points on the palletizing plane constituted by the reference point, PX-axis and PY-axis.

Accordingly, position data of the reference point must include valid coordinate components for PX-axis, PY-axis and PZ-axis (when palletizing Z-axis declaration is effective). If these coordinate components are invalid, an error occurs during palletizing position coordinate calculation for PAPG (Get palletizing calculation data) or other palletizing movement command. Coordinate components of other axes are ignored during palletizing position coordinate calculation.

An error occurs if this command is executed when BGPA is not yet declared (palletizing setting is not permitted).

If the output is specified, it turns ON after this command has been executed.

If the arch motion setting that SCARA axis and linear drive axis exist together is established, 421 "SCARA/Linear Drive Axes Double Indication Error" will occur.

Also, if the arch motion setting that SCARA axes for two units exist together is established, B80 "Indication Prohibited Axis Error" will occur.

Establish the arch motion setting with a consideration to have the operation axes all the same SCARA axes or all linear drive axes.

- (Note 1) In the case of SCARA robots, executing a palletizing movement command while the work coordinate system selection number is set to 0 (base coordinate system) and this command is not yet set generates an error because the palletizing start position is (0, 0) and thus movement is disabled.
- (Note 2) In the case of SCARA robots, the R-axis should be excluded from the effective axes, if already set in the position data, with a GRP command. (This is not required if the R-axis field is blank.) Set the R-axis data at the palletizing position using a PEXT command.

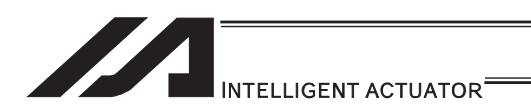

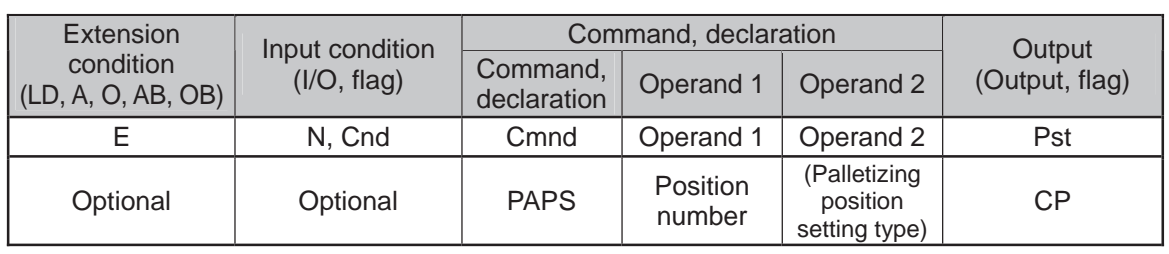

### **• PAPS (Set palletizing points) For 3-point or 4-point teaching**

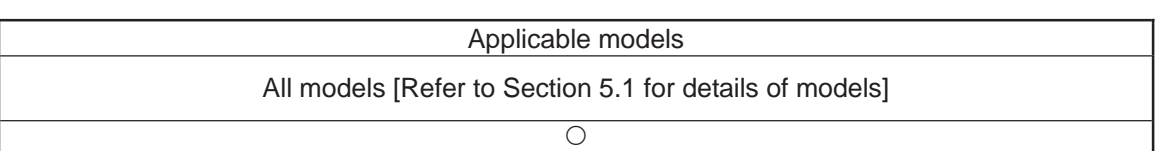

Set palletizing positions in 3-point teaching.

It can also be used to set palletizing positions in 4-point teaching, in which case the pallet plane can be set to any quadrilateral other than a square, rectangle or parallelogram.

In operand 1, set the position number of the start point needed to set palletizing positions in 3-point teaching. If "n" is set as the position number for the start point, position data for the end point in the PX-axis direction will be stored in position No. n+1, while position data for the end point in the PY-axis direction will be stored in position No. n+2.

In the case of 4-point teaching, position data for the end point should be stored in position No. n+3.

(Note 1) If the arch motion setting that SCARA axis and linear drive axis exist together is established, 421 "SCARA/Linear Drive Axes Double Indication Error" will occur. Also, if the arch motion setting that SCARA axes for two units exist together is established, B80 "Indication Prohibited Axis Error" will occur. Establish the arch motion setting with a consideration to have the operation axes all the same SCARA axes or all linear drive axes.

In operand 2, specify the applicable palletizing position setting type.

[Palletizing position setting type]

If operand 2 is "0" or blank, 3-point teaching will be specified.

As shown in Fig. 1 (a), palletizing positions will be set on the quadrilateral pallet plane determined by the three points including the start point, end point in the PX-axis direction and end point in the PY-axis direction.

If operand 2 is "2," 4-point teaching will be specified.

As shown in Fig. 1 (b), palletizing positions will be set on the quadrilateral pallet plane determined by the four points including the start point, end point in the PX-axis direction, end point in the PY-axis direction, and end point. Note, however, that whether the shape is planar or not varies depending on the end point data.

Fig. 1 shows two different arrangements of palletizing positions.

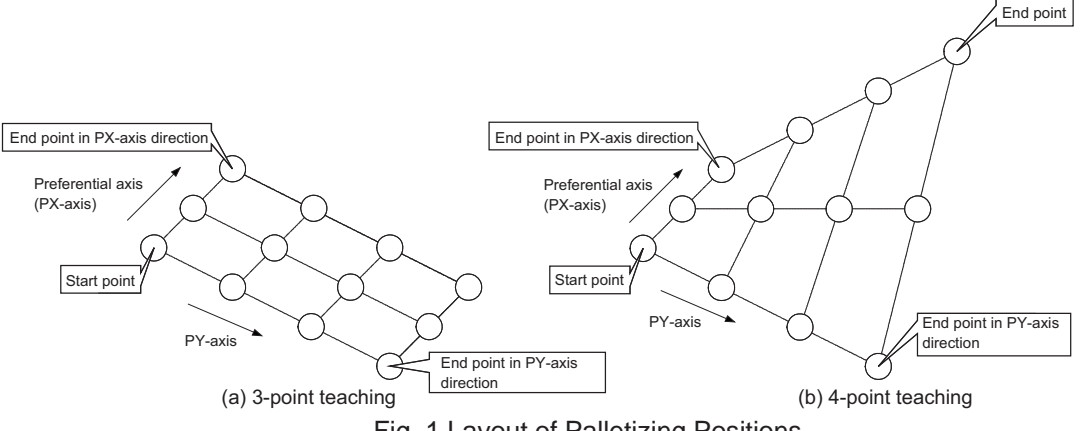

Fig. 1 Layout of Palletizing Positions

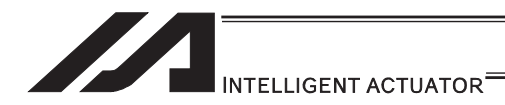

(Note) Since ASEL, PSEL and SSEL controllers are 2-axis controllers, setting 2 in operand 2 results in the planar type, just like 1 is set.

If palletizing positions are set by 4-point teaching, it is recommended that the non-planar type be specified as long as all four points are known to be on the plane and the palletizing requires precision.

If operand 2 is set to 1, 4-point teaching (planar type) is set.

Fig. 2-(a)

The plane is determined by three points including the start point, end point in PX-axis direction and end point in PY-axis direction. The end point is moved in parallel in PZ direction (vertical direction) and the point of intersection with the aforementioned plane is defined as the end point for this type of palletizing.

Palletizing positions are placed on the quadrilateral pallet surface determined by these four points.

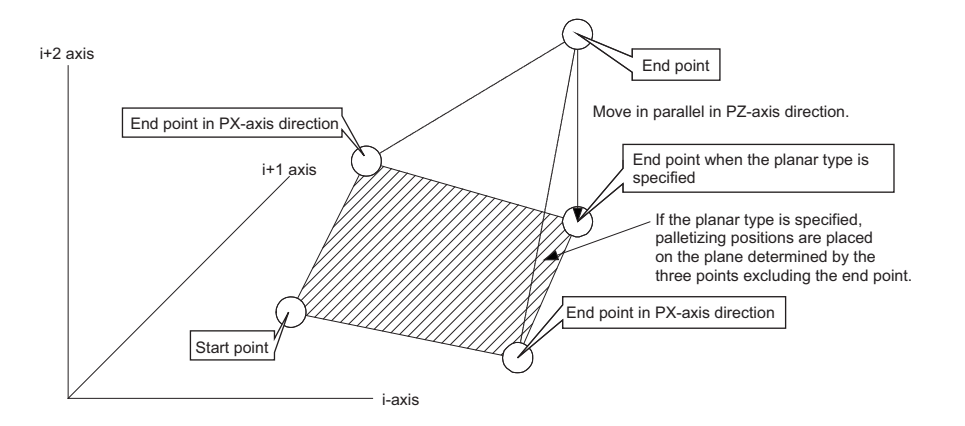

Fig. 2-(a)

Take note, however, that the moving direction of the end point varies if the three points other than the end point meet the conditions specified in Table 1. This is when the plane determined by the three points other than the end point is vertical to the ground. In this case, moving the end points in parallel with PZ direction (vertical direction) does not find a point of intersection with this plane.

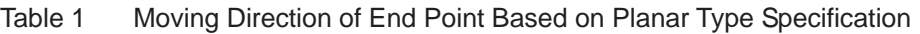

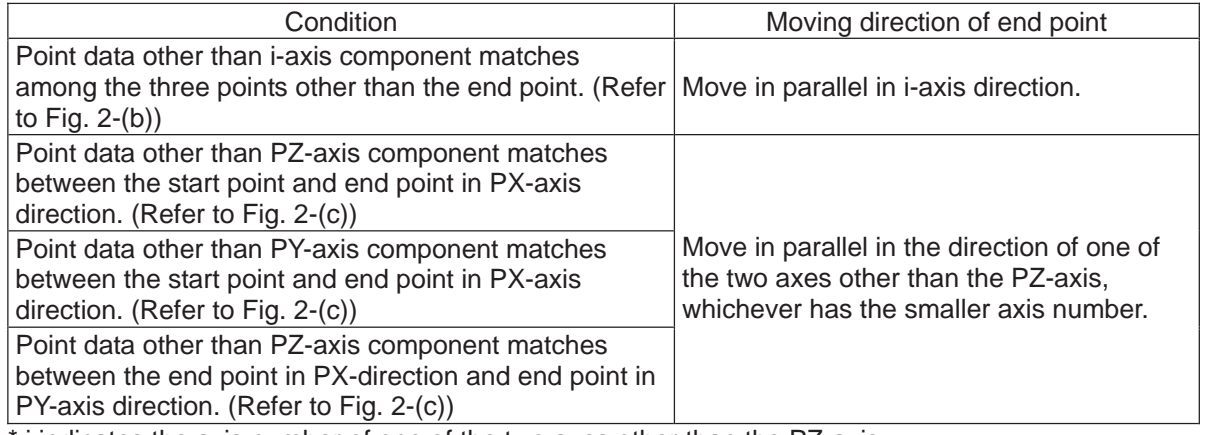

\* i indicates the axis number of one of the two axes other than the PZ-axis.

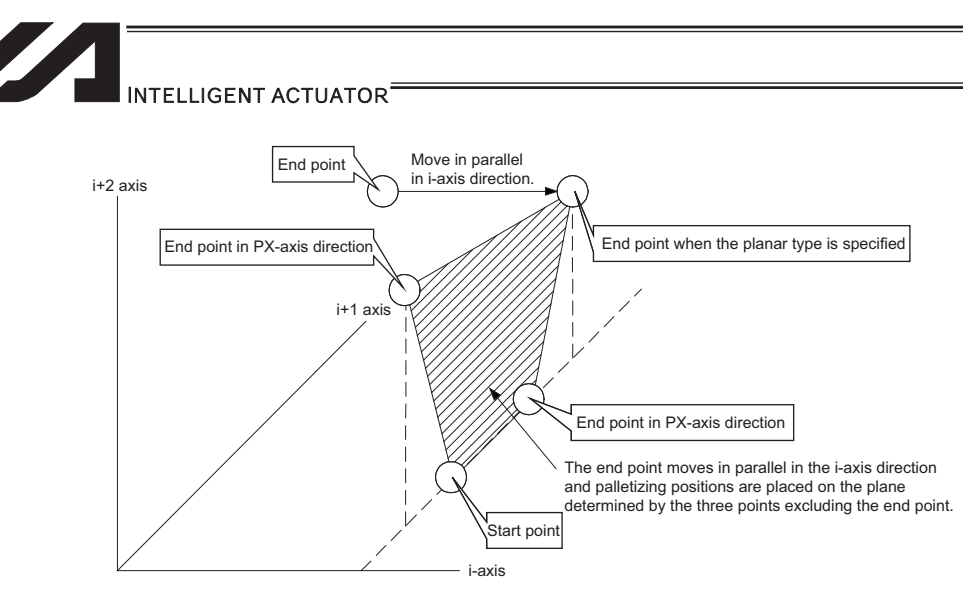

Fig. 2-(b)

The point data for i-axis component matches among the three points other than the end point:

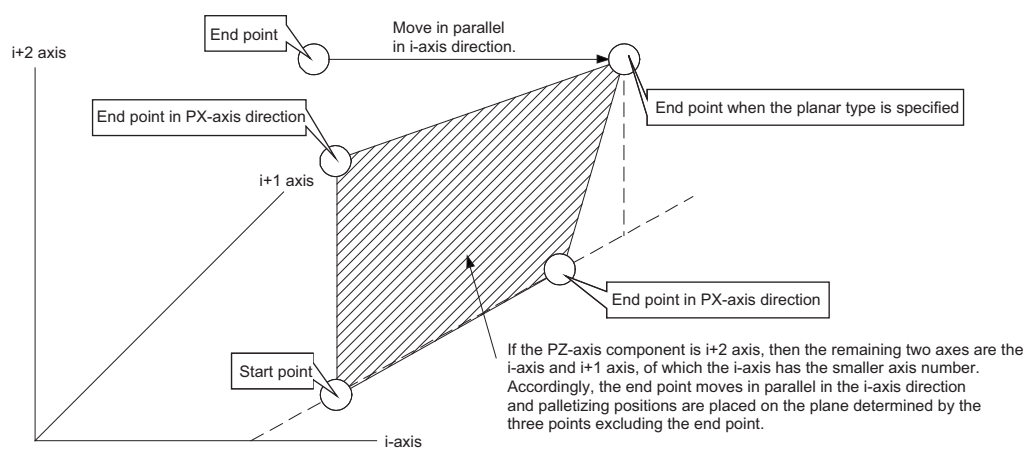

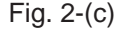

The point data other than PZ-axis component matches between two of the three points other than the end point:

(In the figure above, the point data other than PZ-axis component matches between the start point and end point in PY-axis direction.)

- If the valid axis pattern does not match the point data for 3-point teaching or 4-point teaching, an error "CB0, Mismatched valid axes for palletizing 3-point teaching data" will generate. If a PAPS command is executed after specifying the applicable axes using a GRP command, only the point data corresponding to the specified axes, among all axes whose point data is valid, will be used as palletizing point data. Executing a GRP command thereafter with a different setting will have no effect.
- If the PZ-axis has been declared, there must be two effective axes other than the PZ-axis. If the PZ-axis is not yet declared, there must be two or three effective axes. If there are not enough effective axes, a "CAE: Insufficient effective axes for palletizing point data by 3-point teaching" occurs. If there are too many effective axes, on the other hand, a "CAF: Excessive effective axes for palletizing point data by 3-point teaching" occurs. If the planar type is specified and PZ-axis is not yet declared, set two effective axes. If the number of effective axes is other than 2, a "CB4: Arch motion Z-axis non-declaration error" occurs.
- This command cannot be used with a PASE (set palletizing axes) command. Whichever was set later will be given priority. (A single PAPS command can substitute a set of PASE, PAPT and PAST commands.)
- $\bullet$  If this command is executed before BGPA is declared (= while palletizing setting is not enabled), an error, "CB5, BGPA not declared at palletizing setting" will generate.
- If the output field is specified, the output will turn ON after this command is executed.

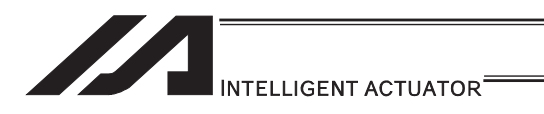

## **• PSLI (Set zigzag)**

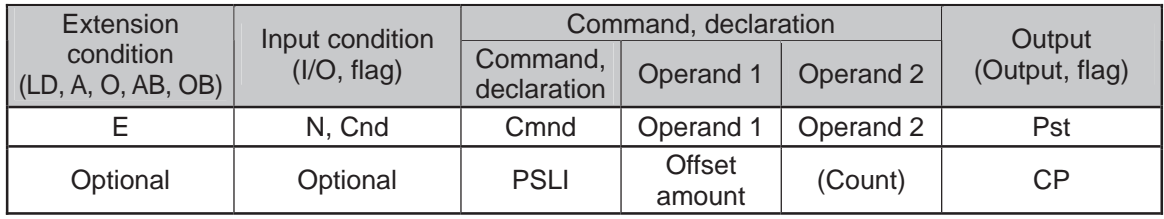

#### Applicable models

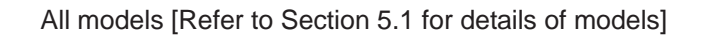

 $\bigcirc$ 

Set a zigzag palletizing.

The value specified in operand 1 will be set as the offset amount for even-numbered rows. The count specified in operand 2 will be set as the count for even-numbered rows.

[Refer to 3.6.5 Palletizing Function]

If operand 2 is not specified, the count for even-numbered rows will become the same as the count for odd-numbered rows.

If palletizing is set with PAPS (Set palletizing points) based on 3-point teaching, the PX and PY-axes need not be parallel with the corresponding axes on the work coordinate system. In this case, the offset direction is parallel with the PX-axis. If the offset value is positive, the measure in the direction of the PX-axis end point defines the offset. If the offset value is negative, the measure in the direction of the reference point defines the offset.

An error occurs if this command is executed when BGPA is not yet declared (palletizing setting is not permitted).

If the output is specified, it turns ON after this command has been executed

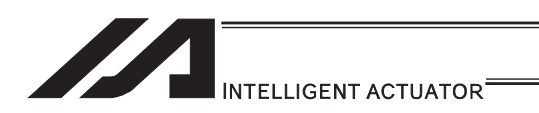

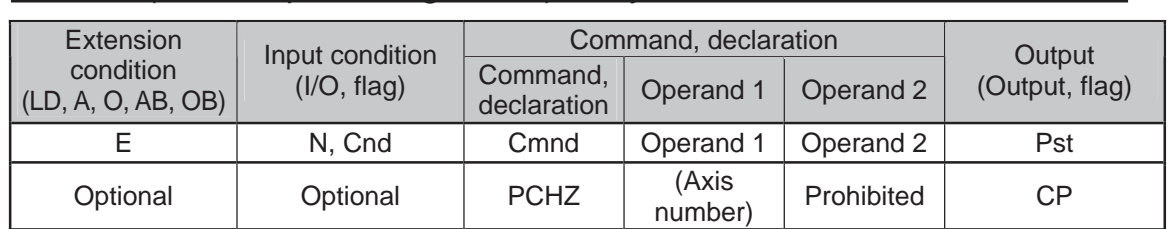

#### ● PCHZ (Declare palletizing Z-axis): Only when there are 3 or more axes

Applicable models

#### ASEL/PSEL/SSEL × Other than ASEL/PSEL/SSEL O

Specify the axis number in palletizing Z direction.

Specify the axis number specified in operand 1 as the axis number in palletizing Z direction. If operand 1 is not specified, the palletizing Z-axis which is specified and already declared becomes invalid.

An error occurs if this command is executed when BGPA is not yet declared (palletizing setting is not permitted).

If the output is specified, it turns ON after this command has been executed

(Note 1) Only Z-axis (either Axis No. 3 or Axis No. 7) in the work coordinate system is available to indicate for the palletizing Z-axis of the SCARA axes. Setting of the palletize Z-axis cannot be established for linear drive axes in PX/QX.

[Example] PCHZ 3

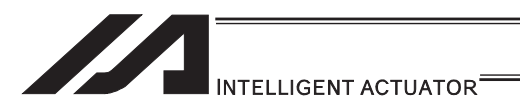

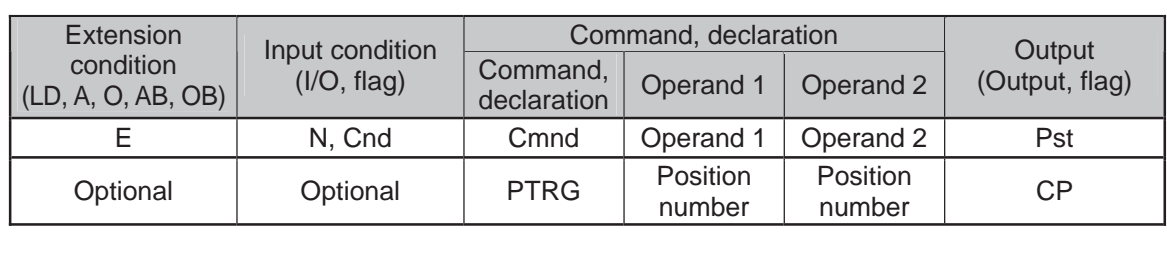

### **• PTRG (Set palletizing arch triggers)**

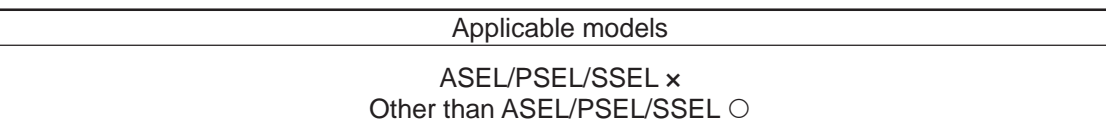

Set arch triggers for arch motion to a palletizing point. (This command is valid when a PACH command is executed.) Set as the palletizing start-point arch trigger the palletizing Z-axis (PZ-axis) position data corresponding to the point data specified in operand 1, and set as the palletizing end-point arch trigger the PZ-axis position data corresponding to the point data specified in operand 2.

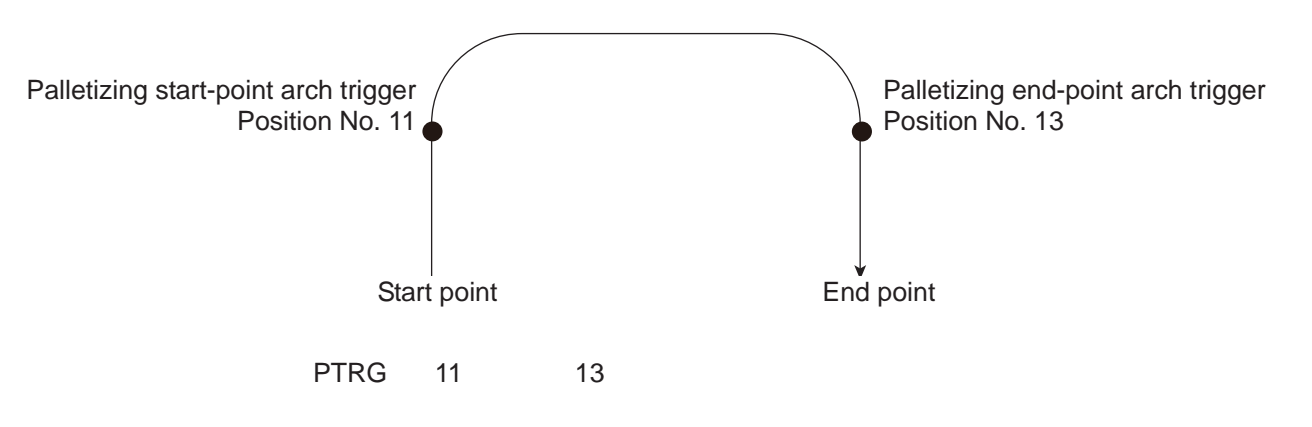

[Refer to 3.6.5 Palletizing Function]

Among the point data, data of the PZ-axis specified by a PCHZ command must be effective. Set the arch motion operation through palletizing points in such a way that when the axis rises from the start point, it starts parallel movement after reaching the start-point arch trigger, whereas, when descending, the axis completes parallel movement and then reaches the end-point arch trigger.

An error occurs if this command is executed when BGPA is not yet declared (palletizing setting is not permitted).

If the output is specified, it turns ON after this command has been executed.

(Note 1) Setting of the palletize arch trigger cannot be established for linear drive axes in PX/QX.

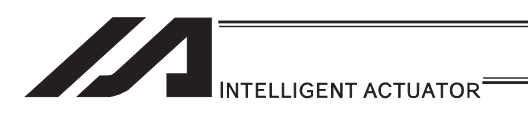

## **• PEXT (Set composite palletizing)**

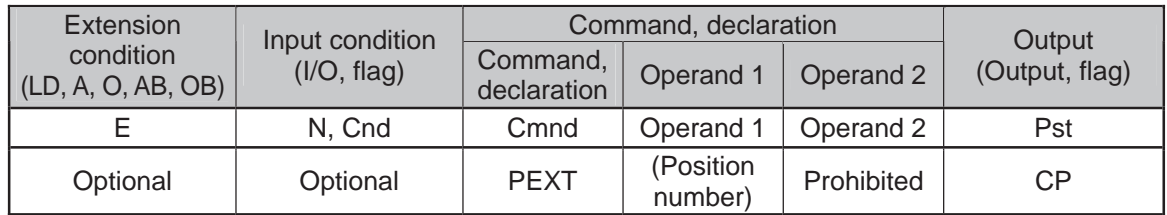

Applicable models

#### ASEL/PSEL/SSEL × Other than ASEL/PSEL/SSEL O

Set composite palletizing.

Set the position number specified in operand 1 for setting composite palletizing.

When a palletizing movement command is executed, effective axis data other than data of the PX and PY (and PZ) axes among the specified point data defines the end coordinate of the composite axis.

With SCARA robots, the R-axis becomes a composite palletizing axis.

If nothing is specified in operand 1, the position number already declared for setting composite palletizing becomes invalid.

An error occurs if this command is executed when BGPA is not yet declared (palletizing setting is not permitted).

If the output is specified, it turns ON after this command has been executed.

(Note 1) The palletizing composition axes setting cannot be made to the linear drive axis for PX/QX.

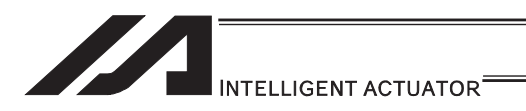

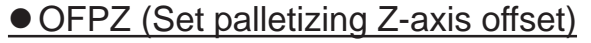

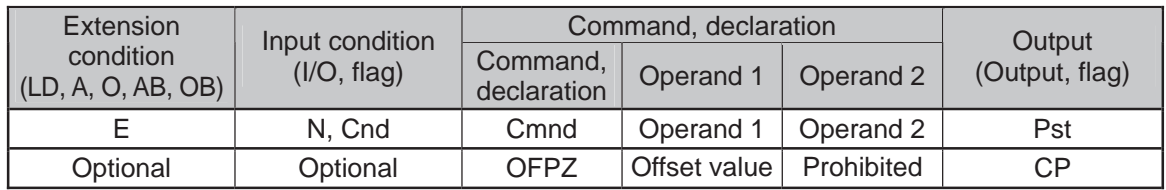

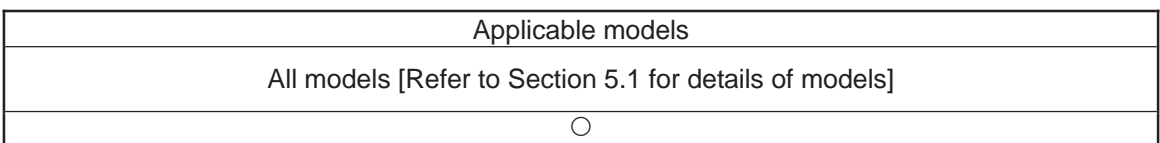

Set the offset in palletizing Z-axis direction.

Set the value specified in operand 1 as the offset in PZ-axis/palletizing Z-axis direction. The setting unit of offset is mm. The effective resolution of the set value is 0.001mm.

A negative value can also be set for the offset within the range of operation.

This offset is effective only on the end point of PACH (Arch motion to palletizing point) operation.

An error occurs if this command is executed when BGPA is not yet declared (palletizing setting is not permitted).

If the output is specified, it turns ON after this command has been executed.

<sup>(</sup>Note) Setting of the palletize Z-axis offset cannot be established for linear drive axes in PX/QX.

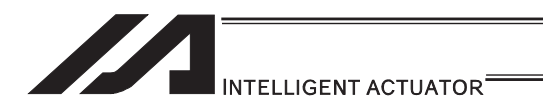

### [22] Palletizing Calculation

# **• PTNG (Get palletizing position number)**

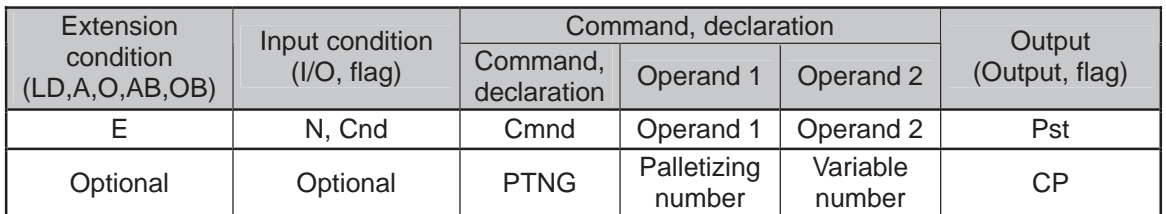

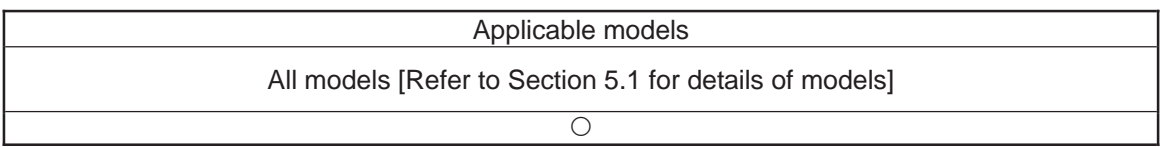

Assign the palletizing position number for the palletizing number specified in operand 1 to the variable specified in operand 2.

If the output field is specified, the output will turn ON after this command is executed.

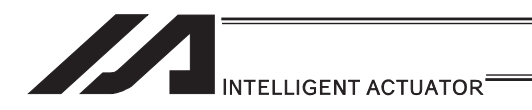

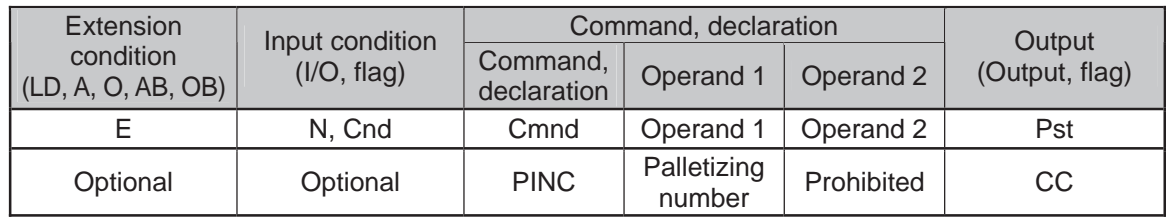

# **• PINC (Increment palletizing position number by 1)**

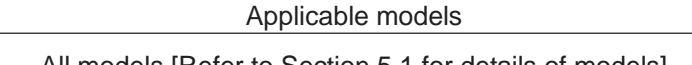

 $\circ$ 

All models [Refer to Section 5.1 for details of models]

Increment by 1 the palletizing position number for the palletizing number specified in operand 1. If the incremented value is considered normal as a palletizing position number calculated under the current palletizing setting, the value will be updated. If not, the value will not be updated.

If the output field is specified, the output will turn ON when the value was successfully incremented, and turn OFF if the increment failed.

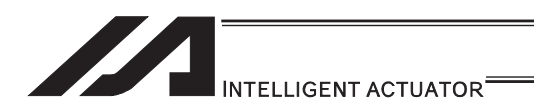

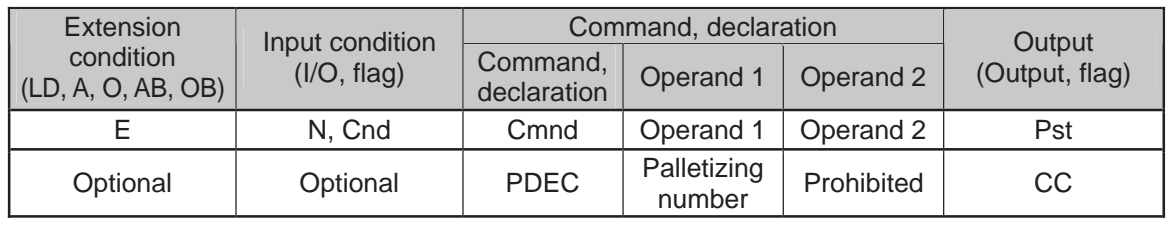

## **• PDEC (Decrement palletizing position number by 1)**

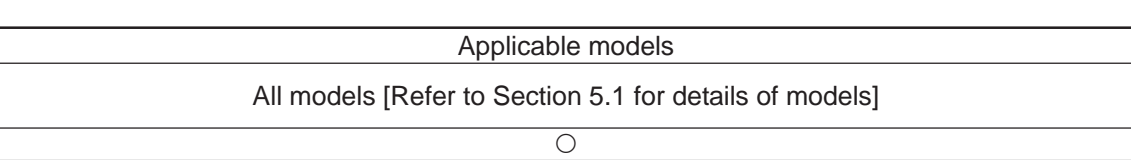

Decrement by 1 the palletizing position number for the palletizing number specified in operand 1. If the decremented value is considered normal as a palletizing position calculated under the current palletizing setting, the value will be updated. If not, the value will not be updated. If the output field is specified, the output will turn ON when the value was successfully decremented, and turn OFF if the decrement failed.

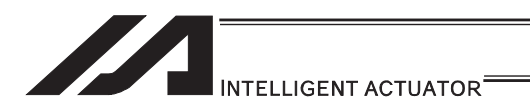

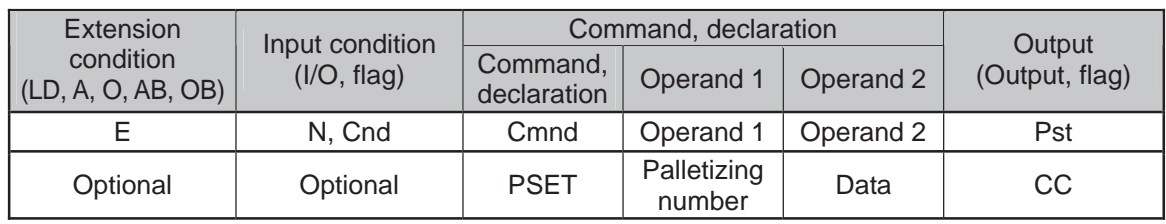

### **• PSET (Set palletizing position number directly)**

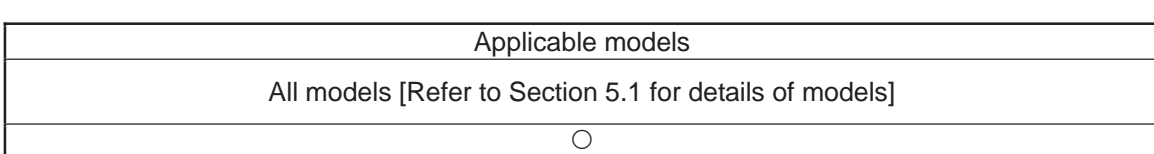

Set the value specified in operand 2 as the palletizing position number for the palletizing number specified in operand 1.

If the specified value is considered normal as a palletizing position calculated under the current palletizing setting, the value will be set. If not, the value will not be set.

If the output field is specified, the output will turn ON when the palletizing position number was successfully updated, and turn OFF if the update failed.

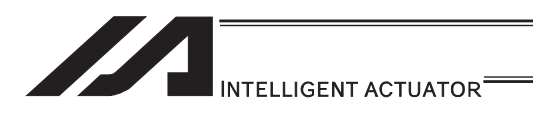

## • PARG (Get palletizing angle)

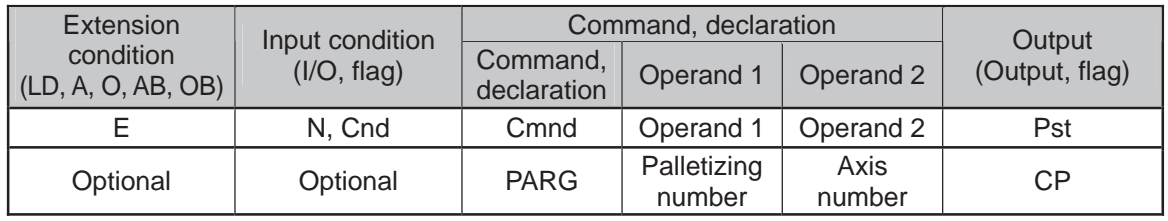

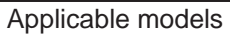

All models [Refer to Section 5.1 for details of models]

 $\overline{\bigcirc}$ 

Obtain the palletizing angle.

Calculate the palletizing angle (degrees) from the physical axis specified in operand 2 for the palletizing number specified in operand 1, and store the result in variable 199.

This command need not be executed, if not necessary.

If this command is executed following PAPS (Set palletizing by 3-point teaching), the angle formed by the priority axis and specified axis on the work coordinate system is calculated automatically. An error occurs if this command is executed when PAPS is not yet executed or after PASE has been executed following PAPS.

The axis to be used with a GRP command can be specified before PAPS is executed (refer to the detailed explanation of PAPS). If the effective axis pattern for 3-point teaching data does not match, an "CB0: Mismatched effective axes for palletizing point data by 3-point teaching" error occurs.

If the number of effective point data axes (number of effective axes excluding the PZ-axis (palletizing Z-axis) if the PZ-axis is declared) is less than two, a "CAE: Insufficient effective axes for palletizing point data by 3-point teaching" error occurs. If the number of effective point data axes is greater than two, a "CB9: PX/PY-axis indeterminable error at acquisition of palletizing angle" occurs.

If the axis corresponding to the axis number in operand 2 does not specify one of the two valid axes associated with the point data, an error "CBA, Reference-axis/PX/PY-axis mismatch error at palletizing angle acquisition" will generate.

If the data other than PZ-axis component is identical between the reference point and PX-axis end point in 3-point teaching, a "Reference point/PX-axis end point identical error at acquisition of palletizing angle" occurs and angle calculation is disabled.

If the output field is specified, the output will turn ON after this command is executed.

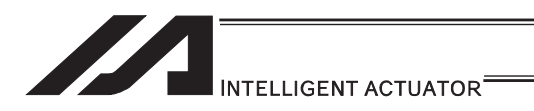

## **• PAPG (Get palletizing calculation data)**

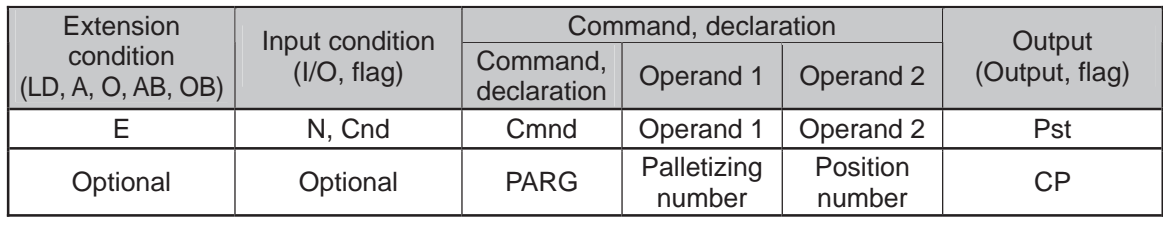

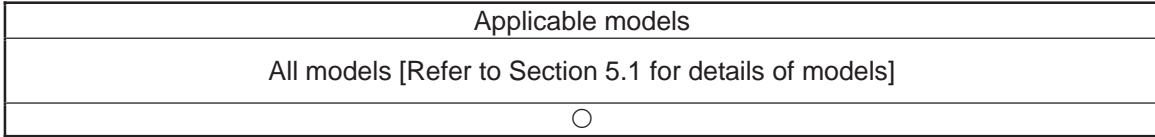

Store the position coordinate data of the palletizing point corresponding to the palletizing number specified in operand 1, under the position number specified in operand 2.

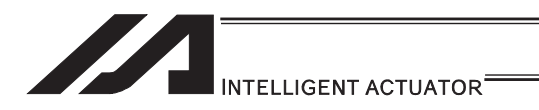

#### [23] Palletizing Movement

#### • PMVP (Move to palletizing points via PTP)

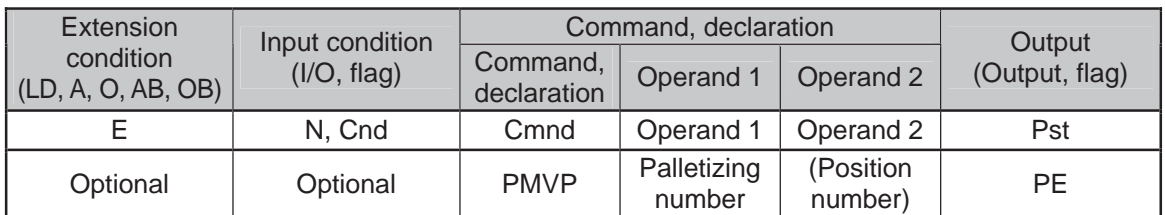

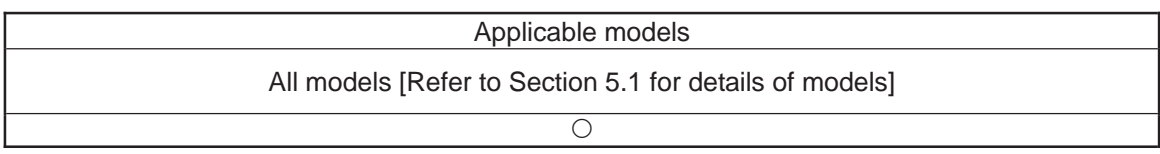

Move to the calculated palletizing points via PTP.

The axes will move to the palletizing points specified in operand 1, via PTP. Executing this command will not increment the palletizing position number by 1.

On controllers other than ASEL, PSEL and SSEL, movement does not occur in directions other than PX/PY-axis directions if the PX/PY-axis coordinates of palletizing points alone are effective (such as when the PZ-axis (palletizing Z axis) is not specified). If the PZ-axis coordinates of palletizing points are also effective, movement occurs in PZ-axis direction. If a position number is specified in operand 2, however, the palletizing calculation result of Z-direction position is ignored and the axis moves to the height corresponding to the specified position number.

If data of any axis other than the Z-axis specified by palletizing is set under the position number specified in operand 2, such data is ignored. An error handling occurs if no PZ-axis data is available.

If composite palletizing is set, any axis whose data is available, other than the PX-axis and PY-axis (and PZ-axis), also operates.

If operand 2 is specified, the palletizing Z-axis must be declared (PCHZ) in the palletizing setting.

An error occurs if the palletizing Z-axis is not declared.

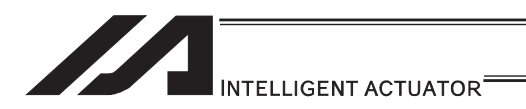

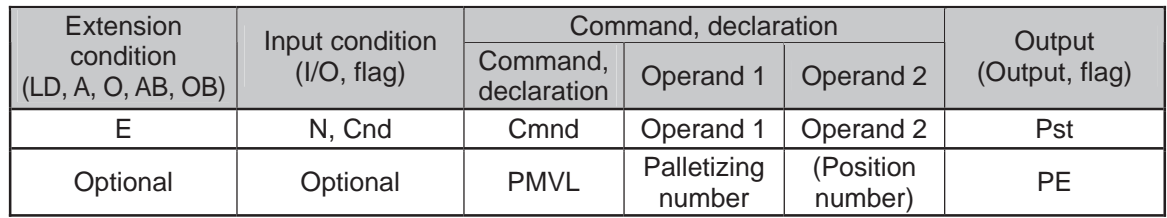

#### • PMVL (Move to palletizing points via interpolation)

#### Applicable models

XSEL-JX/KX and MSEL-PCX/PGX × Other than  $XSEL-JX/KX$  and  $MSEL-PCX/PGX \odot$ 

Move to the calculated palletizing points via interpolation.

The axes will move to the palletizing points specified in operand 1, via interpolation. Executing this command will not increment the palletizing position number by 1.

(Note 1) "Error No. B80 Indication Prohibited Axis Error" will be issued if the palletizing setting to operate the SCARA axes is indicated. For the palletizing setting at PMVL movement, establish the setting to make the all of the operating axes the liner axes.

If a position number is specified in operand 2, however, the palletizing calculation result of Z-direction position is ignored and the axis moves to the height corresponding to the specified position number.

If data of any axis other than the Z-axis specified by palletizing is set under the position number specified in operand 2, such data is ignored. An error handling occurs if no PZ-axis data is available.

If composite palletizing is set, any axis whose data is available, other than the PX-axis and PY-axis (and PZ-axis), also operates.

Executing this command does not increment the palletizing position by 1.

If operand 2 is specified, the palletizing Z-axis must be declared (PCHZ) in the palletizing setting.

An error occurs if the palletizing Z-axis is not declared.

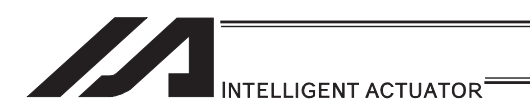

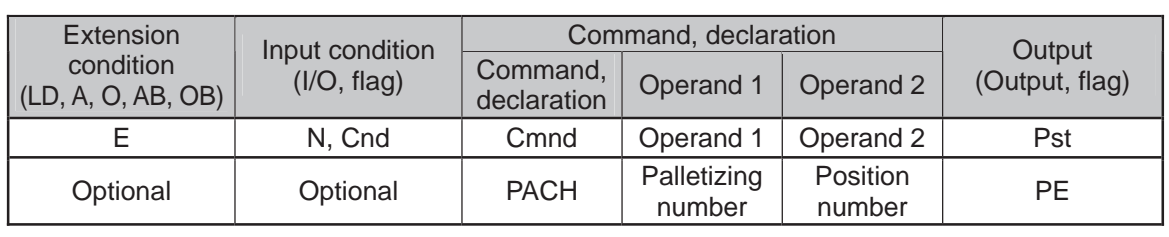

### • PACH (Arch motion to palletizing point)

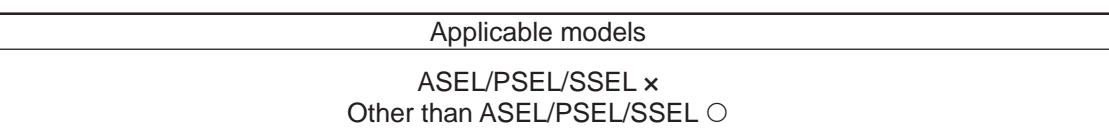

Perform arch motion from the current point to move to the palletizing points.

- Move via arch motion to the palletizing point specified in operand 1.
- Rise from the current point to palletizing start-point arch trigger and then start moving in PX/PY-axis directions. Pass the top point which is the Z point specified in operand 2, complete the movement in PX/PY-axis directions, and then reach the calculated palletizing point by passing near the palletizing end-point arch trigger.
- Palletizing arch triggers must be set for the PTRG command.

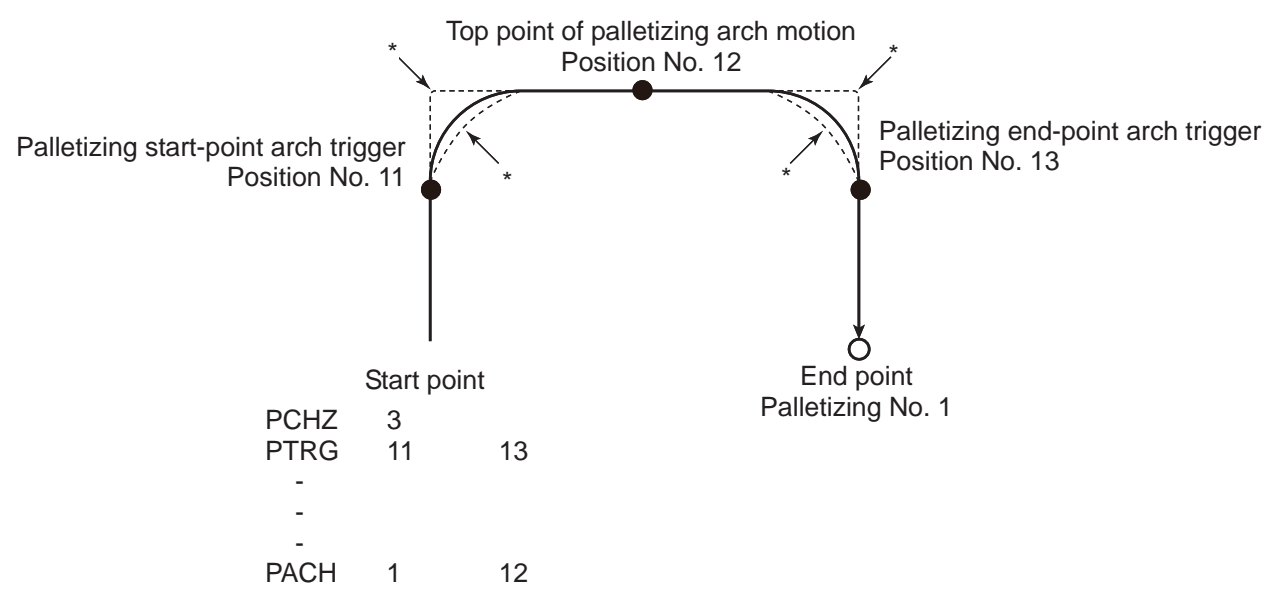

- When the operation is paused and then resumed, the rise operation  $\rightarrow$  horizontal operation composite part and horizontal operation  $\rightarrow$  rise operation composite part follow the paths denoted by \* (dotted lines) in the figure depending on the position of resumption. Exercise caution to prevent contact.
- (Note 1) When a palletizing setting with the SCARA axes and the liner axes existing together is indicated, "Error No. 421 SCARA and Liner Axes Simultaneous Indication Error" will occur. Also, when a palletizing setting with two units of SCARA axes existing together is indicated, "Error No. B80 Indication Prohibited Axis Error" will occur. Establish the setting to make all the operating axes the same SCARA axes or the linear axes for the palletizing setting at the palletizing point arch motion movement.
- (Note 2) The palletize point arch motion operation of SCARA axis is PTP operation and the linear drive axis is CP operation.

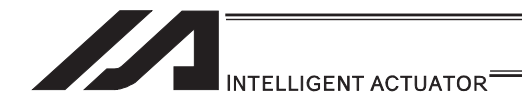

(Note 3) The palletize point arch motion operation cannot be performed for linear drive axes in PX/QX.

- The PZ-axis coordinate of the end point corresponds to the PZ-axis component of the position coordinate of the palletizing point, if any, plus the palletizing Z-axis offset. If the PZ component is not available, then the PZ-axis coordinate of the start point, plus the palletizing Z-axis offset, is used. (Normally the offset is added to all applicable positions such as arch trigger and Z points.)
- An error occurs if the palletizing start-point arch trigger is set below the start point, or palletizing end-point arch trigger is set below the end point. (Note: "Above" and "below" have nothing to do with the positive and negative directions of coordinates.)
- The PZ-axis up direction refers to the direction of moving from the start point to Z point (or opposite direction in the case of down direction) and has nothing to do with the magnitude correlation of coordinate values. Accordingly, always check the actual operating directions when this command is used.
- PZ-axis down operation is performed after an up process command value has been output. Accordingly, the following operations may take place depending on how the palletizing arch trigger and Z points are set.

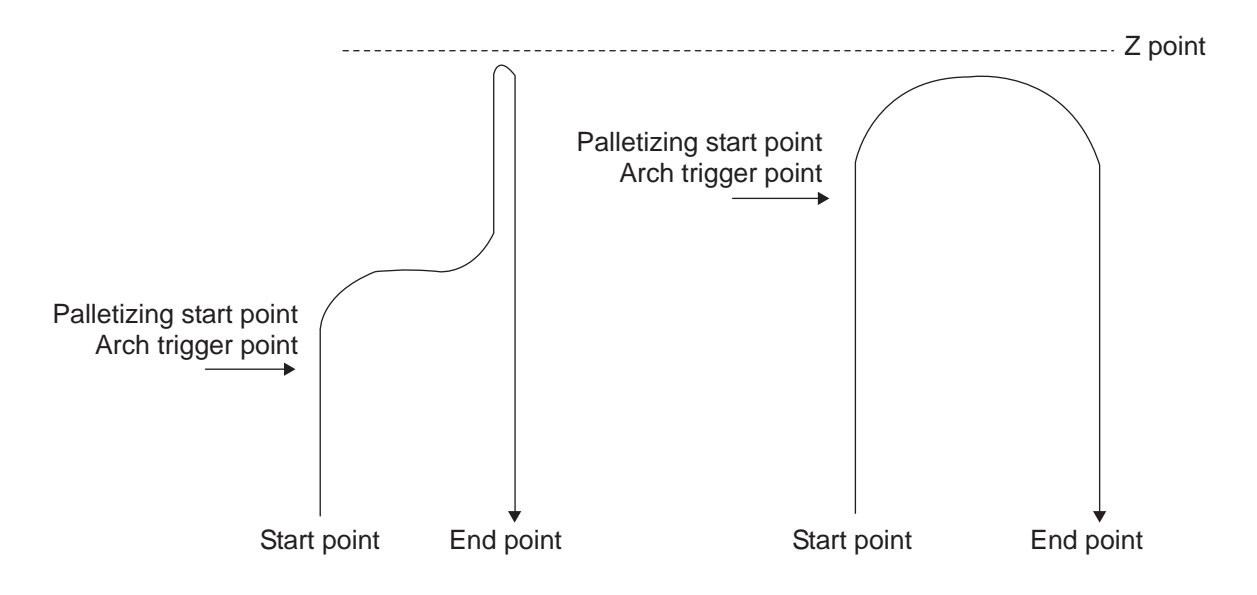

In these cases, change the palletizing arch triggers and PZ point to increase the efficiency of operation.

- $\bullet$  If composite palletizing is set (PEXT), any axis whose data is available, other than the PX, PY and PZ-axes, also operates. However, the composite axis starts/ends its operation at a position above the applicable arch trigger. If the R-axis is set with a PEXT command, the R-axis starts/ends its operation above the applicable arch trigger.
- Executing this command does not increment the palletizing position by 1.

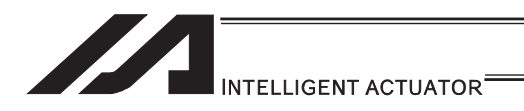

#### [24] Building of Pseudo-Ladder Task

### **CHPR (Change task level)**

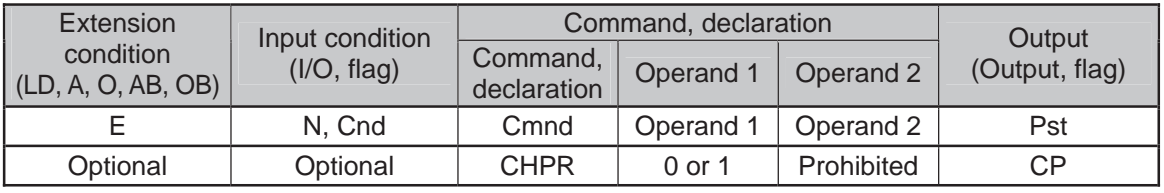

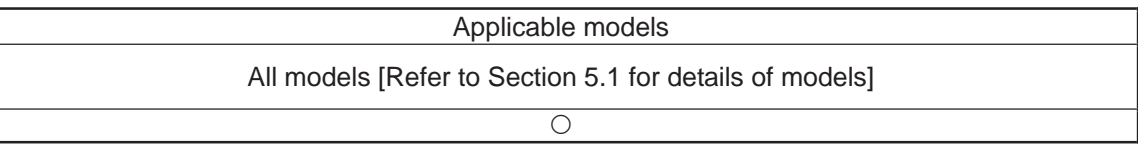

#### [Function] Specify "1" (User HIGH) if you wish the target task to be processed before other tasks.

This command can also be used with non-ladder tasks. Task level change (0: User NORMAL, 1: User HIGH) is not a required component, but specifying User HIGH will require a TSLP command explained below. (Without TSLP, tasks of the User NORMAL level will not be processed.)

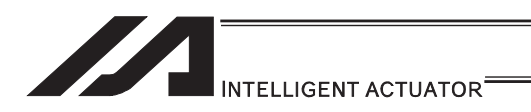

## **• TPCD (Specify processing to be performed when input condition is not** specified)

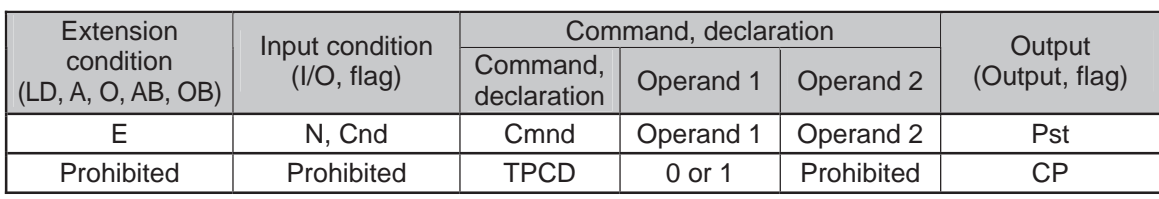

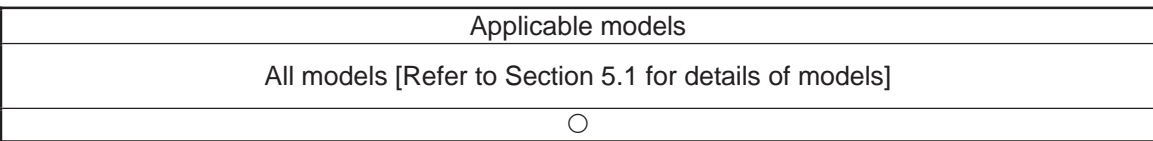

[Function] Specify the processing to be performed when input condition is not specified. (0: Execute, 1: Follow the input condition in the last executed step) In a ladder task, always input "1" (Follow the input condition in the last executed step) in operand 1.

In a non-ladder task, always input "0" (Execute). (The default value is "0".)

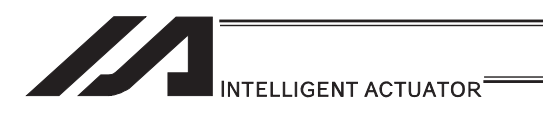

### **• TSLP (Task sleep)**

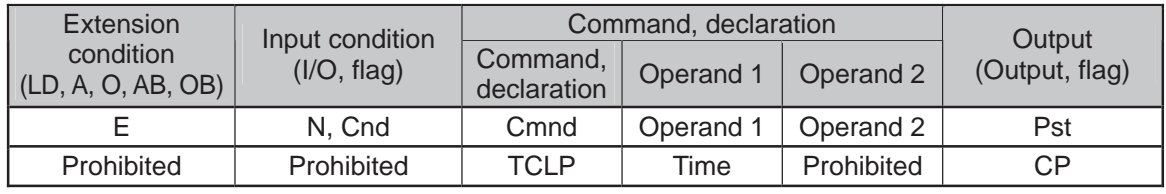

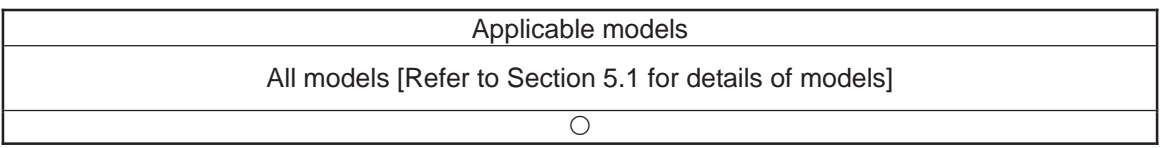

[Function] Set the time during which the applicable task will sleep, in order to distribute the processing time to other tasks. If the task level is set to User HIGH, this command must always be specified. The applicable task will sleep during the set time. The time in operand 1 is set in msec. An appropriate time setting must be examined on the actual system. (Normally approx. 1 to 3 is set.) (If the ladder statement becomes long, state this command multiple times between steps, as necessary.) This command can also be used with non-ladder tasks.

.

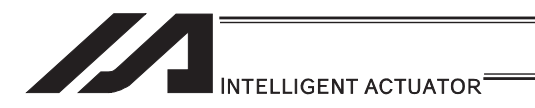

### [25] Extended Command

### ● ECMD1 (Get motor current value (as percentage of rated current))

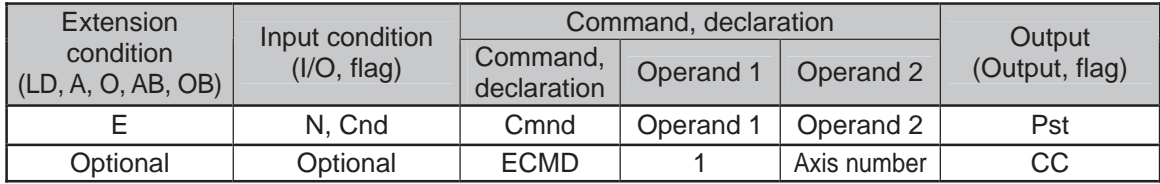

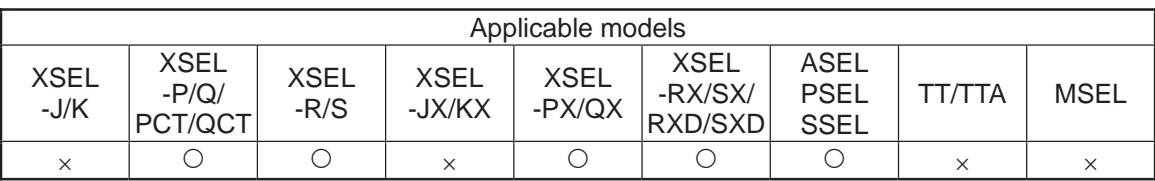

[Function] Store the motor current value (percentage of the rated current) corresponding to the "axis number" specified in operand  $\overline{2}$ , in variable 99.

Note: • The current value data (percentage of the rated current) obtained by this command has been processed by feedback current filtering and includes analog error. When comparing with "Constant (Non-Pressing) Torque Limit (Upper)" set in Extension Command Code 250, have 5% or more of a margin.

[Example] ECMD 1 2 Extended command 1 Store the motor current value (percentage of the rated current) of axis 2, in variable 99.

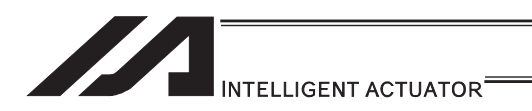

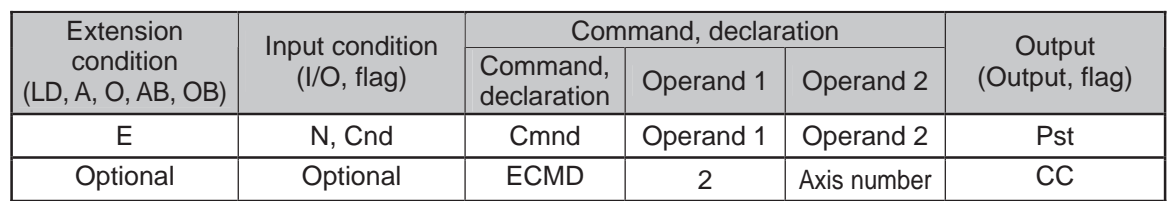

#### **• ECMD2 (Get home sensor status)**

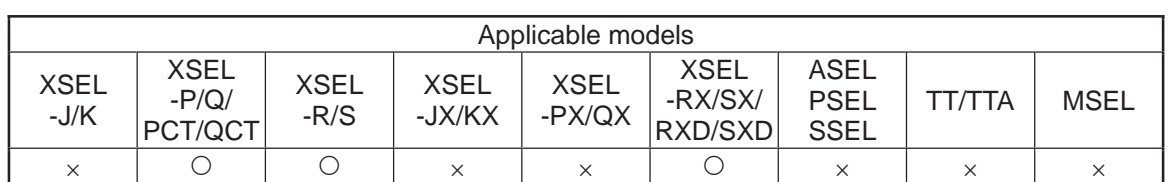

[Function] Reflect in the output the status of the home sensor corresponding to the "axis number" specified in operand 2.

Note: • The acquired home sensor status is not the electrical level of H/L, but the operating/non-operating status determined by taking into consideration the setting of axis-specific parameter No. 14, "Home sensor input polarity". If 0 (Not used) is set in axis-specific parameter No. 14, "Home sensor input polarity", the sensor status (output) is deemed indeterminable and use of the sensor is prohibited.

The specified output port/flag is operated only when this command has been executed. Accordingly, this command must be executed repeatedly if you want to constantly reflect the sensor status in the output port/flag.

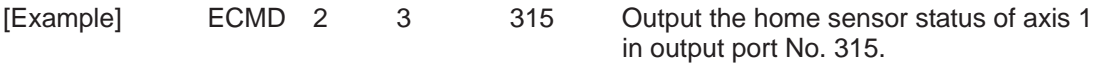

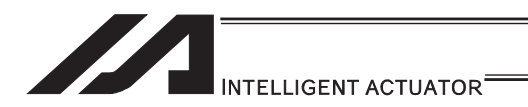

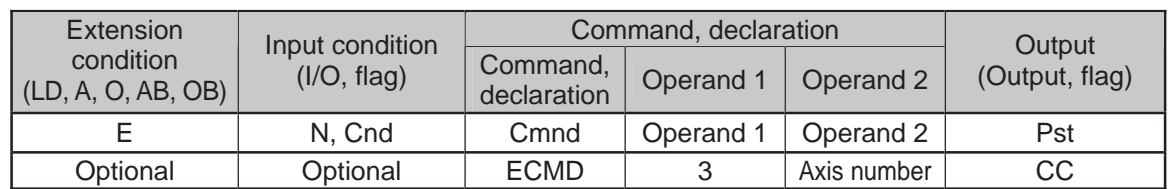

#### **• ECMD3 (Get overrun sensor status)**

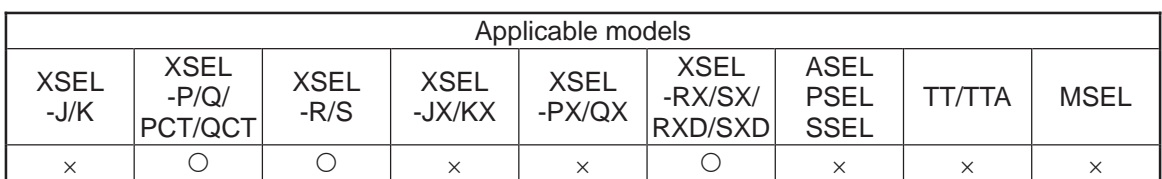

[Function] Reflect in the output the status of the overrun sensor corresponding to the "axis number" specified in operand 2.

Note: • The acquired overrun sensor status is not the electrical level of H/L, but the operating/non-operating status determined by taking into consideration the setting of axis-specific parameter No. 15, "Overrun sensor input polarity". If 0 (Not used) is set in axis-specific parameter No. 15, "Overrun sensor input polarity", the sensor status (output) is deemed indeterminable and use of the sensor is prohibited.

The specified output port/flag is operated only when this command has been executed. Accordingly, this command must be executed repeatedly if you want to constantly reflect the sensor status in the output port/flag.

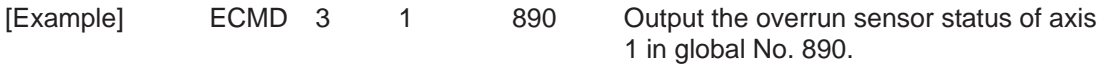

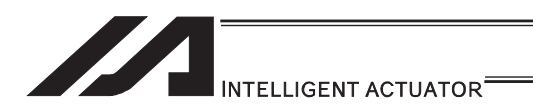

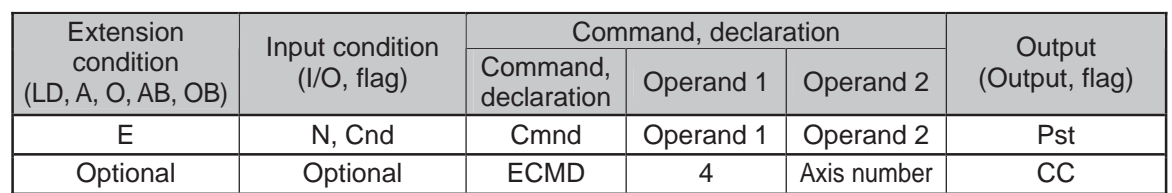

#### **• ECMD4 (Get creep sensor status)**

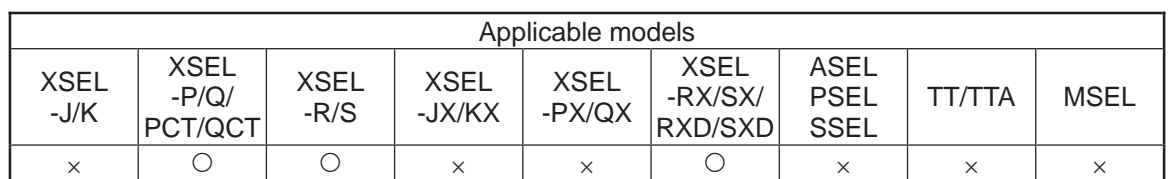

[Function] Reflect in the output the status of the creep sensor corresponding to the "axis number" specified in operand 2.

Note: • The acquired creep sensor status is not the electrical level of H/L, but the operating/non-operating status determined by taking into consideration the setting of axis-specific parameter No. 16, "Creep sensor input polarity". If 0 (Not used) is set in axis-specific parameter No. 16, "Creep sensor input polarity", the sensor status (output) is deemed indeterminable and use of the sensor is prohibited.

The specified output port/flag is operated only when this command has been executed. Accordingly, this command must be executed repeatedly if you want to constantly reflect the sensor status in the output port/flag.

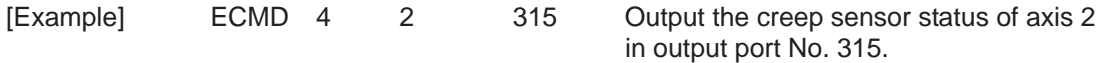

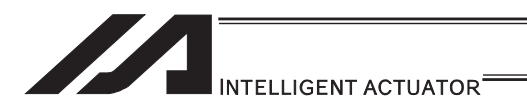

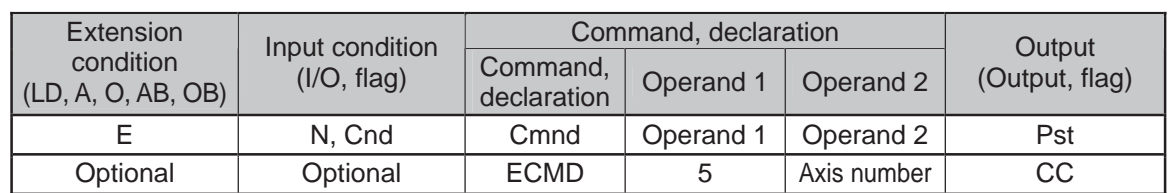

## **• ECMD5 (Get axis operation status)**

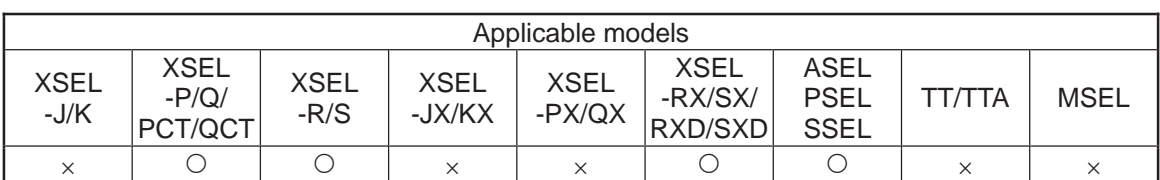

[Function] Store the status of the axis specified in operand 2, in variable 99. The axis status is indicated by the ON/OFF level of each bit, as shown below. Accordingly, the obtained value must be converted to a binary value for interpretation.

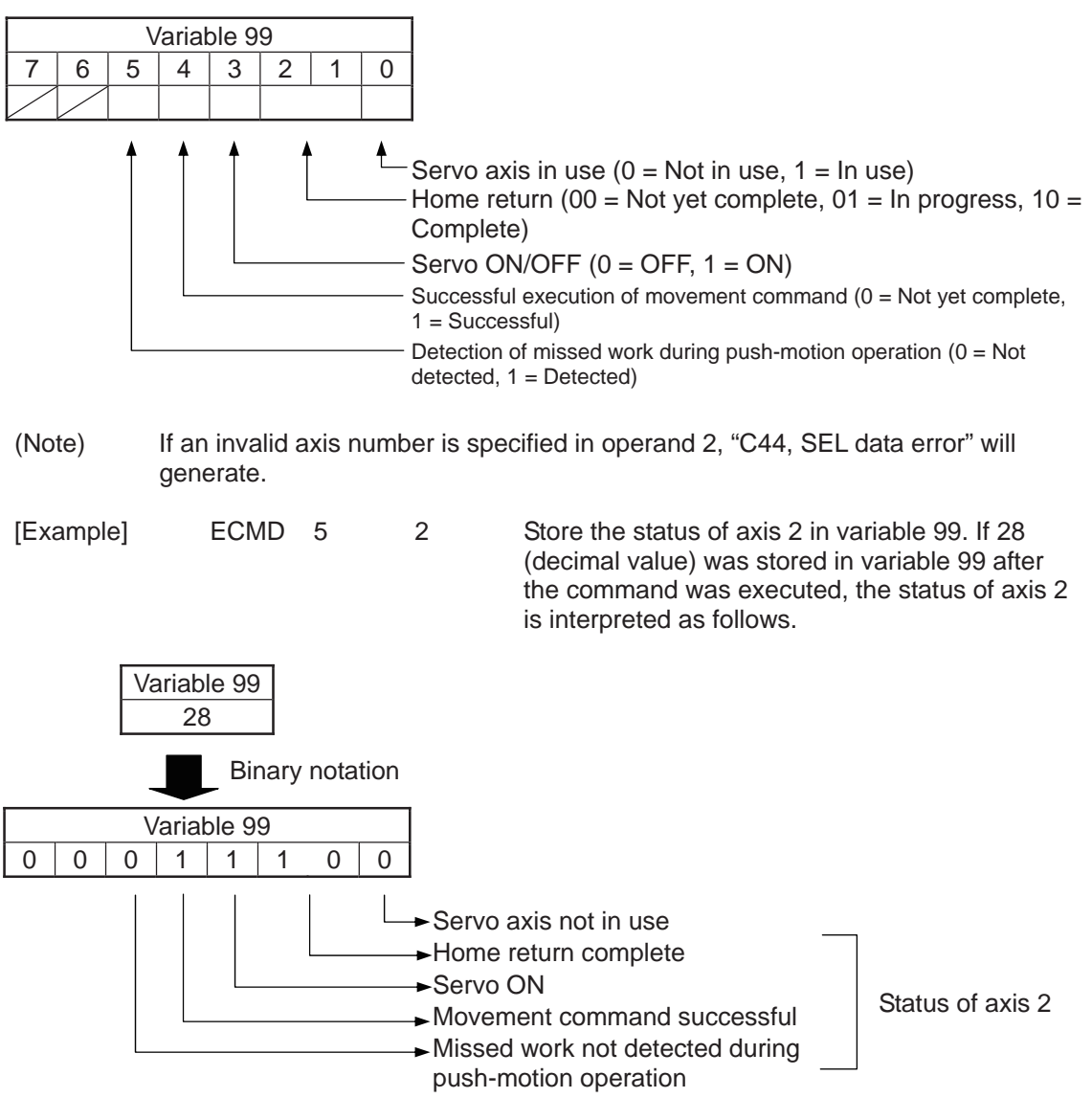

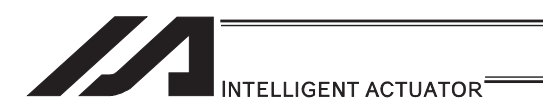

### $\bullet$  **ECMD6 (Dedicated SCARA commands/Current position acquirement on** each axis system (1 axis direct)

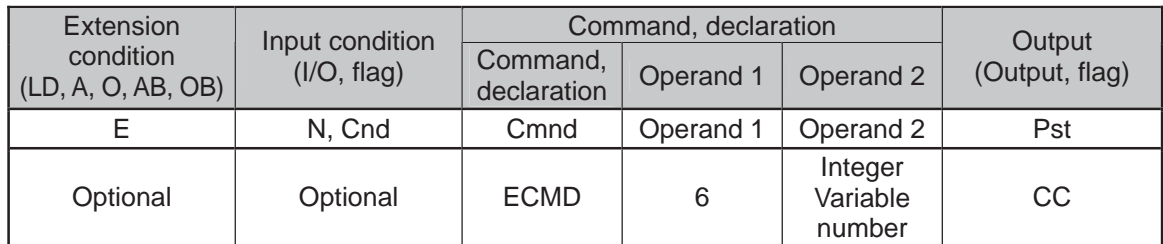

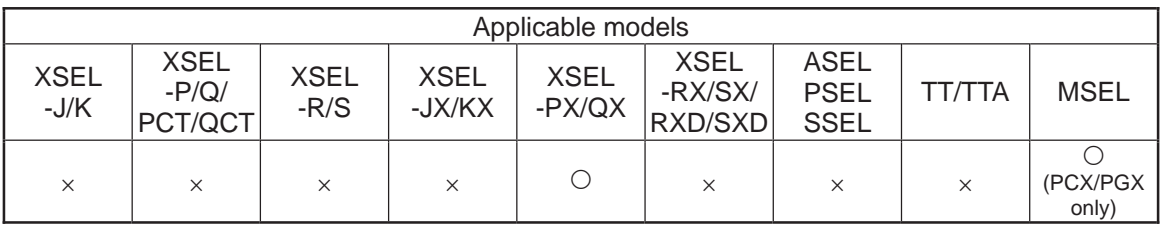

[Function] By using data stored in the four integer variables in a row from the integer variable number indicated in Operation 2, the current position expressed in each axis coordinate system of the indicated axis numbers gets read out to the variable indicated in the current position storage variable number.

#### $\bullet$  When Operand 2 = Variable number

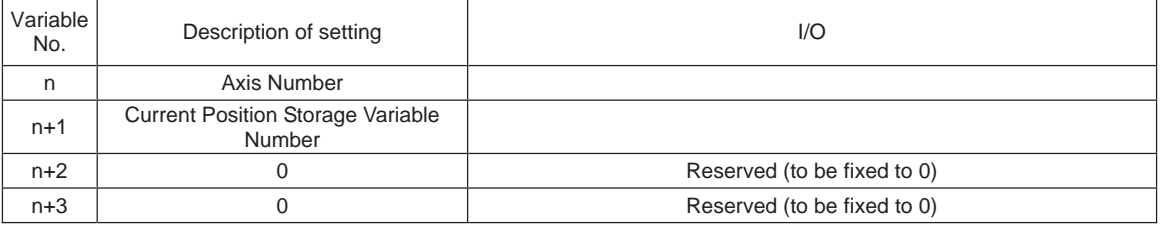

(Note 1) Input an integer variable number in Operation 2. Local area : 1 to 96, 1001 to 1096 Global area : 200 to 296, 1200 to 1296

(Note 2) The units in the result of the readout of the current position for each axis system are as shown below. SCARA 1st, 2nd and 4th Axes : deg. (degrees)<br>SCARA 3rd Axis : mm SCARA 3rd Axis

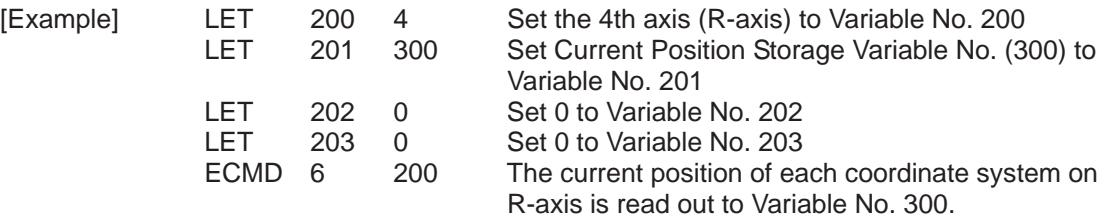

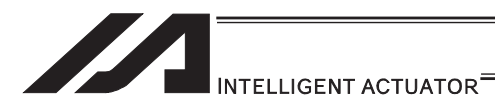

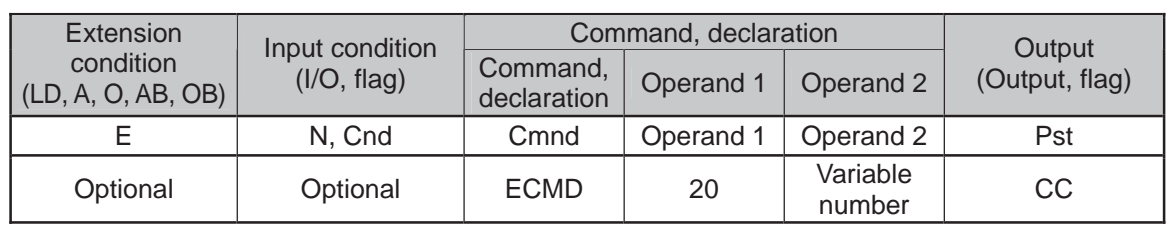

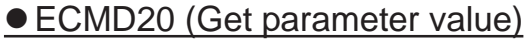

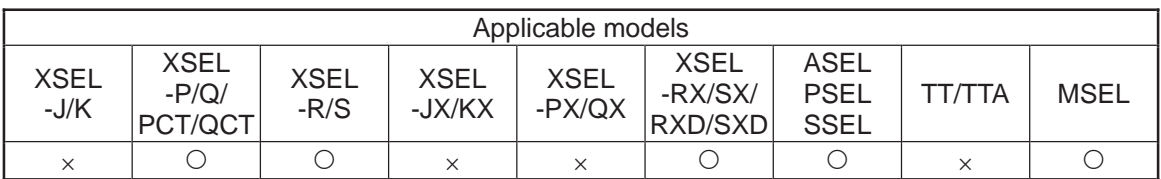

[Function] Store the value of the specified parameter in variable 99, using the data stored in the three consecutive variables starting from the one corresponding to the variable number specified in operand 2.

The contents and ranges for the variable data settings are as shown below. Setting outside the specified range will generate "C44 SEL data error".

 $\bullet$  When Operand 2 = n

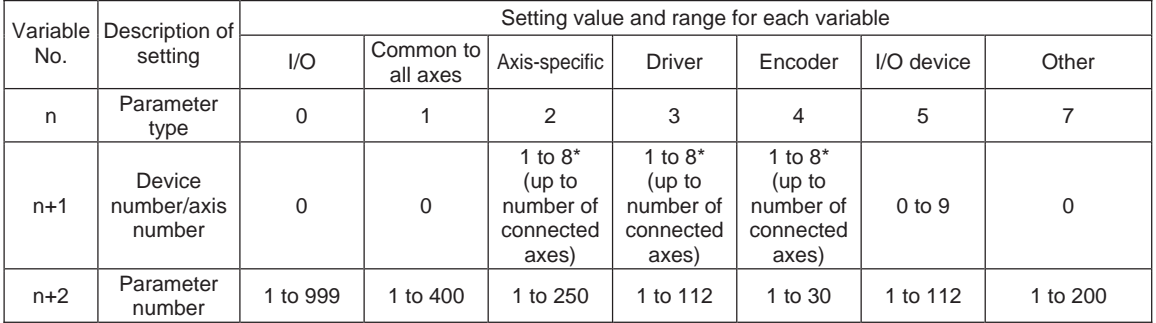

Specify an integer variable in operand 2 (integer variables 98, 99, 298, 299, 1098, 1099, 1298 and 1299 cannot be specified, because three consecutive integer variables cannot be allocated if any of these integer variables is specified). If a variable of non-integer type is specified, "C3C, Variable number error" will generate.

(Note) Setting of Parameter Type = 10 enables to acquire parameters for the pulse I/O board. [See the next page.]

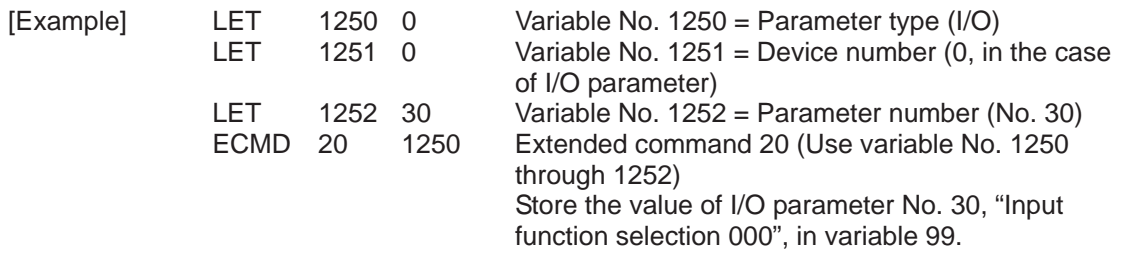

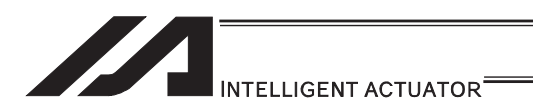

### **• ECMD20 (Get parameter value (Extension Motion Control Board)** Parameters)

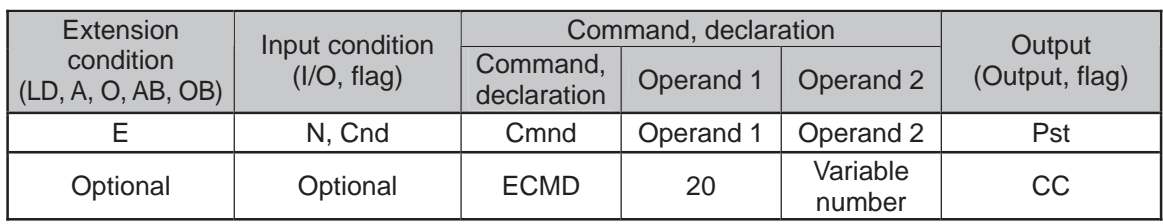

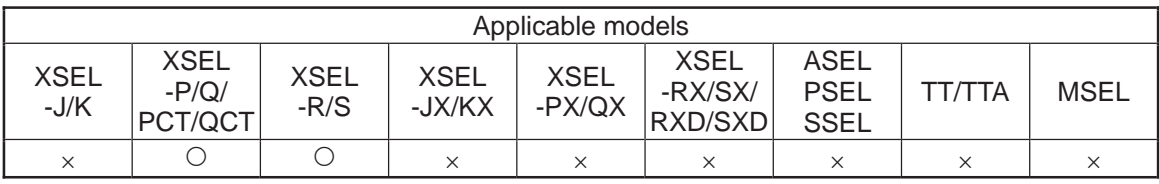

[Function] Store the value of the specified parameter in variable 99, using the data stored in the five consecutive variables starting from the one corresponding to the variable number specified in Operand 2.

The contents and ranges for the variable data settings are as shown below. Setting outside the specified range will generate "C44 SEL data error".

When Parameter Type = 10 (Pulse I/O board: Feature dedicated for XSEL) is selected, Parameter Detail Type  $(n + 3)$  and Channel Number  $(n + 4)$  are required.

#### $\bullet$  When Operand 2 = n

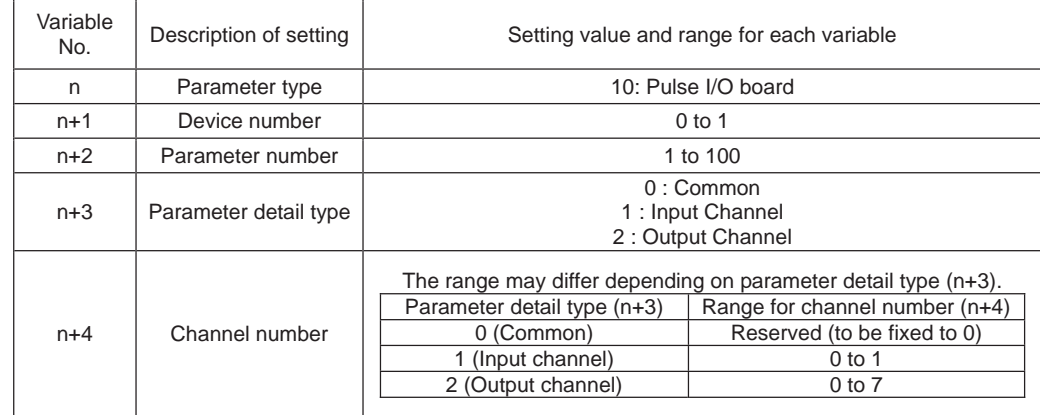

Specify an integer variable in operand 2. At this time, make sure to secure five (for XSEL) consecutive variables. C3C will be generated when a variable other than integer variables is indicated.

[Example]

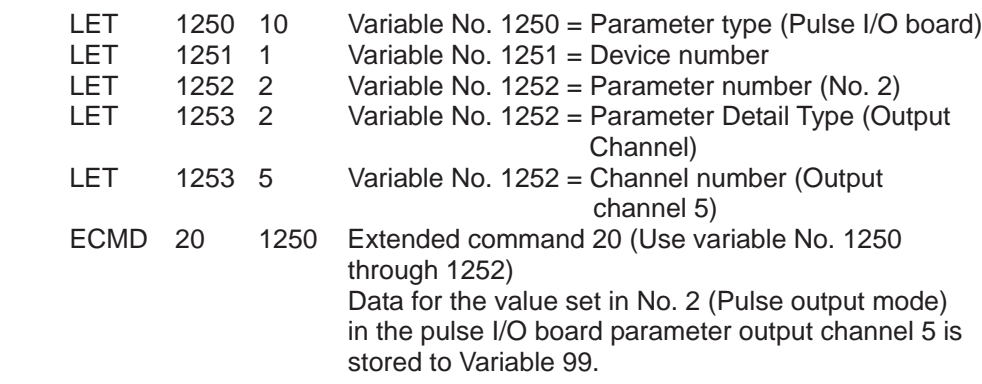

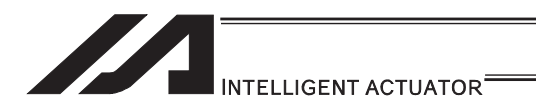

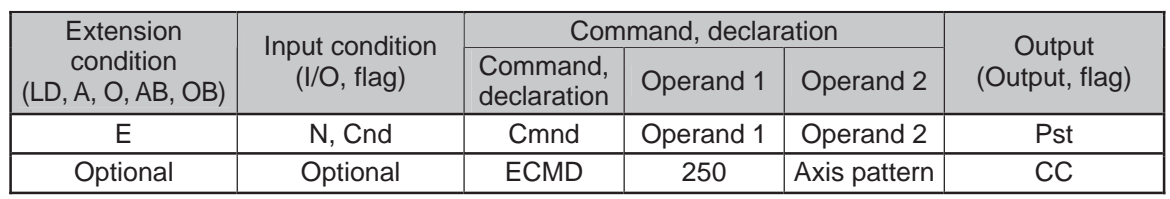

#### ● ECMD250 (Set torque limit/torque limit over detection time)

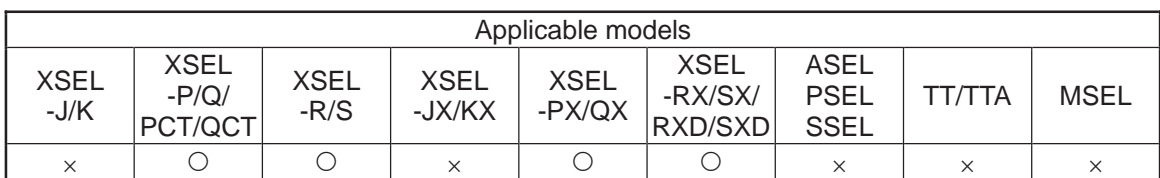

[Function] Set the steady-state (non-push) torque limit (upper limit)/steady-state (non-push) torque limit over detection time. Use the data stored in three successive integer variables, starting from the integer variable number specified in operand 2, to temporarily change the applicable parameters (including internal parameters).

Operand  $2 = n$ 

Variable No. n ----- Target axis pattern (decimal entry) \* Example of decimal entry: 1 = Axis 1 only

- $2 = Axis 2$  only
- $3 =$  Axes 1 and 2
- $7 =$  Axes 1, 2 and 3
- 15 = Axes 1, 2, 3 and 4

Variable No.  $n+1 = Set$  value of steady-state (non-push) torque limit (upper limit) (1% or more of the rating to the value set in driver card parameter No. 40, "Maximum torque limit (%)")

- If the set value is greater than the upper limit specific to each
- axis, the upper limit specific to the axis is set.
- Variable No. n+2 = Set value of steady-state (non-push) torque limit over detection time
	- (0 to 20000msec)
	- Set 1 or greater if you want to use this command to "detect a contact/heavy load" or move an axis.
	- \* If 0 is set, the detection time becomes invalid (infinite). This setting is used mainly to "limit the torque of the supporting axis (horizontal only) in fitting application". If 0 (infinite) is set, the "steady-state (non-push) torque limit (upper limit)" is limited to a maximum of 70% to prevent overheating.
- Variable No. n+3 = 0 is set. (Reserved. \* May be made accessible in the future.)
- Variable No. n+4 = 0 is set. (Reserved. \* May be made accessible in the future.) If a command specifying the "steady-state (non-push) torque limit (upper limit)" has remained effective for the "steady-state (non-push) torque limit over detection time" or longer in steady state (not pushing), appropriate processing is performed based on the parameter below. Note that processing based on the following parameter is not performed if the "steady-state (non-push) torque limit over detection time" is set to 0 (infinite): All-axis parameter No. 19, "Type of processing upon steady-state (non-push) torque limit over (priority on overload and other driver errors)"
	- 0: Operation-cancellation level error (Recommended)
	- (Error No. 420: Steady-state (non-push) torque limit over error)
	- 1: Operation cancellation (SEL command output = OFF)

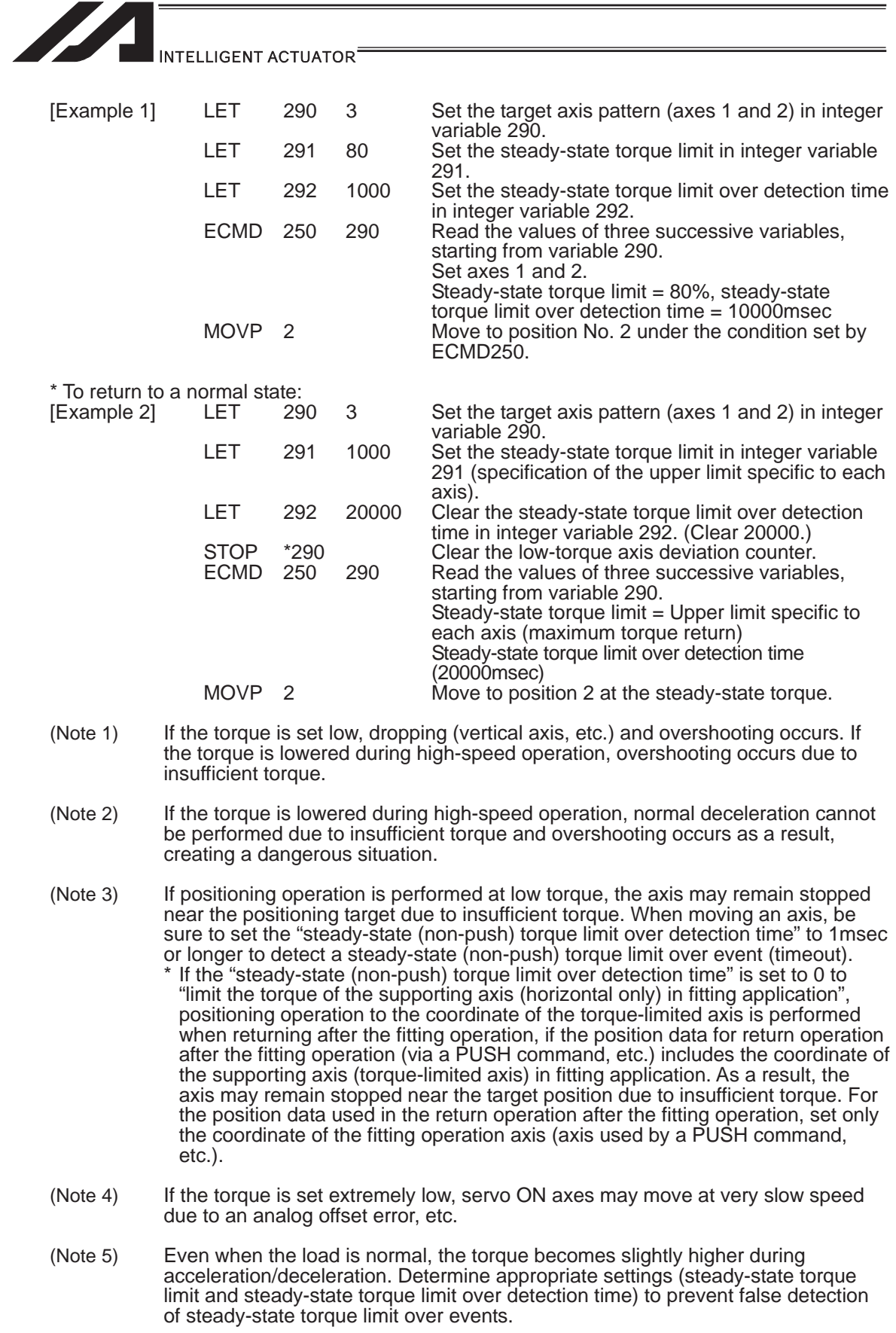

n an
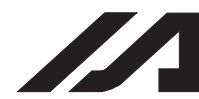

#### INTELLIGENT ACTUATOR

- (Note 6) "Error No. C6B: Deviation overflow error" or "Error No. CA5: Stop deviation overflow error" may be detected before "Error No. 420: Steady-state (non-push) torque limit over error". This is normal.
- (Note 7) If the torque is changed to a high level from a low level at which axis movement can no longer be guaranteed, be sure to issue a STOP command to low-torque axes and clear the deviation counter before increasing the torque (from a low level). If the torque setting is changed from low to high when deviations are still accumulated, the axes may move without their speed being limited and thus a dangerous situation may occur.
- (Note 8) To return to the normal condition (maximum torque), expressly specify 1000% for the "steady-state (non-push) torque limit (upper limit)" and 20000msec for the "steady-state (non-push) torque limit over detection time". \* If a value greater than the upper limit specific to each axis is set for the
	- "steady-state (non-push) torque limit (upper limit)" of that axis, the upper limit specific to the axis (approx. 200 to 400%) is set.
- (Note 9) The following values are used upon power ON reset, software reset and start of home return: Steady-state (non-push) torque limit (upper limit) = Driver card parameter No. 40, "Maximum toque limit (%)" Steady-state (non-push) torque limit over detection time = 20000msec
- (Note 10) If the "steady-state (non-push) torque limit (upper limit)" and "steady-state (non-push) torque limit over detection time" are changed, the new settings will remain effective even after the SEL program ends. When building a system using this extended command, therefore, expressly set the "steady-state (non-push) torque limit (upper limit)" and "steady-state (non-push) torque limit over detection time" in all SEL programs, before any operation is started in each program, using this extended command. If you assume that the "steady-state (non-push) torque limit (upper limit)" and "steady-state (non-push) torque limit over detection time" will be reset after the end of operation in other programs, unexpected settings of "steady-state (non-push) torque limit (upper limit)" and "steady-state (non-push) torque limit over detection time" may be applied should the program abort due to an error, etc., in which case unforeseen problems may result.
- (Note 11) This extended command does not rewrite the value of driver card parameter No. 40, "maximum torque limit" itself (main CPU flash memory) (in non-volatile memory).

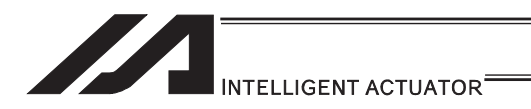

#### [26] RC gateway function commands

## **• RPGT (Read RC-axis position data)**

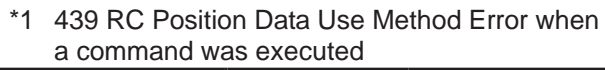

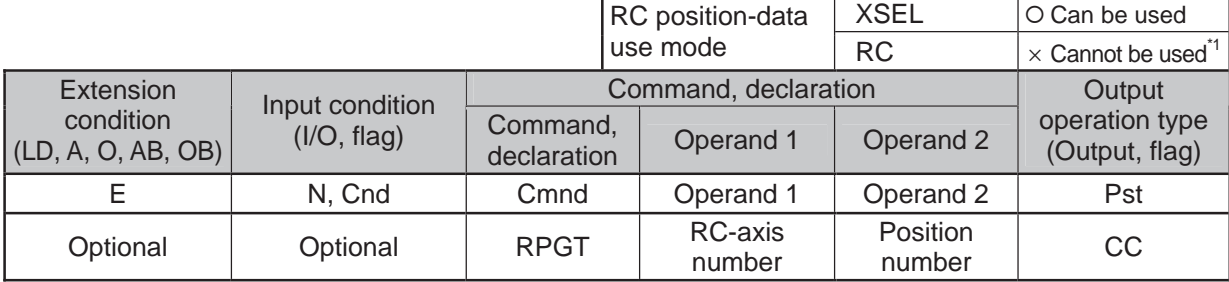

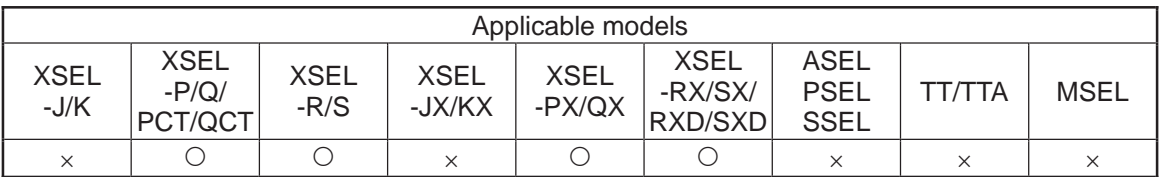

[Function] Read the RC-axis position into variable 199.

[Example 1] RPGT 1 2 Read the position corresponding to RC position No. 2 of axis 1 into variable 199.

Position data of axis 1

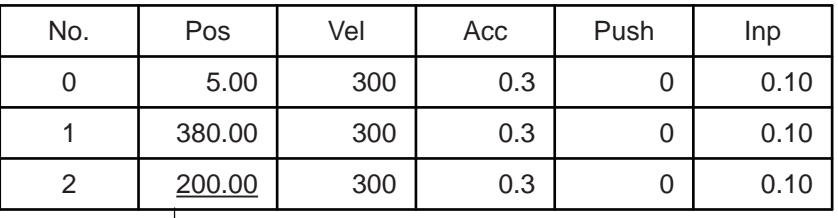

▶ 200.00 is stored in variable 199.

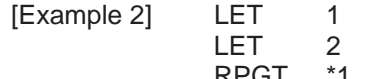

2 Assign 2 to variable 1.<br>3 Assign 3 to variable 2.

3 Assign 3 to variable 2.<br>
\*2 Read into variable 199 RPGT \*1 \*2 Read into variable 199 the RC position corresponding to the content of variable 2, or 3, of the axis corresponding to the content of variable 1, or 2.

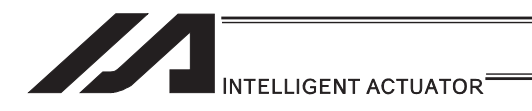

## **• RPPT (Write RC-axis position data)**

\*1 439 RC Position Data Use Method Error when a command was executed

|                                 |                 |                         | RC position-data     | <b>XSEL</b>        | O Can be used                        |
|---------------------------------|-----------------|-------------------------|----------------------|--------------------|--------------------------------------|
|                                 |                 |                         | use mode             | <b>RC</b>          | $\times$ Cannot be used <sup>1</sup> |
| Extension                       | Input condition |                         | Command, declaration |                    | Output                               |
| condition<br>(LD, A, O, AB, OB) | (1/O, flag)     | Command,<br>declaration | Operand 1            | Operand 2          | operation type<br>(Output, flag)     |
|                                 | N, Cnd          | Cmnd                    | Operand 1            | Operand 2          | Pst                                  |
| Optional                        | Optional        | <b>RPPT</b>             | RC-axis<br>number    | Position<br>number | <b>CP</b>                            |

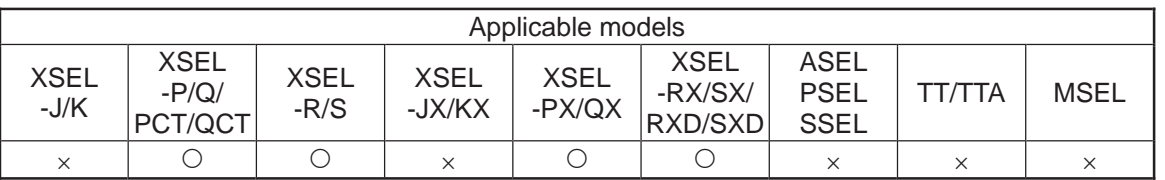

[Function] Write the value of variable 199 to the position corresponding to the specified position data [mm].

[Example 1] LET 199 150 Assign 150 to variable 199.<br>RPPT 1 2 Write the content of variable

1 2 Write the content of variable 199, or 150, to RC position No. 2 of axis 1.

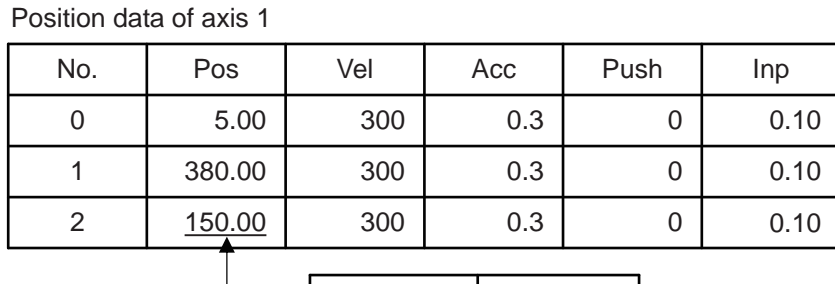

Variable 199 | 150

LET 2 3 Assign 3 to variable 2.<br>RPPT \*1 \*2 Write the content of va

[Example 2] LET 199 15 Assign 150 to variable 199.

LET 1 2 Assign 2 to variable 1.

Write the content of variable 199, or 150, to the RC position corresponding to the content of variable 2, or 3, of the axis corresponding to the content of variable 1, or 2.

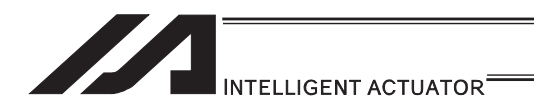

## **• RPCR (Clear RC-axis position data)**

\*1 439 RC Position Data Use Method Error when a command was executed

|                                 |             |                         | RC position-data     | <b>XSEL</b>        | O Can be used                         |
|---------------------------------|-------------|-------------------------|----------------------|--------------------|---------------------------------------|
|                                 |             |                         | use mode             | <b>RC</b>          | $\times$ Cannot be used <sup>-1</sup> |
| Extension<br>Input condition    |             |                         | Command, declaration | Output             |                                       |
| condition<br>(LD, A, O, AB, OB) | (1/O, flag) | Command,<br>declaration | Operand 1            | Operand 2          | operation type<br>(Output, flag)      |
|                                 | N, Cnd      | Cmnd                    | Operand 1            | Operand 2          | Pst                                   |
| Optional                        | Optional    | <b>RPCR</b>             | RC-axis<br>number    | Variable<br>number | CP                                    |

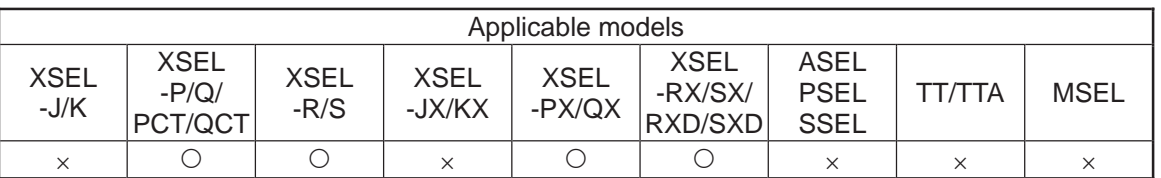

[Function] Clear position data in the range specified by variable No. n and variable No. n+1. After the data is cleared, the fields become blank.

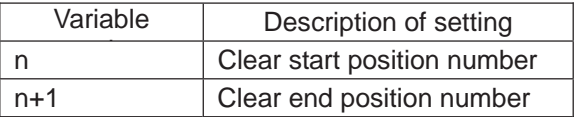

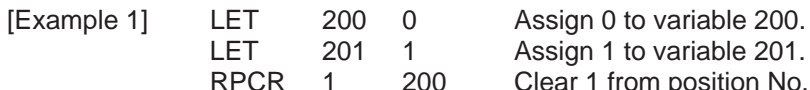

1 Assign 1 to variable 201.<br>200 Clear 1 from position No.

Clear 1 from position No. 0 of axis 1.

Position data of axis 1

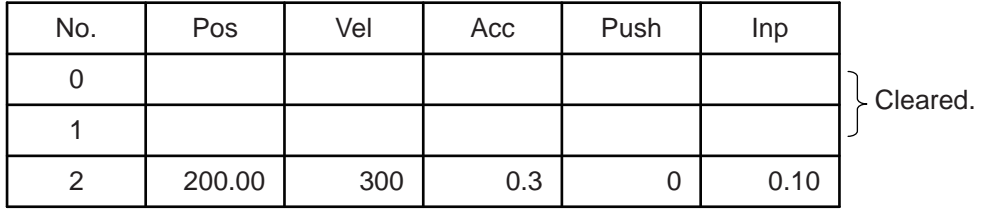

. .

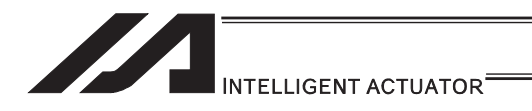

## **• RPCP (Copy RC-axis position data)**

\*1 439 RC Position Data Use Method Error when a command was executed

|                                 |                 |                         | RC position-data     | <b>XSEL</b>        | O Can be used                        |
|---------------------------------|-----------------|-------------------------|----------------------|--------------------|--------------------------------------|
|                                 |                 |                         | use mode             | <b>RC</b>          | $\times$ Cannot be used <sup>1</sup> |
| Extension                       | Input condition |                         | Command, declaration |                    | Output                               |
| condition<br>(LD, A, O, AB, OB) | (I/O, flag)     | Command,<br>declaration | Operand 1            | Operand 2          | operation type<br>(Output, flag)     |
|                                 | N, Cnd          | Cmnd                    | Operand 1            | Operand 2          | Pst                                  |
| Optional                        | Optional        | <b>RPCP</b>             | RC-axis<br>number    | Variable<br>number | <b>CP</b>                            |

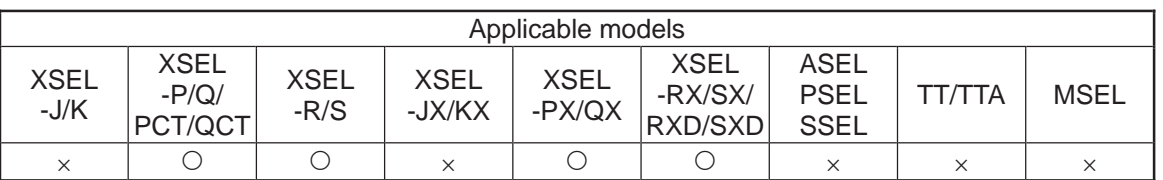

[Function] Copy the position data specified by variable No. n and variable No. n+1.

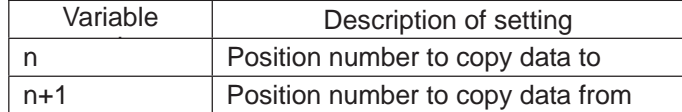

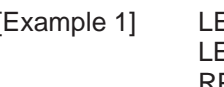

LET 201 0 Assign 0 to variable 201.<br>RPCP 1 200 Copy the data of position

[Example 1] LET 200 2 Assign 2 to variable 200.

1 200 Copy the data of position No. 0 of axis 1 specified by the variable, to position No. 2.

Position data of axis 1

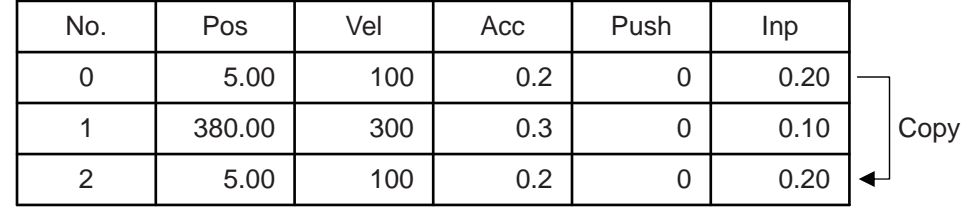

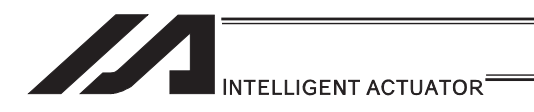

## **• RPRD (Read current RC-axis position)**

\*1 439 RC Position Data Use Method Error when a command was executed

|                                     |             |                         | RC position-data     | <b>XSEL</b> | O Can be used                         |
|-------------------------------------|-------------|-------------------------|----------------------|-------------|---------------------------------------|
|                                     |             |                         | use mode             | <b>RC</b>   | $\times$ Cannot be used <sup>*1</sup> |
| Extension<br>Input condition        |             |                         | Command, declaration |             |                                       |
| condition<br>$ $ (LD, A, O, AB, OB) | (I/O, flag) | Command,<br>declaration | Operand 1            | Operand 2   | operation type<br>(Output, flag)      |
|                                     | N, Cnd      | Cmnd                    | Operand 1            | Operand 2   | Pst                                   |
| Optional                            | Optional    | <b>RPRD</b>             | Position<br>number   | Prohibited  | CP                                    |

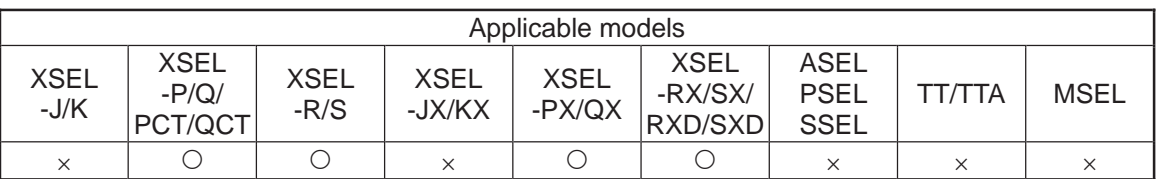

[Function] Read into a position number the current position of each axis specified by an RAXS command.

 $\textcircled{\small{1}}$ Important note: Before executing this command, set an axis pattern using an RAXS command. If not, a "(43B) RC-axis pattern not-set error" occurs.

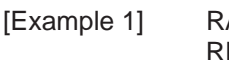

AXS 0 11 Set an axis pattern consisting of axes 0, 1 and 2. RPRD 100 Read the current positions of axes 0 to 2 into RC position No. 100.

Position data of axis 1

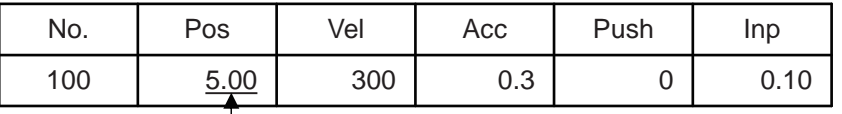

- The current position of axis 1

#### Position data of axis 2

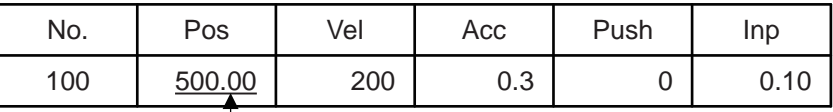

The current position of axis 2

Position data of axis 3

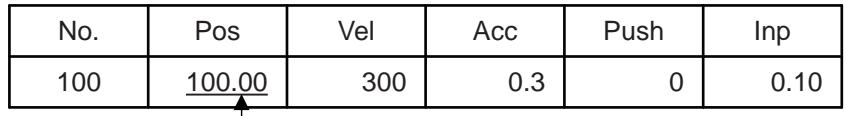

- The current position of axis 3

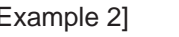

[Example 2] RAXS 0 111 Set an axis pattern consisting of axes 0, 1 and 2.<br>LET 1 100 Set 100 in variable 1. LET 1 100 Set 100 in variable 1.<br>RPRD \*1 Read the current posi

\*1 Read the current positions of axes 0 to 2 into the RC position corresponding to the content of variable 1, or 100.

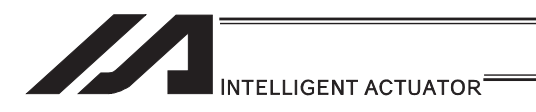

# **• RPRQ (Read current RC-axis position (single-axis direct))**

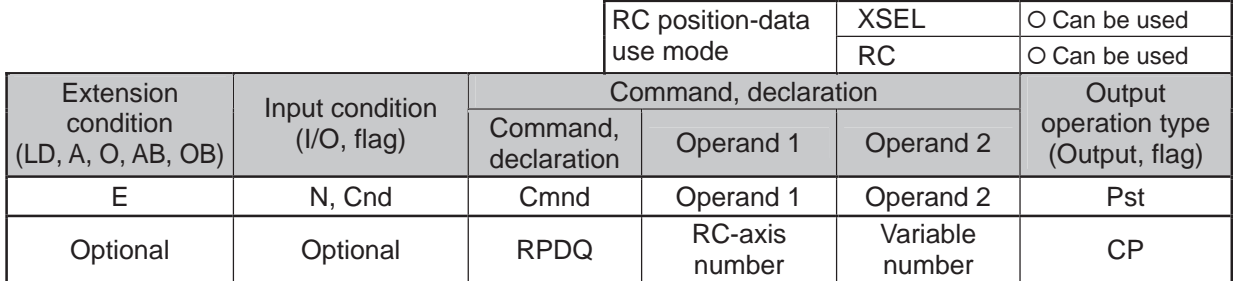

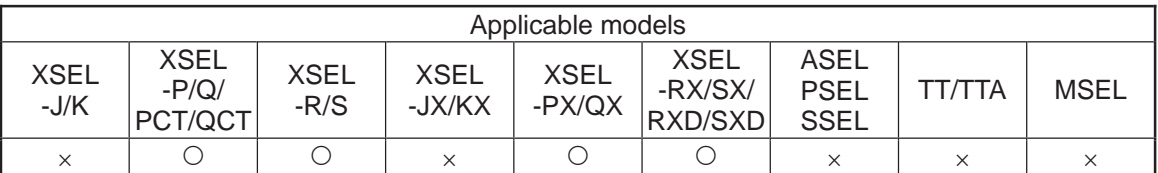

[Function] Read the current position of the RC-axis into the variable specified in operand 2. The current position can be acquired faster than when a RPRD command is used.

[Example] RPRQ 2 100 Read the current position of axis 2 into variable No. 100.

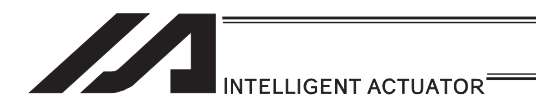

## **• RPVL (Write RC-axis speed data)**

\*1 439 RC Position Data Use Method Error when a command was executed

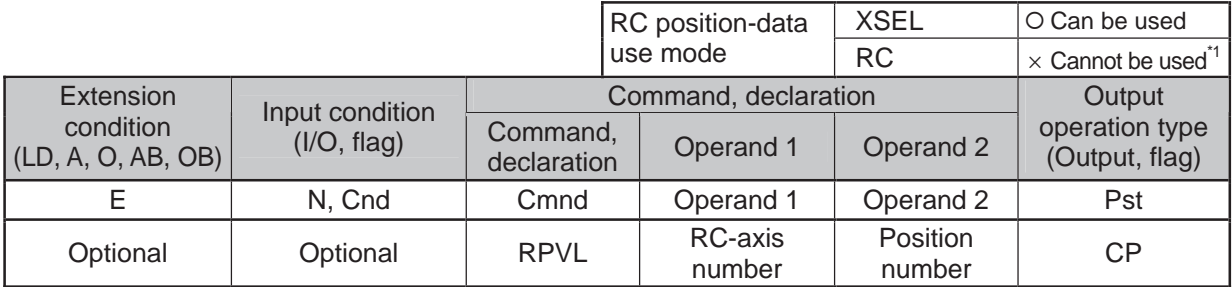

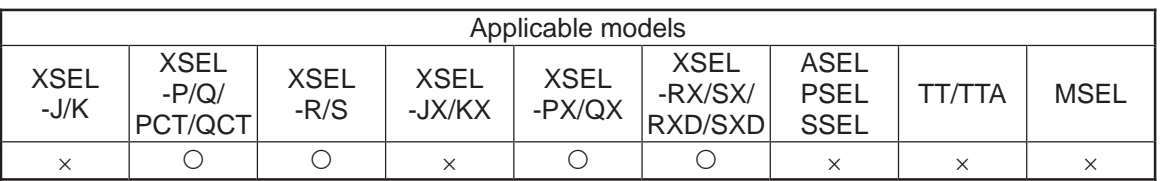

[Function] Write the value of variable 199 to the speed [mm/s] corresponding to the position data specified in operand 2.

[Example 1] LET 199 100 Assign 100 to variable 199.<br>RPVL 1 2 Write the speed in variable

1 2 Write the speed in variable 199, or 100mm/s, to RC position No. 2 of axis 1.

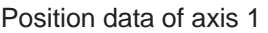

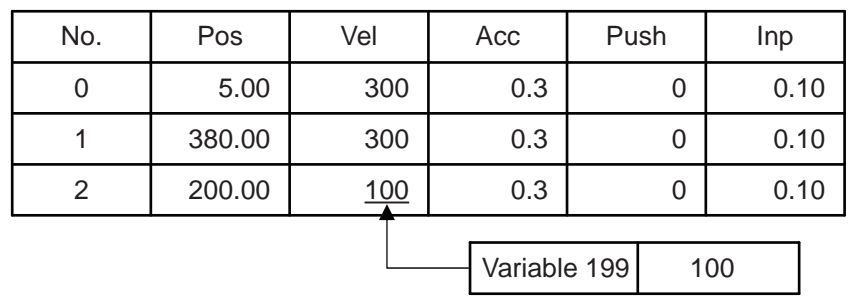

[Example 2] LET 199 100 Assign 100 to variable 199.

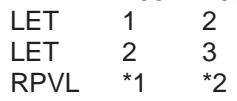

Assign 2 to variable 1.

Assign 3 to variable 2.

Write the speed in variable 199, or 100mm/s, to the RC position number corresponding to the content of variable 2, or 3, of the axis corresponding to the content of variable 1, or 2.

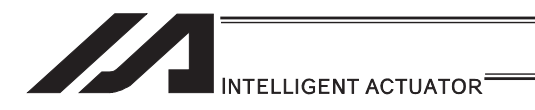

## **• RPAD (Write RC-axis acceleration/deceleration data)**

\*1 439 RC Position Data Use Method Error when a command was executed

|                                 |             |                         | RC position-data     | <b>XSEL</b>        | ○ Can be used                        |
|---------------------------------|-------------|-------------------------|----------------------|--------------------|--------------------------------------|
|                                 |             |                         | use mode             | <b>RC</b>          | $\times$ Cannot be used <sup>1</sup> |
| Extension<br>Input condition    |             |                         | Command, declaration |                    |                                      |
| condition<br>(LD, A, O, AB, OB) | (I/O, flag) | Command,<br>declaration | Operand 1            | Operand 2          | operation type<br>(Output, flag)     |
|                                 | N, Cnd      | Cmnd                    | Operand 1            | Operand 2          | Pst                                  |
| Optional                        | Optional    | <b>RPAD</b>             | RC-axis<br>number    | Position<br>number | <b>CP</b>                            |

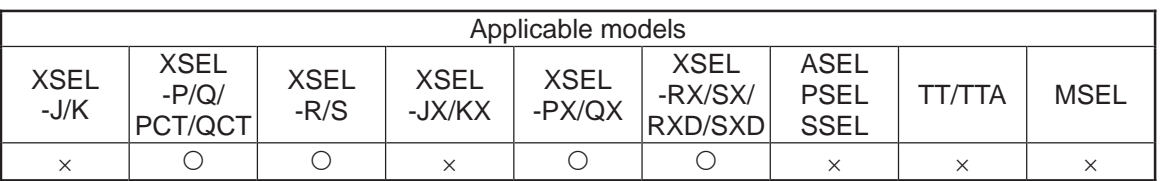

[Function] Write the value of variable 199 to the acceleration/specification [G] corresponding to the position data specified in operand 2.

[Example 1] LET 199 0.1 Assign 0.1 to variable 199.<br>RPAD 1 2 Write the acceleration/spec

Position data of axis 1

1 2 Write the acceleration/specification in variable 199, or 0.1G, to RC position No. 2 of axis 1.

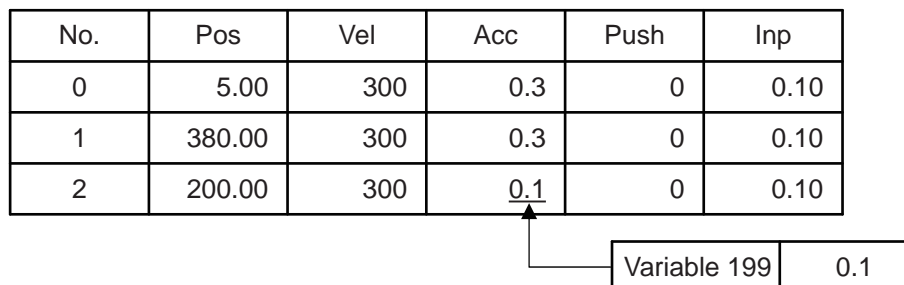

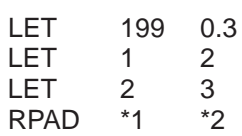

[Example 2] LET 199 0.3 Assign 0.3 to variable 199.

Assign 2 to variable 1.

Assign 3 to variable 2. Write the speed in variable 199, or 0.3G, to the RC position number corresponding to the content of variable 2, or 3, of the axis corresponding to the content of variable 1, or 2.

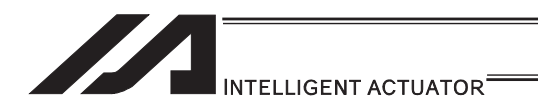

## **• RPIP (Write RC-axis in-position width data)**

\*1 439 RC Position Data Use Method Error when a command was executed

|                                     |             |                         | RC position-data     | <b>XSEL</b>        | O Can be used                         |
|-------------------------------------|-------------|-------------------------|----------------------|--------------------|---------------------------------------|
|                                     |             |                         | use mode             | <b>RC</b>          | $\times$ Cannot be used <sup>*1</sup> |
| Extension<br>Input condition        |             |                         | Command, declaration |                    |                                       |
| condition<br>$ $ (LD, A, O, AB, OB) | (I/O, flag) | Command,<br>declaration | Operand 1            | Operand 2          | operation type<br>(Output, flag)      |
|                                     | N. Cnd      | Cmnd                    | Operand 1            | Operand 2          | Pst                                   |
| Optional                            | Optional    | <b>RPIP</b>             | RC-axis<br>number    | Position<br>number | CP                                    |

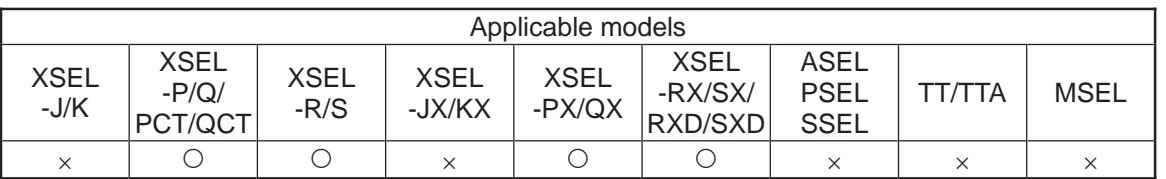

[Function] Write the value of variable 199 to the in-position width [mm] corresponding to the position data specified in operand 2.

[Example 1] LET 199 0.2 Assign 0.2 to variable 199.<br>RPIP 1 2 Write the in-position band in

1 2 Write the in-position band in variable 199, or 0.2mm, to RC position No. 2 of axis 1.

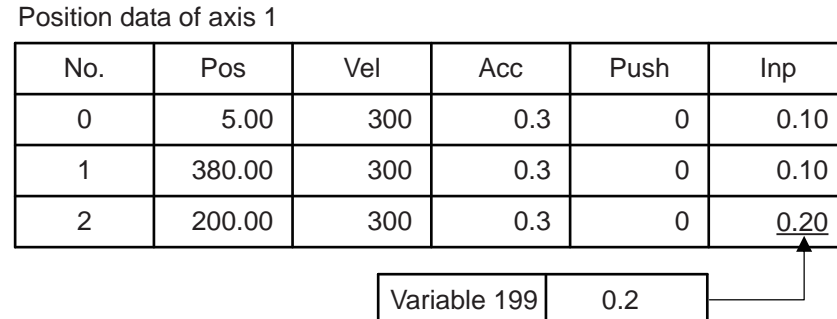

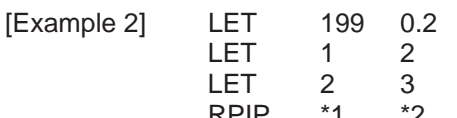

Assign 0.2 to variable 199.

to the content of variable 1, or 2.

Assign 2 to variable 1.

Assign 3 to variable 2. RPIP \*1 \*2 Write the in-position width in variable 199, or 0.2mm, to the RC position number corresponding to the content of variable 2, or 3, of the axis corresponding

## **STERNE** INTELLIGENT ACTUATOR<sup>\*</sup>

## **• RPTQ (Write RC-axis current-limiting value data for push-motion** operation)

\*1 439 RC Position Data Use Method Error when a command was executed

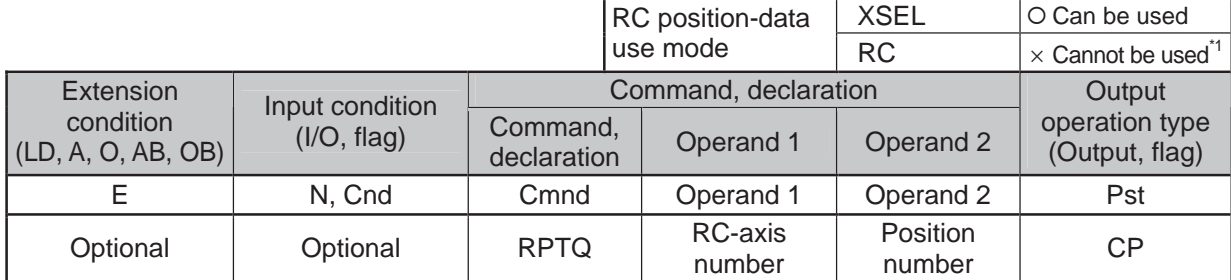

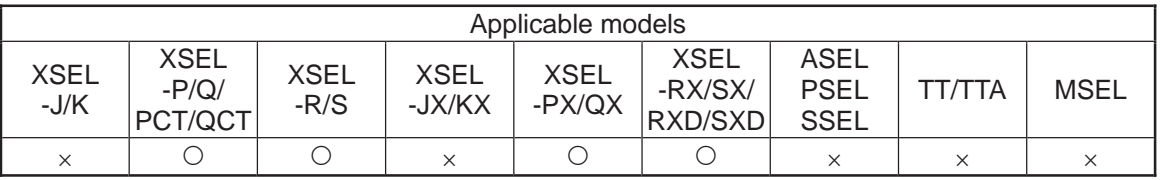

[Function] Write the value of variable 199 to the current-limiting value for push-motion operation [%] corresponding to the position data specified in operand 2.

[Example 1] LET 199 50 Assign 50 to variable 199.<br>RPTQ 1 2 Write the current-limiting v.

1 2 Write the current-limiting value in variable 199, or 50%, to RC position No. 2 of axis 1.

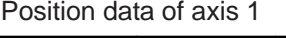

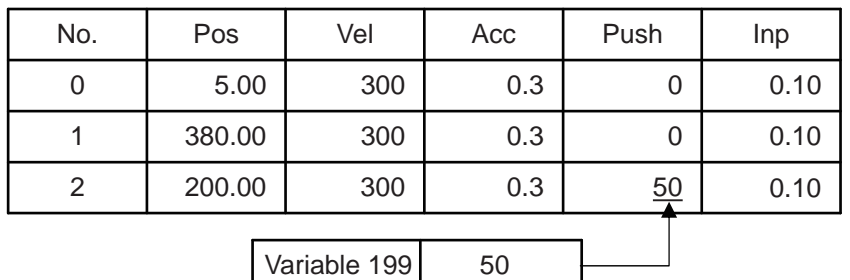

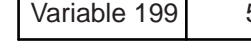

LET 1 2 Assign 2 to variable 1.<br>LET 2 3 Assign 3 to variable 2. LET 2 3 Assign 3 to variable 2.<br>RPTO \*1 \*2 Write the current-limitiry

[Example 2] LET 199 50 Assign 50 to variable 199.<br>LET 1 2 Assign 2 to variable 1.

Write the current-limiting value in variable 199, or 50%, to the RC position number corresponding to the content of variable 2, or 3, of the axis corresponding to the content of variable 1, or 2.

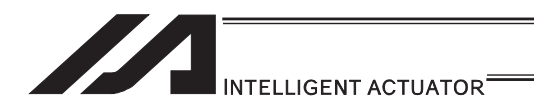

## **RGVL (Read RC-axis speed data)**

\*1 439 RC Position Data Use Method Error when a command was executed

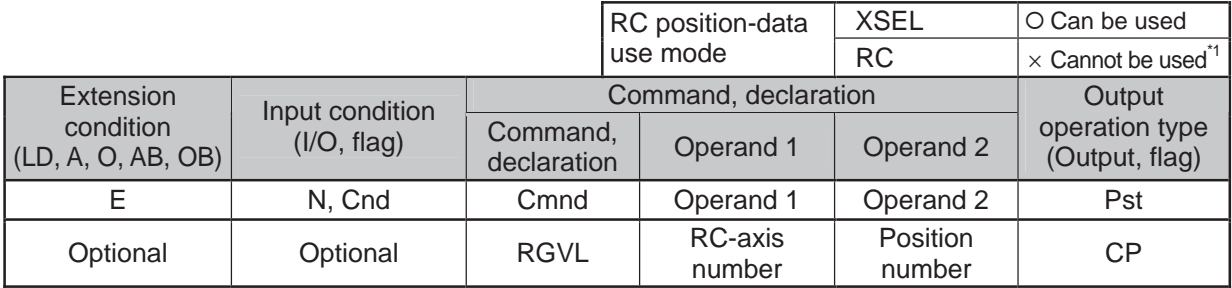

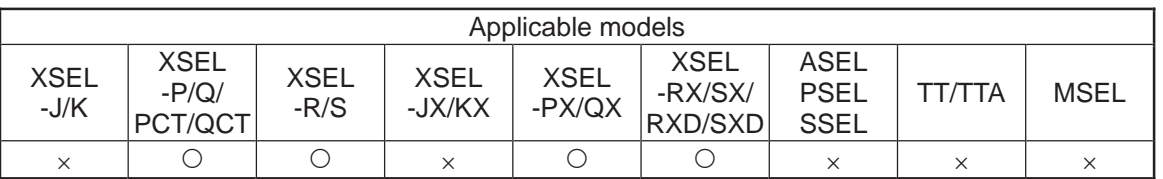

[Function] Read into variable 199 the speed [mm/s] corresponding to the position data specified in operand 2.

[Example] RGVL 2 1 Read into variable 199 the speed specified under RC position No. 1 of axis 2.

Position data of axis 2

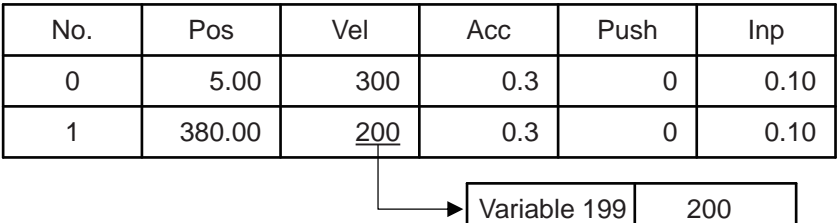

. .

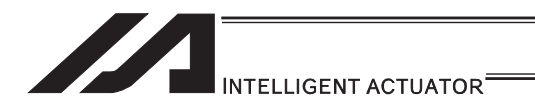

## **• RGAD (Read RC-axis acceleration/deceleration data)**

\*1 439 RC Position Data Use Method Error when a command was executed

|                                 |             |                         | RC position-data     | <b>XSEL</b>        | O Can be used                        |
|---------------------------------|-------------|-------------------------|----------------------|--------------------|--------------------------------------|
|                                 |             |                         | use mode             | <b>RC</b>          | $\times$ Cannot be used <sup>1</sup> |
| Extension<br>Input condition    |             |                         | Command, declaration |                    |                                      |
| condition<br>(LD, A, O, AB, OB) | (I/O, flag) | Command,<br>declaration | Operand 1            | Operand 2          | operation type<br>(Output, flag)     |
|                                 | N. Cnd      | Cmnd                    | Operand 1            | Operand 2          | Pst                                  |
| Optional                        | Optional    | <b>RGAD</b>             | RC-axis<br>number    | Position<br>number | <b>CP</b>                            |

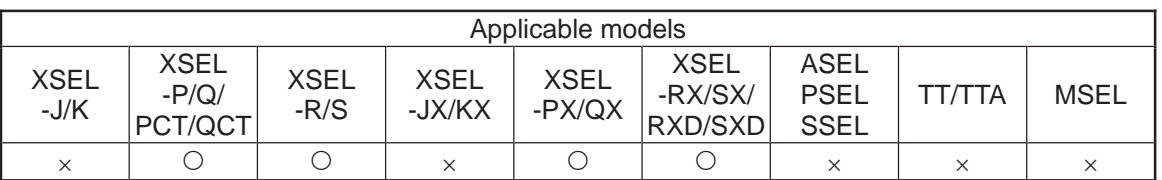

[Function] Read into variable 199 the acceleration/deceleration [G] corresponding to the position data specified in operand 2.

[Example 1] RGAD 2 1 Read into variable 199 the acceleration/deceleration specified under RC position No. 1 of axis 2.

Position data of axis 2

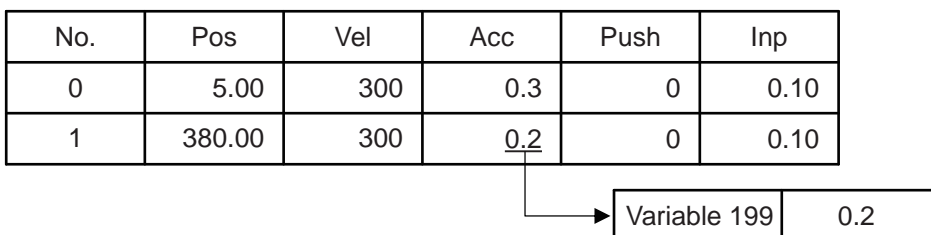

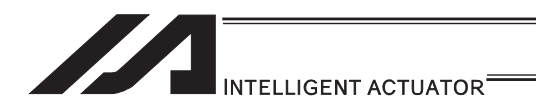

## ● RGIP (Read RC-axis in-position width data)

\*1 439 RC Position Data Use Method Error when a command was executed

|                                 |             |                         | RC position-data         | <b>XSEL</b>        | O Can be used                        |
|---------------------------------|-------------|-------------------------|--------------------------|--------------------|--------------------------------------|
|                                 |             |                         | use mode                 | <b>RC</b>          | $\times$ Cannot be used <sup>1</sup> |
| Extension<br>Input condition    |             |                         | Command, declaration     |                    |                                      |
| condition<br>(LD, A, O, AB, OB) | (I/O, flag) | Command,<br>declaration | Operand 1                | Operand 2          | operation type<br>(Output, flag)     |
|                                 | N, Cnd      | Cmnd                    | Operand 1                | Operand 2          | Pst                                  |
| Optional                        | Optional    | <b>RGIP</b>             | <b>RC-axis</b><br>number | Position<br>number | CP                                   |

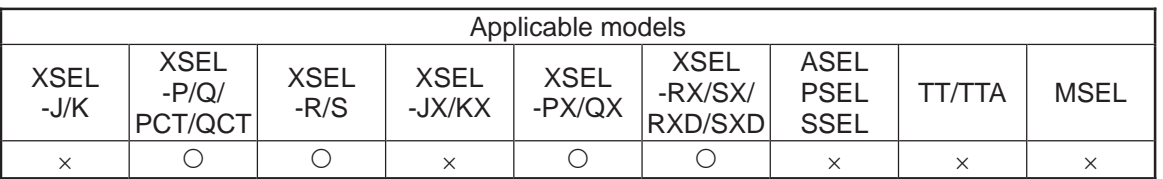

[Function] Read into variable 199 the in-position width [mm] corresponding to the position data specified in operand 2.

[Example] RGIP 2 1 Read into variable 199 the in-position width specified under RC position No. 1 of axis 2.

Position data of axis 2

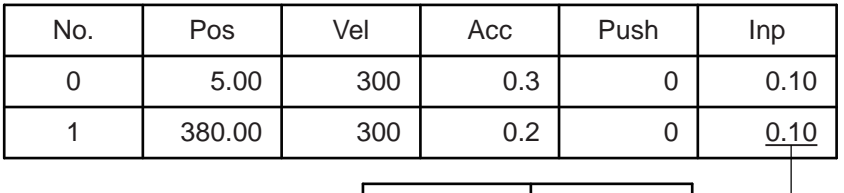

Variable 199 0.10

26] RC gateway function commands [26] RC gateway function commands

.,

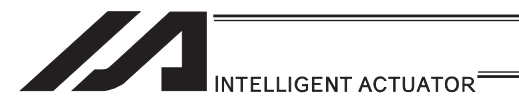

## **. RGTQ (Read RC-axis current-limiting value data for push-motion** operation)

\*1 439 RC Position Data Use Method Error when a command was executed

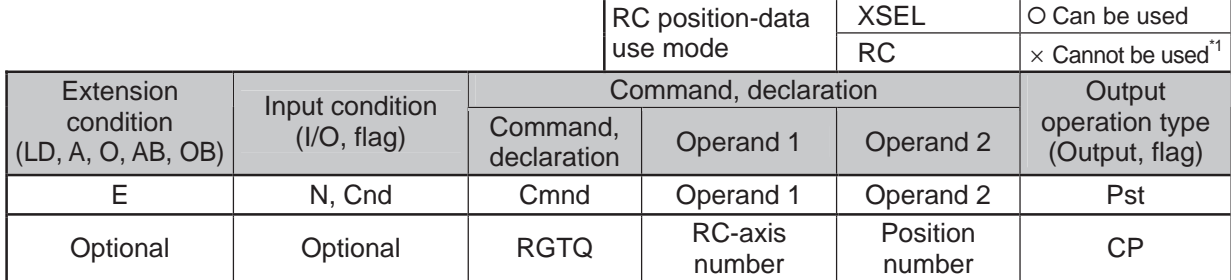

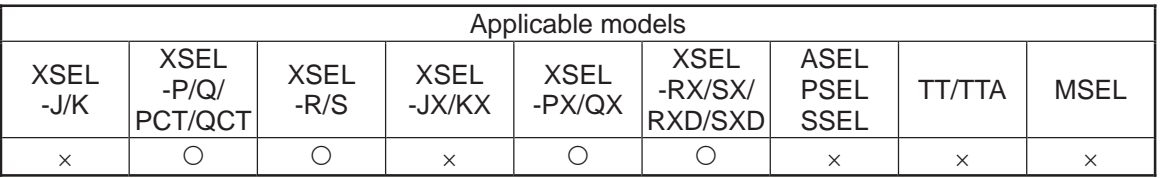

[Function] Read into variable 199 the current-limiting value for push-motion operation [%] corresponding to the position data specified in operand 2.

[Example] RGTQ 2 1 Read into variable 199 the current-limiting value specified under RC position No. 1 of axis 2.

Position data of axis 2

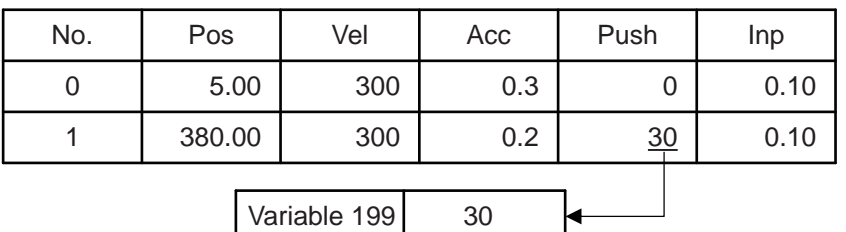

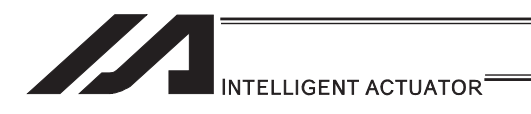

## • RAXS (Set RC-axis pattern)

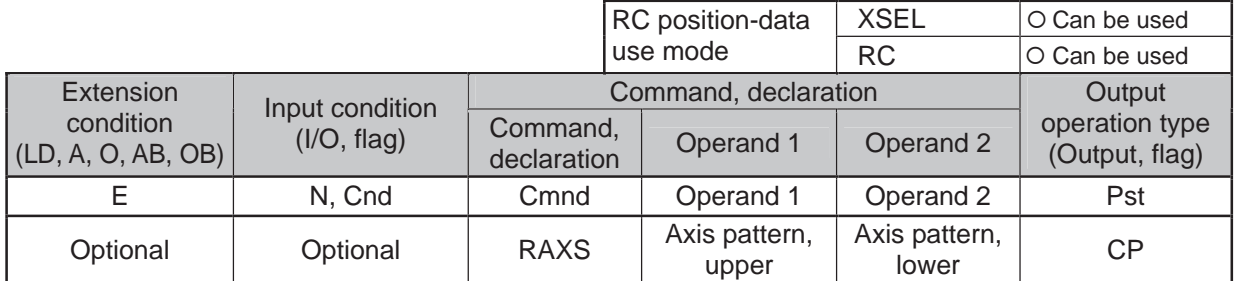

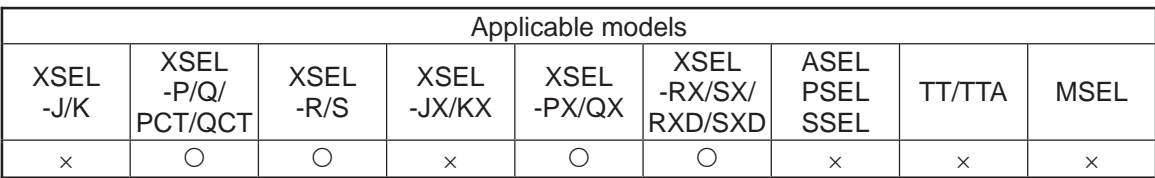

[Function] Set an axis pattern covering axes 8 to 15 in operand 1, and axis pattern covering axes 0 to 7 in operand 2.

The axes set by the axis pattern are operated simultaneously.

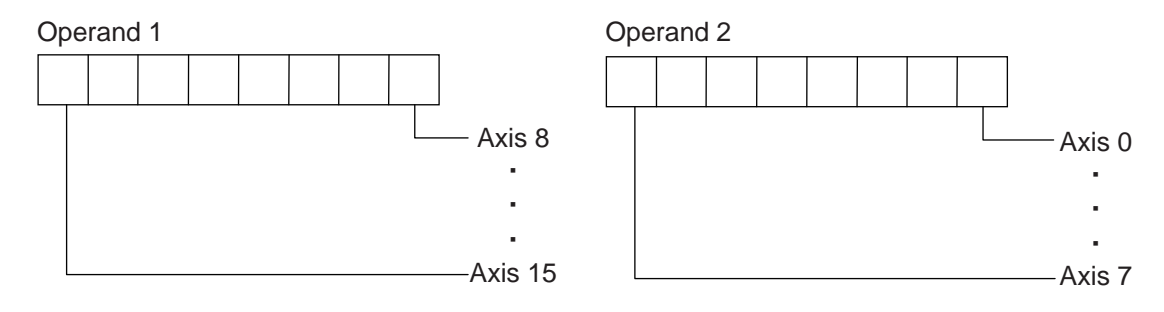

Always set an axis pattern if the commands listed below are used. (Set 1 for the axis numbers used, and 0 for the axis number not used.)

If an axis pattern is not set, a "(43B) RC-axis pattern not-set error" occurs:

- RPRD : Read current RC-axis position
- RSON : Turn ON RC-axis servo
- RSOF : Turn OFF RC-axis servo
- RHOM: Return RC-axis to home
- RMVP : Move RC-axis by position specification
- RMPI : Move RC-axis incrementally by position specification
- RSTP : Decelerate RC-axis to stop

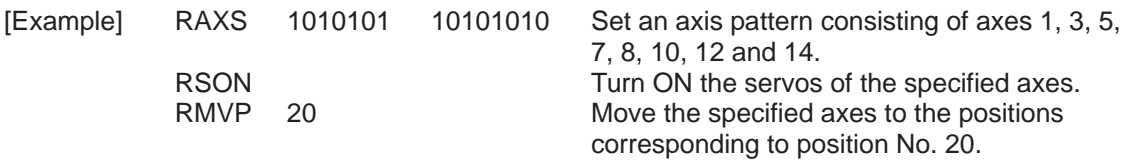

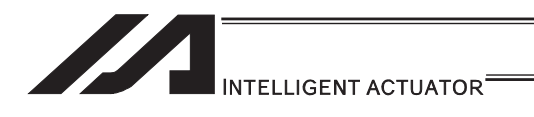

## **RSON** (Turn ON RC-axis servo)

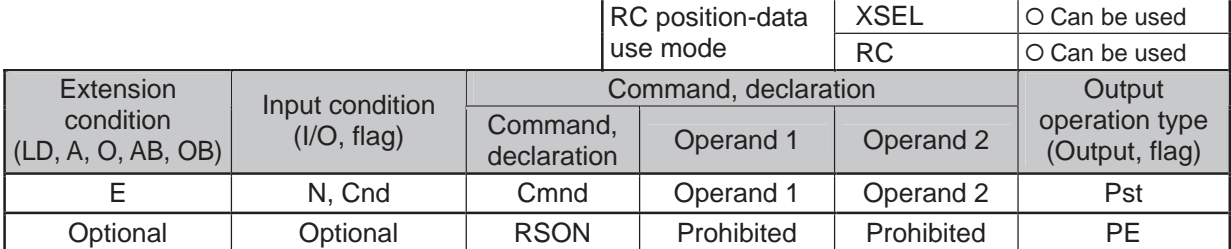

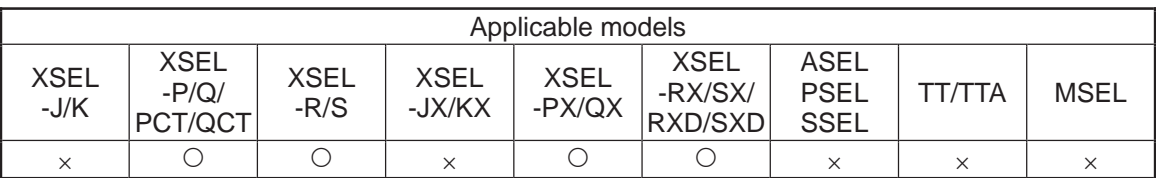

[Function] Turn ON the servo of each RC-axis specified by an RAXS command.

Important note: Before executing this command, set an axis pattern using an RAXS command. If not, a "(43B) RC-axis pattern not-set error" occurs.

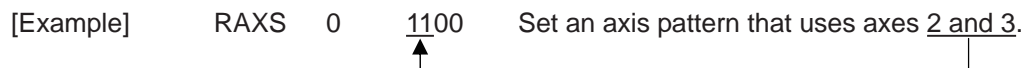

RSON Turn ON the servos of the specified axes.

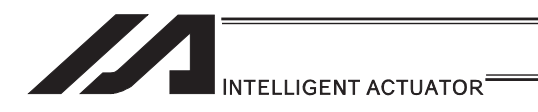

## **. RSOF (Turn OFF RC-axis servo)**

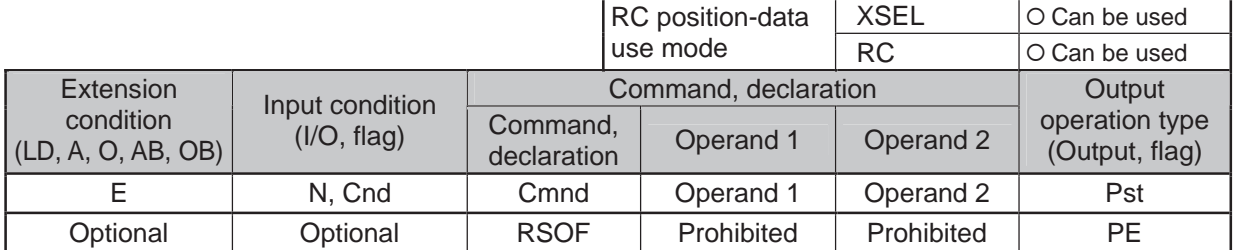

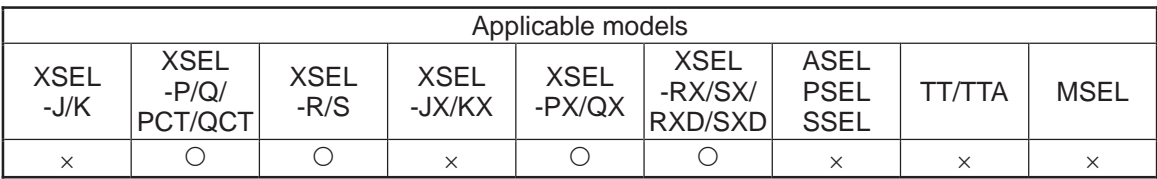

[Function] Turn OFF the servo of each RC-axis specified by an RAXS command.

Important note: Before executing this command, set an axis pattern using an RAXS command. If not, a "(43B) RC-axis pattern not-set error" occurs.

[Example] RAXS 0 1100 Set an axis pattern consisting of axes 2 and 3.

RSOF Turn OFF the servos of the specified axes.

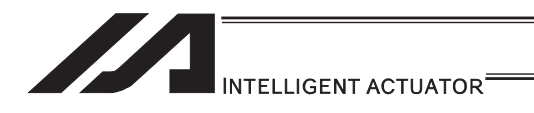

## **• RHOM (Return RC-axis to home)**

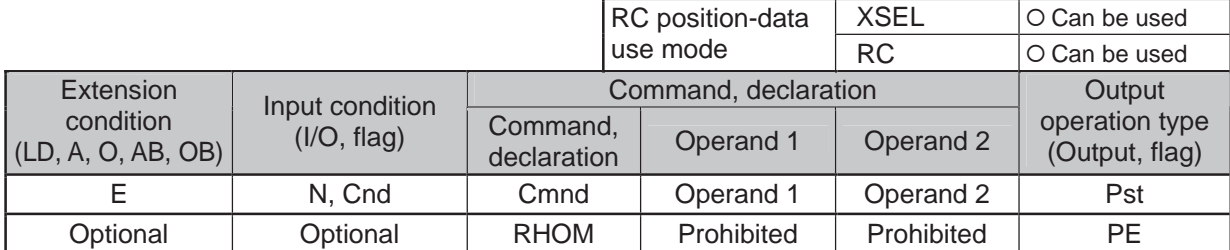

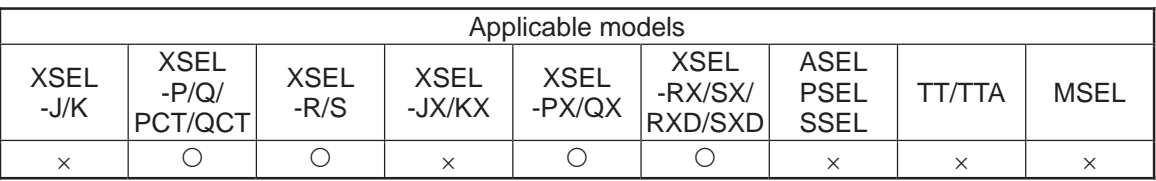

[Function] Return each RC-axis specified by an RAXS command to its home. The servo of the axis to be returned home turns ON automatically.

[Example] RAXS 0 1100 Set an axis pattern consisting of axes 2 and 3.

RHOM Return the specified axes to their home.

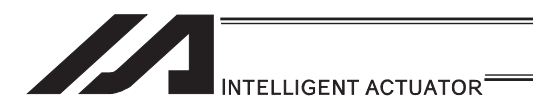

## • RMVP (Move RC-axis by position specification)

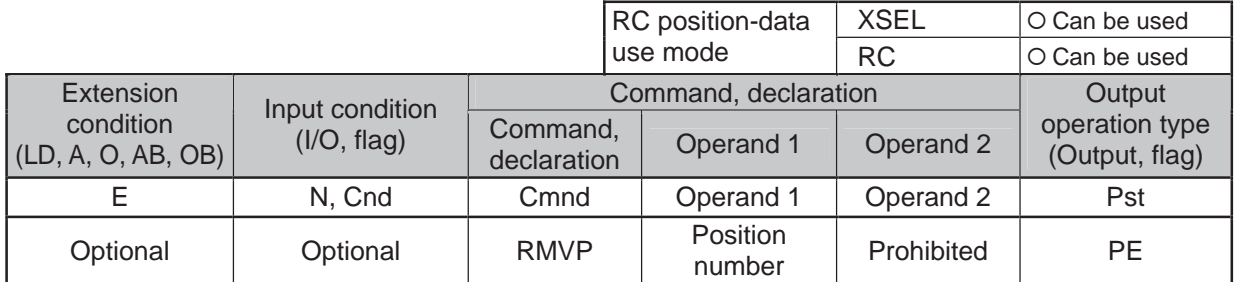

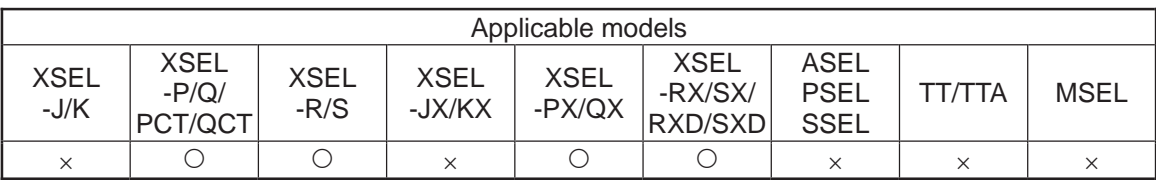

[Function] Move each RC-axis specified by an RAXS command to the position number in operand 1. The output turns OFF when the axis movement is started, and turns ON when completed.

 $\triangle$  Caution: The specific operation varies between the XSEL position-data use mode and RC position-data use mode.

- 1) XSEL position-data use mode
	- $\rightarrow$  Move via PTP to the position corresponding to the position number in operand 1.
- 2) RC position-data use mode
	- $\rightarrow$  The specific operation varies depending on the position data in the RC controller.

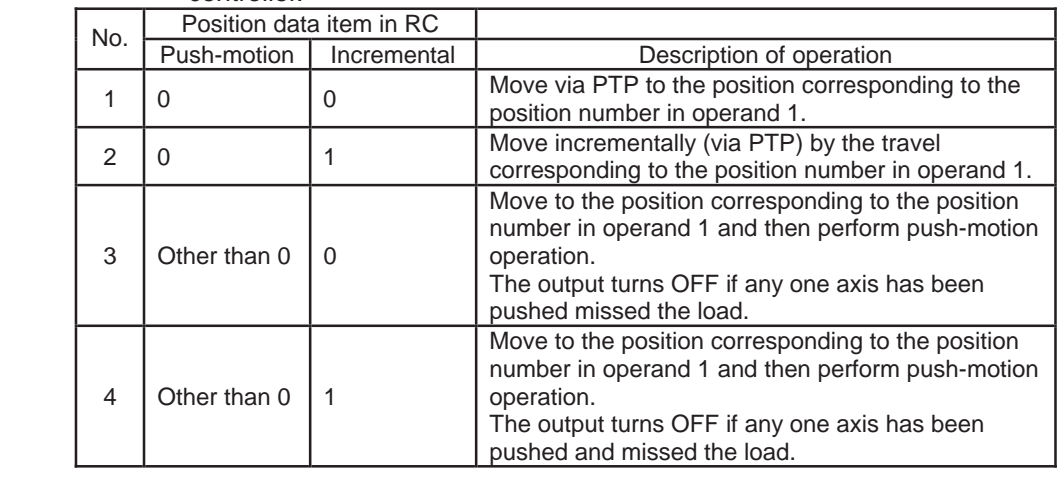

 $\binom{n}{k}$  Important note: Before executing this command, set an axis pattern using an RAXS command. If not, a "(43B) RC-axis pattern not-set error" occurs.

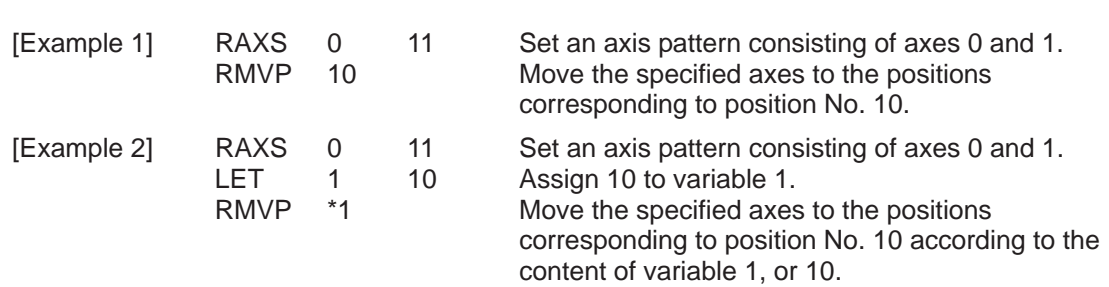

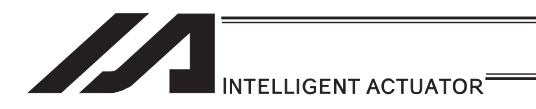

## • RMPI (Move RC-axis incrementally by position specification)

\*1 439 RC Position Data Use Method Error when a command was executed

|                                     |             |                         | RC position-data     | <b>XSEL</b> | O Can be used                         |
|-------------------------------------|-------------|-------------------------|----------------------|-------------|---------------------------------------|
|                                     |             |                         | use mode             | <b>RC</b>   | $\times$ Cannot be used <sup>*1</sup> |
| Extension<br>Input condition        |             |                         | Command, declaration |             |                                       |
| condition<br>$ $ (LD, A, O, AB, OB) | (1/O, flag) | Command,<br>declaration | Operand 1            | Operand 2   | operation type<br>(Output, flag)      |
|                                     | N, Cnd      | Cmnd                    | Operand 1            | Operand 2   | Pst                                   |
| Optional                            | Optional    | <b>RMPI</b>             | Position<br>number   | Prohibited  | <b>PE</b>                             |

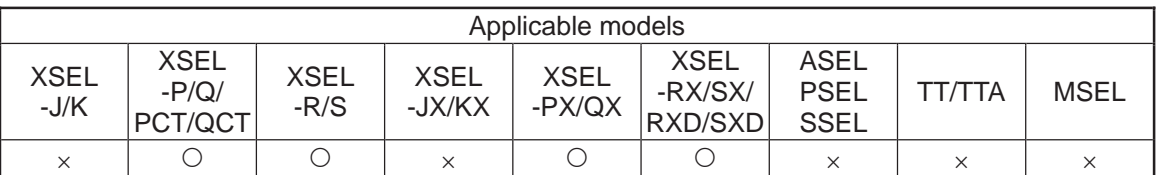

[Function] Move each RC-axis specified by an RAXS command by the travel corresponding to the position data number in operand 1. The output turns OFF when the axis movement is started, and turns ON when completed.

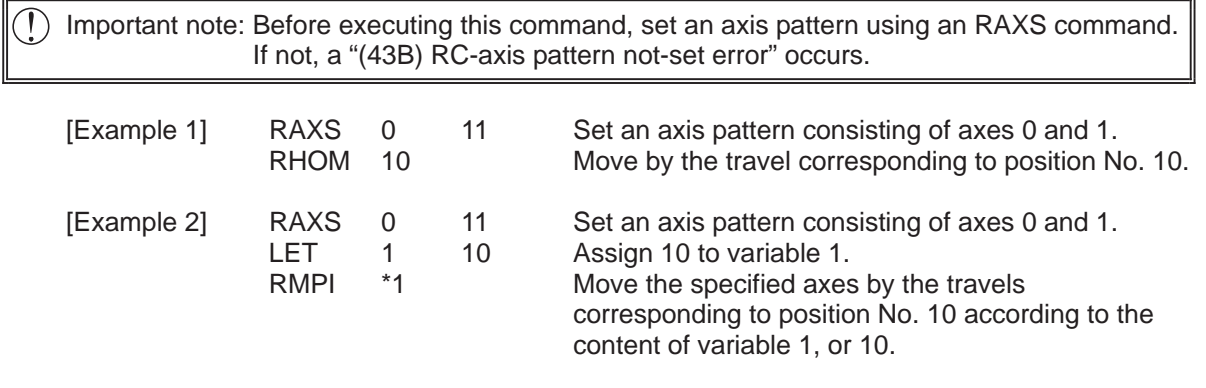

(Note 1) 405 RC Gateway Communication Type Error will occur in Fieldbus Type.

# INTELLIGENT ACTUATOR

### **• RMVD (Move RC-axis absolutely by direct numerical specification of** position)

\*1 439 RC Position Data Use Method Error when a command was executed

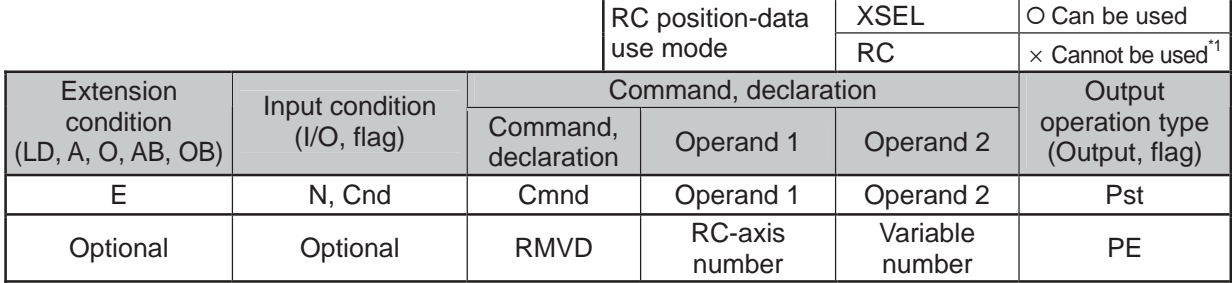

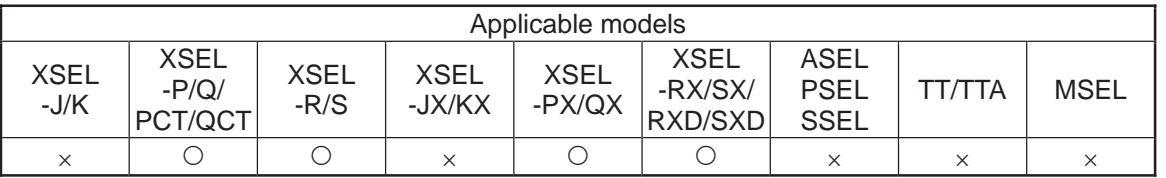

[Function] Perform absolute position movement using the values in variable No. n to variable No. n+3.

The output turns OFF when the axis movement is started, and turns ON when completed.

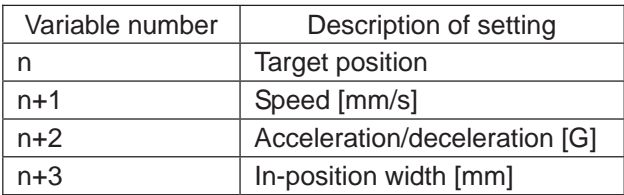

[Operand 1 setting type]

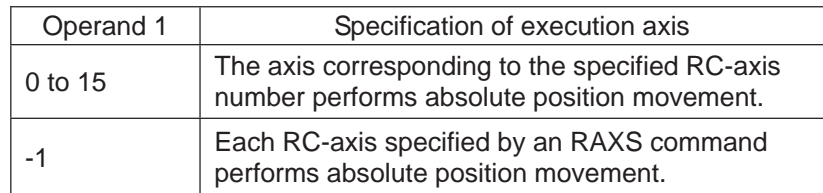

Specifying -1 is valid with XSEL\_P/Q/PCT/QCT Ver.0.87 or later and XSEL\_PX/QX Ver.0.42 or later.

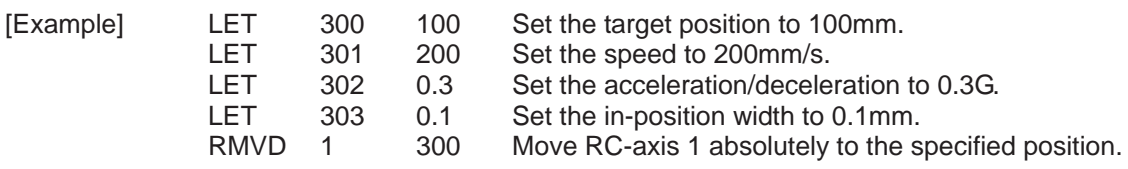

# INTELLIGENT ACTUATOR

### **• RMDI (Move RC-axis incrementally by direct numerical specification of** position)

\*1 439 RC Position Data Use Method Error when a command was executed

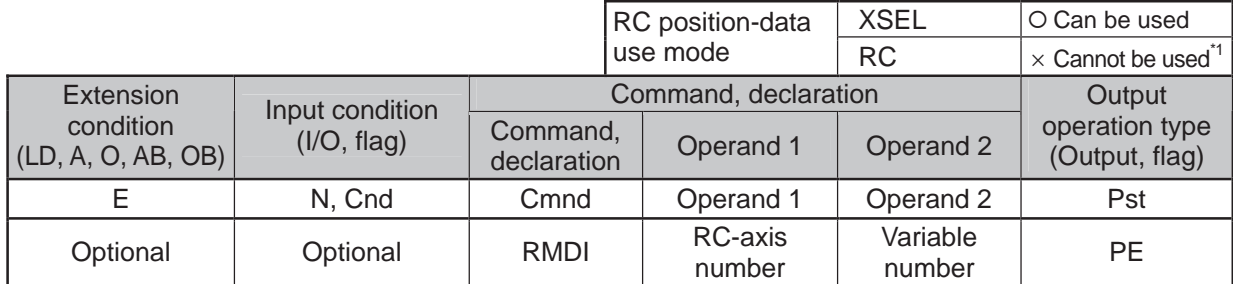

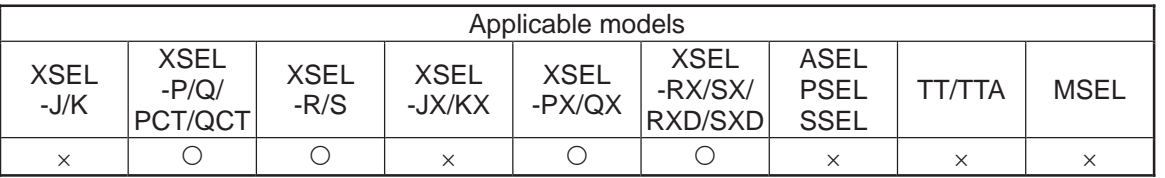

[Function] Perform incremental position movement using the values in variable No. n to variable No. n+3.

The output turns OFF when the axis movement is started, and turns ON when completed.

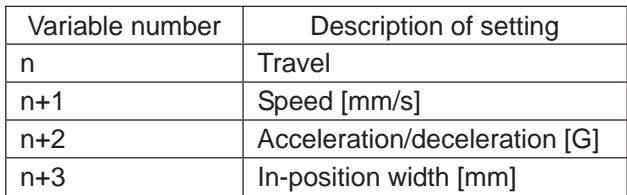

[Operand 1 setting type]

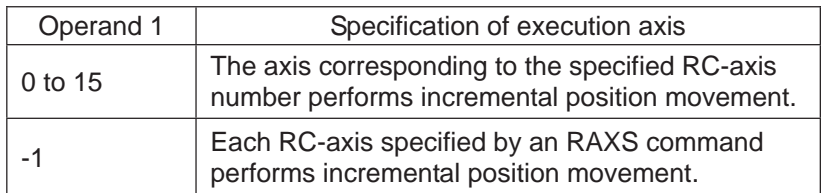

Specifying -1 is valid with XSEL\_P/Q/PCT/QCT Ver.0.87 or later and XSEL\_PX/QX Ver.0.42 or later.

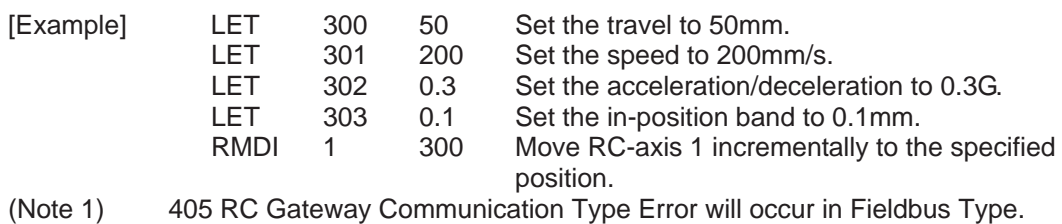

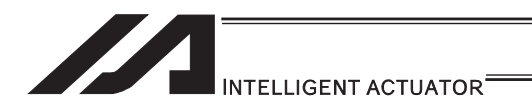

## **• RPUS (Move RC-axis via push motion)**

\*1 439 RC Position Data Use Method Error when a command was executed

|                                 |             |                         | RC position-data     | <b>XSEL</b>        | O Can be used                         |
|---------------------------------|-------------|-------------------------|----------------------|--------------------|---------------------------------------|
|                                 |             |                         | use mode             | <b>RC</b>          | $\times$ Cannot be used <sup>*1</sup> |
| Extension<br>Input condition    |             |                         | Command, declaration |                    |                                       |
| condition<br>(LD, A, O, AB, OB) | (I/O, flag) | Command,<br>declaration | Operand 1            | Operand 2          | operation type<br>(Output, flag)      |
|                                 | N, Cnd      | Cmnd                    | Operand 1            | Operand 2          | Pst                                   |
| Optional                        | Optional    | <b>RPUS</b>             | RC-axis<br>number    | Position<br>number | <b>PE</b>                             |

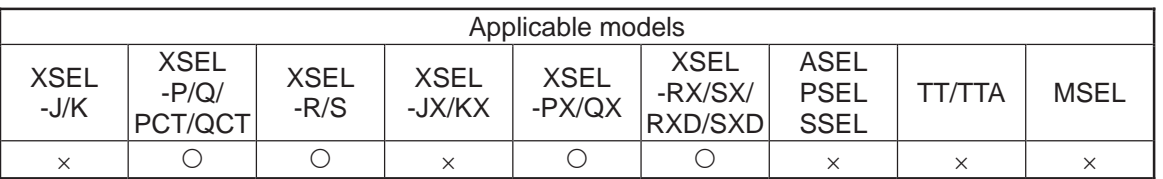

[Function] The axis moves to the target position corresponding to the position number in operand 2, and then push the load over the in-position width specified by the position data.

The push force is set by the current-limiting value for push-motion operation among the position data.

The output turns ON when a push action is confirmed, and turns OFF if a miss is detected.

#### [Operand 1 setting type]

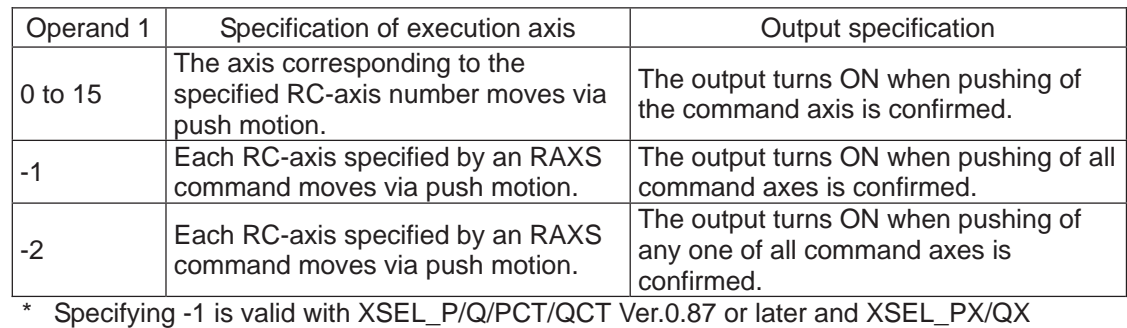

Ver.0.42 or later.

 $\triangle$  Caution:  $\bullet$  If a positive sign is appended to positioning width data, the load is pushed in the direction of increasing coordinates from the start point of the RPUS command toward the target position.

 $\bullet$  If a negative sign is appended, the load is pushed in the direction of decreasing coordinates. (The operation is different from when a PUSH command is used.)

[Example] PRUS 3 10 Move RC-axis 3 to the position corresponding to position No. 10 and cause it to push the load.

Positioning width at position 10 (maximum push amount)

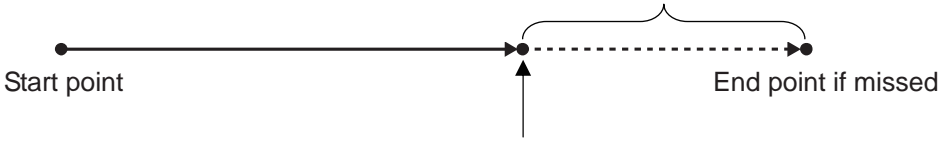

Target position under position No. 10

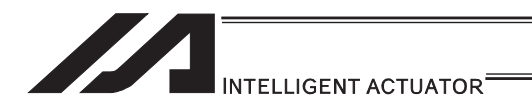

## **RSTP (Cancel RC-axis movement)**

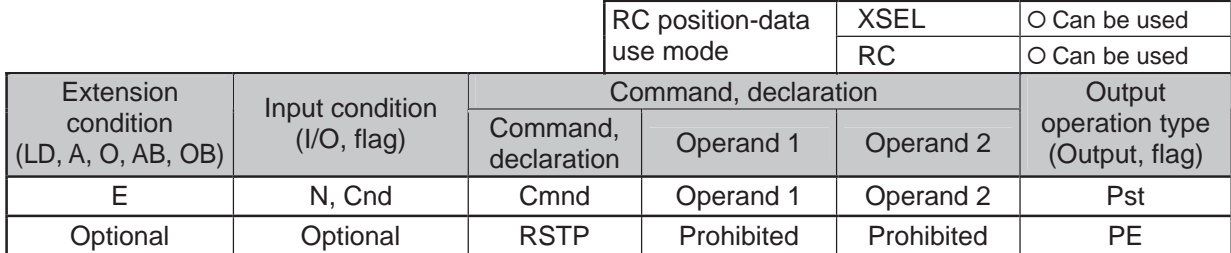

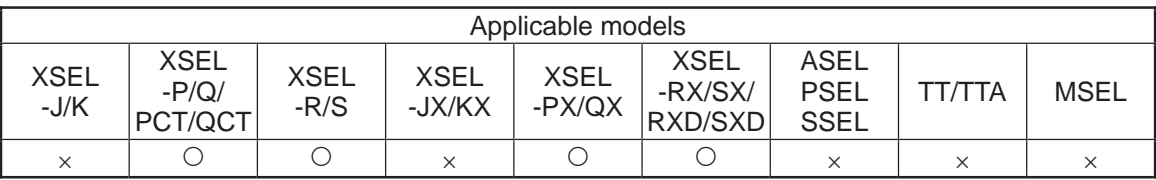

[Function] Decelerate each RC-axis specified by an RAXS command to a stop. This command is valid with respect to all RC-axis control commands other than RSOF.

 $\binom{n}{k}$  Notice : Before executing this command, set an axis pattern using an RAXS command. If not, a "(43B) RC-axis pattern not-set error" occurs.

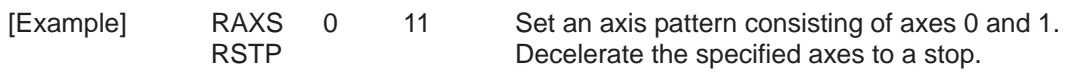

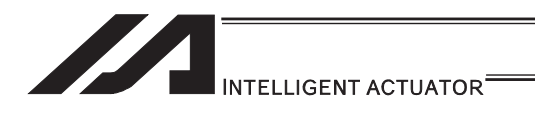

## **• RCST (Read RC-axis status)**

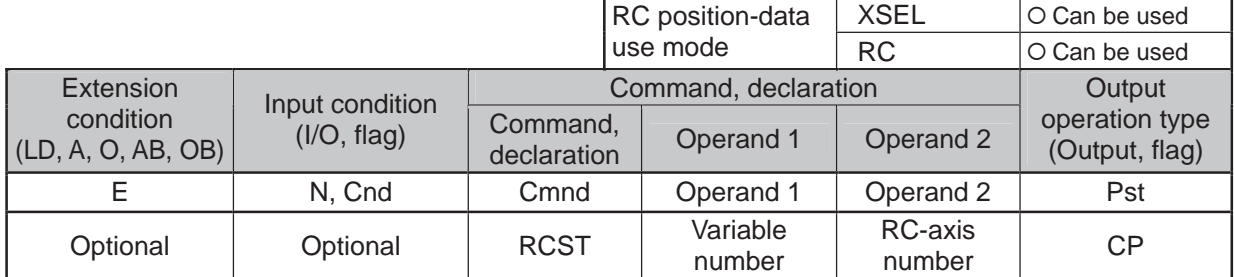

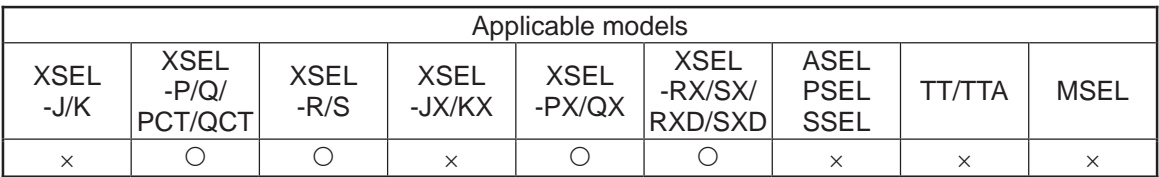

[Function] Read the RC-axis status into the variable number in operand 1. Read the completed position number into variable n+1. (Refer to "Note 2".)

Notice 1: The specific status varies between the XSEL position-data use mode and RC position-data use mode.

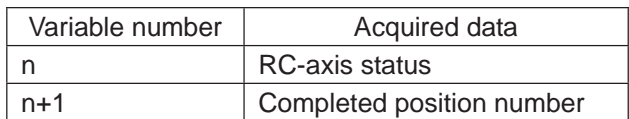

.,

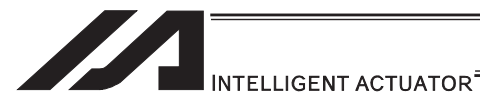

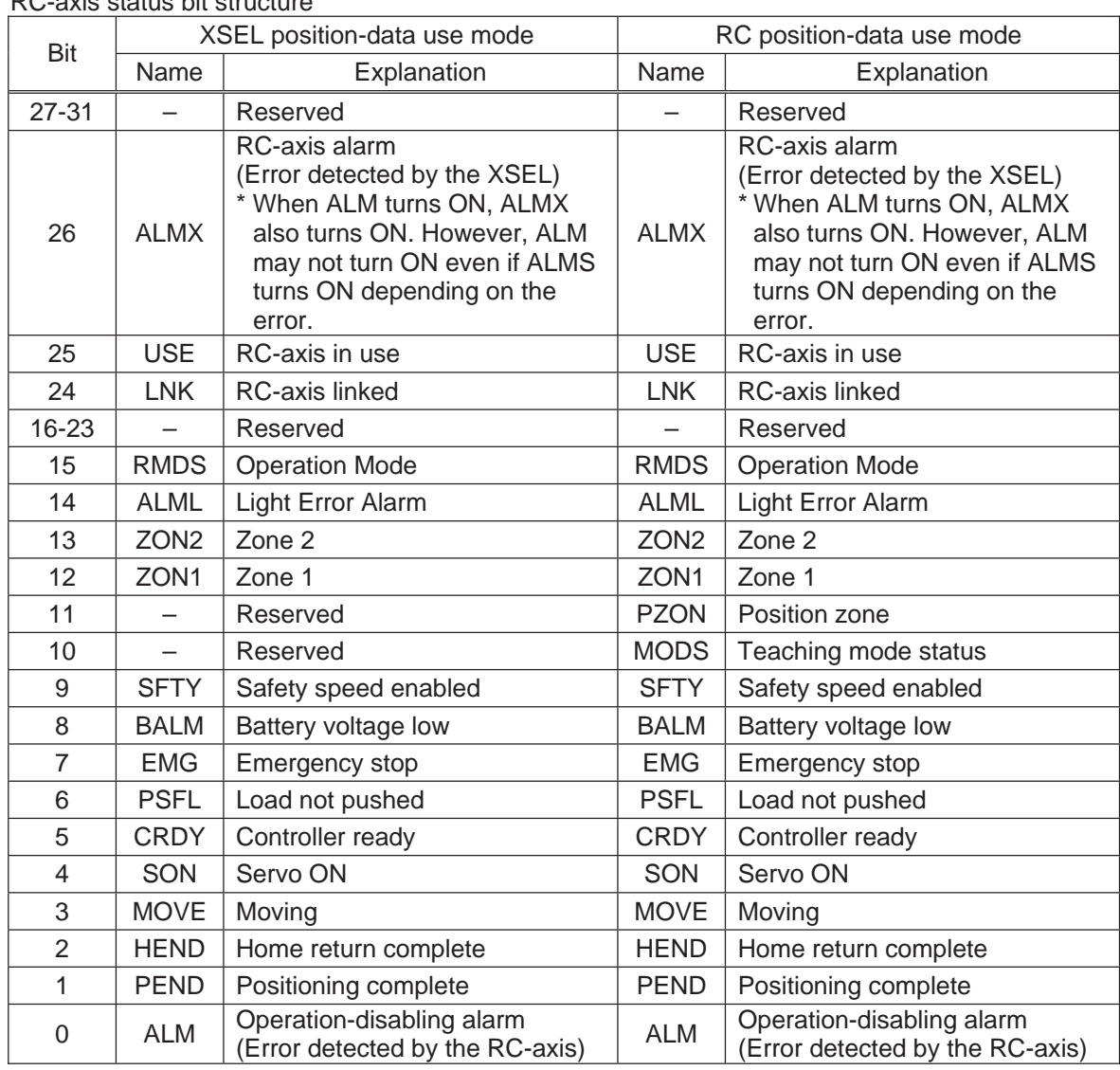

#### RC-axis status bit structure

Notice 2: Completed position numbers are set only in the RC position-data use mode. In the XSEL position-data use mode, this bit is always set to 0.

[Example] RCST 200 10 Acquire the status of RC-axis 10 into variable 200.

.

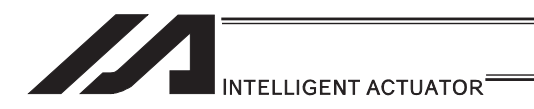

## [27] Electronic Cam Control System

### **. XCRP (Clear input counter record for extension motion control board)**

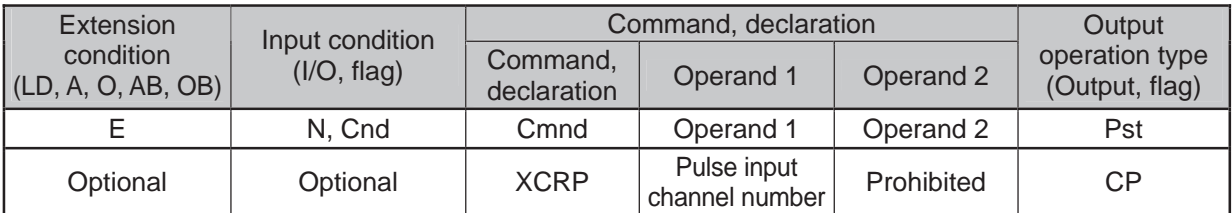

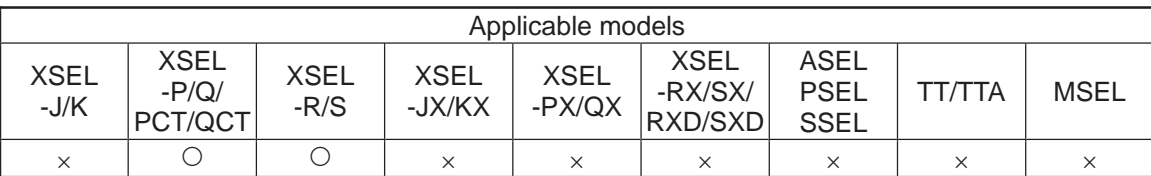

[Function] This clears the specified pulse input channel counter to 0.

#### $\triangle$  Caution

The counter clear cannot be performed when the pulse I/O board axis is in synchronizing operation with the specified channel used as the master axis.

[Example 1] XCRP 0 It clears the counter for the pulse input channel No. 0.

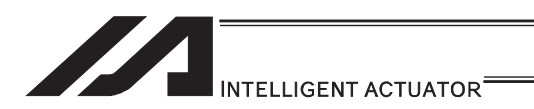

## ● XGTP (Acquire the current value for extension motion control board pulse input counter)

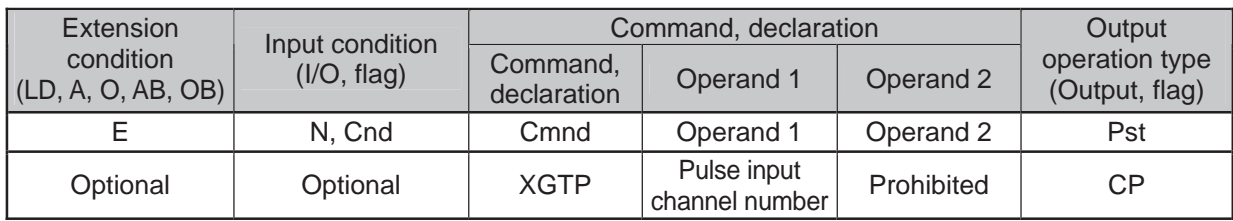

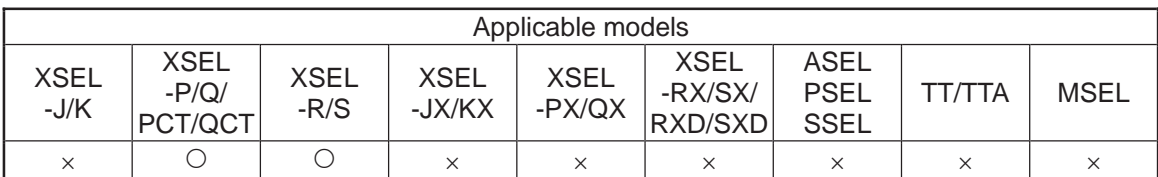

[Function] It reads the current value for the pulse input channel counter specified in Operand 1 into Variable 99.

[Example 1] XGTP 0 It acquires the pulse input channel No. 0 counter in Variable 99.

#### Caution

The pulse I/O board input channel is a signed 32-bit counter.

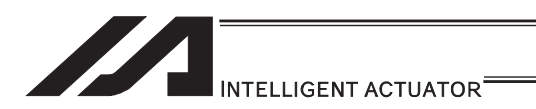

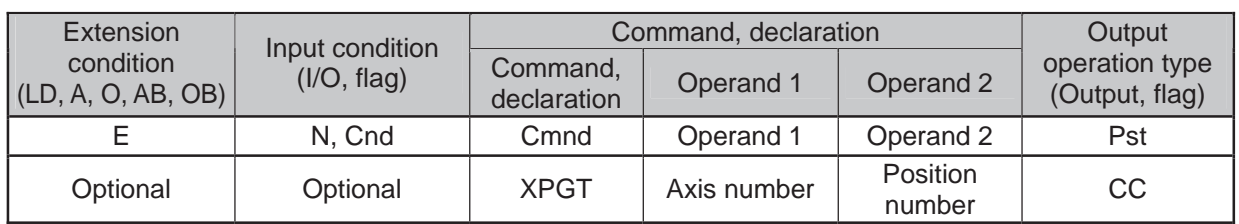

## **. XPGT (Read extension motion control board axis position data)**

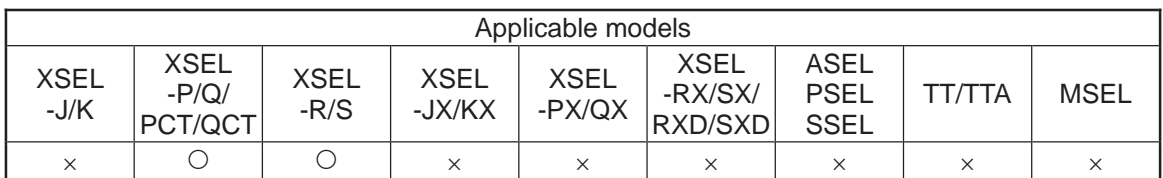

[Function] It reads the position data location [mm] specified in Operand 2 on the pulse I/O board axis specified in Operand 1 into Variable 199 (minimum effective digit  $number = 3$ ).

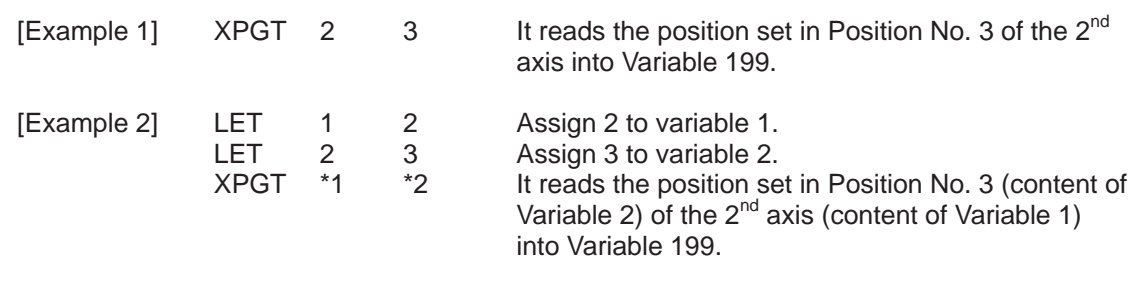

Caution

If ineffective position data is specified in Operand 2, Variable 199 becomes non-operated and the output section is turned OFF.

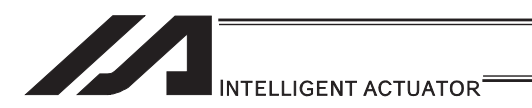

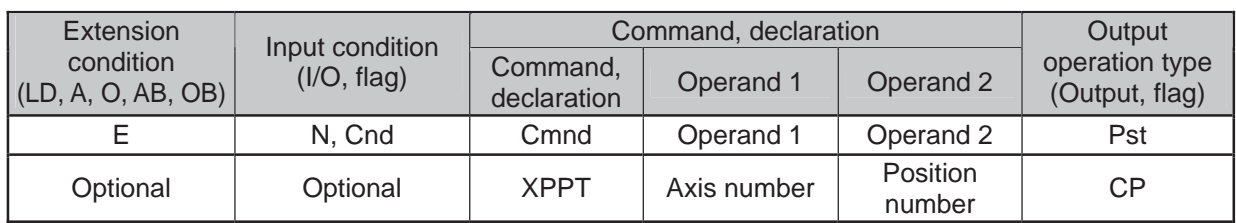

# **• XPPT (Write extension motion control board axis position data)**

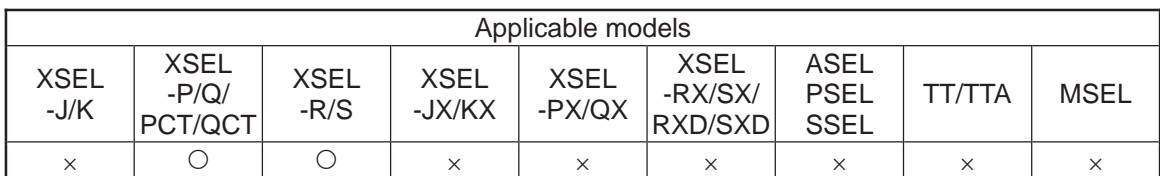

[Function] It reads the position data location [mm] specified in Operand 2 on the pulse I/O board axis specified in Operand 1 into Variable 199 (minimum effective digit  $number = 3$ ).

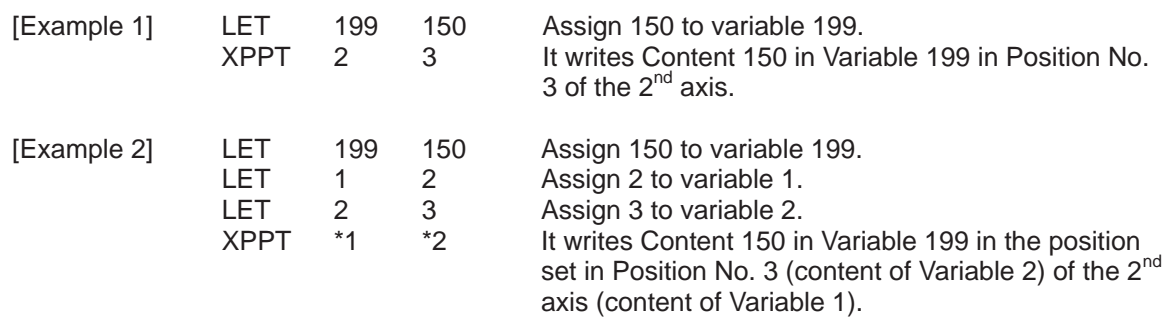

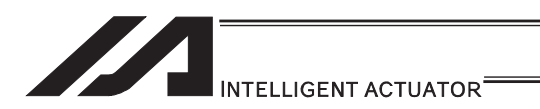

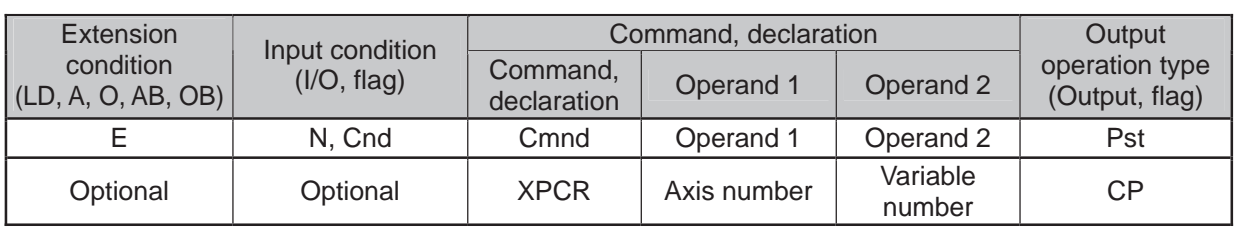

# **• XPCR (Erase extension motion control board axis position data)**

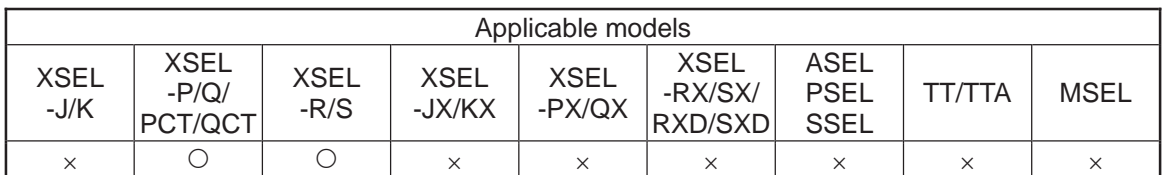

[Function] It erases the pulse I/O board axis position data specified in Operand 1 by using the two variables in a row from Variable No. n specified in Operand 2. The erased data becomes a blank.

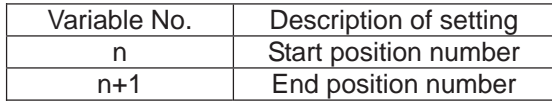

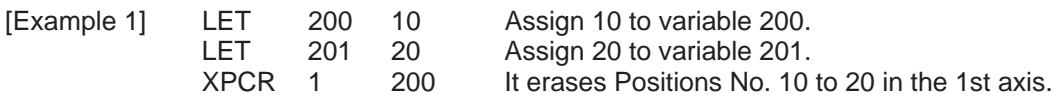

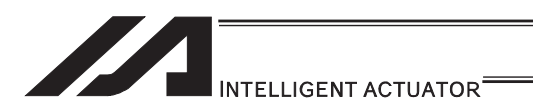

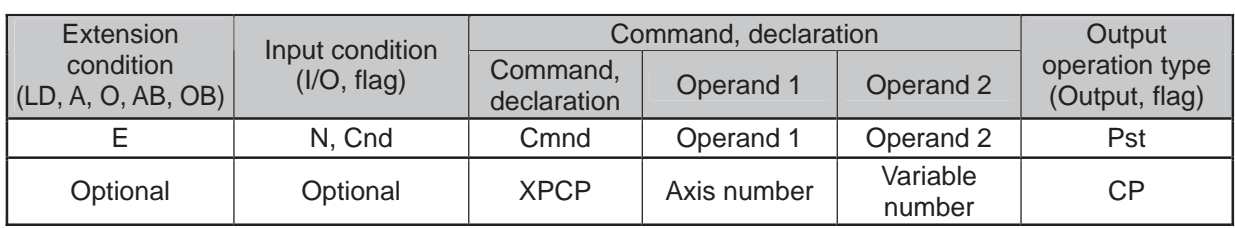

# **• XPCP (Copy extension motion control board axis position data)**

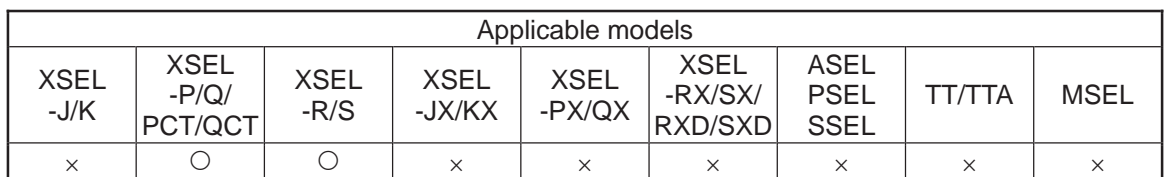

[Function] It copies the pulse I/O board axis position data specified in Operand 1 by using the two variables in a row from Variable No. n specified in Operand 2.

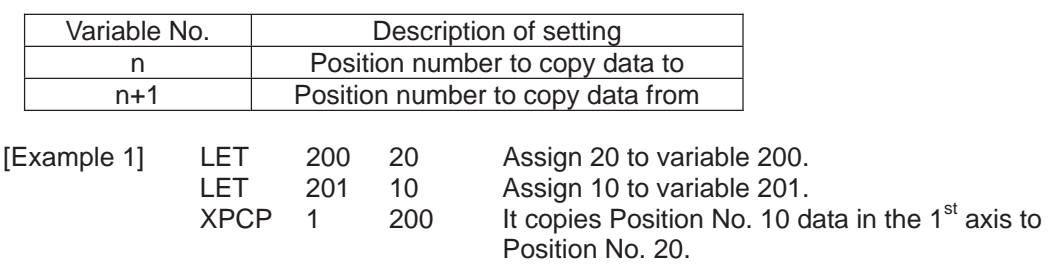

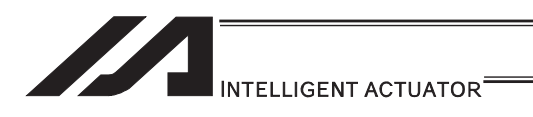

#### **. XPRD (Read extension motion control board axis current command** position)

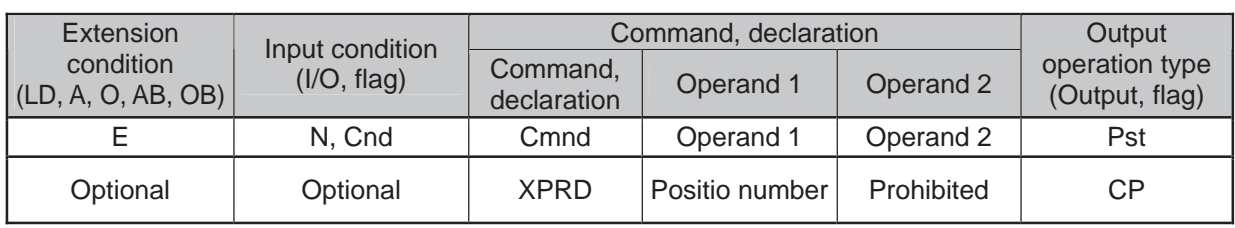

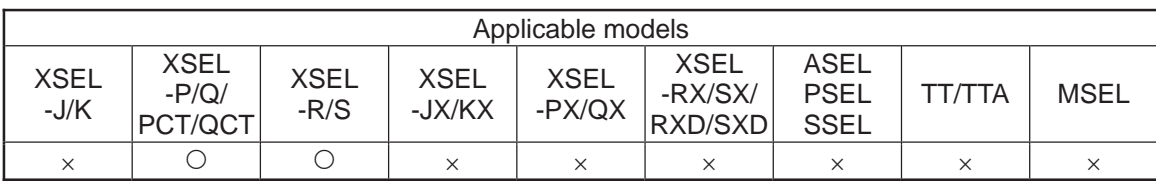

[Function] It reads the current order position of the pulse I/O board axis specified by XAXS Command into the position number specified in Operand 1.

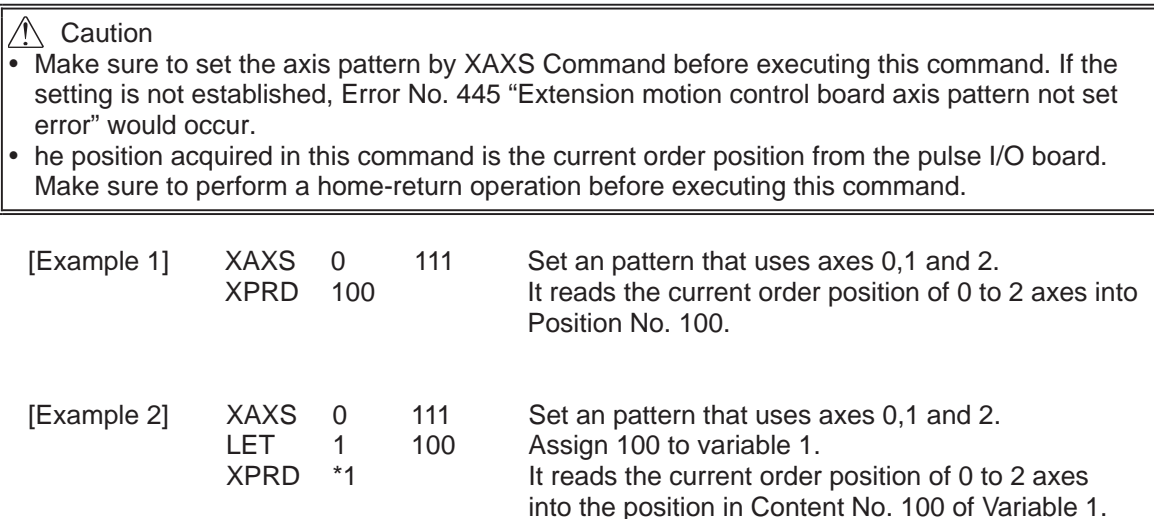

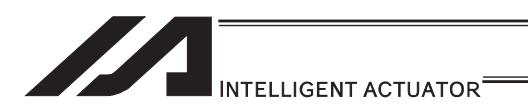

#### **. XPRQ (Read extension motion control board axis current command** position (single-axis direct))

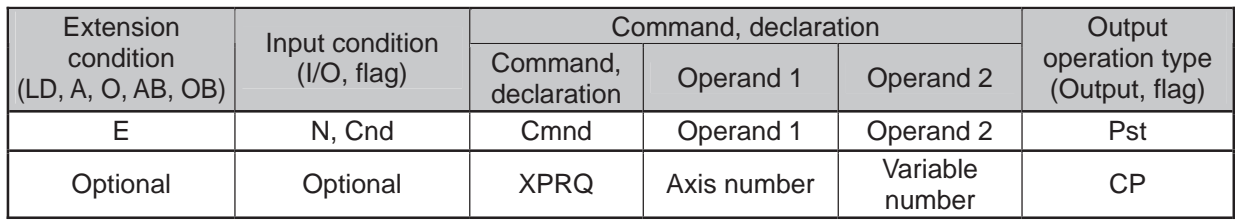

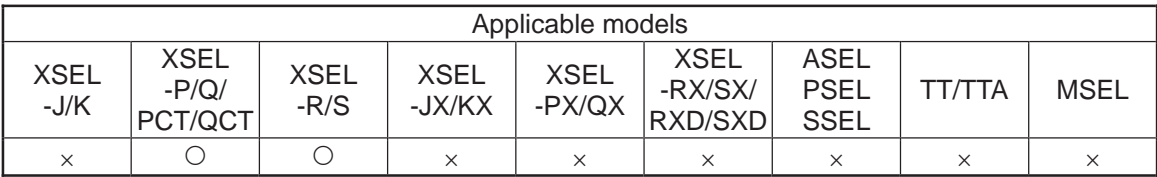

#### [Function] It reads the current order position of the pulse I/O board axis specified in Operand 1 into variable specified in Operand 2 (minimum effective digit number = 3). It enables a faster acquirement of the current order position than using XPRD Command.

Caution

The position acquired in this command is the current order position from the pulse I/O board. Make sure to perform a home-return operation before executing this command.

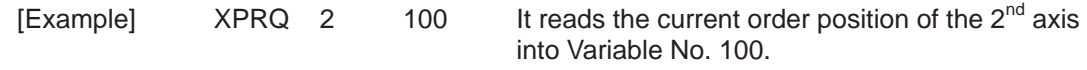

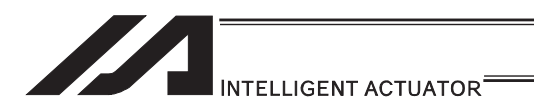

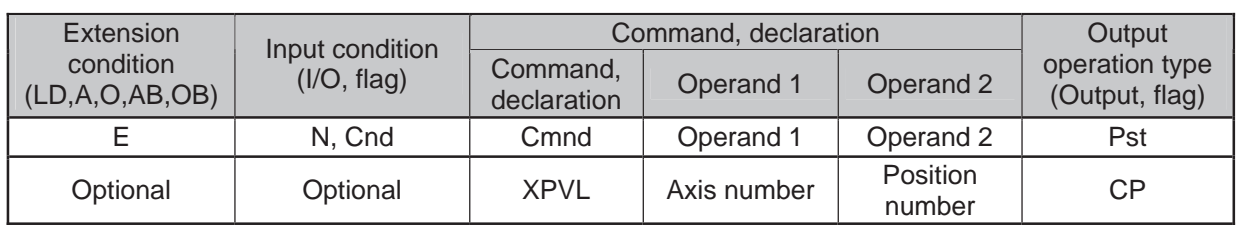

# **. XPVL (Write extension motion control board axis speed data)**

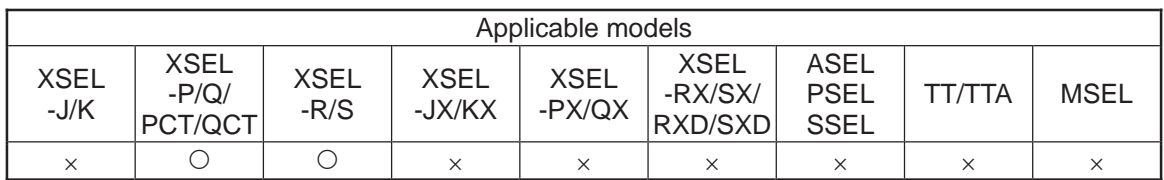

[Function] It writes the value in Variable 199 to the position data speed [mm/s] specified in Operand 2 on the pulse I/O board axis specified in Operand 1 (minimum effective digit number  $= 2$ ).

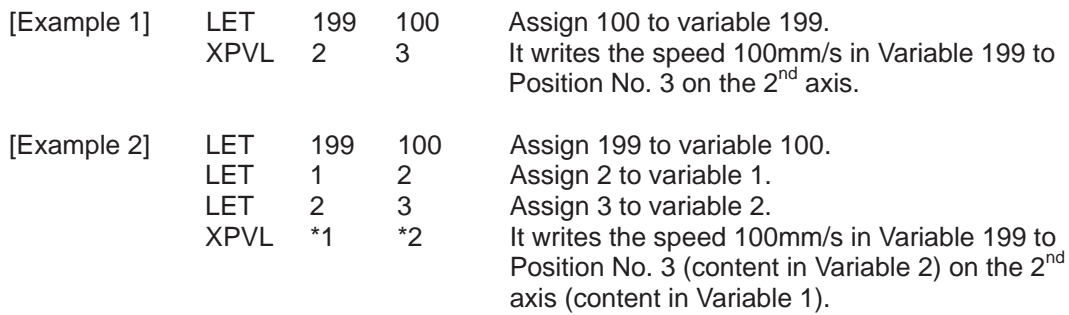

ш
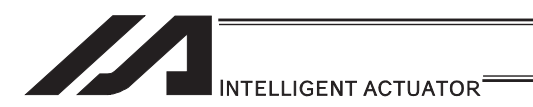

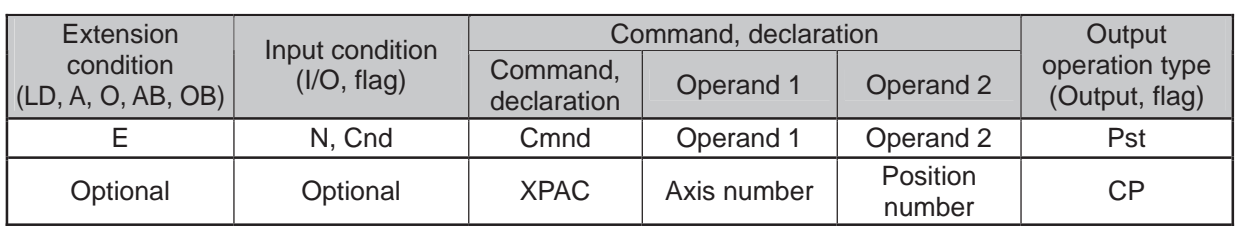

# **• XPAC (Write extension motion control board axis acceleration data)**

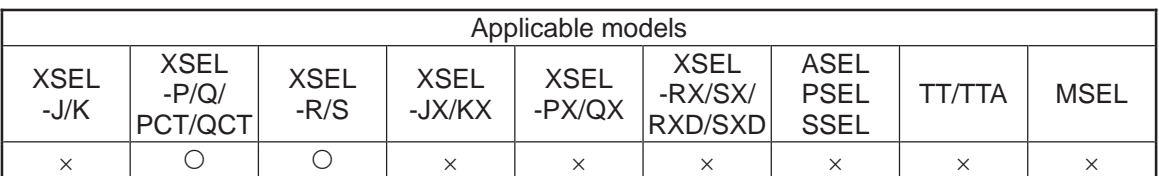

[Function] It writes the value in Variable 199 to the position data acceleration [G] specified in Operand 2 on the pulse I/O board axis specified in Operand 1 (minimum effective digit number  $= 2$ ).

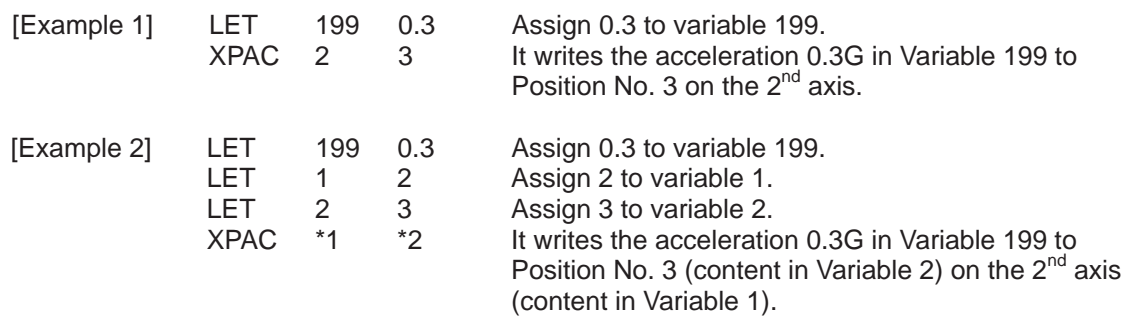

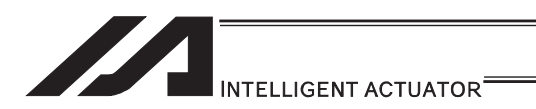

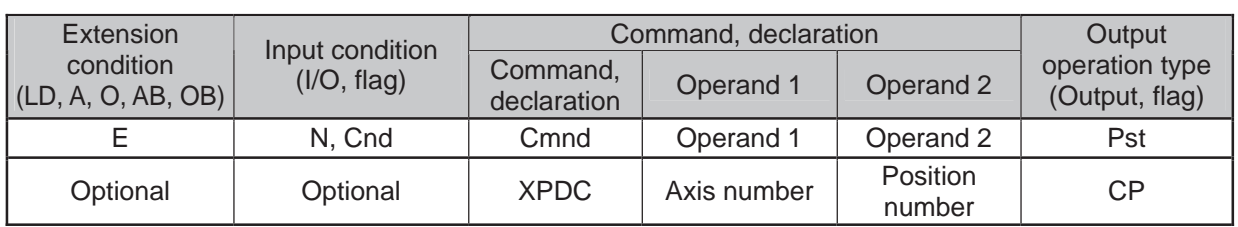

# **• XPDC (Write extension motion control board axis deceleration data)**

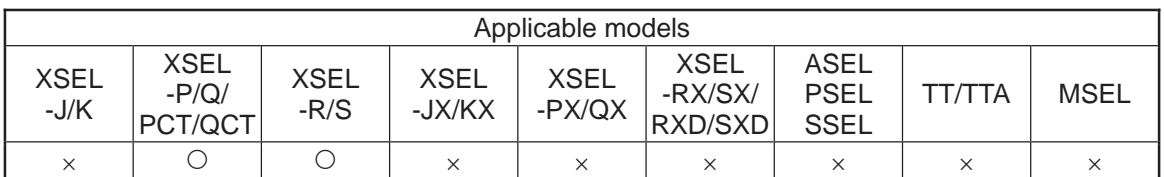

[Function] It writes the value in Variable 199 to the position data deceleration [G] specified in Operand 2 on the pulse I/O board axis specified in Operand 1 (minimum effective digit number = 2).

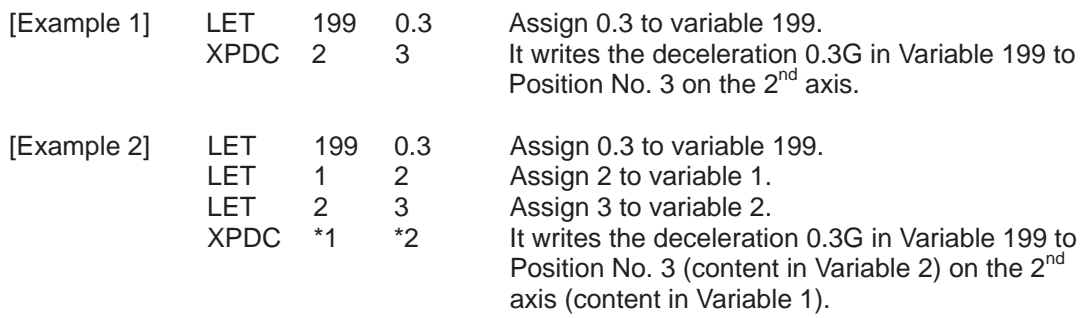

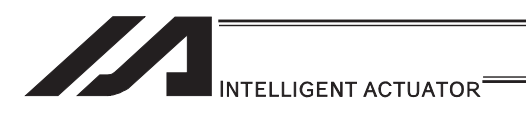

## **• XPIP (Write extension motion control board axis positioning complete** width data)

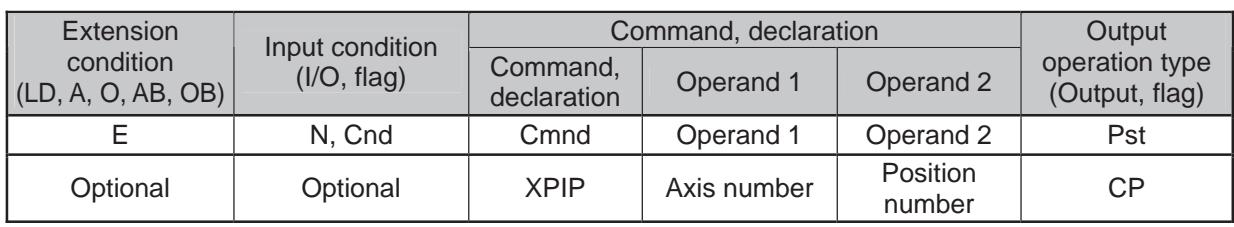

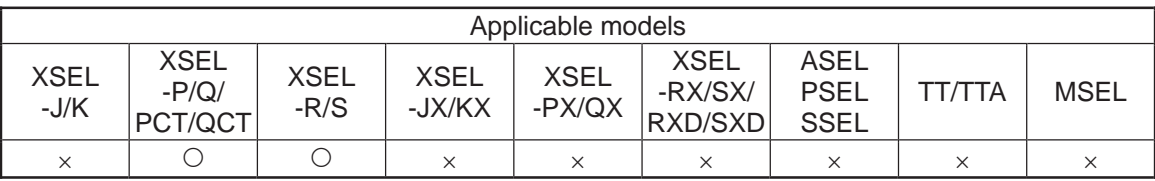

[Function] It writes the value in Variable 199 to the position data positioning complete width [mm] specified in Operand 2 on the pulse I/O board axis specified in Operand 1  $(\text{minimum effective digit number} = 3)$ .

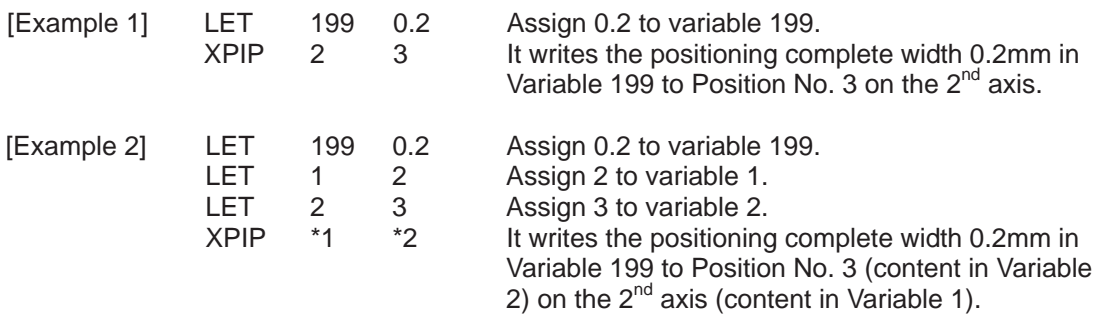

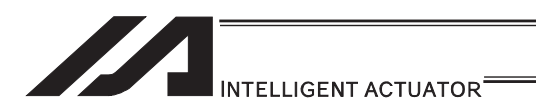

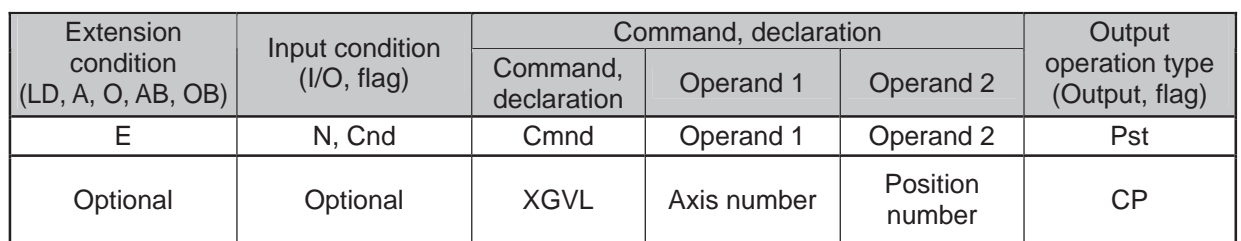

# **. XGVL (Read extension motion control board axis speed data)**

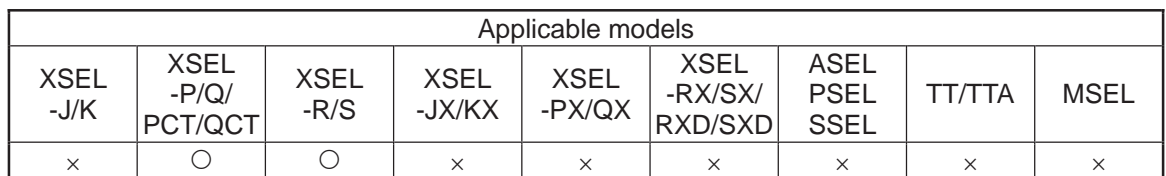

[Function] It reads the position data speed [mm/s] specified in Operand 2 on the pulse I/O board axis specified in Operand 1 into Variable 199 (minimum effective digit  $number = 2$ ).

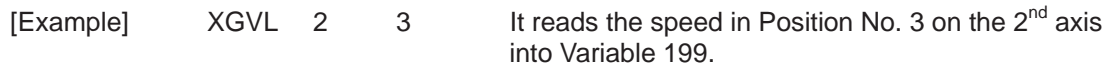

.

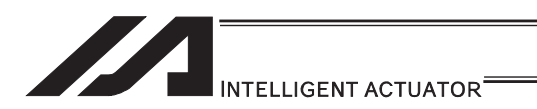

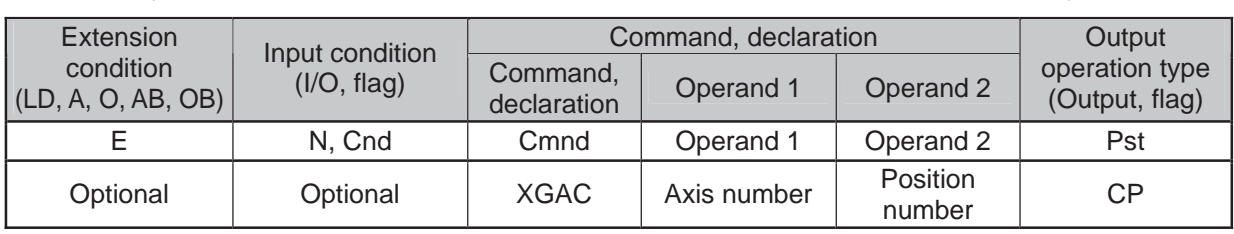

# ● XGAC (Read extension motion control board axis acceleration data)

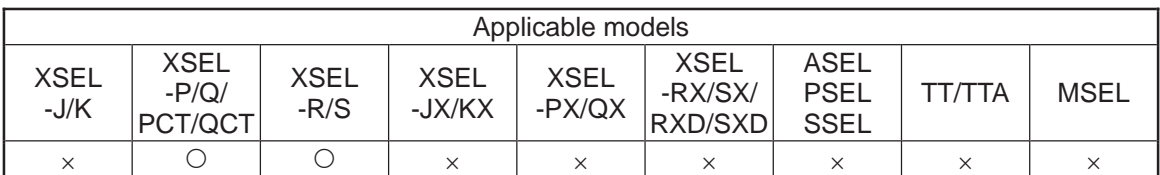

[Function] It reads the position data acceleration [G] specified in Operand 2 on the pulse I/O board axis specified in Operand 1 into Variable 199 (minimum effective digit  $number = 2$ ).

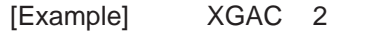

 $3$  It reads the acceleration in Position No. 3 on the  $2<sup>nd</sup>$ axis into Variable 199.

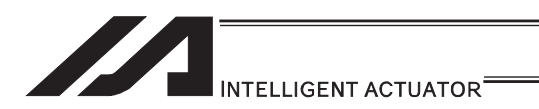

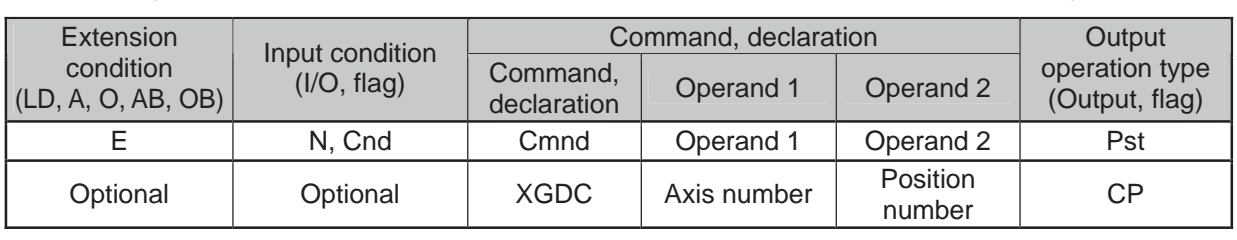

# ● XGDC (Read extension motion control board axis deceleration data)

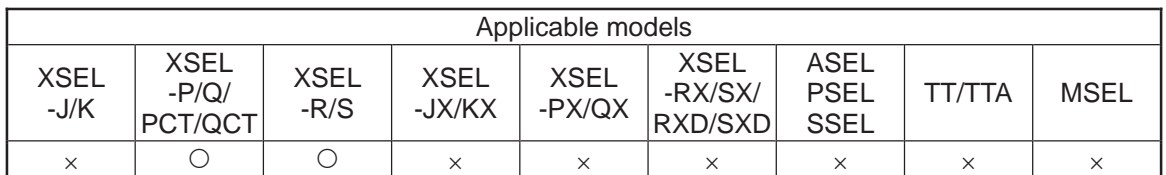

[Function] It reads the position data deceleration [G] specified in Operand 2 on the pulse I/O board axis specified in Operand 1 into Variable 199 (minimum effective digit  $number = 2$ ).

[Example]  $XGDC$  2 3 It reads the deceleration in Position No. 3 on the  $2^{nd}$ axis into Variable 199.

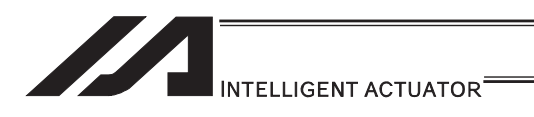

## • XGIP (Read extension motion control board axis positioning complete width data)

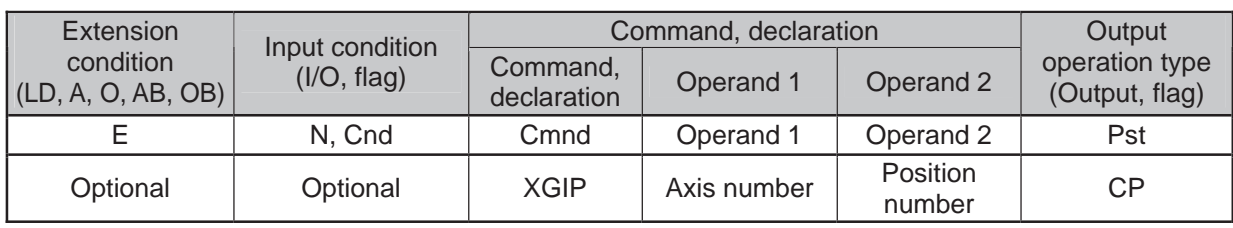

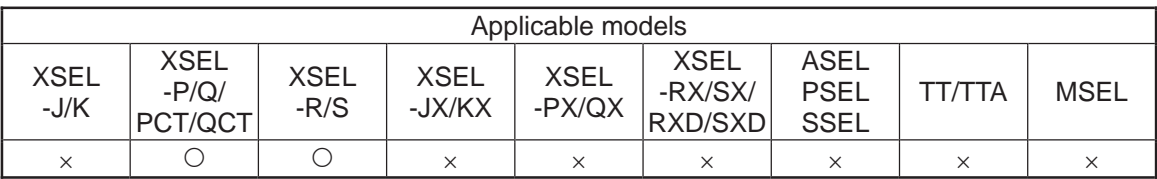

[Function] It reads the position data positioning complete width [mm] specified in Operand 2 on the pulse I/O board axis specified in Operand 1 into Variable 199 (minimum effective digit number  $= 3$ ).

[Example] XGIP 2 3 It reads the positioning complete width in Position No. 3 on the  $2^{nd}$  axis into Variable 199.

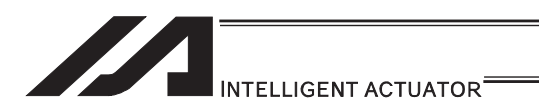

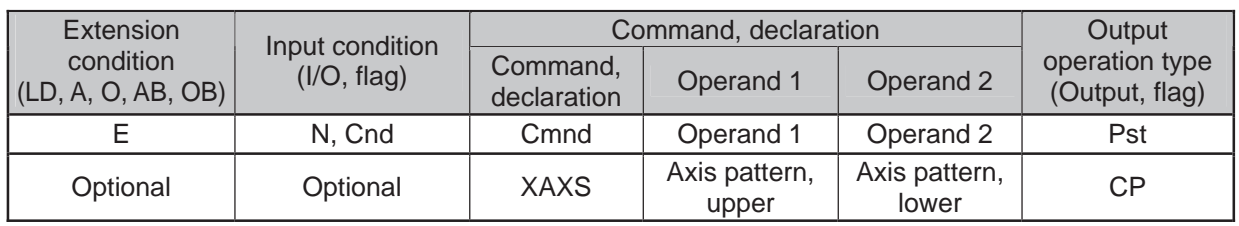

### • XAXS (Extension motion control board axis pattern setting)

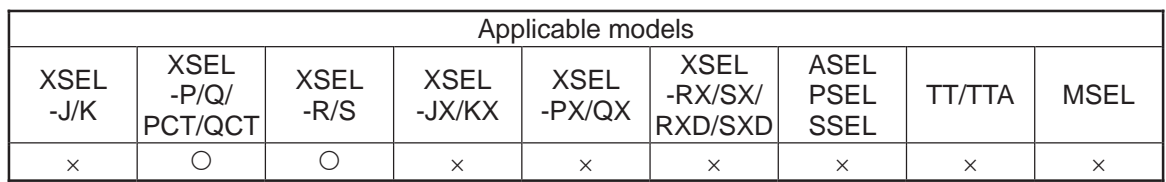

#### [Function] It performs a setting for the axis patterns of axes 8 to 15 on the pulse I/O board axis in Operand 1 and the axis patterns of axes 0 to 7 in Operand 2.

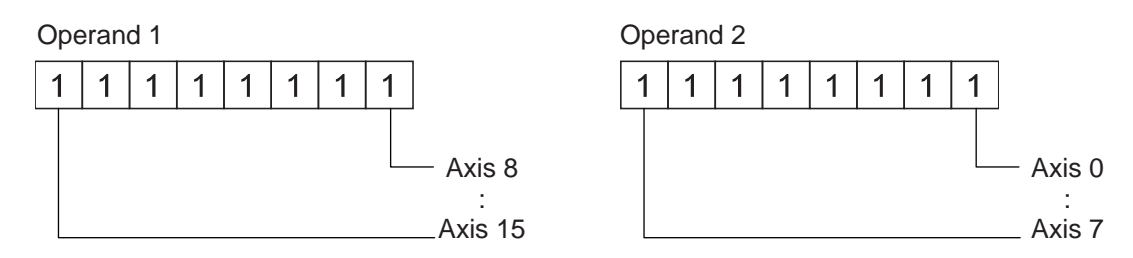

After the program execution is started, make sure to set the axis patterns using this command before the following commands are executed. If the axis pattern setting command XAXS is not conducted, Error No. 445 "Extension motion control board axis pattern not set error" would occur.

XPRD : Read extension motion control board axis current command position XSON : Servo ON of extension motion control board axis

XSOF : Servo OFF of extension motion control board axis

XHOM : Home return of extension motion control board axis

- XMVP : Move extension motion control board axis to indicated position
- XMPI : Perform extension motion control board axis position relative movement XMVL : Move extension motion control board axis for position indicated interpolation
- XMLI : Move extension motion control board axis for position relative interpolation
- XSTP : Cancel operation of extension motion control board axis

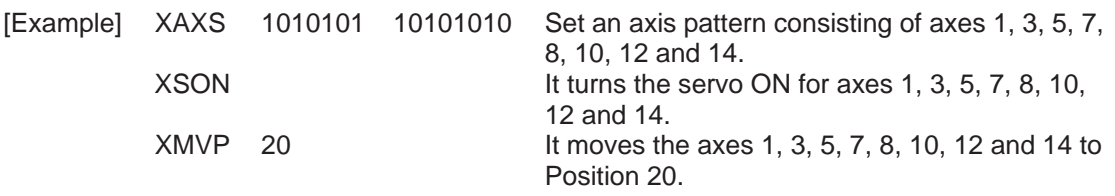

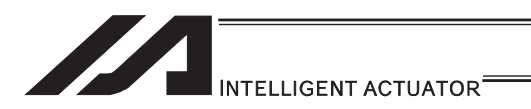

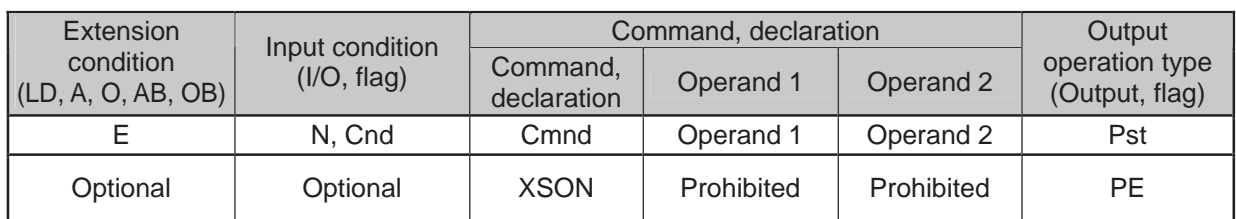

# • XSON (Extension motion control board axis servo ON)

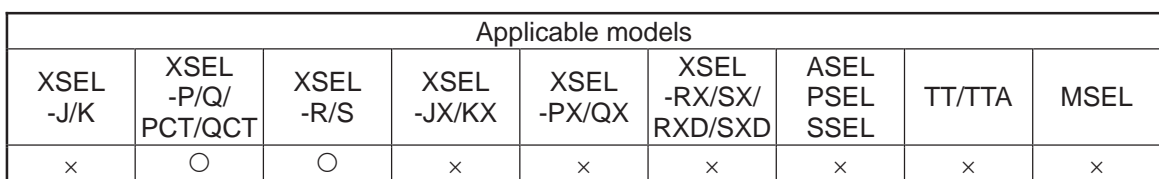

[Function] It turns the servo ON for the pulse I/O board axis specified by XAXS Command.

#### $\bigwedge$  Caution Make sure to set the axis pattern by XAXS Command before this command is executed. If the setting is not established, Error No. 445 "Extension motion control board axis pattern not set error" would occur.

[Example] XAXS 01 100 Set an axis pattern that uses axes 2 and 3.<br>XSON Turn ON the servos of the specified axes. Turn ON the servos of the specified axes.

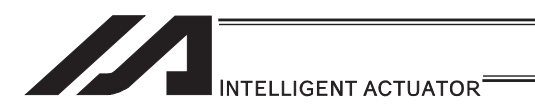

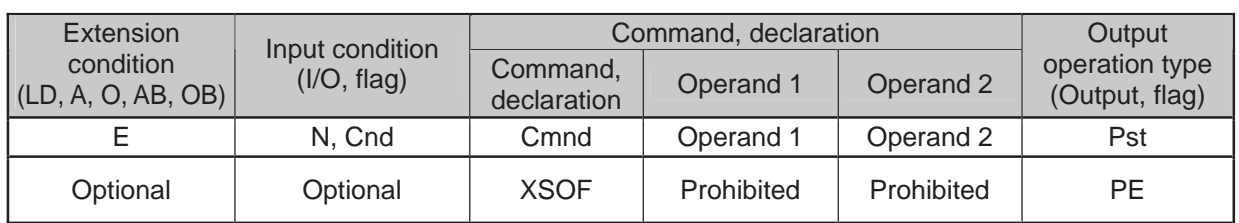

# **. XSOF (Extension motion control board axis servo OFF)**

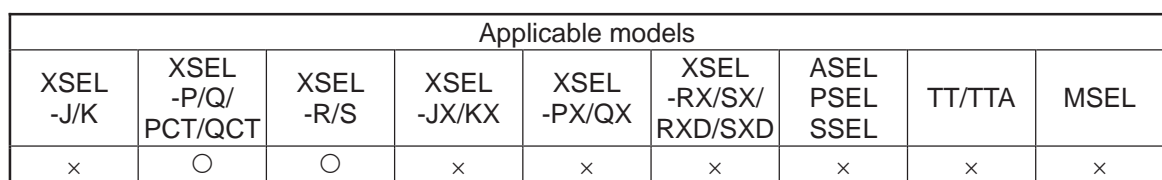

[Function] It turns the servo OFF for the pulse I/O board axis specified by XAXS Command.

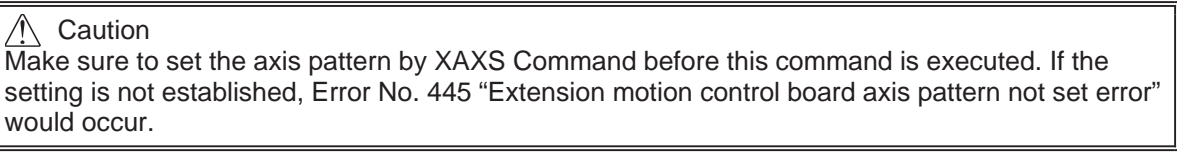

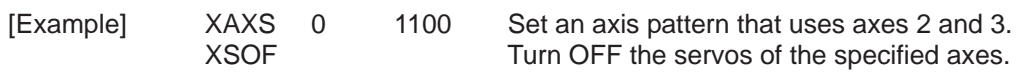

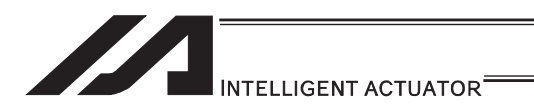

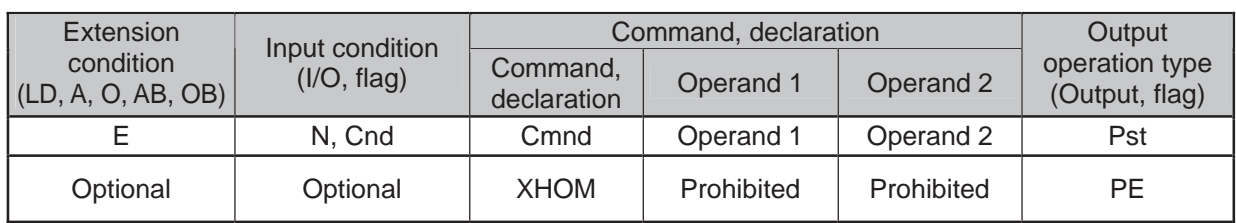

# • XHOM (Extension motion control board axis home return)

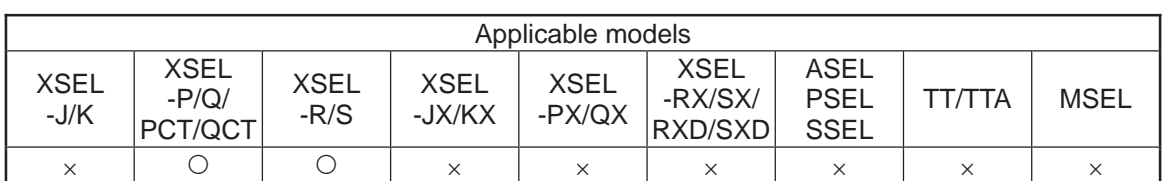

[Function] It turns the home return for the pulse I/O board axis specified by XAXS Command.

The servo of the axis to be returned home turns ON automatically.

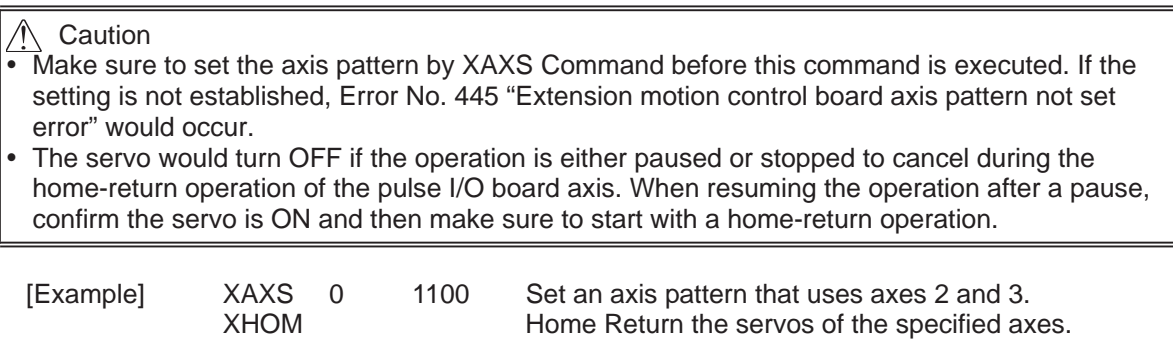

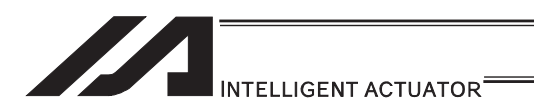

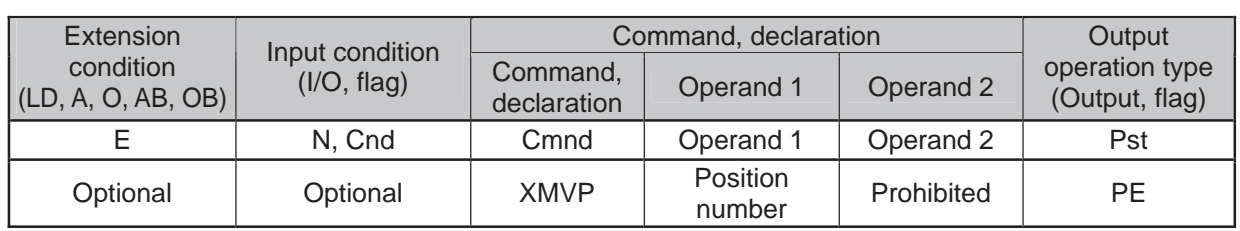

# • XMVP (Move extension motion control board axis to indicated position)

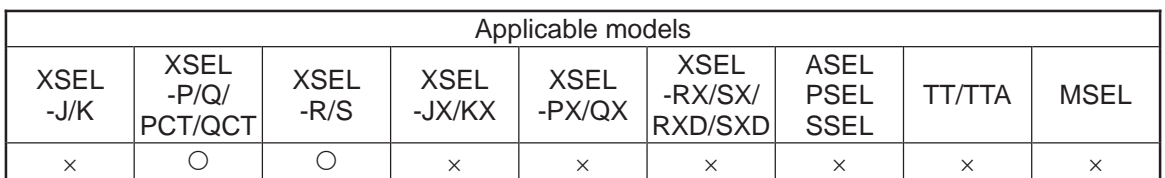

[Function] It moves the pulse I/O board axis specified by XAXS Command by PTP operation to the position number specified in Operand 1.

## $\triangle$  Caution

- $\overrightarrow{a}$  Make sure to set the axis pattern by XAXS Command before this command is executed. If the setting is not established, Error No. 445 "Extension motion control board axis pattern not set error" would occur.
- It is able to specify another axis that is connected to a different pulse I/O board at the same time. However, since the system is controlled by each board, the operation cannot be synchronized.

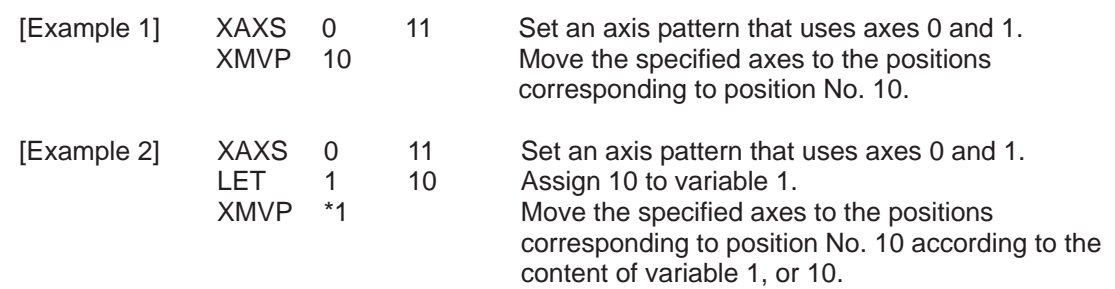

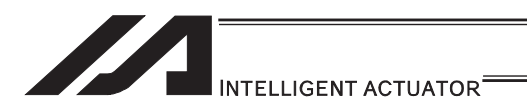

## • XMPI (Perform extension motion control board axis position relative movement)

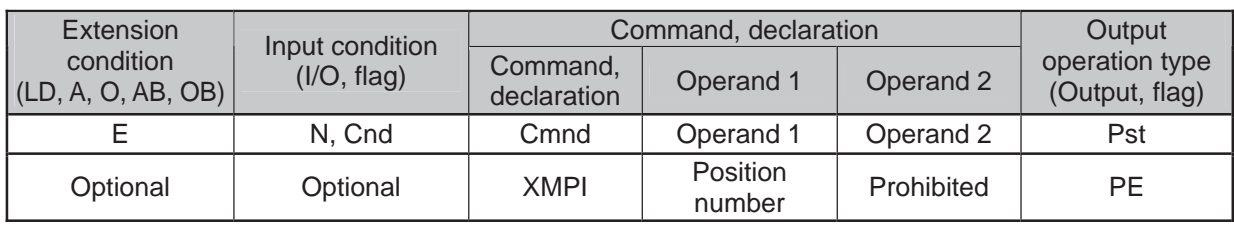

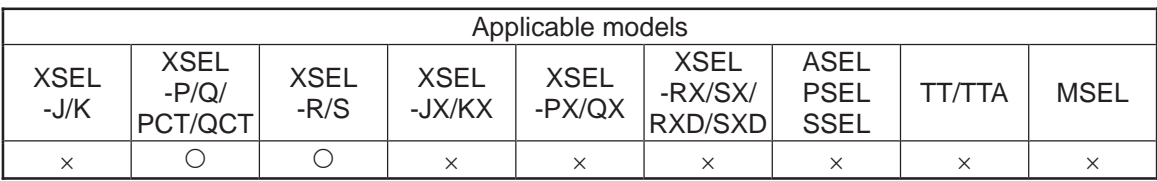

[Function] It moves the pulse I/O board axis specified by XAXS Command by PTP operation with the position number in Operand 1 taken as the amount of movement.

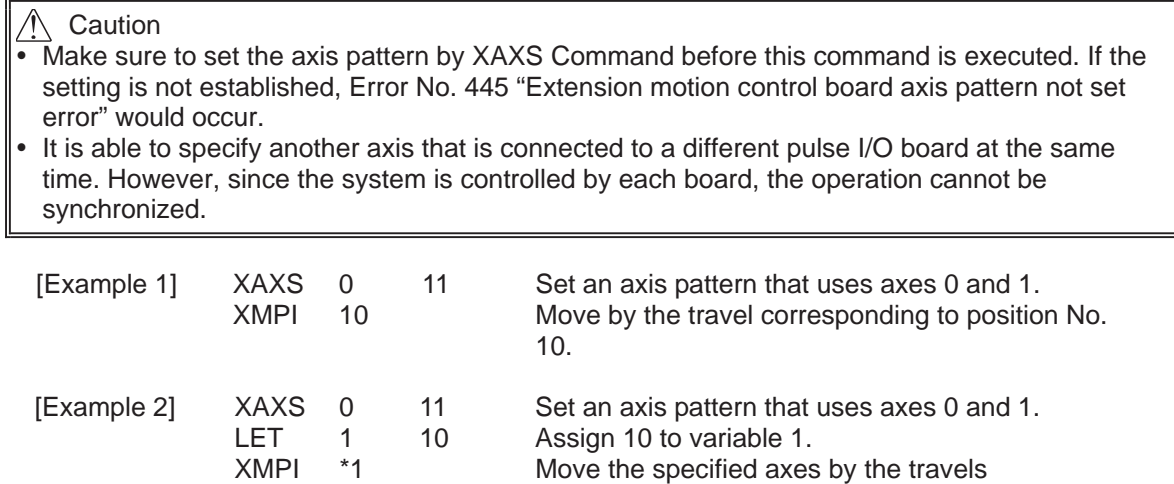

corresponding to position No. 10 according to the

content of variable 1, or 10.

[27] Electronic Cam Control System [27] Electronic Cam Control System

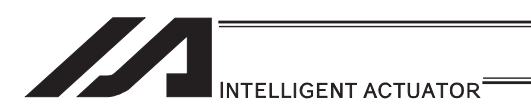

### • XMVL (Move extension motion control board axis for position indicated interpolation)

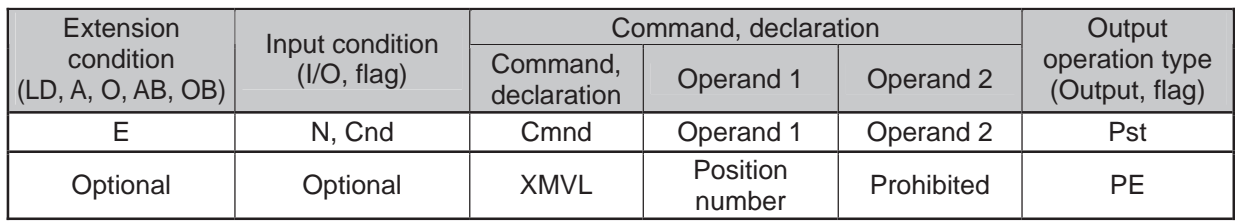

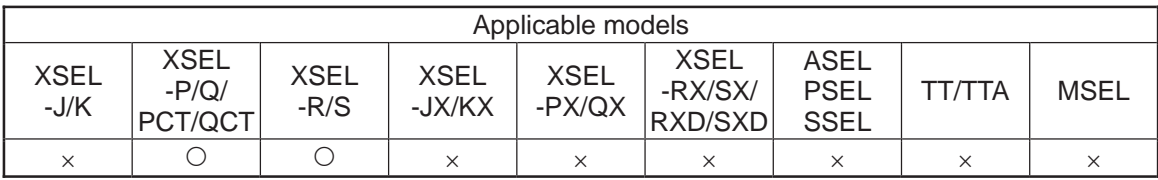

- [Function] It moves the pulse I/O board axis specified by XAXS Command by direct interpolation movement to the position number specified in Operand 1.
- (Note 1) Make sure to set the axis pattern by XAXS Command before this command is executed. If the setting is not established, Error No. 445 "Extension motion control board axis pattern not set error" would occur.
- (Note 2) If another axis connected to a different pulse I/O board is specified, Error No. C30 "Axis pattern error" would occur.
- (Note 3) It is necessary to specify the speed, acceleration and deceleration values by VEL, VLMX, ACC, and DCL Commands before executing this command. If not specified, an error would occur.

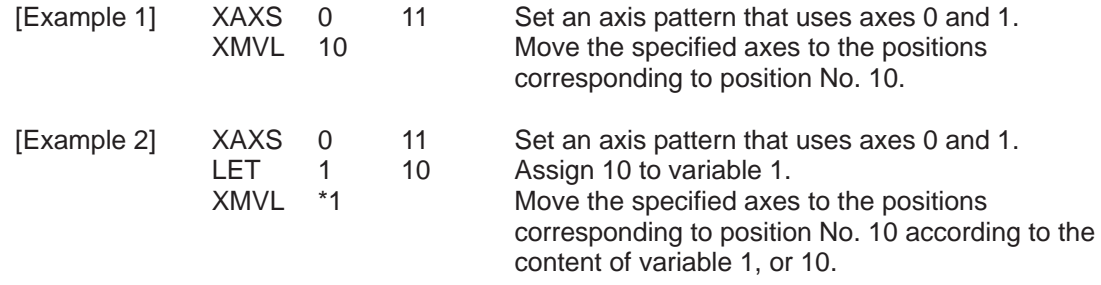

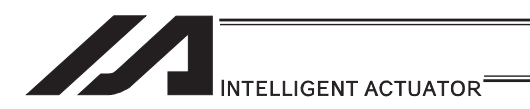

### • XMLI (Move extension motion control board axis for position relative interpolation)

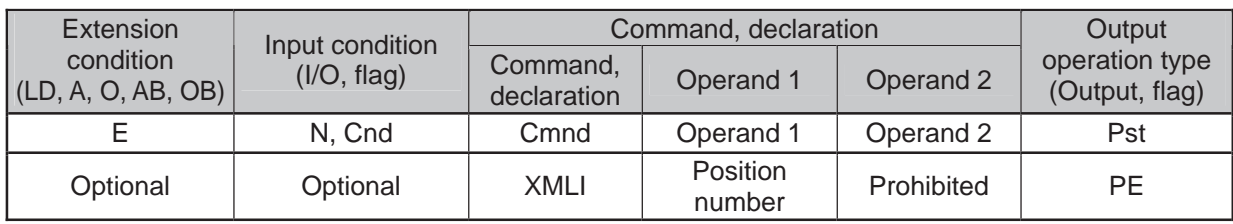

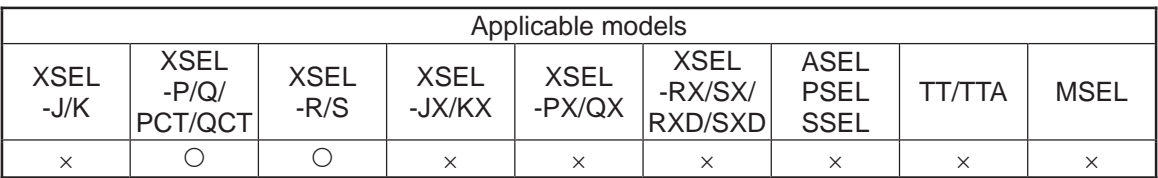

- [Function] It moves the pulse I/O board axis specified by XAXS Command by direct interpolation movement with the position number in Operand 1 taken as the amount of movement.
- (Note 1) Make sure to set the axis pattern by XAXS Command before this command is executed. If the setting is not established, Error No. 445 "Extension motion control board axis pattern not set error" would occur.
- (Note 2) If another axis connected to a different pulse I/O board is specified, Error No. C30 "Axis pattern error" would occur.
- (Note 3) It is necessary to specify the speed, acceleration and deceleration values by VEL, VLMX, ACC, and DCL Commands before executing this command. If not specified, an error would occur.

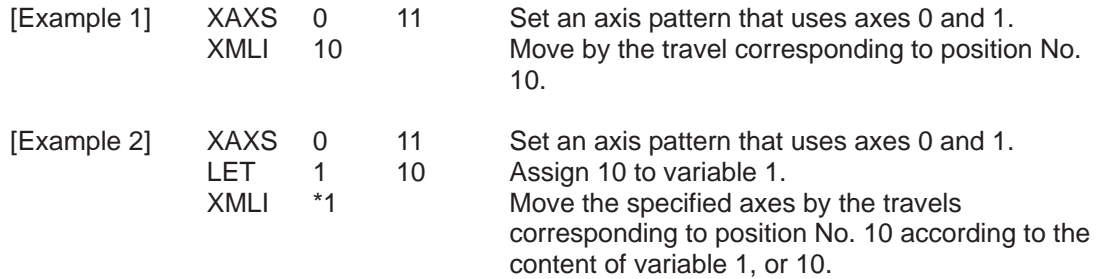

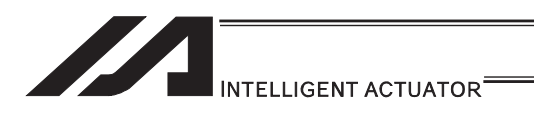

# $\bullet$  XMVD (Move extension motion control board axis to directly indicated absolute position)

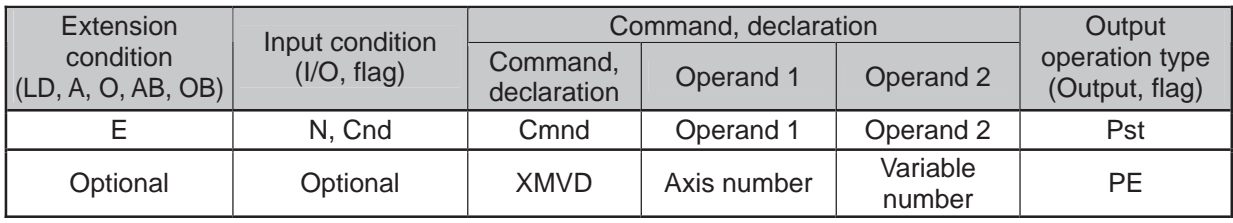

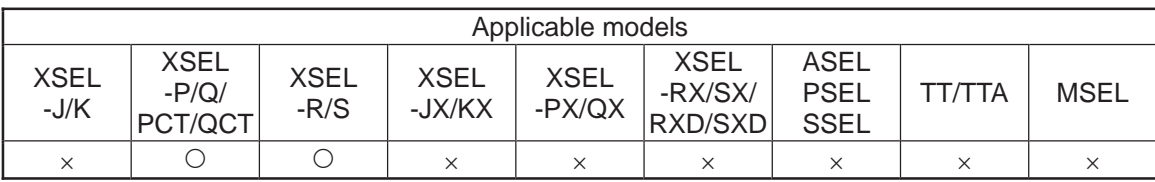

#### [Function] It moves the pulse I/O board axis specified in Operand 1 by absolute position movement to the values specified in the five variables in a row from Variable No. n in Operand 2.

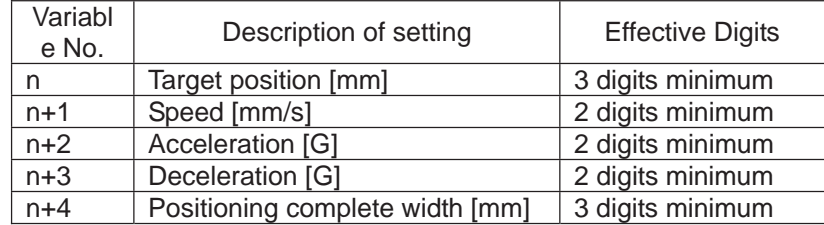

(Note 1) VLMX Command is invalid to this command.

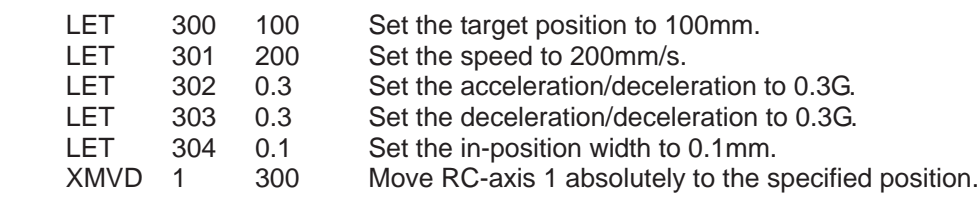

- 1

[Example]

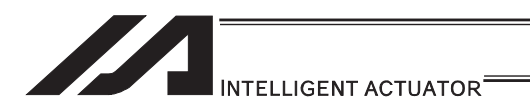

# • XMDI (Move extension motion control board axis to directly indicated relative position)

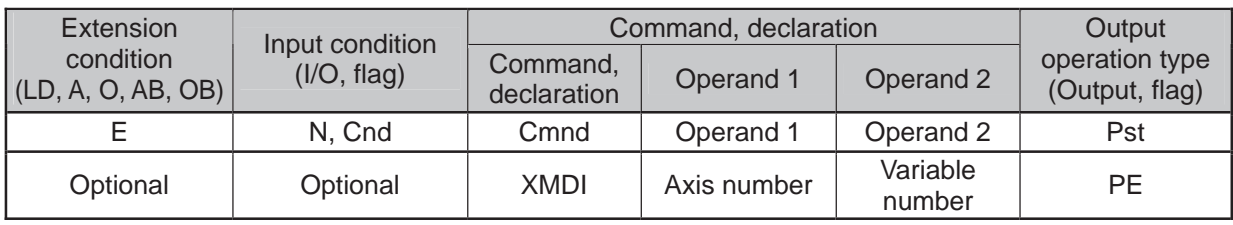

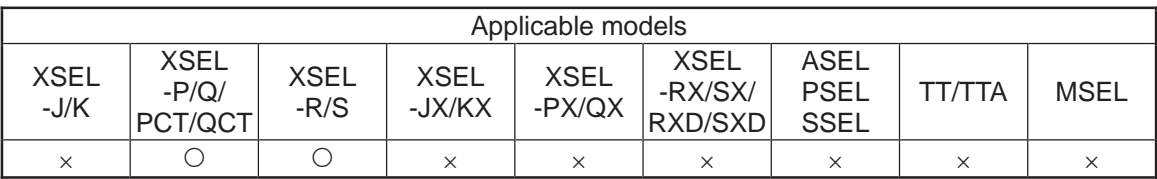

#### [Function] It moves the pulse I/O board axis specified in Operand 1 by relative position movement to the values specified in the five variables in a row from Variable No. n in Operand 2.

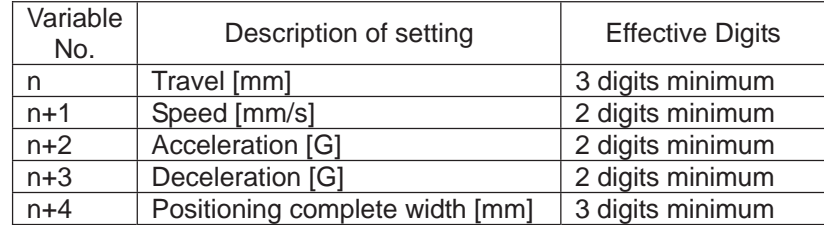

(Note 1) VLMX Command is invalid to this command.

[Example]

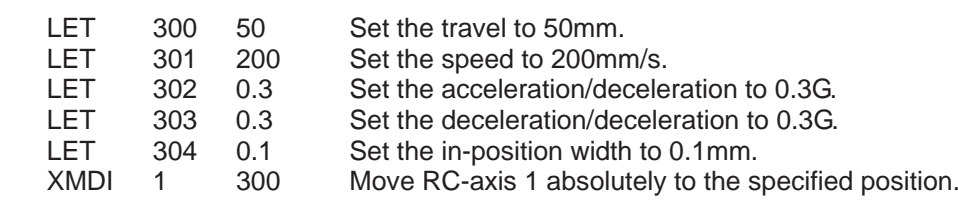

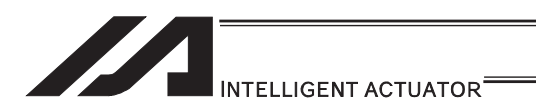

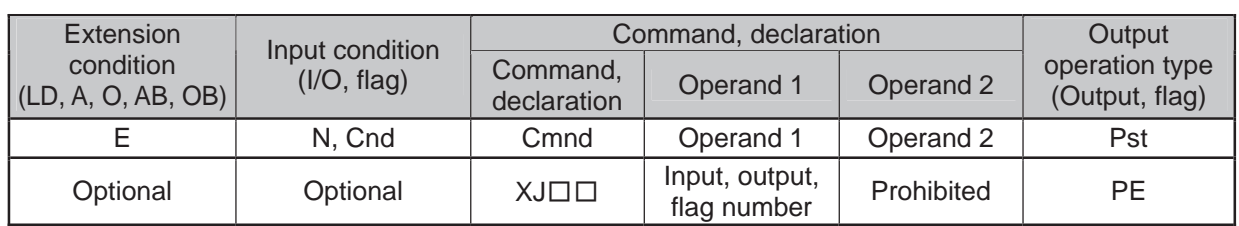

### $\bullet$  XJ $\Box$  (Perform extension motion control board axis jog operation)

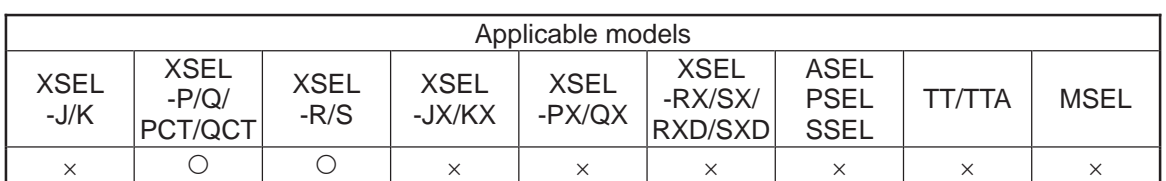

[Function] It moves the pulse I/O board control shaft specified by XAXS Command in back and forth while the flag on the input port or output port specified in Operand 1 is turning ON and OFF.

> XJFN ············It moves forward when the specified port is ON. XJFF ............. It moves forward when the specified port is OFF. XJBN ············It moves backward when the specified port is ON. XJBF ············It moves backward when the specified port is ON.

- (Note 1) Make sure to set the axis pattern by XAXS Command before this command is executed. If the setting is not established, Error No. 445 "Extension motion control board axis pattern not set error" would occur.
- (Note 2) It is effective also to the axis that the home-return operation is incomplete. However, the upper limit for the speed is that set in pulse I/O board command parameter No. 4 "Maximum JOG speed at home return incomplete". In such a condition, exercise precaution not to crash into the work or stroke end since the coordinate values become meaningless.
- (Note 3) This command is valid on Main CPU Application Section Ver.1.02 or later. And a PC software Ver.7.6.5.0 or later which is applicable for this command is also required. (This is for XSEL-P/Q. It is available from the first for XSEL-R/S.)

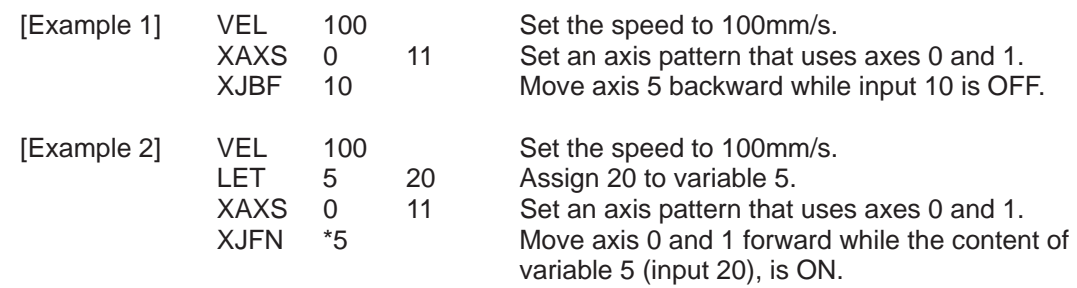

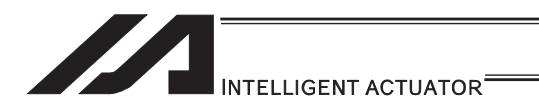

### • XPED (Waiting for extension motion control board axis to finish positioning operation of axis used by self-program)

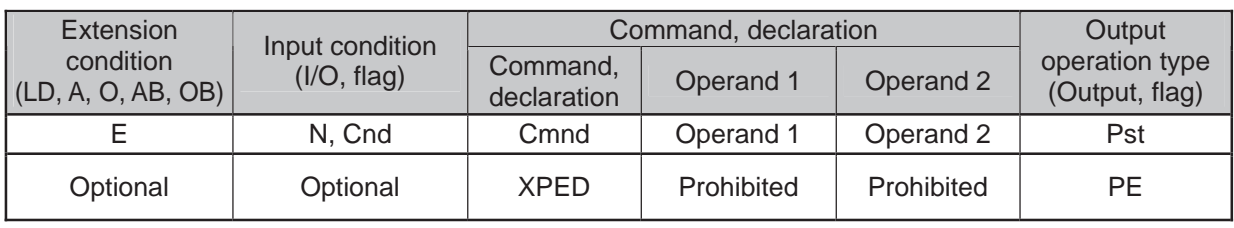

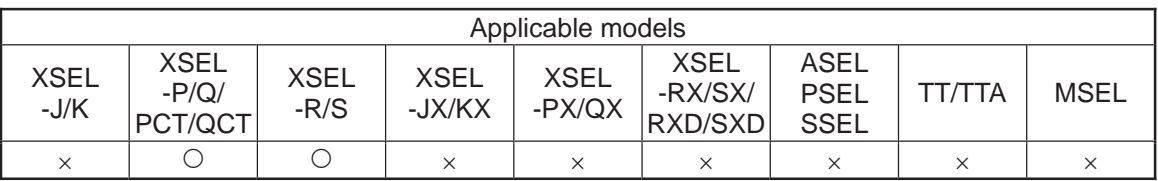

[Function] It waits for the positioning operation of the pulse I/O board axis used in the program its own. By this command, it is possible to wait for the completion of the positioning operation (XMVP, XMPI, XMVL, XMLI, XMVD and XMDI) when the positioning complete width is valid. The output becomes ON when the operation is completed in normal condition. The command would not react after an execution of any operation command other than positioning operation. (Output section is OFF.)

> For an operation that the positioning complete band is valid, recovery from the operation command is performed once the actuator reaches in front of the positioning complete band at the current position (or current position command when the pulse input and output boards are mounted). (Output section is OFF.) It is possible to confirm the positioning is complete by executing this command after the command recovery. Also, the driven axis is usually occupied by the executed program after the operation command recovery. By executing this command, the axis gets released, thus the axis becomes available for a use by other programs.

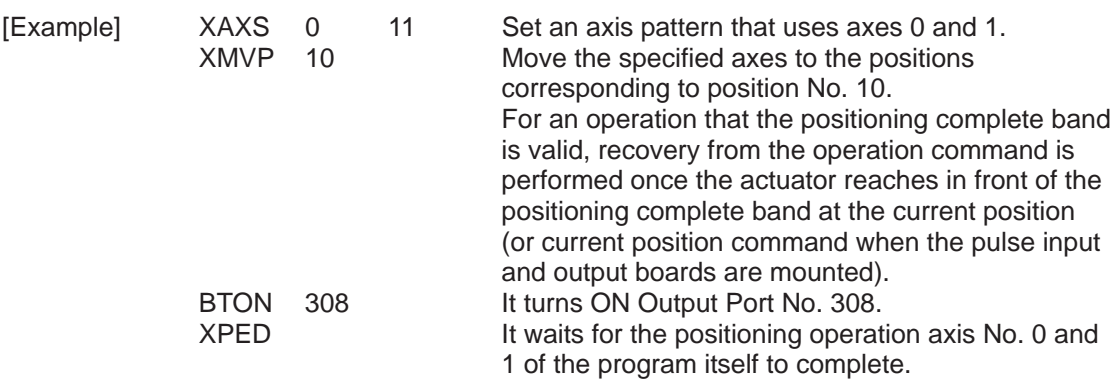

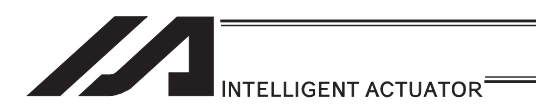

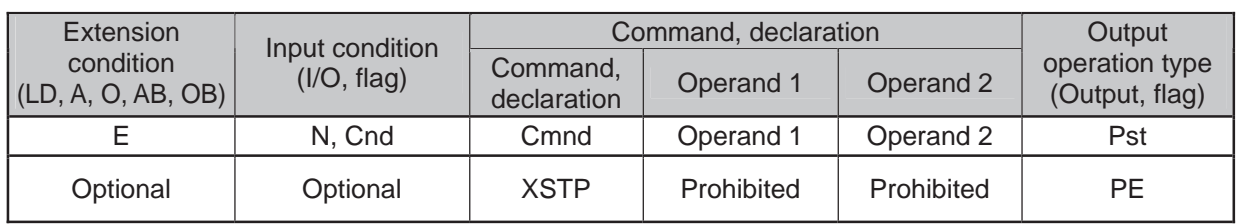

## • XSTP (Cancel operation of extension motion control board axis)

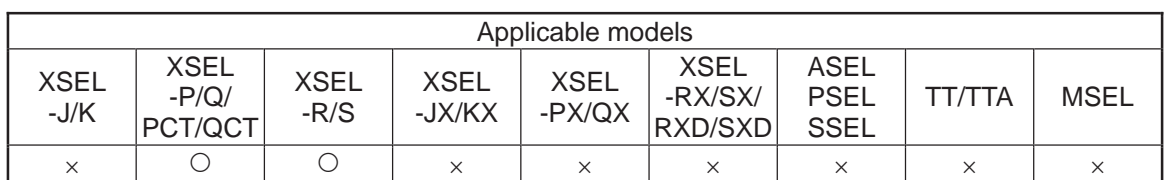

[Function] It decelerates and stops the expansion pulse I/O board axis specified by XAXS Command. It is valid for the pulse I/O board axis actuator control command other than XSOF command.

- (Note 1) Make sure to set the axis pattern by XAXS Command before this command is executed. If the setting is not established, Error No. 445 "Extension motion control board axis pattern not set error" would occur.
- [Example] XAXS 0 11 Set an axis pattern that uses axes 0 and 1.<br>XSTP Decelerate the specified axes to a stop Decelerate the specified axes to a stop

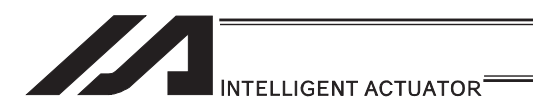

### • XWIP (Waiting for extension motion control board axis positioning complete signal to be turned ON)

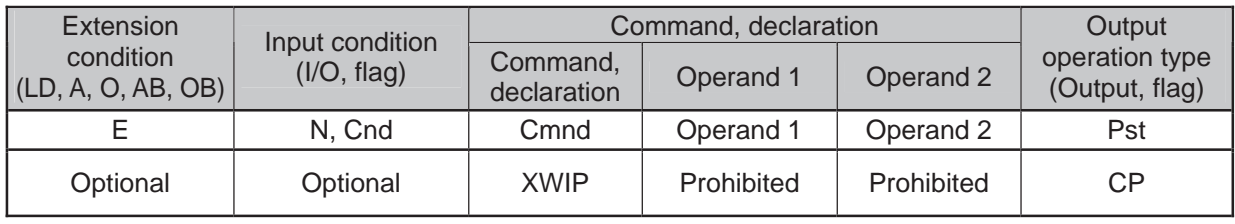

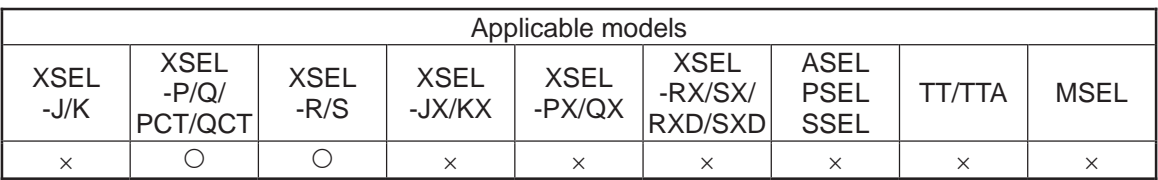

- [Function] It waits till the positioning complete signal of the pulse I/O board control shaft specified by XAXS Command turns ON. This enables to wait for the completion of the positioning operation of the slave shaft  $(=$  slave shaft positioning complete signal ON) while in synchronizing process by executing this command to the synchronizing slave shaft after the synchronizing master shaft operation command is complete (\*). The positioning complete signal for the slave shaft turns ON when position deviation  $\leq$  positioning complete width. The status would not become waiting unless the pulse order is output from the master shaft side to the slave side.
	- \* The pulse order of the slave shaft is completed by the completion of the master shaft operation command.
- (Note 1) Make sure to set the axis pattern by XAXS Command before this command is executed. If the setting is not established, Error No. 445 "Extension motion control board axis pattern not set error" would occur.
- (Note 2) If the positioning complete signal does not turn ON even after the time set in the pulse I/O board output channel parameter No. 33 "Positioning complete confirmation time" of the specified axis is passed, Error No. 454 "pulse I/O board axis positioning complete timeout error" would occur. Check if the positioning complete signal cable is broken.
- (Note 3) This command is valid on Main CPU Application Section Ver.1.02 or later. And a PC software Ver.7.6.5.0 or later which is applicable for this command is also required. (This is for XSEL-P/Q. It is available from the first for XSEL-R/S.)

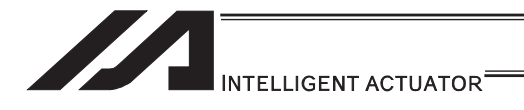

[Example]

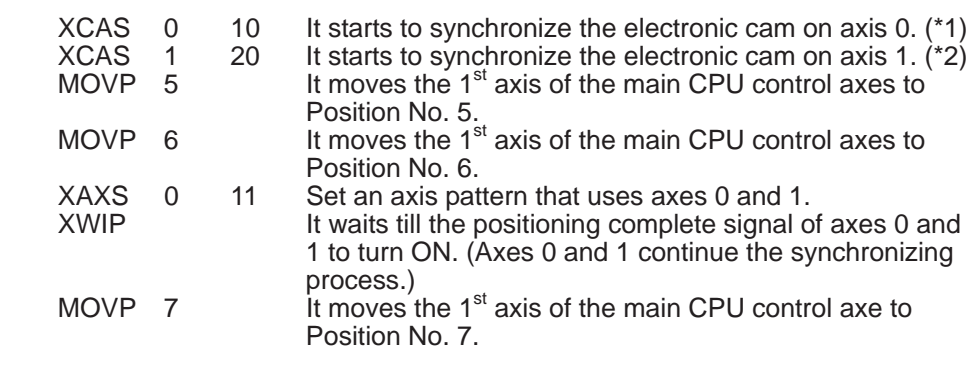

- $*$  It is assumed the setting that the 1 $s$ <sup>t</sup> axis of the main CPU control axes is set to Variables No. 10 to 19 as the electronic cam synchronizing process is established.
- $*$  It is assumed the setting that the 1<sup>st</sup> axis of the main CPU control axes is set to Variables No. 20 to 29 as the electronic cam synchronizing process is established.

ш

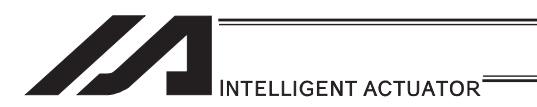

# . XCAS (Start synchronizing extension motion control board axis electronic cam (indicating main axis))

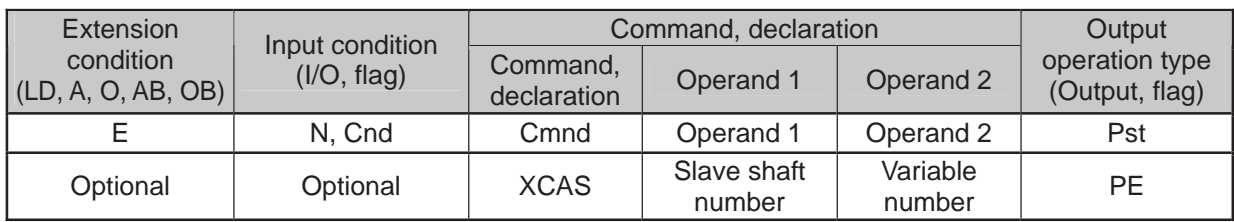

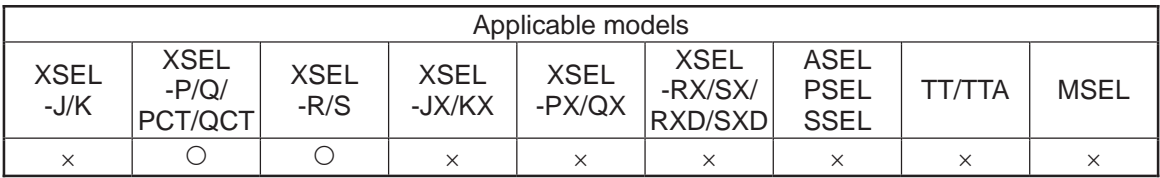

[Function] It starts the synchronizing process with the axis specified in Operand 1 as the slave shaft following the electronic cam table. The synchronizing electronic cam operation settings such as the master shaft on the electronic cam table are to be specified in ten variables in a row from Variable No. n in Operand 2. The output section turns ON when the synchronizing process is started.

■Operand 2 : Synchronizing Electronic Cam Operation Settings

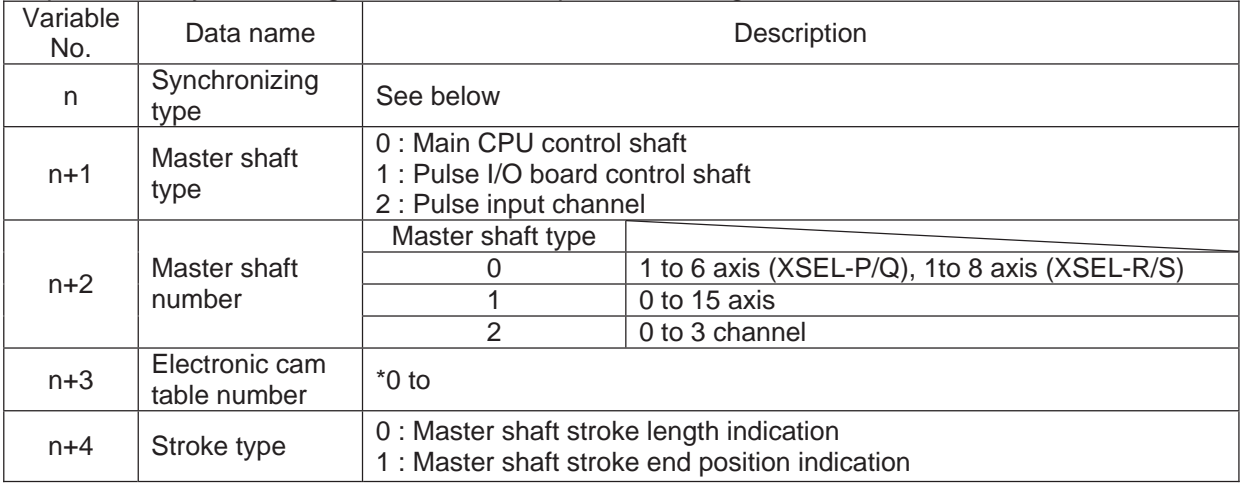

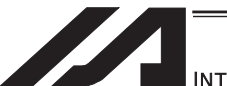

INTELLIGENT ACTUATOR<sup>\*</sup>

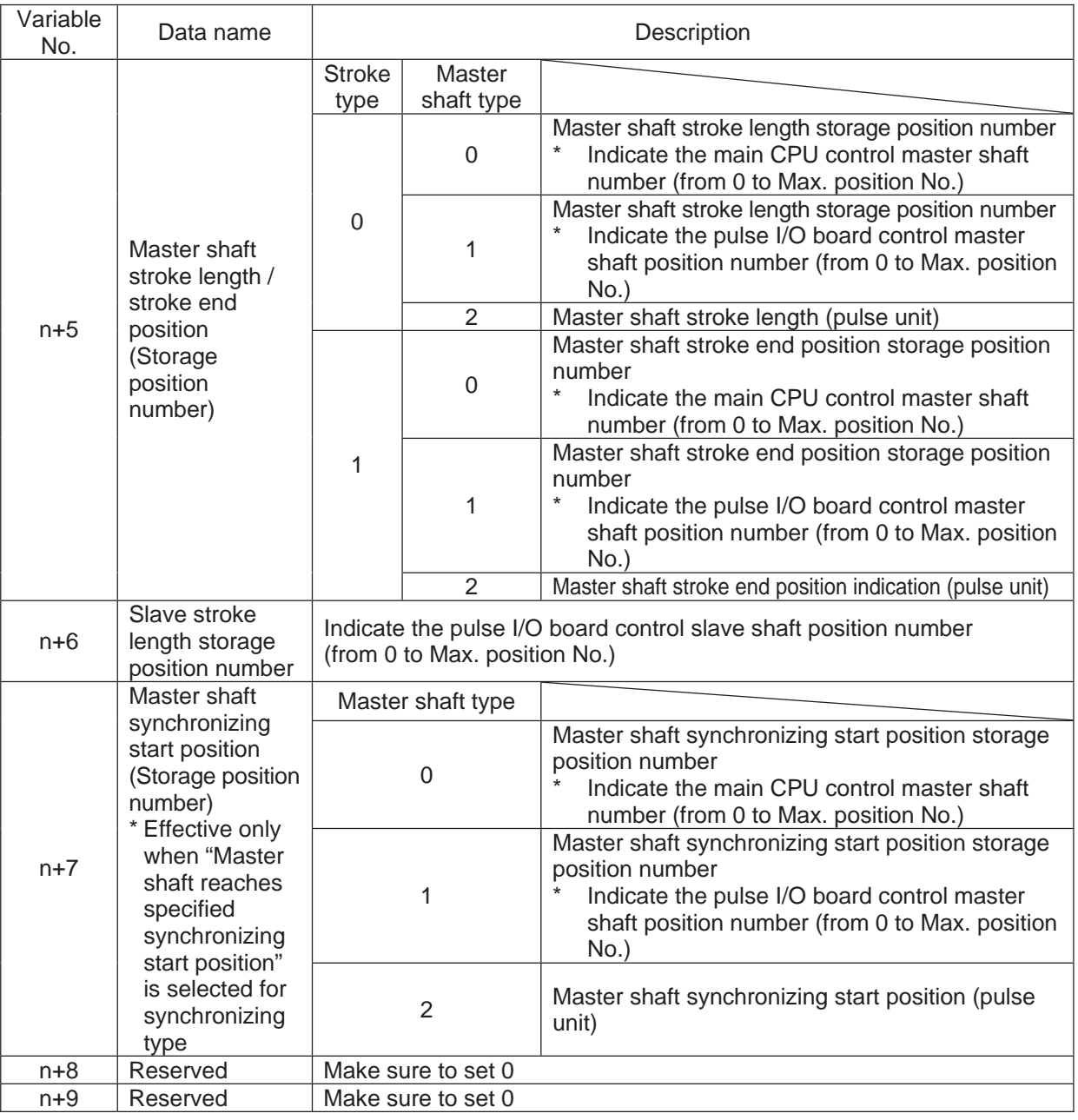

#### ■Synchronizing Type (Variable No.n)

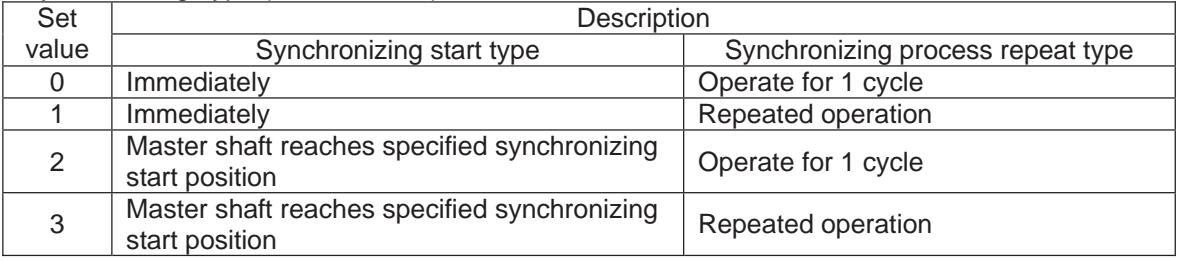

The synchronizing process continues until:

- XSYE Command (to cancel synchronizing process) is executed,
- an operation cancel is executed to the slave shaft (XSTP Command, CANC Command),
- Synchronizing Process Repeat Type is set to 1 cycle and the master shaft reaches to the stroke end, or the slave shaft operation program that XCAS Command is executed is over.

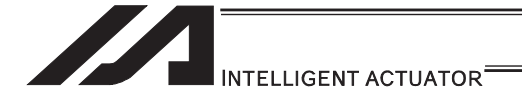

- If the master axis is a main CPU control axis or pulse I/O board control axis, set the master stroke length/stroke end position and master shaft synchronizing start position to the master shaft position data. If the master shaft is the pulse input channel, set it directly to the variable for operation settings. Set the slave shaft stroke length to the slave shaft position data.
- If Stroke Type = Indicate master stroke end position, the master stroke length (1 cycle) on the electronic cam table is [Master shaft stroke end position-Synchronizing start master shaft position]. The relation between the master shaft position and the electronic cam table phase is that the synchronizing start master shaft position is the phase 0, and the direction from the synchronizing start master shaft position to the master shaft stroke end position is the phase positive direction.
- If Stroke Type = Indicate master shaft stroke length, the relation between the master shaft position and the electronic cam table is that the synchronizing start master shaft position is the phase 0, and if the stroke length is a positive value, the positive direction on the master axis coordinate is the phase positive direction and, if the stroke length is a negative value, the positive direction on the master shaft coordinate is the phase negative direction.

#### $\sqrt{N}$  Caution

- If there is a mistake in the synchronizing electronic cam operation settings specified in the variables in Operand 2, Error No. 455 "Extension motion control board synchronizing electronic cam operation setting error" would occur. The variable numbers with an error setting will be shown on the error list in Info. 2 (in hexadecimal numbers).
	- y Variable with an error occurred: Master axis number (Stored variable)
		- The specified master shaft number is inappropriate or invalid
		- The specified master shaft is a synchronized slave shaft or ZR unit shaft (if the master shaft is a main CPU control shaft)
		- The specified master shaft is the shaft specified as the slave (if the master shaft is a pulse I/O board control shaft)
	- The specified master shaft is on a different pulse I/O board or channel from that the slave shaft is on (if the master shaft is a pulse I/O board control shaft or a pulse input channel)
		- y Variable with an error occurred: stroke length/stroke end position storage position number • The specified position number is inappropriate or position data is invalid
- If the master shaft type for the synchronizing electronic cam operation settings is the main CPU control shaft, BASE Command settings would be effective to the master shaft number. Also, GRP Command settings are invalid to the position data to store the stroke length and stroke end position.
- If the robot is equipped with multiple pulse I/O board, the electronic cam table which is stored to the board that the slave shaft is connected to would be used.
- If the slave shaft starts to move for a synchronizing process during the master shaft is in move, the speed and acceleration/deceleration may get too high and may cause an error. Lower the settings for the speed and acceleration of the master shaft during the slave synchronizing movement starts.
- During a movement following the electronic cam table, the speed and acceleration/deceleration may get too high and may cause an error. Change the settings for the speed, acceleration/deceleration and electronic cam table so they are set to the allowable speed and acceleration/deceleration for the shaft.

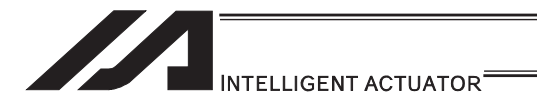

 $\land$  Caution

Once the slave shaft starts synchronizing, it will be occupied by the program until XSYE Command (to cancel synchronizing) is executed or the slave shaft operation program that XCAS Command is executed is finished.

 Therefore Error No. 449 "Extension motion control board shaft duplication use error" would occur if the shaft is used by another program. Also, even in the same program, Error No. 449 would occur if an operation command is executed to the shaft that the synchronizing process is already completed. Execute XSYE Command if a next operation is required after the synchronizing process is finished.

 For XSEL-R/S, the number of the main CPU control axes that can be the master axis for the synchronizing operation of such as the electronic cam is six axes at the maximum. The axes that can be the master axis can be selected in I/O Parameter No. 529 "Extension Motion Control Board Synchronizing Main CPU Control Master Select Axis Pattern" (dynamic change not available). Please refer to the parameter list in XSEL-R/S Instruction Manual for the details of the parameter.

 When indicating an axis that is not selected as the main axis select in I/O Parameter No. 529 as the main axis in XCAS Command, Error No. 455 "Extension Motion Control Board Synchronizing Electronic Cam Operation Setting Error" will occur.

If the master shaft is the main CPU control axis with the rotation axis close control, set the master shaft stroke type in the synchronizing electronic cam operation settings to the stroke length setting. If the setting is specified to the stroke end position, it may not perform a synchronizing process that is expected.

[Example] For the synchronizing process in range of master shaft position =  $10^{\circ}$  to 350 $^{\circ}$ 

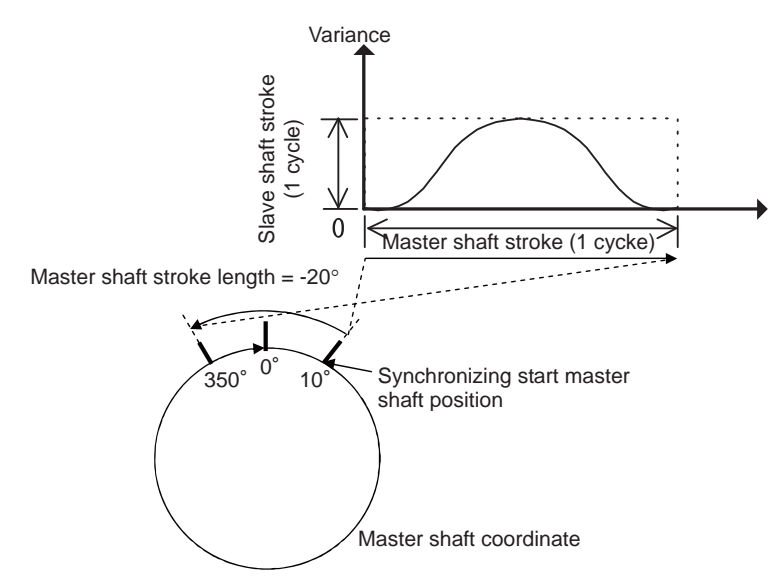

If the stroke end position =  $350^{\circ}$  assuming the master shaft stroke type = stroke end position, the figure will be as shown below:

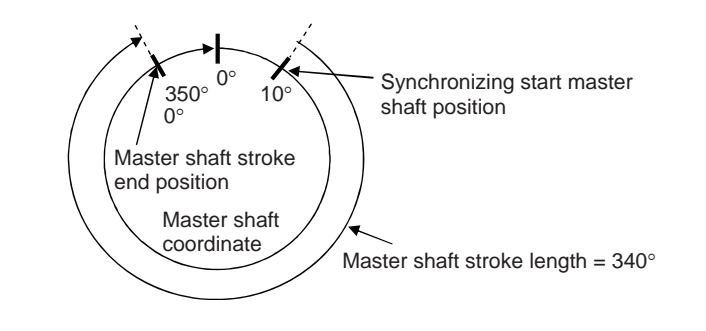

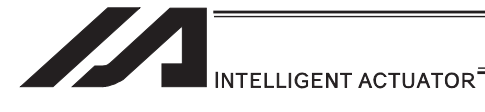

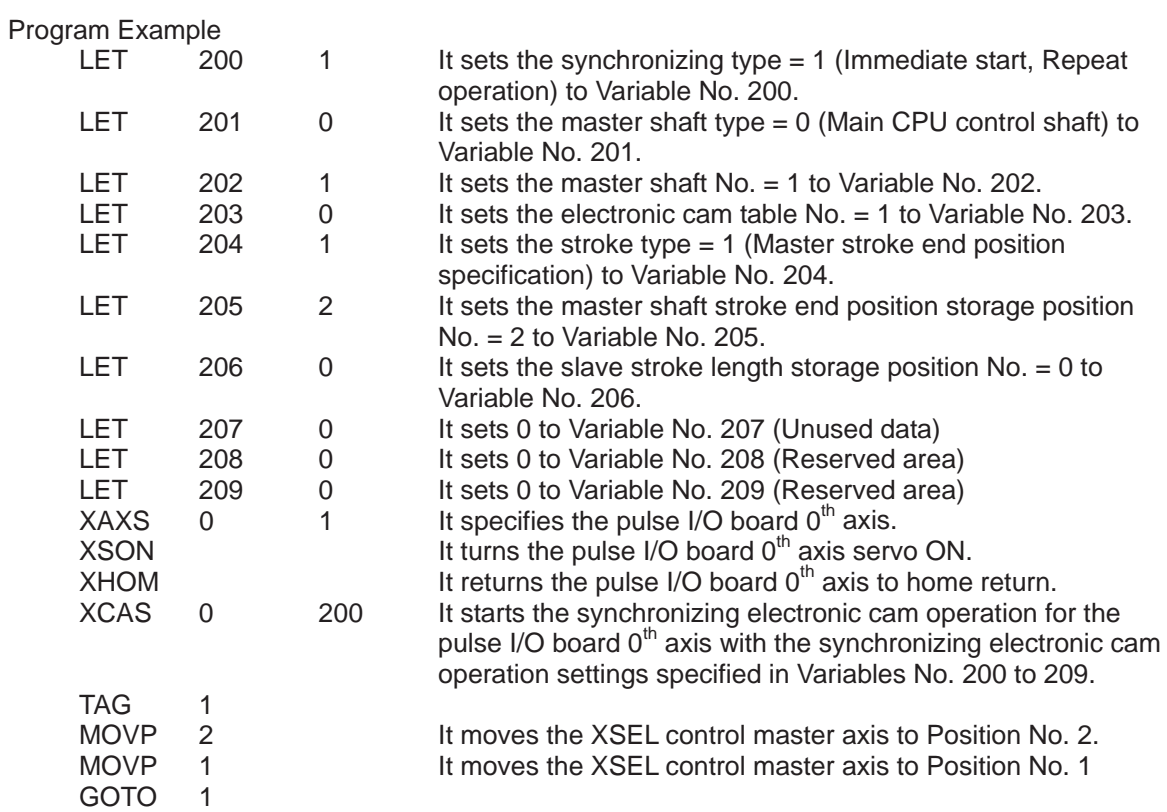

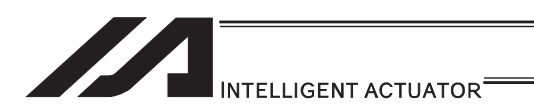

### • XCTM (Extension motion control board Single Electronic Cam (Time Specification) Movement)

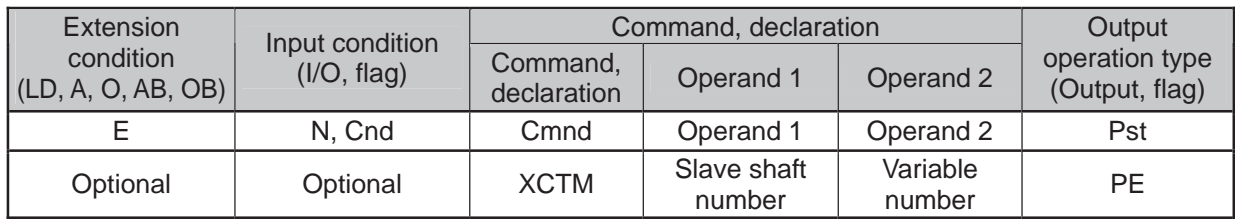

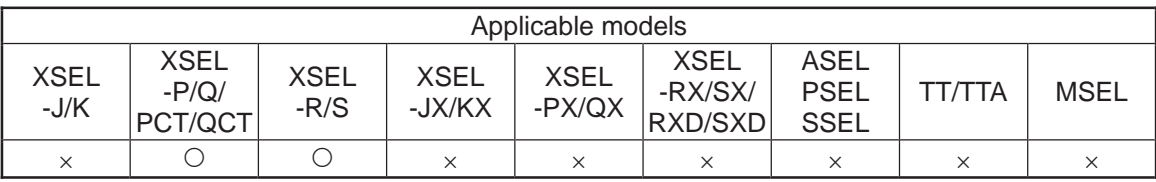

[Function] It performs a movement following the electronic cam table having the time axis of the shaft specified in Operand 1 as the master shaft. Single electronic cam operation settings such as the movement time and the electronic cam table number, etc., are to be specified in five variables in a row from Variable No. n in Operand 2. The output turns OFF at the same time the command is started and turns ON when the movement is complete.

#### ■Operand 2 : Single Electronic Cam Operation Settings

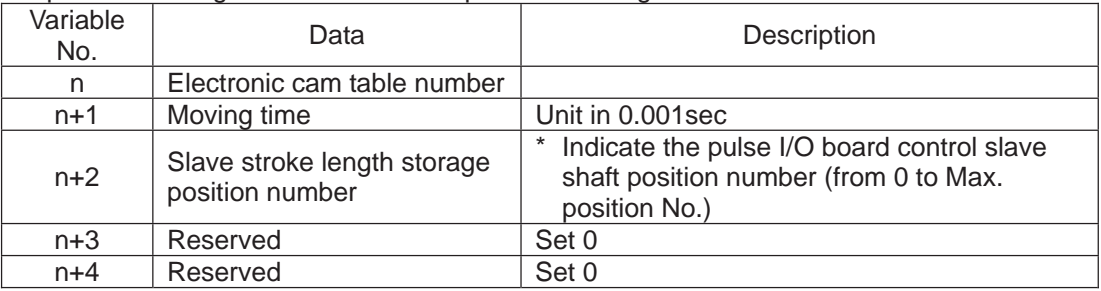

Set the slave shaft stroke length to the slave shaft position data. When the slave shaft stroke length is a positive value, the movement is made to the coordinate positive direction. When the slave shaft stroke length is a negative value, the movement is made to the coordinate positive direction.

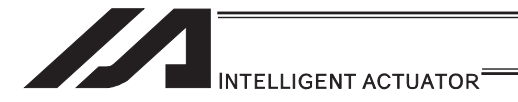

#### $\wedge$  Caution

If there is a mistake in the single electronic cam operation settings specified in the variables in Operand 2, Error No. 456 "Extension motion control board single electronic cam operation settings error" would occur. The variable numbers with an error setting will be shown on the error list in Info. 2 (in hexadecimal numbers).

- y Variable with an error occurred: Slave stroke length storage position number (Stored variable)
	- Specified position number is inappropriate or the position data is inefficient.
- If the robot is equipped with multiple pulse I/O board, the electronic cam table which is stored to the board that the slave shaft is connected to would be used.
- During a movement following the electronic cam table, the speed and acceleration/deceleration may get too high and may cause an error. Change the settings for the moving time and electronic cam table so they are set to the allowable speed and acceleration/deceleration for the shaft.

Program Example

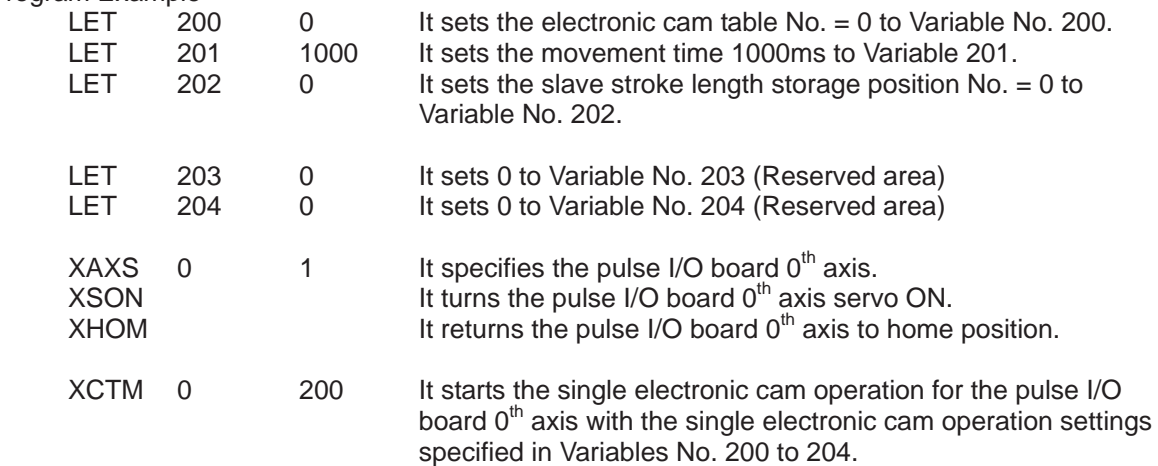

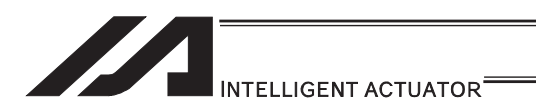

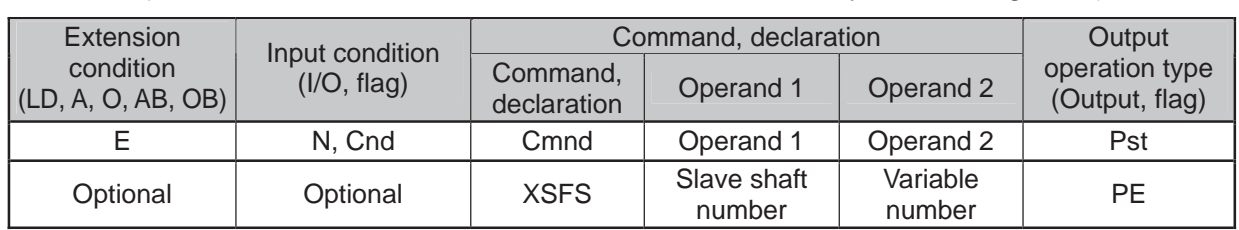

### • XSFS (Extension Motion Montrol Board Electronic Shaft Synchronizing Start)

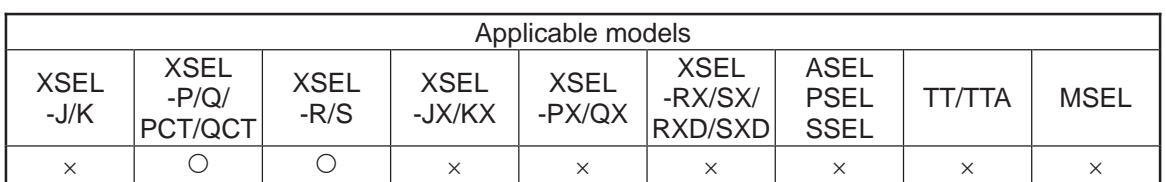

[Function] It starts the synchronizing operation of the shaft specified in Operand 1 as the slave shaft following the master shaft. The electronic shaft operation settings such as the master shaft are to be specified in the four variables in a row from Variable No. n in Operand 2. The output section turns ON with the synchronizing start.

■Operand 2 : Single Electronic Shaft Operation Settings

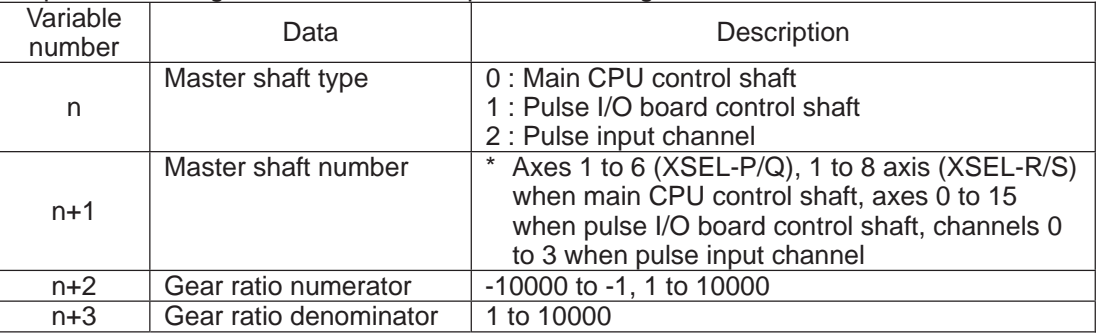

The synchronizing process continues until:

- XSYE Command (to cancel synchronizing process) is executed,
- an operation cancel is executed to the slave shaft
- (XSTP Command, CANC Command),
- Synchronizing Process Repeat Type is set to 1 cycle and the master shaft reaches to the stroke end, or the slave shaft operation program that XSFS Command is executed is over.

If the gear ratio is set to a negative value, the slave shaft operates in a reverse direction against the master shaft.

#### $\sqrt{N}$  Caution

If there is a mistake in the single electronic cam operation settings specified in the variables in Operand 2, Error No. 456 "Extension motion control board single electronic cam operation settings error" would occur. The variable numbers with an error setting will be shown on the error list in Info. 2 (in hexadecimal numbers).

- y Variable with an error occurred : Master shaft number
	- The specified master shaft number is inappropriate or invalid
	- The specified master shaft is a synchronized slave shaft or ZR unit shaft (if the master shaft is a XSEL control shaft)
	- The specified master shaft is the shaft specified as the slave (if the master shaft is a pulse I/O board control shaft)
	- The specified master shaft is on a different pulse I/O board or channel from that the slave shaft is on (if the master shaft is a pulse I/O board control shaft or a pulse input channel)

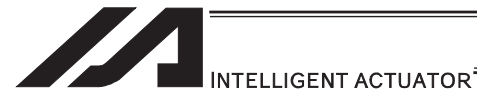

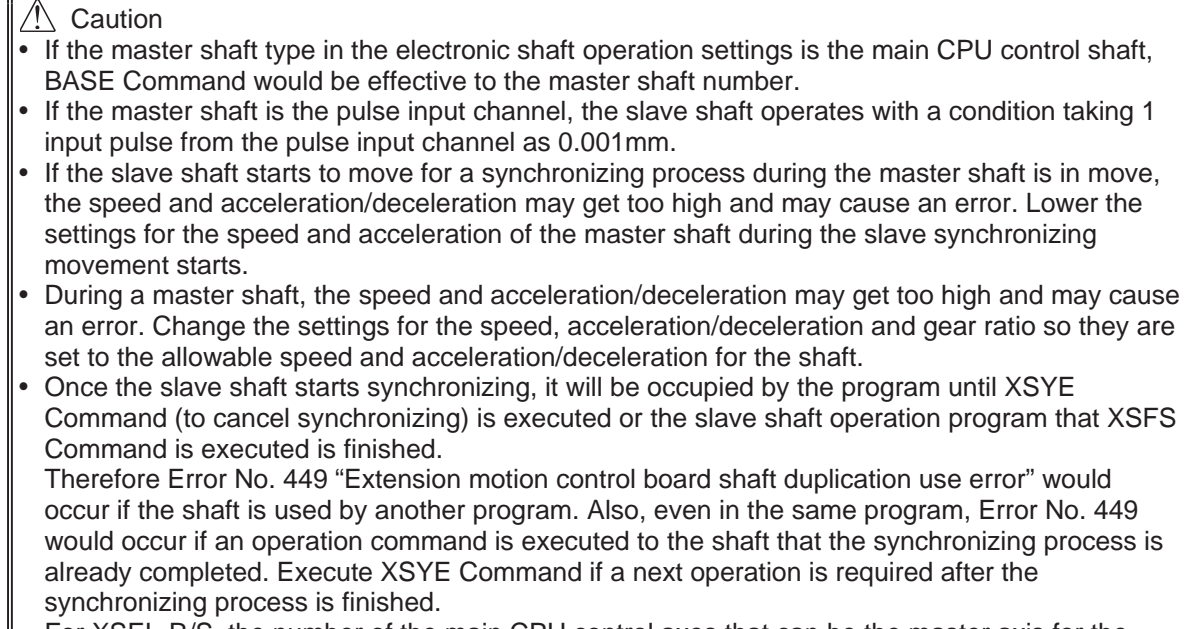

For XSEL-R/S, the number of the main CPU control axes that can be the master axis for the synchronizing operation of such as the electronic cam is six axes at the maximum.

The axes that can be the master axis can be selected in I/O Parameter No. 529 "Extension Motion Control Board Synchronizing Main CPU Control Master Select Axis Pattern" (dynamic change not available). Please refer to the parameter list in XSEL-R/S Instruction Manual for the details of the parameter.

When indicating an axis that is not selected as the main axis select in I/O Parameter No. 529 as the main axis in XCAS Command, Error No. 457 "Extension Motion Control Board Electronic Cam Operation Setting Error" will occur.

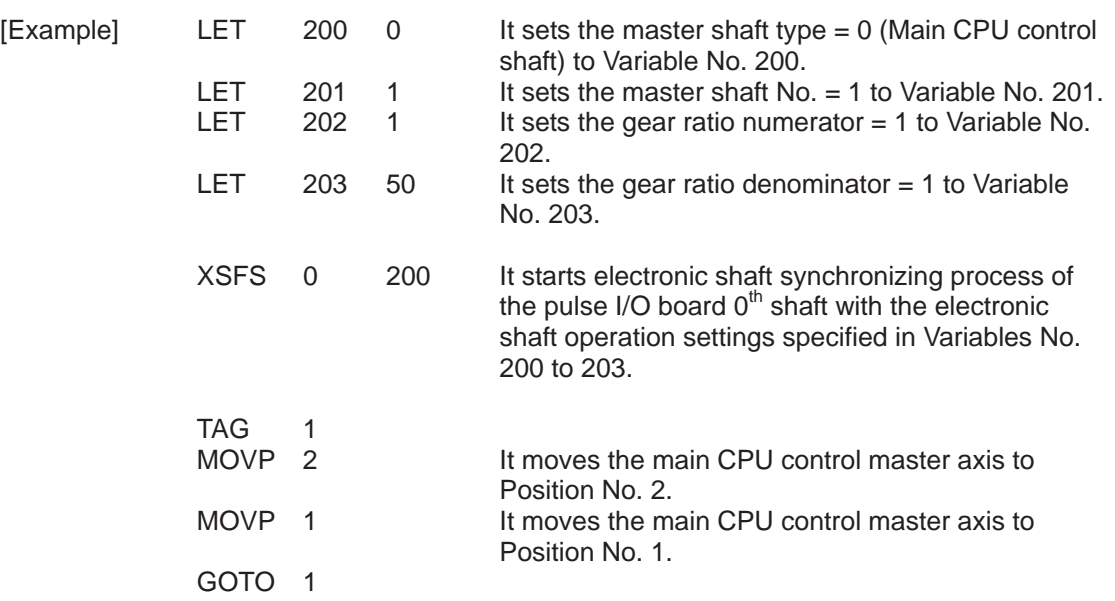

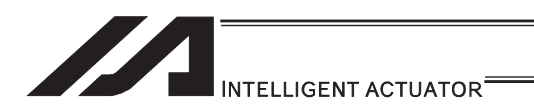

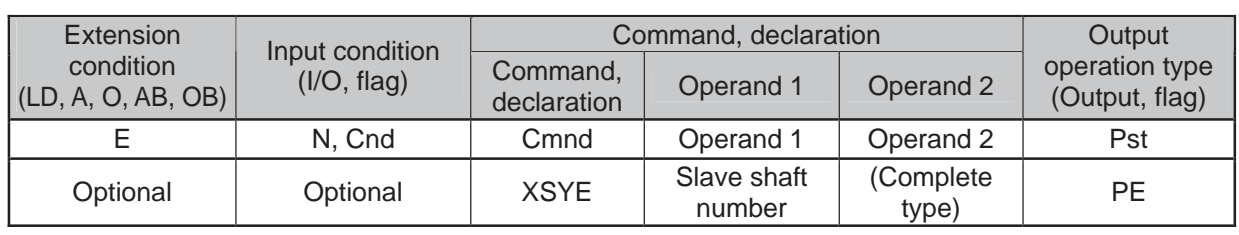

### • XSYE (Extension motion control board synchronizing process complete)

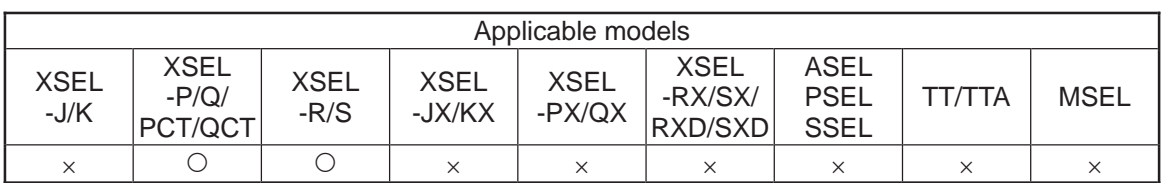

[Function] It finishes the synchronizing process of the slave shaft specified in Operand 1. This command is effective to the slave shaft that is in the synchronizing process with the synchronizing electronic cam (master shaft specified) started by the same program or that in electronic shaft synchronizing process (XSFS Command). If another shaft is specified, Error No. 444 "Extension motion control board axis number error" would occur.

It is able to specify the complete type in Operand 2. If 0 is select or no selection is done, the synchronizing process would be cancelled. If 1 is selected, it waits for the synchronizing process to finish. It is applicable in a case to wait for the slave shaft to finish its synchronizing process with "Synchronizing type = operate for 1 cycle" in XCAS Command or to wait till the synchronizing process to be cancelled by XSTP Command from another program.

The output section turns ON when 1 is selected for the complete type and the slave shaft finishes 1 cycle of operation with the synchronizing type = "Operate for 1 cycle".

Operand 2 : Complete Type

- = 0 or no selection: Synchronizing process to be cancelled
- = 1: Wait for synchronizing process to finish

#### Caution

- In the case "Synchronizing process to be cancelled" is chosen for the complete type, the command would only finishes the synchronizing process and would not confirm the slave shaft positioning completion (Slave Driver positioning complete signal). If waiting for the positioning to complete is desired, wait till the positioning complete signal input port turns ON directly by WTON Command after XSYE Command execution.
- y By executing this command the occupation of the shaft is released. Thus, the slave shaft being in the synchronizing process can be used for other programs.

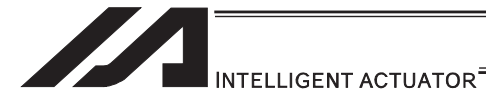

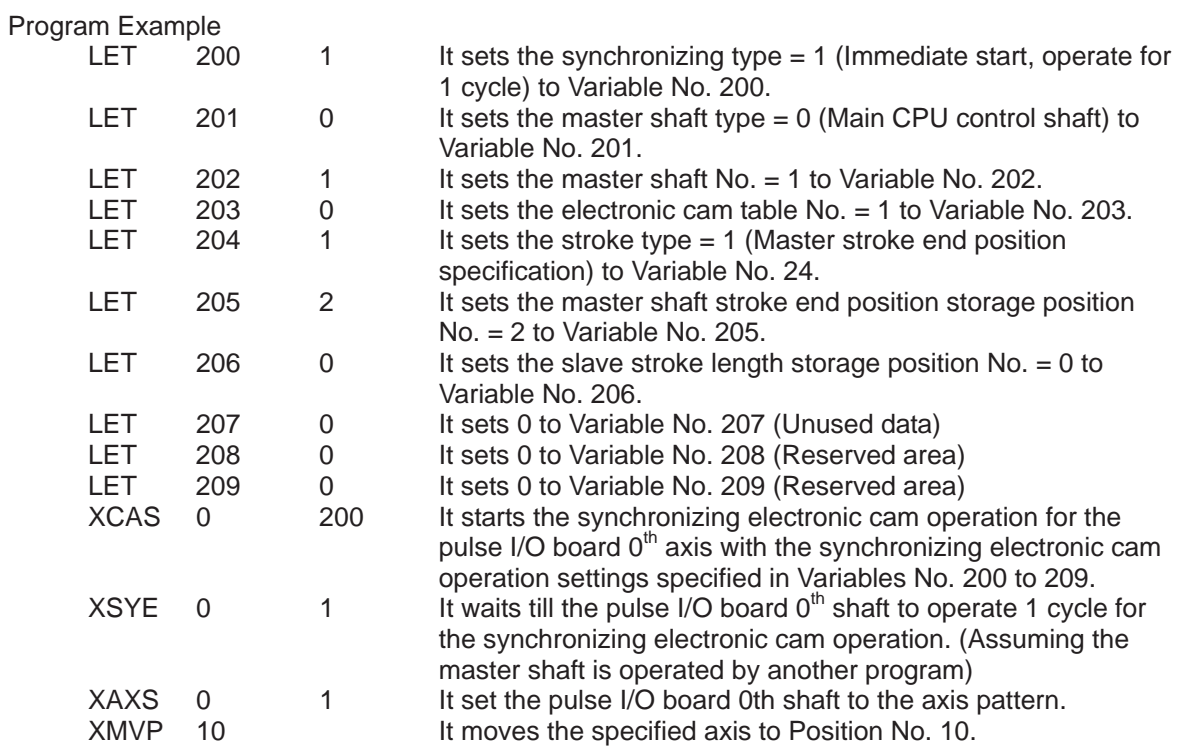

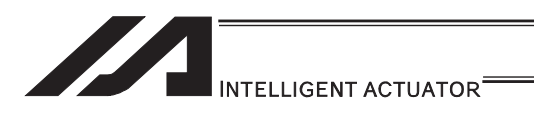

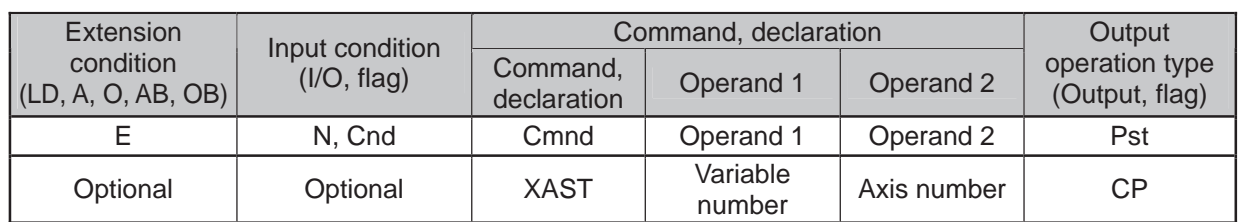

# • XAST (Acquire extension motion control board axis status)

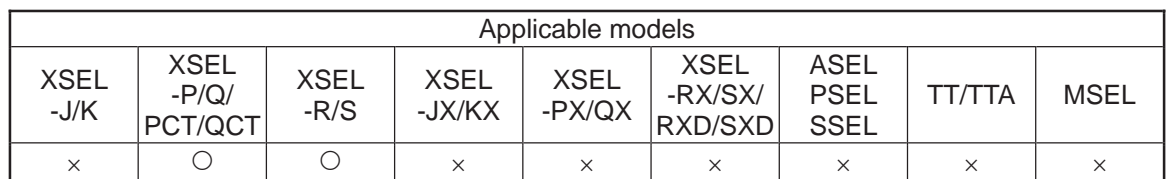

[Function] It reads the axis status specified in Operand 2 into the variable in Operand 1.

Bit Construction of Axis Status

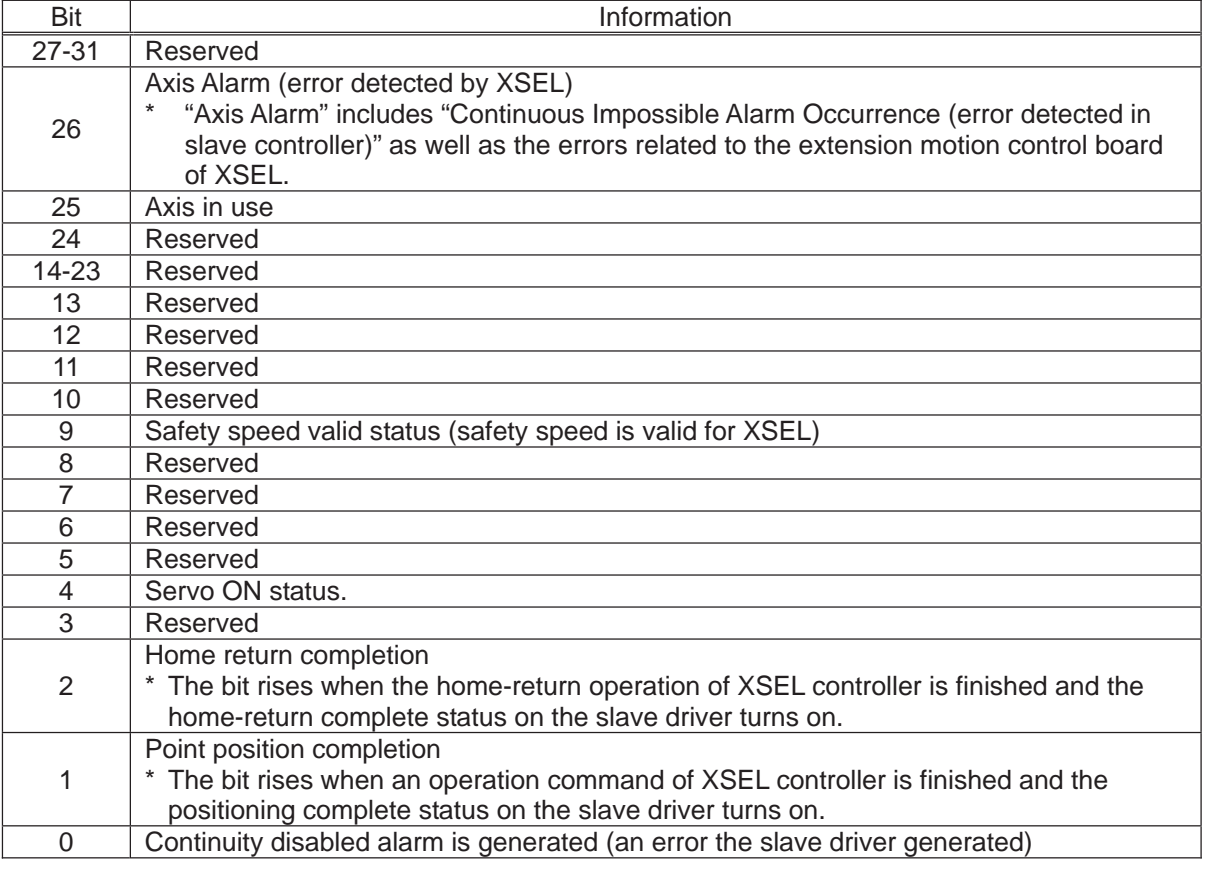

[Example] XAST 200 10 Variable

۰,

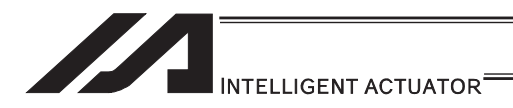

### [28] Conveyor Tracking Related Commands

## ● TRMD (Tracking mode setting)

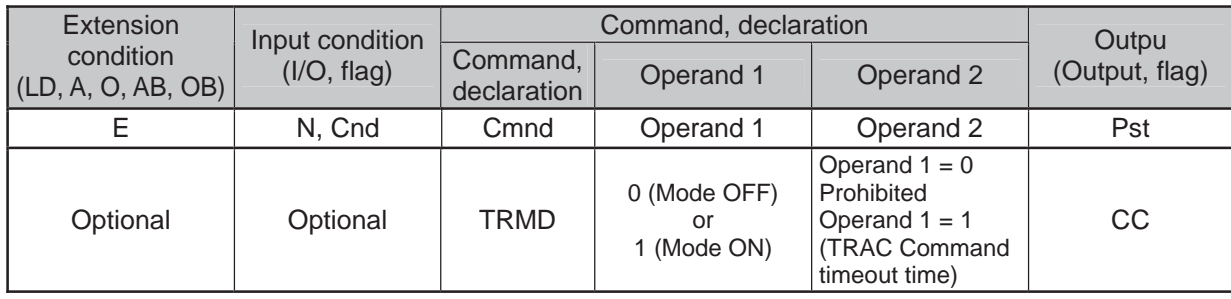

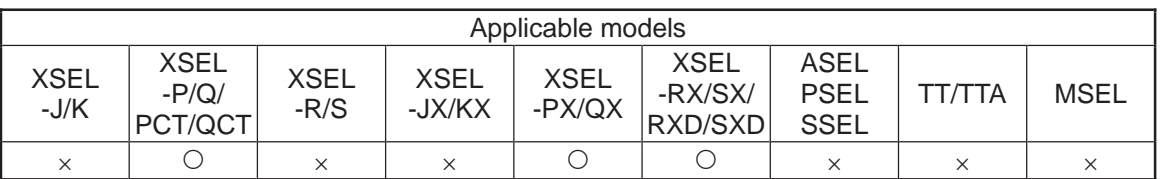

[Function] Set the Tracking Mode ON/OFF in Operand 1.

Only when Operand 1 = 1 (Tracking Mode ON), TRAC Command (explained later) timeout time (timeout time until the datum point in the working range exceeds the "minimum work position available for the tracking operation start" after TRAC Command is executed) can be selected in Operand 2. The settable range for the timeout time is settable from 0.00 to 99.00sec. When a selection of no timeout time setting (Operand 2 = not set) is made, TRAC Command defines there is no timeout setting and waits with no time limitation. Work detection process becomes valid only when Tracking Mode is ON.

- Return Code in TRMD Command (Variable 99 (Local Space))
- \* When Operand  $1 = 0$  (Tracking Mode OFF), the return code cannot be returned. (Variable 99 not operated)
- \* When the return code is the numbers except for 0, Tracking Mode is turned OFF.
- 0 : Tracking Mode ON (In normal condition)
- 1 : Vision System initializing incomplete
- 2 : Ethernet connection incomplete

 $\sqrt{N}$  Caution : TRMD and TRAC Commands are available only when they are in the same program (task). Dedicated application software is required when using the conveyor tracking function. Please contact us for the details.

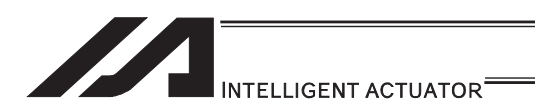

### **. TRAC (Tracking operation setting & datum point position information** obtainment in work)

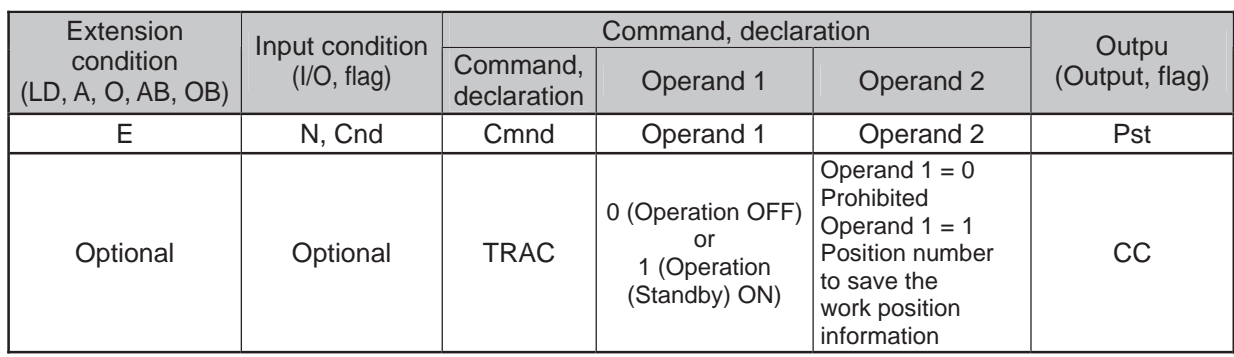

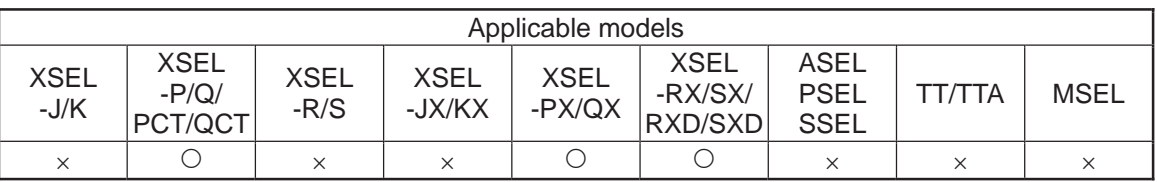

[Function] Set the Tracking Mode ON/OFF in Operand 1.

It is necessary to specify the work position information storage position number in Operand 2 if Operand  $1 = 1$  (Tracking operation on setting) is specified. After the tracking operation command is executed, the datum position information for the identified top work is stored to the position number specified in Operand 2 if the datum point within the work detected and confirmed during the work detection process exceeds "Minimum tracking operation start work position" (if it is already exceeded, at the same time TRAC Command is executed). If the work position information is acquired, move the actuator to the position above the work immediately with MOVL Command with a care to Z-axis (height).

Datum Point Position Information in Work Saved in Position Data • X, Y, (rotation) R-axis

If Tracking Operation ON Command is executed while already in the conveyor tracking operation, the tracking operation will continue and only the datum point position information obtainment in the next work is performed. When the tracking operation OFF command is executed, the tracking operation is cancelled and it decelerates and stops tracking. If the tracking operation is cancelled by the tracking operation OFF command, etc., the data such as the acquired work datum position information would be invalid (meaningless).
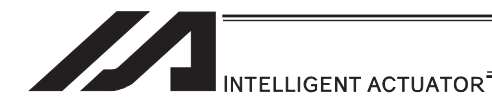

- Return Code in TRAC Command (Variable 99 (Local Space)) When Operand 1 = 0 (Tracking Operation OFF), the return code cannot be
	- returned. (Variable 99 not operated) 0: Tracking operation start & datum point position information obtaining succeeded
- 1. Datum point in work position information obtaining timeout Timeout value should be indicated in Operand 2 of TRMD Command as described previously.
- 2. Datum point in work position information obtaining timer cancel (Timer cancel by TIMC Command)
- 3. Reached the maximum work position for tracking operation start (Work reached a position that cannot be tracked) Even thought the datum point position information in work can be obtained, the data is no more meaningful, thus ensure not to do the positioning with that position information. The work attribute (it is for the future expansion, currently fixed value = no attribute identification) isaved to the local variable indicated in "All-Axes Parameter No. 93 Tracking Work Attribute Saved Local Variable Number".
- 4. Tracking operation stop

 When the work reaches the position to finish the tracking operation, tracking reversed operation workposition, or an error is occurred, the tracking operation gets cancelled (stopped).

5. Tracking Mode Cancelled

 Work detection is set to invalid by Tracking Mode OFF Command or an error and all the existed work information is deleted.

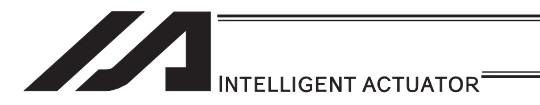

#### **Caution**

- $\overline{1)}$  TRMD and TRAC Commands are available only when they are in the same program (task).
- 2) Execute the Tracking Operation ON Command on the position where there is no interference to the surroundings with the tracking operation, movement to the point above the datum point in the working range after the tracking, or the combination of both operations.
- 3) Ensure to use MOVL Command for the movement on the axis during the conveyor tracking operation. If the position data (Datum point position information in Work) is "obtained in normal condition", perform a positioning quickly with "MOVL" to the point around the position (around the point above the datum point in the work) considering "the target values for the axes that the data is not obtained for, such as Z-axis (height)". The obtained position data is effective only in "the tracking operation that time" and becomes ineffective after "the tracking operation that time" is complete.

For SCARA Robot, the robot arm getting close to the area around the peculiar point as the result of conveyor tracking may cause an abnormal acceleration and it is very risky. In the case this abnormal acceleration around the peculiar point is occurred, the arm deceleration angle after the error detection also becomes larger. Do not locate interfering object in the surroundings. The following errors will be detected if the abnormal acceleration around the peculiar point:

- y Error No. B74 CP Operation Limited Area Invasion Error
- Error No. B91 Main Excess Speed Necessity Error
- Error No. D09 Driver Excess Speed Error

To avoid this phenomenon, the work tracking limit can be set in "All-Axes No.75 Tracking Operation Complete Work Position", however, since it all depends on the work position, there is still a risk that the robot arm reaches the peculiar position unless it is quickly moved to the position (Datum Point in Work) obtained in normal condition by Tracking Operation ON Command.

- It is also an effective way for the debug test operation when turning the system on to detect in the simple interference check zone before invasion to the peculiar point on the exist side if the operation is under a comparatively low conveyor speed.
- If reaching to the axis soft limit or interference range due to the positional correlation of "minimum work position for tracking operation start" and "point above datum point for work", have an appropriate treatment on the sequence to avoid it such as by setting the different start time for the positioning to the point above the work datum point with a timer, etc.
- 4) Since the right for the servo use is occupied by the TRAC Command execution task during Tracking Operation ON Command, the tracking related servo axis cannot be used from other tasks. (For SCARA Robot, 4 axes are occupied for the purposes of the posture control and other related.)
- 5) For SCARA Robot, it is operated on the work coordinate system of when the conveyor tracking operation is started during the conveyor tracking operation.
- 6) Conveyor tracking operation does not stop at the break points of SEL program.
	- The break point only pauses the next program step execution.
- 7) PUSH Command cannot be used during the conveyor tracking operation.

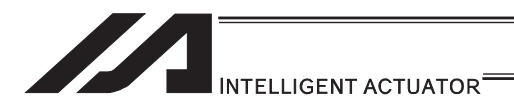

### [29] Vision System I/F Related Command

### • SLVS (Select vision system I/F)

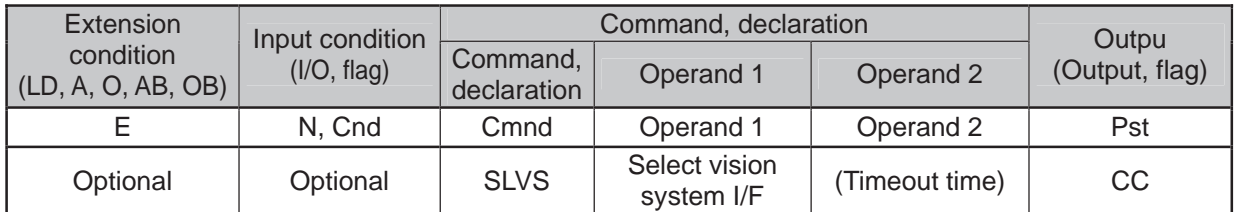

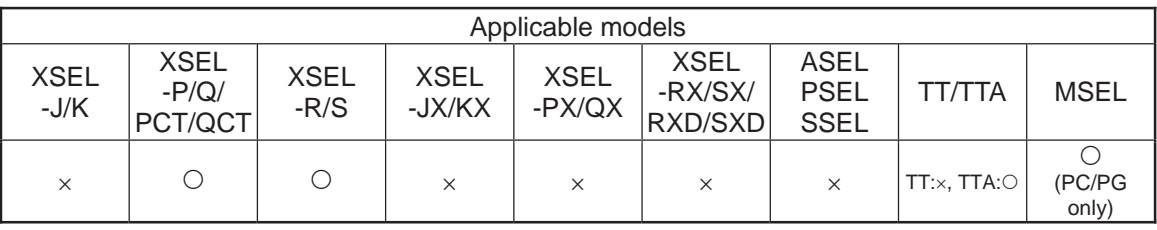

[Function] Select whether using Vision System I/F in this command (GTVD Command).

Operand 1㧦 Select Vision System I/F

- 0 : Vision System I/F not selected
- 1 : Vision System I/F selected for use

Operand 2: Operand  $1 =$  Invalid when set to "0"....... Prohibited

Operand 1 = Except for "0" ···· Timeout time (sec) when GTVD Command is executed

The setting range for the timeout time is from 0.00 to 99.00sec.

When no indication (Operand  $2 = blank$ ) is defined, the timeout setting is not established and is set to no limitation.

• Return Code in SLVS Command (Variable 99 (Local Space))

The result in SLVS execution is stored in Variable 99 as a return code.

- $*$  No return code will be obtained (Variable 99 not executed) when Operand  $1 = 0$ .
- \* The return codes not listed below are in common with OPEN Command (for Ethernet connection). Refer to "OPEN Command" in Ethernet Instruction Manual provided separately.
- 0 : Completed in normal condition
- 1 : Timeout
	- (Related Parameters: I/O Parameter No. 127, Network Attribute 8, Bits 0 to 7)
- 2 : Timer cancelled (condition that the waiting status is cancelled by TIMC Command) 6 : Task Complete (Program complete request, etc.)
	- (Unable to identify from SEL Command)
- 23 : Vision System Initializing Incomplete Error

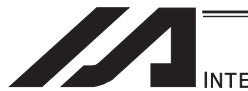

INTELLIGENT ACTUATOR<sup>®</sup>

- (Note 1) SLVS and GTVD Commands can be executed only on the same program (task).
- (Note 2) Executing SLVS Command with Operand  $1 = 1$  is indicated opens the communication channel that is specified in I/O Parameter No. 351, Bits 4 to 7. And also, executing SLVS Command with Operand  $1 = 0$  is indicated closes the communication channel that is specified in I/O Parameter No. 351, Bits 4 to 7.
- (Note 3) When the Vision System I/F is used with Ethernet, message communication attribute is fixed to client.

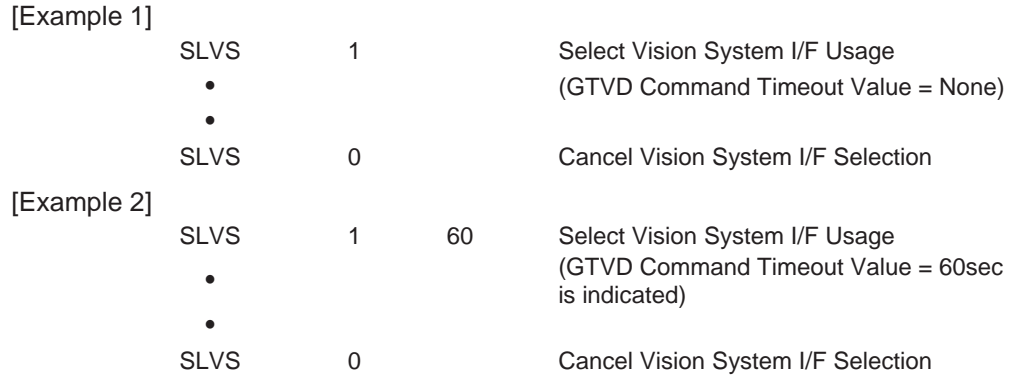

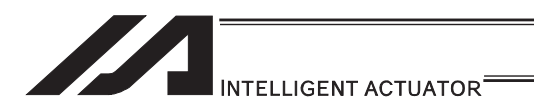

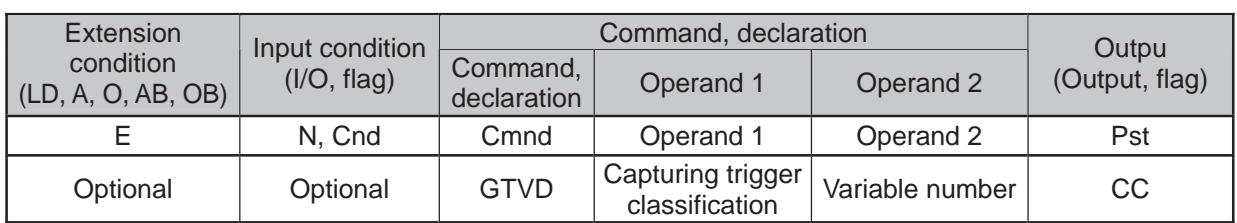

### ● GTVD (Vision system I/F image-capture data acquirement)

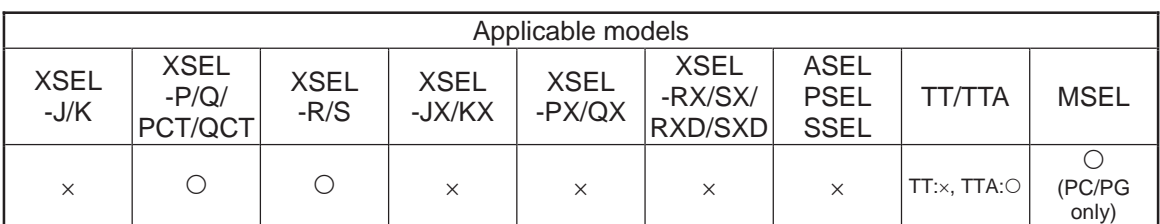

[Function] This outputs the image-capture command to the Vision System I/F selected by SLVS Command and stores the received image data to the variables and position data. With one time of execution of this command, one image data can be obtained.

#### Operand 1 : Capturing Trigger Classification

- 0 : Reserved<br>1 : Immediate
- 1 : Immediate Image-Capture Command Output
	- 2 : Image-Capture Command Output when Image-Capture Trigger Port (I/O Port and Flag) is ON
- 3 to 6 : Reserved

Operand 2 : Variable number

Assuming the variable number selected in Operand 2 is n, the contents are stored in the variables of quantity 8 in a row starting from n.

- Variable No.n : Top position number for image data work coordinates storage
	- No. 1 to 12 … 1 to 12 positions of centers of work piece gravity
	- (Note) Make sure the continuous 12 positions after the top position number are not in use.
- Variable No.n+1 : Variable number for image data work attribute storage (Note) Make sure the continuous 12 variables after the
	- top variable number are not in use.
- Variable No.n+2 : Variable number for image data work quantity storage Variable No.n+3 : Image-capture trigger port number
	- (Valid only when Operand  $1 = 2$  is input)
- Variable No.n+4 : Reserved (to be fixed to 0)
- Variable No.n+5 : Reserved (to be fixed to 0)
- Variable No.n+6 : Reserved (to be fixed to 0)
- Variable No.n+7 : Reserved (to be fixed to 0)
- Return Code in GTVD Command (Variable 99 (Local Space))
	- The result in GTVD execution is stored in Variable 99 as a return code.
	- 0 : Completed in normal condition
	- 1 : Work Information Acquirement WAIT Timeout
	- 2 : GTVD Timer cancelled (condition that the waiting status is cancelled by TIMC Command)
	- 3 : Vision System Unset Detection (SLVS Command not executed, etc.))
	- 4 : Work Detection Cancel Status Detection (errors, etc.)

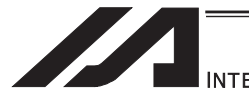

**INTELLIGENT ACTUATOR** 

- (Note 1) SLVS and GTVD Commands can be executed only on the same program (task).
- (Note 2) Receivable communication formats can be switched in I/O Parameter No. 352, Bits 0 to 7.
- (Note 3) The system is capable to obtain the work data (coordinates and attributes) of 12 work pieces in 1 shot of image capturing. Error No. 417 is issued when 13 or more work pieces are detected in 1 shot, and "4: Work Detection Cancel Status Detection (error, etc.)" is set to the return code.
- (Note 4) Error No. 416 (Received Message Error) is issued when there is an error in the received message during SLVS Command execution. Check the communication format selection parameter (I/O Parameter No. 352 or Bits 0 to 7) settings and the output communication format on Vision System side.
- (Note 5) There will be no change in the variables for work attribute storage and the position data when the quantity of detected work piece in the received image data is 0.
- (Note 6) It is prohibited to capture an image during the movement of the robot if the camera is mounted on the robot. Make sure to capture an image in the stop condition. An accurate work data cannot be acquired if a capturing is conducted during the robot movement.

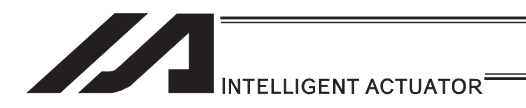

### [30] Anti-Vibration Control Related Command

### $\bullet$  NTCH (Anti-Vibration Control Parameter Set Select)

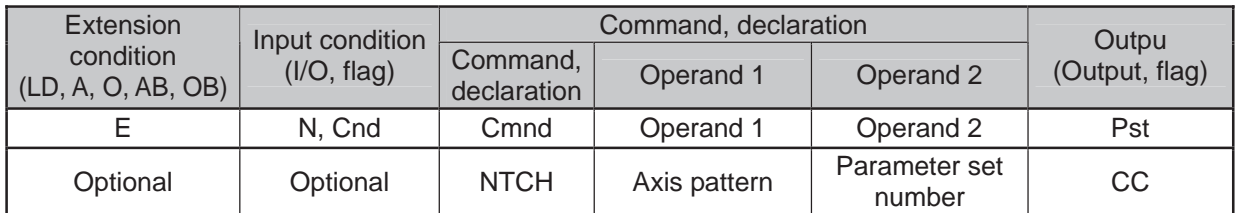

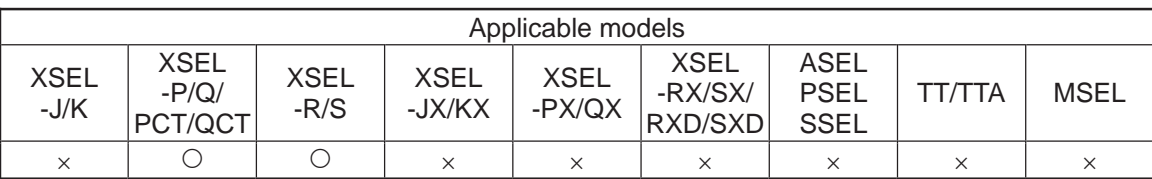

[Function] It declares what, in the specific frequency patterns registered to the parameters, is to be used for the anti-vibration control for the axis pattern set in Operand 1.

Operand 1 : Axis pattern selection

Indicate the axis that the anti-vibration control parameter set selection is conducted as "1" and the one not to be conducted as "0".

Operand 2 : Parameter set number

Select if use/not to use the anti-vibration control and which specific frequency pattern (parameter set) is to be used.

- 0 : Standard Position Control (Anti-vibration control is not done)
- 1 : Vibration Control Parameter Set 1 (Each Axis Parameter No.151 to 154)
- 2 : Vibration Control Parameter Set 2 (Each Axis Parameter No.156 to 159)
- 3 : Vibration Control Parameter Set 3 (Each Axis Parameter No.161 to 164) Except for 0 to 3 : Standard Position Control (Anti-vibration control is not done)

[Example] NTCH 110 2 Setting the anti-vibration control parameter set 2 to the  $2^{nd}$  and  $3^{rd}$  axes

<Example for Programming >

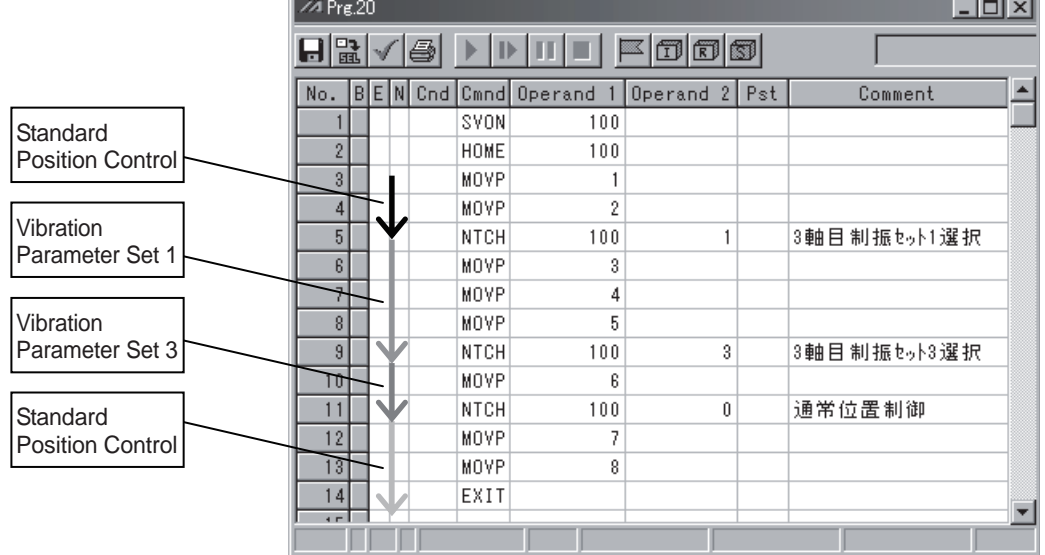

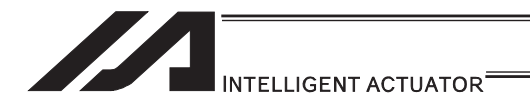

# 6. Program Examples

### 6.1 Operation by Jog Command Doll-Picking Game Machine

(1) Overview of the system

This system is a doll-picking game machine consisting of axis-1 and axis-2 actuators. Pushbutton switches corresponding to the two axes are provided on an external operation switch box, and these switches are used to move the actuators to a desired position to grab and pick up dolls inside the case.

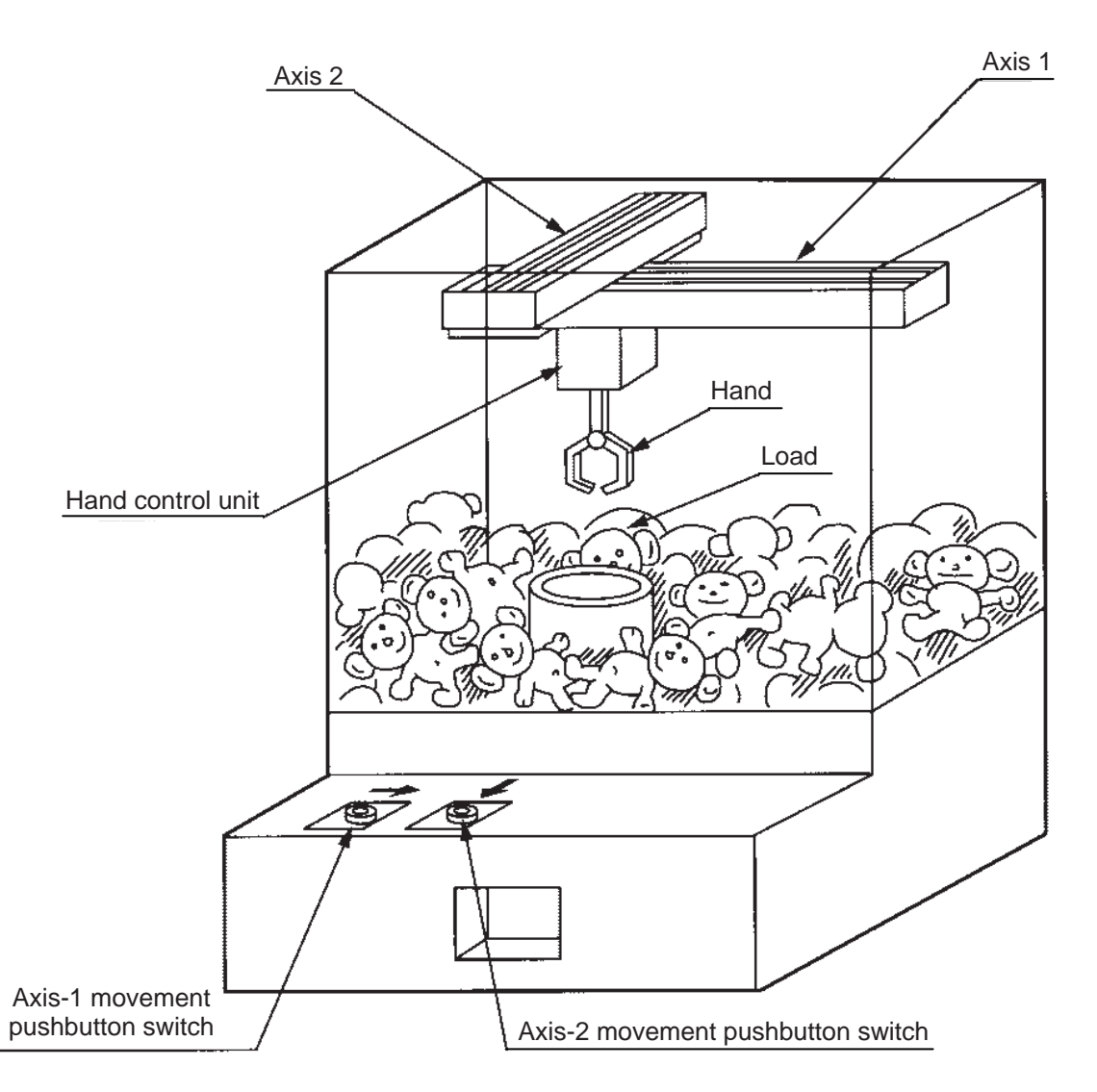

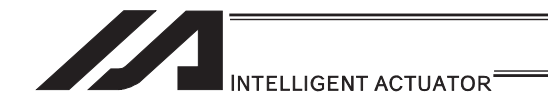

(2) Explanation of the operation

How this system operates is explained.

- 1) Wait for the axis-1 movement pushbutton switch to turn ON.
- 2) The X-axis moves while the pushbutton switch is ON, and stops when the switch turns OFF.
- 3) Wait for the axis-2 movement pushbutton switch to turn ON.
- 4) The Y-axis moves while the pushbutton switch is ON, and stops when the switch turns OFF.
- 5) Output a start command to the hand control unit.
- 6) Wait for an operation completion input from the hand control unit.
- 7) Move to the home after the input is received.

The above operation will be repeated. The operation position, external I/O assignments and operation flow chart of this operation are shown below:

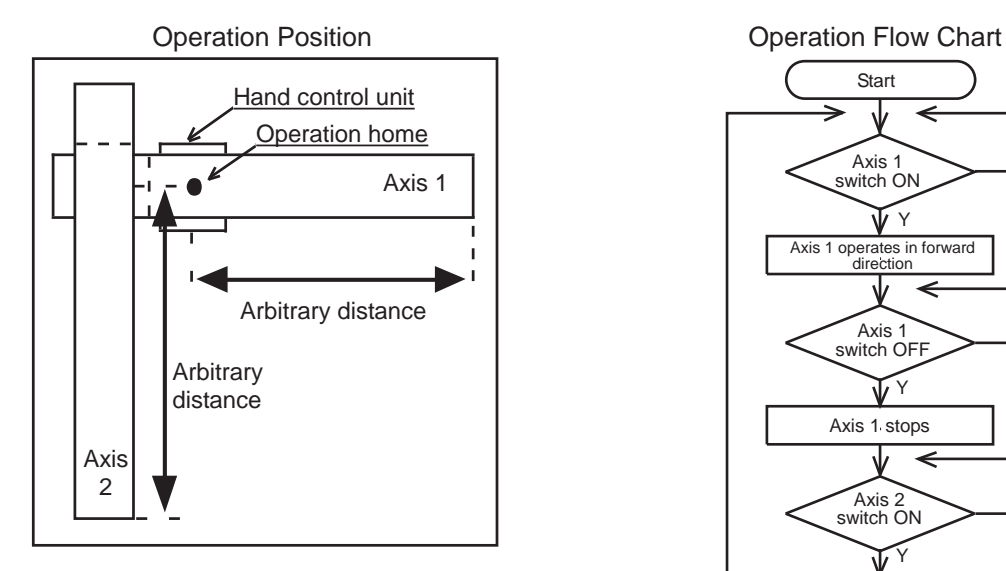

#### I/O Assignments

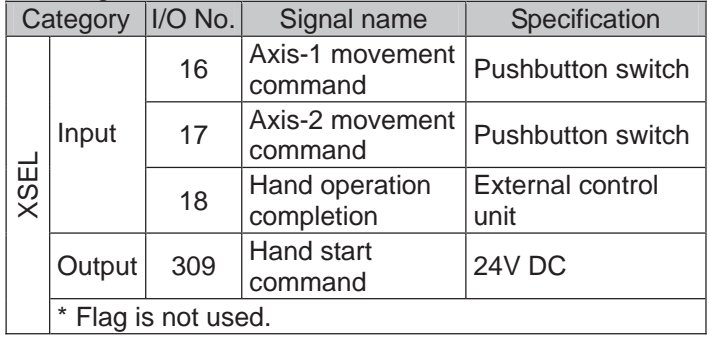

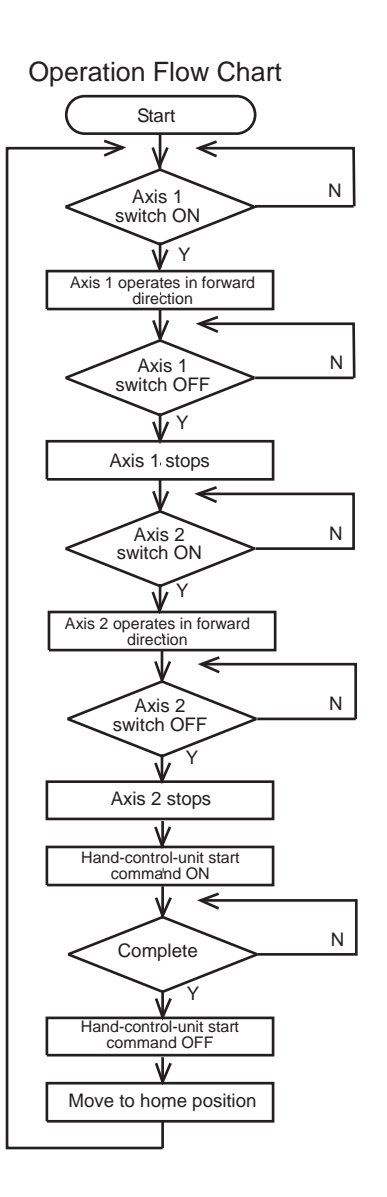

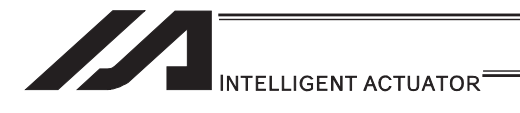

(3) XSEL Controller application program

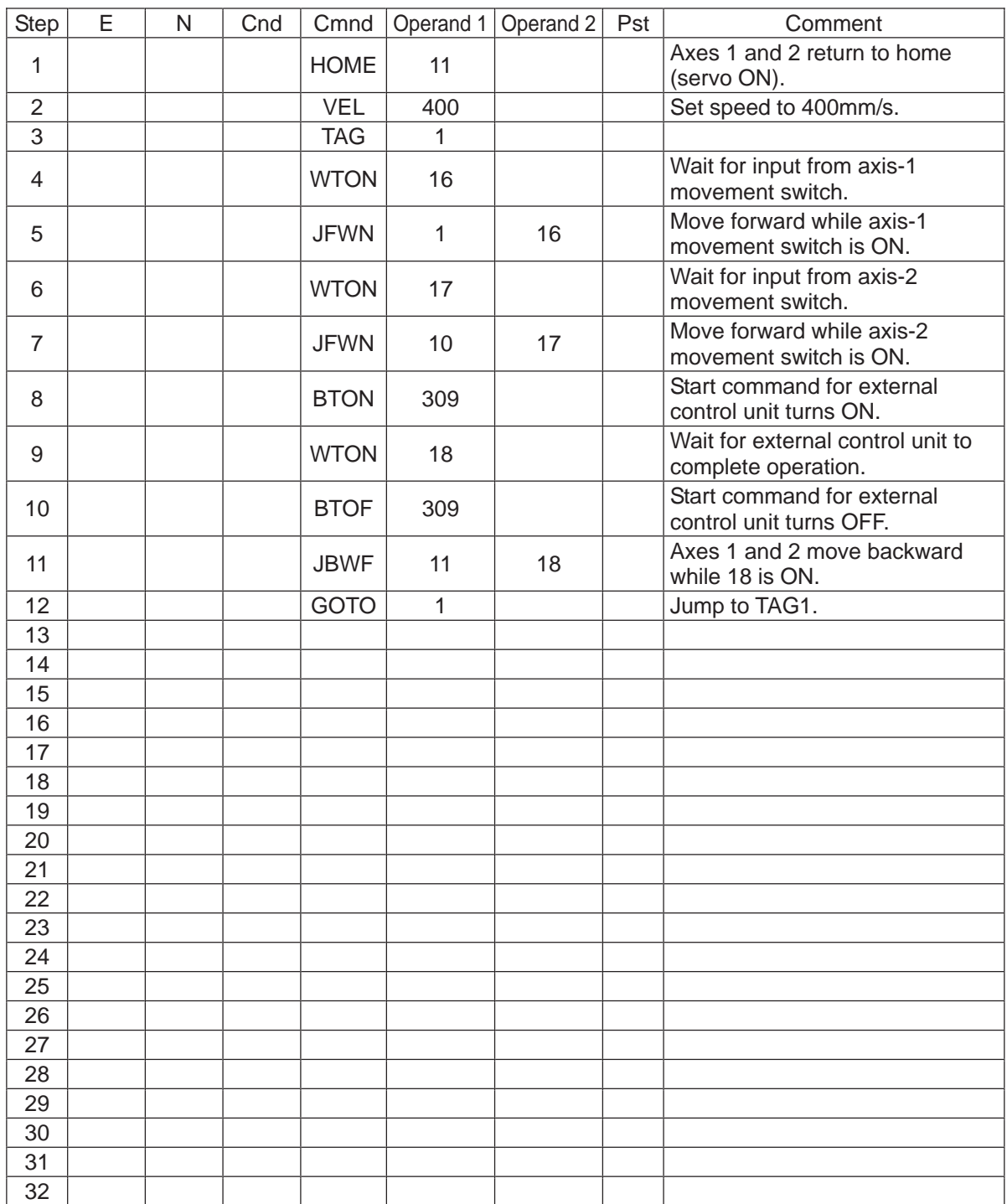

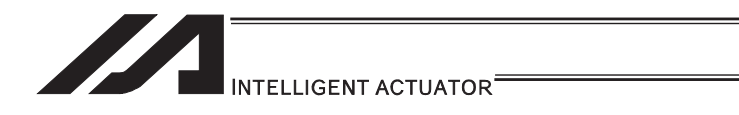

# 6.2 Operation by Point Movement Command Riveting System

(1) Overview of the system

This system is a riveting system consisting of an XY-table operated by axis-1 and axis-2 actuators and a riveter. By setting a work on the XY-table at the operation home and turning ON the start switch, rivets will be driven at the three points specified on the work.

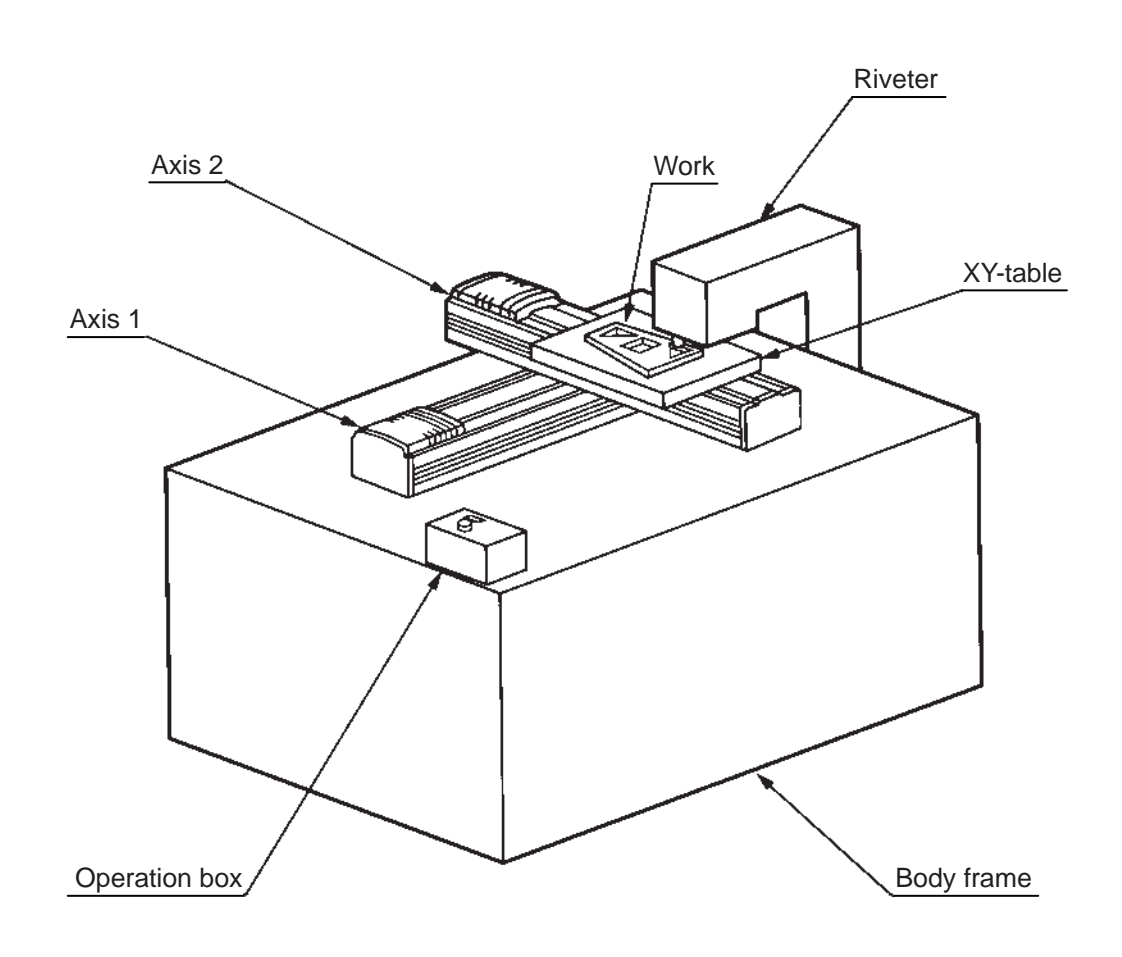

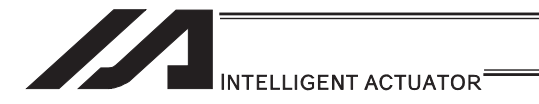

- (2) Explanation of the operation How this system operates is explained.
	- 1) The XY-table moves to the operation home (P1) and waits.
	- 2) The operator sets a work on the XY-table and turns ON the start switch.
	- 3) The XY-table moves to riveting position No. 1 (P2) on the work and a riveting command is output to the riveter.
	- 4) When the riveter completes the riveting operation and a completion signal is input, the table will move to riveting position No. 2 (P3) and then No. 3 (P4), in the same manner.
	- 5) When all three points have been riveted, the table will return to the operation home (P1).

The above operation will be repeated. The operation position, external I/O assignments and operation flow chart of this operation are shown below:

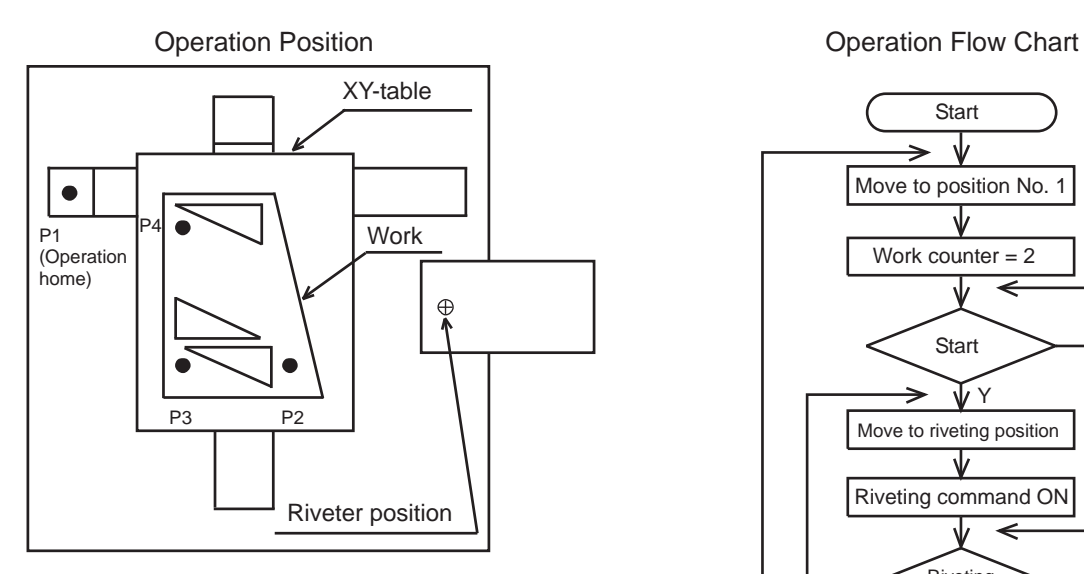

**Start** ⇃ Move to position No. 1 Work counter = 2 N Start ΨY Move to riveting position Riveting command ON N **Riveting** complete Riveting command OFF Work counter + 1 Ψ N **Operation** 

complete

Y

#### I/O Assignments

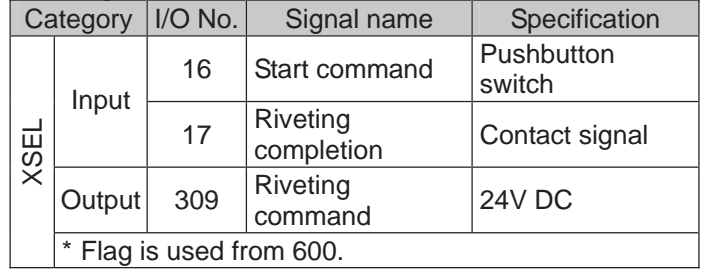

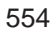

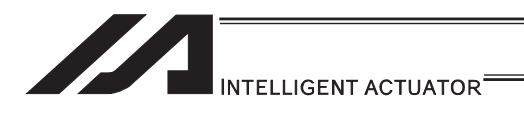

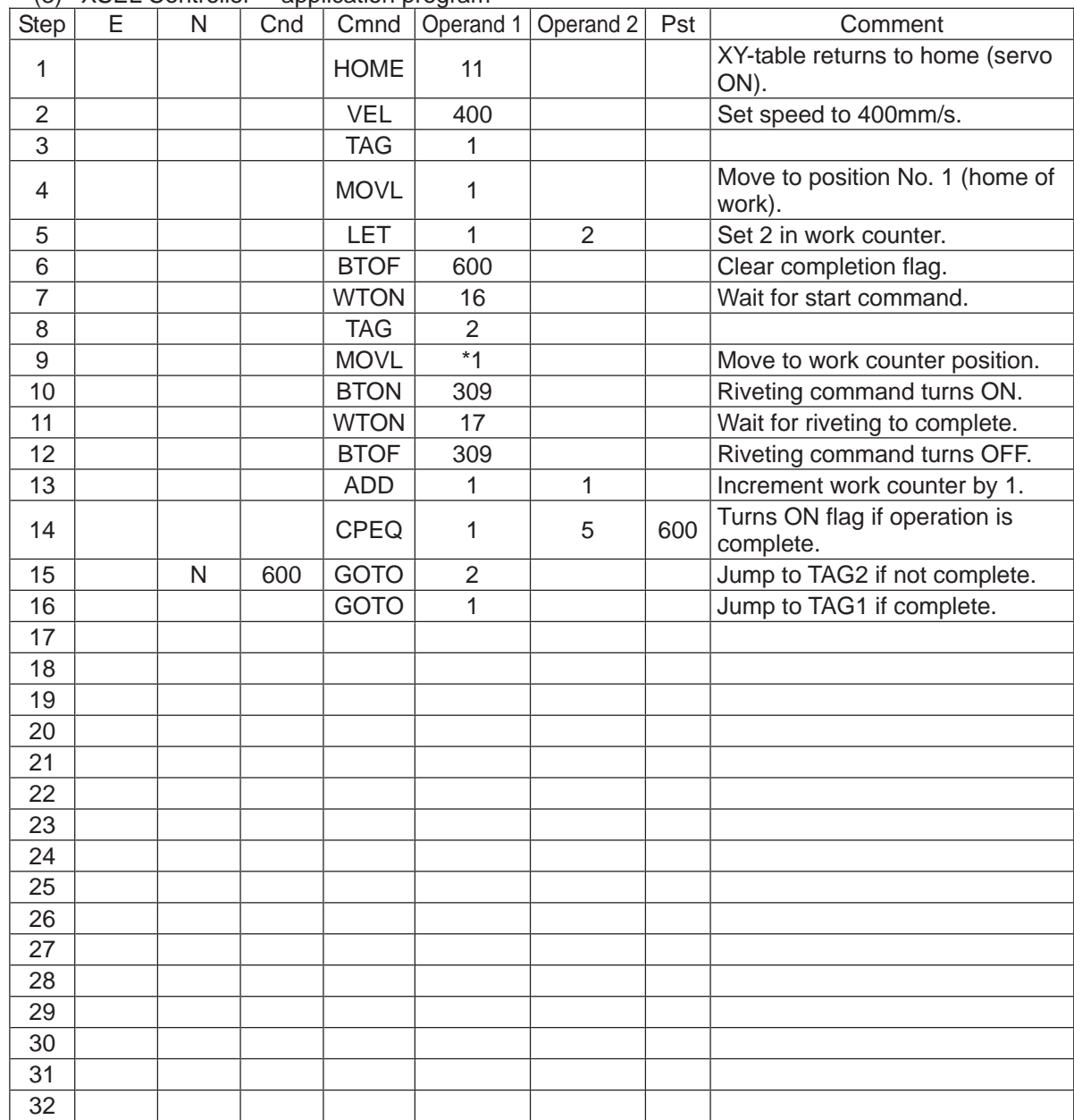

(3) XSEL Controller application program

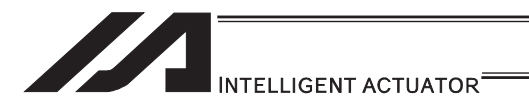

# 6.3 Palletizing Operation Palletizing System

(1) Overview of the system

This system is a palletizing system consisting of axis-1 and axis-2 actuators and a Z-axis air cylinder. It clamps a work at the work feed point and transfers it onto a pallet, and repeats this operation in a sequence.

(Operation is implemented by an offset command without using a palletizing function.)

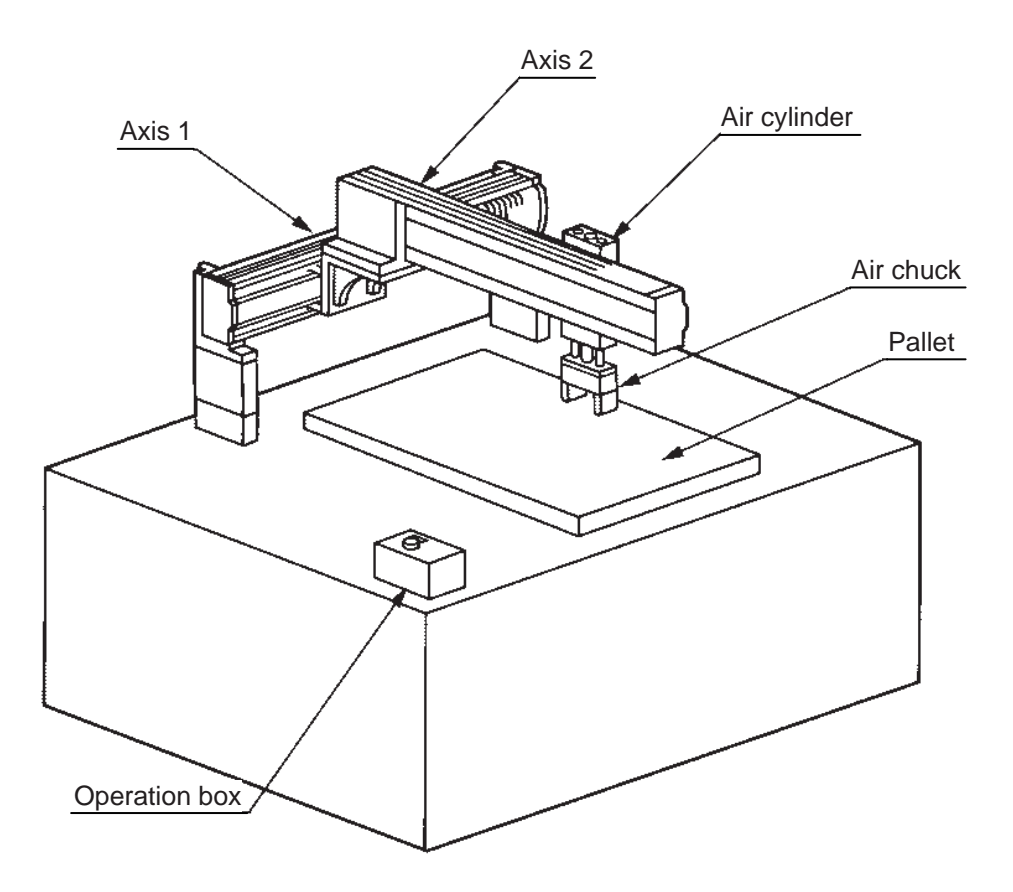

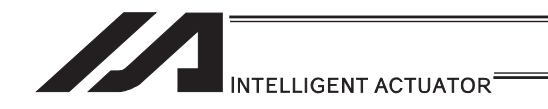

(2) Explanation of the operation How this system operates is explained.

- 1) Move to the standby point and wait for a start input.
- 2) Move to the work feed point after a start input is received.
- 3) The Z-axis comes down and the air chuck clamps the work.
- 4) The Z-axis rises and moves to above the pallet.
- 5) The Z-axis comes down and releases the work.
- 6) The Z-axis rises and moves to above the work feed point.
- 7) When the pallet becomes full, a pallet-completion indicator signal is output. The axes move to P18 and then wait for restart.

The above operation will be repeated. The operation position, external I/O assignments and operation flow chart of this operation are shown below:

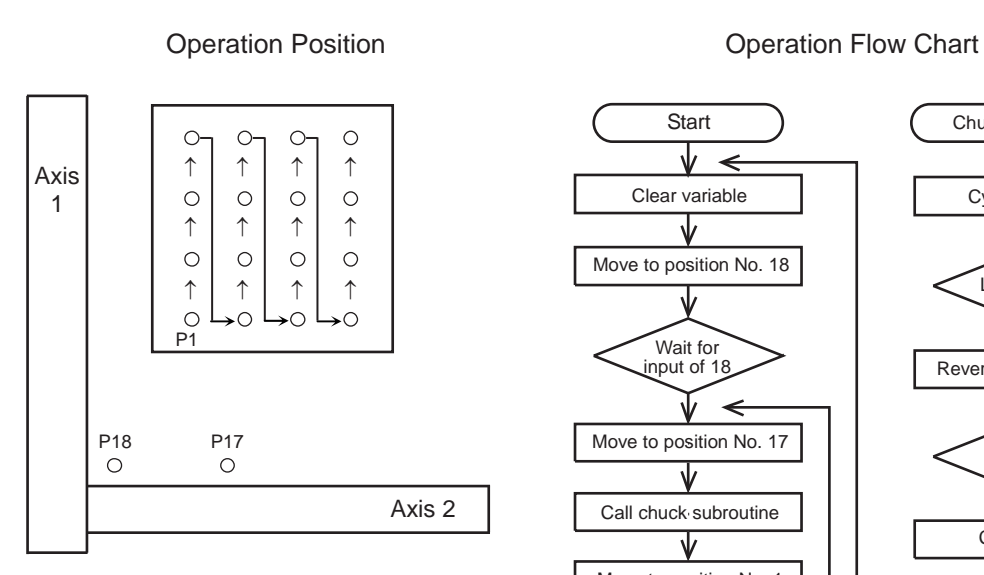

### Move to position No. 18 Wait for input of 18  $\leftarrow$ Move to position No. 17 J Call chuck subroutine Move to position No. 1 Call chuck subroutine ient axis-1 offset by 20mm ₩ Variable  $300 = 80$ N TrY Clear variable 300 Increment axis-2 offset by 30mm Variable  $301 = 120$ N L۷

**Start** 

Clear variable

ψ

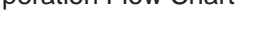

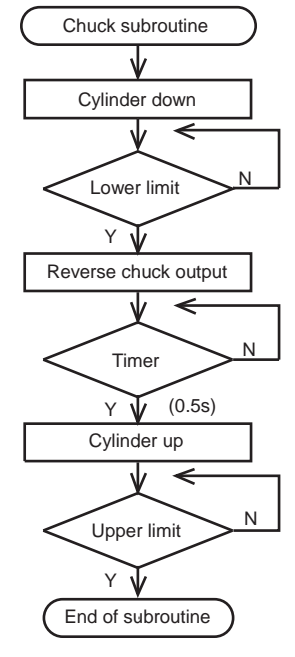

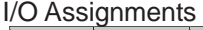

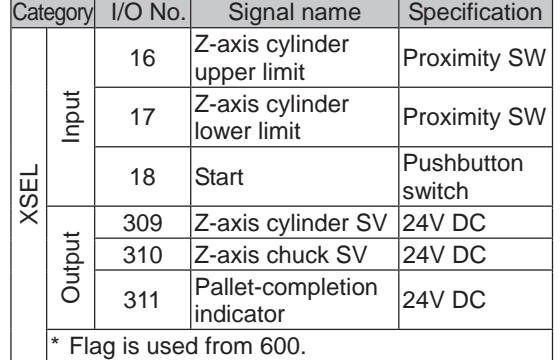

Pallet specifications

Axis-1 direction: 20mm pitch Axis-2 direction: 30mm pitch

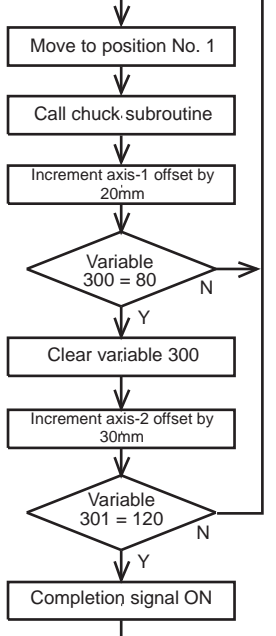

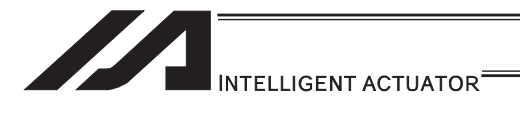

### (3) XSEL Controller application program

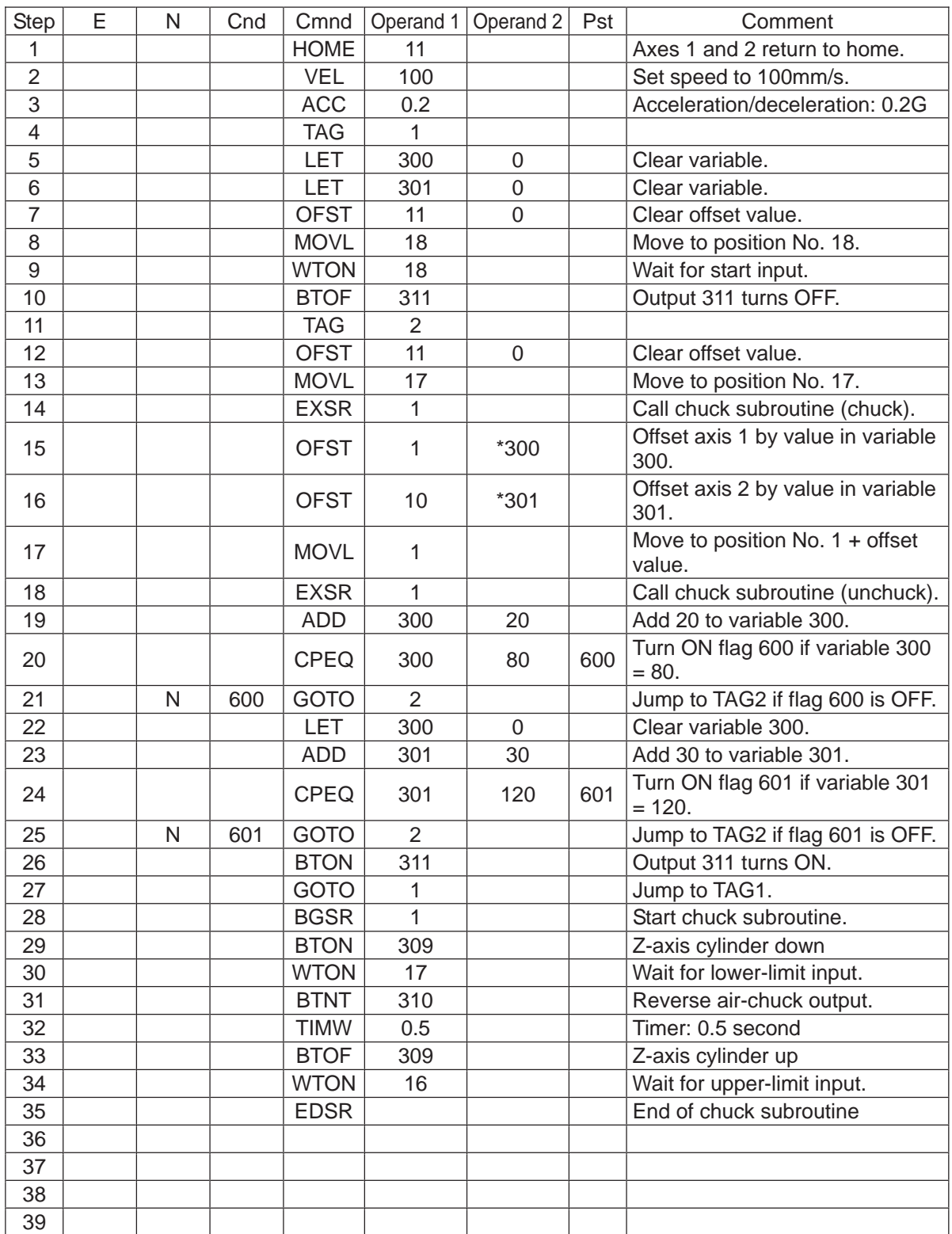

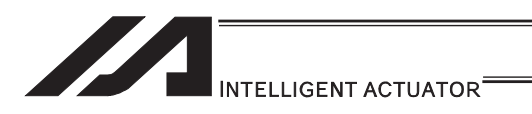

# 6.4 Screw-Tightening Machine

(1) Overview of the system

This system consists of axis-1 and axis-2 actuators, Z-axis cylinder, screw-tightening device and parts feeder, and tightens the screws fed by the parts feeder at the specified positions on the work.

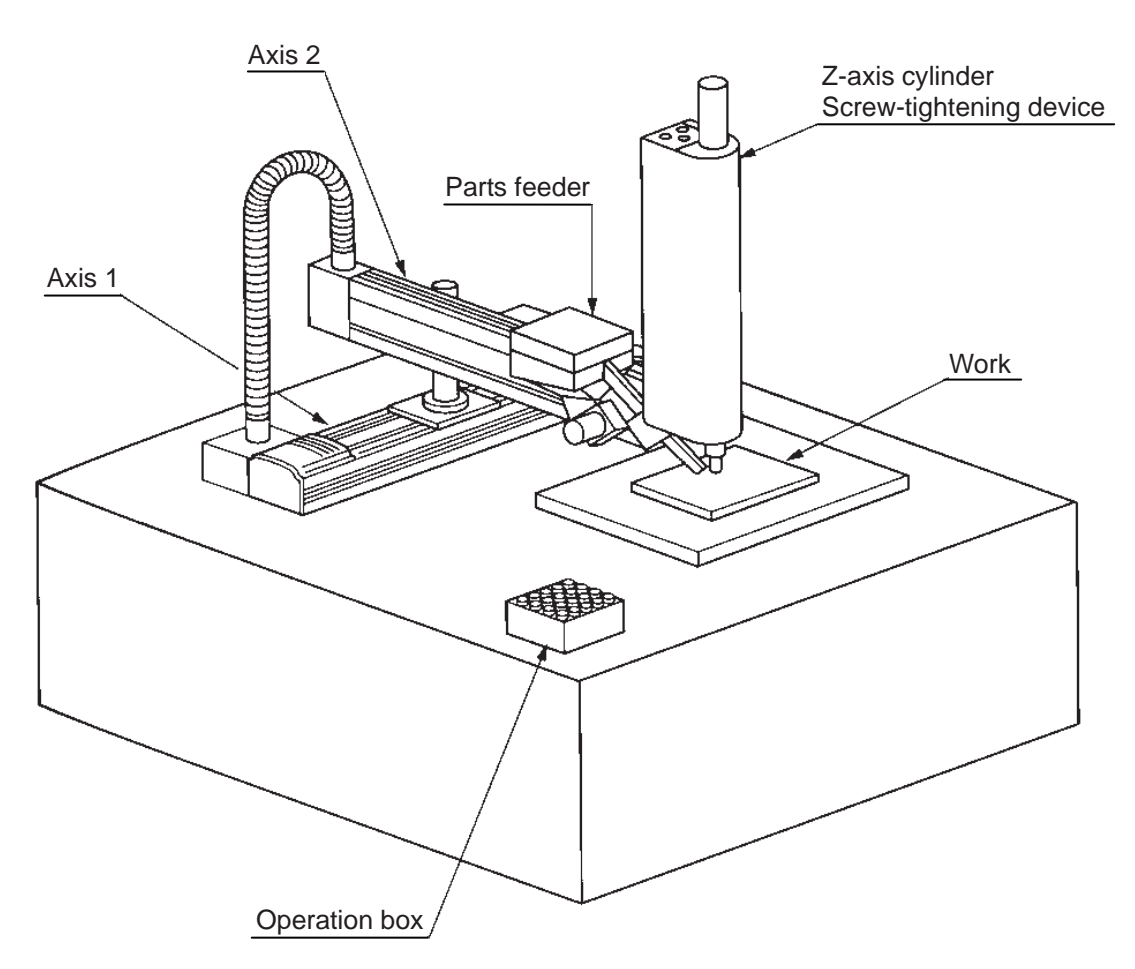

(2) Equipment

 Screw-tightening machine (for Z-axis) Controller **IAI's XSEL controller** 

Actuators (for axes 1 and 2) IAI's 60W servo motor/actuator with 300mm stroke  $\times$  2

- (3) Explanation of the operation
	- (1) Tighten six screws at 30mm pitches on axes 1 and 2.
		- 1) The actuators move to a screw-tightening position.
		- 2) The Z-axis air cylinder of the screw-tightening machine comes down.
		- 3) The screw-tightening machine starts operating.
		- 4) When the screw tightening is complete, the Z-axis air cylinder rises.
		- 5) The actuators move to the next position.
	- (2) The parts feeder operates in parallel with the above operation.
		- 1) The parts feeder starts when screws are short.
		- 2) The parts feeder stops when the screws are fully loaded.

#### **Coordinates**

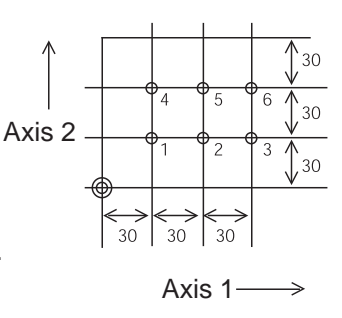

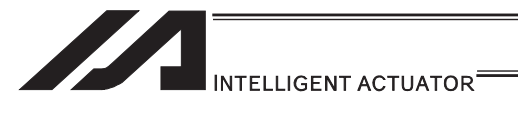

#### [Hardware]

1) I/O assignment

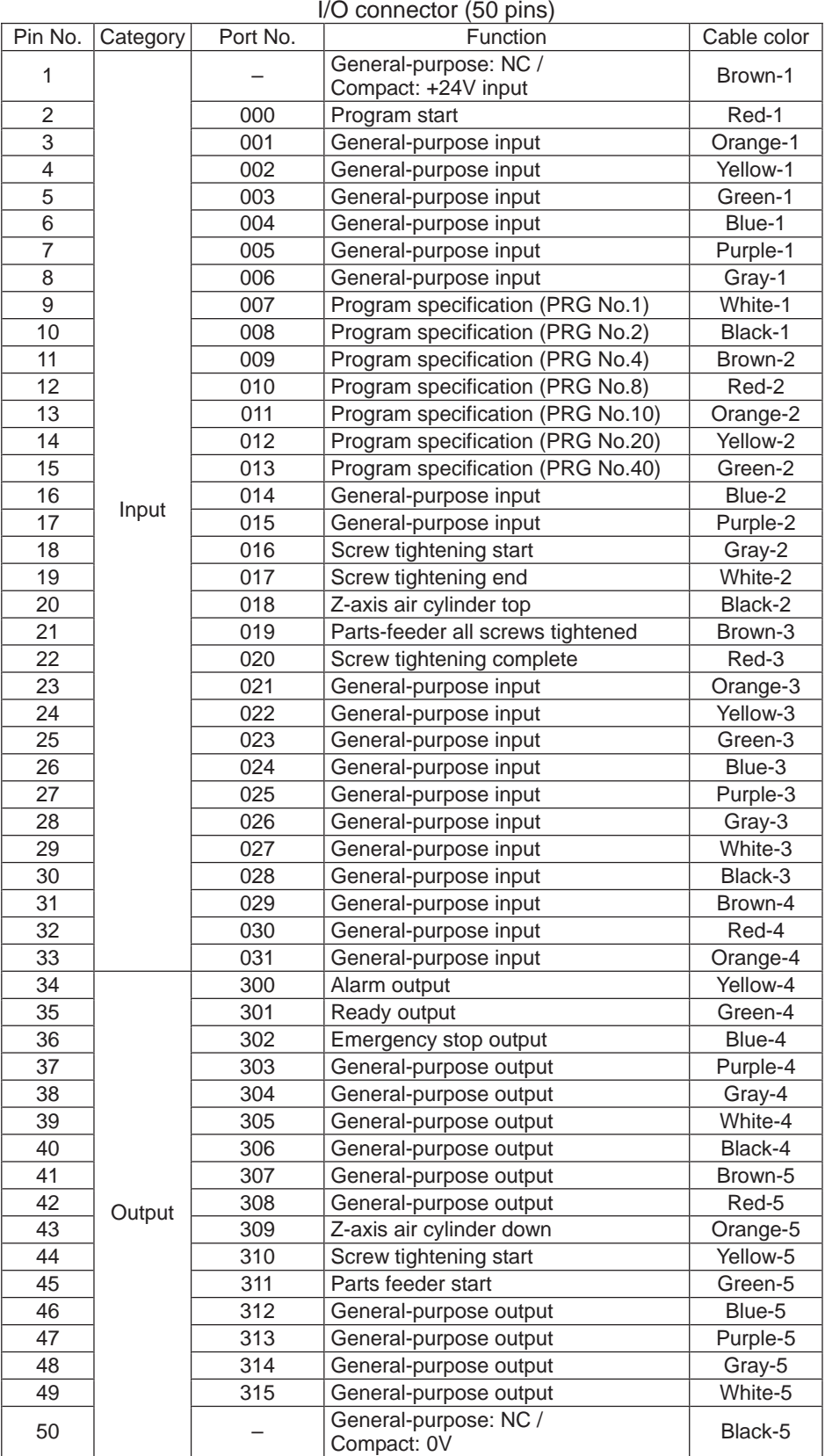

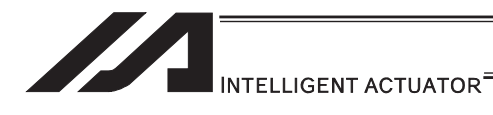

#### 2) Layout drawing

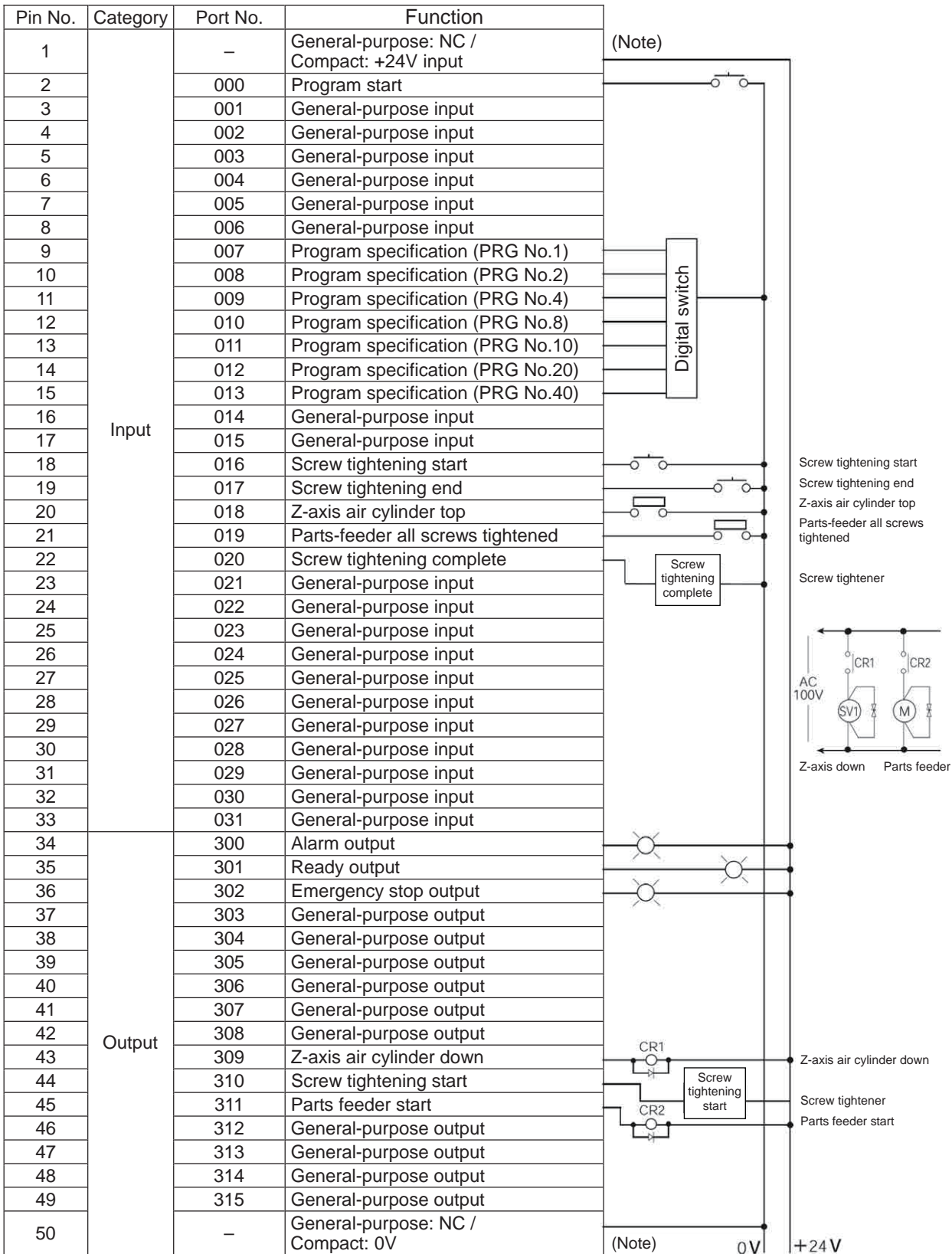

Pin No. 1 and 50 are not connected for general-purpose types.

Pin No. 1 is connected to +24V, while Pin No. 50 is connected to 0V, for compact types.

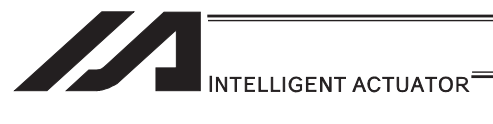

#### [Software]

1) Control flow chart

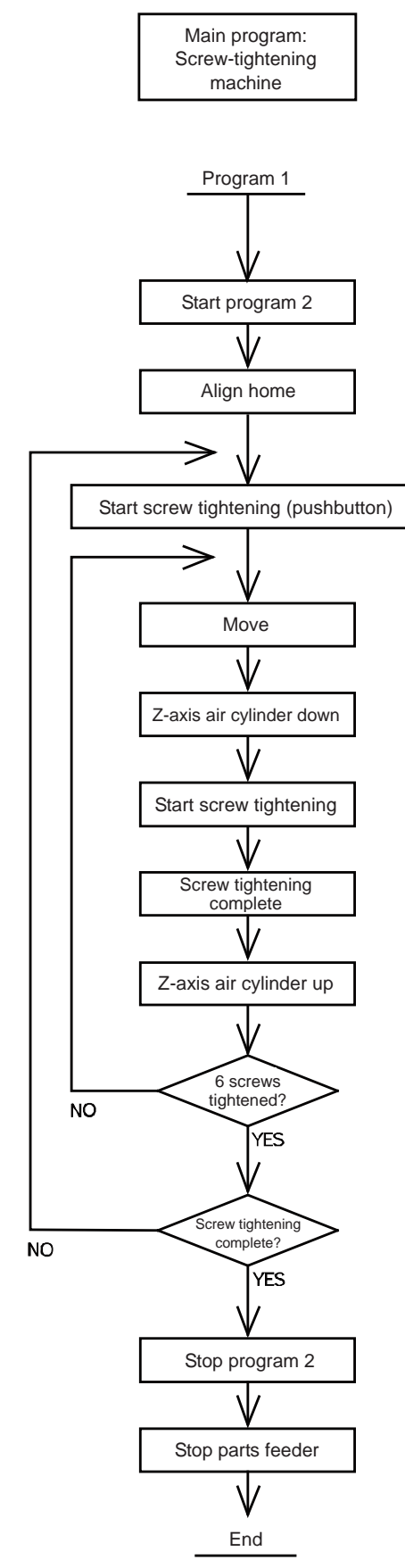

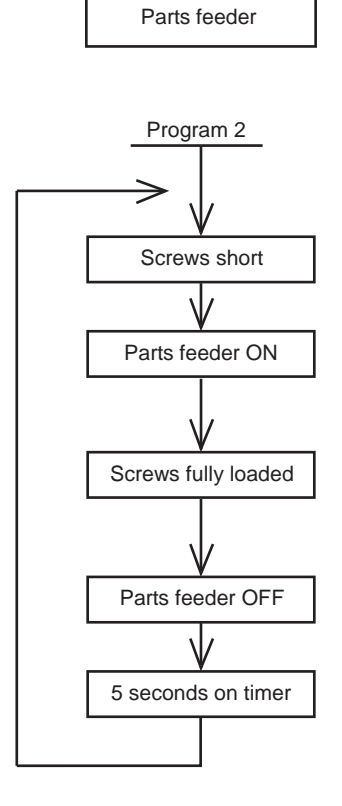

Sub program:

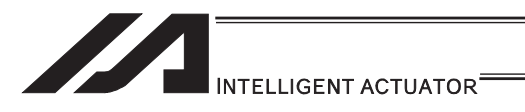

2) Main program

Screw-tightening program No. 1

#### Application program

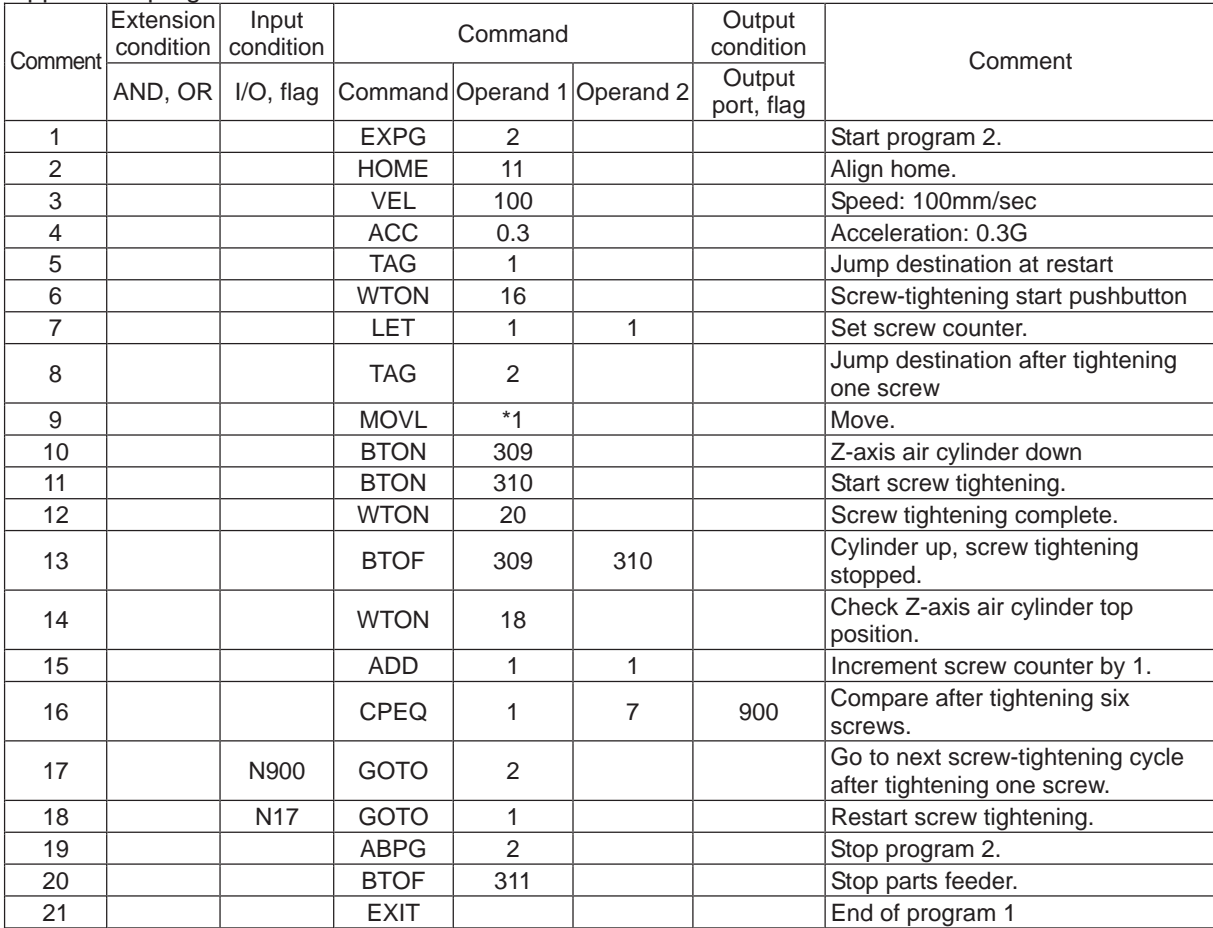

#### Position program

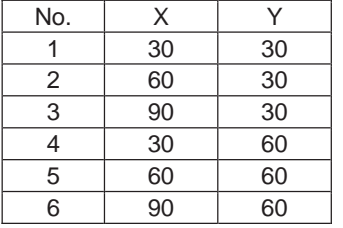

#### 3) Sub program Parts feeder program No. 2

#### Application program

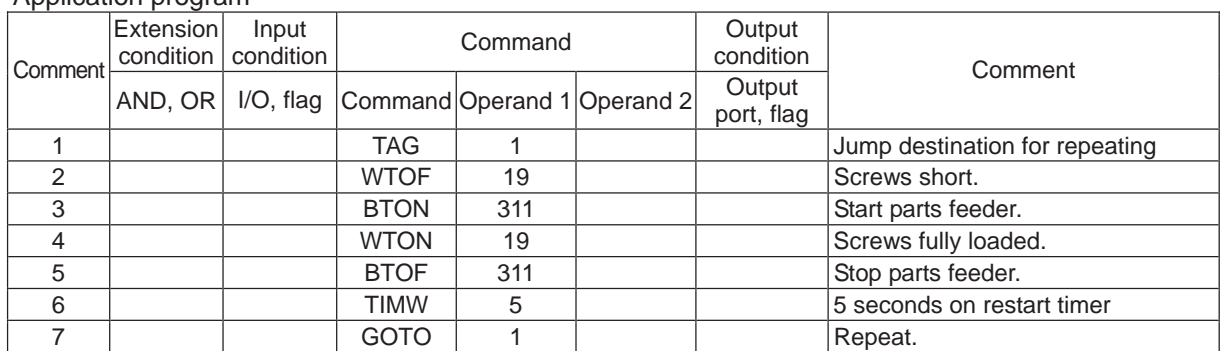

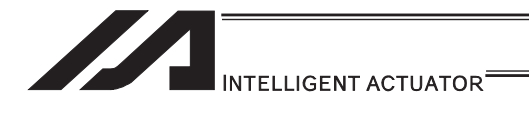

# 7. Appendix

# ASCII Code Table

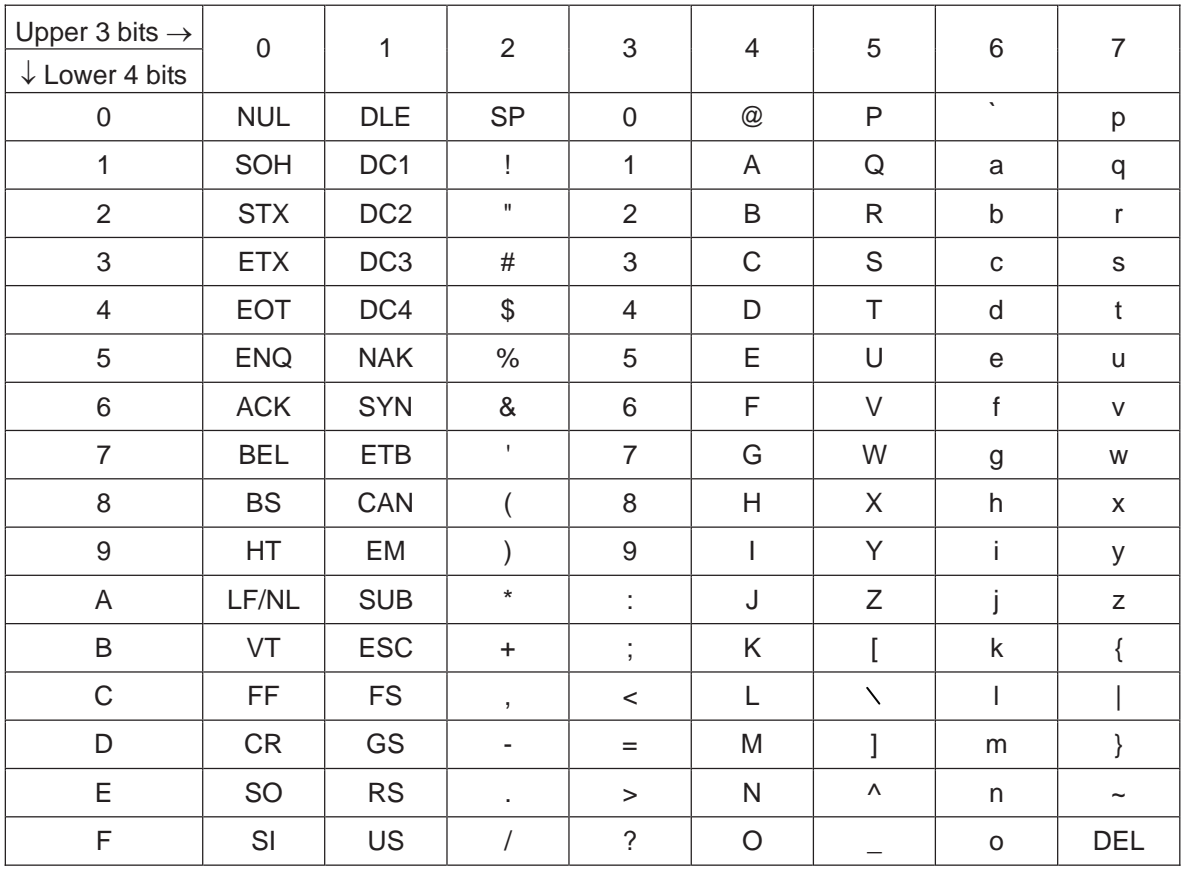

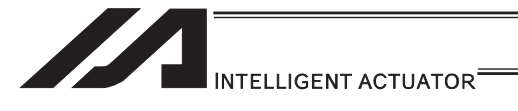

# Change History

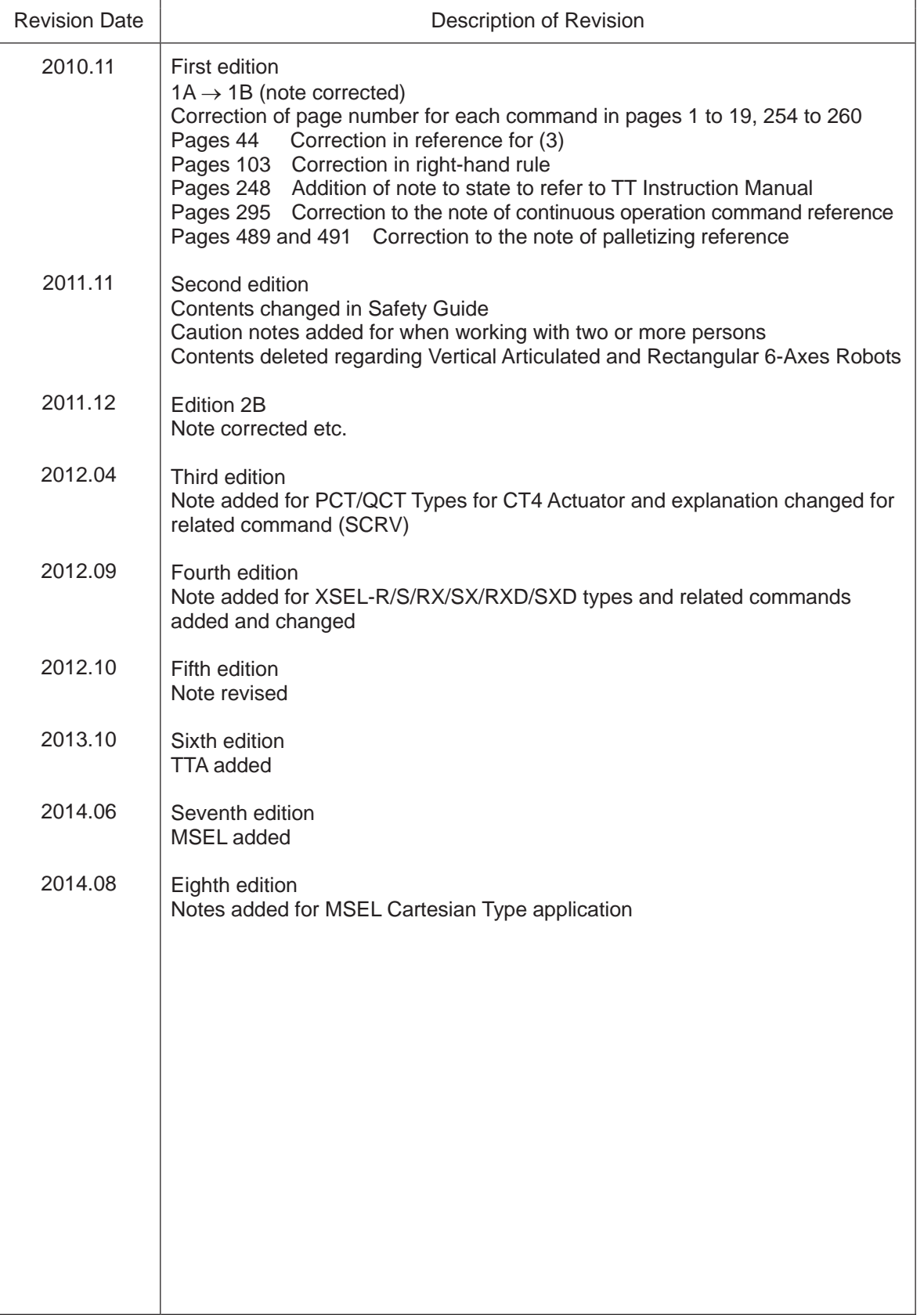

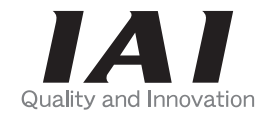

# **IAI Corporation**

Head Office: 577-1 Obane Shimizu-KU Shizuoka City Shizuoka 424-0103, Japan TEL +81-54-364-5105 FAX +81-54-364-2589 website: www.iai-robot.co.jp/

Technical Support available in USA, Europe and China

# **IAI America, Inc.**

Head Office: 2690 W. 237th Street, Torrance, CA 90505 TEL (310) 891-6015 FAX (310) 891-0815 Chicago Office: 1261 Hamilton Parkway, Itasca, IL 60143 TEL (630) 467-9900 FAX (630) 467-9912 TEL (678) 354-9470 FAX (678) 354-9471 website: www.intelligentactuator.com Atlanta Office: 1220 Kennestone Circle, Suite 108, Marietta, GA 30066

# **IAI** Industrieroboter GmbH

Ober der Röth 4, D-65824 Schwalbach am Taunus, Germany TEL 06196-88950 FAX 06196-889524

# IAI (Shanghai) Co., Ltd.

SHANGHAI JIAHUA BUSINESS CENTER A8-303, 808, Hongqiao Rd. Shanghai 200030, China TEL 021-6448-4753 FAX 021-6448-3992 website: www.iai-robot.com

# **IAI Robot (Thailand) Co., Ltd.**

825, PhairojKijja Tower 12th Floor, Bangna-Trad RD., Bangna, Bangna, Bangkok 10260, Thailand TEL +66-2-361-4458 FAX +66-2-361-4456